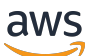

AMS Advanced Change Type Details

# **AMS Advanced Change Type Reference**

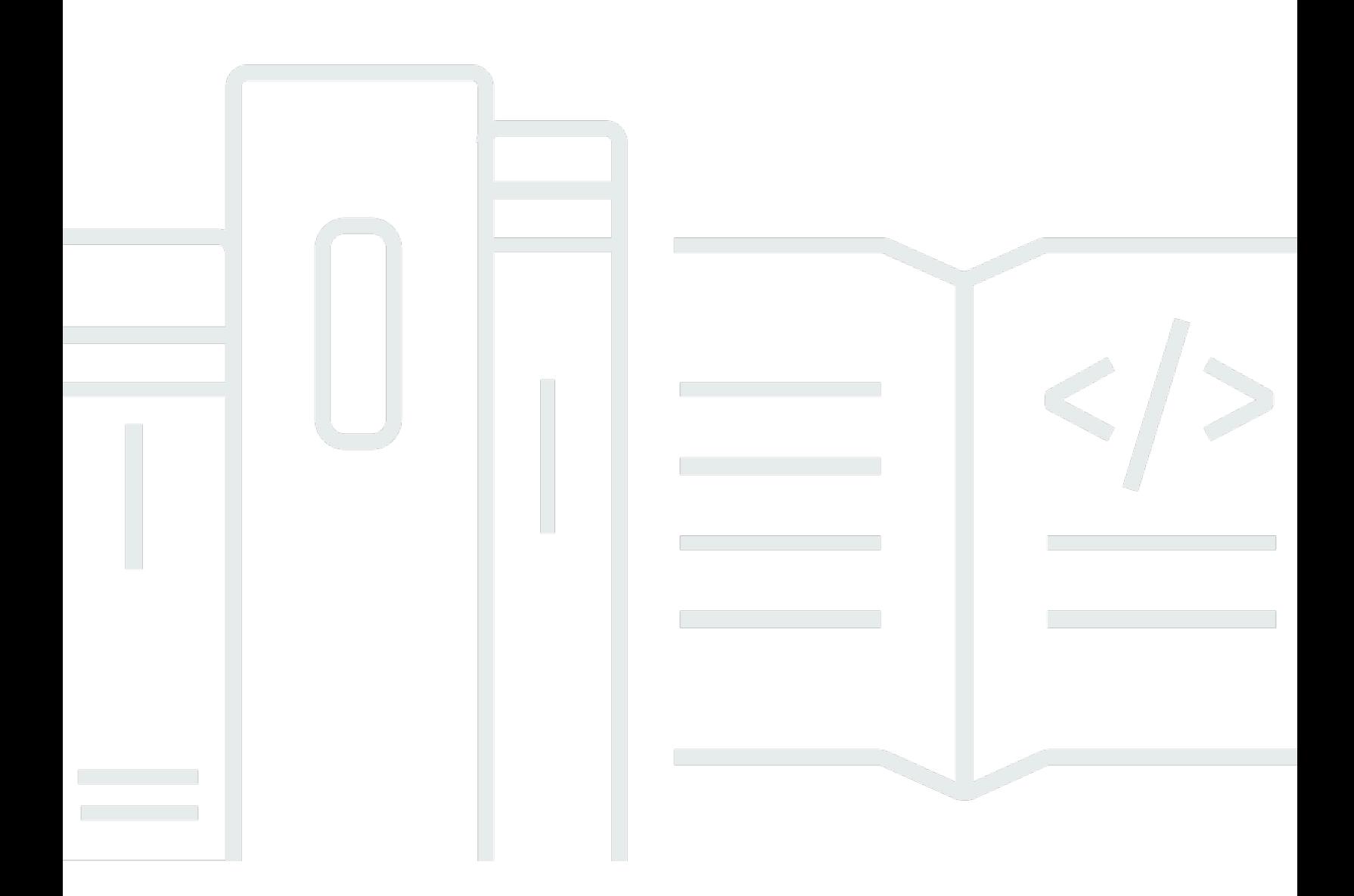

### **Version May 23, 2024**

Copyright © 2024 Amazon Web Services, Inc. and/or its affiliates. All rights reserved.

# **AMS Advanced Change Type Reference: AMS Advanced Change Type Details**

Copyright © 2024 Amazon Web Services, Inc. and/or its affiliates. All rights reserved.

Amazon's trademarks and trade dress may not be used in connection with any product or service that is not Amazon's, in any manner that is likely to cause confusion among customers, or in any manner that disparages or discredits Amazon. All other trademarks not owned by Amazon are the property of their respective owners, who may or may not be affiliated with, connected to, or sponsored by Amazon.

# **Table of Contents**

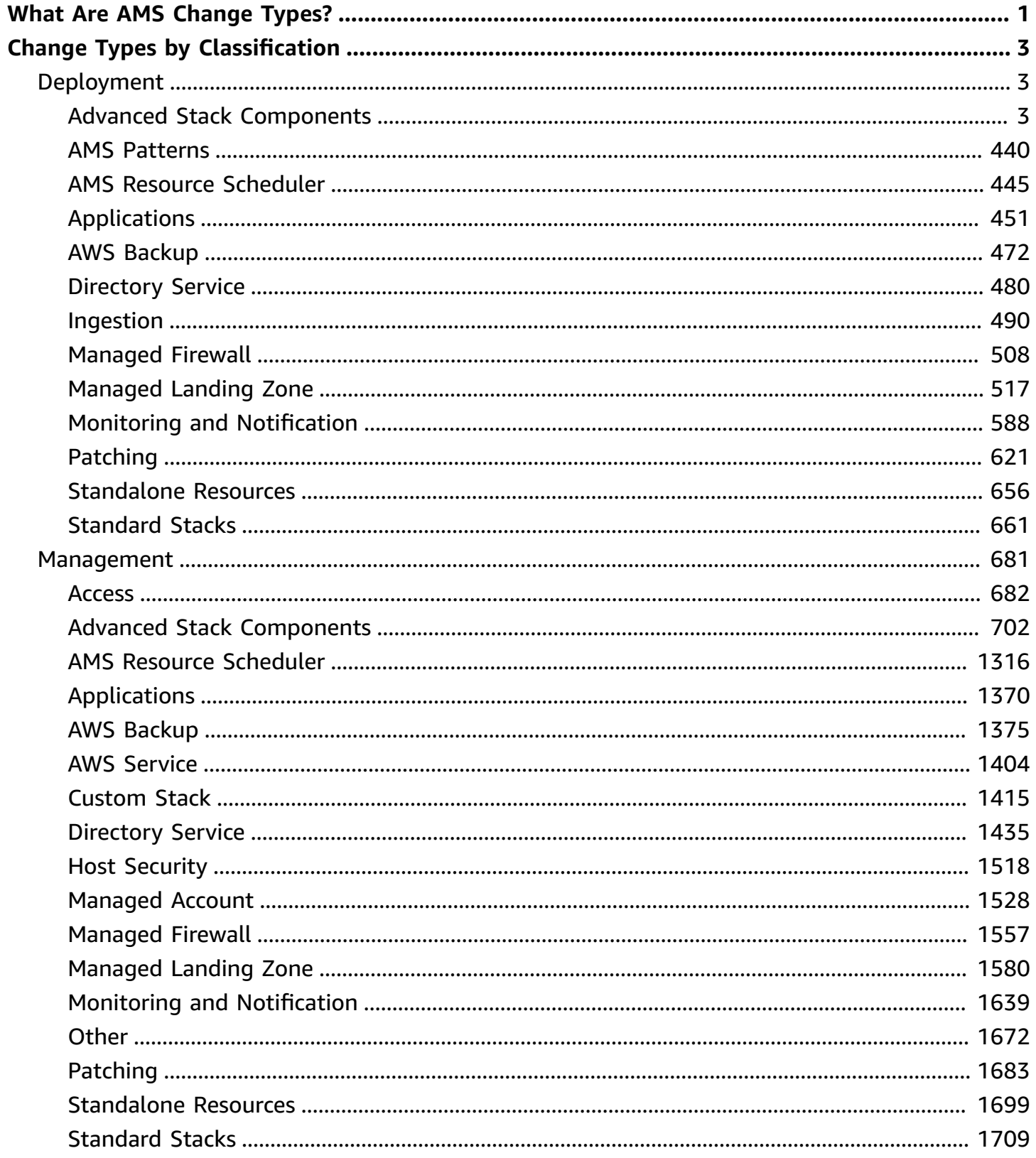

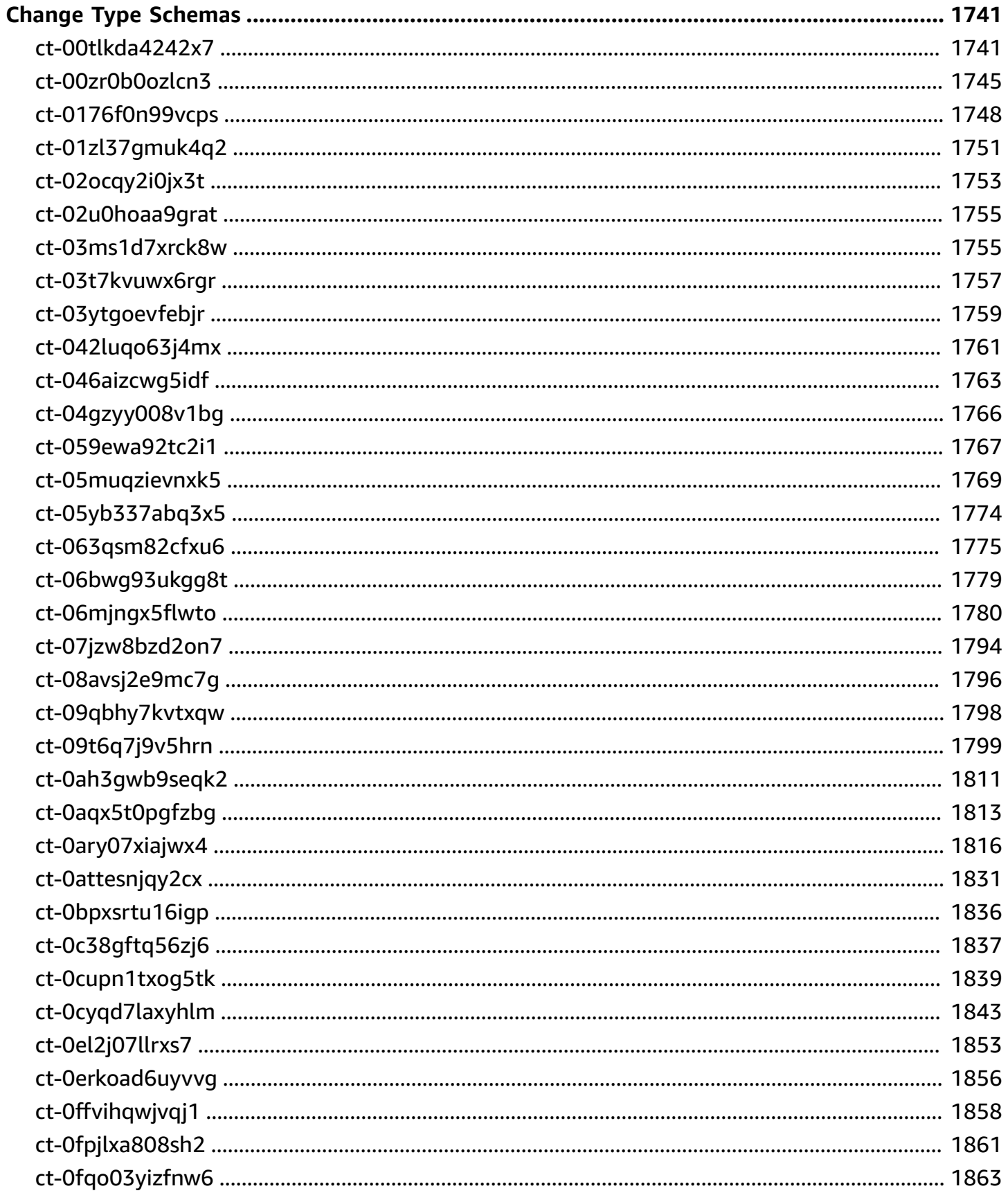

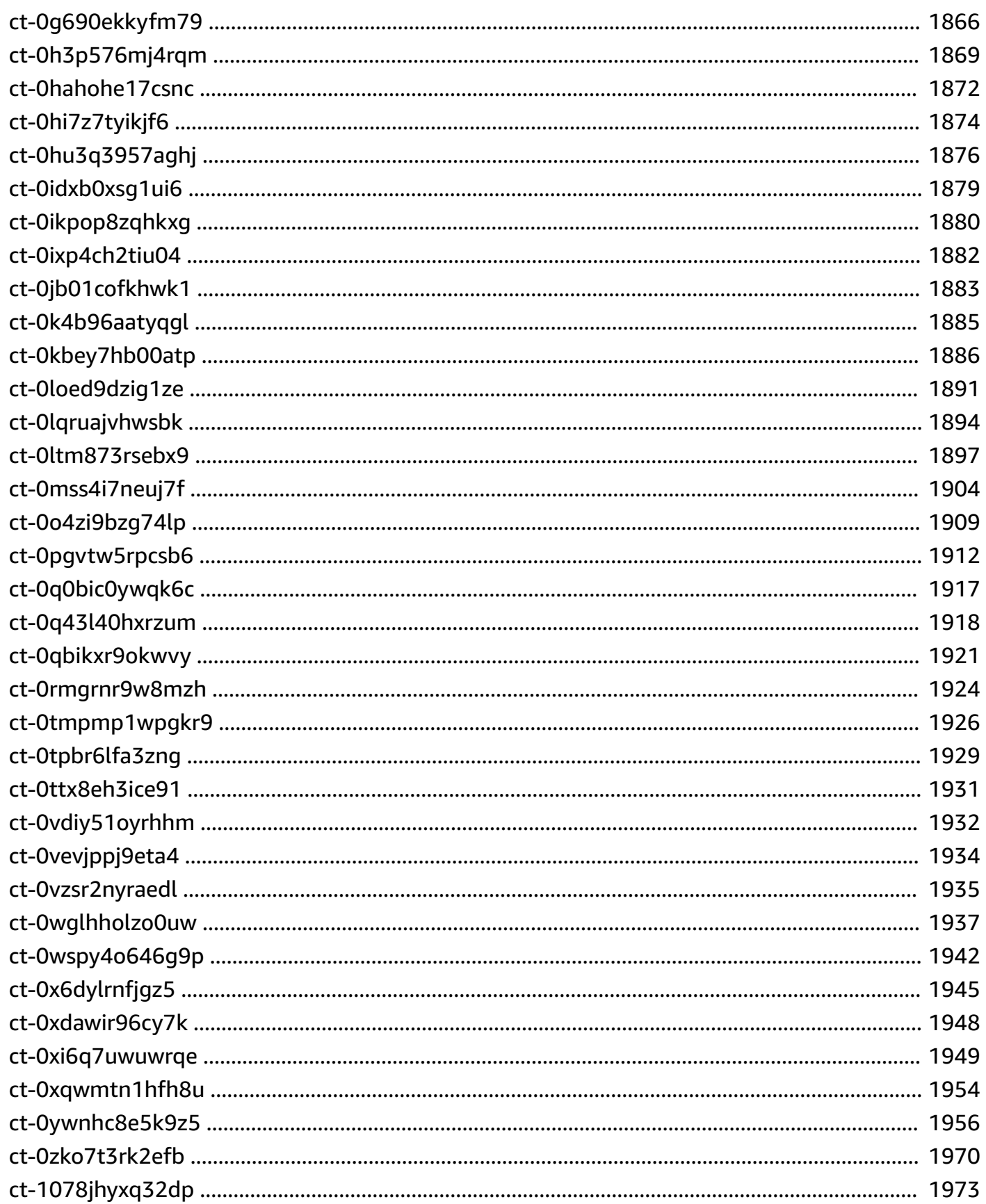

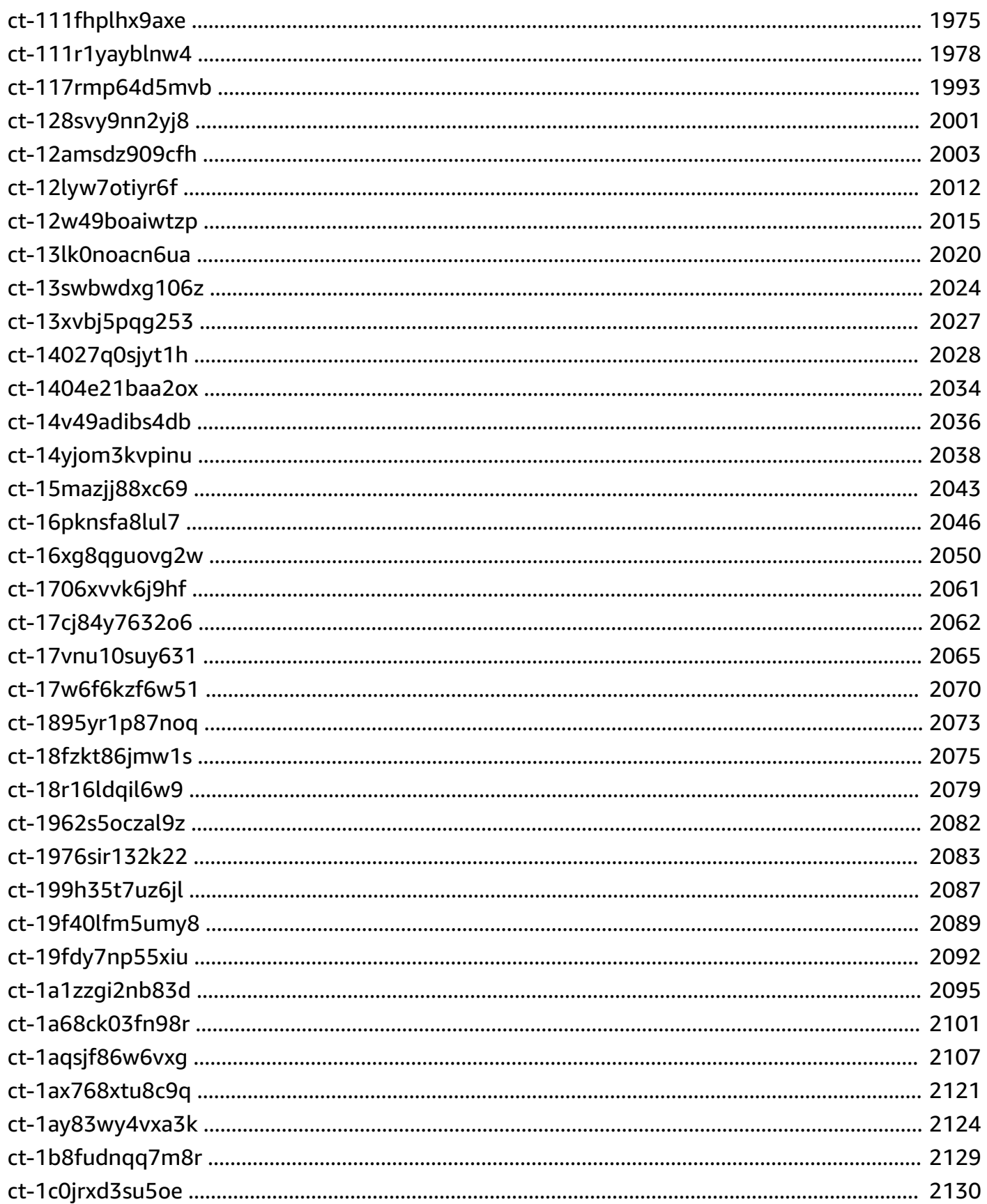

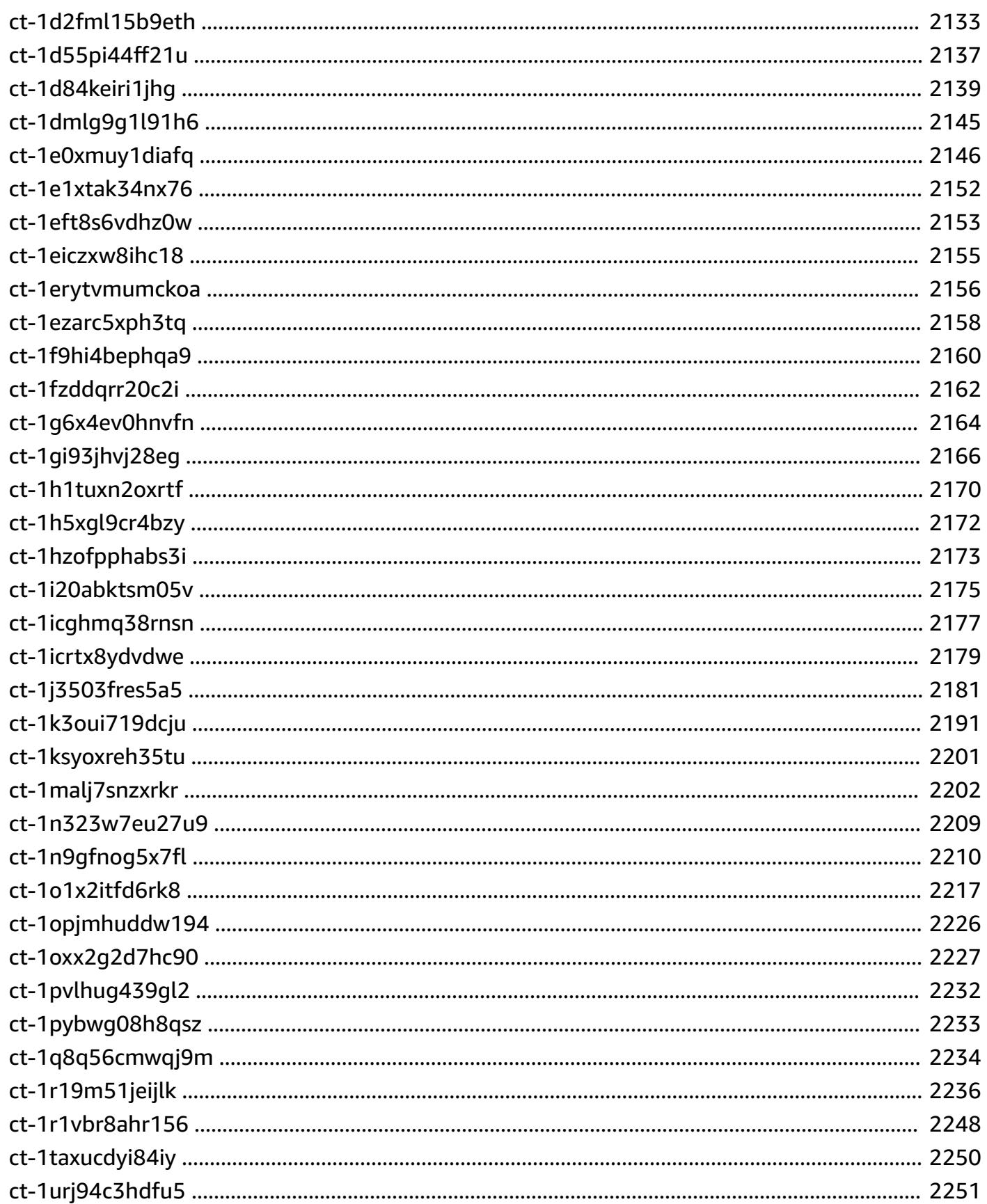

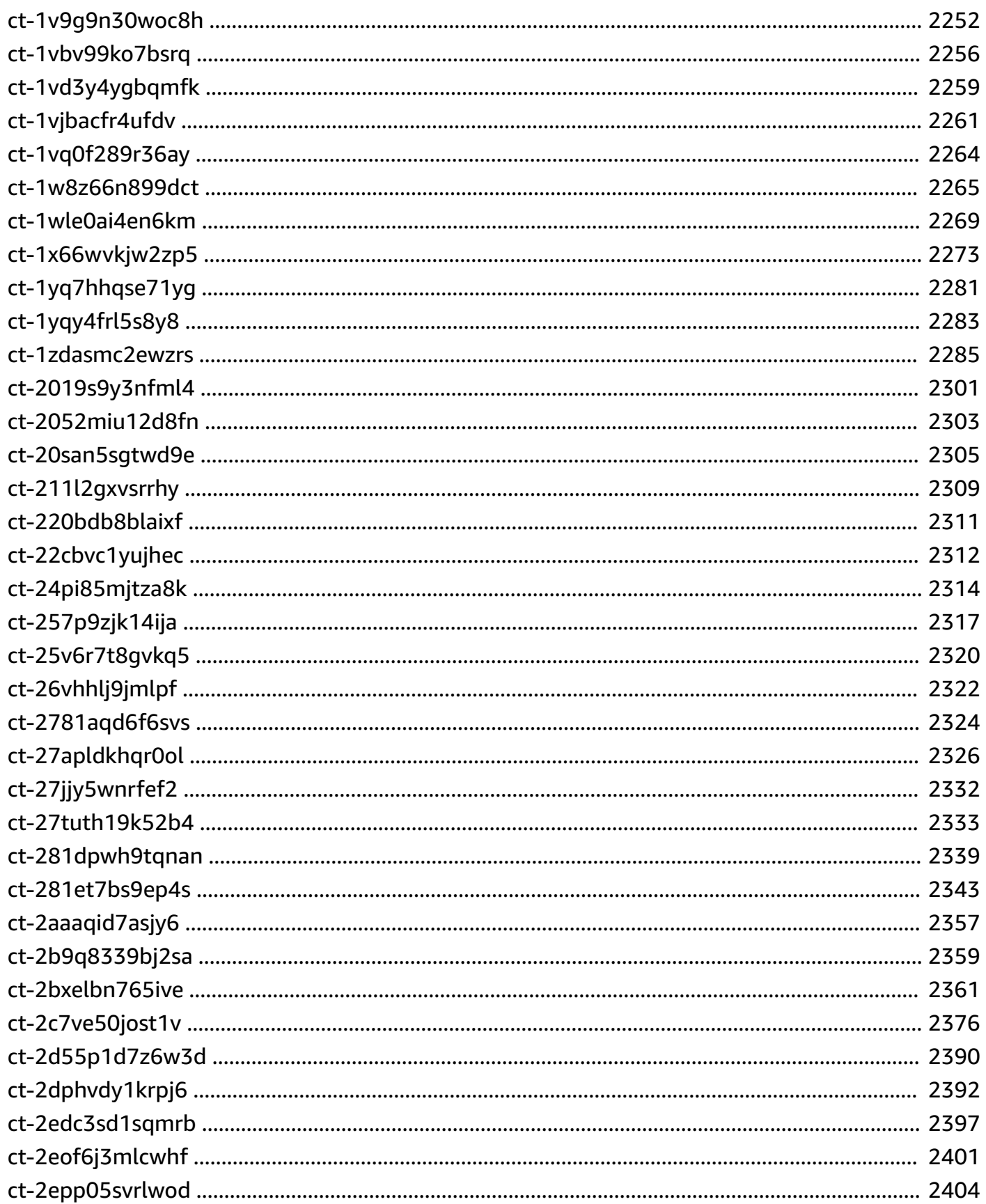

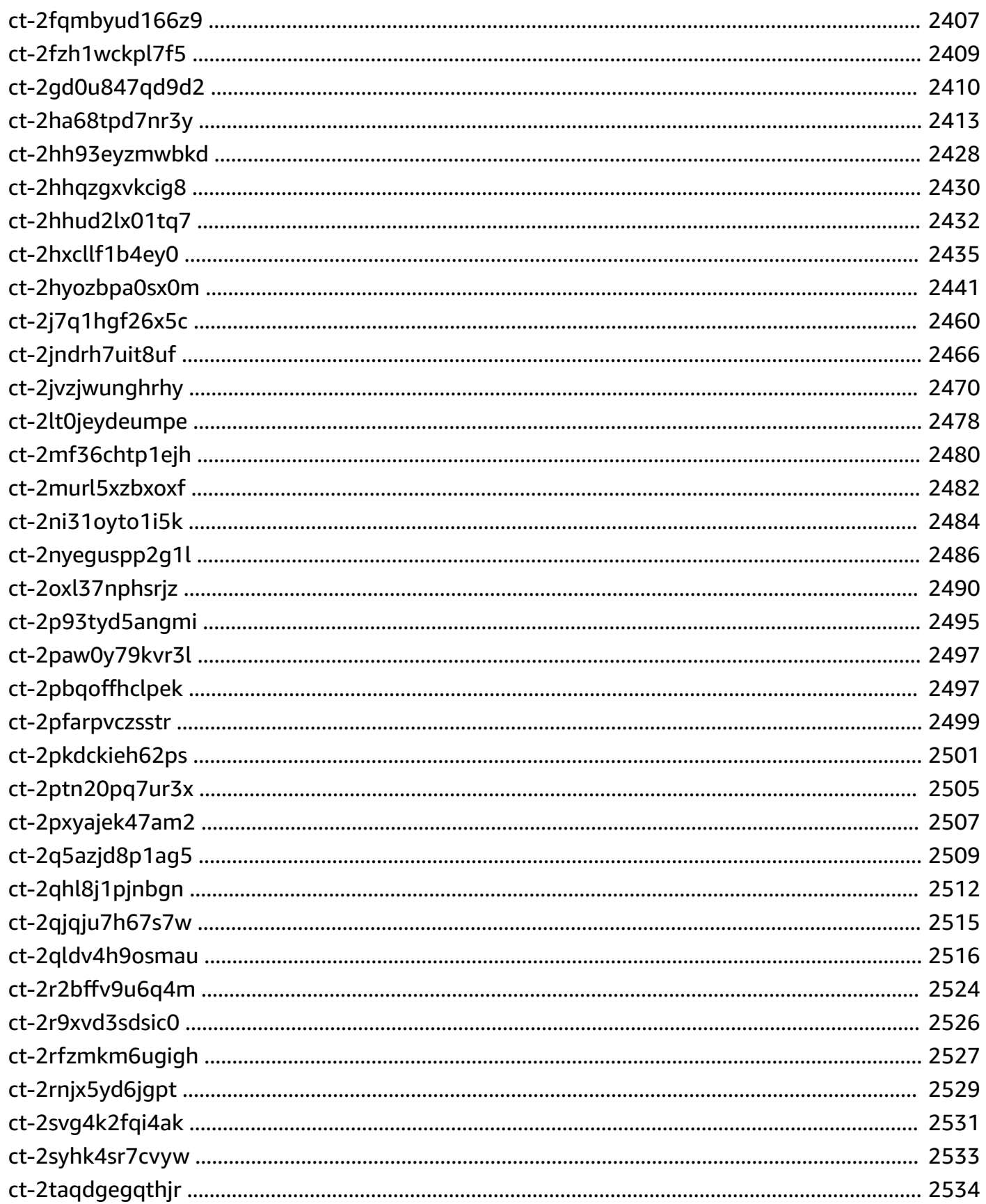

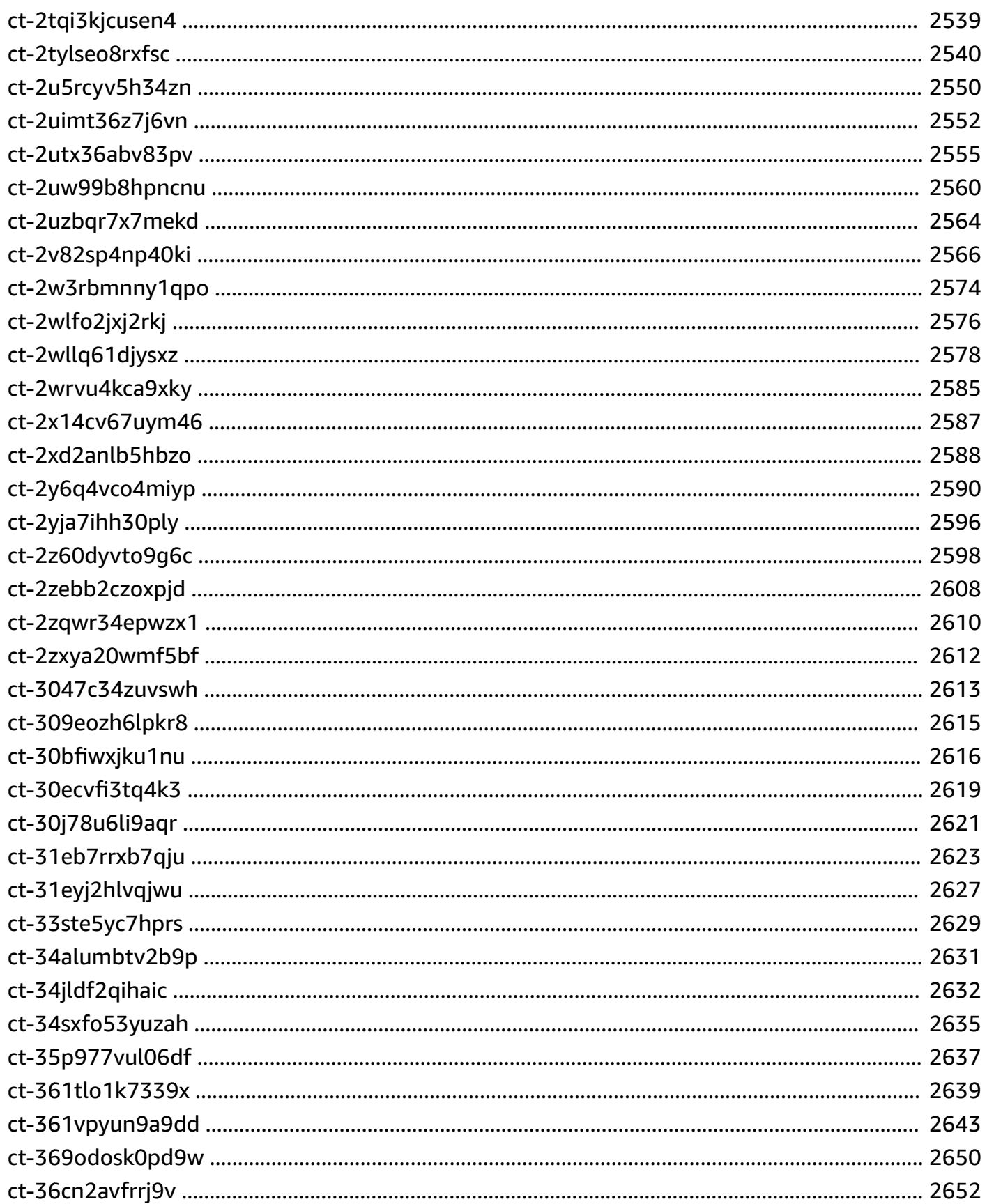

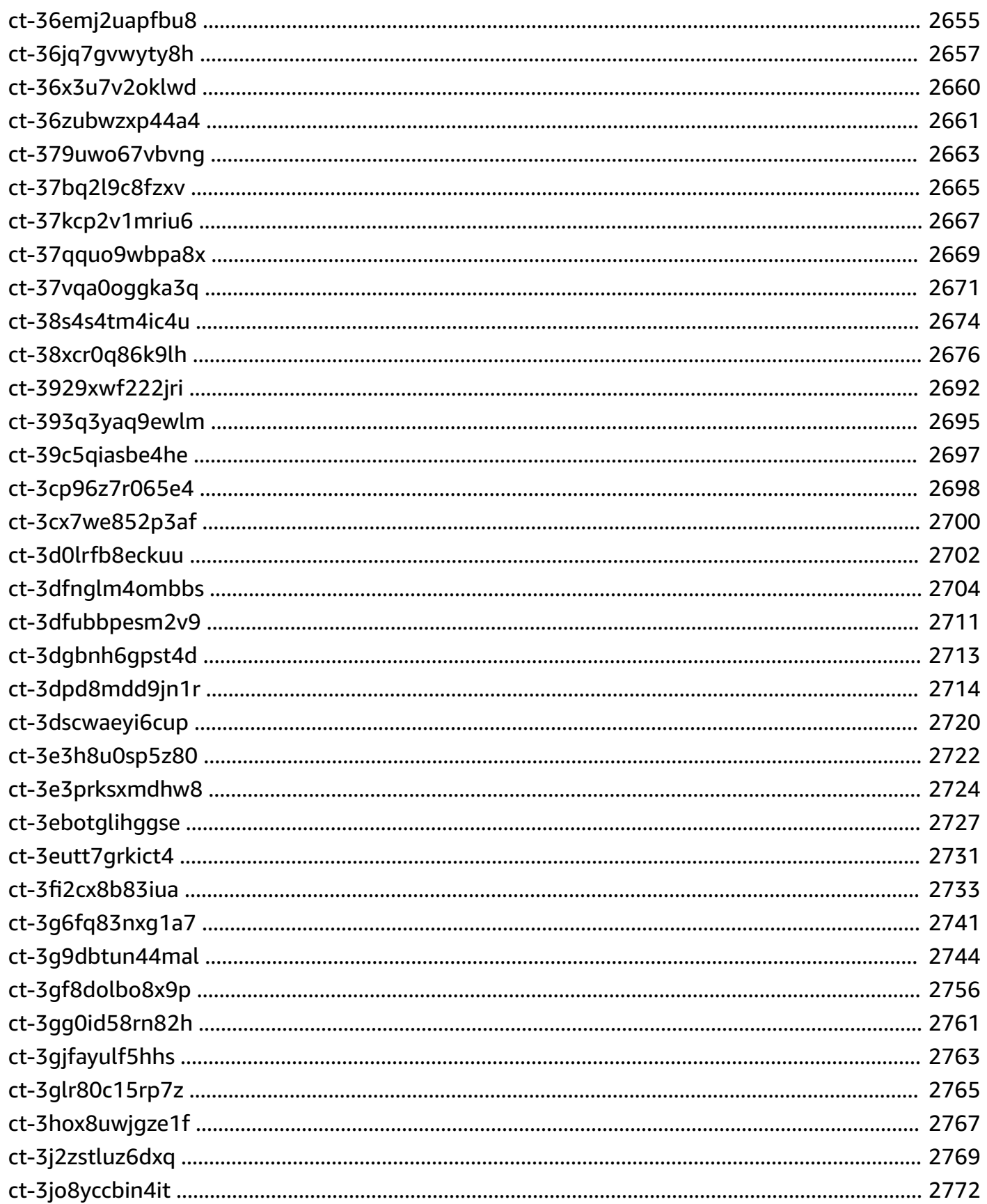

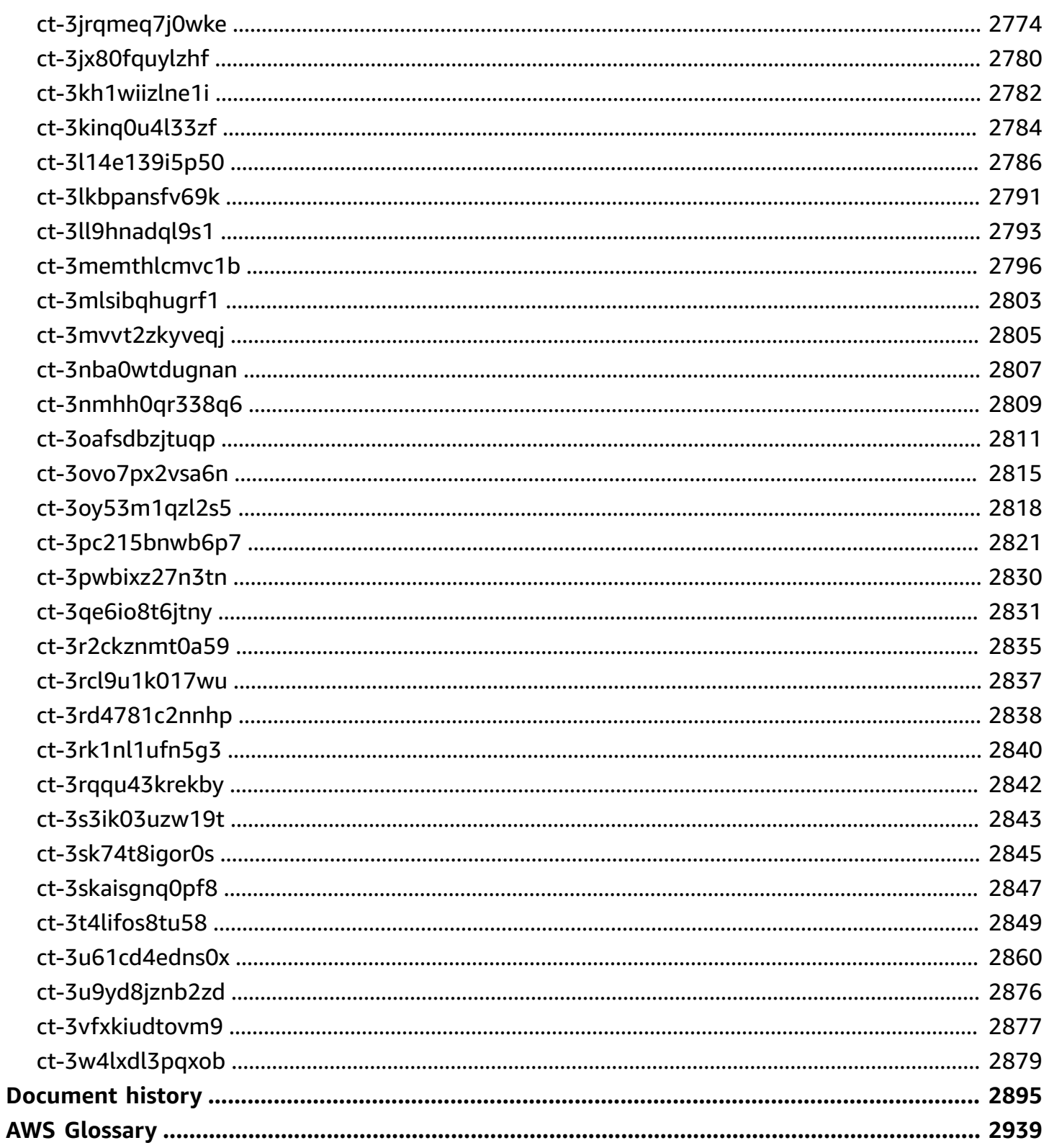

# <span id="page-12-0"></span>**What Are AMS Change Types?**

Welcome to the AWS Managed Services (AMS) Change Type Reference. Change Types are the method you use when submitting a request for change (RFC) to indicate what change you want and how it should be implemented.

Change types have a four-part classification scheme: category, subcategory, item, and operation, "CSIO" for short. The category and subcategory are higher-level concepts, and the item and operation specify an entity and the operation that is applied to the entity. For example, the change type that creates an EC2 instance has the classification Deployment | Advanced stack components | EC2 stack | Create, and the change type that requests administrative access to that instance has the classification Management | Access | Stack admin access | Grant. For more information about change types and requests for change (RFCs), see [Change](https://docs.aws.amazon.com/managedservices/latest/userguide/change-mgmt.html) [management](https://docs.aws.amazon.com/managedservices/latest/userguide/change-mgmt.html) in the *AMS User Guide*.

This document provides a reference for all of the AMS change types. Any request for change (RFC) that you submit to AMS requires that you specify a change type. If none of the existing change types are appropriate for your request, you can use the Management | Other | Other | Create or Management | Other | Other | Update classifications.

To learn more about using change types, see the following topics in the *AMS User Guide*:

- [Understanding](https://docs.aws.amazon.com/managedservices/latest/userguide/understanding-cts.html) Change Types
- [Understanding](https://docs.aws.amazon.com/managedservices/latest/userguide/create-rfcs.html) RFCs

For example walkthroughs of each change type, see the **Additional information** section for the change type, Change Types by [Classification](#page-14-0).

For a comma-separated value file of change types, open this ZIP file: [Change](samples/output-12.2023.zip) type CSV output file [\(output-12.2023.zip\).](samples/output-12.2023.zip)

#### *(i)* Note

At this time, AMS operates in these AWS Regions: US East (Virginia), US West (N. California), US West (Oregon), US East (Ohio), Canada (Central), South America (São Paulo), EU (Ireland), EU (Frankfurt), EU (London), EU (Paris), Asia Pacific (Mumbai), Asia Pacific (Seoul), Asia Pacific (Singapore), Asia Pacific (Sydney), Asia Pacific (Tokyo)

New Regions are added frequently, however all API calls and CLI operations are run out of us-east-1. To learn more, see AWS Regions and [availability](https://docs.aws.amazon.com/AWSEC2/latest/UserGuide/using-regions-availability-zones.html) zones.

# <span id="page-14-0"></span>**Change Types by Classification**

Current change type categories are Deployment and Mangement. The Deployment category contains change types that provision AMS resources including by copying or cloning. The Management category contains change types that operate on existing resources.

#### **Change Type Categories**

- [Deployment](#page-14-1) Category
- [Management](#page-692-0) Category

### <span id="page-14-1"></span>**Deployment Category**

#### **Change Type Subcategories in the Deployment Category**

- Advanced Stack [Components](#page-14-2) Subcategory
- AMS Patterns [Subcategory](#page-451-0)
- AMS Resource Scheduler [Subcategory](#page-456-0)
- Applications [Subcategory](#page-462-0)
- AWS Backup [Subcategory](#page-483-0)
- Directory Service [Subcategory](#page-491-0)
- Ingestion [Subcategory](#page-501-0)
- Managed Firewall [Subcategory](#page-519-0)
- Managed Landing Zone [Subcategory](#page-528-0)
- Monitoring and Notification [Subcategory](#page-599-0)
- Patching [Subcategory](#page-632-0)
- Standalone Resources [Subcategory](#page-667-0)
- Standard Stacks [Subcategory](#page-672-0)

### <span id="page-14-2"></span>**Advanced Stack Components Subcategory**

#### **Change Type Items and Operations in the Advanced Stack Components Subcategory**

• ACM | Create Private [Certificate](#page-17-0)

- ACM | Create Public [Certificate](#page-22-0)
- ACM [Certificate](#page-28-0) With Additional SANs | Create
- AMI | [Copy](#page-33-0)
- AMI | [Create](#page-38-0)
- AMI | Create from Auto [Scaling](#page-45-0) Group
- [Application](#page-50-0) Load Balancer | Create
- Auto [Scaling](#page-57-0) Group | Create
- Cache (ElastiCache [Memcached\)](#page-64-0) Stack | Create
- Cache [\(ElastiCache](#page-70-0) Redis) Stack | Create
- Database Migration Service (DMS) | Create [Replication](#page-76-0) Instance
- Database Migration Service (DMS) | Create [Replication](#page-82-0) Subnet Group
- Database Migration Service (DMS) | Create [Replication](#page-88-0) Task
- Database [Migration](#page-94-0) Service (DMS) | Create Source Endpoint
- Database Migration Service (DMS) | Create Source Endpoint [\(MongoDB\)](#page-99-0)
- Database [Migration](#page-104-0) Service (DMS) | Create Source Endpoint (S3)
- Database [Migration](#page-110-0) Service (DMS) | Create Target Endpoint
- Database [Migration](#page-116-0) Service (DMS) | Create Target Endpoint (S3)
- DNS [\(Private\)](#page-121-0) | Create
- DNS [\(Public\)](#page-127-0) | Create
- [DynamoDB](#page-133-0) | Create from Backup
- EBS [Snapshot](#page-138-0) | Copy
- EBS [Snapshot](#page-143-0) | Create
- EBS [Volume](#page-148-0) | Create
- EBS [Volume](#page-154-0) | Create from Backup
- EC2 Stack | [Create](#page-159-0)
- EC2 Stack | Create (With [Additional](#page-166-0) Volumes)
- Elastic File [System](#page-173-0) (EFS) | Create
- Elastic File [System](#page-178-0) (EFS) | Create from Backup
- Identity and Access [Management](#page-183-0) (IAM) | Create Access Key
- Identity and Access [Management](#page-188-0) (IAM) | Create Account Alias
- Identity and Access [Management](#page-193-0) (IAM) | Create EC2 Instance Profile
- Identity and Access [Management](#page-199-0) (IAM) | Create Entity or Policy (Read-Write Permissions)
- Identity and Access [Management](#page-206-0) (IAM) | Create Entity or Policy (Review Required)
- Identity and Access [Management](#page-212-0) (IAM) | Create Lambda Execution Role
- Identity and Access [Management](#page-218-0) (IAM) | Create OpenID Connect Provider
- Identity and Access [Management](#page-223-0) (IAM) | Create SAML Identity Provider
- Identity and Access Management (IAM) | Create [Service-Linked](#page-228-0) Role
- Identity and Access Management (IAM) | Create [Service-Specific](#page-233-0) Credentials
- KMS Alias | [Create](#page-238-0)
- KMS Key | [Create](#page-243-0)
- KMS Key | Create (Review [Required\)](#page-257-0)
- [Listener](#page-262-0) | Create (For ALB or NLB)
- Load [Balancer](#page-268-0) (ELB) Stack | Create
- Load Balancer (ELB) Stack | Create (With [Additional](#page-274-0) Listeners)
- Network Load [Balancer](#page-281-0) | Create
- [OpenSearch](#page-287-0) | Create Domain
- RDS [Database](#page-293-0) Stack | Create
- RDS [Database](#page-300-0) Stack | Create (For Aurora)
- RDS [Database](#page-307-0) Stack | Create DB Subnet Group
- RDS [Database](#page-313-0) Stack | Create from Backup
- RDS [Database](#page-318-0) Stack | Create from Backup (For Aurora)
- RDS Database Stack | Create from [Snapshot](#page-325-0)
- RDS [Snapshot](#page-331-0) | Copy
- RDS [Snapshot](#page-336-0) | Copy (For Aurora)
- RDS [Snapshot](#page-341-0) | Create
- RDS [Snapshot](#page-346-0) | Create (For Cluster)
- Redshift | Create (Cluster from [Snapshot\)](#page-350-0)
- [Redshift](#page-356-0) | Create (Cluster Subnet Group)
- Redshift | Create [\(Cluster\)](#page-361-0)
- S3 [Storage](#page-367-0) | Create
- S3 Storage | Create Policy (Review [Required\)](#page-381-0)
- [Security](#page-386-0) Group | Create
- Security Group | Create (Review [Required\)](#page-392-0)
- Storage [Gateway](#page-404-0) | Create from Backup
- Tag | [Create](#page-411-0)
- Tag | Create (Review [Required\)](#page-416-0)
- Target Group | [Create](#page-422-0) (For ALB)
- Target Group | [Create](#page-429-0) (For NLB)
- VPC | Add Static Route (Review [Required\)](#page-436-0)
- VPC Endpoint [\(Interface\)](#page-440-0) | Create
- VPN [Gateway](#page-446-0) | Create

#### <span id="page-17-0"></span>**ACM | Create Private Certificate**

Create a private AWS Certificate Manager (ACM) certificate with email or DNS validation. To create a public ACM certificate, use ct-3ll9hnadql9s1.

**Full classification:** Deployment | Advanced stack components | ACM | Create private certificate

#### **Change Type Details**

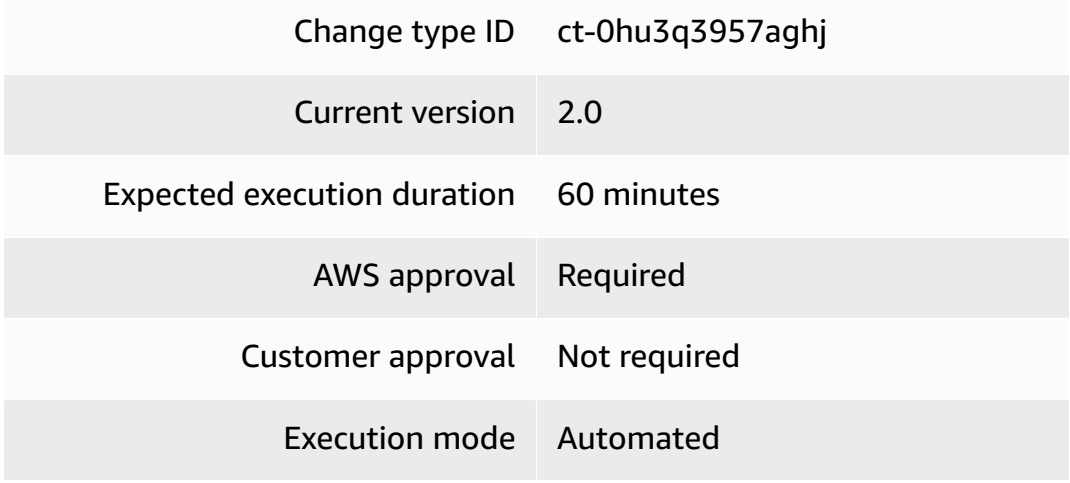

#### **Additional Information**

#### **Create ACM private certificate**

#### **Creating a private ACM with the console**

#### Screenshot of this change type in the AMS console:

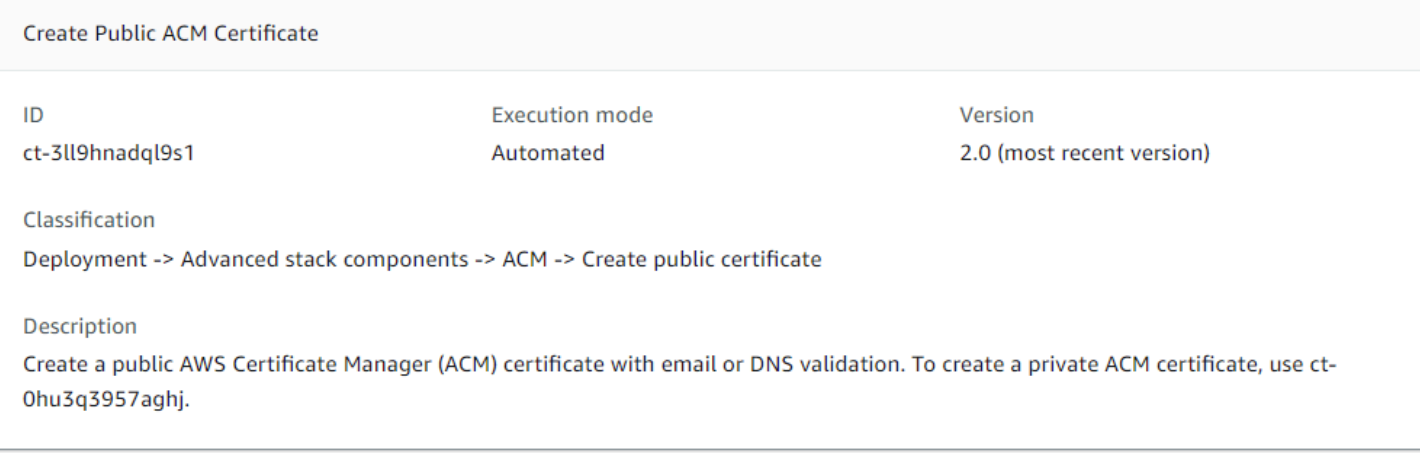

How it works:

- 1. Navigate to the **Create RFC** page: In the left navigation pane of the AMS console click **RFCs** to open the RFCs list page, and then click **Create RFC**.
- 2. Choose a popular change type (CT) in the default **Browse change types** view, or select a CT in the **Choose by category** view.
	- **Browse by change type**: You can click on a popular CT in the **Quick create** area to immediately open the **Run RFC** page. Note that you cannot choose an older CT version with quick create.

To sort CTs, use the **All change types** area in either the **Card** or **Table** view. In either view, select a CT and then click **Create RFC** to open the **Run RFC** page. If applicable, a **Create with older version** option appears next to the **Create RFC** button.

- **Choose by category**: Select a category, subcategory, item, and operation and the CT details box opens with an option to **Create with older version** if applicable. Click **Create RFC** to open the **Run RFC** page.
- 3. On the **Run RFC** page, open the CT name area to see the CT details box. A **Subject** is required (this is filled in for you if you choose your CT in the **Browse change types** view). Open the **Additional configuration** area to add information about the RFC.

In the **Execution configuration** area, use available drop-down lists or enter values for the required parameters. To configure optional execution parameters, open the **Additional configuration** area.

- 4. When finished, click **Run**. If there are no errors, the **RFC successfully created** page displays with the submitted RFC details, and the initial **Run output**.
- 5. Open the **Run parameters** area to see the configurations you submitted. Refresh the page to update the RFC execution status. Optionally, cancel the RFC or create a copy of it with the options at the top of the page.

#### **Creating a private ACM with the CLI**

How it works:

- 1. Use either the Inline Create (you issue a create-rfc command with all RFC and execution parameters included), or Template Create (you create two JSON files, one for the RFC parameters and one for the execution parameters) and issue the create-rfc command with the two files as input. Both methods are described here.
- 2. Submit the RFC: aws amscm submit-rfc --rfc-id *ID* command with the returned RFC ID.

Monitor the RFC: aws amscm get-rfc --rfc-id *ID* command.

To check the change type version, use this command:

```
aws amscm list-change-type-version-summaries --filter 
  Attribute=ChangeTypeId,Value=CT_ID
```
#### **A** Note

You can use any CreateRfc parameters with any RFC whether or not they are part of the schema for the change type. For example, to get notifications when the RFC status changes, add this line, --notification "{\"Email\": {\"EmailRecipients \" : [\"email@example.com\"]}}" to the RFC parameters part of the request (not the execution parameters). For a list of all CreateRfc parameters, see the [AMS Change](https://docs.aws.amazon.com/managedservices/latest/ApiReference-cm/API_CreateRfc.html)  [Management](https://docs.aws.amazon.com/managedservices/latest/ApiReference-cm/API_CreateRfc.html) API Reference.

#### *INLINE CREATE*:

Issue the create RFC command with execution parameters provided inline (escape quotes when providing execution parameters inline), and then submit the returned RFC ID. For example, you can replace the contents with something like this:

```
aws amscm create-rfc --change-type-id "ct-0hu3q3957aghj" --change-type-version 
  "2.0" --title "ACM_PRIVATE_CREATE" --execution-parameters "{\"DocumentName
\":\"AWSManagedServices-RequestACMCertificate\",\"Region\":\"eu-west-1\",
\"Parameters\":{\"DomainName\":[\"www.test.com\"],\"CertificateType\":[\"Private\"],
\"Route53DNSValidation\":[\"False\"],\"CertificateAuthorityArn\":[\"arn:aws:acm-pca:eu-
west-1:000000000000:certificate-authority/6a06b611-xxxx-xxxx-xxxx-80cbff8e0000\"]}}"
```
#### *TEMPLATE CREATE*:

1. Output the execution parameters for this change type to a JSON file named CreateAcmPrivateParams.json.

```
aws amscm get-change-type-version --change-type-id "ct-0hu3q3957aghj" 
  --query "ChangeTypeVersion.ExecutionInputSchema" --output text > 
  CreateAcmPrivateParams.json
```
2. Modify and save the execution parameters JSON file. For example, you can replace the contents with something like this:

```
{ 
     "DocumentName": "AWSManagedServices-RequestACMCertificateV2", 
     "Region": "eu-west-1", 
     "Parameters": { 
          "DomainName": [ 
              "www.test.com" 
         ], 
          "CertificateType": [ 
              "Private" 
         ], 
          "Route53DNSValidation": [ 
              "False" 
         ], 
          "CertificateAuthorityArn": [ 
              "arn:aws:acm-pca:eu-west-1:000000000000:certificate-authority/6a06b611-
xxxx-xxxx-xxxx-80cbff8e0000" 
         ]
```
}

}

3. Output the RFC template to a file in your current folder; this example names it CreateAcmPrivateRfc.json:

```
aws amscm create-rfc --generate-cli-skeleton > CreateAcmPrivateRfc.json
```
4. Modify and save the CreateAcmPrivateRfc.json file. For example, you can replace the contents with something like this:

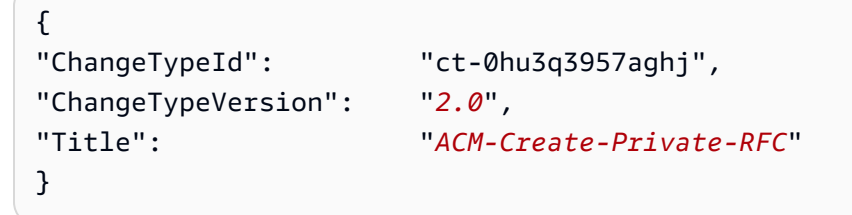

5. Create the RFC, specifying the CreateAcmPrivateRfc file and the CreateAcmPrivateParams file:

```
aws amscm create-rfc --cli-input-json file://CreateAcmPrivateRfc.json --execution-
parameters file://CreateAcmPrivateParams.json
```
You receive the ID of the new RFC in the response and can use it to submit and monitor the RFC. Until you submit it, the RFC remains in the editing state and does not start.

#### **Tips**

To learn more about ACM certificates, see What Is AWS [Certificate](https://docs.aws.amazon.com/acm/latest/userguide/acm-overview.html) Manager? and ACM [Certificate](https://docs.aws.amazon.com/acm/latest/userguide/acm-certificate.html) [Characteristic.](https://docs.aws.amazon.com/acm/latest/userguide/acm-certificate.html)

#### **Execution Input Parameters**

For detailed information about the execution input parameters, see [Schema](#page-1887-0) for Change Type [ct-0hu3q3957aghj](#page-1887-0).

#### **Example: Required Parameters**

```
{ 
   "DocumentName": "AWSManagedServices-RequestACMCertificateV2", 
   "Region": "us-east-1",
```

```
 "Parameters": { 
     "DomainName": "www.example-1.com", 
     "CertificateAuthorityArn": "arn:aws:acm-pca:us-east-1:000000000000:certificate-
authority/c45863f3-705e-45f6-a3d0-421cf3788800" 
   }
}
```
#### **Example: All Parameters**

```
{ 
   "DocumentName": "AWSManagedServices-RequestACMCertificateV2", 
   "Region": "us-east-1", 
   "Parameters": { 
     "DomainName": "www.example-1.com", 
     "CertificateType": "Private", 
     "CertificateAuthorityArn": "arn:aws:acm-pca:us-east-1:000000000000:certificate-
authority/c45863f3-705e-45f6-a3d0-421cf3788800", 
     "SubjectAlternativeNames": [ 
       "www.example-1.com", 
       "www.example-2.com" 
     ], 
     "Route53DNSValidation": "False" 
   }
}
```
### <span id="page-22-0"></span>**ACM | Create Public Certificate**

Create a public AWS Certificate Manager (ACM) certificate with email or DNS validation. To create a private ACM certificate, use ct-0hu3q3957aghj.

**Full classification:** Deployment | Advanced stack components | ACM | Create public certificate

#### **Change Type Details**

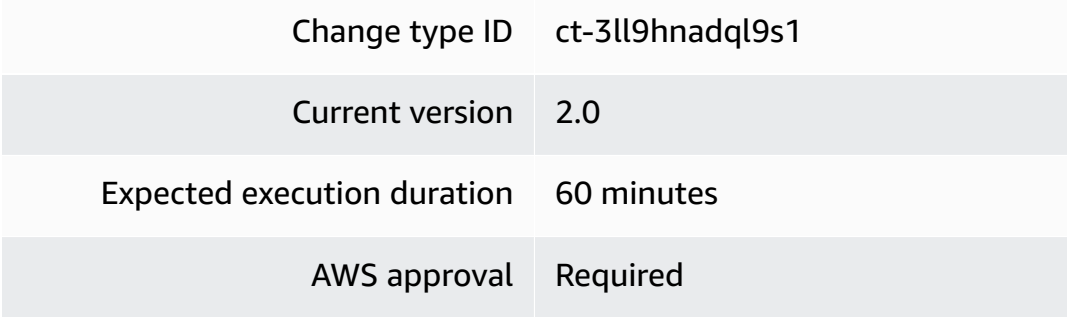

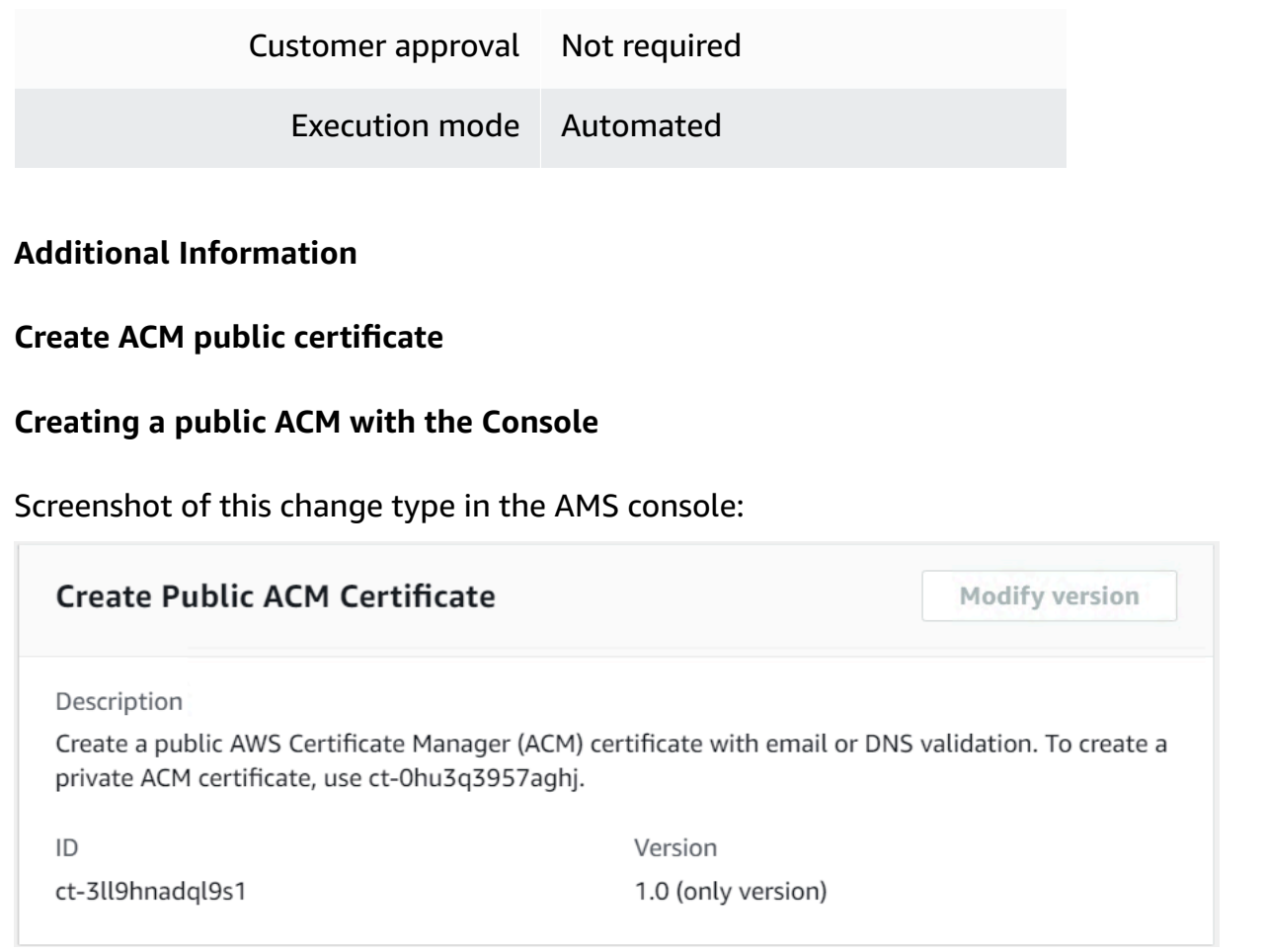

How it works:

- 1. Navigate to the **Create RFC** page: In the left navigation pane of the AMS console click **RFCs** to open the RFCs list page, and then click **Create RFC**.
- 2. Choose a popular change type (CT) in the default **Browse change types** view, or select a CT in the **Choose by category** view.
	- **Browse by change type**: You can click on a popular CT in the **Quick create** area to immediately open the **Run RFC** page. Note that you cannot choose an older CT version with quick create.

To sort CTs, use the **All change types** area in either the **Card** or **Table** view. In either view, select a CT and then click **Create RFC** to open the **Run RFC** page. If applicable, a **Create with older version** option appears next to the **Create RFC** button.

• **Choose by category**: Select a category, subcategory, item, and operation and the CT details box opens with an option to **Create with older version** if applicable. Click **Create RFC** to open the **Run RFC** page.

3. On the **Run RFC** page, open the CT name area to see the CT details box. A **Subject** is required (this is filled in for you if you choose your CT in the **Browse change types** view). Open the **Additional configuration** area to add information about the RFC.

In the **Execution configuration** area, use available drop-down lists or enter values for the required parameters. To configure optional execution parameters, open the **Additional configuration** area.

- 4. When finished, click **Run**. If there are no errors, the **RFC successfully created** page displays with the submitted RFC details, and the initial **Run output**.
- 5. Open the **Run parameters** area to see the configurations you submitted. Refresh the page to update the RFC execution status. Optionally, cancel the RFC or create a copy of it with the options at the top of the page.

#### **Creating a public ACM with the CLI**

How it works:

- 1. Use either the Inline Create (you issue a create-rfc command with all RFC and execution parameters included), or Template Create (you create two JSON files, one for the RFC parameters and one for the execution parameters) and issue the create-rfc command with the two files as input. Both methods are described here.
- 2. Submit the RFC: aws amscm submit-rfc --rfc-id *ID* command with the returned RFC ID.

Monitor the RFC: aws amscm get-rfc --rfc-id *ID* command.

To check the change type version, use this command:

```
aws amscm list-change-type-version-summaries --filter 
 Attribute=ChangeTypeId,Value=CT_ID
```
#### **A** Note

You can use any CreateRfc parameters with any RFC whether or not they are part of the schema for the change type. For example, to get notifications when the RFC status changes, add this line, --notification "{\"Email\": {\"EmailRecipients \" : [\"email@example.com\"]}}" to the RFC parameters part of the request (not the execution parameters). For a list of all CreateRfc parameters, see the [AMS Change](https://docs.aws.amazon.com/managedservices/latest/ApiReference-cm/API_CreateRfc.html)  [Management](https://docs.aws.amazon.com/managedservices/latest/ApiReference-cm/API_CreateRfc.html) API Reference.

*INLINE CREATE*:

Issue the create RFC command with execution parameters provided inline (escape quotes when providing execution parameters inline), and then submit the returned RFC ID. For example, you can replace the contents with something like this:

```
aws amscm create-rfc --change-type-id "ct-3ll9hnadql9s1" --change-type-version 
  "1.0" --title "ACM-PUBLIC-CREATE" --execution-parameters "{\"DocumentName
\":\"AWSManagedServices-RequestACMCertificate\",\"Region\":\"us-east-1\",\"Parameters
\":{\"DomainName\":[\"www.testing.com\"],\"ValidationMethod\":[\"EMAIL\"],
\"CertificateType\":[\"Public\"],\"ValidationDomain\":[\"\"],\"Route53DNSValidation\":
[\"False\"]}}"
```
#### *TEMPLATE CREATE*:

1. Output the execution parameters for this change type to a JSON file named CreateAcmPublicParams.json.

```
aws amscm get-change-type-version --change-type-id "ct-3ll9hnadql9s1" 
  --query "ChangeTypeVersion.ExecutionInputSchema" --output text > 
 CreateAcmPublicParams.json
```
2. Modify and save the execution parameters JSON file. For example, you can replace the contents with something like this:

```
{ 
     "DocumentName": "AWSManagedServices-RequestACMCertificate", 
     "Region": "us-east-1", 
     "Parameters": { 
          "DomainName": [ 
              "www.testing.com" 
          ], 
          "ValidationMethod": [ 
              "EMAIL" 
          ], 
          "CertificateType": [ 
              "Public"
```

```
 ], 
           "ValidationDomain": [ 
                "DOMAIN" 
           ], 
           "Route53DNSValidation": [ 
                "False" 
           ] 
      }
}
```
3. Output the RFC template to a file in your current folder; this example names it CreateAcmPublicRfc.json:

```
aws amscm create-rfc --generate-cli-skeleton > CreateAcmPublicRfc.json
```
4. Modify and save the CreateAcmPublicRfc.json file. For example, you can replace the contents with something like this:

```
{
"ChangeTypeId": "ct-3ll9hnadql9s1",
"ChangeTypeVersion": "1.0",
"Title": "ACM-Create-Public-RFC"
}
```
5. Create the RFC, specifying the CreateAcmPublicRfc file and the CreateAcmPublicParams file:

```
aws amscm create-rfc --cli-input-json file://CreateAcmPublicRfc.json --execution-
parameters file://CreateAcmPublicParams.json
```
You receive the ID of the new RFC in the response and can use it to submit and monitor the RFC. Until you submit it, the RFC remains in the editing state and does not start.

#### **Tips**

#### **A** Note

If set to **EMAIL**, ACM sends validation email to the following five common system addresses where *your\_domain* is the domain name you entered when you initially requested a certificate and .com is the top-level domain.

• administrator@your\_domain.com

- hostmaster@your\_domain.com
- postmaster@your\_domain.com
- webmaster@your\_domain.com
- admin@your\_domain.com

If set to **DNS**, ACM provides you one or more CNAME records to add into your DNS database, ACM uses CNAME records to validate that you own or control a domain. If the **Route53DNSValidation** parameter is set to **true** and the ACM certificate and Route53 are in same AWS account, then the CNAME records is added automatically for the validation. If the **Route53DNSValidation** parameter is set to **false** (in the case of a third party DNS Provider), the CNAME records are stored in AWS Secrets Manager. Add the CNAME records to the DNS database manually.

To learn more about ACM certificates, see What Is AWS [Certificate](https://docs.aws.amazon.com/acm/latest/userguide/acm-overview.html) Manager? and ACM [Certificate](https://docs.aws.amazon.com/acm/latest/userguide/acm-certificate.html) [Characteristic.](https://docs.aws.amazon.com/acm/latest/userguide/acm-certificate.html)

#### **Execution Input Parameters**

For detailed information about the execution input parameters, see [Schema](#page-2804-0) for Change Type [ct-3ll9hnadql9s1.](#page-2804-0)

#### **Example: Required Parameters**

```
{ 
   "DocumentName": "AWSManagedServices-RequestACMCertificateV2", 
   "Region": "us-east-1", 
   "Parameters": { 
     "DomainName": "www.example.com", 
     "ValidationMethod": "DNS" 
   }
}
```
#### **Example: All Parameters**

```
 "DocumentName": "AWSManagedServices-RequestACMCertificateV2", 
 "Region": "us-east-1",
```
{

```
 "Parameters": { 
     "DomainName": "www.example.com", 
     "CertificateType": "Public", 
     "ValidationMethod": "DNS", 
     "ValidationDomain": "www.example.com", 
     "SubjectAlternativeNames": [ 
       "www.example1.com", 
       "www.example2.com" 
     ], 
     "Route53DNSValidation": "False" 
   }
}
```
### <span id="page-28-0"></span>**ACM Certificate With Additional SANs | Create**

ACM Certificate with additional SANs

**Full classification:** Deployment | Advanced stack components | ACM Certificate with additional SANs | Create

#### **Change Type Details**

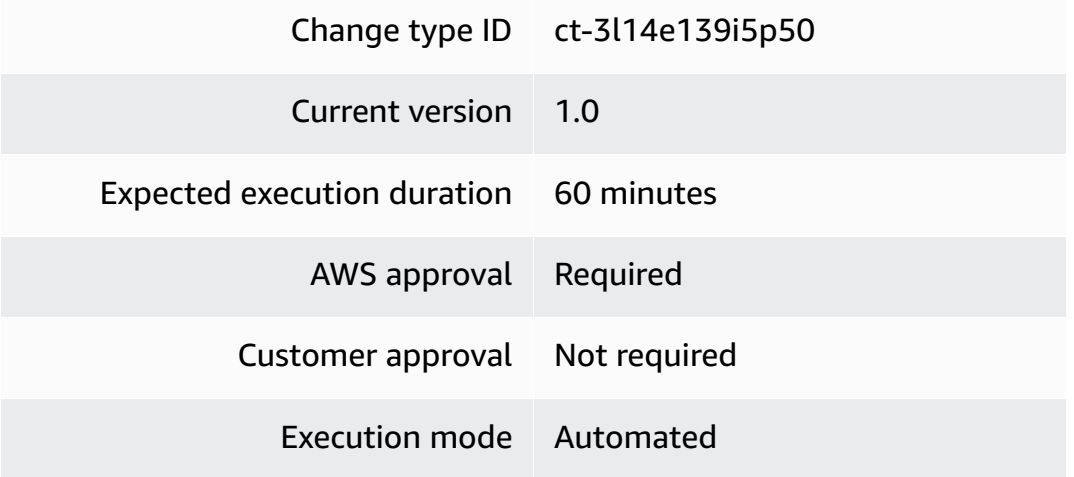

#### **Additional Information**

#### **Create ACM certificate with additional SANs**

#### **Creating an ACM with the console**

The following shows this change type in the AMS console.

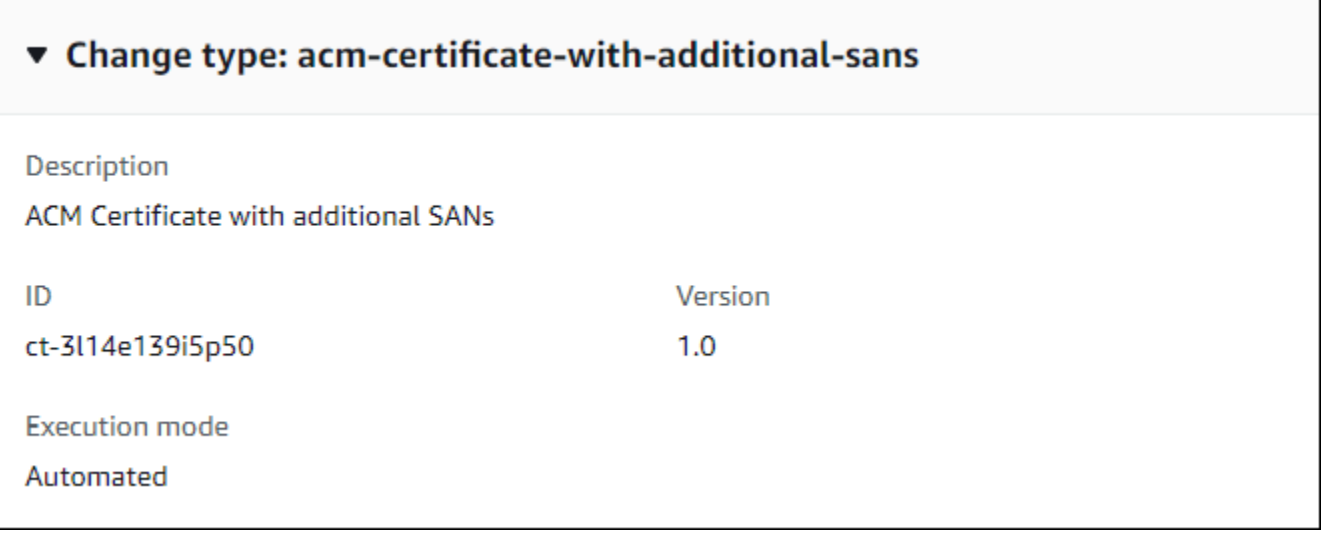

How it works:

- 1. Navigate to the **Create RFC** page: In the left navigation pane of the AMS console click **RFCs** to open the RFCs list page, and then click **Create RFC**.
- 2. Choose a popular change type (CT) in the default **Browse change types** view, or select a CT in the **Choose by category** view.
	- **Browse by change type**: You can click on a popular CT in the **Quick create** area to immediately open the **Run RFC** page. Note that you cannot choose an older CT version with quick create.

To sort CTs, use the **All change types** area in either the **Card** or **Table** view. In either view, select a CT and then click **Create RFC** to open the **Run RFC** page. If applicable, a **Create with older version** option appears next to the **Create RFC** button.

- **Choose by category**: Select a category, subcategory, item, and operation and the CT details box opens with an option to **Create with older version** if applicable. Click **Create RFC** to open the **Run RFC** page.
- 3. On the **Run RFC** page, open the CT name area to see the CT details box. A **Subject** is required (this is filled in for you if you choose your CT in the **Browse change types** view). Open the **Additional configuration** area to add information about the RFC.

In the **Execution configuration** area, use available drop-down lists or enter values for the required parameters. To configure optional execution parameters, open the **Additional configuration** area.

- 4. When finished, click **Run**. If there are no errors, the **RFC successfully created** page displays with the submitted RFC details, and the initial **Run output**.
- 5. Open the **Run parameters** area to see the configurations you submitted. Refresh the page to update the RFC execution status. Optionally, cancel the RFC or create a copy of it with the options at the top of the page.

#### **Creating an ACM with the CLI**

How it works:

- 1. Use either the Inline Create (you issue a create-rfc command with all RFC and execution parameters included), or Template Create (you create two JSON files, one for the RFC parameters and one for the execution parameters) and issue the create-rfc command with the two files as input. Both methods are described here.
- 2. Submit the RFC: aws amscm submit-rfc --rfc-id *ID* command with the returned RFC ID.

Monitor the RFC: aws amscm get-rfc --rfc-id *ID* command.

To check the change type version, use this command:

```
aws amscm list-change-type-version-summaries --filter 
 Attribute=ChangeTypeId,Value=CT_ID
```
#### *(i)* Note

You can use any CreateRfc parameters with any RFC whether or not they are part of the schema for the change type. For example, to get notifications when the RFC status changes, add this line, --notification "{\"Email\": {\"EmailRecipients \" : [\"email@example.com\"]}}" to the RFC parameters part of the request (not the execution parameters). For a list of all CreateRfc parameters, see the [AMS Change](https://docs.aws.amazon.com/managedservices/latest/ApiReference-cm/API_CreateRfc.html)  [Management](https://docs.aws.amazon.com/managedservices/latest/ApiReference-cm/API_CreateRfc.html) API Reference.

*INLINE CREATE*:

Issue the create RFC command with execution parameters provided inline (escape quotes when providing execution parameters inline), and then submit the returned RFC ID. For example, you can replace the contents with something like this:

All parameters:

```
aws amscm create-rfc --title test-acm-certificate --change-type-id ct-3l14e139i5p50 
  --change-type-version 1.0 --execution-parameters '{ "Description": "Create 
 an ACM certificate", "VpcId": "VPC_ID", "Name": "Create an ACM certificate", 
  "StackTemplateId": "stm-ftu71ma6q29bvulv0", "Parameters": { "DomainName": 
  "*.example.com", "ValidationDomain": "example.com", "SubjectAlternativeName1": 
  "*.example-domain.com", "SubjectAlternativeNameValidationDomain1": 
  "example-domain.com", "SubjectAlternativeName2": "*.example.net", 
  "SubjectAlternativeNameValidationDomain2": "example.net", "SubjectAlternativeName3": 
  "*.example-domain.net", "SubjectAlternativeNameValidationDomain3": 
  "example-domain.net", "SubjectAlternativeName4": "*.example.org", 
  "SubjectAlternativeNameValidationDomain4": "example.org", "SubjectAlternativeName5": 
 "*.example-domain.org", "SubjectAlternativeNameValidationDomain5": "example-
domain.org" }, "TimeoutInMinutes": 60 }'
```
Only required parameters:

```
aws amscm create-rfc --title test-acm-certificate --change-type-id ct-3l14e139i5p50 
  --change-type-version 1.0 --execution-parameters '{ "Description": "Create 
 an ACM certificate", "VpcId": "VPC_ID", "Name": "Create an ACM certificate", 
  "StackTemplateId": "stm-ftu71ma6q29bvulv0", "Parameters": { "DomainName": 
  "*.example.com" }, "TimeoutInMinutes": 60 }'
```
*TEMPLATE CREATE*:

1. Output the execution parameters for this change type to a JSON file named CreateAcmParams.json.

aws amscm get-change-type-version --change-type-id "ct-3l14e139i5p50" --query "ChangeTypeVersion.ExecutionInputSchema" --output text > CreateAcmParams.json

2. Modify and save the execution parameters JSON file. For example, you can replace the contents with something like this:

```
{
"VpcId": "VPC_ID",
"StackTemplateId": "stm-ftu71ma6q29bvulv0",
```

```
"DomainName": "DOMAIN_NAME"
}
```
3. Output the RFC template to a file in your current folder; this example names it CreateAcmRfc.json:

```
aws amscm create-rfc --generate-cli-skeleton > CreateAcmRfc.json
```
4. Modify and save the CreateAcmRfc.json file. For example, you can replace the contents with something like this:

```
{
"ChangeTypeId": "ct-3l14e139i5p50",
"ChangeTypeVersion": "1.0",
"Title": "ACM-Create-RFC"
}
```
5. Create the RFC, specifying the CreateAcmRfc file and the CreateAcmParams file:

```
aws amscm create-rfc --cli-input-json file://CreateAcmRfc.json --execution-
parameters file://CreateAcmParams.json
```
You receive the ID of the new RFC in the response and can use it to submit and monitor the RFC. Until you submit it, the RFC remains in the editing state and does not start.

#### **Tips**

#### *(i)* Note

The timeout setting isn't only about execution, but also your validation of the ACM certificate through email validation. Without your validation, the RFC fails.

To learn more about ACM certificates, see What Is AWS [Certificate](https://docs.aws.amazon.com/acm/latest/userguide/acm-overview.html) Manager? and ACM [Certificate](https://docs.aws.amazon.com/acm/latest/userguide/acm-certificate.html) [Characteristics](https://docs.aws.amazon.com/acm/latest/userguide/acm-certificate.html).

#### **Execution Input Parameters**

For detailed information about the execution input parameters, see [Schema](#page-2797-0) for Change Type [ct-3l14e139i5p50.](#page-2797-0)

#### **Example: Required Parameters**

Example not available.

#### **Example: All Parameters**

```
{ 
   "Description": "This is a test description", 
   "Name": "Test Stack", 
   "Parameters": { 
     "DomainName": "example.com", 
     "ValidationDomain": "example.com", 
     "SubjectAlternativeName1": "domain-1.example.com", 
     "SubjectAlternativeNameValidationDomain1": "domain-1.example.com", 
     "SubjectAlternativeName2": "domain-2.example.com", 
     "SubjectAlternativeNameValidationDomain2": "domain-2.example.com", 
     "SubjectAlternativeName3": "domain-3.example.com", 
     "SubjectAlternativeNameValidationDomain3": "domain-3.example.com", 
     "SubjectAlternativeName4": "domain-4.example.com", 
     "SubjectAlternativeNameValidationDomain4": "domain-4.example.com", 
     "SubjectAlternativeName5": "domain-5.example.com", 
     "SubjectAlternativeNameValidationDomain5": "domain-5.example.com" 
   }, 
   "StackTemplateId": "stm-ftu71ma6q29bvulv0", 
   "TimeoutInMinutes": 60, 
   "VpcId": "vpc-01234567890abcdef"
}
```
### <span id="page-33-0"></span>**AMI | Copy**

Copy an Amazon Machine Image (AMI) in your AMS account.

**Full classification:** Deployment | Advanced stack components | AMI | Copy

#### **Change Type Details**

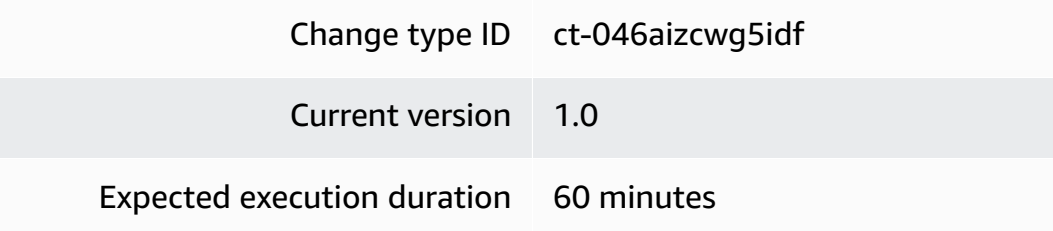

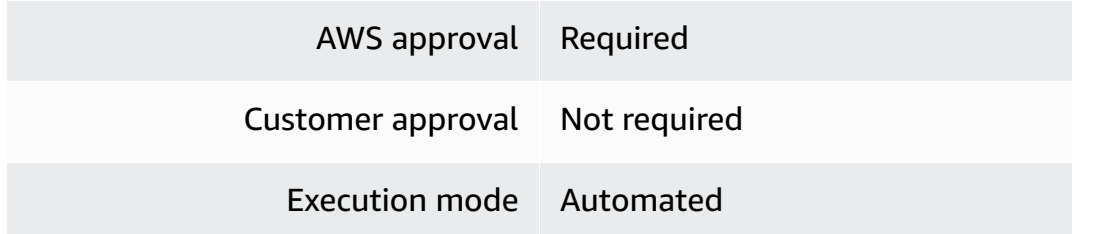

#### **Additional Information**

#### **Copy an AMI**

#### **Copying an AMI with the console**

The following shows this change type in the AMS console.

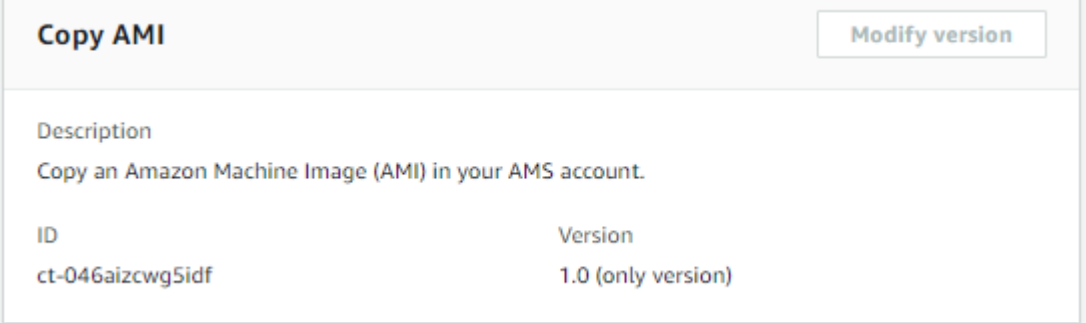

How it works:

- 1. Navigate to the **Create RFC** page: In the left navigation pane of the AMS console click **RFCs** to open the RFCs list page, and then click **Create RFC**.
- 2. Choose a popular change type (CT) in the default **Browse change types** view, or select a CT in the **Choose by category** view.
	- **Browse by change type**: You can click on a popular CT in the **Quick create** area to immediately open the **Run RFC** page. Note that you cannot choose an older CT version with quick create.

To sort CTs, use the **All change types** area in either the **Card** or **Table** view. In either view, select a CT and then click **Create RFC** to open the **Run RFC** page. If applicable, a **Create with older version** option appears next to the **Create RFC** button.

• **Choose by category**: Select a category, subcategory, item, and operation and the CT details box opens with an option to **Create with older version** if applicable. Click **Create RFC** to open the **Run RFC** page.

3. On the **Run RFC** page, open the CT name area to see the CT details box. A **Subject** is required (this is filled in for you if you choose your CT in the **Browse change types** view). Open the **Additional configuration** area to add information about the RFC.

In the **Execution configuration** area, use available drop-down lists or enter values for the required parameters. To configure optional execution parameters, open the **Additional configuration** area.

- 4. When finished, click **Run**. If there are no errors, the **RFC successfully created** page displays with the submitted RFC details, and the initial **Run output**.
- 5. Open the **Run parameters** area to see the configurations you submitted. Refresh the page to update the RFC execution status. Optionally, cancel the RFC or create a copy of it with the options at the top of the page.

#### **Copying an AMI with the CLI**

How it works:

- 1. Use either the Inline Create (you issue a create-rfc command with all RFC and execution parameters included), or Template Create (you create two JSON files, one for the RFC parameters and one for the execution parameters) and issue the create-rfc command with the two files as input. Both methods are described here.
- 2. Submit the RFC: aws amscm submit-rfc --rfc-id *ID* command with the returned RFC ID.

Monitor the RFC: aws amscm get-rfc --rfc-id *ID* command.

To check the change type version, use this command:

```
aws amscm list-change-type-version-summaries --filter 
 Attribute=ChangeTypeId,Value=CT_ID
```
#### **A** Note

You can use any CreateRfc parameters with any RFC whether or not they are part of the schema for the change type. For example, to get notifications when the RFC status changes, add this line, --notification "{\"Email\": {\"EmailRecipients \": [\"email@example.com\"]}}" to the RFC parameters part of the request (not
the execution parameters). For a list of all CreateRfc parameters, see the [AMS Change](https://docs.aws.amazon.com/managedservices/latest/ApiReference-cm/API_CreateRfc.html)  [Management](https://docs.aws.amazon.com/managedservices/latest/ApiReference-cm/API_CreateRfc.html) API Reference.

### *INLINE CREATE*:

Issue the create RFC command with execution parameters provided inline (escape quotation marks when providing execution parameters inline), and then submit the returned RFC ID. For example, you can replace the contents with something like this:

```
aws amscm create-rfc --change-type-id "ct-046aizcwg5idf" --change-type-version "1.0" --
title "Copy AMI" --execution-parameters "{\"DocumentName\":\"AWSManagedServices-CopyAMI
\",\"Region\":\"us-east-1\",\"Parameters\":{\"Name\":[\"AmiName\"],\"SourceImageId
\":[\"ami-1234567890abcdef0\"],\"SourceRegion\":[\"ap-southeast-2\"],\"Encrypted\":
[\"True\"],\"KmsKeyId\":[\"01234567-abcd-abcd-abcd-0123456789ab\"]}}"
```
### *TEMPLATE CREATE*:

1. Output the execution parameters JSON schema for this change type to a file; this example names it CopyAmiParams.json:

```
aws amscm get-change-type-version --change-type-id "ct-046aizcwg5idf" --query 
  "ChangeTypeVersion.ExecutionInputSchema" --output text > CopyAmiParams.json
```
2. Modify and save the execution parameters JSON file. For example, you can replace the contents with something like this:

```
{ 
   "DocumentName": "AWSManagedServices-CopyAMI", 
   "Region": "us-east-1", 
   "Parameters": { 
     "Name": [ 
        "AmiName" 
     ], 
     "SourceImageId": [ 
        "ami-1234567890abcdef0" 
     ], 
     "SourceRegion": [ 
        "ap-southeast-2" 
     ], 
     "Encrypted": [
```

```
 "True" 
      ], 
      "KmsKeyId": [ 
        "01234567-abcd-abcd-abcd-0123456789ab" 
      ] 
   }
}
```
3. Output the RFC template JSON file; this example names it CopyAmiRfc.json:

```
aws amscm create-rfc --generate-cli-skeleton > CopyAmiRfc.json
```
4. Modify and save the CopyAmiRfc.json file. For example, you can replace the contents with something like this:

```
{ 
   "ChangeTypeVersion": "1.0", 
   "ChangeTypeId": "ct-046aizcwg5idf", 
   "Title": "Copy AMI"
}
```
5. Create the RFC, specifying the CopyAmiRfc file and the CopyAmiParams file:

```
aws amscm create-rfc --cli-input-json file://CopyAmiRfc.json --execution-
parameters file://CopyAmiParams.json
```
You receive the ID of the new RFC in the response and can use it to submit and monitor the RFC. Until you submit it, the RFC remains in the editing state and does not start.

# **Tips**

{

To learn more about copying AMIs, see [Copying](https://docs.aws.amazon.com/AWSEC2/latest/UserGuide/CopyingAMIs.html) an AMI.

# **Execution Input Parameters**

For detailed information about the execution input parameters, see [Schema](#page-1774-0) for Change Type [ct-046aizcwg5idf](#page-1774-0).

# **Example: Required Parameters**

```
 "DocumentName": "AWSManagedServices-CopyAMI",
```

```
 "Region": "us-east-1", 
   "Parameters": { 
      "Name": [ 
        "AmiName" 
      ], 
      "SourceImageId": [ 
        "ami-1234567890abcdef0" 
      ], 
      "SourceRegion": [ 
        "ap-southeast-2" 
      ] 
   }
}
```
# **Example: All Parameters**

```
{ 
   "DocumentName": "AWSManagedServices-CopyAMI", 
   "Region": "us-east-1", 
   "Parameters": { 
     "Name": [ 
        "AmiName" 
     ], 
     "SourceImageId": [ 
        "ami-1234567890abcdef0" 
     ], 
     "SourceRegion": [ 
        "ap-southeast-2" 
     ], 
     "Encrypted": [ 
        "True" 
     ], 
     "KmsKeyId": [ 
        "arn:aws:kms:us-west-2:111122223333:key/01234567-abcd-abcd-abcd-0123456789ab" 
    \mathbf{I} }
}
```
# **AMI | Create**

Create an Amazon Machine Image (AMI) based on an existing standalone EC2 instance in your AMS account. The instance must be in the stopped state before running this change type.

# **Full classification:** Deployment | Advanced stack components | AMI | Create

# **Change Type Details**

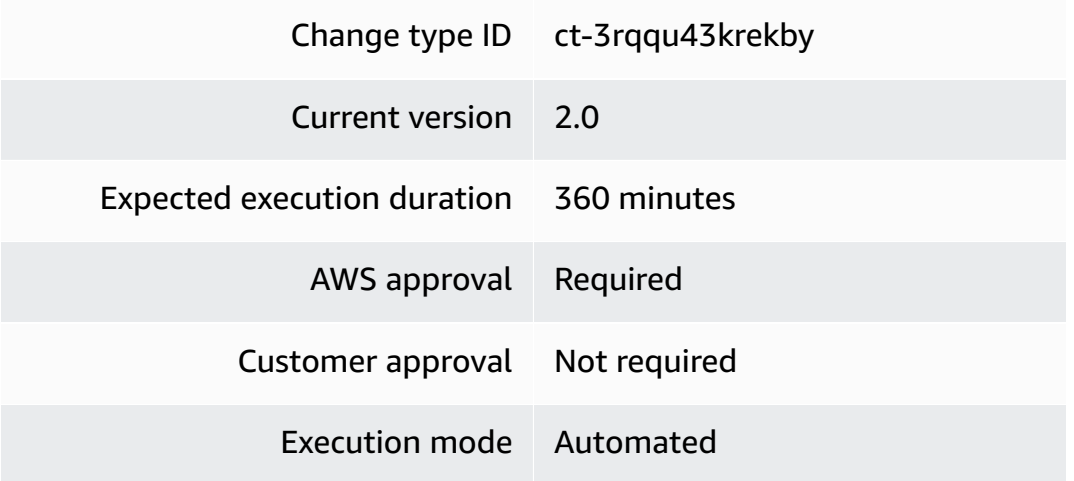

# **Additional Information**

# **Create an AMI**

# **Creating an AMI with the console**

The following shows this change type in the AMS console.

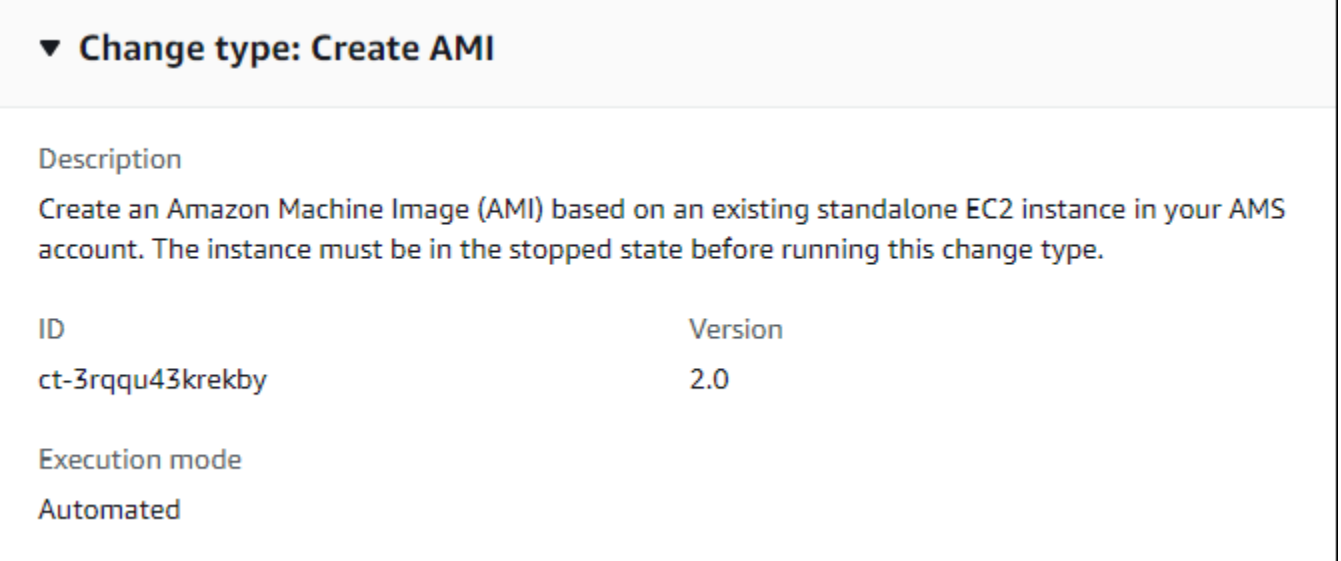

# **Important**

Before you begin, prepare the EC2 instance that you will use to create the AMI. Without proper preparation, the create AMI RFC is likely to be rejected or fail. For information about preparing your instance to successfully create an AMI, see the instructions included in this tutorial.

How it works:

- 1. Navigate to the **Create RFC** page: In the left navigation pane of the AMS console click **RFCs** to open the RFCs list page, and then click **Create RFC**.
- 2. Choose a popular change type (CT) in the default **Browse change types** view, or select a CT in the **Choose by category** view.
	- **Browse by change type**: You can click on a popular CT in the **Quick create** area to immediately open the **Run RFC** page. Note that you cannot choose an older CT version with quick create.

To sort CTs, use the **All change types** area in either the **Card** or **Table** view. In either view, select a CT and then click **Create RFC** to open the **Run RFC** page. If applicable, a **Create with older version** option appears next to the **Create RFC** button.

- **Choose by category**: Select a category, subcategory, item, and operation and the CT details box opens with an option to **Create with older version** if applicable. Click **Create RFC** to open the **Run RFC** page.
- 3. On the **Run RFC** page, open the CT name area to see the CT details box. A **Subject** is required (this is filled in for you if you choose your CT in the **Browse change types** view). Open the **Additional configuration** area to add information about the RFC.

In the **Execution configuration** area, use available drop-down lists or enter values for the required parameters. To configure optional execution parameters, open the **Additional configuration** area.

- 4. When finished, click **Run**. If there are no errors, the **RFC successfully created** page displays with the submitted RFC details, and the initial **Run output**.
- 5. Open the **Run parameters** area to see the configurations you submitted. Refresh the page to update the RFC execution status. Optionally, cancel the RFC or create a copy of it with the options at the top of the page.

### **Creating an AMI with the CLI**

How it works:

- 1. Use either the Inline Create (you issue a create-rfc command with all RFC and execution parameters included), or Template Create (you create two JSON files, one for the RFC parameters and one for the execution parameters) and issue the create-rfc command with the two files as input. Both methods are described here.
- 2. Submit the RFC: aws amscm submit-rfc --rfc-id *ID* command with the returned RFC ID.

Monitor the RFC: aws amscm get-rfc --rfc-id *ID* command.

To check the change type version, use this command:

```
aws amscm list-change-type-version-summaries --filter 
 Attribute=ChangeTypeId,Value=CT_ID
```
# **A** Note

You can use any CreateRfc parameters with any RFC whether or not they are part of the schema for the change type. For example, to get notifications when the RFC status changes, add this line, --notification "{\"Email\": {\"EmailRecipients \" : [\"email@example.com\"]}}" to the RFC parameters part of the request (not the execution parameters). For a list of all CreateRfc parameters, see the [AMS Change](https://docs.aws.amazon.com/managedservices/latest/ApiReference-cm/API_CreateRfc.html)  [Management](https://docs.aws.amazon.com/managedservices/latest/ApiReference-cm/API_CreateRfc.html) API Reference.

# *INLINE CREATE*:

Issue the create RFC command with execution parameters provided inline (escape quotation marks when providing execution parameters inline), and then submit the returned RFC ID. For example, you can replace the contents with something like this:

```
aws --profile saml --region us-east-1 amscm create-rfc --change-type-id 
  "ct-3rqqu43krekby" --change-type-version "2.0" --title "AMI-Create-IC" --
execution-parameters "{\"AMIName\":\"MyAmi\",\"VpcId\":\"VPC_ID\",\"EC2InstanceId\":
\"INSTANCE_ID\"}"
```
# *TEMPLATE CREATE*:

1. Output the execution parameters JSON schema for this change type to a file; this example names it CreateAmiParams.json:

```
aws amscm get-change-type-version --change-type-id "ct-3rqqu43krekby" --query 
  "ChangeTypeVersion.ExecutionInputSchema" --output text > CreateAmiParams.json
```
2. Modify and save the execution parameters CreateAmiParams.json file. For example, you can replace the contents with something like this:

```
{
"AMIName": "My-AMI",
"InstanceId": "EC2_INSTANCE_ID"
}
```
3. Output the RFC template JSON file to a file in your current folder; this example names it CreateAmiRfc.json:

```
aws amscm create-rfc --generate-cli-skeleton > CreateAmiRfc.json
```
4. Modify and save the CreateAmiRfc.json file. For example, you can replace the contents with something like this:

```
{
"ChangeTypeId": "ct-3rqqu43krekby",
"ChangeTypeVersion": "2.0",
"Title": "AMI-Create-RFC"
}
```
5. Create the RFC, specifying the CreateAmiRfc file and the CreateAmiParams file:

```
aws amscm create-rfc --cli-input-json file://CreateAmiRfc.json --execution-
parameters file://CreateAmiParams.json
```
You receive the ID of the new RFC in the response and can use it to submit and monitor the RFC. Until you submit it, the RFC remains in the editing state and does not start.

### **Tips**

# **A** Note

After you have created a custom AMI, you can submit a service request to AMS to have your existing EC2 Auto Scaling group use the new AMI. For information about creating a service request, see Service Request [Examples.](https://docs.aws.amazon.com/managedservices/latest/userguide/serv-req-mgmt-examples.html)

# **Important**

Before you begin, prepare the EC2 instance that you will use to create the AMI. Without proper preparation, the create AMI RFC is likely to be rejected or fail. To avoid authentication issues from instances created from the new AMI, run these system commands on the instance after applying custom changes, and prior to calling the Create AMI CT.

# **Important**

If the specified instance isn't stopped and separated from its current domain, the AMI creation RFC fails. Prepare the instance as described. For more information, see Create a [Standard](https://docs.aws.amazon.com/AWSEC2/latest/WindowsGuide/Creating_EBSbacked_WinAMI.html#23ami-create-standard) Amazon Machine Image Using Sysprep.

You can subscribe to an AMS SNS AMI notification topic to receive an alert whenever new AMS AMIs of interest to you are deployed. For more information, see AMS AMI [Notification](https://docs.aws.amazon.com/managedservices/latest/userguide/ams-ami-notify.html) Service.

# **Linux Preparation for AMI Create**

Download and run the following script to prepare your instance for AMI creation. You must run this script as the root user.

```
curl https://amazon-ams-us-east-1.s3.amazonaws.com/latest/linux/
prepare_instance_for_ami_and_shutdown.sh -o ./prepare_instance_for_ami_and_shutdown.sh
chmod 744 prepare_instance_for_ami_and_shutdown.sh
./prepare_instance_for_ami_and_shutdown.sh
```
Note: The preceding script performs a shut down on the instance and connected users are logged out from the session.

# **Windows Preparation for AMI Create**

Windows Powershell (run as Administrator):

Invoke-AMSSysprep

The instance is stopped and any connected user is logged out from the current Windows RDP session.

For more info on creating AWS Windows AMIs, see Create a custom [Windows](https://docs.aws.amazon.com/AWSEC2/latest/WindowsGuide/Creating_EBSbacked_WinAMI.html#23ami-create-standard) AMI.

### **UserData for AMI Create**

If you need user data to be executed on the next boot from your AMI, ensure the following:

- Registry Key HKEY\_LOCAL\_MACHINE\SOFTWARE\Amazon\ManagedServices \RunUserDataViaAMSBootModule is present; if that key is not present, user data will not be run next time.
- To enable user data to be run on next boot:
	- 1. Start a Windows PowerShell under administrator privilege (run as administrator)
	- 2. Run the following command:

Install-AMSDependencies

For information about failed AMI Create RFCs, see RFC failure [troubleshooting.](https://docs.aws.amazon.com/managedservices/latest/userguide/rfc-failures.html)

### **Execution Input Parameters**

For detailed information about the execution input parameters, see [Schema](#page-2853-0) for Change Type [ct-3rqqu43krekby.](#page-2853-0)

### **Example: Required Parameters**

```
 "InstanceId": "i-01234567890abcdef",
```
{

```
 "AmiName": "MyAMI"
```
}

# **Example: All Parameters**

```
{ 
   "InstanceId": "i-12345678", 
   "AmiName": "MyAMI", 
   "AmiTags": [ 
      { 
        "Key": "foo", 
        "Value": "bar" 
     }, 
      { 
        "Key": "testkey", 
        "Value": "testvalue" 
      } 
   ]
}
```
# **AMI | Create from Auto Scaling Group**

Create an Amazon Machine Image (AMI) from an EC2 Instance in an Auto Scaling group.

**Full classification:** Deployment | Advanced stack components | AMI | Create from Auto Scaling group

# **Change Type Details**

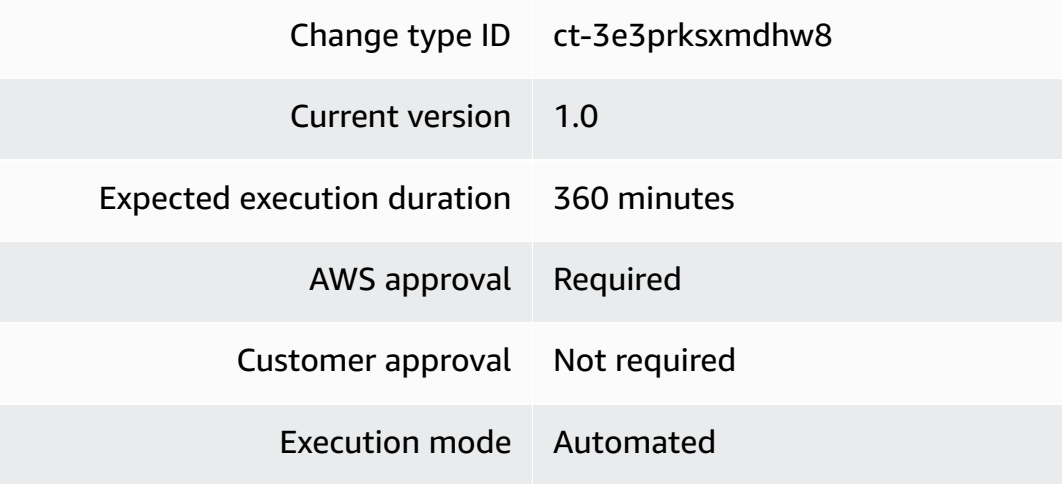

### **Additional Information**

# **Create AMIs from Auto Scaling groups (ASGs)**

### **Creating an AMI from an ASG with the console**

The following shows this change type in the AMS console.

# **Create AMI From Auto Scaling Group**

Modify version

Description

Create an Amazon Machine Image (AMI) from an EC2 Instance in an Auto Scaling group.

ID ct-3e3prksxmdhw8 Version 1.0 (only version)

How it works:

- 1. Navigate to the **Create RFC** page: In the left navigation pane of the AMS console click **RFCs** to open the RFCs list page, and then click **Create RFC**.
- 2. Choose a popular change type (CT) in the default **Browse change types** view, or select a CT in the **Choose by category** view.
	- **Browse by change type**: You can click on a popular CT in the **Quick create** area to immediately open the **Run RFC** page. Note that you cannot choose an older CT version with quick create.

To sort CTs, use the **All change types** area in either the **Card** or **Table** view. In either view, select a CT and then click **Create RFC** to open the **Run RFC** page. If applicable, a **Create with older version** option appears next to the **Create RFC** button.

- **Choose by category**: Select a category, subcategory, item, and operation and the CT details box opens with an option to **Create with older version** if applicable. Click **Create RFC** to open the **Run RFC** page.
- 3. On the **Run RFC** page, open the CT name area to see the CT details box. A **Subject** is required (this is filled in for you if you choose your CT in the **Browse change types** view). Open the **Additional configuration** area to add information about the RFC.

In the **Execution configuration** area, use available drop-down lists or enter values for the required parameters. To configure optional execution parameters, open the **Additional configuration** area.

- 4. When finished, click **Run**. If there are no errors, the **RFC successfully created** page displays with the submitted RFC details, and the initial **Run output**.
- 5. Open the **Run parameters** area to see the configurations you submitted. Refresh the page to update the RFC execution status. Optionally, cancel the RFC or create a copy of it with the options at the top of the page.

# **Creating an AMI from an ASG with the CLI**

How it works:

- 1. Use either the Inline Create (you issue a create-rfc command with all RFC and execution parameters included), or Template Create (you create two JSON files, one for the RFC parameters and one for the execution parameters) and issue the create-rfc command with the two files as input. Both methods are described here.
- 2. Submit the RFC: aws amscm submit-rfc --rfc-id *ID* command with the returned RFC ID.

Monitor the RFC: aws amscm get-rfc --rfc-id *ID* command.

To check the change type version, use this command:

```
aws amscm list-change-type-version-summaries --filter 
  Attribute=ChangeTypeId,Value=CT_ID
```
# **A** Note

You can use any CreateRfc parameters with any RFC whether or not they are part of the schema for the change type. For example, to get notifications when the RFC status changes, add this line, --notification "{\"Email\": {\"EmailRecipients \" : [\"email@example.com\"]}}" to the RFC parameters part of the request (not the execution parameters). For a list of all CreateRfc parameters, see the [AMS Change](https://docs.aws.amazon.com/managedservices/latest/ApiReference-cm/API_CreateRfc.html)  [Management](https://docs.aws.amazon.com/managedservices/latest/ApiReference-cm/API_CreateRfc.html) API Reference.

# *INLINE CREATE*:

Issue the create RFC command with execution parameters provided inline (escape quotation marks when providing execution parameters inline), and then submit the returned RFC ID. For example, you can replace the contents with something like this:

```
aws --profile saml --region us-east-1 amscm create-rfc --change-type-id 
  "ct-3e3prksxmdhw8" --change-type-version "2.0" --title "AMI-Create-IC" --
execution-parameters "{\"AMIName\":\"MyAmi\",\"VpcId\":\"VPC_ID\",\"EC2InstanceId\":
\"INSTANCE_ID\"}"
```
# *TEMPLATE CREATE*:

1. Output the execution parameters JSON schema for this change type to a file; this example names it CreateAmiFromAsgParams.json:

```
aws amscm create-rfc --change-type-id "ct-3e3prksxmdhw8" --change-type-version 
 "1.0" --title "Create AMI from an Auto Scaling group" --execution-parameters 
  "{\"DocumentName\": \"AWSManagedServices-CreateAmiInAutoScalingGroup\",\"Region
\": \"us-east-1\",\"Parameters\": {\"AutoScalingGroupName\": [\"stack-ab0123cdef-
ASG-1ABC2345\"],\"Sysprep\": [\"False\"],\"StopInstance\": [\"False\"]}}"
```
2. Modify and save the execution parameters CreateAmiFromAsgParams.json file. For example, you can replace the contents with something like this:

```
\{ "DocumentName": "AWSManagedServices-CreateAmiInAutoScalingGroup", 
   "Region": "us-east-1", 
   "Parameters": { 
     "AutoScalingGroupName": [ 
        "stack-ab0123cdef-ASG-1ABC2345" 
     ], 
     "Sysprep": [ 
        "False" 
     ], 
     "StopInstance": [ 
        "False" 
    \mathbf 1 }
}
```
3. Output the RFC template JSON file to a file in your current folder; this example names it CreateAmiFromAsgRfc.json:

```
aws amscm create-rfc --generate-cli-skeleton > CreateAmiFromAsgRfc.json
```
4. Modify and save the CreateAmiFromAsgRfc.json file. For example, you can replace the contents with something like this:

```
{ 
   "ChangeTypeVersion": "1.0", 
   "ChangeTypeId": "ct-3e3prksxmdhw8", 
   "Title": "Create AMI from an Auto Scaling group"
}
```
5. Create the RFC, specifying the CreateAmiFromAsgRfc file and the CreateAmiFromAsgParams file:

```
aws amscm create-rfc --cli-input-json file://CreateAmiFromAsgRfc.json --execution-
parameters file://CreateAmiFromAsgParams.json
```
You receive the ID of the new RFC in the response and can use it to submit and monitor the RFC. Until you submit it, the RFC remains in the editing state and does not start.

### **Tips**

### *(i)* Note

After you have created a custom AMI, you can submit a service request to AMS to have your existing EC2 Auto Scaling group use the new AMI. For information about creating a service request, see Service Request [Examples.](https://docs.aws.amazon.com/managedservices/latest/userguide/serv-req-mgmt-examples.html)

For information about failed AMI Create RFCs, see RFC failure [troubleshooting.](https://docs.aws.amazon.com/managedservices/latest/userguide/rfc-failures.html)

#### **Execution Input Parameters**

For detailed information about the execution input parameters, see [Schema](#page-2735-0) for Change Type [ct-3e3prksxmdhw8.](#page-2735-0)

# **Example: Required Parameters**

```
{ 
   "DocumentName" : "AWSManagedServices-CreateAmiInAutoScalingGroup", 
   "Region" : "us-east-1", 
   "Parameters" : { 
     "AutoScalingGroupName" : [ 
        "TestASG" 
     ], 
     "Sysprep" : [ 
        "False" 
     ], 
     "StopInstance" : [ 
        "False" 
     ] 
   }
}
```
# **Example: All Parameters**

```
{ 
   "DocumentName" : "AWSManagedServices-CreateAmiInAutoScalingGroup", 
   "Region" : "us-east-1", 
   "Parameters" : { 
      "AutoScalingGroupName" : [ 
        "TestASG" 
     ], 
     "Sysprep" : [ 
        "False" 
     ], 
      "StopInstance" : [ 
        "False" 
    \mathbf{I} }
}
```
# **Application Load Balancer | Create**

Create an AWS Application Load Balancer (ALB), with additional listeners.

**Full classification:** Deployment | Advanced stack components | Application Load Balancer | Create

### **Change Type Details**

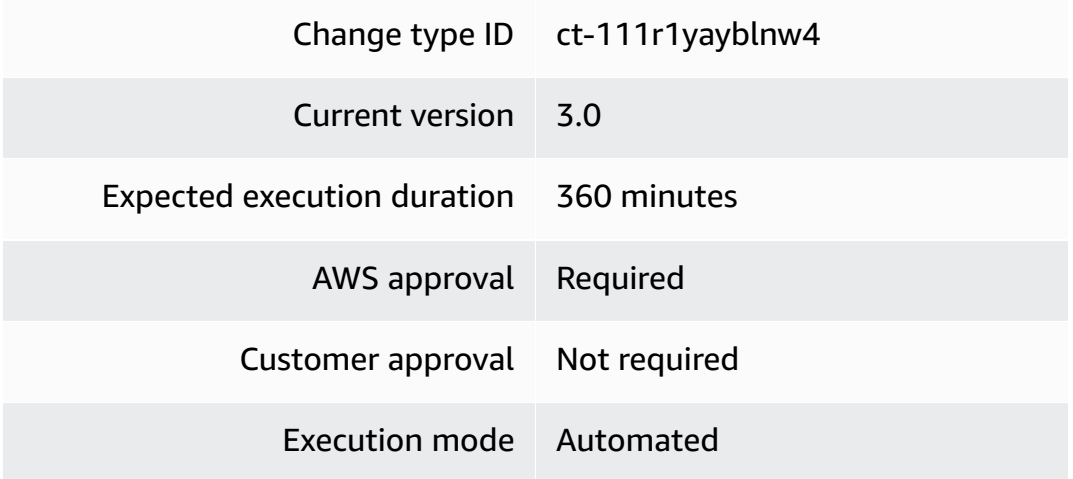

### **Additional Information**

### **Create application load balancer (ALB)**

### **Creating an ALB with the console**

The following shows this change type in the AMS console.

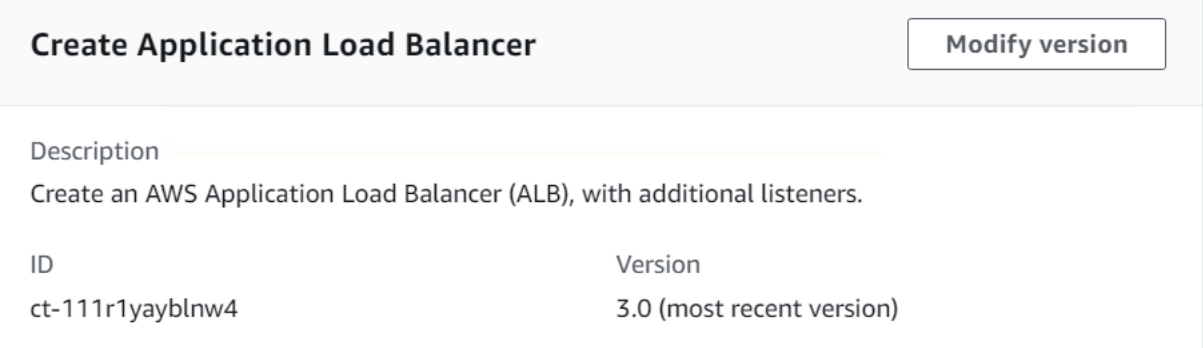

How it works:

- 1. Navigate to the **Create RFC** page: In the left navigation pane of the AMS console click **RFCs** to open the RFCs list page, and then click **Create RFC**.
- 2. Choose a popular change type (CT) in the default **Browse change types** view, or select a CT in the **Choose by category** view.
	- **Browse by change type**: You can click on a popular CT in the **Quick create** area to immediately open the **Run RFC** page. Note that you cannot choose an older CT version with quick create.

To sort CTs, use the **All change types** area in either the **Card** or **Table** view. In either view, select a CT and then click **Create RFC** to open the **Run RFC** page. If applicable, a **Create with older version** option appears next to the **Create RFC** button.

- **Choose by category**: Select a category, subcategory, item, and operation and the CT details box opens with an option to **Create with older version** if applicable. Click **Create RFC** to open the **Run RFC** page.
- 3. On the **Run RFC** page, open the CT name area to see the CT details box. A **Subject** is required (this is filled in for you if you choose your CT in the **Browse change types** view). Open the **Additional configuration** area to add information about the RFC.

In the **Execution configuration** area, use available drop-down lists or enter values for the required parameters. To configure optional execution parameters, open the **Additional configuration** area.

- 4. When finished, click **Run**. If there are no errors, the **RFC successfully created** page displays with the submitted RFC details, and the initial **Run output**.
- 5. Open the **Run parameters** area to see the configurations you submitted. Refresh the page to update the RFC execution status. Optionally, cancel the RFC or create a copy of it with the options at the top of the page.

# **Creating an ALB with the CLI**

How it works:

- 1. Use either the Inline Create (you issue a create-rfc command with all RFC and execution parameters included), or Template Create (you create two JSON files, one for the RFC parameters and one for the execution parameters) and issue the create-rfc command with the two files as input. Both methods are described here.
- 2. Submit the RFC: aws amscm submit-rfc --rfc-id *ID* command with the returned RFC ID.

Monitor the RFC: aws amscm get-rfc --rfc-id *ID* command.

To check the change type version, use this command:

```
aws amscm list-change-type-version-summaries --filter 
  Attribute=ChangeTypeId,Value=CT_ID
```
# **A** Note

You can use any CreateRfc parameters with any RFC whether or not they are part of the schema for the change type. For example, to get notifications when the RFC status changes, add this line, --notification "{\"Email\": {\"EmailRecipients \" : [\"email@example.com\"]}}" to the RFC parameters part of the request (not the execution parameters). For a list of all CreateRfc parameters, see the [AMS Change](https://docs.aws.amazon.com/managedservices/latest/ApiReference-cm/API_CreateRfc.html)  [Management](https://docs.aws.amazon.com/managedservices/latest/ApiReference-cm/API_CreateRfc.html) API Reference.

# *INLINE CREATE*:

Issue the create RFC command with execution parameters provided inline (escape quotation marks when providing execution parameters inline), and then submit the returned RFC ID. For example, you can replace the contents with something like this:

```
aws amscm --profile saml --region us-east-1 create-rfc --change-type-id 
  "ct-111r1yayblnw4" --change-type-version "3.0" --title 'Create ALB' --description 
  "My Test ALB" --execution-parameters ""{\"Description\":\"Test ALB\",\"VpcId\":
\"VPC_ID\",\"Name\":\"TestStack\",\"StackTemplateId\":\"stm-sd7uv500000000000\",
\"TimeoutInMinutes\":360,\"LoadBalancer\":{\"SecurityGroups\":[\"SG_ID\"],\"SubnetIds
\":[\"SUBNET_ID\",\"SUBNET_ID\"]},\"Listener1\":{\"Port\":\"443\",\"Protocol\":
\"HTTPS\"}}"
```
# *TEMPLATE CREATE*:

1. Output the execution parameters JSON schema for this change type to a JSON file. For example, you can replace the contents with something like this:

```
aws amscm get-change-type-version --change-type-id "ct-111r1yayblnw4" --query 
  "ChangeTypeVersion.ExecutionInputSchema" --output text > CreateAlbParams.json
```
2. Modify and save the CreateAlbParams file. For example:

```
{
"Description": "ALB-Create", 
"VpcId": "VPC_ID",
"Name": "My-ALB",
"StackTemplateId": "stm-sd7uv500000000000",
"TimeoutInMinutes" : 360,
```

```
"LoadBalancer" : { 
     "SecurityGroups" : ["SG_ID"], 
     "SubnetIds" : ["SUBNET_ID", "SUBNET_ID"] 
   }, 
   "Listener1" : { 
     "Port" : "443", 
     "Protocol" : "HTTPS" 
   }
}
```
3. Output the RFC template to a file in your current folder. For example, you can replace the contents with something like this:

```
aws amscm create-rfc --generate-cli-skeleton > CreateAlbRfc.json
```
4. Modify and save the CreateAlbRfc.json file. For example:

```
{
"ChangeTypeVersion": "3.0", 
"ChangeTypeId": "ct-111r1yayblnw4",
"Title": "ALB-Create-RFC"
}
```
5. Create the RFC, specifying the CreateAlbRfc file and the CreateAlbParams file:

```
aws amscm create-rfc --cli-input-json file://CreateAlbRfc.json --execution-
parameters file://CreateAlbParams.json
```
You receive the ID of the new RFC in the response and can use it to submit and monitor the RFC. Until you submit it, the RFC remains in the editing state and does not start.

### **Tips**

### **A** Note

As of version 3.0, you can also configure four CloudWatch alarms with customized alarm thresholds.

# **A** Note

To open ports and associate all the load balancer resources, submit a Management | Advanced stack components | Security groups | Update RFC.

To learn more about AWS Application Load Balancers, see What Is an [Application](https://docs.aws.amazon.com/elasticloadbalancing/latest/application/introduction.html) Load Balancer?

To create an Application Load Balancer listener, see Target Group | [Create](https://docs.aws.amazon.com/managedservices/latest/ctref/deployment-advanced-target-group-create-for-alb.html) (For ALB).

To create an Application Load Balancer target group, see [Create](#page-422-0) ALB target group.

### **Execution Input Parameters**

For detailed information about the execution input parameters, see [Schema](#page-1989-0) for Change Type [ct-111r1yayblnw4](#page-1989-0).

### **Example: Required Parameters**

```
{ 
     "Description" : "Test description", 
     "VpcId" : "vpc-1234567890abcdef0", 
     "Name" : "TestStack", 
     "StackTemplateId" : "stm-sd7uv500000000000", 
     "TimeoutInMinutes" : 360, 
     "LoadBalancer" : { 
       "SecurityGroups" : ["sg-1234567890abcdef0"], 
       "SubnetIds" : ["subnet-1234567890abcdef0", "subnet-1234567890abcdef1"] 
     }, 
     "Listener1" : { 
       "Port" : "443", 
       "Protocol" : "HTTPS" 
     }
}
```
### **Example: All Parameters**

```
{ 
     "Description" : "Test description", 
     "VpcId" : "vpc-1234567890abcdef0", 
     "Name" : "TestStack", 
     "Tags" : [ 
        {
```

```
 "Key" : "foo", 
          "Value" : "bar" 
       } 
     ], 
     "StackTemplateId" : "stm-sd7uv500000000000", 
     "TimeoutInMinutes" : 360, 
     "LoadBalancer" : { 
       "Name" : "MyLoadBalancer", 
       "SecurityGroups" : ["sg-1234567890abcdef0"], 
       "SubnetIds" : ["subnet-1234567890abcdef0", "subnet-1234567890abcdef1"], 
       "Public" : "true", 
       "DeletionProtection" : "false", 
       "IdleTimeout" : "60" 
     }, 
     "Listener1" : { 
       "Port" : "443", 
       "Protocol" : "HTTPS", 
       "SSLCertificateArn" : "arn:aws:acm:ap-southeast-2:012345678912:certificate/
e23c3545-e92d-4542-83b8-63483505b5a5", 
       "SSLPolicy" : "ELBSecurityPolicy-TLS-1-2-Ext-2018-06" 
     }, 
     "Listener2" : { 
       "Port" : "8080", 
       "Protocol" : "HTTP" 
     }, 
     "TargetGroup" : { 
       "Name" : "MyTargetGroup", 
       "HealthCheckInterval" : "10", 
       "HealthCheckPath" : "/thing/index.html", 
       "HealthCheckPort" : "8080", 
       "HealthCheckProtocol" : "HTTP", 
       "HealthCheckTimeout" : "10", 
       "HealthyThreshold" : "2", 
       "UnhealthyThreshold" : "10", 
       "ValidHTTPCode" : "200", 
       "TargetPort" : "80", 
       "TargetProtocol" : "HTTP", 
       "DeregistrationDelayTimeout" : "300", 
       "SlowStartDuration" : "30", 
       "CookieExpirationPeriod" : "20", 
       "TargetType" : "instance" 
     }, 
     "HealthyHostsAlarm": { 
       "EvaluationPeriods": "10",
```

```
 "Period": "120", 
        "Threshold": "1.0" 
     }, 
     "HTTPCodeELB5XXCountAlarm": { 
        "EvaluationPeriods": "5", 
        "Period": "360", 
        "Threshold": "2.0" 
     }, 
     "TargetConnectionErrorsAlarm": { 
        "EvaluationPeriods": "5", 
        "Period": "360", 
        "Threshold": "2.0" 
     }, 
     "RejectedConnectionCountAlarm": { 
        "EvaluationPeriods": "10", 
        "Period": "120", 
        "Threshold": "1.0" 
     }
}
```
# **Auto Scaling Group | Create**

Use to create an Auto Scaling group, the launch configuration to use to create new instances when needed, and CloudWatch metrics and alarms for the group.

**Full classification:** Deployment | Advanced stack components | Auto Scaling group | Create

# **Change Type Details**

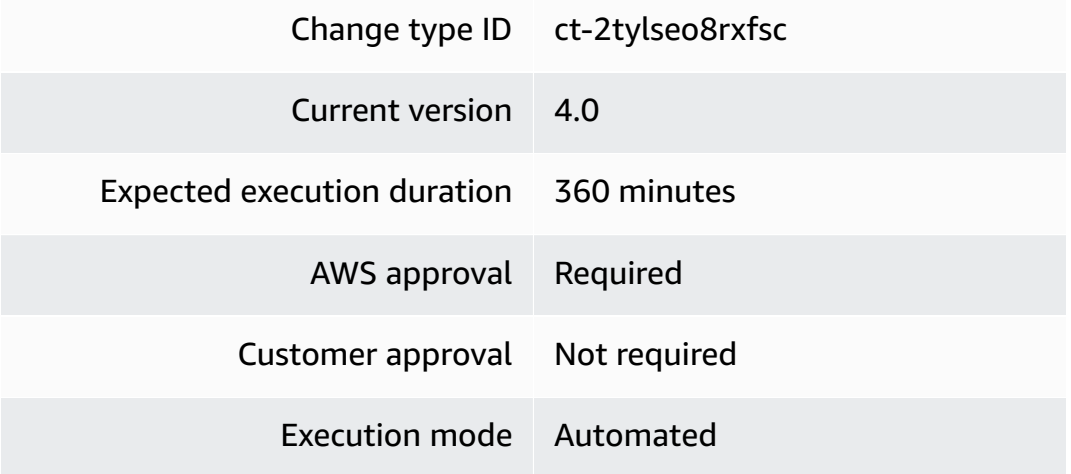

#### **Additional Information**

### **Create Auto Scaling groups**

### **Creating an Auto Scaling group with the console**

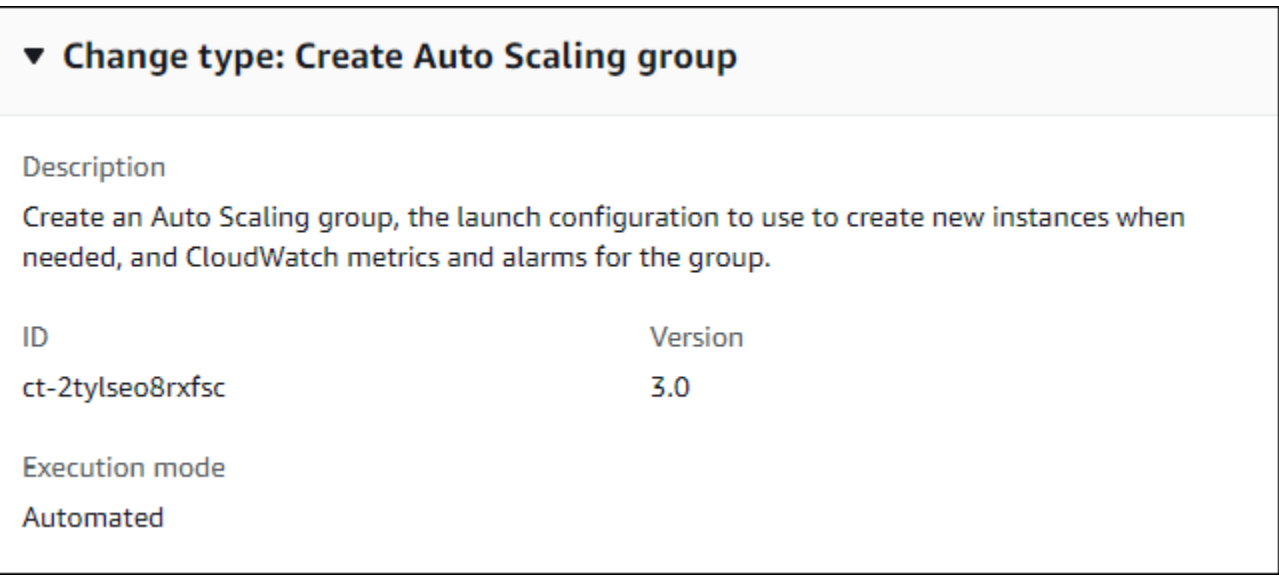

How it works:

- 1. Navigate to the **Create RFC** page: In the left navigation pane of the AMS console click **RFCs** to open the RFCs list page, and then click **Create RFC**.
- 2. Choose a popular change type (CT) in the default **Browse change types** view, or select a CT in the **Choose by category** view.
	- **Browse by change type**: You can click on a popular CT in the **Quick create** area to immediately open the **Run RFC** page. Note that you cannot choose an older CT version with quick create.

To sort CTs, use the **All change types** area in either the **Card** or **Table** view. In either view, select a CT and then click **Create RFC** to open the **Run RFC** page. If applicable, a **Create with older version** option appears next to the **Create RFC** button.

- **Choose by category**: Select a category, subcategory, item, and operation and the CT details box opens with an option to **Create with older version** if applicable. Click **Create RFC** to open the **Run RFC** page.
- 3. On the **Run RFC** page, open the CT name area to see the CT details box. A **Subject** is required (this is filled in for you if you choose your CT in the **Browse change types** view). Open the **Additional configuration** area to add information about the RFC.

In the **Execution configuration** area, use available drop-down lists or enter values for the required parameters. To configure optional execution parameters, open the **Additional configuration** area.

- 4. When finished, click **Run**. If there are no errors, the **RFC successfully created** page displays with the submitted RFC details, and the initial **Run output**.
- 5. Open the **Run parameters** area to see the configurations you submitted. Refresh the page to update the RFC execution status. Optionally, cancel the RFC or create a copy of it with the options at the top of the page.

# **Creating an Auto Scaling group with the CLI**

How it works:

- 1. Use either the Inline Create (you issue a create-rfc command with all RFC and execution parameters included), or Template Create (you create two JSON files, one for the RFC parameters and one for the execution parameters) and issue the create-rfc command with the two files as input. Both methods are described here.
- 2. Submit the RFC: aws amscm submit-rfc --rfc-id *ID* command with the returned RFC ID.

Monitor the RFC: aws amscm get-rfc --rfc-id *ID* command.

To check the change type version, use this command:

```
aws amscm list-change-type-version-summaries --filter 
  Attribute=ChangeTypeId,Value=CT_ID
```
# **A** Note

You can use any CreateRfc parameters with any RFC whether or not they are part of the schema for the change type. For example, to get notifications when the RFC status changes, add this line, --notification "{\"Email\": {\"EmailRecipients \" : [\"email@example.com\"]}}" to the RFC parameters part of the request (not the execution parameters). For a list of all CreateRfc parameters, see the [AMS Change](https://docs.aws.amazon.com/managedservices/latest/ApiReference-cm/API_CreateRfc.html)  [Management](https://docs.aws.amazon.com/managedservices/latest/ApiReference-cm/API_CreateRfc.html) API Reference.

# *INLINE CREATE*:

1. Issue the create RFC command with execution parameters provided inline (escape quotation marks when providing execution parameters inline) and then submit the returned RFC ID. For example:

Required parameters only:

```
aws --profile saml --region us-east-1 amscm create-rfc --change-type-id 
  "ct-2tylseo8rxfsc" --change-type-version "3.0" --title "ASG-Create-QC" --execution-
parameters "{\"Description\":\"Create a new ASG\",\"VpcId\":\"VPC_ID\",\"Name\":
\"MyASG\",\"TimeoutInMinutes\":360,\"Parameters\":{\"InstanceAmiId\":\"AMI_ID\",
\"InstanceSubnetId\":\"SUBNET_ID\"}}"
```
Most parameters, except Tags and UserData:

```
aws --profile saml amscm create-rfc --change-type-id "ct-2tylseo8rxfsc" --
change-type-version "3.0" --title "Stack-Create-ASG-IC" --execution-parameters 
  "{\"Description\":\"MyTestASG\",\"VpcId\":\"VPC_ID\",\"StackTemplateId
\":\"stm-suw38u20000000000\",\"Name\":\"MyTestASG\",\"TimeoutInMinutes
\":60,\"Parameters\":{\"ASGAmiId\":\"ami-0021317f\",\"ASGCooldown\":300,
\"ASGDesiredCapacity\":1,\"ASGEBSOptimized\":false,\"ASGHealthCheckGracePeriod
\":1800,\"ASGIAMInstanceProfile\":\"customer-mc-ec2-instance-profile\",
\"ASGInstanceDetailedMonitoring\":true,\"ASGInstanceRootVolumeIops\":0,
\"ASGInstanceRootVolumeName\":\"TEST\",\"ASGInstanceRootVolumeType\":
\"standard\",\"ASGInstanceType\":\"m4.large\",\"ASGMaxInstances\":1,
\"ASGMinInstances\":1,\"ASGScaleDownMetricName\":\"CPUUtilization\",
\"ASGScaleDownPolicyCooldown\":300,\"ASGScaleDownPolicyEvaluationPeriods\":4,
\"ASGScaleDownPolicyPeriod\":60,\"ASGScaleDownPolicyScalingAdjustment\":-1,
\"ASGScaleDownPolicyStatistic\":\"Average\",\"ASGScaleDownPolicyThreshold
\":35,\"ASGScaleUpMetricName\":\"CPUUtilization\",\"ASGScaleUpPolicyCooldown
\":60,\"ASGScaleUpPolicyEvaluationPeriods\":2,\"ASGScaleUpPolicyPeriod\":60,
\"ASGScaleUpPolicyScalingAdjustment\":2,\"ASGScaleUpPolicyStatistic\":\"Average\",
\"ASGScaleUpPolicyThreshold\":75,\"ASGSubnetIds\":[\"SUBNET1_ID\",\"SUBNET2_ID\"],
\"ASGUserData\":\"\"}}"
```
# *TEMPLATE CREATE*:

1. Output the execution parameters JSON schema for this change type to a file in your current folder; this example names it CreateAsgParams.json:

```
aws amscm get-change-type-version --change-type-id "ct-2tylseo8rxfsc" --query 
  "ChangeTypeVersion.ExecutionInputSchema" --output text > CreateAsgParams.json
```
2. Modify and save the schema as follows. For example, you can replace the contents with something like this:

### **A** Note

Scripts are newline-delimited (separate with literal: "\n"), also, scripts entered as UserData are executed as the "root" user and do not need to use the "sudo" command. The RFC waits up to six hours for all of the UserData script commands to run before returning a final status of success or failure.

```
{
"Description": "Create_WordPress_ASG",
"VpcId": "VPC_ID",
"StackTemplateId": "stm-suw38u00000000000",
"Name": "WP_ASG",
"Tags": [{"Key": "Name","Value": "WP_ASG"}],
"TimeoutInMinutes": 60,
"ASGAmiId": "AMI_ID",
"ASGLoadBalancerNames": ["ELB_NAME"],
"ASGSubnetIds": ["PRIVATE_AZ1", "PRIVATE_AZ2"],
"ASGUserData": "#!/bin/bash \n 
             REGION=$(curl 169.254.169.254/latest/meta-data/placement/
availability-zone/ | sed 's/[a-z]$//') \n 
             yum -y install ruby httpd \n 
             chkconfig httpd on \n 
             service httpd start \n 
             touch /var/www/html/status \n 
             cd /tmp \n 
             curl -O https://aws-codedeploy-$REGION.s3.amazonaws.com/latest/
install \n 
             chmod +x ./install \n 
             ./install auto \n 
             chkconfig codedeploy-agent on \n 
             service codedeploy-agent start"
}
```
3. Output the JSON template for CreateRfc to a file in your current folder; example names it CreateAsgRfc.json:

```
aws amscm create-rfc --generate-cli-skeleton > CreateAsgRfc.json
```
4. Modify and save the JSON file as follows. For example, you can replace the contents with something like this:

```
{
"ChangeTypeVersion": "3.0",
"ChangeTypeId": "ct-2tylseo8rxfsc",
"Title": "ASG-For-WP-Stack-RFC"
}
```
5. Create the RFC, specifying the CreateAsgRfc file and the execution parameters file:

```
aws amscm create-rfc --cli-input-json file://CreateAsgRfc.json --execution-
parameters file://CreateAsgParams.json
```
You receive the ID of the new RFC in the response and can use it to submit and monitor the RFC. Until you submit it, the RFC remains in the editing state and does not start.

# **Tips**

### **(i)** Note

You can add up to 50 tags, but to do so you must enable the **Additional configuration** view.

To learn more, see [Amazon](https://aws.amazon.com/autoscaling/) Auto Scaling.

### **Execution Input Parameters**

For detailed information about the execution input parameters, see [Schema](#page-2551-0) for Change Type [ct-2tylseo8rxfsc](#page-2551-0).

### **Example: Required Parameters**

```
 "Description": "This is a test description", 
   "VpcId": "vpc-1234567890abcdef0", 
   "StackTemplateId": "stm-suw38u40000000000", 
   "Name": "Test Stack", 
   "Tags": [ 
     { 
       "Key": "foo", 
       "Value": "bar" 
     }, 
     { 
       "Key": "testkey", 
       "Value": "testvalue" 
     } 
   ], 
   "TimeoutInMinutes": 60, 
   "Parameters": { 
     "ASGAmiId": "ami-1234567890abcdef0", 
     "ASGSubnetIds": ["subnet-1234567890abcdef0", "subnet-1234567890abcdef1"] 
   }
}
```
# **Example: All Parameters**

```
{ 
   "Description": "This is a test description", 
   "VpcId": "vpc-1234abcd", 
   "StackTemplateId": "stm-suw38u40000000000", 
   "Name": "Test Stack", 
   "Tags": [ 
     { 
       "Key": "foo", 
       "Value": "bar" 
     }, 
     { 
       "Key": "testkey", 
       "Value": "testvalue" 
     } 
   ], 
   "TimeoutInMinutes": 60, 
   "Parameters": { 
     "ASGAmiId": "ami-12345678", 
     "ASGCooldown": 300, 
     "ASGDesiredCapacity": 1,
```

```
 "ASGEBSOptimized": false, 
   "ASGIAMInstanceProfile": "customer-mc-ec2-instance-profile", 
   "ASGInstanceDetailedMonitoring": false, 
  "ASGInstanceRootVolumeIops": 0,
   "ASGInstanceRootVolumeName": "/dev/xvda", 
   "ASGInstanceRootVolumeSize": 8, 
   "ASGInstanceRootVolumeType": "standard", 
   "ASGInstanceType": "m3.medium", 
   "ASGLoadBalancerNames": ["elb1"], 
   "ASGMaxInstances": 1, 
   "ASGMinInstances": 1, 
   "ASGHealthCheckGracePeriod": 600, 
   "ASGHealthCheckType":"EC2", 
   "ASGScaleDownMetricName": "CPUUtilization", 
   "ASGScaleDownPolicyCooldown": 300, 
   "ASGScaleDownPolicyEvaluationPeriods": 4, 
   "ASGScaleDownPolicyPeriod": 60, 
   "ASGScaleDownPolicyScalingAdjustment": -1, 
   "ASGScaleDownPolicyStatistic": "Average", 
   "ASGScaleDownPolicyThreshold": 35, 
   "ASGScaleUpMetricName": "CPUUtilization", 
   "ASGScaleUpPolicyCooldown": 60, 
   "ASGScaleUpPolicyEvaluationPeriods": 2, 
   "ASGScaleUpPolicyPeriod": 60, 
   "ASGScaleUpPolicyScalingAdjustment": 2, 
   "ASGScaleUpPolicyStatistic": "Average", 
   "ASGScaleUpPolicyThreshold": 75, 
   "ASGSubnetIds": ["subnet-1234abcd", "subnet-1a2b3c4d"], 
   "ASGUserData": "pwd\nls -ltrh\necho \"Hello, World\"" 
 }
```
# **Cache (ElastiCache Memcached) Stack | Create**

Use to create an Amazon ElastiCache cluster (one or more cache nodes) that uses the Memcached engine, and specify CloudWatch metrics and alarms for the cluster.

**Full classification:** Deployment | Advanced stack components | Cache (ElastiCache Memcached) stack | Create

}

### **Change Type Details**

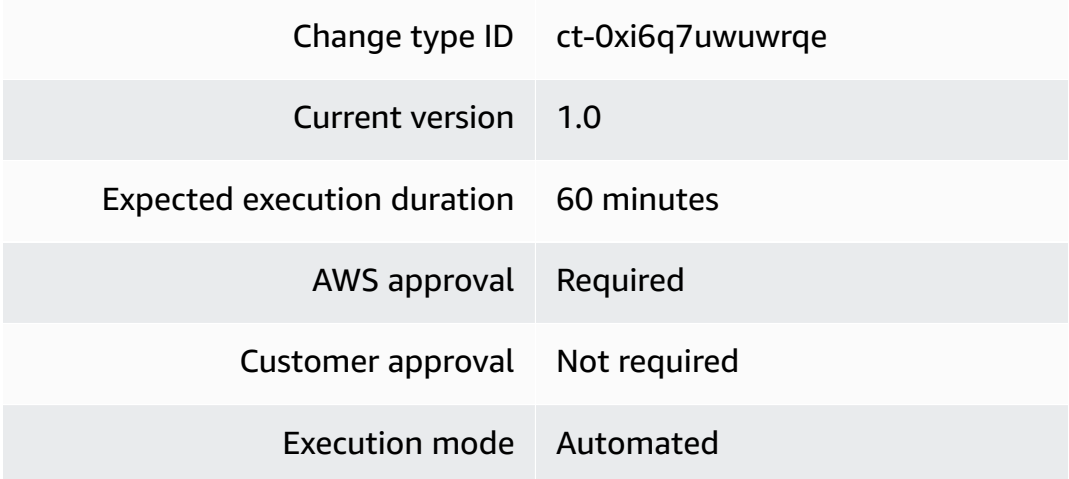

# **Additional Information**

### **Create ElastiCache Memcached stack**

# **Creating a Memcached ElastiCache with the console**

The following shows this change type in the AMS console.

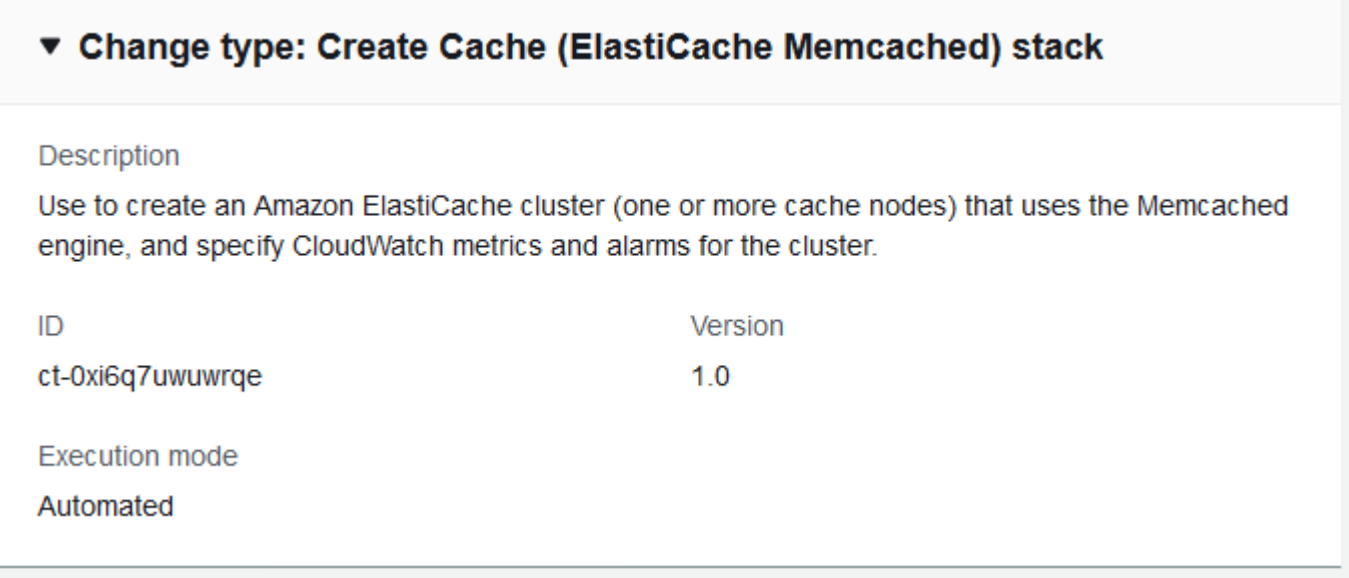

# How it works:

1. Navigate to the **Create RFC** page: In the left navigation pane of the AMS console click **RFCs** to open the RFCs list page, and then click **Create RFC**.

- 2. Choose a popular change type (CT) in the default **Browse change types** view, or select a CT in the **Choose by category** view.
	- **Browse by change type**: You can click on a popular CT in the **Quick create** area to immediately open the **Run RFC** page. Note that you cannot choose an older CT version with quick create.

To sort CTs, use the **All change types** area in either the **Card** or **Table** view. In either view, select a CT and then click **Create RFC** to open the **Run RFC** page. If applicable, a **Create with older version** option appears next to the **Create RFC** button.

- **Choose by category**: Select a category, subcategory, item, and operation and the CT details box opens with an option to **Create with older version** if applicable. Click **Create RFC** to open the **Run RFC** page.
- 3. On the **Run RFC** page, open the CT name area to see the CT details box. A **Subject** is required (this is filled in for you if you choose your CT in the **Browse change types** view). Open the **Additional configuration** area to add information about the RFC.

In the **Execution configuration** area, use available drop-down lists or enter values for the required parameters. To configure optional execution parameters, open the **Additional configuration** area.

- 4. When finished, click **Run**. If there are no errors, the **RFC successfully created** page displays with the submitted RFC details, and the initial **Run output**.
- 5. Open the **Run parameters** area to see the configurations you submitted. Refresh the page to update the RFC execution status. Optionally, cancel the RFC or create a copy of it with the options at the top of the page.

# **Creating a Memcached ElastiCache with the CLI**

How it works:

- 1. Use either the Inline Create (you issue a create-rfc command with all RFC and execution parameters included), or Template Create (you create two JSON files, one for the RFC parameters and one for the execution parameters) and issue the create-rfc command with the two files as input. Both methods are described here.
- 2. Submit the RFC: aws amscm submit-rfc --rfc-id *ID* command with the returned RFC ID.

Monitor the RFC: aws amscm get-rfc --rfc-id *ID* command.

To check the change type version, use this command:

```
aws amscm list-change-type-version-summaries --filter 
 Attribute=ChangeTypeId,Value=CT_ID
```
### **Note**

You can use any CreateRfc parameters with any RFC whether or not they are part of the schema for the change type. For example, to get notifications when the RFC status changes, add this line, --notification "{\"Email\": {\"EmailRecipients \" : [\"email@example.com\"]}}" to the RFC parameters part of the request (not the execution parameters). For a list of all CreateRfc parameters, see the [AMS Change](https://docs.aws.amazon.com/managedservices/latest/ApiReference-cm/API_CreateRfc.html)  [Management](https://docs.aws.amazon.com/managedservices/latest/ApiReference-cm/API_CreateRfc.html) API Reference.

### *INLINE CREATE*:

Issue the create RFC command with execution parameters provided inline (escape quotes when providing execution parameters inline), and then submit the returned RFC ID. For example, you can replace the contents with something like this:

```
aws amscm create-rfc --change-type-id "ct-0xi6q7uwuwrqe" --change-type-version "1.0" --
execution-parameters "{\"Description\":\"Test description\",\"VpcId\":\"VPC_ID\",\"Name
\":\"TEST_MEMCACHE\",\"StackTemplateId\":\"stm-sfpo2o00000000000\",\"TimeoutInMinutes
\":60,\"Parameters\":{\"ElastiCacheAvailabilityZones": [ \"eu-west-1b\", \"eu-
west-1c\" ],\"ElastiCacheClusterName\":\"TEST_NAME\",\"ElastiCacheEngine\":\"redis\",
\"ElastiCacheSubnetIds\":[\"SUBNET_ID\"]}}"
```
### *TEMPLATE CREATE*:

1. Output the execution parameters JSON schema for this change type to a JSON file; this example names it CreateMemcacheParams.json:

```
aws amscm get-change-type-version --change-type-id "ct-0xi6q7uwuwrqe" --query 
  "ChangeTypeVersion.ExecutionInputSchema" --output text > CreateMemcacheParams.json
```
2. Modify and save the CreateMemcacheParams file as follows. For example, you can replace the contents with something like this:

{

Advanced Stack Components Version May 23, 2024 56

```
 "Description": "This is a test description", 
   "VpcId": "VPC_ID", 
   "StackTemplateId": "stm-sfpo2o00000000000", 
   "Name": "Test Stack", 
   "Tags": [ 
     { 
       "Key": "foo", 
       "Value": "bar" 
     }, 
    \mathcal{L} "Key": "testkey", 
       "Value": "testvalue" 
     } 
   ], 
   "TimeoutInMinutes": 60, 
   "Parameters": { 
     "ElastiCacheAvailabilityZones": [ "eu-west-1b", "eu-west-1c" ], 
     "ElastiCacheClusterName": "test-cluster", 
     "ElastiCacheEngine": "memcached", 
     "ElastiCacheSubnetIds": [ "SUBNET_ID" , "SUBNET_ID" ] 
   }
}
```
3. Output the RFC template to a file in your current folder; this example names it CreateMemcacheRfc.json:

```
aws amscm create-rfc --generate-cli-skeleton > CreateMemcacheRfc.json
```
4. Modify and save the CreateMemcacheRfc.json file. For example, you can replace the contents with something like this:

```
{
"ChangeTypeVersion": "1.0", 
"ChangeTypeId": "ct-0xi6q7uwuwrqe",
"Title": "Memcache-Create-RFC"
}
```
5. Create the RFC, specifying the CreateMemcacheRfc file and the CreateMemcacheParams file:

```
aws amscm create-rfc --cli-input-json file://CreateMemcacheRfc.json --execution-
parameters file://CreateMemcacheParams.json
```
You receive the ID of the new RFC in the response and can use it to submit and monitor the RFC. Until you submit it, the RFC remains in the editing state and does not start.

### **Tips**

For more information, see Amazon ElastiCache for [Memcached.](https://aws.amazon.com/elasticache/memcached/)

### **Execution Input Parameters**

For detailed information about the execution input parameters, see [Schema](#page-1960-0) for Change Type [ct-0xi6q7uwuwrqe.](#page-1960-0)

# **Example: Required Parameters**

```
{ 
   "Description": "This is a test description", 
   "VpcId": "vpc-1234567890abcdef0", 
  "StackTemplateId": "stm-sfpo2o00000000000000",
   "Name": "Test Stack", 
   "Tags": [ 
     { 
       "Key": "foo", 
       "Value": "bar" 
     }, 
     { 
       "Key": "testkey", 
       "Value": "testvalue" 
     } 
   ], 
   "TimeoutInMinutes": 60, 
   "Parameters": { 
     "ElastiCacheAvailabilityZones": [ "eu-west-1b", "eu-west-1c" ], 
     "ElastiCacheClusterName": "some-cluster", 
     "ElastiCacheEngine": "memcached", 
     "ElastiCacheSubnetIds": [ "subnet-1234567890abcdef0", "subnet-1234567890abcdef1" ] 
   }
}
```
# **Example: All Parameters**

"Description": "This is a test description",

{

```
 "VpcId": "vpc-1234abcd", 
   "StackTemplateId": "stm-sfpo2o00000000000", 
   "Name": "Test Stack", 
   "Tags": [ 
     { 
       "Key": "foo", 
       "Value": "bar" 
     }, 
     { 
       "Key": "testkey", 
       "Value": "testvalue" 
     } 
   ], 
   "TimeoutInMinutes": 60, 
   "Parameters": { 
     "ElastiCacheAutoMinorVersionUpgrade": true, 
     "ElastiCacheAvailabilityZones": ["eu-west-1a","eu-west-1b"], 
     "ElastiCacheClusterName": "mmulti-az", 
     "ElastiCacheCPUThresholdAlarmOverride": 95, 
     "ElastiCacheEngine": "memcached", 
     "ElastiCacheEngineVersion": "1.4.25", 
     "ElastiCacheInstanceType": "cache.t1.micro", 
     "ElastiCacheMultiAZ": true, 
     "ElastiCacheNumberOfNodes": 2, 
     "ElastiCachePort": 1121, 
     "ElastiCachePreferredMaintenanceWindow": "sun:05:00-sun:09:00", 
     "ElastiCacheSubnetGroup": "cachegroup", 
     "ElastiCacheSubnetIds": ["subnet-1234abcd","subnet-1a2b3c4d"], 
     "SecurityGroups": ["sg-1234abcd"] 
   }
}
```
# **Cache (ElastiCache Redis) Stack | Create**

Use to create an Amazon ElastiCache cluster (one or more cache nodes) that uses the Redis engine.

**Full classification:** Deployment | Advanced stack components | Cache (ElastiCache Redis) stack | Create

**Change Type Details**

Change type ID ct-17vnu10suy631

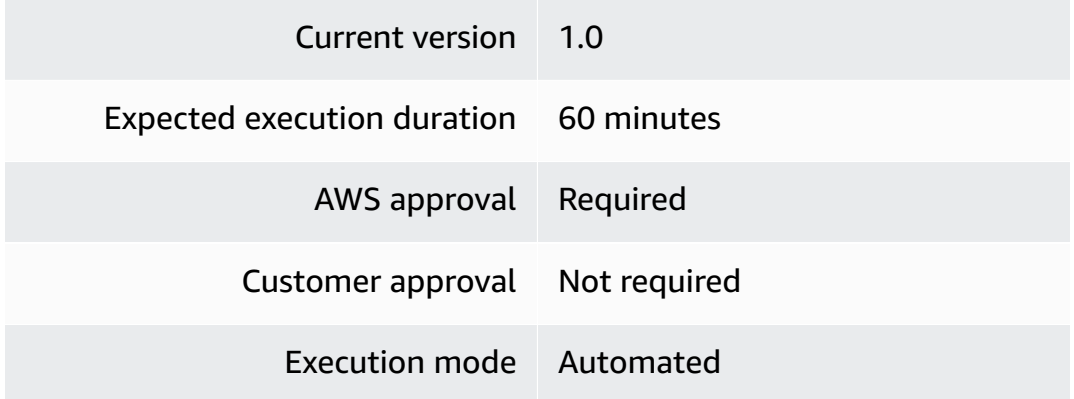

# **Additional Information**

**Create ElastiCache Redis stack**

# **Creating a Redis ElastiCache with the console**

The following shows this change type in the AMS console.

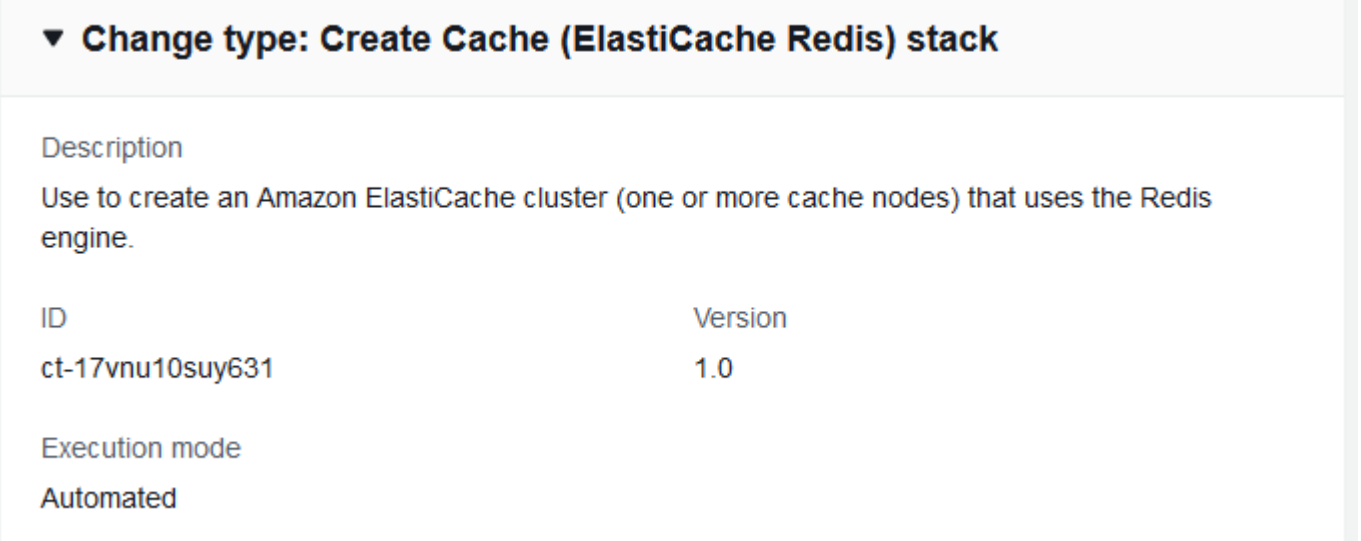

How it works:

- 1. Navigate to the **Create RFC** page: In the left navigation pane of the AMS console click **RFCs** to open the RFCs list page, and then click **Create RFC**.
- 2. Choose a popular change type (CT) in the default **Browse change types** view, or select a CT in the **Choose by category** view.
• **Browse by change type**: You can click on a popular CT in the **Quick create** area to immediately open the **Run RFC** page. Note that you cannot choose an older CT version with quick create.

To sort CTs, use the **All change types** area in either the **Card** or **Table** view. In either view, select a CT and then click **Create RFC** to open the **Run RFC** page. If applicable, a **Create with older version** option appears next to the **Create RFC** button.

- **Choose by category**: Select a category, subcategory, item, and operation and the CT details box opens with an option to **Create with older version** if applicable. Click **Create RFC** to open the **Run RFC** page.
- 3. On the **Run RFC** page, open the CT name area to see the CT details box. A **Subject** is required (this is filled in for you if you choose your CT in the **Browse change types** view). Open the **Additional configuration** area to add information about the RFC.

In the **Execution configuration** area, use available drop-down lists or enter values for the required parameters. To configure optional execution parameters, open the **Additional configuration** area.

- 4. When finished, click **Run**. If there are no errors, the **RFC successfully created** page displays with the submitted RFC details, and the initial **Run output**.
- 5. Open the **Run parameters** area to see the configurations you submitted. Refresh the page to update the RFC execution status. Optionally, cancel the RFC or create a copy of it with the options at the top of the page.

## **Creating a Redis ElastiCache with the CLI**

How it works:

- 1. Use either the Inline Create (you issue a create-rfc command with all RFC and execution parameters included), or Template Create (you create two JSON files, one for the RFC parameters and one for the execution parameters) and issue the create-rfc command with the two files as input. Both methods are described here.
- 2. Submit the RFC: aws amscm submit-rfc --rfc-id *ID* command with the returned RFC ID.

Monitor the RFC: aws amscm get-rfc --rfc-id *ID* command.

To check the change type version, use this command:

```
aws amscm list-change-type-version-summaries --filter 
 Attribute=ChangeTypeId,Value=CT_ID
```
## **A** Note

You can use any CreateRfc parameters with any RFC whether or not they are part of the schema for the change type. For example, to get notifications when the RFC status changes, add this line, --notification "{\"Email\": {\"EmailRecipients \" : [\"email@example.com\"]}}" to the RFC parameters part of the request (not the execution parameters). For a list of all CreateRfc parameters, see the [AMS Change](https://docs.aws.amazon.com/managedservices/latest/ApiReference-cm/API_CreateRfc.html)  [Management](https://docs.aws.amazon.com/managedservices/latest/ApiReference-cm/API_CreateRfc.html) API Reference.

## *INLINE CREATE*:

Issue the create RFC command with execution parameters provided inline (escape quotes when providing execution parameters inline), and then submit the returned RFC ID. For example, you can replace the contents with something like this:

```
aws amscm create-rfc --change-type-id "ct-17vnu10suy631" --change-type-version "1.0" --
execution-parameters "{\"Description\":\"Test description\",\"VpcId\":\"VPC_ID\",\"Name
\":\"TEST_REDIS\",\"StackTemplateId\":\"stm-sfpo2o00000000000\",\"TimeoutInMinutes
\":60,\"Parameters\":{\"ElastiCacheClusterName\":\"TEST_NAME\",\"ElastiCacheEngine\":
\"redis\",\"ElastiCacheSubnetIds\":[\"SUBNET_ID\"]}}"
```
## *TEMPLATE CREATE*:

1. Output the execution parameters JSON schema for this change type to a JSON file; this example names it CreateRedisParams.json:

aws amscm get-change-type-version --change-type-id "ct-17vnu10suy631" --query "ChangeTypeVersion.ExecutionInputSchema" --output text > CreateRedisParams.json

2. Modify and save the CreateRedisParams file as follows. For example, you can replace the contents with something like this:

```
{ 
   "Description": "This is a test description", 
   "VpcId": "VPC_ID",
```

```
"StackTemplateId": "stm-sfpo2o00000000000000",
   "Name": "Test Stack", 
   "Tags": [ 
     { 
        "Key": "foo", 
       "Value": "bar" 
     }, 
     { 
        "Key": "testkey", 
        "Value": "testvalue" 
     } 
   ], 
   "TimeoutInMinutes": 60, 
   "Parameters": { 
     "ElastiCacheClusterName": "test-cluster", 
     "ElastiCacheEngine": "redis", 
     "ElastiCacheSubnetIds": [ "SUBNET_ID" ] 
   }
}
```
3. Output the RFC template to a file in your current folder; this example names it CreateRedisRfc.json:

```
aws amscm create-rfc --generate-cli-skeleton > CreateRedisRfc.json
```
4. Modify and save the CreateRedisRfc.json file. For example, you can replace the contents with something like this:

```
{
"ChangeTypeVersion": "1.0", 
"ChangeTypeId": "ct-17vnu10suy631",
"Title": "Redis-Create-RFC"
}
```
5. Create the RFC, specifying the CreateRedisRfc file and the CreateRedisParams file:

```
aws amscm create-rfc --cli-input-json file://CreateRedisRfc.json --execution-
parameters file://CreateRedisParams.json
```
You receive the ID of the new RFC in the response and can use it to submit and monitor the RFC. Until you submit it, the RFC remains in the editing state and does not start.

## **Tips**

For more information, see Amazon [ElastiCache](https://aws.amazon.com/elasticache/redis/) for Redis.

## **Execution Input Parameters**

For detailed information about the execution input parameters, see [Schema](#page-2076-0) for Change Type [ct-17vnu10suy631](#page-2076-0).

## **Example: Required Parameters**

```
{ 
   "Description": "This is a test description", 
   "VpcId": "vpc-1234567890abcdef0", 
   "StackTemplateId": "stm-sfpo2o00000000000", 
   "Name": "Test Stack", 
   "Tags": [ 
     { 
       "Key": "foo", 
       "Value": "bar" 
     }, 
    \mathcal{L} "Key": "testkey", 
       "Value": "testvalue" 
     } 
   ], 
   "TimeoutInMinutes": 60, 
   "Parameters": { 
     "ElastiCacheClusterName": "yet-another-cluster", 
     "ElastiCacheEngine": "redis", 
     "ElastiCacheSubnetIds": [ "subnet-1234567890abcdef0" ] 
   }
}
```
## **Example: All Parameters**

```
{ 
   "Description": "This is a test description", 
   "VpcId": "vpc-12345678", 
   "StackTemplateId": "stm-sfpo2o00000000000", 
   "Name": "Test Stack", 
   "Tags": [ 
     {
```

```
 "Key": "foo", 
       "Value": "bar" 
     }, 
     { 
       "Key": "testkey", 
       "Value": "testvalue" 
     } 
   ], 
   "TimeoutInMinutes": 60, 
   "Parameters": { 
     "ElastiCacheAutoMinorVersionUpgrade": true, 
     "ElastiCacheBackupSnapshotRetentionLimit": 5, 
     "ElastiCacheClusterName": "project-redis", 
     "ElastiCacheCPUThresholdAlarmOverride": 95, 
     "ElastiCacheEnableBackup": true, 
     "ElastiCacheEngine": "redis", 
     "ElastiCacheEngineVersion": "2.8.28", 
     "ElastiCacheInstanceType": "cache.t1.micro", 
     "ElastiCachePort": 6380, 
     "ElastiCachePreferredBackupWindow": "01:00-03:00", 
     "ElastiCachePreferredMaintenanceWindow": "sun:05:00-sun:09:00", 
     "ElastiCacheSnapshotArns": "arn:aws:s3:::my-bucket/snapshot1.rdb", 
     "ElastiCacheSnapshotName": "foo-snapshot", 
     "ElastiCacheSubnetGroup": "cachegroup", 
     "ElastiCacheSubnetIds": ["subnet-ae7321f7","subnet-05f5cf72"], 
     "SecurityGroups": ["sg-4b1b522f"] 
   }
}
```
## **Database Migration Service (DMS) | Create Replication Instance**

Create a Database Migration Service (DMS) replication instance on an Amazon EC2 instance in an AMS VPC. Use the replication instance to perform your database migration. The replication instance provides high availability and failover support using a Multi-AZ deployment when you select the Multi-AZ option.

**Full classification:** Deployment | Advanced stack components | Database Migration Service (DMS) | Create replication instance

**Change Type Details**

Change type ID ct-27apldkhqr0ol

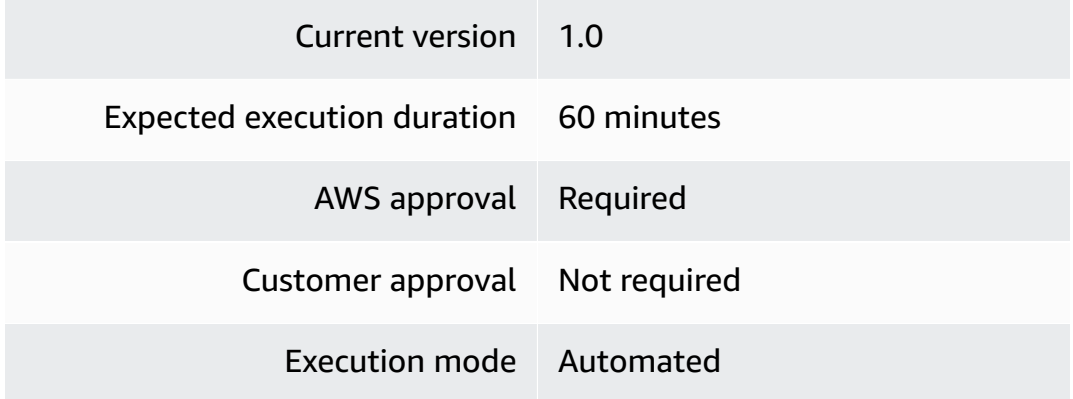

## **Additional Information**

## **Create AWS DMS replication instance**

## **Creating a AWS DMS replication instance with the console**

Screenshot of this change type in the AMS console:

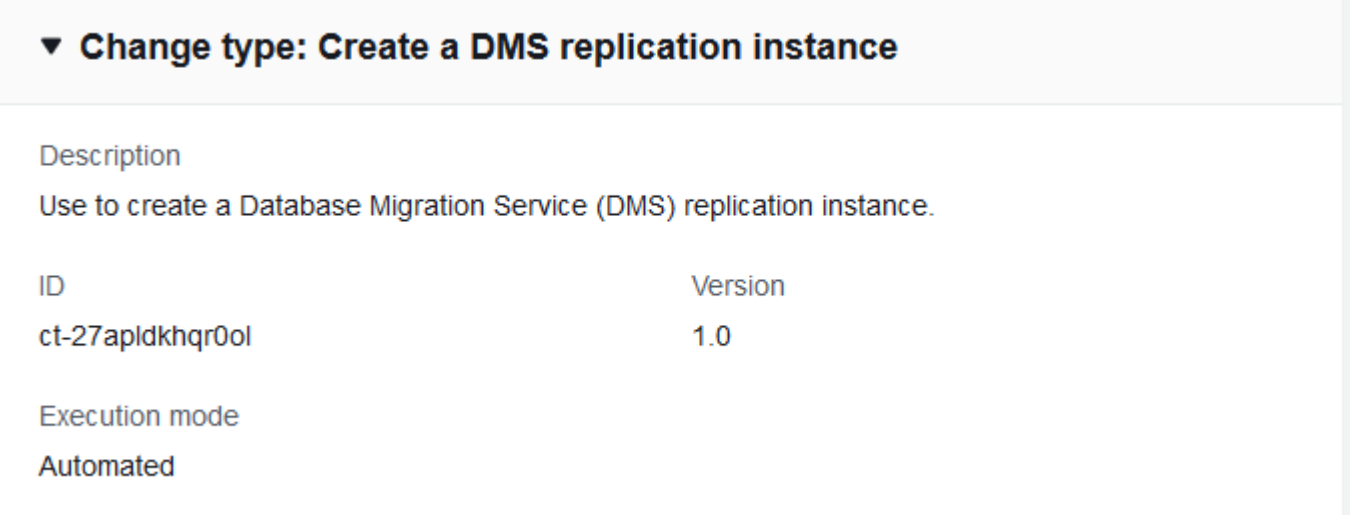

How it works:

- 1. Navigate to the **Create RFC** page: In the left navigation pane of the AMS console click **RFCs** to open the RFCs list page, and then click **Create RFC**.
- 2. Choose a popular change type (CT) in the default **Browse change types** view, or select a CT in the **Choose by category** view.

• **Browse by change type**: You can click on a popular CT in the **Quick create** area to immediately open the **Run RFC** page. Note that you cannot choose an older CT version with quick create.

To sort CTs, use the **All change types** area in either the **Card** or **Table** view. In either view, select a CT and then click **Create RFC** to open the **Run RFC** page. If applicable, a **Create with older version** option appears next to the **Create RFC** button.

- **Choose by category**: Select a category, subcategory, item, and operation and the CT details box opens with an option to **Create with older version** if applicable. Click **Create RFC** to open the **Run RFC** page.
- 3. On the **Run RFC** page, open the CT name area to see the CT details box. A **Subject** is required (this is filled in for you if you choose your CT in the **Browse change types** view). Open the **Additional configuration** area to add information about the RFC.

In the **Execution configuration** area, use available drop-down lists or enter values for the required parameters. To configure optional execution parameters, open the **Additional configuration** area.

- 4. When finished, click **Run**. If there are no errors, the **RFC successfully created** page displays with the submitted RFC details, and the initial **Run output**.
- 5. Open the **Run parameters** area to see the configurations you submitted. Refresh the page to update the RFC execution status. Optionally, cancel the RFC or create a copy of it with the options at the top of the page.

## **Creating a AWS DMS replication instance with the CLI**

How it works:

- 1. Use either the Inline Create (you issue a create-rfc command with all RFC and execution parameters included), or Template Create (you create two JSON files, one for the RFC parameters and one for the execution parameters) and issue the create-rfc command with the two files as input. Both methods are described here.
- 2. Submit the RFC: aws amscm submit-rfc --rfc-id *ID* command with the returned RFC ID.

Monitor the RFC: aws amscm get-rfc --rfc-id *ID* command.

To check the change type version, use this command:

aws amscm list-change-type-version-summaries --filter Attribute=ChangeTypeId,Value=*CT\_ID*

## **A** Note

You can use any CreateRfc parameters with any RFC whether or not they are part of the schema for the change type. For example, to get notifications when the RFC status changes, add this line, --notification "{\"Email\": {\"EmailRecipients \" : [\"email@example.com\"]}}" to the RFC parameters part of the request (not the execution parameters). For a list of all CreateRfc parameters, see the [AMS Change](https://docs.aws.amazon.com/managedservices/latest/ApiReference-cm/API_CreateRfc.html)  [Management](https://docs.aws.amazon.com/managedservices/latest/ApiReference-cm/API_CreateRfc.html) API Reference.

## *INLINE CREATE*:

Issue the create RFC command with execution parameters provided inline (escape quotes when providing execution parameters inline), and then submit the returned RFC ID. For example, you can replace the contents with something like this:

```
aws --profile saml --region us-east-1 amscm create-rfc --change-type-id 
  "ct-27apldkhqr0ol" --change-type-version "1.0" --title "TestDMSRepInstance" --
execution-parameters "{\"Description\":\"DMSTestRepInstance\",\"VpcId\":\"VPC-ID\",
\"Name\":\"REP-INSTANCE-NAME\",\"Parameters\":{\"InstanceClass\":\"dms.t2.micro\",
\"ReplicationSubnetGroupIdentifier\":\"TEST-REP-SG\",\"SecurityGroupIds\":\"SG-ID, SG-
ID\"},\"TimeoutInMinutes\":60,\"StackTemplateId\":\"stm-3n1j5hdrmiiiuqk6v\"}"
```
While your replication instance is being created, you can specify the source and target data stores. The source and target data stores can be on an Amazon Elastic Compute Cloud (Amazon EC2) instance, an AWS S3 Bucket, an Amazon Relational Database Service (Amazon RDS) DB instance, or an on-premises database.

## *TEMPLATE CREATE*:

1. Output the execution parameters for this change type to a JSON file; this example names it CreateDmsRiParams.json:

aws amscm get-change-type-version --change-type-id "ct-27apldkhqr0ol" --query "ChangeTypeVersion.ExecutionInputSchema" --output text > CreateDmsRiParams.json 2. Modify and save the execution parameters CreateDmsRiParams.json file. For example, you can replace the contents with something like this:

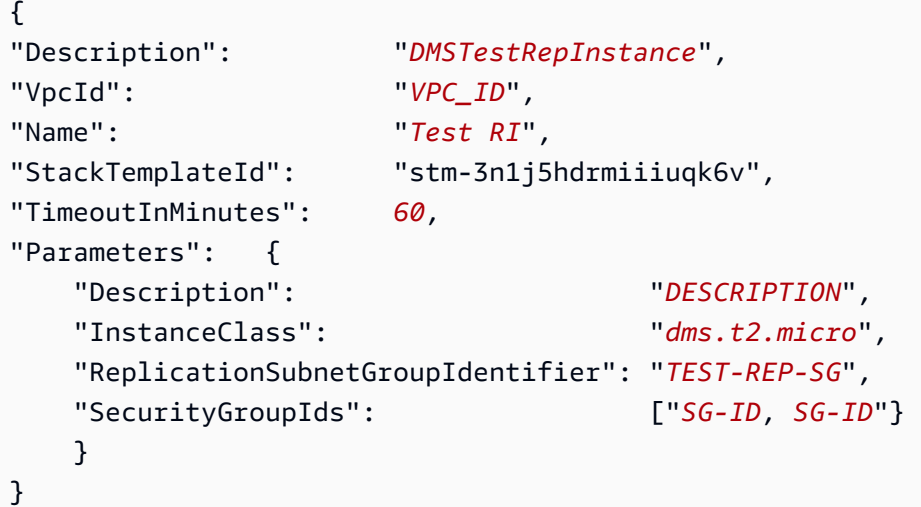

3. Output the JSON template to a file in your current folder; this example names it CreateDmsRiRfc.json:

```
aws amscm create-rfc --generate-cli-skeleton > CreateDmsRiRfc.json
```
4. Modify and save the CreateDmsRiRfc.json file. For example, you can replace the contents with something like this:

```
{
"ChangeTypeVersion": "1.0",
"ChangeTypeId": "ct-27apldkhqr0ol",
"Title": "DMS-RI-Create-RFC"
}
```
5. Create the RFC, specifying the execution parameters file and the CreateDmsRiRfc file:

```
aws amscm create-rfc --cli-input-json file://CreateDmsRiRfc.json --execution-
parameters file://CreateDmsRiParams.json
```
You receive the ID of the new RFC in the response and can use it to submit and monitor the RFC. Until you submit it, the RFC remains in the editing state and does not start.

#### **Tips**

- You can add up to 50 tags, but to do so you must enable the **Additional configuration** view.
- You must create a replication instance on an EC2 instance in your AMS VPC that has sufficient storage and processing power to perform the tasks you assign and migrate data from your source database to the target database. The required size of this instance varies depending on the amount of data you need to migrate and the tasks that you need the instance to perform. The replication instance provides high availability and failover support using a Multi-AZ deployment when you select the MultiAZ option. For more information about replication instances, see Working with an AWS DMS [Replication](https://docs.aws.amazon.com/dms/latest/userguide/CHAP_ReplicationInstance.html) Instance.

### **Execution Input Parameters**

For detailed information about the execution input parameters, see [Schema](#page-2337-0) for Change Type [ct-27apldkhqr0ol](#page-2337-0).

#### **Example: Required Parameters**

Example not available.

## **Example: All Parameters**

```
{ 
   "Description": "This is a test description", 
   "Name": "Test Stack", 
   "Parameters": { 
     "AllocatedStorage": 50, 
     "AutoMinorVersionUpgrade": "true", 
     "AvailabilityZone": "us-east-1", 
     "EngineVersion": "1.5.0", 
     "Identifier": "my-instance", 
     "InstanceClass": "dms.t2.micro", 
     "KmsKeyId": "12345678-1234-1234-1234-1234567890ab", 
     "MultiAZ": "false", 
     "PreferredMaintenanceWindow": "sun:06:00-sun:14:00", 
     "ReplicationSubnetGroupIdentifier": "my-subnet-group", 
     "SecurityGroupIds": ["sg-1234556eaba0a4799", "sg-1234556eaba0a5799"] 
   }, 
   "StackTemplateId": "stm-3n1j5hdrmiiiuqk6v", 
   "TimeoutInMinutes": 60,
```
}

"VpcId": "vpc-01234567890abcdef"

# **Database Migration Service (DMS) | Create Replication Subnet Group**

Use to create a Database Migration Service (DMS) replication subnet group. Resource creation will fail if the dms-vpc-role IAM role doesn't already exist.

**Full classification:** Deployment | Advanced stack components | Database Migration Service (DMS) | Create replication subnet group

## **Change Type Details**

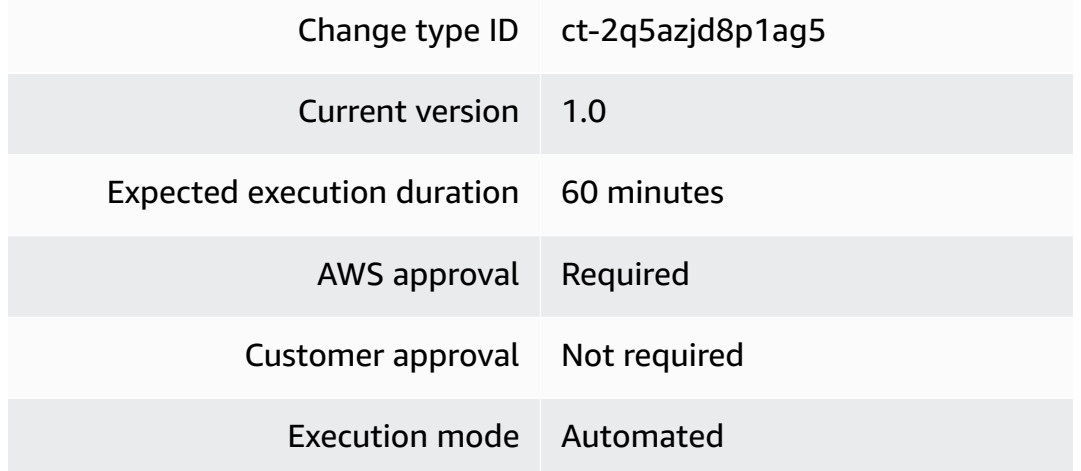

#### **Additional Information**

## **Create AWS DMS replication subnet group**

### **Creating a AWS DMS replication subnet group with the console**

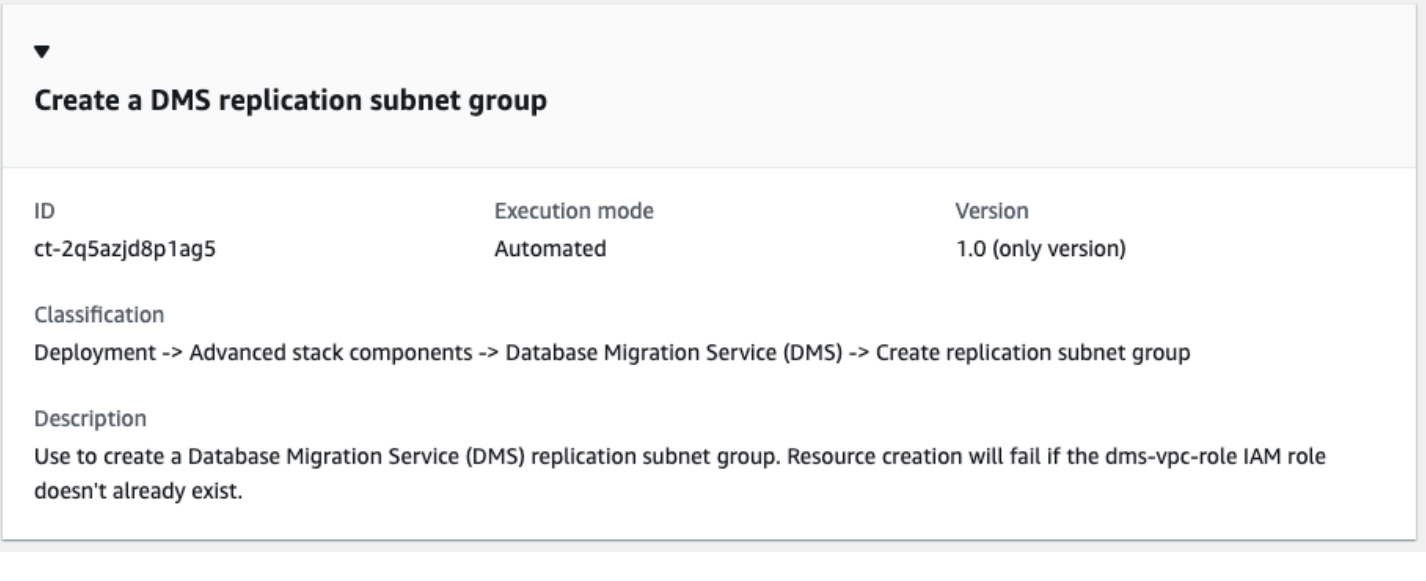

## *A* Note

This CT fails if the dms-vpc-role IAM role doesn't exist in the account.

#### How it works:

- 1. Navigate to the **Create RFC** page: In the left navigation pane of the AMS console click **RFCs** to open the RFCs list page, and then click **Create RFC**.
- 2. Choose a popular change type (CT) in the default **Browse change types** view, or select a CT in the **Choose by category** view.
	- **Browse by change type**: You can click on a popular CT in the **Quick create** area to immediately open the **Run RFC** page. Note that you cannot choose an older CT version with quick create.

To sort CTs, use the **All change types** area in either the **Card** or **Table** view. In either view, select a CT and then click **Create RFC** to open the **Run RFC** page. If applicable, a **Create with older version** option appears next to the **Create RFC** button.

- **Choose by category**: Select a category, subcategory, item, and operation and the CT details box opens with an option to **Create with older version** if applicable. Click **Create RFC** to open the **Run RFC** page.
- 3. On the **Run RFC** page, open the CT name area to see the CT details box. A **Subject** is required (this is filled in for you if you choose your CT in the **Browse change types** view). Open the **Additional configuration** area to add information about the RFC.

In the **Execution configuration** area, use available drop-down lists or enter values for the required parameters. To configure optional execution parameters, open the **Additional configuration** area.

- 4. When finished, click **Run**. If there are no errors, the **RFC successfully created** page displays with the submitted RFC details, and the initial **Run output**.
- 5. Open the **Run parameters** area to see the configurations you submitted. Refresh the page to update the RFC execution status. Optionally, cancel the RFC or create a copy of it with the options at the top of the page.

## **Creating a AWS DMS replication subnet group with the CLI**

## **A** Note

This CT fails if the dms-vpc-role IAM role doesn't exist in the account.

How it works:

- 1. Use either the Inline Create (you issue a create-rfc command with all RFC and execution parameters included), or Template Create (you create two JSON files, one for the RFC parameters and one for the execution parameters) and issue the create-rfc command with the two files as input. Both methods are described here.
- 2. Submit the RFC: aws amscm submit-rfc --rfc-id *ID* command with the returned RFC ID.

Monitor the RFC: aws amscm get-rfc --rfc-id *ID* command.

To check the change type version, use this command:

```
aws amscm list-change-type-version-summaries --filter 
 Attribute=ChangeTypeId,Value=CT_ID
```
## **A** Note

You can use any CreateRfc parameters with any RFC whether or not they are part of the schema for the change type. For example, to get notifications when the RFC status changes, add this line, --notification "{\"Email\": {\"EmailRecipients \" : [\"email@example.com\"]}}" to the RFC parameters part of the request (not the execution parameters). For a list of all CreateRfc parameters, see the [AMS Change](https://docs.aws.amazon.com/managedservices/latest/ApiReference-cm/API_CreateRfc.html)  [Management](https://docs.aws.amazon.com/managedservices/latest/ApiReference-cm/API_CreateRfc.html) API Reference.

## *INLINE CREATE*:

Issue the create RFC command with execution parameters provided inline (escape quotes when providing execution parameters inline) and then submit the returned RFC ID. For example, you can replace the contents with something like this:

```
aws --profile saml --region us-east-1 amscm create-rfc --change-type-id 
  "ct-2q5azjd8p1ag5" --change-type-version "1.0" --title "TestDMSRepSG" --execution-
parameters "{\"Description\":\"DMSTestRepSG\",\"VpcId\":\"VPC-ID\",\"Name\":\"Test 
  Stack\",\"Parameters\":{\"Description\":\"DESCRIPTION\",\"SubnetIds\":[\"SUBNET-ID\", 
  \"SUBNET-ID\"]},\"TimeoutInMinutes\":60,\"StackTemplateId\":\"stm-j637f96ls1h4oy5fj
\"}"
```
## *TEMPLATE CREATE*:

1. Output the execution parameters for this change type to a JSON file; this example names it CreateDmsRsgParams.json:

```
aws amscm get-change-type-version --change-type-id "ct-2q5azjd8p1ag5" --query 
  "ChangeTypeVersion.ExecutionInputSchema" --output text > CreateDmsRsgParams.json
```
2. Modify and save the execution parameters CreateDmsRsgParams.json file. For example, you can replace the contents with something like this:

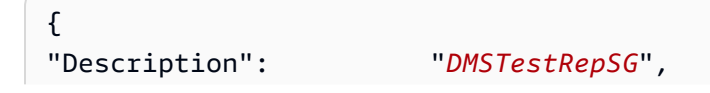

```
"VpcId": "VPC_ID",
"TimeoutInMinutes": 60,
"StackTemplateId": "stm-j637f96ls1h4oy5fj",
"Name": "Test RSG",
"Parameters": { 
    "Description": "DESCRIPTION", 
    "SubnetIds": ["SUBNET_ID", "SUBNET_ID"] 
    }
}
```
3. Output the JSON template to a file in your current folder; this example names it CreateDmsRsgRfc.json:

```
aws amscm create-rfc --generate-cli-skeleton > CreateDmsRsgRfc.json
```
4. Modify and save the CreateDmsRsgRfc.json file. For example, you can replace the contents with something like this:

```
{
"ChangeTypeVersion": "1.0",
"ChangeTypeId": "ct-2q5azjd8p1ag5",
"Title": "DMS-RSG-Create-RFC"
}
```
5. Create the RFC, specifying the execution parameters file and the CreateDmsRsgRfc file:

```
aws amscm create-rfc --cli-input-json file://CreateDmsRsgRfc.json --execution-
parameters file://CreateDmsRsgParams.json
```
You receive the ID of the new RFC in the response and can use it to submit and monitor the RFC. Until you submit it, the RFC remains in the editing state and does not start.

## **Tips**

- This CT fails if the dms-vpc-role IAM role doesn't exist in the account.
- You can add up to 50 tags, but to do so you must enable the **Additional configuration** view.

For more information about DMS replication instances and subnet groups, see [Setting](https://docs.aws.amazon.com/dms/latest/userguide/CHAP_ReplicationInstance.VPC.html) Up a Network for a [Replication](https://docs.aws.amazon.com/dms/latest/userguide/CHAP_ReplicationInstance.VPC.html) Instance.

#### **Execution Input Parameters**

For detailed information about the execution input parameters, see [Schema](#page-2520-0) for Change Type [ct-2q5azjd8p1ag5.](#page-2520-0)

#### **Example: Required Parameters**

```
{ 
   "Description": "This is a test description", 
   "VpcId": "vpc-1234567890abcdef0", 
   "Name": "Test Stack", 
   "Parameters": { 
     "Description": "test description", 
     "SubnetIds": ["subnet-1234567890abcdef0"] 
   }, 
   "TimeoutInMinutes": 60, 
   "StackTemplateId": "stm-j637f96ls1h4oy5fj"
}
```
### **Example: All Parameters**

```
{ 
   "Description": "This is a test description", 
   "VpcId": "vpc-12345678", 
   "Name": "Test Stack", 
   "Tags": [ 
     { 
       "Key": "key1", 
       "Value": "value1" 
     }, 
     { 
       "Key": "key2", 
       "Value": "value2" 
     } 
   ], 
   "Parameters": { 
     "Identifier": "myidentifier", 
     "Description": "test description", 
     "SubnetIds": ["subnet-12345678"] 
   }, 
   "TimeoutInMinutes": 60, 
   "StackTemplateId": "stm-j637f96ls1h4oy5fj"
}
```
# **Database Migration Service (DMS) | Create Replication Task**

Use to create a Database Migration Service (DMS) replication task.

**Full classification:** Deployment | Advanced stack components | Database Migration Service (DMS) | Create replication task

## **Change Type Details**

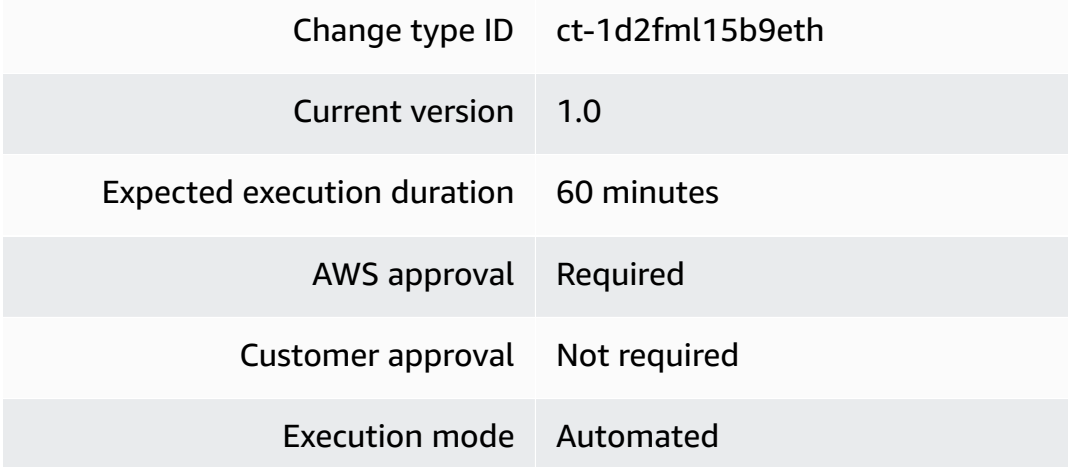

## **Additional Information**

**Create AWS DMS replication task**

## **Creating a AWS DMS Replication Task with the Console**

Screenshot of this change type in the AMS console:

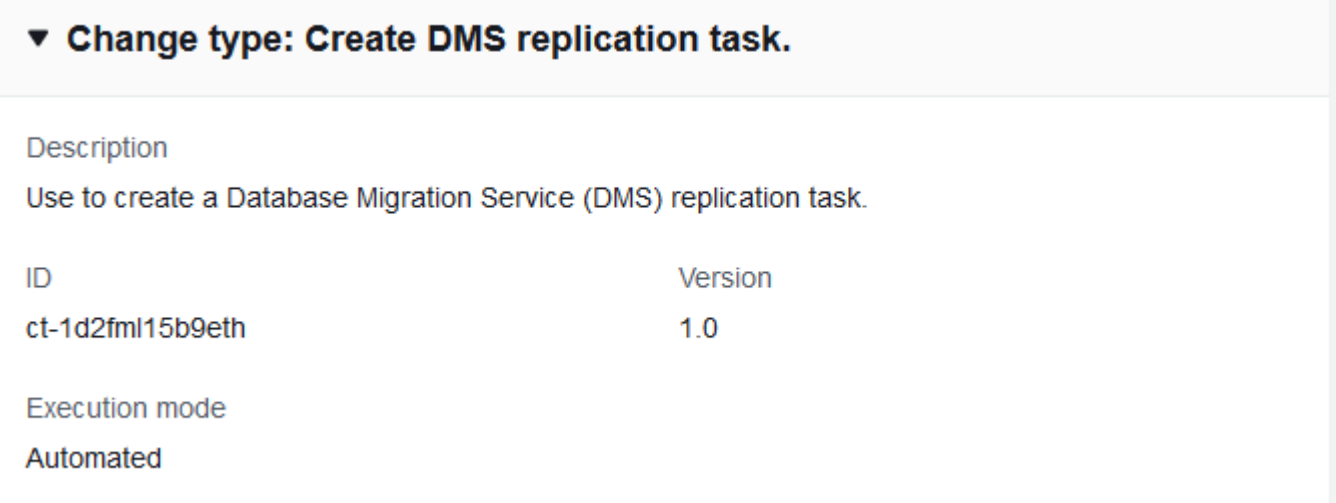

#### How it works:

- 1. Navigate to the **Create RFC** page: In the left navigation pane of the AMS console click **RFCs** to open the RFCs list page, and then click **Create RFC**.
- 2. Choose a popular change type (CT) in the default **Browse change types** view, or select a CT in the **Choose by category** view.
	- **Browse by change type**: You can click on a popular CT in the **Quick create** area to immediately open the **Run RFC** page. Note that you cannot choose an older CT version with quick create.

To sort CTs, use the **All change types** area in either the **Card** or **Table** view. In either view, select a CT and then click **Create RFC** to open the **Run RFC** page. If applicable, a **Create with older version** option appears next to the **Create RFC** button.

- **Choose by category**: Select a category, subcategory, item, and operation and the CT details box opens with an option to **Create with older version** if applicable. Click **Create RFC** to open the **Run RFC** page.
- 3. On the **Run RFC** page, open the CT name area to see the CT details box. A **Subject** is required (this is filled in for you if you choose your CT in the **Browse change types** view). Open the **Additional configuration** area to add information about the RFC.

In the **Execution configuration** area, use available drop-down lists or enter values for the required parameters. To configure optional execution parameters, open the **Additional configuration** area.

- 4. When finished, click **Run**. If there are no errors, the **RFC successfully created** page displays with the submitted RFC details, and the initial **Run output**.
- 5. Open the **Run parameters** area to see the configurations you submitted. Refresh the page to update the RFC execution status. Optionally, cancel the RFC or create a copy of it with the options at the top of the page.

## **Creating a AWS DMS Replication Task with the CLI**

How it works:

1. Use either the Inline Create (you issue a create-rfc command with all RFC and execution parameters included), or Template Create (you create two JSON files, one for the RFC parameters and one for the execution parameters) and issue the create-rfc command with the two files as input. Both methods are described here.

2. Submit the RFC: aws amscm submit-rfc --rfc-id *ID* command with the returned RFC ID.

```
Monitor the RFC: aws amscm get-rfc --rfc-id ID command.
```
To check the change type version, use this command:

```
aws amscm list-change-type-version-summaries --filter 
 Attribute=ChangeTypeId,Value=CT_ID
```
### **A** Note

You can use any CreateRfc parameters with any RFC whether or not they are part of the schema for the change type. For example, to get notifications when the RFC status changes, add this line, --notification "{\"Email\": {\"EmailRecipients \" : [\"email@example.com\"]}}" to the RFC parameters part of the request (not the execution parameters). For a list of all CreateRfc parameters, see the [AMS Change](https://docs.aws.amazon.com/managedservices/latest/ApiReference-cm/API_CreateRfc.html)  [Management](https://docs.aws.amazon.com/managedservices/latest/ApiReference-cm/API_CreateRfc.html) API Reference.

## *INLINE CREATE*:

Issue the create RFC command with execution parameters provided inline (escape quotes when providing execution parameters inline), and then submit the returned RFC ID. For example, you can replace the contents with something like this:

```
aws --profile saml --region us-east-1 amscm create-rfc --change-type-id 
  "ct-1d2fml15b9eth" --change-type-version "1.0" --title "TestDMSRepTask" --
execution-parameters "{\"Description\":\"TestRepTask\",\"VpcId\":\"VPC-ID\",\"Name
\":\"DMSRepTask\",\"Parameters\":{\"CdcStartTime\":\1533776569\"MigrationType\":
\"full-load\",\"ReplicationInstanceArn\":\"REP_INSTANCE_ARN\",\"SourceEndpointArn
\":\"SOURCE_ENDPOINT_ARN\",\"TableMappings\":\"{\\\"rules\\\": [{\\\"rule-type
\\\": \\\"selection\\\",\\\"rule-id\\\": \\\"1\\\",\\\"rule-name\\\": \\\"1\\
\",\\\"object-locator\\\": {\\\"schema-name\\\": \\\"Test\\\",\\\"table-name\\
\": \\\"%\\\"}, \\\"rule-action\\\": \\\"include\\\"}] }\",\"TargetEndpointArn
\":\"TARGET_ENDPOINT_ARN\"},\"StackTemplateId\":\"stm-eos7uq0usnmeggdet\",
\"TimeoutInMinutes\":60}"
```
## *TEMPLATE CREATE*:

1. Output the execution parameters for this change type to a JSON file; this example names it CreateDmsRtParams.json:

```
aws amscm get-change-type-version --change-type-id "ct-1d2fml15b9eth" --query 
  "ChangeTypeVersion.ExecutionInputSchema" --output text > CreateDmsRtParams.json
```
2. Modify and save the execution parameters JSON file. For example, you can replace the contents with something like this:

```
{
"Description": "DMSTestRepTask",
"VpcId": "VPC_ID",
"StackTemplateId": "stm-eos7uq0usnmeggdet",
"Name": "Test DMS RT",
"TimeoutInMinutes": 60,
"Parameters": { 
    "CdcStartTime": "1533776569", 
    "MigrationType": "full-load", 
    "ReplicationInstanceArn": "REP_INSTANCE_ARN", 
    "SourceEndpointArn": "SOURCE_ENDPOINT_ARN", 
    "TargetEndpointArn": "TARGET_ENDPOINT_ARN" 
    "TableMappings": {"rules": [{"rule-type": "selection","rule-id": 
 "1","rule-name": "1","object-locator": {"schema-name": "Test","table-name": "%"}, 
 "rule-action": "include"}] }", 
    }
}
```
3. Output the JSON template to a file in your current folder; this example names it CreateDmsRtRfc.json:

```
aws amscm create-rfc --generate-cli-skeleton > CreateDmsRtRfc.json
```
4. Modify and save the CreateDmsRtRfc.json file. For example, you can replace the contents with something like this:

```
{
"ChangeTypeVersion": "1.0",
"ChangeTypeId": "ct-1d2fml15b9eth",
"Title": "DMS-RI-Create-RFC"
}
```
5. Create the RFC, specifying the execution parameters file and the CreateDmsRtRfc file:

```
aws amscm create-rfc --cli-input-json file://CreateDmsRtRfc.json --execution-
parameters file://CreateDmsRtParams.json
```
You receive the ID of the new RFC in the response and can use it to submit and monitor the RFC. Until you submit it, the RFC remains in the editing state and does not start.

### **Tips**

You can create a AWS DMS task that captures three different types of changes or data. For more information, see [Working](https://docs.aws.amazon.com/dms/latest/userguide/CHAP_Tasks.html) with AWS DMS Tasks, [Creating](https://docs.aws.amazon.com/dms/latest/userguide/CHAP_Tasks.Creating.html) a Task, and Creating Tasks for [Ongoing](https://docs.aws.amazon.com/dms/latest/userguide/CHAP_Task.CDC.html) [Replication](https://docs.aws.amazon.com/dms/latest/userguide/CHAP_Task.CDC.html) Using AWS DMS.

#### **Execution Input Parameters**

For detailed information about the execution input parameters, see [Schema](#page-2144-0) for Change Type [ct-1d2fml15b9eth.](#page-2144-0)

#### **Example: Required Parameters**

```
{ 
   "Description": "Test Description", 
   "VpcId": "vpc-1234567890abcdef0", 
   "Name": "dmstask01", 
   "StackTemplateId": "stm-eos7uq0usnmeggdet", 
   "TimeoutInMinutes": 60, 
   "Parameters": { 
      "MigrationType": "full-load", 
      "ReplicationInstanceArn": "arn:aws:dms:us-
east-1:123456789123:rep:6LDPDHOHCSDDSWHJP0UQJPAZLW", 
      "SourceEndpointArn": "arn:aws:dms:us-
east-1:123456789123:endpoint:GLYHN8SUXLO5DS4PU4ODJ7KP0O", 
      "TableMappings": "{ \"rules\": [ { \"rule-type\": 
  \"selection\", \"rule-id\": \"1\", \"rule-name\": \"1\", 
           \"object-locator\": { \"schema-name\": \"Test\", 
   \Upsilon \Upsilon } ] }", 
      "TargetEndpointArn": "arn:aws:dms:us-
east-1:123456789123:endpoint:6PLJC4V60JGPKXN6OUOFWNJIUE" 
   }
}
```
#### **Example: All Parameters**

```
{ 
   "Description": "Test Description", 
   "VpcId": "vpc-317a9856", 
   "Name": "dmstask01", 
   "StackTemplateId": "stm-eos7uq0usnmeggdet", 
   "TimeoutInMinutes": 60, 
   "Parameters": { 
     "CdcStartTime": "1533776569", 
     "MigrationType": "full-load", 
     "ReplicationInstanceArn": "arn:aws:dms:us-
east-1:123456789123:rep:6LDPDHOHCSDDSWHJP0UQJPAZLWTHISISVERYLONGANDIAMOKWITHIT", 
     "ReplicationTaskIdentifier": "mydmstask01", 
    "ReplicationTaskSettings": " { \"TargetMetadata\": { \"TargetSchema\": \"\",
    \"SupportLobs\": true, \"FullLobMode\": false, \"LobChunkSize\": 64,
    \"LimitedSizeLobMode\": true, \"LobMaxSize\": 32, \"BatchApplyEnabled
\": true }, \"FullLoadSettings\": { \"TargetTablePrepMode\": \"DO_NOTHING
\", \"CreatePkAfterFullLoad\": false, \"StopTaskCachedChangesApplied\":
false, \"StopTaskCachedChangesNotApplied\": false, \"MaxFullLoadSubTasks
\": 8, \"TransactionConsistencyTimeout\": 600, \"CommitRate\": 10000 }, 
 \"Logging\": { \"EnableLogging\": false }, \"ControlTablesSettings\": { 
 \"ControlSchema\":\"\", \"HistoryTimeslotInMinutes\":5, \"HistoryTableEnabled
\": false, \"SuspendedTablesTableEnabled\": false, \"StatusTableEnabled
\": false }, \"StreamBufferSettings\": { \"StreamBufferCount\": 3, 
     \"StreamBufferSizeInMB\": 8 }, \"ChangeProcessingTuning\": { 
  \"BatchApplyPreserveTransaction\": true, \"BatchApplyTimeoutMin\": 1, 
      \"BatchApplyTimeoutMax\": 30, \"BatchApplyMemoryLimit\": 500, 
\"BatchSplitSize\": 0, \"MinTransactionSize\": 1000, \"CommitTimeout
\": 1, \"MemoryLimitTotal\": 1024, \"MemoryKeepTime\": 60,
 \"StatementCacheSize\": 50 }, \"ChangeProcessingDdlHandlingPolicy\": { 
  \"HandleSourceTableDropped\": true, \"HandleSourceTableTruncated\": true, 
     \"HandleSourceTableAltered\": true }, \"ValidationSettings\": { 
 \"EnableValidation\": false, \"ThreadCount\": 5 }, \"ErrorBehavior\": {
   \"DataErrorPolicy\": \"LOG_ERROR\", \"DataTruncationErrorPolicy\":\"LOG_ERROR\", 
    \"DataErrorEscalationPolicy\":\"SUSPEND_TABLE\", \"DataErrorEscalationCount
\": 50, \"TableErrorPolicy\":\"SUSPEND_TABLE\", \"TableErrorEscalationPolicy
\":\"STOP_TASK\", \"TableErrorEscalationCount\": 50, \"RecoverableErrorCount
\": 0, \"RecoverableErrorInterval\": 5, \"RecoverableErrorThrottling\": 
true, \"RecoverableErrorThrottlingMax\": 1800, \"ApplyErrorDeletePolicy
\":\"IGNORE_RECORD\", \"ApplyErrorInsertPolicy\":\"LOG_ERROR\", 
\"ApplyErrorUpdatePolicy\":\"LOG_ERROR\", \"ApplyErrorEscalationPolicy\":
\"LOG_ERROR\", \"ApplyErrorEscalationCount\": 0, \"FullLoadIgnoreConflicts\":
true \} \}",
```
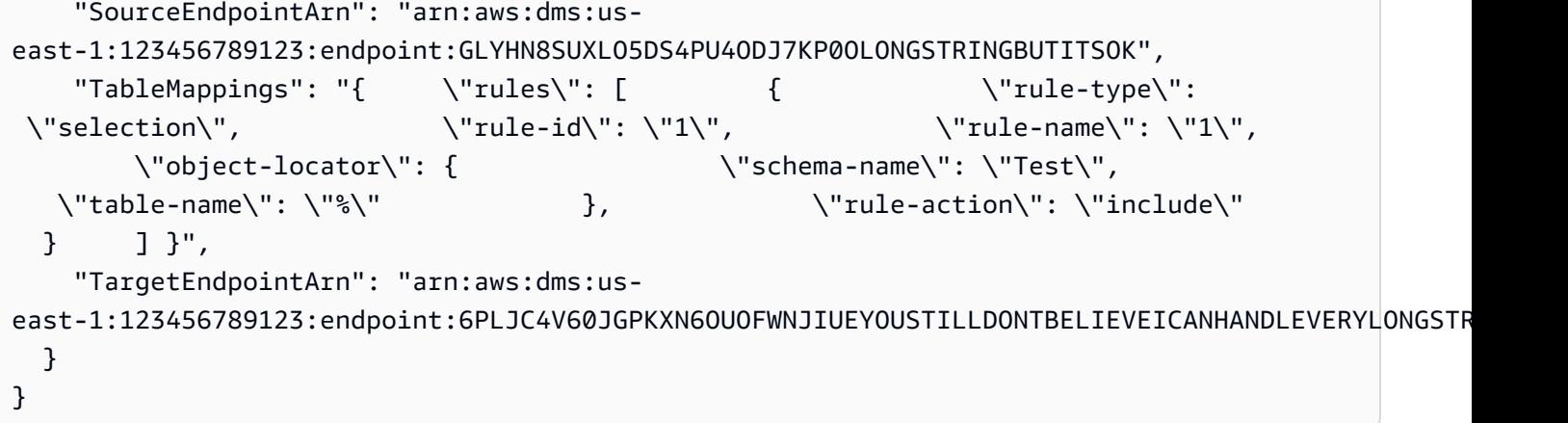

# **Database Migration Service (DMS) | Create Source Endpoint**

Use to create a Database Migration Service (DMS) source endpoint.

**Full classification:** Deployment | Advanced stack components | Database Migration Service (DMS) | Create source endpoint

## **Change Type Details**

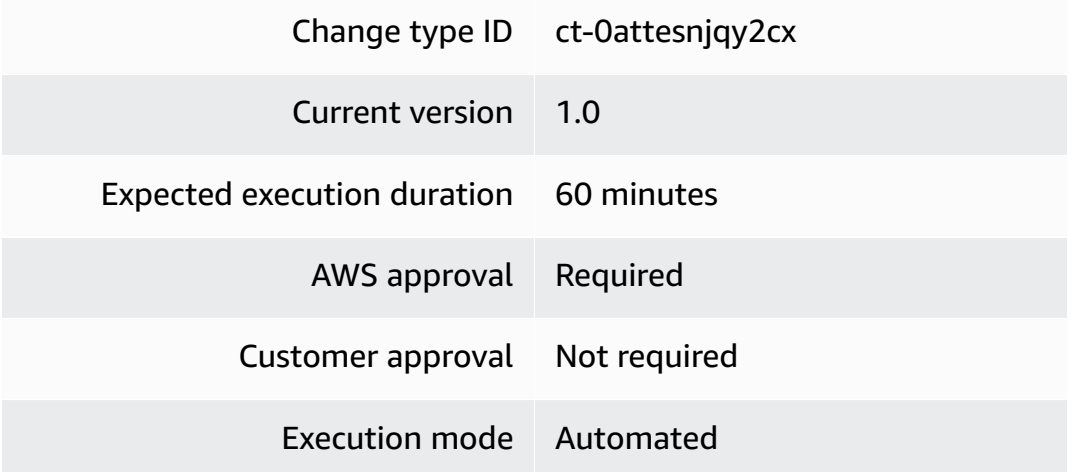

## **Additional Information**

## **DMS source endpoint: creating**

## **Creating a DMS Source Endpoint with the Console**

Screenshot of this change type in the AMS console:

## ▼ Change type: Create DMS source endpoint

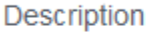

Use to create a Database Migration Service (DMS) source endpoint.

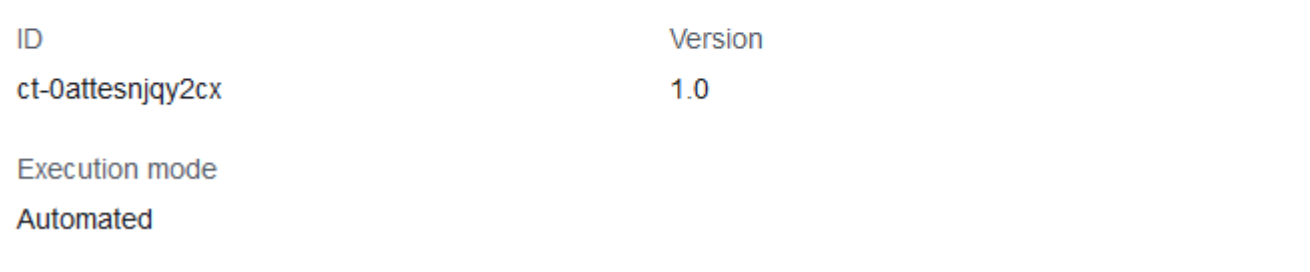

How it works:

- 1. Navigate to the **Create RFC** page: In the left navigation pane of the AMS console click **RFCs** to open the RFCs list page, and then click **Create RFC**.
- 2. Choose a popular change type (CT) in the default **Browse change types** view, or select a CT in the **Choose by category** view.
	- **Browse by change type**: You can click on a popular CT in the **Quick create** area to immediately open the **Run RFC** page. Note that you cannot choose an older CT version with quick create.

To sort CTs, use the **All change types** area in either the **Card** or **Table** view. In either view, select a CT and then click **Create RFC** to open the **Run RFC** page. If applicable, a **Create with older version** option appears next to the **Create RFC** button.

- **Choose by category**: Select a category, subcategory, item, and operation and the CT details box opens with an option to **Create with older version** if applicable. Click **Create RFC** to open the **Run RFC** page.
- 3. On the **Run RFC** page, open the CT name area to see the CT details box. A **Subject** is required (this is filled in for you if you choose your CT in the **Browse change types** view). Open the **Additional configuration** area to add information about the RFC.

In the **Execution configuration** area, use available drop-down lists or enter values for the required parameters. To configure optional execution parameters, open the **Additional configuration** area.

- 4. When finished, click **Run**. If there are no errors, the **RFC successfully created** page displays with the submitted RFC details, and the initial **Run output**.
- 5. Open the **Run parameters** area to see the configurations you submitted. Refresh the page to update the RFC execution status. Optionally, cancel the RFC or create a copy of it with the options at the top of the page.

## **Creating a DMS Source Endpoint with the CLI**

How it works:

- 1. Use either the Inline Create (you issue a create-rfc command with all RFC and execution parameters included), or Template Create (you create two JSON files, one for the RFC parameters and one for the execution parameters) and issue the create-rfc command with the two files as input. Both methods are described here.
- 2. Submit the RFC: aws amscm submit-rfc --rfc-id *ID* command with the returned RFC ID.

Monitor the RFC: aws amscm get-rfc --rfc-id *ID* command.

To check the change type version, use this command:

```
aws amscm list-change-type-version-summaries --filter 
 Attribute=ChangeTypeId,Value=CT_ID
```
## *(i)* Note

You can use any CreateRfc parameters with any RFC whether or not they are part of the schema for the change type. For example, to get notifications when the RFC status changes, add this line, --notification "{\"Email\": {\"EmailRecipients \" : [\"email@example.com\"]}}" to the RFC parameters part of the request (not the execution parameters). For a list of all CreateRfc parameters, see the [AMS Change](https://docs.aws.amazon.com/managedservices/latest/ApiReference-cm/API_CreateRfc.html)  [Management](https://docs.aws.amazon.com/managedservices/latest/ApiReference-cm/API_CreateRfc.html) API Reference.

*INLINE CREATE*:

Issue the create RFC command with execution parameters provided inline (escape quotes when providing execution parameters inline), and then submit the returned RFC ID. For example, you can replace the contents with something like this:

```
aws --profile saml --region us-east-1 amscm create-rfc --title "MariaDB-DMS-
Source-Endpoint" --aws-account-id ACCOUNT-ID --change-type-id ct-0attesnjqy2cx --
change-type-version 1.0 --execution-parameters "{\"Description\":\"DESCRIPTION.\",
\"VpcId\":\"VPC-ID\",\"Name\":\"MariaDB-DMS-SE\",\"Parameters\":{\"EngineName\":
\"mariadb\",\"ServerName\":\"mariadb.db.example.com\",\"Port\":3306,\"Username\":
\"DB-USER\",\"Password\":\"DB-PW\"},\"TimeoutInMinutes\":60,\"StackTemplateId\":\"stm-
pud4ghhkp7395n9bc\"}"
```
### *TEMPLATE CREATE*:

1. Output the execution parameters for this change type to a JSON file named CreateDmsSeParams.json.

```
aws amscm get-change-type-version --change-type-id "ct-0attesnjqy2cx" --query 
  "ChangeTypeVersion.ExecutionInputSchema" --output text > CreateDmsSeParams.json
```
2. Modify and save the execution parameters JSON file. For example, you can replace the contents with something like this:

```
{
"Description": "MariaDB-DMS-SE",
"VpcId": "VPC_ID",
"Name": "Test SE",
"StackTemplateId": "stm-pud4ghhkp7395n9bc",
"TimeoutInMinutes": 60,
"Parameters": { 
    "Description": "DESCRIPTION", 
    "EngineName": "mariadb", 
    "ServerName": "mariadb.db.example.com", 
    "Port": "3306", 
    "Username": "DB-USER", 
    "Password": "DB-PW",} 
    }
}
```
3. Output the JSON template to a file in your current folder; this example names it CreateDmsSeRfc.json:

```
aws amscm create-rfc --generate-cli-skeleton > CreateDmsSeRfc.json
```
4. Modify and save the CreateDmsSeRfc.json file. For example, you can replace the contents with something like this:

```
{
"ChangeTypeVersion": "1.0",
"ChangeTypeId": "ct-0attesnjqy2cx",
"Title": "MariaDB-DMS-Source-Endpoint"
}
```
5. Create the RFC, specifying the execution parameters file and the CreateDmsSeRfc file:

```
aws amscm create-rfc --cli-input-json file://CreateDmsSeRfc.json --execution-
parameters file://CreateDmsSeParams.json
```
You receive the ID of the new RFC in the response and can use it to submit and monitor the RFC. Until you submit it, the RFC remains in the editing state and does not start.

#### **Tips**

Before you create the DMS endpoint, make sure that your password doesn't contain unsupported characters. For more information, see Creating source and target [endpoints](https://docs.aws.amazon.com/dms/latest/userguide/CHAP_Endpoints.Creating.html) in the *AWS Database Migration Service User Guide*.

To learn more, see Sources for Data [Migration](https://docs.aws.amazon.com/dms/latest/userguide/CHAP_Source.html).

For an S3 source endpoint, see DMS source [endpoint](#page-105-0) for S3: creating.

For a Mongo DB source endpoint, see DMS source endpoint for [MongoDB:](#page-100-0) Creating.

#### **Execution Input Parameters**

For detailed information about the execution input parameters, see [Schema](#page-1842-0) for Change Type [ct-0attesnjqy2cx.](#page-1842-0)

#### **Example: Required Parameters**

Example not available.

```
Advanced Stack Components Version May 23, 2024 87
```
#### **Example: All Parameters**

```
{ 
   "Description": "This is a test description", 
   "Name": "Test Stack", 
   "Parameters": { 
     "CertificateArn": "arn:aws:dms:us-
east-1:123456789121:cert:5957UBG4LS4ZJP2PK7YRYET6YE", 
     "DatabaseName": "my-database", 
     "EndpointIdentifier": "my-endpoint", 
     "EngineName": "aurora", 
     "KmsKeyId": "12345678-1234-1234-1234-1234567890ab", 
     "Password": "$tr0n9PA55w0Rd", 
     "Port": 50000, 
     "ServerName": "", 
     "SslMode": "none", 
     "Username": "" 
   }, 
   "StackTemplateId": "stm-pud4ghhkp7395n9bc", 
   "TimeoutInMinutes": 60, 
   "VpcId": "vpc-01234567890abcdef"
}
```
# **Database Migration Service (DMS) | Create Source Endpoint (MongoDB)**

Use to create a Database Migration Service (DMS) source endpoint for MongoDB.

**Full classification:** Deployment | Advanced stack components | Database Migration Service (DMS) | Create source endpoint (MongoDB)

#### **Change Type Details**

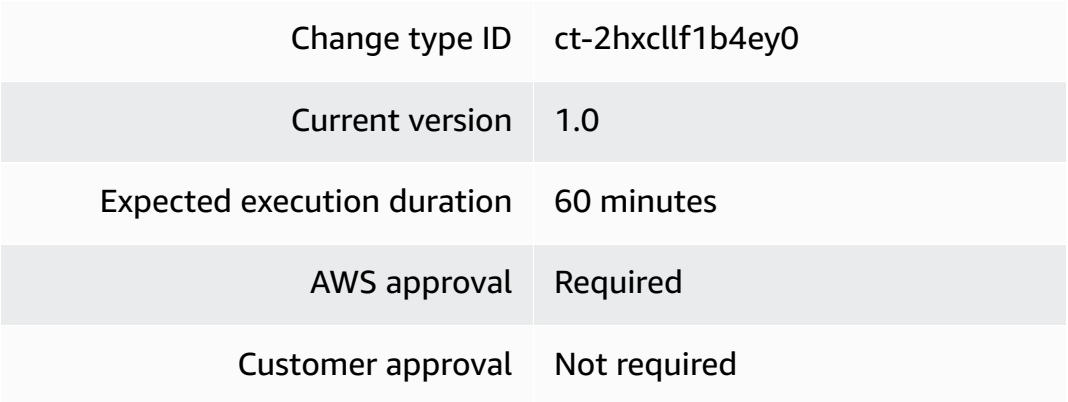

Execution mode Automated

### <span id="page-100-0"></span>**Additional Information**

**DMS source endpoint for MongoDB: Creating**

### **Creating a DMS Mongo DB Source Endpoint with the Console**

Screenshot of this change type in the AMS console:

## ▼ Change type: Create DMS source endpoint for MongoDB

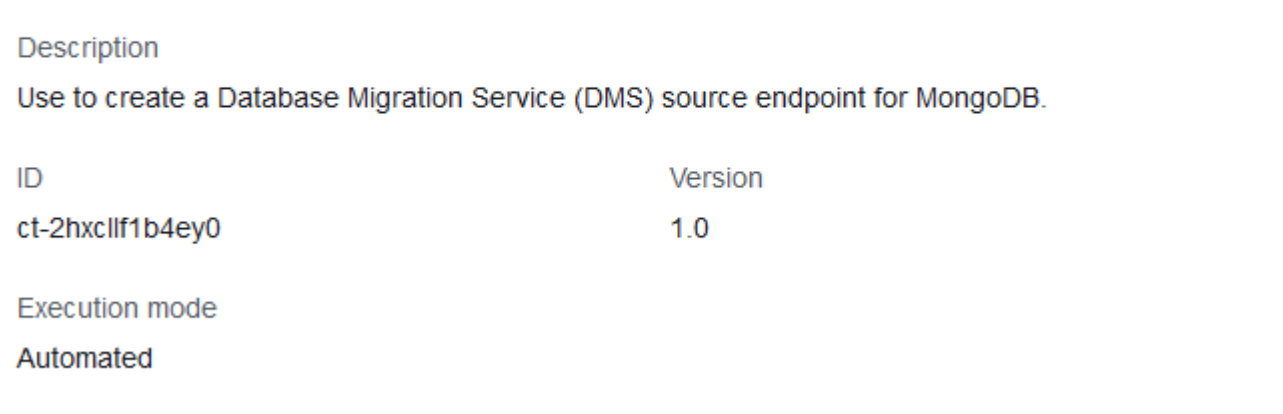

How it works:

- 1. Navigate to the **Create RFC** page: In the left navigation pane of the AMS console click **RFCs** to open the RFCs list page, and then click **Create RFC**.
- 2. Choose a popular change type (CT) in the default **Browse change types** view, or select a CT in the **Choose by category** view.
	- **Browse by change type**: You can click on a popular CT in the **Quick create** area to immediately open the **Run RFC** page. Note that you cannot choose an older CT version with quick create.

To sort CTs, use the **All change types** area in either the **Card** or **Table** view. In either view, select a CT and then click **Create RFC** to open the **Run RFC** page. If applicable, a **Create with older version** option appears next to the **Create RFC** button.

- **Choose by category**: Select a category, subcategory, item, and operation and the CT details box opens with an option to **Create with older version** if applicable. Click **Create RFC** to open the **Run RFC** page.
- 3. On the **Run RFC** page, open the CT name area to see the CT details box. A **Subject** is required (this is filled in for you if you choose your CT in the **Browse change types** view). Open the **Additional configuration** area to add information about the RFC.

In the **Execution configuration** area, use available drop-down lists or enter values for the required parameters. To configure optional execution parameters, open the **Additional configuration** area.

- 4. When finished, click **Run**. If there are no errors, the **RFC successfully created** page displays with the submitted RFC details, and the initial **Run output**.
- 5. Open the **Run parameters** area to see the configurations you submitted. Refresh the page to update the RFC execution status. Optionally, cancel the RFC or create a copy of it with the options at the top of the page.

## **Creating a DMS Mongo DB Source Endpoint with the CLI**

How it works:

- 1. Use either the Inline Create (you issue a create-rfc command with all RFC and execution parameters included), or Template Create (you create two JSON files, one for the RFC parameters and one for the execution parameters) and issue the create-rfc command with the two files as input. Both methods are described here.
- 2. Submit the RFC: aws amscm submit-rfc --rfc-id *ID* command with the returned RFC ID.

Monitor the RFC: aws amscm get-rfc --rfc-id *ID* command.

To check the change type version, use this command:

```
aws amscm list-change-type-version-summaries --filter 
  Attribute=ChangeTypeId,Value=CT_ID
```
## **A** Note

You can use any CreateRfc parameters with any RFC whether or not they are part of the schema for the change type. For example, to get notifications when the RFC status changes, add this line, --notification "{\"Email\": {\"EmailRecipients \" : [\"email@example.com\"]}}" to the RFC parameters part of the request (not the execution parameters). For a list of all CreateRfc parameters, see the [AMS Change](https://docs.aws.amazon.com/managedservices/latest/ApiReference-cm/API_CreateRfc.html)  [Management](https://docs.aws.amazon.com/managedservices/latest/ApiReference-cm/API_CreateRfc.html) API Reference.

### *INLINE CREATE*:

Issue the create RFC command with execution parameters provided inline (escape quotes when providing execution parameters inline), and then submit the returned RFC ID. For example, you can replace the contents with something like this:

```
aws amscm --profile saml --region us-east-1 create-rfc --change-type-id 
  "ct-2hxcllf1b4ey0" --change-type-version "1.0" --title 'DMS_Source_MongoDB' 
  --description "DESCRIPTION" --execution-parameters "{\"Description\":
\"DMS_MongoDB_Source_Endpoint\",\"VpcId\":\"VPC_ID\",\"Name\":\"DMS-Mongo-SE\",
\"StackTemplateId\":\"stm-pud4ghhkp7395n9bc\",\"TimeoutInMinutes\":60,\"Parameters\":
{\"DatabaseName\":\"mytestdb\",\"EngineName\":\"mongodb\",\"Port\":27017,\"ServerName
\":\"test.example.com\"}}"
```
### *TEMPLATE CREATE*:

1. Output the execution parameters for this change type to a JSON file named CreateDmsSeMongoParams.json.

```
aws amscm get-change-type-version --change-type-id "ct-2hxcllf1b4ey0" 
  --query "ChangeTypeVersion.ExecutionInputSchema" --output text > 
 CreateDmsSeMongoParams.json
```
2. Modify and save the execution parameters JSON file. For example, you can replace the contents with something like this:

```
{
"Description": "MongoDB-DMS-SE",
"VpcId": "VPC_ID",
"StackTemplateId": "stm-pud4ghhkp7395n9bc",
"Name": "Test Mongo SE",
"TimeoutInMinutes": 60,
"Parameters": { 
    "Description": "DESCRIPTION", 
    "DatabaseName": "mytestdb",
```

```
 "EngineName": "mongodb", 
    "ServerName": "test.example.com", 
    "Port": "27017" 
    }
}
```
3. Output the JSON template to a file in your current folder; this example names it CreateDmsSeMongoRfc.json:

```
aws amscm create-rfc --generate-cli-skeleton > CreateDmsSeMongoRfc.json
```
4. Modify and save the CreateDmsSeMongoRfc.json file. For example, you can replace the contents with something like this:

```
{
"ChangeTypeVersion": "1.0",
"ChangeTypeId": "ct-2hxcllf1b4ey0",
"Title": "DMS_Source_MongoDB"
}
```
5. Create the RFC, specifying the execution parameters file and the CreateDmsSeMongoRfc file:

```
aws amscm create-rfc --cli-input-json file://CreateDmsSeMongoRfc.json --execution-
parameters file://CreateDmsSeMongoParams.json
```
You receive the ID of the new RFC in the response and can use it to submit and monitor the RFC. Until you submit it, the RFC remains in the editing state and does not start.

#### **Tips**

## **A** Note

You can add up to 50 tags, but to do so you must enable the **Additional configuration** view.

AMS DMS can use Mongo or any Relational Database Service (RDS) as a source endpoint. For an S3 source endpoint, see DMS source [endpoint](#page-105-0) for S3: creating.

Advanced Stack Components Version May 23, 2024 92

#### **Execution Input Parameters**

For detailed information about the execution input parameters, see [Schema](#page-2446-0) for Change Type [ct-2hxcllf1b4ey0.](#page-2446-0)

#### **Example: Required Parameters**

Example not available.

### **Example: All Parameters**

```
{ 
   "Description": "This is a test description", 
   "Name": "Test Stack", 
   "Parameters": { 
     "CertificateArn": "arn:aws:dms:us-
east-1:123456789121:cert:5957UBG4LS4ZJP2PK7YRYET6YE", 
     "DatabaseName": "my-database", 
     "EndpointIdentifier": "my-endpoint", 
     "EngineName": "mongodb", 
     "MongoDbAuthMechanism": "default", 
     "MongoDbAuthSource": "admin", 
     "MongoDbAuthType": "no", 
     "MongoDbDocsToInvestigate": "1000", 
     "MongoDbExtractDocId": "false", 
     "MongoDbMetadataMode": "none", 
     "Password": "$tr0n9PA55w0Rd", 
     "Port": 27017, 
     "ServerName": "my-server", 
     "SslMode": "none", 
     "Username": "my-user" 
   }, 
   "StackTemplateId": "stm-pud4ghhkp7395n9bc", 
   "TimeoutInMinutes": 60, 
   "VpcId": "vpc-01234567890abcdef"
}
```
## **Database Migration Service (DMS) | Create Source Endpoint (S3)**

Use to create a Database Migration Service (DMS) source endpoint for S3.

**Full classification:** Deployment | Advanced stack components | Database Migration Service (DMS) | Create source endpoint (S3)

#### **Change Type Details**

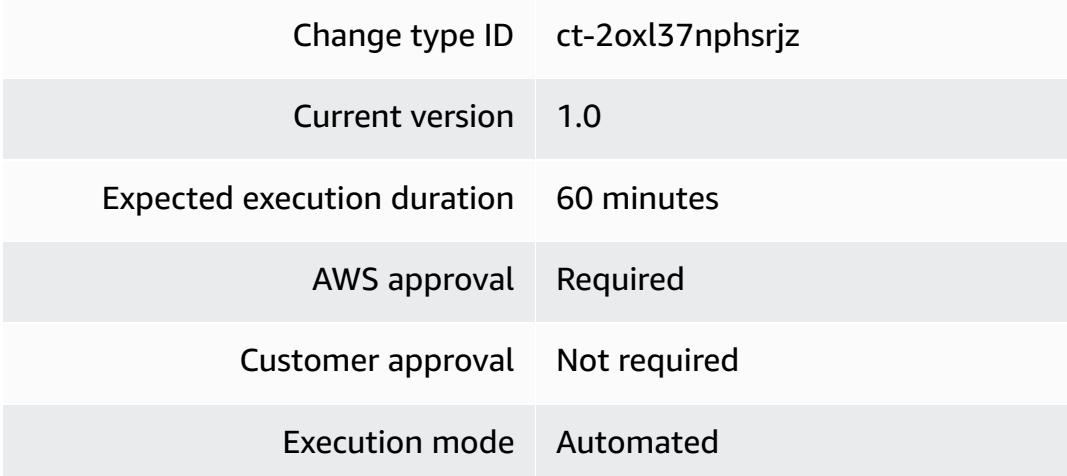

### **Additional Information**

## <span id="page-105-0"></span>**DMS source endpoint for S3: creating**

## **Creating a DMS S3 Source Endpoint with the Console**

Screenshot of this change type in the AMS console:

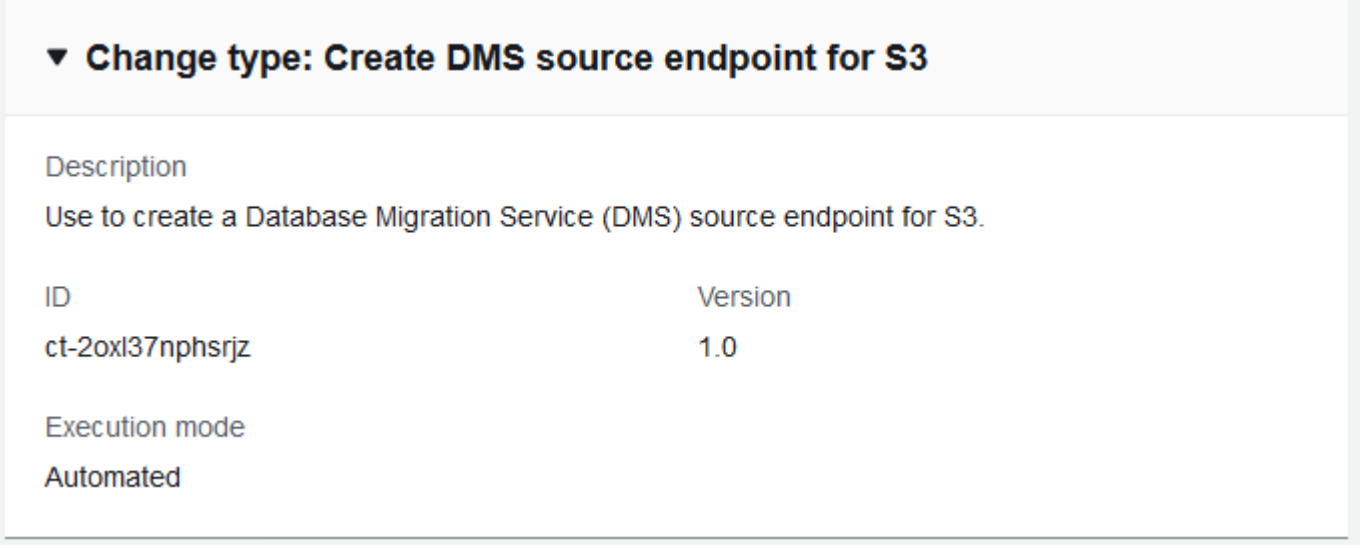

How it works:

1. Navigate to the **Create RFC** page: In the left navigation pane of the AMS console click **RFCs** to open the RFCs list page, and then click **Create RFC**.

- 2. Choose a popular change type (CT) in the default **Browse change types** view, or select a CT in the **Choose by category** view.
	- **Browse by change type**: You can click on a popular CT in the **Quick create** area to immediately open the **Run RFC** page. Note that you cannot choose an older CT version with quick create.

To sort CTs, use the **All change types** area in either the **Card** or **Table** view. In either view, select a CT and then click **Create RFC** to open the **Run RFC** page. If applicable, a **Create with older version** option appears next to the **Create RFC** button.

- **Choose by category**: Select a category, subcategory, item, and operation and the CT details box opens with an option to **Create with older version** if applicable. Click **Create RFC** to open the **Run RFC** page.
- 3. On the **Run RFC** page, open the CT name area to see the CT details box. A **Subject** is required (this is filled in for you if you choose your CT in the **Browse change types** view). Open the **Additional configuration** area to add information about the RFC.

In the **Execution configuration** area, use available drop-down lists or enter values for the required parameters. To configure optional execution parameters, open the **Additional configuration** area.

- 4. When finished, click **Run**. If there are no errors, the **RFC successfully created** page displays with the submitted RFC details, and the initial **Run output**.
- 5. Open the **Run parameters** area to see the configurations you submitted. Refresh the page to update the RFC execution status. Optionally, cancel the RFC or create a copy of it with the options at the top of the page.

## **Creating a DMS S3 Source Endpoint with the CLI**

How it works:

- 1. Use either the Inline Create (you issue a create-rfc command with all RFC and execution parameters included), or Template Create (you create two JSON files, one for the RFC parameters and one for the execution parameters) and issue the create-rfc command with the two files as input. Both methods are described here.
- 2. Submit the RFC: aws amscm submit-rfc --rfc-id *ID* command with the returned RFC ID.

Monitor the RFC: aws amscm get-rfc --rfc-id *ID* command.

To check the change type version, use this command:

```
aws amscm list-change-type-version-summaries --filter 
 Attribute=ChangeTypeId,Value=CT_ID
```
## **A** Note

You can use any CreateRfc parameters with any RFC whether or not they are part of the schema for the change type. For example, to get notifications when the RFC status changes, add this line, --notification "{\"Email\": {\"EmailRecipients \" : [\"email@example.com\"]}}" to the RFC parameters part of the request (not the execution parameters). For a list of all CreateRfc parameters, see the [AMS Change](https://docs.aws.amazon.com/managedservices/latest/ApiReference-cm/API_CreateRfc.html)  [Management](https://docs.aws.amazon.com/managedservices/latest/ApiReference-cm/API_CreateRfc.html) API Reference.

#### *INLINE CREATE*:

Issue the create RFC command with execution parameters provided inline (escape quotes when providing execution parameters inline), and then submit the returned RFC ID. For example, you can replace the contents with something like this:

```
aws --profile saml --region us-east-1 amscm create-rfc --title "S3DMSSourceEndpoint" 
  --aws-account-id ACCOUNT-ID --change-type-id ct-2oxl37nphsrjz --change-type-version 
  1.0 --execution-parameters "{\"Description\":\"TestS3DMS-SE\",\"VpcId\":\"VPC-ID\",
\"Name\":\"S3-DMS-SE\",\"Parameters\":{\"EngineName\":\"s3\",\"S3BucketName\":\"BUCKET-
NAME\",\"S3ExternalTableDefinition\":\"{\\\"TableCount\\\":\\\"1\\\",\\\"Tables\\\":[{\
\\"TableName\\\":\\\"employee\\\",\\\"TablePath\\\":\\\"hr/employee/\\\",\\\"TableOwner
\\\":\\\"hr\\\",\\\"TableColumns\\\":[{\\\"ColumnName\\\":\\\"Id\\\",\\\"ColumnType\\
\":\\\"INT8\\\",\\\"ColumnNullable\\\":\\\"false\\\",\\\"ColumnIsPk\\\":\\\"true\\\"},
{\\\"ColumnName\\\":\\\"LastName\\\",\\\"ColumnType\\\":\\\"STRING\\\",\\\"ColumnLength
\\\":\\\"20\\\"},{\\\"ColumnName\\\":\\\"FirstName\\\",\\\"ColumnType\\\":\\\"STRING\\
\",\\\"ColumnLength\\\":\\\"30\\\"},{\\\"ColumnName\\\":\\\"HireDate\\\",\\\"ColumnType
\\\":\\\"DATETIME\\\"},{\\\"ColumnName\\\":\\\"OfficeLocation\\\",\\\"ColumnType\\
\":\\\"STRING\\\",\\\"ColumnLength\\\":\\\"20\\\"}],\\\"TableColumnsTotal\\\":\\\"5\\
\"}]}\",\"S3ServiceAccessRoleArn\":\"arn:aws:iam::123456789101:role/ams-ops-ct-authors-
dms-s3-test-role\"},\"TimeoutInMinutes\":60,\"StackTemplateId\":\"stm-pud4ghhkp7395n9bc
\"}"
```
#### *TEMPLATE CREATE*:
1. Output the execution parameters for this change type to a JSON file named CreateDmsSeS3Params.json.

```
aws amscm get-change-type-version --change-type-id "ct-2oxl37nphsrjz" --query 
  "ChangeTypeVersion.ExecutionInputSchema" --output text > CreateDmsSeS3Params.json
```
2. Modify and save the execution parameters JSON file. For example, you can replace the contents with something like this:

```
{
"Description": "TestS3DMS-SE",
"VpcId": "VPC_ID",
"Name": "S3-DMS-SE",
"StackTemplateId": "stm-pud4ghhkp7395n9bc",
"TimeoutInMinutes": 60,
"Parameters": { 
    "EngineName": "s3", 
    "S3BucketName": "BUCKET-NAME", 
    "S3ExternalTableDefinition": "BUCKET-NAME", 
    {"TableCount": "1", 
      "Tables":[{"TableName":"employee","TablePath":"hr/
employee/","TableOwner":"hr","TableColumns":
[{"ColumnName":"Id","ColumnType":"INT8","ColumnNullable":"false","ColumnIsPk":"true"},
{"ColumnName":"LastName","ColumnType":"STRING","ColumnLength":"20"},
{"ColumnName":"FirstName","ColumnType":"STRING","ColumnLength":"30"},
{"ColumnName":"HireDate","ColumnType":"DATETIME"},
{"ColumnName":"OfficeLocation","ColumnType":"STRING","ColumnLength":"20"}],"TableColumnsTotal":"5"}]}" 
    "S3ServiceAccessRoleArn": "arn:aws:iam::123456789101:role/ams-ops-ct-
authors-dms-s3-test-role", 
      }
}
```
3. Output the JSON template to a file in your current folder; this example names it CreateDmsSeS3Rfc.json:

```
aws amscm create-rfc --generate-cli-skeleton > CreateDmsSeS3Rfc.json
```
4. Modify and save the CreateDmsSeS3Rfc.json file. For example, you can replace the contents with something like this:

```
{
"ChangeTypeVersion": "1.0",
```

```
"ChangeTypeId": "ct-2oxl37nphsrjz",
"Title": "DMS_Source_S3"
}
```
5. Create the RFC, specifying the execution parameters file and the CreateDmsSeS3Rfc file:

```
aws amscm create-rfc --cli-input-json file://CreateDmsSeS3Rfc.json --execution-
parameters file://CreateDmsSeS3Params.json
```
You receive the ID of the new RFC in the response and can use it to submit and monitor the RFC. Until you submit it, the RFC remains in the editing state and does not start.

#### **Tips**

#### **A** Note

You can add up to 50 tags, but to do so you must enable the **Additional configuration** view.

AMS DMS can use S3 or any Relational Database Service (RDS) source endpoint. For a Mongo DB source endpoint, see DMS source endpoint for [MongoDB:](#page-100-0) Creating.

#### **Execution Input Parameters**

For detailed information about the execution input parameters, see [Schema](#page-2501-0) for Change Type [ct-2oxl37nphsrjz.](#page-2501-0)

#### **Example: Required Parameters**

Example not available.

#### **Example: All Parameters**

```
{ 
   "Description": "This is a test description", 
   "Name": "Test Stack", 
   "Parameters": { 
     "EndpointIdentifier": "my-endpoint", 
     "EngineName": "s3",
```

```
 "S3BucketFolder": "my-folder", 
     "S3BucketName": "my-bucket", 
     "S3CompressionType": "NONE", 
     "S3CsvDelimiter": ",", 
     "S3CsvRowDelimiter": "\n", 
     "S3ExternalTableDefinition": "false", 
     "S3ServiceAccessRoleArn": "arn:aws:iam::123456789012:role/my-s3service-role" 
   }, 
   "StackTemplateId": "stm-pud4ghhkp7395n9bc", 
   "TimeoutInMinutes": 60, 
   "VpcId": "vpc-01234567890abcdef"
}
```
# **Database Migration Service (DMS) | Create Target Endpoint**

Use to create a Database Migration Service (DMS) target endpoint for RDS supported MySQL, MariaDB, PostgreSQL, Oracle and Microsoft SQL server engine.

**Full classification:** Deployment | Advanced stack components | Database Migration Service (DMS) | Create target endpoint

# **Change Type Details**

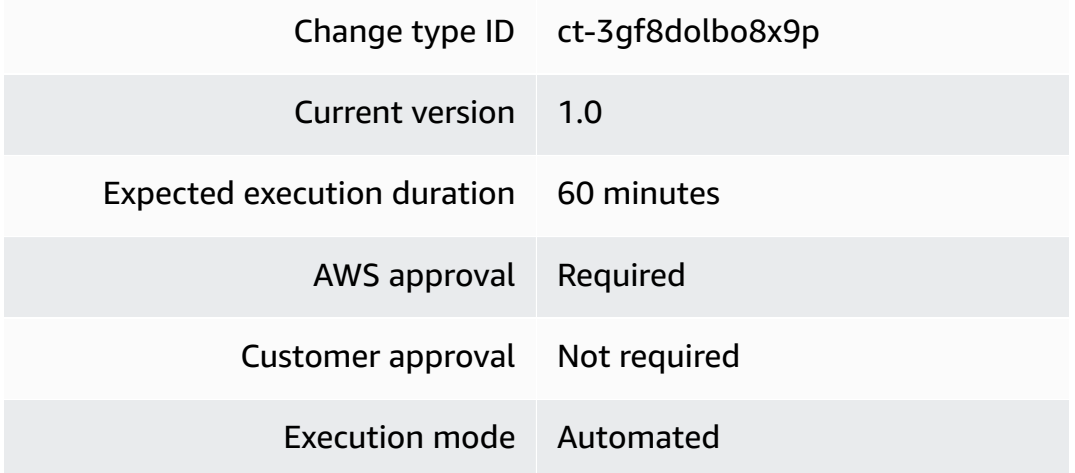

# **Additional Information**

# **DMS target endpoint: creating**

AMS DMS can use S3 or any Relational Database Service (RDS) with MySQL, MariaDB, Oracle, Postgresql, or Microsoft SQL as a target endpoint.

## **Creating a DMS Target Endpoint with the Console**

Screenshot of this change type in the AMS console:

# ▼ Change type: Create DMS target endpoint **Description** Use to create a Database Migration Service (DMS) target endpoint for RDS supported MySQL, MariaDB, PostgreSQL, Oracle and Microsoft SQL server engine. ID Version ct-3gf8dolbo8x9p  $1.0$ **Execution mode** Automated

How it works:

- 1. Navigate to the **Create RFC** page: In the left navigation pane of the AMS console click **RFCs** to open the RFCs list page, and then click **Create RFC**.
- 2. Choose a popular change type (CT) in the default **Browse change types** view, or select a CT in the **Choose by category** view.
	- **Browse by change type**: You can click on a popular CT in the **Quick create** area to immediately open the **Run RFC** page. Note that you cannot choose an older CT version with quick create.

To sort CTs, use the **All change types** area in either the **Card** or **Table** view. In either view, select a CT and then click **Create RFC** to open the **Run RFC** page. If applicable, a **Create with older version** option appears next to the **Create RFC** button.

- **Choose by category**: Select a category, subcategory, item, and operation and the CT details box opens with an option to **Create with older version** if applicable. Click **Create RFC** to open the **Run RFC** page.
- 3. On the **Run RFC** page, open the CT name area to see the CT details box. A **Subject** is required (this is filled in for you if you choose your CT in the **Browse change types** view). Open the **Additional configuration** area to add information about the RFC.

In the **Execution configuration** area, use available drop-down lists or enter values for the required parameters. To configure optional execution parameters, open the **Additional configuration** area.

- 4. When finished, click **Run**. If there are no errors, the **RFC successfully created** page displays with the submitted RFC details, and the initial **Run output**.
- 5. Open the **Run parameters** area to see the configurations you submitted. Refresh the page to update the RFC execution status. Optionally, cancel the RFC or create a copy of it with the options at the top of the page.

# **Creating a DMS Target Endpoint with the CLI**

How it works:

- 1. Use either the Inline Create (you issue a create-rfc command with all RFC and execution parameters included), or Template Create (you create two JSON files, one for the RFC parameters and one for the execution parameters) and issue the create-rfc command with the two files as input. Both methods are described here.
- 2. Submit the RFC: aws amscm submit-rfc --rfc-id *ID* command with the returned RFC ID.

Monitor the RFC: aws amscm get-rfc --rfc-id *ID* command.

To check the change type version, use this command:

```
aws amscm list-change-type-version-summaries --filter 
  Attribute=ChangeTypeId,Value=CT_ID
```
# **A** Note

You can use any CreateRfc parameters with any RFC whether or not they are part of the schema for the change type. For example, to get notifications when the RFC status changes, add this line, --notification "{\"Email\": {\"EmailRecipients \" : [\"email@example.com\"]}}" to the RFC parameters part of the request (not the execution parameters). For a list of all CreateRfc parameters, see the [AMS Change](https://docs.aws.amazon.com/managedservices/latest/ApiReference-cm/API_CreateRfc.html)  [Management](https://docs.aws.amazon.com/managedservices/latest/ApiReference-cm/API_CreateRfc.html) API Reference.

## *INLINE CREATE*:

Issue the create RFC command with execution parameters provided inline (escape quotes when providing execution parameters inline), and then submit the returned RFC ID. For example, you can replace the contents with something like this:

```
aws --profile saml --region us-east-1 amscm create-rfc --change-type-id 
  "ct-3gf8dolbo8x9p" --change-type-version "1.0" --title "TestDMSTargetEndpointSql" --
execution-parameters "{\"Description\":\"TestSQLTE\",\"VpcId\":\"VPC-ID\",\"Name\":
\"SQLTE-NAME\",\"StackTemplateId\":\"stm-knghtmmgefafdq89u\",\"TimeoutInMinutes\":60,
\"Parameters\":{\"EngineName\":\"mysql\",\"Password\":\"testpw123\",\"Port\":\"3306\",
\"ServerName\":\"mytestdb.d5fga0rf2wpi.ap-southeast-2.rds.amazonaws.com\",\"Username\":
\"USERNAME\"}}"
```
# *TEMPLATE CREATE*:

1. Output the execution parameters for this change type to a JSON file named CreateDmsTeParams.json.

```
aws amscm get-change-type-version --change-type-id "ct-3gf8dolbo8x9p" --query 
  "ChangeTypeVersion.ExecutionInputSchema" --output text > CreateDmsTeParams.json
```
2. Modify and save the execution parameters JSON file. For example, you can replace the contents with something like this:

```
{
"Description": "TestSQLTE",
"VpcId": "VPC_ID",
"StackTemplateId": "stm-knghtmmgefafdq89u",
"Name": "SQLTE-NAME",
"TimeoutInMinutes": 60,
"Parameters": { 
    "EngineName": "mysql", 
    "ServerName": "sql.db.example.com", 
    "Port": "3306", 
    "Username": "DB-USER", 
    "Password": "DB-PW",} 
    }
}
```
3. Output the JSON template to a file in your current folder; this example names it CreateDmsTeRfc.json:

```
aws amscm create-rfc --generate-cli-skeleton > CreateDmsTeRfc.json
```
4. Modify and save the CreateDmsTeRfc.json file. For example, you can replace the contents with something like this:

```
{
"ChangeTypeVersion": "1.0",
"ChangeTypeId": "ct-3gf8dolbo8x9p",
"Title": "SQLDB-DMS-Target-Endpoint"
}
```
5. Create the RFC, specifying the execution parameters file and the CreateDmsTeRfc file:

```
aws amscm create-rfc --cli-input-json file://CreateDmsTeRfc.json --execution-
parameters file://CreateDmsTeParams.json
```
You receive the ID of the new RFC in the response and can use it to submit and monitor the RFC. Until you submit it, the RFC remains in the editing state and does not start.

#### **Tips**

#### *(b)* Note

You can add up to 50 tags, but to do so you must enable the **Additional configuration** view.

AMS DMS can use S3 or any Relational Database Service (RDS) with MySQL, MariaDB, Oracle, Postgresql, or Microsoft SQL as a target endpoint. For an S3 target endpoint, see DMS [target](#page-117-0) [endpoint](#page-117-0) for S3: creating.

For more information, see Targets for Data [Migration.](https://docs.aws.amazon.com/dms/latest/userguide/CHAP_Target.html)

#### **Execution Input Parameters**

For detailed information about the execution input parameters, see [Schema](#page-2767-0) for Change Type [ct-3gf8dolbo8x9p.](#page-2767-0)

#### **Example: Required Parameters**

```
{ 
   "Description": "Test description.", 
   "VpcId": "vpc-1234567890abcdef0", 
   "Name": "dmstarget01", 
   "Tags": [ 
     { 
       "Key": "key1", 
       "Value": "value1" 
     }, 
     { 
       "Key": "key2", 
       "Value": "value2" 
     } 
   ], 
   "StackTemplateId": "stm-knghtmmgefafdq89u", 
   "TimeoutInMinutes": 60, 
   "Parameters": { 
     "EngineName": "mysql", 
     "Password": "testpasswrod123", 
     "Port": "3306", 
     "ServerName": "mytestdb.d5fga0rf2wpi.ap-southeast-2.rds.amazonaws.com", 
     "Username": "myuser01" 
   }
}
```
# **Example: All Parameters**

```
{ 
   "Description": "Test description.", 
   "VpcId": "vpc-104ed2fb", 
   "Name": "dmstarget01", 
   "Tags": [ 
     { 
        "Key": "key1", 
       "Value": "value1" 
     }, 
     { 
        "Key": "key2", 
       "Value": "value2" 
     } 
   ],
```

```
 "StackTemplateId": "stm-knghtmmgefafdq89u", 
   "TimeoutInMinutes": 60, 
   "Parameters": { 
     "CertificateArn": "arn:aws:dms:us-
east-1:123456789121:cert:5957UBG4LS4ZJP2PK7YRYET6YE", 
     "DatabaseName": "mytestdb", 
     "EndpointIdentifier": "myctdmstarget", 
     "EngineName": "mysql", 
     "ExtraConnectionAttributes": "targetDbType=MULTIPLE_DATABASES", 
     "KmsKeyId": "15a25b6b-b29d-4bc5-af34-88eeb3740a94", 
     "Password": "testpasswrod123", 
     "Port": "3306", 
     "ServerName": "mytestdb.d5fga0rf2wpi.ap-southeast-2.rds.amazonaws.com", 
     "SslMode": "verify-full", 
     "Username": "myuser01" 
   }
}
```
# **Database Migration Service (DMS) | Create Target Endpoint (S3)**

Use to create a Database Migration Service (DMS) target endpoint for S3.

**Full classification:** Deployment | Advanced stack components | Database Migration Service (DMS) | Create target endpoint (S3)

# **Change Type Details**

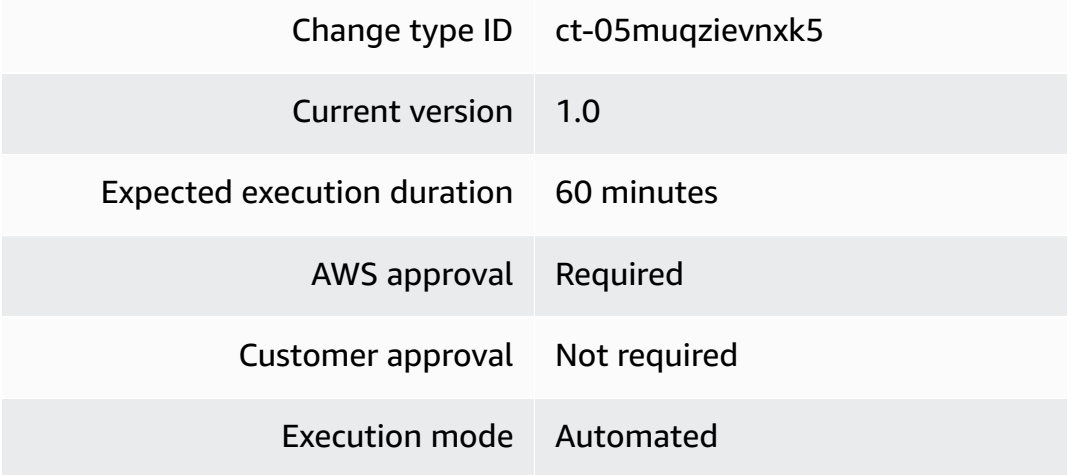

#### <span id="page-117-0"></span>**Additional Information**

# **DMS target endpoint for S3: creating**

### **Creating a DMS S3 Target Endpoint with the Console**

Screenshot of this change type in the AMS console:

# ▼ Change type: Create DMS target endpoint for S3

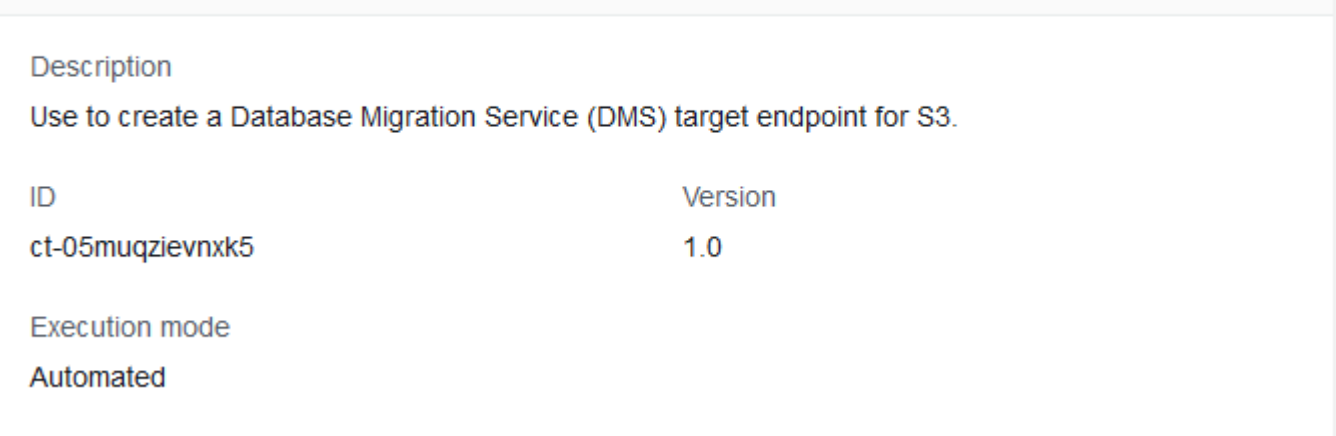

How it works:

- 1. Navigate to the **Create RFC** page: In the left navigation pane of the AMS console click **RFCs** to open the RFCs list page, and then click **Create RFC**.
- 2. Choose a popular change type (CT) in the default **Browse change types** view, or select a CT in the **Choose by category** view.
	- **Browse by change type**: You can click on a popular CT in the **Quick create** area to immediately open the **Run RFC** page. Note that you cannot choose an older CT version with quick create.

To sort CTs, use the **All change types** area in either the **Card** or **Table** view. In either view, select a CT and then click **Create RFC** to open the **Run RFC** page. If applicable, a **Create with older version** option appears next to the **Create RFC** button.

• **Choose by category**: Select a category, subcategory, item, and operation and the CT details box opens with an option to **Create with older version** if applicable. Click **Create RFC** to open the **Run RFC** page.

3. On the **Run RFC** page, open the CT name area to see the CT details box. A **Subject** is required (this is filled in for you if you choose your CT in the **Browse change types** view). Open the **Additional configuration** area to add information about the RFC.

In the **Execution configuration** area, use available drop-down lists or enter values for the required parameters. To configure optional execution parameters, open the **Additional configuration** area.

- 4. When finished, click **Run**. If there are no errors, the **RFC successfully created** page displays with the submitted RFC details, and the initial **Run output**.
- 5. Open the **Run parameters** area to see the configurations you submitted. Refresh the page to update the RFC execution status. Optionally, cancel the RFC or create a copy of it with the options at the top of the page.

# **Creating a DMS S3 Target Endpoint with the CLI**

How it works:

- 1. Use either the Inline Create (you issue a create-rfc command with all RFC and execution parameters included), or Template Create (you create two JSON files, one for the RFC parameters and one for the execution parameters) and issue the create-rfc command with the two files as input. Both methods are described here.
- 2. Submit the RFC: aws amscm submit-rfc --rfc-id *ID* command with the returned RFC ID.

Monitor the RFC: aws amscm get-rfc --rfc-id *ID* command.

To check the change type version, use this command:

```
aws amscm list-change-type-version-summaries --filter 
 Attribute=ChangeTypeId,Value=CT_ID
```
# **A** Note

You can use any CreateRfc parameters with any RFC whether or not they are part of the schema for the change type. For example, to get notifications when the RFC status changes, add this line, --notification "{\"Email\": {\"EmailRecipients \" : [\"email@example.com\"]}}" to the RFC parameters part of the request (not the execution parameters). For a list of all CreateRfc parameters, see the [AMS Change](https://docs.aws.amazon.com/managedservices/latest/ApiReference-cm/API_CreateRfc.html)  [Management](https://docs.aws.amazon.com/managedservices/latest/ApiReference-cm/API_CreateRfc.html) API Reference.

#### *INLINE CREATE*:

Issue the create RFC command with execution parameters provided inline (escape quotes when providing execution parameters inline), and then submit the returned RFC ID. For example, you can replace the contents with something like this:

```
aws --profile saml --region us-east-1 amscm create-rfc --change-type-id 
  "ct-05muqzievnxk5" --change-type-version "1.0" --title "TestDMSTargetEndpointS3"
  --execution-parameters "{\"Description\":\"TestS3TE\",\"VpcId\":\"VPC-ID\",\"Name
\":\"S3TE-NAME\",\"StackTemplateId\":\"stm-knghtmmgefafdq89u\",\"TimeoutInMinutes
\":60,\"Parameters\":{\"EngineName\":\"s3\",\"S3BucketName\":\"mybucket.in.s3\",
\"S3ServiceAccessRoleArn\":\"arn:aws:iam::123456789123:role/my-s3-role\"}}"
```
#### *TEMPLATE CREATE*:

1. Output the execution parameters for this change type to a JSON file; this example names it CreateDmsTeS3Params.json:

```
aws amscm get-change-type-version --change-type-id "ct-05muqzievnxk5" --query 
  "ChangeTypeVersion.ExecutionInputSchema" --output text > CreateDmsTeS3Params.json
```
2. Modify and save the execution parameters CreateDmsTeS3Params.json file. For example, you can replace the contents with something like this:

```
{
"Description": "TestS3DMS-TE",
"VpcId": "VPC_ID",
"StackTemplateId": "stm-knghtmmgefafdq89u",
"Name": "DMS-S3-TE",
"TimeoutInMinutes": 60,
"Parameters": { 
    "EngineName": "s3", 
    "S3BucketName": "BUCKET-NAME", 
    "S3ServiceAccessRoleArn": "arn:aws:iam::123456789101:role/ams-ops-ct-
authors-dms-s3-test-role" 
      }
}
```
3. Output the JSON template to a file in your current folder; this example names it CreateDmsTeS3Rfc.json:

```
aws amscm create-rfc --generate-cli-skeleton > CreateDmsTeS3Rfc.json
```
4. Modify and save the CreateDmsTeS3Rfc.json file. For example, you can replace the contents with something like this:

```
{
"ChangeTypeVersion": "1.0",
"ChangeTypeId": "ct-05muqzievnxk5",
"Title": "DMS_Target_S3"
}
```
5. Create the RFC, specifying the execution parameters file and the CreateDmsTeS3Rfc file:

```
aws amscm create-rfc --cli-input-json file://CreateDmsTeS3Rfc.json --execution-
parameters file://CreateDmsTeS3Params.json
```
You receive the ID of the new RFC in the response and can use it to submit and monitor the RFC. Until you submit it, the RFC remains in the editing state and does not start.

# **Tips**

# **A** Note

You can add up to 50 tags, but to do so you must enable the **Additional configuration** view.

AMS provides a separate change type for creating a target endpoint for S3. For more information, see Using Amazon S3 as a Target for AWS Database [Migration](https://docs.aws.amazon.com/dms/latest/userguide/CHAP_Target.S3.html) Service and Extra [Connection](https://docs.aws.amazon.com/dms/latest/userguide/CHAP_Target.S3.html#CHAP_Target.S3.Configuring) [Attributes](https://docs.aws.amazon.com/dms/latest/userguide/CHAP_Target.S3.html#CHAP_Target.S3.Configuring) When Using Amazon S3 as a Target for AWS DMS.

# **Execution Input Parameters**

For detailed information about the execution input parameters, see [Schema](#page-1780-0) for Change Type [ct-05muqzievnxk5.](#page-1780-0)

# **Example: Required Parameters**

```
{ 
   "Description": "Test description.", 
   "VpcId": "vpc-1234567890abcdef0", 
   "Name": "dmstargets301", 
   "StackTemplateId": "stm-knghtmmgefafdq89u", 
   "TimeoutInMinutes": 60, 
   "Parameters": { 
     "EngineName": "s3", 
     "S3BucketName": "mybucket.in.s3", 
     "S3ServiceAccessRoleArn": "arn:aws:iam::123456789123:role/my-s3-role" 
   }
}
```
# **Example: All Parameters**

```
{ 
   "Description": "Test description.", 
   "VpcId": "vpc-317a9856", 
   "Name": "dmstargets301", 
   "StackTemplateId": "stm-knghtmmgefafdq89u", 
   "TimeoutInMinutes": 60, 
   "Parameters": { 
     "EndpointIdentifier": "mys3dmstarget", 
     "EngineName": "s3", 
     "ExtraConnectionAttributes": "maxFileSize=512", 
     "S3BucketFolder": "mytestfolder", 
     "S3BucketName": "mybucket.in.s3", 
     "S3CompressionType": "NONE", 
     "S3CsvDelimiter": "|", 
     "S3CsvRowDelimiter": "M", 
     "S3ServiceAccessRoleArn": "arn:aws:iam::123456789123:role/my-s3-role" 
   }
}
```
# **DNS (Private) | Create**

Create a new Route 53 DNS resource record sets and a new private hosted zone for a VPC, and configure traffic routing.

**Full classification:** Deployment | Advanced stack components | DNS (private) | Create

### **Change Type Details**

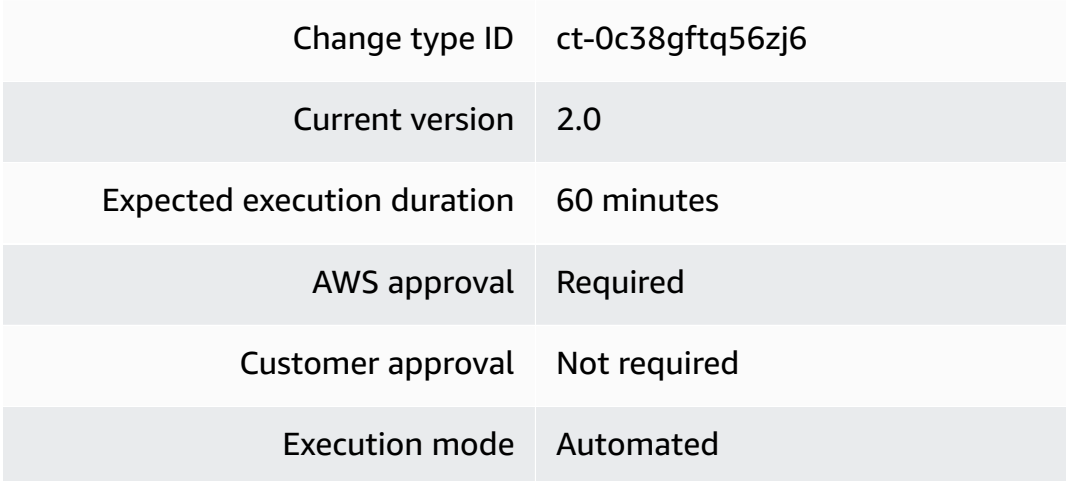

## **Additional Information**

# **Create private DNS Route 53**

# **Creating a private Route 53 hosted zone with the console**

The following shows this change type in the AMS console.

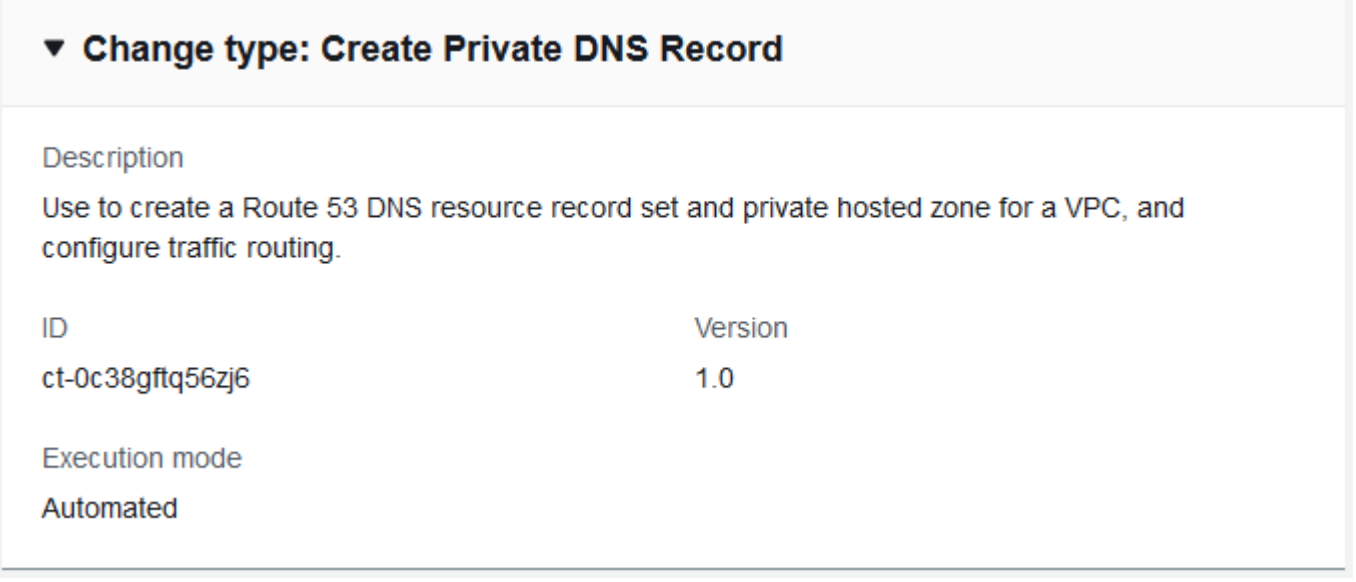

#### How it works:

1. Navigate to the **Create RFC** page: In the left navigation pane of the AMS console click **RFCs** to open the RFCs list page, and then click **Create RFC**.

- 2. Choose a popular change type (CT) in the default **Browse change types** view, or select a CT in the **Choose by category** view.
	- **Browse by change type**: You can click on a popular CT in the **Quick create** area to immediately open the **Run RFC** page. Note that you cannot choose an older CT version with quick create.

To sort CTs, use the **All change types** area in either the **Card** or **Table** view. In either view, select a CT and then click **Create RFC** to open the **Run RFC** page. If applicable, a **Create with older version** option appears next to the **Create RFC** button.

- **Choose by category**: Select a category, subcategory, item, and operation and the CT details box opens with an option to **Create with older version** if applicable. Click **Create RFC** to open the **Run RFC** page.
- 3. On the **Run RFC** page, open the CT name area to see the CT details box. A **Subject** is required (this is filled in for you if you choose your CT in the **Browse change types** view). Open the **Additional configuration** area to add information about the RFC.

In the **Execution configuration** area, use available drop-down lists or enter values for the required parameters. To configure optional execution parameters, open the **Additional configuration** area.

- 4. When finished, click **Run**. If there are no errors, the **RFC successfully created** page displays with the submitted RFC details, and the initial **Run output**.
- 5. Open the **Run parameters** area to see the configurations you submitted. Refresh the page to update the RFC execution status. Optionally, cancel the RFC or create a copy of it with the options at the top of the page.

# **Creating a private Route 53 hosted zone with the CLI**

How it works:

- 1. Use either the Inline Create (you issue a create-rfc command with all RFC and execution parameters included), or Template Create (you create two JSON files, one for the RFC parameters and one for the execution parameters) and issue the create-rfc command with the two files as input. Both methods are described here.
- 2. Submit the RFC: aws amscm submit-rfc --rfc-id *ID* command with the returned RFC ID.

Monitor the RFC: aws amscm get-rfc --rfc-id *ID* command.

To check the change type version, use this command:

```
aws amscm list-change-type-version-summaries --filter 
 Attribute=ChangeTypeId,Value=CT_ID
```
### **Note**

You can use any CreateRfc parameters with any RFC whether or not they are part of the schema for the change type. For example, to get notifications when the RFC status changes, add this line, --notification "{\"Email\": {\"EmailRecipients \" : [\"email@example.com\"]}}" to the RFC parameters part of the request (not the execution parameters). For a list of all CreateRfc parameters, see the [AMS Change](https://docs.aws.amazon.com/managedservices/latest/ApiReference-cm/API_CreateRfc.html)  [Management](https://docs.aws.amazon.com/managedservices/latest/ApiReference-cm/API_CreateRfc.html) API Reference.

### *INLINE CREATE*:

Issue the create RFC command with execution parameters provided inline (escape quotation marks when providing execution parameters inline), and then submit the returned RFC ID. For example, you can replace the contents with something like this:

```
aws amscm create-rfc \
--change-type-id "ct-0c38gftq56zj6" \
--change-type-version "2.0" --title "Testing - Creating New Private Hosted Zone" \
--execution-parameters "{\"DocumentName\":\"AWSManagedServices-
CreateAddRoute53Resources\",\"Region\":\"us-east-1\",\"Parameters\":{\"DomainName\":
\"mydomain.com\",\"VPCId\":\"vpc-12345678\",\"DomainType\":\"private\",\"RecordSet\":
[\"[{\\\"Name\\\":\\\"test1.mydomain.com\\\",\\\"Type\\\":\\\"A\\\",\\\"TTL\\\":600,\\
\"ResourceRecords\\\":[\\\"10.1.1.1\\\",\\\"10.1.2.2\\\"]}]}\"]}"
```
#### *TEMPLATE CREATE*:

1. Output the execution parameters for this change type to a JSON file named CreateDnsPrivateParams.json.

```
aws amscm get-change-type-version --change-type-id "ct-0c38gftq56zj6" 
  --query "ChangeTypeVersion.ExecutionInputSchema" --output text > 
  CreateDnsPrivateParams.json
```
2. Modify and save the execution parameters JSON file. For example, you can replace the contents with something like this:

```
{ 
     "DocumentName": "AWSManagedServices-CreateAddRoute53Resources", 
     "Region": "us-east-1", 
     "Parameters": { 
          "DomainName": "mydomain.com", 
          "VpcId": "vpc-12345678", 
          "DomainType": "private", 
          "RecordSet": [ 
              "{\"RecordSet\":[{\"Name\":\"test1.mydomain.com\",\"Type\":\"A\",\"TTL
\":600,\"ResourceRecords\":[\"10.1.1.1\",\"10.1.2.2\"]}]}" 
        \mathbb{I} }
}
```
3. Output the JSON template to a file in your current folder; this example names it CreateDnsPrivateRfc.json:

```
aws amscm create-rfc --generate-cli-skeleton > CreateDnsPrivateRfc.json
```
4. Modify and save the CreateDnsPrivateRfc.json file. For example, you can replace the contents with something like this:

```
{ 
   "ChangeTypeId": "ct-0c38gftq56zj6", 
   "ChangeTypeVersion": "2.0", 
   "Title": "Creating New Private Hosted Zone"
}
```
5. Create the RFC, specifying the execution parameters file and the CreateDnsPrivateRfc file:

```
aws amscm create-rfc --cli-input-json file://CreateDnsPrivateRfc.json --execution-
parameters file://CreateDnsPrivateParams.json
```
You receive the ID of the new RFC in the response and can use it to submit and monitor the RFC. Until you submit it, the RFC remains in the editing state and does not start.

# **Tips**

- This CT fails if the specified **RecordSet** contains more than 500 resource records (RRs), or if the CloudFormation template surpasses the maximum body of 51,200 bytes.
- To create a public Route 53 DNS stack, see [Create](#page-128-0) public DNS Route 53.

To update an existing private Route 53 DNS stack, see [Update](#page-788-0) private DNS Route 53.

- For **RecordSetType** = A, be sure to specify either **AliasTargetDnsName**or **RecordSetValue**.
- You can add up to 50 tags, but to do so you must enable the **Additional configuration** view.
- For more information, see [Working](https://docs.aws.amazon.com/Route53/latest/DeveloperGuide/hosted-zones-private.html) with Private Hosted Zones.

To update your private DNS stack after it's created, see [Update](https://docs.aws.amazon.com/managedservices/latest/ctref/ex-dns-private-update-stack-col.html) private DNS Route 53.

To create a public Route 53 DNS stack, see [Create](https://docs.aws.amazon.com/managedservices/latest/ctref/ex-dns-public-create-stack-col.html) public DNS Route 53.

# **Execution Input Parameters**

For detailed information about the execution input parameters, see [Schema](#page-1848-0) for Change Type [ct-0c38gftq56zj6.](#page-1848-0)

# **Example: Required Parameters**

```
Example not available.
```
# **Example: All Parameters**

```
{ 
   "DocumentName" : "AWSManagedServices-CreateAddRoute53Resources", 
   "Region" : "ap-southeast-2", 
   "Parameters": { 
     "DomainName": "mydomain.com", 
     "VPCId": "vpc-5a25bd3f", 
     "DomainType": "private", 
     "RecordSet": [ 
       "{\"RecordSet\":[{\"Name\":\"test1.mydomain.com\",\"Type\":\"A\",\"TTL\":\"600\",
\"ResourceRecords\":[\"10.1.1.1\",\"10.1.2.2\"]},{\"Name\":\"test3.mydomain.com
\",\"Type\":\"CNAME\",\"TTL\":\"600\",\"ResourceRecords\":[\"amazon.com\"]},
{\"Name\":\"test4.mydomain.com\",\"Type\":\"A\",\"AliasTarget\":{\"DNSName\":
\"d1i3674zujyzy1.cloudfront.net\",\"EvaluateTargetHealth\":true,\"HostedZoneId
\":\"Z2FDTNDATAQYW2\"}},{\"Name\":\"weighted.mydomain.com\",\"Weight\":200,
```
\"SetIdentifier\":\"Example-Set-Identifier-1\",\"Type\":\"A\",\"AliasTarget\": {\"DNSName\":\"d1i3674zujyzy1.cloudfront.net\",\"EvaluateTargetHealth\":true, \"HostedZoneId\":\"Z2FDTNDATAQYW2\"}},{\"Name\":\"geolocationexample.mydomain.com \",\"SetIdentifier\":\"Example-GeoLocation-Identifier-1\",\"GeoLocation\": {\"CountryCode\":\"US\",\"SubdivisionCode\":\"WA\"},\"Type\":\"A\",\"AliasTarget \":{\"DNSName\":\"d1i3674zujyzy1.cloudfront.net\",\"EvaluateTargetHealth\":true, \"HostedZoneId\":\"Z2FDTNDATAQYW2\"}},{\"Name\":\"examplelatency.mydomain.com\", \"SetIdentifier\":\"Example-Latency-Identifier-1\",\"Region\":\"ap-southeast-2\", \"Type\":\"A\",\"TTL\":\"600\",\"ResourceRecords\":[\"10.1.1.1\",\"10.1.2.2\"]}, {\"Name\":\"examplemultivalue.mydomain.com\",\"SetIdentifier\":\"Example-MultiValue-Identifier-1\",\"MultiValueAnswer\":true,\"Type\":\"A\",\"TTL\":\"600\", \"ResourceRecords\":[\"10.1.1.1\"]}]}" ] } }

# **DNS (Public) | Create**

Create a new Route 53 DNS resource record set and a new public hosted zone for a VPC, and configure traffic routing.

**Full classification:** Deployment | Advanced stack components | DNS (public) | Create

**Change Type Details**

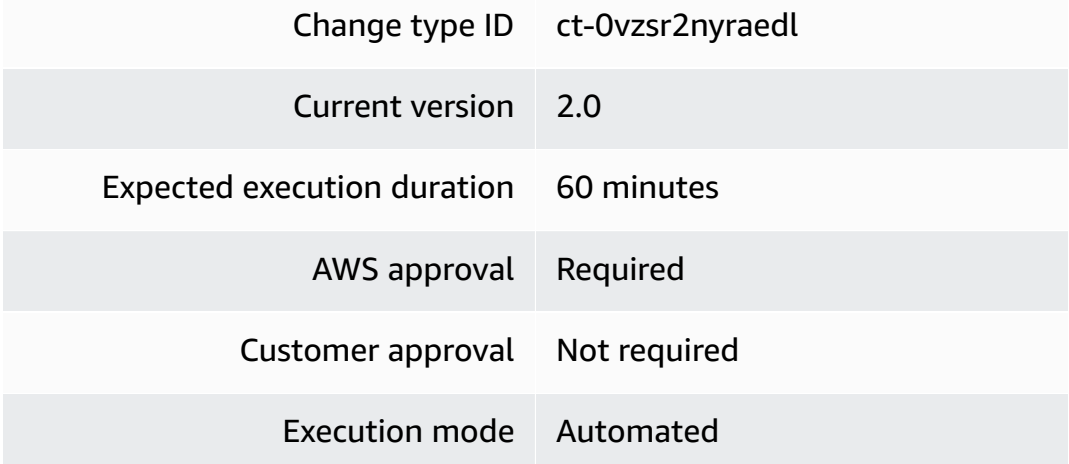

## <span id="page-128-0"></span>**Additional Information**

#### **Create public DNS Route 53**

#### **Creating a public Route 53 hosted zone with the console**

Screenshot of this change type in the AMS console:

# ▼ Change type: Create Public DNS Record

#### Description

Use to create a Route 53 DNS resource record set and public hosted zone for a VPC, and configure traffic routing.

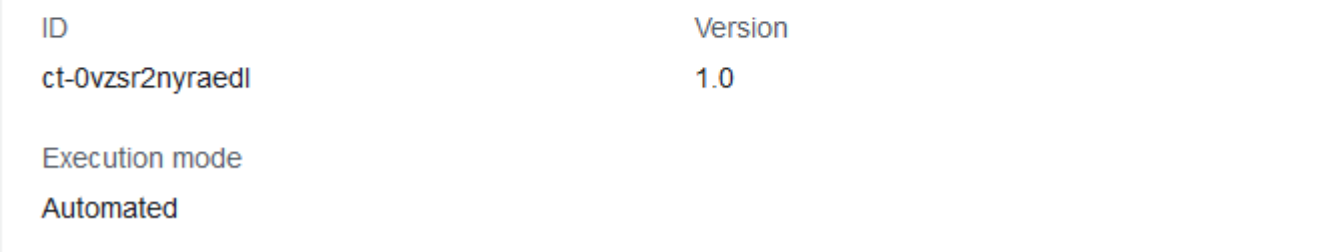

How it works:

- 1. Navigate to the **Create RFC** page: In the left navigation pane of the AMS console click **RFCs** to open the RFCs list page, and then click **Create RFC**.
- 2. Choose a popular change type (CT) in the default **Browse change types** view, or select a CT in the **Choose by category** view.
	- **Browse by change type**: You can click on a popular CT in the **Quick create** area to immediately open the **Run RFC** page. Note that you cannot choose an older CT version with quick create.

To sort CTs, use the **All change types** area in either the **Card** or **Table** view. In either view, select a CT and then click **Create RFC** to open the **Run RFC** page. If applicable, a **Create with older version** option appears next to the **Create RFC** button.

• **Choose by category**: Select a category, subcategory, item, and operation and the CT details box opens with an option to **Create with older version** if applicable. Click **Create RFC** to open the **Run RFC** page.

3. On the **Run RFC** page, open the CT name area to see the CT details box. A **Subject** is required (this is filled in for you if you choose your CT in the **Browse change types** view). Open the **Additional configuration** area to add information about the RFC.

In the **Execution configuration** area, use available drop-down lists or enter values for the required parameters. To configure optional execution parameters, open the **Additional configuration** area.

- 4. When finished, click **Run**. If there are no errors, the **RFC successfully created** page displays with the submitted RFC details, and the initial **Run output**.
- 5. Open the **Run parameters** area to see the configurations you submitted. Refresh the page to update the RFC execution status. Optionally, cancel the RFC or create a copy of it with the options at the top of the page.

# **Creating a public Route 53 hosted zone with the CLI**

How it works:

- 1. Use either the Inline Create (you issue a create-rfc command with all RFC and execution parameters included), or Template Create (you create two JSON files, one for the RFC parameters and one for the execution parameters) and issue the create-rfc command with the two files as input. Both methods are described here.
- 2. Submit the RFC: aws amscm submit-rfc --rfc-id *ID* command with the returned RFC ID.

Monitor the RFC: aws amscm get-rfc --rfc-id *ID* command.

To check the change type version, use this command:

```
aws amscm list-change-type-version-summaries --filter 
 Attribute=ChangeTypeId,Value=CT_ID
```
# **A** Note

You can use any CreateRfc parameters with any RFC whether or not they are part of the schema for the change type. For example, to get notifications when the RFC status changes, add this line, --notification "{\"Email\": {\"EmailRecipients \" : [\"email@example.com\"]}}" to the RFC parameters part of the request (not the execution parameters). For a list of all CreateRfc parameters, see the [AMS Change](https://docs.aws.amazon.com/managedservices/latest/ApiReference-cm/API_CreateRfc.html)  [Management](https://docs.aws.amazon.com/managedservices/latest/ApiReference-cm/API_CreateRfc.html) API Reference.

#### *INLINE CREATE*:

Issue the create RFC command with execution parameters provided inline (escape quotation marks when providing execution parameters inline), and then submit the returned RFC ID. For example, you can replace the contents with something like this:

```
aws amscm create-rfc \
--change-type-id "ct-0vzsr2nyraedl" \
--change-type-version "2.0" --title "Creating New Public Hosted Zone" \
--execution-parameters "{\"DocumentName\":\"AWSManagedServices-
CreateAddRoute53Resources\",\"Region\":\"us-east-1\",\"Parameters\":{\"DomainName
\":\"mydomain.com\",\"DomainType\":\"public\",\"RecordSet\":[\"[{\\\"Name\\\":\\
\"test1.mydomain.com\\\",\\\"Type\\\":\\\"A\\\",\\\"TTL\\\":600,\\\"ResourceRecords\\
\":[\\\"10.1.1.1\\\",\\\"10.1.2.2\\\"]}]}\"]}"
```
### *TEMPLATE CREATE*:

1. Output the execution parameters for this change type to a JSON file named CreateDnsPublicParams.json.

```
aws amscm get-change-type-version --change-type-id "ct-0vzsr2nyraedl" 
  --query "ChangeTypeVersion.ExecutionInputSchema" --output text > 
  CreateDnsPublicParams.json
```
2. Modify and save the execution parameters JSON file. For example, you can replace the contents with something like this:

```
{ 
   "DocumentName": "AWSManagedServices-CreateAddRoute53Resources", 
   "Region": "ap-southeast-2", 
   "Parameters": { 
     "DomainName": "domain.com", 
     "DomainType": "public", 
     "RecordSet": [ 
       "{\"RecordSet\":[{\"Name\":\"test1.domain.com\",\"Type\":\"A\",\"TTL\":600,
\"ResourceRecords\":[\"10.1.1.1\",\"10.1.2.2\"]},{\"Name\":\"test3.domain.com\",
\"Type\":\"CNAME\",\"TTL\":600,\"ResourceRecords\":[\"www.google.com\"]},
```
{\"Name\":\"*test4.domain.com*\",\"Type\":\"*A*\",\"AliasTarget\":{\"DNSName\": \"*d1i3674zujyzy1.cloudfront.net*\",\"EvaluateTargetHealth\":*true*,\"HostedZoneId \":\"*Z2FDTNDATAQYW2*\"}},{\"Name\":\"*weighted.domain.com*\",\"Weight\":*200*, \"SetIdentifier\":\"*Example-Set-Identifier-1*\",\"Type\":\"*A*\",\"AliasTarget\": {\"DNSName\":\"*d1i3674zujyzy1.cloudfront.net*\",\"EvaluateTargetHealth\":*true*, \"HostedZoneId\":\"*Z2FDTNDATAQYW2*\"}},{\"Name\":\"*geolocationexample.domain.com*\", \"SetIdentifier\":\"*Example-GeoLocation-Identifier-1*\",\"GeoLocation\": {\"CountryCode\":\"*US*\",\"SubdivisionCode\":\"*WA*\"},\"Type\":\"*A*\",\"AliasTarget \":{\"DNSName\":\"*d1i3674zujyzy1.cloudfront.net*\",\"EvaluateTargetHealth\":*true*, \"HostedZoneId\":\"*Z2FDTNDATAQYW2*\"}},{\"Name\":\"*examplelatency.domain.com*\", \"SetIdentifier\":\"*Example-Latency-Identifier-1*\",\"Region\":\"*ap-southeast-2*\", \"Type\":\"*A*\",\"TTL\":*600*,\"ResourceRecords\":[\"*10.1.1.1*\",\"*10.1.2.2*\"]}, {\"Name\":\"*examplemultivalue.domain.com*\",\"SetIdentifier\":\"*Example-MultiValue-Identifier-1*\",\"MultiValueAnswer\":*true*,\"Type\":\"*A*\",\"TTL\":*600*, \"ResourceRecords\":[\"*10.1.1.1*\"]}]}" ] } }

3. Output the JSON template to a file in your current folder; this example names it CreateDnsPublicRfc.json:

aws amscm create-rfc --generate-cli-skeleton > CreateDnsPublicRfc.json

4. Modify and save the CreateDnsPublicRfc.json file. For example, you can replace the contents with something like this:

```
{
"ChangeTypeVersion": "2.0",
"ChangeTypeId": "ct-0vzsr2nyraedl",
"Title": "DNS-Public-Create-RFC"
}
```
5. Create the RFC, specifying the execution parameters file and the CreateDnsPublicRfc file:

```
aws amscm create-rfc --cli-input-json file://CreateDnsPublicRfc.json --execution-
parameters file://CreateDnsPublicParams.json
```
You receive the ID of the new RFC in the response and can use it to submit and monitor the RFC. Until you submit it, the RFC remains in the editing state and does not start.

Advanced Stack Components Version May 23, 2024 120

#### **Tips**

To create a private Route 53 DNS stack, see Create [private](https://docs.aws.amazon.com/managedservices/latest/ctref/ex-dns-private-create-stack-col.html) DNS Route 53.

## **A** Note

For **RecordSetType** = A, be sure to specify either **AliasTargetDnsName**or **RecordSetValue**.

# **A** Note

You can add up to 50 tags, but to do so you must enable the **Additional configuration** view.

To learn more, see [Working](https://docs.aws.amazon.com/Route53/latest/DeveloperGuide/AboutHZWorkingWith.html) with Public Hosted Zones.

To update your public DNS stack after it's created, see [Update](https://docs.aws.amazon.com/managedservices/latest/ctref/ex-dns-public-update-stack-col.html) public DNS Route 53.

# **Execution Input Parameters**

For detailed information about the execution input parameters, see [Schema](#page-1946-0) for Change Type [ct-0vzsr2nyraedl.](#page-1946-0)

# **Example: Required Parameters**

Example not available.

# **Example: All Parameters**

```
{ 
   "DocumentName" : "AWSManagedServices-CreateAddRoute53Resources", 
   "Region" : "us-east-1", 
   "Parameters": { 
     "DomainName": "mydomain.com", 
     "DomainType": "public",
```

```
 "RecordSet": [
```

```
 "{\"RecordSet\":[{\"Name\":\"test1.mydomain.com\",\"Type\":\"A\",\"TTL\":\"600\",
\"ResourceRecords\":[\"10.1.1.1\",\"10.1.2.2\"]},{\"Name\":\"test3.mydomain.com
\",\"Type\":\"CNAME\",\"TTL\":\"600\",\"ResourceRecords\":[\"amazon.com\"]},
{\"Name\":\"test4.mydomain.com\",\"Type\":\"A\",\"AliasTarget\":{\"DNSName\":
\"d1i3674zujyzy1.cloudfront.net\",\"EvaluateTargetHealth\":true,\"HostedZoneId
\":\"Z2FDTNDATAQYW2\"}},{\"Name\":\"weighted.mydomain.com\",\"Weight\":200,
\"SetIdentifier\":\"Example-Set-Identifier-1\",\"Type\":\"A\",\"AliasTarget\":
{\"DNSName\":\"d1i3674zujyzy1.cloudfront.net\",\"EvaluateTargetHealth\":true,
\"HostedZoneId\":\"Z2FDTNDATAQYW2\"}},{\"Name\":\"geolocationexample.mydomain.com
\",\"SetIdentifier\":\"Example-GeoLocation-Identifier-1\",\"GeoLocation\":
{\"CountryCode\":\"US\",\"SubdivisionCode\":\"WA\"},\"Type\":\"A\",\"AliasTarget
\":{\"DNSName\":\"d1i3674zujyzy1.cloudfront.net\",\"EvaluateTargetHealth\":true,
\"HostedZoneId\":\"Z2FDTNDATAQYW2\"}},{\"Name\":\"examplelatency.mydomain.com\",
\"SetIdentifier\":\"Example-Latency-Identifier-1\",\"Region\":\"ap-southeast-2\",
\"Type\":\"A\",\"TTL\":\"600\",\"ResourceRecords\":[\"10.1.1.1\",\"10.1.2.2\"]},
{\"Name\":\"examplemultivalue.mydomain.com\",\"SetIdentifier\":\"Example-
MultiValue-Identifier-1\",\"MultiValueAnswer\":true,\"Type\":\"A\",\"TTL\":\"600\",
\"ResourceRecords\":[\"10.1.1.1\"]}]}" 
     ] 
   }
}
```
# **DynamoDB | Create from Backup**

Create an Amazon DynamoDB stack from backup.

**Full classification:** Deployment | Advanced stack components | DynamoDB | Create from backup

# **Change Type Details**

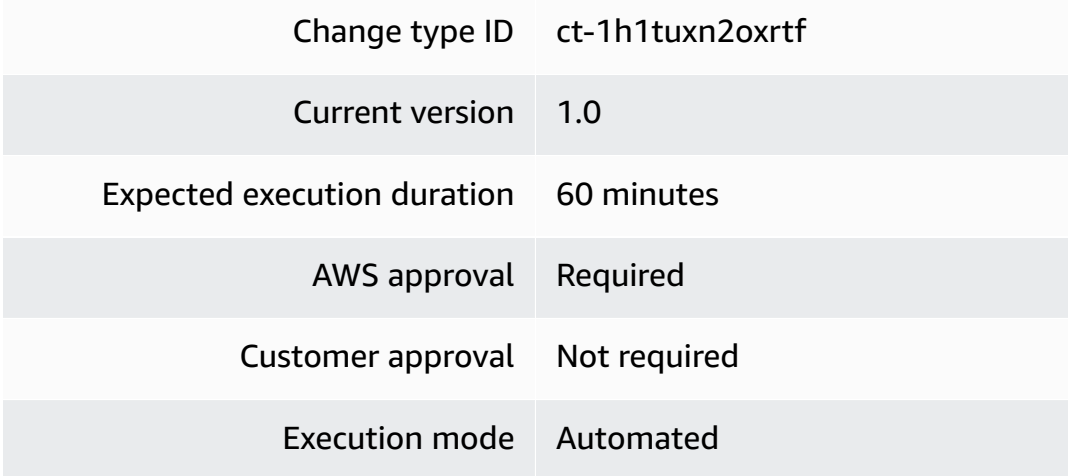

#### **Additional Information**

# **DynamoDB (creating from backup)**

## **Creating a DynamoDb with an AWS Backup with the Console**

Screenshot of this change type, in the AMS console:

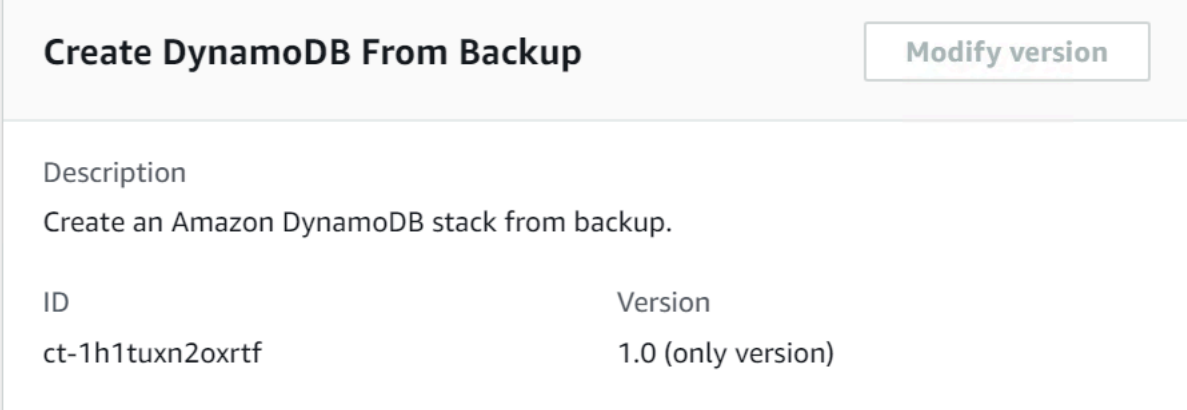

How it works:

- 1. Navigate to the **Create RFC** page: In the left navigation pane of the AMS console click **RFCs** to open the RFCs list page, and then click **Create RFC**.
- 2. Choose a popular change type (CT) in the default **Browse change types** view, or select a CT in the **Choose by category** view.
	- **Browse by change type**: You can click on a popular CT in the **Quick create** area to immediately open the **Run RFC** page. Note that you cannot choose an older CT version with quick create.

To sort CTs, use the **All change types** area in either the **Card** or **Table** view. In either view, select a CT and then click **Create RFC** to open the **Run RFC** page. If applicable, a **Create with older version** option appears next to the **Create RFC** button.

- **Choose by category**: Select a category, subcategory, item, and operation and the CT details box opens with an option to **Create with older version** if applicable. Click **Create RFC** to open the **Run RFC** page.
- 3. On the **Run RFC** page, open the CT name area to see the CT details box. A **Subject** is required (this is filled in for you if you choose your CT in the **Browse change types** view). Open the **Additional configuration** area to add information about the RFC.

In the **Execution configuration** area, use available drop-down lists or enter values for the required parameters. To configure optional execution parameters, open the **Additional configuration** area.

- 4. When finished, click **Run**. If there are no errors, the **RFC successfully created** page displays with the submitted RFC details, and the initial **Run output**.
- 5. Open the **Run parameters** area to see the configurations you submitted. Refresh the page to update the RFC execution status. Optionally, cancel the RFC or create a copy of it with the options at the top of the page.

# **Creating a DynamoDb with an AWS Backup with the CLI**

How it works:

- 1. Use either the Inline Create (you issue a create-rfc command with all RFC and execution parameters included), or Template Create (you create two JSON files, one for the RFC parameters and one for the execution parameters) and issue the create-rfc command with the two files as input. Both methods are described here.
- 2. Submit the RFC: aws amscm submit-rfc --rfc-id *ID* command with the returned RFC ID.

Monitor the RFC: aws amscm get-rfc --rfc-id *ID* command.

To check the change type version, use this command:

```
aws amscm list-change-type-version-summaries --filter 
  Attribute=ChangeTypeId,Value=CT_ID
```
# **A** Note

You can use any CreateRfc parameters with any RFC whether or not they are part of the schema for the change type. For example, to get notifications when the RFC status changes, add this line, --notification "{\"Email\": {\"EmailRecipients \" : [\"email@example.com\"]}}" to the RFC parameters part of the request (not the execution parameters). For a list of all CreateRfc parameters, see the [AMS Change](https://docs.aws.amazon.com/managedservices/latest/ApiReference-cm/API_CreateRfc.html)  [Management](https://docs.aws.amazon.com/managedservices/latest/ApiReference-cm/API_CreateRfc.html) API Reference.

# *INLINE CREATE*:

Issue the create RFC command with execution parameters provided inline (escape quotes when providing execution parameters inline), and then submit the returned RFC ID. For example, you can replace the contents with something like this:

```
aws amscm create-rfc \
--change-type-id "ct-1h1tuxn2oxrtf" \
--change-type-version "1.0" --title "AWS Backup Start Restore Job for DynamoDB" \
--execution-parameters "{\"DocumentName\":\"AWSManagedServices-StartRestoreJobDynamoDB
\",\"Region\":\"us-east-1\",\"Parameters\":{\"BackupVaultName\":[\"Default\"],
\"RecoveryPointArn\":[\"arn:aws:dynamodb:us-east-1:000000000000:table/table-name/
backup/00000000000000-00000000\"],\"TargetTableName\":[\"TARGET_TABLE_NAME\"]}}"
```
# *TEMPLATE CREATE*:

1. Output the execution parameters JSON schema for this change type to a JSON file; this example names it RestoreJobRestoreDynamoDbParams.json:

```
aws amscm get-change-type-version --change-type-id "ct-1h1tuxn2oxrtf" 
  --query "ChangeTypeVersion.ExecutionInputSchema" --output text > 
  RestoreJobRestoreDynamoDbParams.json
```
2. Modify and save the RestoreJobRestoreDynamoDbParams file.

```
{ 
   "DocumentName": "AWSManagedServices-StartRestoreJobDynamoDB", 
   "Region": "us-east-1", 
   "Parameters": { 
     "BackupVaultName": ["Default"], 
     "RecoveryPointArn": ["arn:aws:dynamodb:us-east-1:000000000000:table/table-name/
backup/00000000000000-00000000"], 
     "TargetTableName": ["TARGET_TABLE_NAME"] 
   }
}
```
3. Output the RFC template to a file in your current folder; this example names it RestoreJobRestoreDynamoDbRfc.json:

aws amscm create-rfc --generate-cli-skeleton > RestoreJobRestoreDynamoDbRfc.json

4. Modify and save the RestoreJobRestoreDynamoDbRfc.json file. For example, you can replace the contents with something like this:

```
{ 
     "ChangeTypeId": "ct-1h1tuxn2oxrtf", 
     "ChangeTypeVersion": "1.0", 
     "Title": "AWS Backup Start Restore Job for DynamoDB"
}
```
5. Create the RFC, specifying the RestoreJobRestoreDynamoDbRfc file and the RestoreJobRestoreDynamoDbParams file:

```
aws amscm create-rfc --cli-input-json file://RestoreJobRestoreDynamoDbRfc.json --
execution-parameters file://RestoreJobRestoreDynamoDbParams.json
```
You receive the ID of the new RFC in the response and can use it to submit and monitor the RFC. Until you submit it, the RFC remains in the editing state and does not start.

# **Tips**

To learn more about Amazon EBS, see Amazon [DynamoDB.](https://aws.amazon.com/dynamodb/)

# **Execution Input Parameters**

For detailed information about the execution input parameters, see [Schema](#page-2181-0) for Change Type [ct-1h1tuxn2oxrtf.](#page-2181-0)

# **Example: Required Parameters**

```
Example not available.
```
# **Example: All Parameters**

```
{ 
   "DocumentName": "AWSManagedServices-StartRestoreJobDynamoDB", 
   "Region": "us-east-1", 
   "Parameters": { 
     "BackupVaultName": ["Vault01"], 
     "RecoveryPointArn": ["arn:aws:dynamodb:us-east-1::table/xyz-test/
backup/01585118622000-75ee13f1"],
```

```
 "TargetTableName": ["New-TargetTable"] 
   }
}
```
# **EBS Snapshot | Copy**

Copy an Elastic Block Store (EBS) snapshot in your AMS account.

**Full classification:** Deployment | Advanced stack components | EBS snapshot | Copy

# **Change Type Details**

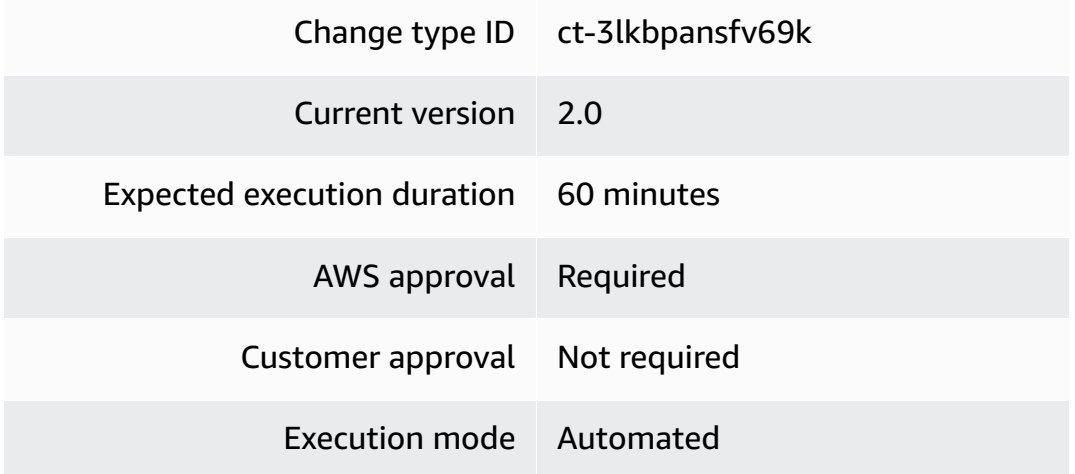

# **Additional Information**

### **Copy EBS snapshot**

# **Copying EBS Snapshots with the Console**

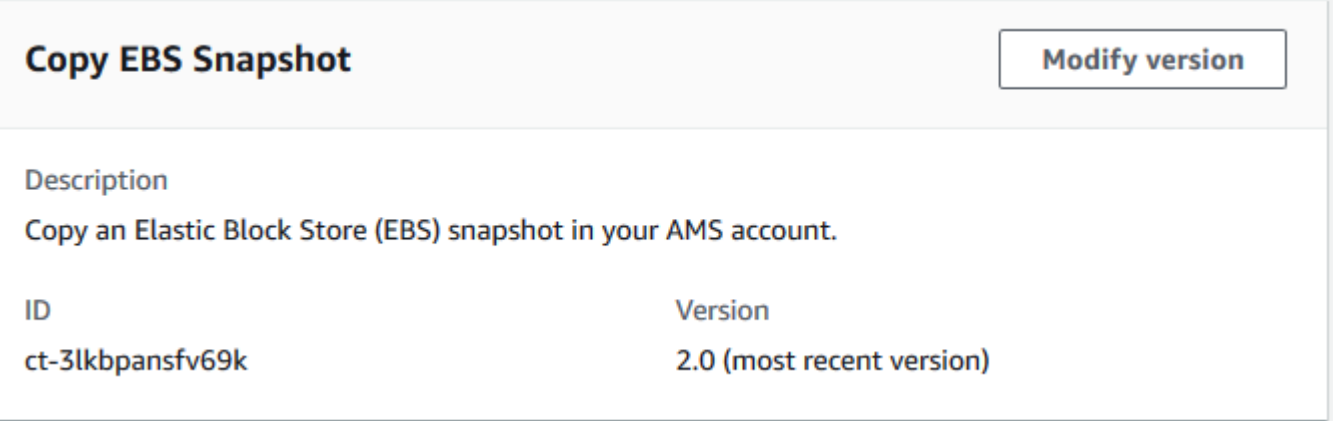

#### How it works:

- 1. Navigate to the **Create RFC** page: In the left navigation pane of the AMS console click **RFCs** to open the RFCs list page, and then click **Create RFC**.
- 2. Choose a popular change type (CT) in the default **Browse change types** view, or select a CT in the **Choose by category** view.
	- **Browse by change type**: You can click on a popular CT in the **Quick create** area to immediately open the **Run RFC** page. Note that you cannot choose an older CT version with quick create.

To sort CTs, use the **All change types** area in either the **Card** or **Table** view. In either view, select a CT and then click **Create RFC** to open the **Run RFC** page. If applicable, a **Create with older version** option appears next to the **Create RFC** button.

- **Choose by category**: Select a category, subcategory, item, and operation and the CT details box opens with an option to **Create with older version** if applicable. Click **Create RFC** to open the **Run RFC** page.
- 3. On the **Run RFC** page, open the CT name area to see the CT details box. A **Subject** is required (this is filled in for you if you choose your CT in the **Browse change types** view). Open the **Additional configuration** area to add information about the RFC.

In the **Execution configuration** area, use available drop-down lists or enter values for the required parameters. To configure optional execution parameters, open the **Additional configuration** area.

- 4. When finished, click **Run**. If there are no errors, the **RFC successfully created** page displays with the submitted RFC details, and the initial **Run output**.
- 5. Open the **Run parameters** area to see the configurations you submitted. Refresh the page to update the RFC execution status. Optionally, cancel the RFC or create a copy of it with the options at the top of the page.

# **Copying EBS Snapshots with the CLI**

How it works:

1. Use either the Inline Create (you issue a create-rfc command with all RFC and execution parameters included), or Template Create (you create two JSON files, one for the RFC parameters and one for the execution parameters) and issue the create-rfc command with the two files as input. Both methods are described here.

2. Submit the RFC: aws amscm submit-rfc --rfc-id *ID* command with the returned RFC ID.

```
Monitor the RFC: aws amscm get-rfc --rfc-id ID command.
```
To check the change type version, use this command:

```
aws amscm list-change-type-version-summaries --filter 
 Attribute=ChangeTypeId,Value=CT_ID
```
### *A* Note

You can use any CreateRfc parameters with any RFC whether or not they are part of the schema for the change type. For example, to get notifications when the RFC status changes, add this line, --notification "{\"Email\": {\"EmailRecipients \" : [\"email@example.com\"]}}" to the RFC parameters part of the request (not the execution parameters). For a list of all CreateRfc parameters, see the [AMS Change](https://docs.aws.amazon.com/managedservices/latest/ApiReference-cm/API_CreateRfc.html)  [Management](https://docs.aws.amazon.com/managedservices/latest/ApiReference-cm/API_CreateRfc.html) API Reference.

## *INLINE CREATE*:

Issue the create RFC command with execution parameters provided inline (escape quotes when providing execution parameters inline), and then submit the returned RFC ID. For example, you can replace the contents with something like this:

```
aws amscm create-rfc --change-type-id "ct-3lkbpansfv69k" --change-type-version 
  "2.0" --title "Copy EBS snapshot" --execution-parameters "{\"DocumentName\":
\"AWSManagedServices-CopyEBSSnapshot\",\"Region\":\"us-east-1\",\"Parameters\":
{\"SourceSnapshotId\":[\"SNAPSHOT_ID\"],\"SourceRegion\":[\"ap-southeast-2\"],
\"KmsKeyId\":[\"KEY_ID\"],\"Description\":[\"test-snapshot\"]}}"
```
#### *TEMPLATE CREATE*:

1. Output the execution parameters JSON schema for this change type to a file; this example names it CopyEbsSnpshtParams.json:

```
aws amscm get-change-type-version --change-type-id "ct-3lkbpansfv69k" --query 
  "ChangeTypeVersion.ExecutionInputSchema" --output text > CopyEbsSnpshtParams.json
```
2. Modify and save the CopyEbsSnpshtParams file. For example, you can replace the contents with something like this:

```
{ 
   "DocumentName": "AWSManagedServices-CopyEBSSnapshot", 
   "Region": "us-east-1", 
   "Parameters": { 
     "SourceSnapshotId": [ 
        "SNAPSHOT_ID" 
     ], 
     "SourceRegion": [ 
        "ap-southeast-2" 
     ], 
     "KmsKeyId": [ 
        "KEY_ID" 
     ], 
     "Description": [ 
        "test-snapshot" 
     ] 
   }
}
```
3. Output the RFC template JSON file to a file; this example names it CopyEbsSnpshtRfc.json:

```
aws amscm create-rfc --generate-cli-skeleton > CopyEbsSnpshtRfc.json
```
4. Modify and save the CopyEbsSnpshtRfc.json file. For example, you can replace the contents with something like this:

```
{ 
   "ChangeTypeVersion": "2.0", 
   "ChangeTypeId": "ct-3lkbpansfv69k", 
   "Title": "Copy EBS snapshot"
}
```
5. Create the RFC, specifying the CopyEbsSnpshtRfc file and the CopyEbsSnpshtParams file:

```
aws amscm create-rfc --cli-input-json file://CopyEbsSnpshtRfc.json --execution-
parameters file://CopyEbsSnpshtParams.json
```
You receive the ID of the new RFC in the response and can use it to submit and monitor the RFC. Until you submit it, the RFC remains in the editing state and does not start.

#### **Tips**

# **A** Note

A typical use for the EBS snapshot share and copy CTs would be:

- 1. In account A, use the Share EBS [snapshot](#page-812-0) CT to share the snapshot with account B.
- 2. In account B, use the EBS snapshot copy CT to copy the snapshot to the AWS Region for account B.

**Important**

This change type version, 2.0, removes several parameters, **TargetParameterName**, **Targets**, **MaxConcurrency**, and **MaxErrors**; and introduces one new parameter, **SourceSnapshotId**.

To learn more about Amazon EBS snapshots, see Amazon EBS [Snapshots.](https://docs.aws.amazon.com/AWSEC2/latest/UserGuide/EBSSnapshots.html)

# **Execution Input Parameters**

For detailed information about the execution input parameters, see [Schema](#page-2802-0) for Change Type [ct-3lkbpansfv69k.](#page-2802-0)

# **Example: Required Parameters**

```
{ 
   "DocumentName": "AWSManagedServices-CopyEBSSnapshot", 
   "Region": "us-east-1", 
   "Parameters": { 
     "SourceRegion": [ 
        "us-east-1" 
     ], 
     "SourceSnapshotId": [ 
        "snap-1234567890abcdef0" 
     ] 
   }
}
```
#### **Example: All Parameters**

```
{ 
   "DocumentName": "AWSManagedServices-CopyEBSSnapshot", 
   "Region": "us-east-1", 
   "Parameters": { 
      "SourceRegion": [ 
        "us-east-1" 
     ], 
      "SourceSnapshotId": [ 
        "snap-1234567890abcdef0" 
     ], 
      "KmsKeyId": [ 
        "01234567-abcd-abcd-abcd-0123456789ab" 
     ], 
      "Description": [ 
        "my-snapshot" 
    \mathbf{I} }
}
```
# **EBS Snapshot | Create**

Create an Elastic Block Store (EBS) snapshot from an EBS volume. The volume must be attached to an EC2 instance.

**Full classification:** Deployment | Advanced stack components | EBS snapshot | Create

# **Change Type Details**

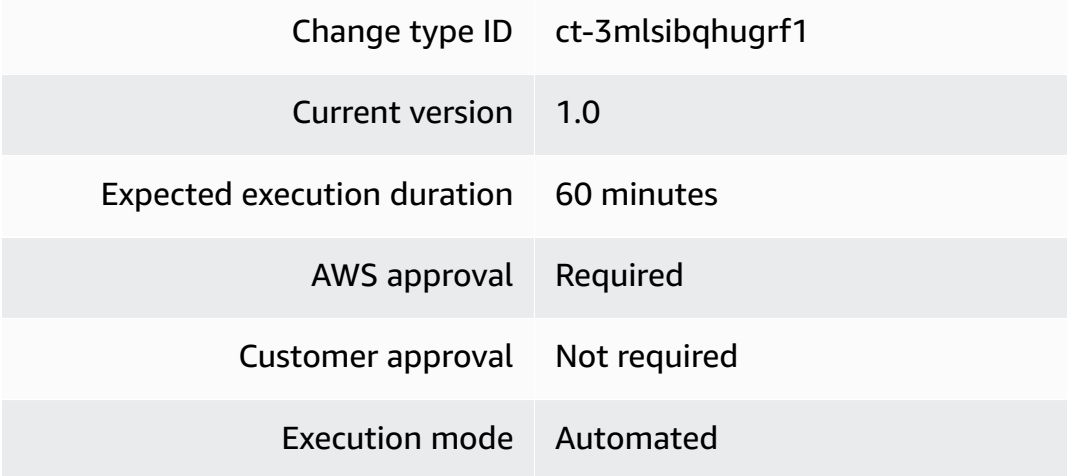
#### **Additional Information**

#### **Create EBS snapshot**

#### **Creating EBS Snapshots with the Console**

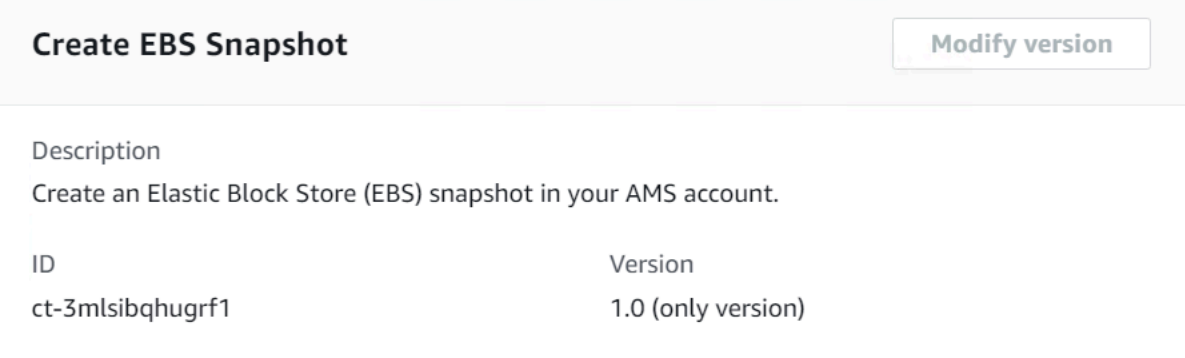

How it works:

- 1. Navigate to the **Create RFC** page: In the left navigation pane of the AMS console click **RFCs** to open the RFCs list page, and then click **Create RFC**.
- 2. Choose a popular change type (CT) in the default **Browse change types** view, or select a CT in the **Choose by category** view.
	- **Browse by change type**: You can click on a popular CT in the **Quick create** area to immediately open the **Run RFC** page. Note that you cannot choose an older CT version with quick create.

To sort CTs, use the **All change types** area in either the **Card** or **Table** view. In either view, select a CT and then click **Create RFC** to open the **Run RFC** page. If applicable, a **Create with older version** option appears next to the **Create RFC** button.

- **Choose by category**: Select a category, subcategory, item, and operation and the CT details box opens with an option to **Create with older version** if applicable. Click **Create RFC** to open the **Run RFC** page.
- 3. On the **Run RFC** page, open the CT name area to see the CT details box. A **Subject** is required (this is filled in for you if you choose your CT in the **Browse change types** view). Open the **Additional configuration** area to add information about the RFC.

In the **Execution configuration** area, use available drop-down lists or enter values for the required parameters. To configure optional execution parameters, open the **Additional configuration** area.

- 4. When finished, click **Run**. If there are no errors, the **RFC successfully created** page displays with the submitted RFC details, and the initial **Run output**.
- 5. Open the **Run parameters** area to see the configurations you submitted. Refresh the page to update the RFC execution status. Optionally, cancel the RFC or create a copy of it with the options at the top of the page.

### **Creating EBS Snapshots with the CLI**

How it works:

- 1. Use either the Inline Create (you issue a create-rfc command with all RFC and execution parameters included), or Template Create (you create two JSON files, one for the RFC parameters and one for the execution parameters) and issue the create-rfc command with the two files as input. Both methods are described here.
- 2. Submit the RFC: aws amscm submit-rfc --rfc-id *ID* command with the returned RFC ID.

Monitor the RFC: aws amscm get-rfc --rfc-id *ID* command.

To check the change type version, use this command:

```
aws amscm list-change-type-version-summaries --filter 
 Attribute=ChangeTypeId,Value=CT_ID
```
#### *(i)* Note

You can use any CreateRfc parameters with any RFC whether or not they are part of the schema for the change type. For example, to get notifications when the RFC status changes, add this line, --notification "{\"Email\": {\"EmailRecipients \" : [\"email@example.com\"]}}" to the RFC parameters part of the request (not the execution parameters). For a list of all CreateRfc parameters, see the [AMS Change](https://docs.aws.amazon.com/managedservices/latest/ApiReference-cm/API_CreateRfc.html)  [Management](https://docs.aws.amazon.com/managedservices/latest/ApiReference-cm/API_CreateRfc.html) API Reference.

*INLINE CREATE*:

Issue the create RFC command with execution parameters provided inline (escape quotes when providing execution parameters inline), and then submit the returned RFC ID. For example, you can replace the contents with something like this:

```
aws amscm create-rfc --change-type-id "ct-3mlsibqhugrf1" --change-type-version 
  "1.0" --title "Create EBS snapshot" --execution-parameters "{\"DocumentName\":
\"AWSManagedServices-CreateEBSSnapshot\",\"Region\":\"us-east-1\",\"Parameters\":
{\"VolumeId\":[\"VOL_ID\"],\"Description\":[\"My snapshot\"]}}"
```
#### *TEMPLATE CREATE*:

1. Output the execution parameters JSON schema for this change type to a file; this example names it CreateEbsSnpshtParams.json:

```
aws amscm get-change-type-version --change-type-id "ct-3mlsibqhugrf1" 
  --query "ChangeTypeVersion.ExecutionInputSchema" --output text > 
 CreateEbsSnpshtParams.json
```
2. Modify and save the CreateEbsSnpshtParams file. For example, you can replace the contents with something like this:

```
{ 
     "DocumentName": "AWSManagedServices-CreateEBSSnapshot", 
     "Region": "us-east-1", 
     "Parameters": { 
          "VolumeId": [ 
               "VOL_ID" 
          ], 
          "Description": [ 
               "My snapshot" 
         \mathbf{I} }
}
```
3. Output the RFC template JSON file to a file; this example names it CreateEbsSnpshtRfc.json:

```
aws amscm create-rfc --generate-cli-skeleton > CreateEbsSnpshtRfc.json
```
4. Modify and save the CreateEbsSnpshtRfc.json file. For example, you can replace the contents with something like this:

```
{ 
   "ChangeTypeVersion": "1.0", 
   "ChangeTypeId": "ct-3mlsibqhugrf1", 
   "Title": "Create EBS snapshot"
}
```
5. Create the RFC, specifying the CreateEbsSnpshtRfc file and the CreateEbsSnpshtParams file:

```
aws amscm create-rfc --cli-input-json file://CreateEbsSnpshtRfc.json --execution-
parameters file://CreateEbsSnpshtParams.json
```
You receive the ID of the new RFC in the response and can use it to submit and monitor the RFC. Until you submit it, the RFC remains in the editing state and does not start.

#### **Tips**

To learn more about Amazon EBS snapshots, see Amazon EBS [Snapshots.](https://docs.aws.amazon.com/AWSEC2/latest/UserGuide/EBSSnapshots.html)

#### **Execution Input Parameters**

For detailed information about the execution input parameters, see [Schema](#page-2814-0) for Change Type [ct-3mlsibqhugrf1.](#page-2814-0)

#### **Example: Required Parameters**

```
{ 
   "DocumentName": "AWSManagedServices-CreateEBSSnapshot", 
   "Region": "us-east-1", 
   "Parameters": { 
     "VolumeId": [ 
        "vol-1234567890abcdef0" 
     ] 
   }
}
```
#### **Example: All Parameters**

"DocumentName": "AWSManagedServices-CreateEBSSnapshot",

{

```
 "Region": "us-east-1", 
   "Parameters": { 
     "VolumeId": [ 
        "vol-1234567890abcdef0" 
     ], 
     "Description": [ 
        "my-snapshot" 
     ] 
   }
}
```
## **EBS Volume | Create**

Creates up to five EBS volumes, and attaches them to an existing EC2 instance that you specify. Does not create a root volume.

**Full classification:** Deployment | Advanced stack components | EBS Volume | Create

## **Change Type Details**

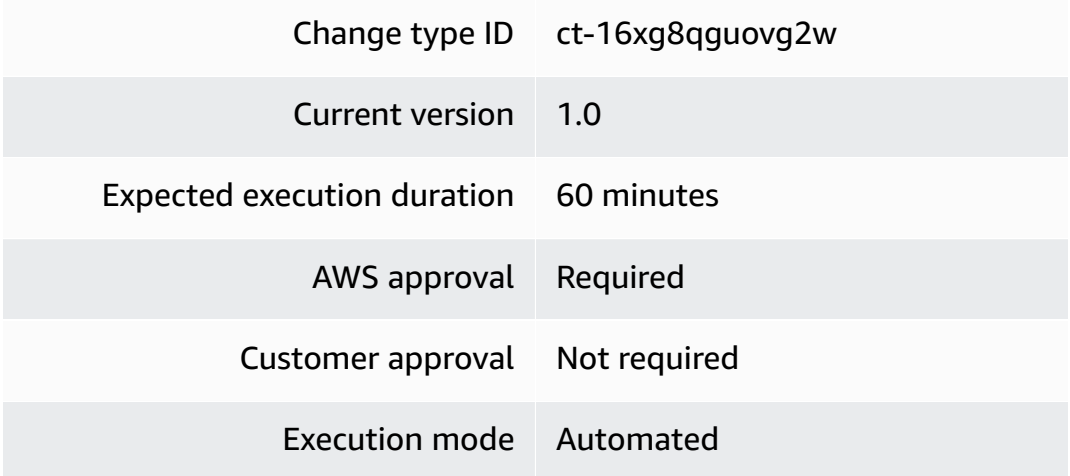

#### **Additional Information**

#### **Create EBS volume**

#### **Creating EBS Volumes with the Console**

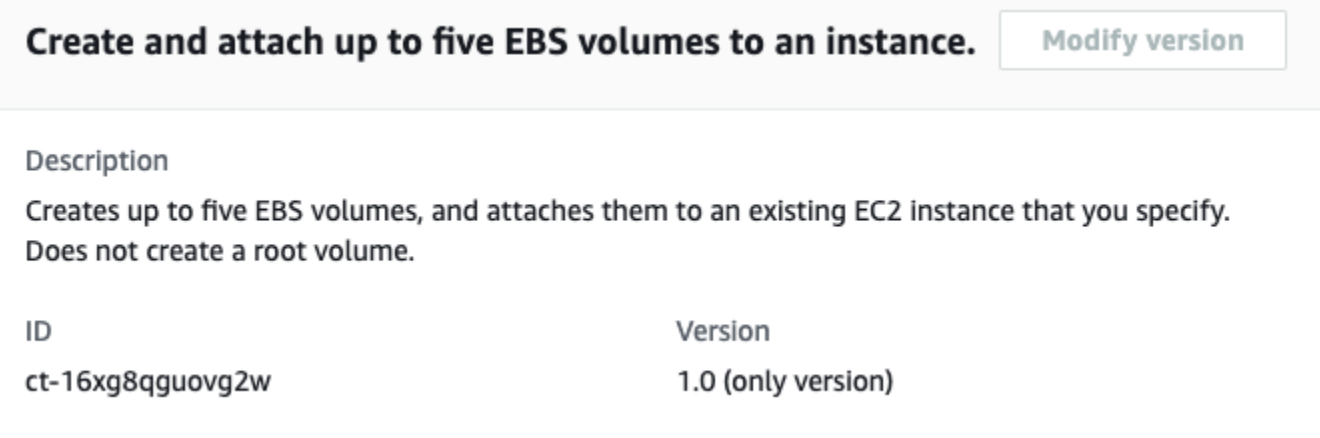

How it works:

- 1. Navigate to the **Create RFC** page: In the left navigation pane of the AMS console click **RFCs** to open the RFCs list page, and then click **Create RFC**.
- 2. Choose a popular change type (CT) in the default **Browse change types** view, or select a CT in the **Choose by category** view.
	- **Browse by change type**: You can click on a popular CT in the **Quick create** area to immediately open the **Run RFC** page. Note that you cannot choose an older CT version with quick create.

To sort CTs, use the **All change types** area in either the **Card** or **Table** view. In either view, select a CT and then click **Create RFC** to open the **Run RFC** page. If applicable, a **Create with older version** option appears next to the **Create RFC** button.

- **Choose by category**: Select a category, subcategory, item, and operation and the CT details box opens with an option to **Create with older version** if applicable. Click **Create RFC** to open the **Run RFC** page.
- 3. On the **Run RFC** page, open the CT name area to see the CT details box. A **Subject** is required (this is filled in for you if you choose your CT in the **Browse change types** view). Open the **Additional configuration** area to add information about the RFC.

In the **Execution configuration** area, use available drop-down lists or enter values for the required parameters. To configure optional execution parameters, open the **Additional configuration** area.

- 4. When finished, click **Run**. If there are no errors, the **RFC successfully created** page displays with the submitted RFC details, and the initial **Run output**.
- 5. Open the **Run parameters** area to see the configurations you submitted. Refresh the page to update the RFC execution status. Optionally, cancel the RFC or create a copy of it with the options at the top of the page.

### **Creating EBS Volumes with the CLI**

How it works:

- 1. Use either the Inline Create (you issue a create-rfc command with all RFC and execution parameters included), or Template Create (you create two JSON files, one for the RFC parameters and one for the execution parameters) and issue the create-rfc command with the two files as input. Both methods are described here.
- 2. Submit the RFC: aws amscm submit-rfc --rfc-id *ID* command with the returned RFC ID.

Monitor the RFC: aws amscm get-rfc --rfc-id *ID* command.

To check the change type version, use this command:

```
aws amscm list-change-type-version-summaries --filter 
  Attribute=ChangeTypeId,Value=CT_ID
```
#### **A** Note

You can use any CreateRfc parameters with any RFC whether or not they are part of the schema for the change type. For example, to get notifications when the RFC status changes, add this line, --notification "{\"Email\": {\"EmailRecipients \" : [\"email@example.com\"]}}" to the RFC parameters part of the request (not the execution parameters). For a list of all CreateRfc parameters, see the [AMS Change](https://docs.aws.amazon.com/managedservices/latest/ApiReference-cm/API_CreateRfc.html)  [Management](https://docs.aws.amazon.com/managedservices/latest/ApiReference-cm/API_CreateRfc.html) API Reference.

#### *INLINE CREATE*:

Issue the create RFC command with execution parameters provided inline (escape quotes when providing execution parameters inline), and then submit the returned RFC ID. For example, you can replace the contents with something like this:

```
aws amscm create-rfc --change-type-id "ct-16xg8qguovg2w" --change-type-version "1.0" 
  --title "EBS-Create-RFC" --execution-parameters "{\"Description\": \"Create 2 volumes 
  and attach to i-12345678901234567\",\"VpcId\": \"vpc-0a60eb65b4EXAMPLE\",\"Name\": 
  \"EBSVolumeStack\",\"StackTemplateId\": \"stm-hrnfpt7l0qqumcelt\",\"TimeoutInMinutes
\":\"45\",\"Parameters\": {\"AvailabilityZone\": \"us-east-1d\",\"InstanceId\": 
 \"i-12345678901234567\",\"Volume1Name\": \"/dev/xvdf\",\"Volume1Size\": \"20\",
\"Volume1Type\": \"gp3\",\"Volume1Iops\": \"3000\",\"Volume1Throughput\": \"125\",
\"Volume2Name\": \"/dev/xvdg\",\"Volume2Size\": \"20\",\"Volume2Iops\": \"200\",
\"Volume2Type\": \"io2\"}}"
```
#### *TEMPLATE CREATE*:

1. Output the execution parameters JSON schema for this change type to a file; this example names it CreateEbsParams.json:

```
aws amscm get-change-type-version --change-type-id "ct-16xg8qguovg2w" --query 
  "ChangeTypeVersion.ExecutionInputSchema" --output text > CreateEbsParams.json
```
2. Modify and save the CreateEbsParams file. For example, you can replace the contents with something like this:

```
{ 
  "Description": "Create 2 volumes and attach to i-12345678901234567.", 
  "VpcId": "vpc-0a60eb65b4EXAMPLE", 
  "Name": "EBSVolumeStack", 
  "StackTemplateId": "stm-hrnfpt7l0qqumcelt", 
  "TimeoutInMinutes": "45", 
  "Parameters": { 
    "AvailabilityZone": "us-east-1a", 
    "InstanceId": "i-12345678901234567", 
    "Volume1Name": "/dev/xvdf", 
    "Volume1Size": "20", 
    "Volume1Type": "gp3" 
    "Volume1Iops": "3000", 
    "Volume1Throughput": "125", 
    "Volume2Name": "/dev/xvdg",
```

```
 "Volume2Size": "20", 
     "Volume2Iops": "200", 
     "Volume2Type": "io2" 
   }
}
```
3. Output the RFC template JSON file to a file; this example names it CreateEbsRfc.json:

```
aws amscm create-rfc --generate-cli-skeleton > CreateEbsRfc.json
```
4. Modify and save the CreateEbsRfc.json file. For example, you can replace the contents with something like this:

```
{
"ChangeTypeVersion": "1.0",
"ChangeTypeId": "ct-16xg8qguovg2w",
"Title": "EBS-Create-RFC"
}
```
5. Create the RFC, specifying the CreateEbsRfc file and the CreateEbsParams file:

```
aws amscm create-rfc --cli-input-json file://CreateEbsRfc.json --execution-
parameters file://CreateEbsParams.json
```
You receive the ID of the new RFC in the response and can use it to submit and monitor the RFC. Until you submit it, the RFC remains in the editing state and does not start.

#### **Tips**

{

To learn more about Amazon EBS, see [Amazon](https://aws.amazon.com/ebs/) Elastic Block Store (EBS).

#### **Execution Input Parameters**

For detailed information about the execution input parameters, see [Schema](#page-2061-0) for Change Type [ct-16xg8qguovg2w](#page-2061-0).

#### **Example: Required Parameters**

```
 "Description": "This is a test description", 
 "VpcId": "vpc-1234567890abcdef0",
```

```
 "Name": "Test Stack", 
   "Parameters": { 
     "AvailabilityZone": "us-west-2a", 
     "InstanceId": "i-04ca00332c8e8c226", 
     "Volume1Name": "/dev/xvdbb", 
     "Volume1Size": "100", 
     "Volume1Type": "gp2" 
   }, 
   "TimeoutInMinutes": 60, 
   "StackTemplateId": "stm-hrnfpt7l0qqumcelt" 
 }
```
#### **Example: All Parameters**

```
{ 
   "Description": "This is a test description", 
   "VpcId": "vpc-1234567890abcdef0", 
   "Name": "Test Stack", 
   "Tags": [ 
     { 
       "Key": "key1", 
       "Value": "value1" 
     }, 
     { 
       "Key": "key2", 
       "Value": "value2" 
     } 
   ], 
   "Parameters": { 
     "AvailabilityZone": "us-west-2a", 
     "InstanceId": "i-04ca00332c8e8c226", 
     "Volume1Iops": "3000", 
     "Volume1Throughput": "125", 
     "Volume1KmsKeyId": "225bc21e-fc82-4388-8c91-855f3cadb63c", 
     "Volume1Name": "/dev/xvdbb", 
     "Volume1Size": "100", 
     "Volume1Snapshot": "snap-12345678", 
     "Volume1Type": "gp3", 
     "Volume2Iops": "3000", 
     "Volume2Throughput": "125", 
     "Volume2KmsKeyId": "225bc21e-fc82-4388-8c91-855f3cadb63c", 
     "Volume2Name": "/dev/xvdbc", 
     "Volume2Size": "100",
```

```
 "Volume2Snapshot": "snap-12345678", 
   "Volume2Type": "gp3", 
   "Volume3Iops": "3000", 
   "Volume3Throughput": "125", 
   "Volume3KmsKeyId": "225bc21e-fc82-4388-8c91-855f3cadb63c", 
   "Volume3Name": "/dev/xvdbd", 
   "Volume3Size": "100", 
   "Volume3Snapshot": "snap-12345678", 
   "Volume3Type": "gp3", 
   "Volume4Iops": "3000", 
   "Volume4Throughput": "125", 
   "Volume4KmsKeyId": "225bc21e-fc82-4388-8c91-855f3cadb63c", 
   "Volume4Name": "/dev/xvdbe", 
   "Volume4Size": "100", 
   "Volume4Snapshot": "snap-12345678", 
   "Volume4Type": "gp3", 
   "Volume5Iops": "3000", 
   "Volume5Throughput": "125", 
   "Volume5KmsKeyId": "225bc21e-fc82-4388-8c91-855f3cadb63c", 
   "Volume5Name": "/dev/xvdbf", 
   "Volume5Size": "100", 
   "Volume5Snapshot": "snap-12345678", 
   "Volume5Type": "gp3" 
 }, 
 "TimeoutInMinutes": 60, 
 "StackTemplateId": "stm-hrnfpt7l0qqumcelt"
```
## **EBS Volume | Create from Backup**

Create an AWS Elastic Block Store (EBS) stack from backup.

**Full classification:** Deployment | Advanced stack components | EBS Volume | Create from backup

## **Change Type Details**

}

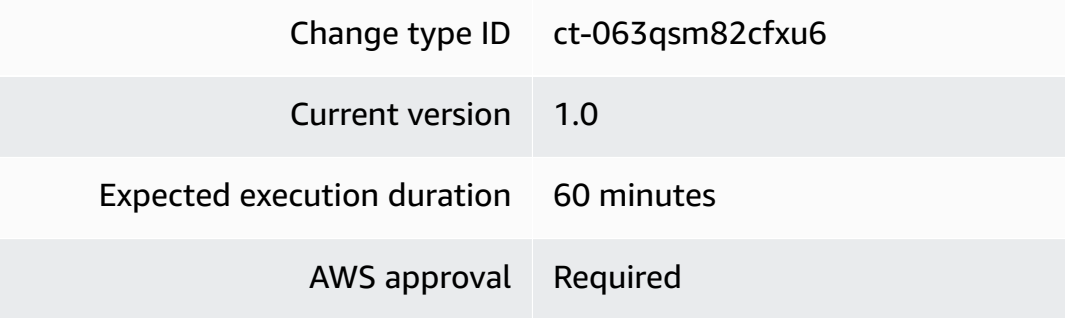

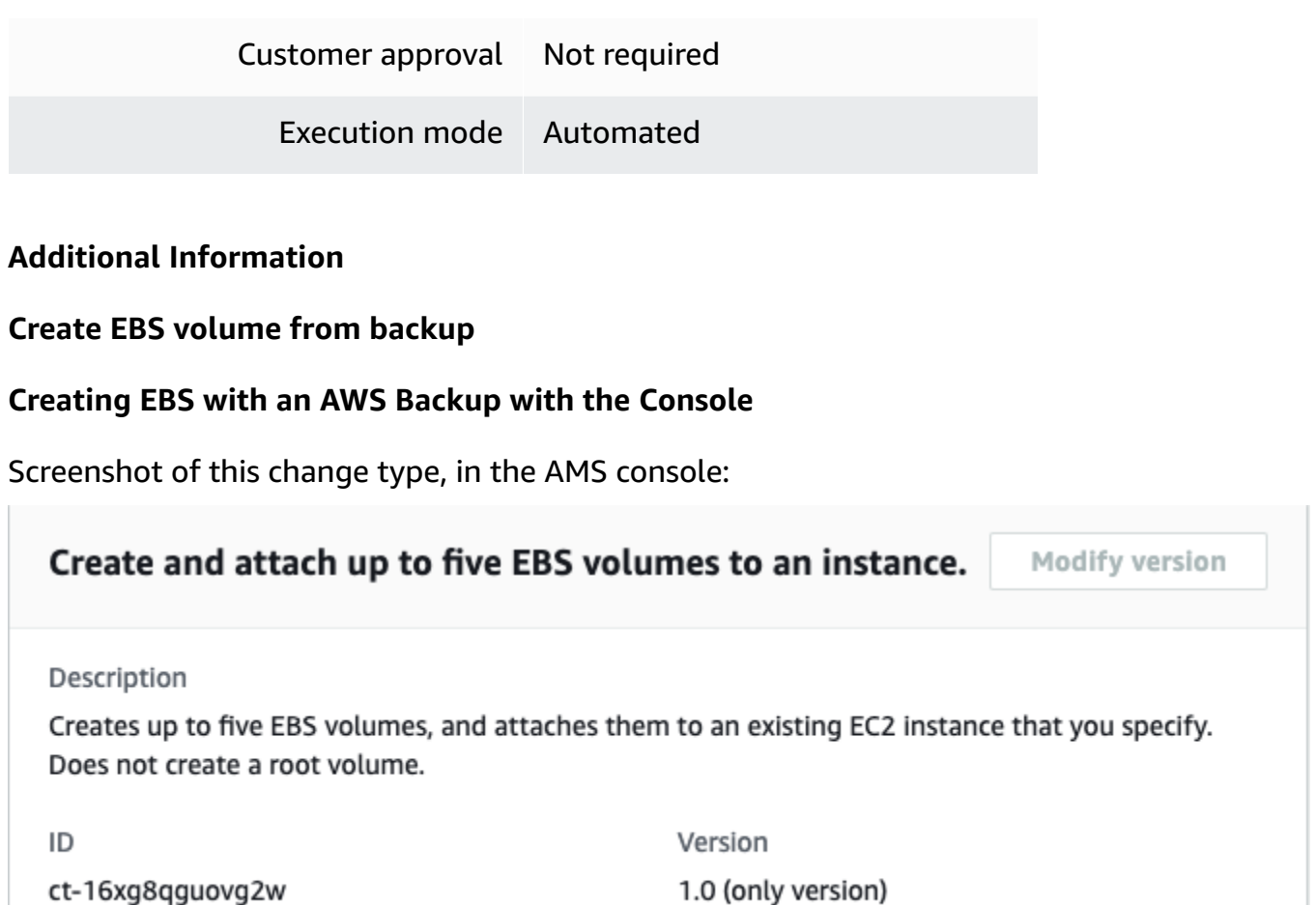

How it works:

- 1. Navigate to the **Create RFC** page: In the left navigation pane of the AMS console click **RFCs** to open the RFCs list page, and then click **Create RFC**.
- 2. Choose a popular change type (CT) in the default **Browse change types** view, or select a CT in the **Choose by category** view.
	- **Browse by change type**: You can click on a popular CT in the **Quick create** area to immediately open the **Run RFC** page. Note that you cannot choose an older CT version with quick create.

To sort CTs, use the **All change types** area in either the **Card** or **Table** view. In either view, select a CT and then click **Create RFC** to open the **Run RFC** page. If applicable, a **Create with older version** option appears next to the **Create RFC** button.

• **Choose by category**: Select a category, subcategory, item, and operation and the CT details box opens with an option to **Create with older version** if applicable. Click **Create RFC** to open the **Run RFC** page.

3. On the **Run RFC** page, open the CT name area to see the CT details box. A **Subject** is required (this is filled in for you if you choose your CT in the **Browse change types** view). Open the **Additional configuration** area to add information about the RFC.

In the **Execution configuration** area, use available drop-down lists or enter values for the required parameters. To configure optional execution parameters, open the **Additional configuration** area.

- 4. When finished, click **Run**. If there are no errors, the **RFC successfully created** page displays with the submitted RFC details, and the initial **Run output**.
- 5. Open the **Run parameters** area to see the configurations you submitted. Refresh the page to update the RFC execution status. Optionally, cancel the RFC or create a copy of it with the options at the top of the page.

### **Creating EBS with an AWS Backup with the CLI**

How it works:

- 1. Use either the Inline Create (you issue a create-rfc command with all RFC and execution parameters included), or Template Create (you create two JSON files, one for the RFC parameters and one for the execution parameters) and issue the create-rfc command with the two files as input. Both methods are described here.
- 2. Submit the RFC: aws amscm submit-rfc --rfc-id *ID* command with the returned RFC ID.

Monitor the RFC: aws amscm get-rfc --rfc-id *ID* command.

To check the change type version, use this command:

```
aws amscm list-change-type-version-summaries --filter 
 Attribute=ChangeTypeId,Value=CT_ID
```
#### **A** Note

You can use any CreateRfc parameters with any RFC whether or not they are part of the schema for the change type. For example, to get notifications when the RFC status changes, add this line, --notification "{\"Email\": {\"EmailRecipients \" : [\"email@example.com\"]}}" to the RFC parameters part of the request (not the execution parameters). For a list of all CreateRfc parameters, see the [AMS Change](https://docs.aws.amazon.com/managedservices/latest/ApiReference-cm/API_CreateRfc.html)  [Management](https://docs.aws.amazon.com/managedservices/latest/ApiReference-cm/API_CreateRfc.html) API Reference.

#### *INLINE CREATE*:

Issue the create RFC command with execution parameters provided inline (escape quotes when providing execution parameters inline), and then submit the returned RFC ID. For example, you can replace the contents with something like this:

```
aws amscm create-rfc \
--change-type-id "ct-063qsm82cfxu6" \
--change-type-version "1.0" --title "EBS Create From Backup" \
--execution-parameters "{\"DocumentName\":\"AWSManagedServices-StartRestoreJobEBS
\",\"Region\":\"us-east-1\",\"Parameters\":{\"AvailabilityZone\":[\"us-east-1a\"],
\"BackupVaultName\":[\"Default\"],\"RecoveryPointArn\":[\"arn:aws:ec2:us-
east-1::snapshot/snap-0000000000000000\"]}}"
```
#### *TEMPLATE CREATE*:

1. Output the execution parameters JSON schema for this change type to a JSON file; this example names it EbsCreateFromBackupParams.json:

```
aws amscm get-change-type-version --change-type-id "ct-063qsm82cfxu6" 
  --query "ChangeTypeVersion.ExecutionInputSchema" --output text > 
  EbsCreateFromBackupParams.json
```
2. Modify and save the EbsCreateFromBackupParams file.

```
{ 
   "DocumentName": "AWSManagedServices-StartRestoreJobEBS", 
   "Region": "us-east-1", 
   "Parameters": { 
     "AvailabilityZone": ["us-east-1a"], 
     "BackupVaultName": ["Default"], 
     "RecoveryPointArn": ["arn:aws:ec2:us-east-1::snapshot/snap-0000000000000000"] 
   }
}
```
3. Output the RFC template to a file in your current folder; this example names it EbsCreateFromBackupRfc.json:

```
aws amscm create-rfc --generate-cli-skeleton > EbsCreateFromBackupRfc.json
```
4. Modify and save the EbsCreateFromBackupRfc.json file. For example, you can replace the contents with something like this:

```
{ 
     "ChangeTypeId": "ct-063qsm82cfxu6", 
     "ChangeTypeVersion": "1.0", 
     "Title": "EBS Create From Backup"
}
```
5. Create the RFC, specifying the EbsCreateFromBackupRfc file and the EbsCreateFromBackupParams file:

```
aws amscm create-rfc --cli-input-json file://EbsCreateFromBackupRfc.json --
execution-parameters file://EbsCreateFromBackupParams.json
```
You receive the ID of the new RFC in the response and can use it to submit and monitor the RFC. Until you submit it, the RFC remains in the editing state and does not start.

#### **Tips**

To learn more about Amazon EBS, see [Amazon](https://aws.amazon.com/ebs/) Elastic Block Store (EBS).

#### **Execution Input Parameters**

For detailed information about the execution input parameters, see [Schema](#page-1786-0) for Change Type [ct-063qsm82cfxu6.](#page-1786-0)

#### **Example: Required Parameters**

```
{ 
   "DocumentName": "AWSManagedServices-StartRestoreJobEBS", 
   "Region": "us-east-1", 
   "Parameters": { 
     "AvailabilityZone": ["us-east-1a"], 
     "BackupVaultName": ["Vault01"], 
     "RecoveryPointArn": ["arn:aws:ec2:us-east-1::snapshot/snap-00000000000000000"] 
   }
}
```
#### **Example: All Parameters**

```
{ 
   "DocumentName": "AWSManagedServices-StartRestoreJobEBS", 
   "Region": "us-east-1", 
   "Parameters": { 
     "AvailabilityZone": ["us-east-1a"], 
     "BackupVaultName": ["Vault01"], 
     "IOPS": ["250"], 
     "RecoveryPointArn": ["arn:aws:ec2:us-east-1::snapshot/snap-00000000000000000"], 
     "VolumeSize": ["100"], 
     "VolumeType": ["gp3"], 
     "Throughput": ["125"] 
   }
}
```
## **EC2 Stack | Create**

Use to create an Amazon Elastic Compute Cloud (EC2) instance.

**Full classification:** Deployment | Advanced stack components | EC2 stack | Create

### **Change Type Details**

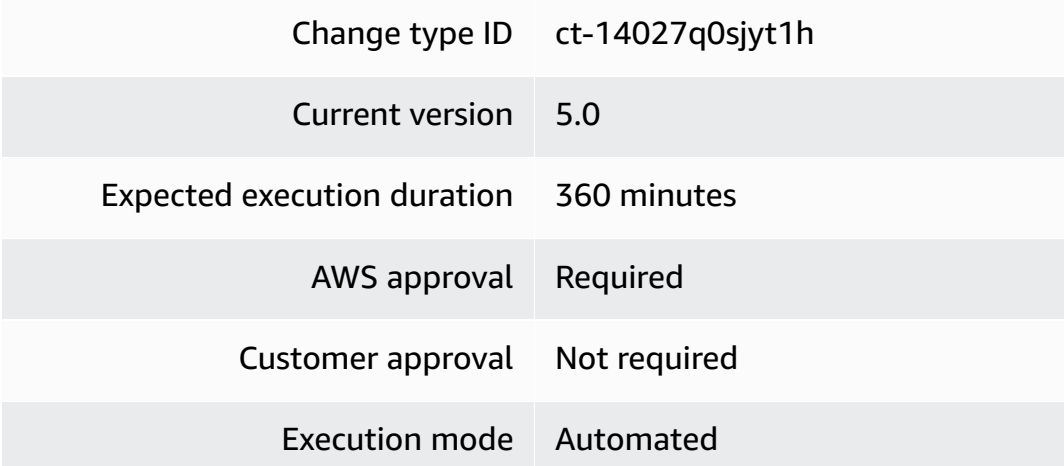

#### **Additional Information**

#### **Create stack**

#### **Creating an EC2 instance with the console**

The following shows this change type in the AMS console.

# Create EC2 stack

Execution mode Version ID ct-14027q0sjyt1h Automated

4.0 (most recent version)

## Classification

Deployment -> Advanced stack components -> EC2 stack -> Create

## Description

Use to create an Amazon Elastic Compute Cloud (EC2) instance.

How it works:

- 1. Navigate to the **Create RFC** page: In the left navigation pane of the AMS console click **RFCs** to open the RFCs list page, and then click **Create RFC**.
- 2. Choose a popular change type (CT) in the default **Browse change types** view, or select a CT in the **Choose by category** view.
	- **Browse by change type**: You can click on a popular CT in the **Quick create** area to immediately open the **Run RFC** page. Note that you cannot choose an older CT version with quick create.

To sort CTs, use the **All change types** area in either the **Card** or **Table** view. In either view, select a CT and then click **Create RFC** to open the **Run RFC** page. If applicable, a **Create with older version** option appears next to the **Create RFC** button.

- **Choose by category**: Select a category, subcategory, item, and operation and the CT details box opens with an option to **Create with older version** if applicable. Click **Create RFC** to open the **Run RFC** page.
- 3. On the **Run RFC** page, open the CT name area to see the CT details box. A **Subject** is required (this is filled in for you if you choose your CT in the **Browse change types** view). Open the **Additional configuration** area to add information about the RFC.

In the **Execution configuration** area, use available drop-down lists or enter values for the required parameters. To configure optional execution parameters, open the **Additional configuration** area.

- 4. When finished, click **Run**. If there are no errors, the **RFC successfully created** page displays with the submitted RFC details, and the initial **Run output**.
- 5. Open the **Run parameters** area to see the configurations you submitted. Refresh the page to update the RFC execution status. Optionally, cancel the RFC or create a copy of it with the options at the top of the page.

## **Creating an EC2 instance with the CLI**

How it works:

- 1. Use either the Inline Create (you issue a create-rfc command with all RFC and execution parameters included), or Template Create (you create two JSON files, one for the RFC parameters and one for the execution parameters) and issue the create-rfc command with the two files as input. Both methods are described here.
- 2. Submit the RFC: aws amscm submit-rfc --rfc-id *ID* command with the returned RFC ID.

Monitor the RFC: aws amscm get-rfc --rfc-id *ID* command.

To check the change type version, use this command:

```
aws amscm list-change-type-version-summaries --filter 
  Attribute=ChangeTypeId,Value=CT_ID
```
## **A** Note

You can use any CreateRfc parameters with any RFC whether or not they are part of the schema for the change type. For example, to get notifications when the RFC status changes, add this line, --notification "{\"Email\": {\"EmailRecipients \" : [\"email@example.com\"]}}" to the RFC parameters part of the request (not the execution parameters). For a list of all CreateRfc parameters, see the [AMS Change](https://docs.aws.amazon.com/managedservices/latest/ApiReference-cm/API_CreateRfc.html)  [Management](https://docs.aws.amazon.com/managedservices/latest/ApiReference-cm/API_CreateRfc.html) API Reference.

## *INLINE CREATE*:

Issue the create RFC command with execution parameters provided inline (escape quotation marks when providing execution parameters inline), and then submit the returned RFC ID. For example, you can replace the contents with something like this:

```
aws amscm create-rfc --change-type-id "ct-14027q0sjyt1h" --change-type-version "4.0" 
  --title "EC2-Create-RFC" --execution-parameters "{\"Description\": \"Create a new 
 EC2 Instance stack\",\"VpcId\": \"vpc-0a60eb65b4EXAMPLE\",\"Name\": \"My-EC2\",
\"TimeoutInMinutes\": 60,\"Parameters\": {\"InstanceAmiId\": \"ami-1234567890EXAMPLE\",
\"InstanceDetailedMonitoring\": false,\"InstanceEBSOptimized\": false,\"InstanceProfile
\": \"customer-mc-ec2-instance-profile\",\"InstanceRootVolumeIops\": 3000,
\"InstanceRootVolumeType\": \"gp3\",\"InstanceType\": \"t2.large\",\"InstanceUserData
\": \"\",\"InstanceSubnetId\": \"subnet-0bb1c79de3EXAMPLE\",\"EnforceIMDSV2\": 
 \"false\"}}"
```
## *TEMPLATE CREATE*:

1. Output the execution parameters for this change type to a JSON file; this example names it CreateEC2Params.json:

aws amscm get-change-type-version --change-type-id "ct-14027q0sjyt1h" --query "ChangeTypeVersion.ExecutionInputSchema" --output text > CreateEC2Params.json

2. Modify and save the CreateEC2Params file. For example, you can replace the contents with something like this:

```
{ 
   "Description": "Create a new EC2 Instance stack", 
   "VpcId": "vpc-0a60eb65b4EXAMPLE",
```

```
 "Name": "My-EC2", 
   "TimeoutInMinutes": 60, 
   "Parameters": { 
     "InstanceAmiId": "ami-1234567890EXAMPLE", 
     "InstanceDetailedMonitoring": false, 
     "InstanceEBSOptimized": false, 
     "InstanceProfile": "customer-mc-ec2-instance-profile", 
     "InstanceRootVolumeIops": 3000, 
     "InstanceRootVolumeType": "gp3", 
     "InstanceType": "t2.large", 
     "InstanceUserData": "", 
     "InstanceSubnetId": "subnet-0bb1c79de3EXAMPLE", 
     "EnforceIMDSV2": "false" 
   }
}
```
3. Output the RFC template to a file in your current folder; this example names it CreateEC2Rfc.json:

```
aws amscm create-rfc --generate-cli-skeleton > CreateEC2Rfc.json
```
4. Modify and save the CreateEC2Rfc.json file. For example, you can replace the contents with something like this:.

```
{
"ChangeTypeVersion": "4.0",
"ChangeTypeId": "ct-14027q0sjyt1h",
"Title": "EC2-Create-RFC"
}
```
5. Create the RFC, specifying the CreateEC2Rfc file and the CreateEC2Params file:

```
aws amscm create-rfc --cli-input-json file://CreateEC2Rfc.json --execution-
parameters file://CreateEC2Params.json
```
You receive the ID of the new RFC in the response and can use it to submit and monitor the RFC. Until you submit it, the RFC remains in the editing state and does not start.

#### **Tips**

## **Security Groups**

Starting with version 3.0 of this change type, AMS does not attach the default AMS security groups if you specify your own security groups. If you do not specify your own security groups in the request, AMS attaches the AMS default security groups. In previous versions, AMS attached the default security groups whether or not you provided your own security groups.

Currently, if you specify custom security groups, you must also specify the IDs of the default AMS security groups for your account, mc-initial-garden-SG-name and mcinitial-garden-SG-name.

#### **Instance Types**

AMS does not recommend the **t2.micro/t3.micro** and **t2.nano/t3.nano** types. These are smaller instance types, and can degrade the performance of your application and AMS tools. EC2 instances need enough capacity to support AMS tools such as EPS, SSM, and Cloudwatch in addition to the application workload. For more information, see [Choosing](https://aws.amazon.com/blogs/aws/choosing-the-right-ec2-instance-type-for-your-application/) the Right EC2 Instance Type for Your [Application.](https://aws.amazon.com/blogs/aws/choosing-the-right-ec2-instance-type-for-your-application/)

To create an EC2 stack with additional volumes, see EC2 Stack | Create (with [Additional](https://docs.aws.amazon.com/managedservices/latest/ctref/deployment-advanced-ec2-stack-create-with-additional-volumes.html) Volumes).

You can add up to 50 tags, but to do so you must enable the **Additional configuration** view.

If needed, see EC2 [instance](https://docs.aws.amazon.com/managedservices/latest/userguide/rfc-troubleshoot.html#rfc-valid-execute-ec2-create) stack create fail.

#### **Execution Input Parameters**

For detailed information about the execution input parameters, see [Schema](#page-2039-0) for Change Type [ct-14027q0sjyt1h](#page-2039-0).

#### **Example: Required Parameters**

```
 "Description": "This is a test description", 
 "VpcId": "vpc-1234567890abcdef0",
```
{

```
 "Name": "Test Stack", 
   "TimeoutInMinutes": 360, 
   "Parameters": { 
     "InstanceAmiId": "ami-1234567890abcdef0", 
     "InstanceSubnetId": "subnet-1234567890abcdef0", 
     "EnforceIMDSV2": "true" 
   }
}
```
## **Example: All Parameters**

```
{ 
   "Description": "This is a test description", 
   "VpcId": "vpc-12345678", 
   "Name": "Test Stack", 
   "Tags": [ 
     { 
       "Key": "foo", 
       "Value": "bar" 
     }, 
     { 
       "Key": "testkey", 
       "Value": "testvalue" 
     } 
   ], 
   "TimeoutInMinutes": 60, 
   "Parameters": { 
     "InstanceAmiId": "ami-a0b1c2d3", 
     "InstanceDetailedMonitoring": false, 
     "InstanceEBSOptimized": false, 
     "InstanceProfile": "customer-mc-ec2-instance-profile", 
     "InstanceRootVolumeIops": 3000, 
     "InstanceRootVolumeName": "/dev/xvda", 
     "InstanceRootVolumeSize": 60, 
     "InstanceRootVolumeType": "gp3", 
     "InstancePrivateStaticIp": "172.16.0.0", 
     "InstanceSubnetId": "subnet-a0b1c2d3", 
     "InstanceType": "t2.large", 
     "InstanceUserData": "pwd\nls -ltrh\necho \"Hello, World\"", 
     "EnforceIMDSV2": "true" 
   }
}
```
## **EC2 Stack | Create (With Additional Volumes)**

Create an Amazon Elastic Compute Cloud (EC2) instance with up to five additional volumes.

**Full classification:** Deployment | Advanced stack components | EC2 stack | Create (with additional volumes)

## **Change Type Details**

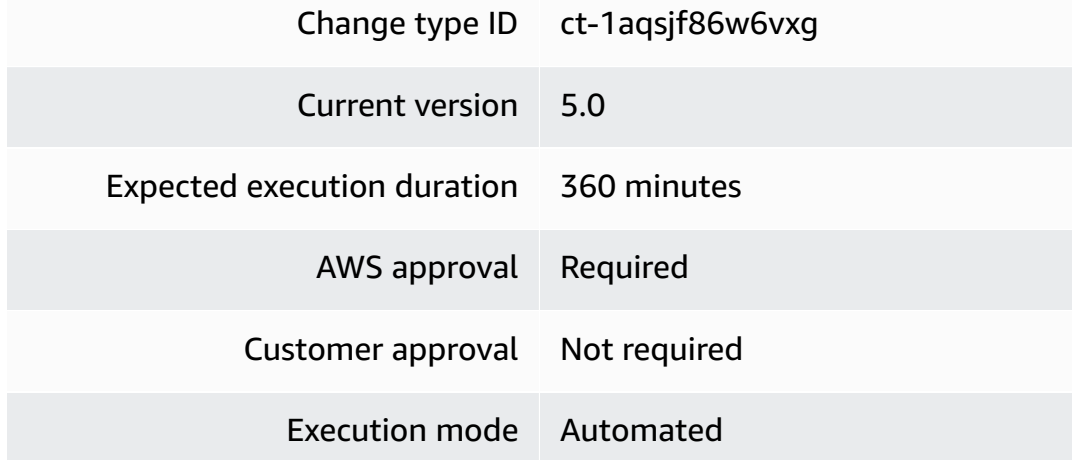

## **Additional Information**

## **Create stack (with additional volumes)**

## **Creating an EC2 instance and additional volumes with the console**

The following shows this change type in the AMS console.

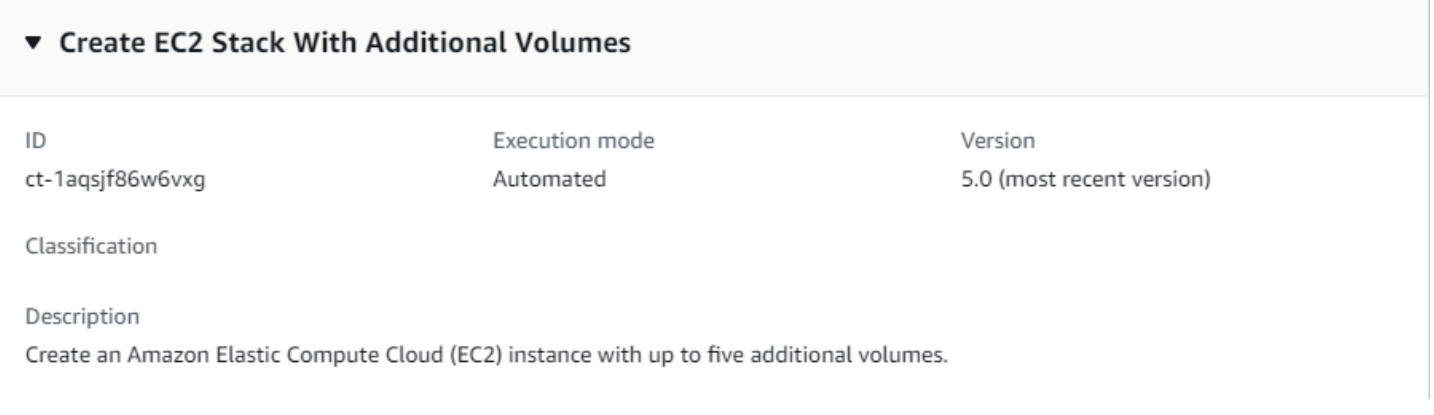

## How it works:

- 1. Navigate to the **Create RFC** page: In the left navigation pane of the AMS console click **RFCs** to open the RFCs list page, and then click **Create RFC**.
- 2. Choose a popular change type (CT) in the default **Browse change types** view, or select a CT in the **Choose by category** view.
	- **Browse by change type**: You can click on a popular CT in the **Quick create** area to immediately open the **Run RFC** page. Note that you cannot choose an older CT version with quick create.

To sort CTs, use the **All change types** area in either the **Card** or **Table** view. In either view, select a CT and then click **Create RFC** to open the **Run RFC** page. If applicable, a **Create with older version** option appears next to the **Create RFC** button.

- **Choose by category**: Select a category, subcategory, item, and operation and the CT details box opens with an option to **Create with older version** if applicable. Click **Create RFC** to open the **Run RFC** page.
- 3. On the **Run RFC** page, open the CT name area to see the CT details box. A **Subject** is required (this is filled in for you if you choose your CT in the **Browse change types** view). Open the **Additional configuration** area to add information about the RFC.

In the **Execution configuration** area, use available drop-down lists or enter values for the required parameters. To configure optional execution parameters, open the **Additional configuration** area.

- 4. When finished, click **Run**. If there are no errors, the **RFC successfully created** page displays with the submitted RFC details, and the initial **Run output**.
- 5. Open the **Run parameters** area to see the configurations you submitted. Refresh the page to update the RFC execution status. Optionally, cancel the RFC or create a copy of it with the options at the top of the page.

## **Creating an EC2 instance and additional volumes with the CLI**

How it works:

- 1. Use either the Inline Create (you issue a create-rfc command with all RFC and execution parameters included), or Template Create (you create two JSON files, one for the RFC parameters and one for the execution parameters) and issue the create-rfc command with the two files as input. Both methods are described here.
- 2. Submit the RFC: aws amscm submit-rfc --rfc-id *ID* command with the returned RFC ID.

```
Monitor the RFC: aws amscm get-rfc --rfc-id ID command.
```
To check the change type version, use this command:

```
aws amscm list-change-type-version-summaries --filter 
 Attribute=ChangeTypeId,Value=CT_ID
```
#### **A** Note

You can use any CreateRfc parameters with any RFC whether or not they are part of the schema for the change type. For example, to get notifications when the RFC status changes, add this line, --notification "{\"Email\": {\"EmailRecipients \" : [\"email@example.com\"]}}" to the RFC parameters part of the request (not the execution parameters). For a list of all CreateRfc parameters, see the [AMS Change](https://docs.aws.amazon.com/managedservices/latest/ApiReference-cm/API_CreateRfc.html)  [Management](https://docs.aws.amazon.com/managedservices/latest/ApiReference-cm/API_CreateRfc.html) API Reference.

#### *INLINE CREATE*:

Issue the create RFC command with execution parameters provided inline (escape quotation marks when providing execution parameters inline), and then submit the returned RFC ID (example shows required parameters only). For example, you can replace the contents with something like this:

```
aws amscm create-rfc --change-type-id "ct-1aqsjf86w6vxg" --change-type-version "4.0" 
  --title "EC2-Create-A-V-QC" --execution-parameters "{\"Description\":\"My EC2 stack 
  with addl vol\",\"VpcId\":\"VPC_ID\",\"Name\":\"My Stack\",\"StackTemplateId\":
\"stm-nn8v8ffhcal611bmo\",\"TimeoutInMinutes\":60,\"Parameters\":{\"InstanceAmiId\":
\"AMI_ID\",\"InstanceSubnetId\":\"SUBNET_ID\"}}
```
#### *TEMPLATE CREATE*:

1. Output the execution parameters for this change type to a JSON file named CreateEC2AVParams.json.

```
aws amscm get-change-type-version --change-type-id "ct-1aqsjf86w6vxg" --query 
  "ChangeTypeVersion.ExecutionInputSchema" --output text > CreateEC2AVParams.json
```
2. Modify and save the CreateEC2AVParams file (example shows most parameters). For example, you can replace the contents with something like this:

```
{
"Description": "EC2-Create-1-Addl-Volumes",
"VpcId": "VPC_ID",
"StackTemplateId": "stm-nn8v8ffhcal611bmo",
"Name": "My-EC2-1-Addl-Volume",
"TimeoutInMinutes": 60,
"Parameters": { 
     "InstanceAmiId": "AMI_ID", 
     "InstanceSecurityGroupIds": "SECURITY_GROUP_ID", 
     "InstanceCoreCount": 1, 
     "InstanceThreadsPerCore": 2, 
     "InstanceDetailedMonitoring": "true", 
     "InstanceEBSOptimized": "false", 
     "InstanceProfile": "customer-mc-ec2-instance-profile", 
     "InstanceRootVolumeIops": 100, 
     "InstanceRootVolumeName": "/dev/xvda", 
     "InstanceRootVolumeSize": 50, 
     "InstanceRootVolumeType": "io1", 
     "RootVolumeKmsKeyId": "default", 
     "InstancePrivateStaticIp": "10.27.0.100", 
     "InstanceSecondaryPrivateIpAddressCount": 0, 
     "InstanceTerminationProtection": "false", 
     "InstanceType": "t3.large", 
     "CreditSpecification": "unlimited", 
     "InstanceUserData": "echo $", 
     "Volume1Encrypted": "true", 
     "Volume1Iops": "IOPS" 
     "Volume1KmsKeyId": "KMS_MASTER_KEY_ID", 
     "Volume1Name": "xvdh" 
     "Volume1Size": "2 GiB", 
     "Volume1Snapshot": "SNAPSHOT_ID", 
     "Volume1Type": "iol", 
     "InstanceSubnetId": "SUBNET_ID" 
     }
}
```
3. Output the RFC template to a file in your current folder; this example names it CreateEC2AVRfc.json:

```
aws amscm create-rfc --generate-cli-skeleton > CreateEC2AVRfc.json
```
4. Modify and save the CreateEC2AVRfc.json file. For example, you can replace the contents with something like this:

```
{
"ChangeTypeVersion": "4.0",
"ChangeTypeId": "ct-1aqsjf86w6vxg",
"Title": "EC2-Create-1-Addl-Volume-RFC"
}
```
5. Create the RFC, specifying the CreateEC2AVRfc file and the CreateEC2AVParams file:

```
aws amscm create-rfc --cli-input-json file://CreateEC2AVRfc.json --execution-
parameters file://CreateEC2AVParams.json
```
You receive the ID of the new RFC in the response and can use it to submit and monitor the RFC. Until you submit it, the RFC remains in the editing state and does not start.

#### **Tips**

#### **Important**

There is a new version of this change type, v 4.0, that uses a different StackTemplateId (stm-nn8v8ffhcal611bmo). This is important if you're submitting the RFC with this change type at the command line. The new version introduces two new parameters (**RootVolumeKmsKeyId** and **CreditSpecification**) and changes the default for one existing parameter (**InstanceType**).

#### **Instance Types**

• If you choose to specify the number of cores or threads, you must specify values for both. Use the parameters InstanceCoreCount and InstanceThreadsPerCore. To find valid combinations of cores/threads, see CPU cores and [threads](https://docs.aws.amazon.com/AWSEC2/latest/UserGuide/cpu-options-supported-instances-values.html) per CPU core per [instance](https://docs.aws.amazon.com/AWSEC2/latest/UserGuide/cpu-options-supported-instances-values.html) type .

- AMS does not recommend the **t2.micro/t3.micro** or **t2.nano/t3.nano** instance types. These are too small to support AMS tools such as EPS, SSM, and Cloudwatch in addition to your business workload. For more information, see [Choosing](https://aws.amazon.com/blogs/aws/choosing-the-right-ec2-instance-type-for-your-application/) the Right EC2 Instance Type for Your [Application](https://aws.amazon.com/blogs/aws/choosing-the-right-ec2-instance-type-for-your-application/).
- In version 4.0, the default type was raised from **t2.large** to **t3.large**. T3 instances launch with 'unlimited credits' by default. You won't experience CPU throttling even if the instance consumes all CPU credits. You can, instead, choose T2 instances and use the CreditSpecification unlimited option.
- For more information about Amazon EC2, including size recommendations, see [Amazon](https://aws.amazon.com/documentation/ec2/) [Elastic Compute Cloud Documentation](https://aws.amazon.com/documentation/ec2/).

To update your EC2 stack with additional volumes after they're created, see EC2 [Instance](https://docs.aws.amazon.com/managedservices/latest/ctref/management-advanced-ec2-instance-stack-update-with-additional-volumes.html) stack: Updating (With [Additional](https://docs.aws.amazon.com/managedservices/latest/ctref/management-advanced-ec2-instance-stack-update-with-additional-volumes.html) Volumes)

#### **Execution Input Parameters**

For detailed information about the execution input parameters, see [Schema](#page-2118-0) for Change Type [ct-1aqsjf86w6vxg](#page-2118-0).

#### **Example: Required Parameters**

```
{ 
   "Description" : "Test description", 
   "VpcId" : "vpc-12345678901234567", 
   "Name" : "TestStack", 
   "StackTemplateId" : "stm-nn8v8ffhcal611bmp", 
   "TimeoutInMinutes" : 60, 
   "Parameters" : { 
     "InstanceAmiId" : "ami-1234567890abcdef0", 
     "InstanceSubnetId" : "subnet-1234567890abcdef0", 
     "EnforceIMDSV2": "true" 
   }
}
```
#### **Example: All Parameters**

```
{ 
   "Description": "This is a test description", 
   "VpcId": "vpc-12345678",
```

```
 "Name": "Test Stack", 
 "Tags": [ 
   { 
     "Key": "key1", 
     "Value": "value1" 
   }, 
   { 
     "Key": "key2", 
     "Value": "value2" 
   } 
 ], 
 "Parameters": { 
   "InstanceAmiId": "ami-12345678", 
   "InstanceCoreCount": 0, 
   "InstanceThreadsPerCore": 0, 
   "InstanceRootVolumeName": "/dev/xvda", 
   "InstanceRootVolumeSize": 100, 
   "InstanceSubnetId": "subnet-12345678", 
   "InstanceDetailedMonitoring": "false", 
   "InstanceEBSOptimized": "false", 
   "InstanceProfile": "customer-mc-ec2-instance-profile", 
   "InstanceRootVolumeIops": 1000, 
   "InstanceRootVolumeType": "io1", 
   "InstancePrivateStaticIp": "172.16.0.10", 
   "InstanceSecondaryPrivateIpAddressCount" : 1, 
   "InstanceTerminationProtection" : "true", 
   "InstanceType": "t2.small", 
   "InstanceUserData": "#!/bin/bash\\npwd\\nls -ltrh\\necho \"Hello, World\"", 
   "Volume1Iops": 100, 
   "Volume1KmsKeyId": "12345678-1234-1234-1234-1234567890ab", 
   "Volume1Name": "/dev/sdf", 
   "Volume1Size": 100, 
   "Volume1Type": "io1", 
   "Volume2Iops": 100, 
   "Volume2KmsKeyId": "12345678-1234-1234-1234-1234567890ab", 
   "Volume2Name": "/dev/sdg", 
   "Volume2Size": 100, 
   "Volume2Type": "io1", 
   "Volume3Iops": 100, 
   "Volume3KmsKeyId": "12345678-1234-1234-1234-1234567890ab", 
   "Volume3Name": "/dev/sdh", 
   "Volume3Size": 100, 
   "Volume3Type": "io1", 
   "Volume4Iops": 100,
```

```
 "Volume4KmsKeyId": "12345678-1234-1234-1234-1234567890ab", 
     "Volume4Name": "/dev/sdi", 
     "Volume4Size": 100, 
     "Volume4Type": "io1", 
     "Volume5Iops": 100, 
     "Volume5KmsKeyId": "12345678-1234-1234-1234-1234567890ab", 
     "Volume5Name": "/dev/sdj", 
     "Volume5Size": 100, 
     "Volume5Type": "io1", 
     "EnforceIMDSV2": "true" 
   }, 
   "TimeoutInMinutes": 60, 
   "StackTemplateId": "stm-nn8v8ffhcal611bmp"
}
```
## **Elastic File System (EFS) | Create**

Use to create a Elastic File System (EFS) stack

**Full classification:** Deployment | Advanced stack components | Elastic File System (EFS) | Create

### **Change Type Details**

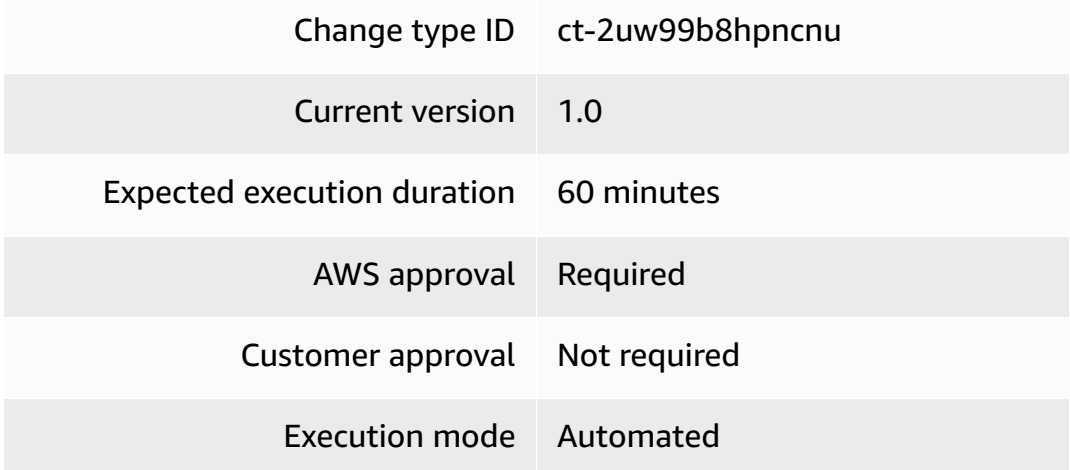

#### **Additional Information**

#### <span id="page-173-0"></span>**Create EFS**

#### **Creating an Elastic File System with the console**

The following shows this change type in the AMS console.

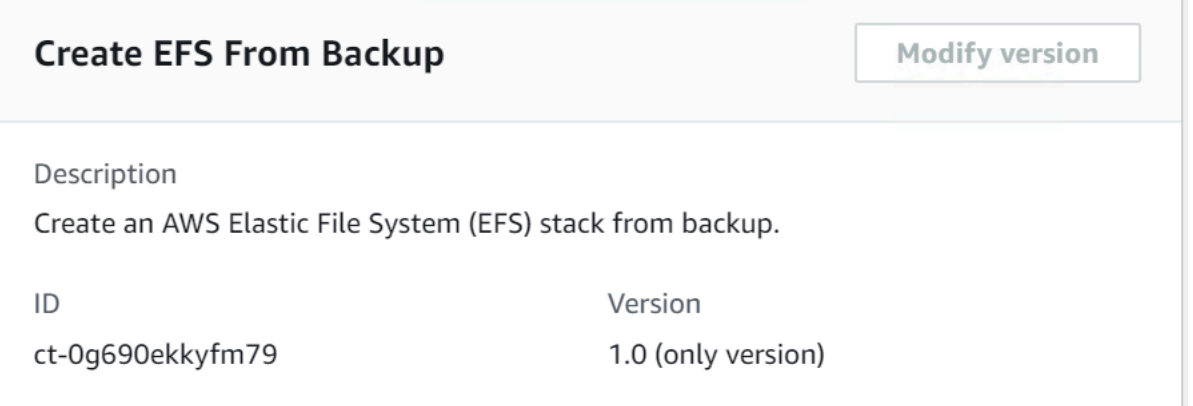

How it works:

- 1. Navigate to the **Create RFC** page: In the left navigation pane of the AMS console click **RFCs** to open the RFCs list page, and then click **Create RFC**.
- 2. Choose a popular change type (CT) in the default **Browse change types** view, or select a CT in the **Choose by category** view.
	- **Browse by change type**: You can click on a popular CT in the **Quick create** area to immediately open the **Run RFC** page. Note that you cannot choose an older CT version with quick create.

To sort CTs, use the **All change types** area in either the **Card** or **Table** view. In either view, select a CT and then click **Create RFC** to open the **Run RFC** page. If applicable, a **Create with older version** option appears next to the **Create RFC** button.

- **Choose by category**: Select a category, subcategory, item, and operation and the CT details box opens with an option to **Create with older version** if applicable. Click **Create RFC** to open the **Run RFC** page.
- 3. On the **Run RFC** page, open the CT name area to see the CT details box. A **Subject** is required (this is filled in for you if you choose your CT in the **Browse change types** view). Open the **Additional configuration** area to add information about the RFC.

In the **Execution configuration** area, use available drop-down lists or enter values for the required parameters. To configure optional execution parameters, open the **Additional configuration** area.

4. When finished, click **Run**. If there are no errors, the **RFC successfully created** page displays with the submitted RFC details, and the initial **Run output**.

5. Open the **Run parameters** area to see the configurations you submitted. Refresh the page to update the RFC execution status. Optionally, cancel the RFC or create a copy of it with the options at the top of the page.

#### **Creating an Elastic File System with the CLI**

How it works:

- 1. Use either the Inline Create (you issue a create-rfc command with all RFC and execution parameters included), or Template Create (you create two JSON files, one for the RFC parameters and one for the execution parameters) and issue the create-rfc command with the two files as input. Both methods are described here.
- 2. Submit the RFC: aws amscm submit-rfc --rfc-id *ID* command with the returned RFC ID.

Monitor the RFC: aws amscm get-rfc --rfc-id *ID* command.

To check the change type version, use this command:

```
aws amscm list-change-type-version-summaries --filter 
 Attribute=ChangeTypeId,Value=CT_ID
```
#### **A** Note

You can use any CreateRfc parameters with any RFC whether or not they are part of the schema for the change type. For example, to get notifications when the RFC status changes, add this line, --notification "{\"Email\": {\"EmailRecipients \" : [\"email@example.com\"]}}" to the RFC parameters part of the request (not the execution parameters). For a list of all CreateRfc parameters, see the [AMS Change](https://docs.aws.amazon.com/managedservices/latest/ApiReference-cm/API_CreateRfc.html)  [Management](https://docs.aws.amazon.com/managedservices/latest/ApiReference-cm/API_CreateRfc.html) API Reference.

#### *INLINE CREATE*:

Issue the create RFC command with execution parameters provided inline (escape quotes when providing execution parameters inline), and then submit the returned RFC ID. For example, you can replace the contents with something like this:

aws --profile saml --region us-east-1 amscm create-rfc --change-type-id ct-2uw99b8hpncnu --change-type-version 1.0 --title "*TEST-EFS-RFC*" --description "*TEST-EFS-RFC*" --execution-parameters "{\"Description\":\"*TEST-EFS*\",\"Name\":\"*Test-EFS-Stack*\",\"VpcId\":\"*VPC\_ID*\",\"TimeoutInMinutes\":60,\"Parameters\":{\"Encrypted \":*true*,\"PerformanceMode\":\"*generalPurpose*\",\"MountTargets\":[{\"AvailabilityZone\": \"*us-east-1a*\"}]}}"

#### *TEMPLATE CREATE*:

1. Output the execution parameters JSON schema for this change type to a JSON file; this example names it CreateEfsParams.json:

```
aws amscm get-change-type-version --change-type-id "ct-2uw99b8hpncnu" --query 
  "ChangeTypeVersion.ExecutionInputSchema" --output text > CreateEfsParams.json
```
2. Modify and save the CreateEfsParams file. For example, you can replace the contents with something like this:

```
{
"Description": "EFS-Create", 
"VpcId": "VPC_ID", 
"StackTemplateId": "stm-sdhopv00000000000", 
"Name": "My-EFS",
"Parameters": { 
    "ELBSubnetIds": ["PUBLIC_SUBNET"], 
    }
}
```
3. Output the RFC template to a file in your current folder; this example names it CreateEfsRfc.json:

```
aws amscm create-rfc --generate-cli-skeleton > CreateEfsRfc.json
```
4. Modify and save the CreateEfsRfc.json file. For example, you can replace the contents with something like this:

```
{
"ChangeTypeVersion": "1.0", 
"ChangeTypeId": "ct-2uw99b8hpncnu",
"Title": "EFS-Create-RFC"
```
}

5. Create the RFC, specifying the CreateEfsRfc file and the CreateEfsParams file:

```
aws amscm create-rfc --cli-input-json file://CreateEfsRfc.json --execution-
parameters file://CreateEfsParams.json
```
You receive the ID of the new RFC in the response and can use it to submit and monitor the RFC. Until you submit it, the RFC remains in the editing state and does not start.

#### **Tips**

#### **Note**

Currently AMS has a known issue that is preventing the auto-mounting of the EFS by using the UserData field when creating new instances.

For more information, see Amazon Elastic File System [Documentation](https://aws.amazon.com/documentation/efs/).

This change type creates an EFS and mounts targets in your specified Availability Zones. You only need to specify an Availability Zone to create a mount target, but you can optionally specify a specific subnet to create the mount target in, and a private IP address to give the mount target within that subnet. If you only specify an Availability Zone, AMS picks a subnet/IP address to give the mount target. For an example of creating an EFS, , see [Create](#page-173-0) EFS.

#### **Execution Input Parameters**

For detailed information about the execution input parameters, see [Schema](#page-2571-0) for Change Type [ct-2uw99b8hpncnu.](#page-2571-0)

#### **Example: Required Parameters**

```
{ 
   "Description": "This is a test description", 
   "Name": "Test Stack", 
   "VpcId": "vpc-1234567890abcdef0", 
   "TimeoutInMinutes": 60, 
   "Parameters": { 
     "Encrypted": true,
```

```
 "PerformanceMode": "generalPurpose", 
     "MountTargets": [ 
        { 
          "AvailabilityZone": "us-east-1a" 
        } 
     ] 
   }
}
```
## **Example: All Parameters**

```
{ 
   "Description": "This is a test description", 
   "Name": "Test Stack", 
   "VpcId": "vpc-12345678", 
   "TimeoutInMinutes": 60, 
   "Tags": [ 
     { 
        "Key": "foo", 
       "Value": "bar" 
     }, 
     { 
        "Key": "testkey", 
        "Value": "testvalue" 
     } 
   ], 
   "Parameters": { 
     "Encrypted": true, 
     "KmsKeyId": "1234abcd-12ab-34cd-56ef-1234567890ab", 
     "PerformanceMode": "generalPurpose", 
     "MountTargets": [ 
        { 
          "AvailabilityZone": "us-east-1a", 
          "SubnetId": "subnet-12345678", 
          "IpAddress": "10.0.0.1" 
        } 
     ] 
   }
}
```
## **Elastic File System (EFS) | Create from Backup**

Create an AWS Elastic File System (EFS) stack from backup.

## **Full classification:** Deployment | Advanced stack components | Elastic File System (EFS) | Create from backup

## **Change Type Details**

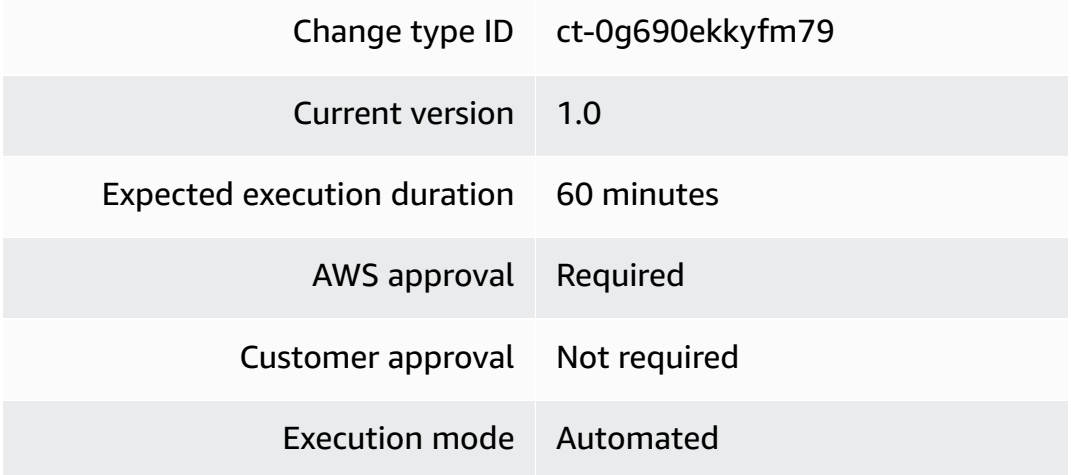

### **Additional Information**

#### **Create EFS from backup**

#### **Creating EFS with an AWS Backup with the Console**

Screenshot of this change type, in the AMS console:

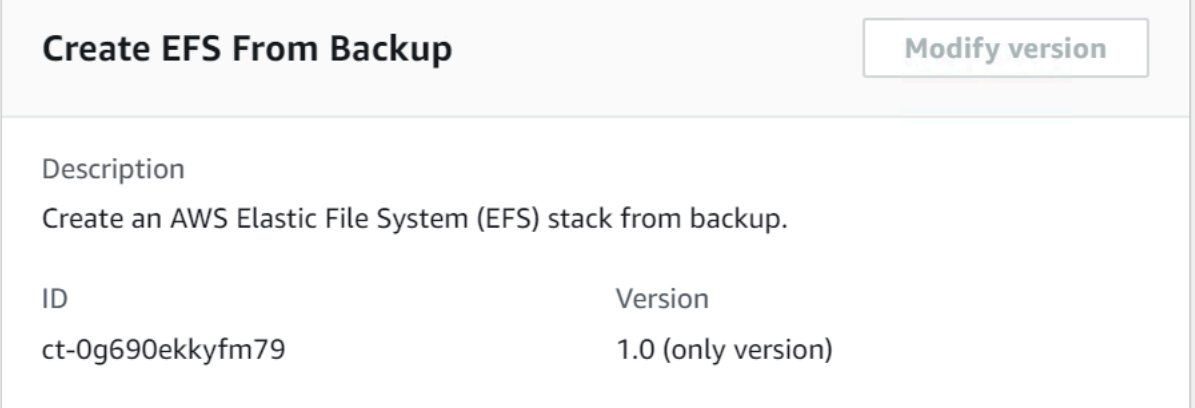

#### How it works:

1. Navigate to the **Create RFC** page: In the left navigation pane of the AMS console click **RFCs** to open the RFCs list page, and then click **Create RFC**.
- 2. Choose a popular change type (CT) in the default **Browse change types** view, or select a CT in the **Choose by category** view.
	- **Browse by change type**: You can click on a popular CT in the **Quick create** area to immediately open the **Run RFC** page. Note that you cannot choose an older CT version with quick create.

To sort CTs, use the **All change types** area in either the **Card** or **Table** view. In either view, select a CT and then click **Create RFC** to open the **Run RFC** page. If applicable, a **Create with older version** option appears next to the **Create RFC** button.

- **Choose by category**: Select a category, subcategory, item, and operation and the CT details box opens with an option to **Create with older version** if applicable. Click **Create RFC** to open the **Run RFC** page.
- 3. On the **Run RFC** page, open the CT name area to see the CT details box. A **Subject** is required (this is filled in for you if you choose your CT in the **Browse change types** view). Open the **Additional configuration** area to add information about the RFC.

In the **Execution configuration** area, use available drop-down lists or enter values for the required parameters. To configure optional execution parameters, open the **Additional configuration** area.

- 4. When finished, click **Run**. If there are no errors, the **RFC successfully created** page displays with the submitted RFC details, and the initial **Run output**.
- 5. Open the **Run parameters** area to see the configurations you submitted. Refresh the page to update the RFC execution status. Optionally, cancel the RFC or create a copy of it with the options at the top of the page.

# **Creating EFS with an AWS Backup with the CLI**

How it works:

- 1. Use either the Inline Create (you issue a create-rfc command with all RFC and execution parameters included), or Template Create (you create two JSON files, one for the RFC parameters and one for the execution parameters) and issue the create-rfc command with the two files as input. Both methods are described here.
- 2. Submit the RFC: aws amscm submit-rfc --rfc-id *ID* command with the returned RFC ID.

Monitor the RFC: aws amscm get-rfc --rfc-id *ID* command.

To check the change type version, use this command:

```
aws amscm list-change-type-version-summaries --filter 
 Attribute=ChangeTypeId,Value=CT_ID
```
### *(i)* Note

You can use any CreateRfc parameters with any RFC whether or not they are part of the schema for the change type. For example, to get notifications when the RFC status changes, add this line, --notification "{\"Email\": {\"EmailRecipients \" : [\"email@example.com\"]}}" to the RFC parameters part of the request (not the execution parameters). For a list of all CreateRfc parameters, see the [AMS Change](https://docs.aws.amazon.com/managedservices/latest/ApiReference-cm/API_CreateRfc.html)  [Management](https://docs.aws.amazon.com/managedservices/latest/ApiReference-cm/API_CreateRfc.html) API Reference.

### *INLINE CREATE*:

Issue the create RFC command with execution parameters provided inline (escape quotes when providing execution parameters inline), and then submit the returned RFC ID. For example, you can replace the contents with something like this:

```
aws amscm create-rfc \
--change-type-id "ct-0g690ekkyfm79" \
--change-type-version "1.0" --title "EFS Create From Backup" \
--execution-parameters "{\"DocumentName\":\"AWSManagedServices-StartRestoreJobEFS
\",\"Region\":\"us-east-1\",\"Parameters\":{\"BackupVaultName\":[\"Default\"],
\"RecoveryPointArn\":[\"RECOVERY_POINT_ARN\"]}}"
```
# *TEMPLATE CREATE*:

1. Output the execution parameters JSON schema for this change type to a JSON file; this example names it EfsCreateFromBackupParams.json:

```
aws amscm get-change-type-version --change-type-id "ct-0g690ekkyfm79" 
  --query "ChangeTypeVersion.ExecutionInputSchema" --output text > 
 EfsCreateFromBackupParams.json
```
2. Modify and save the EfsCreateFromBackupParams file.

```
{
```

```
 "DocumentName": "AWSManagedServices-StartRestoreJobEFS", 
   "Region": "us-east-1", 
   "Parameters": { 
     "BackupVaultName": ["Default"], 
     "EnableEncryption": ["true"], 
     "KmsKeyId": ["arn:aws:kms:us-
east-1:000000000000:key/00000000-0000-0000-0000-000000000000"], 
     "PerformanceMode": ["maxIO"], 
     "RecoveryPointArn": ["arn:aws:backup:us-east-1:000000000000:recovery-
point:00000000-0000-0000-0000-000000000000"], 
     "RestoreToNewFileSystem": ["true"] 
   }
}
```
3. Output the RFC template to a file in your current folder; this example names it EfsCreateFromBackupRfc.json:

```
aws amscm create-rfc --generate-cli-skeleton > EfsCreateFromBackupRfc.json
```
4. Modify and save the EfsCreateFromBackupRfc.json file. For example, you can replace the contents with something like this:

```
{ 
     "ChangeTypeId": "ct-0g690ekkyfm79", 
     "ChangeTypeVersion": "1.0", 
     "Title": "EFS Create From Backup"
}
```
5. Create the RFC, specifying the EfsCreateFromBackupRfc file and the EfsCreateFromBackupParams file:

```
aws amscm create-rfc --cli-input-json file://EfsCreateFromBackupRfc.json --
execution-parameters file://EfsCreateFromBackupParams.json
```
You receive the ID of the new RFC in the response and can use it to submit and monitor the RFC. Until you submit it, the RFC remains in the editing state and does not start.

# **Tips**

To learn more about AWS Backup, see AWS [Backup:](https://docs.aws.amazon.com/aws-backup/latest/devguide/how-it-works.html) How It Works.

### **Execution Input Parameters**

For detailed information about the execution input parameters, see [Schema](#page-1877-0) for Change Type [ct-0g690ekkyfm79.](#page-1877-0)

### **Example: Required Parameters**

```
{ 
   "DocumentName": "AWSManagedServices-StartRestoreJobEFS", 
   "Region": "us-east-1", 
   "Parameters": { 
     "BackupVaultName": ["Vault01"], 
     "RecoveryPointArn": ["arn:aws:ec2:us-east-1::snapshot/snap-00000000000000000"] 
   }
}
```
# **Example: All Parameters**

```
{ 
   "DocumentName": "AWSManagedServices-StartRestoreJobEFS", 
   "Region": "us-east-1", 
   "Parameters": { 
     "BackupVaultName": ["Vault01"], 
     "EnableEncryption": ["true"], 
     "ItemsToRestore": ["/dir1", "/dir2"], 
     "KmsKeyId": ["arn:aws:kms:us-
east-1:000000000000:key/00000000-0000-0000-0000-000000000000"], 
     "PerformanceMode": ["maxIO"], 
     "RecoveryPointArn": ["arn:aws:ec2:us-east-1::snapshot/snap-00000000000000000"], 
     "RestoreToNewFileSystem": ["true"] 
   }
}
```
# **Identity and Access Management (IAM) | Create Access Key**

Create a new AWS secret access key and corresponding AWS access key ID for the specified user.

**Full classification:** Deployment | Advanced stack components | Identity and Access Management (IAM) | Create access key

### **Change Type Details**

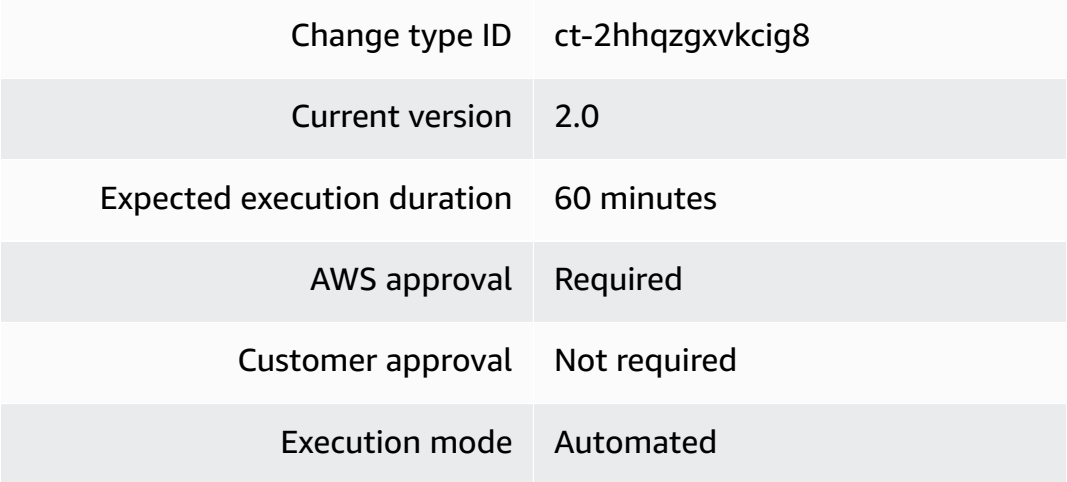

#### **Additional Information**

### **Create access key**

# **Creating access key with the console**

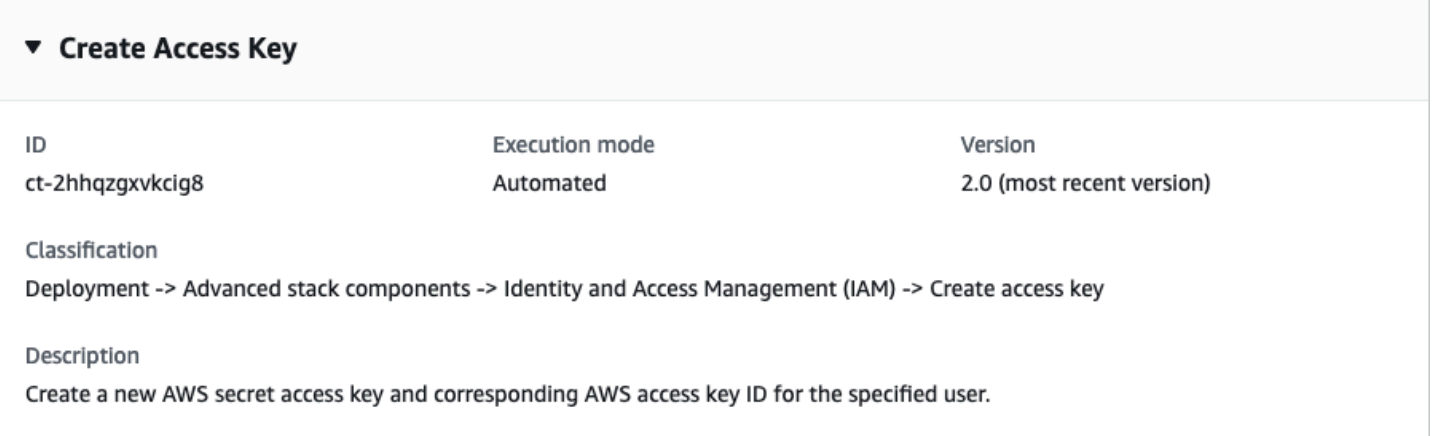

How it works:

- 1. Navigate to the **Create RFC** page: In the left navigation pane of the AMS console click **RFCs** to open the RFCs list page, and then click **Create RFC**.
- 2. Choose a popular change type (CT) in the default **Browse change types** view, or select a CT in the **Choose by category** view.
	- **Browse by change type**: You can click on a popular CT in the **Quick create** area to immediately open the **Run RFC** page. Note that you cannot choose an older CT version with quick create.

To sort CTs, use the **All change types** area in either the **Card** or **Table** view. In either view, select a CT and then click **Create RFC** to open the **Run RFC** page. If applicable, a **Create with older version** option appears next to the **Create RFC** button.

- **Choose by category**: Select a category, subcategory, item, and operation and the CT details box opens with an option to **Create with older version** if applicable. Click **Create RFC** to open the **Run RFC** page.
- 3. On the **Run RFC** page, open the CT name area to see the CT details box. A **Subject** is required (this is filled in for you if you choose your CT in the **Browse change types** view). Open the **Additional configuration** area to add information about the RFC.

In the **Execution configuration** area, use available drop-down lists or enter values for the required parameters. To configure optional execution parameters, open the **Additional configuration** area.

- 4. When finished, click **Run**. If there are no errors, the **RFC successfully created** page displays with the submitted RFC details, and the initial **Run output**.
- 5. Open the **Run parameters** area to see the configurations you submitted. Refresh the page to update the RFC execution status. Optionally, cancel the RFC or create a copy of it with the options at the top of the page.

# **Creating access key with the CLI**

How it works:

- 1. Use either the Inline Create (you issue a create-rfc command with all RFC and execution parameters included), or Template Create (you create two JSON files, one for the RFC parameters and one for the execution parameters) and issue the create-rfc command with the two files as input. Both methods are described here.
- 2. Submit the RFC: aws amscm submit-rfc --rfc-id *ID* command with the returned RFC ID.

Monitor the RFC: aws amscm get-rfc --rfc-id *ID* command.

To check the change type version, use this command:

```
aws amscm list-change-type-version-summaries --filter 
  Attribute=ChangeTypeId,Value=CT_ID
```
# **A** Note

You can use any CreateRfc parameters with any RFC whether or not they are part of the schema for the change type. For example, to get notifications when the RFC status changes, add this line, --notification "{\"Email\": {\"EmailRecipients \" : [\"email@example.com\"]}}" to the RFC parameters part of the request (not the execution parameters). For a list of all CreateRfc parameters, see the [AMS Change](https://docs.aws.amazon.com/managedservices/latest/ApiReference-cm/API_CreateRfc.html)  [Management](https://docs.aws.amazon.com/managedservices/latest/ApiReference-cm/API_CreateRfc.html) API Reference.

# **A** Note

When pasting in a policy document, note that the RFC only accepts policy pastes up to 5,000 characters. If your file has more than 5,000 characters, create a service request to upload the policy and then refer to that service request in the RFC that you open for IAM.

# *INLINE CREATE*:

Issue the create RFC command with execution parameters provided inline (escape quotes when providing execution parameters inline), and then submit the returned RFC ID. For example, you can replace the contents with something like this:

```
aws amscm create-rfc --change-type-id "ct-2hhqzgxvkcig8" --change-type-version 
 "2.0" --title "Create access key" --execution-parameters "{\"DocumentName\": 
 \"AWSManagedServices-CreateIAMAccessKey\",\"Region\": \"us-east-1\",\"Parameters\": 
 {\"UserARN\": \"arn:aws:iam::012345678910:user/myusername\"}}"
```
# *TEMPLATE CREATE*:

1. Output the execution parameters JSON schema for this change type to a file; example names it CreateIamAccessKeyParameters.json:

```
aws amscm get-change-type-version --change-type-id "ct-2hhqzgxvkcig8" 
  --query "ChangeTypeVersion.ExecutionInputSchema" --output text > 
 CreateIamAccessKeyParameters.json
```
2. Modify and save the CreatelamAccessKeyParameters.json file; example creates an IAM Role with policy documents pasted inline.

```
{ 
     "DocumentName": "AWSManagedServices-CreateIAMAccessKey", 
     "Region": "ap-southeast-2", 
     "Parameters": { 
          "UserARN": "arn:aws:iam::012345678910:user/myusername" 
     } 
   }
}
```
3. Output the RFC template JSON file to a file named CreateIamAccessKeyRfc.json:

```
aws amscm create-rfc --generate-cli-skeleton > CreateIamAccessKeyRfc.json
```
4. Modify and save the CreatelamAccessKeyRfc.json file. For example, you can replace the contents with something like this:

```
{ 
   "ChangeTypeVersion": "2.0", 
   "ChangeTypeId": "ct-2hhqzgxvkcig8", 
   "Title": "Create IAM access key"
}
```
5. Create the RFC, specifying the CreateIamAccessKeyRfc.json file and the CreateIamAccessKeyParameters.json file:

aws amscm create-rfc --cli-input-json file://CreateIamAccessKeyRFC.json - execution-parameters file://CreateIamAccessKeyParameters.json

You receive the ID of the new RFC in the response and can use it to submit and monitor the RFC. Until you submit it, the RFC remains in the editing state and does not start.

# **Tips**

• For information about AWS Identity and Access Management, see AWS [Identity](https://aws.amazon.com/iam/) and Access [Management \(IAM\)](https://aws.amazon.com/iam/) and for policy information, see [Managed policies and inline policies](https://docs.aws.amazon.com/IAM/latest/UserGuide/access_policies_managed-vs-inline.html). For information about AMS permissions, see [Deploying](https://docs.aws.amazon.com/managedservices/latest/userguide/deploy-iam-resources.html) IAM resources.

### **Execution Input Parameters**

For detailed information about the execution input parameters, see [Schema](#page-2441-0) for Change Type [ct-2hhqzgxvkcig8](#page-2441-0).

### **Example: Required Parameters**

```
{ 
   "DocumentName": "AWSManagedServices-CreateIAMAccessKeyV2", 
   "Region": "us-east-1", 
   "Parameters": { 
     "UserARN": "arn:aws:iam::012345678910:user/myusername" 
   }
}
```
### **Example: All Parameters**

```
{ 
   "DocumentName": "AWSManagedServices-CreateIAMAccessKeyV2", 
   "Region": "us-east-1", 
   "Parameters": { 
     "UserARN": "arn:aws:iam::012345678910:user/myusername" 
   }
}
```
# **Identity and Access Management (IAM) | Create Account Alias**

Create an AWS account alias. Note that an AWS account can have only one alias. This operation fails if the AWS account already has an alias. To update an existing account alias, use the Update Account Alias (ct-3skaisgnq0pf8) change type.

**Full classification:** Deployment | Advanced stack components | Identity and Access Management (IAM) | Create account alias

# **Change Type Details**

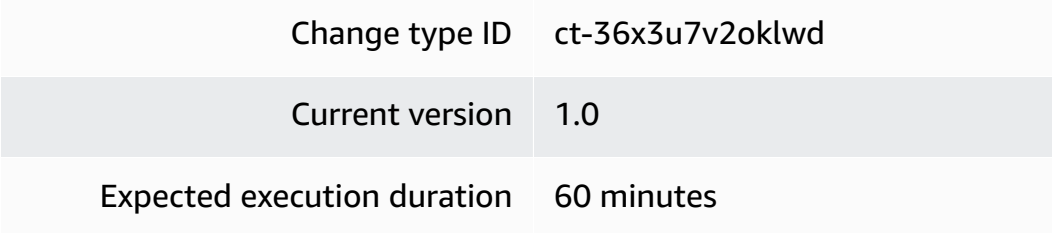

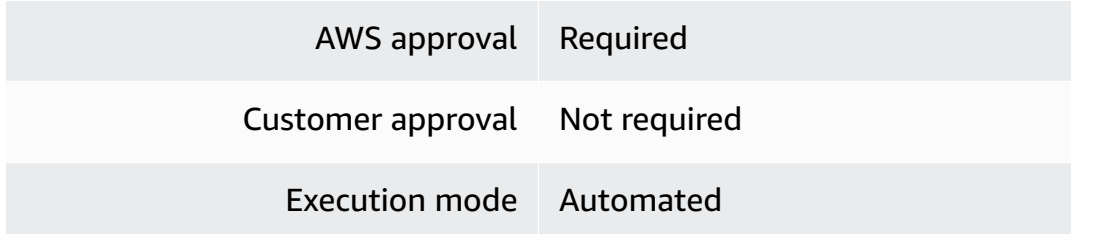

### **Additional Information**

#### **Create IAM account alias**

### **Creating IAM account alias with the console**

The following shows this change type in the AMS console.

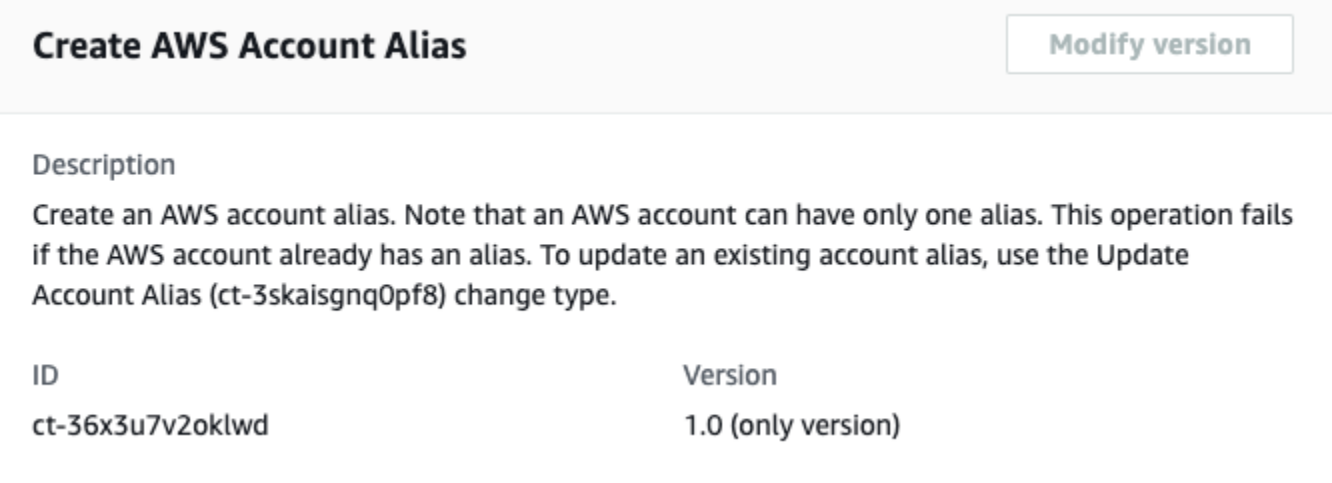

### How it works:

- 1. Navigate to the **Create RFC** page: In the left navigation pane of the AMS console click **RFCs** to open the RFCs list page, and then click **Create RFC**.
- 2. Choose a popular change type (CT) in the default **Browse change types** view, or select a CT in the **Choose by category** view.
	- **Browse by change type**: You can click on a popular CT in the **Quick create** area to immediately open the **Run RFC** page. Note that you cannot choose an older CT version with quick create.

To sort CTs, use the **All change types** area in either the **Card** or **Table** view. In either view, select a CT and then click **Create RFC** to open the **Run RFC** page. If applicable, a **Create with older version** option appears next to the **Create RFC** button.

- **Choose by category**: Select a category, subcategory, item, and operation and the CT details box opens with an option to **Create with older version** if applicable. Click **Create RFC** to open the **Run RFC** page.
- 3. On the **Run RFC** page, open the CT name area to see the CT details box. A **Subject** is required (this is filled in for you if you choose your CT in the **Browse change types** view). Open the **Additional configuration** area to add information about the RFC.

In the **Execution configuration** area, use available drop-down lists or enter values for the required parameters. To configure optional execution parameters, open the **Additional configuration** area.

- 4. When finished, click **Run**. If there are no errors, the **RFC successfully created** page displays with the submitted RFC details, and the initial **Run output**.
- 5. Open the **Run parameters** area to see the configurations you submitted. Refresh the page to update the RFC execution status. Optionally, cancel the RFC or create a copy of it with the options at the top of the page.

# **Creating IAM account alias with the CLI**

How it works:

- 1. Use either the Inline Create (you issue a create-rfc command with all RFC and execution parameters included), or Template Create (you create two JSON files, one for the RFC parameters and one for the execution parameters) and issue the create-rfc command with the two files as input. Both methods are described here.
- 2. Submit the RFC: aws amscm submit-rfc --rfc-id *ID* command with the returned RFC ID.

Monitor the RFC: aws amscm get-rfc --rfc-id *ID* command.

To check the change type version, use this command:

```
aws amscm list-change-type-version-summaries --filter 
  Attribute=ChangeTypeId,Value=CT_ID
```
# **A** Note

You can use any CreateRfc parameters with any RFC whether or not they are part of the schema for the change type. For example, to get notifications when the RFC status changes, add this line, --notification "{\"Email\": {\"EmailRecipients \" : [\"email@example.com\"]}}" to the RFC parameters part of the request (not the execution parameters). For a list of all CreateRfc parameters, see the [AMS Change](https://docs.aws.amazon.com/managedservices/latest/ApiReference-cm/API_CreateRfc.html)  [Management](https://docs.aws.amazon.com/managedservices/latest/ApiReference-cm/API_CreateRfc.html) API Reference.

### *INLINE CREATE*:

Issue the create RFC command with execution parameters provided inline (escape quotes when providing execution parameters inline), and then submit the returned RFC ID. For example, you can replace the contents with something like this:

```
aws amscm create-rfc --change-type-id "ct-36x3u7v2oklwd" --change-type-
version "1.0" --title "Create Account Alias" --execution-parameters 
  '{"DocumentName":"AWSManagedServices-CreateAccountAlias","Region":"us-
east-1","Parameters":{"AWSAccountAlias":["my-alias"]}}'
```
### *TEMPLATE CREATE*:

1. Output the execution parameters JSON schema for this change type to a file; example names it CreateIamAccountAliasParams.json:

```
aws amscm get-change-type-version --change-type-id "ct-36x3u7v2oklwd" 
  --query "ChangeTypeVersion.ExecutionInputSchema" --output text > 
 CreateIamAccountAliasParams.json
```
2. Modify and save the CreateIamAccountAliasParams file; example creates an IAM Role with policy documents pasted inline.

```
{ 
     "DocumentName": "AWSManagedServices-CreateAccountAlias", 
      "Region": "us-east-1", 
     "Parameters": { 
          "AWSAccountAlias": [ 
          "my-alias" 
         \mathbf{I} }
}
```
3. Output the RFC template JSON file to a file named CreateIamAccountAliasRfc.json:

{

}

```
aws amscm create-rfc --generate-cli-skeleton > CreateIamAccountAliasRfc.json
```
4. Modify and save the CreateIamAccountAliasRfc.json file. For example, you can replace the contents with something like this:

```
 "ChangeTypeId": "ct-36x3u7v2oklwd", 
 "ChangeTypeVersion": "1.0", 
 "Title": "Create Account Alias"
```
5. Create the RFC, specifying the CreateIamAccountAliasRfc file and the CreateIamAccountAliasParams file:

```
aws amscm create-rfc --cli-input-json file://CreateIamAccountAliasRfc.json
execution-parameters file://CreateIamAccountAliasParams.json
```
You receive the ID of the new RFC in the response and can use it to submit and monitor the RFC. Until you submit it, the RFC remains in the editing state and does not start.

#### **Tips**

{

For more information about AWS Identity and Access Management, see AWS [Identity](https://aws.amazon.com/iam/) and Access [Management \(IAM\).](https://aws.amazon.com/iam/)

#### **Execution Input Parameters**

For detailed information about the execution input parameters, see [Schema](#page-2671-0) for Change Type [ct-36x3u7v2oklwd.](#page-2671-0)

#### **Example: Required Parameters**

```
Example not available.
```
#### **Example: All Parameters**

```
 "DocumentName": "AWSManagedServices-CreateAccountAlias", 
 "Region": "us-east-1",
```

```
 "Parameters": { 
     "AWSAccountAlias": ["myalias"] 
   } 
}
```
# **Identity and Access Management (IAM) | Create EC2 Instance Profile**

Create an IAM instance profile to use with EC2 instances. Each ARN specified in the parameters creates a part of the IAM policy. Use the Preview option to see what the completed, generated, policy looks like before it is created and implemented.

**Full classification:** Deployment | Advanced stack components | Identity and Access Management (IAM) | Create EC2 instance profile

### **Change Type Details**

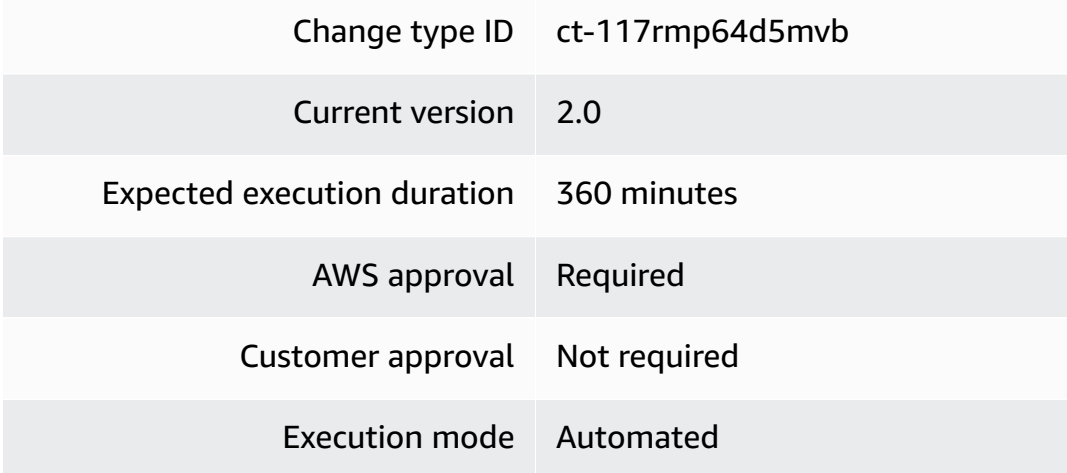

# **Create IAM EC2 profile**

# **Creating IAM EC2 profiles with the console**

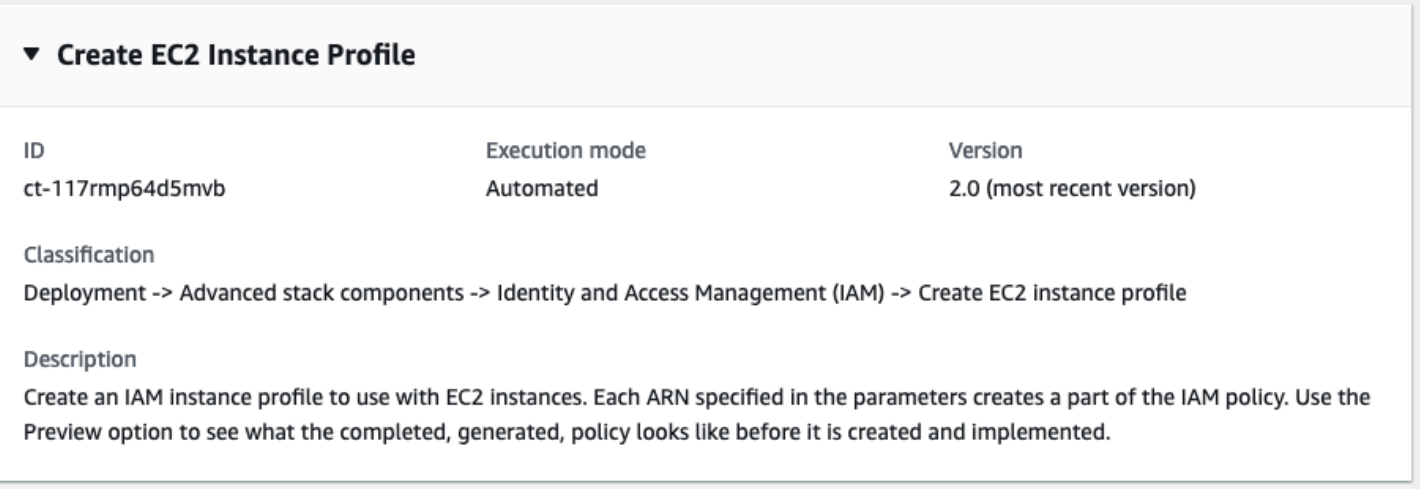

How it works:

- 1. Navigate to the **Create RFC** page: In the left navigation pane of the AMS console click **RFCs** to open the RFCs list page, and then click **Create RFC**.
- 2. Choose a popular change type (CT) in the default **Browse change types** view, or select a CT in the **Choose by category** view.
	- **Browse by change type**: You can click on a popular CT in the **Quick create** area to immediately open the **Run RFC** page. Note that you cannot choose an older CT version with quick create.

To sort CTs, use the **All change types** area in either the **Card** or **Table** view. In either view, select a CT and then click **Create RFC** to open the **Run RFC** page. If applicable, a **Create with older version** option appears next to the **Create RFC** button.

- **Choose by category**: Select a category, subcategory, item, and operation and the CT details box opens with an option to **Create with older version** if applicable. Click **Create RFC** to open the **Run RFC** page.
- 3. On the **Run RFC** page, open the CT name area to see the CT details box. A **Subject** is required (this is filled in for you if you choose your CT in the **Browse change types** view). Open the **Additional configuration** area to add information about the RFC.

In the **Execution configuration** area, use available drop-down lists or enter values for the required parameters. To configure optional execution parameters, open the **Additional configuration** area.

- 4. When finished, click **Run**. If there are no errors, the **RFC successfully created** page displays with the submitted RFC details, and the initial **Run output**.
- 5. Open the **Run parameters** area to see the configurations you submitted. Refresh the page to update the RFC execution status. Optionally, cancel the RFC or create a copy of it with the options at the top of the page.

# **Creating IAM EC2 profiles with the CLI**

How it works:

- 1. Use either the Inline Create (you issue a create-rfc command with all RFC and execution parameters included), or Template Create (you create two JSON files, one for the RFC parameters and one for the execution parameters) and issue the create-rfc command with the two files as input. Both methods are described here.
- 2. Submit the RFC: aws amscm submit-rfc --rfc-id *ID* command with the returned RFC ID.

Monitor the RFC: aws amscm get-rfc --rfc-id *ID* command.

To check the change type version, use this command:

```
aws amscm list-change-type-version-summaries --filter 
  Attribute=ChangeTypeId,Value=CT_ID
```
# **A** Note

You can use any CreateRfc parameters with any RFC whether or not they are part of the schema for the change type. For example, to get notifications when the RFC status changes, add this line, --notification "{\"Email\": {\"EmailRecipients \" : [\"email@example.com\"]}}" to the RFC parameters part of the request (not the execution parameters). For a list of all CreateRfc parameters, see the [AMS Change](https://docs.aws.amazon.com/managedservices/latest/ApiReference-cm/API_CreateRfc.html)  [Management](https://docs.aws.amazon.com/managedservices/latest/ApiReference-cm/API_CreateRfc.html) API Reference.

*INLINE CREATE (required parameters only)*:

Issue the create RFC command with execution parameters provided inline (escape quotes when providing execution parameters inline), and then submit the returned RFC ID. For example, you can replace the contents with something like this:

```
aws amscm create-rfc --change-type-id "ct-117rmp64d5mvb" --change-type-version 
  "2.0" --title "new EC2 instance profile" --execution-parameters "{\"DocumentName
\": \"AWSManagedServices-HandleCreateIAMRole-Admin\",\"Region\": \"us-east-1\",
\"Parameters\": { \"RoleName\": \"customer_application_instance_profile\", 
  \"ServicePrincipal\": \"ec2.amazonaws.com\", \"Preview\": \"No\" }}"
```
*TEMPLATE CREATE (all parameters)*:

1. Output the execution parameters JSON schema for this change type to a file; example names it CreateIamEc2ProfileParams.json:

```
aws amscm get-change-type-version --change-type-id "ct-117rmp64d5mvb" 
  --query "ChangeTypeVersion.ExecutionInputSchema" --output text > 
  CreateIamEc2ProfileParams.json
```
2. Modify and save the CreateIamEc2ProfileParams file; example creates an IAM Role with policy documents pasted inline.

```
{ 
   "DocumentName": "AWSManagedServices-HandleCreateIAMRole-Admin", 
   "Region": "us-east-1", 
   "Parameters": { 
   "RoleName": "customer_application_instance_profile", 
   "ServicePrincipal": "ec2.amazonaws.com", 
   "Preview": "No" 
   }
}
```
3. Output the RFC template JSON file to a file named CreateIamEc2ProfileRfc.json:

```
aws amscm create-rfc --generate-cli-skeleton > CreateIamEc2ProfileRfc.json
```
4. Modify and save the CreateIamEc2ProfileRfc.json file. For example, you can replace the contents with something like this:

{

```
"ChangeTypeVersion": "2.0",
"ChangeTypeId": "ct-117rmp64d5mvb",
"Title": "Create New EC2 Instance Profile"
}
```
5. Create the RFC, specifying the CreateIamEc2ProfileRfc file and the CreateIamEc2ProfileParams file:

```
aws amscm create-rfc --cli-input-json file://CreateIamEc2ProfileRfc.json --
execution-parameters file://CreateIamEc2ProfileParams.json
```
You receive the ID of the new RFC in the response and can use it to submit and monitor the RFC. Until you submit it, the RFC remains in the editing state and does not start.

#### **Tips**

For more information about AWS Identity and Access Management, see AWS [Identity](https://aws.amazon.com/iam/) and Access [Management \(IAM\).](https://aws.amazon.com/iam/)

#### **Execution Input Parameters**

For detailed information about the execution input parameters, see [Schema](#page-2004-0) for Change Type [ct-117rmp64d5mvb](#page-2004-0).

#### **Example: Required Parameters**

```
{ 
   "DocumentName" : "AWSManagedServices-HandleCreateIAMRole-Admin", 
   "Region" : "us-east-1", 
   "Parameters" : { 
     "RoleName": "customer_application_instance_profile", 
     "ServicePrincipal": "ec2.amazonaws.com", 
     "Preview": "No" 
   }
}
```
#### **Example: All Parameters**

```
{ 
   "DocumentName" : "AWSManagedServices-HandleCreateIAMRole-Admin", 
   "Region" : "us-east-1", 
   "Parameters": {
```
AMS Advanced Change Type Reference **AMS Advanced Change Type Details** and AMS Advanced Change Type Details

```
 "CloudWatchAlarmReadAccess": ["arn:aws:cloudwatch:us-
east-1:123456789012:alarm:myalarm*"], 
     "CloudWatchAlarmWriteAccess": ["arn:aws:cloudwatch:us-
east-1:123456789012:alarm:myalarm*"], 
     "CloudWatchLogsReadAccess": ["arn:aws:logs:us-east-1:123456789012:log-
group:myparam*:log-stream:mylogstream"], 
     "CloudWatchLogsWriteAccess": ["arn:aws:logs:us-east-1:123456789012:log-
group:mylogs*"], 
     "CloudWatchMetricsReadAccess": ["*"], 
     "CloudWatchMetricsWriteAccess": ["Company/AppMetric"], 
     "DynamoDBDataReadWriteAccess": ["arn:aws:dynamodb:us-east-1:123456789012:table/
mytable*"], 
     "DynamoDBResourceReadAccess": ["arn:aws:dynamodb:us-east-1:123456789012:table/
anotherTable"], 
     "KMSCryptographicOperationAccess": ["arn:aws:kms:us-
east-1:123456789012:key/97f43232-6bdc-4830-b54c-2d2926ba69aa"], 
     "KMSReadAccess": ["arn:aws:kms:us-east-1:123456789012:key/97f43232-6bdc-4830-
b54c-2d2926ba69aa"], 
     "Preview": "No", 
     "RoleName": "customer_application_instance_profile", 
     "RolePath": "/test/", 
     "S3ReadAccess": ["arn:aws:s3:::my-s3-us-east-1/*"], 
     "S3WriteAccess": ["arn:aws:s3:::my-s3-ap-southeast-2/developers/design_info.doc"], 
     "SNSReadAccess": ["arn:aws:sns:us-east-1:123456789012:mytopic*"], 
     "SNSWriteAccess": ["arn:aws:sns:us-east-1:123456789012:MyTopic*"], 
     "SQSReadAccess": ["arn:aws:sqs:us-east-1:123456789012:Myqueue*"], 
     "SQSWriteAccess": ["arn:aws:sqs:us-east-1:123456789012:MyQueeu*"], 
     "SSMReadAccess": ["arn:aws:ssm:us-east-1:123456789012:parameter/myparam*"], 
     "SSMWriteAccess": ["arn:aws:ssm:us-east-1:123456789012:parameter/myparam*"], 
     "STSAssumeRole": ["arn:aws:iam::123456789012:role/roleName"], 
     "SecretsManagerReadAccess": ["arn:aws:secretsmanager:us-
east-1:123456789012:secret:mysecret*"], 
     "ServicePrincipal": "ec2.amazonaws.com", 
     "AdditionalPolicy" : "{\"Version\":\"2012-10-17\",\"Statement\":[{\"Effect\":
\"Allow\",\"Action\":[\"iam:ListRoles\",\"iam:ListAccountAliases\"],\"Resource\":\"*
\"}]}" 
   }
}
```
# **Identity and Access Management (IAM) | Create Entity or Policy (Read-Write Permissions)**

Create Identity and Access Management (IAM) role or policy with read-write permissions. You must have enabled this feature with change type ct-1706xvvk6j9hf before submitting this request. Automated IAM provisioning with read-write permissions runs over 200 validations to help ensure successful outcomes.

**Full classification:** Deployment | Advanced stack components | Identity and Access Management (IAM) | Create entity or policy (read-write permissions)

# **Change Type Details**

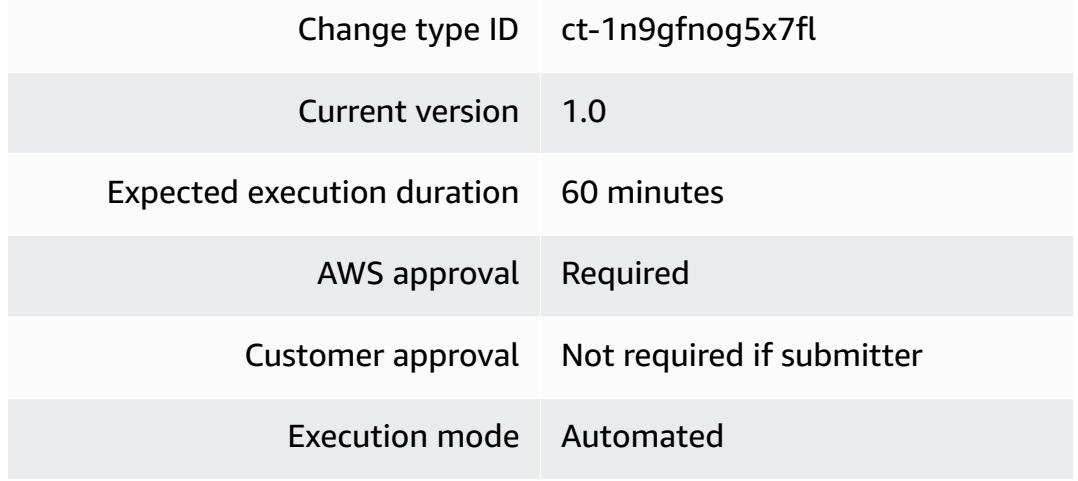

#### **Additional Information**

# **Create IAM entity or policy**

### **Creating IAM entity or policy with the console**

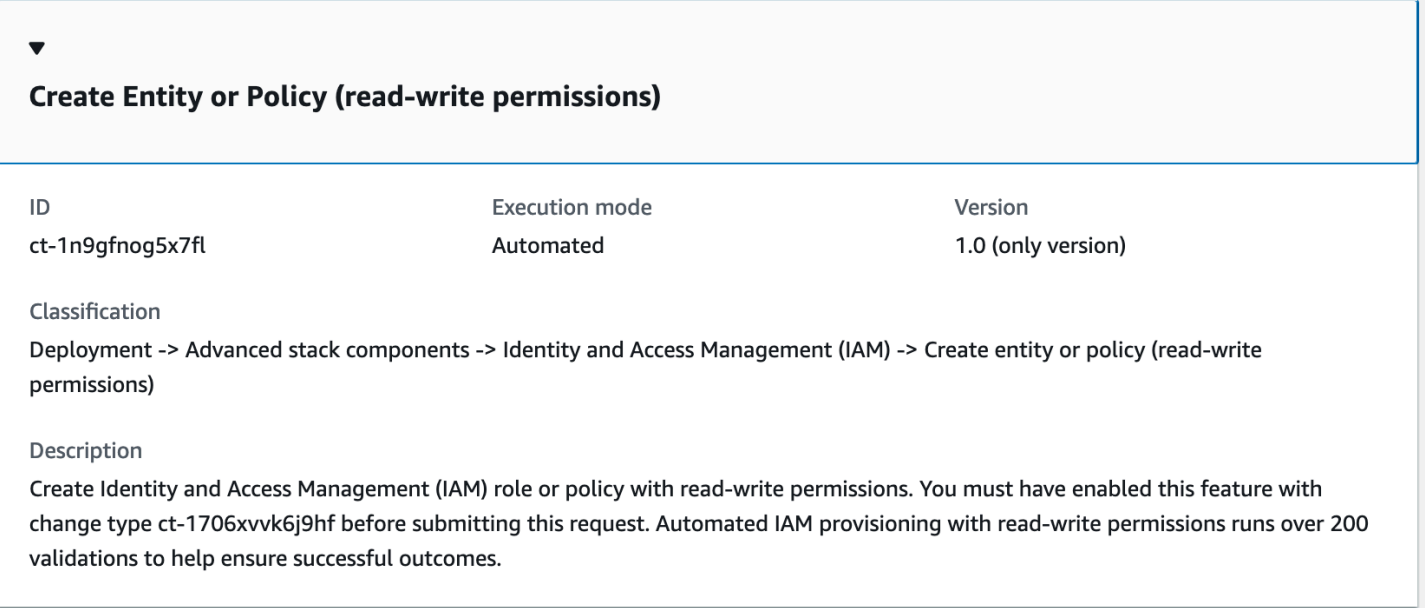

How it works:

- 1. Navigate to the **Create RFC** page: In the left navigation pane of the AMS console click **RFCs** to open the RFCs list page, and then click **Create RFC**.
- 2. Choose a popular change type (CT) in the default **Browse change types** view, or select a CT in the **Choose by category** view.
	- **Browse by change type**: You can click on a popular CT in the **Quick create** area to immediately open the **Run RFC** page. Note that you cannot choose an older CT version with quick create.

To sort CTs, use the **All change types** area in either the **Card** or **Table** view. In either view, select a CT and then click **Create RFC** to open the **Run RFC** page. If applicable, a **Create with older version** option appears next to the **Create RFC** button.

• **Choose by category**: Select a category, subcategory, item, and operation and the CT details box opens with an option to **Create with older version** if applicable. Click **Create RFC** to open the **Run RFC** page.

3. On the **Run RFC** page, open the CT name area to see the CT details box. A **Subject** is required (this is filled in for you if you choose your CT in the **Browse change types** view). Open the **Additional configuration** area to add information about the RFC.

In the **Execution configuration** area, use available drop-down lists or enter values for the required parameters. To configure optional execution parameters, open the **Additional configuration** area.

- 4. When finished, click **Run**. If there are no errors, the **RFC successfully created** page displays with the submitted RFC details, and the initial **Run output**.
- 5. Open the **Run parameters** area to see the configurations you submitted. Refresh the page to update the RFC execution status. Optionally, cancel the RFC or create a copy of it with the options at the top of the page.

# **Creating IAM entity or policy with the CLI**

How it works:

- 1. Use either the Inline Create (you issue a create-rfc command with all RFC and execution parameters included), or Template Create (you create two JSON files, one for the RFC parameters and one for the execution parameters) and issue the create-rfc command with the two files as input. Both methods are described here.
- 2. Submit the RFC: aws amscm submit-rfc --rfc-id *ID* command with the returned RFC ID.

Monitor the RFC: aws amscm get-rfc --rfc-id *ID* command.

To check the change type version, use this command:

```
aws amscm list-change-type-version-summaries --filter 
 Attribute=ChangeTypeId,Value=CT_ID
```
# **A** Note

You can use any CreateRfc parameters with any RFC whether or not they are part of the schema for the change type. For example, to get notifications when the RFC status changes, add this line, --notification "{\"Email\": {\"EmailRecipients \" : [\"email@example.com\"]}}" to the RFC parameters part of the request (not the execution parameters). For a list of all CreateRfc parameters, see the [AMS Change](https://docs.aws.amazon.com/managedservices/latest/ApiReference-cm/API_CreateRfc.html)  [Management](https://docs.aws.amazon.com/managedservices/latest/ApiReference-cm/API_CreateRfc.html) API Reference.

*INLINE CREATE*:

Issue the create RFC command with execution parameters provided inline (escape quotes when providing execution parameters inline), and then submit the returned RFC ID. For example, you can replace the contents with something like this:

```
aws amscm create-rfc --change-type-id "ct-1n9gfnog5x7fl" --change-type-
version "1.0" --title "Create role or policy" --execution-parameters 
  '{"DocumentName":"AWSManagedServices-HandleAutomatedIAMProvisioningCreate-
Admin","Region":"us-east-1","Parameters":{"ValidateOnly":"No"},"RoleDetails":
{"Roles":[{"RoleName":"RoleTest01","Description":"This is a test 
 role","AssumeRolePolicyDocument":"{"Version":"2012-10-17","Statement":[{"Effect":"Allow","Principal":
{"AWS":"arn:aws:iam::123456789012:root"},"Action":"sts:AssumeRole"}]}","ManagedPolicyArns":
["arn:aws:iam::123456789012:policy/policy01","arn:aws:iam::123456789012:policy/
policy02"],"Path":"/","MaxSessionDuration":"7200","PermissionsBoundary":"arn:aws:iam::123456789
permission_boundary01","InstanceProfile":"No"}]},"ManagedPolicyDetails":
{"Policies":[{"ManagedPolicyName":"TestPolicy01","Description":"This is customer 
 policy","Path":"/test/","PolicyDocument":"{"Version":"2012-10-17","Statement":
[{"Sid":"AllQueueActions","Effect":"Allow","Action":"sqs:ListQueues","Resource":"*","Condition":
{"ForAllValues:StringEquals":{"aws:tagKeys":["temporary"]}}}]}"}]}}'
```
#### *TEMPLATE CREATE*:

1. Output the execution parameters JSON schema for this change type to a file; example names it CreateIamResourceParams.json:

```
aws amscm get-change-type-version --change-type-id "ct-1n9gfnog5x7fl" 
  --query "ChangeTypeVersion.ExecutionInputSchema" --output text > 
  CreateIamResourceParams.json
```
2. Modify and save the CreateIamResourceParams file; example creates an IAM Role with policy documents pasted inline.

```
{ 
   "DocumentName": "AWSManagedServices-HandleAutomatedIAMProvisioningCreate-Admin", 
   "Region": "us-east-1", 
   "Parameters": {
```

```
 "ValidateOnly": "No" 
   }, 
   "RoleDetails": { 
     "Roles": [ 
      \mathcal{L} "RoleName": "RoleTest01", 
         "Description": "This is a test role", 
         "AssumeRolePolicyDocument": "{\"Version\":\"2012-10-17\",\"Statement\":
[{\"Effect\":\"Allow\",\"Principal\":{\"AWS\":\"arn:aws:iam::123456789012:root\"},
\"Action\":\"sts:AssumeRole\"}]}", 
         "ManagedPolicyArns": [ 
           "arn:aws:iam::123456789012:policy/policy01", 
           "arn:aws:iam::123456789012:policy/policy02" 
         ], 
         "Path": "/", 
         "MaxSessionDuration": "7200", 
         "PermissionsBoundary": "arn:aws:iam::123456789012:policy/
permission_boundary01", 
         "InstanceProfile": "No" 
       } 
     ] 
   }, 
   "ManagedPolicyDetails": { 
     "Policies": [ 
       { 
         "ManagedPolicyName": "TestPolicy01", 
         "Description": "This is customer policy", 
         "Path": "/test/", 
         "PolicyDocument": "{\"Version\":\"2012-10-17\",\"Statement\":[{\"Sid\":
\"AllQueueActions\",\"Effect\":\"Allow\",\"Action\":\"sqs:ListQueues\",\"Resource
\":\"*\",\"Condition\":{\"ForAllValues:StringEquals\":{\"aws:tagKeys\":[\"temporary
\"]}}}]}" 
       } 
     ] 
   }
}
```
3. Output the RFC template JSON file to a file named CreateIamResourceRfc.json:

aws amscm create-rfc --generate-cli-skeleton > CreateIamResourceRfc.json

4. Modify and save the CreatelamResourceRfc.json file. For example, you can replace the contents with something like this:

```
{ 
   "ChangeTypeVersion": "1.0", 
   "ChangeTypeId": "ct-1n9gfnog5x7fl", 
   "Title": "Create entity or policy (read-write permissions)"
}
```
5. Create the RFC, specifying the CreateIamResourceRfc file and the CreateIamResourceParams file:

```
aws amscm create-rfc --cli-input-json file://CreateIamResourceRfc.json --
execution-parameters file://CreateIamResourceParams.json
```
You receive the ID of the new RFC in the response and can use it to submit and monitor the RFC. Until you submit it, the RFC remains in the editing state and does not start.

# **Tips**

- After an IAM role is provisioned in your account, depending on the role and the policy document you attach to the role, you may need to onboard the role in your federation solution.
- For information about AWS Identity and Access Management, see AWS [Identity](https://aws.amazon.com/iam/) and Access [Management \(IAM\)](https://aws.amazon.com/iam/) and for policy information, see [Managed policies and inline policies](https://docs.aws.amazon.com/IAM/latest/UserGuide/access_policies_managed-vs-inline.html). For information about AMS permissions, see [Deploying](https://docs.aws.amazon.com/managedservices/latest/userguide/deploy-iam-resources.html) IAM resources.

#### **Execution Input Parameters**

For detailed information about the execution input parameters, see [Schema](#page-2221-0) for Change Type [ct-1n9gfnog5x7fl.](#page-2221-0)

#### **Example: Required Parameters**

```
{ 
   "DocumentName": "AWSManagedServices-HandleAutomatedIAMProvisioningCreate-Admin", 
   "Region": "us-east-1", 
   "Parameters": { 
     "ValidateOnly": "No" 
   }, 
   "RoleDetails": { 
     "Roles": [ 
\overline{\mathcal{L}}
```

```
 "RoleName": "RoleTest01", 
         "AssumeRolePolicyDocument": "{\"Version\":\"2012-10-17\",\"Statement\":
[{\"Effect\":\"Allow\",\"Principal\":{\"AWS\":\"arn:aws:iam::123456789012:root\"},
\"Action\":\"sts:AssumeRole\"}]}" 
       } 
     ] 
   }, 
   "ManagedPolicyDetails": { 
     "Policies": [ 
      \mathcal{L} "ManagedPolicyName": "TestPolicy01", 
         "Description": "This is customer policy", 
         "Path": "/test/", 
         "PolicyDocument": "{\"Version\":\"2012-10-17\",\"Statement\":[{\"Sid\":
\"AllQueueActions\",\"Effect\":\"Allow\",\"Action\":\"sqs:ListQueues\",\"Resource\":\"*
\",\"Condition\":{\"ForAllValues:StringEquals\":{\"aws:tagKeys\":[\"temporary\"]}}}]}" 
       } 
     ] 
   }
}
```
# **Example: All Parameters**

```
{ 
   "DocumentName": "AWSManagedServices-HandleAutomatedIAMProvisioningCreate-Admin", 
   "Region": "us-east-1", 
   "Parameters": { 
     "ValidateOnly": "No" 
   }, 
   "RoleDetails": { 
     "Roles": [ 
       { 
         "RoleName": "RoleTest01", 
         "Description": "This is a test role", 
         "AssumeRolePolicyDocument": "{\"Version\":\"2012-10-17\",\"Statement\":
[{\"Effect\":\"Allow\",\"Principal\":{\"AWS\":\"arn:aws:iam::123456789012:root\"},
\"Action\":\"sts:AssumeRole\"}]}", 
         "ManagedPolicyArns": [ 
           "arn:aws:iam::123456789012:policy/policy01", 
           "arn:aws:iam::123456789012:policy/policy02" 
         ], 
         "Path": "/", 
         "MaxSessionDuration": "7200",
```

```
 "PermissionsBoundary": "arn:aws:iam::123456789012:policy/
permission_boundary01", 
         "InstanceProfile": "No" 
       } 
     ] 
   }, 
   "ManagedPolicyDetails": { 
     "Policies": [ 
       { 
         "ManagedPolicyName": "TestPolicy01", 
         "Description": "This is customer policy", 
         "Path": "/test/", 
         "PolicyDocument": "{\"Version\":\"2012-10-17\",\"Statement\":[{\"Sid\":
\"AllQueueActions\",\"Effect\":\"Allow\",\"Action\":\"sqs:ListQueues\",\"Resource\":\"*
\",\"Condition\":{\"ForAllValues:StringEquals\":{\"aws:tagKeys\":[\"temporary\"]}}}]}" 
       } 
     ] 
   }
}
```
# **Identity and Access Management (IAM) | Create Entity or Policy (Review Required)**

Create Identity and Access Management (IAM) user, role, or policy.

**Full classification:** Deployment | Advanced stack components | Identity and Access Management (IAM) | Create entity or policy (review required)

# **Change Type Details**

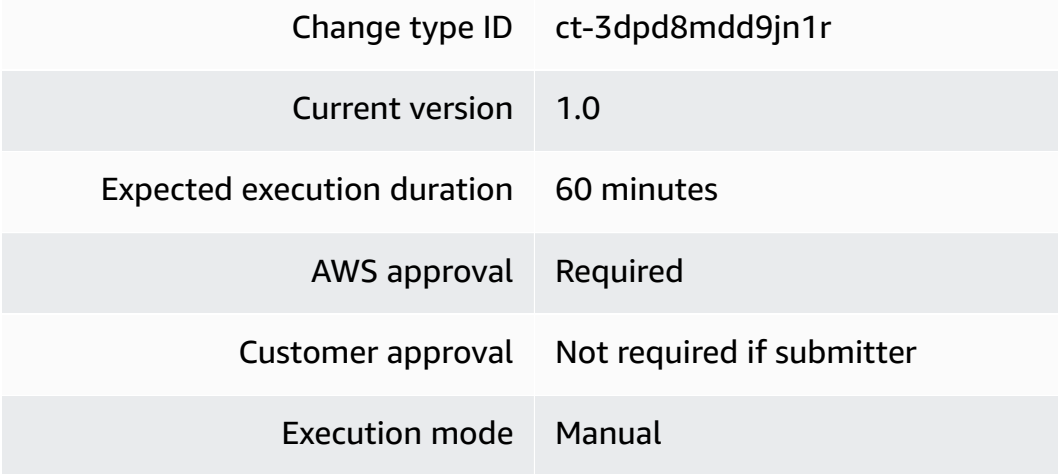

### **Additional Information**

# **Create IAM entity or policy (review required)**

# **Creating IAM resources (review required) with the console**

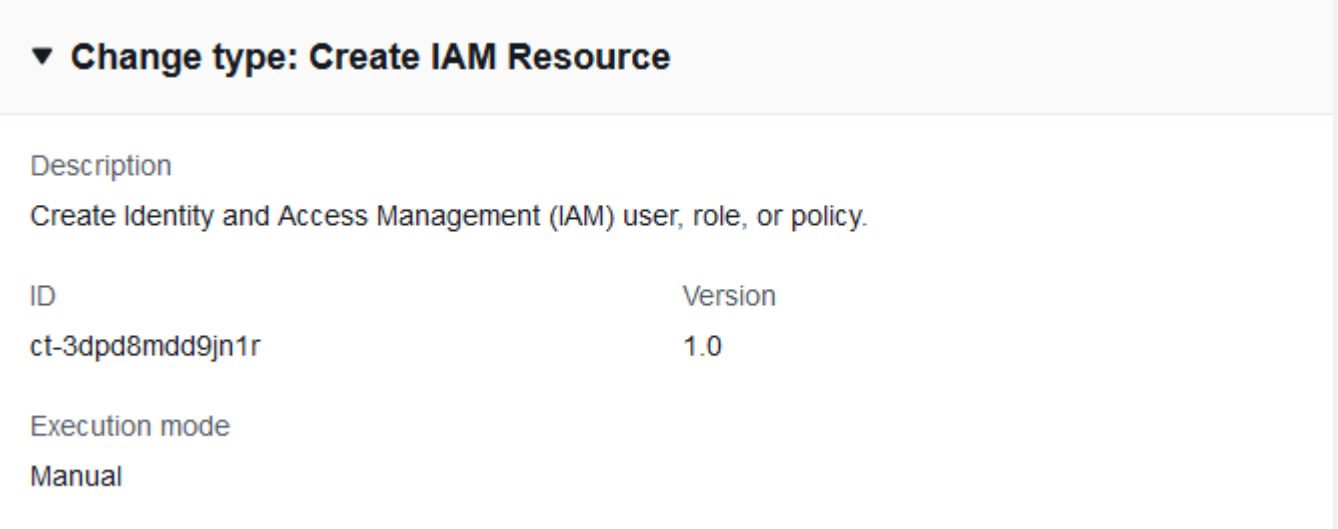

How it works:

- 1. Navigate to the **Create RFC** page: In the left navigation pane of the AMS console click **RFCs** to open the RFCs list page, and then click **Create RFC**.
- 2. Choose a popular change type (CT) in the default **Browse change types** view, or select a CT in the **Choose by category** view.
	- **Browse by change type**: You can click on a popular CT in the **Quick create** area to immediately open the **Run RFC** page. Note that you cannot choose an older CT version with quick create.

To sort CTs, use the **All change types** area in either the **Card** or **Table** view. In either view, select a CT and then click **Create RFC** to open the **Run RFC** page. If applicable, a **Create with older version** option appears next to the **Create RFC** button.

- **Choose by category**: Select a category, subcategory, item, and operation and the CT details box opens with an option to **Create with older version** if applicable. Click **Create RFC** to open the **Run RFC** page.
- 3. On the **Run RFC** page, open the CT name area to see the CT details box. A **Subject** is required (this is filled in for you if you choose your CT in the **Browse change types** view). Open the **Additional configuration** area to add information about the RFC.

In the **Execution configuration** area, use available drop-down lists or enter values for the required parameters. To configure optional execution parameters, open the **Additional configuration** area.

- 4. When finished, click **Run**. If there are no errors, the **RFC successfully created** page displays with the submitted RFC details, and the initial **Run output**.
- 5. Open the **Run parameters** area to see the configurations you submitted. Refresh the page to update the RFC execution status. Optionally, cancel the RFC or create a copy of it with the options at the top of the page.

# **Creating IAM resources (review required) with the CLI**

How it works:

- 1. Use either the Inline Create (you issue a create-rfc command with all RFC and execution parameters included), or Template Create (you create two JSON files, one for the RFC parameters and one for the execution parameters) and issue the create-rfc command with the two files as input. Both methods are described here.
- 2. Submit the RFC: aws amscm submit-rfc --rfc-id *ID* command with the returned RFC ID.

Monitor the RFC: aws amscm get-rfc --rfc-id *ID* command.

To check the change type version, use this command:

```
aws amscm list-change-type-version-summaries --filter 
  Attribute=ChangeTypeId,Value=CT_ID
```
# **A** Note

You can use any CreateRfc parameters with any RFC whether or not they are part of the schema for the change type. For example, to get notifications when the RFC status changes, add this line, --notification "{\"Email\": {\"EmailRecipients \" : [\"email@example.com\"]}}" to the RFC parameters part of the request (not the execution parameters). For a list of all CreateRfc parameters, see the [AMS Change](https://docs.aws.amazon.com/managedservices/latest/ApiReference-cm/API_CreateRfc.html)  [Management](https://docs.aws.amazon.com/managedservices/latest/ApiReference-cm/API_CreateRfc.html) API Reference.

# **A** Note

When pasting in a policy document, note that the RFC only accepts policy pastes up to 20,480 characters. If your file has more than 20,480 characters, create a service request to upload the policy and then refer to that service request in the RFC that you open for IAM.

# *INLINE CREATE*:

Issue the create RFC command with execution parameters provided inline (escape quotes when providing execution parameters inline), and then submit the returned RFC ID. For example, you can replace the contents with something like this:

```
aws amscm create-rfc --change-type-id "ct-3dpd8mdd9jn1r" --change-type-version "1.0" 
  --title "TestIamCreate" --execution-parameters "{\"UseCase\":\"IAM_RESOURCE_DETAILS\",
\"IAM Role\":[{\"RoleName\":\"ROLE_NAME\",\"TrustPolicy\":\"TRUST_POLICY\",
\"RolePermissions\":\"ROLE_PERMISSIONS\"}],\"Operation\":\"Create\"}"
```
# *TEMPLATE CREATE*:

1. Output the execution parameters JSON schema for this change type to a file; example names it CreateIamResourceParams.json:

```
aws amscm get-change-type-version --change-type-id "ct-3dpd8mdd9jn1r" 
  --query "ChangeTypeVersion.ExecutionInputSchema" --output text > 
  CreateIamResourceParams.json
```
2. Modify and save the CreateIamResourceParams file; example creates an IAM Role with policy documents pasted inline.

```
{ 
   "UseCase": "IAM_RESOURCE_DETAILS", 
   "IAM Role": [ 
     { 
       "RoleName": "codebuild_ec2_test_role", 
       "TrustPolicy": "{\"Version\":\"2008-10-17\",\"Statement\":[{\"Effect\":
\"Allow\",\"Principal\":{\"Service\":\"codebuild.amazonaws.com\"},\"Action\":
\"sts:AssumeRole\"}]}", 
       "RolePermissions": "{\"Version\":\"2012-10-17\",\"Statement\":[{\"Effect\":
\"Allow\",\"Action\":[\"ec2:DescribeInstanceStatus\"],\"Resource\":\"*\"}]}"
```

```
 } 
   ], 
   "Operation": "Create"
}
```
3. Output the RFC template JSON file to a file named CreateIamResourceRfc.json:

```
aws amscm create-rfc --generate-cli-skeleton > CreateIamResourceRfc.json
```
4. Modify and save the CreateIamResourceRfc.json file. For example, you can replace the contents with something like this:

```
{
"ChangeTypeVersion": "1.0",
"ChangeTypeId": "ct-3dpd8mdd9jn1r",
"Title": "Create IAM Role"
}
```
5. Create the RFC, specifying the CreateIamResourceRfc file and the CreateIamResourceParams file:

aws amscm create-rfc --cli-input-json file://CreateIamResourceRfc.json - execution-parameters file://CreateIamResourceParams.json

You receive the ID of the new RFC in the response and can use it to submit and monitor the RFC. Until you submit it, the RFC remains in the editing state and does not start.

# **Tips**

- After an IAM role is provisioned in your account, you must onboard the role in your federation solution.
- When pasting in a policy document, note that the RFC only accepts policy pastes up to 20,480 characters. If your policy has more than 20,480 characters, create a service request to upload the policy, and then refer to that service request in the RFC that you open for IAM.
- This is a "review required" change type (an AMS operator must review and run the CT), which means that the RFC can take longer to run and you might have to communicate with AMS through the RFC details page correspondance option. Additionally, if you schedule a "review required" change type RFC, be sure to allow at least 24 hours, if approval does not happen before the scheduled start time, the RFC is rejected automatically.

• For information about AWS Identity and Access Management, see AWS [Identity](https://aws.amazon.com/iam/) and Access [Management \(IAM\)](https://aws.amazon.com/iam/) and for policy information, see [Managed policies and inline policies](https://docs.aws.amazon.com/IAM/latest/UserGuide/access_policies_managed-vs-inline.html). For information about AMS permissions, see [Deploying](https://docs.aws.amazon.com/managedservices/latest/userguide/deploy-iam-resources.html) IAM resources.

#### **Execution Input Parameters**

For detailed information about the execution input parameters, see [Schema](#page-2725-0) for Change Type [ct-3dpd8mdd9jn1r.](#page-2725-0)

### **Example: Required Parameters**

```
{ 
   "UseCase": "Use case...", 
   "Operation": "Create"
}
```
# **Example: All Parameters**

```
{ 
   "UseCase": "Use case...", 
   "IAM User": [ 
     { 
        "UserName": "user-a", 
        "AccessType": "Console access", 
        "UserPermissions": "Power User permissions", 
        "Tags": [ 
          { 
            "Key": "foo", 
            "Value": "bar" 
          }, 
          { 
            "Key": "testkey", 
            "Value": "testvalue" 
          } 
        ] 
     } 
   ], 
   "IAM Role": [ 
     { 
        "RoleName": "role-b", 
        "TrustPolicy": "Trust policy example", 
        "RolePermissions": "Role permissions example",
```

```
 "Tags": [ 
          { 
             "Key": "foo", 
             "Value": "bar" 
          }, 
          \mathcal{L} "Key": "testkey", 
             "Value": "testvalue" 
          } 
        ] 
     } 
   ], 
   "IAM Policy": [ 
     { 
        "PolicyName": "policy1", 
        "PolicyDocument": "Policy document example 1", 
        "RelatedResources": [ 
          "resourceA", 
          "resourceB" 
        ] 
     }, 
     { 
        "PolicyName": "policy2", 
        "PolicyDocument": "Policy document example 2", 
        "RelatedResources": [ 
           "resourceC", 
          "resourceD" 
        ] 
     } 
   ], 
   "Operation": "Create", 
   "Priority": "Medium"
}
```
# **Identity and Access Management (IAM) | Create Lambda Execution Role**

Create an Lambda execution role to use with Lambda Function. Each ARN specified in the parameters creates a part of the IAM policy. Use the Preview option to see what the completed, generated, policy looks like before it is created and implemented.

**Full classification:** Deployment | Advanced stack components | Identity and Access Management (IAM) | Create Lambda execution role

### **Change Type Details**

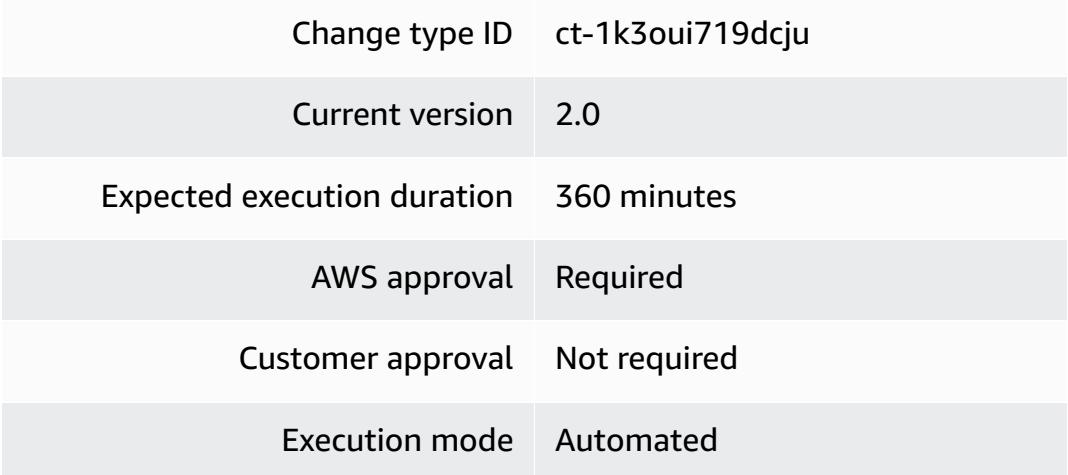

# **Additional Information**

### **Create IAM Lambda execution role**

# **Creating IAM Lambda execution roles with the console**

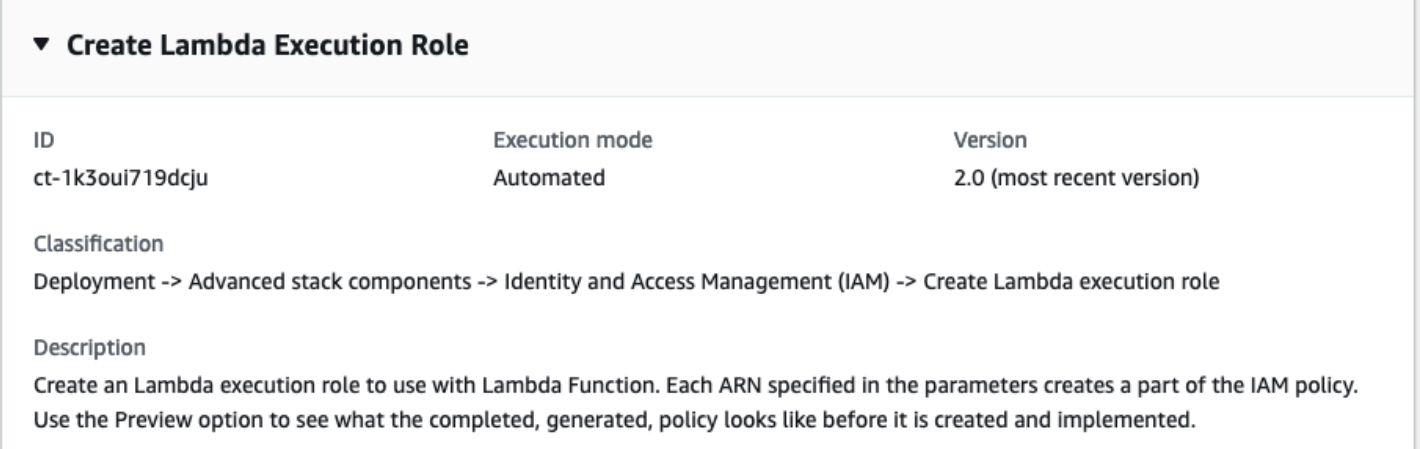

How it works:

- 1. Navigate to the **Create RFC** page: In the left navigation pane of the AMS console click **RFCs** to open the RFCs list page, and then click **Create RFC**.
- 2. Choose a popular change type (CT) in the default **Browse change types** view, or select a CT in the **Choose by category** view.

• **Browse by change type**: You can click on a popular CT in the **Quick create** area to immediately open the **Run RFC** page. Note that you cannot choose an older CT version with quick create.

To sort CTs, use the **All change types** area in either the **Card** or **Table** view. In either view, select a CT and then click **Create RFC** to open the **Run RFC** page. If applicable, a **Create with older version** option appears next to the **Create RFC** button.

- **Choose by category**: Select a category, subcategory, item, and operation and the CT details box opens with an option to **Create with older version** if applicable. Click **Create RFC** to open the **Run RFC** page.
- 3. On the **Run RFC** page, open the CT name area to see the CT details box. A **Subject** is required (this is filled in for you if you choose your CT in the **Browse change types** view). Open the **Additional configuration** area to add information about the RFC.

In the **Execution configuration** area, use available drop-down lists or enter values for the required parameters. To configure optional execution parameters, open the **Additional configuration** area.

- 4. When finished, click **Run**. If there are no errors, the **RFC successfully created** page displays with the submitted RFC details, and the initial **Run output**.
- 5. Open the **Run parameters** area to see the configurations you submitted. Refresh the page to update the RFC execution status. Optionally, cancel the RFC or create a copy of it with the options at the top of the page.

# **Creating IAM Lambda execution roles with the CLI**

How it works:

- 1. Use either the Inline Create (you issue a create-rfc command with all RFC and execution parameters included), or Template Create (you create two JSON files, one for the RFC parameters and one for the execution parameters) and issue the create-rfc command with the two files as input. Both methods are described here.
- 2. Submit the RFC: aws amscm submit-rfc --rfc-id *ID* command with the returned RFC ID.

Monitor the RFC: aws amscm get-rfc --rfc-id *ID* command.

To check the change type version, use this command:

aws amscm list-change-type-version-summaries --filter Attribute=ChangeTypeId,Value=*CT\_ID*

# **A** Note

You can use any CreateRfc parameters with any RFC whether or not they are part of the schema for the change type. For example, to get notifications when the RFC status changes, add this line, --notification "{\"Email\": {\"EmailRecipients \" : [\"email@example.com\"]}}" to the RFC parameters part of the request (not the execution parameters). For a list of all CreateRfc parameters, see the [AMS Change](https://docs.aws.amazon.com/managedservices/latest/ApiReference-cm/API_CreateRfc.html)  [Management](https://docs.aws.amazon.com/managedservices/latest/ApiReference-cm/API_CreateRfc.html) API Reference.

# *INLINE CREATE (required parameters only)*:

Issue the create RFC command with execution parameters provided inline (escape quotes when providing execution parameters inline), and then submit the returned RFC ID. For example, you can replace the contents with something like this:

```
aws amscm create-rfc --change-type-id "ct-1k3oui719dcju" --change-type-version "2.0" 
  --title "Create IAM Lambda Execution Role" --execution-parameters "{\"DocumentName
\":\"AWSManagedServices-HandleCreateIAMRole-Admin\",\"Region\":\"us-east-1\",
\"Parameters\":{\"ServicePrincipal\":[\"lambda.amazonaws.com\"],\"RoleName\":[\"test-
application-ec2-instance-profile\"],\"LambdaFunctionArns": [\"arn:aws:lambda:us-
east-1:123456789012:function:testing\"}}"
```
# *TEMPLATE CREATE (all parameters)*:

1. Output the execution parameters JSON schema for this change type to a file; example names it CreateIamLambdaExeRoleParams.json:

```
aws amscm get-change-type-version --change-type-id "ct-1k3oui719dcju" 
  --query "ChangeTypeVersion.ExecutionInputSchema" --output text > 
  CreateIamLambdaExeRoleParams.json
```
2. Modify and save the CreateIamLambdaExeRoleParams file; example creates an IAM Role with policy documents pasted inline.

```
{
```

```
Advanced Stack Components Version May 23, 2024 204
```
```
 "DocumentName": "AWSManagedServices-HandleCreateIAMRole-Admin", 
   "Region": "us-east-1", 
   "Parameters": { 
      "ServicePrincipal" : "lambda.amazonaws.com", 
      "RoleName" : "customer_lambda_execution_role", 
      "VPCAccess" : "No", 
      "Preview" : "No", 
      "LambdaFunctionArns": ["arn:aws:lambda:us-east-1:123456789012:function:dabba"] 
   }
}
```
3. Output the RFC template JSON file to a file named CreateIamLambdaExeRoleRfc.json:

```
aws amscm create-rfc --generate-cli-skeleton > CreateIamLambdaExeRoleRfc.json
```
4. Modify and save the CreateIamLambdaExeRoleRfc.json file. For example, you can replace the contents with something like this:

```
{
"ChangeTypeVersion": "2.0",
"ChangeTypeId": "ct-1k3oui719dcju",
"Title": "Create IAM Lambda Execution Role"
}
```
5. Create the RFC, specifying the CreateIamLambdaExeRoleRfc file and the CreateIamLambdaExeRoleParams file:

```
aws amscm create-rfc --cli-input-json file://CreateIamLambdaExeRoleRfc.json
execution-parameters file://CreateIamLambdaExeRoleParams.json
```
You receive the ID of the new RFC in the response and can use it to submit and monitor the RFC. Until you submit it, the RFC remains in the editing state and does not start.

### **Tips**

# **A** Note

This change type is now at version 2.0 with improvements in the create RFC Console experience and the change makes it easier to copy and paste JSON.

For more information about AWS Identity and Access Management, see AWS [Identity](https://aws.amazon.com/iam/) and Access [Management \(IAM\).](https://aws.amazon.com/iam/)

## **Execution Input Parameters**

For detailed information about the execution input parameters, see [Schema](#page-2202-0) for Change Type [ct-1k3oui719dcju.](#page-2202-0)

### **Example: Required Parameters**

```
{ 
   "DocumentName" : "AWSManagedServices-HandleCreateIAMRole-Admin", 
   "Region" : "us-east-1", 
   "Parameters" : { 
     "ServicePrincipal" : "lambda.amazonaws.com", 
     "RoleName" : "customer_lambda_execution_role", 
     "VPCAccess" : "No", 
     "Preview" : "No", 
     "LambdaFunctionArns": ["arn:aws:lambda:us-east-1:083904590739:function:dabba"] 
   }
}
```
# **Example: All Parameters**

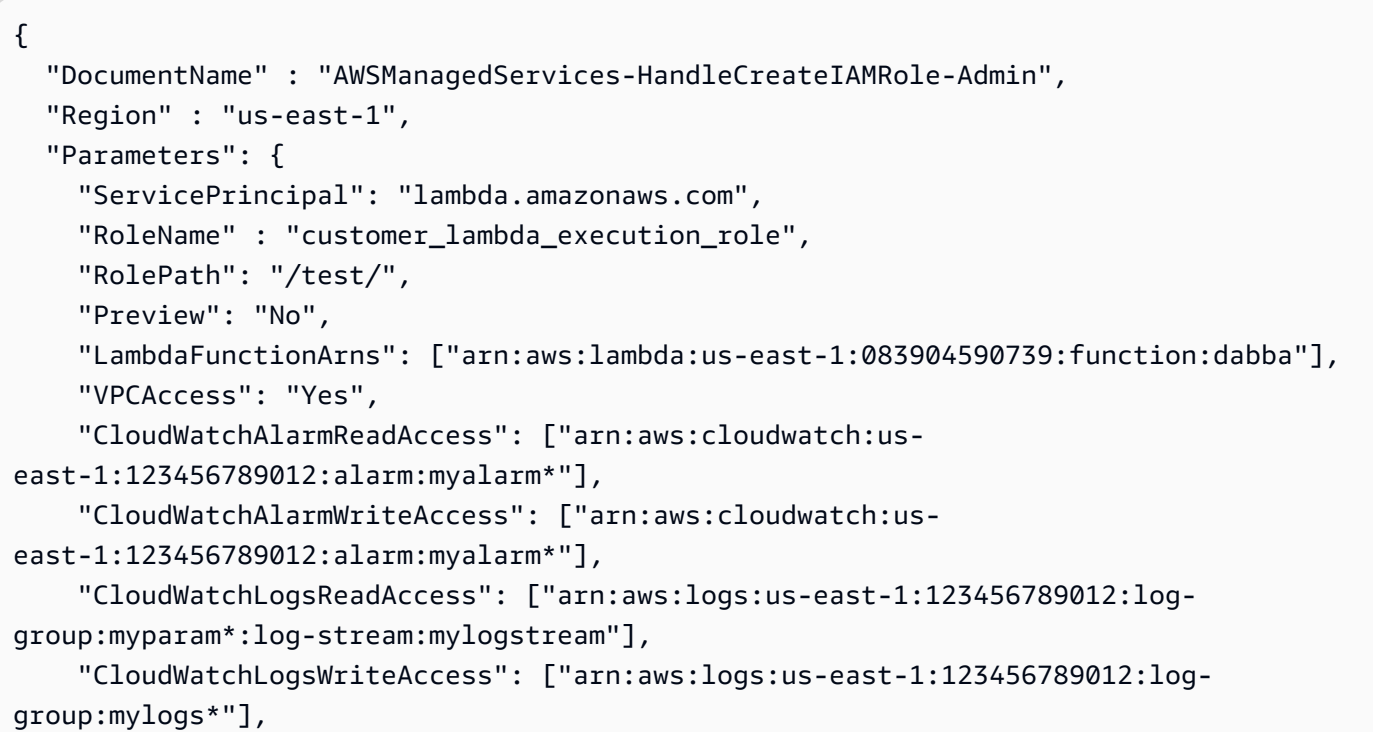

```
 "CloudWatchMetricsReadAccess": ["*"], 
     "CloudWatchMetricsWriteAccess": ["Company/AppMetric"], 
     "DynamoDBDataReadWriteAccess": ["arn:aws:dynamodb:us-east-1:123456789012:table/
mytable*"], 
     "DynamoDBResourceReadAccess": ["arn:aws:dynamodb:us-east-1:123456789012:table/
anotherTable"], 
     "KMSCryptographicOperationAccess": ["arn:aws:kms:us-
east-1:123456789012:key/97f43232-6bdc-4830-b54c-2d2926ba69aa"], 
     "KMSReadAccess": ["arn:aws:kms:us-east-1:123456789012:key/97f43232-6bdc-4830-
b54c-2d2926ba69aa"], 
     "S3ReadAccess": ["arn:aws:s3:::my-s3-us-east-1/*"], 
     "S3WriteAccess": ["arn:aws:s3:::my-s3-ap-southeast-2/developers/design_info.doc"], 
     "SNSReadAccess": ["arn:aws:sns:us-east-1:123456789012:mytopic*"], 
     "SNSWriteAccess": ["arn:aws:sns:us-east-1:123456789012:MyTopic*"], 
     "SQSReadAccess": ["arn:aws:sqs:us-east-1:123456789012:Myqueue*"], 
     "SQSWriteAccess": ["arn:aws:sqs:us-east-1:123456789012:MyQueeu*"], 
     "SSMReadAccess": ["arn:aws:ssm:us-east-1:123456789012:parameter/myparam*"], 
     "SSMWriteAccess": ["arn:aws:ssm:us-east-1:123456789012:parameter/myparam*"], 
     "LambdaReadAccess" : ["arn:aws:lambda:us-east-1:083904590739:function:dabba"], 
     "LambdaInvokeAccess" : ["arn:aws:lambda:us-east-1:083904590739:function:dabba"], 
     "EventsReadAccess" : ["arn:aws:events:us-east-1:083904590739:rule/rule01"], 
     "EventsWriteAccess" : ["arn:aws:events:us-east-1:083904590739:event-bus/bus01"], 
     "STSAssumeRole": ["arn:aws:iam::123456789012:role/roleName"], 
     "SecretsManagerReadAccess": ["arn:aws:secretsmanager:us-
east-1:123456789012:secret:mysecret*"], 
     "AdditionalPolicy" : "{\"Version\":\"2012-10-17\",\"Statement\":[{\"Effect\":
\"Allow\",\"Action\":[\"iam:ListRoles\",\"iam:ListAccountAliases\"],\"Resource\":\"*
\"}]}" 
  }
}
```
# **Identity and Access Management (IAM) | Create OpenID Connect Provider**

Create an IAM OpenID Connect provider for the Amazon Elastic Kubernetes Service (Amazon EKS) cluster.

**Full classification:** Deployment | Advanced stack components | Identity and Access Management (IAM) | Create OpenID Connect provider

**Change Type Details**

Change type ID ct-30ecvfi3tq4k3

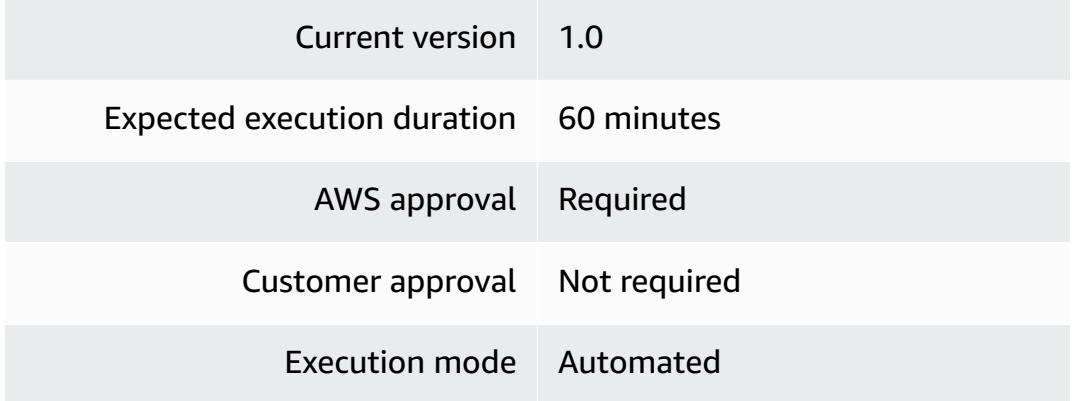

# **Additional Information**

## **Create IAM OpenID Connect provider**

### **Creating an IAM OpenID Connect provider with the console**

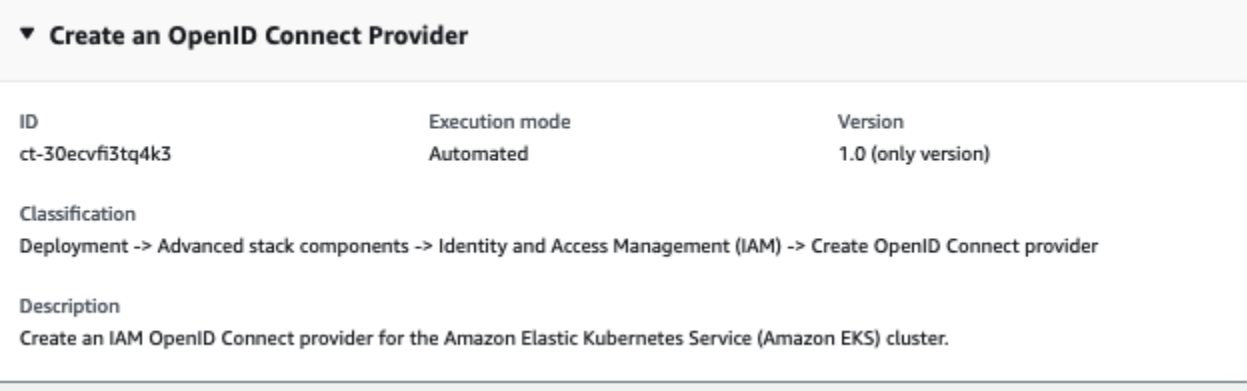

How it works:

- 1. Navigate to the **Create RFC** page: In the left navigation pane of the AMS console click **RFCs** to open the RFCs list page, and then click **Create RFC**.
- 2. Choose a popular change type (CT) in the default **Browse change types** view, or select a CT in the **Choose by category** view.
	- **Browse by change type**: You can click on a popular CT in the **Quick create** area to immediately open the **Run RFC** page. Note that you cannot choose an older CT version with quick create.

To sort CTs, use the **All change types** area in either the **Card** or **Table** view. In either view, select a CT and then click **Create RFC** to open the **Run RFC** page. If applicable, a **Create with older version** option appears next to the **Create RFC** button.

- **Choose by category**: Select a category, subcategory, item, and operation and the CT details box opens with an option to **Create with older version** if applicable. Click **Create RFC** to open the **Run RFC** page.
- 3. On the **Run RFC** page, open the CT name area to see the CT details box. A **Subject** is required (this is filled in for you if you choose your CT in the **Browse change types** view). Open the **Additional configuration** area to add information about the RFC.

In the **Execution configuration** area, use available drop-down lists or enter values for the required parameters. To configure optional execution parameters, open the **Additional configuration** area.

- 4. When finished, click **Run**. If there are no errors, the **RFC successfully created** page displays with the submitted RFC details, and the initial **Run output**.
- 5. Open the **Run parameters** area to see the configurations you submitted. Refresh the page to update the RFC execution status. Optionally, cancel the RFC or create a copy of it with the options at the top of the page.

# **Creating an IAM OpenID Connect provider with the CLI**

How it works:

- 1. Use either the Inline Create (you issue a create-rfc command with all RFC and execution parameters included), or Template Create (you create two JSON files, one for the RFC parameters and one for the execution parameters) and issue the create-rfc command with the two files as input. Both methods are described here.
- 2. Submit the RFC: aws amscm submit-rfc --rfc-id *ID* command with the returned RFC ID.

Monitor the RFC: aws amscm get-rfc --rfc-id *ID* command.

To check the change type version, use this command:

```
aws amscm list-change-type-version-summaries --filter 
  Attribute=ChangeTypeId,Value=CT_ID
```
# **A** Note

You can use any CreateRfc parameters with any RFC whether or not they are part of the schema for the change type. For example, to get notifications when the RFC status changes, add this line, --notification "{\"Email\": {\"EmailRecipients \" : [\"email@example.com\"]}}" to the RFC parameters part of the request (not the execution parameters). For a list of all CreateRfc parameters, see the [AMS Change](https://docs.aws.amazon.com/managedservices/latest/ApiReference-cm/API_CreateRfc.html)  [Management](https://docs.aws.amazon.com/managedservices/latest/ApiReference-cm/API_CreateRfc.html) API Reference.

# **A** Note

When pasting in a policy document, note that the RFC only accepts policy pastes up to 5,000 characters. If your file has more than 5,000 characters, create a service request to upload the policy and then refer to that service request in the RFC that you open for IAM.

# *INLINE CREATE*:

Issue the create RFC command with execution parameters provided inline (escape quotes when providing execution parameters inline), and then submit the returned RFC ID. For example, you can replace the contents with something like this:

```
aws amscm create-rfc --change-type-id "ct-30ecvfi3tq4k3" --change-type-version "1.0" 
  --title "Create OpenID Connect provider" --execution-parameters "{\"DocumentName
\": \"AWSManagedServices-HandleAssociateIAMOpenIDProvider-Admin\",\"Region\": \"us-
east-1\",\"Parameters\": {\"ClusterName\": [\"test-cluster\"]}}"
```
### *TEMPLATE CREATE*:

1. Output the execution parameters JSON schema for this change type to a file; example names it CreateIamOpenIdParams.json:

```
aws amscm get-change-type-version --change-type-id "ct-30ecvfi3tq4k3" 
  --query "ChangeTypeVersion.ExecutionInputSchema" --output text > 
 CreateIamOpenIdParams.json
```
2. Modify and save the CreateIamOpenIdParams file; example creates an IAM Role with policy documents pasted inline.

{ "DocumentName": "AWSManagedServices-HandleAssociateIAMOpenIDProvider-Admin", "Region": "*us-east-1*",

```
 "Parameters": { 
      "ClusterName": [ 
        "test-cluster" 
      ] 
   }
}
```
3. Output the RFC template JSON file to a file named CreateIamOpenIdRfc.json:

```
aws amscm create-rfc --generate-cli-skeleton > CreateIamOpenIdRfc.json
```
4. Modify and save the CreateIamOpenIdRfc.json file. For example, you can replace the contents with something like this:

```
{ 
   "ChangeTypeVersion": "1.0", 
   "ChangeTypeId": "ct-30ecvfi3tq4k3", 
   "Title": "Create OpenID Connect provider"
}
```
5. Create the RFC, specifying the CreateIamOpenIdRfc file and the CreateIamOpenIdParams file:

aws amscm create-rfc --cli-input-json file://CreateIamOpenIdRfc.json --executionparameters file://CreateIamOpenIdParams.json

You receive the ID of the new RFC in the response and can use it to submit and monitor the RFC. Until you submit it, the RFC remains in the editing state and does not start.

# **Tips**

For more information about AWS Identity and Access Management, see AWS [Identity](https://aws.amazon.com/iam/) and Access [Management \(IAM\).](https://aws.amazon.com/iam/)

# **Execution Input Parameters**

For detailed information about the execution input parameters, see [Schema](#page-2630-0) for Change Type [ct-30ecvfi3tq4k3.](#page-2630-0)

# **Example: Required Parameters**

Example not available.

```
Advanced Stack Components Version May 23, 2024 211
```
### **Example: All Parameters**

```
{ 
   "DocumentName" : "AWSManagedServices-HandleAssociateIAMOpenIDProvider-Admin", 
   "Region" : "us-east-1", 
   "Parameters" : { 
     "ClusterName" : [ 
       "test-cluster" 
     ] 
   }
}
```
# **Identity and Access Management (IAM) | Create SAML Identity Provider**

Create an IAM identity provider using the SAML metadata document file that you stored in your chosen S3 bucket.

**Full classification:** Deployment | Advanced stack components | Identity and Access Management (IAM) | Create SAML identity provider

# **Change Type Details**

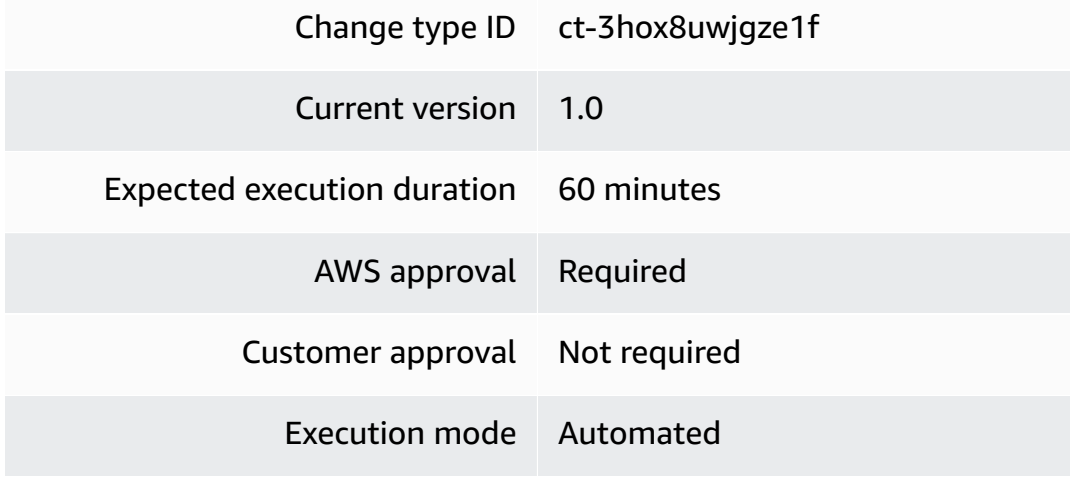

## **Additional Information**

# **Create IAM SAML identity provider**

## **Creating IAM SAML IDPs with the console**

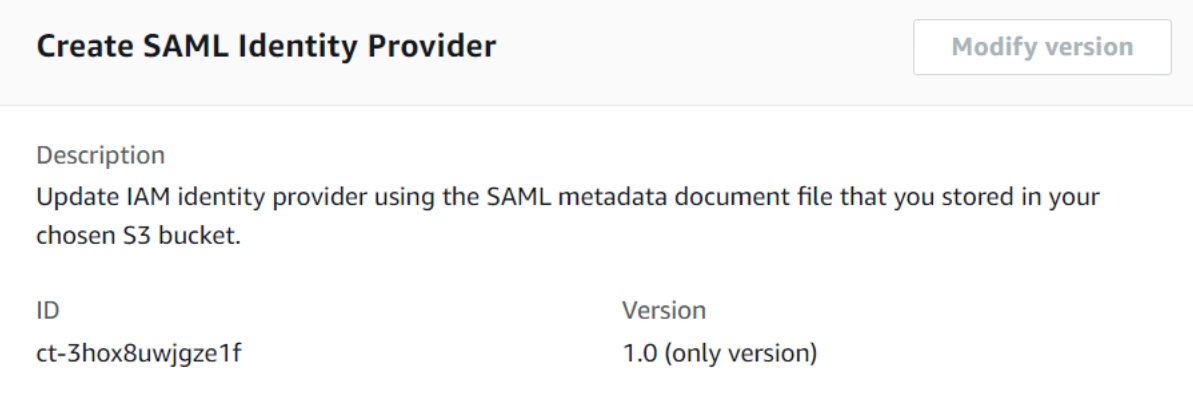

## How it works:

- 1. Navigate to the **Create RFC** page: In the left navigation pane of the AMS console click **RFCs** to open the RFCs list page, and then click **Create RFC**.
- 2. Choose a popular change type (CT) in the default **Browse change types** view, or select a CT in the **Choose by category** view.
	- **Browse by change type**: You can click on a popular CT in the **Quick create** area to immediately open the **Run RFC** page. Note that you cannot choose an older CT version with quick create.

To sort CTs, use the **All change types** area in either the **Card** or **Table** view. In either view, select a CT and then click **Create RFC** to open the **Run RFC** page. If applicable, a **Create with older version** option appears next to the **Create RFC** button.

- **Choose by category**: Select a category, subcategory, item, and operation and the CT details box opens with an option to **Create with older version** if applicable. Click **Create RFC** to open the **Run RFC** page.
- 3. On the **Run RFC** page, open the CT name area to see the CT details box. A **Subject** is required (this is filled in for you if you choose your CT in the **Browse change types** view). Open the **Additional configuration** area to add information about the RFC.

In the **Execution configuration** area, use available drop-down lists or enter values for the required parameters. To configure optional execution parameters, open the **Additional configuration** area.

- 4. When finished, click **Run**. If there are no errors, the **RFC successfully created** page displays with the submitted RFC details, and the initial **Run output**.
- 5. Open the **Run parameters** area to see the configurations you submitted. Refresh the page to update the RFC execution status. Optionally, cancel the RFC or create a copy of it with the options at the top of the page.

# **Creating IAM SAML IDPs with the CLI**

How it works:

- 1. Use either the Inline Create (you issue a create-rfc command with all RFC and execution parameters included), or Template Create (you create two JSON files, one for the RFC parameters and one for the execution parameters) and issue the create-rfc command with the two files as input. Both methods are described here.
- 2. Submit the RFC: aws amscm submit-rfc --rfc-id *ID* command with the returned RFC ID.

Monitor the RFC: aws amscm get-rfc --rfc-id *ID* command.

To check the change type version, use this command:

```
aws amscm list-change-type-version-summaries --filter 
  Attribute=ChangeTypeId,Value=CT_ID
```
# **A** Note

You can use any CreateRfc parameters with any RFC whether or not they are part of the schema for the change type. For example, to get notifications when the RFC status changes, add this line, --notification "{\"Email\": {\"EmailRecipients \" : [\"email@example.com\"]}}" to the RFC parameters part of the request (not the execution parameters). For a list of all CreateRfc parameters, see the [AMS Change](https://docs.aws.amazon.com/managedservices/latest/ApiReference-cm/API_CreateRfc.html)  [Management](https://docs.aws.amazon.com/managedservices/latest/ApiReference-cm/API_CreateRfc.html) API Reference.

# *INLINE CREATE*:

Issue the create RFC command with execution parameters provided inline (escape quotes when providing execution parameters inline), and then submit the returned RFC ID. For example, you can replace the contents with something like this:

```
aws amscm create-rfc --change-type-id "ct-3hox8uwjgze1f" --change-type-version "1.0" 
  --title "Create SAML Identity Provider" --execution-parameters "{\"DocumentName
\":\"AWSManagedServices-HandleCreateSamlProvider-Admin\",\"Region\":\"us-east-1\",
\"Parameters\":{\"SAMLMetadataDocumentURL\":[\"s3://bucket.name/idp-metadata.xml\"],
\"Name\":[\"customer-saml\"]}}"
```
# *TEMPLATE CREATE*:

1. Output the execution parameters JSON schema for this change type to a file; example names it CreateIamSamlIdpParams.json:

```
aws amscm get-change-type-version --change-type-id "ct-3hox8uwjgze1f" 
  --query "ChangeTypeVersion.ExecutionInputSchema" --output text > 
  CreateIamSamlIdpParams.json
```
2. Modify and save the CreateIamSamlIdpParams file; example creates an IAM Role with policy documents pasted inline.

```
\{ "DocumentName" : "AWSManagedServices-HandleCreateSamlProvider-Admin", 
   "Region" : "us-east-1", 
   "Parameters" : { 
     "SAMLMetadataDocumentURL" : [ 
        "s3://bucket.name/idp-metadata.xml" 
     ], 
     "Name" : [ 
        "customer-saml" 
    \mathbf 1 }
}
```
3. Output the RFC template JSON file to a file named CreateIamSamIIdpRfc.json:

```
aws amscm create-rfc --generate-cli-skeleton > CreateIamSamlIdpRfc.json
```
4. Modify and save the CreatelamSamlIdpRfc.json file. For example, you can replace the contents with something like this:

```
{
"ChangeTypeVersion": "1.0",
"ChangeTypeId": "ct-3hox8uwjgze1f",
"Title": "Create IAM SAML identity provider"
}
```
5. Create the RFC, specifying the CreateIamSamlIdpRfc file and the CreateIamSamlIdpParams file:

```
aws amscm create-rfc --cli-input-json file://CreateIamSamlIdpRfc.json --execution-
parameters file://CreateIamSamlIdpParams.json
```
You receive the ID of the new RFC in the response and can use it to submit and monitor the RFC. Until you submit it, the RFC remains in the editing state and does not start.

## **Tips**

For more information about AWS Identity and Access Management, see AWS [Identity](https://aws.amazon.com/iam/) and Access [Management \(IAM\).](https://aws.amazon.com/iam/)

### **Execution Input Parameters**

For detailed information about the execution input parameters, see [Schema](#page-2778-0) for Change Type [ct-3hox8uwjgze1f](#page-2778-0).

### **Example: Required Parameters**

```
{ 
   "DocumentName" : "AWSManagedServices-HandleCreateSamlProvider-Admin", 
   "Region" : "us-east-1", 
   "Parameters" : { 
     "SAMLMetadataDocumentURL" : [ 
       "s3://mybucket/path/to/metadata.xml" 
     ] 
   }
}
```
### **Example: All Parameters**

```
{ 
   "DocumentName" : "AWSManagedServices-HandleCreateSamlProvider-Admin", 
   "Region" : "us-east-1", 
   "Parameters" : { 
     "SAMLMetadataDocumentURL" : [ 
        "s3://mybucket/path/to/metadata.xml" 
     ], 
     "Name" : [ 
        "customer-saml" 
     ] 
   }
}
```
# **Identity and Access Management (IAM) | Create Service-Linked Role**

Create an IAM service-linked role linked to an AWS service that you specify.

**Full classification:** Deployment | Advanced stack components | Identity and Access Management (IAM) | Create Service-Linked role

### **Change Type Details**

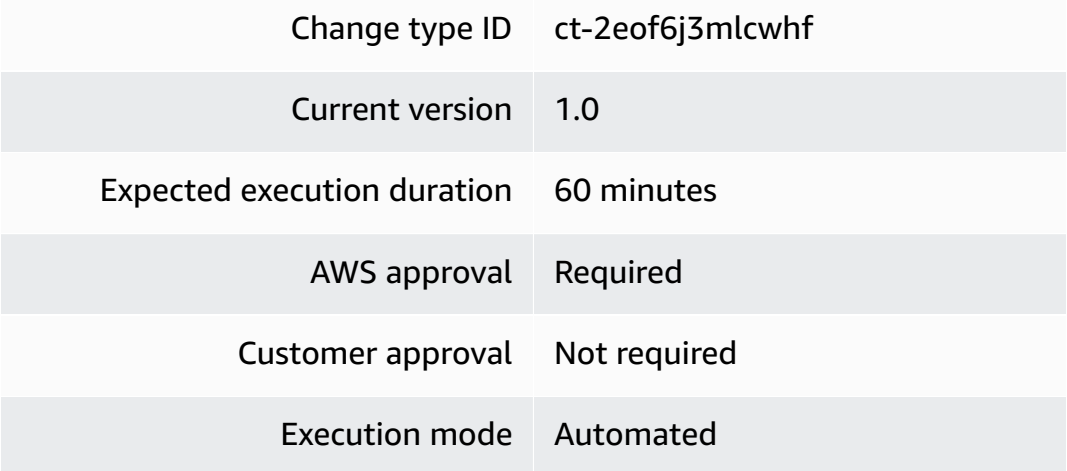

### **Additional Information**

# **Create IAM service-linked role**

## **Creating IAM service-linked roles with the console**

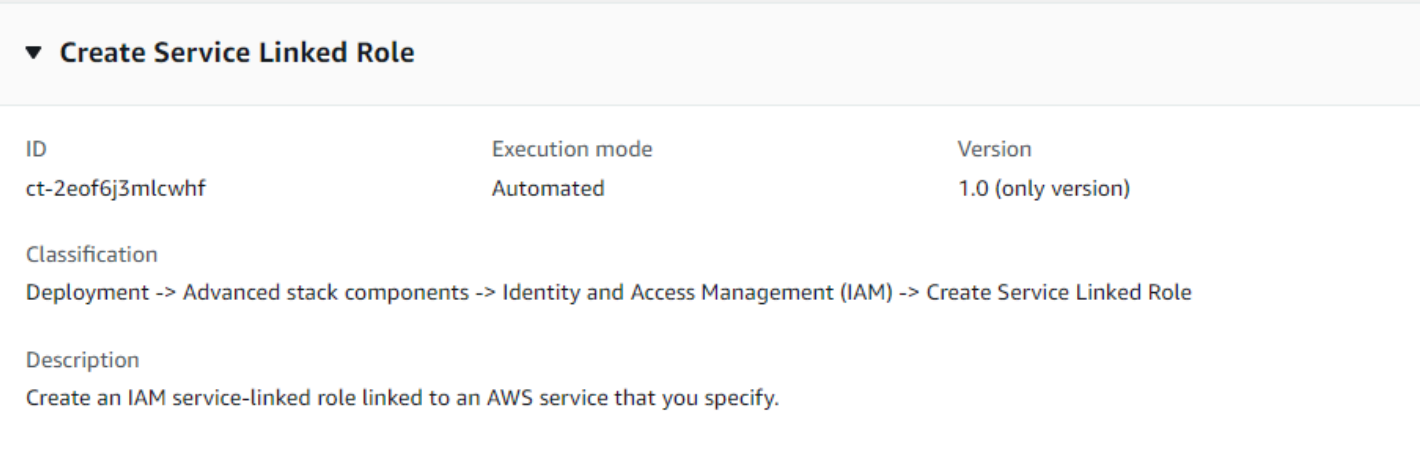

### How it works:

- 1. Navigate to the **Create RFC** page: In the left navigation pane of the AMS console click **RFCs** to open the RFCs list page, and then click **Create RFC**.
- 2. Choose a popular change type (CT) in the default **Browse change types** view, or select a CT in the **Choose by category** view.
	- **Browse by change type**: You can click on a popular CT in the **Quick create** area to immediately open the **Run RFC** page. Note that you cannot choose an older CT version with quick create.

To sort CTs, use the **All change types** area in either the **Card** or **Table** view. In either view, select a CT and then click **Create RFC** to open the **Run RFC** page. If applicable, a **Create with older version** option appears next to the **Create RFC** button.

- **Choose by category**: Select a category, subcategory, item, and operation and the CT details box opens with an option to **Create with older version** if applicable. Click **Create RFC** to open the **Run RFC** page.
- 3. On the **Run RFC** page, open the CT name area to see the CT details box. A **Subject** is required (this is filled in for you if you choose your CT in the **Browse change types** view). Open the **Additional configuration** area to add information about the RFC.

In the **Execution configuration** area, use available drop-down lists or enter values for the required parameters. To configure optional execution parameters, open the **Additional configuration** area.

- 4. When finished, click **Run**. If there are no errors, the **RFC successfully created** page displays with the submitted RFC details, and the initial **Run output**.
- 5. Open the **Run parameters** area to see the configurations you submitted. Refresh the page to update the RFC execution status. Optionally, cancel the RFC or create a copy of it with the options at the top of the page.

# **Creating IAM service-linked roles with the CLI**

How it works:

- 1. Use either the Inline Create (you issue a create-rfc command with all RFC and execution parameters included), or Template Create (you create two JSON files, one for the RFC parameters and one for the execution parameters) and issue the create-rfc command with the two files as input. Both methods are described here.
- 2. Submit the RFC: aws amscm submit-rfc --rfc-id *ID* command with the returned RFC ID.

Monitor the RFC: aws amscm get-rfc --rfc-id *ID* command.

To check the change type version, use this command:

```
aws amscm list-change-type-version-summaries --filter 
  Attribute=ChangeTypeId,Value=CT_ID
```
# **A** Note

You can use any CreateRfc parameters with any RFC whether or not they are part of the schema for the change type. For example, to get notifications when the RFC status changes, add this line, --notification "{\"Email\": {\"EmailRecipients \" : [\"email@example.com\"]}}" to the RFC parameters part of the request (not the execution parameters). For a list of all CreateRfc parameters, see the [AMS Change](https://docs.aws.amazon.com/managedservices/latest/ApiReference-cm/API_CreateRfc.html)  [Management](https://docs.aws.amazon.com/managedservices/latest/ApiReference-cm/API_CreateRfc.html) API Reference.

# **A** Note

When pasting in a policy document, note that the RFC only accepts policy pastes up to 5,000 characters. If your file has more than 5,000 characters, create a service request to upload the policy and then refer to that service request in the RFC that you open for IAM.

# *INLINE CREATE*:

Issue the create RFC command with execution parameters provided inline (escape quotes when providing execution parameters inline), and then submit the returned RFC ID. For example, you can replace the contents with something like this:

```
aws amscm create-rfc --change-type-id "ct-2eof6j3mlcwhf" --change-type-version "1.0" 
  --title "Create service-linked role" --execution-parameters "{\"DocumentName\": 
 \"AWSManagedServices-CreateServiceLinkedRole-Admin\",\"Region\": \"us-east-1\",
\"Parameters\": {\"AWSServiceName\": [\"acm.amazonaws.com\"],\"Description\": 
  [\"AWSServiceRoleForCertificateManager\"]}}"
```

```
aws amscm create-rfc --change-type-id "ct-2eof6j3mlcwhf" --change-type-version "1.0" 
  --title "Create service-linked role" --execution-parameters "{\"DocumentName\": 
  \"AWSManagedServices-CreateServiceLinkedRole-Admin\",\"Region\": \"us-east-1\",
\"Parameters\": {\"AWSServiceName\": [\"acm.amazonaws.com\"],\"Description\": 
  [\"AWSServiceRoleForCertificateManager\",\"CustomSuffix\": [\"CustomSuffix-Dev\"]}}"
```
# *TEMPLATE CREATE*:

1. Save a CreateSlrRfc.json file.

```
{ 
   "ChangeTypeVersion": "1.0", 
   "ChangeTypeId": "ct-2eof6j3mlcwhf", 
   "Title": "Create service-linked role"
}
```
2. Save a CreateSlrParams.json file. For example, you can replace the contents with something like this:

"DocumentName": "AWSManagedServices-CreateServiceLinkedRole-Admin",

{

```
"Region": "us-east-1",
"Parameters": { 
  "AWSServiceName": [ "acm.amazonaws.com" ], 
  "Description" : ["AWSServiceRoleForCertificateManager" ], 
  "CustomSuffix" : ["CustomSuffix-Dev" ] 
}
}
```
3. Create the RFC, specifying the CreateSlrRfc file and the CreateSlrParams files:

```
aws amscm create-rfc --cli-input-json file://CreateSlrRfc.json --execution-
parameters file://CreateSlrParams.json
```
You receive the ID of the new RFC in the response and can use it to submit and monitor the RFC. Until you submit it, the RFC remains in the editing state and does not start.

# **Tips**

For more information about AWS Identity and Access Management, see AWS [Identity](https://aws.amazon.com/iam/) and Access [Management \(IAM\).](https://aws.amazon.com/iam/)

For more information about service-linked roles, see Using [service-linked](https://docs.aws.amazon.com/IAM/latest/UserGuide/using-service-linked-roles.html) roles.

### **Execution Input Parameters**

For detailed information about the execution input parameters, see [Schema](#page-2412-0) for Change Type [ct-2eof6j3mlcwhf](#page-2412-0).

### **Example: Required Parameters**

```
{ 
   "DocumentName" : "AWSManagedServices-CreateServiceLinkedRole-Admin", 
   "Region" : "us-east-1", 
   "Parameters" : { 
     "AWSServiceName" : [ 
        "autoscaling.amazonaws.com" 
    \mathbb{I} }
}
```
### **Example: All Parameters**

```
{ 
   "DocumentName": "AWSManagedServices-CreateServiceLinkedRole-Admin", 
   "Region": "us-east-1", 
   "Parameters": { 
      "AWSServiceName": [ 
        "autoscaling.amazonaws.com" 
      ], 
      "CustomSuffix": [ 
        "test123" 
      ], 
      "Description": [ 
       ^{\mathrm{m}} ""
      ] 
   }
}
```
# **Identity and Access Management (IAM) | Create Service-Specific Credentials**

Generate a set of credentials consisting of a user name and password, to use to access the specified service.

**Full classification:** Deployment | Advanced stack components | Identity and Access Management (IAM) | Create service-specific credentials

# **Change Type Details**

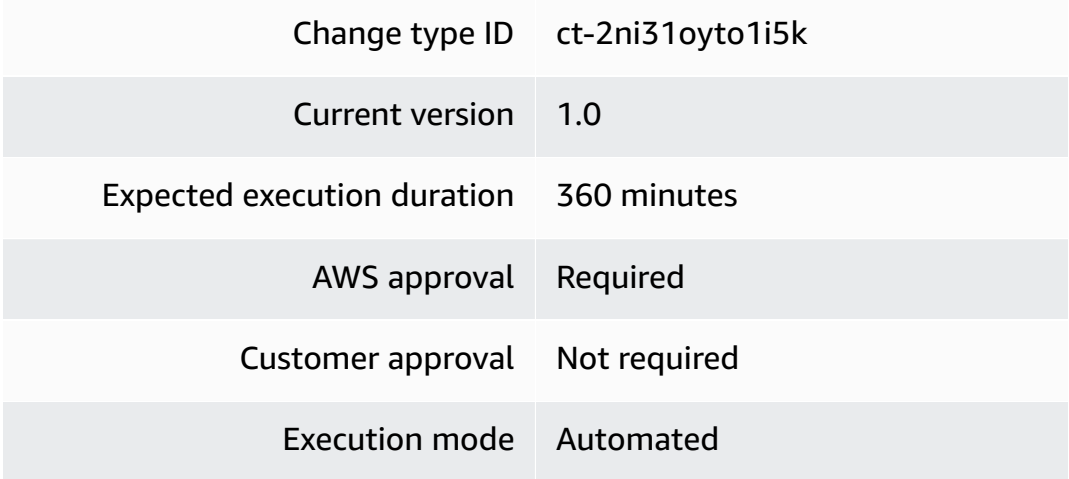

### **Additional Information**

## **Create service specific credentials**

### **Creating IAM service specific credentials with the console**

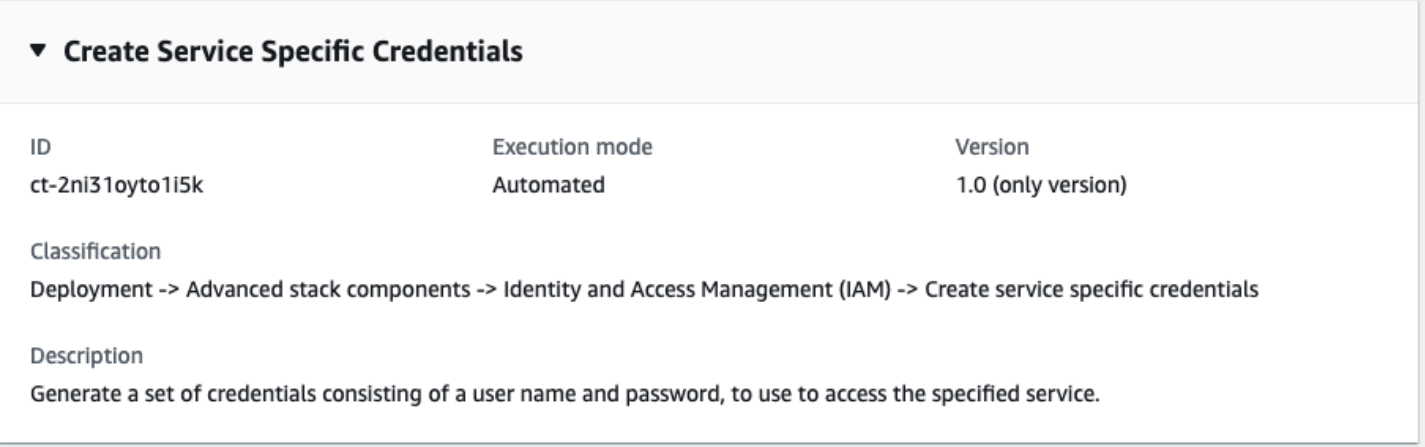

How it works:

- 1. Navigate to the **Create RFC** page: In the left navigation pane of the AMS console click **RFCs** to open the RFCs list page, and then click **Create RFC**.
- 2. Choose a popular change type (CT) in the default **Browse change types** view, or select a CT in the **Choose by category** view.
	- **Browse by change type**: You can click on a popular CT in the **Quick create** area to immediately open the **Run RFC** page. Note that you cannot choose an older CT version with quick create.

To sort CTs, use the **All change types** area in either the **Card** or **Table** view. In either view, select a CT and then click **Create RFC** to open the **Run RFC** page. If applicable, a **Create with older version** option appears next to the **Create RFC** button.

- **Choose by category**: Select a category, subcategory, item, and operation and the CT details box opens with an option to **Create with older version** if applicable. Click **Create RFC** to open the **Run RFC** page.
- 3. On the **Run RFC** page, open the CT name area to see the CT details box. A **Subject** is required (this is filled in for you if you choose your CT in the **Browse change types** view). Open the **Additional configuration** area to add information about the RFC.

In the **Execution configuration** area, use available drop-down lists or enter values for the required parameters. To configure optional execution parameters, open the **Additional configuration** area.

- 4. When finished, click **Run**. If there are no errors, the **RFC successfully created** page displays with the submitted RFC details, and the initial **Run output**.
- 5. Open the **Run parameters** area to see the configurations you submitted. Refresh the page to update the RFC execution status. Optionally, cancel the RFC or create a copy of it with the options at the top of the page.

# **Creating IAM service specific credentials with the CLI**

How it works:

- 1. Use either the Inline Create (you issue a create-rfc command with all RFC and execution parameters included), or Template Create (you create two JSON files, one for the RFC parameters and one for the execution parameters) and issue the create-rfc command with the two files as input. Both methods are described here.
- 2. Submit the RFC: aws amscm submit-rfc --rfc-id *ID* command with the returned RFC ID.

Monitor the RFC: aws amscm get-rfc --rfc-id *ID* command.

To check the change type version, use this command:

```
aws amscm list-change-type-version-summaries --filter 
  Attribute=ChangeTypeId,Value=CT_ID
```
# **A** Note

You can use any CreateRfc parameters with any RFC whether or not they are part of the schema for the change type. For example, to get notifications when the RFC status changes, add this line, --notification "{\"Email\": {\"EmailRecipients \" : [\"email@example.com\"]}}" to the RFC parameters part of the request (not the execution parameters). For a list of all CreateRfc parameters, see the [AMS Change](https://docs.aws.amazon.com/managedservices/latest/ApiReference-cm/API_CreateRfc.html)  [Management](https://docs.aws.amazon.com/managedservices/latest/ApiReference-cm/API_CreateRfc.html) API Reference.

## *INLINE CREATE*:

Issue the create RFC command with execution parameters provided inline (escape quotes when providing execution parameters inline), and then submit the returned RFC ID. For example, you can replace the contents with something like this:

```
aws amscm create-rfc \
--change-type-id "ct-2ni31oyto1i5k" \
--change-type-version "1.0" --title "Create service specific credentials for IAM User" 
\setminus--execution-parameters "{\"DocumentName\":\"AWSManagedServices-
CreateServiceSpecificCredentials\",\"Region\":\"us-east-1\",\"Parameters\":{\"Username
\":[\"testuser\"],\"Service\":[\"CodeCommit\"]}}"
```
# *TEMPLATE CREATE*:

1. Output the execution parameters JSON schema for this change type to a file; example names it CreateServSpecCredsParams.json:

```
aws amscm get-change-type-version --change-type-id "ct-2ni31oyto1i5k" 
  --query "ChangeTypeVersion.ExecutionInputSchema" --output text > 
 CreateServSpecCredsParams.json
```
2. Modify and save the CreateServSpecCredsParams file; example creates an IAM Role with policy documents pasted inline.

```
{ 
   "DocumentName" : "AWSManagedServices-CreateServiceSpecificCredentials", 
   "Region" : "us-east-1", 
   "Parameters" : { 
     "Username" : [ 
        "testuser" 
     ], 
     "Service" : [ 
        "CodeCommit" 
     ] 
   }
}
```
3. Output the RFC template JSON file to a file named CreateServSpecCredsRfc.json:

```
aws amscm create-rfc --generate-cli-skeleton > CreateServSpecCredsRfc.json
```
4. Modify and save the CreateServSpecCredsRfc.json file. For example, you can replace the contents with something like this:

```
{ 
   "ChangeTypeId": "ct-2ni31oyto1i5k", 
   "ChangeTypeVersion": "1.0", 
   "Title": "Testing ct-2ni31oyto1i5k CreateServiceSpecificCredentials in region us-
east-1 for an IAM User"
}
```
5. Create the RFC, specifying the CreateServSpecCredsRfc file and the CreateServSpecCredsParams file:

```
aws amscm create-rfc --cli-input-json file://CreateServSpecCredsRfc.json
execution-parameters file://CreateServSpecCredsParams.json
```
You receive the ID of the new RFC in the response and can use it to submit and monitor the RFC. Until you submit it, the RFC remains in the editing state and does not start.

### **Tips**

For more information about AWS Identity and Access Management, see AWS [Identity](https://aws.amazon.com/iam/) and Access [Management \(IAM\).](https://aws.amazon.com/iam/)

### **Execution Input Parameters**

For detailed information about the execution input parameters, see [Schema](#page-2495-0) for Change Type [ct-2ni31oyto1i5k](#page-2495-0).

#### **Example: Required Parameters**

```
{ 
   "DocumentName" : "AWSManagedServices-CreateServiceSpecificCredentials", 
   "Region" : "us-east-1", 
   "Parameters" : { 
     "Username" : [ 
       "testuser" 
     ],
```

```
 "Service" : [ 
         "CodeCommit" 
      ] 
   }
}
```
# **Example: All Parameters**

```
{ 
   "DocumentName" : "AWSManagedServices-CreateServiceSpecificCredentials", 
   "Region" : "us-east-1", 
   "Parameters" : { 
     "Username" : [ 
        "testuser" 
     ], 
     "Service" : [ 
        "CodeCommit" 
     ] 
   }
}
```
# **KMS Alias | Create**

Create an alias for an AWS Key Management Service (KMS) customer master key (CMK).

**Full classification:** Deployment | Advanced stack components | KMS alias | Create

# **Change Type Details**

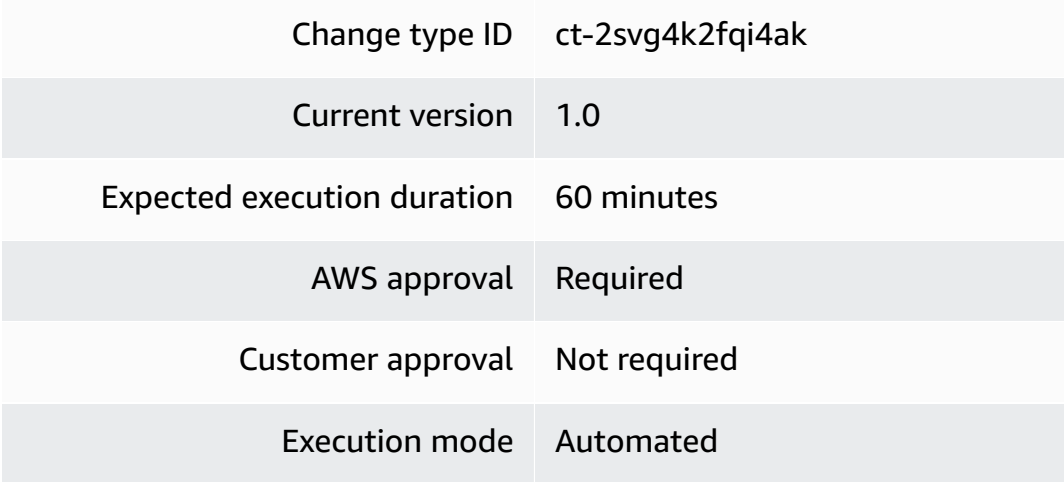

## **Additional Information**

# **Create an AWS KMS alias**

# **Creating an AWS KMS alias with the Console**

Screenshot of this change type in the AMS console:

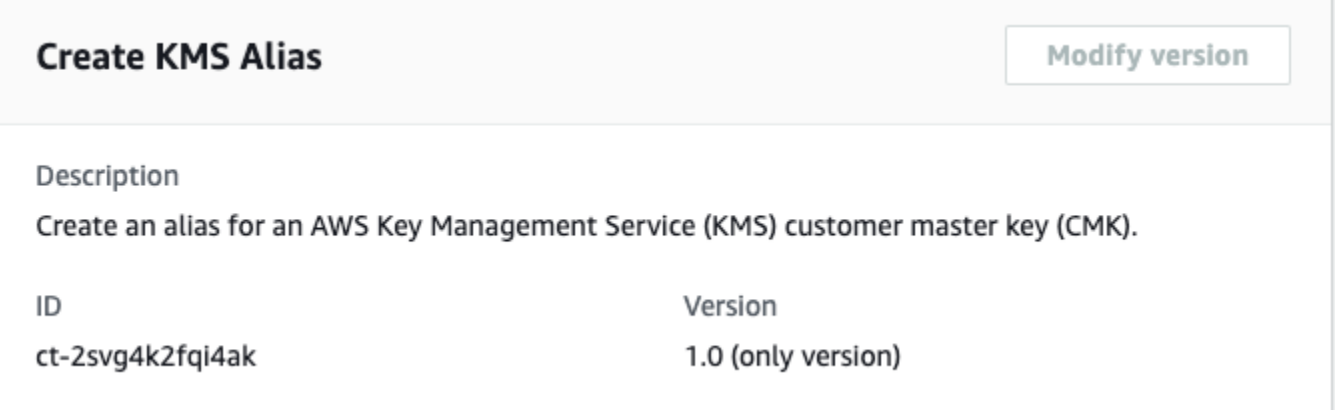

How it works:

- 1. Navigate to the **Create RFC** page: In the left navigation pane of the AMS console click **RFCs** to open the RFCs list page, and then click **Create RFC**.
- 2. Choose a popular change type (CT) in the default **Browse change types** view, or select a CT in the **Choose by category** view.
	- **Browse by change type**: You can click on a popular CT in the **Quick create** area to immediately open the **Run RFC** page. Note that you cannot choose an older CT version with quick create.

To sort CTs, use the **All change types** area in either the **Card** or **Table** view. In either view, select a CT and then click **Create RFC** to open the **Run RFC** page. If applicable, a **Create with older version** option appears next to the **Create RFC** button.

- **Choose by category**: Select a category, subcategory, item, and operation and the CT details box opens with an option to **Create with older version** if applicable. Click **Create RFC** to open the **Run RFC** page.
- 3. On the **Run RFC** page, open the CT name area to see the CT details box. A **Subject** is required (this is filled in for you if you choose your CT in the **Browse change types** view). Open the **Additional configuration** area to add information about the RFC.

In the **Execution configuration** area, use available drop-down lists or enter values for the required parameters. To configure optional execution parameters, open the **Additional configuration** area.

- 4. When finished, click **Run**. If there are no errors, the **RFC successfully created** page displays with the submitted RFC details, and the initial **Run output**.
- 5. Open the **Run parameters** area to see the configurations you submitted. Refresh the page to update the RFC execution status. Optionally, cancel the RFC or create a copy of it with the options at the top of the page.

# **Creating an AWS KMS alias with the CLI**

How it works:

- 1. Use either the Inline Create (you issue a create-rfc command with all RFC and execution parameters included), or Template Create (you create two JSON files, one for the RFC parameters and one for the execution parameters) and issue the create-rfc command with the two files as input. Both methods are described here.
- 2. Submit the RFC: aws amscm submit-rfc --rfc-id *ID* command with the returned RFC ID.

Monitor the RFC: aws amscm get-rfc --rfc-id *ID* command.

To check the change type version, use this command:

```
aws amscm list-change-type-version-summaries --filter 
  Attribute=ChangeTypeId,Value=CT_ID
```
# **A** Note

You can use any CreateRfc parameters with any RFC whether or not they are part of the schema for the change type. For example, to get notifications when the RFC status changes, add this line, --notification "{\"Email\": {\"EmailRecipients \" : [\"email@example.com\"]}}" to the RFC parameters part of the request (not the execution parameters). For a list of all CreateRfc parameters, see the [AMS Change](https://docs.aws.amazon.com/managedservices/latest/ApiReference-cm/API_CreateRfc.html)  [Management](https://docs.aws.amazon.com/managedservices/latest/ApiReference-cm/API_CreateRfc.html) API Reference.

# *INLINE CREATE*:

Issue the create RFC command with execution parameters provided inline (escape quotes when providing execution parameters inline), and then submit the returned RFC ID. For example, you can replace the contents with something like this:

```
aws amscm create-rfc --title create-kms-alias --change-type-id ct-2svg4k2fqi4ak --
change-type-version 1.0 --execution-parameters '{"DocumentName": "AWSManagedServices-
CreateKMSAlias", "Region": "us-east-1", "Parameters": {"TargetKeyId": ["12345678-90ab-
cdef-1234-567890abcdef"], "AliasName": ["my-test-key"]}}'
```
# *TEMPLATE CREATE*:

1. Output the execution parameters JSON schema for this change type to a file; this example names it CreateKmsAliasParams.json:

```
aws amscm get-change-type-version --change-type-id "ct-2svg4k2fqi4ak" --query 
  "ChangeTypeVersion.ExecutionInputSchema" --output text > CreateKmsAliasParams.json
```
2. Modify and save the CreateKmsAliasParams file. For example, you can replace the contents with something like this:

```
{ 
   "DocumentName": "AWSManagedServices-CreateKMSAlias", 
   "Region": "us-east-1", 
   "Parameters": { 
     "TargetKeyId": ["12345678-90ab-cdef-1234-567890abcdef"] 
     "AliasName": ["my-test-key"] 
   }
}
```
3. Output the RFC template JSON file to a file; this example names it CreateKmsAliasRfc.json:

```
aws amscm create-rfc --generate-cli-skeleton > CreateKmsAliasRfc.json
```
4. Modify and save the CreateKmsAliasRfc.json file. For example, you can replace the contents with something like this:

```
{
"ChangeTypeVersion": "1.0",
"ChangeTypeId": "ct-2svg4k2fqi4ak",
```
}

"Title": "*create-kms-alias*"

5. Create the RFC, specifying the CreateKmsAlias Rfc file and the CreateKmsAliasParams file:

```
aws amscm create-rfc --cli-input-json file://CreateKmsAliasRfc.json --execution-
parameters file://CreateKmsAliasParams.json
```
You receive the ID of the new RFC in the response and can use it to submit and monitor the RFC. Until you submit it, the RFC remains in the editing state and does not start.

## **Tips**

## **Execution Input Parameters**

For detailed information about the execution input parameters, see [Schema](#page-2542-0) for Change Type [ct-2svg4k2fqi4ak.](#page-2542-0)

## **Example: Required Parameters**

```
{ 
   "DocumentName" : "AWSManagedServices-CreateKMSAlias", 
   "Region" : "us-east-1", 
   "Parameters" : { 
     "TargetKeyId" : [ 
        "58c399bf-1662-4d55-8bbe-fb6d26bd72b9" 
     ], 
     "AliasName" : [ 
        "test-alias" 
     ] 
   }
}
```
### **Example: All Parameters**

```
\{ "DocumentName" : "AWSManagedServices-CreateKMSAlias", 
   "Region" : "us-east-1", 
   "Parameters" : { 
     "TargetKeyId" : [ 
       "arn:aws:kms:us-east-1:123456789012:key/58c399bf-1662-4d55-8bbe-fb6d26bd72b9"
```

```
 ], 
      "AliasName" : [ 
         "test-alias" 
      ] 
   }
}
```
# **KMS Key | Create**

Request a KMS key with a predefined key policy.

**Full classification:** Deployment | Advanced stack components | KMS key | Create

# **Change Type Details**

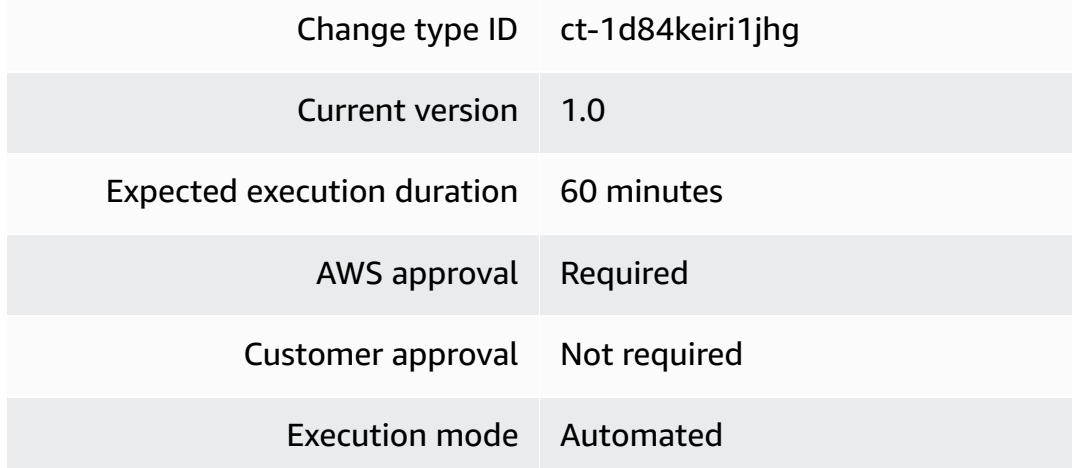

# **Additional Information**

# <span id="page-243-0"></span>**Create KMS key**

# **Creating an AWS KMS Key with the Console**

Screenshot of this change type in the AMS console:

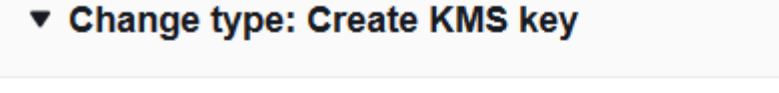

#### Description

Request a KMS key with a predefined key policy.

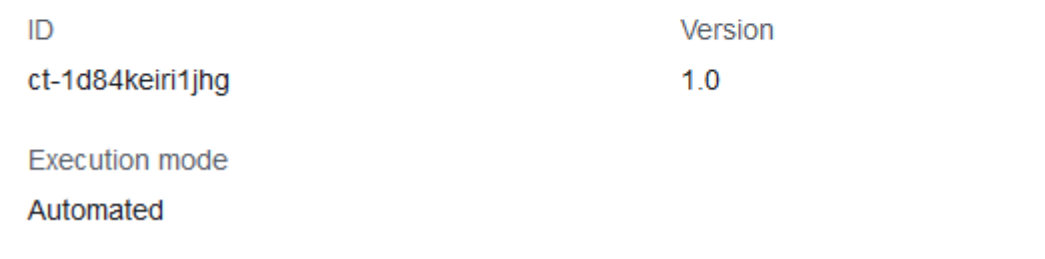

How it works:

- 1. Navigate to the **Create RFC** page: In the left navigation pane of the AMS console click **RFCs** to open the RFCs list page, and then click **Create RFC**.
- 2. Choose a popular change type (CT) in the default **Browse change types** view, or select a CT in the **Choose by category** view.
	- **Browse by change type**: You can click on a popular CT in the **Quick create** area to immediately open the **Run RFC** page. Note that you cannot choose an older CT version with quick create.

To sort CTs, use the **All change types** area in either the **Card** or **Table** view. In either view, select a CT and then click **Create RFC** to open the **Run RFC** page. If applicable, a **Create with older version** option appears next to the **Create RFC** button.

- **Choose by category**: Select a category, subcategory, item, and operation and the CT details box opens with an option to **Create with older version** if applicable. Click **Create RFC** to open the **Run RFC** page.
- 3. On the **Run RFC** page, open the CT name area to see the CT details box. A **Subject** is required (this is filled in for you if you choose your CT in the **Browse change types** view). Open the **Additional configuration** area to add information about the RFC.

In the **Execution configuration** area, use available drop-down lists or enter values for the required parameters. To configure optional execution parameters, open the **Additional configuration** area.

- 4. When finished, click **Run**. If there are no errors, the **RFC successfully created** page displays with the submitted RFC details, and the initial **Run output**.
- 5. Open the **Run parameters** area to see the configurations you submitted. Refresh the page to update the RFC execution status. Optionally, cancel the RFC or create a copy of it with the options at the top of the page.

# **Creating an AWS KMS Key with the CLI**

How it works:

- 1. Use either the Inline Create (you issue a create-rfc command with all RFC and execution parameters included), or Template Create (you create two JSON files, one for the RFC parameters and one for the execution parameters) and issue the create-rfc command with the two files as input. Both methods are described here.
- 2. Submit the RFC: aws amscm submit-rfc --rfc-id *ID* command with the returned RFC ID.

Monitor the RFC: aws amscm get-rfc --rfc-id *ID* command.

To check the change type version, use this command:

```
aws amscm list-change-type-version-summaries --filter 
 Attribute=ChangeTypeId,Value=CT_ID
```
# *(i)* Note

You can use any CreateRfc parameters with any RFC whether or not they are part of the schema for the change type. For example, to get notifications when the RFC status changes, add this line, --notification "{\"Email\": {\"EmailRecipients \" : [\"email@example.com\"]}}" to the RFC parameters part of the request (not the execution parameters). For a list of all CreateRfc parameters, see the [AMS Change](https://docs.aws.amazon.com/managedservices/latest/ApiReference-cm/API_CreateRfc.html)  [Management](https://docs.aws.amazon.com/managedservices/latest/ApiReference-cm/API_CreateRfc.html) API Reference.

*INLINE CREATE*:

Issue the create RFC command with execution parameters provided inline (escape quotes when providing execution parameters inline), and then submit the returned RFC ID. For example, you can replace the contents with something like this:

Required parameters only:

```
aws amscm create-rfc --title my-app-key --change-type-id ct-1d84keiri1jhg 
  --change-type-version 1.0 --execution-parameters '{"Description":"KMS key 
  for my-app","VpcId":"VPC_ID","Name":"my-app-key","StackTemplateId":"stm-
enf1j068fhg34vugt","TimeoutInMinutes":60,"Parameters":{"Description":"KMS key for my-
app"}}'
```
## *TEMPLATE CREATE*:

1. Output the execution parameters JSON schema for this change type to a file; this example names it CreateKmsKeyAutoParams.json.

```
aws amscm get-change-type-version --change-type-id "ct-1d84keiri1jhg" 
  --query "ChangeTypeVersion.ExecutionInputSchema" --output text > 
  CreateKmsKeyAutoParams.json
```
2. Modify and save the CreateKmsKeyAutoParams file. Examples follow.

**Grant a user or a role, permission to decrypt the created CMK**. Example execution parameters:

```
\{ "Description": "KMS key for my-app", 
   "VpcId": "VPC_ID", 
   "Name": "my-app-key-decrypt", 
   "StackTemplateId": "stm-enf1j068fhg34vugt", 
   "TimeoutInMinutes": 60, 
   "Parameters": { 
     "IAMPrincipalsRequiringDecryptPermissions": [ 
       "ARN:role/roleA", 
       "ARN:user/userB", 
       "ARN:role/instanceProfileA" 
     ], 
     "Description": "KMS key for my-app" 
   }
}
```
For the resulting policy, see Grants [Permissions](#page-251-0) to Decrypt with the CML for an IAM User or a [Role.](#page-251-0)

**Grant a user or role, permission to encrypt using the created CMK**. Example execution parameters:

```
{ 
   "Description": "KMS key for my-app", 
   "VpcId": "VPC_ID", 
   "Name": "my-app-key-encrypt", 
   "Tags": [ 
     { 
       "Key": "Name", 
       "Value": "my-app-key" 
     } 
   ], 
   "StackTemplateId": "stm-enf1j068fhg34vugt", 
   "TimeoutInMinutes": 60, 
   "Parameters": { 
     "IAMPrincipalsRequiringEncryptPermissions": [ 
        "ARN:role/roleA", 
       "ARN:user/userB", 
       "ARN:role/instanceProfileA" 
     ], 
     "Description": "KMS key for my-app" 
   }
}
```
For the resulting policy, see Grants [Permissions](#page-251-1) to Encrypt with the CML for an IAM User or a [Role.](#page-251-1)

**Grant a user, role, or account, permission to create grants using the created CMK**. Example execution parameters:

```
{ 
   "Description": "KMS key for my-app", 
   "VpcId": "VPC_ID", 
   "Name": "my-app-key-create-grants", 
   "StackTemplateId": "stm-enf1j068fhg34vugt", 
   "TimeoutInMinutes": 60, 
   "Parameters": {
```

```
 "IAMPrincipalsRequiringGrantsPermissions": [ 
       "arn:aws:iam::999999999999:role/roleA", 
       "888888888888" 
     ], 
     "Description": "KMS key for my-app" 
   }
}
```
For the resulting policy, see Grants [Permissions](#page-252-0) to Create Grants with the CMK for an IAM User, Role, or [Account](#page-252-0).

**Allow only AWS services that are integrated with AWS KMS to perform the GRANT operation**. Example execution parameters:

```
{ 
   "Description": "KMS key for my-app", 
   "VpcId": "VPC_ID", 
   "Name": "my-app-key-limit-to-services", 
   "StackTemplateId": "stm-enf1j068fhg34vugt", 
   "TimeoutInMinutes": 60, 
   "Parameters": { 
     "IAMPrincipalsRequiringGrantsPermissions": [ 
       "arn:aws:iam::999999999999:role/roleA" 
     ], 
     "LimitGrantsToAWSResources": "true", 
     "Description": "KMS key for my-app" 
   }
}
```
For the resulting policy, see Allow only AWS services that are [Integrated](#page-253-0) with AWS KMS to Perform the GRANT [Operation.](#page-253-0)

**Enforce use of encryption context keys in cryptographic operations**. Example execution parameters:

```
{ 
   "Description": "KMS key for my-app", 
   "VpcId": "VPC_ID", 
   "Name": "my-app-key-encryption-keys", 
   "StackTemplateId": "stm-enf1j068fhg34vugt", 
   "TimeoutInMinutes": 60, 
   "Parameters": {
```

```
 "EnforceEncryptionContextKeys": "true", 
     "Description": "KMS key for my-app" 
   }
}
```
For the resulting policy, see Enforce use of Encryption Context Keys in [Cryptographic](#page-254-0) [Operations](#page-254-0).

**Enforce a specific list of encryption context keys in cryptographic operations**. Example execution parameters:

```
{ 
   "Description": "KMS key for my-app", 
   "VpcId": "VPC_ID", 
   "Name": "my-app-key-encryption-list", 
   "StackTemplateId": "stm-enf1j068fhg34vugt", 
   "TimeoutInMinutes": 60, 
   "Parameters": { 
     "AllowedEncryptionContextKeys": [ 
       "Name", 
       "Application" 
     ], 
     "Description": "KMS key for my-app" 
   }
}
```
For the resulting policy, see Enforce a Specific List of Encryption Context Keys in [Cryptographic](#page-254-1) [Operations](#page-254-1).

**Allow AWS services to access the created CMK**. Example execution parameters:

```
{ 
   "Description" : "KMS key for my-app", 
   "VpcId" : "VPC_ID", 
   "Name" : "my-app-key-allow-aws-service-access", 
   "StackTemplateId" : "stm-enf1j068fhg34vugt", 
   "TimeoutInMinutes" : 60, 
   "Parameters" : { 
       "AllowServiceRolesAccessKMSKeys": [ 
            "ec2.us-east-1.amazonaws.com", 
            "ecr.us-east-1.amazonaws.com" 
     ],
```

```
 "Description": "KMS key for my-app" 
   }
}
```
For the resulting policy, see Allow AWS [services](#page-255-0) to access created CMK.

3. Output the RFC template JSON file to a file; this example names it CreateKmsKeyAutoRfc.json:

```
aws amscm create-rfc --generate-cli-skeleton > CreateKmsKeyAutoRfc.json
```
4. Modify and save the CreateKmsKeyAutoRfc.json file. For example, you can replace the contents with something like this:

```
{ 
     "ChangeTypeId": "ct-1d84keiri1jhg", 
     "ChangeTypeVersion": "1.0", 
     "Title": "Create KMS Key"
}
```
5. Create the RFC, specifying the CreateKmsKeyAuto Rfc file and the CreateKmsKeyAutoParams file:

```
aws amscm create-rfc --cli-input-json file://CreateKmsKeyAutoRfc.json --execution-
parameters file://CreateKmsKeyAutoParams.json
```
You receive the ID of the new RFC in the response and can use it to submit and monitor the RFC. Until you submit it, the RFC remains in the editing state and does not start.

# **Tips**

- This CT creates a CloudFormation stack which creates a KMS key with DeletionPolicy: Retain. By design, the created KMS key will persist even after you delete the stack. If you are sure you want to delete the KMS key, create an RFC with Change Type [ct-2zxya20wmf5bf,](#page-2623-0) Management | Advanced stack components | KMS key | Delete (review required).
- This change type is ExecutionMode=Automated, so this change type does not require manual review by AMS operations and should execute more rapidly than KMS Key: Create (review required); however, if you have an unusual situation, the manual version might work better for you. See KMS Key | Create (Review [Required\)](https://docs.aws.amazon.com/managedservices/latest/ctref/deployment-advanced-kms-key-create-review-required.html).
- This CT has a new parameter, AllowServiceRolesAccessKMSKeys, that provides the specified AWS services access to the KMS key. The change was made because the Autoscaling group service role was unable to start the EC2 instances with encrypted EBS volumes due to lack of permissions to the KMS key.
- To learn more about AWS KMS keys, see AWS Key [Management](https://aws.amazon.com/kms/) Service (KMS), [AWS](https://aws.amazon.com/kms/faqs/) Key [Management](https://aws.amazon.com/kms/faqs/) Service FAQs, and AWS Key [Management](https://docs.aws.amazon.com/kms/latest/developerguide/concepts.html) Service Concepts.

# **KMS Key Create resulting policies**

Depending on how you created your KMS key, you created policies. These example policies match various KMS key create scenarios provided in [Create](#page-243-0) KMS key.

# <span id="page-251-0"></span>**Grants Permissions to Decrypt with the CML for an IAM User or a Role**

Resulting example policy grants IAM users, roles or instance profiles, permission to decrypt using the CMK:

```
{ 
             "Sid": "Allow decrypt using the key", 
             "Effect": "Allow", 
             "Principal": { 
                  "AWS": [ 
                    "arn:aws:iam::999999999999:role/roleA", 
                    "arn:aws:iam::999999999999:user/userB", 
                    "arn:aws:iam::999999999999:role/instanceProfileA" 
. . . . . . . . . . . . . . . . <u>]</u>
             }, 
             "Action": [ 
                  "kms:DescribeKey", 
                  "kms:Decrypt" 
             ], 
             "Resource": "*"
}
```
For the execution parameters to create this policy with the KMS key Create change type, see [Create](#page-243-0) [KMS](#page-243-0) key

# <span id="page-251-1"></span>**Grants Permissions to Encrypt with the CML for an IAM User or a Role**

Resulting example policy grants IAM users, roles or instance profiles, permission to encrypt using the CMK:
```
{ 
            "Sid": "Allow encrypt using the key", 
            "Effect": "Allow", 
            "Principal": { 
                "AWS": [ 
                  "arn:aws:iam::999999999999:role/roleA", 
                  "arn:aws:iam::999999999999:user/userB", 
                  "arn:aws:iam::999999999999:role/instanceProfileA" 
 ] 
            }, 
            "Action": [ 
                "kms:DescribeKey", 
                "kms:Encrypt", 
                "kms:ReEncrypt*", 
                "kms:GenerateDataKey", 
                "kms:GenerateDataKeyWithoutPlaintext" 
            ], 
            "Resource": "*"
}
```
## **Grants Permissions to Create Grants with the CMK for an IAM User, Role, or Account**

```
{ 
             "Sid": "Allow grants", 
             "Effect": "Allow", 
             "Principal": { 
                  "AWS": [ 
                       "arn:aws:iam::999999999999:role/roleA", 
                       "arn:aws:iam::888888888888:root" 
. . . . . . . . . . . . . . . . <u>]</u>
             }, 
             "Action": [ 
                  "kms:CreateGrant", 
                  "kms:ListGrants", 
                  "kms:RevokeGrant" 
             ], 
             "Resource": "*"
```
}

For the execution parameters to create this policy with the KMS key Create change type, see [Create](#page-243-0) [KMS](#page-243-0) key

#### **Allow only AWS services that are Integrated with AWS KMS to Perform the GRANT Operation**

```
{ 
            "Sid": "Allow grants", 
            "Effect": "Allow", 
            "Principal": { 
                 "AWS": "arn:aws:iam::999999999999:role/roleA" 
            }, 
            "Action": [ 
                 "kms:CreateGrant", 
                 "kms:ListGrants", 
                 "kms:RevokeGrant" 
            ], 
            "Resource": "*" 
        }, 
        { 
            "Sid": "Deny if grant is not for AWS resource", 
            "Effect": "Deny", 
            "Principal": { 
                 "AWS": "*" 
            }, 
            "Action": [ 
                 "kms:CreateGrant", 
                 "kms:ListGrants", 
                 "kms:RevokeGrant" 
            ], 
            "Resource": "*", 
            "Condition": { 
                 "Bool": { 
                     "kms:GrantIsForAWSResource": "false" 
 } 
            } 
        } }
}
```
# **Enforce use of Encryption Context Keys in Cryptographic Operations**

Resulting example policy:

```
{ 
            "Effect": "Deny", 
            "Principal": { 
                "AWS": "*" 
            }, 
            "Action": [ 
                "kms:CreateGrant", 
                 "kms:Decrypt", 
                "kms:Encrypt", 
                "kms:GenerateDataKey*", 
                "kms:ReEncrypt" 
            ], 
            "Resource": "*", 
            "Condition": { 
                "Null": { 
                     "kms:EncryptionContextKeys": "true" 
 } 
            }
}
```
For the execution parameters to create this policy with the KMS key Create change type, see [Create](#page-243-0) [KMS](#page-243-0) key

# **Enforce a Specific List of Encryption Context Keys in Cryptographic Operations**

```
{ 
             "Effect": "Deny", 
             "Principal": { 
                  "AWS": "*" 
             }, 
             "Action": [ 
                  "kms:CreateGrant", 
                  "kms:Decrypt",
```

```
 "kms:Encrypt", 
                   "kms:GenerateDataKey*", 
                  "kms:ReEncrypt" 
             ], 
             "Resource": "*", 
             "Condition": { 
                  "StringEquals": { 
                        "kms:EncryptionContextKeys": [ 
                          "Name", 
                          "Application" 
\sim 100 \sim 100 \sim 100 \sim 100 \sim 100 \sim 100 \sim } 
             } 
        }
```
## **Allow AWS services to access created CMK**

```
{ 
     "Effect": "Allow", 
     "Principal": { 
          "AWS": "*" 
     }, 
     "Action": [ 
          "kms:ListGrants", 
          "kms:CreateGrant", 
          "kms:DescribeKey", 
          "kms:Encrypt", 
          "kms:Decrypt", 
          "kms:ReEncrypt*", 
          "kms:GenerateDataKey*" 
     ], 
     "Resource": "*", 
     "Condition": { 
          "StringEquals": { 
               "kms:ViaService": [ 
                 "ec2.us-west-2.amazonaws.com", 
                 "ecr.us-east-1.amazonaws.com" 
              ],
```

```
 "kms:CallerAccount": "111122223333" 
          } 
     }
}
```
#### **Execution Input Parameters**

For detailed information about the execution input parameters, see [Schema](#page-2150-0) for Change Type [ct-1d84keiri1jhg](#page-2150-0).

#### **Example: Required Parameters**

```
{ 
   "Description" : "Test description", 
   "VpcId" : "vpc-12345678901234567", 
   "Name" : "TestStack", 
   "StackTemplateId" : "stm-enf1j068fhg34vugt", 
   "TimeoutInMinutes" : 60, 
   "Parameters" : { 
     "Description" : "Test key" 
   }
}
```
## **Example: All Parameters**

```
{ 
   "Description" : "Test description", 
   "VpcId" : "vpc-12345678", 
   "Name" : "TestStack", 
   "Tags" : [ 
     { 
       "Key" : "foo", 
       "Value" : "bar" 
     } 
   ], 
   "StackTemplateId" : "stm-enf1j068fhg34vugt", 
   "TimeoutInMinutes" : 60, 
   "Parameters" : { 
     "Alias" : "testkey",
```

```
 "EnableKeyRotation" : "true", 
   "Description" : "Test key", 
   "PendingWindow" : 30, 
   "IAMPrincipalsRequiringDecryptPermissions" : [ 
     "arn:aws:iam::123456789012:user/myuser", 
     "arn:aws:iam::123456789012:role/myrole" 
   ], 
   "IAMPrincipalsRequiringEncryptPermissions" : [ 
     "arn:aws:iam::123456789012:user/myuser", 
     "arn:aws:iam::123456789012:role/myrole" 
   ], 
   "IAMPrincipalsRequiringGrantsPermissions" : [ 
     "arn:aws:iam::123456789012:user/myuser", 
     "arn:aws:iam::123456789012:role/myrole", 
     "987654321098" 
   ], 
   "LimitGrantsToAWSResources" : "true", 
   "EnforceEncryptionContextKeys" : "true", 
   "AllowedEncryptionContextKeys" : [ 
     "App" 
   ], 
   "AllowServiceRolesAccessKMSKeys": [ 
     "ec2.us-east-1.amazonaws.com" 
   ] 
 }
```
# **KMS Key | Create (Review Required)**

Request a KMS key by describing key permissions or submitting a key policy document.

**Full classification:** Deployment | Advanced stack components | KMS key | Create (review required)

# **Change Type Details**

}

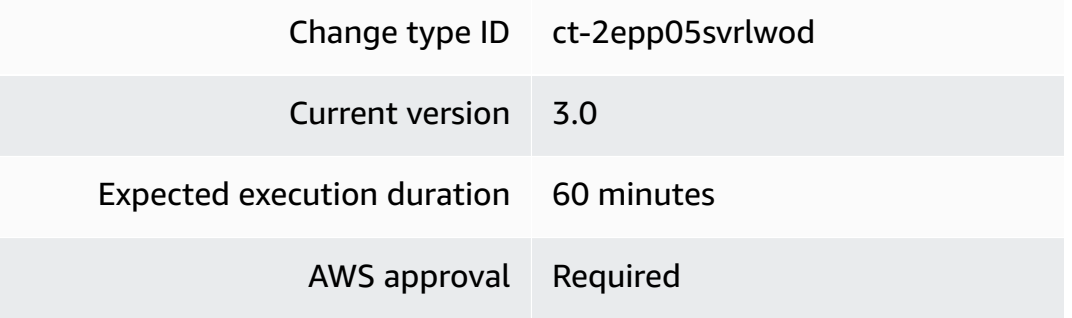

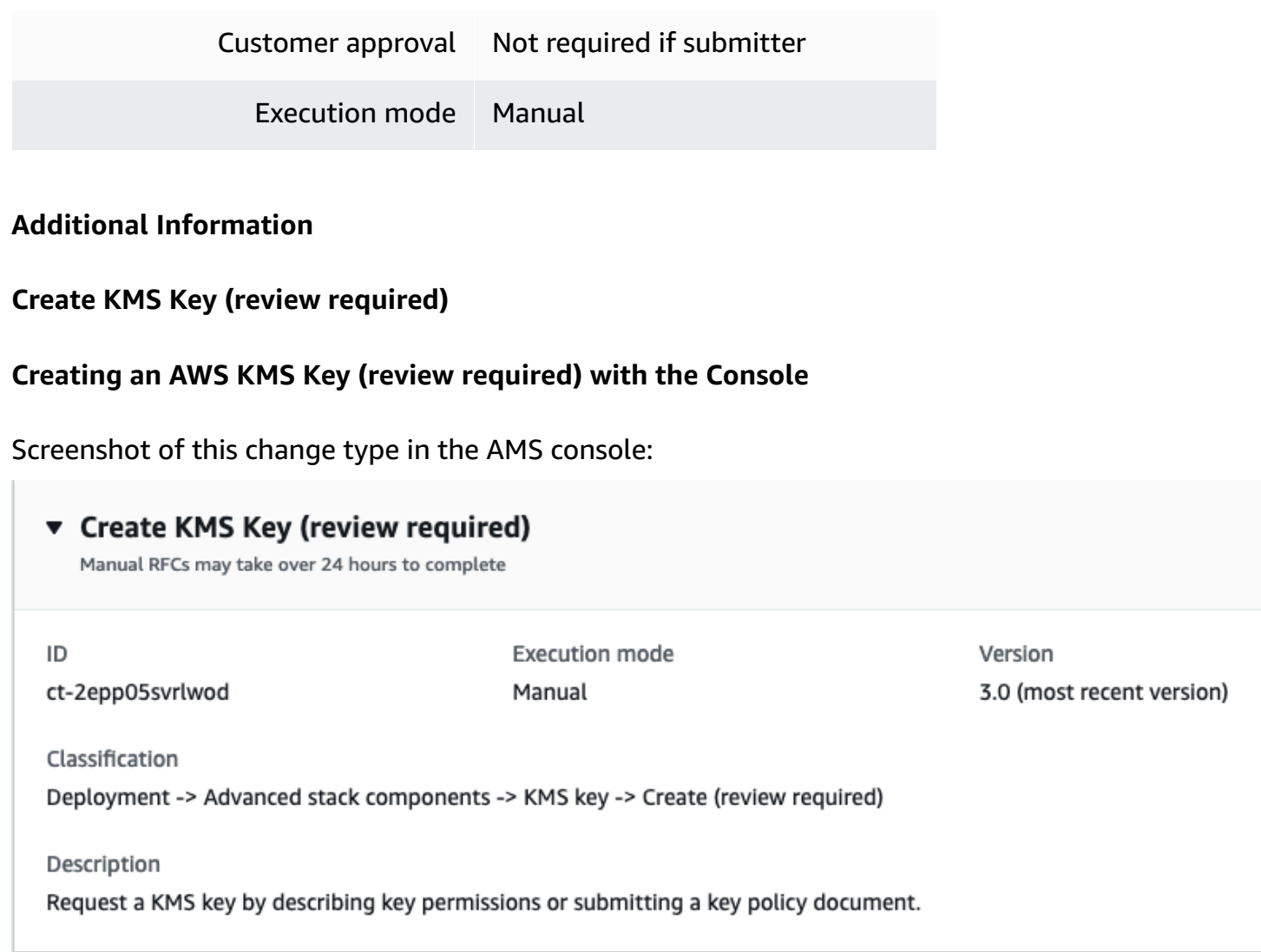

How it works:

- 1. Navigate to the **Create RFC** page: In the left navigation pane of the AMS console click **RFCs** to open the RFCs list page, and then click **Create RFC**.
- 2. Choose a popular change type (CT) in the default **Browse change types** view, or select a CT in the **Choose by category** view.
	- **Browse by change type**: You can click on a popular CT in the **Quick create** area to immediately open the **Run RFC** page. Note that you cannot choose an older CT version with quick create.

To sort CTs, use the **All change types** area in either the **Card** or **Table** view. In either view, select a CT and then click **Create RFC** to open the **Run RFC** page. If applicable, a **Create with older version** option appears next to the **Create RFC** button.

- **Choose by category**: Select a category, subcategory, item, and operation and the CT details box opens with an option to **Create with older version** if applicable. Click **Create RFC** to open the **Run RFC** page.
- 3. On the **Run RFC** page, open the CT name area to see the CT details box. A **Subject** is required (this is filled in for you if you choose your CT in the **Browse change types** view). Open the **Additional configuration** area to add information about the RFC.

In the **Execution configuration** area, use available drop-down lists or enter values for the required parameters. To configure optional execution parameters, open the **Additional configuration** area.

- 4. When finished, click **Run**. If there are no errors, the **RFC successfully created** page displays with the submitted RFC details, and the initial **Run output**.
- 5. Open the **Run parameters** area to see the configurations you submitted. Refresh the page to update the RFC execution status. Optionally, cancel the RFC or create a copy of it with the options at the top of the page.

## **Creating an AWS KMS Key (review required) with the CLI**

How it works:

- 1. Use either the Inline Create (you issue a create-rfc command with all RFC and execution parameters included), or Template Create (you create two JSON files, one for the RFC parameters and one for the execution parameters) and issue the create-rfc command with the two files as input. Both methods are described here.
- 2. Submit the RFC: aws amscm submit-rfc --rfc-id *ID* command with the returned RFC ID.

Monitor the RFC: aws amscm get-rfc --rfc-id *ID* command.

To check the change type version, use this command:

```
aws amscm list-change-type-version-summaries --filter 
  Attribute=ChangeTypeId,Value=CT_ID
```
## **A** Note

You can use any CreateRfc parameters with any RFC whether or not they are part of the schema for the change type. For example, to get notifications when the RFC status changes, add this line, --notification "{\"Email\": {\"EmailRecipients \" : [\"email@example.com\"]}}" to the RFC parameters part of the request (not the execution parameters). For a list of all CreateRfc parameters, see the [AMS Change](https://docs.aws.amazon.com/managedservices/latest/ApiReference-cm/API_CreateRfc.html)  [Management](https://docs.aws.amazon.com/managedservices/latest/ApiReference-cm/API_CreateRfc.html) API Reference.

#### *INLINE CREATE*:

Issue the create RFC command with execution parameters provided inline (escape quotes when providing execution parameters inline), and then submit the returned RFC ID. For example, you can replace the contents with something like this:

```
aws amscm create-rfc --change-type-id "ct-2epp05svrlwod" --change-type-version "3.0" 
  --title "TITLE" --execution-parameters "{\"KeyDescription\": \"Example description\", 
  \"KeyPermissions\": \"key permissions\", \"Operation\": \"Create\"}"
```
#### *TEMPLATE CREATE*:

1. Output the execution parameters JSON schema for this change type to a file; this example names it CreateKmsKeyParams.json:

```
aws amscm get-change-type-version --change-type-id "ct-2epp05svrlwod" --query 
  "ChangeTypeVersion.ExecutionInputSchema" --output text > CreateKmsKeyParams.json
```
2. Modify and save the CreateKmsKeyParams file. For example, you can replace the contents with something like this:

```
{ 
   "Description": "KMS key request", 
   "KeyPermissions": "{\"Id\":\"key-consolepolicy-3\",\"Version\":\"2012-10-17\",
\"Statement\":[{\"Sid\":\"Allow use of the key\",\"Effect\":\"Allow\",\"Principal
\":{\"AWS\":[\"arn:aws:iam::111122223333:role/KMSRole\"]},\"Action\":[\"kms:Encrypt
\",\"kms:Decrypt\",\"kms:ReEncrypt*\",\"kms:GenerateDataKey*\",\"kms:DescribeKey
\"],\"Resource\":\"*\"}]}", 
   "Operation": "Create"
}
```
3. Output the RFC template JSON file to a file; this example names it CreateKmsKeyRfc.json:

```
aws amscm create-rfc --generate-cli-skeleton > CreateKmsKeyRfc.json
```
4. Modify and save the CreateKmsKeyRfc.json file. For example, you can replace the contents with something like this:

```
{
"ChangeTypeVersion": "3.0",
"ChangeTypeId": "ct-2epp05svrlwod",
"Title": "KmsKey-Create-RFC"
}
```
5. Create the RFC, specifying the CreateKmsKey Rfc file and the CreateKmsKeyParams file:

```
aws amscm create-rfc --cli-input-json file://CreateKmsKeyRfc.json --execution-
parameters file://CreateKmsKeyParams.json
```
You receive the ID of the new RFC in the response and can use it to submit and monitor the RFC. Until you submit it, the RFC remains in the editing state and does not start.

## **Tips**

#### **A** Note

This change type is at v3.0. The required **KeyName** parameter has been replaced by an optional **AliasName** parameter; KMS keys use aliases.

This is a "review required" change type (an AMS operator must review and run the CT), which means that the RFC can take longer to run and you might have to communicate with AMS through the RFC details page correspondance option. Additionally, if you schedule a "review required" change type RFC, be sure to allow at least 24 hours, if approval does not happen before the scheduled start time, the RFC is rejected automatically.

To learn more about AWS KMS keys, see AWS Key [Management](https://aws.amazon.com/kms/) Service (KMS), [AWS](https://aws.amazon.com/kms/faqs/) Key [Management](https://aws.amazon.com/kms/faqs/) Service FAQs, and AWS Key [Management](https://docs.aws.amazon.com/kms/latest/developerguide/concepts.html) Service Concepts.

## **Execution Input Parameters**

For detailed information about the execution input parameters, see [Schema](#page-2415-0) for Change Type [ct-2epp05svrlwod.](#page-2415-0)

#### **Example: Required Parameters**

```
{ 
   "KeyDescription": "Exmample description of the key to be created.", 
   "KeyPermissions": "KMS Key permissions to add: kms:Get", 
   "Operation": "Create"
}
```
#### **Example: All Parameters**

```
{ 
   "KeyDescription": "Exmample description of the key to be created.", 
   "AliasName": "testkmskey", 
   "KeyRotation": true, 
   "KeyPermissions": "KMS Key permissions to add: kms:Get", 
   "MultiRegion": false, 
   "Tags": [ 
     { 
       "Key": "foo", 
       "Value": "bar" 
     }, 
     { 
        "Key": "testkey", 
       "Value": "testvalue" 
     } 
   ], 
   "Operation": "Create", 
   "Priority": "Medium"
}
```
# **Listener | Create (For ALB or NLB)**

Create a listener for an Application Load Balancer (ALB) or Network Load Balancer (NLB). A listener is a process that checks for connection requests, the rules that you define for a listener determine how the load balancer routes requests to its registered targets.

**Full classification:** Deployment | Advanced stack components | Listener | Create (for ALB or NLB)

**Change Type Details**

Change type ID ct-14yjom3kvpinu

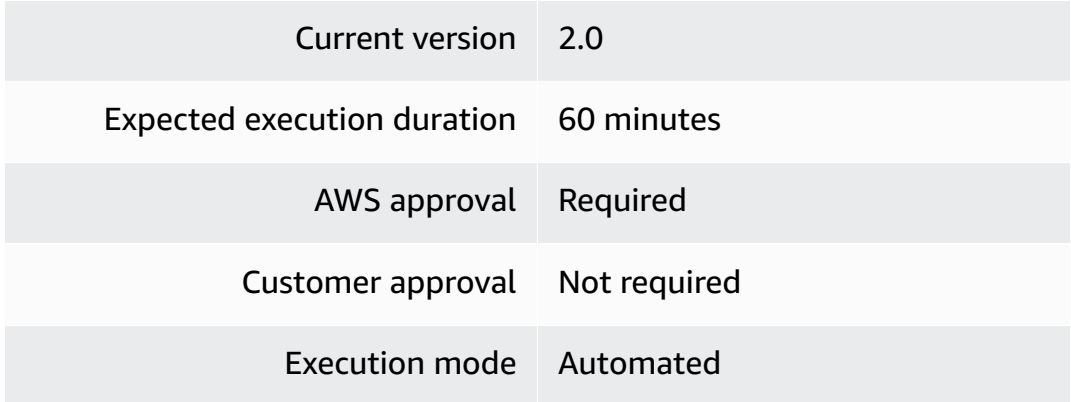

## **Additional Information**

#### **Create listener**

## **Creating a Listener for an ALB or NLB with the Console**

Screenshot of this change type in the AMS console:

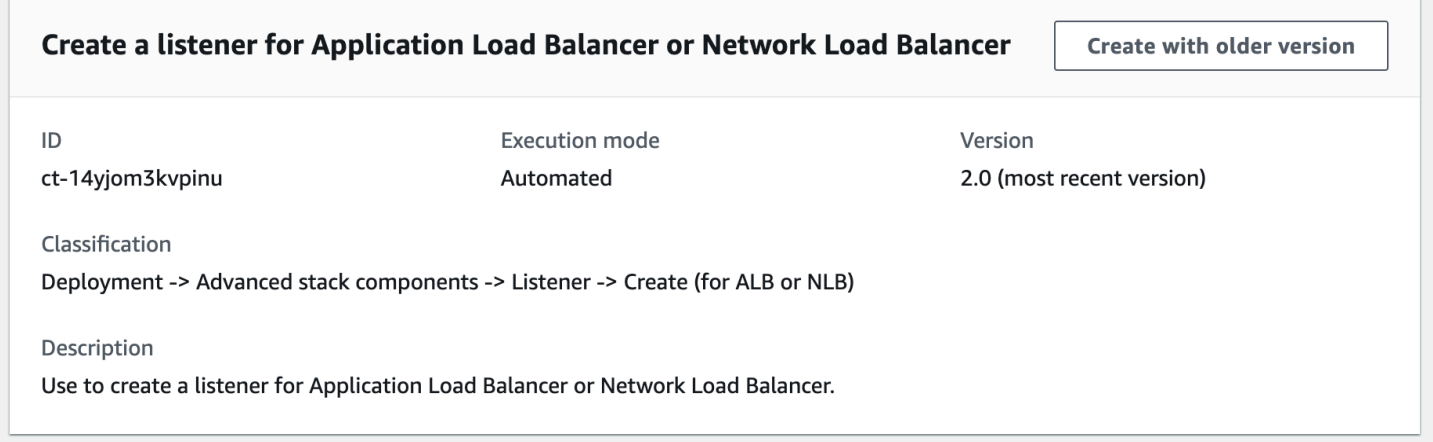

How it works:

- 1. Navigate to the **Create RFC** page: In the left navigation pane of the AMS console click **RFCs** to open the RFCs list page, and then click **Create RFC**.
- 2. Choose a popular change type (CT) in the default **Browse change types** view, or select a CT in the **Choose by category** view.
	- **Browse by change type**: You can click on a popular CT in the **Quick create** area to immediately open the **Run RFC** page. Note that you cannot choose an older CT version with quick create.

To sort CTs, use the **All change types** area in either the **Card** or **Table** view. In either view, select a CT and then click **Create RFC** to open the **Run RFC** page. If applicable, a **Create with older version** option appears next to the **Create RFC** button.

- **Choose by category**: Select a category, subcategory, item, and operation and the CT details box opens with an option to **Create with older version** if applicable. Click **Create RFC** to open the **Run RFC** page.
- 3. On the **Run RFC** page, open the CT name area to see the CT details box. A **Subject** is required (this is filled in for you if you choose your CT in the **Browse change types** view). Open the **Additional configuration** area to add information about the RFC.

In the **Execution configuration** area, use available drop-down lists or enter values for the required parameters. To configure optional execution parameters, open the **Additional configuration** area.

- 4. When finished, click **Run**. If there are no errors, the **RFC successfully created** page displays with the submitted RFC details, and the initial **Run output**.
- 5. Open the **Run parameters** area to see the configurations you submitted. Refresh the page to update the RFC execution status. Optionally, cancel the RFC or create a copy of it with the options at the top of the page.

# **Creating a Listener for an ALB or NLB with the CLI**

How it works:

- 1. Use either the Inline Create (you issue a create-rfc command with all RFC and execution parameters included), or Template Create (you create two JSON files, one for the RFC parameters and one for the execution parameters) and issue the create-rfc command with the two files as input. Both methods are described here.
- 2. Submit the RFC: aws amscm submit-rfc --rfc-id *ID* command with the returned RFC ID.

Monitor the RFC: aws amscm get-rfc --rfc-id *ID* command.

To check the change type version, use this command:

```
aws amscm list-change-type-version-summaries --filter 
  Attribute=ChangeTypeId,Value=CT_ID
```
# **A** Note

You can use any CreateRfc parameters with any RFC whether or not they are part of the schema for the change type. For example, to get notifications when the RFC status changes, add this line, --notification "{\"Email\": {\"EmailRecipients \" : [\"email@example.com\"]}}" to the RFC parameters part of the request (not the execution parameters). For a list of all CreateRfc parameters, see the [AMS Change](https://docs.aws.amazon.com/managedservices/latest/ApiReference-cm/API_CreateRfc.html)  [Management](https://docs.aws.amazon.com/managedservices/latest/ApiReference-cm/API_CreateRfc.html) API Reference.

# *INLINE CREATE*:

Issue the create RFC command with execution parameters provided inline (escape quotation marks when providing execution parameters inline), and then submit the returned RFC ID. For example, you can replace the contents with something like this:

```
aws --profile saml --region us-east-1 amscm create-rfc --change-type-id 
  "ct-14yjom3kvpinu" --change-type-version "2.0" --title "TITLE" --execution-parameters 
  "{\"Description\":\"DESCRIPTION\", \"VpcId\":\"VPC_ID\", \"StackTemplateId\": \"stm-
u5n0r6aacdvdwthhm\", \"Name\":\"NAME\", \"TimeoutInMinutes\":60, \"Parameters\":
  {\"LoadBalancerArn\":\"LB-ARN",\"DefaultActionTargetGroupArn\":\"TARGET-GROUP-ARN",
\"Port\":\"80\",\"Protocol\":\"HTTP\"}}"
```
# *TEMPLATE CREATE*:

1. Output the execution parameters JSON schema for this change type to a JSON file; this example names it CreateListenerParams.json:

```
aws amscm get-change-type-version --change-type-id "ct-14yjom3kvpinu" --query 
  "ChangeTypeVersion.ExecutionInputSchema" --output text > CreateListenerParams.json
```
2. Modify and save the CreateListenerParams file. For example, you can replace the contents with something like this:

```
{
"Description": "Listener-Create", 
"VpcId": "VPC_ID", 
"StackTemplateId": "stm-u5n0r6aacdvdwthhm", 
"Name": "My-Listener",
```

```
"Parameters": { 
   "LoadBalancerArn": ARN, 
   "DefaultActionTargetGroupArn": ARN, 
   "Port": PORT, 
   "Protocol": Protocol" 
   }
}
```
3. Output the RFC template to a file in your current folder; this example names it CreateListenerRfc.json:

```
aws amscm create-rfc --generate-cli-skeleton > CreateListenerRfc.json
```
4. Modify and save the CreateListenerRfc.json file. For example, you can replace the contents with something like this:

```
{
"ChangeTypeVersion": "2.0", 
"ChangeTypeId": "ct-14yjom3kvpinu",
"Title": "Listener-Create-RFC"
}
```
5. Create the RFC, specifying the CreateListenerRfc file and the CreateListenerParams file:

```
aws amscm create-rfc --cli-input-json file://CreateListenerRfc.json --execution-
parameters file://CreateListenerParams.json
```
You receive the ID of the new RFC in the response and can use it to submit and monitor the RFC. Until you submit it, the RFC remains in the editing state and does not start.

Next Steps: Submit a Management | Other | Other | Update change type to open ports and associate security groups, see Other | Other [requests](https://docs.aws.amazon.com/managedservices/latest/ctref/ex-other-other.html).

#### **Tips**

#### **A** Note

You can specify up to four Target IDs, Ports, and Availability Zones.

#### **Execution Input Parameters**

For detailed information about the execution input parameters, see [Schema](#page-2049-0) for Change Type [ct-14yjom3kvpinu](#page-2049-0).

#### **Example: Required Parameters**

```
{ 
   "Description": "This is a test description", 
   "Name": "Test Stack", 
   "Parameters": { 
     "DefaultActionTargetGroupArn": "arn:aws:elasticloadbalancing:eu-
west-1:123456789012:targetgroup/target-group-name/123456789012", 
     "LoadBalancerArn": "arn:aws:elasticloadbalancing:us-
west-2:123456789012:loadbalancer/app/my-app-load-balancer/abcdefghij", 
     "Port": "80", 
     "Protocol": "HTTP" 
   }, 
   "StackTemplateId": "stm-u5n0r6aacdvdwthhm", 
   "TimeoutInMinutes": 60, 
   "VpcId": "vpc-01234567890abcdef"
}
```
# **Example: All Parameters**

```
{ 
   "Description": "This is a test description", 
   "Name": "Test Stack", 
   "Parameters": { 
     "CertificateArn": "arn:aws:acm:us-
east-1:123456789012:certificate/12345678-1234-1234-1234-123456789012", 
     "DefaultActionTargetGroupArn": "arn:aws:elasticloadbalancing:eu-
west-1:123456789012:targetgroup/target-group-name/123456789012", 
     "LoadBalancerArn": "arn:aws:elasticloadbalancing:us-
west-2:123456789012:loadbalancer/app/my-app-load-balancer/abcdefghij", 
     "Port": "443", 
     "Protocol": "HTTP", 
     "ALBSslPolicy": "ELBSecurityPolicy-2016-08", 
     "AlpnPolicy": "HTTP2Only" 
   }, 
   "StackTemplateId": "stm-u5n0r6aacdvdwthhm", 
   "TimeoutInMinutes": 60, 
   "VpcId": "vpc-01234567890abcdef"
```
}

# **Load Balancer (ELB) Stack | Create**

Use to create an Amazon ELB Classic Load Balancer. Use alternate change types to create an Application Load Balancer (ct-111r1yayblnw4) or Network Load Balancer (ct-2qldv4h9osmau).

**Full classification:** Deployment | Advanced stack components | Load balancer (ELB) stack | Create

# **Change Type Details**

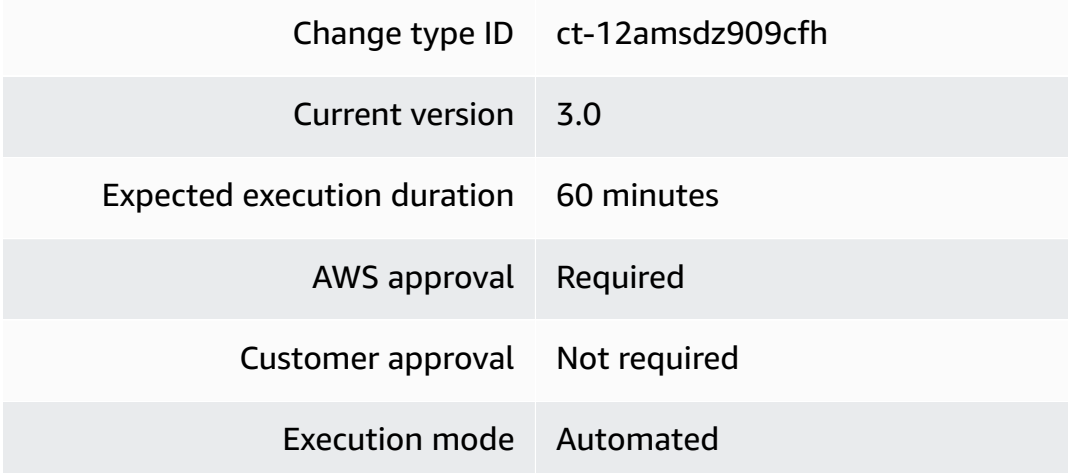

# **Additional Information**

## **Create ELB load balancer**

## **Creating an Elastic Load Balancer with the Console**

Screenshot of this change type in the AMS console:

# ▼ Change type: Create load balancer (ELB) stack

#### Description

Use to create an Amazon ELB Classic Load Balancer. Use alternate change types to create an Application Load Balancer (ct-111r1yayblnw4) or Network Load Balancer (ct-2qldv4h9osmau).

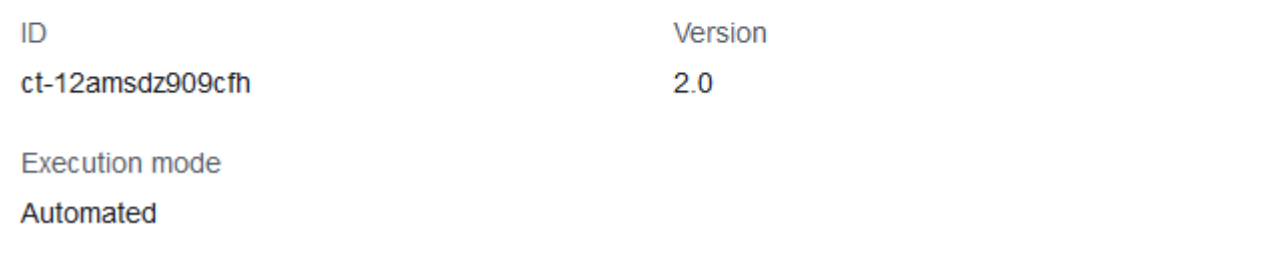

How it works:

- 1. Navigate to the **Create RFC** page: In the left navigation pane of the AMS console click **RFCs** to open the RFCs list page, and then click **Create RFC**.
- 2. Choose a popular change type (CT) in the default **Browse change types** view, or select a CT in the **Choose by category** view.
	- **Browse by change type**: You can click on a popular CT in the **Quick create** area to immediately open the **Run RFC** page. Note that you cannot choose an older CT version with quick create.

To sort CTs, use the **All change types** area in either the **Card** or **Table** view. In either view, select a CT and then click **Create RFC** to open the **Run RFC** page. If applicable, a **Create with older version** option appears next to the **Create RFC** button.

- **Choose by category**: Select a category, subcategory, item, and operation and the CT details box opens with an option to **Create with older version** if applicable. Click **Create RFC** to open the **Run RFC** page.
- 3. On the **Run RFC** page, open the CT name area to see the CT details box. A **Subject** is required (this is filled in for you if you choose your CT in the **Browse change types** view). Open the **Additional configuration** area to add information about the RFC.

In the **Execution configuration** area, use available drop-down lists or enter values for the required parameters. To configure optional execution parameters, open the **Additional configuration** area.

- 4. When finished, click **Run**. If there are no errors, the **RFC successfully created** page displays with the submitted RFC details, and the initial **Run output**.
- 5. Open the **Run parameters** area to see the configurations you submitted. Refresh the page to update the RFC execution status. Optionally, cancel the RFC or create a copy of it with the options at the top of the page.

## **Creating an Elastic Load Balancer with the CLI**

How it works:

- 1. Use either the Inline Create (you issue a create-rfc command with all RFC and execution parameters included), or Template Create (you create two JSON files, one for the RFC parameters and one for the execution parameters) and issue the create-rfc command with the two files as input. Both methods are described here.
- 2. Submit the RFC: aws amscm submit-rfc --rfc-id *ID* command with the returned RFC ID.

Monitor the RFC: aws amscm get-rfc --rfc-id *ID* command.

To check the change type version, use this command:

```
aws amscm list-change-type-version-summaries --filter 
 Attribute=ChangeTypeId,Value=CT_ID
```
## *(i)* Note

You can use any CreateRfc parameters with any RFC whether or not they are part of the schema for the change type. For example, to get notifications when the RFC status changes, add this line, --notification "{\"Email\": {\"EmailRecipients \" : [\"email@example.com\"]}}" to the RFC parameters part of the request (not the execution parameters). For a list of all CreateRfc parameters, see the [AMS Change](https://docs.aws.amazon.com/managedservices/latest/ApiReference-cm/API_CreateRfc.html)  [Management](https://docs.aws.amazon.com/managedservices/latest/ApiReference-cm/API_CreateRfc.html) API Reference.

*INLINE CREATE*:

Issue the create RFC command with execution parameters provided inline (escape quotation marks when providing execution parameters inline), and then submit the returned RFC ID. For example, you can replace the contents with something like this:

```
aws amscm create-rfc --change-type-id ct-12amsdz909cfh --
change-type-version 3.0 --title "my-elb" --execution-parameters 
  '{"Description":"My ELB","VpcId":"VPC_ID","StackTemplateId":"stm-
sdhopv30000000000","Name":"myElb","TimeoutInMinutes":60,"Parameters":{"ELBSubnetIds":
["SUBNET_ID","SUBNET_ID"],"ELBLoadBalancerPort":"80","ELBLoadBalancerProtocol":"HTTP","ELBInstancePort":"80"}}'
```
#### *TEMPLATE CREATE*:

1. Output the execution parameters JSON schema for this change type to a JSON file; this example names it CreateElbParams.json:

```
aws amscm get-change-type-version --change-type-id "ct-12amsdz909cfh" --query 
  "ChangeTypeVersion.ExecutionInputSchema" --output text > CreateElbParams.json
```
2. Modify and save the CreateElbParams file. The values given in the example reflect a deployment of a Public ELB, with the health check thresholds relaxed and the ELBScheme set to true (for a public ELB). Note that the Name you set here is not the actual ELB name, you can find that name in the console as the ELB instance name. Not all optional parameters are shown in the example.

```
\{"Description": "ELB-Create", 
"VpcId": "VPC_ID", 
"StackTemplateId": "stm-sdhopv00000000000", 
"Name": "My-ELB",
"Parameters": { 
    "ELBSubnetIds": ["PUBLIC_AZ1", "PUBLIC_AZ2"], 
    "ELBHealthCheckHealthyThreshold": 2, 
    "ELBHealthCheckInterval": 30, 
    "ELBHealthCheckTarget": "HTTP:80/status", 
    "ELBHealthCheckTimeout": 10, 
    "ELBHealthCheckUnhealthyThreshold": 3, 
    "ELBScheme": true 
    }
}
```
3. Output the RFC template to a file in your current folder; this example names it CreateElbRfc.json:

```
aws amscm create-rfc --generate-cli-skeleton > CreateElbRfc.json
```
4. Modify and save the CreateElbRfc.json file. For example, you can replace the contents with something like this:

```
{
"ChangeTypeVersion": "3.0", 
"ChangeTypeId": "ct-12amsdz909cfh",
"Title": "ELB-Create-RFC"
}
```
5. Create the RFC, specifying the CreateElbRfc file and the CreateElbParams file:

```
aws amscm create-rfc --cli-input-json file://CreateElbRfc.json --execution-
parameters file://CreateElbParams.json
```
You receive the ID of the new RFC in the response and can use it to submit and monitor the RFC. Until you submit it, the RFC remains in the editing state and does not start.

6. To view the load balancer, look in the execution output: Use the stack\_id to view the ELB in the Cloud Formation console or to create a Delete Stack RFC, use the ELBCName value to programmatically access the ELB.

You might need to submit a Management | Other | Other | Update change type to open ports and associate security groups, see Other | Other [requests.](https://docs.aws.amazon.com/managedservices/latest/ctref/ex-other-other.html)

## **Tips**

To learn more about AWS Classic Load Balancers, see What Is a Classic Load [Balancer?](https://docs.aws.amazon.com/elasticloadbalancing/latest/classic/introduction.html)

#### **Execution Input Parameters**

For detailed information about the execution input parameters, see [Schema](#page-2014-0) for Change Type [ct-12amsdz909cfh](#page-2014-0).

#### **Example: Required Parameters**

```
 "Description": "This is a test description", 
   "VpcId": "vpc-1234567890abcdef0", 
   "StackTemplateId": "stm-sdhopv30000000000", 
   "Name": "Test Stack", 
   "TimeoutInMinutes": 60, 
   "Parameters": { 
     "ELBSubnetIds": ["subnet-1234567890abcdef0", "subnet-1234567890abcdef1"], 
     "ELBInstancePort": "80", 
     "ELBInstanceProtocol": "HTTP", 
     "ELBLoadBalancerPort": "80", 
     "ELBLoadBalancerProtocol": "HTTP" 
   }
}
```
## **Example: All Parameters**

```
{ 
   "Description": "This is a test description", 
   "VpcId": "vpc-12345678", 
   "StackTemplateId": "stm-sdhopv30000000000", 
   "Name": "Test Stack", 
   "Tags": [ 
     { 
       "Key": "foo", 
       "Value": "bar" 
     }, 
     { 
       "Key": "testkey", 
       "Value": "testvalue" 
     } 
   ], 
   "TimeoutInMinutes": 60, 
   "Parameters": { 
     "ELBSubnetIds": ["subnet-a0b1c2d3", "subnet-a0b2c9d8"], 
     "ELBHealthCheckHealthyThreshold": 2, 
     "ELBHealthCheckInterval": 10, 
     "ELBHealthCheckTarget": "HTTP:80/index.html", 
     "ELBHealthCheckTimeout": 10, 
     "ELBHealthCheckUnhealthyThreshold": 3, 
     "ELBIdleTimeout": 30, 
     "ELBInstancePort": "80", 
     "ELBInstanceProtocol": "HTTPS", 
     "ELBCookieExpirationPeriod": "60",
```

```
 "ELBCookieStickinessPolicyName": "MyPolicy", 
     "ELBLoadBalancerName": "MyLoadBalancer", 
     "ELBLoadBalancerPort": "443", 
     "ELBLoadBalancerProtocol": "HTTP", 
     "ELBSSLCertificateId": "arn:aws:acm:us-
east-1:123456789012:certificate/12345678-1234-1234-1234-123456789012", 
     "ELBScheme": false, 
     "ELBCrossZone": true, 
     "ELBBackendInstances": ["i-12345678", "i-01234567"], 
     "ELBInstancePort2": "80", 
     "ELBInstanceProtocol2": "HTTPS", 
     "ELBCookieExpirationPeriod2": "60", 
     "ELBCookieStickinessPolicyName2": "MyPolicy2", 
     "ELBLoadBalancerPort2": "445", 
     "ELBLoadBalancerProtocol2": "HTTP", 
     "ELBSSLCertificateId2": "arn:aws:acm:us-
east-1:123456789012:certificate/12345678-1234-1234-1234-123456789012" 
   }
}
```
# **Load Balancer (ELB) Stack | Create (With Additional Listeners)**

```
Create an Elastic ("Classic") load balancer (ELB).
```
**Full classification:** Deployment | Advanced stack components | Load balancer (ELB) stack | Create (with additional listeners)

# **Change Type Details**

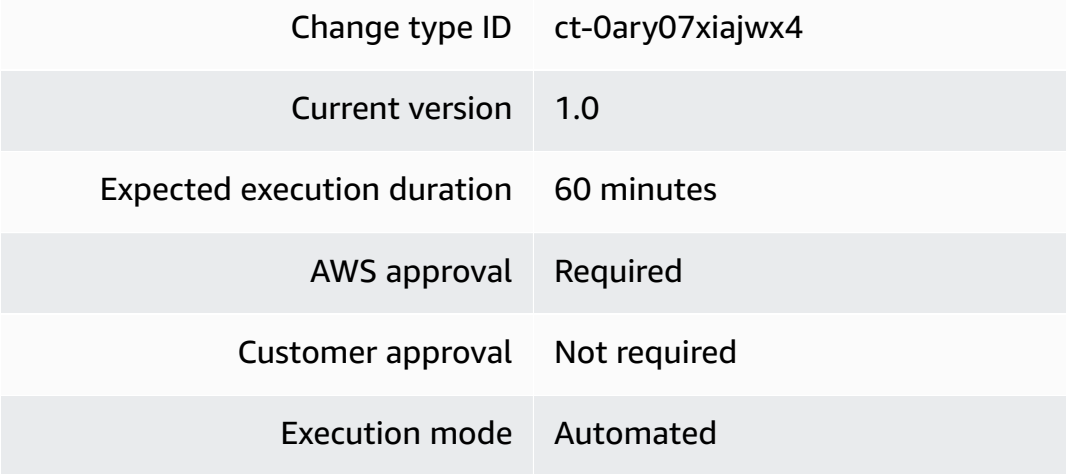

#### **Additional Information**

## **Create ELB load balancer with additional listeners**

### **Creating an Elastic Load Balancer (with additional listeners) with the Console**

Screenshot of this change type in the AMS console:

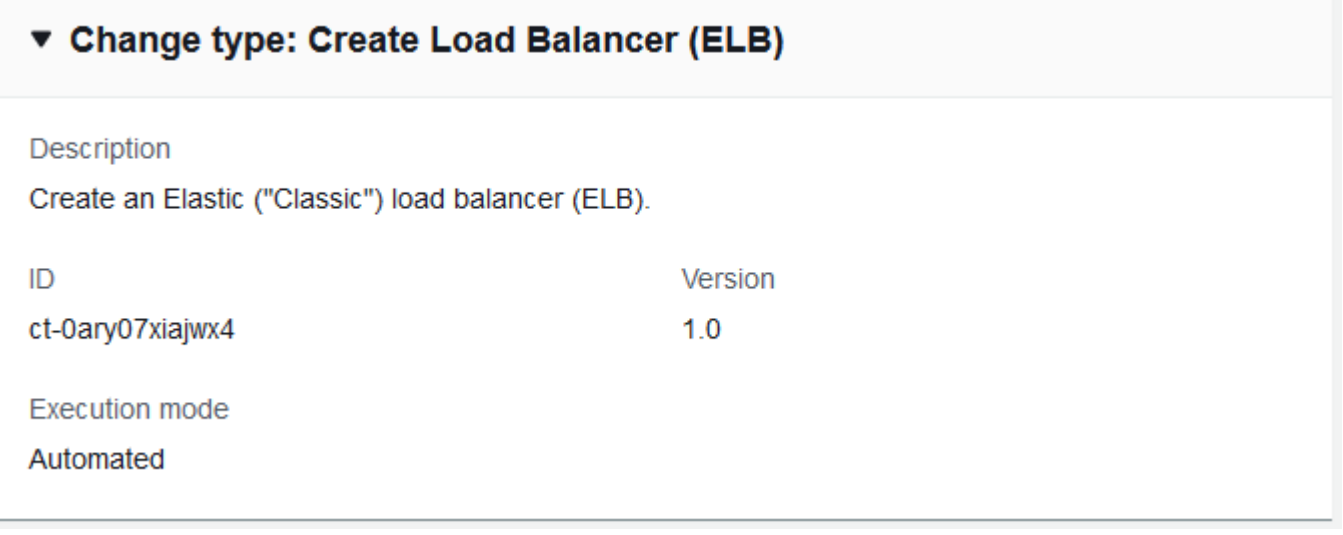

How it works:

- 1. Navigate to the **Create RFC** page: In the left navigation pane of the AMS console click **RFCs** to open the RFCs list page, and then click **Create RFC**.
- 2. Choose a popular change type (CT) in the default **Browse change types** view, or select a CT in the **Choose by category** view.
	- **Browse by change type**: You can click on a popular CT in the **Quick create** area to immediately open the **Run RFC** page. Note that you cannot choose an older CT version with quick create.

To sort CTs, use the **All change types** area in either the **Card** or **Table** view. In either view, select a CT and then click **Create RFC** to open the **Run RFC** page. If applicable, a **Create with older version** option appears next to the **Create RFC** button.

• **Choose by category**: Select a category, subcategory, item, and operation and the CT details box opens with an option to **Create with older version** if applicable. Click **Create RFC** to open the **Run RFC** page.

3. On the **Run RFC** page, open the CT name area to see the CT details box. A **Subject** is required (this is filled in for you if you choose your CT in the **Browse change types** view). Open the **Additional configuration** area to add information about the RFC.

In the **Execution configuration** area, use available drop-down lists or enter values for the required parameters. To configure optional execution parameters, open the **Additional configuration** area.

- 4. When finished, click **Run**. If there are no errors, the **RFC successfully created** page displays with the submitted RFC details, and the initial **Run output**.
- 5. Open the **Run parameters** area to see the configurations you submitted. Refresh the page to update the RFC execution status. Optionally, cancel the RFC or create a copy of it with the options at the top of the page.

# **Creating an Elastic Load Balancer (with additional listeners) with the CLI**

How it works:

- 1. Use either the Inline Create (you issue a create-rfc command with all RFC and execution parameters included), or Template Create (you create two JSON files, one for the RFC parameters and one for the execution parameters) and issue the create-rfc command with the two files as input. Both methods are described here.
- 2. Submit the RFC: aws amscm submit-rfc --rfc-id *ID* command with the returned RFC ID.

Monitor the RFC: aws amscm get-rfc --rfc-id *ID* command.

To check the change type version, use this command:

```
aws amscm list-change-type-version-summaries --filter 
 Attribute=ChangeTypeId,Value=CT_ID
```
## **A** Note

You can use any CreateRfc parameters with any RFC whether or not they are part of the schema for the change type. For example, to get notifications when the RFC status changes, add this line, --notification "{\"Email\": {\"EmailRecipients \" : [\"email@example.com\"]}}" to the RFC parameters part of the request (not the execution parameters). For a list of all CreateRfc parameters, see the [AMS Change](https://docs.aws.amazon.com/managedservices/latest/ApiReference-cm/API_CreateRfc.html)  [Management](https://docs.aws.amazon.com/managedservices/latest/ApiReference-cm/API_CreateRfc.html) API Reference.

#### *INLINE CREATE*:

Issue the create RFC command with execution parameters provided inline (escape quotation marks when providing execution parameters inline), and then submit the returned RFC ID. For example, you can replace the contents with something like this:

```
aws amscm --profile saml --region us-east-1 create-rfc --change-type-
id "ct-0ary07xiajwx4" --change-type-version "1.0" --title 'My-ELB-AL-
Create-RFC' --description "Test" --execution-parameters "{\"Description\":
\"Test\",\"VpcId\":\"VPC_ID\",\"Name\":\"TestStack\",\"StackTemplateId\":
\"stm-3tdleig07sbhstgnf\",\"TimeoutInMinutes\":60,\"LoadBalancer\":{\"SecurityGroups\":
[\"sg-12345678901234567\"],\"SubnetIds\":[\"subnet-12345678901234567\"]},\"Listener1\":
{\"InstancePort\":\"80\",\"Port\":\"80\",\"Protocol\":\"HTTP\"}}"
```
#### *TEMPLATE CREATE*:

1. Output the execution parameters JSON schema for this change type to a JSON file; this example names it CreateElbAlParams.json:

```
aws amscm get-change-type-version --change-type-id "ct-0ary07xiajwx4" --query 
  "ChangeTypeVersion.ExecutionInputSchema" --output text > CreateElbAlParams.json
```
2. Modify and save the CreateElbAlParams file. The values given in the example reflect a deployment of a Public ELB, with the health check thresholds relaxed and the ELBScheme set to true (for a public ELB). Note that the Name you set here is not the actual ELB name, you can find that name in the console as the ELB instance name. Not all optional parameters are shown in the example.

```
{ 
   "Description" : "Test", 
   "VpcId" : "VPC_ID", 
   "Name" : "TestStack", 
   "StackTemplateId" : "stm-3tdleig07sbhstgnf", 
   "TimeoutInMinutes" : 60, 
   "LoadBalancer" : { 
     "SecurityGroups" : ["SG_ID, SG_ID"], 
     "SubnetIds" : ["SUBNET_ID, SUBNET_ID"]
```

```
 }, 
   "Listener1" : { 
     "InstancePort" : "80", 
     "Port" : "80", 
     "Protocol" : "HTTP" 
   }
}
```
3. Output the RFC template to a file in your current folder; this example names it CreateElbAlRfc.json:

```
aws amscm create-rfc --generate-cli-skeleton > CreateElbAlRfc.json
```
4. Modify and save the CreateElbAlRfc.json file. For example, you can replace the contents with something like this:

```
{
"ChangeTypeVersion": "1.0", 
"ChangeTypeId": "ct-0ary07xiajwx4",
"Title": "My-ELB-Create-RFC"
}
```
5. Create the RFC, specifying the CreateElbAlRfc file and the CreateElbAlParams file:

```
aws amscm create-rfc --cli-input-json file://CreateElbAlRfc.json --execution-
parameters file://CreateElbAlParams.json
```
You receive the ID of the new RFC in the response and can use it to submit and monitor the RFC. Until you submit it, the RFC remains in the editing state and does not start.

6. To view the load balancer, look in the execution output: Use the stack\_id to view the ELB in the Cloud Formation console or to create a Delete Stack RFC, use the ELBCName value to programmatically access the ELB.

## **Tips**

To learn more about AWS Classic Load Balancers, see What Is a Classic Load [Balancer?](https://docs.aws.amazon.com/elasticloadbalancing/latest/classic/introduction.html)

## **Execution Input Parameters**

For detailed information about the execution input parameters, see [Schema](#page-1827-0) for Change Type [ct-0ary07xiajwx4.](#page-1827-0)

#### **Example: Required Parameters**

```
{ 
   "Description" : "Test description", 
   "VpcId" : "vpc-12345678901234567", 
   "Name" : "TestStack", 
   "StackTemplateId" : "stm-3tdleig07sbhstgnf", 
   "TimeoutInMinutes" : 60, 
   "LoadBalancer" : { 
     "SecurityGroups" : ["sg-12345678901234567"], 
     "SubnetIds" : ["subnet-12345678901234567"] 
   }, 
   "Listener1" : { 
     "InstancePort" : "80", 
     "Port" : "80", 
     "Protocol" : "HTTP" 
   }
}
```
#### **Example: All Parameters**

```
{ 
   "Description" : "Test description", 
   "VpcId" : "vpc-12345678", 
   "Name" : "TestStack", 
   "Tags" : [ 
    \mathcal{L} "Key" : "foo", 
       "Value" : "bar" 
     } 
   ], 
   "StackTemplateId" : "stm-3tdleig07sbhstgnf", 
   "TimeoutInMinutes" : 60, 
   "LoadBalancer" : { 
     "Name" : "testLoadBalancer", 
     "Scheme" : "false", 
     "SecurityGroups" : ["sg-12345678"], 
     "SubnetIds" : ["subnet-12345678"], 
     "AccessLogInterval" : "60", 
     "ConnectionDrainingTimeout" : 60, 
     "IdleTimeout" : 60, 
     "CrossZone" : "true", 
     "HealthCheckHealthyThreshold" : "2",
```

```
 "HealthCheckInterval" : "10", 
     "HealthCheckTarget" : "TCP:80", 
     "HealthCheckTimeout" : "5", 
     "HealthCheckUnhealthyThreshold" : "10", 
     "BackendInstances" : ["i-12345678"], 
     "LBCookieExpirationPeriod" : "2", 
     "LBCookieStickinessPolicyName" : "LBCOOKIE", 
     "AppCookieName" : "APPCOOKIE", 
     "AppCookiePolicyName" : "app-cookie" 
   }, 
   "Listener1" : { 
     "InstancePort" : "80", 
     "InstanceProtocol" : "HTTP", 
     "Port" : "80", 
     "Protocol" : "HTTP", 
     "PolicyNames" : ["cookie4"], 
     "SSLCertificateId" : "arn:aws:acm:us-
east-1:123456789012:certificate/12345678-1234-1234-1234-123456789012" 
   }, 
   "Listener2" : { 
     "InstancePort" : "80", 
     "InstanceProtocol" : "HTTP", 
     "Port" : "80", 
     "Protocol" : "HTTP", 
     "PolicyNames" : ["cookie4", "sslPolicy"], 
     "SSLCertificateId" : "arn:aws:acm:us-
east-1:123456789012:certificate/12345678-1234-1234-1234-123456789012" 
   }, 
   "Listener3" : { 
     "InstancePort" : "80", 
     "InstanceProtocol" : "HTTP", 
     "Port" : "80", 
     "Protocol" : "HTTP", 
     "PolicyNames" : ["cookie4", "sslPolicy", "two"], 
     "SSLCertificateId" : "arn:aws:acm:us-
east-1:123456789012:certificate/12345678-1234-1234-1234-123456789012" 
   }, 
   "Listener4" : { 
     "InstancePort" : "80", 
     "InstanceProtocol" : "HTTP", 
     "Port" : "80", 
     "Protocol" : "HTTP", 
     "PolicyNames" : ["cookie4", "sslPolicy"],
```

```
 "SSLCertificateId" : "arn:aws:acm:us-
east-1:123456789012:certificate/12345678-1234-1234-1234-123456789012" 
   }, 
   "Listener5" : { 
     "InstancePort" : "80", 
     "InstanceProtocol" : "HTTP", 
     "Port" : "80", 
     "Protocol" : "HTTP", 
     "PolicyNames" : ["cookie4", "sslPolicy"], 
     "SSLCertificateId" : "arn:aws:acm:us-
east-1:123456789012:certificate/12345678-1234-1234-1234-123456789012" 
   }
}
```
# **Network Load Balancer | Create**

Use to create a Network Load Balancer.

**Full classification:** Deployment | Advanced stack components | Network Load Balancer | Create

# **Change Type Details**

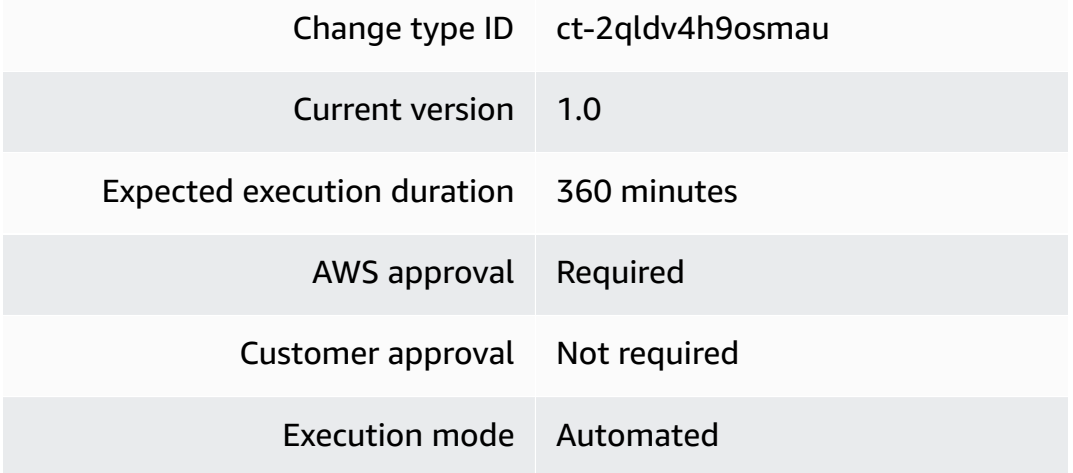

# **Additional Information**

## **Create NLB load balancer**

## **Creating an NLB with the Console**

Screenshot of this change type in the AMS console:

# ▼ Change type: Create Network Load Balancer

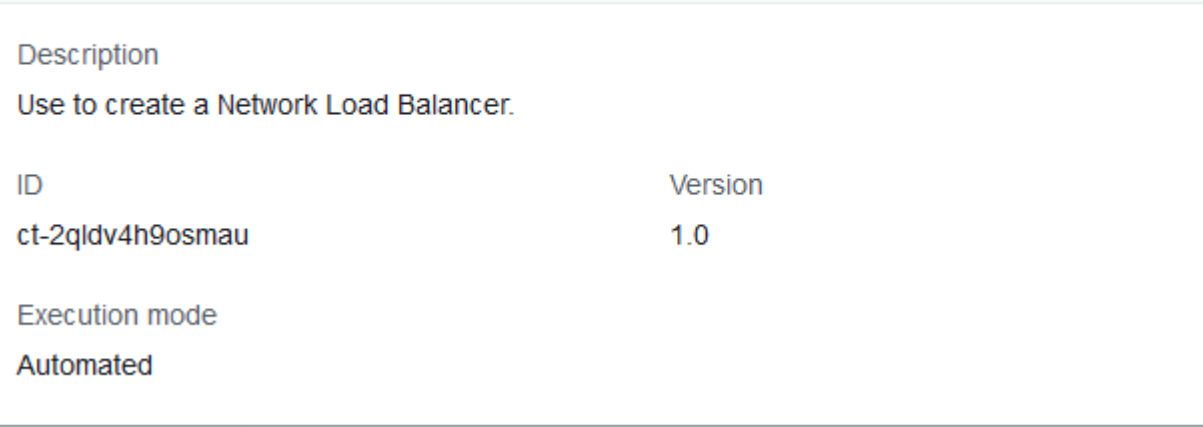

How it works:

- 1. Navigate to the **Create RFC** page: In the left navigation pane of the AMS console click **RFCs** to open the RFCs list page, and then click **Create RFC**.
- 2. Choose a popular change type (CT) in the default **Browse change types** view, or select a CT in the **Choose by category** view.
	- **Browse by change type**: You can click on a popular CT in the **Quick create** area to immediately open the **Run RFC** page. Note that you cannot choose an older CT version with quick create.

To sort CTs, use the **All change types** area in either the **Card** or **Table** view. In either view, select a CT and then click **Create RFC** to open the **Run RFC** page. If applicable, a **Create with older version** option appears next to the **Create RFC** button.

- **Choose by category**: Select a category, subcategory, item, and operation and the CT details box opens with an option to **Create with older version** if applicable. Click **Create RFC** to open the **Run RFC** page.
- 3. On the **Run RFC** page, open the CT name area to see the CT details box. A **Subject** is required (this is filled in for you if you choose your CT in the **Browse change types** view). Open the **Additional configuration** area to add information about the RFC.

In the **Execution configuration** area, use available drop-down lists or enter values for the required parameters. To configure optional execution parameters, open the **Additional configuration** area.

- 4. When finished, click **Run**. If there are no errors, the **RFC successfully created** page displays with the submitted RFC details, and the initial **Run output**.
- 5. Open the **Run parameters** area to see the configurations you submitted. Refresh the page to update the RFC execution status. Optionally, cancel the RFC or create a copy of it with the options at the top of the page.

## **Creating an NLB with the CLI**

How it works:

- 1. Use either the Inline Create (you issue a create-rfc command with all RFC and execution parameters included), or Template Create (you create two JSON files, one for the RFC parameters and one for the execution parameters) and issue the create-rfc command with the two files as input. Both methods are described here.
- 2. Submit the RFC: aws amscm submit-rfc --rfc-id *ID* command with the returned RFC ID.

Monitor the RFC: aws amscm get-rfc --rfc-id *ID* command.

To check the change type version, use this command:

```
aws amscm list-change-type-version-summaries --filter 
 Attribute=ChangeTypeId,Value=CT_ID
```
## *(i)* Note

You can use any CreateRfc parameters with any RFC whether or not they are part of the schema for the change type. For example, to get notifications when the RFC status changes, add this line, --notification "{\"Email\": {\"EmailRecipients \" : [\"email@example.com\"]}}" to the RFC parameters part of the request (not the execution parameters). For a list of all CreateRfc parameters, see the [AMS Change](https://docs.aws.amazon.com/managedservices/latest/ApiReference-cm/API_CreateRfc.html)  [Management](https://docs.aws.amazon.com/managedservices/latest/ApiReference-cm/API_CreateRfc.html) API Reference.

*INLINE CREATE*:

Issue the create RFC command with execution parameters provided inline (escape quotes when providing execution parameters inline), and then submit the returned RFC ID. For example, you can replace the contents with something like this:

```
aws --profile saml --region us-east-1 amscm create-rfc --change-type-id 
  "ct-2qldv4h9osmau" --change-type-version "1.0" --title "Test-NLB-QC" --execution-
parameters "{\"Description\":\"QCNLB\", \"VpcId\":\"VPC_ID\", \"StackTemplateId\":
\"stm-l70qr9itukvqssg8d\", \"Name\":\"QCNLB\", \"TimeoutInMinutes\":60, \"Parameters\":
{\"SubnetIds\":[\"SUBNET_ID\",\"SUBNET_ID\"]}}"
```
## *TEMPLATE CREATE*:

1. Output the execution parameters JSON schema for this change type to a JSON file; this example names it CreateNlbParams.json:

```
aws amscm get-change-type-version --change-type-id "ct-2qldv4h9osmau" --query 
  "ChangeTypeVersion.ExecutionInputSchema" --output text > CreateNlbParams.json
```
2. Modify and save the CreateNlbParams file. The values given in the example reflect a deployment of a public Network Load Balancer, with the health check thresholds relaxed and the Public parameters set to true (for a public NLB). Note that the Name you set here is not the actual NLB name, you can find that name in the console as the NLB instance name.

```
{
"Description": "NLB-Create", 
"VpcId": "VPC_ID", 
"StackTemplateId": "stm-l70qr9itukvqssg8d", 
"Name": "My-NLB",
"Parameters": { 
    "SubnetIds": ["PUBLIC_AZ1", "PUBLIC_AZ2"], 
    "HealthCheckHealthyThreshold": 2, 
    "HealthCheckInterval": 30, 
    "HealthCheckTargetPath": traffic-port", 
    "DeregistrationDelayTimeout": 10, 
    "Public": true 
    }
}
```
3. Output the RFC template to a file in your current folder; this example names it CreateNlbRfc.json:

```
aws amscm create-rfc --generate-cli-skeleton > CreateNlbRfc.json
```
4. Modify and save the CreateNlbRfc.json file. For example, you can replace the contents with something like this:

```
{
"ChangeTypeVersion": "1.0", 
"ChangeTypeId": "ct-2qldv4h9osmau",
"Title": "NLB-Create-RFC"
}
```
5. Create the RFC, specifying the CreateNlbRfc file and the CreateNlbParams file:

```
aws amscm create-rfc --cli-input-json file://CreateNlbRfc.json --execution-
parameters file://CreateNlbParams.json
```
You receive the ID of the new RFC in the response and can use it to submit and monitor the RFC. Until you submit it, the RFC remains in the editing state and does not start.

6. To view the load balancer, look in the execution output: Use the stack\_id to view the NLB in the CloudFormation console or to create a Delete Stack RFC, and use the NLB CName value to programmatically access the NLB.

#### **Tips**

#### **A** Note

You can specify up to four Target IDs, Ports, and Availability Zones.

To learn more about AWS Network Load Balancers, see Create a Network Load [Balancer.](https://docs.aws.amazon.com/elasticloadbalancing/latest/network/create-network-load-balancer.html)

To create a network load balancer listener, see Target Group | [Create](https://docs.aws.amazon.com/managedservices/latest/ctref/deployment-advanced-target-group-create-for-nlb.html) (For NLB).

To create a network load balancer target group, see [Create](#page-429-0) NLB target group.

#### **Execution Input Parameters**

For detailed information about the execution input parameters, see [Schema](#page-2527-0) for Change Type [ct-2qldv4h9osmau.](#page-2527-0)

#### **Example: Required Parameters**

Example not available.

#### **Example: All Parameters**

```
{ 
   "Description": "This is a test description", 
   "Name": "Test Stack", 
   "Parameters": { 
     "CrossZoneEnabled": "false", 
     "DeregistrationDelayTimeoutSeconds": "300", 
     "HealthCheckHealthyThreshold": "3", 
     "HealthCheckIntervalSeconds": "30", 
     "HealthCheckTargetPath": "/", 
     "HealthCheckTargetPort": "80", 
     "HealthCheckTargetProtocol": "TCP", 
     "InstancePort": "80", 
     "LoadBalancerName": "my-load-balancer", 
     "LoadBalancerPort": "80", 
     "ProxyProtocolV2": "false", 
     "Public": "false", 
     "SubnetIds": ["subnet-01234567890abcdef", "subnet-01234567891abcdef"], 
     "Target1AvailabilityZone": "us-east-1a", 
     "Target1ID": "i-01234567890abcdef", 
     "Target1Port": "80", 
     "Target2AvailabilityZone": "us-east-1a", 
     "Target2ID": "i-11234567890abcdef", 
     "Target2Port": "80", 
     "Target3AvailabilityZone": "us-east-1a", 
     "Target3ID": "i-21234567890abcdef", 
     "Target3Port": "80", 
     "Target4AvailabilityZone": "us-east-1a", 
     "Target4ID": "i-31234567890abcdef", 
     "Target4Port": "80", 
     "TargetType": "instance" 
   }, 
   "StackTemplateId": "stm-l70qr9itukvqssg8d", 
   "TimeoutInMinutes": 60, 
   "VpcId": "vpc-01234567890abcdef"
}
```
# **OpenSearch | Create Domain**

Create an Amazon OpenSearch Service domain. An OpenSearch domain encapsulates OpenSearch engine instances that process OpenSearch requests. Amazon OpenSearch Service supports OpenSearch and legacy Elasticsearch OSS (up to 7.10, the final open source version of the software).

**Full classification:** Deployment | Advanced stack components | OpenSearch | Create domain

# **Change Type Details**

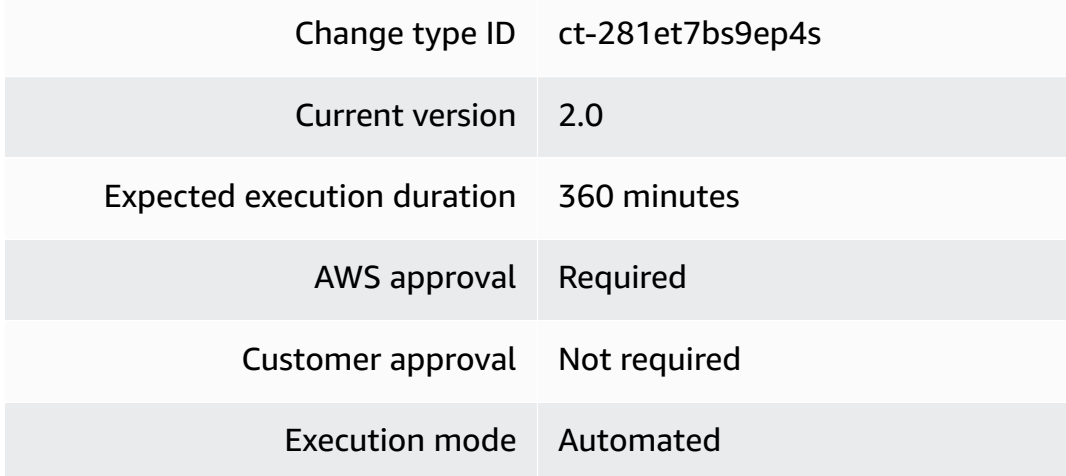

# **Additional Information**

## **Create OpenSearch Service Domain**

## **Creating an OpenSearch domain with the Console**

Screenshot of this change type in the AMS console:
#### ▼ Create an Amazon OpenSearch Service Domain

ID ct-281et7bs9ep4s **Execution mode** Automated

Version 2.0 (most recent version)

Classification

Deployment -> Advanced stack components -> OpenSearch -> Create domain

#### Description

Create an Amazon OpenSearch Service domain. An OpenSearch domain encapsulates OpenSearch engine instances that process OpenSearch requests. Amazon OpenSearch Service supports OpenSearch and legacy Elasticsearch OSS (up to 7.10, the final open source version of the software).

#### How it works:

- 1. Navigate to the **Create RFC** page: In the left navigation pane of the AMS console click **RFCs** to open the RFCs list page, and then click **Create RFC**.
- 2. Choose a popular change type (CT) in the default **Browse change types** view, or select a CT in the **Choose by category** view.
	- **Browse by change type**: You can click on a popular CT in the **Quick create** area to immediately open the **Run RFC** page. Note that you cannot choose an older CT version with quick create.

To sort CTs, use the **All change types** area in either the **Card** or **Table** view. In either view, select a CT and then click **Create RFC** to open the **Run RFC** page. If applicable, a **Create with older version** option appears next to the **Create RFC** button.

- **Choose by category**: Select a category, subcategory, item, and operation and the CT details box opens with an option to **Create with older version** if applicable. Click **Create RFC** to open the **Run RFC** page.
- 3. On the **Run RFC** page, open the CT name area to see the CT details box. A **Subject** is required (this is filled in for you if you choose your CT in the **Browse change types** view). Open the **Additional configuration** area to add information about the RFC.

In the **Execution configuration** area, use available drop-down lists or enter values for the required parameters. To configure optional execution parameters, open the **Additional configuration** area.

- 4. When finished, click **Run**. If there are no errors, the **RFC successfully created** page displays with the submitted RFC details, and the initial **Run output**.
- 5. Open the **Run parameters** area to see the configurations you submitted. Refresh the page to update the RFC execution status. Optionally, cancel the RFC or create a copy of it with the options at the top of the page.

# **Creating an OpenSearch domain with the CLI**

How it works:

- 1. Use either the Inline Create (you issue a create-rfc command with all RFC and execution parameters included), or Template Create (you create two JSON files, one for the RFC parameters and one for the execution parameters) and issue the create-rfc command with the two files as input. Both methods are described here.
- 2. Submit the RFC: aws amscm submit-rfc --rfc-id *ID* command with the returned RFC ID.

Monitor the RFC: aws amscm get-rfc --rfc-id *ID* command.

To check the change type version, use this command:

```
aws amscm list-change-type-version-summaries --filter 
 Attribute=ChangeTypeId,Value=CT_ID
```
# *(i)* Note

You can use any CreateRfc parameters with any RFC whether or not they are part of the schema for the change type. For example, to get notifications when the RFC status changes, add this line, --notification "{\"Email\": {\"EmailRecipients \" : [\"email@example.com\"]}}" to the RFC parameters part of the request (not the execution parameters). For a list of all CreateRfc parameters, see the [AMS Change](https://docs.aws.amazon.com/managedservices/latest/ApiReference-cm/API_CreateRfc.html)  [Management](https://docs.aws.amazon.com/managedservices/latest/ApiReference-cm/API_CreateRfc.html) API Reference.

*INLINE CREATE*:

Issue the create RFC command with execution parameters provided inline (escape quotes when providing execution parameters inline), and then submit the returned RFC ID. For example, you can replace the contents with something like this:

```
aws amscm create-rfc \
--change-type-id "ct-281et7bs9ep4s" \
--change-type-version "2.0" --title "Create OpenSearch domain" \
--execution-parameters "{\"Description\":\"Create OS domain\",\"VpcId\":
\"vpc-317a9856\",\"Name\": \"OpenSearchDomain\",\"StackTemplateId\": \"stm-
szccoe01000000000\",\"TimeoutInMinutes\": 60,\"Parameters\":{\"DomainName\":
\"opensearchdomain\",\"EngineVersion\":\"OpenSearch_7.10\",\"DedicatedMasterCount
\": \"3\",\"DedicatedMasterType\": \"r5.xlarge.search\",\"InstanceType\": 
 \"r5.xlarge.search\",\"InstanceCount\": 2\"EBSIops\": \"0\",\"EBSVolumeSize
\": 100\"EBSVolumeType\": \"gp2\",\"SubnetIds\":[\"subnet-d3cf52f9\"]}}" \
```
# *TEMPLATE CREATE*:

1. Output the execution parameters JSON schema for this change type to a JSON file; this example names it CreateOpenSearchDomainParams.json:

```
aws amscm get-change-type-version --change-type-id "ct-281et7bs9ep4s" 
  --query "ChangeTypeVersion.ExecutionInputSchema" --output text > 
 CreateOpenSearchDomainParams.json
```
2. Modify and save the CreateOpenSearchDomainParams file. See examples below; make sure to modify these parameters to meet your specific needs.

```
{ 
   "Description": "OpenSearch Service Domain", 
   "VpcId": "vpc-317a9856", 
   "Name": "open_search", 
   "StackTemplateId": "stm-szccoe02000000000", 
   "TimeoutInMinutes": 60, 
   "Parameters": { 
       "DomainName": "my-opensearch-domain", 
       "EngineVersion": "OpenSearch_2.3", 
       "DedicatedMasterCount": "3", 
       "DedicatedMasterType": "r6g.large.search", 
       "InstanceType": "r6g.large.search", 
       "InstanceCount": "2", 
         "EBSVolumeSize": "35", 
         "EBSVolumeType": "gp3",
```

```
 "SubnetIds": [ 
           "subnet-0123456789abcdefg" 
     ] 
  } 
 }
```
3. Output the RFC template to a file in your current folder; this example names it CreateOpenSearchDomainRfc.json:

```
aws amscm create-rfc --generate-cli-skeleton > CreateOpenSearchDomainRfc.json
```
4. Modify and save the CreateOpenSearchDomainRfc.json file. For example, you can replace the contents with something like this:

```
{ 
     "ChangeTypeId": "ct-281et7bs9ep4s", 
     "ChangeTypeVersion": "1.0", 
     "Title": "Create OpenSearch domain"
}
```
5. Create the RFC, specifying the CreateOpenSearchDomainRfc file and the CreateOpenSearchDomainParams file:

```
aws amscm create-rfc --cli-input-json file://CreateOpenSearchDomainRfc.json --
execution-parameters file://CreateOpenSearchDomainParams.json
```
You receive the ID of the new RFC in the response and can use it to submit and monitor the RFC. Until you submit it, the RFC remains in the editing state and does not start.

# **Tips**

This change type replaces the former change type, ct-0azen3a9anxzj.

# **Execution Input Parameters**

For detailed information about the execution input parameters, see [Schema](#page-2354-0) for Change Type [ct-281et7bs9ep4s.](#page-2354-0)

# **Example: Required Parameters**

```
 "Description": "Test description", 
   "VpcId": "vpc-12345678", 
   "Name": "teststak", 
   "StackTemplateId": "stm-szccoe02000000000", 
   "TimeoutInMinutes": 60, 
   "Parameters": { 
     "DomainName": "testdomain", 
     "EngineVersion": "Elasticsearch_7.10", 
     "DedicatedMasterCount": "0", 
     "DedicatedMasterType": "r6g.large.search", 
     "InstanceType": "r6g.large.search", 
     "InstanceCount": 1, 
     "EBSIops": "1000", 
     "EBSThroughput": "125", 
     "EBSVolumeSize": 100, 
     "EBSVolumeType": "gp2", 
     "SubnetIds": [ 
       "subnet-12345678", 
       "subnet-13456789" 
     ] 
   }
}
```
# **Example: All Parameters**

```
{ 
   "Description": "Test description", 
   "VpcId": "vpc-12345678", 
   "Name": "teststak", 
   "StackTemplateId": "stm-szccoe02000000000", 
   "TimeoutInMinutes": 60, 
   "Tags": [ 
     { 
       "Key": "foo", 
       "Value": "bar" 
     }, 
     { 
       "Key": "testkey", 
       "Value": "testvalue" 
     } 
   ], 
   "Parameters": { 
     "DomainName": "testdomain",
```

```
 "EngineVersion": "Elasticsearch_7.10", 
   "DedicatedMasterCount": "0", 
   "DedicatedMasterType": "r6g.large.search", 
   "InstanceType": "r6g.large.search", 
   "InstanceCount": 1, 
   "ZoneAwarenessEnabled": "false", 
   "EBSIops": "1000", 
   "EBSThroughput": "125", 
   "EBSVolumeSize": 100, 
   "EBSVolumeType": "gp2", 
   "EncryptionKey": "default", 
   "AutomatedSnapshotStartHour": "", 
   "AllowExplicitIndex": "true", 
   "IndicesFieldDataCacheSize": "20", 
   "MaxClauseCount": "512", 
   "SubnetIds": [ 
     "subnet-12345678" 
   ] 
 }
```
# **RDS Database Stack | Create**

Create an Amazon Relational Database Service (RDS) DB instance. To provision an Aurora single instance or multi-AZ instances, use CT ct-2jvzjwunghrhy.

**Full classification:** Deployment | Advanced stack components | RDS database stack | Create

# **Change Type Details**

}

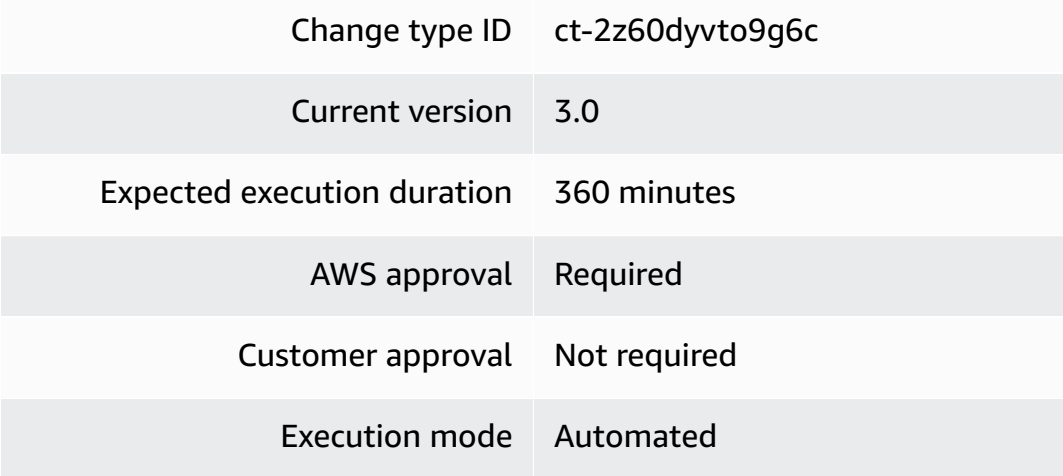

#### **Additional Information**

### **Create DB stack**

#### **Creating an RDS Stack with the Console**

Screenshot of this change type in the AMS console:

# ▼ Change type: Create RDS database stack

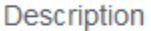

Use to create an Amazon Relational Database Service (RDS) DB instance.

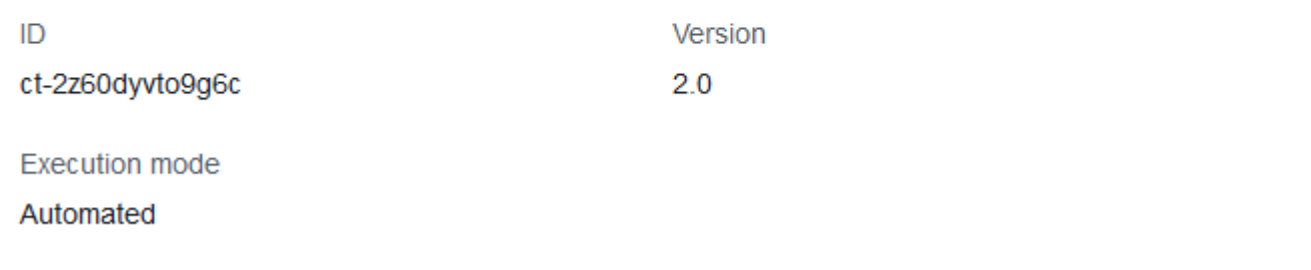

How it works:

- 1. Navigate to the **Create RFC** page: In the left navigation pane of the AMS console click **RFCs** to open the RFCs list page, and then click **Create RFC**.
- 2. Choose a popular change type (CT) in the default **Browse change types** view, or select a CT in the **Choose by category** view.
	- **Browse by change type**: You can click on a popular CT in the **Quick create** area to immediately open the **Run RFC** page. Note that you cannot choose an older CT version with quick create.

To sort CTs, use the **All change types** area in either the **Card** or **Table** view. In either view, select a CT and then click **Create RFC** to open the **Run RFC** page. If applicable, a **Create with older version** option appears next to the **Create RFC** button.

• **Choose by category**: Select a category, subcategory, item, and operation and the CT details box opens with an option to **Create with older version** if applicable. Click **Create RFC** to open the **Run RFC** page.

3. On the **Run RFC** page, open the CT name area to see the CT details box. A **Subject** is required (this is filled in for you if you choose your CT in the **Browse change types** view). Open the **Additional configuration** area to add information about the RFC.

In the **Execution configuration** area, use available drop-down lists or enter values for the required parameters. To configure optional execution parameters, open the **Additional configuration** area.

- 4. When finished, click **Run**. If there are no errors, the **RFC successfully created** page displays with the submitted RFC details, and the initial **Run output**.
- 5. Open the **Run parameters** area to see the configurations you submitted. Refresh the page to update the RFC execution status. Optionally, cancel the RFC or create a copy of it with the options at the top of the page.

# **Creating an RDS Stack with the CLI**

How it works:

- 1. Use either the Inline Create (you issue a create-rfc command with all RFC and execution parameters included), or Template Create (you create two JSON files, one for the RFC parameters and one for the execution parameters) and issue the create-rfc command with the two files as input. Both methods are described here.
- 2. Submit the RFC: aws amscm submit-rfc --rfc-id *ID* command with the returned RFC ID.

Monitor the RFC: aws amscm get-rfc --rfc-id *ID* command.

To check the change type version, use this command:

```
aws amscm list-change-type-version-summaries --filter 
 Attribute=ChangeTypeId,Value=CT_ID
```
# *INLINE CREATE*:

Issue the create RFC command with execution parameters provided inline (escape quotation marks when providing execution parameters inline), and then submit the returned RFC ID. For example, you can replace the contents with something like this:

```
create-rfc --change-type-id "ct-2z60dyvto9g6c" --change-type-version "3.0" --
title "RDS-Create-QC-RFC" --execution-parameters "{\"Description\":\"My RDS DB\",
```
\"VpcId\":\"VPC\_ID\",\"StackTemplateId\":\"stm-sl81ze000000000000\",\"Name\": \"*RDS-Create-QC*\", \"TimeoutInMinutes\":60, \"Parameters\":{\"RDSAllocatedStorage \":*100*, \"RDSDBEngine\":\"*MySQL*\", \"RDSDBName\":\"*MyDB*\", \"RDSEngineVersion\": \"*8.0.20*\", \"RDSLicenseModel\":\"*bring-your-own-license*\", \"RDSMasterUsername\": \"*myUser*\", \"RDSMasterUserPassword\":\"*myPassWord*\", \"RDSSubnetIds\":[\"*SUBNET\_ID*\", \"*SUBNET\_ID*\"]}}"

# *TEMPLATE CREATE*:

1. Output the execution parameters for this change type to a JSON file named CreateRdsParams.json.

```
aws amscm get-change-type-version --change-type-id "ct-2z60dyvto9g6c" --query 
  "ChangeTypeVersion.ExecutionInputSchema" --output text > CreateRdsParams.json
```
2. Modify and save the execution parameters JSON file. For example, you can replace the contents with something like this:

Oracle example:

```
{
"Description": "Create-RDS-DB",
"VpcId": "VPC_ID",
"StackTemplateId": "stm-sl81ze00000000000",
"Name": "My-RDS-DB",
"TimeoutInMinutes": 60,
"Parameters": { 
    "RDSAllocatedStorage": 50, 
    "RDSDBEngine": "oracle-se1", 
    "RDSDBName": "MyRds", 
    "RDSEngineVersion": "11.2.0.4.v13", 
    "RDSInstanceType": "db.m1.small", 
    "RDSLicenseModel": "license-included", 
    "RDSMasterUsername": "dbadmin", 
    "RDSMasterUserPassword": "p4ssw0rd", 
    "RDSSubnetIds": ["PRIVATE_AZ1_SUBNET", "PRIVATE_AZ2_SUBNET"] 
    }
}
```
MySQL example:

{

```
"Description": "Create-RDS-DB",
"VpcId": "VPC_ID",
"StackTemplateId": "stm-sl81ze00000000000",
"Name": "My-RDS-DB",
"TimeoutInMinutes": 60,
"Parameters": { 
    "RDSAllocatedStorage": 50, 
    "RDSDBEngine": "MySQL", 
    "RDSDBName": "MyRds", 
    "RDSEngineVersion": "8.0.20", 
    "RDSInstanceType": "db.m1.small", 
    "RDSLicenseModel": "general-public-license", 
    "RDSMasterUsername": "dbadmin", 
    "RDSMasterUserPassword": "p4ssw0rd", 
    "RDSSubnetIds": ["PRIVATE_AZ1_SUBNET", "PRIVATE_AZ2_SUBNET"] 
    }
}
```
3. Output the JSON template to a file in your current folder; this example names it CreateRdsRfc.json:

```
aws amscm create-rfc --generate-cli-skeleton > CreateRdsRfc.json
```
4. Modify and save the CreateRdsRfc.json file. For example, you can replace the contents with something like this:

```
{
"ChangeTypeVersion": "3.0",
"ChangeTypeId": "ct-2z60dyvto9g6c",
"Title": "RDS-Create-RFC"
}
```
5. Create the RFC, specifying the execution parameters file and the CreateRdsRfc file:

```
aws amscm create-rfc --cli-input-json file://CreateRdsRfc.json --execution-
parameters file://CreateRdsParams.json
```
You receive the ID of the new RFC in the response and can use it to submit and monitor the RFC. Until you submit it, the RFC remains in the editing state and does not start.

6. To view the RDS, look in the execution output: Use the "stack\_id" to view the RDS in the Cloud Formation Console. To create a Delete Stack or Update RDS RFC, use the first part of the DatabaseEndpoint (the DB instance ID) to create a Reboot RDS RFC, use the entire DatabaseEndpoint to programmatically access the RDS DB.

7. You are now able to manage the database via a database management tool such as SQL server management studio. You do not have to request access from AMS.

#### **Tips**

### **A** Note

The **RDSDBEngine** parameter has a new value available: **mariadb**.

# *(i)* Note

You can add up to 50 tags, but to do so you must enable the **Additional configuration** view.

To learn more about Amazon RDS, including size recommendations, see Amazon [Relational](https://aws.amazon.com/documentation/rds/) Database Service [Documentation](https://aws.amazon.com/documentation/rds/).

To create an Aurora RDS stack, see Create DB stack (for [Aurora\)](#page-301-0).

To create an RDS stack from a snapshot, see Create DB from [snapshot](#page-325-0).

#### **Execution Input Parameters**

For detailed information about the execution input parameters, see [Schema](#page-2609-0) for Change Type [ct-2z60dyvto9g6c.](#page-2609-0)

#### **Example: Required Parameters**

```
{ 
   "Description": "This is a test description", 
   "VpcId": "vpc-1234567890abcdef0", 
   "StackTemplateId": "stm-sl81ze20000000000", 
   "Name": "Test Stack", 
   "TimeoutInMinutes": 60, 
   "Parameters": { 
     "RDSAllocatedStorage": 50,
```

```
 "RDSDBEngine": "mysql", 
     "RDSDBName": "my_db", 
     "RDSEngineVersion": "5.6.27", 
     "RDSInstanceType": "db.m3.medium", 
     "RDSMasterUsername": "myadminuser", 
     "RDSMasterUserPassword": "MySecurePassword", 
     "RDSSubnetIds": ["subnet-1234567890abcdef0", "subnet-1234567890abcdef1"] 
   }
}
```
#### **Example: All Parameters**

```
{ 
   "Description": "This is a test description", 
   "VpcId": "vpc-12345678", 
   "StackTemplateId": "stm-sl81ze20000000000", 
   "Name": "Test Stack", 
   "Tags": [ 
     { 
       "Key": "foo", 
       "Value": "bar" 
     }, 
     { 
       "Key": "testkey", 
       "Value": "testvalue" 
     } 
   ], 
   "TimeoutInMinutes": 60, 
   "Parameters": { 
     "RDSAllocatedStorage": 100, 
     "RDSBackupRetentionPeriod": 7, 
     "RDSAutoMinorVersionUpgrade": true, 
     "RDSCharacterSetName": "", 
     "RDSDBEngine": "sqlserver-ex", 
     "RDSDBName": "my_db", 
     "RDSDBParameterGroupName": "default.sqlserver-ex-13.0", 
     "RDSDeletionProtection": true, 
     "RDSEngineVersion": "13.00.4522.0.v1", 
     "RDSInstanceType": "db.t2.micro", 
     "RDSIOPS": 0, 
     "RDSLicenseModel": "license-included", 
     "RDSMasterUsername": "myadminuser", 
     "RDSMasterUserPassword": "MySecurePassword",
```

```
 "RDSMultiAZ": false, 
     "RDSOptionGroupName": "default:sqlserver-ex-13-00", 
     "RDSPerformanceInsights" : "true", 
     "RDSPerformanceInsightsKMSKey":"arn:aws:kms:us-east-1:123456789012:key/2590cd3a-
f979-49db-adec-d213775385af", 
     "RDSPerformanceInsightsRetentionPeriod":"7", 
     "RDSPort": 1433, 
     "RDSPreferredBackupWindow": "22:00-23:00", 
     "RDSPreferredMaintenanceWindow": "wed:03:32-wed:04:02", 
     "RDSStorageEncrypted": true, 
     "RDSStorageEncryptionKey": "arn:aws:kms:us-east-1:123456789012:key/2590cd3a-
f979-49db-adec-d213775385af", 
     "RDSStorageType": "gp2", 
     "RDSSubnetIds": ["subnet-12345678", "subnet-23456789"], 
     "RDSTimezone": "Eastern Standard Time" 
   }
}
```
# **RDS Database Stack | Create (For Aurora)**

Create an AWS Relational Database Service (RDS) Aurora stack using either multi-availability zone (MultiAZ) or a single instance.

**Full classification:** Deployment | Advanced stack components | RDS database stack | Create (for Aurora)

# **Change Type Details**

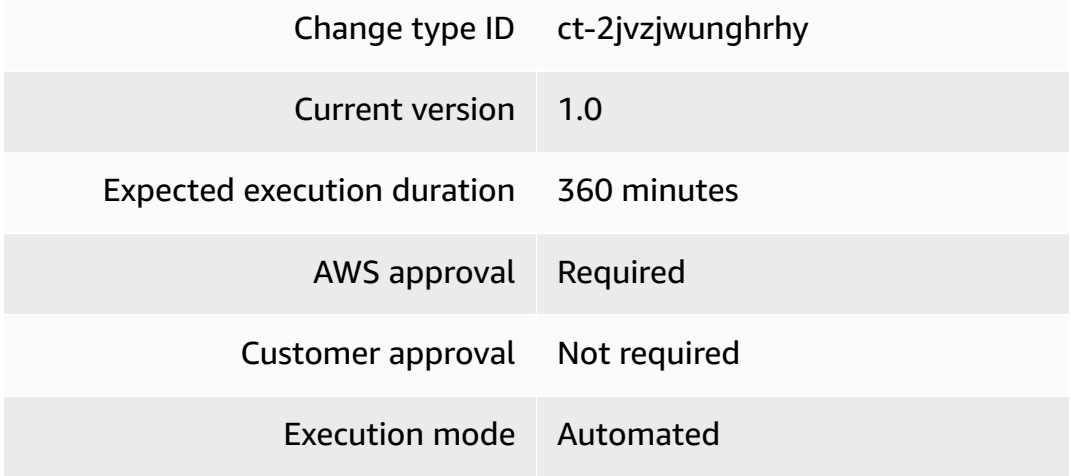

#### <span id="page-301-0"></span>**Additional Information**

### **Create DB stack (for Aurora)**

#### **Creating an Aurora RDS Stack with the Console**

Screenshot of this change type in the AMS console:

# ▼ Change type: Create a RDS Aurora stack allowing either MultiAZ or **Single Instance**

#### **Description**

Create an AWS Relational Database Service (RDS) Aurora stack using either multi-availability zone (MultiAZ) or a single instance.

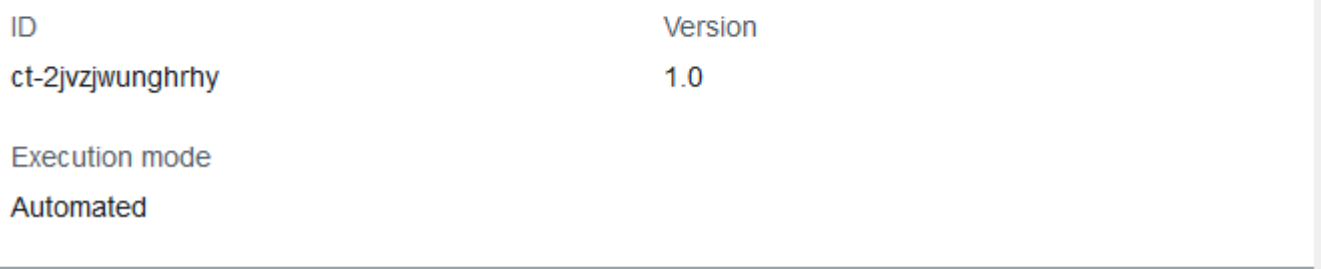

How it works:

- 1. Navigate to the **Create RFC** page: In the left navigation pane of the AMS console click **RFCs** to open the RFCs list page, and then click **Create RFC**.
- 2. Choose a popular change type (CT) in the default **Browse change types** view, or select a CT in the **Choose by category** view.
	- **Browse by change type**: You can click on a popular CT in the **Quick create** area to immediately open the **Run RFC** page. Note that you cannot choose an older CT version with quick create.

To sort CTs, use the **All change types** area in either the **Card** or **Table** view. In either view, select a CT and then click **Create RFC** to open the **Run RFC** page. If applicable, a **Create with older version** option appears next to the **Create RFC** button.

• **Choose by category**: Select a category, subcategory, item, and operation and the CT details box opens with an option to **Create with older version** if applicable. Click **Create RFC** to open the **Run RFC** page.

3. On the **Run RFC** page, open the CT name area to see the CT details box. A **Subject** is required (this is filled in for you if you choose your CT in the **Browse change types** view). Open the **Additional configuration** area to add information about the RFC.

In the **Execution configuration** area, use available drop-down lists or enter values for the required parameters. To configure optional execution parameters, open the **Additional configuration** area.

- 4. When finished, click **Run**. If there are no errors, the **RFC successfully created** page displays with the submitted RFC details, and the initial **Run output**.
- 5. Open the **Run parameters** area to see the configurations you submitted. Refresh the page to update the RFC execution status. Optionally, cancel the RFC or create a copy of it with the options at the top of the page.

# **Creating an Aurora RDS Stack with the CLI**

How it works:

- 1. Use either the Inline Create (you issue a create-rfc command with all RFC and execution parameters included), or Template Create (you create two JSON files, one for the RFC parameters and one for the execution parameters) and issue the create-rfc command with the two files as input. Both methods are described here.
- 2. Submit the RFC: aws amscm submit-rfc --rfc-id *ID* command with the returned RFC ID.

Monitor the RFC: aws amscm get-rfc --rfc-id *ID* command.

To check the change type version, use this command:

```
aws amscm list-change-type-version-summaries --filter 
 Attribute=ChangeTypeId,Value=CT_ID
```
# **A** Note

You can use any CreateRfc parameters with any RFC whether or not they are part of the schema for the change type. For example, to get notifications when the RFC status changes, add this line, --notification "{\"Email\": {\"EmailRecipients \" : [\"email@example.com\"]}}" to the RFC parameters part of the request (not the execution parameters). For a list of all CreateRfc parameters, see the [AMS Change](https://docs.aws.amazon.com/managedservices/latest/ApiReference-cm/API_CreateRfc.html)  [Management](https://docs.aws.amazon.com/managedservices/latest/ApiReference-cm/API_CreateRfc.html) API Reference.

#### *INLINE CREATE*:

Issue the create RFC command with execution parameters provided inline (escape quotation marks when providing execution parameters inline), and then submit the returned RFC ID. For example, you can replace the contents with something like this:

```
aws --profile saml --region us-east-1 amscm create-rfc --change-type-id 
  "ct-2jvzjwunghrhy" --change-type-version "1.0" --title "Test Create (for Aurora)" --
execution-parameters "{\"Description\":\"Aurora_RDS_TEST\",\"VpcId\":\"VPC_ID\",\"Name
\":\"Aurora-TEST\",\"StackTemplateId\":\"stm-j24cifrdi0untnsn6\",\"TimeoutInMinutes
\":60,\"Parameters\":{\"AutoMinorVersionUpgrade\":\"true\",\"BackupRetentionPeriod\":7,
\"ClusterName\":\"\",\"DBEngine\":\"aurora\",\"DBName\":\"DB_NAME\",\"DBSubnetGroupName
\":\"DB_SUBNET_GROUP_NAME\",\"EngineVersion\":\"\",\"InstanceType\":\"db.r4.large\",
\"MasterUsername\":\"DB_USER\",\"MasterUserPassword\":\"DB_PW\",\"MultiAZ\":
\"true\",\"PerformanceInsights\":\"true\",\"PerformanceInsightsKMSKey\":\"\",
\"PerformanceInsightsRetentionPeriod\":\"7\",\"Port\":\"0\",\"PreferredBackupWindow
\":\"22:00-23:00\",\"PreferredMaintenanceWindow\":\"wed:03:32-wed:04:02\",
\"StorageEncryptionKey\":\"\"}}"
```
# *TEMPLATE CREATE*:

1. Output the execution parameters for this change type to a JSON file named CreateRdsArParams.json.

```
aws amscm get-change-type-version --change-type-id "ct-2jvzjwunghrhy" --query 
  "ChangeTypeVersion.ExecutionInputSchema" --output text > CreateRdsArParams.json
```
2. Modify and save the execution parameters JSON file. For example, you can replace the contents with something like this:

Oracle example:

```
{ 
   "Description": "Aurora_RDS_TEST", 
   "VpcId": "VPC_ID", 
   "Name": "Aurora-TEST", 
   "StackTemplateId": "stm-j24cifrdi0untnsn6",
```

```
 "TimeoutInMinutes": 60, 
   "Parameters": { 
     "AutoMinorVersionUpgrade": "true", 
     "BackupRetentionPeriod": 7, 
     "ClusterName": "", 
     "DBEngine": "aurora", 
     "DBName": "DB_NAME", 
     "DBSubnetGroupName": "DB_SUBNET_GROUP_NAME", 
     "EngineVersion": "", 
     "InstanceType": "db.r4.large", 
     "MasterUsername": "DB_USER", 
     "MasterUserPassword": "DB_PW", 
     "MultiAZ": "true", 
     "PerformanceInsights": "true", 
     "PerformanceInsightsKMSKey": "", 
     "PerformanceInsightsRetentionPeriod": "7", 
     "Port": "0", 
     "PreferredBackupWindow": "22:00-23:00", 
     "PreferredMaintenanceWindow": "wed:03:32-wed:04:02", 
     "StorageEncryptionKey": "" 
   }
}
```
3. Output the JSON template to a file in your current folder; this example names it CreateRdsArRfc.json:

```
aws amscm create-rfc --generate-cli-skeleton > CreateRdsArRfc.json
```
4. Modify and save the CreateRdsArRfc.json file. For example, you can replace the contents with something like this:

```
{
"ChangeTypeVersion": "1.0",
"ChangeTypeId": "ct-2jvzjwunghrhy",
"Title": "RDS-Create-Aurora-RFC"
}
```
5. Create the RFC, specifying the execution parameters file and the CreateRdsArRfc file:

```
aws amscm create-rfc --cli-input-json file://CreateRdsArRfc.json --execution-
parameters file://CreateRdsArParams.json
```
You receive the ID of the new RFC in the response and can use it to submit and monitor the RFC. Until you submit it, the RFC remains in the editing state and does not start.

- 6. To view the RDS, look in the execution output: Use the "stack\_id" to view the RDS in the Cloud Formation Console. To create a Delete Stack or Update RDS RFC, use the first part of the DatabaseEndpoint (the DB instance ID) to create a Reboot RDS RFC, use the entire DatabaseEndpoint to programmatically access the RDS DB.
- 7. You are now able to manage the database via a database management tool such as SQL server management studio. You do not have to request access from AMS.

#### **Tips**

#### **A** Note

You can add up to 50 tags, but to do so you must enable the **Additional configuration** view.

For more information, see Amazon Aurora – [Relational](https://aws.amazon.com/rds/aurora/) Database Built for the Cloud - AWS.

To learn more about Amazon RDS, including size recommendations, see Amazon [Relational](https://aws.amazon.com/documentation/rds/) Database Service [Documentation](https://aws.amazon.com/documentation/rds/).

To create an Aurora RDS stack from a backup, see Create DB stack from backup (for [Aurora\)](#page-319-0).

To create a non-Aurora RDS stack, see [Update DB stack](#page-1084-0).

To create an non-Aurora RDS stack from a snapshot, see Create DB from [snapshot.](#page-325-0)

#### **Execution Input Parameters**

For detailed information about the execution input parameters, see [Schema](#page-2481-0) for Change Type [ct-2jvzjwunghrhy](#page-2481-0).

#### **Example: Required Parameters**

```
{ 
   "Description": "Create an RDS stack for an Aurora database (DB) with multiple 
  availability zones (MultiAZ) or as a single instance DB. Also creates an Aurora DB 
  cluster consisting of a DB instance, compatible with either MySQL or PostgreSQL, and
```

```
 a cluster volume that represents the data for the DB cluster, copied across three 
  Availability Zones as a single, virtual volume. The DB cluster contains a primary 
  instance and, optionally, up to 15 Aurora Replicas.", 
   "VpcId": "vpc-12345678901234567", 
   "StackTemplateId": "stm-j24cifrdi0untnsn6", 
   "Name": "Stack Name", 
   "Tags": [ 
     { 
       "Key": "foo", 
       "Value": "bar" 
     }, 
     { 
       "Key": "testkey", 
       "Value": "testvalue" 
     } 
   ], 
   "TimeoutInMinutes": 60, 
   "Parameters": { 
     "DBEngine": "aurora", 
     "EngineVersion": "", 
     "DBName": "dbname", 
     "DBSubnetGroupName": "db-subnet-group", 
     "MasterUsername": "dbusername", 
     "MasterUserPassword": "dbpassword" 
   }
}
```
#### **Example: All Parameters**

```
{ 
   "Description": "Create an RDS stack for an Aurora database (DB) with multiple 
  availability zones (MultiAZ) or as a single instance DB. Also creates an Aurora DB 
  cluster consisting of a DB instance, compatible with either MySQL or PostgreSQL, and 
  a cluster volume that represents the data for the DB cluster, copied across three 
  Availability Zones as a single, virtual volume. The DB cluster contains a primary 
  instance and, optionally, up to 15 Aurora Replicas.", 
   "VpcId": "vpc-12345678901234567", 
   "StackTemplateId": "stm-j24cifrdi0untnsn6", 
   "Name": "Stack Name", 
   "Tags": [ 
     { 
       "Key": "foo", 
       "Value": "bar"
```

```
 }, 
     { 
       "Key": "testkey", 
       "Value": "testvalue" 
     } 
   ], 
   "TimeoutInMinutes": 60, 
   "Parameters": { 
     "AutoMinorVersionUpgrade": "true", 
     "BackupRetentionPeriod": 7, 
     "ClusterName": "dbcluster", 
     "DBEngine": "aurora-postgresql", 
     "EngineVersion": "10.4", 
     "DBName": "dbname", 
     "DBSubnetGroupName": "db-subnet-group", 
     "InstanceType": "db.r4.large", 
     "MasterUsername": "dbusername", 
     "MasterUserPassword": "dbpassword", 
     "MultiAZ": "true", 
     "PerformanceInsights": "true", 
     "PerformanceInsightsKMSKey": "default", 
     "PerformanceInsightsRetentionPeriod": "7", 
     "Port": "1150", 
     "PreferredBackupWindow": "22:00-23:00", 
     "PreferredMaintenanceWindow": "wed:03:32-wed:04:02", 
     "StorageEncryptionKey": "default" 
   }
}
```
# **RDS Database Stack | Create DB Subnet Group**

Create a Relational Database Service (RDS) database (DB) subnet group to be used with a specified RDS DB.

**Full classification:** Deployment | Advanced stack components | RDS database stack | Create DB subnet group

**Change Type Details**

Change type ID ct-17w6f6kzf6w51

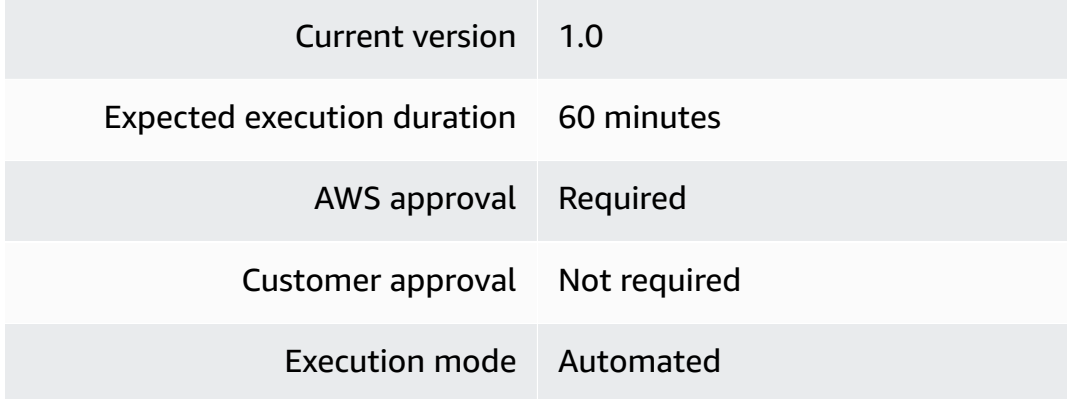

# **Additional Information**

#### **Create DB subnet groups**

# **Creating an RDS DB Subnet Group with the Console**

Screenshot of this change type in the AMS console:

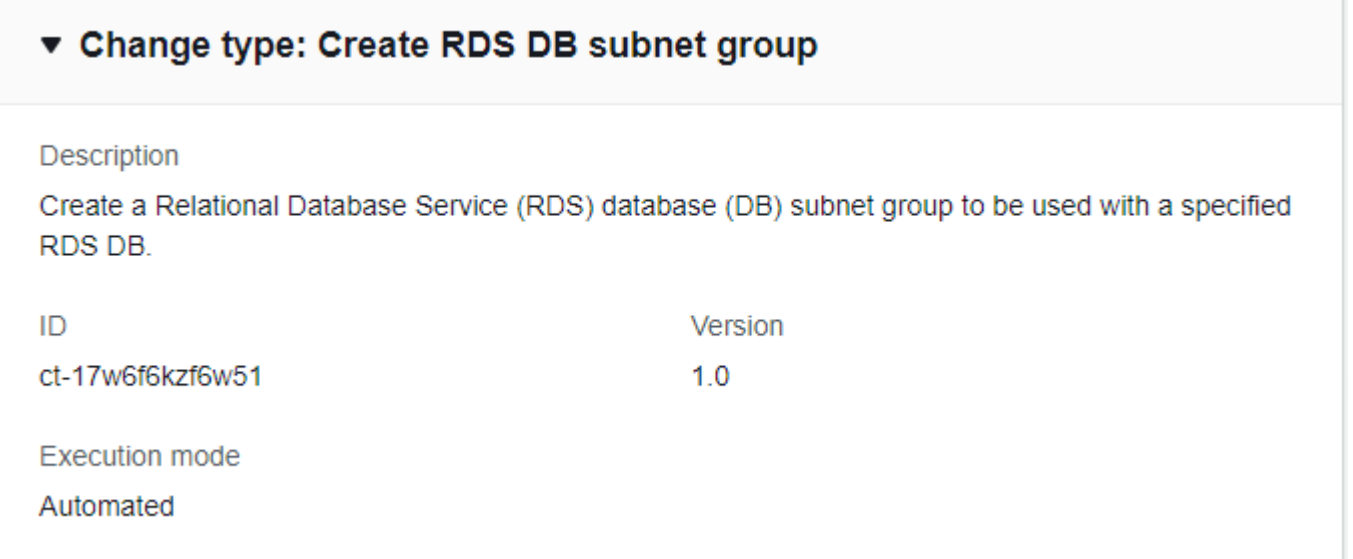

How it works:

- 1. Navigate to the **Create RFC** page: In the left navigation pane of the AMS console click **RFCs** to open the RFCs list page, and then click **Create RFC**.
- 2. Choose a popular change type (CT) in the default **Browse change types** view, or select a CT in the **Choose by category** view.

• **Browse by change type**: You can click on a popular CT in the **Quick create** area to immediately open the **Run RFC** page. Note that you cannot choose an older CT version with quick create.

To sort CTs, use the **All change types** area in either the **Card** or **Table** view. In either view, select a CT and then click **Create RFC** to open the **Run RFC** page. If applicable, a **Create with older version** option appears next to the **Create RFC** button.

- **Choose by category**: Select a category, subcategory, item, and operation and the CT details box opens with an option to **Create with older version** if applicable. Click **Create RFC** to open the **Run RFC** page.
- 3. On the **Run RFC** page, open the CT name area to see the CT details box. A **Subject** is required (this is filled in for you if you choose your CT in the **Browse change types** view). Open the **Additional configuration** area to add information about the RFC.

In the **Execution configuration** area, use available drop-down lists or enter values for the required parameters. To configure optional execution parameters, open the **Additional configuration** area.

- 4. When finished, click **Run**. If there are no errors, the **RFC successfully created** page displays with the submitted RFC details, and the initial **Run output**.
- 5. Open the **Run parameters** area to see the configurations you submitted. Refresh the page to update the RFC execution status. Optionally, cancel the RFC or create a copy of it with the options at the top of the page.

# **Creating an RDS DB Subnet Group with the CLI**

How it works:

- 1. Use either the Inline Create (you issue a create-rfc command with all RFC and execution parameters included), or Template Create (you create two JSON files, one for the RFC parameters and one for the execution parameters) and issue the create-rfc command with the two files as input. Both methods are described here.
- 2. Submit the RFC: aws amscm submit-rfc --rfc-id *ID* command with the returned RFC ID.

Monitor the RFC: aws amscm get-rfc --rfc-id *ID* command.

To check the change type version, use this command:

aws amscm list-change-type-version-summaries --filter Attribute=ChangeTypeId,Value=*CT\_ID*

# **A** Note

You can use any CreateRfc parameters with any RFC whether or not they are part of the schema for the change type. For example, to get notifications when the RFC status changes, add this line, --notification "{\"Email\": {\"EmailRecipients \" : [\"email@example.com\"]}}" to the RFC parameters part of the request (not the execution parameters). For a list of all CreateRfc parameters, see the [AMS Change](https://docs.aws.amazon.com/managedservices/latest/ApiReference-cm/API_CreateRfc.html)  [Management](https://docs.aws.amazon.com/managedservices/latest/ApiReference-cm/API_CreateRfc.html) API Reference.

# *INLINE CREATE*:

Issue the create RFC command with execution parameters provided inline (escape quotation marks when providing execution parameters inline), and then submit the returned RFC ID. For example, you can replace the contents with something like this:

```
create-rfc --change-type-id "ct-17w6f6kzf6w51" --change-type-version "1.0" --title 
  "RDS-subnet-group" --execution-parameters "{\"Description\":\"RDS DB subnet group\", 
  \"VpcId\":\"VPC_ID\", \"StackTemplateId\":\"stm-iutsfv5ci7suupr86\", \"Name\":\"RDS 
  subnet group\", \"TimeoutInMinutes\":60, \"Parameters\": {\"DBSubnetGroupName\": 
  \"mydbsubnetgroup\", \"DBSubnetGroupDescription\": \"DbSubnetGroupDescription\", 
  \"SubnetIds\": [\"SUBNET_ID_1\",\"SUBNET_ID_2\"]}}"
```
#### *TEMPLATE CREATE*:

1. Output the execution parameters for this change type to a JSON file named CreateRdsParams.json.

aws amscm get-change-type-version --change-type-id "ct-2z60dyvto9g6c" --query "ChangeTypeVersion.ExecutionInputSchema" --output text > CreateRdsParams.json

2. Modify and save the execution parameters JSON file. For example, you can replace the contents with something like this:

```
{ 
   "Description": "RDS DB subnet group", 
   "VpcId": "VPC_ID",
```

```
 "Name": "RDS DB subnet group", 
   "StackTemplateId": "stm-iutsfv5ci7suupr86", 
   "TimeoutInMinutes": 60, 
   "Parameters": { 
     "DBSubnetGroupName": "mydbsubnetgroup", 
     "DBSubnetGroupDescription": "Example RDS db subnet group description", 
     "SubnetIds": [ 
       "SUBNET_ID_1", 
       "SUBNET_ID_2" 
     ] 
   }
}
```
3. Output the JSON template to a file in your current folder; this example names it CreateRdsRfc.json:

```
aws amscm create-rfc --generate-cli-skeleton > CreateRdsRfc.json
```
4. Modify and save the CreateRdsRfc.json file. For example, you can replace the contents with something like this:

```
{
"ChangeTypeVersion": "1.0",
"ChangeTypeId": "ct-17w6f6kzf6w51",
"Title": "RDS-Create-RFC"
}
```
5. Create the RFC, specifying the execution parameters file and the CreateRdsRfc file:

```
aws amscm create-rfc --cli-input-json file://CreateRdsRfc.json --execution-
parameters file://CreateRdsParams.json
```
You receive the ID of the new RFC in the response and can use it to submit and monitor the RFC. Until you submit it, the RFC remains in the editing state and does not start.

# **Tips**

# **A** Note

You can add up to 50 tags, but to do so you must enable the **Advanced** view.

To learn more about Amazon RDS DB subnet groups, see [Working](https://docs.aws.amazon.com/AmazonRDS/latest/UserGuide/USER_VPC.WorkingWithRDSInstanceinaVPC.html) with an Amazon RDS DB [Instance](https://docs.aws.amazon.com/AmazonRDS/latest/UserGuide/USER_VPC.WorkingWithRDSInstanceinaVPC.html) in a VPC.

### **Execution Input Parameters**

For detailed information about the execution input parameters, see [Schema](#page-2081-0) for Change Type [ct-17w6f6kzf6w51.](#page-2081-0)

#### **Example: Required Parameters**

```
{ 
   "Description": "Create RDS db subnet group", 
   "VpcId": "vpc-12345678901234567", 
   "StackTemplateId": "stm-iutsfv5ci7suupr86", 
   "Name": "Stack Name", 
   "TimeoutInMinutes": 60, 
   "Parameters": { 
     "DBSubnetGroupName": "dbsubnetgroupname", 
     "SubnetIds": ["subnet-1234567890abcdef0", "subnet-1234567890abcdef1"] 
   }
}
```
# **Example: All Parameters**

```
{ 
   "Description": "Create RDS db subnet group", 
   "VpcId": "vpc-12345678901234567", 
   "StackTemplateId": "stm-iutsfv5ci7suupr86", 
   "Name": "Stack Name", 
   "Tags": [ 
     { 
       "Key": "foo", 
       "Value": "bar" 
     }, 
     { 
       "Key": "testkey", 
       "Value": "testvalue" 
     } 
   ], 
   "TimeoutInMinutes": 60, 
   "Parameters": { 
     "DBSubnetGroupName": "dbsubnetgroupname",
```

```
 "DBSubnetGroupDescription": "Test description", 
     "SubnetIds": ["subnet-1234567890abcdef0", "subnet-1234567890abcdef1"] 
   }
}
```
# **RDS Database Stack | Create from Backup**

Create an Amazon Relational Database Service (RDS) from a backup. When you restore a backup this way, the service-specific restore parameters are presented automatically.

**Full classification:** Deployment | Advanced stack components | RDS database stack | Create from backup

# **Change Type Details**

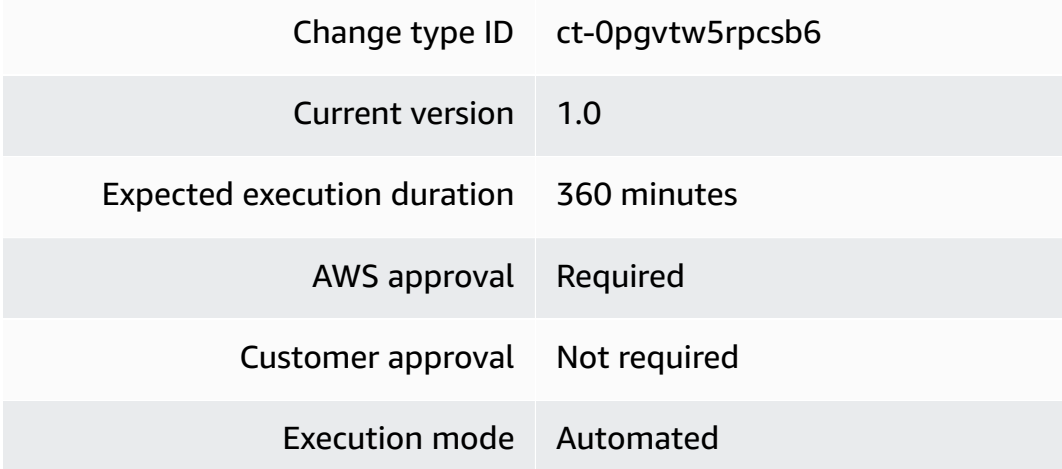

**Additional Information**

# **Create DB stack from backup**

#### **Creating an RDS stack from backup with the Console**

Screenshot of this change type, in the AMS console:

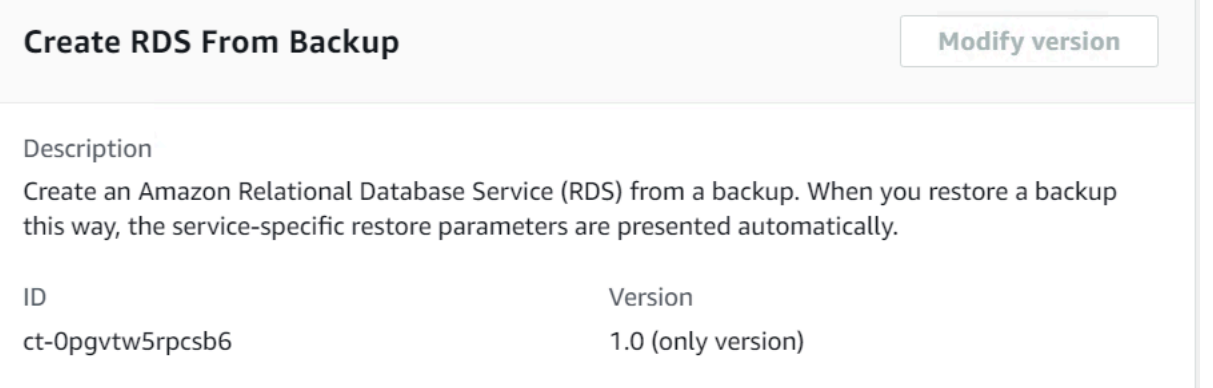

How it works:

- 1. Navigate to the **Create RFC** page: In the left navigation pane of the AMS console click **RFCs** to open the RFCs list page, and then click **Create RFC**.
- 2. Choose a popular change type (CT) in the default **Browse change types** view, or select a CT in the **Choose by category** view.
	- **Browse by change type**: You can click on a popular CT in the **Quick create** area to immediately open the **Run RFC** page. Note that you cannot choose an older CT version with quick create.

To sort CTs, use the **All change types** area in either the **Card** or **Table** view. In either view, select a CT and then click **Create RFC** to open the **Run RFC** page. If applicable, a **Create with older version** option appears next to the **Create RFC** button.

- **Choose by category**: Select a category, subcategory, item, and operation and the CT details box opens with an option to **Create with older version** if applicable. Click **Create RFC** to open the **Run RFC** page.
- 3. On the **Run RFC** page, open the CT name area to see the CT details box. A **Subject** is required (this is filled in for you if you choose your CT in the **Browse change types** view). Open the **Additional configuration** area to add information about the RFC.

In the **Execution configuration** area, use available drop-down lists or enter values for the required parameters. To configure optional execution parameters, open the **Additional configuration** area.

4. When finished, click **Run**. If there are no errors, the **RFC successfully created** page displays with the submitted RFC details, and the initial **Run output**.

Advanced Stack Components Version May 23, 2024 303

5. Open the **Run parameters** area to see the configurations you submitted. Refresh the page to update the RFC execution status. Optionally, cancel the RFC or create a copy of it with the options at the top of the page.

### **Creating an RDS stack from backup with the CLI**

How it works:

- 1. Use either the Inline Create (you issue a create-rfc command with all RFC and execution parameters included), or Template Create (you create two JSON files, one for the RFC parameters and one for the execution parameters) and issue the create-rfc command with the two files as input. Both methods are described here.
- 2. Submit the RFC: aws amscm submit-rfc --rfc-id *ID* command with the returned RFC ID.

Monitor the RFC: aws amscm get-rfc --rfc-id *ID* command.

To check the change type version, use this command:

```
aws amscm list-change-type-version-summaries --filter 
 Attribute=ChangeTypeId,Value=CT_ID
```
#### *(i)* Note

You can use any CreateRfc parameters with any RFC whether or not they are part of the schema for the change type. For example, to get notifications when the RFC status changes, add this line, --notification "{\"Email\": {\"EmailRecipients \" : [\"email@example.com\"]}}" to the RFC parameters part of the request (not the execution parameters). For a list of all CreateRfc parameters, see the [AMS Change](https://docs.aws.amazon.com/managedservices/latest/ApiReference-cm/API_CreateRfc.html)  [Management](https://docs.aws.amazon.com/managedservices/latest/ApiReference-cm/API_CreateRfc.html) API Reference.

#### *INLINE CREATE*:

Issue the create RFC command with execution parameters provided inline (escape quotes when providing execution parameters inline), and then submit the returned RFC ID. For example, you can replace the contents with something like this:

```
aws amscm create-rfc \
```

```
--change-type-id "ct-0pgvtw5rpcsb6" \
--change-type-version "1.0" --title "Create RDS From Backup" \
--execution-parameters "{\"Description\":\"Create RDS Instance Stack from 
 Backup: awsbackup:job-00000000-0000-0000-0000-000000000.\",\"VpcId\":
\"vpc-00000000\",\"StackTemplateId\":\"stm-siqajx00000000000\",\"Name\":
\"restoredb\",\"TimeoutInMinutes\":360,\"Parameters\":{\"DBSnapshotIdentifier
\":\"awsbackup:job-00000000-0000-0000-0000-000000000\",\"DBSubnetIds\":
[\"subnet-79663144\", \"subnet-d0cf52fa\"]}}"
```
#### *TEMPLATE CREATE*:

1. Output the execution parameters JSON schema for this change type to a JSON file; this example names it CreateRdsFromBackupParams.json:

```
aws amscm get-change-type-version --change-type-id "ct-0g690ekkyfm79" 
  --query "ChangeTypeVersion.ExecutionInputSchema" --output text > 
  CreateRdsFromBackupParams.json
```
2. Modify and save the CreateRdsFromBackupParams file.

```
{ 
   "Description": "Create RDS Instance Stack from Backup: 
 awsbackup:job-00000000-0000-0000-0000-000000000.", 
   "VpcId": "vpc-00000000", 
   "StackTemplateId": "stm-siqajx00000000000", 
   "Name": "Stack Name", 
   "TimeoutInMinutes": 360, 
   "Parameters": { 
     "DBSnapshotIdentifier": "awsbackup:job-00000000-0000-0000-0000-000000000", 
     "DBSubnetIds": ["subnet-79663144", "subnet-d0cf52fa"] 
   }
}
```
3. Output the RFC template to a file in your current folder; this example names it CreateRdsFromBackupRfc.json:

aws amscm create-rfc --generate-cli-skeleton > CreateRdsFromBackupRfc.json

4. Modify and save the CreateRdsFromBackupRfc.json file. For example, you can replace the contents with something like this:

{

```
 "ChangeTypeId": "ct-0pgvtw5rpcsb6", 
     "ChangeTypeVersion": "1.0", 
     "Title": "Create RDS Instance Stack from Backup"
}
```
5. Create the RFC, specifying the CreateRdsFromBackupRfc file and the CreateRdsFromBackupParams file:

```
aws amscm create-rfc --cli-input-json file://CreateRdsFromBackupRfc.json --
execution-parameters file://CreateRdsFromBackupParams.json
```
You receive the ID of the new RFC in the response and can use it to submit and monitor the RFC. Until you submit it, the RFC remains in the editing state and does not start.

#### **Tips**

To learn more about Amazon RDS, including size recommendations, see Amazon [Relational](https://aws.amazon.com/documentation/rds/) Database Service [Documentation](https://aws.amazon.com/documentation/rds/).

#### **Execution Input Parameters**

For detailed information about the execution input parameters, see [Schema](#page-1923-0) for Change Type [ct-0pgvtw5rpcsb6.](#page-1923-0)

#### **Example: Required Parameters**

```
{ 
   "Description": "Create RDS Instance Stack from snapshot: 
  awsbackup:job-00000000-0000-0000-0000-000000000000.", 
   "VpcId": "vpc-12345678901234567", 
   "StackTemplateId": "stm-siqajx00000000000", 
   "Name": "Stack Name", 
   "Parameters": { 
     "DBSnapshotIdentifier": "awsbackup:job-00000000-0000-0000-0000-000000000000", 
     "DBSubnetIds": ["subnet-1234567890abcdef0", "subnet-1234567890abcdef1"] 
   }
}
```
#### **Example: All Parameters**

{

```
 "Description": "Create RDS Instance Stack from snapshot: 
  rds:sr341e8q8bofsd-2017-04-19-22-13.", 
   "VpcId": "vpc-12345678", 
   "StackTemplateId": "stm-siqajx00000000000", 
   "Name": "Stack Name", 
   "Tags": [ 
     { 
       "Key": "foo", 
       "Value": "bar" 
     }, 
     { 
       "Key": "testkey", 
       "Value": "testvalue" 
     } 
   ], 
   "TimeoutInMinutes": 60, 
   "Parameters": { 
     "DBInstanceClass": "db.m3.medium", 
     "DBInstanceIdentifier": "my-rds-id", 
     "DBSnapshotIdentifier": "customizedSnapshotId", 
     "DBSubnetIds": ["subnet-a0b1c2d3", "subnet-a0b2c9d8"] 
   }
}
```
# **RDS Database Stack | Create from Backup (For Aurora)**

Create an AWS Relational Database Service (RDS) Aurora stack from AWS Backup.

**Full classification:** Deployment | Advanced stack components | RDS database stack | Create from backup (for Aurora)

# **Change Type Details**

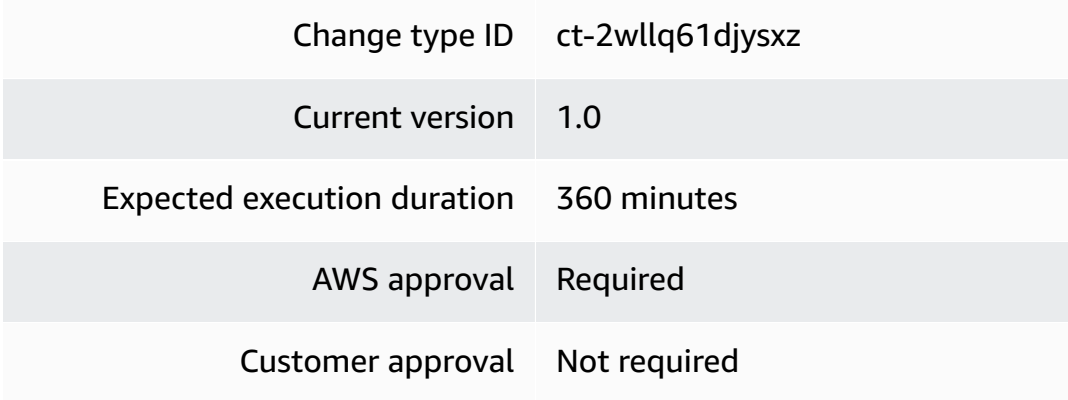

Execution mode Automated

# **Additional Information**

<span id="page-319-0"></span>**Create DB stack from backup (for Aurora)**

# **Creating an Aurora RDS Stack From Backup with the Console**

Screenshot of this change type in the AMS console:

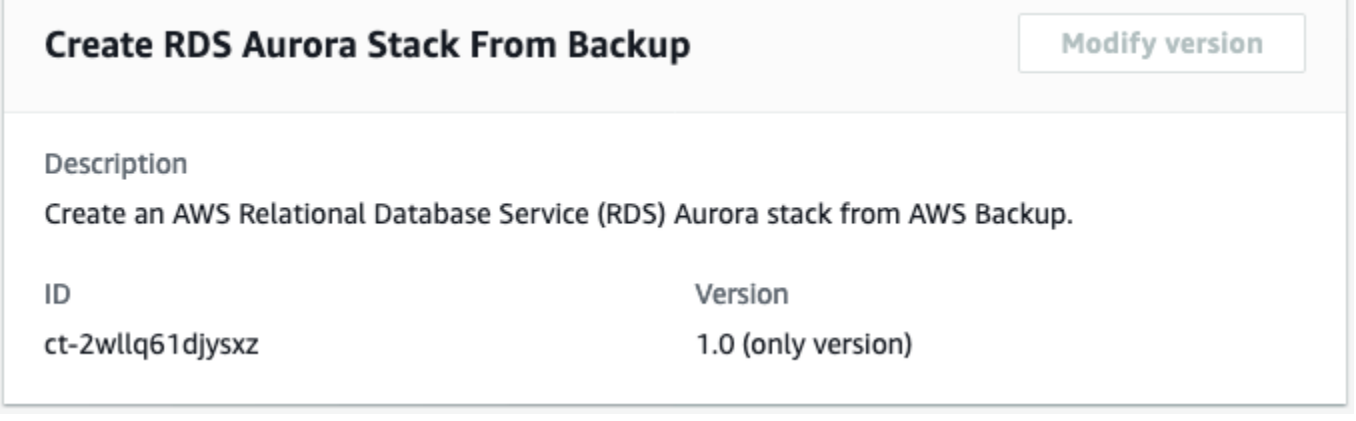

How it works:

- 1. Navigate to the **Create RFC** page: In the left navigation pane of the AMS console click **RFCs** to open the RFCs list page, and then click **Create RFC**.
- 2. Choose a popular change type (CT) in the default **Browse change types** view, or select a CT in the **Choose by category** view.
	- **Browse by change type**: You can click on a popular CT in the **Quick create** area to immediately open the **Run RFC** page. Note that you cannot choose an older CT version with quick create.

To sort CTs, use the **All change types** area in either the **Card** or **Table** view. In either view, select a CT and then click **Create RFC** to open the **Run RFC** page. If applicable, a **Create with older version** option appears next to the **Create RFC** button.

• **Choose by category**: Select a category, subcategory, item, and operation and the CT details box opens with an option to **Create with older version** if applicable. Click **Create RFC** to open the **Run RFC** page.

3. On the **Run RFC** page, open the CT name area to see the CT details box. A **Subject** is required (this is filled in for you if you choose your CT in the **Browse change types** view). Open the **Additional configuration** area to add information about the RFC.

In the **Execution configuration** area, use available drop-down lists or enter values for the required parameters. To configure optional execution parameters, open the **Additional configuration** area.

- 4. When finished, click **Run**. If there are no errors, the **RFC successfully created** page displays with the submitted RFC details, and the initial **Run output**.
- 5. Open the **Run parameters** area to see the configurations you submitted. Refresh the page to update the RFC execution status. Optionally, cancel the RFC or create a copy of it with the options at the top of the page.

# **Creating an Aurora RDS Stack From Backup with the CLI**

How it works:

- 1. Use either the Inline Create (you issue a create-rfc command with all RFC and execution parameters included), or Template Create (you create two JSON files, one for the RFC parameters and one for the execution parameters) and issue the create-rfc command with the two files as input. Both methods are described here.
- 2. Submit the RFC: aws amscm submit-rfc --rfc-id *ID* command with the returned RFC ID.

Monitor the RFC: aws amscm get-rfc --rfc-id *ID* command.

To check the change type version, use this command:

```
aws amscm list-change-type-version-summaries --filter 
 Attribute=ChangeTypeId,Value=CT_ID
```
# **A** Note

You can use any CreateRfc parameters with any RFC whether or not they are part of the schema for the change type. For example, to get notifications when the RFC status changes, add this line, --notification "{\"Email\": {\"EmailRecipients \" : [\"email@example.com\"]}}" to the RFC parameters part of the request (not the execution parameters). For a list of all CreateRfc parameters, see the [AMS Change](https://docs.aws.amazon.com/managedservices/latest/ApiReference-cm/API_CreateRfc.html)  [Management](https://docs.aws.amazon.com/managedservices/latest/ApiReference-cm/API_CreateRfc.html) API Reference.

#### *INLINE CREATE*:

Issue the create RFC command with execution parameters provided inline (escape quotation marks when providing execution parameters inline), and then submit the returned RFC ID. For example, you can replace the contents with something like this:

```
aws --profile saml --region us-east-1 amscm create-rfc --change-
type-id "ct-2wllq61djysxz" --change-type-version "1.0" --title 
  "TestCreateAuroraStackFromBackup" --execution-parameters "{\"Description\":
\"TestCreateAuroraStackFromBackup\",\"VpcId\":\"VPC_ID\",\"Name\":\"Test Aurora 
 Stack From Backup\",\"Parameters\":{\"SnapshotIdentifier\":\"SNAPSHOT_IDENTIFIER\",
\"AutoMinorVersionUpgrade\":\"true\",\"BackupRetentionPeriod\":7,\"ClusterName\":
\"\",\"DBEngine\":\"aurora\",\"DBName\":\"\",\"EngineVersion\":\"\",\"InstanceType
\":\"db.r4.large\",\"MultiAZ\":\"true\",\"Port\":\"0\",\"PreferredBackupWindow
\":\"22:00-23:00\",\"PreferredMaintenanceWindow\":\"\",\"DBSubnetGroupName
\":\"DB_SUBNET_GROUP_NAME\"},\"StackTemplateId\":\"stm-j24cifrdi0untnsn6\",
\"TimeoutInMinutes\":60}"
```
# *TEMPLATE CREATE*:

1. Output the execution parameters for this change type to a JSON file named CreateRdsArFrmBkupParams.json.

```
aws amscm get-change-type-version --change-type-id "ct-2wllq61djysxz" 
  --query "ChangeTypeVersion.ExecutionInputSchema" --output text > 
  CreateRdsArFrmBkupParams.json
```
2. Modify and save the execution parameters JSON file. For example, you can replace the contents with something like this:

```
{ 
   "Description": "TestCreateAuroraStackFromBackup", 
   "VpcId": "VPC_ID", 
   "Name": "Test Aurora Stack From Backup", 
   "Parameters": { 
     "SnapshotIdentifier": "SNAPSHOT_IDENTIFIER", 
     "AutoMinorVersionUpgrade": "true",
```
}

```
 "BackupRetentionPeriod": 7, 
   "ClusterName": "", 
   "DBEngine": "aurora", 
   "DBName": "", 
   "EngineVersion": "", 
   "InstanceType": "db.r4.large", 
   "MultiAZ": "true", 
   "Port": "0", 
   "PreferredBackupWindow": "22:00-23:00", 
   "PreferredMaintenanceWindow": "", 
   "DBSubnetGroupName": "DB_SUBNET_GROUP_NAME" 
 }, 
 "StackTemplateId": "stm-j24cifrdi0untnsn6", 
 "TimeoutInMinutes": 60
```
3. Output the JSON template to a file in your current folder; this example names it CreateRdsArFrmBkupRfc.json:

aws amscm create-rfc --generate-cli-skeleton > CreateRdsArFrmBkupRfc.json

4. Modify and save the CreateRdsArFrmBkupRfc.json file. For example, you can replace the contents with something like this:

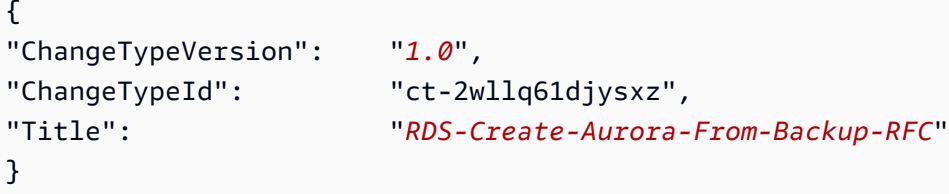

5. Create the RFC, specifying the execution parameters file and the CreateRdsArFrmBkupRfc file:

```
aws amscm create-rfc --cli-input-json file://CreateRdsArFrmBkupRfc.json --
execution-parameters file://CreateRdsArFrmBkupParams.json
```
You receive the ID of the new RFC in the response and can use it to submit and monitor the RFC. Until you submit it, the RFC remains in the editing state and does not start.

6. To view the RDS, look in the execution output: Use the "stack\_id" to view the RDS in the Cloud Formation Console. To create a Delete Stack or Update RDS RFC, use the first part of the DatabaseEndpoint (the DB instance ID); to create a Reboot RDS RFC, use the entire DatabaseEndpoint -> ClusterEndpoint to programmatically access the RDS DB.

7. You are now able to manage the database via a database management tool such as SQL server management studio. You do not have to request access from AMS.

#### **Tips**

#### **A** Note

You can add up to 50 tags, but to do so you must enable the **Additional configuration** view.

For more information, see Amazon Aurora – [Relational](https://aws.amazon.com/rds/aurora/) Database Built for the Cloud - AWS.

To learn more about Amazon RDS, including size recommendations, see Amazon [Relational](https://aws.amazon.com/documentation/rds/) Database Service [Documentation](https://aws.amazon.com/documentation/rds/).

To create an Aurora RDS stack (not using backup), see Create DB stack (for [Aurora\)](#page-301-0).

#### **Execution Input Parameters**

For detailed information about the execution input parameters, see [Schema](#page-2589-0) for Change Type [ct-2wllq61djysxz.](#page-2589-0)

#### **Example: Required Parameters**

```
{ 
   "Description": "Create an AWS Relational Database Service (RDS) Aurora stack from AWS 
  Backup.", 
   "VpcId": "vpc-12345678901234567", 
   "StackTemplateId": "stm-j24cifrdi0untnsn6", 
   "Name": "Stack Name", 
   "Tags": [ 
     { 
       "Key": "foo", 
       "Value": "bar" 
     }, 
     { 
       "Key": "testkey", 
       "Value": "testvalue" 
     } 
   ],
```
```
 "TimeoutInMinutes": 60, 
   "Parameters": { 
     "SnapshotIdentifier": "arn:aws:rds:xx-xxxx-x:000000000000:cluster-
snapshot:awsbackup:job-00000000-0000-0000-0000-000000000000", 
     "DBEngine": "aurora", 
     "EngineVersion": "", 
     "DBSubnetGroupName": "db-subnet-group" 
   }
}
```
## **Example: All Parameters**

```
\{ "Description": "Create an AWS Relational Database Service (RDS) Aurora stack from AWS 
 Backup.", 
   "VpcId": "vpc-12345678901234567", 
   "StackTemplateId": "stm-j24cifrdi0untnsn6", 
   "Name": "Stack Name", 
   "Tags": [ 
     { 
       "Key": "foo", 
       "Value": "bar" 
     }, 
    \{ "Key": "testkey", 
       "Value": "testvalue" 
     } 
   ], 
   "TimeoutInMinutes": 60, 
   "Parameters": { 
     "SnapshotIdentifier": "arn:aws:rds:xx-xxxx-x:000000000000:cluster-
snapshot:awsbackup:job-00000000-0000-0000-0000-000000000000", 
     "AutoMinorVersionUpgrade": "true", 
     "BackupRetentionPeriod": 7, 
     "ClusterName": "dbcluster", 
     "DBEngine": "aurora-postgresql", 
     "EngineVersion": "10.4", 
     "DBName": "dbname", 
     "DBSubnetGroupName": "db-subnet-group", 
     "InstanceType": "db.r4.large", 
     "MultiAZ": "true", 
     "Port": "1150", 
     "PreferredBackupWindow": "22:00-23:00",
```
 } }

```
 "PreferredMaintenanceWindow": "wed:03:32-wed:04:02"
```
## **RDS Database Stack | Create from Snapshot**

Create an Amazon Relational Database Service (RDS) DB instance from an RDS snapshot.

**Full classification:** Deployment | Advanced stack components | RDS database stack | Create from snapshot

## **Change Type Details**

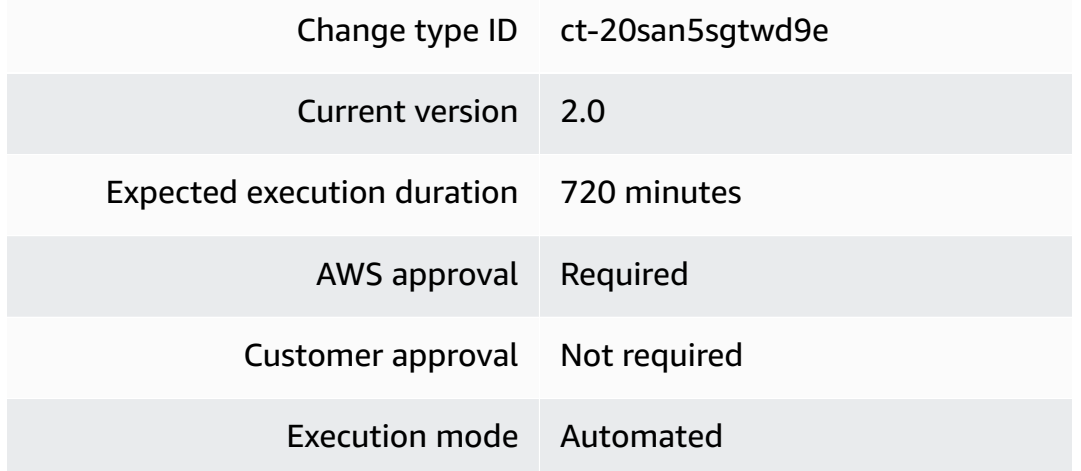

## **Additional Information**

## **Create DB from snapshot**

## **Creating an RDS Stack From a Snapshot with the Console**

Screenshot of this change type in the AMS console:

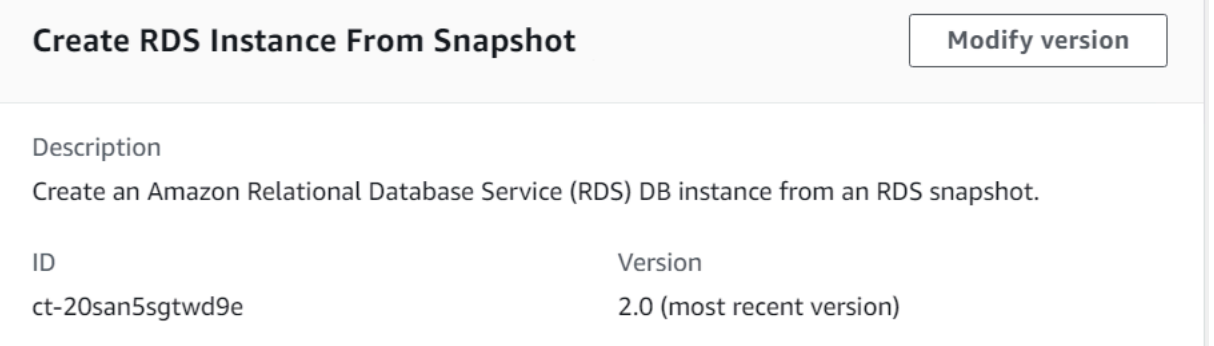

## How it works:

- 1. Navigate to the **Create RFC** page: In the left navigation pane of the AMS console click **RFCs** to open the RFCs list page, and then click **Create RFC**.
- 2. Choose a popular change type (CT) in the default **Browse change types** view, or select a CT in the **Choose by category** view.
	- **Browse by change type**: You can click on a popular CT in the **Quick create** area to immediately open the **Run RFC** page. Note that you cannot choose an older CT version with quick create.

To sort CTs, use the **All change types** area in either the **Card** or **Table** view. In either view, select a CT and then click **Create RFC** to open the **Run RFC** page. If applicable, a **Create with older version** option appears next to the **Create RFC** button.

- **Choose by category**: Select a category, subcategory, item, and operation and the CT details box opens with an option to **Create with older version** if applicable. Click **Create RFC** to open the **Run RFC** page.
- 3. On the **Run RFC** page, open the CT name area to see the CT details box. A **Subject** is required (this is filled in for you if you choose your CT in the **Browse change types** view). Open the **Additional configuration** area to add information about the RFC.

In the **Execution configuration** area, use available drop-down lists or enter values for the required parameters. To configure optional execution parameters, open the **Additional configuration** area.

4. When finished, click **Run**. If there are no errors, the **RFC successfully created** page displays with the submitted RFC details, and the initial **Run output**.

5. Open the **Run parameters** area to see the configurations you submitted. Refresh the page to update the RFC execution status. Optionally, cancel the RFC or create a copy of it with the options at the top of the page.

## **Creating an RDS Stack From a Snapshot with the CLI**

How it works:

- 1. Use either the Inline Create (you issue a create-rfc command with all RFC and execution parameters included), or Template Create (you create two JSON files, one for the RFC parameters and one for the execution parameters) and issue the create-rfc command with the two files as input. Both methods are described here.
- 2. Submit the RFC: aws amscm submit-rfc --rfc-id *ID* command with the returned RFC ID.

Monitor the RFC: aws amscm get-rfc --rfc-id *ID* command.

To check the change type version, use this command:

```
aws amscm list-change-type-version-summaries --filter 
 Attribute=ChangeTypeId,Value=CT_ID
```
## **A** Note

You can use any CreateRfc parameters with any RFC whether or not they are part of the schema for the change type. For example, to get notifications when the RFC status changes, add this line, --notification "{\"Email\": {\"EmailRecipients \" : [\"email@example.com\"]}}" to the RFC parameters part of the request (not the execution parameters). For a list of all CreateRfc parameters, see the [AMS Change](https://docs.aws.amazon.com/managedservices/latest/ApiReference-cm/API_CreateRfc.html)  [Management](https://docs.aws.amazon.com/managedservices/latest/ApiReference-cm/API_CreateRfc.html) API Reference.

Backup is enabled on RDS instances with a default backup retention period of 7 days (RDSBackups and RDSBackupRetentionPeriod).

RDS stacks do not require a grant access RFC to access them, and are instead accessed using the username and password you provided when you created the stack.

## **A** Note

You can add up to 50 tags.

## *INLINE CREATE*:

Issue the create RFC command with execution parameters provided inline (escape quotation marks when providing execution parameters inline), and then submit the returned RFC ID. For example, you can replace the contents with something like this:

```
create-rfc --change-type-id "ct-20san5sgtwd9e" --change-type-version "2.0" --title 
 "RDS-Create-FrmSS-QC-RFC" --execution-parameters "{\"Description\":\"My RDS DB 
 From SS\", \"VpcId\":\"VPC_ID\", \"StackTemplateId\":\"stm-siqajx00000000000\", 
 \"Name\":\"RDS-Create-FrmSS-QC\", \"TimeoutInMinutes\":60, \"Parameters\":
{ \"DBSnapshotIdentifier\":\"DB_ID\", \"DBSubnetIds\":[\"SUBNET_ID\",\"SUBNET_ID\"]}}"
```
## *TEMPLATE CREATE*:

1. Output the execution parameters for this change type (ct-20san5sgtwd9e) to a JSON file named CreateRdsFSParams.json.

```
aws amscm get-change-type-version --change-type-id "ct-20san5sgtwd9e" --query 
  "ChangeTypeVersion.ExecutionInputSchema" --output text > CreateRdsFSParams.json
```
2. Modify and save the execution parameters JSON file. For example, you can replace the contents with something like this:

Oracle example:

```
{
"Description": "Create-RDS-DB",
"VpcId": "VPC_ID",
"StackTemplateId": "stm-siqajx00000000000",
"Name": "My-RDS-DB",
"TimeoutInMinutes": 60,
"Parameters": { 
    "DBSnapshotIdentifier": rds:memzlbcde0abcd-2018-05-21-11-58, 
    "DBInstanceIdentifer": "MyRds", 
    "DBSubnetIds": ["PRIVATE_AZ1_SUBNET", "PRIVATE_AZ2_SUBNET"] 
    }
```
}

3. Output the JSON template to a file in your current folder; this example names it CreateRdsRfc.json:

```
aws amscm create-rfc --generate-cli-skeleton > CreateRdsRfc.json
```
4. Modify and save the CreateRdsRfc.json file. For example, you can replace the contents with something like this:

```
{
"ChangeTypeVersion": "2.0",
"ChangeTypeId": "ct-20san5sgtwd9e",
"Title": "RDS-Create-RFC"
}
```
5. Create the RFC, specifying the execution parameters file and the CreateRdsRfc file:

```
aws amscm create-rfc --cli-input-json file://CreateRdsRfc.json --execution-
parameters file://CreateRdsParams.json
```
You receive the ID of the new RFC in the response and can use it to submit and monitor the RFC. Until you submit it, the RFC remains in the editing state and does not start.

- 6. To view the RDS, look in the execution output: Use the "stack\_id" to view the RDS in the Cloud Formation Console. To create a Delete Stack or Update RDS RFC, use the first part of the DatabaseEndpoint (the DB instance ID) to create a Reboot RDS RFC, use the entire DatabaseEndpoint to programmatically access the RDS DB.
- 7. You are now able to manage the database via a database management tool such as SQL server management studio. You do not have to request access from AMS.

## **Tips**

## *A* Note

You can't restore a DB instance from a DB snapshot that is both shared and encrypted. Instead, you can make a copy of the DB snapshot and restore the DB instance from the copy. To copy the shared snapshot, use the RDS [Snapshot](https://docs.aws.amazon.com/managedservices/latest/ctref/deployment-advanced-rds-snapshot-copy.html) | Copy CT.

This CT is now at version 2, with new parameters, **DBDomain**, **DBDomainIAMRoleName**, and **DBEngine**. Additionally, The v1 of the CT would initiate the stack launch and return the stackId immediately, but not wait for the stack to finish launching. The v2 of the CT waits for the stack to finish launching before marking the RFC as successful or failed.

You can add up to 50 tags, but to do so you must enable the **Additional configuration** view.

To learn more about Amazon RDS, see Amazon Relational Database Service [Documentation](https://aws.amazon.com/documentation/rds/).

To create a non-Aurora RDS stack, see RDS [database](https://docs.aws.amazon.com/managedservices/latest/ctref/deployment-advanced-rds-database-stack-create.html) stack | Create.

To create an Aurora RDS stack, see RDS [database](https://docs.aws.amazon.com/managedservices/latest/ctref/deployment-advanced-rds-database-stack-create-for-aurora.html) stack | Create (For Aurora).

## **Execution Input Parameters**

For detailed information about the execution input parameters, see [Schema](#page-2316-0) for Change Type [ct-20san5sgtwd9e.](#page-2316-0)

## **Example: Required Parameters**

```
{ 
   "Description": "Create RDS Instance Stack from snapshot: 
  rds:sr341e8q8bofsd-2017-04-19-22-13.", 
   "VpcId": "vpc-12345678901234567", 
   "StackTemplateId": "stm-siqajx20000000000", 
   "Name": "Stack Name", 
   "TimeoutInMinutes": 360, 
   "Parameters": { 
     "DBSnapshotIdentifier": "rds:lr1jnp6dfxk6mha-2017-04-13-22-14", 
     "DBSubnetIds": ["subnet-1234567890abcdef0", "subnet-1234567890abcdef1"] 
   }
}
```
## **Example: All Parameters**

```
{ 
   "Description": "Create RDS Instance Stack from snapshot: 
  rds:sr341e8q8bofsd-2017-04-19-22-13.", 
   "VpcId": "vpc-12345678", 
   "StackTemplateId": "stm-siqajx20000000000", 
   "Name": "Stack Name", 
   "Tags": [
```

```
 { 
        "Key": "foo", 
       "Value": "bar" 
     }, 
    \mathcal{L} "Key": "testkey", 
       "Value": "testvalue" 
     } 
   ], 
   "TimeoutInMinutes": 360, 
   "Parameters": { 
     "DBInstanceClass": "db.m3.medium", 
     "DBInstanceIdentifier": "my-rds-id", 
     "DBSnapshotIdentifier": "customizedSnapshotId", 
     "DBSubnetIds": ["subnet-a0b1c2d3", "subnet-a0b2c9d8"], 
     "DBDomain": "d-1234567890", 
     "DBDomainIAMRoleName": "customer_amazon_rds_directory_service_access_role", 
     "DBEngine": "sqlserver-se" 
   }
}
```
# **RDS Snapshot | Copy**

Create a KMS key encrypted copy of an Amazon Relational Database Service (Amazon RDS) DB snapshot. If you are copying a snapshot shared from another AWS account, it must be located in the same region in which the document is executed.

**Full classification:** Deployment | Advanced stack components | RDS snapshot | Copy

## **Change Type Details**

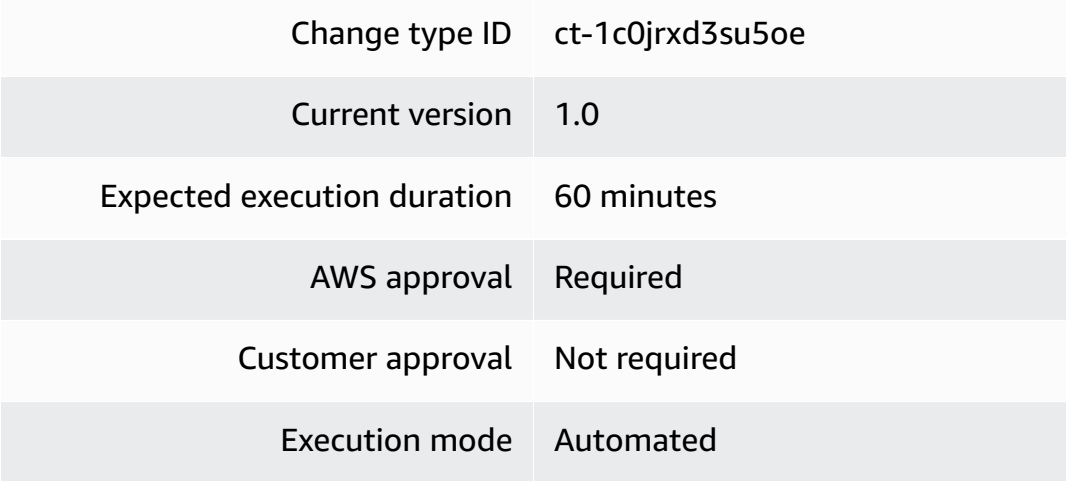

## **Additional Information**

## **Copy RDS snapshot**

## **Copying an RDS DB Snapshot with the Console**

Screenshot of this change type in the AMS console:

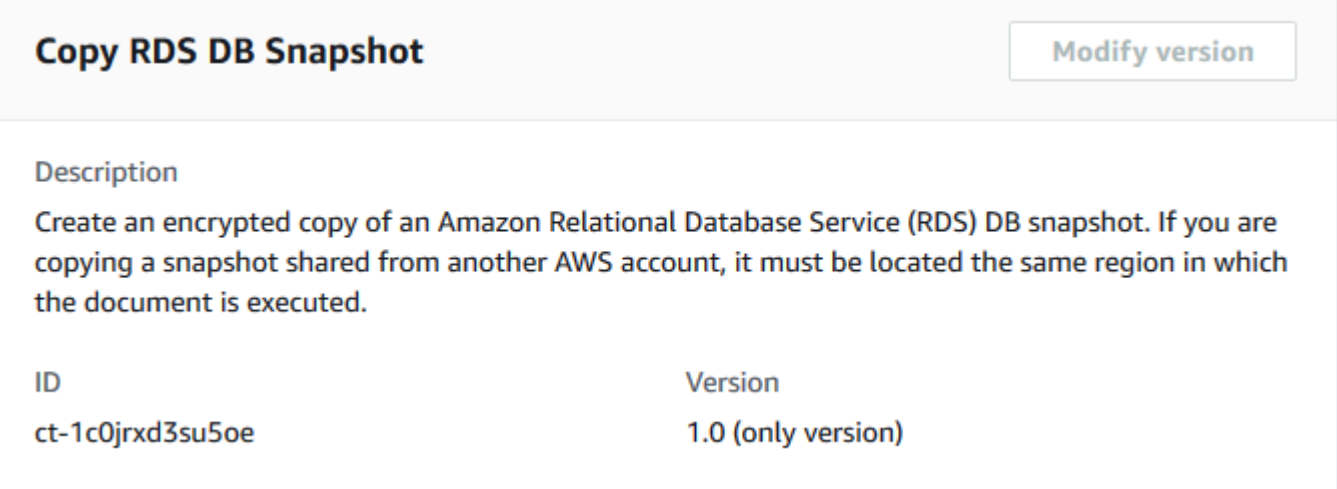

How it works:

- 1. Navigate to the **Create RFC** page: In the left navigation pane of the AMS console click **RFCs** to open the RFCs list page, and then click **Create RFC**.
- 2. Choose a popular change type (CT) in the default **Browse change types** view, or select a CT in the **Choose by category** view.
	- **Browse by change type**: You can click on a popular CT in the **Quick create** area to immediately open the **Run RFC** page. Note that you cannot choose an older CT version with quick create.

To sort CTs, use the **All change types** area in either the **Card** or **Table** view. In either view, select a CT and then click **Create RFC** to open the **Run RFC** page. If applicable, a **Create with older version** option appears next to the **Create RFC** button.

- **Choose by category**: Select a category, subcategory, item, and operation and the CT details box opens with an option to **Create with older version** if applicable. Click **Create RFC** to open the **Run RFC** page.
- 3. On the **Run RFC** page, open the CT name area to see the CT details box. A **Subject** is required (this is filled in for you if you choose your CT in the **Browse change types** view). Open the **Additional configuration** area to add information about the RFC.

In the **Execution configuration** area, use available drop-down lists or enter values for the required parameters. To configure optional execution parameters, open the **Additional configuration** area.

- 4. When finished, click **Run**. If there are no errors, the **RFC successfully created** page displays with the submitted RFC details, and the initial **Run output**.
- 5. Open the **Run parameters** area to see the configurations you submitted. Refresh the page to update the RFC execution status. Optionally, cancel the RFC or create a copy of it with the options at the top of the page.

## **Copying an RDS DB Snapshot with the CLI**

How it works:

- 1. Use either the Inline Create (you issue a create-rfc command with all RFC and execution parameters included), or Template Create (you create two JSON files, one for the RFC parameters and one for the execution parameters) and issue the create-rfc command with the two files as input. Both methods are described here.
- 2. Submit the RFC: aws amscm submit-rfc --rfc-id *ID* command with the returned RFC ID.

Monitor the RFC: aws amscm get-rfc --rfc-id *ID* command.

To check the change type version, use this command:

```
aws amscm list-change-type-version-summaries --filter 
  Attribute=ChangeTypeId,Value=CT_ID
```
## **A** Note

You can use any CreateRfc parameters with any RFC whether or not they are part of the schema for the change type. For example, to get notifications when the RFC status changes, add this line, --notification "{\"Email\": {\"EmailRecipients \" : [\"email@example.com\"]}}" to the RFC parameters part of the request (not the execution parameters). For a list of all CreateRfc parameters, see the [AMS Change](https://docs.aws.amazon.com/managedservices/latest/ApiReference-cm/API_CreateRfc.html)  [Management](https://docs.aws.amazon.com/managedservices/latest/ApiReference-cm/API_CreateRfc.html) API Reference.

## *INLINE CREATE*:

Issue the create RFC command with execution parameters provided inline (escape quotation marks when providing execution parameters inline), and then submit the returned RFC ID. For example, you can replace the contents with something like this:

```
aws amscm create-rfc --change-type-id "ct-1c0jrxd3su5oe" --change-type-version 
  "1.0" --title "Copy RDS DB snapshot" --execution-parameters "{\"DocumentName\":
\"AWSManagedServices-CopyDbSnapshot\",\"Region\":\"us-east-1\",\"Parameters\":
{\"SourceDbSnapshotArn\":[\"arn:aws:rds:us-east-2:012345678901:snapshot:my-db-
snapshot\"],\"TargetDbSnapshotIdentifier\":[\"new-db-snapshot\"],\"KmsKeyId\":
[\"arn:aws:kms:us-east-1:012345678901:key/01234567-abcd-abcd-abcd-0123456789ab\"],
\"SourceRegion\":[\"us-east-2\"]}}"
```
## *TEMPLATE CREATE*:

1. Output the execution parameters for this change type to a JSON file named CopyRdsDbSnapshotParams.json.

```
aws amscm get-change-type-version --change-type-id "ct-1c0jrxd3su5oe" 
  --query "ChangeTypeVersion.ExecutionInputSchema" --output text > 
 CopyRdsDbSnapshotParams.json
```
2. Modify and save the execution parameters JSON file. For example, you can replace the contents with something like this:

```
{ 
   "DocumentName": "AWSManagedServices-CopyDbSnapshot", 
   "Region": "us-east-1", 
   "Parameters": { 
     "SourceDbSnapshotArn": [ 
       "arn:aws:rds:us-east-2:012345678901:snapshot:my-db-snapshot" 
     ], 
     "TargetDbSnapshotIdentifier": [ 
       "new-db-snapshot" 
     ], 
     "KmsKeyId": [ 
       "arn:aws:kms:us-east-1:012345678901:key/01234567-abcd-abcd-abcd-0123456789ab" 
     ], 
     "SourceRegion": [ 
       "us-east-2" 
    \mathbf 1
```
}

}

3. Output the JSON template to a file in your current folder; this example names it CopyRdsDbSnapshotRfc.json:

```
aws amscm create-rfc --generate-cli-skeleton > CopyRdsDbSnapshotRfc.json
```
4. Modify and save the CopyRdsDbSnapshotRfc.json file. For example, you can replace the contents with something like this:

```
{ 
   "ChangeTypeVersion": "1.0", 
   "ChangeTypeId": "ct-1c0jrxd3su5oe", 
   "Title": "Copy RDS DB Snapshot"
}
```
5. Create the RFC, specifying the execution parameters file and the CopyRdsDbSnapshotRfc file:

```
aws amscm create-rfc --cli-input-json file://CopyRdsDbSnapshotRfc.json --execution-
parameters file://CopyRdsDbSnapshotParams.json
```
You receive the ID of the new RFC in the response and can use it to submit and monitor the RFC. Until you submit it, the RFC remains in the editing state and does not start.

## **Tips**

## **A** Note

For more information on RDS snapshots, see Copying a DB [snapshot.](https://docs.aws.amazon.com/AmazonRDS/latest/UserGuide/USER_CopySnapshot.html)

## **Execution Input Parameters**

For detailed information about the execution input parameters, see [Schema](#page-2141-0) for Change Type [ct-1c0jrxd3su5oe](#page-2141-0).

## **Example: Required Parameters**

```
 "DocumentName": "AWSManagedServices-CopyDbSnapshot", 
   "Region": "us-east-1", 
   "Parameters": { 
     "SourceDbSnapshotArn": ["arn:aws:rds:us-east-1:012345678901:snapshot:test-
snapshot"], 
     "TargetDbSnapshotIdentifier": ["new-snapshot"], 
     "KmsKeyId": ["01234567-abcd-abcd-abcd-0123456789ab"] 
   }
}
```
## **Example: All Parameters**

```
{ 
   "DocumentName": "AWSManagedServices-CopyDbSnapshot", 
   "Region": "us-east-1", 
   "Parameters": { 
     "SourceDbSnapshotArn": ["arn:aws:rds:us-east-1:012345678901:snapshot:test-
snapshot"], 
     "TargetDbSnapshotIdentifier": ["new-snapshot"], 
     "KmsKeyId": ["01234567-abcd-abcd-abcd-0123456789ab"], 
     "SourceRegion": ["us-east-1"], 
     "OptionGroupName": ["my-option-group-name"] 
   }
}
```
## **RDS Snapshot | Copy (For Aurora)**

Create a copy of an Amazon Relational Database Service (Amazon RDS) DB Cluster snapshot. If you are copying a snapshot shared from another AWS account, it must be located in the same AWS Region as the specified DocumentName.

**Full classification:** Deployment | Advanced stack components | RDS snapshot | Copy (for Aurora)

## **Change Type Details**

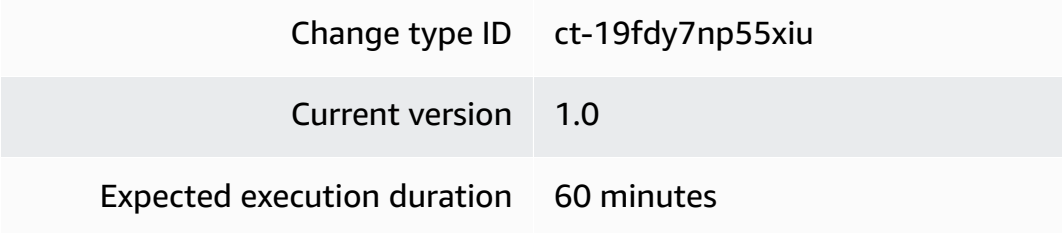

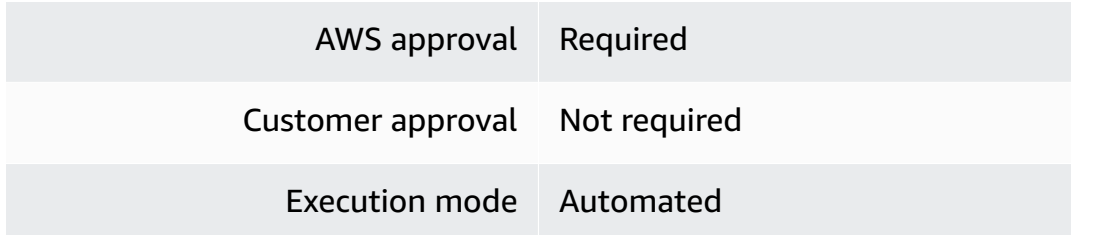

## **Additional Information**

## **Copy RDS Aurora snapshot**

## **Copying an RDS Aurora snapshot with the Console**

Screenshot of this change type in the AMS console:

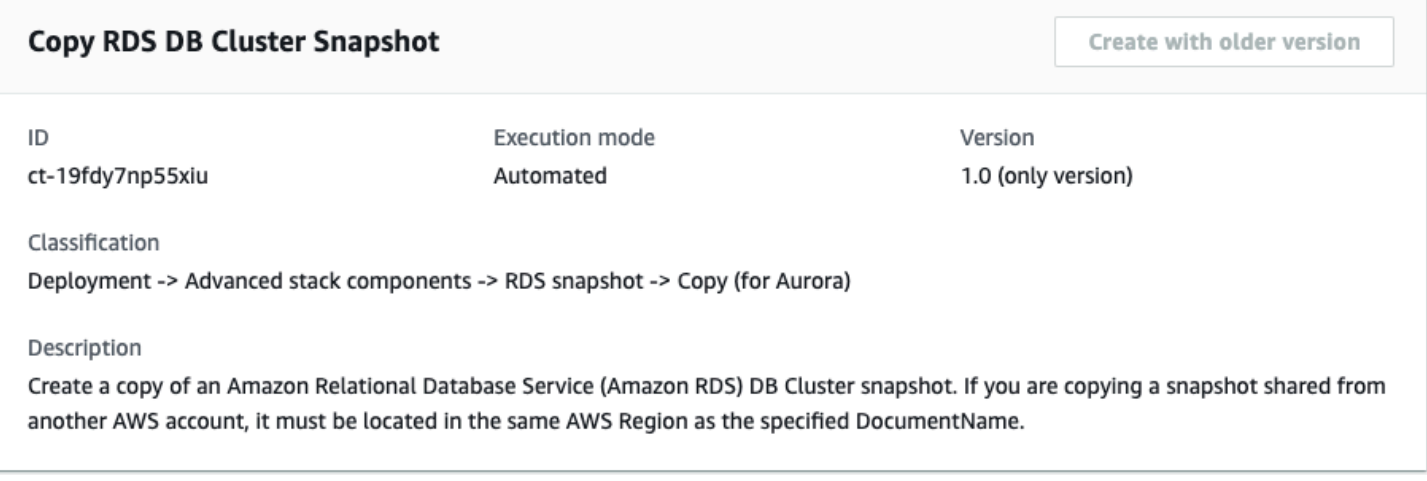

How it works:

- 1. Navigate to the **Create RFC** page: In the left navigation pane of the AMS console click **RFCs** to open the RFCs list page, and then click **Create RFC**.
- 2. Choose a popular change type (CT) in the default **Browse change types** view, or select a CT in the **Choose by category** view.
	- **Browse by change type**: You can click on a popular CT in the **Quick create** area to immediately open the **Run RFC** page. Note that you cannot choose an older CT version with quick create.

To sort CTs, use the **All change types** area in either the **Card** or **Table** view. In either view, select a CT and then click **Create RFC** to open the **Run RFC** page. If applicable, a **Create with older version** option appears next to the **Create RFC** button.

- **Choose by category**: Select a category, subcategory, item, and operation and the CT details box opens with an option to **Create with older version** if applicable. Click **Create RFC** to open the **Run RFC** page.
- 3. On the **Run RFC** page, open the CT name area to see the CT details box. A **Subject** is required (this is filled in for you if you choose your CT in the **Browse change types** view). Open the **Additional configuration** area to add information about the RFC.

In the **Execution configuration** area, use available drop-down lists or enter values for the required parameters. To configure optional execution parameters, open the **Additional configuration** area.

- 4. When finished, click **Run**. If there are no errors, the **RFC successfully created** page displays with the submitted RFC details, and the initial **Run output**.
- 5. Open the **Run parameters** area to see the configurations you submitted. Refresh the page to update the RFC execution status. Optionally, cancel the RFC or create a copy of it with the options at the top of the page.

## **Copying an RDS Aurora snapshot with the CLI**

How it works:

- 1. Use either the Inline Create (you issue a create-rfc command with all RFC and execution parameters included), or Template Create (you create two JSON files, one for the RFC parameters and one for the execution parameters) and issue the create-rfc command with the two files as input. Both methods are described here.
- 2. Submit the RFC: aws amscm submit-rfc --rfc-id *ID* command with the returned RFC ID.

Monitor the RFC: aws amscm get-rfc --rfc-id *ID* command.

To check the change type version, use this command:

```
aws amscm list-change-type-version-summaries --filter 
  Attribute=ChangeTypeId,Value=CT_ID
```
## **A** Note

You can use any CreateRfc parameters with any RFC whether or not they are part of the schema for the change type. For example, to get notifications when the RFC status changes, add this line, --notification "{\"Email\": {\"EmailRecipients \" : [\"email@example.com\"]}}" to the RFC parameters part of the request (not the execution parameters). For a list of all CreateRfc parameters, see the [AMS Change](https://docs.aws.amazon.com/managedservices/latest/ApiReference-cm/API_CreateRfc.html)  [Management](https://docs.aws.amazon.com/managedservices/latest/ApiReference-cm/API_CreateRfc.html) API Reference.

## *INLINE CREATE*:

Issue the create RFC command with execution parameters provided inline (escape quotation marks when providing execution parameters inline), and then submit the returned RFC ID. For example, you can replace the contents with something like this:

```
aws amscm create-rfc --change-type-id="ct-19fdy7np55xiu" --change-type-version="1.0" 
  --title="Copy Amazon RDS Aurora snapshot" --execution-parameters "{\"DocumentName
\":\"AWSManagedServices-CopyDBClusterSnapshot\",\"Region\":\"us-east-1\",\"Parameters
\":{\"SourceDBClusterSnapshotARN\":[\"arn:aws:rds:us-east-1:111122223333:cluster-
snapshot:myauroradbcluster-snapshot\"],\"TargetDBClusterSnapshotIdentifier
\":[\"myauroradbcluster-target-snapshot\"],\"KmsKeyId\":[\"arn:aws:kms:us-
east-1:111122223333:key/01234567-abcd-abcd-abcd-0123456789ab\"],\"SourceRegion\":[\"us-
east-1\"]}}"
```
## *TEMPLATE CREATE*:

1. Output the execution parameters for this change type to a JSON file named CopyRdsAuroraSnapshotParams.json.

```
aws amscm get-change-type-version --change-type-id "ct-19fdy7np55xiu" 
  --query "ChangeTypeVersion.ExecutionInputSchema" --output text > 
  CopyRdsAuroraSnapshotParams.json
```
2. Modify and save the execution parameters in the CopyRdsAuroraSnapshotParams.json file. For example, you can replace the contents with something like this:

```
{ 
   "DocumentName":"AWSManagedServices-CopyDBClusterSnapshot", 
   "Region":"us-east-1", 
   "Parameters": { 
     "SourceDBClusterSnapshotARN":"arn:aws:rds:us-east-1:111122223333:cluster-
snapshot:myauroradbcluster-snapshot", 
     "TargetDBClusterSnapshotIdentifier":"myauroradbcluster-target-snapshot",
```

```
 "KmsKeyId": "arn:aws:kms:us-east-1:111122223333:key/01234567-abcd-abcd-
abcd-0123456789ab", 
     "SourceRegion":"us-east-1" 
   }
}
```
3. Output the JSON template to a file in your current folder; this example names it CopyRdsAuroraSnapshotRfc.json:

```
aws amscm create-rfc --generate-cli-skeleton > CopyRDSAuroraSnapshotRfc.json
```
4. Modify and save the CopyRdsAuroraSnapshotRfc.json file. For example, you can replace the contents with something like this:

```
{ 
   "ChangeTypeVersion": "1.0", 
   "ChangeTypeId": "ct-19fdy7np55xiu", 
   "Title": "Copy Aurora snapshot"
}
```
5. Copy the RFC, specifying the input CopyDBClusterSnapshotRfc.json file and the execution parameters file CopyDBClusterSnapshotParams.json:

```
aws amscm create-rfc --cli-input-json file://CopyRdsAuroraSnapshotRfc.json --
execution-parameters file://CopyRdsAuroraSnapshotParams.json
```
You receive the ID of the new RFC in the response and can use it to submit and monitor the RFC. Until you submit it, the RFC remains in the editing state and does not start.

## **Tips**

For an overview of backing up and restoring Aurora clusters, see Backing up and [restoring](https://docs.aws.amazon.com/AmazonRDS/latest/AuroraUserGuide/BackupRestoreAurora.html) an [Amazon](https://docs.aws.amazon.com/AmazonRDS/latest/AuroraUserGuide/BackupRestoreAurora.html) Aurora DB cluster.

## **Execution Input Parameters**

For detailed information about the execution input parameters, see [Schema](#page-2103-0) for Change Type [ct-19fdy7np55xiu](#page-2103-0).

Advanced Stack Components Version May 23, 2024 329

## **Example: Required Parameters**

```
{ 
   "DocumentName": "AWSManagedServices-CopyDBClusterSnapshot", 
   "Region": "us-east-1", 
   "Parameters": { 
     "SourceDBClusterSnapshotARN": ["arn:aws:rds:us-east-1:111122223333:cluster-
snapshot:source-snapshot"], 
     "TargetDBClusterSnapshotIdentifier": ["target-snapshot"] 
   }
}
```
## **Example: All Parameters**

```
{ 
   "DocumentName": "AWSManagedServices-CopyDBClusterSnapshot", 
   "Region": "us-east-1", 
   "Parameters": { 
     "SourceDBClusterSnapshotARN": ["arn:aws:rds:us-east-1:111122223333:cluster-
snapshot:source-snapshot"], 
     "TargetDBClusterSnapshotIdentifier": ["target-snapshot"], 
     "KmsKeyId": ["01234567-abcd-abcd-abcd-0123456789ab"], 
     "SourceRegion": ["us-east-1"] 
   }
}
```
## **RDS Snapshot | Create**

Create a snapshot of an Amazon Relational Database Service (RDS) database (DB) instance. The snapshot will be encrypted with the same KMS key as the DB instance, or unencrypted if DB instance is unencrypted.

**Full classification:** Deployment | Advanced stack components | RDS snapshot | Create

## **Change Type Details**

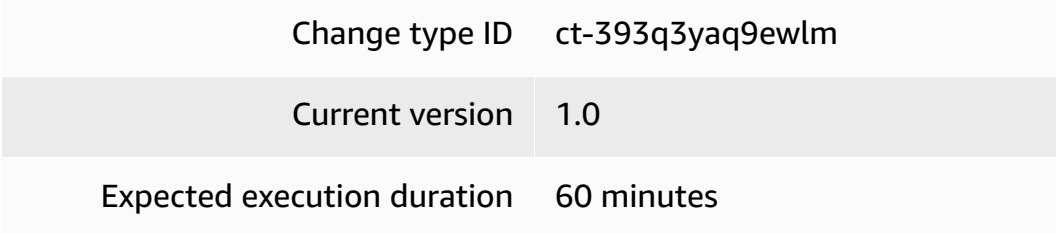

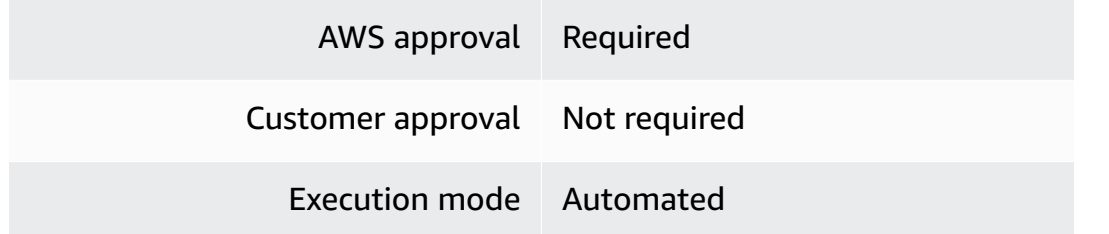

## **Additional Information**

## **Create RDS snapshot**

## **Creating an RDS DB Snapshot with the Console**

Screenshot of this change type in the AMS console:

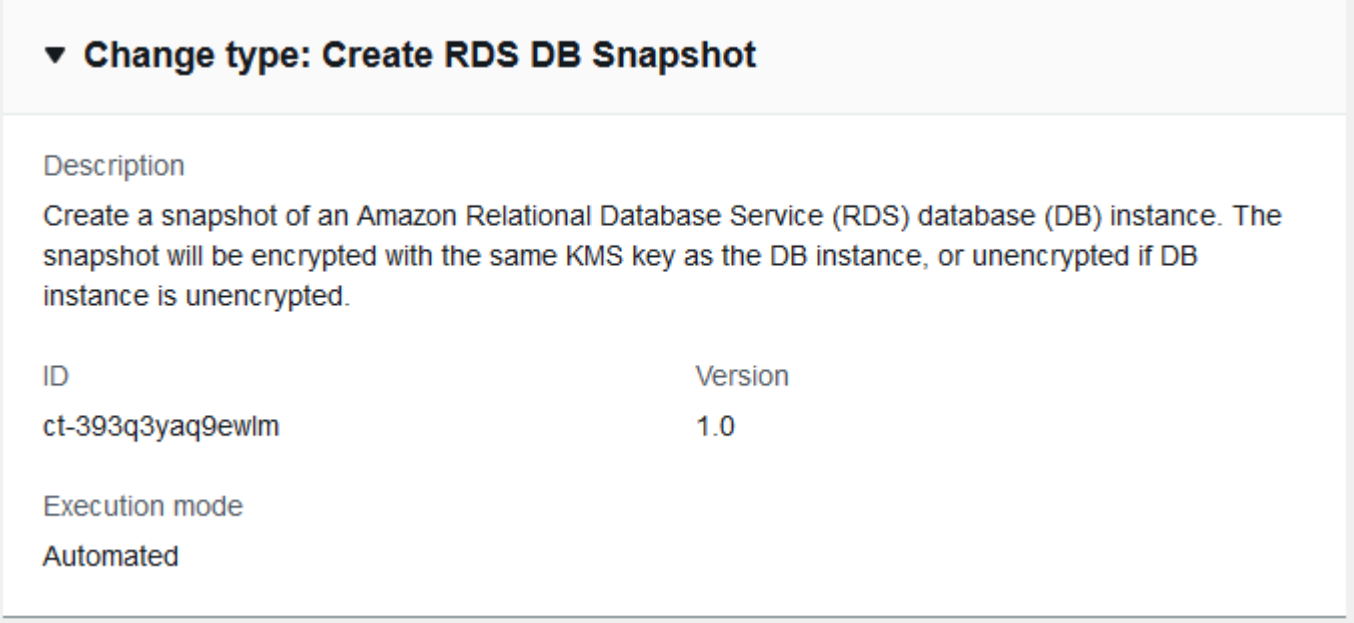

How it works:

- 1. Navigate to the **Create RFC** page: In the left navigation pane of the AMS console click **RFCs** to open the RFCs list page, and then click **Create RFC**.
- 2. Choose a popular change type (CT) in the default **Browse change types** view, or select a CT in the **Choose by category** view.
	- **Browse by change type**: You can click on a popular CT in the **Quick create** area to immediately open the **Run RFC** page. Note that you cannot choose an older CT version with quick create.

To sort CTs, use the **All change types** area in either the **Card** or **Table** view. In either view, select a CT and then click **Create RFC** to open the **Run RFC** page. If applicable, a **Create with older version** option appears next to the **Create RFC** button.

- **Choose by category**: Select a category, subcategory, item, and operation and the CT details box opens with an option to **Create with older version** if applicable. Click **Create RFC** to open the **Run RFC** page.
- 3. On the **Run RFC** page, open the CT name area to see the CT details box. A **Subject** is required (this is filled in for you if you choose your CT in the **Browse change types** view). Open the **Additional configuration** area to add information about the RFC.

In the **Execution configuration** area, use available drop-down lists or enter values for the required parameters. To configure optional execution parameters, open the **Additional configuration** area.

- 4. When finished, click **Run**. If there are no errors, the **RFC successfully created** page displays with the submitted RFC details, and the initial **Run output**.
- 5. Open the **Run parameters** area to see the configurations you submitted. Refresh the page to update the RFC execution status. Optionally, cancel the RFC or create a copy of it with the options at the top of the page.

## **Creating an RDS DB Snapshot with the CLI**

How it works:

- 1. Use either the Inline Create (you issue a create-rfc command with all RFC and execution parameters included), or Template Create (you create two JSON files, one for the RFC parameters and one for the execution parameters) and issue the create-rfc command with the two files as input. Both methods are described here.
- 2. Submit the RFC: aws amscm submit-rfc --rfc-id *ID* command with the returned RFC ID.

Monitor the RFC: aws amscm get-rfc --rfc-id *ID* command.

To check the change type version, use this command:

```
aws amscm list-change-type-version-summaries --filter 
  Attribute=ChangeTypeId,Value=CT_ID
```
## **A** Note

You can use any CreateRfc parameters with any RFC whether or not they are part of the schema for the change type. For example, to get notifications when the RFC status changes, add this line, --notification "{\"Email\": {\"EmailRecipients \" : [\"email@example.com\"]}}" to the RFC parameters part of the request (not the execution parameters). For a list of all CreateRfc parameters, see the [AMS Change](https://docs.aws.amazon.com/managedservices/latest/ApiReference-cm/API_CreateRfc.html)  [Management](https://docs.aws.amazon.com/managedservices/latest/ApiReference-cm/API_CreateRfc.html) API Reference.

## *INLINE CREATE*:

Issue the create RFC command with execution parameters provided inline (escape quotation marks when providing execution parameters inline), and then submit the returned RFC ID. For example, you can replace the contents with something like this:

```
aws amscm create-rfc --change-type-id "ct-393q3yaq9ewlm" --change-type-version 
  "1.0" --title "Create DB snapshot" --execution-parameters "{\"DocumentName\":
\"AWSManagedServices-CreateDBSnapshot\",\"Region\":\"us-east-1\",\"Parameters
\":{\"DBInstanceIdentifier\":[\"rds-db-instance\"],\"DBSnapshotName\":[\"my-db-
snapshot\"]}}"
```
## *TEMPLATE CREATE*:

1. Output the execution parameters for this change type to a JSON file named CreateRdsDbSnapshotParams.json.

```
aws amscm get-change-type-version --change-type-id "ct-393q3yaq9ewlm" 
  --query "ChangeTypeVersion.ExecutionInputSchema" --output text > 
 CreateRdsDbSnapshotParams.json
```
2. Modify and save the execution parameters JSON file. For example, you can replace the contents with something like this:

```
{ 
   "DocumentName": "AWSManagedServices-CreateDBSnapshot", 
   "Region": "us-east-1", 
   "Parameters": { 
     "DBInstanceIdentifier": [ 
       "rds-db-instance"
```
}

```
 ], 
   "DBSnapshotName": [ 
      "my-db-snapshot" 
   ] 
 }
```
3. Output the JSON template to a file in your current folder; this example names it CreateRdsDbSnapshotRfc.json:

```
aws amscm create-rfc --generate-cli-skeleton > CreateRdsDbSnapshotRfc.json
```
4. Modify and save the CreateRdsDbSnapshotRfc.json file. For example, you can replace the contents with something like this:

```
{ 
   "ChangeTypeVersion": "1.0", 
   "ChangeTypeId": "ct-393q3yaq9ewlm", 
   "Title": "Create DB snapshot"
}
```
5. Create the RFC, specifying the execution parameters file and the CreateRdsDbSnapshotRfc file:

```
aws amscm create-rfc --cli-input-json file://CreateRdsDbSnapshotRfc.json --
execution-parameters file://CreateRdsDbSnapshotParams.json
```
You receive the ID of the new RFC in the response and can use it to submit and monitor the RFC. Until you submit it, the RFC remains in the editing state and does not start.

## **Tips**

## **Execution Input Parameters**

For detailed information about the execution input parameters, see [Schema](#page-2706-0) for Change Type [ct-393q3yaq9ewlm](#page-2706-0).

## **Example: Required Parameters**

Example not available.

```
Advanced Stack Components Version May 23, 2024 334
```
#### **Example: All Parameters**

```
{ 
   "DocumentName": "AWSManagedServices-CreateDBSnapshot", 
   "Region": "us-east-1", 
   "Parameters": { 
     "DBInstanceIdentifier": ["dbinstance"], 
     "DBSnapshotName": ["test-snapshot"] 
   }
}
```
## **RDS Snapshot | Create (For Cluster)**

Create a snapshot of Amazon Aurora or Multi-AZ DB (Amazon RDS) cluster in available state. The snapshot will be encrypted with the same KMS key as the DB cluster, or unencrypted if the DB cluster is unencrypted.

**Full classification:** Deployment | Advanced stack components | RDS snapshot | Create (for cluster)

## **Change Type Details**

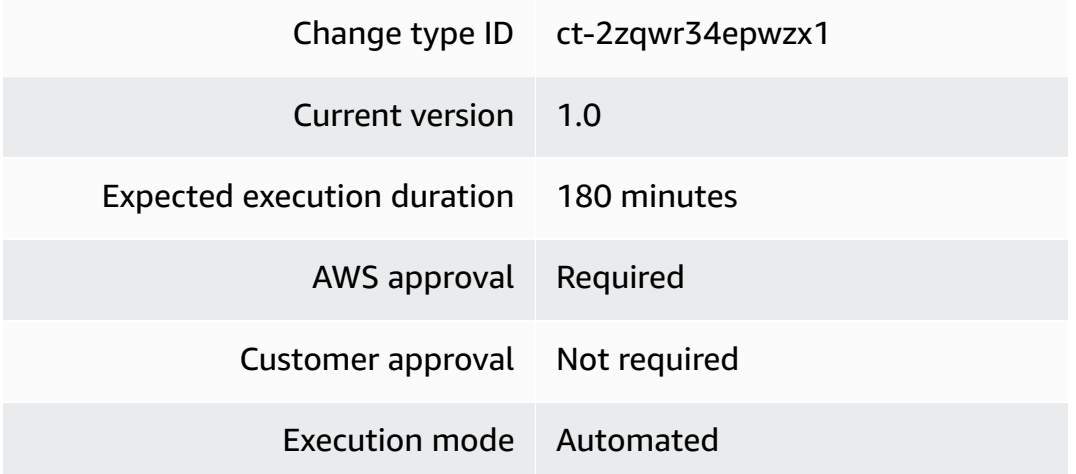

## **Additional Information**

#### **Create RDS cluster snapshot**

## **Creating an RDS DB cluster snapshot with the Console**

Screenshot of this change type in the AMS console:

## How it works:

- 1. Navigate to the **Create RFC** page: In the left navigation pane of the AMS console click **RFCs** to open the RFCs list page, and then click **Create RFC**.
- 2. Choose a popular change type (CT) in the default **Browse change types** view, or select a CT in the **Choose by category** view.
	- **Browse by change type**: You can click on a popular CT in the **Quick create** area to immediately open the **Run RFC** page. Note that you cannot choose an older CT version with quick create.

To sort CTs, use the **All change types** area in either the **Card** or **Table** view. In either view, select a CT and then click **Create RFC** to open the **Run RFC** page. If applicable, a **Create with older version** option appears next to the **Create RFC** button.

- **Choose by category**: Select a category, subcategory, item, and operation and the CT details box opens with an option to **Create with older version** if applicable. Click **Create RFC** to open the **Run RFC** page.
- 3. On the **Run RFC** page, open the CT name area to see the CT details box. A **Subject** is required (this is filled in for you if you choose your CT in the **Browse change types** view). Open the **Additional configuration** area to add information about the RFC.

In the **Execution configuration** area, use available drop-down lists or enter values for the required parameters. To configure optional execution parameters, open the **Additional configuration** area.

- 4. When finished, click **Run**. If there are no errors, the **RFC successfully created** page displays with the submitted RFC details, and the initial **Run output**.
- 5. Open the **Run parameters** area to see the configurations you submitted. Refresh the page to update the RFC execution status. Optionally, cancel the RFC or create a copy of it with the options at the top of the page.

## **Creating an RDS DB cluster snapshot with the CLI**

How it works:

1. Use either the Inline Create (you issue a create-rfc command with all RFC and execution parameters included), or Template Create (you create two JSON files, one for the RFC parameters and one for the execution parameters) and issue the create-rfc command with the two files as input. Both methods are described here.

2. Submit the RFC: aws amscm submit-rfc --rfc-id *ID* command with the returned RFC ID.

```
Monitor the RFC: aws amscm get-rfc --rfc-id ID command.
```
To check the change type version, use this command:

```
aws amscm list-change-type-version-summaries --filter 
 Attribute=ChangeTypeId,Value=CT_ID
```
#### **A** Note

You can use any CreateRfc parameters with any RFC whether or not they are part of the schema for the change type. For example, to get notifications when the RFC status changes, add this line, --notification "{\"Email\": {\"EmailRecipients \" : [\"email@example.com\"]}}" to the RFC parameters part of the request (not the execution parameters). For a list of all CreateRfc parameters, see the [AMS Change](https://docs.aws.amazon.com/managedservices/latest/ApiReference-cm/API_CreateRfc.html)  [Management](https://docs.aws.amazon.com/managedservices/latest/ApiReference-cm/API_CreateRfc.html) API Reference.

#### *INLINE CREATE*:

Issue the create RFC command with execution parameters provided inline (escape quotation marks when providing execution parameters inline), and then submit the returned RFC ID. For example, you can replace the contents with something like this:

```
aws amscm create-rfc --change-type-id "ct-2zqwr34epwzx1" --change-type-version 
  "1.0" --title "Create a snapshot of a RDS DB Cluster" --execution-parameters 
  "{\"DocumentName\": \"AWSManagedServices-CreateDBClusterSnapshot\",\"Region\": 
  \"us-east-1\",\"Parameters\": {\"DBClusterIdentifier\": [\"testdbcluster\"],
\"DBClusterSnapshotIdentifier\": [\"testdbcluster-snapshot\"]}}"
```
#### *TEMPLATE CREATE*:

1. Output the execution parameters for this change type to a JSON file named CreateRdsDbClusterSnapshotParams.json.

```
aws amscm get-change-type-version --change-type-id "ct-2zqwr34epwzx1" 
  --query "ChangeTypeVersion.ExecutionInputSchema" --output text > 
 CreateRdsDbClusterSnapshotParams.json
```
2. Modify and save the execution parameters JSON file. For example, you can replace the contents with something like this:

```
{ 
   "DocumentName": "AWSManagedServices-CreateDBClusterSnapshot", 
   "Region": "us-east-1", 
   "Parameters": { 
     "DBClusterIdentifier" : [ "testdbcluster" ], 
     "DBClusterSnapshotIdentifier" : [ "testdbcluster-snapshot" ] 
   }
}
```
3. Output the JSON template to a file in your current folder; this example names it CreateRdsDbClusterSnapshotRfc.json:

```
aws amscm create-rfc --generate-cli-skeleton > CreateRdsDbClusterSnapshotRfc.json
```
4. Modify and save the CreateRdsDbClusterSnapshotRfc.json file. For example, you can replace the contents with something like this:

```
{ 
   "ChangeTypeVersion": "1.0", 
   "ChangeTypeId": "ct-2zqwr34epwzx1", 
   "Title": "Create DB cluster snapshot"
}
```
5. Create the RFC, specifying the execution parameters file and the CreateRdsDbClusterSnapshotRfc file:

aws amscm create-rfc --cli-input-json file://CreateRdsDbClusterSnapshotRfc.json - execution-parameters file://CreateRdsDbClusterSnapshotParams.json

You receive the ID of the new RFC in the response and can use it to submit and monitor the RFC. Until you submit it, the RFC remains in the editing state and does not start.

## **Tips**

## **Execution Input Parameters**

For detailed information about the execution input parameters, see [Schema](#page-2621-0) for Change Type [ct-2zqwr34epwzx1](#page-2621-0).

## **Example: Required Parameters**

Example not available.

## **Example: All Parameters**

```
{ 
   "DocumentName": "AWSManagedServices-CreateDBClusterSnapshot", 
   "Region": "us-east-1", 
   "Parameters": { 
     "DBClusterIdentifier": ["dbcluster"], 
     "DBClusterSnapshotIdentifier": ["dbclustersnapshotname"] 
   }
}
```
# **Redshift | Create (Cluster from Snapshot)**

Create a Redshift cluster with the same configration as the source snapshot.

**Full classification:** Deployment | Advanced stack components | Redshift | Create (cluster from snapshot)

## **Change Type Details**

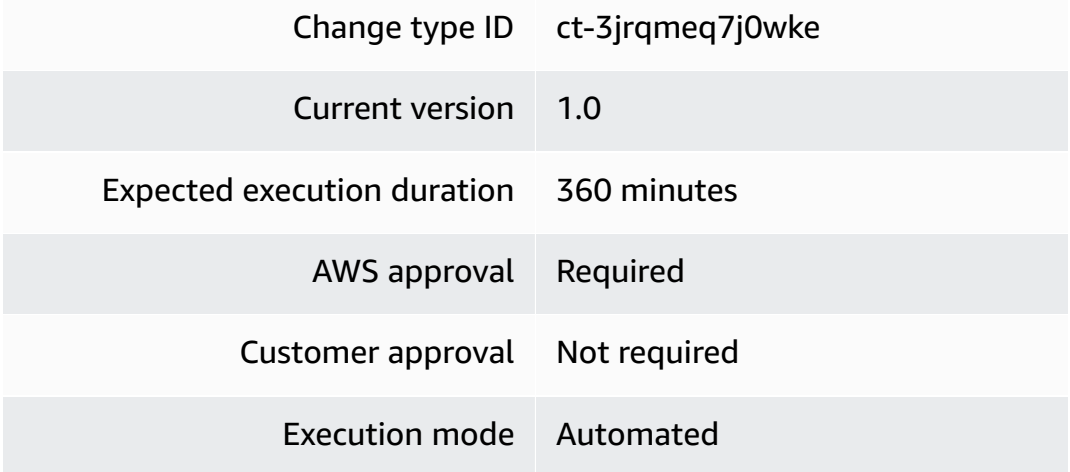

## **Additional Information**

## **Create cluster from snapshot**

## **Creating a Redshift Cluster from a snapshot with the Console**

Screenshot of this change type in the AMS console:

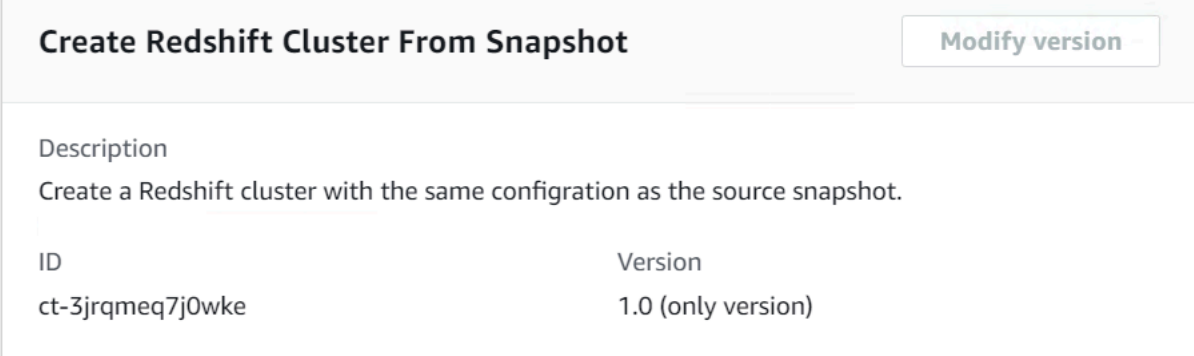

How it works:

- 1. Navigate to the **Create RFC** page: In the left navigation pane of the AMS console click **RFCs** to open the RFCs list page, and then click **Create RFC**.
- 2. Choose a popular change type (CT) in the default **Browse change types** view, or select a CT in the **Choose by category** view.
	- **Browse by change type**: You can click on a popular CT in the **Quick create** area to immediately open the **Run RFC** page. Note that you cannot choose an older CT version with quick create.

To sort CTs, use the **All change types** area in either the **Card** or **Table** view. In either view, select a CT and then click **Create RFC** to open the **Run RFC** page. If applicable, a **Create with older version** option appears next to the **Create RFC** button.

- **Choose by category**: Select a category, subcategory, item, and operation and the CT details box opens with an option to **Create with older version** if applicable. Click **Create RFC** to open the **Run RFC** page.
- 3. On the **Run RFC** page, open the CT name area to see the CT details box. A **Subject** is required (this is filled in for you if you choose your CT in the **Browse change types** view). Open the **Additional configuration** area to add information about the RFC.

In the **Execution configuration** area, use available drop-down lists or enter values for the required parameters. To configure optional execution parameters, open the **Additional configuration** area.

- 4. When finished, click **Run**. If there are no errors, the **RFC successfully created** page displays with the submitted RFC details, and the initial **Run output**.
- 5. Open the **Run parameters** area to see the configurations you submitted. Refresh the page to update the RFC execution status. Optionally, cancel the RFC or create a copy of it with the options at the top of the page.

## **Creating a Redshift Cluster from a snapshot with the CLI**

How it works:

- 1. Use either the Inline Create (you issue a create-rfc command with all RFC and execution parameters included), or Template Create (you create two JSON files, one for the RFC parameters and one for the execution parameters) and issue the create-rfc command with the two files as input. Both methods are described here.
- 2. Submit the RFC: aws amscm submit-rfc --rfc-id *ID* command with the returned RFC ID.

Monitor the RFC: aws amscm get-rfc --rfc-id *ID* command.

To check the change type version, use this command:

```
aws amscm list-change-type-version-summaries --filter 
  Attribute=ChangeTypeId,Value=CT_ID
```
## **A** Note

You can use any CreateRfc parameters with any RFC whether or not they are part of the schema for the change type. For example, to get notifications when the RFC status changes, add this line, --notification "{\"Email\": {\"EmailRecipients \" : [\"email@example.com\"]}}" to the RFC parameters part of the request (not the execution parameters). For a list of all CreateRfc parameters, see the [AMS Change](https://docs.aws.amazon.com/managedservices/latest/ApiReference-cm/API_CreateRfc.html)  [Management](https://docs.aws.amazon.com/managedservices/latest/ApiReference-cm/API_CreateRfc.html) API Reference.

## *INLINE CREATE*:

Issue the create RFC command with execution parameters provided inline (escape quotation marks when providing execution parameters inline), and then submit the returned RFC ID. For example, you can replace the contents with something like this:

```
amscm create-rfc --change-type-id "ct-3jrqmeq7j0wke" --change-type-version 
  "1.0" --title "Create redshift cluster from snapshot" --execution-parameters 
  "{\"Description\": \"DESCRIPTION\", \"VpcId\":\"VPC_ID\", \"StackTemplateId\": 
 \"stm-szovkq00000000000\", \"Name\":\"loremipsum\",\"TimeoutInMinutes\": 60, 
  \"Parameters\": {\"AllowVersionUpgrade\": \"false\",\"DatabasePortNumber\": 5439,
\"AutomatedSnapshotRetentionPeriod\": 7,\"PreferredMaintenanceWindow\": \"\",
\"ClusterSnapshot\": \"mysnapshot\",\"ClusterSubnetGroup\": \"mysubnetgroup\"}
```
## *TEMPLATE CREATE*:

1. Output the execution parameters for this change type to a JSON file named CreateRdshftClusterFromSnapshotParams.json.

```
aws amscm get-change-type-version --change-type-id "ct-3jrqmeq7j0wke" 
  --query "ChangeTypeVersion.ExecutionInputSchema" --output text > 
  CreateRdshftClusterFromSnapshotParams.json
```
2. Modify and save the execution parameters JSON file. For example, you can replace the contents with something like this:

Oracle example:

```
 { 
       "Description" : "Create a Redshift cluster from a snapshot", 
       "VpcId" : "vpc-12345678901234567", 
       "Name" : "TestStack", 
      "StackTemplateId" : "stm-szovkq000000000000",
       "TimeoutInMinutes" : 60, 
       "Parameters" : { 
         "ClusterSnapshot" : "mysnapshot", 
         "ClusterSubnetGroup" : "mysubnetgroup" 
       } 
     }
```
3. Output the JSON template to a file in your current folder; this example names it CreateRdshftClusterFromSnapshotRfc.json:

```
aws amscm create-rfc --generate-cli-skeleton > 
 CreateRdshftClusterFromSnapshotRfc.json
```
4. Modify and save the CreateRdshftClusterFromSnapshotRfc.json file. For example, you can replace the contents with something like this:

```
{
"ChangeTypeVersion": "1.0",
"ChangeTypeId": "ct-3jrqmeq7j0wke",
"Title": "Redshift-Cluster-Create-From-Snapshot-RFC"
}
```
5. Create the RFC, specifying the execution parameters file and the CreateRdshftClusterFromSnapshotRfc file:

```
aws amscm create-rfc --cli-input-json file://
CreateRdshftClusterFromSnapshotRfc.json --execution-parameters file://
CreateRdshftClusterFromSnapshotParams.json
```
You receive the ID of the new RFC in the response and can use it to submit and monitor the RFC. Until you submit it, the RFC remains in the editing state and does not start.

## **Tips**

## **Note**

You can add up to 50 tags, but to do so you must enable the **Additional configuration** view.

To learn more about AWS Redshift snapshots, see Amazon Redshift [snapshots.](https://docs.aws.amazon.com/redshift/latest/mgmt/working-with-snapshots.html)

To create an AWS Redshift cluster subnet group, see Create cluster [subnet](#page-356-0) group.

## **Execution Input Parameters**

For detailed information about the execution input parameters, see [Schema](#page-2785-0) for Change Type [ct-3jrqmeq7j0wke](#page-2785-0).

```
Advanced Stack Components Version May 23, 2024 343
```
## **Example: Required Parameters**

```
{ 
   "Description" : "Create a Redshift cluster from a snapshot", 
   "VpcId" : "vpc-12345678901234567", 
   "Name": "Teststack", 
   "StackTemplateId" : "stm-szovkq00000000000", 
   "TimeoutInMinutes" : 60, 
   "Parameters" : { 
     "ClusterSnapshot" : "mysnapshot", 
     "ClusterSubnetGroup": "mysubnetgroup", 
     "NodeType": "ds2.xlarge" 
   }
}
```
## **Example: All Parameters**

```
{ 
   "Description" : "Create a Redshift cluster from a snapshot", 
   "VpcId" : "vpc-12345678901234567", 
   "Name": "Teststack", 
   "Tags" : [ 
     { 
       "Key" : "foo", 
       "Value" : "bar" 
     } 
   ], 
   "StackTemplateId" : "stm-szovkq00000000000", 
   "TimeoutInMinutes" : 60, 
   "Parameters" : { 
     "ClusterIdentifier" : "test1223", 
     "ClusterSnapshot" : "mysnapshot", 
     "SnapshotAccountOwner" : "123456789101", 
     "SnapshotClusterIdentifier" : "mycluster", 
     "NodeType": "ds2.xlarge", 
     "IamRoles" : "arn:aws:iam::123456789012:role/customer_redshift_role", 
     "ParameterGroupName" : "myparamgroup", 
     "ClusterSubnetGroup" : "mysubnetgroup", 
     "AllowVersionUpgrade" : "false", 
     "SecurityGroups" : ["sg-12345678"], 
     "DatabasePortNumber" : 5439, 
     "AutomatedSnapshotRetentionPeriod" : 7, 
     "PreferredMaintenanceWindow" : "sat:00:00-sat:01:00"
```
# } }

# **Redshift | Create (Cluster Subnet Group)**

Use to create a Redshift cluster subnet group.

**Full classification:** Deployment | Advanced stack components | Redshift | Create (cluster subnet group)

## **Change Type Details**

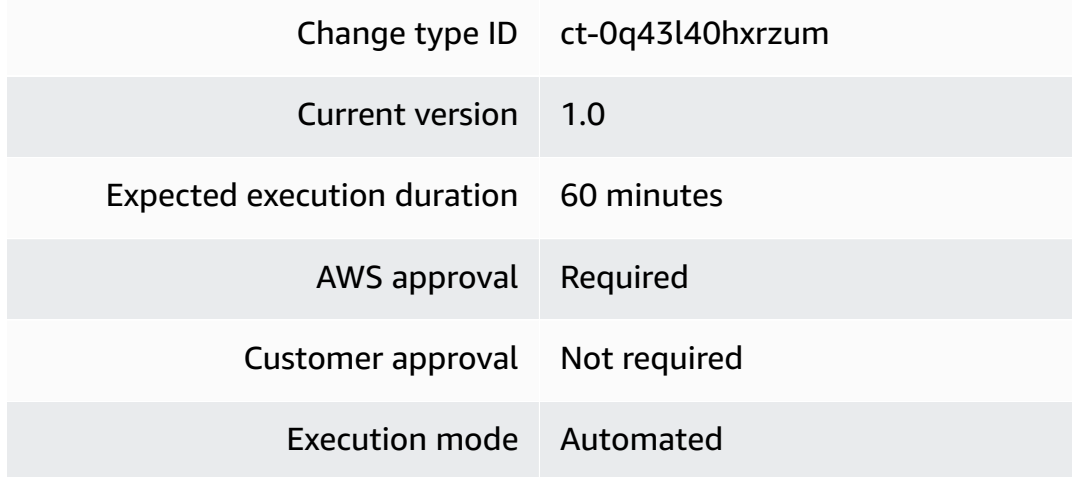

## **Additional Information**

## <span id="page-356-0"></span>**Create cluster subnet group**

## **Creating a Redshift Cluster Subnet Group with the Console**

Screenshot of this change type in the AMS console:

## ▼ Change type: Create Redshift cluster subnet group

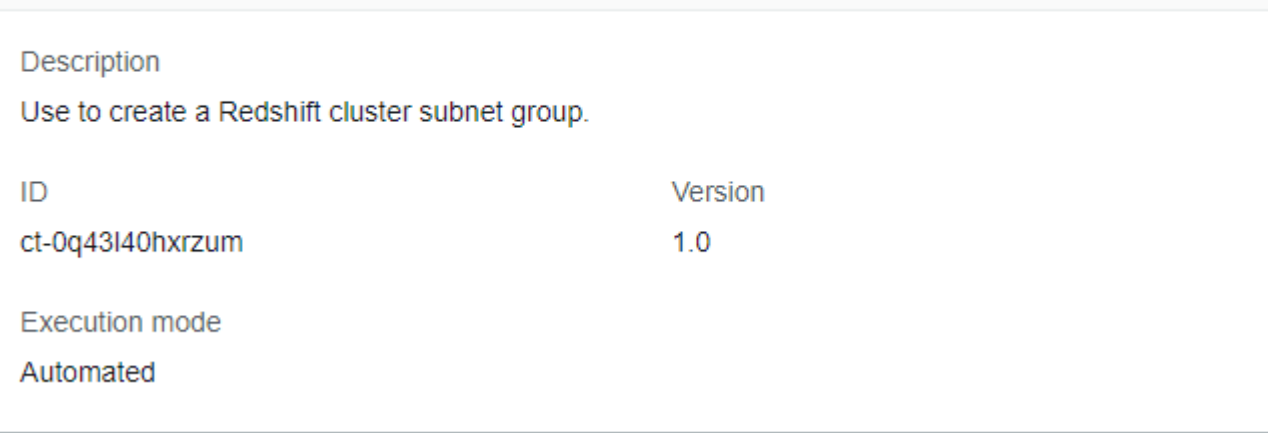

How it works:

- 1. Navigate to the **Create RFC** page: In the left navigation pane of the AMS console click **RFCs** to open the RFCs list page, and then click **Create RFC**.
- 2. Choose a popular change type (CT) in the default **Browse change types** view, or select a CT in the **Choose by category** view.
	- **Browse by change type**: You can click on a popular CT in the **Quick create** area to immediately open the **Run RFC** page. Note that you cannot choose an older CT version with quick create.

To sort CTs, use the **All change types** area in either the **Card** or **Table** view. In either view, select a CT and then click **Create RFC** to open the **Run RFC** page. If applicable, a **Create with older version** option appears next to the **Create RFC** button.

- **Choose by category**: Select a category, subcategory, item, and operation and the CT details box opens with an option to **Create with older version** if applicable. Click **Create RFC** to open the **Run RFC** page.
- 3. On the **Run RFC** page, open the CT name area to see the CT details box. A **Subject** is required (this is filled in for you if you choose your CT in the **Browse change types** view). Open the **Additional configuration** area to add information about the RFC.

In the **Execution configuration** area, use available drop-down lists or enter values for the required parameters. To configure optional execution parameters, open the **Additional configuration** area.

- 4. When finished, click **Run**. If there are no errors, the **RFC successfully created** page displays with the submitted RFC details, and the initial **Run output**.
- 5. Open the **Run parameters** area to see the configurations you submitted. Refresh the page to update the RFC execution status. Optionally, cancel the RFC or create a copy of it with the options at the top of the page.

## **Creating a Redshift Cluster Subnet Group with the CLI**

How it works:

- 1. Use either the Inline Create (you issue a create-rfc command with all RFC and execution parameters included), or Template Create (you create two JSON files, one for the RFC parameters and one for the execution parameters) and issue the create-rfc command with the two files as input. Both methods are described here.
- 2. Submit the RFC: aws amscm submit-rfc --rfc-id *ID* command with the returned RFC ID.

Monitor the RFC: aws amscm get-rfc --rfc-id *ID* command.

To check the change type version, use this command:

```
aws amscm list-change-type-version-summaries --filter 
 Attribute=ChangeTypeId,Value=CT_ID
```
## *(i)* Note

You can use any CreateRfc parameters with any RFC whether or not they are part of the schema for the change type. For example, to get notifications when the RFC status changes, add this line, --notification "{\"Email\": {\"EmailRecipients \" : [\"email@example.com\"]}}" to the RFC parameters part of the request (not the execution parameters). For a list of all CreateRfc parameters, see the [AMS Change](https://docs.aws.amazon.com/managedservices/latest/ApiReference-cm/API_CreateRfc.html)  [Management](https://docs.aws.amazon.com/managedservices/latest/ApiReference-cm/API_CreateRfc.html) API Reference.

*INLINE CREATE*:

Issue the create RFC command with execution parameters provided inline (escape quotation marks when providing execution parameters inline), and then submit the returned RFC ID. For example, you can replace the contents with something like this:

```
aws --profile saml --region us-east-1 amscm create-rfc --change-type-id 
  "ct-0q43l40hxrzum" --change-type-version "1.0" --title "RedshiftClusterSubnetGroup" 
  --execution-parameters "{\"Description\": \"DESCRIPTION\", \"VpcId\":\"VPC_ID\", 
 \"StackTemplateId\": \"stm-5rsvv3l4760usboci\", \"Name\":\"loremipsum\",
\"TimeoutInMinutes\": 60, \"Parameters\": { \"SubnetGroupDescription\":
\"mysubnetgroup\", \"SubnetIds\": [ \"SUBNET_ID\", \"SUBNET_ID\" ] } }"
```
## *TEMPLATE CREATE*:

1. Output the execution parameters for this change type (ct-0q43l40hxrzum) to a JSON file named CreateRedshftClusterSGParams.json.

```
aws amscm get-change-type-version --change-type-id "ct-0q43l40hxrzum" 
  --query "ChangeTypeVersion.ExecutionInputSchema" --output text > 
 CreateRedshftClusterSGParams.json
```
2. Modify and save the execution parameters JSON file. For example, you can replace the contents with something like this:

```
{ 
   "Description": "Create a Redshift cluster subnet group", 
   "VpcId": "VPC_ID", 
   "StackTemplateId": "stm-5rsvv3l4760usboci", 
   "Name": "Stack_Name", 
   "TimeoutInMinutes": 60, 
   "Parameters": { 
    "SubnetGroupDescription": "My Redshift Subnet Group", 
    "SubnetIds": [ "SUBNET_ID", "SUBNET_ID" ] 
 }
}
```
3. Output the JSON template to a file in your current folder; this example names it CreateRedshftClusterSGRfc.json:

```
aws amscm create-rfc --generate-cli-skeleton > CreateRedshftClusterSGRfc.json
```
4. Modify and save the CreateRedshftClusterSGRfc.json file. For example, you can replace the contents with something like this:

```
{
"ChangeTypeVersion": "1.0",
"ChangeTypeId": "ct-0q43l40hxrzum",
"Title": "Redshift-Cluster-Create-SG-RFC"
}
```
5. Create the RFC, specifying the execution parameters file and the CreateRedshftClusterSGRfc file:

```
aws amscm create-rfc --cli-input-json file://CreateRedshftClusterSGRfc.json --
execution-parameters file://CreateRedshftClusterSGParams.json
```
You receive the ID of the new RFC in the response and can use it to submit and monitor the RFC. Until you submit it, the RFC remains in the editing state and does not start.

## **Tips**

## **(i)** Note

You can add up to 50 tags, but to do so you must enable the **Additional configuration** view.

To learn more about AWS Redshift, see Amazon [Redshift](https://docs.aws.amazon.com/redshift/latest/mgmt/working-with-cluster-subnet-groups.html) Cluster Subnet Groups.

## **Execution Input Parameters**

For detailed information about the execution input parameters, see [Schema](#page-1929-0) for Change Type [ct-0q43l40hxrzum](#page-1929-0).

#### **Example: Required Parameters**

```
{ 
   "Description": "Create a Redshift cluster subnet group", 
   "VpcId": "vpc-12345678901234567", 
   "StackTemplateId": "stm-5rsvv3l4760usboci", 
   "Name": "Stack Name", 
   "TimeoutInMinutes": 60,
```

```
 "Parameters": { 
     "SubnetGroupDescription": "Test subnet group description", 
     "SubnetIds": ["subnet-1234567890abcdef0", "subnet-1234567890abcdef1"] 
   }
}
```
## **Example: All Parameters**

```
{ 
   "Description": "Create a Redshift cluster subnet group", 
   "VpcId": "vpc-12345678901234567", 
   "StackTemplateId": "stm-5rsvv3l4760usboci", 
   "Name": "Stack Name", 
   "Tags": [ 
     { 
       "Key": "foo", 
       "Value": "bar" 
     }, 
     { 
       "Key": "testkey", 
       "Value": "testvalue" 
     } 
   ], 
   "TimeoutInMinutes": 60, 
   "Parameters": { 
     "SubnetGroupDescription": "Test subnet group description", 
     "SubnetIds": ["subnet-1234567890abcdef0", "subnet-1234567890abcdef1"] 
   }
}
```
# **Redshift | Create (Cluster)**

Create an Amazon Redshift cluster that is a fully managed data warehouse that consists of a set of compute nodes.

**Full classification:** Deployment | Advanced stack components | Redshift | Create (cluster)

**Change Type Details**

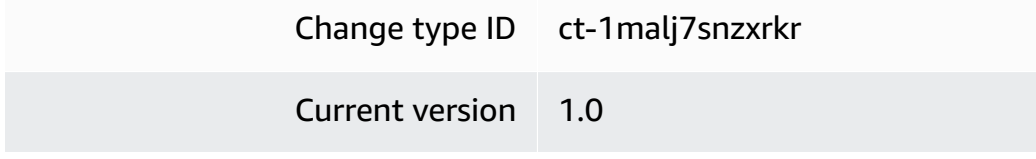

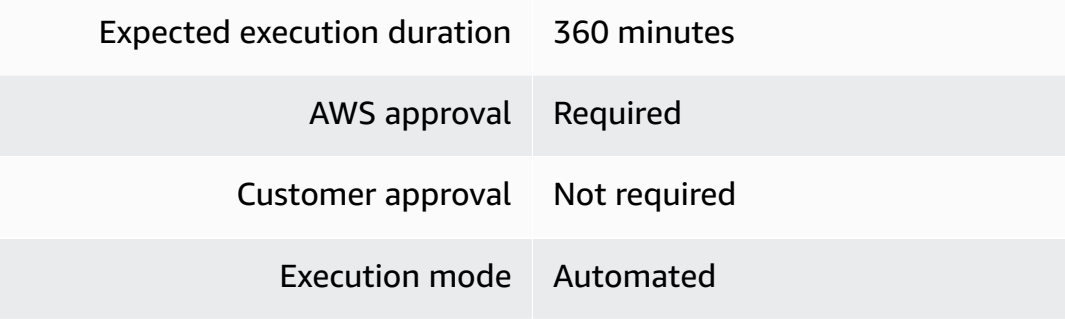

## **Additional Information**

#### **Create cluster**

### **Creating a Redshift Cluster with the Console**

Screenshot of this change type in the AMS console:

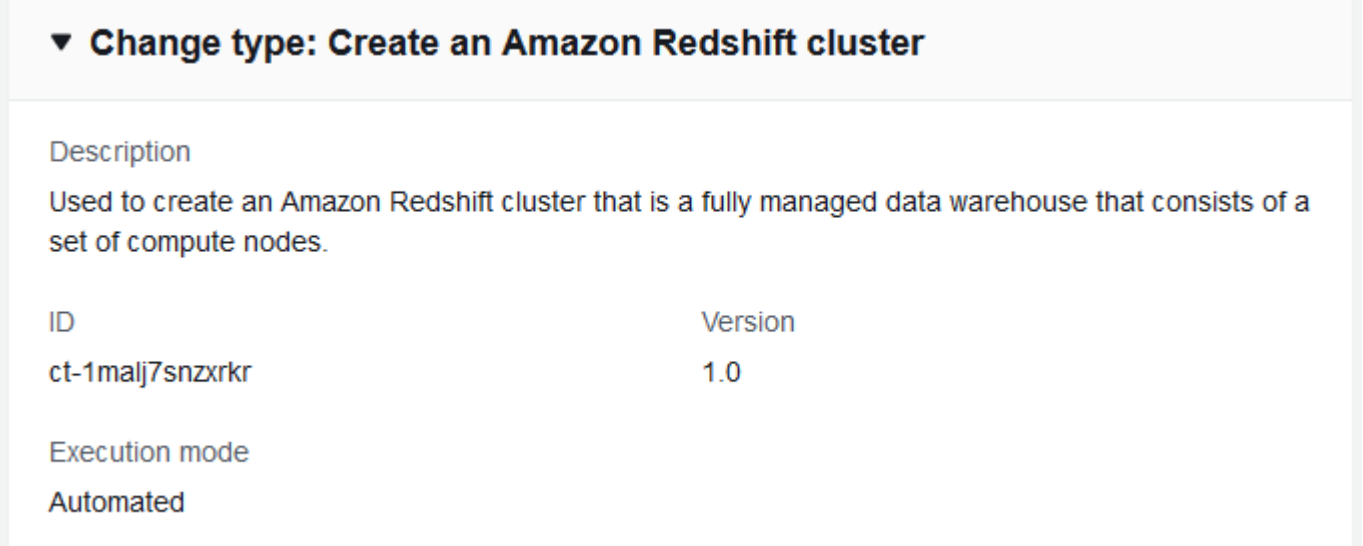

How it works:

- 1. Navigate to the **Create RFC** page: In the left navigation pane of the AMS console click **RFCs** to open the RFCs list page, and then click **Create RFC**.
- 2. Choose a popular change type (CT) in the default **Browse change types** view, or select a CT in the **Choose by category** view.
	- **Browse by change type**: You can click on a popular CT in the **Quick create** area to immediately open the **Run RFC** page. Note that you cannot choose an older CT version with quick create.

To sort CTs, use the **All change types** area in either the **Card** or **Table** view. In either view, select a CT and then click **Create RFC** to open the **Run RFC** page. If applicable, a **Create with older version** option appears next to the **Create RFC** button.

- **Choose by category**: Select a category, subcategory, item, and operation and the CT details box opens with an option to **Create with older version** if applicable. Click **Create RFC** to open the **Run RFC** page.
- 3. On the **Run RFC** page, open the CT name area to see the CT details box. A **Subject** is required (this is filled in for you if you choose your CT in the **Browse change types** view). Open the **Additional configuration** area to add information about the RFC.

In the **Execution configuration** area, use available drop-down lists or enter values for the required parameters. To configure optional execution parameters, open the **Additional configuration** area.

- 4. When finished, click **Run**. If there are no errors, the **RFC successfully created** page displays with the submitted RFC details, and the initial **Run output**.
- 5. Open the **Run parameters** area to see the configurations you submitted. Refresh the page to update the RFC execution status. Optionally, cancel the RFC or create a copy of it with the options at the top of the page.

## **Creating a Redshift Cluster with the CLI**

How it works:

- 1. Use either the Inline Create (you issue a create-rfc command with all RFC and execution parameters included), or Template Create (you create two JSON files, one for the RFC parameters and one for the execution parameters) and issue the create-rfc command with the two files as input. Both methods are described here.
- 2. Submit the RFC: aws amscm submit-rfc --rfc-id *ID* command with the returned RFC ID.

Monitor the RFC: aws amscm get-rfc --rfc-id *ID* command.

To check the change type version, use this command:

```
aws amscm list-change-type-version-summaries --filter 
  Attribute=ChangeTypeId,Value=CT_ID
```
### *INLINE CREATE*:

Issue the create RFC command with execution parameters provided inline (escape quotation marks when providing execution parameters inline), and then submit the returned RFC ID. For example, you can replace the contents with something like this:

```
aws --profile saml --region us-east-1 amscm create-rfc --change-type-id 
  "ct-1malj7snzxrkr" --change-type-version "1.0" --title "RedshiftClusterRfc" 
  --execution-parameters "{\"Description\":\"DESCRIPTION\", \"VpcId\":
\"VPC_ID\", \"StackTemplateId\": \"stm-n8kpln6rtg1eiq83b\", \"Name\":
\"My_Redshift_Cluster\", \"TimeoutInMinutes\":60, \"Parameters\": {\"ClusterSubnetGroup
\":\"CLUSTER_SUBNET_GROUP\",\"DatabaseName\":\"DB_NAME\",\"MasterUsername\":\"USER\",
\"MasterUserPassword\":\"PASSWORD\"}}"
```
## *TEMPLATE CREATE*:

1. Output the execution parameters for this change type (ct-1malj7snzxrkr) to a JSON file named CreateRdshftClusterParams.json.

```
aws amscm get-change-type-version --change-type-id "ct-1malj7snzxrkr" 
  --query "ChangeTypeVersion.ExecutionInputSchema" --output text > 
 CreateRdshftClusterParams.json
```
2. Modify and save the execution parameters JSON file. For example, you can replace the contents with something like this:

Oracle example:

```
{ 
   "Description": "Create a Redshift cluster", 
   "VpcId": "VPC_ID", 
   "StackTemplateId": "stm-n8kpln6rtg1eiq83b", 
   "Name": "Stack_Name", 
   "TimeoutInMinutes": 60, 
   "Parameters": { 
     "ClusterSubnetGroup": "mysubnetgroup", 
     "DatabaseName": "myfirstdb", 
     "MasterUsername": "myusername", 
     "MasterUserPassword": "Mypassword1234" 
   }
}
```
3. Output the JSON template to a file in your current folder; this example names it CreateRdshftClusterRfc.json:

```
aws amscm create-rfc --generate-cli-skeleton > CreateRdshftClusterRfc.json
```
4. Modify and save the CreateRdshftClusterRfc.json file. For example, you can replace the contents with something like this:

```
{
"ChangeTypeVersion": "1.0",
"ChangeTypeId": "ct-1malj7snzxrkr",
"Title": "Redshift-Cluster-Create-RFC"
}
```
5. Create the RFC, specifying the execution parameters file and the CreateRdshftClusterRfc file:

```
aws amscm create-rfc --cli-input-json file://CreateRdshftClusterRfc.json --
execution-parameters file://CreateRdshftClusterParams.json
```
You receive the ID of the new RFC in the response and can use it to submit and monitor the RFC. Until you submit it, the RFC remains in the editing state and does not start.

## **Tips**

#### **Note**

You can add up to 50 tags, but to do so you must enable the **Additional configuration** view.

To learn more about AWS Redshift, see Amazon [Redshift](https://aws.amazon.com/redshift/).

To create an AWS Redshift cluster subnet group, see Create cluster [subnet](#page-356-0) group.

#### **Execution Input Parameters**

For detailed information about the execution input parameters, see [Schema](#page-2213-0) for Change Type [ct-1malj7snzxrkr](#page-2213-0).

#### **Example: Required Parameters**

```
{ 
   "Description": "Create a Redshift cluster", 
   "VpcId": "vpc-12345678901234567", 
   "StackTemplateId": "stm-n8kpln6rtg1eiq83b", 
   "Name": "Stack Name", 
   "TimeoutInMinutes": 60, 
   "Parameters": { 
     "ClusterSubnetGroup": "mysubnetgroup", 
     "DatabaseName": "myfirstdb", 
     "MasterUsername": "loremipsum", 
     "MasterUserPassword": "Mypassword1234" 
   }
}
```
#### **Example: All Parameters**

```
{ 
   "Description": "Create a Redshift cluster", 
   "VpcId": "vpc-12345678901234567", 
   "StackTemplateId": "stm-n8kpln6rtg1eiq83b", 
   "Name": "Stack Name", 
   "TimeoutInMinutes": 60, 
   "Parameters": { 
     "ClusterIdentifier": "mycluster", 
     "DatabaseName": "myfirstdb", 
     "DatabasePortNumber": 14231, 
     "MasterUsername": "loremipsum", 
     "MasterUserPassword": "Mypassword1234", 
     "NodeType": "ds2.xlarge", 
     "ClusterType": "multi-node", 
     "NumberOfNodes": "5", 
     "ParameterGroupName": "myparamgroupname", 
     "ClusterSubnetGroup": "mysubnetgroup", 
     "SecurityGroups": ["sg-1a2b3c4d","sg-1a2b3c4d5e6f7g8h9"], 
     "AllowVersionUpgrade": "true", 
     "AutomatedSnapshotRetentionPeriod": 30, 
     "PreferredMaintenanceWindow": "sat:00:00-sat:01:00", 
     "IamRoles": "arn:aws:iam::123456789012:role/customer_redshift_role", 
     "KmsKeyId": "arn:aws:kms:us-
east-1:123456789012:key/503f4b06-3507-452a-9812-7772ddc72af7" 
   }
```
## }

# **S3 Storage | Create**

Create an Amazon S3 bucket for cloud storage.

**Full classification:** Deployment | Advanced stack components | S3 storage | Create

## **Change Type Details**

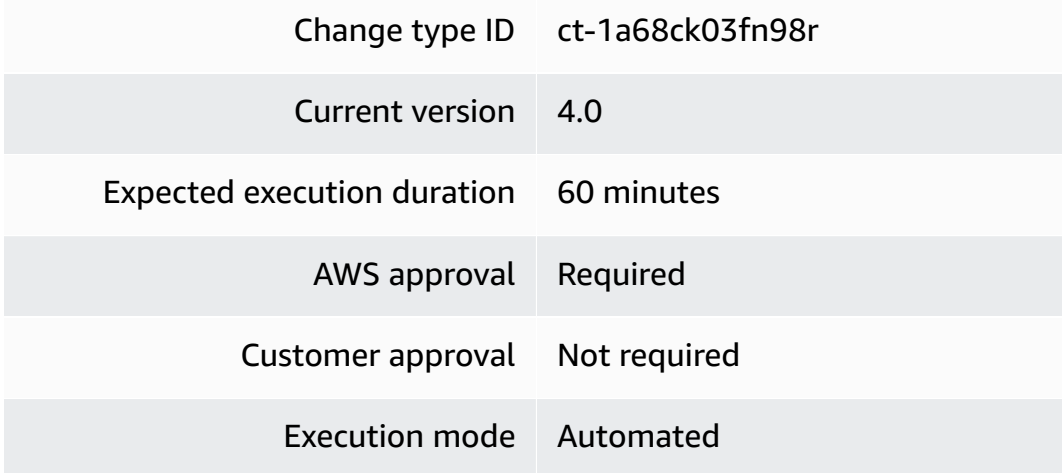

## **Additional Information**

## **Create S3 storage**

## **Creating an S3 Bucket with the Console**

Screenshot of this change type in the AMS console:

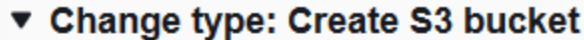

#### Description

Create an Amazon S3 bucket for cloud storage.

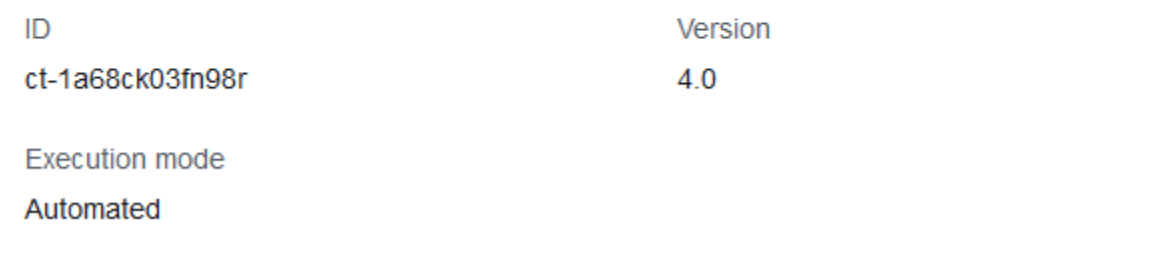

How it works:

- 1. Navigate to the **Create RFC** page: In the left navigation pane of the AMS console click **RFCs** to open the RFCs list page, and then click **Create RFC**.
- 2. Choose a popular change type (CT) in the default **Browse change types** view, or select a CT in the **Choose by category** view.
	- **Browse by change type**: You can click on a popular CT in the **Quick create** area to immediately open the **Run RFC** page. Note that you cannot choose an older CT version with quick create.

To sort CTs, use the **All change types** area in either the **Card** or **Table** view. In either view, select a CT and then click **Create RFC** to open the **Run RFC** page. If applicable, a **Create with older version** option appears next to the **Create RFC** button.

- **Choose by category**: Select a category, subcategory, item, and operation and the CT details box opens with an option to **Create with older version** if applicable. Click **Create RFC** to open the **Run RFC** page.
- 3. On the **Run RFC** page, open the CT name area to see the CT details box. A **Subject** is required (this is filled in for you if you choose your CT in the **Browse change types** view). Open the **Additional configuration** area to add information about the RFC.

In the **Execution configuration** area, use available drop-down lists or enter values for the required parameters. To configure optional execution parameters, open the **Additional configuration** area.

- 4. When finished, click **Run**. If there are no errors, the **RFC successfully created** page displays with the submitted RFC details, and the initial **Run output**.
- 5. Open the **Run parameters** area to see the configurations you submitted. Refresh the page to update the RFC execution status. Optionally, cancel the RFC or create a copy of it with the options at the top of the page.

## <span id="page-369-0"></span>**Creating an S3 Bucket with the CLI**

How it works:

- 1. Use either the Inline Create (you issue a create-rfc command with all RFC and execution parameters included), or Template Create (you create two JSON files, one for the RFC parameters and one for the execution parameters) and issue the create-rfc command with the two files as input. Both methods are described here.
- 2. Submit the RFC: aws amscm submit-rfc --rfc-id *ID* command with the returned RFC ID.

Monitor the RFC: aws amscm get-rfc --rfc-id *ID* command.

To check the change type version, use this command:

```
aws amscm list-change-type-version-summaries --filter 
 Attribute=ChangeTypeId,Value=CT_ID
```
## *INLINE CREATE*:

Issue the create RFC command with execution parameters provided inline (escape quotation marks when providing execution parameters inline), and then submit the returned RFC ID. For example, you can replace the contents with something like this:

Example with only required parameters, version 4.0 (AccessControl parameter is replaced with specific access parameters):

```
aws amscm create-rfc --title "my-s3-bucket" --change-type-id "ct-1a68ck03fn98r" --
change-type-version "4.0" --execution-parameters "{\"Description\":\"S3 bucket for 
  application A.\",\"VpcId\":\"VPC_ID\",\"StackTemplateId\":\"stm-s2b72beb200000000\",
\"Name\":\"my-s3-bucket\",\"TimeoutInMinutes\":60,\"Parameters\":{\"BucketName\":\"my-
s3-bucket\"}}"
```
Example with version 3.0 parameters including AccessControl parameter:

```
aws --profile saml amscm create-rfc --change-type-id "ct-1a68ck03fn98r" --
change-type-version "2.0" --title "TITLE" --execution-parameters "{\"Description
\":\"YOUR_S3_DESCRIPTION\", \"VpcId\":\"VPC_ID\", \"StackTemplateId\":\"stm-
s2b72beb000000000\", \"Name\":\"AMS-STACK-NAME\", \"TimeoutInMinutes\":60,\"Parameters
\": {\"AccessControl\":\"PublicRead\", \"BucketName\":\"UNIQUE-S3-BUCKET-NAME\"}}"
```
Example with all parameters, version 4.0 (AccessControl parameter is replaced with specific access parameters):

```
aws amscm create-rfc --title "my-s3-bucket" --change-type-id "ct-1a68ck03fn98r" 
  --change-type-version "4.0" --execution-parameters "{\"Description\":\"S3 
  bucket for application A\",\"VpcId\":\"VPC_ID\",\"StackTemplateId\":\"stm-
s2b72beb200000000\",\"Name\":\"my-s3-bucket\",\"TimeoutInMinutes\":60,\"Parameters
\":{\"BucketName\":\"my-s3-bucket\",\"ServerSideEncryption\":\"KmsManagedKeys\",
\"KMSKeyId\":\"arn:aws:kms:us-east-1:123456789012:key/fc69dcab-d3c7-4d36-
b204-9da582ae760b\",\"Versioning\":\"Enabled\",\"IAMPrincipalsRequiringReadObjectAccess
\":[\"arn:aws:iam::123456789012:role/roleA\"],\"IAMPrincipalsRequiringWriteObjectAccess
\":[\"arn:aws:iam::123456789012:role/roleA\"],\"ServicesRequiringReadObjectAccess\":
[\"logs.us-east-1.amazonaws.com\"],\"ServicesRequiringWriteObjectAccess\":[\"logs.us-
east-1.amazonaws.com\"],\"EnforceSecureTransport\":true,\"AccessAllowedIpRanges\":
[\"1.2.3.0/24\",\"2.3.4.0/24\"]}}"
```
#### *TEMPLATE CREATE*:

1. Output the execution parameters JSON schema for this change type to a file; this example names it CreateBucketParams.json.

aws amscm get-change-type-version --change-type-id "ct-1a68ck03fn98r" --query "ChangeTypeVersion.ExecutionInputSchema" --output text > CreateBucketParams.json

2. Modify and save the CreateBucketParams file. Note that you do not need to use your account ID in the BucketName, but it can make finding the bucket easier (remember that bucket names must be unique in the account across all regions and cannot have uppercase letters). If using this to create a tier-and-tie WordPress site, you may want to indicate that purpose when setting the BucketName.

Example with version 3.0 parameters including AccessControl:

```
{
"Description": "S3-Bucket-Create",
"VpcId": "VPC-ID",
```

```
"StackTemplateId": "stm-s2b72beb000000000",
"Name": "My-S3-Bucket",
"TimeoutInMinutes": 60,
"Parameters": { 
    "AccessControl": "Private", 
    "BucketName": "ACCOUNT_ID.BUCKET_NAME" 
    }
}
```
Example with version 4.0 new access parameters (example grants READ access to the objects in the bucket for an IAM user or a role):

```
{ 
     "Description": "S3-Bucket-Create", 
     "VpcId": "VPC-ID", 
    "StackTemplateId": "stm-s2b72beb2000000000",
     "Name": "My-S3-Bucket", 
     "TimeoutInMinutes": 60, 
     "Parameters": { 
       "BucketName": "ACCOUNT_ID.BUCKET_NAME", 
       "IAMPrincipalsWithReadObjectAccess": [ 
         "arn:aws:iam::123456789123:role/roleA", 
         "arn:aws:iam::987654321987:role/roleB" 
      \mathbf{I} }
}
```
For the resulting policy, see [Grants](#page-375-0) READ access for an IAM User or a Role.

Example with version 4.0 new access parameters (example grants WRITE access to the objects in the bucket for an IAM user or a role):

```
{ 
     "Description": "S3-Bucket-Create", 
     "VpcId": "VPC-ID", 
     "StackTemplateId": "stm-s2b72beb200000000", 
     "Name": "My-S3-Bucket", 
     "TimeoutInMinutes": 60, 
     "Parameters": { 
       "BucketName": "ACCOUNT_ID.BUCKET_NAME", 
       "IAMPrincipalsRequiringWriteObjectAccess": [ 
         "arn:aws:iam::123456789123:role/roleA",
```

```
 "arn:aws:iam::987654321987:role/roleB" 
        ] 
     }
}
```
For the resulting policy, see [Grants](#page-376-0) WRITE access for an IAM User or a Role.

Example with version 4.0 new access parameters (example grants READ access to the objects in the bucket for an AWS service):

```
{ 
     "Description": "S3-Bucket-Create", 
     "VpcId": "VPC-ID", 
     "StackTemplateId": "stm-s2b72beb200000000", 
     "Name": "My-S3-Bucket", 
     "TimeoutInMinutes": 60, 
     "Parameters": { 
       "BucketName": "ACCOUNT_ID.BUCKET_NAME", 
       "ServicesRequiringWriteObjectAccess": [ 
          "rds.amazonaws.com", 
          "logs.ap-southeast-2.amazonaws.com", 
          "ec2.amazonaws.com" 
       ] 
     }
}
```
For the resulting policy, see Grants READ access for an AWS [Service.](#page-377-0)

Example with version 4.0 new access parameters (example grants WRITE access to the objects in the bucket for an AWS service):

```
{ 
     "Description": "S3-Bucket-Create", 
     "VpcId": "VPC-ID", 
     "StackTemplateId": "stm-s2b72beb200000000", 
     "Name": "My-S3-Bucket", 
     "TimeoutInMinutes": 60, 
     "Parameters": { 
       "BucketName": "ACCOUNT_ID.BUCKET_NAME", 
       "ServicesRequiringWriteObjectAccess": [ 
         "rds.amazonaws.com", 
         "logs.ap-southeast-2.amazonaws.com",
```

```
 "ec2.amazonaws.com" 
         ] 
      }
}
```
For the resulting policy, see Grants WRITE access for an AWS [Service](#page-378-0).

Example with version 4.0, (enforce secure transport):

```
{ 
     "Description": "S3-Bucket-Create", 
     "VpcId": "VPC-ID", 
     "StackTemplateId": "stm-s2b72beb200000000", 
     "Name": "My-S3-Bucket", 
     "TimeoutInMinutes": 60, 
     "Parameters": { 
       "BucketName": "ACCOUNT_ID.BUCKET_NAME", 
       "EnforceSecureTransport": "true" 
     }
}
```
For the resulting policy, see Uses [EnforceSecureTransport](#page-378-1).

Example with version 4.0, limits access to the bucket from a set of IP ranges use <>:

```
 { 
   "Description": "S3-Bucket-Create", 
   "VpcId": "VPC-ID", 
   "StackTemplateId": "stm-s2b72beb200000000", 
   "Name": "My-S3-Bucket", 
   "TimeoutInMinutes": 60, 
   "Parameters": { 
     "BucketName": "ACCOUNT_ID.BUCKET_NAME", 
     "AccessAllowedIpRanges": [ 
        "1.2.3.0/24", 
       "2.3.4.0/24" 
    \mathbf{I} } 
 }
```
For the resulting policy, see Limits [Access](#page-379-0) to IP Range.

3. Output the RFC template JSON file to a file named CreateBucketRfc.json:

```
aws amscm create-rfc --generate-cli-skeleton > CreateBucketRfc.json
```
4. Modify and save the CreateBucketRfc.json file. For example, you can replace the contents with something like this:

```
{
"ChangeTypeVersion": "4.0",
"ChangeTypeId": "ct-1a68ck03fn98r",
"Title": "S3-Bucket-Create-RFC",
"RequestedStartTime": "2016-12-05T14:20:00Z",
"RequestedEndTime": "2016-12-05T16:20:00Z"
}
```
5. Create the RFC, specifying the CreateBucketRfc file and the CreateBucketParams file:

```
aws amscm create-rfc --cli-input-json file://CreateBucketRfc.json --execution-
parameters file://CreateBucketParams.json
```
You receive the ID of the new RFC in the response and can use it to submit and monitor the RFC. Until you submit it, the RFC remains in the editing state and does not start.

6. To view the S3 bucket or load objects to it, look in the execution output: Use the stack\_id to view the bucket in the Cloud Formation Console, use the S3BucketName to view the bucket in the S3 Console.

## *A* Note

When uploading objects from a non-owner account, it is mandatory to specify the bucket-owner-full-control ACL, that grants the bucket owner account full control over all the objects in the bucket. Example:

aws s3api put-object --acl *bucket-owner-full-control* - bucket *ACCOUNT\_ID.BUCKET\_NAME* --key *data.txt* --body */tmp/data.txt*

## **Tips**

## **(i)** Note

This walkthrough describes, and provides example commands for, creating an Amazon S3 storage bucket using version 4.0 of the change type (ct-1a68ck03fn98r). This version does not allow you to create a public S3 bucket, only private is allowed. To create a public S3 storage bucket, use a previous version of the change type, and specify **PublicRead** for the **AccessControl** parameter.

Also, this walkthrough does not grant the permissions necessary for deleting versioned objects.

To learn more about Amazon S3, see Amazon Simple Storage Service [Documentation](https://aws.amazon.com/documentation/s3/).

## **S3 Storage Bucket Create Resulting Policies**

Depending on how you created your Amazon S3 storage bucket, you created policies. These example policies match various Amazon S3 create scenarios provided in [Creating](#page-369-0) an S3 Bucket with [the CLI](#page-369-0).

## <span id="page-375-0"></span>**Grants READ access for an IAM User or a Role**

Resulting example policy grants READ access to the objects in the bucket for an IAM user or a role:

```
{ 
             "Sid": "AllowBucketReadActionsForArns", 
             "Effect": "Allow", 
             "Principal": { 
                  "AWS": [ 
                       "arn:aws:iam::123456789123:role/roleA", 
                       "arn:aws:iam::987654321987:role/roleB" 
. . . . . . . . . . . . . . . . <u>]</u>
             }, 
             "Action": [ 
                  "s3:GetBucketAcl", 
                  "s3:GetBucketLocation", 
                  "s3:ListBucket" 
             ], 
             "Resource": "arn:aws:s3:::ACCOUNT-ID.BUCKET_NAME" 
        }, 
        {
```

```
 "Sid": "AllowObjectReadActionsForArns", 
            "Effect": "Allow", 
            "Principal": { 
                "AWS": [ 
                    "arn:aws:iam::123456789123:role/roleA", 
                    "arn:aws:iam::987654321987:role/roleB" 
 ] 
           }, 
           "Action": [ 
                "s3:GetObject", 
                "s3:ListMultipartUploadParts" 
           ], 
            "Resource": "arn:aws:s3:::ACCOUNT-ID.BUCKET_NAME/*"
}
```
For the execution parameters to create this policy with the S3 storage bucket Create change type, see [Creating](#page-369-0) an S3 Bucket with the CLI

# <span id="page-376-0"></span>**Grants WRITE access for an IAM User or a Role**

The following resulting example policy grants WRITE access to the objects in the bucket for a IAM user or a role. This policy does not grant the permissions necessary for deleting versioned objects.

```
{ 
            "Sid": "AllowObjectWriteActionsForArns", 
            "Effect": "Allow", 
            "Principal": { 
                "AWS": [ 
                    "arn:aws:iam::123456789123:role/roleA", 
                    "arn:aws:iam::987654321987:role/roleB" 
 ] 
            }, 
            "Action": [ 
                "s3:PutObject", 
                "s3:DeleteObject", 
                "s3:AbortMultipartUpload" 
            ], 
            "Resource": "arn:aws:s3:::ACCOUNT-ID.BUCKET_NAME/*"
}
```
For the execution parameters to create this policy with the S3 storage bucket Create change type, see [Creating](#page-369-0) an S3 Bucket with the CLI

# <span id="page-377-0"></span>**Grants READ access for an AWS Service**

Resulting example policy grants READ access to the objects in the bucket for an AWS service:

```
{ 
             "Sid": "AllowBucketReadActionsForServcices", 
             "Effect": "Allow", 
             "Principal": { 
                  "Service": [ 
                       "rds.amazonaws.com", 
                       "logs.ap-southeast-2.amazonaws.com", 
                       "ec2.amazonaws.com" 
. . . . . . . . . . . . . . . . <u>]</u>
             }, 
             "Action": [ 
                  "s3:GetBucketAcl", 
                  "s3:GetBucketLocation", 
                  "s3:ListBucket" 
             ], 
             "Resource": "arn:aws:s3:::ACCOUNT-ID.BUCKET_NAME/*" 
        }, 
        { 
             "Sid": "AllowObjectReadActionsForServcices", 
             "Effect": "Allow", 
             "Principal": { 
                  "Service": [ 
                       "rds.amazonaws.com", 
                       "logs.ap-southeast-2.amazonaws.com", 
                       "ec2.amazonaws.com" 
. . . . . . . . . . . . . . . . <u>]</u>
             }, 
             "Action": [ 
                  "s3:GetObject", 
                  "s3:ListMultipartUploadParts" 
             ], 
             "Resource": "arn:aws:s3:::ACCOUNT-ID.BUCKET_NAME/*"
}
```
For the execution parameters to create this policy with the S3 storage bucket Create change type, see [Creating](#page-369-0) an S3 Bucket with the CLI

## <span id="page-378-0"></span>**Grants WRITE access for an AWS Service**

The following resulting example policy grants WRITE access to the objects in the bucket for an AWS service. This policy does not grant the permissions necessary for deleting versioned objects.

```
{ 
        "Sid": "AllowObjectWriteActionsForServcices", 
        "Effect": "Allow", 
        "Principal": { 
          "Service": [ 
              "rds.amazonaws.com", 
              "logs.ap-southeast-2.amazonaws.com", 
              "ec2.amazonaws.com" 
          ] 
     }, 
     "Action": [ 
            "s3:PutObject", 
            "s3:DeleteObject", 
            "s3:AbortMultipartUpload" 
       ], 
        "Resource": "arn:aws:s3:::ACCOUNT-ID.BUCKET_NAME/*"
}
```
For the execution parameters to create this policy with the S3 storage bucket Create change type, see [Creating](#page-369-0) an S3 Bucket with the CLI

## <span id="page-378-1"></span>**Uses EnforceSecureTransport**

Resulting example policy enforcing secure transport:

```
{ 
            "Sid": "EnforceSecureTransport", 
           "Effect": "Deny", 
            "Principal": "*", 
            "Action": "*", 
            "Resource": "arn:aws:s3:::ACCOUNT-ID.BUCKET_NAME/*", 
            "Condition": { 
                "Bool": { 
                    "aws:SecureTransport": "false" 
 } 
           }
}
```
For the execution parameters to create this policy with the S3 storage bucket Create change type, see [Creating](#page-369-0) an S3 Bucket with the CLI

## <span id="page-379-0"></span>**Limits Access to IP Range**

Resulting example policy limiting access to the bucket from a set of IP ranges:

```
{ 
           "Sid": "RestrictBasedOnIPRanges", 
           "Effect": "Deny", 
           "Principal": "*", 
           "Action": "s3:*", 
           "Resource": "arn:aws:s3:::ACCOUNT-ID.BUCKET_NAME/*", 
           "Condition": { 
               "NotIpAddress": { 
                   "aws:SourceIp": [ 
                       "1.2.3.0/24", 
                       "2.3.4.0/24" 
 ] 
 } 
           } 
       }
```
For the execution parameters to create this policy with the S3 storage bucket Create change type, see [Creating](#page-369-0) an S3 Bucket with the CLI

## **Execution Input Parameters**

For detailed information about the execution input parameters, see [Schema](#page-2112-0) for Change Type [ct-1a68ck03fn98r](#page-2112-0).

#### **Example: Required Parameters**

```
{ 
   "Description": "This is a test description", 
   "VpcId": "vpc-12345678901234567", 
   "StackTemplateId": "stm-s2b72beb200000000", 
   "Name": "Test Stack", 
   "TimeoutInMinutes": 60, 
   "Parameters": { 
     "BucketName": "mybucket" 
   }
}
```
## **Example: All Parameters**

```
{ 
   "Description": "This is a test description", 
   "VpcId": "vpc-12345678", 
   "StackTemplateId": "stm-s2b72beb200000000", 
   "Name": "Test Stack", 
   "Tags": [ 
     { 
       "Key": "foo", 
       "Value": "bar" 
     }, 
     { 
       "Key": "testkey", 
       "Value": "testvalue" 
     } 
   ], 
   "TimeoutInMinutes": 60, 
   "Parameters": { 
     "BucketName": "mybucket", 
     "ServerSideEncryption": "KmsManagedKeys", 
     "KMSKeyId": "arn:aws:kms:ap-southeast-2:123456789012:key/9d5948f1-2082-4c07-a183-
eb829b8d81c4", 
     "Versioning": "Enabled", 
     "IAMPrincipalsRequiringReadObjectAccess": [ 
       "arn:aws:iam::123456789012:user/myuser", 
       "arn:aws:iam::123456789012:role/myrole" 
     ], 
     "IAMPrincipalsRequiringWriteObjectAccess": [ 
       "arn:aws:iam::123456789012:user/myuser", 
       "arn:aws:iam::123456789012:role/myrole" 
     ], 
     "ServicesRequiringReadObjectAccess": [ 
       "rds.amazonaws.com", 
       "ec2.amazonaws.com", 
       "logs.ap-southeast-2.amazonaws.com" 
     ], 
     "ServicesRequiringWriteObjectAccess": [ 
       "rds.amazonaws.com", 
       "ec2.amazonaws.com", 
       "logs.ap-southeast-2.amazonaws.com" 
     ], 
     "EnforceSecureTransport": true, 
     "AccessAllowedIpRanges": [
```

```
 "1.0.0.0/24", 
         "2.0.0.0/24" 
      ] 
   }
}
```
# **S3 Storage | Create Policy (Review Required)**

Create an S3 bucket policy. The existing bucket policy (if any) is replaced with the new policy.

**Full classification:** Deployment | Advanced stack components | S3 storage | Create policy (review required)

## **Change Type Details**

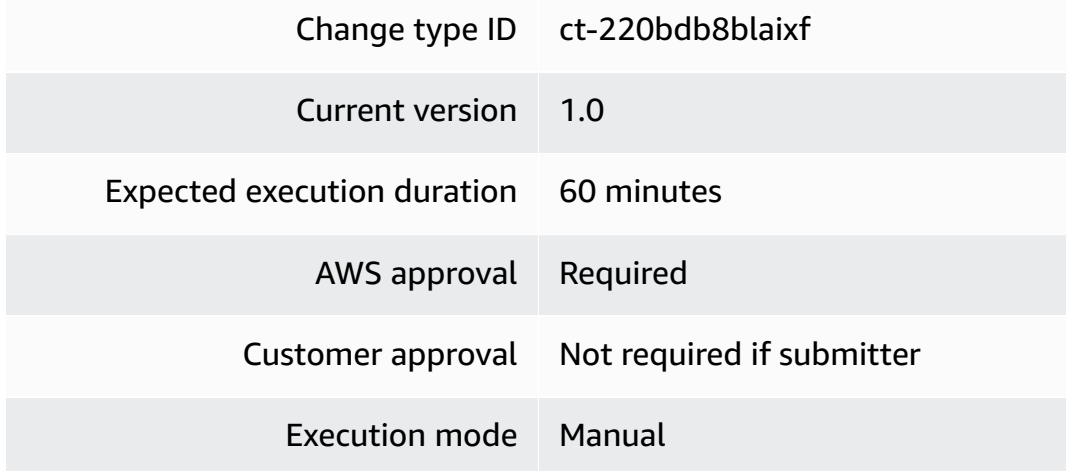

## **Additional Information**

## **Create S3 storage policy**

## **Creating an S3 Storage Policy with the Console**

Screenshot of this change type in the AMS console:

## **Create policy**

Manual RFCs may take over 24 hours to complete

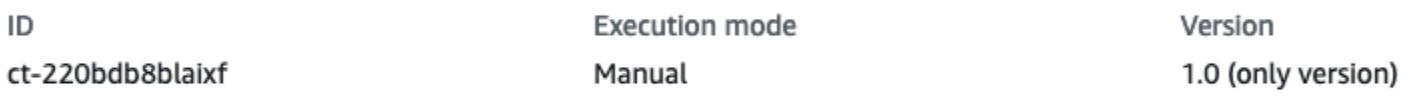

Classification

Deployment -> Advanced stack components -> S3 storage -> Create policy (review required)

Description

Create an S3 bucket policy. The existing bucket policy (if any) is replaced with the new policy.

How it works:

- 1. Navigate to the **Create RFC** page: In the left navigation pane of the AMS console click **RFCs** to open the RFCs list page, and then click **Create RFC**.
- 2. Choose a popular change type (CT) in the default **Browse change types** view, or select a CT in the **Choose by category** view.
	- **Browse by change type**: You can click on a popular CT in the **Quick create** area to immediately open the **Run RFC** page. Note that you cannot choose an older CT version with quick create.

To sort CTs, use the **All change types** area in either the **Card** or **Table** view. In either view, select a CT and then click **Create RFC** to open the **Run RFC** page. If applicable, a **Create with older version** option appears next to the **Create RFC** button.

- **Choose by category**: Select a category, subcategory, item, and operation and the CT details box opens with an option to **Create with older version** if applicable. Click **Create RFC** to open the **Run RFC** page.
- 3. On the **Run RFC** page, open the CT name area to see the CT details box. A **Subject** is required (this is filled in for you if you choose your CT in the **Browse change types** view). Open the **Additional configuration** area to add information about the RFC.

In the **Execution configuration** area, use available drop-down lists or enter values for the required parameters. To configure optional execution parameters, open the **Additional configuration** area.

- 4. When finished, click **Run**. If there are no errors, the **RFC successfully created** page displays with the submitted RFC details, and the initial **Run output**.
- 5. Open the **Run parameters** area to see the configurations you submitted. Refresh the page to update the RFC execution status. Optionally, cancel the RFC or create a copy of it with the options at the top of the page.

## **Creating an S3 Storage Policy with the CLI**

How it works:

- 1. Use either the Inline Create (you issue a create-rfc command with all RFC and execution parameters included), or Template Create (you create two JSON files, one for the RFC parameters and one for the execution parameters) and issue the create-rfc command with the two files as input. Both methods are described here.
- 2. Submit the RFC: aws amscm submit-rfc --rfc-id *ID* command with the returned RFC ID.

Monitor the RFC: aws amscm get-rfc --rfc-id *ID* command.

To check the change type version, use this command:

```
aws amscm list-change-type-version-summaries --filter 
  Attribute=ChangeTypeId,Value=CT_ID
```
## **A** Note

You can use any CreateRfc parameters with any RFC whether or not they are part of the schema for the change type. For example, to get notifications when the RFC status changes, add this line, --notification "{\"Email\": {\"EmailRecipients \" : [\"email@example.com\"]}}" to the RFC parameters part of the request (not the execution parameters). For a list of all CreateRfc parameters, see the [AMS Change](https://docs.aws.amazon.com/managedservices/latest/ApiReference-cm/API_CreateRfc.html)  [Management](https://docs.aws.amazon.com/managedservices/latest/ApiReference-cm/API_CreateRfc.html) API Reference.

## *INLINE CREATE*:

Issue the create RFC command with execution parameters provided inline (escape quotation marks when providing execution parameters inline), and then submit the returned RFC ID. For example, you can replace the contents with something like this:

```
aws amscm create-rfc --change-type-id "ct-220bdb8blaixf" --change-type-version "1.0" 
  --title "TITLE" --execution-parameters "{\"BucketName\": \"example-bucket-123\", 
  \"BucketPolicy\": \"Example bucket policy\", \"Operation\": \"Create policy\"}"
```
### *TEMPLATE CREATE*:

1. Output the execution parameters JSON schema for this change type to a file; this example names it CreateS3PolicyParams.json.

aws amscm get-change-type-version --change-type-id "ct-220bdb8blaixf" --query "ChangeTypeVersion.ExecutionInputSchema" --output text > CreateS3PolicyParams.json

2. Modify and save the CreateS3PolicyParams file. For example, you can replace the contents with something like this:

```
{ 
   "BucketName": "test-bucket-01", 
   "BucketPolicy": "Bucket Policy example", 
   "Operation": "Create policy"
}
```
3. Output the RFC template JSON file to a file named CreateS3PolicyRfc.json:

```
aws amscm create-rfc --generate-cli-skeleton > CreateS3PolicyRfc.json
```
4. Modify and save the CreateS3PolicyRfc.json file. For example, you can replace the contents with something like this:

```
{
"ChangeTypeVersion": "1.0",
"ChangeTypeId": "ct-220bdb8blaixf",
"Title": "S3-Policy-Create-RFC"
}
```
5. Create the RFC, specifying the CreateS3PolicyRfc file and the CreateS3PolicyParams file:

```
aws amscm create-rfc --cli-input-json file://CreateS3PolicyRfc.json --execution-
parameters file://CreateS3PolicyParams.json
```
You receive the ID of the new RFC in the response and can use it to submit and monitor the RFC. Until you submit it, the RFC remains in the editing state and does not start.

### **Tips**

To learn more about Amazon S3, see Using Bucket Policies and User [Policies.](https://docs.aws.amazon.com/AmazonS3/latest/dev/using-iam-policies.html)

This is a "review required" change type (an AMS operator must review and run the CT), which means that the RFC can take longer to run and you might have to communicate with AMS through the RFC details page correspondance option. Additionally, if you schedule a "review required" change type RFC, be sure to allow at least 24 hours, if approval does not happen before the scheduled start time, the RFC is rejected automatically.

### **Execution Input Parameters**

For detailed information about the execution input parameters, see [Schema](#page-2322-0) for Change Type [ct-220bdb8blaixf](#page-2322-0).

#### **Example: Required Parameters**

```
{ 
   "BucketName": "examplebucketname", 
   "BucketPolicy": "Example bucket permissions", 
   "Operation": "Create policy"
}
```
## **Example: All Parameters**

```
{ 
   "BucketName": "examplebucketname", 
   "BucketPolicy": "Example bucket permissions", 
   "Operation": "Create policy", 
   "Priority": "Medium"
}
```
# **Security Group | Create**

Create a security group with limited scope. For complex security groups, use the manual Security group Create change type (ct-1oxx2g2d7hc90).

**Full classification:** Deployment | Advanced stack components | Security group | Create

## **Change Type Details**

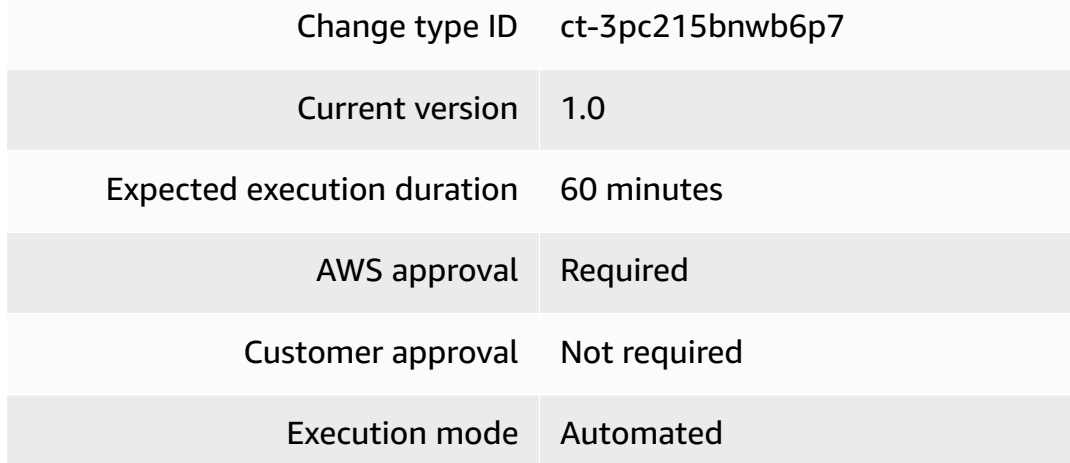

## **Additional Information**

## **Create security group**

## **Creating a Security Group with the Console**

Screenshot of this change type in the AMS console:

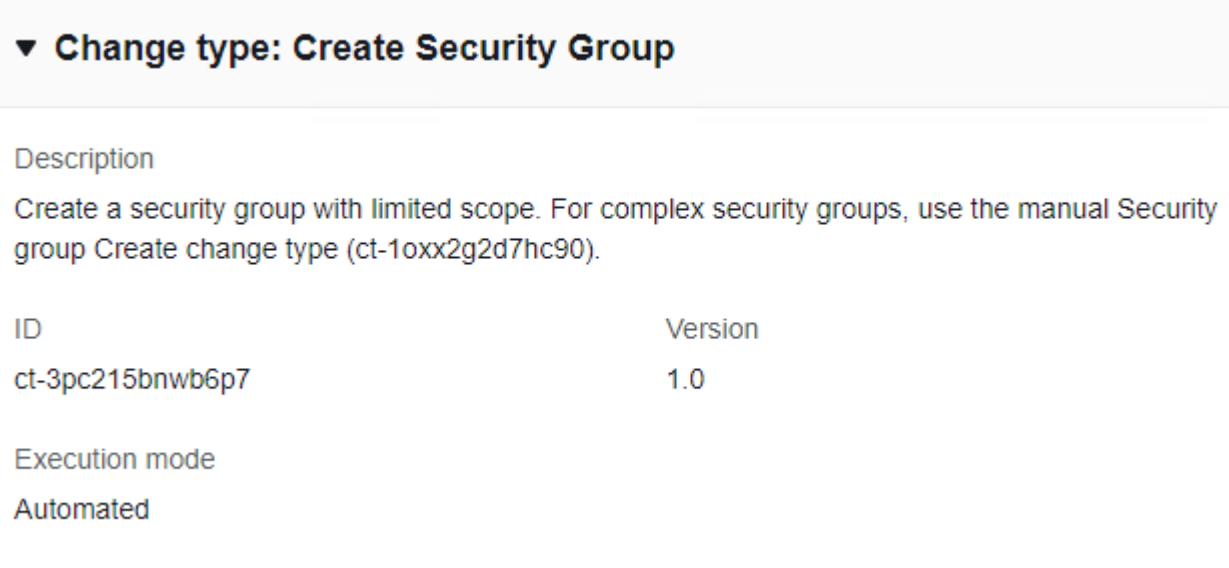

How it works:

- 1. Navigate to the **Create RFC** page: In the left navigation pane of the AMS console click **RFCs** to open the RFCs list page, and then click **Create RFC**.
- 2. Choose a popular change type (CT) in the default **Browse change types** view, or select a CT in the **Choose by category** view.
	- **Browse by change type**: You can click on a popular CT in the **Quick create** area to immediately open the **Run RFC** page. Note that you cannot choose an older CT version with quick create.

To sort CTs, use the **All change types** area in either the **Card** or **Table** view. In either view, select a CT and then click **Create RFC** to open the **Run RFC** page. If applicable, a **Create with older version** option appears next to the **Create RFC** button.

- **Choose by category**: Select a category, subcategory, item, and operation and the CT details box opens with an option to **Create with older version** if applicable. Click **Create RFC** to open the **Run RFC** page.
- 3. On the **Run RFC** page, open the CT name area to see the CT details box. A **Subject** is required (this is filled in for you if you choose your CT in the **Browse change types** view). Open the **Additional configuration** area to add information about the RFC.

In the **Execution configuration** area, use available drop-down lists or enter values for the required parameters. To configure optional execution parameters, open the **Additional configuration** area.

- 4. When finished, click **Run**. If there are no errors, the **RFC successfully created** page displays with the submitted RFC details, and the initial **Run output**.
- 5. Open the **Run parameters** area to see the configurations you submitted. Refresh the page to update the RFC execution status. Optionally, cancel the RFC or create a copy of it with the options at the top of the page.

## **Creating a Security Group with the CLI**

How it works:

- 1. Use either the Inline Create (you issue a create-rfc command with all RFC and execution parameters included), or Template Create (you create two JSON files, one for the RFC parameters and one for the execution parameters) and issue the create-rfc command with the two files as input. Both methods are described here.
- 2. Submit the RFC: aws amscm submit-rfc --rfc-id *ID* command with the returned RFC ID.

Monitor the RFC: aws amscm get-rfc --rfc-id *ID* command.

To check the change type version, use this command:

```
aws amscm list-change-type-version-summaries --filter 
 Attribute=ChangeTypeId,Value=CT_ID
```
## *(i)* Note

You can use any CreateRfc parameters with any RFC whether or not they are part of the schema for the change type. For example, to get notifications when the RFC status changes, add this line, --notification "{\"Email\": {\"EmailRecipients \" : [\"email@example.com\"]}}" to the RFC parameters part of the request (not the execution parameters). For a list of all CreateRfc parameters, see the [AMS Change](https://docs.aws.amazon.com/managedservices/latest/ApiReference-cm/API_CreateRfc.html)  [Management](https://docs.aws.amazon.com/managedservices/latest/ApiReference-cm/API_CreateRfc.html) API Reference.

*INLINE CREATE*:

Issue the create RFC command with execution parameters provided inline (escape quotes when providing execution parameters inline), and then submit the returned RFC ID. For example, you can replace the contents with something like this:

```
aws --profile saml amscm create-rfc --change-type-id "ct-3pc215bnwb6p7" --change-
type-version "1.0" --title "Test-SG-Auto" --execution-parameters "{\"VpcId\":
\"VPC_ID\", \"Description\":\"Test-SG-Auto\", \"SecurityGroupName\":\"Test-SG-Auto\", 
 \"TcpUdpIngressRules\":{\"Protocol\":\"TCP\", \"FromPort\":\"PORT\, \"ToPort\":
\"PORT\"}, \"TcpUdpEgressRules\":{\"Protocol\":\"TCP\", \"FromPort\":\"PORT\, \"ToPort
\":\"PORT\"}}"
```
## *TEMPLATE CREATE*:

1. Output the execution parameters JSON schema for this change type to a file; this example names it CreateSGAParams.json.

aws amscm get-change-type-version --change-type-id "ct-3pc215bnwb6p7" --query "ChangeTypeVersion.ExecutionInputSchema" --output text > CreateSGAParams.json

2. Modify and save the CreateSGAParams file. For example, you can replace the contents with something like this:

```
{
"SecurityGroupName": "My-WEB-SG",
"SecurityGroupDescription": "SG_DESCRIPTION",
"TcpUdpIngressRules": { 
    "Protocol": "PROTOCOL", 
    "FromPortRange": "PORT_RANGE", 
    "ToPort": "TRAFFIC_SOURCE" 
    },
"TcpUdpEgressRules": { 
    "Protocol": "PROTOCOL", 
    "FromPort": "PORT", 
    "ToPort": "PORT" 
    }
}
```
3. Output the RFC template JSON file to a file named CreateSGARfc.json:

aws amscm create-rfc --generate-cli-skeleton > CreateSGARfc.json

4. Modify and save the CreateSGARfc.json file. For example, you can replace the contents with something like this:

```
{
"ChangeTypeVersion": "1.0",
"ChangeTypeId": "ct-3pc215bnwb6p7",
"Title": "SG-Create-Auto-RFC"
}
```
5. Create the RFC, specifying the CreateSGARfc file and the CreateSGAParams file:

```
aws amscm create-rfc --cli-input-json file://CreateSGARfc.json --execution-
parameters file://CreateSGAParams.json
```
You receive the ID of the new RFC in the response and can use it to submit and monitor the RFC. Until you submit it, the RFC remains in the editing state and does not start.

6. Once the security group is created, use [Associate](#page-1211-0) security group to resource to associate the security group with your AMS resources.

### **Tips**

#### *(i)* Note

Once the security group is created, use [Associate](#page-1211-0) security group to resource to associate the security group with your AMS resources. In order to delete a security group, it must \*not\* have associated resources.

To learn more about AWS security groups and creating security groups, see [Security](https://docs.aws.amazon.com/AWSEC2/latest/UserGuide/security-group-rules-reference.html) Group Rules [Reference;](https://docs.aws.amazon.com/AWSEC2/latest/UserGuide/security-group-rules-reference.html) this page can help you determine the rules you want and, importantly, how to name your security group so choosing it when creating other resources is intuitive. Also see [Amazon](https://docs.aws.amazon.com/AWSEC2/latest/UserGuide/using-network-security.html) EC2 Security Groups for Linux [Instances](https://docs.aws.amazon.com/AWSEC2/latest/UserGuide/using-network-security.html) and/or [Security](https://docs.aws.amazon.com/AmazonVPC/latest/UserGuide/VPC_SecurityGroups.html) Groups for Your VPC.

Once the security group is created, use [Associate](#page-1211-0) security group to resource to associate the security group with your AMS resources. In order to delete a security group, it must \*not\* have associated resources.

#### **Execution Input Parameters**

For detailed information about the execution input parameters, see [Schema](#page-2832-0) for Change Type [ct-3pc215bnwb6p7.](#page-2832-0)

#### **Example: Required Parameters**

```
{ 
   "VpcId": "vpc-12345678", 
   "SecurityGroupName": "app1-webserver", 
   "SecurityGroupDescription": "App1 group"
}
```
### **Example: All Parameters**

```
{ 
   "VpcId": "vpc-01234567890abcdef", 
   "SecurityGroupName": "app1-webserver", 
   "SecurityGroupDescription": "App1 group", 
   "TcpUdpIngressRules": [ 
     { "Protocol": "TCP", "FromPort": 80, "ToPort": 80, "AddressRanges": 
  ["192.168.0.0/16"], "Description": "Client1" }, 
     { "Protocol": "UDP", "FromPort": 80, "ToPort": 80, "SecurityGroupIds": ["sg-
abd45678901234567"], "Description": "Client1" }, 
     { "Protocol": "TCP", "FromPort": 80, "ToPort": 80, "AddressRanges": 
  ["192.168.0.0/16"], "SecurityGroupIds": ["sg-abc45678"], "Description": "Client1" } 
   ], 
   "TcpUdpEgressRules": [ 
     { "Protocol": "TCP", "FromPort": 100, "ToPort": 120, "AddressRanges": 
  ["192.168.0.0/16"], "Description": "Client1" }, 
     { "Protocol": "UDP", "FromPort": 100, "ToPort": 120, "SecurityGroupIds": ["sg-
abd45678901234567"], "Description": "Client1" }, 
     { "Protocol": "TCP", "FromPort": 100, "ToPort": 120, "AddressRanges": 
  ["192.168.0.0/16"], "SecurityGroupIds": ["sg-abc45678"], "Description": "Client1" } 
   ], 
   "IcmpIngressRules": [ 
     { "Type": -1, "Code": -1, "AddressRanges": ["192.168.0.0/16"], "Description": 
  "Client1" }, 
     { "Type": 15, "Code": 8, "SecurityGroupIds": ["sg-abd45678901234567"], 
  "Description": "Client1" } 
   ], 
   "IcmpEgressRules": [
```

```
 { "Type": -1, "Code": -1, "AddressRanges": ["192.168.0.0/16"], "Description": 
  "Client1" }, 
     { "Type": 30, "Code": 15, "SecurityGroupIds": ["sg-abd45678901234567"], 
  "Description": "Client1" } 
   ], 
   "Tags": [ 
     { "Key": "B", "Value": "bb" }, 
     { "Key": "C", "Value": "cc" }, 
     { "Key": "D", "Value": "dd" }, 
     { "Key": "E", "Value": "ee" } 
   ]
}
```
# **Security Group | Create (Review Required)**

Create a security group, and optionally associate it with AWS resources.

**Full classification:** Deployment | Advanced stack components | Security group | Create (review required)

## **Change Type Details**

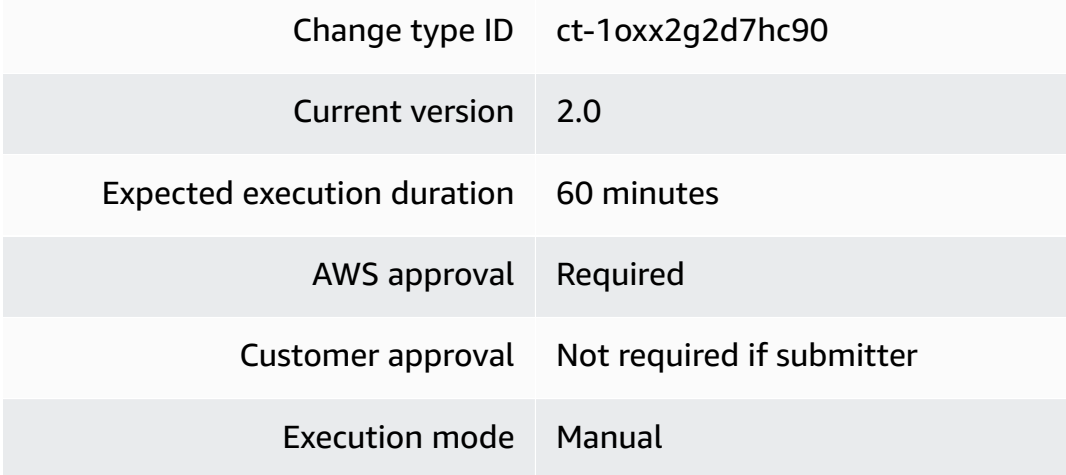

## **Additional Information**

## **Create security group (review required)**

## **Creating a Security Group (review required) with the Console**

Screenshot of this change type in the AMS console:

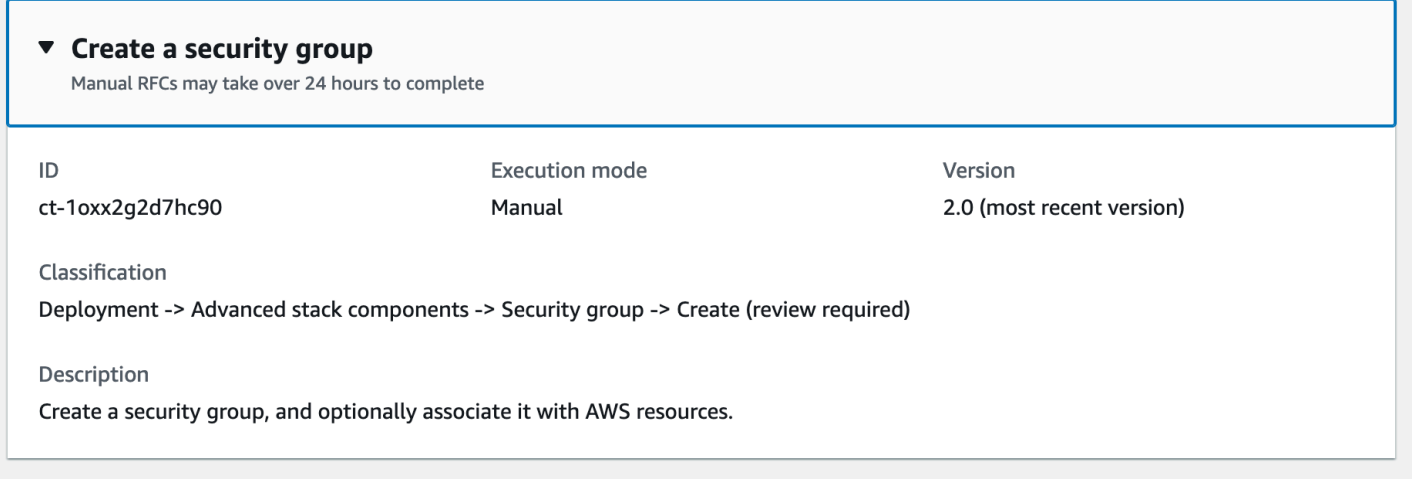

How it works:

- 1. Navigate to the **Create RFC** page: In the left navigation pane of the AMS console click **RFCs** to open the RFCs list page, and then click **Create RFC**.
- 2. Choose a popular change type (CT) in the default **Browse change types** view, or select a CT in the **Choose by category** view.
	- **Browse by change type**: You can click on a popular CT in the **Quick create** area to immediately open the **Run RFC** page. Note that you cannot choose an older CT version with quick create.

To sort CTs, use the **All change types** area in either the **Card** or **Table** view. In either view, select a CT and then click **Create RFC** to open the **Run RFC** page. If applicable, a **Create with older version** option appears next to the **Create RFC** button.

- **Choose by category**: Select a category, subcategory, item, and operation and the CT details box opens with an option to **Create with older version** if applicable. Click **Create RFC** to open the **Run RFC** page.
- 3. On the **Run RFC** page, open the CT name area to see the CT details box. A **Subject** is required (this is filled in for you if you choose your CT in the **Browse change types** view). Open the **Additional configuration** area to add information about the RFC.

In the **Execution configuration** area, use available drop-down lists or enter values for the required parameters. To configure optional execution parameters, open the **Additional configuration** area.

4. When finished, click **Run**. If there are no errors, the **RFC successfully created** page displays with the submitted RFC details, and the initial **Run output**.

5. Open the **Run parameters** area to see the configurations you submitted. Refresh the page to update the RFC execution status. Optionally, cancel the RFC or create a copy of it with the options at the top of the page.

## **Creating a Security Group (review required) with the CLI**

How it works:

- 1. Use either the Inline Create (you issue a create-rfc command with all RFC and execution parameters included), or Template Create (you create two JSON files, one for the RFC parameters and one for the execution parameters) and issue the create-rfc command with the two files as input. Both methods are described here.
- 2. Submit the RFC: aws amscm submit-rfc --rfc-id *ID* command with the returned RFC ID.

Monitor the RFC: aws amscm get-rfc --rfc-id *ID* command.

To check the change type version, use this command:

```
aws amscm list-change-type-version-summaries --filter 
 Attribute=ChangeTypeId,Value=CT_ID
```
#### **A** Note

You can use any CreateRfc parameters with any RFC whether or not they are part of the schema for the change type. For example, to get notifications when the RFC status changes, add this line, --notification "{\"Email\": {\"EmailRecipients \" : [\"email@example.com\"]}}" to the RFC parameters part of the request (not the execution parameters). For a list of all CreateRfc parameters, see the [AMS Change](https://docs.aws.amazon.com/managedservices/latest/ApiReference-cm/API_CreateRfc.html)  [Management](https://docs.aws.amazon.com/managedservices/latest/ApiReference-cm/API_CreateRfc.html) API Reference.

## *INLINE CREATE*:

Issue the create RFC command with execution parameters provided inline (escape quotes when providing execution parameters inline), and then submit the returned RFC ID. For example, you can replace the contents with something like this:

```
aws --profile saml amscm create-rfc --change-type-id "ct-1oxx2g2d7hc90" --change-type-
version "2.0" --title "Test-SG-RR" --execution-parameters "{\"Description\":\"Test-
SG-RR\", \"Name\":\"Test-SG-IC\", \"InboundRules\":{\"Protocol\":\"TCP\", \"PortRange
\":\"49152-65535\, \"Source\":\"203.0.113.5/32\"}, \"OutboundRules\":{\"Protocol\":
\"TCP\", \"PortRange\":\"49152-65535\, \"Destination\":\"203.0.113.5/32\"}}"
```
### *TEMPLATE CREATE*:

1. Output the execution parameters JSON schema for this change type to a file; this example names it CreateSgRrParams.json.

```
aws amscm get-change-type-version --change-type-id "ct-1oxx2g2d7hc90" --query 
  "ChangeTypeVersion.ExecutionInputSchema" --output text > CreateSgRrParams.json
```
2. Modify and save the CreateSgRrParams file. For example, you can replace the contents with something like this:

```
{
"Description": "SG-Create-With-Review",
"Name": "My-SG",
"VpcId": "vpc-12345abc", 
"InboundRules": { 
    "Protocol": "TRAFFIC_PROTOCOL", 
    "PortRange": "PORT_RANGE", 
    "Source": "TRAFFIC_SOURCE" 
    },
"OutboundRules": { 
    "Protocol": "TRAFFIC_PROTOCOL", 
    "PortRange": "PORT_RANGE", 
    "Destination": "TRAFFIC_DESTINATION" 
    }
}
```
3. Output the RFC template JSON file to a file named CreateSgRrRfc.json:

aws amscm create-rfc --generate-cli-skeleton > CreateSgRrRfc.json

4. Modify and save the CreateSgRrRfc.json file. For example, you can replace the contents with something like this:

{
```
"ChangeTypeVersion": "2.0",
"ChangeTypeId": "ct-1oxx2g2d7hc90",
"Title": "SG-Create-RR-RFC"
}
```
5. Create the RFC, specifying the CreateSgRrRfc file and the CreateSgRrParams file:

```
aws amscm create-rfc --cli-input-json file://CreateSgRrRfc.json --execution-
parameters file://CreateSgRrParams.json
```
You receive the ID of the new RFC in the response and can use it to submit and monitor the RFC. Until you submit it, the RFC remains in the editing state and does not start.

# **Tips**

### **A** Note

There is an automated change type for creating a security group, Deployment | Advanced stack components | Security group | Create (no review required) (ct-3pc215bnwb6p7) that provides options for TCP and ICMP ingress and egress rules. If those rules are adequate, the Create (auto) change type will execute more quickly than this change type. For details, see [Security](https://docs.aws.amazon.com/managedservices/latest/ctref/deployment-advanced-security-group-create.html) Group | Create.

### *A* Note

Once the security group is created, use Security Group | [Associate](https://docs.aws.amazon.com/managedservices/latest/ctref/management-advanced-security-group-associate.html) to associate the security group with your AMS resources. In order to delete a security group, it must have associated resources.

### **A** Note

Outbound rules are not required; however, if they are not specified, then a "127.0.0.1/32 Blackhole Rule" is used, meaning that the resource will only be able to communicate to itself and not with other resources. You can see this default outbound rule when using the AMS console, but not when using the AMS API/CLI.

This is a "review required" change type (an AMS operator must review and run the CT), which means that the RFC can take longer to run and you might have to communicate with AMS through the RFC details page correspondance option. Additionally, if you schedule a "review required" change type RFC, be sure to allow at least 24 hours, if approval does not happen before the scheduled start time, the RFC is rejected automatically.

To learn more about AWS security groups and creating security groups, see [Security](https://docs.aws.amazon.com/AWSEC2/latest/UserGuide/security-group-rules-reference.html) Group Rules [Reference;](https://docs.aws.amazon.com/AWSEC2/latest/UserGuide/security-group-rules-reference.html) this page can help you determine the rules you want and, importantly, how to name your security group so choosing it when creating other resources is intuitive. Also see [Amazon](https://docs.aws.amazon.com/AWSEC2/latest/UserGuide/using-network-security.html) EC2 Security Groups for Linux [Instances](https://docs.aws.amazon.com/AWSEC2/latest/UserGuide/using-network-security.html) and/or [Security](https://docs.aws.amazon.com/AmazonVPC/latest/UserGuide/VPC_SecurityGroups.html) Groups for Your VPC.

To better understand general AWS security, see Best Practices for Security, Identity, & [Compliance.](https://aws.amazon.com/architecture/security-identity-compliance/)

Once the security group is created, use Security Group | [Associate](https://docs.aws.amazon.com/managedservices/latest/ctref/management-advanced-security-group-associate.html) to associate the security group with your AMS resources. In order to delete a security group, it must have associated resources.

### **Execution Input Parameters**

For detailed information about the execution input parameters, see [Schema](#page-2238-0) for Change Type [ct-1oxx2g2d7hc90](#page-2238-0).

### **Example: Required Parameters**

```
{ 
   "VpcId": "vpc-12345abc", 
   "Name": "app1-webserver", 
   "Description": "App1 group", 
   "InboundRules": [], 
   "OutboundRules": []
}
```
# **Example: All Parameters**

```
{ 
   "VpcId": "vpc-1234abcd", 
   "Name": "app1-webserver", 
   "Description": "App1 group", 
   "AssociatedResources": [ 
     "i-1234abcd", 
     "i-234abcd1", 
     "i-34abcd12", 
     "i-4abcd123",
```
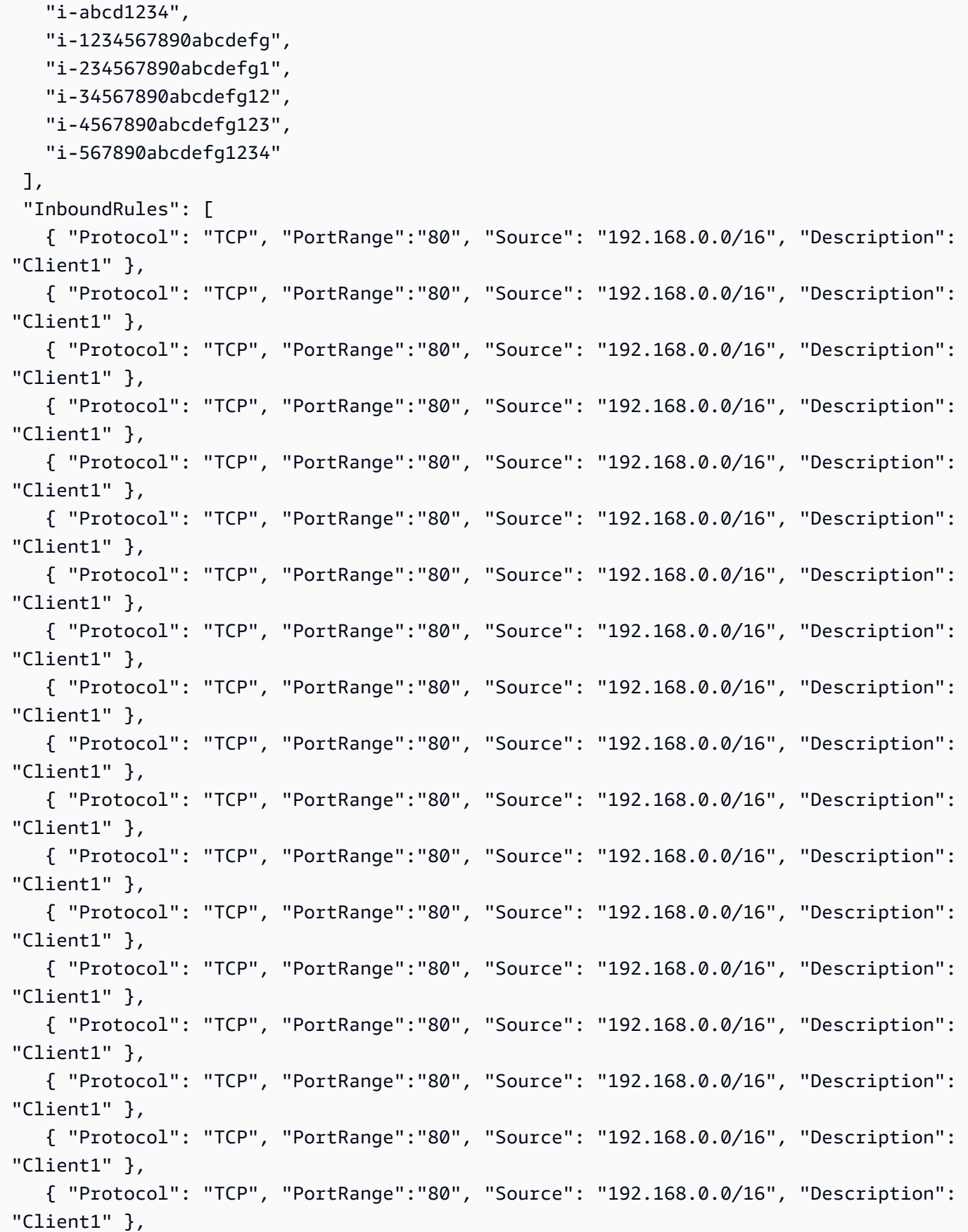

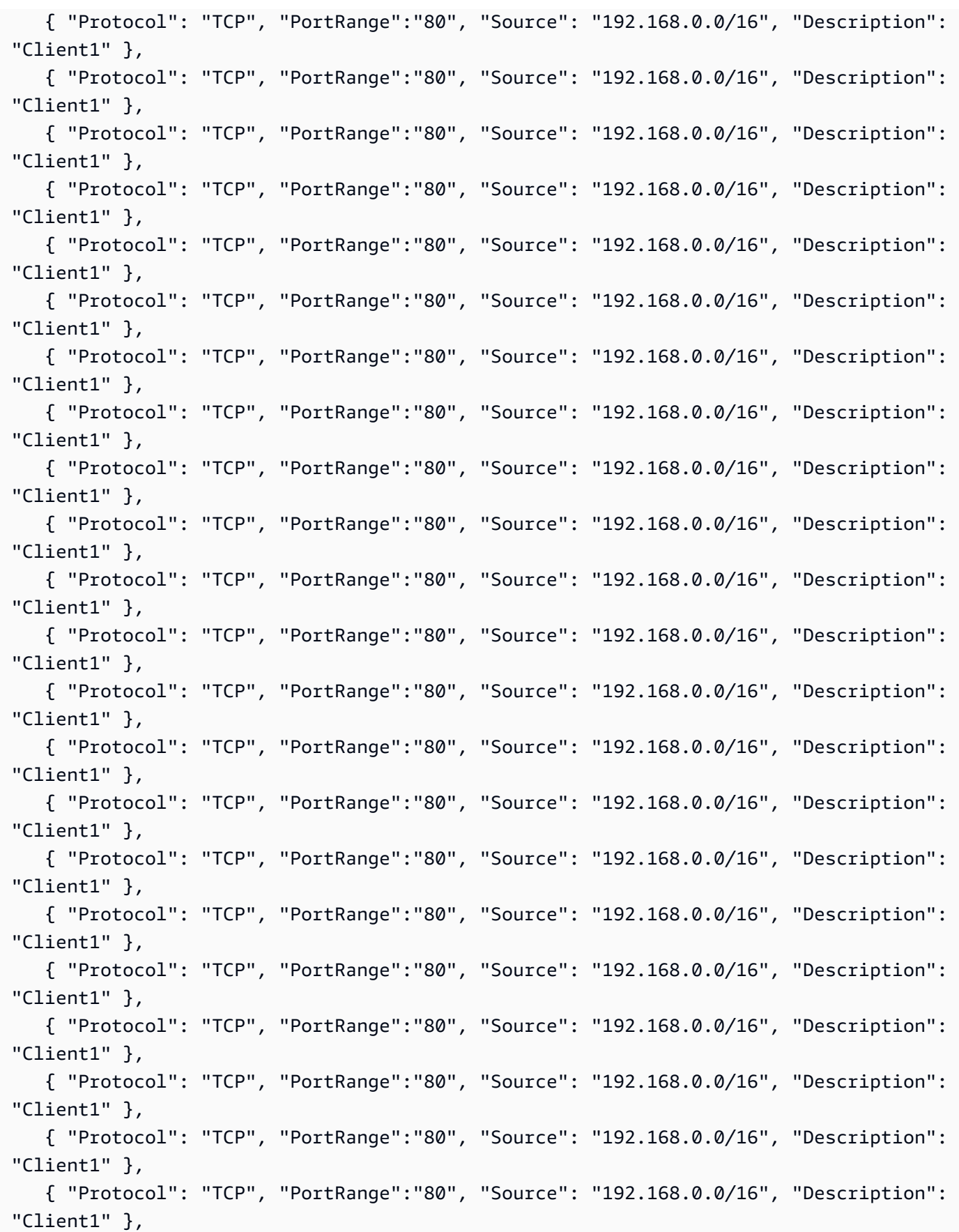

 { "Protocol": "TCP", "PortRange":"80", "Source": "192.168.0.0/16", "Description": "Client1" }, { "Protocol": "TCP", "PortRange":"80", "Source": "192.168.0.0/16", "Description": "Client1" }, { "Protocol": "TCP", "PortRange":"80", "Source": "192.168.0.0/16", "Description": "Client1" }, { "Protocol": "TCP", "PortRange":"80", "Source": "192.168.0.0/16", "Description": "Client1" }, { "Protocol": "TCP", "PortRange":"80", "Source": "192.168.0.0/16", "Description": "Client1" }, { "Protocol": "TCP", "PortRange":"80", "Source": "192.168.0.0/16", "Description": "Client1" }, { "Protocol": "TCP", "PortRange":"80", "Source": "192.168.0.0/16", "Description": "Client1" }, { "Protocol": "TCP", "PortRange":"80", "Source": "192.168.0.0/16", "Description": "Client1" }, { "Protocol": "TCP", "PortRange":"80", "Source": "192.168.0.0/16", "Description": "Client1" }, { "Protocol": "TCP", "PortRange":"80", "Source": "192.168.0.0/16", "Description": "Client1" } ], "OutboundRules": [ { "Protocol": "ALL", "PortRange": "ALL", "Destination": "192.168.0.0/16", "Description": "Client1" }, { "Protocol": "ALL", "PortRange": "ALL", "Destination": "192.168.0.0/16", "Description": "Client1" }, { "Protocol": "ALL", "PortRange": "ALL", "Destination": "192.168.0.0/16", "Description": "Client1" }, { "Protocol": "ALL", "PortRange": "ALL", "Destination": "192.168.0.0/16", "Description": "Client1" }, { "Protocol": "ALL", "PortRange": "ALL", "Destination": "192.168.0.0/16", "Description": "Client1" }, { "Protocol": "ALL", "PortRange": "ALL", "Destination": "192.168.0.0/16", "Description": "Client1" }, { "Protocol": "ALL", "PortRange": "ALL", "Destination": "192.168.0.0/16", "Description": "Client1" }, { "Protocol": "ALL", "PortRange": "ALL", "Destination": "192.168.0.0/16", "Description": "Client1" }, { "Protocol": "ALL", "PortRange": "ALL", "Destination": "192.168.0.0/16", "Description": "Client1" }, { "Protocol": "ALL", "PortRange": "ALL", "Destination": "192.168.0.0/16", "Description": "Client1" }, { "Protocol": "ALL", "PortRange": "ALL", "Destination": "192.168.0.0/16", "Description": "Client1" },

AMS Advanced Change Type Reference **AMS Advanced Change Type Details** 

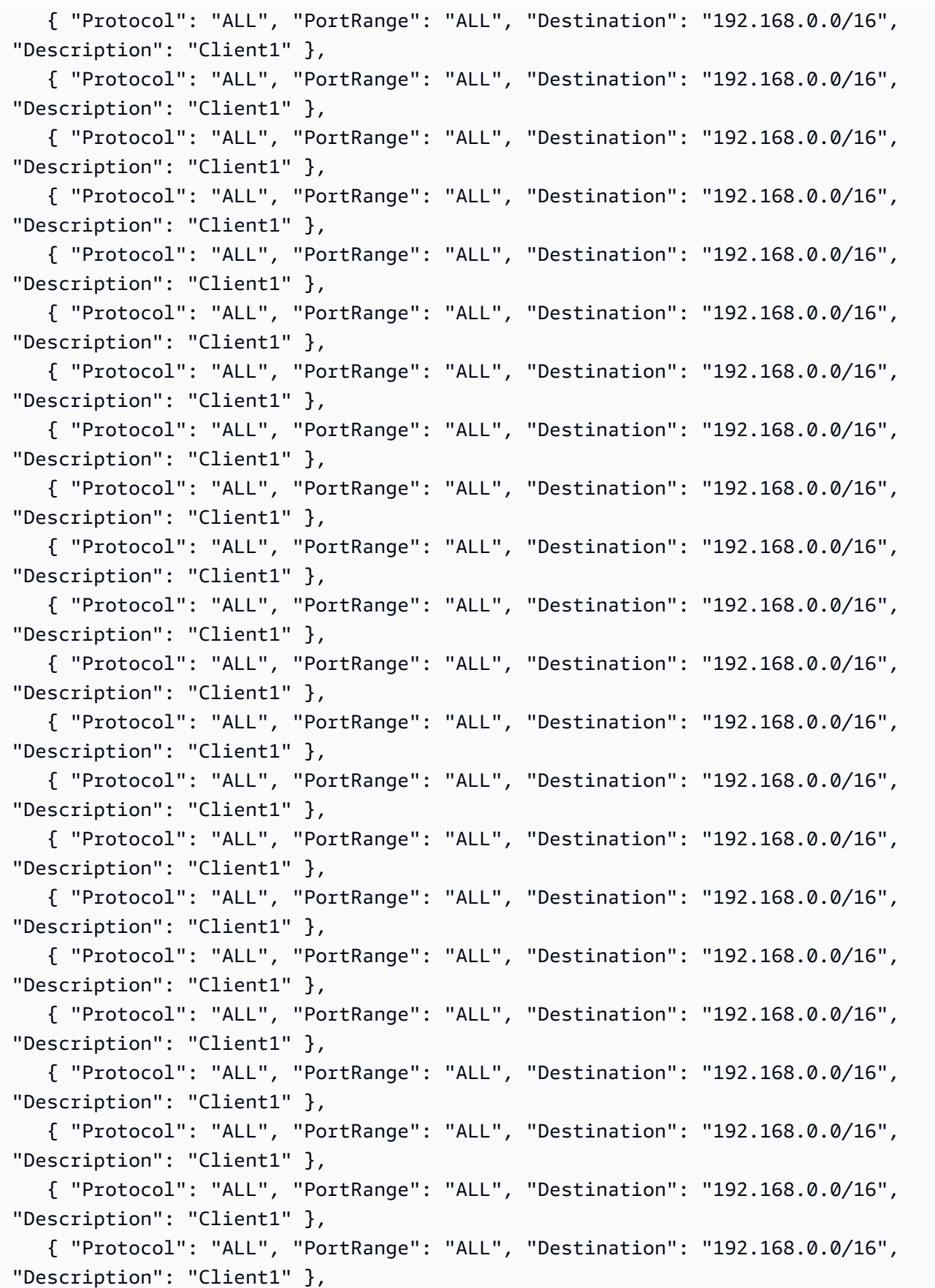

AMS Advanced Change Type Reference **AMS Advanced Change Type Details** 

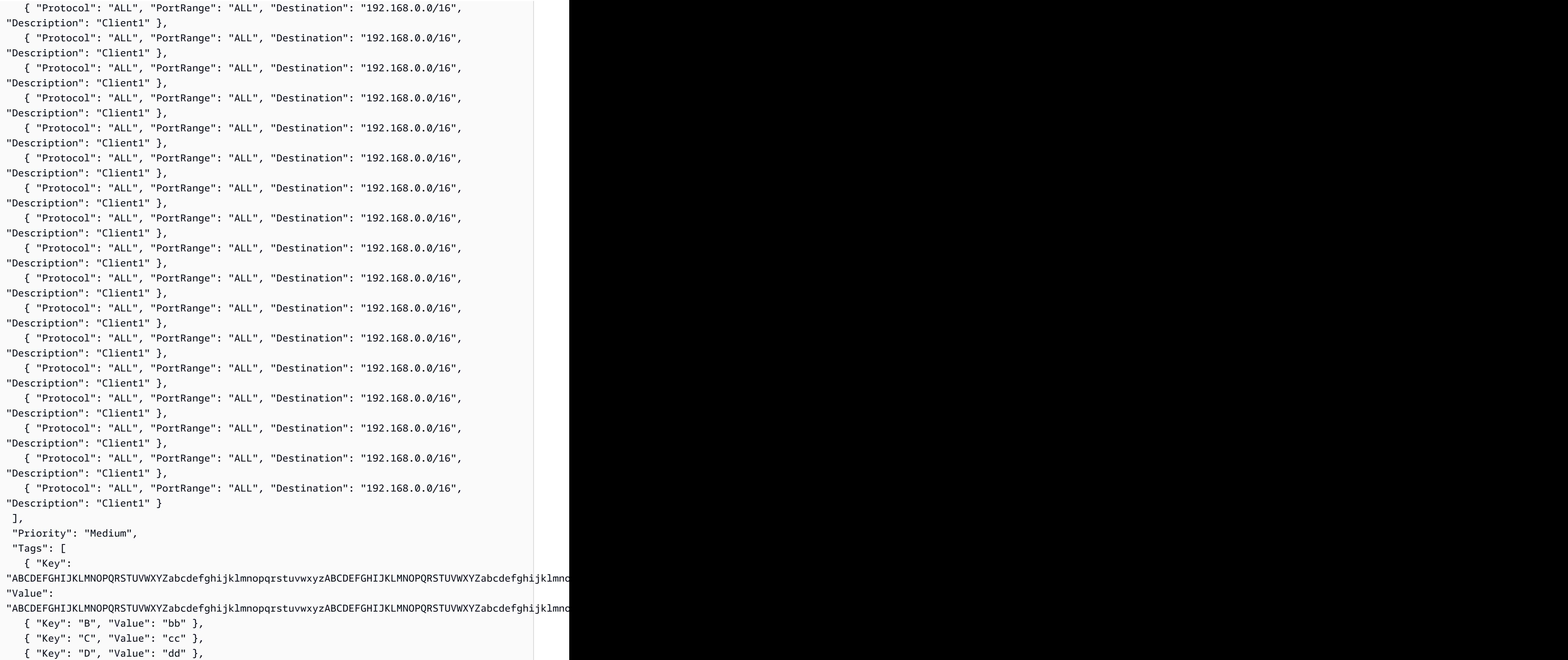

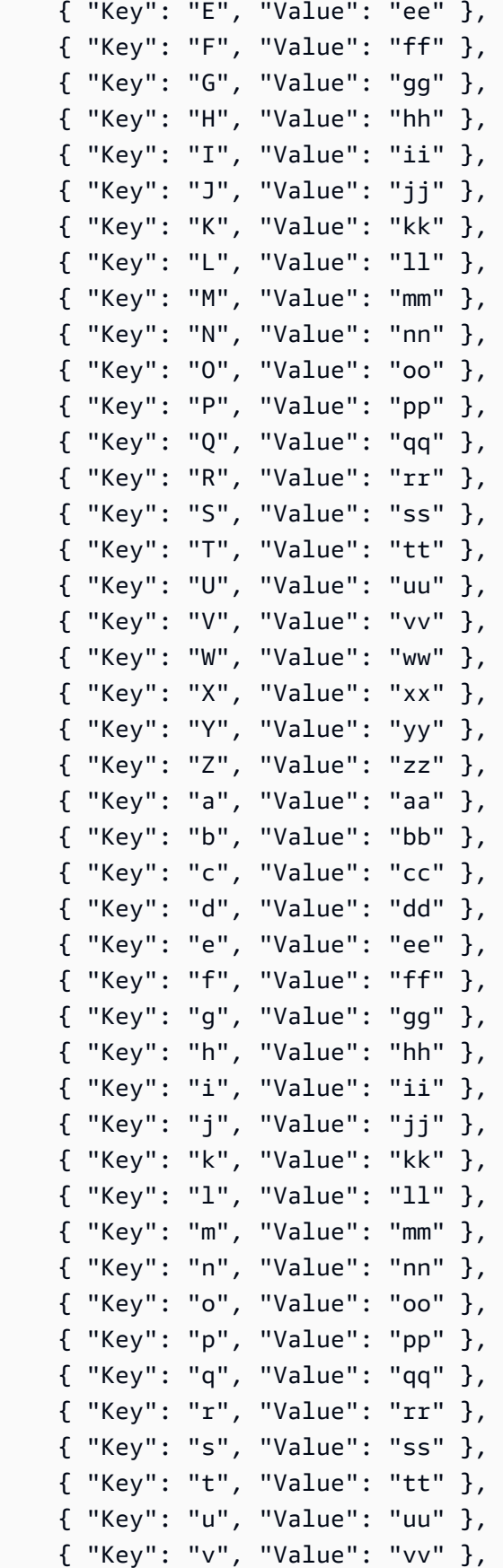

```
 { "Key": "w", "Value": "ww" }, 
     { "Key": "x", "Value": "xx" } 
   ]
}
```
# **Storage Gateway | Create from Backup**

Start an AWS Backup service restore job to restore a Storage Gateway volume snapshot of the specified resource.

**Full classification:** Deployment | Advanced stack components | Storage Gateway | Create from Backup

# **Change Type Details**

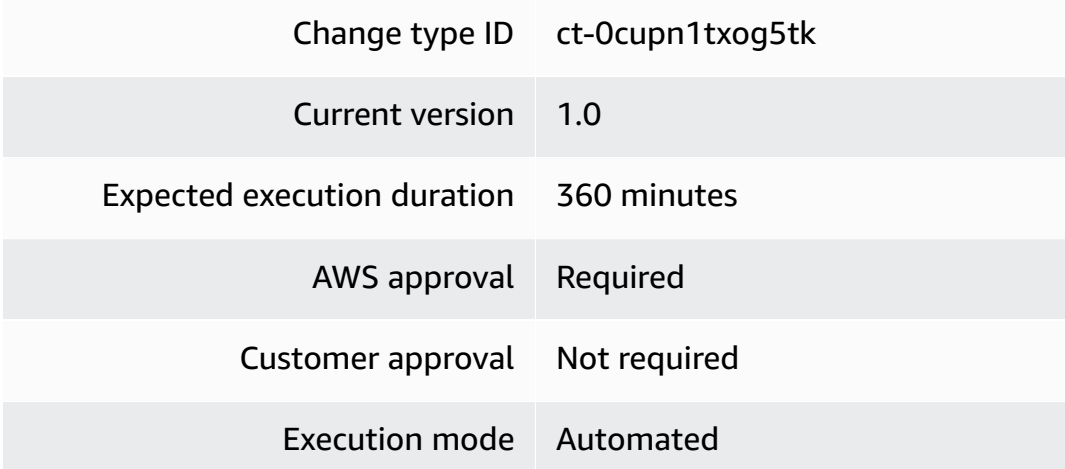

### **Additional Information**

### **Storage gateway, create from backup**

### **Creating a Storage Gateway from backup with the Console**

Screenshot of this change type, in the AMS console:

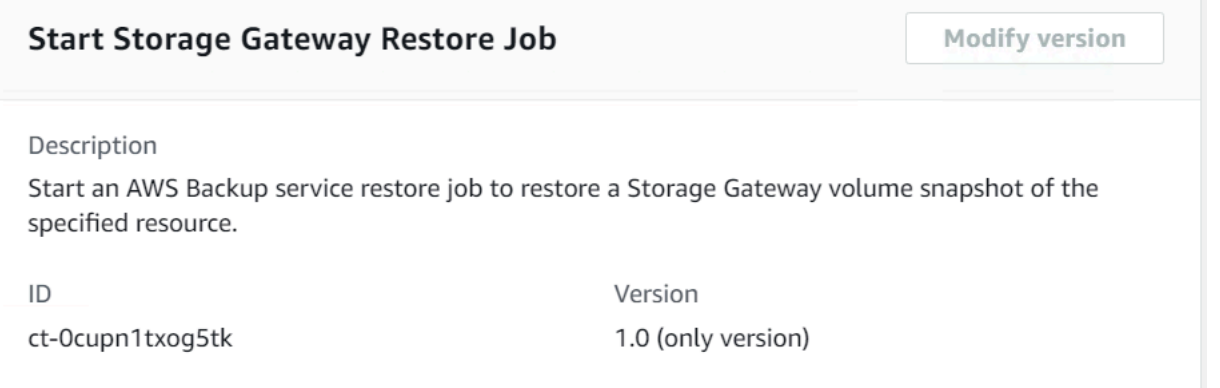

How it works:

- 1. Navigate to the **Create RFC** page: In the left navigation pane of the AMS console click **RFCs** to open the RFCs list page, and then click **Create RFC**.
- 2. Choose a popular change type (CT) in the default **Browse change types** view, or select a CT in the **Choose by category** view.
	- **Browse by change type**: You can click on a popular CT in the **Quick create** area to immediately open the **Run RFC** page. Note that you cannot choose an older CT version with quick create.

To sort CTs, use the **All change types** area in either the **Card** or **Table** view. In either view, select a CT and then click **Create RFC** to open the **Run RFC** page. If applicable, a **Create with older version** option appears next to the **Create RFC** button.

- **Choose by category**: Select a category, subcategory, item, and operation and the CT details box opens with an option to **Create with older version** if applicable. Click **Create RFC** to open the **Run RFC** page.
- 3. On the **Run RFC** page, open the CT name area to see the CT details box. A **Subject** is required (this is filled in for you if you choose your CT in the **Browse change types** view). Open the **Additional configuration** area to add information about the RFC.

In the **Execution configuration** area, use available drop-down lists or enter values for the required parameters. To configure optional execution parameters, open the **Additional configuration** area.

4. When finished, click **Run**. If there are no errors, the **RFC successfully created** page displays with the submitted RFC details, and the initial **Run output**.

5. Open the **Run parameters** area to see the configurations you submitted. Refresh the page to update the RFC execution status. Optionally, cancel the RFC or create a copy of it with the options at the top of the page.

### **Creating a Storage Gateway from backup with the CLI**

How it works:

- 1. Use either the Inline Create (you issue a create-rfc command with all RFC and execution parameters included), or Template Create (you create two JSON files, one for the RFC parameters and one for the execution parameters) and issue the create-rfc command with the two files as input. Both methods are described here.
- 2. Submit the RFC: aws amscm submit-rfc --rfc-id *ID* command with the returned RFC ID.

Monitor the RFC: aws amscm get-rfc --rfc-id *ID* command.

To check the change type version, use this command:

```
aws amscm list-change-type-version-summaries --filter 
 Attribute=ChangeTypeId,Value=CT_ID
```
### *A* Note

You can use any CreateRfc parameters with any RFC whether or not they are part of the schema for the change type. For example, to get notifications when the RFC status changes, add this line, --notification "{\"Email\": {\"EmailRecipients \" : [\"email@example.com\"]}}" to the RFC parameters part of the request (not the execution parameters). For a list of all CreateRfc parameters, see the [AMS Change](https://docs.aws.amazon.com/managedservices/latest/ApiReference-cm/API_CreateRfc.html)  [Management](https://docs.aws.amazon.com/managedservices/latest/ApiReference-cm/API_CreateRfc.html) API Reference.

### *INLINE CREATE*:

Issue the create RFC command with execution parameters provided inline (escape quotes when providing execution parameters inline), and then submit the returned RFC ID. For example, you can replace the contents with something like this:

Restoring store volumes (DiskId parameter is mandatory):

```
aws amscm create-rfc \
--change-type-id "ct-0cupn1txog5tk" \
--change-type-version "1.0" --title "StartRestoreJobStorageGatewayVolume for Cached 
  Volume" \
"{\"DocumentName\":\"AWSManagedServices-StartRestoreJobStorageGatewayVolume\",
\"Region\":\"us-east-1\",\"Parameters\":{\"RecoveryPointArn\":[\"arn:aws:ec2:us-
east-1::snapshot/snap-0000000000000\"],\"BackupVaultName\":[\"my-vault-name\"],
\"GatewayArn\":[\"arn:aws:storagegateway:us-east-1:000000000000:gateway/sgw-0000000\"],
\"TargetName\":[\"myTarget\"],\"GatewayType\":[\"Cached\"]}}"
```
Restoring cached volumes:

```
aws amscm create-rfc \
--change-type-id "ct-0cupn1txog5tk" \
--change-type-version "1.0" --title "StartRestoreJobStorageGatewayVolume for Stored 
 Volume" \
--execution-parameters "{\"DocumentName\":\"AWSManagedServices-
StartRestoreJobStorageGatewayVolume\",\"Region\":\"us-east-1\",\"Parameters\":
{\"RecoveryPointArn\":[\"arn:aws:ec2:us-east-1::snapshot/snap-0000000000000\"],
\"BackupVaultName\":[\"my-vault-name\"],\"GatewayArn\":[\"arn:aws:storagegateway:us-
east-1:000000000000:gateway/sgw-0000000\"],\"TargetName\":[\"myTarget\"],\"GatewayType
\":[\"Stored\"],\"DiskId\":[\"pci-0000:00:1c.0-nvme-1\"]}}"
```
# *TEMPLATE CREATE*:

1. Output the execution parameters JSON schema for this change type to a JSON file; this example names it CreateStoreGatewayFromBackupParams.json:

```
aws amscm get-change-type-version --change-type-id "ct-1h1tuxn2oxrtf" 
  --query "ChangeTypeVersion.ExecutionInputSchema" --output text > 
  CreateStoreGatewayFromBackupParams.json
```
2. Modify and save the CreateStoreGatewayFromBackupParams file.

For restore stored volumes:

```
{
"DocumentName": "AWSManagedServices-StartRestoreJobStorageGatewayVolume",
"Region": "us-east-1",
"Parameters": { 
   "RecoveryPointArn": [ 
     "arn:aws:ec2:us-east-1::snapshot/snap-00000000000000"
```

```
 ], 
   "BackupVaultName": [ 
     "my-vault-name" 
   ], 
   "GatewayArn": [ 
     "arn:aws:storagegateway:us-east-1:000000000000:gateway/sgw-0000000" 
   ], 
   "TargetName": [ 
     "myTarget" 
   ], 
   "GatewayType": [ 
     "Stored" 
   ], 
   "DiskId": [ 
     "pci-0000:00:1c.0-nvme-1" 
   ]
}
}
```
For restore cached volumes:

```
{
"DocumentName": "AWSManagedServices-StartRestoreJobStorageGatewayVolume",
"Region": "us-east-1",
"Parameters": { 
   "RecoveryPointArn": [ 
     "arn:aws:ec2:us-east-1::snapshot/snap-000000000000" 
   ], 
   "BackupVaultName": [ 
     "my-vault-name" 
   ], 
   "GatewayArn": [ 
     "arn:aws:storagegateway:us-east-1:000000000000:gateway/sgw-0000000" 
   ], 
   "TargetName": [ 
     "myTarget" 
   ], 
   "GatewayType": [ 
     "Cached" 
  \mathbf{I}}
```
}

3. Output the RFC template to a file in your current folder; this example names it CreateStoreGatewayFromBackupRfc.json:

```
aws amscm create-rfc --generate-cli-skeleton > CreateStoreGatewayFromBackupRfc.json
```
4. Modify and save the CreateStoreGatewayFromBackupRfc.json file. For example, you can replace the contents with something like this:

For restore stored volumes:

```
{ 
   "ChangeTypeId": "ct-0cupn1txog5tk", 
   "ChangeTypeVersion": "1.0", 
   "Title": "Testing ct-0cupn1txog5tk StartRestoreJobStorageGatewayVolume in region 
 us-east-1 for stored volumes"
}
```
For restore cached volumes:

```
{ 
   "ChangeTypeId": "ct-0cupn1txog5tk", 
   "ChangeTypeVersion": "1.0", 
   "Title": "Testing ct-0cupn1txog5tk StartRestoreJobStorageGatewayVolume in region 
 us-east-1 for cached volumes"
}
```
5. Create the RFC, specifying the CreateStoreGatewayFromBackupRfc file and the CreateStoreGatewayFromBackupParams file:

```
aws amscm create-rfc --cli-input-json file://CreateStoreGatewayFromBackupRfc.json 
  --execution-parameters file://CreateStoreGatewayFromBackupParams.json
```
You receive the ID of the new RFC in the response and can use it to submit and monitor the RFC. Until you submit it, the RFC remains in the editing state and does not start.

# **Tips**

# **Execution Input Parameters**

For detailed information about the execution input parameters, see [Schema](#page-1850-0) for Change Type [ct-0cupn1txog5tk.](#page-1850-0)

### **Example: Required Parameters**

```
{ 
   "DocumentName": "AWSManagedServices-StartRestoreJobStorageGatewayVolume", 
   "Region": "us-east-1", 
   "Parameters": { 
     "RecoveryPointArn": [ 
        "arn:aws:ec2:us-east-1::snapshot/snap-00000000000000000" 
     ], 
     "BackupVaultName": [ 
       "Vault01"
     ], 
     "GatewayArn": [ 
        "arn:aws:storagegateway:us-east-1:000000000000:gateway/sgw-0000000" 
     ], 
     "TargetName": [ 
       "mytarget" 
     ], 
     "GatewayType": [ 
        "Cached" 
     ] 
   }
}
```
# **Example: All Parameters**

```
{ 
   "DocumentName": "AWSManagedServices-StartRestoreJobStorageGatewayVolume", 
   "Region": "us-east-1", 
   "Parameters": { 
     "RecoveryPointArn": [ 
       "arn:aws:ec2:us-east-1::snapshot/snap-00000000000000000" 
     ], 
     "BackupVaultName": [ 
       "Vault01" 
     ],
```

```
 "GatewayArn": [ 
        "arn:aws:storagegateway:us-east-1:000000000000:gateway/sgw-0000000" 
     ], 
     "TargetName": [ 
        "mytarget" 
     ], 
     "GatewayType": [ 
        "Cached" 
     ], 
     "DiskId": [ 
        "pci-0000:00:1c.0" 
     ], 
     "VolumeSize": [ 
       יי <sub>0</sub>"
     ], 
     "IamRoleArn": [ 
        "arn:aws:iam::123456789012:role/my_role" 
     ], 
     "KmsKeyArn": [ 
        "arn:aws:kms:us-east-1:000000000000:key/00000000-0000-0000-0000-000000000000" 
     ] 
   }
}
```
# **Tag | Create**

Add tags to existing, supported resources: Autoscaling, EC2, Elastic Load Balancing, RDS, S3 buckets and Redshift clusters. Additionally, CloudWatch LogGroups that do not belong to a CloudFormation stack are supported. AMS infrastructure stacks (stacks named mc-\*) cannot have tags added with this change type.

**Full classification:** Deployment | Advanced stack components | Tag | Create

# **Change Type Details**

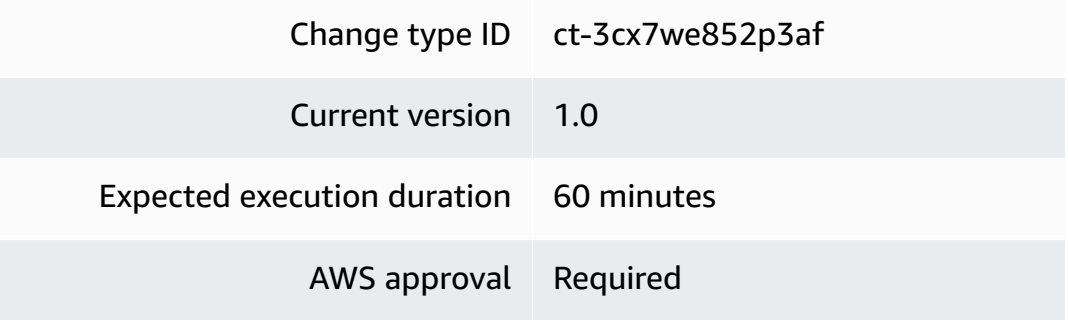

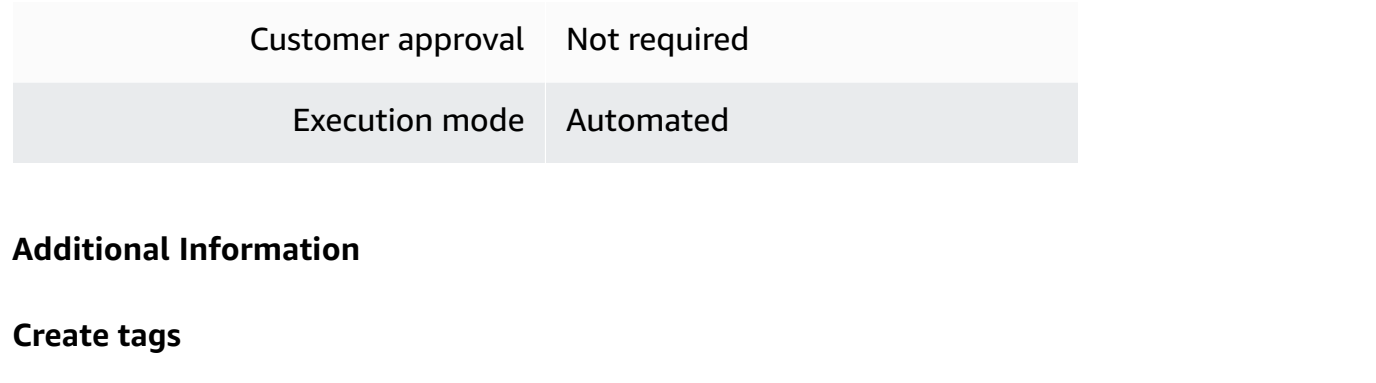

### **Creating tags with the Console**

Screenshot of this change type in the AMS console:

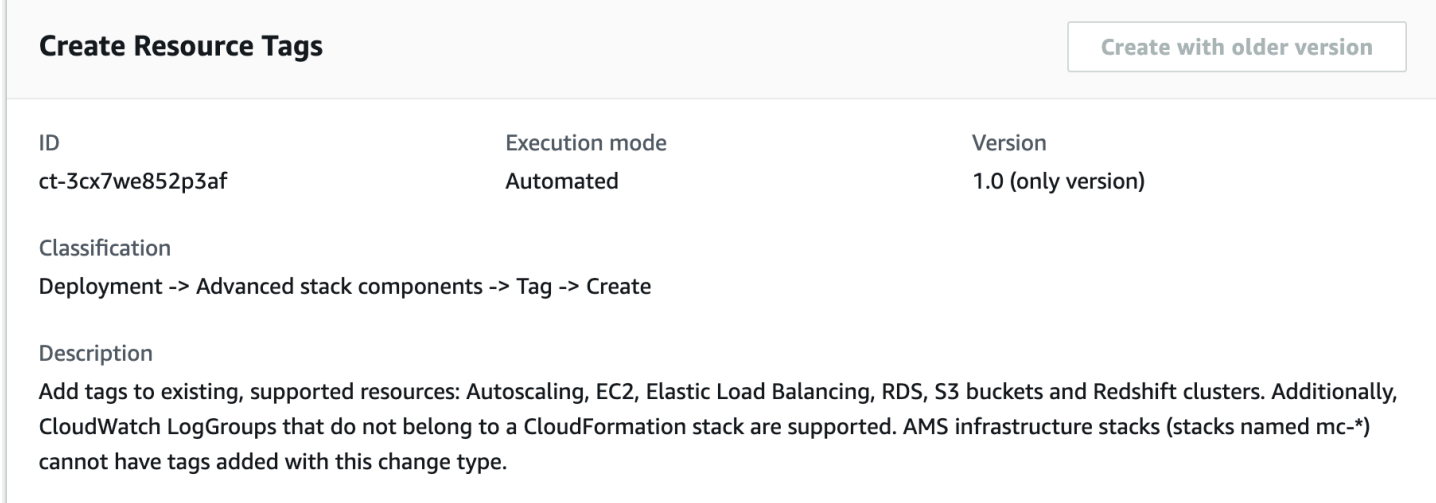

How it works:

- 1. Navigate to the **Create RFC** page: In the left navigation pane of the AMS console click **RFCs** to open the RFCs list page, and then click **Create RFC**.
- 2. Choose a popular change type (CT) in the default **Browse change types** view, or select a CT in the **Choose by category** view.
	- **Browse by change type**: You can click on a popular CT in the **Quick create** area to immediately open the **Run RFC** page. Note that you cannot choose an older CT version with quick create.

To sort CTs, use the **All change types** area in either the **Card** or **Table** view. In either view, select a CT and then click **Create RFC** to open the **Run RFC** page. If applicable, a **Create with older version** option appears next to the **Create RFC** button.

- **Choose by category**: Select a category, subcategory, item, and operation and the CT details box opens with an option to **Create with older version** if applicable. Click **Create RFC** to open the **Run RFC** page.
- 3. On the **Run RFC** page, open the CT name area to see the CT details box. A **Subject** is required (this is filled in for you if you choose your CT in the **Browse change types** view). Open the **Additional configuration** area to add information about the RFC.

In the **Execution configuration** area, use available drop-down lists or enter values for the required parameters. To configure optional execution parameters, open the **Additional configuration** area.

- 4. When finished, click **Run**. If there are no errors, the **RFC successfully created** page displays with the submitted RFC details, and the initial **Run output**.
- 5. Open the **Run parameters** area to see the configurations you submitted. Refresh the page to update the RFC execution status. Optionally, cancel the RFC or create a copy of it with the options at the top of the page.

# **Creating tags with the CLI**

How it works:

- 1. Use either the Inline Create (you issue a create-rfc command with all RFC and execution parameters included), or Template Create (you create two JSON files, one for the RFC parameters and one for the execution parameters) and issue the create-rfc command with the two files as input. Both methods are described here.
- 2. Submit the RFC: aws amscm submit-rfc --rfc-id *ID* command with the returned RFC ID.

Monitor the RFC: aws amscm get-rfc --rfc-id *ID* command.

To check the change type version, use this command:

```
aws amscm list-change-type-version-summaries --filter 
  Attribute=ChangeTypeId,Value=CT_ID
```
# **A** Note

You can use any CreateRfc parameters with any RFC whether or not they are part of the schema for the change type. For example, to get notifications when the RFC status changes, add this line, --notification "{\"Email\": {\"EmailRecipients \" : [\"email@example.com\"]}}" to the RFC parameters part of the request (not the execution parameters). For a list of all CreateRfc parameters, see the [AMS Change](https://docs.aws.amazon.com/managedservices/latest/ApiReference-cm/API_CreateRfc.html)  [Management](https://docs.aws.amazon.com/managedservices/latest/ApiReference-cm/API_CreateRfc.html) API Reference.

### *INLINE CREATE*:

Issue the create RFC command with execution parameters provided inline (escape quotation marks when providing execution parameters inline), and then submit the returned RFC ID. For example, you can replace the contents with something like this:

```
aws amscm create-rfc --change-type-id "ct-3cx7we852p3af" --change-type-version 
  "1.0" --title "Create Tags" --execution-parameters --execution-parameters 
  '{"DocumentName":"AWSManagedServices-UpdateTags","Region":"us-east-1","Parameters":
{"ResourceArns":["i-1234567890abcdef0","vol-1234567890abcdef0","arn:aws:rds:us-
east-1:123456789012:db/my-db-instance"],"AddOrUpdateTags":["{\"Key\":\"Name\",\"Value
\":\"App1\"}","{\"Key\":\"Owner\",\"Value\":\"Dev\"}"]}}'
```
### *TEMPLATE CREATE*:

1. Output the execution parameters JSON schema to a file in your current folder. This example names it TagCreateAutoParams.json.

```
aws amscm create-rfc --generate-cli-skeleton > TagCreateAutoParams.json
```
2. Modify and save the TagCreateAutoParams.json file. For example, you can replace the contents with something like this:

```
{ 
   "DocumentName": "AWSManagedServices-UpdateTags", 
   "Region": "us-east-1", 
   "Parameters": { 
     "ResourceArns": [ 
       "i-1234567890abcdef0", 
       "vol-1234567890abcdef0", 
       "arn:aws:rds:us-east-1:123456789012:db/my-db-instance" 
     ], 
     "AddOrUpdateTags": [ 
       "{\"Key\":\"Name\",\"Value\":\"App1\"}", 
       "{\"Key\":\"Owner\",\"Value\":\"Dev\"}"
```
 $\mathbf{I}$  } }

3. Output the RFC template JSON file to a file; this example names it TagCreateAutoRfc.json:

```
aws amscm create-rfc --generate-cli-skeleton > TagCreateAutoRfc.json
```
4. Modify and save the TagCreateAutoRfc.json file. For example, you can replace the contents with something like this:

```
{
"ChangeTypeVersion": "1.0",
"ChangeTypeId": "ct-3cx7we852p3af",
"Title": "TagCreateAutoRfc"
}
```
5. Create the RFC:

```
aws amscm create-rfc --cli-input-json file://TagCreateAutoRfc.json --execution-
parameters file://TagCreateAutoParams.json
```
You receive the ID of the new RFC in the response and can use it to submit and monitor the RFC. Until you submit it, the RFC remains in the editing state and does not start.

# **Tips**

# **A** Note

AMS infrastructure stacks (stacks named mc-\*) cannot have tags added with this change type.

# **Execution Input Parameters**

For detailed information about the execution input parameters, see [Schema](#page-2711-0) for Change Type [ct-3cx7we852p3af.](#page-2711-0)

### **Example: Required Parameters**

Example not available.

### **Example: All Parameters**

```
{ 
   "DocumentName": "AWSManagedServices-UpdateTags", 
   "Region": "us-east-1", 
   "Parameters": { 
     "ResourceArns": [ 
       "arn:aws:ec2:us-east-1:123456789012:instance/i-1234567890abcdef0", 
       "arn:aws:ec2:us-east-1:123456789012:volume/vol-1234567890abcdef0", 
       "snap-1234567890abcdef0", 
       "arn:aws:rds:us-east-1:123456789012:db/my-db-instance", 
       "arn:aws:redshift:us-east-1:123456789012:cluster:my-cluster", 
       "arn:aws:logs:ap-southeast-2:123456789012:log-group:my-log-group:*" 
     ], 
     "AddOrUpdateTags": [ 
       "{\"Key\":\"k1\",\"Value\":\"v1\"}", 
       "{\"Key\":\"k2\",\"Value\":\"v2\"}", 
       "{\"Key\":\"aws-migration-project-id\",\"Value\":\"project-id\"}" 
     ] 
   }
}
```
# **Tag | Create (Review Required)**

Add tags to existing, supported resources except those in AMS infrastructure stacks (stacks named mc-\*). Tags simplify categorization, identification and targeting AWS resources. For Autoscaling, EC2, Elastic Load Balancing, RDS resources and S3 buckets, use the automated CT ct-3cx7we852p3af.

**Full classification:** Deployment | Advanced stack components | Tag | Create (review required)

**Change Type Details**

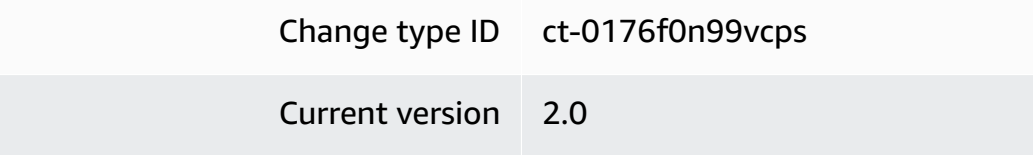

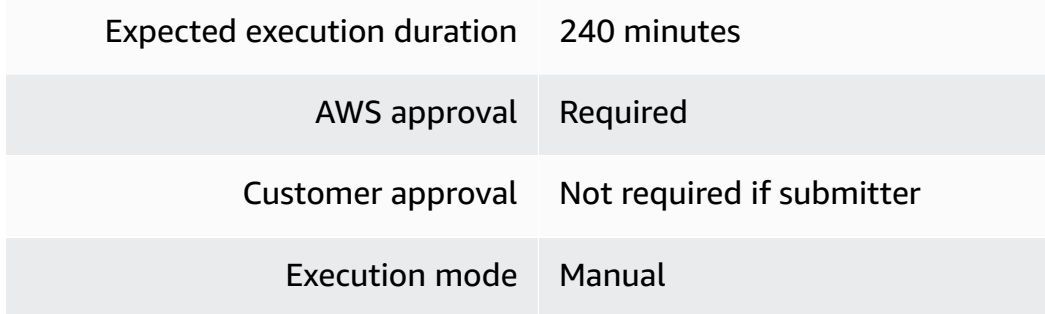

# **Additional Information**

**Create tags (review required)**

**Creating tags (review required) with the Console**

Screenshot of this change type in the AMS console:

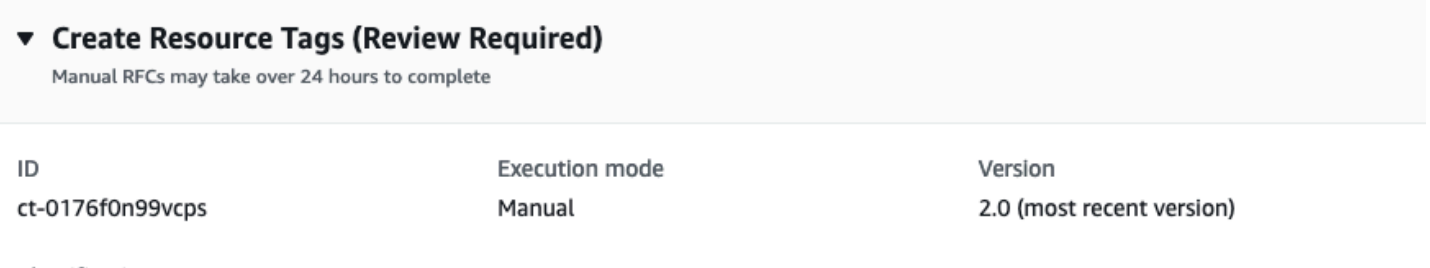

Classification

Deployment -> Advanced stack components -> Tag -> Create (review required)

#### Description

Add tags to existing, supported resources except those in AMS infrastructure stacks (stacks named mc-\*). Tags simplify categorization, identification and targeting AWS resources. For Autoscaling, EC2, Elastic Load Balancing, RDS resources and S3 buckets, use the automated CT ct-3cx7we852p3af.

#### How it works:

- 1. Navigate to the **Create RFC** page: In the left navigation pane of the AMS console click **RFCs** to open the RFCs list page, and then click **Create RFC**.
- 2. Choose a popular change type (CT) in the default **Browse change types** view, or select a CT in the **Choose by category** view.
	- **Browse by change type**: You can click on a popular CT in the **Quick create** area to immediately open the **Run RFC** page. Note that you cannot choose an older CT version with quick create.

To sort CTs, use the **All change types** area in either the **Card** or **Table** view. In either view, select a CT and then click **Create RFC** to open the **Run RFC** page. If applicable, a **Create with older version** option appears next to the **Create RFC** button.

- **Choose by category**: Select a category, subcategory, item, and operation and the CT details box opens with an option to **Create with older version** if applicable. Click **Create RFC** to open the **Run RFC** page.
- 3. On the **Run RFC** page, open the CT name area to see the CT details box. A **Subject** is required (this is filled in for you if you choose your CT in the **Browse change types** view). Open the **Additional configuration** area to add information about the RFC.

In the **Execution configuration** area, use available drop-down lists or enter values for the required parameters. To configure optional execution parameters, open the **Additional configuration** area.

- 4. When finished, click **Run**. If there are no errors, the **RFC successfully created** page displays with the submitted RFC details, and the initial **Run output**.
- 5. Open the **Run parameters** area to see the configurations you submitted. Refresh the page to update the RFC execution status. Optionally, cancel the RFC or create a copy of it with the options at the top of the page.

# **Creating tags (review required) with the CLI**

How it works:

- 1. Use either the Inline Create (you issue a create-rfc command with all RFC and execution parameters included), or Template Create (you create two JSON files, one for the RFC parameters and one for the execution parameters) and issue the create-rfc command with the two files as input. Both methods are described here.
- 2. Submit the RFC: aws amscm submit-rfc --rfc-id *ID* command with the returned RFC ID.

Monitor the RFC: aws amscm get-rfc --rfc-id *ID* command.

To check the change type version, use this command:

```
aws amscm list-change-type-version-summaries --filter 
  Attribute=ChangeTypeId,Value=CT_ID
```
# **A** Note

You can use any CreateRfc parameters with any RFC whether or not they are part of the schema for the change type. For example, to get notifications when the RFC status changes, add this line, --notification "{\"Email\": {\"EmailRecipients \" : [\"email@example.com\"]}}" to the RFC parameters part of the request (not the execution parameters). For a list of all CreateRfc parameters, see the [AMS Change](https://docs.aws.amazon.com/managedservices/latest/ApiReference-cm/API_CreateRfc.html)  [Management](https://docs.aws.amazon.com/managedservices/latest/ApiReference-cm/API_CreateRfc.html) API Reference.

# *INLINE CREATE*:

Issue the create RFC command with execution parameters provided inline (escape quotation marks when providing execution parameters inline), and then submit the returned RFC ID. For example, you can replace the contents with something like this:

```
aws amscm create-rfc --title create-tag --change-type-id ct-0176f0n99vcps --
change-type-version 2.0 --execution-parameters '{"Resources":[{"ResourceArn":"i-
abcd1234","AddOrUpdateTags":[{"Key":"Name","Value":"app-instance-1"},
{"Key":"Owner","Value":"Dep A"}]},{"ResourceArn":"arn:aws:ec2:ap-
southeast-2:123456789012:instance/i-019714a96c22f5452","AddOrUpdateTags":
[{"Key":"Name","Value":"app-instance-2"},{"Key":"Owner","Value":"Dep A"}]}]}'
```
# *TEMPLATE CREATE*:

1. Output the execution parameters JSON schema to a file in your current folder. This example names it TagCreateParams.json.

```
aws amscm create-rfc --generate-cli-skeleton > TagCreateParams.json
```
2. Modify and save the TagCreateParams.json file. For example, you can replace the contents with something like this:

```
{ 
    "Resources": [ 
     { 
        "ResourceArn": "i-abcd1234", 
        "AddOrUpdateTags": [ 
         \{ "Key": "Name",
```

```
 "Value": "app-instance-1" 
          }, 
           { 
             "Key": "Owner", 
             "Value": "Dep A" 
          } 
        ] 
      }, 
      { 
        "ResourceArn": "arn:aws:ec2:ap-southeast-2:123456789012:instance/
i-1234567890abcdef1", 
        "AddOrUpdateTags": [ 
           { 
             "Key": "Name", 
             "Value": "app-instance-2" 
          }, 
          \mathcal{L} "Key": "Owner", 
             "Value": "Dep A" 
           } 
        ] 
      } 
   ]
}
```
3. Output the RFC template JSON file to a file; this example names it TagCreateRfc.json:

```
aws amscm create-rfc --generate-cli-skeleton > TagCreateRfc.json
```
4. Modify and save the TagCreateRfc.json file. For example, you can replace the contents with something like this:

```
{
"ChangeTypeVersion": "2.0",
"ChangeTypeId": "ct-0176f0n99vcps",
"Title": "TagCreateRfc"
}
```
5. Create the RFC:

```
aws amscm create-rfc --cli-input-json file://TagCreateRfc.json --execution-
parameters file://TagCreateParams.json
```
You receive the ID of the new RFC in the response and can use it to submit and monitor the RFC. Until you submit it, the RFC remains in the editing state and does not start.

# **Tips**

### **Execution Input Parameters**

For detailed information about the execution input parameters, see [Schema](#page-1759-0) for Change Type [ct-0176f0n99vcps](#page-1759-0).

### **Example: Required Parameters**

Example not available.

# **Example: All Parameters**

```
{ 
   "Resources": [ 
     { 
        "ResourceArn": "arn:aws:ec2:us-east-1:123456789012:instance/i-1234567890abcdef0", 
        "AddOrUpdateTags": [ 
          { 
             "Key": "k1", 
             "Value": "v1" 
          }, 
          { 
            "Key": "k2", 
            "Value": "v2" 
          }, 
          { 
            "Key": "k3", 
             "Value": "v3" 
          } 
        ] 
     }, 
     { 
        "ResourceArn": "i-0fedcba0987654321", 
        "AddOrUpdateTags": [ 
          { 
             "Key": "k1", 
             "Value": "v1"
```

```
 }, 
            { 
               "Key": "k2", 
               "Value": "v2" 
            }, 
            { 
               "Key": "k3", 
              "Value": "v3" 
            } 
         ] 
      } 
   ], 
   "Priority": "Medium"
}
```
# **Target Group | Create (For ALB)**

Use to create a target group for an Application Load Balancer.

**Full classification:** Deployment | Advanced stack components | Target Group | Create (for ALB)

# **Change Type Details**

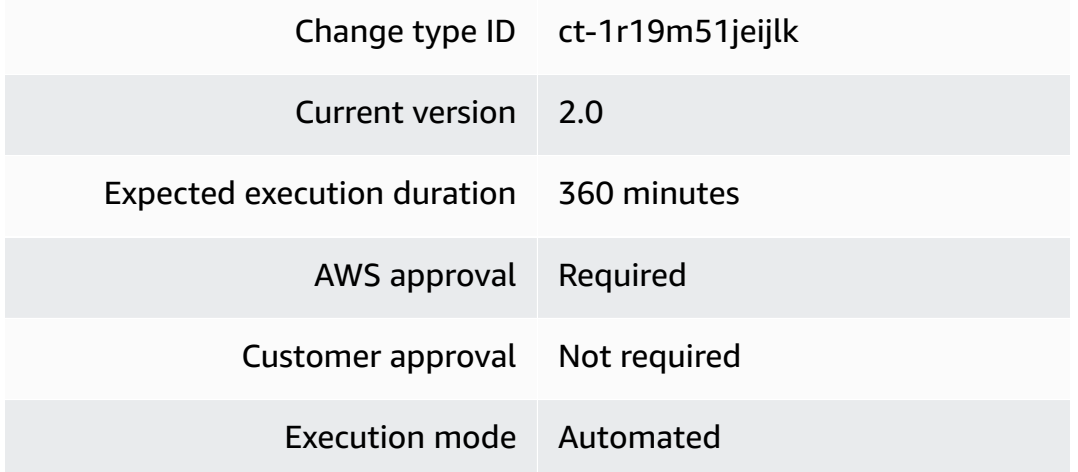

# **Additional Information**

### **Create ALB target group**

# **Creating a Target Group for an Application Load Balancer with the Console**

The following shows this change type in the AMS console.

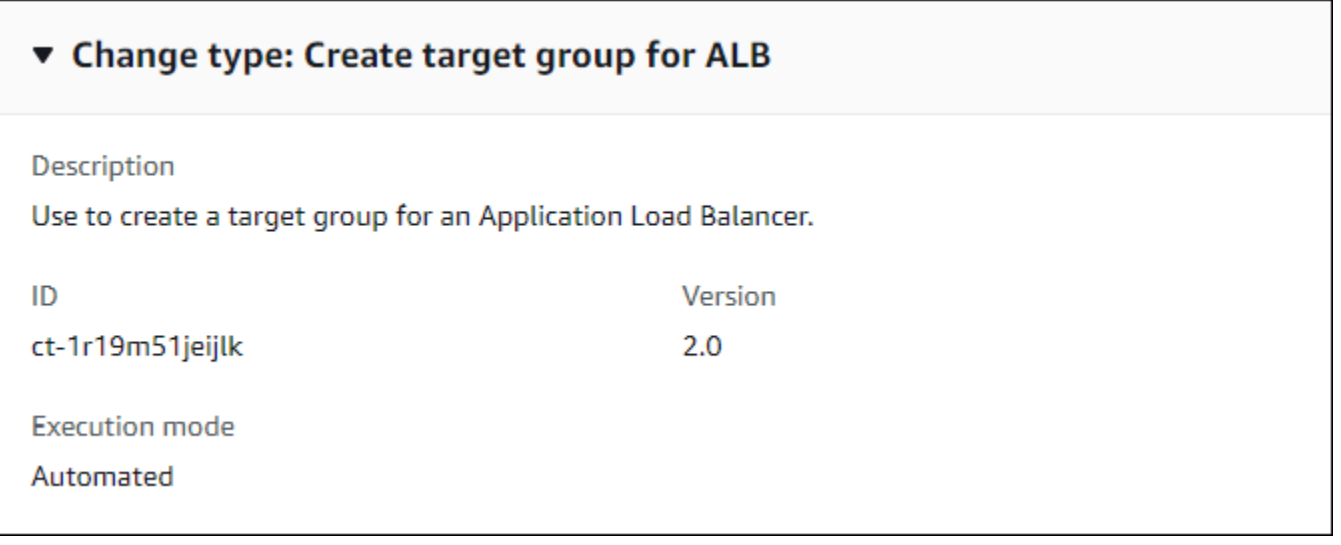

### How it works:

- 1. Navigate to the **Create RFC** page: In the left navigation pane of the AMS console click **RFCs** to open the RFCs list page, and then click **Create RFC**.
- 2. Choose a popular change type (CT) in the default **Browse change types** view, or select a CT in the **Choose by category** view.
	- **Browse by change type**: You can click on a popular CT in the **Quick create** area to immediately open the **Run RFC** page. Note that you cannot choose an older CT version with quick create.

To sort CTs, use the **All change types** area in either the **Card** or **Table** view. In either view, select a CT and then click **Create RFC** to open the **Run RFC** page. If applicable, a **Create with older version** option appears next to the **Create RFC** button.

- **Choose by category**: Select a category, subcategory, item, and operation and the CT details box opens with an option to **Create with older version** if applicable. Click **Create RFC** to open the **Run RFC** page.
- 3. On the **Run RFC** page, open the CT name area to see the CT details box. A **Subject** is required (this is filled in for you if you choose your CT in the **Browse change types** view). Open the **Additional configuration** area to add information about the RFC.

In the **Execution configuration** area, use available drop-down lists or enter values for the required parameters. To configure optional execution parameters, open the **Additional configuration** area.

- 4. When finished, click **Run**. If there are no errors, the **RFC successfully created** page displays with the submitted RFC details, and the initial **Run output**.
- 5. Open the **Run parameters** area to see the configurations you submitted. Refresh the page to update the RFC execution status. Optionally, cancel the RFC or create a copy of it with the options at the top of the page.

# **Creating a Target Group for an Application Load Balancer with the CLI**

How it works:

- 1. Use either the Inline Create (you issue a create-rfc command with all RFC and execution parameters included), or Template Create (you create two JSON files, one for the RFC parameters and one for the execution parameters) and issue the create-rfc command with the two files as input. Both methods are described here.
- 2. Submit the RFC: aws amscm submit-rfc --rfc-id *ID* command with the returned RFC ID.

Monitor the RFC: aws amscm get-rfc --rfc-id *ID* command.

To check the change type version, use this command:

```
aws amscm list-change-type-version-summaries --filter 
 Attribute=ChangeTypeId,Value=CT_ID
```
# *(i)* Note

You can use any CreateRfc parameters with any RFC whether or not they are part of the schema for the change type. For example, to get notifications when the RFC status changes, add this line, --notification "{\"Email\": {\"EmailRecipients \" : [\"email@example.com\"]}}" to the RFC parameters part of the request (not the execution parameters). For a list of all CreateRfc parameters, see the [AMS Change](https://docs.aws.amazon.com/managedservices/latest/ApiReference-cm/API_CreateRfc.html)  [Management](https://docs.aws.amazon.com/managedservices/latest/ApiReference-cm/API_CreateRfc.html) API Reference.

*INLINE CREATE*:

Issue the create RFC command with execution parameters provided inline (escape quotation marks when providing execution parameters inline), and then submit the returned RFC ID. For example, you can replace the contents with something like this:

Version 1.0:

```
aws --profile saml --region us-east-1 amscm create-rfc --change-type-id 
  "ct-1r19m51jeijlk" --change-type-version "1.0" --title "TITLE" --execution-parameters 
  "{\"Description\":\"TargetGroup-ALB\", \"VpcId\":\"VPC_ID\", \"StackTemplateId\": 
 \"stm-9c1t8maqho0os5k21\", \"Name\":\"TG-ALB\", \"TimeoutInMinutes\":60, \"Parameters
\": {\"InstancePort\":\"80\",\"InstanceProtocol\":\"HTTP\"}}"
```
Version 2.0:

```
aws --profile saml --region us-east-1 amscm create-rfc --change-type-id 
  "ct-1r19m51jeijlk" --change-type-version "2.0" --title "TITLE" --execution-parameters 
  "{\"Description\":\"TargetGroup-ALB\", \"VpcId\":\"VPC_ID\", \"StackTemplateId\": 
 \"stm-9c1t8maqho0os5k22\", \"Name\":\"TG-ALB\", \"TimeoutInMinutes\":60, \"Parameters
\": {\"ApplicationLoadBalancerArn\":\"ARN\",\"InstancePort\":\"80\",\"InstanceProtocol
\":\"HTTP\"}}"
```
### TEMPLATE CREATE:

1. Output the execution parameters JSON schema for this change type to a JSON file; this example names it CreateTgAlbParams.json.

```
aws amscm get-change-type-version --change-type-id "ct-1r19m51jeijlk" --query 
  "ChangeTypeVersion.ExecutionInputSchema" --output text > CreateTgAlbParams.json
```
2. Modify and save the CreateTgAlbParams file. For example, you can replace the contents with something like this:

Version 1.0:

```
{
"Description": "Target-Group-ALB-Create", 
"VpcId": "VPC_ID", 
"StackTemplateId": "stm-9c1t8maqho0os5k21", 
"Name": "My-ALB-Target-Group",
"Parameters": { 
    "LoadBalancerArn": ARN,
```

```
 "DefaultActionTargetGroupArn": ARN, 
   "Port": PORT, 
   "Protocol": Protocol" 
   }
}
```
Version 2.0:

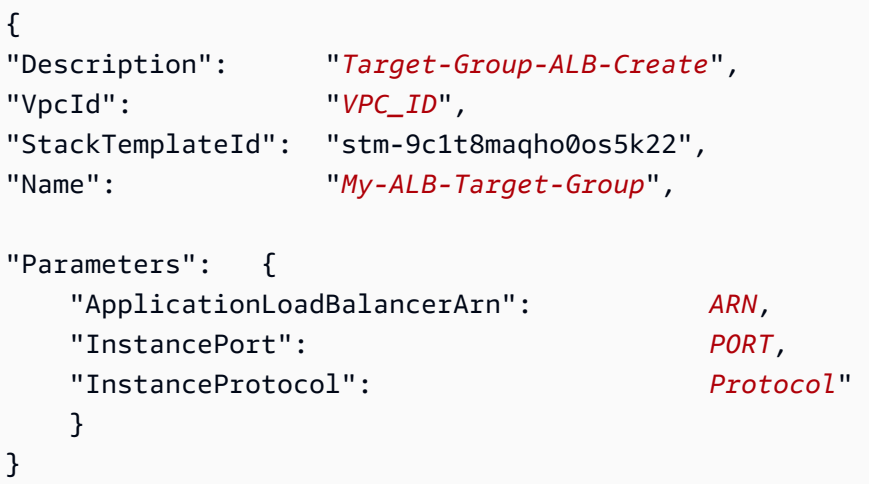

3. Output the RFC template to a file in your current folder named CreateTgAlbRfc.json:

```
aws amscm create-rfc --generate-cli-skeleton > CreateTgAlbRfc.json
```
4. Modify and save the CreateTgAlbRfc.json file. For example, you can replace the contents with something like this:

Version 1.0:

```
\{"ChangeTypeVersion": "1.0", 
"ChangeTypeId": "ct-1r19m51jeijlk",
"Title": "Target-Group-ALB-Create-RFC"
}
```
Version 2.0:

```
{
"ChangeTypeVersion": "2.0", 
"ChangeTypeId": "ct-1r19m51jeijlk",
"Title": "Target-Group-ALB-Create-RFC"
```
}

5. Create the RFC, specifying the CreateTgAlbRfc file and the CreateTgAlbParams file:

```
aws amscm create-rfc --cli-input-json file://CreateTgAlbRfc.json --execution-
parameters file://CreateTgAlbParams.json
```
You receive the ID of the new RFC in the response and can use it to submit and monitor the RFC. Until you submit it, the RFC remains in the editing state and does not start.

Next, create a listener for the Application Load Balancer. For more information,see [ALB](https://docs.aws.amazon.com/managedservices/latest/userguide/ex-alb-listener-listener.html)  [listeners.](https://docs.aws.amazon.com/managedservices/latest/userguide/ex-alb-listener-listener.html) To open ports and associate security groups, submit a Management | Other | Other | Update change type. For more information, see Other | Other [requests](https://docs.aws.amazon.com/managedservices/latest/ctref/ex-other-other.html).

### **Tips**

#### **A** Note

The 2.0 version of this change type uses a different StackTemplateId (stm-9c1t8maqho0os5k22) from the 1.0 version. This is important if you are submitting the RFC with this change type version at the command line. The new version includes a new, required, parameter: **ApplicationLoadBalancer**.

### **Execution Input Parameters**

For detailed information about the execution input parameters, see [Schema](#page-2247-0) for Change Type [ct-1r19m51jeijlk](#page-2247-0).

#### **Example: Required Parameters**

```
{ 
   "Description": "Test description.", 
   "VpcId": "vpc-1234567890abcdef0", 
   "Name": "MyRFCName", 
   "StackTemplateId": "stm-9c1t8maqho0os5k22", 
   "TimeoutInMinutes": 60, 
   "Parameters": { 
     "InstancePort": "80", 
     "InstanceProtocol": "HTTP",
```

```
 "ApplicationLoadBalancerArn": "arn:aws:elasticloadbalancing:us-
west-2:123456789012:loadbalancer/app/my-app-load-balancer/abcdefghij" 
   }
}
```
# **Example: All Parameters**

```
{ 
   "Description": "Test description.", 
   "VpcId": "vpc-1234567890abcdef0", 
   "Name": "MyRFCName", 
   "StackTemplateId": "stm-9c1t8maqho0os5k22", 
   "TimeoutInMinutes": 60, 
   "Parameters": { 
     "ApplicationLoadBalancerArn": "arn:aws:elasticloadbalancing:us-
west-2:123456789012:loadbalancer/app/my-app-load-balancer/abcdefghij", 
     "HealthCheckHealthyThreshold": "5", 
     "HealthCheckUnhealthyThreshold": "3", 
     "HealthCheckInterval": 30, 
     "HealthCheckTimeout": "10", 
     "HealthCheckTargetPath": "/healthcheck", 
     "HealthCheckTargetPort": "80", 
     "HealthCheckTargetProtocol": "HTTP", 
     "ValidHTTPCode": "200-259", 
     "InstancePort": "80", 
     "Name": "mytargetgroup", 
     "InstanceProtocol": "HTTP", 
     "DeregistrationDelayTimeout": "300", 
     "SlowStartDuration": "60", 
     "StickinessCookieExpirationPeriod": "3600", 
     "TargetType": "ip", 
     "Target1ID": "192.168.0.1", 
     "Target1Port": "80", 
     "Target1AvailabilityZone": "all", 
     "Target2ID": "192.168.0.2", 
     "Target2Port": "80", 
     "Target2AvailabilityZone": "all", 
     "Target3ID": "10.44.4.125", 
     "Target3Port": "8080", 
     "Target3AvailabilityZone": "", 
     "Target4ID": "10.44.4.126", 
     "Target4Port": "8080", 
     "Target4AvailabilityZone": "",
```

```
 "Target5ID": "192.168.0.127", 
   "Target5Port": "80", 
   "Target5AvailabilityZone": "all", 
   "Target6ID": "192.168.0.128", 
   "Target6Port": "80", 
   "Target6AvailabilityZone": "all", 
   "Target7ID": "10.44.4.129", 
   "Target7Port": "8080", 
   "Target7AvailabilityZone": "", 
   "Target8ID": "10.44.4.130", 
   "Target8Port": "8080", 
   "Target8AvailabilityZone": "" 
 }
```
# **Target Group | Create (For NLB)**

Use to create a target group for a Network Load Balancer.

**Full classification:** Deployment | Advanced stack components | Target Group | Create (for NLB)

# **Change Type Details**

}

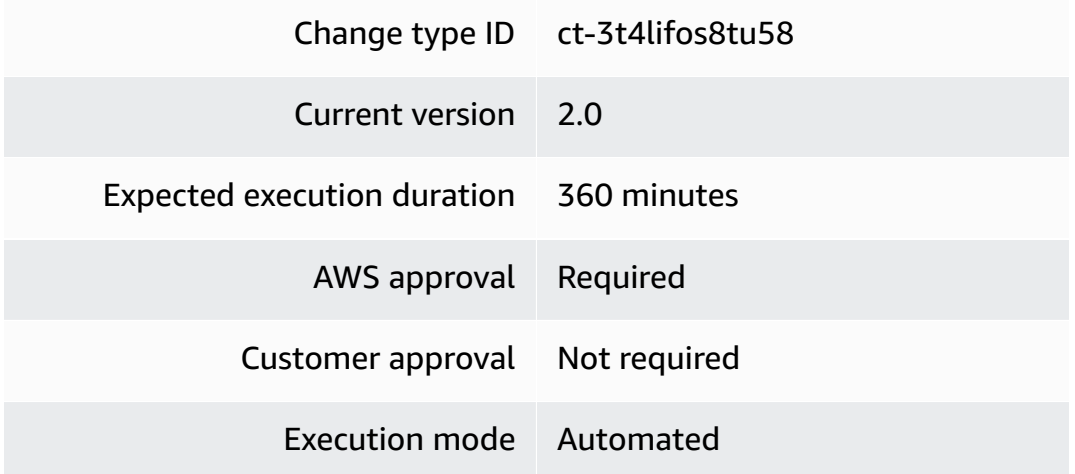

# **Additional Information**

# **Create NLB target group**

# **Creating a Target Group for a Network Load Balancer with the Console**

Screenshot of this change type in the AMS console:

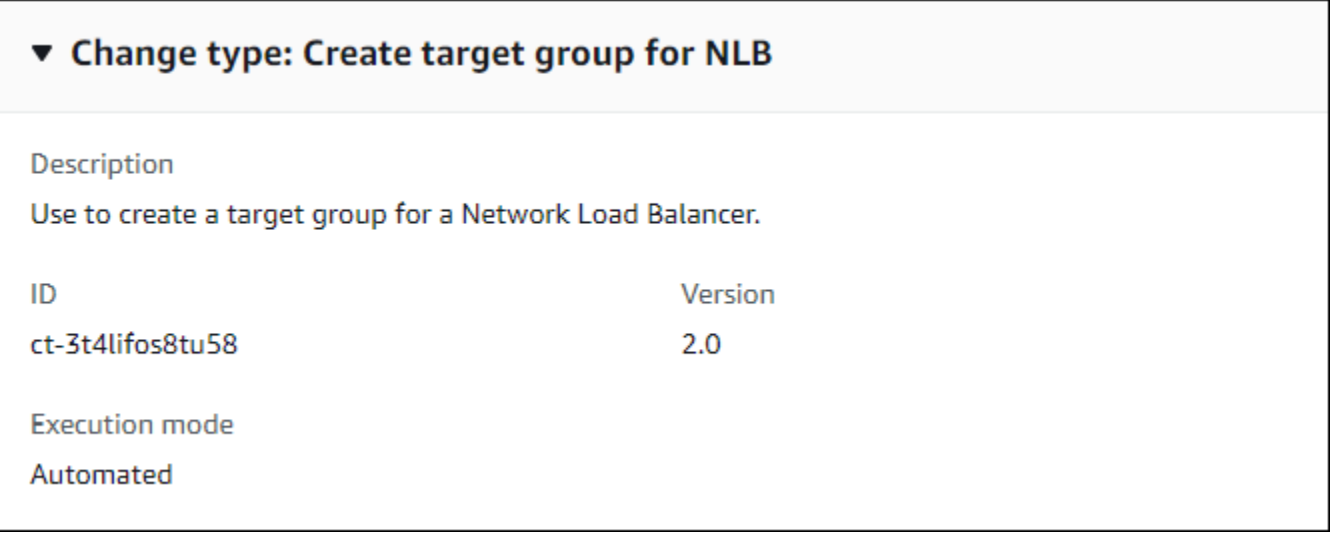

How it works:

- 1. Navigate to the **Create RFC** page: In the left navigation pane of the AMS console click **RFCs** to open the RFCs list page, and then click **Create RFC**.
- 2. Choose a popular change type (CT) in the default **Browse change types** view, or select a CT in the **Choose by category** view.
	- **Browse by change type**: You can click on a popular CT in the **Quick create** area to immediately open the **Run RFC** page. Note that you cannot choose an older CT version with quick create.

To sort CTs, use the **All change types** area in either the **Card** or **Table** view. In either view, select a CT and then click **Create RFC** to open the **Run RFC** page. If applicable, a **Create with older version** option appears next to the **Create RFC** button.

- **Choose by category**: Select a category, subcategory, item, and operation and the CT details box opens with an option to **Create with older version** if applicable. Click **Create RFC** to open the **Run RFC** page.
- 3. On the **Run RFC** page, open the CT name area to see the CT details box. A **Subject** is required (this is filled in for you if you choose your CT in the **Browse change types** view). Open the **Additional configuration** area to add information about the RFC.

In the **Execution configuration** area, use available drop-down lists or enter values for the required parameters. To configure optional execution parameters, open the **Additional configuration** area.

- 4. When finished, click **Run**. If there are no errors, the **RFC successfully created** page displays with the submitted RFC details, and the initial **Run output**.
- 5. Open the **Run parameters** area to see the configurations you submitted. Refresh the page to update the RFC execution status. Optionally, cancel the RFC or create a copy of it with the options at the top of the page.

# **Creating a Target Group for a Network Load Balancer with the CLI**

How it works:

- 1. Use either the Inline Create (you issue a create-rfc command with all RFC and execution parameters included), or Template Create (you create two JSON files, one for the RFC parameters and one for the execution parameters) and issue the create-rfc command with the two files as input. Both methods are described here.
- 2. Submit the RFC: aws amscm submit-rfc --rfc-id *ID* command with the returned RFC ID.

Monitor the RFC: aws amscm get-rfc --rfc-id *ID* command.

To check the change type version, use this command:

```
aws amscm list-change-type-version-summaries --filter 
 Attribute=ChangeTypeId,Value=CT_ID
```
# *(i)* Note

You can use any CreateRfc parameters with any RFC whether or not they are part of the schema for the change type. For example, to get notifications when the RFC status changes, add this line, --notification "{\"Email\": {\"EmailRecipients \" : [\"email@example.com\"]}}" to the RFC parameters part of the request (not the execution parameters). For a list of all CreateRfc parameters, see the [AMS Change](https://docs.aws.amazon.com/managedservices/latest/ApiReference-cm/API_CreateRfc.html)  [Management](https://docs.aws.amazon.com/managedservices/latest/ApiReference-cm/API_CreateRfc.html) API Reference.

*INLINE CREATE*:
Issue the create RFC command with execution parameters provided inline (escape quotation marks when providing execution parameters inline), and then submit the returned RFC ID. For example, you can replace the contents with something like this:

Version 1.0:

```
aws --profile saml --region us-east-1 amscm create-rfc --change-type-id 
  "ct-3t4lifos8tu58" --change-type-version "1.0" --title "TITLE" --execution-parameters 
  "{\"Description\":\"TargetGroup-NLB\", \"VpcId\":\"VPC_ID\", \"StackTemplateId\": 
  \"stm-6pvp2f7cp481g1r46\", \"Name\":\"TG-NLB\", \"TimeoutInMinutes\":60, \"Parameters
\": {\"InstancePort\":\"80\",\"InstanceProtocol\":\"HTTP\"}}"
```
Version 2.0:

```
aws --profile saml --region us-east-1 amscm create-rfc --change-type-id 
  "ct-3t4lifos8tu58" --change-type-version "2.0" --title "TITLE" --execution-parameters 
  "{\"Description\":\"TargetGroup-NLB\", \"VpcId\":\"VPC_ID\", \"StackTemplateId\": 
 \"stm-6pvp2f7cp481g1r47\", \"Name\":\"TG-NLB\", \"TimeoutInMinutes\":60, \"Parameters
\": {\"NetworkLoadBalancerArn\":\"ARN\",\"InstancePort\":\"80\",\"InstanceProtocol\":
\"HTTP\"}}"
```
*TEMPLATE CREATE*:

1. Output the execution parameters JSON schema for this change type to a JSON file; this example names it CreateTGNlbParams.json.

```
aws amscm get-change-type-version --change-type-id "ct-3t4lifos8tu58" --query 
  "ChangeTypeVersion.ExecutionInputSchema" --output text > CreateTGNlbParams.json
```
2. Modify and save the CreateTGNlbParams file. For example, you can replace the contents with something like this:

Version 1.0:

```
{
"Description": "Target-Group-NLB-Create", 
"VpcId": "VPC_ID", 
"StackTemplateId": "stm-6pvp2f7cp481g1r46", 
"Name": "My-NLB-Target-Group",
"Parameters": {
```

```
 "InstancePort": PORT
   }
}
```
# Version 2.0:

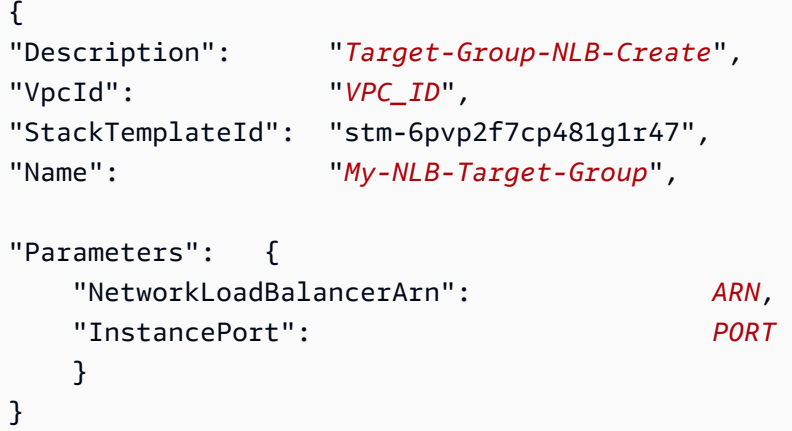

3. Output the RFC template to a file in your current folder named CreateTgNlbRfc.json:

```
aws amscm create-rfc --generate-cli-skeleton > CreateTgNlbRfc.json
```
4. Modify and save the CreateTgNlbRfc.json file. For example, you can replace the contents with something like this:

Version 1.0:

```
{
"ChangeTypeVersion": "1.0", 
"ChangeTypeId": "ct-3t4lifos8tu58",
"Title": "Target-Group-NLB-Create-RFC"
}
```
Version 2.0:

```
{
"ChangeTypeVersion": "2.0", 
"ChangeTypeId": "ct-3t4lifos8tu58",
"Title": "Target-Group-NLB-Create-RFC"
}
```
5. Create the RFC, specifying the CreateTgNlbRfc file and the CreateTgNlbParams file:

```
aws amscm create-rfc --cli-input-json file://CreateTgNlbRfc.json --execution-
parameters file://CreateTgNlbParams.json
```
You receive the ID of the new RFC in the response and can use it to submit and monitor the RFC. Until you submit it, the RFC remains in the editing state and does not start.

Next Steps: Create a listener for the NLB, see [NLB listeners.](https://docs.aws.amazon.com/managedservices/latest/userguide/ex-nlb-listener-listener.html) To open ports and associate security groups, submit a Management | Other | Other | Update change type. For more information, see Other | Other [requests](https://docs.aws.amazon.com/managedservices/latest/ctref/ex-other-other.html).

# **Tips**

# **Important**

There is a new version of this change type, v2.0, that uses a different StackTemplateId (stm-6pvp2f7cp481g1r47). This is important if you are submitting the RFC with this change type at the command line. The new version includes a new, required, parameter: **NetworkLoadBalancer**.

### **Execution Input Parameters**

For detailed information about the execution input parameters, see [Schema](#page-2860-0) for Change Type [ct-3t4lifos8tu58](#page-2860-0).

### **Example: Required Parameters**

```
{ 
   "Description": "Test description.", 
   "VpcId": "vpc-1234567890abcdef0", 
   "Name": "MyRFCName", 
   "StackTemplateId": "stm-6pvp2f7cp481g1r47", 
   "TimeoutInMinutes": 60, 
   "Parameters": { 
     "InstancePort": "80", 
     "NetworkLoadBalancerArn": "arn:aws:elasticloadbalancing:us-
west-2:123456789012:loadbalancer/net/my-nlb/abcdefghij" 
   }
}
```
#### **Example: All Parameters**

```
{ 
   "Description": "Test description.", 
   "VpcId": "vpc-1234567890abcdef0", 
   "Name": "MyRFCName", 
   "StackTemplateId": "stm-6pvp2f7cp481g1r47", 
   "TimeoutInMinutes": 60, 
   "Parameters": { 
     "NetworkLoadBalancerArn": "arn:aws:elasticloadbalancing:us-
west-2:123456789012:loadbalancer/net/my-nlb/abcdefghij", 
     "HealthCheckHealthyThreshold": "5", 
     "HealthCheckInterval": 30, 
     "HealthCheckTargetPath": "/healthcheck", 
     "HealthCheckTargetPort": "80", 
     "HealthCheckTargetProtocol": "HTTP", 
     "InstancePort": "80", 
     "Name": "mytargetgroup", 
     "ProxyProtocolV2": "true", 
     "DeregistrationDelayTimeout": "300", 
     "TargetType": "ip", 
     "Target1ID": "192.168.0.1", 
     "Target1Port": "80", 
     "Target1AvailabilityZone": "all", 
     "Target2ID": "192.168.0.2", 
     "Target2Port": "80", 
     "Target2AvailabilityZone": "all", 
     "Target3ID": "10.44.4.125", 
     "Target3Port": "8080", 
     "Target3AvailabilityZone": "", 
     "Target4ID": "10.44.4.126", 
     "Target4Port": "8080", 
     "Target4AvailabilityZone": "", 
     "Target5ID": "192.168.0.127", 
     "Target5Port": "80", 
     "Target5AvailabilityZone": "all", 
     "Target6ID": "192.168.0.128", 
     "Target6Port": "80", 
     "Target6AvailabilityZone": "all", 
     "Target7ID": "192.168.0.129", 
     "Target7Port": "8080", 
     "Target7AvailabilityZone": "", 
     "Target8ID": "192.168.0.130", 
     "Target8Port": "8080",
```
}

```
 "Target8AvailabilityZone": "" 
 }
```
# **VPC | Add Static Route (Review Required)**

Create a static route on your route table inside a VPC.

**Full classification:** Deployment | Advanced stack components | VPC | Add static route (review required)

# **Change Type Details**

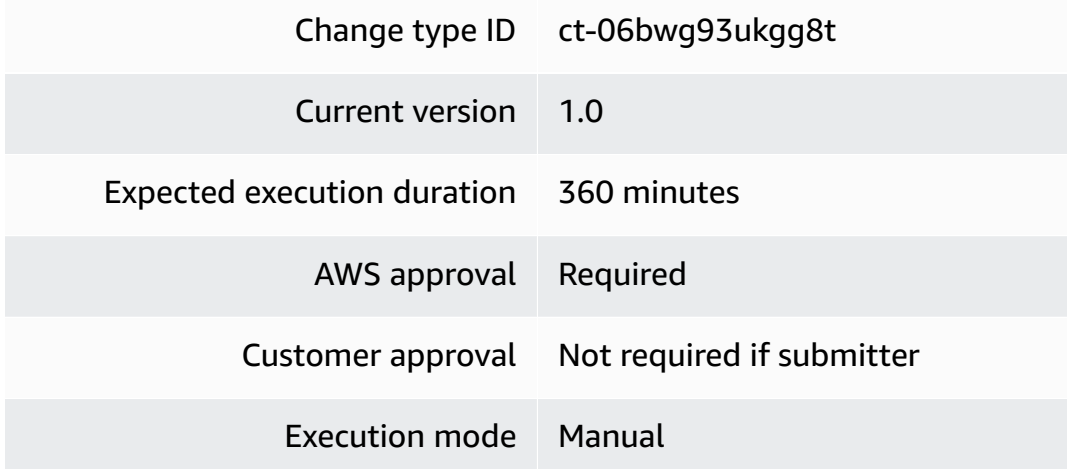

# **Additional Information**

# **Add VPC static route (review required)**

# **Add a static route with the console**

The following shows this change type in the AMS console.

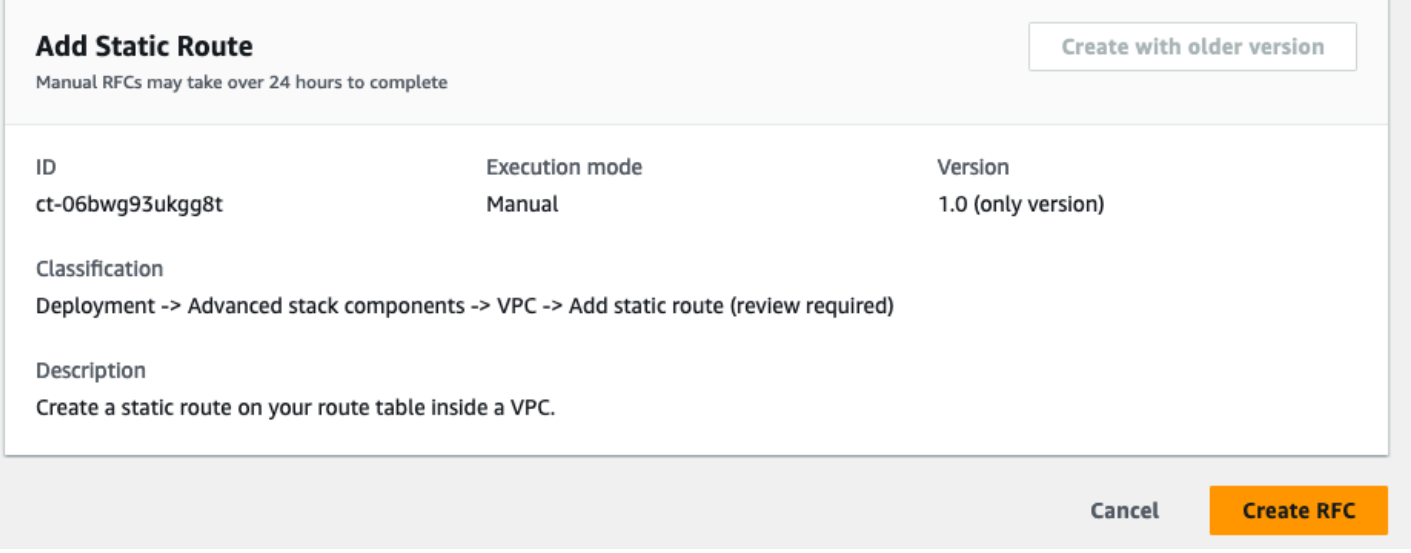

How it works:

- 1. Navigate to the **Create RFC** page: In the left navigation pane of the AMS console click **RFCs** to open the RFCs list page, and then click **Create RFC**.
- 2. Choose a popular change type (CT) in the default **Browse change types** view, or select a CT in the **Choose by category** view.
	- **Browse by change type**: You can click on a popular CT in the **Quick create** area to immediately open the **Run RFC** page. Note that you cannot choose an older CT version with quick create.

To sort CTs, use the **All change types** area in either the **Card** or **Table** view. In either view, select a CT and then click **Create RFC** to open the **Run RFC** page. If applicable, a **Create with older version** option appears next to the **Create RFC** button.

- **Choose by category**: Select a category, subcategory, item, and operation and the CT details box opens with an option to **Create with older version** if applicable. Click **Create RFC** to open the **Run RFC** page.
- 3. On the **Run RFC** page, open the CT name area to see the CT details box. A **Subject** is required (this is filled in for you if you choose your CT in the **Browse change types** view). Open the **Additional configuration** area to add information about the RFC.

In the **Execution configuration** area, use available drop-down lists or enter values for the required parameters. To configure optional execution parameters, open the **Additional configuration** area.

- 4. When finished, click **Run**. If there are no errors, the **RFC successfully created** page displays with the submitted RFC details, and the initial **Run output**.
- 5. Open the **Run parameters** area to see the configurations you submitted. Refresh the page to update the RFC execution status. Optionally, cancel the RFC or create a copy of it with the options at the top of the page.

# **Adding a static route with the CLI**

How it works:

- 1. Use either the Inline Create (you issue a create-rfc command with all RFC and execution parameters included), or Template Create (you create two JSON files, one for the RFC parameters and one for the execution parameters) and issue the create-rfc command with the two files as input. Both methods are described here.
- 2. Submit the RFC: aws amscm submit-rfc --rfc-id *ID* command with the returned RFC ID.

Monitor the RFC: aws amscm get-rfc --rfc-id *ID* command.

To check the change type version, use this command:

```
aws amscm list-change-type-version-summaries --filter 
 Attribute=ChangeTypeId,Value=CT_ID
```
# *(i)* Note

You can use any CreateRfc parameters with any RFC whether or not they are part of the schema for the change type. For example, to get notifications when the RFC status changes, add this line, --notification "{\"Email\": {\"EmailRecipients \" : [\"email@example.com\"]}}" to the RFC parameters part of the request (not the execution parameters). For a list of all CreateRfc parameters, see the [AMS Change](https://docs.aws.amazon.com/managedservices/latest/ApiReference-cm/API_CreateRfc.html)  [Management](https://docs.aws.amazon.com/managedservices/latest/ApiReference-cm/API_CreateRfc.html) API Reference.

*INLINE CREATE*:

Issue the create RFC command with execution parameters provided inline (escape quotation marks when providing execution parameters inline) and then submit the returned RFC ID. For example, you can replace the contents with something like this:

```
aws amscm create-rfc --title="Add Static Route" --description="Add static route" 
  --ct-id="ct-06bwg93ukgg8t" --ct-version="1.0" --input-params="{\"RouteTableId
\":\"rtb-0123abcd\",\"DestinationCidrBlock\":\"172.31.0.0/16\",\"Target\":
\"pcx-0123456789abcdefg\",\"Priority\":\"High\"}"
```
### *TEMPLATE CREATE*:

1. Output the execution parameters JSON schema for this change type; this example names it EncryptAmiParams.json:

```
aws amscm get-change-type-version --change-type-id "ct-06bwg93ukgg8t" --query 
  "ChangeTypeVersion.ExecutionInputSchema" --output text > AddStaticRouteParams.json
```
2. Modify and save the execution AddStaticRouteParams.json file. For example, you can replace the contents with something like this:

```
{ 
     "RouteTableId": "rtb-0123abcd", 
     "DestinationCidrBlock": "172.31.0.0/16", 
     "Target": "pcx-0123456789abcdefg", 
     "Priority": "High"
}
```
3. Output the RFC template JSON file; this example names it AddStaticRouteRfc.json:

```
aws amscm create-rfc --generate-cli-skeleton > AddStaticRouteRfc.json
```
4. Modify and save the AddStaticRouteRfc.json file. For example, you can replace the contents with something like this:

```
{ 
   "ChangeTypeVersion": "1.0", 
   "ChangeTypeId": "ct-06bwg93ukgg8t", 
   "Title": "Add static route"
}
```
5. Create the RFC, specifying the AddStaticRouteRfc file and the AddStaticRouteParams file:

```
aws amscm create-rfc --cli-input-json file://AddStaticRouteRfc.json --execution-
parameters file://AddStaticRouteParams.json
```
You receive the ID of the new RFC in the response and can use it to submit and monitor the RFC. Until you submit it, the RFC remains in the editing state and does not start.

### **Tips**

For information about VPCs, see Virtual [private](https://docs.aws.amazon.com/vpc/latest/userguide/configure-your-vpc.html) clouds (VPC).

### **Execution Input Parameters**

For detailed information about the execution input parameters, see [Schema](#page-1790-0) for Change Type [ct-06bwg93ukgg8t](#page-1790-0).

### **Example: Required Parameters**

```
{ 
     "RouteTableId": "rtb-01234567890abcdef", 
     "Destination": "192.168.10.0/24", 
     "RouteTableTarget": "igw-01234567890abcdef"
}
```
# **Example: All Parameters**

```
{ 
     "RouteTableId": "rtb-01234567890abcdef", 
     "Destination": "192.168.10.0/24", 
     "RouteTableTarget": "igw-01234567890abcdef", 
     "Priority": "High"
}
```
# **VPC Endpoint (Interface) | Create**

Create an interface VPC endpoint, which allows you to connect to services powered by AWS PrivateLink, including many AWS services.

**Full classification:** Deployment | Advanced stack components | VPC endpoint (interface) | Create

### **Change Type Details**

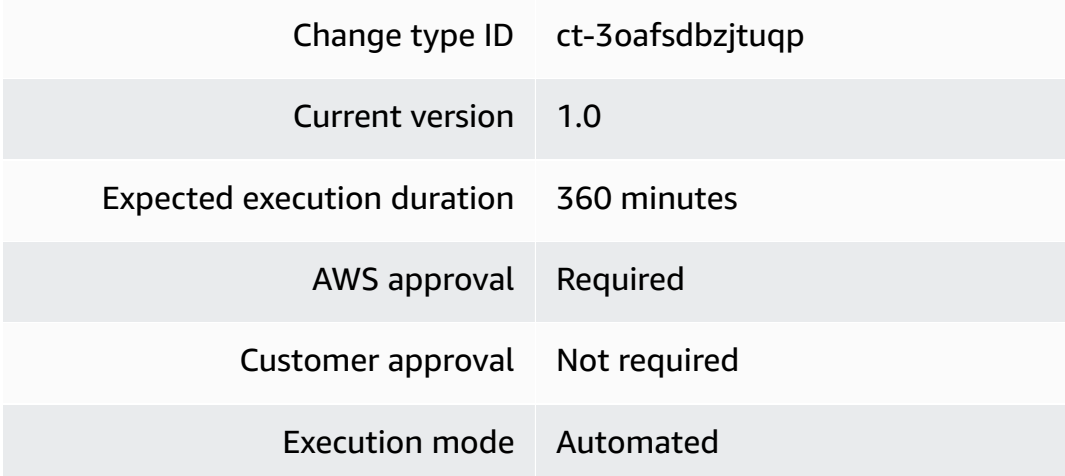

# **Additional Information**

### **Create VPC endpoint**

### **Creating a VPC endpoint with the console**

The following shows this change type in the AMS console.

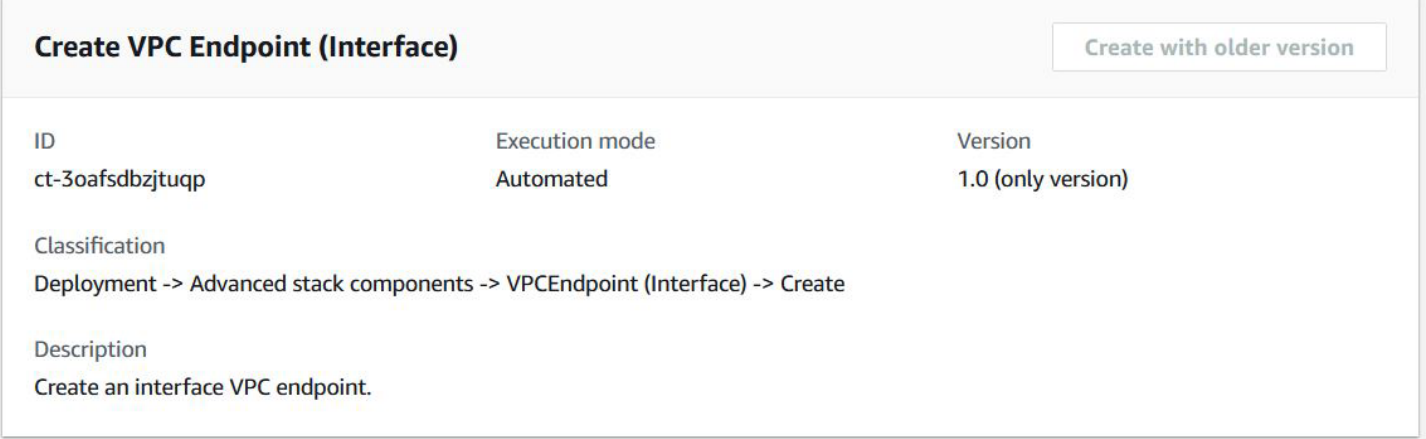

How it works:

- 1. Navigate to the **Create RFC** page: In the left navigation pane of the AMS console click **RFCs** to open the RFCs list page, and then click **Create RFC**.
- 2. Choose a popular change type (CT) in the default **Browse change types** view, or select a CT in the **Choose by category** view.

• **Browse by change type**: You can click on a popular CT in the **Quick create** area to immediately open the **Run RFC** page. Note that you cannot choose an older CT version with quick create.

To sort CTs, use the **All change types** area in either the **Card** or **Table** view. In either view, select a CT and then click **Create RFC** to open the **Run RFC** page. If applicable, a **Create with older version** option appears next to the **Create RFC** button.

- **Choose by category**: Select a category, subcategory, item, and operation and the CT details box opens with an option to **Create with older version** if applicable. Click **Create RFC** to open the **Run RFC** page.
- 3. On the **Run RFC** page, open the CT name area to see the CT details box. A **Subject** is required (this is filled in for you if you choose your CT in the **Browse change types** view). Open the **Additional configuration** area to add information about the RFC.

In the **Execution configuration** area, use available drop-down lists or enter values for the required parameters. To configure optional execution parameters, open the **Additional configuration** area.

- 4. When finished, click **Run**. If there are no errors, the **RFC successfully created** page displays with the submitted RFC details, and the initial **Run output**.
- 5. Open the **Run parameters** area to see the configurations you submitted. Refresh the page to update the RFC execution status. Optionally, cancel the RFC or create a copy of it with the options at the top of the page.

# **Creating a VPC endpoint with the CLI**

How it works:

- 1. Use either the Inline Create (you issue a create-rfc command with all RFC and execution parameters included), or Template Create (you create two JSON files, one for the RFC parameters and one for the execution parameters) and issue the create-rfc command with the two files as input. Both methods are described here.
- 2. Submit the RFC: aws amscm submit-rfc --rfc-id *ID* command with the returned RFC ID.

Monitor the RFC: aws amscm get-rfc --rfc-id *ID* command.

To check the change type version, use this command:

aws amscm list-change-type-version-summaries --filter Attribute=ChangeTypeId,Value=*CT\_ID*

# **A** Note

You can use any CreateRfc parameters with any RFC whether or not they are part of the schema for the change type. For example, to get notifications when the RFC status changes, add this line, --notification "{\"Email\": {\"EmailRecipients \" : [\"email@example.com\"]}}" to the RFC parameters part of the request (not the execution parameters). For a list of all CreateRfc parameters, see the [AMS Change](https://docs.aws.amazon.com/managedservices/latest/ApiReference-cm/API_CreateRfc.html)  [Management](https://docs.aws.amazon.com/managedservices/latest/ApiReference-cm/API_CreateRfc.html) API Reference.

# *INLINE CREATE*:

Issue the create RFC command with execution parameters provided inline (escape quotation marks when providing execution parameters inline) and then submit the returned RFC ID. For example, you can replace the contents with something like this:

```
aws amscm create-rfc --change-type-id "ct-3oafsdbzjtuqp" --change-type-version 
  "1.0" --title "Create VPC Endpoint" --execution-parameters "{\"Description\":\"VPC 
  endpoint interface\",\"VpcId\":\"vpc-1234567890abcdef0\",\"Name\":\"VPC endpoint 
  interface\",\"StackTemplateId\":\"stm-f0cumpt1rfc1p1739\",\"TimeoutInMinutes
\":60,\"Parameters\":{\"VpcId\":\"vpc-1234567890abcdef0\",\"ServiceName\":
\"com.amazonaws.us-east-1.codedeploy\",\"SecurityGroups\":[\"sg-1234567890abcdef0\",
\"sg-1234567890abcdef1\"],\"SubnetIds\":[\"subnet-1234567890abcdef0\",
\"subnet-1234567890abcdef1\"],\"EnablePrivateDns\":\"false\"}}"
```
# *TEMPLATE CREATE*:

1. Output the execution parameters JSON schema for this change type; this example names it VPCEndpointCreateParams.json:

```
aws amscm get-change-type-version --change-type-id "ct-3oafsdbzjtuqp" 
  --query "ChangeTypeVersion.ExecutionInputSchema" --output text > 
 VPCEndpointCreateParams.json
```
2. Modify and save the execution parameters as VPCEndpointCreateParams.json. For example, you can replace the contents with something like this:

```
{ 
   "Description": "VPC endpoint interface", 
   "VpcId": "vpc-1234567890abcdef0", 
   "Name": "VPC endpoint interface", 
   "StackTemplateId": "stm-f0cumpt1rfc1p1739", 
   "TimeoutInMinutes": 60, 
   "Parameters": { 
     "VpcId": "vpc-1234567890abcdef0", 
     "ServiceName": "com.amazonaws.us-east-1.codedeploy", 
     "SecurityGroups": [ 
       "sg-1234567890abcdef0", 
       "sg-1234567890abcdef1" 
     ], 
     "SubnetIds": [ 
       "subnet-1234567890abcdef0", 
       "subnet-1234567890abcdef1" 
     ], 
     "EnablePrivateDns": "false" 
   }
}
```
3. Output the RFC template JSON file; this example names it VPCEndpointCreateRfc.json:

```
aws amscm create-rfc --generate-cli-skeleton > VPCEndpointCreateRfc.json
```
4. Modify and save the VPNGatewayCreateRfc.json file. For example, you can replace the contents with something like this:

```
{ 
   "ChangeTypeVersion" : "1.0", 
   "ChangeTypeId" : "ct-3oafsdbzjtuqp", 
   "Title" : "Create VPC Endpoint "
}
```
5. Create the RFC, specifying the VPCEndpointCreateRfc file and the VPCEndpointCreateParams file:

```
aws amscm create-rfc --cli-input-json file://VPCEndpointCreateRfc.json --
execution-parameters file://VPCEndpointCreateParams.json
```
You receive the ID of the new RFC in the response and can use it to submit and monitor the RFC. Until you submit it, the RFC remains in the editing state and does not start.

# **Tips**

### **Execution Input Parameters**

For detailed information about the execution input parameters, see [Schema](#page-2822-0) for Change Type [ct-3oafsdbzjtuqp](#page-2822-0).

### **Example: Required Parameters**

```
{ 
   "Description": "Test description", 
   "VpcId": "vpc-12345678901234567", 
   "Name": "TestStack", 
   "StackTemplateId": "stm-f0cumpt1rfc1p1739", 
   "TimeoutInMinutes": 60, 
   "Parameters": { 
     "VpcId": "vpc-a388bbc4", 
     "ServiceName": "com.amazonaws.ap-southeast-2.execute-api", 
     "SecurityGroups": [ 
       "sg-94bdebea", 
       "sg-007442bef5c5badff" 
     ], 
     "SubnetIds": [ 
        "subnet-5b706a3c", 
       "subnet-c9809480" 
    \mathbf{I} }
}
```
# **Example: All Parameters**

```
{ 
   "Description": "Test description", 
   "VpcId": "vpc-12345678", 
   "Name": "TestStack", 
   "Tags": [ 
     { 
        "Key": "foo",
```

```
 "Value": "bar" 
     } 
   ], 
   "StackTemplateId": "stm-f0cumpt1rfc1p1739", 
   "TimeoutInMinutes": 60, 
   "Parameters": { 
     "VpcId": "vpc-a388bbc4", 
     "ServiceName": "com.amazonaws.ap-southeast-2.execute-api", 
     "SecurityGroups": [ 
        "sg-94bdebea", 
        "sg-007442be" 
     ], 
     "SubnetIds": [ 
        "subnet-5b706a3c", 
        "subnet-c9809480" 
     ], 
     "EnablePrivateDns": "true" 
   }
}
```
# **VPN Gateway | Create**

Create a virtual private network (VPN) gateway (the endpoint on the VPC side of your VPN connection), and associate it to an existing virtual private cloud (VPC) in your account.

**Full classification:** Deployment | Advanced stack components | VPN Gateway | Create

# **Change Type Details**

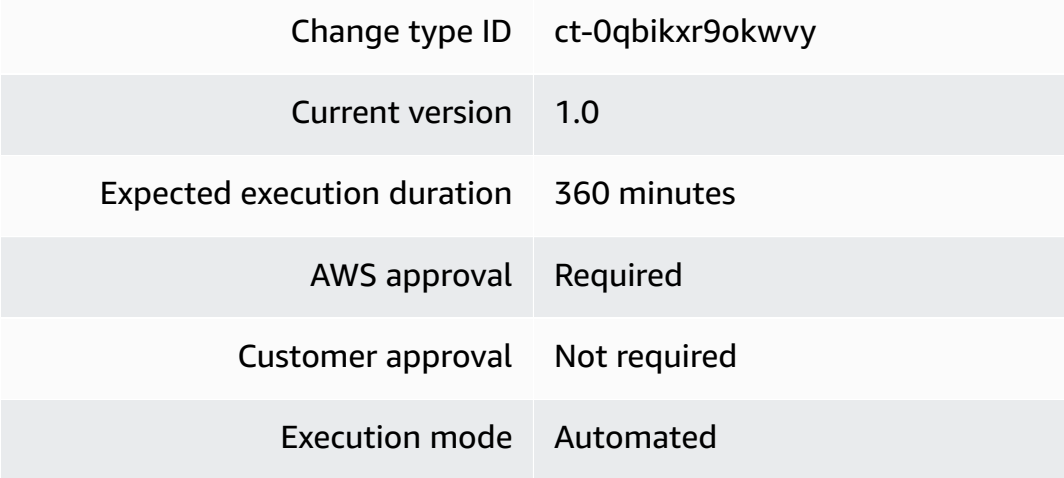

### **Additional Information**

### **Create VPN gateway**

### **Creating a VPN gateway with the console**

The following shows this change type in the AMS console.

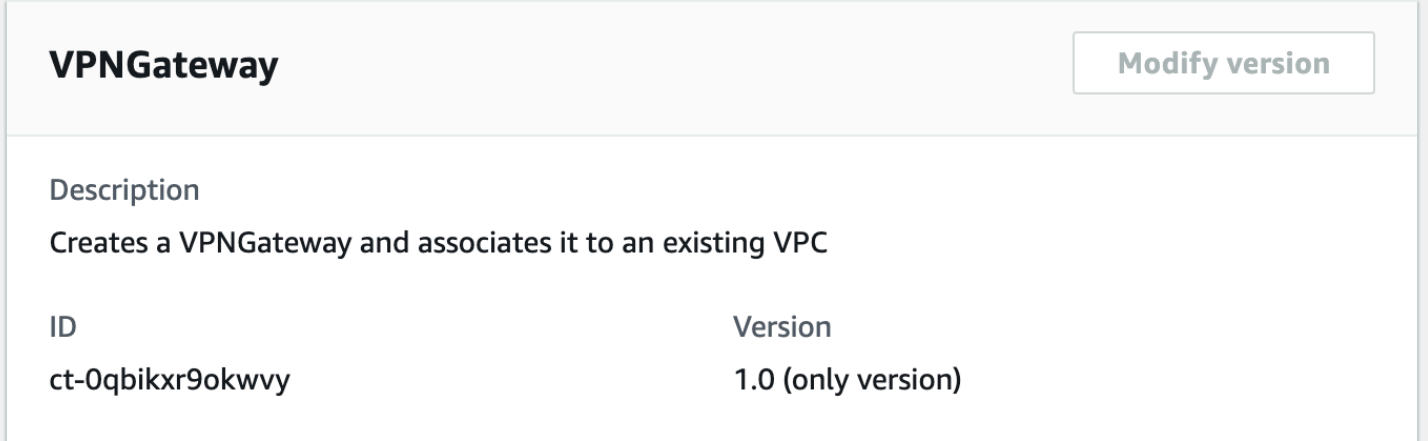

How it works:

- 1. Navigate to the **Create RFC** page: In the left navigation pane of the AMS console click **RFCs** to open the RFCs list page, and then click **Create RFC**.
- 2. Choose a popular change type (CT) in the default **Browse change types** view, or select a CT in the **Choose by category** view.
	- **Browse by change type**: You can click on a popular CT in the **Quick create** area to immediately open the **Run RFC** page. Note that you cannot choose an older CT version with quick create.

To sort CTs, use the **All change types** area in either the **Card** or **Table** view. In either view, select a CT and then click **Create RFC** to open the **Run RFC** page. If applicable, a **Create with older version** option appears next to the **Create RFC** button.

- **Choose by category**: Select a category, subcategory, item, and operation and the CT details box opens with an option to **Create with older version** if applicable. Click **Create RFC** to open the **Run RFC** page.
- 3. On the **Run RFC** page, open the CT name area to see the CT details box. A **Subject** is required (this is filled in for you if you choose your CT in the **Browse change types** view). Open the **Additional configuration** area to add information about the RFC.

In the **Execution configuration** area, use available drop-down lists or enter values for the required parameters. To configure optional execution parameters, open the **Additional configuration** area.

- 4. When finished, click **Run**. If there are no errors, the **RFC successfully created** page displays with the submitted RFC details, and the initial **Run output**.
- 5. Open the **Run parameters** area to see the configurations you submitted. Refresh the page to update the RFC execution status. Optionally, cancel the RFC or create a copy of it with the options at the top of the page.

# **Creating a VPN gateway with the CLI**

How it works:

- 1. Use either the Inline Create (you issue a create-rfc command with all RFC and execution parameters included), or Template Create (you create two JSON files, one for the RFC parameters and one for the execution parameters) and issue the create-rfc command with the two files as input. Both methods are described here.
- 2. Submit the RFC: aws amscm submit-rfc --rfc-id *ID* command with the returned RFC ID.

Monitor the RFC: aws amscm get-rfc --rfc-id *ID* command.

To check the change type version, use this command:

```
aws amscm list-change-type-version-summaries --filter 
  Attribute=ChangeTypeId,Value=CT_ID
```
# **A** Note

You can use any CreateRfc parameters with any RFC whether or not they are part of the schema for the change type. For example, to get notifications when the RFC status changes, add this line, --notification "{\"Email\": {\"EmailRecipients \" : [\"email@example.com\"]}}" to the RFC parameters part of the request (not the execution parameters). For a list of all CreateRfc parameters, see the [AMS Change](https://docs.aws.amazon.com/managedservices/latest/ApiReference-cm/API_CreateRfc.html)  [Management](https://docs.aws.amazon.com/managedservices/latest/ApiReference-cm/API_CreateRfc.html) API Reference.

# *INLINE CREATE*:

Issue the create RFC command with execution parameters provided inline (escape quotation marks when providing execution parameters inline) and then submit the returned RFC ID. For example, you can replace the contents with something like this:

```
aws amscm create-rfc --title create-rds-db-instance-point-in-time-
restore --change-type-id ct-0qbikxr9okwvy --change-type-version 
  1.0 --execution-parameters '{"Description": "test","VpcId": 
  "vpc-317a9856","Name": "newvpngateway","StackTemplateId": "stm-
mcti3bha1vhon1sie","TimeoutInMinutes": 60,"Parameters": {"VpcId": 
  "vpc-317a9856","AmazonSideAsn": 64512,"Name": "test"}}'
```
# *TEMPLATE CREATE*:

1. Output the execution parameters JSON schema for this change type; this example names it EncryptAmiParams.json:

```
aws amscm get-change-type-version --change-type-id "ct-0qbikxr9okwvy" 
  --query "ChangeTypeVersion.ExecutionInputSchema" --output text > 
  VPNGatewayCreateParams.json
```
2. Modify and save the execution parameters JSON file. For example, you can replace the contents with something like this:

```
{ 
   "Description": "test", 
   "VpcId": "vpc-317a9856", 
   "Name": "newvpngateway", 
   "StackTemplateId": "stm-mcti3bha1vhon1sie", 
   "TimeoutInMinutes": 60, 
   "Parameters": { 
     "VpcId": "vpc-317a9856", 
     "AmazonSideAsn": 64512, 
     "Name": "test" 
   }
}
```
3. Output the RFC template JSON file; this example names it VPNGatewayCreateRfc.json:

aws amscm create-rfc --generate-cli-skeleton > VPNGatewayCreateRfc.json

4. Modify and save the VPNGatewayCreateRfc.json file. For example, you can replace the contents with something like this:

```
{ 
   "ChangeTypeVersion" : "1.0", 
   "ChangeTypeId" : "ct-0qbikxr9okwvy", 
   "Title" : "VPNGateway Create"
}
```
5. Create the RFC, specifying the VPNGatewayCreateRfc file and the VPNGatewayCreateParams file:

```
aws amscm create-rfc --cli-input-json file://VPNGatewayCreateRfc.json --execution-
parameters file://VPNGatewayCreateParams.json
```
You receive the ID of the new RFC in the response and can use it to submit and monitor the RFC. Until you submit it, the RFC remains in the editing state and does not start.

### **Tips**

# **Execution Input Parameters**

For detailed information about the execution input parameters, see [Schema](#page-1932-0) for Change Type [ct-0qbikxr9okwvy](#page-1932-0).

### **Example: Required Parameters**

```
{ 
   "Description" : "Test description", 
   "VpcId" : "vpc-12345678901234567", 
   "Name" : "TestStack", 
   "StackTemplateId" : "stm-mcti3bha1vhon1sie", 
   "TimeoutInMinutes" : 60, 
   "Parameters" : { 
     "VpcId" : "vpc-12345678901234567" 
   }
}
```
### **Example: All Parameters**

# {

```
 "Description" : "Test description", 
   "VpcId" : "vpc-12345678", 
   "Name" : "TestStack", 
   "Tags" : [ 
    \left\{ \right. "Key" : "foo", 
        "Value" : "bar" 
     } 
   ], 
   "StackTemplateId" : "stm-mcti3bha1vhon1sie", 
   "TimeoutInMinutes" : 60, 
   "Parameters" : { 
     "VpcId" : "vpc-12345678", 
     "AmazonSideAsn" : 64512, 
     "Name" : "Test-VPNGateway" 
   }
}
```
# **AMS Patterns Subcategory**

**Change Type Items and Operations in the AMS Patterns Subcategory**

• Solution | Deploy (Review [Required\)](#page-451-0)

# <span id="page-451-0"></span>**Solution | Deploy (Review Required)**

Deploy an AMS pattern to the current account. Patterns provide tools, architectures, and stepby-step guidance for implementing the methodologies for the migration strategy. Multi-account landing zone accounts can also specify OrganizationalUnit to deploy the pattern to all the accounts in that OU.

**Full classification:** Deployment | AMS patterns | Solution | Deploy (review required)

**Change Type Details**

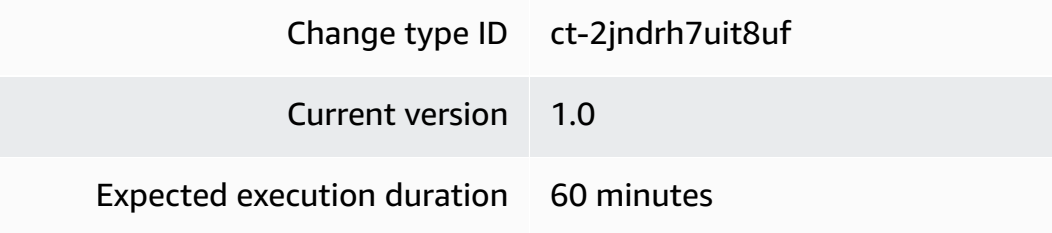

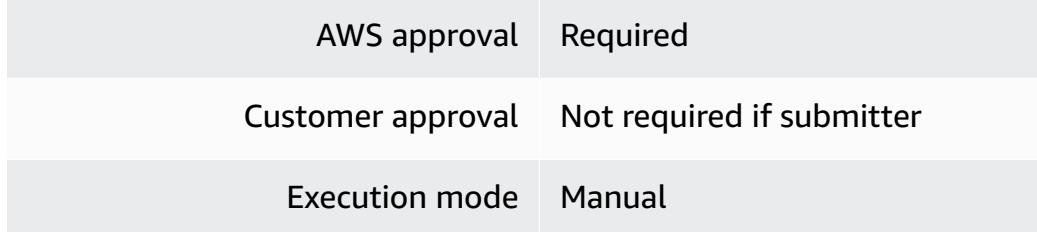

### **Additional Information**

### **Deploy AMS Pattern (review required)**

### **Creating an AWS KMS Key (review required) with the Console**

Screenshot of this change type in the AMS console:

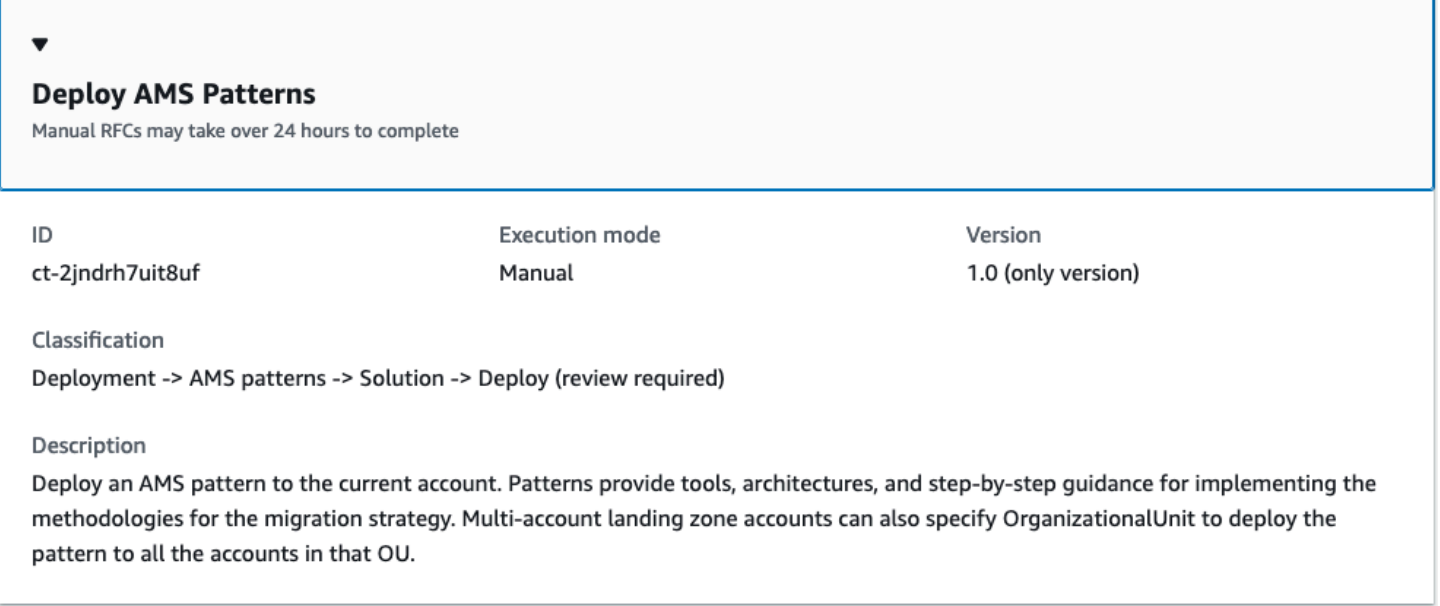

How it works:

- 1. Navigate to the **Create RFC** page: In the left navigation pane of the AMS console click **RFCs** to open the RFCs list page, and then click **Create RFC**.
- 2. Choose a popular change type (CT) in the default **Browse change types** view, or select a CT in the **Choose by category** view.
	- **Browse by change type**: You can click on a popular CT in the **Quick create** area to immediately open the **Run RFC** page. Note that you cannot choose an older CT version with quick create.

To sort CTs, use the **All change types** area in either the **Card** or **Table** view. In either view, select a CT and then click **Create RFC** to open the **Run RFC** page. If applicable, a **Create with older version** option appears next to the **Create RFC** button.

- **Choose by category**: Select a category, subcategory, item, and operation and the CT details box opens with an option to **Create with older version** if applicable. Click **Create RFC** to open the **Run RFC** page.
- 3. On the **Run RFC** page, open the CT name area to see the CT details box. A **Subject** is required (this is filled in for you if you choose your CT in the **Browse change types** view). Open the **Additional configuration** area to add information about the RFC.

In the **Execution configuration** area, use available drop-down lists or enter values for the required parameters. To configure optional execution parameters, open the **Additional configuration** area.

- 4. When finished, click **Run**. If there are no errors, the **RFC successfully created** page displays with the submitted RFC details, and the initial **Run output**.
- 5. Open the **Run parameters** area to see the configurations you submitted. Refresh the page to update the RFC execution status. Optionally, cancel the RFC or create a copy of it with the options at the top of the page.

# **Creating an AWS KMS Key (review required) with the CLI**

How it works:

- 1. Use either the Inline Create (you issue a create-rfc command with all RFC and execution parameters included), or Template Create (you create two JSON files, one for the RFC parameters and one for the execution parameters) and issue the create-rfc command with the two files as input. Both methods are described here.
- 2. Submit the RFC: aws amscm submit-rfc --rfc-id *ID* command with the returned RFC ID.

Monitor the RFC: aws amscm get-rfc --rfc-id *ID* command.

To check the change type version, use this command:

```
aws amscm list-change-type-version-summaries --filter 
  Attribute=ChangeTypeId,Value=CT_ID
```
# **A** Note

You can use any CreateRfc parameters with any RFC whether or not they are part of the schema for the change type. For example, to get notifications when the RFC status changes, add this line, --notification "{\"Email\": {\"EmailRecipients \" : [\"email@example.com\"]}}" to the RFC parameters part of the request (not the execution parameters). For a list of all CreateRfc parameters, see the [AMS Change](https://docs.aws.amazon.com/managedservices/latest/ApiReference-cm/API_CreateRfc.html)  [Management](https://docs.aws.amazon.com/managedservices/latest/ApiReference-cm/API_CreateRfc.html) API Reference.

# *INLINE CREATE*:

Issue the create RFC command with execution parameters provided inline (escape quotation marks when providing execution parameters inline) and then submit the returned RFC ID. For example, you can replace the contents with something like this:

```
aws amscm create-rfc --change-type-id "ct-2jndrh7uit8uf" --change-type-version 
  "1.0" --title "Deploy AMS Patterns" --execution-parameters "{\"PatternName
\": \"amsEbsVolumeSnapshotTagger\",\"PatternParameters\": "{\"ExcludedTags\":
\"BackupProd,Backup\",\"ASMGuardRail\":\"enabled\"}", \"OrganizationalUnit\": 
 \"ou-9dyd-s2vptest\"}"
```
# *TEMPLATE CREATE*:

1. Output the execution parameters JSON schema for this change type; this example names it DeployAMSPatternsParams.json:

```
aws amscm get-change-type-version --change-type-id "ct-2jndrh7uit8uf" 
  --query "ChangeTypeVersion.ExecutionInputSchema" --output text > 
 DeployAMSPatternsParams.json
```
2. Modify and save the execution parameters JSON file. For example, you can replace the contents with something like this:

```
{ 
     "PatternName": "amsEbsVolumeSnapshotTagger", 
     "Parameters": { 
          "ExcludedTags": "BackupProd,Backup", 
          "ASMGuardRail": "enabled" 
     },
```

```
 "OrganizationalUnit": "ou-9dyd-s2vptest"
```
}

3. Output the RFC template JSON file; this example names it DeployAMSPatternsRfc.json:

```
aws amscm create-rfc --generate-cli-skeleton > DeployAMSPatternsRfc.json
```
4. Modify and save the DeployAMSPatternsRfc.json file. For example, you can replace the contents with something like this:

```
{
"ChangeTypeVersion": "1.0",
"ChangeTypeId": "ct-2jndrh7uit8uf",
"Title": "Deploy AMS Patterns"
}
```
5. Create the RFC, specifying the DeployAMSPatternsRfc file and the DeployAMSPatternsParams file:

```
aws amscm create-rfc --cli-input-json file://DeployAMSPatternsRfc.json --execution-
parameters file://DeployAMSPatternsParams.json
```
You receive the ID of the new RFC in the response and can use it to submit and monitor the RFC. Until you submit it, the RFC remains in the editing state and does not start.

### **Execution Input Parameters**

For detailed information about the execution input parameters, see [Schema](#page-2477-0) for Change Type [ct-2jndrh7uit8uf.](#page-2477-0)

# **Example: Required Parameters**

```
{ 
   "PatternName": "amsEbsVolumeSnapshotTagger"
}
```
# **Example: All Parameters**

"PatternName": "amsEbsVolumeSnapshotTagger",

{

```
 "OrganizationalUnitIds": ["ou-9dyd-jvsei4yg"], 
   "Priority": "Medium", 
   "PatternParameters": [ 
     { 
        "Name": "Foo", 
        "Value": "Bar" 
     } 
   ]
}
```
# **AMS Resource Scheduler Subcategory**

# **Change Type Items and Operations in the AMS Resource Scheduler Subcategory**

• [Solution](#page-456-0) | Deploy

# <span id="page-456-0"></span>**Solution | Deploy**

Deploy the AMS Resource Scheduler solution in the account. The AMS Resource Scheduler lets you schedule automatic start and/or stop for Auto Scaling groups, EC2s, and RDS instances. Note that the Resource Scheduler deploys in an enabled state, by default; you can manage that with the AMS Resource Scheduler Disable and Enable change types.

**Full classification:** Deployment | AMS Resource Scheduler | Solution | Deploy

# **Change Type Details**

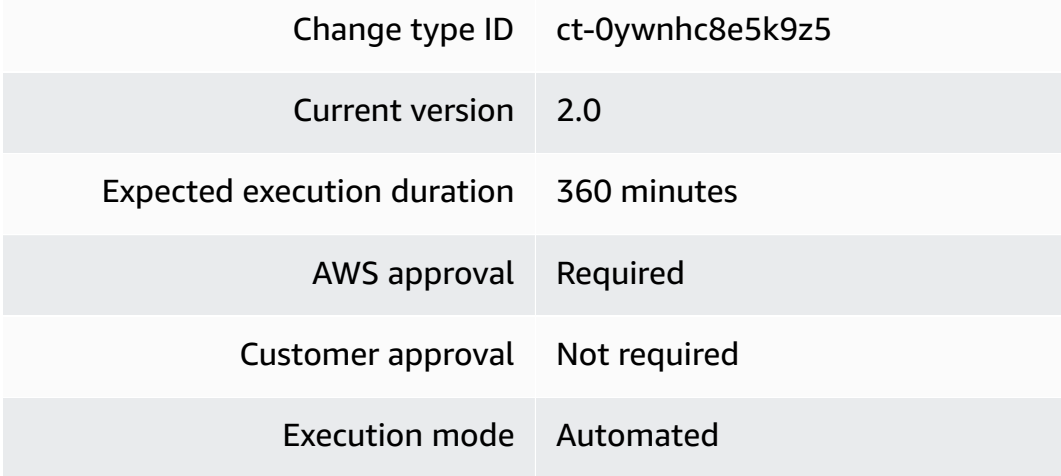

### **Additional Information**

# **Deploy AMS Resource Scheduler Solution**

# **Deploying AMS Resource Scheduler solution with the console**

The following shows this change type in the AMS console.

### **Deploy AMS Resource Scheduler**

 $ID$ 

ct-Oywnhc8e5k9z5

**Execution mode** Automated

Version 2.0 (most recent version)

Classification

Deployment -> AMS Resource Scheduler -> Solution -> Deploy

#### **Description**

Deploy the AMS Resource Scheduler solution in the account. The AMS Resource Scheduler lets you schedule automatic start and/or stop for Auto Scaling groups, EC2s, and RDS instances. Note that the Resource Scheduler deploys in an enabled state, by default; you can manage that with the AMS Resource Scheduler Disable and Enable change types.

#### How it works:

- 1. Navigate to the **Create RFC** page: In the left navigation pane of the AMS console click **RFCs** to open the RFCs list page, and then click **Create RFC**.
- 2. Choose a popular change type (CT) in the default **Browse change types** view, or select a CT in the **Choose by category** view.
	- **Browse by change type**: You can click on a popular CT in the **Quick create** area to immediately open the **Run RFC** page. Note that you cannot choose an older CT version with quick create.

To sort CTs, use the **All change types** area in either the **Card** or **Table** view. In either view, select a CT and then click **Create RFC** to open the **Run RFC** page. If applicable, a **Create with older version** option appears next to the **Create RFC** button.

- **Choose by category**: Select a category, subcategory, item, and operation and the CT details box opens with an option to **Create with older version** if applicable. Click **Create RFC** to open the **Run RFC** page.
- 3. On the **Run RFC** page, open the CT name area to see the CT details box. A **Subject** is required (this is filled in for you if you choose your CT in the **Browse change types** view). Open the **Additional configuration** area to add information about the RFC.

In the **Execution configuration** area, use available drop-down lists or enter values for the required parameters. To configure optional execution parameters, open the **Additional configuration** area.

- 4. When finished, click **Run**. If there are no errors, the **RFC successfully created** page displays with the submitted RFC details, and the initial **Run output**.
- 5. Open the **Run parameters** area to see the configurations you submitted. Refresh the page to update the RFC execution status. Optionally, cancel the RFC or create a copy of it with the options at the top of the page.

# **Deploying AMS Resource Scheduler solution with the CLI**

How it works:

- 1. Use either the Inline Create (you issue a create-rfc command with all RFC and execution parameters included), or Template Create (you create two JSON files, one for the RFC parameters and one for the execution parameters) and issue the create-rfc command with the two files as input. Both methods are described here.
- 2. Submit the RFC: aws amscm submit-rfc --rfc-id *ID* command with the returned RFC ID.

Monitor the RFC: aws amscm get-rfc --rfc-id *ID* command.

To check the change type version, use this command:

```
aws amscm list-change-type-version-summaries --filter 
  Attribute=ChangeTypeId,Value=CT_ID
```
# **A** Note

You can use any CreateRfc parameters with any RFC whether or not they are part of the schema for the change type. For example, to get notifications when the RFC status changes, add this line, --notification "{\"Email\": {\"EmailRecipients \" : [\"email@example.com\"]}}" to the RFC parameters part of the request (not the execution parameters). For a list of all CreateRfc parameters, see the [AMS Change](https://docs.aws.amazon.com/managedservices/latest/ApiReference-cm/API_CreateRfc.html)  [Management](https://docs.aws.amazon.com/managedservices/latest/ApiReference-cm/API_CreateRfc.html) API Reference.

### *INLINE CREATE*:

Issue the create RFC command with execution parameters provided inline (escape quotes when providing execution parameters inline), and then submit the returned RFC ID. For example, you can replace the contents with something like this:

```
aws amscm create-rfc --change-type-id ct-0ywnhc8e5k9z5 --change-type-
version "2.0" --title "Deploy Resource Scheduler" --execution-parameters 
  '{"DocumentName":"AWSManagedServices-HandleAMSResourceSchedulerStack-
Admin","Region":"us-east-1","Parameters":{"SchedulingActive":
["Yes"],"ScheduledServices":["ec2,rds,autoscaling"],"TagName":
["Schedule"],"DefaultTimezone":["America/New_York"],"Action":["Deploy"]}}'
```
# *TEMPLATE CREATE*:

1. Output the execution parameters JSON schema for this change type to a JSON file; this example names it DeployResSchedulerParams.json:

```
aws amscm get-change-type-version --change-type-id "ct-0ywnhc8e5k9z5" 
  --query "ChangeTypeVersion.ExecutionInputSchema" --output text > 
  DeployResSchedulerParams.json
```
2. Modify and save the DeployResSchedulerParams file.

```
{ 
   "DocumentName": "AWSManagedServices-HandleAMSResourceSchedulerStack-Admin", 
   "Region": "us-east-1", 
   "Parameters": { 
     "SchedulingActive": [ 
        "Yes" 
     ], 
     "ScheduledServices": [ 
       "ec2,rds,autoscaling" 
     ], 
     "TagName": [ 
        "Schedule" 
     ], 
     "DefaultTimezone": [ 
        "America/New_York" 
     ], 
     "Action": [ 
        "Deploy"
```
 $\mathbf{I}$  } }

3. Output the RFC template to a file in your current folder; this example names it DeployResSchedulerRfc.json:

```
aws amscm create-rfc --generate-cli-skeleton > DeployResSchedulerRfc.json
```
4. Modify and save the DeployResSchedulerRfc.json file. For example, you can replace the contents with something like this:

```
{
"ChangeTypeVersion": "2.0",
"ChangeTypeId": "ct-0ywnhc8e5k9z5",
"Title": "Deploy AMS Resource Scheduler"
}
```
5. Create the RFC, specifying the DeployResSchedulerRfc file and the DeployResSchedulerParams file:

```
aws amscm create-rfc --cli-input-json file://DeployResSchedulerRfc.json --
execution-parameters file://DeployResSchedulerParams.json
```
You receive the ID of the new RFC in the response and can use it to submit and monitor the RFC. Until you submit it, the RFC remains in the editing state and does not start.

# **Tips**

For background information, see How the AMS Resource [Scheduler](https://docs.aws.amazon.com/managedservices/latest/userguide/resource-scheduler-how-works.html) works. For a quick-start tutorial, see AMS Resource [Scheduler](https://docs.aws.amazon.com/managedservices/latest/appguide/qs-resource-scheduler.html) quick start.

AMS Resource Scheduler is based on the AWS Instance Scheduler; to learn more, see AWS [Instance](https://docs.aws.amazon.com/solutions/latest/instance-scheduler-on-aws/welcome.html) [Scheduler](https://docs.aws.amazon.com/solutions/latest/instance-scheduler-on-aws/welcome.html).

# **Execution Input Parameters**

For detailed information about the execution input parameters, see [Schema](#page-1967-0) for Change Type [ct-0ywnhc8e5k9z5.](#page-1967-0)

### **Example: Required Parameters**

```
{ 
   "DocumentName" : "AWSManagedServices-HandleAMSResourceSchedulerStack-Admin", 
   "Region" : "us-east-1", 
   "Parameters" : { 
     "Action" : ["Deploy"] 
   }
}
```
#### **Example: All Parameters**

```
{ 
   "DocumentName" : "AWSManagedServices-HandleAMSResourceSchedulerStack-Admin", 
   "Region" : "us-east-1", 
   "Parameters" : { 
     "SchedulingActive" : [ 
        "Yes" 
     ], 
     "ScheduledServices" : [ 
        "ec2,rds,autoscaling" 
     ], 
     "TagName" : [ 
       "MySchedule" 
     ], 
     "DefaultTimezone" : [ 
        "Australia/Sydney" 
     ], 
     "UseCMK" : [ 
        "arn:aws:kms:ap-southeast-1:830123456789:key/07aaab3c-50d3-4cd8-
ab61-3de57127dab9" 
     ], 
     "UseLicenseManager" : [ 
        "arn:aws:license-manager:ap-southeast-1:830123456789:license-
configuration:lic-78c1e0cfc1233a4eac7197d7ee57f92c" 
     ], 
     "Action": [ 
        "Deploy" 
    \mathbf{I} }
}
```
# **Applications Subcategory**

# **Change Type Items and Operations in the Applications Subcategory**

- [CodeDeploy](#page-462-0) Application | Create
- [CodeDeploy](#page-467-0) Application | Deploy
- CodeDeploy [Deployment](#page-472-0) Group | Create
- CodeDeploy [Deployment](#page-477-0) Group | Create (For EC2 Instance)

# <span id="page-462-0"></span>**CodeDeploy Application | Create**

Use to create an AWS CodeDeploy application resource with the specified name.

**Full classification:** Deployment | Applications | CodeDeploy application | Create

# **Change Type Details**

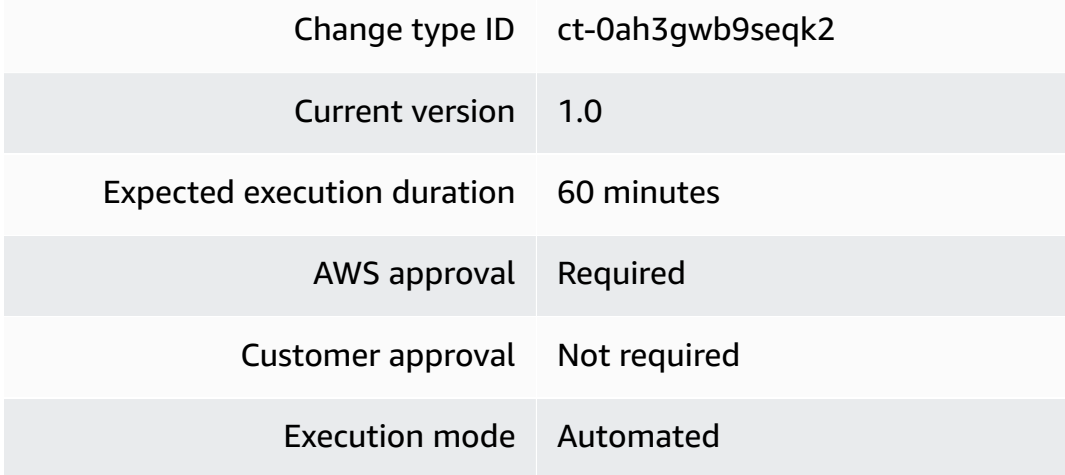

### **Additional Information**

# **Create CodeDeploy application**

### **Creating a CodeDeploy application with the console**

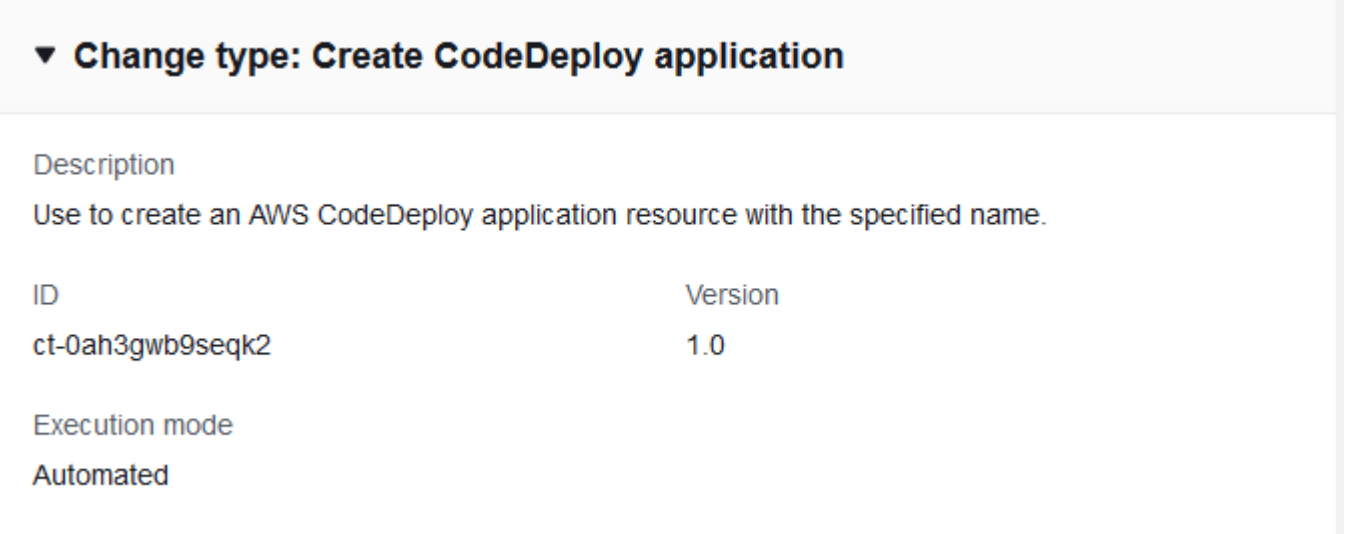

How it works:

- 1. Navigate to the **Create RFC** page: In the left navigation pane of the AMS console click **RFCs** to open the RFCs list page, and then click **Create RFC**.
- 2. Choose a popular change type (CT) in the default **Browse change types** view, or select a CT in the **Choose by category** view.
	- **Browse by change type**: You can click on a popular CT in the **Quick create** area to immediately open the **Run RFC** page. Note that you cannot choose an older CT version with quick create.

To sort CTs, use the **All change types** area in either the **Card** or **Table** view. In either view, select a CT and then click **Create RFC** to open the **Run RFC** page. If applicable, a **Create with older version** option appears next to the **Create RFC** button.

- **Choose by category**: Select a category, subcategory, item, and operation and the CT details box opens with an option to **Create with older version** if applicable. Click **Create RFC** to open the **Run RFC** page.
- 3. On the **Run RFC** page, open the CT name area to see the CT details box. A **Subject** is required (this is filled in for you if you choose your CT in the **Browse change types** view). Open the **Additional configuration** area to add information about the RFC.

In the **Execution configuration** area, use available drop-down lists or enter values for the required parameters. To configure optional execution parameters, open the **Additional configuration** area.

- 4. When finished, click **Run**. If there are no errors, the **RFC successfully created** page displays with the submitted RFC details, and the initial **Run output**.
- 5. Open the **Run parameters** area to see the configurations you submitted. Refresh the page to update the RFC execution status. Optionally, cancel the RFC or create a copy of it with the options at the top of the page.

# **Creating a CodeDeploy application with the CLI**

How it works:

- 1. Use either the Inline Create (you issue a create-rfc command with all RFC and execution parameters included), or Template Create (you create two JSON files, one for the RFC parameters and one for the execution parameters) and issue the create-rfc command with the two files as input. Both methods are described here.
- 2. Submit the RFC: aws amscm submit-rfc --rfc-id *ID* command with the returned RFC ID.

Monitor the RFC: aws amscm get-rfc --rfc-id *ID* command.

To check the change type version, use this command:

```
aws amscm list-change-type-version-summaries --filter 
  Attribute=ChangeTypeId,Value=CT_ID
```
# **A** Note

You can use any CreateRfc parameters with any RFC whether or not they are part of the schema for the change type. For example, to get notifications when the RFC status changes, add this line, --notification "{\"Email\": {\"EmailRecipients \" : [\"email@example.com\"]}}" to the RFC parameters part of the request (not the execution parameters). For a list of all CreateRfc parameters, see the [AMS Change](https://docs.aws.amazon.com/managedservices/latest/ApiReference-cm/API_CreateRfc.html)  [Management](https://docs.aws.amazon.com/managedservices/latest/ApiReference-cm/API_CreateRfc.html) API Reference.

# *INLINE CREATE*:

Issue the create RFC command with execution parameters provided inline (escape quotation marks when providing execution parameters inline), and then submit the returned RFC ID. For example, you can replace the contents with something like this:

```
aws amscm create-rfc --change-type-id "ct-0ah3gwb9seqk2" --change-type-version "1.0" 
  --title "Stack-Create-CD-App" --execution-parameters "{\"Description\":\"TestCdApp\",
\"VpcId\":\"VPC_ID\",\"StackTemplateId\":\"stm-sft6rv00000000000\",\"Name\":\"Test\",
\"TimeoutInMinutes\":60,\"Parameters\":{\"CodeDeployApplicationName\":\"Test\"}}"
```
# *TEMPLATE CREATE*:

1. Output the execution parameters JSON schema for the CodeDeploy application CT to a file in your current folder; this example names it CreateCDAppParams.json:

```
aws amscm get-change-type-version --change-type-id "ct-0ah3gwb9seqk2" --query 
  "ChangeTypeVersion.ExecutionInputSchema" --output text > CreateCDAppParams.json
```
2. Modify and save the JSON file as follows. For example, you can replace the contents with something like this:

```
{
"Description": "Create WP CodeDeploy App",
"VpcId": "VPC_ID",
"StackTemplateId": "stm-sft6rv00000000000",
"Name": "WpCDApp",
"TimeoutInMinutes": 60,
"Parameters": { 
   "CodeDeployApplicationName": "WordPressCDApp" 
   }
}
```
3. Output the JSON template for CreateRfc to a file in your current folder; this example names it CreateCDAppRfc.json:

```
aws amscm create-rfc --generate-cli-skeleton > CreateCDAppRfc.json
```
4. Modify and save the JSON file as follows. For example, you can replace the contents with something like this:

```
{
"ChangeTypeVersion": "1.0",
"ChangeTypeId": "ct-0ah3gwb9seqk2",
"Title": "CD-App-Stack-RFC"
}
```
5. Create the RFC, specifying the CreateCDAppRfc file and the execution parameters file:

```
aws amscm create-rfc --cli-input-json file://CreateCDAppRfc.json --execution-
parameters file://CreateCDAppParams.json
```
You receive the ID of the new RFC in the response and can use it to submit and monitor the RFC. Until you submit it, the RFC remains in the editing state and does not start.

### **Tips**

For more information about AWS CodeDeploy, see Create an Application with AWS [CodeDeploy](https://docs.aws.amazon.com/codedeploy/latest/userguide/applications-create.html).

### **Execution Input Parameters**

For detailed information about the execution input parameters, see [Schema](#page-1822-0) for Change Type [ct-0ah3gwb9seqk2](#page-1822-0).

### **Example: Required Parameters**

```
Example not available.
```
### **Example: All Parameters**

```
{ 
   "Description": "Stack Description.", 
   "VpcId": "vpc-12345678", 
   "StackTemplateId": "stm-sft6rv00000000000", 
   "Name": "Name your stack", 
   "Tags": [{"Key":"foo","Value":"bar"}], 
   "TimeoutInMinutes": 60, 
   "Parameters": { 
     "CodeDeployApplicationName": "foobarapp" 
   }
```
}

# <span id="page-467-0"></span>**CodeDeploy Application | Deploy**

Deploy a revision of an existing AWS CodeDeploy application, which are source files CodeDeploy will deploy to your instances or scripts CodeDeploy will run on your instances.

**Full classification:** Deployment | Applications | CodeDeploy application | Deploy

# **Change Type Details**

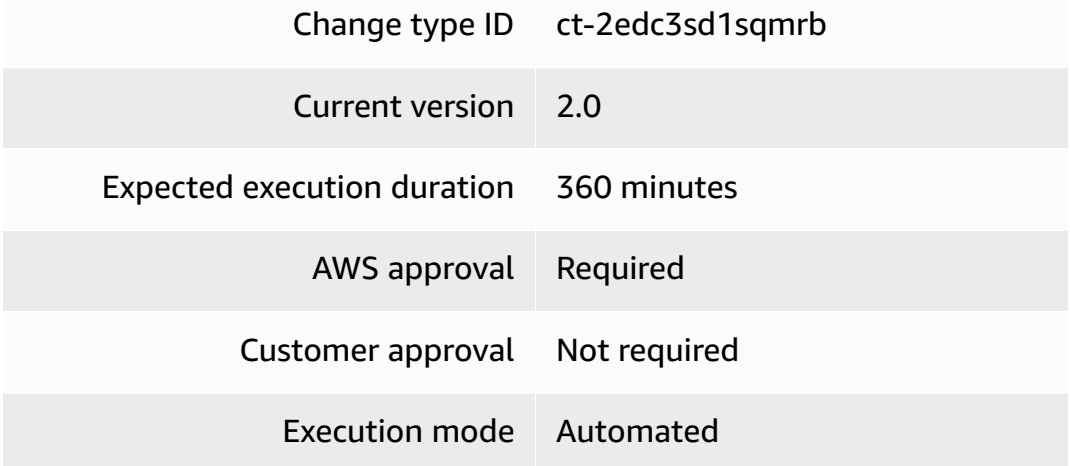

# **Additional Information**

# **Deploy CodeDeploy application**

### **Deploying a CodeDeploy application with the console**

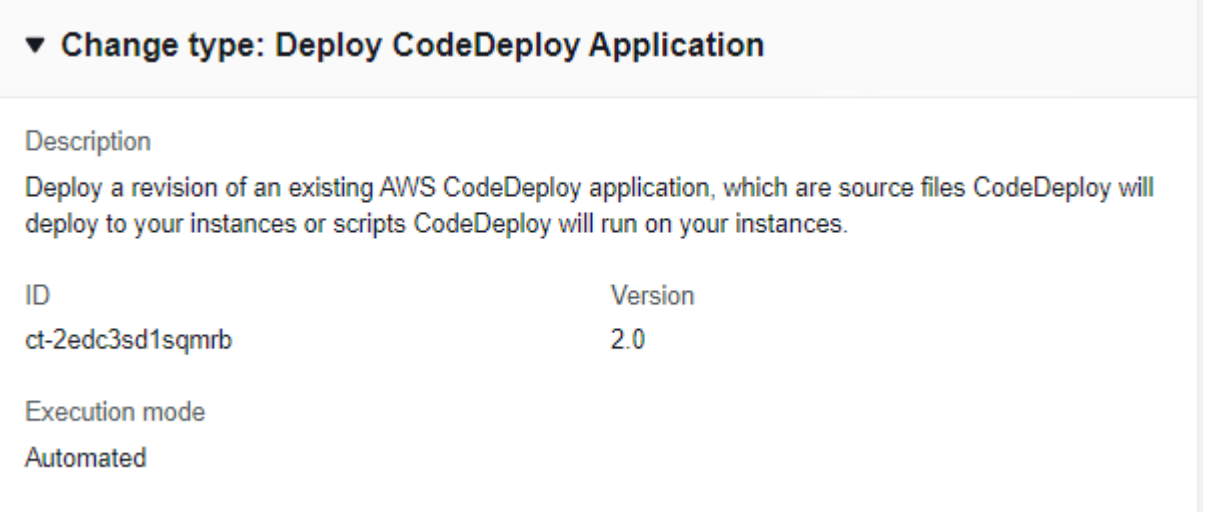
#### How it works:

- 1. Navigate to the **Create RFC** page: In the left navigation pane of the AMS console click **RFCs** to open the RFCs list page, and then click **Create RFC**.
- 2. Choose a popular change type (CT) in the default **Browse change types** view, or select a CT in the **Choose by category** view.
	- **Browse by change type**: You can click on a popular CT in the **Quick create** area to immediately open the **Run RFC** page. Note that you cannot choose an older CT version with quick create.

To sort CTs, use the **All change types** area in either the **Card** or **Table** view. In either view, select a CT and then click **Create RFC** to open the **Run RFC** page. If applicable, a **Create with older version** option appears next to the **Create RFC** button.

- **Choose by category**: Select a category, subcategory, item, and operation and the CT details box opens with an option to **Create with older version** if applicable. Click **Create RFC** to open the **Run RFC** page.
- 3. On the **Run RFC** page, open the CT name area to see the CT details box. A **Subject** is required (this is filled in for you if you choose your CT in the **Browse change types** view). Open the **Additional configuration** area to add information about the RFC.

In the **Execution configuration** area, use available drop-down lists or enter values for the required parameters. To configure optional execution parameters, open the **Additional configuration** area.

- 4. When finished, click **Run**. If there are no errors, the **RFC successfully created** page displays with the submitted RFC details, and the initial **Run output**.
- 5. Open the **Run parameters** area to see the configurations you submitted. Refresh the page to update the RFC execution status. Optionally, cancel the RFC or create a copy of it with the options at the top of the page.

### **Deploying a CodeDeploy application with the CLI**

How it works:

1. Use either the Inline Create (you issue a create-rfc command with all RFC and execution parameters included), or Template Create (you create two JSON files, one for the RFC parameters and one for the execution parameters) and issue the create-rfc command with the two files as input. Both methods are described here.

2. Submit the RFC: aws amscm submit-rfc --rfc-id *ID* command with the returned RFC ID.

```
Monitor the RFC: aws amscm get-rfc --rfc-id ID command.
```
To check the change type version, use this command:

```
aws amscm list-change-type-version-summaries --filter 
 Attribute=ChangeTypeId,Value=CT_ID
```
#### *A* Note

You can use any CreateRfc parameters with any RFC whether or not they are part of the schema for the change type. For example, to get notifications when the RFC status changes, add this line, --notification "{\"Email\": {\"EmailRecipients \" : [\"email@example.com\"]}}" to the RFC parameters part of the request (not the execution parameters). For a list of all CreateRfc parameters, see the [AMS Change](https://docs.aws.amazon.com/managedservices/latest/ApiReference-cm/API_CreateRfc.html)  [Management](https://docs.aws.amazon.com/managedservices/latest/ApiReference-cm/API_CreateRfc.html) API Reference.

#### *INLINE CREATE*:

Issue the create RFC command with execution parameters provided inline (escape quotation marks when providing execution parameters inline) and then submit the returned RFC ID. For example, you can replace the contents with something like this:

```
aws amscm create-rfc --change-type-id "ct-2edc3sd1sqmrb" --change-
type-version "2.0" --title "Stack-Deploy-CD-App" --execution-
parameters "{\"Description\":\"MyCDAppDeployTest\",\"VpcId\":
\"VPC_ID\",\"Name\":\"Test\",\"TimeoutInMinutes\":60,\"Parameters\":
{\"CodeDeployApplicationName\":\"TestCDApp\",\"CodeDeployDeploymentConfigName\":
\"CodeDeployDefault.OneAtATime\",\"CodeDeployDeploymentGroupName\":\"TestCDDepGroup\",
\"CodeDeployIgnoreApplicationStopFailures\":false,\"CodeDeployRevision\":
{\"RevisionType\":\"S3\",\"S3Location\":{\"S3Bucket\":\"TestBucket\",\"S3BundleType\":
\"tar\",\"S3Key\":\"TestKey\"}}}}"Test\"}}"
```
#### *TEMPLATE CREATE*:

1. Output the execution parameters JSON schema for the CodeDeploy application deployment CT; this example names it DeployCDAppParams.json:

```
aws amscm get-change-type-version --change-type-id "ct-2edc3sd1sqmrb" --query 
  "ChangeTypeVersion.ExecutionInputSchema" --output text > DeployCDAppParams.json
```
2. Modify the JSON file as follows. For example, you can replace the contents with something like this:

```
{
"Description": "Deploy WordPress CodeDeploy Application",
"VpcId": "VPC_ID",
"Name": "WP CodeDeploy Deployment Group",
"TimeoutInMinutes": 360,
"Parameters": { 
    "CodeDeployApplicationName": "WordPressCDApp", 
    "CodeDeployDeploymentGroupName": "WordPressCDDepGroup", 
    "CodeDeployIgnoreApplicationStopFailures": false, 
    "CodeDeployRevision": { 
      "RevisionType": "S3", 
      "S3Location": { 
        "S3Bucket": "ACCOUNT_ID.BUCKET_NAME", 
        "S3BundleType": "zip", 
        "S3Key": "wordpress.zip" } 
        } 
    }
}
```
3. Output the JSON template for CreateRfc to a file in your current folder; this example names it DeployCDAppRfc.json:

```
aws amscm create-rfc --generate-cli-skeleton > DeployCDAppRfc.json
```
4. Modify and save the DeployCDAppRfc.json file. For example, you can replace the contents with something like this:

```
{
"ChangeTypeVersion": "2.0",
"ChangeTypeId": "ct-2edc3sd1sqmrb",
"Title": "CD-Deploy-For-CD-APP-Stack-RFC"
}
```
5. Create the RFC, specifying the execution parameters file and the DeployCDAppRfc file:

```
aws amscm create-rfc --cli-input-json file://DeployCDAppRfc.json --execution-
parameters file://DeployCDAppParams.json
```
You receive the ID of the new RFC in the response and can use it to submit and monitor the RFC. Until you submit it, the RFC remains in the editing state and does not start.

#### **Tips**

For more information, see Create a deployment with [CodeDeploy.](https://docs.aws.amazon.com/codedeploy/latest/userguide/deployments-create.html)

#### **Execution Input Parameters**

For detailed information about the execution input parameters, see [Schema](#page-2408-0) for Change Type [ct-2edc3sd1sqmrb.](#page-2408-0)

#### **Example: Required Parameters**

```
{ 
   "Description": "Stack Description.", 
   "VpcId": "vpc-01234567890abcdef", 
   "Name": "Name your stack", 
   "TimeoutInMinutes": 60, 
   "Parameters": { 
     "CodeDeployApplicationName": "foobarapp", 
     "CodeDeployDeploymentGroupName": "myfoogroup", 
     "CodeDeployRevision": { 
       "RevisionType": "S3", 
       "S3Location": { 
          "S3Bucket": "mybucket", 
          "S3BundleType": "zip", 
          "S3Key": "mykey" 
       } 
     } 
   }
}
```
#### **Example: All Parameters**

```
{ 
   "Description": "Stack Description.",
```

```
 "VpcId": "vpc-12345678", 
   "Name": "Name your stack", 
   "TimeoutInMinutes": 60, 
   "Parameters": { 
     "CodeDeployApplicationName": "foobarapp", 
     "CodeDeployDeploymentConfigName": "CodeDeployDefault.HalfAtATime", 
     "CodeDeployDeploymentGroupName": "myfoogroup", 
     "CodeDeployIgnoreApplicationStopFailures": false, 
     "CodeDeployRevision": { 
       "RevisionType": "S3", 
       "S3Location": { 
          "S3Bucket": "mybucket", 
          "S3BundleType": "zip", 
          "S3ETag": "1234567", 
          "S3Key": "mykey", 
          "S3Version": "versionfoo" 
       } 
     } 
   }
}
```
## **CodeDeploy Deployment Group | Create**

Use to create an AWS CodeDeploy application deployment group, an entity that describes what instances to deploy a given application to.

**Full classification:** Deployment | Applications | CodeDeploy deployment group | Create

#### **Change Type Details**

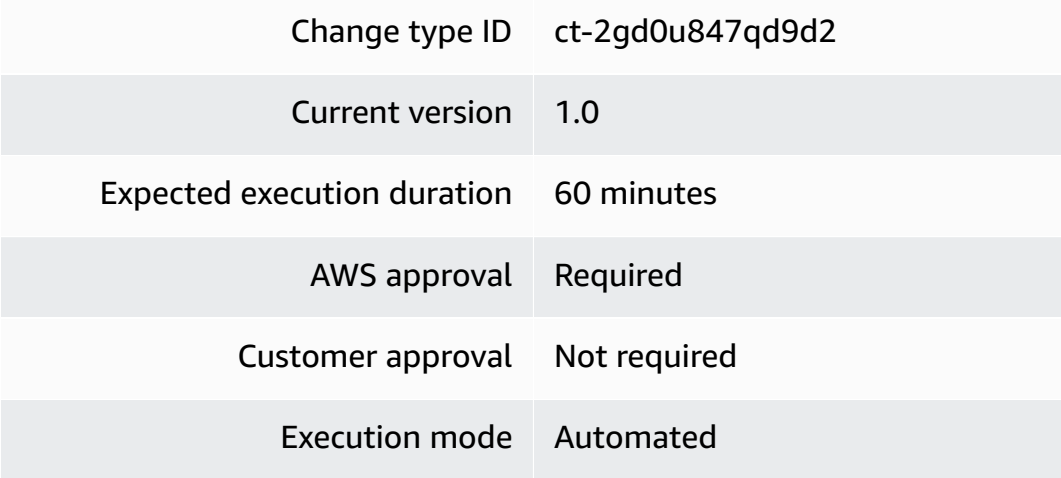

#### **Additional Information**

#### **Create CodeDeploy deployment group**

#### **Creating a CodeDeploy deployment group with the console**

# ▼ Change type: Create CodeDeploy deployment group

#### Description

Use to create an AWS CodeDeploy application deployment group, an entity that describes what instances to deploy a given application to.

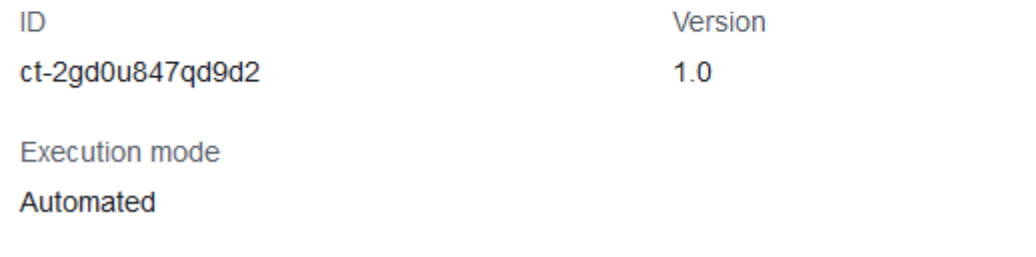

How it works:

- 1. Navigate to the **Create RFC** page: In the left navigation pane of the AMS console click **RFCs** to open the RFCs list page, and then click **Create RFC**.
- 2. Choose a popular change type (CT) in the default **Browse change types** view, or select a CT in the **Choose by category** view.
	- **Browse by change type**: You can click on a popular CT in the **Quick create** area to immediately open the **Run RFC** page. Note that you cannot choose an older CT version with quick create.

To sort CTs, use the **All change types** area in either the **Card** or **Table** view. In either view, select a CT and then click **Create RFC** to open the **Run RFC** page. If applicable, a **Create with older version** option appears next to the **Create RFC** button.

- **Choose by category**: Select a category, subcategory, item, and operation and the CT details box opens with an option to **Create with older version** if applicable. Click **Create RFC** to open the **Run RFC** page.
- 3. On the **Run RFC** page, open the CT name area to see the CT details box. A **Subject** is required (this is filled in for you if you choose your CT in the **Browse change types** view). Open the **Additional configuration** area to add information about the RFC.

In the **Execution configuration** area, use available drop-down lists or enter values for the required parameters. To configure optional execution parameters, open the **Additional configuration** area.

- 4. When finished, click **Run**. If there are no errors, the **RFC successfully created** page displays with the submitted RFC details, and the initial **Run output**.
- 5. Open the **Run parameters** area to see the configurations you submitted. Refresh the page to update the RFC execution status. Optionally, cancel the RFC or create a copy of it with the options at the top of the page.

#### **Creating a CodeDeploy deployment group with the CLI**

How it works:

- 1. Use either the Inline Create (you issue a create-rfc command with all RFC and execution parameters included), or Template Create (you create two JSON files, one for the RFC parameters and one for the execution parameters) and issue the create-rfc command with the two files as input. Both methods are described here.
- 2. Submit the RFC: aws amscm submit-rfc --rfc-id *ID* command with the returned RFC ID.

Monitor the RFC: aws amscm get-rfc --rfc-id *ID* command.

To check the change type version, use this command:

```
aws amscm list-change-type-version-summaries --filter 
  Attribute=ChangeTypeId,Value=CT_ID
```
#### **A** Note

You can use any CreateRfc parameters with any RFC whether or not they are part of the schema for the change type. For example, to get notifications when the RFC status changes, add this line, --notification "{\"Email\": {\"EmailRecipients \" : [\"email@example.com\"]}}" to the RFC parameters part of the request (not the execution parameters). For a list of all CreateRfc parameters, see the [AMS Change](https://docs.aws.amazon.com/managedservices/latest/ApiReference-cm/API_CreateRfc.html)  [Management](https://docs.aws.amazon.com/managedservices/latest/ApiReference-cm/API_CreateRfc.html) API Reference.

#### *INLINE CREATE*:

Issue the create RFC command with execution parameters provided inline (escape quotation marks when providing execution parameters inline) and then submit the returned RFC ID. For example, you can replace the contents with something like this:

aws amscm create-rfc --change-type-id "ct-2gd0u847qd9d2" --change-type-version "1.0" --title "*Stack-Create-CD-Dep-Group*" --execution-parameters "{\"Description \":\"*TestCdDepGroupRfc*\",\"VpcId\":\"*VPC\_ID*\",\"StackTemplateId\":\"stmsp9lrk00000000000\",\"Name\":\"*MyTestCDDepGroup*\",\"TimeoutInMinutes\":60,\"Parameters \":{\"CodeDeployApplicationName\":\"*TestCDApp*\",\"CodeDeployAutoScalingGroups\": [\"*TestASG*\"],\"CodeDeployDeploymentConfigName\":\"*CodeDeployDefault.OneAtATime*\", \"CodeDeployDeploymentGroupName\":\"*Test*\",\"CodeDeployServiceRoleArn\": \"*arn:aws:iam::000000000:role/aws-codedeploy-role*\"}}"

#### *TEMPLATE CREATE*:

1. Output the execution parameters JSON schema to a file in your current folder; this example names it CreateCDDepGroupParams.json:

```
aws amscm get-change-type-version --change-type-id "ct-2gd0u847qd9d2" 
  --query "ChangeTypeVersion.ExecutionInputSchema" --output text > 
 CreateCDDepGroupParams.json
```
2. Modify and save the JSON file. For example, you can replace the contents with something like this:

```
\{"Description": "CreateCDDeploymentGroup",
"VpcId": "VPC_ID",
"StackTemplateId": "stm-sp9lrk00000000000",
"Name": "WordPressCDAppGroup",
"TimeoutInMinutes": 60,
"Parameters": { 
    "CodeDeployApplicationName": "WordPressCDApp", 
    "CodeDeployAutoScalingGroups": ["ASG_NAME"], 
    "CodeDeployDeploymentConfigName": "CodeDeployDefault.HalfAtATime", 
    "CodeDeployDeploymentGroupName": "UNIQUE_CDDepGroupNAME", 
    "CodeDeployServiceRoleArn": "arn:aws:iam::ACCOUNT_ID:role/aws-
codedeploy-role" 
    }
}
```
3. Output the JSON template for CreateRfc to a file in your current folder; this example names it CreateCDDepGroupRfc.json:

```
aws amscm create-rfc --generate-cli-skeleton > CreateCDDepGroupRfc.json
```
4. Modify and save the JSON file. For example, you can replace the contents with something like this:

```
{
"ChangeTypeVersion": "1.0",
"ChangeTypeId": "ct-2gd0u847qd9d2",
"Title": "CD-Dep-Group-RFC"
}
```
5. Create the RFC, specifying the CreateCDDepGroupRfc file and the execution parameters file:

```
aws amscm create-rfc --cli-input-json file://CreateCDDepGroupRfc.json --execution-
parameters file://CreateCDDepGroupParams.json
```
You receive the ID of the new RFC in the response and can use it to submit and monitor the RFC. Until you submit it, the RFC remains in the editing state and does not start.

#### **Tips**

For more information about AWS CodeDeploy deployment groups, see Create a [Deployment](https://docs.aws.amazon.com/codedeploy/latest/userguide/deployment-groups-create.html) Group with AWS [CodeDeploy](https://docs.aws.amazon.com/codedeploy/latest/userguide/deployment-groups-create.html).

#### **Execution Input Parameters**

For detailed information about the execution input parameters, see [Schema](#page-2421-0) for Change Type [ct-2gd0u847qd9d2](#page-2421-0).

#### **Example: Required Parameters**

```
{ 
   "Description": "Stack Description.", 
   "VpcId": "vpc-01234567890abcdef", 
   "StackTemplateId": "stm-sp9lrk00000000000", 
   "Name": "Name your stack", 
   "TimeoutInMinutes": 60, 
   "Parameters": {
```

```
 "CodeDeployApplicationName": "foobarapp", 
     "CodeDeployAutoScalingGroups": ["myfooasg"], 
     "CodeDeployDeploymentGroupName": "mydeploymentgroup", 
     "CodeDeployServiceRoleArn": "foo::arn::bar" 
   }
}
```
#### **Example: All Parameters**

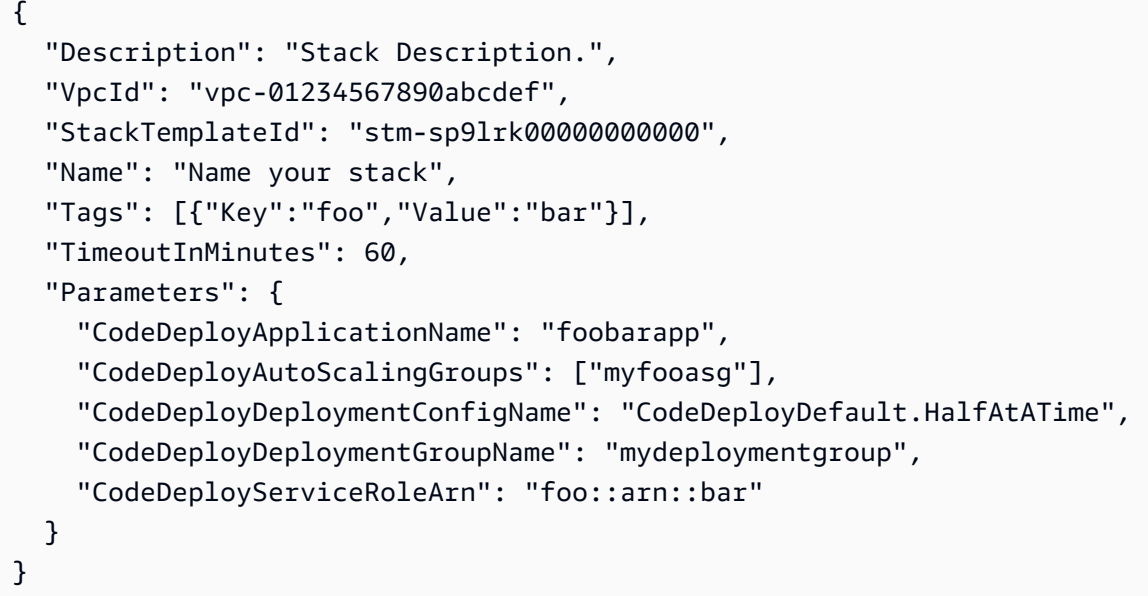

## **CodeDeploy Deployment Group | Create (For EC2 Instance)**

Create an AWS CodeDeploy application deployment group specifically for an EC2 instance as target. Tags you create in the EC2 instances, and specify here (EC2FilterTag1, 2, and 3), mark the instances as targets for the deployment group. A name for the deployment group is automatically generated.

**Full classification:** Deployment | Applications | CodeDeploy deployment group | Create (for EC2 instance)

#### **Change Type Details**

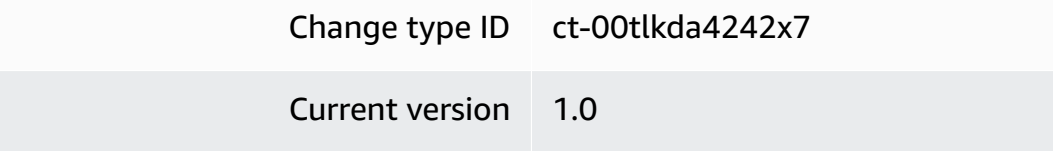

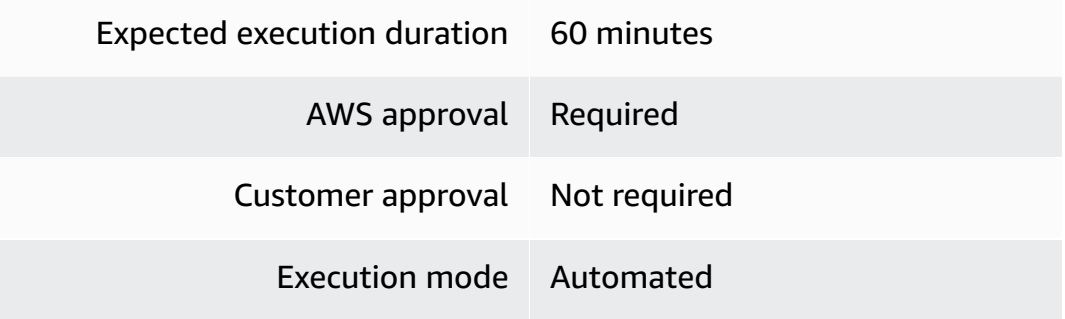

#### **Additional Information**

**Create CodeDeploy deployment group for EC2**

**Creating a CodeDeploy deployment group for EC2 with the console**

#### ▼ Change type: Create CodeDeploy deployment group for EC2 instance as target.

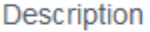

Create an AWS CodeDeploy application deployment group specifically for an EC2 instance as target. Tags you create in the EC2 instances, and specify here (EC2FilterTag1, 2, and 3), mark the instances as targets for the deployment group. A name for the deployment group is automatically generated.

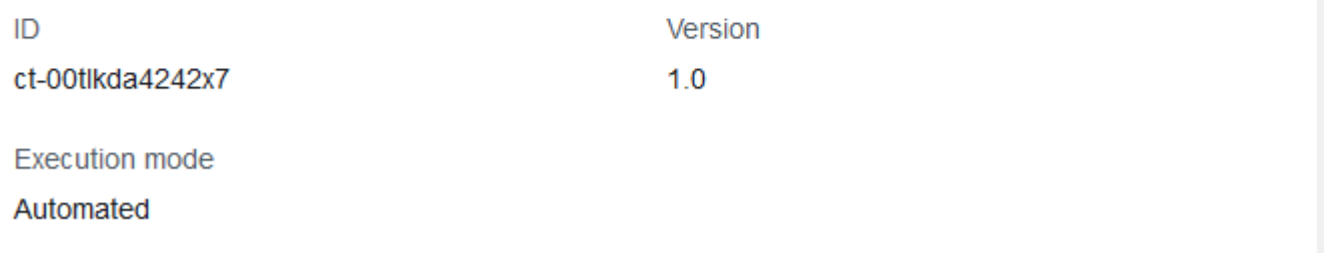

How it works:

- 1. Navigate to the **Create RFC** page: In the left navigation pane of the AMS console click **RFCs** to open the RFCs list page, and then click **Create RFC**.
- 2. Choose a popular change type (CT) in the default **Browse change types** view, or select a CT in the **Choose by category** view.

• **Browse by change type**: You can click on a popular CT in the **Quick create** area to immediately open the **Run RFC** page. Note that you cannot choose an older CT version with quick create.

To sort CTs, use the **All change types** area in either the **Card** or **Table** view. In either view, select a CT and then click **Create RFC** to open the **Run RFC** page. If applicable, a **Create with older version** option appears next to the **Create RFC** button.

- **Choose by category**: Select a category, subcategory, item, and operation and the CT details box opens with an option to **Create with older version** if applicable. Click **Create RFC** to open the **Run RFC** page.
- 3. On the **Run RFC** page, open the CT name area to see the CT details box. A **Subject** is required (this is filled in for you if you choose your CT in the **Browse change types** view). Open the **Additional configuration** area to add information about the RFC.

In the **Execution configuration** area, use available drop-down lists or enter values for the required parameters. To configure optional execution parameters, open the **Additional configuration** area.

- 4. When finished, click **Run**. If there are no errors, the **RFC successfully created** page displays with the submitted RFC details, and the initial **Run output**.
- 5. Open the **Run parameters** area to see the configurations you submitted. Refresh the page to update the RFC execution status. Optionally, cancel the RFC or create a copy of it with the options at the top of the page.

#### **Creating a CodeDeploy deployment group for EC2 with the CLI**

How it works:

- 1. Use either the Inline Create (you issue a create-rfc command with all RFC and execution parameters included), or Template Create (you create two JSON files, one for the RFC parameters and one for the execution parameters) and issue the create-rfc command with the two files as input. Both methods are described here.
- 2. Submit the RFC: aws amscm submit-rfc --rfc-id *ID* command with the returned RFC ID.

Monitor the RFC: aws amscm get-rfc --rfc-id *ID* command.

To check the change type version, use this command:

aws amscm list-change-type-version-summaries --filter Attribute=ChangeTypeId,Value=*CT\_ID*

#### **A** Note

You can use any CreateRfc parameters with any RFC whether or not they are part of the schema for the change type. For example, to get notifications when the RFC status changes, add this line, --notification "{\"Email\": {\"EmailRecipients \" : [\"email@example.com\"]}}" to the RFC parameters part of the request (not the execution parameters). For a list of all CreateRfc parameters, see the [AMS Change](https://docs.aws.amazon.com/managedservices/latest/ApiReference-cm/API_CreateRfc.html)  [Management](https://docs.aws.amazon.com/managedservices/latest/ApiReference-cm/API_CreateRfc.html) API Reference.

#### *INLINE CREATE*:

Issue the create RFC command with execution parameters provided inline (escape quotation marks when providing execution parameters inline), and then submit the returned RFC ID. For example, you can replace the contents with something like this:

```
aws amscm create-rfc --change-type-id "ct-00tlkda4242x7" --change-type-
version "1.0" --title "Stack-Create-CD-Ec2-Dep-Group" --execution-parameters 
  "{\"Description\":\"MyTestCdDepEc2DepGroup\",\"VpcId\":\"VPC_ID\",\"Name\":
\"TestCDDepEc2Group\",\"StackTemplateId\":\"stm-n3hsoirgqeqqdbpk2\",\"TimeoutInMinutes
\":60,\"Parameters\":{\"ApplicationName\":\"TestCDApp\",\"DeploymentConfigName\":
\"CodeDeployDefault.OneAtATime\",\"AutoRollbackEnabled\":\"False\",\"EC2FilterTag\":
\"Name=Test\",\"EC2FilterTag2\":\"\",\"EC2FilterTag3\":\"\",\"ServiceRoleArn\":\"\"}}"
```
#### *TEMPLATE CREATE*:

1. Output the execution parameters JSON schema to a file; this example names it CreateCDDepGroupEc2Params.json:

```
aws amscm get-change-type-version --change-type-id "ct-00tlkda4242x7" 
  --query "ChangeTypeVersion.ExecutionInputSchema" --output text > 
 CreateCDDepGroupEc2Params.json
```
2. Modify and save the JSON file. For example, you can replace the contents with something like this:

{

```
"Description": "CreateCDDepGroupEc2",
"VpcId": "VPC_ID",
"StackTemplateId": "stm-n3hsoirgqeqqdbpk2",
"Name": "CDAppGroupEc2",
"TimeoutInMinutes": 60,
"Parameters": { 
    "ApplicationName": "CDAppEc2", 
    "DeploymentConfigName": "CodeDeployDefault.OneAtATime", 
    "CodeDeployDeploymentGroupName": "UNIQUE_CDDepGroupNAME", 
    "CodeDeployServiceRoleArn": "arn:aws:iam::ACCOUNT_ID:role/aws-
codedeploy-role" 
    }
}
```
3. Output the JSON template for CreateRfc to a file in your current folder; this example names it CreateCDDepGroupEc2Rfc.json:

```
aws amscm create-rfc --generate-cli-skeleton > CreateCDDepGroupEc2Rfc.json
```
4. Modify and save the JSON file. For example, you can replace the contents with something like this:

```
\{"ChangeTypeVersion": "1.0",
"ChangeTypeId": "ct-00tlkda4242x7",
"Title": "CD-Dep-Group-For-Ec2-Stack-RFC"
}
```
5. Create the RFC, specifying the CreateCDDepGroupEc2Rfc file and the execution parameters file:

```
aws amscm create-rfc --cli-input-json file://CreateCDDepGroupEc2Rfc.json --
execution-parameters file://CreateCDDepGroupEc2Params.json
```
You receive the ID of the new RFC in the response and can use it to submit and monitor the RFC. Until you submit it, the RFC remains in the editing state and does not start.

#### **Tips**

For more information about AWS CodeDeploy deployment groups, see Create a [Deployment](https://docs.aws.amazon.com/codedeploy/latest/userguide/deployment-groups-create.html) Group with AWS [CodeDeploy](https://docs.aws.amazon.com/codedeploy/latest/userguide/deployment-groups-create.html).

#### **Execution Input Parameters**

For detailed information about the execution input parameters, see [Schema](#page-1752-0) for Change Type [ct-00tlkda4242x7](#page-1752-0).

#### **Example: Required Parameters**

```
{ 
   "Description": "Stack Description.", 
   "VpcId": "vpc-01234567890abcdef", 
   "StackTemplateId": "stm-n3hsoirgqeqqdbpk2", 
   "Name": "Name your stack", 
   "Tags": [{"Key":"foo","Value":"bar"}], 
   "TimeoutInMinutes": 60, 
   "Parameters": { 
     "ApplicationName": "foobarapp", 
     "EC2FilterTag": "Key1=Value1" 
   }
}
```
#### **Example: All Parameters**

```
{ 
   "Description": "Stack Description.", 
   "VpcId": "vpc-01234567890abcdef", 
   "StackTemplateId": "stm-n3hsoirgqeqqdbpk2", 
   "Name": "Name your stack", 
   "Tags": [{"Key":"foo","Value":"bar"}], 
   "TimeoutInMinutes": 60, 
   "Parameters": { 
     "ApplicationName": "foobarapp", 
     "DeploymentConfigName": "CodeDeployDefault.HalfAtATime", 
     "AutoRollbackEnabled": "True", 
     "EC2FilterTag": "Key1=Value1", 
     "EC2FilterTag2": "Key2=Value2", 
     "EC2FilterTag3": "Key3=Value3", 
     "ServiceRoleArn": "arn:aws:iam::123456789012:role/test02" 
   }
}
```
## **AWS Backup Subcategory**

#### **Change Type Items and Operations in the AWS Backup Subcategory**

• [Backup](#page-483-0) Plan | Create

## <span id="page-483-0"></span>**Backup Plan | Create**

Create an AWS Backup plan, a policy expression that defines when and how you want to back up your AWS resources.

**Full classification:** Deployment | AWS Backup | Backup plan | Create

#### **Change Type Details**

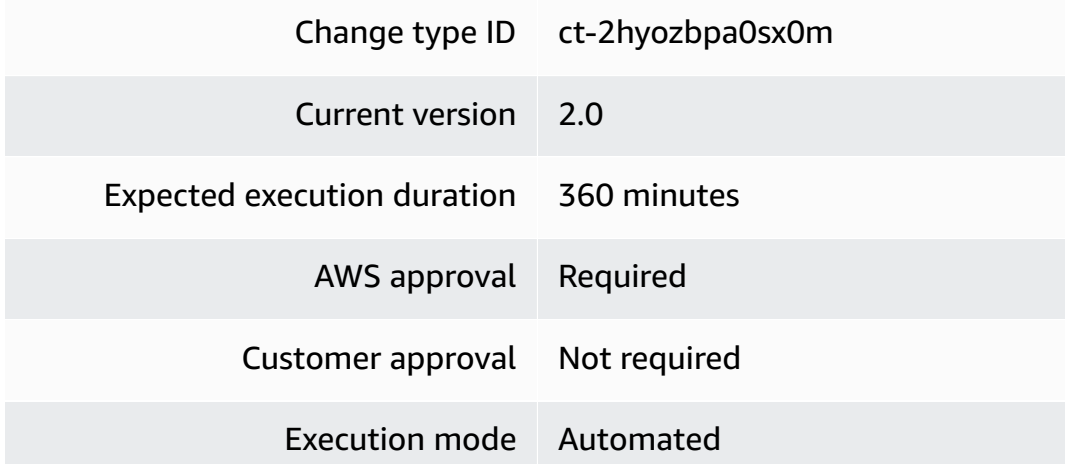

**Additional Information**

#### **Create AWS Backup plan**

#### **Creating an AWS Backup plan with the console**

The following shows this change type in the AMS console.

## **Create AWS Backup Plan Modify version Description** Create an AWS Backup plan, a policy expression that defines when and how you want to back up your AWS resources. You must already have added the AWS Backup service to your AMS account before you can create an AWS Backup plan. ID Version ct-2hyozbpa0sx0m 2.0 (most recent version)

How it works:

- 1. Navigate to the **Create RFC** page: In the left navigation pane of the AMS console click **RFCs** to open the RFCs list page, and then click **Create RFC**.
- 2. Choose a popular change type (CT) in the default **Browse change types** view, or select a CT in the **Choose by category** view.
	- **Browse by change type**: You can click on a popular CT in the **Quick create** area to immediately open the **Run RFC** page. Note that you cannot choose an older CT version with quick create.

To sort CTs, use the **All change types** area in either the **Card** or **Table** view. In either view, select a CT and then click **Create RFC** to open the **Run RFC** page. If applicable, a **Create with older version** option appears next to the **Create RFC** button.

- **Choose by category**: Select a category, subcategory, item, and operation and the CT details box opens with an option to **Create with older version** if applicable. Click **Create RFC** to open the **Run RFC** page.
- 3. On the **Run RFC** page, open the CT name area to see the CT details box. A **Subject** is required (this is filled in for you if you choose your CT in the **Browse change types** view). Open the **Additional configuration** area to add information about the RFC.

In the **Execution configuration** area, use available drop-down lists or enter values for the required parameters. To configure optional execution parameters, open the **Additional configuration** area.

4. When finished, click **Run**. If there are no errors, the **RFC successfully created** page displays with the submitted RFC details, and the initial **Run output**.

5. Open the **Run parameters** area to see the configurations you submitted. Refresh the page to update the RFC execution status. Optionally, cancel the RFC or create a copy of it with the options at the top of the page.

#### **Creating an AWS Backup plan with the CLI**

How it works:

- 1. Use either the Inline Create (you issue a create-rfc command with all RFC and execution parameters included), or Template Create (you create two JSON files, one for the RFC parameters and one for the execution parameters) and issue the create-rfc command with the two files as input. Both methods are described here.
- 2. Submit the RFC: aws amscm submit-rfc --rfc-id *ID* command with the returned RFC ID.

Monitor the RFC: aws amscm get-rfc --rfc-id *ID* command.

To check the change type version, use this command:

```
aws amscm list-change-type-version-summaries --filter 
 Attribute=ChangeTypeId,Value=CT_ID
```
#### *A* Note

You can use any CreateRfc parameters with any RFC whether or not they are part of the schema for the change type. For example, to get notifications when the RFC status changes, add this line, --notification "{\"Email\": {\"EmailRecipients \" : [\"email@example.com\"]}}" to the RFC parameters part of the request (not the execution parameters). For a list of all CreateRfc parameters, see the **AMS** Change [Management](https://docs.aws.amazon.com/managedservices/latest/ApiReference-cm/API_CreateRfc.html) API Reference.

#### *INLINE CREATE*:

Issue the create RFC command with execution parameters provided inline (escape quotes when providing execution parameters inline), and then submit the returned RFC ID. For example, you can replace the contents with something like this:

With all parameters for one rule:

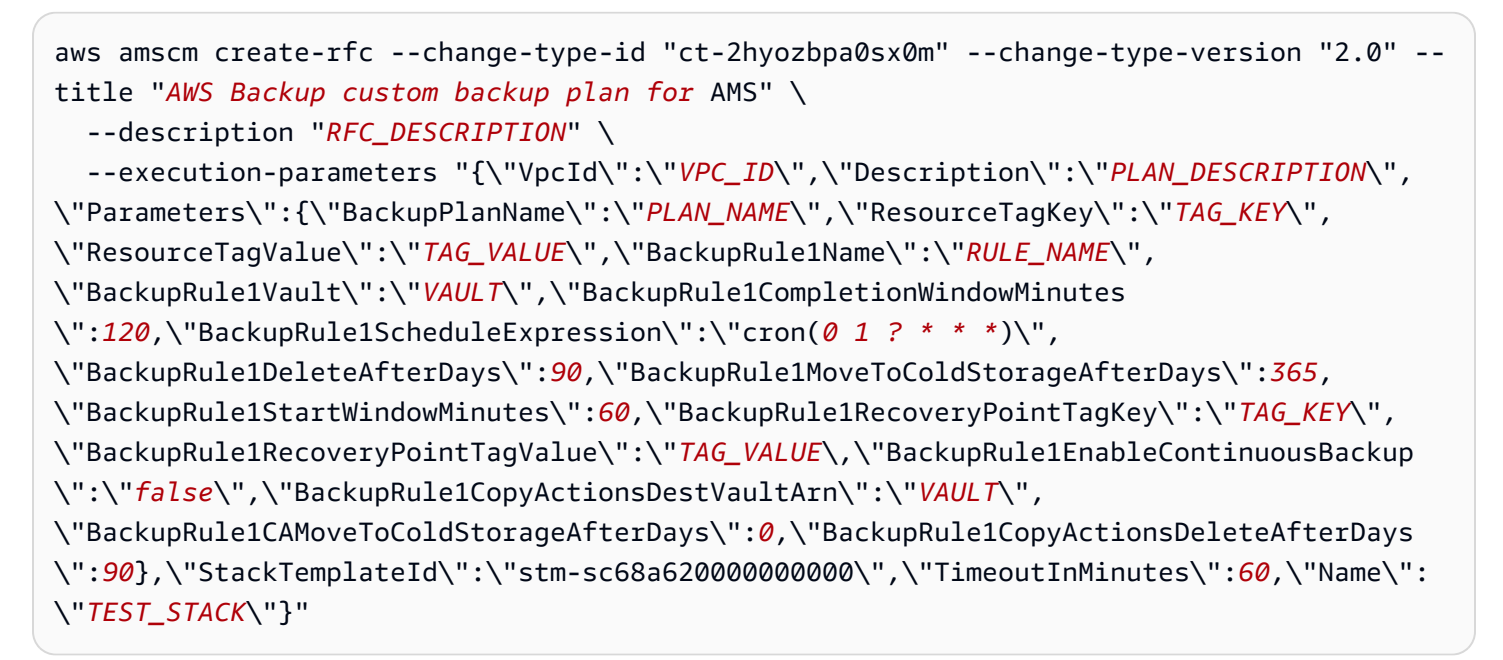

With only required parameters for one rule:

```
aws amscm create-rfc --change-type-id "ct-2hyozbpa0sx0m" --change-type-version "2.0" --
title "AWS Backup custom backup plan for AMS" \ 
   --description "RFC_DESCRIPTION" \ 
   --execution-parameters "{\"VpcId\":\"VPC_ID\",\"Description\":\"PLAN_DESCRIPTION\",
\"Parameters\":{\"BackupPlanName\":\"PLAN_NAME\",\"ResourceTagKey\":\"TAG_KEY\",
\"ResourceTagValue\":\"TAG_VALUE\",\"BackupRule1Name\":\"RULE_NAME\",\"BackupRule1Vault
\":\"VAULT\",\"BackupRule1ScheduleExpression\":\"cron(0 1 ? * * *)\"},\"StackTemplateId
\":\"stm-sc68a620000000000\",\"TimeoutInMinutes\":60,\"Name\":\"TEST_STACK\"}"
```
#### *TEMPLATE CREATE*:

1. Output the execution parameters JSON schema for this change type to a JSON file; this example names it CreateBackupPlanParams.json:

```
aws amscm get-change-type-version --change-type-id "ct-2hyozbpa0sx0m" 
  --query "ChangeTypeVersion.ExecutionInputSchema" --output text > 
  CreateBackupPlanParams.json
```
2. Modify and save the CreateBackupPlanParams file. Note that the **BackupRule1EnableContinuousBackup** parameter set to **true** causes AWS Backup to create continuous backups capable of point-in-time restore (PITR); the default for this parameter is **false**.

```
{ 
     "VpcId": "VPC_ID", 
     "Description": "PLAN_DESCRIPTION", 
     "Parameters": { 
       "BackupPlanName" : "PLAN_NAME", 
       "ResourceTagKey" : "TAG_KEY", 
       "ResourceTagValue" : "TAG_VALUE", 
       "BackupRule1Name" : "RULE_NAME", 
       "BackupRule1Vault" : "VAULT", 
       "BackupRule1EnableContinuousBackup" : "true", 
       "BackupRule1ScheduleExpression" : "cron(0 1 ? * * *)" 
     }, 
     "StackTemplateId": "stm-sc68a620000000000", 
     "TimeoutInMinutes": 60, 
     "Name": "TEST_STACK"
}
```
3. Output the RFC template to a file in your current folder; this example names it CreateBackupPlanRfc.json:

```
aws amscm create-rfc --generate-cli-skeleton > CreateBackupPlanRfc.json
```
4. Modify and save the CreateBackupPlanRfc.json file. For example, you can replace the contents with something like this:

```
{ 
   "ChangeTypeId" : "ct-2hyozbpa0sx0m", 
   "Version" : "2.0", 
    "Title": "AWS Backup create backup plan"
}
```
5. Create the RFC, specifying the CreateBackupPlanRfc file and the CreateBackupPlanParams file:

```
aws amscm create-rfc --cli-input-json file://CreateBackupPlanRfc.json --execution-
parameters file://CreateBackupPlanParams.json
```
You receive the ID of the new RFC in the response and can use it to submit and monitor the RFC. Until you submit it, the RFC remains in the editing state and does not start.

#### **Tips**

- The continuous backup configuration requires some additional knowledge. With continuous backups, you can restore your AWS Backup-supported resource by rewinding it back to a specific time that you choose, within 1 second of precision (going back a maximum of 35 days). In AMS Advanced, you configure this with the **BackupRule1EnableContinuousBackup** parameter set to **true**, which causes AWS Backup to create continuous backups capable of point-in-time restore (PITR). To learn more, see Restoring to a specified time using [Point-In-Time](https://docs.aws.amazon.com/aws-backup/latest/devguide/point-in-time-recovery.html) Recovery (PITR).
- Not all resource types supported by AWS Backup are enabled by default. Review the enabled resource types in your account using [Getting](https://docs.aws.amazon.com/aws-backup/latest/devguide/service-opt-in.html) Started 1: Service Opt-In.
- If you need to change your backup plan, open an RFC using the Other | Create (Review [Required\)](https://docs.aws.amazon.com/managedservices/latest/ctref/management-other-other-create-review-required.html) CT (ct-1e1xtak34nx76).
- To learn more about AWS Backup, see AWS [Backup:](https://docs.aws.amazon.com/aws-backup/latest/devguide/how-it-works.html) How It Works.
- Before creating backup plans, confirm supported resources at Feature [availability](https://docs.aws.amazon.com/aws-backup/latest/devguide/whatisbackup.html#features-by-resource) by resource.

#### **Execution Input Parameters**

For detailed information about the execution input parameters, see [Schema](#page-2452-0) for Change Type [ct-2hyozbpa0sx0m](#page-2452-0).

#### **Example: Required Parameters**

```
{ 
   "Description": "This is a test description.", 
   "VpcId": "vpc-1234567890abcdef0", 
   "Name": "Test Stack", 
   "Parameters": { 
     "BackupPlanName": "MyCustomBackupPlan", 
     "ResourceTagKey": "custom_backup_test", 
     "ResourceTagValue": "true", 
     "BackupRule1Name": "BackupRule1", 
     "BackupRule1Vault": "ams-custom-backups", 
     "BackupRule1CompletionWindowMinutes": 1440, 
     "BackupRule1ScheduleExpression": "cron(0 2 ? * * *)", 
     "BackupRule1DeleteAfterDays": 0, 
     "BackupRule1MoveToColdStorageAfterDays": 0, 
     "BackupRule1StartWindowMinutes": 180, 
     "BackupRule1RecoveryPointTagKey": "test", 
     "BackupRule1RecoveryPointTagValue": "test" 
   },
```

```
 "TimeoutInMinutes": 60, 
   "StackTemplateId": "stm-sc68a620000000000"
}
```
#### **Example: All Parameters**

```
{ 
   "Description": "This is a test description.", 
   "VpcId": "vpc-1234567890abcdef0", 
   "Name": "Test Stack", 
   "Parameters": { 
     "BackupPlanName": "MyCustomBackupPlan", 
     "ResourceTagKey": "custom_backup_test", 
     "ResourceTagValue": "true", 
     "WindowsVSS" : "disabled", 
     "BackupRule1Name": "BackupRule1", 
     "BackupRule1Vault": "ams-custom-backups", 
     "BackupRule1CompletionWindowMinutes": 1440, 
     "BackupRule1ScheduleExpression": "cron(0 2 ? * * *)", 
     "BackupRule1DeleteAfterDays": 0, 
     "BackupRule1MoveToColdStorageAfterDays": 0, 
     "BackupRule1StartWindowMinutes": 180, 
     "BackupRule1RecoveryPointTagKey": "test", 
     "BackupRule1RecoveryPointTagValue": "test", 
     "BackupRule1EnableContinuousBackup": "false", 
     "BackupRule2Name": "BackupRule2", 
     "BackupRule2Vault": "ams-custom-backups", 
     "BackupRule2CompletionWindowMinutes": 1440, 
     "BackupRule2ScheduleExpression": "cron(0 2 ? * * *)", 
     "BackupRule2DeleteAfterDays": 0, 
     "BackupRule2MoveToColdStorageAfterDays": 0, 
     "BackupRule2StartWindowMinutes": 180, 
     "BackupRule2RecoveryPointTagKey": "test", 
     "BackupRule2RecoveryPointTagValue": "test", 
     "BackupRule2EnableContinuousBackup": "false", 
     "BackupRule3Name": "BackupRule3", 
     "BackupRule3Vault": "ams-custom-backups", 
     "BackupRule3CompletionWindowMinutes": 1440, 
     "BackupRule3ScheduleExpression": "cron(0 2 ? * * *)", 
     "BackupRule3DeleteAfterDays": 0,
```
 "BackupRule3MoveToColdStorageAfterDays": 0, "BackupRule3StartWindowMinutes": 180, "BackupRule3RecoveryPointTagKey": "test", "BackupRule3RecoveryPointTagValue": "test", "BackupRule3EnableContinuousBackup": "false", "BackupRule4Name": "BackupRule4", "BackupRule4Vault": "ams-custom-backups", "BackupRule4CompletionWindowMinutes": 1440, "BackupRule4ScheduleExpression": "cron(0 2 ? \* \* \*)", "BackupRule4DeleteAfterDays": 0, "BackupRule4MoveToColdStorageAfterDays": 0, "BackupRule4StartWindowMinutes": 180, "BackupRule4RecoveryPointTagKey": "test", "BackupRule4RecoveryPointTagValue": "test",

```
 "BackupRule4EnableContinuousBackup": "false",
```

```
 "BackupRule5Name": "BackupRule5", 
 "BackupRule5Vault": "ams-custom-backups", 
 "BackupRule5CompletionWindowMinutes": 1440, 
 "BackupRule5ScheduleExpression": "cron(0 2 ? * * *)", 
 "BackupRule5DeleteAfterDays": 0, 
 "BackupRule5MoveToColdStorageAfterDays": 0, 
 "BackupRule5StartWindowMinutes": 180, 
 "BackupRule5RecoveryPointTagKey": "test", 
 "BackupRule5RecoveryPointTagValue": "test", 
 "BackupRule5EnableContinuousBackup": "false",
```

```
 "BackupRule6Name": "BackupRule6", 
 "BackupRule6Vault": "ams-custom-backups", 
 "BackupRule6CompletionWindowMinutes": 1440, 
 "BackupRule6ScheduleExpression": "cron(0 2 ? * * *)", 
 "BackupRule6DeleteAfterDays": 0, 
 "BackupRule6MoveToColdStorageAfterDays": 0, 
 "BackupRule6StartWindowMinutes": 180, 
 "BackupRule6RecoveryPointTagKey": "test", 
 "BackupRule6RecoveryPointTagValue": "test", 
 "BackupRule6EnableContinuousBackup": "false"
```
#### }, "TimeoutInMinutes": 60, "StackTemplateId": "stm-sc68a620000000000" }

## **Directory Service Subcategory**

#### **Change Type Items and Operations in the Directory Service Subcategory**

- DNS | Create [Conditional](#page-491-0) Forwarder
- DNS | Create Group [Managed](#page-496-0) Service Account

## <span id="page-491-0"></span>**DNS | Create Conditional Forwarder**

Create AD DNS conditional forwarder with up to five DNS servers associated with a remote domain name. For multi-account landing zone (MALZ), use this change type in the shared services account.

**Full classification:** Deployment | Directory Service | DNS | Create conditional forwarder

#### **Change Type Details**

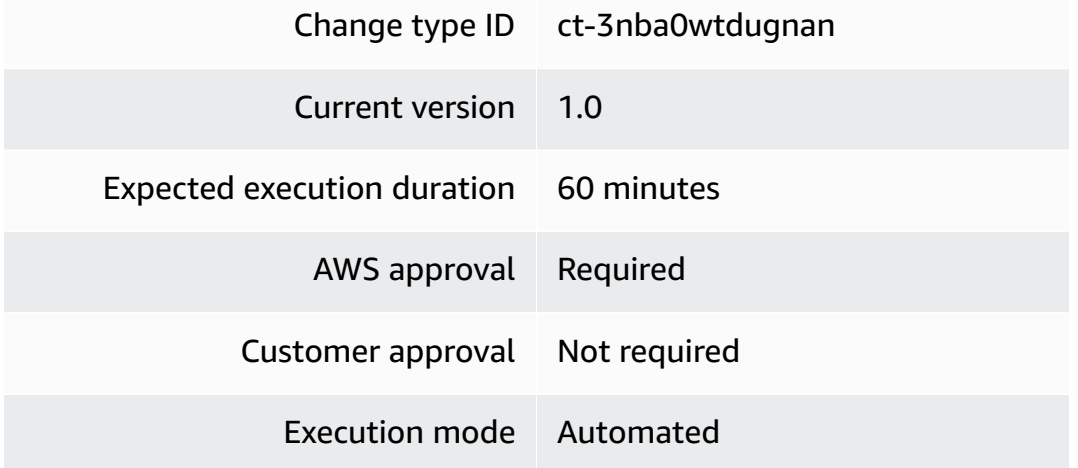

#### **Additional Information**

#### **Create DNS conditional forwards**

#### **Creating DNS conditional forwards with the console**

The following shows this change type in the AMS console.

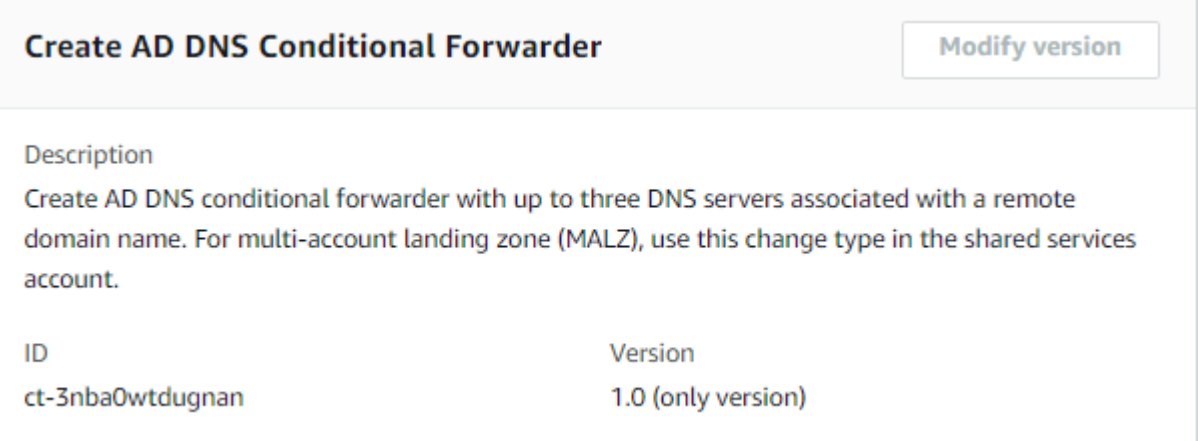

#### How it works:

- 1. Navigate to the **Create RFC** page: In the left navigation pane of the AMS console click **RFCs** to open the RFCs list page, and then click **Create RFC**.
- 2. Choose a popular change type (CT) in the default **Browse change types** view, or select a CT in the **Choose by category** view.
	- **Browse by change type**: You can click on a popular CT in the **Quick create** area to immediately open the **Run RFC** page. Note that you cannot choose an older CT version with quick create.

To sort CTs, use the **All change types** area in either the **Card** or **Table** view. In either view, select a CT and then click **Create RFC** to open the **Run RFC** page. If applicable, a **Create with older version** option appears next to the **Create RFC** button.

- **Choose by category**: Select a category, subcategory, item, and operation and the CT details box opens with an option to **Create with older version** if applicable. Click **Create RFC** to open the **Run RFC** page.
- 3. On the **Run RFC** page, open the CT name area to see the CT details box. A **Subject** is required (this is filled in for you if you choose your CT in the **Browse change types** view). Open the **Additional configuration** area to add information about the RFC.

In the **Execution configuration** area, use available drop-down lists or enter values for the required parameters. To configure optional execution parameters, open the **Additional configuration** area.

4. When finished, click **Run**. If there are no errors, the **RFC successfully created** page displays with the submitted RFC details, and the initial **Run output**.

5. Open the **Run parameters** area to see the configurations you submitted. Refresh the page to update the RFC execution status. Optionally, cancel the RFC or create a copy of it with the options at the top of the page.

#### **Creating DNS conditional forwards with the CLI**

How it works:

- 1. Use either the Inline Create (you issue a create-rfc command with all RFC and execution parameters included), or Template Create (you create two JSON files, one for the RFC parameters and one for the execution parameters) and issue the create-rfc command with the two files as input. Both methods are described here.
- 2. Submit the RFC: aws amscm submit-rfc --rfc-id *ID* command with the returned RFC ID.

Monitor the RFC: aws amscm get-rfc --rfc-id *ID* command.

To check the change type version, use this command:

```
aws amscm list-change-type-version-summaries --filter 
 Attribute=ChangeTypeId,Value=CT_ID
```
#### **A** Note

You can use any CreateRfc parameters with any RFC whether or not they are part of the schema for the change type. For example, to get notifications when the RFC status changes, add this line, --notification "{\"Email\": {\"EmailRecipients \" : [\"email@example.com\"]}}" to the RFC parameters part of the request (not the execution parameters). For a list of all CreateRfc parameters, see the [AMS Change](https://docs.aws.amazon.com/managedservices/latest/ApiReference-cm/API_CreateRfc.html)  [Management](https://docs.aws.amazon.com/managedservices/latest/ApiReference-cm/API_CreateRfc.html) API Reference.

#### *INLINE CREATE*:

Issue the create RFC command with execution parameters provided inline (escape quotation marks when providing execution parameters inline), and then submit the returned RFC ID. For example, you can replace the contents with something like this:

```
aws amscm create-rfc --change-type-id "ct-3nba0wtdugnan" --change-type-version "1.0" 
  --title "Create conditional forwarders" --execution-parameters "{\"DocumentName
\": \"AWSManagedServices-CreateADDNSConditionalForwarder-Admin\",\"Region\": \"us-
east-1\",\"Parameters\": {\"RemoteDomainName\": [\"Domain_Name\"], \"IPAddresses\": 
  [\"132.133.134.135\", \"135.134.133.132\"]}}"
```
*TEMPLATE CREATE*:

1. Output the execution parameters JSON schema for this change type to a file; this example names it CondForwardCreateParams.json:

```
aws amscm get-change-type-version --change-type-id "ct-3nba0wtdugnan" 
  --query "ChangeTypeVersion.ExecutionInputSchema" --output text > 
 CondForwardCreateParams.json
```
Modify and save the CondForwardCreateParams file. For example, you can replace the contents with something like this:

```
{ 
   "DocumentName": "AWSManagedServices-CreateADDNSConditionalForwarder-Admin", 
   "Region": "us-east-1", 
   "Parameters": { 
     "RemoteDomainName": [ 
        "Domain_Name" 
     ], 
     "IPAddresses": [ 
        "132.133.134.135", "135.134.133.132" 
    \mathbf{I} }
}
```
2. Output the RFC template to a file in your current folder; this example names it CondForwardCreateRfc.json:

aws amscm create-rfc --generate-cli-skeleton > CondForwardCreateRfc.json

3. Modify and save the CondForwardCreateRfc.json file. For example, you can replace the contents with something like this:

```
{
"ChangeTypeId": "ct-3nba0wtdugnan",
```

```
"ChangeTypeVersion": "1.0",
"Title": "Create conditional forwarders"
}
```
4. Create the RFC, specifying the CondForwardCreateRfc file and the CondForwardCreateParams file:

```
aws amscm create-rfc --cli-input-json file://CondForwardCreateRfc.json --execution-
parameters file://CondForwardCreateParams.json
```
You receive the ID of the new RFC in the response and can use it to submit and monitor the RFC. Until you submit it, the RFC remains in the editing state and does not start.

#### **Tips**

#### **Execution Input Parameters**

For detailed information about the execution input parameters, see [Schema](#page-2818-0) for Change Type [ct-3nba0wtdugnan.](#page-2818-0)

#### **Example: Required Parameters**

```
{ 
   "DocumentName" : "AWSManagedServices-CreateADDNSConditionalForwarder-Admin", 
   "Region" : "us-east-1", 
   "Parameters": { 
     "RemoteDomainName": ["test.test1.com"], 
     "IPAddresses": ["10.0.0.1", "10.0.0.2"] 
   }
}
```
#### **Example: All Parameters**

```
{ 
   "DocumentName" : "AWSManagedServices-CreateADDNSConditionalForwarder-Admin", 
   "Region" : "us-east-1", 
   "Parameters": { 
     "RemoteDomainName": ["test.test1.com"], 
     "IPAddresses": ["10.0.0.1", "10.0.0.2"] 
   }
}
```
## <span id="page-496-0"></span>**DNS | Create Group Managed Service Account**

Create a new Active Directory (AD) Group Managed Service Account (gMSA). For multi-account landing zone (MALZ), use this change type in the shared services account.

**Full classification:** Deployment | Directory Service | DNS | Create group managed service account

#### **Change Type Details**

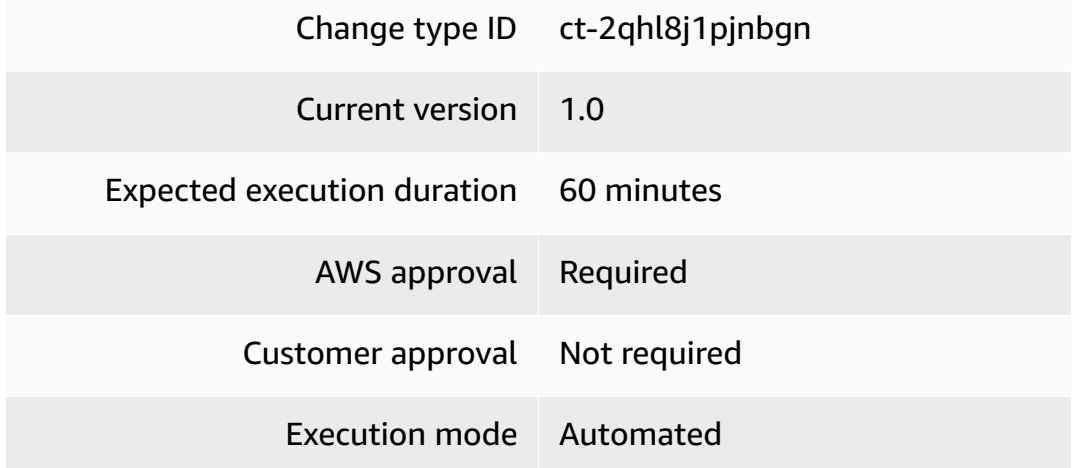

#### **Additional Information**

#### **Create group managed service account**

#### **Creating a group managed service account with the console**

The following shows this change type in the AMS console.

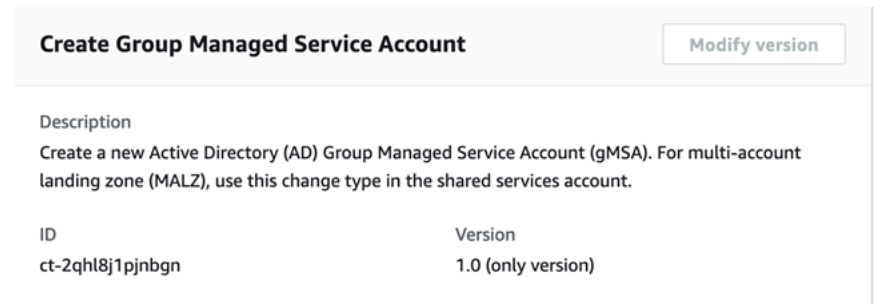

#### How it works:

1. Navigate to the **Create RFC** page: In the left navigation pane of the AMS console click **RFCs** to open the RFCs list page, and then click **Create RFC**.

- 2. Choose a popular change type (CT) in the default **Browse change types** view, or select a CT in the **Choose by category** view.
	- **Browse by change type**: You can click on a popular CT in the **Quick create** area to immediately open the **Run RFC** page. Note that you cannot choose an older CT version with quick create.

To sort CTs, use the **All change types** area in either the **Card** or **Table** view. In either view, select a CT and then click **Create RFC** to open the **Run RFC** page. If applicable, a **Create with older version** option appears next to the **Create RFC** button.

- **Choose by category**: Select a category, subcategory, item, and operation and the CT details box opens with an option to **Create with older version** if applicable. Click **Create RFC** to open the **Run RFC** page.
- 3. On the **Run RFC** page, open the CT name area to see the CT details box. A **Subject** is required (this is filled in for you if you choose your CT in the **Browse change types** view). Open the **Additional configuration** area to add information about the RFC.

In the **Execution configuration** area, use available drop-down lists or enter values for the required parameters. To configure optional execution parameters, open the **Additional configuration** area.

- 4. When finished, click **Run**. If there are no errors, the **RFC successfully created** page displays with the submitted RFC details, and the initial **Run output**.
- 5. Open the **Run parameters** area to see the configurations you submitted. Refresh the page to update the RFC execution status. Optionally, cancel the RFC or create a copy of it with the options at the top of the page.

#### **Creating a group managed service account with the CLI**

How it works:

- 1. Use either the Inline Create (you issue a create-rfc command with all RFC and execution parameters included), or Template Create (you create two JSON files, one for the RFC parameters and one for the execution parameters) and issue the create-rfc command with the two files as input. Both methods are described here.
- 2. Submit the RFC: aws amscm submit-rfc --rfc-id *ID* command with the returned RFC ID.

Monitor the RFC: aws amscm get-rfc --rfc-id *ID* command.

To check the change type version, use this command:

```
aws amscm list-change-type-version-summaries --filter 
 Attribute=ChangeTypeId,Value=CT_ID
```
#### **Note**

You can use any CreateRfc parameters with any RFC whether or not they are part of the schema for the change type. For example, to get notifications when the RFC status changes, add this line, --notification "{\"Email\": {\"EmailRecipients \" : [\"email@example.com\"]}}" to the RFC parameters part of the request (not the execution parameters). For a list of all CreateRfc parameters, see the [AMS Change](https://docs.aws.amazon.com/managedservices/latest/ApiReference-cm/API_CreateRfc.html)  [Management](https://docs.aws.amazon.com/managedservices/latest/ApiReference-cm/API_CreateRfc.html) API Reference.

#### *INLINE CREATE*:

Issue the create RFC command with execution parameters provided inline (escape quotation marks when providing execution parameters inline), and then submit the returned RFC ID. For example, you can replace the contents with something like this:

```
aws amscm create-rfc --change-type-id "ct-2qhl8j1pjnbgn" --change-type-version 
  "1.0" --title "Create Group Managed Service Account" --execution-parameters 
  "{\"DocumentName\": \"AWSManagedServices-CreateADGroupManagedServiceAccount-Admin
\",\"Region\": \"us-east-1\",\"Parameters\": {\"AccountName\": [\"Test-Sample\"],
\"ManagedPasswordIntervalInDays\": [\"30\"],\"PrincipalAllowedToRetrievePassword
\": [\"Test-admin\"],\"ComputerName\": [\"TestComputer\"],\"DNSHostName\": 
  [\"test.domain.com\"],\"KerberosEncryptionType\": [\"RC4\"]}}"
```
#### *TEMPLATE CREATE*:

1. Output the execution parameters JSON schema for this change type to a file; this example names it GroupManServAcctCreateParams.json:

```
aws amscm get-change-type-version --change-type-id "ct-2qhl8j1pjnbgn" 
  --query "ChangeTypeVersion.ExecutionInputSchema" --output text > 
  GroupManServAcctCreateParams.json
```
Modify and save the GroupManServAcctCreateParams file. For example, you can replace the contents with something like this:

```
{ 
   "DocumentName": "AWSManagedServices-CreateADGroupManagedServiceAccount-Admin", 
   "Region": "us-east-1", 
   "Parameters": { 
     "AccountName": [ 
        "Test-Sample" 
     ], 
     "ManagedPasswordIntervalInDays": [ 
        "30" 
     ], 
     "PrincipalAllowedToRetrievePassword": [ 
        "Test-admin" 
     ], 
     "ComputerName": [ 
        "Test-Computer" 
     ], 
     "DNSHostName": [ 
        "test.domain.com" 
     ], 
     "KerberosEncryptionType": [ 
        "RC4" 
     ] 
   }
}
```
2. Output the RFC template to a file in your current folder; this example names it GroupManServAcctCreateRfc.json:

```
aws amscm create-rfc --generate-cli-skeleton > GroupManServAcctCreateRfc.json
```
3. Modify and save the GroupManServAcctCreateRfc.json file. For example, you can replace the contents with something like this:

```
{ 
   "ChangeTypeVersion": "1.0", 
   "ChangeTypeId": "ct-2qhl8j1pjnbgn", 
   "Title": "Create Group Managed Service Account"
}}
```
### 4. Create the RFC, specifying the GroupManServAcctCreateRfc file and the GroupManServAcctCreateParams file:

```
aws amscm create-rfc --cli-input-json file://GroupManServAcctCreateRfc.json --
execution-parameters file://GroupManServAcctCreateParams.json
```
You receive the ID of the new RFC in the response and can use it to submit and monitor the RFC. Until you submit it, the RFC remains in the editing state and does not start.

#### **Tips**

#### **Execution Input Parameters**

For detailed information about the execution input parameters, see [Schema](#page-2523-0) for Change Type [ct-2qhl8j1pjnbgn.](#page-2523-0)

#### **Example: Required Parameters**

```
{ 
   "DocumentName": "AWSManagedServices-CreateADGroupManagedServiceAccount-Admin", 
   "Region": "us-east-1", 
   "Parameters": { 
     "AccountName": ["Sample-account"] 
   }
}
```
#### **Example: All Parameters**

```
{ 
   "DocumentName": "AWSManagedServices-CreateADGroupManagedServiceAccount-Admin", 
   "Region": "us-east-1", 
   "Parameters": { 
     "AccountName": ["Sample-account"], 
     "ManagedPasswordIntervalInDays": ["30"], 
     "PrincipalAllowedToRetrievePassword": ["Sample_Principal"], 
     "ComputerName": ["Sample-Computer"], 
     "DNSHostName": ["test.domain.com"], 
     "KerberosEncryptionType": ["RC4,AES128,AES256"] 
   }
}
```
## **Ingestion Subcategory**

#### **Change Type Items and Operations in the Ingestion Subcategory**

- Stack from [CloudFormation](#page-501-0) Template | Create
- Stack from [Migration](#page-507-0) Partner Migrated Instance | Create

## <span id="page-501-0"></span>**Stack from CloudFormation Template | Create**

Create a stack by pointing to a customized CloudFormation (CFN) template in an S3 bucket, or by pasting the contents of that template as input to this change type.

**Full classification:** Deployment | Ingestion | Stack from CloudFormation Template | Create

#### **Change Type Details**

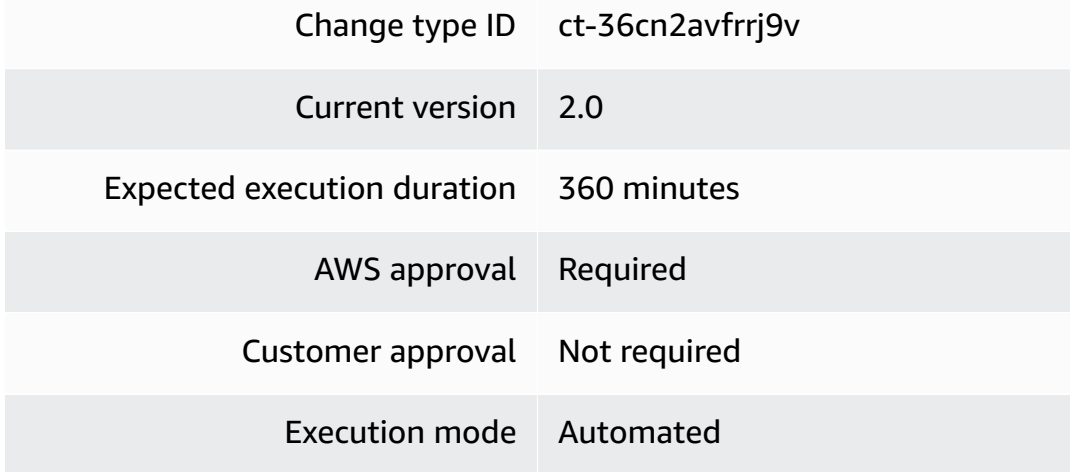

#### **Additional Information**

#### **Create CloudFormation ingest stack**

#### **Creating a CloudFormation ingest stack using the console**

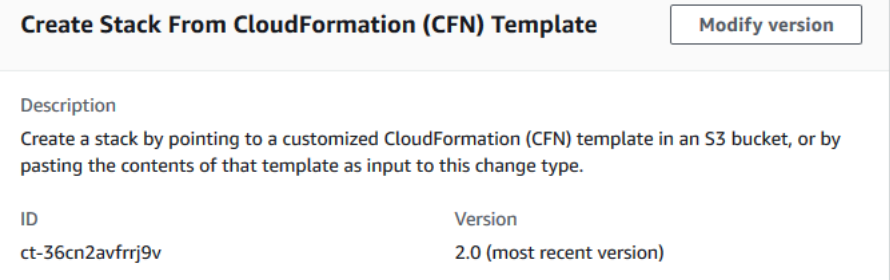

#### **To create a CloudFormation ingest stack using the console**

- 1. Navigate to the **Create RFC** page: In the left navigation pane of the AMS console click **RFCs** to open the RFCs list page, and then click **Create RFC**.
- 2. Choose a popular change type (CT) in the default **Browse change types** view, or select a CT in the **Choose by category** view.
	- **Browse by change type**: You can click on a popular CT in the **Quick create** area to immediately open the **Run RFC** page. Note that you cannot choose an older CT version with quick create.

To sort CTs, use the **All change types** area in either the **Card** or **Table** view. In either view, select a CT and then click **Create RFC** to open the **Run RFC** page. If applicable, a **Create with older version** option appears next to the **Create RFC** button.

- **Choose by category**: Select a category, subcategory, item, and operation and the CT details box opens with an option to **Create with older version** if applicable. Click **Create RFC** to open the **Run RFC** page.
- 3. On the **Run RFC** page, open the CT name area to see the CT details box. A **Subject** is required (this is filled in for you if you choose your CT in the **Browse change types** view). Open the **Additional configuration** area to add information about the RFC.

In the **Execution configuration** area, use available drop-down lists or enter values for the required parameters. To configure optional execution parameters, open the **Additional configuration** area.

4. When finished, click **Run**. If there are no errors, the **RFC successfully created** page displays with the submitted RFC details, and the initial **Run output**.

5. Open the **Run parameters** area to see the configurations you submitted. Refresh the page to update the RFC execution status. Optionally, cancel the RFC or create a copy of it with the options at the top of the page.

#### **Creating a CloudFormation ingest stack using the CLI**

#### **To create a CloudFormation ingest stack using the CLI**

- 1. Use either the Inline Create (you issue a create-rfc command with all RFC and execution parameters included), or Template Create (you create two JSON files, one for the RFC parameters and one for the execution parameters) and issue the create-rfc command with the two files as input. Both methods are described here.
- 2. Submit the RFC: aws amscm submit-rfc --rfc-id *ID* command with the returned RFC ID.

Monitor the RFC: aws amscm get-rfc --rfc-id *ID* command.

To check the change type version, use this command:

```
aws amscm list-change-type-version-summaries --filter 
 Attribute=ChangeTypeId,Value=CT_ID
```
#### *(i)* Note

You can use any CreateRfc parameters with any RFC whether or not they are part of the schema for the change type. For example, to get notifications when the RFC status changes, add this line, --notification "{\"Email\": {\"EmailRecipients \" : [\"email@example.com\"]}}" to the RFC parameters part of the request (not the execution parameters). For a list of all CreateRfc parameters, see the [AMS Change](https://docs.aws.amazon.com/managedservices/latest/ApiReference-cm/API_CreateRfc.html)  [Management](https://docs.aws.amazon.com/managedservices/latest/ApiReference-cm/API_CreateRfc.html) API Reference.

- 1. Prepare the CloudFormation template that you will use to create the stack, and upload it to your S3 bucket. For important details, see AWS [CloudFormation](https://docs.aws.amazon.com/managedservices/latest/appguide/cfn-author-templates.html) Ingest Guidelines, Best Practices, and [Limitations.](https://docs.aws.amazon.com/managedservices/latest/appguide/cfn-author-templates.html)
- 2. Create and submit the RFC to AMS:
• Create and save the execution parameters JSON file, include the CloudFormation template parameters that you want. The following example names it CreateCfnParams.json.

Example Web application stack CreateCfnParams.json file:

```
{ 
   "Name": "cfn-ingest", 
   "Description": "CFNIngest Web Application Stack", 
   "VpcId": "VPC_ID", 
   "CloudFormationTemplateS3Endpoint": "$S3_URL", 
   "TimeoutInMinutes": 120, 
   "Tags": [ 
   { 
     "Key": "Enviroment Type" 
     "Value": "Dev", 
    }, 
    { 
     "Key": "Application" 
    "Value": "PCS", 
    } 
   ], 
   "Parameters": [ 
    { 
     "Name": "Parameter-for-S3Bucket-Name", 
     "Value": "BUCKET-NAME" 
    }, 
    { 
     "Name": "Parameter-for-Image-Id", 
     "Value": "AMI-ID" 
    } 
   ],
}
```
Example SNS topic CreateCfnParams.json file:

```
{ 
   "Name": "cfn-ingest", 
   "Description": "CFNIngest Web Application Stack", 
   "CloudFormationTemplateS3Endpoint": "$S3_URL", 
   "Tags": [ 
     {"Key": "Enviroment Type", "Value": "Dev"} 
   ],
```

```
 "Parameters": [ 
     {"Name": "TopicName", "Value": "MyTopic1"} 
   ]
}
```
3. Create and save the RFC parameters JSON file with the following content. The following example names it CreateCfnRfc.json file:

```
{ 
    "ChangeTypeId": "ct-36cn2avfrrj9v", 
    "ChangeTypeVersion": "2.0", 
    "Title": "cfn-ingest"
}
```
4. Create the RFC, specifying the CreateCfnRfc file and the CreateCfnParams file:

```
aws amscm create-rfc --cli-input-json file://CreateCfnRfc.json --execution-
parameters file://CreateCfnParams.json
```
You receive the ID of the new RFC in the response and can use it to submit and monitor the RFC. Until you submit it, the RFC remains in the editing state and does not start.

## **Tips**

#### **A** Note

This change type is at version 2.0 and is automated (not manually executed). This allows the CT execution to go more quickly, and, a new parameter, **CloudFormationTemplate**, allows you to paste into the RFC a custom CloudFormation template. Additionally, In this version, we do not attach the default AMS security groups if the you specify your own security groups. If you do not specify your own security groups in the request, AMS will attach the AMS default security groups. In CFN Ingest v1.0, we always appended the AMS default security groups whether or not you provided your own security groups. AMS has enabled 17 AMS Self-Provisioned services for use in this change type. For information about supported resources, see [CloudFormation](https://docs.aws.amazon.com/managedservices/latest/appguide/cfn-ingest-supp-services.html) Ingest Stack: Supported [Resources.](https://docs.aws.amazon.com/managedservices/latest/appguide/cfn-ingest-supp-services.html)

# **A** Note

Version 2.0 accepts an S3 endpoint that is not a presigned URL. If you use the previous version of this CT, the **CloudFormationTemplateS3Endpoint** parameter value must be a presigned URL.

Example command for generating a presigned S3 bucket URL (Mac/Linux):

export S3\_PRESIGNED\_URL=\$(aws s3 presign DASHDASHexpires-in 86400 s3://*BUCKET\_NAME*/*CFN\_TEMPLATE*.json)

Example command for generating a presigned S3 bucket URL (Windows):

for /f %i in ('aws s3 presign DASHDASHexpires-in 86400 s3://*BUCKET\_NAME*/*CFN\_TEMPLATE*.json') do set S3\_PRESIGNED\_URL=%i

See also Creating [Pre-Signed](https://docs.aws.amazon.com/sdk-for-go/v1/developer-guide/s3-example-presigned-urls.html) URLs for Amazon S3 Buckets.

# **A** Note

If the S3 bucket exists in an AMS account, you must use your AMS credentials for this command. For example, you may need to append --profile saml after obtaining your AMS AWS Security Token Service (AWS STS) credentials.

Related change types: Approve a [CloudFormation](#page-1427-0) ingest stack changeset, [Update](#page-1441-0) AWS [CloudFormation](#page-1441-0) ingest stack

To learn more about AWS CloudFormation, see AWS [CloudFormation](https://aws.amazon.com/cloudformation/). To see CloudFormation templates, open the AWS CloudFormation Template [Reference.](https://docs.aws.amazon.com/AWSCloudFormation/latest/UserGuide/template-reference.html)

# **Validating a AWS CloudFormation ingest**

The template is validated to ensure that it can be created in an AMS account. If it passes validation, it's updated to include any resources or configurations required for it to conform with AMS. This includes adding resources such as Amazon CloudWatch alarms in order to allow AMS Operations to monitor the stack.

The RFC is rejected if any of the following are true:

- RFC JSON Syntax is incorrect or does not follow the given format.
- The provided S3 bucket presigned URL is not valid.
- The template is not valid AWS CloudFormation syntax.
- The template does not have defaults set for all parameter values.
- The template fails AMS validation. For AMS validation steps, see the information later in this topic.

The RFC fails if the CloudFormation stack fails to create due to a resource creation issue.

To learn more about CFN validation and validator, see Template [Validation](https://docs.aws.amazon.com/managedservices/latest/appguide/cfn-author-templates.html) and [CloudFormation](https://docs.aws.amazon.com/managedservices/latest/appguide/ex-cfn-ingest-validator.html) [ingest stack: CFN validator examples](https://docs.aws.amazon.com/managedservices/latest/appguide/ex-cfn-ingest-validator.html).

#### **Execution Input Parameters**

For detailed information about the execution input parameters, see [Schema](#page-2663-0) for Change Type [ct-36cn2avfrrj9v.](#page-2663-0)

#### **Example: Required Parameters**

Example not available.

#### **Example: All Parameters**

Example not available.

# **Stack from Migration Partner Migrated Instance | Create**

Migrate a running non-AMS instance into an AMS stack, in a given AMS-managed VPC and subnet. Must be an instance that was configured through a cloud migration service. Tags that exist on the instance to be migrated will be applied to the resources created in addition to tags requested in the RFC. Number of total tags between the instance to be migrated and the resources created cannot exceed fifty. Set a Name tag to give the EC2 instance, and AMI, names in the EC2 console. Please note that your RFC will be rejected if a tag on the instance to be migrated has the same key as a tag supplied in the RFC.

**Full classification:** Deployment | Ingestion | Stack from migration partner migrated instance | **Create** 

#### **Change Type Details**

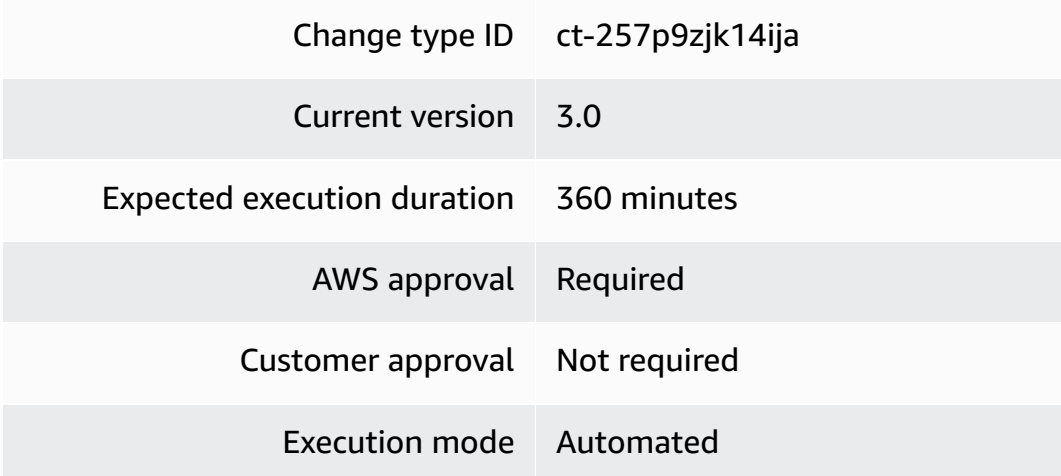

# **Additional Information**

# **Workload Ingest Stack: Creating**

# **Migrating an instance to an AMS stack with the Console**

Screenshot of this change type in the AMS console:

# **Migrate Instance to AMS Stack**

ID ct-257p9zjk14ija

**Execution mode** Automated

**Version** 2.0 (most recent version)

# Classification

Deployment -> Ingestion -> Stack from migration partner migrated instance -> Create

# **Description**

Migrate a running non-AMS instance into an AMS stack, in a given AMS-managed VPC and subnet. Must be an instance that was configured through a cloud migration service. Tags that exist on the instance to be migrated will be applied to the resources created in addition to tags requested in the RFC. Number of total tags between the instance to be migrated and the resources created cannot exceed fifty. Set a Name tag to give the EC2 instance, and AMI, names in the EC2 console. Please note that your RFC will be rejected if a tag on the instance to be migrated has the same key as a tag supplied in the RFC.

# How it works:

- 1. Navigate to the **Create RFC** page: In the left navigation pane of the AMS console click **RFCs** to open the RFCs list page, and then click **Create RFC**.
- 2. Choose a popular change type (CT) in the default **Browse change types** view, or select a CT in the **Choose by category** view.

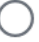

• **Browse by change type**: You can click on a popular CT in the **Quick create** area to immediately open the **Run RFC** page. Note that you cannot choose an older CT version with quick create.

To sort CTs, use the **All change types** area in either the **Card** or **Table** view. In either view, select a CT and then click **Create RFC** to open the **Run RFC** page. If applicable, a **Create with older version** option appears next to the **Create RFC** button.

- **Choose by category**: Select a category, subcategory, item, and operation and the CT details box opens with an option to **Create with older version** if applicable. Click **Create RFC** to open the **Run RFC** page.
- 3. On the **Run RFC** page, open the CT name area to see the CT details box. A **Subject** is required (this is filled in for you if you choose your CT in the **Browse change types** view). Open the **Additional configuration** area to add information about the RFC.

In the **Execution configuration** area, use available drop-down lists or enter values for the required parameters. To configure optional execution parameters, open the **Additional configuration** area.

- 4. When finished, click **Run**. If there are no errors, the **RFC successfully created** page displays with the submitted RFC details, and the initial **Run output**.
- 5. Open the **Run parameters** area to see the configurations you submitted. Refresh the page to update the RFC execution status. Optionally, cancel the RFC or create a copy of it with the options at the top of the page.

## *A* Note

If the RFC is rejected, the execution output includes a link to Amazon CloudWatch logs. AMS Workload Ingest (WIGS) RFCs are rejected when requirements are not met; for example, if anti-virus software is detected on the instance. The CloudWatch logs will include information about the failed requirement and the actions to take for remediation.

## **Migrating an instance to an AMS stack with the CLI**

How it works:

1. Use either the Inline Create (you issue a create-rfc command with all RFC and execution parameters included), or Template Create (you create two JSON files, one for the RFC

parameters and one for the execution parameters) and issue the create-rfc command with the two files as input. Both methods are described here.

2. Submit the RFC: aws amscm submit-rfc --rfc-id *ID* command with the returned RFC ID.

Monitor the RFC: aws amscm get-rfc --rfc-id *ID* command.

To check the change type version, use this command:

```
aws amscm list-change-type-version-summaries --filter 
 Attribute=ChangeTypeId,Value=CT_ID
```
## **Note**

You can use any CreateRfc parameters with any RFC whether or not they are part of the schema for the change type. For example, to get notifications when the RFC status changes, add this line, --notification "{\"Email\": {\"EmailRecipients \" : [\"email@example.com\"]}}" to the RFC parameters part of the request (not the execution parameters). For a list of all CreateRfc parameters, see the [AMS Change](https://docs.aws.amazon.com/managedservices/latest/ApiReference-cm/API_CreateRfc.html)  [Management](https://docs.aws.amazon.com/managedservices/latest/ApiReference-cm/API_CreateRfc.html) API Reference.

You can use the AMS CLI to create an AMS instance from a non-AMS instance migrated to an AMS account.

#### *(i)* Note

Be sure you have followed the prerequisites; see Migrating Workloads: [Prerequisites](https://docs.aws.amazon.com/managedservices/latest/appguide/ex-migrate-instance-prereqs.html) for Linux and [Windows](https://docs.aws.amazon.com/managedservices/latest/appguide/ex-migrate-instance-prereqs.html).

To check the change type version, use this command:

```
aws amscm list-change-type-version-summaries --filter 
 Attribute=ChangeTypeId,Value=CT_ID
```
*INLINE CREATE*:

Issue the create RFC command with execution parameters provided inline (escape quotes when providing execution parameters inline), and then submit the returned RFC ID. For example, you can replace the contents with something like this:

```
aws amscm create-rfc --change-type-id "ct-257p9zjk14ija" --change-type-version "2.0" --
title "AMS-WIG-TEST-NO-ACTION" --execution-parameters "{\"InstanceId\":\"INSTANCE_ID\",
\"TargetVpcId\":\"VPC_ID\",\"TargetSubnetId\":\"SUBNET_ID\",\"TargetInstanceType\":
\"t2.large\",\"ApplyInstanceValidation\":true,\"Name\":\"WIG-TEST\",\"Description\":
\"WIG-TEST\",\"EnforceIMDSV2\":\"false\"}"
```
## *TEMPLATE CREATE*:

1. 0utput the execution parameters JSON schema for this change type to a file; example names it MigrateStackParams.json:

```
aws amscm get-change-type-version --change-type-id "ct-257p9zjk14ija" --query 
  "ChangeTypeVersion.ExecutionInputSchema" --output text > MigrateStackParams.json
```
2. Modify and save the execution parameters JSON file. For example, you can replace the contents with something like this:

```
{
"InstanceId": "MIGRATED_INSTANCE_ID",
"TargetVpcId": "VPC_ID",
"TargetSubnetId": "SUBNET_ID",
"Name": "Migrated-Stack",
"Description": "Create-Migrated-Stack",
"EnforceIMDSV2": "false"
}
```
3. Output the RFC template JSON file; example names it MigrateStackRfc.json:

```
aws amscm create-rfc --generate-cli-skeleton > MigrateStackRfc.json
```
4. Modify and save the MigrateStackRfc.json file. For example, you can replace the contents with something like this:

```
{
"ChangeTypeId": "ct-257p9zjk14ija",
"ChangeTypeVersion": "2.0",
"Title": "Migrate-Stack-RFC"
```
}

5. Create the RFC, specifying the MigrateStackRfc file and the MigrateStackParams file:

```
aws amscm create-rfc --cli-input-json file://MigrateStackRfc.json --execution-
parameters file://MigrateStackParams.json
```
You receive the ID of the new RFC in the response and can use it to submit and monitor the RFC. Until you submit it, the RFC remains in the editing state and does not start.

The new instance appears in the Instance list for the application owner's account for the relevant VPC.

6. Once the RFC completes successfully, notify the application owner so he or she can log into the new instance and verify that the workload is operational.

#### *A* Note

If the RFC is rejected, the execution output includes a link to Amazon CloudWatch logs. AMS Workload Ingest (WIGS) RFCs are rejected when requirements are not met; for example, if anti-virus software is detected on the instance. The CloudWatch logs will include information about the failed requirement and the actions to take for remediation.

#### **Tips**

#### **A** Note

Be sure you have followed the prerequisites; see Migrating Workloads: [Prerequisites](https://docs.aws.amazon.com/managedservices/latest/appguide/ex-migrate-instance-prereqs.html) for Linux and [Windows](https://docs.aws.amazon.com/managedservices/latest/appguide/ex-migrate-instance-prereqs.html).

#### **A** Note

If a tag on the instance being migrated has the same key as a tag supplied in the RFC, the RFC fails.

#### **A** Note

You can specify up to four Target IDs, Ports, and Availability Zones.

#### **A** Note

If the RFC is rejected, the execution output includes a link to Amazon CloudWatch logs. AMS Workload Ingest (WIGS) RFCs are rejected when requirements are not met; for example, if anti-virus software is detected on the instance. The CloudWatch logs will include information about the failed requirement and the actions to take for remediation.

#### **A** Note

If the RFC is rejected, the execution output includes a link to Amazon CloudWatch logs. AMS Workload Ingest (WIGS) RFCs are rejected when requirements are not met; for example, if anti-virus software is detected on the instance. The CloudWatch logs will include information about the failed requirement and the actions to take for remediation.

If needed, see [Workload](https://docs.aws.amazon.com/managedservices/latest/userguide/rfc-troubleshoot.html#rfc-valid-execute-wigs) ingestion (WIGS) failure.

#### **Execution Input Parameters**

For detailed information about the execution input parameters, see [Schema](#page-2328-0) for Change Type [ct-257p9zjk14ija.](#page-2328-0)

#### **Example: Required Parameters**

Example not available.

#### **Example: All Parameters**

```
{ 
   "InstanceId" : "i-1234567890abababa", 
   "TargetVpcId" : "vpc-01234567890abcdef", 
   "TargetSubnetId" : "subnet-12345678901234567", 
   "TargetSecurityGroupIds": ["sg-01234567890abcdef", "sg-1234567890abcdef0"],
```

```
 "Name": "My Stack", 
   "Description": "This is my stack", 
   "TargetInstanceType": "t2.large", 
   "ApplyInstanceValidation": true, 
   "KmsKeyId": "arn:aws:kms:us-east-1:012345678910:key/a3ccc020-
abcd-1234-8d69-2f060c3c1234", 
   "EnforceIMDSV2": "true", 
   "Tags": [ 
     { 
        "Key": "key1", 
        "Value": "value1" 
     }, 
     { 
        "Key": "key2", 
       "Value": "value2" 
     }, 
    \mathcal{L} "Key": "key3", 
       "Value": "value3" 
     }, 
     { 
        "Key": "key4", 
       "Value": "value4" 
     }, 
     { 
        "Key": "key5", 
       "Value": "value5" 
     }, 
     { 
        "Key": "key6", 
        "Value": "value6" 
     }, 
     { 
        "Key": "key7", 
        "Value": "value7" 
     }, 
     { 
        "Key": "key8", 
       "Value": "value8" 
     }, 
     { 
        "Key": "key9", 
        "Value": "value9" 
     },
```

```
 "Key": "key10", 
   "Value": "value10" 
 }, 
 { 
   "Key": "key11", 
   "Value": "value11" 
 }, 
 { 
   "Key": "key12", 
   "Value": "value12" 
 }, 
 { 
   "Key": "key13", 
  "Value": "value13" 
 }, 
 { 
   "Key": "key14", 
  "Value": "value14" 
 }, 
 { 
   "Key": "key15", 
  "Value": "value15" 
 }, 
 { 
   "Key": "key16", 
  "Value": "value16" 
 }, 
 { 
   "Key": "key17", 
   "Value": "value17" 
 }, 
 { 
   "Key": "key18", 
   "Value": "value18" 
 }, 
 { 
   "Key": "key19", 
  "Value": "value19" 
 }, 
 { 
   "Key": "key20", 
   "Value": "value20" 
 },
```

```
 "Key": "key21", 
   "Value": "value21" 
 }, 
 { 
   "Key": "key22", 
   "Value": "value22" 
 }, 
 { 
   "Key": "key23", 
   "Value": "value23" 
 }, 
 { 
   "Key": "key24", 
  "Value": "value24" 
 }, 
 { 
   "Key": "key25", 
  "Value": "value25" 
 }, 
 { 
   "Key": "key26", 
  "Value": "value26" 
 }, 
 { 
   "Key": "key27", 
  "Value": "value27" 
 }, 
 { 
   "Key": "key28", 
   "Value": "value28" 
 }, 
 { 
   "Key": "key29", 
   "Value": "value29" 
 }, 
 { 
   "Key": "key30", 
   "Value": "value30" 
 }, 
 { 
   "Key": "key31", 
   "Value": "value31" 
 },
```

```
 "Key": "key32", 
   "Value": "value32" 
 }, 
 { 
   "Key": "key33", 
   "Value": "value33" 
 }, 
 { 
   "Key": "key34", 
   "Value": "value34" 
 }, 
 { 
   "Key": "key35", 
  "Value": "value35" 
 }, 
 { 
   "Key": "key36", 
  "Value": "value36" 
 }, 
 { 
   "Key": "key37", 
  "Value": "value37" 
 }, 
 { 
   "Key": "key38", 
  "Value": "value38" 
 }, 
 { 
   "Key": "key39", 
   "Value": "value39" 
 }, 
 { 
   "Key": "key40", 
   "Value": "value40" 
 }, 
 { 
   "Key": "key41", 
   "Value": "value41" 
 }, 
 { 
   "Key": "key42", 
   "Value": "value42" 
 },
```

```
 "Key": "key43", 
      "Value": "value43" 
   }, 
   { 
      "Key": "key44", 
      "Value": "value44" 
   }, 
   { 
      "Key": "key45", 
      "Value": "value45" 
   }, 
   { 
      "Key": "key46", 
      "Value": "value46" 
   }, 
  \mathcal{L} "Key": "key47", 
      "Value": "value47" 
   }, 
   { 
      "Key": "key48", 
      "Value": "value48" 
   }, 
   { 
      "Key": "key49", 
      "Value": "value49" 
   }, 
   { 
      "Key": "key50", 
      "Value": "value50" 
   } 
 ]
```
# **Managed Firewall Subcategory**

# **Change Type Items and Operations in the Managed Firewall Subcategory**

- [Outbound](#page-520-0) (Palo Alto) | Create Allow List
- [Outbound](#page-524-0) (Palo Alto) | Create Security Policy

}

# <span id="page-520-0"></span>**Outbound (Palo Alto) | Create Allow List**

Create an allow list file for AMS managed Palo Alto firewall - Outbound.

**Full classification:** Deployment | Managed Firewall | Outbound (Palo Alto) | Create allow list

## **Change Type Details**

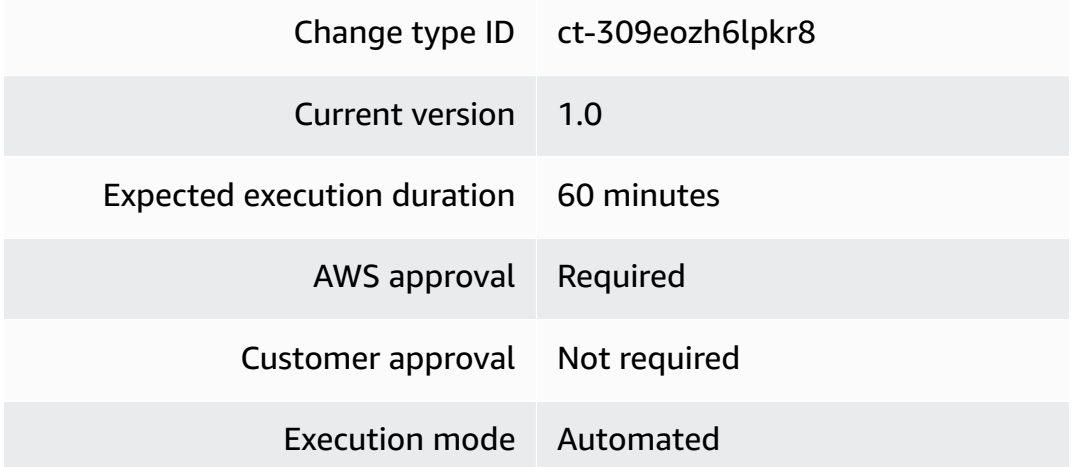

# **Additional Information**

## **Create allow list for managed Palo Alto outbound firewall**

## **Creating an allow list for your managed Palo Alto firewall with the Console**

Screenshot of this change type in the AMS console:

How it works:

- 1. Navigate to the **Create RFC** page: In the left navigation pane of the AMS console click **RFCs** to open the RFCs list page, and then click **Create RFC**.
- 2. Choose a popular change type (CT) in the default **Browse change types** view, or select a CT in the **Choose by category** view.
	- **Browse by change type**: You can click on a popular CT in the **Quick create** area to immediately open the **Run RFC** page. Note that you cannot choose an older CT version with quick create.

To sort CTs, use the **All change types** area in either the **Card** or **Table** view. In either view, select a CT and then click **Create RFC** to open the **Run RFC** page. If applicable, a **Create with older version** option appears next to the **Create RFC** button.

- **Choose by category**: Select a category, subcategory, item, and operation and the CT details box opens with an option to **Create with older version** if applicable. Click **Create RFC** to open the **Run RFC** page.
- 3. On the **Run RFC** page, open the CT name area to see the CT details box. A **Subject** is required (this is filled in for you if you choose your CT in the **Browse change types** view). Open the **Additional configuration** area to add information about the RFC.

In the **Execution configuration** area, use available drop-down lists or enter values for the required parameters. To configure optional execution parameters, open the **Additional configuration** area.

- 4. When finished, click **Run**. If there are no errors, the **RFC successfully created** page displays with the submitted RFC details, and the initial **Run output**.
- 5. Open the **Run parameters** area to see the configurations you submitted. Refresh the page to update the RFC execution status. Optionally, cancel the RFC or create a copy of it with the options at the top of the page.

# **Creating an allow list for your managed Palo Alto firewall with the CLI**

How it works:

- 1. Use either the Inline Create (you issue a create-rfc command with all RFC and execution parameters included), or Template Create (you create two JSON files, one for the RFC parameters and one for the execution parameters) and issue the create-rfc command with the two files as input. Both methods are described here.
- 2. Submit the RFC: aws amscm submit-rfc --rfc-id *ID* command with the returned RFC ID.

Monitor the RFC: aws amscm get-rfc --rfc-id *ID* command.

To check the change type version, use this command:

```
aws amscm list-change-type-version-summaries --filter 
  Attribute=ChangeTypeId,Value=CT_ID
```
# **A** Note

You can use any CreateRfc parameters with any RFC whether or not they are part of the schema for the change type. For example, to get notifications when the RFC status changes, add this line, --notification "{\"Email\": {\"EmailRecipients \" : [\"email@example.com\"]}}" to the RFC parameters part of the request (not the execution parameters). For a list of all CreateRfc parameters, see the [AMS Change](https://docs.aws.amazon.com/managedservices/latest/ApiReference-cm/API_CreateRfc.html)  [Management](https://docs.aws.amazon.com/managedservices/latest/ApiReference-cm/API_CreateRfc.html) API Reference.

# *INLINE CREATE*:

Issue the create RFC command with execution parameters provided inline (escape quotes when providing execution parameters inline), and then submit the returned RFC ID. For example, you can replace the contents with something like this:

```
aws amscm create-rfc --change-type-id "ct-309eozh6lpkr8" --change-type-version "1.0" --
title "Create Allow List" --execution-parameters "{ \"RequestType\": \"CreateAllowList
\", \"Parameters\": { "AllowListName": "CustomAllowList" } } "
```
# *TEMPLATE CREATE*:

1. Output the execution parameters JSON schema for this change type to a file; this example names it CreateAllowListParams.json.

```
aws amscm get-change-type-version --change-type-id "ct-309eozh6lpkr8" 
  --query "ChangeTypeVersion.ExecutionInputSchema" --output text > 
 CreateAllowListParams.json
```
2. Modify and save the CreateAllowListParams file. For example, you can replace the contents with something like this:

```
{ 
   "RequestType": "CreateAllowList", 
   "Parameters": { 
        "AllowListName": "CustomAllowList" 
   }
}
```
3. Output the RFC template JSON file to a file named CreateAllowListRfc.json:

```
aws amscm create-rfc --generate-cli-skeleton > CreateAllowListRfc.json
```
4. Modify and save the CreateAllowListRfc.json file. For example, you can replace the contents with something like this:

```
{
"ChangeTypeVersion": "1.0",
"ChangeTypeId": "ct-309eozh6lpkr8",
"Title": "Create-Allow-List-RFC"
}
```
5. Create the RFC, specifying the CreateAllowList Rfc file and the CreateAllowListParams file:

```
aws amscm create-rfc --cli-input-json file://CreateAllowListRfc.json --execution-
parameters file://CreateAllowListParams.json
```
You receive the ID of the new RFC in the response and can use it to submit and monitor the RFC. Until you submit it, the RFC remains in the editing state and does not start.

#### **Tips**

To learn more about Palo Alto managed firewall in AMS, see [Managed](https://docs.aws.amazon.com/managedservices/latest/userguide/networking-palo-alto.html) Palo Alto egress firewall.

#### **Execution Input Parameters**

For detailed information about the execution input parameters, see [Schema](#page-2626-0) for Change Type [ct-309eozh6lpkr8](#page-2626-0).

#### **Example: Required Parameters**

Example not available.

#### **Example: All Parameters**

```
{ 
   "Parameters": { 
     "AllowListName": "test_file" 
   }, 
   "RequestType": "CreateAllowList"
```
#### }

# <span id="page-524-0"></span>**Outbound (Palo Alto) | Create Security Policy**

Create a security policy for AMS managed Palo Alto firewall - Outbound.

**Full classification:** Deployment | Managed Firewall | Outbound (Palo Alto) | Create security policy

## **Change Type Details**

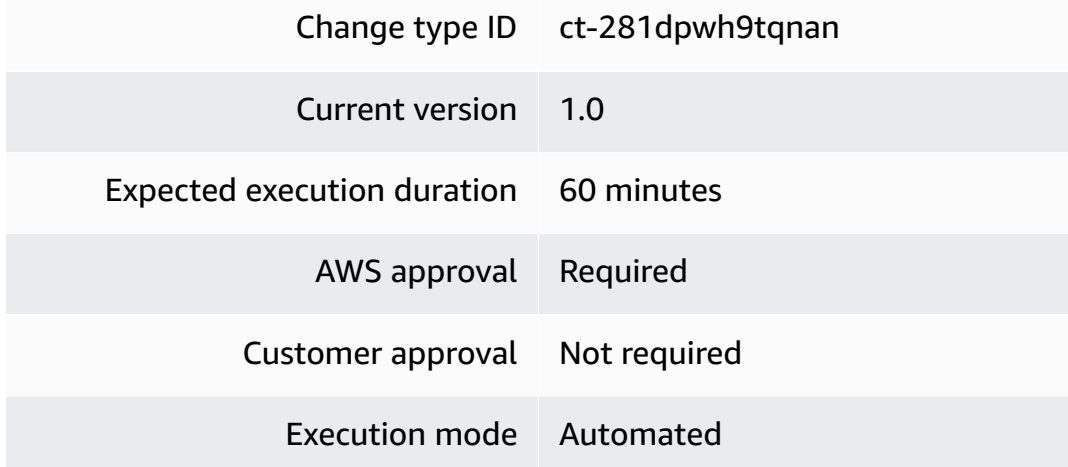

## **Additional Information**

## **Create security policy for managed Palo Alto outbound firewall**

## **Creating a security policy for your managed Palo Alto firewall with the Console**

Screenshot of this change type in the AMS console:

How it works:

- 1. Navigate to the **Create RFC** page: In the left navigation pane of the AMS console click **RFCs** to open the RFCs list page, and then click **Create RFC**.
- 2. Choose a popular change type (CT) in the default **Browse change types** view, or select a CT in the **Choose by category** view.
	- **Browse by change type**: You can click on a popular CT in the **Quick create** area to immediately open the **Run RFC** page. Note that you cannot choose an older CT version with quick create.

To sort CTs, use the **All change types** area in either the **Card** or **Table** view. In either view, select a CT and then click **Create RFC** to open the **Run RFC** page. If applicable, a **Create with older version** option appears next to the **Create RFC** button.

- **Choose by category**: Select a category, subcategory, item, and operation and the CT details box opens with an option to **Create with older version** if applicable. Click **Create RFC** to open the **Run RFC** page.
- 3. On the **Run RFC** page, open the CT name area to see the CT details box. A **Subject** is required (this is filled in for you if you choose your CT in the **Browse change types** view). Open the **Additional configuration** area to add information about the RFC.

In the **Execution configuration** area, use available drop-down lists or enter values for the required parameters. To configure optional execution parameters, open the **Additional configuration** area.

- 4. When finished, click **Run**. If there are no errors, the **RFC successfully created** page displays with the submitted RFC details, and the initial **Run output**.
- 5. Open the **Run parameters** area to see the configurations you submitted. Refresh the page to update the RFC execution status. Optionally, cancel the RFC or create a copy of it with the options at the top of the page.

# **Creating a security policy for your managed Palo Alto firewall with the CLI**

How it works:

- 1. Use either the Inline Create (you issue a create-rfc command with all RFC and execution parameters included), or Template Create (you create two JSON files, one for the RFC parameters and one for the execution parameters) and issue the create-rfc command with the two files as input. Both methods are described here.
- 2. Submit the RFC: aws amscm submit-rfc --rfc-id *ID* command with the returned RFC ID.

Monitor the RFC: aws amscm get-rfc --rfc-id *ID* command.

To check the change type version, use this command:

```
aws amscm list-change-type-version-summaries --filter 
  Attribute=ChangeTypeId,Value=CT_ID
```
# **A** Note

You can use any CreateRfc parameters with any RFC whether or not they are part of the schema for the change type. For example, to get notifications when the RFC status changes, add this line, --notification "{\"Email\": {\"EmailRecipients \" : [\"email@example.com\"]}}" to the RFC parameters part of the request (not the execution parameters). For a list of all CreateRfc parameters, see the [AMS Change](https://docs.aws.amazon.com/managedservices/latest/ApiReference-cm/API_CreateRfc.html)  [Management](https://docs.aws.amazon.com/managedservices/latest/ApiReference-cm/API_CreateRfc.html) API Reference.

# *INLINE CREATE*:

Issue the create RFC command with execution parameters provided inline (escape quotes when providing execution parameters inline), and then submit the returned RFC ID. For example, you can replace the contents with something like this:

```
aws amscm create-rfc --change-type-id "ct-281dpwh9tqnan" --change-type-version 
  "1.0" --title "Create Security Policy" --execution-parameters "{ \"RequestType\": 
  \"CreateSecurityPolicy\", \"Parameters\": { "SecurityPolicyName": "custom-sec-name", 
  "SourceAddresses": ["1.0.0.0"], "DestinationAddresses": ["2.0.0.0"], "AllowLists": 
  ["CustomAllowList"], "ServicePorts": { "tcp": [20]: "udp": [30] }} } "
```
# *TEMPLATE CREATE*:

1. Output the execution parameters JSON schema for this change type to a file; this example names it CreateSecurityPolicyParams.json.

```
aws amscm get-change-type-version --change-type-id "ct-281dpwh9tqnan" 
  --query "ChangeTypeVersion.ExecutionInputSchema" --output text > 
 CreateSecurityPolicyParams.json
```
2. Modify and save the CreateSecurityPolicyParams file. For example, you can replace the contents with something like this:

```
\{ "RequestType": "CreateSecurityPolicy", 
   "Parameters": { 
       "SecurityPolicyName": "custom-sec-name", 
       "SourceAddresses": ["1.0.0.0"], 
       "DestinationAddresses": ["2.0.0.0"],
```

```
 "AllowLists": [], 
        "ServicePorts": { 
                "tcp": [20] 
                "udp": [30] 
        } 
   }
}
```
3. Output the RFC template JSON file to a file named CreateSecurityPolicyRfc.json:

```
aws amscm create-rfc --generate-cli-skeleton > CreateSecurityPolicyRfc.json
```
4. Modify and save the CreateSecurityPolicyRfc.json file. For example, you can replace the contents with something like this:

```
{
"ChangeTypeVersion": "1.0",
"ChangeTypeId": "ct-281dpwh9tqnan",
"Title": "Create-Security-Policy-RFC"
}
```
5. Create the RFC, specifying the CreateSecurityPolicy Rfc file and the CreateSecurityPolicyParams file:

```
aws amscm create-rfc --cli-input-json file://CreateSecurityPolicyRfc.json
execution-parameters file://CreateSecurityPolicyParams.json
```
You receive the ID of the new RFC in the response and can use it to submit and monitor the RFC. Until you submit it, the RFC remains in the editing state and does not start.

# **Tips**

This automated change type applies only to AMS multi-account landing zone (MALZ).

To learn more about Palo Alto managed firewall in AMS, see [Managed](https://docs.aws.amazon.com/managedservices/latest/userguide/networking-palo-alto.html) Palo Alto egress firewall.

## **Execution Input Parameters**

For detailed information about the execution input parameters, see [Schema](#page-2350-0) for Change Type [ct-281dpwh9tqnan](#page-2350-0).

#### **Example: Required Parameters**

Example not available.

#### **Example: All Parameters**

```
{ 
     "Parameters": { 
       "SecurityPolicyName": "custom-sec-pol", 
       "SourceAddresses": ["10.0.0.1", "10.50.0.0/16"], 
       "DestinationAddresses": ["1.1.1.1", "100.0.0.0/8", "amazon.com"], 
       "ServicePorts": { "tcp": [1000, 1200] }, 
       "ActionType": "Allow", 
       "EnablePolicy": false 
     }, 
     "RequestType": "CreateSecurityPolicy"
}
```
# **Managed Landing Zone Subcategory**

#### **Change Type Items and Operations in the Managed Landing Zone Subcategory**

- [Application](#page-529-0) Account | Create VPC
- [Application](#page-535-0) Account | Create VPC Additional CIDR and Subnets
- [Management](#page-541-0) Account | Create Accelerate Account
- [Management](#page-546-0) Account | Create Application Account (With VPC)
- [Management](#page-554-0) Account | Create Custom OUs
- [Management](#page-559-0) Account | Create Custom SCP (Review Required)
- Management Account | Create [Customer-Managed](#page-564-0) Application Account
- [Management](#page-568-0) Account | Create Developer Mode Account (With VPC)
- [Management](#page-573-0) Account | Create StackSets Stack (Review Required)
- [Management](#page-579-0) Account | Create Tools Account (With VPC)
- [Networking](#page-584-0) Account | Add Static Route
- [Networking](#page-589-0) Account | Create Application Route Table (Review Required)
- [Networking](#page-594-0) Account | Create Transit Gateway Route Table

# <span id="page-529-0"></span>**Application Account | Create VPC**

Create a VPC with up to 10 private subnets and up to 5 optional public subnets per availability zone (AZ) for two or three AZ's.

**Full classification:** Deployment | Managed landing zone | Application account | Create VPC

# **Change Type Details**

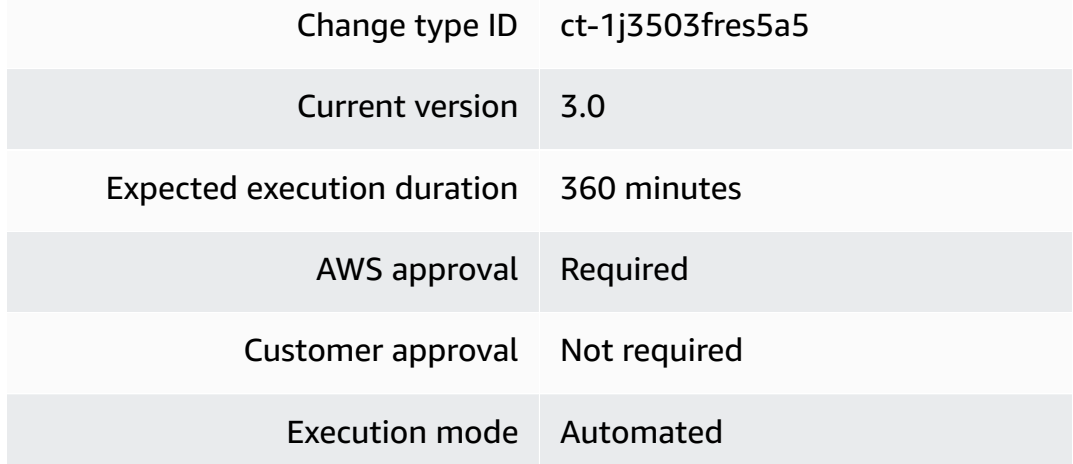

## **Additional Information**

#### **Create VPC**

# **Application account: Creating a VPC with the Console**

Screenshot of this change type in the AMS console:

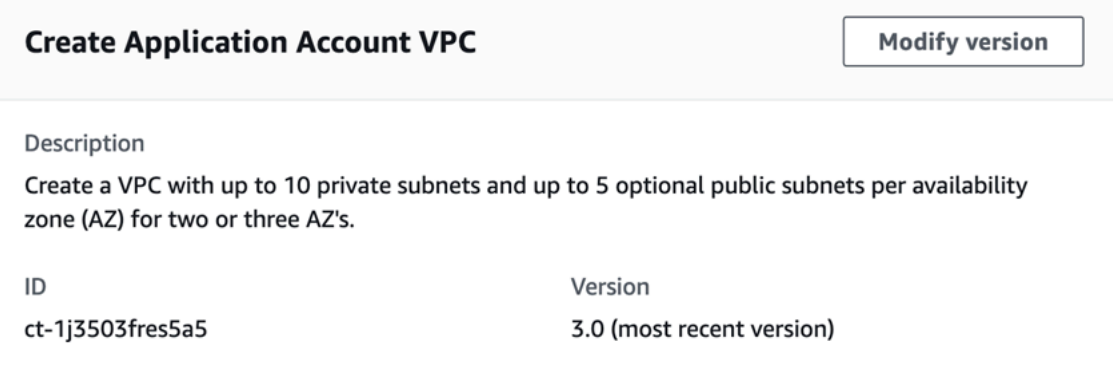

#### How it works:

- 1. Navigate to the **Create RFC** page: In the left navigation pane of the AMS console click **RFCs** to open the RFCs list page, and then click **Create RFC**.
- 2. Choose a popular change type (CT) in the default **Browse change types** view, or select a CT in the **Choose by category** view.
	- **Browse by change type**: You can click on a popular CT in the **Quick create** area to immediately open the **Run RFC** page. Note that you cannot choose an older CT version with quick create.

To sort CTs, use the **All change types** area in either the **Card** or **Table** view. In either view, select a CT and then click **Create RFC** to open the **Run RFC** page. If applicable, a **Create with older version** option appears next to the **Create RFC** button.

- **Choose by category**: Select a category, subcategory, item, and operation and the CT details box opens with an option to **Create with older version** if applicable. Click **Create RFC** to open the **Run RFC** page.
- 3. On the **Run RFC** page, open the CT name area to see the CT details box. A **Subject** is required (this is filled in for you if you choose your CT in the **Browse change types** view). Open the **Additional configuration** area to add information about the RFC.

In the **Execution configuration** area, use available drop-down lists or enter values for the required parameters. To configure optional execution parameters, open the **Additional configuration** area.

- 4. When finished, click **Run**. If there are no errors, the **RFC successfully created** page displays with the submitted RFC details, and the initial **Run output**.
- 5. Open the **Run parameters** area to see the configurations you submitted. Refresh the page to update the RFC execution status. Optionally, cancel the RFC or create a copy of it with the options at the top of the page.

# **Application account: Creating a VPC with the CLI**

How it works:

- 1. Use either the Inline Create (you issue a create-rfc command with all RFC and execution parameters included), or Template Create (you create two JSON files, one for the RFC parameters and one for the execution parameters) and issue the create-rfc command with the two files as input. Both methods are described here.
- 2. Submit the RFC: aws amscm submit-rfc --rfc-id *ID* command with the returned RFC ID.

```
Monitor the RFC: aws amscm get-rfc --rfc-id ID command.
```
To check the change type version, use this command:

```
aws amscm list-change-type-version-summaries --filter 
 Attribute=ChangeTypeId,Value=CT_ID
```
#### **A** Note

You can use any CreateRfc parameters with any RFC whether or not they are part of the schema for the change type. For example, to get notifications when the RFC status changes, add this line, --notification "{\"Email\": {\"EmailRecipients \" : [\"email@example.com\"]}}" to the RFC parameters part of the request (not the execution parameters). For a list of all CreateRfc parameters, see the [AMS Change](https://docs.aws.amazon.com/managedservices/latest/ApiReference-cm/API_CreateRfc.html)  [Management](https://docs.aws.amazon.com/managedservices/latest/ApiReference-cm/API_CreateRfc.html) API Reference.

#### *INLINE CREATE*:

#### *(i)* Note

Run this change type from your Application account.

Issue the create RFC command with execution parameters provided inline (escape quotes when providing execution parameters inline), and then submit the returned RFC ID. For example, you can replace the contents with something like this:

```
aws amscm create-rfc --change-type-id "ct-1j3503fres5a5" --change-type-version "3.0" 
  --title "Application account VPC onboarding" --execution-parameters "{\"VpcName\": 
  \"VPC_NAME\", \"Parameters\": { \"NumberOfAZs\": \"INTEGER\", \"VPCCIDR\": \"X.X.X.X/
X\", \"PrivateSubnet1AZ1CIDR\": \"X.X.X.X/X\",\"PrivateSubnet1AZ2CIDR\": \"X.X.X.X/
X\", \"RouteType\": \"ROUTE_TYPE\", \"TransitGatewayApplicationRouteTableName\": 
  \"TABLE_NAME\"}}"
```
#### *TEMPLATE CREATE*:

1. Output the execution parameters JSON schema for this change type to a file; this example names it CreateAppAcctVpcParams.json:

```
aws amscm get-change-type-version --change-type-id "ct-1j3503fres5a5" 
  --query "ChangeTypeVersion.ExecutionInputSchema" --output text > 
 CreateAppAcctVpcParams.json
```
2. Modify and save the CreateAppAcctVpcParams file. For example, you can replace the contents with something like this:

```
{
"VpcName": "TestVPC",
"Parameters": { 
   "NumberOfAZs": "INTEGER", 
   "VPCCIDR": "x.x.x.x/x", 
   "PrivateSubnet1AZ1CIDR": "x.x.x.x/x", 
   "PrivateSubnet1AZ2CIDR": "x.x.x.x/x", 
   "PrivateSubnet1AZ3CIDR": "x.x.x.x/x", 
   "PublicSubnetAZ1CIDR": "x.x.x.x/x", 
   "PublicSubnetAZ2CIDR": "x.x.x.x/x", 
   "PublicSubnetAZ3CIDR": "x.x.x.x/x", 
   "RouteType": "ROUTE_TYPE", 
   "TransitGatewayApplicationRouteTableName": "ROUTE_TABLE_NAME"
} 
}
```
3. Output the RFC template JSON file to a file; this example names it CreateAppAcctVpcRfc.json:

```
aws amscm create-rfc --generate-cli-skeleton > CreateAppAcctVpcRfc.json
```
4. Modify and save the CreateAppAcctVpcRfc.json file. For example, you can replace the contents with something like this:

```
{
"ChangeTypeVersion": "3.0",
"ChangeTypeId": "ct-1j3503fres5a5",
"Title": "App-Acct-Vpc-RFC"
}
```
5. Create the RFC, specifying the CreateAppAcctVpcRfc file and the CreateAppAcctVpcParams file:

```
aws amscm create-rfc --cli-input-json file://CreateAppAcctVpcRfc.json --execution-
parameters file://CreateAppAcctVpcParams.json
```
You receive the ID of the new RFC in the response and can use it to submit and monitor the RFC. Until you submit it, the RFC remains in the editing state and does not start.

## **Tips**

•

## **Important**

To create an additional public subnet in a new availability zone (AZ), a private subnet must already be present.

- This change type is now at version 3.0 and it has been automated (it is no longer manually run by AMS). The 2.0 version of this change type was a "review required" (manual) change type.
- To learn more about AMS multi-account landing zone, see VPC sharing: A new [approach](https://aws.amazon.com/blogs/networking-and-content-delivery/vpc-sharing-a-new-approach-to-multiple-accounts-and-vpc-management/) to multiple accounts and VPC [management.](https://aws.amazon.com/blogs/networking-and-content-delivery/vpc-sharing-a-new-approach-to-multiple-accounts-and-vpc-management/)

#### **Execution Input Parameters**

For detailed information about the execution input parameters, see [Schema](#page-2192-0) for Change Type [ct-1j3503fres5a5.](#page-2192-0)

#### **Example: Required Parameters**

```
{ 
   "VpcName": "TestVPC", 
   "Parameters": { 
     "VPCCIDR": "10.0.0.0/22", 
     "NumberOfAZs": 2, 
     "PrivateSubnet1AZ1CIDR": "10.0.0.0/24", 
     "PrivateSubnet1AZ2CIDR": "10.0.1.0/24" 
   }
}
```
#### **Example: All Parameters**

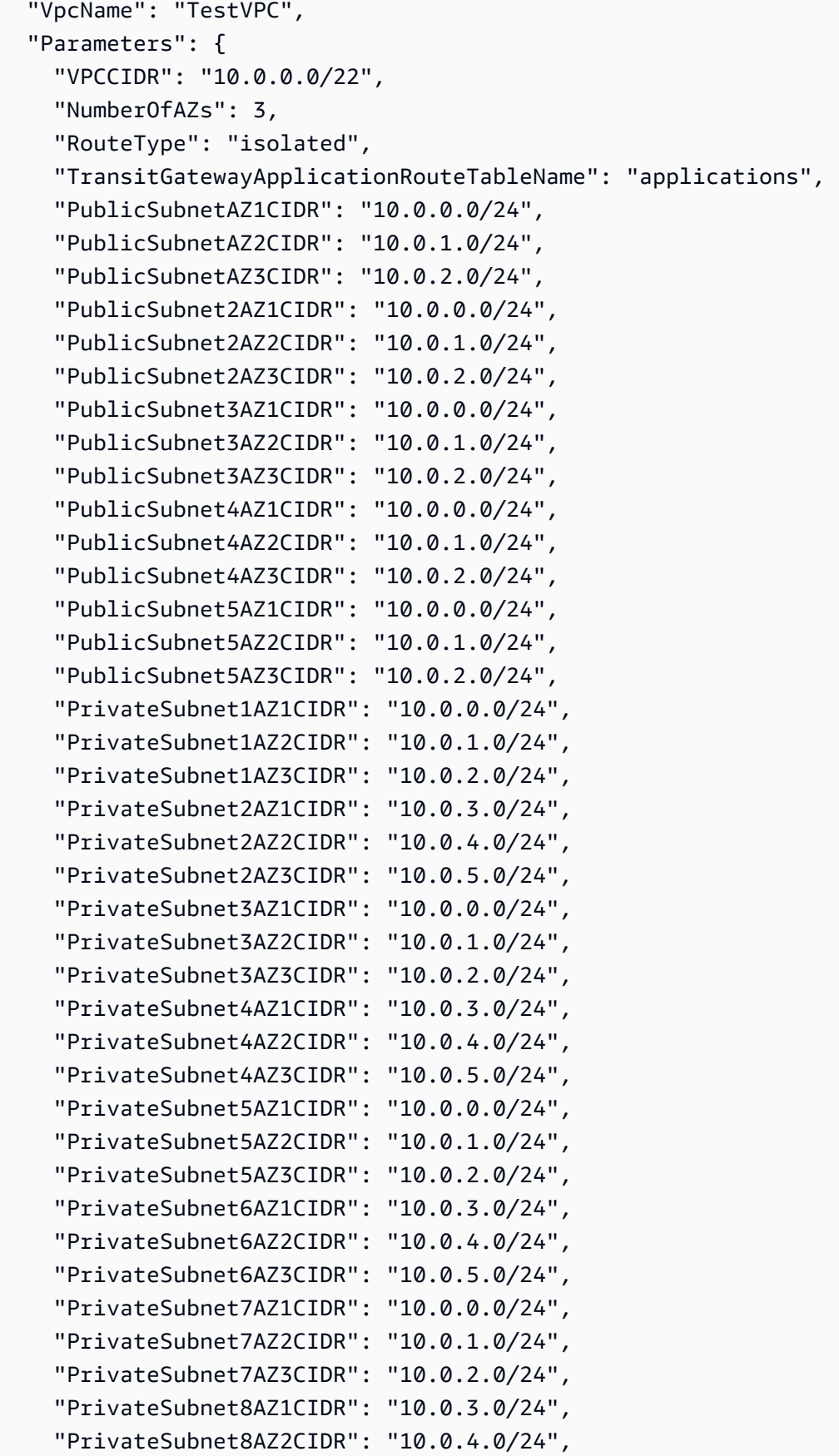

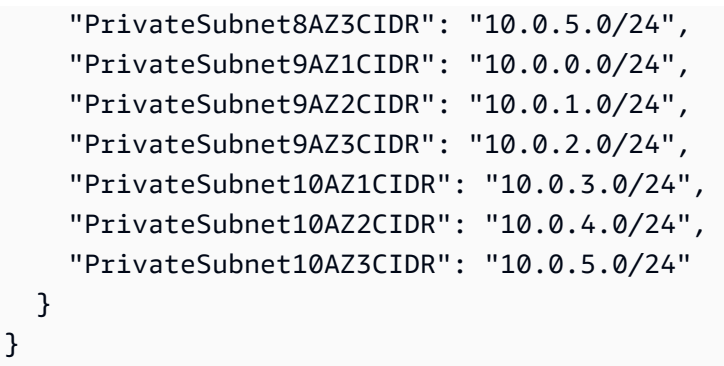

# <span id="page-535-0"></span>**Application Account | Create VPC Additional CIDR and Subnets**

Create an additional VPC CIDR, or subnets, or both, for an existing application account VPC. Add up to five public and twenty private subnet tiers to the additional CIDR, or to existing CIDRs under the VPC. A subnet tier is a set of subnets provisioned in two or three Availability Zones (AZ).

**Full classification:** Deployment | Managed landing zone | Application account | Create VPC Additional CIDR and Subnets

# **Change Type Details**

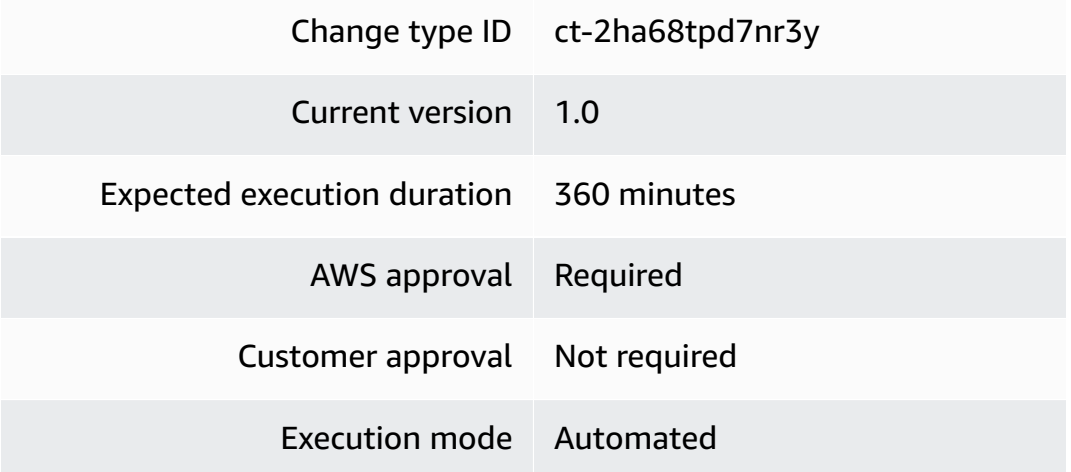

# **Additional Information**

# **Create VPC CIDRs and subnets**

# **Application account: creating VPC CIDRs or Subnets with the Console**

Screenshot of this change type in the AMS console:

# **Create Application Account CIDRs**

**Modify version** 

Description

Create an additional VPC CIDR, or subnets, or both, for an existing application account VPC. Add up to five public and twenty private subnet tiers to the additional CIDR, or to existing CIDRs under the VPC. A subnet tier is a set of subnets provisioned in two or three Availability Zones (AZ).

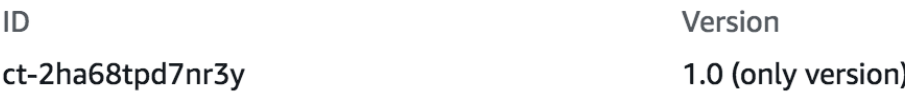

How it works:

- 1. Navigate to the **Create RFC** page: In the left navigation pane of the AMS console click **RFCs** to open the RFCs list page, and then click **Create RFC**.
- 2. Choose a popular change type (CT) in the default **Browse change types** view, or select a CT in the **Choose by category** view.
	- **Browse by change type**: You can click on a popular CT in the **Quick create** area to immediately open the **Run RFC** page. Note that you cannot choose an older CT version with quick create.

To sort CTs, use the **All change types** area in either the **Card** or **Table** view. In either view, select a CT and then click **Create RFC** to open the **Run RFC** page. If applicable, a **Create with older version** option appears next to the **Create RFC** button.

- **Choose by category**: Select a category, subcategory, item, and operation and the CT details box opens with an option to **Create with older version** if applicable. Click **Create RFC** to open the **Run RFC** page.
- 3. On the **Run RFC** page, open the CT name area to see the CT details box. A **Subject** is required (this is filled in for you if you choose your CT in the **Browse change types** view). Open the **Additional configuration** area to add information about the RFC.

In the **Execution configuration** area, use available drop-down lists or enter values for the required parameters. To configure optional execution parameters, open the **Additional configuration** area.

- 4. When finished, click **Run**. If there are no errors, the **RFC successfully created** page displays with the submitted RFC details, and the initial **Run output**.
- 5. Open the **Run parameters** area to see the configurations you submitted. Refresh the page to update the RFC execution status. Optionally, cancel the RFC or create a copy of it with the options at the top of the page.

## **Application account: creating VPC CIDRs or Subnets with the CLI**

How it works:

- 1. Use either the Inline Create (you issue a create-rfc command with all RFC and execution parameters included), or Template Create (you create two JSON files, one for the RFC parameters and one for the execution parameters) and issue the create-rfc command with the two files as input. Both methods are described here.
- 2. Submit the RFC: aws amscm submit-rfc --rfc-id *ID* command with the returned RFC ID.

Monitor the RFC: aws amscm get-rfc --rfc-id *ID* command.

To check the change type version, use this command:

```
aws amscm list-change-type-version-summaries --filter 
 Attribute=ChangeTypeId,Value=CT_ID
```
## *(i)* Note

You can use any CreateRfc parameters with any RFC whether or not they are part of the schema for the change type. For example, to get notifications when the RFC status changes, add this line, --notification "{\"Email\": {\"EmailRecipients \" : [\"email@example.com\"]}}" to the RFC parameters part of the request (not the execution parameters). For a list of all CreateRfc parameters, see the [AMS Change](https://docs.aws.amazon.com/managedservices/latest/ApiReference-cm/API_CreateRfc.html)  [Management](https://docs.aws.amazon.com/managedservices/latest/ApiReference-cm/API_CreateRfc.html) API Reference.

## *INLINE CREATE*:

#### **A** Note

Run this change type from your Application account.

Issue the create RFC command with execution parameters provided inline (escape quotes when providing execution parameters inline), and then submit the returned RFC ID. For example, you can replace the contents with something like this:

To create only additional VPC CIDRs:

```
aws amscm create-rfc --change-type-id "ct-2ha68tpd7nr3y" --change-type-version "1.0" 
  --title "Additional VPC CIDR Creation" --execution-parameters "{\"VPCId\": \"VPC_ID\", 
  \"Parameters\": { \"VPCCIDR\": \"X.X.X.X/X\"}}"
```
To create only additional subnets:

```
aws amscm create-rfc --change-type-id "ct-2ha68tpd7nr3y" --change-type-version 
  "1.0" --title "Additional VPC Subnet Creation" --execution-parameters "{\"VPCId\": 
  \"VPC_ID\", \"Parameters\": {\"PrivateRouteTableAZ1ID\": \"Transit Gateway Route Table 
 AZ1 Name\", \"PrivateRouteTableAZ2ID\": \"Transit Gateway Route Table AZ2 Name\", 
  \"PrivateSubnet1AZ1CIDR\": \"X.X.X.X/X\",\"PrivateSubnet1AZ2CIDR\": \"X.X.X.X/X\"}}"
```
To create additional VPC CIDR and subnets:

```
aws amscm create-rfc --change-type-id "ct-2ha68tpd7nr3y" --change-type-version "1.0" 
  --title "Additional VPC CIDR and subnet Creation" --execution-parameters "{\"VPCId\": 
 \"VPC_ID\", \"Parameters\": { \"VPCCIDR\": \"X.X.X.X/X\", \"PrivateRouteTableAZ1ID
\": \"Transit Gateway Route Table AZ1 Name\", \"PrivateRouteTableAZ2ID\": \"Transit 
  Gateway Route Table AZ2 Name\", \"PrivateSubnet1AZ1CIDR\": \"X.X.X.X/X\",
\"PrivateSubnet1AZ2CIDR\": \"X.X.X.X/X\"}}"
```
#### *TEMPLATE CREATE*:

1. Output the execution parameters JSON schema for this change type to a file; this example names it CreateAppAcctVpcCidrSubnetParams.json:

```
aws amscm get-change-type-version --change-type-id "ct-2ha68tpd7nr3y" 
  --query "ChangeTypeVersion.ExecutionInputSchema" --output text > 
  CreateAppAcctVpcCidrSubnetParams.json
```
2. Modify and save the CreateAppAcctVpcCidrSubnetParams file. For example, you can replace the contents with something like this:

To create only additional VPC CIDRs:

```
{
{
"VPCId": "VPC_ID", 
  "Parameters": { 
    "VPCCIDR": "x.x.x.x/x",
} 
}
}
```
To create only additional subnets:

```
{
"VPCId": "VPC_ID",
"Parameters": {
"PrivateRouteTableAZ1ID": "Transit Gateway Route Table AZ1 Name",
"PrivateRouteTableAZ2ID": "Transit Gateway Route Table AZ2 Name",
"PrivateSubnet1AZ1CIDR": "x.x.x.x/x",
"PrivateSubnet1AZ2CIDR": "x.x.x.x/x"
} 
}
```
To create additional VPC CIDR and subnets:

```
{
"VPCId": "VPC_ID",
"Parameters": {
"VPCCIDR": "x.x.x.x/x",
"PrivateRouteTableAZ1ID": "Transit Gateway Route Table AZ1 Name",
"PrivateRouteTableAZ2ID": "Transit Gateway Route Table AZ2 Name",
"PrivateSubnet1AZ1CIDR": "x.x.x.x/x",
"PrivateSubnet1AZ2CIDR": "x.x.x.x/x"
} 
}
```
3. Output the RFC template JSON file to a file; this example names it CreateAppAcctVpcCidrSubnetRfc.json:
```
aws amscm create-rfc --generate-cli-skeleton > CreateAppAcctVpcCidrSubnetRfc.json
```
4. Modify and save the CreateAppAcctVpcCidrSubnetRfc.json file. For example, you can replace the contents with something like this:

```
{
"ChangeTypeVersion": "1.0",
"ChangeTypeId": "ct-2ha68tpd7nr3y",
"Title": "App-Acct-Vpc-Cidr-Subnets-RFC"
}
```
5. Create the RFC, specifying the CreateAppAcctVpcCidrSubnetRfc file and the CreateAppAcctVpcCidrSubnetParams file:

```
aws amscm create-rfc --cli-input-json file://CreateAppAcctVpcCidrSubnetRfc.json
execution-parameters file://CreateAppAcctVpcCidrSubnetParams.json
```
You receive the ID of the new RFC in the response and can use it to submit and monitor the RFC. Until you submit it, the RFC remains in the editing state and does not start.

## **Tips**

•

## **Important**

To create an additional public subnet in a new availability zone (AZ), a private subnet must already be present.

- To use this CT to create additional public subnets in an already-provisioned VPC, the VPC must already have public subnets inside it. If this is not the case, contact AMS to deploy those public subnets inside the VPC first.
- To learn more about AMS multi-account landing zone, see VPC sharing: A new [approach](https://aws.amazon.com/blogs/networking-and-content-delivery/vpc-sharing-a-new-approach-to-multiple-accounts-and-vpc-management/) to multiple accounts and VPC [management.](https://aws.amazon.com/blogs/networking-and-content-delivery/vpc-sharing-a-new-approach-to-multiple-accounts-and-vpc-management/)

#### **Execution Input Parameters**

For detailed information about the execution input parameters, see [Schema](#page-2424-0) for Change Type [ct-2ha68tpd7nr3y.](#page-2424-0)

#### **Example: Required Parameters**

Example not available.

#### **Example: All Parameters**

Example not available.

# **Management Account | Create Accelerate Account**

Create an Accelerate account in your AMS-managed landing zone. Accelerate provides patching, backup, monitoring and reports, but no requests for change.

**Full classification:** Deployment | Managed landing zone | Management account | Create Accelerate account

#### **Change Type Details**

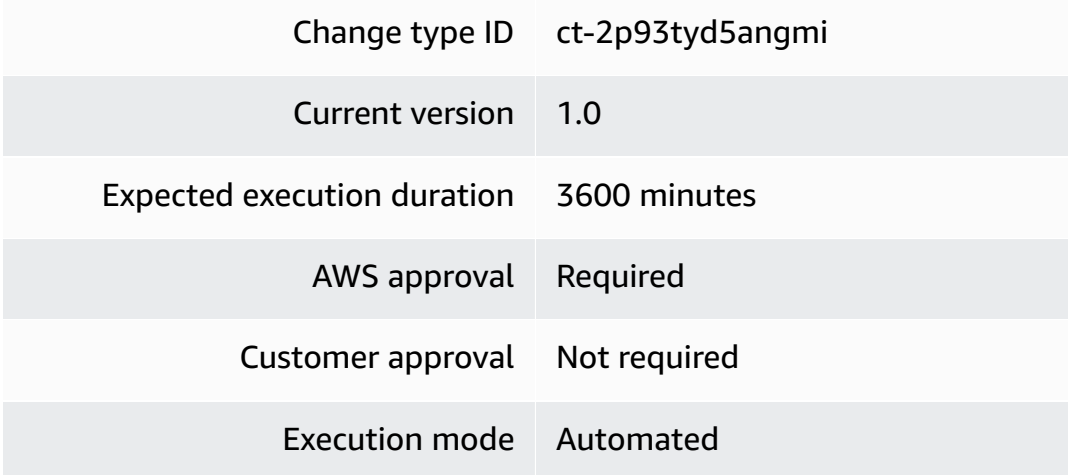

# **Additional Information**

## **Create an Accelerate account**

# **Management account: Creating an Accelerate account with the Console**

Screenshot of this change type in the AMS console:

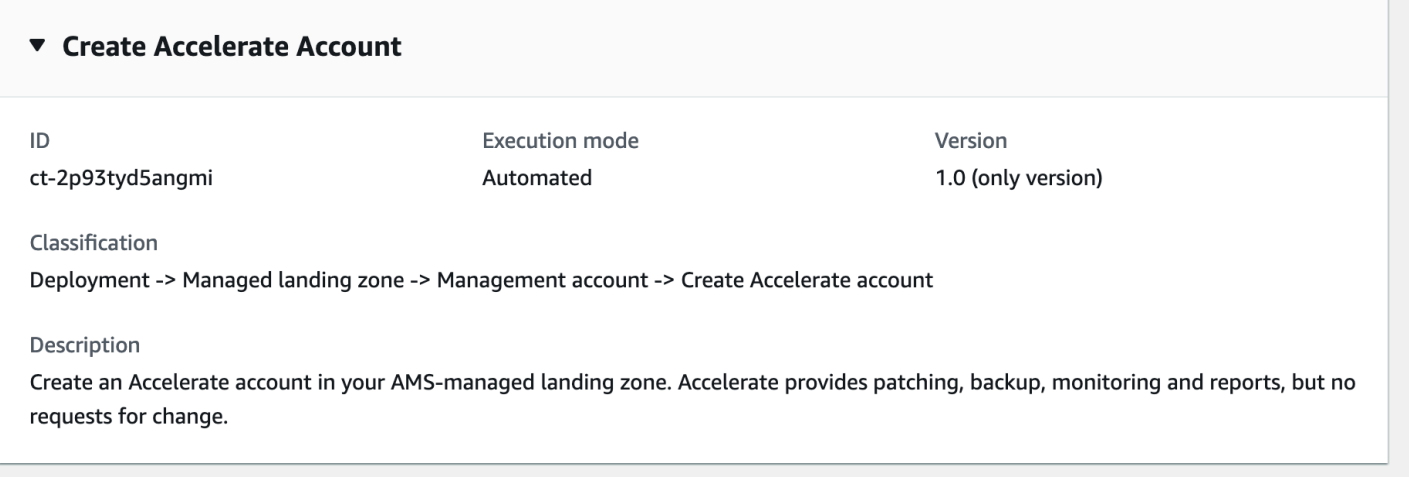

#### How it works:

- 1. Navigate to the **Create RFC** page: In the left navigation pane of the AMS console click **RFCs** to open the RFCs list page, and then click **Create RFC**.
- 2. Choose a popular change type (CT) in the default **Browse change types** view, or select a CT in the **Choose by category** view.
	- **Browse by change type**: You can click on a popular CT in the **Quick create** area to immediately open the **Run RFC** page. Note that you cannot choose an older CT version with quick create.

To sort CTs, use the **All change types** area in either the **Card** or **Table** view. In either view, select a CT and then click **Create RFC** to open the **Run RFC** page. If applicable, a **Create with older version** option appears next to the **Create RFC** button.

- **Choose by category**: Select a category, subcategory, item, and operation and the CT details box opens with an option to **Create with older version** if applicable. Click **Create RFC** to open the **Run RFC** page.
- 3. On the **Run RFC** page, open the CT name area to see the CT details box. A **Subject** is required (this is filled in for you if you choose your CT in the **Browse change types** view). Open the **Additional configuration** area to add information about the RFC.

In the **Execution configuration** area, use available drop-down lists or enter values for the required parameters. To configure optional execution parameters, open the **Additional configuration** area.

4. When finished, click **Run**. If there are no errors, the **RFC successfully created** page displays with the submitted RFC details, and the initial **Run output**.

5. Open the **Run parameters** area to see the configurations you submitted. Refresh the page to update the RFC execution status. Optionally, cancel the RFC or create a copy of it with the options at the top of the page.

#### **Management account: Creating an Accelerate account with the CLI**

How it works:

- 1. Use either the Inline Create (you issue a create-rfc command with all RFC and execution parameters included), or Template Create (you create two JSON files, one for the RFC parameters and one for the execution parameters) and issue the create-rfc command with the two files as input. Both methods are described here.
- 2. Submit the RFC: aws amscm submit-rfc --rfc-id *ID* command with the returned RFC ID.

Monitor the RFC: aws amscm get-rfc --rfc-id *ID* command.

To check the change type version, use this command:

```
aws amscm list-change-type-version-summaries --filter 
 Attribute=ChangeTypeId,Value=CT_ID
```
#### **A** Note

You can use any CreateRfc parameters with any RFC whether or not they are part of the schema for the change type. For example, to get notifications when the RFC status changes, add this line, --notification "{\"Email\": {\"EmailRecipients \" : [\"email@example.com\"]}}" to the RFC parameters part of the request (not the execution parameters). For a list of all CreateRfc parameters, see the [AMS Change](https://docs.aws.amazon.com/managedservices/latest/ApiReference-cm/API_CreateRfc.html)  [Management](https://docs.aws.amazon.com/managedservices/latest/ApiReference-cm/API_CreateRfc.html) API Reference.

## *INLINE CREATE*:

#### **A** Note

Run this change type from your Management account.

Issue the create RFC command with execution parameters provided inline (escape quotes when providing execution parameters inline), and then submit the returned RFC ID. For example, you can replace the contents with something like this:

```
aws amscm create-rfc --change-type-id "ct-2p93tyd5angmi" --change-type-version "1.0" --
title "Create Accelerate account" --execution-parameters "{\"AccountName\": \"account-
name-1\",\"Regions\": [\"us-east-1\", \"us-east-2\"],\"AccountEmail\": \"account-
email-1@example.com\", \"AccelerateOUName\":\"accelerate\", \"SupportLevel\":\"plus\", 
  \"EnablePatch\":true}"
```
#### *TEMPLATE CREATE*:

1. Output the execution parameters JSON schema for this change type to a file; this example names it CreateAccAcctParams.json:

aws amscm get-change-type-version --change-type-id "ct-1zdasmc2ewzrs" --query "ChangeTypeVersion.ExecutionInputSchema" --output text > CreateAccAcctParams.json

2. Modify and save the CreateAccAcctParams file. For example, you can replace the contents with something like this:

```
{ 
 "AccountName": "AccountName", 
  "AccountEmail": "nobody@amazon.com", 
  "AccelerateOUName": "accelerate", 
  "Regions": [ 
 "ap-northeast-1", 
  "ap-northeast-2" 
 ], 
  "SupportLevel": "plus", 
  "EnablePatch": true
}
```
3. Output the RFC template JSON file to a file; this example names it CreateAccAcctRfc.json:

```
aws amscm create-rfc --generate-cli-skeleton > CreateAccAcctRfc.json
```
4. Modify and save the CreateAccAcctRfc.json file. For example, you can replace the contents with something like this:

{

```
"ChangeTypeVersion": "1.0",
"ChangeTypeId": "ct-2p93tyd5angmi",
"Title": "Create-Accelerate-Acct"
}
```
5. Create the RFC, specifying the CreateAccAcct Rfc file and the CreateAccAcctParams file:

```
aws amscm create-rfc --cli-input-json file://CreateAccAcctRfc.json --execution-
parameters file://CreateAccAcctParams.json
```
You receive the ID of the new RFC in the response and can use it to submit and monitor the RFC. Until you submit it, the RFC remains in the editing state and does not start.

#### **Tips**

To learn more about AMS Accelerate, see What is AMS [Accelerate?](https://docs.aws.amazon.com/managedservices/latest/accelerate-guide/what-is-acc.html).

#### **Execution Input Parameters**

For detailed information about the execution input parameters, see [Schema](#page-2506-0) for Change Type [ct-2p93tyd5angmi.](#page-2506-0)

#### **Example: Required Parameters**

```
{ 
   "AccountName": "AccountName", 
   "AccountEmail": "nobody@amazon.com", 
   "AccelerateOUName": "accelerate", 
   "Regions": [ 
     "ap-northeast-1", 
     "ap-northeast-2" 
   ], 
   "SupportLevel": "plus", 
   "EnablePatch": true
}
```
#### **Example: All Parameters**

```
{ 
   "AccountName": "AccountName", 
   "AccountEmail": "nobody@amazon.com",
```

```
 "AccelerateOUName": "accelerate", 
   "Regions": [ 
     "ap-northeast-1", 
     "ap-northeast-2" 
   ], 
   "SupportLevel": "plus", 
   "EnablePatch": true
}
```
# **Management Account | Create Application Account (With VPC)**

Create a managed AWS landing zone application account and a VPC with up to 10 private subnets and up to 5 optional public subnets per availability zone (AZ) for two or three AZ's. Optionally, also create an AWS Backup plan with up to four different rules. Managed AWS landing zone core accounts must already be onboarded to AWS Managed Services (AMS).

**Full classification:** Deployment | Managed landing zone | Management account | Create application account (with VPC)

# **Change Type Details**

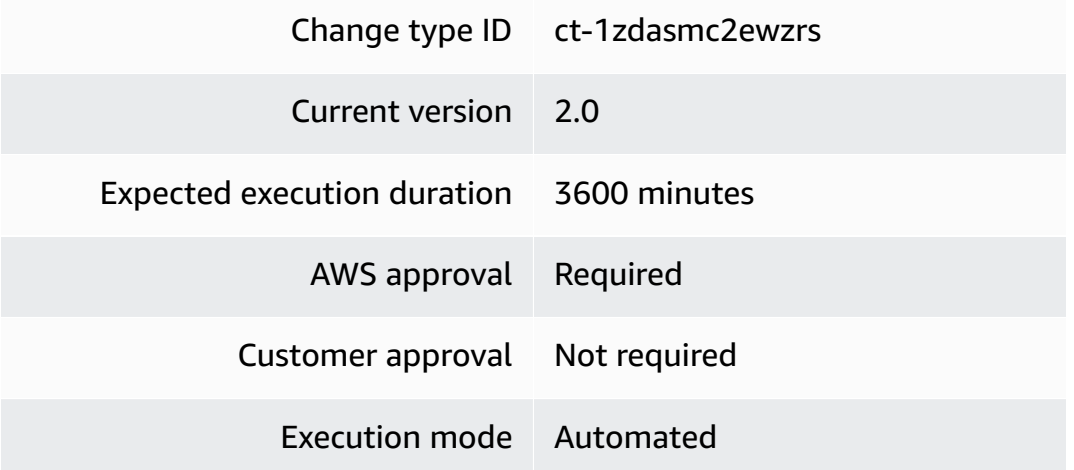

## **Additional Information**

## **Create an Application account with VPC**

## **Management account: Creating an application account (with VPC) with the Console**

Screenshot of this change type in the AMS console:

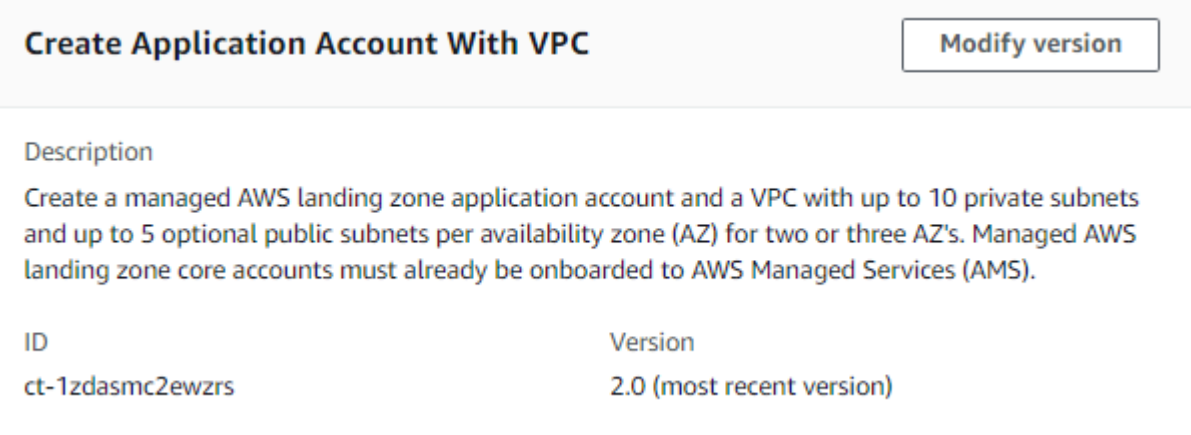

How it works:

- 1. Navigate to the **Create RFC** page: In the left navigation pane of the AMS console click **RFCs** to open the RFCs list page, and then click **Create RFC**.
- 2. Choose a popular change type (CT) in the default **Browse change types** view, or select a CT in the **Choose by category** view.
	- **Browse by change type**: You can click on a popular CT in the **Quick create** area to immediately open the **Run RFC** page. Note that you cannot choose an older CT version with quick create.

To sort CTs, use the **All change types** area in either the **Card** or **Table** view. In either view, select a CT and then click **Create RFC** to open the **Run RFC** page. If applicable, a **Create with older version** option appears next to the **Create RFC** button.

- **Choose by category**: Select a category, subcategory, item, and operation and the CT details box opens with an option to **Create with older version** if applicable. Click **Create RFC** to open the **Run RFC** page.
- 3. On the **Run RFC** page, open the CT name area to see the CT details box. A **Subject** is required (this is filled in for you if you choose your CT in the **Browse change types** view). Open the **Additional configuration** area to add information about the RFC.

In the **Execution configuration** area, use available drop-down lists or enter values for the required parameters. To configure optional execution parameters, open the **Additional configuration** area.

4. When finished, click **Run**. If there are no errors, the **RFC successfully created** page displays with the submitted RFC details, and the initial **Run output**.

5. Open the **Run parameters** area to see the configurations you submitted. Refresh the page to update the RFC execution status. Optionally, cancel the RFC or create a copy of it with the options at the top of the page.

### **Management account: Creating an application account (with VPC) with the CLI**

How it works:

- 1. Use either the Inline Create (you issue a create-rfc command with all RFC and execution parameters included), or Template Create (you create two JSON files, one for the RFC parameters and one for the execution parameters) and issue the create-rfc command with the two files as input. Both methods are described here.
- 2. Submit the RFC: aws amscm submit-rfc --rfc-id *ID* command with the returned RFC ID.

Monitor the RFC: aws amscm get-rfc --rfc-id *ID* command.

To check the change type version, use this command:

```
aws amscm list-change-type-version-summaries --filter 
 Attribute=ChangeTypeId,Value=CT_ID
```
#### **A** Note

You can use any CreateRfc parameters with any RFC whether or not they are part of the schema for the change type. For example, to get notifications when the RFC status changes, add this line, --notification "{\"Email\": {\"EmailRecipients \" : [\"email@example.com\"]}}" to the RFC parameters part of the request (not the execution parameters). For a list of all CreateRfc parameters, see the [AMS Change](https://docs.aws.amazon.com/managedservices/latest/ApiReference-cm/API_CreateRfc.html)  [Management](https://docs.aws.amazon.com/managedservices/latest/ApiReference-cm/API_CreateRfc.html) API Reference.

## *INLINE CREATE*:

#### **A** Note

Run this change type from your Management account.

Issue the create RFC command with execution parameters provided inline (escape quotes when providing execution parameters inline), and then submit the returned RFC ID. For example, you can replace the contents with something like this:

```
aws amscm create-rfc --change-type-id "ct-1zdasmc2ewzrs" --change-type-version "2.0" 
     --title "Application account onboarding" --execution-parameters "{\"AccountName 
     \": \"ACCOUNT_NAME\",\"AccountEmail\": \"EMAIL_ADDRESS\",\"ApplicationOUName\": 
     \"APP_ACCOUNT_OU_NAME:CHILD_OU_NAME\",\"SupportLevel\": \"LEVEL\",\"VpcName\": 
     \"VPC_NAME\",\"NumberOfAZs\": \"INTEGER\",\"VpcCIDR\": 
     \"X.X.X.X/X\", \"PrivateSubnet1AZ1CIDR\": \"X.X.X.X/X\",\"PrivateSubnet1AZ2CIDR\": 
    \"X.X.X.X/X\",\"PrivateSubnet1AZ3CIDR\": \"X.X.X.X/X\",\"PublicSubnetAZ1CIDR\": 
     \"X.X.X.X/X\",\"PublicSubnetAZ2CIDR\": \"X.X.X.X/X\",\"PublicSubnetAZ3CIDR\": 
     \"X.X.X.X/X\", \"RouteType\": \"ROUTE_TYPE\", 
 \"TransitGatewayApplicationRouteTableName\": 
     \"TABLE_NAME\"}"
```
#### With backup parameters:

```
aws amscm create-rfc --change-type-id "ct-1zdasmc2ewzrs" --change-type-version "2.0" 
     --title "Application account onboarding" --execution-parameters "{\"AccountName 
     \": \"ACCOUNT_NAME\",\"AccountEmail\": \"EMAIL_ADDRESS\",\"ApplicationOUName\": 
     \"APP_ACCOUNT_OU_NAME:CHILD_OU_NAME\",\"SupportLevel\": \"LEVEL\",\"VpcName\": 
     \"VPC_NAME\",\"NumberOfAZs\": \"INTEGER\",\"VpcCIDR\": 
     \"X.X.X.X/X\", \"PrivateSubnet1AZ1CIDR\": \"X.X.X.X/X\",\"PrivateSubnet1AZ2CIDR\": 
     \"X.X.X.X/X\",\"PrivateSubnet1AZ3CIDR\": \"X.X.X.X/X\",\"PublicSubnetAZ1CIDR\": 
     \"X.X.X.X/X\",\"PublicSubnetAZ2CIDR\": \"X.X.X.X/X\",\"PublicSubnetAZ3CIDR\": 
     \"X.X.X.X/X\", \"RouteType\": \"ROUTE_TYPE\", 
 \"TransitGatewayApplicationRouteTableName\": 
     \"TABLE_NAME\", \"BackupPlanName\":\"PLAN_NAME\", \"ResourceTagKey\": 
     \"TAG_KEY\", \"ResourceTagValue\":\"TAG_VALUE\", "\BackupRule1ScheduleExpression\": 
     \"cron(0 2 ? * * *)\"}"
```
## *TEMPLATE CREATE*:

1. Output the execution parameters JSON schema for this change type to a file; this example names it CreateMgmtAcctAppAcctWithVpcParams.json:

```
aws amscm get-change-type-version --change-type-id "ct-1zdasmc2ewzrs" 
  --query "ChangeTypeVersion.ExecutionInputSchema" --output text > 
 CreateMgmtAcctAppAcctWithVpcParams.json
```
2. Modify and save the CreateMgmtAcctAppAcctWithVpcParams file. For example, you can replace the contents with something like this:

```
{ 
       "AccountName": "ACCOUNT_NAME", 
       "AccountEmail": "ACCOUNT_EMAIL", 
       "ApplicationOUName": "APPLICATION_OU_NAME:CHILD_OU_NAME", 
       "SupportLevel": "PLUS_or_PREMIUM", 
       "VpcName": "VPC_NAME", 
       "NumberOfAZs": "TWO_or_THREE", 
       "VpcCIDR": "x.x.x.x/x", 
       "PrivateSubnet1AZ1CIDR": "x.x.x.x/x", 
       "PrivateSubnet1AZ2CIDR": "x.x.x.x/x", 
       "PrivateSubnet1AZ3CIDR": "x.x.x.x/x", 
       "PublicSubnetAZ1CIDR": "x.x.x.x/x", 
       "PublicSubnetAZ2CIDR": "x.x.x.x/x", 
       "PublicSubnetAZ3CIDR": "x.x.x.x/x", 
       "RouteType": "ROUTABLE_or_ISOLATED", 
       "TransitGatewayApplicationRouteTableName": "ROUTE_TABLE_NAME"
}
```
With backup AND patch parameters:

```
{ 
       "AccountName": "ACCOUNT_NAME", 
       "AccountEmail": "ACCOUNT_EMAIL", 
       "ApplicationOUName": "APPLICATION_OU_NAME:CHILD_OU_NAME", 
       "SupportLevel": "PLUS_or_PREMIUM", 
       "VpcName": "VPC_NAME", 
       "NumberOfAZs": "TWO_or_THREE", 
       "VpcCIDR": "x.x.x.x/x", 
       "PrivateSubnet1AZ1CIDR": "x.x.x.x/x", 
       "PrivateSubnet1AZ2CIDR": "x.x.x.x/x", 
       "PrivateSubnet1AZ3CIDR": "x.x.x.x/x", 
       "PublicSubnetAZ1CIDR": "x.x.x.x/x", 
       "PublicSubnetAZ2CIDR": "x.x.x.x/x", 
       "PublicSubnetAZ3CIDR": "x.x.x.x/x", 
       "RouteType": "ROUTABLE_or_ISOLATED", 
       "TransitGatewayApplicationRouteTableName": "ROUTE_TABLE_NAME", 
       "BackupPlanName": "PLAN_NAME", 
       "ResourceTagKey": "TAG_KEY", 
       "ResourceTagValue": "TAG_VALUE",
```

```
 "BackupRule1ScheduleExpression": "cron(0 2 ? * * *)," 
 "PatchOrchestratorFirstTagKey": "TAG_KEY", 
 "PatchOrchestratorDefaultMaintenanceWindowCutoff": "INTEGER", 
 "PatchOrchestratorDefaultMaintenanceWindowDuration": "INTEGER", 
 "PatchOrchestratorDefaultMaintenanceWindowSchedule": "cron(0 18 * * ? *)," 
 "PatchOrchestratorDefaultMaintenanceWindowTimeZone": "TIME_ZONE", 
 "PatchOrchestratorDefaultPatchBackupRetentionInDays": "INTEGER", 
 "PatchOrchestratorNotificationEmails": "DISTRO_EMAIL"
```
- }
- 3. Output the RFC template JSON file to a file; this example names it CreateMgmtAcctAppAcctWithVpcRfc.json:

```
aws amscm create-rfc --generate-cli-skeleton > CreateMgmtAcctAppAcctWithVpcRfc.json
```
4. Modify and save the CreateMgmtAcctAppAcctWithVpcRfc.json file. For example, you can replace the contents with something like this:

```
{
"ChangeTypeVersion": "2.0",
"ChangeTypeId": "ct-1zdasmc2ewzrs",
"Title": "Management-Acct-App-Acct-With-Vpc-RFC"
}
```
5. Create the RFC, specifying the CreateMgmtAcctAppAcctWithVpcRfc file and the CreateMgmtAcctAppAcctWithVpcParams file:

```
aws amscm create-rfc --cli-input-json file://CreateMgmtAcctAppAcctWithVpcRfc.json 
  --execution-parameters file://CreateMgmtAcctAppAcctWithVpcParams.json
```
You receive the ID of the new RFC in the response and can use it to submit and monitor the RFC. Until you submit it, the RFC remains in the editing state and does not start.

## **Tips**

#### **A** Note

The minimum value for this parameter has changed from 60 to 1.

# **A** Important

This change type has been automated and you can now configure the VPC to have up to 10 private subnets and up to 5 public subnets. Additionally, you can now configure backup and patching.

To learn more about AMS multi-account landing zone, see AWS [Managed](https://aws.amazon.com/about-aws/whats-new/2019/10/aws-managed-services-now-offers-managed-landing-zones/) Services (AMS) Now Offers [Managed](https://aws.amazon.com/about-aws/whats-new/2019/10/aws-managed-services-now-offers-managed-landing-zones/) Landing Zones.

How do I create a managed AWS landing zone [application](https://www.youtube.com/embed/zjojREBQq20) account with a VPC?

## **Execution Input Parameters**

For detailed information about the execution input parameters, see [Schema](#page-2296-0) for Change Type [ct-1zdasmc2ewzrs](#page-2296-0).

## **Example: Required Parameters**

```
{ 
   "AccountName": "AccountName", 
   "AccountEmail": "nobody@amazon.com", 
   "SupportLevel": "plus", 
   "VpcName": "TestVPC", 
   "VpcCIDR": "10.0.0.0/22", 
   "NumberOfAZs": 2, 
   "PrivateSubnet1AZ1CIDR": "10.0.0.0/24", 
   "PrivateSubnet1AZ2CIDR": "10.0.1.0/24", 
   "BackupPlanName": "default-backup-plan", 
   "ResourceTagKey": "Backup", 
   "ResourceTagValue": "True", 
   "BackupRule1ScheduleExpression": "cron(0 2 ? * * )"
}
```
## **Example: All Parameters**

```
{ 
   "AccountName": "AccountName", 
   "AccountEmail": "nobody@amazon.com", 
   "ApplicationOUName": "applications", 
   "SupportLevel": "plus", 
   "VpcName": "TestVPC",
```
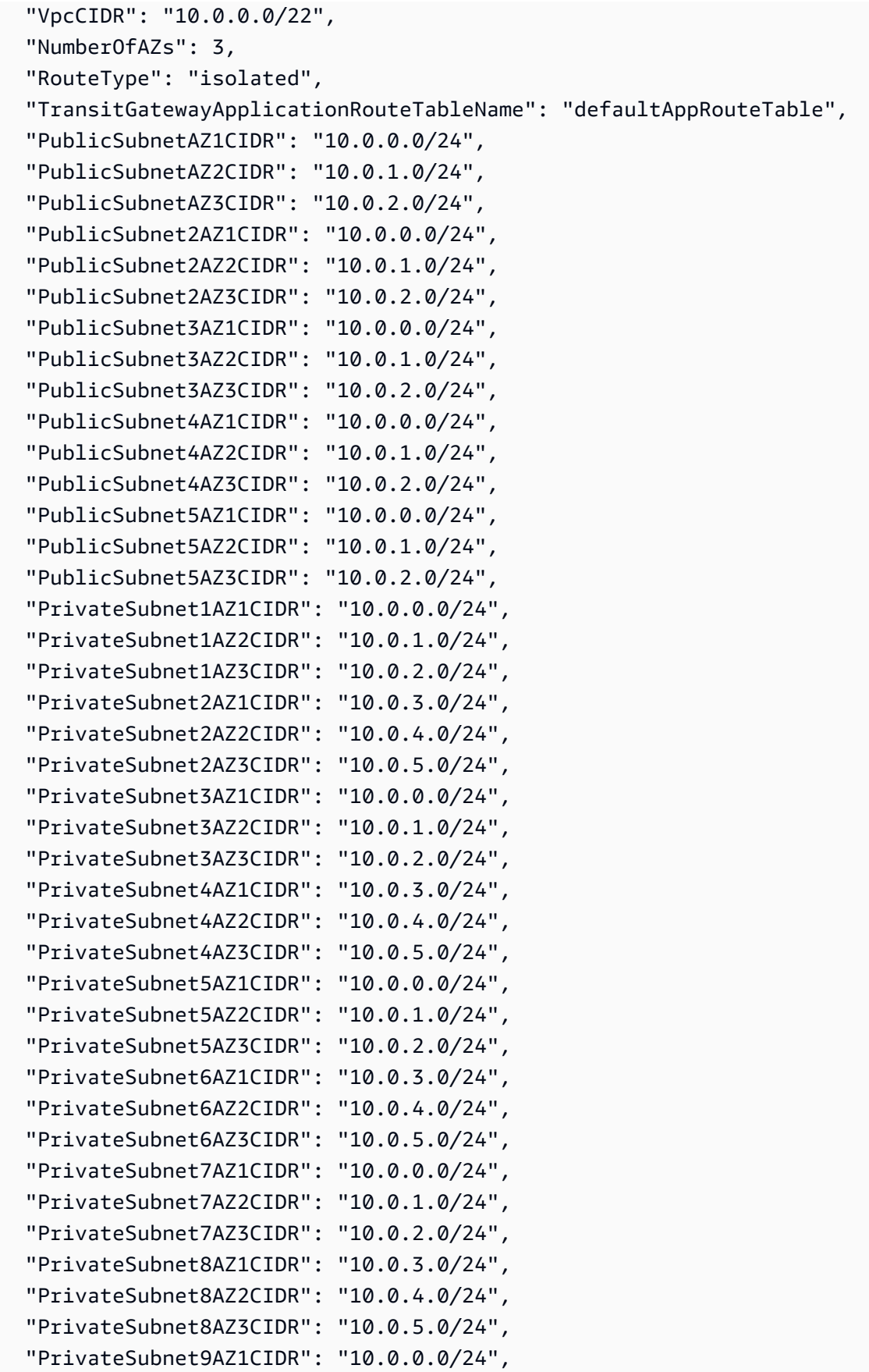

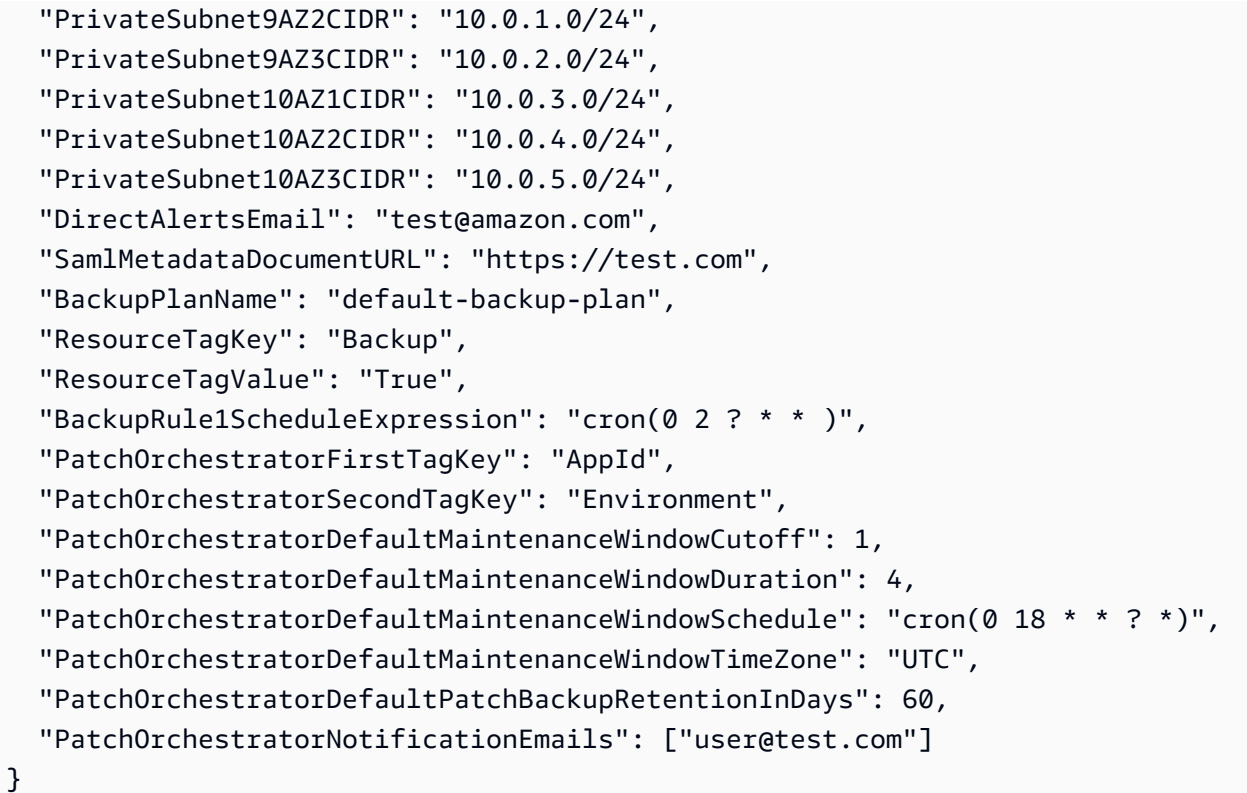

# **Management Account | Create Custom OUs**

Create multiple custom AWS organizational units (OU) under the following paths, "customermanaged", "applications:managed", "applications:tools" and "applications:development".

**Full classification:** Deployment | Managed landing zone | Management account | Create custom **OU<sub>s</sub>** 

# **Change Type Details**

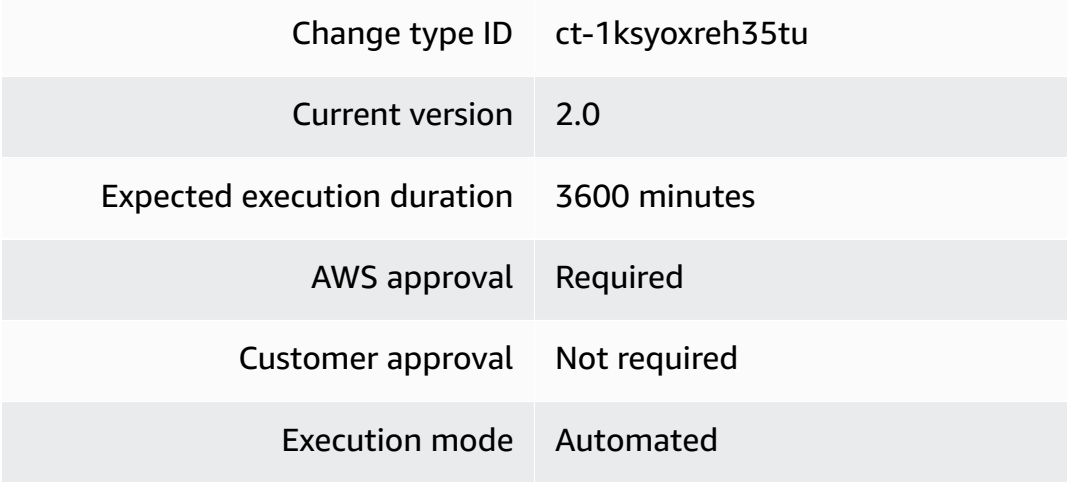

#### **Additional Information**

#### **Create a custom OU**

#### **Management account: Creating a Management account custom OU with the console**

Screenshot of this change type in the AMS console:

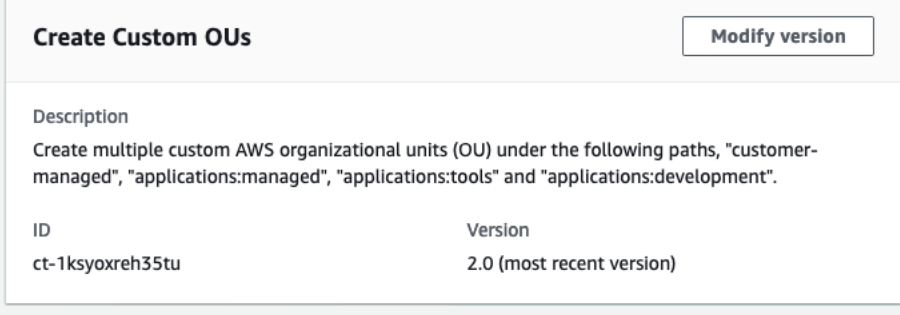

How it works:

- 1. Navigate to the **Create RFC** page: In the left navigation pane of the AMS console click **RFCs** to open the RFCs list page, and then click **Create RFC**.
- 2. Choose a popular change type (CT) in the default **Browse change types** view, or select a CT in the **Choose by category** view.
	- **Browse by change type**: You can click on a popular CT in the **Quick create** area to immediately open the **Run RFC** page. Note that you cannot choose an older CT version with quick create.

To sort CTs, use the **All change types** area in either the **Card** or **Table** view. In either view, select a CT and then click **Create RFC** to open the **Run RFC** page. If applicable, a **Create with older version** option appears next to the **Create RFC** button.

- **Choose by category**: Select a category, subcategory, item, and operation and the CT details box opens with an option to **Create with older version** if applicable. Click **Create RFC** to open the **Run RFC** page.
- 3. On the **Run RFC** page, open the CT name area to see the CT details box. A **Subject** is required (this is filled in for you if you choose your CT in the **Browse change types** view). Open the **Additional configuration** area to add information about the RFC.

In the **Execution configuration** area, use available drop-down lists or enter values for the required parameters. To configure optional execution parameters, open the **Additional configuration** area.

- 4. When finished, click **Run**. If there are no errors, the **RFC successfully created** page displays with the submitted RFC details, and the initial **Run output**.
- 5. Open the **Run parameters** area to see the configurations you submitted. Refresh the page to update the RFC execution status. Optionally, cancel the RFC or create a copy of it with the options at the top of the page.

## **Management account: Creating a Management account custom OU with the CLI**

How it works:

- 1. Use either the Inline Create (you issue a create-rfc command with all RFC and execution parameters included), or Template Create (you create two JSON files, one for the RFC parameters and one for the execution parameters) and issue the create-rfc command with the two files as input. Both methods are described here.
- 2. Submit the RFC: aws amscm submit-rfc --rfc-id *ID* command with the returned RFC ID.

Monitor the RFC: aws amscm get-rfc --rfc-id *ID* command.

To check the change type version, use this command:

```
aws amscm list-change-type-version-summaries --filter 
 Attribute=ChangeTypeId,Value=CT_ID
```
## *(i)* Note

You can use any CreateRfc parameters with any RFC whether or not they are part of the schema for the change type. For example, to get notifications when the RFC status changes, add this line, --notification "{\"Email\": {\"EmailRecipients \" : [\"email@example.com\"]}}" to the RFC parameters part of the request (not the execution parameters). For a list of all CreateRfc parameters, see the [AMS Change](https://docs.aws.amazon.com/managedservices/latest/ApiReference-cm/API_CreateRfc.html)  [Management](https://docs.aws.amazon.com/managedservices/latest/ApiReference-cm/API_CreateRfc.html) API Reference.

## *INLINE CREATE*:

#### **A** Note

Run this change type from your Management account.

Issue the create RFC command with execution parameters provided inline (escape quotes when providing execution parameters inline), and then submit the returned RFC ID. For example, you can replace the contents with something like this:

```
aws amscm create-rfc \
--change-type-id "ct-1ksyoxreh35tu" \
--change-type-version "2.0" --title "New OU Creation" \
--execution-parameters "{\"CustomOUPaths\": [ \"applications:managed:OU1:OU2:OU3\", 
  \"applications:managed:OU1:OU2:OU3\"]}"
```
#### *TEMPLATE CREATE*:

1. Output the execution parameters JSON schema for this change type to a file; this example names it MgmtAcctCreateOuParams.json:

```
aws amscm get-change-type-version --change-type-id "ct-1ksyoxreh35tu" 
  --query "ChangeTypeVersion.ExecutionInputSchema" --output text > 
 MgmtAcctCreateOuParams.json
```
2. Modify and save the MgmtAcctCreateOuParams file. For example, you can replace the contents with something like this:

```
{ 
   "CustomOUPaths": ["applications:managed:healthcare", "customer-managed:CustomOU", 
  "applications:tools:automation", "applications:development:healthcare"]
}
```
3. Output the RFC template JSON file to a file; this example names it MgmtAcctCreateOuRfc.json:

```
aws amscm create-rfc --generate-cli-skeleton > MgmtAcctCreateOuRfc.json
```
4. Modify and save the MgmtAcctCreateOuRfc.json file. For example, you can replace the contents with something like this:

{

```
"ChangeTypeVersion": "2.0",
"ChangeTypeId": "ct-1ksyoxreh35tu",
"Title": "Management-Acct-Create-OU-RFC"
}
```
5. Create the RFC, specifying the MgmtAcctCreateOu Rfc file and the MgmtAcctCreateOuParams file:

```
aws amscm create-rfc --cli-input-json file://MgmtAcctCreateOuRfc.json --execution-
parameters file://MgmtAcctCreateOuParams.json
```
You receive the ID of the new RFC in the response and can use it to submit and monitor the RFC. Until you submit it, the RFC remains in the editing state and does not start.

#### **Tips**

#### **A** Note

This change type is now at version 2.0. A new parameter, **CustomOUPath** replaces the previous **CustomOUName** parameter, and the change type is now automated and not manually executed.

To learn more about AMS multi-account landing zone, see AWS [Managed](https://aws.amazon.com/about-aws/whats-new/2019/10/aws-managed-services-now-offers-managed-landing-zones/) Services (AMS) Now Offers [Managed](https://aws.amazon.com/about-aws/whats-new/2019/10/aws-managed-services-now-offers-managed-landing-zones/) Landing Zones.

For information on creating OUs, see Managing [organizational](https://docs.aws.amazon.com/organizations/latest/userguide/orgs_manage_ous.html) units (OUs).

#### **Execution Input Parameters**

For detailed information about the execution input parameters, see [Schema](#page-2212-0) for Change Type [ct-1ksyoxreh35tu](#page-2212-0).

#### **Example: Required Parameters**

Example not available.

#### **Example: All Parameters**

Example not available.

# **Management Account | Create Custom SCP (Review Required)**

Create a custom service control policy (SCP) to manage permissions across AWS organization.

**Full classification:** Deployment | Managed landing zone | Management account | Create custom SCP (review required)

## **Change Type Details**

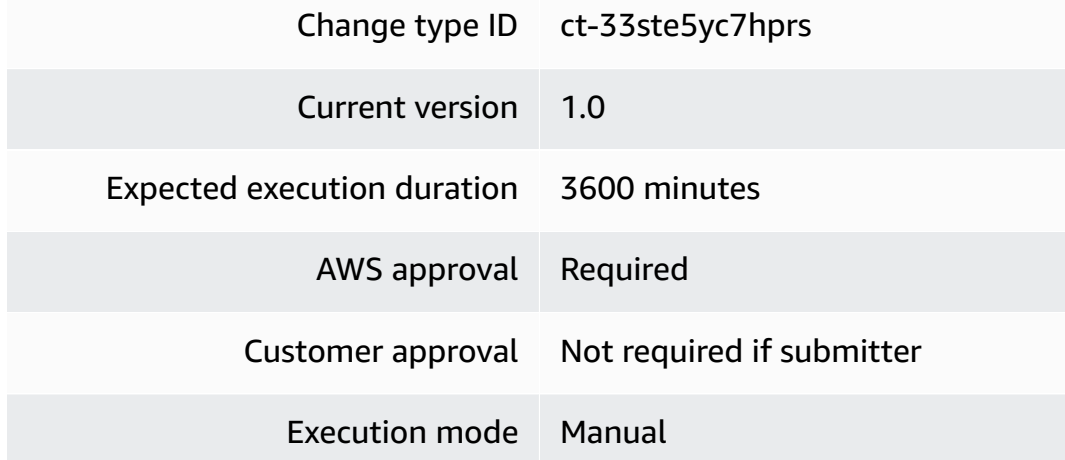

# **Additional Information**

## **Create a service control policy (SCP) (review required)**

## **Management account: Creating a Management account custom SCP with the console**

Screenshot of this change type in the AMS console:

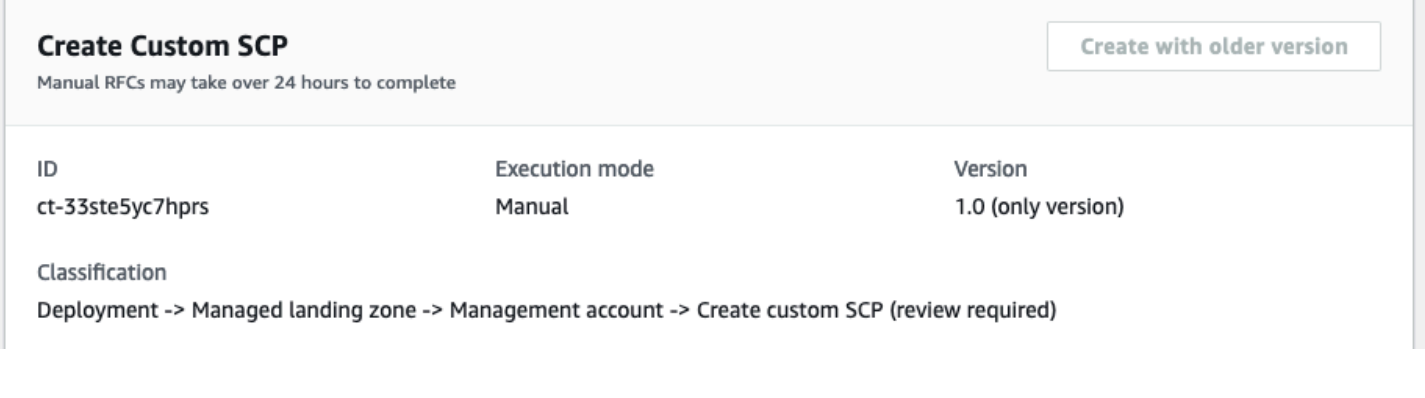

# How it works:

- 1. Navigate to the **Create RFC** page: In the left navigation pane of the AMS console click **RFCs** to open the RFCs list page, and then click **Create RFC**.
- 2. Choose a popular change type (CT) in the default **Browse change types** view, or select a CT in the **Choose by category** view.
	- **Browse by change type**: You can click on a popular CT in the **Quick create** area to immediately open the **Run RFC** page. Note that you cannot choose an older CT version with quick create.

To sort CTs, use the **All change types** area in either the **Card** or **Table** view. In either view, select a CT and then click **Create RFC** to open the **Run RFC** page. If applicable, a **Create with older version** option appears next to the **Create RFC** button.

- **Choose by category**: Select a category, subcategory, item, and operation and the CT details box opens with an option to **Create with older version** if applicable. Click **Create RFC** to open the **Run RFC** page.
- 3. On the **Run RFC** page, open the CT name area to see the CT details box. A **Subject** is required (this is filled in for you if you choose your CT in the **Browse change types** view). Open the **Additional configuration** area to add information about the RFC.

In the **Execution configuration** area, use available drop-down lists or enter values for the required parameters. To configure optional execution parameters, open the **Additional configuration** area.

- 4. When finished, click **Run**. If there are no errors, the **RFC successfully created** page displays with the submitted RFC details, and the initial **Run output**.
- 5. Open the **Run parameters** area to see the configurations you submitted. Refresh the page to update the RFC execution status. Optionally, cancel the RFC or create a copy of it with the options at the top of the page.

# **Management account: Creating a Management account custom SCP with the CLI**

How it works:

- 1. Use either the Inline Create (you issue a create-rfc command with all RFC and execution parameters included), or Template Create (you create two JSON files, one for the RFC parameters and one for the execution parameters) and issue the create-rfc command with the two files as input. Both methods are described here.
- 2. Submit the RFC: aws amscm submit-rfc --rfc-id *ID* command with the returned RFC ID.

```
Monitor the RFC: aws amscm get-rfc --rfc-id ID command.
```
To check the change type version, use this command:

```
aws amscm list-change-type-version-summaries --filter 
 Attribute=ChangeTypeId,Value=CT_ID
```
#### **Note**

You can use any CreateRfc parameters with any RFC whether or not they are part of the schema for the change type. For example, to get notifications when the RFC status changes, add this line, --notification "{\"Email\": {\"EmailRecipients \" : [\"email@example.com\"]}}" to the RFC parameters part of the request (not the execution parameters). For a list of all CreateRfc parameters, see the [AMS Change](https://docs.aws.amazon.com/managedservices/latest/ApiReference-cm/API_CreateRfc.html)  [Management](https://docs.aws.amazon.com/managedservices/latest/ApiReference-cm/API_CreateRfc.html) API Reference.

#### *INLINE CREATE*:

#### **Note**

Run this change type from your Management account.

Issue the create RFC command with execution parameters provided inline (escape quotes when providing execution parameters inline), and then submit the returned RFC ID. For example, you can replace the contents with something like this:

```
aws amscm create-rfc \
--change-type-id "ct-33ste5yc7hprs" \
--change-type-version "1.0" --title "New SCP Creation" \
--execution-parameters "{\"TargetId\":\"ou-hlzm-8ievlm9x\", 
  \"CustomServiceControlPolicy\":\"Test\", \"SCPDescription\":\"Test SCP\"}"
```
#### *TEMPLATE CREATE*:

1. Output the execution parameters JSON schema for this change type to a file; this example names it CreateMasterAcctScpParams.json:

```
aws amscm get-change-type-version --change-type-id "ct-33ste5yc7hprs" 
  --query "ChangeTypeVersion.ExecutionInputSchema" --output text > 
 CreateMasterAcctScpParams.json
```
2. Modify and save the CreateMasterAcctScpParams file. For example, you can replace the contents with something like this:

```
{
"TargetId":"ou-hlzm-8ievlm9x",
"CustomServiceControlPolicy":"MySCP",
"SCPDescription":"Test SCP"
}
```
3. Output the RFC template JSON file to a file; this example names it CreateMasterAcctScpRfc.json:

aws amscm create-rfc --generate-cli-skeleton > CreateMasterAcctScpRfc.json

4. Modify and save the CreateMasterAcctScpRfc file. For example, you can replace the contents with something like this:

```
{ 
   "ChangeTypeId": "ct-33ste5yc7hprs", 
   "ChangeTypeVersion": "1.0", 
   "Title": "New SCP Creation"
}
```
5. Create the RFC, specifying the CreateMasterAcctCreateScp Rfc file and the CreateMasterAcctScpParams.json file:

aws amscm create-rfc --cli-input-json file://CreateMasterAcctScpRfc.json execution-parameters file://CreateMasterAcctScpParams.json

You receive the ID of the new RFC in the response and can use it to submit and monitor the RFC. Until you submit it, the RFC remains in the editing state and does not start.

## **Tips**

This is a "review required" change type (an AMS operator must review and run the CT), which means that the RFC can take longer to run and you might have to communicate with AMS through the RFC details page correspondance option. Additionally, if you schedule a "review required" change type RFC, be sure to allow at least 24 hours, if approval does not happen before the scheduled start time, the RFC is rejected automatically.

To learn more about AMS multi-account landing zone, see AWS [Managed](https://aws.amazon.com/about-aws/whats-new/2019/10/aws-managed-services-now-offers-managed-landing-zones/) Services (AMS) Now Offers [Managed](https://aws.amazon.com/about-aws/whats-new/2019/10/aws-managed-services-now-offers-managed-landing-zones/) Landing Zones.

## **A** Note

Make sure that you refer to and use the curated Service Control Policies (SCPs) library that fits your business requirements. Provide the unique ID from the library in the form of SCP-AMS-XXX in the RFC title.

For more information, see [Curated](https://docs.aws.amazon.com/managedservices/latest/userguide/scp-library-compliance.html) SCPs and Config Rules.

## **Execution Input Parameters**

For detailed information about the execution input parameters, see [Schema](#page-2640-0) for Change Type [ct-33ste5yc7hprs](#page-2640-0).

## **Example: Required Parameters**

```
{ 
   "TargetId": "ou-96dv-e18n036l", 
   "CustomServiceControlPolicy": ""
}
```
## **Example: All Parameters**

```
{ 
   "TargetId": "ou-96dv-e18n036l", 
   "CustomServiceControlPolicy": "", 
   "SCPDescription": "Description of the custom Service Control Policy (SCP) that needs 
  to be attached to the provided target.", 
   "Priority": "Medium"
```
}

# **Management Account | Create Customer-Managed Application Account**

Create a customer-managed application account in a multi-account AWS landing zone. Customermanaged accounts give you full control to operate the infrastructure within the centralized architecture managed by AMS. Multi-account AWS landing zone core accounts must already be onboarded to AWS Managed Services (AMS).

**Full classification:** Deployment | Managed landing zone | Management account | Create customermanaged application account

## **Change Type Details**

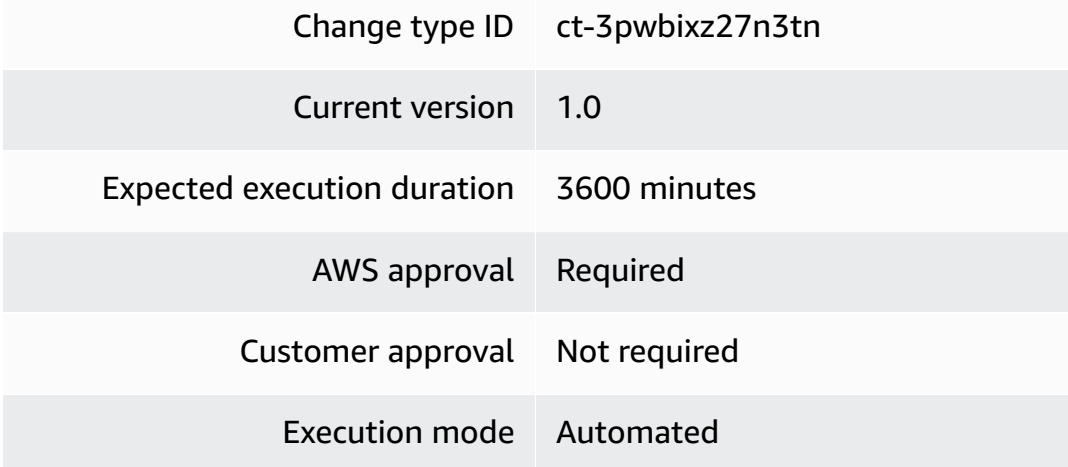

## **Additional Information**

## **Create a Customer Managed application account**

**Management account: Creating a Management account customer-managed application account with the Console**

Screenshot of this change type in the AMS console:

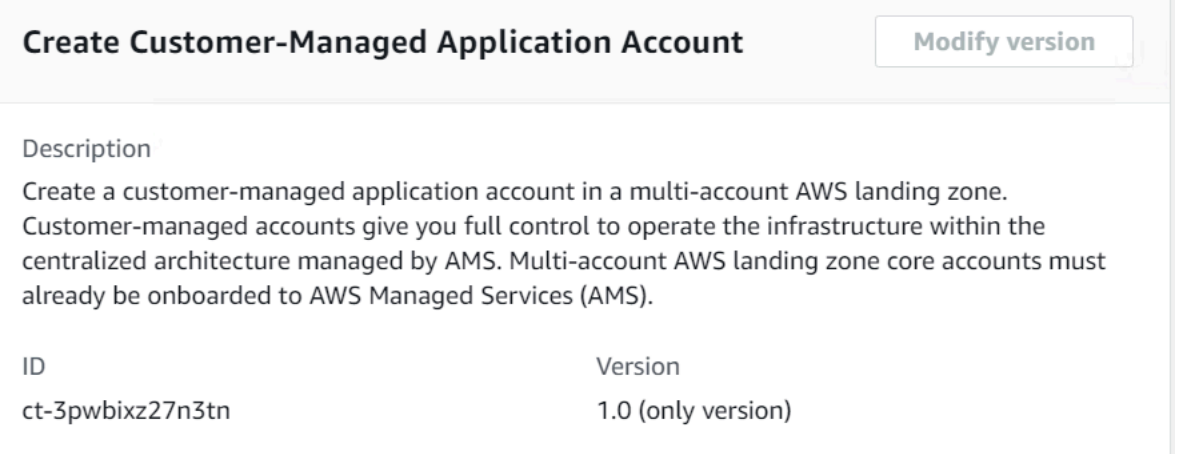

#### How it works:

- 1. Navigate to the **Create RFC** page: In the left navigation pane of the AMS console click **RFCs** to open the RFCs list page, and then click **Create RFC**.
- 2. Choose a popular change type (CT) in the default **Browse change types** view, or select a CT in the **Choose by category** view.
	- **Browse by change type**: You can click on a popular CT in the **Quick create** area to immediately open the **Run RFC** page. Note that you cannot choose an older CT version with quick create.

To sort CTs, use the **All change types** area in either the **Card** or **Table** view. In either view, select a CT and then click **Create RFC** to open the **Run RFC** page. If applicable, a **Create with older version** option appears next to the **Create RFC** button.

- **Choose by category**: Select a category, subcategory, item, and operation and the CT details box opens with an option to **Create with older version** if applicable. Click **Create RFC** to open the **Run RFC** page.
- 3. On the **Run RFC** page, open the CT name area to see the CT details box. A **Subject** is required (this is filled in for you if you choose your CT in the **Browse change types** view). Open the **Additional configuration** area to add information about the RFC.

In the **Execution configuration** area, use available drop-down lists or enter values for the required parameters. To configure optional execution parameters, open the **Additional configuration** area.

4. When finished, click **Run**. If there are no errors, the **RFC successfully created** page displays with the submitted RFC details, and the initial **Run output**.

5. Open the **Run parameters** area to see the configurations you submitted. Refresh the page to update the RFC execution status. Optionally, cancel the RFC or create a copy of it with the options at the top of the page.

# **Management account: Creating a Management account customer-managed application account with the CLI**

How it works:

- 1. Use either the Inline Create (you issue a create-rfc command with all RFC and execution parameters included), or Template Create (you create two JSON files, one for the RFC parameters and one for the execution parameters) and issue the create-rfc command with the two files as input. Both methods are described here.
- 2. Submit the RFC: aws amscm submit-rfc --rfc-id *ID* command with the returned RFC ID.

Monitor the RFC: aws amscm get-rfc --rfc-id *ID* command.

To check the change type version, use this command:

```
aws amscm list-change-type-version-summaries --filter 
  Attribute=ChangeTypeId,Value=CT_ID
```
## **A** Note

You can use any CreateRfc parameters with any RFC whether or not they are part of the schema for the change type. For example, to get notifications when the RFC status changes, add this line, --notification "{\"Email\": {\"EmailRecipients \" : [\"email@example.com\"]}}" to the RFC parameters part of the request (not the execution parameters). For a list of all CreateRfc parameters, see the [AMS Change](https://docs.aws.amazon.com/managedservices/latest/ApiReference-cm/API_CreateRfc.html)  [Management](https://docs.aws.amazon.com/managedservices/latest/ApiReference-cm/API_CreateRfc.html) API Reference.

*INLINE CREATE*:

#### *(i)* Note

Run this change type from your Management account.

Issue the create RFC command with execution parameters provided inline (escape quotes when providing execution parameters inline), and then submit the returned RFC ID. For example, you can replace the contents with something like this:

```
aws amscm create-rfc \
--change-type-id "ct-3pwbixz27n3tn" \
--change-type-version "1.0" --title "New customer-managed account creation" \
--execution-parameters "{\"AccountName\":\"test\", \"AccountEmail\":\"test@test.com\", 
  \"CustomerManagedOUName\":\"customer-managed\"}"
```
## *TEMPLATE CREATE*:

1. Output the execution parameters JSON schema for this change type to a file; this example names it NewCustomerManagedAccountParams.json:

```
aws amscm get-change-type-version --change-type-id "ct-1zdasmc2ewzrs" 
  --query "ChangeTypeVersion.ExecutionInputSchema" --output text > 
 NewCustomerManagedAccountParams.json
```
2. Modify and save the NewCustomerManagedAccountParams file. For example, you can replace the contents with something like this:

```
{
"AccountName":"test",
"AccountEmail":"test@test.com",
"CustomerManagedOUName":"customer-managed"
}
```
3. Output the RFC template JSON file to a file; this example names it NewCustomerManagedAccountRfc.json:

```
aws amscm create-rfc --generate-cli-skeleton > NewCustomerManagedAccountRfc.json
```
4. Modify and save the NewCustomerManagedAccountRfc.json file. For example, you can replace the contents with something like this:

```
{ 
   "ChangeTypeId": "ct-3pwbixz27n3tn", 
   "ChangeTypeVersion": "1.0", 
   "Title": "New customer-managed account creation"
```
}

5. Create the RFC, specifying the NewCustomerManagedAccount Rfc file and the NewCustomerManagedAccountParams file:

```
aws amscm create-rfc --cli-input-json file://NewCustomerManagedAccountRfc.json
execution-parameters file://NewCustomerManagedAccountParams.json
```
You receive the ID of the new RFC in the response and can use it to submit and monitor the RFC. Until you submit it, the RFC remains in the editing state and does not start.

#### **Tips**

To learn more about AMS multi-account landing zone, see AWS [Managed](https://aws.amazon.com/about-aws/whats-new/2019/10/aws-managed-services-now-offers-managed-landing-zones/) Services (AMS) Now Offers [Managed](https://aws.amazon.com/about-aws/whats-new/2019/10/aws-managed-services-now-offers-managed-landing-zones/) Landing Zones.

#### **Execution Input Parameters**

For detailed information about the execution input parameters, see [Schema](#page-2841-0) for Change Type [ct-3pwbixz27n3tn](#page-2841-0).

#### **Example: Required Parameters**

Example not available.

#### **Example: All Parameters**

Example not available.

# **Management Account | Create Developer Mode Account (With VPC)**

Create a managed AWS landing zone developer mode account and a VPC with up to 10 private subnets and up to 5 optional public subnets per availability zone (AZ) for two or three AZ's. Optionally, also create an AWS Backup plan with up to four different rules. Managed AWS landing zone core accounts must already be onboarded to AWS Managed Services (AMS).

**Full classification:** Deployment | Managed landing zone | Management account | Create developer mode account (with VPC)

#### **Change Type Details**

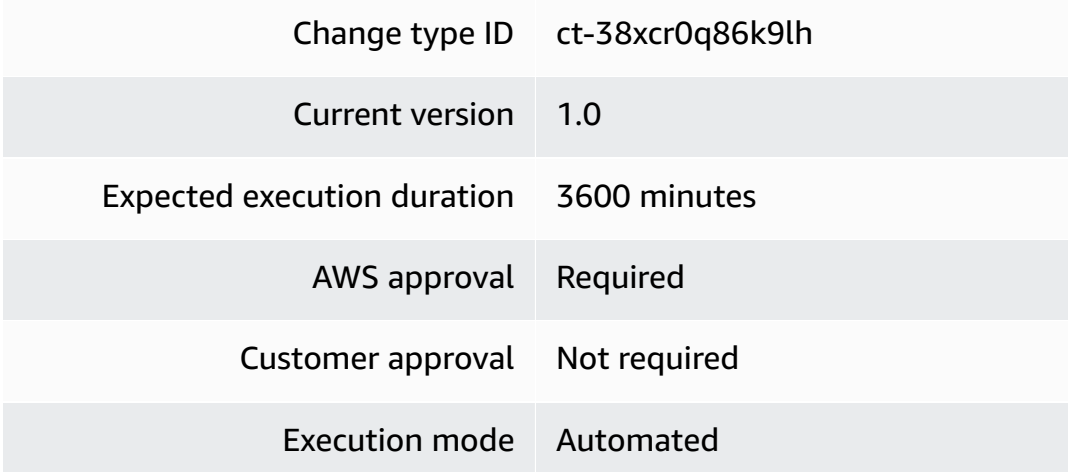

#### **Additional Information**

#### **Create Developer mode account with VPC**

## **Management account: Creating a developer mode account with VPC with the console**

Screenshot of this change type in the AMS console:

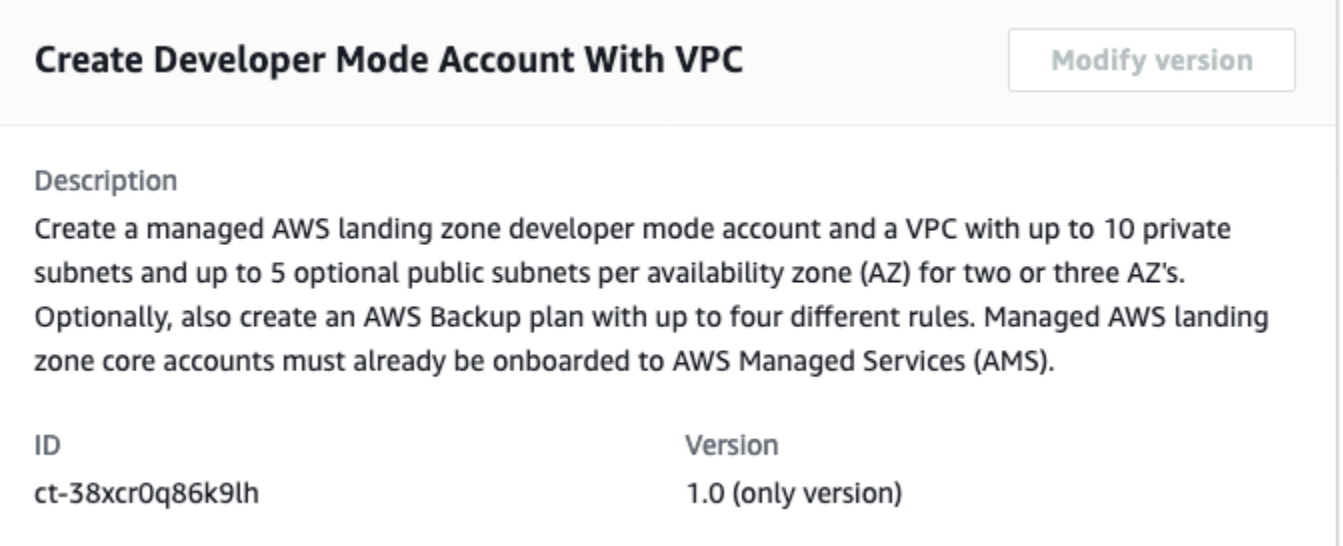

How it works:

1. Navigate to the **Create RFC** page: In the left navigation pane of the AMS console click **RFCs** to open the RFCs list page, and then click **Create RFC**.

- 2. Choose a popular change type (CT) in the default **Browse change types** view, or select a CT in the **Choose by category** view.
	- **Browse by change type**: You can click on a popular CT in the **Quick create** area to immediately open the **Run RFC** page. Note that you cannot choose an older CT version with quick create.

To sort CTs, use the **All change types** area in either the **Card** or **Table** view. In either view, select a CT and then click **Create RFC** to open the **Run RFC** page. If applicable, a **Create with older version** option appears next to the **Create RFC** button.

- **Choose by category**: Select a category, subcategory, item, and operation and the CT details box opens with an option to **Create with older version** if applicable. Click **Create RFC** to open the **Run RFC** page.
- 3. On the **Run RFC** page, open the CT name area to see the CT details box. A **Subject** is required (this is filled in for you if you choose your CT in the **Browse change types** view). Open the **Additional configuration** area to add information about the RFC.

In the **Execution configuration** area, use available drop-down lists or enter values for the required parameters. To configure optional execution parameters, open the **Additional configuration** area.

- 4. When finished, click **Run**. If there are no errors, the **RFC successfully created** page displays with the submitted RFC details, and the initial **Run output**.
- 5. Open the **Run parameters** area to see the configurations you submitted. Refresh the page to update the RFC execution status. Optionally, cancel the RFC or create a copy of it with the options at the top of the page.

# **Management account: Creating a developer mode account with VPC with the CLI**

How it works:

- 1. Use either the Inline Create (you issue a create-rfc command with all RFC and execution parameters included), or Template Create (you create two JSON files, one for the RFC parameters and one for the execution parameters) and issue the create-rfc command with the two files as input. Both methods are described here.
- 2. Submit the RFC: aws amscm submit-rfc --rfc-id *ID* command with the returned RFC ID.

Monitor the RFC: aws amscm get-rfc --rfc-id *ID* command.

To check the change type version, use this command:

```
aws amscm list-change-type-version-summaries --filter 
 Attribute=ChangeTypeId,Value=CT_ID
```
## *(i)* Note

You can use any CreateRfc parameters with any RFC whether or not they are part of the schema for the change type. For example, to get notifications when the RFC status changes, add this line, --notification "{\"Email\": {\"EmailRecipients \" : [\"email@example.com\"]}}" to the RFC parameters part of the request (not the execution parameters). For a list of all CreateRfc parameters, see the [AMS Change](https://docs.aws.amazon.com/managedservices/latest/ApiReference-cm/API_CreateRfc.html)  [Management](https://docs.aws.amazon.com/managedservices/latest/ApiReference-cm/API_CreateRfc.html) API Reference.

#### *INLINE CREATE*:

#### *(i)* Note

Run this change type from your Management account.

Issue the create RFC command with execution parameters provided inline (escape quotes when providing execution parameters inline), and then submit the returned RFC ID. For example, you can replace the contents with something like this:

```
aws amscm create-rfc --change-type-id "ct-38xcr0q86k9lh" --change-type-version "1.0" --
title "Dev Mode account onboarding" --execution-parameters "{\"AccountName 
     \": \"ACCOUNT_NAME\",\"AccountEmail\": \"/\",\"DeveloperModeOUName\": 
     \"Development_OU_NAME:CHILD_OU_NAME\",\"SupportLevel\": \"LEVEL\",\"VpcName\": 
     \"VPC_NAME\",\"NumberOfAZs\": \"INTEGER\",\"VpcCIDR\": 
     \"X.X.X.X/X\", \"PrivateSubnet1AZ1CIDR\": \"X.X.X.X/X\",\"PrivateSubnet1AZ2CIDR\": 
     \"X.X.X.X/X\",\"PrivateSubnet1AZ3CIDR\": \"X.X.X.X/X\",\"PublicSubnetAZ1CIDR\": 
     \"X.X.X.X/X\",\"PublicSubnetAZ2CIDR\": \"X.X.X.X/X\",\"PublicSubnetAZ3CIDR\": 
     \"X.X.X.X/X\", \"RouteType\": \"ROUTE_TYPE\", 
  \"TransitGatewayApplicationRouteTableName\": 
     \"TABLE_NAME\", \"BackupPlanName\":\"PLAN_NAME\", \"ResourceTagKey\": 
     \"TAG_KEY\", \"ResourceTagValue\":\"TAG_VALUE\", "\BackupRule1ScheduleExpression\": 
     \"cron(0 2 ? * * *)\"}"
```
# *TEMPLATE CREATE*:

1. Output the execution parameters JSON schema for this change type to a file; this example names it CreateDevModeAcctWithVpcParams.json:

```
aws amscm get-change-type-version --change-type-id "ct-38xcr0q86k9lh" 
  --query "ChangeTypeVersion.ExecutionInputSchema" --output text > 
 CreateDevModeAcctWithVpcParams.json
```
2. Modify and save the CreateDevModeAcctWithVpcParams file. For example, you can replace the contents with something like this:

```
{ 
       "AccountName": "ACCOUNT_NAME", 
       "AccountEmail": "ACCOUNT_EMAIL", 
       "DeveloperModeOUName": "DEVELOPER_MODE_OU_NAME:CHILD_OU_NAME", 
       "SupportLevel": "PLUS_or_PREMIUM", 
       "VpcName": "VPC_NAME", 
       "NumberOfAZs": "TWO_or_THREE", 
       "VpcCIDR": "x.x.x.x/x", 
       "PrivateSubnet1AZ1CIDR": "x.x.x.x/x", 
       "PrivateSubnet1AZ2CIDR": "x.x.x.x/x", 
       "PrivateSubnet1AZ3CIDR": "x.x.x.x/x", 
       "PublicSubnetAZ1CIDR": "x.x.x.x/x", 
       "PublicSubnetAZ2CIDR": "x.x.x.x/x", 
       "PublicSubnetAZ3CIDR": "x.x.x.x/x", 
       "RouteType": "ROUTABLE_or_ISOLATED", 
       "TransitGatewayApplicationRouteTableName": "ROUTE_TABLE_NAME"
}
```
3. Output the RFC template JSON file to a file; this example names it CreateDevModeAcctWithVpcRfc.json:

aws amscm create-rfc --generate-cli-skeleton > CreateDevModeAcctWithVpcRfc.json

4. Modify and save the CreateDevModeAcctWithVpcRfc.json file. For example, you can replace the contents with something like this:

```
{ 
   "ChangeTypeId": "ct-38xcr0q86k9lh", 
   "ChangeTypeVersion": "1.0",
```

```
 "Title": "Create developer mode account with VPC"
}
```
5. Create the RFC, specifying the CreateDevModeAcctWithVpcRfc file and the CreateDevModeAcctWithVpcParams file:

```
aws amscm create-rfc --cli-input-json file://CreateDevModeAcctWithVpcRfc.json
execution-parameters file://CreateDevModeAcctWithVpcParams.json
```
You receive the ID of the new RFC in the response and can use it to submit and monitor the RFC. Until you submit it, the RFC remains in the editing state and does not start.

#### **Tips**

To learn more about developer mode, see [Developer](https://docs.aws.amazon.com/managedservices/latest/userguide/developer-mode.html) mode.

#### **Execution Input Parameters**

For detailed information about the execution input parameters, see [Schema](#page-2687-0) for Change Type [ct-38xcr0q86k9lh](#page-2687-0).

#### **Example: Required Parameters**

Example not available.

#### **Example: All Parameters**

Example not available.

# **Management Account | Create StackSets Stack (Review Required)**

Create AWS CloudFormation (CFN) StackSets stacks and deploy the stack instances. Use the CloudFormation StackSets feature to create stacks across multiple accounts.

**Full classification:** Deployment | Managed landing zone | Management account | Create StackSets stack (review required)

**Change Type Details**

Change type ID ct-16pknsfa8lul7

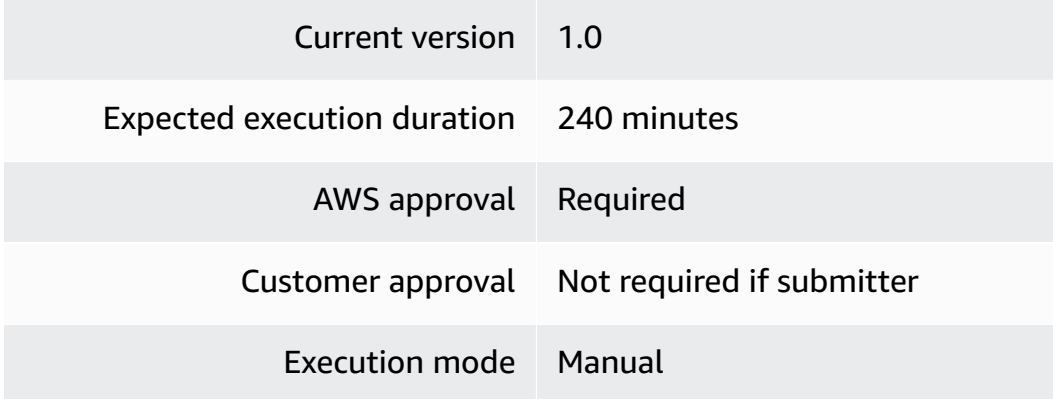

## **Additional Information**

#### **Create a Stacksets stack**

## **Creating a Stacksets stack with the console**

## Screenshot of this change type in the AMS console:

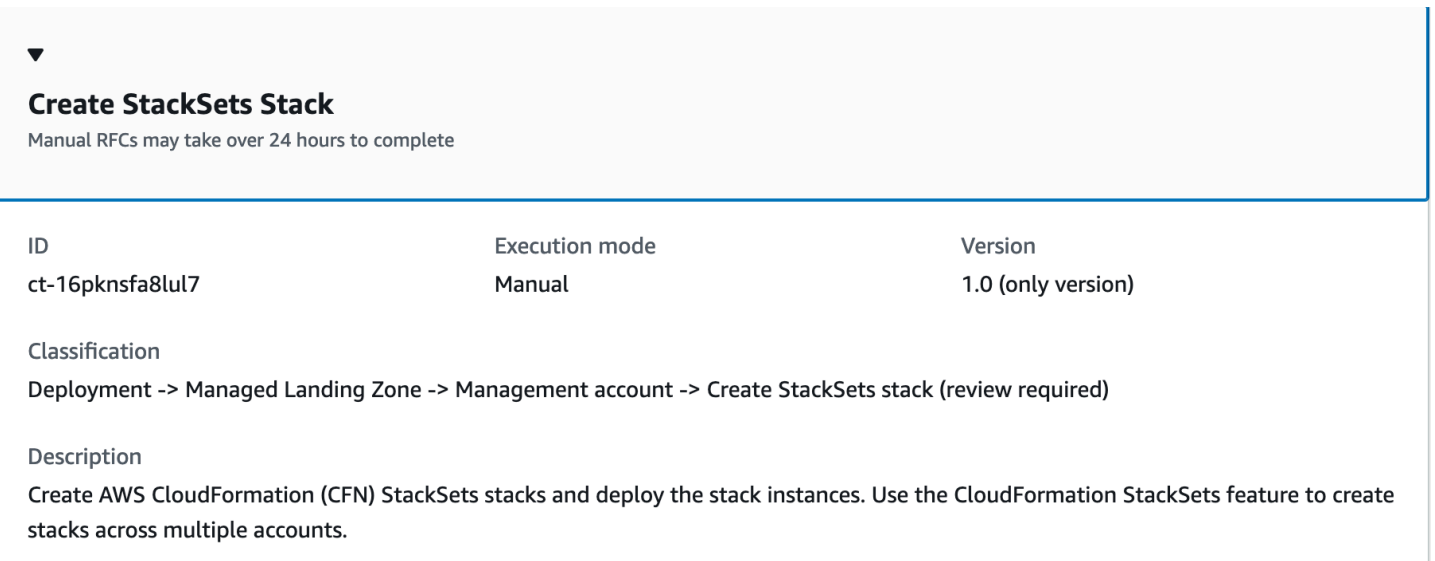

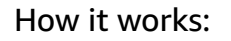

- 1. Navigate to the **Create RFC** page: In the left navigation pane of the AMS console click **RFCs** to open the RFCs list page, and then click **Create RFC**.
- 2. Choose a popular change type (CT) in the default **Browse change types** view, or select a CT in the **Choose by category** view.

• **Browse by change type**: You can click on a popular CT in the **Quick create** area to immediately open the **Run RFC** page. Note that you cannot choose an older CT version with quick create.

To sort CTs, use the **All change types** area in either the **Card** or **Table** view. In either view, select a CT and then click **Create RFC** to open the **Run RFC** page. If applicable, a **Create with older version** option appears next to the **Create RFC** button.

- **Choose by category**: Select a category, subcategory, item, and operation and the CT details box opens with an option to **Create with older version** if applicable. Click **Create RFC** to open the **Run RFC** page.
- 3. On the **Run RFC** page, open the CT name area to see the CT details box. A **Subject** is required (this is filled in for you if you choose your CT in the **Browse change types** view). Open the **Additional configuration** area to add information about the RFC.

In the **Execution configuration** area, use available drop-down lists or enter values for the required parameters. To configure optional execution parameters, open the **Additional configuration** area.

- 4. When finished, click **Run**. If there are no errors, the **RFC successfully created** page displays with the submitted RFC details, and the initial **Run output**.
- 5. Open the **Run parameters** area to see the configurations you submitted. Refresh the page to update the RFC execution status. Optionally, cancel the RFC or create a copy of it with the options at the top of the page.

# **Creating a Stacksets stack with the CLI**

How it works:

- 1. Use either the Inline Create (you issue a create-rfc command with all RFC and execution parameters included), or Template Create (you create two JSON files, one for the RFC parameters and one for the execution parameters) and issue the create-rfc command with the two files as input. Both methods are described here.
- 2. Submit the RFC: aws amscm submit-rfc --rfc-id *ID* command with the returned RFC ID.

Monitor the RFC: aws amscm get-rfc --rfc-id *ID* command.

To check the change type version, use this command:
aws amscm list-change-type-version-summaries --filter Attribute=ChangeTypeId,Value=*CT\_ID*

#### **A** Note

You can use any CreateRfc parameters with any RFC whether or not they are part of the schema for the change type. For example, to get notifications when the RFC status changes, add this line, --notification "{\"Email\": {\"EmailRecipients \" : [\"email@example.com\"]}}" to the RFC parameters part of the request (not the execution parameters). For a list of all CreateRfc parameters, see the [AMS Change](https://docs.aws.amazon.com/managedservices/latest/ApiReference-cm/API_CreateRfc.html)  [Management](https://docs.aws.amazon.com/managedservices/latest/ApiReference-cm/API_CreateRfc.html) API Reference.

### *INLINE CREATE*:

#### **Note**

Run this change type from your Management account.

Issue the create RFC command with execution parameters provided inline (escape quotes when providing execution parameters inline), and then submit the returned RFC ID. For example, you can replace the contents with something like this:

```
aws amscm create-rfc --change-type-id "ct-16pknsfa8lul7" --change-type-version "1.0" 
  --title "Create StackSets Stack" --execution-parameters "{\"Name\": \"Stackset name\", 
  \"Region\": \"us-east-1\", \"OuId"\: \"ou-cccc-00000000\"}"
```
#### *TEMPLATE CREATE*:

1. Output the execution parameters JSON schema for this change type to a file; this example names it UpdateStacksetsStackParams.json:

```
aws amscm get-change-type-version --change-type-id "ct-1v9g9n30woc8h" 
  --query "ChangeTypeVersion.ExecutionInputSchema" --output text > 
 UpdateStacksetsStackParams.json
```
2. Modify and save the UpdateStacksetsStackParams file. For example, you can replace the contents with something like this:

```
{ 
    "CloudFormationTemplate": "template", 
    "CloudFormationTemplateS3Endpoint": "S3 link of the template", 
    "Description": "Create Stackset", 
    "Name": "test-stackset", 
    "OuId": ["ou-cccc-00000000"], 
    "Region": "us-east-1", 
    "Parameters": [ 
       { "Name": "test-value", 
         "Value": "test-value" } 
    ], 
    "Tags": [ 
      { 
         "Key": "key1", 
         "Value": "value1" 
      }, 
     \mathcal{L} "Key": "key2", 
         "Value": "value2" 
      } 
    ], 
    "Priority": "High" 
  }
```
3. Output the RFC template JSON file to a file; this example names it UpdateStacksetsStackRfc.json:

aws amscm create-rfc --generate-cli-skeleton > UpdateStacksetsStackRfc.json

4. Modify and save the UpdateStacksetsStackRfc.json file. For example, you can replace the contents with something like this:

```
{ 
   "ChangeTypeVersion": "1.0", 
   "ChangeTypeId": "ct-16pknsfa8lul7", 
   "Title": "Create StackSets Stack "
}
```
5. Create the RFC, specifying the UpdateStacksetsStack Rfc file and the UpdateStacksetsStackParams file:

```
aws amscm create-rfc --cli-input-json file://UpdateStacksetsStackRfc.json --
execution-parameters file://UpdateStacksetsStackParams.json
```
You receive the ID of the new RFC in the response and can use it to submit and monitor the RFC. Until you submit it, the RFC remains in the editing state and does not start.

#### **Tips**

- For AWS CloudFormation details, see [Create](https://docs.aws.amazon.com/AWSCloudFormation/latest/UserGuide/stacksets-getting-started-create.html) a stack set
- For general AWS CloudFormation information on stack sets, see [StackSets](https://docs.aws.amazon.com/AWSCloudFormation/latest/UserGuide/stacksets-concepts.html) concepts
- To learn more about AMS multi-account landing zone, see AWS [Managed](https://aws.amazon.com/about-aws/whats-new/2019/10/aws-managed-services-now-offers-managed-landing-zones/) Services (AMS) Now Offers [Managed](https://aws.amazon.com/about-aws/whats-new/2019/10/aws-managed-services-now-offers-managed-landing-zones/) Landing Zones.

#### **Execution Input Parameters**

For detailed information about the execution input parameters, see [Schema](#page-2057-0) for Change Type [ct-16pknsfa8lul7](#page-2057-0).

#### **Example: Required Parameters**

```
{ 
   "Description": "AMSTestCT - Create a test stackset", 
   "Name": "test-stackset", 
   "OuId": ["ou-cccc-00000000"], 
   "Region": "us-east-1"
}
```
#### **Example: All Parameters**

```
{ 
   "CloudFormationTemplate": "template", 
   "CloudFormationTemplateS3Endpoint": "https://s3.amazonaws.com/cf-
templates-33kj7hiuwdk9-us-east-1/2017261mYA-stm-dynamic-sqs-no-params-
sept-2017.template", 
   "Description": "AMSTestCT - Create a test stackset", 
   "Name": "test-stackset", 
   "OuId": ["ou-cccc-00000000"], 
   "Region": "us-east-1",
```

```
 "Parameters": [ 
     { "Name": "test-value", 
        "Value": "test-value" } 
   ], 
   "Tags": [ 
    \{ "Key": "key1", 
       "Value": "value1" 
     }, 
     { 
        "Key": "key2", 
        "Value": "value2" 
     } 
   ], 
   "Priority": "High"
}
```
## **Management Account | Create Tools Account (With VPC)**

Create a managed AWS landing zone tools account and a VPC with a private subnet, an isolated private subnet, and a public subnet. Optionally, also create an AWS Backup plan with up to four different rules. Managed AWS landing zone core accounts must already be onboarded to AWS Managed Services (AMS).

**Full classification:** Deployment | Managed landing zone | Management account | Create tools account (with VPC)

## **Change Type Details**

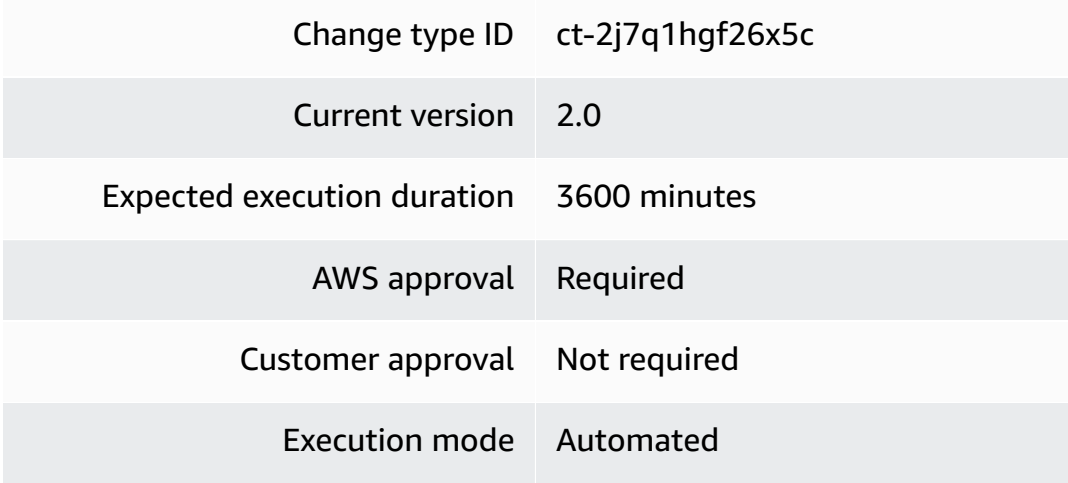

#### **Additional Information**

#### **Create Tools account with VPC**

#### **Management account: Creating a Management account Tools account with the console**

Screenshot of this change type in the AMS console:

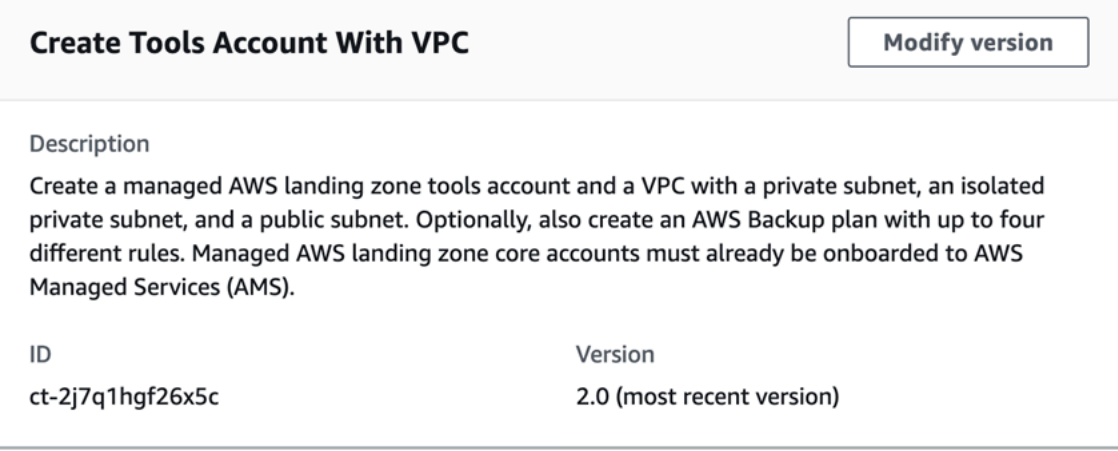

How it works:

- 1. Navigate to the **Create RFC** page: In the left navigation pane of the AMS console click **RFCs** to open the RFCs list page, and then click **Create RFC**.
- 2. Choose a popular change type (CT) in the default **Browse change types** view, or select a CT in the **Choose by category** view.
	- **Browse by change type**: You can click on a popular CT in the **Quick create** area to immediately open the **Run RFC** page. Note that you cannot choose an older CT version with quick create.

To sort CTs, use the **All change types** area in either the **Card** or **Table** view. In either view, select a CT and then click **Create RFC** to open the **Run RFC** page. If applicable, a **Create with older version** option appears next to the **Create RFC** button.

- **Choose by category**: Select a category, subcategory, item, and operation and the CT details box opens with an option to **Create with older version** if applicable. Click **Create RFC** to open the **Run RFC** page.
- 3. On the **Run RFC** page, open the CT name area to see the CT details box. A **Subject** is required (this is filled in for you if you choose your CT in the **Browse change types** view). Open the **Additional configuration** area to add information about the RFC.

In the **Execution configuration** area, use available drop-down lists or enter values for the required parameters. To configure optional execution parameters, open the **Additional configuration** area.

- 4. When finished, click **Run**. If there are no errors, the **RFC successfully created** page displays with the submitted RFC details, and the initial **Run output**.
- 5. Open the **Run parameters** area to see the configurations you submitted. Refresh the page to update the RFC execution status. Optionally, cancel the RFC or create a copy of it with the options at the top of the page.

#### **Management account: Creating a Management account Tools account with the CLI**

How it works:

- 1. Use either the Inline Create (you issue a create-rfc command with all RFC and execution parameters included), or Template Create (you create two JSON files, one for the RFC parameters and one for the execution parameters) and issue the create-rfc command with the two files as input. Both methods are described here.
- 2. Submit the RFC: aws amscm submit-rfc --rfc-id *ID* command with the returned RFC ID.

Monitor the RFC: aws amscm get-rfc --rfc-id *ID* command.

To check the change type version, use this command:

```
aws amscm list-change-type-version-summaries --filter 
  Attribute=ChangeTypeId,Value=CT_ID
```
#### **A** Note

You can use any CreateRfc parameters with any RFC whether or not they are part of the schema for the change type. For example, to get notifications when the RFC status changes, add this line, --notification "{\"Email\": {\"EmailRecipients \" : [\"email@example.com\"]}}" to the RFC parameters part of the request (not the execution parameters). For a list of all CreateRfc parameters, see the [AMS Change](https://docs.aws.amazon.com/managedservices/latest/ApiReference-cm/API_CreateRfc.html)  [Management](https://docs.aws.amazon.com/managedservices/latest/ApiReference-cm/API_CreateRfc.html) API Reference.

#### *INLINE CREATE*:

### **A** Note

Run this change type from your Management account.

Issue the create RFC command with execution parameters provided inline (escape quotes when providing execution parameters inline), and then submit the returned RFC ID. For example, you can replace the contents with something like this:

```
aws amscm create-rfc \
--change-type-id "ct-2j7q1hgf26x5c" \
--change-type-version "1.0" --title "New tools account creation" \
--execution-parameters "{\"AccountName\": \"tools\",\"AccountEmail
\": \"test@test.com\",\"ApplicationOUName\": \"applications:tools\",
\"TransitGatewayApplicationRouteTableName\": \"defaultAppRouteDomain\",
\"SupportLevel\": \"plus\",\"VpcName\": \"testvpc4\",\"VpcCIDR\": \"10.106.0.0/24\", 
 \"PrivateSubnetIsolatedCIDR\": \"10.106.0.128/26\", \"PrivateSubnetCIDR\":
\"10.106.0.192/26\",\"PublicSubnetCIDR\":\"10.106.0.192/26\",\"DirectAlertsEmail
\": \"test@test.com\",\"BackupRule1ScheduleExpression\": \"cron(0 2 ? * * )\",
\"BackupPlanName\": \"test\",\"ResourceTagKey\": \"backup\",\"ResourceTagValue\": 
 \"true\"}"
```
#### *TEMPLATE CREATE*:

1. Output the execution parameters JSON schema for this change type to a file; this example names it NewToolsAccountParams.json:

```
aws amscm get-change-type-version --change-type-id "ct-2j7q1hgf26x5c" 
  --query "ChangeTypeVersion.ExecutionInputSchema" --output text > 
 NewToolsAccountParams.json
```
2. Modify and save the NewToolsAccountParams file. For example, you can replace the contents with something like this:

```
{
"AccountName":"tools",
"AccountEmail":"test@test.com",
"ApplicationOUName":"applications:tools",
"TransitGatewayApplicationRouteTableName": "defaultAppRouteDomain",
```

```
"SupportLevel": "plus",
"VpcName": "testvpc4",
"VpcCIDR": "10.106.0.0/24",
"PrivateSubnetIsolatedCIDR": "10.106.0.128/26",
"PrivateSubnetCIDR":"10.106.0.192/26",
"PublicSubnetCIDR":"10.106.0.192/26",
"DirectAlertsEmail": "test@test.com",
"BackupRule1ScheduleExpression": "cron(0 2 ? * * )",
"BackupPlanName": "test",
"ResourceTagKey": "backup",
"ResourceTagValue": "true"
}
```
3. Output the RFC template JSON file to a file; this example names it NewToolsAccountRfc.json:

```
aws amscm create-rfc --generate-cli-skeleton > NewToolsAccountRfc.json
```
4. Modify and save the NewToolsAccountRfc.json file. For example, you can replace the contents with something like this:

```
{ 
   "ChangeTypeId": "ct-2j7q1hgf26x5c", 
   "ChangeTypeVersion": "2.0", 
   "Title": "New tools account with VPC creation"
}
```
5. Create the RFC, specifying the NewToolsAccount Rfc file and the NewToolsAccountParams file:

```
aws amscm create-rfc --cli-input-json file://NewToolsAccountRfc.json --execution-
parameters file://NewToolsAccountParams.json
```
You receive the ID of the new RFC in the response and can use it to submit and monitor the RFC. Until you submit it, the RFC remains in the editing state and does not start.

#### **Tips**

### **A** Note

This change type is updated to version 2.0 with changes to input parameters.

To learn more about AMS multi-account landing zone, see AWS [Managed](https://aws.amazon.com/about-aws/whats-new/2019/10/aws-managed-services-now-offers-managed-landing-zones/) Services (AMS) Now Offers [Managed](https://aws.amazon.com/about-aws/whats-new/2019/10/aws-managed-services-now-offers-managed-landing-zones/) Landing Zones.

#### **Execution Input Parameters**

For detailed information about the execution input parameters, see [Schema](#page-2471-0) for Change Type [ct-2j7q1hgf26x5c.](#page-2471-0)

#### **Example: Required Parameters**

Example not available.

#### **Example: All Parameters**

Example not available.

## **Networking Account | Add Static Route**

Create a static route on transit gateway (TGW) route table. Use this change type for multi-account landing zone (MALZ) Networking accounts only.

**Full classification:** Deployment | Managed landing zone | Networking account | Add static route

#### **Change Type Details**

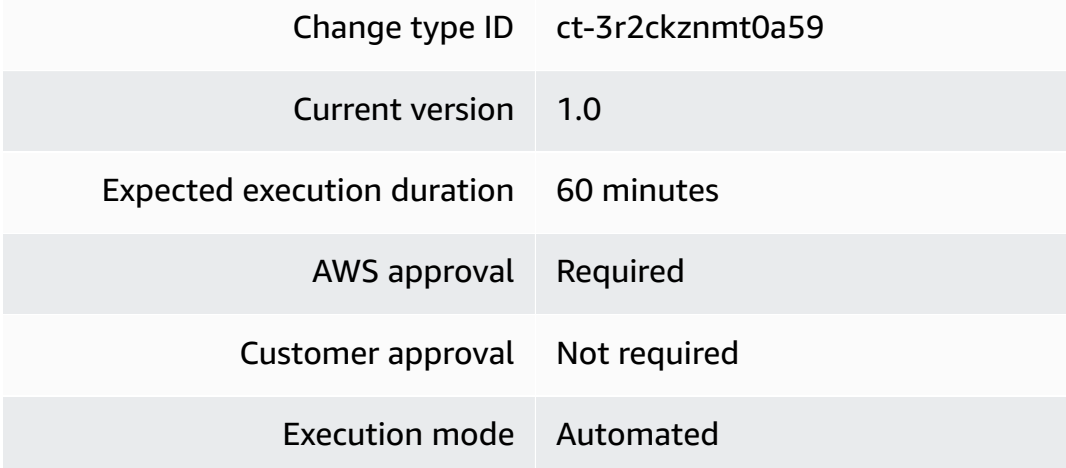

#### **Additional Information**

#### **Add a static route**

#### **Networking account: Adding a static route with the Console**

Screenshot of this change type in the AMS console:

## **Add static route**

**Modify version** 

Description

Create a static route on Transit Gateway Route Table.

ID ct-3r2ckznmt0a59 Version

1.0 (only version)

How it works:

- 1. Navigate to the **Create RFC** page: In the left navigation pane of the AMS console click **RFCs** to open the RFCs list page, and then click **Create RFC**.
- 2. Choose a popular change type (CT) in the default **Browse change types** view, or select a CT in the **Choose by category** view.
	- **Browse by change type**: You can click on a popular CT in the **Quick create** area to immediately open the **Run RFC** page. Note that you cannot choose an older CT version with quick create.

To sort CTs, use the **All change types** area in either the **Card** or **Table** view. In either view, select a CT and then click **Create RFC** to open the **Run RFC** page. If applicable, a **Create with older version** option appears next to the **Create RFC** button.

- **Choose by category**: Select a category, subcategory, item, and operation and the CT details box opens with an option to **Create with older version** if applicable. Click **Create RFC** to open the **Run RFC** page.
- 3. On the **Run RFC** page, open the CT name area to see the CT details box. A **Subject** is required (this is filled in for you if you choose your CT in the **Browse change types** view). Open the **Additional configuration** area to add information about the RFC.

In the **Execution configuration** area, use available drop-down lists or enter values for the required parameters. To configure optional execution parameters, open the **Additional configuration** area.

- 4. When finished, click **Run**. If there are no errors, the **RFC successfully created** page displays with the submitted RFC details, and the initial **Run output**.
- 5. Open the **Run parameters** area to see the configurations you submitted. Refresh the page to update the RFC execution status. Optionally, cancel the RFC or create a copy of it with the options at the top of the page.

#### **Networking account: Adding a static route with the CLI**

How it works:

- 1. Use either the Inline Create (you issue a create-rfc command with all RFC and execution parameters included), or Template Create (you create two JSON files, one for the RFC parameters and one for the execution parameters) and issue the create-rfc command with the two files as input. Both methods are described here.
- 2. Submit the RFC: aws amscm submit-rfc --rfc-id *ID* command with the returned RFC ID.

Monitor the RFC: aws amscm get-rfc --rfc-id *ID* command.

To check the change type version, use this command:

```
aws amscm list-change-type-version-summaries --filter 
  Attribute=ChangeTypeId,Value=CT_ID
```
#### **A** Note

You can use any CreateRfc parameters with any RFC whether or not they are part of the schema for the change type. For example, to get notifications when the RFC status changes, add this line, --notification "{\"Email\": {\"EmailRecipients \" : [\"email@example.com\"]}}" to the RFC parameters part of the request (not the execution parameters). For a list of all CreateRfc parameters, see the [AMS Change](https://docs.aws.amazon.com/managedservices/latest/ApiReference-cm/API_CreateRfc.html)  [Management](https://docs.aws.amazon.com/managedservices/latest/ApiReference-cm/API_CreateRfc.html) API Reference.

#### *INLINE CREATE*:

Issue the create RFC command with execution parameters provided inline (escape quotes when providing execution parameters inline), and then submit the returned RFC ID. For example, you can replace the contents with something like this:

```
aws amscm create-rfc --change-type-id "ct-3r2ckznmt0a59" --change-type-version 
  "1.0" --title "Create a static route on Transit Gateway Route Table" --execution-
parameters "{\"DocumentName\": \"AWSManagedServices-CreateRouteInTGWRouteTable
\",\"Region\": \"us-east-1\",\"Parameters\": {\"TransitGatewayAttachmentId\": 
  [\"tgw-attach-0878cf82a40721d19\"],\"TransitGatewayRouteTableId\": [\"tgw-
rtb-06ddc751c0c0c881c\"], \"Blackhole\": [\"false"], \"DestinationCidrBlock\": 
  [\"10.0.0.0/24\"]}}"
```
#### *TEMPLATE CREATE*:

1. Output the execution parameters JSON schema for this change type to a file; this example names it AddStaticRouteParams.json:

```
aws amscm get-change-type-version --change-type-id "ct-3r2ckznmt0a59" --query 
  "ChangeTypeVersion.ExecutionInputSchema" --output text > AddStaticRouteParams.json
```
2. Modify and save the AddStaticRouteParams file. For example, you can replace the contents with something like this:

```
{ 
   "DocumentName": "AWSManagedServices-CreateRouteInTGWRouteTable", 
   "Region": "us-east-1", 
   "Parameters": { 
     "DestinationCidrBlock" : [ "10.0.0.0/24" ], 
     "Blackhole" : [ "false" ], 
     "TransitGatewayAttachmentId": [ "tgw-attach-0878cf82a40721d19" ], 
     "TransitGatewayRouteTableId": [ "tgw-rtb-06ddc751c0c0c881c" ] 
   }
}
```
3. Output the RFC template JSON file to a file; this example names it AddStaticRouteRfc.json:

```
aws amscm create-rfc --generate-cli-skeleton > AddStaticRouteRfc.json
```
4. Modify and save the AddStaticRouteRfc.json file. For example, you can replace the contents with something like this:

```
{ 
   "ChangeTypeVersion": "1.0", 
   "ChangeTypeId": "ct-3r2ckznmt0a59", 
   "Title": "Create a static route on Transit Gateway Route Table"
}
```
5. Create the RFC, specifying the AddStaticRouteRfc file and the AddStaticRouteParams file:

```
aws amscm create-rfc --cli-input-json file://AddStaticRouteRfc.json --execution-
parameters file://AddStaticRouteParams.json
```
You receive the ID of the new RFC in the response and can use it to submit and monitor the RFC. Until you submit it, the RFC remains in the editing state and does not start.

#### **Tips**

Before you run this Change Type, confirm the following points:

- The TGW route table exists and is available.
- The TGW route table is not DMZBastionsRouteDomain or EgressRouteDomain.
- The TGW attachment exists.
- The CIDR is not default (0.0.0.0/0), invalid, or that the route already exists.

#### **A** Note

If you want to add a route in the DMZBastionsRouteDomain or EgressRouteDomain route table, then use the [ct-0xdawir96cy7k](#page-1959-0) to open a MOO RFC.

#### **(i)** Note

This Change Type is only valid in Multi-account Landing Zone (MALZ) Networking accounts.

To learn more about AMS multi-account landing zone, see AWS [Managed](https://aws.amazon.com/about-aws/whats-new/2019/10/aws-managed-services-now-offers-managed-landing-zones/) Services (AMS) Now Offers [Managed](https://aws.amazon.com/about-aws/whats-new/2019/10/aws-managed-services-now-offers-managed-landing-zones/) Landing Zones.

#### **Execution Input Parameters**

For detailed information about the execution input parameters, see [Schema](#page-2846-0) for Change Type [ct-3r2ckznmt0a59.](#page-2846-0)

#### **Example: Required Parameters**

```
{ 
   "DocumentName": "AWSManagedServices-CreateRouteInTGWRouteTable", 
   "Region": "us-east-1", 
   "Parameters": { 
     "DestinationCidrBlock": ["10.0.2.0/24"], 
     "TransitGatewayRouteTableId": [ "tgw-rtb-06ddc751c0c0c881c" ] 
   }
}
```
### **Example: All Parameters**

```
{ 
   "DocumentName": "AWSManagedServices-CreateRouteInTGWRouteTable", 
   "Region": "us-east-1", 
   "Parameters": { 
     "Blackhole": [false], 
     "DestinationCidrBlock": ["10.0.2.0/24"], 
     "TransitGatewayAttachmentId": [ "tgw-attach-0878cf82a40721d19" ], 
     "TransitGatewayRouteTableId": [ "tgw-rtb-06ddc751c0c0c881c" ] 
   }
}
```
## **Networking Account | Create Application Route Table (Review Required)**

Create a custom AWS Transit Gateway (TGW) route table for the application accounts in the networking account. By default, the route table does not connect to the on-premise network, but contains preset routes. To request connections to the on-premise network, submit a Management| Other|Other|Update change type.

**Full classification:** Deployment | Managed landing zone | Networking account | Create application route table (review required)

#### **Change Type Details**

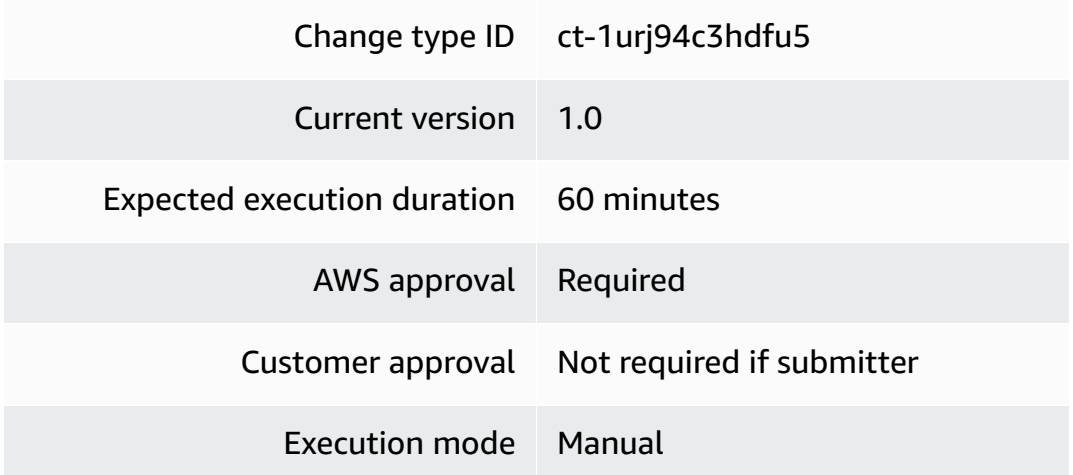

#### **Additional Information**

#### **Create application route table (review required)**

#### **Networking account: creating an application route table with the Console (review required)**

Screenshot of this change type in the AMS console:

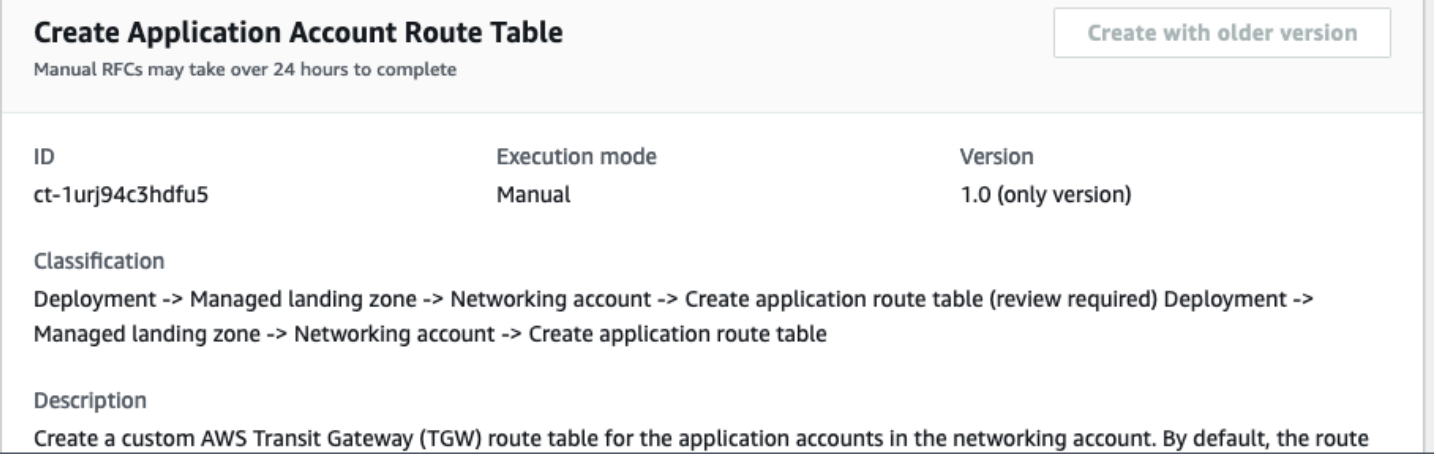

How it works:

- 1. Navigate to the **Create RFC** page: In the left navigation pane of the AMS console click **RFCs** to open the RFCs list page, and then click **Create RFC**.
- 2. Choose a popular change type (CT) in the default **Browse change types** view, or select a CT in the **Choose by category** view.

• **Browse by change type**: You can click on a popular CT in the **Quick create** area to immediately open the **Run RFC** page. Note that you cannot choose an older CT version with quick create.

To sort CTs, use the **All change types** area in either the **Card** or **Table** view. In either view, select a CT and then click **Create RFC** to open the **Run RFC** page. If applicable, a **Create with older version** option appears next to the **Create RFC** button.

- **Choose by category**: Select a category, subcategory, item, and operation and the CT details box opens with an option to **Create with older version** if applicable. Click **Create RFC** to open the **Run RFC** page.
- 3. On the **Run RFC** page, open the CT name area to see the CT details box. A **Subject** is required (this is filled in for you if you choose your CT in the **Browse change types** view). Open the **Additional configuration** area to add information about the RFC.

In the **Execution configuration** area, use available drop-down lists or enter values for the required parameters. To configure optional execution parameters, open the **Additional configuration** area.

- 4. When finished, click **Run**. If there are no errors, the **RFC successfully created** page displays with the submitted RFC details, and the initial **Run output**.
- 5. Open the **Run parameters** area to see the configurations you submitted. Refresh the page to update the RFC execution status. Optionally, cancel the RFC or create a copy of it with the options at the top of the page.

## **Networking account: creating an application route table with the CLI (review required)**

How it works:

- 1. Use either the Inline Create (you issue a create-rfc command with all RFC and execution parameters included), or Template Create (you create two JSON files, one for the RFC parameters and one for the execution parameters) and issue the create-rfc command with the two files as input. Both methods are described here.
- 2. Submit the RFC: aws amscm submit-rfc --rfc-id *ID* command with the returned RFC ID.

Monitor the RFC: aws amscm get-rfc --rfc-id *ID* command.

To check the change type version, use this command:

aws amscm list-change-type-version-summaries --filter Attribute=ChangeTypeId,Value=*CT\_ID*

### **A** Note

You can use any CreateRfc parameters with any RFC whether or not they are part of the schema for the change type. For example, to get notifications when the RFC status changes, add this line, --notification "{\"Email\": {\"EmailRecipients \" : [\"email@example.com\"]}}" to the RFC parameters part of the request (not the execution parameters). For a list of all CreateRfc parameters, see the [AMS Change](https://docs.aws.amazon.com/managedservices/latest/ApiReference-cm/API_CreateRfc.html)  [Management](https://docs.aws.amazon.com/managedservices/latest/ApiReference-cm/API_CreateRfc.html) API Reference.

### *INLINE CREATE*:

Issue the create RFC command with execution parameters provided inline (escape quotes when providing execution parameters inline), and then submit the returned RFC ID. For example, you can replace the contents with something like this:

```
aws amscm create-rfc --change-type-id "ct-1urj94c3hdfu5" --change-type-version 
  "1.0" --title "Create Application TGW route table" --execution-parameters 
  "{\"TransitGatewayApplicationRouteTableName\":\"TABLE_NAME\", \"AddPresetStaticRoutes
\": true}"
```
#### *TEMPLATE CREATE*:

1. Output the execution parameters JSON schema for this change type to a file; this example names it CreateRouteTableParams.json:

```
aws amscm get-change-type-version --change-type-id "ct-1urj94c3hdfu5" 
  --query "ChangeTypeVersion.ExecutionInputSchema" --output text > 
 CreateRouteTableParams.json
```
2. Modify and save the CreateRouteTableParams file. For example, you can replace the contents with something like this:

 "TransitGatewayApplicationRouteTableName": "*ROUTE\_TABLE\_NAME*", "AddPresetStaticRoutes": *true*

{

}

3. Output the RFC template JSON file to a file; this example names it CreateRouteTableRfc.json:

```
aws amscm create-rfc --generate-cli-skeleton > CreateRouteTableRfc.json
```
4. Modify and save the CreateRouteTableRfc.json file. For example, you can replace the contents with something like this:

```
{
"ChangeTypeVersion": "1.0",
"ChangeTypeId": "ct-1urj94c3hdfu5",
"Title": "Create-TG-Route-Table-RFC"
}
```
5. Create the RFC, specifying the CreateRouteTableRfc file and the CreateRouteTableParams file:

```
aws amscm create-rfc --cli-input-json file://CreateRouteTableRfc.json --execution-
parameters file://CreateRouteTableParams.json
```
You receive the ID of the new RFC in the response and can use it to submit and monitor the RFC. Until you submit it, the RFC remains in the editing state and does not start.

#### **Tips**

This is a "review required" change type (an AMS operator must review and run the CT), which means that the RFC can take longer to run and you might have to communicate with AMS through the RFC details page correspondance option. Additionally, if you schedule a "review required" change type RFC, be sure to allow at least 24 hours, if approval does not happen before the scheduled start time, the RFC is rejected automatically.

- This change type is manual. To use the automated version of this change type, see [Networking](https://docs.aws.amazon.com/managedservices/latest/ctref/deployment-managed-networking-account-create-application-route-table.html) Account | Create [Application](https://docs.aws.amazon.com/managedservices/latest/ctref/deployment-managed-networking-account-create-application-route-table.html) Route Table.
- By default, the route table does not connect to on-premise network, but contains preset routes. To request connections to the on-premise network, submit a Deployment | Managed landing zone | Networking account | Add static route change type, with the route table ID, to add routes to it.

If you set the **AddPresetStaticRoutes** parameter to False, the route table that created is empty and you must file a Deployment | Managed landing zone | Networking account | Add static route change type, with the route table ID, to add routes to it.

• To learn more about AMS multi-account landing zone, see AWS [Managed](https://aws.amazon.com/about-aws/whats-new/2019/10/aws-managed-services-now-offers-managed-landing-zones/) Services (AMS) Now Offers [Managed](https://aws.amazon.com/about-aws/whats-new/2019/10/aws-managed-services-now-offers-managed-landing-zones/) Landing Zones.

#### **Execution Input Parameters**

For detailed information about the execution input parameters, see [Schema](#page-2262-0) for Change Type [ct-1urj94c3hdfu5](#page-2262-0).

#### **Example: Required Parameters**

```
{ 
   "TransitGatewayApplicationRouteTableName": "routeTableName"
}
```
#### **Example: All Parameters**

```
{ 
   "TransitGatewayApplicationRouteTableName": "routeTableName", 
   "AddPresetStaticRoutes": true, 
   "Priority": "Medium"
}
```
## **Networking Account | Create Transit Gateway Route Table**

Create a transit gateway (TGW) route table. Use this change type for multi-account landing zone (MALZ) Networking accounts only.

**Full classification:** Deployment | Managed landing zone | Networking account | Create transit gateway route table

#### **Change Type Details**

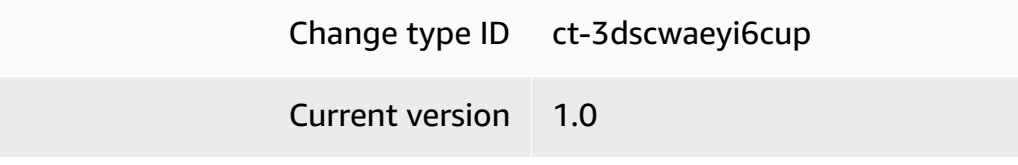

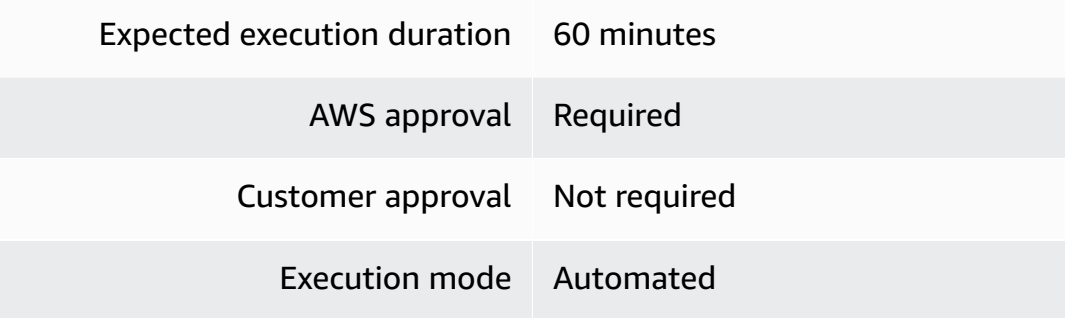

#### **Additional Information**

**Create application route table (review required)**

**Networking account: creating an application route table with the Console (review required)**

Screenshot of this change type in the AMS console:

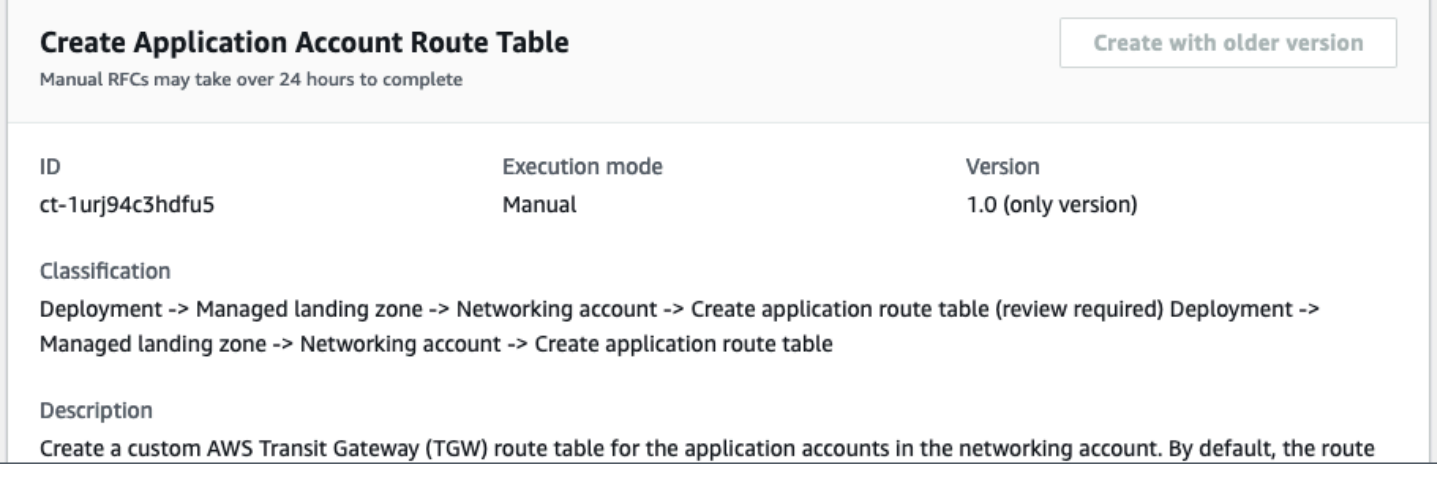

How it works:

- 1. Navigate to the **Create RFC** page: In the left navigation pane of the AMS console click **RFCs** to open the RFCs list page, and then click **Create RFC**.
- 2. Choose a popular change type (CT) in the default **Browse change types** view, or select a CT in the **Choose by category** view.
	- **Browse by change type**: You can click on a popular CT in the **Quick create** area to immediately open the **Run RFC** page. Note that you cannot choose an older CT version with quick create.

To sort CTs, use the **All change types** area in either the **Card** or **Table** view. In either view, select a CT and then click **Create RFC** to open the **Run RFC** page. If applicable, a **Create with older version** option appears next to the **Create RFC** button.

- **Choose by category**: Select a category, subcategory, item, and operation and the CT details box opens with an option to **Create with older version** if applicable. Click **Create RFC** to open the **Run RFC** page.
- 3. On the **Run RFC** page, open the CT name area to see the CT details box. A **Subject** is required (this is filled in for you if you choose your CT in the **Browse change types** view). Open the **Additional configuration** area to add information about the RFC.

In the **Execution configuration** area, use available drop-down lists or enter values for the required parameters. To configure optional execution parameters, open the **Additional configuration** area.

- 4. When finished, click **Run**. If there are no errors, the **RFC successfully created** page displays with the submitted RFC details, and the initial **Run output**.
- 5. Open the **Run parameters** area to see the configurations you submitted. Refresh the page to update the RFC execution status. Optionally, cancel the RFC or create a copy of it with the options at the top of the page.

## **Networking account: creating an application route table with the CLI (review required)**

How it works:

- 1. Use either the Inline Create (you issue a create-rfc command with all RFC and execution parameters included), or Template Create (you create two JSON files, one for the RFC parameters and one for the execution parameters) and issue the create-rfc command with the two files as input. Both methods are described here.
- 2. Submit the RFC: aws amscm submit-rfc --rfc-id *ID* command with the returned RFC ID.

Monitor the RFC: aws amscm get-rfc --rfc-id *ID* command.

To check the change type version, use this command:

```
aws amscm list-change-type-version-summaries --filter 
  Attribute=ChangeTypeId,Value=CT_ID
```
## **A** Note

You can use any CreateRfc parameters with any RFC whether or not they are part of the schema for the change type. For example, to get notifications when the RFC status changes, add this line, --notification "{\"Email\": {\"EmailRecipients \" : [\"email@example.com\"]}}" to the RFC parameters part of the request (not the execution parameters). For a list of all CreateRfc parameters, see the [AMS Change](https://docs.aws.amazon.com/managedservices/latest/ApiReference-cm/API_CreateRfc.html)  [Management](https://docs.aws.amazon.com/managedservices/latest/ApiReference-cm/API_CreateRfc.html) API Reference.

## *INLINE CREATE*:

Issue the create RFC command with execution parameters provided inline (escape quotes when providing execution parameters inline), and then submit the returned RFC ID. For example, you can replace the contents with something like this:

```
aws amscm create-rfc --change-type-id "ct-1urj94c3hdfu5" --change-type-version 
  "1.0" --title "Create Application TGW route table" --execution-parameters 
  "{\"TransitGatewayApplicationRouteTableName\":\"TABLE_NAME\", \"AddPresetStaticRoutes
\": true}"
```
## *TEMPLATE CREATE*:

1. Output the execution parameters JSON schema for this change type to a file; this example names it CreateRouteTableParams.json:

```
aws amscm get-change-type-version --change-type-id "ct-1urj94c3hdfu5" 
  --query "ChangeTypeVersion.ExecutionInputSchema" --output text > 
 CreateRouteTableParams.json
```
2. Modify and save the CreateRouteTableParams file. For example, you can replace the contents with something like this:

```
{ 
     "TransitGatewayApplicationRouteTableName": "ROUTE_TABLE_NAME", 
         "AddPresetStaticRoutes": true
}
```
3. Output the RFC template JSON file to a file; this example names it CreateRouteTableRfc.json:

```
aws amscm create-rfc --generate-cli-skeleton > CreateRouteTableRfc.json
```
4. Modify and save the CreateRouteTableRfc.json file. For example, you can replace the contents with something like this:

```
{
"ChangeTypeVersion": "1.0",
"ChangeTypeId": "ct-1urj94c3hdfu5",
"Title": "Create-TG-Route-Table-RFC"
}
```
5. Create the RFC, specifying the CreateRouteTableRfc file and the CreateRouteTableParams file:

```
aws amscm create-rfc --cli-input-json file://CreateRouteTableRfc.json --execution-
parameters file://CreateRouteTableParams.json
```
You receive the ID of the new RFC in the response and can use it to submit and monitor the RFC. Until you submit it, the RFC remains in the editing state and does not start.

#### **Tips**

This is a "review required" change type (an AMS operator must review and run the CT), which means that the RFC can take longer to run and you might have to communicate with AMS through the RFC details page correspondance option. Additionally, if you schedule a "review required" change type RFC, be sure to allow at least 24 hours, if approval does not happen before the scheduled start time, the RFC is rejected automatically.

- This change type is manual. To use the automated version of this change type, see [Networking](https://docs.aws.amazon.com/managedservices/latest/ctref/deployment-managed-networking-account-create-application-route-table.html) Account | Create [Application](https://docs.aws.amazon.com/managedservices/latest/ctref/deployment-managed-networking-account-create-application-route-table.html) Route Table.
- By default, the route table does not connect to on-premise network, but contains preset routes. To request connections to the on-premise network, submit a Deployment | Managed landing zone | Networking account | Add static route change type, with the route table ID, to add routes to it.

If you set the **AddPresetStaticRoutes** parameter to False, the route table that created is empty and you must file a Deployment | Managed landing zone | Networking account | Add static route change type, with the route table ID, to add routes to it.

• To learn more about AMS multi-account landing zone, see AWS [Managed](https://aws.amazon.com/about-aws/whats-new/2019/10/aws-managed-services-now-offers-managed-landing-zones/) Services (AMS) Now Offers [Managed](https://aws.amazon.com/about-aws/whats-new/2019/10/aws-managed-services-now-offers-managed-landing-zones/) Landing Zones.

#### **Execution Input Parameters**

For detailed information about the execution input parameters, see [Schema](#page-2731-0) for Change Type [ct-3dscwaeyi6cup](#page-2731-0).

#### **Example: Required Parameters**

```
{ 
   "DocumentName": "AWSManagedServices-CreateTGWRouteTable", 
   "Region": "us-east-1", 
   "Parameters": { 
     "TransitGatewayRouteTableName": "NewApplicationRouteTable1", 
     "TransitGatewayId": "tgw-0123456789abcdefg", 
     "TGWRouteTableType": "createApplicationRouteDomain" 
   }
}
```
### **Example: All Parameters**

```
{ 
   "DocumentName": "AWSManagedServices-CreateTGWRouteTable", 
   "Region": "us-east-1", 
   "Parameters": { 
     "TransitGatewayRouteTableName": "NewApplicationRouteTable", 
     "TransitGatewayId": "tgw-0123456789abcdefg", 
     "TGWRouteTableType": "createApplicationRouteDomain" 
   }
}
```
# **Monitoring and Notification Subcategory**

#### **Change Type Items and Operations in the Monitoring and Notification Subcategory**

- [CloudWatch](#page-600-0) | Create Alarms
- [CloudWatch](#page-605-0) | Create LogGroup
- [GuardDuty](#page-611-0) IP Set | Create (Review Required)
- [GuardDuty](#page-616-0) Threat Intel Set | Create (Review Required)
- SNS | Create (Topic and [Subscription\)](#page-621-0)
- SQS | [Create](#page-627-0)

## <span id="page-600-0"></span>**CloudWatch | Create Alarms**

Create one or more CloudWatch alarms. For detailed information on CloudWatch alarm properties, see AWS documentation "Creating CloudWatch Alarms".

**Full classification:** Deployment | Monitoring and notification | CloudWatch | Create alarms

## **Change Type Details**

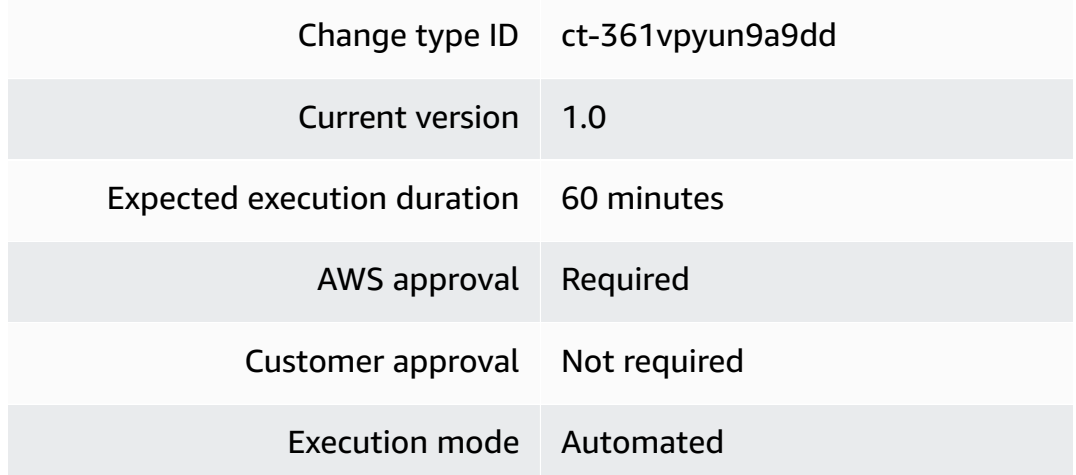

## **Additional Information**

#### **Create CloudWatch alarm**

#### **Creating a CloudWatch alarm with the console**

How it works:

- 1. Navigate to the **Create RFC** page: In the left navigation pane of the AMS console click **RFCs** to open the RFCs list page, and then click **Create RFC**.
- 2. Choose a popular change type (CT) in the default **Browse change types** view, or select a CT in the **Choose by category** view.
	- **Browse by change type**: You can click on a popular CT in the **Quick create** area to immediately open the **Run RFC** page. Note that you cannot choose an older CT version with quick create.

To sort CTs, use the **All change types** area in either the **Card** or **Table** view. In either view, select a CT and then click **Create RFC** to open the **Run RFC** page. If applicable, a **Create with older version** option appears next to the **Create RFC** button.

- **Choose by category**: Select a category, subcategory, item, and operation and the CT details box opens with an option to **Create with older version** if applicable. Click **Create RFC** to open the **Run RFC** page.
- 3. On the **Run RFC** page, open the CT name area to see the CT details box. A **Subject** is required (this is filled in for you if you choose your CT in the **Browse change types** view). Open the **Additional configuration** area to add information about the RFC.

In the **Execution configuration** area, use available drop-down lists or enter values for the required parameters. To configure optional execution parameters, open the **Additional configuration** area.

- 4. When finished, click **Run**. If there are no errors, the **RFC successfully created** page displays with the submitted RFC details, and the initial **Run output**.
- 5. Open the **Run parameters** area to see the configurations you submitted. Refresh the page to update the RFC execution status. Optionally, cancel the RFC or create a copy of it with the options at the top of the page.

## **Creating a CloudWatch alarm with the CLI**

How it works:

- 1. Use either the Inline Create (you issue a create-rfc command with all RFC and execution parameters included), or Template Create (you create two JSON files, one for the RFC parameters and one for the execution parameters) and issue the create-rfc command with the two files as input. Both methods are described here.
- 2. Submit the RFC: aws amscm submit-rfc --rfc-id *ID* command with the returned RFC ID.

Monitor the RFC: aws amscm get-rfc --rfc-id *ID* command.

To check the change type version, use this command:

```
aws amscm list-change-type-version-summaries --filter 
  Attribute=ChangeTypeId,Value=CT_ID
```
## **A** Note

You can use any CreateRfc parameters with any RFC whether or not they are part of the schema for the change type. For example, to get notifications when the RFC status changes, add this line, --notification "{\"Email\": {\"EmailRecipients \" : [\"email@example.com\"]}}" to the RFC parameters part of the request (not the execution parameters). For a list of all CreateRfc parameters, see the [AMS Change](https://docs.aws.amazon.com/managedservices/latest/ApiReference-cm/API_CreateRfc.html)  [Management](https://docs.aws.amazon.com/managedservices/latest/ApiReference-cm/API_CreateRfc.html) API Reference.

## *INLINE CREATE*:

Issue the create RFC command with execution parameters provided inline (escape quotation marks when providing execution parameters inline), and then submit the returned RFC ID. For example, you can replace the contents with something like this:

```
aws --profile saml --region us-east-1 amscm create-rfc --change-type-id 
  "ct-361vpyun9a9dd" --change-type-version "1.0" --title "Test Create CloudWatch Alarms" 
  --execution-parameters "{\"Alarms\": [{\"ActionsEnabled\": true,\"AlarmActions\": 
  [\"arn:aws:sns:us-east-1:000000000000:SNS-Topic\"],\"AlarmDescription\": \"Test 
  alarm description.\",\"AlarmName\": \"Test alarm name\",\"ComparisonOperator\": 
 \"GreaterThanThreshold\",\"DatapointsToAlarm\": 1,\"Dimensions\": [{\"Name\": 
 \"InstanceId\",\"Value\": \"i-12345678901234567\"}],\"EvaluateLowSampleCountPercentile
\": \"ignore\",\"EvaluationPeriods\": 2,\"InsufficientDataActions\": [\"arn:aws:sns:us-
east-1:000000000000:SNS-Topic\"],\"MetricName\": \"TestMetric\",\"Namespace\": 
 \"AWS/Test\",\"OkActions\": [\"arn:aws:sns:us-east-1:000000000000:SNS-Topic\"],
\"Period\": 300,\"Statistic\": \"Average\",\"Threshold\": 85,\"TreatMissingData\": 
 \"breaching\",\"Unit\": \"Percent\"}],\"Region\": \"us-east-1\"}"
```
## *TEMPLATE CREATE*:

1. Output the execution parameters JSON schema for this change type to a file in your current folder; this example names it CwAlarmsParams.json:

```
aws amscm get-change-type-version --change-type-id "ct-361vpyun9a9dd" --query 
  "ChangeTypeVersion.ExecutionInputSchema" --output text > CwAlarmsParams.json
```
2. Modify and save the CwAlarmsParams.json file. For example, you can replace the contents with something like this:

```
{ 
   "Alarms": [ 
     { 
       "ActionsEnabled": true, 
       "AlarmActions": ["arn:aws:sns:us-east-1:000000000000:SNS-Topic"], 
       "AlarmDescription": "Test alarm description.", 
       "AlarmName": "Test alarm name", 
       "ComparisonOperator": "GreaterThanThreshold", 
       "DatapointsToAlarm": 1, 
       "Dimensions": [ 
        \sqrt{ } "Name": "InstanceId", 
           "Value": "i-12345678901234567" 
         } 
       ], 
       "EvaluateLowSampleCountPercentile": "ignore", 
       "EvaluationPeriods": 2, 
       "InsufficientDataActions": ["arn:aws:sns:us-east-1:000000000000:SNS-Topic"], 
       "MetricName": "TestMetric", 
       "Namespace": "AWS/Test", 
       "OkActions": ["arn:aws:sns:us-east-1:000000000000:SNS-Topic"], 
       "Period": 300, 
       "Statistic": "Average", 
       "Threshold": 85, 
       "TreatMissingData": "breaching", 
       "Unit": "Percent" 
     } 
   ], 
   "Region": "us-east-1"
}
```
3. Output the JSON template for CreateRfc to a file in your current folder; this example names it CwAlarmsRfc.json:

```
aws amscm create-rfc --generate-cli-skeleton > CwAlarmsRfc.json
```
4. Modify and save the CwAlarmsRfc.json file. For example, you can replace the contents with something like this:

```
{
"ChangeTypeVersion": "1.0",
"ChangeTypeId": "ct-361vpyun9a9dd",
```
}

"Title": "*CW-ALARMS-RFC*"

5. Create the RFC, specifying the CwAlarmsRfc file and the execution parameters file:

```
aws amscm create-rfc --cli-input-json file://CwAlarmsRfc.json --execution-
parameters file://CwAlarmsParams.json
```
You receive the ID of the new RFC in the response and can use it to submit and monitor the RFC. Until you submit it, the RFC remains in the editing state and does not start.

#### **Tips**

To learn more about CloudWatch, see Creating Amazon [CloudWatch](https://docs.aws.amazon.com/AmazonCloudWatch/latest/monitoring/AlarmThatSendsEmail.html) Alarms.

#### **Execution Input Parameters**

For detailed information about the execution input parameters, see [Schema](#page-2654-0) for Change Type [ct-361vpyun9a9dd.](#page-2654-0)

#### **Example: Required Parameters**

Example not available.

#### **Example: All Parameters**

```
{ 
   "Alarms": [ 
     { 
       "ActionsEnabled": true, 
       "AlarmActions": ["arn:aws:sns:us-east-1:000000000000:SNS-Topic"], 
       "AlarmDescription": "Test alarm description.", 
       "AlarmName": "Test alarm name", 
       "ComparisonOperator": "GreaterThanThreshold", 
       "DatapointsToAlarm": 1, 
       "Dimensions": [ 
          { 
            "Name": "InstanceId", 
            "Value": "i-12345678901234567" 
          } 
       ],
```

```
 "EvaluateLowSampleCountPercentile": "ignore", 
       "EvaluationPeriods": 2, 
       "InsufficientDataActions": ["arn:aws:sns:us-east-1:000000000000:SNS-Topic"], 
       "MetricName": "TestMetric", 
       "Namespace": "AWS/Test", 
       "OkActions": ["arn:aws:sns:us-east-1:000000000000:SNS-Topic"], 
       "Period": 300, 
       "Statistic": "Average", 
       "Threshold": 85, 
       "TreatMissingData": "breaching", 
       "Unit": "Percent" 
     } 
   ], 
   "Region": "us-east-1"
}
```
# <span id="page-605-0"></span>**CloudWatch | Create LogGroup**

Creates a CloudWatch LogGroup with optional subscription filter, up to 5 log streams and up to 5 metric filters.

**Full classification:** Deployment | Monitoring and notification | CloudWatch | Create LogGroup

## **Change Type Details**

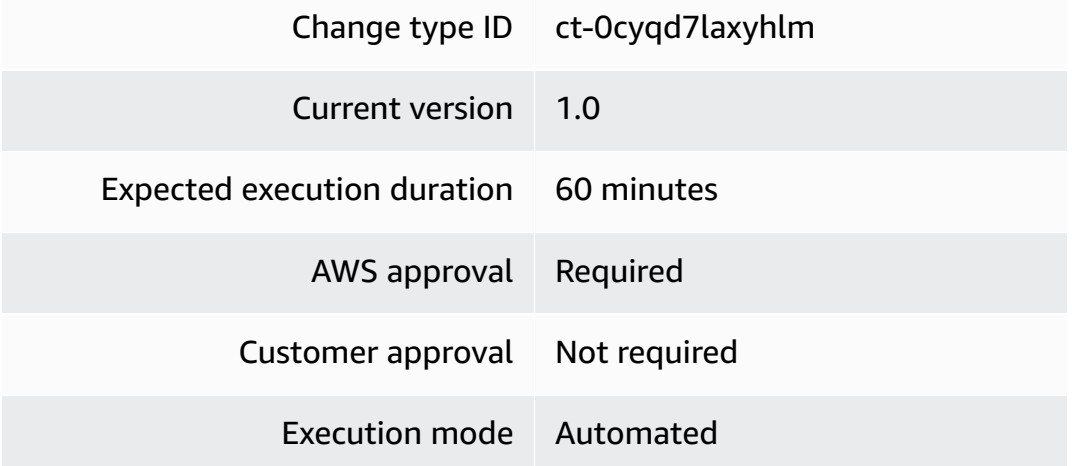

#### **Additional Information**

#### **Create CloudWatch LogGroup**

#### **Creating a CloudWatch LogGroup with the console**

## ▼ Change type: CloudWatch LogGroup with optional subscription filter, log streams and metric filters.

Description

Creates a CloudWatch LogGroup with optional subscription filter, up to 5 log streams and up to 5 metric filters.

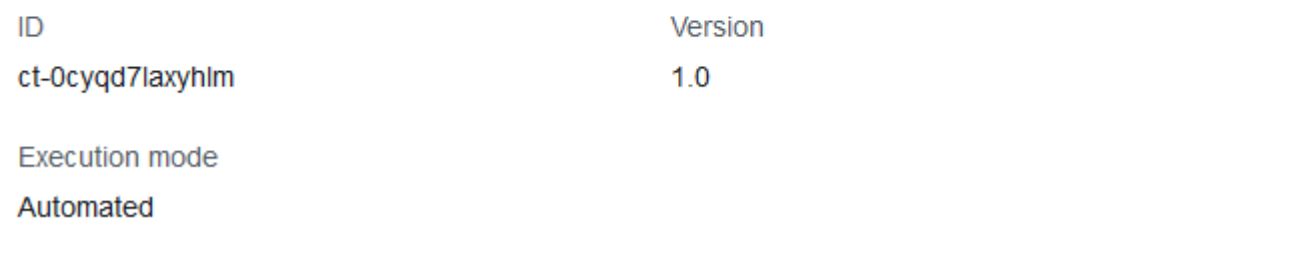

How it works:

- 1. Navigate to the **Create RFC** page: In the left navigation pane of the AMS console click **RFCs** to open the RFCs list page, and then click **Create RFC**.
- 2. Choose a popular change type (CT) in the default **Browse change types** view, or select a CT in the **Choose by category** view.
	- **Browse by change type**: You can click on a popular CT in the **Quick create** area to immediately open the **Run RFC** page. Note that you cannot choose an older CT version with quick create.

To sort CTs, use the **All change types** area in either the **Card** or **Table** view. In either view, select a CT and then click **Create RFC** to open the **Run RFC** page. If applicable, a **Create with older version** option appears next to the **Create RFC** button.

• **Choose by category**: Select a category, subcategory, item, and operation and the CT details box opens with an option to **Create with older version** if applicable. Click **Create RFC** to open the **Run RFC** page.

3. On the **Run RFC** page, open the CT name area to see the CT details box. A **Subject** is required (this is filled in for you if you choose your CT in the **Browse change types** view). Open the **Additional configuration** area to add information about the RFC.

In the **Execution configuration** area, use available drop-down lists or enter values for the required parameters. To configure optional execution parameters, open the **Additional configuration** area.

- 4. When finished, click **Run**. If there are no errors, the **RFC successfully created** page displays with the submitted RFC details, and the initial **Run output**.
- 5. Open the **Run parameters** area to see the configurations you submitted. Refresh the page to update the RFC execution status. Optionally, cancel the RFC or create a copy of it with the options at the top of the page.

### **Creating a CloudWatch LogGroup with the CLI**

How it works:

- 1. Use either the Inline Create (you issue a create-rfc command with all RFC and execution parameters included), or Template Create (you create two JSON files, one for the RFC parameters and one for the execution parameters) and issue the create-rfc command with the two files as input. Both methods are described here.
- 2. Submit the RFC: aws amscm submit-rfc --rfc-id *ID* command with the returned RFC ID.

Monitor the RFC: aws amscm get-rfc --rfc-id *ID* command.

To check the change type version, use this command:

```
aws amscm list-change-type-version-summaries --filter 
 Attribute=ChangeTypeId,Value=CT_ID
```
#### **A** Note

You can use any CreateRfc parameters with any RFC whether or not they are part of the schema for the change type. For example, to get notifications when the RFC status changes, add this line, --notification "{\"Email\": {\"EmailRecipients \" : [\"email@example.com\"]}}" to the RFC parameters part of the request (not the execution parameters). For a list of all CreateRfc parameters, see the [AMS Change](https://docs.aws.amazon.com/managedservices/latest/ApiReference-cm/API_CreateRfc.html)  [Management](https://docs.aws.amazon.com/managedservices/latest/ApiReference-cm/API_CreateRfc.html) API Reference.

#### *INLINE CREATE*:

Issue the create RFC command with execution parameters provided inline (escape quotation marks when providing execution parameters inline), and then submit the returned RFC ID. For example, you can replace the contents with something like this:

```
aws amscm --profile saml --region us-east-1 create-rfc --change-type-id 
  "ct-0cyqd7laxyhlm" --change-type-version "1.0" --title 'CloudWatch LogGroup' 
  --description "CloudWatch LogGroup" --execution-parameters "{\"Description
\":\"My Test LogGroup\",\"VpcId\":\"VPC_ID\",\"Name\":\"Test LogGroup\",
\"StackTemplateId\":\"stm-8ian3plt5a6jbv7jt\",\"TimeoutInMinutes\":60,\"Parameters
\": {\"LogGroupName\":\"customer-testloggroup\",\"LogStream1Name\":\"LogStream1\",
\"SubscriptionFilterPattern\":\"test\",\"SubscriptionDestinationARN\":
\"arn:aws:lambda:us-east-1:123456789012:function:test_lambda\",\"MetricFilter1Name\":
\"test_metric_filter1\",\"MetricFilter1Namespace\":\"test_metric_filter1_namespace\",
\"MetricFilter1Pattern\":\"{$.eventType=\\\"test_event\\\"}\",\"MetricFilter1Value\":
\"10\"}}"
```
#### *TEMPLATE CREATE*:

1. Output the execution parameters JSON schema for this change type to a file in your current folder; this example names it CwLGParams.json:

```
aws amscm get-change-type-version --change-type-id "ct-ct-0cyqd7laxyhlm" --query 
  "ChangeTypeVersion.ExecutionInputSchema" --output text > CwLGParams.json
```
2. Modify and save the CwLGParams.json file. For example, you can replace the contents with something like this:

```
{ 
     "Description": "Test CloudWatch Description", 
     "VpcId": "VPC_ID", 
     "StackTemplateId": "stm-8ian3plt5a6jbv7jt", 
     "Name": "My_CW_Loggroup", 
     "TimeoutInMinutes": 60, 
     "Parameters": { 
         "LogGroupName": "customer-testloggroup",
```

```
 "LogStream1Name": "LogStream1", 
         "SubscriptionFilterPattern": "test", 
         "SubscriptionDestinationARN": "arn:aws:lambda:us-
east-1:123456789012:function:test_lambda", 
         "MetricFilter1Name": "test_metric_filter1", 
         "MetricFilter1Namespace": "test_metric_filter1_namespace", 
         "MetricFilter1Pattern": "{$.eventType=\"test_event\"}", 
         "MetricFilter1Value": "10" 
     }
}
```
3. Output the JSON template for CreateRfc to a file in your current folder; example names it CwLGRfc.json:

```
aws amscm create-rfc --generate-cli-skeleton > CwLGRfc.json
```
4. Modify and save the CwLGRfc.json file. For example, you can replace the contents with something like this:

```
\{"ChangeTypeVersion": "1.0",
"ChangeTypeId": "ct-0cyqd7laxyhlm",
"Title": "CW-LG-RFC"
}
```
5. Create the RFC, specifying the CwLGRfc file and the execution parameters file:

```
aws amscm create-rfc --cli-input-json file://CwLGRfc.json --execution-parameters 
 file://CwLGParams.json
```
You receive the ID of the new RFC in the response and can use it to submit and monitor the RFC. Until you submit it, the RFC remains in the editing state and does not start.

#### **Tips**

To learn more about CloudWatch, see Creating Amazon [CloudWatch](https://docs.aws.amazon.com/AmazonCloudWatch/latest/monitoring/AlarmThatSendsEmail.html) Alarms.

#### **Execution Input Parameters**

For detailed information about the execution input parameters, see [Schema](#page-1854-0) for Change Type [ct-0cyqd7laxyhlm.](#page-1854-0)

## **Example: Required Parameters**

```
{ 
   "Description": "This is a test description", 
   "VpcId": "vpc-1234567890abcdef0", 
   "StackTemplateId": "stm-8ian3plt5a6jbv7jt", 
   "Name": "Test Stack", 
   "Tags": [ 
     { 
        "Key": "foo", 
       "Value": "bar" 
     }, 
     { 
       "Key": "testkey", 
        "Value": "testvalue" 
     } 
   ], 
   "TimeoutInMinutes": 60, 
   "Parameters": { 
     "LogGroupName": "customer-testloggroup" 
   }
}
```
## **Example: All Parameters**

```
{ 
   "Description": "This is a test description", 
   "VpcId": "vpc-1234567890abcdef0", 
   "StackTemplateId": "stm-8ian3plt5a6jbv7jt", 
   "Name": "Test Stack", 
   "Tags": [ 
     { 
       "Key": "foo", 
       "Value": "bar" 
     }, 
     { 
       "Key": "testkey", 
       "Value": "testvalue" 
     } 
   ], 
   "TimeoutInMinutes": 60, 
   "Parameters": { 
     "LogGroupName":"customer-test",
```

```
 "LogGroupRetentionInDays":"7", 
     "LogStream1Name":"logstream1", 
     "LogStream2Name":"logstream2", 
     "LogStream3Name":"logstream3", 
     "LogStream4Name":"logstream4", 
     "LogStream5Name":"logstream5", 
     "SubscriptionFilterIAMroleARN":"arn:aws:iam::123456789012:role/example-role", 
     "SubscriptionFilterPattern":"Error", 
     "SubscriptionDestinationARN":"arn:aws:kinesis:us-east-1:123456789012:stream/
example-stream-name", 
     "MetricFilter1Name":"metricfilter1", 
     "MetricFilter1Namespace":"metricfilter1namespace", 
     "MetricFilter1Pattern":"Error", 
     "MetricFilter1Value":"10", 
     "MetricFilter1DefaultValue":"1", 
     "MetricFilter2Name":"metricfilter2", 
     "MetricFilter2Namespace":"metricfilter2namespace", 
     "MetricFilter2Pattern":"Error", 
     "MetricFilter2Value":"20", 
     "MetricFilter2DefaultValue":"1", 
     "MetricFilter3Name":"metricfilter3", 
     "MetricFilter3Namespace":"metricfilter3namespace", 
     "MetricFilter3Pattern":"Error", 
     "MetricFilter3Value":"30", 
     "MetricFilter3DefaultValue":"1", 
     "MetricFilter4Name":"metricfilter4", 
     "MetricFilter4Namespace":"metricfilter4namespace", 
     "MetricFilter4Pattern":"40", 
     "MetricFilter4Value":"2", 
     "MetricFilter4DefaultValue":"1", 
     "MetricFilter5Name":"metricfilter5", 
     "MetricFilter5Namespace":"metricfilter5namespace", 
     "MetricFilter5Pattern":"Error", 
     "MetricFilter5Value":"50", 
     "MetricFilter5DefaultValue":"1" 
   }
}
```
## <span id="page-611-0"></span>**GuardDuty IP Set | Create (Review Required)**

Use to create an Amazon GuardDuty IPSet instance which is a list of trusted IP addresses that have been whitelisted for highly secure communication with your AWS environment.
**Full classification:** Deployment | Monitoring and notification | GuardDuty IP set | Create (review required)

# **Change Type Details**

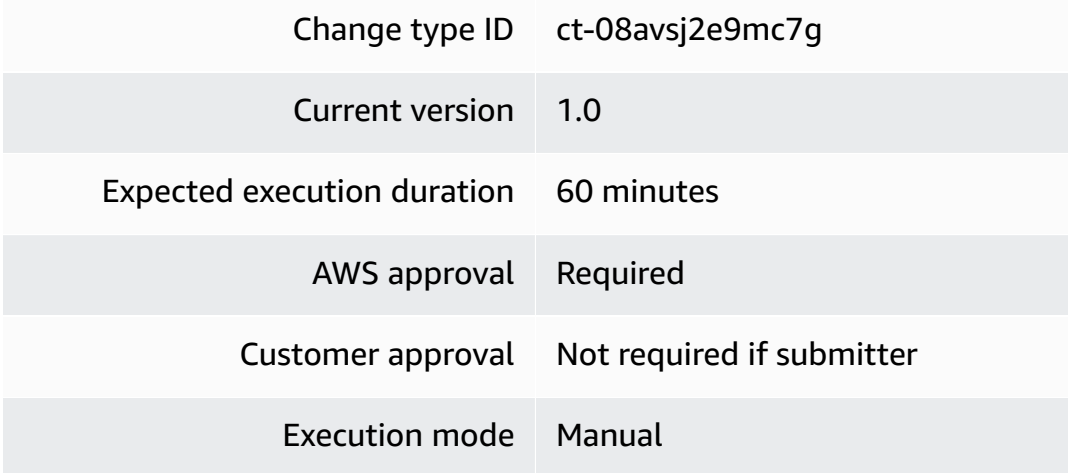

# **Additional Information**

### **Create GuardDuty IP set (review required)**

### **Creating an IP set for GuardDuty (review required) with the console**

The following shows this change type in the AMS console.

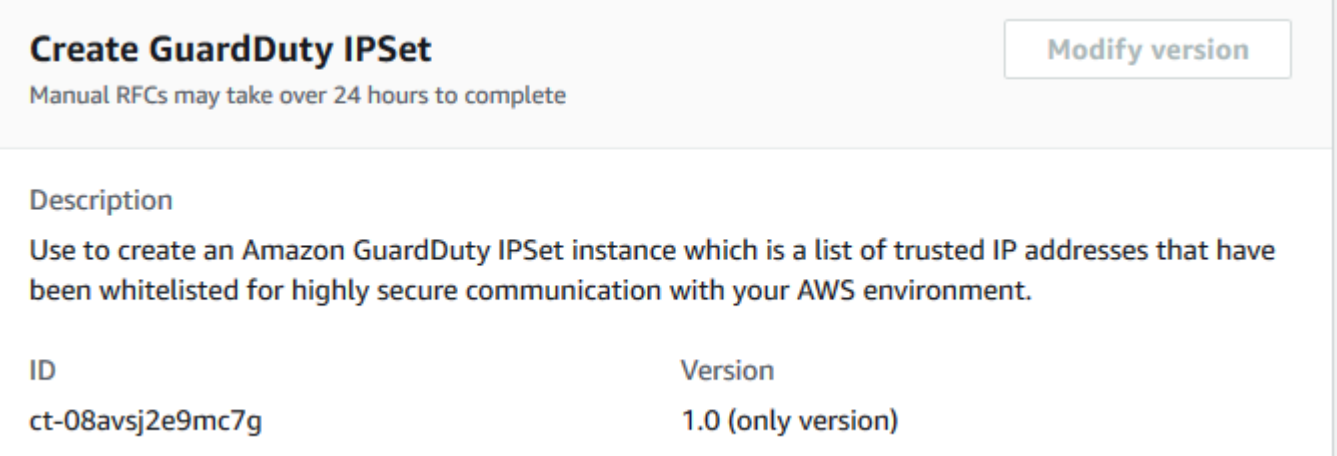

How it works:

1. Navigate to the **Create RFC** page: In the left navigation pane of the AMS console click **RFCs** to open the RFCs list page, and then click **Create RFC**.

- 2. Choose a popular change type (CT) in the default **Browse change types** view, or select a CT in the **Choose by category** view.
	- **Browse by change type**: You can click on a popular CT in the **Quick create** area to immediately open the **Run RFC** page. Note that you cannot choose an older CT version with quick create.

To sort CTs, use the **All change types** area in either the **Card** or **Table** view. In either view, select a CT and then click **Create RFC** to open the **Run RFC** page. If applicable, a **Create with older version** option appears next to the **Create RFC** button.

- **Choose by category**: Select a category, subcategory, item, and operation and the CT details box opens with an option to **Create with older version** if applicable. Click **Create RFC** to open the **Run RFC** page.
- 3. On the **Run RFC** page, open the CT name area to see the CT details box. A **Subject** is required (this is filled in for you if you choose your CT in the **Browse change types** view). Open the **Additional configuration** area to add information about the RFC.

In the **Execution configuration** area, use available drop-down lists or enter values for the required parameters. To configure optional execution parameters, open the **Additional configuration** area.

- 4. When finished, click **Run**. If there are no errors, the **RFC successfully created** page displays with the submitted RFC details, and the initial **Run output**.
- 5. Open the **Run parameters** area to see the configurations you submitted. Refresh the page to update the RFC execution status. Optionally, cancel the RFC or create a copy of it with the options at the top of the page.

# **Creating an IP set for GuardDuty (review required) with the CLI**

How it works:

- 1. Use either the Inline Create (you issue a create-rfc command with all RFC and execution parameters included), or Template Create (you create two JSON files, one for the RFC parameters and one for the execution parameters) and issue the create-rfc command with the two files as input. Both methods are described here.
- 2. Submit the RFC: aws amscm submit-rfc --rfc-id *ID* command with the returned RFC ID.

Monitor the RFC: aws amscm get-rfc --rfc-id *ID* command.

To check the change type version, use this command:

```
aws amscm list-change-type-version-summaries --filter 
 Attribute=ChangeTypeId,Value=CT_ID
```
### **Note**

You can use any CreateRfc parameters with any RFC whether or not they are part of the schema for the change type. For example, to get notifications when the RFC status changes, add this line, --notification "{\"Email\": {\"EmailRecipients \" : [\"email@example.com\"]}}" to the RFC parameters part of the request (not the execution parameters). For a list of all CreateRfc parameters, see the [AMS Change](https://docs.aws.amazon.com/managedservices/latest/ApiReference-cm/API_CreateRfc.html)  [Management](https://docs.aws.amazon.com/managedservices/latest/ApiReference-cm/API_CreateRfc.html) API Reference.

#### *INLINE CREATE*:

Issue the create RFC command with execution parameters provided inline (escape quotes when providing execution parameters inline), and then submit the returned RFC ID. For example, you can replace the contents with something like this:

```
aws amscm create-rfc --change-type-id "ct-08avsj2e9mc7g" --change-type-version "1.0" 
 --title "Create Amazon GuardDuty IP Set" --execution-parameters "{\"Activate\": true, 
 \"DetectorId\": \"00000000000000000000000000000000\", \"Format\": \"TXT\", \"Name\": 
 \"trusted-ips\", \"IpSet\": \"https://s3.us-west-2.amazonaws.com/my-bucket/my-object-
key\", \"Region\": \"us-east-1\"}"
```
### *TEMPLATE CREATE*:

1. Output the execution parameters JSON schema for this change type to a file; this example names it CreateGdIpSetParams.json.

```
aws amscm get-change-type-version --change-type-id "ct-08avsj2e9mc7g" --query 
  "ChangeTypeVersion.ExecutionInputSchema" --output text > CreateGdIpSetParams.json
```
2. Modify and save the CreateGdIpSetParams file. For example, you can replace the contents with something like this:

{

```
 "Activate": true, 
   "DetectorId": "00000000000000000000000000000000", 
   "Format": "TXT", 
   "Name": "trusted-ips", 
   "IpSet": "https://s3.us-west-2.amazonaws.com/my-bucket/my-object-key", 
   "Region": "us-east-1"
}
```
3. Output the RFC template JSON file to a file named CreateGdIpSetRfc.json:

```
aws amscm create-rfc --generate-cli-skeleton > CreateGdIpSetRfc.json
```
4. Modify and save the CreateGdIpSetRfc.json file. For example, you can replace the contents with something like this:

```
{
"ChangeTypeVersion": "1.0",
"ChangeTypeId": "ct-08avsj2e9mc7g",
"Title": "CREATE_GD_IP_SET"
}
```
5. Create the RFC, specifying the CreateGdIpSet Rfc file and the CreateGdIpSetParams file:

```
aws amscm create-rfc --cli-input-json file://CreateGdIpSetRfc.json --execution-
parameters file://CreateGdIpSetParams.json
```
You receive the ID of the new RFC in the response and can use it to submit and monitor the RFC. Until you submit it, the RFC remains in the editing state and does not start.

### **Tips**

This is a "review required" change type (an AMS operator must review and run the CT), which means that the RFC can take longer to run and you might have to communicate with AMS through the RFC details page correspondance option. Additionally, if you schedule a "review required" change type RFC, be sure to allow at least 24 hours, if approval does not happen before the scheduled start time, the RFC is rejected automatically.

To learn more about Amazon GuardDuty and creating IP sets, see Amazon [GuardDuty](https://aws.amazon.com/guardduty/) and [CreateIPSet.](https://docs.aws.amazon.com/guardduty/latest/APIReference/API_CreateIPSet.html)

### **Execution Input Parameters**

For detailed information about the execution input parameters, see [Schema](#page-1807-0) for Change Type [ct-08avsj2e9mc7g.](#page-1807-0)

### **Example: Required Parameters**

```
{ 
   "Region": "us-east-1", 
   "Name": "Sample IPSet", 
   "IpSet": "https://s3.amazonaws.com/guarddutylists/sample.txt"
}
```
### **Example: All Parameters**

```
{ 
   "Activate": true, 
   "DetectorId": "12abc34d567e8fa901bc2d34e56789f0", 
   "Region": "us-east-1", 
   "Name": "Sample IPSet", 
   "IpSet": "https://s3.amazonaws.com/guarddutylists/sample.txt", 
   "Format": "TXT", 
   "Priority": "Medium"
}
```
# **GuardDuty Threat Intel Set | Create (Review Required)**

Use to create an Amazon GuardDuty ThreatIntelSet instance, which is a list of known malicious IP addresses that have been blacklisted for communication with your AWS environment.

**Full classification:** Deployment | Monitoring and notification | GuardDuty threat intel set | Create (review required)

### **Change Type Details**

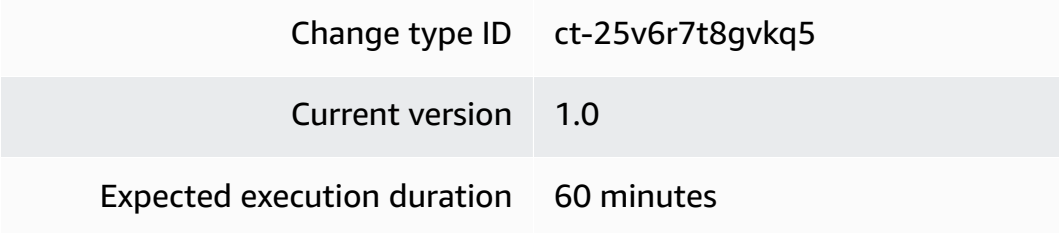

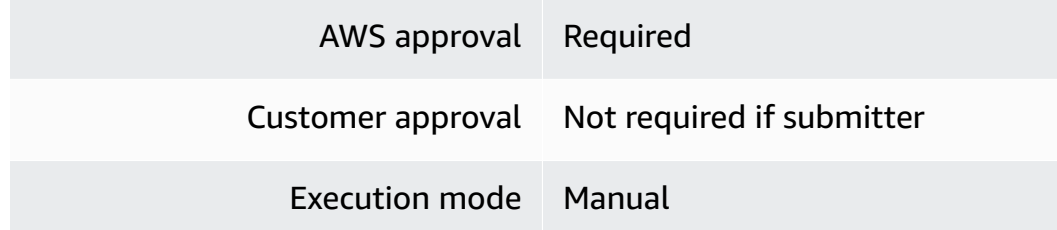

### **Additional Information**

### **Create GuardDuty Threat intel set (review required)**

### **Creating a Threat intel set for GuardDuty (review required) with the console**

The following shows this change type in the AMS console.

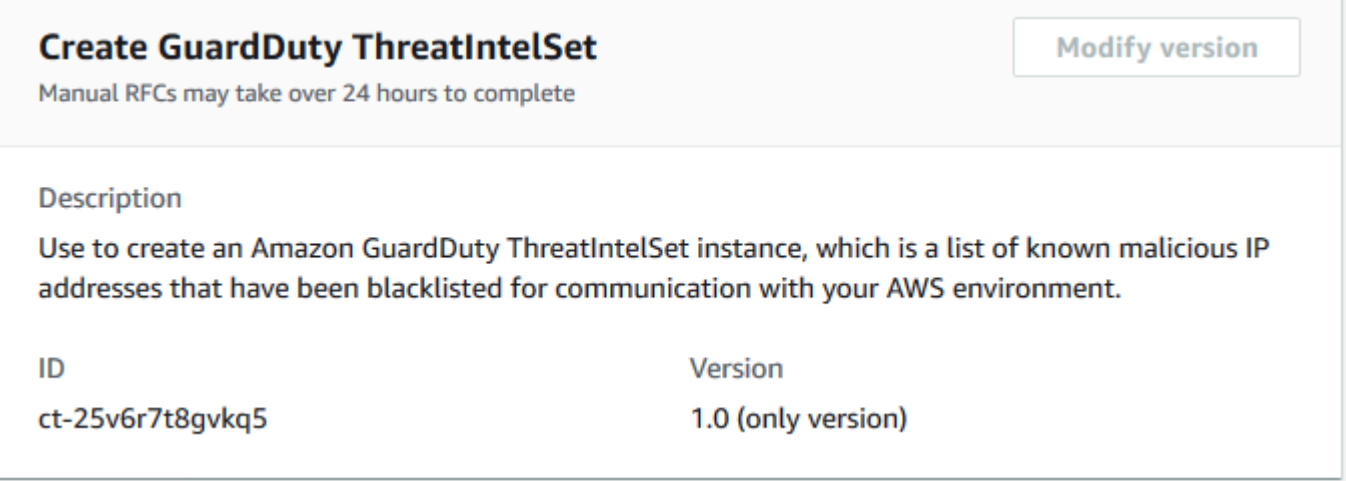

How it works:

- 1. Navigate to the **Create RFC** page: In the left navigation pane of the AMS console click **RFCs** to open the RFCs list page, and then click **Create RFC**.
- 2. Choose a popular change type (CT) in the default **Browse change types** view, or select a CT in the **Choose by category** view.
	- **Browse by change type**: You can click on a popular CT in the **Quick create** area to immediately open the **Run RFC** page. Note that you cannot choose an older CT version with quick create.

To sort CTs, use the **All change types** area in either the **Card** or **Table** view. In either view, select a CT and then click **Create RFC** to open the **Run RFC** page. If applicable, a **Create with older version** option appears next to the **Create RFC** button.

- **Choose by category**: Select a category, subcategory, item, and operation and the CT details box opens with an option to **Create with older version** if applicable. Click **Create RFC** to open the **Run RFC** page.
- 3. On the **Run RFC** page, open the CT name area to see the CT details box. A **Subject** is required (this is filled in for you if you choose your CT in the **Browse change types** view). Open the **Additional configuration** area to add information about the RFC.

In the **Execution configuration** area, use available drop-down lists or enter values for the required parameters. To configure optional execution parameters, open the **Additional configuration** area.

- 4. When finished, click **Run**. If there are no errors, the **RFC successfully created** page displays with the submitted RFC details, and the initial **Run output**.
- 5. Open the **Run parameters** area to see the configurations you submitted. Refresh the page to update the RFC execution status. Optionally, cancel the RFC or create a copy of it with the options at the top of the page.

# **Creating a Threat intel set for GuardDuty (review required) with the CLI**

How it works:

- 1. Use either the Inline Create (you issue a create-rfc command with all RFC and execution parameters included), or Template Create (you create two JSON files, one for the RFC parameters and one for the execution parameters) and issue the create-rfc command with the two files as input. Both methods are described here.
- 2. Submit the RFC: aws amscm submit-rfc --rfc-id *ID* command with the returned RFC ID.

Monitor the RFC: aws amscm get-rfc --rfc-id *ID* command.

To check the change type version, use this command:

```
aws amscm list-change-type-version-summaries --filter 
  Attribute=ChangeTypeId,Value=CT_ID
```
### **A** Note

You can use any CreateRfc parameters with any RFC whether or not they are part of the schema for the change type. For example, to get notifications when the RFC status changes, add this line, --notification "{\"Email\": {\"EmailRecipients \" : [\"email@example.com\"]}}" to the RFC parameters part of the request (not the execution parameters). For a list of all CreateRfc parameters, see the [AMS Change](https://docs.aws.amazon.com/managedservices/latest/ApiReference-cm/API_CreateRfc.html)  [Management](https://docs.aws.amazon.com/managedservices/latest/ApiReference-cm/API_CreateRfc.html) API Reference.

### *INLINE CREATE*:

Issue the create RFC command with execution parameters provided inline (escape quotes when providing execution parameters inline), and then submit the returned RFC ID. For example, you can replace the contents with something like this:

```
aws amscm create-rfc --change-type-id "ct-25v6r7t8gvkq5" --change-type-version 
  "1.0" --title "Create Amazon GuardDuty Threat Intel Set" --execution-parameters 
  "{\"Activate\": true, \"DetectorId\": \"00000000000000000000000000000000\", \"Format
\": \"TXT\", \"Name\": \"blacklisted-ips\", \"ThreatIntelSet\": \"https://s3.us-
west-2.amazonaws.com/my-bucket/my-object-key\", \"Region\": \"us-east-1\"}"
```
## *TEMPLATE CREATE*:

1. Output the execution parameters JSON schema for this change type to a file; this example names it CreateGdThreatIntelSetParams.json.

```
aws amscm get-change-type-version --change-type-id "ct-25v6r7t8gvkq5" 
  --query "ChangeTypeVersion.ExecutionInputSchema" --output text > 
  CreateGdThreatIntelSetParams.json
```
2. Modify and save the CreateGdThreatIntelSetParams file. For example, you can replace the contents with something like this:

```
{ 
   "Activate": true, 
   "DetectorId": "00000000000000000000000000000000", 
   "Format": "TXT", 
   "Name": "blacklisted-ips", 
   "ThreatIntelSet": "https://s3.us-west-2.amazonaws.com/my-bucket/my-object-key", 
   "Region": "us-east-1"
}
```
3. Output the RFC template JSON file to a file named CreateGdThreatIntelSetRfc.json:

```
aws amscm create-rfc --generate-cli-skeleton > CreateGdThreatIntelSetRfc.json
```
4. Modify and save the CreateGdThreatIntelSetRfc.json file. For example, you can replace the contents with something like this:

```
{
"ChangeTypeVersion": "1.0",
"ChangeTypeId": "ct-25v6r7t8gvkq5",
"Title": "CREATE_GD_THREAT_INTEL_SET"
}
```
5. Create the RFC, specifying the CreateGdIpSet Rfc file and the CreateGdThreatIntelSetParams file:

```
aws amscm create-rfc --cli-input-json file://CreateGdThreatIntelSetRfc.json
execution-parameters file://CreateGdThreatIntelSetParams.json
```
You receive the ID of the new RFC in the response and can use it to submit and monitor the RFC. Until you submit it, the RFC remains in the editing state and does not start.

### **Tips**

This is a "review required" change type (an AMS operator must review and run the CT), which means that the RFC can take longer to run and you might have to communicate with AMS through the RFC details page correspondance option. Additionally, if you schedule a "review required" change type RFC, be sure to allow at least 24 hours, if approval does not happen before the scheduled start time, the RFC is rejected automatically.

For more information about Amazon GuardDuty and creating Threat Intel sets, see [Amazon](https://aws.amazon.com/guardduty/) Guard [Duty](https://aws.amazon.com/guardduty/) and [CreateThreatIntelSet](https://docs.aws.amazon.com/guardduty/latest/APIReference/API_CreateThreatIntelSet.html).

#### **Execution Input Parameters**

For detailed information about the execution input parameters, see [Schema](#page-2331-0) for Change Type [ct-25v6r7t8gvkq5](#page-2331-0).

#### **Example: Required Parameters**

```
 "Region": "us-east-1", 
   "Name": "Sample Threat Intel Set", 
   "ThreatIntelSet": "https://s3.amazonaws.com/guarddutylists/sample.txt"
}
```
### **Example: All Parameters**

```
{ 
   "Activate": true, 
   "DetectorId": "12abc34d567e8fa901bc2d34e56789f0", 
   "Region": "us-east-1", 
   "Name": "Sample Threat Intel Set", 
   "ThreatIntelSet": "https://s3.amazonaws.com/guarddutylists/sample.txt", 
   "Format": "TXT", 
   "Priority": "Medium"
}
```
# **SNS | Create (Topic and Subscription)**

Create an SNS topic and up to five subscriptions.

**Full classification:** Deployment | Monitoring and notification | SNS | Create (topic and subscription)

### **Change Type Details**

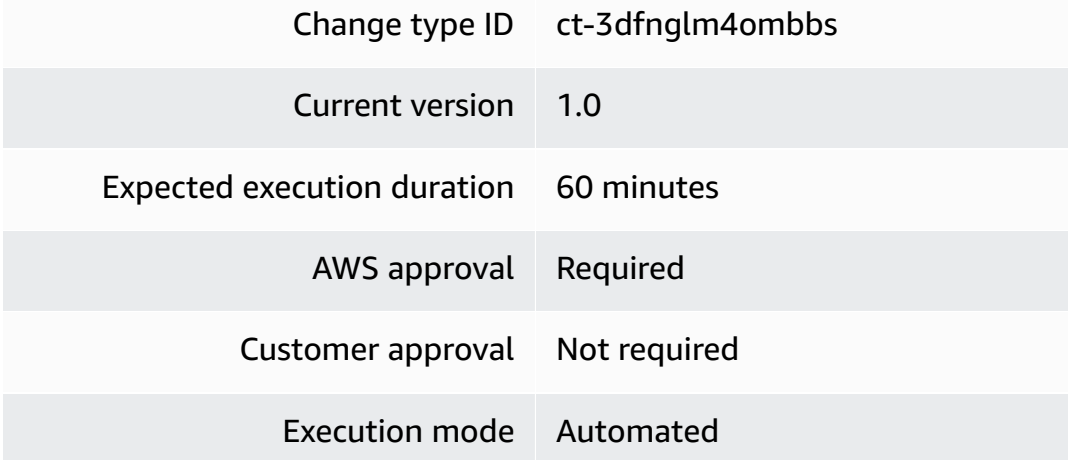

### **Additional Information**

### **Create SNS topic and subscription**

### **Creating an SNS topic and subscription (up to 5) with the Console**

Screenshot of this change type in the AMS console:

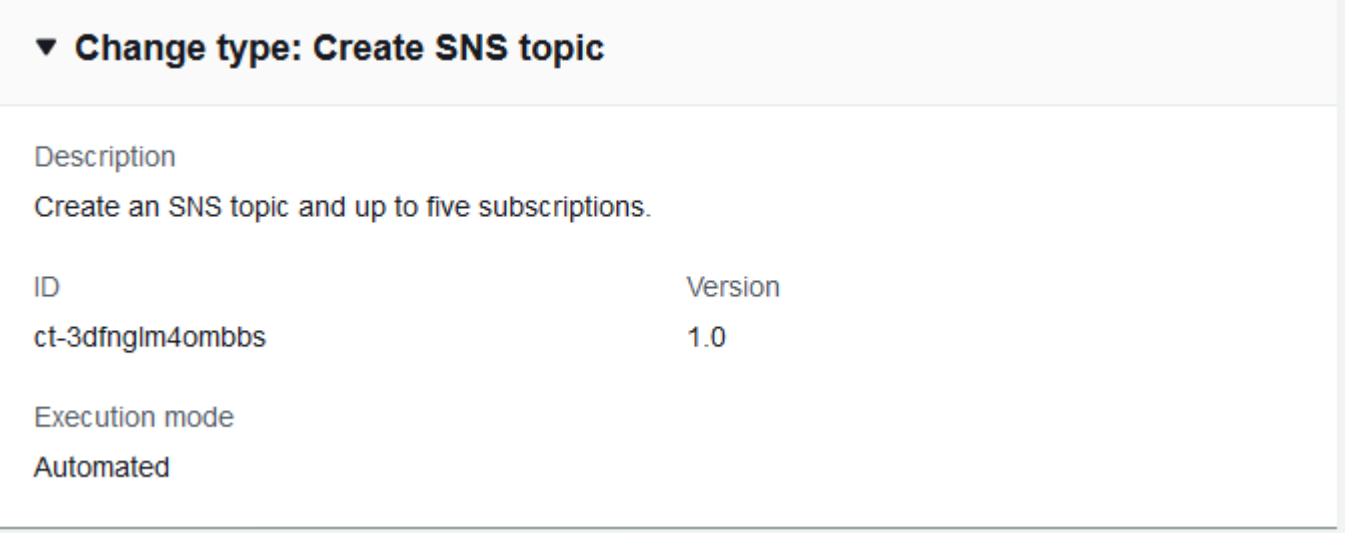

How it works:

- 1. Navigate to the **Create RFC** page: In the left navigation pane of the AMS console click **RFCs** to open the RFCs list page, and then click **Create RFC**.
- 2. Choose a popular change type (CT) in the default **Browse change types** view, or select a CT in the **Choose by category** view.
	- **Browse by change type**: You can click on a popular CT in the **Quick create** area to immediately open the **Run RFC** page. Note that you cannot choose an older CT version with quick create.

To sort CTs, use the **All change types** area in either the **Card** or **Table** view. In either view, select a CT and then click **Create RFC** to open the **Run RFC** page. If applicable, a **Create with older version** option appears next to the **Create RFC** button.

• **Choose by category**: Select a category, subcategory, item, and operation and the CT details box opens with an option to **Create with older version** if applicable. Click **Create RFC** to open the **Run RFC** page.

3. On the **Run RFC** page, open the CT name area to see the CT details box. A **Subject** is required (this is filled in for you if you choose your CT in the **Browse change types** view). Open the **Additional configuration** area to add information about the RFC.

In the **Execution configuration** area, use available drop-down lists or enter values for the required parameters. To configure optional execution parameters, open the **Additional configuration** area.

- 4. When finished, click **Run**. If there are no errors, the **RFC successfully created** page displays with the submitted RFC details, and the initial **Run output**.
- 5. Open the **Run parameters** area to see the configurations you submitted. Refresh the page to update the RFC execution status. Optionally, cancel the RFC or create a copy of it with the options at the top of the page.

# **Creating an SNS topic and subscription (up to 5) with the CLI**

How it works:

- 1. Use either the Inline Create (you issue a create-rfc command with all RFC and execution parameters included), or Template Create (you create two JSON files, one for the RFC parameters and one for the execution parameters) and issue the create-rfc command with the two files as input. Both methods are described here.
- 2. Submit the RFC: aws amscm submit-rfc --rfc-id *ID* command with the returned RFC ID.

Monitor the RFC: aws amscm get-rfc --rfc-id *ID* command.

To check the change type version, use this command:

```
aws amscm list-change-type-version-summaries --filter 
 Attribute=ChangeTypeId,Value=CT_ID
```
### **A** Note

You can use any CreateRfc parameters with any RFC whether or not they are part of the schema for the change type. For example, to get notifications when the RFC status changes, add this line, --notification "{\"Email\": {\"EmailRecipients \": [\"email@example.com\"]}}" to the RFC parameters part of the request (not the execution parameters). For a list of all CreateRfc parameters, see the [AMS Change](https://docs.aws.amazon.com/managedservices/latest/ApiReference-cm/API_CreateRfc.html)  [Management](https://docs.aws.amazon.com/managedservices/latest/ApiReference-cm/API_CreateRfc.html) API Reference.

*INLINE CREATE*:

Issue the create RFC command with execution parameters provided inline (escape quotes when providing execution parameters inline), and then submit the returned RFC ID. For example, you can replace the contents with something like this:

```
aws amscm create-rfc --change-type-id "ct-3dfnglm4ombbs" --change-type-version 
  "1.0" --title "CREATE_SNS_TOPIC" --execution-parameters "{\"Description\":
\"SNS_TOPIC_DESCRIPTION\",\"VpcId\":\"VPC_ID\",\"Name\":\"SNS_TOPIC_NAME\",
\"StackTemplateId\":\"stm-eakrsalqo9m62tpun\",\"TimeoutInMinutes\":60,\"Parameters\":
{\"TopicName\":\"mytopic-cli\"}}"
```
### *TEMPLATE CREATE*:

1. Output the execution parameters JSON schema for this change type to a file; this example names it CreateSnsTopicSubParams.json.

```
aws amscm get-change-type-version --change-type-id "ct-3dfnglm4ombbs" 
  --query "ChangeTypeVersion.ExecutionInputSchema" --output text > 
 CreateSnsTopicSubParams.json
```
2. Modify and save the CreateSnsTopicSubParams file. For example, you can replace the contents with something like this:

```
{
"Description": "SnsTopicSub-Create",
"VpcId": "VPC_ID",
"Name": "My-SnsTopicSub",
"Parameters":{ 
     "TopicName": "mytopic-cli-all-params", 
     "DisplayName": "testsns", 
     "Subscription1Protocol": "email", 
     "Subscription1Endpoint": "abc@xyz.com", 
     "Subscription1RawMessageDelivery": "false", 
     "Subscription2Protocol": "sms", 
     "Subscription2Endpoint": "+61500444777", 
     "Subscription2RawMessageDelivery": "false",
```

```
 "KmsMasterKeyId": "arn:aws:kms:us-east-1:123456789101:key/
cfe0542d-3be9-4166-9eac-d0cd6af61445" 
     }
}
```
3. Output the RFC template JSON file to a file named CreateSnsTopicSubRfc.json:

```
aws amscm create-rfc --generate-cli-skeleton > CreateSnsTopicSubRfc.json
```
4. Modify and save the CreateSnsTopicSubRfc.json file. For example, you can replace the contents with something like this:

```
{
"ChangeTypeVersion": "1.0",
"ChangeTypeId": "ct-3dfnglm4ombbs",
"Title": "SnsTopicSub-Create-RFC"
}
```
5. Create the RFC, specifying the CreateSnsTopicSub Rfc file and the CreateSnsTopicSubParams file:

```
aws amscm create-rfc --cli-input-json file://CreateSnsTopicSubRfc.json --
execution-parameters file://CreateSnsTopicSubParams.json
```
You receive the ID of the new RFC in the response and can use it to submit and monitor the RFC. Until you submit it, the RFC remains in the editing state and does not start.

### **Tips**

To learn more about AWS Simple Notification Service (SNS) and creating SNS topics and subscriptions, see Amazon Simple [Notification](https://aws.amazon.com/sns/) Service. Also see Getting Started with [Amazon](https://docs.aws.amazon.com/sns/latest/dg/sns-getting-started.html) SNS. For pricing information, see [Amazon](https://aws.amazon.com/sns/pricing/) SNS pricing.

### **Execution Input Parameters**

For detailed information about the execution input parameters, see [Schema](#page-2715-0) for Change Type [ct-3dfnglm4ombbs.](#page-2715-0)

### **Example: Required Parameters**

```
 "Description" : "Creates SNS Topic using random Topic name with no input or parameter 
  given.", 
   "VpcId" : "vpc-12345678901234567", 
   "Name" : "TestStack", 
   "StackTemplateId" : "stm-eakrsalqo9m62tpun", 
   "TimeoutInMinutes" : 60, 
   "Parameters" : { }
}
```
### **Example: All Parameters**

```
{ 
   "Description" : "Creates just SNS Topic per the given name", 
   "VpcId" : "vpc-12345678", 
   "Name" : "TestStack", 
   "Tags" : [ 
     { 
       "Key" : "foo", 
       "Value" : "bar" 
     } 
   ], 
   "StackTemplateId" : "stm-eakrsalqo9m62tpun", 
   "TimeoutInMinutes" : 60, 
   "Parameters" : { 
     "TopicName" : "MySNSTopic", 
     "DisplayName" : "", 
     "Subscription1Endpoint" : "", 
     "Subscription1RawMessageDelivery" : "false", 
     "Subscription2Endpoint" : "", 
     "Subscription2RawMessageDelivery" : "false", 
     "Subscription3Endpoint" : "", 
     "Subscription3RawMessageDelivery" : "false", 
     "Subscription4Endpoint" : "", 
     "Subscription4RawMessageDelivery" : "false", 
     "Subscription5Endpoint" : "", 
     "Subscription5RawMessageDelivery" : "false", 
     "KmsMasterKeyId" : "" 
   }
}
```
# **SQS | Create**

Use to create an Amazon Simple Queue Service instance for messages to be shared by system components.

**Full classification:** Deployment | Monitoring and notification | SQS | Create

# **Change Type Details**

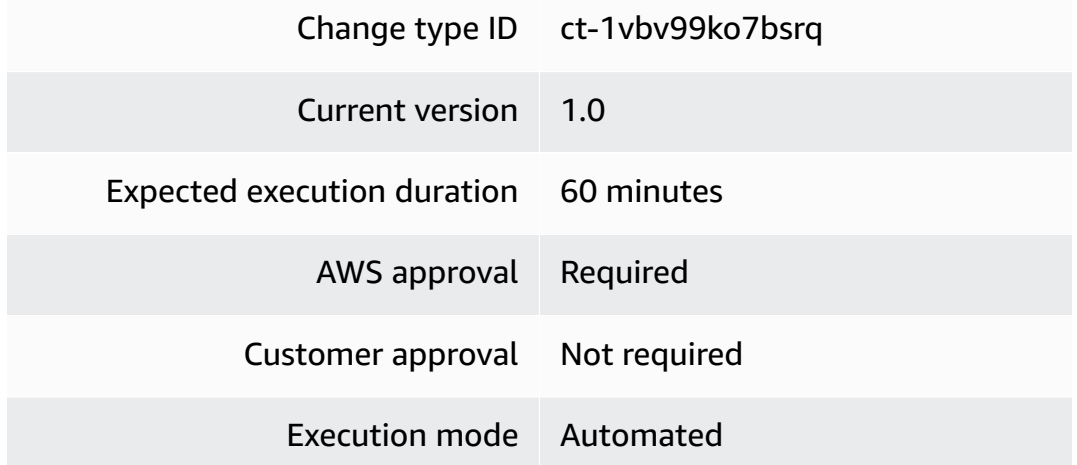

# **Additional Information**

# **Create SQS queue**

# **Creating an SQS queue with the Console**

Screenshot of this change type in the AMS console:

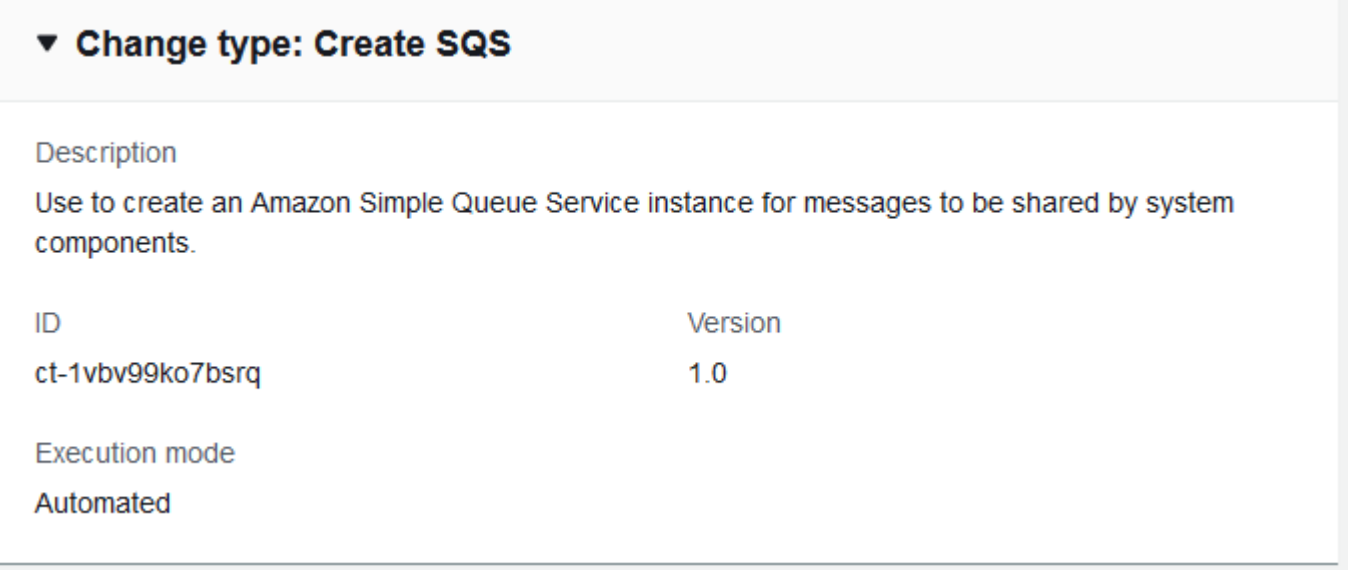

How it works:

- 1. Navigate to the **Create RFC** page: In the left navigation pane of the AMS console click **RFCs** to open the RFCs list page, and then click **Create RFC**.
- 2. Choose a popular change type (CT) in the default **Browse change types** view, or select a CT in the **Choose by category** view.
	- **Browse by change type**: You can click on a popular CT in the **Quick create** area to immediately open the **Run RFC** page. Note that you cannot choose an older CT version with quick create.

To sort CTs, use the **All change types** area in either the **Card** or **Table** view. In either view, select a CT and then click **Create RFC** to open the **Run RFC** page. If applicable, a **Create with older version** option appears next to the **Create RFC** button.

- **Choose by category**: Select a category, subcategory, item, and operation and the CT details box opens with an option to **Create with older version** if applicable. Click **Create RFC** to open the **Run RFC** page.
- 3. On the **Run RFC** page, open the CT name area to see the CT details box. A **Subject** is required (this is filled in for you if you choose your CT in the **Browse change types** view). Open the **Additional configuration** area to add information about the RFC.

In the **Execution configuration** area, use available drop-down lists or enter values for the required parameters. To configure optional execution parameters, open the **Additional configuration** area.

- 4. When finished, click **Run**. If there are no errors, the **RFC successfully created** page displays with the submitted RFC details, and the initial **Run output**.
- 5. Open the **Run parameters** area to see the configurations you submitted. Refresh the page to update the RFC execution status. Optionally, cancel the RFC or create a copy of it with the options at the top of the page.

### **Creating an SQS queue with the CLI**

How it works:

- 1. Use either the Inline Create (you issue a create-rfc command with all RFC and execution parameters included), or Template Create (you create two JSON files, one for the RFC parameters and one for the execution parameters) and issue the create-rfc command with the two files as input. Both methods are described here.
- 2. Submit the RFC: aws amscm submit-rfc --rfc-id *ID* command with the returned RFC ID.

Monitor the RFC: aws amscm get-rfc --rfc-id *ID* command.

To check the change type version, use this command:

```
aws amscm list-change-type-version-summaries --filter 
 Attribute=ChangeTypeId,Value=CT_ID
```
### *(i)* Note

You can use any CreateRfc parameters with any RFC whether or not they are part of the schema for the change type. For example, to get notifications when the RFC status changes, add this line, --notification "{\"Email\": {\"EmailRecipients \" : [\"email@example.com\"]}}" to the RFC parameters part of the request (not the execution parameters). For a list of all CreateRfc parameters, see the [AMS Change](https://docs.aws.amazon.com/managedservices/latest/ApiReference-cm/API_CreateRfc.html)  [Management](https://docs.aws.amazon.com/managedservices/latest/ApiReference-cm/API_CreateRfc.html) API Reference.

### *INLINE CREATE*:

Issue the create RFC command with execution parameters provided inline (escape quotes when providing execution parameters inline), and then submit the returned RFC ID. For example, you can replace the contents with something like this:

```
aws amscm create-rfc --change-type-id "ct-1vbv99ko7bsrq" --change-type-version "1.0" --
title "Create Amazon SQS Queue" --execution-parameters "{\"Description\": \"SQS-Queue-
Create-RFC\", \"VpcId\": \"VPC_ID\", \"StackTemplateId\": \"stm-s1ejpr80000000000\", 
 \"Name\": \"MySqsQueue\", \"Tags\": [{\"Key\": \"my-tag-1\", \"Value\": \"my-tag-
value-1\"}, {\"Key\": \"my-tag-2\", \"Value\": \"my-tag-value-2\"}], \"TimeoutInMinutes
\": 60, \"Parameters\": {\"SQSDelaySeconds\": 0, \"SQSMaximumMessageSize\": 262144, 
 \"SQSMessageRetentionPeriod\": 345600, \"SQSQueueName\": \"MyQueueName\", 
  \"SQSReceiveMessageWaitTimeSeconds\": 0, \"SQSVisibilityTimeout\": 60}}"
```
### *TEMPLATE CREATE*:

1. Output the execution parameters JSON schema for this change type to a file; this example names it CreateSqsInstanceParams.json.

```
aws amscm get-change-type-version --change-type-id "ct-1vbv99ko7bsrq" 
  --query "ChangeTypeVersion.ExecutionInputSchema" --output text > 
  CreateSqsInstanceParams.json
```
2. Modify and save the CreateSqsInstanceParams file. For example, you can replace the contents with something like this:

```
{ 
   "Description": "SQS-Queue-Create-RFC", 
   "VpcId": "VPC_ID", 
   "StackTemplateId": "stm-s1ejpr80000000000", 
   "Name": "MySqsQueue", 
   "Tags": [{ 
     "Key": "my-tag-1", 
     "Value": "my-tag-value-1" 
   }, { 
     "Key": "my-tag-2", 
     "Value": "my-tag-value-2" 
   }], 
   "TimeoutInMinutes": 60, 
   "Parameters": { 
     "SQSDelaySeconds": 0, 
     "SQSMaximumMessageSize": 262144, 
     "SQSMessageRetentionPeriod": 345600,
```

```
 "SQSQueueName": "MyQueueName", 
     "SQSReceiveMessageWaitTimeSeconds": 0, 
     "SQSVisibilityTimeout": 60
   }
}
```
3. Output the RFC template JSON file to a file named CreateSqsInstanceRfc.json:

```
aws amscm create-rfc --generate-cli-skeleton > CreateSqsInstanceRfc.json
```
4. Modify and save the CreateSqsInstanceRfc.json file. For example, you can replace the contents with something like this:

```
{
"ChangeTypeVersion": "1.0",
"ChangeTypeId": "ct-1vbv99ko7bsrq",
"Title": "Sqs-Instance-Create-RFC"
}
```
5. Create the RFC, specifying the CreateSqsInstance Rfc file and the CreateSqsInstanceParams file:

```
aws amscm create-rfc --cli-input-json file://CreateSqsInstanceRfc.json
execution-parameters file://CreateSqsInstanceParams.json
```
You receive the ID of the new RFC in the response and can use it to submit and monitor the RFC. Until you submit it, the RFC remains in the editing state and does not start.

### **Tips**

{

To learn more about Amazon Simple Queue Service (SQS), see [Amazon](https://aws.amazon.com/sqs/) Simple Queue Service.

### **Execution Input Parameters**

For detailed information about the execution input parameters, see [Schema](#page-2267-0) for Change Type [ct-1vbv99ko7bsrq.](#page-2267-0)

### **Example: Required Parameters**

```
 "Description": "This is a test description",
```

```
 "VpcId": "vpc-01234567890abcdef", 
   "StackTemplateId": "stm-s1ejpr80000000000", 
   "Name": "Test Stack", 
   "TimeoutInMinutes": 60, 
   "Parameters": { 
     "SQSQueueName": "mytestsqs" 
   }
}
```
### **Example: All Parameters**

```
{ 
   "Description": "This is a test description", 
   "VpcId": "vpc-12345678", 
   "StackTemplateId": "stm-s1ejpr80000000000", 
   "Name": "Test Stack", 
   "Tags": [ 
     { 
        "Key": "foo", 
       "Value": "bar" 
     }, 
     { 
        "Key": "testkey", 
        "Value": "testvalue" 
     } 
   ], 
   "TimeoutInMinutes": 60, 
   "Parameters": { 
     "SQSDelaySeconds": 0, 
     "SQSMaximumMessageSize": 262144, 
     "SQSMessageRetentionPeriod": 345600, 
     "SQSQueueName": "mytestsqs", 
     "SQSReceiveMessageWaitTimeSeconds": 0, 
     "SQSVisibilityTimeout": 0 
   }
}
```
# **Patching Subcategory**

# **Change Type Items and Operations in the Patching Subcategory**

- SSM Patch Baseline | Create [\(Amazon](#page-633-0) Linux 2)
- SSM Patch Baseline | Create [\(Amazon](#page-639-0) Linux)
- SSM Patch Baseline | Create [\(CentOS\)](#page-645-0)
- SSM Patch [Baseline](#page-650-0) | Create (Red Hat)
- SSM Patch Baseline | Create [\(Windows\)](#page-656-0)
- SSM Patch [Window](#page-662-0) | Create

# <span id="page-633-0"></span>**SSM Patch Baseline | Create (Amazon Linux 2)**

Create an AWS Systems Manager (SSM) patch baseline to define which patches are approved for installation on your instances for Amazon Linux 2 OS. Specify existing instance "Patch Group" tag values for the patch baseline. The patch baseline is an SSM resource that you can manage with the SSM console.

**Full classification:** Deployment | Patching | SSM patch baseline | Create (Amazon Linux 2)

## **Change Type Details**

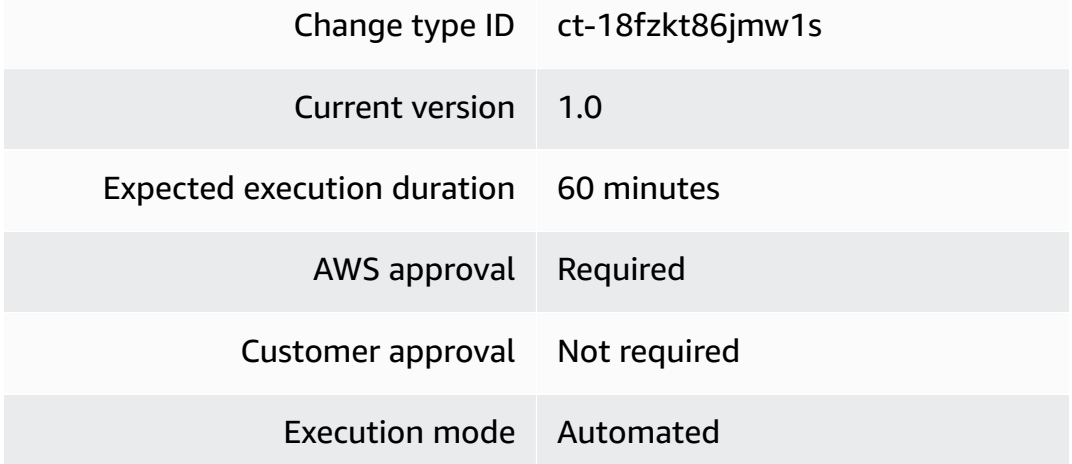

### **Additional Information**

## **Create for Amazon Linux 2**

# **Creating an SSM Linux2 patch baseline with the Console**

Screenshot of this change type in the AMS console:

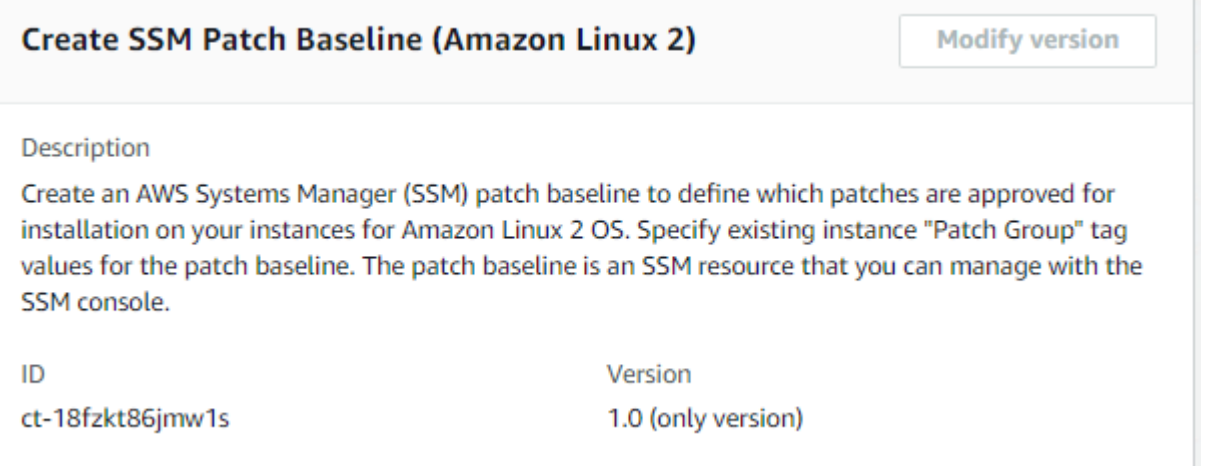

#### How it works:

- 1. Navigate to the **Create RFC** page: In the left navigation pane of the AMS console click **RFCs** to open the RFCs list page, and then click **Create RFC**.
- 2. Choose a popular change type (CT) in the default **Browse change types** view, or select a CT in the **Choose by category** view.
	- **Browse by change type**: You can click on a popular CT in the **Quick create** area to immediately open the **Run RFC** page. Note that you cannot choose an older CT version with quick create.

To sort CTs, use the **All change types** area in either the **Card** or **Table** view. In either view, select a CT and then click **Create RFC** to open the **Run RFC** page. If applicable, a **Create with older version** option appears next to the **Create RFC** button.

- **Choose by category**: Select a category, subcategory, item, and operation and the CT details box opens with an option to **Create with older version** if applicable. Click **Create RFC** to open the **Run RFC** page.
- 3. On the **Run RFC** page, open the CT name area to see the CT details box. A **Subject** is required (this is filled in for you if you choose your CT in the **Browse change types** view). Open the **Additional configuration** area to add information about the RFC.

In the **Execution configuration** area, use available drop-down lists or enter values for the required parameters. To configure optional execution parameters, open the **Additional configuration** area.

4. When finished, click **Run**. If there are no errors, the **RFC successfully created** page displays with the submitted RFC details, and the initial **Run output**.

5. Open the **Run parameters** area to see the configurations you submitted. Refresh the page to update the RFC execution status. Optionally, cancel the RFC or create a copy of it with the options at the top of the page.

In the AWS Console, you can view the patch baselines you created at Systems Manager --> Patch Manager --> Patch Baselines.

### **Creating an SSM Linux 2 patch baseline with the CLI**

How it works:

- 1. Use either the Inline Create (you issue a create-rfc command with all RFC and execution parameters included), or Template Create (you create two JSON files, one for the RFC parameters and one for the execution parameters) and issue the create-rfc command with the two files as input. Both methods are described here.
- 2. Submit the RFC: aws amscm submit-rfc --rfc-id *ID* command with the returned RFC ID.

Monitor the RFC: aws amscm get-rfc --rfc-id *ID* command.

To check the change type version, use this command:

```
aws amscm list-change-type-version-summaries --filter 
  Attribute=ChangeTypeId,Value=CT_ID
```
### **A** Note

You can use any CreateRfc parameters with any RFC whether or not they are part of the schema for the change type. For example, to get notifications when the RFC status changes, add this line, --notification "{\"Email\": {\"EmailRecipients \" : [\"email@example.com\"]}}" to the RFC parameters part of the request (not the execution parameters). For a list of all CreateRfc parameters, see the [AMS Change](https://docs.aws.amazon.com/managedservices/latest/ApiReference-cm/API_CreateRfc.html)  [Management](https://docs.aws.amazon.com/managedservices/latest/ApiReference-cm/API_CreateRfc.html) API Reference.

*INLINE CREATE*:

Issue the create RFC command with execution parameters provided inline (escape quotes when providing execution parameters inline), and then submit the returned RFC ID. For example, you can replace the contents with something like this:

```
aws amscm create-rfc --title Patch-Baseline-Create-AL2-RFC --change-type-id 
  ct-18fzkt86jmw1s --change-type-version 1.0 --execution-parameters ' {"ApprovalRules": 
  [{"ApproveAfterDays": 7, "Classification": ["Security"], "Severity": ["All"]}], 
  "OperatingSystem": "Amazon Linux 2", "Name": "TestBaselineAmazonLinux2", 
  "PatchGroupTagValues": ["MyAmazonLinux2PatchGroup"]}'
```
### *TEMPLATE CREATE*:

1. Output the execution parameters JSON schema for this change type to a JSON file; this example names it CreateAL2PatchBaselineParams.json:

```
aws amscm get-change-type-version --change-type-id "ct-2taqdgegqthjr" 
  --query "ChangeTypeVersion.ExecutionInputSchema" --output text > 
  CreateAL2PatchBaselineParams.json
```
2. Modify and save the CreateAL2PatchBaselineParams file, make sure to modify these parameters to meet your specific needs.

In this example, all critical security updates are approved for installation five days after release. Patches related to vulnerability ID CVE-2017-5754 are approved immediately even if they are not a critical severity. Finally, example-pkg-0.710.10-2.7.abcd.x86\_64 will not be installed, even if it matches an approval rule.

```
{
"ApprovalRules":[{ 
     "ApproveAfterDays": 5, 
     "Severity": [ 
         "Critical" 
         ], 
     "Classification": [ 
         "Security" 
         ] 
     }],
"ApprovedPatches":["CVE-2017-5754"],
"Description": "Patch Baseline",
"Name": "PatchBaseline-Unit-test",
"OperatingSystem": "Amazon Linux 2",
```

```
"PatchGroupTagValues": [ 
     "test1" 
     ],
"RejectedPatches":["example-pkg-0.710.10-2.7.abcd.x86_64"],
"Tags": [ 
     { 
     "Key":"patchGroupAL2", 
     "Value":"test1" 
     }
]
```
3. Output the RFC template to a file in your current folder; this example names it CreateAL2PatchBaselineRfc.json:

```
aws amscm create-rfc --generate-cli-skeleton > CreateAL2PatchBaselineRfc.json
```
4. Modify and save the CreateAL2PatchBaselineRfc.json file. For example, you can replace the contents with something like this:

```
{
"ChangeTypeVersion": "1.0", 
"ChangeTypeId": "ct-18fzkt86jmw1s",
"Title": "Patch-Baseline-Create-AL2-RFC"
}
```
5. Create the RFC, specifying the CreateAL2PatchBaselineRfc file and the CreateAL2PatchBaselineParams file:

```
aws amscm create-rfc --cli-input-json file://CreateAL2PatchBaselineRfc.json --
execution-parameters file://CreateAL2PatchBaselineParams.json
```
You receive the ID of the new RFC in the response and can use it to submit and monitor the RFC. Until you submit it, the RFC remains in the editing state and does not start.

6. To view the SSM patch baseline, look in the execution output: Use the stack\_id to view the patch baseline in the Systems Manager console.

### **Tips**

### **(i)** Note

There are five change types for creating an SSM patch baseline, for the various operating systems.

### **Important**

At least one of **ApprovalRules** or **ApprovedPatches** is required.

If you create a patch baseline, it must have at least one approval rule and/or approved patch defined. An approval rule allows you to specify which classification (for example, SecurityUpdates) and severity (for example, Critical) patches will be installed. In your approval rules, you can define how many days after a patch is released it may be installed. A patch specified in the approved patches list will be installed irrespective of whether it is matched by an approval rule. Finally, items in the rejected patches list will exclude those patches from being installed, even if they match an approval rule and/or approved patch. For more information, see About [predefined](https://docs.aws.amazon.com/systems-manager/latest/userguide/sysman-patch-baselines.html) and custom [patch baselines.](https://docs.aws.amazon.com/systems-manager/latest/userguide/sysman-patch-baselines.html)

To create an SSM patch window, see Create SSM Patch [Window](https://docs.aws.amazon.com/managedservices/latest/ctref/ex-patch-window-create-col.html).

### **Execution Input Parameters**

For detailed information about the execution input parameters, see [Schema](#page-2086-0) for Change Type [ct-18fzkt86jmw1s](#page-2086-0).

### **Example: Required Parameters**

Example not available.

### **Example: All Parameters**

Example not available.

# <span id="page-639-0"></span>**SSM Patch Baseline | Create (Amazon Linux)**

Create an AWS Systems Manager (SSM) patch baseline to define which patches are approved for installation on your instances for Amazon Linux OS. Specify existing instance "Patch Group" tag values for the patch baseline. The patch baseline is an SSM resource that you can manage with the SSM console.

**Full classification:** Deployment | Patching | SSM patch baseline | Create (Amazon Linux)

# **Change Type Details**

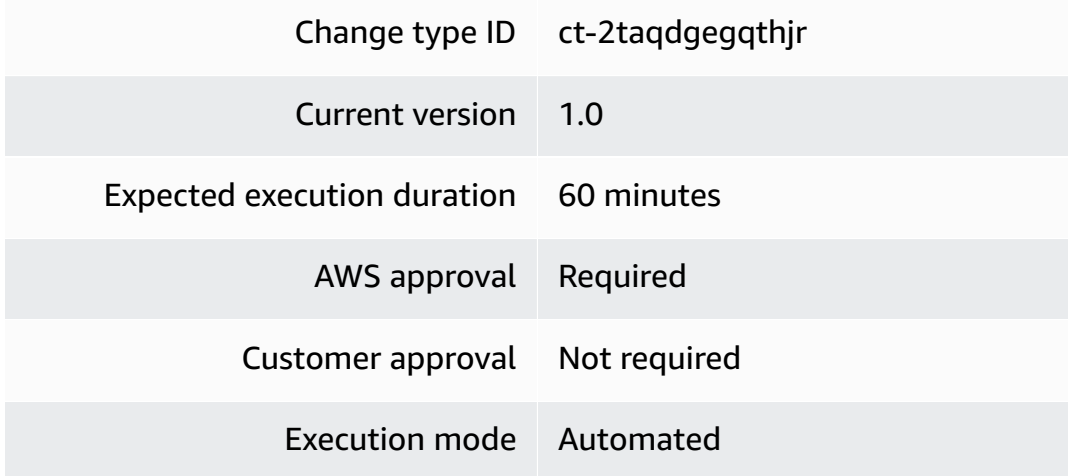

# **Additional Information**

# **Create for Amazon Linux**

# **Creating an SSM Amazon Linux patch baseline with the Console**

Screenshot of this change type in the AMS console:

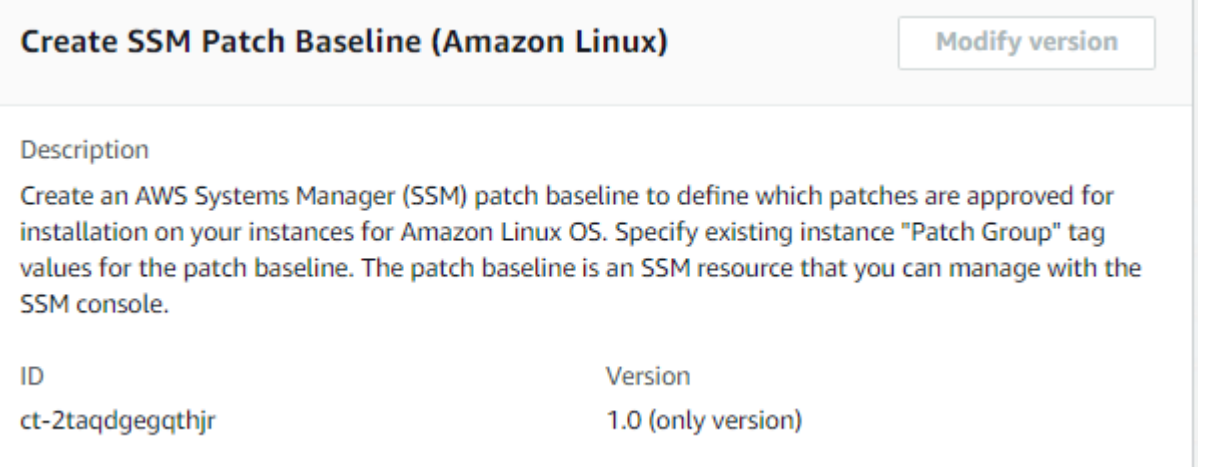

How it works:

- 1. Navigate to the **Create RFC** page: In the left navigation pane of the AMS console click **RFCs** to open the RFCs list page, and then click **Create RFC**.
- 2. Choose a popular change type (CT) in the default **Browse change types** view, or select a CT in the **Choose by category** view.
	- **Browse by change type**: You can click on a popular CT in the **Quick create** area to immediately open the **Run RFC** page. Note that you cannot choose an older CT version with quick create.

To sort CTs, use the **All change types** area in either the **Card** or **Table** view. In either view, select a CT and then click **Create RFC** to open the **Run RFC** page. If applicable, a **Create with older version** option appears next to the **Create RFC** button.

- **Choose by category**: Select a category, subcategory, item, and operation and the CT details box opens with an option to **Create with older version** if applicable. Click **Create RFC** to open the **Run RFC** page.
- 3. On the **Run RFC** page, open the CT name area to see the CT details box. A **Subject** is required (this is filled in for you if you choose your CT in the **Browse change types** view). Open the **Additional configuration** area to add information about the RFC.

In the **Execution configuration** area, use available drop-down lists or enter values for the required parameters. To configure optional execution parameters, open the **Additional configuration** area.

4. When finished, click **Run**. If there are no errors, the **RFC successfully created** page displays with the submitted RFC details, and the initial **Run output**.

5. Open the **Run parameters** area to see the configurations you submitted. Refresh the page to update the RFC execution status. Optionally, cancel the RFC or create a copy of it with the options at the top of the page.

In the AWS Console, you can view the patch baselines you created at Systems Manager --> Patch Manager --> Patch Baselines.

### **Creating an SSM Amazon Linux patch baseline with the CLI**

How it works:

- 1. Use either the Inline Create (you issue a create-rfc command with all RFC and execution parameters included), or Template Create (you create two JSON files, one for the RFC parameters and one for the execution parameters) and issue the create-rfc command with the two files as input. Both methods are described here.
- 2. Submit the RFC: aws amscm submit-rfc --rfc-id *ID* command with the returned RFC ID.

Monitor the RFC: aws amscm get-rfc --rfc-id *ID* command.

To check the change type version, use this command:

```
aws amscm list-change-type-version-summaries --filter 
  Attribute=ChangeTypeId,Value=CT_ID
```
### **A** Note

You can use any CreateRfc parameters with any RFC whether or not they are part of the schema for the change type. For example, to get notifications when the RFC status changes, add this line, --notification "{\"Email\": {\"EmailRecipients \" : [\"email@example.com\"]}}" to the RFC parameters part of the request (not the execution parameters). For a list of all CreateRfc parameters, see the [AMS Change](https://docs.aws.amazon.com/managedservices/latest/ApiReference-cm/API_CreateRfc.html)  [Management](https://docs.aws.amazon.com/managedservices/latest/ApiReference-cm/API_CreateRfc.html) API Reference.

*INLINE CREATE*:

Issue the create RFC command with execution parameters provided inline (escape quotes when providing execution parameters inline), and then submit the returned RFC ID. For example, you can replace the contents with something like this:

### **Amazon Linux**:

```
aws amscm create-rfc --title Patch-Baseline-Create-AL-RFC --change-type-id 
 ct-2taqdgegqthjr --change-type-version 1.0 --execution-parameters '{"ApprovalRules": 
  [{"ApproveAfterDays": 7, "Classification": ["Security"], "Severity": ["All"]}], 
  "OperatingSystem": "Amazon Linux", "Name": "TestBaselineAmazonLinux", 
  "PatchGroupTagValues": ["MyAmazonLinuxPatchGroup"]}'
```
## *TEMPLATE CREATE*:

1. Output the execution parameters JSON schema for this change type to a JSON file; this example names it CreateALPatchBaselineParams.json:

```
aws amscm get-change-type-version --change-type-id "ct-2taqdgegqthjr" 
  --query "ChangeTypeVersion.ExecutionInputSchema" --output text > 
  CreateALPatchBaselineParams.json
```
2. Modify and save the CreateALPatchBaselineParams file, make sure to modify these parameters to meet your specific needs.

In this example, all critical security updates are approved for installation five days after release. Patches related to vulnerability ID CVE-2017-5754 are approved immediately even if they are not a critical severity. Finally, example-pkg-0.710.10-2.7.abcd.x86\_64 will not be installed, even if it matches an approval rule.

```
{
"ApprovalRules":[{ 
     "ApproveAfterDays": 5, 
     "Severity": [ 
          "Critical" 
         ], 
     "Classification": [ 
          "Security" 
          ] 
     }],
"ApprovedPatches":["CVE-2017-5754"],
"Description": "Patch Baseline",
```

```
"Name": "PatchBaseline-Unit-test",
"OperatingSystem": "Amazon Linux",
"PatchGroupTagValues": [ 
     "test1" 
     ],
"RejectedPatches":["example-pkg-0.710.10-2.7.abcd.x86_64"],
"Tags": [ 
     { 
     "Key":"patchGroupAL", 
     "Value":"test1" 
     }
\mathbf{I}
```
3. Output the RFC template to a file in your current folder; this example names it CreateALPatchBaselineRfc.json:

```
aws amscm create-rfc --generate-cli-skeleton > CreateALPatchBaselineRfc.json
```
4. Modify and save the CreateALPatchBaselineRfc.json file. For example, you can replace the contents with something like this:

```
{
"ChangeTypeVersion": "1.0", 
"ChangeTypeId": "ct-2taqdgegqthjr",
"Title": "Patch-Baseline-Create-AL-RFC"
}
```
5. Create the RFC, specifying the CreateALPatchBaselineRfc file and the CreateALPatchBaselineParams file:

```
aws amscm create-rfc --cli-input-json file://CreateALPatchBaselineRfc.json --
execution-parameters file://CreateALPatchBaselineParams.json
```
You receive the ID of the new RFC in the response and can use it to submit and monitor the RFC. Until you submit it, the RFC remains in the editing state and does not start.

6. To view the SSM patch baseline, look in the execution output: Use the stack\_id to view the patch baseline in the Systems Manager console.

### **Tips**

### **(i)** Note

There are five change types for creating an SSM patch baseline, for the various operating systems.

### **Important**

At least one of **ApprovalRules** or **ApprovedPatches** is required.

If you create a patch baseline, it must have at least one approval rule and/or approved patch defined. An approval rule allows you to specify which classification (for example, SecurityUpdates) and severity (for example, Critical) patches will be installed. In your approval rules, you can define how many days after a patch is released it may be installed. A patch specified in the approved patches list will be installed irrespective of whether it is matched by an approval rule. Finally, items in the rejected patches list will exclude those patches from being installed, even if they match an approval rule and/or approved patch. For more information, see About [predefined](https://docs.aws.amazon.com/systems-manager/latest/userguide/sysman-patch-baselines.html) and custom [patch baselines.](https://docs.aws.amazon.com/systems-manager/latest/userguide/sysman-patch-baselines.html)

To create an SSM patch window, see Create SSM Patch [Window](https://docs.aws.amazon.com/managedservices/latest/ctref/ex-patch-window-create-col.html).

### **Execution Input Parameters**

For detailed information about the execution input parameters, see [Schema](#page-2545-0) for Change Type [ct-2taqdgegqthjr](#page-2545-0).

### **Example: Required Parameters**

Example not available.

### **Example: All Parameters**

Example not available.

# <span id="page-645-0"></span>**SSM Patch Baseline | Create (CentOS)**

Create an AWS Systems Manager (SSM) patch baseline to define which patches are approved for installation on your instances for CentOS. Specify existing instance "Patch Group" tag values for the patch baseline. The patch baseline is an SSM resource that you can manage with the SSM console.

**Full classification:** Deployment | Patching | SSM patch baseline | Create (CentOS)

# **Change Type Details**

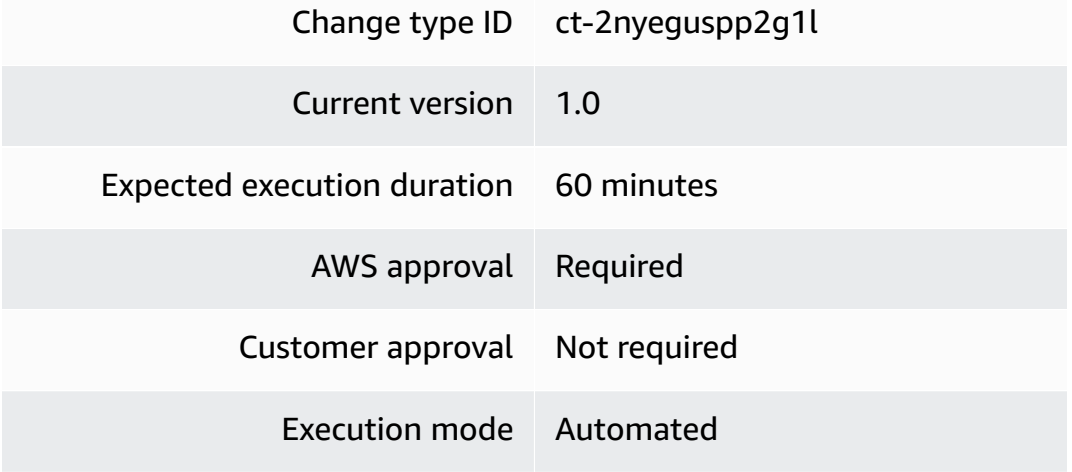

# **Additional Information**

### **Create for CentOS**

# **Creating an SSM CentOS patch baseline with the Console**

Screenshot of this change type in the AMS console:

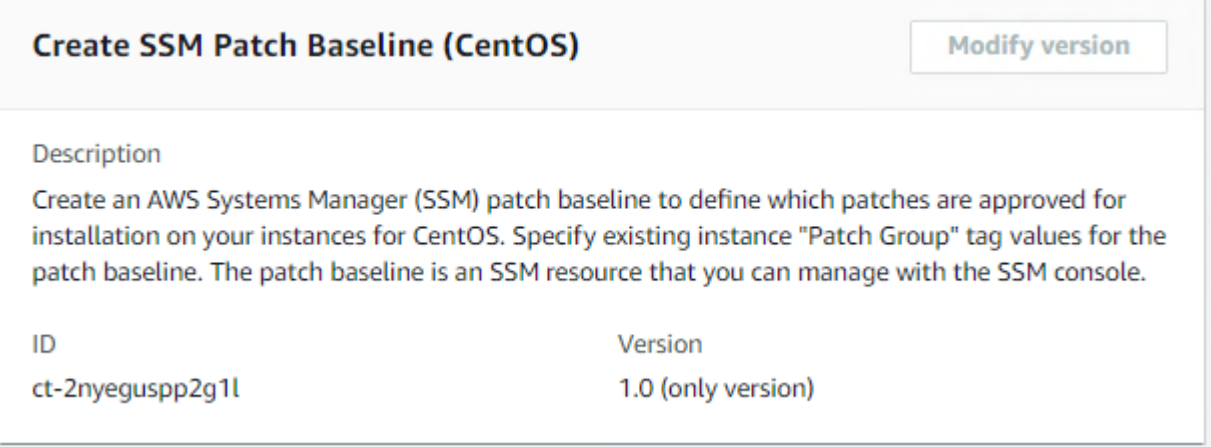

### How it works:

- 1. Navigate to the **Create RFC** page: In the left navigation pane of the AMS console click **RFCs** to open the RFCs list page, and then click **Create RFC**.
- 2. Choose a popular change type (CT) in the default **Browse change types** view, or select a CT in the **Choose by category** view.
	- **Browse by change type**: You can click on a popular CT in the **Quick create** area to immediately open the **Run RFC** page. Note that you cannot choose an older CT version with quick create.

To sort CTs, use the **All change types** area in either the **Card** or **Table** view. In either view, select a CT and then click **Create RFC** to open the **Run RFC** page. If applicable, a **Create with older version** option appears next to the **Create RFC** button.

- **Choose by category**: Select a category, subcategory, item, and operation and the CT details box opens with an option to **Create with older version** if applicable. Click **Create RFC** to open the **Run RFC** page.
- 3. On the **Run RFC** page, open the CT name area to see the CT details box. A **Subject** is required (this is filled in for you if you choose your CT in the **Browse change types** view). Open the **Additional configuration** area to add information about the RFC.

In the **Execution configuration** area, use available drop-down lists or enter values for the required parameters. To configure optional execution parameters, open the **Additional configuration** area.

- 4. When finished, click **Run**. If there are no errors, the **RFC successfully created** page displays with the submitted RFC details, and the initial **Run output**.
- 5. Open the **Run parameters** area to see the configurations you submitted. Refresh the page to update the RFC execution status. Optionally, cancel the RFC or create a copy of it with the options at the top of the page.

In the AWS Console, you can view the patch baselines you created at Systems Manager --> Patch Manager --> Patch Baselines.

# **Creating an SSM CentOS patch baseline with the CLI**

How it works:

- 1. Use either the Inline Create (you issue a create-rfc command with all RFC and execution parameters included), or Template Create (you create two JSON files, one for the RFC parameters and one for the execution parameters) and issue the create-rfc command with the two files as input. Both methods are described here.
- 2. Submit the RFC: aws amscm submit-rfc --rfc-id *ID* command with the returned RFC ID.

Monitor the RFC: aws amscm get-rfc --rfc-id *ID* command.

To check the change type version, use this command:

```
aws amscm list-change-type-version-summaries --filter 
 Attribute=ChangeTypeId,Value=CT_ID
```
### **Note**

You can use any CreateRfc parameters with any RFC whether or not they are part of the schema for the change type. For example, to get notifications when the RFC status changes, add this line, --notification "{\"Email\": {\"EmailRecipients \" : [\"email@example.com\"]}}" to the RFC parameters part of the request (not the execution parameters). For a list of all CreateRfc parameters, see the [AMS Change](https://docs.aws.amazon.com/managedservices/latest/ApiReference-cm/API_CreateRfc.html)  [Management](https://docs.aws.amazon.com/managedservices/latest/ApiReference-cm/API_CreateRfc.html) API Reference.

### *INLINE CREATE*:

Issue the create RFC command with execution parameters provided inline (escape quotes when providing execution parameters inline), and then submit the returned RFC ID. For example, you can replace the contents with something like this:

### **CentOS**:

```
aws amscm create-rfc --title Patch-Baseline-Create-Centos-RFC --change-type-id 
 ct-2nyeguspp2g1l --change-type-version 1.0 --execution-parameters '{"ApprovalRules": 
  [{"ApproveAfterDays": 7, "Classification": ["All"], "Severity": ["All"]}], 
  "OperatingSystem": "CentOS", "Name": "TestBaselineCentOS", "PatchGroupTagValues": 
  ["MyCentOSPatchGroup"]}'
```
### *TEMPLATE CREATE*:
1. Output the execution parameters JSON schema for this change type to a JSON file; this example names it CreateCentosPatchBaselineParams.json:

```
aws amscm get-change-type-version --change-type-id "ct-2taqdgegqthjr" 
  --query "ChangeTypeVersion.ExecutionInputSchema" --output text > 
 CreateCentosPatchBaselineParams.json
```
2. Modify and save the CreateCentosPatchBaselineParams file. See examples below; make sure to modify these parameters to meet your specific needs.

In this example, all updates are approved for installation five days after release. The package **example-pkg-0.710.10-2.7.abcd.x86\_64** will not be installed.

```
{
"ApprovalRules":[{ 
     "ApproveAfterDays": 5, 
     "Severity": [ 
         "All" 
         ], 
     "Classification": [ 
         "All" 
 ] 
     }],
"Description": "Patch Baseline",
"Name": "PatchBaseline-Unit-test",
"OperatingSystem": "CentOS",
"PatchGroupTagValues": [ 
     "test1" 
     ],
"RejectedPatches":["example-pkg-0.710.10-2.7.abcd.x86_64"],
"Tags": [ 
     { 
     "Key":"patchGroupCent", 
     "Value":"test1" 
     }
]
```
3. Output the RFC template to a file in your current folder; this example names it CreateCentosPatchBaselineRfc.json:

aws amscm create-rfc --generate-cli-skeleton > CreateCentosPatchBaselineRfc.json

4. Modify and save the CreateCentosPatchBaselineRfc.json file. For example, you can replace the contents with something like this:

```
{
"ChangeTypeVersion": "1.0", 
"ChangeTypeId": "ct-2nyeguspp2g1l",
"Title": "Patch-Baseline-Create-Centos-RFC"
}
```
5. Create the RFC, specifying the CreateCentosPatchBaselineRfc file and the CreateCentosPatchBaselineParams file:

aws amscm create-rfc --cli-input-json file://CreateCentosPatchBaselineRfc.json - execution-parameters file://CreateCentosPatchBaselineParams.json

You receive the ID of the new RFC in the response and can use it to submit and monitor the RFC. Until you submit it, the RFC remains in the editing state and does not start.

6. To view the SSM patch baseline, look in the execution output: Use the stack\_id to view the patch baseline in the Systems Manager console.

#### **Tips**

#### *(i)* Note

There are five change types for creating an SSM patch baseline, for the various operating systems.

#### **A** Note

Because CentOS default repos do not provide update notice metadata, all updates are categorized as non-security, with no classification or severity info. As a result, you must specify **Classification:All** and **Severity:All** for any CentOS patch baseline. If you do not allow non-security updates in your CentOS baseline, no updates of any type will be installed from default repos. For more detail, see How security patches are [selected.](https://docs.aws.amazon.com/systems-manager/latest/userguide/patch-manager-how-it-works-selection.html#centos)

## **Important**

At least one of **ApprovalRules** or **ApprovedPatches** is required.

If you create a patch baseline, it must have at least one approval rule and/or approved patch defined. An approval rule allows you to specify which classification (for example, SecurityUpdates) and severity (for example, Critical) patches will be installed. In your approval rules, you can define how many days after a patch is released it may be installed. A patch specified in the approved patches list will be installed irrespective of whether it is matched by an approval rule. Finally, items in the rejected patches list will exclude those patches from being installed, even if they match an approval rule and/or approved patch. For more information, see About [predefined](https://docs.aws.amazon.com/systems-manager/latest/userguide/sysman-patch-baselines.html) and custom [patch baselines.](https://docs.aws.amazon.com/systems-manager/latest/userguide/sysman-patch-baselines.html)

To create an SSM patch window, see Create SSM Patch [Window](https://docs.aws.amazon.com/managedservices/latest/ctref/ex-patch-window-create-col.html).

#### **Execution Input Parameters**

For detailed information about the execution input parameters, see [Schema](#page-2497-0) for Change Type [ct-2nyeguspp2g1l.](#page-2497-0)

#### **Example: Required Parameters**

```
Example not available.
```
#### **Example: All Parameters**

Example not available.

# **SSM Patch Baseline | Create (Red Hat)**

Create an AWS Systems Manager (SSM) patch baseline to define which patches are approved for installation on your instances for RHEL OS. Specify existing instance "Patch Group" tag values for the patch baseline. The patch baseline is an SSM resource that you can manage with the SSM console.

**Full classification:** Deployment | Patching | SSM patch baseline | Create (Red Hat)

#### **Change Type Details**

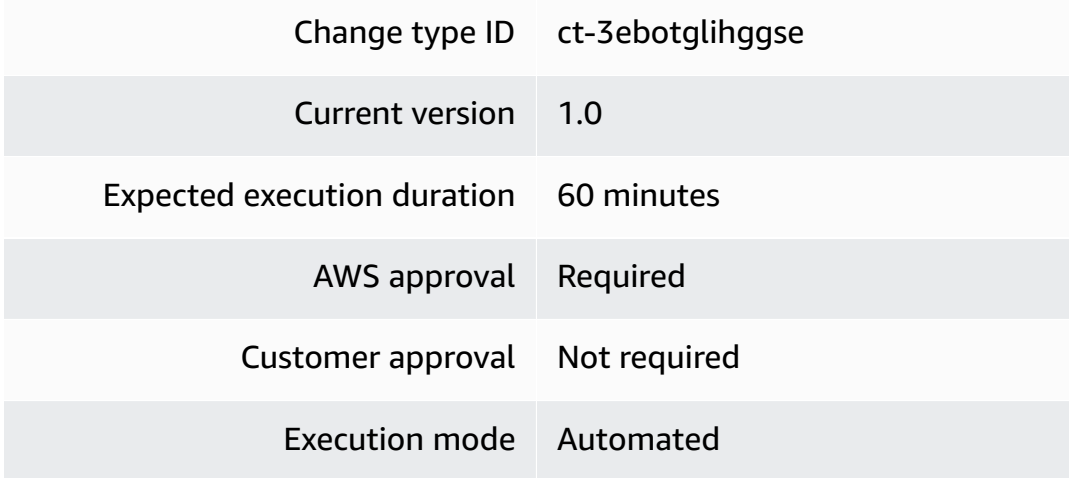

## **Additional Information**

#### **Create for RHEL**

#### **Creating an SSM RHEL patch baseline with the Console**

Screenshot of this change type in the AMS console:

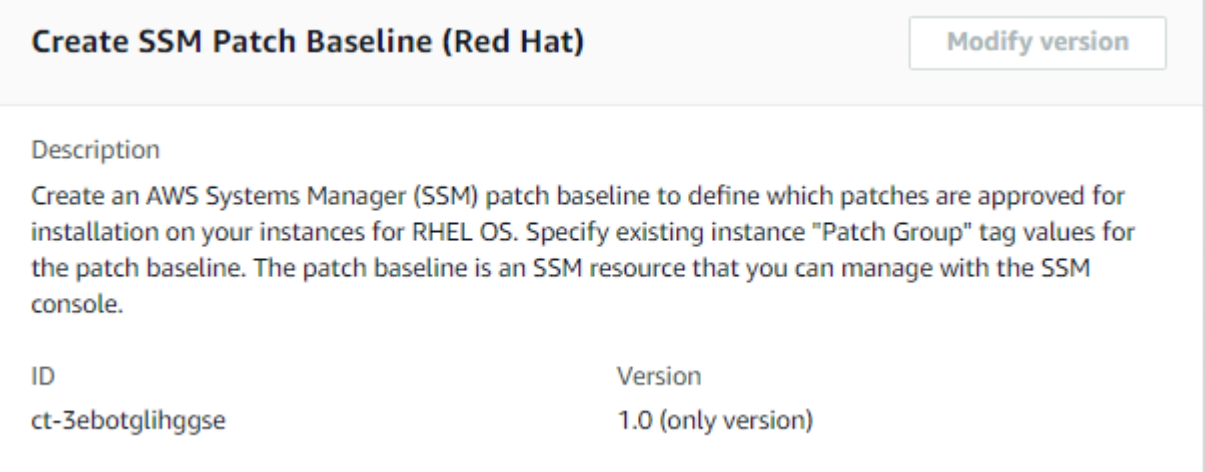

#### How it works:

- 1. Navigate to the **Create RFC** page: In the left navigation pane of the AMS console click **RFCs** to open the RFCs list page, and then click **Create RFC**.
- 2. Choose a popular change type (CT) in the default **Browse change types** view, or select a CT in the **Choose by category** view.

• **Browse by change type**: You can click on a popular CT in the **Quick create** area to immediately open the **Run RFC** page. Note that you cannot choose an older CT version with quick create.

To sort CTs, use the **All change types** area in either the **Card** or **Table** view. In either view, select a CT and then click **Create RFC** to open the **Run RFC** page. If applicable, a **Create with older version** option appears next to the **Create RFC** button.

- **Choose by category**: Select a category, subcategory, item, and operation and the CT details box opens with an option to **Create with older version** if applicable. Click **Create RFC** to open the **Run RFC** page.
- 3. On the **Run RFC** page, open the CT name area to see the CT details box. A **Subject** is required (this is filled in for you if you choose your CT in the **Browse change types** view). Open the **Additional configuration** area to add information about the RFC.

In the **Execution configuration** area, use available drop-down lists or enter values for the required parameters. To configure optional execution parameters, open the **Additional configuration** area.

- 4. When finished, click **Run**. If there are no errors, the **RFC successfully created** page displays with the submitted RFC details, and the initial **Run output**.
- 5. Open the **Run parameters** area to see the configurations you submitted. Refresh the page to update the RFC execution status. Optionally, cancel the RFC or create a copy of it with the options at the top of the page.

In the AWS Console, you can view the patch baselines you created at Systems Manager --> Patch Manager --> Patch Baselines.

## **Creating an SSM RHEL patch baseline with the CLI**

How it works:

- 1. Use either the Inline Create (you issue a create-rfc command with all RFC and execution parameters included), or Template Create (you create two JSON files, one for the RFC parameters and one for the execution parameters) and issue the create-rfc command with the two files as input. Both methods are described here.
- 2. Submit the RFC: aws amscm submit-rfc --rfc-id *ID* command with the returned RFC ID.

Monitor the RFC: aws amscm get-rfc --rfc-id *ID* command.

To check the change type version, use this command:

```
aws amscm list-change-type-version-summaries --filter 
 Attribute=ChangeTypeId,Value=CT_ID
```
#### **Note**

You can use any CreateRfc parameters with any RFC whether or not they are part of the schema for the change type. For example, to get notifications when the RFC status changes, add this line, --notification "{\"Email\": {\"EmailRecipients \" : [\"email@example.com\"]}}" to the RFC parameters part of the request (not the execution parameters). For a list of all CreateRfc parameters, see the [AMS Change](https://docs.aws.amazon.com/managedservices/latest/ApiReference-cm/API_CreateRfc.html)  [Management](https://docs.aws.amazon.com/managedservices/latest/ApiReference-cm/API_CreateRfc.html) API Reference.

#### *INLINE CREATE*:

Issue the create RFC command with execution parameters provided inline (escape quotes when providing execution parameters inline), and then submit the returned RFC ID. For example, you can replace the contents with something like this:

```
aws amscm create-rfc --title Patch-Baseline-Create-Rhel-RFC --change-type-id 
 ct-3ebotglihggse --change-type-version 1.0 --execution-parameters '{"ApprovalRules": 
  [{"ApproveAfterDays": 7, "Classification": ["Security"], "Severity": ["All"]}], 
  "OperatingSystem": "Red Hat Enterprise Linux", "Name": "TestBaselineRHEL", 
  "PatchGroupTagValues": ["MyRHELPatchGroup"]}'
```
#### *TEMPLATE CREATE*:

1. Output the execution parameters JSON schema for this change type to a JSON file; this example names it CreateRhelPatchBaselineParams.json:

```
aws amscm get-change-type-version --change-type-id "ct-2taqdgegqthjr" 
  --query "ChangeTypeVersion.ExecutionInputSchema" --output text > 
 CreateRhelPatchBaselineParams.json
```
2. Modify and save the CreateRhelPatchBaselineParams file. See examples below; make sure to modify these parameters to meet your specific needs.

In this example, all critical security updates are approved for installation five days after release. Patches included in Red Hat Security Advisory RHSA-2018:0151 are approved immediately even if they are not a critical severity. Finally, example-pkg-0.710.10-2.7.abcd.x86\_64 will not be installed, even if it matches an approval rule.

```
{
"ApprovalRules":[{ 
     "ApproveAfterDays": 5, 
     "Severity": [ 
          "Critical" 
          ], 
     "Classification": [ 
          "Security" 
         \mathbb{1} }],
"ApprovedPatches":["RHSA-2018:0151"],
"Description": "Patch Baseline",
"Name": "PatchBaseline-Unit-test",
"OperatingSystem": "Red Hat Enterprise Linux",
"PatchGroupTagValues": [ 
     "test1" 
     ],
"RejectedPatches":["example-pkg-0.710.10-2.7.abcd.x86_64"],
"Tags": [ 
    \mathcal{L} "Key":"patchGroupRhel", 
     "Value":"test1" 
     }
\mathbf{I}
```
3. Output the RFC template to a file in your current folder; this example names it CreateRhelPatchBaselineRfc.json:

```
aws amscm create-rfc --generate-cli-skeleton > CreateRhelPatchBaselineRfc.json
```
4. Modify and save the CreateRhelPatchBaselineRfc.json file. For example, you can replace the contents with something like this:

```
{
"ChangeTypeVersion": "1.0", 
"ChangeTypeId": "ct-3ebotglihggse",
```
}

5. Create the RFC, specifying the CreateRhelPatchBaselineRfc file and the CreateRhelPatchBaselineParams file:

```
aws amscm create-rfc --cli-input-json file://CreateRhelPatchBaselineRfc.json --
execution-parameters file://CreateRhelPatchBaselineParams.json
```
You receive the ID of the new RFC in the response and can use it to submit and monitor the RFC. Until you submit it, the RFC remains in the editing state and does not start.

6. To view the SSM patch baseline, look in the execution output: Use the stack\_id to view the patch baseline in the Systems Manager console.

#### **Tips**

#### **A** Note

There are five change types for creating an SSM patch baseline, for the various operating systems.

#### **Important**

At least one of **ApprovalRules** or **ApprovedPatches** is required.

If you create a patch baseline, it must have at least one approval rule and/or approved patch defined. An approval rule allows you to specify which classification (for example, SecurityUpdates) and severity (for example, Critical) patches will be installed. In your approval rules, you can define how many days after a patch is released it may be installed. A patch specified in the approved patches list will be installed irrespective of whether it is matched by an approval rule. Finally, items in the rejected patches list will exclude those patches from being installed, even if they match an approval rule and/or approved patch. For more information, see About [predefined](https://docs.aws.amazon.com/systems-manager/latest/userguide/sysman-patch-baselines.html) and custom [patch baselines.](https://docs.aws.amazon.com/systems-manager/latest/userguide/sysman-patch-baselines.html)

To create an SSM patch window, see Create SSM Patch [Window](https://docs.aws.amazon.com/managedservices/latest/ctref/ex-patch-window-create-col.html).

#### **Execution Input Parameters**

For detailed information about the execution input parameters, see [Schema](#page-2738-0) for Change Type [ct-3ebotglihggse.](#page-2738-0)

#### **Example: Required Parameters**

Example not available.

#### **Example: All Parameters**

Example not available.

## **SSM Patch Baseline | Create (Windows)**

Create an AWS Systems Manager (SSM) patch baseline to define which patches are approved for installation on your instances for Windows OS. Specify existing instance "Patch Group" tag values for the patch baseline. The patch baseline is an SSM resource that you can manage with the SSM console.

**Full classification:** Deployment | Patching | SSM patch baseline | Create (Windows)

#### **Change Type Details**

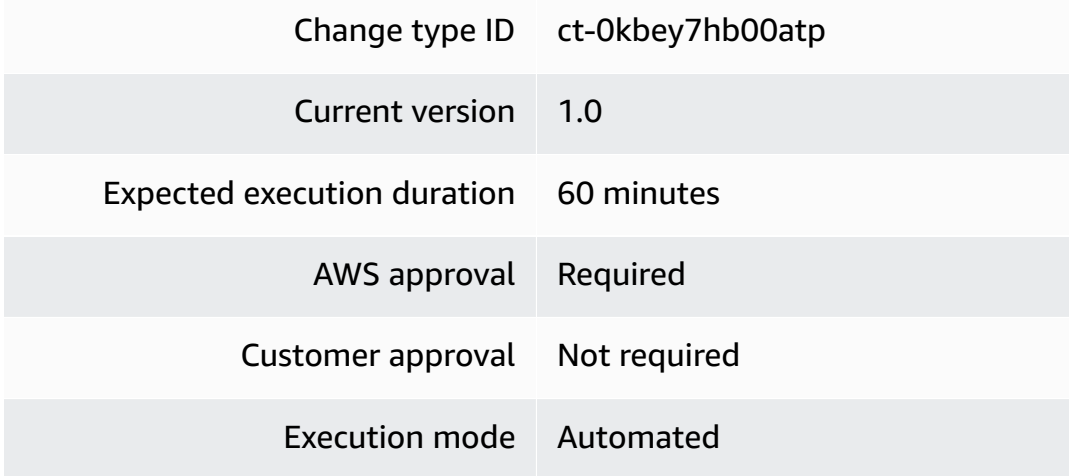

#### **Additional Information**

#### **Create for Windows**

## **Creating an SSM Windows patch baseline with the Console**

Screenshot of this change type in the AMS console:

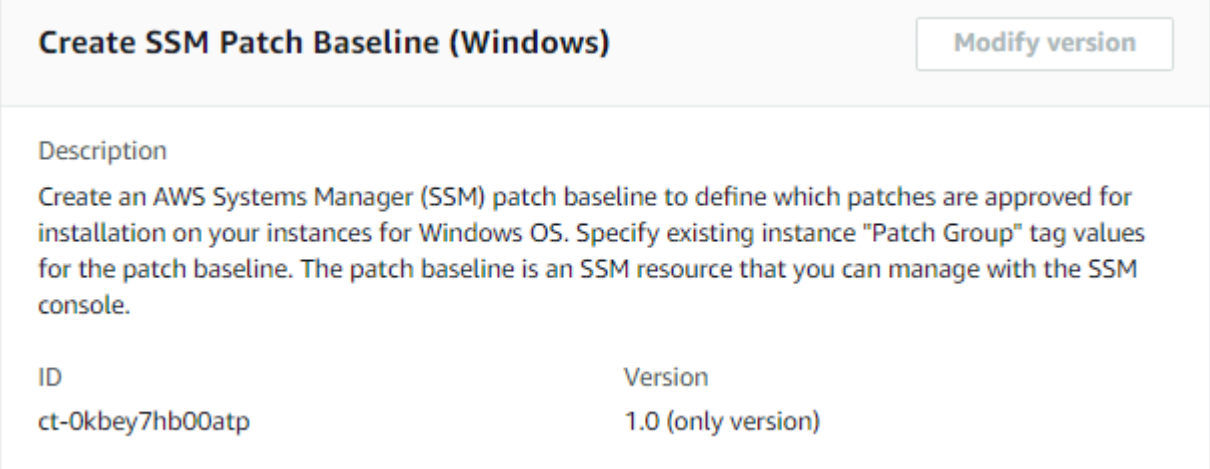

How it works:

- 1. Navigate to the **Create RFC** page: In the left navigation pane of the AMS console click **RFCs** to open the RFCs list page, and then click **Create RFC**.
- 2. Choose a popular change type (CT) in the default **Browse change types** view, or select a CT in the **Choose by category** view.
	- **Browse by change type**: You can click on a popular CT in the **Quick create** area to immediately open the **Run RFC** page. Note that you cannot choose an older CT version with quick create.

To sort CTs, use the **All change types** area in either the **Card** or **Table** view. In either view, select a CT and then click **Create RFC** to open the **Run RFC** page. If applicable, a **Create with older version** option appears next to the **Create RFC** button.

- **Choose by category**: Select a category, subcategory, item, and operation and the CT details box opens with an option to **Create with older version** if applicable. Click **Create RFC** to open the **Run RFC** page.
- 3. On the **Run RFC** page, open the CT name area to see the CT details box. A **Subject** is required (this is filled in for you if you choose your CT in the **Browse change types** view). Open the **Additional configuration** area to add information about the RFC.

In the **Execution configuration** area, use available drop-down lists or enter values for the required parameters. To configure optional execution parameters, open the **Additional configuration** area.

- 4. When finished, click **Run**. If there are no errors, the **RFC successfully created** page displays with the submitted RFC details, and the initial **Run output**.
- 5. Open the **Run parameters** area to see the configurations you submitted. Refresh the page to update the RFC execution status. Optionally, cancel the RFC or create a copy of it with the options at the top of the page.

In the AWS Console, you can view the patch baselines you created at Systems Manager --> Patch Manager --> Patch Baselines.

#### **Creating an SSM Windows patch baseline with the CLI**

How it works:

- 1. Use either the Inline Create (you issue a create-rfc command with all RFC and execution parameters included), or Template Create (you create two JSON files, one for the RFC parameters and one for the execution parameters) and issue the create-rfc command with the two files as input. Both methods are described here.
- 2. Submit the RFC: aws amscm submit-rfc --rfc-id *ID* command with the returned RFC ID.

Monitor the RFC: aws amscm get-rfc --rfc-id *ID* command.

To check the change type version, use this command:

```
aws amscm list-change-type-version-summaries --filter 
 Attribute=ChangeTypeId,Value=CT_ID
```
#### **A** Note

You can use any CreateRfc parameters with any RFC whether or not they are part of the schema for the change type. For example, to get notifications when the RFC status changes, add this line, --notification "{\"Email\": {\"EmailRecipients \" : [\"email@example.com\"]}}" to the RFC parameters part of the request (not the execution parameters). For a list of all CreateRfc parameters, see the [AMS Change](https://docs.aws.amazon.com/managedservices/latest/ApiReference-cm/API_CreateRfc.html)  [Management](https://docs.aws.amazon.com/managedservices/latest/ApiReference-cm/API_CreateRfc.html) API Reference.

#### *INLINE CREATE*:

Issue the create RFC command with execution parameters provided inline (escape quotes when providing execution parameters inline), and then submit the returned RFC ID. For example, you can replace the contents with something like this:

```
aws amscm create-rfc --title Patch-Baseline-Create-Win-RFC --change-type-id 
 ct-0kbey7hb00atp --change-type-version 1.0 --execution-parameters '{"ApprovalRules": 
  [{"ApproveAfterDays": 7, "Classification": ["SecurityUpdates"], "Severity": ["All"]}], 
  "OperatingSystem": "Windows", "Name": "TestBaselineWindows", "PatchGroupTagValues": 
  ["MyWindowsPatchGroup"]}'
```
#### *TEMPLATE CREATE*:

1. Output the execution parameters JSON schema for this change type to a JSON file; this example names it CreateWinPatchBaselineParams.json:

```
aws amscm get-change-type-version --change-type-id "ct-2taqdgegqthjr" 
  --query "ChangeTypeVersion.ExecutionInputSchema" --output text > 
 CreateWinPatchBaselineParams.json
```
2. Modify and save the CreateWinPatchBaselineParams file. See examples below; make sure to modify these parameters to meet your specific needs.

In this example, all critical security updates are approved for installation five days after release. KB2032276 is approved immediately even if it is not a critical severity. Finally, KB2124261 will not be installed, even if it matches an approval rule.

```
{
"ApprovalRules":[{ 
      "ApproveAfterDays": 5, 
      "Severity": [ 
           "Critical" 
          ], 
      "Classification": [ 
           "SecurityUpdates" 
          \mathbf{I}
```

```
 }],
"ApprovedPatches":["KB2032276"],
"Description": "Patch Baseline",
"Name": "PatchBaseline-Unit-test",
"OperatingSystem": "Windows",
"PatchGroupTagValues": [ 
     "test1" 
     ],
"RejectedPatches":["KB2124261"],
"Tags": [ 
     { 
     "Key":"patchGroupWin", 
     "Value":"test1" 
     }
]
```
3. Output the RFC template to a file in your current folder; this example names it CreateWinPatchBaselineRfc.json:

aws amscm create-rfc --generate-cli-skeleton > CreateWinPatchBaselineRfc.json

4. Modify and save the CreateWinPatchBaselineRfc.json file. For example, you can replace the contents with something like this:

```
{
"ChangeTypeVersion": "1.0", 
"ChangeTypeId": "ct-0kbey7hb00atp",
"Title": "Patch-Baseline-Create-Win-RFC"
}
```
5. Create the RFC, specifying the CreateWinPatchBaselineRfc file and the CreateWinPatchBaselineParams file:

```
aws amscm create-rfc --cli-input-json file://CreateWinPatchBaselineRfc.json --
execution-parameters file://CreateWinPatchBaselineParams.json
```
You receive the ID of the new RFC in the response and can use it to submit and monitor the RFC. Until you submit it, the RFC remains in the editing state and does not start.

6. To view the SSM patch baseline, look in the execution output: Use the stack\_id to view the patch baseline in the Systems Manager console.

#### **Tips**

#### **(i)** Note

There are five change types for creating an SSM patch baseline, for the various operating systems.

#### **Important**

At least one of **ApprovalRules** or **ApprovedPatches** is required.

If you create a patch baseline, it must have at least one approval rule and/or approved patch defined. An approval rule allows you to specify which classification (for example, SecurityUpdates) and severity (for example, Critical) patches will be installed. In your approval rules, you can define how many days after a patch is released it may be installed. A patch specified in the approved patches list will be installed irrespective of whether it is matched by an approval rule. Finally, items in the rejected patches list will exclude those patches from being installed, even if they match an approval rule and/or approved patch. For more information, see About [predefined](https://docs.aws.amazon.com/systems-manager/latest/userguide/sysman-patch-baselines.html) and custom [patch baselines.](https://docs.aws.amazon.com/systems-manager/latest/userguide/sysman-patch-baselines.html)

To create an SSM patch window, see Create SSM Patch [Window](https://docs.aws.amazon.com/managedservices/latest/ctref/ex-patch-window-create-col.html).

#### **Execution Input Parameters**

For detailed information about the execution input parameters, see [Schema](#page-1897-0) for Change Type [ct-0kbey7hb00atp.](#page-1897-0)

#### **Example: Required Parameters**

Example not available.

#### **Example: All Parameters**

Example not available.

# **SSM Patch Window | Create**

Create an AWS Systems Manager (SSM) patch window for patching to take place on instances with the specified PatchGroup. The patch window is an SSM resource that you can manage with the SSM console.

**Full classification:** Deployment | Patching | SSM patch window | Create

## **Change Type Details**

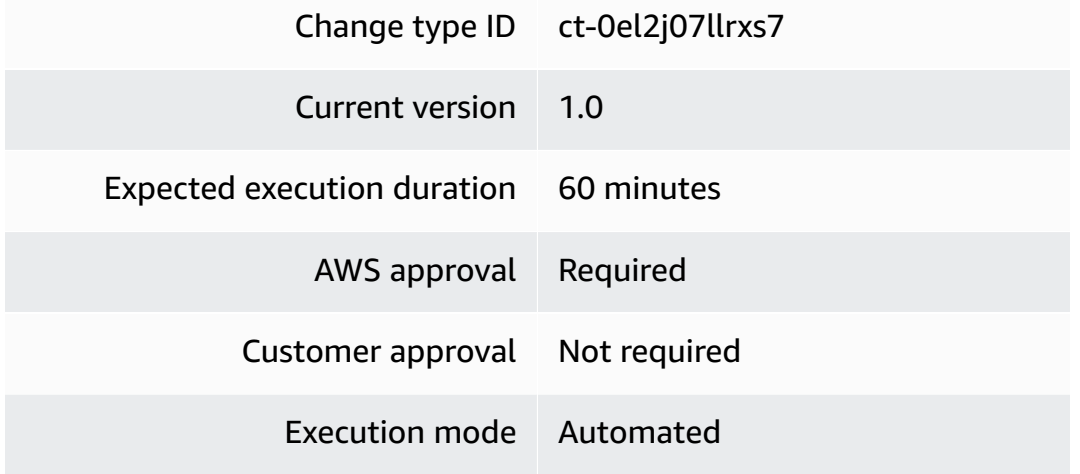

## **Additional Information**

#### **Create SSM Patch Window**

#### **Creating an SSM patch window with the Console**

Screenshot of this change type in the AMS console:

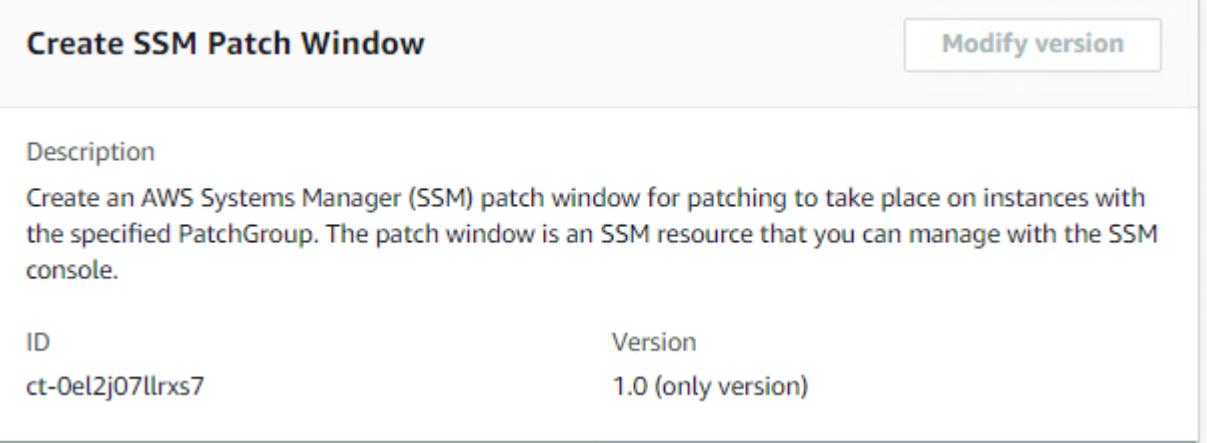

#### How it works:

- 1. Navigate to the **Create RFC** page: In the left navigation pane of the AMS console click **RFCs** to open the RFCs list page, and then click **Create RFC**.
- 2. Choose a popular change type (CT) in the default **Browse change types** view, or select a CT in the **Choose by category** view.
	- **Browse by change type**: You can click on a popular CT in the **Quick create** area to immediately open the **Run RFC** page. Note that you cannot choose an older CT version with quick create.

To sort CTs, use the **All change types** area in either the **Card** or **Table** view. In either view, select a CT and then click **Create RFC** to open the **Run RFC** page. If applicable, a **Create with older version** option appears next to the **Create RFC** button.

- **Choose by category**: Select a category, subcategory, item, and operation and the CT details box opens with an option to **Create with older version** if applicable. Click **Create RFC** to open the **Run RFC** page.
- 3. On the **Run RFC** page, open the CT name area to see the CT details box. A **Subject** is required (this is filled in for you if you choose your CT in the **Browse change types** view). Open the **Additional configuration** area to add information about the RFC.

In the **Execution configuration** area, use available drop-down lists or enter values for the required parameters. To configure optional execution parameters, open the **Additional configuration** area.

- 4. When finished, click **Run**. If there are no errors, the **RFC successfully created** page displays with the submitted RFC details, and the initial **Run output**.
- 5. Open the **Run parameters** area to see the configurations you submitted. Refresh the page to update the RFC execution status. Optionally, cancel the RFC or create a copy of it with the options at the top of the page.

## **Creating an SSM patch window with the CLI**

How it works:

1. Use either the Inline Create (you issue a create-rfc command with all RFC and execution parameters included), or Template Create (you create two JSON files, one for the RFC parameters and one for the execution parameters) and issue the create-rfc command with the two files as input. Both methods are described here.

2. Submit the RFC: aws amscm submit-rfc --rfc-id *ID* command with the returned RFC ID.

```
Monitor the RFC: aws amscm get-rfc --rfc-id ID command.
```
To check the change type version, use this command:

```
aws amscm list-change-type-version-summaries --filter 
 Attribute=ChangeTypeId,Value=CT_ID
```
#### **A** Note

You can use any CreateRfc parameters with any RFC whether or not they are part of the schema for the change type. For example, to get notifications when the RFC status changes, add this line, --notification "{\"Email\": {\"EmailRecipients \" : [\"email@example.com\"]}}" to the RFC parameters part of the request (not the execution parameters). For a list of all CreateRfc parameters, see the [AMS Change](https://docs.aws.amazon.com/managedservices/latest/ApiReference-cm/API_CreateRfc.html)  [Management](https://docs.aws.amazon.com/managedservices/latest/ApiReference-cm/API_CreateRfc.html) API Reference.

#### *INLINE CREATE*:

Issue the create RFC command with execution parameters provided inline (escape quotes when providing execution parameters inline), and then submit the returned RFC ID. For example, you can replace the contents with something like this:

```
aws amscm create-rfc --title my-test-patchwindow --changetype-id ct-0el2j07llrxs7 --
change-type-version 1.0 --execution-parameters '{"Cutoff":2, "Description":"Test", 
  "Duration":24, "MaxConcurrency":"10", "MaxErrors":"12", "NotificationEmails":
["test@supertest.com"], "PatchGroup":"test-patch-group", "Schedule":"cron(0 3 ? * 6L 
  *)", "ScheduleTimeZone": "Africa/Harare"}'
```
#### *TEMPLATE CREATE*:

1. Output the execution parameters JSON schema for this change type to a JSON file; this example names it CreatePatchWindowParams.json:

```
aws amscm get-change-type-version --change-type-id "ct-0el2j07llrxs7" 
  --query "ChangeTypeVersion.ExecutionInputSchema" --output text > 
 CreatePatchWindowParams.json
```
2. Modify and save the CreatePatchWindowParams file.

```
{
"Cutoff": 23,
"Description": "Required param given test",
"Duration": 24,
"EndDate": "2008-09-15T15:53:00Z",
"MaxConcurrency": "10",
"MaxErrors": "12",
"Name": "Test1",
"NotificationEmails": ["email@example.com"],
"PatchGroup": "Prod",
"Schedule": "cron(0 3 ? * 6L *)",
"ScheduleTimeZone": "Africa/Harare",
"ScheduleOffset": "0",
"StartDate": "2008-09-15T15:53:00Z"
}
```
3. Output the RFC template to a file in your current folder; this example names it CreatePatchWindowRfc.json:

```
aws amscm create-rfc --generate-cli-skeleton > CreatePatchWindowRfc.json
```
4. Modify and save the CreatePatchWindowRfc.json file. For example, you can replace the contents with something like this:

```
{
"ChangeTypeVersion": "1.0", 
"ChangeTypeId": "ct-0el2j07llrxs7",
"Title": "Patch-Window-Create-RFC"
}
```
5. Create the RFC, specifying the CreatePatchWindowRfc file and the CreatePatchWindowParams file:

```
aws amscm create-rfc --cli-input-json file://CreatePatchWindowRfc.json --execution-
parameters file://CreatePatchWindowParams.json
```
You receive the ID of the new RFC in the response and can use it to submit and monitor the RFC. Until you submit it, the RFC remains in the editing state and does not start.

6. To view the SSM patch baseline, look in the execution output: Use the stack id to view the patch baseline in the Systems Manager console.

#### **Tips**

- To learn more about AWS SSM patch windows, see "Maintenance Window" at [Patching](https://aws.amazon.com/blogs/mt/patching-your-windows-ec2-instances-using-aws-systems-manager-patch-manager/) your Windows EC2 [instances](https://aws.amazon.com/blogs/mt/patching-your-windows-ec2-instances-using-aws-systems-manager-patch-manager/) using AWS Systems Manager Patch Manager.
- To create an SSM patch baseline, see SSM Patch [Window](https://docs.aws.amazon.com/managedservices/latest/ctref/deployment-patching-ssm-patch-window-create.html) | Create.

To update a custom Maintenance Window, see [Updating](https://docs.aws.amazon.com/managedservices/latest/ctref/ex-patch-window-update-col.html) an SSM Patch Window.

To delete a custom Maintenance Window, see [Delete stack](https://docs.aws.amazon.com/managedservices/latest/ctref/ex-stack-delete-col.html).

#### **Execution Input Parameters**

For detailed information about the execution input parameters, see [Schema](#page-1864-0) for Change Type [ct-0el2j07llrxs7](#page-1864-0).

#### **Example: Required Parameters**

Example not available.

#### **Example: All Parameters**

```
{ 
   "Cutoff": 23, 
   "Description": "Required param given test", 
   "Duration": 24, 
   "EndDate": "2008-09-15T15:53:00Z", 
   "MaxConcurrency": "10", 
   "MaxErrors": "12", 
   "Name": "Test1", 
   "NotificationEmails": ["email1@example.com"], 
   "PatchGroup": "Prod", 
   "Schedule": "cron(0 0 0 ? * 3#2 *)", 
   "ScheduleOffset": 1, 
   "ScheduleTimeZone": "Africa/Harare", 
   "StartDate": "2008-09-15T15:53:00Z"
}
```
# **Standalone Resources Subcategory**

## **Change Type Items and Operations in the Standalone Resources Subcategory**

• EC2 Instance | Create For WIGS (Review [Required\)](#page-667-0)

## <span id="page-667-0"></span>**EC2 Instance | Create For WIGS (Review Required)**

Create an Amazon Elastic Compute Cloud (EC2) instance for use with Workload Ingest (WIGS) change type (ct-257p9zjk14ija). For information, see AMS documentation on WIGS in the AMS Application Developer's Guide.

**Full classification:** Deployment | Standalone resources | EC2 instance | Create for WIGS (review required)

## **Change Type Details**

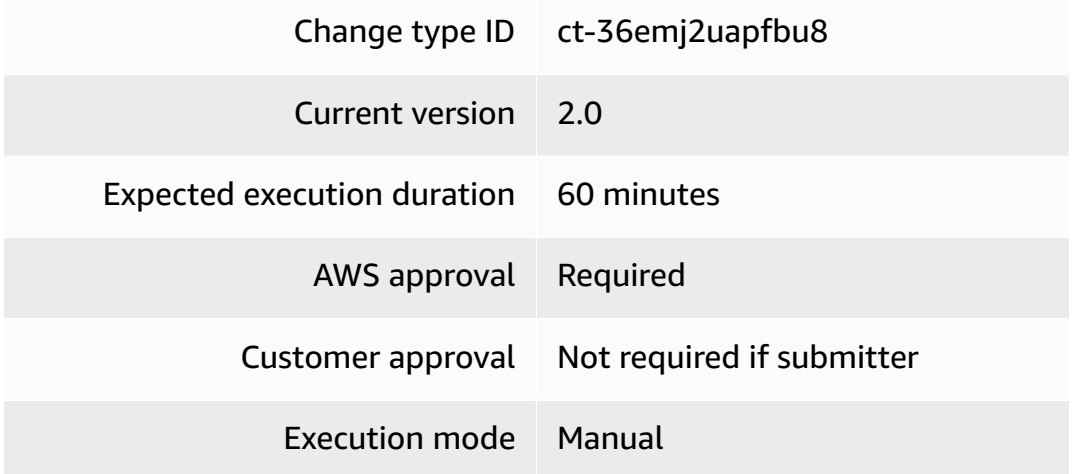

## **Additional Information**

## **Create for WIGS (review required)**

## **Creating an instance for WIGS with the console**

The following shows this change type in the AMS console.

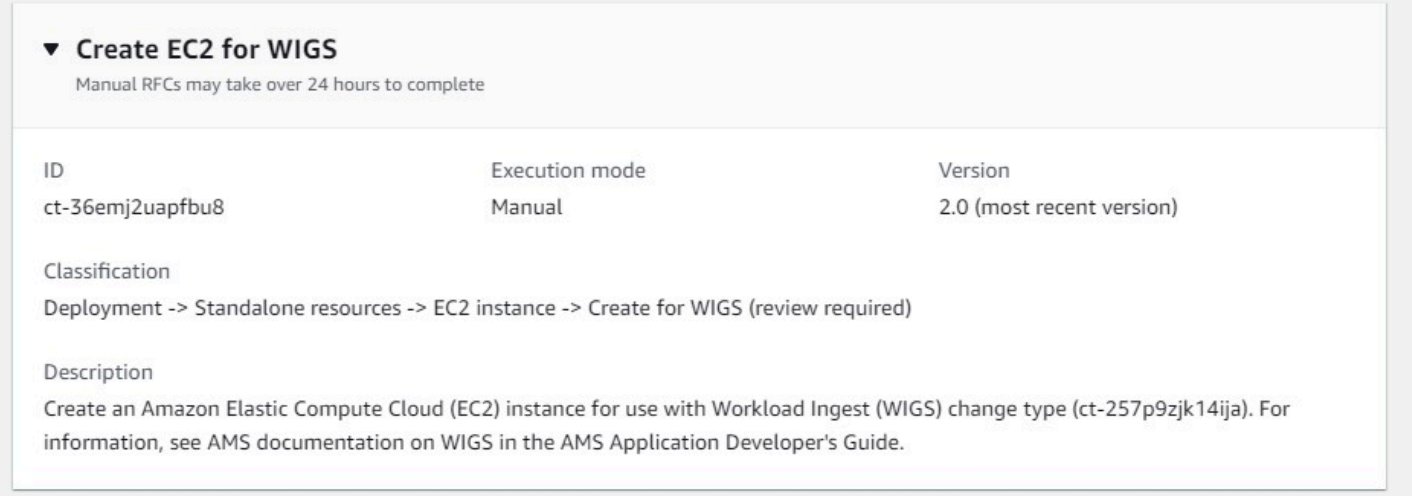

How it works:

- 1. Navigate to the **Create RFC** page: In the left navigation pane of the AMS console click **RFCs** to open the RFCs list page, and then click **Create RFC**.
- 2. Choose a popular change type (CT) in the default **Browse change types** view, or select a CT in the **Choose by category** view.
	- **Browse by change type**: You can click on a popular CT in the **Quick create** area to immediately open the **Run RFC** page. Note that you cannot choose an older CT version with quick create.

To sort CTs, use the **All change types** area in either the **Card** or **Table** view. In either view, select a CT and then click **Create RFC** to open the **Run RFC** page. If applicable, a **Create with older version** option appears next to the **Create RFC** button.

- **Choose by category**: Select a category, subcategory, item, and operation and the CT details box opens with an option to **Create with older version** if applicable. Click **Create RFC** to open the **Run RFC** page.
- 3. On the **Run RFC** page, open the CT name area to see the CT details box. A **Subject** is required (this is filled in for you if you choose your CT in the **Browse change types** view). Open the **Additional configuration** area to add information about the RFC.

In the **Execution configuration** area, use available drop-down lists or enter values for the required parameters. To configure optional execution parameters, open the **Additional configuration** area.

- 4. When finished, click **Run**. If there are no errors, the **RFC successfully created** page displays with the submitted RFC details, and the initial **Run output**.
- 5. Open the **Run parameters** area to see the configurations you submitted. Refresh the page to update the RFC execution status. Optionally, cancel the RFC or create a copy of it with the options at the top of the page.

#### **Creating an instance for WIGS with the CLI**

How it works:

- 1. Use either the Inline Create (you issue a create-rfc command with all RFC and execution parameters included), or Template Create (you create two JSON files, one for the RFC parameters and one for the execution parameters) and issue the create-rfc command with the two files as input. Both methods are described here.
- 2. Submit the RFC: aws amscm submit-rfc --rfc-id *ID* command with the returned RFC ID.

Monitor the RFC: aws amscm get-rfc --rfc-id *ID* command.

To check the change type version, use this command:

```
aws amscm list-change-type-version-summaries --filter 
 Attribute=ChangeTypeId,Value=CT_ID
```
#### *(i)* Note

You can use any CreateRfc parameters with any RFC whether or not they are part of the schema for the change type. For example, to get notifications when the RFC status changes, add this line, --notification "{\"Email\": {\"EmailRecipients \" : [\"email@example.com\"]}}" to the RFC parameters part of the request (not the execution parameters). For a list of all CreateRfc parameters, see the [AMS Change](https://docs.aws.amazon.com/managedservices/latest/ApiReference-cm/API_CreateRfc.html)  [Management](https://docs.aws.amazon.com/managedservices/latest/ApiReference-cm/API_CreateRfc.html) API Reference.

*INLINE CREATE*:

Issue the create RFC command with execution parameters provided inline (escape quotation marks when providing execution parameters inline), and then submit the returned RFC ID. For example, you can replace the contents with something like this:

```
aws amscm create-rfc --change-type-id "ct-36emj2uapfbu8" --change-type-version "2.0" 
  --title "Create Pre-Ingestion Instance" --execution-parameters "{\"InstanceVpcId
\": \"vpc-1234567890abcdef0\",\"InstanceAmiId\": \"ami-1234567890abcdef0\",
\"InstanceEBSOptimized\": false,\"InstanceRootVolumeSize\": 60,\"InstanceNameTagValue
\": \"temp-wigs\",\"InstanceType\": \"t3.large\",\"InstanceSubnetId\": 
 \"subnet-0bb1c79de3EXAMPLE\"}"
```
## *TEMPLATE CREATE*:

1. Output the execution parameters for this change type to a JSON file; this example names it CreateEc2PreIngestParams.json:

```
aws amscm get-change-type-version --change-type-id "ct-36emj2uapfbu8" 
  --query "ChangeTypeVersion.ExecutionInputSchema" --output text > 
 CreateEc2PreIngestParams.json
```
2. Modify and save the CreateEc2PreIngestParams file. For example, you can replace the contents with something like this:

```
{ 
     "InstanceVpcId": "vpc-1234567890abcdef0", 
     "InstanceAmiId": "ami-1234567890abcdef0", 
     "InstanceEBSOptimized": false, 
     "InstanceRootVolumeSize": 60, 
     "InstanceSubnetId": "subnet-1234567890abcdef0", 
     "InstanceType": "t3.large", 
     "InstanceNameTagValue": "temp-wigs", 
   }
}
```
3. Output the RFC template to a file in your current folder; this example names it CreateEc2PreIngestRfc.json:

```
aws amscm create-rfc --generate-cli-skeleton > CreateEc2PreIngestRfc.json
```
4. Modify and save the CreateEc2PreIngestRfc.json file. For example, you can replace the contents with something like this:.

```
{ 
     "ChangeTypeVersion": "2.0", 
     "ChangeTypeId": "ct-36emj2uapfbu8", 
     "Title": "Create Pre-Ingestion Instance"
}
```
5. Create the RFC, specifying the CreateEc2PreIngestRfc file and the CreateEc2PreIngestParams file:

```
aws amscm create-rfc --cli-input-json file://CreateEc2PreIngestRfc.json --
execution-parameters file://CreateEc2PreIngestParams.json
```
You receive the ID of the new RFC in the response and can use it to submit and monitor the RFC. Until you submit it, the RFC remains in the editing state and does not start.

#### **Execution Input Parameters**

For detailed information about the execution input parameters, see [Schema](#page-2666-0) for Change Type [ct-36emj2uapfbu8.](#page-2666-0)

#### **Example: Required Parameters**

```
{ 
     "InstanceVpcId": "vpc-1234567890abcdef0", 
     "InstanceAmiId": "ami-1234567890abcdef0", 
     "InstanceSubnetId": "subnet-1234567890abcdef0"
}
```
#### **Example: All Parameters**

```
{ 
     "InstanceVpcId": "vpc-1234567890abcdef0", 
     "InstanceAmiId": "ami-1234567890abcdef0", 
     "InstanceEBSOptimized": false, 
     "InstanceRootVolumeSize": 60, 
     "InstanceSubnetId": "subnet-1234567890abcdef0", 
     "InstanceType": "t3.large", 
     "InstanceNameTagValue": "temp-wigs", 
     "Priority": "Medium"
}
```
# **Standard Stacks Subcategory**

## **Change Type Items and Operations in the Standard Stacks Subcategory**

- High [Availability](#page-672-0) One-Tier Stack | Create
- High [Availability](#page-678-0) One-Tier Stack | Create (With ELB)
- High [Availability](#page-685-0) Two-Tier Stack | Create

## <span id="page-672-0"></span>**High Availability One-Tier Stack | Create**

Use to create an Application Load Balancer and an Auto Scaling Group.

**Full classification:** Deployment | Standard stacks | High availability one-tier stack | Create

## **Change Type Details**

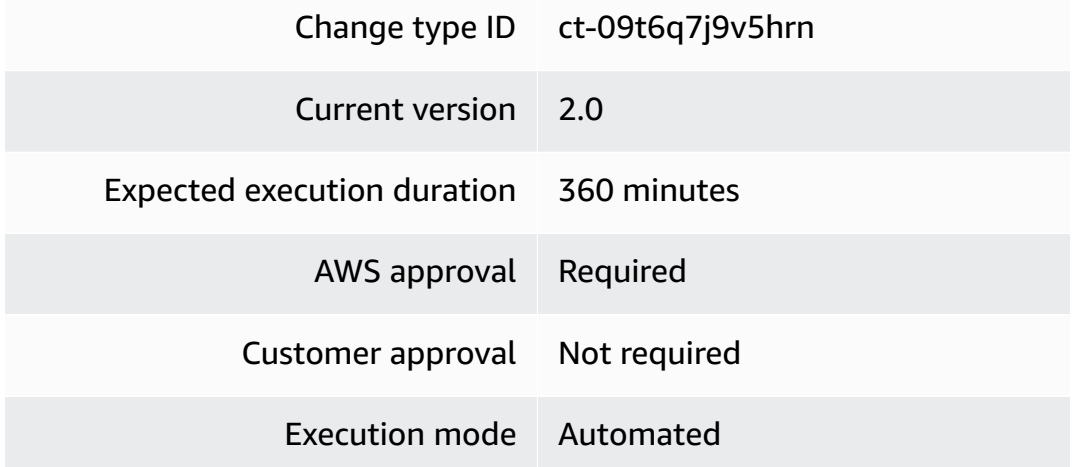

#### **Additional Information**

## **High availability one-tier stacks: Creating**

#### **Creating a high availability one-tier stack with the console**

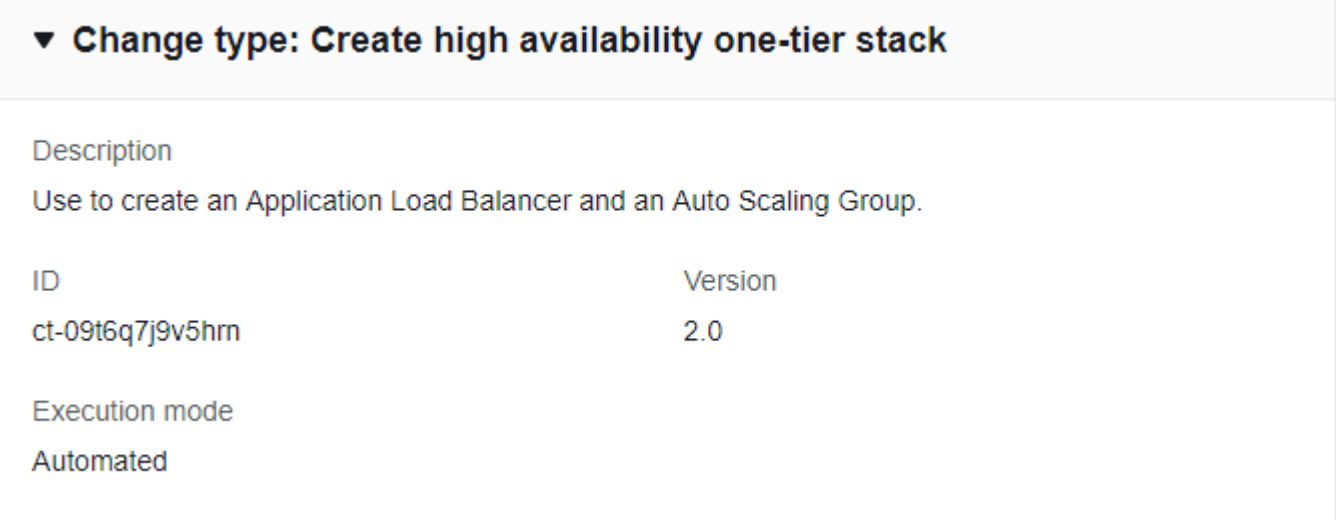

How it works:

- 1. Navigate to the **Create RFC** page: In the left navigation pane of the AMS console click **RFCs** to open the RFCs list page, and then click **Create RFC**.
- 2. Choose a popular change type (CT) in the default **Browse change types** view, or select a CT in the **Choose by category** view.
	- **Browse by change type**: You can click on a popular CT in the **Quick create** area to immediately open the **Run RFC** page. Note that you cannot choose an older CT version with quick create.

To sort CTs, use the **All change types** area in either the **Card** or **Table** view. In either view, select a CT and then click **Create RFC** to open the **Run RFC** page. If applicable, a **Create with older version** option appears next to the **Create RFC** button.

- **Choose by category**: Select a category, subcategory, item, and operation and the CT details box opens with an option to **Create with older version** if applicable. Click **Create RFC** to open the **Run RFC** page.
- 3. On the **Run RFC** page, open the CT name area to see the CT details box. A **Subject** is required (this is filled in for you if you choose your CT in the **Browse change types** view). Open the **Additional configuration** area to add information about the RFC.

In the **Execution configuration** area, use available drop-down lists or enter values for the required parameters. To configure optional execution parameters, open the **Additional configuration** area.

- 4. When finished, click **Run**. If there are no errors, the **RFC successfully created** page displays with the submitted RFC details, and the initial **Run output**.
- 5. Open the **Run parameters** area to see the configurations you submitted. Refresh the page to update the RFC execution status. Optionally, cancel the RFC or create a copy of it with the options at the top of the page.

## **Creating a high availability one-tier stack with the CLI**

How it works:

- 1. Use the Template Create method (you create two JSON files, one for the RFC parameters and one for the execution parameters) and issue the create-rfc command with the two files as input. Both methods are described here.
- 2. Submit the RFC: aws amscm submit-rfc --rfc-id *ID* command with the returned RFC ID.

Monitor the RFC: aws amscm get-rfc --rfc-id *ID* command.

To check the change type version, use this command:

```
aws amscm list-change-type-version-summaries --filter 
  Attribute=ChangeTypeId,Value=CT_ID
```
## **A** Note

You can use any CreateRfc parameters with any RFC whether or not they are part of the schema for the change type. For example, to get notifications when the RFC status changes, add this line, --notification "{\"Email\": {\"EmailRecipients \":  $\lceil$ \"email@example.com\"]}}" to the RFC parameters part of the request (not the execution parameters). For a list of all CreateRfc parameters, see the [AMS Change](https://docs.aws.amazon.com/managedservices/latest/ApiReference-cm/API_CreateRfc.html)  [Management](https://docs.aws.amazon.com/managedservices/latest/ApiReference-cm/API_CreateRfc.html) API Reference.

#### *TEMPLATE CREATE*:

1. Output the execution parameters JSON schema for this change type to a file in your current folder; this example names it CreateOnetierStackParams.json.

```
aws amscm get-change-type-version --change-type-id "ct-09t6q7j9v5hrn" 
  --query "ChangeTypeVersion.ExecutionInputSchema" --output text > 
  CreateOnetierStackParams.json
```
2. Modify the schema, replacing the *variables* as appropriate.

```
{ 
     "Description": "HA-One-Tier-Stack", 
     "Name": "One-Tier-Stack", 
     "TimeoutInMinutes": "360", 
     "VpcId": "VPC_ID", 
     "ApplicationLoadBalancer": { 
         "SubnetIds": [ 
                   "SUBNET_ID", 
                   "SUBNET_ID" 
         ] 
     }, 
     "AutoScalingGroup": { 
         "AmiId": "AMI-ID" 
         "SubnetIds": [ 
                  "SUBNET_ID", 
                  "SUBNET_ID" 
         ] 
     }
}
```
3. Output the CreateRfc JSON template to a file in your current folder; example names it CreateOnetierStackRfc.json:

```
aws amscm create-rfc --generate-cli-skeleton > CreateOnetierStackRfc.json
```
4. Modify the RFC template as appropriate and save it. Reset the start and end times for a scheduled RFC, or leave off for an ASAP RFC.

```
{
"ChangeTypeVersion": 2.0",
"ChangeTypeId": "ct-09t6q7j9v5hrn",
"Title": "HA-One-Tier-RFC",
"RequestedStartTime": "2019-04-28T22:45:00Z",
```

```
"RequestedEndTime": "2019-04-28T22:45:00Z"
}
```
5. Create the RFC, specifying the CreateOnetierStackRfc.json file and the CreateOnetierStackParams.json execution parameters file:

```
aws amscm create-rfc --cli-input-json file://CreateOnetierStackRfc.json --
execution-parameters file://CreateOnetierStackParams.json
```
You receive the ID of the new RFC in the response and can use it to submit and monitor the RFC. Until you submit it, the RFC remains in the editing state and does not start.

#### **Tips**

#### **(i)** Note

This is a large provisioning of resources, especially if you add UserData. The load balancer Amazon resource name (ARN) can be found through the Load Balancer page of the EC2 console by searching with the load balancer stack ID returned in the RFC execution output.

#### **Execution Input Parameters**

For detailed information about the execution input parameters, see [Schema](#page-1810-0) for Change Type [ct-09t6q7j9v5hrn](#page-1810-0).

#### **Example: Required Parameters**

```
{ 
   "VpcId": "vpc-1234567890abcdef0", 
   "TimeoutInMinutes": 360, 
   "ApplicationLoadBalancer": { 
     "SubnetIds": ["subnet-01234567890abcdef", "subnet-01234567891abcdef"] 
   }, 
   "AutoScalingGroup": { 
     "AmiId": "ami-01234567890abcdef", 
     "SubnetIds": ["subnet-01234567890abcdef", "subnet-01234567891abcdef"] 
   }, 
   "Description": "This stack contains an ALB and an ASG.", 
   "Name": "High availability one-tier stack"
```
}

#### **Example: All Parameters**

```
{ 
   "VpcId": "vpc-12345678", 
   "TimeoutInMinutes": 360, 
   "DatabaseStackId": "stack-0123456789abcdefg", 
   "Description": "This stack contains an ALB and an ASG.", 
   "Name": "High availability one-tier stack", 
   "Tags": [ 
     { 
       "Key": "Foo", 
       "Value": "Bar" 
     } 
   ], 
   "TimeoutInMinutes": 60, 
   "VpcId": "vpc-01234567", 
   "ApplicationLoadBalancer": { 
     "HealthCheckHealthyThreshold": 2, 
     "HealthCheckIntervalInSeconds": 10, 
     "HealthCheckTargetPath": "/", 
     "HealthCheckTargetPort": 80, 
     "HealthCheckTargetProtocol": "HTTPS", 
     "HealthCheckTimeoutSeconds": 5, 
     "HealthCheckUnhealthyThreshold": 2, 
     "InstancePort": 80, 
     "InstanceProtocol": "HTTP", 
     "LoadBalancerCookieExpirationPeriodInSeconds": 3600, 
     "LoadBalancerPort": 80, 
     "LoadBalancerAccessCIDRRange": "1.2.3.4/0", 
     "LoadBalancerProtocol": "HTTP", 
     "LoadBalancerSslPolicy": "ELBSecurityPolicy-2016-08", 
     "Public": false, 
     "SSLCertificateId": "arn:aws:acm:us-
east-1:123456789012:certificate/12345678-1234-1234-1234-123456789012.", 
     "SubnetIds": ["subnet-a0b1c2d3", "subnet-e4f5g6h7"], 
     "ValidHTTPCode": "200" 
   }, 
   "AutoScalingGroup": { 
     "AmiId": "ami-01234567", 
     "CooldownInSeconds": 300, 
     "DesiredCapacity": 1,
```

```
 "EBSOptimized": false, 
   "HealthCheckGracePeriodInSeconds": 1800, 
   "HealthCheckType": "EC2", 
   "IAMInstanceProfile": "customer-mc-ec2-instance-profile", 
   "InstanceDetailedMonitoring" : true, 
   "InstanceRootVolumeIops" : 0, 
   "InstanceRootVolumeName": "/dev/xvda", 
   "InstanceRootVolumeSizeInGiB" : 20, 
   "InstanceRootVolumeType" : "standard", 
   "InstanceType": "m4.large", 
   "MaxInstances": 1, 
   "MinInstances": 1, 
   "ScaleMetricName": "CPUUtilization", 
   "ScaleDownPolicyCooldownInSeconds": 300, 
   "ScaleDownPolicyEvaluationPeriods": 4, 
   "ScaleDownPolicyPeriod": 60, 
   "ScaleDownPolicyScalingAdjustment": -1, 
   "ScaleDownPolicyStatistic": "Average", 
   "ScaleDownPolicyThreshold": 35, 
   "ScaleUpPolicyCooldownInSeconds": 300, 
   "ScaleUpPolicyEvaluationPeriods": 2, 
   "ScaleUpPolicyPeriod": 60, 
   "ScaleUpPolicyScalingAdjustment": 1, 
   "ScaleUpPolicyStatistic": "Average", 
   "ScaleUpPolicyThreshold": 75, 
   "SubnetIds": ["subnet-a0b1c2d3", "subnet-e4f5g6h7"], 
   "UserData": ["#!/bin/bash","echo hello"] 
 }
```
# <span id="page-678-0"></span>**High Availability One-Tier Stack | Create (With ELB)**

Create a stack with an Auto Scaling Group, and an Elastic Load Balancer (ELB) with up to two listeners, integrated with an existing security group that you specify.

**Full classification:** Deployment | Standard stacks | High availability one-tier stack | Create (with ELB)

**Change Type Details**

Change type ID ct-3w4lxdl3pqxob

}

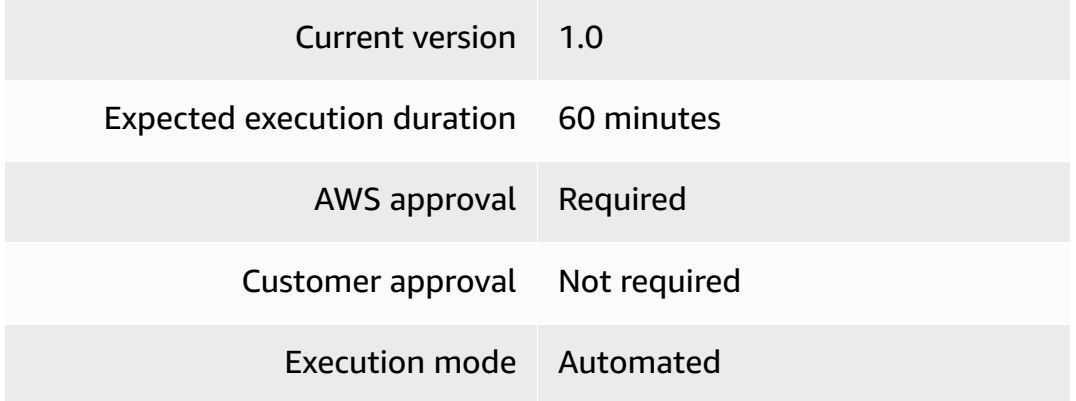

#### **Additional Information**

**High availability one-tier Stacks: Creating (with ELB)**

**Creating a high availability one-tier stack with an ELB with the console**

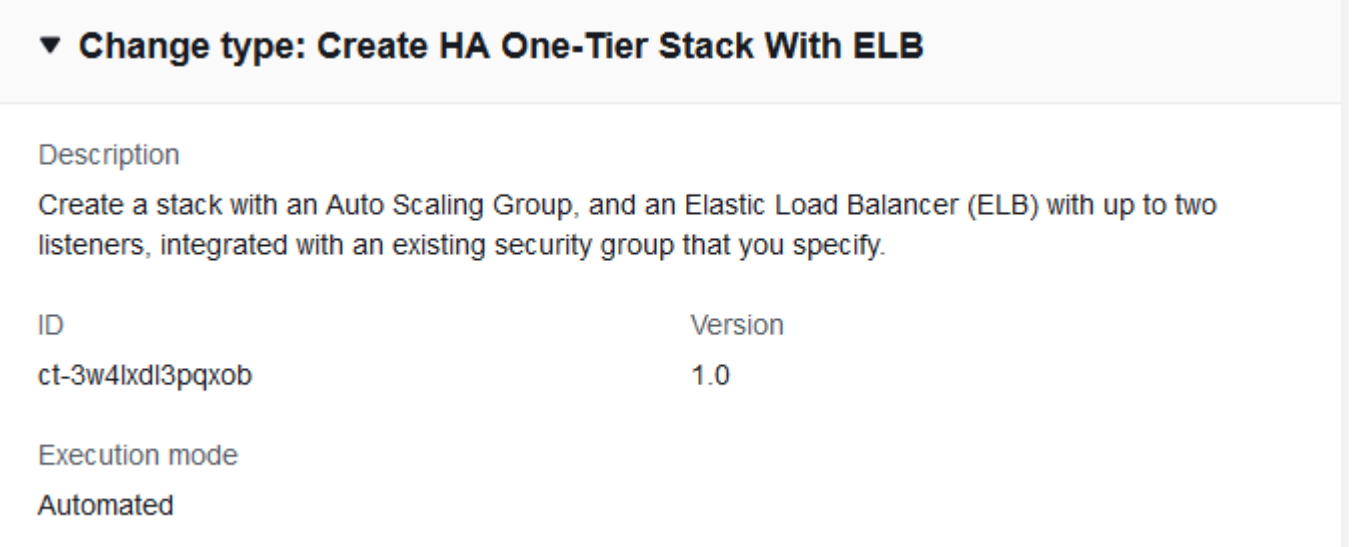

How it works:

- 1. Navigate to the **Create RFC** page: In the left navigation pane of the AMS console click **RFCs** to open the RFCs list page, and then click **Create RFC**.
- 2. Choose a popular change type (CT) in the default **Browse change types** view, or select a CT in the **Choose by category** view.
	- **Browse by change type**: You can click on a popular CT in the **Quick create** area to immediately open the **Run RFC** page. Note that you cannot choose an older CT version with quick create.

To sort CTs, use the **All change types** area in either the **Card** or **Table** view. In either view, select a CT and then click **Create RFC** to open the **Run RFC** page. If applicable, a **Create with older version** option appears next to the **Create RFC** button.

- **Choose by category**: Select a category, subcategory, item, and operation and the CT details box opens with an option to **Create with older version** if applicable. Click **Create RFC** to open the **Run RFC** page.
- 3. On the **Run RFC** page, open the CT name area to see the CT details box. A **Subject** is required (this is filled in for you if you choose your CT in the **Browse change types** view). Open the **Additional configuration** area to add information about the RFC.

In the **Execution configuration** area, use available drop-down lists or enter values for the required parameters. To configure optional execution parameters, open the **Additional configuration** area.

- 4. When finished, click **Run**. If there are no errors, the **RFC successfully created** page displays with the submitted RFC details, and the initial **Run output**.
- 5. Open the **Run parameters** area to see the configurations you submitted. Refresh the page to update the RFC execution status. Optionally, cancel the RFC or create a copy of it with the options at the top of the page.

## **Creating a high availability one-tier stack with an ELB with the CLI**

How it works:

- 1. Use the Template Create method (you create two JSON files, one for the RFC parameters and one for the execution parameters) and issue the create-rfc command with the two files as input. Both methods are described here.
- 2. Submit the RFC: aws amscm submit-rfc --rfc-id *ID* command with the returned RFC ID.

Monitor the RFC: aws amscm get-rfc --rfc-id *ID* command.

To check the change type version, use this command:

```
aws amscm list-change-type-version-summaries --filter 
  Attribute=ChangeTypeId,Value=CT_ID
```
## **A** Note

You can use any CreateRfc parameters with any RFC whether or not they are part of the schema for the change type. For example, to get notifications when the RFC status changes, add this line, --notification "{\"Email\": {\"EmailRecipients \" : [\"email@example.com\"]}}" to the RFC parameters part of the request (not the execution parameters). For a list of all CreateRfc parameters, see the [AMS Change](https://docs.aws.amazon.com/managedservices/latest/ApiReference-cm/API_CreateRfc.html)  [Management](https://docs.aws.amazon.com/managedservices/latest/ApiReference-cm/API_CreateRfc.html) API Reference.

## *INLINE CREATE*:

Issue the create RFC command with execution parameters provided inline (escape quotation marks when providing execution parameters inline), and then submit the returned RFC ID. For example, you can replace the contents with something like this:

```
aws amscm --profile saml --region us-east-1 create-rfc --change-type-id 
  "ct-3w4lxdl3pqxob" --change-type-version "1.0" --title 'Test - HA' --description 
  "Test Stack" --execution-parameters "{\"Description\":\"DESCRIPTION\",\"VpcId
\":\"VPC_ID\",\"Name\":\"TestStack\",\"StackTemplateId\":\"stm-g7rc538l62r4c23nb
\",\"TimeoutInMinutes\":60,\"AutoScaling\":{\"AmiId\":\"AMI_ID\",\"SubnetIds\":
[\"SUBNET_ID\"]},\"LoadBalancer\":{\"SecurityGroups\":\"SG_ID\",\"SubnetIds\":
[\"SUBNET_ID\"]},\"Listener1\":{\"Port\":\"443\",\"Protocol\":\"HTTPS\",\"InstancePort
\":\"443\"}}"
```
## *TEMPLATE CREATE*:

1. Output the execution parameters JSON schema for this change type to a file in your current folder; this example names it CreateOnetierElbStackParams.json.

```
aws amscm get-change-type-version --change-type-id "ct-3w4lxdl3pqxob" 
  --query "ChangeTypeVersion.ExecutionInputSchema" --output text > 
 CreateOnetierElbStackParams.json
```
2. Modify the schema, replacing the *variables* as appropriate.

```
{ 
   "Description" : "DESCRIPTION", 
   "VpcId" : "VPC_ID", 
   "Name" : "TestStack",
```

```
 "StackTemplateId" : "stm-g7rc538l62r4c23nb", 
   "TimeoutInMinutes" : 60, 
   "AutoScaling" : { 
     "AmiId" : "AMI_ID", 
     "SubnetIds": ["SUBNET_ID"] 
   }, 
   "LoadBalancer" : { 
     "SecurityGroups" : "SG_ID", 
     "SubnetIds" : ["SUBNET_ID"] 
   }, 
   "Listener1" : { 
     "Port" : "443", 
     "Protocol" : "HTTPS", 
     "InstancePort" : "443" 
   }
}
```
3. Output the CreateRfc JSON template to a file in your current folder; example names it CreateOnetierElbStackRfc.json:

aws amscm create-rfc --generate-cli-skeleton > CreateOnetierElbStackRfc.json

4. Modify the RFC template as appropriate and save it. Reset the start and end times for a scheduled RFC, or leave off for an ASAP RFC.

```
{
"ChangeTypeVersion": 1.0",
"ChangeTypeId": "ct-3w4lxdl3pqxob",
"Title": "HA-One-Tier-ELB-RFC",
"RequestedStartTime": "2019-04-28T22:45:00Z",
"RequestedEndTime": "2019-04-28T22:45:00Z"
}
```
5. Create the RFC, specifying the CreateOnetierElbStackRfc.json file and the CreateOnetierElbStackParams.json execution parameters file:

```
aws amscm create-rfc --cli-input-json file://CreateOnetierElbStackRfc.json --
execution-parameters file://CreateOnetierElbStackParams.json
```
You receive the ID of the new RFC in the response and can use it to submit and monitor the RFC. Until you submit it, the RFC remains in the editing state and does not start.

## **Tips**

## **A** Note

This is a large provisioning of resources, especially if you add UserData. The load balancer Amazon Resource Name (ARN) can be found through the Load Balancer page of the EC2 console by searching with the load balancer stack ID returned in the RFC execution output.

#### **Execution Input Parameters**

For detailed information about the execution input parameters, see [Schema](#page-2890-0) for Change Type [ct-3w4lxdl3pqxob.](#page-2890-0)

#### **Example: Required Parameters**

```
{ 
   "Description" : "Test description", 
   "VpcId" : "vpc-12345678901234567", 
   "Name" : "TestStack", 
   "StackTemplateId" : "stm-g7rc538l62r4c23nb", 
   "TimeoutInMinutes" : 60, 
   "AutoScaling" : { 
     "AmiId" : "ami-12345678901234567", 
     "SubnetIds": ["subnet-12345678"] 
   }, 
   "LoadBalancer" : { 
     "SecurityGroups" : "sg-12345678901234567", 
     "SubnetIds" : ["subnet-12345678901234567"] 
   }, 
   "Listener1" : { 
     "Port" : "443", 
     "Protocol" : "HTTPS", 
     "InstancePort" : "443" 
   }
}
```
#### **Example: All Parameters**

```
{ 
   "Description" : "Test description", 
   "VpcId" : "vpc-12345678",
```
```
 "Name" : "TestStack", 
 "Tags" : [ 
   { 
     "Key" : "foo", 
     "Value" : "bar" 
   } 
 ], 
 "StackTemplateId" : "stm-g7rc538l62r4c23nb", 
 "TimeoutInMinutes" : 60, 
 "AutoScaling" : { 
   "AmiId" : "ami-12345678", 
   "InstanceType" : "m4.large", 
   "RootVolumeIops" : "100", 
   "RootVolumeName" : "/dev/xvda", 
   "RootVolumeSize" : 100, 
   "RootVolumeType" : "gp2", 
   "EBSOptimized" : "false", 
   "MaxInstances" : "1", 
   "MinInstances" : "2", 
   "IAMInstanceProfile" : "customer-mc-ec2-instance-profile", 
   "SubnetIds": ["subnet-12345678"], 
   "UserData": ["touch /tmp/test.out"], 
   "MaxBatchSize" : 1, 
   "MinInstancesInService" : 1, 
   "HealthCheckType" : "EC2", 
   "HealthCheckGracePeriod" : "600", 
   "DetailedMonitoring" : "true", 
   "Cooldown" : "300", 
   "ScaleMetricName" : "CPUUtilization", 
   "ScaleUpPolicyCooldown" : "60", 
   "ScaleUpPolicyEvaluationPeriods" : "2", 
   "ScaleUpPolicyPeriod" : "60", 
   "ScaleUpPolicyScalingAdjustment" : "2", 
   "ScaleUpPolicyStatistic" : "Average", 
   "ScaleUpPolicyThreshold" : "75", 
   "ScaleDownPolicyCooldown" : "300", 
   "ScaleDownPolicyEvaluationPeriods" : "4", 
   "ScaleDownPolicyPeriod" : "60", 
   "ScaleDownPolicyScalingAdjustment" : "-1", 
   "ScaleDownPolicyStatistic" : "Average", 
   "ScaleDownPolicyThreshold" : "35" 
 }, 
 "LoadBalancer" : { 
   "Name" : "testLoadBalancer",
```

```
 "Public" : "false", 
     "SecurityGroups" : "sg-12345678", 
     "SubnetIds" : ["subnet-12345678"], 
     "AccessLogInterval" : "60", 
     "ConnectionDrainingTimeout" : 60, 
     "IdleTimeout" : 60, 
     "CrossZone" : "true", 
     "HealthCheckHealthyThreshold" : "2", 
     "HealthCheckInterval" : "10", 
     "HealthCheckTarget" : "TCP:80", 
     "HealthCheckTimeout" : "5", 
     "HealthCheckUnhealthyThreshold" : "10", 
     "LBCookieExpirationPeriod" : "2", 
     "LBCookieStickinessPolicyName" : "LBCOOKIE", 
     "AppCookieName": "APPCookie", 
     "AppCookiePolicyName": "AppCookiePolicy" 
   }, 
   "Listener1" : { 
     "InstancePort" : "80", 
     "InstanceProtocol" : "HTTP", 
     "Port" : "443", 
     "Protocol" : "HTTPS", 
     "SSLCertificateId" : "arn:aws:acm:us-
east-1:123456789012:certificate/12345678-1234-1234-1234-123456789012" 
   }, 
   "Listener2" : { 
     "InstancePort" : "8080", 
     "InstanceProtocol" : "HTTP", 
     "Port" : "8443", 
     "Protocol" : "HTTPS", 
     "SSLCertificateId" : "arn:aws:acm:us-
east-1:123456789012:certificate/12345678-1234-1234-1234-123456789012" 
   }
}
```
## **High Availability Two-Tier Stack | Create**

Creates a stack consisting of an Auto Scaling group, an RDS DB instance, and a load balancer (ELB). Optionally allows for application deployment with CodeDeploy by also creating a CodeDeploy application and deployment group both named the value given for ApplicationName. All resource parameters can be configured.

**Full classification:** Deployment | Standard stacks | High availability two-tier stack | Create

## **Change Type Details**

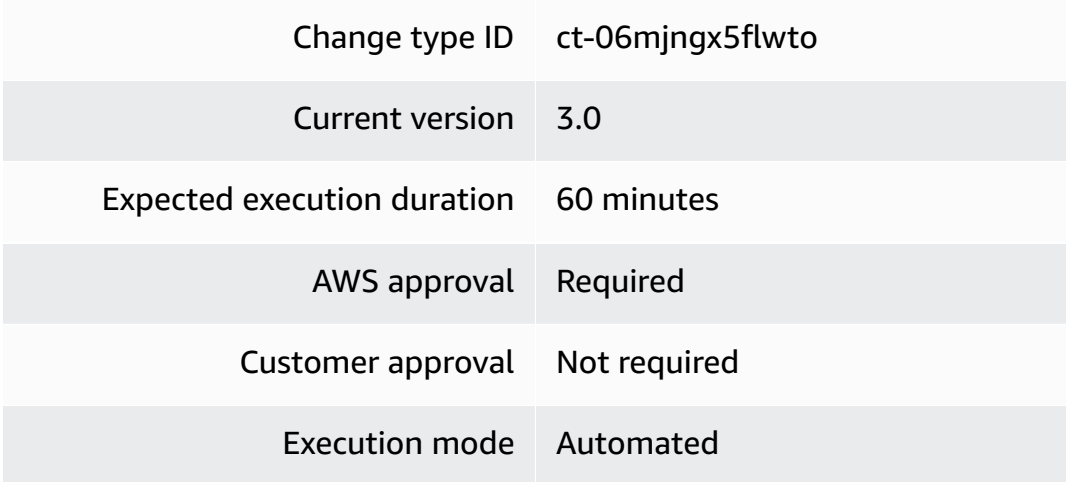

## **Additional Information**

## **Create high availability two-tier stacks**

## **Creating a high availability two-tier stack with the console**

## ▼ Change type: Create high availability two-tier stack

#### Description

Creates a stack consisting of an Auto Scaling group, an RDS DB instance, and a load balancer (ELB). Optionally allows for application deployment with CodeDeploy by also creating a CodeDeploy application and deployment group both named the value given for ApplicationName. All resource parameters can be configured.

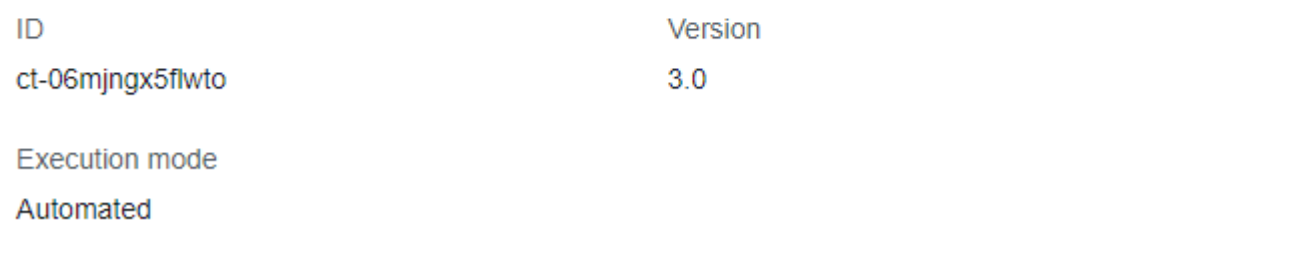

#### How it works:

1. Navigate to the **Create RFC** page: In the left navigation pane of the AMS console click **RFCs** to open the RFCs list page, and then click **Create RFC**.

- 2. Choose a popular change type (CT) in the default **Browse change types** view, or select a CT in the **Choose by category** view.
	- **Browse by change type**: You can click on a popular CT in the **Quick create** area to immediately open the **Run RFC** page. Note that you cannot choose an older CT version with quick create.

To sort CTs, use the **All change types** area in either the **Card** or **Table** view. In either view, select a CT and then click **Create RFC** to open the **Run RFC** page. If applicable, a **Create with older version** option appears next to the **Create RFC** button.

- **Choose by category**: Select a category, subcategory, item, and operation and the CT details box opens with an option to **Create with older version** if applicable. Click **Create RFC** to open the **Run RFC** page.
- 3. On the **Run RFC** page, open the CT name area to see the CT details box. A **Subject** is required (this is filled in for you if you choose your CT in the **Browse change types** view). Open the **Additional configuration** area to add information about the RFC.

In the **Execution configuration** area, use available drop-down lists or enter values for the required parameters. To configure optional execution parameters, open the **Additional configuration** area.

- 4. When finished, click **Run**. If there are no errors, the **RFC successfully created** page displays with the submitted RFC details, and the initial **Run output**.
- 5. Open the **Run parameters** area to see the configurations you submitted. Refresh the page to update the RFC execution status. Optionally, cancel the RFC or create a copy of it with the options at the top of the page.

## **Creating a high availability two-tier stack with the CLI**

How it works:

- 1. Use the Template Create method (you create two JSON files, one for the RFC parameters and one for the execution parameters) and issue the create-rfc command with the two files as input. Both methods are described here.
- 2. Submit the RFC: aws amscm submit-rfc --rfc-id *ID* command with the returned RFC ID.

Monitor the RFC: aws amscm get-rfc --rfc-id *ID* command.

To check the change type version, use this command:

```
aws amscm list-change-type-version-summaries --filter 
 Attribute=ChangeTypeId,Value=CT_ID
```
## *(i)* Note

You can use any CreateRfc parameters with any RFC whether or not they are part of the schema for the change type. For example, to get notifications when the RFC status changes, add this line, --notification "{\"Email\": {\"EmailRecipients \" : [\"email@example.com\"]}}" to the RFC parameters part of the request (not the execution parameters). For a list of all CreateRfc parameters, see the [AMS Change](https://docs.aws.amazon.com/managedservices/latest/ApiReference-cm/API_CreateRfc.html)  [Management](https://docs.aws.amazon.com/managedservices/latest/ApiReference-cm/API_CreateRfc.html) API Reference.

## *TEMPLATE CREATE*:

1. Output the execution parameters JSON schema for this change type to a file in your current folder; this example names it Create2tierStackParams.json.

```
aws amscm get-change-type-version --change-type-id "ct-06mjngx5flwto" 
  --query "ChangeTypeVersion.ExecutionInputSchema" --output text > 
 Create2tierStackParams.json
```
2. Modify the schema, replacing the *variables* as appropriate.

```
\{ "Description": "HA two tier stack", 
  "Name": "Two-Tier-Stack", 
  "TimeoutInMinutes": 360, 
  "VpcId": "VPC-ID", 
  "AutoScalingGroup": { 
    "AmiId": "AMI-ID", 
    "SubnetIds": [ 
               "Subnet-ID", 
               "Subnet-ID" 
   \mathbf{I} }, 
  "Database": { 
    "DBName": "DB_Name", 
    "DBEngine": "postgres",
```

```
 "EngineVersion": "9.6.3", 
     "LicenseModel": "postgresql-license", 
     "MasterUsername": "masterusername", 
     "SubnetIds": [ 
                   "Subnet-ID", 
                   "Subnet-ID" 
     ] 
   }, 
   "LoadBalancer": { 
     "SubnetIds": [ 
                   "Subnet-ID", 
                   "Subnet-ID" 
     ] 
   }
}
```
3. Output the CreateRfc JSON template to a file in your current folder; example names it Create2tierStackRfc.json:

aws amscm create-rfc --generate-cli-skeleton > Create2tierStackRfc.json

4. Modify the RFC template as appropriate and save it. Reset the start and end times for a scheduled RFC, or leave off for an ASAP RFC.

```
{
"ChangeTypeVersion": 3.0",
"ChangeTypeId": "ct-06mjngx5flwto",
"Title": "HA-2-Tier-RFC",
"RequestedStartTime": "2019-04-28T22:45:00Z",
"RequestedEndTime": "2019-04-28T22:45:00Z"
}
```
5. Create the RFC, specifying the Create2tierStackRfc.json file and the Create2tierStackParams.json execution parameters file:

```
aws amscm create-rfc --cli-input-json file://Create2tierStackRfc.json --execution-
parameters file://Create2tierStackParams.json
```
You receive the ID of the new RFC in the response and can use it to submit and monitor the RFC. Until you submit it, the RFC remains in the editing state and does not start.

## **Tips**

## **A** Note

This is a large provisioning of resources, especially if you add UserData. The load balancer Amazon resource name (ARN) can be found through the Load Balancer page of the EC2 console by searching with the load balancer stack ID returned in the RFC execution output.

## **Execution Input Parameters**

For detailed information about the execution input parameters, see [Schema](#page-1791-0) for Change Type [ct-06mjngx5flwto](#page-1791-0).

## **Example: Required Parameters**

```
{ 
   "Description": "My stack", 
   "TimeoutInMinutes": 60, 
   "VpcId": "vpc-01234567890abcdef", 
   "Name": "MyStack", 
   "AutoScalingGroup": { 
     "AmiId" : "ami-01234567890abcdef", 
     "SubnetIds": ["subnet-01234567890abcdef", "subnet-01234567891abcdef"] 
   }, 
   "LoadBalancer": { 
     "SubnetIds": ["subnet-01234567890abcdef", "subnet-01234567891abcdef"] 
   }, 
   "Database": { 
     "DBName": "main", 
     "DBEngine": "MySQL", 
     "EngineVersion": "4.5.6", 
     "LicenseModel": "general-public-license", 
     "MasterUsername": "admin", 
     "MasterUserPassword": "adminpass", 
     "SubnetIds": ["subnet-01234567890abcdef", "subnet-01234567891abcdef"] 
   }
}
```
## **Example: All Parameters**

{

```
 "Description": "My stack", 
 "VpcId": "vpc-12345678", 
 "TimeoutInMinutes": 60, 
 "Name": "MyStack", 
 "Tags": [ 
  \{ "Key": "Foo", 
     "Value": "Bar" 
   } 
 ], 
 "AutoScalingGroup": { 
   "AmiId": "ami-12341234", 
   "Cooldown": 120, 
   "DesiredCapacity": 1, 
   "EBSOptimized": false, 
   "HealthCheckGracePeriod": 600, 
   "IAMInstanceProfile": "foo", 
   "InstanceDetailedMonitoring": true, 
   "InstanceRootVolumeIops": 0, 
   "InstanceRootVolumeName": "/dev/xvda", 
   "InstanceRootVolumeSize": 30, 
   "InstanceRootVolumeType": "gp2", 
   "InstanceType": "m3.medium", 
   "MaxInstances": 1, 
   "MinInstances": 1, 
   "ScaleDownPolicyCooldown": 300, 
   "ScaleDownPolicyEvaluationPeriods": 4, 
   "ScaleDownPolicyPeriod": 60, 
   "ScaleDownPolicyScalingAdjustment": -1, 
   "ScaleDownPolicyStatistic": "Average", 
   "ScaleDownPolicyThreshold": 35, 
   "ScaleMetricName": "CPUUtilization", 
   "ScaleUpPolicyCooldown": 60, 
   "ScaleUpPolicyEvaluationPeriods": 2, 
   "ScaleUpPolicyPeriod": 60, 
   "ScaleUpPolicyScalingAdjustment": 2, 
   "ScaleUpPolicyStatistic": "Average", 
   "ScaleUpPolicyThreshold": 75, 
   "SubnetIds": ["subnet-a0b1c2d3", "subnet-e4f5g6h7"], 
   "UserData": ["#!/bin/bash","echo hello"] 
 }, 
 "LoadBalancer": { 
   "SubnetIds": ["subnet-a0b1c2d3", "subnet-a0b2c9d8"], 
   "HealthCheckInterval": 10,
```

```
 "HealthCheckTarget": "HTTP:80/index.html", 
     "HealthCheckTimeout": 10, 
     "Public": false, 
     "AccessCIDRRange": "1.2.3.4/0" 
   }, 
   "Database": { 
     "AllocatedStorage": 100, 
     "BackupRetentionPeriod": 7, 
     "Backups": true, 
     "DBEngine": "postgres", 
     "DBName": "my_db", 
     "EngineVersion": "9.5.2", 
     "InstanceType": "db.m3.medium", 
     "IOPS": 0, 
     "LicenseModel": "postgresql-license", 
     "MasterUsername": "myadminuser", 
     "MasterUserPassword": "!#$%&')*+,-.0:;=>?AZ[\\^_`a{|~", 
     "MultiAZ": false, 
     "Port": 5432, 
     "PreferredBackupWindow": "22:00-23:00", 
     "PreferredMaintenanceWindow": "wed:03:32-wed:04:02", 
     "StorageEncrypted": false, 
     "StorageType": "gp2", 
     "SubnetIds": ["subnet-a0b1c2d3", "subnet-a0b2c9d8"] 
   }, 
   "Application": { 
     "ApplicationName": "MyApplication", 
     "DeploymentConfigName": "CodeDeployDefault.OneAtATime" 
   }, 
   "EnforceIMDSv2": "optional"
}
```
# **Management Category**

**Change Type Subcategories in the Management Category**

- Access [Subcategory](#page-693-0)
- Advanced Stack [Components](#page-713-0) Subcategory
- AMS Resource Scheduler [Subcategory](#page-1327-0)
- Applications [Subcategory](#page-1381-0)
- AWS Backup [Subcategory](#page-1386-0)
- AWS Service [Subcategory](#page-1415-0)
- Custom Stack [Subcategory](#page-1426-0)
- Directory Service [Subcategory](#page-1446-0)
- Host Security [Subcategory](#page-1529-0)
- Managed Account [Subcategory](#page-1539-0)
- Managed Firewall [Subcategory](#page-1568-0)
- Managed Landing Zone [Subcategory](#page-1591-0)
- Monitoring and Notification [Subcategory](#page-1650-0)
- Other [Subcategory](#page-1683-0)
- Patching [Subcategory](#page-1694-0)
- Standalone Resources [Subcategory](#page-1710-0)
- Standard Stacks [Subcategory](#page-1720-0)

# <span id="page-693-0"></span>**Access Subcategory**

## **Change Type Items and Operations in the Access Subcategory**

- Stack [Admin](#page-693-1) Access | Grant
- Stack Admin Access | [Update](#page-698-0)
- Stack [Read-Only](#page-703-0) Access | Grant
- Stack [Read-Only](#page-708-0) Access | Update

## <span id="page-693-1"></span>**Stack Admin Access | Grant**

Request admin access for one or more users for one or more stacks. The maximum access time is 12 hours.

**Full classification:** Management | Access | Stack admin access | Grant

**Change Type Details**

Change type ID ct-1dmlg9g1l91h6

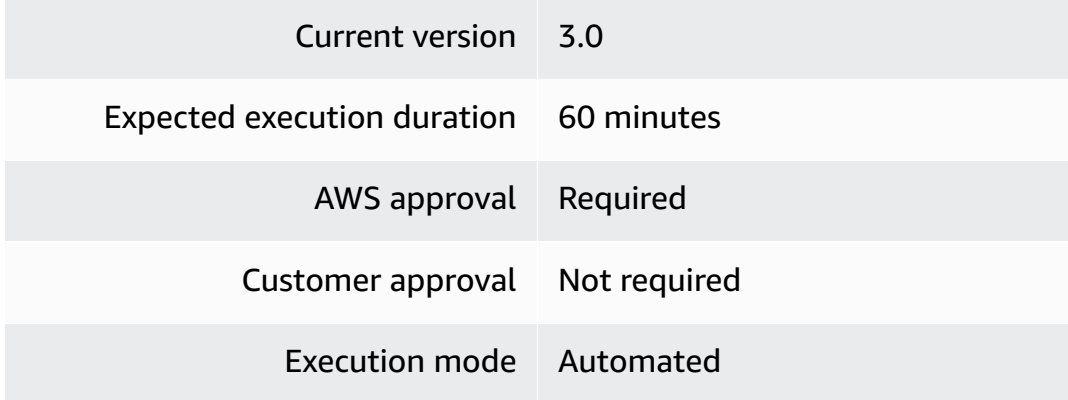

## **Additional Information**

**Request administrative access**

## **Requesting administrator access with the console**

The following shows this change type in the AMS console.

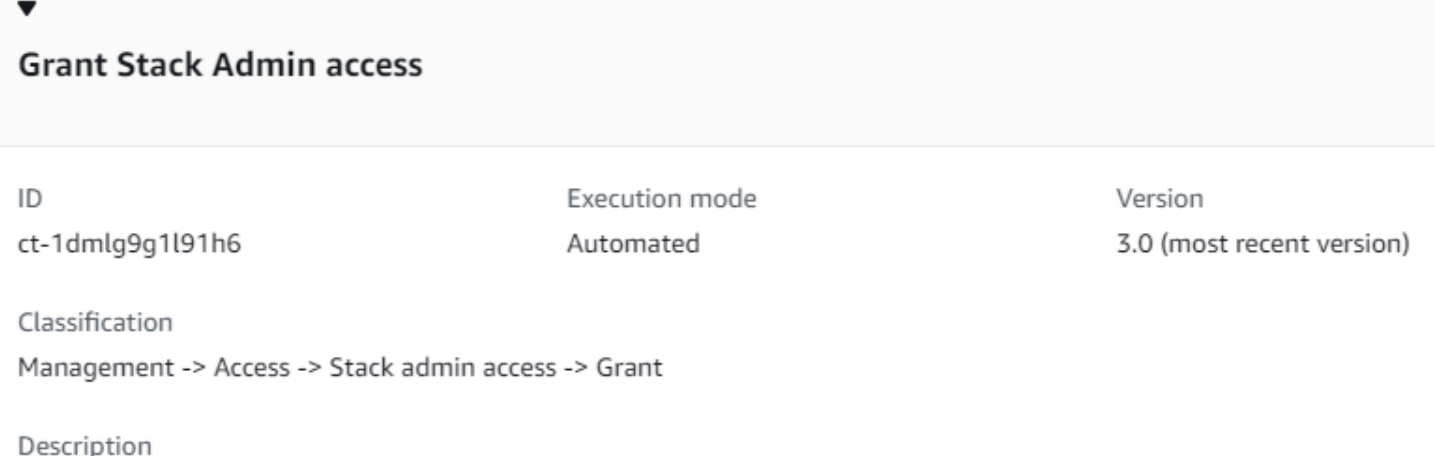

Request admin access for one or more users for one or more stacks. The maximum access time is 12 hours.

## How it works:

- 1. Navigate to the **Create RFC** page: In the left navigation pane of the AMS console click **RFCs** to open the RFCs list page, and then click **Create RFC**.
- 2. Choose a popular change type (CT) in the default **Browse change types** view, or select a CT in the **Choose by category** view.
	- **Browse by change type**: You can click on a popular CT in the **Quick create** area to immediately open the **Run RFC** page. Note that you cannot choose an older CT version with quick create.

To sort CTs, use the **All change types** area in either the **Card** or **Table** view. In either view, select a CT and then click **Create RFC** to open the **Run RFC** page. If applicable, a **Create with older version** option appears next to the **Create RFC** button.

- **Choose by category**: Select a category, subcategory, item, and operation and the CT details box opens with an option to **Create with older version** if applicable. Click **Create RFC** to open the **Run RFC** page.
- 3. On the **Run RFC** page, open the CT name area to see the CT details box. A **Subject** is required (this is filled in for you if you choose your CT in the **Browse change types** view). Open the **Additional configuration** area to add information about the RFC.

In the **Execution configuration** area, use available drop-down lists or enter values for the required parameters. To configure optional execution parameters, open the **Additional configuration** area.

- 4. When finished, click **Run**. If there are no errors, the **RFC successfully created** page displays with the submitted RFC details, and the initial **Run output**.
- 5. Open the **Run parameters** area to see the configurations you submitted. Refresh the page to update the RFC execution status. Optionally, cancel the RFC or create a copy of it with the options at the top of the page.

## **Requesting administrator access with the CLI**

How it works:

- 1. Use either the Inline Create (you issue a create-rfc command with all RFC and execution parameters included), or Template Create (you create two JSON files, one for the RFC parameters and one for the execution parameters) and issue the create-rfc command with the two files as input. Both methods are described here.
- 2. Submit the RFC: aws amscm submit-rfc --rfc-id *ID* command with the returned RFC ID.

Monitor the RFC: aws amscm get-rfc --rfc-id *ID* command.

To check the change type version, use this command:

```
aws amscm list-change-type-version-summaries --filter 
  Attribute=ChangeTypeId,Value=CT_ID
```
## **A** Note

You can use any CreateRfc parameters with any RFC whether or not they are part of the schema for the change type. For example, to get notifications when the RFC status changes, add this line, --notification "{\"Email\": {\"EmailRecipients \" : [\"email@example.com\"]}}" to the RFC parameters part of the request (not the execution parameters). For a list of all CreateRfc parameters, see the [AMS Change](https://docs.aws.amazon.com/managedservices/latest/ApiReference-cm/API_CreateRfc.html)  [Management](https://docs.aws.amazon.com/managedservices/latest/ApiReference-cm/API_CreateRfc.html) API Reference.

## *INLINE CREATE*:

Issue the create RFC command with execution parameters provided inline (escape quotation marks when providing execution parameters inline), and then submit the returned RFC ID. For example, you can replace the contents with something like this:

```
aws --profile saml amscm create-rfc --change-type-id "ct-1dmlg9g1l91h6" --change-type-
version "3.0" --title "Stack-Admin-Access-QC" --execution-parameters "{\"DomainFQDN
\":\"TEST.com\",\"StackIds\":[\"stack-01234567890abcdef\"],\"TimeRequestedInHours\":1,
\"Usernames\":[\"TEST\"],\"VpcId\":\"VPC_ID\"}"
```
## *TEMPLATE CREATE*:

1. Output the execution parameters JSON schema for this change type to a file; this example names it GrantAdminAccessParams.json:

```
aws amscm get-change-type-version --change-type-id "ct-1dmlg9g1l91h6" 
  --query "ChangeTypeVersion.ExecutionInputSchema" --output text > 
 GrantAdminAccessParams.json
```
Modify and save the GrantAdminAccessParams file. For example, you can replace the contents with something like this:

```
{
"DomainFQDN": "mycorpdomain.acme.com",
"StackIds": [STACK_ID, STACK_ID],
"TimeRequestedInHours": 12,
"Username": ["USERNAME", "USERNAME"],
"VpcId": "VPC_ID"
```
}

Note that the TimeRequestedInHours option defaults to one hour. You can request up to twelve hours.

2. Output the RFC template to a file in your current folder; this example names it GrantAdminAccessRfc.json:

```
aws amscm create-rfc --generate-cli-skeleton > GrantAdminAccessRfc.json
```
3. Modify and save the GrantAdminAccessRfc.json file. For example, you can replace the contents with something like this:

```
{
"ChangeTypeId": "ct-1dmlg9g1l91h6",
"ChangeTypeVersion": "3.0",
"Title": "Request-Admin-Access-to-EC2-RFC"
}
```
4. Create the RFC, specifying the GrantAdminAccessRfc file and the GrantAdminAcessParams file:

aws amscm create-rfc --cli-input-json file://GrantAdminAccessRfc.json --executionparameters file://GrantAdminAccessParams.json

You receive the ID of the new RFC in the response and can use it to submit and monitor the RFC. Until you submit it, the RFC remains in the editing state and does not start.

To log in to the instance through a bastion, follow the next procedure, [Instance](https://docs.aws.amazon.com/managedservices/latest/userguide/access-examples.html) access [examples](https://docs.aws.amazon.com/managedservices/latest/userguide/access-examples.html).

## **Tips**

## **A** Note

You can submit an update to your access request before it expires. For information, see Stack Admin Access | [Update.](https://docs.aws.amazon.com/managedservices/latest/ctref/management-access-stack-admin-access-update.html)

To log in to an instance that is part of an ASG, you request access to the ASG stack, which gives you access to all associated instances.

For an example about requesting ReadOnly access, see ReadOnly access: [requesting](https://docs.aws.amazon.com/managedservices/latest/ctref/ex-access-ro-request-col.html).

## **Execution Input Parameters**

For detailed information about the execution input parameters, see [Schema](#page-2156-0) for Change Type [ct-1dmlg9g1l91h6.](#page-2156-0)

## **Example: Required Parameters**

```
{ 
   "DomainFQDN": "test.domain.com", 
   "StackIds": ["stack-12345678901234567"], 
   "Usernames": ["AD_User_Name1"], 
   "VpcId": "vpc-12345678" 
}
```
## **Example: All Parameters**

```
{ 
   "DomainFQDN": "test.domain.com", 
   "StackIds": ["stack-12345678901234567"], 
   "TimeRequestedInHours": 1, 
   "Usernames": ["AD_User_Name1"], 
   "VpcId": "vpc-12345678" 
}
```
## <span id="page-698-0"></span>**Stack Admin Access | Update**

Request admin access for one or more users for one or more stacks. The maximum access time is 12 hours.

**Full classification:** Management | Access | Stack admin access | Update

## **Change Type Details**

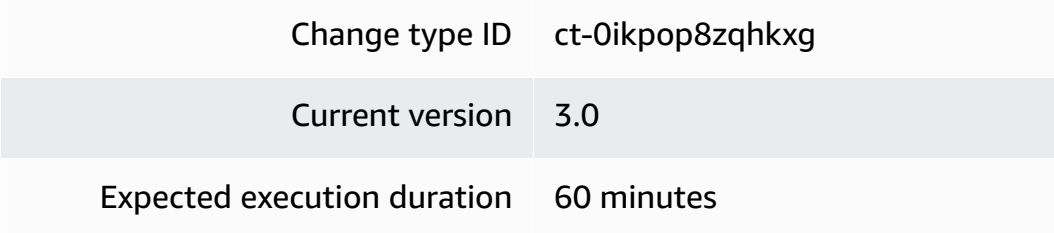

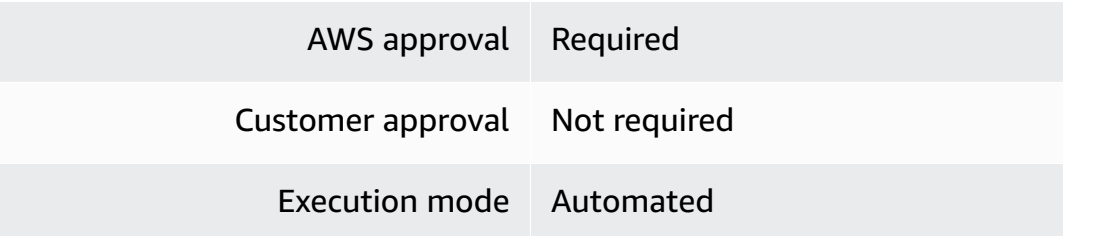

## **Additional Information**

#### **Update administrative access**

#### **Updating administrator access with the console**

The following shows this change type in the AMS console.

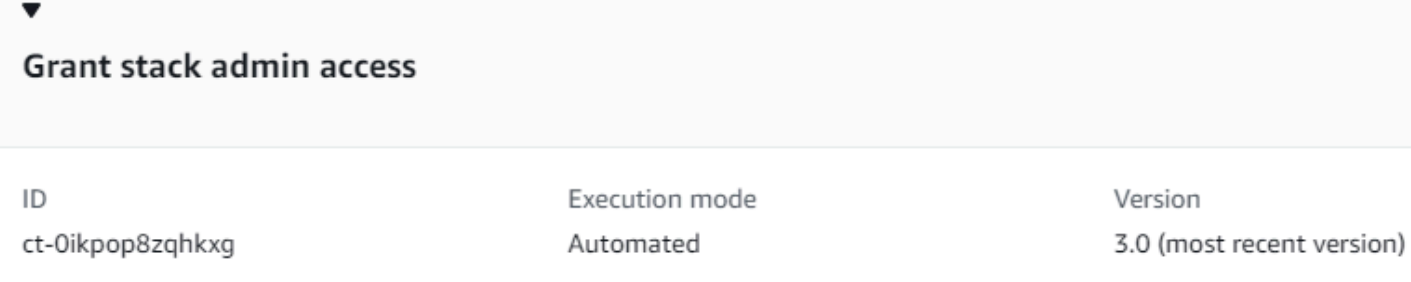

Classification

Management -> Access -> Stack admin access -> Update

Description

Request admin access for one or more users for one or more stacks. The maximum access time is 12 hours.

## How it works:

- 1. Navigate to the **Create RFC** page: In the left navigation pane of the AMS console click **RFCs** to open the RFCs list page, and then click **Create RFC**.
- 2. Choose a popular change type (CT) in the default **Browse change types** view, or select a CT in the **Choose by category** view.
	- **Browse by change type**: You can click on a popular CT in the **Quick create** area to immediately open the **Run RFC** page. Note that you cannot choose an older CT version with quick create.

To sort CTs, use the **All change types** area in either the **Card** or **Table** view. In either view, select a CT and then click **Create RFC** to open the **Run RFC** page. If applicable, a **Create with older version** option appears next to the **Create RFC** button.

- **Choose by category**: Select a category, subcategory, item, and operation and the CT details box opens with an option to **Create with older version** if applicable. Click **Create RFC** to open the **Run RFC** page.
- 3. On the **Run RFC** page, open the CT name area to see the CT details box. A **Subject** is required (this is filled in for you if you choose your CT in the **Browse change types** view). Open the **Additional configuration** area to add information about the RFC.

In the **Execution configuration** area, use available drop-down lists or enter values for the required parameters. To configure optional execution parameters, open the **Additional configuration** area.

- 4. When finished, click **Run**. If there are no errors, the **RFC successfully created** page displays with the submitted RFC details, and the initial **Run output**.
- 5. Open the **Run parameters** area to see the configurations you submitted. Refresh the page to update the RFC execution status. Optionally, cancel the RFC or create a copy of it with the options at the top of the page.

## **Updating administrator access with the CLI**

How it works:

- 1. Use either the Inline Create (you issue a create-rfc command with all RFC and execution parameters included), or Template Create (you create two JSON files, one for the RFC parameters and one for the execution parameters) and issue the create-rfc command with the two files as input. Both methods are described here.
- 2. Submit the RFC: aws amscm submit-rfc --rfc-id *ID* command with the returned RFC ID.

Monitor the RFC: aws amscm get-rfc --rfc-id *ID* command.

To check the change type version, use this command:

```
aws amscm list-change-type-version-summaries --filter 
  Attribute=ChangeTypeId,Value=CT_ID
```
## **A** Note

You can use any CreateRfc parameters with any RFC whether or not they are part of the schema for the change type. For example, to get notifications when the RFC status changes, add this line, --notification "{\"Email\": {\"EmailRecipients \" : [\"email@example.com\"]}}" to the RFC parameters part of the request (not the execution parameters). For a list of all CreateRfc parameters, see the [AMS Change](https://docs.aws.amazon.com/managedservices/latest/ApiReference-cm/API_CreateRfc.html)  [Management](https://docs.aws.amazon.com/managedservices/latest/ApiReference-cm/API_CreateRfc.html) API Reference.

## *INLINE CREATE*:

Issue the create RFC command with execution parameters provided inline (escape quotation marks when providing execution parameters inline), and then submit the returned RFC ID. For example, you can replace the contents with something like this:

```
aws --profile saml amscm create-rfc --change-type-id "ct-0ikpop8zqhkxg" --change-type-
version "3.0" --title "Stack-Admin-Update-QC" --execution-parameters "{\"DomainFQDN
\":\"TEST.com\",\"StackIds\":[\"stack-01234567890abcdef\"],\"TimeRequestedInHours\":1,
\"Usernames\":[\"TEST\"],\"VpcId\":\"VPC_ID\"}"
```
## *TEMPLATE CREATE*:

1. Output the execution parameters JSON schema for this change type to a file; this example names it UpdateAdminAccessParams.json:

```
aws amscm get-change-type-version --change-type-id "ct-0ikpop8zqhkxg" 
  --query "ChangeTypeVersion.ExecutionInputSchema" --output text > 
 UpdateAdminAccessParams.json
```
Modify and save the UpdateAdminAccessParams file. For example, you can replace the contents with something like this:

```
\{"DomainFQDN": "mycorpdomain.acme.com",
"StackIds": [STACK_ID, STACK_ID],
"TimeRequestedInHours": 12,
"Usernames": ["USERNAME", "USERNAME"],
"VpcId": "VPC_ID"
}
```
Note that the TimeRequestedInHours option defaults to one hour. You can request up to twelve hours.

2. Output the RFC template to a file in your current folder; this example names it UpdateAdminAccessRfc.json:

```
aws amscm create-rfc --generate-cli-skeleton > UpdateAdminAccessRfc.json
```
3. Modify and save the UpdateAdminAccessRfc.json file. For example, you can replace the contents with something like this:

```
{
"ChangeTypeId": "ct-0ikpop8zqhkxg",
"ChangeTypeVersion": "3.0",
"Title": "Update-Admin-Access-to-EC2-RFC"
}
```
4. Create the RFC, specifying the UpdateAdminAccessRfc file and the UpdateAdminAcessParams file:

```
aws amscm create-rfc --cli-input-json file://UpdateAdminAccessRfc.json --execution-
parameters file://UpdateAdminAccessParams.json
```
You receive the ID of the new RFC in the response and can use it to submit and monitor the RFC. Until you submit it, the RFC remains in the editing state and does not start.

To log in to the instance through a bastion, follow the next procedure, [Instance](https://docs.aws.amazon.com/managedservices/latest/userguide/access-examples.html) access [examples](https://docs.aws.amazon.com/managedservices/latest/userguide/access-examples.html).

## **Tips**

## **A** Note

To log in to an instance that is part of an EC2 Auto Scaling group (ASG), you request access to the ASG stack, which gives you access to all associated instances.

For a walkthrough on updating ReadOnly access, see [ReadOnly](https://docs.aws.amazon.com/managedservices/latest/ctref/ex-access-ro-update-col.html) Access: updating.

## **Execution Input Parameters**

For detailed information about the execution input parameters, see [Schema](#page-1891-0) for Change Type [ct-0ikpop8zqhkxg](#page-1891-0).

## **Example: Required Parameters**

```
{ 
   "DomainFQDN": "test.domain.com", 
   "StackIds": ["stack-12345678901234567"], 
   "Usernames": ["AD_User_Name1"], 
   "VpcId": "vpc-12345678" 
}
```
## **Example: All Parameters**

```
{ 
   "DomainFQDN": "test.domain.com", 
   "StackIds": ["stack-12345678901234567"], 
   "TimeRequestedInHours": 1, 
   "Usernames": ["AD_User_Name1"], 
   "VpcId": "vpc-12345678" 
}
```
# <span id="page-703-0"></span>**Stack Read-Only Access | Grant**

Request Read-Only access for one or more users for one or more stacks. The maximum access time is 12 hours.

**Full classification:** Management | Access | Stack read-only access | Grant

## **Change Type Details**

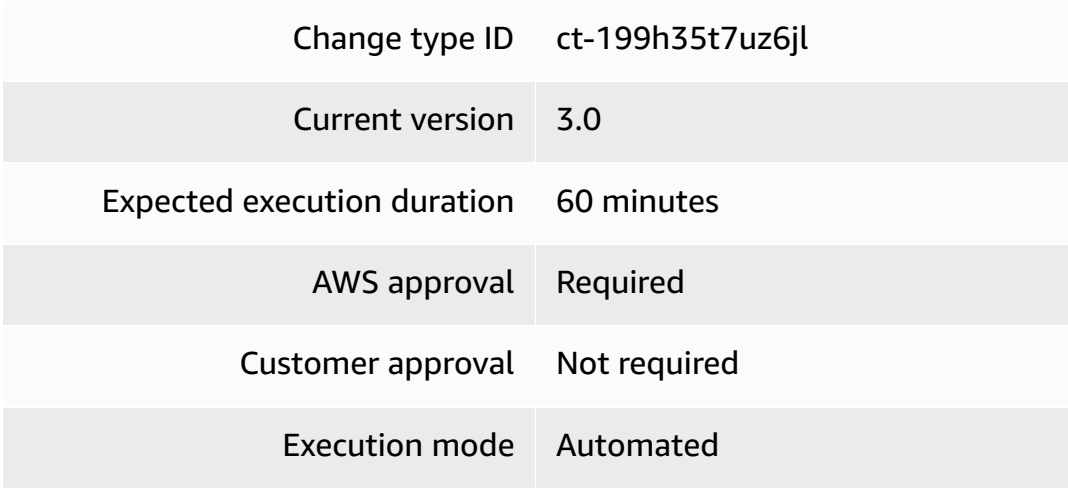

## **Additional Information**

## **Request ReadOnly access**

## **Requesting ReadOnly access with the console**

The following shows this change type in the AMS console.

## **Grant Stack Read-Only access**

ID

ct-199h35t7uz6jl

Execution mode Automated

Version 3.0 (most recent version)

Classification

Management -> Access -> Stack read-only access -> Grant

#### Description

Request Read-Only access for one or more users for one or more stacks. The maximum access time is 12 hours.

## How it works:

- 1. Navigate to the **Create RFC** page: In the left navigation pane of the AMS console click **RFCs** to open the RFCs list page, and then click **Create RFC**.
- 2. Choose a popular change type (CT) in the default **Browse change types** view, or select a CT in the **Choose by category** view.
	- **Browse by change type**: You can click on a popular CT in the **Quick create** area to immediately open the **Run RFC** page. Note that you cannot choose an older CT version with quick create.

To sort CTs, use the **All change types** area in either the **Card** or **Table** view. In either view, select a CT and then click **Create RFC** to open the **Run RFC** page. If applicable, a **Create with older version** option appears next to the **Create RFC** button.

• **Choose by category**: Select a category, subcategory, item, and operation and the CT details box opens with an option to **Create with older version** if applicable. Click **Create RFC** to open the **Run RFC** page.

3. On the **Run RFC** page, open the CT name area to see the CT details box. A **Subject** is required (this is filled in for you if you choose your CT in the **Browse change types** view). Open the **Additional configuration** area to add information about the RFC.

In the **Execution configuration** area, use available drop-down lists or enter values for the required parameters. To configure optional execution parameters, open the **Additional configuration** area.

- 4. When finished, click **Run**. If there are no errors, the **RFC successfully created** page displays with the submitted RFC details, and the initial **Run output**.
- 5. Open the **Run parameters** area to see the configurations you submitted. Refresh the page to update the RFC execution status. Optionally, cancel the RFC or create a copy of it with the options at the top of the page.

## **Requesting ReadOnly access with the CLI**

How it works:

- 1. Use either the Inline Create (you issue a create-rfc command with all RFC and execution parameters included), or Template Create (you create two JSON files, one for the RFC parameters and one for the execution parameters) and issue the create-rfc command with the two files as input. Both methods are described here.
- 2. Submit the RFC: aws amscm submit-rfc --rfc-id *ID* command with the returned RFC ID.

Monitor the RFC: aws amscm get-rfc --rfc-id *ID* command.

To check the change type version, use this command:

```
aws amscm list-change-type-version-summaries --filter 
 Attribute=ChangeTypeId,Value=CT_ID
```
## **Note**

You can use any CreateRfc parameters with any RFC whether or not they are part of the schema for the change type. For example, to get notifications when the RFC status changes, add this line, --notification "{\"Email\": {\"EmailRecipients \": [\"email@example.com\"]}}" to the RFC parameters part of the request (not the execution parameters). For a list of all CreateRfc parameters, see the [AMS Change](https://docs.aws.amazon.com/managedservices/latest/ApiReference-cm/API_CreateRfc.html)  [Management](https://docs.aws.amazon.com/managedservices/latest/ApiReference-cm/API_CreateRfc.html) API Reference.

*INLINE CREATE*:

Issue the create RFC command with execution parameters provided inline (escape quotes when providing execution parameters inline), and then submit the returned RFC ID. For example, you can replace the contents with something like this:

```
aws --profile saml amscm create-rfc --change-type-id "ct-199h35t7uz6jl" --change-type-
version "3.0" --title "Stack-RO-Access-QC" --execution-parameters "{\"DomainFQDN\":
\"TEST.com\",\"StackIds\":[\"stack-01234567890abcdef\"],\"TimeRequestedInHours\":1,
\"Usernames\":[\"TEST\"],\"VpcId\":\"VPC_ID\"}"
```
## *TEMPLATE CREATE*:

1. Output the execution parameters JSON schema for this change type to a file; this example names it GrantReadOnlyAccessParams.json:

```
aws amscm get-change-type-version --change-type-id "ct-199h35t7uz6jl" 
  --query "ChangeTypeVersion.ExecutionInputSchema" --output text > 
 GrantReadOnlyAccessParams.json
```
Modify and save the GrantReadOnlyAccessParams file. For example, you can replace the contents with something like this:

```
{
"DomainFQDN": "mycorpdomain.acme.com",
"StackIds": [STACK_ID, STACK_ID],
"TimeRequestedInHours": 12,
"Usernames": ["USERNAME", "USERNAME"],
"VpcId": "VPC_ID"
}
```
Note that the TimeRequestedInHours option defaults to one hour. You can request up to twelve hours.

2. Output the RFC template to a file in your current folder; this example names it GrantReadOnlyAccessRfc.json:

```
aws amscm create-rfc --generate-cli-skeleton > GrantReadOnlyAccessRfc.json
```
3. Modify and save the GrantReadOnlyAccessRfc.json file. For example, you can replace the contents with something like this:

```
{
"ChangeTypeId": "ct-199h35t7uz6jl",
"ChangeTypeVersion": "3.0",
"Title": "Request-ReadOnly-Access-to-EC2-RFC"
}
```
4. Create the RFC, specifying the GrantReadOnlyAccessRfc file and the GrantReadOnlyAcessParams file:

aws amscm create-rfc --cli-input-json file://GrantReadOnlyAccessRfc.json - execution-parameters file://GrantReadOnlyAccessParams.json

You receive the ID of the new RFC in the response and can use it to submit and monitor the RFC. Until you submit it, the RFC remains in the editing state and does not start.

To log in to the instance through a bastion, follow the next procedure, [Instance](https://docs.aws.amazon.com/managedservices/latest/userguide/access-examples.html) access [examples](https://docs.aws.amazon.com/managedservices/latest/userguide/access-examples.html).

## **Tips**

## **A** Note

You can submit an update to your access request before it expires. For details, see Stack [Read-Only](https://docs.aws.amazon.com/managedservices/latest/ctref/management-access-stack-read-only-access-update.html) Access | Update.

To log into an instance that is part of an EC2 Auto Scaling group (ASG), you request access to the ASG stack, which gives you access to all associated instances.

For a walkthrough on requesting Admin access, see Admin Access: [requesting.](https://docs.aws.amazon.com/managedservices/latest/ctref/ex-access-admin-request-col.html)

## **Execution Input Parameters**

For detailed information about the execution input parameters, see [Schema](#page-2098-0) for Change Type [ct-199h35t7uz6jl.](#page-2098-0)

## **Example: Required Parameters**

```
{ 
   "DomainFQDN": "test.domain.com", 
   "StackIds": ["stack-12345678901234567"], 
   "Usernames": ["AD_User_Name1"], 
   "VpcId": "vpc-12345678" 
}
```
## **Example: All Parameters**

```
{ 
   "DomainFQDN": "test.domain.com", 
   "StackIds": ["stack-12345678901234567"], 
   "TimeRequestedInHours": 1, 
   "Usernames": ["AD_User_Name1"], 
   "VpcId": "vpc-12345678" 
}
```
# <span id="page-708-0"></span>**Stack Read-Only Access | Update**

Request read only access for one or more users for one or more stacks. The maximum access time is 12 hours.

**Full classification:** Management | Access | Stack read-only access | Update

## **Change Type Details**

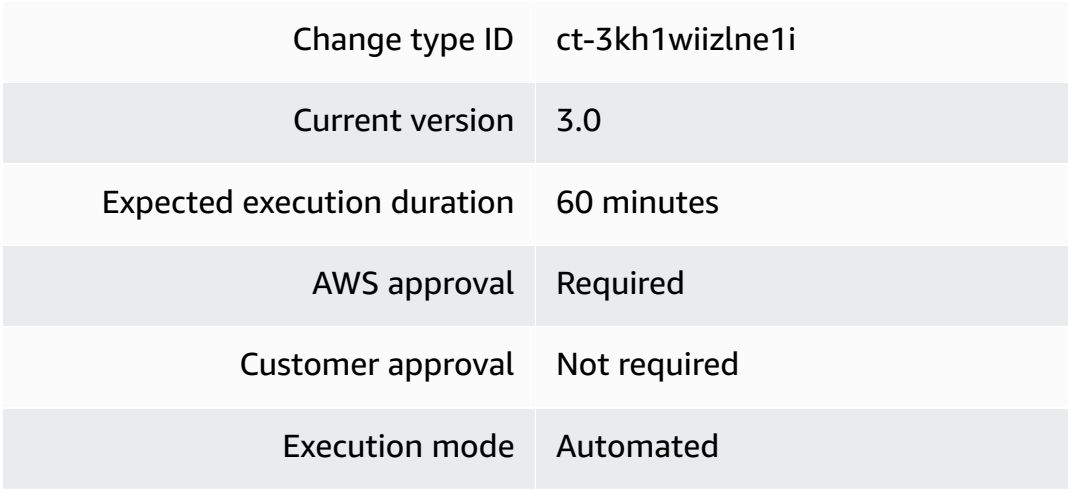

## **Additional Information**

## **Update ReadOnly access**

## **Updating ReadOnly access with the console**

The following shows this change type in the AMS console.

## **Grant Stack Read-Only access**

 $ID$ ct-3kh1wiizlne1i

 $\blacksquare$ 

Execution mode Automated

Version 3.0 (most recent version)

Classification

Management -> Access -> Stack read-only access -> Update

#### Description

Request read only access for one or more users for one or more stacks. The maximum access time is 12 hours.

## How it works:

- 1. Navigate to the **Create RFC** page: In the left navigation pane of the AMS console click **RFCs** to open the RFCs list page, and then click **Create RFC**.
- 2. Choose a popular change type (CT) in the default **Browse change types** view, or select a CT in the **Choose by category** view.
	- **Browse by change type**: You can click on a popular CT in the **Quick create** area to immediately open the **Run RFC** page. Note that you cannot choose an older CT version with quick create.

To sort CTs, use the **All change types** area in either the **Card** or **Table** view. In either view, select a CT and then click **Create RFC** to open the **Run RFC** page. If applicable, a **Create with older version** option appears next to the **Create RFC** button.

• **Choose by category**: Select a category, subcategory, item, and operation and the CT details box opens with an option to **Create with older version** if applicable. Click **Create RFC** to open the **Run RFC** page.

3. On the **Run RFC** page, open the CT name area to see the CT details box. A **Subject** is required (this is filled in for you if you choose your CT in the **Browse change types** view). Open the **Additional configuration** area to add information about the RFC.

In the **Execution configuration** area, use available drop-down lists or enter values for the required parameters. To configure optional execution parameters, open the **Additional configuration** area.

- 4. When finished, click **Run**. If there are no errors, the **RFC successfully created** page displays with the submitted RFC details, and the initial **Run output**.
- 5. Open the **Run parameters** area to see the configurations you submitted. Refresh the page to update the RFC execution status. Optionally, cancel the RFC or create a copy of it with the options at the top of the page.

## **Updating ReadOnly access with the CLI**

How it works:

- 1. Use either the Inline Create (you issue a create-rfc command with all RFC and execution parameters included), or Template Create (you create two JSON files, one for the RFC parameters and one for the execution parameters) and issue the create-rfc command with the two files as input. Both methods are described here.
- 2. Submit the RFC: aws amscm submit-rfc --rfc-id *ID* command with the returned RFC ID.

Monitor the RFC: aws amscm get-rfc --rfc-id *ID* command.

To check the change type version, use this command:

```
aws amscm list-change-type-version-summaries --filter 
 Attribute=ChangeTypeId,Value=CT_ID
```
## **A** Note

You can use any CreateRfc parameters with any RFC whether or not they are part of the schema for the change type. For example, to get notifications when the RFC status changes, add this line, --notification "{\"Email\": {\"EmailRecipients \": [\"email@example.com\"]}}" to the RFC parameters part of the request (not the execution parameters). For a list of all CreateRfc parameters, see the [AMS Change](https://docs.aws.amazon.com/managedservices/latest/ApiReference-cm/API_CreateRfc.html)  [Management](https://docs.aws.amazon.com/managedservices/latest/ApiReference-cm/API_CreateRfc.html) API Reference.

*INLINE CREATE*:

Issue the create RFC command with execution parameters provided inline (escape quotes when providing execution parameters inline), and then submit the returned RFC ID. For example, you can replace the contents with something like this:

```
aws --profile saml amscm create-rfc --change-type-id "ct-3kh1wiizlne1i" --change-type-
version "3.0" --title "Stack-RO-Update-QC" --execution-parameters "{\"DomainFQDN\":
\"TEST.com\",\"StackIds\":[\"stack-01234567890abcdef\"],\"TimeRequestedInHours\":1,
\"Usernames\":[\"TEST\"],\"VpcId\":\"VPC_ID\"}"
```
## *TEMPLATE CREATE*:

1. Output the execution parameters JSON schema for this change type to a file; this example names it UpdateReadOnlyAccessParams.json:

```
aws amscm get-change-type-version --change-type-id "ct-3kh1wiizlne1i" 
  --query "ChangeTypeVersion.ExecutionInputSchema" --output text > 
 UpdateReadOnlyAccessParams.json
```
Modify and save the UpdateReadOnlyAccessParams.json file. For example, you can replace the contents with something like this:

```
{
"DomainFQDN": "mycorpdomain.acme.com",
"StackIds": [STACK_ID, STACK_ID],
"TimeRequestedInHours": 12,
"Usernames": ["USERNAME", "USERNAME"],
"VpcId": "VPC_ID"
}
```
Note that the TimeRequestedInHours option defaults to one hour. You may request up to twelve hours.

2. Output the RFC template to a file in your current folder; this example names it UpdateReadOnlyAccessRfc.json:

```
aws amscm create-rfc --generate-cli-skeleton > UpdateReadOnlyAccessRfc.json
```
3. Modify and save the UpdateReadOnlyAccessRfc.json file. For example, you can replace the contents with something like this:

```
{
"ChangeTypeId": "ct-3kh1wiizlne1i",
"ChangeTypeVersion": "3.0",
"Title": "Update-ReadOnly-Access-to-EC2-RFC"
}
```
4. Create the RFC, specifying the UpdateReadOnlyAccessRfc file and the UpdateReadOnlyAcessParams file:

```
aws amscm create-rfc --cli-input-json file://UpdateReadOnlyAccessRfc.json --
execution-parameters file://UpdateReadOnlyAccessParams.json
```
You receive the ID of the new RFC in the response and can use it to submit and monitor the RFC. Until you submit it, the RFC remains in the editing state and does not start.

To log in to the instance through a bastion, follow the next procedure, [Instance](https://docs.aws.amazon.com/managedservices/latest/userguide/access-examples.html) access [examples](https://docs.aws.amazon.com/managedservices/latest/userguide/access-examples.html).

## **Tips**

For an example about updating Admin access, see Admin access: [updating.](https://docs.aws.amazon.com/managedservices/latest/ctref/ex-access-admin-update-col.html)

## **Execution Input Parameters**

For detailed information about the execution input parameters, see [Schema](#page-2793-0) for Change Type [ct-3kh1wiizlne1i](#page-2793-0).

## **Example: Required Parameters**

```
{ 
   "DomainFQDN": "test.domain.com", 
   "StackIds": ["stack-12345678901234567"], 
   "Usernames": ["AD_User_Name1"], 
   "VpcId": "vpc-12345678" 
}
```
#### **Example: All Parameters**

```
{ 
   "DomainFQDN": "test.domain.com", 
   "StackIds": ["stack-12345678901234567"], 
   "TimeRequestedInHours": 1, 
   "Usernames": ["AD_User_Name1"], 
   "VpcId": "vpc-12345678" 
}
```
# <span id="page-713-0"></span>**Advanced Stack Components Subcategory**

#### **Change Type Items and Operations in the Advanced Stack Components Subcategory**

- ACM | Delete [Certificate](#page-717-0)
- AMI | [Deregister](#page-721-0)
- AMI | [Encrypt](#page-727-0)
- AMI | [Share](#page-731-0)
- [Application](#page-736-0) Load Balancer | Add Listener Certificate
- [Application](#page-742-0) Load Balancer | Remove Listener Certificate
- [Application](#page-747-0) Load Balancer | Update
- Auto Scaling Group | [Update](#page-753-0)
- Bastions | Add CIDR Ingress (Review [Required\)](#page-758-0)
- Bastions | Update Instance or Session Counts (Review [Required\)](#page-763-0)
- Bastions | Update Instance Size (Review [Required\)](#page-768-0)
- Database Migration Service (DMS) | Start [Replication](#page-773-0) Task
- Database Migration Service (DMS) | Stop [Replication](#page-778-0) Task
- [Directory](#page-783-0) Service | Accept Sharing
- [DNS \(Private\) | Update](#page-787-0)
- DNS [\(Public\)](#page-792-0) | Update
- EBS [Snapshot](#page-798-0) | Archive
- [EBS Snapshot | Delete](#page-803-0)
- EBS [Snapshot](#page-811-0) | Share
- EBS [Volume](#page-816-0) | Attach
- EBS [Volume](#page-822-0) | Delete
- EBS [Volume](#page-827-0) | Detach
- **EBS Volume | [Encrypt](#page-832-0) EBS By Default**
- EBS [Volume](#page-836-0) | Modify
- EBS [Volume](#page-843-0) | Update
- EC2 Instance Stack | Associate Private IP [Addresses](#page-848-0) (Review Required)
- EC2 Instance Stack | Change [Hostname](#page-852-0) (Linux)
- EC2 Instance Stack | Change Hostname [\(Windows\)](#page-857-0)
- EC2 [Instance](#page-863-0) Stack | Change Time Zone
- EC2 Instance Stack | Enable Detailed [Monitoring](#page-868-0) (Review Required)
- EC2 Instance Stack | Encrypt Instance [Volumes](#page-872-0)
- EC2 Instance Stack | Gather Log4j [Information](#page-877-0)
- EC2 [Instance](#page-885-0) Stack | Reboot
- EC2 Instance Stack | Replace [Instance](#page-889-0) Profile
- EC2 [Instance](#page-894-0) Stack | Resize
- EC2 Instance Stack | Restore [Volumes](#page-901-0)
- EC2 [Instance](#page-906-0) Stack | Start
- EC2 [Instance](#page-911-0) Stack | Stop
- EC2 [Instance](#page-916-0) Stack | Update
- EC2 Instance Stack | Update (With [Additional](#page-921-0) Volumes)
- EC2 Instance Stack | Update [DeleteOnTermination](#page-927-0) (Review Required)
- EC2 Instance Stack | Update Instance Detailed [Monitoring](#page-932-0)
- EC2 Instance Stack | Update [Termination](#page-936-0) Protection
- Identity and Access [Management](#page-941-0) (IAM) | Delete Account Alias
- Identity and Access [Management](#page-946-0) (IAM) | Delete Entity or Policy (Read-Write Permissions)
- Identity and Access [Management](#page-951-0) (IAM) | Delete Entity or Policy (Review Required)
- Identity and Access [Management](#page-956-0) (IAM) | Delete or Deactivate Access Key
- Identity and Access [Management](#page-961-0) (IAM) | Delete SAML Identity Provider
- Identity and Access Management (IAM) | Reset [Service-Specific](#page-965-0) Credentials
- Identity and Access [Management](#page-971-0) (IAM) | Update Account Alias
- Identity and Access [Management](#page-976-0) (IAM) | Update Entity or Policy (Read-Write Permissions)
- Identity and Access [Management](#page-982-0) (IAM) | Update Entity or Policy (Review Required)
- Identity and Access Management (IAM) | Update [MaxSessionDuration](#page-989-0)
- Identity and Access [Management](#page-994-0) (IAM) | Update SAML Identity Provider
- [KMS Alias | Delete](#page-999-0)
- KMS Key | Delete (Review [Required\)](#page-1004-0)
- KMS Key | Enable [Rotation](#page-1008-0)
- KMS Key | Share (Review [Required\)](#page-1013-0)
- KMS Key | Update (Review [Required\)](#page-1018-0)
- Load Balancer (ELB) Stack | Replace Listener [Certificate](#page-1023-0)
- Load [Balancer](#page-1029-0) (ELB) Stack | Update
- Network Load Balancer | Add Listener [Certificate](#page-1034-0)
- Network Load Balancer | Remove Listener [Certificate](#page-1040-0)
- Network Load [Balancer](#page-1045-0) | Update
- RDS [Database](#page-1050-0) Stack | Reboot
- RDS [Database](#page-1055-0) Stack | Restore To Point In Time
- RDS Database Stack | Rotate DB [Certificate](#page-1060-0)
- RDS [Database](#page-1065-0) Stack | Start Aurora Cluster
- RDS [Database](#page-1070-0) Stack | Start DB Instance
- RDS [Database](#page-1074-0) Stack | Stop Aurora Cluster
- RDS [Database](#page-1078-0) Stack | Stop DB Instance
- RDS [Database](#page-1083-0) Stack | Update
- RDS [Database](#page-1089-0) Stack | Update (For Aurora)
- RDS Database Stack | Update Deletion [Protection](#page-1094-0)
- RDS Database Stack | Update Enhanced [Monitoring](#page-1099-0)
- RDS [Database](#page-1104-0) Stack | Update Instance Type
- RDS Database Stack | Update [Maintenance](#page-1109-0) Window (Review Required)
- RDS Database Stack | Update Master User [Password](#page-1114-0)
- RDS [Database](#page-1120-0) Stack | Update MultiAZ Setting
- RDS Database Stack | Update [Performance](#page-1125-0) Insights (Review Required)
- RDS [Database](#page-1130-0) Stack | Update Storage
- RDS [Snapshot](#page-1135-0) | Delete
- RDS [Snapshot](#page-1140-0) | Share
- [Redshift](#page-1145-0) | Pause Cluster
- [Redshift](#page-1149-0) | Resume Cluster
- Route 53 Resolver | [Associate](#page-1153-0) VPC With Resolver Rule
- Route 53 Resolver | [Disassociate](#page-1158-0) Resolver Rules from VPC
- S3 Storage | Add Event [Notification](#page-1163-0)
- S3 Storage | Add [Replication](#page-1169-0) Rule
- S3 Storage | Delete Policy (Review [Required\)](#page-1174-0)
- S3 Storage | Manage Lifecycle [Configuration](#page-1178-0)
- S3 Storage | Receive [Replication](#page-1184-0) Replica
- [S3 Storage | Update](#page-1189-0)
- S3 Storage | Update [Encryption](#page-1196-0)
- S3 Storage | Update Policy (Review [Required\)](#page-1201-0)
- S3 Storage | Update [Versioning](#page-1206-0)
- Security Group | [Associate](#page-1210-0)
- Security Group | [Authorize](#page-1216-0) Egress Rule
- Security Group | [Authorize](#page-1222-0) Ingress Rule
- [Security](#page-1228-0) Group | Delete
- Security Group | Delete (Review [Required\)](#page-1233-0)
- Security Group | [Disassociate](#page-1240-0)
- [Security](#page-1245-0) Group | Revoke Egress Rule
- [Security](#page-1250-0) Group | Revoke Ingress Rule
- Security Group | Update (Review [Required\)](#page-1256-0)
- [Stack | Delete](#page-1270-0)
- Stack Patching [Configuration](#page-1274-0) | Update
- Tag | Bulk [Update](#page-1275-0)
- Tag | Bulk Update (Review [Required\)](#page-1280-0)
- Tag | [Delete](#page-1285-0)
- Tag | Delete (Review [Required\)](#page-1290-0)
- Tag | [Update](#page-1295-0)
- Tag | Update (Review [Required\)](#page-1300-0)
- Target Group | Attach [Instances](#page-1306-0)
- Target Group | Detach [Instances](#page-1311-0)
- Target Group | [Update](#page-1316-0) (For ALB)
- Target Group | [Update](#page-1322-0) (For NLB)

## <span id="page-717-0"></span>**ACM | Delete Certificate**

Delete an AWS Certificate Manager (ACM) certificate that is currently not in use and not managed by AMS.

**Full classification:** Management | Advanced stack components | ACM | Delete certificate

## **Change Type Details**

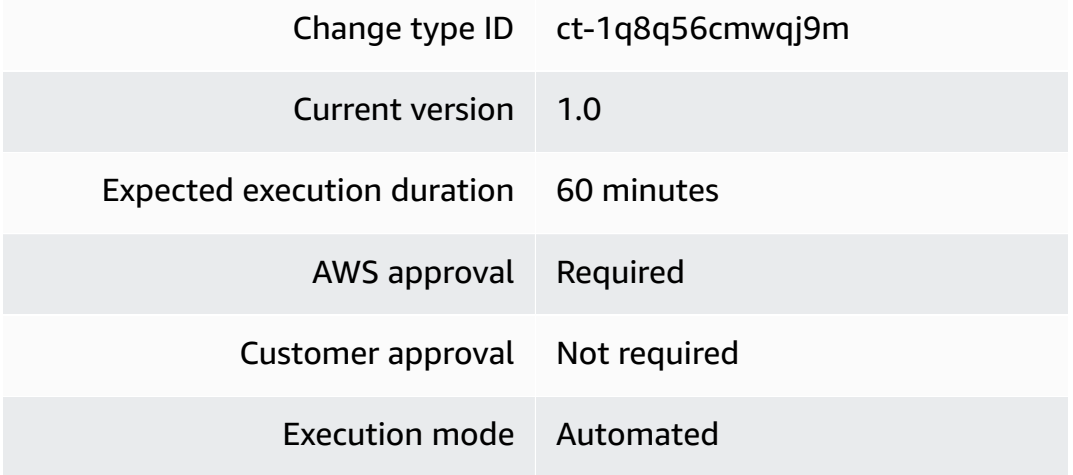

## **Additional Information**

## **Delete ACM certificate**

## **Deleting an ACM with the console**

The following shows this change type in the AMS console.

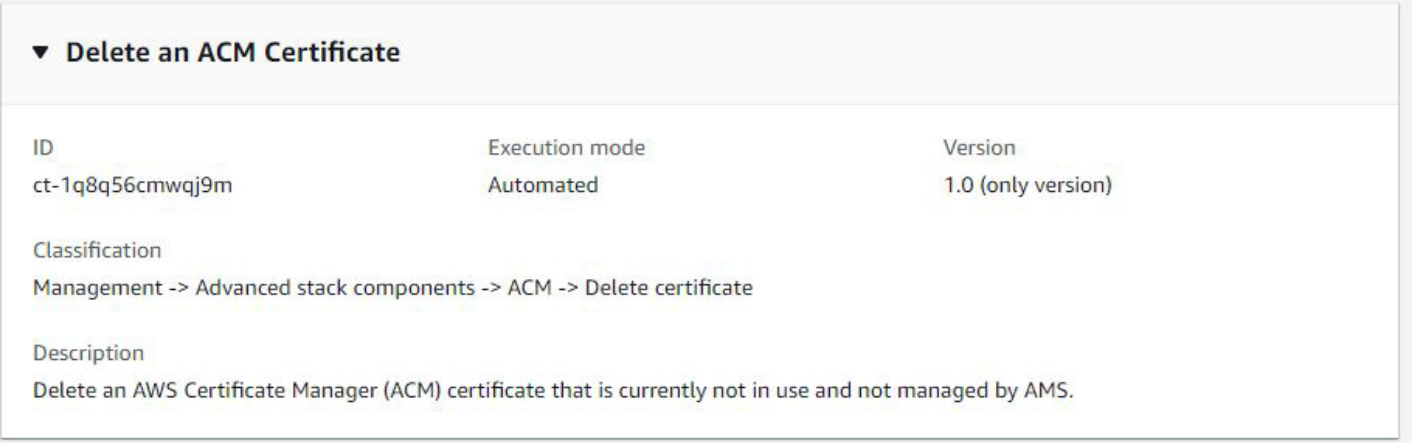

How it works:

- 1. Navigate to the **Create RFC** page: In the left navigation pane of the AMS console click **RFCs** to open the RFCs list page, and then click **Create RFC**.
- 2. Choose a popular change type (CT) in the default **Browse change types** view, or select a CT in the **Choose by category** view.
	- **Browse by change type**: You can click on a popular CT in the **Quick create** area to immediately open the **Run RFC** page. Note that you cannot choose an older CT version with quick create.

To sort CTs, use the **All change types** area in either the **Card** or **Table** view. In either view, select a CT and then click **Create RFC** to open the **Run RFC** page. If applicable, a **Create with older version** option appears next to the **Create RFC** button.

- **Choose by category**: Select a category, subcategory, item, and operation and the CT details box opens with an option to **Create with older version** if applicable. Click **Create RFC** to open the **Run RFC** page.
- 3. On the **Run RFC** page, open the CT name area to see the CT details box. A **Subject** is required (this is filled in for you if you choose your CT in the **Browse change types** view). Open the **Additional configuration** area to add information about the RFC.

In the **Execution configuration** area, use available drop-down lists or enter values for the required parameters. To configure optional execution parameters, open the **Additional configuration** area.

4. When finished, click **Run**. If there are no errors, the **RFC successfully created** page displays with the submitted RFC details, and the initial **Run output**.

5. Open the **Run parameters** area to see the configurations you submitted. Refresh the page to update the RFC execution status. Optionally, cancel the RFC or create a copy of it with the options at the top of the page.

## **Deleting an ACM certificate with the CLI**

How it works:

- 1. Use either the Inline Create (you issue a create-rfc command with all RFC and execution parameters included), or Template Create (you create two JSON files, one for the RFC parameters and one for the execution parameters) and issue the create-rfc command with the two files as input. Both methods are described here.
- 2. Submit the RFC: aws amscm submit-rfc --rfc-id *ID* command with the returned RFC ID.

Monitor the RFC: aws amscm get-rfc --rfc-id *ID* command.

To check the change type version, use this command:

```
aws amscm list-change-type-version-summaries --filter 
 Attribute=ChangeTypeId,Value=CT_ID
```
## **A** Note

You can use any CreateRfc parameters with any RFC whether or not they are part of the schema for the change type. For example, to get notifications when the RFC status changes, add this line, --notification "{\"Email\": {\"EmailRecipients \" : [\"email@example.com\"]}}" to the RFC parameters part of the request (not the execution parameters). For a list of all CreateRfc parameters, see the [AMS Change](https://docs.aws.amazon.com/managedservices/latest/ApiReference-cm/API_CreateRfc.html)  [Management](https://docs.aws.amazon.com/managedservices/latest/ApiReference-cm/API_CreateRfc.html) API Reference.

## *INLINE CREATE*:

Issue the create RFC command with execution parameters provided inline (escape quotes when providing execution parameters inline), and then submit the returned RFC ID. For example, you can replace the contents with something like this:
```
aws amscm create-rfc --change-type-id "ct-1q8q56cmwqj9m" --change-type-version "1.0" 
  --title "Delete an ACM Certificate" --execution-parameters "{\"DocumentName\": 
 \"AWSManagedServices-DeleteACMCertificate\",\"Region\": \"us-east-1\",\"Parameters
\": {\"CertificateARN\": [\"arn:aws:acm:us-east-1:123456789012:certificate/c96c73cd-
d082-4fa9-bbf2-09d8600d84ad\"]}}"
```
### *TEMPLATE CREATE*:

1. Save the execution parameters to a JSON file named DeleteCertificateParameters.json.

```
{ 
     "DocumentName": "AWSManagedServices-DeleteACMCertificate", 
     "Region": "us-east-1", 
     "Parameters": { 
         "CertificateARN": [ 
              "arn:aws:acm:us-east-1:123456789012:certificate/c96c73cd-d082-4fa9-
bbf2-09d8600d84ad" 
         ] 
     }
}
```
2. Output the RFC template to a file in your current folder; this example names it DeleteCertificateRfc.json:

```
aws amscm create-rfc --generate-cli-skeleton > DeleteCertificateRfc.json
```
3. Modify and save the DeleteCertificateRfc.json file. For example, you can replace the contents with something like this:

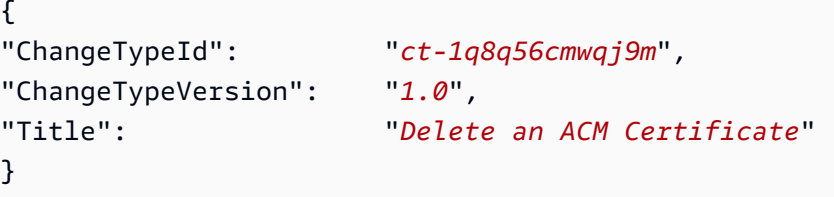

4. Create the RFC, specifying the CreateAcmRfc file and the CreateAcmParams file:

```
aws amscm create-rfc --cli-input-json file://DeleteCertificateRfc.json --
execution-parameters file://DeleteCertificateParams.json
```
You receive the ID of the new RFC in the response and can use it to submit and monitor the RFC. Until you submit it, the RFC remains in the editing state and does not start.

#### **Tips**

To learn more about ACM certificates, see What Is AWS [Certificate](https://docs.aws.amazon.com/acm/latest/userguide/acm-overview.html) Manager? and ACM [Certificate](https://docs.aws.amazon.com/acm/latest/userguide/acm-certificate.html) [Characteristics](https://docs.aws.amazon.com/acm/latest/userguide/acm-certificate.html).

#### **Execution Input Parameters**

For detailed information about the execution input parameters, see [Schema](#page-2245-0) for Change Type [ct-1q8q56cmwqj9m](#page-2245-0).

#### **Example: Required Parameters**

```
Example not available.
```
#### **Example: All Parameters**

```
{ 
   "DocumentName" : "AWSManagedServices-DeleteACMCertificate", 
   "Region" : "us-east-1", 
   "Parameters": { 
     "CertificateARN": ["arn:aws:acm:us-
east-1:111111111111:certificate/1111aaaa-11aa-11aa-11aa-111111aaaaaa"] 
   }
}
```
# **AMI | Deregister**

Deregister one or multiple Amazon Machine Images (AMI)s and optionally delete all associated snapshots. Once deregistered the AMI or AMIs can't be used for launching new instances.

**Full classification:** Management | Advanced stack components | AMI | Deregister

**Change Type Details**

Change type ID ct-26vhhlj9jmlpf

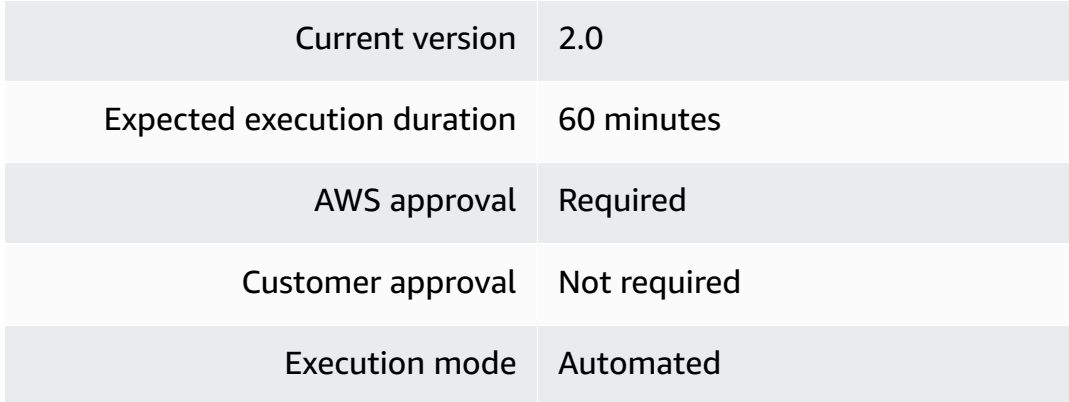

## **Additional Information**

#### **Delete or deregister multiple AMIs**

#### **Deregistering AMIs with the console**

The following shows this change type in the AMS console.

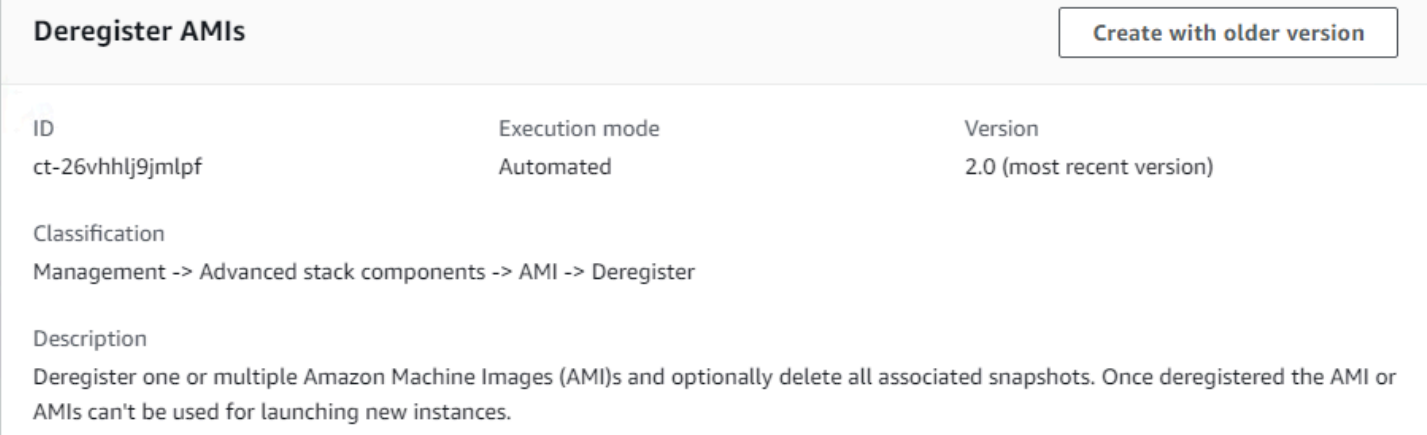

#### How it works:

- 1. Navigate to the **Create RFC** page: In the left navigation pane of the AMS console click **RFCs** to open the RFCs list page, and then click **Create RFC**.
- 2. Choose a popular change type (CT) in the default **Browse change types** view, or select a CT in the **Choose by category** view.
	- **Browse by change type**: You can click on a popular CT in the **Quick create** area to immediately open the **Run RFC** page. Note that you cannot choose an older CT version with quick create.

To sort CTs, use the **All change types** area in either the **Card** or **Table** view. In either view, select a CT and then click **Create RFC** to open the **Run RFC** page. If applicable, a **Create with older version** option appears next to the **Create RFC** button.

- **Choose by category**: Select a category, subcategory, item, and operation and the CT details box opens with an option to **Create with older version** if applicable. Click **Create RFC** to open the **Run RFC** page.
- 3. On the **Run RFC** page, open the CT name area to see the CT details box. A **Subject** is required (this is filled in for you if you choose your CT in the **Browse change types** view). Open the **Additional configuration** area to add information about the RFC.

In the **Execution configuration** area, use available drop-down lists or enter values for the required parameters. To configure optional execution parameters, open the **Additional configuration** area.

- 4. When finished, click **Run**. If there are no errors, the **RFC successfully created** page displays with the submitted RFC details, and the initial **Run output**.
- 5. Open the **Run parameters** area to see the configurations you submitted. Refresh the page to update the RFC execution status. Optionally, cancel the RFC or create a copy of it with the options at the top of the page.

### **Deregistering AMIs with the CLI**

How it works:

- 1. Use either the Inline Create (you issue a create-rfc command with all RFC and execution parameters included), or Template Create (you create two JSON files, one for the RFC parameters and one for the execution parameters) and issue the create-rfc command with the two files as input. Both methods are described here.
- 2. Submit the RFC: aws amscm submit-rfc --rfc-id *ID* command with the returned RFC ID.

Monitor the RFC: aws amscm get-rfc --rfc-id *ID* command.

To check the change type version, use this command:

```
aws amscm list-change-type-version-summaries --filter 
  Attribute=ChangeTypeId,Value=CT_ID
```
# **A** Note

You can use any CreateRfc parameters with any RFC whether or not they are part of the schema for the change type. For example, to get notifications when the RFC status changes, add this line, --notification "{\"Email\": {\"EmailRecipients \" : [\"email@example.com\"]}}" to the RFC parameters part of the request (not the execution parameters). For a list of all CreateRfc parameters, see the [AMS Change](https://docs.aws.amazon.com/managedservices/latest/ApiReference-cm/API_CreateRfc.html)  [Management](https://docs.aws.amazon.com/managedservices/latest/ApiReference-cm/API_CreateRfc.html) API Reference.

# *INLINE CREATE*:

Issue the create RFC command with execution parameters provided inline (escape quotation marks when providing execution parameters inline), and then submit the returned RFC ID. For example, you can replace the contents with something like this:

```
aws amscm create-rfc \ 
  --change-type-id "ct-26vhhlj9jmlpf" \ 
  --change-type-version "2.0" --title "Deregister multiple AMIs" \ 
    --execution-parameters "{\"DocumentName\":\"AWSManagedServices-
BulkDeleteOrDeregisterAMI\",\"Region\":\"us-east-1\",\"Parameters\":{\"ImageIds\":
[\"ami-0acd76831a2016e19\",\"ami-08a711de1cfa05910\"],\"DeleteSnapshots\":[false]}}"
```
# *(i)* Note

To delete instead of deregister, change the value of DeleteSnapshots to [true].

# *TEMPLATE CREATE*:

1. Output the execution parameters JSON schema for this change type to a file; this example names it DeregisterAmiParams.json:

```
aws amscm get-change-type-version --change-type-id "ct-26vhhlj9jmlpf" --query 
  "ChangeTypeVersion.ExecutionInputSchema" --output text > DeregisterAmiParams.json
```
2. Modify and save the execution parameters JSON file. For example, you can replace the contents with something like this:

```
{ 
     "DocumentName": "AWSManagedServices-BulkDeleteOrDeregisterAMI", 
     "Region": "us-east-1", 
     "Parameters": 
       { 
         "ImageIds": 
 [ 
              "ami-0acd76831a2016e19", 
              "ami-08a711de1cfa05910" 
           ], 
         "DeleteSnapshots":[false] 
       }
}
```
3. Output the RFC template JSON file; this example names it DeregisterAmiRfc.json:

aws amscm create-rfc --generate-cli-skeleton > DeregisterAmiRfc.json

4. Modify and save the DeregisterAmiRfc.json file. For example, you can replace the contents with something like this:

```
{ 
   "ChangeTypeVersion": "2.0", 
   "ChangeTypeId": "ct-26vhhlj9jmlpf", 
   "Title": "Deregister multiple AMIs"
}
```
5. Create the RFC, specifying the DeregisterAmiRfc file and the DeregisterAmiParams file:

aws amscm create-rfc --cli-input-json file://DeregisterAmiRfc.json --executionparameters file://DeregisterAmiParams.json

You receive the ID of the new RFC in the response and can use it to submit and monitor the RFC. Until you submit it, the RFC remains in the editing state and does not start.

### **Tips**

To learn more about deregistering AMIs, see [Deregister](https://docs.aws.amazon.com/AWSEC2/latest/UserGuide/deregister-ami.html) your Linux AMI.

#### **Execution Input Parameters**

For detailed information about the execution input parameters, see [Schema](#page-2333-0) for Change Type [ct-26vhhlj9jmlpf](#page-2333-0).

#### **Example: Required Parameters**

```
{ 
   "DocumentName": "AWSManagedServices-BulkDeleteOrDeregisterAMI", 
   "Region": "us-east-1", 
   "Parameters" : { 
     "ImageIds": [ 
        "ami-01234567891234501", 
        "ami-01234567891234501", 
        "ami-01234567891234501", 
        "ami-01234567891234501", 
        "ami-01234567891234501" 
    \mathbf{I} }
}
```
#### **Example: All Parameters**

```
{ 
   "DocumentName": "AWSManagedServices-BulkDeleteOrDeregisterAMI", 
   "Region": "us-east-1", 
   "Parameters" : { 
     "ImageIds": [ 
        "ami-01234567891234501", 
        "ami-01234567891234501", 
        "ami-01234567891234501", 
        "ami-01234567891234501", 
        "ami-01234567891234501" 
     ], 
     "DeleteSnapshots": [ 
        false 
     ] 
   }
}
```
# **AMI | Encrypt**

Use to create a custom AMI with an encrypted EBS snapshot, which protects data at rest. When the encrypted AMI is launched, the corresponding EBS volume is encrypted.

**Full classification:** Management | Advanced stack components | AMI | Encrypt

# **Change Type Details**

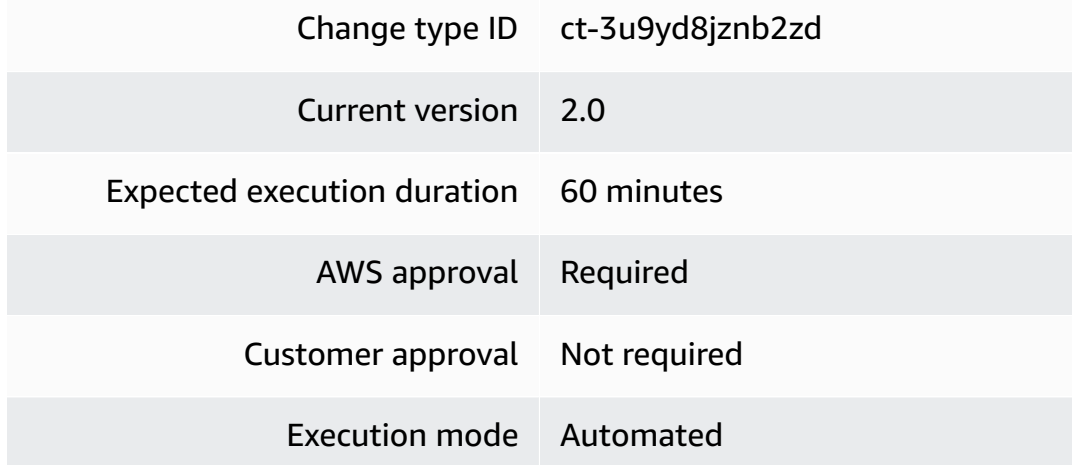

# **Additional Information**

# **Encrypt AMIs**

# **Encrypting an AMI with the console**

The following shows this change type in the AMS console.

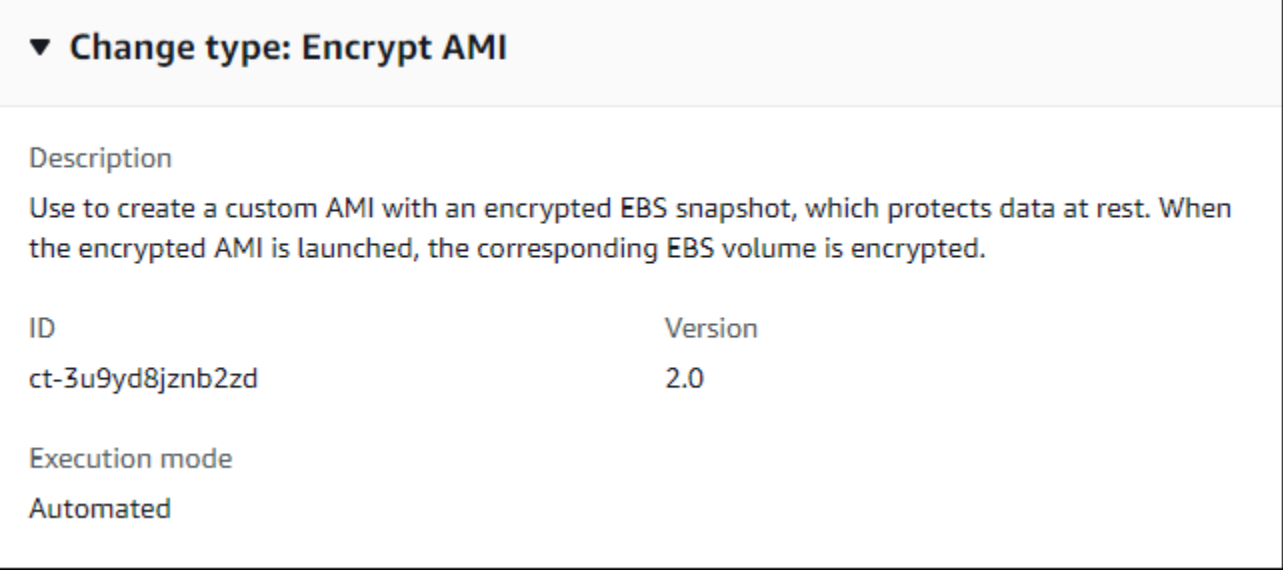

#### How it works:

- 1. Navigate to the **Create RFC** page: In the left navigation pane of the AMS console click **RFCs** to open the RFCs list page, and then click **Create RFC**.
- 2. Choose a popular change type (CT) in the default **Browse change types** view, or select a CT in the **Choose by category** view.
	- **Browse by change type**: You can click on a popular CT in the **Quick create** area to immediately open the **Run RFC** page. Note that you cannot choose an older CT version with quick create.

To sort CTs, use the **All change types** area in either the **Card** or **Table** view. In either view, select a CT and then click **Create RFC** to open the **Run RFC** page. If applicable, a **Create with older version** option appears next to the **Create RFC** button.

- **Choose by category**: Select a category, subcategory, item, and operation and the CT details box opens with an option to **Create with older version** if applicable. Click **Create RFC** to open the **Run RFC** page.
- 3. On the **Run RFC** page, open the CT name area to see the CT details box. A **Subject** is required (this is filled in for you if you choose your CT in the **Browse change types** view). Open the **Additional configuration** area to add information about the RFC.

In the **Execution configuration** area, use available drop-down lists or enter values for the required parameters. To configure optional execution parameters, open the **Additional configuration** area.

- 4. When finished, click **Run**. If there are no errors, the **RFC successfully created** page displays with the submitted RFC details, and the initial **Run output**.
- 5. Open the **Run parameters** area to see the configurations you submitted. Refresh the page to update the RFC execution status. Optionally, cancel the RFC or create a copy of it with the options at the top of the page.

### **Encrypting an AMI with the CLI**

How it works:

- 1. Use either the Inline Create (you issue a create-rfc command with all RFC and execution parameters included), or Template Create (you create two JSON files, one for the RFC parameters and one for the execution parameters) and issue the create-rfc command with the two files as input. Both methods are described here.
- 2. Submit the RFC: aws amscm submit-rfc --rfc-id *ID* command with the returned RFC ID.

Monitor the RFC: aws amscm get-rfc --rfc-id *ID* command.

To check the change type version, use this command:

```
aws amscm list-change-type-version-summaries --filter 
 Attribute=ChangeTypeId,Value=CT_ID
```
### *(i)* Note

You can use any CreateRfc parameters with any RFC whether or not they are part of the schema for the change type. For example, to get notifications when the RFC status changes, add this line, --notification "{\"Email\": {\"EmailRecipients \" : [\"email@example.com\"]}}" to the RFC parameters part of the request (not the execution parameters). For a list of all CreateRfc parameters, see the [AMS Change](https://docs.aws.amazon.com/managedservices/latest/ApiReference-cm/API_CreateRfc.html)  [Management](https://docs.aws.amazon.com/managedservices/latest/ApiReference-cm/API_CreateRfc.html) API Reference.

*INLINE CREATE*:

Issue the create RFC command with execution parameters provided inline (escape quotation marks when providing execution parameters inline) and then submit the returned RFC ID. For example, you can replace the contents with something like this:

```
aws --profile saml --region us-east-1 amscm create-rfc --change-type-id 
  "ct-3u9yd8jznb2zd" --change-type-version "2.0" --title "Test-AMI-Encrypt-QC" --
execution-parameters "{\"VpcId\":\"VPC_ID\", \"AmiId\":\"AMI_ID\"}"
```
#### *TEMPLATE CREATE*:

1. Output the execution parameters JSON schema for this change type; this example names it EncryptAmiParams.json:

```
aws amscm get-change-type-version --change-type-id "ct-3u9yd8jznb2zd" --query 
  "ChangeTypeVersion.ExecutionInputSchema" --output text > EncryptAmiParams.json
```
2. Modify and save the execution parameters JSON file. For example, you can replace the contents with something like this:

```
{
"VpcId": "VPC_ID",
"AmiId": "AMI_ID"
}
```
3. Output the RFC template JSON file; this example names it EncryptAmiRfc.json:

```
aws amscm create-rfc --generate-cli-skeleton > EncryptAmiRfc.json
```
4. Modify and save the EncryptAmiRfc.json file. For example, you can replace the contents with something like this:

```
{
"ChangeTypeId": "ct-3u9yd8jznb2zd",
"ChangeTypeVersion": "2.0",
"Title": "AMI-Encrypt-RFC",
"RequestedStartTime": "2016-12-05T14:20:00Z",
"RequestedEndTime": "2016-12-05T16:20:00Z"
}
```
5. Create the RFC, specifying the EncryptAmiRfc file and the EncryptAmiParams file:

```
aws amscm create-rfc --cli-input-json file://EncryptAmiRfc.json --execution-
parameters file://EncryptAmiParams.json
```
You receive the ID of the new RFC in the response and can use it to submit and monitor the RFC. Until you submit it, the RFC remains in the editing state and does not start.

#### **Tips**

#### **A** Note

This change type does not support encrypting an AMI that is already encrypted.

To learn more about AWS AMI encryption, see AMIs with Encrypted [Snapshots.](https://docs.aws.amazon.com/AWSEC2/latest/UserGuide/AMIEncryption.html)

#### **Execution Input Parameters**

For detailed information about the execution input parameters, see [Schema](#page-2887-0) for Change Type [ct-3u9yd8jznb2zd](#page-2887-0).

#### **Example: Required Parameters**

```
{ 
   "AmiId" : "ami-01234567890abcdef", 
   "VpcId" : "vpc-01234567890abcdef"
}
```
### **Example: All Parameters**

```
{ 
   "AmiId" : "ami-12345678", 
   "VpcId" : "vpc-12345678", 
   "KmsKeyId": "a3ccc020-abcd-1234-8d69-2f060c3c1234"
}
```
# **AMI | Share**

Use to share an AMI with another AMS account.

**Full classification:** Management | Advanced stack components | AMI | Share

### **Change Type Details**

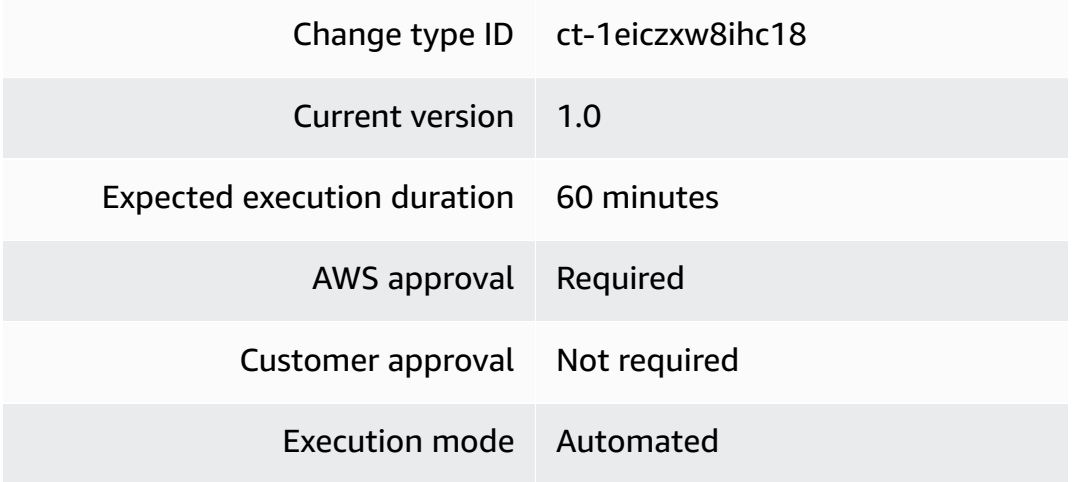

### **Additional Information**

#### **Share AMIs**

### **Sharing an AMI with the console**

The following shows this change type in the AMS console.

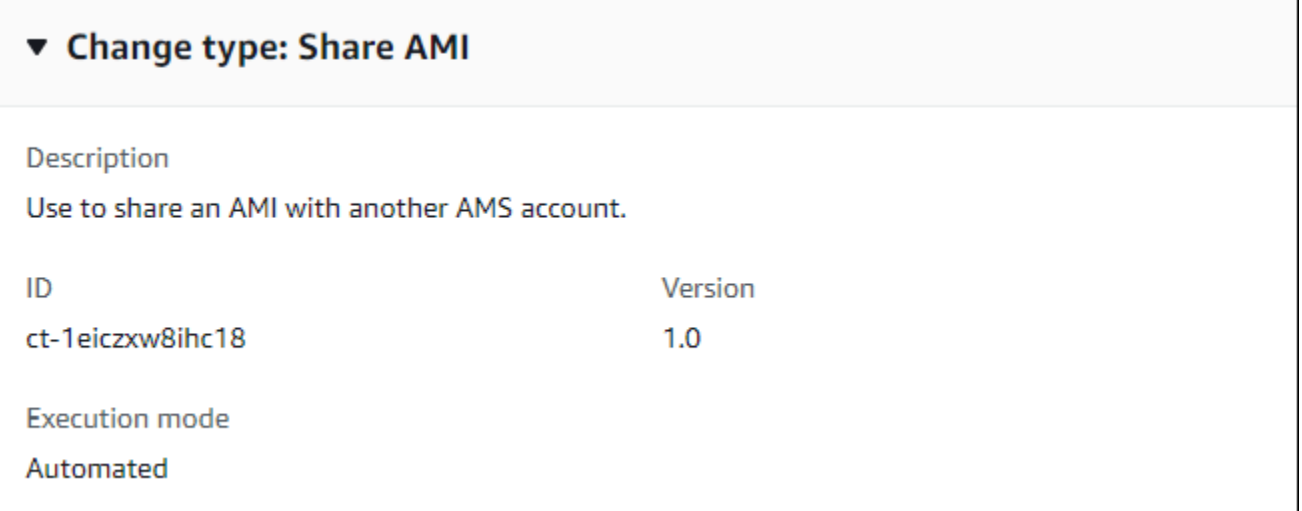

How it works:

- 1. Navigate to the **Create RFC** page: In the left navigation pane of the AMS console click **RFCs** to open the RFCs list page, and then click **Create RFC**.
- 2. Choose a popular change type (CT) in the default **Browse change types** view, or select a CT in the **Choose by category** view.

• **Browse by change type**: You can click on a popular CT in the **Quick create** area to immediately open the **Run RFC** page. Note that you cannot choose an older CT version with quick create.

To sort CTs, use the **All change types** area in either the **Card** or **Table** view. In either view, select a CT and then click **Create RFC** to open the **Run RFC** page. If applicable, a **Create with older version** option appears next to the **Create RFC** button.

- **Choose by category**: Select a category, subcategory, item, and operation and the CT details box opens with an option to **Create with older version** if applicable. Click **Create RFC** to open the **Run RFC** page.
- 3. On the **Run RFC** page, open the CT name area to see the CT details box. A **Subject** is required (this is filled in for you if you choose your CT in the **Browse change types** view). Open the **Additional configuration** area to add information about the RFC.

In the **Execution configuration** area, use available drop-down lists or enter values for the required parameters. To configure optional execution parameters, open the **Additional configuration** area.

- 4. When finished, click **Run**. If there are no errors, the **RFC successfully created** page displays with the submitted RFC details, and the initial **Run output**.
- 5. Open the **Run parameters** area to see the configurations you submitted. Refresh the page to update the RFC execution status. Optionally, cancel the RFC or create a copy of it with the options at the top of the page.

# **Sharing an AMI with the CLI**

How it works:

- 1. Use either the Inline Create (you issue a create-rfc command with all RFC and execution parameters included), or Template Create (you create two JSON files, one for the RFC parameters and one for the execution parameters) and issue the create-rfc command with the two files as input. Both methods are described here.
- 2. Submit the RFC: aws amscm submit-rfc --rfc-id *ID* command with the returned RFC ID.

Monitor the RFC: aws amscm get-rfc --rfc-id *ID* command.

To check the change type version, use this command:

aws amscm list-change-type-version-summaries --filter Attribute=ChangeTypeId,Value=*CT\_ID*

### **A** Note

You can use any CreateRfc parameters with any RFC whether or not they are part of the schema for the change type. For example, to get notifications when the RFC status changes, add this line, --notification "{\"Email\": {\"EmailRecipients \" : [\"email@example.com\"]}}" to the RFC parameters part of the request (not the execution parameters). For a list of all CreateRfc parameters, see the [AMS Change](https://docs.aws.amazon.com/managedservices/latest/ApiReference-cm/API_CreateRfc.html)  [Management](https://docs.aws.amazon.com/managedservices/latest/ApiReference-cm/API_CreateRfc.html) API Reference.

#### *INLINE CREATE*:

Issue the create RFC command with execution parameters provided inline (escape quotation marks when providing execution parameters inline), and then submit the returned RFC ID. For example, you can replace the contents with something like this:

```
aws --profile saml amscm create-rfc --change-type-id "ct-1eiczxw8ihc18" --change-type-
version "1.0" --title "AMI-Share-QC" --execution-parameters "{\"Description\":\"Share 
  custom AMI\", \"AmiId\":\"AMI-ID\", \"TargetAwsAccountId\":, \"AWS-ACCOUNT-ID\":}"
```
#### *TEMPLATE CREATE*:

1. Output the execution parameters JSON schema for this change type to a file; this example names it ShareAmiParams.json:

```
aws amscm get-change-type-version --change-type-id "ct-1eiczxw8ihc18" --query 
  "ChangeTypeVersion.ExecutionInputSchema" --output text > ShareAmiParams.json
```
2. Modify and save the execution parameters JSON file. For example, you can replace the contents with something like this:

```
{
"TargetAwsAccountId": "AMS_ACCOUNT_ID",
"AmiId": "AMI_ID"
}
```
3. Output the RFC template JSON file; this example names it EncryptAmiRfc.json:

```
aws amscm create-rfc --generate-cli-skeleton > EncryptAmiRfc.json
```
4. Modify and save the EncryptAmiRfc.json file. For example, you can replace the contents with something like this:

```
{
"ChangeTypeId": "ct-1eiczxw8ihc18",
"ChangeTypeVersion": "1.0",
"Title": "AMI-Share-RFC"
}
```
5. Create the RFC, specifying the ShareAmiRfc file and the ShareAmiParams file:

```
aws amscm create-rfc --cli-input-json file://ShareAmiRfc.json --execution-
parameters file://ShareAmiParams.json
```
You receive the ID of the new RFC in the response and can use it to submit and monitor the RFC. Until you submit it, the RFC remains in the editing state and does not start.

### **Tips**

#### **A** Note

An AMS AMI can't be shared to a non-AMS account. This change type copies an AMI from the source AWS Region to the same Region in the destination account. You must be onboarded to AMS in the destination AWS Region of the specified TargetAwsAccountId, or the shared AMI is unusable in the target account.

Additionally, encrypted AMIs can't be shared between accounts without the involvement of the AD administrator and an AMS Operations Engineer. If you want to do this, file a Management | Other | Other | Create (ct-1e1xtak34nx76) with AMS with the AMI ID, account information, and full details.

# **Important**

When sharing a custom AMI that you created from an instance in your AMS account, ensure that the AMI is usable in the new account. In particular, the instance used to create the AMI must have been separated from its domain. For more information, see [Create](#page-39-0) an AMI.

To learn more about sharing AMIs, see Sharing an AMI with Specific AWS [Accounts](https://docs.aws.amazon.com/AWSEC2/latest/UserGuide/sharingamis-explicit.html).

### **Execution Input Parameters**

For detailed information about the execution input parameters, see [Schema](#page-2166-0) for Change Type [ct-1eiczxw8ihc18](#page-2166-0).

#### **Example: Required Parameters**

```
Example not available.
```
## **Example: All Parameters**

```
{ 
   "AmiId": "ami-12345678", 
   "TargetAwsAccountId": "123456789012"
}
```
# **Application Load Balancer | Add Listener Certificate**

Add a certificate to the specified Application Load Balancer (ALB) listener. Use the RemediateStackDrift parameter for the automation to try to remediate drift, if it is introduced.

**Full classification:** Management | Advanced stack components | Application Load Balancer | Add listener certificate

# **Change Type Details**

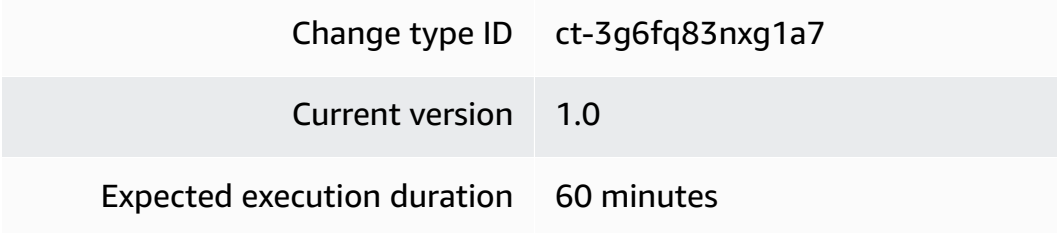

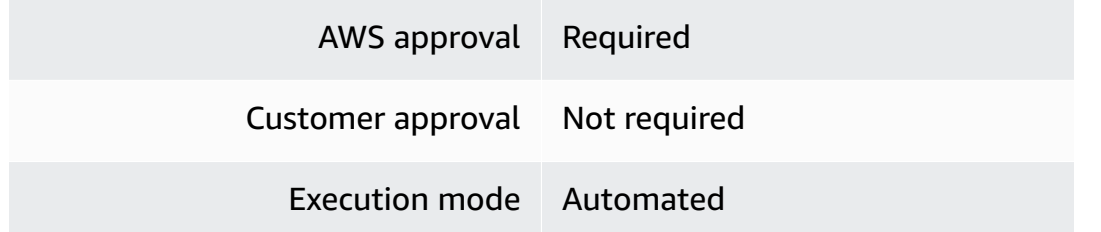

#### **Additional Information**

#### **Add ALB listener certificate**

#### **Adding a listener certificate to an ALB with the console**

The following shows this change type in the AMS console.

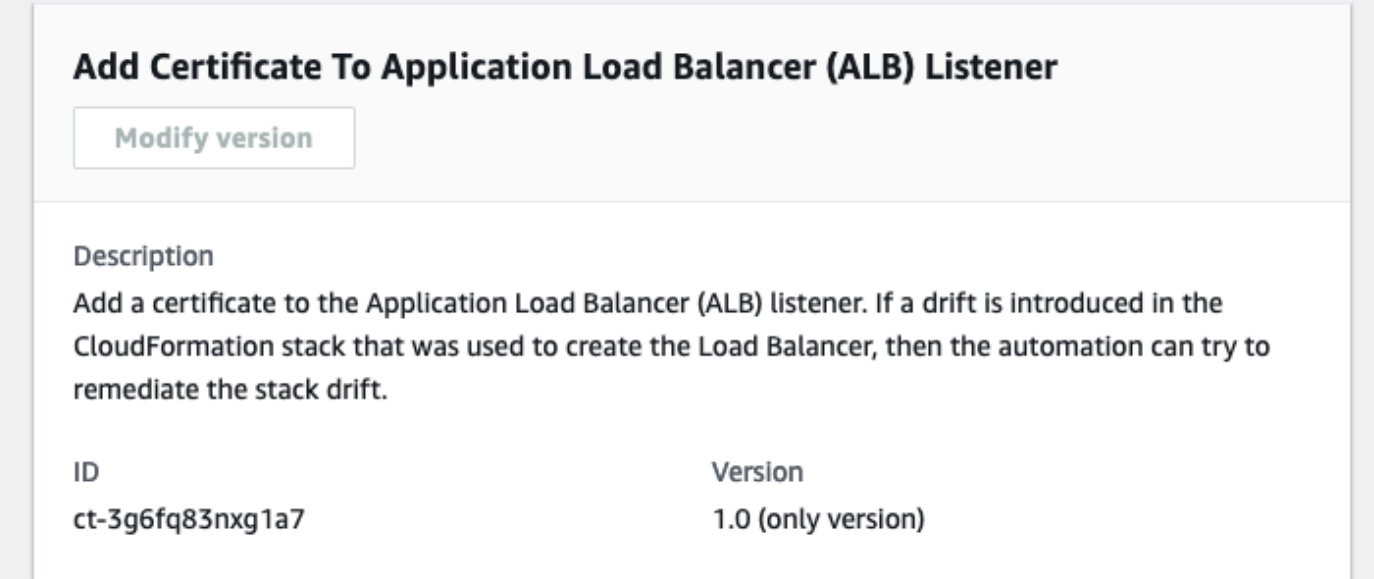

How it works:

- 1. Navigate to the **Create RFC** page: In the left navigation pane of the AMS console click **RFCs** to open the RFCs list page, and then click **Create RFC**.
- 2. Choose a popular change type (CT) in the default **Browse change types** view, or select a CT in the **Choose by category** view.
	- **Browse by change type**: You can click on a popular CT in the **Quick create** area to immediately open the **Run RFC** page. Note that you cannot choose an older CT version with quick create.

To sort CTs, use the **All change types** area in either the **Card** or **Table** view. In either view, select a CT and then click **Create RFC** to open the **Run RFC** page. If applicable, a **Create with older version** option appears next to the **Create RFC** button.

- **Choose by category**: Select a category, subcategory, item, and operation and the CT details box opens with an option to **Create with older version** if applicable. Click **Create RFC** to open the **Run RFC** page.
- 3. On the **Run RFC** page, open the CT name area to see the CT details box. A **Subject** is required (this is filled in for you if you choose your CT in the **Browse change types** view). Open the **Additional configuration** area to add information about the RFC.

In the **Execution configuration** area, use available drop-down lists or enter values for the required parameters. To configure optional execution parameters, open the **Additional configuration** area.

- 4. When finished, click **Run**. If there are no errors, the **RFC successfully created** page displays with the submitted RFC details, and the initial **Run output**.
- 5. Open the **Run parameters** area to see the configurations you submitted. Refresh the page to update the RFC execution status. Optionally, cancel the RFC or create a copy of it with the options at the top of the page.

# **Adding a listener certificate to an ALB with the CLI**

How it works:

- 1. Use either the Inline Create (you issue a create-rfc command with all RFC and execution parameters included), or Template Create (you create two JSON files, one for the RFC parameters and one for the execution parameters) and issue the create-rfc command with the two files as input. Both methods are described here.
- 2. Submit the RFC: aws amscm submit-rfc --rfc-id *ID* command with the returned RFC ID.

Monitor the RFC: aws amscm get-rfc --rfc-id *ID* command.

To check the change type version, use this command:

```
aws amscm list-change-type-version-summaries --filter 
  Attribute=ChangeTypeId,Value=CT_ID
```
# **A** Note

You can use any CreateRfc parameters with any RFC whether or not they are part of the schema for the change type. For example, to get notifications when the RFC status changes, add this line, --notification "{\"Email\": {\"EmailRecipients \" : [\"email@example.com\"]}}" to the RFC parameters part of the request (not the execution parameters). For a list of all CreateRfc parameters, see the [AMS Change](https://docs.aws.amazon.com/managedservices/latest/ApiReference-cm/API_CreateRfc.html)  [Management](https://docs.aws.amazon.com/managedservices/latest/ApiReference-cm/API_CreateRfc.html) API Reference.

# *INLINE CREATE*:

Issue the create RFC command with execution parameters provided inline (escape quotation marks when providing execution parameters inline), and then submit the returned RFC ID. For example, you can replace the contents with something like this:

```
aws amscm create-rfc --change-type-id "ct-3g6fq83nxg1a7" --change-type-version 
  "1.0" --title "Add listener certificate ALB" --execution-parameters "{\"DocumentName
\": \"AWSManagedServices-AddCertificateToElbv2Listener\",\"Region\": \"us-
east-1\",\"Parameters\":{\"ListenerArn\":[\"arn:aws:elasticloadbalancing:us-
east-1:123456789012:listener/app/testalb/fc656bcb5cacb3ae/a0c0da77f9b1461e\"],
\"CertificateArn\":[\"arn:aws:acm:us-east-1:123456789012:certificate/
ecb242e8-3da5-4da6-813c-17040f086fba\"],\"IsDefault\":[\"False\"],\"RemediateStackDrift
\":[\"True\"]}}"
```
# *TEMPLATE CREATE*:

1. Output the execution parameters JSON schema for this change type to a JSON file. For example, you can replace the contents with something like this:

```
aws amscm get-change-type-version --change-type-id "ct-3g6fq83nxg1a7" 
  --query "ChangeTypeVersion.ExecutionInputSchema" --output text > 
  AddAlbListenerCertParams.json
```
2. Modify and save the AddAlbListenerCertParams file. For example:

```
{ 
     "DocumentName": "AWSManagedServices-AddCertificateToElbv2Listener", 
     "Region": "us-east-1", 
     "Parameters": {
```

```
 "ListenerArn": [ 
              "arn:aws:elasticloadbalancing:us-east-1:123456789012:listener/app/
testalb/fc656bcb5cacb3ae/a0c0da77f9b1461e" 
         ], 
         "CertificateArn": [ 
              "arn:aws:acm:us-east-1:123456789012:certificate/
ecb242e8-3da5-4da6-813c-17040f086fba" 
         ], 
         "IsDefault": [ 
              "False" 
         ], 
         "RemediateStackDrift": [ 
              "True" 
         ] 
     }
}
```
3. Output the RFC template to a file in your current folder. For example, you can replace the contents with something like this:

aws amscm create-rfc --generate-cli-skeleton > AddAlbListenerCertRfc.json

4. Modify and save the AddAlbListenerCertRfc.json file. For example:

```
{
"ChangeTypeVersion": "1.0", 
"ChangeTypeId": "ct-3g6fq83nxg1a7",
"Title": "ALB-Add-Listener-Cert-RFC"
}
```
5. Create the RFC, specifying the AddAlbListenerCertRfc file and the AddAlbListenerCertParams file:

```
aws amscm create-rfc --cli-input-json file://AddAlbListenerCertRfc.json --
execution-parameters file://AddAlbListenerCertParams.json
```
You receive the ID of the new RFC in the response and can use it to submit and monitor the RFC. Until you submit it, the RFC remains in the editing state and does not start.

### **Tips**

To learn more about AWS Application Load Balancers, see What Is an [Application](https://docs.aws.amazon.com/elasticloadbalancing/latest/application/introduction.html) Load Balancer?

# **Execution Input Parameters**

For detailed information about the execution input parameters, see [Schema](#page-2752-0) for Change Type [ct-3g6fq83nxg1a7](#page-2752-0).

# **Example: Required Parameters**

```
{ 
     "DocumentName": "AWSManagedServices-AddCertificateToElbv2Listener", 
     "Region": "us-east-1", 
     "Parameters": { 
         "CertificateArn": [ 
             "arn:aws:acm:us-
east-1:123456789012:certificate/12345678-1234-1234-1234-123456789012" 
         ], 
         "ListenerArn": [ 
             "arn:aws:elasticloadbalancing:us-west-2:123456789012:listener/app/my-load-
balancer/50dc6c495c0c9188/50dc6c495c0c9188" 
 ] 
     }
}
```
# **Example: All Parameters**

```
{ 
     "DocumentName": "AWSManagedServices-AddCertificateToElbv2Listener", 
     "Region": "us-east-1", 
     "Parameters": { 
         "CertificateArn": [ 
              "arn:aws:acm:us-
east-1:123456789012:certificate/12345678-1234-1234-1234-123456789012" 
         ], 
         "IsDefault": [ 
              "True" 
         ], 
         "ListenerArn": [ 
              "arn:aws:elasticloadbalancing:us-west-2:123456789012:listener/app/my-load-
balancer/50dc6c495c0c9188/50dc6c495c0c9188" 
         ],
```

```
 "RemediateStackDrift": [ 
                "False" 
           ] 
      }
}
```
# **Application Load Balancer | Remove Listener Certificate**

Remove a certificate from the specified Application Load Balancer (ALB) listener. Use the RemediateStackDrift parameter for the automation to try to remediate drift, if it is introduced.

**Full classification:** Management | Advanced stack components | Application Load Balancer | Remove listener certificate

### **Change Type Details**

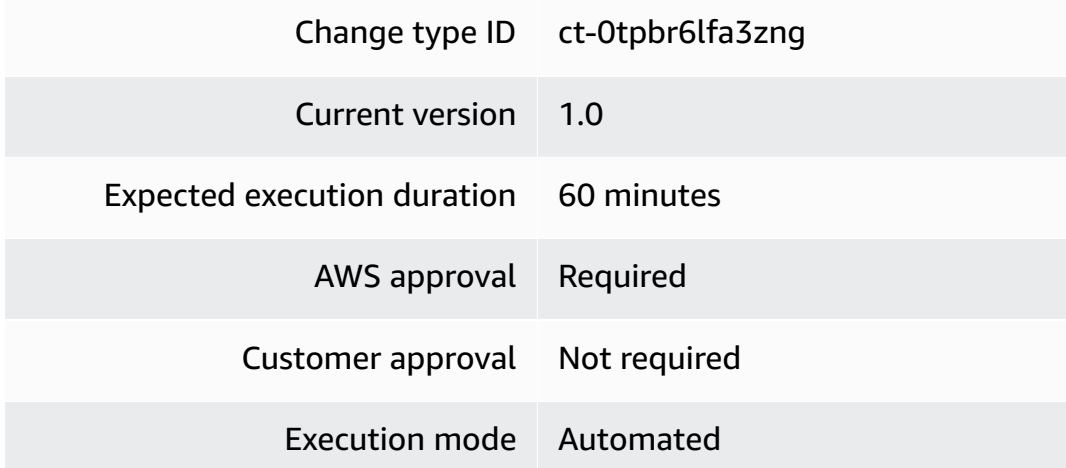

## **Additional Information**

#### **Remove ALB listener certificate**

#### **Removing a listener certificate from an ALB with the console**

The following shows this change type in the AMS console.

How it works:

1. Navigate to the **Create RFC** page: In the left navigation pane of the AMS console click **RFCs** to open the RFCs list page, and then click **Create RFC**.

- 2. Choose a popular change type (CT) in the default **Browse change types** view, or select a CT in the **Choose by category** view.
	- **Browse by change type**: You can click on a popular CT in the **Quick create** area to immediately open the **Run RFC** page. Note that you cannot choose an older CT version with quick create.

To sort CTs, use the **All change types** area in either the **Card** or **Table** view. In either view, select a CT and then click **Create RFC** to open the **Run RFC** page. If applicable, a **Create with older version** option appears next to the **Create RFC** button.

- **Choose by category**: Select a category, subcategory, item, and operation and the CT details box opens with an option to **Create with older version** if applicable. Click **Create RFC** to open the **Run RFC** page.
- 3. On the **Run RFC** page, open the CT name area to see the CT details box. A **Subject** is required (this is filled in for you if you choose your CT in the **Browse change types** view). Open the **Additional configuration** area to add information about the RFC.

In the **Execution configuration** area, use available drop-down lists or enter values for the required parameters. To configure optional execution parameters, open the **Additional configuration** area.

- 4. When finished, click **Run**. If there are no errors, the **RFC successfully created** page displays with the submitted RFC details, and the initial **Run output**.
- 5. Open the **Run parameters** area to see the configurations you submitted. Refresh the page to update the RFC execution status. Optionally, cancel the RFC or create a copy of it with the options at the top of the page.

# **Removing a listener certificate from an ALB with the CLI**

How it works:

- 1. Use either the Inline Create (you issue a create-rfc command with all RFC and execution parameters included), or Template Create (you create two JSON files, one for the RFC parameters and one for the execution parameters) and issue the create-rfc command with the two files as input. Both methods are described here.
- 2. Submit the RFC: aws amscm submit-rfc --rfc-id *ID* command with the returned RFC ID.

Monitor the RFC: aws amscm get-rfc --rfc-id *ID* command.

To check the change type version, use this command:

```
aws amscm list-change-type-version-summaries --filter 
 Attribute=ChangeTypeId,Value=CT_ID
```
## **(i)** Note

You can use any CreateRfc parameters with any RFC whether or not they are part of the schema for the change type. For example, to get notifications when the RFC status changes, add this line, --notification "{\"Email\": {\"EmailRecipients \": [\"email@example.com\"]}}" to the RFC parameters part of the request (not the execution parameters). For a list of all CreateRfc parameters, see the [AMS Change](https://docs.aws.amazon.com/managedservices/latest/ApiReference-cm/API_CreateRfc.html)  [Management](https://docs.aws.amazon.com/managedservices/latest/ApiReference-cm/API_CreateRfc.html) API Reference.

#### *INLINE CREATE*:

Issue the create RFC command with execution parameters provided inline (escape quotation marks when providing execution parameters inline), and then submit the returned RFC ID. For example, you can replace the contents with something like this:

```
aws amscm create-rfc --change-type-id "ct-0tpbr6lfa3zng" --change-type-version "1.0" 
  --title "Remove listener certificate ALB" --execution-parameters "{\"DocumentName
\": \"AWSManagedServices-RemoveCertificateToElbv2Listener\",\"Region\": \"us-
east-1\",\"Parameters\":{\"ListenerArn\":[\"arn:aws:elasticloadbalancing:us-
east-1:123456789012:listener/app/testalb/fc656bcb5cacb3ae/a0c0da77f9b1461e\"],
\"CertificateArn\":[\"arn:aws:acm:us-east-1:123456789012:certificate/
ecb242e8-3da5-4da6-813c-17040f086fba\"],\"IsDefault\":[\"False\"],\"RemediateStackDrift
\":[\"True\"]}}"
```
#### *TEMPLATE CREATE*:

1. Output the execution parameters JSON schema for this change type to a JSON file. For example, you can replace the contents with something like this:

```
aws amscm get-change-type-version --change-type-id "ct-0tpbr6lfa3zng" 
  --query "ChangeTypeVersion.ExecutionInputSchema" --output text > 
  RemoveAlbListenerCertParams.json
```
2. Modify and save the RemoveAlbListenerCertParams file. For example:

```
{ 
     "DocumentName": "AWSManagedServices-RemoveCertificateToElbv2Listener", 
     "Region": "us-east-1", 
     "Parameters": { 
          "ListenerArn": [ 
              "arn:aws:elasticloadbalancing:us-east-1:123456789012:listener/app/
testalb/fc656bcb5cacb3ae/a0c0da77f9b1461e" 
         ], 
          "CertificateArn": [ 
              "arn:aws:acm:us-east-1:123456789012:certificate/
ecb242e8-3da5-4da6-813c-17040f086fba" 
         ], 
         "IsDefault": [ 
              "False" 
         ], 
         "RemediateStackDrift": [ 
              "True" 
         ] 
     }
}
```
3. Output the RFC template to a file in your current folder. For example, you can replace the contents with something like this:

```
aws amscm create-rfc --generate-cli-skeleton > RemoveAlbListenerCertRfc.json
```
4. Modify and save the RemoveAlbListenerCertRfc.json file. For example:

```
{
"ChangeTypeVersion": "1.0", 
"ChangeTypeId": "ct-0tpbr6lfa3zng",
"Title": "ALB-Remove-Listener-Cert-RFC"
}
```
5. Create the RFC, specifying the RemoveAlbListenerCertRfc file and the RemoveAlbListenerCertParams file:

```
aws amscm create-rfc --cli-input-json file://RemoveAlbListenerCertRfc.json --
execution-parameters file://RemoveAlbListenerCertParams.json
```
You receive the ID of the new RFC in the response and can use it to submit and monitor the RFC. Until you submit it, the RFC remains in the editing state and does not start.

#### **Tips**

To learn more about AWS Application Load Balancers, see What Is an [Application](https://docs.aws.amazon.com/elasticloadbalancing/latest/application/introduction.html) Load Balancer?

#### **Execution Input Parameters**

For detailed information about the execution input parameters, see [Schema](#page-1940-0) for Change Type [ct-0tpbr6lfa3zng](#page-1940-0).

### **Example: Required Parameters**

```
{ 
     "DocumentName": "AWSManagedServices-RemoveCertificateFromElbv2Listener", 
     "Region": "us-east-1", 
     "Parameters": { 
         "CertificateArn": [ 
              "arn:aws:acm:us-
east-1:123456789012:certificate/12345678-1234-1234-1234-123456789012" 
         ], 
         "ListenerArn": [ 
              "arn:aws:elasticloadbalancing:us-west-2:123456789012:listener/app/my-load-
balancer/50dc6c495c0c9188/50dc6c495c0c9188" 
         ] 
     }
}
```
#### **Example: All Parameters**

```
{ 
     "DocumentName": "AWSManagedServices-RemoveCertificateFromElbv2Listener", 
     "Region": "us-east-1", 
     "Parameters": { 
         "CertificateArn": [ 
              "arn:aws:acm:us-
east-1:123456789012:certificate/12345678-1234-1234-1234-123456789012" 
         ], 
         "ListenerArn": [ 
              "arn:aws:elasticloadbalancing:us-west-2:123456789012:listener/app/my-load-
balancer/50dc6c495c0c9188/50dc6c495c0c9188"
```

```
 ], 
             "RemediateStackDrift": [ 
                   "False" 
            \mathbf{I} }
}
```
# **Application Load Balancer | Update**

Update the properties of an existing AWS Application Load Balancer (ALB) that was created by version 3.0 CT: ct-111r1yayblnw4.

**Full classification:** Management | Advanced stack components | Application Load Balancer | Update

# **Change Type Details**

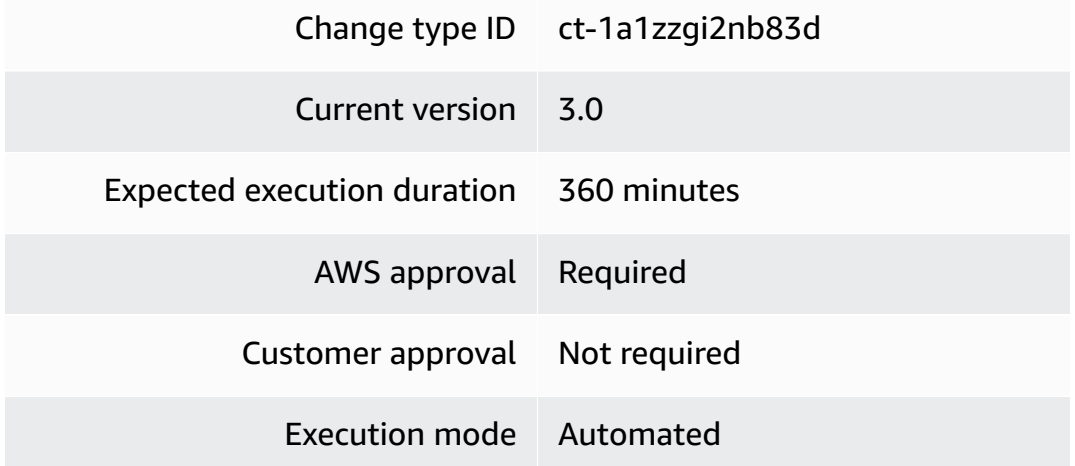

### **Additional Information**

**Update application load balancer (ALB)**

## **Updating an ALB with the console**

The following shows this change type in the AMS console.

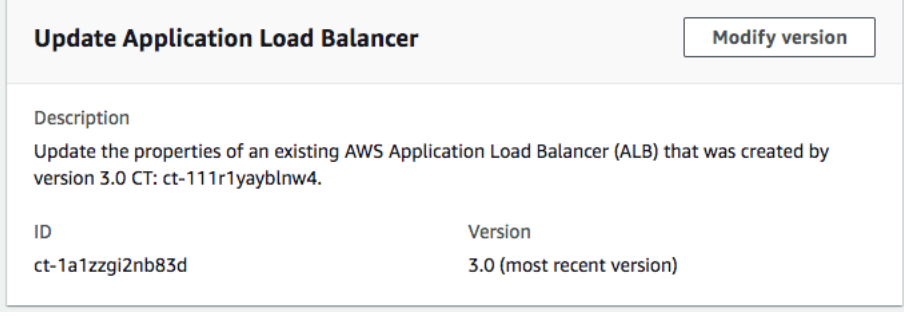

How it works:

- 1. Navigate to the **Create RFC** page: In the left navigation pane of the AMS console click **RFCs** to open the RFCs list page, and then click **Create RFC**.
- 2. Choose a popular change type (CT) in the default **Browse change types** view, or select a CT in the **Choose by category** view.
	- **Browse by change type**: You can click on a popular CT in the **Quick create** area to immediately open the **Run RFC** page. Note that you cannot choose an older CT version with quick create.

To sort CTs, use the **All change types** area in either the **Card** or **Table** view. In either view, select a CT and then click **Create RFC** to open the **Run RFC** page. If applicable, a **Create with older version** option appears next to the **Create RFC** button.

- **Choose by category**: Select a category, subcategory, item, and operation and the CT details box opens with an option to **Create with older version** if applicable. Click **Create RFC** to open the **Run RFC** page.
- 3. On the **Run RFC** page, open the CT name area to see the CT details box. A **Subject** is required (this is filled in for you if you choose your CT in the **Browse change types** view). Open the **Additional configuration** area to add information about the RFC.

In the **Execution configuration** area, use available drop-down lists or enter values for the required parameters. To configure optional execution parameters, open the **Additional configuration** area.

- 4. When finished, click **Run**. If there are no errors, the **RFC successfully created** page displays with the submitted RFC details, and the initial **Run output**.
- 5. Open the **Run parameters** area to see the configurations you submitted. Refresh the page to update the RFC execution status. Optionally, cancel the RFC or create a copy of it with the options at the top of the page.

## **Updating an ALB with the CLI**

How it works:

- 1. Use either the Inline Create (you issue a create-rfc command with all RFC and execution parameters included), or Template Create (you create two JSON files, one for the RFC parameters and one for the execution parameters) and issue the create-rfc command with the two files as input. Both methods are described here.
- 2. Submit the RFC: aws amscm submit-rfc --rfc-id *ID* command with the returned RFC ID.

Monitor the RFC: aws amscm get-rfc --rfc-id *ID* command.

To check the change type version, use this command:

```
aws amscm list-change-type-version-summaries --filter 
  Attribute=ChangeTypeId,Value=CT_ID
```
### **Note**

You can use any CreateRfc parameters with any RFC whether or not they are part of the schema for the change type. For example, to get notifications when the RFC status changes, add this line, --notification "{\"Email\": {\"EmailRecipients \" : [\"email@example.com\"]}}" to the RFC parameters part of the request (not the execution parameters). For a list of all CreateRfc parameters, see the [AMS Change](https://docs.aws.amazon.com/managedservices/latest/ApiReference-cm/API_CreateRfc.html)  [Management](https://docs.aws.amazon.com/managedservices/latest/ApiReference-cm/API_CreateRfc.html) API Reference.

# *INLINE CREATE*:

Issue the create RFC command with execution parameters provided inline (escape quotation marks when providing execution parameters inline), and then submit the returned RFC ID. For example, you can replace the contents with something like this:

```
aws amscm create-rfc --title Test-Update-ALB --change-type-id ct-1a1zzgi2nb83d 
  --change-type-version 3.0 --execution-parameters '{"Description":"Updating Test 
 ALB","VpcId":"VPC_ID","StackTemplateId":"stm-sd7uv500000000000","Name":"Test-
Application-LoadBalancer","TimeoutInMinutes":360,"Parameters":
{"TargetGroupHealthCheckPath": "/myAppHealth"}}'
```
# *TEMPLATE CREATE*:

1. Output the execution parameters JSON schema for this change type to a JSON file. For example, you can replace the contents with something like this:

```
aws amscm get-change-type-version --change-type-id "ct-111r1yayblnw4" --query 
  "ChangeTypeVersion.ExecutionInputSchema" --output text > UpdateAlbParams.json
```
2. Modify and save the UpdateAlbParams file. For example:

```
{
"Description": "ALB-Update", 
"VpcId": "VPC_ID",
"Name": "My-ALB",
"StackTemplateId": "stm-sd7uv500000000000",
"TimeoutInMinutes" : 360,
"Parameters": { 
     "LoadBalancerSecurityGroups": [ 
       "sg-1234567890abcdef0" 
     ], 
     "LoadBalancerSubnetIds": [ 
       "subnet-1234567890abcdef0", 
       "subnet-1234567890abcdef1" 
     ], 
     "LoadBalancerDeletionProtection": "false", 
     "LoadBalancerIdleTimeout": "60", 
     "Listener1Port": "443", 
     "Listener1Protocol": "HTTPS", 
     "Listener1SSLCertificateArn": "arn:aws:acm:ap-
southeast-2:012345678912:certificate/e23c3545-e92d-4542-83b8-63483505b5a5", 
     "Listener1SSLPolicy": "ELBSecurityPolicy-TLS-1-2-Ext-2018-06", 
     "Listener2Port": "8080", 
     "Listener2Protocol": "HTTP", 
     "TargetGroupHealthCheckInterval": "10", 
     "TargetGroupHealthCheckPath": "/thing/index.html", 
     "TargetGroupHealthCheckPort": "8080", 
     "TargetGroupHealthCheckProtocol": "HTTP", 
     "TargetGroupHealthCheckTimeout": "10", 
     "TargetGroupHealthyThreshold": "2", 
     "TargetGroupUnhealthyThreshold": "10", 
     "TargetGroupValidHTTPCode": "200", 
     "TargetGroupDeregistrationDelayTimeout": "300", 
     "TargetGroupSlowStartDuration": "30",
```
}

```
 "TargetGroupCookieExpirationPeriod": "20" 
 }
```
3. Output the RFC template to a file in your current folder. For example, you can replace the contents with something like this:

```
aws amscm create-rfc --generate-cli-skeleton > UpdateAlbRfc.json
```
4. Modify and save the UpdateAlbRfc.json file. For example:

```
{
"ChangeTypeVersion": "3.0", 
"ChangeTypeId": "ct-111r1yayblnw4",
"Title": "ALB-Update-RFC"
}
```
5. Create the RFC, specifying the UpdateAlbRfc file and the UpdateAlbParams file:

```
aws amscm create-rfc --cli-input-json file://UpdateAlbRfc.json --execution-
parameters file://UpdateAlbParams.json
```
You receive the ID of the new RFC in the response and can use it to submit and monitor the RFC. Until you submit it, the RFC remains in the editing state and does not start.

### **Tips**

#### **A** Note

This change type is version 3.0, and can be used with the version 3.0 of the Create ALB change type (ct-111r1yayblnw4).

To learn more about AWS Application Load Balancers, see What Is an [Application](https://docs.aws.amazon.com/elasticloadbalancing/latest/application/introduction.html) Load Balancer?

#### **Execution Input Parameters**

For detailed information about the execution input parameters, see [Schema](#page-2106-0) for Change Type [ct-1a1zzgi2nb83d.](#page-2106-0)

#### **Example: Required Parameters**

```
{ 
   "VpcId": "vpc-1234567890abcdef0", 
   "StackId": "stack-1234567890abcdef0", 
   "Parameters": {}
}
```
#### **Example: All Parameters**

```
{ 
   "VpcId": "vpc-12345678", 
   "StackId": "stack-1234567890abcdef0", 
   "Parameters": { 
     "LoadBalancerSecurityGroups": ["sg-12345678"], 
     "LoadBalancerSubnetIds": ["subnet-12345678", "subnet-12345688"], 
     "LoadBalancerDeletionProtection": "false", 
     "LoadBalancerIdleTimeout": "60", 
     "Listener1Port": "443", 
     "Listener1Protocol": "HTTPS", 
     "Listener1SSLCertificateArn": "arn:aws:acm:ap-southeast-2:012345678912:certificate/
e23c3545-e92d-4542-83b8-63483505b5a5", 
     "Listener1SSLPolicy": "ELBSecurityPolicy-TLS-1-2-Ext-2018-06", 
     "Listener2Port": "8080", 
     "Listener2Protocol": "HTTP", 
     "TargetGroupHealthCheckInterval": "10", 
     "TargetGroupHealthCheckPath": "/thing/index.html", 
     "TargetGroupHealthCheckPort": "8080", 
     "TargetGroupHealthCheckProtocol": "HTTP", 
     "TargetGroupHealthCheckTimeout": "10", 
     "TargetGroupHealthyThreshold": "2", 
     "TargetGroupUnhealthyThreshold": "10", 
     "TargetGroupValidHTTPCode": "200", 
     "TargetGroupDeregistrationDelayTimeout": "300", 
     "TargetGroupSlowStartDuration": "30", 
     "TargetGroupCookieExpirationPeriod": "20" 
   }
}
```
# **Auto Scaling Group | Update**

Update an Auto Scaling Group and associated launch configuration created with CT ct-2tylseo8rxfsc, version 2.0.

**Full classification:** Management | Advanced stack components | Auto scaling group | Update

# **Change Type Details**

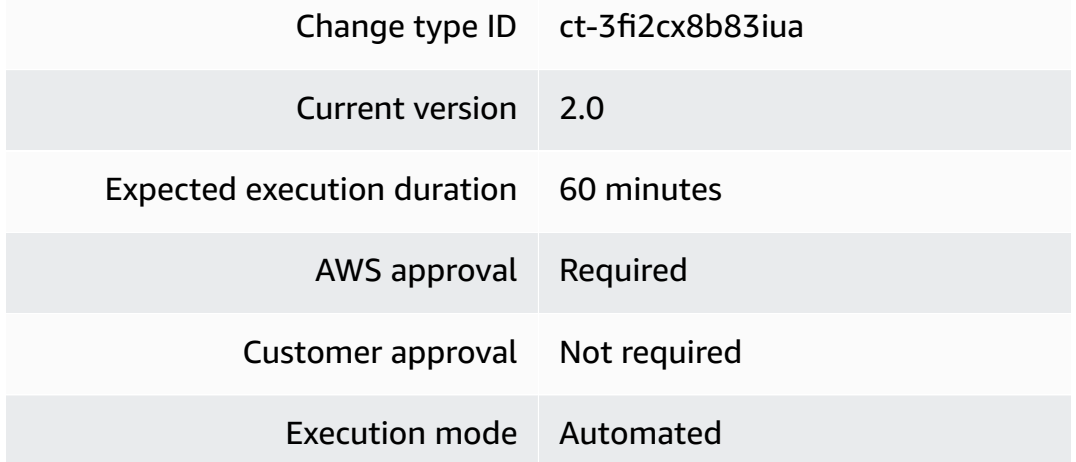

# **Additional Information**

### **Update Auto Scaling groups**

## **Updating an Auto Scaling group with the console**

The following shows this change type in the AMS console.

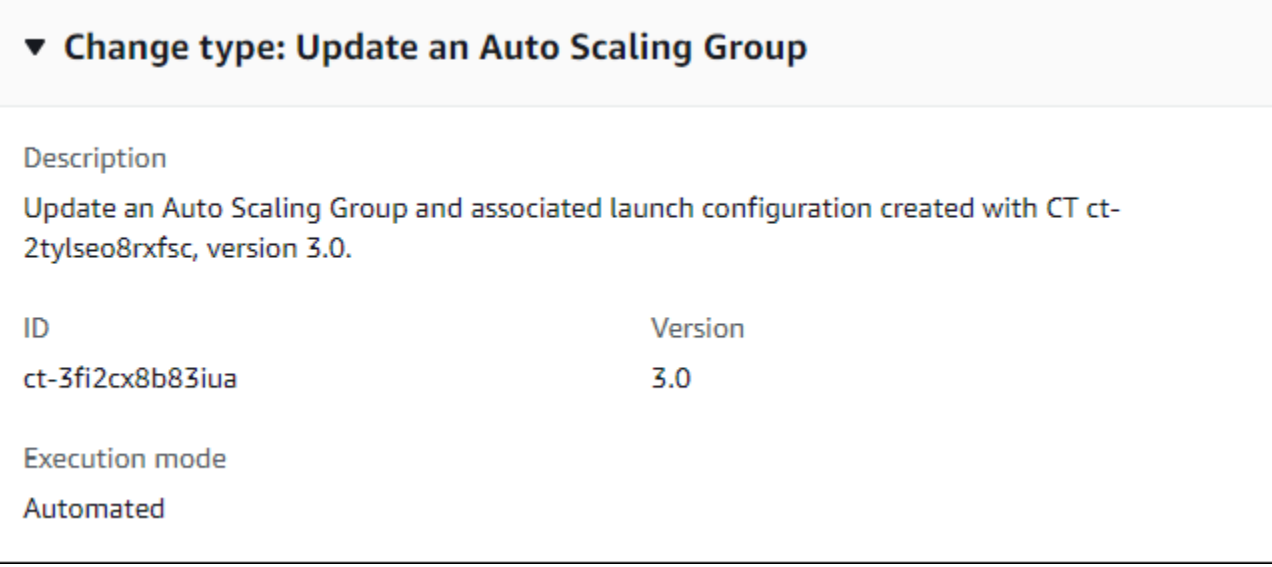

#### How it works:

- 1. Navigate to the **Create RFC** page: In the left navigation pane of the AMS console click **RFCs** to open the RFCs list page, and then click **Create RFC**.
- 2. Choose a popular change type (CT) in the default **Browse change types** view, or select a CT in the **Choose by category** view.
	- **Browse by change type**: You can click on a popular CT in the **Quick create** area to immediately open the **Run RFC** page. Note that you cannot choose an older CT version with quick create.

To sort CTs, use the **All change types** area in either the **Card** or **Table** view. In either view, select a CT and then click **Create RFC** to open the **Run RFC** page. If applicable, a **Create with older version** option appears next to the **Create RFC** button.

- **Choose by category**: Select a category, subcategory, item, and operation and the CT details box opens with an option to **Create with older version** if applicable. Click **Create RFC** to open the **Run RFC** page.
- 3. On the **Run RFC** page, open the CT name area to see the CT details box. A **Subject** is required (this is filled in for you if you choose your CT in the **Browse change types** view). Open the **Additional configuration** area to add information about the RFC.

In the **Execution configuration** area, use available drop-down lists or enter values for the required parameters. To configure optional execution parameters, open the **Additional configuration** area.

- 4. When finished, click **Run**. If there are no errors, the **RFC successfully created** page displays with the submitted RFC details, and the initial **Run output**.
- 5. Open the **Run parameters** area to see the configurations you submitted. Refresh the page to update the RFC execution status. Optionally, cancel the RFC or create a copy of it with the options at the top of the page.

## **Updating an Auto Scaling group with the CLI**

How it works:

- 1. Use either the Inline Create (you issue a create-rfc command with all RFC and execution parameters included), or Template Create (you create two JSON files, one for the RFC parameters and one for the execution parameters) and issue the create-rfc command with the two files as input. Both methods are described here.
- 2. Submit the RFC: aws amscm submit-rfc --rfc-id *ID* command with the returned RFC ID.

Monitor the RFC: aws amscm get-rfc --rfc-id *ID* command.

To check the change type version, use this command:

```
aws amscm list-change-type-version-summaries --filter 
 Attribute=ChangeTypeId,Value=CT_ID
```
### *(i)* Note

You can use any CreateRfc parameters with any RFC whether or not they are part of the schema for the change type. For example, to get notifications when the RFC status changes, add this line, --notification "{\"Email\": {\"EmailRecipients \" : [\"email@example.com\"]}}" to the RFC parameters part of the request (not the execution parameters). For a list of all CreateRfc parameters, see the [AMS Change](https://docs.aws.amazon.com/managedservices/latest/ApiReference-cm/API_CreateRfc.html)  [Management](https://docs.aws.amazon.com/managedservices/latest/ApiReference-cm/API_CreateRfc.html) API Reference.

*INLINE CREATE*:
Issue the create RFC command with execution parameters provided inline (escape quotation marks when providing execution parameters inline), and then submit the returned RFC ID. For example, you can replace the contents with something like this:

```
aws amscm --profile saml --region us-east-1 create-rfc --change-type-id 
  "ct-3fi2cx8b83iua" --change-type-version "2.0" --title "Test-Update ASG" --description 
  "Test Update" --execution-parameters "{\"VpcId\":\"VPC_ID\",\"StackId\":\"STACK_ID\",
\"Parameters\":{\"ASGAmiId\":\"AMI_ID\",\"ASGInstanceType\":\"m3.medium\"}}"
```
# *TEMPLATE CREATE*:

1. Output the execution parameters JSON schema for this change type to a file in your current folder; this example names it UpdateAsgParams.json:

aws amscm get-change-type-version --change-type-id "ct-3fi2cx8b83iua" --query "ChangeTypeVersion.ExecutionInputSchema" --output text > UpdateAsgParams.json

#### *A* Note

Scripts are newline-delimited (separate with literal: "\n"), also, scripts entered as UserData are executed as the "root" user and do not need to use the "sudo" command. The RFC waits up to six hours for all of the UserData script commands to execute before returning a final status of success or failure.

2. Modify and save the file. For example, you can replace the contents with something like this:

```
{ 
   "VpcId": "VPC_ID", 
   "StackId": "STACK_ID", 
   "Parameters": { 
     "ASGAmiId": "AMI_ID", 
     "ASGInstanceType": "m3.medium" 
   }
}
```
3. Output the JSON template for UpdateRfc to a file in your current folder; example names it UpdateAsgRfc.json:

```
aws amscm create-rfc --generate-cli-skeleton > UpdateAsgRfc.json
```
4. Modify and save the JSON file as follows. For example, you can replace the contents with something like this:

```
{
"ChangeTypeVersion": "2.0",
"ChangeTypeId": "ct-3fi2cx8b83iua",
"Title": "ASG-Update-Stack-RFC"
}
```
5. Create the RFC, specifying the UpdateAsgRfc file and the execution parameters file:

```
aws amscm create-rfc --cli-input-json file://UpdateAsgRfc.json --execution-
parameters file://UpdateAsgParams.json
```
You receive the ID of the new RFC in the response and can use it to submit and monitor the RFC. Until you submit it, the RFC remains in the editing state and does not start.

# **Tips**

# **A** Note

This is a version 2.0 change type and can be used to update Auto Scaling groups A(SG) created with the corresponding version 2.0 create change type, ct-2tylseo8rxfsc.

To learn more, see [Amazon](https://aws.amazon.com/autoscaling/) Auto Scaling.

# **Execution Input Parameters**

For detailed information about the execution input parameters, see [Schema](#page-2744-0) for Change Type [ct-3fi2cx8b83iua](#page-2744-0).

#### **Example: Required Parameters**

```
Example not available.
```
# **Example: All Parameters**

```
{
```
Advanced Stack Components Version May 23, 2024 746

```
 "VpcId": "vpc-12345678", 
   "StackId": "stack-12345678901234567", 
   "Parameters": { 
     "ASGAmiId": "ami-a0b1c2d3", 
     "ASGCooldown": 300, 
     "ASGDesiredCapacity": 1, 
     "ASGEBSOptimized": "false", 
     "ASGIAMInstanceProfile": "customer-mc-ec2-instance-profile", 
     "ASGInstanceDetailedMonitoring": "false", 
    "ASGInstanceRootVolumeIops": 0,
     "ASGInstanceRootVolumeSize": 8, 
     "ASGInstanceRootVolumeType": "standard", 
     "ASGInstanceType": "m3.medium", 
     "ASGLoadBalancerNames": ["elb1"], 
     "ASGMaxInstances": 1, 
     "ASGMinInstances": 1, 
     "ASGHealthCheckGracePeriod": 600, 
     "ASGHealthCheckType":"EC2", 
     "ASGScaleDownMetricName": "CPUUtilization", 
     "ASGScaleDownPolicyCooldown": 300, 
     "ASGScaleDownPolicyEvaluationPeriods": 4, 
     "ASGScaleDownPolicyPeriod": 60, 
     "ASGScaleDownPolicyScalingAdjustment": -1, 
     "ASGScaleDownPolicyStatistic": "Average", 
     "ASGScaleDownPolicyThreshold": 35, 
     "ASGScaleUpMetricName": "CPUUtilization", 
     "ASGScaleUpPolicyCooldown": 60, 
     "ASGScaleUpPolicyEvaluationPeriods": 2, 
     "ASGScaleUpPolicyPeriod": 60, 
     "ASGScaleUpPolicyScalingAdjustment": 2, 
     "ASGScaleUpPolicyStatistic": "Average", 
     "ASGScaleUpPolicyThreshold": 75, 
     "ASGSubnetIds": ["subnet-a0b1c2d3", "subnet-e4f5g6h7"], 
     "ASGUserData": "#!/bin/bash\npwd\nls -ltrh\necho \"Hello, World\"" 
   }
}
```
# **Bastions | Add CIDR Ingress (Review Required)**

Add RDP or SSH bastion ingress Classless Inter-Domain Routing (CIDR) allow lists.

**Full classification:** Management | Advanced stack components | Bastions | Add CIDR ingress (review required)

#### **Change Type Details**

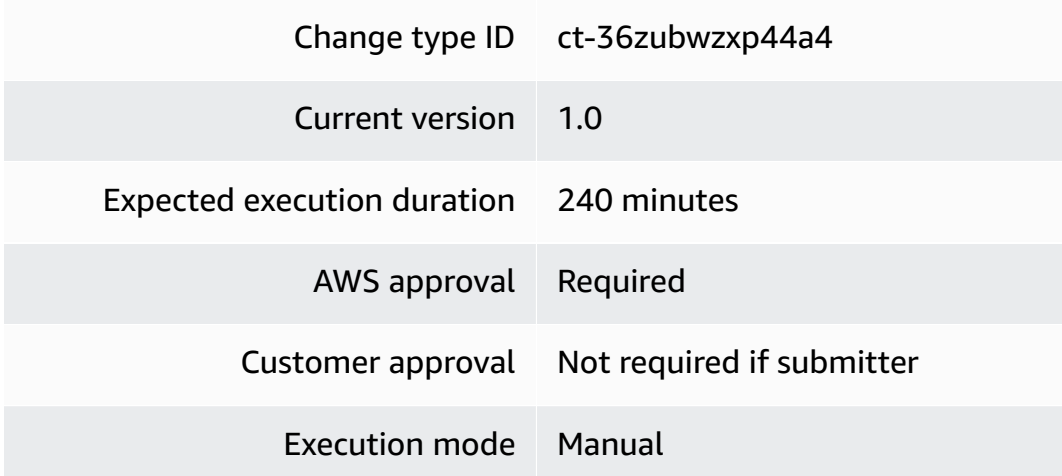

#### **Additional Information**

# **Add CIDR ingress (review required) ct-36zubwzxp44a4**

# **Adding bastion CIDR ingress with the console**

The following shows this change type in the AMS console.

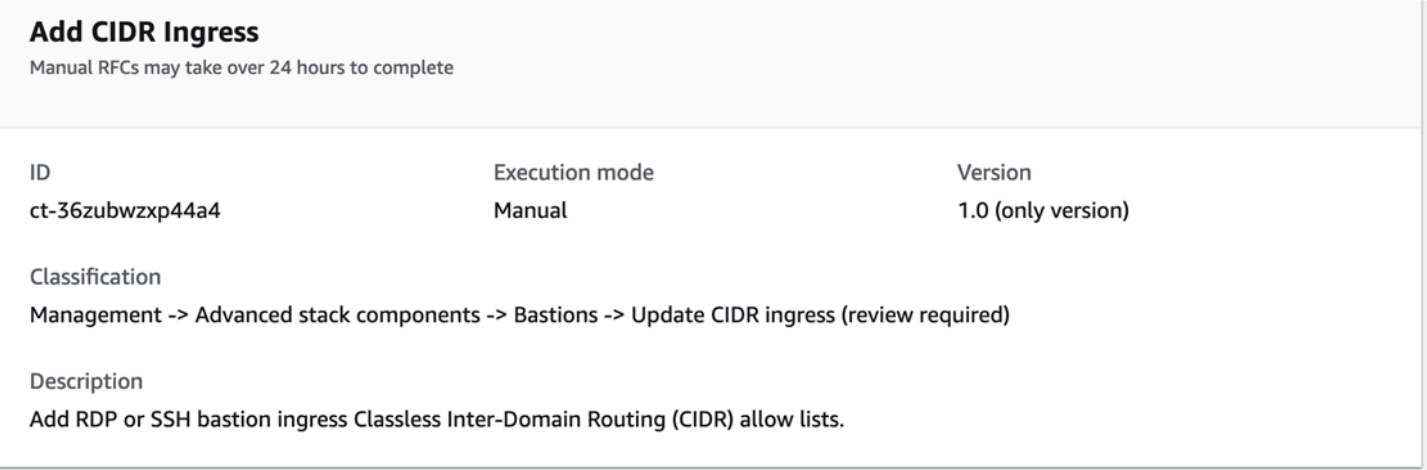

#### How it works:

- 1. Navigate to the **Create RFC** page: In the left navigation pane of the AMS console click **RFCs** to open the RFCs list page, and then click **Create RFC**.
- 2. Choose a popular change type (CT) in the default **Browse change types** view, or select a CT in the **Choose by category** view.

• **Browse by change type**: You can click on a popular CT in the **Quick create** area to immediately open the **Run RFC** page. Note that you cannot choose an older CT version with quick create.

To sort CTs, use the **All change types** area in either the **Card** or **Table** view. In either view, select a CT and then click **Create RFC** to open the **Run RFC** page. If applicable, a **Create with older version** option appears next to the **Create RFC** button.

- **Choose by category**: Select a category, subcategory, item, and operation and the CT details box opens with an option to **Create with older version** if applicable. Click **Create RFC** to open the **Run RFC** page.
- 3. On the **Run RFC** page, open the CT name area to see the CT details box. A **Subject** is required (this is filled in for you if you choose your CT in the **Browse change types** view). Open the **Additional configuration** area to add information about the RFC.

In the **Execution configuration** area, use available drop-down lists or enter values for the required parameters. To configure optional execution parameters, open the **Additional configuration** area.

- 4. When finished, click **Run**. If there are no errors, the **RFC successfully created** page displays with the submitted RFC details, and the initial **Run output**.
- 5. Open the **Run parameters** area to see the configurations you submitted. Refresh the page to update the RFC execution status. Optionally, cancel the RFC or create a copy of it with the options at the top of the page.

# **Adding bastion CIDR ingress with the CLI**

How it works:

- 1. Use either the Inline Create (you issue a create-rfc command with all RFC and execution parameters included), or Template Create (you create two JSON files, one for the RFC parameters and one for the execution parameters) and issue the create-rfc command with the two files as input. Both methods are described here.
- 2. Submit the RFC: aws amscm submit-rfc --rfc-id *ID* command with the returned RFC ID.

Monitor the RFC: aws amscm get-rfc --rfc-id *ID* command.

To check the change type version, use this command:

aws amscm list-change-type-version-summaries --filter Attribute=ChangeTypeId,Value=*CT\_ID*

# **A** Note

You can use any CreateRfc parameters with any RFC whether or not they are part of the schema for the change type. For example, to get notifications when the RFC status changes, add this line, --notification "{\"Email\": {\"EmailRecipients \":  $\lceil$ \"email@example.com\"]}}" to the RFC parameters part of the request (not the execution parameters). For a list of all CreateRfc parameters, see the [AMS Change](https://docs.aws.amazon.com/managedservices/latest/ApiReference-cm/API_CreateRfc.html)  [Management](https://docs.aws.amazon.com/managedservices/latest/ApiReference-cm/API_CreateRfc.html) API Reference.

# *INLINE CREATE*:

Issue the create RFC command with execution parameters provided inline (escape quotation marks when providing execution parameters inline), and then submit the returned RFC ID. For example, you can replace the contents with something like this:

```
aws amscm create-rfc --change-type-id "ct-36zubwzxp44a4" --change-type-version "1.0" 
 --title "Add CIDR ingress" --execution-parameters "{\"BastionType\": \"RDP Bastion\", 
 \"[\"10.0.0.1/24\",\"10.20.0.4/25\",\"10.0.0.6/25\"]\": \"10\", \"ASGMinCount\": 
 \"10\"}"
```
#### *TEMPLATE CREATE*:

1. Output the execution parameters JSON schema for this change type to a JSON file; this example names it AddBastionCidrIngressParams.json:

```
aws amscm get-change-type-version --change-type-id "ct-36zubwzxp44a4" 
  --query "ChangeTypeVersion.ExecutionInputSchema" --output text > 
  AddBastionCidrIngressParams.json
```
2. Modify and save the AddBastionCidrIngressParams file.

```
{ 
    "BastionType": "RDP Bastion", 
    "IngressCIDRAddresses": ["10.113.44.1/22", "10.113.56.1/22"], 
    "Priority": "Medium"
```
}

3. Output the RFC template to a file in your current folder; this example names it AddBastionCidrIngressRfc.json:

```
aws amscm create-rfc --generate-cli-skeleton > AddBastionCidrIngressRfc.json
```
4. Modify and save the AddBastionCidrIngressRfc.json file. For example, you can replace the contents with something like this:

```
{ 
   "ChangeTypeVersion": "1.0", 
   "ChangeTypeId": "ct-36zubwzxp44a4", 
   "Title": "Add Bastion CIDR Ingress"
}
```
5. Create the RFC, specifying the AddBastionCidrIngressRfc file and the AddBastionCidrIngressParams file:

```
aws amscm create-rfc --cli-input-json file://AddBastionCidrIngressRfc.json --
execution-parameters file://AddBastionCidrIngressParams.json
```
You receive the ID of the new RFC in the response and can use it to submit and monitor the RFC. Until you submit it, the RFC remains in the editing state and does not start.

# **Tips**

- To learn more, see [Authorize](https://docs.aws.amazon.com/AWSEC2/latest/UserGuide/authorizing-access-to-an-instance.html) inbound traffic for your Linux instances.
- This is a "review required" change type (an AMS operator must review and run the CT), which means that the RFC can take longer to run and you might have to communicate with AMS through the RFC details page correspondance option. Additionally, if you schedule a "review required" change type RFC, be sure to allow at least 24 hours, if approval does not happen before the scheduled start time, the RFC is rejected automatically.

# **Execution Input Parameters**

For detailed information about the execution input parameters, see [Schema](#page-2672-0) for Change Type [ct-36zubwzxp44a4.](#page-2672-0)

# **Example: Required Parameters**

```
{ 
   "BastionType": "RDP Bastion", 
   "IngressCIDRAddresses": ["10.113.44.1/22"]
}
```
# **Example: All Parameters**

```
{ 
   "BastionType": "RDP Bastion", 
   "IngressCIDRAddresses": ["10.113.44.1/22", "10.113.56.1/22"], 
   "Priority": "Medium"
}
```
# **Bastions | Update Instance or Session Counts (Review Required)**

Update the number of RDP and SSH Bastion instances. Optionally update the session count of RDP Bastions.

**Full classification:** Management | Advanced stack components | Bastions | Update instance or session counts (review required)

# **Change Type Details**

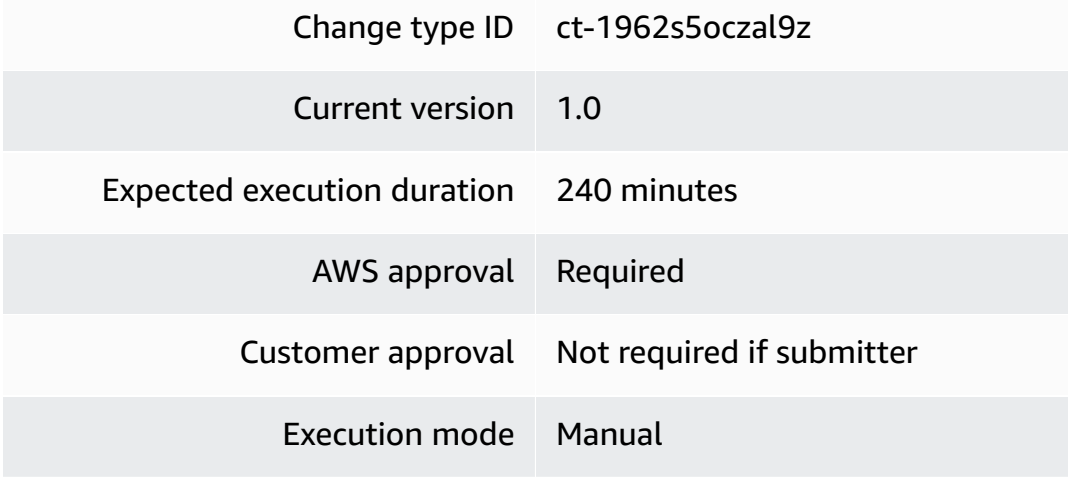

# **Additional Information**

# **Update bastion instance or session counts (review required) ct-1962s5oczal9z**

#### **Updating bastion instance or session counts with the console**

The following shows this change type in the AMS console.

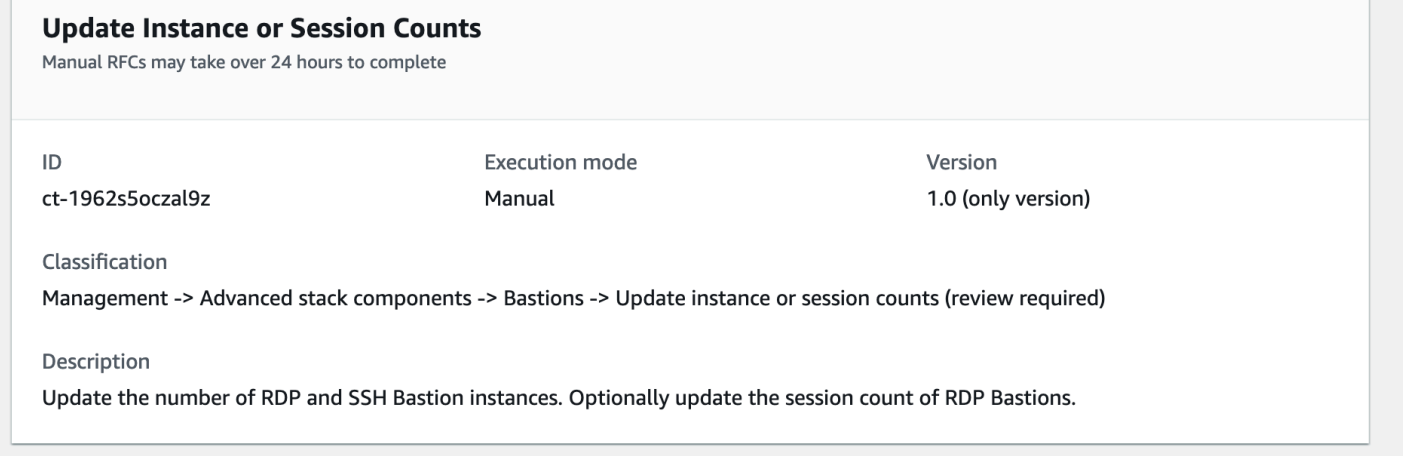

How it works:

- 1. Navigate to the **Create RFC** page: In the left navigation pane of the AMS console click **RFCs** to open the RFCs list page, and then click **Create RFC**.
- 2. Choose a popular change type (CT) in the default **Browse change types** view, or select a CT in the **Choose by category** view.
	- **Browse by change type**: You can click on a popular CT in the **Quick create** area to immediately open the **Run RFC** page. Note that you cannot choose an older CT version with quick create.

To sort CTs, use the **All change types** area in either the **Card** or **Table** view. In either view, select a CT and then click **Create RFC** to open the **Run RFC** page. If applicable, a **Create with older version** option appears next to the **Create RFC** button.

- **Choose by category**: Select a category, subcategory, item, and operation and the CT details box opens with an option to **Create with older version** if applicable. Click **Create RFC** to open the **Run RFC** page.
- 3. On the **Run RFC** page, open the CT name area to see the CT details box. A **Subject** is required (this is filled in for you if you choose your CT in the **Browse change types** view). Open the **Additional configuration** area to add information about the RFC.

In the **Execution configuration** area, use available drop-down lists or enter values for the required parameters. To configure optional execution parameters, open the **Additional configuration** area.

- 4. When finished, click **Run**. If there are no errors, the **RFC successfully created** page displays with the submitted RFC details, and the initial **Run output**.
- 5. Open the **Run parameters** area to see the configurations you submitted. Refresh the page to update the RFC execution status. Optionally, cancel the RFC or create a copy of it with the options at the top of the page.

# **Updating bastion instance or session counts with the CLI**

How it works:

- 1. Use either the Inline Create (you issue a create-rfc command with all RFC and execution parameters included), or Template Create (you create two JSON files, one for the RFC parameters and one for the execution parameters) and issue the create-rfc command with the two files as input. Both methods are described here.
- 2. Submit the RFC: aws amscm submit-rfc --rfc-id *ID* command with the returned RFC ID.

Monitor the RFC: aws amscm get-rfc --rfc-id *ID* command.

To check the change type version, use this command:

```
aws amscm list-change-type-version-summaries --filter 
  Attribute=ChangeTypeId,Value=CT_ID
```
# **A** Note

You can use any CreateRfc parameters with any RFC whether or not they are part of the schema for the change type. For example, to get notifications when the RFC status changes, add this line, --notification "{\"Email\": {\"EmailRecipients \" : [\"email@example.com\"]}}" to the RFC parameters part of the request (not the execution parameters). For a list of all CreateRfc parameters, see the [AMS Change](https://docs.aws.amazon.com/managedservices/latest/ApiReference-cm/API_CreateRfc.html)  [Management](https://docs.aws.amazon.com/managedservices/latest/ApiReference-cm/API_CreateRfc.html) API Reference.

#### *INLINE CREATE*:

Issue the create RFC command with execution parameters provided inline (escape quotation marks when providing execution parameters inline), and then submit the returned RFC ID. For example, you can replace the contents with something like this:

SSH Bastion Update Example

```
aws amscm create-rfc --change-type-id "ct-1962s5oczal9z" --change-type-version "1.0" 
  --title "Update instance or session counts" --execution-parameters "{\"BastionType\": 
 \"SSH Bastion\", \"ASGMaxCount\": \"10\", \"ASGMinCount\": \"10\", \"ASGDesiredCount
\": \"10\"}"
```
# RDP Bastion Update Example

```
aws amscm create-rfc --change-type-id "ct-1962s5oczal9z" --change-type-version 
  "1.0" --title "Update instance or session counts" --execution-parameters 
  "{\"BastionType\": \"RDP Bastion\", \"RDPBastionDesiredMaximumSessions\": \"50\", 
  \"RDPBastionDesiredMinimumSessions\": \"20\"}"
```
RDP Bastion Update Example with ASG

```
aws amscm create-rfc --change-type-id "ct-1962s5oczal9z" --change-type-version "1.0" 
  --title "Update instance or session counts" --execution-parameters "{\"BastionType\": 
  \"RDP Bastion\", \"ASGMaxCount\": \"10\", \"ASGMinCount\": \"10\"}"
```
#### *TEMPLATE CREATE*:

1. Output the execution parameters JSON schema for this change type to a JSON file; this example names it UpdateBastionInstSesCountsParams.json:

```
aws amscm get-change-type-version --change-type-id "ct-1962s5oczal9z" 
  --query "ChangeTypeVersion.ExecutionInputSchema" --output text > 
 UpdateBastionInstSesCountsParams.json
```
2. Modify and save the UpdateBastionInstSesCountsParams file.

```
 { 
   "BastionType": "RDP Bastion", 
   "RDPBastionDesiredMaximumSessions": 10,
```

```
 "RDPBastionDesiredMinimumSessions": 2, 
   "ASGMaxCount": 4, 
   "ASGMinCount": 0, 
   "ASGDesiredCount": 2, 
   "Priority": "Medium" 
 }
```
3. Output the RFC template to a file in your current folder; this example names it UpdateBastionInstSesCountsRfc.json:

aws amscm create-rfc --generate-cli-skeleton > UpdateBastionInstSesCountsRfc.json

4. Modify and save the UpdateBastionInstSesCountsRfc.json file. For example, you can replace the contents with something like this:

```
{ 
   "ChangeTypeVersion": "1.0", 
   "ChangeTypeId": "ct-1962s5oczal9z", 
   "Title": "Update Bastion Instance or Session Count"
}
```
5. Create the RFC, specifying the UpdateBastionInstSesCountsRfc file and the UpdateBastionInstSesCountsParams file:

aws amscm create-rfc --cli-input-json file://UpdateBastionInstSesCountsRfc.json - execution-parameters file://UpdateBastionInstSesCountsParams.json

You receive the ID of the new RFC in the response and can use it to submit and monitor the RFC. Until you submit it, the RFC remains in the editing state and does not start.

#### **Tips**

- To learn more about AWS bastions, see Linux [Bastion](https://aws.amazon.com/solutions/implementations/linux-bastion/) Hosts on AWS.
- This is a "review required" change type (an AMS operator must review and run the CT), which means that the RFC can take longer to run and you might have to communicate with AMS through the RFC details page correspondance option. Additionally, if you schedule a "review required" change type RFC, be sure to allow at least 24 hours, if approval does not happen before the scheduled start time, the RFC is rejected automatically.

#### **Execution Input Parameters**

For detailed information about the execution input parameters, see [Schema](#page-2093-0) for Change Type [ct-1962s5oczal9z.](#page-2093-0)

#### **Example: Required Parameters**

```
{ 
   "BastionType": "RDP Bastion"
}
```
#### **Example: All Parameters**

```
{ 
   "BastionType": "RDP Bastion", 
   "RDPBastionDesiredMaximumSessions": 10, 
   "RDPBastionDesiredMinimumSessions": 2, 
   "ASGMaxCount": 4, 
  "ASGMinCount": 0,
   "ASGDesiredCount": 2, 
   "Priority": "Medium"
}
```
# **Bastions | Update Instance Size (Review Required)**

Update the instance size for an RDP or SSH customer bastion in an AMS account.

**Full classification:** Management | Advanced stack components | Bastions | Update instance size (review required)

#### **Change Type Details**

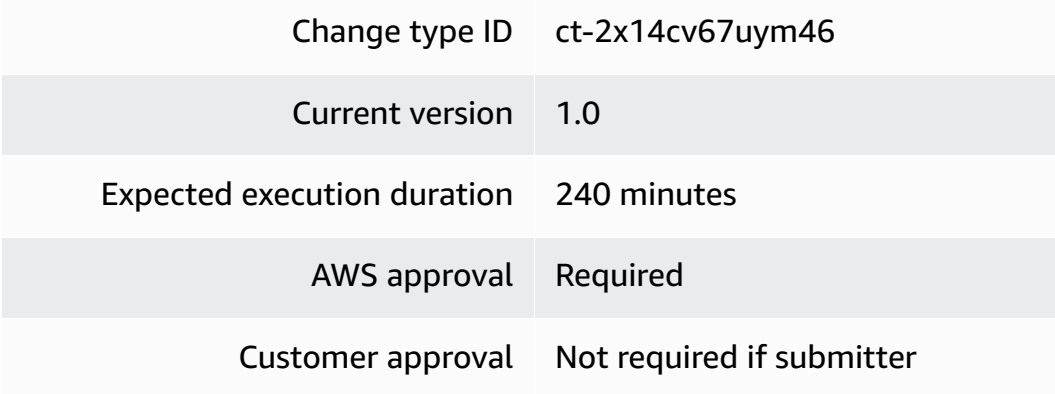

Execution mode Manual

#### **Additional Information**

#### **Update bastion instance size (review required) ct-2x14cv67uym46**

#### **Updating bastion instance size with the console**

The following shows this change type in the AMS console.

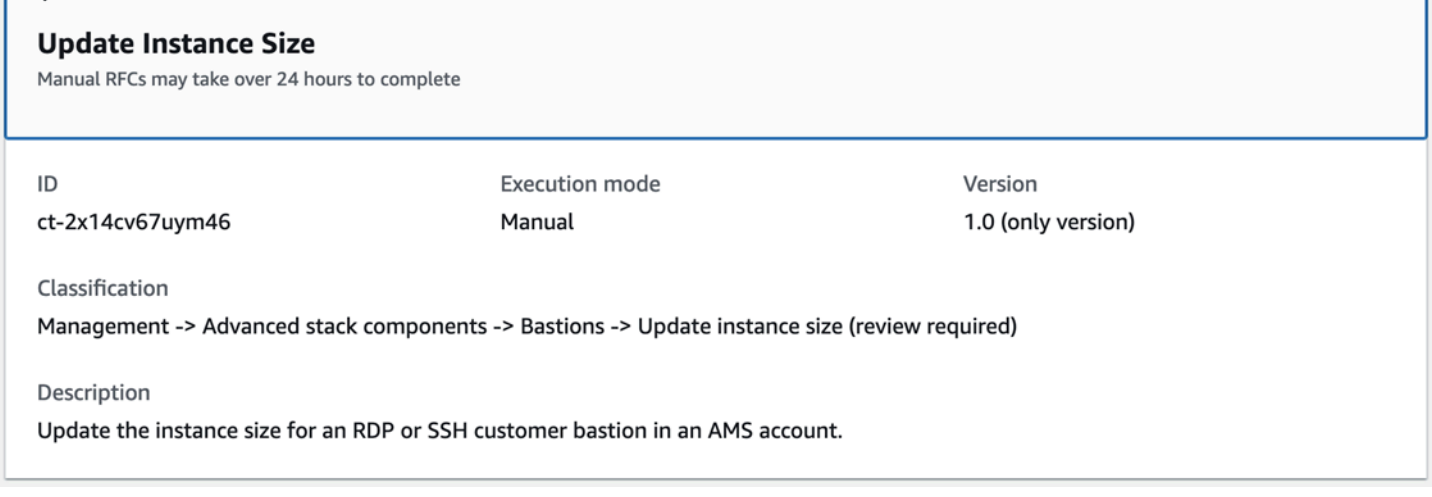

How it works:

- 1. Navigate to the **Create RFC** page: In the left navigation pane of the AMS console click **RFCs** to open the RFCs list page, and then click **Create RFC**.
- 2. Choose a popular change type (CT) in the default **Browse change types** view, or select a CT in the **Choose by category** view.
	- **Browse by change type**: You can click on a popular CT in the **Quick create** area to immediately open the **Run RFC** page. Note that you cannot choose an older CT version with quick create.

To sort CTs, use the **All change types** area in either the **Card** or **Table** view. In either view, select a CT and then click **Create RFC** to open the **Run RFC** page. If applicable, a **Create with older version** option appears next to the **Create RFC** button.

• **Choose by category**: Select a category, subcategory, item, and operation and the CT details box opens with an option to **Create with older version** if applicable. Click **Create RFC** to open the **Run RFC** page.

3. On the **Run RFC** page, open the CT name area to see the CT details box. A **Subject** is required (this is filled in for you if you choose your CT in the **Browse change types** view). Open the **Additional configuration** area to add information about the RFC.

In the **Execution configuration** area, use available drop-down lists or enter values for the required parameters. To configure optional execution parameters, open the **Additional configuration** area.

- 4. When finished, click **Run**. If there are no errors, the **RFC successfully created** page displays with the submitted RFC details, and the initial **Run output**.
- 5. Open the **Run parameters** area to see the configurations you submitted. Refresh the page to update the RFC execution status. Optionally, cancel the RFC or create a copy of it with the options at the top of the page.

# **Updating bastion instance size with the CLI**

How it works:

- 1. Use either the Inline Create (you issue a create-rfc command with all RFC and execution parameters included), or Template Create (you create two JSON files, one for the RFC parameters and one for the execution parameters) and issue the create-rfc command with the two files as input. Both methods are described here.
- 2. Submit the RFC: aws amscm submit-rfc --rfc-id *ID* command with the returned RFC ID.

Monitor the RFC: aws amscm get-rfc --rfc-id *ID* command.

To check the change type version, use this command:

```
aws amscm list-change-type-version-summaries --filter 
 Attribute=ChangeTypeId,Value=CT_ID
```
# **A** Note

You can use any CreateRfc parameters with any RFC whether or not they are part of the schema for the change type. For example, to get notifications when the RFC status changes, add this line, --notification "{\"Email\": {\"EmailRecipients \" : [\"email@example.com\"]}}" to the RFC parameters part of the request (not the execution parameters). For a list of all CreateRfc parameters, see the [AMS Change](https://docs.aws.amazon.com/managedservices/latest/ApiReference-cm/API_CreateRfc.html)  [Management](https://docs.aws.amazon.com/managedservices/latest/ApiReference-cm/API_CreateRfc.html) API Reference.

#### *INLINE CREATE*:

Issue the create RFC command with execution parameters provided inline (escape quotation marks when providing execution parameters inline), and then submit the returned RFC ID. For example, you can replace the contents with something like this:

```
aws amscm create-rfc --change-type-id "ct-2x14cv67uym46" --change-type-version "1.0" --
title "Update instance size" --execution-parameters "{\"InstanceType\": \"t3.medium\", 
  \"BastionType\": \"RDP Bastion\"}"
```
# *TEMPLATE CREATE*:

1. Output the execution parameters JSON schema for this change type to a JSON file; this example names it UpdateBastionInstSizeParams.json:

```
aws amscm get-change-type-version --change-type-id "ct-2x14cv67uym46" 
  --query "ChangeTypeVersion.ExecutionInputSchema" --output text > 
 UpdateBastionInstSizeParams.json
```
2. Modify and save the UpdateBastionInstSizeParams file.

```
{ 
    "BastionType": "RDP Bastion", 
    "InstanceType": "t3.medium", 
    "Priority": "Medium" 
  }
```
3. Output the RFC template to a file in your current folder; this example names it UpdateBastionInstSizeRfc.json:

```
aws amscm create-rfc --generate-cli-skeleton > UpdateBastionInstSizeRfc.json
```
4. Modify and save the UpdateBastionInstSizeRfc.json file. For example, you can replace the contents with something like this:

```
{ 
   "ChangeTypeVersion": "1.0",
```

```
 "ChangeTypeId": "ct-2x14cv67uym46", 
   "Title": "Update Bastion Instance Size"
}
```
5. Create the RFC, specifying the UpdateBastionInstSizeRfc file and the UpdateBastionInstSizeParams file:

```
aws amscm create-rfc --cli-input-json file://UpdateBastionInstSizeRfc.json --
execution-parameters file://UpdateBastionInstSizeParams.json
```
You receive the ID of the new RFC in the response and can use it to submit and monitor the RFC. Until you submit it, the RFC remains in the editing state and does not start.

#### **Tips**

- To learn more about AWS bastions, see Linux [Bastion](https://aws.amazon.com/solutions/implementations/linux-bastion/) Hosts on AWS.
- This is a "review required" change type (an AMS operator must review and run the CT), which means that the RFC can take longer to run and you might have to communicate with AMS through the RFC details page correspondance option. Additionally, if you schedule a "review required" change type RFC, be sure to allow at least 24 hours, if approval does not happen before the scheduled start time, the RFC is rejected automatically.

#### **Execution Input Parameters**

For detailed information about the execution input parameters, see [Schema](#page-2598-0) for Change Type [ct-2x14cv67uym46](#page-2598-0).

#### **Example: Required Parameters**

```
{ 
   "BastionType": "RDP Bastion", 
   "InstanceType": "t3.medium"
}
```
#### **Example: All Parameters**

```
{ 
   "BastionType": "RDP Bastion", 
   "InstanceType": "t3.medium",
```
}

"Priority": "Medium"

# **Database Migration Service (DMS) | Start Replication Task**

Start a new Database Migration Service (DMS) replication task, or a task in a stopped or failed state.

**Full classification:** Management | Advanced stack components | Database Migration Service (DMS) | Start replication task

# **Change Type Details**

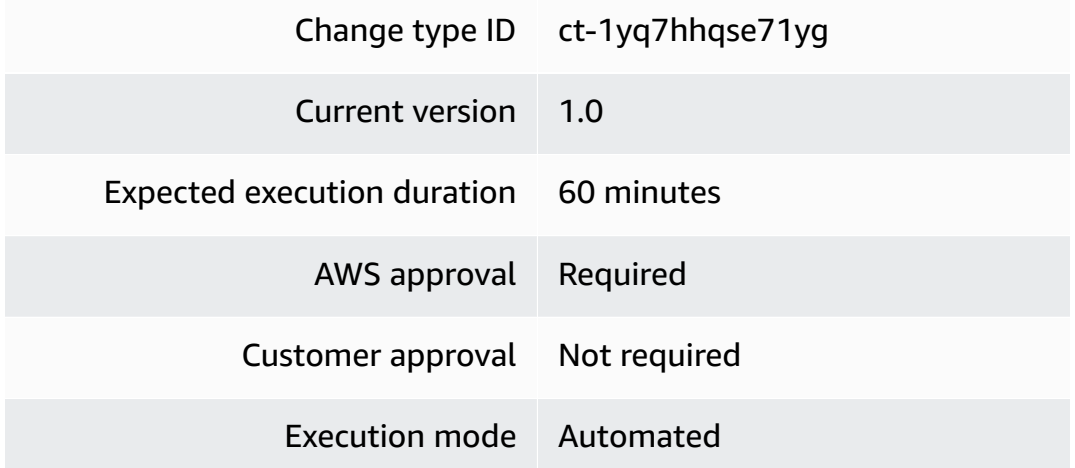

# **Additional Information**

# **Start AWS DMS replication task**

# **Starting a AWS DMS replication task with the Console**

Screenshot of this change type in the AMS console:

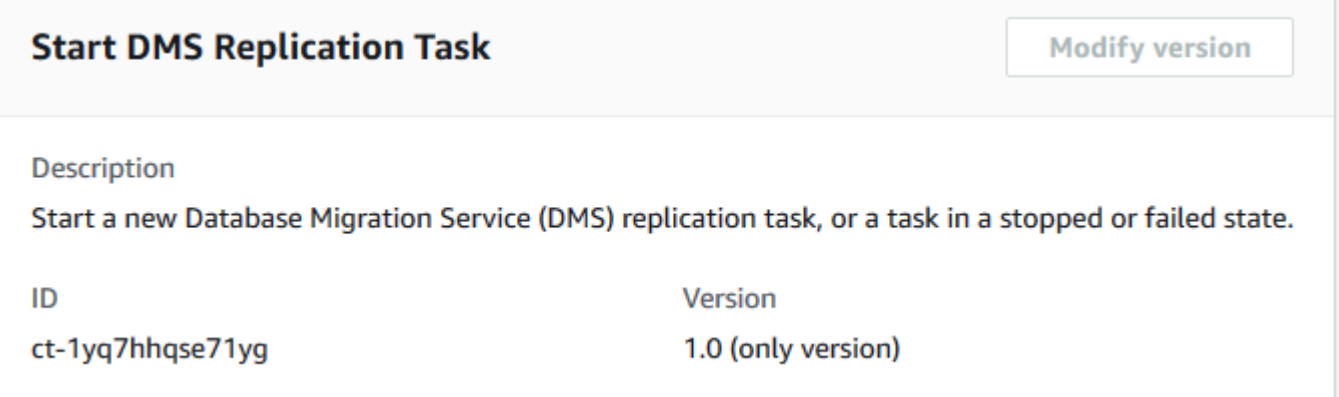

How it works:

- 1. Navigate to the **Create RFC** page: In the left navigation pane of the AMS console click **RFCs** to open the RFCs list page, and then click **Create RFC**.
- 2. Choose a popular change type (CT) in the default **Browse change types** view, or select a CT in the **Choose by category** view.
	- **Browse by change type**: You can click on a popular CT in the **Quick create** area to immediately open the **Run RFC** page. Note that you cannot choose an older CT version with quick create.

To sort CTs, use the **All change types** area in either the **Card** or **Table** view. In either view, select a CT and then click **Create RFC** to open the **Run RFC** page. If applicable, a **Create with older version** option appears next to the **Create RFC** button.

- **Choose by category**: Select a category, subcategory, item, and operation and the CT details box opens with an option to **Create with older version** if applicable. Click **Create RFC** to open the **Run RFC** page.
- 3. On the **Run RFC** page, open the CT name area to see the CT details box. A **Subject** is required (this is filled in for you if you choose your CT in the **Browse change types** view). Open the **Additional configuration** area to add information about the RFC.

In the **Execution configuration** area, use available drop-down lists or enter values for the required parameters. To configure optional execution parameters, open the **Additional configuration** area.

4. When finished, click **Run**. If there are no errors, the **RFC successfully created** page displays with the submitted RFC details, and the initial **Run output**.

5. Open the **Run parameters** area to see the configurations you submitted. Refresh the page to update the RFC execution status. Optionally, cancel the RFC or create a copy of it with the options at the top of the page.

#### **Starting a AWS DMS replication task with the CLI**

How it works:

- 1. Use either the Inline Create (you issue a create-rfc command with all RFC and execution parameters included), or Template Create (you create two JSON files, one for the RFC parameters and one for the execution parameters) and issue the create-rfc command with the two files as input. Both methods are described here.
- 2. Submit the RFC: aws amscm submit-rfc --rfc-id *ID* command with the returned RFC ID.

Monitor the RFC: aws amscm get-rfc --rfc-id *ID* command.

To check the change type version, use this command:

```
aws amscm list-change-type-version-summaries --filter 
 Attribute=ChangeTypeId,Value=CT_ID
```
#### **A** Note

You can use any CreateRfc parameters with any RFC whether or not they are part of the schema for the change type. For example, to get notifications when the RFC status changes, add this line, --notification "{\"Email\": {\"EmailRecipients \" : [\"email@example.com\"]}}" to the RFC parameters part of the request (not the execution parameters). For a list of all CreateRfc parameters, see the [AMS Change](https://docs.aws.amazon.com/managedservices/latest/ApiReference-cm/API_CreateRfc.html)  [Management](https://docs.aws.amazon.com/managedservices/latest/ApiReference-cm/API_CreateRfc.html) API Reference.

# *INLINE CREATE*:

Issue the create RFC command with execution parameters provided inline (escape quotes when providing execution parameters inline), and then submit the returned RFC ID. For example, you can replace the contents with something like this:

```
aws amscm create-rfc --change-type-id "ct-1yq7hhqse71yg" --change-type-version 
  "1.0" --title "Start DMS Replication Task" --execution-parameters "{\"DocumentName
\":\"AWSManagedServices-StartDmsTask\",\"Region\":\"us-east-1\",\"Parameters\":
{\"ReplicationTaskArn\":[\"TASK_ARN\"],\"StartReplicationTaskType\":[\"start-
replication\"],\"CdcStartPosition\":[\"\"],\"CdcStopPosition\":[\"\"]}}"
```
#### *TEMPLATE CREATE*:

1. Output the execution parameters for this change type to a JSON file; this example names it StartDmsRtParams.json:

```
aws amscm get-change-type-version --change-type-id "ct-1yq7hhqse71yg" --query 
  "ChangeTypeVersion.ExecutionInputSchema" --output text > StartDmsRtParams.json
```
2. Modify and save the execution parameters JSON file. For example, you can replace the contents with something like this:

```
{ 
   "DocumentName": "AWSManagedServices-StartDmsTask", 
   "Region": "us-east-1", 
   "Parameters": { 
       "ReplicationTaskArn": [ 
         "TASK_ARN" 
       ], 
       "StartReplicationTaskType": [ 
          "start-replication" 
       ], 
       "CdcStartPosition": [ 
 "" 
       ], 
       "CdcStopPosition": [ 
 "" 
      \mathbf{I} }
}
```
3. Output the JSON template to a file in your current folder; this example names it StartDmsRtRfc.json:

```
aws amscm create-rfc --generate-cli-skeleton > StartDmsRtRfc.json
```
4. Modify and save the StartDmsRtRfc.json file. For example, you can replace the contents with something like this:

```
{ 
   "ChangeTypeId": "ct-1yq7hhqse71yg", 
   "ChangeTypeVersion": "1.0", 
   "Title": "Start DMS Replication Task"
}
```
5. Create the RFC, specifying the execution parameters file and the StartDmsRtRfc file:

```
aws amscm create-rfc --cli-input-json file://StartDmsRtRfc.json --execution-
parameters file://StartDmsRtParams.json
```
You receive the ID of the new RFC in the response and can use it to submit and monitor the RFC. Until you submit it, the RFC remains in the editing state and does not start.

#### **Tips**

You can start a AWS DMS replication task, using the AMS console or the AMS API/CLI. For more information, see [Working](https://docs.aws.amazon.com/dms/latest/userguide/CHAP_Tasks.html) with AWS DMS Tasks.

#### **Execution Input Parameters**

For detailed information about the execution input parameters, see [Schema](#page-2292-0) for Change Type [ct-1yq7hhqse71yg.](#page-2292-0)

#### **Example: Required Parameters**

```
{ 
   "DocumentName": "AWSManagedServices-StartDmsTask", 
   "Region": "us-east-1", 
   "Parameters": { 
     "ReplicationTaskArn": ["arn:aws:dms:us-
east-1:123456789000:task:3FBZMUE4QNZNMD7DMWXXOSCCM4"], 
     "StartReplicationTaskType": ["start-replication"] 
   } 
}
```
#### **Example: All Parameters**

```
{ 
   "DocumentName": "AWSManagedServices-StartDmsTask", 
   "Region": "us-east-1", 
   "Parameters": { 
     "ReplicationTaskArn": ["arn:aws:dms:us-
east-1:123456789000:task:3FBZMUE4QNZNMD7DMWXXOSCCM4"], 
     "StartReplicationTaskType": ["start-replication"], 
     "CdcStartPosition": ["2019-01-01T01:00:00"], 
     "CdcStopPosition": ["server_time:2019-01-02T01:00:00"] 
   } 
}
```
# **Database Migration Service (DMS) | Stop Replication Task**

Stop a Database Migration Service (DMS) replication task. The specified task must be in the running state.

**Full classification:** Management | Advanced stack components | Database Migration Service (DMS) | Stop replication task

#### **Change Type Details**

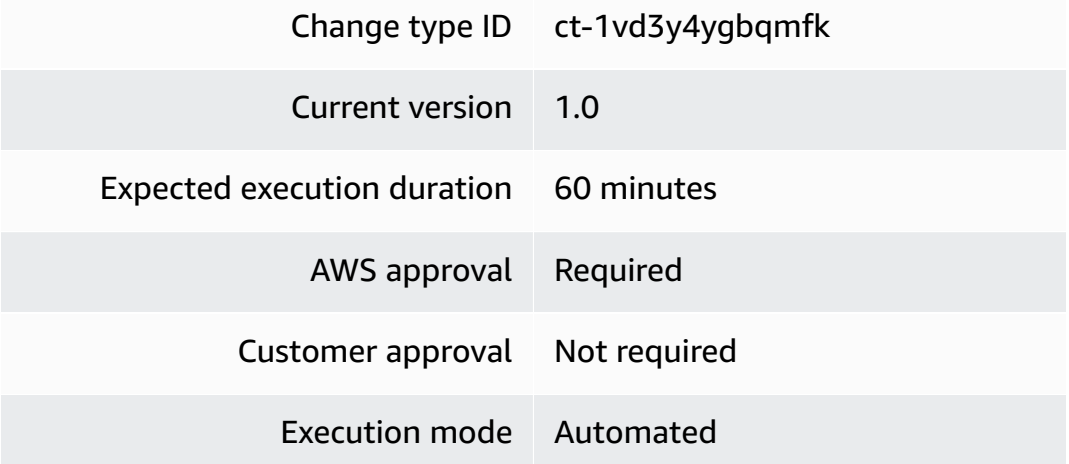

#### **Additional Information**

# **Stop AWS DMS replication task**

# **Stopping a AWS DMS replication task with the Console**

Screenshot of this change type in the AMS console:

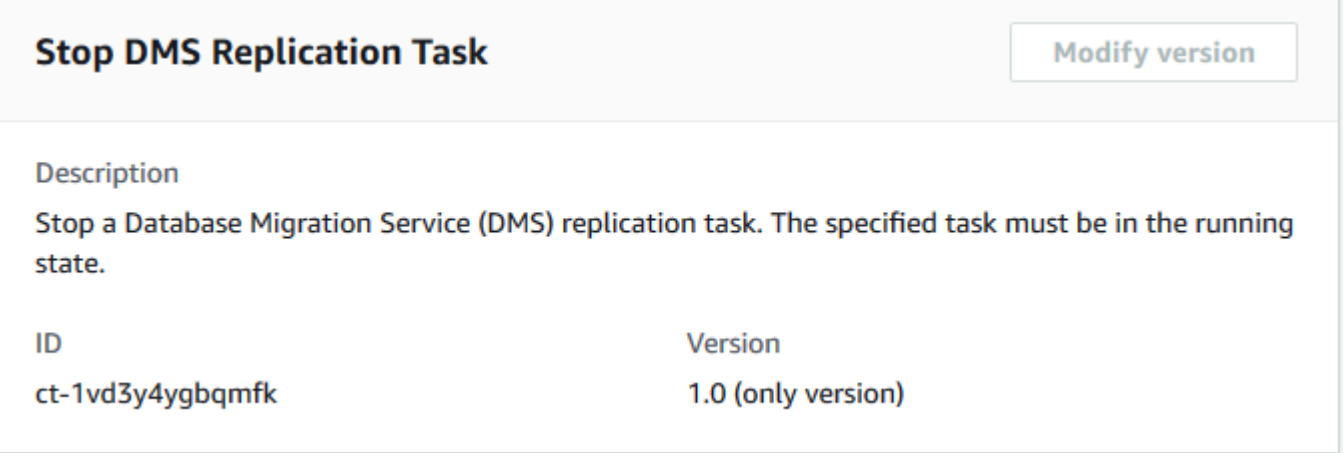

How it works:

- 1. Navigate to the **Create RFC** page: In the left navigation pane of the AMS console click **RFCs** to open the RFCs list page, and then click **Create RFC**.
- 2. Choose a popular change type (CT) in the default **Browse change types** view, or select a CT in the **Choose by category** view.
	- **Browse by change type**: You can click on a popular CT in the **Quick create** area to immediately open the **Run RFC** page. Note that you cannot choose an older CT version with quick create.

To sort CTs, use the **All change types** area in either the **Card** or **Table** view. In either view, select a CT and then click **Create RFC** to open the **Run RFC** page. If applicable, a **Create with older version** option appears next to the **Create RFC** button.

- **Choose by category**: Select a category, subcategory, item, and operation and the CT details box opens with an option to **Create with older version** if applicable. Click **Create RFC** to open the **Run RFC** page.
- 3. On the **Run RFC** page, open the CT name area to see the CT details box. A **Subject** is required (this is filled in for you if you choose your CT in the **Browse change types** view). Open the **Additional configuration** area to add information about the RFC.

In the **Execution configuration** area, use available drop-down lists or enter values for the required parameters. To configure optional execution parameters, open the **Additional configuration** area.

- 4. When finished, click **Run**. If there are no errors, the **RFC successfully created** page displays with the submitted RFC details, and the initial **Run output**.
- 5. Open the **Run parameters** area to see the configurations you submitted. Refresh the page to update the RFC execution status. Optionally, cancel the RFC or create a copy of it with the options at the top of the page.

# **Stopping a AWS DMS replication task with the CLI**

How it works:

- 1. Use either the Inline Create (you issue a create-rfc command with all RFC and execution parameters included), or Template Create (you create two JSON files, one for the RFC parameters and one for the execution parameters) and issue the create-rfc command with the two files as input. Both methods are described here.
- 2. Submit the RFC: aws amscm submit-rfc --rfc-id *ID* command with the returned RFC ID.

Monitor the RFC: aws amscm get-rfc --rfc-id *ID* command.

To check the change type version, use this command:

```
aws amscm list-change-type-version-summaries --filter 
  Attribute=ChangeTypeId,Value=CT_ID
```
# **A** Note

You can use any CreateRfc parameters with any RFC whether or not they are part of the schema for the change type. For example, to get notifications when the RFC status changes, add this line, --notification "{\"Email\": {\"EmailRecipients \" : [\"email@example.com\"]}}" to the RFC parameters part of the request (not the execution parameters). For a list of all CreateRfc parameters, see the [AMS Change](https://docs.aws.amazon.com/managedservices/latest/ApiReference-cm/API_CreateRfc.html)  [Management](https://docs.aws.amazon.com/managedservices/latest/ApiReference-cm/API_CreateRfc.html) API Reference.

#### *INLINE CREATE*:

Issue the create RFC command with execution parameters provided inline (escape quotes when providing execution parameters inline), and then submit the returned RFC ID. For example, you can replace the contents with something like this:

```
aws amscm create-rfc --change-type-id "ct-1vd3y4ygbqmfk" --change-type-version 
  "1.0" --title "Stop DMS Replication Task" --execution-parameters "{\"DocumentName
\":\"AWSManagedServices-StopDmsTask\",\"Region\":\"us-east-1\",\"Parameters\":
{\"ReplicationTaskArn\":[\"TASK_ARN\"]}}"
```
#### *TEMPLATE CREATE*:

1. Output the execution parameters for this change type to a JSON file; this example names it StopDmsRtParams.json:

```
aws amscm get-change-type-version --change-type-id "ct-1vd3y4ygbqmfk" --query 
  "ChangeTypeVersion.ExecutionInputSchema" --output text > StopDmsRtParams.json
```
2. Modify and save the execution parameters JSON file. For example, you can replace the contents with something like this:

```
\{ "DocumentName": "AWSManagedServices-StopDmsTask", 
   "Region": "us-east-1", 
   "Parameters": { 
        "ReplicationTaskArn": [ 
          "TASK_ARN" 
       \mathbf{I} }
}
```
3. Output the JSON template to a file in your current folder; this example names it StopDmsRtRfc.json:

```
aws amscm create-rfc --generate-cli-skeleton > StopDmsRtRfc.json
```
4. Modify and save the StopDmsRtRfc.json file. For example, you can replace the contents with something like this:

{

```
 "ChangeTypeId": "ct-1vd3y4ygbqmfk", 
   "ChangeTypeVersion": "1.0", 
   "Title": "Stop DMS Replication Task"
}
```
5. Create the RFC, specifying the execution parameters file and the StopDmsRtRfc file:

```
aws amscm create-rfc --cli-input-json file://StopDmsRtRfc.json --execution-
parameters file://StopDmsRtParams.json
```
You receive the ID of the new RFC in the response and can use it to submit and monitor the RFC. Until you submit it, the RFC remains in the editing state and does not start.

#### **Tips**

You can stop a DMS replication task, using the AMS console or the AMS API/CLI. For more information, see [Working](https://docs.aws.amazon.com/dms/latest/userguide/CHAP_Tasks.html) with AWS DMS Tasks.

#### **Execution Input Parameters**

For detailed information about the execution input parameters, see [Schema](#page-2270-0) for Change Type [ct-1vd3y4ygbqmfk.](#page-2270-0)

#### **Example: Required Parameters**

```
Example not available.
```
#### **Example: All Parameters**

```
{ 
   "DocumentName": "AWSManagedServices-StopDmsTask", 
   "Region": "us-east-1", 
   "Parameters": { 
     "ReplicationTaskArn": ["arn:aws:dms:us-
east-1:123456789000:task:3FBZMUE4QNZNMD7DMWXXOSCCM4"] 
   }
}
```
# **Directory Service | Accept Sharing**

Accept a directory sharing request sent from the directory owner account. This is run in the directory consumer account.

**Full classification:** Management | Advanced stack components | Directory Service | Accept sharing

# **Change Type Details**

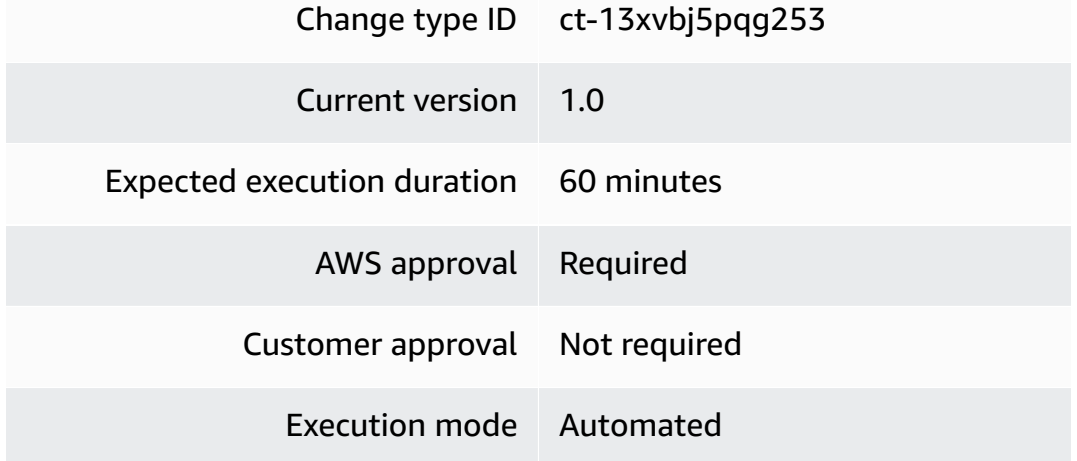

# **Additional Information**

# **Accept directory sharing request**

# **Accept a directory sharing request with the console**

The following shows this change type in the AMS console.

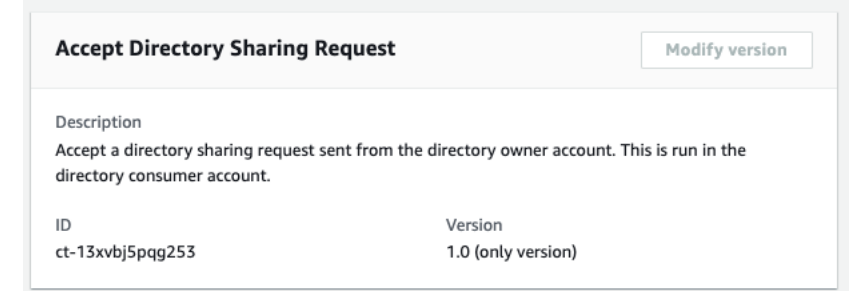

How it works:

1. Navigate to the **Create RFC** page: In the left navigation pane of the AMS console click **RFCs** to open the RFCs list page, and then click **Create RFC**.

- 2. Choose a popular change type (CT) in the default **Browse change types** view, or select a CT in the **Choose by category** view.
	- **Browse by change type**: You can click on a popular CT in the **Quick create** area to immediately open the **Run RFC** page. Note that you cannot choose an older CT version with quick create.

To sort CTs, use the **All change types** area in either the **Card** or **Table** view. In either view, select a CT and then click **Create RFC** to open the **Run RFC** page. If applicable, a **Create with older version** option appears next to the **Create RFC** button.

- **Choose by category**: Select a category, subcategory, item, and operation and the CT details box opens with an option to **Create with older version** if applicable. Click **Create RFC** to open the **Run RFC** page.
- 3. On the **Run RFC** page, open the CT name area to see the CT details box. A **Subject** is required (this is filled in for you if you choose your CT in the **Browse change types** view). Open the **Additional configuration** area to add information about the RFC.

In the **Execution configuration** area, use available drop-down lists or enter values for the required parameters. To configure optional execution parameters, open the **Additional configuration** area.

- 4. When finished, click **Run**. If there are no errors, the **RFC successfully created** page displays with the submitted RFC details, and the initial **Run output**.
- 5. Open the **Run parameters** area to see the configurations you submitted. Refresh the page to update the RFC execution status. Optionally, cancel the RFC or create a copy of it with the options at the top of the page.

# **Accept a directory sharing request with the CLI**

How it works:

- 1. Use either the Inline Create (you issue a create-rfc command with all RFC and execution parameters included), or Template Create (you create two JSON files, one for the RFC parameters and one for the execution parameters) and issue the create-rfc command with the two files as input. Both methods are described here.
- 2. Submit the RFC: aws amscm submit-rfc --rfc-id *ID* command with the returned RFC ID.

Monitor the RFC: aws amscm get-rfc --rfc-id *ID* command.

To check the change type version, use this command:

```
aws amscm list-change-type-version-summaries --filter 
 Attribute=ChangeTypeId,Value=CT_ID
```
#### **Note**

You can use any CreateRfc parameters with any RFC whether or not they are part of the schema for the change type. For example, to get notifications when the RFC status changes, add this line, --notification "{\"Email\": {\"EmailRecipients \" : [\"email@example.com\"]}}" to the RFC parameters part of the request (not the execution parameters). For a list of all CreateRfc parameters, see the [AMS Change](https://docs.aws.amazon.com/managedservices/latest/ApiReference-cm/API_CreateRfc.html)  [Management](https://docs.aws.amazon.com/managedservices/latest/ApiReference-cm/API_CreateRfc.html) API Reference.

#### *INLINE CREATE*:

Issue the create RFC command with execution parameters provided inline (escape quotation marks when providing execution parameters inline), and then submit the returned RFC ID. For example, you can replace the contents with something like this:

```
aws amscm create-rfc \ --change-type-id "ct-13xvbj5pqg253" \ --change-type-version 
  "1.0" --title "AWS Directory Service accept directory sharing" \ --execution-
parameters "{\"DocumentName\":\"AWSManagedServices-AcceptSharedDirectory\",\"Region
\":\"eu-central-1\",\"Parameters\":{\"SharedDirectoryId\":[\"d-000000000\"],
\"OwnerAccountId\":[\"000000000000\"]}}"
```
#### *TEMPLATE CREATE*:

1. Output the execution parameters JSON schema for this change type to a file; this example names it DirectorySharingParams.json:

```
aws amscm get-change-type-version --change-type-id "ct-13xvbj5pqg253" 
  --query "ChangeTypeVersion.ExecutionInputSchema" --output text > 
  DirectorySharingParams.json
```
Modify and save the DirectorySharingParams file. For example, you can replace the contents with something like this:

{

```
{ 
   "DocumentName": "AWSManagedServices-AcceptSharedDirectory", 
   "Region": "eu-central-1", 
   "Parameters": { 
     "SharedDirectoryId": ["d-000000000"], 
     "OwnerAccountId": ["000000000000"] 
   }
}
```
2. Output the RFC template to a file in your current folder; this example names it DirectorySharingRfc.json:

```
aws amscm create-rfc --generate-cli-skeleton > DirectorySharingRfc.json
```
3. Modify and save the DirectorySharingRfc.json file. For example, you can replace the contents with something like this:

```
{
"ChangeTypeId": "ct-13xvbj5pqg253",
"ChangeTypeVersion": "1.0",
"Title": "AWS Directory Service accept directory sharing"
}
```
4. Create the RFC, specifying the DirectorySharingRfc file and the DirectorySharingParams file:

```
aws amscm create-rfc --cli-input-json file://DirectorySharingRfc.json --execution-
parameters file://DirectorySharingParams.json
```
You receive the ID of the new RFC in the response and can use it to submit and monitor the RFC. Until you submit it, the RFC remains in the editing state and does not start.

# **Tips**

#### **(i)** Note

This change type was originally classified as Management | Advanced stack components | Directory service | Accept sharing, and has now been moved to a more user friendly classification. The change type ID, ct-13xvbj5pqg253, has not changed.

# **Execution Input Parameters**

For detailed information about the execution input parameters, see [Schema](#page-2038-0) for Change Type [ct-13xvbj5pqg253](#page-2038-0).

#### **Example: Required Parameters**

Example not available.

#### **Example: All Parameters**

```
{ 
   "DocumentName": "AWSManagedServices-AcceptSharedDirectory", 
   "Region": "us-east-1", 
   "Parameters": { 
     "SharedDirectoryId": [ 
        "d-12e456789f" 
     ], 
     "OwnerAccountId": [ 
        "123456789012" 
     ] 
   }
}
```
# **DNS (Private) | Update**

Update an existing Route 53 DNS Hosted Zone with the supplied resource record set.

**Full classification:** Management | Advanced stack components | DNS (private) | Update

# **Change Type Details**

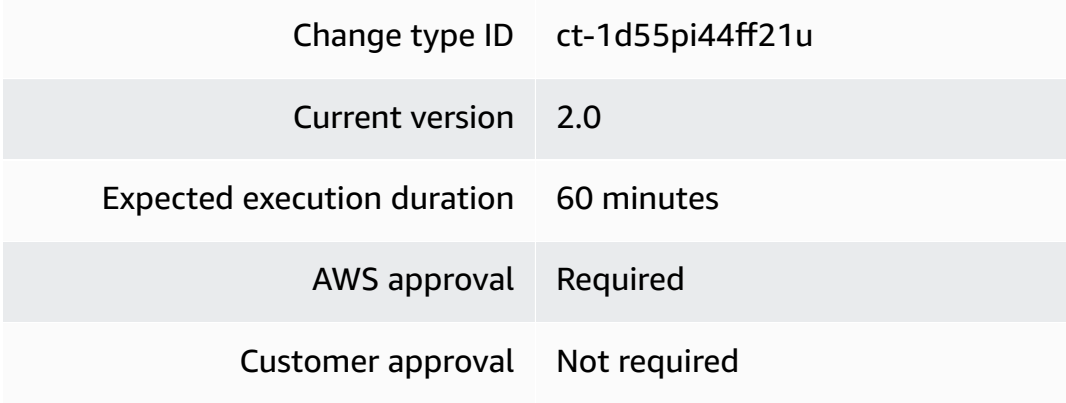

Execution mode Automated

# **Additional Information**

**Update private DNS Route 53**

#### **Updating a private DNS Route 53 hosted zone with the console**

Screenshot of this change type in the AMS console:

# ▼ Change type: Configure Private DNS Record

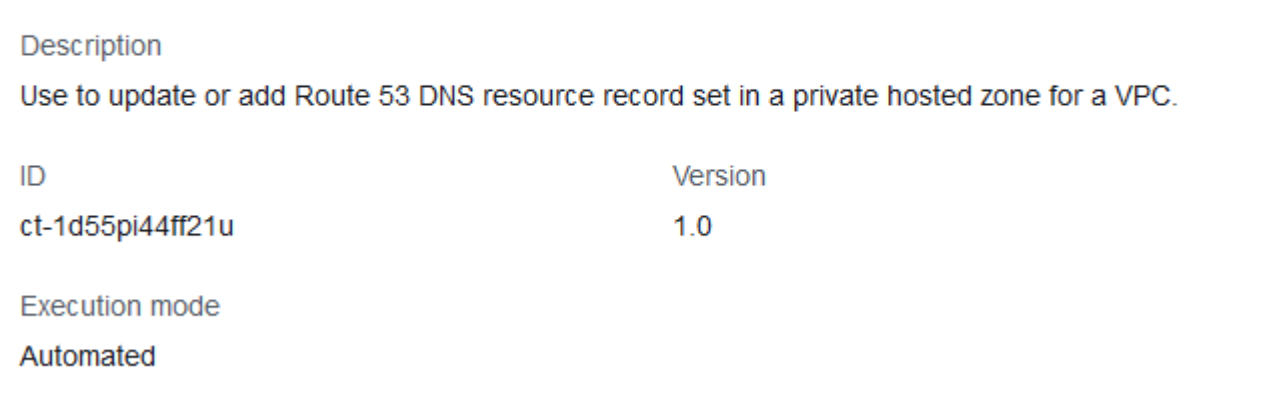

How it works:

- 1. Navigate to the **Create RFC** page: In the left navigation pane of the AMS console click **RFCs** to open the RFCs list page, and then click **Create RFC**.
- 2. Choose a popular change type (CT) in the default **Browse change types** view, or select a CT in the **Choose by category** view.
	- **Browse by change type**: You can click on a popular CT in the **Quick create** area to immediately open the **Run RFC** page. Note that you cannot choose an older CT version with quick create.

To sort CTs, use the **All change types** area in either the **Card** or **Table** view. In either view, select a CT and then click **Create RFC** to open the **Run RFC** page. If applicable, a **Create with older version** option appears next to the **Create RFC** button.

- **Choose by category**: Select a category, subcategory, item, and operation and the CT details box opens with an option to **Create with older version** if applicable. Click **Create RFC** to open the **Run RFC** page.
- 3. On the **Run RFC** page, open the CT name area to see the CT details box. A **Subject** is required (this is filled in for you if you choose your CT in the **Browse change types** view). Open the **Additional configuration** area to add information about the RFC.

In the **Execution configuration** area, use available drop-down lists or enter values for the required parameters. To configure optional execution parameters, open the **Additional configuration** area.

- 4. When finished, click **Run**. If there are no errors, the **RFC successfully created** page displays with the submitted RFC details, and the initial **Run output**.
- 5. Open the **Run parameters** area to see the configurations you submitted. Refresh the page to update the RFC execution status. Optionally, cancel the RFC or create a copy of it with the options at the top of the page.

# **Updating a private DNS Route 53 hosted zone with the CLI**

How it works:

- 1. Use either the Inline Create (you issue a create-rfc command with all RFC and execution parameters included), or Template Create (you create two JSON files, one for the RFC parameters and one for the execution parameters) and issue the create-rfc command with the two files as input. Both methods are described here.
- 2. Submit the RFC: aws amscm submit-rfc --rfc-id *ID* command with the returned RFC ID.

Monitor the RFC: aws amscm get-rfc --rfc-id *ID* command.

To check the change type version, use this command:

```
aws amscm list-change-type-version-summaries --filter 
  Attribute=ChangeTypeId,Value=CT_ID
```
# **A** Note

You can use any CreateRfc parameters with any RFC whether or not they are part of the schema for the change type. For example, to get notifications when the RFC status changes, add this line, --notification "{\"Email\": {\"EmailRecipients \" : [\"email@example.com\"]}}" to the RFC parameters part of the request (not the execution parameters). For a list of all CreateRfc parameters, see the [AMS Change](https://docs.aws.amazon.com/managedservices/latest/ApiReference-cm/API_CreateRfc.html)  [Management](https://docs.aws.amazon.com/managedservices/latest/ApiReference-cm/API_CreateRfc.html) API Reference.

#### *INLINE CREATE*:

Issue the create RFC command with execution parameters provided inline (escape quotation marks when providing execution parameters inline), and then submit the returned RFC ID. For example, you can replace the contents with something like this:

```
aws amscm create-rfc \
--change-type-id "ct-1d55pi44ff21u" \
--change-type-version "2.0" --title "Update Private DNS Record" \
--execution-parameters "{\"DocumentName\":\"AWSManagedServices-
CreateAddRoute53Resources\",\"Region\":\"ap-southeast-2\",\"Parameters\":{\"StackId
\":\"stack-9iwwljjcfunnrahof\",\"RecordSet\":[\"{\\\"RecordSet\\\":[{\\\"Name\\\":\\
\"test15.domain.com\\\",\\\"Type\\\":\\\"A\\\",\\\"TTL\\\":600,\\\"ResourceRecords\\\":
[\\\"10.1.1.1\\\",\\\"10.1.2.2\\\"]},{\\\"Name\\\":\\\"test16.domain.com\\\",\\\"Type\\
\":\\\"CNAME\\\",\\\"TTL\\\":600,\\\"ResourceRecords\\\":[\\\"amazon.com\\\"]}]}\"]}}"
```
# *TEMPLATE CREATE*:

1. Output the execution parameters for this change type to a JSON file named UpdateDnsPrivateParams.json.

```
aws amscm get-change-type-version --change-type-id "ct-1d55pi44ff21u" 
  --query "ChangeTypeVersion.ExecutionInputSchema" --output text > 
  UpdateDnsPrivateParams.json
```
2. Modify and save the execution parameters JSON file. For example, you can replace the contents with something like this:

```
{ 
   "DocumentName": "AWSManagedServices-CreateAddRoute53Resources", 
   "Region": "ap-southeast-2", 
   "Parameters": { 
     "HostedZoneId": "Z0188399KN0JJOZLTEXM", 
     "RecordSet": [
```

```
 "{\"RecordSet\":[{\"Name\":\"test20.domain.com\",\"Type\":\"A\",\"TTL\":600,
\"ResourceRecords\":[\"10.1.1.1\",\"10.1.2.2\"]},{\"Name\":\"test15.domain.com\",
\"Type\":\"CNAME\",\"TTL\":600,\"ResourceRecords\":[\"amazon.com\"]}]}" 
     ] 
   }
}
```
3. Output the JSON template to a file in your current folder; this example names it UpdateDnsPrivateRfc.json:

```
aws amscm create-rfc --generate-cli-skeleton > UpdateDnsPrivateRfc.json
```
4. Modify and save the UpdateDnsPrivateRfc.json file. For example, you can replace the contents with something like this:

```
{ 
   "ChangeTypeId": "ct-1d55pi44ff21u ", 
   "ChangeTypeVersion": "2.0", 
   "Title": "Update Private Hosted Zone"
}
```
5. Create the RFC, specifying the execution parameters file and the UpdateDnsPrivateRfc file:

```
aws amscm create-rfc --cli-input-json file://UpdateDnsPrivateRfc.json --execution-
parameters file://UpdateDnsPrivateParams.json
```
You receive the ID of the new RFC in the response and can use it to submit and monitor the RFC. Until you submit it, the RFC remains in the editing state and does not start.

#### **Tips**

- This CT fails if the specified **RecordSet** contains more than 500 resource records (RRs), or if the CloudFormation template surpasses the maximum body of 51,200 bytes.
- You can add up to 50 tags, but to do so you must enable the **Additional configuration** view.
- To learn more, see [Working](https://docs.aws.amazon.com/Route53/latest/DeveloperGuide/hosted-zones-private.html) with Private Hosted Zones.
#### **Execution Input Parameters**

For detailed information about the execution input parameters, see [Schema](#page-2148-0) for Change Type [ct-1d55pi44ff21u.](#page-2148-0)

#### **Example: Required Parameters**

Example not available.

## **Example: All Parameters**

```
{ 
   "DocumentName" : "AWSManagedServices-CreateAddRoute53Resources", 
   "Region" : "us-east-1", 
   "Parameters": { 
     "StackId": "", 
     "HostedZoneId": "Z12345678901234567890", 
     "RecordSet": [ 
       "{\"RecordSet\":[{\"Name\":\"test1.mydomain.com\",\"Type\":\"A\",\"TTL\":\"600\",
\"ResourceRecords\":[\"10.1.1.1\",\"10.1.2.2\"]},{\"Name\":\"test3.mydomain.com
\",\"Type\":\"CNAME\",\"TTL\":\"600\",\"ResourceRecords\":[\"amazon.com\"]},
{\"Name\":\"test4.mydomain.com\",\"Type\":\"A\",\"AliasTarget\":{\"DNSName\":
\"d1i3674zujyzy1.cloudfront.net\",\"EvaluateTargetHealth\":true,\"HostedZoneId
\":\"Z2FDTNDATAQYW2\"}},{\"Name\":\"weighted.mydomain.com\",\"Weight\":200,
\"SetIdentifier\":\"Example-Set-Identifier-1\",\"Type\":\"A\",\"AliasTarget\":
{\"DNSName\":\"d1i3674zujyzy1.cloudfront.net\",\"EvaluateTargetHealth\":true,
\"HostedZoneId\":\"Z2FDTNDATAQYW2\"}},{\"Name\":\"geolocationexample.mydomain.com
\",\"SetIdentifier\":\"Example-GeoLocation-Identifier-1\",\"GeoLocation\":
{\"CountryCode\":\"US\",\"SubdivisionCode\":\"WA\"},\"Type\":\"A\",\"AliasTarget
\":{\"DNSName\":\"d1i3674zujyzy1.cloudfront.net\",\"EvaluateTargetHealth\":true,
\"HostedZoneId\":\"Z2FDTNDATAQYW2\"}},{\"Name\":\"examplelatency.mydomain.com\",
\"SetIdentifier\":\"Example-Latency-Identifier-1\",\"Region\":\"ap-southeast-2\",
\"Type\":\"A\",\"TTL\":\"600\",\"ResourceRecords\":[\"10.1.1.1\",\"10.1.2.2\"]},
{\"Name\":\"examplemultivalue.mydomain.com\",\"SetIdentifier\":\"Example-
MultiValue-Identifier-1\",\"MultiValueAnswer\":true,\"Type\":\"A\",\"TTL\":\"600\",
\"ResourceRecords\":[\"10.1.1.1\"]}]}" 
     ] 
   }
}
```
# **DNS (Public) | Update**

Update an existing Route 53 DNS Hosted Zone with the supplied resource record set.

# **Full classification:** Management | Advanced stack components | DNS (public) | Update

# **Change Type Details**

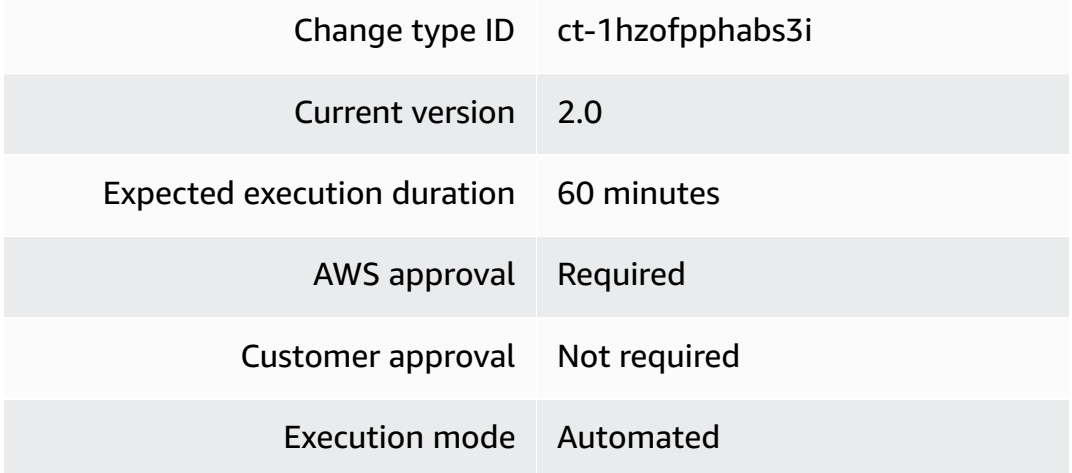

# **Additional Information**

#### **Update public DNS Route 53**

#### **Updating a Route 53 public hosted zone with the Console**

Screenshot of this change type in the AMS console:

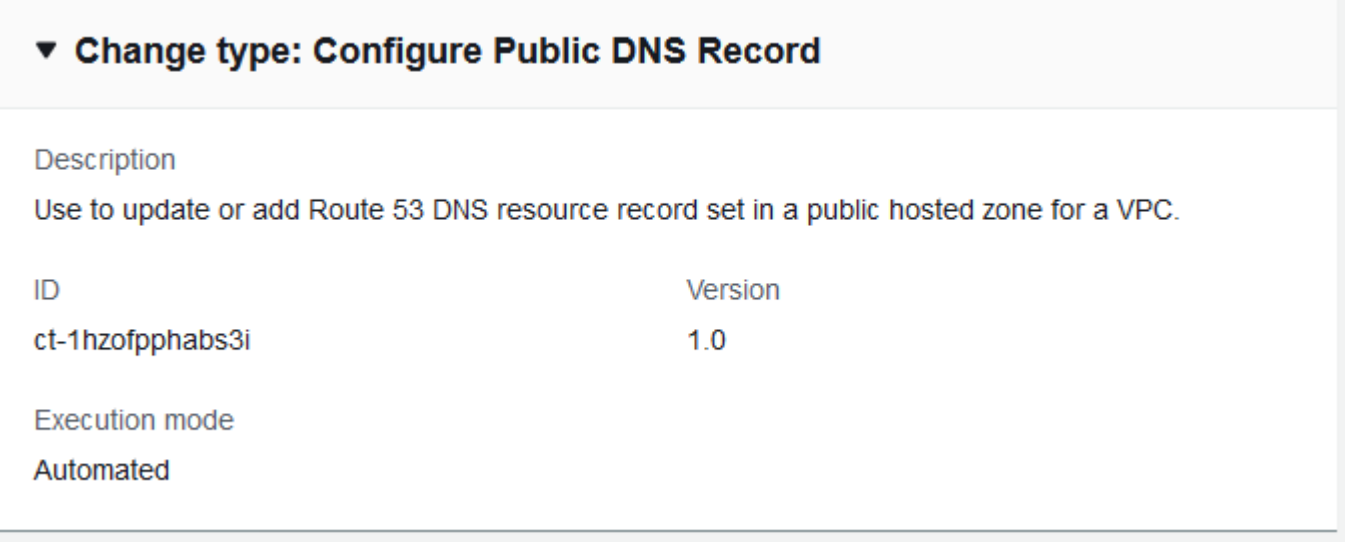

#### How it works:

1. Navigate to the **Create RFC** page: In the left navigation pane of the AMS console click **RFCs** to open the RFCs list page, and then click **Create RFC**.

- 2. Choose a popular change type (CT) in the default **Browse change types** view, or select a CT in the **Choose by category** view.
	- **Browse by change type**: You can click on a popular CT in the **Quick create** area to immediately open the **Run RFC** page. Note that you cannot choose an older CT version with quick create.

To sort CTs, use the **All change types** area in either the **Card** or **Table** view. In either view, select a CT and then click **Create RFC** to open the **Run RFC** page. If applicable, a **Create with older version** option appears next to the **Create RFC** button.

- **Choose by category**: Select a category, subcategory, item, and operation and the CT details box opens with an option to **Create with older version** if applicable. Click **Create RFC** to open the **Run RFC** page.
- 3. On the **Run RFC** page, open the CT name area to see the CT details box. A **Subject** is required (this is filled in for you if you choose your CT in the **Browse change types** view). Open the **Additional configuration** area to add information about the RFC.

In the **Execution configuration** area, use available drop-down lists or enter values for the required parameters. To configure optional execution parameters, open the **Additional configuration** area.

- 4. When finished, click **Run**. If there are no errors, the **RFC successfully created** page displays with the submitted RFC details, and the initial **Run output**.
- 5. Open the **Run parameters** area to see the configurations you submitted. Refresh the page to update the RFC execution status. Optionally, cancel the RFC or create a copy of it with the options at the top of the page.

# **Updating a Route 53 public hosted zone with the CLI**

How it works:

- 1. Use either the Inline Create (you issue a create-rfc command with all RFC and execution parameters included), or Template Create (you create two JSON files, one for the RFC parameters and one for the execution parameters) and issue the create-rfc command with the two files as input. Both methods are described here.
- 2. Submit the RFC: aws amscm submit-rfc --rfc-id *ID* command with the returned RFC ID.

Monitor the RFC: aws amscm get-rfc --rfc-id *ID* command.

To check the change type version, use this command:

```
aws amscm list-change-type-version-summaries --filter 
 Attribute=ChangeTypeId,Value=CT_ID
```
## *(i)* Note

You can use any CreateRfc parameters with any RFC whether or not they are part of the schema for the change type. For example, to get notifications when the RFC status changes, add this line, --notification "{\"Email\": {\"EmailRecipients \" : [\"email@example.com\"]}}" to the RFC parameters part of the request (not the execution parameters). For a list of all CreateRfc parameters, see the [AMS Change](https://docs.aws.amazon.com/managedservices/latest/ApiReference-cm/API_CreateRfc.html)  [Management](https://docs.aws.amazon.com/managedservices/latest/ApiReference-cm/API_CreateRfc.html) API Reference.

## *INLINE CREATE*:

Issue the create RFC command with execution parameters provided inline (escape quotation marks when providing execution parameters inline), and then submit the returned RFC ID. For example, you can replace the contents with something like this:

```
aws amscm create-rfc \
--change-type-id "ct-1hzofpphabs3i" \
--change-type-version "2.0" --title "Update Public DNS Record" \
--execution-parameters "{\"DocumentName\":\"AWSManagedServices-
CreateAddRoute53Resources\",\"Region\":\"ap-southeast-2\",\"Parameters\":{\"StackId
\":\"stack-6zelfurs8yojlvn1i\",\"RecordSet\":[\"{\\\"RecordSet\\\":[{\\\"Name\\\":\\
\"test15.domain.com\\\",\\\"Type\\\":\\\"A\\\",\\\"TTL\\\":600,\\\"ResourceRecords\\\":
[\\\"10.1.1.1\\\",\\\"10.1.2.2\\\"]},{\\\"Name\\\":\\\"test16.domain.com\\\",\\\"Type\\
\":\\\"CNAME\\\",\\\"TTL\\\":600,\\\"ResourceRecords\\\":[\\\"amazon.com\\\"]}]}\"]}}"
```
## *TEMPLATE CREATE*:

1. Output the execution parameters for this change type to a JSON file named UpdateDnsPublicParams.json.

```
aws amscm get-change-type-version --change-type-id "ct-1hzofpphabs3i" 
  --query "ChangeTypeVersion.ExecutionInputSchema" --output text > 
  UpdateDnsPublicParams.json
```
2. Modify and save the execution parameters JSON file. For example, you can replace the contents with something like this:

```
{ 
   "DocumentName": "AWSManagedServices-CreateAddRoute53Resources", 
   "Region": "ap-southeast-2", 
   "Parameters": { 
     "StackId": "stack-6zelfurs8yojlvn1i", 
     "RecordSet": [ 
       "{\"RecordSet\":[{\"Name\":\"test15.domain.com\",\"Type\":\"A\",\"TTL\":600,
\"ResourceRecords\":[\"10.1.1.1\",\"10.1.2.2\"]},{\"Name\":\"test16.domain.com\",
\"Type\":\"CNAME\",\"TTL\":600,\"ResourceRecords\":[\"amazon.com\"]}]}" 
     ] 
   }
}
```
3. Output the JSON template to a file in your current folder; this example names it UpdateDnsPublicRfc.json:

aws amscm create-rfc --generate-cli-skeleton > UpdateDnsPublicRfc.json

4. Modify and save the UpdateDnsPublicRfc.json file. For example, you can replace the contents with something like this:

```
{ 
   "ChangeTypeId": "ct-1hzofpphabs3i", 
   "ChangeTypeVersion": "2.0", 
   "Title": "Update Public Hosted Zone"
}
```
5. Create the RFC, specifying the execution parameters file and the UpdateDnsPublicRfc file:

```
aws amscm create-rfc --cli-input-json file://UpdateDnsPublicRfc.json --execution-
parameters file://UpdateDnsPublicParams.json
```
You receive the ID of the new RFC in the response and can use it to submit and monitor the RFC. Until you submit it, the RFC remains in the editing state and does not start.

#### **Tips**

## **(i)** Note

You can add up to 50 tags, but to do so you must enable the **Additional configuration** view.

To learn more, see [Working](https://docs.aws.amazon.com/Route53/latest/DeveloperGuide/AboutHZWorkingWith.html) with Public Hosted Zones.

#### **Execution Input Parameters**

For detailed information about the execution input parameters, see [Schema](#page-2184-0) for Change Type [ct-1hzofpphabs3i.](#page-2184-0)

#### **Example: Required Parameters**

```
Example not available.
```
## **Example: All Parameters**

```
\{ "DocumentName" : "AWSManagedServices-CreateAddRoute53Resources", 
   "Region" : "us-east-1", 
   "Parameters": { 
     "StackId": "stack-k9hasbgx6eh4d5mab", 
     "RecordSet": [ 
       "{\"RecordSet\":[{\"Name\":\"test1.mydomain.com\",\"Type\":\"A\",\"TTL\":\"600\",
\"ResourceRecords\":[\"10.1.1.1\",\"10.1.2.2\"]},{\"Name\":\"test3.mydomain.com
\",\"Type\":\"CNAME\",\"TTL\":\"600\",\"ResourceRecords\":[\"amazon.com\"]},
{\"Name\":\"test4.mydomain.com\",\"Type\":\"A\",\"AliasTarget\":{\"DNSName\":
\"d1i3674zujyzy1.cloudfront.net\",\"EvaluateTargetHealth\":true,\"HostedZoneId
\":\"Z2FDTNDATAQYW2\"}},{\"Name\":\"weighted.mydomain.com\",\"Weight\":200,
\"SetIdentifier\":\"Example-Set-Identifier-1\",\"Type\":\"A\",\"AliasTarget\":
{\"DNSName\":\"d1i3674zujyzy1.cloudfront.net\",\"EvaluateTargetHealth\":true,
\"HostedZoneId\":\"Z2FDTNDATAQYW2\"}},{\"Name\":\"geolocationexample.mydomain.com
\",\"SetIdentifier\":\"Example-GeoLocation-Identifier-1\",\"GeoLocation\":
{\"CountryCode\":\"US\",\"SubdivisionCode\":\"WA\"},\"Type\":\"A\",\"AliasTarget
\":{\"DNSName\":\"d1i3674zujyzy1.cloudfront.net\",\"EvaluateTargetHealth\":true,
\"HostedZoneId\":\"Z2FDTNDATAQYW2\"}},{\"Name\":\"examplelatency.mydomain.com\",
\"SetIdentifier\":\"Example-Latency-Identifier-1\",\"Region\":\"ap-southeast-2\",
```

```
\"Type\":\"A\",\"TTL\":\"600\",\"ResourceRecords\":[\"10.1.1.1\",\"10.1.2.2\"]},
{\"Name\":\"examplemultivalue.mydomain.com\",\"SetIdentifier\":\"Example-
MultiValue-Identifier-1\",\"MultiValueAnswer\":true,\"Type\":\"A\",\"TTL\":\"600\",
\"ResourceRecords\":[\"10.1.1.1\"]}]}" 
     ] 
   }
}
```
# **EBS Snapshot | Archive**

Archive Elastic Block Store (EBS) snapshots. The maximum number of EBS snapshots that can be archived concurrently depends on the 'In-progress snapshot archives per account' AWS Service Quota. Snapshots that are in the 'completed' state, storage tier is 'standard', or belonging to the current owner account, can be archived. Snapshots created by the AWS Backup service, used by AMIs, or shared with other accounts, cannot be archived. If you specify snapshots that are invalid, or the archival in-progress quota limit is reached, the RFC fails.

**Full classification:** Management | Advanced stack components | EBS snapshot | Archive

# **Change Type Details**

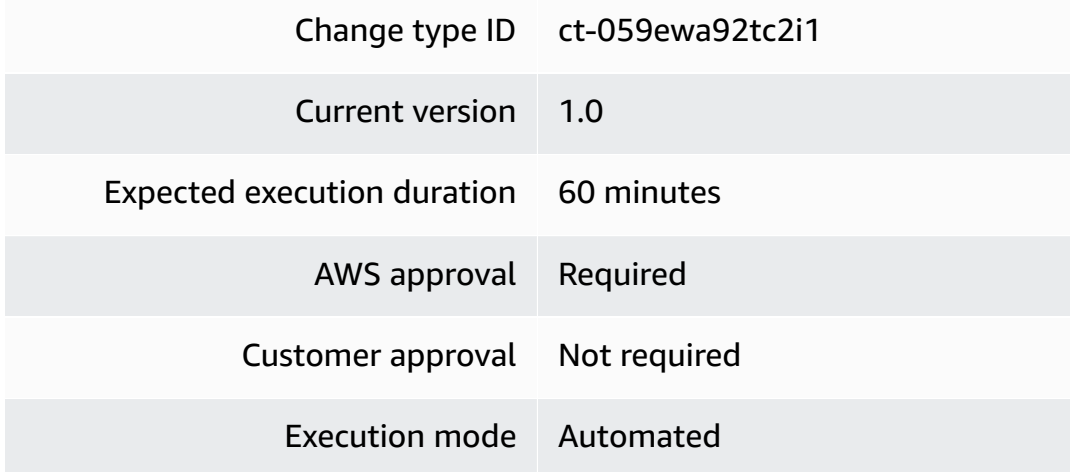

#### **Additional Information**

## **Archive EBS snapshot**

#### **Archiving EBS Snapshots with the Console**

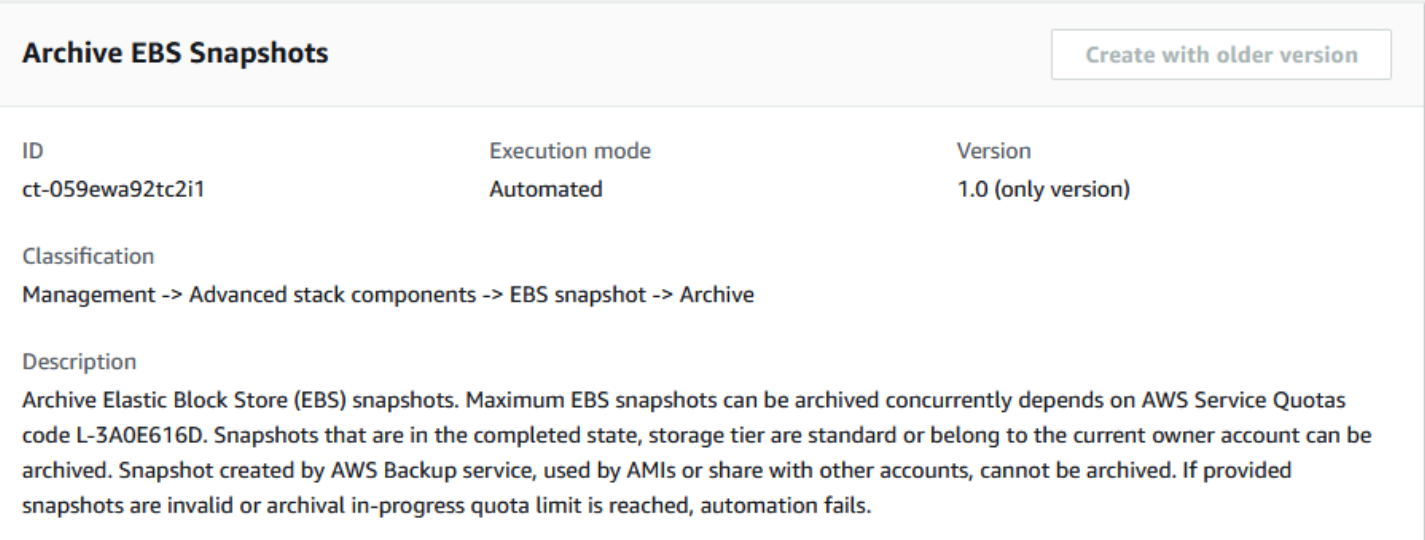

How it works:

- 1. Navigate to the **Create RFC** page: In the left navigation pane of the AMS console click **RFCs** to open the RFCs list page, and then click **Create RFC**.
- 2. Choose a popular change type (CT) in the default **Browse change types** view, or select a CT in the **Choose by category** view.
	- **Browse by change type**: You can click on a popular CT in the **Quick create** area to immediately open the **Run RFC** page. Note that you cannot choose an older CT version with quick create.

To sort CTs, use the **All change types** area in either the **Card** or **Table** view. In either view, select a CT and then click **Create RFC** to open the **Run RFC** page. If applicable, a **Create with older version** option appears next to the **Create RFC** button.

- **Choose by category**: Select a category, subcategory, item, and operation and the CT details box opens with an option to **Create with older version** if applicable. Click **Create RFC** to open the **Run RFC** page.
- 3. On the **Run RFC** page, open the CT name area to see the CT details box. A **Subject** is required (this is filled in for you if you choose your CT in the **Browse change types** view). Open the **Additional configuration** area to add information about the RFC.

In the **Execution configuration** area, use available drop-down lists or enter values for the required parameters. To configure optional execution parameters, open the **Additional configuration** area.

- 4. When finished, click **Run**. If there are no errors, the **RFC successfully created** page displays with the submitted RFC details, and the initial **Run output**.
- 5. Open the **Run parameters** area to see the configurations you submitted. Refresh the page to update the RFC execution status. Optionally, cancel the RFC or create a copy of it with the options at the top of the page.

# **Archiving EBS Snapshots with the CLI**

How it works:

- 1. Use either the Inline Create (you issue a create-rfc command with all RFC and execution parameters included), or Template Create (you create two JSON files, one for the RFC parameters and one for the execution parameters) and issue the create-rfc command with the two files as input. Both methods are described here.
- 2. Submit the RFC: aws amscm submit-rfc --rfc-id *ID* command with the returned RFC ID.

Monitor the RFC: aws amscm get-rfc --rfc-id *ID* command.

To check the change type version, use this command:

```
aws amscm list-change-type-version-summaries --filter 
  Attribute=ChangeTypeId,Value=CT_ID
```
## **A** Note

You can use any CreateRfc parameters with any RFC whether or not they are part of the schema for the change type. For example, to get notifications when the RFC status changes, add this line, --notification "{\"Email\": {\"EmailRecipients \" : [\"email@example.com\"]}}" to the RFC parameters part of the request (not the execution parameters). For a list of all CreateRfc parameters, see the [AMS Change](https://docs.aws.amazon.com/managedservices/latest/ApiReference-cm/API_CreateRfc.html)  [Management](https://docs.aws.amazon.com/managedservices/latest/ApiReference-cm/API_CreateRfc.html) API Reference.

# *INLINE CREATE*:

Issue the create RFC command with execution parameters provided inline (escape quotes when providing execution parameters inline), and then submit the returned RFC ID. For example, you can replace the contents with something like this:

```
aws amscm create-rfc --change-type-id "ct-059ewa92tc2i1" --change-type-version 
  "1.0" --title "Archive an EBS Snapshot" --execution-parameters "{\"DocumentName\": 
  \"AWSManagedServices-ArchiveEBSSnapshot\",\"Region\": \"us-east-1\",\"Parameters\": 
  {\"SnapshotId\": [\"snap-1234567890abcdef0\"]}}"
```
# *TEMPLATE CREATE*:

1. Output the execution parameters JSON schema for this change type to a file; this example names it ArchiveEbsSnpshtParams.json:

```
aws amscm get-change-type-version --change-type-id "ct-059ewa92tc2i1" 
  --query "ChangeTypeVersion.ExecutionInputSchema" --output text > 
 ArchiveEbsSnpshtParams.json
```
2. Modify and save the ArchiveEbsSnpshtParams file. For example, you can replace the contents with something like this:

```
>{ 
   "DocumentName": "AWSManagedServices-ArchiveEBSSnapshot", 
   "Region": "us-east-1", 
   "Parameters": { 
     "SnapshotId": [ 
        "snap-1234567890abcdef0" 
     ] 
   }
}
```
3. Output the RFC template JSON file to a file; this example names it ArchiveEbsSnpshtRfc.json:

```
aws amscm create-rfc --generate-cli-skeleton > ArchiveEbsSnpshtRfc.json
```
4. Modify and save the ArchiveEbsSnpshtRfc.json file. For example, you can replace the contents with something like this:

{

```
"ChangeTypeVersion": "1.0",
"ChangeTypeId": "ct-0wspy4o646g9p",
"Title": "Archive an EBS Snapshot"
}
```
5. Create the RFC, specifying the ArchiveEbsSnpshtRfc file and the ArchiveEbsSnpshtParams file:

```
aws amscm create-rfc --cli-input-json file://ArchiveEbsSnpshtRfc.json --execution-
parameters file://ArchiveEbsSnpshtParams.json
```
You receive the ID of the new RFC in the response and can use it to submit and monitor the RFC. Until you submit it, the RFC remains in the editing state and does not start.

#### **Tips**

To learn more about Amazon EBS snapshots, see Amazon EBS [Snapshots.](https://docs.aws.amazon.com/AWSEC2/latest/UserGuide/EBSSnapshots.html)

#### **Execution Input Parameters**

For detailed information about the execution input parameters, see [Schema](#page-1778-0) for Change Type [ct-059ewa92tc2i1](#page-1778-0).

#### **Example: Required Parameters**

```
{ 
   "DocumentName": "AWSManagedServices-ArchiveEBSSnapshots", 
   "Region": "us-east-1", 
   "Parameters": { 
     "SnapshotIds": [ 
        "snap-1234567890abcdef0" 
    \mathbf 1 }
}
```
#### **Example: All Parameters**

```
{ 
   "DocumentName": "AWSManagedServices-ArchiveEBSSnapshots", 
   "Region": "us-east-1", 
   "Parameters": { 
     "SnapshotIds": [
```

```
 "snap-1234567890abcdef0" 
      ] 
   }
}
```
# **EBS Snapshot | Delete**

Delete Elastic Block Store (EBS) snapshots. Because deleted snapshots cannot be restored, we recommend scheduling this RFC to provide a time period in which you could cancel the operation, if needed. At least one parameter must be specified. Note: If more than one parameter is used, only snapshots matching all used parameters are deleted. Snapshots created by AWS Backup service, used by AMIs, and snapshots created less than 60 days ago, cannot be deleted. If one or more snapshots cannot be deleted, execution fails. Up to 1000 snapshots can be deleted in one execution.

**Full classification:** Management | Advanced stack components | EBS snapshot | Delete

# **Change Type Details**

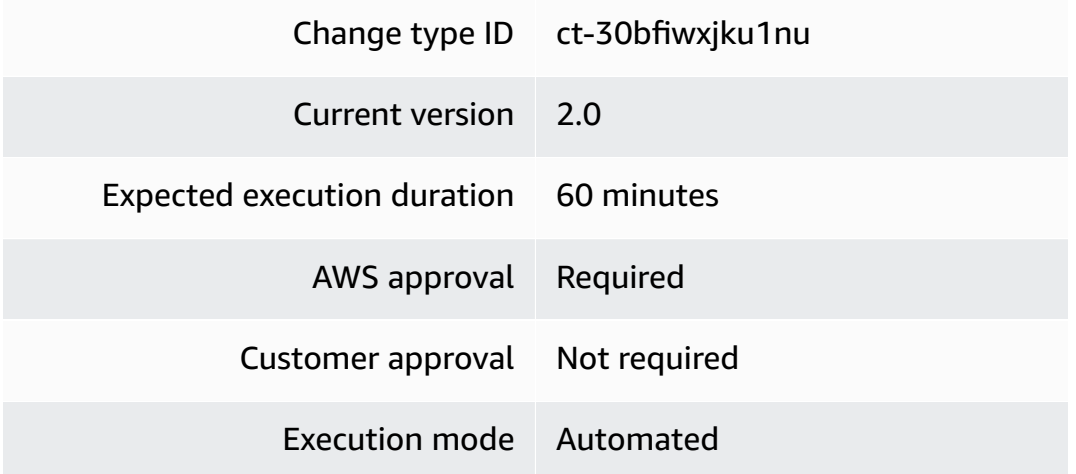

#### **Additional Information**

#### **Delete EBS snapshot**

# **Deleting EBS snapshots with the Console**

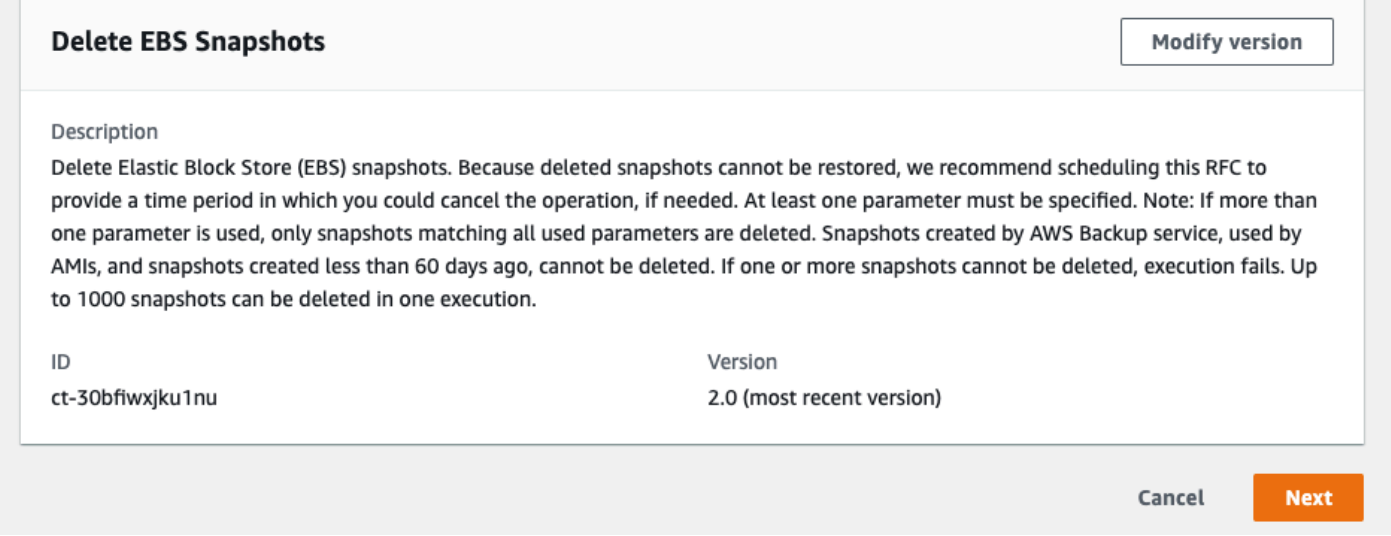

How it works:

- 1. Navigate to the **Create RFC** page: In the left navigation pane of the AMS console click **RFCs** to open the RFCs list page, and then click **Create RFC**.
- 2. Choose a popular change type (CT) in the default **Browse change types** view, or select a CT in the **Choose by category** view.
	- **Browse by change type**: You can click on a popular CT in the **Quick create** area to immediately open the **Run RFC** page. Note that you cannot choose an older CT version with quick create.

To sort CTs, use the **All change types** area in either the **Card** or **Table** view. In either view, select a CT and then click **Create RFC** to open the **Run RFC** page. If applicable, a **Create with older version** option appears next to the **Create RFC** button.

- **Choose by category**: Select a category, subcategory, item, and operation and the CT details box opens with an option to **Create with older version** if applicable. Click **Create RFC** to open the **Run RFC** page.
- 3. On the **Run RFC** page, open the CT name area to see the CT details box. A **Subject** is required (this is filled in for you if you choose your CT in the **Browse change types** view). Open the **Additional configuration** area to add information about the RFC.

In the **Execution configuration** area, use available drop-down lists or enter values for the required parameters. To configure optional execution parameters, open the **Additional configuration** area.

- 4. When finished, click **Run**. If there are no errors, the **RFC successfully created** page displays with the submitted RFC details, and the initial **Run output**.
- 5. Open the **Run parameters** area to see the configurations you submitted. Refresh the page to update the RFC execution status. Optionally, cancel the RFC or create a copy of it with the options at the top of the page.

# **Deleting EBS snapshots with the CLI**

How it works:

- 1. Use either the Inline Create (you issue a create-rfc command with all RFC and execution parameters included), or Template Create (you create two JSON files, one for the RFC parameters and one for the execution parameters) and issue the create-rfc command with the two files as input. Both methods are described here.
- 2. Submit the RFC: aws amscm submit-rfc --rfc-id *ID* command with the returned RFC ID.

Monitor the RFC: aws amscm get-rfc --rfc-id *ID* command.

To check the change type version, use this command:

```
aws amscm list-change-type-version-summaries --filter 
  Attribute=ChangeTypeId,Value=CT_ID
```
## **A** Note

You can use any CreateRfc parameters with any RFC whether or not they are part of the schema for the change type. For example, to get notifications when the RFC status changes, add this line, --notification "{\"Email\": {\"EmailRecipients \" : [\"email@example.com\"]}}" to the RFC parameters part of the request (not the execution parameters). For a list of all CreateRfc parameters, see the [AMS Change](https://docs.aws.amazon.com/managedservices/latest/ApiReference-cm/API_CreateRfc.html)  [Management](https://docs.aws.amazon.com/managedservices/latest/ApiReference-cm/API_CreateRfc.html) API Reference.

## *INLINE CREATE*:

Note that the DocumentName in version 1 is AWSManagedServices-DeleteEBSSnapshot; in version 2 it is AWSManagedServices-DeleteEBSSnapshots. These examples are for version 2.

Issue the create RFC command with execution parameters provided inline (escape quotes when providing execution parameters inline), and then submit the returned RFC ID. For example, you can replace the contents with something like this:

With only SnapshotIds specified:

```
aws amscm create-rfc --change-type-id "ct-30bfiwxjku1nu" --change-type-version 
  "2.0" --title "Delete EBS snapshot" --execution-parameters "{\"DocumentName\":
\"AWSManagedServices-DeleteEBSSnapshots\",\"Region\":\"us-east-1\",\"Confirmation\":
\"delete permanently\",\"Parameters\":{\"SnapshotIds\":[\"snap-0123456789abcdef0\",
\"snap-0123456789abcdef1\"]}}"
```
With up to 1000 snapshots listed in an S3 file specified:

```
aws amscm create-rfc --change-type-id "ct-30bfiwxjku1nu" --change-type-version 
  "2.0" --title "Delete EBS Snapshots" --execution-parameters ""{\"DocumentName\":
\"AWSManagedServices-DeleteEBSSnapshots\",\"Region\":\"us-east-1\",\"Confirmation\":
\"delete permanently\",\"Parameters\":{\"SnapshotIdCsvUrl\":[\"PRE-SIGNED_S3_URL\"]}}"
```
Delete up to 1000 snapshots older than 2020-01-31 and tagged with Delete:True:

```
aws amscm create-rfc --change-type-id "ct-30bfiwxjku1nu" --change-type-version 
  "2.0" --title "Delete EBS Snapshots" --execution-parameters "{\"DocumentName\":
\"AWSManagedServices-DeleteEBSSnapshots\",\"Region\":\"us-east-1\",\"Confirmation\":
\"delete permanently\",\"Parameters\":{\"StartDate\":[\"2020-01-31\"],\"Tag\":[{\"Key
\":\"Delete\",\"Value\":\"True\"}]}}"
```
Delete up to 1000 snapshots older than 2020-01-31 for which source volumes no longer exist:

```
aws amscm create-rfc --change-type-id "ct-30bfiwxjku1nu" --change-type-version 
  "2.0" --title "Delete EBS Snapshots" --execution-parameters "{\"DocumentName\":
\"AWSManagedServices-DeleteEBSSnapshots\",\"Region\":\"us-east-1\",\"Confirmation
\":\"delete permanently\",\"Parameters\":{\"StartDate\":[\"2020-01-31\"],
\"SnapshotsWithoutVolumes\":[\"True\"]}}"
```
## *TEMPLATE CREATE*:

1. Output the execution parameters JSON schema for this change type to a file; this example names it DeleteEbsSnpshtParams.json:

```
aws amscm get-change-type-version --change-type-id "ct-30bfiwxjku1nu" 
  --query "ChangeTypeVersion.ExecutionInputSchema" --output text > 
 DeleteEbsSnpshtParams.json
```
2. Modify and save the DeleteEbsSnpshtParams file. For example, you can replace the contents with something like this:

With only SnapshotIds specified:

```
{ 
   "DocumentName": "AWSManagedServices-DeleteEBSSnapshots", 
   "Region": "us-east-1", 
   "Confirmation": "delete permanently", 
   "Parameters" : { 
     "SnapshotIds": [ 
       "snap-0123456789abcdef0", 
       "snap-0123456789abcdef1" 
     ] 
   }
}
```
With up to 1000 snapshots listed in an S3 file specified:

```
{ 
  "DocumentName": "AWSManagedServices-DeleteEBSSnapshots", 
  "Region": "us-east-1", 
  "Confirmation": "delete permanently", 
  "Parameters": { 
      "SnapshotIdCsvUrl": [ 
           "PRE-SIGNED_S3_URL" 
      ] 
  }
}}
```
Delete up to 1000 snapshots older than 2020-01-31 and tagged with Delete:True:

"DocumentName": "AWSManagedServices-DeleteEBSSnapshots",

{

```
 "Region": "us-east-1", 
  "Confirmation": "delete permanently", 
  "Parameters": { 
        "StartDate": [ 
            "2020-01-31" 
       ], 
        "Tag": [ 
            {"Key":"Delete","Value":"True"} 
        ] 
  }
}
```
Delete up to 1000 snapshots older than 2020-01-31 for which source volumes no longer exist:

```
{ 
  "DocumentName": "AWSManagedServices-DeleteEBSSnapshots", 
  "Region": "us-east-1", 
  "Confirmation": "delete permanently", 
  "Parameters": { 
        "StartDate": [ 
            "2020-01-31" 
        ], 
        "SnapshotsWithoutVolumes": [ 
            "True" 
      \mathbf{I} }
}
```
3. Output the RFC template JSON file to a file; this example names it DeleteEbsSnpshtRfc.json:

aws amscm create-rfc --generate-cli-skeleton > DeleteEbsSnpshtRfc.json

4. Modify and save the DeleteEbsSnpshtRfc.json file. For example, you can replace the contents with something like this:

```
{
"ChangeTypeVersion": "2.0",
"ChangeTypeId": "ct-30bfiwxjku1nu",
"Title": "EBS-Snapshot-Delete-RFC"
}
```
5. Create the RFC, specifying the DeleteEbsSnpshtRfc file and the DeleteEbsSnpshtParams file:

```
aws amscm create-rfc --cli-input-json file://DeleteEbsSnpshtRfc.json --execution-
parameters file://DeleteEbsSnpshtParams.json
```
You receive the ID of the new RFC in the response and can use it to submit and monitor the RFC. Until you submit it, the RFC remains in the editing state and does not start.

## **Tips**

#### **A** Note

If more than one parameter is used, only snapshots matching all used parameters are deleted.

Snapshots created less than 60 days ago cannot be deleted. To delete snapshots less than 60 days old, use the Management | Other | Other | Update change type (ct-0xdawir96cy7k) or a service request and an AMS engineer will assist you.

Additionally, this CT can't delete snapshots used by AMIs or created by AWS Backup service.

## **(i)** Note

This change type is now at version 2.0 because new parameters were added to give more flexibility in determining which snapshots would be deleted. The DocumentName in version 1 is AWSManagedServices-DeleteEBSSnapshot; in version 2 it is AWSManagedServices-DeleteEBSSnapshots.

To learn more about Amazon EBS snapshots, see Amazon EBS [Snapshots.](https://docs.aws.amazon.com/AWSEC2/latest/UserGuide/EBSSnapshots.html)

#### **Execution Input Parameters**

For detailed information about the execution input parameters, see [Schema](#page-2627-0) for Change Type [ct-30bfiwxjku1nu.](#page-2627-0)

#### **Example: Required Parameters**

```
 "DocumentName": "AWSManagedServices-DeleteEBSSnapshots", 
 "Region": "us-east-1",
```
{

```
 "Confirmation": "delete permanently", 
   "Parameters" : {}
}
```
## **Example: All Parameters**

```
{ 
     "DocumentName": "AWSManagedServices-DeleteEBSSnapshots", 
     "Region": "us-east-1", 
     "Confirmation": "delete permanently", 
     "Parameters": { 
         "SnapshotIds": [ 
             "snap-01234567891234501", 
             "snap-01234567891234502", 
             "snap-01234567891234503", 
             "snap-01234567891234504", 
             "snap-01234567891234505", 
             "snap-01234567891234506", 
             "snap-01234567891234507", 
             "snap-01234567891234508", 
             "snap-01234567891234509", 
             "snap-01234567891234510" 
         ], 
         "SnapshotIdCsvUrl": [ 
             "https://s3.us-east-1.amazonaws.com/my-bucket-0123456789/snapshots.txt?
X-Amz-Algorithm=AWS4-HMAC-SHA256&X-Amz-Credential=ABCDEFGHIJKLMNOPRSTU
%2F20200821%2Fus-east-1%2Fs3%2Faws4_request&X-Amz-Date=20200821T000453Z&X-
Amz-Expires=600&X-Amz-SignedHeaders=host&X-Amz-Security-
Token=0123456789uX2VjEGgaCXVzLWVhc3QtMSJGMEQCICDq9VkeEyrvJsAbzTrb7QDMfFHY28C8BxgK0WQyKTzmAiA1fI
%2FNNGywqpsnm8GqkqyYfQlfzzPLhWgt9hMBHnEIkhY4sSGmYrRuwOwB%2B187y3imfCReNYrkhbR2SykMO
%2BRgFy2buoGXpWBYmWH2pT9IV2aTlKHj9hk7cdCfGfjpIfPYpdXPEoMY%2F1L8BdT94MgwpOqFvKBCpt
%2Fhy%2BG3EP6E1KWZK9Re%2BnIpTTzpKMXSM6HAlnl5JfOHWPm8DK6c4IwTPJtvlrJFSFYwYdFU3tO
%2FRQmXdVgS8H1LH3ug8tMN3y1SP0uHGub7pM4dcLq0G0TWN6%2F8cofyB33gw9pz8%2BQU6ngFQqBiQIowdj4y35%2Facx
%2FAv0yWidW3MiWr%2Bhc4sBSnol
%2FjfDoWx4g4LzAyJlaz51UGsCqlqWbxSODyslqu5jSnk0On0gRdHHCi8zSkwn4ornnFzsEuMDaigIFdvbkfF8q7eFMy8QN
%2FJxxFFh6yI9QF6H4bzIB1UzE0x%2FohCbQBZtda7Q%3D%3D&X-Amz-
Signature=01234567890fa9d3ebbf26fb5773017de2cc9bc10b50616f04d7932aad5e5473" 
         ], 
         "SnapshotCreationDate": [ 
             "2020-01-31" 
         ], 
         "SnapshotTag": [ 
              "{\"Key\":\"Delete\",\"Value\":\"True\"}"
```

```
 ], 
             "SnapshotsWithoutVolumes": [ 
                  "False" 
            \mathbf{I} }
}
```
# **EBS Snapshot | Share**

Share an Elastic Block Store (EBS) snapshot with another AMS account. If the destination account is onboarded in a different AMS Region, use change type ID ct-3lkbpansfv69k in the destination account to copy shared snapshot across regions. Only snapshots encrypted with managed KMS keys can be shared.

**Full classification:** Management | Advanced stack components | EBS snapshot | Share

# **Change Type Details**

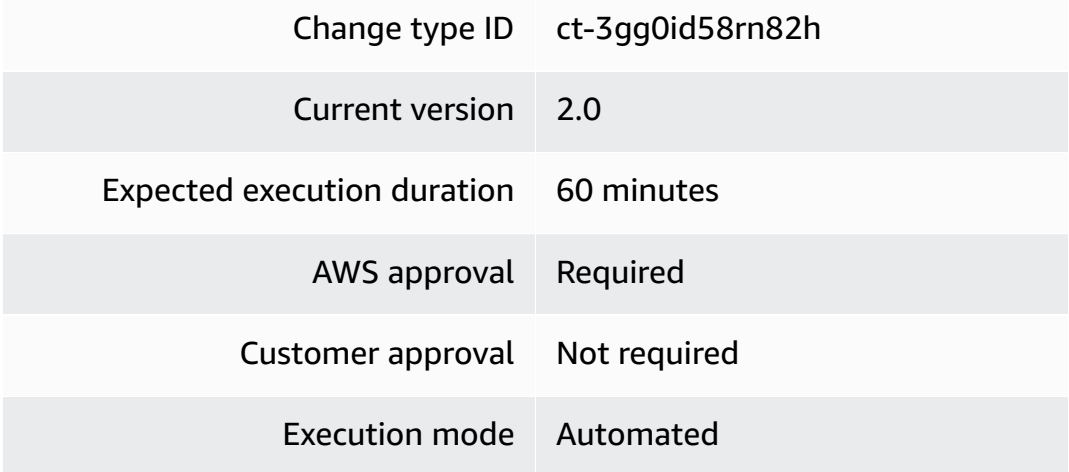

#### **Additional Information**

## **Share EBS snapshot**

## **Sharing EBS Snapshots with the Console**

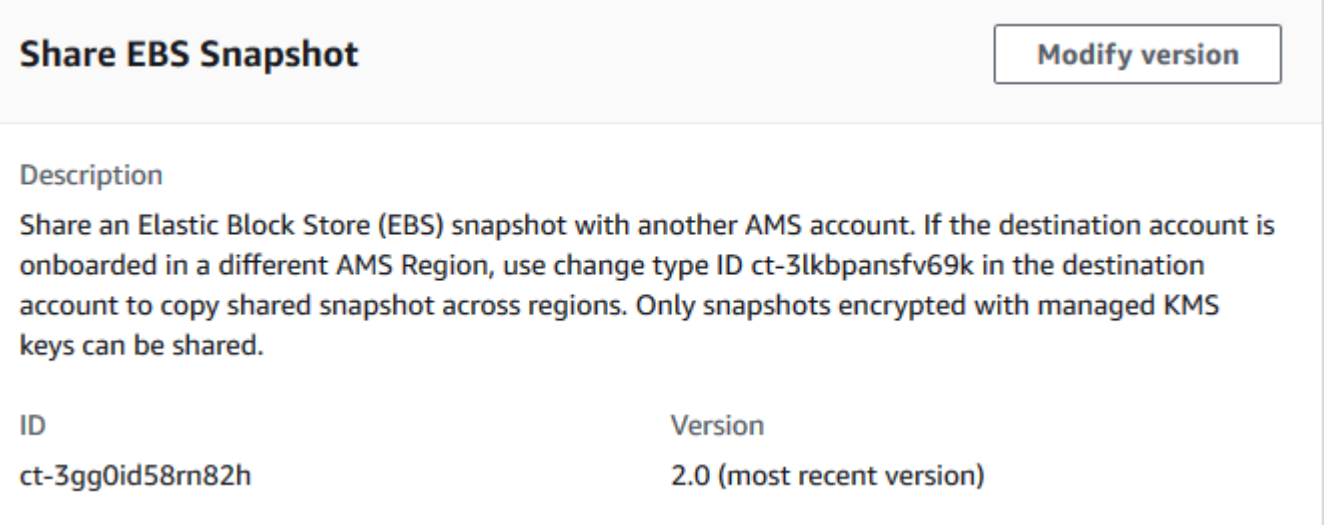

How it works:

- 1. Navigate to the **Create RFC** page: In the left navigation pane of the AMS console click **RFCs** to open the RFCs list page, and then click **Create RFC**.
- 2. Choose a popular change type (CT) in the default **Browse change types** view, or select a CT in the **Choose by category** view.
	- **Browse by change type**: You can click on a popular CT in the **Quick create** area to immediately open the **Run RFC** page. Note that you cannot choose an older CT version with quick create.

To sort CTs, use the **All change types** area in either the **Card** or **Table** view. In either view, select a CT and then click **Create RFC** to open the **Run RFC** page. If applicable, a **Create with older version** option appears next to the **Create RFC** button.

- **Choose by category**: Select a category, subcategory, item, and operation and the CT details box opens with an option to **Create with older version** if applicable. Click **Create RFC** to open the **Run RFC** page.
- 3. On the **Run RFC** page, open the CT name area to see the CT details box. A **Subject** is required (this is filled in for you if you choose your CT in the **Browse change types** view). Open the **Additional configuration** area to add information about the RFC.

In the **Execution configuration** area, use available drop-down lists or enter values for the required parameters. To configure optional execution parameters, open the **Additional configuration** area.

- 4. When finished, click **Run**. If there are no errors, the **RFC successfully created** page displays with the submitted RFC details, and the initial **Run output**.
- 5. Open the **Run parameters** area to see the configurations you submitted. Refresh the page to update the RFC execution status. Optionally, cancel the RFC or create a copy of it with the options at the top of the page.

# **Sharing EBS Snapshots with the CLI**

How it works:

- 1. Use either the Inline Create (you issue a create-rfc command with all RFC and execution parameters included), or Template Create (you create two JSON files, one for the RFC parameters and one for the execution parameters) and issue the create-rfc command with the two files as input. Both methods are described here.
- 2. Submit the RFC: aws amscm submit-rfc --rfc-id *ID* command with the returned RFC ID.

Monitor the RFC: aws amscm get-rfc --rfc-id *ID* command.

To check the change type version, use this command:

```
aws amscm list-change-type-version-summaries --filter 
  Attribute=ChangeTypeId,Value=CT_ID
```
## **A** Note

You can use any CreateRfc parameters with any RFC whether or not they are part of the schema for the change type. For example, to get notifications when the RFC status changes, add this line, --notification "{\"Email\": {\"EmailRecipients \" : [\"email@example.com\"]}}" to the RFC parameters part of the request (not the execution parameters). For a list of all CreateRfc parameters, see the [AMS Change](https://docs.aws.amazon.com/managedservices/latest/ApiReference-cm/API_CreateRfc.html)  [Management](https://docs.aws.amazon.com/managedservices/latest/ApiReference-cm/API_CreateRfc.html) API Reference.

# *INLINE CREATE*:

Issue the create RFC command with execution parameters provided inline (escape quotes when providing execution parameters inline), and then submit the returned RFC ID. For example, you can replace the contents with something like this:

```
aws amscm create-rfc --change-type-id "ct-3gg0id58rn82h" --change-type-version 
  "2.0" --title "Share EBS snapshot" --execution-parameters "{\"DocumentName\":
\"AWSManagedServices-ShareEBSSnapshot\",\"Region\":\"ap-southeast-2\",\"Parameters\":
{\"AccountId\":[\"ACCOUNT_ID\"],\"SnapshotId\":[\"SNAP_ID\"]}}"
```
# *TEMPLATE CREATE*:

1. Output the execution parameters JSON schema for this change type to a file; this example names it ShareEbsSnpshtParams.json:

aws amscm get-change-type-version --change-type-id "ct-3gg0id58rn82h" --query "ChangeTypeVersion.ExecutionInputSchema" --output text > ShareEbsSnpshtParams.json

2. Modify and save the ShareEbsSnpshtParams file. For example, you can replace the contents with something like this:

```
{ 
   "DocumentName": "AWSManagedServices-ShareEBSSnapshot", 
   "Region": "us-east-1", 
   "Parameters": { 
     "AccountId": [ 
        "ACCOUNT_ID" 
     ], 
     "SnapshotId": [ 
        "SNAPSHOT_ID" 
     ] 
   }
}
```
3. Output the RFC template JSON file to a file; this example names it ShareEbsSnpshtRfc.json:

```
aws amscm create-rfc --generate-cli-skeleton > ShareEbsSnpshtRfc.json
```
4. Modify and save the ShareEbsSnpshtRfc.json file. For example, you can replace the contents with something like this:

```
\{"ChangeTypeVersion": "2.0",
"ChangeTypeId": "ct-3gg0id58rn82h",
"Title": "EBS-Share-RFC"
}
```
5. Create the RFC, specifying the ShareEbsSnpshtRfc file and the ShareEbsSnpshtParams file:

```
aws amscm create-rfc --cli-input-json file://ShareEbsSnpshtRfc.json --execution-
parameters file://ShareEbsSnpshtParams.json
```
You receive the ID of the new RFC in the response and can use it to submit and monitor the RFC. Until you submit it, the RFC remains in the editing state and does not start.

## **Tips**

#### *(i)* Note

A typical use for the EBS snapshot share and copy CTs would be:

- 1. In account A, use the EBS snapshot share CT to share the snapshot with account B.
- 2. In account B, use the Copy EBS [snapshot](#page-138-0) CT to copy the snapshot to the AWS Region for account B.

## **Important**

This change type version, 2.0, limits snapshot sharing to only snapshots encrypted with managed KMS keys. Additionally, several parameters were removed, **TargetParameterName**, **Targets**, **MaxConcurrency**, and **MaxErrors**; and one new parameter was introduced, **SourceSnapshotId**.

To learn more about Amazon EBS snapshots, see Amazon EBS [Snapshots.](https://docs.aws.amazon.com/AWSEC2/latest/UserGuide/EBSSnapshots.html)

## **Execution Input Parameters**

For detailed information about the execution input parameters, see [Schema](#page-2772-0) for Change Type [ct-3gg0id58rn82h.](#page-2772-0)

## **Example: Required Parameters**

```
{ 
   "DocumentName": "AWSManagedServices-ShareEBSSnapshot", 
   "Region": "us-east-1", 
   "Parameters": { 
     "SnapshotId": [ 
        "snap-1234567890abcdef0" 
     ], 
     "AccountId": [ 
        "012345678912" 
     ] 
   }
}
```
# **Example: All Parameters**

```
{ 
   "DocumentName": "AWSManagedServices-ShareEBSSnapshot", 
   "Region": "us-east-1", 
   "Parameters": { 
     "SnapshotId": [ 
        "snap-1234567890abcdef0" 
     ], 
     "AccountId": [ 
        "012345678912" 
     ] 
   }
}
```
# **EBS Volume | Attach**

Attach an EBS volume to an EC2 instance. This change type provides an option that attempts to remediate drift in the CloudFormation stack where the volume is being attached, but that option, RemediateStackDrift, does not work on volumes created using the CloudFormation ingest change type (ct-36cn2avfrrj9v).

Modify version

# **Full classification:** Management | Advanced stack components | EBS Volume | Attach

# **Change Type Details**

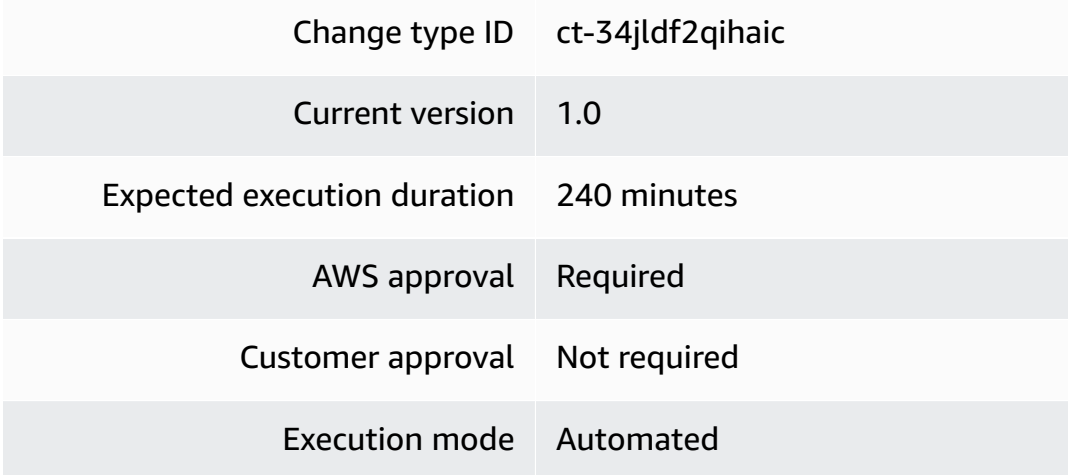

# **Additional Information**

#### **Attach EBS volume**

## **Attaching EBS Volumes with the Console**

# **Attach EBS Volume**

#### Description

Attach an EBS Volume to an EC2 instance. If a drift is introduced in the CloudFormation stack that was used to create the volume, then the automation can try to remediate the stack drift for stacks that are not created using CloudFormation ingest change type (ct-36cn2avfrrj9v).

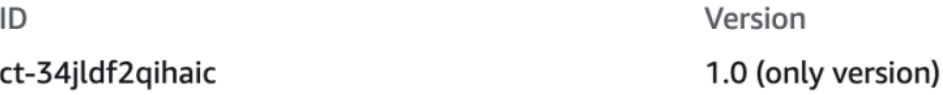

#### How it works:

- 1. Navigate to the **Create RFC** page: In the left navigation pane of the AMS console click **RFCs** to open the RFCs list page, and then click **Create RFC**.
- 2. Choose a popular change type (CT) in the default **Browse change types** view, or select a CT in the **Choose by category** view.

• **Browse by change type**: You can click on a popular CT in the **Quick create** area to immediately open the **Run RFC** page. Note that you cannot choose an older CT version with quick create.

To sort CTs, use the **All change types** area in either the **Card** or **Table** view. In either view, select a CT and then click **Create RFC** to open the **Run RFC** page. If applicable, a **Create with older version** option appears next to the **Create RFC** button.

- **Choose by category**: Select a category, subcategory, item, and operation and the CT details box opens with an option to **Create with older version** if applicable. Click **Create RFC** to open the **Run RFC** page.
- 3. On the **Run RFC** page, open the CT name area to see the CT details box. A **Subject** is required (this is filled in for you if you choose your CT in the **Browse change types** view). Open the **Additional configuration** area to add information about the RFC.

In the **Execution configuration** area, use available drop-down lists or enter values for the required parameters. To configure optional execution parameters, open the **Additional configuration** area.

- 4. When finished, click **Run**. If there are no errors, the **RFC successfully created** page displays with the submitted RFC details, and the initial **Run output**.
- 5. Open the **Run parameters** area to see the configurations you submitted. Refresh the page to update the RFC execution status. Optionally, cancel the RFC or create a copy of it with the options at the top of the page.

# **Attaching EBS Volumes with the CLI**

How it works:

- 1. Use either the Inline Create (you issue a create-rfc command with all RFC and execution parameters included), or Template Create (you create two JSON files, one for the RFC parameters and one for the execution parameters) and issue the create-rfc command with the two files as input. Both methods are described here.
- 2. Submit the RFC: aws amscm submit-rfc --rfc-id *ID* command with the returned RFC ID.

Monitor the RFC: aws amscm get-rfc --rfc-id *ID* command.

To check the change type version, use this command:

```
aws amscm list-change-type-version-summaries --filter 
 Attribute=ChangeTypeId,Value=CT_ID
```
# **A** Note

You can use any CreateRfc parameters with any RFC whether or not they are part of the schema for the change type. For example, to get notifications when the RFC status changes, add this line, --notification "{\"Email\": {\"EmailRecipients \" : [\"email@example.com\"]}}" to the RFC parameters part of the request (not the execution parameters). For a list of all CreateRfc parameters, see the [AMS Change](https://docs.aws.amazon.com/managedservices/latest/ApiReference-cm/API_CreateRfc.html)  [Management](https://docs.aws.amazon.com/managedservices/latest/ApiReference-cm/API_CreateRfc.html) API Reference.

# *INLINE CREATE*:

Issue the create RFC command with execution parameters provided inline (escape quotes when providing execution parameters inline), and then submit the returned RFC ID. For example, you can replace the contents with something like this:

```
aws amscm create-rfc --change-type-id "ct-34jldf2qihaic" --change-type-version 
  "1.0" --title "Attach EBS Volume" --execution-parameters "{\"DocumentName\":
\"AWSManagedServices-AttachEBSVolume\",\"Region\":\"us-east-1\",\"Parameters\":
{\"VolumeId\":[\"vol-1234567890abcdef0\"],\"InstanceId\":[\"i-1234567890abcdef0\"],
\"RemediateStackDrift\":[\"False\"]}}"
```
## *TEMPLATE CREATE*:

1. Output the execution parameters JSON schema for this change type to a file; this example names it AttachEbsVolParams.json:

aws amscm get-change-type-version --change-type-id "ct-34jldf2qihaic" --query "ChangeTypeVersion.ExecutionInputSchema" --output text > AttachEbsVolParams.json

2. Modify and save the AttachEbsVolParams file. For example, you can replace the contents with something like this:

```
{ 
   "DocumentName" : "AWSManagedServices-AttachEBSVolume", 
   "Region" : "us-east-1",
```
}

```
 "Parameters" : { 
   "VolumeId" : [ 
      "vol-1234567890abcdef0" 
   ], 
   "InstanceId" : [ 
      "i-1234567890abcdef0" 
   ], 
   "RemediateStackDrift" : [ 
      "False" 
   ] 
 }
```
3. Output the RFC template JSON file to a file; this example names it AttachEbsVolRfc.json:

```
aws amscm create-rfc --generate-cli-skeleton > AttachEbsVolRfc.json
```
4. Modify and save the AttachEbsVolRfc.json file. For example, you can replace the contents with something like this:

```
{
"ChangeTypeVersion": "1.0",
"ChangeTypeId": "ct-34jldf2qihaic",
"Title": "EBS-Volumes-Attach-RFC"
}
```
5. Create the RFC, specifying the AttachEbsVolRfc file and the AttachEbsVolParams file:

```
aws amscm create-rfc --cli-input-json file://AttachEbsVolRfc.json --execution-
parameters file://AttachEbsVolParams.json
```
You receive the ID of the new RFC in the response and can use it to submit and monitor the RFC. Until you submit it, the RFC remains in the editing state and does not start.

#### **Tips**

To learn more about Amazon EBS volumes, see [Amazon](https://aws.amazon.com/ebs/) Elastic Block Store.

# **Execution Input Parameters**

For detailed information about the execution input parameters, see [Schema](#page-2643-0) for Change Type [ct-34jldf2qihaic.](#page-2643-0)

## **Example: Required Parameters**

```
{ 
   "DocumentName" : "AWSManagedServices-AttachEBSVolume", 
   "Region" : "us-east-1", 
   "Parameters" : { 
     "VolumeId" : [ 
        "vol-1234567890abcdef0" 
     ], 
     "InstanceId" : [ 
        "i-1234567890abcdef0" 
     ], 
     "RemediateStackDrift" : [ 
        "False" 
     ] 
   }
}
```
#### **Example: All Parameters**

```
{ 
   "DocumentName" : "AWSManagedServices-AttachEBSVolume", 
   "Region" : "us-east-1", 
   "Parameters" : { 
      "VolumeId" : [ 
        "vol-1234567890abcdef0" 
     ], 
     "InstanceId" : [ 
        "i-1234567890abcdef0" 
     ], 
     "DeviceName" : [ 
        "/dev/sdf" 
     ], 
      "RemediateStackDrift" : [ 
        "False" 
    \mathbf{I} }
}
```
# **EBS Volume | Delete**

Delete Elastic Block Store (EBS) volumes in an available state. Volumes that are not attached to an instance are in an available state and can be deleted.

**Full classification:** Management | Advanced stack components | EBS Volume | Delete

# **Change Type Details**

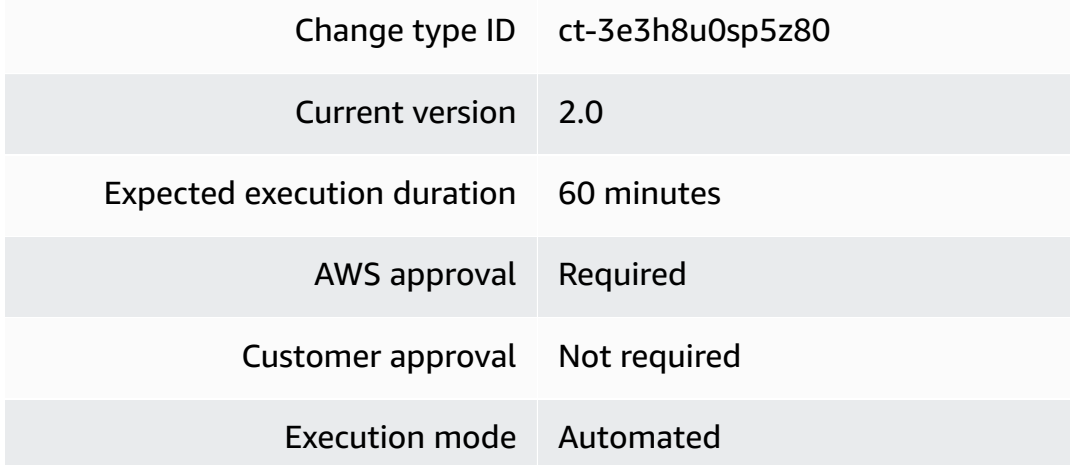

# **Additional Information**

## **Delete EBS volume**

## **Deleting EBS Volumes with the Console**

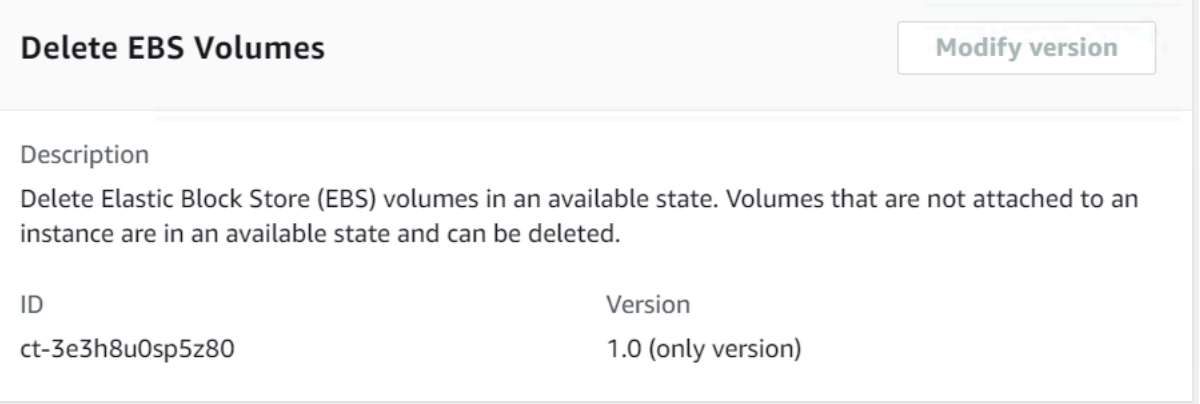

#### How it works:

1. Navigate to the **Create RFC** page: In the left navigation pane of the AMS console click **RFCs** to open the RFCs list page, and then click **Create RFC**.

- 2. Choose a popular change type (CT) in the default **Browse change types** view, or select a CT in the **Choose by category** view.
	- **Browse by change type**: You can click on a popular CT in the **Quick create** area to immediately open the **Run RFC** page. Note that you cannot choose an older CT version with quick create.

To sort CTs, use the **All change types** area in either the **Card** or **Table** view. In either view, select a CT and then click **Create RFC** to open the **Run RFC** page. If applicable, a **Create with older version** option appears next to the **Create RFC** button.

- **Choose by category**: Select a category, subcategory, item, and operation and the CT details box opens with an option to **Create with older version** if applicable. Click **Create RFC** to open the **Run RFC** page.
- 3. On the **Run RFC** page, open the CT name area to see the CT details box. A **Subject** is required (this is filled in for you if you choose your CT in the **Browse change types** view). Open the **Additional configuration** area to add information about the RFC.

In the **Execution configuration** area, use available drop-down lists or enter values for the required parameters. To configure optional execution parameters, open the **Additional configuration** area.

- 4. When finished, click **Run**. If there are no errors, the **RFC successfully created** page displays with the submitted RFC details, and the initial **Run output**.
- 5. Open the **Run parameters** area to see the configurations you submitted. Refresh the page to update the RFC execution status. Optionally, cancel the RFC or create a copy of it with the options at the top of the page.

# **Deleting EBS Volumes with the CLI**

How it works:

- 1. Use either the Inline Create (you issue a create-rfc command with all RFC and execution parameters included), or Template Create (you create two JSON files, one for the RFC parameters and one for the execution parameters) and issue the create-rfc command with the two files as input. Both methods are described here.
- 2. Submit the RFC: aws amscm submit-rfc --rfc-id *ID* command with the returned RFC ID.

Monitor the RFC: aws amscm get-rfc --rfc-id *ID* command.

To check the change type version, use this command:

```
aws amscm list-change-type-version-summaries --filter 
 Attribute=ChangeTypeId,Value=CT_ID
```
#### **Note**

You can use any CreateRfc parameters with any RFC whether or not they are part of the schema for the change type. For example, to get notifications when the RFC status changes, add this line, --notification "{\"Email\": {\"EmailRecipients \" : [\"email@example.com\"]}}" to the RFC parameters part of the request (not the execution parameters). For a list of all CreateRfc parameters, see the [AMS Change](https://docs.aws.amazon.com/managedservices/latest/ApiReference-cm/API_CreateRfc.html)  [Management](https://docs.aws.amazon.com/managedservices/latest/ApiReference-cm/API_CreateRfc.html) API Reference.

#### *INLINE CREATE*:

Issue the create RFC command with execution parameters provided inline (escape quotes when providing execution parameters inline), and then submit the returned RFC ID. For example, you can replace the contents with something like this:

```
aws amscm create-rfc --change-type-id "ct-3e3h8u0sp5z80" --change-type-version 
  "2.0" --title "Delete Ebs Volumes" --execution-parameters "{\"DocumentName\":
\"AWSManagedServices-DeleteEBSVolumesV2\",\"Region\":\"us-east-1\",\"Parameters\":
{\"VolumeIds\":[\"vol-01234567891234501\",\"vol-01234567891234502\"],\"CreateBackup\":
\"true\", \"DeleteStackVolume\":\"true\"}"
```
#### *TEMPLATE CREATE*:

1. Output the execution parameters JSON schema for this change type to a file; this example names it DeleteEbsVolParams.json:

```
aws amscm get-change-type-version --change-type-id "ct-3e3h8u0sp5z80" --query 
  "ChangeTypeVersion.ExecutionInputSchema" --output text > DeleteEbsVolParams.json
```
2. Modify and save the DeleteEbsVolParams file. For example, you can replace the contents with something like this:

{

```
 "DocumentName": "AWSManagedServices-DeleteEBSVolumes", 
   "Region": "us-east-1", 
   "Parameters": { 
     "VolumeIds": [ 
        "vol-01234567891234501", 
       "vol-01234567891234502" 
     ], 
     "CreateBackup": [ 
       true
     ], 
     "DeleteStackVolume": [ 
       true
     ] 
   }
}
```
3. Output the RFC template JSON file to a file; this example names it DeleteEbsVolRfc.json:

```
aws amscm create-rfc --generate-cli-skeleton > DeleteEbsVolRfc.json
```
4. Modify and save the DeleteEbsVolRfc.json file. For example, you can replace the contents with something like this:

```
{
"ChangeTypeVersion": "2.0",
"ChangeTypeId": "ct-3e3h8u0sp5z80",
"Title": "EBS-Volumes-Delete-RFC"
}
```
5. Create the RFC, specifying the DeleteEbsVolRfc file and the DeleteEbsVolParams file:

```
aws amscm create-rfc --cli-input-json file://DeleteEbsVolRfc.json --execution-
parameters file://DeleteEbsVolParams.json
```
You receive the ID of the new RFC in the response and can use it to submit and monitor the RFC. Until you submit it, the RFC remains in the editing state and does not start.

## **Tips**

To learn more about Amazon EBS volumes, see [Amazon](https://aws.amazon.com/ebs/) Elastic Block Store.

#### **Execution Input Parameters**

For detailed information about the execution input parameters, see [Schema](#page-2733-0) for Change Type [ct-3e3h8u0sp5z80](#page-2733-0).

#### **Example: Required Parameters**

```
{ 
   "DocumentName": "AWSManagedServices-DeleteEBSVolumesV2", 
   "Region": "us-east-1", 
   "Parameters": { 
     "VolumeIds": [ 
       "vol-01234567891234501", 
       "vol-01234567891234502", 
       "vol-01234567891234503", 
       "vol-01234567891234504", 
       "vol-01234567891234505", 
       "vol-01234567891234506", 
       "vol-01234567891234507", 
       "vol-01234567891234508", 
       "vol-01234567891234509", 
       "vol-01234567891234510" 
     ], 
     "CreateBackup": true, 
     "DeleteStackVolume": true 
   }
}
```
#### **Example: All Parameters**

```
{ 
   "DocumentName": "AWSManagedServices-DeleteEBSVolumesV2", 
   "Region": "us-east-1", 
   "Parameters": { 
     "VolumeIds": [ 
       "vol-01234567891234501", 
       "vol-01234567891234502", 
       "vol-01234567891234503", 
       "vol-01234567891234504", 
       "vol-01234567891234505", 
       "vol-01234567891234506", 
       "vol-01234567891234507", 
       "vol-01234567891234508",
```
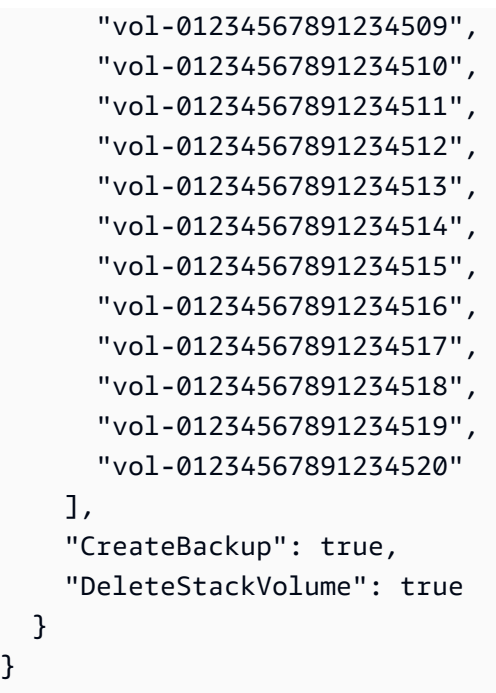

# **EBS Volume | Detach**

}

Detach an EBS volume from an EC2 instance. This change type provides an option that attempts to remediate drift in the CloudFormation stack where the volume is being detached, but that option, RemediateStackDrift, does not work on volumes created using the CloudFormation ingest change type (ct-36cn2avfrrj9v).

**Full classification:** Management | Advanced stack components | EBS Volume | Detach

# **Change Type Details**

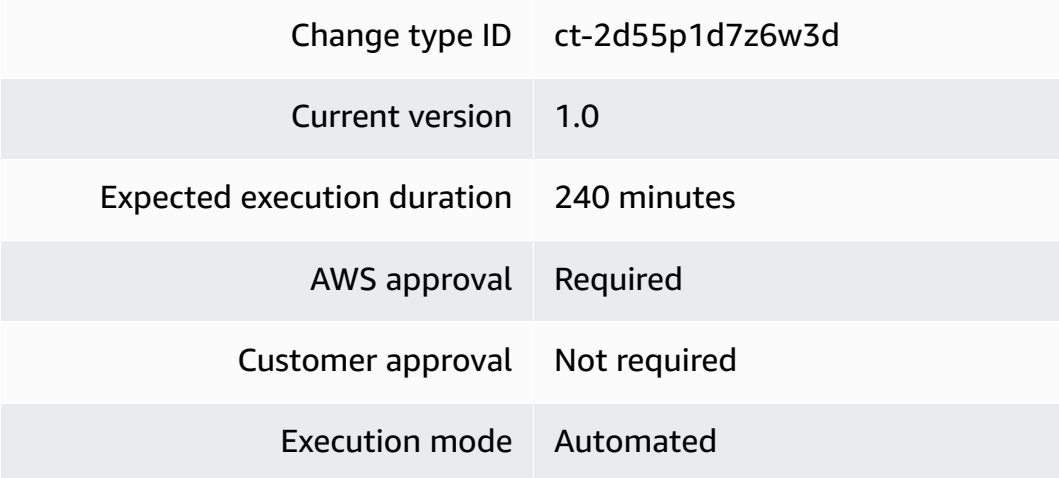
### **Additional Information**

### **Detach EBS volume**

### **Detaching EBS Volumes with the Console**

# **Detach EBS Volume**

#### Description

Detach an EBS Volume from an EC2 instance. If a drift is introduced in the CloudFormation stack that was used to create the volume, then the automation can try to remediate the stack drift for stacks that are not created using CloudFormation ingest change type (ct-36cn2avfrrj9v).

Version

1.0 (only version)

ID

ct-2d55p1d7z6w3d

How it works:

- 1. Navigate to the **Create RFC** page: In the left navigation pane of the AMS console click **RFCs** to open the RFCs list page, and then click **Create RFC**.
- 2. Choose a popular change type (CT) in the default **Browse change types** view, or select a CT in the **Choose by category** view.
	- **Browse by change type**: You can click on a popular CT in the **Quick create** area to immediately open the **Run RFC** page. Note that you cannot choose an older CT version with quick create.

To sort CTs, use the **All change types** area in either the **Card** or **Table** view. In either view, select a CT and then click **Create RFC** to open the **Run RFC** page. If applicable, a **Create with older version** option appears next to the **Create RFC** button.

- **Choose by category**: Select a category, subcategory, item, and operation and the CT details box opens with an option to **Create with older version** if applicable. Click **Create RFC** to open the **Run RFC** page.
- 3. On the **Run RFC** page, open the CT name area to see the CT details box. A **Subject** is required (this is filled in for you if you choose your CT in the **Browse change types** view). Open the **Additional configuration** area to add information about the RFC.

**Modify version** 

In the **Execution configuration** area, use available drop-down lists or enter values for the required parameters. To configure optional execution parameters, open the **Additional configuration** area.

- 4. When finished, click **Run**. If there are no errors, the **RFC successfully created** page displays with the submitted RFC details, and the initial **Run output**.
- 5. Open the **Run parameters** area to see the configurations you submitted. Refresh the page to update the RFC execution status. Optionally, cancel the RFC or create a copy of it with the options at the top of the page.

### **Detaching EBS Volumes with the CLI**

How it works:

- 1. Use either the Inline Create (you issue a create-rfc command with all RFC and execution parameters included), or Template Create (you create two JSON files, one for the RFC parameters and one for the execution parameters) and issue the create-rfc command with the two files as input. Both methods are described here.
- 2. Submit the RFC: aws amscm submit-rfc --rfc-id *ID* command with the returned RFC ID.

Monitor the RFC: aws amscm get-rfc --rfc-id *ID* command.

To check the change type version, use this command:

```
aws amscm list-change-type-version-summaries --filter 
  Attribute=ChangeTypeId,Value=CT_ID
```
### **A** Note

You can use any CreateRfc parameters with any RFC whether or not they are part of the schema for the change type. For example, to get notifications when the RFC status changes, add this line, --notification "{\"Email\": {\"EmailRecipients \" : [\"email@example.com\"]}}" to the RFC parameters part of the request (not the execution parameters). For a list of all CreateRfc parameters, see the [AMS Change](https://docs.aws.amazon.com/managedservices/latest/ApiReference-cm/API_CreateRfc.html)  [Management](https://docs.aws.amazon.com/managedservices/latest/ApiReference-cm/API_CreateRfc.html) API Reference.

### *INLINE CREATE*:

Issue the create RFC command with execution parameters provided inline (escape quotes when providing execution parameters inline), and then submit the returned RFC ID. For example, you can replace the contents with something like this:

```
aws amscm create-rfc --change-type-id "ct-2d55p1d7z6w3d" --change-type-version 
  "1.0" --title "Detach EBS Volume" --execution-parameters "{\"DocumentName\":
\"AWSManagedServices-DetachEBSVolume\",\"Region\":\"us-east-1\",\"Parameters\":
{\"VolumeId\":[\"vol-1234567890abcdef0\"],\"RemediateStackDrift\":[\"False\"]}}"
```
### *TEMPLATE CREATE*:

1. Output the execution parameters JSON schema for this change type to a file; this example names it DetachEbsVolParams.json:

aws amscm get-change-type-version --change-type-id "ct-2d55p1d7z6w3d" --query "ChangeTypeVersion.ExecutionInputSchema" --output text > DetachEbsVolParams.json

2. Modify and save the DetachEbsVolParams file. For example, you can replace the contents with something like this:

```
{ 
   "DocumentName" : "AWSManagedServices-DetachEBSVolume", 
   "Region" : "us-east-1", 
   "Parameters" : { 
     "VolumeId" : [ 
        "vol-1234567890abcdef0" 
     ], 
     "RemediateStackDrift" : [ 
        "False" 
     ] 
   }
}
```
3. Output the RFC template JSON file to a file; this example names it DetachEbsVolRfc.json:

```
aws amscm create-rfc --generate-cli-skeleton > DetachEbsVolRfc.json
```
4. Modify and save the DetachEbsVolRfc.json file. For example, you can replace the contents with something like this:

```
{
"ChangeTypeVersion": "1.0",
"ChangeTypeId": "ct-2d55p1d7z6w3d",
"Title": "EBS-Volumes-Detach-RFC"
}
```
5. Create the RFC, specifying the DetachEbsVolRfc file and the DetachEbsVolParams file:

```
aws amscm create-rfc --cli-input-json file://DetachEbsVolRfc.json --execution-
parameters file://DetachEbsVolParams.json
```
You receive the ID of the new RFC in the response and can use it to submit and monitor the RFC. Until you submit it, the RFC remains in the editing state and does not start.

#### **Tips**

To learn more about Amazon EBS volumes, see [Amazon](https://aws.amazon.com/ebs/) Elastic Block Store.

#### **Execution Input Parameters**

For detailed information about the execution input parameters, see [Schema](#page-2401-0) for Change Type [ct-2d55p1d7z6w3d](#page-2401-0).

#### **Example: Required Parameters**

```
{ 
   "DocumentName" : "AWSManagedServices-DetachEBSVolume", 
   "Region" : "us-east-1", 
   "Parameters" : { 
     "VolumeId" : [ 
        "vol-1234567890abcdef0" 
    \mathbf 1 }
}
```
### **Example: All Parameters**

```
{ 
   "DocumentName" : "AWSManagedServices-DetachEBSVolume", 
   "Region" : "us-east-1",
```

```
 "Parameters" : { 
      "VolumeId" : [ 
        "vol-1234567890abcdef0" 
     ], 
      "RemediateStackDrift" : [ 
        "False" 
     ] 
   }
}
```
# **EBS Volume | Encrypt EBS By Default**

Set Amazon Elastic Block Store (EBS) to enforce the encryption. After you enable encryption by default, the EBS volumes that you create and snapshot copies are always encrypted, either using the KMS key configured as default for EBS encryption or the key that you specified when you created each volume.

**Full classification:** Management | Advanced stack components | EBS Volume | Encrypt EBS by default

### **Change Type Details**

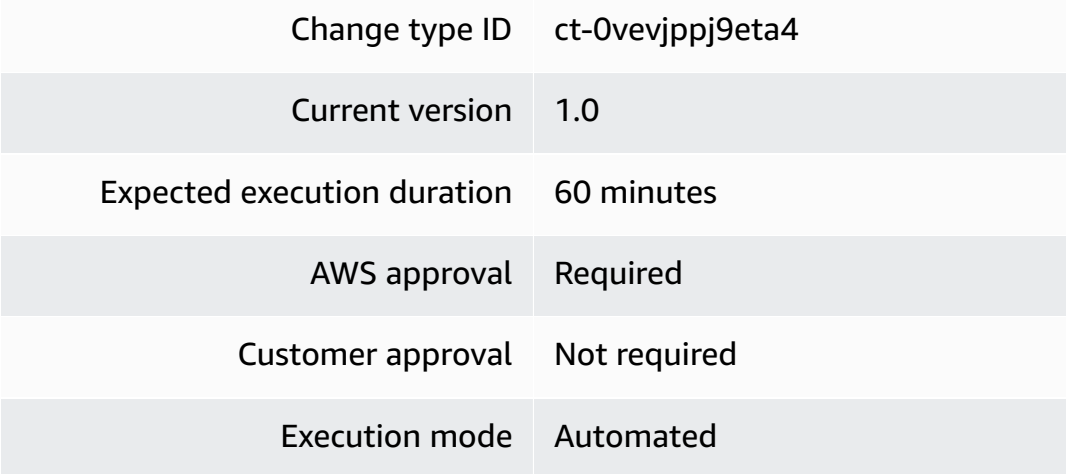

### **Additional Information**

### **Encrypt EBS volumes by default**

### **Set default EBS volume encryption for EC2 instances with the console**

The following shows this change type in the AMS console.

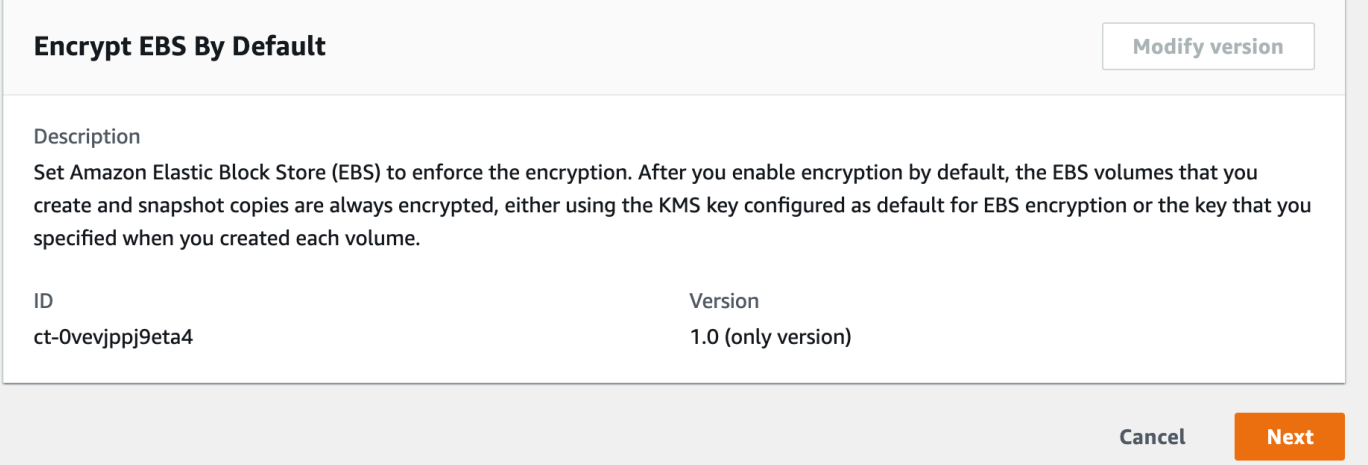

How it works:

- 1. Navigate to the **Create RFC** page: In the left navigation pane of the AMS console click **RFCs** to open the RFCs list page, and then click **Create RFC**.
- 2. Choose a popular change type (CT) in the default **Browse change types** view, or select a CT in the **Choose by category** view.
	- **Browse by change type**: You can click on a popular CT in the **Quick create** area to immediately open the **Run RFC** page. Note that you cannot choose an older CT version with quick create.

To sort CTs, use the **All change types** area in either the **Card** or **Table** view. In either view, select a CT and then click **Create RFC** to open the **Run RFC** page. If applicable, a **Create with older version** option appears next to the **Create RFC** button.

- **Choose by category**: Select a category, subcategory, item, and operation and the CT details box opens with an option to **Create with older version** if applicable. Click **Create RFC** to open the **Run RFC** page.
- 3. On the **Run RFC** page, open the CT name area to see the CT details box. A **Subject** is required (this is filled in for you if you choose your CT in the **Browse change types** view). Open the **Additional configuration** area to add information about the RFC.

In the **Execution configuration** area, use available drop-down lists or enter values for the required parameters. To configure optional execution parameters, open the **Additional configuration** area.

4. When finished, click **Run**. If there are no errors, the **RFC successfully created** page displays with the submitted RFC details, and the initial **Run output**.

5. Open the **Run parameters** area to see the configurations you submitted. Refresh the page to update the RFC execution status. Optionally, cancel the RFC or create a copy of it with the options at the top of the page.

### **Set default EBS volume encryption for EC2 instances with the CLI**

How it works:

- 1. Use either the Inline Create (you issue a create-rfc command with all RFC and execution parameters included), or Template Create (you create two JSON files, one for the RFC parameters and one for the execution parameters) and issue the create-rfc command with the two files as input. Both methods are described here.
- 2. Submit the RFC: aws amscm submit-rfc --rfc-id *ID* command with the returned RFC ID.

Monitor the RFC: aws amscm get-rfc --rfc-id *ID* command.

To check the change type version, use this command:

```
aws amscm list-change-type-version-summaries --filter 
 Attribute=ChangeTypeId,Value=CT_ID
```
#### **A** Note

You can use any CreateRfc parameters with any RFC whether or not they are part of the schema for the change type. For example, to get notifications when the RFC status changes, add this line, --notification "{\"Email\": {\"EmailRecipients \" : [\"email@example.com\"]}}" to the RFC parameters part of the request (not the execution parameters). For a list of all CreateRfc parameters, see the [AMS Change](https://docs.aws.amazon.com/managedservices/latest/ApiReference-cm/API_CreateRfc.html)  [Management](https://docs.aws.amazon.com/managedservices/latest/ApiReference-cm/API_CreateRfc.html) API Reference.

### *INLINE CREATE*:

Issue the create RFC command with execution parameters provided inline (escape quotation marks when providing execution parameters inline), and then submit the returned RFC ID. For example, you can replace the contents with something like this:

```
aws amscm create-rfc --change-type-id "ct-0vevjppj9eta4" --change-type-version 
  "1.0" --title "Encrypt EBS by default" --execution-parameters "{\"DocumentName\":
\"AWSManagedServices-EncryptEBSByDefault\",\"Region\":\"us-east-1\"}"
```
#### *TEMPLATE CREATE*:

1. Output the execution parameters for this change type to a JSON file; this example names it EncryptEbsByDefaultParams.json:

```
aws amscm get-change-type-version --change-type-id "ct-0vevjppj9eta4" 
  --query "ChangeTypeVersion.ExecutionInputSchema" --output text > 
  EncryptEbsByDefaultParams.json
```
2. Modify and save the EncryptEbsByDefaultParams file, retaining only the parameters that you want to change. For example, you can replace the contents with something like this:

```
{ 
   "DocumentName": "AWSManagedServices-EncryptEBSByDefault", 
   "Region": "us-east-1"
}
```
3. Output the RFC template to a file in your current folder; this example names it EncryptEbsByDefaultRfc.json:

```
aws amscm create-rfc --generate-cli-skeleton > EncryptEbsByDefaultRfc.json
```
4. Modify and save the EncryptEbsByDefaultRfc.json file. For example, you can replace the contents with something like this:

```
{ 
   "ChangeTypeVersion": "1.0", 
   "ChangeTypeId": "ct-0vevjppj9eta4", 
   "Title": "Encrypt EBS by default"
}
```
5. Create the RFC, specifying the EncryptEbsByDefaultRfc file and the EncryptEbsByDefaultParams file:

```
aws amscm create-rfc --cli-input-json file://EncryptEbsByDefaultRfc.json --
execution-parameters file://EncryptEbsByDefaultParams.json
```
You receive the ID of the new RFC in the response and can use it to submit and monitor the RFC. Until you submit it, the RFC remains in the editing state and does not start.

### **Tips**

### **A** Note

After you enable encryption by default, the EBS volumes that you create are always encrypted, either using the default AWS KMS key or the KMS key that you specified when you created each volume.

This CT can only run in Networking and Shared Services multi-account landing zone accounts.

To learn more about doing this, see [enable-ebs-encryption-by-default](https://docs.aws.amazon.com/cli/latest/reference/ec2/enable-ebs-encryption-by-default.html).

### **Execution Input Parameters**

For detailed information about the execution input parameters, see [Schema](#page-1945-0) for Change Type [ct-0vevjppj9eta4.](#page-1945-0)

#### **Example: Required Parameters**

```
{ 
   "DocumentName" : "AWSManagedServices-EncryptEBSByDefault", 
   "Region" : "us-east-1"
}
```
### **Example: All Parameters**

```
{ 
   "DocumentName" : "AWSManagedServices-EncryptEBSByDefault", 
   "Region" : "us-east-1"
}
```
# **EBS Volume | Modify**

Modify EBS Volumes that are not attached to an EC2 instance in an Auto Scaling group. If you resize the volume, then you may need to extend the OS file system on the volume to use any newly allocated space. If a drift is introduced in the CloudFormation stack that was used to create the volume, then the automation can try to remediate the stack drift for stacks that are not created using CloudFormation ingest change type (ct-36cn2avfrrj9v).

**Full classification:** Management | Advanced stack components | EBS Volume | Modify

### **Change Type Details**

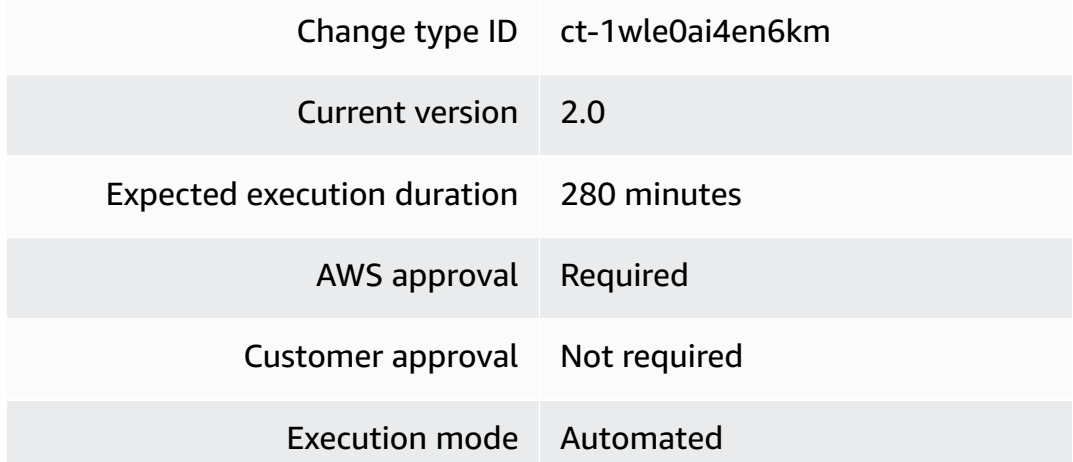

### **Additional Information**

#### **Modify EBS volume**

### **Modifying an EBS Volume with the Console**

Screenshot of this change type, in the AMS console:

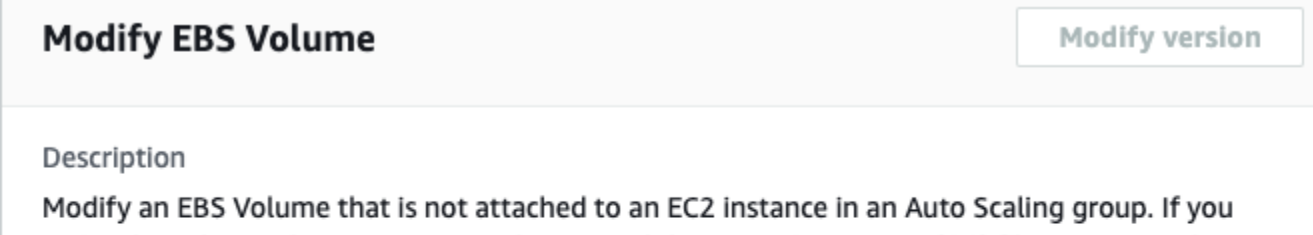

resize the volume, then you may need to extend the operating system (OS) file system on the volume to use any newly allocated space. If a drift is introduced in the CloudFormation stack that was used to create the volume, then the automation can try to remediate the stack drift for stacks that are not created using CloudFormation ingest change type (ct-36cn2avfrrj9v).

ID

Version

ct-1wle0ai4en6km

1.0 (only version)

#### How it works:

- 1. Navigate to the **Create RFC** page: In the left navigation pane of the AMS console click **RFCs** to open the RFCs list page, and then click **Create RFC**.
- 2. Choose a popular change type (CT) in the default **Browse change types** view, or select a CT in the **Choose by category** view.
	- **Browse by change type**: You can click on a popular CT in the **Quick create** area to immediately open the **Run RFC** page. Note that you cannot choose an older CT version with quick create.

To sort CTs, use the **All change types** area in either the **Card** or **Table** view. In either view, select a CT and then click **Create RFC** to open the **Run RFC** page. If applicable, a **Create with older version** option appears next to the **Create RFC** button.

- **Choose by category**: Select a category, subcategory, item, and operation and the CT details box opens with an option to **Create with older version** if applicable. Click **Create RFC** to open the **Run RFC** page.
- 3. On the **Run RFC** page, open the CT name area to see the CT details box. A **Subject** is required (this is filled in for you if you choose your CT in the **Browse change types** view). Open the **Additional configuration** area to add information about the RFC.

In the **Execution configuration** area, use available drop-down lists or enter values for the required parameters. To configure optional execution parameters, open the **Additional configuration** area.

- 4. When finished, click **Run**. If there are no errors, the **RFC successfully created** page displays with the submitted RFC details, and the initial **Run output**.
- 5. Open the **Run parameters** area to see the configurations you submitted. Refresh the page to update the RFC execution status. Optionally, cancel the RFC or create a copy of it with the options at the top of the page.

### **Modifying an EBS Volume with the CLI**

How it works:

1. Use either the Inline Create (you issue a create-rfc command with all RFC and execution parameters included), or Template Create (you create two JSON files, one for the RFC parameters and one for the execution parameters) and issue the create-rfc command with the two files as input. Both methods are described here.

2. Submit the RFC: aws amscm submit-rfc --rfc-id *ID* command with the returned RFC ID.

```
Monitor the RFC: aws amscm get-rfc --rfc-id ID command.
```
To check the change type version, use this command:

```
aws amscm list-change-type-version-summaries --filter 
 Attribute=ChangeTypeId,Value=CT_ID
```
### **Note**

You can use any CreateRfc parameters with any RFC whether or not they are part of the schema for the change type. For example, to get notifications when the RFC status changes, add this line, --notification "{\"Email\": {\"EmailRecipients \" : [\"email@example.com\"]}}" to the RFC parameters part of the request (not the execution parameters). For a list of all CreateRfc parameters, see the [AMS Change](https://docs.aws.amazon.com/managedservices/latest/ApiReference-cm/API_CreateRfc.html)  [Management](https://docs.aws.amazon.com/managedservices/latest/ApiReference-cm/API_CreateRfc.html) API Reference.

### *INLINE CREATE*:

Issue the create RFC command with execution parameters provided inline (escape quotes when providing execution parameters inline), and then submit the returned RFC ID. For example, you can replace the contents with something like this:

```
aws amscm create-rfc --change-type-id "ct-1wle0ai4en6km" --change-type-version 
  "2.0" --title "Modify EBS Volume" --execution-parameters "{\"DocumentName\":
\"AWSManagedServices-ModifyEBSVolumes\",\"Region\":\"us-east-1\",\"Parameters
\":{\"VolumeIds\":[\"vol-1234567890abcdef1\",\"vol-1234567890abcdef2\",
\"vol-1234567890abcdef3\",\"vol-1234567890abcdef4\",\"vol-1234567890abcdef5\"],
\"CreateSnapshot\":[\"False\"],\"VolumeType\":[\"gp3\"],\"VolumeSize\":[\"40\"],\"Iops
\":[\"3000\"],\"Throughput\":[\"200\"],\"RemediateStackDrift\":[\"False\"]}}"
```
#### *TEMPLATE CREATE*:

1. Output the execution parameters JSON schema for this change type to a JSON file; this example names it ModifyEBSVolumeParams.json:

```
aws amscm get-change-type-version --change-type-id "ct-1wle0ai4en6km" 
  --query "ChangeTypeVersion.ExecutionInputSchema" --output text > 
 ModifyEBSVolumeParams.json
```
2. Modify and save the ModifyEBSVolumeParams file.

```
 { 
   "DocumentName" : "AWSManagedServices-ModifyEBSVolumes", 
   "Region" : "us-east-1", 
   "Parameters" : { 
      "VolumeIds" : [ 
               "vol-1234567890abcdef1", 
               "vol-1234567890abcdef2", 
               "vol-1234567890abcdef3", 
               "vol-1234567890abcdef4", 
               "vol-1234567890abcdef5" 
          ], 
      "CreateSnapshot" : [ 
        "False" 
     ], 
      "VolumeType" : [ 
        "gp3" 
      ], 
      "VolumeSize" : [ 
        "40" 
      ], 
      "Iops" : [ 
        "3000" 
      ], 
      "Throughput" : [ 
        "200" 
     ], 
      "RemediateStackDrift" : [ 
        "False" 
     \mathbf{I} }
}
```
3. Output the RFC template to a file in your current folder; this example names it ModifyEBSVolumeRfc.json:

```
aws amscm create-rfc --generate-cli-skeleton > ModifyEBSVolumeRfc.json
```
4. Modify and save the ModifyEBSVolumeRfc.json file. For example, you can replace the contents with something like this:

```
{ 
   "ChangeTypeVersion": "2.0", 
   "ChangeTypeId": "ct-1wle0ai4en6km", 
   "Title": "Modify EBS Volume"
}
```
5. Create the RFC, specifying the ModifyEBSVolumeRfc file and the ModifyEBSVolumeParams file:

```
aws amscm create-rfc --cli-input-json file://ModifyEBSVolumeRfc.json --execution-
parameters file://ModifyEBSVolumeParams.json
```
You receive the ID of the new RFC in the response and can use it to submit and monitor the RFC. Until you submit it, the RFC remains in the editing state and does not start.

#### **Tips**

To learn more about Amazon EBS, see [Amazon](https://aws.amazon.com/ebs/) Elastic Block Store (EBS).

#### **Execution Input Parameters**

For detailed information about the execution input parameters, see [Schema](#page-2280-0) for Change Type [ct-1wle0ai4en6km.](#page-2280-0)

#### **Example: Required Parameters**

```
{ 
   "DocumentName": "AWSManagedServices-ModifyEBSVolumes", 
   "Region": "us-east-1", 
   "Parameters": { 
     "VolumeIds": [ 
        "vol-1234567890abcdef0" 
     ] 
   }
}
```
### **Example: All Parameters**

```
{ 
   "DocumentName": "AWSManagedServices-ModifyEBSVolumes", 
   "Region": "us-east-1", 
   "Parameters": { 
     "VolumeIds": [ 
        "vol-01234567891234501", 
        "vol-01234567891234502", 
        "vol-01234567891234503", 
        "vol-01234567891234504", 
        "vol-01234567891234505", 
       "vol-01234567891234506", 
        "vol-01234567891234507", 
        "vol-01234567891234508", 
        "vol-01234567891234509", 
        "vol-01234567891234510", 
        "vol-01234567891234511", 
        "vol-01234567891234512", 
       "vol-01234567891234513", 
        "vol-01234567891234514", 
        "vol-01234567891234515", 
       "vol-01234567891234516", 
        "vol-01234567891234517", 
       "vol-01234567891234518", 
       "vol-01234567891234519", 
        "vol-01234567891234520" 
     ], 
     "CreateSnapshot": [ 
       "False" 
     ], 
     "VolumeType": [ 
        "gp3" 
     ], 
     "VolumeSize": [ 
       "40" 
     ], 
     "Iops": [ 
        "3000" 
     ], 
     "Throughput": [ 
       "200" 
     ], 
     "RemediateStackDrift": [
```

```
 "False" 
       ] 
    }
}
```
# **EBS Volume | Update**

Modify the properties of an existing Elastic Block Store (EBS) volume stack created using CT id ct-16xg8qguovg2w, version 1.0. No service interruption is expected during the update.

**Full classification:** Management | Advanced stack components | EBS Volume | Update

## **Change Type Details**

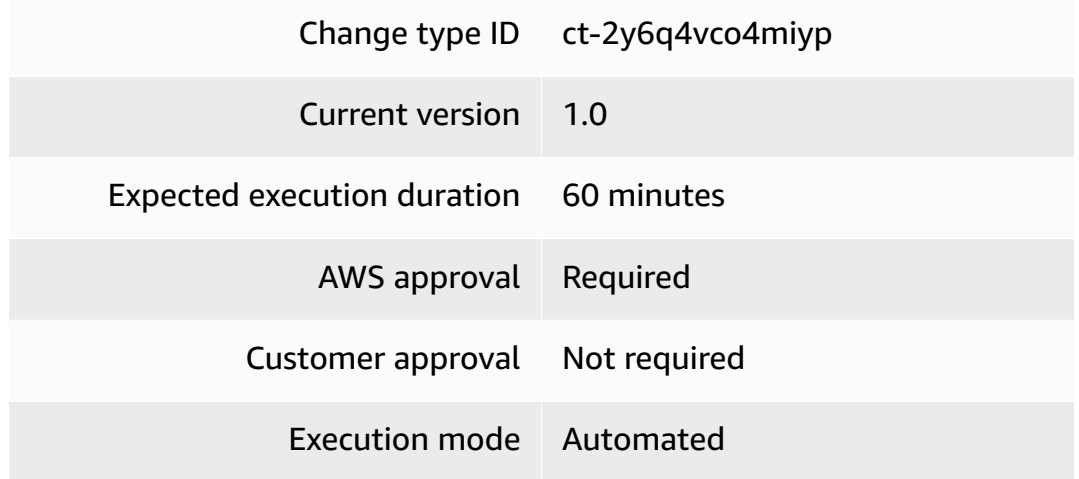

### **Additional Information**

### **Update EBS volume**

### **Updating EBS Volumes with the Console**

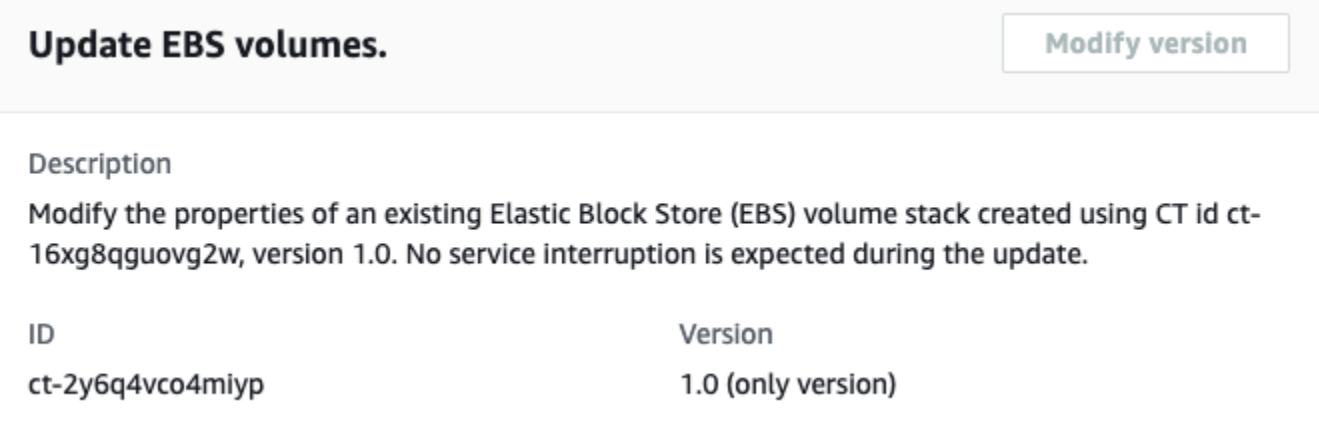

How it works:

- 1. Navigate to the **Create RFC** page: In the left navigation pane of the AMS console click **RFCs** to open the RFCs list page, and then click **Create RFC**.
- 2. Choose a popular change type (CT) in the default **Browse change types** view, or select a CT in the **Choose by category** view.
	- **Browse by change type**: You can click on a popular CT in the **Quick create** area to immediately open the **Run RFC** page. Note that you cannot choose an older CT version with quick create.

To sort CTs, use the **All change types** area in either the **Card** or **Table** view. In either view, select a CT and then click **Create RFC** to open the **Run RFC** page. If applicable, a **Create with older version** option appears next to the **Create RFC** button.

- **Choose by category**: Select a category, subcategory, item, and operation and the CT details box opens with an option to **Create with older version** if applicable. Click **Create RFC** to open the **Run RFC** page.
- 3. On the **Run RFC** page, open the CT name area to see the CT details box. A **Subject** is required (this is filled in for you if you choose your CT in the **Browse change types** view). Open the **Additional configuration** area to add information about the RFC.

In the **Execution configuration** area, use available drop-down lists or enter values for the required parameters. To configure optional execution parameters, open the **Additional configuration** area.

- 4. When finished, click **Run**. If there are no errors, the **RFC successfully created** page displays with the submitted RFC details, and the initial **Run output**.
- 5. Open the **Run parameters** area to see the configurations you submitted. Refresh the page to update the RFC execution status. Optionally, cancel the RFC or create a copy of it with the options at the top of the page.

### **Updating EBS Volumes with the CLI**

How it works:

- 1. Use either the Inline Create (you issue a create-rfc command with all RFC and execution parameters included), or Template Create (you create two JSON files, one for the RFC parameters and one for the execution parameters) and issue the create-rfc command with the two files as input. Both methods are described here.
- 2. Submit the RFC: aws amscm submit-rfc --rfc-id *ID* command with the returned RFC ID.

Monitor the RFC: aws amscm get-rfc --rfc-id *ID* command.

To check the change type version, use this command:

```
aws amscm list-change-type-version-summaries --filter 
  Attribute=ChangeTypeId,Value=CT_ID
```
### **A** Note

You can use any CreateRfc parameters with any RFC whether or not they are part of the schema for the change type. For example, to get notifications when the RFC status changes, add this line, --notification "{\"Email\": {\"EmailRecipients \" : [\"email@example.com\"]}}" to the RFC parameters part of the request (not the execution parameters). For a list of all CreateRfc parameters, see the [AMS Change](https://docs.aws.amazon.com/managedservices/latest/ApiReference-cm/API_CreateRfc.html)  [Management](https://docs.aws.amazon.com/managedservices/latest/ApiReference-cm/API_CreateRfc.html) API Reference.

### *INLINE CREATE*:

Issue the create RFC command with execution parameters provided inline (escape quotes when providing execution parameters inline), and then submit the returned RFC ID. For example, you can replace the contents with something like this:

```
aws amscm create-rfc --change-type-id "ct-2y6q4vco4miyp" --change-type-
version "1.0" --title "Update EBS Volume" --execution-parameters "{\"VpcId\": 
 \"vpc-0a60eb65b4EXAMPLE\",\"StackId\": \"stack-1234567890abcdef0\",\"Parameters\": 
  {\"Volume1Iops\": \"3500\",\"Volume1Throughput\": \"200\",\"Volume2Type\": \"gp3\"}}"
```
### *TEMPLATE CREATE*:

1. Output the execution parameters JSON schema for this change type to a file; this example names it UpdateEbsParams.json:

```
aws amscm get-change-type-version --change-type-id "ct-2y6q4vco4miyp" --query 
  "ChangeTypeVersion.ExecutionInputSchema" --output text > UpdateEbsParams.json
```
2. Modify and save the UpdateEbsParams file, retaining only the parameters that you want to change. For example, you can replace the contents with something like this:

```
{ 
   "VpcId": "vpc-0a60eb65b4EXAMPLE", 
   "StackId": "stack-1234567890abcdef0", 
   "Parameters": { 
         "Volume1Iops": "3500", 
           "Volume1Throughput": "200", 
           "Volume2Type": "gp3" 
   }
}
```
3. Output the RFC template JSON file to a file; this example names it UpdateEbsRfc.json:

aws amscm create-rfc --generate-cli-skeleton > UpdateEbsRfc.json

4. Modify and save the UpdateEbsRfc.json file. For example, you can replace the contents with something like this:

```
{
"ChangeTypeVersion": "1.0",
```

```
"ChangeTypeId": "ct-2y6q4vco4miyp",
"Title": "Update EBS volume"
}
```
5. Create the RFC, specifying the UpdateEbsRfc file and the UpdateEbsParams file:

```
aws amscm create-rfc --cli-input-json file://UpdateEbsRfc.json --execution-
parameters file://UpdateEbsParams.json
```
You receive the ID of the new RFC in the response and can use it to submit and monitor the RFC. Until you submit it, the RFC remains in the editing state and does not start.

### **Tips**

For detailed information on creating RFCs, see [Creating](https://docs.aws.amazon.com/managedservices/latest/userguide/ex-rfc-create-col.html) a Request for change (RFC); for an explanation of common RFC parameters, see RFC common [parameters](https://docs.aws.amazon.com/managedservices/latest/userguide/%20rfc-common-params.html).

To learn more about Amazon EBS, see [Amazon](https://aws.amazon.com/ebs/) Elastic Block Store (EBS).

### **Execution Input Parameters**

For detailed information about the execution input parameters, see [Schema](#page-2601-0) for Change Type [ct-2y6q4vco4miyp](#page-2601-0).

#### **Example: Required Parameters**

```
{ 
   "VpcId": "vpc-1234567890abcdef0", 
   "StackId": "stack-a1b2c3d4e5f67890e", 
   "Parameters": {}
}
```
#### **Example: All Parameters**

```
{ 
   "VpcId": "vpc-1234567890abcdef0", 
   "StackId": "stack-a1b2c3d4e5f67890e", 
   "Parameters": { 
     "Volume1Iops": "3000", 
     "Volume1Throughput": "125",
```

```
 "Volume1Size": "100", 
   "Volume1Type": "gp3", 
   "Volume2Iops": "3000", 
   "Volume2Throughput": "125", 
   "Volume2Size": "100", 
   "Volume2Type": "gp3", 
   "Volume3Iops": "3000", 
   "Volume3Throughput": "125", 
   "Volume3Size": "100", 
   "Volume3Type": "gp3", 
   "Volume4Iops": "3000", 
   "Volume4Throughput": "125", 
   "Volume4Size": "100", 
   "Volume4Type": "gp3", 
   "Volume5Iops": "3000", 
   "Volume5Throughput": "125", 
   "Volume5Size": "100", 
   "Volume5Type": "gp3" 
 }
```
# **EC2 Instance Stack | Associate Private IP Addresses (Review Required)**

Associate one or more secondary private IP addresses to the specified network interface.

**Full classification:** Management | Advanced stack components | EC2 instance stack | Associate private IP addresses (review required)

### **Change Type Details**

}

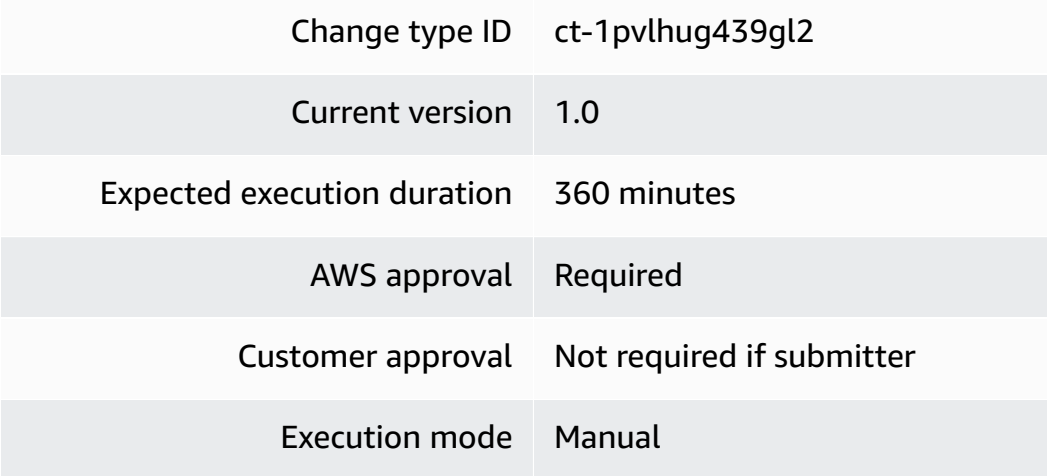

### **Additional Information**

### **Associate private IP addresses (review required) ct-1pvlhug439gl2**

### **Associate private IP addresses with the console**

The following shows this change type in the AMS console.

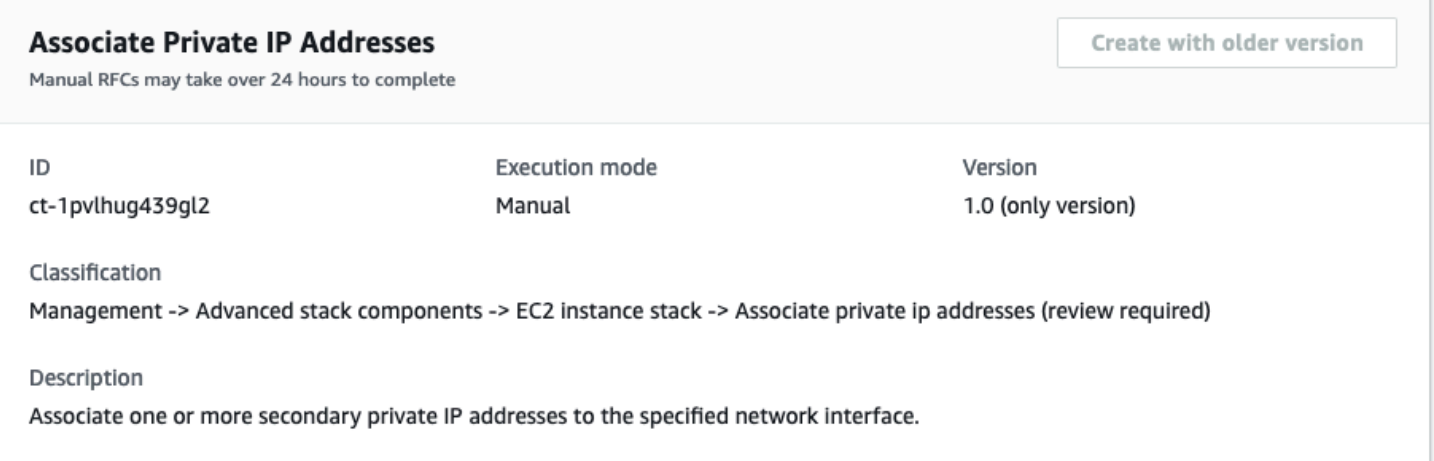

How it works:

- 1. Navigate to the **Create RFC** page: In the left navigation pane of the AMS console click **RFCs** to open the RFCs list page, and then click **Create RFC**.
- 2. Choose a popular change type (CT) in the default **Browse change types** view, or select a CT in the **Choose by category** view.
	- **Browse by change type**: You can click on a popular CT in the **Quick create** area to immediately open the **Run RFC** page. Note that you cannot choose an older CT version with quick create.

To sort CTs, use the **All change types** area in either the **Card** or **Table** view. In either view, select a CT and then click **Create RFC** to open the **Run RFC** page. If applicable, a **Create with older version** option appears next to the **Create RFC** button.

- **Choose by category**: Select a category, subcategory, item, and operation and the CT details box opens with an option to **Create with older version** if applicable. Click **Create RFC** to open the **Run RFC** page.
- 3. On the **Run RFC** page, open the CT name area to see the CT details box. A **Subject** is required (this is filled in for you if you choose your CT in the **Browse change types** view). Open the **Additional configuration** area to add information about the RFC.

In the **Execution configuration** area, use available drop-down lists or enter values for the required parameters. To configure optional execution parameters, open the **Additional configuration** area.

- 4. When finished, click **Run**. If there are no errors, the **RFC successfully created** page displays with the submitted RFC details, and the initial **Run output**.
- 5. Open the **Run parameters** area to see the configurations you submitted. Refresh the page to update the RFC execution status. Optionally, cancel the RFC or create a copy of it with the options at the top of the page.

### **Creating a pre-ingest instance with the CLI**

How it works:

- 1. Use either the Inline Create (you issue a create-rfc command with all RFC and execution parameters included), or Template Create (you create two JSON files, one for the RFC parameters and one for the execution parameters) and issue the create-rfc command with the two files as input. Both methods are described here.
- 2. Submit the RFC: aws amscm submit-rfc --rfc-id *ID* command with the returned RFC ID.

Monitor the RFC: aws amscm get-rfc --rfc-id *ID* command.

To check the change type version, use this command:

```
aws amscm list-change-type-version-summaries --filter 
  Attribute=ChangeTypeId,Value=CT_ID
```
### **A** Note

You can use any CreateRfc parameters with any RFC whether or not they are part of the schema for the change type. For example, to get notifications when the RFC status changes, add this line, --notification "{\"Email\": {\"EmailRecipients \" : [\"email@example.com\"]}}" to the RFC parameters part of the request (not the execution parameters). For a list of all CreateRfc parameters, see the [AMS Change](https://docs.aws.amazon.com/managedservices/latest/ApiReference-cm/API_CreateRfc.html)  [Management](https://docs.aws.amazon.com/managedservices/latest/ApiReference-cm/API_CreateRfc.html) API Reference.

### *INLINE CREATE*:

Issue the create RFC command with execution parameters provided inline (escape quotation marks when providing execution parameters inline), and then submit the returned RFC ID. For example, you can replace the contents with something like this:

```
aws amscm create-rfc --title="Associate Private IP Addresses" --description="Associate 
 Private IP Addresses" --ct-id="ct-1pvlhug439gl2" --ct-version="1.0" --input-
params="{\"NetworkInterfaceId\":\"eni-0123456789abcdef0\",\"PrivateIpAddresses\":
[\"10.0.0.82\",\"10.0.0.83\"]}"
```
### *TEMPLATE CREATE*:

1. Output the execution parameters for this change type to a JSON file; this example names it AssociatePrivateIPAddressesParams.json:

```
aws amscm get-change-type-version --change-type-id "ct-1pvlhug439gl2" 
  --query "ChangeTypeVersion.ExecutionInputSchema" --output text > 
 AssociatePrivateIPAddressesParams.json
```
2. Modify and save the AssociatePrivateIPAddressesParams file. For example, you can replace the contents with something like this:

```
{ 
     "NetworkInterfaceId": "eni-0123456789abcdef0", 
     "PrivateIpAddresses": ["10.0.0.82", "10.0.0.83"] 
   }
}
```
3. Output the RFC template to a file in your current folder; this example names it AssociatePrivateIPAddressesRfc.json:

aws amscm create-rfc --generate-cli-skeleton > AssociatePrivateIPAddressesRfc.json

4. Modify and save the AssociatePrivateIPAddressesRfc.json file. For example, you can replace the contents with something like this:.

```
{ 
   "ChangeTypeVersion": "1.0", 
   "ChangeTypeId": "ct-1pvlhug439gl2", 
   "Title": "Associate Private IP Addresses"
```
}

5. Create the RFC, specifying the AssociatePrivateIPAddressesRfc file and the AssociatePrivateIPAddressesParams file:

```
aws amscm create-rfc --cli-input-json file://AssociatePrivateIPAddressesRfc.json 
  --execution-parameters file://AssociatePrivateIPAddressesParams.json
```
You receive the ID of the new RFC in the response and can use it to submit and monitor the RFC. Until you submit it, the RFC remains in the editing state and does not start.

#### **Tips**

For more information about Amazon EC2 IP addresses, see Amazon EC2 instance IP [addressing.](https://docs.aws.amazon.com/AWSEC2/latest/UserGuide/using-instance-addressing.html)

If needed, see EC2 [instance](https://docs.aws.amazon.com/managedservices/latest/userguide/rfc-troubleshoot.html#rfc-valid-execute-ec2-create) stack create fail.

#### **Execution Input Parameters**

For detailed information about the execution input parameters, see [Schema](#page-2243-0) for Change Type [ct-1pvlhug439gl2.](#page-2243-0)

#### **Example: Required Parameters**

```
{ 
     "NetworkInterfaceId": "eni-0123456789abcdef0", 
     "PrivateIpAddresses": ["10.0.0.82"]
}
```
#### **Example: All Parameters**

```
{ 
     "NetworkInterfaceId": "eni-0123456789abcdef0", 
     "PrivateIpAddresses": ["10.0.0.82", "10.0.0.83"], 
     "Priority": "High"
}
```
### **EC2 Instance Stack | Change Hostname (Linux)**

Change the hostname of an EC2 Linux instance. If no hostname is provided, then the hostname is randomized.

# **Full classification:** Management | Advanced stack components | EC2 instance stack | Change hostname (Linux)

### **Change Type Details**

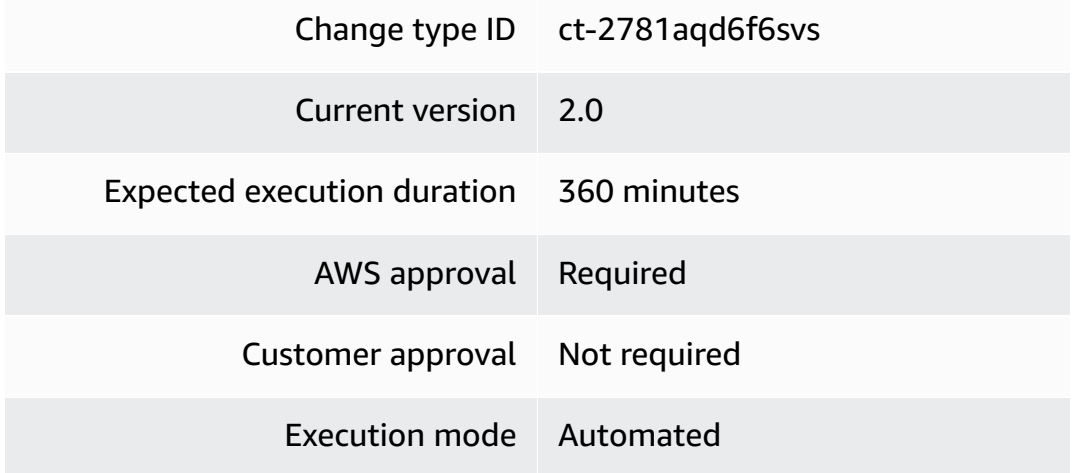

### **Additional Information**

### **Change hostname (Linux)**

### **Changing the hostname for a Linux EC2 instance with the console**

The following shows this change type in the AMS console.

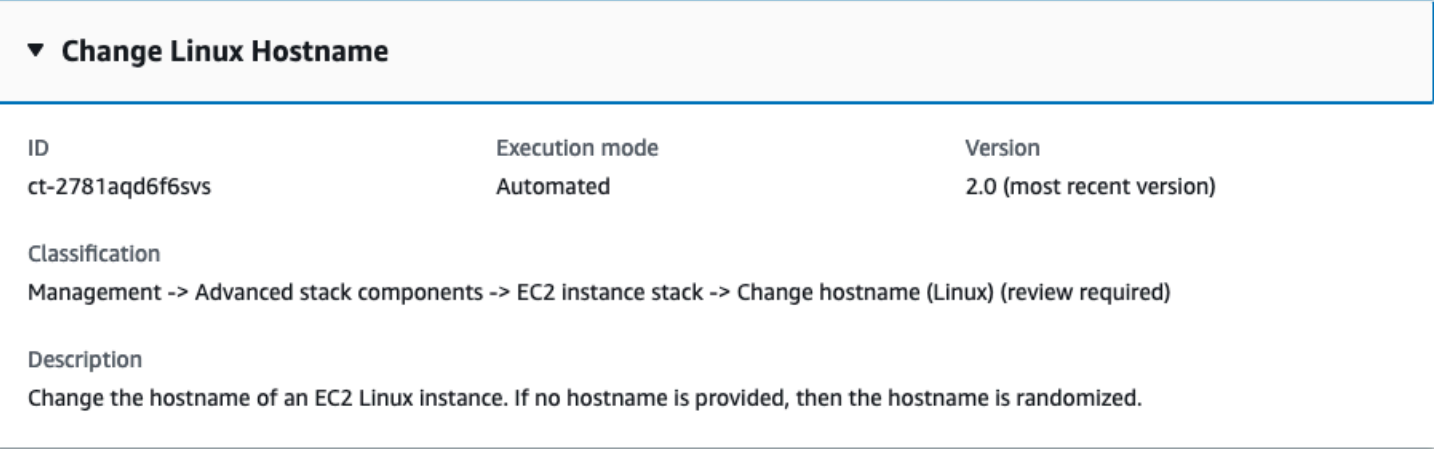

How it works:

1. Navigate to the **Create RFC** page: In the left navigation pane of the AMS console click **RFCs** to open the RFCs list page, and then click **Create RFC**.

- 2. Choose a popular change type (CT) in the default **Browse change types** view, or select a CT in the **Choose by category** view.
	- **Browse by change type**: You can click on a popular CT in the **Quick create** area to immediately open the **Run RFC** page. Note that you cannot choose an older CT version with quick create.

To sort CTs, use the **All change types** area in either the **Card** or **Table** view. In either view, select a CT and then click **Create RFC** to open the **Run RFC** page. If applicable, a **Create with older version** option appears next to the **Create RFC** button.

- **Choose by category**: Select a category, subcategory, item, and operation and the CT details box opens with an option to **Create with older version** if applicable. Click **Create RFC** to open the **Run RFC** page.
- 3. On the **Run RFC** page, open the CT name area to see the CT details box. A **Subject** is required (this is filled in for you if you choose your CT in the **Browse change types** view). Open the **Additional configuration** area to add information about the RFC.

In the **Execution configuration** area, use available drop-down lists or enter values for the required parameters. To configure optional execution parameters, open the **Additional configuration** area.

- 4. When finished, click **Run**. If there are no errors, the **RFC successfully created** page displays with the submitted RFC details, and the initial **Run output**.
- 5. Open the **Run parameters** area to see the configurations you submitted. Refresh the page to update the RFC execution status. Optionally, cancel the RFC or create a copy of it with the options at the top of the page.

### **Changing the hostname for a Linux EC2 instance with the CLI**

How it works:

- 1. Use either the Inline Create (you issue a create-rfc command with all RFC and execution parameters included), or Template Create (you create two JSON files, one for the RFC parameters and one for the execution parameters) and issue the create-rfc command with the two files as input. Both methods are described here.
- 2. Submit the RFC: aws amscm submit-rfc --rfc-id *ID* command with the returned RFC ID.

Monitor the RFC: aws amscm get-rfc --rfc-id *ID* command.

To check the change type version, use this command:

```
aws amscm list-change-type-version-summaries --filter 
 Attribute=ChangeTypeId,Value=CT_ID
```
### **Note**

You can use any CreateRfc parameters with any RFC whether or not they are part of the schema for the change type. For example, to get notifications when the RFC status changes, add this line, --notification "{\"Email\": {\"EmailRecipients \" : [\"email@example.com\"]}}" to the RFC parameters part of the request (not the execution parameters). For a list of all CreateRfc parameters, see the [AMS Change](https://docs.aws.amazon.com/managedservices/latest/ApiReference-cm/API_CreateRfc.html)  [Management](https://docs.aws.amazon.com/managedservices/latest/ApiReference-cm/API_CreateRfc.html) API Reference.

### *INLINE CREATE*:

Issue the create RFC command with execution parameters provided inline (escape quotation marks when providing execution parameters inline), and then submit the returned RFC ID. For example, you can replace the contents with something like this:

```
aws amscm create-rfc --change-type-id "ct-2781aqd6f6svs" --change-type-version 
  "2.0" --title "Change Linux hostname" --execution-parameters "{\"DocumentName\": 
 \"AWSManagedServices-ChangeHostname\",\"Region\": \"us-east-1\",\"Parameters\": 
  {\"InstanceId\": [\"i-1234567890abcdef0\"],\"Hostname\": [\"01234567890abcd\"],
\"Platform\": [\"linux\"]}}"
```
### *TEMPLATE CREATE*:

1. Output the execution parameters for this change type to a JSON file; this example names it ChangeLinuxHostnameParams.json:

```
aws amscm get-change-type-version --change-type-id "ct-2781aqd6f6svs" 
  --query "ChangeTypeVersion.ExecutionInputSchema" --output text > 
  ChangeLinuxHostnameParams.json
```
2. Modify and save the ChangeLinuxHostnameParams file, retaining only the parameters that you want to change. For example, you can replace the contents with something like this:

{

```
 "DocumentName": "AWSManagedServices-ChangeHostname", 
   "Region": "us-east-1", 
   "Parameters": { 
     "InstanceId": [ "i-1234567890abcdef0" ], 
     "Hostname": [ "01234567890abcd" ], 
     "Platform" : ["linux"] 
   }
}}
```
3. Output the RFC template to a file in your current folder; this example names it ChangeLinuxHostnameRfc.json:

```
aws amscm create-rfc --generate-cli-skeleton > ChangeLinuxHostnameRfc.json
```
4. Modify and save the ChangeLinuxHostnameRfc.json file. For example, you can replace the contents with something like this:

```
{ 
   "ChangeTypeVersion": "2.0", 
   "ChangeTypeId": "ct-2781aqd6f6svs", 
   "Title": "Change Linux Hostname"
}
```
5. Create the RFC, specifying the ChangeLinuxHostnameRfc file and the ChangeLinuxHostnameParams file:

aws amscm create-rfc --cli-input-json file://ChangeLinuxHostnameRfc.json execution-parameters file://ChangeLinuxHostnameParams.json

You receive the ID of the new RFC in the response and can use it to submit and monitor the RFC. Until you submit it, the RFC remains in the editing state and does not start.

### **Tips**

### **A** Note

This change type is at a new version, 2.0, and is now automated (version 1.0 was execution mode=manual). There are additional parameters, notably **DocumentName** and **Platform**.

To learn more about doing this, see Changing the [hostname](https://docs.aws.amazon.com/AWSEC2/latest/UserGuide/set-hostname.html) of your Amazon Linux instance.

### **Execution Input Parameters**

For detailed information about the execution input parameters, see [Schema](#page-2335-0) for Change Type [ct-2781aqd6f6svs](#page-2335-0).

### **Example: Required Parameters**

```
{ 
   "DocumentName" : "AWSManagedServices-ChangeHostname", 
   "Region" : "us-east-1", 
   "Parameters" : { 
     "InstanceId" : [ 
        "i-1234567890abcdef0" 
     ], 
     "Platform" : [ 
        "linux" 
     ] 
   }
}
```
### **Example: All Parameters**

```
{ 
   "DocumentName" : "AWSManagedServices-ChangeHostname", 
   "Region" : "us-east-1", 
   "Parameters" : { 
      "InstanceId" : [ 
        "i-1234567890abcdef0" 
     ], 
      "Hostname" : [ 
        "testhostname" 
     ], 
      "Platform" : [ 
        "linux" 
     \mathbf{I} }
}
```
# **EC2 Instance Stack | Change Hostname (Windows)**

Change the hostname of an EC2 Windows instance. Note that the instance will be rebooted.

# **Full classification:** Management | Advanced stack components | EC2 instance stack | Change hostname (Windows)

### **Change Type Details**

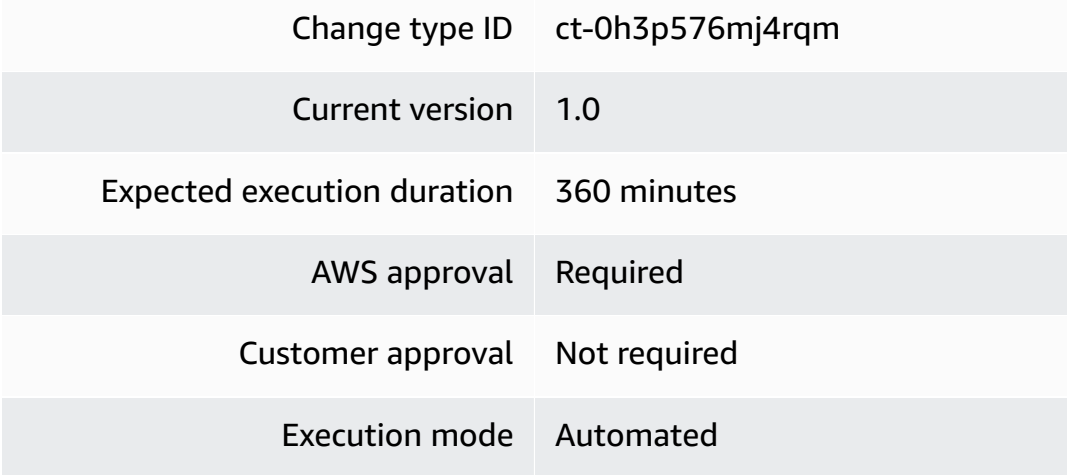

## **Additional Information**

### **Change hostname (Windows)**

### **Changing the hostname for a Windows EC2 instance with the console**

The following shows this change type in the AMS console.

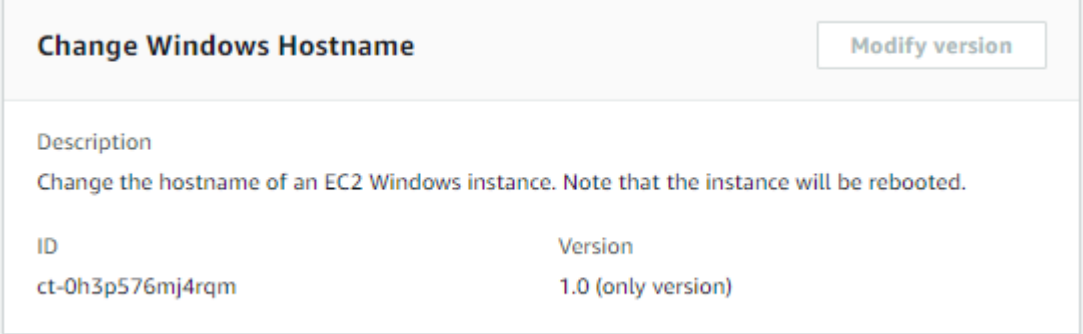

How it works:

- 1. Navigate to the **Create RFC** page: In the left navigation pane of the AMS console click **RFCs** to open the RFCs list page, and then click **Create RFC**.
- 2. Choose a popular change type (CT) in the default **Browse change types** view, or select a CT in the **Choose by category** view.

• **Browse by change type**: You can click on a popular CT in the **Quick create** area to immediately open the **Run RFC** page. Note that you cannot choose an older CT version with quick create.

To sort CTs, use the **All change types** area in either the **Card** or **Table** view. In either view, select a CT and then click **Create RFC** to open the **Run RFC** page. If applicable, a **Create with older version** option appears next to the **Create RFC** button.

- **Choose by category**: Select a category, subcategory, item, and operation and the CT details box opens with an option to **Create with older version** if applicable. Click **Create RFC** to open the **Run RFC** page.
- 3. On the **Run RFC** page, open the CT name area to see the CT details box. A **Subject** is required (this is filled in for you if you choose your CT in the **Browse change types** view). Open the **Additional configuration** area to add information about the RFC.

In the **Execution configuration** area, use available drop-down lists or enter values for the required parameters. To configure optional execution parameters, open the **Additional configuration** area.

- 4. When finished, click **Run**. If there are no errors, the **RFC successfully created** page displays with the submitted RFC details, and the initial **Run output**.
- 5. Open the **Run parameters** area to see the configurations you submitted. Refresh the page to update the RFC execution status. Optionally, cancel the RFC or create a copy of it with the options at the top of the page.

## **Changing the hostname for a Windows EC2 instance with the CLI**

How it works:

- 1. Use either the Inline Create (you issue a create-rfc command with all RFC and execution parameters included), or Template Create (you create two JSON files, one for the RFC parameters and one for the execution parameters) and issue the create-rfc command with the two files as input. Both methods are described here.
- 2. Submit the RFC: aws amscm submit-rfc --rfc-id *ID* command with the returned RFC ID.

Monitor the RFC: aws amscm get-rfc --rfc-id *ID* command.

To check the change type version, use this command:

aws amscm list-change-type-version-summaries --filter Attribute=ChangeTypeId,Value=*CT\_ID*

### **A** Note

You can use any CreateRfc parameters with any RFC whether or not they are part of the schema for the change type. For example, to get notifications when the RFC status changes, add this line, --notification "{\"Email\": {\"EmailRecipients \" : [\"email@example.com\"]}}" to the RFC parameters part of the request (not the execution parameters). For a list of all CreateRfc parameters, see the [AMS Change](https://docs.aws.amazon.com/managedservices/latest/ApiReference-cm/API_CreateRfc.html)  [Management](https://docs.aws.amazon.com/managedservices/latest/ApiReference-cm/API_CreateRfc.html) API Reference.

### *INLINE CREATE*:

Issue the create RFC command with execution parameters provided inline (escape quotation marks when providing execution parameters inline), and then submit the returned RFC ID. For example, you can replace the contents with something like this:

```
aws amscm create-rfc --change-type-id "ct-0h3p576mj4rqm" --change-type-version 
  "1.0" --title "Change Windows Hostname" --execution-parameters "{\"DocumentName
\":\"AWSManagedServices-ChangeHostname\",\"Region\":\"us-east-1\",\"Parameters\":
{\"InstanceId\":[\"i-12345678901234567\"],\"Hostname\":[\"myhost\"],\"Platform\":
[\{\mathcal{N}^{\prime\prime}\} windows\{\mathcal{N}^{\prime\prime}\}"
```
### *TEMPLATE CREATE*:

1. Output the execution parameters for this change type to a JSON file; this example names it ChangeWindowsHostnameParams.json:

```
aws amscm get-change-type-version --change-type-id "ct-0h3p576mj4rqm" 
  --query "ChangeTypeVersion.ExecutionInputSchema" --output text > 
  ChangeWindowsHostnameParams.json
```
2. Modify and save the ChangeWindowsHostnameParams file, retaining only the parameters that you want to change. For example, you can replace the contents with something like this:

```
 "DocumentName" : "AWSManagedServices-ChangeHostname",
```
{

```
 "Region" : "us-east-1", 
   "Parameters" : { 
      "InstanceId" : [ 
        "i-12345678901234567" 
     ], 
     "Hostname" : [ 
        "myhost" 
     ], 
     "Platform" : [ 
        "windows" 
      ] 
   }
}
```
3. Output the RFC template to a file in your current folder; this example names it ChangeWindowsHostnameRfc.json:

```
aws amscm create-rfc --generate-cli-skeleton > ChangeWindowsHostnameRfc.json
```
4. Modify and save the ChangeWindowsHostnameRfc.json file. For example, you can replace the contents with something like this:

```
{ 
   "ChangeTypeVersion": "1.0", 
   "ChangeTypeId": "ct-0h3p576mj4rqm", 
   "Title": "Change Windows Hostname"
}
```
5. Create the RFC, specifying the ChangeWindowsHostnameRfc file and the ChangeWindowsHostnameParams file:

aws amscm create-rfc --cli-input-json file://ChangeWindowsHostnameRfc.json -execution-parameters file://ChangeWindowsHostnameParams.json

You receive the ID of the new RFC in the response and can use it to submit and monitor the RFC. Until you submit it, the RFC remains in the editing state and does not start.

### **Tips**

For information about EC2 for Windows, see the EC2 User Guide for [Windows.](https://docs.aws.amazon.com/AWSEC2/latest/WindowsGuide/concepts.html)

### **Execution Input Parameters**

For detailed information about the execution input parameters, see [Schema](#page-1880-0) for Change Type [ct-0h3p576mj4rqm](#page-1880-0).

### **Example: Required Parameters**

```
{ 
   "DocumentName" : "AWSManagedServices-ChangeHostname", 
   "Region" : "us-east-1", 
   "Parameters" : { 
     "InstanceId" : [ 
        "i-12345678901234567" 
     ], 
     "Hostname" : [ 
        "testhostname" 
     ], 
     "Platform" : [ 
        "windows" 
     ] 
   }
}
```
### **Example: All Parameters**

```
{ 
   "DocumentName" : "AWSManagedServices-ChangeHostname", 
   "Region" : "us-east-1", 
   "Parameters" : { 
      "InstanceId" : [ 
        "i-12345678901234567" 
     ], 
     "Hostname" : [ 
        "testhostname" 
     ], 
     "Platform" : [ 
        "windows" 
     ] 
   }
}
```
# **EC2 Instance Stack | Change Time Zone**

Change the time zone of an EC2 instance. To reboot the EC2 instance after changing the time zone, set Reboot = true.

**Full classification:** Management | Advanced stack components | EC2 instance stack | Change time zone

### **Change Type Details**

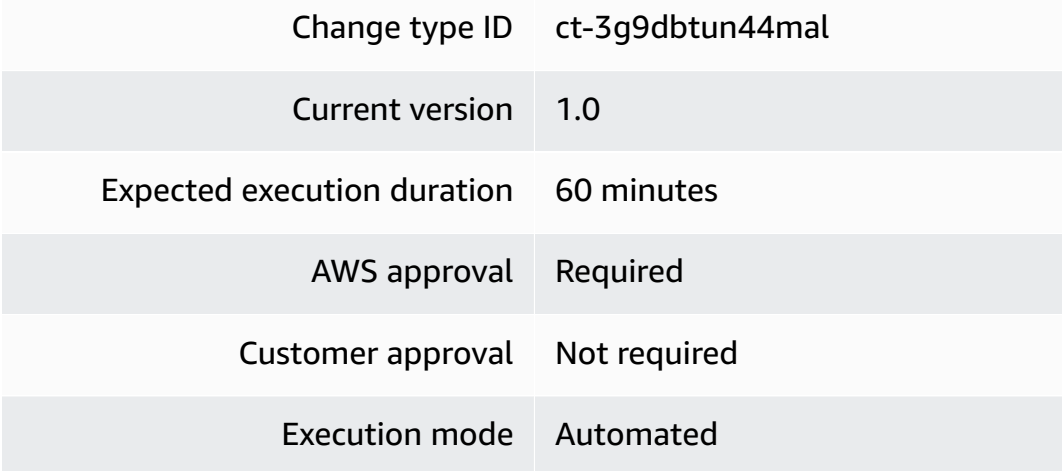

### **Additional Information**

### **Change time zone on instance**

### **Changing an EC2 instance time zone with the console**

The following shows this change type in the AMS console.
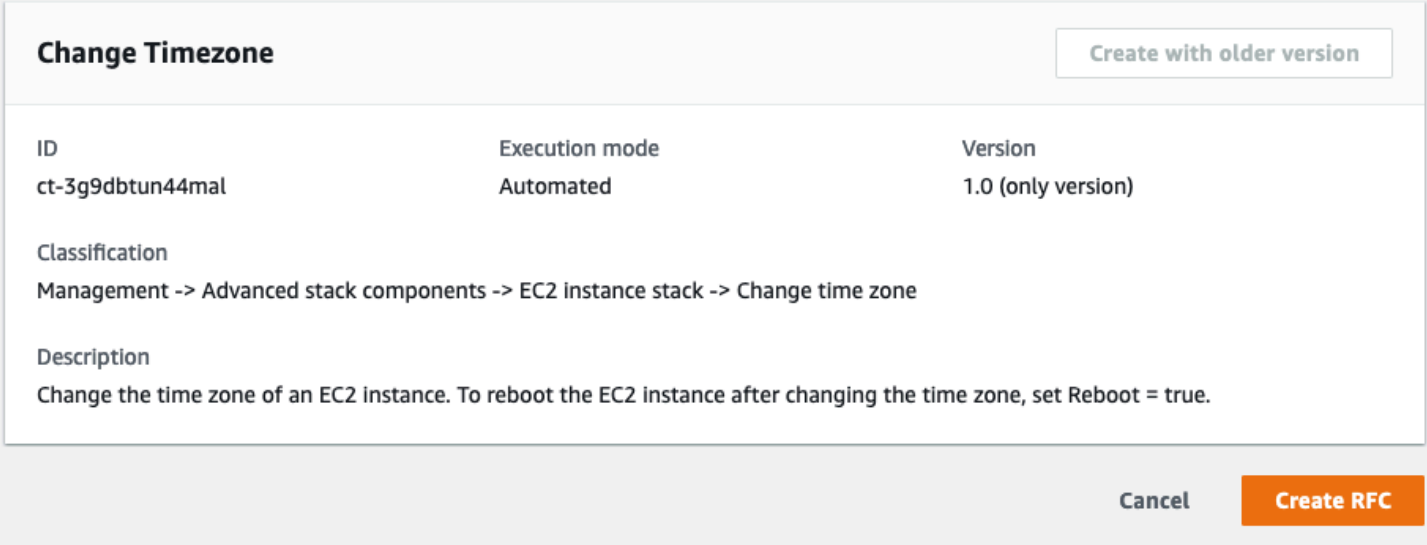

How it works:

- 1. Navigate to the **Create RFC** page: In the left navigation pane of the AMS console click **RFCs** to open the RFCs list page, and then click **Create RFC**.
- 2. Choose a popular change type (CT) in the default **Browse change types** view, or select a CT in the **Choose by category** view.
	- **Browse by change type**: You can click on a popular CT in the **Quick create** area to immediately open the **Run RFC** page. Note that you cannot choose an older CT version with quick create.

To sort CTs, use the **All change types** area in either the **Card** or **Table** view. In either view, select a CT and then click **Create RFC** to open the **Run RFC** page. If applicable, a **Create with older version** option appears next to the **Create RFC** button.

- **Choose by category**: Select a category, subcategory, item, and operation and the CT details box opens with an option to **Create with older version** if applicable. Click **Create RFC** to open the **Run RFC** page.
- 3. On the **Run RFC** page, open the CT name area to see the CT details box. A **Subject** is required (this is filled in for you if you choose your CT in the **Browse change types** view). Open the **Additional configuration** area to add information about the RFC.

In the **Execution configuration** area, use available drop-down lists or enter values for the required parameters. To configure optional execution parameters, open the **Additional configuration** area.

- 4. When finished, click **Run**. If there are no errors, the **RFC successfully created** page displays with the submitted RFC details, and the initial **Run output**.
- 5. Open the **Run parameters** area to see the configurations you submitted. Refresh the page to update the RFC execution status. Optionally, cancel the RFC or create a copy of it with the options at the top of the page.

# **Changing an EC2 instance time zone with the CLI**

How it works:

- 1. Use either the Inline Create (you issue a create-rfc command with all RFC and execution parameters included), or Template Create (you create two JSON files, one for the RFC parameters and one for the execution parameters) and issue the create-rfc command with the two files as input. Both methods are described here.
- 2. Submit the RFC: aws amscm submit-rfc --rfc-id *ID* command with the returned RFC ID.

Monitor the RFC: aws amscm get-rfc --rfc-id *ID* command.

To check the change type version, use this command:

```
aws amscm list-change-type-version-summaries --filter 
 Attribute=ChangeTypeId,Value=CT_ID
```
# *(i)* Note

You can use any CreateRfc parameters with any RFC whether or not they are part of the schema for the change type. For example, to get notifications when the RFC status changes, add this line, --notification "{\"Email\": {\"EmailRecipients \" : [\"email@example.com\"]}}" to the RFC parameters part of the request (not the execution parameters). For a list of all CreateRfc parameters, see the [AMS Change](https://docs.aws.amazon.com/managedservices/latest/ApiReference-cm/API_CreateRfc.html)  [Management](https://docs.aws.amazon.com/managedservices/latest/ApiReference-cm/API_CreateRfc.html) API Reference.

*INLINE CREATE*:

Issue the create RFC command with execution parameters provided inline (escape quotation marks when providing execution parameters inline), and then submit the returned RFC ID. For example, you can replace the contents with something like this:

```
aws amscm create-rfc --change-type-id "ct-3g9dbtun44mal" --change-type-version 
  "1.0" --title "Change time zone" --execution-parameters "{\"DocumentName\":
\"AWSManagedServices-SetInstanceTimeZone\",\"Region\":\"us-east-1\",\"Parameters\":
{\"InstanceId\":\"i-1234567890abcdef0\",\"Reboot\":\"True\",\"TimeZone\":\"Australia/
Sydney (AUS Eastern Standard Time)\"}}"
```
# *TEMPLATE CREATE*:

1. Output the execution parameters for this change type to a JSON file; this example names it ChangeEC2TimezoneParams.json:

```
aws amscm get-change-type-version --change-type-id "ct-3g9dbtun44mal" 
  --query "ChangeTypeVersion.ExecutionInputSchema" --output text > 
  ChangeEC2TimezoneParams.json
```
2. Modify and save the ChangeEC2TimezoneParams file. For example, you can replace the contents with something like this:

```
{ 
     "DocumentName": "AWSManagedServices-SetInstanceTimeZone", 
     "Region": "us-east-1", 
     "Parameters": { 
         "InstanceId": "i-1234567890abcdef0", 
         "Reboot": "True", 
         "TimeZone": "Australia/Sydney (AUS Eastern Standard Time)" 
     }
}
```
3. Output the RFC template to a file in your current folder; this example names it ChangeEC2TimezoneRfc.json:

aws amscm create-rfc --generate-cli-skeleton > ChangeEC2TimezoneRfc.json

4. Modify and save the ChangeEC2TimezoneRfc.json file. For example, you can replace the contents with something like this:.

{

```
Advanced Stack Components Version May 23, 2024 855
```

```
 "ChangeTypeVersion": "1.0", 
   "ChangeTypeId": "ct-3g9dbtun44mal", 
   "Title": "Change EC2 Instance Time Zone"
}
```
5. Create the RFC, specifying the ChangeEC2TimezoneRfc file and the ChangeEC2TimezoneParams file:

```
aws amscm create-rfc --cli-input-json file://ChangeEC2TimezoneRfc.json --
execution-parameters file://ChangeEC2TimezoneParams.json
```
You receive the ID of the new RFC in the response and can use it to submit and monitor the RFC. Until you submit it, the RFC remains in the editing state and does not start.

#### **Tips**

For more information about Amazon EC2, see Amazon Elastic Compute Cloud [Documentation](https://aws.amazon.com/documentation/ec2/).

#### **Execution Input Parameters**

For detailed information about the execution input parameters, see [Schema](#page-2755-0) for Change Type [ct-3g9dbtun44mal](#page-2755-0).

#### **Example: Required Parameters**

```
{ 
   "DocumentName": "AWSManagedServices-SetInstanceTimeZone", 
   "Region": "us-east-1", 
   "Parameters": { 
     "InstanceId": "i-1234567890abcdef0", 
     "Reboot": "False", 
     "TimeZone": "Australia/Sydney (AUS Eastern Standard Time)" 
   }
}
```
#### **Example: All Parameters**

```
{ 
   "DocumentName": "AWSManagedServices-SetInstanceTimeZone", 
   "Region": "us-east-1",
```

```
 "Parameters": { 
     "InstanceId": "i-1234567890abcdef0", 
     "Reboot": "True", 
     "TimeZone": "Australia/Sydney (AUS Eastern Standard Time)" 
   }
}
```
# **EC2 Instance Stack | Enable Detailed Monitoring (Review Required)**

Enable detailed monitoring for the specified EC2 instance. Detailed monitoring incurs a charge. EC2 detailed monitoring provides more frequent metrics, published at one-minute intervals, instead of the five-minute intervals used in Amazon EC2 basic monitoring.

**Full classification:** Management | Advanced stack components | EC2 instance stack | Enable detailed monitoring (review required)

# **Change Type Details**

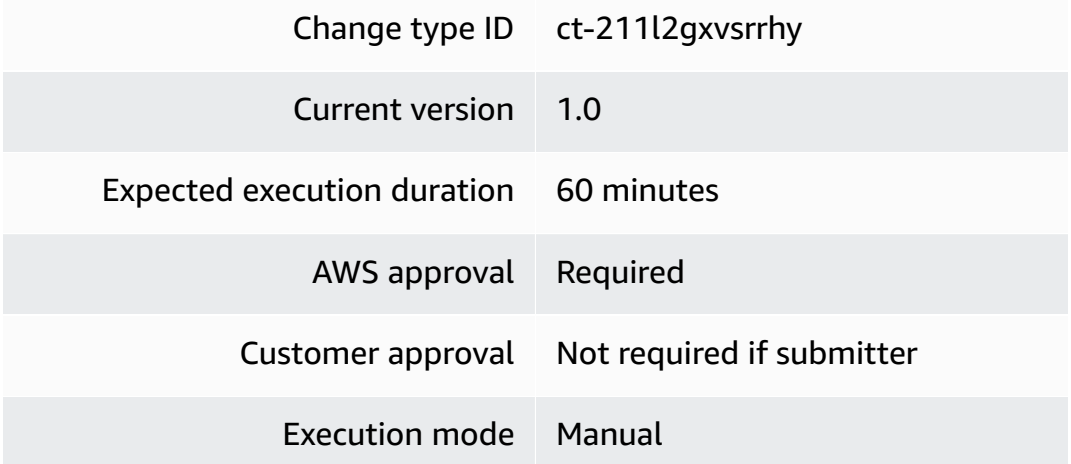

# **Additional Information**

#### **Enable Detailed Monitoring**

# **Enable detailed monitoring with the console**

The following shows this change type in the AMS console.

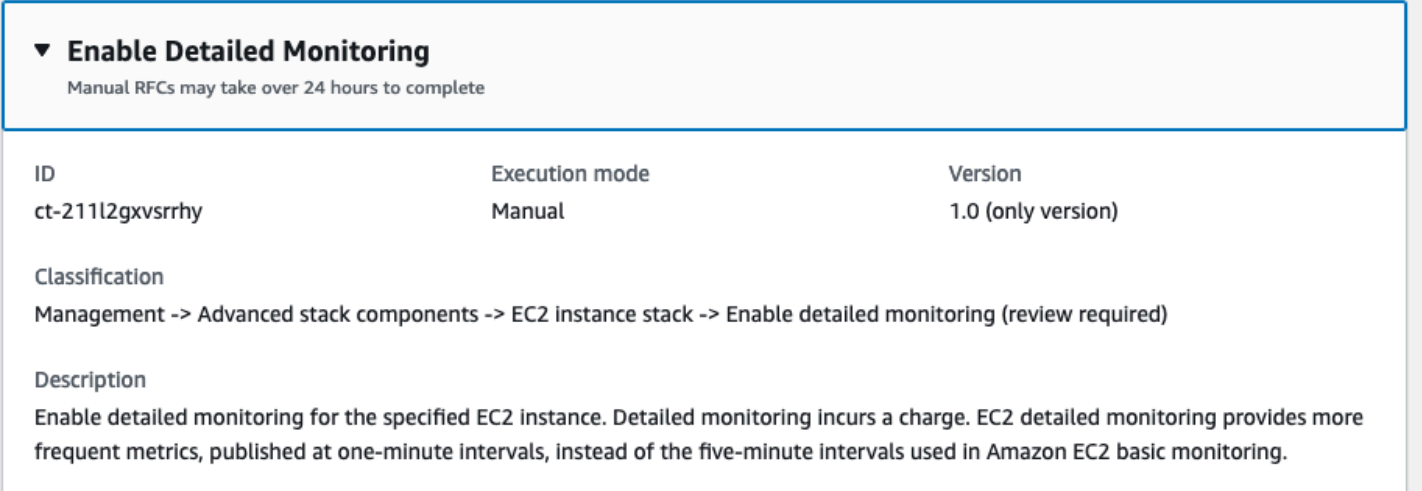

How it works:

- 1. Navigate to the **Create RFC** page: In the left navigation pane of the AMS console click **RFCs** to open the RFCs list page, and then click **Create RFC**.
- 2. Choose a popular change type (CT) in the default **Browse change types** view, or select a CT in the **Choose by category** view.
	- **Browse by change type**: You can click on a popular CT in the **Quick create** area to immediately open the **Run RFC** page. Note that you cannot choose an older CT version with quick create.

To sort CTs, use the **All change types** area in either the **Card** or **Table** view. In either view, select a CT and then click **Create RFC** to open the **Run RFC** page. If applicable, a **Create with older version** option appears next to the **Create RFC** button.

- **Choose by category**: Select a category, subcategory, item, and operation and the CT details box opens with an option to **Create with older version** if applicable. Click **Create RFC** to open the **Run RFC** page.
- 3. On the **Run RFC** page, open the CT name area to see the CT details box. A **Subject** is required (this is filled in for you if you choose your CT in the **Browse change types** view). Open the **Additional configuration** area to add information about the RFC.

In the **Execution configuration** area, use available drop-down lists or enter values for the required parameters. To configure optional execution parameters, open the **Additional configuration** area.

- 4. When finished, click **Run**. If there are no errors, the **RFC successfully created** page displays with the submitted RFC details, and the initial **Run output**.
- 5. Open the **Run parameters** area to see the configurations you submitted. Refresh the page to update the RFC execution status. Optionally, cancel the RFC or create a copy of it with the options at the top of the page.

# **Enable detailed monitoring with the CLI**

How it works:

- 1. Use either the Inline Create (you issue a create-rfc command with all RFC and execution parameters included), or Template Create (you create two JSON files, one for the RFC parameters and one for the execution parameters) and issue the create-rfc command with the two files as input. Both methods are described here.
- 2. Submit the RFC: aws amscm submit-rfc --rfc-id *ID* command with the returned RFC ID.

Monitor the RFC: aws amscm get-rfc --rfc-id *ID* command.

To check the change type version, use this command:

```
aws amscm list-change-type-version-summaries --filter 
 Attribute=ChangeTypeId,Value=CT_ID
```
# *(i)* Note

You can use any CreateRfc parameters with any RFC whether or not they are part of the schema for the change type. For example, to get notifications when the RFC status changes, add this line, --notification "{\"Email\": {\"EmailRecipients \" : [\"email@example.com\"]}}" to the RFC parameters part of the request (not the execution parameters). For a list of all CreateRfc parameters, see the [AMS Change](https://docs.aws.amazon.com/managedservices/latest/ApiReference-cm/API_CreateRfc.html)  [Management](https://docs.aws.amazon.com/managedservices/latest/ApiReference-cm/API_CreateRfc.html) API Reference.

*INLINE CREATE*:

Issue the create RFC command with execution parameters provided inline (escape quotation marks when providing execution parameters inline), and then submit the returned RFC ID. For example, you can replace the contents with something like this:

```
aws amscm create-rfc --change-type-id "ct-211l2gxvsrrhy" --change-type-version "1.0" 
  --title "Enable Detailed Monitoring" --execution-parameters "{\"InstanceIds\": 
  [\"i-1234567890abcdef0\",\"i-1234567890abcdef1\"]}"
```
### *TEMPLATE CREATE*:

1. Output the execution parameters for this change type to a JSON file; this example names it EnableDetailedMonitoringParams.json:

```
aws amscm get-change-type-version --change-type-id "ct-211l2gxvsrrhy" 
  --query "ChangeTypeVersion.ExecutionInputSchema" --output text > 
  EnableDetailedMonitoringParams.json
```
2. Modify and save the EnableDetailedMonitoringParams file, retaining only the parameters that you want to change. For example, you can replace the contents with something like this:

```
{ 
     "InstanceIds": ["i-0cc489fa851c31a21","i-0cc489fa851c31a22"]
}
```
3. Output the RFC template to a file in your current folder; this example names it EnableDetailedMonitoringRfc.json:

```
aws amscm create-rfc --generate-cli-skeleton > EnableDetailedMonitoringRfc.json
```
4. Modify and save the EnableDetailedMonitoringRfc file. For example, you can replace the contents with something like this:

```
{ 
   "ChangeTypeVersion": "1.0", 
   "ChangeTypeId": "ct-211l2gxvsrrhy", 
   "Title": "Enable Detailed Monitoring"
}
```
5. Create the RFC, specifying the EnableDetailedMonitoringRfc file and the EnableDetailedMonitoringParams file:

```
aws amscm create-rfc --cli-input-json file://EnableDetailedMonitoringRfc.json
execution-parameters file://EnableDetailedMonitoringParams.json
```
You receive the ID of the new RFC in the response and can use it to submit and monitor the RFC. Until you submit it, the RFC remains in the editing state and does not start.

### **Tips**

For more information about Amazon EC2, including size recommendations, see [Amazon](https://aws.amazon.com/documentation/ec2/) Elastic [Compute Cloud Documentation](https://aws.amazon.com/documentation/ec2/).

#### **Execution Input Parameters**

For detailed information about the execution input parameters, see [Schema](#page-2320-0) for Change Type [ct-211l2gxvsrrhy](#page-2320-0).

#### **Example: Required Parameters**

```
{ 
   "InstanceIds": ["i-1234567890abcdef0","i-1234567890abceef1"]
}
```
#### **Example: All Parameters**

```
{ 
   "InstanceIds": ["i-1234567890abcdef0","i-1234567890abceef1"]
}
```
# **EC2 Instance Stack | Encrypt Instance Volumes**

Encrypt Elastic Block Store (EBS) volumes attached to an EC2 instance

**Full classification:** Management | Advanced stack components | EC2 instance stack | Encrypt instance volumes

**Change Type Details**

Change type ID ct-0hahohe17csnc

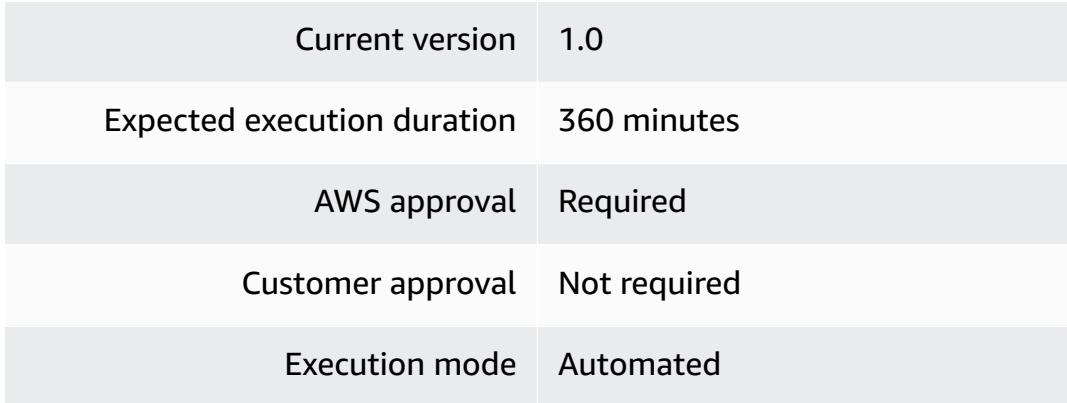

# **Additional Information**

#### **Encrypt instance**

### **Encrypting EC2 instances with the console**

#### The following shows this change type in the AMS console.

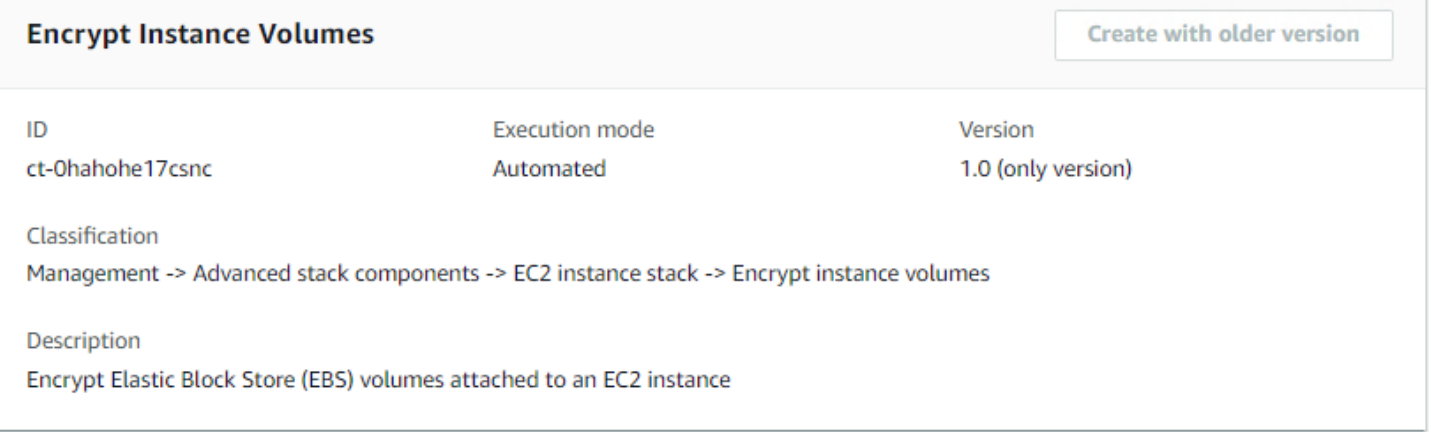

How it works:

- 1. Navigate to the **Create RFC** page: In the left navigation pane of the AMS console click **RFCs** to open the RFCs list page, and then click **Create RFC**.
- 2. Choose a popular change type (CT) in the default **Browse change types** view, or select a CT in the **Choose by category** view.
	- **Browse by change type**: You can click on a popular CT in the **Quick create** area to immediately open the **Run RFC** page. Note that you cannot choose an older CT version with quick create.

To sort CTs, use the **All change types** area in either the **Card** or **Table** view. In either view, select a CT and then click **Create RFC** to open the **Run RFC** page. If applicable, a **Create with older version** option appears next to the **Create RFC** button.

- **Choose by category**: Select a category, subcategory, item, and operation and the CT details box opens with an option to **Create with older version** if applicable. Click **Create RFC** to open the **Run RFC** page.
- 3. On the **Run RFC** page, open the CT name area to see the CT details box. A **Subject** is required (this is filled in for you if you choose your CT in the **Browse change types** view). Open the **Additional configuration** area to add information about the RFC.

In the **Execution configuration** area, use available drop-down lists or enter values for the required parameters. To configure optional execution parameters, open the **Additional configuration** area.

- 4. When finished, click **Run**. If there are no errors, the **RFC successfully created** page displays with the submitted RFC details, and the initial **Run output**.
- 5. Open the **Run parameters** area to see the configurations you submitted. Refresh the page to update the RFC execution status. Optionally, cancel the RFC or create a copy of it with the options at the top of the page.

# **Encrypting EC2 instances with the CLI**

How it works:

- 1. Use either the Inline Create (you issue a create-rfc command with all RFC and execution parameters included), or Template Create (you create two JSON files, one for the RFC parameters and one for the execution parameters) and issue the create-rfc command with the two files as input. Both methods are described here.
- 2. Submit the RFC: aws amscm submit-rfc --rfc-id *ID* command with the returned RFC ID.

Monitor the RFC: aws amscm get-rfc --rfc-id *ID* command.

To check the change type version, use this command:

```
aws amscm list-change-type-version-summaries --filter 
  Attribute=ChangeTypeId,Value=CT_ID
```
# **A** Note

You can use any CreateRfc parameters with any RFC whether or not they are part of the schema for the change type. For example, to get notifications when the RFC status changes, add this line, --notification "{\"Email\": {\"EmailRecipients \" : [\"email@example.com\"]}}" to the RFC parameters part of the request (not the execution parameters). For a list of all CreateRfc parameters, see the [AMS Change](https://docs.aws.amazon.com/managedservices/latest/ApiReference-cm/API_CreateRfc.html)  [Management](https://docs.aws.amazon.com/managedservices/latest/ApiReference-cm/API_CreateRfc.html) API Reference.

# *INLINE CREATE*:

Issue the create RFC command with execution parameters provided inline (escape quotation marks when providing execution parameters inline), and then submit the returned RFC ID. For example, you can replace the contents with something like this:

```
aws amscm create-rfc --change-type-id "ct-0hahohe17csnc" --change-type-version 
  "1.0" --title "AWSManagedServices-EncryptInstanceVolumes" --execution-parameters 
  "{\"DocumentName\": \"AWSManagedServices-EncryptInstanceVolumes\",\"Region
\": \"us-east-1\",\"Parameters\": {\"InstanceId\": [\"i-0a458848bc91a1b7b\"], 
 \"VolumeIds\": [\"vol-02f576d0e8c5c51e8\", \"vol-0090e02379b9880d9\"], \"KMSKeyId\": 
  [\"7103a217-2489-481e-976c-0375efc5f606\"], \"DeleteStaleNonEncryptedSnapshotBackups
\": [\"False\"]}}"
```
# *TEMPLATE CREATE*:

1. Output the execution parameters for this change type to a JSON file; this example names it EncryptEC2sParams.json:

```
aws amscm get-change-type-version --change-type-id "ct-0hahohe17csnc" --query 
  "ChangeTypeVersion.ExecutionInputSchema" --output text > EncryptEC2sParams.json
```
2. Modify and save the EncryptEC2sParams file, retaining only the parameters that you want to change. For example, you can replace the contents with something like this:

```
{ 
   "DocumentName": "AWSManagedServices-EncryptInstanceVolumes", 
   "Region": "us-east-1", 
   "Parameters": { 
     "InstanceId": [
```

```
 "i-0a458848bc91a1b7b" 
     ], 
     "VolumeIds": [ 
        "vol-02f576d0e8c5c51e8", 
       "vol-0090e02379b9880d9" 
     ], 
     "KMSKeyId": [ 
        "7103a217-2489-481e-976c-0375efc5f606" 
     ], 
     "DeleteStaleNonEncryptedSnapshotBackups": [ 
        "False" 
     ] 
   }
}
```
3. Output the RFC template to a file in your current folder; this example names it EncryptEC2sRfc.json:

```
aws amscm create-rfc --generate-cli-skeleton > EncryptEC2sRfc.json
```
4. Modify and save the EncryptEC2sRfc.json file. For example, you can replace the contents with something like this:

```
{
"ChangeTypeVersion": "1.0",
"ChangeTypeId": "ct-0hahohe17csnc",
"Title": "EC2-Encrypt-RFC"
}
```
5. Create the RFC, specifying the EncryptEC2sRfc file and the EncryptEC2sParams file:

```
aws amscm create-rfc --cli-input-json file://EncryptEC2sRfc.json --execution-
parameters file://EncryptEC2sParams.json
```
You receive the ID of the new RFC in the response and can use it to submit and monitor the RFC. Until you submit it, the RFC remains in the editing state and does not start.

# **Tips**

For more information about Amazon EC2, including size recommendations, see [Amazon](https://aws.amazon.com/documentation/ec2/) Elastic [Compute Cloud Documentation](https://aws.amazon.com/documentation/ec2/).

### **Execution Input Parameters**

For detailed information about the execution input parameters, see [Schema](#page-1883-0) for Change Type [ct-0hahohe17csnc.](#page-1883-0)

#### **Example: Required Parameters**

```
{ 
   "DocumentName" : "AWSManagedServices-EncryptInstanceVolumes", 
   "Region" : "us-east-1", 
   "Parameters": { 
     "InstanceId": ["i-1234567890abcdef0"], 
     "VolumeIds": ["vol-1234567890abcdef0", "vol-1234567890abcdef1"], 
     "KMSKeyId": ["1234abcd-12ab-34cd-56ef-1234567890ab"] 
   }
}
```
# **Example: All Parameters**

```
{ 
   "DocumentName" : "AWSManagedServices-EncryptInstanceVolumes", 
   "Region" : "us-east-1", 
   "Parameters": { 
     "InstanceId": ["i-1234567890abcdef0"], 
     "VolumeIds": ["vol-1234567890abcdef0", "vol-1234567890abcdef1"], 
     "KMSKeyId": ["mrk-c280f426a06049f0bd3f998242ae2f70"], 
     "DeleteStaleNonEncryptedSnapshotBackups": ["False"] 
   }
}
```
# **EC2 Instance Stack | Gather Log4j Information**

Generates a report identifying Log4j2 occurrences on the specified EC2 instances. This is a besteffort report and some occurrences may go undetected from the report.

**Full classification:** Management | Advanced stack components | EC2 instance stack | Gather log4j information

**Change Type Details**

Change type ID ct-19f40lfm5umy8

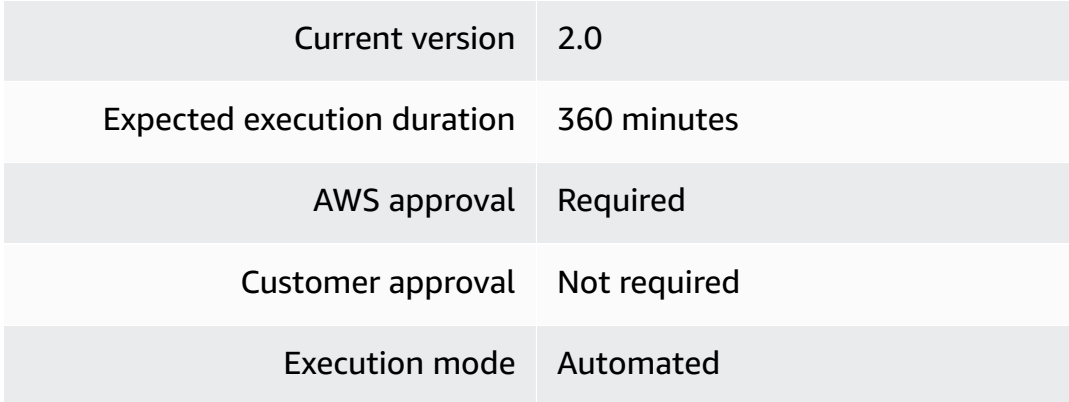

# **Additional Information**

# **Update Other Other CTs**

# **Gather Log4j Info on multiple EC2 instances with the console**

The following shows this change type in the AMS console.

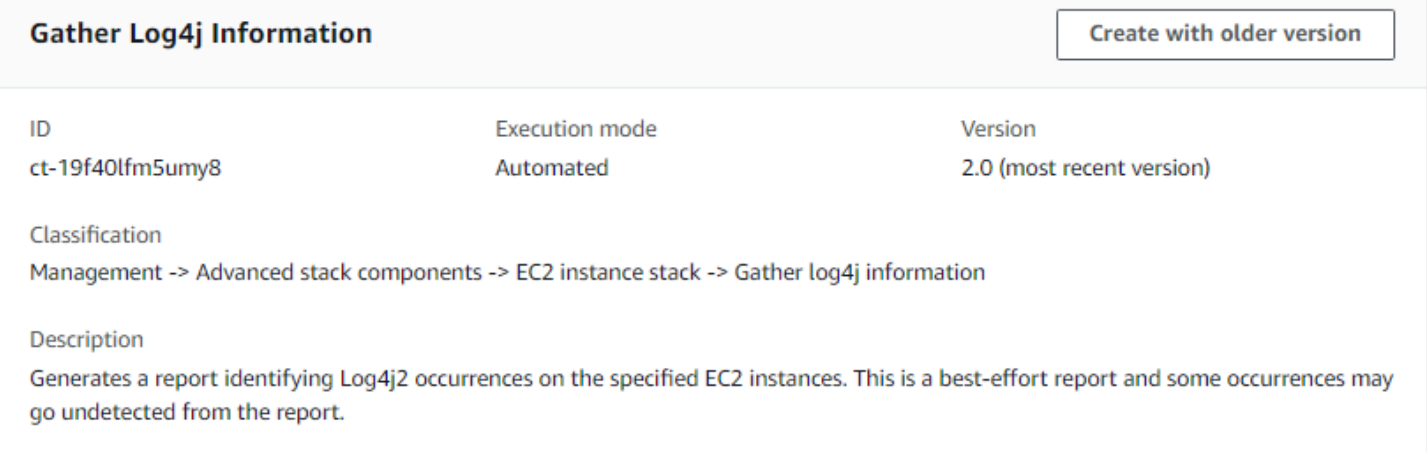

How it works:

- 1. Navigate to the **Create RFC** page: In the left navigation pane of the AMS console click **RFCs** to open the RFCs list page, and then click **Create RFC**.
- 2. Choose a popular change type (CT) in the default **Browse change types** view, or select a CT in the **Choose by category** view.
	- **Browse by change type**: You can click on a popular CT in the **Quick create** area to immediately open the **Run RFC** page. Note that you cannot choose an older CT version with quick create.

To sort CTs, use the **All change types** area in either the **Card** or **Table** view. In either view, select a CT and then click **Create RFC** to open the **Run RFC** page. If applicable, a **Create with older version** option appears next to the **Create RFC** button.

- **Choose by category**: Select a category, subcategory, item, and operation and the CT details box opens with an option to **Create with older version** if applicable. Click **Create RFC** to open the **Run RFC** page.
- 3. On the **Run RFC** page, open the CT name area to see the CT details box. A **Subject** is required (this is filled in for you if you choose your CT in the **Browse change types** view). Open the **Additional configuration** area to add information about the RFC.

In the **Execution configuration** area, use available drop-down lists or enter values for the required parameters. To configure optional execution parameters, open the **Additional configuration** area.

- 4. When finished, click **Run**. If there are no errors, the **RFC successfully created** page displays with the submitted RFC details, and the initial **Run output**.
- 5. Open the **Run parameters** area to see the configurations you submitted. Refresh the page to update the RFC execution status. Optionally, cancel the RFC or create a copy of it with the options at the top of the page.

# **Gather Log4j Info on multiple EC2 instances with the CLI**

How it works:

- 1. Use either the Inline Create (you issue a create-rfc command with all RFC and execution parameters included), or Template Create (you create two JSON files, one for the RFC parameters and one for the execution parameters) and issue the create-rfc command with the two files as input. Both methods are described here.
- 2. Submit the RFC: aws amscm submit-rfc --rfc-id *ID* command with the returned RFC ID.

Monitor the RFC: aws amscm get-rfc --rfc-id *ID* command.

To check the change type version, use this command:

```
aws amscm list-change-type-version-summaries --filter 
  Attribute=ChangeTypeId,Value=CT_ID
```
# **A** Note

You can use any CreateRfc parameters with any RFC whether or not they are part of the schema for the change type. For example, to get notifications when the RFC status changes, add this line, --notification "{\"Email\": {\"EmailRecipients \" : [\"email@example.com\"]}}" to the RFC parameters part of the request (not the execution parameters). For a list of all CreateRfc parameters, see the [AMS Change](https://docs.aws.amazon.com/managedservices/latest/ApiReference-cm/API_CreateRfc.html)  [Management](https://docs.aws.amazon.com/managedservices/latest/ApiReference-cm/API_CreateRfc.html) API Reference.

# *INLINE CREATE*:

Issue the create RFC command with execution parameters provided inline (escape quotation marks when providing execution parameters inline), and then submit the returned RFC ID. For example, you can replace the contents with something like this:

# **Version 2.0**:

Scan all instances:

```
aws amscm create-rfc --change-type-id "ct-19f40lfm5umy8" --change-type-version 
  "2.0" --title "Log4j Investigation" --execution-parameters "{\"DocumentName\":
\"AWSManagedServices-GatherLog4jInformation\",\"Region\":\"us-east-1\",\"Parameters\":
{\"S3Bucket\":[\"s3://BUCKET_NAME\"]},\"TargetParameterName\": \"InstanceId\",\"Targets
\": [{\"Key\": \"AWS::EC2::Instance\",\"Values\": [\"*\"]}],\"MaxConcurrency\": \"10\",
\"MaxErrors\": \"100%\"}"
```
Scan a list of instances:

```
aws amscm create-rfc --change-type-id "ct-19f40lfm5umy8" --change-type-version 
  "2.0" --title "Log4j Investigation" --execution-parameters "{\"DocumentName\":
\"AWSManagedServices-GatherLog4jInformation\",\"Region\":\"us-east-1\",\"Parameters\":
{\"S3Bucket\":[\"s3://BUCKET_NAME\"]},\"TargetParameterName\": \"InstanceId\",\"Targets
\": [{\"Key\": \"ParameterValues\",\"Values\": [\"INSTANCE_ID_1\",\"INSTANCE_ID_2\",
\"INSTANCE_ID_3\",\"INSTANCE_ID_4\",\"INSTANCE_ID_5\"]}],\"MaxConcurrency\": \"10\",
\"MaxErrors\": \"100%\"}"
```
# *TEMPLATE CREATE*:

1. Output the execution parameters for this change type to a JSON file; this example names it GatherLog4jInfoParams.json:

```
aws amscm get-change-type-version --change-type-id "ct-19f40lfm5umy8" 
  --query "ChangeTypeVersion.ExecutionInputSchema" --output text > 
 GatherLog4jInfoParams.json
```
2. Modify and save the GatherLog4jInfoParams file, retaining only the parameters that you want to change. For example, you can replace the contents with something like this:

# **Version 2.0**:

Scan all instances:

```
{ 
   "DocumentName": "AWSManagedServices-GatherLog4jInformation", 
   "Region": "us-east-1", 
   "Parameters": { 
      "S3Bucket": [ 
        "s3://BUCKET_NAME" 
     ] 
   }, 
   "TargetParameterName": "InstanceId", 
   "Targets": [ 
      { 
        "Key": "AWS::EC2::Instance", 
        "Values": [ 
         \mathbf{u} \star \mathbf{u} ] 
      } 
   ], 
   "MaxConcurrency": "10", 
   "MaxErrors": "100%"
}
```
#### Scan a list of instances:

```
{ 
   "DocumentName": "AWSManagedServices-GatherLog4jInformation", 
   "Region": "us-east-1", 
   "Parameters": { 
     "S3Bucket": [ 
        "s3://BUCKET_NAME" 
    \mathbf{I}
```

```
 }, 
   "TargetParameterName": "InstanceId", 
   "Targets": [ 
      { 
        "Key": "ParameterValues", 
        "Values": [ 
          "INSTANCE_ID_1", 
          "INSTANCE_ID_2", 
          "INSTANCE_ID_3", 
          "INSTANCE_ID_4", 
          "INSTANCE_ID_5" 
       \mathbf{1} } 
   ], 
   "MaxConcurrency": "10", 
   "MaxErrors": "100%"
}
```
3. Output the RFC template to a file in your current folder; this example names it GatherLog4jInfoRfc.json:

```
aws amscm create-rfc --generate-cli-skeleton > GatherLog4jInfoRfc.json
```
4. Modify and save the GatherLog4jInfoRfc.json file. For example, you can replace the contents with something like this:

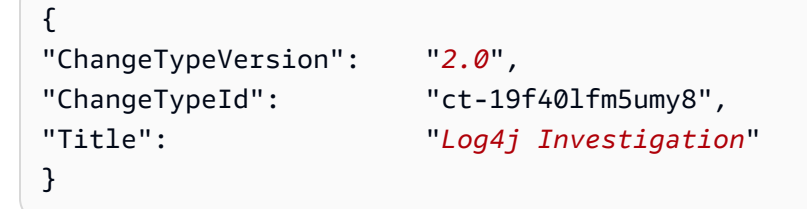

5. Create the RFC, specifying the GatherLog4jInfoRfc file and the GatherLog4jInfoParams file:

```
aws amscm create-rfc --cli-input-json file://GatherLog4jInfoRfc.json --execution-
parameters file://GatherLog4jInfoParams.json
```
#### **Tips**

This change type scans the specified EC2 instance for packages containing an impacted version of the Apache Log4j Java class. This functionality produces a best-effort report, some occurrences may go undetected or mis-identified.

AWS CloudShell is a browser-based shell that makes it easy to securely manage, explore, and interact with your AWS resources. AWS CloudShell is pre-authenticated with your console credentials when you log in. Common development and operations tools are pre-installed, so no local installation or configuration is required. With AWS CloudShell, you can quickly run scripts with the AWS Command Line Interface (AWS CLI), experiment with AWS service APIs using the AWS SDKs, or use a range of other tools to be productive. You can use AWS CloudShell right from your browser at no additional cost.

### **Note**

You can use the CloudShell AWS console from any other, or the closest, AWS Region where it is available, to perform the aggregation. For example, to perform the aggregation of data stored in the Virginia region, open a CloudShell in the "US East(Virginia) us-east-1" AWS Region in the AWS Console and follow the instructions given next.

The report data includes information about Java Archives (JAR Files), found within the specified environment that contain the vulnerable JndiLookup class. AMS recommends upgrading impacted libraries to the latest available version, which can be downloaded directly from Apache at [Download](https://logging.apache.org/log4j/2.x/download.html) Apache Log4j 2. Additionally, we scan for Web Application Resource (WAR), Enterprise Archive (EAR), Jupiter Encrypted XML (JPI), Hemera Technologies (HPI), and ZIP files.

To aggregate all the generated CSV files and build a single report with AWS CloudShell:

1. From any page or AWS Region in the AWS Management Console, open the AWS CloudShell to run the script shown next. Ensure that you are logged into the AWS Management Console with the AWSManagedServicesReadOnlyRole role.

```
# Specify the S3 bucket and AWS region that contains the individual CSV files:
BUCKET_NAME="YOUR BUCKET HERE"
BUCKET_REGION="THE BUCKET REGION HERE"
# Aggregate the CSV files:
mkdir -p log4j-report
```

```
aws s3 cp s3://$BUCKET_NAME/ams/log4j-scan/ ./log4j-report --recursive --include 
  "*.csv"
echo "aws_account_id,region,scan_time,instance_id,scan_type,location" > log4j-
report/report.csv
for i in `find log4j-report -type f \setminus (-i) -iname "*.csv" ! -iname "report.csv" \setminus ) ; do
 awk 'FNR > 1' $i >> log4j-report/report.csv; done
# Upload the report to the same S3 bucket:
file_name="report_$(date -d "today" +"%Y%m%d%H%M").csv"
aws s3 cp log4j-report/report.csv s3://$BUCKET_NAME/ams/log4j-reports/$file_name
# Open the following URL and select \"Download\" to download the report:
echo "Report uploaded to: https://s3.console.aws.amazon.com/s3/object/$BUCKET_NAME?
region=$BUCKET_REGION&prefix=ams/log4j-reports/$file_name"
```
The script outputs the S3 URL to download the report from.

2. Copy and open the URL and then choose Download

# **Single-Account Landing Zone: Using the report**

If you are working in a single-account landing zone, the AWS CloudShell service is not available. However, you can still leverage the AWS CLI to perform the necessary steps. Follow this documentation, How do I grant my Active [Directory](https://aws.amazon.com/premiumsupport/knowledge-center/adfs-grant-ad-access-api-cli/) users access to the API or AWS CLI with [AD FS?](https://aws.amazon.com/premiumsupport/knowledge-center/adfs-grant-ad-access-api-cli/), to configure CLI API Access through Active Directory Federation Services (ADFS) using IAM Roles. For Non-ADFS identity provider (IDP) implementations, visit How to [Implement](https://aws.amazon.com/blogs/security/how-to-implement-a-general-solution-for-federated-apicli-access-using-saml-2-0/) a General Solution for [Federated](https://aws.amazon.com/blogs/security/how-to-implement-a-general-solution-for-federated-apicli-access-using-saml-2-0/) API/CLI Access Using SAML 2.0. Using the above options, obtain CLI Credentials for the desired role, the default recommended role is the Customer\_ReadOnly\_Role. Then execute the script in Step 1 to generate the required CSV report.

# **How to read the report**

The report contains the following columns:

- **scan\_time**: The time at which the instance scan was performed
- **instance\_id**: The EC2 instance ID
- **scan\_type**: The type of scan that was performed. For example, if the scan looked at in memory information, the scan\_type will be MEMORY. If the filesystem was checked, the scan\_type will be FILESYSTEM
- **location**: The path to the match

# **Execution Input Parameters**

For detailed information about the execution input parameters, see [Schema](#page-2100-0) for Change Type [ct-19f40lfm5umy8.](#page-2100-0)

### **Example: Required Parameters**

```
Example not available.
```
# **Example: All Parameters**

```
\left\{ \right. "DocumentName": "AWSManagedServices-GatherLog4jInformation", 
   "Region": "us-east-1", 
   "Parameters": { 
      "S3Bucket": [ 
        "s3://test" 
     ] 
   }, 
   "TargetParameterName": "InstanceId", 
   "Targets": [ 
     { 
        "Key": "ParameterValues", 
        "Values": [ 
          "i-1234567890abcdef0", 
          "i-1234567890abcdef1", 
          "i-1234567890abcdef2", 
          "i-1234567890abcdef3", 
          "i-1234567890abcdef4" 
       \mathbf{I} } 
   ], 
   "MaxConcurrency": "10", 
   "MaxErrors": "100%"
}
```
# **EC2 Instance Stack | Reboot**

Use to reboot an EC2 instance.

**Full classification:** Management | Advanced stack components | EC2 instance stack | Reboot

#### **Change Type Details**

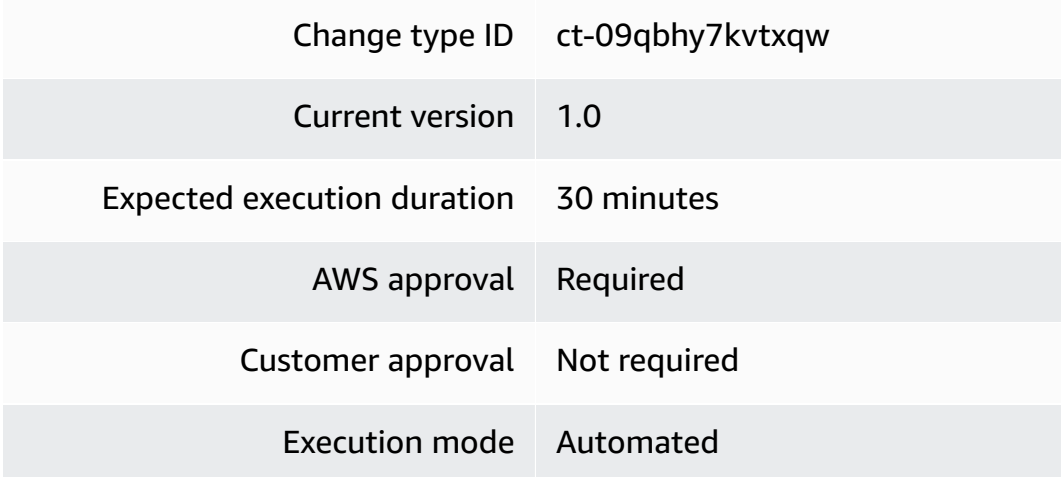

### **Additional Information**

#### **Reboot instance**

# **Rebooting an EC2 istance with the console**

The following shows this change type in the AMS console.

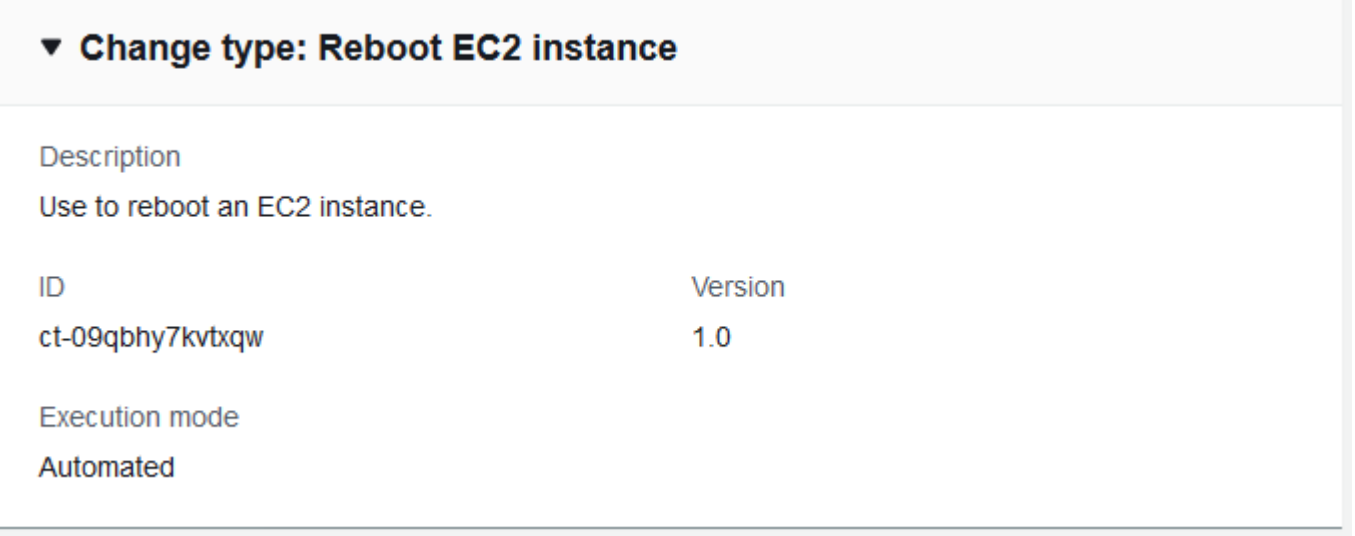

How it works:

1. Navigate to the **Create RFC** page: In the left navigation pane of the AMS console click **RFCs** to open the RFCs list page, and then click **Create RFC**.

- 2. Choose a popular change type (CT) in the default **Browse change types** view, or select a CT in the **Choose by category** view.
	- **Browse by change type**: You can click on a popular CT in the **Quick create** area to immediately open the **Run RFC** page. Note that you cannot choose an older CT version with quick create.

To sort CTs, use the **All change types** area in either the **Card** or **Table** view. In either view, select a CT and then click **Create RFC** to open the **Run RFC** page. If applicable, a **Create with older version** option appears next to the **Create RFC** button.

- **Choose by category**: Select a category, subcategory, item, and operation and the CT details box opens with an option to **Create with older version** if applicable. Click **Create RFC** to open the **Run RFC** page.
- 3. On the **Run RFC** page, open the CT name area to see the CT details box. A **Subject** is required (this is filled in for you if you choose your CT in the **Browse change types** view). Open the **Additional configuration** area to add information about the RFC.

In the **Execution configuration** area, use available drop-down lists or enter values for the required parameters. To configure optional execution parameters, open the **Additional configuration** area.

- 4. When finished, click **Run**. If there are no errors, the **RFC successfully created** page displays with the submitted RFC details, and the initial **Run output**.
- 5. Open the **Run parameters** area to see the configurations you submitted. Refresh the page to update the RFC execution status. Optionally, cancel the RFC or create a copy of it with the options at the top of the page.

# **Rebooting an EC2 instance with the CLI**

How it works:

- 1. Use either the Inline Create (you issue a create-rfc command with all RFC and execution parameters included), or Template Create (you create two JSON files, one for the RFC parameters and one for the execution parameters) and issue the create-rfc command with the two files as input. Both methods are described here.
- 2. Submit the RFC: aws amscm submit-rfc --rfc-id *ID* command with the returned RFC ID.

Monitor the RFC: aws amscm get-rfc --rfc-id *ID* command.

To check the change type version, use this command:

```
aws amscm list-change-type-version-summaries --filter 
 Attribute=ChangeTypeId,Value=CT_ID
```
### **A** Note

You can use any CreateRfc parameters with any RFC whether or not they are part of the schema for the change type. For example, to get notifications when the RFC status changes, add this line, --notification "{\"Email\": {\"EmailRecipients \" : [\"email@example.com\"]}}" to the RFC parameters part of the request (not the execution parameters). For a list of all CreateRfc parameters, see the [AMS Change](https://docs.aws.amazon.com/managedservices/latest/ApiReference-cm/API_CreateRfc.html)  [Management](https://docs.aws.amazon.com/managedservices/latest/ApiReference-cm/API_CreateRfc.html) API Reference.

# *INLINE CREATE*:

Issue the create RFC command with execution parameters provided inline (escape quotation marks when providing execution parameters inline), and then submit the returned RFC ID. For example, you can replace the contents with something like this:

```
aws amscm create-rfc --change-type-id "ct-02u0hoaa9grat" --change-type-version "1.0" --
title "Reboot My EC2" --execution-parameters "{\"InstanceId\":\"INSTANCE_ID\"}"
```
#### *TEMPLATE CREATE*:

1. Output the RFC template to a file in your current folder. This example names it RebootEC2Rfc.json. Note that since there is only one execution parameter for stopping (rebooting, or starting) an instance, the execution parameter can be in the schema JSON file itself and there is no need to create a separate execution parameters JSON file.

```
aws amscm create-rfc --generate-cli-skeleton > StopInstanceRfc.json
```
2. Modify and save the RebootEC2Rfc.json file. For example, you can replace the contents with something like this:

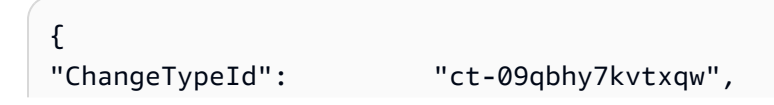

```
"Title": "Reboot-My-EC2-RFC",
"TimeoutInMinutes": 60,
"ExecutionParameters": "{ 
        \"InstanceId\":\"INSTANCE_ID\" 
    }"
}
```
3. Create the RFC:

aws amscm create-rfc --cli-input-json file://RebootEC2Rfc.json

You receive the ID of the new RFC in the response and can use it to submit and monitor the RFC. Until you submit it, the RFC remains in the editing state and does not start.

#### **Tips**

For information about EC2, see the EC2 [Documentation](https://docs.aws.amazon.com/ec2/) for your operation system.

#### **Execution Input Parameters**

For detailed information about the execution input parameters, see [Schema](#page-1809-0) for Change Type [ct-09qbhy7kvtxqw.](#page-1809-0)

#### **Example: Required Parameters**

```
Example not available.
```
#### **Example: All Parameters**

```
Example not available.
```
# **EC2 Instance Stack | Replace Instance Profile**

Replace the instance profile of an EC2 instance that is not part of an Auto Scaling group. This change may result in CloudFormation drift for any stacks that have this resource.

**Full classification:** Management | Advanced stack components | EC2 instance stack | Replace instance profile

#### **Change Type Details**

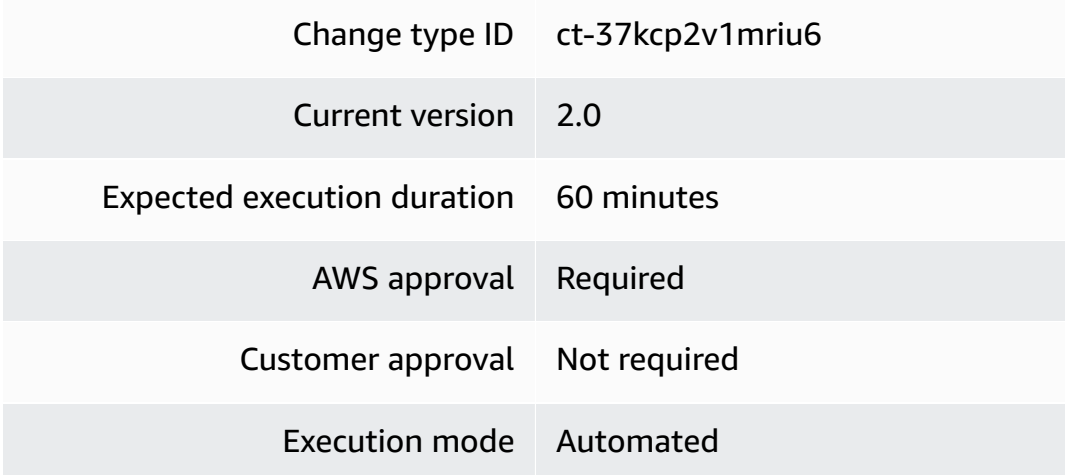

### **Additional Information**

# **Replace instance profile**

# **Replacing an EC2 instance profile using the console**

The following shows this change type in the AMS console.

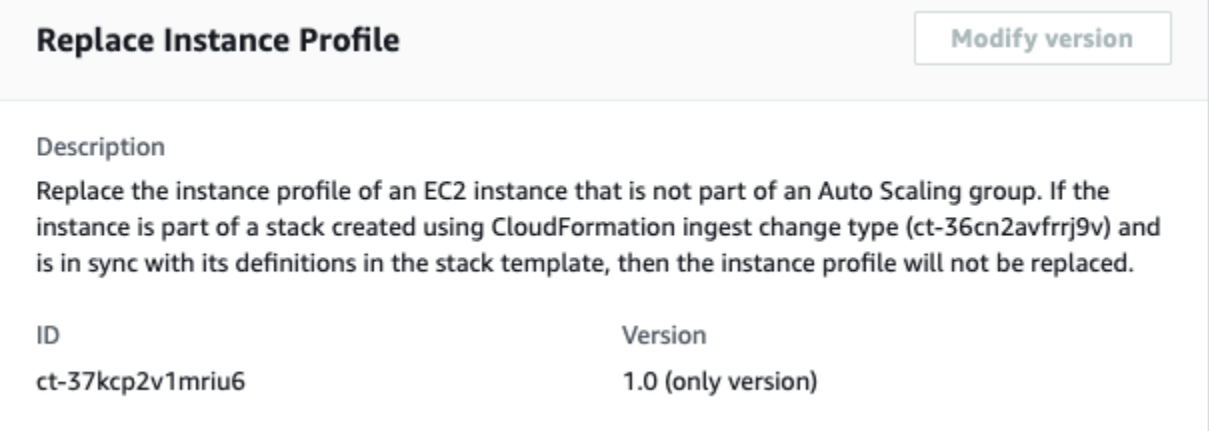

#### How it works:

- 1. Navigate to the **Create RFC** page: In the left navigation pane of the AMS console click **RFCs** to open the RFCs list page, and then click **Create RFC**.
- 2. Choose a popular change type (CT) in the default **Browse change types** view, or select a CT in the **Choose by category** view.

• **Browse by change type**: You can click on a popular CT in the **Quick create** area to immediately open the **Run RFC** page. Note that you cannot choose an older CT version with quick create.

To sort CTs, use the **All change types** area in either the **Card** or **Table** view. In either view, select a CT and then click **Create RFC** to open the **Run RFC** page. If applicable, a **Create with older version** option appears next to the **Create RFC** button.

- **Choose by category**: Select a category, subcategory, item, and operation and the CT details box opens with an option to **Create with older version** if applicable. Click **Create RFC** to open the **Run RFC** page.
- 3. On the **Run RFC** page, open the CT name area to see the CT details box. A **Subject** is required (this is filled in for you if you choose your CT in the **Browse change types** view). Open the **Additional configuration** area to add information about the RFC.

In the **Execution configuration** area, use available drop-down lists or enter values for the required parameters. To configure optional execution parameters, open the **Additional configuration** area.

- 4. When finished, click **Run**. If there are no errors, the **RFC successfully created** page displays with the submitted RFC details, and the initial **Run output**.
- 5. Open the **Run parameters** area to see the configurations you submitted. Refresh the page to update the RFC execution status. Optionally, cancel the RFC or create a copy of it with the options at the top of the page.

# **Replacing an EC2 instance profile using the CLI**

How it works:

- 1. Use either the Inline Create (you issue a create-rfc command with all RFC and execution parameters included), or Template Create (you create two JSON files, one for the RFC parameters and one for the execution parameters) and issue the create-rfc command with the two files as input. Both methods are described here.
- 2. Submit the RFC: aws amscm submit-rfc --rfc-id *ID* command with the returned RFC ID.

Monitor the RFC: aws amscm get-rfc --rfc-id *ID* command.

To check the change type version, use this command:

aws amscm list-change-type-version-summaries --filter Attribute=ChangeTypeId,Value=*CT\_ID*

# **A** Note

You can use any CreateRfc parameters with any RFC whether or not they are part of the schema for the change type. For example, to get notifications when the RFC status changes, add this line, --notification "{\"Email\": {\"EmailRecipients \" : [\"email@example.com\"]}}" to the RFC parameters part of the request (not the execution parameters). For a list of all CreateRfc parameters, see the [AMS Change](https://docs.aws.amazon.com/managedservices/latest/ApiReference-cm/API_CreateRfc.html)  [Management](https://docs.aws.amazon.com/managedservices/latest/ApiReference-cm/API_CreateRfc.html) API Reference.

# *INLINE CREATE*:

Issue the create RFC command with execution parameters provided inline (escape quotation marks when providing execution parameters inline), and then submit the returned RFC ID. For example, you can replace the contents with something like this:

```
aws amscm create-rfc --change-type-id "ct-37kcp2v1mriu6" --change-type-version 
  "1.0" --title "Replace Instance Profile" --execution-parameters "{\"DocumentName\":
\"AWSManagedServices-ReplaceInstanceProfile\",\"Region\":\"us-east-1\",\"Parameters
\":{\"InstanceId\":[\"i-12345678901234567\"],\"InstanceProfile\":[\"customer-test-
profile\"]}}"
```
# *TEMPLATE CREATE*:

1. Output the execution parameters for this change type to a JSON file; this example names it ReplaceEC2InstanceParams.json:

```
aws amscm get-change-type-version --change-type-id "ct-37kcp2v1mriu6" 
  --query "ChangeTypeVersion.ExecutionInputSchema" --output text > 
  ReplaceEC2InstanceParams.json
```
2. Modify and save the ReplaceEC2InstanceParams file, retaining only the parameters that you want to change. For example, you can replace the contents with something like this:

```
{ 
   "DocumentName": "AWSManagedServices-ReplaceInstanceProfile", 
   "Region": "us-east-1",
```

```
 "Parameters": { 
      "InstanceId": [ 
        "i-12345678901234567" 
     ], 
      "InstanceProfile": [ 
        "customer-test-profile" 
    \mathbf{I} }
}
```
3. Output the RFC template to a file in your current folder; this example names it ReplaceEC2InstanceRfc.json:

```
aws amscm create-rfc --generate-cli-skeleton > ReplaceEC2InstanceRfc.json
```
4. Modify and save the ReplaceEC2InstanceRfc.json file. For example, you can replace the contents with something like this:

```
{
"ChangeTypeVersion": "1.0",
"ChangeTypeId": "ct-37kcp2v1mriu6",
"Title": "Replace Instance Profile"
}
```
5. Create the RFC, specifying the ReplaceEC2InstanceRfc file and the ReplaceEC2InstanceParams file:

```
aws amscm create-rfc --cli-input-json file://ReplaceEC2InstanceRfc.json
execution-parameters file://ReplaceEC2InstanceParams.json
```
You receive the ID of the new RFC in the response and can use it to submit and monitor the RFC. Until you submit it, the RFC remains in the editing state and does not start.

# **Tips**

For more information on instance profiles, see Using [instance](https://docs.aws.amazon.com/IAM/latest/UserGuide/id_roles_use_switch-role-ec2_instance-profiles.html) profiles.

# **Execution Input Parameters**

For detailed information about the execution input parameters, see [Schema](#page-2678-0) for Change Type [ct-37kcp2v1mriu6.](#page-2678-0)

# **Example: Required Parameters**

```
{ 
   "DocumentName" : "AWSManagedServices-ReplaceInstanceProfileV2", 
   "Region" : "us-east-1", 
   "Parameters" : { 
     "InstanceId" : [ 
        "i-1234567890abcdef0" 
     ], 
     "InstanceProfile" : [ 
        "customer-test-profile" 
     ] 
   }
}
```
### **Example: All Parameters**

```
{ 
   "DocumentName" : "AWSManagedServices-ReplaceInstanceProfileV2", 
   "Region" : "us-east-1", 
   "Parameters" : { 
     "InstanceId" : [ 
        "i-1234567890abcdef0" 
     ], 
     "InstanceProfile" : [ 
        "customer-test-profile" 
     ] 
   }
}
```
# **EC2 Instance Stack | Resize**

Resize an existing EC2 instance in your account. The state of the instance can be either 'running' or 'stopped'. If 'running', the instance is stopped during the resize operation and returned to the initial state after the resizing is complete. Before resizing the instance, ensure that the instance's root volume is not an instance store volume. We highly recommended rigorous load and performance testing before, and after, making instance type changes, and that you also consider the pricing changes that result when instances are resized. Please be aware that this change may result in CloudFormation drift for any stacks that have this resource.

**Full classification:** Management | Advanced stack components | EC2 instance stack | Resize

#### **Change Type Details**

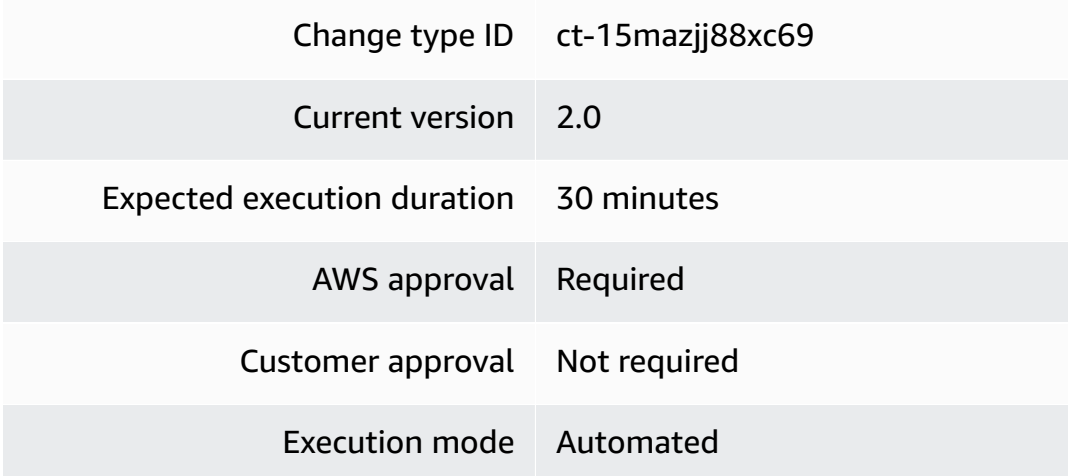

### **Additional Information**

#### **Resize instance**

### **Resizing an EC2 instance with the console**

### The following shows this change type in the AMS console.

#### ▼ Resize EC2 Instance

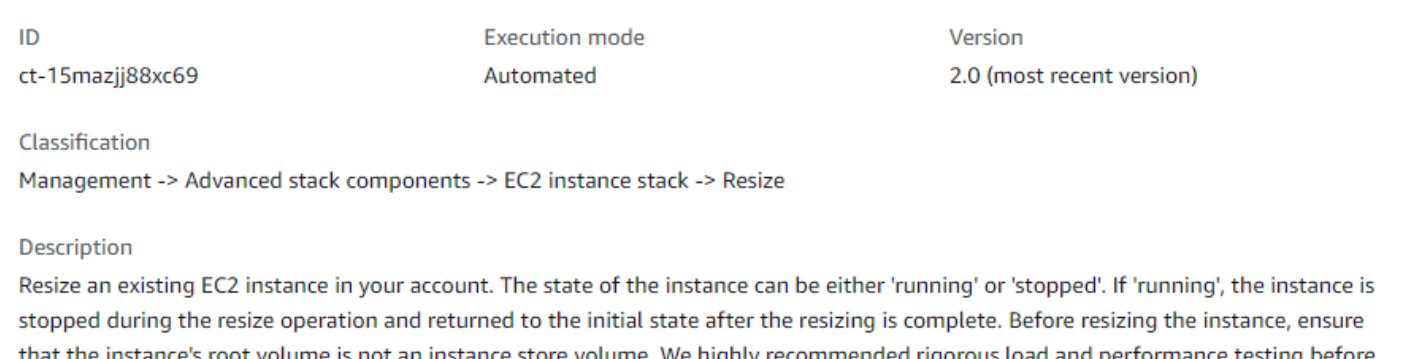

that the instance's root volume is not an instance store volume. We highly recommended rigorous load and performance testing before, and after, making instance type changes, and that you also consider the pricing changes that result when instances are resized. Please be aware that this change may result in CloudFormation drift for any stacks that have this resource.

How it works:

1. Navigate to the **Create RFC** page: In the left navigation pane of the AMS console click **RFCs** to open the RFCs list page, and then click **Create RFC**.

- 2. Choose a popular change type (CT) in the default **Browse change types** view, or select a CT in the **Choose by category** view.
	- **Browse by change type**: You can click on a popular CT in the **Quick create** area to immediately open the **Run RFC** page. Note that you cannot choose an older CT version with quick create.

To sort CTs, use the **All change types** area in either the **Card** or **Table** view. In either view, select a CT and then click **Create RFC** to open the **Run RFC** page. If applicable, a **Create with older version** option appears next to the **Create RFC** button.

- **Choose by category**: Select a category, subcategory, item, and operation and the CT details box opens with an option to **Create with older version** if applicable. Click **Create RFC** to open the **Run RFC** page.
- 3. On the **Run RFC** page, open the CT name area to see the CT details box. A **Subject** is required (this is filled in for you if you choose your CT in the **Browse change types** view). Open the **Additional configuration** area to add information about the RFC.

In the **Execution configuration** area, use available drop-down lists or enter values for the required parameters. To configure optional execution parameters, open the **Additional configuration** area.

- 4. When finished, click **Run**. If there are no errors, the **RFC successfully created** page displays with the submitted RFC details, and the initial **Run output**.
- 5. Open the **Run parameters** area to see the configurations you submitted. Refresh the page to update the RFC execution status. Optionally, cancel the RFC or create a copy of it with the options at the top of the page.

# **Resizing an EC2 instance with the CLI**

How it works:

- 1. Use either the Inline Create (you issue a create-rfc command with all RFC and execution parameters included), or Template Create (you create two JSON files, one for the RFC parameters and one for the execution parameters) and issue the create-rfc command with the two files as input. Both methods are described here.
- 2. Submit the RFC: aws amscm submit-rfc --rfc-id *ID* command with the returned RFC ID.

Monitor the RFC: aws amscm get-rfc --rfc-id *ID* command.

To check the change type version, use this command:

```
aws amscm list-change-type-version-summaries --filter 
 Attribute=ChangeTypeId,Value=CT_ID
```
#### **Note**

You can use any CreateRfc parameters with any RFC whether or not they are part of the schema for the change type. For example, to get notifications when the RFC status changes, add this line, --notification "{\"Email\": {\"EmailRecipients \" : [\"email@example.com\"]}}" to the RFC parameters part of the request (not the execution parameters). For a list of all CreateRfc parameters, see the [AMS Change](https://docs.aws.amazon.com/managedservices/latest/ApiReference-cm/API_CreateRfc.html)  [Management](https://docs.aws.amazon.com/managedservices/latest/ApiReference-cm/API_CreateRfc.html) API Reference.

#### *INLINE CREATE*:

Issue the create RFC command with execution parameters provided inline (escape quotation marks when providing execution parameters inline), and then submit the returned RFC ID. For example, you can replace the contents with something like this:

```
aws amscm create-rfc --change-type-id "ct-15mazjj88xc69" --change-type-version 
  "2.0" --title "Resize EC2 Instance" --execution-parameters "{\"DocumentName\":
\"AWSManagedServices-ResizeInstance\",\"Region\":\"ap-southeast-2\",\"Parameters
\":{\"InstanceId\":[\"i-0db3254017174df45\"],\"InstanceType\":[\"t2.xlarge\"],
\"CreateAMIBeforeResize\":[true]}}"
```
#### *TEMPLATE CREATE*:

1. Output the execution parameters for this change type to a JSON file; this example names it ResizeEC2Params.json:

```
aws amscm get-change-type-version --change-type-id "ct-15mazjj88xc69" --query 
  "ChangeTypeVersion.ExecutionInputSchema" --output text > ResizeEC2Params.json
```
2. Modify and save the ResizeEC2Params file. For example, you can replace the contents with something like this:

{

```
 "DocumentName": "AWSManagedServices-ChangeInstanceType", 
   "Region": "ap-southeast-2", 
   "Parameters": { 
     "InstanceId": [ 
        "i-0db3254017174df45" 
     ], 
     "InstanceType": [ 
        "t2.xlarge" 
     ], 
     "CreateAMIBeforeResize": [ 
       true 
     ] 
   }
}
```
3. Output the RFC template to a file in your current folder; this example names it ResizeEC2Rfc.json:

```
aws amscm create-rfc --generate-cli-skeleton > ResizeEC2Rfc.json
```
4. Modify and save the ResizeEC2Rfc.json file. For example, you can replace the contents with something like this:.

```
{ 
   "ChangeTypeVersion": "2.0", 
   "ChangeTypeId": "ct-15mazjj88xc69", 
   "Title": "Resize EC2 Instance"
}
```
5. Create the RFC, specifying the ResizeEC2Rfc file and the ResizeEC2Params file:

```
aws amscm create-rfc --cli-input-json file://ResizeEC2Rfc.json --execution-
parameters file://ResizeEC2Params.json
```
You receive the ID of the new RFC in the response and can use it to submit and monitor the RFC. Until you submit it, the RFC remains in the editing state and does not start.

#### **Tips**

# **A** Note

Changing instance size can result in CloudFormation drift for any stacks that reference the changed instances.

For more information about Amazon EC2, including size recommendations, see [Amazon](https://aws.amazon.com/documentation/ec2/) Elastic [Compute Cloud Documentation](https://aws.amazon.com/documentation/ec2/).

# **Important**

You can create an AMI of the instance before the resize using the CreateAMIBeforeResize parameter. If you use this option, before you begin, prepare the EC2 instance that you will use to create the AMI. To avoid authentication issues from instances created from the new AMI, run these system

commands on the instance after applying custom changes, and before you call the EC2 Instance Stack | Resize CT with the CreateAMIBeforeResize parameter.

# **Linux Preparation for AMI Create**

Download and run the following script to prepare your instance for AMI creation. You must run this script as the root user.

```
curl https://amazon-ams-us-east-1.s3.amazonaws.com/latest/linux/
prepare_instance_for_ami_and_shutdown.sh -o ./prepare_instance_for_ami_and_shutdown.sh
chmod 744 prepare_instance_for_ami_and_shutdown.sh
./prepare_instance_for_ami_and_shutdown.sh
```
The preceding script performs a shut down on the instance and connected users are logged out from the session.

# **Windows Preparation for AMI Create**

Windows Powershell (run as Administrator):

```
Invoke-AMSSysprep
```
The instance is stopped and any connected user is logged out from the current Windows RDP session.

For more info on creating AWS Windows AMIs, see Create a custom [Windows](https://docs.aws.amazon.com/AWSEC2/latest/WindowsGuide/Creating_EBSbacked_WinAMI.html#23ami-create-standard) AMI.

# **UserData for AMI Create**

If you want to execute user data on the next boot from your AMI, do the following:

- Make sure that the Registry Key HKEY\_LOCAL\_MACHINE\SOFTWARE\Amazon \ManagedServices\RunUserDataViaAMSBootModule is present. If this key isn't present, then user data isn't run the on the next boot.
- To set user data to run on next boot, complete the following steps:
	- 1. Start a Windows PowerShell under administrator privilege (run as administrator)
	- 2. Run the following command:

Install-AMSDependencies

#### **Execution Input Parameters**

For detailed information about the execution input parameters, see [Schema](#page-2054-0) for Change Type [ct-15mazjj88xc69](#page-2054-0).

# **Example: Required Parameters**

Example not available.

# **Example: All Parameters**

```
{ 
     "DocumentName": "AWSManagedServices-ChangeInstanceType", 
     "Region": "us-east-1", 
     "Parameters": { 
       "InstanceId": ["i-1234567890abababa"], 
       "InstanceType": ["t3.xlarge"], 
       "CreateAMIBeforeResize": [false] 
     } 
}
```
# **EC2 Instance Stack | Restore Volumes**

Replace the instance volumes from an existing backup image of the instance. To restore from snapshot, use version 1.0 of this Change Type.

**Full classification:** Management | Advanced stack components | EC2 instance stack | Restore volumes

# **Change Type Details**

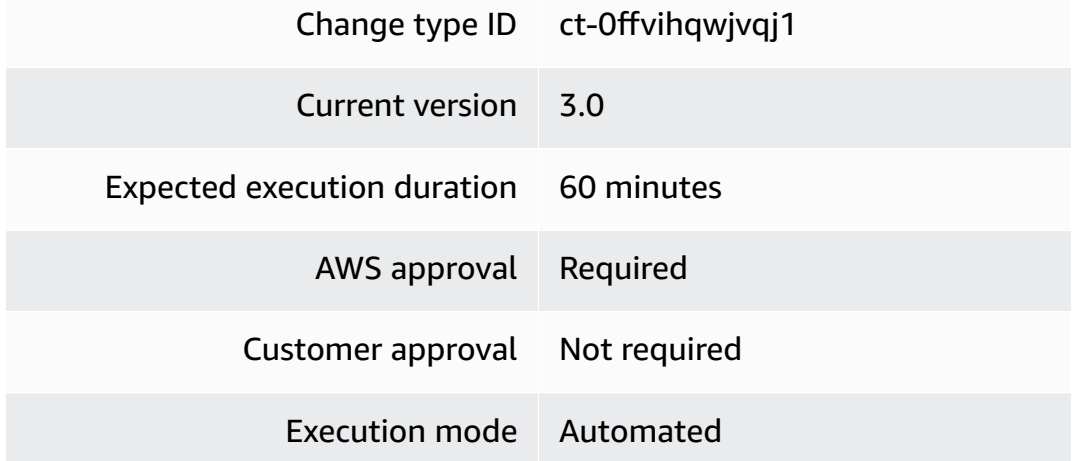

# **Additional Information**

# **Restore stack volumes**

# **Restoring EC2 instance volumes with the console**

The following shows this change type in the AMS console.

# ▼ Restore EC2 Volumes From Backup

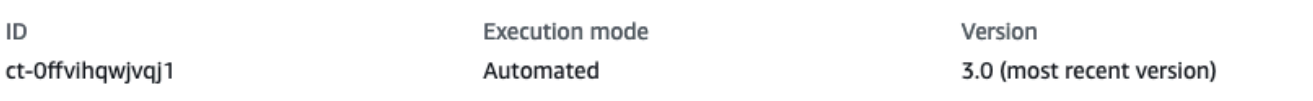

Classification

Description

Replace the instance volumes from an existing backup image of the instance. To restore from snapshot, use version 1 of this change type.

### How it works:

- 1. Navigate to the **Create RFC** page: In the left navigation pane of the AMS console click **RFCs** to open the RFCs list page, and then click **Create RFC**.
- 2. Choose a popular change type (CT) in the default **Browse change types** view, or select a CT in the **Choose by category** view.
	- **Browse by change type**: You can click on a popular CT in the **Quick create** area to immediately open the **Run RFC** page. Note that you cannot choose an older CT version with quick create.

To sort CTs, use the **All change types** area in either the **Card** or **Table** view. In either view, select a CT and then click **Create RFC** to open the **Run RFC** page. If applicable, a **Create with older version** option appears next to the **Create RFC** button.

- **Choose by category**: Select a category, subcategory, item, and operation and the CT details box opens with an option to **Create with older version** if applicable. Click **Create RFC** to open the **Run RFC** page.
- 3. On the **Run RFC** page, open the CT name area to see the CT details box. A **Subject** is required (this is filled in for you if you choose your CT in the **Browse change types** view). Open the **Additional configuration** area to add information about the RFC.

In the **Execution configuration** area, use available drop-down lists or enter values for the required parameters. To configure optional execution parameters, open the **Additional configuration** area.

- 4. When finished, click **Run**. If there are no errors, the **RFC successfully created** page displays with the submitted RFC details, and the initial **Run output**.
- 5. Open the **Run parameters** area to see the configurations you submitted. Refresh the page to update the RFC execution status. Optionally, cancel the RFC or create a copy of it with the options at the top of the page.

# **Restoring EC2 instance volumes with the CLI**

How it works:

- 1. Use either the Inline Create (you issue a create-rfc command with all RFC and execution parameters included), or Template Create (you create two JSON files, one for the RFC parameters and one for the execution parameters) and issue the create-rfc command with the two files as input. Both methods are described here.
- 2. Submit the RFC: aws amscm submit-rfc --rfc-id *ID* command with the returned RFC ID.

```
Monitor the RFC: aws amscm get-rfc --rfc-id ID command.
```
To check the change type version, use this command:

```
aws amscm list-change-type-version-summaries --filter 
 Attribute=ChangeTypeId,Value=CT_ID
```
#### **A** Note

You can use any CreateRfc parameters with any RFC whether or not they are part of the schema for the change type. For example, to get notifications when the RFC status changes, add this line, --notification "{\"Email\": {\"EmailRecipients \" : [\"email@example.com\"]}}" to the RFC parameters part of the request (not the execution parameters). For a list of all CreateRfc parameters, see the [AMS Change](https://docs.aws.amazon.com/managedservices/latest/ApiReference-cm/API_CreateRfc.html)  [Management](https://docs.aws.amazon.com/managedservices/latest/ApiReference-cm/API_CreateRfc.html) API Reference.

#### *INLINE CREATE*:

Issue the create RFC command with execution parameters provided inline (escape quotation marks when providing execution parameters inline), and then submit the returned RFC ID. For example, you can replace the contents with something like this:

```
aws amscm create-rfc --change-type-id "ct-0ffvihqwjvqj1" --change-type-version "3.0" 
  --title "Restore EC2 Volumes From Backup" --execution-parameters "{\"DocumentName\":
\"AWSManagedServices-ReplaceInstanceVolumesFromSnapshotsWithContext\",\"Region\":\"us-
east-1\",\"Parameters\":{\"InstanceId\":[\"INSTANCE_ID\"],\"Backup\":[\"BACKUP\"]}}"
```
#### *TEMPLATE CREATE*:

1. Output the execution parameters for this change type to a JSON file; this example names it RestoreEC2VolsParams.json:

```
aws amscm get-change-type-version --change-type-id "ct-0ffvihqwjvqj1" --query 
  "ChangeTypeVersion.ExecutionInputSchema" --output text > RestoreEC2VolsParams.json
```
2. Modify and save the RestoreEC2VolsParams file, retaining only the parameters that you want to change. For example, you can replace the contents with something like this:

```
{ 
   "DocumentName": "AWSManagedServices-
ReplaceInstanceVolumesFromSnapshotsWithContext", 
   "Region": "us-east-1", 
   "Parameters": { 
     "InstanceId": [ 
        "INSTANCE_ID" 
     ], 
     "Backup": [ 
       "EC2_BACKUP_ARN" 
     ] 
   }
}
```
3. Output the RFC template to a file in your current folder; this example names it RestoreEC2VolsRfc.json:

```
aws amscm create-rfc --generate-cli-skeleton > RestoreEC2VolsRfc.json
```
4. Modify and save the RestoreEC2VolsRfc.json file. For example, you can replace the contents with something like this:

```
{
"ChangeTypeVersion": "3.0",
"ChangeTypeId": "ct-0ffvihqwjvqj1",
"Title": "EC2-Restore-Volume-RFC"
}
```
5. Create the RFC, specifying the RestoreEC2VolsRfc file and the RestoreEC2VolsParams file:

```
aws amscm create-rfc --cli-input-json file://RestoreEC2VolsRfc.json --execution-
parameters file://RestoreEC2VolsParams.json
```
You receive the ID of the new RFC in the response and can use it to submit and monitor the RFC. Until you submit it, the RFC remains in the editing state and does not start.

#### **Tips**

# **(i)** Note

If the snapshot ID of the instance volumes matches the snapshot ID associated with the provided AMI, then the volumes aren't restored.

For more information about Amazon EC2, including size recommendations, see [Amazon](https://aws.amazon.com/documentation/ec2/) Elastic [Compute Cloud Documentation](https://aws.amazon.com/documentation/ec2/).

For information on the automatic troubleshooting RFC created if this RFC fails, see EC2 [instance](https://docs.aws.amazon.com/managedservices/latest/userguide/rfc-troubleshoot.html#rfc-ec2-vol-restore-ec2-fail) [volume](https://docs.aws.amazon.com/managedservices/latest/userguide/rfc-troubleshoot.html#rfc-ec2-vol-restore-ec2-fail) restore fail

#### **Execution Input Parameters**

For detailed information about the execution input parameters, see [Schema](#page-1869-0) for Change Type [ct-0ffvihqwjvqj1.](#page-1869-0)

#### **Example: Required Parameters**

```
{ 
     "DocumentName": "AWSManagedServices-
ReplaceInstanceVolumesFromSnapshotsWithContext", 
     "Region": "us-east-1", 
     "Parameters": { 
          "InstanceId": [ 
              "i-12345678" 
          ], 
          "Backup": [ 
              "ami-0ecdf967356c809c7" 
          ] 
     }
}
```
# **Example: All Parameters**

{ "DocumentName": "AWSManagedServices-ReplaceInstanceVolumesFromSnapshotsWithContext",

```
 "Region": "us-east-1", 
     "Parameters": { 
          "InstanceId": [ 
               "i-12345678" 
          ], 
          "Backup": [ 
               "ami-0ecdf967356c809c7" 
          ], 
          "KMSKeyId": [ 
               "arn:aws:kms:us-east-1:123456789012:key/6f0a9efd-e1b7-41a2-
b04c-75fd89d9dc17" 
          ], 
          "ChangeHostname" : ["False"], 
          "SleepTime": [ 
               "PT5M" 
          ] 
     }
}
```
# **EC2 Instance Stack | Start**

Start up to 50 stopped EC2 instances.

**Full classification:** Management | Advanced stack components | EC2 instance stack | Start

# **Change Type Details**

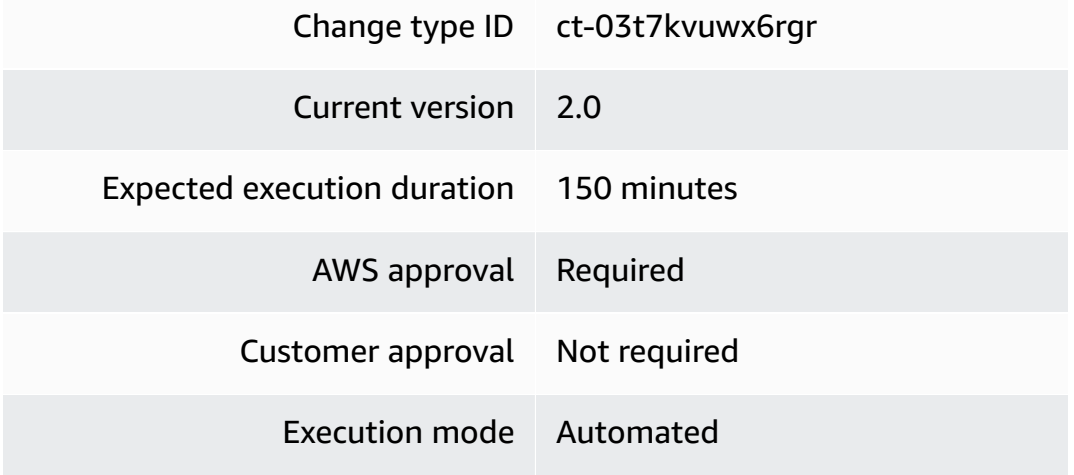

#### **Additional Information**

#### **Start stack**

#### **Starting EC2 instances with the console**

The following shows this change type in the AMS console.

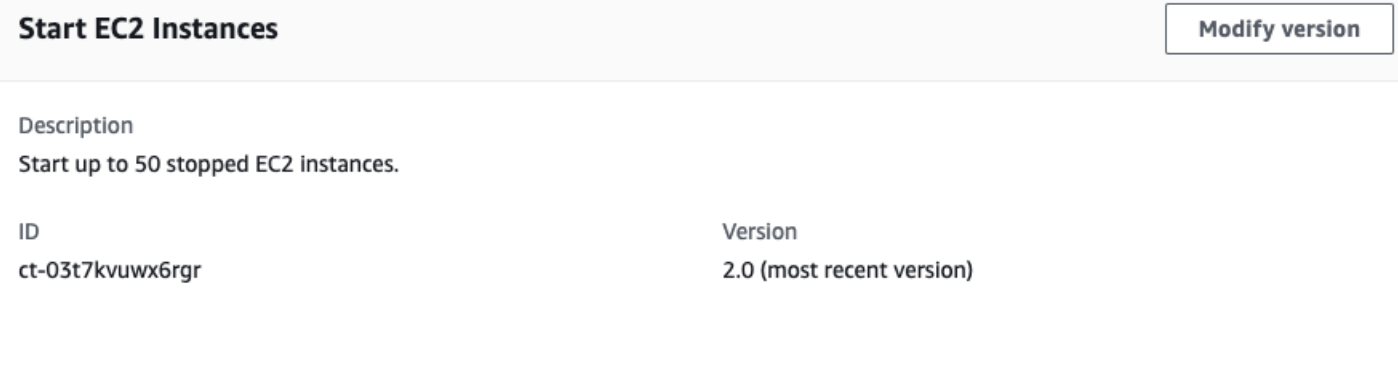

- How it works:
- 1. Navigate to the **Create RFC** page: In the left navigation pane of the AMS console click **RFCs** to open the RFCs list page, and then click **Create RFC**.
- 2. Choose a popular change type (CT) in the default **Browse change types** view, or select a CT in the **Choose by category** view.
	- **Browse by change type**: You can click on a popular CT in the **Quick create** area to immediately open the **Run RFC** page. Note that you cannot choose an older CT version with quick create.

To sort CTs, use the **All change types** area in either the **Card** or **Table** view. In either view, select a CT and then click **Create RFC** to open the **Run RFC** page. If applicable, a **Create with older version** option appears next to the **Create RFC** button.

- **Choose by category**: Select a category, subcategory, item, and operation and the CT details box opens with an option to **Create with older version** if applicable. Click **Create RFC** to open the **Run RFC** page.
- 3. On the **Run RFC** page, open the CT name area to see the CT details box. A **Subject** is required (this is filled in for you if you choose your CT in the **Browse change types** view). Open the **Additional configuration** area to add information about the RFC.

In the **Execution configuration** area, use available drop-down lists or enter values for the required parameters. To configure optional execution parameters, open the **Additional configuration** area.

- 4. When finished, click **Run**. If there are no errors, the **RFC successfully created** page displays with the submitted RFC details, and the initial **Run output**.
- 5. Open the **Run parameters** area to see the configurations you submitted. Refresh the page to update the RFC execution status. Optionally, cancel the RFC or create a copy of it with the options at the top of the page.

# **Starting EC2 instances with the CLI**

How it works:

- 1. Use either the Inline Create (you issue a create-rfc command with all RFC and execution parameters included), or Template Create (you create two JSON files, one for the RFC parameters and one for the execution parameters) and issue the create-rfc command with the two files as input. Both methods are described here.
- 2. Submit the RFC: aws amscm submit-rfc --rfc-id *ID* command with the returned RFC ID.

Monitor the RFC: aws amscm get-rfc --rfc-id *ID* command.

To check the change type version, use this command:

```
aws amscm list-change-type-version-summaries --filter 
 Attribute=ChangeTypeId,Value=CT_ID
```
# *(i)* Note

You can use any CreateRfc parameters with any RFC whether or not they are part of the schema for the change type. For example, to get notifications when the RFC status changes, add this line, --notification "{\"Email\": {\"EmailRecipients \" : [\"email@example.com\"]}}" to the RFC parameters part of the request (not the execution parameters). For a list of all CreateRfc parameters, see the [AMS Change](https://docs.aws.amazon.com/managedservices/latest/ApiReference-cm/API_CreateRfc.html)  [Management](https://docs.aws.amazon.com/managedservices/latest/ApiReference-cm/API_CreateRfc.html) API Reference.

*INLINE CREATE*:

Issue the create RFC command with execution parameters provided inline (escape quotation marks when providing execution parameters inline), and then submit the returned RFC ID. For example, you can replace the contents with something like this:

```
aws amscm create-rfc --change-type-id "ct-03t7kvuwx6rgr" --change-type-version 
  "2.0" --title "Start EC2 Instances" --execution-parameters "{\"DocumentName\":
\"AWSManagedServices-StartInstances\",\"Region\":\"us-east-1\",\"Parameters\":
{\"InstanceIds\":[\"i-1234567890abcdef0\", \"i-1234567890abcdef1\"]}}"
```
#### *TEMPLATE CREATE*:

1. Output the execution parameters JSON schema for this change type to a JSON file; this example names it StartEC2Params.json:

aws amscm get-change-type-version --change-type-id "ct-03t7kvuwx6rgr" --query "ChangeTypeVersion.ExecutionInputSchema" --output text > StartEC2Params.json

2. Modify and save the StartEC2Params file.

```
{
"DocumentName" : "AWSManagedServices-StartInstances",
"Region" : "us-east-1",
"Parameters" : { 
     "InstanceIds" : [ 
     "i-1234567890abcdef0", 
     "i-1234567890abcdef1" 
    \mathbf{I}}
}
```
3. Output the RFC template to a file in your current folder; this example names it StartEC2Rfc.json:

```
aws amscm create-rfc --generate-cli-skeleton > StartEC2Rfc.json
```
4. Modify and save the StartEC2Rfc.json file. For example, you can replace the contents with something like this:

```
{
"ChangeTypeVersion": "2.0",
"ChangeTypeId": "ct-03t7kvuwx6rgr",
```

```
"Title": "Start EC2 Instances"
}
```
5. Create the RFC, specifying the StartEC2Rfc file and the StartEC2Params file:

```
aws amscm create-rfc --cli-input-json file://StartEC2Rfc.json --execution-
parameters file://StartEC2Params.json
```
You receive the ID of the new RFC in the response and can use it to submit and monitor the RFC. Until you submit it, the RFC remains in the editing state and does not start.

#### **Tips**

#### **A** Note

This change type is now at version 2.0. The schema has been changed so you can start up to fifty EC2 instances.

#### **Execution Input Parameters**

For detailed information about the execution input parameters, see [Schema](#page-1768-0) for Change Type [ct-03t7kvuwx6rgr.](#page-1768-0)

#### **Example: Required Parameters**

```
{ 
     "DocumentName": "AWSManagedServices-StartInstances", 
     "Region": "us-east-1", 
     "Parameters": { 
          "InstanceIds": [ 
               "i-1234567890abcdef0" 
          ] 
     }
}
```
#### **Example: All Parameters**

```
 "DocumentName": "AWSManagedServices-StartInstances", 
     "Region": "us-east-1", 
     "Parameters": { 
         "InstanceIds": ["i-1234567890abcdef0"] 
     }
}
```
# **EC2 Instance Stack | Stop**

Stop up to 50 running EC2 instances. If you specify an EC2 instance that is part of an Auto Scaling group (ASG), the instance is terminated and replaced by the ASG. If not part of an ASG, the instance remains stopped, in the account, until started or deleted.

**Full classification:** Management | Advanced stack components | EC2 instance stack | Stop

# **Change Type Details**

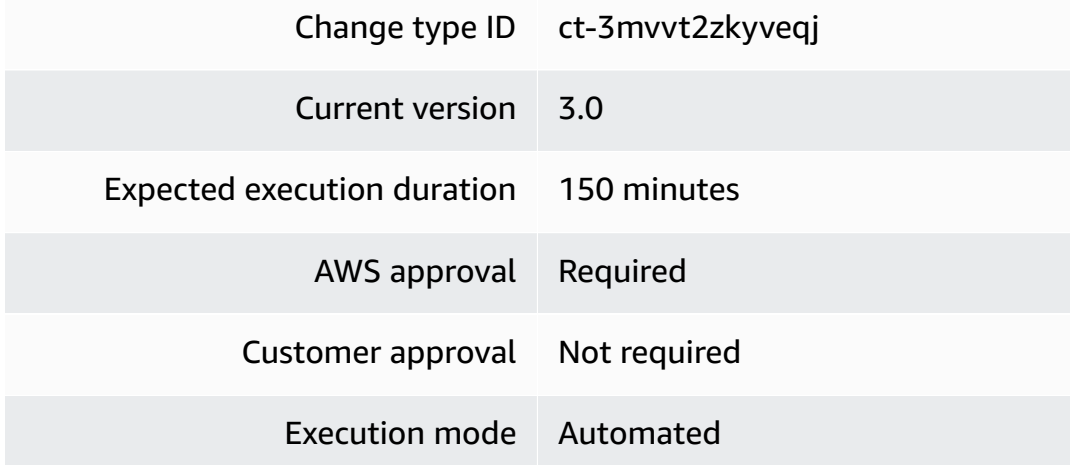

# **Additional Information**

#### **Stop stack**

#### **Stopping an EC2 instance with the console**

The following shows this change type in the AMS console.

#### **Stop EC2 Instances**

**Modify version** 

#### Description

Stop up to 50 running EC2 instances. If you specify an EC2 instance that is part of an Auto Scaling group (ASG), the instance is terminated and replaced by the ASG. If not part of an ASG, the instance remains stopped, in the account, until started or deleted.

ID

ct-3mvvt2zkyveqj

Version 2.0 (most recent version)

How it works:

- 1. Navigate to the **Create RFC** page: In the left navigation pane of the AMS console click **RFCs** to open the RFCs list page, and then click **Create RFC**.
- 2. Choose a popular change type (CT) in the default **Browse change types** view, or select a CT in the **Choose by category** view.
	- **Browse by change type**: You can click on a popular CT in the **Quick create** area to immediately open the **Run RFC** page. Note that you cannot choose an older CT version with quick create.

To sort CTs, use the **All change types** area in either the **Card** or **Table** view. In either view, select a CT and then click **Create RFC** to open the **Run RFC** page. If applicable, a **Create with older version** option appears next to the **Create RFC** button.

- **Choose by category**: Select a category, subcategory, item, and operation and the CT details box opens with an option to **Create with older version** if applicable. Click **Create RFC** to open the **Run RFC** page.
- 3. On the **Run RFC** page, open the CT name area to see the CT details box. A **Subject** is required (this is filled in for you if you choose your CT in the **Browse change types** view). Open the **Additional configuration** area to add information about the RFC.

In the **Execution configuration** area, use available drop-down lists or enter values for the required parameters. To configure optional execution parameters, open the **Additional configuration** area.

4. When finished, click **Run**. If there are no errors, the **RFC successfully created** page displays with the submitted RFC details, and the initial **Run output**.

5. Open the **Run parameters** area to see the configurations you submitted. Refresh the page to update the RFC execution status. Optionally, cancel the RFC or create a copy of it with the options at the top of the page.

### **Stopping an EC2 instance with the CLI**

How it works:

- 1. Use either the Inline Create (you issue a create-rfc command with all RFC and execution parameters included), or Template Create (you create two JSON files, one for the RFC parameters and one for the execution parameters) and issue the create-rfc command with the two files as input. Both methods are described here.
- 2. Submit the RFC: aws amscm submit-rfc --rfc-id *ID* command with the returned RFC ID.

Monitor the RFC: aws amscm get-rfc --rfc-id *ID* command.

To check the change type version, use this command:

```
aws amscm list-change-type-version-summaries --filter 
 Attribute=ChangeTypeId,Value=CT_ID
```
#### **A** Note

You can use any CreateRfc parameters with any RFC whether or not they are part of the schema for the change type. For example, to get notifications when the RFC status changes, add this line, --notification "{\"Email\": {\"EmailRecipients \" : [\"email@example.com\"]}}" to the RFC parameters part of the request (not the execution parameters). For a list of all CreateRfc parameters, see the [AMS Change](https://docs.aws.amazon.com/managedservices/latest/ApiReference-cm/API_CreateRfc.html)  [Management](https://docs.aws.amazon.com/managedservices/latest/ApiReference-cm/API_CreateRfc.html) API Reference.

#### *INLINE CREATE*:

Issue the create RFC command with execution parameters provided inline (escape quotation marks when providing execution parameters inline), and then submit the returned RFC ID. For example, you can replace the contents with something like this:

```
aws amscm create-rfc --change-type-id "ct-3mvvt2zkyveqj" --change-type-version 
  "3.0" --title "Stop EC2 Instances" --execution-parameters "{\"DocumentName\":
\"AWSManagedServices-StopInstances\",\"Region\":\"us-east-1\",\"Parameters\":
{\"InstanceIds\":[\"i-1234567890abcdef0\", \"i-1234567890abcdef1\"],\"ForceStop\":
[\"false\"],\"StopASGInServiceInstances\":[\"false\"]}}"
```
*TEMPLATE CREATE*:

1. Output the execution parameters JSON schema for this change type to a JSON file; this example names it StopEC2Params.json:

```
aws amscm get-change-type-version --change-type-id "ct-3mvvt2zkyveqj" --query 
  "ChangeTypeVersion.ExecutionInputSchema" --output text > StopEC2Params.json
```
2. Modify and save the StopEC2Params file.

```
{
"DocumentName" : "AWSManagedServices-StopInstances",
"Region" : "us-east-1",
"Parameters" : { 
     "InstanceIds" : [ 
     "i-1234567890abcdef0", 
     "i-1234567890abcdef1" 
     ], 
     "ForceStop": [ 
     "false" 
     ], 
     "StopASGInServiceInstances": [ 
     "false" 
    \mathbf{I}}
}
```
3. Output the RFC template to a file in your current folder; this example names it StopEC2Rfc.json:

```
aws amscm create-rfc --generate-cli-skeleton > StopEC2Rfc.json
```
4. Modify and save the StopEC2Rfc.json file. For example, you can replace the contents with something like this:

```
{
"ChangeTypeVersion": "3.0",
"ChangeTypeId": "ct-3mvvt2zkyveqj",
"Title": "Stop EC2 Instances"
}
```
5. Create the RFC, specifying the StopEC2Rfc file and the StopEC2Params file:

```
aws amscm create-rfc --cli-input-json file://StopEC2Rfc.json --execution-parameters 
 file://StopEC2Params.json
```
You receive the ID of the new RFC in the response and can use it to submit and monitor the RFC. Until you submit it, the RFC remains in the editing state and does not start.

#### **Tips**

#### **A** Note

This change type is now at version 3.0. The schema has been changed so you can stop up to fifty instances.

#### **Execution Input Parameters**

For detailed information about the execution input parameters, see [Schema](#page-2816-0) for Change Type [ct-3mvvt2zkyveqj](#page-2816-0).

#### **Example: Required Parameters**

```
{ 
     "DocumentName": "AWSManagedServices-StopInstances", 
     "Region": "us-east-1", 
     "Parameters": { 
          "InstanceIds": [ 
              "i-1234567890abcdef0" 
          ] 
     }
}
```
# **Example: All Parameters**

```
{ 
      "DocumentName": "AWSManagedServices-StopInstances", 
      "Region": "us-east-1", 
      "Parameters": { 
          "InstanceIds": [ 
               "i-1234567890abcdef0" 
          ], 
          "ForceStop": [ 
               "false" 
          ], 
          "StopASGInServiceInstances": [ 
               "false" 
          ] 
     }
}
```
# **EC2 Instance Stack | Update**

Use to modify the properties of an EC2 instance created using CT id ct-14027q0sjyt1h, version 3.0.

**Full classification:** Management | Advanced stack components | EC2 instance stack | Update

# **Change Type Details**

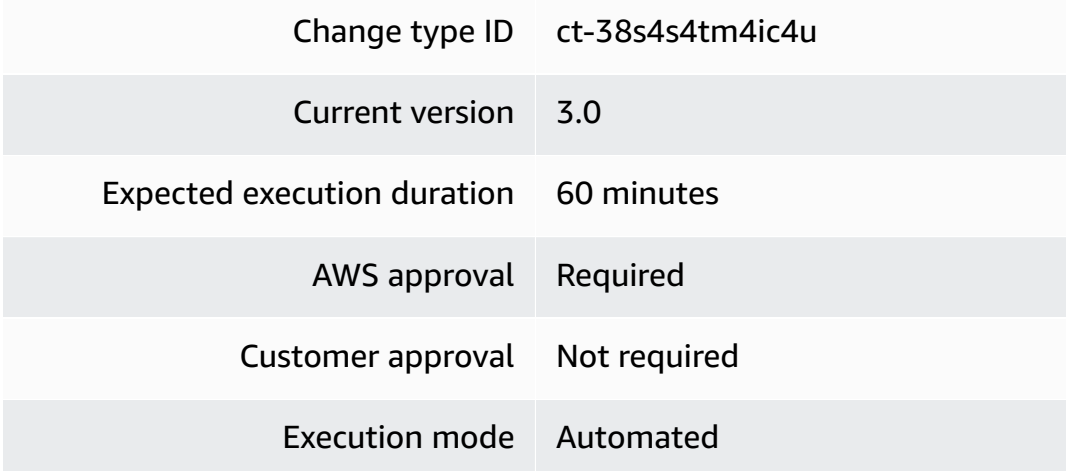

#### **Additional Information**

#### **Update instances**

#### **Updating an EC2 instance with the console**

The following shows this change type in the AMS console.

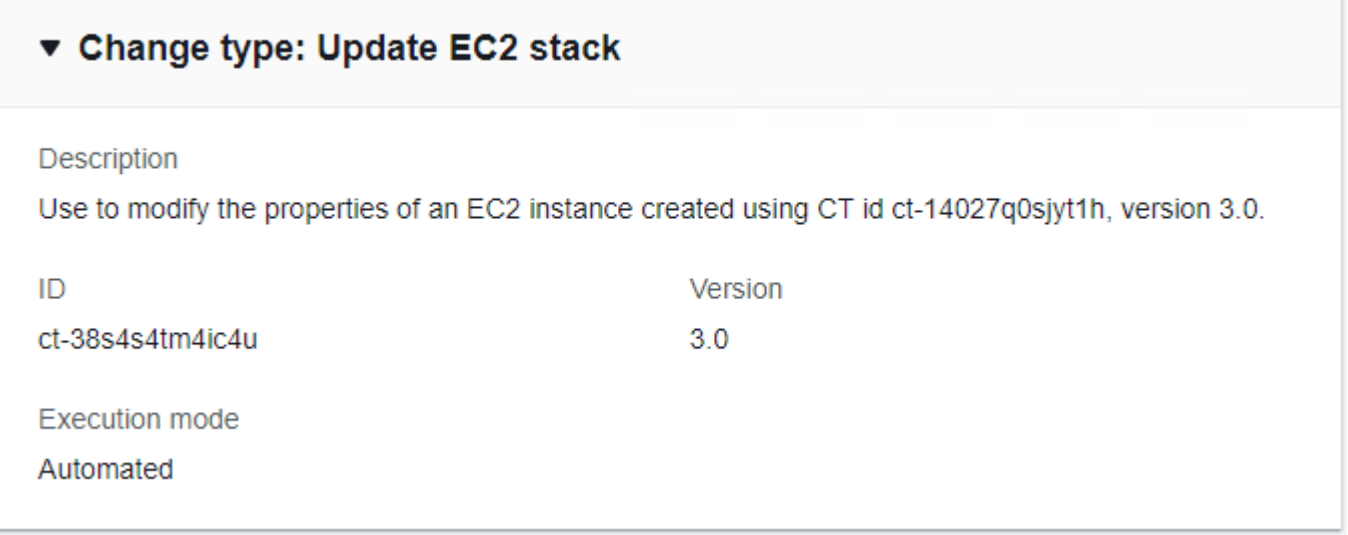

How it works:

- 1. Navigate to the **Create RFC** page: In the left navigation pane of the AMS console click **RFCs** to open the RFCs list page, and then click **Create RFC**.
- 2. Choose a popular change type (CT) in the default **Browse change types** view, or select a CT in the **Choose by category** view.
	- **Browse by change type**: You can click on a popular CT in the **Quick create** area to immediately open the **Run RFC** page. Note that you cannot choose an older CT version with quick create.

To sort CTs, use the **All change types** area in either the **Card** or **Table** view. In either view, select a CT and then click **Create RFC** to open the **Run RFC** page. If applicable, a **Create with older version** option appears next to the **Create RFC** button.

• **Choose by category**: Select a category, subcategory, item, and operation and the CT details box opens with an option to **Create with older version** if applicable. Click **Create RFC** to open the **Run RFC** page.

3. On the **Run RFC** page, open the CT name area to see the CT details box. A **Subject** is required (this is filled in for you if you choose your CT in the **Browse change types** view). Open the **Additional configuration** area to add information about the RFC.

In the **Execution configuration** area, use available drop-down lists or enter values for the required parameters. To configure optional execution parameters, open the **Additional configuration** area.

- 4. When finished, click **Run**. If there are no errors, the **RFC successfully created** page displays with the submitted RFC details, and the initial **Run output**.
- 5. Open the **Run parameters** area to see the configurations you submitted. Refresh the page to update the RFC execution status. Optionally, cancel the RFC or create a copy of it with the options at the top of the page.

# **Updating an EC2 instance with the CLI**

How it works:

- 1. Use either the Inline Create (you issue a create-rfc command with all RFC and execution parameters included), or Template Create (you create two JSON files, one for the RFC parameters and one for the execution parameters) and issue the create-rfc command with the two files as input. Both methods are described here.
- 2. Submit the RFC: aws amscm submit-rfc --rfc-id *ID* command with the returned RFC ID.

Monitor the RFC: aws amscm get-rfc --rfc-id *ID* command.

To check the change type version, use this command:

```
aws amscm list-change-type-version-summaries --filter 
 Attribute=ChangeTypeId,Value=CT_ID
```
# **A** Note

You can use any CreateRfc parameters with any RFC whether or not they are part of the schema for the change type. For example, to get notifications when the RFC status changes, add this line, --notification "{\"Email\": {\"EmailRecipients \" : [\"email@example.com\"]}}" to the RFC parameters part of the request (not the execution parameters). For a list of all CreateRfc parameters, see the [AMS Change](https://docs.aws.amazon.com/managedservices/latest/ApiReference-cm/API_CreateRfc.html)  [Management](https://docs.aws.amazon.com/managedservices/latest/ApiReference-cm/API_CreateRfc.html) API Reference.

Only specify the parameters you want to change. Absent parameters retain the existing values.

#### *INLINE CREATE*:

Issue the create RFC command with execution parameters provided inline (escape quotation marks when providing execution parameters inline), and then submit the returned RFC ID. For example, you can replace the contents with something like this:

```
aws amscm create-rfc --title test-ec2-stack-update --change-
type-id ct-38s4s4tm4ic4u --change-type-version 3.0 --execution-
parameters '{"VpcId":"VPC_ID","StackId":"STACK_ID","Parameters":
{"InstanceDetailedMonitoring":false,"InstanceEBSOptimized":false,"InstanceProfile":"customer-
mc-ec2-instance-profile","InstanceType":"t2.small","InstanceUserData":"#!/bin/bash\
\npwd\\nls -ltrh\\necho \"Hello, World\""}}'
```
# *TEMPLATE CREATE*:

1. Output the execution parameters for this change type to a JSON file; this example names it UpdateEC2Params.json:

```
aws amscm get-change-type-version --change-type-id "ct-38s4s4tm4ic4u" --query 
  "ChangeTypeVersion.ExecutionInputSchema" --output text > UpdateEC2Params.json
```
2. Modify and save the UpdateEC2Params file, retaining only the parameters that you want to change. For example, you can replace the contents with something like this:

```
{ 
   "VpcId": "VPC_ID", 
   "StackId": "STACK_ID", 
   "Parameters": { 
     "InstanceDetailedMonitoring": false, 
     "InstanceEBSOptimized": false, 
     "InstanceProfile": "customer-mc-ec2-instance-profile", 
     "InstanceType": "t2.small", 
     "InstanceUserData": "#!/bin/bash\\npwd\\nls -ltrh\\necho \"Hello, World\"" 
   }
}
```
3. Output the RFC template to a file in your current folder; this example names it UpdateEC2Rfc.json:

```
aws amscm create-rfc --generate-cli-skeleton > UpdateEC2Rfc.json
```
4. Modify and save the UpdateEC2Rfc.json file. For example, you can replace the contents with something like this:

```
{
"ChangeTypeVersion": "3.0",
"ChangeTypeId": "ct-38s4s4tm4ic4u",
"Title": "EC2-Update-RFC"
}
```
5. Create the RFC, specifying the UpdateEC2Rfc file and the UpdateEC2Params file:

```
aws amscm create-rfc --cli-input-json file://UpdateEC2Rfc.json --execution-
parameters file://UpdateEC2Params.json
```
You receive the ID of the new RFC in the response and can use it to submit and monitor the RFC. Until you submit it, the RFC remains in the editing state and does not start.

# **Tips**

# **A** Note

This is a version 3.0 change type and can be used to update EC2 instances created with the corresponding version 3.0 create change type, ct-14027q0sjyt1h.

To learn more about Amazon EC2, including size recommendations, see Amazon Elastic [Compute](https://aws.amazon.com/documentation/ec2/) [Cloud Documentation](https://aws.amazon.com/documentation/ec2/).

#### **Execution Input Parameters**

For detailed information about the execution input parameters, see [Schema](#page-2685-0) for Change Type [ct-38s4s4tm4ic4u](#page-2685-0).

#### **Example: Required Parameters**

```
{ 
   "VpcId": "vpc-1234567890abcdef0", 
   "StackId": "stack-1234567890abcdef0", 
   "Parameters": { 
   }
}
```
### **Example: All Parameters**

```
{ 
   "VpcId": "vpc-12345678", 
   "StackId": "stack-1234567890abcdef0", 
   "Parameters": { 
     "InstanceDetailedMonitoring": false, 
     "InstanceEBSOptimized": false, 
     "InstanceProfile": "customer-mc-ec2-instance-profile", 
     "InstanceType": "t2.small", 
     "InstanceUserData": "#!/bin/bash\\npwd\\nls -ltrh\\necho \"Hello, World\"" 
   }
}
```
# **EC2 Instance Stack | Update (With Additional Volumes)**

Use to modify the properties of an EC2 instance created using CT id ct-1aqsjf86w6vxg, version 3.0.

**Full classification:** Management | Advanced stack components | EC2 instance stack | Update (with additional volumes)

#### **Change Type Details**

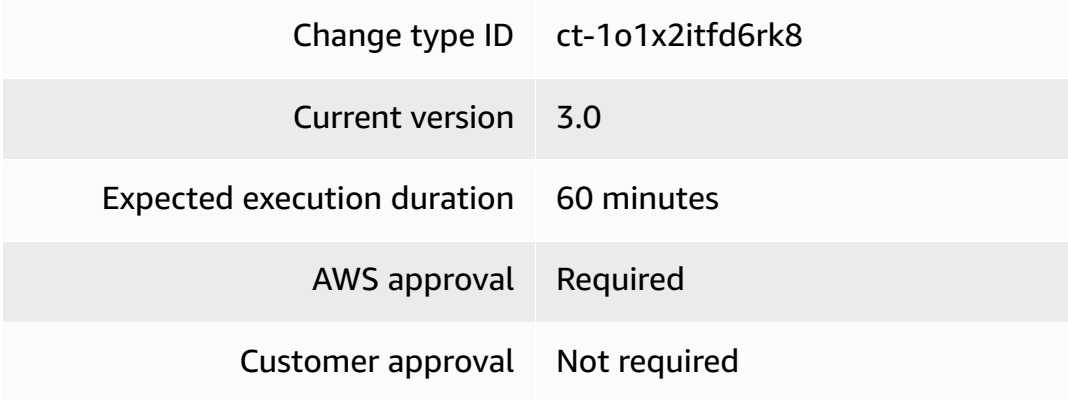

Execution mode Automated

**Update stack (with additional volumes)**

# **Updating an EC2 Instance and Additional Volumes with the Console**

Screenshot of this change type in the AMS console:

# ▼ Change type: Update EC2 stack (with additional volumes)

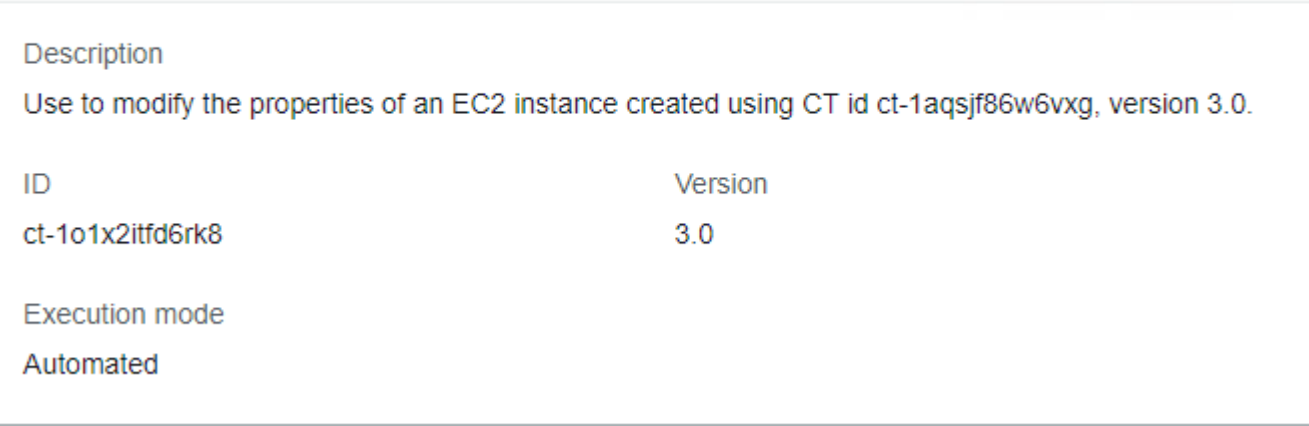

How it works:

- 1. Navigate to the **Create RFC** page: In the left navigation pane of the AMS console click **RFCs** to open the RFCs list page, and then click **Create RFC**.
- 2. Choose a popular change type (CT) in the default **Browse change types** view, or select a CT in the **Choose by category** view.
	- **Browse by change type**: You can click on a popular CT in the **Quick create** area to immediately open the **Run RFC** page. Note that you cannot choose an older CT version with quick create.

To sort CTs, use the **All change types** area in either the **Card** or **Table** view. In either view, select a CT and then click **Create RFC** to open the **Run RFC** page. If applicable, a **Create with older version** option appears next to the **Create RFC** button.

- **Choose by category**: Select a category, subcategory, item, and operation and the CT details box opens with an option to **Create with older version** if applicable. Click **Create RFC** to open the **Run RFC** page.
- 3. On the **Run RFC** page, open the CT name area to see the CT details box. A **Subject** is required (this is filled in for you if you choose your CT in the **Browse change types** view). Open the **Additional configuration** area to add information about the RFC.

In the **Execution configuration** area, use available drop-down lists or enter values for the required parameters. To configure optional execution parameters, open the **Additional configuration** area.

- 4. When finished, click **Run**. If there are no errors, the **RFC successfully created** page displays with the submitted RFC details, and the initial **Run output**.
- 5. Open the **Run parameters** area to see the configurations you submitted. Refresh the page to update the RFC execution status. Optionally, cancel the RFC or create a copy of it with the options at the top of the page.

# **Updating an EC2 Instance and Additional Volumes with the CLI**

How it works:

- 1. Use either the Inline Create (you issue a create-rfc command with all RFC and execution parameters included), or Template Create (you create two JSON files, one for the RFC parameters and one for the execution parameters) and issue the create-rfc command with the two files as input. Both methods are described here.
- 2. Submit the RFC: aws amscm submit-rfc --rfc-id *ID* command with the returned RFC ID.

Monitor the RFC: aws amscm get-rfc --rfc-id *ID* command.

To check the change type version, use this command:

```
aws amscm list-change-type-version-summaries --filter 
  Attribute=ChangeTypeId,Value=CT_ID
```
# **A** Note

You can use any CreateRfc parameters with any RFC whether or not they are part of the schema for the change type. For example, to get notifications when the RFC status changes, add this line, --notification "{\"Email\": {\"EmailRecipients \" : [\"email@example.com\"]}}" to the RFC parameters part of the request (not the execution parameters). For a list of all CreateRfc parameters, see the [AMS Change](https://docs.aws.amazon.com/managedservices/latest/ApiReference-cm/API_CreateRfc.html)  [Management](https://docs.aws.amazon.com/managedservices/latest/ApiReference-cm/API_CreateRfc.html) API Reference.

### *INLINE CREATE*:

Issue the create RFC command with execution parameters provided inline (escape quotation marks when providing execution parameters inline), and then submit the returned RFC ID. For example, you can replace the contents with something like this:

```
aws amscm create-rfc --title test-ec2-stack-with-additional-volumes-
update --change-type-id ct-1o1x2itfd6rk8 --change-type-version 3.0 --
execution-parameters '{"VpcId":"VPC_ID","StackId":"STACK_ID","Parameters":
{"InstanceDetailedMonitoring":false,"InstanceEBSOptimized":false,"InstanceProfile":"customer-
mc-ec2-instance-profile","InstanceType":"t2.small","InstanceUserData":"#!/bin/bash\
\npwd\\nls -ltrh\\necho \"Hello, 
World\"","InstanceSecondaryPrivateIpAddressCount":1,"InstanceTerminationProtection":true,"Volu
dev/sdf","Volume1Size":100,"Volume1Type":"io1"}}'
```
# *TEMPLATE CREATE*:

1. Output the execution parameters for this change type to a JSON file; this example names it UpdateEC2AVParams.json:

```
aws amscm get-change-type-version --change-type-id "ct-1o1x2itfd6rk8" --query 
  "ChangeTypeVersion.ExecutionInputSchema" --output text > UpdateEC2AVParams.json
```
2. Modify and save the UpdateEC2AVParams file, retaining only the parameters that you want to change. For example, you can replace the contents with something like this:

```
{
"Description": "EC2-Update-1-Addl-Volumes",
"VpcId": "VPC_ID",
"Name": "My-EC2-1-Addl-Volume",
"TimeoutInMinutes": 60,
"Parameters": { 
    "InstanceAmiId": "AMI_ID", 
    "InstanceSubnetId": "SUBNET_ID", 
    "Volume1Encrypted": "true",
```
}

```
 "Volume1Iops": "IOPS" 
 "Volume1KmsKeyId": "KMS_MASTER_KEY_ID", 
 "Volume1Name": "xvdh" 
 "Volume1Size": "2 GiB", 
 "Volume1Snapshot": "SNAPSHOT_ID", 
 "Volume1Type": "iol" 
 }
```
3. Output the RFC template to a file in your current folder; this example names it UpdateEC2AVRfc.json:

```
aws amscm create-rfc --generate-cli-skeleton > UpdateEC2AVRfc.json
```
4. Modify and save the UpdateEC2AVRfc.json file. For example, you can replace the contents with something like this:

```
{
"ChangeTypeVersion": "3.0",
"ChangeTypeId": "ct-1o1x2itfd6rk8",
"Title": "EC2-Update-1-Addl-Volume-RFC"
}
```
5. Create the RFC, specifying the UpdateEC2AVRfc file and the UpdateEC2AVParams file:

```
aws amscm create-rfc --cli-input-json file://UpdateEC2AVRfc.json --execution-
parameters file://UpdateEC2AVParams.json
```
You receive the ID of the new RFC in the response and can use it to submit and monitor the RFC. Until you submit it, the RFC remains in the editing state and does not start.

# **Tips**

# *A* Note

This is a version 3.0 change type and can be used to update EC2 instances created with the corresponding version 3.0 create change type, ct-1aqsjf86w6vxg.

To learn more about Amazon EC2, including size recommendations, see Amazon Elastic [Compute](https://aws.amazon.com/documentation/ec2/) [Cloud Documentation](https://aws.amazon.com/documentation/ec2/).

#### **Execution Input Parameters**

For detailed information about the execution input parameters, see [Schema](#page-2228-0) for Change Type [ct-1o1x2itfd6rk8.](#page-2228-0)

#### **Example: Required Parameters**

```
{ 
   "VpcId": "vpc-1234567890abcdef0", 
   "StackId": "stack-1234567890abcdef0", 
   "Parameters": { 
   }
}
```
#### **Example: All Parameters**

```
{ 
   "VpcId": "vpc-1234567890abcdef0", 
   "StackId": "stack-1234567890abcdef0", 
   "Parameters": { 
     "InstanceDetailedMonitoring": false, 
     "InstanceEBSOptimized": false, 
     "InstanceProfile": "customer-mc-ec2-instance-profile", 
     "InstanceType": "t2.small", 
     "InstanceUserData": "#!/bin/bash\\npwd\\nls -ltrh\\necho \"Hello, World\"", 
     "InstanceSecondaryPrivateIpAddressCount": 1, 
     "InstanceTerminationProtection": true, 
     "Volume1Iops": 100, 
     "Volume1Name": "/dev/sdf", 
     "Volume1Size": 100, 
     "Volume1Snapshot": "snap-1234567890abcdef0", 
     "Volume1Type": "io1", 
     "Volume2Iops": 100, 
     "Volume2Name": "/dev/sdg", 
     "Volume2Size": 100, 
     "Volume2Snapshot": "snap-1234567890abcdef0", 
     "Volume2Type": "io1", 
     "Volume3Iops": 100, 
     "Volume3Name": "/dev/sdh",
```

```
 "Volume3Size": 100, 
     "Volume3Snapshot": "snap-1234567890abcdef0", 
     "Volume3Type": "io1", 
     "Volume4Iops": 100, 
     "Volume4Name": "/dev/sdi", 
     "Volume4Size": 100, 
     "Volume4Snapshot": "snap-1234567890abcdef0", 
     "Volume4Type": "io1", 
     "Volume5Iops": 100, 
     "Volume5Name": "/dev/sdj", 
     "Volume5Size": 100, 
     "Volume5Snapshot": "snap-1234567890abcdef0", 
     "Volume5Type": "io1" 
   }
}
```
# **EC2 Instance Stack | Update DeleteOnTermination (Review Required)**

Update the EBS volume DeleteOnTermination property of the specified EC2 instance devices.

**Full classification:** Management | Advanced stack components | EC2 instance stack | Update DeleteOnTermination (review required)

# **Change Type Details**

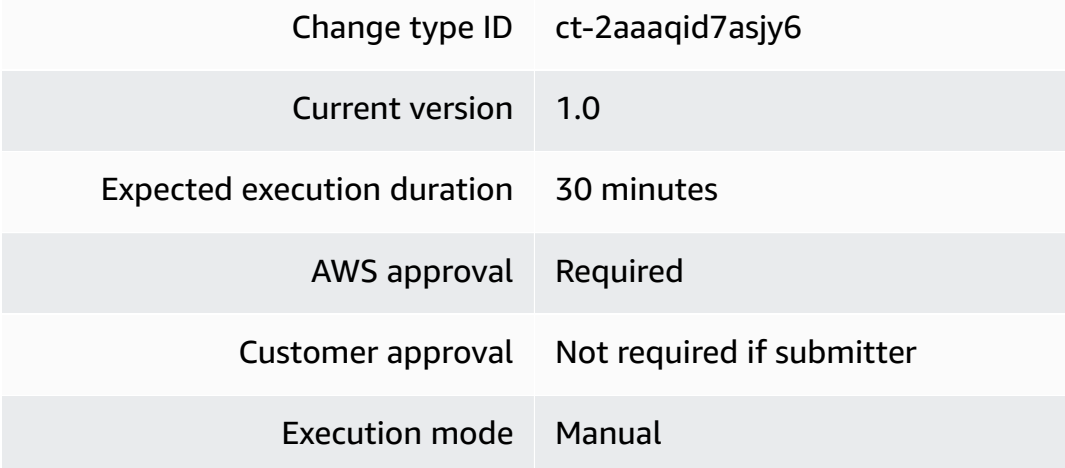

#### **Additional Information**

# **Update the DeleteOnTermination option (review required)**

# **Updating the DeleteOnTermination option with the Console**

Screenshot of this change type in the AMS console:

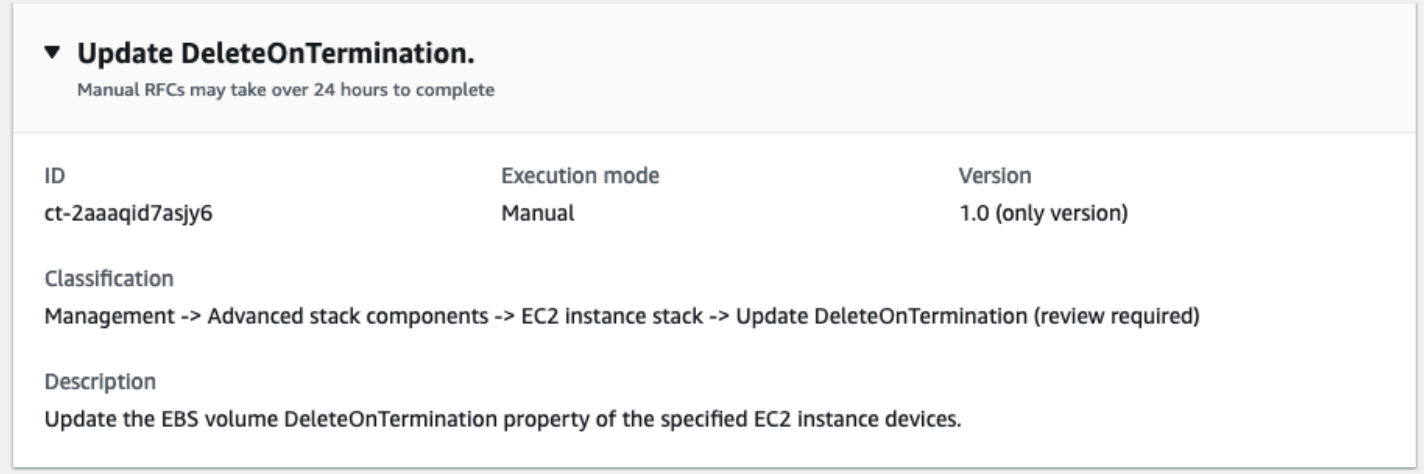

How it works:

- 1. Navigate to the **Create RFC** page: In the left navigation pane of the AMS console click **RFCs** to open the RFCs list page, and then click **Create RFC**.
- 2. Choose a popular change type (CT) in the default **Browse change types** view, or select a CT in the **Choose by category** view.
	- **Browse by change type**: You can click on a popular CT in the **Quick create** area to immediately open the **Run RFC** page. Note that you cannot choose an older CT version with quick create.

To sort CTs, use the **All change types** area in either the **Card** or **Table** view. In either view, select a CT and then click **Create RFC** to open the **Run RFC** page. If applicable, a **Create with older version** option appears next to the **Create RFC** button.

- **Choose by category**: Select a category, subcategory, item, and operation and the CT details box opens with an option to **Create with older version** if applicable. Click **Create RFC** to open the **Run RFC** page.
- 3. On the **Run RFC** page, open the CT name area to see the CT details box. A **Subject** is required (this is filled in for you if you choose your CT in the **Browse change types** view). Open the **Additional configuration** area to add information about the RFC.

In the **Execution configuration** area, use available drop-down lists or enter values for the required parameters. To configure optional execution parameters, open the **Additional configuration** area.

- 4. When finished, click **Run**. If there are no errors, the **RFC successfully created** page displays with the submitted RFC details, and the initial **Run output**.
- 5. Open the **Run parameters** area to see the configurations you submitted. Refresh the page to update the RFC execution status. Optionally, cancel the RFC or create a copy of it with the options at the top of the page.

# **Updating the DeleteOnTermination option with the CLI**

How it works:

- 1. Use either the Inline Create (you issue a create-rfc command with all RFC and execution parameters included), or Template Create (you create two JSON files, one for the RFC parameters and one for the execution parameters) and issue the create-rfc command with the two files as input. Both methods are described here.
- 2. Submit the RFC: aws amscm submit-rfc --rfc-id *ID* command with the returned RFC ID.

Monitor the RFC: aws amscm get-rfc --rfc-id *ID* command.

To check the change type version, use this command:

```
aws amscm list-change-type-version-summaries --filter 
  Attribute=ChangeTypeId,Value=CT_ID
```
# **A** Note

You can use any CreateRfc parameters with any RFC whether or not they are part of the schema for the change type. For example, to get notifications when the RFC status changes, add this line, --notification "{\"Email\": {\"EmailRecipients \" : [\"email@example.com\"]}}" to the RFC parameters part of the request (not the execution parameters). For a list of all CreateRfc parameters, see the [AMS Change](https://docs.aws.amazon.com/managedservices/latest/ApiReference-cm/API_CreateRfc.html)  [Management](https://docs.aws.amazon.com/managedservices/latest/ApiReference-cm/API_CreateRfc.html) API Reference.

# *INLINE CREATE*:

Issue the create RFC command with execution parameters provided inline (escape quotation marks when providing execution parameters inline), and then submit the returned RFC ID. For example, you can replace the contents with something like this:

```
aws amscm create-rfc --change-type-id "ct-2aaaqid7asjy6" --change-type-version 
  "1.0" --title "Update DeleteOnTermination" --execution-parameters "{\"InstanceId
\": \"i-1234567890abcdef0\", \"DeviceNames\": [\"/dev/sda1\", \"/dev/xvda\"], 
  \"DeleteOnTermination\": \"False\"}"
```
# *TEMPLATE CREATE*:

1. Output the execution parameters for this change type to a JSON file; this example names it UpdateDeleteOnTerminationParams.json:

```
aws amscm get-change-type-version --change-type-id "ct-2aaaqid7asjy6" 
  --query "ChangeTypeVersion.ExecutionInputSchema" --output text > 
 UpdateDeleteOnTerminationParames.json
```
2. Modify and save the UpdateDeleteOnTerminationParams.json file, retaining only the parameters that you want to change. For example, you can replace the contents with something like this:

```
{ 
   "InstanceId": "i-0cc489fa851c31a21", 
   "DeviceNames": [ 
     "/dev/sda1", 
     "/dev/xvda" 
   ], 
   "DeleteOnTermination": "False"
}
```
3. Output the RFC template to a file in your current folder; this example names it UpdateDeleteOnTerminationRfc.json:

```
aws amscm create-rfc --generate-cli-skeleton > UpdateDeleteOnTerminationRfc.json
```
4. Modify and save the UpdateDeleteOnTerminationRfc.json file. For example, you can replace the contents with something like this:

```
{
"ChangeTypeVersion": "1.0",
"ChangeTypeId": "ct-2aaaqid7asjy6",
"Title": "Update DeleteOnTermination"
}
```
5. Create the RFC, specifying the UpdateDeleteOnTerminationRfc.json file and the UpdateDeleteOnTerminationParams.json file:

```
aws amscm create-rfc --cli-input-json file://UpdateDeleteOnTerminationRfc.json --
execution-parameters file://UpdateDeleteOnTerminationParams.json
```
You receive the ID of the new RFC in the response and can use it to submit and monitor the RFC. Until you submit it, the RFC remains in the editing state and does not start.

6. You receive the ID of the new RFC in the response and can use it to submit and monitor the RFC. Until you submit it, the RFC remains in the editing state and does not start.

#### **Tips**

To learn more about Amazon EC2, including size recommendations, see Amazon Elastic [Compute](https://aws.amazon.com/documentation/ec2/) [Cloud Documentation](https://aws.amazon.com/documentation/ec2/).

#### **Execution Input Parameters**

For detailed information about the execution input parameters, see [Schema](#page-2368-0) for Change Type [ct-2aaaqid7asjy6.](#page-2368-0)

#### **Example: Required Parameters**

```
{ 
   "InstanceId": "i-1234567890abcdef0", 
   "DeviceNames": ["/dev/sda", "/dev/xvda"], 
   "DeleteOnTermination": "True"
}
```
#### **Example: All Parameters**

# {

Advanced Stack Components Version May 23, 2024 920

```
 "InstanceId": "i-1234567890abcdef0", 
   "DeviceNames": ["/dev/sda", "/dev/xvda"], 
   "DeleteOnTermination": "True"
}
```
# **EC2 Instance Stack | Update Instance Detailed Monitoring**

Update EC2 instances' detailed monitoring setting through direct API calls. The EC2 instances can be standalone or belong to a CloudFormation stack; in the latter case, the change might cause stack drift. To avoid causing stack drift, please use ct-38s4s4tm4ic4u instead, or ct-361tlo1k7339x if the EC2 instance was provisioned via CFN ingestion.

**Full classification:** Management | Advanced stack components | EC2 instance stack | Update instance detailed monitoring

# **Change Type Details**

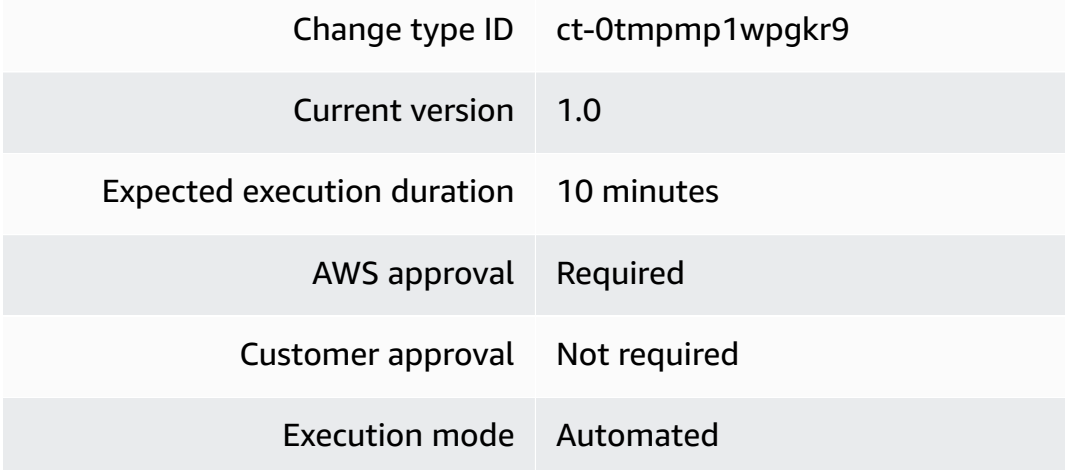

# **Additional Information**

#### **Update detailed monitoring**

#### **Updating EC2 instances with the Console**

Screenshot of this change type in the AMS console:

# **Update Detailed Monitoring**

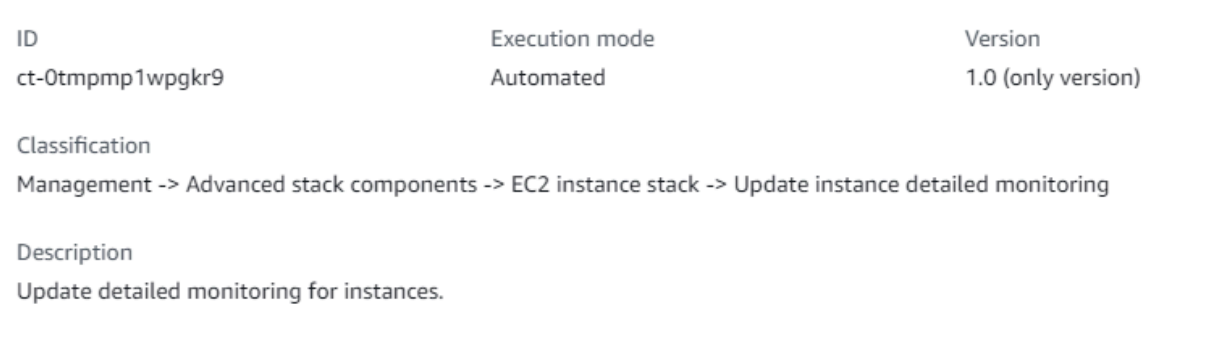

#### How it works:

- 1. Navigate to the **Create RFC** page: In the left navigation pane of the AMS console click **RFCs** to open the RFCs list page, and then click **Create RFC**.
- 2. Choose a popular change type (CT) in the default **Browse change types** view, or select a CT in the **Choose by category** view.
	- **Browse by change type**: You can click on a popular CT in the **Quick create** area to immediately open the **Run RFC** page. Note that you cannot choose an older CT version with quick create.

To sort CTs, use the **All change types** area in either the **Card** or **Table** view. In either view, select a CT and then click **Create RFC** to open the **Run RFC** page. If applicable, a **Create with older version** option appears next to the **Create RFC** button.

- **Choose by category**: Select a category, subcategory, item, and operation and the CT details box opens with an option to **Create with older version** if applicable. Click **Create RFC** to open the **Run RFC** page.
- 3. On the **Run RFC** page, open the CT name area to see the CT details box. A **Subject** is required (this is filled in for you if you choose your CT in the **Browse change types** view). Open the **Additional configuration** area to add information about the RFC.

In the **Execution configuration** area, use available drop-down lists or enter values for the required parameters. To configure optional execution parameters, open the **Additional configuration** area.

4. When finished, click **Run**. If there are no errors, the **RFC successfully created** page displays with the submitted RFC details, and the initial **Run output**.

5. Open the **Run parameters** area to see the configurations you submitted. Refresh the page to update the RFC execution status. Optionally, cancel the RFC or create a copy of it with the options at the top of the page.

### **Updating EC2 instances with the CLI**

How it works:

- 1. Use either the Inline Create (you issue a create-rfc command with all RFC and execution parameters included), or Template Create (you create two JSON files, one for the RFC parameters and one for the execution parameters) and issue the create-rfc command with the two files as input. Both methods are described here.
- 2. Submit the RFC: aws amscm submit-rfc --rfc-id *ID* command with the returned RFC ID.

Monitor the RFC: aws amscm get-rfc --rfc-id *ID* command.

To check the change type version, use this command:

```
aws amscm list-change-type-version-summaries --filter 
 Attribute=ChangeTypeId,Value=CT_ID
```
#### **A** Note

You can use any CreateRfc parameters with any RFC whether or not they are part of the schema for the change type. For example, to get notifications when the RFC status changes, add this line, --notification "{\"Email\": {\"EmailRecipients \" : [\"email@example.com\"]}}" to the RFC parameters part of the request (not the execution parameters). For a list of all CreateRfc parameters, see the [AMS Change](https://docs.aws.amazon.com/managedservices/latest/ApiReference-cm/API_CreateRfc.html)  [Management](https://docs.aws.amazon.com/managedservices/latest/ApiReference-cm/API_CreateRfc.html) API Reference.

# *INLINE CREATE*:

Issue the create RFC command with execution parameters provided inline (escape quotation marks when providing execution parameters inline), and then submit the returned RFC ID. For example, you can replace the contents with something like this:

```
aws amscm create-rfc --title "Update EC2 detailed monitoring" -update --change-
type-id ct-0tmpmp1wpgkr9 --change-type-version 1.0 --execution-parameters 
  '{"DocumentName":"AWSManagedServices-UpdateInstanceEnhancedMonitoring","Region":"us-
east-1","Parameters":{"InstanceIds":["i-09d65b13db992e8d4","i-0cdbd78ad80d2378c"]}}'
```
*TEMPLATE CREATE*:

1. Output the execution parameters for this change type to a JSON file; this example names it UpdateEc2MonitoringParams.json:

```
aws amscm get-change-type-version --change-type-id "ct-0tmpmp1wpgkr9" 
  --query "ChangeTypeVersion.ExecutionInputSchema" --output text > 
 UpdateEc2MonitoringParams.json
```
2. Modify and save the UpdateEc2MonitoringParams file, retaining only the parameters that you want to change. For example, you can replace the contents with something like this:

```
{ 
   "DocumentName": "AWSManagedServices-UpdateInstanceEnhancedMonitoring", 
   "Region": "us-east-1", 
   "Parameters": { 
     "InstanceIds": [ 
       "i-09d65b13db992e8d4", 
       "i-0cdbd78ad80d2378c" 
     ], 
     "MonitoringValue": "enabled" 
   }
}
```
3. Output the RFC template to a file in your current folder; this example names it UpdateEc2MonitoringRfc.json:

```
aws amscm create-rfc --generate-cli-skeleton > UpdateEc2MonitoringRfc.json
```
4. Modify and save the UpdateEc2MonitoringRfc.json file. For example, you can replace the contents with something like this:

```
{
"ChangeTypeVersion": "1.0",
"ChangeTypeId": "ct-0tmpmp1wpgkr9",
"Title": "EC2 Update Detailed Monitoring"
```
}

5. Create the RFC, specifying the UpdateEc2MonitoringRfc file and the UpdateEc2MonitoringParams file:

```
aws amscm create-rfc --cli-input-json file://UpdateEc2MonitoringRfc.json
execution-parameters file://UpdateEc2MonitoringParams.json
```
You receive the ID of the new RFC in the response and can use it to submit and monitor the RFC. Until you submit it, the RFC remains in the editing state and does not start.

#### **Tips**

To learn more about Amazon EC2, see Amazon Elastic Compute Cloud [Documentation.](https://aws.amazon.com/documentation/ec2/)

#### **Execution Input Parameters**

For detailed information about the execution input parameters, see [Schema](#page-1937-0) for Change Type [ct-0tmpmp1wpgkr9](#page-1937-0).

#### **Example: Required Parameters**

Example not available.

#### **Example: All Parameters**

```
{ 
   "DocumentName": "AWSManagedServices-UpdateInstanceEnhancedMonitoring", 
   "Region": "eu-west-1", 
   "Parameters": { 
     "InstanceIds": ["i-1234567890abcdef0", "i-b188560f"], 
     "MonitoringValue": ["enabled"] 
   }
}
```
# **EC2 Instance Stack | Update Termination Protection**

Update existing defined termination protection for EC2 instances.

**Full classification:** Management | Advanced stack components | EC2 instance stack | Update termination protection

#### **Change Type Details**

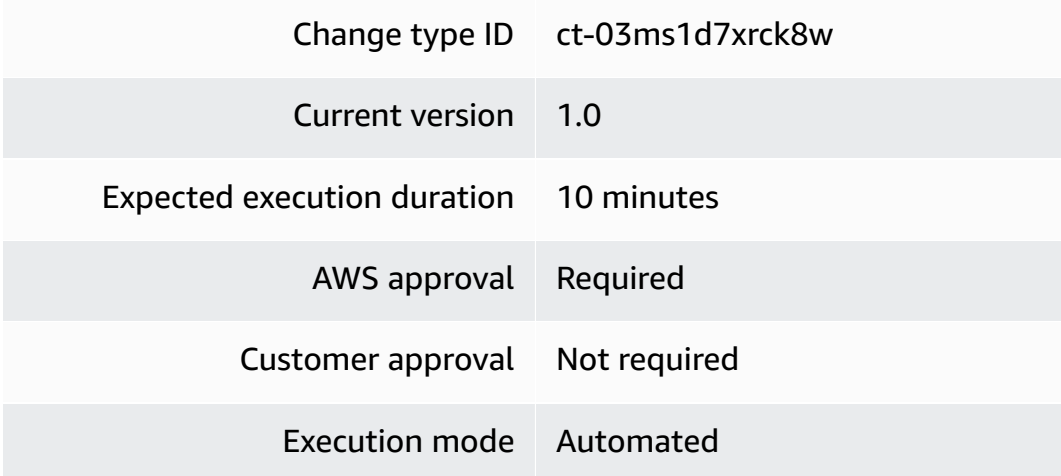

### **Additional Information**

#### **Update stack termination protection**

#### **Updating an EC2 termination protection instance with the console**

The following shows this change type in the AMS console.

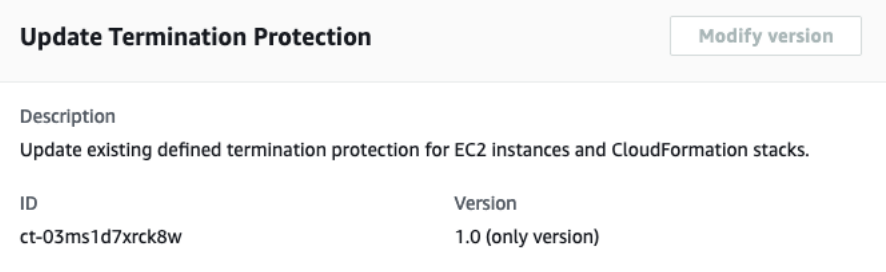

How it works:

- 1. Navigate to the **Create RFC** page: In the left navigation pane of the AMS console click **RFCs** to open the RFCs list page, and then click **Create RFC**.
- 2. Choose a popular change type (CT) in the default **Browse change types** view, or select a CT in the **Choose by category** view.
	- **Browse by change type**: You can click on a popular CT in the **Quick create** area to immediately open the **Run RFC** page. Note that you cannot choose an older CT version with quick create.

To sort CTs, use the **All change types** area in either the **Card** or **Table** view. In either view, select a CT and then click **Create RFC** to open the **Run RFC** page. If applicable, a **Create with older version** option appears next to the **Create RFC** button.

- **Choose by category**: Select a category, subcategory, item, and operation and the CT details box opens with an option to **Create with older version** if applicable. Click **Create RFC** to open the **Run RFC** page.
- 3. On the **Run RFC** page, open the CT name area to see the CT details box. A **Subject** is required (this is filled in for you if you choose your CT in the **Browse change types** view). Open the **Additional configuration** area to add information about the RFC.

In the **Execution configuration** area, use available drop-down lists or enter values for the required parameters. To configure optional execution parameters, open the **Additional configuration** area.

- 4. When finished, click **Run**. If there are no errors, the **RFC successfully created** page displays with the submitted RFC details, and the initial **Run output**.
- 5. Open the **Run parameters** area to see the configurations you submitted. Refresh the page to update the RFC execution status. Optionally, cancel the RFC or create a copy of it with the options at the top of the page.

# **Updating an EC2 instance termination protection with the CLI**

How it works:

- 1. Use either the Inline Create (you issue a create-rfc command with all RFC and execution parameters included), or Template Create (you create two JSON files, one for the RFC parameters and one for the execution parameters) and issue the create-rfc command with the two files as input. Both methods are described here.
- 2. Submit the RFC: aws amscm submit-rfc --rfc-id *ID* command with the returned RFC ID.

Monitor the RFC: aws amscm get-rfc --rfc-id *ID* command.

To check the change type version, use this command:

```
aws amscm list-change-type-version-summaries --filter 
  Attribute=ChangeTypeId,Value=CT_ID
```
# **A** Note

You can use any CreateRfc parameters with any RFC whether or not they are part of the schema for the change type. For example, to get notifications when the RFC status changes, add this line, --notification "{\"Email\": {\"EmailRecipients \" : [\"email@example.com\"]}}" to the RFC parameters part of the request (not the execution parameters). For a list of all CreateRfc parameters, see the [AMS Change](https://docs.aws.amazon.com/managedservices/latest/ApiReference-cm/API_CreateRfc.html)  [Management](https://docs.aws.amazon.com/managedservices/latest/ApiReference-cm/API_CreateRfc.html) API Reference.

Only specify the parameters you want to change. Absent parameters retain the existing values.

### *INLINE CREATE*:

Issue the create RFC command with execution parameters provided inline (escape quotation marks when providing execution parameters inline), and then submit the returned RFC ID. For example, you can replace the contents with something like this:

```
aws amscm create-rfc \
--change-type-id "ct-03ms1d7xrck8w" \
--change-type-version "1.0" \
--title "Enable termination protection on EC2 instance" \
--execution-parameters "{\"DocumentName\":\"AWSManagedServices-
ManageResourceTerminationProtection\",\"Region\":\"us-east-1\",\"Parameters\":
{\"ResourceId\":[\"i-0d7e0c222654fc8f7\"],\"TerminationProtectionDesiredState\":
[\"enabled\"]}}"
```
### *TEMPLATE CREATE*:

1. Output the execution parameters for this change type to a JSON file; this example names it UpdateTermProEC2Params.json:

```
aws amscm get-change-type-version --change-type-id "ct-38s4s4tm4ic4u" 
  --query "ChangeTypeVersion.ExecutionInputSchema" --output text > 
 UpdateTermProEC2Params.json
```
2. Modify and save the UpdateTermProEC2Params file, retaining only the parameters that you want to change. For example, you can replace the contents with something like this:

{

```
 "DocumentName": "AWSManagedServices-ManageResourceTerminationProtection", 
   "Region": "us-east-1", 
   "Parameters": { 
     "ResourceId": ["i-0d7e0c222654fc8f7"], 
     "TerminationProtectionDesiredState": ["enabled"] 
   }
}
```
3. Output the RFC template to a file in your current folder; this example names it UpdateTermProEC2Rfc.json:

```
aws amscm create-rfc --generate-cli-skeleton > UpdateTermProEC2Rfc.json
```
4. Modify and save the UpdateTermProEC2Rfc.json file. For example, you can replace the contents with something like this:

```
{ 
     "ChangeTypeId": "ct-03ms1d7xrck8w", 
     "ChangeTypeVersion": "1.0", 
     "Title": "Enable termination protection on EC2 instance"
}
```
5. Create the RFC, specifying the UpdateTermProEC2Rfc file and the UpdateTermProEC2Params file:

```
aws amscm create-rfc --cli-input-json file://UpdateTermProEC2Rfc.json --execution-
parameters file://UpdateTermProEC2Params.json
```
You receive the ID of the new RFC in the response and can use it to submit and monitor the RFC. Until you submit it, the RFC remains in the editing state and does not start.

### **Tips**

#### **A** Note

There is a related CT for AWS CloudFormation stacks, RDS [Database](https://docs.aws.amazon.com/managedservices/latest/ctref/deployment-advanced-rds-database-stack-create.html) Stack | Create.

To learn more about termination protection, see How do I protect my data against [accidental](https://aws.amazon.com/premiumsupport/knowledge-center/accidental-termination/) EC2 instance [termination?](https://aws.amazon.com/premiumsupport/knowledge-center/accidental-termination/)

Advanced Stack Components Version May 23, 2024 929

#### **Execution Input Parameters**

For detailed information about the execution input parameters, see [Schema](#page-1766-0) for Change Type [ct-03ms1d7xrck8w](#page-1766-0).

#### **Example: Required Parameters**

Example not available.

#### **Example: All Parameters**

```
{ 
   "DocumentName": "AWSManagedServices-ManageResourceTerminationProtection", 
   "Region": "eu-west-1", 
   "Parameters": { 
     "ResourceId": ["i-1234567890"], 
     "TerminationProtectionDesiredState": ["enabled"] 
   }
}
```
# **Identity and Access Management (IAM) | Delete Account Alias**

Delete an existing AWS account alias. Note that if you delete the account alias, any URL containing the account alias stops working.

**Full classification:** Management | Advanced stack components | Identity and Access Management (IAM) | Delete account alias

#### **Change Type Details**

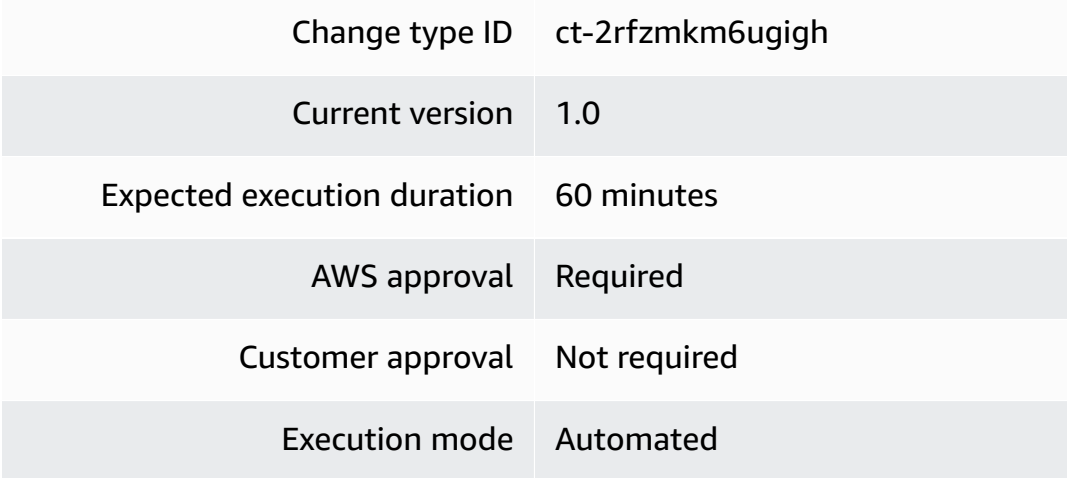

#### **Additional Information**

### **Delete IAM account alias**

#### **Deleting IAM account alias with the console**

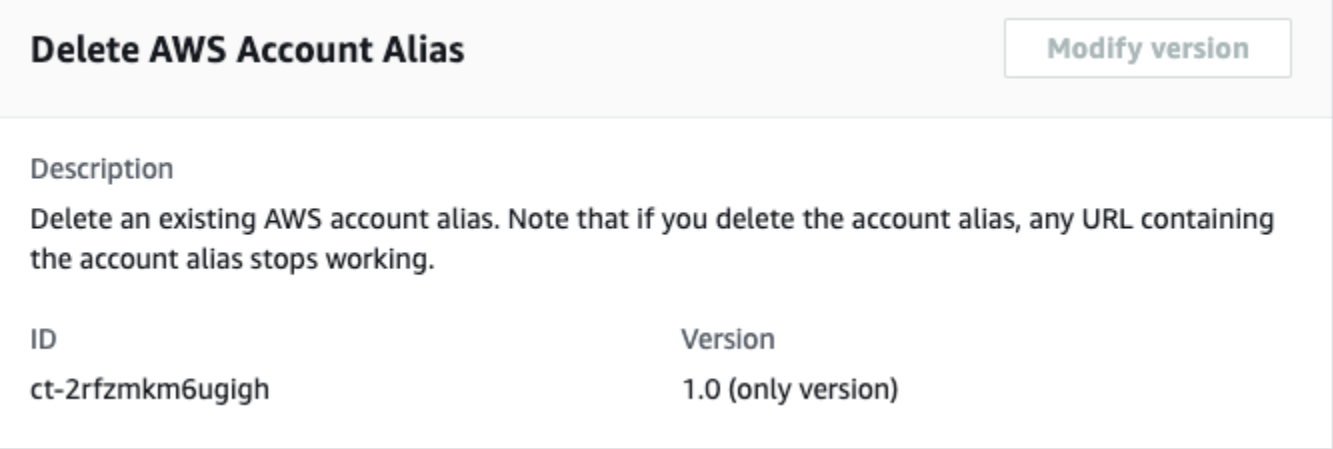

How it works:

- 1. Navigate to the **Create RFC** page: In the left navigation pane of the AMS console click **RFCs** to open the RFCs list page, and then click **Create RFC**.
- 2. Choose a popular change type (CT) in the default **Browse change types** view, or select a CT in the **Choose by category** view.
	- **Browse by change type**: You can click on a popular CT in the **Quick create** area to immediately open the **Run RFC** page. Note that you cannot choose an older CT version with quick create.

To sort CTs, use the **All change types** area in either the **Card** or **Table** view. In either view, select a CT and then click **Create RFC** to open the **Run RFC** page. If applicable, a **Create with older version** option appears next to the **Create RFC** button.

- **Choose by category**: Select a category, subcategory, item, and operation and the CT details box opens with an option to **Create with older version** if applicable. Click **Create RFC** to open the **Run RFC** page.
- 3. On the **Run RFC** page, open the CT name area to see the CT details box. A **Subject** is required (this is filled in for you if you choose your CT in the **Browse change types** view). Open the **Additional configuration** area to add information about the RFC.

In the **Execution configuration** area, use available drop-down lists or enter values for the required parameters. To configure optional execution parameters, open the **Additional configuration** area.

- 4. When finished, click **Run**. If there are no errors, the **RFC successfully created** page displays with the submitted RFC details, and the initial **Run output**.
- 5. Open the **Run parameters** area to see the configurations you submitted. Refresh the page to update the RFC execution status. Optionally, cancel the RFC or create a copy of it with the options at the top of the page.

### **Deleting IAM account alias with the CLI**

How it works:

- 1. Use either the Inline Create (you issue a create-rfc command with all RFC and execution parameters included), or Template Create (you create two JSON files, one for the RFC parameters and one for the execution parameters) and issue the create-rfc command with the two files as input. Both methods are described here.
- 2. Submit the RFC: aws amscm submit-rfc --rfc-id *ID* command with the returned RFC ID.

Monitor the RFC: aws amscm get-rfc --rfc-id *ID* command.

To check the change type version, use this command:

```
aws amscm list-change-type-version-summaries --filter 
  Attribute=ChangeTypeId,Value=CT_ID
```
### **A** Note

You can use any CreateRfc parameters with any RFC whether or not they are part of the schema for the change type. For example, to get notifications when the RFC status changes, add this line, --notification "{\"Email\": {\"EmailRecipients \" : [\"email@example.com\"]}}" to the RFC parameters part of the request (not the execution parameters). For a list of all CreateRfc parameters, see the [AMS Change](https://docs.aws.amazon.com/managedservices/latest/ApiReference-cm/API_CreateRfc.html)  [Management](https://docs.aws.amazon.com/managedservices/latest/ApiReference-cm/API_CreateRfc.html) API Reference.

### *INLINE CREATE*:

Issue the create RFC command with execution parameters provided inline (escape quotes when providing execution parameters inline), and then submit the returned RFC ID. For example, you can replace the contents with something like this:

```
aws amscm create-rfc --change-type-id "ct-2rfzmkm6ugigh" --change-type-
version "1.0" --title "Delete Account Alias" --execution-parameters 
  '{"DocumentName":"AWSManagedServices-DeleteAccountAlias","Region":"us-
east-1","Parameters":{"AWSAccountAlias":["my-alias"]}}'
```
### *TEMPLATE CREATE*:

1. Output the execution parameters JSON schema for this change type to a file; example names it DeleteIamAccountAliasParams.json:

```
aws amscm get-change-type-version --change-type-id "ct-2rfzmkm6ugigh" 
  --query "ChangeTypeVersion.ExecutionInputSchema" --output text > 
  DeleteIamAccountAliasParams.json
```
2. Modify and save the DeletelamAccountAliasParams file. For example, you can replace the contents with something like this:

```
{ 
     "DocumentName": "AWSManagedServices-DeleteAccountAlias", 
     "Region": "us-east-1", 
     "Parameters": { 
          "AWSAccountAlias": [ 
               "my-alias" 
         \mathbf{I} }
}
```
3. Output the RFC template JSON file to a file; this example names it DeleteIamAccountAliasRfc.json:

```
aws amscm create-rfc --generate-cli-skeleton > DeleteIamAccountAliasRfc.json
```
4. Modify and save the DeleteIamAccountAliasRfc.json file. For example, you can replace the contents with something like this:

```
{ 
     "ChangeTypeId": "ct-2rfzmkm6ugigh", 
     "ChangeTypeVersion": "1.0", 
     "Title": "Delete Account Alias"
}
```
5. Create the RFC, specifying the DeleteIamAccountAliasRfc file and the DeleteIamAccountAliasParams file:

```
aws amscm create-rfc --cli-input-json file://DeleteIamAccountAliasRfc.json --
execution-parameters file://DeleteIamAccountAliasParams.json
```
You receive the ID of the new RFC in the response and can use it to submit and monitor the RFC. Until you submit it, the RFC remains in the editing state and does not start.

### **Tips**

For information about IAM, see the [IAM User Guide.](https://docs.aws.amazon.com/IAM/latest/UserGuide/introduction.html)

#### **Execution Input Parameters**

For detailed information about the execution input parameters, see [Schema](#page-2538-0) for Change Type [ct-2rfzmkm6ugigh.](#page-2538-0)

#### **Example: Required Parameters**

```
Example not available.
```
#### **Example: All Parameters**

```
{ 
   "DocumentName": "AWSManagedServices-DeleteAccountAlias", 
   "Region": "us-east-1", 
   "Parameters": { 
     "AWSAccountAlias": ["myalias"] 
   } 
}
```
# **Identity and Access Management (IAM) | Delete Entity or Policy (Read-Write Permissions)**

Delete Identity and Access Management (IAM) role or policy created with change type ct-1n9gfnog5x7fl.

**Full classification:** Management | Advanced stack components | Identity and Access Management (IAM) | Delete entity or policy (read-write permissions)

# **Change Type Details**

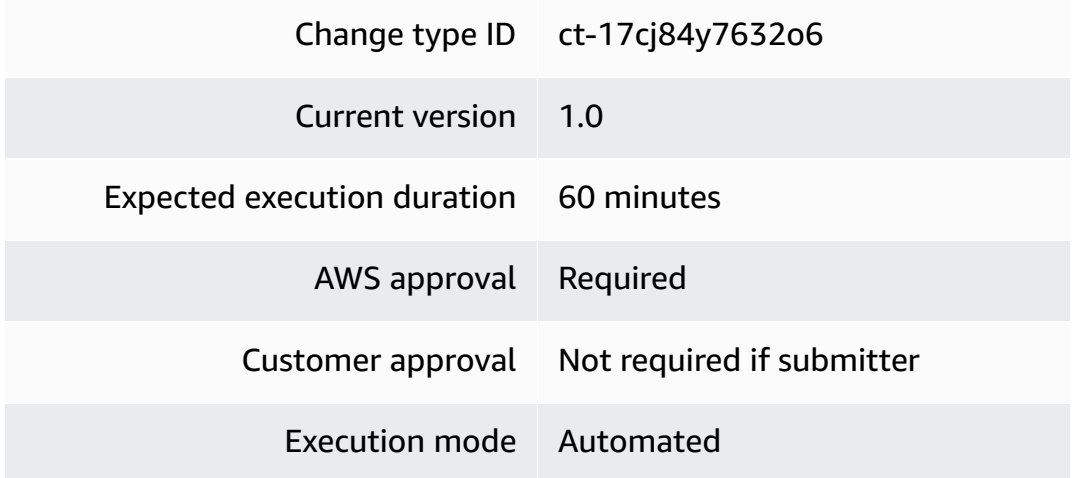

#### **Additional Information**

### **Delete IAM entity or policy**

#### **Deleting IAM entity or policy with the console**

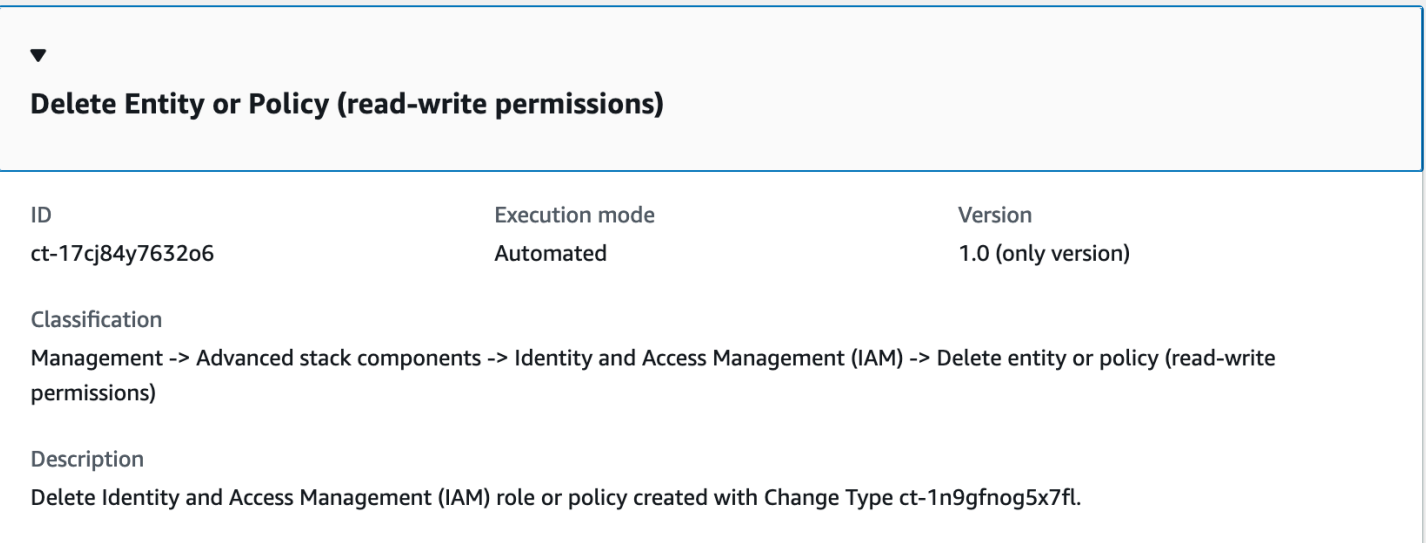

How it works:

- 1. Navigate to the **Create RFC** page: In the left navigation pane of the AMS console click **RFCs** to open the RFCs list page, and then click **Create RFC**.
- 2. Choose a popular change type (CT) in the default **Browse change types** view, or select a CT in the **Choose by category** view.
	- **Browse by change type**: You can click on a popular CT in the **Quick create** area to immediately open the **Run RFC** page. Note that you cannot choose an older CT version with quick create.

To sort CTs, use the **All change types** area in either the **Card** or **Table** view. In either view, select a CT and then click **Create RFC** to open the **Run RFC** page. If applicable, a **Create with older version** option appears next to the **Create RFC** button.

- **Choose by category**: Select a category, subcategory, item, and operation and the CT details box opens with an option to **Create with older version** if applicable. Click **Create RFC** to open the **Run RFC** page.
- 3. On the **Run RFC** page, open the CT name area to see the CT details box. A **Subject** is required (this is filled in for you if you choose your CT in the **Browse change types** view). Open the **Additional configuration** area to add information about the RFC.

In the **Execution configuration** area, use available drop-down lists or enter values for the required parameters. To configure optional execution parameters, open the **Additional configuration** area.

- 4. When finished, click **Run**. If there are no errors, the **RFC successfully created** page displays with the submitted RFC details, and the initial **Run output**.
- 5. Open the **Run parameters** area to see the configurations you submitted. Refresh the page to update the RFC execution status. Optionally, cancel the RFC or create a copy of it with the options at the top of the page.

# **Deleting IAM entity or policy with the CLI**

How it works:

- 1. Use either the Inline Create (you issue a create-rfc command with all RFC and execution parameters included), or Template Create (you create two JSON files, one for the RFC parameters and one for the execution parameters) and issue the create-rfc command with the two files as input. Both methods are described here.
- 2. Submit the RFC: aws amscm submit-rfc --rfc-id *ID* command with the returned RFC ID.

Monitor the RFC: aws amscm get-rfc --rfc-id *ID* command.

To check the change type version, use this command:

```
aws amscm list-change-type-version-summaries --filter 
  Attribute=ChangeTypeId,Value=CT_ID
```
### **A** Note

You can use any CreateRfc parameters with any RFC whether or not they are part of the schema for the change type. For example, to get notifications when the RFC status changes, add this line, --notification "{\"Email\": {\"EmailRecipients \" : [\"email@example.com\"]}}" to the RFC parameters part of the request (not the execution parameters). For a list of all CreateRfc parameters, see the [AMS Change](https://docs.aws.amazon.com/managedservices/latest/ApiReference-cm/API_CreateRfc.html)  [Management](https://docs.aws.amazon.com/managedservices/latest/ApiReference-cm/API_CreateRfc.html) API Reference.

### *INLINE CREATE*:

Issue the create RFC command with execution parameters provided inline (escape quotes when providing execution parameters inline), and then submit the returned RFC ID. For example, you can replace the contents with something like this:

```
aws amscm create-rfc --change-type-id "ct-17cj84y7632o6" --change-type-version 
  "1.0" --title "Delete role or policy" --execution-parameters "{\"DocumentName
\":\"AWSManagedServices-HandleAutomatedIAMProvisioningDelete-Admin\",\"Region
\":\"us-east-1\",\"Parameters\":{\"RoleName\":[\"TestRole01\",\"TestRole02\"],
\"ManagedPolicyName\":[\"TestPolicy01\",\"TestPolicy02\"]}}"
```
### *TEMPLATE CREATE*:

1. Output the execution parameters JSON schema for this change type to a file; example names it DeleteIamResourceParams.json:

```
aws amscm get-change-type-version --change-type-id "ct-17cj84y7632o6" 
  --query "ChangeTypeVersion.ExecutionInputSchema" --output text > 
 DeleteIamResourceParams.json
```
2. Modify and save the DeleteIamResourceParams file; example creates an IAM Role with policy documents pasted inline.

```
{ 
   "DocumentName" : "AWSManagedServices-HandleAutomatedIAMProvisioningDelete-Admin", 
   "Region" : "us-east-1", 
   "Parameters": { 
     "RoleName": ["TestRole01", "TestRole02"], 
     "ManagedPolicyName": ["TestPolicy01", "TestPolicy02"] 
   }
}
```
3. Output the RFC template JSON file to a file named DeleteIamResourceRfc.json:

```
aws amscm create-rfc --generate-cli-skeleton > DeleteIamResourceRfc.json
```
4. Modify and save the DeleteIamResourceRfc.json file. For example, you can replace the contents with something like this:

```
 "ChangeTypeVersion": "1.0",
```
{

```
 "ChangeTypeId": "ct-17cj84y7632o6", 
     "Title": "Delete entity or policy (read-write permissions)"
}
```
5. Create the RFC, specifying the DeleteIamResourceRfc file and the DeleteIamResourceParams file:

```
aws amscm create-rfc --cli-input-json file://DeleteIamResourceRfc.json --
execution-parameters file://DeleteIamResourceParams.json
```
You receive the ID of the new RFC in the response and can use it to submit and monitor the RFC. Until you submit it, the RFC remains in the editing state and does not start.

#### **Tips**

• For information about AWS Identity and Access Management, see AWS [Identity](https://aws.amazon.com/iam/) and Access [Management \(IAM\)](https://aws.amazon.com/iam/) and for policy information, see [Managed policies and inline policies](https://docs.aws.amazon.com/IAM/latest/UserGuide/access_policies_managed-vs-inline.html).

#### **Execution Input Parameters**

For detailed information about the execution input parameters, see [Schema](#page-2073-0) for Change Type [ct-17cj84y7632o6.](#page-2073-0)

#### **Example: Required Parameters**

```
\left\{ \right. "DocumentName" : "AWSManagedServices-HandleAutomatedIAMProvisioningDelete-Admin", 
   "Region" : "us-east-1", 
   "Parameters": {}
}
```
#### **Example: All Parameters**

```
{ 
   "DocumentName" : "AWSManagedServices-HandleAutomatedIAMProvisioningDelete-Admin", 
   "Region" : "us-east-1", 
   "Parameters": { 
     "RoleName": ["TestRole01", "TestRole02"], 
     "ManagedPolicyName": ["TestPolicy01", "TestPolicy02"] 
   }
```
}

# **Identity and Access Management (IAM) | Delete Entity or Policy (Review Required)**

Delete Identity and Access Management (IAM) users, roles or policies.

**Full classification:** Management | Advanced stack components | Identity and Access Management (IAM) | Delete entity or policy (review required)

### **Change Type Details**

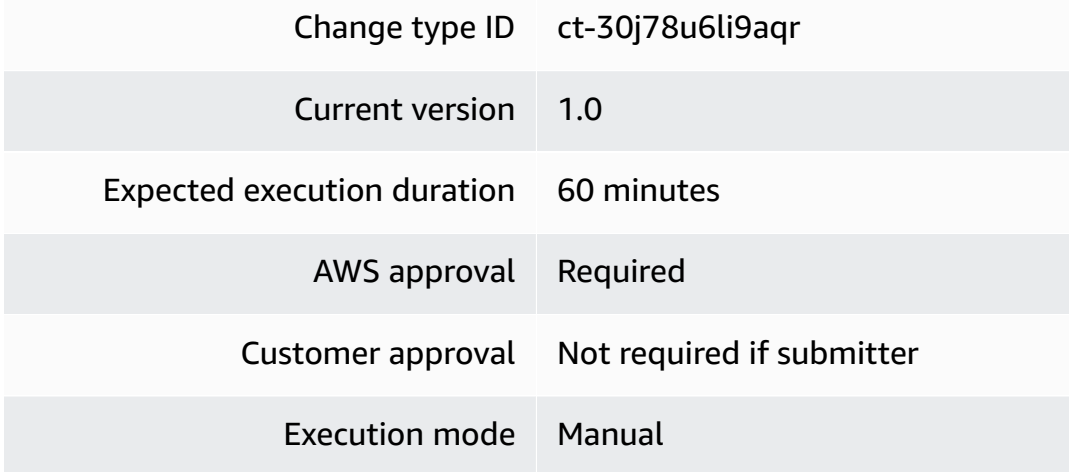

#### **Additional Information**

### **Delete IAM entity or policy**

#### **Deleting IAM Resources with the console**

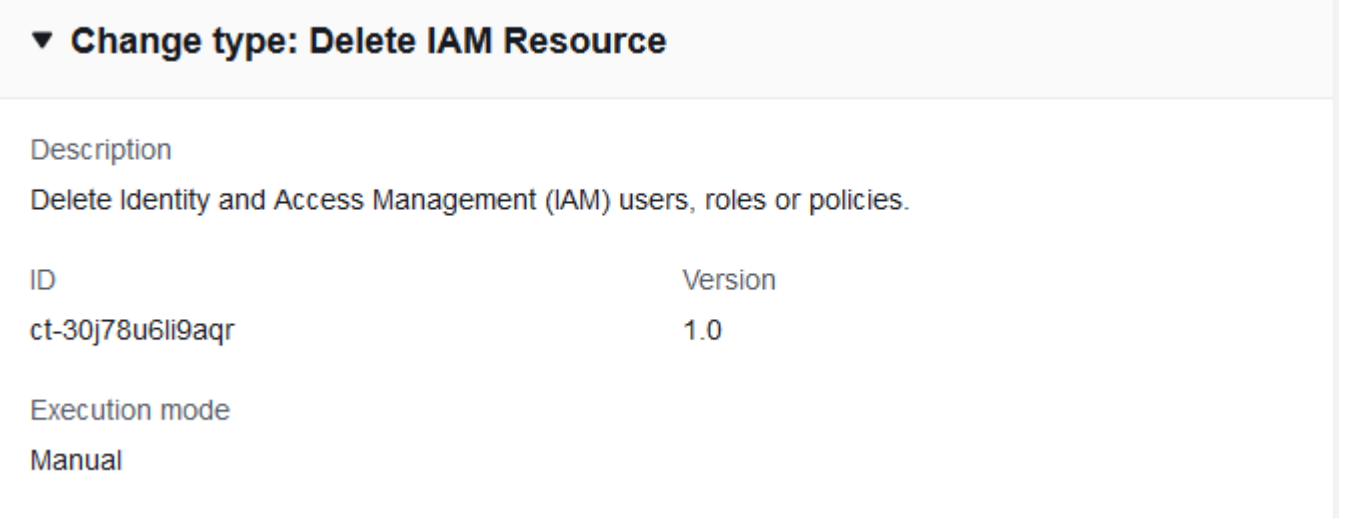

#### How it works:

- 1. Navigate to the **Create RFC** page: In the left navigation pane of the AMS console click **RFCs** to open the RFCs list page, and then click **Create RFC**.
- 2. Choose a popular change type (CT) in the default **Browse change types** view, or select a CT in the **Choose by category** view.
	- **Browse by change type**: You can click on a popular CT in the **Quick create** area to immediately open the **Run RFC** page. Note that you cannot choose an older CT version with quick create.

To sort CTs, use the **All change types** area in either the **Card** or **Table** view. In either view, select a CT and then click **Create RFC** to open the **Run RFC** page. If applicable, a **Create with older version** option appears next to the **Create RFC** button.

- **Choose by category**: Select a category, subcategory, item, and operation and the CT details box opens with an option to **Create with older version** if applicable. Click **Create RFC** to open the **Run RFC** page.
- 3. On the **Run RFC** page, open the CT name area to see the CT details box. A **Subject** is required (this is filled in for you if you choose your CT in the **Browse change types** view). Open the **Additional configuration** area to add information about the RFC.

In the **Execution configuration** area, use available drop-down lists or enter values for the required parameters. To configure optional execution parameters, open the **Additional configuration** area.

- 4. When finished, click **Run**. If there are no errors, the **RFC successfully created** page displays with the submitted RFC details, and the initial **Run output**.
- 5. Open the **Run parameters** area to see the configurations you submitted. Refresh the page to update the RFC execution status. Optionally, cancel the RFC or create a copy of it with the options at the top of the page.

# **Deleting IAM Resources with the CLI**

How it works:

1. Use either the Inline Create (you issue a create-rfc command with all RFC and execution parameters included), or Template Create (you create two JSON files, one for the RFC parameters and one for the execution parameters) and issue the create-rfc command with the two files as input. Both methods are described here.

2. Submit the RFC: aws amscm submit-rfc --rfc-id *ID* command with the returned RFC ID.

```
Monitor the RFC: aws amscm get-rfc --rfc-id ID command.
```
To check the change type version, use this command:

```
aws amscm list-change-type-version-summaries --filter 
 Attribute=ChangeTypeId,Value=CT_ID
```
#### *A* Note

You can use any CreateRfc parameters with any RFC whether or not they are part of the schema for the change type. For example, to get notifications when the RFC status changes, add this line, --notification "{\"Email\": {\"EmailRecipients \" : [\"email@example.com\"]}}" to the RFC parameters part of the request (not the execution parameters). For a list of all CreateRfc parameters, see the [AMS Change](https://docs.aws.amazon.com/managedservices/latest/ApiReference-cm/API_CreateRfc.html)  [Management](https://docs.aws.amazon.com/managedservices/latest/ApiReference-cm/API_CreateRfc.html) API Reference.

#### *INLINE CREATE*:

Issue the create RFC command with execution parameters provided inline (escape quotes when providing execution parameters inline), and then submit the returned RFC ID. For example, you can replace the contents with something like this:

```
aws amscm create-rfc --change-type-id "ct-30j78u6li9aqr" --change-type-
version "1.0" --title "TestIamDelete" --execution-parameters "{\"IAM Roles\":
[\"arn:aws:iam::012345678901:role/test_role1\",\"arn:aws:iam::012345678901:role/
test_role2\"],\"Operation\":\"Delete\"}"
```
#### *TEMPLATE CREATE*:

1. Output the execution parameters JSON schema for this change type to a file; example names it DeleteIamResourceParams.json:

```
aws amscm get-change-type-version --change-type-id "ct-30j78u6li9aqr" 
  --query "ChangeTypeVersion.ExecutionInputSchema" --output text > 
 DeleteIamResourceParams.json
```
2. Modify and save the DeleteIamResourceParams file. For example, you can replace the contents with something like this:

```
{ 
   "IAM Roles": [ 
     "arn:aws:iam::012345678901:role/test_role1", 
     "arn:aws:iam::012345678901:role/test_role2" 
   ], 
   "Operation": "Delete"
}
```
3. Output the RFC template JSON file to a file; this example names it DeleteIamResourceRfc.json:

```
aws amscm create-rfc --generate-cli-skeleton > DeleteIamResourceRfc.json
```
4. Modify and save the DeleteIamResourceRfc.json file. For example, you can replace the contents with something like this:

```
{
"ChangeTypeVersion": "1.0",
"ChangeTypeId": "ct-30j78u6li9aqr",
"Title": "Delete IAM roles"
}
```
5. Create the RFC, specifying the DeleteIamResourceRfc file and the DeleteIamResourceParams file:

```
aws amscm create-rfc --cli-input-json file://DeleteIamResourceRfc.json --
execution-parameters file://DeleteIamResourceParams.json
```
You receive the ID of the new RFC in the response and can use it to submit and monitor the RFC. Until you submit it, the RFC remains in the editing state and does not start.

### **Tips**

# **A** Note

When using manual (approval required) CTs, AMS recommends that you use the ASAP option (choose ASAP in the console, leave start and end time blank in the API/CLI) as these

CTs require an AMS operator to examine the RFC, and possibly communicate with you before it can be approved and run.

This is a "review required" change type (an AMS operator must review and run the CT), which means that the RFC can take longer to run and you might have to communicate with AMS through the RFC details page correspondance option. Additionally, if you schedule a "review required" change type RFC, be sure to allow at least 24 hours, if approval does not happen before the scheduled start time, the RFC is rejected automatically.

#### **Execution Input Parameters**

For detailed information about the execution input parameters, see [Schema](#page-2632-0) for Change Type [ct-30j78u6li9aqr](#page-2632-0).

### **Example: Required Parameters**

```
{ 
   "Operation": "Delete"
}
```
### **Example: All Parameters**

```
{ 
   "IAM Users": [ 
     "arn:aws:iam::012345678901:user/!\"#$%&'()*+,-.0123456789:;<=>?
@ABCDEFGHIJKLMNOPQRSTUVWXYZ[\\]^_`abcdefghijklmnopqrstuvwxyz{|}~/UsEr_+=,.@-" 
   ], 
   "IAM Roles": [ 
     "arn:aws:iam::012345678901:role/!\"#$%&'()*+,-.0123456789:;<=>?
@ABCDEFGHIJKLMNOPQRSTUVWXYZ[\\]^_`abcdefghijklmnopqrstuvwxyz{|}~/RoLe_+=,.@-" 
   ], 
   "IAM Policies": [ 
     "arn:aws:iam::012345678901:policy/!\"#$%&'()*+,-.0123456789:;<=>?
@ABCDEFGHIJKLMNOPQRSTUVWXYZ[\\]^_`abcdefghijklmnopqrstuvwxyz{|}~/PoLiCy_+=,.@-" 
   ], 
   "Operation": "Delete", 
   "Priority": "Medium"
}
```
# **Identity and Access Management (IAM) | Delete or Deactivate Access Key**

Delete or deactivate the specified AWS IAM access key ID for the specified user.

**Full classification:** Management | Advanced stack components | Identity and Access Management (IAM) | Delete or deactivate access key

### **Change Type Details**

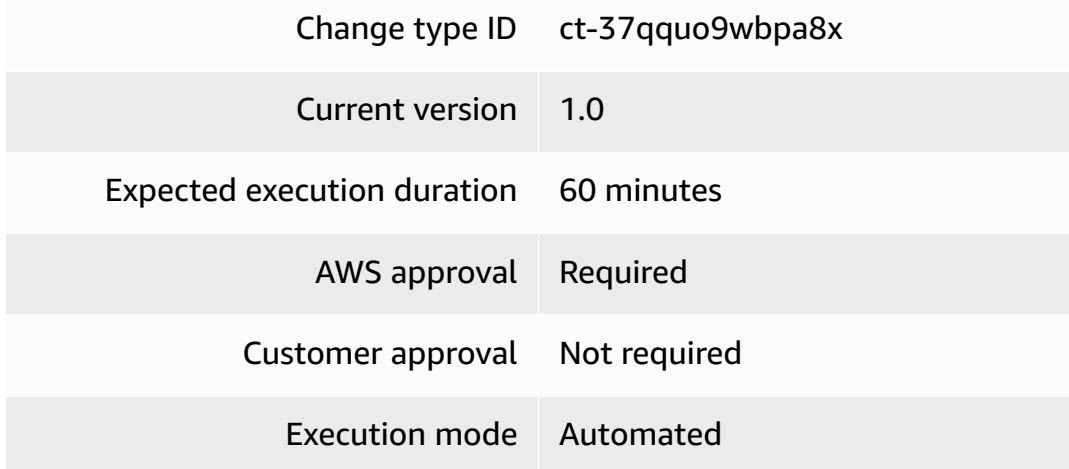

# **Additional Information**

### **Delete or deactivate access key**

### **Deleting or deactivating access key with the console**

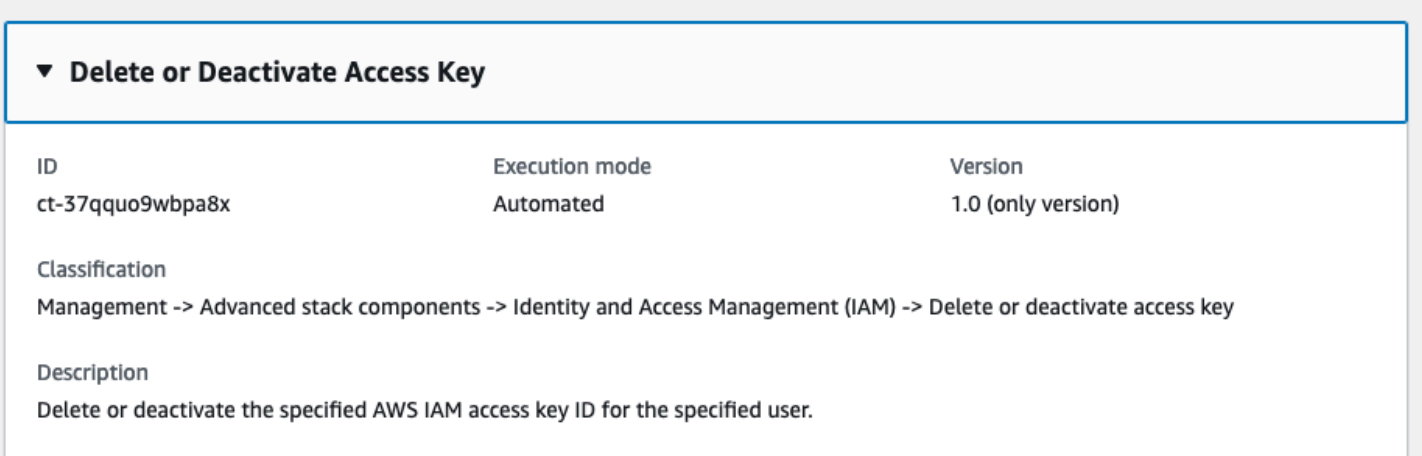

### How it works:

- 1. Navigate to the **Create RFC** page: In the left navigation pane of the AMS console click **RFCs** to open the RFCs list page, and then click **Create RFC**.
- 2. Choose a popular change type (CT) in the default **Browse change types** view, or select a CT in the **Choose by category** view.
	- **Browse by change type**: You can click on a popular CT in the **Quick create** area to immediately open the **Run RFC** page. Note that you cannot choose an older CT version with quick create.

To sort CTs, use the **All change types** area in either the **Card** or **Table** view. In either view, select a CT and then click **Create RFC** to open the **Run RFC** page. If applicable, a **Create with older version** option appears next to the **Create RFC** button.

- **Choose by category**: Select a category, subcategory, item, and operation and the CT details box opens with an option to **Create with older version** if applicable. Click **Create RFC** to open the **Run RFC** page.
- 3. On the **Run RFC** page, open the CT name area to see the CT details box. A **Subject** is required (this is filled in for you if you choose your CT in the **Browse change types** view). Open the **Additional configuration** area to add information about the RFC.

In the **Execution configuration** area, use available drop-down lists or enter values for the required parameters. To configure optional execution parameters, open the **Additional configuration** area.

- 4. When finished, click **Run**. If there are no errors, the **RFC successfully created** page displays with the submitted RFC details, and the initial **Run output**.
- 5. Open the **Run parameters** area to see the configurations you submitted. Refresh the page to update the RFC execution status. Optionally, cancel the RFC or create a copy of it with the options at the top of the page.

# **Deleting or deactivating access key with the CLI**

How it works:

- 1. Use either the Inline Create (you issue a create-rfc command with all RFC and execution parameters included), or Template Create (you create two JSON files, one for the RFC parameters and one for the execution parameters) and issue the create-rfc command with the two files as input. Both methods are described here.
- 2. Submit the RFC: aws amscm submit-rfc --rfc-id *ID* command with the returned RFC ID.

```
Monitor the RFC: aws amscm get-rfc --rfc-id ID command.
```
To check the change type version, use this command:

```
aws amscm list-change-type-version-summaries --filter 
 Attribute=ChangeTypeId,Value=CT_ID
```
#### **A** Note

You can use any CreateRfc parameters with any RFC whether or not they are part of the schema for the change type. For example, to get notifications when the RFC status changes, add this line, --notification "{\"Email\": {\"EmailRecipients \" : [\"email@example.com\"]}}" to the RFC parameters part of the request (not the execution parameters). For a list of all CreateRfc parameters, see the [AMS Change](https://docs.aws.amazon.com/managedservices/latest/ApiReference-cm/API_CreateRfc.html)  [Management](https://docs.aws.amazon.com/managedservices/latest/ApiReference-cm/API_CreateRfc.html) API Reference.

#### **Note**

When pasting in a policy document, note that the RFC only accepts policy pastes up to 5,000 characters. If your file has more than 5,000 characters, create a service request to upload the policy and then refer to that service request in the RFC that you open for IAM.

#### *INLINE CREATE*:

Issue the create RFC command with execution parameters provided inline (escape quotes when providing execution parameters inline), and then submit the returned RFC ID. For example, you can replace the contents with something like this:

```
aws amscm create-rfc --change-type-id "ct-37qquo9wbpa8x" --change-type-version "1.0" 
  --title "Delete or deactivate access key" --execution-parameters "{\"DocumentName\": 
 \"AWSManagedServices-DeactivateIAMAccessKey\",\"Region\": \"us-east-1\",\"Parameters
\": {\"UserName\": \"test-user\", \"AccessKeyId\": \"AKIAIOSFODNN7EXAMPLE\", \"Delete
\": false}}"
```
#### *TEMPLATE CREATE*:

1. Output the execution parameters JSON schema for this change type to a file; example names it DeactivateIamAccessKeyParams.json:

```
aws amscm get-change-type-version --change-type-id "ct-37qquo9wbpa8x" 
  --query "ChangeTypeVersion.ExecutionInputSchema" --output text > 
 DeactivateIamAccessKeyParams.json
```
2. Modify and save the DeactivateIamAccessKey file; example creates an IAM Role with policy documents pasted inline.

```
{ 
   "DocumentName": "AWSManagedServices-DeactivateIAMAccessKey", 
   "Region": "us-east-1", 
   "Parameters": { 
     "UserName": "test-user", 
     "AccessKeyId": "AKIAIOSFODNN7EXAMPLE", 
     "Delete": false
   } 
   }
}
```
3. Output the RFC template JSON file to a file named DeactivateIamAccessKeyRfc.json:

aws amscm create-rfc --generate-cli-skeleton > DeactivateIamAccessKeyRfc.json

4. Modify and save the DeactivateIamAccessKeyRfc.json file. For example, you can replace the contents with something like this:

```
{ 
     "ChangeTypeVersion": "1.0", 
     "ChangeTypeId": "ct-37qquo9wbpa8x", 
     "Title": "Delete or Deactivate Access Key"
}
```
5. Create the RFC, specifying the DeactivateIamAccessKeyRfc.json file and the CreateIamResourceNrrParams file:

```
aws amscm create-rfc --cli-input-json file://DeactivateIamAccessKeyRfc.json --
execution-parameters file://DeactivateIamAccessKeyParams.json
```
You receive the ID of the new RFC in the response and can use it to submit and monitor the RFC. Until you submit it, the RFC remains in the editing state and does not start.

### **Tips**

• For information about AWS Identity and Access Management, see AWS [Identity](https://aws.amazon.com/iam/) and Access [Management \(IAM\)](https://aws.amazon.com/iam/) and for policy information, see [Managed policies and inline policies](https://docs.aws.amazon.com/IAM/latest/UserGuide/access_policies_managed-vs-inline.html). For information about AMS permissions, see [Deploying](https://docs.aws.amazon.com/managedservices/latest/userguide/deploy-iam-resources.html) IAM resources.

#### **Execution Input Parameters**

For detailed information about the execution input parameters, see [Schema](#page-2680-0) for Change Type [ct-37qquo9wbpa8x](#page-2680-0).

### **Example: Required Parameters**

```
{ 
   "DocumentName": "AWSManagedServices-DeactivateIAMAccessKey", 
   "Region": "us-east-1", 
   "Parameters": { 
     "UserName": "myusername", 
     "AccessKeyId": "AKIAIOSFODNN7EXAMPLE", 
     "Delete": true 
   }
}
```
### **Example: All Parameters**

```
{ 
   "DocumentName": "AWSManagedServices-DeactivateIAMAccessKey", 
   "Region": "us-east-1", 
   "Parameters": { 
     "UserName": "myusername", 
     "AccessKeyId": "AKIAIOSFODNN7EXAMPLE", 
     "Delete": false 
   }
}
```
# **Identity and Access Management (IAM) | Delete SAML Identity Provider**

Delete a SAML identity provider (IdP). The given IdP must not be referenced in any IAM role and must not be the only IdP in the account.

**Full classification:** Management | Advanced stack components | Identity and Access Management (IAM) | Delete SAML identity provider

## **Change Type Details**

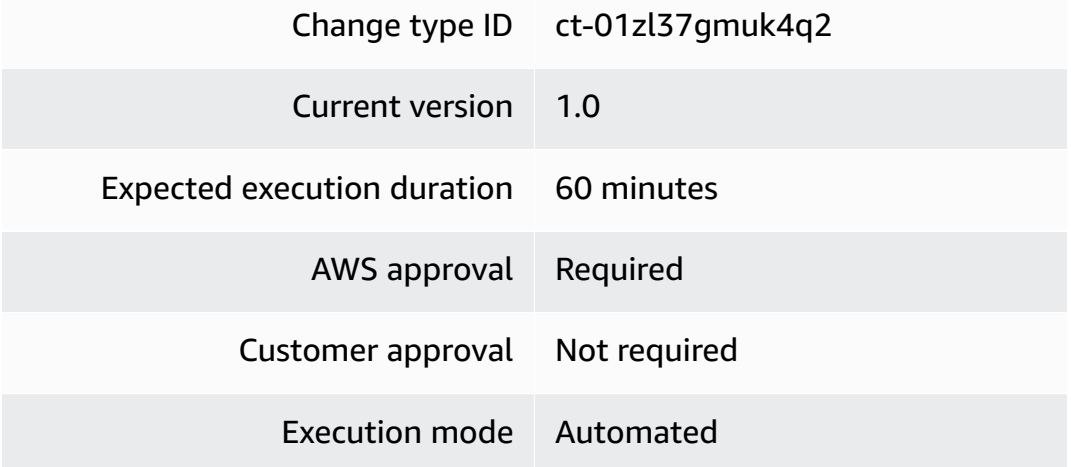

# **Additional Information**

### **Delete IAM SAML identity provider**

### **Deleting IAM SAML IDPs with the console**

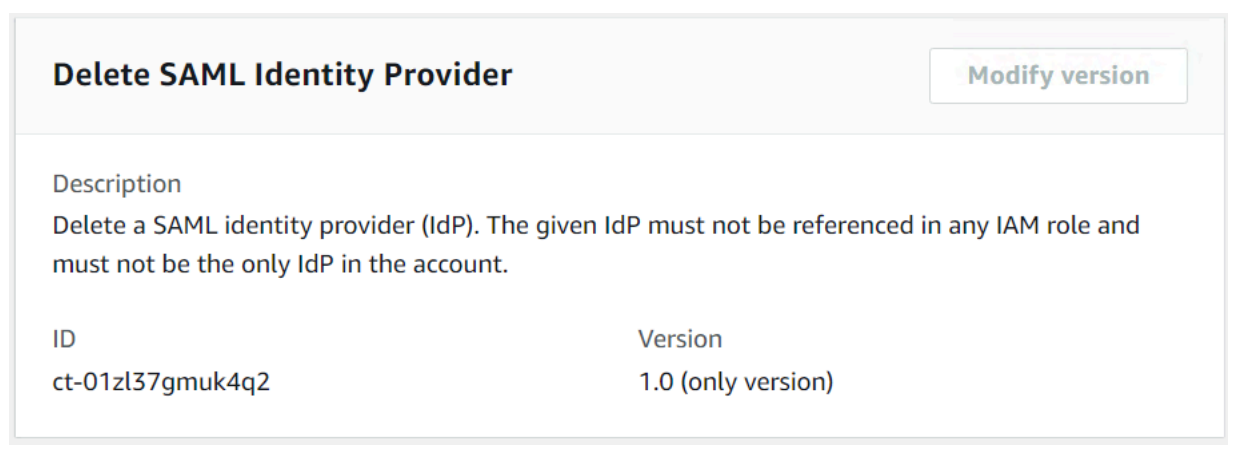

#### How it works:

- 1. Navigate to the **Create RFC** page: In the left navigation pane of the AMS console click **RFCs** to open the RFCs list page, and then click **Create RFC**.
- 2. Choose a popular change type (CT) in the default **Browse change types** view, or select a CT in the **Choose by category** view.
	- **Browse by change type**: You can click on a popular CT in the **Quick create** area to immediately open the **Run RFC** page. Note that you cannot choose an older CT version with quick create.

To sort CTs, use the **All change types** area in either the **Card** or **Table** view. In either view, select a CT and then click **Create RFC** to open the **Run RFC** page. If applicable, a **Create with older version** option appears next to the **Create RFC** button.

- **Choose by category**: Select a category, subcategory, item, and operation and the CT details box opens with an option to **Create with older version** if applicable. Click **Create RFC** to open the **Run RFC** page.
- 3. On the **Run RFC** page, open the CT name area to see the CT details box. A **Subject** is required (this is filled in for you if you choose your CT in the **Browse change types** view). Open the **Additional configuration** area to add information about the RFC.

In the **Execution configuration** area, use available drop-down lists or enter values for the required parameters. To configure optional execution parameters, open the **Additional configuration** area.

- 4. When finished, click **Run**. If there are no errors, the **RFC successfully created** page displays with the submitted RFC details, and the initial **Run output**.
- 5. Open the **Run parameters** area to see the configurations you submitted. Refresh the page to update the RFC execution status. Optionally, cancel the RFC or create a copy of it with the options at the top of the page.

# **Deleting IAM SAML IDPs with the CLI**

How it works:

- 1. Use either the Inline Create (you issue a create-rfc command with all RFC and execution parameters included), or Template Create (you create two JSON files, one for the RFC parameters and one for the execution parameters) and issue the create-rfc command with the two files as input. Both methods are described here.
- 2. Submit the RFC: aws amscm submit-rfc --rfc-id *ID* command with the returned RFC ID.

```
Monitor the RFC: aws amscm get-rfc --rfc-id ID command.
```
To check the change type version, use this command:

```
aws amscm list-change-type-version-summaries --filter 
 Attribute=ChangeTypeId,Value=CT_ID
```
#### **A** Note

You can use any CreateRfc parameters with any RFC whether or not they are part of the schema for the change type. For example, to get notifications when the RFC status changes, add this line, --notification "{\"Email\": {\"EmailRecipients \" : [\"email@example.com\"]}}" to the RFC parameters part of the request (not the execution parameters). For a list of all CreateRfc parameters, see the [AMS Change](https://docs.aws.amazon.com/managedservices/latest/ApiReference-cm/API_CreateRfc.html)  [Management](https://docs.aws.amazon.com/managedservices/latest/ApiReference-cm/API_CreateRfc.html) API Reference.

#### *INLINE CREATE*:

Issue the create RFC command with execution parameters provided inline (escape quotes when providing execution parameters inline), and then submit the returned RFC ID. For example, you can replace the contents with something like this:

```
aws amscm create-rfc --change-type-id "ct-01zl37gmuk4q2" --change-type-version "1.0" 
  --title "Delete SAML Identity Provider" --execution-parameters "{\"DocumentName
\":\"AWSManagedServices-HandleDeleteSamlProvider-Admin\",\"Region\":\"us-east-1\",
\"Parameters\":{\"Name\":[\"customer-saml\"],\"MetadataBackup\":[\"True\"]}}"
```
#### *TEMPLATE CREATE*:

1. Output the execution parameters JSON schema for this change type to a file; example names it DeleteIamSamlIdpParams.json:

```
aws amscm get-change-type-version --change-type-id "ct-01zl37gmuk4q2" 
  --query "ChangeTypeVersion.ExecutionInputSchema" --output text > 
  DeleteIamSamlIdpParams.json
```
2. Modify and save the DeleteIamSamlIdpParams file. For example, you can replace the contents with something like this:

```
{ 
   "DocumentName" : "AWSManagedServices-HandleDeleteSamlProvider-Admin", 
   "Region" : "us-east-1", 
   "Parameters" : { 
     "Name" : [ 
        "customer-saml" 
     ], 
     "MetadataBackup": [ 
        "True" 
     ] 
   }
}
```
3. Output the RFC template JSON file to a file; this example names it DeleteIamSamlIdpRfc.json:

```
aws amscm create-rfc --generate-cli-skeleton > DeleteIamSamlIdpRfc.json
```
4. Modify and save the DeleteIamSamlIdpRfc.json file. For example, you can replace the contents with something like this:

```
{
"ChangeTypeVersion": "1.0",
"ChangeTypeId": "ct-01zl37gmuk4q2",
"Title": "Delete IAM SAML IDP"
}
```
5. Create the RFC, specifying the DeletelamSamlIdpRfc file and the DeleteIamSamlIdpParams file:

```
aws amscm create-rfc --cli-input-json file://DeleteIamSamlIdpRfc.json --execution-
parameters file://DeleteIamSamlIdpParams.json
```
You receive the ID of the new RFC in the response and can use it to submit and monitor the RFC. Until you submit it, the RFC remains in the editing state and does not start.

#### **Tips**

For information about IAM, see the [IAM User Guide.](https://docs.aws.amazon.com/IAM/latest/UserGuide/introduction.html)

### **Execution Input Parameters**

For detailed information about the execution input parameters, see [Schema](#page-1762-0) for Change Type [ct-01zl37gmuk4q2](#page-1762-0).

#### **Example: Required Parameters**

```
{ 
   "DocumentName" : "AWSManagedServices-HandleDeleteSamlProvider-Admin", 
   "Region" : "us-east-1", 
   "Parameters" : { 
     "Name" : [ 
        "customer-saml" 
     ] 
   }
}
```
### **Example: All Parameters**

```
{ 
   "DocumentName" : "AWSManagedServices-HandleDeleteSamlProvider-Admin", 
   "Region" : "us-east-1", 
   "Parameters" : { 
     "Name" : [ 
        "customer-saml" 
     ], 
     "MetadataBackup": [ 
        "True" 
     ] 
   }
}
```
# **Identity and Access Management (IAM) | Reset Service-Specific Credentials**

Reset the password for the specified service-specific credential.

**Full classification:** Management | Advanced stack components | Identity and Access Management (IAM) | Reset service-specific credentials

### **Change Type Details**

Change type ID ct-22cbvc1yujhec

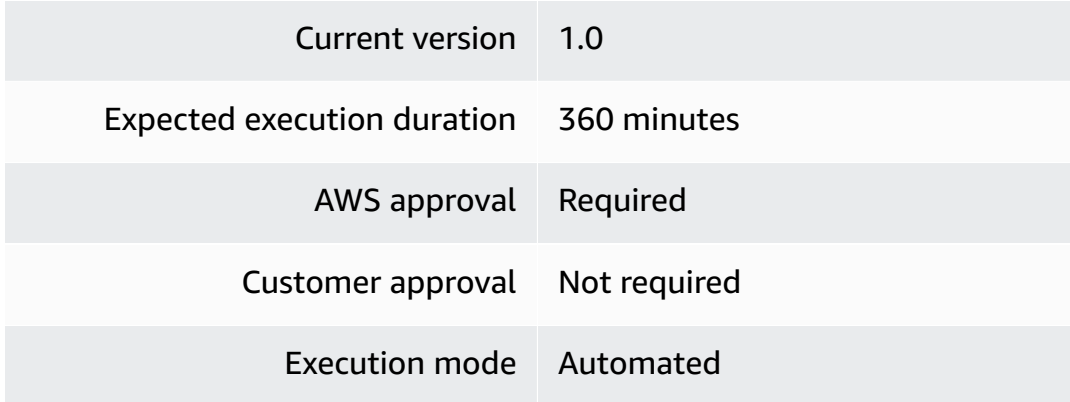

### **Additional Information**

**Reset service specific credentials**

#### **Resetting IAM service specific credentials with the console**

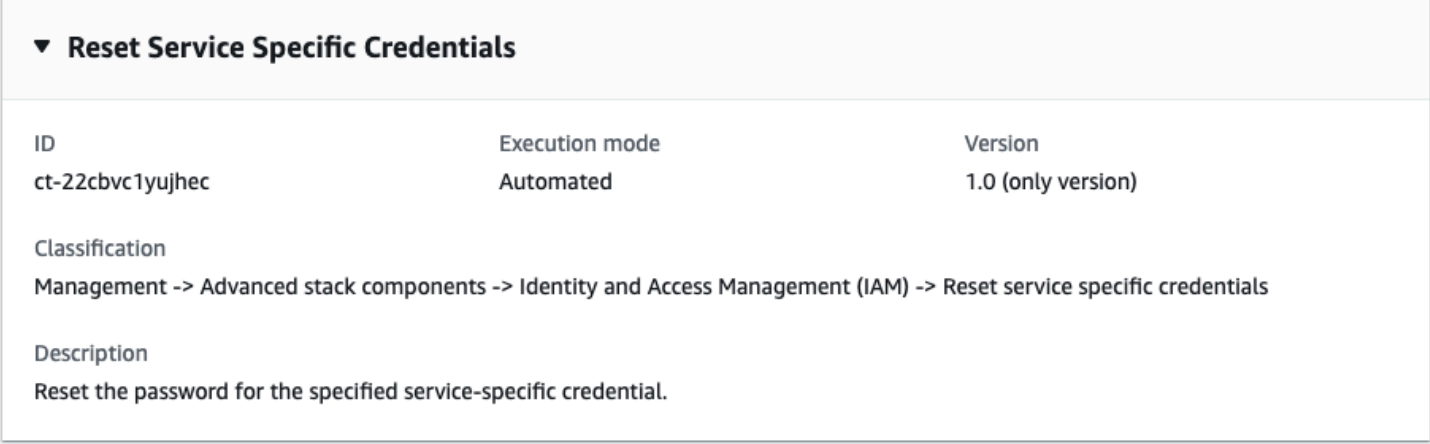

How it works:

- 1. Navigate to the **Create RFC** page: In the left navigation pane of the AMS console click **RFCs** to open the RFCs list page, and then click **Create RFC**.
- 2. Choose a popular change type (CT) in the default **Browse change types** view, or select a CT in the **Choose by category** view.
	- **Browse by change type**: You can click on a popular CT in the **Quick create** area to immediately open the **Run RFC** page. Note that you cannot choose an older CT version with quick create.

To sort CTs, use the **All change types** area in either the **Card** or **Table** view. In either view, select a CT and then click **Create RFC** to open the **Run RFC** page. If applicable, a **Create with older version** option appears next to the **Create RFC** button.

- **Choose by category**: Select a category, subcategory, item, and operation and the CT details box opens with an option to **Create with older version** if applicable. Click **Create RFC** to open the **Run RFC** page.
- 3. On the **Run RFC** page, open the CT name area to see the CT details box. A **Subject** is required (this is filled in for you if you choose your CT in the **Browse change types** view). Open the **Additional configuration** area to add information about the RFC.

In the **Execution configuration** area, use available drop-down lists or enter values for the required parameters. To configure optional execution parameters, open the **Additional configuration** area.

- 4. When finished, click **Run**. If there are no errors, the **RFC successfully created** page displays with the submitted RFC details, and the initial **Run output**.
- 5. Open the **Run parameters** area to see the configurations you submitted. Refresh the page to update the RFC execution status. Optionally, cancel the RFC or create a copy of it with the options at the top of the page.

# **Resetting IAM service specific credentials with the CLI**

How it works:

- 1. Use either the Inline Create (you issue a create-rfc command with all RFC and execution parameters included), or Template Create (you create two JSON files, one for the RFC parameters and one for the execution parameters) and issue the create-rfc command with the two files as input. Both methods are described here.
- 2. Submit the RFC: aws amscm submit-rfc --rfc-id *ID* command with the returned RFC ID.

Monitor the RFC: aws amscm get-rfc --rfc-id *ID* command.

To check the change type version, use this command:

```
aws amscm list-change-type-version-summaries --filter 
  Attribute=ChangeTypeId,Value=CT_ID
```
# **A** Note

You can use any CreateRfc parameters with any RFC whether or not they are part of the schema for the change type. For example, to get notifications when the RFC status changes, add this line, --notification "{\"Email\": {\"EmailRecipients \" : [\"email@example.com\"]}}" to the RFC parameters part of the request (not the execution parameters). For a list of all CreateRfc parameters, see the [AMS Change](https://docs.aws.amazon.com/managedservices/latest/ApiReference-cm/API_CreateRfc.html)  [Management](https://docs.aws.amazon.com/managedservices/latest/ApiReference-cm/API_CreateRfc.html) API Reference.

# *INLINE CREATE*:

Issue the create RFC command with execution parameters provided inline (escape quotes when providing execution parameters inline), and then submit the returned RFC ID. For example, you can replace the contents with something like this:

```
aws amscm create-rfc \
--change-type-id "ct-22cbvc1yujhec" \
--change-type-version "1.0" --title "Reset service specific credentials for IAM User" \
--execution-parameters "{\"DocumentName\":\"AWSManagedServices-
ResetServiceSpecificCredentials\",\"Region\":\"us-east-1\",\"Parameters\":{\"Username
\":[\"testuser\"],\"ServiceSpecificCredentialId\":[\"ACCAR712345678EXAMPLE\"],
\"SecretArn\":[\"arn:aws:secretsmanager:us-east-1:123456789012:secret:test-secret\"]}}"
```
# *TEMPLATE CREATE*:

1. Output the execution parameters JSON schema for this change type to a file; example names it ResetServSpecCredsParams.json:

```
aws amscm get-change-type-version --change-type-id "ct-2ni31oyto1i5k" 
  --query "ChangeTypeVersion.ExecutionInputSchema" --output text > 
  ResetServSpecCredsParams.json
```
2. Modify and save the ResetServSpecCredsParams file; example creates an IAM Role with policy documents pasted inline.

```
{ 
   "DocumentName" : "AWSManagedServices-ResetServiceSpecificCredentials", 
   "Region" : "us-east-1", 
   "Parameters" : {
```

```
 "Username" : [ 
        "testuser" 
     ], 
     "ServiceSpecificCredentialId" : [ 
        "ACCAR712345678EXAMPLE" 
     ], 
     "SecretArn" : [ 
        "arn:aws:secretsmanager:us-east-1:123456789012:secret:test-secret" 
     ] 
   }
}
```
3. Output the RFC template JSON file to a file named ResetServSpecCredsRfc.json:

```
aws amscm create-rfc --generate-cli-skeleton > ResetServSpecCredsRfc.json
```
4. Modify and save the ResetServSpecCredsRfc.json file. For example, you can replace the contents with something like this:

```
{ 
   "ChangeTypeId": "ct-22cbvc1yujhec", 
   "ChangeTypeVersion": "1.0", 
   "Title": "Testing ct-22cbvc1yujhec ResetServiceSpecificCredentials in region us-
east-1 for an IAM User"
}
```
5. Create the RFC, specifying the ResetServSpecCredsRfc file and the ResetServSpecCredsParams file:

```
aws amscm create-rfc --cli-input-json file://ResetServSpecCredsRfc.json --
execution-parameters file://ResetServSpecCredsParams.json
```
You receive the ID of the new RFC in the response and can use it to submit and monitor the RFC. Until you submit it, the RFC remains in the editing state and does not start.

# **Tips**

For more information about AWS Identity and Access Management, see AWS [Identity](https://aws.amazon.com/iam/) and Access [Management \(IAM\).](https://aws.amazon.com/iam/)

### **Execution Input Parameters**

For detailed information about the execution input parameters, see [Schema](#page-2323-0) for Change Type [ct-22cbvc1yujhec.](#page-2323-0)

### **Example: Required Parameters**

```
{ 
   "DocumentName" : "AWSManagedServices-ResetServiceSpecificCredentials", 
   "Region" : "us-east-1", 
   "Parameters" : { 
     "Username" : [ 
       "testuser" 
     ], 
     "ServiceSpecificCredentialId" : [ 
       "ACCAR712345678EXAMPLE" 
     ], 
     "SecretArn" : [ 
       "arn:aws:secretsmanager:us-east-1:123456789012:secret:test-secret" 
     ] 
   }
}
```
### **Example: All Parameters**

```
{ 
   "DocumentName" : "AWSManagedServices-ResetServiceSpecificCredentials", 
   "Region" : "us-east-1", 
   "Parameters" : { 
     "Username" : [ 
       "testuser" 
     ], 
     "ServiceSpecificCredentialId" : [ 
       "ACCAR712345678EXAMPLE" 
     ], 
     "SecretArn" : [ 
        "arn:aws:secretsmanager:us-east-1:123456789012:secret:test-secret" 
    \mathbf{I} }
}
```
# **Identity and Access Management (IAM) | Update Account Alias**

Update an existing AWS account alias. Note that an AWS account can have only one alias. If you update the account alias, the new alias overwrites the previous alias, and the URL containing the previous alias stops working.

**Full classification:** Management | Advanced stack components | Identity and Access Management (IAM) | Update account alias

# **Change Type Details**

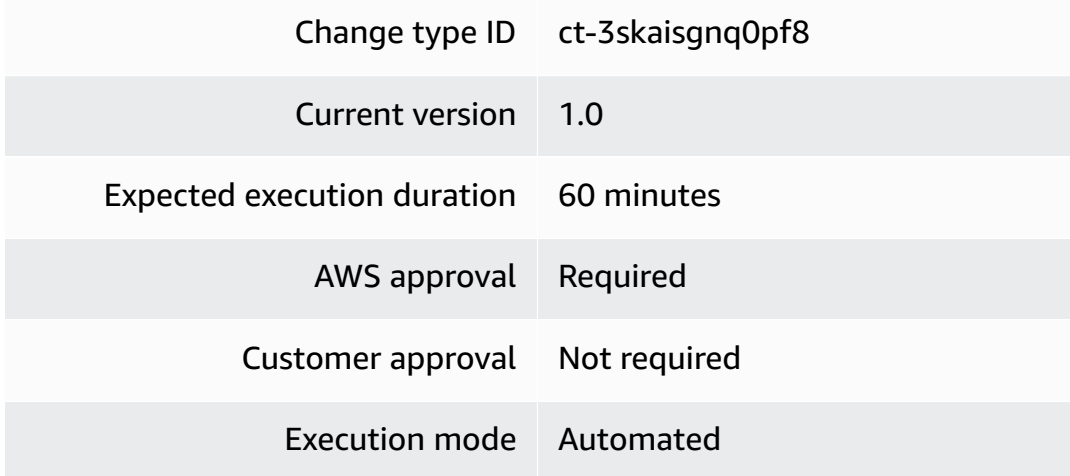

# **Additional Information**

### **Update IAM account alias**

### **Updating IAM account alias with the console**

The following shows this change type in the AMS console.
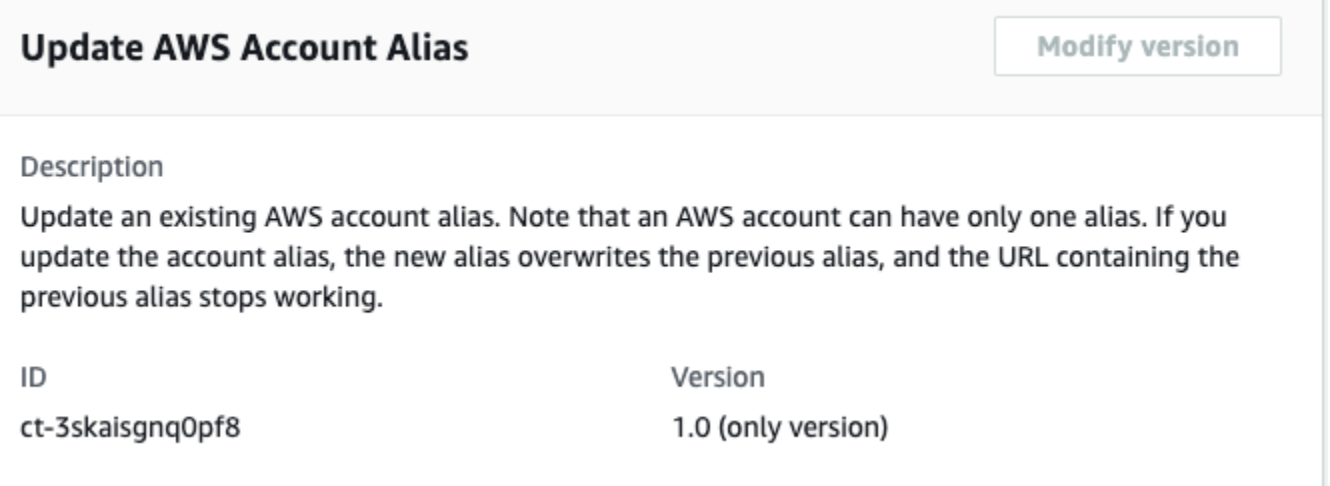

How it works:

- 1. Navigate to the **Create RFC** page: In the left navigation pane of the AMS console click **RFCs** to open the RFCs list page, and then click **Create RFC**.
- 2. Choose a popular change type (CT) in the default **Browse change types** view, or select a CT in the **Choose by category** view.
	- **Browse by change type**: You can click on a popular CT in the **Quick create** area to immediately open the **Run RFC** page. Note that you cannot choose an older CT version with quick create.

To sort CTs, use the **All change types** area in either the **Card** or **Table** view. In either view, select a CT and then click **Create RFC** to open the **Run RFC** page. If applicable, a **Create with older version** option appears next to the **Create RFC** button.

- **Choose by category**: Select a category, subcategory, item, and operation and the CT details box opens with an option to **Create with older version** if applicable. Click **Create RFC** to open the **Run RFC** page.
- 3. On the **Run RFC** page, open the CT name area to see the CT details box. A **Subject** is required (this is filled in for you if you choose your CT in the **Browse change types** view). Open the **Additional configuration** area to add information about the RFC.

In the **Execution configuration** area, use available drop-down lists or enter values for the required parameters. To configure optional execution parameters, open the **Additional configuration** area.

4. When finished, click **Run**. If there are no errors, the **RFC successfully created** page displays with the submitted RFC details, and the initial **Run output**.

5. Open the **Run parameters** area to see the configurations you submitted. Refresh the page to update the RFC execution status. Optionally, cancel the RFC or create a copy of it with the options at the top of the page.

## **Updating IAM account alias with the CLI**

How it works:

- 1. Use either the Inline Create (you issue a create-rfc command with all RFC and execution parameters included), or Template Create (you create two JSON files, one for the RFC parameters and one for the execution parameters) and issue the create-rfc command with the two files as input. Both methods are described here.
- 2. Submit the RFC: aws amscm submit-rfc --rfc-id *ID* command with the returned RFC ID.

Monitor the RFC: aws amscm get-rfc --rfc-id *ID* command.

To check the change type version, use this command:

```
aws amscm list-change-type-version-summaries --filter 
 Attribute=ChangeTypeId,Value=CT_ID
```
## **A** Note

You can use any CreateRfc parameters with any RFC whether or not they are part of the schema for the change type. For example, to get notifications when the RFC status changes, add this line, --notification "{\"Email\": {\"EmailRecipients \" : [\"email@example.com\"]}}" to the RFC parameters part of the request (not the execution parameters). For a list of all CreateRfc parameters, see the [AMS Change](https://docs.aws.amazon.com/managedservices/latest/ApiReference-cm/API_CreateRfc.html)  [Management](https://docs.aws.amazon.com/managedservices/latest/ApiReference-cm/API_CreateRfc.html) API Reference.

## *INLINE CREATE*:

Issue the create RFC command with execution parameters provided inline (escape quotes when providing execution parameters inline), and then submit the returned RFC ID. For example, you can replace the contents with something like this:

```
aws amscm create-rfc --change-type-id "ct-3skaisgnq0pf8" --change-type-
version "1.0" --title "Update Account Alias" --execution-parameters 
  '{"DocumentName":"AWSManagedServices-CreateAccountAlias","Region":"us-
east-1","Parameters":{"AWSAccountAlias":["my-new-alias"], "ReplaceAliasIfExists":
["True"]}}'
```
## *TEMPLATE CREATE*:

1. Output the execution parameters JSON schema for this change type to a file; this example names it UpdateIamAccountAliasParams.json:

```
aws amscm get-change-type-version --change-type-id "ct-3skaisgnq0pf8" 
  --query "ChangeTypeVersion.ExecutionInputSchema" --output text > 
 UpdateIamAccountAliasParams.json
```
2. Modify and save the UpdateIamAccountAliasParams file. For example, you can replace the contents with something like this:

```
{ 
     "DocumentName": "AWSManagedServices-CreateAccountAlias", 
     "Region": "us-east-1", 
     "Parameters": { 
          "AWSAccountAlias": [ 
              "my-new-alias" 
          ], 
          "ReplaceAliasIfExists": [ 
              "True" 
          ] 
     }
}
```
3. Output the RFC template JSON file to a file; this example names it UpdateIamAccountAliasRfc.json:

aws amscm create-rfc --generate-cli-skeleton > UpdateIamAccountAliasRfc.json

4. Modify and save the UpdateIamAccountAliasRfc.json file. For example, you can replace the contents with something like this:

```
 "ChangeTypeId": "ct-3skaisgnq0pf8",
```
{

```
 "ChangeTypeVersion": "1.0", 
     "Title": "Update Account Alias"
}
```
5. Create the RFC, specifying the UpdateIamAccountAliasRfc file and the UpdateIamAccountAliasParams file:

```
aws amscm create-rfc --cli-input-json file://UpdateIamAccountAliasRfc.json --
execution-parameters file://UpdateIamAccountAliasParams.json
```
You receive the ID of the new RFC in the response and can use it to submit and monitor the RFC. Until you submit it, the RFC remains in the editing state and does not start.

#### **Tips**

For information about IAM, see the [IAM User Guide.](https://docs.aws.amazon.com/IAM/latest/UserGuide/introduction.html)

#### **Execution Input Parameters**

For detailed information about the execution input parameters, see [Schema](#page-2858-0) for Change Type [ct-3skaisgnq0pf8.](#page-2858-0)

#### **Example: Required Parameters**

```
Example not available.
```
## **Example: All Parameters**

```
{ 
   "DocumentName": "AWSManagedServices-CreateAccountAlias", 
   "Region": "us-east-1", 
   "Parameters": { 
     "AWSAccountAlias": ["myalias"], 
     "ReplaceAliasIfExists": ["True"] 
   } 
}
```
# **Identity and Access Management (IAM) | Update Entity or Policy (Read-Write Permissions)**

Update Identity and Access Management (IAM) role or policy with read-write permissions. You must have enabled this feature with change type ct-1706xvvk6j9hf before submitting this request. Automated IAM provisioning with read-write permissions runs over 200 validations to help ensure successful outcomes.

**Full classification:** Management | Advanced stack components | Identity and Access Management (IAM) | Update entity or policy (read-write permissions)

# **Change Type Details**

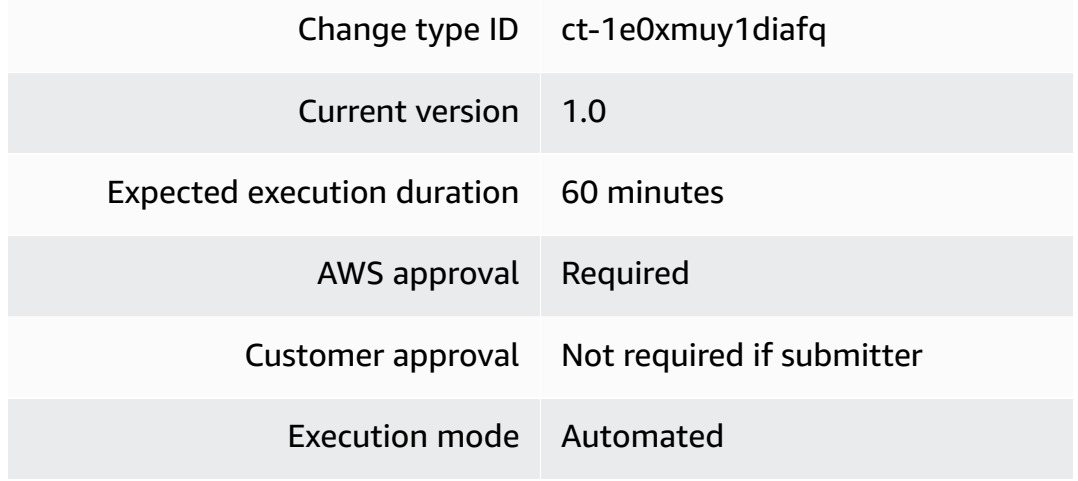

## **Additional Information**

# **Update IAM entity or policy**

## **Updating IAM entity or policy with the console**

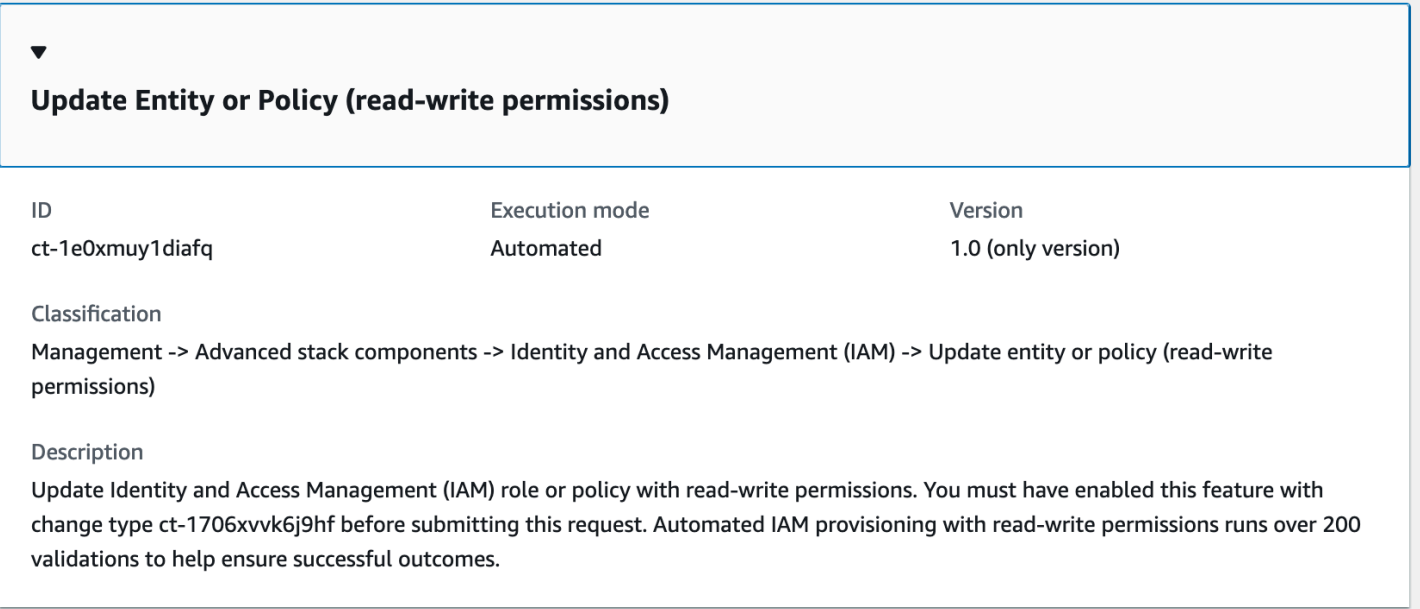

How it works:

- 1. Navigate to the **Create RFC** page: In the left navigation pane of the AMS console click **RFCs** to open the RFCs list page, and then click **Create RFC**.
- 2. Choose a popular change type (CT) in the default **Browse change types** view, or select a CT in the **Choose by category** view.
	- **Browse by change type**: You can click on a popular CT in the **Quick create** area to immediately open the **Run RFC** page. Note that you cannot choose an older CT version with quick create.

To sort CTs, use the **All change types** area in either the **Card** or **Table** view. In either view, select a CT and then click **Create RFC** to open the **Run RFC** page. If applicable, a **Create with older version** option appears next to the **Create RFC** button.

• **Choose by category**: Select a category, subcategory, item, and operation and the CT details box opens with an option to **Create with older version** if applicable. Click **Create RFC** to open the **Run RFC** page.

3. On the **Run RFC** page, open the CT name area to see the CT details box. A **Subject** is required (this is filled in for you if you choose your CT in the **Browse change types** view). Open the **Additional configuration** area to add information about the RFC.

In the **Execution configuration** area, use available drop-down lists or enter values for the required parameters. To configure optional execution parameters, open the **Additional configuration** area.

- 4. When finished, click **Run**. If there are no errors, the **RFC successfully created** page displays with the submitted RFC details, and the initial **Run output**.
- 5. Open the **Run parameters** area to see the configurations you submitted. Refresh the page to update the RFC execution status. Optionally, cancel the RFC or create a copy of it with the options at the top of the page.

# **Updating IAM entity or policy with the CLI**

How it works:

- 1. Use either the Inline Create (you issue a create-rfc command with all RFC and execution parameters included), or Template Create (you create two JSON files, one for the RFC parameters and one for the execution parameters) and issue the create-rfc command with the two files as input. Both methods are described here.
- 2. Submit the RFC: aws amscm submit-rfc --rfc-id *ID* command with the returned RFC ID.

Monitor the RFC: aws amscm get-rfc --rfc-id *ID* command.

To check the change type version, use this command:

```
aws amscm list-change-type-version-summaries --filter 
 Attribute=ChangeTypeId,Value=CT_ID
```
# **A** Note

You can use any CreateRfc parameters with any RFC whether or not they are part of the schema for the change type. For example, to get notifications when the RFC status changes, add this line, --notification "{\"Email\": {\"EmailRecipients \": [\"email@example.com\"]}}" to the RFC parameters part of the request (not the execution parameters). For a list of all CreateRfc parameters, see the [AMS Change](https://docs.aws.amazon.com/managedservices/latest/ApiReference-cm/API_CreateRfc.html)  [Management](https://docs.aws.amazon.com/managedservices/latest/ApiReference-cm/API_CreateRfc.html) API Reference.

*INLINE CREATE*:

Issue the create RFC command with execution parameters provided inline (escape quotes when providing execution parameters inline), and then submit the returned RFC ID. For example, you can replace the contents with something like this:

```
aws amscm create-rfc --change-type-id "ct-1e0xmuy1diafq" --change-type-version 
  "1.0" --title "Update role or policy" --execution-parameters "{\"DocumentName
\":\"AWSManagedServices-HandleAutomatedIAMProvisioningUpdate-Admin\",\"Region
\":\"us-east-1\",\"Parameters\":{\"ValidateOnly\":\"No\"},\"RoleDetails
\":{\"Roles\":[{\"RoleName\":\"RoleTest01\",\"Description\":\"This is a test 
 role\",\"AssumeRolePolicyDocument\":\"{\\\"Version\\\":\\\"2012-10-17\\\",\
\\"Statement\\\":[{\\\"Effect\\\":\\\"Allow\\\",\\\"Principal\\\":{\\\"AWS\\
\":\\\"arn:aws:iam::123456789012:root\\\"},\\\"Action\\\":\\\"sts:AssumeRole\
\\"}]}\",\"ManagedPolicyArns\":[\"arn:aws:iam::123456789012:policy/policy01\",
\"arn:aws:iam::123456789012:policy/policy02\"],\"MaxSessionDuration\":\"7200\",
\"PermissionsBoundary\":\"arn:aws:iam::123456789012:policy/permission_boundary01\"}]},
\"ManagedPolicyDetails\":{\"Policies\":[{\"ManagedPolicyName\":\"TestPolicy01\",
\"PolicyDocument\":\"{\\\"Version\\\":\\\"2012-10-17\\\",\\\"Statement\\\":
[{\\\"Sid\\\":\\\"AllQueueActions\\\",\\\"Effect\\\":\\\"Allow\\\",\\\"Action
\\\":\\\"sqs:ListQueues\\\",\\\"Resource\\\":\\\"*\\\",\\\"Condition\\\":{\\
\"ForAllValues:StringEquals\\\":{\\\"aws:tagKeys\\\":[\\\"temporary\\\"]}}}]}\"}]}}"
```
# *TEMPLATE CREATE*:

1. Output the execution parameters JSON schema for this change type to a file; example names it UpdateIamResourceParams.json:

```
aws amscm get-change-type-version --change-type-id "ct-1e0xmuy1diafq" 
  --query "ChangeTypeVersion.ExecutionInputSchema" --output text > 
  UpdateIamResourceParams.json
```
2. Modify and save the UpdateIamResourceParams file; example creates an IAM Role with policy documents pasted inline.

"DocumentName" : "AWSManagedServices-HandleAutomatedIAMProvisioningUpdate-Admin",

{

```
 "Region" : "us-east-1", 
   "Parameters": { 
     "ValidateOnly": "No" 
   }, 
   "RoleDetails": { 
     "Roles": [ 
       { 
         "RoleName": "RoleTest01", 
         "Description": "This is a test role", 
         "AssumeRolePolicyDocument": "{\"Version\":\"2012-10-17\",\"Statement\":
[{\"Effect\":\"Allow\",\"Principal\":{\"AWS\":\"arn:aws:iam::123456789012:root\"},
\"Action\":\"sts:AssumeRole\"}]}", 
         "ManagedPolicyArns": [ 
            "arn:aws:iam::123456789012:policy/policy01", 
           "arn:aws:iam::123456789012:policy/policy02" 
         ], 
         "MaxSessionDuration": "7200", 
         "PermissionsBoundary": "arn:aws:iam::123456789012:policy/
permission_boundary01" 
       } 
     ] 
   }, 
   "ManagedPolicyDetails": { 
     "Policies": [ 
      \{ "ManagedPolicyName": "TestPolicy01", 
         "PolicyDocument": "{\"Version\":\"2012-10-17\",\"Statement\":[{\"Sid\":
\"AllQueueActions\",\"Effect\":\"Allow\",\"Action\":\"sqs:ListQueues\",\"Resource
\":\"*\",\"Condition\":{\"ForAllValues:StringEquals\":{\"aws:tagKeys\":[\"temporary
\"]}}}]}" 
       } 
     ] 
   }
}
```
3. Output the RFC template JSON file to a file named UpdateIamResourceRfc.json:

aws amscm create-rfc --generate-cli-skeleton > UpdateIamResourceRfc.json

4. Modify and save the UpdateIamResourceRfc.json file. For example, you can replace the contents with something like this:

{

```
 "ChangeTypeVersion": "1.0", 
     "ChangeTypeId": "ct-1e0xmuy1diafq", 
     "Title": "Update entity or policy (read-write permissions)"
}
```
5. Create the RFC, specifying the UpdateIamResourceRfc file and the UpdateIamResourceParams file:

```
aws amscm create-rfc --cli-input-json file://UpdateIamResourceRfc.json --
execution-parameters file://UpdateIamResourceParams.json
```
You receive the ID of the new RFC in the response and can use it to submit and monitor the RFC. Until you submit it, the RFC remains in the editing state and does not start.

## **Tips**

• For information about AWS Identity and Access Management, see AWS [Identity](https://aws.amazon.com/iam/) and Access [Management \(IAM\)](https://aws.amazon.com/iam/) and for policy information, see [Managed policies and inline policies](https://docs.aws.amazon.com/IAM/latest/UserGuide/access_policies_managed-vs-inline.html). For information about AMS permissions, see [Deploying](https://docs.aws.amazon.com/managedservices/latest/userguide/deploy-iam-resources.html) IAM resources.

## **Execution Input Parameters**

For detailed information about the execution input parameters, see [Schema](#page-2157-0) for Change Type [ct-1e0xmuy1diafq.](#page-2157-0)

## **Example: Required Parameters**

```
{ 
   "DocumentName" : "AWSManagedServices-HandleAutomatedIAMProvisioningUpdate-Admin", 
   "Region" : "us-east-1", 
   "Parameters": {"ValidateOnly": "No"}
}
```
## **Example: All Parameters**

```
{ 
   "DocumentName" : "AWSManagedServices-HandleAutomatedIAMProvisioningUpdate-Admin", 
   "Region" : "us-east-1", 
   "Parameters": { 
     "ValidateOnly": "No"
```

```
 }, 
   "RoleDetails": { 
     "Roles": [ 
       { 
         "RoleName": "RoleTest01", 
         "Description": "This is a test role", 
         "AssumeRolePolicyDocument": "{\"Version\":\"2012-10-17\",\"Statement\":
[{\"Effect\":\"Allow\",\"Principal\":{\"AWS\":\"arn:aws:iam::123456789012:root\"},
\"Action\":\"sts:AssumeRole\"}]}", 
         "ManagedPolicyArns": [ 
            "arn:aws:iam::123456789012:policy/policy01", 
           "arn:aws:iam::123456789012:policy/policy02" 
         ], 
         "MaxSessionDuration": "7200", 
         "PermissionsBoundary": "arn:aws:iam::123456789012:policy/permission_boundary01" 
       } 
     ] 
   }, 
   "ManagedPolicyDetails": { 
     "Policies": [ 
       { 
         "ManagedPolicyName": "TestPolicy01", 
         "PolicyDocument": "{\"Version\":\"2012-10-17\",\"Statement\":[{\"Sid\":
\"AllQueueActions\",\"Effect\":\"Allow\",\"Action\":\"sqs:ListQueues\",\"Resource\":\"*
\",\"Condition\":{\"ForAllValues:StringEquals\":{\"aws:tagKeys\":[\"temporary\"]}}}]}" 
       } 
     ] 
   }
}
```
# **Identity and Access Management (IAM) | Update Entity or Policy (Review Required)**

Update Identity and Access Management (IAM) user, role, or policy.

**Full classification:** Management | Advanced stack components | Identity and Access Management (IAM) | Update entity or policy (review required)

# **Change Type Details**

Change type ID ct-27tuth19k52b4

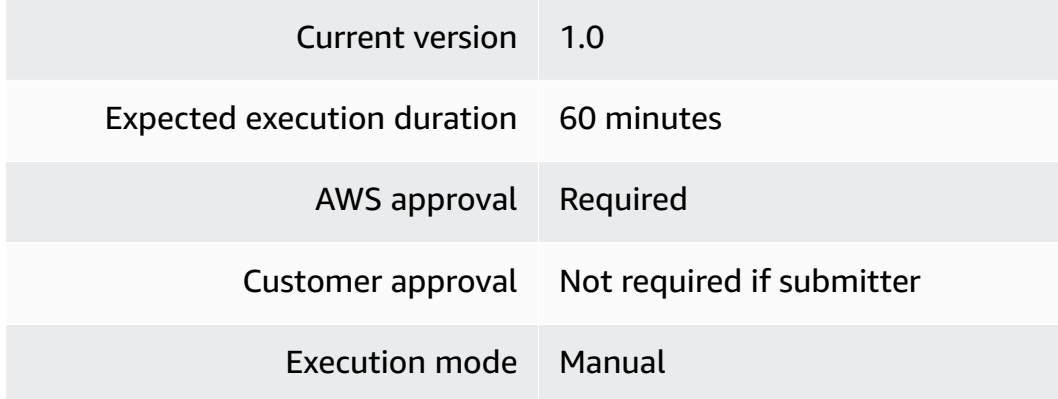

# **Additional Information**

**Update IAM entity or policy**

## **Updating IAM Resources with the Console**

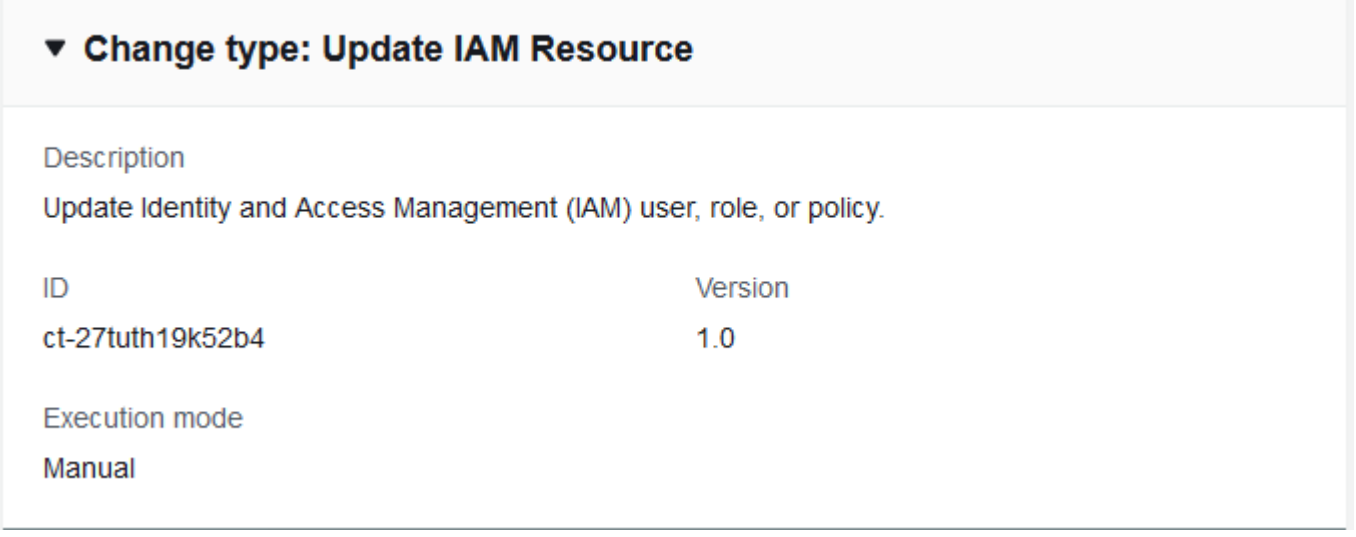

How it works:

- 1. Navigate to the **Create RFC** page: In the left navigation pane of the AMS console click **RFCs** to open the RFCs list page, and then click **Create RFC**.
- 2. Choose a popular change type (CT) in the default **Browse change types** view, or select a CT in the **Choose by category** view.
	- **Browse by change type**: You can click on a popular CT in the **Quick create** area to immediately open the **Run RFC** page. Note that you cannot choose an older CT version with quick create.

To sort CTs, use the **All change types** area in either the **Card** or **Table** view. In either view, select a CT and then click **Create RFC** to open the **Run RFC** page. If applicable, a **Create with older version** option appears next to the **Create RFC** button.

- **Choose by category**: Select a category, subcategory, item, and operation and the CT details box opens with an option to **Create with older version** if applicable. Click **Create RFC** to open the **Run RFC** page.
- 3. On the **Run RFC** page, open the CT name area to see the CT details box. A **Subject** is required (this is filled in for you if you choose your CT in the **Browse change types** view). Open the **Additional configuration** area to add information about the RFC.

In the **Execution configuration** area, use available drop-down lists or enter values for the required parameters. To configure optional execution parameters, open the **Additional configuration** area.

- 4. When finished, click **Run**. If there are no errors, the **RFC successfully created** page displays with the submitted RFC details, and the initial **Run output**.
- 5. Open the **Run parameters** area to see the configurations you submitted. Refresh the page to update the RFC execution status. Optionally, cancel the RFC or create a copy of it with the options at the top of the page.

# **Updating IAM Resources with the CLI**

How it works:

- 1. Use either the Inline Create (you issue a create-rfc command with all RFC and execution parameters included), or Template Create (you create two JSON files, one for the RFC parameters and one for the execution parameters) and issue the create-rfc command with the two files as input. Both methods are described here.
- 2. Submit the RFC: aws amscm submit-rfc --rfc-id *ID* command with the returned RFC ID.

Monitor the RFC: aws amscm get-rfc --rfc-id *ID* command.

To check the change type version, use this command:

```
aws amscm list-change-type-version-summaries --filter 
  Attribute=ChangeTypeId,Value=CT_ID
```
# **A** Note

You can use any CreateRfc parameters with any RFC whether or not they are part of the schema for the change type. For example, to get notifications when the RFC status changes, add this line, --notification "{\"Email\": {\"EmailRecipients \" : [\"email@example.com\"]}}" to the RFC parameters part of the request (not the execution parameters). For a list of all CreateRfc parameters, see the [AMS Change](https://docs.aws.amazon.com/managedservices/latest/ApiReference-cm/API_CreateRfc.html)  [Management](https://docs.aws.amazon.com/managedservices/latest/ApiReference-cm/API_CreateRfc.html) API Reference.

# *INLINE CREATE*:

Issue the create RFC command with execution parameters provided inline (escape quotes when providing execution parameters inline), and then submit the returned RFC ID. For example, you can replace the contents with something like this:

```
aws amscm create-rfc --change-type-id "ct-27tuth19k52b4" --change-type-version "1.0" 
  --title "TestIamUpdate" --execution-parameters "{\"UseCase\":\"IAM_RESOURCE_DETAILS\",
\"IAM Role\":[{\"RoleName\":\"ROLE_NAME\",\"TrustPolicy\":\"TRUST_POLICY\",
\"RolePermissions\":\"ROLE_PERMISSIONS\"}],\"Operation\":\"Update\"}"
```
# *TEMPLATE CREATE*:

1. Output the execution parameters JSON schema for this change type to a file; this example names it UpdateIamResourceParams.json:

```
aws amscm get-change-type-version --change-type-id "ct-27tuth19k52b4" 
  --query "ChangeTypeVersion.ExecutionInputSchema" --output text > 
 UpdateIamResourceParams.json
```
2. Modify and save the UpdateIamResourceParams file. For example, you can replace the contents with something like this:

```
{ 
   "UseCase": "IAM_RESOURCE_DETAILS", 
   "IAM Role": [ 
     { 
        "RoleName": "codebuild_ec2_test_role",
```

```
 "TrustPolicy": "{\"Version\":\"2008-10-17\",\"Statement\":[{\"Effect\":
\"Allow\",\"Principal\":{\"Service\":\"codebuild.amazonaws.com\"},\"Action\":
\"sts:AssumeRole\"}]}", 
       "RolePermissions": "{\"Version\":\"2012-10-17\",\"Statement\":[{\"Effect\":
\"Allow\",\"Action\":[\"ec2:DescribeInstanceStatus\"],\"Resource\":\"*\"}]}" 
     } 
  ], 
   "Operation": "Update"
}
```
3. Output the RFC template JSON file to a file; this example names it UpdateIamResourceRfc.json:

```
aws amscm create-rfc --generate-cli-skeleton > UpdateIamResourceRfc.json
```
4. Modify and save the UpdateIamResourceRfc.json file. For example, you can replace the contents with something like this:

```
{
"ChangeTypeVersion": "1.0",
"ChangeTypeId": "ct-27tuth19k52b4",
"Title": "Update IAM Roles"
}
```
5. Create the RFC, specifying the UpdateIamResourceRfc file and the UpdateIamResourceParams file:

```
aws amscm create-rfc --cli-input-json file://UpdateIamResourceRfc.json --
execution-parameters file://UpdateIamResourceParams.json
```
You receive the ID of the new RFC in the response and can use it to submit and monitor the RFC. Until you submit it, the RFC remains in the editing state and does not start.

# **Tips**

• Important. We cannot update or modify AMS default and AMS self-service provisioning service (SSPS) IAM entities as per our technical standards, with some exceptions. As an alternative we can create a clone of these entities with a custom name and required permission set to deploy in your account.

- When using manual (approval required) CTs, AMS recommends that you use the ASAP option (choose ASAP in the console, leave start and end time blank in the API/CLI) as these CTs require an AMS operator to examine the RFC, and possibly communicate with you before it can be approved and run.
- We cannot update or modify AMS default or AMS self-service provisioning service (SSPS) IAM entities. If you require similar set of permissions that are provided in the default and SSPS IAM entities, we can create a clone of the entities with a custom name that you can provide us within the RFC execution parameters (**UseCase**).

This is a "review required" change type (an AMS operator must review and run the CT), which means that the RFC can take longer to run and you might have to communicate with AMS through the RFC details page correspondance option. Additionally, if you schedule a "review required" change type RFC, be sure to allow at least 24 hours, if approval does not happen before the scheduled start time, the RFC is rejected automatically.

# **Execution Input Parameters**

For detailed information about the execution input parameters, see [Schema](#page-2344-0) for Change Type [ct-27tuth19k52b4.](#page-2344-0)

# **Example: Required Parameters**

```
{ 
   "UseCase": "Use case...", 
   "Operation": "Update"
}
```
# **Example: All Parameters**

```
{ 
   "UseCase": "Use case...", 
   "IAM User": [ 
     { 
        "UserName": "user-a", 
        "UserPermissions": "Power User permissions", 
        "Tags": [ 
          { 
            "Key": "foo", 
            "Value": "bar" 
          },
```

```
 { 
          "Key": "testkey", 
          "Value": "testvalue" 
        } 
    \mathbf{I} } 
 ], 
 "IAM Role": [ 
   { 
     "RoleName": "role-b", 
     "TrustPolicy": "Trust policy example", 
     "RolePermissions": "Role permissions example", 
     "Tags": [ 
        { 
          "Key": "foo", 
         "Value": "bar" 
        }, 
        { 
          "Key": "testkey", 
          "Value": "testvalue" 
        } 
     ] 
   } 
 ], 
 "IAM Policy": [ 
   { 
     "PolicyName": "policy1", 
     "PolicyDocument": "Policy document example 1", 
     "RelatedResources": [ 
        "resourceA", 
       "resourceB" 
     ] 
   }, 
   { 
     "PolicyName": "policy2", 
     "PolicyDocument": "Policy document example 2", 
     "RelatedResources": [ 
        "resourceC", 
       "resourceD" 
     ] 
   } 
 ], 
 "Operation": "Update", 
 "Priority": "Medium"
```
}

# **Identity and Access Management (IAM) | Update MaxSessionDuration**

Update the MaxSessionDuration property of an AWS Identity and Access Management (IAM) role. This setting determines the maximum duration that can be requested using the DurationSeconds parameter when assuming an IAM role.

**Full classification:** Management | Advanced stack components | Identity and Access Management (IAM) | Update MaxSessionDuration

# **Change Type Details**

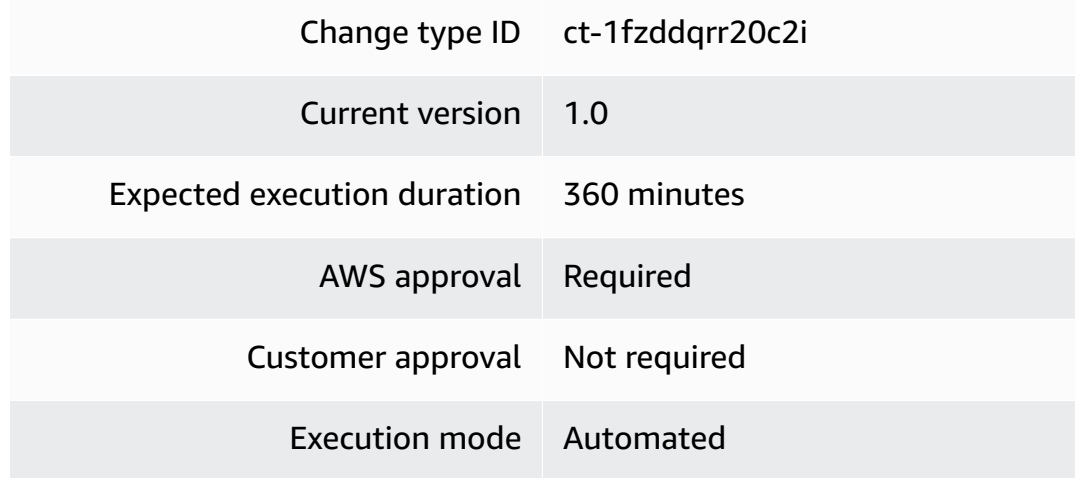

### **Additional Information**

## **Update IAM role MaxSessionDuration**

#### **Updating an IAM Max Session Duration with the console**

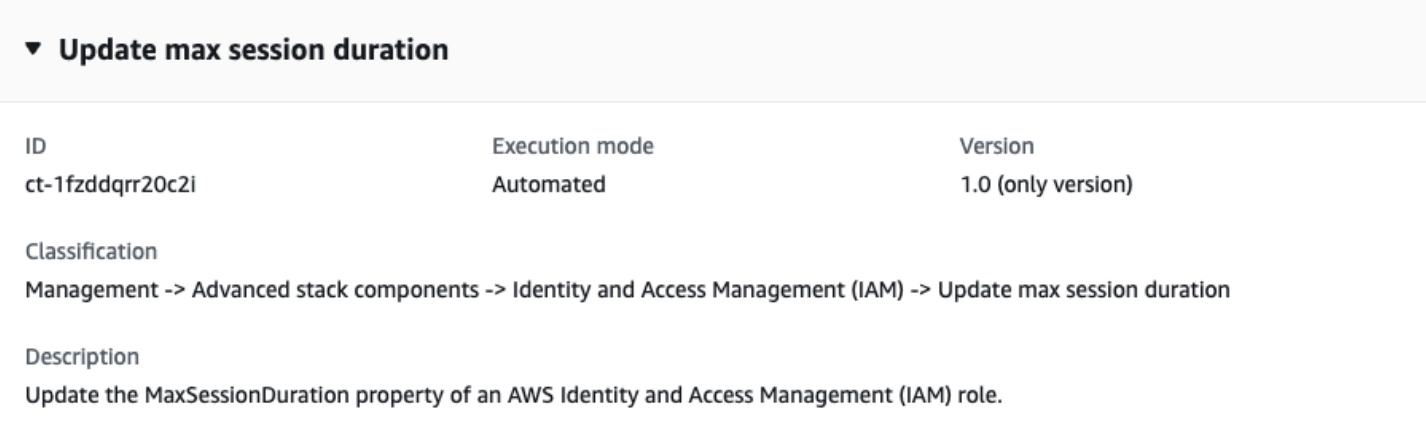

How it works:

- 1. Navigate to the **Create RFC** page: In the left navigation pane of the AMS console click **RFCs** to open the RFCs list page, and then click **Create RFC**.
- 2. Choose a popular change type (CT) in the default **Browse change types** view, or select a CT in the **Choose by category** view.
	- **Browse by change type**: You can click on a popular CT in the **Quick create** area to immediately open the **Run RFC** page. Note that you cannot choose an older CT version with quick create.

To sort CTs, use the **All change types** area in either the **Card** or **Table** view. In either view, select a CT and then click **Create RFC** to open the **Run RFC** page. If applicable, a **Create with older version** option appears next to the **Create RFC** button.

- **Choose by category**: Select a category, subcategory, item, and operation and the CT details box opens with an option to **Create with older version** if applicable. Click **Create RFC** to open the **Run RFC** page.
- 3. On the **Run RFC** page, open the CT name area to see the CT details box. A **Subject** is required (this is filled in for you if you choose your CT in the **Browse change types** view). Open the **Additional configuration** area to add information about the RFC.

In the **Execution configuration** area, use available drop-down lists or enter values for the required parameters. To configure optional execution parameters, open the **Additional configuration** area.

- 4. When finished, click **Run**. If there are no errors, the **RFC successfully created** page displays with the submitted RFC details, and the initial **Run output**.
- 5. Open the **Run parameters** area to see the configurations you submitted. Refresh the page to update the RFC execution status. Optionally, cancel the RFC or create a copy of it with the options at the top of the page.

# **Updating an IAM Max Session Duration with the CLI**

How it works:

- 1. Use either the Inline Create (you issue a create-rfc command with all RFC and execution parameters included), or Template Create (you create two JSON files, one for the RFC parameters and one for the execution parameters) and issue the create-rfc command with the two files as input. Both methods are described here.
- 2. Submit the RFC: aws amscm submit-rfc --rfc-id *ID* command with the returned RFC ID.

Monitor the RFC: aws amscm get-rfc --rfc-id *ID* command.

To check the change type version, use this command:

```
aws amscm list-change-type-version-summaries --filter 
  Attribute=ChangeTypeId,Value=CT_ID
```
# **A** Note

You can use any CreateRfc parameters with any RFC whether or not they are part of the schema for the change type. For example, to get notifications when the RFC status changes, add this line, --notification "{\"Email\": {\"EmailRecipients \" : [\"email@example.com\"]}}" to the RFC parameters part of the request (not the execution parameters). For a list of all CreateRfc parameters, see the [AMS Change](https://docs.aws.amazon.com/managedservices/latest/ApiReference-cm/API_CreateRfc.html)  [Management](https://docs.aws.amazon.com/managedservices/latest/ApiReference-cm/API_CreateRfc.html) API Reference.

# **A** Note

When pasting in a policy document, note that the RFC only accepts policy pastes up to 5,000 characters. If your file has more than 5,000 characters, create a service request to upload the policy and then refer to that service request in the RFC that you open for IAM.

# *INLINE CREATE*:

Issue the create RFC command with execution parameters provided inline (escape quotes when providing execution parameters inline), and then submit the returned RFC ID. For example, you can replace the contents with something like this:

```
aws amscm create-rfc \
--change-type-id "ct-1fzddqrr20c2i" \
--change-type-version "1.0" --title "Update max session duration" \
--execution-parameters "{\"DocumentName\":\"AWSManagedServices-
UpdateIAMRoleMaxSessionDuration\",\"Region\":\"us-east-1\",\"Parameters\":{\"RoleName
\":[\"role-name\"],\"MaxSessionDuration\":[3600]}}"
```
# *TEMPLATE CREATE*:

1. Output the execution parameters JSON schema for this change type to a file; example names it UpdateMaxSessDurationParams.json:

```
aws amscm get-change-type-version --change-type-id "ct-1fzddqrr20c2i" 
  --query "ChangeTypeVersion.ExecutionInputSchema" --output text > 
 UpdateMaxSessDurationParams.json
```
2. Modify and save the UpdateMaxSessDurationParams file; example creates an IAM Role with policy documents pasted inline.

```
\left\{ \right. "DocumentName": "AWSManagedServices-UpdateIAMRoleMaxSessionDuration", 
   "Region": "us-east-1", 
   "Parameters": { 
     "RoleName": [ 
        "role-name" 
     ], 
      "MaxSessionDuration": [
```

```
 3600
        ] 
    }
}
```
3. Output the RFC template JSON file to a file named UpdateMaxSessDurationRfc.json:

```
aws amscm create-rfc --generate-cli-skeleton > UpdateMaxSessDurationRfc.json
```
4. Modify and save the UpdateMaxSessDurationRfc.json file. For example, you can replace the contents with something like this:

```
{ 
   "ChangeTypeVersion": "1.0", 
   "ChangeTypeId": "ct-1fzddqrr20c2i", 
   "Title": "Update max session duration"
}
```
5. Create the RFC, specifying the UpdateMaxSessDurationRfc file and the UpdateMaxSessDurationParams file:

aws amscm create-rfc --cli-input-json file://UpdateMaxSessDurationRfc.json execution-parameters file://UpdateMaxSessDurationParams.json

You receive the ID of the new RFC in the response and can use it to submit and monitor the RFC. Until you submit it, the RFC remains in the editing state and does not start.

# **Tips**

For more information about AWS Identity and Access Management, see AWS [Identity](https://aws.amazon.com/iam/) and Access [Management \(IAM\).](https://aws.amazon.com/iam/)

## **Execution Input Parameters**

For detailed information about the execution input parameters, see [Schema](#page-2173-0) for Change Type [ct-1fzddqrr20c2i.](#page-2173-0)

## **Example: Required Parameters**

```
Example not available.
```
## **Example: All Parameters**

Example not available.

# **Identity and Access Management (IAM) | Update SAML Identity Provider**

Update IAM identity provider using the SAML metadata document file that you stored in your chosen S3 bucket.

**Full classification:** Management | Advanced stack components | Identity and Access Management (IAM) | Update SAML identity provider

# **Change Type Details**

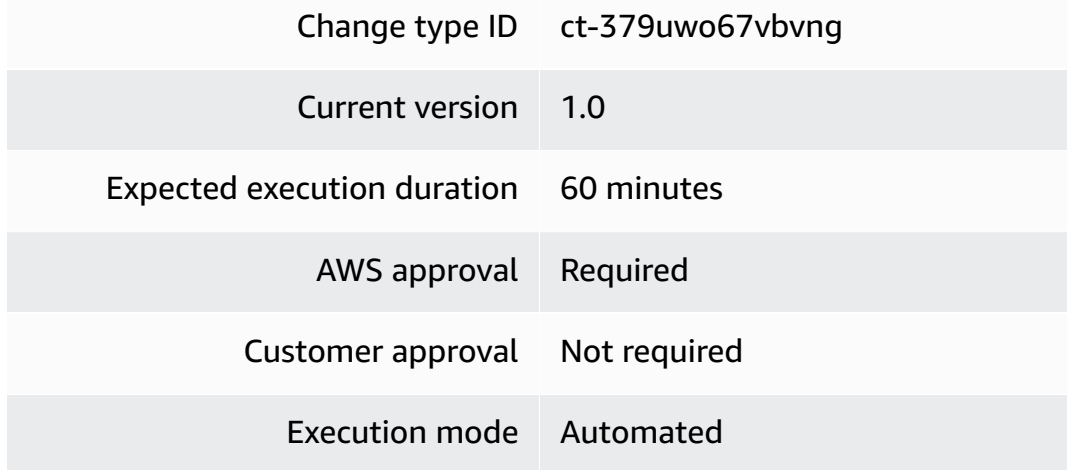

## **Additional Information**

# **Update IAM SAML identity provider**

# **Updating IAM SAML identity providers with the Console**

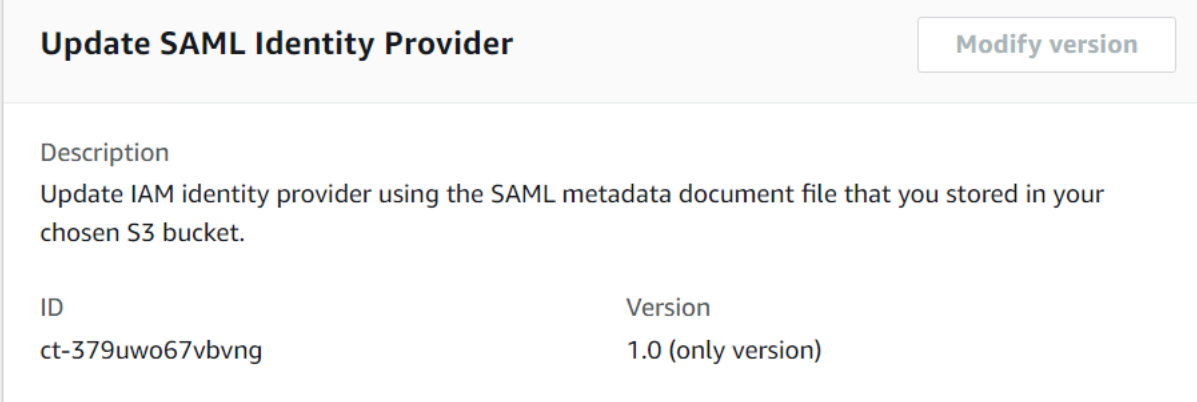

How it works:

- 1. Navigate to the **Create RFC** page: In the left navigation pane of the AMS console click **RFCs** to open the RFCs list page, and then click **Create RFC**.
- 2. Choose a popular change type (CT) in the default **Browse change types** view, or select a CT in the **Choose by category** view.
	- **Browse by change type**: You can click on a popular CT in the **Quick create** area to immediately open the **Run RFC** page. Note that you cannot choose an older CT version with quick create.

To sort CTs, use the **All change types** area in either the **Card** or **Table** view. In either view, select a CT and then click **Create RFC** to open the **Run RFC** page. If applicable, a **Create with older version** option appears next to the **Create RFC** button.

- **Choose by category**: Select a category, subcategory, item, and operation and the CT details box opens with an option to **Create with older version** if applicable. Click **Create RFC** to open the **Run RFC** page.
- 3. On the **Run RFC** page, open the CT name area to see the CT details box. A **Subject** is required (this is filled in for you if you choose your CT in the **Browse change types** view). Open the **Additional configuration** area to add information about the RFC.

In the **Execution configuration** area, use available drop-down lists or enter values for the required parameters. To configure optional execution parameters, open the **Additional configuration** area.

- 4. When finished, click **Run**. If there are no errors, the **RFC successfully created** page displays with the submitted RFC details, and the initial **Run output**.
- 5. Open the **Run parameters** area to see the configurations you submitted. Refresh the page to update the RFC execution status. Optionally, cancel the RFC or create a copy of it with the options at the top of the page.

# **Updating IAM SAML identity providers with the CLI**

How it works:

- 1. Use either the Inline Create (you issue a create-rfc command with all RFC and execution parameters included), or Template Create (you create two JSON files, one for the RFC parameters and one for the execution parameters) and issue the create-rfc command with the two files as input. Both methods are described here.
- 2. Submit the RFC: aws amscm submit-rfc --rfc-id *ID* command with the returned RFC ID.

Monitor the RFC: aws amscm get-rfc --rfc-id *ID* command.

To check the change type version, use this command:

```
aws amscm list-change-type-version-summaries --filter 
 Attribute=ChangeTypeId,Value=CT_ID
```
# *(i)* Note

You can use any CreateRfc parameters with any RFC whether or not they are part of the schema for the change type. For example, to get notifications when the RFC status changes, add this line, --notification "{\"Email\": {\"EmailRecipients \" : [\"email@example.com\"]}}" to the RFC parameters part of the request (not the execution parameters). For a list of all CreateRfc parameters, see the [AMS Change](https://docs.aws.amazon.com/managedservices/latest/ApiReference-cm/API_CreateRfc.html)  [Management](https://docs.aws.amazon.com/managedservices/latest/ApiReference-cm/API_CreateRfc.html) API Reference.

*INLINE CREATE*:

Issue the create RFC command with execution parameters provided inline (escape quotes when providing execution parameters inline), and then submit the returned RFC ID. For example, you can replace the contents with something like this:

```
aws amscm create-rfc --change-type-id "ct-379uwo67vbvng" --change-type-version "1.0" 
  --title "Update SAML Identity Provider" --execution-parameters "{\"DocumentName
\":\"AWSManagedServices-HandleUpdateSamlProvider-Admin\",\"Region\":\"us-east-1\",
\"Parameters\":{\"SAMLMetadataDocumentURL\":[\"s3://bucket.name/idp-metadata.xml\"],
\"SAMLProviderArn\":[\"arn:aws:iam::123456789012:saml-provider/customer-saml\"],
\"SAMLProviderBackup\":[\"True\"]}}"
```
# *TEMPLATE CREATE*:

1. Output the execution parameters JSON schema for this change type to a file; this example names it UpdateIamSamlIdpParams.json:

```
aws amscm get-change-type-version --change-type-id "ct-379uwo67vbvng" 
  --query "ChangeTypeVersion.ExecutionInputSchema" --output text > 
 UpdateIamSamlIdpParams.json
```
2. Modify and save the UpdateIamSamlIdpParams file. For example, you can replace the contents with something like this:

```
{ 
   "DocumentName" : "AWSManagedServices-HandleUpdateSamlProvider-Admin", 
   "Region" : "us-east-1", 
   "Parameters" : { 
     "SAMLMetadataDocumentURL" : [ 
        "s3://bucket.name/idp-metadata.xml" 
     ], 
     "SAMLProviderArn" : [ 
        "arn:aws:iam::123456789012:saml-provider/customer-saml" 
     ], 
     "SAMLProviderBackup" : [ 
        "True" 
    \mathbf 1 }
}
```
3. Output the RFC template JSON file to a file; this example names it UpdateIamSamlIdpRfc.json:

```
aws amscm create-rfc --generate-cli-skeleton > UpdateIamSamlIdpRfc.json
```
4. Modify and save the UpdateIamSamIIdpRfc.json file. For example, you can replace the contents with something like this:

```
{
"ChangeTypeVersion": "1.0",
"ChangeTypeId": "ct-379uwo67vbvng",
"Title": "Update IAM SAML IDP"
}
```
5. Create the RFC, specifying the UpdateIamSamlIdpRfc file and the UpdateIamSamlIdpParams file:

```
aws amscm create-rfc --cli-input-json file://UpdateIamSamlIdpRfc.json --execution-
parameters file://UpdateIamSamlIdpParams.json
```
You receive the ID of the new RFC in the response and can use it to submit and monitor the RFC. Until you submit it, the RFC remains in the editing state and does not start.

#### **Tips**

{

For more information about AWS Identity and Access Management, see AWS [Identity](https://aws.amazon.com/iam/) and Access [Management \(IAM\).](https://aws.amazon.com/iam/)

#### **Execution Input Parameters**

For detailed information about the execution input parameters, see [Schema](#page-2674-0) for Change Type [ct-379uwo67vbvng](#page-2674-0).

#### **Example: Required Parameters**

```
 "DocumentName" : "AWSManagedServices-HandleUpdateSamlProvider-Admin", 
 "Region" : "us-east-1", 
 "Parameters" : { 
   "SAMLMetadataDocumentURL" : [ 
     "s3://bucket/path/to/metadata.xml" 
   ],
```

```
 "SAMLProviderArn" : [ 
       "arn:aws:iam::123456789012:saml-provider/customer-saml" 
     ] 
   }
}
```
# **Example: All Parameters**

```
{ 
   "DocumentName" : "AWSManagedServices-HandleUpdateSamlProvider-Admin", 
   "Region" : "us-east-1", 
   "Parameters" : { 
     "SAMLMetadataDocumentURL" : [ 
        "s3://bucket/path/to/metadata.xml" 
     ], 
     "SAMLProviderArn" : [ 
        "arn:aws:iam::123456789012:saml-provider/customer-saml" 
     ], 
     "SAMLProviderBackup" : [ 
        "True" 
     ] 
   }
}
```
# **KMS Alias | Delete**

Delete an alias of an AWS Key Management Service (KMS) customer master key (CMK).

**Full classification:** Management | Advanced stack components | KMS alias | Delete

## **Change Type Details**

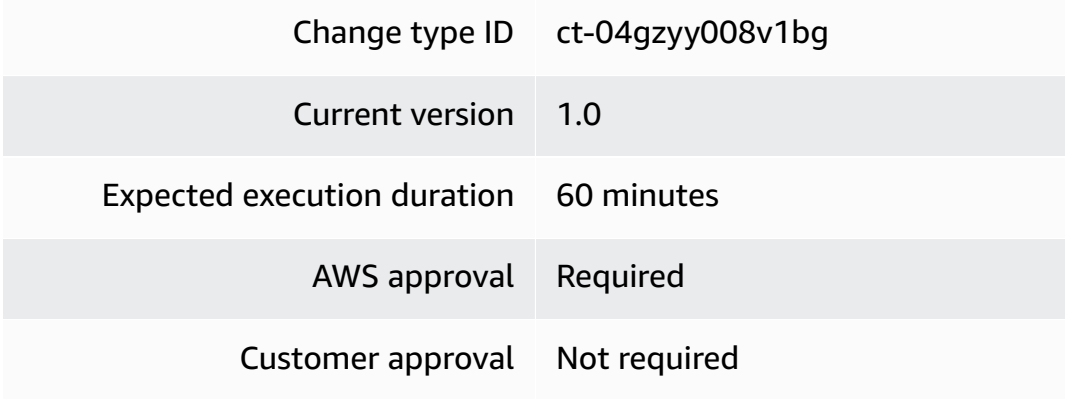

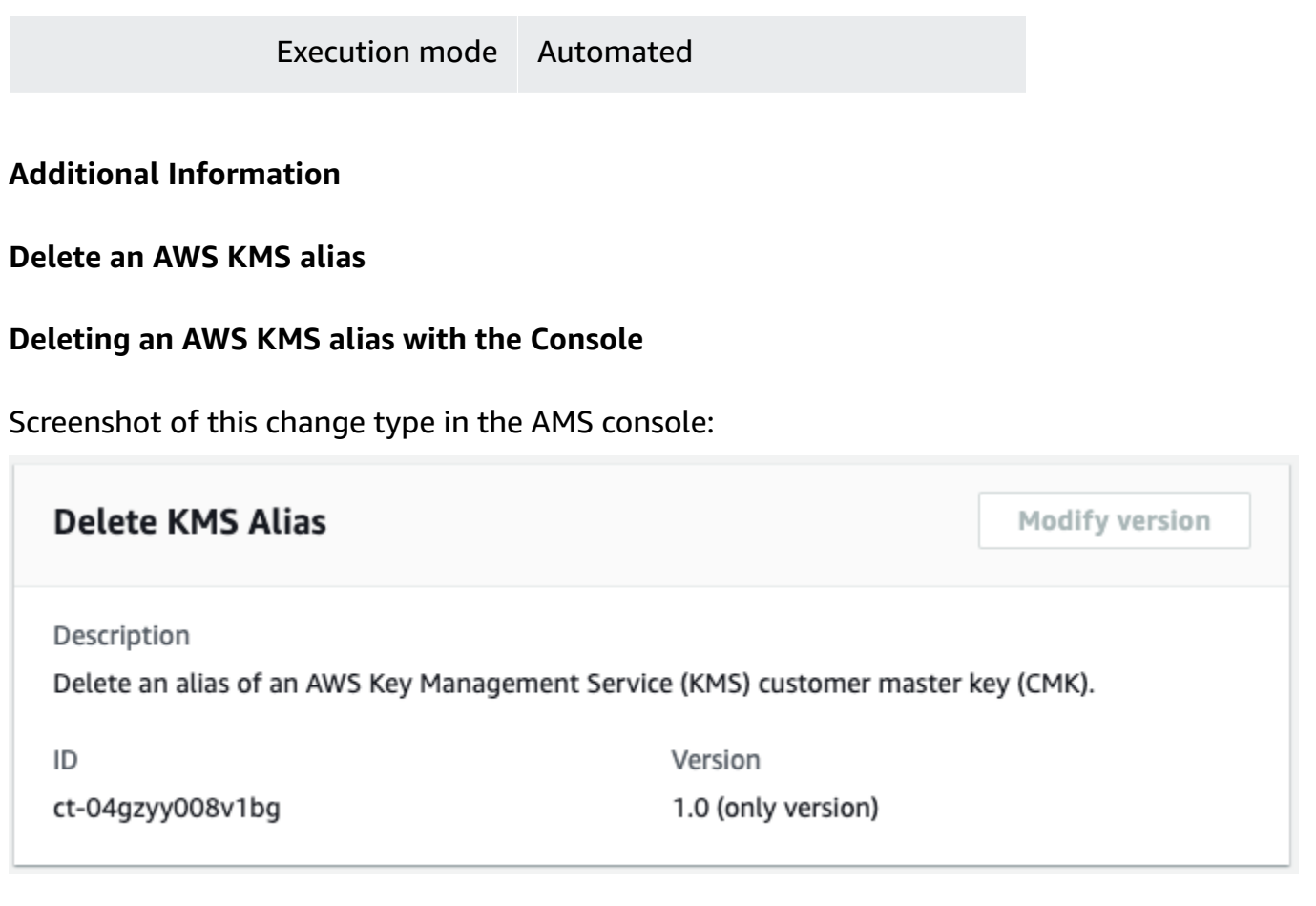

How it works:

- 1. Navigate to the **Create RFC** page: In the left navigation pane of the AMS console click **RFCs** to open the RFCs list page, and then click **Create RFC**.
- 2. Choose a popular change type (CT) in the default **Browse change types** view, or select a CT in the **Choose by category** view.
	- **Browse by change type**: You can click on a popular CT in the **Quick create** area to immediately open the **Run RFC** page. Note that you cannot choose an older CT version with quick create.

To sort CTs, use the **All change types** area in either the **Card** or **Table** view. In either view, select a CT and then click **Create RFC** to open the **Run RFC** page. If applicable, a **Create with older version** option appears next to the **Create RFC** button.

• **Choose by category**: Select a category, subcategory, item, and operation and the CT details box opens with an option to **Create with older version** if applicable. Click **Create RFC** to open the **Run RFC** page.

3. On the **Run RFC** page, open the CT name area to see the CT details box. A **Subject** is required (this is filled in for you if you choose your CT in the **Browse change types** view). Open the **Additional configuration** area to add information about the RFC.

In the **Execution configuration** area, use available drop-down lists or enter values for the required parameters. To configure optional execution parameters, open the **Additional configuration** area.

- 4. When finished, click **Run**. If there are no errors, the **RFC successfully created** page displays with the submitted RFC details, and the initial **Run output**.
- 5. Open the **Run parameters** area to see the configurations you submitted. Refresh the page to update the RFC execution status. Optionally, cancel the RFC or create a copy of it with the options at the top of the page.

# **Deleting an AWS KMS alias with the CLI**

How it works:

- 1. Use either the Inline Create (you issue a create-rfc command with all RFC and execution parameters included), or Template Create (you create two JSON files, one for the RFC parameters and one for the execution parameters) and issue the create-rfc command with the two files as input. Both methods are described here.
- 2. Submit the RFC: aws amscm submit-rfc --rfc-id *ID* command with the returned RFC ID.

Monitor the RFC: aws amscm get-rfc --rfc-id *ID* command.

To check the change type version, use this command:

```
aws amscm list-change-type-version-summaries --filter 
 Attribute=ChangeTypeId,Value=CT_ID
```
# **A** Note

You can use any CreateRfc parameters with any RFC whether or not they are part of the schema for the change type. For example, to get notifications when the RFC status changes, add this line, --notification "{\"Email\": {\"EmailRecipients \" : [\"email@example.com\"]}}" to the RFC parameters part of the request (not the execution parameters). For a list of all CreateRfc parameters, see the [AMS Change](https://docs.aws.amazon.com/managedservices/latest/ApiReference-cm/API_CreateRfc.html)  [Management](https://docs.aws.amazon.com/managedservices/latest/ApiReference-cm/API_CreateRfc.html) API Reference.

*INLINE CREATE*:

Issue the create RFC command with execution parameters provided inline (escape quotes when providing execution parameters inline), and then submit the returned RFC ID. For example, you can replace the contents with something like this:

```
aws amscm create-rfc --title delete-kms-alias --change-type-id ct-04gzyy008v1bg --
change-type-version 1.0 --execution-parameters '{"DocumentName": "AWSManagedServices-
DeleteKMSAlias", "Region": "us-east-1", "Parameters": {"AliasName": ["my-test-key"]}}'
```
## *TEMPLATE CREATE*:

1. Output the execution parameters JSON schema for this change type to a file; this example names it DeleteKmsAliasParams.json:

```
aws amscm get-change-type-version --change-type-id "ct-04gzyy008v1bg" --query 
  "ChangeTypeVersion.ExecutionInputSchema" --output text > DeleteKmsAliasParams.json
```
2. Modify and save the DeleteKmsAliasParams file. For example, you can replace the contents with something like this:

```
{ 
   "DocumentName": "AWSManagedServices-DeleteKMSAlias", 
   "Region": "us-east-1", 
   "Parameters": { 
     "AliasName": ["my-test-key"] 
   }
}
```
3. Output the RFC template JSON file to a file; this example names it DeleteKmsAliasRfc.json:

```
aws amscm create-rfc --generate-cli-skeleton > DeleteKmsAliasRfc.json
```
4. Modify and save the DeleteKmsAliasRfc.json file. For example, you can replace the contents with something like this:

{

```
"ChangeTypeVersion": "1.0",
"ChangeTypeId": "ct-04gzyy008v1bg",
"Title": "delete-kms-alias"
}
```
5. Create the RFC, specifying the DeleteKmsAlias Rfc file and the DeleteKmsAliasParams file:

```
aws amscm create-rfc --cli-input-json file://DeleteKmsAliasRfc.json --execution-
parameters file://DeleteKmsAliasParams.json
```
You receive the ID of the new RFC in the response and can use it to submit and monitor the RFC. Until you submit it, the RFC remains in the editing state and does not start.

## **Tips**

For information about KMS, see Key [Management](https://docs.aws.amazon.com/kms/latest/developerguide/overview.html) Service.

#### **Execution Input Parameters**

For detailed information about the execution input parameters, see [Schema](#page-1777-0) for Change Type [ct-04gzyy008v1bg](#page-1777-0).

#### **Example: Required Parameters**

```
{ 
   "DocumentName" : "AWSManagedServices-DeleteKMSAlias", 
   "Region" : "us-east-1", 
   "Parameters" : { 
     "AliasName" : [ 
        "test-alias" 
     ] 
   }
}
```
### **Example: All Parameters**

Example not available.

# **KMS Key | Delete (Review Required)**

Delete an AWS Key Management Service (KMS) Key from an AMS account. By default, there is a 30 day waiting period before the key is deleted; during that period, you can restore the key using the KMS Key Update change type.

**Full classification:** Management | Advanced stack components | KMS key | Delete (review required)

# **Change Type Details**

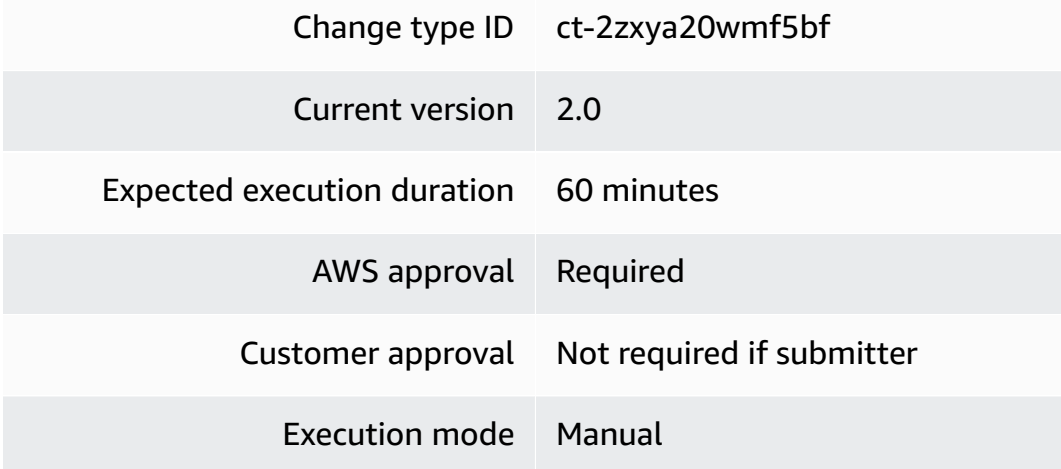

# **Additional Information**

# **Delete KMS key (review required)**

# **Deleting an AWS KMS Key (review required) with the Console**

Screenshot of this change type in the AMS console:

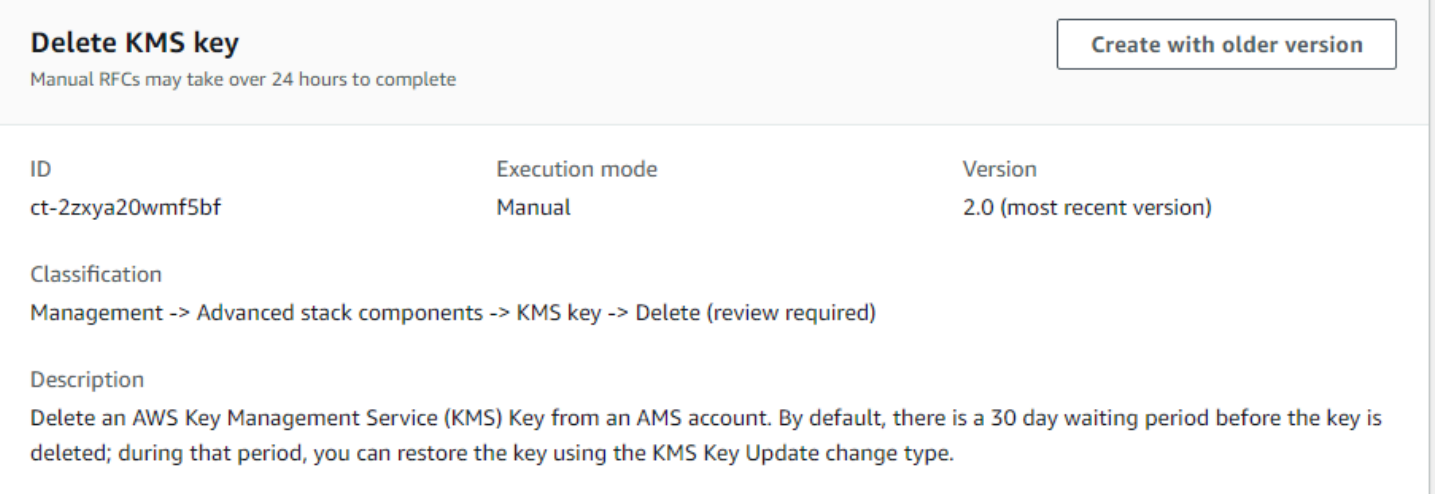

How it works:

- 1. Navigate to the **Create RFC** page: In the left navigation pane of the AMS console click **RFCs** to open the RFCs list page, and then click **Create RFC**.
- 2. Choose a popular change type (CT) in the default **Browse change types** view, or select a CT in the **Choose by category** view.
	- **Browse by change type**: You can click on a popular CT in the **Quick create** area to immediately open the **Run RFC** page. Note that you cannot choose an older CT version with quick create.

To sort CTs, use the **All change types** area in either the **Card** or **Table** view. In either view, select a CT and then click **Create RFC** to open the **Run RFC** page. If applicable, a **Create with older version** option appears next to the **Create RFC** button.

- **Choose by category**: Select a category, subcategory, item, and operation and the CT details box opens with an option to **Create with older version** if applicable. Click **Create RFC** to open the **Run RFC** page.
- 3. On the **Run RFC** page, open the CT name area to see the CT details box. A **Subject** is required (this is filled in for you if you choose your CT in the **Browse change types** view). Open the **Additional configuration** area to add information about the RFC.

In the **Execution configuration** area, use available drop-down lists or enter values for the required parameters. To configure optional execution parameters, open the **Additional configuration** area.

4. When finished, click **Run**. If there are no errors, the **RFC successfully created** page displays with the submitted RFC details, and the initial **Run output**.

5. Open the **Run parameters** area to see the configurations you submitted. Refresh the page to update the RFC execution status. Optionally, cancel the RFC or create a copy of it with the options at the top of the page.

# **Deleting an AWS KMS Key (review required) with the CLI**

How it works:

- 1. Use either the Inline Create (you issue a create-rfc command with all RFC and execution parameters included), or Template Create (you create two JSON files, one for the RFC parameters and one for the execution parameters) and issue the create-rfc command with the two files as input. Both methods are described here.
- 2. Submit the RFC: aws amscm submit-rfc --rfc-id *ID* command with the returned RFC ID.

Monitor the RFC: aws amscm get-rfc --rfc-id *ID* command.

To check the change type version, use this command:

```
aws amscm list-change-type-version-summaries --filter 
 Attribute=ChangeTypeId,Value=CT_ID
```
## **A** Note

You can use any CreateRfc parameters with any RFC whether or not they are part of the schema for the change type. For example, to get notifications when the RFC status changes, add this line, --notification "{\"Email\": {\"EmailRecipients \" : [\"email@example.com\"]}}" to the RFC parameters part of the request (not the execution parameters). For a list of all CreateRfc parameters, see the [AMS Change](https://docs.aws.amazon.com/managedservices/latest/ApiReference-cm/API_CreateRfc.html)  [Management](https://docs.aws.amazon.com/managedservices/latest/ApiReference-cm/API_CreateRfc.html) API Reference.

## *INLINE CREATE*:

Issue the create RFC command with execution parameters provided inline (escape quotes when providing execution parameters inline), and then submit the returned RFC ID. For example, you can replace the contents with something like this:

```
aws amscm create-rfc --change-type-id "ct-2zxya20wmf5bf" --change-type-version "2.0" --
title "TITLE" --execution-parameters "{\"KeyName\": \"example-kms-key\", \"Operation\": 
 \"Delete\",\"KeyDeletionWaitPeriod\":30}}"
```
## *TEMPLATE CREATE*:

1. Output the execution parameters JSON schema for this change type to a file; this example names it DeleteKmsKeyParams.json:

```
aws amscm get-change-type-version --change-type-id "ct-2zxya20wmf5bf" --query 
  "ChangeTypeVersion.ExecutionInputSchema" --output text > DeleteKmsKeyParams.json
```
2. Modify and save the DeleteKmsKeyParams file. For example, you can replace the contents with something like this:

```
{ 
   "KeyName": "example-kms-key", 
   "Operation": "Delete", 
   "KeyDeletionWaitPeriod": 30
}
```
3. Output the RFC template JSON file to a file; this example names it DeleteKmsKeyRfc.json:

```
aws amscm create-rfc --generate-cli-skeleton > DeleteKmsKeyRfc.json
```
4. Modify and save the DeleteKmsKeyRfc.json file. For example, you can replace the contents with something like this:

```
{
"ChangeTypeVersion": "2.0",
"ChangeTypeId": "ct-2zxya20wmf5bf",
"Title": "KmsKey-Delete-RFC"
}
```
5. Create the RFC, specifying the DeleteKmsKey Rfc file and the DeleteKmsKeyParams file:

```
aws amscm create-rfc --cli-input-json file://DeleteKmsKeyRfc.json --execution-
parameters file://DeleteKmsKeyParams.json
```
You receive the ID of the new RFC in the response and can use it to submit and monitor the RFC. Until you submit it, the RFC remains in the editing state and does not start.
# **Tips**

This is a "review required" change type (an AMS operator must review and run the CT), which means that the RFC can take longer to run and you might have to communicate with AMS through the RFC details page correspondance option. Additionally, if you schedule a "review required" change type RFC, be sure to allow at least 24 hours, if approval does not happen before the scheduled start time, the RFC is rejected automatically.

- To learn more about deleting KMS keys, see [Deleting](https://docs.aws.amazon.com/kms/latest/developerguide/deleting-keys.html) AWS KMS keys.
- This change type has moved to v2.0 with the addition of a new parameter, KeyDeletionWaitPeriod, that you use to set a delay in the key deletion, 7 - 30 days (30 days is the default).

# **Execution Input Parameters**

For detailed information about the execution input parameters, see [Schema](#page-2623-0) for Change Type [ct-2zxya20wmf5bf.](#page-2623-0)

### **Example: Required Parameters**

```
{ 
   "KeyName": "kms_key_name", 
   "Operation": "Delete", 
   "KeyDeletionWaitPeriod": 30
}
```
# **Example: All Parameters**

```
{ 
   "KeyName": "kms_key_name", 
   "Operation": "Delete", 
   "KeyDeletionWaitPeriod": 30, 
   "Priority": "Medium"
}
```
# **KMS Key | Enable Rotation**

Enable automatic key rotation for an AWS Key Management Service (KMS) customer master key (CMK).

```
Advanced Stack Components Version May 23, 2024 997
```
# **Full classification:** Management | Advanced stack components | KMS key | Enable rotation

# **Change Type Details**

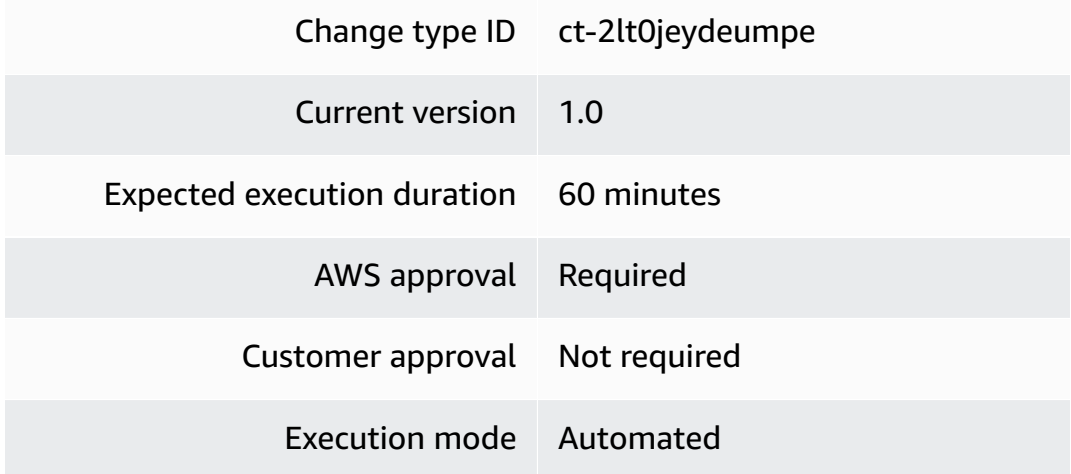

### **Additional Information**

#### **Enable automatic KMS key rotation**

### **Enabling auto rotation for a AWS KMS key with the Console**

Screenshot of this change type in the AMS console:

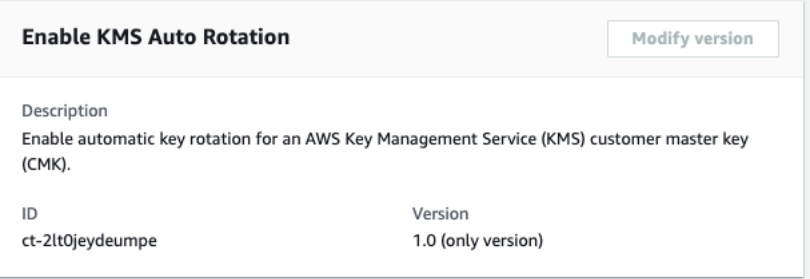

How it works:

- 1. Navigate to the **Create RFC** page: In the left navigation pane of the AMS console click **RFCs** to open the RFCs list page, and then click **Create RFC**.
- 2. Choose a popular change type (CT) in the default **Browse change types** view, or select a CT in the **Choose by category** view.
	- **Browse by change type**: You can click on a popular CT in the **Quick create** area to immediately open the **Run RFC** page. Note that you cannot choose an older CT version with quick create.

To sort CTs, use the **All change types** area in either the **Card** or **Table** view. In either view, select a CT and then click **Create RFC** to open the **Run RFC** page. If applicable, a **Create with older version** option appears next to the **Create RFC** button.

- **Choose by category**: Select a category, subcategory, item, and operation and the CT details box opens with an option to **Create with older version** if applicable. Click **Create RFC** to open the **Run RFC** page.
- 3. On the **Run RFC** page, open the CT name area to see the CT details box. A **Subject** is required (this is filled in for you if you choose your CT in the **Browse change types** view). Open the **Additional configuration** area to add information about the RFC.

In the **Execution configuration** area, use available drop-down lists or enter values for the required parameters. To configure optional execution parameters, open the **Additional configuration** area.

- 4. When finished, click **Run**. If there are no errors, the **RFC successfully created** page displays with the submitted RFC details, and the initial **Run output**.
- 5. Open the **Run parameters** area to see the configurations you submitted. Refresh the page to update the RFC execution status. Optionally, cancel the RFC or create a copy of it with the options at the top of the page.

# **Enabling auto rotation for a AWS KMS key with the CLI**

How it works:

- 1. Use either the Inline Create (you issue a create-rfc command with all RFC and execution parameters included), or Template Create (you create two JSON files, one for the RFC parameters and one for the execution parameters) and issue the create-rfc command with the two files as input. Both methods are described here.
- 2. Submit the RFC: aws amscm submit-rfc --rfc-id *ID* command with the returned RFC ID.

Monitor the RFC: aws amscm get-rfc --rfc-id *ID* command.

To check the change type version, use this command:

```
aws amscm list-change-type-version-summaries --filter 
  Attribute=ChangeTypeId,Value=CT_ID
```
# **A** Note

You can use any CreateRfc parameters with any RFC whether or not they are part of the schema for the change type. For example, to get notifications when the RFC status changes, add this line, --notification "{\"Email\": {\"EmailRecipients \" : [\"email@example.com\"]}}" to the RFC parameters part of the request (not the execution parameters). For a list of all CreateRfc parameters, see the [AMS Change](https://docs.aws.amazon.com/managedservices/latest/ApiReference-cm/API_CreateRfc.html)  [Management](https://docs.aws.amazon.com/managedservices/latest/ApiReference-cm/API_CreateRfc.html) API Reference.

# *INLINE CREATE*:

Issue the create RFC command with execution parameters provided inline (escape quotes when providing execution parameters inline), and then submit the returned RFC ID. For example, you can replace the contents with something like this:

```
aws amscm create-rfc --title kms-key-enable-rotation --change-type-id 
 ct-2lt0jeydeumpe --change-type-version 1.0 --execution-parameters '{"DocumentName": 
  "AWSManagedServices-EnableKMSKeyRotation", "Region": "us-east-1", "Parameters": 
  {"KeyId": ["12345678-90ab-cdef-1234-567890abcdef"]}}'
```
# *TEMPLATE CREATE*:

1. Output the execution parameters JSON schema for this change type to a file; this example names it KmsKeyEnableRotationParams.json:

```
aws amscm get-change-type-version --change-type-id "ct-2lt0jeydeumpe" 
  --query "ChangeTypeVersion.ExecutionInputSchema" --output text > 
  KmsKeyEnableRotationParams.json
```
2. Modify and save the KmsKeyEnableRotationParams file. For example, you can replace the contents with something like this:

```
{ 
   "DocumentName": "AWSManagedServices-EnableKMSKeyRotation", 
   "Region": "us-east-1", 
   "Parameters": { 
     "KeyId": [ 
       "12345678-90ab-cdef-1234-567890abcdef" 
     ]
```
}

}

3. Output the RFC template JSON file to a file; this example names it KmsKeyEnableRotationRfc.json:

```
aws amscm create-rfc --generate-cli-skeleton > KmsKeyEnableRotationRfc.json
```
4. Modify and save the KmsKeyEnableRotationRfc.json file. For example, you can replace the contents with something like this:

```
\{ "ChangeTypeVersion": "1.0", 
   "ChangeTypeId": "ct-2lt0jeydeumpe", 
   "Title": "enable-kms-rotation"
}
```
5. Create the RFC, specifying the KmsKeyEnableRotation Rfc file and the KmsKeyEnableRotationParams file:

```
aws amscm create-rfc --cli-input-json file://KmsKeyEnableRotationRfc.json --
execution-parameters file://KmsKeyEnableRotationParams.json
```
You receive the ID of the new RFC in the response and can use it to submit and monitor the RFC. Until you submit it, the RFC remains in the editing state and does not start.

### **Tips**

For information about KMS, see Key [Management](https://docs.aws.amazon.com/kms/latest/developerguide/overview.html) Service.

#### **Execution Input Parameters**

For detailed information about the execution input parameters, see [Schema](#page-2489-0) for Change Type [ct-2lt0jeydeumpe.](#page-2489-0)

#### **Example: Required Parameters**

```
{ 
   "DocumentName": "AWSManagedServices-EnableKMSKeyRotation", 
   "Region": "us-east-1", 
   "Parameters": {
```

```
 "KeyId": [ 
        "58c399bf-1662-4d55-8bbe-fb6d26bd72b9" 
     ] 
   }
}
```
#### **Example: All Parameters**

```
{ 
   "DocumentName": "AWSManagedServices-EnableKMSKeyRotation", 
   "Region": "us-east-1", 
   "Parameters": { 
     "KeyId": [ 
       "arn:aws:kms:us-east-1:123456789012:key/58c399bf-1662-4d55-8bbe-fb6d26bd72b9" 
     ] 
   }
}
```
# **KMS Key | Share (Review Required)**

Allow cross-account access to a KMS key by adding a statement to the key policy with encrypt and decrypt permissions.

**Full classification:** Management | Advanced stack components | KMS key | Share (review required)

# **Change Type Details**

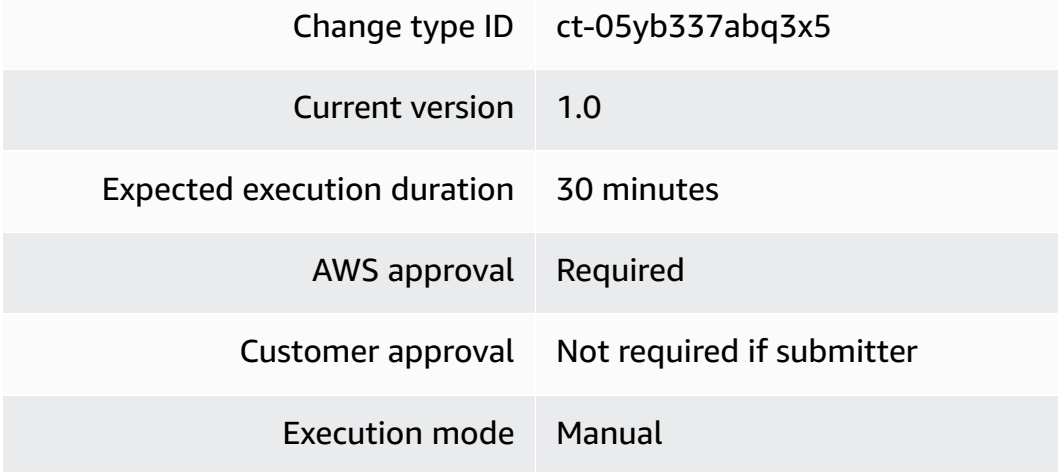

#### **Additional Information**

#### **Share AWS KMS Key**

#### **Share an AWS KMS key with the console**

The following shows this change type in the AMS console.

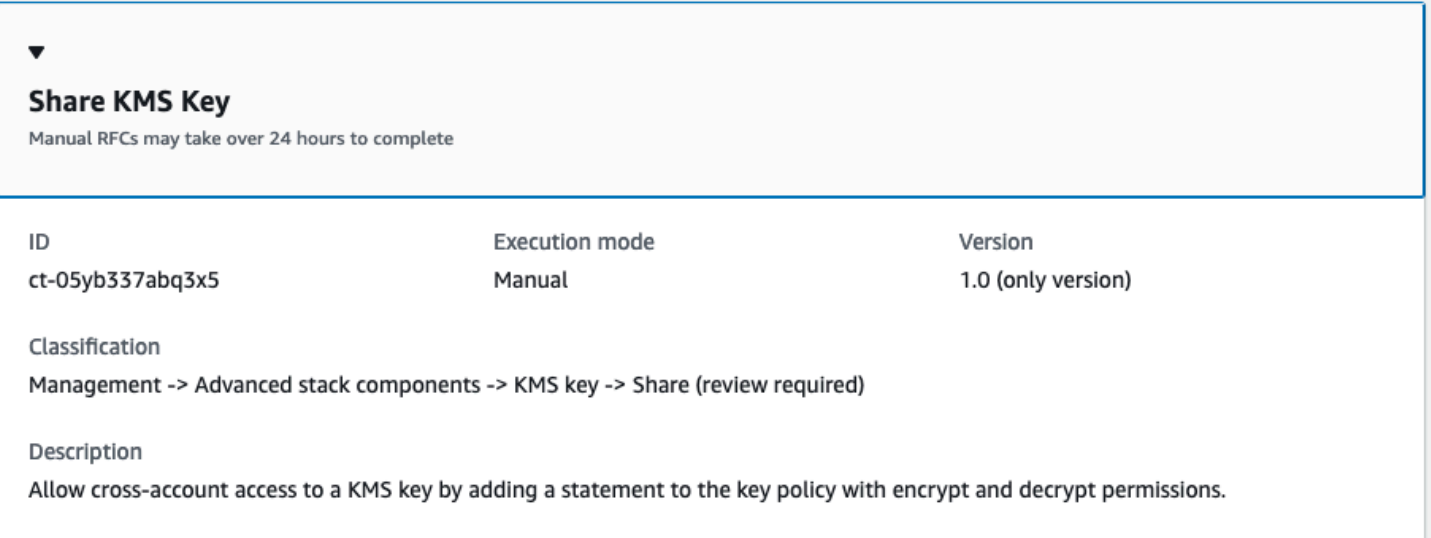

#### How it works:

- 1. Navigate to the **Create RFC** page: In the left navigation pane of the AMS console click **RFCs** to open the RFCs list page, and then click **Create RFC**.
- 2. Choose a popular change type (CT) in the default **Browse change types** view, or select a CT in the **Choose by category** view.
	- **Browse by change type**: You can click on a popular CT in the **Quick create** area to immediately open the **Run RFC** page. Note that you cannot choose an older CT version with quick create.

To sort CTs, use the **All change types** area in either the **Card** or **Table** view. In either view, select a CT and then click **Create RFC** to open the **Run RFC** page. If applicable, a **Create with older version** option appears next to the **Create RFC** button.

• **Choose by category**: Select a category, subcategory, item, and operation and the CT details box opens with an option to **Create with older version** if applicable. Click **Create RFC** to open the **Run RFC** page.

3. On the **Run RFC** page, open the CT name area to see the CT details box. A **Subject** is required (this is filled in for you if you choose your CT in the **Browse change types** view). Open the **Additional configuration** area to add information about the RFC.

In the **Execution configuration** area, use available drop-down lists or enter values for the required parameters. To configure optional execution parameters, open the **Additional configuration** area.

- 4. When finished, click **Run**. If there are no errors, the **RFC successfully created** page displays with the submitted RFC details, and the initial **Run output**.
- 5. Open the **Run parameters** area to see the configurations you submitted. Refresh the page to update the RFC execution status. Optionally, cancel the RFC or create a copy of it with the options at the top of the page.

# **Share an AWS KMS key with the CLI**

How it works:

- 1. Use either the Inline Create (you issue a create-rfc command with all RFC and execution parameters included), or Template Create (you create two JSON files, one for the RFC parameters and one for the execution parameters) and issue the create-rfc command with the two files as input. Both methods are described here.
- 2. Submit the RFC: aws amscm submit-rfc --rfc-id *ID* command with the returned RFC ID.

Monitor the RFC: aws amscm get-rfc --rfc-id *ID* command.

To check the change type version, use this command:

```
aws amscm list-change-type-version-summaries --filter 
 Attribute=ChangeTypeId,Value=CT_ID
```
### **A** Note

You can use any CreateRfc parameters with any RFC whether or not they are part of the schema for the change type. For example, to get notifications when the RFC status changes, add this line, --notification "{\"Email\": {\"EmailRecipients \": [\"email@example.com\"]}}" to the RFC parameters part of the request (not the execution parameters). For a list of all CreateRfc parameters, see the [AMS Change](https://docs.aws.amazon.com/managedservices/latest/ApiReference-cm/API_CreateRfc.html)  [Management](https://docs.aws.amazon.com/managedservices/latest/ApiReference-cm/API_CreateRfc.html) API Reference.

*INLINE CREATE*:

Issue the create RFC command with execution parameters provided inline (escape quotation marks when providing execution parameters inline), and then submit the returned RFC ID. For example, you can replace the contents with something like this:

```
aws amscm create-rfc --title="Add Static Route" --description="Share KMS Key" 
  --ct-id="ct-05yb337abq3x5" --ct-version="1.0" --input-params="{\"KMSKeyArn\":
\"arn:aws:kms:us-east-1:111122223333:key/06506094-64e2-47f3-94bd-f919eefa22f5\",
\"TargetAccountId\":\"000000000000\",\"IncludeKeyGrantOperations\":\"false\",
\"IAMUserOrRole\":\"arn:aws:iam::000000000000:role/role-name\", \"Priority\":\"High\"}"
```
#### *TEMPLATE CREATE*:

1. Output the execution parameters JSON schema for this change type to a file; this example names it ShareKmsKeyParams.json:

```
aws amscm get-change-type-version --change-type-id "ct-05yb337abq3x5" --query 
  "ChangeTypeVersion.ExecutionInputSchema" --output text > ShareKmsKeyParams.json
```
Modify and save the ShareKmsKeyParams file. For example, you can replace the contents with something like this:

```
{ 
   "Description": "Share KMS Key", 
   "Parameters": { 
     "KMSKeyArn": "arn:aws:kms:us-east-1:111122223333:key/06506094-64e2-47f3-94bd-
f919eefa22f5", 
     "TargetAccountId": "000000000000", 
     "IncludeKeyGrantOperations": "false" 
     "IAMUserOrRole": "arn:aws:iam::000000000000:role/role-name" 
   }
}
```
2. Output the RFC template to a file in your current folder; this example names it ShareKmsKeyParamsRfc.json:

```
aws amscm create-rfc --generate-cli-skeleton > ShareKmsKeyParamsRfc.json
```
3. Modify and save the ShareKmsKeyParams.json file. For example, you can replace the contents with something like this:

```
{
"ChangeTypeId": { 
  "ChangeTypeVersion": "1.0", 
  "ChangeTypeId": "ct-05yb337abq3x5", 
  "Title": "Share KMS Key"
}
```
4. Create the RFC, specifying the ShareKmsKeyParamsRfc file and the ShareKmsKeyParams file:

```
aws amscm create-rfc --cli-input-json file://ShareKmsKeyParamsRfc.json --execution-
parameters file://ShareKmsKeyParams.json
```
You receive the ID of the new RFC in the response and can use it to submit and monitor the RFC. Until you submit it, the RFC remains in the editing state and does not start.

To log in to the instance through a bastion, follow the next procedure, [Instance](https://docs.aws.amazon.com/managedservices/latest/userguide/access-examples.html) access [examples](https://docs.aws.amazon.com/managedservices/latest/userguide/access-examples.html).

#### **Execution Input Parameters**

For detailed information about the execution input parameters, see [Schema](#page-1785-0) for Change Type [ct-05yb337abq3x5](#page-1785-0).

#### **Example: Required Parameters**

```
\{ "KMSKeyArn": "arn:aws:kms:us-
east-2:111122223333:key/1234abcd-12ab-34cd-56ef-1234567890ab", 
   "TargetAccountId": "123456789012"
}
```
#### **Example: All Parameters**

#### {

```
 "KMSKeyArn": "arn:aws:kms:us-
east-2:111122223333:key/1234abcd-12ab-34cd-56ef-1234567890ab", 
   "IncludeKeyGrantPermissions": true, 
   "TargetAccountId": "111122223333", 
   "IAMUserOrRoleARN": "arn:aws:iam::123456789012:role/my_role", 
   "Priority": "Medium"
}
```
# **KMS Key | Update (Review Required)**

Request an update of a KMS Key.

**Full classification:** Management | Advanced stack components | KMS key | Update (review required)

# **Change Type Details**

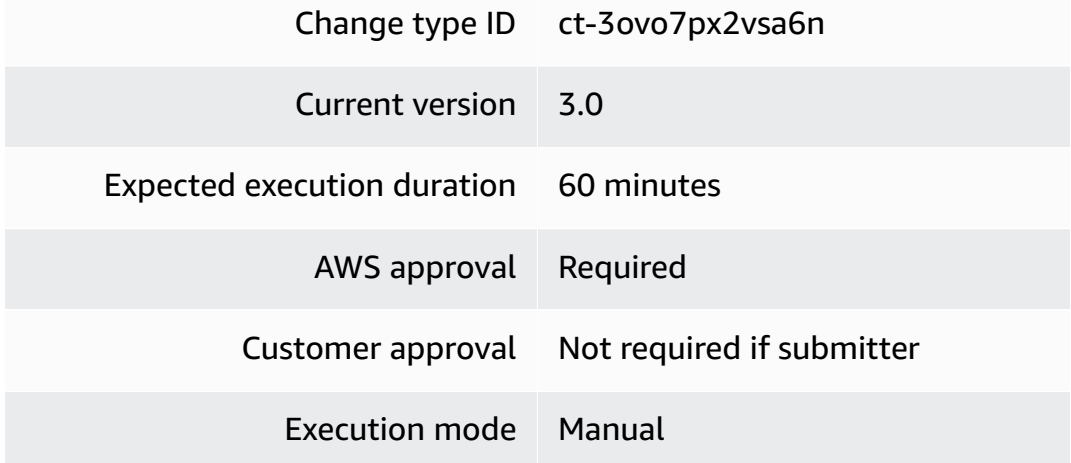

# **Additional Information**

**Update KMS key (review required)**

# **Updating an AWS KMS Key (review required) with the Console**

Screenshot of this change type in the AMS console:

#### ▼ Update KMS Key

Manual RFCs may take over 24 hours to complete

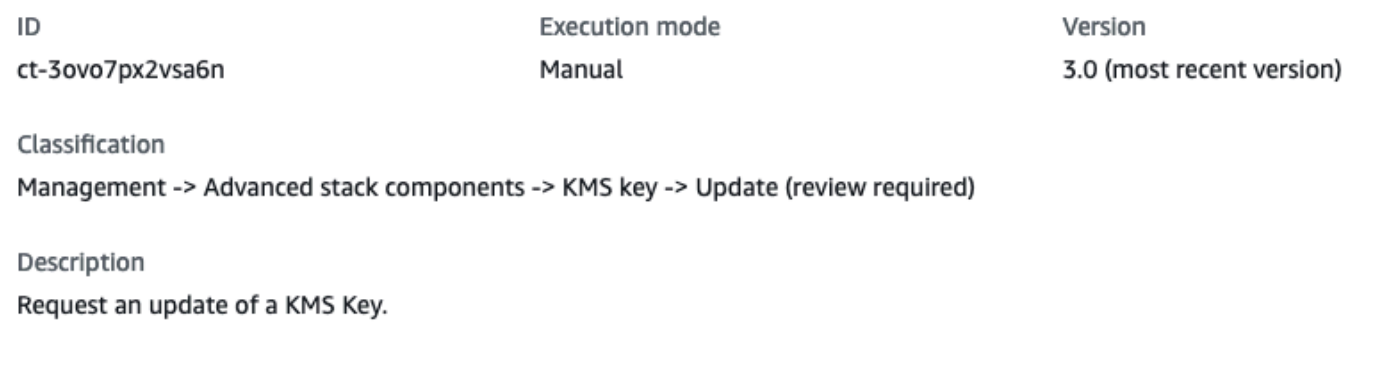

How it works:

- 1. Navigate to the **Create RFC** page: In the left navigation pane of the AMS console click **RFCs** to open the RFCs list page, and then click **Create RFC**.
- 2. Choose a popular change type (CT) in the default **Browse change types** view, or select a CT in the **Choose by category** view.
	- **Browse by change type**: You can click on a popular CT in the **Quick create** area to immediately open the **Run RFC** page. Note that you cannot choose an older CT version with quick create.

To sort CTs, use the **All change types** area in either the **Card** or **Table** view. In either view, select a CT and then click **Create RFC** to open the **Run RFC** page. If applicable, a **Create with older version** option appears next to the **Create RFC** button.

- **Choose by category**: Select a category, subcategory, item, and operation and the CT details box opens with an option to **Create with older version** if applicable. Click **Create RFC** to open the **Run RFC** page.
- 3. On the **Run RFC** page, open the CT name area to see the CT details box. A **Subject** is required (this is filled in for you if you choose your CT in the **Browse change types** view). Open the **Additional configuration** area to add information about the RFC.

In the **Execution configuration** area, use available drop-down lists or enter values for the required parameters. To configure optional execution parameters, open the **Additional configuration** area.

4. When finished, click **Run**. If there are no errors, the **RFC successfully created** page displays with the submitted RFC details, and the initial **Run output**.

5. Open the **Run parameters** area to see the configurations you submitted. Refresh the page to update the RFC execution status. Optionally, cancel the RFC or create a copy of it with the options at the top of the page.

#### **Updating an AWS KMS Key (review required) with the CLI**

How it works:

- 1. Use either the Inline Create (you issue a create-rfc command with all RFC and execution parameters included), or Template Create (you create two JSON files, one for the RFC parameters and one for the execution parameters) and issue the create-rfc command with the two files as input. Both methods are described here.
- 2. Submit the RFC: aws amscm submit-rfc --rfc-id *ID* command with the returned RFC ID.

Monitor the RFC: aws amscm get-rfc --rfc-id *ID* command.

To check the change type version, use this command:

```
aws amscm list-change-type-version-summaries --filter 
 Attribute=ChangeTypeId,Value=CT_ID
```
#### **A** Note

You can use any CreateRfc parameters with any RFC whether or not they are part of the schema for the change type. For example, to get notifications when the RFC status changes, add this line, --notification "{\"Email\": {\"EmailRecipients \" : [\"email@example.com\"]}}" to the RFC parameters part of the request (not the execution parameters). For a list of all CreateRfc parameters, see the [AMS Change](https://docs.aws.amazon.com/managedservices/latest/ApiReference-cm/API_CreateRfc.html)  [Management](https://docs.aws.amazon.com/managedservices/latest/ApiReference-cm/API_CreateRfc.html) API Reference.

### *INLINE CREATE*:

Issue the create RFC command with execution parameters provided inline (escape quotes when providing execution parameters inline), and then submit the returned RFC ID. For example, you can replace the contents with something like this:

```
aws amscm create-rfc --change-type-id "ct-3ovo7px2vsa6n" --change-type-version "3.0" 
 --title "TITLE" --execution-parameters "{\"KeyDescription\": \"Example description\", 
 \"KeyPermissions\": \"key permissions\", \"PolicyAction\": \"Replace\", \"Operation\": 
 \"Update\"}"
```
#### *TEMPLATE CREATE*:

1. Output the execution parameters JSON schema for this change type to a file; this example names it UpdateKmsKeyParams.json:

```
aws amscm get-change-type-version --change-type-id "ct-3ovo7px2vsa6n" --query 
  "ChangeTypeVersion.ExecutionInputSchema" --output text > UpdateKmsKeyParams.json
```
2. Modify and save the UpdateKmsKeyParams file. For example, you can replace the contents with something like this:

```
\{"KeyDescription": "KMS key request",
"PolicyAction": "Replace",
"KeyPermissions": "{\"Id\":\"key-consolepolicy-3\",\"Version\":\"2012-10-17\",
\"Statement\":[{\"Sid\":\"Allow use of the key\",\"Effect\":\"Allow\",\"Principal
\":{\"AWS\":[\"arn:aws:iam::111122223333:role/KMSRole\"]},\"Action\":[\"kms:Encrypt
\",\"kms:Decrypt\",\"kms:ReEncrypt*\",\"kms:GenerateDataKey*\",\"kms:DescribeKey
\"],\"Resource\":\"*\"}]}",
"Operation": "Update"
}
```
3. Output the RFC template JSON file to a file; this example names it UpdateKmsKeyRfc.json:

```
aws amscm create-rfc --generate-cli-skeleton > UpdateKmsKeyRfc.json
```
4. Modify and save the UpdateKmsKeyRfc.json file. For example, you can replace the contents with something like this:

```
\{"ChangeTypeVersion": "3.0",
"ChangeTypeId": "ct-3ovo7px2vsa6n",
"Title": "KmsKey-Update-RFC"
}
```
5. Create the RFC, specifying the UpdateKmsKey Rfc file and the UpdateKmsKeyParams file:

```
aws amscm create-rfc --cli-input-json file://UpdateKmsKeyRfc.json --execution-
parameters file://UpdateKmsKeyParams.json
```
You receive the ID of the new RFC in the response and can use it to submit and monitor the RFC. Until you submit it, the RFC remains in the editing state and does not start.

#### **Tips**

#### *(i)* Note

This change type has moved to v2.0 with the addition of new parameter options for the KeyStatus parameter. You can now choose to cancel a KMS key deletion operation and enable or disable the key.

This is a "review required" change type (an AMS operator must review and run the CT), which means that the RFC can take longer to run and you might have to communicate with AMS through the RFC details page correspondance option. Additionally, if you schedule a "review required" change type RFC, be sure to allow at least 24 hours, if approval does not happen before the scheduled start time, the RFC is rejected automatically.

To learn more about AWS KMS keys, see AWS Key [Management](https://aws.amazon.com/kms/) Service (KMS), [AWS](https://aws.amazon.com/kms/faqs/) Key [Management](https://aws.amazon.com/kms/faqs/) Service FAQs, and AWS Key [Management](https://docs.aws.amazon.com/kms/latest/developerguide/concepts.html) Service Concepts.

#### **Execution Input Parameters**

For detailed information about the execution input parameters, see [Schema](#page-2826-0) for Change Type [ct-3ovo7px2vsa6n](#page-2826-0).

#### **Example: Required Parameters**

```
{ 
   "TargetKeyARN": "arn:aws:kms:us-
east-2:111122223333:key/1234abcd-12ab-34cd-56ef-1234567890ab", 
   "Operation": "Update"
}
```
#### **Example: All Parameters**

```
{ 
   "KeyDescription": "Exmample description of the key to be created.", 
   "TargetKeyARN": "arn:aws:kms:us-
east-2:111122223333:key/1234abcd-12ab-34cd-56ef-1234567890ab", 
   "AliasName": "kms_key_name", 
   "KeyStatus": "Enabled", 
   "KeyRotation": true, 
   "KeyPermissions": "KMS Key permissions to add: kms:Get", 
   "Tags": [ 
     { 
       "Key": "foo", 
       "Value": "bar" 
     }, 
     { 
       "Key": "testkey", 
       "Value": "testvalue" 
     } 
   ], 
   "Operation": "Update", 
   "Priority": "Medium"
}
```
# **Load Balancer (ELB) Stack | Replace Listener Certificate**

Replace the certificate of an existing Elastic (Classic) Load Balancer (ELB) listener. Use the RemediateDrift parameter to have the automation try to remediate the stack drift, if drift is introduced in the CloudFormation stack that was used to create the load balancer.

**Full classification:** Management | Advanced stack components | Load balancer (ELB) stack | Replace listener certificate

### **Change Type Details**

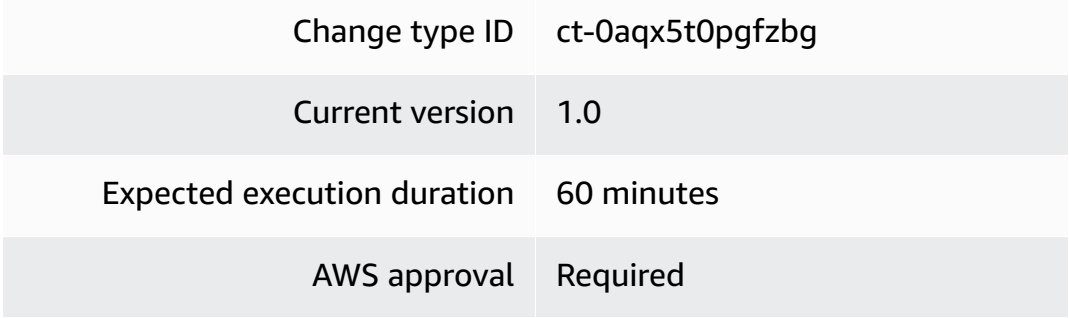

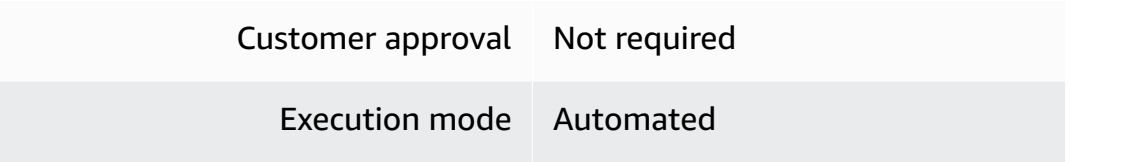

# **Additional Information**

#### **Replace an ELB listener certificate**

#### **Replacing an ELB listener certificate with the Console**

Screenshot of this change type in the AMS console:

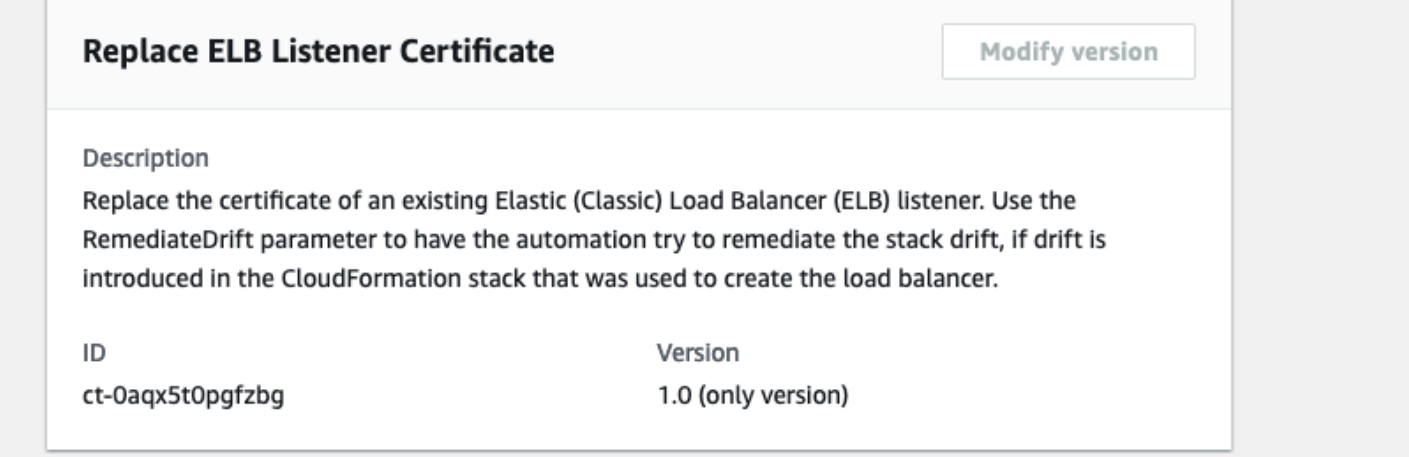

#### How it works:

- 1. Navigate to the **Create RFC** page: In the left navigation pane of the AMS console click **RFCs** to open the RFCs list page, and then click **Create RFC**.
- 2. Choose a popular change type (CT) in the default **Browse change types** view, or select a CT in the **Choose by category** view.
	- **Browse by change type**: You can click on a popular CT in the **Quick create** area to immediately open the **Run RFC** page. Note that you cannot choose an older CT version with quick create.

To sort CTs, use the **All change types** area in either the **Card** or **Table** view. In either view, select a CT and then click **Create RFC** to open the **Run RFC** page. If applicable, a **Create with older version** option appears next to the **Create RFC** button.

- **Choose by category**: Select a category, subcategory, item, and operation and the CT details box opens with an option to **Create with older version** if applicable. Click **Create RFC** to open the **Run RFC** page.
- 3. On the **Run RFC** page, open the CT name area to see the CT details box. A **Subject** is required (this is filled in for you if you choose your CT in the **Browse change types** view). Open the **Additional configuration** area to add information about the RFC.

In the **Execution configuration** area, use available drop-down lists or enter values for the required parameters. To configure optional execution parameters, open the **Additional configuration** area.

- 4. When finished, click **Run**. If there are no errors, the **RFC successfully created** page displays with the submitted RFC details, and the initial **Run output**.
- 5. Open the **Run parameters** area to see the configurations you submitted. Refresh the page to update the RFC execution status. Optionally, cancel the RFC or create a copy of it with the options at the top of the page.

# **Replacing an ELB listener certificate with the CLI**

How it works:

- 1. Use either the Inline Create (you issue a create-rfc command with all RFC and execution parameters included), or Template Create (you create two JSON files, one for the RFC parameters and one for the execution parameters) and issue the create-rfc command with the two files as input. Both methods are described here.
- 2. Submit the RFC: aws amscm submit-rfc --rfc-id *ID* command with the returned RFC ID.

Monitor the RFC: aws amscm get-rfc --rfc-id *ID* command.

To check the change type version, use this command:

```
aws amscm list-change-type-version-summaries --filter 
  Attribute=ChangeTypeId,Value=CT_ID
```
## **A** Note

You can use any CreateRfc parameters with any RFC whether or not they are part of the schema for the change type. For example, to get notifications when the RFC status changes, add this line, --notification "{\"Email\": {\"EmailRecipients \" : [\"email@example.com\"]}}" to the RFC parameters part of the request (not the execution parameters). For a list of all CreateRfc parameters, see the [AMS Change](https://docs.aws.amazon.com/managedservices/latest/ApiReference-cm/API_CreateRfc.html)  [Management](https://docs.aws.amazon.com/managedservices/latest/ApiReference-cm/API_CreateRfc.html) API Reference.

#### *INLINE CREATE*:

Issue the create RFC command with execution parameters provided inline (escape quotation marks when providing execution parameters inline), and then submit the returned RFC ID. For example, you can replace the contents with something like this:

```
aws amscm create-rfc --change-type-id "ct-0aqx5t0pgfzbg" --change-type-version 
  "1.0" --title "Replace listener certificate" --execution-parameters "{\"DocumentName
\": \"AWSManagedServices-SetClassicLoadBalancerCertificate\",\"Region\": \"us-
east-1\",\"Parameters\":{\"LoadBalancerName\":[\"testalb\"],\"SSLCertificateArn
\":[\"arn:aws:acm:us-east-1:123456789012:certificate/c96c73cd-d082-4fa9-
bbf2-09d8600d84ad\"],"LoadBalancerPort":[\"443\"],\"RemediateStackDrift\":[\"True\"]}}"
```
### *TEMPLATE CREATE*:

1. Output the execution parameters JSON schema for this change type to a JSON file; this example names it ReplaceListCertParams.json:

```
aws amscm get-change-type-version --change-type-id "ct-0aqx5t0pgfzbg" 
  --query "ChangeTypeVersion.ExecutionInputSchema" --output text > 
  ReplaceListCertParams.json
```
2. Modify and save the ReplaceListCertParams file. The values given in the example reflect a deployment of a Public ELB, with the health check thresholds relaxed and the ELBScheme set to true (for a public ELB). Note that the Name you set here is not the actual ELB name, you can find that name in the console as the ELB instance name. Not all optional parameters are shown in the example.

```
{ 
     "DocumentName": "AWSManagedServices-SetClassicLoadBalancerCertificate", 
     "Region": "us-east-1", 
     "Parameters": { 
         "LoadBalancerName": [ 
              "testalb"
```

```
 ], 
          "SSLCertificateArn": [ 
               "arn:aws:acm:us-east-1:123456789012:certificate/c96c73cd-d082-4fa9-
bbf2-09d8600d84ad" 
          ], 
          "LoadBalancerPort":[ 
                "443" 
           ] 
          "RemediateStackDrift": [ 
               "True" 
          ] 
     }
}
```
3. Output the RFC template to a file in your current folder; this example names it ReplaceListCertRfc.json:

```
aws amscm create-rfc --generate-cli-skeleton > ReplaceListCertRfc.json
```
4. Modify and save the ReplaceListCertRfc.json file. For example, you can replace the contents with something like this:

```
{
"ChangeTypeVersion": "1.0", 
"ChangeTypeId": "ct-0aqx5t0pgfzbg",
"Title": "My-ELB-Create-RFC"
}
```
5. Create the RFC, specifying the ReplaceListCertRfc file and the ReplaceListCertParams file:

```
aws amscm create-rfc --cli-input-json file://ReplaceListCertRfc.json --execution-
parameters file://ReplaceListCertParams.json
```
You receive the ID of the new RFC in the response and can use it to submit and monitor the RFC. Until you submit it, the RFC remains in the editing state and does not start.

6. To view the load balancer, look in the execution output: Use the stack\_id to view the ELB in the Cloud Formation console or to create a Delete Stack RFC, use the ELBCName value to programmatically access the ELB.

## **Tips**

For information about Application Load Balancers, see [Application](https://docs.aws.amazon.com/elasticloadbalancing/latest/application/application-load-balancers.html) Load Balancers.

# **Execution Input Parameters**

For detailed information about the execution input parameters, see [Schema](#page-1824-0) for Change Type [ct-0aqx5t0pgfzbg](#page-1824-0).

## **Example: Required Parameters**

```
{ 
     "DocumentName": "AWSManagedServices-SetClassicLoadBalancerCertificate", 
     "Region": "us-east-1", 
     "Parameters": { 
          "LoadBalancerName": [ 
              "testclassiclb" 
          ], 
          "SSLCertificateArn": [ 
              "arn:aws:acm:us-
east-1:123456789012:certificate/12345678-1234-1234-1234-123456789012" 
          ] 
     }
}
```
# **Example: All Parameters**

```
{ 
     "DocumentName": "AWSManagedServices-SetClassicLoadBalancerCertificate", 
     "Region": "us-east-1", 
     "Parameters": { 
          "LoadBalancerName": [ 
              "testclassiclb" 
          ], 
          "LoadBalancerPort": [ 
              "443" 
          ], 
          "RemediateStackDrift": [ 
              "False" 
          ], 
          "SSLCertificateArn": [ 
              "arn:aws:acm:us-
east-1:123456789012:certificate/12345678-1234-1234-1234-123456789012"
```
]

# } }

# **Load Balancer (ELB) Stack | Update**

Modify the properties of an existing Amazon ELB Classic Load Balancer created using CT id ct-12amsdz909cfh, version 3.0.

**Full classification:** Management | Advanced stack components | Load balancer (ELB) stack | Update

# **Change Type Details**

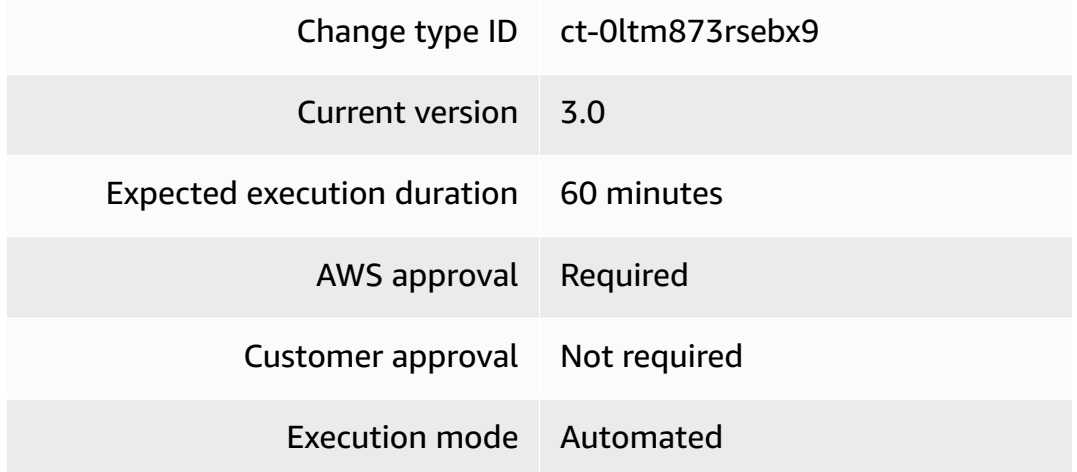

# **Additional Information**

# **Update ELB load balancer**

# **Updating an Elastic Load Balancer with the Console**

Screenshot of this change type in the AMS console:

# ▼ Change type: Update load balancer (ELB) stack

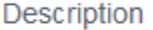

Use to modify the properties of an existing Amazon ELB Classic Load Balancer.

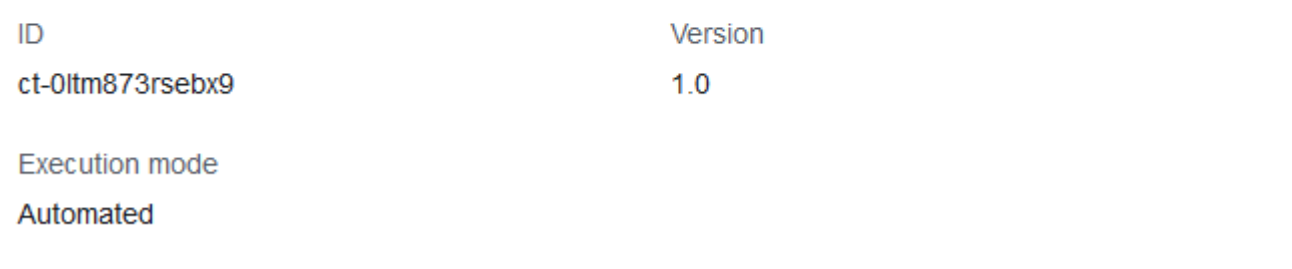

How it works:

- 1. Navigate to the **Create RFC** page: In the left navigation pane of the AMS console click **RFCs** to open the RFCs list page, and then click **Create RFC**.
- 2. Choose a popular change type (CT) in the default **Browse change types** view, or select a CT in the **Choose by category** view.
	- **Browse by change type**: You can click on a popular CT in the **Quick create** area to immediately open the **Run RFC** page. Note that you cannot choose an older CT version with quick create.

To sort CTs, use the **All change types** area in either the **Card** or **Table** view. In either view, select a CT and then click **Create RFC** to open the **Run RFC** page. If applicable, a **Create with older version** option appears next to the **Create RFC** button.

- **Choose by category**: Select a category, subcategory, item, and operation and the CT details box opens with an option to **Create with older version** if applicable. Click **Create RFC** to open the **Run RFC** page.
- 3. On the **Run RFC** page, open the CT name area to see the CT details box. A **Subject** is required (this is filled in for you if you choose your CT in the **Browse change types** view). Open the **Additional configuration** area to add information about the RFC.

In the **Execution configuration** area, use available drop-down lists or enter values for the required parameters. To configure optional execution parameters, open the **Additional configuration** area.

- 4. When finished, click **Run**. If there are no errors, the **RFC successfully created** page displays with the submitted RFC details, and the initial **Run output**.
- 5. Open the **Run parameters** area to see the configurations you submitted. Refresh the page to update the RFC execution status. Optionally, cancel the RFC or create a copy of it with the options at the top of the page.

## **Updating an Elastic Load Balancer with the CLI**

How it works:

- 1. Use either the Inline Create (you issue a create-rfc command with all RFC and execution parameters included), or Template Create (you create two JSON files, one for the RFC parameters and one for the execution parameters) and issue the create-rfc command with the two files as input. Both methods are described here.
- 2. Submit the RFC: aws amscm submit-rfc --rfc-id *ID* command with the returned RFC ID.

Monitor the RFC: aws amscm get-rfc --rfc-id *ID* command.

To check the change type version, use this command:

```
aws amscm list-change-type-version-summaries --filter 
 Attribute=ChangeTypeId,Value=CT_ID
```
### *(i)* Note

You can use any CreateRfc parameters with any RFC whether or not they are part of the schema for the change type. For example, to get notifications when the RFC status changes, add this line, --notification "{\"Email\": {\"EmailRecipients \" : [\"email@example.com\"]}}" to the RFC parameters part of the request (not the execution parameters). For a list of all CreateRfc parameters, see the [AMS Change](https://docs.aws.amazon.com/managedservices/latest/ApiReference-cm/API_CreateRfc.html)  [Management](https://docs.aws.amazon.com/managedservices/latest/ApiReference-cm/API_CreateRfc.html) API Reference.

*INLINE CREATE*:

Issue the create RFC command with execution parameters provided inline (escape quotation marks when providing execution parameters inline), and then submit the returned RFC ID. For example, you can replace the contents with something like this:

```
aws amscm create-rfc --title my-db-instance --change-type-id 
  ct-0ltm873rsebx9 --change-type-version 3.0 --execution-parameters 
  '{"VpcId":"VPC_ID","StackId":"STACK_ID","Parameters":{"ELBBackendInstances":
["INSTANCE_ID1","INSTANCE_ID2"], "ELBIdleTimeout": "600"}}'
```
### *TEMPLATE CREATE*:

1. Output the execution parameters JSON schema for this change type to a JSON file; this example names it UpdateElbParams.json:

```
aws amscm get-change-type-version --change-type-id "ct-0ltm873rsebx9" --query 
  "ChangeTypeVersion.ExecutionInputSchema" --output text > UpdateElbParams.json
```
2. Modify and save the UpdateElbParams file. For example, you can replace the contents with something like this:

```
{
"Description": "ELB-Update", 
"VpcId": "VPC_ID", 
"StackTemplateId": "stm-sdhopv00000000000", 
"Name": "My-ELB",
"Parameters": { 
    "ELBSubnetIds": ["PUBLIC_AZ1", "PUBLIC_AZ2"], 
    "ELBHealthCheckHealthyThreshold": 2, 
    "ELBHealthCheckInterval": 30, 
    "ELBHealthCheckTarget": "HTTP:80/status", 
    "ELBHealthCheckTimeout": 10, 
    "ELBHealthCheckUnhealthyThreshold": 3, 
    "ELBScheme": true 
    }
}
```
3. Output the RFC template to a file in your current folder; this example names it UpdateElbRfc.json:

```
aws amscm create-rfc --generate-cli-skeleton > UpdateElbRfc.json
```
4. Modify and save the UpdateElbRfc.json file. For example, you can replace the contents with something like this:

```
{
"ChangeTypeVersion": "3.0", 
"ChangeTypeId": "ct-0ltm873rsebx9",
"Title": "ELB-Update-RFC"
}
```
5. Create the RFC, specifying the UpdateElbRfc file and the UpdateElbParams file:

```
aws amscm create-rfc --cli-input-json file://UpdateElbRfc.json --execution-
parameters file://UpdateElbParams.json
```
You receive the ID of the new RFC in the response and can use it to submit and monitor the RFC. Until you submit it, the RFC remains in the editing state and does not start.

6. You might need to submit a Management | Other | Other | Update change type to open ports and associate security groups, see Other | Other [requests.](https://docs.aws.amazon.com/managedservices/latest/ctref/ex-other-other.html)

#### **Tips**

To learn more about AWS Classic Load Balancers, see What Is a Classic Load [Balancer?](https://docs.aws.amazon.com/elasticloadbalancing/latest/classic/introduction.html)

#### **Execution Input Parameters**

For detailed information about the execution input parameters, see [Schema](#page-1908-0) for Change Type [ct-0ltm873rsebx9](#page-1908-0).

#### **Example: Required Parameters**

```
{ 
   "VpcId": "vpc-01234567890abcdef", 
   "StackId": "stack-a1b2c3d4e5f67890e", 
   "Parameters": { 
   }
}
```
#### **Example: All Parameters**

{

Advanced Stack Components Version May 23, 2024 1022

```
 "VpcId": "vpc-01234567890abcdef", 
   "StackId": "stack-a1b2c3d4e5f67890e", 
   "Parameters": { 
     "ELBSubnetIds": ["subnet-a0b1c2d3", "subnet-a0b2c9d8"], 
     "ELBHealthCheckHealthyThreshold": 2, 
     "ELBHealthCheckInterval": 10, 
     "ELBHealthCheckTarget": "HTTP:80/index.html", 
     "ELBHealthCheckTimeout": 10, 
     "ELBHealthCheckUnhealthyThreshold": 3, 
     "ELBIdleTimeout": 30, 
     "ELBInstancePort": "80", 
     "ELBInstanceProtocol": "HTTPS", 
     "ELBCookieExpirationPeriod": "60", 
     "ELBCookieStickinessPolicyName": "MyPolicy", 
     "ELBLoadBalancerPort": "443", 
     "ELBLoadBalancerProtocol": "HTTP", 
     "ELBSSLCertificateId": "arn:aws:acm:us-
east-1:123456789012:certificate/12345678-1234-1234-1234-123456789012", 
     "ELBCrossZone": true, 
     "ELBBackendInstances": ["i-1234567a", "i-1234567b"], 
     "ELBInstancePort2": "80", 
     "ELBInstanceProtocol2": "HTTPS", 
     "ELBCookieExpirationPeriod2": "60", 
     "ELBCookieStickinessPolicyName2": "MyPolicy2", 
     "ELBLoadBalancerPort2": "445", 
     "ELBLoadBalancerProtocol2": "HTTP", 
     "ELBSSLCertificateId2": "arn:aws:acm:us-
east-1:123456789012:certificate/12345678-1234-1234-1234-123456789012" 
   }
}
```
# **Network Load Balancer | Add Listener Certificate**

Add a certificate to the specified Network Load Balancer (NLB) listener. Use the RemediateStackDrift parameter for the automation to try to remediate drift, if it is introduced.

**Full classification:** Management | Advanced stack components | Network Load Balancer | Add listener certificate

**Change Type Details**

Change type ID ct-35p977vul06df

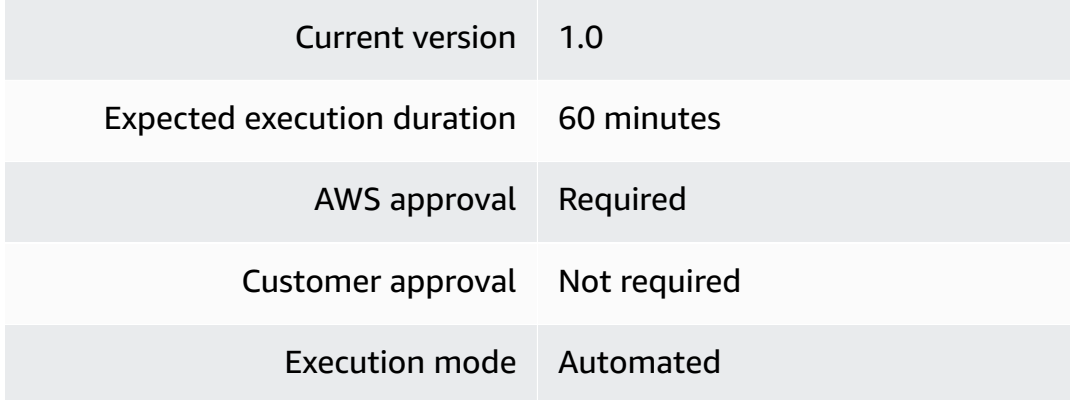

## **Additional Information**

#### **Add NLB listener certificate**

# **Adding a listener certificate to an NLB with the console**

The following shows this change type in the AMS console.

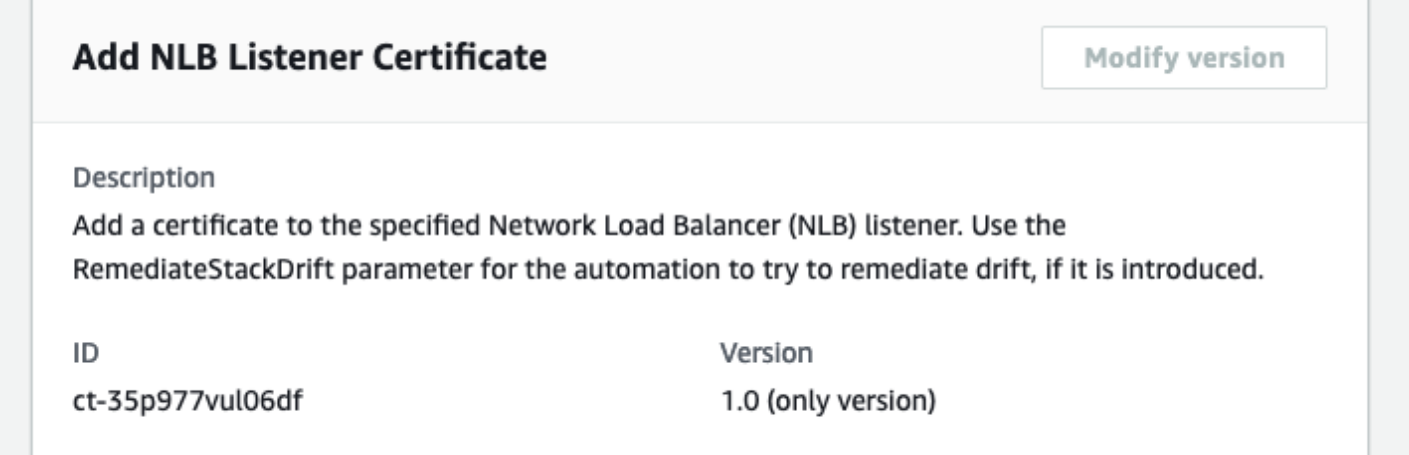

How it works:

- 1. Navigate to the **Create RFC** page: In the left navigation pane of the AMS console click **RFCs** to open the RFCs list page, and then click **Create RFC**.
- 2. Choose a popular change type (CT) in the default **Browse change types** view, or select a CT in the **Choose by category** view.
	- **Browse by change type**: You can click on a popular CT in the **Quick create** area to immediately open the **Run RFC** page. Note that you cannot choose an older CT version with quick create.

To sort CTs, use the **All change types** area in either the **Card** or **Table** view. In either view, select a CT and then click **Create RFC** to open the **Run RFC** page. If applicable, a **Create with older version** option appears next to the **Create RFC** button.

- **Choose by category**: Select a category, subcategory, item, and operation and the CT details box opens with an option to **Create with older version** if applicable. Click **Create RFC** to open the **Run RFC** page.
- 3. On the **Run RFC** page, open the CT name area to see the CT details box. A **Subject** is required (this is filled in for you if you choose your CT in the **Browse change types** view). Open the **Additional configuration** area to add information about the RFC.

In the **Execution configuration** area, use available drop-down lists or enter values for the required parameters. To configure optional execution parameters, open the **Additional configuration** area.

- 4. When finished, click **Run**. If there are no errors, the **RFC successfully created** page displays with the submitted RFC details, and the initial **Run output**.
- 5. Open the **Run parameters** area to see the configurations you submitted. Refresh the page to update the RFC execution status. Optionally, cancel the RFC or create a copy of it with the options at the top of the page.

# **Adding a listener certificate to an NLB with the CLI**

How it works:

- 1. Use either the Inline Create (you issue a create-rfc command with all RFC and execution parameters included), or Template Create (you create two JSON files, one for the RFC parameters and one for the execution parameters) and issue the create-rfc command with the two files as input. Both methods are described here.
- 2. Submit the RFC: aws amscm submit-rfc --rfc-id *ID* command with the returned RFC ID.

Monitor the RFC: aws amscm get-rfc --rfc-id *ID* command.

To check the change type version, use this command:

```
aws amscm list-change-type-version-summaries --filter 
  Attribute=ChangeTypeId,Value=CT_ID
```
# **A** Note

You can use any CreateRfc parameters with any RFC whether or not they are part of the schema for the change type. For example, to get notifications when the RFC status changes, add this line, --notification "{\"Email\": {\"EmailRecipients \" : [\"email@example.com\"]}}" to the RFC parameters part of the request (not the execution parameters). For a list of all CreateRfc parameters, see the [AMS Change](https://docs.aws.amazon.com/managedservices/latest/ApiReference-cm/API_CreateRfc.html)  [Management](https://docs.aws.amazon.com/managedservices/latest/ApiReference-cm/API_CreateRfc.html) API Reference.

# *INLINE CREATE*:

Issue the create RFC command with execution parameters provided inline (escape quotation marks when providing execution parameters inline), and then submit the returned RFC ID. For example, you can replace the contents with something like this:

```
aws amscm create-rfc --change-type-id "ct-35p977vul06df" --change-type-version 
  "1.0" --title "Add listener certificate NLB" --execution-parameters "{\"DocumentName
\": \"AWSManagedServices-AddCertificateToElbv2Listener\",\"Region\": \"us-
east-1\",\"Parameters\":{\"ListenerArn\":[\"arn:aws:elasticloadbalancing:us-
east-1:123456789012:listener/app/testalb/fc656bcb5cacb3ae/a0c0da77f9b1461e\"],
\"CertificateArn\":[\"arn:aws:acm:us-east-1:123456789012:certificate/
ecb242e8-3da5-4da6-813c-17040f086fba\"],\"IsDefault\":[\"False\"],\"RemediateStackDrift
\":[\"True\"]}}"
```
# *TEMPLATE CREATE*:

1. Output the execution parameters JSON schema for this change type to a JSON file. For example, you can replace the contents with something like this:

```
aws amscm get-change-type-version --change-type-id "ct-35p977vul06df" 
  --query "ChangeTypeVersion.ExecutionInputSchema" --output text > 
 AddNlbListenerCertParams.json
```
2. Modify and save the AddNlbListenerCertParams file. For example:

```
{ 
     "DocumentName": "AWSManagedServices-AddCertificateToElbv2Listener", 
     "Region": "us-east-1", 
     "Parameters": {
```

```
 "ListenerArn": [ 
              "arn:aws:elasticloadbalancing:us-east-1:123456789012:listener/app/
testalb/fc656bcb5cacb3ae/a0c0da77f9b1461e" 
         ], 
         "CertificateArn": [ 
              "arn:aws:acm:us-east-1:123456789012:certificate/
ecb242e8-3da5-4da6-813c-17040f086fba" 
         ], 
         "IsDefault": [ 
              "False" 
         ], 
         "RemediateStackDrift": [ 
              "True" 
         ] 
     }
}
```
3. Output the RFC template to a file in your current folder. For example, you can replace the contents with something like this:

aws amscm create-rfc --generate-cli-skeleton > AddNlbListenerCertRfc.json

4. Modify and save the AddNlbListenerCertRfc.json file. For example:

```
{
"ChangeTypeVersion": "1.0", 
"ChangeTypeId": "ct-35p977vul06df",
"Title": "NLB-Add-Listener-Cert-RFC"
}
```
5. Create the RFC, specifying the AddNlbListenerCertRfc file and the AddNlbListenerCertParams file:

```
aws amscm create-rfc --cli-input-json file://AddNlbListenerCertRfc.json --
execution-parameters file://AddNlbListenerCertParams.json
```
You receive the ID of the new RFC in the response and can use it to submit and monitor the RFC. Until you submit it, the RFC remains in the editing state and does not start.

### **Tips**

To learn more about AWS Network Load Balancers, see Create a Network Load [Balancer.](https://docs.aws.amazon.com/elasticloadbalancing/latest/network/create-network-load-balancer.html)

To create a network load balancer listener, see Target Group | [Create](https://docs.aws.amazon.com/managedservices/latest/ctref/deployment-advanced-target-group-create-for-nlb.html) (For NLB).

### **Execution Input Parameters**

For detailed information about the execution input parameters, see [Schema](#page-2648-0) for Change Type [ct-35p977vul06df](#page-2648-0).

### **Example: Required Parameters**

```
{ 
     "DocumentName": "AWSManagedServices-AddCertificateToElbv2Listener", 
     "Region": "us-east-1", 
     "Parameters": { 
         "CertificateArn": [ 
             "arn:aws:acm:us-
east-1:123456789012:certificate/12345678-1234-1234-1234-123456789012" 
         ], 
         "ListenerArn": [ 
             "arn:aws:elasticloadbalancing:us-west-2:123456789012:listener/net/my-load-
balancer/50dc6c495c0c9188/50dc6c495c0c9188" 
 ] 
     }
}
```
### **Example: All Parameters**

```
{ 
     "DocumentName": "AWSManagedServices-AddCertificateToElbv2Listener", 
     "Region": "us-east-1", 
     "Parameters": { 
         "CertificateArn": [ 
              "arn:aws:acm:us-
east-1:123456789012:certificate/12345678-1234-1234-1234-123456789012" 
          ], 
          "IsDefault": [ 
              "True" 
          ], 
          "ListenerArn": [
```

```
 "arn:aws:elasticloadbalancing:us-west-2:123456789012:listener/net/my-load-
balancer/50dc6c495c0c9188/50dc6c495c0c9188" 
         ], 
         "RemediateStackDrift": [ 
              "False" 
         ] 
     }
}
```
# **Network Load Balancer | Remove Listener Certificate**

Remove a certificate from the specified Network Load Balancer (NLB) listener. Use the RemediateStackDrift parameter for the automation to try to remediate drift, if it is introduced.

**Full classification:** Management | Advanced stack components | Network Load Balancer | Remove listener certificate

# **Change Type Details**

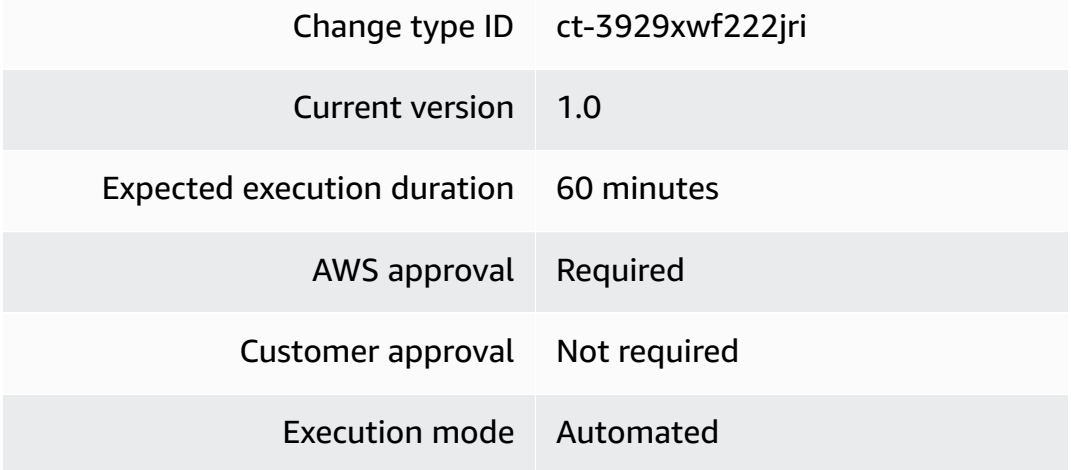

## **Additional Information**

### **Remove NLB listener certificate**

### **Removing a listener certificate from an NLB with the console**

The following shows this change type in the AMS console.

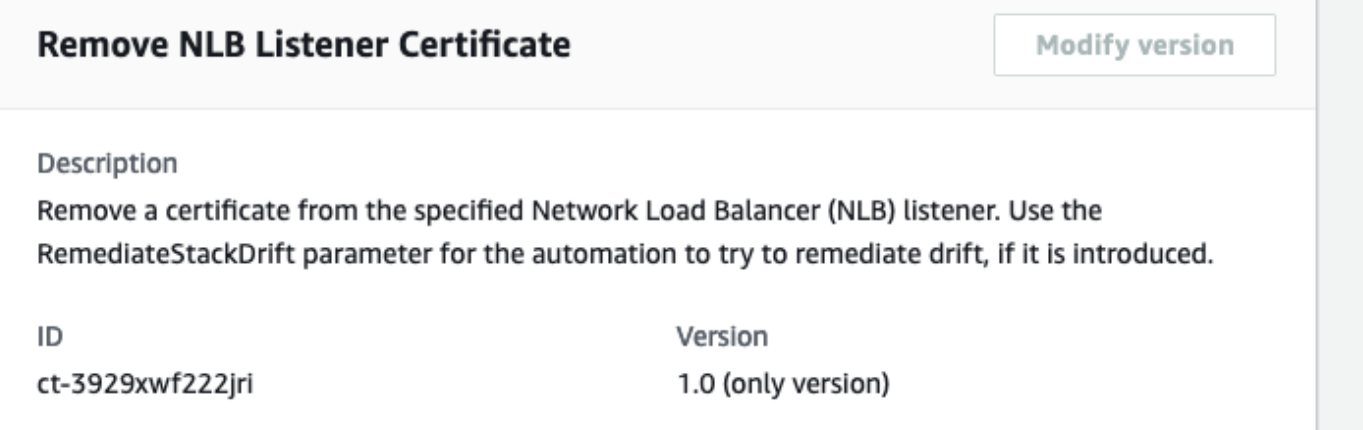

How it works:

- 1. Navigate to the **Create RFC** page: In the left navigation pane of the AMS console click **RFCs** to open the RFCs list page, and then click **Create RFC**.
- 2. Choose a popular change type (CT) in the default **Browse change types** view, or select a CT in the **Choose by category** view.
	- **Browse by change type**: You can click on a popular CT in the **Quick create** area to immediately open the **Run RFC** page. Note that you cannot choose an older CT version with quick create.

To sort CTs, use the **All change types** area in either the **Card** or **Table** view. In either view, select a CT and then click **Create RFC** to open the **Run RFC** page. If applicable, a **Create with older version** option appears next to the **Create RFC** button.

- **Choose by category**: Select a category, subcategory, item, and operation and the CT details box opens with an option to **Create with older version** if applicable. Click **Create RFC** to open the **Run RFC** page.
- 3. On the **Run RFC** page, open the CT name area to see the CT details box. A **Subject** is required (this is filled in for you if you choose your CT in the **Browse change types** view). Open the **Additional configuration** area to add information about the RFC.

In the **Execution configuration** area, use available drop-down lists or enter values for the required parameters. To configure optional execution parameters, open the **Additional configuration** area.

4. When finished, click **Run**. If there are no errors, the **RFC successfully created** page displays with the submitted RFC details, and the initial **Run output**.

5. Open the **Run parameters** area to see the configurations you submitted. Refresh the page to update the RFC execution status. Optionally, cancel the RFC or create a copy of it with the options at the top of the page.

#### **Removing a listener certificate from an NLB with the CLI**

How it works:

- 1. Use either the Inline Create (you issue a create-rfc command with all RFC and execution parameters included), or Template Create (you create two JSON files, one for the RFC parameters and one for the execution parameters) and issue the create-rfc command with the two files as input. Both methods are described here.
- 2. Submit the RFC: aws amscm submit-rfc --rfc-id *ID* command with the returned RFC ID.

Monitor the RFC: aws amscm get-rfc --rfc-id *ID* command.

To check the change type version, use this command:

```
aws amscm list-change-type-version-summaries --filter 
 Attribute=ChangeTypeId,Value=CT_ID
```
#### **A** Note

You can use any CreateRfc parameters with any RFC whether or not they are part of the schema for the change type. For example, to get notifications when the RFC status changes, add this line, --notification "{\"Email\": {\"EmailRecipients \" : [\"email@example.com\"]}}" to the RFC parameters part of the request (not the execution parameters). For a list of all CreateRfc parameters, see the [AMS Change](https://docs.aws.amazon.com/managedservices/latest/ApiReference-cm/API_CreateRfc.html)  [Management](https://docs.aws.amazon.com/managedservices/latest/ApiReference-cm/API_CreateRfc.html) API Reference.

#### *INLINE CREATE*:

Issue the create RFC command with execution parameters provided inline (escape quotation marks when providing execution parameters inline), and then submit the returned RFC ID. For example, you can replace the contents with something like this:

```
aws amscm create-rfc --change-type-id "ct-3929xwf222jri" --change-type-version "1.0" 
  --title "Remove listener certificate NLB" --execution-parameters "{\"DocumentName
\": \"AWSManagedServices-RemoveCertificateToElbv2Listener\",\"Region\": \"us-
east-1\",\"Parameters\":{\"ListenerArn\":[\"arn:aws:elasticloadbalancing:us-
east-1:123456789012:listener/app/testalb/fc656bcb5cacb3ae/a0c0da77f9b1461e\"],
\"CertificateArn\":[\"arn:aws:acm:us-east-1:123456789012:certificate/
ecb242e8-3da5-4da6-813c-17040f086fba\"],\"IsDefault\":[\"False\"],\"RemediateStackDrift
\":[\"True\"]}}"
```
### *TEMPLATE CREATE*:

1. Output the execution parameters JSON schema for this change type to a JSON file. For example, you can replace the contents with something like this:

```
aws amscm get-change-type-version --change-type-id "ct-3929xwf222jri" 
  --query "ChangeTypeVersion.ExecutionInputSchema" --output text > 
  RemoveNlbListenerCertParams.json
```
2. Modify and save the RemoveNlbListenerCertParams file. For example:

```
{ 
     "DocumentName": "AWSManagedServices-RemoveCertificateToElbv2Listener", 
     "Region": "us-east-1", 
     "Parameters": { 
          "ListenerArn": [ 
              "arn:aws:elasticloadbalancing:us-east-1:123456789012:listener/app/
testalb/fc656bcb5cacb3ae/a0c0da77f9b1461e" 
         ], 
          "CertificateArn": [ 
              "arn:aws:acm:us-east-1:123456789012:certificate/
ecb242e8-3da5-4da6-813c-17040f086fba" 
         ], 
          "IsDefault": [ 
              "False" 
         ], 
          "RemediateStackDrift": [ 
              "True" 
        \mathbf{I} }
}
```
3. Output the RFC template to a file in your current folder. For example, you can replace the contents with something like this:

```
aws amscm create-rfc --generate-cli-skeleton > RemoveNlbListenerCertRfc.json
```
4. Modify and save the RemoveNlbListenerCertRfc.json file. For example:

```
{
"ChangeTypeVersion": "1.0", 
"ChangeTypeId": "ct-3929xwf222jri",
"Title": "NLB-Remove-Listener-Cert-RFC"
}
```
5. Create the RFC, specifying the RemoveNlbListenerCertRfc file and the RemoveNlbListenerCertParams file:

```
aws amscm create-rfc --cli-input-json file://RemoveNlbListenerCertRfc.json --
execution-parameters file://RemoveNlbListenerCertParams.json
```
You receive the ID of the new RFC in the response and can use it to submit and monitor the RFC. Until you submit it, the RFC remains in the editing state and does not start.

### **Tips**

For information about listeners, see [ELB Listeners](https://docs.aws.amazon.com/elasticloadbalancing/latest/network/load-balancer-listeners.html).

### **Execution Input Parameters**

For detailed information about the execution input parameters, see [Schema](#page-2703-0) for Change Type [ct-3929xwf222jri.](#page-2703-0)

### **Example: Required Parameters**

```
{ 
     "DocumentName": "AWSManagedServices-RemoveCertificateFromElbv2Listener", 
     "Region": "us-east-1", 
     "Parameters": { 
         "CertificateArn": [ 
              "arn:aws:acm:us-
east-1:123456789012:certificate/12345678-1234-1234-1234-123456789012" 
         ],
```

```
 "ListenerArn": [ 
              "arn:aws:elasticloadbalancing:us-west-2:123456789012:listener/net/my-load-
balancer/50dc6c495c0c9188/50dc6c495c0c9188" 
         ] 
     }
}
```
### **Example: All Parameters**

```
{ 
     "DocumentName": "AWSManagedServices-RemoveCertificateFromElbv2Listener", 
     "Region": "us-east-1", 
     "Parameters": { 
          "CertificateArn": [ 
              "arn:aws:acm:us-
east-1:123456789012:certificate/12345678-1234-1234-1234-123456789012" 
          ], 
          "ListenerArn": [ 
              "arn:aws:elasticloadbalancing:us-west-2:123456789012:listener/net/my-load-
balancer/50dc6c495c0c9188/50dc6c495c0c9188" 
          ], 
          "RemediateStackDrift": [ 
              "False" 
         ] 
     }
}
```
# **Network Load Balancer | Update**

Update the properties of an existing Network Load Balancer.

**Full classification:** Management | Advanced stack components | Network Load Balancer | Update

# **Change Type Details**

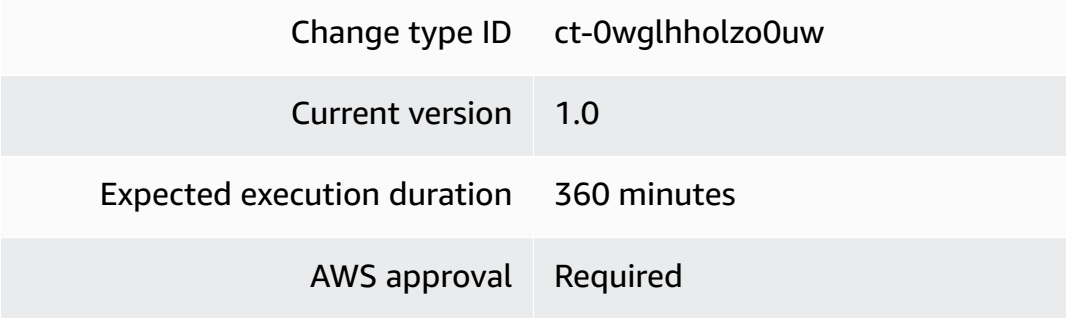

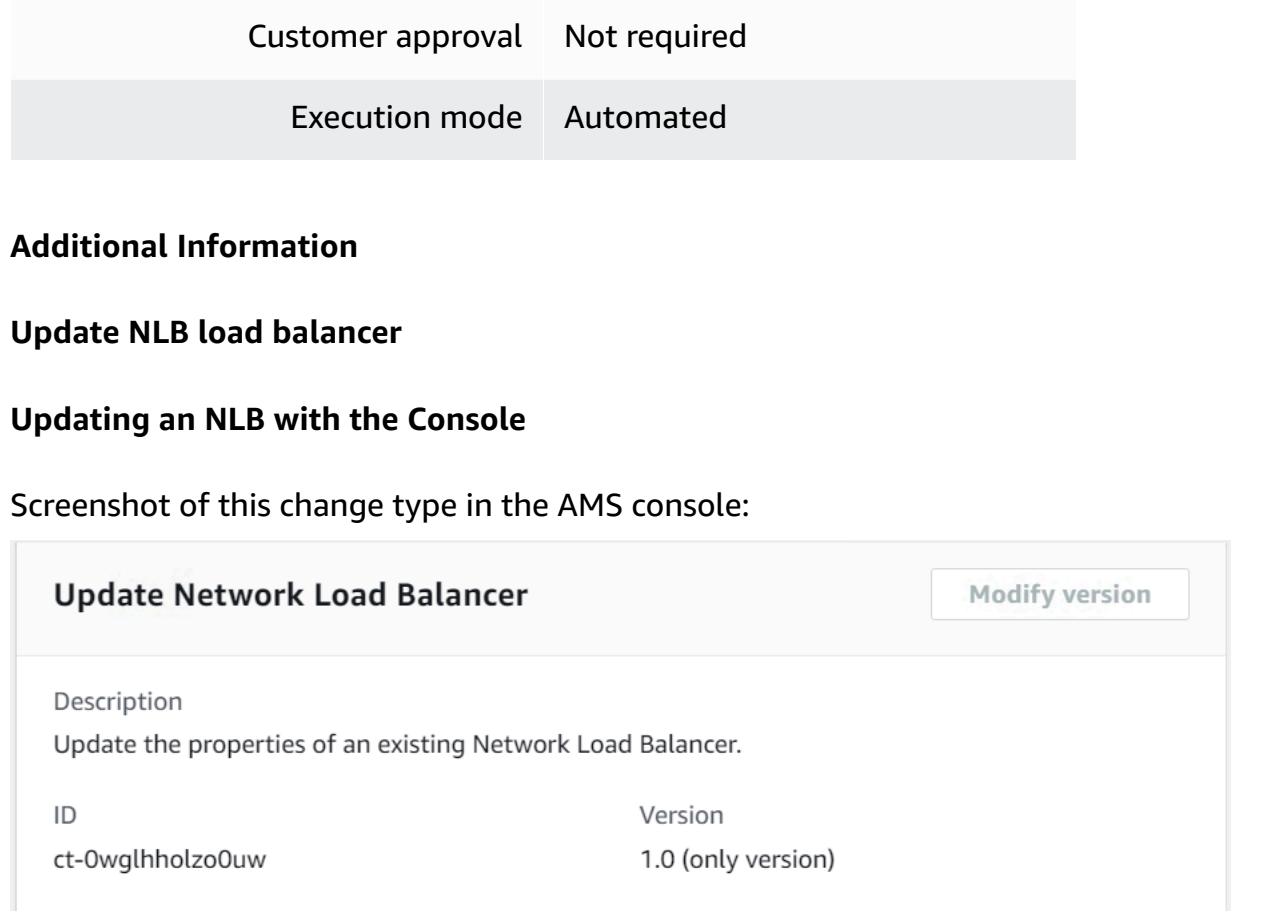

How it works:

- 1. Navigate to the **Create RFC** page: In the left navigation pane of the AMS console click **RFCs** to open the RFCs list page, and then click **Create RFC**.
- 2. Choose a popular change type (CT) in the default **Browse change types** view, or select a CT in the **Choose by category** view.
	- **Browse by change type**: You can click on a popular CT in the **Quick create** area to immediately open the **Run RFC** page. Note that you cannot choose an older CT version with quick create.

To sort CTs, use the **All change types** area in either the **Card** or **Table** view. In either view, select a CT and then click **Create RFC** to open the **Run RFC** page. If applicable, a **Create with older version** option appears next to the **Create RFC** button.

• **Choose by category**: Select a category, subcategory, item, and operation and the CT details box opens with an option to **Create with older version** if applicable. Click **Create RFC** to open the **Run RFC** page.

3. On the **Run RFC** page, open the CT name area to see the CT details box. A **Subject** is required (this is filled in for you if you choose your CT in the **Browse change types** view). Open the **Additional configuration** area to add information about the RFC.

In the **Execution configuration** area, use available drop-down lists or enter values for the required parameters. To configure optional execution parameters, open the **Additional configuration** area.

- 4. When finished, click **Run**. If there are no errors, the **RFC successfully created** page displays with the submitted RFC details, and the initial **Run output**.
- 5. Open the **Run parameters** area to see the configurations you submitted. Refresh the page to update the RFC execution status. Optionally, cancel the RFC or create a copy of it with the options at the top of the page.

# **Updating an NLB with the CLI**

How it works:

- 1. Use either the Inline Create (you issue a create-rfc command with all RFC and execution parameters included), or Template Create (you create two JSON files, one for the RFC parameters and one for the execution parameters) and issue the create-rfc command with the two files as input. Both methods are described here.
- 2. Submit the RFC: aws amscm submit-rfc --rfc-id *ID* command with the returned RFC ID.

Monitor the RFC: aws amscm get-rfc --rfc-id *ID* command.

To check the change type version, use this command:

```
aws amscm list-change-type-version-summaries --filter 
 Attribute=ChangeTypeId,Value=CT_ID
```
# **A** Note

You can use any CreateRfc parameters with any RFC whether or not they are part of the schema for the change type. For example, to get notifications when the RFC status changes, add this line, --notification "{\"Email\": {\"EmailRecipients \" : [\"email@example.com\"]}}" to the RFC parameters part of the request (not the execution parameters). For a list of all CreateRfc parameters, see the [AMS Change](https://docs.aws.amazon.com/managedservices/latest/ApiReference-cm/API_CreateRfc.html)  [Management](https://docs.aws.amazon.com/managedservices/latest/ApiReference-cm/API_CreateRfc.html) API Reference.

### *INLINE CREATE*:

Issue the create RFC command with execution parameters provided inline (escape quotes when providing execution parameters inline), and then submit the returned RFC ID. For example, you can replace the contents with something like this:

```
aws amscm create-rfc --title test-update-nlb --change-type-id 
  ct-0wglhholzo0uw --change-type-version 1.0 --execution-parameters 
  '{"Description":"Update NLB","VpcId":"vpc-1234abcd","StackTemplateId":"stm-
l70qr9itukvqssg8d","Name":"test-update-nlb","TimeoutInMinutes":60,"Parameters":
{"HealthCheckHealthyThreshold": 4,"HealthCheckIntervalSeconds": 20,"HealthCheckTargetPath": 
  "/","HealthCheckTargetPort": 80,"HealthCheckTargetProtocol": 
 "TCP","CrossZoneEnabled": false,"ProxyProtocolV2": false,"DeregistrationDelayTimeoutSeconds":
  "i-123456789abcdefgh","Target1Port": 80, "Target1AvailabilityZone": "AZ"}}'
```
# *TEMPLATE CREATE*:

1. Output the execution parameters JSON schema for this change type to a JSON file; this example names it UpdateNlbParams.json:

```
aws amscm get-change-type-version --change-type-id "ct-0wglhholzo0uw" --query 
  "ChangeTypeVersion.ExecutionInputSchema" --output text > UpdateNlbParams.json
```
2. Modify and save the UpdateNlbParams file. The values given in the example reflect a deployment of a Public NLB, with the health check thresholds relaxed and the Public parameters set to true (for a public NLB). Note that the Name you set here is not the actual NLB name, you can find that name in the console as the NLB instance name.

```
{
"Description": "NLB-Create", 
"VpcId": "VPC_ID", 
"StackTemplateId": "stm-l70qr9itukvqssg8d", 
"Name": "My-NLB",
"Parameters": { 
    "SubnetIds": ["PUBLIC_AZ1", "PUBLIC_AZ2"], 
    "HealthCheckHealthyThreshold": 2,
```
}

```
 "HealthCheckInterval": 30, 
 "HealthCheckTargetPath": traffic-port", 
 "DeregistrationDelayTimeout": 10, 
 "Public": true 
 }
```
3. Output the RFC template to a file in your current folder; this example names it UpdateNlbRfc.json:

```
aws amscm create-rfc --generate-cli-skeleton > UpdateNlbRfc.json
```
4. Modify and save the UpdateNlbRfc.json file. For example, you can replace the contents with something like this:

```
{
"ChangeTypeVersion": "1.0", 
"ChangeTypeId": "ct-0wglhholzo0uw",
"Title": "NLB-Update-RFC"
}
```
5. Create the RFC, specifying the UpdateNlbRfc file and the UpdateNlbParams file:

```
aws amscm create-rfc --cli-input-json file://UpdateNlbRfc.json --execution-
parameters file://UpdateNlbParams.json
```
You receive the ID of the new RFC in the response and can use it to submit and monitor the RFC. Until you submit it, the RFC remains in the editing state and does not start.

# **Tips**

# **A** Note

You can specify up to four Target IDs, Ports, and Availability Zones.

To learn more about AWS Network Load Balancers, see Create a Network Load [Balancer.](https://docs.aws.amazon.com/elasticloadbalancing/latest/network/create-network-load-balancer.html)

To create a network load balancer listener, see Target Group | [Create](https://docs.aws.amazon.com/managedservices/latest/ctref/deployment-advanced-target-group-create-for-nlb.html) (For NLB).

To create a network load balancer target group, see [Create](#page-429-0) NLB target group.

### **Execution Input Parameters**

For detailed information about the execution input parameters, see [Schema](#page-1948-0) for Change Type [ct-0wglhholzo0uw](#page-1948-0).

#### **Example: Required Parameters**

```
{ 
   "VpcId": "vpc-1234567890abcdef0", 
   "StackId": "stack-1234567890abcdef0", 
   "Parameters": {}
}
```
### **Example: All Parameters**

```
{ 
   "VpcId": "vpc-1234567890abcdef0", 
   "StackId": "stack-1234567890abcdef0", 
   "Parameters": { 
     "HealthCheckHealthyThreshold": "4", 
     "HealthCheckIntervalSeconds": "10", 
     "HealthCheckTargetPath": "/", 
     "HealthCheckTargetPort": "80", 
     "HealthCheckTargetProtocol": "TCP", 
     "CrossZoneEnabled": "false", 
     "ProxyProtocolV2": "false", 
     "DeregistrationDelayTimeoutSeconds": "360", 
     "Target1ID": "i-123456789abcdefgh", 
     "Target1Port": "80", 
     "Target1AvailabilityZone": "us-east-1a" 
   }
}
```
# **RDS Database Stack | Reboot**

Use to reboot an RDS DB instance.

**Full classification:** Management | Advanced stack components | RDS database stack | Reboot

**Change Type Details**

Change type ID ct-0bpxsrtu16igp

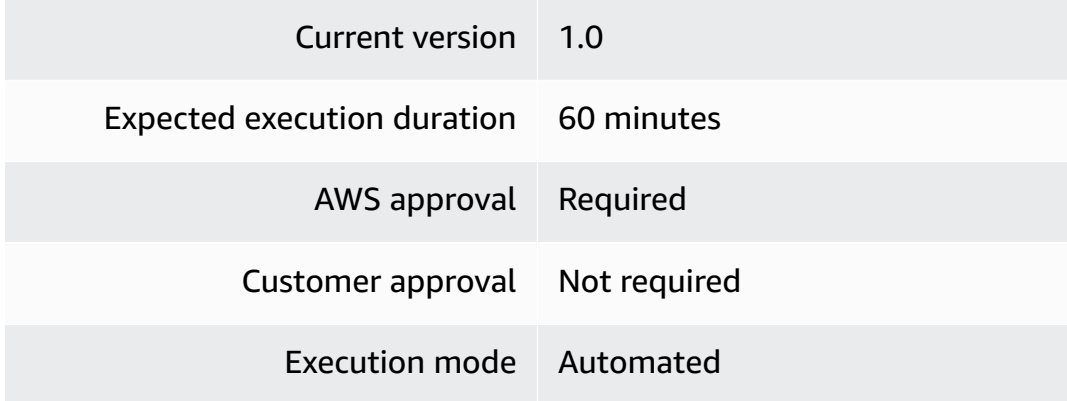

# **Additional Information**

**Reboot DB stack**

### **Rebooting an RDS Stack with the Console**

Screenshot of this change type in the AMS console:

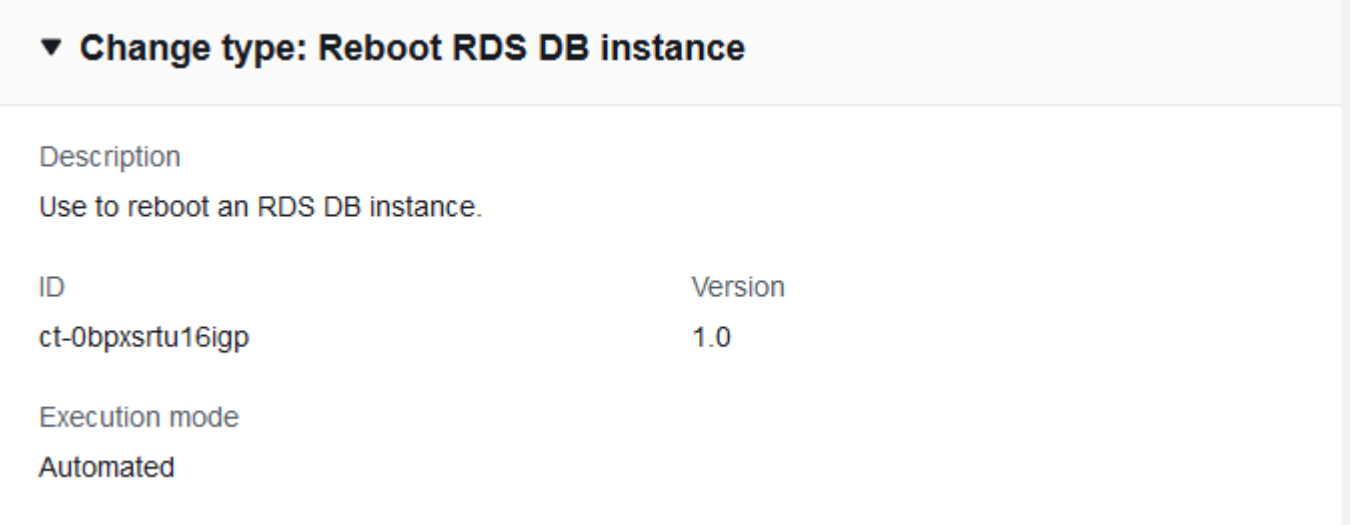

How it works:

- 1. Navigate to the **Create RFC** page: In the left navigation pane of the AMS console click **RFCs** to open the RFCs list page, and then click **Create RFC**.
- 2. Choose a popular change type (CT) in the default **Browse change types** view, or select a CT in the **Choose by category** view.

• **Browse by change type**: You can click on a popular CT in the **Quick create** area to immediately open the **Run RFC** page. Note that you cannot choose an older CT version with quick create.

To sort CTs, use the **All change types** area in either the **Card** or **Table** view. In either view, select a CT and then click **Create RFC** to open the **Run RFC** page. If applicable, a **Create with older version** option appears next to the **Create RFC** button.

- **Choose by category**: Select a category, subcategory, item, and operation and the CT details box opens with an option to **Create with older version** if applicable. Click **Create RFC** to open the **Run RFC** page.
- 3. On the **Run RFC** page, open the CT name area to see the CT details box. A **Subject** is required (this is filled in for you if you choose your CT in the **Browse change types** view). Open the **Additional configuration** area to add information about the RFC.

In the **Execution configuration** area, use available drop-down lists or enter values for the required parameters. To configure optional execution parameters, open the **Additional configuration** area.

- 4. When finished, click **Run**. If there are no errors, the **RFC successfully created** page displays with the submitted RFC details, and the initial **Run output**.
- 5. Open the **Run parameters** area to see the configurations you submitted. Refresh the page to update the RFC execution status. Optionally, cancel the RFC or create a copy of it with the options at the top of the page.

# **Rebooting an RDS Stack with the CLI**

How it works:

- 1. Use either the Inline Create (you issue a create-rfc command with all RFC and execution parameters included), or Template Create (you create two JSON files, one for the RFC parameters and one for the execution parameters) and issue the create-rfc command with the two files as input. Both methods are described here.
- 2. Submit the RFC: aws amscm submit-rfc --rfc-id *ID* command with the returned RFC ID.

Monitor the RFC: aws amscm get-rfc --rfc-id *ID* command.

To check the change type version, use this command:

aws amscm list-change-type-version-summaries --filter Attribute=ChangeTypeId,Value=*CT\_ID*

# **A** Note

You can use any CreateRfc parameters with any RFC whether or not they are part of the schema for the change type. For example, to get notifications when the RFC status changes, add this line, --notification "{\"Email\": {\"EmailRecipients \" : [\"email@example.com\"]}}" to the RFC parameters part of the request (not the execution parameters). For a list of all CreateRfc parameters, see the [AMS Change](https://docs.aws.amazon.com/managedservices/latest/ApiReference-cm/API_CreateRfc.html)  [Management](https://docs.aws.amazon.com/managedservices/latest/ApiReference-cm/API_CreateRfc.html) API Reference.

### *INLINE CREATE*:

Issue the create RFC command with execution parameters provided inline (escape quotation marks when providing execution parameters inline), and then submit the returned RFC ID. For example, you can replace the contents with something like this:

```
aws amscm create-rfc --change-type-id "ct-0bpxsrtu16igp" --change-type-version "1.0" 
  --title "RDS-Reboot" --execution-parameters "{\"DbInstanceIdentifier\":\"DB_ID\",
\"ForceFailover\":false}"
```
### *TEMPLATE CREATE*:

1. Output the execution parameters for this change type to a JSON file named RebootRdsParams.json.

```
aws amscm get-change-type-version --change-type-id "ct-0bpxsrtu16igp" --query 
  "ChangeTypeVersion.ExecutionInputSchema" --output text > RebootRdsParams.json
```
2. Modify and save the execution parameters JSON file. For example, you can replace the contents with something like this:

```
{ 
   "DbInstanceIdentifier": "DB_ID", 
   "ForceFailover": true
}
```
3. Output the JSON template to a file in your current folder; this example names it RebootRdsRfc.json:

```
aws amscm create-rfc --generate-cli-skeleton > RebootRdsRfc.json
```
4. Modify and save the RebootRdsRfc.json file. For example, you can replace the contents with something like this:

```
{
"ChangeTypeVersion": "1.0",
"ChangeTypeId": "ct-0bpxsrtu16igp",
"Title": "RDS-Reboot-RFC"
}
```
5. Create the RFC, specifying the execution parameters file and the RebootRdsRfc file:

```
aws amscm create-rfc --cli-input-json file://RebootRdsRfc.json --execution-
parameters file://RebootRdsParams.json
```
You receive the ID of the new RFC in the response and can use it to submit and monitor the RFC. Until you submit it, the RFC remains in the editing state and does not start.

### **Tips**

For information about RDS, see the RDS User [Guide](https://docs.aws.amazon.com/AmazonRDS/latest/UserGuide/Welcome.html).

#### **Execution Input Parameters**

For detailed information about the execution input parameters, see [Schema](#page-1847-0) for Change Type [ct-0bpxsrtu16igp](#page-1847-0).

#### **Example: Required Parameters**

```
{ 
   "DbInstanceIdentifier": "dbinstance"
}
```
### **Example: All Parameters**

```
 "DbInstanceIdentifier": "db-instance1", 
   "ForceFailover": true
}
```
# **RDS Database Stack | Restore To Point In Time**

Restore an RDS DB instance to a point in time.

**Full classification:** Management | Advanced stack components | RDS database stack | Restore to point in time

### **Change Type Details**

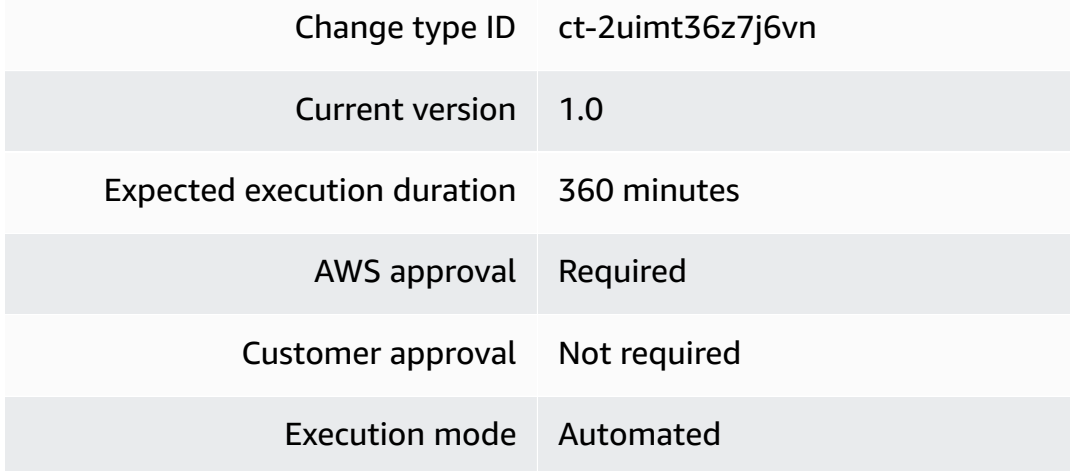

# **Additional Information**

#### **Restore DB to point in time**

# **Restoring an RDS DB with the Console**

Screenshot of this change type in the AMS console:

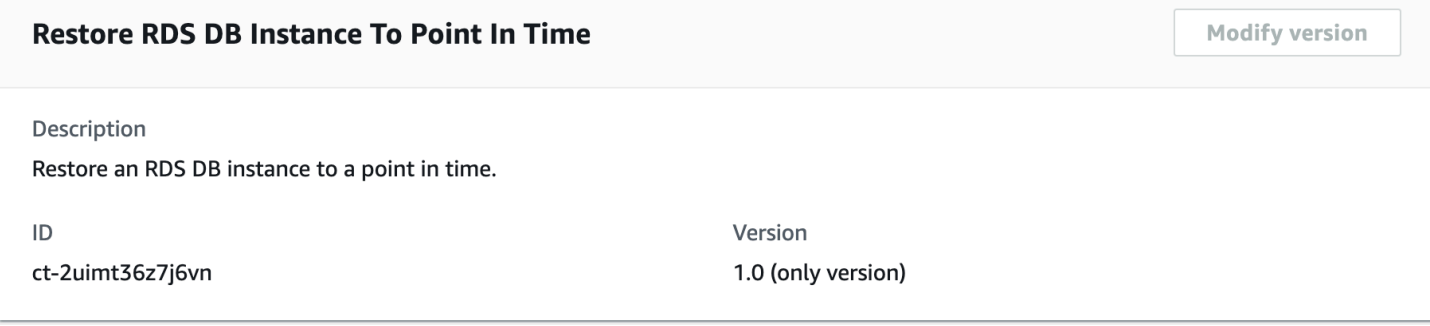

### How it works:

- 1. Navigate to the **Create RFC** page: In the left navigation pane of the AMS console click **RFCs** to open the RFCs list page, and then click **Create RFC**.
- 2. Choose a popular change type (CT) in the default **Browse change types** view, or select a CT in the **Choose by category** view.
	- **Browse by change type**: You can click on a popular CT in the **Quick create** area to immediately open the **Run RFC** page. Note that you cannot choose an older CT version with quick create.

To sort CTs, use the **All change types** area in either the **Card** or **Table** view. In either view, select a CT and then click **Create RFC** to open the **Run RFC** page. If applicable, a **Create with older version** option appears next to the **Create RFC** button.

- **Choose by category**: Select a category, subcategory, item, and operation and the CT details box opens with an option to **Create with older version** if applicable. Click **Create RFC** to open the **Run RFC** page.
- 3. On the **Run RFC** page, open the CT name area to see the CT details box. A **Subject** is required (this is filled in for you if you choose your CT in the **Browse change types** view). Open the **Additional configuration** area to add information about the RFC.

In the **Execution configuration** area, use available drop-down lists or enter values for the required parameters. To configure optional execution parameters, open the **Additional configuration** area.

- 4. When finished, click **Run**. If there are no errors, the **RFC successfully created** page displays with the submitted RFC details, and the initial **Run output**.
- 5. Open the **Run parameters** area to see the configurations you submitted. Refresh the page to update the RFC execution status. Optionally, cancel the RFC or create a copy of it with the options at the top of the page.

# **Restoring an RDS DB with the CLI**

How it works:

1. Use either the Inline Create (you issue a create-rfc command with all RFC and execution parameters included), or Template Create (you create two JSON files, one for the RFC parameters and one for the execution parameters) and issue the create-rfc command with the two files as input. Both methods are described here.

2. Submit the RFC: aws amscm submit-rfc --rfc-id *ID* command with the returned RFC ID.

```
Monitor the RFC: aws amscm get-rfc --rfc-id ID command.
```
To check the change type version, use this command:

```
aws amscm list-change-type-version-summaries --filter 
 Attribute=ChangeTypeId,Value=CT_ID
```
#### **A** Note

You can use any CreateRfc parameters with any RFC whether or not they are part of the schema for the change type. For example, to get notifications when the RFC status changes, add this line, --notification "{\"Email\": {\"EmailRecipients \" : [\"email@example.com\"]}}" to the RFC parameters part of the request (not the execution parameters). For a list of all CreateRfc parameters, see the [AMS Change](https://docs.aws.amazon.com/managedservices/latest/ApiReference-cm/API_CreateRfc.html)  [Management](https://docs.aws.amazon.com/managedservices/latest/ApiReference-cm/API_CreateRfc.html) API Reference.

#### *INLINE CREATE*:

Issue the create RFC command with execution parameters provided inline (escape quotation marks when providing execution parameters inline), and then submit the returned RFC ID. For example, you can replace the contents with something like this:

```
aws amscm create-rfc --title create-rds-db-instance-point-in-time-restore --
change-type-id ct-2uimt36z7j6vn --change-type-version 1.0 --execution-parameters 
  '{"DocumentName": "AWSManagedServices-RestoreRDSInstanceToPointInTime","Region": 
  "us-east-1","Parameters": {"SourceDBInstanceIdentifier": ["my-application-
db"],"TargetDBInstanceIdentifier": ["my-application-db-restore"],"RestoreTime": 
  ["2021-03-28T00:00:00Z"],"DBInstanceClass": ["db.t3.micro"]}}'
```
#### *TEMPLATE CREATE*:

1. Output the execution parameters for this change type to a JSON file named RestoreRdsDbParams.json.

```
aws amscm create-rfc --cli-input-json file://RestoreRdsDbRFC.json --execution-
parameters file://RestoreRdsDbParams.json
```
2. Modify and save the execution parameters JSON file. For example, you can replace the contents with something like this:

```
{ 
   "DocumentName": "AWSManagedServices-RestoreRDSInstanceToPointInTime", 
   "Region": "us-east-1", 
   "Parameters": { 
      "SourceDBInstanceIdentifier": [ 
          "my-application-db" 
       ], 
      "TargetDBInstanceIdentifier": [ 
          "my-application-db-restore" 
       ], 
      "RestoreTime": [ 
          "2021-03-28T00:00:00Z" 
       ], 
      "DBInstanceClass": [ 
          "db.t3.micro" 
       ] 
    }
}
```
3. Output the JSON template to a file in your current folder; this example names it RestoreRdsDbRFC.json:

```
aws amscm create-rfc --generate-cli-skeleton > RestoreRdsDbRFC.json
```
4. Modify and save the RestoreRdsDbParams.json file. For example, you can replace the contents with something like this:

```
{
"ChangeTypeVersion": "1.0",
"ChangeTypeId": "ct-2uimt36z7j6vn",
"Title": "Restore RDS DB instance to point in time"
}
```
5. Create the RFC, specifying the execution parameters file and the RestoreRdsDbParams file:

```
aws amscm create-rfc --cli-input-json file://RestoreRdsDbRFC.json --execution-
parameters file://RestoreRdsDbParams.json
```
You receive the ID of the new RFC in the response and can use it to submit and monitor the RFC. Until you submit it, the RFC remains in the editing state and does not start.

### **Tips**

### **Execution Input Parameters**

For detailed information about the execution input parameters, see [Schema](#page-2563-0) for Change Type [ct-2uimt36z7j6vn](#page-2563-0).

### **Example: Required Parameters**

```
{ 
   "DocumentName" : "AWSManagedServices-RestoreRDSInstanceToPointInTime", 
   "Region" : "us-east-1", 
   "Parameters" : { 
     "SourceDBInstanceIdentifier" : [ 
       "source-db-instance" 
     ], 
     "TargetDBInstanceIdentifier" : [ 
       "restored-db-instance" 
    \mathbf{I} }
}
```
# **Example: All Parameters**

```
{ 
   "DocumentName" : "AWSManagedServices-RestoreRDSInstanceToPointInTime", 
   "Region" : "us-east-1", 
   "Parameters" : { 
     "SourceDBInstanceIdentifier" : [ 
       "source-db-instance" 
     ], 
     "TargetDBInstanceIdentifier" : [ 
       "restored-db-instance" 
     ], 
     "RestoreTime" : [ 
       "2009-09-07T23:45:00Z" 
     ], 
     "DBInstanceClass" : [ 
       "db.m5.xlarge"
```

```
 ], 
     "DBOptionGroupName": [ 
        "default-db-optiongroup" 
     ], 
     "DBParameterGroupName": [ 
        "default-db-parameters" 
     ] 
   }
}
```
# **RDS Database Stack | Rotate DB Certificate**

Rotate the DB certificate on an Amazon Relational Database Service (RDS) database (DB) instance. Update any client applications that use SSL/TLS and the server certificate to connect, to use the new CA certificate beforehand. Not doing this will cause an interruption of connectivity between your applications and your database.

**Full classification:** Management | Advanced stack components | RDS database stack | Rotate DB certificate

# **Change Type Details**

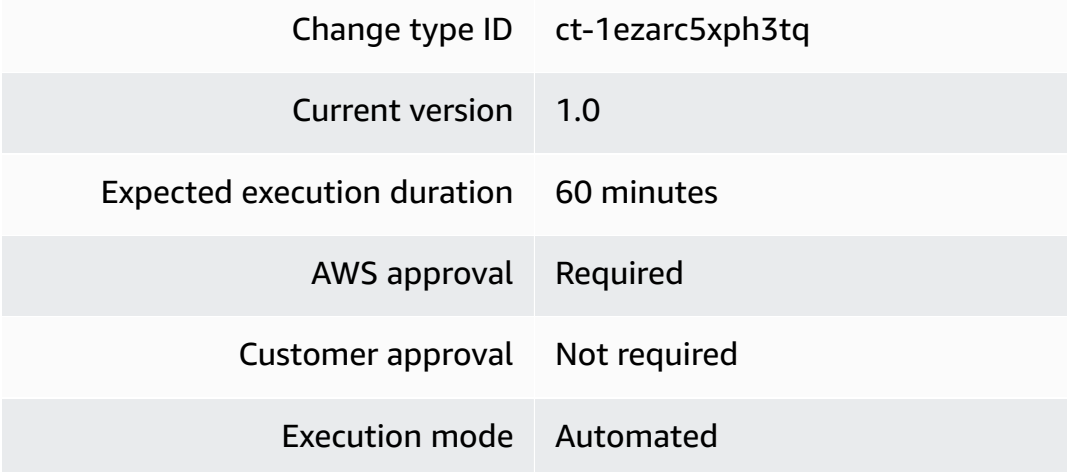

# **Additional Information**

# **Rotate DB certificate**

# **Rotating a DB Certificate on an RDS Stack with the Console**

Screenshot of this change type in the AMS console:

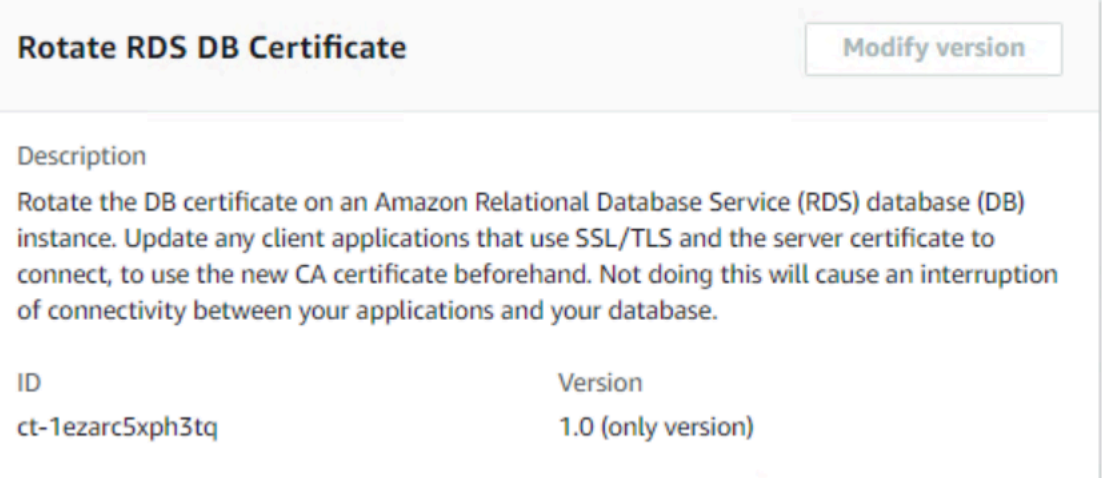

#### How it works:

- 1. Navigate to the **Create RFC** page: In the left navigation pane of the AMS console click **RFCs** to open the RFCs list page, and then click **Create RFC**.
- 2. Choose a popular change type (CT) in the default **Browse change types** view, or select a CT in the **Choose by category** view.
	- **Browse by change type**: You can click on a popular CT in the **Quick create** area to immediately open the **Run RFC** page. Note that you cannot choose an older CT version with quick create.

To sort CTs, use the **All change types** area in either the **Card** or **Table** view. In either view, select a CT and then click **Create RFC** to open the **Run RFC** page. If applicable, a **Create with older version** option appears next to the **Create RFC** button.

- **Choose by category**: Select a category, subcategory, item, and operation and the CT details box opens with an option to **Create with older version** if applicable. Click **Create RFC** to open the **Run RFC** page.
- 3. On the **Run RFC** page, open the CT name area to see the CT details box. A **Subject** is required (this is filled in for you if you choose your CT in the **Browse change types** view). Open the **Additional configuration** area to add information about the RFC.

In the **Execution configuration** area, use available drop-down lists or enter values for the required parameters. To configure optional execution parameters, open the **Additional configuration** area.

4. When finished, click **Run**. If there are no errors, the **RFC successfully created** page displays with the submitted RFC details, and the initial **Run output**.

5. Open the **Run parameters** area to see the configurations you submitted. Refresh the page to update the RFC execution status. Optionally, cancel the RFC or create a copy of it with the options at the top of the page.

### **Rotating a DB Certificate on an RDS Stack with the CLI**

How it works:

- 1. Use either the Inline Create (you issue a create-rfc command with all RFC and execution parameters included), or Template Create (you create two JSON files, one for the RFC parameters and one for the execution parameters) and issue the create-rfc command with the two files as input. Both methods are described here.
- 2. Submit the RFC: aws amscm submit-rfc --rfc-id *ID* command with the returned RFC ID.

Monitor the RFC: aws amscm get-rfc --rfc-id *ID* command.

To check the change type version, use this command:

```
aws amscm list-change-type-version-summaries --filter 
 Attribute=ChangeTypeId,Value=CT_ID
```
### **A** Note

You can use any CreateRfc parameters with any RFC whether or not they are part of the schema for the change type. For example, to get notifications when the RFC status changes, add this line, --notification "{\"Email\": {\"EmailRecipients \" : [\"email@example.com\"]}}" to the RFC parameters part of the request (not the execution parameters). For a list of all CreateRfc parameters, see the [AMS Change](https://docs.aws.amazon.com/managedservices/latest/ApiReference-cm/API_CreateRfc.html)  [Management](https://docs.aws.amazon.com/managedservices/latest/ApiReference-cm/API_CreateRfc.html) API Reference.

# *INLINE CREATE*:

Issue the create RFC command with execution parameters provided inline (escape quotation marks when providing execution parameters inline), and then submit the returned RFC ID. For example, you can replace the contents with something like this:

```
aws amscm create-rfc --change-type-id "ct-1ezarc5xph3tq" --change-type-
version "1.0" --title "Rotate DB Certificate" --execution-parameters 
  '{"DocumentName":"AWSManagedServices-RotateDbCertificate","Region":"us-
east-1","Parameters":{"DBInstanceIdentifier":["database-1"],"CertificateIdentifier":
["rds-ca-rsa2048-g1"],"ApplyImmediately":["True"]}}'
```
*TEMPLATE CREATE*:

1. Output the execution parameters for this change type to a JSON file named RotateRdsCertParams.json.

```
aws amscm get-change-type-version --change-type-id "ct-1ezarc5xph3tq" --query 
  "ChangeTypeVersion.ExecutionInputSchema" --output text > RotateRdsCertParams.json
```
2. Modify and save the execution parameters JSON file. For example, you can replace the contents with something like this:

```
{
"DocumentName": "AWSManagedServices-RotateDbCertificate",
"Region": "us-east-1",
"Parameters": { 
     "DBInstanceIdentifier": [ 
       "database-1" 
     ], 
     "CertificateIdentifier": [ 
       "rds-ca-rsa2048-g1" 
     ], 
     "ApplyImmediately": [ 
       "True" 
    \mathbf{I}}
}
```
3. Output the JSON template to a file in your current folder; this example names it RotateRdsCertRfc.json:

```
aws amscm create-rfc --generate-cli-skeleton > RotateRdsCertRfc.json
```
4. Modify and save the RotateRdsCertRfc.json file. For example, you can replace the contents with something like this:

```
{
"ChangeTypeVersion": "1.0",
"ChangeTypeId": "ct-1ezarc5xph3tq",
"Title": "RDS-ROTATE-CERT-RFC"
}
```
5. Create the RFC, specifying the execution parameters file and the RotateRdsCertRfc file:

```
aws amscm create-rfc --cli-input-json file://RotateRdsCertRfc.json --execution-
parameters file://RotateRdsCertParams.json
```
You receive the ID of the new RFC in the response and can use it to submit and monitor the RFC. Until you submit it, the RFC remains in the editing state and does not start.

- 6. To view the RDS, look in the execution output: Use the "stack\_id" to view the RDS in the Cloud Formation Console.
- 7. You are now able to manage the database via a database management tool such as SQL server management studio. You do not have to request access from AMS.

### **Tips**

### **A** Note

Before scheduling the CA certificate rotation on your database with this change type, update any client applications that use SSL/TLS and the server certificate to connect. Not doing this will cause an interruption of connectivity between your applications and your database.

To learn more about Amazon RDS, including size recommendations, see Amazon [Relational](https://aws.amazon.com/documentation/rds/) Database Service [Documentation](https://aws.amazon.com/documentation/rds/).

### **Execution Input Parameters**

For detailed information about the execution input parameters, see [Schema](#page-2169-0) for Change Type [ct-1ezarc5xph3tq.](#page-2169-0)

### **Example: Required Parameters**

Example not available.

### **Example: All Parameters**

```
{ 
   "DocumentName": "AWSManagedServices-RotateDbCertificate", 
   "Region": "us-east-1", 
   "Parameters": { 
     "DBInstanceIdentifier": ["dbinstance"], 
     "CertificateIdentifier": ["rds-ca-2019"], 
     "ApplyImmediately": ["False"] 
   } 
}
```
# **RDS Database Stack | Start Aurora Cluster**

Start an Aurora DB cluster, which is a provisioned capacity type and does not have cross-region read replicas. The cluster must be in the 'stopped' state.

**Full classification:** Management | Advanced stack components | RDS database stack | Start Aurora cluster

# **Change Type Details**

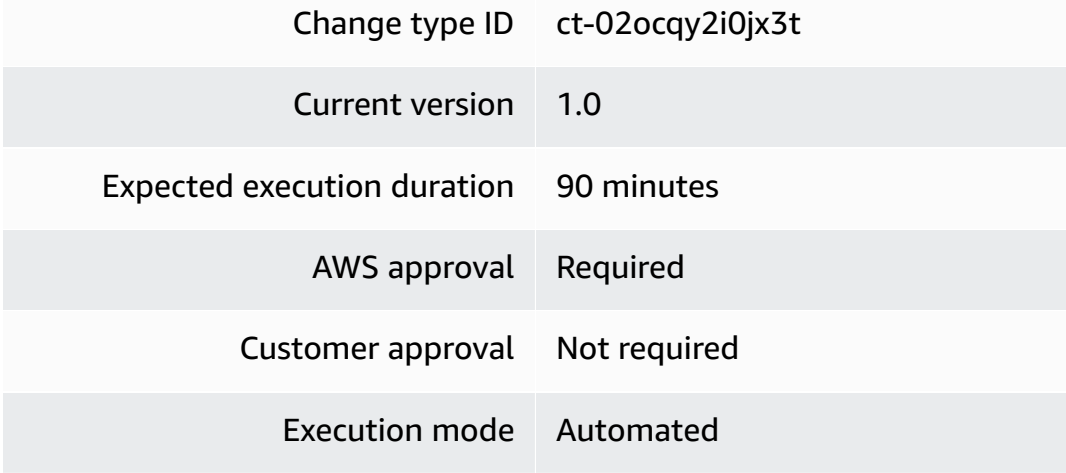

#### **Additional Information**

### **Start DB Aurora cluster**

# **Starting an RDS DB Aurora cluster with the Console**

Screenshot of this change type in the AMS console:

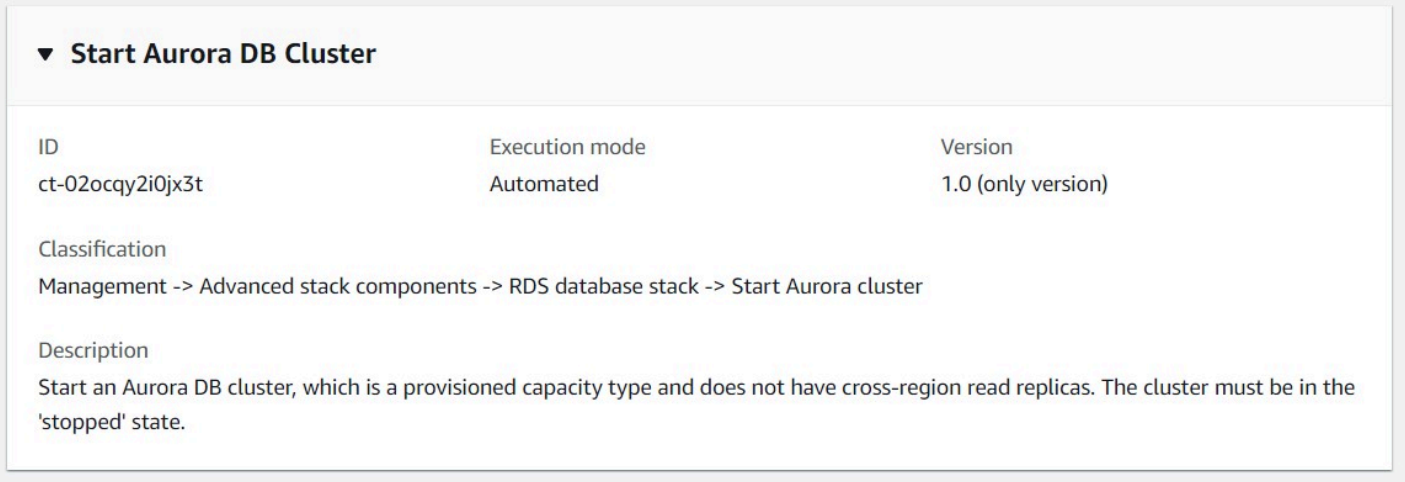

How it works:

- 1. Navigate to the **Create RFC** page: In the left navigation pane of the AMS console click **RFCs** to open the RFCs list page, and then click **Create RFC**.
- 2. Choose a popular change type (CT) in the default **Browse change types** view, or select a CT in the **Choose by category** view.
	- **Browse by change type**: You can click on a popular CT in the **Quick create** area to immediately open the **Run RFC** page. Note that you cannot choose an older CT version with quick create.

To sort CTs, use the **All change types** area in either the **Card** or **Table** view. In either view, select a CT and then click **Create RFC** to open the **Run RFC** page. If applicable, a **Create with older version** option appears next to the **Create RFC** button.

- **Choose by category**: Select a category, subcategory, item, and operation and the CT details box opens with an option to **Create with older version** if applicable. Click **Create RFC** to open the **Run RFC** page.
- 3. On the **Run RFC** page, open the CT name area to see the CT details box. A **Subject** is required (this is filled in for you if you choose your CT in the **Browse change types** view). Open the **Additional configuration** area to add information about the RFC.

In the **Execution configuration** area, use available drop-down lists or enter values for the required parameters. To configure optional execution parameters, open the **Additional configuration** area.

- 4. When finished, click **Run**. If there are no errors, the **RFC successfully created** page displays with the submitted RFC details, and the initial **Run output**.
- 5. Open the **Run parameters** area to see the configurations you submitted. Refresh the page to update the RFC execution status. Optionally, cancel the RFC or create a copy of it with the options at the top of the page.

# **Starting an RDS DB Aurora cluster with the CLI**

How it works:

- 1. Use either the Inline Create (you issue a create-rfc command with all RFC and execution parameters included), or Template Create (you create two JSON files, one for the RFC parameters and one for the execution parameters) and issue the create-rfc command with the two files as input. Both methods are described here.
- 2. Submit the RFC: aws amscm submit-rfc --rfc-id *ID* command with the returned RFC ID.

Monitor the RFC: aws amscm get-rfc --rfc-id *ID* command.

To check the change type version, use this command:

```
aws amscm list-change-type-version-summaries --filter 
  Attribute=ChangeTypeId,Value=CT_ID
```
# **A** Note

You can use any CreateRfc parameters with any RFC whether or not they are part of the schema for the change type. For example, to get notifications when the RFC status changes, add this line, --notification "{\"Email\": {\"EmailRecipients \" : [\"email@example.com\"]}}" to the RFC parameters part of the request (not the execution parameters). For a list of all CreateRfc parameters, see the [AMS Change](https://docs.aws.amazon.com/managedservices/latest/ApiReference-cm/API_CreateRfc.html)  [Management](https://docs.aws.amazon.com/managedservices/latest/ApiReference-cm/API_CreateRfc.html) API Reference.

### *INLINE CREATE*:

Issue the create RFC command with execution parameters provided inline (escape quotation marks when providing execution parameters inline), and then submit the returned RFC ID. For example, you can replace the contents with something like this:

```
aws amscm create-rfc --change-type-id "ct-02ocqy2i0jx3t" --change-type-version 
 "1.0" --title "Start Aurora DB Cluster" --execution-parameters "{\"DocumentName\": 
 \"AWSManagedServices-StartDBCluster\",\"Region\": \"us-east-1\",\"Parameters\": 
  {\"DBClusterIdentifier\": \"myaurora-dbcluster\"}}"
```
### *TEMPLATE CREATE*:

1. Output the execution parameters for this change type to a JSON file named StartRdsDbAuroraClusterParams.json.

```
aws amscm get-change-type-version --change-type-id "ct-02ocqy2i0jx3t" 
  --query "ChangeTypeVersion.ExecutionInputSchema" --output text > 
  StartRdsDbAuroraClusterParams.json
```
2. Modify and save the execution parameters JSON file. For example, you can replace the contents with something like this:

```
{ 
     "DocumentName": "AWSManagedServices-StartDBCluster", 
     "Region": "us-east-1", 
     "Parameters": { 
          "DBClusterIdentifier": "myaurora-dbcluster" 
     }
}
```
3. Output the JSON template to a file in your current folder; this example names it StartRdsDbAuroraClusterRfc.json:

aws amscm create-rfc --generate-cli-skeleton > StartRdsDbAuroraClusterRfc.json

4. Modify and save the StartRdsDbAuroraClusterRfc.json file. For example, you can replace the contents with something like this:

```
{ 
   "ChangeTypeVersion": "1.0",
```

```
 "ChangeTypeId": "ct-02ocqy2i0jx3t", 
   "Title": "Start Aurora DB Cluster"
}
```
5. Create the RFC, specifying the execution parameters file and the StartRdsDbAuroraClusterRfc file:

```
aws amscm create-rfc --cli-input-json file://StartRdsDbAuroraClusterRfc.json --
execution-parameters file://StartRdsDbAuroraClusterParams.json
```
You receive the ID of the new RFC in the response and can use it to submit and monitor the RFC. Until you submit it, the RFC remains in the editing state and does not start.

### **Tips**

For more information see [Amazon](https://docs.aws.amazon.com/AmazonRDS/latest/AuroraUserGuide/Aurora.Overview.html) Aurora DB clusters.

#### **Execution Input Parameters**

For detailed information about the execution input parameters, see [Schema](#page-1764-0) for Change Type [ct-02ocqy2i0jx3t.](#page-1764-0)

### **Example: Required Parameters**

```
{ 
     "DocumentName": "AWSManagedServices-StartDBCluster", 
     "Region": "us-east-1", 
     "Parameters": { 
          "DBClusterIdentifier": "abcdef01234567890" 
     }
}
```
### **Example: All Parameters**

```
{ 
     "DocumentName": "AWSManagedServices-StartDBCluster", 
     "Region": "us-east-1", 
     "Parameters": { 
          "DBClusterIdentifier": "abcdef01234567890" 
     }
}
```
# **RDS Database Stack | Start DB Instance**

Start an Amazon Relational Database Service (RDS) database (DB) instance.

**Full classification:** Management | Advanced stack components | RDS database stack | Start DB instance

# **Change Type Details**

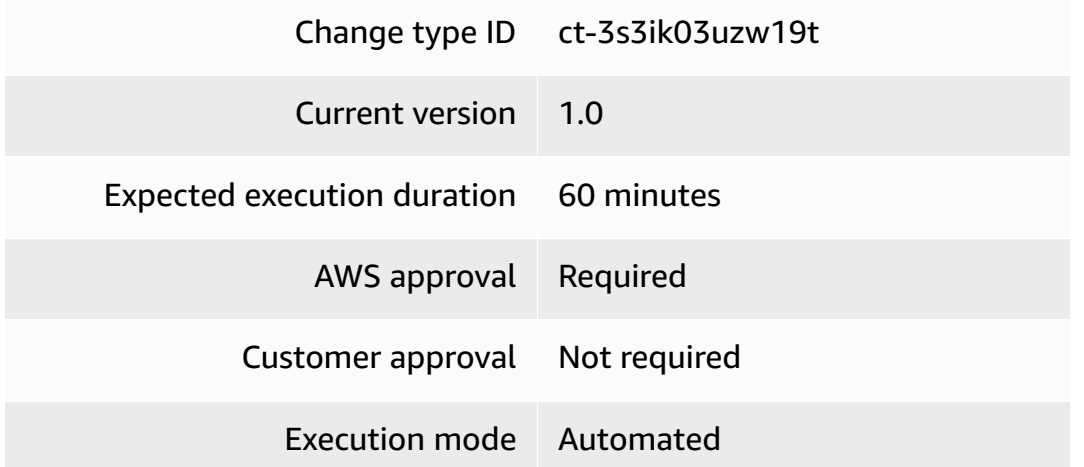

# **Additional Information**

**Start DB instance**

# **Starting an RDS DB with the Console**

Screenshot of this change type in the AMS console:

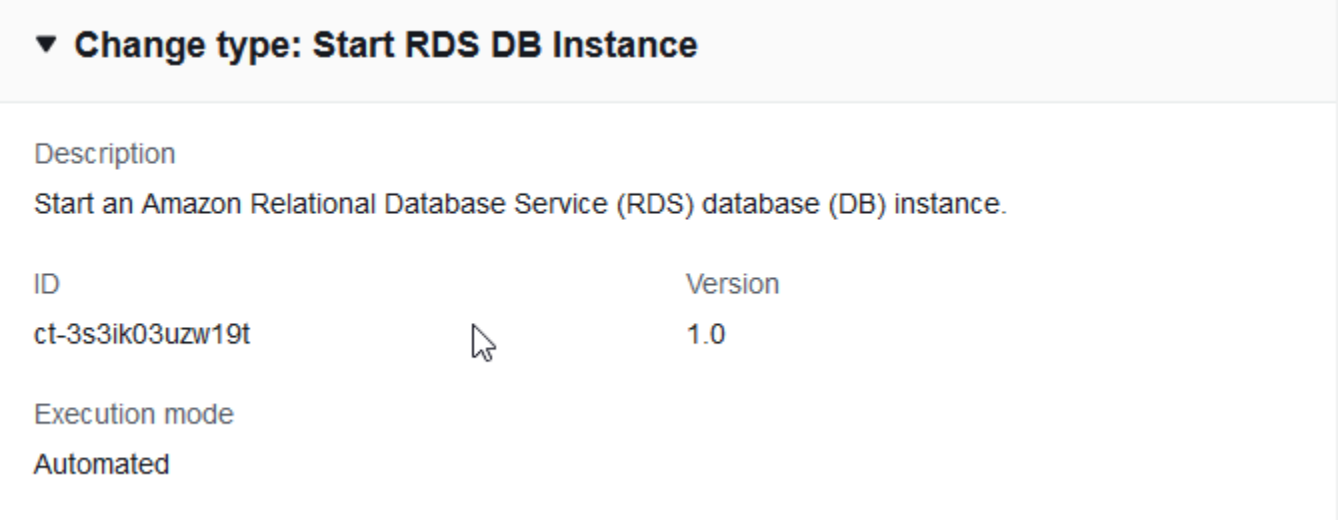

### How it works:

- 1. Navigate to the **Create RFC** page: In the left navigation pane of the AMS console click **RFCs** to open the RFCs list page, and then click **Create RFC**.
- 2. Choose a popular change type (CT) in the default **Browse change types** view, or select a CT in the **Choose by category** view.
	- **Browse by change type**: You can click on a popular CT in the **Quick create** area to immediately open the **Run RFC** page. Note that you cannot choose an older CT version with quick create.

To sort CTs, use the **All change types** area in either the **Card** or **Table** view. In either view, select a CT and then click **Create RFC** to open the **Run RFC** page. If applicable, a **Create with older version** option appears next to the **Create RFC** button.

- **Choose by category**: Select a category, subcategory, item, and operation and the CT details box opens with an option to **Create with older version** if applicable. Click **Create RFC** to open the **Run RFC** page.
- 3. On the **Run RFC** page, open the CT name area to see the CT details box. A **Subject** is required (this is filled in for you if you choose your CT in the **Browse change types** view). Open the **Additional configuration** area to add information about the RFC.

In the **Execution configuration** area, use available drop-down lists or enter values for the required parameters. To configure optional execution parameters, open the **Additional configuration** area.

- 4. When finished, click **Run**. If there are no errors, the **RFC successfully created** page displays with the submitted RFC details, and the initial **Run output**.
- 5. Open the **Run parameters** area to see the configurations you submitted. Refresh the page to update the RFC execution status. Optionally, cancel the RFC or create a copy of it with the options at the top of the page.

# **Starting an RDS DB with the CLI**

How it works:

1. Use either the Inline Create (you issue a create-rfc command with all RFC and execution parameters included), or Template Create (you create two JSON files, one for the RFC parameters and one for the execution parameters) and issue the create-rfc command with the two files as input. Both methods are described here.

2. Submit the RFC: aws amscm submit-rfc --rfc-id *ID* command with the returned RFC ID.

```
Monitor the RFC: aws amscm get-rfc --rfc-id ID command.
```
To check the change type version, use this command:

```
aws amscm list-change-type-version-summaries --filter 
 Attribute=ChangeTypeId,Value=CT_ID
```
### **Note**

You can use any CreateRfc parameters with any RFC whether or not they are part of the schema for the change type. For example, to get notifications when the RFC status changes, add this line, --notification "{\"Email\": {\"EmailRecipients \" : [\"email@example.com\"]}}" to the RFC parameters part of the request (not the execution parameters). For a list of all CreateRfc parameters, see the [AMS Change](https://docs.aws.amazon.com/managedservices/latest/ApiReference-cm/API_CreateRfc.html)  [Management](https://docs.aws.amazon.com/managedservices/latest/ApiReference-cm/API_CreateRfc.html) API Reference.

# *INLINE CREATE*:

Issue the create RFC command with execution parameters provided inline (escape quotation marks when providing execution parameters inline), and then submit the returned RFC ID. For example, you can replace the contents with something like this:

```
aws amscm create-rfc --change-type-id "ct-3s3ik03uzw19t" --change-type-version 
  "1.0" --title "Start DB instance" --execution-parameters "{\"DocumentName\": 
 \"AWSManagedServices-StartRDSInstance\",\"Region\": \"us-east-1\",\"Parameters\":
{\"InstanceId\":[\"rds-instance\"]}}"
```
### *TEMPLATE CREATE*:

1. Output the execution parameters for this change type to a JSON file named StartRdsDbParams.json.

```
aws amscm get-change-type-version --change-type-id "ct-3s3ik03uzw19t" --query 
  "ChangeTypeVersion.ExecutionInputSchema" --output text > StartRdsDbParams.json
```
2. Modify and save the execution parameters JSON file. For example, you can replace the contents with something like this:

```
\{"DocumentName": "AWSManagedServices-StartRDSInstance", 
"Region": "us-east-1", 
"Parameters": { 
   "InstanceId": [ "rds-instance" ] 
   } 
}
```
3. Output the JSON template to a file in your current folder; this example names it StartRdsDbRfc.json:

```
aws amscm create-rfc --generate-cli-skeleton > StartRdsDbRfc.json
```
4. Modify and save the StartRdsDbRfc.json file. For example, you can replace the contents with something like this:

```
{
"ChangeTypeVersion": "1.0",
"ChangeTypeId": "ct-3s3ik03uzw19t",
"Title": "RDS-Start-DB-RFC"
}
```
5. Create the RFC, specifying the execution parameters file and the StartRdsDbRfc file:

```
aws amscm create-rfc --cli-input-json file://StartRdsDbRfc.json --execution-
parameters file://StartRdsDbParams.json
```
You receive the ID of the new RFC in the response and can use it to submit and monitor the RFC. Until you submit it, the RFC remains in the editing state and does not start.

### **Tips**

For information about RDS, see the RDS User [Guide](https://docs.aws.amazon.com/AmazonRDS/latest/UserGuide/Welcome.html).

# **Execution Input Parameters**

For detailed information about the execution input parameters, see [Schema](#page-2854-0) for Change Type [ct-3s3ik03uzw19t](#page-2854-0).

### **Example: Required Parameters**

Example not available.

#### **Example: All Parameters**

Example not available.

# **RDS Database Stack | Stop Aurora Cluster**

Stop an Aurora DB cluster, which is a provisioned capacity type and does not have cross-region read replicas. The cluster must be in the 'available' state.

**Full classification:** Management | Advanced stack components | RDS database stack | Stop Aurora cluster

### **Change Type Details**

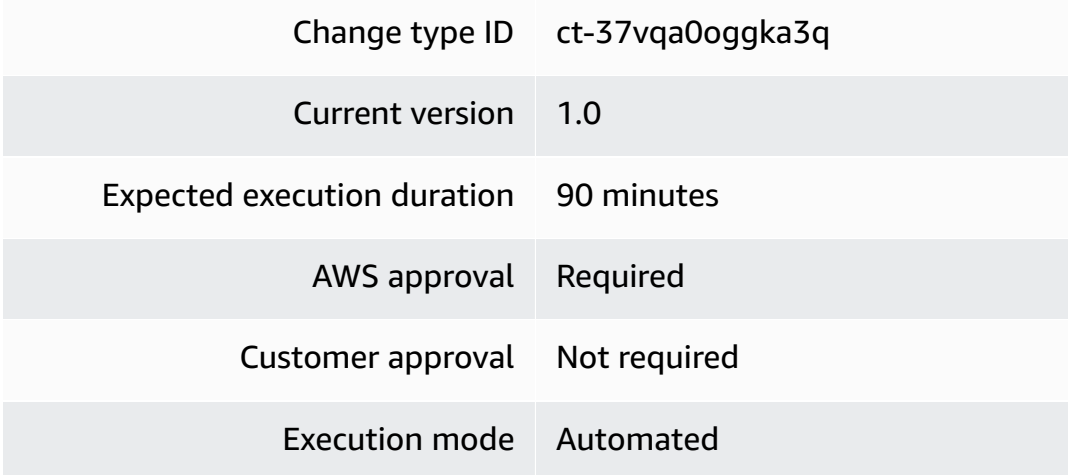

# **Additional Information**

### **Stop DB Aurora cluster**

### **Stopping an RDS DB Aurora cluster with the Console**

Screenshot of this change type in the AMS console:

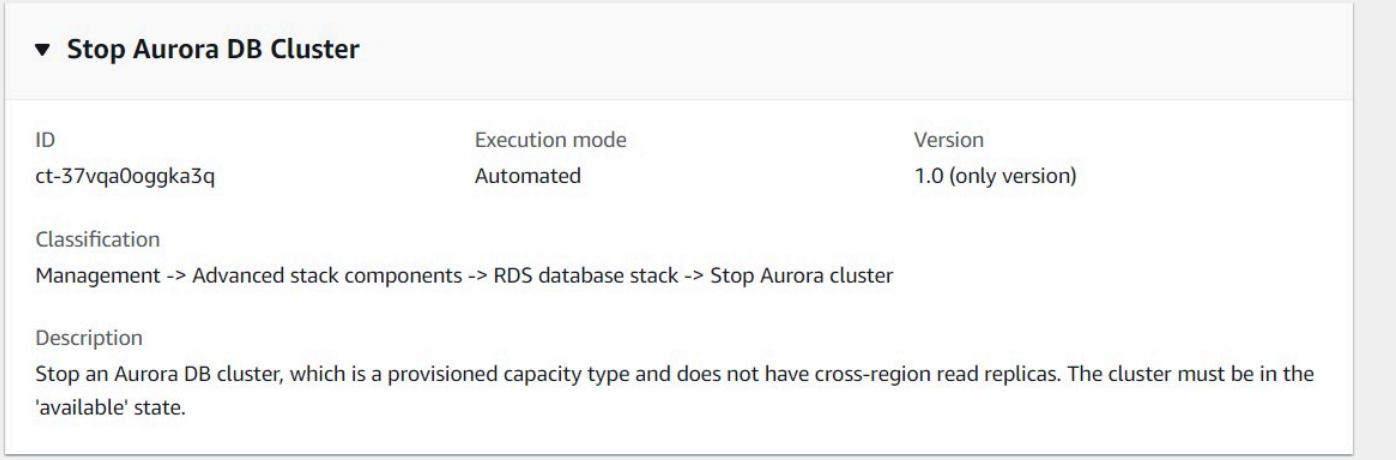

### How it works:

- 1. Navigate to the **Create RFC** page: In the left navigation pane of the AMS console click **RFCs** to open the RFCs list page, and then click **Create RFC**.
- 2. Choose a popular change type (CT) in the default **Browse change types** view, or select a CT in the **Choose by category** view.
	- **Browse by change type**: You can click on a popular CT in the **Quick create** area to immediately open the **Run RFC** page. Note that you cannot choose an older CT version with quick create.

To sort CTs, use the **All change types** area in either the **Card** or **Table** view. In either view, select a CT and then click **Create RFC** to open the **Run RFC** page. If applicable, a **Create with older version** option appears next to the **Create RFC** button.

- **Choose by category**: Select a category, subcategory, item, and operation and the CT details box opens with an option to **Create with older version** if applicable. Click **Create RFC** to open the **Run RFC** page.
- 3. On the **Run RFC** page, open the CT name area to see the CT details box. A **Subject** is required (this is filled in for you if you choose your CT in the **Browse change types** view). Open the **Additional configuration** area to add information about the RFC.

In the **Execution configuration** area, use available drop-down lists or enter values for the required parameters. To configure optional execution parameters, open the **Additional configuration** area.

4. When finished, click **Run**. If there are no errors, the **RFC successfully created** page displays with the submitted RFC details, and the initial **Run output**.

5. Open the **Run parameters** area to see the configurations you submitted. Refresh the page to update the RFC execution status. Optionally, cancel the RFC or create a copy of it with the options at the top of the page.

### **Stopping an RDS DB Aurora cluster with the CLI**

How it works:

- 1. Use either the Inline Create (you issue a create-rfc command with all RFC and execution parameters included), or Template Create (you create two JSON files, one for the RFC parameters and one for the execution parameters) and issue the create-rfc command with the two files as input. Both methods are described here.
- 2. Submit the RFC: aws amscm submit-rfc --rfc-id *ID* command with the returned RFC ID.

Monitor the RFC: aws amscm get-rfc --rfc-id *ID* command.

To check the change type version, use this command:

```
aws amscm list-change-type-version-summaries --filter 
 Attribute=ChangeTypeId,Value=CT_ID
```
### **A** Note

You can use any CreateRfc parameters with any RFC whether or not they are part of the schema for the change type. For example, to get notifications when the RFC status changes, add this line, --notification "{\"Email\": {\"EmailRecipients \" : [\"email@example.com\"]}}" to the RFC parameters part of the request (not the execution parameters). For a list of all CreateRfc parameters, see the [AMS Change](https://docs.aws.amazon.com/managedservices/latest/ApiReference-cm/API_CreateRfc.html)  [Management](https://docs.aws.amazon.com/managedservices/latest/ApiReference-cm/API_CreateRfc.html) API Reference.

# *INLINE CREATE*:

Issue the create RFC command with execution parameters provided inline (escape quotation marks when providing execution parameters inline), and then submit the returned RFC ID. For example, you can replace the contents with something like this:

```
aws amscm create-rfc --change-type-id "ct-37vqa0oggka3q" --change-type-version 
 "1.0" --title "Stop Aurora DB Cluster" --execution-parameters "{\"DocumentName\": 
 \"AWSManagedServices-StopDBCluster\",\"Region\": \"us-east-1\",\"Parameters\": 
  {\"DBClusterIdentifier\": \"myaurora-dbcluster\"}}"
```
*TEMPLATE CREATE*:

1. Output the execution parameters for this change type to a JSON file named StopRdsDbAuroraClusterParams.json.

```
aws amscm get-change-type-version --change-type-id "ct-37vqa0oggka3q" 
  --query "ChangeTypeVersion.ExecutionInputSchema" --output text > 
  StopRdsDbAuroraClusterParams.json
```
2. Modify and save the execution parameters JSON file. For example, you can replace the contents with something like this:

```
{ 
     "DocumentName": "AWSManagedServices-StopDBCluster", 
     "Region": "us-east-1", 
     "Parameters": { 
          "DBClusterIdentifier": "myaurora-dbcluster" 
     }
}
```
3. Output the JSON template to a file in your current folder; this example names it StopRdsDbAuroraClusterRfc.json:

```
aws amscm create-rfc --generate-cli-skeleton > StopRdsDbAuroraClusterRfc.json
```
4. Modify and save the StopRdsDbAuroraClusterRfc.json file. For example, you can replace the contents with something like this:

```
{ 
   "ChangeTypeVersion": "1.0", 
   "ChangeTypeId": "ct-37vqa0oggka3q", 
   "Title": "Stop Aurora DB Cluster"
}
```
5. Create the RFC, specifying the execution parameters file and the StopRdsDbAuroraClusterRfc file:

```
aws amscm create-rfc --cli-input-json file://StopRdsDbAuroraClusterRfc.json --
execution-parameters file://StopRdsDbAuroraClusterParams.json
```
You receive the ID of the new RFC in the response and can use it to submit and monitor the RFC. Until you submit it, the RFC remains in the editing state and does not start.

### **Tips**

For more information see [Amazon](https://docs.aws.amazon.com/AmazonRDS/latest/AuroraUserGuide/Aurora.Overview.html) Aurora DB clusters.

### **Execution Input Parameters**

For detailed information about the execution input parameters, see [Schema](#page-2682-0) for Change Type [ct-37vqa0oggka3q.](#page-2682-0)

# **Example: Required Parameters**

```
{ 
     "DocumentName": "AWSManagedServices-StopDBCluster", 
     "Region": "us-east-1", 
     "Parameters": { 
          "DBClusterIdentifier": "abcdef01234567890" 
     }
}
```
# **Example: All Parameters**

```
{ 
     "DocumentName": "AWSManagedServices-StopDBCluster", 
     "Region": "us-east-1", 
     "Parameters": { 
          "DBClusterIdentifier": "abcdef01234567890" 
     }
}
```
# **RDS Database Stack | Stop DB Instance**

Stop an Amazon Relational Database Service (RDS) database (DB) instance. After seven days, the DB instance is automatically re-started. Supported engines are: MariaDB, Microsoft SQL

Server, MySQL, Oracle, PostgreSQL. This change type doesn't apply to Aurora MySQL and Aurora PostgreSQL.

**Full classification:** Management | Advanced stack components | RDS database stack | Stop DB instance

# **Change Type Details**

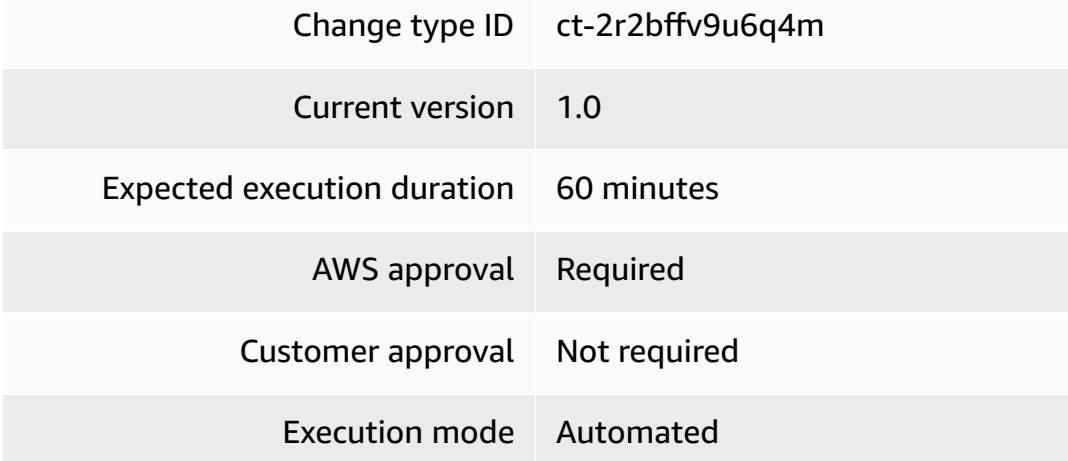

### **Additional Information**

### **Stop DB instance**

### **Stopping an RDS DB with the Console**

Screenshot of this change type in the AMS console:

# ▼ Change type: Stop RDS DB Instance Description Stop an Amazon Relational Database Service (RDS) database (DB) instance. After seven days, the DB instance is automatically re-started. ID Version ct-2r2bffv9u6q4m  $1.0$ **Execution mode** Automated
#### How it works:

- 1. Navigate to the **Create RFC** page: In the left navigation pane of the AMS console click **RFCs** to open the RFCs list page, and then click **Create RFC**.
- 2. Choose a popular change type (CT) in the default **Browse change types** view, or select a CT in the **Choose by category** view.
	- **Browse by change type**: You can click on a popular CT in the **Quick create** area to immediately open the **Run RFC** page. Note that you cannot choose an older CT version with quick create.

To sort CTs, use the **All change types** area in either the **Card** or **Table** view. In either view, select a CT and then click **Create RFC** to open the **Run RFC** page. If applicable, a **Create with older version** option appears next to the **Create RFC** button.

- **Choose by category**: Select a category, subcategory, item, and operation and the CT details box opens with an option to **Create with older version** if applicable. Click **Create RFC** to open the **Run RFC** page.
- 3. On the **Run RFC** page, open the CT name area to see the CT details box. A **Subject** is required (this is filled in for you if you choose your CT in the **Browse change types** view). Open the **Additional configuration** area to add information about the RFC.

In the **Execution configuration** area, use available drop-down lists or enter values for the required parameters. To configure optional execution parameters, open the **Additional configuration** area.

- 4. When finished, click **Run**. If there are no errors, the **RFC successfully created** page displays with the submitted RFC details, and the initial **Run output**.
- 5. Open the **Run parameters** area to see the configurations you submitted. Refresh the page to update the RFC execution status. Optionally, cancel the RFC or create a copy of it with the options at the top of the page.

### **Stopping an RDS DB with the CLI**

How it works:

1. Use either the Inline Create (you issue a create-rfc command with all RFC and execution parameters included), or Template Create (you create two JSON files, one for the RFC parameters and one for the execution parameters) and issue the create-rfc command with the two files as input. Both methods are described here.

2. Submit the RFC: aws amscm submit-rfc --rfc-id *ID* command with the returned RFC ID.

```
Monitor the RFC: aws amscm get-rfc --rfc-id ID command.
```
To check the change type version, use this command:

```
aws amscm list-change-type-version-summaries --filter 
 Attribute=ChangeTypeId,Value=CT_ID
```
#### **Note**

You can use any CreateRfc parameters with any RFC whether or not they are part of the schema for the change type. For example, to get notifications when the RFC status changes, add this line, --notification "{\"Email\": {\"EmailRecipients \" : [\"email@example.com\"]}}" to the RFC parameters part of the request (not the execution parameters). For a list of all CreateRfc parameters, see the [AMS Change](https://docs.aws.amazon.com/managedservices/latest/ApiReference-cm/API_CreateRfc.html)  [Management](https://docs.aws.amazon.com/managedservices/latest/ApiReference-cm/API_CreateRfc.html) API Reference.

#### *INLINE CREATE*:

Issue the create RFC command with execution parameters provided inline (escape quotation marks when providing execution parameters inline), and then submit the returned RFC ID. For example, you can replace the contents with something like this:

```
aws amscm create-rfc --change-type-id "ct-2r2bffv9u6q4m" --change-type-version 
  "1.0" --title "Stop DB instance" --execution-parameters "{\"DocumentName\": 
 \"AWSManagedServices-StopRDSInstance\",\"Region\": \"us-east-1\",\"Parameters\":
{\"InstanceId\":[\"rds-instance\"]}}"
```
#### *TEMPLATE CREATE*:

1. Output the execution parameters for this change type to a JSON file named StopRdsDbParams.json.

```
aws amscm get-change-type-version --change-type-id "ct-2r2bffv9u6q4m" --query 
  "ChangeTypeVersion.ExecutionInputSchema" --output text > StopRdsDbParams.json
```
2. Modify and save the execution parameters JSON file. For example, you can replace the contents with something like this:

```
{ 
"DocumentName": "AWSManagedServices-StopRDSInstance", 
"Region": "us-east-1", 
"Parameters": { 
   "InstanceId": [ "rds-instance" ] 
   } 
}
```
3. Output the JSON template to a file in your current folder; this example names it StopRdsDbRfc.json:

```
aws amscm create-rfc --generate-cli-skeleton > StopRdsDbRfc.json
```
4. Modify and save the StopRdsDbRfc.json file. For example, you can replace the contents with something like this:

```
{
"ChangeTypeVersion": "1.0",
"ChangeTypeId": "ct-2r2bffv9u6q4m",
"Title": "RDS-STOP-DB-RFC"
}
```
5. Create the RFC, specifying the execution parameters file and the StopRdsDbRfc file:

```
aws amscm create-rfc --cli-input-json file://StopRdsDbRfc.json --execution-
parameters file://StopRdsDbParams.json
```
You receive the ID of the new RFC in the response and can use it to submit and monitor the RFC. Until you submit it, the RFC remains in the editing state and does not start.

#### **Tips**

### *(b)* Note

This command doesn't apply to Aurora MySQL and Aurora PostgreSQL. For Aurora clusters, use a Management | Other | Other |Update (ct-0xdawir96cy7k) change type and request StopDBCluster instead.

#### **Execution Input Parameters**

For detailed information about the execution input parameters, see [Schema](#page-2535-0) for Change Type [ct-2r2bffv9u6q4m](#page-2535-0).

#### **Example: Required Parameters**

Example not available.

#### **Example: All Parameters**

Example not available.

# **RDS Database Stack | Update**

Modify the properties of an Amazon Relational Database Service (RDS) DB instance created using ct-2z60dyvto9g6c, version 3.0.

**Full classification:** Management | Advanced stack components | RDS database stack | Update

### **Change Type Details**

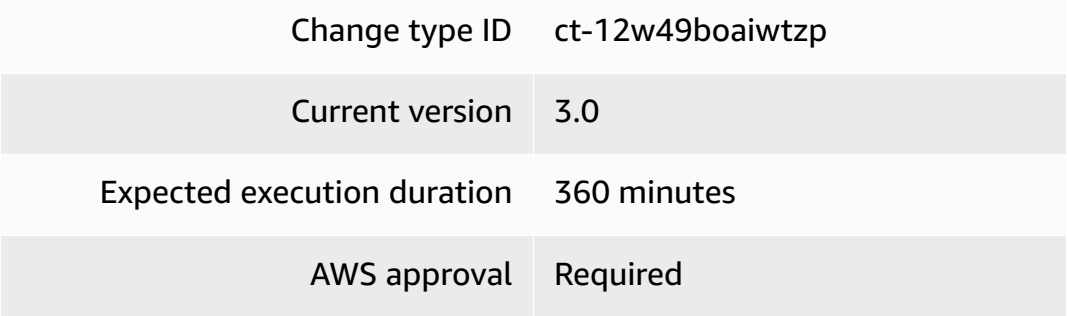

<span id="page-1084-0"></span>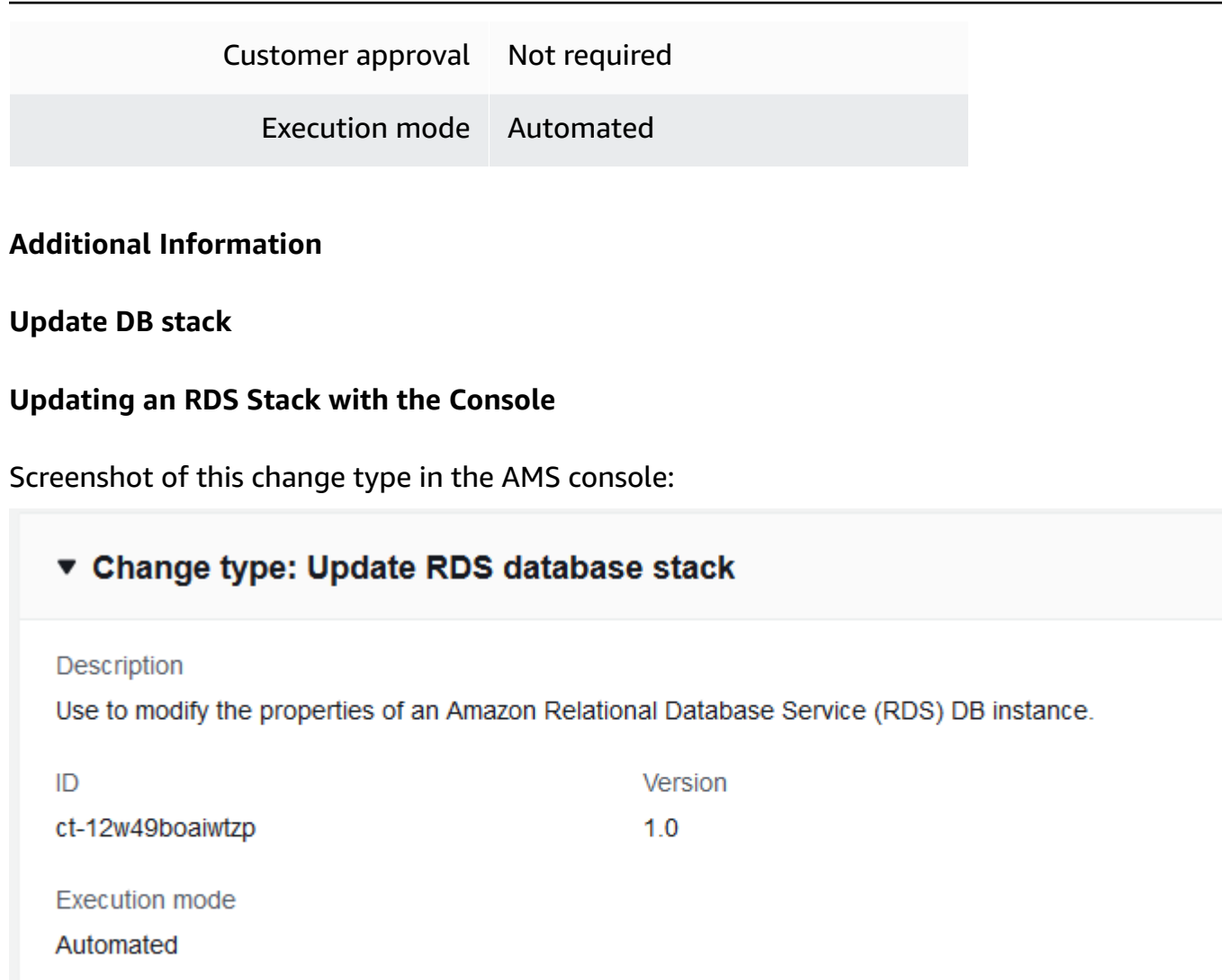

How it works:

- 1. Navigate to the **Create RFC** page: In the left navigation pane of the AMS console click **RFCs** to open the RFCs list page, and then click **Create RFC**.
- 2. Choose a popular change type (CT) in the default **Browse change types** view, or select a CT in the **Choose by category** view.
	- **Browse by change type**: You can click on a popular CT in the **Quick create** area to immediately open the **Run RFC** page. Note that you cannot choose an older CT version with quick create.

To sort CTs, use the **All change types** area in either the **Card** or **Table** view. In either view, select a CT and then click **Create RFC** to open the **Run RFC** page. If applicable, a **Create with older version** option appears next to the **Create RFC** button.

- **Choose by category**: Select a category, subcategory, item, and operation and the CT details box opens with an option to **Create with older version** if applicable. Click **Create RFC** to open the **Run RFC** page.
- 3. On the **Run RFC** page, open the CT name area to see the CT details box. A **Subject** is required (this is filled in for you if you choose your CT in the **Browse change types** view). Open the **Additional configuration** area to add information about the RFC.

In the **Execution configuration** area, use available drop-down lists or enter values for the required parameters. To configure optional execution parameters, open the **Additional configuration** area.

- 4. When finished, click **Run**. If there are no errors, the **RFC successfully created** page displays with the submitted RFC details, and the initial **Run output**.
- 5. Open the **Run parameters** area to see the configurations you submitted. Refresh the page to update the RFC execution status. Optionally, cancel the RFC or create a copy of it with the options at the top of the page.

### **Updating an RDS Stack with the CLI**

How it works:

- 1. Use either the Inline Create (you issue a create-rfc command with all RFC and execution parameters included), or Template Create (you create two JSON files, one for the RFC parameters and one for the execution parameters) and issue the create-rfc command with the two files as input. Both methods are described here.
- 2. Submit the RFC: aws amscm submit-rfc --rfc-id *ID* command with the returned RFC ID.

Monitor the RFC: aws amscm get-rfc --rfc-id *ID* command.

To check the change type version, use this command:

```
aws amscm list-change-type-version-summaries --filter 
  Attribute=ChangeTypeId,Value=CT_ID
```
### **A** Note

You can use any CreateRfc parameters with any RFC whether or not they are part of the schema for the change type. For example, to get notifications when the RFC status changes, add this line, --notification "{\"Email\": {\"EmailRecipients \" : [\"email@example.com\"]}}" to the RFC parameters part of the request (not the execution parameters). For a list of all CreateRfc parameters, see the [AMS Change](https://docs.aws.amazon.com/managedservices/latest/ApiReference-cm/API_CreateRfc.html)  [Management](https://docs.aws.amazon.com/managedservices/latest/ApiReference-cm/API_CreateRfc.html) API Reference.

#### *INLINE CREATE*:

Issue the create RFC command with execution parameters provided inline (escape quotation marks when providing execution parameters inline), and then submit the returned RFC ID. For example, you can replace the contents with something like this:

```
aws amscm create-rfc --change-type-id "ct-12w49boaiwtzp" --change-type-version "1.0" 
  --title "RDS_UPDATE" --execution-parameters "{\"VpcId\":\"VPC_ID\",\"StackId\":
\"STACK_ID\",\"Parameters\":{\"RDSBackups\":true,\"RDSInstanceType\":\"db.m3.medium\",
\"RDSIOPS\":0,\"RDSMultiAZ\":true,\"RDSPreferredBackupWindow\":\"22:00-23:00\",
\"RDSPreferredMaintenanceWindow\":\"wed:03:32-wed:04:02\",\"RDSStorageType\":\"gp2\"}}"
```
#### *TEMPLATE CREATE*:

1. Output the execution parameters for this change type to a JSON file named UpdateRdsParams.json.

```
aws amscm get-change-type-version --change-type-id "ct-12w49boaiwtzp" --query 
  "ChangeTypeVersion.ExecutionInputSchema" --output text > UpdateRdsParams.json
```
2. Modify and save the execution parameters JSON file. For example, you can replace the contents with something like this:

```
{
"Description": "Update-RDS-DB",
"VpcId": "VPC_ID",
"StackId": "STACK_ID",
"Parameters": { 
    "RDSAllocatedStorage": 80, 
    }
}
```
3. Output the JSON template to a file in your current folder; this example names it UpdateRdsRfc.json:

aws amscm create-rfc --generate-cli-skeleton > UpdateRdsRfc.json

4. Modify and save the UpdateRdsRfc.json file. For example, you can replace the contents with something like this:

```
{
"ChangeTypeVersion": "1.0",
"ChangeTypeId": "ct-12w49boaiwtzp",
"Title": "RDS-Update-RFC"
}
```
5. Create the RFC, specifying the execution parameters file and the UpdateRdsRfc file:

```
aws amscm create-rfc --cli-input-json file://UpdateRdsRfc.json --execution-
parameters file://UpdateRdsParams.json
```
You receive the ID of the new RFC in the response and can use it to submit and monitor the RFC. Until you submit it, the RFC remains in the editing state and does not start.

- 6. To view the RDS, look in the execution output: Use the "stack\_id" to view the RDS in the Cloud Formation Console.
- 7. You are now able to manage the database via a database management tool such as SQL server management studio. You do not have to request access from AMS.

#### **Tips**

#### **A** Note

AMS employs drift detection on certain stacks, including RDS stacks, to determine if configuration changes. The AMS disallows updates to an RDS stack that has been determined to have configuration drift. The RFC will fail with the following error message: "Update cannot be performed on this stack, please contact AMS for further assistance."

To learn more about Amazon RDS, including size recommendations, see Amazon [Relational](https://aws.amazon.com/documentation/rds/) Database Service [Documentation](https://aws.amazon.com/documentation/rds/).

To update an RDS stack for Aurora, see Update DB (for [Aurora\).](#page-1089-0)

#### **Execution Input Parameters**

For detailed information about the execution input parameters, see [Schema](#page-2026-0) for Change Type [ct-12w49boaiwtzp](#page-2026-0).

#### **Example: Required Parameters**

```
{ 
   "VpcId": "vpc-01234567890abcdef", 
   "StackId": "stack-a1b2c3d4e5f67890e", 
   "Parameters": { 
     "RDSAllocatedStorage": 50 
   }
}
```
#### **Example: All Parameters**

```
{ 
   "VpcId": "vpc-01234567", 
   "StackId": "stack-a1b2c3d4e5f67890e", 
   "Parameters": { 
     "RDSAllocatedStorage": 50, 
     "RDSAllowMajorVersionUpgrade": true, 
     "RDSAutoMinorVersionUpgrade": true, 
     "RDSBackupRetentionPeriod": 7, 
     "RDSDBParameterGroupName": "default.sqlserver-ex-13.0", 
     "RDSDeletionProtection": true, 
     "RDSDomain": "d-1234567890", 
     "RDSDomainIAMRoleName": "customer_amazon_rds_directory_service_access_role", 
     "RDSBackups": true, 
     "RDSEngineVersion": "5.6.27", 
     "RDSInstanceType": "db.m3.medium", 
     "RDSIOPS": 0, 
     "RDSMasterUserPassword": "$tr0n9PA55w0Rd", 
     "RDSMultiAZ": false, 
     "RDSOptionGroupName": "default:sqlserver-ex-13-00", 
     "RDSPerformanceInsights" : "true", 
     "RDSPerformanceInsightsKMSKey":"arn:aws:kms:us-east-1:123456789012:key/2590cd3a-
f979-49db-adec-d213775385af", 
     "RDSPerformanceInsightsRetentionPeriod":"7", 
     "RDSPreferredBackupWindow": "22:00-23:00", 
     "RDSPreferredMaintenanceWindow": "wed:03:32-wed:04:02", 
     "RDSStorageType": "gp2"
```
# } }

# **RDS Database Stack | Update (For Aurora)**

Modify the properties of an existing AWS Relational Database Service (RDS) Aurora stack created using CT ID ct-2jvzjwunghrhy, version 1.0.

**Full classification:** Management | Advanced stack components | RDS database stack | Update (for Aurora)

### **Change Type Details**

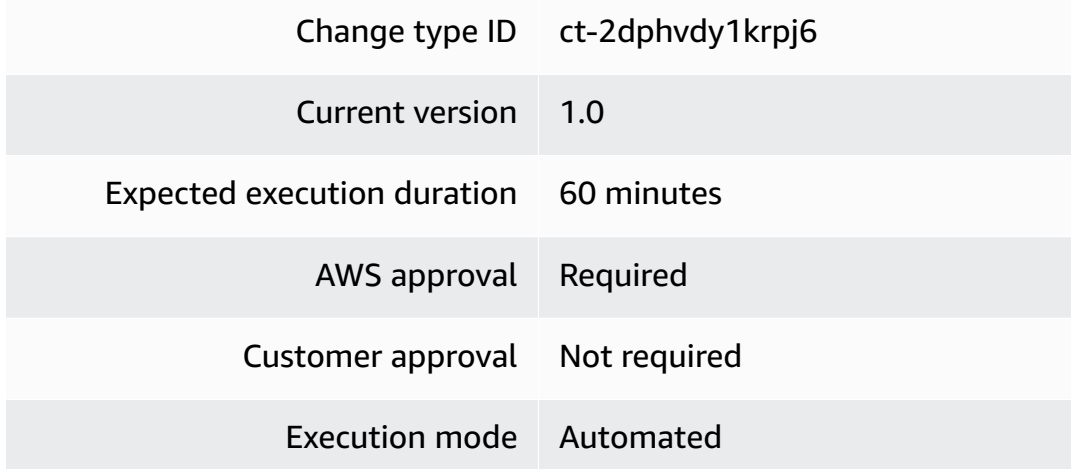

### **Additional Information**

### <span id="page-1089-0"></span>**Update DB (for Aurora)**

### **Updating an RDS Aurora Stack with the Console**

Screenshot of this change type in the AMS console:

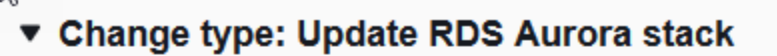

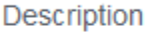

 $\sum_{i=1}^{n}$ 

Modify the properties of an existing AWS Relational Database Service (RDS) Aurora stack created using CT ID ct-2jvzjwunghrhy, version 1.0.

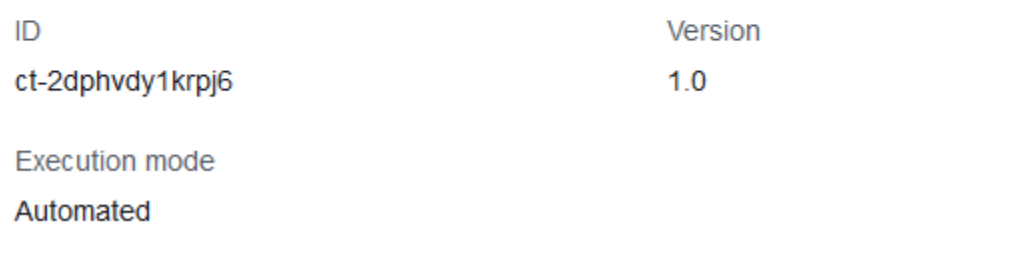

#### How it works:

- 1. Navigate to the **Create RFC** page: In the left navigation pane of the AMS console click **RFCs** to open the RFCs list page, and then click **Create RFC**.
- 2. Choose a popular change type (CT) in the default **Browse change types** view, or select a CT in the **Choose by category** view.
	- **Browse by change type**: You can click on a popular CT in the **Quick create** area to immediately open the **Run RFC** page. Note that you cannot choose an older CT version with quick create.

To sort CTs, use the **All change types** area in either the **Card** or **Table** view. In either view, select a CT and then click **Create RFC** to open the **Run RFC** page. If applicable, a **Create with older version** option appears next to the **Create RFC** button.

- **Choose by category**: Select a category, subcategory, item, and operation and the CT details box opens with an option to **Create with older version** if applicable. Click **Create RFC** to open the **Run RFC** page.
- 3. On the **Run RFC** page, open the CT name area to see the CT details box. A **Subject** is required (this is filled in for you if you choose your CT in the **Browse change types** view). Open the **Additional configuration** area to add information about the RFC.

In the **Execution configuration** area, use available drop-down lists or enter values for the required parameters. To configure optional execution parameters, open the **Additional configuration** area.

- 4. When finished, click **Run**. If there are no errors, the **RFC successfully created** page displays with the submitted RFC details, and the initial **Run output**.
- 5. Open the **Run parameters** area to see the configurations you submitted. Refresh the page to update the RFC execution status. Optionally, cancel the RFC or create a copy of it with the options at the top of the page.

### **Updating an RDS Aurora Stack with the CLI**

How it works:

- 1. Use either the Inline Create (you issue a create-rfc command with all RFC and execution parameters included), or Template Create (you create two JSON files, one for the RFC parameters and one for the execution parameters) and issue the create-rfc command with the two files as input. Both methods are described here.
- 2. Submit the RFC: aws amscm submit-rfc --rfc-id *ID* command with the returned RFC ID.

Monitor the RFC: aws amscm get-rfc --rfc-id *ID* command.

To check the change type version, use this command:

```
aws amscm list-change-type-version-summaries --filter 
 Attribute=ChangeTypeId,Value=CT_ID
```
#### *(i)* Note

You can use any CreateRfc parameters with any RFC whether or not they are part of the schema for the change type. For example, to get notifications when the RFC status changes, add this line, --notification "{\"Email\": {\"EmailRecipients \" : [\"email@example.com\"]}}" to the RFC parameters part of the request (not the execution parameters). For a list of all CreateRfc parameters, see the [AMS Change](https://docs.aws.amazon.com/managedservices/latest/ApiReference-cm/API_CreateRfc.html)  [Management](https://docs.aws.amazon.com/managedservices/latest/ApiReference-cm/API_CreateRfc.html) API Reference.

*INLINE CREATE*:

Issue the create RFC command with execution parameters provided inline (escape quotation marks when providing execution parameters inline), and then submit the returned RFC ID. For example, you can replace the contents with something like this:

```
aws amscm create-rfc --region us-east-1 --change-type-id "ct-2dphvdy1krpj6" --change-
type-version "1.0" --title "Test - Update Aurora RDS" --execution-parameters "{\"VpcId
\":\"VPC_ID\",\"StackId\":\"STACK_ID\",\"Parameters\":{\"AutoMinorVersionUpgrade
\":\"true\",\"BackupRetentionPeriod\":5,\"EngineVersion\":\"10.4\",\"InstanceType
\":\"db.r4.large\",\"MultiAZ\":\"true\",\"PerformanceInsights\":\"true\",
\"PerformanceInsightsKMSKey\":\"default\",\"PerformanceInsightsRetentionPeriod
\":\"7\",\"Port\":\"1151\",\"PreferredBackupWindow\":\"22:00-23:00\",
\"PreferredMaintenanceWindow\":\"wed:03:32-wed:04:02\",\"MasterUserPassword\":\"PW\"}}"
```
*TEMPLATE CREATE* (all parameters shown):

1. Output the execution parameters for this change type to a JSON file named UpdateAuroraRdsParams.json.

```
aws amscm get-change-type-version --change-type-id "ct-2dphvdy1krpj6" 
  --query "ChangeTypeVersion.ExecutionInputSchema" --output text > 
  UpdateAuroraRdsParams.json
```
2. Modify and save the execution parameters JSON file. For example, you can replace the contents with something like this:

```
{ 
   "VpcId": "VPC_ID", 
   "StackId": "STACK_ID", 
   "Parameters": { 
     "AutoMinorVersionUpgrade": "true", 
     "BackupRetentionPeriod": 5, 
     "EngineVersion": "10.4", 
     "InstanceType": "db.r4.large", 
     "MultiAZ": "true", 
     "PerformanceInsights": "true", 
     "PerformanceInsightsKMSKey": "default", 
     "PerformanceInsightsRetentionPeriod": "7", 
     "Port": "1151", 
     "PreferredBackupWindow": "22:00-23:00", 
     "PreferredMaintenanceWindow": "wed:03:32-wed:04:02", 
     "MasterUserPassword": "**********" 
   }
```
}

3. Output the JSON template to a file in your current folder; this example names it UpdateAuroraRdsRfc.json:

```
aws amscm create-rfc --generate-cli-skeleton > UpdateAuroraRdsRfc.json
```
4. Modify and save the UpdateAuroraRdsRfc.json file. For example, you can replace the contents with something like this:

```
{
"ChangeTypeVersion": "1.0",
"ChangeTypeId": "ct-2dphvdy1krpj6",
"Title": "RDS-Aurora-Update-RFC"
}
```
5. Create the RFC, specifying the execution parameters file and the UpdateAuroraRdsRfc file:

```
aws amscm create-rfc --cli-input-json file://UpdateAuroraRdsRfc.json --execution-
parameters file://UpdateAuroraRdsParams.json
```
You receive the ID of the new RFC in the response and can use it to submit and monitor the RFC. Until you submit it, the RFC remains in the editing state and does not start.

6. To view the RDS, look in the execution output: Use the "stack\_id" to view the RDS in the Cloud Formation Console.

#### **Tips**

#### *(i)* Note

AMS employs drift detection on certain stacks, including RDS stacks, to determine if configuration changes. The AMS disallows updates to an RDS stack that has been determined to have configuration drift. The RFC will fail with the following error message: "Update cannot be performed on this stack, please contact AMS for further assistance."

To learn more about Amazon RDS, including size recommendations, see Amazon [Relational](https://aws.amazon.com/documentation/rds/) Database Service [Documentation](https://aws.amazon.com/documentation/rds/).

To update a non-Aurora RDS stack, see [Update DB stack](#page-1084-0).

#### **Execution Input Parameters**

For detailed information about the execution input parameters, see [Schema](#page-2403-0) for Change Type [ct-2dphvdy1krpj6](#page-2403-0).

#### **Example: Required Parameters**

```
Example not available.
```
#### **Example: All Parameters**

```
{ 
   "VpcId": "vpc-12345678901234567", 
   "StackId": "stack-a1b2c3d4e5f67890e", 
   "Parameters": { 
     "AutoMinorVersionUpgrade": "true", 
     "BackupRetentionPeriod": 7, 
     "InstanceType": "db.serverless", 
     "MasterUserPassword": "dbpassword", 
     "MultiAZ": "true", 
     "PerformanceInsights": "true", 
     "PerformanceInsightsKMSKey": "default", 
     "PerformanceInsightsRetentionPeriod": "7", 
     "Port": "1150", 
     "PreferredBackupWindow": "22:00-23:00", 
     "PreferredMaintenanceWindow": "wed:03:32-wed:04:02", 
     "ServerlessScalingMinCapacity": 1.0, 
     "ServerlessScalingMaxCapacity": 2.0 
   }
}
```
# **RDS Database Stack | Update Deletion Protection**

Update the DeletionProtection setting for the specified RDS instance or cluster. The RDS instance or cluster can be standalone or belong to a CloudFormation stack; in the latter case, the change might cause stack drift. To avoid causing stack drift, use ct-12w49boaiwtzp instead, or ct-361tlo1k7339x if the RDS was provisioned through CFN ingestion.

**Full classification:** Management | Advanced stack components | RDS database stack | Update deletion protection

#### **Change Type Details**

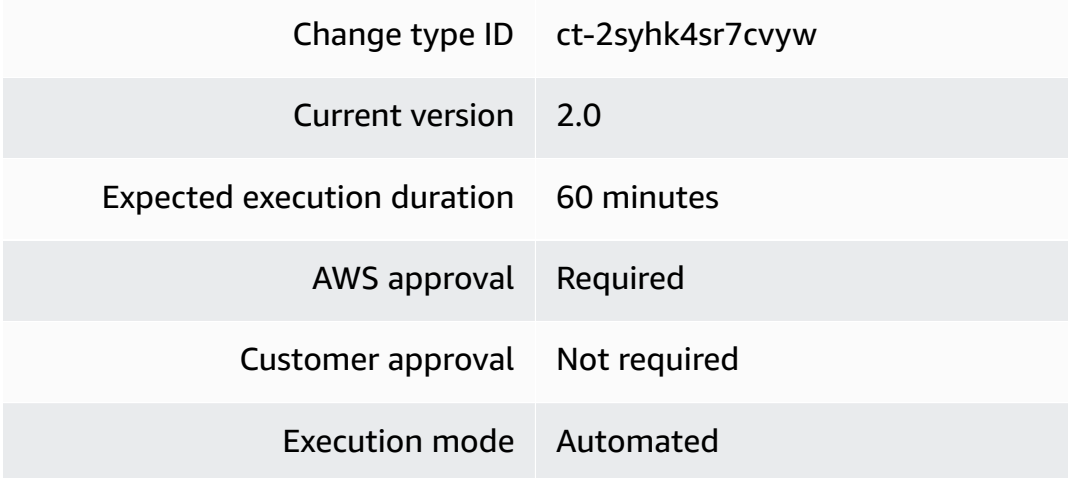

#### **Additional Information**

### **Update DB deletion protection**

#### **Updating an RDS stack deletion protection with the Console**

Screenshot of this change type in the AMS console:

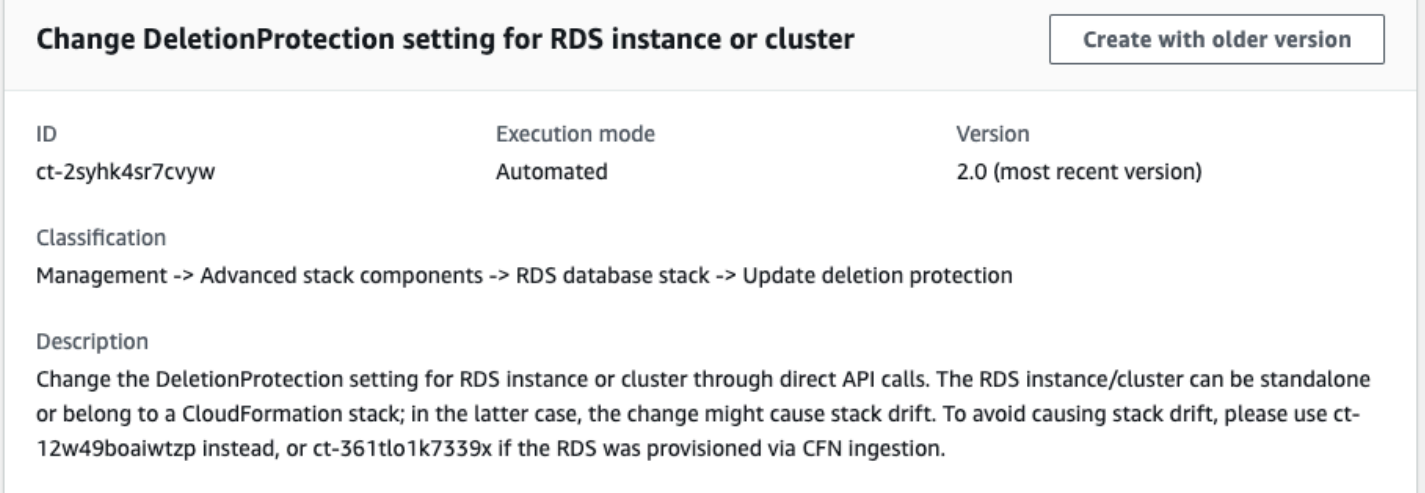

How it works:

- 1. Navigate to the **Create RFC** page: In the left navigation pane of the AMS console click **RFCs** to open the RFCs list page, and then click **Create RFC**.
- 2. Choose a popular change type (CT) in the default **Browse change types** view, or select a CT in the **Choose by category** view.

• **Browse by change type**: You can click on a popular CT in the **Quick create** area to immediately open the **Run RFC** page. Note that you cannot choose an older CT version with quick create.

To sort CTs, use the **All change types** area in either the **Card** or **Table** view. In either view, select a CT and then click **Create RFC** to open the **Run RFC** page. If applicable, a **Create with older version** option appears next to the **Create RFC** button.

- **Choose by category**: Select a category, subcategory, item, and operation and the CT details box opens with an option to **Create with older version** if applicable. Click **Create RFC** to open the **Run RFC** page.
- 3. On the **Run RFC** page, open the CT name area to see the CT details box. A **Subject** is required (this is filled in for you if you choose your CT in the **Browse change types** view). Open the **Additional configuration** area to add information about the RFC.

In the **Execution configuration** area, use available drop-down lists or enter values for the required parameters. To configure optional execution parameters, open the **Additional configuration** area.

- 4. When finished, click **Run**. If there are no errors, the **RFC successfully created** page displays with the submitted RFC details, and the initial **Run output**.
- 5. Open the **Run parameters** area to see the configurations you submitted. Refresh the page to update the RFC execution status. Optionally, cancel the RFC or create a copy of it with the options at the top of the page.

### **Updating an RDS stack deletion protection with the CLI**

How it works:

- 1. Use either the Inline Create (you issue a create-rfc command with all RFC and execution parameters included), or Template Create (you create two JSON files, one for the RFC parameters and one for the execution parameters) and issue the create-rfc command with the two files as input. Both methods are described here.
- 2. Submit the RFC: aws amscm submit-rfc --rfc-id *ID* command with the returned RFC ID.

Monitor the RFC: aws amscm get-rfc --rfc-id *ID* command.

To check the change type version, use this command:

aws amscm list-change-type-version-summaries --filter Attribute=ChangeTypeId,Value=*CT\_ID*

#### **A** Note

You can use any CreateRfc parameters with any RFC whether or not they are part of the schema for the change type. For example, to get notifications when the RFC status changes, add this line, --notification "{\"Email\": {\"EmailRecipients \" : [\"email@example.com\"]}}" to the RFC parameters part of the request (not the execution parameters). For a list of all CreateRfc parameters, see the [AMS Change](https://docs.aws.amazon.com/managedservices/latest/ApiReference-cm/API_CreateRfc.html)  [Management](https://docs.aws.amazon.com/managedservices/latest/ApiReference-cm/API_CreateRfc.html) API Reference.

### *INLINE CREATE*:

Issue the create RFC command with execution parameters provided inline (escape quotation marks when providing execution parameters inline), and then submit the returned RFC ID. For example, you can replace the contents with something like this:

```
aws amscm create-rfc \
--change-type-id "ct-2syhk4sr7cvyw" \
--change-type-version "2.0" --title "Update RDS deletion protection" \
--execution-parameters "{\"DocumentName\":\"AWSManagedServices-
UpdateRDSDeletionProtection\",\"Region\":\"us-east-1\",\"Parameters\":
{\"DBIdentifierArn\":[\"arn:aws:rds:ap-southeast-2:012345678901:db:myrds\"],
\"DeletionProtection\":[true]}}"
```
#### *TEMPLATE CREATE*:

1. Output the execution parameters for this change type to a JSON file named UpdateRdsDeletionProtectionParams.json.

```
aws amscm get-change-type-version --change-type-id "ct-2syhk4sr7cvyw" 
  --query "ChangeTypeVersion.ExecutionInputSchema" --output text > 
 UpdateRdsDeletionProtectionParams.json
```
2. Modify and save the execution parameters JSON file. For example, you can replace the contents with something like this:

{

```
 "DocumentName": "AWSManagedServices-UpdateRDSDeletionProtection", 
   "Region": "ap-southeast-2", 
   "Parameters": { 
     "DBIdentifierArn": [ 
       "arn:aws:rds:ap-southeast-2:012345678901:db:myrds" 
     ], 
     "DeletionProtection": [ 
       true
     ] 
   }
}
```
3. Output the JSON template to a file in your current folder; this example names it UpdateRdsDeletionProtectionRfc.json:

```
aws amscm create-rfc --generate-cli-skeleton > UpdateRdsDeletionProtectionRfc.json
```
4. Modify and save the UpdateRdsDeletionProtectionRfc.json file. For example, you can replace the contents with something like this:

```
{ 
   "ChangeTypeId": "ct-2syhk4sr7cvyw", 
   "ChangeTypeVersion": "2.0", 
   "Title": "Update RDS deletion protection"
}
```
5. Create the RFC, specifying the execution parameters file and the UpdateRdsDeletionProtectionRfc file:

aws amscm create-rfc --cli-input-json file://UpdateRdsDeletionProtectionRfc.json - execution-parameters file://UpdateRdsDeletionProtectionParams.json

You receive the ID of the new RFC in the response and can use it to submit and monitor the RFC. Until you submit it, the RFC remains in the editing state and does not start.

6. The execution output indicates the action taken: enabled or disabled.

### **Tips**

To learn more about Amazon RDS, including size recommendations, see Amazon [Relational](https://aws.amazon.com/documentation/rds/) Database Service [Documentation](https://aws.amazon.com/documentation/rds/).

#### **Execution Input Parameters**

For detailed information about the execution input parameters, see [Schema](#page-2544-0) for Change Type [ct-2syhk4sr7cvyw.](#page-2544-0)

#### **Example: Required Parameters**

```
{ 
   "DocumentName" : "AWSManagedServices-UpdateRDSDeletionProtection", 
   "Region" : "us-east-1", 
   "Parameters" : { 
     "DBIdentifierArn" : "arn:aws:rds:us-east-1:123456789012:db:testdbinstance", 
     "DeletionProtection" : true 
   }
}
```
### **Example: All Parameters**

```
{ 
   "DocumentName" : "AWSManagedServices-UpdateRDSDeletionProtection", 
   "Region" : "us-east-1", 
   "Parameters" : { 
     "DBIdentifierArn" : "arn:aws:rds:us-east-1:123456789012:db:testdbinstance", 
     "DeletionProtection" : true 
   }
}
```
# **RDS Database Stack | Update Enhanced Monitoring**

Update the Enhanced Monitoring property of an Amazon Relational Database Service (RDS) database instance or cluster. Enhanced Monitoring allows you to collect vital operating system metrics and process information, at the defined granularity.

**Full classification:** Management | Advanced stack components | RDS database stack | Update enhanced monitoring

**Change Type Details**

Change type ID ct-3jx80fquylzhf

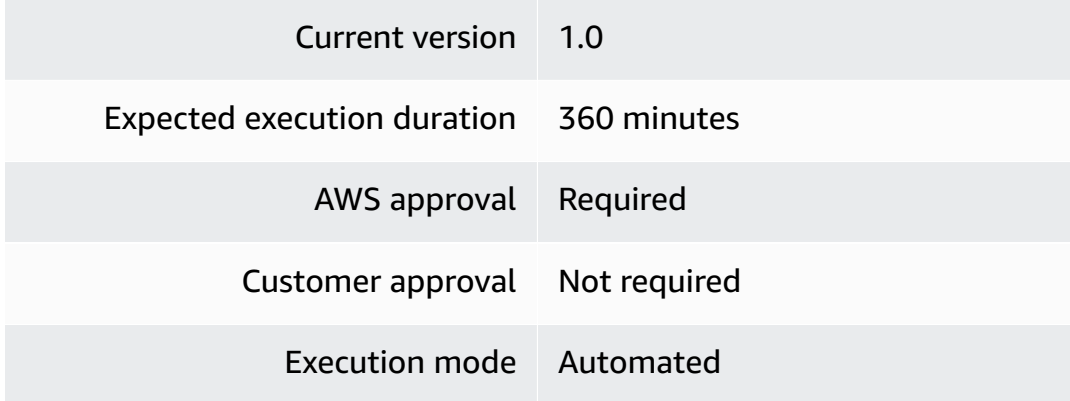

### **Additional Information**

#### **Update Enhanced Monitoring**

#### **Updating enhanced monitoring with the console**

#### The following shows this change type in the AMS console.

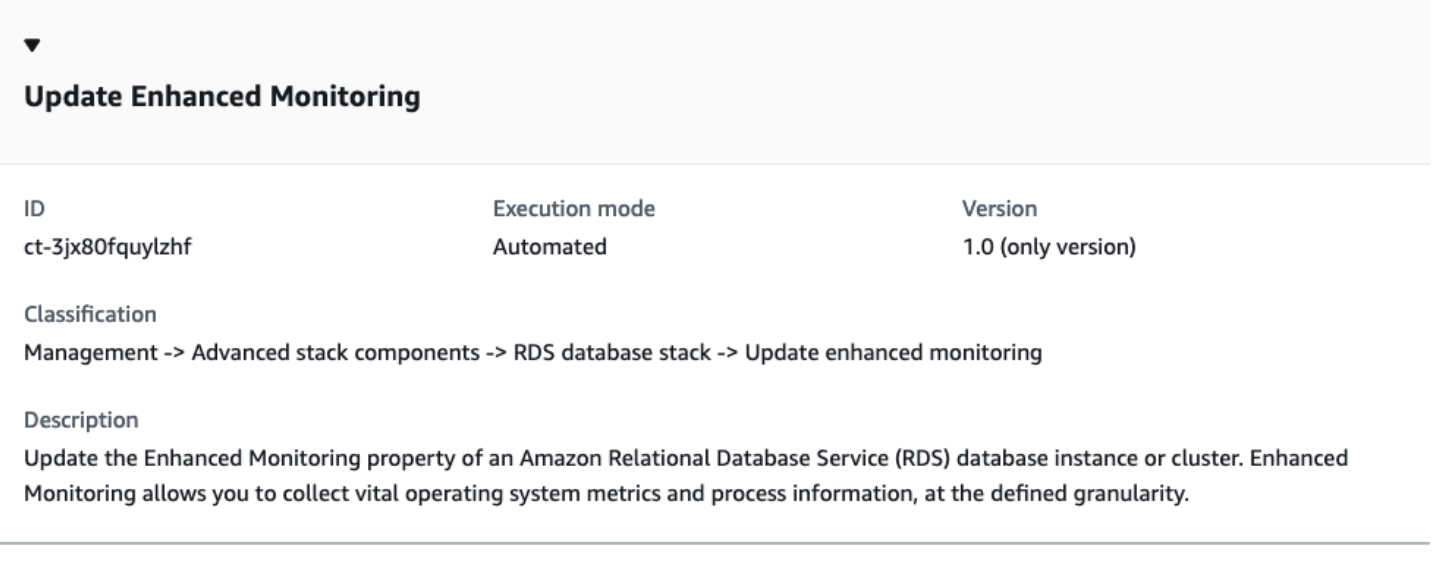

#### How it works:

- 1. Navigate to the **Create RFC** page: In the left navigation pane of the AMS console click **RFCs** to open the RFCs list page, and then click **Create RFC**.
- 2. Choose a popular change type (CT) in the default **Browse change types** view, or select a CT in the **Choose by category** view.
	- **Browse by change type**: You can click on a popular CT in the **Quick create** area to immediately open the **Run RFC** page. Note that you cannot choose an older CT version with quick create.

To sort CTs, use the **All change types** area in either the **Card** or **Table** view. In either view, select a CT and then click **Create RFC** to open the **Run RFC** page. If applicable, a **Create with older version** option appears next to the **Create RFC** button.

- **Choose by category**: Select a category, subcategory, item, and operation and the CT details box opens with an option to **Create with older version** if applicable. Click **Create RFC** to open the **Run RFC** page.
- 3. On the **Run RFC** page, open the CT name area to see the CT details box. A **Subject** is required (this is filled in for you if you choose your CT in the **Browse change types** view). Open the **Additional configuration** area to add information about the RFC.

In the **Execution configuration** area, use available drop-down lists or enter values for the required parameters. To configure optional execution parameters, open the **Additional configuration** area.

- 4. When finished, click **Run**. If there are no errors, the **RFC successfully created** page displays with the submitted RFC details, and the initial **Run output**.
- 5. Open the **Run parameters** area to see the configurations you submitted. Refresh the page to update the RFC execution status. Optionally, cancel the RFC or create a copy of it with the options at the top of the page.

### **Updating enhanced monitoring with the CLI**

How it works:

- 1. Use either the Inline Create (you issue a create-rfc command with all RFC and execution parameters included), or Template Create (you create two JSON files, one for the RFC parameters and one for the execution parameters) and issue the create-rfc command with the two files as input. Both methods are described here.
- 2. Submit the RFC: aws amscm submit-rfc --rfc-id *ID* command with the returned RFC ID.

Monitor the RFC: aws amscm get-rfc --rfc-id *ID* command.

To check the change type version, use this command:

```
aws amscm list-change-type-version-summaries --filter 
  Attribute=ChangeTypeId,Value=CT_ID
```
### **A** Note

You can use any CreateRfc parameters with any RFC whether or not they are part of the schema for the change type. For example, to get notifications when the RFC status changes, add this line, --notification "{\"Email\": {\"EmailRecipients \" : [\"email@example.com\"]}}" to the RFC parameters part of the request (not the execution parameters). For a list of all CreateRfc parameters, see the [AMS Change](https://docs.aws.amazon.com/managedservices/latest/ApiReference-cm/API_CreateRfc.html)  [Management](https://docs.aws.amazon.com/managedservices/latest/ApiReference-cm/API_CreateRfc.html) API Reference.

### *INLINE CREATE*:

Issue the create RFC command with execution parameters provided inline (escape quotation marks when providing execution parameters inline), and then submit the returned RFC ID. For example, you can replace the contents with something like this:

```
aws amscm create-rfc --change-type-id "ct-3jx80fquylzhf" --change-type-
version "1.0" --title "Update Enhanced Monitoring" --execution-parameters 
  "{\"DocumentName\":\"AWSManagedServices-UpdateRDSEnhancedMonitoring\",\"Region
\":\"us-east-1\",\"Parameters\": {\"DBIdentifierArn\":[\"arn:aws:rds:us-
east-1:000000000000:db:testdbinstance\"], \"MonitoringInterval\": [\"60\"],,
\"MonitoringRoleName\": \"ds-monitoring-role\"}}"
```
### *TEMPLATE CREATE*:

1. Output the execution parameters for this change type to a JSON file named RotateRdsCertParams.json.

```
aws amscm get-change-type-version --change-type-id "ct-3jx80fquylzhf" 
  --query "ChangeTypeVersion.ExecutionInputSchema" --output text > 
 UpdateRDSEnhancedMonitoringParams.json
```
2. Modify and save the execution parameters JSON file. For example, you can replace the contents with something like this:

```
{ 
     "DocumentName": "AWSManagedServices-UpdateRDSEnhancedMonitoring", 
     "Region": "us-east-1", 
     "Parameters": { 
         "DBIdentifierArn": "arn:aws:rds:us-east-1:000000000000:db:testdbinstance",
```

```
 "MonitoringInterval": "60", 
          "MonitoringRoleName": [ 
               "rds-monitoring-role" 
          ] 
     }
}
```
3. Output the JSON template to a file in your current folder; this example names it UpdateRDSEnhancedMonitoringRfc.json:

```
aws amscm create-rfc --generate-cli-skeleton > UpdateRDSEnhancedMonitoringRfc.json
```
4. Modify and save the UpdateRDSEnhancedMonitoringRfc.json file. For example, you can replace the contents with something like this:

```
\{"ChangeTypeVersion": "1.0",
"ChangeTypeId": "ct-3jx80fquylzhf",
"Title": "Update Enhanced Monitoring"
}
```
5. Create the RFC, specifying the execution parameters file and the UpdateRDSEnhancedMonitoringRfc file:

```
aws amscm create-rfc --cli-input-json file://UpdateRDSEnhancedMonitoringRfc.json --
execution-parameters file://UpdateRDSEnhancedMonitoringParams.json
```
You receive the ID of the new RFC in the response and can use it to submit and monitor the RFC. Until you submit it, the RFC remains in the editing state and does not start.

#### **Execution Input Parameters**

For detailed information about the execution input parameters, see [Schema](#page-2791-0) for Change Type [ct-3jx80fquylzhf.](#page-2791-0)

#### **Example: Required Parameters**

```
{ 
   "DocumentName": "AWSManagedServices-UpdateRDSEnhancedMonitoring", 
   "Region": "us-east-1", 
   "Parameters": {
```

```
 "DBIdentifierArn" : "arn:aws:rds:us-east-1:000000000000:db:testdbinstance", 
     "MonitoringInterval" : "60" 
   }
}
```
### **Example: All Parameters**

```
{ 
   "DocumentName" : "AWSManagedServices-UpdateRDSEnhancedMonitoring", 
   "Region" : "us-east-1", 
   "Parameters" : { 
     "DBIdentifierArn" : "arn:aws:rds:us-east-1:000000000000:db:testdbinstance", 
     "MonitoringInterval" : "60", 
     "MonitoringRoleName": "rds-monitoring-role" 
   }
}
```
# **RDS Database Stack | Update Instance Type**

Change the DB instance type through direct API calls. The RDS instance can be standalone or belong to a CloudFormation stack; in the latter case, the change might cause stack drift. To avoid causing stack drift, please use ct-12w49boaiwtzp instead, or ct-361tlo1k7339x if the RDS instance was provisioned via CFN ingestion.

**Full classification:** Management | Advanced stack components | RDS database stack | Update instance type

### **Change Type Details**

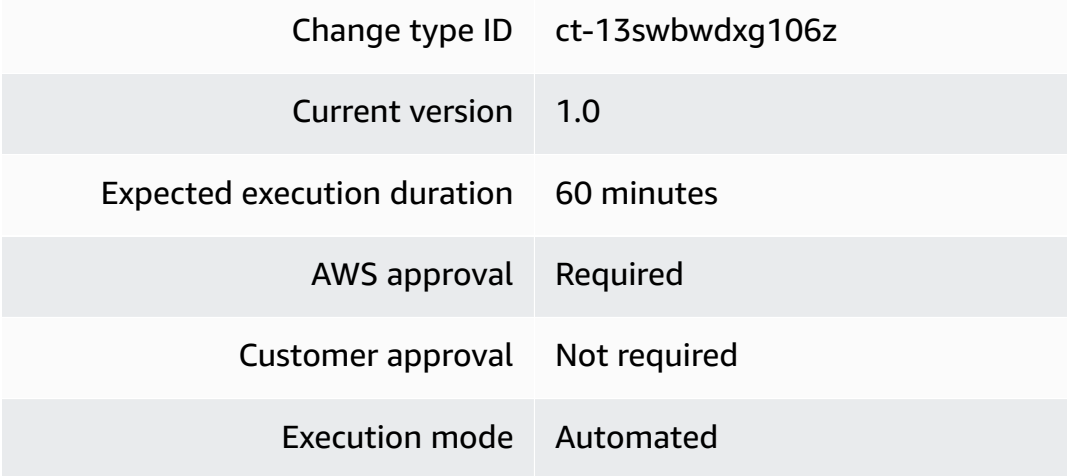

#### **Additional Information**

#### **Update an RDS instance type**

### **Updating an RDS instance type with the Console**

Screenshot of this change type in the AMS console:

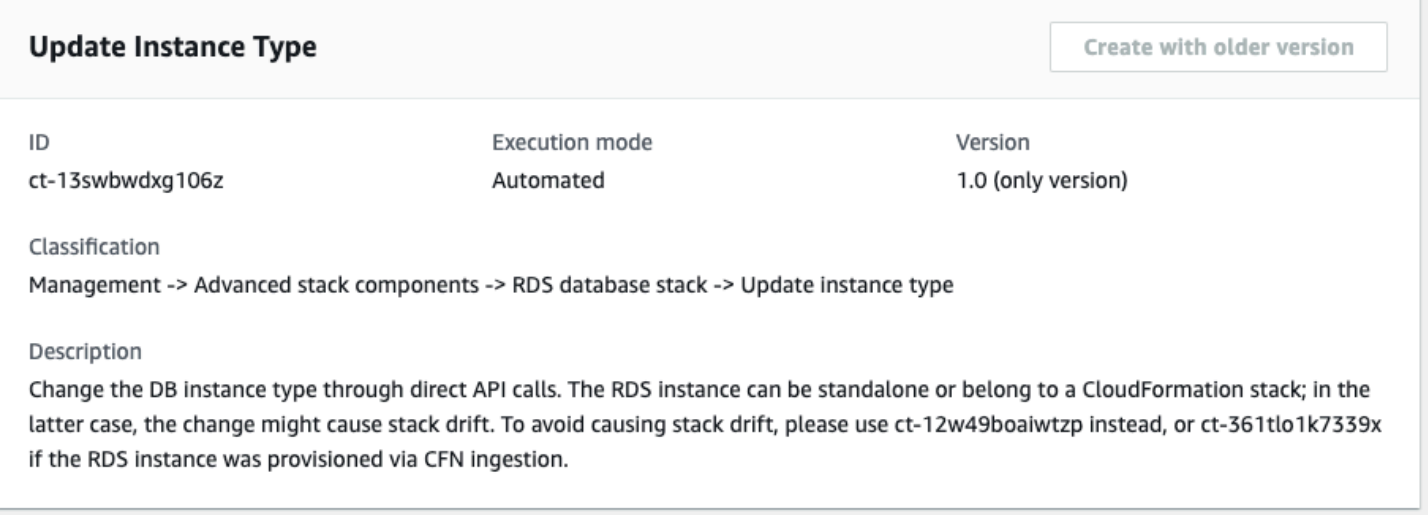

How it works:

- 1. Navigate to the **Create RFC** page: In the left navigation pane of the AMS console click **RFCs** to open the RFCs list page, and then click **Create RFC**.
- 2. Choose a popular change type (CT) in the default **Browse change types** view, or select a CT in the **Choose by category** view.
	- **Browse by change type**: You can click on a popular CT in the **Quick create** area to immediately open the **Run RFC** page. Note that you cannot choose an older CT version with quick create.

To sort CTs, use the **All change types** area in either the **Card** or **Table** view. In either view, select a CT and then click **Create RFC** to open the **Run RFC** page. If applicable, a **Create with older version** option appears next to the **Create RFC** button.

- **Choose by category**: Select a category, subcategory, item, and operation and the CT details box opens with an option to **Create with older version** if applicable. Click **Create RFC** to open the **Run RFC** page.
- 3. On the **Run RFC** page, open the CT name area to see the CT details box. A **Subject** is required (this is filled in for you if you choose your CT in the **Browse change types** view). Open the **Additional configuration** area to add information about the RFC.

In the **Execution configuration** area, use available drop-down lists or enter values for the required parameters. To configure optional execution parameters, open the **Additional configuration** area.

- 4. When finished, click **Run**. If there are no errors, the **RFC successfully created** page displays with the submitted RFC details, and the initial **Run output**.
- 5. Open the **Run parameters** area to see the configurations you submitted. Refresh the page to update the RFC execution status. Optionally, cancel the RFC or create a copy of it with the options at the top of the page.

### **Updating an RDS instance type with the CLI**

How it works:

- 1. Use either the Inline Create (you issue a create-rfc command with all RFC and execution parameters included), or Template Create (you create two JSON files, one for the RFC parameters and one for the execution parameters) and issue the create-rfc command with the two files as input. Both methods are described here.
- 2. Submit the RFC: aws amscm submit-rfc --rfc-id *ID* command with the returned RFC ID.

Monitor the RFC: aws amscm get-rfc --rfc-id *ID* command.

To check the change type version, use this command:

```
aws amscm list-change-type-version-summaries --filter 
  Attribute=ChangeTypeId,Value=CT_ID
```
#### **A** Note

You can use any CreateRfc parameters with any RFC whether or not they are part of the schema for the change type. For example, to get notifications when the RFC status changes, add this line, --notification "{\"Email\": {\"EmailRecipients \" : [\"email@example.com\"]}}" to the RFC parameters part of the request (not the execution parameters). For a list of all CreateRfc parameters, see the [AMS Change](https://docs.aws.amazon.com/managedservices/latest/ApiReference-cm/API_CreateRfc.html)  [Management](https://docs.aws.amazon.com/managedservices/latest/ApiReference-cm/API_CreateRfc.html) API Reference.

### *INLINE CREATE*:

Issue the create RFC command with execution parameters provided inline (escape quotation marks when providing execution parameters inline), and then submit the returned RFC ID. For example, you can replace the contents with something like this:

```
aws amscm create-rfc --change-type-id "ct-13swbwdxg106z" --change-type-version 
  "1.0" --title "Update rds instance type" --execution-parameters "{\"DocumentName\":
\"AWSManagedServices-UpdateRDSInstanceType\",\"Region\":\"us-east-1\",\"Parameters\": 
  {\"DBInstanceIdentifier\":[\"rt123456789\"], \"DBInstanceClass\": [\"db.m4.large\"],
\"ApplyImmediately\": \"true\"}}"
```
### *TEMPLATE CREATE*:

1. Output the execution parameters for this change type to a JSON file named UpdateInstanceTypeParams.json.

```
aws amscm get-change-type-version --change-type-id "ct-13swbwdxg106z" 
  --query "ChangeTypeVersion.ExecutionInputSchema" --output text > 
  UpdateInstanceTypeParams.json
```
2. Modify and save the execution parameters JSON file. For example, you can replace the contents with something like this:

```
\{ "DocumentName": "AWSManagedServices-UpdateRDSInstanceType", 
   "Region": "us-east-1", 
   "Parameters": { 
     "DBInstanceIdentifier": [ 
       "rt123456789" 
     ], 
     "DBInstanceClass": [ 
       "db.m4.large" 
     ], 
     "ApplyImmediately": "false" 
   }
}
```
3. Output the JSON template to a file in your current folder; this example names it UpdateInstanceTypeRfc.json:

```
aws amscm create-rfc --generate-cli-skeleton > UpdateInstanceTypeRfc.json
```
4. Modify and save the UpdateInstanceTypeRfc.json file. For example, you can replace the contents with something like this:

```
{
"ChangeTypeVersion": "1.0",
"ChangeTypeId": "ct-13swbwdxg106z",
"Title": "Update RDS instance type"
}
```
5. Create the RFC, specifying the execution parameters file and the UpdateInstanceTypeRfc file:

aws amscm create-rfc --cli-input-json file://UpdateInstanceTypeRfc.json - execution-parameters file://UpdateInstanceTypeParams.json

You receive the ID of the new RFC in the response and can use it to submit and monitor the RFC. Until you submit it, the RFC remains in the editing state and does not start.

#### **Tips**

#### **Note**

AMS employs drift detection on certain stacks, including RDS stacks, to determine if configuration changes. The AMS disallows updates to an RDS stack that has been determined to have configuration drift. The RFC will fail with the following error message: "Update cannot be performed on this stack, please contact AMS for further assistance."

To learn more about Amazon RDS, including size recommendations, see Amazon [Relational](https://aws.amazon.com/documentation/rds/) Database Service [Documentation](https://aws.amazon.com/documentation/rds/).

To update an RDS stack for Aurora, see RDS [Database](https://docs.aws.amazon.com/managedservices/latest/ctref/management-advanced-rds-database-stack-update-for-aurora.html) Stack | Update.

#### **Execution Input Parameters**

For detailed information about the execution input parameters, see [Schema](#page-2035-0) for Change Type [ct-13swbwdxg106z.](#page-2035-0)

#### **Example: Required Parameters**

Example not available.

#### **Example: All Parameters**

```
{ 
   "DocumentName": "AWSManagedServices-UpdateRDSInstanceType", 
   "Region": "us-east-1", 
   "Parameters": { 
     "DBInstanceIdentifier": [ 
        "rt123456789" 
     ], 
     "DBInstanceClass": [ 
        "db.m4.large" 
     ], 
     "ApplyImmediately": "false" 
   }
}
```
## **RDS Database Stack | Update Maintenance Window (Review Required)**

Update an existing RDS maintenance window, which is a weekly time range (in UTC) during which system maintenance can occur. Changing an RDS maintenance window doesn't result in an outage. If moving this window to the current time, there must be at least 30 minutes between the current time and the end of the current window to ensure pending changes are applied.

**Full classification:** Management | Advanced stack components | RDS database stack | Update maintenance window (review required)

#### **Change Type Details**

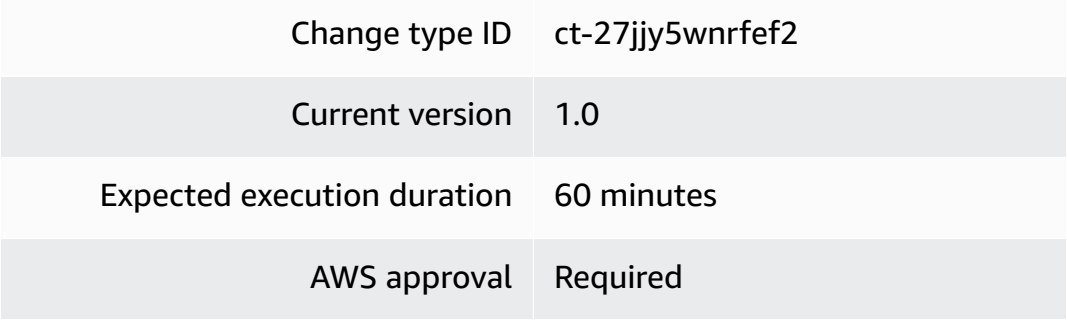

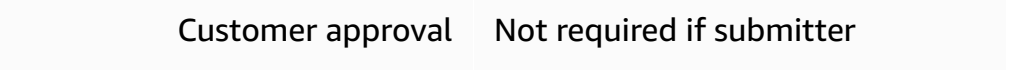

Execution mode Manual

#### **Additional Information**

#### **Update RDS maintainance window (review required)**

#### **Updating an RDS maintainance window with the Console**

Screenshot of this change type in the AMS console:

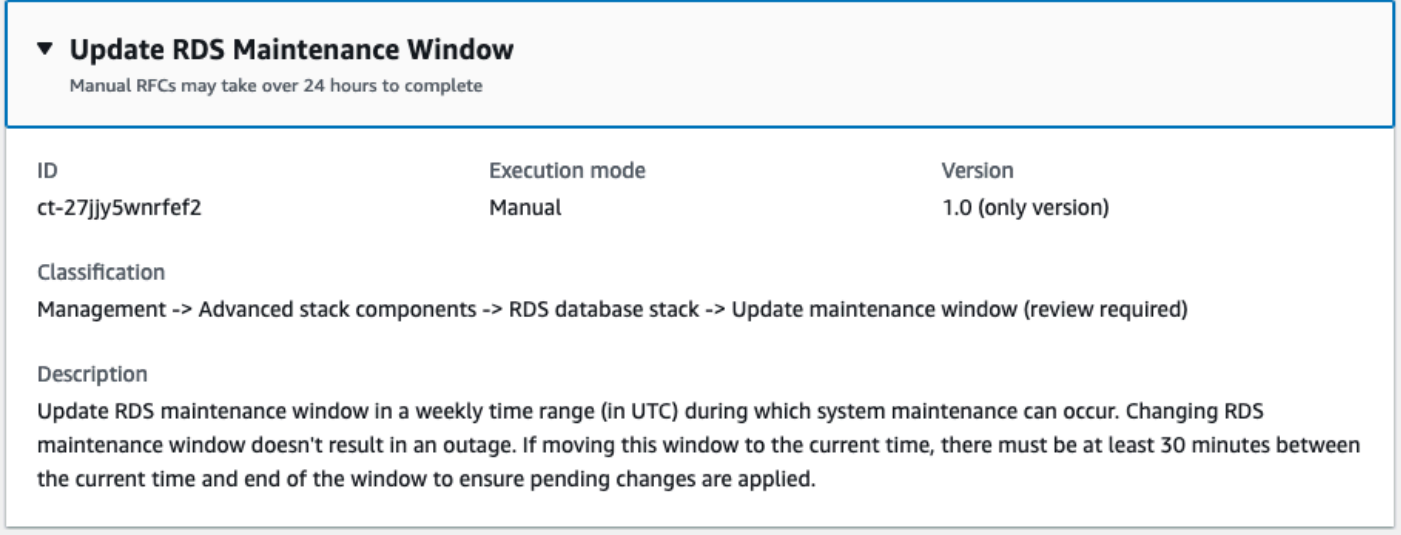

How it works:

- 1. Navigate to the **Create RFC** page: In the left navigation pane of the AMS console click **RFCs** to open the RFCs list page, and then click **Create RFC**.
- 2. Choose a popular change type (CT) in the default **Browse change types** view, or select a CT in the **Choose by category** view.
	- **Browse by change type**: You can click on a popular CT in the **Quick create** area to immediately open the **Run RFC** page. Note that you cannot choose an older CT version with quick create.

To sort CTs, use the **All change types** area in either the **Card** or **Table** view. In either view, select a CT and then click **Create RFC** to open the **Run RFC** page. If applicable, a **Create with older version** option appears next to the **Create RFC** button.

- **Choose by category**: Select a category, subcategory, item, and operation and the CT details box opens with an option to **Create with older version** if applicable. Click **Create RFC** to open the **Run RFC** page.
- 3. On the **Run RFC** page, open the CT name area to see the CT details box. A **Subject** is required (this is filled in for you if you choose your CT in the **Browse change types** view). Open the **Additional configuration** area to add information about the RFC.

In the **Execution configuration** area, use available drop-down lists or enter values for the required parameters. To configure optional execution parameters, open the **Additional configuration** area.

- 4. When finished, click **Run**. If there are no errors, the **RFC successfully created** page displays with the submitted RFC details, and the initial **Run output**.
- 5. Open the **Run parameters** area to see the configurations you submitted. Refresh the page to update the RFC execution status. Optionally, cancel the RFC or create a copy of it with the options at the top of the page.

### **Updating an RDS maintainance window with the CLI**

How it works:

- 1. Use either the Inline Create (you issue a create-rfc command with all RFC and execution parameters included), or Template Create (you create two JSON files, one for the RFC parameters and one for the execution parameters) and issue the create-rfc command with the two files as input. Both methods are described here.
- 2. Submit the RFC: aws amscm submit-rfc --rfc-id *ID* command with the returned RFC ID.

Monitor the RFC: aws amscm get-rfc --rfc-id *ID* command.

To check the change type version, use this command:

```
aws amscm list-change-type-version-summaries --filter 
  Attribute=ChangeTypeId,Value=CT_ID
```
### **A** Note

You can use any CreateRfc parameters with any RFC whether or not they are part of the schema for the change type. For example, to get notifications when the RFC status changes, add this line, --notification "{\"Email\": {\"EmailRecipients \" : [\"email@example.com\"]}}" to the RFC parameters part of the request (not the execution parameters). For a list of all CreateRfc parameters, see the [AMS Change](https://docs.aws.amazon.com/managedservices/latest/ApiReference-cm/API_CreateRfc.html)  [Management](https://docs.aws.amazon.com/managedservices/latest/ApiReference-cm/API_CreateRfc.html) API Reference.

#### *INLINE CREATE*:

Issue the create RFC command with execution parameters provided inline (escape quotation marks when providing execution parameters inline), and then submit the returned RFC ID. For example, you can replace the contents with something like this:

```
aws amscm create-rfc --change-type-id "ct-27jjy5wnrfef2" --change-type-version "1.0" 
  --title "Update RDS Maintenance Window" --execution-parameters "{\"DBIdentifierArn\": 
 \"arn:aws:rds:us-east-1:123456789101:db:database-1\", \"PreferredMaintenanceWindow\": 
 \"Sun:04:00-Sun:04:30\"}"
```
#### *TEMPLATE CREATE*:

1. Output the execution parameters for this change type to a JSON file named UpdateRDSMaintenanceWindowParams.json.

```
aws amscm get-change-type-version --change-type-id "ct-27jjy5wnrfef2" 
  --query "ChangeTypeVersion.ExecutionInputSchema" --output text > 
 UpdateRDSMaintenanceWindowParams.json
```
2. Modify and save the execution parameters JSON file. For example, you can replace the contents with something like this:

```
{ 
   "DBIdentifierArn": "arn:aws:rds:us-east-1:123456789101:db:database-1", 
   "PreferredMaintenanceWindow": "Sun:04:00-Sun:04:30"
}
```
3. Output the JSON template to a file in your current folder; this example names it UpdateRDSMaintenanceWindowRfc.json:

```
aws amscm create-rfc --generate-cli-skeleton > UpdateRDSMaintenanceWindowRfc.json
```
4. Modify and save the UpdateRDSMaintenanceWindowRfc.json file. For example, you can replace the contents with something like this:

```
{ 
   "ChangeTypeVersion": "1.0", 
   "ChangeTypeId": "ct-27jjy5wnrfef2", 
   "Title": "Update RDS Maintenance Window"
}
```
5. Create the RFC, specifying the execution parameters file and the UpdateRDSMaintenanceWindowRfc.json file:

aws amscm create-rfc --cli-input-json file://UpdateRDSMaintenanceWindowRfc.json - execution-parameters file://UpdateRDSMaintenanceWindowParams.json

You receive the ID of the new RFC in the response and can use it to submit and monitor the RFC. Until you submit it, the RFC remains in the editing state and does not start.

6. You receive the ID of the new RFC in the response and can use it to submit and monitor the RFC. Until you submit it, the RFC remains in the editing state and does not start.

#### **Tips**

### *(i)* Note

AMS employs drift detection on certain stacks, including RDS stacks, to determine if configuration changes. The AMS disallows updates to an RDS stack that has been determined to have configuration drift. The RFC will fail with the following error message: "Update cannot be performed on this stack, please contact AMS for further assistance."

To learn more about Amazon RDS, including size recommendations, see Amazon [Relational](https://aws.amazon.com/documentation/rds/) Database Service [Documentation](https://aws.amazon.com/documentation/rds/).

#### **Execution Input Parameters**

For detailed information about the execution input parameters, see [Schema](#page-2343-0) for Change Type [ct-27jjy5wnrfef2.](#page-2343-0)

#### **Example: Required Parameters**

```
{ 
   "DBIdentifierArn": "arn:aws:rds:us-east-1:123456789012:db:my-db-instance", 
   "PreferredMaintenanceWindow": "Sun:05:00-Sun:05:30"
}
```
#### **Example: All Parameters**

```
{ 
   "DBIdentifierArn": "arn:aws:rds:us-east-1:123456789012:db:my-db-instance", 
   "PreferredMaintenanceWindow": "Sun:05:00-Sun:05:30"
}
```
# **RDS Database Stack | Update Master User Password**

Update the MasterUserPassword property of an Amazon Relational Database Service (RDS) database instance.

**Full classification:** Management | Advanced stack components | RDS database stack | Update master user password

#### **Change Type Details**

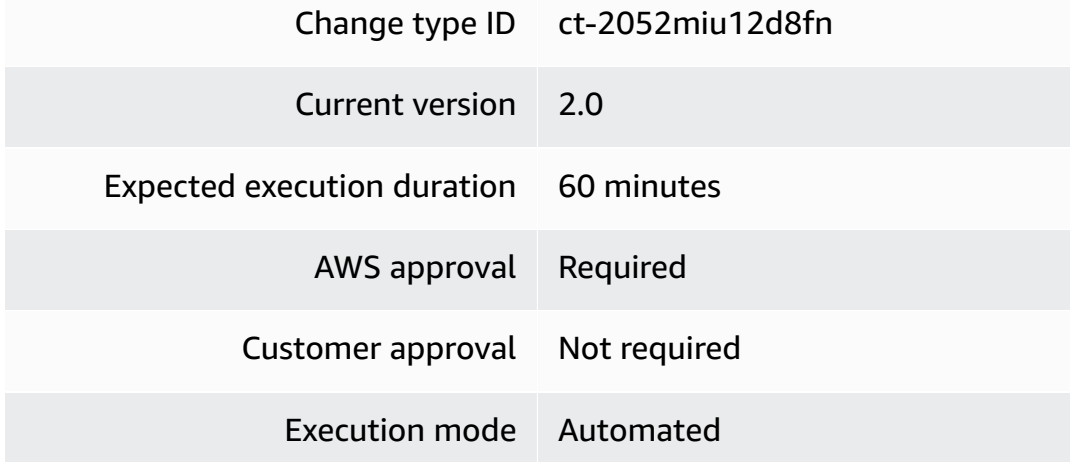

#### **Additional Information**

#### **Update DB master user password**

#### **Update the RDS master user password with the console**

Screenshot of this change type in the AMS console:

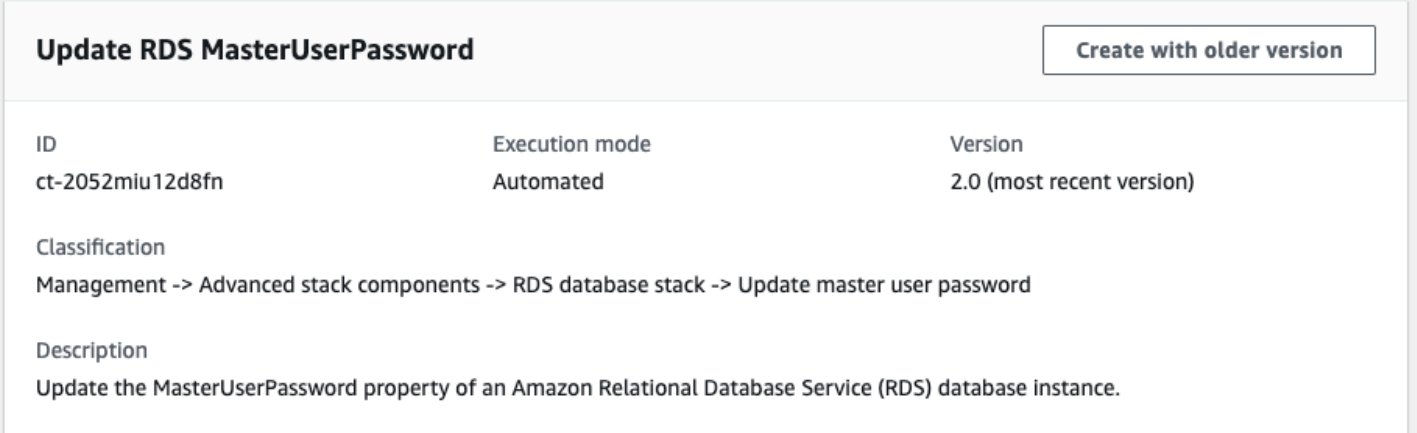

How it works:

- 1. Navigate to the **Create RFC** page: In the left navigation pane of the AMS console click **RFCs** to open the RFCs list page, and then click **Create RFC**.
- 2. Choose a popular change type (CT) in the default **Browse change types** view, or select a CT in the **Choose by category** view.
	- **Browse by change type**: You can click on a popular CT in the **Quick create** area to immediately open the **Run RFC** page. Note that you cannot choose an older CT version with quick create.

To sort CTs, use the **All change types** area in either the **Card** or **Table** view. In either view, select a CT and then click **Create RFC** to open the **Run RFC** page. If applicable, a **Create with older version** option appears next to the **Create RFC** button.

- **Choose by category**: Select a category, subcategory, item, and operation and the CT details box opens with an option to **Create with older version** if applicable. Click **Create RFC** to open the **Run RFC** page.
- 3. On the **Run RFC** page, open the CT name area to see the CT details box. A **Subject** is required (this is filled in for you if you choose your CT in the **Browse change types** view). Open the **Additional configuration** area to add information about the RFC.
In the **Execution configuration** area, use available drop-down lists or enter values for the required parameters. To configure optional execution parameters, open the **Additional configuration** area.

- 4. When finished, click **Run**. If there are no errors, the **RFC successfully created** page displays with the submitted RFC details, and the initial **Run output**.
- 5. Open the **Run parameters** area to see the configurations you submitted. Refresh the page to update the RFC execution status. Optionally, cancel the RFC or create a copy of it with the options at the top of the page.

# **Update an RDS master user password with the CLI**

How it works:

- 1. Use either the Inline Create (you issue a create-rfc command with all RFC and execution parameters included), or Template Create (you create two JSON files, one for the RFC parameters and one for the execution parameters) and issue the create-rfc command with the two files as input. Both methods are described here.
- 2. Submit the RFC: aws amscm submit-rfc --rfc-id *ID* command with the returned RFC ID.

Monitor the RFC: aws amscm get-rfc --rfc-id *ID* command.

To check the change type version, use this command:

```
aws amscm list-change-type-version-summaries --filter 
  Attribute=ChangeTypeId,Value=CT_ID
```
# **A** Note

You can use any CreateRfc parameters with any RFC whether or not they are part of the schema for the change type. For example, to get notifications when the RFC status changes, add this line, --notification "{\"Email\": {\"EmailRecipients \" : [\"email@example.com\"]}}" to the RFC parameters part of the request (not the execution parameters). For a list of all CreateRfc parameters, see the [AMS Change](https://docs.aws.amazon.com/managedservices/latest/ApiReference-cm/API_CreateRfc.html)  [Management](https://docs.aws.amazon.com/managedservices/latest/ApiReference-cm/API_CreateRfc.html) API Reference.

#### *INLINE CREATE*:

Issue the create RFC command with execution parameters provided inline (escape quotation marks when providing execution parameters inline), and then submit the returned RFC ID. For example, you can replace the contents with something like this:

```
aws amscm create-rfc --change-type-id "ct-2052miu12d8fn" --change-type-version "2.0" 
  --title "Update RDS master user password" --execution-parameters "{\"DocumentName\":
\"AWSManagedServices-UpdateInstanceMasterUserPasswordV2\",\"Region\":\"us-east-1\",
\"Parameters\": {\"DBInstanceIdentifier\":[\"myrdsinstance\"], \"SecretName\": 
  \"my_secret_name\", \"SecretKey\": \"my_secret_key\"}}"
```
# *TEMPLATE CREATE*:

1. Output the execution parameters for this change type to a JSON file named UpdateRdsMPParams.json.

```
aws amscm get-change-type-version --change-type-id "ct-2052miu12d8fn" --query 
  "ChangeTypeVersion.ExecutionInputSchema" --output text > UpdateRdsMPParams.json
```
2. Modify and save the execution parameters JSON file. For example, you can replace the contents with something like this:

```
{ 
   "DocumentName": "AWSManagedServices-UpdateInstanceMasterUserPasswordV2", 
   "Region": "ap-southeast-2", 
   "Parameters": { 
     "DBInstanceIdentifier": "myrdsinstance", 
     "SecretName": "my_secret_name", 
     "SecretKey": "my_secret_key", 
   }
}
```
3. Output the JSON template to a file in your current folder; this example names it UpdateRdsMPRfc.json:

```
aws amscm create-rfc --generate-cli-skeleton > UpdateRdsMPRfc.json
```
4. Modify and save the UpdateRdsMPRfc.json file. For example, you can replace the contents with something like this:

```
{
"ChangeTypeVersion": "2.0",
"ChangeTypeId": "ct-2052miu12d8fn",
"Title": ""Update RDS master user password"
}
```
5. Create the RFC, specifying the execution parameters file and the UpdateRdsMPRfc file:

```
aws amscm create-rfc --cli-input-json file://UpdateRdsMPRfc.json --execution-
parameters file://UpdateRdsMPParams.json
```
You receive the ID of the new RFC in the response and can use it to submit and monitor the RFC. Until you submit it, the RFC remains in the editing state and does not start.

- 6. To view the RDS, look in the execution output: Use the "stack\_id" to view the RDS in the Cloud Formation Console.
- 7. You are now able to manage the database via a database management tool such as SQL server management studio. You do not have to request access from AMS.

#### **Tips**

- Before you use this CT, you must first store your new master user password in one of the following:
	- AWS Systems Manager (SSM) [Parameter](https://docs.aws.amazon.com/systems-manager/latest/userguide/systems-manager-parameter-store.html) Store
	- AWS Secrets [Manager](https://docs.aws.amazon.com/secretsmanager/latest/userguide/intro.html)
- To use **SSM (AWS Systems Manager) Parameter Store**

#### **SSM Parameter Store**

**CT Parameter Value**

SSMParameter "*my\_ssm\_parameter\_n ame* "

• To use **AWS Secrets Manager**

#### **AWS Secrets Manager**

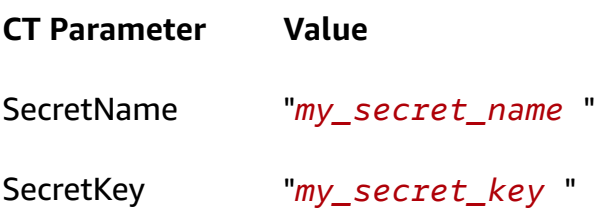

- To learn more about Amazon RDS, including size recommendations, see Amazon [Relational](https://aws.amazon.com/documentation/rds/) Database Service [Documentation](https://aws.amazon.com/documentation/rds/).
- For an informal comparison of Secrets Manager and SSM Parameter Store, see AWS [Difference](https://medium.com/awesome-cloud/aws-difference-between-secrets-manager-and-parameter-store-systems-manager-f02686604eae) between Secrets Manager and [Parameter](https://medium.com/awesome-cloud/aws-difference-between-secrets-manager-and-parameter-store-systems-manager-f02686604eae) Store (Systems Manager).

#### **Execution Input Parameters**

For detailed information about the execution input parameters, see [Schema](#page-2314-0) for Change Type [ct-2052miu12d8fn](#page-2314-0).

#### **Example: Required Parameters**

```
{ 
   "DocumentName": "AWSManagedServices-UpdateInstanceMasterUserPasswordV2", 
   "Region": "us-east-1", 
   "Parameters": { 
     "DBInstanceIdentifier": "rt123456789", 
     "SecretName": "mysecret", 
     "SecretKey": "mypassword" 
   }
}
```
#### **Example: All Parameters**

```
{ 
   "DocumentName": "AWSManagedServices-UpdateInstanceMasterUserPasswordV2", 
   "Region": "us-east-1", 
   "Parameters": { 
     "DBInstanceIdentifier": "rt123456789", 
     "SecretName": "mysecret", 
     "SecretKey": "mypassword" 
   }
```
}

# **RDS Database Stack | Update MultiAZ Setting**

Change the DB instance MultiAZ value through direct API calls. The MultiAZ setting determines whether or not the DB instance is deployed across multiple availability zones (AZs). The RDS instance can be standalone or belong to a CloudFormation stack; in the latter case, the change might cause stack drift. To avoid causing stack drift, please use ct-12w49boaiwtzp instead, or ct-361tlo1k7339x if the RDS instance was provisioned via CFN ingestion.

**Full classification:** Management | Advanced stack components | RDS database stack | Update MultiAZ setting

#### **Change Type Details**

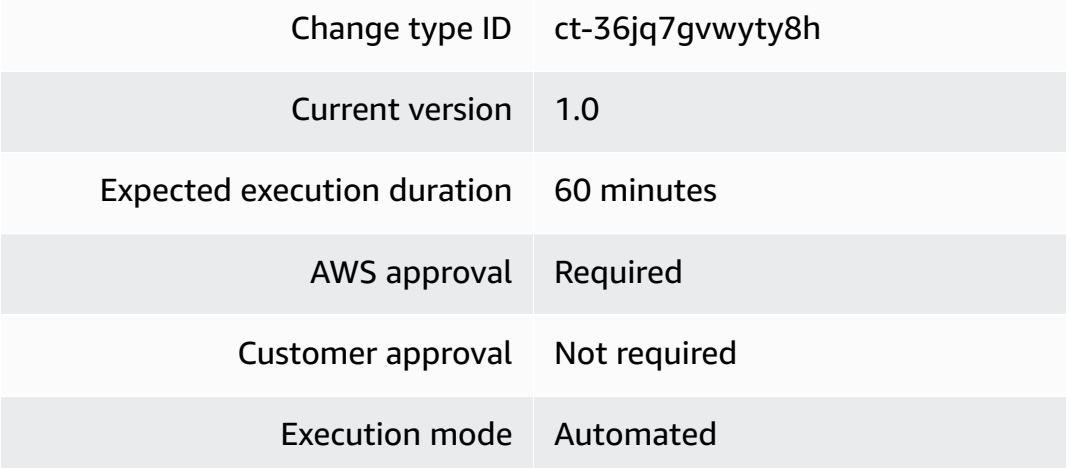

# **Additional Information**

#### **Update an RDS multi-AZ deployment**

#### **Updating an RDS multi-AZ deployment with the Console**

Screenshot of this change type in the AMS console:

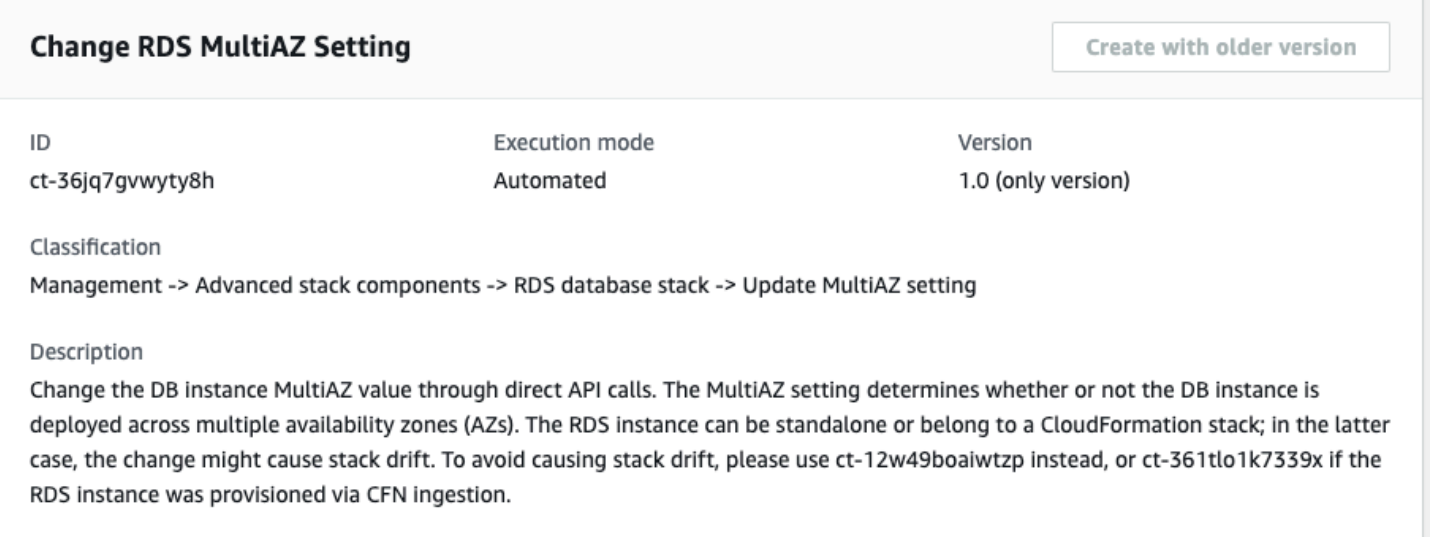

How it works:

- 1. Navigate to the **Create RFC** page: In the left navigation pane of the AMS console click **RFCs** to open the RFCs list page, and then click **Create RFC**.
- 2. Choose a popular change type (CT) in the default **Browse change types** view, or select a CT in the **Choose by category** view.
	- **Browse by change type**: You can click on a popular CT in the **Quick create** area to immediately open the **Run RFC** page. Note that you cannot choose an older CT version with quick create.

To sort CTs, use the **All change types** area in either the **Card** or **Table** view. In either view, select a CT and then click **Create RFC** to open the **Run RFC** page. If applicable, a **Create with older version** option appears next to the **Create RFC** button.

- **Choose by category**: Select a category, subcategory, item, and operation and the CT details box opens with an option to **Create with older version** if applicable. Click **Create RFC** to open the **Run RFC** page.
- 3. On the **Run RFC** page, open the CT name area to see the CT details box. A **Subject** is required (this is filled in for you if you choose your CT in the **Browse change types** view). Open the **Additional configuration** area to add information about the RFC.

In the **Execution configuration** area, use available drop-down lists or enter values for the required parameters. To configure optional execution parameters, open the **Additional configuration** area.

- 4. When finished, click **Run**. If there are no errors, the **RFC successfully created** page displays with the submitted RFC details, and the initial **Run output**.
- 5. Open the **Run parameters** area to see the configurations you submitted. Refresh the page to update the RFC execution status. Optionally, cancel the RFC or create a copy of it with the options at the top of the page.

# **Updating an RDS multi-AZ deployment with the CLI**

How it works:

- 1. Use either the Inline Create (you issue a create-rfc command with all RFC and execution parameters included), or Template Create (you create two JSON files, one for the RFC parameters and one for the execution parameters) and issue the create-rfc command with the two files as input. Both methods are described here.
- 2. Submit the RFC: aws amscm submit-rfc --rfc-id *ID* command with the returned RFC ID.

Monitor the RFC: aws amscm get-rfc --rfc-id *ID* command.

To check the change type version, use this command:

```
aws amscm list-change-type-version-summaries --filter 
 Attribute=ChangeTypeId,Value=CT_ID
```
# *(i)* Note

You can use any CreateRfc parameters with any RFC whether or not they are part of the schema for the change type. For example, to get notifications when the RFC status changes, add this line, --notification "{\"Email\": {\"EmailRecipients \" : [\"email@example.com\"]}}" to the RFC parameters part of the request (not the execution parameters). For a list of all CreateRfc parameters, see the [AMS Change](https://docs.aws.amazon.com/managedservices/latest/ApiReference-cm/API_CreateRfc.html)  [Management](https://docs.aws.amazon.com/managedservices/latest/ApiReference-cm/API_CreateRfc.html) API Reference.

*INLINE CREATE*:

Issue the create RFC command with execution parameters provided inline (escape quotation marks when providing execution parameters inline), and then submit the returned RFC ID. For example, you can replace the contents with something like this:

```
aws amscm create-rfc --change-type-id "ct-36jq7gvwyty8h" --change-type-version 
  "1.0" --title "Update RDS Multiple AZ" --execution-parameters "{\"DocumentName\":
\"AWSManagedServices-UpdateRDSMultiAZ\",\"Region\":\"us-east-1\",\"Parameters\": 
  {\"DBInstanceIdentifier\":[\"rt123456789\"], \"MultiAZ\": \"true\",\"ApplyImmediately
\": \"true\"}}"
```
# *TEMPLATE CREATE*:

1. Output the execution parameters for this change type to a JSON file named UpdateMultipleAzParams.json.

```
aws amscm get-change-type-version --change-type-id "ct-36jq7gvwyty8h" 
  --query "ChangeTypeVersion.ExecutionInputSchema" --output text > 
 UpdateMultipleAzParams.json
```
2. Modify and save the execution parameters JSON file. For example, you can replace the contents with something like this:

```
{ 
   "DocumentName": "AWSManagedServices-UpdateRDSMultiAZ", 
   "Region": "us-east-1", 
   "Parameters": { 
     "DBInstanceIdentifier": [ 
        "rt123456789" 
     ], 
     "MultiAZ": "true", 
     "ApplyImmediately": "false" 
   }
}
```
3. Output the JSON template to a file in your current folder; this example names it UpdateMultipleAzRfc.json:

```
aws amscm create-rfc --generate-cli-skeleton > UpdateMultipleAzRfc.json
```
4. Modify and save the UpdateMultipleAzRfc.json file. For example, you can replace the contents with something like this:

```
{
"ChangeTypeVersion": "1.0",
"ChangeTypeId": "ct-36jq7gvwyty8h",
"Title": "Update RDS Multiple AZ"
}
```
5. Create the RFC, specifying the execution parameters file and the UpdateMultipleAzRfc file:

```
aws amscm create-rfc --cli-input-json file://UpdateMultipleAzRfc.json --execution-
parameters file://UpdateMultipleAzParams.json
```
You receive the ID of the new RFC in the response and can use it to submit and monitor the RFC. Until you submit it, the RFC remains in the editing state and does not start.

#### **Tips**

#### **A** Note

AMS employs drift detection on certain stacks, including RDS stacks, to determine if configuration changes. The AMS disallows updates to an RDS stack that has been determined to have configuration drift. The RFC will fail with the following error message: "Update cannot be performed on this stack, please contact AMS for further assistance."

To learn more about Amazon RDS, including size recommendations, see Amazon [Relational](https://aws.amazon.com/documentation/rds/) Database Service [Documentation](https://aws.amazon.com/documentation/rds/).

To update an RDS stack for Aurora, see RDS [Database](https://docs.aws.amazon.com/managedservices/latest/ctref/management-advanced-rds-database-stack-update-for-aurora.html) Stack | Update.

#### **Execution Input Parameters**

For detailed information about the execution input parameters, see [Schema](#page-2668-0) for Change Type [ct-36jq7gvwyty8h](#page-2668-0).

#### **Example: Required Parameters**

Example not available.

#### **Example: All Parameters**

```
{ 
   "DocumentName": "AWSManagedServices-UpdateRDSMultiAZ", 
   "Region": "us-east-1", 
   "Parameters": { 
     "DBInstanceIdentifier": [ 
        "rt123456789" 
     ], 
     "MultiAZ": "true", 
     "ApplyImmediately": "false" 
   }
}
```
# **RDS Database Stack | Update Performance Insights (Review Required)**

Update Performance Insights for a DB instance or Multi-AZ DB cluster. Amazon RDS Performance Insights is a database performance tuning and monitoring feature that helps you assess the load on your database. You can change settings, enable, or disable the feature.

**Full classification:** Management | Advanced stack components | RDS database stack | Update Performance Insights (review required)

#### **Change Type Details**

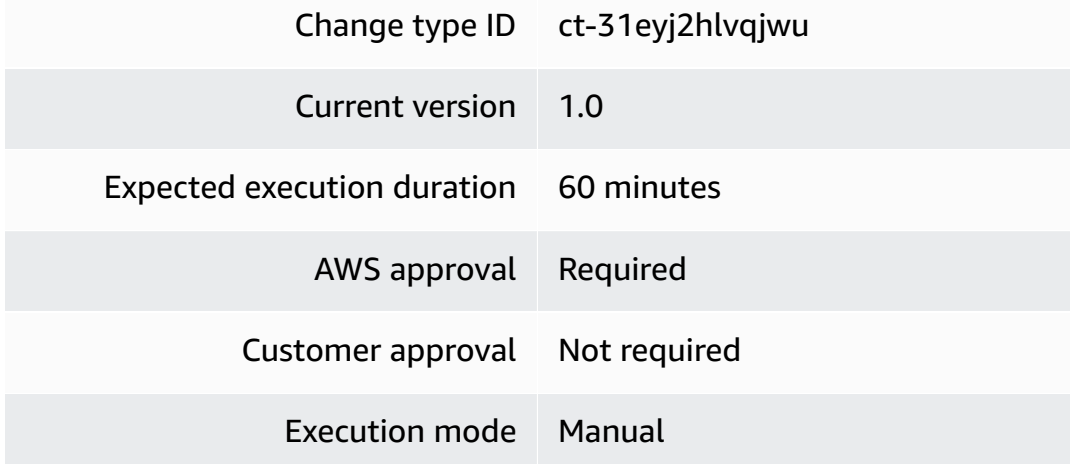

#### **Additional Information**

# **Update RDS performance insights (review required)**

# **Updating an RDS performance insights with the Console**

Screenshot of this change type in the AMS console:

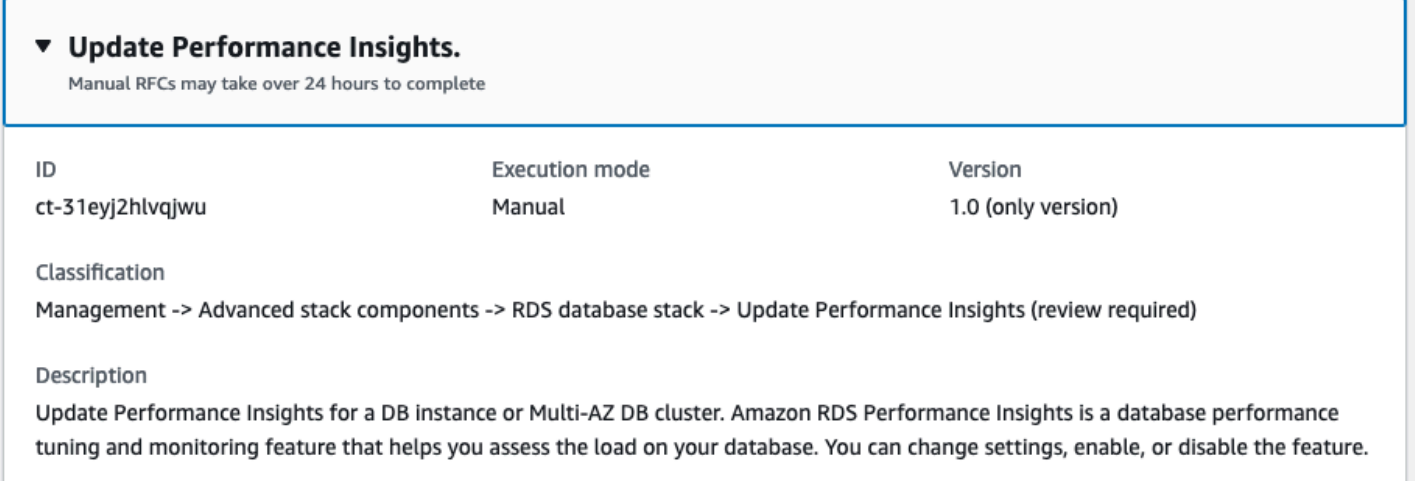

How it works:

- 1. Navigate to the **Create RFC** page: In the left navigation pane of the AMS console click **RFCs** to open the RFCs list page, and then click **Create RFC**.
- 2. Choose a popular change type (CT) in the default **Browse change types** view, or select a CT in the **Choose by category** view.
	- **Browse by change type**: You can click on a popular CT in the **Quick create** area to immediately open the **Run RFC** page. Note that you cannot choose an older CT version with quick create.

To sort CTs, use the **All change types** area in either the **Card** or **Table** view. In either view, select a CT and then click **Create RFC** to open the **Run RFC** page. If applicable, a **Create with older version** option appears next to the **Create RFC** button.

- **Choose by category**: Select a category, subcategory, item, and operation and the CT details box opens with an option to **Create with older version** if applicable. Click **Create RFC** to open the **Run RFC** page.
- 3. On the **Run RFC** page, open the CT name area to see the CT details box. A **Subject** is required (this is filled in for you if you choose your CT in the **Browse change types** view). Open the **Additional configuration** area to add information about the RFC.

In the **Execution configuration** area, use available drop-down lists or enter values for the required parameters. To configure optional execution parameters, open the **Additional configuration** area.

- 4. When finished, click **Run**. If there are no errors, the **RFC successfully created** page displays with the submitted RFC details, and the initial **Run output**.
- 5. Open the **Run parameters** area to see the configurations you submitted. Refresh the page to update the RFC execution status. Optionally, cancel the RFC or create a copy of it with the options at the top of the page.

# **Updating performance insights with the CLI**

How it works:

- 1. Use either the Inline Create (you issue a create-rfc command with all RFC and execution parameters included), or Template Create (you create two JSON files, one for the RFC parameters and one for the execution parameters) and issue the create-rfc command with the two files as input. Both methods are described here.
- 2. Submit the RFC: aws amscm submit-rfc --rfc-id *ID* command with the returned RFC ID.

Monitor the RFC: aws amscm get-rfc --rfc-id *ID* command.

To check the change type version, use this command:

```
aws amscm list-change-type-version-summaries --filter 
  Attribute=ChangeTypeId,Value=CT_ID
```
# **A** Note

You can use any CreateRfc parameters with any RFC whether or not they are part of the schema for the change type. For example, to get notifications when the RFC status changes, add this line, --notification "{\"Email\": {\"EmailRecipients \" : [\"email@example.com\"]}}" to the RFC parameters part of the request (not the execution parameters). For a list of all CreateRfc parameters, see the [AMS Change](https://docs.aws.amazon.com/managedservices/latest/ApiReference-cm/API_CreateRfc.html)  [Management](https://docs.aws.amazon.com/managedservices/latest/ApiReference-cm/API_CreateRfc.html) API Reference.

#### *INLINE CREATE*:

Issue the create RFC command with execution parameters provided inline (escape quotation marks when providing execution parameters inline), and then submit the returned RFC ID. For example, you can replace the contents with something like this:

```
aws amscm create-rfc --change-type-id "ct-31eyj2hlvqjwu" --change-type-
version "1.0" --title "Update Performance Insights." --execution-parameters 
  "{\"DBIdentifierArn\": \"arn:aws:rds:us-east-1:123456789012:cluster:database-1\",
\"PerformanceInsights\": \"true\", \"PerformanceInsightsKMSKeyId\": \"default\", 
 \"PerformanceInsightsRetentionPeriod\": \"7 days\"}"
```
*TEMPLATE CREATE*:

1. Output the execution parameters for this change type to a JSON file named UpdatePerformanceInsightsParams.json.

```
aws amscm get-change-type-version --change-type-id "ct-31eyj2hlvqjwu" 
  --query "ChangeTypeVersion.ExecutionInputSchema" --output text > 
 UpdatePerformanceInsightsParams.json
```
2. Modify and save the execution parameters JSON file. For example, you can replace the contents with something like this:

```
{ 
   "DBIdentifierArn": "arn:aws:rds:us-east-1:123456789101:cluster:database-1", 
   "PerformanceInsights": "true", 
   "PerformanceInsightsKMSKeyId": "default", 
   "PerformanceInsightsRetentionPeriod": "7 days"
}
```
3. Output the JSON template to a file in your current folder; this example names it UpdatePerformanceInsightsRfc.json:

aws amscm create-rfc --generate-cli-skeleton > UpdatePerformanceInsightsRfc.json

4. Modify and save the UpdatePerformanceInsightsRfc.json file. For example, you can replace the contents with something like this:

```
{
"ChangeTypeVersion": "1.0",
```

```
"ChangeTypeId": "ct-31eyj2hlvqjwu",
"Title": "Update Performance Insights"
}
```
5. Create the RFC, specifying the execution parameters file and the UpdateRdsRfc file:

aws amscm create-rfc --cli-input-json file://UpdatePerformanceInsightsRfc.json - execution-parameters file://UpdatePerformanceInsightsParams.json

You receive the ID of the new RFC in the response and can use it to submit and monitor the RFC. Until you submit it, the RFC remains in the editing state and does not start.

6. You receive the ID of the new RFC in the response and can use it to submit and monitor the RFC. Until you submit it, the RFC remains in the editing state and does not start.

#### **Tips**

#### **A** Note

AMS employs drift detection on certain stacks, including RDS stacks, to determine if configuration changes. The AMS disallows updates to an RDS stack that has been determined to have configuration drift. The RFC will fail with the following error message: "Update cannot be performed on this stack, please contact AMS for further assistance."

To learn more about Amazon RDS, including size recommendations, see Amazon [Relational](https://aws.amazon.com/documentation/rds/) Database Service [Documentation](https://aws.amazon.com/documentation/rds/).

To update an RDS stack for Aurora, see RDS [Database](https://docs.aws.amazon.com/managedservices/latest/ctref/management-advanced-rds-database-stack-update-for-aurora.html) Stack | Update.

#### **Execution Input Parameters**

For detailed information about the execution input parameters, see [Schema](#page-2638-0) for Change Type [ct-31eyj2hlvqjwu](#page-2638-0).

#### **Example: Required Parameters**

```
{ 
   "DBIdentifierArn": "arn:aws:rds:us-east-1:123456789012:db:my-db-instance", 
   "PerformanceInsights": "true"
}
```
#### **Example: All Parameters**

```
{ 
   "DBIdentifierArn": "arn:aws:rds:us-east-1:123456789012:db:my-db-instance", 
   "PerformanceInsights": "true", 
   "PerformanceInsightsKMSKeyId": "arn:aws:kms:us-
east-1:123456789012:key/58c399bf-1662-4d55-8bbe-fb6d26bd72b9", 
   "PerformanceInsightsRetentionPeriod": "7 days"
}
```
# **RDS Database Stack | Update Storage**

Change the RDS instance storage type, capacity or IOPS through direct API calls. The RDS instance can be standalone or belong to a CloudFormation stack, in the latter case, the change might cause stack drift. To avoid causing stack drift, please use ct-12w49boaiwtzp instead, or ct-361tlo1k7339x if the RDS instance was provisioned via CFN ingestion.

**Full classification:** Management | Advanced stack components | RDS database stack | Update Storage

#### **Change Type Details**

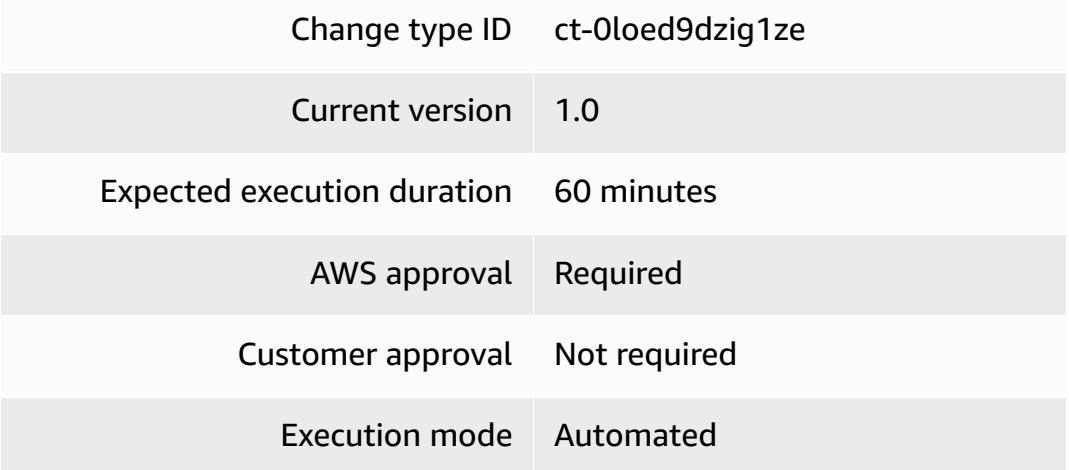

# **Additional Information**

#### **Update RDS storage**

#### **Updating RDS storage with the Console**

Screenshot of this change type in the AMS console:

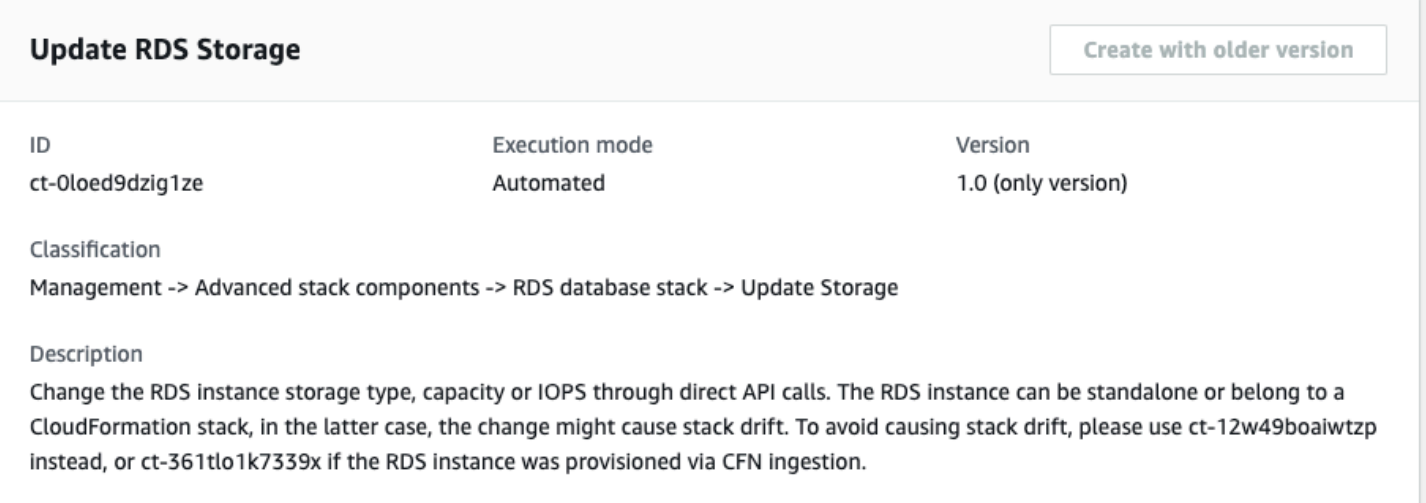

How it works:

- 1. Navigate to the **Create RFC** page: In the left navigation pane of the AMS console click **RFCs** to open the RFCs list page, and then click **Create RFC**.
- 2. Choose a popular change type (CT) in the default **Browse change types** view, or select a CT in the **Choose by category** view.
	- **Browse by change type**: You can click on a popular CT in the **Quick create** area to immediately open the **Run RFC** page. Note that you cannot choose an older CT version with quick create.

To sort CTs, use the **All change types** area in either the **Card** or **Table** view. In either view, select a CT and then click **Create RFC** to open the **Run RFC** page. If applicable, a **Create with older version** option appears next to the **Create RFC** button.

- **Choose by category**: Select a category, subcategory, item, and operation and the CT details box opens with an option to **Create with older version** if applicable. Click **Create RFC** to open the **Run RFC** page.
- 3. On the **Run RFC** page, open the CT name area to see the CT details box. A **Subject** is required (this is filled in for you if you choose your CT in the **Browse change types** view). Open the **Additional configuration** area to add information about the RFC.

In the **Execution configuration** area, use available drop-down lists or enter values for the required parameters. To configure optional execution parameters, open the **Additional configuration** area.

- 4. When finished, click **Run**. If there are no errors, the **RFC successfully created** page displays with the submitted RFC details, and the initial **Run output**.
- 5. Open the **Run parameters** area to see the configurations you submitted. Refresh the page to update the RFC execution status. Optionally, cancel the RFC or create a copy of it with the options at the top of the page.

# **Updating RDS storage with the CLI**

How it works:

- 1. Use either the Inline Create (you issue a create-rfc command with all RFC and execution parameters included), or Template Create (you create two JSON files, one for the RFC parameters and one for the execution parameters) and issue the create-rfc command with the two files as input. Both methods are described here.
- 2. Submit the RFC: aws amscm submit-rfc --rfc-id *ID* command with the returned RFC ID.

Monitor the RFC: aws amscm get-rfc --rfc-id *ID* command.

To check the change type version, use this command:

```
aws amscm list-change-type-version-summaries --filter 
 Attribute=ChangeTypeId,Value=CT_ID
```
# *(i)* Note

You can use any CreateRfc parameters with any RFC whether or not they are part of the schema for the change type. For example, to get notifications when the RFC status changes, add this line, --notification "{\"Email\": {\"EmailRecipients \" : [\"email@example.com\"]}}" to the RFC parameters part of the request (not the execution parameters). For a list of all CreateRfc parameters, see the [AMS Change](https://docs.aws.amazon.com/managedservices/latest/ApiReference-cm/API_CreateRfc.html)  [Management](https://docs.aws.amazon.com/managedservices/latest/ApiReference-cm/API_CreateRfc.html) API Reference.

*INLINE CREATE*:

Issue the create RFC command with execution parameters provided inline (escape quotation marks when providing execution parameters inline), and then submit the returned RFC ID. For example, you can replace the contents with something like this:

```
aws amscm create-rfc --change-type-id "ct-0loed9dzig1ze" --change-type-version 
  "1.0" --title "Update RDS storage" --execution-parameters "{\"DocumentName\":
\"AWSManagedServices-UpdateRDSStorage\",\"Region\":\"us-east-1\",\"Parameters\": 
  {\"DBInstanceIdentifier\":[\"rt123456789\"], \"AllocatedStorage\": [\"100\"],,
\"ApplyImmediately\": \"true\"}}"
```
# *TEMPLATE CREATE*:

1. Output the execution parameters for this change type to a JSON file named UpdateStorageParams.json.

aws amscm get-change-type-version --change-type-id "ct-0loed9dzig1ze" --query "ChangeTypeVersion.ExecutionInputSchema" --output text > UpdateStorageParams.json

2. Modify and save the execution parameters JSON file. For example, you can replace the contents with something like this:

```
{ 
   "DocumentName": "AWSManagedServices-UpdateRDSStorage", 
   "Region": "us-east-1", 
   "Parameters": { 
     "DBInstanceIdentifier": [ 
        "rt123456789" 
    \perp,
     "AllocatedStorage": [ 
        "100" 
     ], 
     "ApplyImmediately": "false" 
   }
}
```
3. Output the JSON template to a file in your current folder; this example names it UpdateStorageRfc.json:

```
aws amscm create-rfc --generate-cli-skeleton > UpdateStorageRfc.json
```
4. Modify and save the UpdateStorageRfc.json file. For example, you can replace the contents with something like this:

```
{
"ChangeTypeVersion": "1.0",
"ChangeTypeId": "ct-0loed9dzig1ze",
"Title": "Update RDS storage"
}
```
5. Create the RFC, specifying the execution parameters file and the UpdateStorageRfc file:

```
aws amscm create-rfc --cli-input-json file://UpdateStorageRfc.json --execution-
parameters file://UpdateStorageParams.json
```
You receive the ID of the new RFC in the response and can use it to submit and monitor the RFC. Until you submit it, the RFC remains in the editing state and does not start.

# **Tips**

#### **A** Note

AMS employs drift detection on certain stacks, including RDS stacks, to determine if configuration changes. The AMS disallows updates to an RDS stack that has been determined to have configuration drift. The RFC will fail with the following error message: "Update cannot be performed on this stack, please contact AMS for further assistance."

To learn more about Amazon RDS, including size recommendations, see Amazon [Relational](https://aws.amazon.com/documentation/rds/) Database Service [Documentation](https://aws.amazon.com/documentation/rds/).

To update an RDS stack for Aurora, see RDS [Database](https://docs.aws.amazon.com/managedservices/latest/ctref/management-advanced-rds-database-stack-update-for-aurora.html) Stack | Update.

#### **Execution Input Parameters**

For detailed information about the execution input parameters, see [Schema](#page-1902-0) for Change Type [ct-0loed9dzig1ze](#page-1902-0).

#### **Example: Required Parameters**

Example not available.

#### **Example: All Parameters**

```
{ 
   "DocumentName": "AWSManagedServices-UpdateRDSStorage", 
   "Region": "us-east-1", 
   "Parameters": { 
      "DBInstanceIdentifier": [ 
        "rt123456789" 
     ], 
      "AllocatedStorage": [ 
        "1000" 
      ], 
      "StorageType": [ 
        "gp3" 
      ], 
      "Iops": [ 
        "10000" 
     ], 
      "ApplyImmediately": "true" 
   }
}
```
# **RDS Snapshot | Delete**

Delete DB instance or cluster snapshots. This document only supports deletion of 'manual' and 'awsbackup' snapshot types. If the snapshot is being copied, the copy operation is terminated. The snapshot must be in available state to be deleted. If one or more snapshots cannot be deleted, automation fails. Up to 20 snapshots can be deleted in one execution.

**Full classification:** Management | Advanced stack components | RDS snapshot | Delete

#### **Change Type Details**

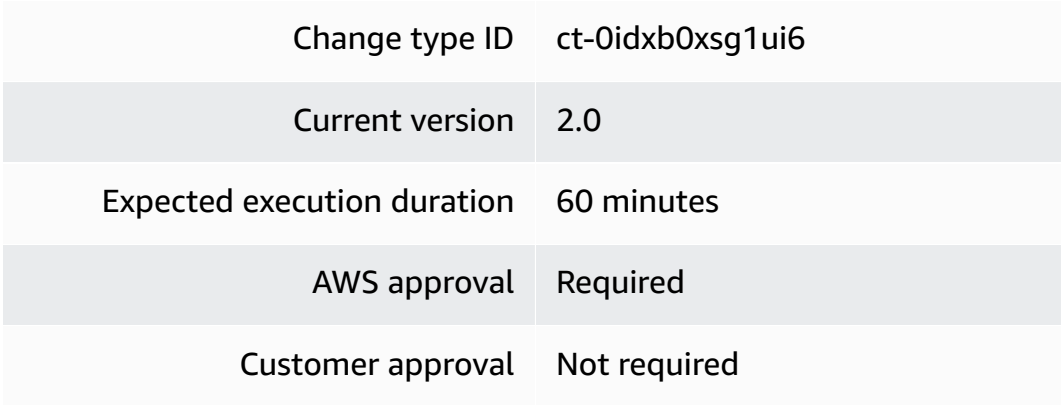

Execution mode Automated

# **Additional Information**

#### **Delete RDS snapshots**

#### **Deleting RDS Snapshots with the Console**

Screenshot of this change type in the AMS console:

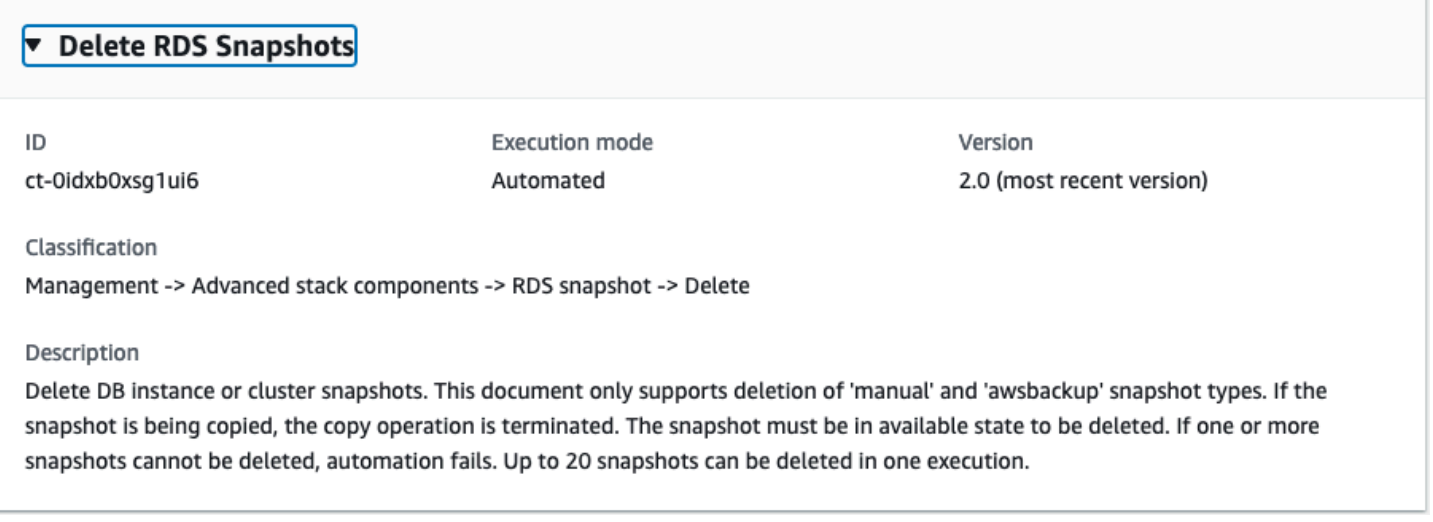

#### How it works:

- 1. Navigate to the **Create RFC** page: In the left navigation pane of the AMS console click **RFCs** to open the RFCs list page, and then click **Create RFC**.
- 2. Choose a popular change type (CT) in the default **Browse change types** view, or select a CT in the **Choose by category** view.
	- **Browse by change type**: You can click on a popular CT in the **Quick create** area to immediately open the **Run RFC** page. Note that you cannot choose an older CT version with quick create.

To sort CTs, use the **All change types** area in either the **Card** or **Table** view. In either view, select a CT and then click **Create RFC** to open the **Run RFC** page. If applicable, a **Create with older version** option appears next to the **Create RFC** button.

• **Choose by category**: Select a category, subcategory, item, and operation and the CT details box opens with an option to **Create with older version** if applicable. Click **Create RFC** to open the **Run RFC** page.

3. On the **Run RFC** page, open the CT name area to see the CT details box. A **Subject** is required (this is filled in for you if you choose your CT in the **Browse change types** view). Open the **Additional configuration** area to add information about the RFC.

In the **Execution configuration** area, use available drop-down lists or enter values for the required parameters. To configure optional execution parameters, open the **Additional configuration** area.

- 4. When finished, click **Run**. If there are no errors, the **RFC successfully created** page displays with the submitted RFC details, and the initial **Run output**.
- 5. Open the **Run parameters** area to see the configurations you submitted. Refresh the page to update the RFC execution status. Optionally, cancel the RFC or create a copy of it with the options at the top of the page.

# **Deleting RDS Snapshots with the CLI**

How it works:

- 1. Use either the Inline Create (you issue a create-rfc command with all RFC and execution parameters included), or Template Create (you create two JSON files, one for the RFC parameters and one for the execution parameters) and issue the create-rfc command with the two files as input. Both methods are described here.
- 2. Submit the RFC: aws amscm submit-rfc --rfc-id *ID* command with the returned RFC ID.

Monitor the RFC: aws amscm get-rfc --rfc-id *ID* command.

To check the change type version, use this command:

```
aws amscm list-change-type-version-summaries --filter 
 Attribute=ChangeTypeId,Value=CT_ID
```
# **A** Note

You can use any CreateRfc parameters with any RFC whether or not they are part of the schema for the change type. For example, to get notifications when the RFC status changes, add this line, --notification "{\"Email\": {\"EmailRecipients \" : [\"email@example.com\"]}}" to the RFC parameters part of the request (not the execution parameters). For a list of all CreateRfc parameters, see the [AMS Change](https://docs.aws.amazon.com/managedservices/latest/ApiReference-cm/API_CreateRfc.html)  [Management](https://docs.aws.amazon.com/managedservices/latest/ApiReference-cm/API_CreateRfc.html) API Reference.

*INLINE CREATE*:

Issue the create RFC command with execution parameters provided inline (escape quotation marks when providing execution parameters inline), and then submit the returned RFC ID. For example, you can replace the contents with something like this:

```
aws amscm create-rfc --change-type-id "ct-0idxb0xsg1ui6" --change-type-version 
  "2.0" --title "Delete RDS Snapshots" --execution-parameters "{\"DocumentName\": 
  \"AWSManagedServices-DeleteRDSSnapshots\",\"Region\": \"us-east-1\",\"Parameters\": 
  {\"SnapshotNamesOrArns\": [\"snapshot1\", \"snapshot2\"]}}"
```
# *TEMPLATE CREATE*:

1. Output the execution parameters for this change type to a JSON file named DeleteRdsDbSnapshotParams.json.

```
aws amscm get-change-type-version --change-type-id "ct-0idxb0xsg1ui6" 
  --query "ChangeTypeVersion.ExecutionInputSchema" --output text > 
 DeleteRDSSnapshotsGroupParameters.json
```
2. Modify and save the execution parameters JSON file. For example, you can replace the contents with something like this:

```
{ 
   "DocumentName": "AWSManagedServices-DeleteRDSSnapshots", 
   "Region": "us-east-1", 
   "SnapshotNamesOrArns": ["snapshot1","snapshot2"]
}
```
3. Output the JSON template to a file in your current folder; this example names it DeleteRdsDbSnapshotRfc.json:

```
aws amscm create-rfc --generate-cli-skeleton > DeleteRDSSnapshots.json
```
4. Modify and save the DeleteRdsDbSnapshotRfc.json file. For example, you can replace the contents with something like this:

```
{ 
   "ChangeTypeVersion": "2.0", 
   "ChangeTypeId": "ct-0idxb0xsg1ui6", 
   "Title": "Delete RDS Snapshots"
}
```
5. Create the RFC, specifying the DeleteRDSSnapshots.json file and the execution parameters file, DeleteRDSSnapshotsGroupParameters.json:

```
aws amscm create-rfc --cli-input-json file://DeleteRDSSnapshots.json --execution-
parameters file://DeleteRDSSnapshotsGroupParameters.json
```
You receive the ID of the new RFC in the response and can use it to submit and monitor the RFC. Until you submit it, the RFC remains in the editing state and does not start.

#### **Tips**

For more information about RDS snapshots, see Backing up and [restoring](https://docs.aws.amazon.com/AmazonRDS/latest/UserGuide/CHAP_CommonTasks.BackupRestore.html) an Amazon RDS DB [instance.](https://docs.aws.amazon.com/AmazonRDS/latest/UserGuide/CHAP_CommonTasks.BackupRestore.html)

#### **Execution Input Parameters**

For detailed information about the execution input parameters, see [Schema](#page-1890-0) for Change Type [ct-0idxb0xsg1ui6.](#page-1890-0)

#### **Example: Required Parameters**

Example not available.

# **Example: All Parameters**

```
{ 
   "DocumentName": "AWSManagedServices-DeleteRDSSnapshotsV2", 
   "Region": "us-east-1", 
   "Parameters": { 
     "SnapshotNamesOrArns": [ 
       "dbsnapshot", 
       "arn:aws:rds:us-east-1:945533541580:snapshot:db2-snapshot", 
       "arn:aws:rds:us-east-1:945533541580:cluster-snapshot:db2-snapshot"
```
 } }

]

# **RDS Snapshot | Share**

Share a snapshot of an Amazon Relational Database Service (RDS) database (DB) instance with another AMS account. Only snapshots encrypted with managed KMS keys can be shared.

**Full classification:** Management | Advanced stack components | RDS snapshot | Share

# **Change Type Details**

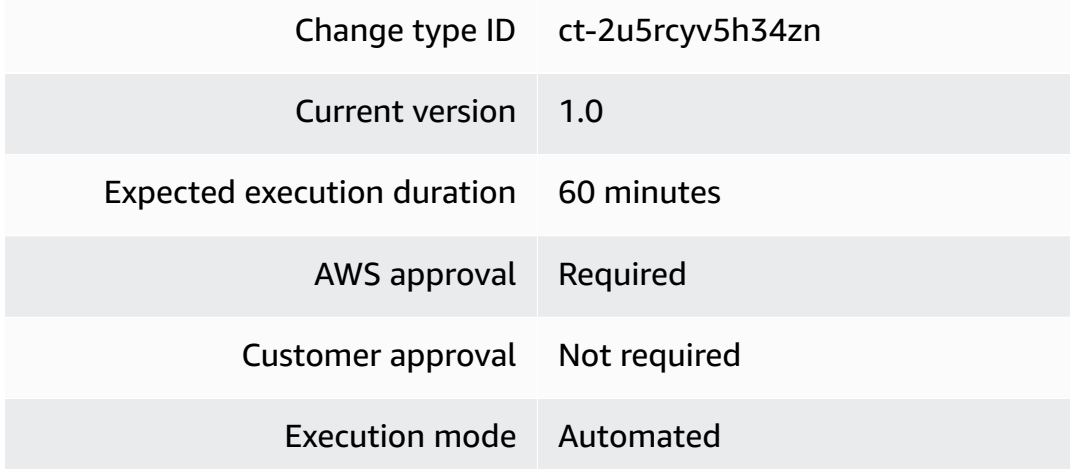

# **Additional Information**

# **Share RDS snapshot**

# **Sharing an RDS DB Snapshot with the Console**

Screenshot of this change type in the AMS console:

# ▼ Change type: Share RDS DB Snapshot

#### Description

Share a snapshot of an Amazon Relational Database Service (RDS) database (DB) instance with another AMS account. Only snapshots encrypted with managed KMS keys, or unencrypted snapshots, can be shared.

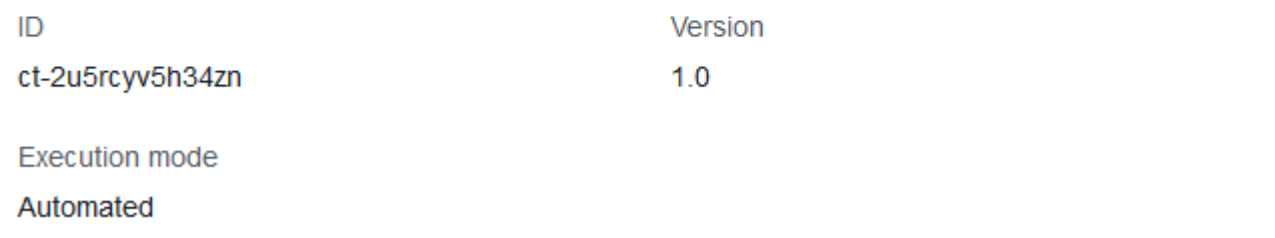

How it works:

- 1. Navigate to the **Create RFC** page: In the left navigation pane of the AMS console click **RFCs** to open the RFCs list page, and then click **Create RFC**.
- 2. Choose a popular change type (CT) in the default **Browse change types** view, or select a CT in the **Choose by category** view.
	- **Browse by change type**: You can click on a popular CT in the **Quick create** area to immediately open the **Run RFC** page. Note that you cannot choose an older CT version with quick create.

To sort CTs, use the **All change types** area in either the **Card** or **Table** view. In either view, select a CT and then click **Create RFC** to open the **Run RFC** page. If applicable, a **Create with older version** option appears next to the **Create RFC** button.

- **Choose by category**: Select a category, subcategory, item, and operation and the CT details box opens with an option to **Create with older version** if applicable. Click **Create RFC** to open the **Run RFC** page.
- 3. On the **Run RFC** page, open the CT name area to see the CT details box. A **Subject** is required (this is filled in for you if you choose your CT in the **Browse change types** view). Open the **Additional configuration** area to add information about the RFC.

In the **Execution configuration** area, use available drop-down lists or enter values for the required parameters. To configure optional execution parameters, open the **Additional configuration** area.

- 4. When finished, click **Run**. If there are no errors, the **RFC successfully created** page displays with the submitted RFC details, and the initial **Run output**.
- 5. Open the **Run parameters** area to see the configurations you submitted. Refresh the page to update the RFC execution status. Optionally, cancel the RFC or create a copy of it with the options at the top of the page.

# **Sharing an RDS DB Snapshot with the CLI**

How it works:

- 1. Use either the Inline Create (you issue a create-rfc command with all RFC and execution parameters included), or Template Create (you create two JSON files, one for the RFC parameters and one for the execution parameters) and issue the create-rfc command with the two files as input. Both methods are described here.
- 2. Submit the RFC: aws amscm submit-rfc --rfc-id *ID* command with the returned RFC ID.

Monitor the RFC: aws amscm get-rfc --rfc-id *ID* command.

To check the change type version, use this command:

```
aws amscm list-change-type-version-summaries --filter 
  Attribute=ChangeTypeId,Value=CT_ID
```
# **A** Note

You can use any CreateRfc parameters with any RFC whether or not they are part of the schema for the change type. For example, to get notifications when the RFC status changes, add this line, --notification "{\"Email\": {\"EmailRecipients \" : [\"email@example.com\"]}}" to the RFC parameters part of the request (not the execution parameters). For a list of all CreateRfc parameters, see the [AMS Change](https://docs.aws.amazon.com/managedservices/latest/ApiReference-cm/API_CreateRfc.html)  [Management](https://docs.aws.amazon.com/managedservices/latest/ApiReference-cm/API_CreateRfc.html) API Reference.

# *INLINE CREATE*:

Issue the create RFC command with execution parameters provided inline (escape quotation marks when providing execution parameters inline), and then submit the returned RFC ID. For example, you can replace the contents with something like this:

```
aws amscm create-rfc --change-type-id "ct-2u5rcyv5h34zn" --change-type-version 
  "1.0" --title "Share DB snapshot" --execution-parameters "{\"DocumentName\":
\"AWSManagedServices-ShareDBSnapshot\",\"Region\":\"us-east-1\",\"Parameters\":
{\"DBSnapshotName\":[\"rds-db-snapshot\"],\"AccountId\":[\"012345678912\"]}}"
```
# *TEMPLATE CREATE*:

1. Output the execution parameters for this change type to a JSON file named ShareRdsDbSnapshotParams.json.

```
aws amscm get-change-type-version --change-type-id "ct-2u5rcyv5h34zn" 
  --query "ChangeTypeVersion.ExecutionInputSchema" --output text > 
  ShareRdsDbSnapshotParams.json
```
2. Modify and save the execution parameters JSON file. For example, you can replace the contents with something like this:

```
{ 
   "DocumentName": "AWSManagedServices-ShareDBSnapshot", 
   "Region": "us-east-1", 
   "Parameters": { 
     "DBSnapshotName": [ 
        "rds-db-snapshot" 
     ], 
     "AccountId": [ 
        "012345678912" 
     ] 
   }
}
```
3. Output the JSON template to a file in your current folder; this example names it ShareRdsDbSnapshotRfc.json:

```
aws amscm create-rfc --generate-cli-skeleton > ShareRdsDbSnapshotRfc.json
```
4. Modify and save the ShareRdsDbSnapshotRfc.json file. For example, you can replace the contents with something like this:

```
\left\{ \right. "ChangeTypeVersion": "1.0", 
   "ChangeTypeId": "ct-2u5rcyv5h34zn", 
   "Title": "Share DB Snapshot"
}
```
5. Create the RFC, specifying the execution parameters file and the ShareRdsDbSnapshotRfc file:

```
aws amscm create-rfc --cli-input-json file://ShareRdsDbSnapshotRfc.json --
execution-parameters file://ShareRdsDbSnapshotParams.json
```
You receive the ID of the new RFC in the response and can use it to submit and monitor the RFC. Until you submit it, the RFC remains in the editing state and does not start.

#### **Tips**

For information about RDS, see the RDS User [Guide](https://docs.aws.amazon.com/AmazonRDS/latest/UserGuide/Welcome.html).

#### **Execution Input Parameters**

For detailed information about the execution input parameters, see [Schema](#page-2561-0) for Change Type [ct-2u5rcyv5h34zn](#page-2561-0).

#### **Example: Required Parameters**

Example not available.

# **Example: All Parameters**

```
{ 
   "DocumentName": "AWSManagedServices-ShareDBSnapshot", 
   "Region": "us-east-1", 
   "Parameters": { 
     "DBSnapshotName": ["dbsnapshot"], 
     "AccountId": ["012345678912"] 
   }
}
```
# **Redshift | Pause Cluster**

Pause an Amazon Redshift cluster. If a recent snapshot is not available, a temporary manual snapshot is created with a retention period of one day. This snapshot is deleted towards the end of execution for both success and failure scenarios. It is safe for AMS to delete this snapshot as pausing the cluster creates an automated snapshot by default.

**Full classification:** Management | Advanced stack components | Redshift | Pause cluster

# **Change Type Details**

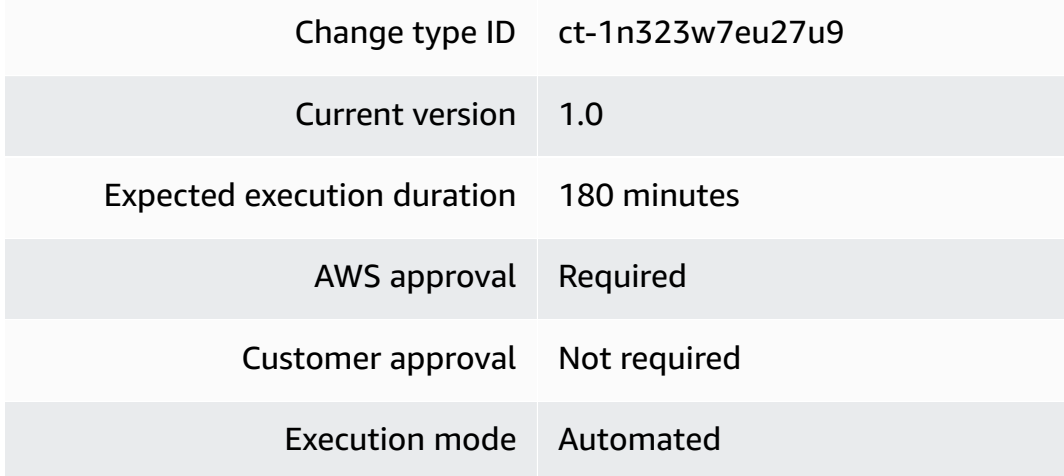

# **Additional Information**

# **Pause cluster**

# **Pausing a Redshift cluster with the Console**

Screenshot of this change type in the AMS console:

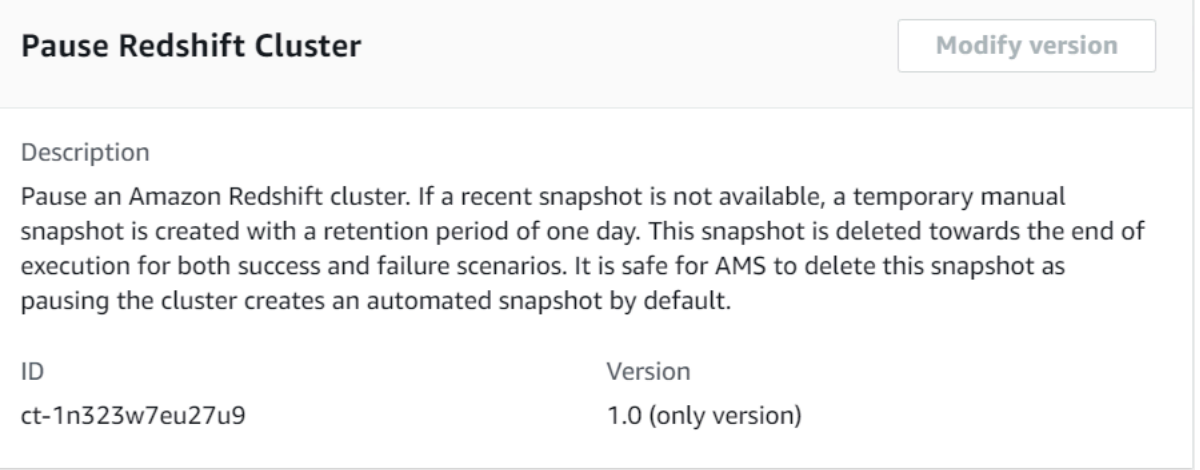

#### How it works:

- 1. Navigate to the **Create RFC** page: In the left navigation pane of the AMS console click **RFCs** to open the RFCs list page, and then click **Create RFC**.
- 2. Choose a popular change type (CT) in the default **Browse change types** view, or select a CT in the **Choose by category** view.
	- **Browse by change type**: You can click on a popular CT in the **Quick create** area to immediately open the **Run RFC** page. Note that you cannot choose an older CT version with quick create.

To sort CTs, use the **All change types** area in either the **Card** or **Table** view. In either view, select a CT and then click **Create RFC** to open the **Run RFC** page. If applicable, a **Create with older version** option appears next to the **Create RFC** button.

- **Choose by category**: Select a category, subcategory, item, and operation and the CT details box opens with an option to **Create with older version** if applicable. Click **Create RFC** to open the **Run RFC** page.
- 3. On the **Run RFC** page, open the CT name area to see the CT details box. A **Subject** is required (this is filled in for you if you choose your CT in the **Browse change types** view). Open the **Additional configuration** area to add information about the RFC.

In the **Execution configuration** area, use available drop-down lists or enter values for the required parameters. To configure optional execution parameters, open the **Additional configuration** area.

4. When finished, click **Run**. If there are no errors, the **RFC successfully created** page displays with the submitted RFC details, and the initial **Run output**.

5. Open the **Run parameters** area to see the configurations you submitted. Refresh the page to update the RFC execution status. Optionally, cancel the RFC or create a copy of it with the options at the top of the page.

#### **Pausing a Redshift cluster with the CLI**

How it works:

- 1. Use either the Inline Create (you issue a create-rfc command with all RFC and execution parameters included), or Template Create (you create two JSON files, one for the RFC parameters and one for the execution parameters) and issue the create-rfc command with the two files as input. Both methods are described here.
- 2. Submit the RFC: aws amscm submit-rfc --rfc-id *ID* command with the returned RFC ID.

Monitor the RFC: aws amscm get-rfc --rfc-id *ID* command.

To check the change type version, use this command:

```
aws amscm list-change-type-version-summaries --filter 
  Attribute=ChangeTypeId,Value=CT_ID
```
#### *INLINE CREATE*:

Issue the create RFC command with execution parameters provided inline (escape quotation marks when providing execution parameters inline), and then submit the returned RFC ID. For example, you can replace the contents with something like this:

```
aws amscm create-rfc --change-type-id "ct-1n323w7eu27u9" --change-type-version "1.0" 
  --title "Pause Amazon Redshift cluster" --execution-parameters "{\"DocumentName\":
\"AWSManagedServices-PauseRedshiftCluster\",\"Region\":\"us-east-1\",\"Parameters\":
{\"ClusterIdentifier\":[\"my-redshift-cluster\"]}}"
```
#### *TEMPLATE CREATE*:

1. Output the execution parameters for this change type (ct-1n323w7eu27u9) to a JSON file named PauseRdshftClusterParams.json.

```
aws amscm get-change-type-version --change-type-id "ct-1n323w7eu27u9" 
  --query "ChangeTypeVersion.ExecutionInputSchema" --output text > 
  PauseRdshftClusterParams.json
```
2. Modify and save the execution parameters JSON file. For example, you can replace the contents with something like this:

Oracle example:

```
{ 
   "DocumentName" : "AWSManagedServices-PauseRedshiftCluster", 
   "Region" : "us-east-1", 
   "Parameters" : { 
     "ClusterIdentifier" : [ 
        "my-redshift-cluster" 
    \mathbf 1 }
}
```
3. Output the JSON template to a file in your current folder; this example names it PauseRdshftClusterRfc.json:

```
aws amscm create-rfc --generate-cli-skeleton > PauseRdshftClusterRfc.json
```
4. Modify and save the PauseRdshftClusterRfc.json file. For example, you can replace the contents with something like this:

```
{
"ChangeTypeVersion": "1.0",
"ChangeTypeId": "ct-1n323w7eu27u9",
"Title": "Pause Amazon Redshift cluster"
}
```
5. Create the RFC, specifying the execution parameters file and the PauseRdshftClusterRfc file:

```
aws amscm create-rfc --cli-input-json file://PauseRdshftClusterRfc.json --
execution-parameters file://PauseRdshftClusterParams.json
```
You receive the ID of the new RFC in the response and can use it to submit and monitor the RFC. Until you submit it, the RFC remains in the editing state and does not start.

#### **Tips**

To learn more about AWS Redshift, see Amazon [Redshift](https://aws.amazon.com/redshift/).

# **Execution Input Parameters**

For detailed information about the execution input parameters, see [Schema](#page-2220-0) for Change Type [ct-1n323w7eu27u9](#page-2220-0).

# **Example: Required Parameters**

Example not available.

# **Example: All Parameters**

```
{ 
     "DocumentName": "AWSManagedServices-PauseRedshiftCluster", 
     "Region": "us-east-1", 
     "Parameters": { 
       "ClusterIdentifier": ["myredcluster1"] 
     }
}
```
# **Redshift | Resume Cluster**

Resume a paused Amazon Redshift cluster.

**Full classification:** Management | Advanced stack components | Redshift | Resume cluster

# **Change Type Details**

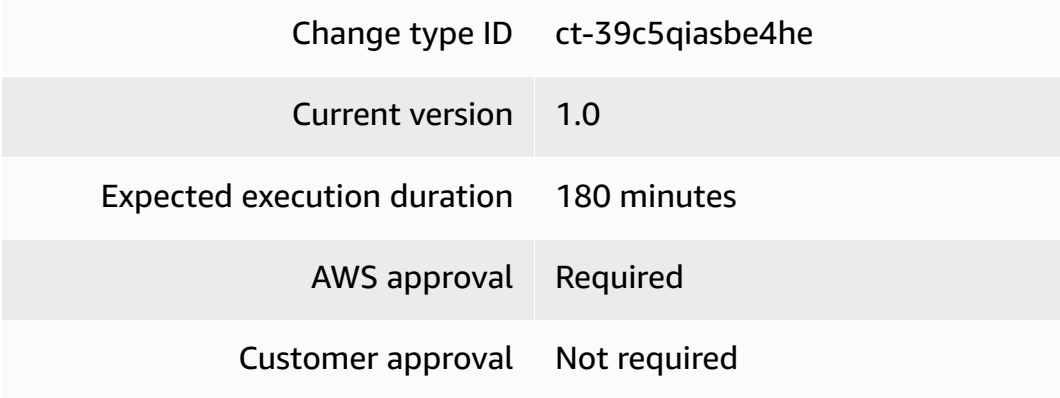

Execution mode Automated

# **Additional Information**

#### **Resume cluster**

# **Resuming a Redshift cluster with the Console**

Screenshot of this change type in the AMS console:

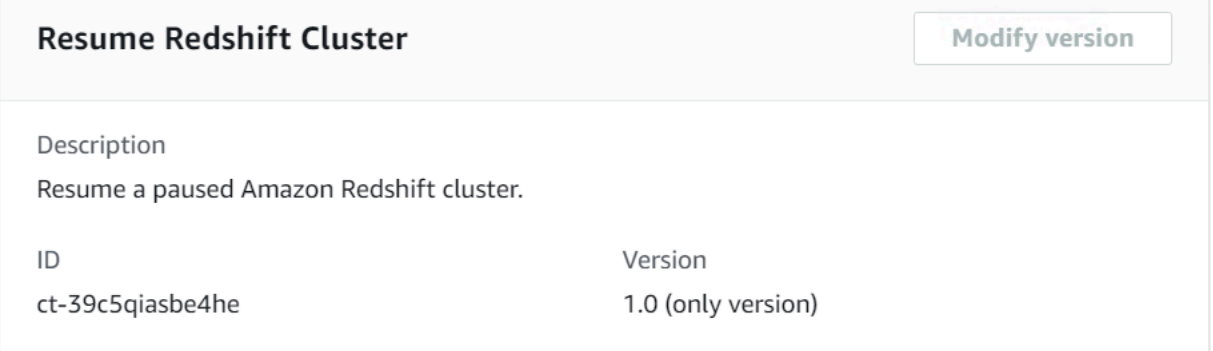

How it works:

- 1. Navigate to the **Create RFC** page: In the left navigation pane of the AMS console click **RFCs** to open the RFCs list page, and then click **Create RFC**.
- 2. Choose a popular change type (CT) in the default **Browse change types** view, or select a CT in the **Choose by category** view.
	- **Browse by change type**: You can click on a popular CT in the **Quick create** area to immediately open the **Run RFC** page. Note that you cannot choose an older CT version with quick create.

To sort CTs, use the **All change types** area in either the **Card** or **Table** view. In either view, select a CT and then click **Create RFC** to open the **Run RFC** page. If applicable, a **Create with older version** option appears next to the **Create RFC** button.

- **Choose by category**: Select a category, subcategory, item, and operation and the CT details box opens with an option to **Create with older version** if applicable. Click **Create RFC** to open the **Run RFC** page.
- 3. On the **Run RFC** page, open the CT name area to see the CT details box. A **Subject** is required (this is filled in for you if you choose your CT in the **Browse change types** view). Open the **Additional configuration** area to add information about the RFC.

In the **Execution configuration** area, use available drop-down lists or enter values for the required parameters. To configure optional execution parameters, open the **Additional configuration** area.

- 4. When finished, click **Run**. If there are no errors, the **RFC successfully created** page displays with the submitted RFC details, and the initial **Run output**.
- 5. Open the **Run parameters** area to see the configurations you submitted. Refresh the page to update the RFC execution status. Optionally, cancel the RFC or create a copy of it with the options at the top of the page.

# **Resuming a Redshift cluster with the CLI**

How it works:

- 1. Use either the Inline Create (you issue a create-rfc command with all RFC and execution parameters included), or Template Create (you create two JSON files, one for the RFC parameters and one for the execution parameters) and issue the create-rfc command with the two files as input. Both methods are described here.
- 2. Submit the RFC: aws amscm submit-rfc --rfc-id *ID* command with the returned RFC ID.

Monitor the RFC: aws amscm get-rfc --rfc-id *ID* command.

To check the change type version, use this command:

```
aws amscm list-change-type-version-summaries --filter 
 Attribute=ChangeTypeId,Value=CT_ID
```
# *INLINE CREATE*:

Issue the create RFC command with execution parameters provided inline (escape quotation marks when providing execution parameters inline), and then submit the returned RFC ID. For example, you can replace the contents with something like this:

```
aws amscm create-rfc --change-type-id "ct-39c5qiasbe4he" --change-type-version "1.0" 
  --title "Resume Amazon Redshift cluster" --execution-parameters "{\"DocumentName\":
\"AWSManagedServices-ResumeRedshiftCluster\",\"Region\":\"us-east-1\",\"Parameters\":
{\"ClusterIdentifier\":[\"my-redshift-cluster\"]}}"
```
## *TEMPLATE CREATE*:

1. Output the execution parameters for this change type (ct-39c5qiasbe4he) to a JSON file named ResumeRdshftClusterParams.json.

```
aws amscm get-change-type-version --change-type-id "ct-39c5qiasbe4he" 
  --query "ChangeTypeVersion.ExecutionInputSchema" --output text > 
  ResumeRdshftClusterParams.json
```
2. Modify and save the execution parameters JSON file. For example, you can replace the contents with something like this:

Oracle example:

```
{ 
   "DocumentName" : "AWSManagedServices-ResumeRedshiftCluster", 
   "Region" : "us-east-1", 
   "Parameters" : { 
     "ClusterIdentifier" : [ 
       "my-redshift-cluster" 
     ] 
   }
}
```
3. Output the JSON template to a file in your current folder; this example names it ResumeRdshftClusterRfc.json:

aws amscm create-rfc --generate-cli-skeleton > ResumeRdshftClusterRfc.json

4. Modify and save the ResumeRdshftClusterRfc.json file. For example, you can replace the contents with something like this:

```
{
"ChangeTypeVersion": "1.0",
"ChangeTypeId": "ct-39c5qiasbe4he",
"Title": "Resume Amazon Redshift cluster"
}
```
5. Create the RFC, specifying the execution parameters file and the ResumeRdshftClusterRfc file:

```
aws amscm create-rfc --cli-input-json file://ResumeRdshftClusterRfc.json --
execution-parameters file://ResumeRdshftClusterParams.json
```
You receive the ID of the new RFC in the response and can use it to submit and monitor the RFC. Until you submit it, the RFC remains in the editing state and does not start.

### **Tips**

Resume an Amazon Redshift cluster. To learn how to pause an Amazon Redshift cluster, see [Pause](#page-1145-0) [cluster](#page-1145-0)

To learn more about Amazon Redshift, see Amazon [Redshift](https://aws.amazon.com/redshift/).

### **Execution Input Parameters**

For detailed information about the execution input parameters, see [Schema](#page-2708-0) for Change Type [ct-39c5qiasbe4he.](#page-2708-0)

## **Example: Required Parameters**

Example not available.

## **Example: All Parameters**

```
{ 
     "DocumentName": "AWSManagedServices-ResumeRedshiftCluster", 
     "Region": "us-east-1", 
     "Parameters": { 
       "ClusterIdentifier": ["myredcluster1"] 
     } 
   }
```
# **Route 53 Resolver | Associate VPC With Resolver Rule**

Associate a VPC with a Route 53 resolver rule, this causes the resolver to forward all DNS queries for the domain name specified in the rule, and that originate in the VPC, to the IP addresses specified in the rule.

**Full classification:** Management | Advanced stack components | Route 53 Resolver | Associate VPC with resolver rule

### **Change Type Details**

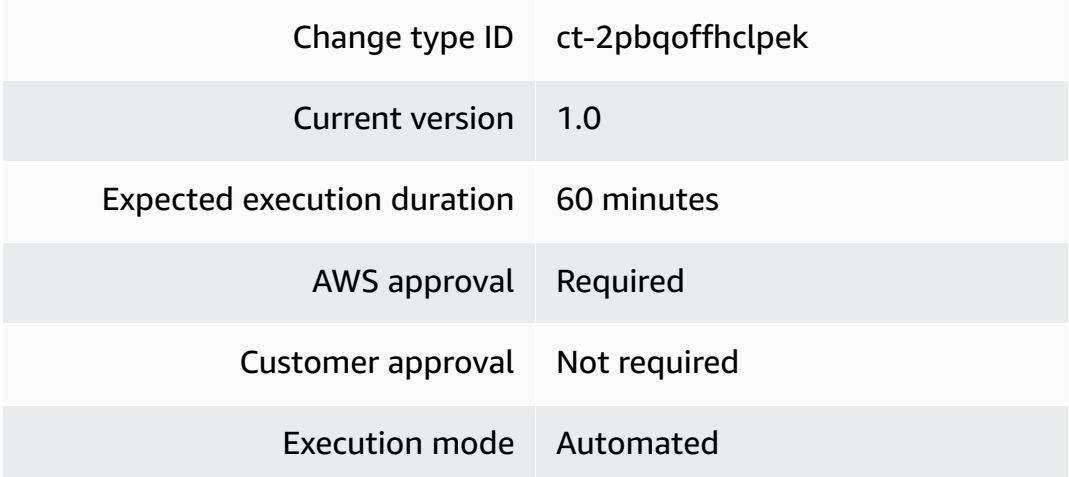

## **Additional Information**

## **Associate VPC with Resolver Rule**

## **Requesting administrator access with the console**

The following shows this change type in the AMS console.

# **Run RFC**

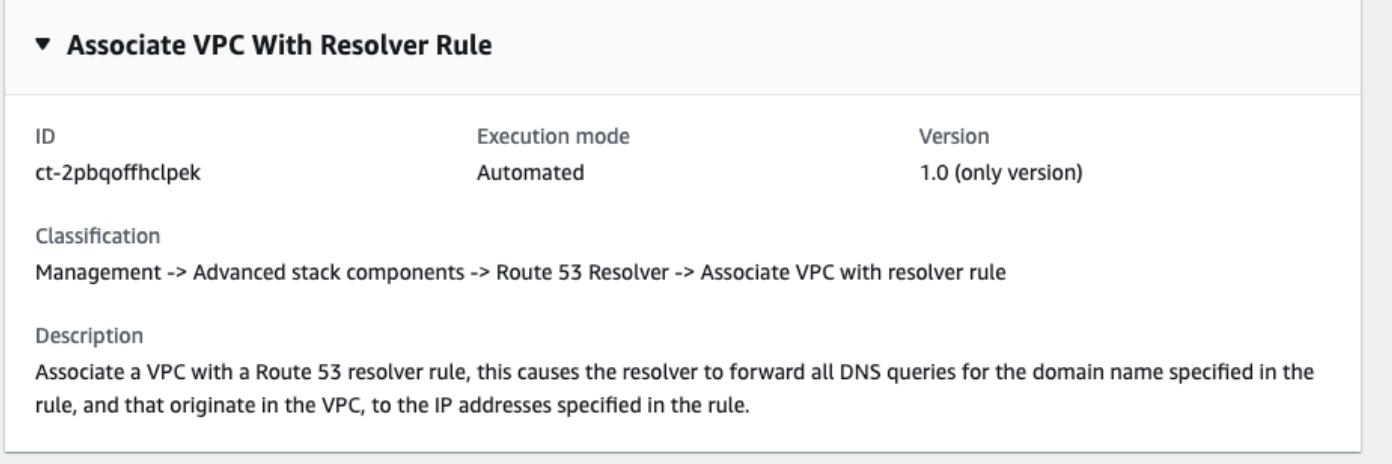

How it works:

1. Navigate to the **Create RFC** page: In the left navigation pane of the AMS console click **RFCs** to open the RFCs list page, and then click **Create RFC**.

- 2. Choose a popular change type (CT) in the default **Browse change types** view, or select a CT in the **Choose by category** view.
	- **Browse by change type**: You can click on a popular CT in the **Quick create** area to immediately open the **Run RFC** page. Note that you cannot choose an older CT version with quick create.

To sort CTs, use the **All change types** area in either the **Card** or **Table** view. In either view, select a CT and then click **Create RFC** to open the **Run RFC** page. If applicable, a **Create with older version** option appears next to the **Create RFC** button.

- **Choose by category**: Select a category, subcategory, item, and operation and the CT details box opens with an option to **Create with older version** if applicable. Click **Create RFC** to open the **Run RFC** page.
- 3. On the **Run RFC** page, open the CT name area to see the CT details box. A **Subject** is required (this is filled in for you if you choose your CT in the **Browse change types** view). Open the **Additional configuration** area to add information about the RFC.

In the **Execution configuration** area, use available drop-down lists or enter values for the required parameters. To configure optional execution parameters, open the **Additional configuration** area.

- 4. When finished, click **Run**. If there are no errors, the **RFC successfully created** page displays with the submitted RFC details, and the initial **Run output**.
- 5. Open the **Run parameters** area to see the configurations you submitted. Refresh the page to update the RFC execution status. Optionally, cancel the RFC or create a copy of it with the options at the top of the page.

## **Requesting administrator access with the CLI**

How it works:

- 1. Use either the Inline Create (you issue a create-rfc command with all RFC and execution parameters included), or Template Create (you create two JSON files, one for the RFC parameters and one for the execution parameters) and issue the create-rfc command with the two files as input. Both methods are described here.
- 2. Submit the RFC: aws amscm submit-rfc --rfc-id *ID* command with the returned RFC ID.

Monitor the RFC: aws amscm get-rfc --rfc-id *ID* command.

To check the change type version, use this command:

```
aws amscm list-change-type-version-summaries --filter 
 Attribute=ChangeTypeId,Value=CT_ID
```
### **A** Note

You can use any CreateRfc parameters with any RFC whether or not they are part of the schema for the change type. For example, to get notifications when the RFC status changes, add this line, --notification "{\"Email\": {\"EmailRecipients \" : [\"email@example.com\"]}}" to the RFC parameters part of the request (not the execution parameters). For a list of all CreateRfc parameters, see the [AMS Change](https://docs.aws.amazon.com/managedservices/latest/ApiReference-cm/API_CreateRfc.html)  [Management](https://docs.aws.amazon.com/managedservices/latest/ApiReference-cm/API_CreateRfc.html) API Reference.

## *INLINE CREATE*:

Issue the create RFC command with execution parameters provided inline (escape quotation marks when providing execution parameters inline) and then submit the returned RFC ID. For example, you can replace the contents with something like this:

```
aws amscm create-rfc --title="Associate VPC with Resolver Rule" --ct-
id="ct-2pbqoffhclpek" --ct-version="1.0" --execution-parameters "{\"Description\":
\"Associate VPC with Resolver Rule\",\"ResolverRuleId\":\"rslvr-rr-974b1666869a4d27b\",
\"VPCId\":\"vpc-02a18ed0cd3c17e71\"}"
```
### *TEMPLATE CREATE*:

1. Output the execution parameters JSON schema for this change type; this example names it VPCAssociateResolverRule.json:

```
aws amscm get-change-type-version --change-type-id "ct-2pbqoffhclpek" 
  --query "ChangeTypeVersion.ExecutionInputSchema" --output text > 
 VPCAssociateResolverRule.json
```
2. Modify and save the execution parameters as VPCAssociateResolverRuleParams.json. For example, you can replace the contents with something like this:

"DocumentName": "AWSManagedServices-AssociateVPCWithResolverRule",

{

```
 "Region": "us-east-1", 
   "Parameters": { 
     "Name": "resolver-rule-associate-vpc-test", 
     "ResolverRuleId": "rslvr-rr-1234567890abcdefg", 
     "VPCId": "vpc-1a2b3c4d" 
   }
}
```
3. Output the RFC template JSON file; this example names it VPCAssociateResolverRuleRfc.json:

```
aws amscm create-rfc --generate-cli-skeleton > VPCAssociateResolverRuleRfc.json
```
4. Modify and save the VPCAssociateResolverRuleRfc.json file. For example, you can replace the contents with something like this:

```
{ 
   "ChangeTypeVersion" : "1.0", 
   "ChangeTypeId" : "ct-2pbqoffhclpek", 
   "Title" : "Associate VPC with Resolver Rule "
}
```
5. Create the RFC, specifying the VPCAssociateResolverRuleRfc file and the VPCAssociateResolverRuleParams file:

```
aws amscm create-rfc --cli-input-json file://VPCAssociateResolverRuleRfc.json
execution-parameters file:/VPCAssociateResolverRuleParams.json
```
You receive the ID of the new RFC in the response and can use it to submit and monitor the RFC. Until you submit it, the RFC remains in the editing state and does not start.

### **Execution Input Parameters**

For detailed information about the execution input parameters, see [Schema](#page-2508-0) for Change Type [ct-2pbqoffhclpek](#page-2508-0).

## **Example: Required Parameters**

```
{ 
     "DocumentName": "AWSManagedServices-AssociateVPCWithResolverRule", 
     "Region": "us-east-1", 
     "Parameters": {
```

```
 "ResolverRuleId": "rslvr-rr-1234567890abcdefg", 
     "VPCId": "vpc-1a2b3c4d" 
   } 
 }
```
## **Example: All Parameters**

```
{ 
   "DocumentName": "AWSManagedServices-AssociateVPCWithResolverRule", 
   "Region": "us-east-1", 
   "Parameters": { 
     "Name": "resolver-rule-associate-vpc-test", 
     "ResolverRuleId": "rslvr-rr-1234567890abcdefg", 
     "VPCId": "vpc-1a2b3c4d" 
   }
}
```
# **Route 53 Resolver | Disassociate Resolver Rules from VPC**

Removes the associations between specified resolver rules (upto 20) and a specified VPC.

**Full classification:** Management | Advanced stack components | Route 53 Resolver | Disassociate resolver rules from VPC

## **Change Type Details**

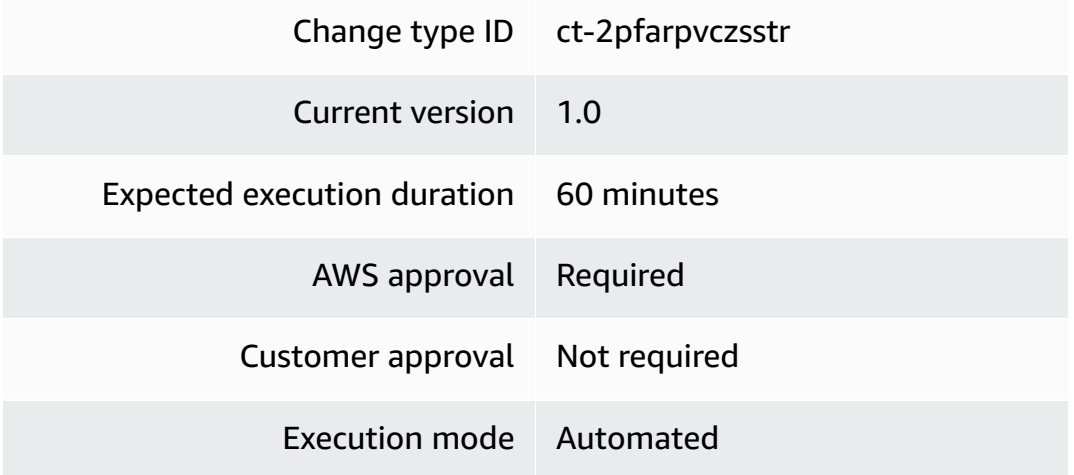

## **Additional Information**

## **Disassociate resolver rules from VPC**

## **Disassociate resolver rules from a VPC with the console**

The following shows this change type in the AMS console.

Disassociate resolver rules from VPC

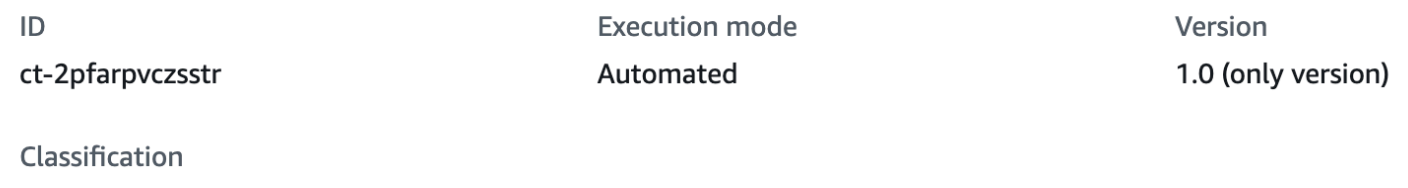

Management -> Advanced stack components -> Route 53 Resolver -> Disassociate resolver rules from VPC

Description

Disassociates multiple resolver rules from a VPC.

How it works:

- 1. Navigate to the **Create RFC** page: In the left navigation pane of the AMS console click **RFCs** to open the RFCs list page, and then click **Create RFC**.
- 2. Choose a popular change type (CT) in the default **Browse change types** view, or select a CT in the **Choose by category** view.
	- **Browse by change type**: You can click on a popular CT in the **Quick create** area to immediately open the **Run RFC** page. Note that you cannot choose an older CT version with quick create.

To sort CTs, use the **All change types** area in either the **Card** or **Table** view. In either view, select a CT and then click **Create RFC** to open the **Run RFC** page. If applicable, a **Create with older version** option appears next to the **Create RFC** button.

- **Choose by category**: Select a category, subcategory, item, and operation and the CT details box opens with an option to **Create with older version** if applicable. Click **Create RFC** to open the **Run RFC** page.
- 3. On the **Run RFC** page, open the CT name area to see the CT details box. A **Subject** is required (this is filled in for you if you choose your CT in the **Browse change types** view). Open the **Additional configuration** area to add information about the RFC.

In the **Execution configuration** area, use available drop-down lists or enter values for the required parameters. To configure optional execution parameters, open the **Additional configuration** area.

- 4. When finished, click **Run**. If there are no errors, the **RFC successfully created** page displays with the submitted RFC details, and the initial **Run output**.
- 5. Open the **Run parameters** area to see the configurations you submitted. Refresh the page to update the RFC execution status. Optionally, cancel the RFC or create a copy of it with the options at the top of the page.

## **Disassociate resolver rules from a VPC with the CLI**

How it works:

- 1. Use either the Inline Create (you issue a create-rfc command with all RFC and execution parameters included), or Template Create (you create two JSON files, one for the RFC parameters and one for the execution parameters) and issue the create-rfc command with the two files as input. Both methods are described here.
- 2. Submit the RFC: aws amscm submit-rfc --rfc-id *ID* command with the returned RFC ID.

Monitor the RFC: aws amscm get-rfc --rfc-id *ID* command.

To check the change type version, use this command:

```
aws amscm list-change-type-version-summaries --filter 
  Attribute=ChangeTypeId,Value=CT_ID
```
## *(i)* Note

You can use any CreateRfc parameters with any RFC whether or not they are part of the schema for the change type. For example, to get notifications when the RFC status changes, add this line, --notification "{\"Email\": {\"EmailRecipients \" : [\"email@example.com\"]}}" to the RFC parameters part of the request (not the execution parameters). For a list of all CreateRfc parameters, see the [AMS Change](https://docs.aws.amazon.com/managedservices/latest/ApiReference-cm/API_CreateRfc.html)  [Management](https://docs.aws.amazon.com/managedservices/latest/ApiReference-cm/API_CreateRfc.html) API Reference.

## *INLINE CREATE*:

Issue the create RFC command with execution parameters provided inline (escape quotation marks when providing execution parameters inline), and then submit the returned RFC ID. For example, you can replace the contents with something like this:

```
aws --profile saml --region us-east-1 amscm create-rfc --change-type-id 
  "ct-3e3prksxmdhw8" --change-type-version "2.0" --title "AMI-Create-IC" --
execution-parameters "{\"AMIName\":\"MyAmi\",\"VpcId\":\"VPC_ID\",\"EC2InstanceId\":
\"INSTANCE_ID\"}"
```
## *TEMPLATE CREATE*:

1. Output the execution parameters JSON schema for this change type to a file; this example names it CreateAmiFromAsgParams.json:

```
aws amscm create-rfc --change-type-id "ct-3e3prksxmdhw8" --change-type-version 
 "1.0" --title "Create AMI from an Auto Scaling group" --execution-parameters 
  "{\"DocumentName\": \"AWSManagedServices-CreateAmiInAutoScalingGroup\",\"Region
\": \"us-east-1\",\"Parameters\": {\"AutoScalingGroupName\": [\"stack-ab0123cdef-
ASG-1ABC2345\"],\"Sysprep\": [\"False\"],\"StopInstance\": [\"False\"]}}"
```
2. Modify and save the execution parameters CreateAmiFromAsgParams.json file. For example, you can replace the contents with something like this:

```
\{ "DocumentName": "AWSManagedServices-CreateAmiInAutoScalingGroup", 
   "Region": "us-east-1", 
   "Parameters": { 
     "AutoScalingGroupName": [ 
        "stack-ab0123cdef-ASG-1ABC2345" 
     ], 
     "Sysprep": [ 
        "False" 
     ], 
     "StopInstance": [ 
        "False" 
    \mathbf 1 }
}
```
3. Output the RFC template JSON file to a file in your current folder; this example names it CreateAmiFromAsgRfc.json:

```
aws amscm create-rfc --generate-cli-skeleton > CreateAmiFromAsgRfc.json
```
4. Modify and save the CreateAmiFromAsgRfc.json file. For example, you can replace the contents with something like this:

```
{ 
   "ChangeTypeVersion": "1.0", 
   "ChangeTypeId": "ct-3e3prksxmdhw8", 
   "Title": "Create AMI from an Auto Scaling group"
}
```
5. Create the RFC, specifying the CreateAmiFromAsgRfc file and the CreateAmiFromAsgParams file:

```
aws amscm create-rfc --cli-input-json file://CreateAmiFromAsgRfc.json --execution-
parameters file://CreateAmiFromAsgParams.json
```
You receive the ID of the new RFC in the response and can use it to submit and monitor the RFC. Until you submit it, the RFC remains in the editing state and does not start.

### **Execution Input Parameters**

For detailed information about the execution input parameters, see [Schema](#page-2510-0) for Change Type [ct-2pfarpvczsstr.](#page-2510-0)

### **Example: Required Parameters**

```
{ 
     "DocumentName": "AWSManagedServices-DisassociateVPCResolverRules", 
     "Region": "us-east-1", 
     "Parameters": { 
          "ResolverRuleIds": [ 
              "rslvr-rr-1234567890abcdefg" 
          ], 
          "VPCId": "vpc-1a2b3c4d" 
     }
}
```
## **Example: All Parameters**

```
{ 
     "DocumentName": "AWSManagedServices-DisassociateVPCResolverRules", 
     "Region": "us-east-1", 
     "Parameters": { 
          "ResolverRuleIds": [ 
              "rslvr-rr-1234567890abcdefg", 
              "rslvr-rr-9876543210abcdefg" 
         ], 
          "VPCId": "vpc-1a2b3c4d" 
     }
}
```
# **S3 Storage | Add Event Notification**

Add an event notification to the specified S3 bucket through direct API calls. The S3 bucket can be standalone or belong to a CloudFormation stack. For buckets in CloudFormation stacks, be aware that stack drift might occur if the bucket was provisioned through CFN ingestion.

**Full classification:** Management | Advanced stack components | S3 storage | Add event notification

## **Change Type Details**

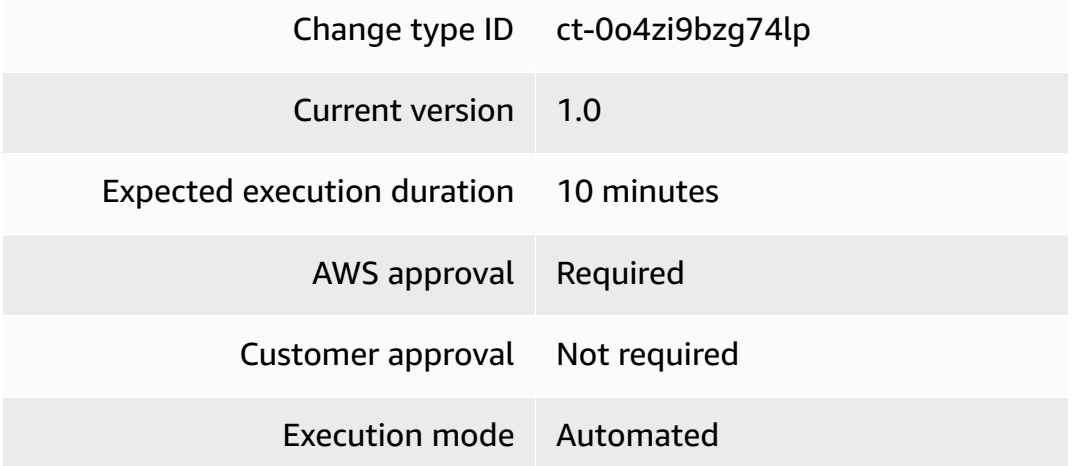

## **Additional Information**

## **Add event notification to an Amazon S3 bucket**

## **Add an event notification to an S3 bucket with the Amazon S3 Console**

The following is a screenshot of this change type in the AMS console:

## ▼ Add Event Notification

ID ct-0o4zi9bzg74lp **Execution mode** Automated

Version 1.0 (only version)

Classification

Management -> Advanced stack components -> S3 storage -> Add event notification

#### Description

Add an event notification to the specified S3 bucket through direct API calls. The S3 bucket can be standalone or belong to a CloudFormation stack. For buckets in CloudFormation stacks, be aware that stack drift might occur if the bucket was provisioned through CFN ingestion.

#### How it works:

- 1. Navigate to the **Create RFC** page: In the left navigation pane of the AMS console click **RFCs** to open the RFCs list page, and then click **Create RFC**.
- 2. Choose a popular change type (CT) in the default **Browse change types** view, or select a CT in the **Choose by category** view.
	- **Browse by change type**: You can click on a popular CT in the **Quick create** area to immediately open the **Run RFC** page. Note that you cannot choose an older CT version with quick create.

To sort CTs, use the **All change types** area in either the **Card** or **Table** view. In either view, select a CT and then click **Create RFC** to open the **Run RFC** page. If applicable, a **Create with older version** option appears next to the **Create RFC** button.

- **Choose by category**: Select a category, subcategory, item, and operation and the CT details box opens with an option to **Create with older version** if applicable. Click **Create RFC** to open the **Run RFC** page.
- 3. On the **Run RFC** page, open the CT name area to see the CT details box. A **Subject** is required (this is filled in for you if you choose your CT in the **Browse change types** view). Open the **Additional configuration** area to add information about the RFC.

In the **Execution configuration** area, use available drop-down lists or enter values for the required parameters. To configure optional execution parameters, open the **Additional configuration** area.

- 4. When finished, click **Run**. If there are no errors, the **RFC successfully created** page displays with the submitted RFC details, and the initial **Run output**.
- 5. Open the **Run parameters** area to see the configurations you submitted. Refresh the page to update the RFC execution status. Optionally, cancel the RFC or create a copy of it with the options at the top of the page.

## **Add an event notification to an S3 bucket with the CLI**

How it works:

- 1. Use either the Inline Create (you issue a create-rfc command with all RFC and execution parameters included), or Template Create (you create two JSON files, one for the RFC parameters and one for the execution parameters) and issue the create-rfc command with the two files as input. Both methods are described here.
- 2. Submit the RFC: aws amscm submit-rfc --rfc-id *ID* command with the returned RFC ID.

Monitor the RFC: aws amscm get-rfc --rfc-id *ID* command.

To check the change type version, use this command:

```
aws amscm list-change-type-version-summaries --filter 
  Attribute=ChangeTypeId,Value=CT_ID
```
## **A** Note

You can use any CreateRfc parameters with any RFC whether or not they are part of the schema for the change type. For example, to get notifications when the RFC status changes, add this line, --notification "{\"Email\": {\"EmailRecipients \" : [\"email@example.com\"]}}" to the RFC parameters part of the request (not the execution parameters). For a list of all CreateRfc parameters, see the [AMS Change](https://docs.aws.amazon.com/managedservices/latest/ApiReference-cm/API_CreateRfc.html)  [Management](https://docs.aws.amazon.com/managedservices/latest/ApiReference-cm/API_CreateRfc.html) API Reference.

## *INLINE CREATE*:

Issue the create RFC command with execution parameters provided inline (escape quotation marks when providing execution parameters inline), and then submit the returned RFC ID. For example, you can replace the contents with something like this:

```
aws amscm create-rfc --change-type-id "ct-0o4zi9bzg74lp" --change-type-version 
  "1.0" --title "Add event notification" --execution-parameters "{ \"DocumentName
\": \"AWSManagedServices-AddBucketEventNotification\", \"Region\": \"us-
east-1\", \"Parameters\": { \"BucketName\": \"bucketname\", \"EventName\": 
 \"eventname\", \"Prefix\": \"foo\", \"Suffix\": \".bar\", \"EventTypes\": 
  [ \"s3:ObjectCreated:Post\", \"s3:ObjectCreated:Put\" ], \"DestinationARN\": 
  \"arn:aws:lambda:us-east-1:123456789012:function:functionname\" } }"
```
## *TEMPLATE CREATE*:

1. Output the execution parameters JSON schema for this change type to a file; this example names it AddEventNotificationS3Params.json.

```
aws amscm get-change-type-version --change-type-id "ct-220bdb8blaixf" 
  --query "ChangeTypeVersion.ExecutionInputSchema" --output text > 
 AddEventNotificationS3Params.json
```
2. Modify and save the AddEventNotificationS3Params file. For example, you can replace the contents with something like this:

```
{ 
   "DocumentName": "AWSManagedServices-AddBucketEventNotification", 
   "Region": "us-east-1", 
   "Parameters": { 
     "BucketName": "bucketname", 
     "EventName": "eventname", 
     "Prefix": "foo", 
     "Suffix": ".bar", 
     "EventTypes": [ 
       "s3:ObjectCreated:Post", 
       "s3:ObjectCreated:Put" 
     ], 
     "DestinationARN": "arn:aws:lambda:us-east-1:123456789012:function:functionname" 
   }
}
```
3. Output the RFC template JSON file to a file named AddEventNotificationS3Rfc.json:

```
aws amscm create-rfc --generate-cli-skeleton > AddEventNotificationS3Rfc.json
```
4. Modify and save the AddS3LifecycleConfigRfc.json file. For example, you can replace the contents with something like this:

```
{
"ChangeTypeVersion": "1.0",
"ChangeTypeId": "ct-0o4zi9bzg74lp",
"Title": "Add Event Notification"
}
```
5. Create the RFC, specifying the AddEventNotificationS3Rfc file and the AddEventNotificationS3Params file:

```
aws amscm create-rfc --cli-input-json file://AddEventNotificationS3Rfc.json --
execution-parameters file://AddEventNotificationS3Params.json
```
You receive the ID of the new RFC in the response and can use it to submit and monitor the RFC. Until you submit it, the RFC remains in the editing state and does not start.

### **Execution Input Parameters**

For detailed information about the execution input parameters, see [Schema](#page-1920-0) for Change Type [ct-0o4zi9bzg74lp.](#page-1920-0)

### **Example: Required Parameters**

```
{ 
   "DocumentName": "AWSManagedServices-AddBucketEventNotification", 
   "Region": "us-east-1", 
   "Parameters": { 
     "BucketName": "s3-notification-test", 
     "EventName": "TestEvent", 
     "EventTypes": [ 
       "s3:ObjectCreated:*", 
       "s3:ObjectCreated:Put" 
     ], 
     "DestinationARN": "arn:aws:lambda:us-east-1:123456789012:function:testfunction" 
   }
```
}

{

### **Example: All Parameters**

```
 "DocumentName": "AWSManagedServices-AddBucketEventNotification", 
 "Region": "us-east-1", 
 "Parameters": { 
   "BucketName": "s3-notification-test", 
   "EventName": "TestEvent", 
   "EventTypes": [ 
     "s3:ObjectCreated:*", 
     "s3:ObjectCreated:Put", 
     "s3:ObjectCreated:Post", 
     "s3:ObjectCreated:Copy", 
     "s3:ObjectCreated:CompleteMultipartUpload", 
     "s3:ObjectRemoved:*", 
     "s3:ObjectRemoved:Delete", 
     "s3:ObjectRemoved:DeleteMarkerCreated", 
     "s3:ObjectRestore:*", 
     "s3:ObjectRestore:Post", 
     "s3:ObjectRestore:Completed", 
     "s3:ObjectRestore:Delete", 
     "s3:ReducedRedundancyLostObject", 
     "s3:Replication:*", 
     "s3:Replication:OperationFailedReplication", 
     "s3:Replication:OperationMissedThreshold", 
     "s3:Replication:OperationReplicatedAfterThreshold", 
     "s3:Replication:OperationNotTracked", 
     "s3:LifecycleExpiration:*", 
     "s3:LifecycleExpiration:Delete", 
     "s3:LifecycleExpiration:DeleteMarkerCreated", 
     "s3:LifecycleTransition", 
     "s3:IntelligentTiering", 
     "s3:ObjectTagging:*", 
     "s3:ObjectTagging:Put", 
     "s3:ObjectTagging:Delete", 
     "s3:ObjectAcl:Put" 
   ], 
   "DestinationARN": "arn:aws:lambda:us-east-1:123456789012:function:testfunction", 
   "Prefix": "testprefix", 
   "Suffix": ".jpg" 
 }
```
}

# **S3 Storage | Add Replication Rule**

Add an S3 replication rule to the specified S3 bucket.

**Full classification:** Management | Advanced stack components | S3 storage | Add replication rule

## **Change Type Details**

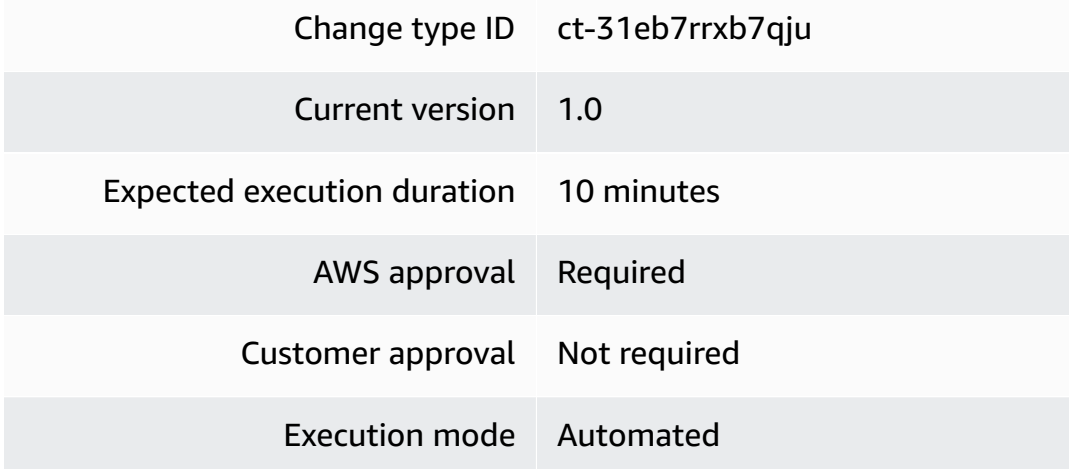

## **Additional Information**

## **Add replication rule**

## **Adding replication rules to a specified Amazon S3 bucket using the console**

The following shows this change type in the AMS console.

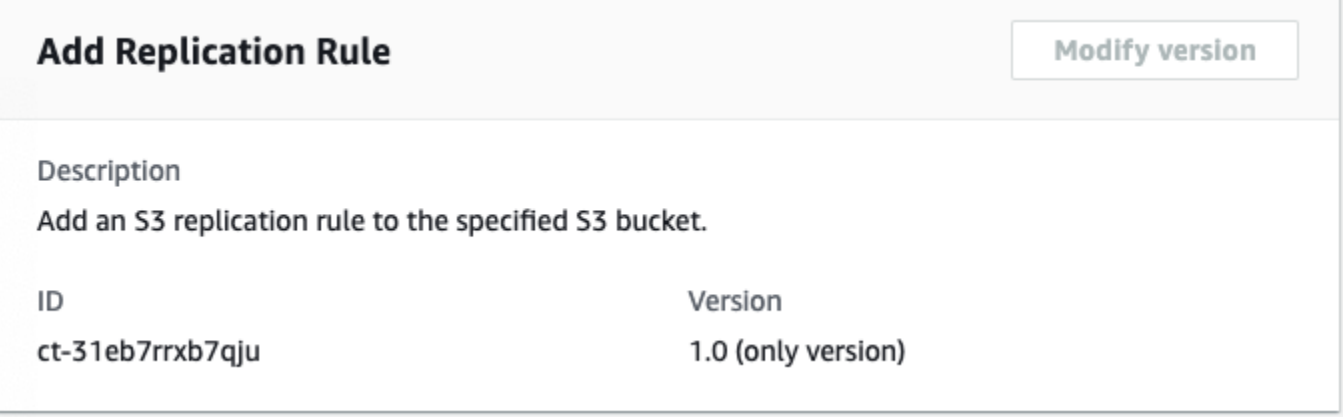

### How it works:

- 1. Navigate to the **Create RFC** page: In the left navigation pane of the AMS console click **RFCs** to open the RFCs list page, and then click **Create RFC**.
- 2. Choose a popular change type (CT) in the default **Browse change types** view, or select a CT in the **Choose by category** view.
	- **Browse by change type**: You can click on a popular CT in the **Quick create** area to immediately open the **Run RFC** page. Note that you cannot choose an older CT version with quick create.

To sort CTs, use the **All change types** area in either the **Card** or **Table** view. In either view, select a CT and then click **Create RFC** to open the **Run RFC** page. If applicable, a **Create with older version** option appears next to the **Create RFC** button.

- **Choose by category**: Select a category, subcategory, item, and operation and the CT details box opens with an option to **Create with older version** if applicable. Click **Create RFC** to open the **Run RFC** page.
- 3. On the **Run RFC** page, open the CT name area to see the CT details box. A **Subject** is required (this is filled in for you if you choose your CT in the **Browse change types** view). Open the **Additional configuration** area to add information about the RFC.

In the **Execution configuration** area, use available drop-down lists or enter values for the required parameters. To configure optional execution parameters, open the **Additional configuration** area.

- 4. When finished, click **Run**. If there are no errors, the **RFC successfully created** page displays with the submitted RFC details, and the initial **Run output**.
- 5. Open the **Run parameters** area to see the configurations you submitted. Refresh the page to update the RFC execution status. Optionally, cancel the RFC or create a copy of it with the options at the top of the page.

## **Adding replication rules to a specified Amazon S3 bucket using the CLI**

How it works:

1. Use either the Inline Create (you issue a create-rfc command with all RFC and execution parameters included), or Template Create (you create two JSON files, one for the RFC parameters and one for the execution parameters) and issue the create-rfc command with the two files as input. Both methods are described here.

2. Submit the RFC: aws amscm submit-rfc --rfc-id *ID* command with the returned RFC ID.

```
Monitor the RFC: aws amscm get-rfc --rfc-id ID command.
```
To check the change type version, use this command:

```
aws amscm list-change-type-version-summaries --filter 
 Attribute=ChangeTypeId,Value=CT_ID
```
#### *(i)* Note

You can use any CreateRfc parameters with any RFC whether or not they are part of the schema for the change type. For example, to get notifications when the RFC status changes, add this line, --notification "{\"Email\": {\"EmailRecipients \" : [\"email@example.com\"]}}" to the RFC parameters part of the request (not the execution parameters). For a list of all CreateRfc parameters, see the [AMS Change](https://docs.aws.amazon.com/managedservices/latest/ApiReference-cm/API_CreateRfc.html)  [Management](https://docs.aws.amazon.com/managedservices/latest/ApiReference-cm/API_CreateRfc.html) API Reference.

#### *INLINE CREATE*:

Issue the create RFC command with execution parameters provided inline (escape quotes when providing execution parameters inline), and then submit the returned RFC ID. For example, you can replace the contents with something like this:

With all parameters for one rule:

```
aws amscm create-rfc --change-type-id "ct-31eb7rrxb7qju" --change-type-version 
  "1.0" --title "Put S3 replication rule in the source bucket."--execution-
parameters"{\"DocumentName\":\"AWSManagedServices-PutReplicationRule\",\"Region
\":\"us-east-1\",\"Parameters\":{\"ReplicationRuleName\":[\"test-replication-
all-params\"],\"SourceBucketName\":[\"source-bucket-name\"],\"DestinationAccount
\":[\"123456789012\"],\"DestinationBucketName\":[\"destination-bucket-name\"],
\"ReplicationRole\":[\"arn:aws:iam::123456789012:role/customer_test_s3_replication\"],
\"OwnerTranslation\":[\"false\"],\"DecryptObjectKMSKey\":[\"arn:aws:kms:us-
east-1:123456789012:key/12345678-aaaa-bbbb-cccc-123456789012\"],\"EncryptReplicaKMSKey
\":[\"arn:aws:kms:eu-west-1:012987654321:key/87654321-aaaa-bbbb-cccc-012987654321\"],
\"Prefix\":[\"\"],\"Priority\":[\"1\"]}}"
```
## *TEMPLATE CREATE*:

1. Create and save the PutReplicationRuleParams file.

```
aws amscm get-change-type-version --change-type-id "ct-31eb7rrxb7qju" 
        --query "ChangeTypeVersion.ExecutionInputSchema" --output text > 
        PutReplicationRuleParams.json
2. \Big\vert \begin{array}{c} 2. \\ 1. \end{array} \Big\vert "DocumentName" : "AWSManagedServices-PutReplicationRule", 
            "Region": "us-east-1", 
            "Parameters": { 
              "ReplicationRuleName" : "test-replication-all-params", 
              "SourceBucketName" : "source-bucket-name",
```

```
 "DestinationAccount" : "123456789012",
```

```
 "DestinationBucketName" : "destination-bucket-name",
```

```
 "ReplicationRole" : "arn:aws:iam::123456789012:role/
```

```
customer_test_s3_replication", 
       "OwnerTranslation" : "false",
```

```
 "DecryptObjectKMSKey" : ["arn:aws:kms:us-east-1:123456789012:key/12345678-
```

```
aaaa-bbbb-cccc-123456789012"],
```
"Prefix" : " ",

```
 "EncryptReplicaKMSKey" : "arn:aws:kms:eu-west-1:012987654321:key/87654321-
aaaa-bbbb-cccc-012987654321",
```

```
 "Priority" : "1" 
           }
     }
3. Output the RFC template to a file in your current folder; this example names it
```
PutReplicationRuleRfc.json:

```
aws amscm create-rfc --generate-cli-skeleton > PutReplicationRuleRfc.json
```
4. Modify and save the PutReplicationRuleRfc.json file. For example, you can replace the contents with something like this:

```
{ 
     "ChangeTypeVersion": "1.0", 
     "ChangeTypeId": "ct-31eb7rrxb7qju", 
     "Title": "Add S3 replication rule in the source bucket."
}
```
5. Create the RFC, specifying the PutReplicationRuleParams file and the PutReplicationRuleRfc file:

```
aws amscm create-rfc --cli-input-json file://PutReplicationRuleRfc.json --
execution-parameters file://PutReplicationRuleParams.json
```
You receive the ID of the new RFC in the response and can use it to submit and monitor the RFC. Until you submit it, the RFC remains in the editing state and does not start.

### **Tips**

## *(i)* Note

This is a new change type that allows you to add replication rules to a specified Amazon S3 bucket. If you want to receive a replication replica in your Amazon S3 bucket, use the [S3](#page-1185-0)  storage: Receive [replication](#page-1185-0) replica change type.

To learn more about Amazon S3 replication rules , see How do I add a [replication](https://docs.aws.amazon.com/AmazonS3/latest/user-guide/enable-replication.html) rule to an S3 [bucket?](https://docs.aws.amazon.com/AmazonS3/latest/user-guide/enable-replication.html)

### **Execution Input Parameters**

For detailed information about the execution input parameters, see [Schema](#page-2634-0) for Change Type [ct-31eb7rrxb7qju.](#page-2634-0)

### **Example: Required Parameters**

```
{ 
     "DocumentName" : "AWSManagedServices-PutReplicationRule", 
     "Region": "us-east-1", 
     "Parameters": { 
       "ReplicationRuleName": ["test-replication-only-required-params"], 
       "SourceBucketName": ["source-s3-test"], 
       "DestinationAccount": ["555555555555"], 
       "DestinationBucketName": ["destination-s3-test"], 
       "ReplicationRole": ["arn:aws:iam::123456789012:role/
customer_test_s3_replication"] 
     }
}
```
#### **Example: All Parameters**

```
{ 
     "DocumentName" : "AWSManagedServices-PutReplicationRule", 
     "Region": "us-east-1", 
     "Parameters": { 
       "ReplicationRuleName": ["test-replication-all-params"], 
       "SourceBucketName": ["s3-replication-test"], 
       "DestinationAccount": ["555555555555"], 
       "DestinationBucketName": ["test-replication-destination"], 
       "ReplicationRole": ["arn:aws:iam::123456789012:role/
customer_test_s3_replication"], 
       "OwnerTranslation": ["false"], 
       "DecryptObjectKMSKey": ["arn:aws:kms:us-east-1:123456789012:key/
bfb30098-2f19-4375-91f5-12345682129a"], 
       "EncryptReplicaKMSKey": ["arn:aws:kms:eu-west-1:123456789012:key/
d5e68703-8199-4265-a103-12345637bd47"], 
       "Prefix":[""], 
       "Priority": ["1"] 
     }
}
```
# **S3 Storage | Delete Policy (Review Required)**

Use to delete an S3 bucket policy.

**Full classification:** Management | Advanced stack components | S3 storage | Delete policy (review required)

## **Change Type Details**

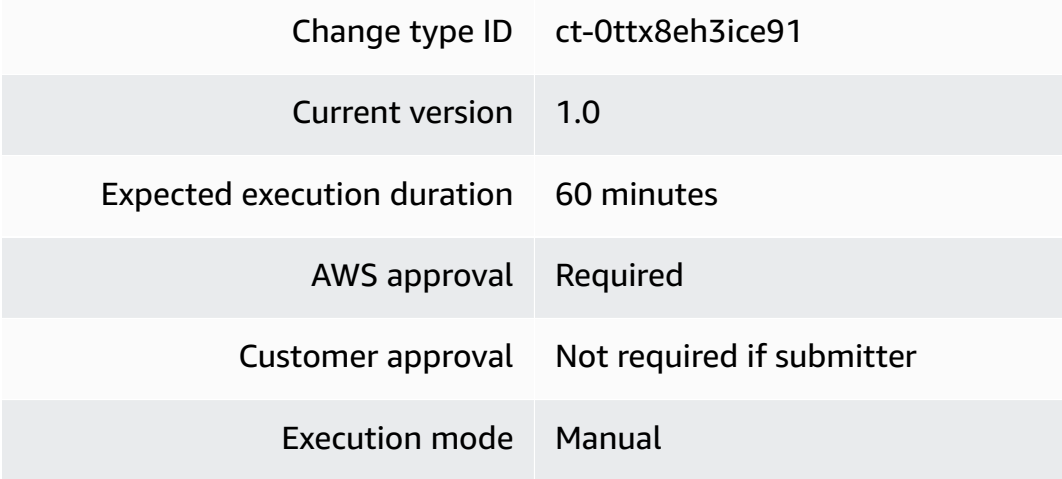

### **Additional Information**

## **Delete S3 storage policy (review required)**

## **Deleting an S3 Storage Policy (review required) with the Console**

Screenshot of this change type in the AMS console:

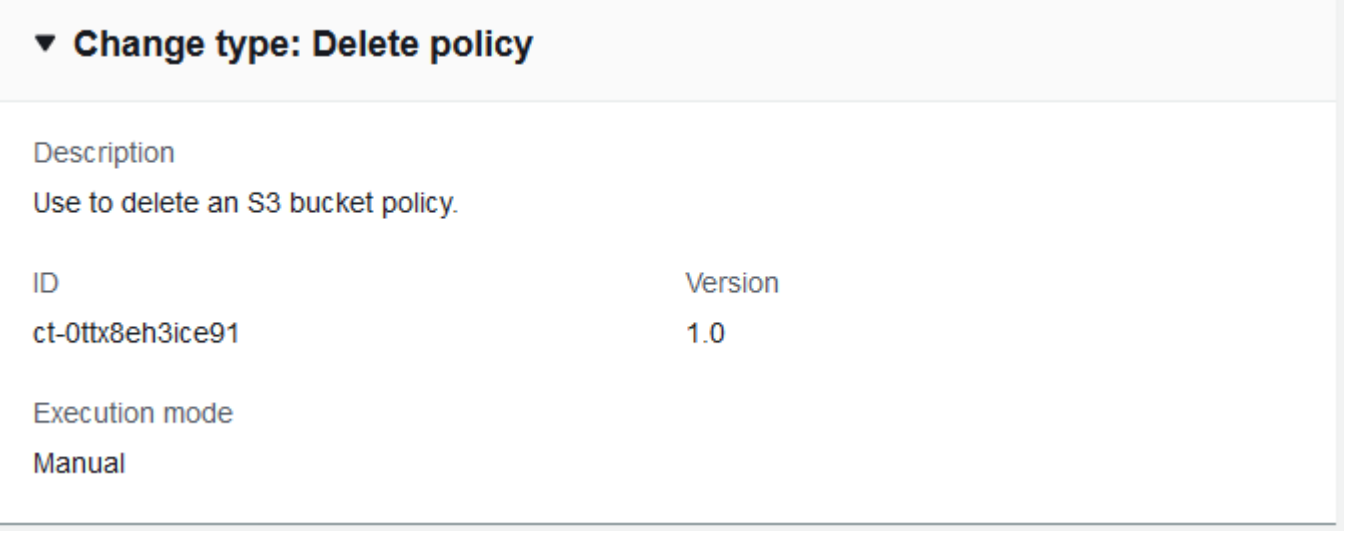

How it works:

- 1. Navigate to the **Create RFC** page: In the left navigation pane of the AMS console click **RFCs** to open the RFCs list page, and then click **Create RFC**.
- 2. Choose a popular change type (CT) in the default **Browse change types** view, or select a CT in the **Choose by category** view.
	- **Browse by change type**: You can click on a popular CT in the **Quick create** area to immediately open the **Run RFC** page. Note that you cannot choose an older CT version with quick create.

To sort CTs, use the **All change types** area in either the **Card** or **Table** view. In either view, select a CT and then click **Create RFC** to open the **Run RFC** page. If applicable, a **Create with older version** option appears next to the **Create RFC** button.

• **Choose by category**: Select a category, subcategory, item, and operation and the CT details box opens with an option to **Create with older version** if applicable. Click **Create RFC** to open the **Run RFC** page.

3. On the **Run RFC** page, open the CT name area to see the CT details box. A **Subject** is required (this is filled in for you if you choose your CT in the **Browse change types** view). Open the **Additional configuration** area to add information about the RFC.

In the **Execution configuration** area, use available drop-down lists or enter values for the required parameters. To configure optional execution parameters, open the **Additional configuration** area.

- 4. When finished, click **Run**. If there are no errors, the **RFC successfully created** page displays with the submitted RFC details, and the initial **Run output**.
- 5. Open the **Run parameters** area to see the configurations you submitted. Refresh the page to update the RFC execution status. Optionally, cancel the RFC or create a copy of it with the options at the top of the page.

## **Deleting an S3 Storage Policy (review required) with the CLI**

How it works:

- 1. Use either the Inline Create (you issue a create-rfc command with all RFC and execution parameters included), or Template Create (you create two JSON files, one for the RFC parameters and one for the execution parameters) and issue the create-rfc command with the two files as input. Both methods are described here.
- 2. Submit the RFC: aws amscm submit-rfc --rfc-id *ID* command with the returned RFC ID.

Monitor the RFC: aws amscm get-rfc --rfc-id *ID* command.

To check the change type version, use this command:

```
aws amscm list-change-type-version-summaries --filter 
 Attribute=ChangeTypeId,Value=CT_ID
```
## **A** Note

You can use any CreateRfc parameters with any RFC whether or not they are part of the schema for the change type. For example, to get notifications when the RFC status changes, add this line, --notification "{\"Email\": {\"EmailRecipients \" : [\"email@example.com\"]}}" to the RFC parameters part of the request (not the execution parameters). For a list of all CreateRfc parameters, see the [AMS Change](https://docs.aws.amazon.com/managedservices/latest/ApiReference-cm/API_CreateRfc.html)  [Management](https://docs.aws.amazon.com/managedservices/latest/ApiReference-cm/API_CreateRfc.html) API Reference.

#### *INLINE CREATE*:

Issue the create RFC command with execution parameters provided inline (escape quotation marks when providing execution parameters inline), and then submit the returned RFC ID. For example, you can replace the contents with something like this:

```
aws amscm create-rfc --change-type-id "ct-0ttx8eh3ice91" --change-type-version "1.0" 
  --title "TITLE" --execution-parameters "{\"BucketName\": \"example-bucket-123\", 
  \"Operation\": \"Delete policy\"}"
```
## *TEMPLATE CREATE*:

1. Output the execution parameters JSON schema for this change type to a file; this example names it DeleteS3PolicyParams.json.

```
aws amscm get-change-type-version --change-type-id "ct-0ttx8eh3ice91" --query 
  "ChangeTypeVersion.ExecutionInputSchema" --output text > DeleteS3PolicyParams.json
```
2. Modify and save the DeleteS3PolicyParams file. For example, you can replace the contents with something like this:

```
{ 
   "BucketName": "test-bucket-01", 
   "Operation": "Delete policy"
}
```
3. Output the RFC template JSON file to a file named DeleteS3PolicyRfc.json:

```
aws amscm create-rfc --generate-cli-skeleton > DeleteS3PolicyRfc.json
```
4. Modify and save the DeleteS3PolicyRfc.json file. For example, you can replace the contents with something like this:

```
{
"ChangeTypeVersion": "1.0",
"ChangeTypeId": "ct-0ttx8eh3ice91",
"Title": "S3-Policy-Delete-RFC"
```
}

5. Create the RFC, specifying the DeleteS3PolicyRfc file and the DeleteS3PolicyParams file:

```
aws amscm create-rfc --cli-input-json file://DeleteS3PolicyRfc.json --execution-
parameters file://DeleteS3PolicyParams.json
```
You receive the ID of the new RFC in the response and can use it to submit and monitor the RFC. Until you submit it, the RFC remains in the editing state and does not start.

## **Tips**

This is a "review required" change type (an AMS operator must review and run the CT), which means that the RFC can take longer to run and you might have to communicate with AMS through the RFC details page correspondance option. Additionally, if you schedule a "review required" change type RFC, be sure to allow at least 24 hours, if approval does not happen before the scheduled start time, the RFC is rejected automatically.

## **Execution Input Parameters**

For detailed information about the execution input parameters, see [Schema](#page-1942-0) for Change Type [ct-0ttx8eh3ice91](#page-1942-0).

## **Example: Required Parameters**

```
{ 
   "BucketName": "examplebucketname", 
   "Operation": "Delete policy"
}
```
## **Example: All Parameters**

```
{ 
   "BucketName": "examplebucketname", 
   "Operation": "Delete policy", 
   "Priority": "Medium"
}
```
# **S3 Storage | Manage Lifecycle Configuration**

Add a new lifecycle configuration, or replace an existing one for an Amazon S3 bucket.

# **Full classification:** Management | Advanced stack components | S3 storage | Manage lifecycle configuration

## **Change Type Details**

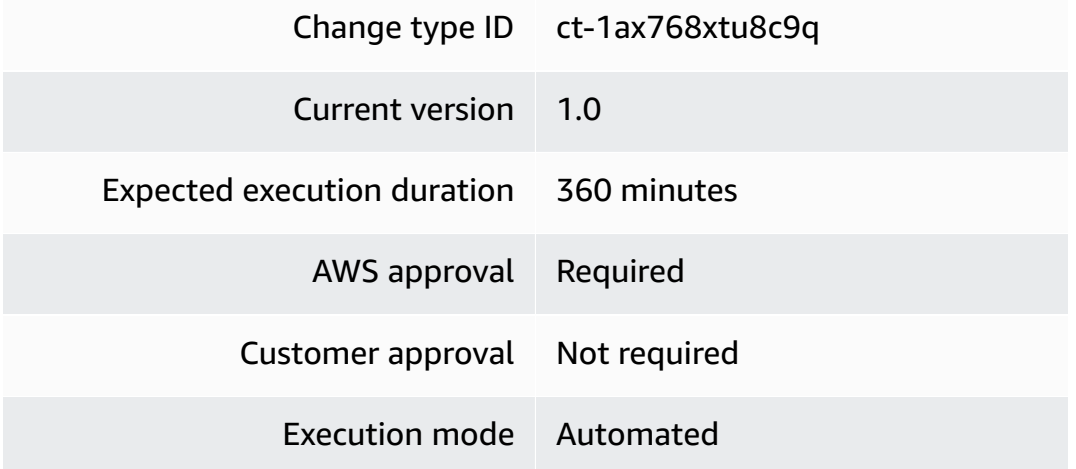

## **Additional Information**

## **Manage S3 lifecycle configuration**

**Adding a new or replacing an existing lifecycle configuration for an S3 bucket with the Console**

Screenshot of this change type in the AMS console:

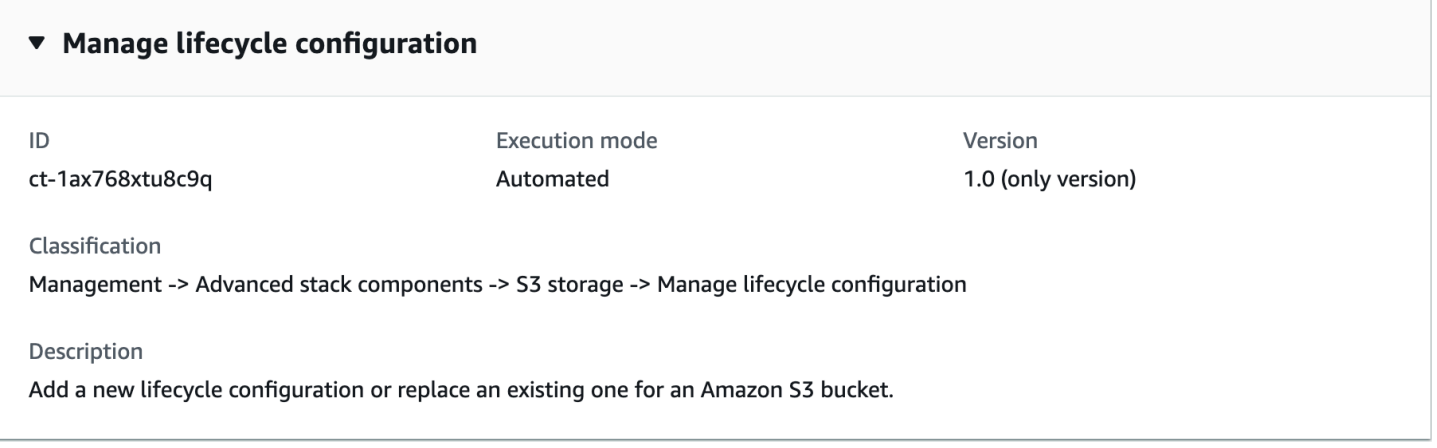

## How it works:

1. Navigate to the **Create RFC** page: In the left navigation pane of the AMS console click **RFCs** to open the RFCs list page, and then click **Create RFC**.

- 2. Choose a popular change type (CT) in the default **Browse change types** view, or select a CT in the **Choose by category** view.
	- **Browse by change type**: You can click on a popular CT in the **Quick create** area to immediately open the **Run RFC** page. Note that you cannot choose an older CT version with quick create.

To sort CTs, use the **All change types** area in either the **Card** or **Table** view. In either view, select a CT and then click **Create RFC** to open the **Run RFC** page. If applicable, a **Create with older version** option appears next to the **Create RFC** button.

- **Choose by category**: Select a category, subcategory, item, and operation and the CT details box opens with an option to **Create with older version** if applicable. Click **Create RFC** to open the **Run RFC** page.
- 3. On the **Run RFC** page, open the CT name area to see the CT details box. A **Subject** is required (this is filled in for you if you choose your CT in the **Browse change types** view). Open the **Additional configuration** area to add information about the RFC.

In the **Execution configuration** area, use available drop-down lists or enter values for the required parameters. To configure optional execution parameters, open the **Additional configuration** area.

- 4. When finished, click **Run**. If there are no errors, the **RFC successfully created** page displays with the submitted RFC details, and the initial **Run output**.
- 5. Open the **Run parameters** area to see the configurations you submitted. Refresh the page to update the RFC execution status. Optionally, cancel the RFC or create a copy of it with the options at the top of the page.

## *(i)* Note

```
When you add a lifecycle configuration from the console, you must provide a JSON string
for the LifecycleConfiguration parameter similar to the following example:
{"Rules":[{"ID": "IDname","Filter": {"Prefix": 
"bucketprefix/"},"Status": "Enabled","Expiration": {"Days": 
30},"NoncurrentVersionExpiration": {"NoncurrentDays": 30}}]}
```
## **Adding a new or replacing an existing lifecycle configuration for an S3 bucket with the CLI**

How it works:

- 1. Use either the Inline Create (you issue a create-rfc command with all RFC and execution parameters included), or Template Create (you create two JSON files, one for the RFC parameters and one for the execution parameters) and issue the create-rfc command with the two files as input. Both methods are described here.
- 2. Submit the RFC: aws amscm submit-rfc --rfc-id *ID* command with the returned RFC ID.

Monitor the RFC: aws amscm get-rfc --rfc-id *ID* command.

To check the change type version, use this command:

```
aws amscm list-change-type-version-summaries --filter 
 Attribute=ChangeTypeId,Value=CT_ID
```
## **A** Note

You can use any CreateRfc parameters with any RFC whether or not they are part of the schema for the change type. For example, to get notifications when the RFC status changes, add this line, --notification "{\"Email\": {\"EmailRecipients \" : [\"email@example.com\"]}}" to the RFC parameters part of the request (not the execution parameters). For a list of all CreateRfc parameters, see the [AMS Change](https://docs.aws.amazon.com/managedservices/latest/ApiReference-cm/API_CreateRfc.html)  [Management](https://docs.aws.amazon.com/managedservices/latest/ApiReference-cm/API_CreateRfc.html) API Reference.

## *INLINE CREATE*:

Issue the create RFC command with execution parameters provided inline (escape quotation marks when providing execution parameters inline), and then submit the returned RFC ID. For example, you can replace the contents with something like this:

```
aws amscm create-rfc \
--change-type-id "ct-1ax768xtu8c9q" \
--change-type-version "1.0" --title "Manage lifecycle configuration" \
--execution-parameters "{\"DocumentName\":\"AWSManagedServices-
PutBucketLifecycleConfiguration\",\"Region\":\"us-east-1\",\"Parameters\":{\"BucketName
\":[\"example-bucket-123\"],\"LifecycleConfiguration\":[\"{\\\"Rules\\\":[{\\
```
\"Filter\\\":{\\\"Prefix\\\":\\\"documents/\\\"},\\\"Status\\\":\\\"Enabled\\\",\\ \"Transitions\\\":[{\\\"Days\\\":*365*,\\\"StorageClass\\\":\\\"*GLACIER*\\\"}],\\\"ID \\\":\\\"*ExampleRule*\\\"}]}\"], \"ReplaceExisting\": [\"True\"], \"Verification\": [\"confirm\"], \"MinimumNumberOfDaysBeforeExpiration\": [2]}}"

## *TEMPLATE CREATE*:

1. Output the execution parameters JSON schema for this change type to a file; this example names it ManageS3LifecycleConfigParams.json.

```
aws amscm get-change-type-version --change-type-id "ct-220bdb8blaixf" 
  --query "ChangeTypeVersion.ExecutionInputSchema" --output text > 
 ManageS3LifecycleConfigParams.json
```
2. Modify and save the ManageS3LifecycleConfigParams file. For example, you can replace the contents with something like this:

```
{ 
   "DocumentName": "AWSManagedServices-PutBucketLifecycleConfiguration", 
   "Region": "us-east-1", 
   "Parameters": { 
     "BucketName": ["example-bucket-123"], 
     "LifecycleConfiguration": ["{\"Rules\":[{\"Filter\":{\"Prefix\":\"documents/
\"},\"Status\":\"Enabled\",\"Transitions\":[{\"Days\":365,\"StorageClass\":
\"GLACIER\"}],\"ID\":\"ExampleRule\"}]}"], 
     "ReplaceExisting": ["True"], 
     "Verification": ["confirm"], 
     "MinimumNumberOfDaysBeforeExpiration": [2] 
   }
}
```
3. Output the RFC template JSON file to a file named ManageS3LifecycleConfigRfc.json:

aws amscm create-rfc --generate-cli-skeleton > ManageS3LifecycleConfigRfc.json

4. Modify and save the ManageS3LifecycleConfigRfc.json file. For example, you can replace the contents with something like this:

```
{
"ChangeTypeId": "ct-1ax768xtu8c9q",
"ChangeTypeVersion": "1.0",
"Title": "Testing - ct-1ax768xtu8c9q Manage lifecycle configuration"
```
}

5. Create the RFC, specifying the ManageS3LifecycleConfigRfc file and the ManageS3LifecycleConfigParams file:

```
aws amscm create-rfc --cli-input-json file://ManageS3LifecycleConfigRfc.json
execution-parameters file://ManageS3LifecycleConfigParams.json
```
You receive the ID of the new RFC in the response and can use it to submit and monitor the RFC. Until you submit it, the RFC remains in the editing state and does not start.

#### **Tips**

To learn more about Amazon S3, see Amazon Simple Storage Service [Documentation](https://docs.aws.amazon.com/s3/).

#### **Execution Input Parameters**

For detailed information about the execution input parameters, see [Schema](#page-2132-0) for Change Type [ct-1ax768xtu8c9q](#page-2132-0).

### **Example: Required Parameters**

```
{ 
   "DocumentName" : "AWSManagedServices-PutBucketLifecycleConfiguration", 
   "Region" : "us-east-1", 
   "Parameters" : { 
     "BucketName" : [ 
       "test-s3-bucket" 
     ], 
     "LifecycleConfiguration" : [ 
       "{\"Rules\":[{\"Filter\":{\"Prefix\":\"documents/\"},\"Status\":\"Enabled\",
\"Transitions\":[{\"Days\":365,\"StorageClass\":\"GLACIER\"}],\"Expiration\":{\"Days
\":3650},\"ID\":\"ExampleRule\"}]}" 
     ], 
     "Verification" : [ 
       "confirm" 
     ], 
     "MinimumNumberOfDaysBeforeExpiration" : [ 
       10 
     ] 
   }
}
```
## **Example: All Parameters**

```
{ 
   "DocumentName" : "AWSManagedServices-PutBucketLifecycleConfiguration", 
   "Region" : "us-east-1", 
   "Parameters" : { 
     "BucketName" : [ 
       "test-s3-bucket" 
     ], 
     "LifecycleConfiguration" : [ 
       "{\"Rules\":[{\"Filter\":{\"Prefix\":\"documents/\"},\"Status\":\"Enabled\",
\"Transitions\":[{\"Days\":365,\"StorageClass\":\"GLACIER\"}],\"Expiration\":{\"Days
\":3650},\"ID\":\"ExampleRule\"}]}" 
     ], 
     "ReplaceExisting" : [ 
       "False" 
     ], 
     "Verification" : [ 
       "confirm" 
     ], 
     "MinimumNumberOfDaysBeforeExpiration" : [ 
       10 
     ] 
   }
}
```
# **S3 Storage | Receive Replication Replica**

Receive S3 object replicas in the destination bucket.

**Full classification:** Management | Advanced stack components | S3 storage | Receive replication replica

## **Change Type Details**

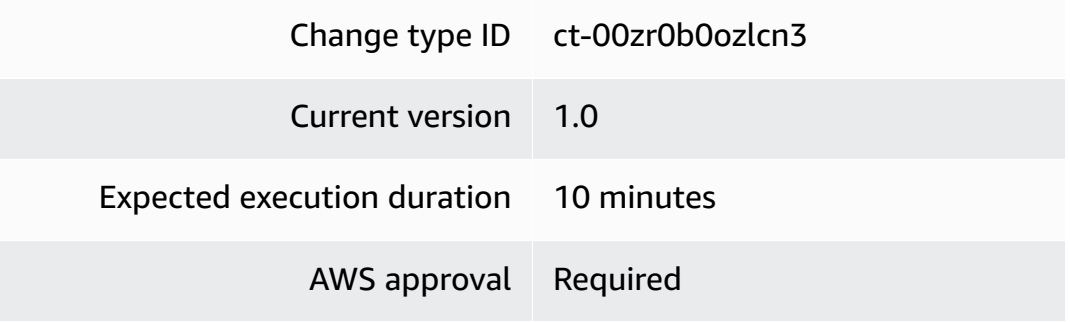

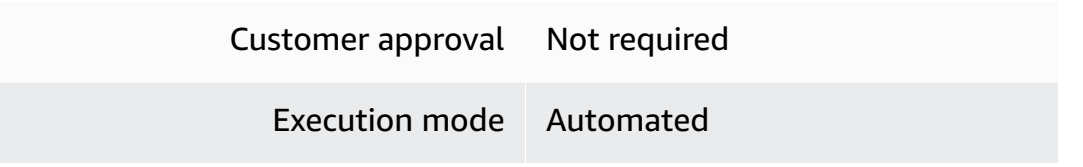

## **Additional Information**

### <span id="page-1185-0"></span>**Receive replication replica**

### **Receiving replication replicas in an Amazon S3 bucket using the console**

The following shows this change type in the AMS console.

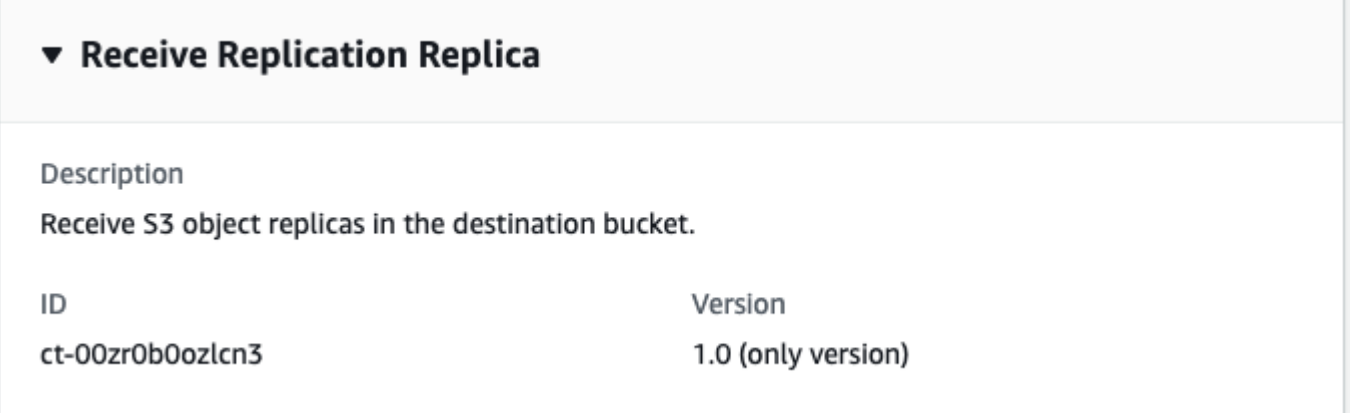

How it works:

- 1. Navigate to the **Create RFC** page: In the left navigation pane of the AMS console click **RFCs** to open the RFCs list page, and then click **Create RFC**.
- 2. Choose a popular change type (CT) in the default **Browse change types** view, or select a CT in the **Choose by category** view.
	- **Browse by change type**: You can click on a popular CT in the **Quick create** area to immediately open the **Run RFC** page. Note that you cannot choose an older CT version with quick create.

To sort CTs, use the **All change types** area in either the **Card** or **Table** view. In either view, select a CT and then click **Create RFC** to open the **Run RFC** page. If applicable, a **Create with older version** option appears next to the **Create RFC** button.

• **Choose by category**: Select a category, subcategory, item, and operation and the CT details box opens with an option to **Create with older version** if applicable. Click **Create RFC** to open the **Run RFC** page.

3. On the **Run RFC** page, open the CT name area to see the CT details box. A **Subject** is required (this is filled in for you if you choose your CT in the **Browse change types** view). Open the **Additional configuration** area to add information about the RFC.

In the **Execution configuration** area, use available drop-down lists or enter values for the required parameters. To configure optional execution parameters, open the **Additional configuration** area.

- 4. When finished, click **Run**. If there are no errors, the **RFC successfully created** page displays with the submitted RFC details, and the initial **Run output**.
- 5. Open the **Run parameters** area to see the configurations you submitted. Refresh the page to update the RFC execution status. Optionally, cancel the RFC or create a copy of it with the options at the top of the page.

## **Receiving replication replicas in an Amazon S3 bucket using the CLI**

How it works:

- 1. Use either the Inline Create (you issue a create-rfc command with all RFC and execution parameters included), or Template Create (you create two JSON files, one for the RFC parameters and one for the execution parameters) and issue the create-rfc command with the two files as input. Both methods are described here.
- 2. Submit the RFC: aws amscm submit-rfc --rfc-id *ID* command with the returned RFC ID.

Monitor the RFC: aws amscm get-rfc --rfc-id *ID* command.

To check the change type version, use this command:

```
aws amscm list-change-type-version-summaries --filter 
 Attribute=ChangeTypeId,Value=CT_ID
```
## **A** Note

You can use any CreateRfc parameters with any RFC whether or not they are part of the schema for the change type. For example, to get notifications when the RFC status changes, add this line, --notification "{\"Email\": {\"EmailRecipients \" : [\"email@example.com\"]}}" to the RFC parameters part of the request (not the execution parameters). For a list of all CreateRfc parameters, see the [AMS Change](https://docs.aws.amazon.com/managedservices/latest/ApiReference-cm/API_CreateRfc.html)  [Management](https://docs.aws.amazon.com/managedservices/latest/ApiReference-cm/API_CreateRfc.html) API Reference.

#### *INLINE CREATE*:

Issue the create RFC command with execution parameters provided inline (escape quotes when providing execution parameters inline), and then submit the returned RFC ID. For example, you can replace the contents with something like this:

With required parameters for one rule:

```
aws amscm create-rfc --change-type-id "ct-00zr0b0ozlcn3" --change-type-version 
  "1.0" --title "Receive S3 object replicas in the destination bucket"--execution-
parameters"{\"DocumentName\":\"AWSManagedServices-ReceiveReplicationReplica\",
\"Region\":\"us-east-1\",\"Parameters\":{\"DestinationBucketName\":[\"destination-
bucket-name\"],\"SourceBucketName\":[\"source-bucket-name\"],\"ReplicationRole
\":[\"arn:aws:iam::123456789012:role/s3crr_role_for_test-replication\"],
\"EncryptReplicaKMSKey\":[\"arn:aws:kms:us-east-1:123456789012:key/12345678-aaaa-bbbb-
cccc-123456789012\"],\"OwnerTranslation\":[\"false\"]}}"
```
### *TEMPLATE CREATE*:

1. Create and save the ReceiveReplicationReplicaParams.json file:

```
aws amscm get-change-type-version --change-type-id "ct-00zr0b0ozlcn3" 
  --query "ChangeTypeVersion.ExecutionInputSchema" --output text > 
  ReceiveReplicationReplicaParams.json
```

```
2. \Big\vert \begin{array}{c} 2. \\ 1. \end{array} \Big\vert
```

```
 "DocumentName" : "AWSManagedServices-ReceiveReplicationReplica", 
     "Region": "us-east-1", 
     "Parameters": { 
       "DestinationBucketName" : "destination-bucket-name", 
       "SourceBucketName" : "source-bucket-name", 
       "ReplicationRole" : "arn:aws:iam::123456789012:role/s3crr_role_for_test-
replication", 
       "EncryptReplicaKMSKey" : "arn:aws:kms:us-east-1:123456789012:key/12345678-
aaaa-bbbb-cccc-123456789012", 
       "OwnerTranslation" : "false" 
     }
```
}

3. Output the RFC template to a file in your current folder; this example names it ReceiveReplicationReplicaRfc.json:

```
aws amscm create-rfc --generate-cli-skeleton > ReceiveReplicationReplicaRfc.json
```
4. Modify and save the ReceiveReplicationReplicaRfc.json file. For example, you can replace the contents with something like this:

```
{ 
     "ChangeTypeVersion": "1.0", 
     "ChangeTypeId": "ct-00zr0b0ozlcn3", 
     "Title": "Receive S3 object replicas in the destination bucket."
}
```
5. Create the RFC, specifying the ReceiveReplicationReplicaRfc file and the ReceiveReplicationReplicaParams file:

```
aws amscm create-rfc --cli-input-json file://ReceiveReplicationReplicaRfc.json --
execution-parameters file://ReceiveReplicationReplicaParams.json
```
You receive the ID of the new RFC in the response and can use it to submit and monitor the RFC. Until you submit it, the RFC remains in the editing state and does not start.

#### **Tips**

#### **(i)** Note

This is a new change type that enables you to receive replication replicas in your Amazon S3 bucket. If you want to add replication rules, use the S3 storage: Add [replication](#page-1169-0) replica change type.

To learn more about Replication, see [Replication](https://docs.aws.amazon.com/AmazonS3/latest/dev/replication.html).

#### **Execution Input Parameters**

For detailed information about the execution input parameters, see [Schema](#page-1756-0) for Change Type [ct-00zr0b0ozlcn3.](#page-1756-0)

#### **Example: Required Parameters**

```
{ 
     "DocumentName" : "AWSManagedServices-ReceiveReplicationReplica", 
     "Region": "us-east-1", 
     "Parameters": { 
       "DestinationBucketName": ["s3-replication-destination"], 
       "SourceBucketName": ["test-s3-replication"], 
       "ReplicationRole": ["arn:aws:iam::555555555555:role/service-role/
s3_role_for_test-replication"] 
     }
}
```
#### **Example: All Parameters**

```
{ 
     "DocumentName" : "AWSManagedServices-ReceiveReplicationReplica", 
     "Region": "us-east-1", 
     "Parameters": { 
       "DestinationBucketName": ["s3-test-destination"], 
       "SourceBucketName": ["s3-test-source"], 
       "ReplicationRole": ["arn:aws:iam::555555555555:role/service-role/
s3_role_for_test-replication"], 
       "EncryptReplicaKMSKey":["arn:aws:kms:us-
east-1:123456789012:key/12345678-5555-4375-91f5-1232d682129a"], 
       "OwnerTranslation":["true"] 
     }
}
```
# **S3 Storage | Update**

Modify the properties of an S3 bucket created using change type ID ct-1a68ck03fn98r, version 4.0.

**Full classification:** Management | Advanced stack components | S3 storage | Update

**Change Type Details**

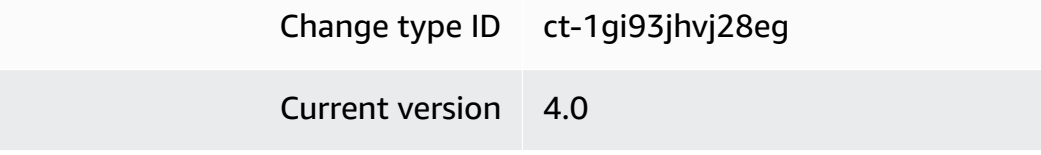

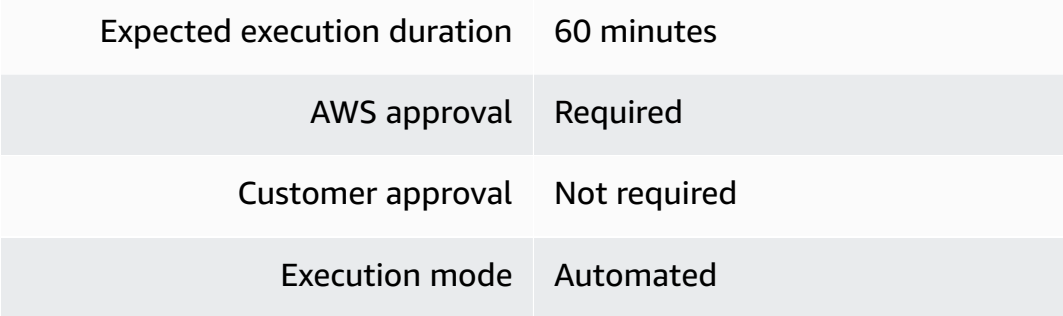

# **Additional Information**

**Update S3 storage**

**Updating an S3 with the Console**

Screenshot of this change type in the AMS console:

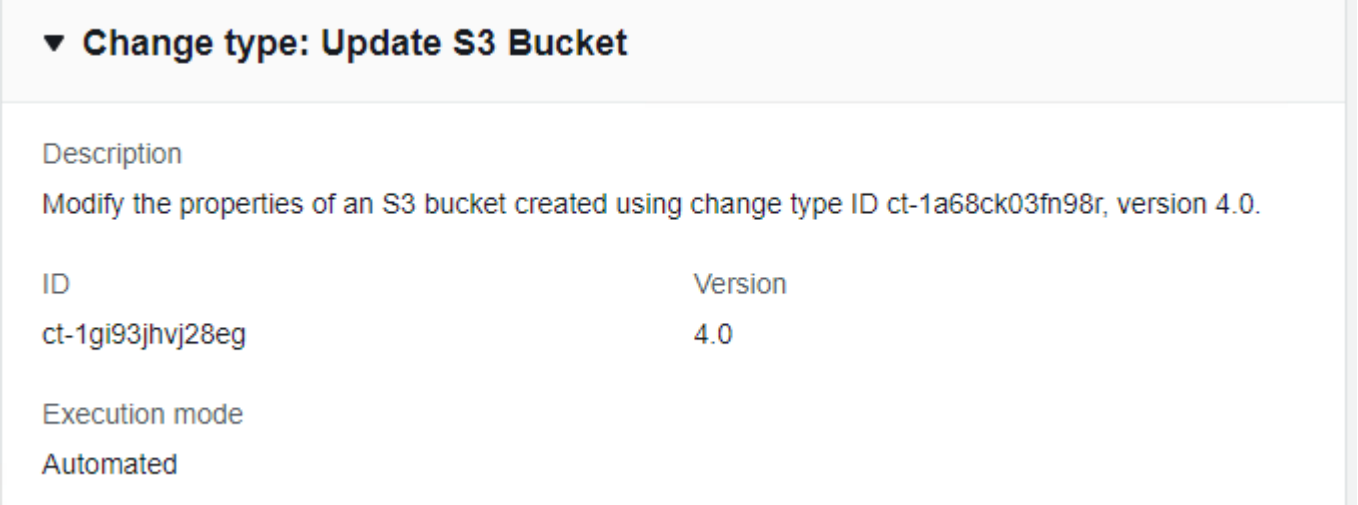

#### How it works:

- 1. Navigate to the **Create RFC** page: In the left navigation pane of the AMS console click **RFCs** to open the RFCs list page, and then click **Create RFC**.
- 2. Choose a popular change type (CT) in the default **Browse change types** view, or select a CT in the **Choose by category** view.
	- **Browse by change type**: You can click on a popular CT in the **Quick create** area to immediately open the **Run RFC** page. Note that you cannot choose an older CT version with quick create.

To sort CTs, use the **All change types** area in either the **Card** or **Table** view. In either view, select a CT and then click **Create RFC** to open the **Run RFC** page. If applicable, a **Create with older version** option appears next to the **Create RFC** button.

- **Choose by category**: Select a category, subcategory, item, and operation and the CT details box opens with an option to **Create with older version** if applicable. Click **Create RFC** to open the **Run RFC** page.
- 3. On the **Run RFC** page, open the CT name area to see the CT details box. A **Subject** is required (this is filled in for you if you choose your CT in the **Browse change types** view). Open the **Additional configuration** area to add information about the RFC.

In the **Execution configuration** area, use available drop-down lists or enter values for the required parameters. To configure optional execution parameters, open the **Additional configuration** area.

- 4. When finished, click **Run**. If there are no errors, the **RFC successfully created** page displays with the submitted RFC details, and the initial **Run output**.
- 5. Open the **Run parameters** area to see the configurations you submitted. Refresh the page to update the RFC execution status. Optionally, cancel the RFC or create a copy of it with the options at the top of the page.

### **Updating an S3 with the CLI**

How it works:

- 1. Use either the Inline Create (you issue a create-rfc command with all RFC and execution parameters included), or Template Create (you create two JSON files, one for the RFC parameters and one for the execution parameters) and issue the create-rfc command with the two files as input. Both methods are described here.
- 2. Submit the RFC: aws amscm submit-rfc --rfc-id *ID* command with the returned RFC ID.

Monitor the RFC: aws amscm get-rfc --rfc-id *ID* command.

To check the change type version, use this command:

```
aws amscm list-change-type-version-summaries --filter 
  Attribute=ChangeTypeId,Value=CT_ID
```
# **A** Note

You can use any CreateRfc parameters with any RFC whether or not they are part of the schema for the change type. For example, to get notifications when the RFC status changes, add this line, --notification "{\"Email\": {\"EmailRecipients \" : [\"email@example.com\"]}}" to the RFC parameters part of the request (not the execution parameters). For a list of all CreateRfc parameters, see the [AMS Change](https://docs.aws.amazon.com/managedservices/latest/ApiReference-cm/API_CreateRfc.html)  [Management](https://docs.aws.amazon.com/managedservices/latest/ApiReference-cm/API_CreateRfc.html) API Reference.

# *INLINE CREATE*:

Issue the create RFC command with execution parameters provided inline (escape quotation marks when providing execution parameters inline), and then submit the returned RFC ID. For example, you can replace the contents with something like this:

Example with only required parameters:

```
aws amscm create-rfc --title s3-bucket-update --change-type-
id ct-1gi93jhvj28eg --change-type-version 4.0 --execution-
parameters '{"VpcId":"VPC_ID","StackId":"STACK_ID","Parameters":
{"IAMPrincipalsRequiringWriteObjectAccess":["arn:aws:iam::123456789012:role/roleA"]}}'
```
Example with all parameters:

```
aws amscm create-rfc --title s3-bucket-update --change-type-
id ct-1gi93jhvj28eg --change-type-version 4.0 --execution-
parameters '{"VpcId":"VPC_ID","StackId":"STACK_ID","Parameters":
{"ServerSideEncryption":"KmsManagedKeys","KMSKeyId":"arn:aws:kms:us-
east-1:123456789012:key/a5984de7-3cde-4817-
a398-92d57a8d0880","Versioning":"Enabled","IAMPrincipalsRequiringReadObjectAccess":
["arn:aws:iam::123456789012:role/roleA"],"IAMPrincipalsRequiringWriteObjectAccess":
["arn:aws:iam::123456789012:role/roleA"],"ServicesRequiringReadObjectAccess":
["logs.us-east-1.amazonaws.com"],"ServicesRequiringWriteObjectAccess":["logs.us-
east-1.amazonaws.com"],"EnforceSecureTransport":true,"AccessAllowedIpRanges":
["1.2.3.4/24"]}}'
```
# *TEMPLATE CREATE*:

1. Output the execution parameters JSON schema for this change type to a file; this example names it UpdateBucketParams.json.

```
aws amscm get-change-type-version --change-type-id "ct-1gi93jhvj28eg" --query 
  "ChangeTypeVersion.ExecutionInputSchema" --output text > UpdateBucketParams.json
```
2. Modify and save the UpdateBucketParams file.

Example with all parameters (at least one parameter must be specified):

```
{ 
   "VpcId": "VPC_ID", 
   "StackId": "STACK_ID", 
   "Parameters": { 
     "ServerSideEncryption": "KmsManagedKeys", 
     "KMSKeyId": "arn:aws:kms:us-east-1:123456789012:key/a5984de7-3cde-4817-
a398-92d57a8d0880", 
     "Versioning": "Enabled", 
     "IAMPrincipalsRequiringReadObjectAccess": [ 
       "arn:aws:iam::123456789012:role/roleA" 
     ], 
     "IAMPrincipalsRequiringWriteObjectAccess": [ 
       "arn:aws:iam::123456789012:role/roleA" 
     ], 
     "ServicesRequiringReadObjectAccess": [ 
       "logs.us-east-1.amazonaws.com" 
     ], 
     "ServicesRequiringWriteObjectAccess": [ 
       "logs.us-east-1.amazonaws.com" 
     ], 
     "EnforceSecureTransport": true, 
     "AccessAllowedIpRanges": [ 
       "1.2.3.4/24" 
    \mathbf{I} }
}
```
Example with required parameters (at least one parameter must be specified):

```
\{ "VpcId": "VPC_ID", 
   "StackId": "STACK_ID", 
   "Parameters": { 
     "IAMPrincipalsRequiringWriteObjectAccess": [ 
       "arn:aws:iam::123456789012:role/roleA"
```
 $\mathbf{I}$  } }

For examples of resulting policies, see S3 Storage Bucket Create [Resulting](#page-375-0) Policies.

3. Output the RFC template JSON file to a file named UpdateBucketRfc.json:

```
aws amscm create-rfc --generate-cli-skeleton > UpdateBucketRfc.json
```
4. Modify and save the UpdateBucketRfc.json file. For example, you can replace the contents with something like this:

```
{
"ChangeTypeVersion": "4.0",
"ChangeTypeId": "ct-1gi93jhvj28eg",
"Title": "S3-Bucket-Update-RFC"
}
```
5. Create the RFC, specifying the UpdateBucketRfc file and the UpdateBucketParams file:

```
aws amscm create-rfc --cli-input-json file://UpdateBucketRfc.json --execution-
parameters file://UpdateBucketParams.json
```
You receive the ID of the new RFC in the response and can use it to submit and monitor the RFC. Until you submit it, the RFC remains in the editing state and does not start.

6. To view the S3 bucket or load objects to it, look in the execution output: Use the stack\_id to view the bucket in the Cloud Formation Console, use the **S3BucketName** to view the bucket in the S3 Console.

# **Tips**

# *(i)* Note

This walkthrough describes, and provides example commands for, updating an AWS S3 storage bucket that was created with version 4.0 of the S3 storage Create change type (ct-1a68ck03fn98r). In that version of that change type, the **AccessControl** parameter was removed and replaced with specific parameters to allow specified services or IAM roles read or write access.

To learn more about Amazon S3, see Amazon Simple Storage Service [Documentation](https://aws.amazon.com/documentation/s3/).

### **Execution Input Parameters**

For detailed information about the execution input parameters, see [Schema](#page-2177-0) for Change Type [ct-1gi93jhvj28eg](#page-2177-0).

#### **Example: Required Parameters**

```
{ 
   "VpcId": "vpc-12345678901234567", 
   "StackId": "stack-1234567890abcdefg", 
   "Parameters": { 
   }
}
```
### **Example: All Parameters**

```
{ 
   "VpcId": "vpc-12345678", 
   "StackId": "stack-1234567890abcdefg", 
   "Parameters": { 
     "ServerSideEncryption": "KmsManagedKeys", 
     "KMSKeyId": "arn:aws:kms:ap-southeast-2:123456789012:key/9d5948f1-2082-4c07-a183-
eb829b8d81c4", 
     "Versioning": "Enabled", 
     "IAMPrincipalsRequiringReadObjectAccess": [ 
       "arn:aws:iam::123456789012:user/myuser", 
       "arn:aws:iam::123456789012:role/myrole" 
     ], 
     "IAMPrincipalsRequiringWriteObjectAccess": [ 
       "arn:aws:iam::123456789012:user/myuser", 
       "arn:aws:iam::123456789012:role/myrole" 
     ], 
     "ServicesRequiringReadObjectAccess": [ 
       "rds.amazonaws.com", 
       "ec2.amazonaws.com", 
       "logs.ap-southeast-2.amazonaws.com" 
     ], 
     "ServicesRequiringWriteObjectAccess": [ 
       "rds.amazonaws.com", 
       "ec2.amazonaws.com", 
       "logs.ap-southeast-2.amazonaws.com"
```

```
 ], 
      "EnforceSecureTransport": true, 
      "AccessAllowedIpRanges": [ 
        "1.0.0.0/24", 
        "2.0.0.0/24" 
     ] 
   }
}
```
# **S3 Storage | Update Encryption**

Enable or update S3 bucket encryption setting through direct API calls. The S3 bucket can be standalone or belong to a CloudFormation stack; in the latter case, the change might cause stack drift. To avoid causing stack drift, please use ct-1gi93jhvj28eg instead, or ct-361tlo1k7339x if the S3 bucket was provisioned via CFN ingestion.

**Full classification:** Management | Advanced stack components | S3 storage | Update encryption

# **Change Type Details**

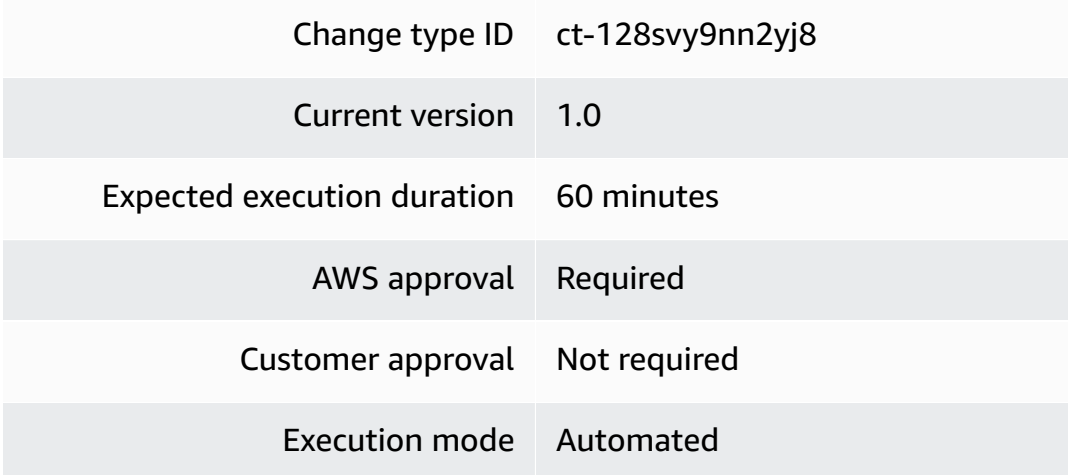

# **Additional Information**

# **Update S3 bucket encryption**

# **Updating S3 bucket encryption with the Console**

Screenshot of this change type in the AMS console:

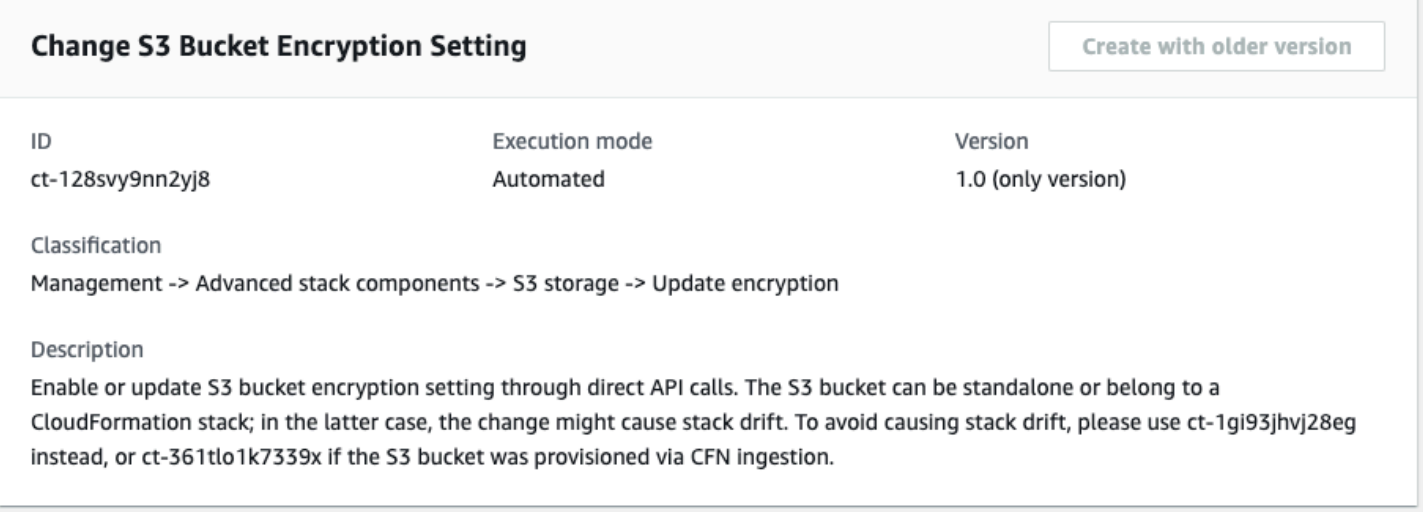

#### How it works:

- 1. Navigate to the **Create RFC** page: In the left navigation pane of the AMS console click **RFCs** to open the RFCs list page, and then click **Create RFC**.
- 2. Choose a popular change type (CT) in the default **Browse change types** view, or select a CT in the **Choose by category** view.
	- **Browse by change type**: You can click on a popular CT in the **Quick create** area to immediately open the **Run RFC** page. Note that you cannot choose an older CT version with quick create.

To sort CTs, use the **All change types** area in either the **Card** or **Table** view. In either view, select a CT and then click **Create RFC** to open the **Run RFC** page. If applicable, a **Create with older version** option appears next to the **Create RFC** button.

- **Choose by category**: Select a category, subcategory, item, and operation and the CT details box opens with an option to **Create with older version** if applicable. Click **Create RFC** to open the **Run RFC** page.
- 3. On the **Run RFC** page, open the CT name area to see the CT details box. A **Subject** is required (this is filled in for you if you choose your CT in the **Browse change types** view). Open the **Additional configuration** area to add information about the RFC.

In the **Execution configuration** area, use available drop-down lists or enter values for the required parameters. To configure optional execution parameters, open the **Additional configuration** area.

- 4. When finished, click **Run**. If there are no errors, the **RFC successfully created** page displays with the submitted RFC details, and the initial **Run output**.
- 5. Open the **Run parameters** area to see the configurations you submitted. Refresh the page to update the RFC execution status. Optionally, cancel the RFC or create a copy of it with the options at the top of the page.

### **Updating S3 bucket encryption with the CLI**

How it works:

- 1. Use either the Inline Create (you issue a create-rfc command with all RFC and execution parameters included), or Template Create (you create two JSON files, one for the RFC parameters and one for the execution parameters) and issue the create-rfc command with the two files as input. Both methods are described here.
- 2. Submit the RFC: aws amscm submit-rfc --rfc-id *ID* command with the returned RFC ID.

Monitor the RFC: aws amscm get-rfc --rfc-id *ID* command.

To check the change type version, use this command:

```
aws amscm list-change-type-version-summaries --filter 
 Attribute=ChangeTypeId,Value=CT_ID
```
### *(i)* Note

You can use any CreateRfc parameters with any RFC whether or not they are part of the schema for the change type. For example, to get notifications when the RFC status changes, add this line, --notification "{\"Email\": {\"EmailRecipients \" : [\"email@example.com\"]}}" to the RFC parameters part of the request (not the execution parameters). For a list of all CreateRfc parameters, see the [AMS Change](https://docs.aws.amazon.com/managedservices/latest/ApiReference-cm/API_CreateRfc.html)  [Management](https://docs.aws.amazon.com/managedservices/latest/ApiReference-cm/API_CreateRfc.html) API Reference.

*INLINE CREATE*:

Issue the create RFC command with execution parameters provided inline (escape quotation marks when providing execution parameters inline), and then submit the returned RFC ID. For example, you can replace the contents with something like this:

```
aws amscm create-rfc --change-type-id "ct-128svy9nn2yj8" --change-type-version 
  "1.0" --title "Update bucket encryption" --execution-parameters "{\"DocumentName\":
\"AWSManagedServices-UpdateBucketEncryption\",\"Region\":\"us-east-1\",\"Parameters
\":{\"BucketName\":[\"BucketName\"],\"ServerSideEncryption\": \"KmsManagedKeys\",
\"KMSKeyId\":[\"01234567-abcd-abcd-abcd-0123456789ab\"]}}"
```
### *TEMPLATE CREATE*:

1. Output the execution parameters for this change type to a JSON file named UpdateBucketEncryptionParams.json.

```
aws amscm get-change-type-version --change-type-id "ct-128svy9nn2yj8" 
  --query "ChangeTypeVersion.ExecutionInputSchema" --output text > 
  UpdateBucketEncryptionParams.json
```
2. Modify and save the execution parameters JSON file. For example, you can replace the contents with something like this:

```
{ 
   "DocumentName": "AWSManagedServices-UpdateBucketEncryption", 
   "Region": "us-east-1", 
   "Parameters": { 
     "BucketName": [ 
        "BucketName" 
     ], 
     "ServerSideEncryption": "KmsManagedKeys", 
     "KMSKeyId": [ 
        "01234567-abcd-abcd-abcd-0123456789ab" 
    \mathbf 1 }
}
```
3. Output the JSON template to a file in your current folder; this example names it UpdateBucketEncryptionRfc.json:

aws amscm create-rfc --generate-cli-skeleton > UpdateBucketEncryptionRfc.json

4. Modify and save the UpdateBucketEncryptionRfc.json file. For example, you can replace the contents with something like this:

```
{
"ChangeTypeVersion": "1.0",
"ChangeTypeId": "ct-128svy9nn2yj8",
"Title": "Update bucket encryption"
}
```
5. Create the RFC, specifying the execution parameters file and the UpdateRdsRfc file:

```
aws amscm create-rfc --cli-input-json file://UpdateBucketEncryptionRfc.json --
execution-parameters file://UpdateBucketEncryptionParams.json
```
You receive the ID of the new RFC in the response and can use it to submit and monitor the RFC. Until you submit it, the RFC remains in the editing state and does not start.

### **Tips**

To learn more about Amazon S3, see Amazon Simple Storage Service [Documentation](https://aws.amazon.com/documentation/s3/).

#### **Execution Input Parameters**

For detailed information about the execution input parameters, see [Schema](#page-2012-0) for Change Type [ct-128svy9nn2yj8.](#page-2012-0)

#### **Example: Required Parameters**

```
{ 
   "DocumentName": "AWSManagedServices-UpdateBucketEncryption", 
   "Region": "us-east-1", 
   "Parameters": { 
     "BucketName": [ 
       "rt123456789" 
     ], 
     "ServerSideEncryption": "S3ManagedKeys" 
   }
}
```
### **Example: All Parameters**

```
{ 
   "DocumentName": "AWSManagedServices-UpdateBucketEncryption", 
   "Region": "us-east-1", 
   "Parameters": { 
     "BucketName": [ 
       "rt123456789" 
     ], 
     "ServerSideEncryption": "KmsManagedKeys", 
     "KMSKeyId": [ 
        "1234abcd-12ab-34cd-56ef-1234567890ab" 
     ] 
   }
}
```
# **S3 Storage | Update Policy (Review Required)**

Update an S3 bucket policy.

**Full classification:** Management | Advanced stack components | S3 storage | Update policy (review required)

## **Change Type Details**

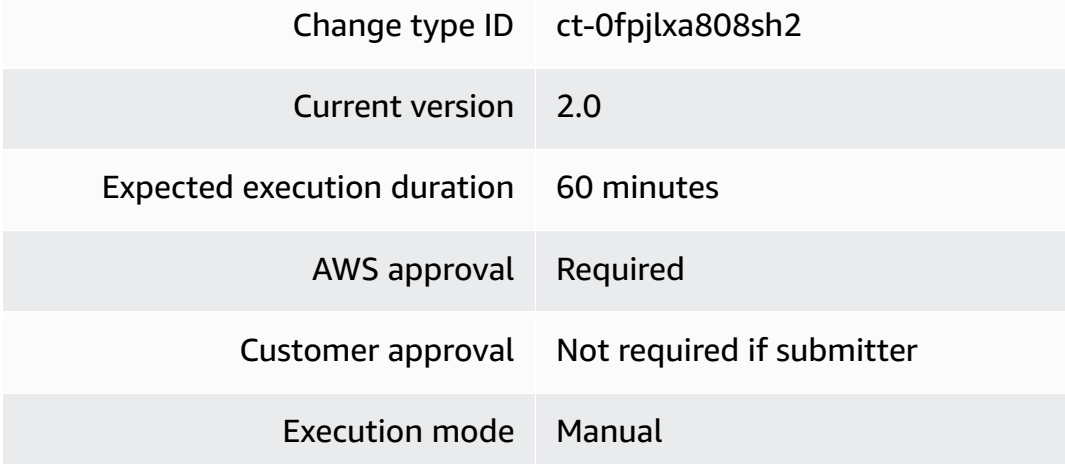

### **Additional Information**

### **Update S3 storage policy (review required)**

### **Updating an S3 Storage Policy (review required) with the Console**

Screenshot of this change type in the AMS console:

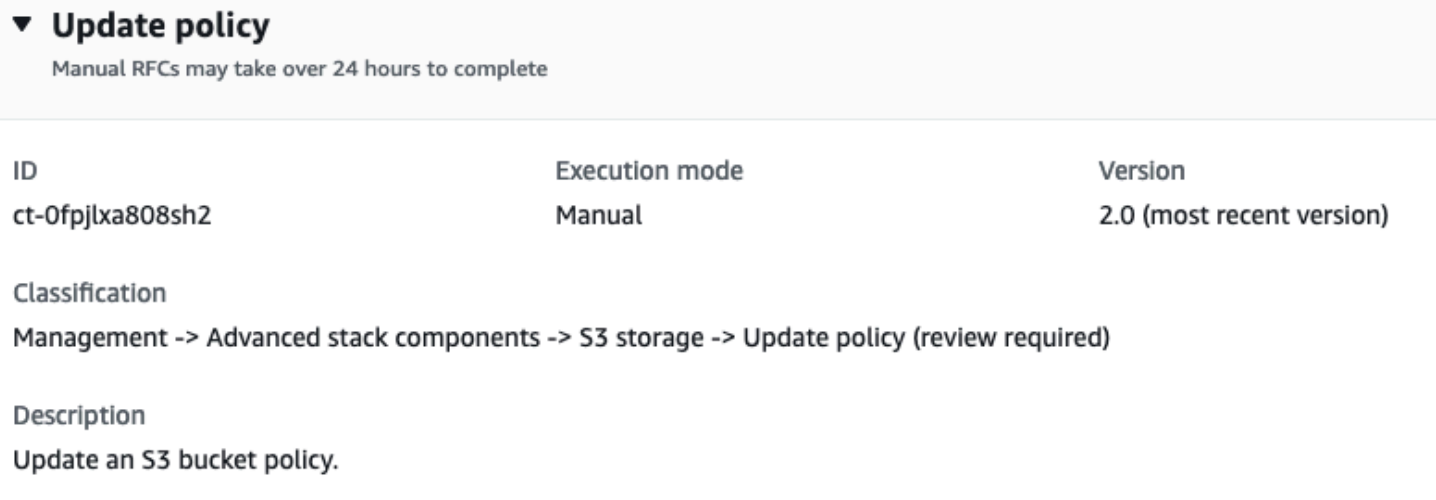

#### How it works:

- 1. Navigate to the **Create RFC** page: In the left navigation pane of the AMS console click **RFCs** to open the RFCs list page, and then click **Create RFC**.
- 2. Choose a popular change type (CT) in the default **Browse change types** view, or select a CT in the **Choose by category** view.
	- **Browse by change type**: You can click on a popular CT in the **Quick create** area to immediately open the **Run RFC** page. Note that you cannot choose an older CT version with quick create.

To sort CTs, use the **All change types** area in either the **Card** or **Table** view. In either view, select a CT and then click **Create RFC** to open the **Run RFC** page. If applicable, a **Create with older version** option appears next to the **Create RFC** button.

- **Choose by category**: Select a category, subcategory, item, and operation and the CT details box opens with an option to **Create with older version** if applicable. Click **Create RFC** to open the **Run RFC** page.
- 3. On the **Run RFC** page, open the CT name area to see the CT details box. A **Subject** is required (this is filled in for you if you choose your CT in the **Browse change types** view). Open the **Additional configuration** area to add information about the RFC.

In the **Execution configuration** area, use available drop-down lists or enter values for the required parameters. To configure optional execution parameters, open the **Additional configuration** area.

- 4. When finished, click **Run**. If there are no errors, the **RFC successfully created** page displays with the submitted RFC details, and the initial **Run output**.
- 5. Open the **Run parameters** area to see the configurations you submitted. Refresh the page to update the RFC execution status. Optionally, cancel the RFC or create a copy of it with the options at the top of the page.

### **Updating an S3 Storage Policy (review required) with the CLI**

How it works:

- 1. Use either the Inline Create (you issue a create-rfc command with all RFC and execution parameters included), or Template Create (you create two JSON files, one for the RFC parameters and one for the execution parameters) and issue the create-rfc command with the two files as input. Both methods are described here.
- 2. Submit the RFC: aws amscm submit-rfc --rfc-id *ID* command with the returned RFC ID.

Monitor the RFC: aws amscm get-rfc --rfc-id *ID* command.

To check the change type version, use this command:

```
aws amscm list-change-type-version-summaries --filter 
  Attribute=ChangeTypeId,Value=CT_ID
```
### **A** Note

You can use any CreateRfc parameters with any RFC whether or not they are part of the schema for the change type. For example, to get notifications when the RFC status changes, add this line, --notification "{\"Email\": {\"EmailRecipients \" : [\"email@example.com\"]}}" to the RFC parameters part of the request (not the execution parameters). For a list of all CreateRfc parameters, see the [AMS Change](https://docs.aws.amazon.com/managedservices/latest/ApiReference-cm/API_CreateRfc.html)  [Management](https://docs.aws.amazon.com/managedservices/latest/ApiReference-cm/API_CreateRfc.html) API Reference.

### *INLINE CREATE*:

Issue the create RFC command with execution parameters provided inline (escape quotation marks when providing execution parameters inline), and then submit the returned RFC ID. For example, you can replace the contents with something like this:

```
aws amscm create-rfc --change-type-id "ct-0fpjlxa808sh2" --change-type-version "2.0" 
  --title "TITLE" --execution-parameters "{\"BucketName\": \"example-bucket-123\", 
  \"BucketPolicy\": \"Example bucket policy\", \"Operation\": \"Update policy\"}"
```
#### *TEMPLATE CREATE*:

1. Output the execution parameters JSON schema for this change type to a file; this example names it UpdateS3PolicyParams.json.

```
aws amscm get-change-type-version --change-type-id "ct-0fpjlxa808sh2" --query 
  "ChangeTypeVersion.ExecutionInputSchema" --output text > UpdateS3PolicyParams.json
```
2. Modify and save the UpdateS3PolicyParams file. For example, you can replace the contents with something like this:

```
{ 
   "BucketName": "examplebucketname", 
   "BucketPolicy": "Example bucket permissions", 
   "Operation": "Update policy", 
   "PolicyAction": "Append"
}
```
3. Output the RFC template JSON file to a file named UpdateS3PolicyRfc.json:

aws amscm create-rfc --generate-cli-skeleton > UpdateS3PolicyRfc.json

4. Modify and save the UpdateS3PolicyRfc.json file. For example, you can replace the contents with something like this:

```
{
"ChangeTypeVersion": "2.0",
"ChangeTypeId": "ct-0fpjlxa808sh2",
"Title": "S3-Policy-Update-RFC"
}
```
5. Create the RFC, specifying the UpdateS3PolicyRfc file and the UpdateS3PolicyParams file:

```
aws amscm create-rfc --cli-input-json file://UpdateS3PolicyRfc.json --execution-
parameters file://UpdateS3PolicyParams.json
```
You receive the ID of the new RFC in the response and can use it to submit and monitor the RFC. Until you submit it, the RFC remains in the editing state and does not start.

### **Tips**

To learn more about Amazon S3, see Amazon Simple Storage Service [Documentation](https://aws.amazon.com/documentation/s3/).

This is a "review required" change type (an AMS operator must review and run the CT), which means that the RFC can take longer to run and you might have to communicate with AMS through the RFC details page correspondance option. Additionally, if you schedule a "review required" change type RFC, be sure to allow at least 24 hours, if approval does not happen before the scheduled start time, the RFC is rejected automatically.

#### **Execution Input Parameters**

For detailed information about the execution input parameters, see [Schema](#page-1872-0) for Change Type [ct-0fpjlxa808sh2](#page-1872-0).

#### **Example: Required Parameters**

```
{ 
   "BucketName": "examplebucketname", 
   "BucketPolicy": "Example bucket permissions", 
   "PolicyAction": "Append", 
   "Operation": "Update policy"
}
```
#### **Example: All Parameters**

```
{ 
   "BucketName": "examplebucketname", 
   "BucketPolicy": "Example bucket permissions", 
   "PolicyAction": "Append", 
   "Operation": "Update policy", 
   "Priority": "Medium"
}
```
# **S3 Storage | Update Versioning**

Change S3 bucket versioning setting through direct API calls. The S3 bucket can be standalone or belong to a CloudFormation stack; in the latter case, the change might cause stack drift. To avoid causing stack drift, please use ct-1gi93jhvj28eg instead, or ct-361tlo1k7339x if the S3 bucket was provisioned via CFN ingestion.

**Full classification:** Management | Advanced stack components | S3 storage | Update versioning

# **Change Type Details**

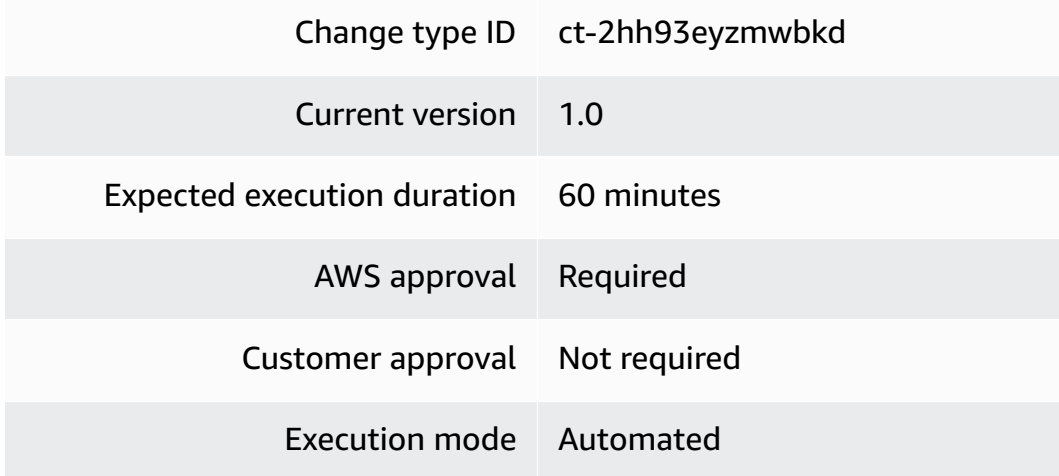

# **Additional Information**

# **Update S3 bucket versioning**

# **Updating S3 bucket versioning with the Console**

Screenshot of this change type in the AMS console:

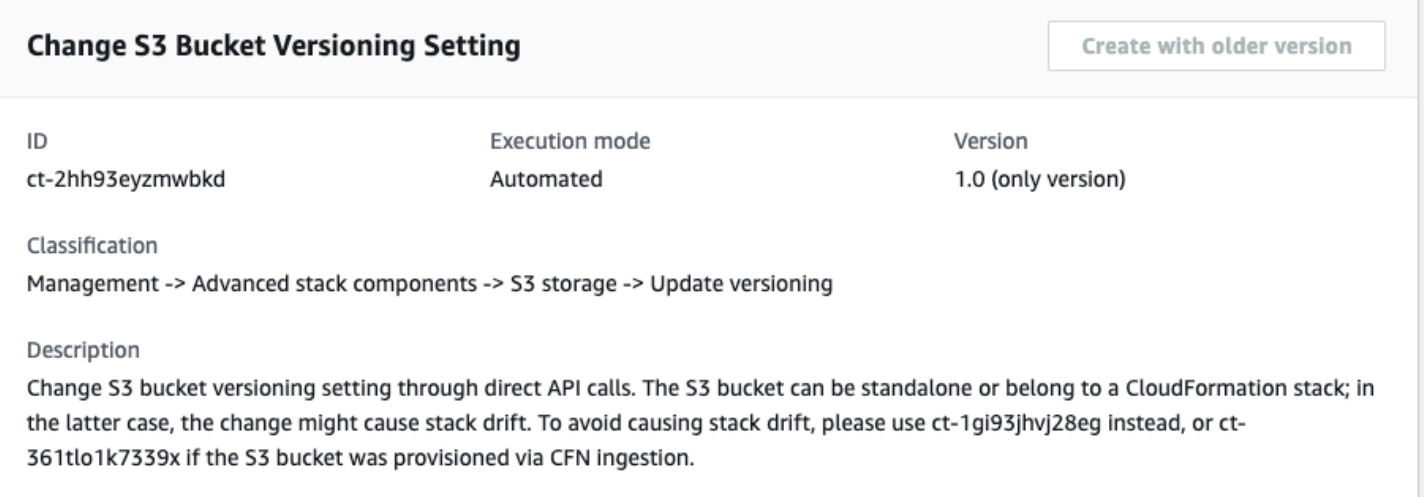

#### How it works:

- 1. Navigate to the **Create RFC** page: In the left navigation pane of the AMS console click **RFCs** to open the RFCs list page, and then click **Create RFC**.
- 2. Choose a popular change type (CT) in the default **Browse change types** view, or select a CT in the **Choose by category** view.
	- **Browse by change type**: You can click on a popular CT in the **Quick create** area to immediately open the **Run RFC** page. Note that you cannot choose an older CT version with quick create.

To sort CTs, use the **All change types** area in either the **Card** or **Table** view. In either view, select a CT and then click **Create RFC** to open the **Run RFC** page. If applicable, a **Create with older version** option appears next to the **Create RFC** button.

- **Choose by category**: Select a category, subcategory, item, and operation and the CT details box opens with an option to **Create with older version** if applicable. Click **Create RFC** to open the **Run RFC** page.
- 3. On the **Run RFC** page, open the CT name area to see the CT details box. A **Subject** is required (this is filled in for you if you choose your CT in the **Browse change types** view). Open the **Additional configuration** area to add information about the RFC.

In the **Execution configuration** area, use available drop-down lists or enter values for the required parameters. To configure optional execution parameters, open the **Additional configuration** area.

- 4. When finished, click **Run**. If there are no errors, the **RFC successfully created** page displays with the submitted RFC details, and the initial **Run output**.
- 5. Open the **Run parameters** area to see the configurations you submitted. Refresh the page to update the RFC execution status. Optionally, cancel the RFC or create a copy of it with the options at the top of the page.

### **Updating S3 bucket versioning with the CLI**

How it works:

- 1. Use either the Inline Create (you issue a create-rfc command with all RFC and execution parameters included), or Template Create (you create two JSON files, one for the RFC parameters and one for the execution parameters) and issue the create-rfc command with the two files as input. Both methods are described here.
- 2. Submit the RFC: aws amscm submit-rfc --rfc-id *ID* command with the returned RFC ID.

Monitor the RFC: aws amscm get-rfc --rfc-id *ID* command.

To check the change type version, use this command:

```
aws amscm list-change-type-version-summaries --filter 
 Attribute=ChangeTypeId,Value=CT_ID
```
### *(i)* Note

You can use any CreateRfc parameters with any RFC whether or not they are part of the schema for the change type. For example, to get notifications when the RFC status changes, add this line, --notification "{\"Email\": {\"EmailRecipients \" : [\"email@example.com\"]}}" to the RFC parameters part of the request (not the execution parameters). For a list of all CreateRfc parameters, see the [AMS Change](https://docs.aws.amazon.com/managedservices/latest/ApiReference-cm/API_CreateRfc.html)  [Management](https://docs.aws.amazon.com/managedservices/latest/ApiReference-cm/API_CreateRfc.html) API Reference.

*INLINE CREATE*:

Issue the create RFC command with execution parameters provided inline (escape quotation marks when providing execution parameters inline), and then submit the returned RFC ID. For example, you can replace the contents with something like this:

```
aws amscm create-rfc --change-type-id "ct-2hh93eyzmwbkd" --change-type-version 
  "1.0" --title "Update bucket versioning" --execution-parameters "{\"DocumentName\":
\"AWSManagedServices-UpdateBucketVersioning\",\"Region\":\"us-east-1\",\"Parameters\":
{\"BucketName\":[\"BucketName\"],\"Versioning\": \"Enabled\"}}"
```
### *TEMPLATE CREATE*:

1. Output the execution parameters for this change type to a JSON file named UpdateBucketVersioningParams.json.

```
aws amscm get-change-type-version --change-type-id "ct-2hh93eyzmwbkd" 
  --query "ChangeTypeVersion.ExecutionInputSchema" --output text > 
 UpdateBucketVersioningParams.json
```
2. Modify and save the execution parameters JSON file. For example, you can replace the contents with something like this:

```
{ 
   "DocumentName": "AWSManagedServices-UpdateBucketVersioning", 
   "Region": "us-east-1", 
   "Parameters": { 
     "BucketName": [ 
       "BucketName" 
     ], 
     "Versioning": "Enabled" 
   }
}
```
3. Output the JSON template to a file in your current folder; this example names it UpdateBucketVersioningRfc.json:

```
aws amscm create-rfc --generate-cli-skeleton > UpdateBucketVersioningRfc.json
```
4. Modify and save the UpdateBucketVersioningRfc.json file. For example, you can replace the contents with something like this:

{

```
"ChangeTypeVersion": "1.0",
"ChangeTypeId": "ct-2hh93eyzmwbkd",
"Title": "Update bucket versioning"
}
```
5. Create the RFC, specifying the execution parameters file and the UpdateRdsRfc file:

```
aws amscm create-rfc --cli-input-json file://UpdateBucketVersioningRfc.json --
execution-parameters file://UpdateBucketVersioningParams.json
```
You receive the ID of the new RFC in the response and can use it to submit and monitor the RFC. Until you submit it, the RFC remains in the editing state and does not start.

### **Tips**

To learn more about Amazon S3, see Amazon Simple Storage Service [Documentation](https://aws.amazon.com/documentation/s3/).

### **Execution Input Parameters**

For detailed information about the execution input parameters, see [Schema](#page-2439-0) for Change Type [ct-2hh93eyzmwbkd](#page-2439-0).

#### **Example: Required Parameters**

```
Example not available.
```
#### **Example: All Parameters**

```
{ 
   "DocumentName": "AWSManagedServices-UpdateBucketVersioning", 
   "Region": "us-east-1", 
   "Parameters": { 
     "BucketName": [ 
       "rt123456789" 
     ], 
     "Versioning": "Enabled" 
   }
}
```
# **Security Group | Associate**

Associate security groups with an AWS resource.

# **Full classification:** Management | Advanced stack components | Security group | Associate

## **Change Type Details**

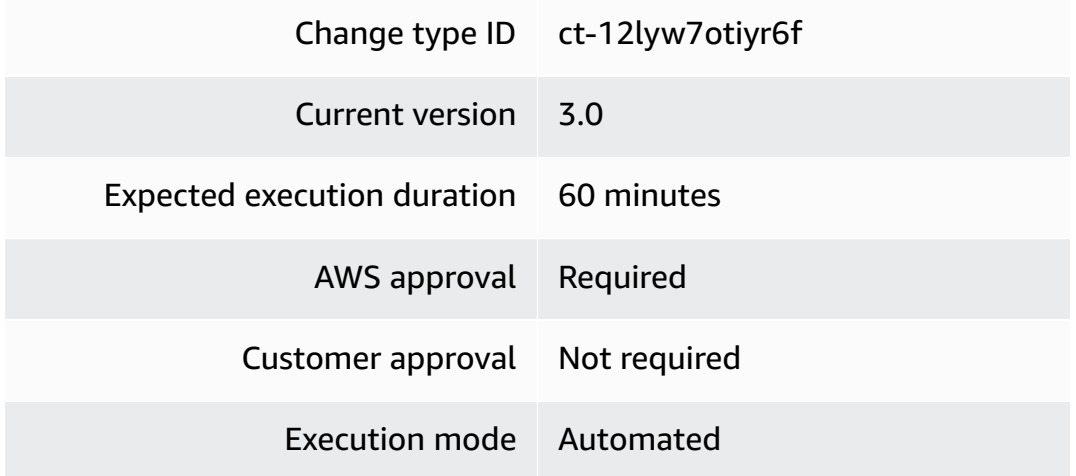

## **Additional Information**

#### <span id="page-1211-0"></span>**Associate security group to resource**

## **Associating a Security Group to Resources with the Console**

Screenshot of this change type in the AMS console:

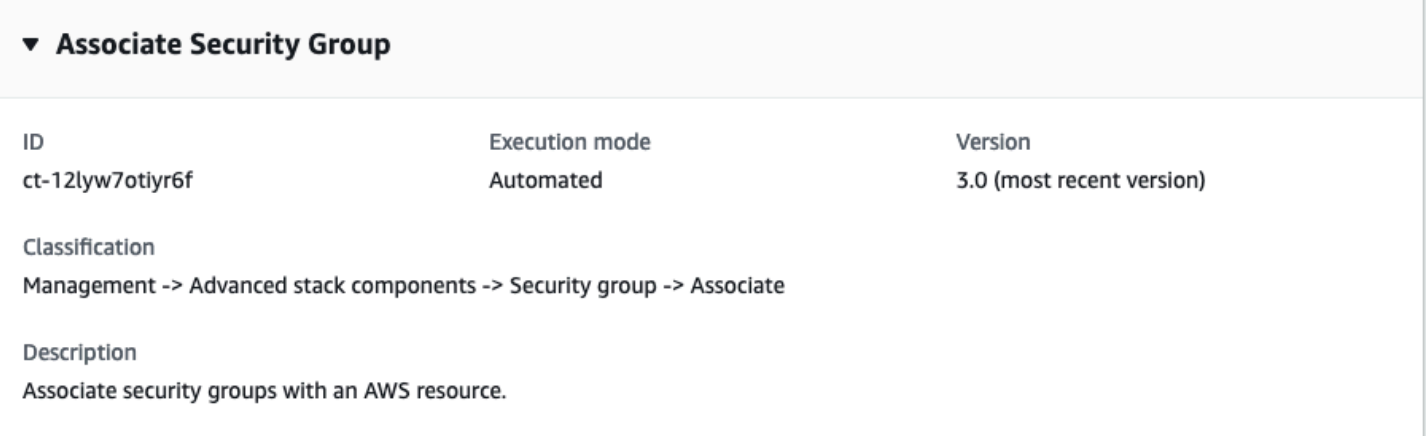

How it works:

- 1. Navigate to the **Create RFC** page: In the left navigation pane of the AMS console click **RFCs** to open the RFCs list page, and then click **Create RFC**.
- 2. Choose a popular change type (CT) in the default **Browse change types** view, or select a CT in the **Choose by category** view.

• **Browse by change type**: You can click on a popular CT in the **Quick create** area to immediately open the **Run RFC** page. Note that you cannot choose an older CT version with quick create.

To sort CTs, use the **All change types** area in either the **Card** or **Table** view. In either view, select a CT and then click **Create RFC** to open the **Run RFC** page. If applicable, a **Create with older version** option appears next to the **Create RFC** button.

- **Choose by category**: Select a category, subcategory, item, and operation and the CT details box opens with an option to **Create with older version** if applicable. Click **Create RFC** to open the **Run RFC** page.
- 3. On the **Run RFC** page, open the CT name area to see the CT details box. A **Subject** is required (this is filled in for you if you choose your CT in the **Browse change types** view). Open the **Additional configuration** area to add information about the RFC.

In the **Execution configuration** area, use available drop-down lists or enter values for the required parameters. To configure optional execution parameters, open the **Additional configuration** area.

- 4. When finished, click **Run**. If there are no errors, the **RFC successfully created** page displays with the submitted RFC details, and the initial **Run output**.
- 5. Open the **Run parameters** area to see the configurations you submitted. Refresh the page to update the RFC execution status. Optionally, cancel the RFC or create a copy of it with the options at the top of the page.

# **Associating a Security Group to Resources with the CLI**

How it works:

- 1. Use either the Inline Create (you issue a create-rfc command with all RFC and execution parameters included), or Template Create (you create two JSON files, one for the RFC parameters and one for the execution parameters) and issue the create-rfc command with the two files as input. Both methods are described here.
- 2. Submit the RFC: aws amscm submit-rfc --rfc-id *ID* command with the returned RFC ID.

Monitor the RFC: aws amscm get-rfc --rfc-id *ID* command.

To check the change type version, use this command:

```
aws amscm list-change-type-version-summaries --filter 
 Attribute=ChangeTypeId,Value=CT_ID
```
## **A** Note

You can use any CreateRfc parameters with any RFC whether or not they are part of the schema for the change type. For example, to get notifications when the RFC status changes, add this line, --notification "{\"Email\": {\"EmailRecipients \" : [\"email@example.com\"]}}" to the RFC parameters part of the request (not the execution parameters). For a list of all CreateRfc parameters, see the [AMS Change](https://docs.aws.amazon.com/managedservices/latest/ApiReference-cm/API_CreateRfc.html)  [Management](https://docs.aws.amazon.com/managedservices/latest/ApiReference-cm/API_CreateRfc.html) API Reference.

### *INLINE CREATE*:

Issue the create RFC command with execution parameters provided inline (escape quotes when providing execution parameters inline), and then submit the returned RFC ID. For example, you can replace the contents with something like this:

```
aws amscm create-rfc --change-type-id "ct-12lyw7otiyr6f" --change-type-version "3.0" 
  --title "Associate Security Groups" --execution-parameters "{\"DocumentName\": 
 \"AWSManagedServices-AttachSecurityGroupsV2\", \"Region\": \"us-east-1\", \"Parameters
\": {\"ResourceType\": \"EC2Instance\", \"ResourceId\": \"i-xxxxxxxxxxxxxxxxx\", 
 \"SecurityGroupIds\": [\"sg-xxxxxxxxxxxxxxxxx\"]}}"
```
### *TEMPLATE CREATE*:

1. Output the execution parameters JSON schema for this change type to a file; this example names it AssociateSGParams.json.

aws amscm get-change-type-version --change-type-id "ct-12lyw7otiyr6f" --query "ChangeTypeVersion.ExecutionInputSchema" --output text > AssociateSGParams.json

2. Modify and save the AssociateSGParams file. For example, you can replace the contents with something like this:

 "DocumentName": "AWSManagedServices-AttachSecurityGroupsV2", "Region": "*us-east-1*",

{

```
 "Parameters": { 
           "ResourceType": [ 
               "EC2Instance" 
          ], 
          "ResourceId": [ 
               "i-xxxxxxxxxxxxxxxxx" 
          ], 
          "SecurityGroupIds": [ 
               "sg-xxxxxxxxxxxxxxxxx" 
          ] 
      }
}
```
3. Output the RFC template JSON file to a file named AssociateSGRfc.json:

```
aws amscm create-rfc --generate-cli-skeleton > AssociateSGRfc.json
```
4. Modify and save the AssociateSGRfc.json file. For example, you can replace the contents with something like this:

```
{
"ChangeTypeVersion": "3.0",
"ChangeTypeId": "ct-12lyw7otiyr6f",
"Title": "SG-Associate-RFC"
}
```
5. Create the RFC, specifying the AssociateSG Rfc file and the AssociateSGParams file:

```
aws amscm create-rfc --cli-input-json file://AssociateSGRfc.json --execution-
parameters file://AssociateSGParams.json
```
You receive the ID of the new RFC in the response and can use it to submit and monitor the RFC. Until you submit it, the RFC remains in the editing state and does not start.

# **Tips**

### **A** Note

This change type is now at version 3.0. The schema is changed to use an SSM document and new resource types are now supported.

# **Important**

For AutoScalingGroupCurrentInstancesOnly, security groups are only attached to individual instances currently part of the ASG. LaunchTemplate or LaunchConfiguration are not updated. Bes sure to update LaunchTemplate / LaunchConfiguration before updating security groups to AutoScalingGroup Instances.

### **Important**

If true, any access allowed by existing security groups is removed and only the new security groups are in effect.

To learn more about associating security groups to resources, see [Amazon](https://docs.aws.amazon.com/AWSEC2/latest/UserGuide/using-network-security.html) EC2 Security Groups for Linux [Instances](https://docs.aws.amazon.com/AWSEC2/latest/UserGuide/using-network-security.html) and/or [Security](https://docs.aws.amazon.com/AmazonVPC/latest/UserGuide/VPC_SecurityGroups.html) Groups for Your VPC.

### **Execution Input Parameters**

For detailed information about the execution input parameters, see [Schema](#page-2023-0) for Change Type [ct-12lyw7otiyr6f.](#page-2023-0)

### **Example: Required Parameters**

```
Example not available.
```
#### **Example: All Parameters**

```
{ 
     "DocumentName": "AWSManagedServices-AttachSecurityGroupsV2", 
     "Region": "us-east-1", 
     "Parameters": { 
       "ResourceType": "RDSDBInstance", 
       "ResourceId": "MyDBInstance", 
       "SecurityGroupIds": ["sg-1234556eaba0a4799"], 
       "OverwriteSecurityGroups": "true" 
     }
}
```
# **Security Group | Authorize Egress Rule**

Authorize the egress rule for the specified security group (SG). You must specify the configurations of the egress rule that you are authorizing. Note that this adds an egress rule to the specified SG but does not modify any existing egress rules.

**Full classification:** Management | Advanced stack components | Security group | Authorize egress rule

# **Change Type Details**

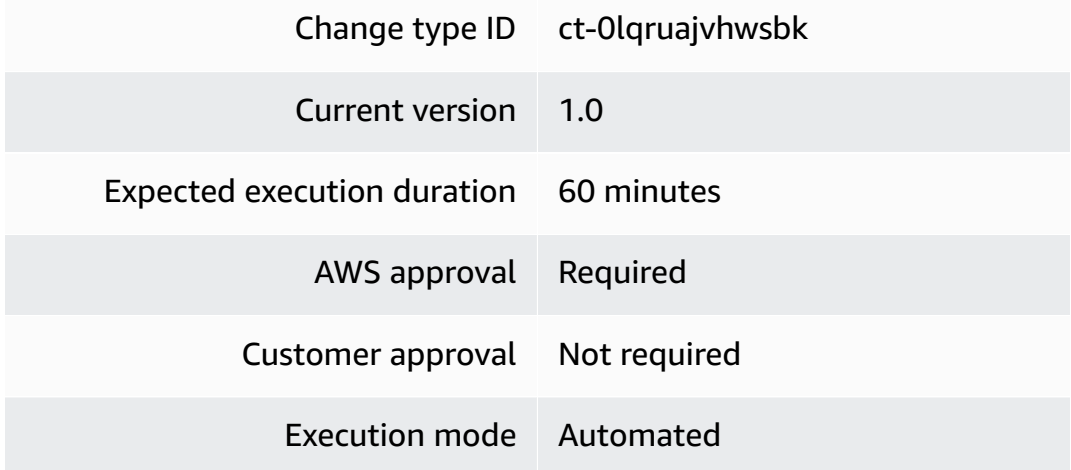

# **Additional Information**

# **Authorize security group egress rule**

## **Authorizing a security group egress rule with the Console**

Screenshot of this change type in the AMS console:

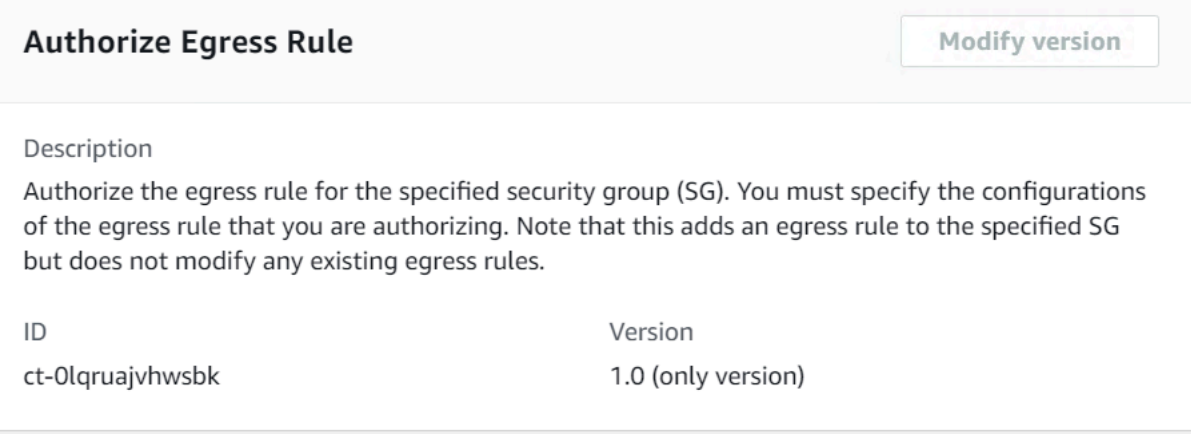

#### How it works:

- 1. Navigate to the **Create RFC** page: In the left navigation pane of the AMS console click **RFCs** to open the RFCs list page, and then click **Create RFC**.
- 2. Choose a popular change type (CT) in the default **Browse change types** view, or select a CT in the **Choose by category** view.
	- **Browse by change type**: You can click on a popular CT in the **Quick create** area to immediately open the **Run RFC** page. Note that you cannot choose an older CT version with quick create.

To sort CTs, use the **All change types** area in either the **Card** or **Table** view. In either view, select a CT and then click **Create RFC** to open the **Run RFC** page. If applicable, a **Create with older version** option appears next to the **Create RFC** button.

- **Choose by category**: Select a category, subcategory, item, and operation and the CT details box opens with an option to **Create with older version** if applicable. Click **Create RFC** to open the **Run RFC** page.
- 3. On the **Run RFC** page, open the CT name area to see the CT details box. A **Subject** is required (this is filled in for you if you choose your CT in the **Browse change types** view). Open the **Additional configuration** area to add information about the RFC.

In the **Execution configuration** area, use available drop-down lists or enter values for the required parameters. To configure optional execution parameters, open the **Additional configuration** area.

- 4. When finished, click **Run**. If there are no errors, the **RFC successfully created** page displays with the submitted RFC details, and the initial **Run output**.
- 5. Open the **Run parameters** area to see the configurations you submitted. Refresh the page to update the RFC execution status. Optionally, cancel the RFC or create a copy of it with the options at the top of the page.

# **Authorizing a security group egress rule with the CLI**

How it works:

1. Use either the Inline Create (you issue a create-rfc command with all RFC and execution parameters included), or Template Create (you create two JSON files, one for the RFC parameters and one for the execution parameters) and issue the create-rfc command with the two files as input. Both methods are described here.

2. Submit the RFC: aws amscm submit-rfc --rfc-id *ID* command with the returned RFC ID.

```
Monitor the RFC: aws amscm get-rfc --rfc-id ID command.
```
To check the change type version, use this command:

```
aws amscm list-change-type-version-summaries --filter 
 Attribute=ChangeTypeId,Value=CT_ID
```
#### **A** Note

You can use any CreateRfc parameters with any RFC whether or not they are part of the schema for the change type. For example, to get notifications when the RFC status changes, add this line, --notification "{\"Email\": {\"EmailRecipients \" : [\"email@example.com\"]}}" to the RFC parameters part of the request (not the execution parameters). For a list of all CreateRfc parameters, see the [AMS Change](https://docs.aws.amazon.com/managedservices/latest/ApiReference-cm/API_CreateRfc.html)  [Management](https://docs.aws.amazon.com/managedservices/latest/ApiReference-cm/API_CreateRfc.html) API Reference.

#### *INLINE CREATE*:

Issue the create RFC command with execution parameters provided inline (escape quotes when providing execution parameters inline), and then submit the returned RFC ID. For example, you can replace the contents with something like this:

```
aws amscm create-rfc --change-type-id "ct-0lqruajvhwsbk" --change-type-version 
  "1.0" --title "Authorize security group egress rule" --execution-parameters 
  '{"DocumentName":"AWSManagedServices-AuthorizeSecurityGroupEgressRule","Region":"us-
east-1","Parameters":{"SecurityGroupId":["SG_ID"],"IpProtocol":["tcp"],"FromPort":
[80],"ToPort":[80],"Destination":["10.0.0.1/24"],"Description":["HTTP Port for 
  10.0.0.1/24"]}}'
```
#### *TEMPLATE CREATE*:

1. Output the execution parameters JSON schema for this change type to a file; this example names it AuthSGEgressParams.json.

```
aws amscm get-change-type-version --change-type-id "ct-0lqruajvhwsbk" --query 
  "ChangeTypeVersion.ExecutionInputSchema" --output text > AuthSGEgressParams.json
```
2. Modify and save the AuthSGEgressParams file. For example, you can replace the contents with something like this:

```
{
"DocumentName" : "AWSManagedServices-AuthorizeSecurityGroupEgressRule",
"Region" : "us-east-1",
"Parameters" : {
"SecurityGroupId" : ["SG_ID"],
"IpProtocol" : ["tcp"],
"FromPort" : [80],
"ToPort" : [80],
"Destination" : ["10.0.0.1/24"]
"Description" : ["HTTP Port for 10.0.0.1/24"]
}
}
```
3. Output the RFC template JSON file to a file named AuthSGEgressRfc.json:

aws amscm create-rfc --generate-cli-skeleton > AuthSGEgressRfc.json

4. Modify and save the AuthSGEgressRfc.json file. For example, you can replace the contents with something like this:

```
{ 
   "ChangeTypeId": "ct-0lqruajvhwsbk", 
   "ChangeTypeVersion": "1.0", 
   "Title": "Authorize security group egress rule"
}
```
5. Create the RFC, specifying the AuthSGEgressRfc file and the AuthSGEgressParams file:

aws amscm create-rfc --cli-input-json file://AuthSGEgressRfc.json --executionparameters file://AuthSGEgressParams.json

You receive the ID of the new RFC in the response and can use it to submit and monitor the RFC. Until you submit it, the RFC remains in the editing state and does not start.

### **Tips**

# *(i)* Note

There are two ways to authorize a new egress rule, one, Security Group: Update change type (ct-3memthlcmvc1b), has ExecutionMode=Manual and provides a lot of latitude for custom rules; however, being manual, it takes longer to execute as AMS Operations must review it for safety, and possibly require communications. The other egress rule authorization way, Security Group: Authorize Egress Rule change type (ct-3j2zstluz6dxq), has ExecutionMode=Automated and provides options for creating standard TCP/UDP or ICMP egress rules. It is more limited in scope; however, being automated, it executes more quickly.

This walkthrough is for the Security Group: Authorize Egress Rule change type.

To learn more about AWS security groups and security group rules, see [Security](https://docs.aws.amazon.com/AWSEC2/latest/UserGuide/security-group-rules-reference.html) Group Rules [Reference;](https://docs.aws.amazon.com/AWSEC2/latest/UserGuide/security-group-rules-reference.html) this page can help you determine the rules you want and, importantly, how to name your security group so choosing it when creating other resources is intuitive. Also see [Amazon](https://docs.aws.amazon.com/AWSEC2/latest/UserGuide/using-network-security.html) EC2 Security Groups for Linux [Instances](https://docs.aws.amazon.com/AWSEC2/latest/UserGuide/using-network-security.html) and/or [Security](https://docs.aws.amazon.com/AmazonVPC/latest/UserGuide/VPC_SecurityGroups.html) Groups for Your VPC.

Once the security group is created, use [Associate](#page-1211-0) security group to resource to associate the security group with your AMS resources. In order to delete a security group, it must have associated resources.

# **Execution Input Parameters**

For detailed information about the execution input parameters, see [Schema](#page-1905-0) for Change Type [ct-0lqruajvhwsbk.](#page-1905-0)

### **Example: Required Parameters**

```
{ 
   "DocumentName" : "AWSManagedServices-AuthorizeSecurityGroupEgressRule", 
   "Region" : "us-east-1", 
   "Parameters" : { 
     "SecurityGroupId" : [ 
       "sg-abcd1234" 
     ], 
     "IpProtocol" : [ 
       "tcp"
```

```
 ], 
      "FromPort" : [ 
         "80" 
      ], 
      "ToPort" : [ 
         "80" 
      ], 
      "Destination" : [ 
         "10.0.0.1/32" 
      ] 
   }
}
```
# **Example: All Parameters**

```
{ 
   "DocumentName" : "AWSManagedServices-AuthorizeSecurityGroupEgressRule", 
   "Region" : "us-east-1", 
   "Parameters" : { 
      "SecurityGroupId" : [ 
        "sg-abcd1234" 
      ], 
      "IpProtocol" : [ 
        "tcp" 
     ], 
      "FromPort" : [ 
        "80" 
      ], 
      "ToPort" : [ 
        "80" 
      ], 
      "Destination" : [ 
        "10.0.0.1/32" 
      ], 
      "Description" : [ 
        "New rule" 
     \mathbf{I} }
}
```
# **Security Group | Authorize Ingress Rule**

Authorize the ingress rule for the specified security group (SG). You must specify the configurations of the ingress rule that you are authorizing. Note that this adds an ingress rule to the specified SG but does not modify any existing ingress rules.

**Full classification:** Management | Advanced stack components | Security group | Authorize ingress rule

# **Change Type Details**

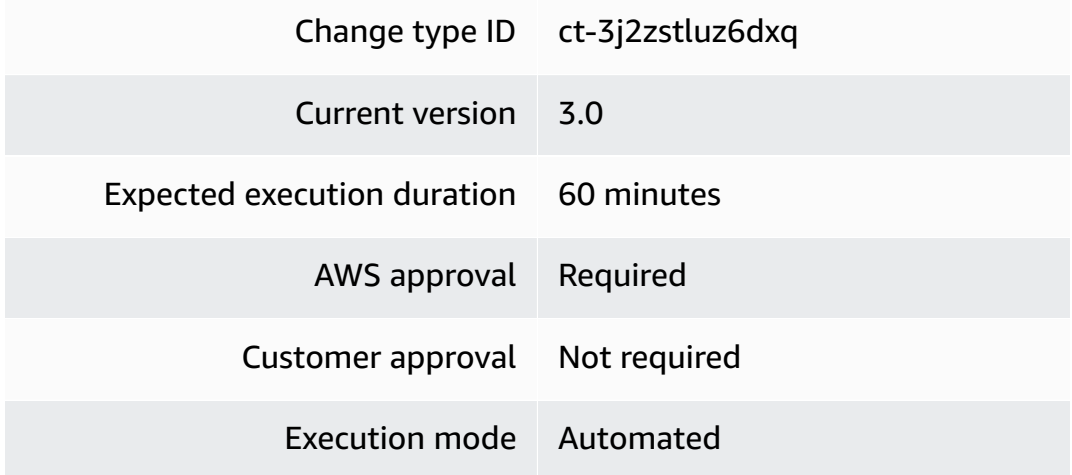

# **Additional Information**

### **Authorize security group ingress rule**

### **Authorizing a security group ingress rule with the Console**

Screenshot of this change type in the AMS console:

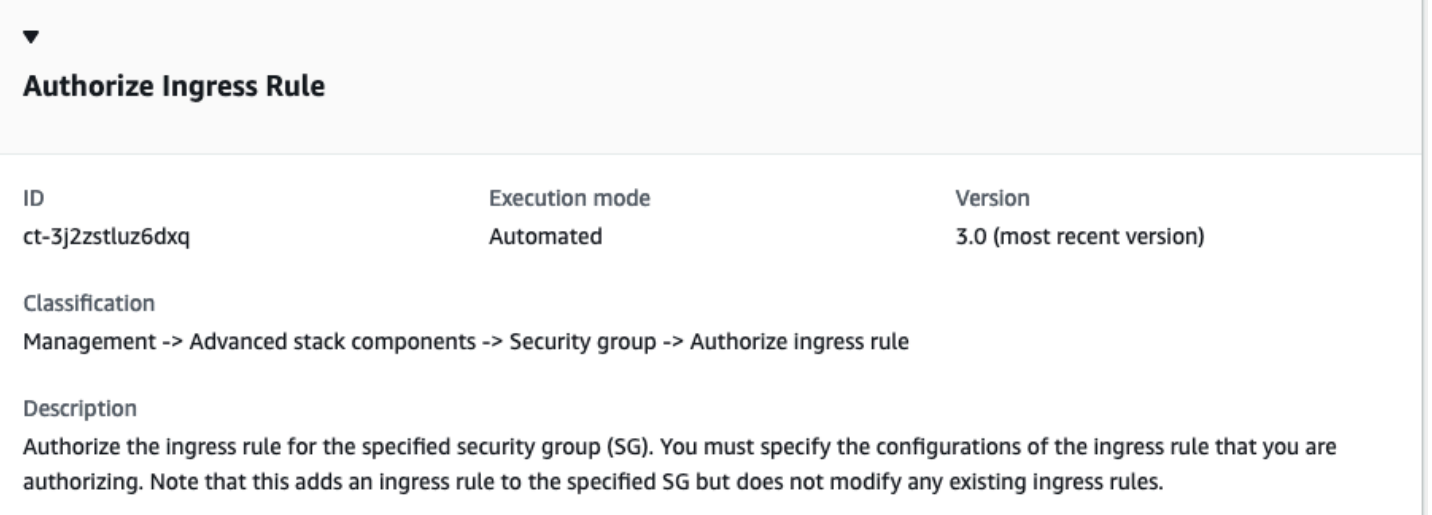

How it works:

- 1. Navigate to the **Create RFC** page: In the left navigation pane of the AMS console click **RFCs** to open the RFCs list page, and then click **Create RFC**.
- 2. Choose a popular change type (CT) in the default **Browse change types** view, or select a CT in the **Choose by category** view.
	- **Browse by change type**: You can click on a popular CT in the **Quick create** area to immediately open the **Run RFC** page. Note that you cannot choose an older CT version with quick create.

To sort CTs, use the **All change types** area in either the **Card** or **Table** view. In either view, select a CT and then click **Create RFC** to open the **Run RFC** page. If applicable, a **Create with older version** option appears next to the **Create RFC** button.

- **Choose by category**: Select a category, subcategory, item, and operation and the CT details box opens with an option to **Create with older version** if applicable. Click **Create RFC** to open the **Run RFC** page.
- 3. On the **Run RFC** page, open the CT name area to see the CT details box. A **Subject** is required (this is filled in for you if you choose your CT in the **Browse change types** view). Open the **Additional configuration** area to add information about the RFC.

In the **Execution configuration** area, use available drop-down lists or enter values for the required parameters. To configure optional execution parameters, open the **Additional configuration** area.
- 4. When finished, click **Run**. If there are no errors, the **RFC successfully created** page displays with the submitted RFC details, and the initial **Run output**.
- 5. Open the **Run parameters** area to see the configurations you submitted. Refresh the page to update the RFC execution status. Optionally, cancel the RFC or create a copy of it with the options at the top of the page.

# **Authorizing a security group ingress rule with the CLI**

How it works:

- 1. Use either the Inline Create (you issue a create-rfc command with all RFC and execution parameters included), or Template Create (you create two JSON files, one for the RFC parameters and one for the execution parameters) and issue the create-rfc command with the two files as input. Both methods are described here.
- 2. Submit the RFC: aws amscm submit-rfc --rfc-id *ID* command with the returned RFC ID.

Monitor the RFC: aws amscm get-rfc --rfc-id *ID* command.

To check the change type version, use this command:

```
aws amscm list-change-type-version-summaries --filter 
 Attribute=ChangeTypeId,Value=CT_ID
```
# *(i)* Note

You can use any CreateRfc parameters with any RFC whether or not they are part of the schema for the change type. For example, to get notifications when the RFC status changes, add this line, --notification "{\"Email\": {\"EmailRecipients \" : [\"email@example.com\"]}}" to the RFC parameters part of the request (not the execution parameters). For a list of all CreateRfc parameters, see the [AMS Change](https://docs.aws.amazon.com/managedservices/latest/ApiReference-cm/API_CreateRfc.html)  [Management](https://docs.aws.amazon.com/managedservices/latest/ApiReference-cm/API_CreateRfc.html) API Reference.

*INLINE CREATE*:

Issue the create RFC command with execution parameters provided inline (escape quotes when providing execution parameters inline), and then submit the returned RFC ID. For example, you can replace the contents with something like this:

```
aws amscm create-rfc --change-type-id "ct-3j2zstluz6dxq" --change-
type-version "3.0" --title "Authorize security group ingress rule" 
  --execution-parameters '{"DocumentName":"AWSManagedServices-
AuthorizeSecurityGroupIngressRuleV3","Region":"us-east-1","Parameters":
{"SecurityGroupId":["SG_ID"],"IpProtocol":["tcp"],"FromPort":[80],"ToPort":
[80],"Source":["10.0.0.1/24"],"Description":["HTTP Port for 10.0.0.1/24"]}}'
```
# *TEMPLATE CREATE*:

1. Output the execution parameters JSON schema for this change type to a file; this example names it AuthSGIngressParams.json.

```
aws amscm get-change-type-version --change-type-id "ct-3j2zstluz6dxq" --query 
  "ChangeTypeVersion.ExecutionInputSchema" --output text > AuthSGIngressParams.json
```
2. Modify and save the AuthSGIngressParams file. For example, you can replace the contents with something like this:

```
{ 
   "DocumentName" : "AWSManagedServices-AuthorizeSecurityGroupIngressRuleV3", 
   "Region" : "us-east-1", 
   "Parameters" : { 
     "SecurityGroupId" : [ 
        "SG_ID" 
     ], 
     "IpProtocol" : [ 
        "tcp" 
     ], 
     "FromPort" : [ 
        80
     ], 
     "ToPort" : [ 
        80
     ], 
     "Source" : [ 
        "10.0.0.1/24" 
     ], 
     "Description" : [
```

```
 "HTTP Port for 10.0.0.1/24" 
      ] 
   }
}
```
3. Output the RFC template JSON file to a file named AuthSGIngressRfc.json:

```
aws amscm create-rfc --generate-cli-skeleton > AuthSGIngressRfc.json
```
4. Modify and save the AuthSGIngressRfc.json file. For example, you can replace the contents with something like this:

```
{ 
   "ChangeTypeId": "ct-3j2zstluz6dxq", 
   "ChangeTypeVersion": "3.0", 
   "Title": "Authorize security group ingress rule"
}
```
5. Create the RFC, specifying the AuthSGIngressRfc file and the AuthSGIngressParams file:

```
aws amscm create-rfc --cli-input-json file://AuthSGIngressRfc.json --execution-
parameters file://AuthSGIngressParams.json
```
You receive the ID of the new RFC in the response and can use it to submit and monitor the RFC. Until you submit it, the RFC remains in the editing state and does not start.

## **Tips**

# *(i)* Note

This change type is now at version 2.0. The two separate, optional source parameters, **CidrIp** and **SourceSecurityGroupId**, have been combined into one required parameter, **Source**, with two options. This was done to ensure that a source was provided; without a source, the RFC would fail.

There are two ways to authorize a new ingress rule: use Security Group: Update change type (ct-3memthlcmvc1b), which is a manual change type (and thus takes longer to implement because AMS Operations must review it for safety, and may require communications); alternatively, use this change type (ct-3j2zstluz6dxq), which is automated

(and thus implemented more quickly) and provides options for deleting standard TCP/UDP or ICMP ingress rules.

To learn more about AWS security groups and security group rules, see [Security](https://docs.aws.amazon.com/AWSEC2/latest/UserGuide/security-group-rules-reference.html) Group Rules [Reference;](https://docs.aws.amazon.com/AWSEC2/latest/UserGuide/security-group-rules-reference.html) this page can help you determine the rules you want and, importantly, how to name your security group so choosing it when creating other resources is intuitive. Also see [Amazon](https://docs.aws.amazon.com/AWSEC2/latest/UserGuide/using-network-security.html) EC2 Security Groups for Linux [Instances](https://docs.aws.amazon.com/AWSEC2/latest/UserGuide/using-network-security.html) and/or [Security](https://docs.aws.amazon.com/AmazonVPC/latest/UserGuide/VPC_SecurityGroups.html) Groups for Your VPC.

Once the security group is created, use [Associate](#page-1211-0) security group to resource to associate the security group with your AMS resources. In order to delete a security group, it must have associated resources.

## **Execution Input Parameters**

For detailed information about the execution input parameters, see [Schema](#page-2780-0) for Change Type [ct-3j2zstluz6dxq](#page-2780-0).

## **Example: Required Parameters**

```
{ 
   "DocumentName" : "AWSManagedServices-AuthorizeSecurityGroupIngressRuleV3", 
   "Region" : "us-east-1", 
   "Parameters" : { 
      "SecurityGroupId" : [ 
        "sg-abcd1234" 
     ], 
      "IpProtocol" : [ 
        "tcp" 
      ], 
      "FromPort" : [ 
        "80" 
     ], 
      "ToPort" : [ 
        "80" 
     ], 
     "Source" : [ 
        "10.0.0.1/32" 
    \mathbf{I} }
}
```
## **Example: All Parameters**

```
{ 
   "DocumentName" : "AWSManagedServices-AuthorizeSecurityGroupIngressRuleV3", 
   "Region" : "us-east-1", 
   "Parameters" : { 
      "SecurityGroupId" : [ 
        "sg-abcd1234" 
      ], 
      "IpProtocol" : [ 
        "tcp" 
      ], 
      "FromPort" : [ 
        "80" 
      ], 
      "ToPort" : [ 
        "80" 
      ], 
      "Source" : [ 
        "10.0.0.0" 
      ], 
      "Description" : [ 
        "New rule" 
      ] 
   }
}
```
# **Security Group | Delete**

Delete up to 20 security groups. Note: Only security groups with no dependencies are deleted and security groups with dependencies are not deleted. This change type does not require a review and can be used instead of the manual, review required, change type (ct-3cp96z7r065e4).

**Full classification:** Management | Advanced stack components | Security group | Delete

# **Change Type Details**

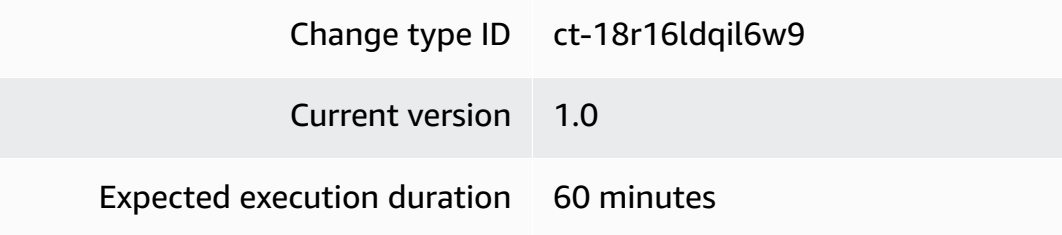

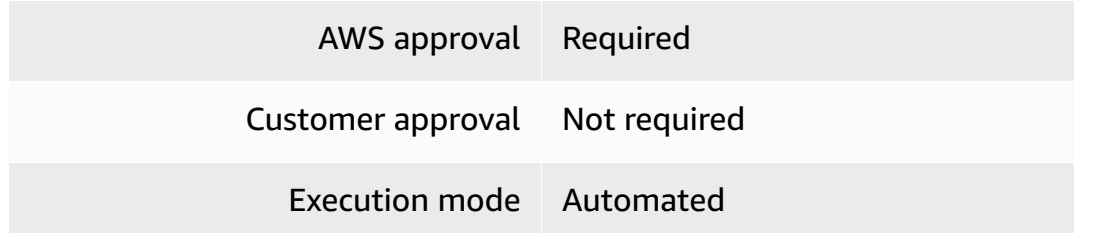

## **Additional Information**

## <span id="page-1229-0"></span>**Delete security group**

# **Deleting an AMS Security Group with the Console**

Screenshot of this change type in the AMS console:

## How it works:

- 1. Navigate to the **Create RFC** page: In the left navigation pane of the AMS console click **RFCs** to open the RFCs list page, and then click **Create RFC**.
- 2. Choose a popular change type (CT) in the default **Browse change types** view, or select a CT in the **Choose by category** view.
	- **Browse by change type**: You can click on a popular CT in the **Quick create** area to immediately open the **Run RFC** page. Note that you cannot choose an older CT version with quick create.

To sort CTs, use the **All change types** area in either the **Card** or **Table** view. In either view, select a CT and then click **Create RFC** to open the **Run RFC** page. If applicable, a **Create with older version** option appears next to the **Create RFC** button.

- **Choose by category**: Select a category, subcategory, item, and operation and the CT details box opens with an option to **Create with older version** if applicable. Click **Create RFC** to open the **Run RFC** page.
- 3. On the **Run RFC** page, open the CT name area to see the CT details box. A **Subject** is required (this is filled in for you if you choose your CT in the **Browse change types** view). Open the **Additional configuration** area to add information about the RFC.

In the **Execution configuration** area, use available drop-down lists or enter values for the required parameters. To configure optional execution parameters, open the **Additional configuration** area.

- 4. When finished, click **Run**. If there are no errors, the **RFC successfully created** page displays with the submitted RFC details, and the initial **Run output**.
- 5. Open the **Run parameters** area to see the configurations you submitted. Refresh the page to update the RFC execution status. Optionally, cancel the RFC or create a copy of it with the options at the top of the page.

# **Deleting an AMS Security Group with the CLI**

How it works:

- 1. Use either the Inline Create (you issue a create-rfc command with all RFC and execution parameters included), or Template Create (you create two JSON files, one for the RFC parameters and one for the execution parameters) and issue the create-rfc command with the two files as input. Both methods are described here.
- 2. Submit the RFC: aws amscm submit-rfc --rfc-id *ID* command with the returned RFC ID.

Monitor the RFC: aws amscm get-rfc --rfc-id *ID* command.

To check the change type version, use this command:

```
aws amscm list-change-type-version-summaries --filter 
 Attribute=ChangeTypeId,Value=CT_ID
```
# *(i)* Note

You can use any CreateRfc parameters with any RFC whether or not they are part of the schema for the change type. For example, to get notifications when the RFC status changes, add this line, --notification "{\"Email\": {\"EmailRecipients \" : [\"email@example.com\"]}}" to the RFC parameters part of the request (not the execution parameters). For a list of all CreateRfc parameters, see the [AMS Change](https://docs.aws.amazon.com/managedservices/latest/ApiReference-cm/API_CreateRfc.html)  [Management](https://docs.aws.amazon.com/managedservices/latest/ApiReference-cm/API_CreateRfc.html) API Reference.

*INLINE CREATE*:

Issue the create RFC command with execution parameters provided inline (escape quotation marks when providing execution parameters inline) , and then submit the returned RFC ID. For example, you can replace the contents with something like this:

```
aws amscm create-rfc --change-type-id "ct-18r16ldqil6w9" --change-type-version 
  "1.0" --title "Delete security group" --execution-parameters "{\"DocumentName\": 
  \"AWSManagedServices-DeleteSecurityGroups\", \"Region\": \"us-east-1\", \"Parameters
\": {\"SecurityGroupIds\": [\"sg-xxxxxxxxxxxxxxxxx\"]}}"
```
## *TEMPLATE CREATE*:

1. Output the execution parameters JSON schema for this change type to a file; this example names it DeleteSGParams.json.

```
aws amscm get-change-type-version --change-type-id "ct-18r16ldqil6w9" --query 
  "ChangeTypeVersion.ExecutionInputSchema" --output text > DeleteSGParams.json
```
2. Modify and save the DeleteSGParams file. For example, you can replace the contents with something like this:

```
{ 
     "DocumentName": "AWSManagedServices-DeleteSecurityGroups", 
     "Region": "us-east-1", 
     "Parameters": { 
          "SecurityGroupIds": [ 
               "sg-xxxxxxxxxxxxxxxxx" 
         \mathbf{I} }
}
```
3. Output the RFC template JSON file to a file named DeleteSGRfc.json:

```
aws amscm create-rfc --generate-cli-skeleton > DeleteSGRfc.json
```
4. Modify and save the DeleteSGRfc.json file. For example, you can replace the contents with something like this:

```
{
"ChangeTypeVersion": "1.0",
"ChangeTypeId": "ct-18r16ldqil6w9",
"Title": "SG-Delete-RFC"
```
}

5. Create the RFC, specifying the DeleteSG Rfc file and the eleteSGParams file:

```
aws amscm create-rfc --cli-input-json file://DeleteSGRfc.json --execution-
parameters file://DeleteSGParams.json
```
You receive the ID of the new RFC in the response and can use it to submit and monitor the RFC. Until you submit it, the RFC remains in the editing state and does not start.

## **Tips**

## **A** Note

You must first separate the security group from any resources associated with it or the RFC fails. Only security groups with no dependencies are deleted and security groups with dependencies are not deleted.

## **Execution Input Parameters**

For detailed information about the execution input parameters, see [Schema](#page-2090-0) for Change Type [ct-18r16ldqil6w9.](#page-2090-0)

#### **Example: Required Parameters**

Example not available.

## **Example: All Parameters**

```
{ 
     "DocumentName": "AWSManagedServices-DeleteSecurityGroups", 
     "Region": "us-east-1", 
     "Parameters": { 
       "SecurityGroupIds": ["sg-1234556eaba0a4799"], 
       "ForceDelete": ["true"] 
     }
}
```
# **Security Group | Delete (Review Required)**

Disassociate a security group from the specified AWS resources and optionally delete the security group.

**Full classification:** Management | Advanced stack components | Security group | Delete (review required)

# **Change Type Details**

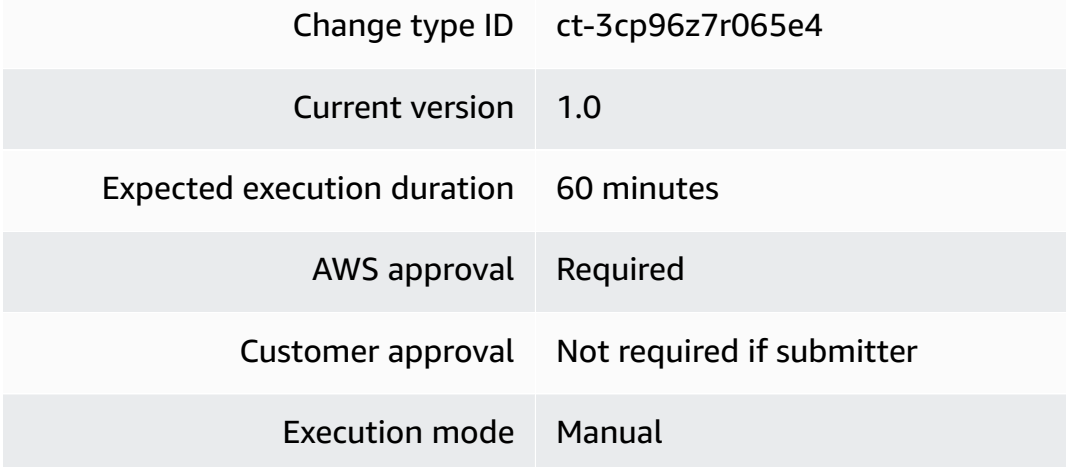

# **Additional Information**

# **Delete security group (review required)**

# **Deleting an AMS Security Group with the Console (review required)**

Screenshot of this change type in the AMS console:

# ▼ Change type: Delete or disassociate a security group

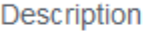

Disassociate a security group from the specified AWS resources and optionally delete the security group.

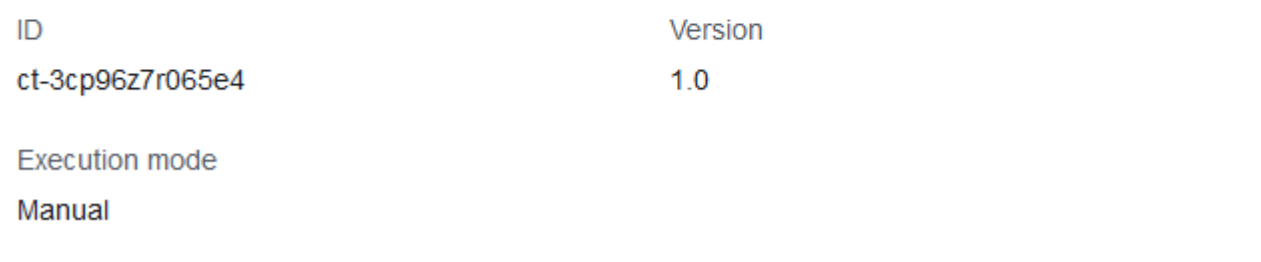

## How it works:

- 1. Navigate to the **Create RFC** page: In the left navigation pane of the AMS console click **RFCs** to open the RFCs list page, and then click **Create RFC**.
- 2. Choose a popular change type (CT) in the default **Browse change types** view, or select a CT in the **Choose by category** view.
	- **Browse by change type**: You can click on a popular CT in the **Quick create** area to immediately open the **Run RFC** page. Note that you cannot choose an older CT version with quick create.

To sort CTs, use the **All change types** area in either the **Card** or **Table** view. In either view, select a CT and then click **Create RFC** to open the **Run RFC** page. If applicable, a **Create with older version** option appears next to the **Create RFC** button.

- **Choose by category**: Select a category, subcategory, item, and operation and the CT details box opens with an option to **Create with older version** if applicable. Click **Create RFC** to open the **Run RFC** page.
- 3. On the **Run RFC** page, open the CT name area to see the CT details box. A **Subject** is required (this is filled in for you if you choose your CT in the **Browse change types** view). Open the **Additional configuration** area to add information about the RFC.

In the **Execution configuration** area, use available drop-down lists or enter values for the required parameters. To configure optional execution parameters, open the **Additional configuration** area.

- 4. When finished, click **Run**. If there are no errors, the **RFC successfully created** page displays with the submitted RFC details, and the initial **Run output**.
- 5. Open the **Run parameters** area to see the configurations you submitted. Refresh the page to update the RFC execution status. Optionally, cancel the RFC or create a copy of it with the options at the top of the page.

# **Deleting an AMS Security Group with the CLI (review required)**

How it works:

- 1. Use either the Inline Create (you issue a create-rfc command with all RFC and execution parameters included), or Template Create (you create two JSON files, one for the RFC parameters and one for the execution parameters) and issue the create-rfc command with the two files as input. Both methods are described here.
- 2. Submit the RFC: aws amscm submit-rfc --rfc-id *ID* command with the returned RFC ID.

Monitor the RFC: aws amscm get-rfc --rfc-id *ID* command.

To check the change type version, use this command:

```
aws amscm list-change-type-version-summaries --filter 
 Attribute=ChangeTypeId,Value=CT_ID
```
# *(i)* Note

You can use any CreateRfc parameters with any RFC whether or not they are part of the schema for the change type. For example, to get notifications when the RFC status changes, add this line, --notification "{\"Email\": {\"EmailRecipients \" : [\"email@example.com\"]}}" to the RFC parameters part of the request (not the execution parameters). For a list of all CreateRfc parameters, see the [AMS Change](https://docs.aws.amazon.com/managedservices/latest/ApiReference-cm/API_CreateRfc.html)  [Management](https://docs.aws.amazon.com/managedservices/latest/ApiReference-cm/API_CreateRfc.html) API Reference.

*INLINE CREATE*:

• Issue the create RFC command with execution parameters provided inline (escape quotation marks when providing execution parameters inline) , and then submit the returned RFC ID. For example, you can replace the contents with something like this:

To remove associated resources, you can issue a command similar to this that uses the Delete Security Group CT (note that SecurityGroupID and DeleteSecurityGroup are required parameters):

```
aws --profile saml amscm create-rfc --change-type-id "ct-3cp96z7r065e4" 
  --change-type-version "1.0" --title "Remove-SG-Resources" --execution-
parameters "{\"SecurityGroupId\":\"SG_ID\", \"DeleteSecurityGroup\":\false, 
  \"DisassociatedResources\":\"IDS_OF_RESOURCES\"}"
```
(Optional) To delete the security group, you can issue a command similar to this that uses the Delete Security Group CT (note that SecurityGroupID and DeleteSecurityGroup are required parameters):

```
aws --profile saml amscm create-rfc --change-type-id "ct-3cp96z7r065e4" --change-
type-version "1.0" --title "Remove-SG" --execution-parameters "{\"SecurityGroupId
\":\"SG_ID\", \"DeleteSecurityGroup\":\true, \"DisassociatedResources\":
\"IDS_OF_RESOURCES\"}"
```
A security group cannot be deleted until all of the associated resources have been removed; use the DisassociatedResources parameter in the Delete Security group CT to disassociate all of the associated resources. If all resources have been disassociated, use this \"DisassociatedResources\":\"[]\".

# *TEMPLATE CREATE*:

1. Output the execution parameters JSON schema for this change type to a file; this example names it DeleteSGParams.json.

```
aws amscm get-change-type-version --change-type-id "ct-3cp96z7r065e4" --query 
  "ChangeTypeVersion.ExecutionInputSchema" --output text > DeleteSGParams.json
```
2. Modify and save the DeleteSGParams file. For example, you can replace the contents with something like this:

{

Advanced Stack Components Version May 23, 2024 1225

```
 "SecurityGroupId": "sg-1234abcd", 
   "DisassociatedResources": [ 
     "i-1234abcd", 
     "i-234abcd1", 
     "i-567890abcdefg1234" 
   ], 
   "DeleteSecurityGroup": true
}
```
3. Output the RFC template JSON file to a file named DeleteSGRfc.json:

```
aws amscm create-rfc --generate-cli-skeleton > DeleteSGRfc.json
```
4. Modify and save the DeleteSGRfc.json file. For example, you can replace the contents with something like this:

```
{
"ChangeTypeVersion": "1.0",
"ChangeTypeId": "ct-3cp96z7r065e4",
"Title": "SG-Delete-RFC"
}
```
5. Create the RFC, specifying the DeleteSG Rfc file and the eleteSGParams file:

```
aws amscm create-rfc --cli-input-json file://DeleteSGRfc.json --execution-
parameters file://DeleteSGParams.json
```
You receive the ID of the new RFC in the response and can use it to submit and monitor the RFC. Until you submit it, the RFC remains in the editing state and does not start.

6. (Optional) To add inbound or outbound rules, you can issue a command similar to this that uses the Update Security Group CT:

```
aws --profile saml amscm create-rfc --change-type-id "ct-3memthlcmvc1b" 
 --change-type-version "1.0" --title "Add-SG-Rules" --execution-parameters 
 "{\"SecurityGroupId\":\"SG_ID\", \"AddInboundRules\":{\"Protocol\":\"TCP\", 
 \"PortRange\":\"49152-65535\, \"Source\":\"203.0.113.5/32\"}, \"AddOutboundRules
\":{\"Protocol\":\"TCP\", \"PortRange\":\"49152-65535\, \"Destination\":
\"203.0.113.5/32\"}}"
```
7. (Optional) To remove inbound or outbound rules, you can issue a command similar to this that uses the Update Security Group CT:

```
aws --profile saml amscm create-rfc --change-type-id "ct-3memthlcmvc1b" --
change-type-version "1.0" --title "Remove-SG-Rules" --execution-parameters 
  "{\"SecurityGroupId\":\"SG_ID\", \"Name\":\"MA-Test-SG-QC\", \"RemoveInboundRules
\":{\"Protocol\":\"TCP\", \"PortRange\":\"49152-65535\, \"Source\":
\"203.0.113.5/32\"}, \"RemoveOutboundRules\":{\"Protocol\":\"TCP\", \"PortRange\":
\"49152-65535\, \"Destination\":\"203.0.113.5/32\"}}"
```
8. (Optional) To add associated resources, you can issue a command similar to this that uses the Update Security Group CT:

```
aws --profile saml amscm create-rfc --change-type-id "ct-3memthlcmvc1b" --
change-type-version "1.0" --title "Add-SG-Resources" --execution-parameters 
  "{\"SecurityGroupId\":\"SG_ID\", \"AssociatedResources\":\"IDS_OF_RESOURCES\"}"
```
9. (Optional) To remove associated resources, you can issue a command similar to this that uses the Delete Security Group CT (note that SecurityGroupID and DeleteSecurityGroup are required parameters):

```
aws --profile saml amscm create-rfc --change-type-id "ct-3cp96z7r065e4" 
  --change-type-version "1.0" --title "Remove-SG-Resources" --execution-
parameters "{\"SecurityGroupId\":\"SG_ID\", \"DeleteSecurityGroup\":\false, 
 \"DisassociatedResources\":\"IDS_OF_RESOURCES\"}"
```
# **Tips**

## *(i)* Note

There is an automated change type for deleting a security group, Deployment | Advanced stack components | Security group | Delete (no review required) (ct-18r16ldqil6w9) that may execute more quickly than this change type. For details, see Delete [security](#page-1229-0) group.

## **A** Note

You must first separate the security group from any resources associated with it or the RFC fails.

This is a "review required" change type (an AMS operator must review and run the CT), which means that the RFC can take longer to run and you might have to communicate with AMS through the RFC details page correspondance option. Additionally, if you schedule a "review required" change type RFC, be sure to allow at least 24 hours, if approval does not happen before the scheduled start time, the RFC is rejected automatically.

## **Execution Input Parameters**

For detailed information about the execution input parameters, see [Schema](#page-2709-0) for Change Type [ct-3cp96z7r065e4](#page-2709-0).

## **Example: Required Parameters**

```
{ 
   "SecurityGroupId": "sg-1234abcd", 
   "DisassociatedResources": [ 
     "i-1234abcd", 
     "i-234abcd1", 
     "i-34abcd12", 
     "i-4abcd123", 
     "i-abcd1234", 
     "i-1234567890abcdefg", 
     "i-234567890abcdefg1", 
     "i-34567890abcdefg12", 
     "i-4567890abcdefg123", 
     "i-567890abcdefg1234" 
   ], 
   "DeleteSecurityGroup": false, 
   "Priority": "Medium"
}
```
# **Example: All Parameters**

```
{ 
   "SecurityGroupId": "sg-1234abcd", 
   "DisassociatedResources": [ 
     "i-1234abcd", 
     "i-234abcd1", 
     "i-34abcd12", 
     "i-4abcd123", 
     "i-abcd1234", 
     "i-1234567890abcdefg",
```

```
 "i-234567890abcdefg1", 
     "i-34567890abcdefg12", 
     "i-4567890abcdefg123", 
     "i-567890abcdefg1234" 
   ], 
   "DeleteSecurityGroup": true, 
   "Priority": "Medium"
}
```
# **Security Group | Disassociate**

Disassociate a security group from up to 50 AWS resources and optionally delete the security group. This change type does not require a review and can be used instead of the manual, review required, change type (ct-3cp96z7r065e4).

**Full classification:** Management | Advanced stack components | Security group | Disassociate

# **Change Type Details**

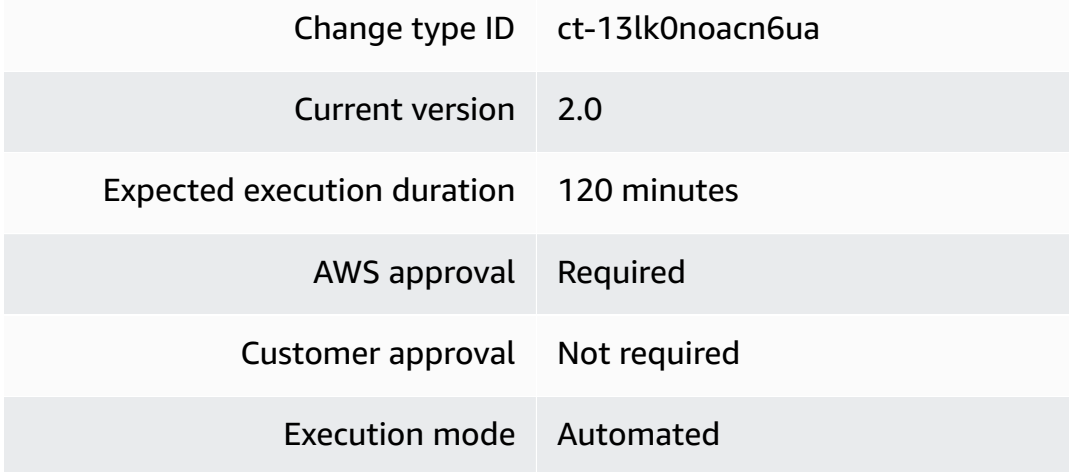

# **Additional Information**

## **Disassociate security group to resource**

## **Disassociating a Security Group to Resources with the Console**

Screenshot of this change type in the AMS console:

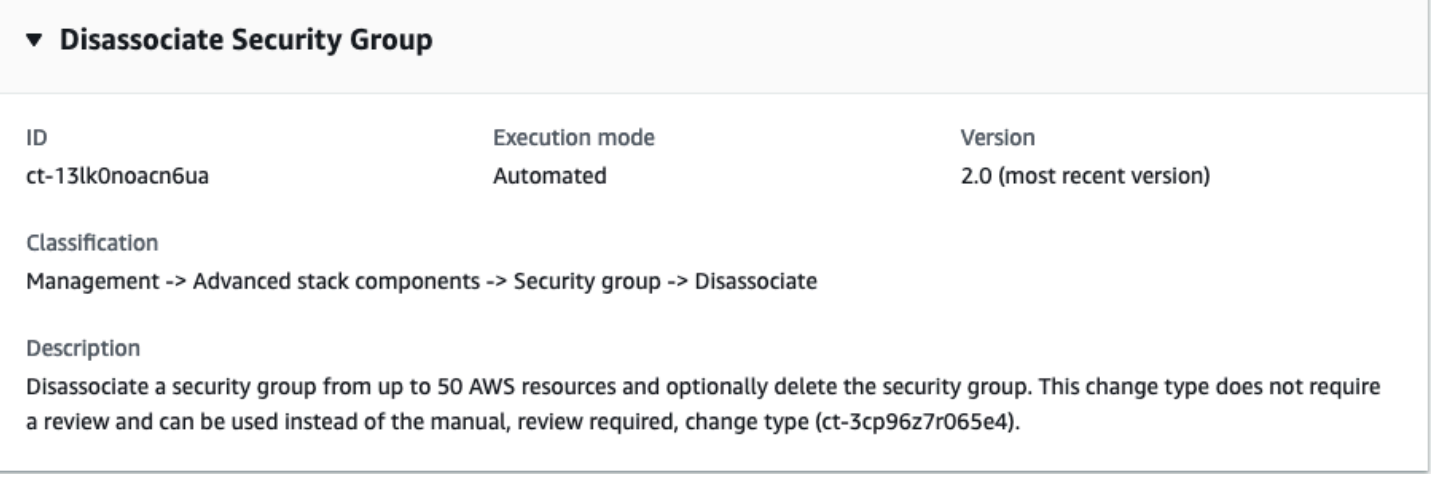

How it works:

- 1. Navigate to the **Create RFC** page: In the left navigation pane of the AMS console click **RFCs** to open the RFCs list page, and then click **Create RFC**.
- 2. Choose a popular change type (CT) in the default **Browse change types** view, or select a CT in the **Choose by category** view.
	- **Browse by change type**: You can click on a popular CT in the **Quick create** area to immediately open the **Run RFC** page. Note that you cannot choose an older CT version with quick create.

To sort CTs, use the **All change types** area in either the **Card** or **Table** view. In either view, select a CT and then click **Create RFC** to open the **Run RFC** page. If applicable, a **Create with older version** option appears next to the **Create RFC** button.

- **Choose by category**: Select a category, subcategory, item, and operation and the CT details box opens with an option to **Create with older version** if applicable. Click **Create RFC** to open the **Run RFC** page.
- 3. On the **Run RFC** page, open the CT name area to see the CT details box. A **Subject** is required (this is filled in for you if you choose your CT in the **Browse change types** view). Open the **Additional configuration** area to add information about the RFC.

In the **Execution configuration** area, use available drop-down lists or enter values for the required parameters. To configure optional execution parameters, open the **Additional configuration** area.

4. When finished, click **Run**. If there are no errors, the **RFC successfully created** page displays with the submitted RFC details, and the initial **Run output**.

5. Open the **Run parameters** area to see the configurations you submitted. Refresh the page to update the RFC execution status. Optionally, cancel the RFC or create a copy of it with the options at the top of the page.

## **Disassociating a Security Group to Resources with the CLI**

How it works:

- 1. Use either the Inline Create (you issue a create-rfc command with all RFC and execution parameters included), or Template Create (you create two JSON files, one for the RFC parameters and one for the execution parameters) and issue the create-rfc command with the two files as input. Both methods are described here.
- 2. Submit the RFC: aws amscm submit-rfc --rfc-id *ID* command with the returned RFC ID.

Monitor the RFC: aws amscm get-rfc --rfc-id *ID* command.

To check the change type version, use this command:

```
aws amscm list-change-type-version-summaries --filter 
 Attribute=ChangeTypeId,Value=CT_ID
```
## **A** Note

You can use any CreateRfc parameters with any RFC whether or not they are part of the schema for the change type. For example, to get notifications when the RFC status changes, add this line, --notification "{\"Email\": {\"EmailRecipients \" : [\"email@example.com\"]}}" to the RFC parameters part of the request (not the execution parameters). For a list of all CreateRfc parameters, see the [AMS Change](https://docs.aws.amazon.com/managedservices/latest/ApiReference-cm/API_CreateRfc.html)  [Management](https://docs.aws.amazon.com/managedservices/latest/ApiReference-cm/API_CreateRfc.html) API Reference.

# *INLINE CREATE*:

Issue the create RFC command with execution parameters provided inline (escape quotes when providing execution parameters inline), and then submit the returned RFC ID. For example, you can replace the contents with something like this:

```
aws amscm create-rfc --change-type-id "ct-13lk0noacn6ua" --change-type-version "2.0" 
 --title "Disassociate security group" --execution-parameters "{\"DocumentName\": 
 \"AWSManagedServices-DisassociateSecurityGroupV2\", \"Region\": \"us-east-1\", 
 \"Parameters\": {\"SecurityGroupId\": \"sg-xxxxxxxxxxxxxxxxx\", \"EC2InstanceIds\": 
  [\"i-xxxxxxxxxxxxxxxxx\"]}}"
```
## *TEMPLATE CREATE*:

1. Output the execution parameters JSON schema for this change type to a file; this example names it DisassociateSGParams.json.

```
aws amscm get-change-type-version --change-type-id "ct-13lk0noacn6ua" --query 
  "ChangeTypeVersion.ExecutionInputSchema" --output text > DisassociateSGParams.json
```
2. Modify and save the DisassociateSGParams file. For example, you can replace the contents with something like this:

```
{ 
     "DocumentName": "AWSManagedServices-DisassociateSecurityGroupV2", 
     "Region": "us-east-1", 
     "Parameters": { 
          "SecurityGroupId": [ 
              "sg-xxxxxxxxxxxxxxxxx" 
          ], 
          "EC2InstanceIds": [ 
               "i-xxxxxxxxxxxxxxxxx" 
         \mathbf{I} }
}
```
3. Output the RFC template JSON file to a file named DisassociateSGRfc.json:

aws amscm create-rfc --generate-cli-skeleton > DisassociateSGRfc.json

4. Modify and save the DisassociateSGRfc.json file. For example, you can replace the contents with something like this:

```
{ 
   "ChangeTypeVersion": "2.0", 
   "ChangeTypeId": "ct-13lk0noacn6ua", 
   "Title": "Disassociate security group"
```
}

5. Create the RFC, specifying the DisassociateSG Rfc file and the DisassociateSGParams file:

```
aws amscm create-rfc --cli-input-json file://DisassociateSGRfc.json --execution-
parameters file://DisassociateSGParams.json
```
You receive the ID of the new RFC in the response and can use it to submit and monitor the RFC. Until you submit it, the RFC remains in the editing state and does not start.

### **Tips**

For help deleting a security group from a VPC, see Why can't I delete a [security](https://aws.amazon.com/premiumsupport/knowledge-center/troubleshoot-delete-vpc-sg/) group for my [Amazon](https://aws.amazon.com/premiumsupport/knowledge-center/troubleshoot-delete-vpc-sg/) VPC?.

#### **Execution Input Parameters**

For detailed information about the execution input parameters, see [Schema](#page-2031-0) for Change Type [ct-13lk0noacn6ua.](#page-2031-0)

#### **Example: Required Parameters**

```
Example not available.
```
#### **Example: All Parameters**

```
{ 
     "DocumentName": "AWSManagedServices-DisassociateSecurityGroupV2", 
     "Region": "us-east-1", 
     "Parameters": { 
       "SecurityGroupId": "sg-1234556eaba0a4799", 
       "EC2InstanceIds": ["i-1234567890abababa"], 
       "ElasticNetworkInterfaceIds": ["eni-1234567890abababa"], 
       "AutoScalingGroupNames": ["myautoscalinggroup"], 
       "ElasticLoadBalancerNames": ["myloadbalancer"], 
       "ApplicationLoadBalancerNames": ["myloadbalancer"], 
       "RDSDBInstanceIdentifiers": ["mydbinstance"], 
       "RDSDBClusterIdentifiers": ["mydbcluster"], 
       "ElasticacheClusterIdentifiers": ["mycachecluster"], 
       "RedshiftClusterIdentifiers": ["myredshiftcluster"],
```
}

```
 "ElasticFileSystemIds": ["myfilesystem"] 
 }
```
# **Security Group | Revoke Egress Rule**

Revoke the egress rule for the specified security group (SG). You must specify the configurations of the egress rule that you are revoking. Note that, once revoked, the egress rule is permanently deleted.

**Full classification:** Management | Advanced stack components | Security group | Revoke egress rule

# **Change Type Details**

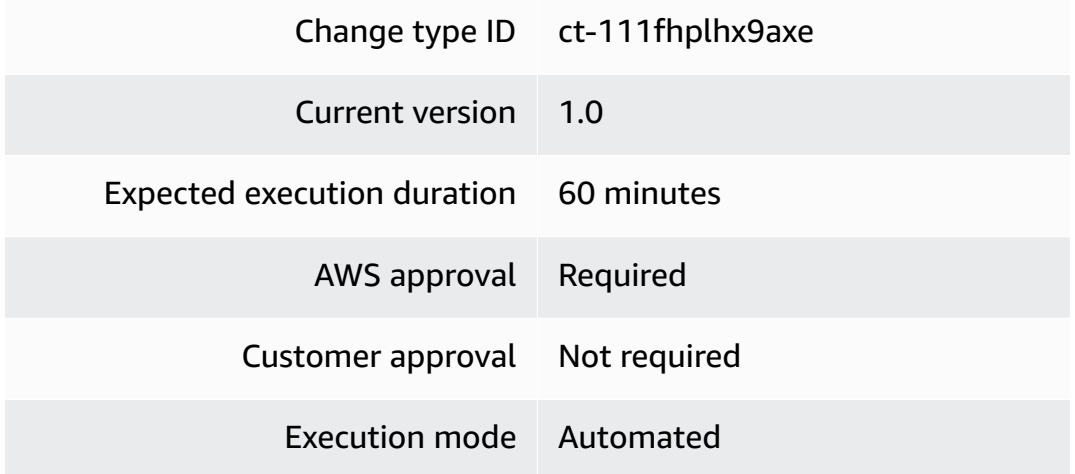

# **Additional Information**

# **Revoke security group egress rule**

# **Revoking a Security Group Egress Rule with the Console**

Screenshot of this change type in the AMS console:

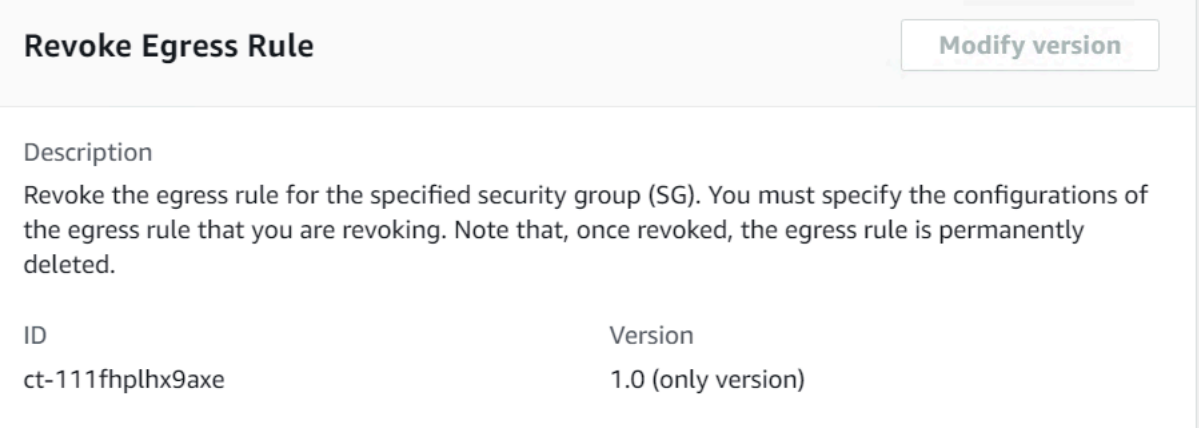

### How it works:

- 1. Navigate to the **Create RFC** page: In the left navigation pane of the AMS console click **RFCs** to open the RFCs list page, and then click **Create RFC**.
- 2. Choose a popular change type (CT) in the default **Browse change types** view, or select a CT in the **Choose by category** view.
	- **Browse by change type**: You can click on a popular CT in the **Quick create** area to immediately open the **Run RFC** page. Note that you cannot choose an older CT version with quick create.

To sort CTs, use the **All change types** area in either the **Card** or **Table** view. In either view, select a CT and then click **Create RFC** to open the **Run RFC** page. If applicable, a **Create with older version** option appears next to the **Create RFC** button.

- **Choose by category**: Select a category, subcategory, item, and operation and the CT details box opens with an option to **Create with older version** if applicable. Click **Create RFC** to open the **Run RFC** page.
- 3. On the **Run RFC** page, open the CT name area to see the CT details box. A **Subject** is required (this is filled in for you if you choose your CT in the **Browse change types** view). Open the **Additional configuration** area to add information about the RFC.

In the **Execution configuration** area, use available drop-down lists or enter values for the required parameters. To configure optional execution parameters, open the **Additional configuration** area.

4. When finished, click **Run**. If there are no errors, the **RFC successfully created** page displays with the submitted RFC details, and the initial **Run output**.

5. Open the **Run parameters** area to see the configurations you submitted. Refresh the page to update the RFC execution status. Optionally, cancel the RFC or create a copy of it with the options at the top of the page.

## **Revoking a Security Group Egress Rule with the CLI**

How it works:

- 1. Use either the Inline Create (you issue a create-rfc command with all RFC and execution parameters included), or Template Create (you create two JSON files, one for the RFC parameters and one for the execution parameters) and issue the create-rfc command with the two files as input. Both methods are described here.
- 2. Submit the RFC: aws amscm submit-rfc --rfc-id *ID* command with the returned RFC ID.

Monitor the RFC: aws amscm get-rfc --rfc-id *ID* command.

To check the change type version, use this command:

```
aws amscm list-change-type-version-summaries --filter 
 Attribute=ChangeTypeId,Value=CT_ID
```
## **A** Note

You can use any CreateRfc parameters with any RFC whether or not they are part of the schema for the change type. For example, to get notifications when the RFC status changes, add this line, --notification "{\"Email\": {\"EmailRecipients \" : [\"email@example.com\"]}}" to the RFC parameters part of the request (not the execution parameters). For a list of all CreateRfc parameters, see the [AMS Change](https://docs.aws.amazon.com/managedservices/latest/ApiReference-cm/API_CreateRfc.html)  [Management](https://docs.aws.amazon.com/managedservices/latest/ApiReference-cm/API_CreateRfc.html) API Reference.

# *INLINE CREATE*:

Issue the create RFC command with execution parameters provided inline (escape quotes when providing execution parameters inline), and then submit the returned RFC ID. For example, you can replace the contents with something like this:

```
aws amscm create-rfc --change-type-id "ct-111fhplhx9axe" --change-type-version 
  "1.0" --title "Revoke security group egress rule" --execution-parameters 
  '{"DocumentName":"AWSManagedServices-RevokeSecurityGroupEgressRule","Region":"us-
east-1","Parameters":{"SecurityGroupId":["SG_ID"],"IpProtocol":["tcp"],"FromPort":
[80],"ToPort":[80],"Destination":["10.0.0.1/24"]}}'
```
## *TEMPLATE CREATE*:

1. Output the execution parameters JSON schema for this change type to a file; this example names it RevokeSGEgressParams.json.

```
aws amscm get-change-type-version --change-type-id "ct-111fhplhx9axe" --query 
  "ChangeTypeVersion.ExecutionInputSchema" --output text > RevokeSGEgressParams.json
```
2. Modify and save the RevokeSGEgressParams file. For example, you can replace the contents with something like this:

```
{
"DocumentName" : "AWSManagedServices-RevokeSecurityGroupEgressRule",
"Region" : "us-east-1",
"Parameters" : {
"SecurityGroupId" : ["SG_ID"],
"IpProtocol" : ["tcp"],
"FromPort" : [80],
"ToPort" : [80],
"Destination" : ["10.0.0.1/24"]
}
}
```
3. Output the RFC template JSON file to a file named RevokeSGEgressRfc.json:

```
aws amscm create-rfc --generate-cli-skeleton > RevokeSGEgressRfc.json
```
4. Modify and save the RevokeSGEgressRfc.json file. For example, you can replace the contents with something like this:

```
{ 
   "ChangeTypeId": "ct-111fhplhx9axe", 
   "ChangeTypeVersion": "1.0", 
   "Title": "Revokeorize security group egress rule"
}
```
### 5. Create the RFC, specifying the RevokeSGEgressRfc file and the RevokeSGEgressParams file:

```
aws amscm create-rfc --cli-input-json file://RevokeSGEgressRfc.json --execution-
parameters file://RevokeSGEgressParams.json
```
You receive the ID of the new RFC in the response and can use it to submit and monitor the RFC. Until you submit it, the RFC remains in the editing state and does not start.

#### **Tips**

## **Note**

There are two ways to revoke an egress rule, one, Security Group: Update change type (ct-3memthlcmvc1b), has ExecutionMode=Manual; being manual, it takes longer to execute as AMS Operations must review it for safety, and possibly require communications. The other egress rule revoke way, Security Group: Revoke Egress Rule change type (ct-1vjbacfr4ufdv), has ExecutionMode=Automated and provides options for deleting standard TCP/UDP or ICMP egress rules. It is more limited in scope; however, being automated, it executes more quickly.

This walkthrough is for the Security Group: Revoke Egress Rule change type.

## **Execution Input Parameters**

For detailed information about the execution input parameters, see [Schema](#page-1986-0) for Change Type [ct-111fhplhx9axe](#page-1986-0).

#### **Example: Required Parameters**

Example not available.

#### **Example: All Parameters**

```
{ 
   "DocumentName" : "AWSManagedServices-RevokeSecurityGroupEgressRule", 
   "Region" : "us-east-1", 
   "Parameters" : { 
     "SecurityGroupId" : [
```

```
 "sg-abcd1234" 
      ], 
      "IpProtocol" : [ 
         "tcp" 
      ], 
      "FromPort" : [ 
         "80" 
      ], 
      "ToPort" : [ 
         "80" 
      ], 
      "Destination" : [ 
         "10.0.0.1/32" 
      ] 
   }
}
```
# **Security Group | Revoke Ingress Rule**

Revoke the ingress rule for the specified security group (SG). You must specify the configurations of the ingress rule that you are revoking. Note that, once revoked, the ingress rule is permanently deleted.

**Full classification:** Management | Advanced stack components | Security group | Revoke ingress rule

# **Change Type Details**

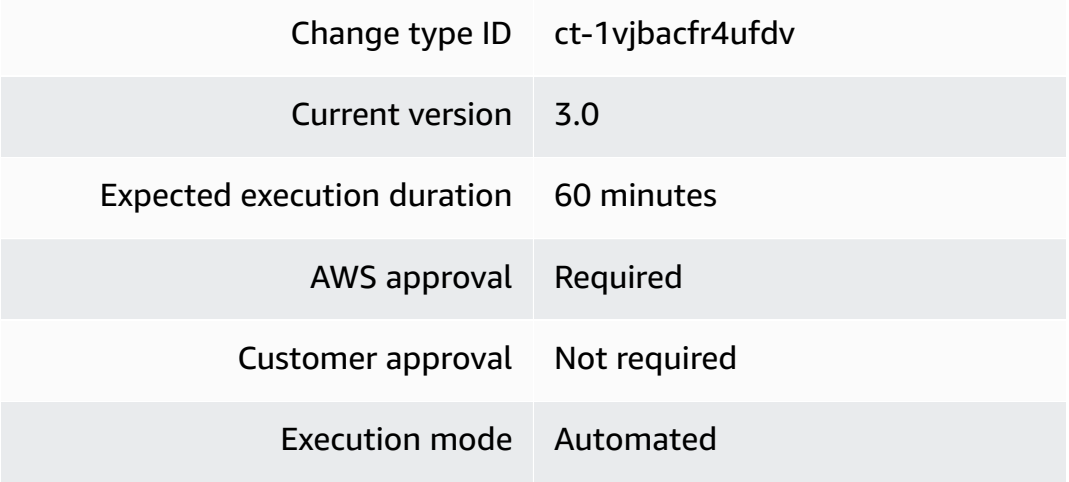

# **Additional Information**

## **Revoke security group ingress rule**

## **Revoking a Security Group Ingress Rule with the Console**

Screenshot of this change type in the AMS console:

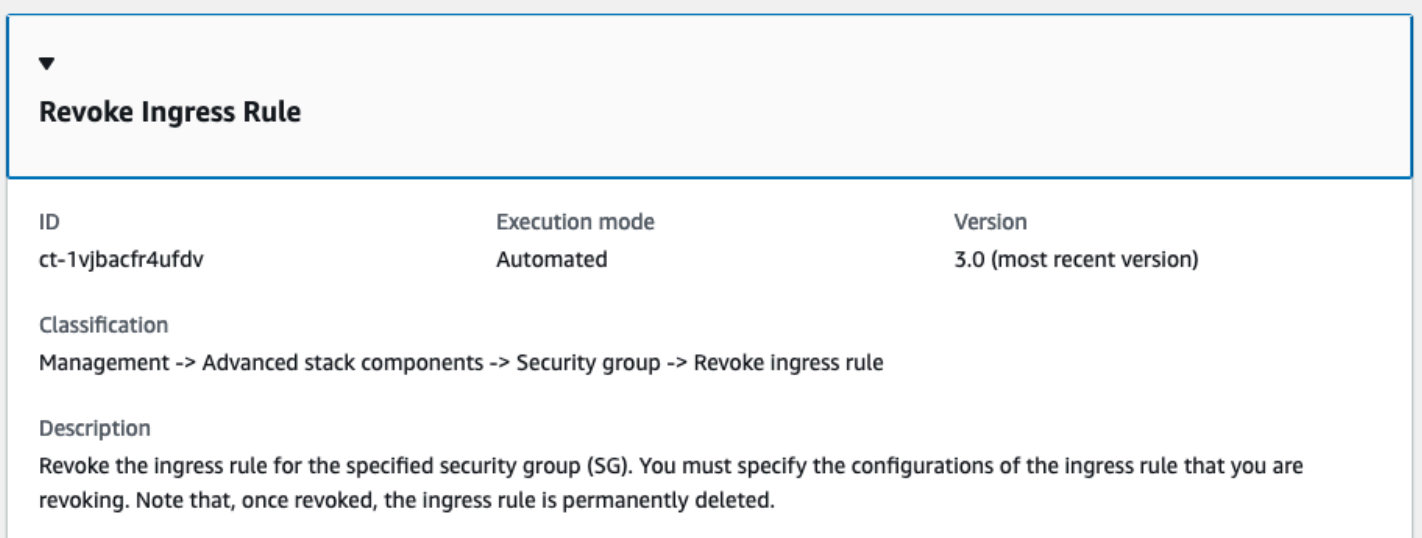

How it works:

- 1. Navigate to the **Create RFC** page: In the left navigation pane of the AMS console click **RFCs** to open the RFCs list page, and then click **Create RFC**.
- 2. Choose a popular change type (CT) in the default **Browse change types** view, or select a CT in the **Choose by category** view.
	- **Browse by change type**: You can click on a popular CT in the **Quick create** area to immediately open the **Run RFC** page. Note that you cannot choose an older CT version with quick create.

To sort CTs, use the **All change types** area in either the **Card** or **Table** view. In either view, select a CT and then click **Create RFC** to open the **Run RFC** page. If applicable, a **Create with older version** option appears next to the **Create RFC** button.

• **Choose by category**: Select a category, subcategory, item, and operation and the CT details box opens with an option to **Create with older version** if applicable. Click **Create RFC** to open the **Run RFC** page.

3. On the **Run RFC** page, open the CT name area to see the CT details box. A **Subject** is required (this is filled in for you if you choose your CT in the **Browse change types** view). Open the **Additional configuration** area to add information about the RFC.

In the **Execution configuration** area, use available drop-down lists or enter values for the required parameters. To configure optional execution parameters, open the **Additional configuration** area.

- 4. When finished, click **Run**. If there are no errors, the **RFC successfully created** page displays with the submitted RFC details, and the initial **Run output**.
- 5. Open the **Run parameters** area to see the configurations you submitted. Refresh the page to update the RFC execution status. Optionally, cancel the RFC or create a copy of it with the options at the top of the page.

# **Revoking a Security Group Ingress Rule with the CLI**

How it works:

- 1. Use either the Inline Create (you issue a create-rfc command with all RFC and execution parameters included), or Template Create (you create two JSON files, one for the RFC parameters and one for the execution parameters) and issue the create-rfc command with the two files as input. Both methods are described here.
- 2. Submit the RFC: aws amscm submit-rfc --rfc-id *ID* command with the returned RFC ID.

Monitor the RFC: aws amscm get-rfc --rfc-id *ID* command.

To check the change type version, use this command:

```
aws amscm list-change-type-version-summaries --filter 
 Attribute=ChangeTypeId,Value=CT_ID
```
# **A** Note

You can use any CreateRfc parameters with any RFC whether or not they are part of the schema for the change type. For example, to get notifications when the RFC status changes, add this line, --notification "{\"Email\": {\"EmailRecipients \" : [\"email@example.com\"]}}" to the RFC parameters part of the request (not the execution parameters). For a list of all CreateRfc parameters, see the [AMS Change](https://docs.aws.amazon.com/managedservices/latest/ApiReference-cm/API_CreateRfc.html)  [Management](https://docs.aws.amazon.com/managedservices/latest/ApiReference-cm/API_CreateRfc.html) API Reference.

*INLINE CREATE*:

Issue the create RFC command with execution parameters provided inline (escape quotes when providing execution parameters inline), and then submit the returned RFC ID. For example, you can replace the contents with something like this:

```
aws amscm create-rfc --change-type-id "ct-1vjbacfr4ufdv" --change-type-version 
  "3.0" --title "Revoke security group ingress rule" --execution-parameters 
  '{"DocumentName":"AWSManagedServices-RevokeSecurityGroupIngressRuleV3","Region":"us-
east-1","Parameters":{"SecurityGroupId":["SG_ID"],"IpProtocol":["tcp"],"FromPort":
[80],"ToPort":[80],"Source":["10.0.0.1/24"]}}'
```
## *TEMPLATE CREATE*:

1. Output the execution parameters JSON schema for this change type to a file; this example names it RevokeSGIngressParams.json.

```
aws amscm get-change-type-version --change-type-id "ct-1vjbacfr4ufdv" 
  --query "ChangeTypeVersion.ExecutionInputSchema" --output text > 
  RevokeSGIngressParams.json
```
2. Modify and save the RevokeSGIngressParams file. For example, you can replace the contents with something like this:

```
{ 
   "DocumentName" : "AWSManagedServices-RevokeSecurityGroupIngressRuleV3", 
   "Region" : "us-east-1", 
   "Parameters" : { 
     "SecurityGroupId" : [ 
        "SG_ID" 
     ], 
     "IpProtocol" : [ 
        "tcp" 
     ], 
     "FromPort" : [ 
       80
     ],
```

```
 "ToPort" : [ 
         80
      ], 
      "Source" : [ 
         "10.0.0.1/24" 
      ] 
   }
}
```
3. Output the RFC template JSON file to a file named RevokeSGIngressRfc.json:

```
aws amscm create-rfc --generate-cli-skeleton > RevokeSGIngressRfc.json
```
4. Modify and save the RevokeSGIngressRfc.json file. For example, you can replace the contents with something like this:

```
{ 
   "ChangeTypeId": "ct-1vjbacfr4ufdv", 
   "ChangeTypeVersion": "3.0", 
   "Title": "Revoke security group ingress rule"
}
```
5. Create the RFC, specifying the RevokeSGIngressRfc file and the RevokeSGIngressParams file:

```
aws amscm create-rfc --cli-input-json file://RevokeSGIngressRfc.json --execution-
parameters file://RevokeSGIngressParams.json
```
You receive the ID of the new RFC in the response and can use it to submit and monitor the RFC. Until you submit it, the RFC remains in the editing state and does not start.

## **Tips**

# **(i)** Note

This change type is now at version 3.0.

## **Execution Input Parameters**

For detailed information about the execution input parameters, see [Schema](#page-2272-0) for Change Type [ct-1vjbacfr4ufdv.](#page-2272-0)

# **Example: Required Parameters**

```
{ 
   "DocumentName" : "AWSManagedServices-RevokeSecurityGroupIngressRuleV3", 
   "Region" : "us-east-1", 
   "Parameters" : { 
      "SecurityGroupId" : [ 
        "sg-abcd1234" 
      ], 
      "IpProtocol" : [ 
        "tcp" 
      ], 
      "FromPort" : [ 
        "80" 
      ], 
      "ToPort" : [ 
        "80" 
      ], 
      "Source" : [ 
        "10.0.0.1/32" 
     \mathbf{I} }
}
```
# **Example: All Parameters**

```
{ 
   "DocumentName": "AWSManagedServices-RevokeSecurityGroupIngressRuleV3", 
   "Region": "us-east-1", 
   "Parameters": { 
     "SecurityGroupId": [ 
        "sg-abcd1234" 
     ], 
     "IpProtocol": [ 
        "tcp" 
     ], 
     "FromPort": [ 
        "80" 
     ], 
     "ToPort": [ 
        "80" 
     ], 
     "Source": [
```

```
 "10.0.0.0" 
       ] 
    }
}
```
# **Security Group | Update (Review Required)**

Update the inbound and the outbound rules of a security group, and optionally associate it with AWS resources.

**Full classification:** Management | Advanced stack components | Security group | Update (review required)

# **Change Type Details**

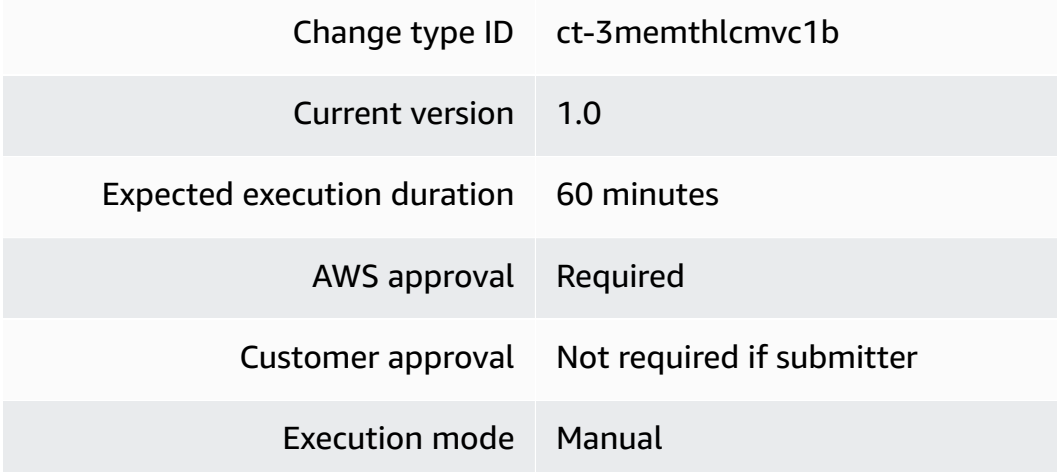

**Additional Information**

**Update security group (review required)**

# **Updating an AMS Security Group (review required) with the Console**

Screenshot of this change type in the AMS console:

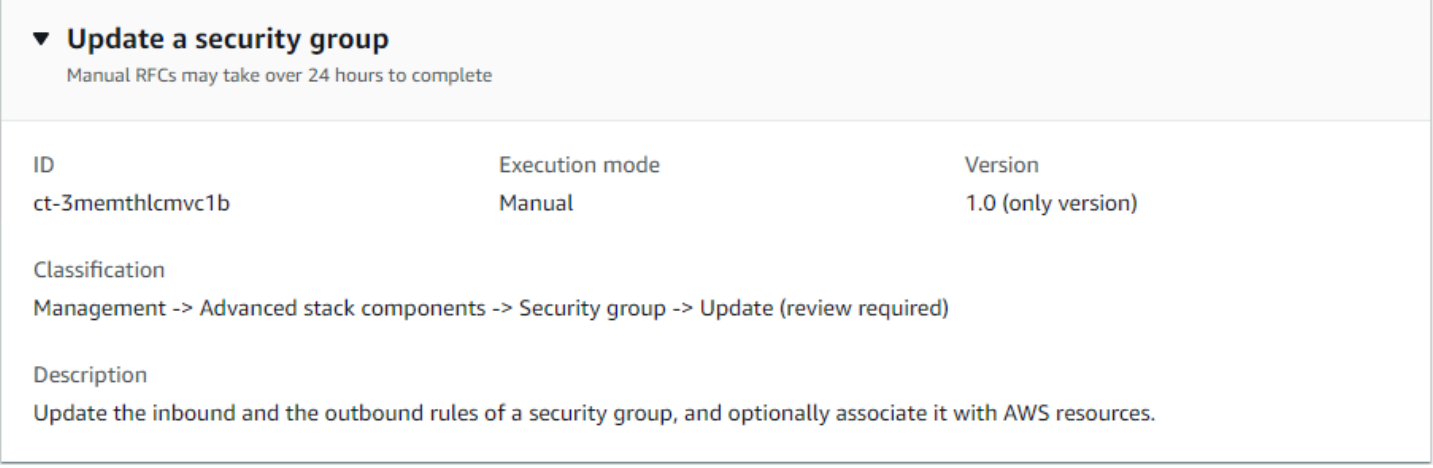

## How it works:

- 1. Navigate to the **Create RFC** page: In the left navigation pane of the AMS console click **RFCs** to open the RFCs list page, and then click **Create RFC**.
- 2. Choose a popular change type (CT) in the default **Browse change types** view, or select a CT in the **Choose by category** view.
	- **Browse by change type**: You can click on a popular CT in the **Quick create** area to immediately open the **Run RFC** page. Note that you cannot choose an older CT version with quick create.

To sort CTs, use the **All change types** area in either the **Card** or **Table** view. In either view, select a CT and then click **Create RFC** to open the **Run RFC** page. If applicable, a **Create with older version** option appears next to the **Create RFC** button.

- **Choose by category**: Select a category, subcategory, item, and operation and the CT details box opens with an option to **Create with older version** if applicable. Click **Create RFC** to open the **Run RFC** page.
- 3. On the **Run RFC** page, open the CT name area to see the CT details box. A **Subject** is required (this is filled in for you if you choose your CT in the **Browse change types** view). Open the **Additional configuration** area to add information about the RFC.

In the **Execution configuration** area, use available drop-down lists or enter values for the required parameters. To configure optional execution parameters, open the **Additional configuration** area.

4. When finished, click **Run**. If there are no errors, the **RFC successfully created** page displays with the submitted RFC details, and the initial **Run output**.

5. Open the **Run parameters** area to see the configurations you submitted. Refresh the page to update the RFC execution status. Optionally, cancel the RFC or create a copy of it with the options at the top of the page.

# **Updating an AMS Security Group (review required) with the CLI**

How it works:

- 1. Use either the Inline Create (you issue a create-rfc command with all RFC and execution parameters included), or Template Create (you create two JSON files, one for the RFC parameters and one for the execution parameters) and issue the create-rfc command with the two files as input. Both methods are described here.
- 2. Submit the RFC: aws amscm submit-rfc --rfc-id *ID* command with the returned RFC ID.

Monitor the RFC: aws amscm get-rfc --rfc-id *ID* command.

To check the change type version, use this command:

```
aws amscm list-change-type-version-summaries --filter 
 Attribute=ChangeTypeId,Value=CT_ID
```
## **A** Note

You can use any CreateRfc parameters with any RFC whether or not they are part of the schema for the change type. For example, to get notifications when the RFC status changes, add this line, --notification "{\"Email\": {\"EmailRecipients \" : [\"email@example.com\"]}}" to the RFC parameters part of the request (not the execution parameters). For a list of all CreateRfc parameters, see the [AMS Change](https://docs.aws.amazon.com/managedservices/latest/ApiReference-cm/API_CreateRfc.html)  [Management](https://docs.aws.amazon.com/managedservices/latest/ApiReference-cm/API_CreateRfc.html) API Reference.

# *INLINE CREATE*:

1. Issue the create RFC command with execution parameters provided inline (escape quotes when providing execution parameters inline), and then submit the returned RFC ID. For example, you can replace the contents with something like this:

(Optional) To add inbound or outbound rules, you can issue a command similar to this that uses the Update Security Group CT:

```
aws --profile saml amscm create-rfc --change-type-id "ct-3memthlcmvc1b" --change-
type-version "1.0" --title "Add-SG-Rules" --execution-parameters "{\"SecurityGroupId
\":\"SG_ID\", \"AddInboundRules\":{\"Protocol\":\"TCP\", \"PortRange\":
\"49152-65535\, \"Source\":\"203.0.113.5/32\"}, \"AddOutboundRules\":{\"Protocol\":
\"TCP\", \"PortRange\":\"49152-65535\, \"Destination\":\"203.0.113.5/32\"}}"
```
(Optional) To remove inbound or outbound rules, you can issue a command similar to this that uses the Update Security Group CT:

```
aws --profile saml amscm create-rfc --change-type-id "ct-3memthlcmvc1b" --
change-type-version "1.0" --title "Remove-SG-Rules" --execution-parameters 
  "{\"SecurityGroupId\":\"SG_ID\", \"Name\":\"MA-Test-SG-QC\", \"RemoveInboundRules\":
{\"Protocol\":\"TCP\", \"PortRange\":\"49152-65535\, \"Source\":\"203.0.113.5/32\"}, 
 \"RemoveOutboundRules\":{\"Protocol\":\"TCP\", \"PortRange\":\"49152-65535\, 
  \"Destination\":\"203.0.113.5/32\"}}"
```
(Optional) To add associated resources, you can issue a command similar to this that uses the Update Security Group CT:

```
aws --profile saml amscm create-rfc --change-type-id "ct-3memthlcmvc1b" --
change-type-version "1.0" --title "Add-SG-Resources" --execution-parameters 
  "{\"SecurityGroupId\":\"SG_ID\", \"AssociatedResources\":\"IDS_OF_RESOURCES\"}"
```
# *TEMPLATE CREATE*:

1. Output the execution parameters JSON schema for this change type to a file; this example names it UpdateSGParams.json.

```
aws amscm get-change-type-version --change-type-id "ct-3memthlcmvc1b" --query 
  "ChangeTypeVersion.ExecutionInputSchema" --output text > UpdateSGParams.json
```
2. Modify and save the UpdateSGParams file. For example, you can replace the contents with something like this:

{

Advanced Stack Components Version May 23, 2024 1248
```
 "SecurityGroupId": "sg-1234abcd", 
   "DisassociatedResources": [ 
     "i-1234abcd", 
     "i-234abcd1", 
     "i-567890abcdefg1234" 
   ]
}
```
3. Output the RFC template JSON file to a file named UpdateSGRfc.json:

```
aws amscm create-rfc --generate-cli-skeleton > UpdateSGRfc.json
```
4. Modify and save the UpdateSGRfc.json file. For example, you can replace the contents with something like this:

```
{
"ChangeTypeVersion": "1.0",
"ChangeTypeId": "ct-3memthlcmvc1b",
"Title": "SG-Update-RFC"
}
```
5. Create the RFC, specifying the UpdateSG Rfc file and the UpdateSGParams file:

```
aws amscm create-rfc --cli-input-json file://UpdateSGRfc.json --execution-
parameters file://UpdateSGParams.json
```
You receive the ID of the new RFC in the response and can use it to submit and monitor the RFC. Until you submit it, the RFC remains in the editing state and does not start.

## **Tips**

To learn more about AWS security groups, see Amazon EC2 Security Groups for Linux [Instances](https://docs.aws.amazon.com/AWSEC2/latest/UserGuide/using-network-security.html) and/or [Security](https://docs.aws.amazon.com/AmazonVPC/latest/UserGuide/VPC_SecurityGroups.html) Groups for Your VPC.

This is a "review required" change type (an AMS operator must review and run the CT), which means that the RFC can take longer to run and you might have to communicate with AMS through the RFC details page correspondance option. Additionally, if you schedule a "review required" change type RFC, be sure to allow at least 24 hours, if approval does not happen before the scheduled start time, the RFC is rejected automatically.

#### **Execution Input Parameters**

For detailed information about the execution input parameters, see [Schema](#page-2807-0) for Change Type [ct-3memthlcmvc1b](#page-2807-0).

#### **Example: Required Parameters**

```
{ 
   "SecurityGroupId": "sg-1234abcd", 
   "AddAssociatedResources": [], 
   "AddInboundRules": [], 
   "RemoveInboundRules": [], 
   "AddOutboundRules": [], 
   "RemoveOutboundRules": []
}
```
#### **Example: All Parameters**

```
{ 
   "SecurityGroupId": "sg-1234abcd", 
   "AddAssociatedResources": [ 
     "i-1234abcd", 
     "i-234abcd1", 
     "i-34abcd12", 
     "i-4abcd123", 
     "i-abcd1234", 
     "i-1234567890abcdefg", 
     "i-234567890abcdefg1", 
     "i-34567890abcdefg12", 
     "i-4567890abcdefg123", 
     "i-567890abcdefg1234" 
   ], 
   "AddInboundRules": [ 
     { "Protocol": "TCP(6)", "PortRange":"80", "Source": "192.168.0.0/16", 
  "Description": "Client1" }, 
     { "Protocol": "TCP(6)", "PortRange":"80", "Source": "192.168.0.0/16", 
  "Description": "Client1" }, 
     { "Protocol": "TCP(6)", "PortRange":"80", "Source": "192.168.0.0/16", 
  "Description": "Client1" }, 
     { "Protocol": "TCP(6)", "PortRange":"80", "Source": "192.168.0.0/16", 
  "Description": "Client1" }, 
     { "Protocol": "TCP(6)", "PortRange":"80", "Source": "192.168.0.0/16", 
  "Description": "Client1" },
```

```
 { "Protocol": "TCP(6)", "PortRange":"80", "Source": "192.168.0.0/16", 
 "Description": "Client1" }, 
    { "Protocol": "TCP(6)", "PortRange":"80", "Source": "192.168.0.0/16", 
 "Description": "Client1" }, 
    { "Protocol": "TCP(6)", "PortRange":"80", "Source": "192.168.0.0/16", 
 "Description": "Client1" }, 
    { "Protocol": "TCP(6)", "PortRange":"80", "Source": "192.168.0.0/16", 
 "Description": "Client1" }, 
    { "Protocol": "TCP(6)", "PortRange":"80", "Source": "192.168.0.0/16", 
 "Description": "Client1" }, 
    { "Protocol": "TCP(6)", "PortRange":"80", "Source": "192.168.0.0/16", 
 "Description": "Client1" }, 
    { "Protocol": "TCP(6)", "PortRange":"80", "Source": "192.168.0.0/16", 
 "Description": "Client1" }, 
    { "Protocol": "TCP(6)", "PortRange":"80", "Source": "192.168.0.0/16", 
 "Description": "Client1" }, 
    { "Protocol": "TCP(6)", "PortRange":"80", "Source": "192.168.0.0/16", 
 "Description": "Client1" }, 
    { "Protocol": "TCP(6)", "PortRange":"80", "Source": "192.168.0.0/16", 
 "Description": "Client1" }, 
    { "Protocol": "TCP(6)", "PortRange":"80", "Source": "192.168.0.0/16", 
 "Description": "Client1" }, 
    { "Protocol": "TCP(6)", "PortRange":"80", "Source": "192.168.0.0/16", 
 "Description": "Client1" }, 
    { "Protocol": "TCP(6)", "PortRange":"80", "Source": "192.168.0.0/16", 
 "Description": "Client1" }, 
    { "Protocol": "TCP(6)", "PortRange":"80", "Source": "192.168.0.0/16", 
 "Description": "Client1" }, 
    { "Protocol": "TCP(6)", "PortRange":"80", "Source": "192.168.0.0/16", 
 "Description": "Client1" }, 
    { "Protocol": "TCP(6)", "PortRange":"80", "Source": "192.168.0.0/16", 
 "Description": "Client1" }, 
    { "Protocol": "TCP(6)", "PortRange":"80", "Source": "192.168.0.0/16", 
 "Description": "Client1" }, 
    { "Protocol": "TCP(6)", "PortRange":"80", "Source": "192.168.0.0/16", 
 "Description": "Client1" }, 
    { "Protocol": "TCP(6)", "PortRange":"80", "Source": "192.168.0.0/16", 
 "Description": "Client1" }, 
    { "Protocol": "TCP(6)", "PortRange":"80", "Source": "192.168.0.0/16", 
 "Description": "Client1" }, 
    { "Protocol": "TCP(6)", "PortRange":"80", "Source": "192.168.0.0/16", 
 "Description": "Client1" }, 
    { "Protocol": "TCP(6)", "PortRange":"80", "Source": "192.168.0.0/16", 
 "Description": "Client1" },
```

```
 { "Protocol": "TCP(6)", "PortRange":"80", "Source": "192.168.0.0/16", 
 "Description": "Client1" }, 
    { "Protocol": "TCP(6)", "PortRange":"80", "Source": "192.168.0.0/16", 
 "Description": "Client1" }, 
    { "Protocol": "TCP(6)", "PortRange":"80", "Source": "192.168.0.0/16", 
 "Description": "Client1" }, 
    { "Protocol": "TCP(6)", "PortRange":"80", "Source": "192.168.0.0/16", 
 "Description": "Client1" }, 
    { "Protocol": "TCP(6)", "PortRange":"80", "Source": "192.168.0.0/16", 
 "Description": "Client1" }, 
    { "Protocol": "TCP(6)", "PortRange":"80", "Source": "192.168.0.0/16", 
 "Description": "Client1" }, 
    { "Protocol": "TCP(6)", "PortRange":"80", "Source": "192.168.0.0/16", 
 "Description": "Client1" }, 
    { "Protocol": "TCP(6)", "PortRange":"80", "Source": "192.168.0.0/16", 
 "Description": "Client1" }, 
    { "Protocol": "TCP(6)", "PortRange":"80", "Source": "192.168.0.0/16", 
 "Description": "Client1" }, 
    { "Protocol": "TCP(6)", "PortRange":"80", "Source": "192.168.0.0/16", 
 "Description": "Client1" }, 
    { "Protocol": "TCP(6)", "PortRange":"80", "Source": "192.168.0.0/16", 
 "Description": "Client1" }, 
    { "Protocol": "TCP(6)", "PortRange":"80", "Source": "192.168.0.0/16", 
 "Description": "Client1" }, 
    { "Protocol": "TCP(6)", "PortRange":"80", "Source": "192.168.0.0/16", 
 "Description": "Client1" }, 
    { "Protocol": "TCP(6)", "PortRange":"80", "Source": "192.168.0.0/16", 
 "Description": "Client1" }, 
    { "Protocol": "TCP(6)", "PortRange":"80", "Source": "192.168.0.0/16", 
 "Description": "Client1" }, 
    { "Protocol": "TCP(6)", "PortRange":"80", "Source": "192.168.0.0/16", 
 "Description": "Client1" }, 
    { "Protocol": "TCP(6)", "PortRange":"80", "Source": "192.168.0.0/16", 
 "Description": "Client1" }, 
    { "Protocol": "TCP(6)", "PortRange":"80", "Source": "192.168.0.0/16", 
 "Description": "Client1" }, 
    { "Protocol": "TCP(6)", "PortRange":"80", "Source": "192.168.0.0/16", 
 "Description": "Client1" }, 
    { "Protocol": "TCP(6)", "PortRange":"80", "Source": "192.168.0.0/16", 
 "Description": "Client1" }, 
    { "Protocol": "TCP(6)", "PortRange":"80", "Source": "192.168.0.0/16", 
 "Description": "Client1" }, 
    { "Protocol": "TCP(6)", "PortRange":"80", "Source": "192.168.0.0/16", 
 "Description": "Client1" },
```

```
 { "Protocol": "TCP(6)", "PortRange":"80", "Source": "192.168.0.0/16", 
 "Description": "Client1" } 
 ], 
  "RemoveInboundRules": [ 
   { "Protocol": "TCP(6)", "PortRange":"80", "Source": "192.168.0.0/16" }, 
   { "Protocol": "TCP(6)", "PortRange":"80", "Source": "192.168.0.0/16" }, 
   { "Protocol": "TCP(6)", "PortRange":"80", "Source": "192.168.0.0/16" }, 
   { "Protocol": "TCP(6)", "PortRange":"80", "Source": "192.168.0.0/16" }, 
   { "Protocol": "TCP(6)", "PortRange":"80", "Source": "192.168.0.0/16" }, 
   { "Protocol": "TCP(6)", "PortRange":"80", "Source": "192.168.0.0/16" }, 
   { "Protocol": "TCP(6)", "PortRange":"80", "Source": "192.168.0.0/16" }, 
   { "Protocol": "TCP(6)", "PortRange":"80", "Source": "192.168.0.0/16" }, 
   { "Protocol": "TCP(6)", "PortRange":"80", "Source": "192.168.0.0/16" }, 
   { "Protocol": "TCP(6)", "PortRange":"80", "Source": "192.168.0.0/16" }, 
   { "Protocol": "TCP(6)", "PortRange":"80", "Source": "192.168.0.0/16" }, 
   { "Protocol": "TCP(6)", "PortRange":"80", "Source": "192.168.0.0/16" }, 
   { "Protocol": "TCP(6)", "PortRange":"80", "Source": "192.168.0.0/16" }, 
   { "Protocol": "TCP(6)", "PortRange":"80", "Source": "192.168.0.0/16" }, 
   { "Protocol": "TCP(6)", "PortRange":"80", "Source": "192.168.0.0/16" }, 
   { "Protocol": "TCP(6)", "PortRange":"80", "Source": "192.168.0.0/16" }, 
   { "Protocol": "TCP(6)", "PortRange":"80", "Source": "192.168.0.0/16" }, 
   { "Protocol": "TCP(6)", "PortRange":"80", "Source": "192.168.0.0/16" }, 
   { "Protocol": "TCP(6)", "PortRange":"80", "Source": "192.168.0.0/16" }, 
   { "Protocol": "TCP(6)", "PortRange":"80", "Source": "192.168.0.0/16" }, 
   { "Protocol": "TCP(6)", "PortRange":"80", "Source": "192.168.0.0/16" }, 
   { "Protocol": "TCP(6)", "PortRange":"80", "Source": "192.168.0.0/16" }, 
   { "Protocol": "TCP(6)", "PortRange":"80", "Source": "192.168.0.0/16" }, 
    { "Protocol": "TCP(6)", "PortRange":"80", "Source": "192.168.0.0/16" }, 
   { "Protocol": "TCP(6)", "PortRange":"80", "Source": "192.168.0.0/16" }, 
   { "Protocol": "TCP(6)", "PortRange":"80", "Source": "192.168.0.0/16" }, 
   { "Protocol": "TCP(6)", "PortRange":"80", "Source": "192.168.0.0/16" }, 
   { "Protocol": "TCP(6)", "PortRange":"80", "Source": "192.168.0.0/16" }, 
   { "Protocol": "TCP(6)", "PortRange":"80", "Source": "192.168.0.0/16" }, 
   { "Protocol": "TCP(6)", "PortRange":"80", "Source": "192.168.0.0/16" }, 
   { "Protocol": "TCP(6)", "PortRange":"80", "Source": "192.168.0.0/16" }, 
   { "Protocol": "TCP(6)", "PortRange":"80", "Source": "192.168.0.0/16" }, 
   { "Protocol": "TCP(6)", "PortRange":"80", "Source": "192.168.0.0/16" }, 
   { "Protocol": "TCP(6)", "PortRange":"80", "Source": "192.168.0.0/16" }, 
   { "Protocol": "TCP(6)", "PortRange":"80", "Source": "192.168.0.0/16" }, 
   { "Protocol": "TCP(6)", "PortRange":"80", "Source": "192.168.0.0/16" }, 
   { "Protocol": "TCP(6)", "PortRange":"80", "Source": "192.168.0.0/16" }, 
   { "Protocol": "TCP(6)", "PortRange":"80", "Source": "192.168.0.0/16" }, 
    { "Protocol": "TCP(6)", "PortRange":"80", "Source": "192.168.0.0/16" }, 
    { "Protocol": "TCP(6)", "PortRange":"80", "Source": "192.168.0.0/16" },
```

```
 { "Protocol": "TCP(6)", "PortRange":"80", "Source": "192.168.0.0/16" }, 
    { "Protocol": "TCP(6)", "PortRange":"80", "Source": "192.168.0.0/16" }, 
    { "Protocol": "TCP(6)", "PortRange":"80", "Source": "192.168.0.0/16" }, 
    { "Protocol": "TCP(6)", "PortRange":"80", "Source": "192.168.0.0/16" }, 
    { "Protocol": "TCP(6)", "PortRange":"80", "Source": "192.168.0.0/16" }, 
    { "Protocol": "TCP(6)", "PortRange":"80", "Source": "192.168.0.0/16" }, 
    { "Protocol": "TCP(6)", "PortRange":"80", "Source": "192.168.0.0/16" }, 
   { "Protocol": "TCP(6)", "PortRange":"80", "Source": "192.168.0.0/16" }, 
    { "Protocol": "TCP(6)", "PortRange":"80", "Source": "192.168.0.0/16" }, 
    { "Protocol": "TCP(6)", "PortRange":"80", "Source": "192.168.0.0/16" } 
  ], 
  "AddOutboundRules": [ 
    { "Protocol": "ALL", "PortRange": "ALL", "Destination": "192.168.0.0/16", 
 "Description": "Client1" }, 
    { "Protocol": "ALL", "PortRange": "ALL", "Destination": "192.168.0.0/16", 
 "Description": "Client1" }, 
    { "Protocol": "ALL", "PortRange": "ALL", "Destination": "192.168.0.0/16", 
 "Description": "Client1" }, 
    { "Protocol": "ALL", "PortRange": "ALL", "Destination": "192.168.0.0/16", 
 "Description": "Client1" }, 
    { "Protocol": "ALL", "PortRange": "ALL", "Destination": "192.168.0.0/16", 
 "Description": "Client1" }, 
    { "Protocol": "ALL", "PortRange": "ALL", "Destination": "192.168.0.0/16", 
 "Description": "Client1" }, 
    { "Protocol": "ALL", "PortRange": "ALL", "Destination": "192.168.0.0/16", 
 "Description": "Client1" }, 
    { "Protocol": "ALL", "PortRange": "ALL", "Destination": "192.168.0.0/16", 
 "Description": "Client1" }, 
    { "Protocol": "ALL", "PortRange": "ALL", "Destination": "192.168.0.0/16", 
 "Description": "Client1" }, 
    { "Protocol": "ALL", "PortRange": "ALL", "Destination": "192.168.0.0/16", 
 "Description": "Client1" }, 
    { "Protocol": "ALL", "PortRange": "ALL", "Destination": "192.168.0.0/16", 
 "Description": "Client1" }, 
    { "Protocol": "ALL", "PortRange": "ALL", "Destination": "192.168.0.0/16", 
 "Description": "Client1" }, 
    { "Protocol": "ALL", "PortRange": "ALL", "Destination": "192.168.0.0/16", 
 "Description": "Client1" }, 
    { "Protocol": "ALL", "PortRange": "ALL", "Destination": "192.168.0.0/16", 
 "Description": "Client1" }, 
    { "Protocol": "ALL", "PortRange": "ALL", "Destination": "192.168.0.0/16", 
 "Description": "Client1" }, 
    { "Protocol": "ALL", "PortRange": "ALL", "Destination": "192.168.0.0/16", 
 "Description": "Client1" },
```
AMS Advanced Change Type Reference **AMS Advanced Change Type Details** 

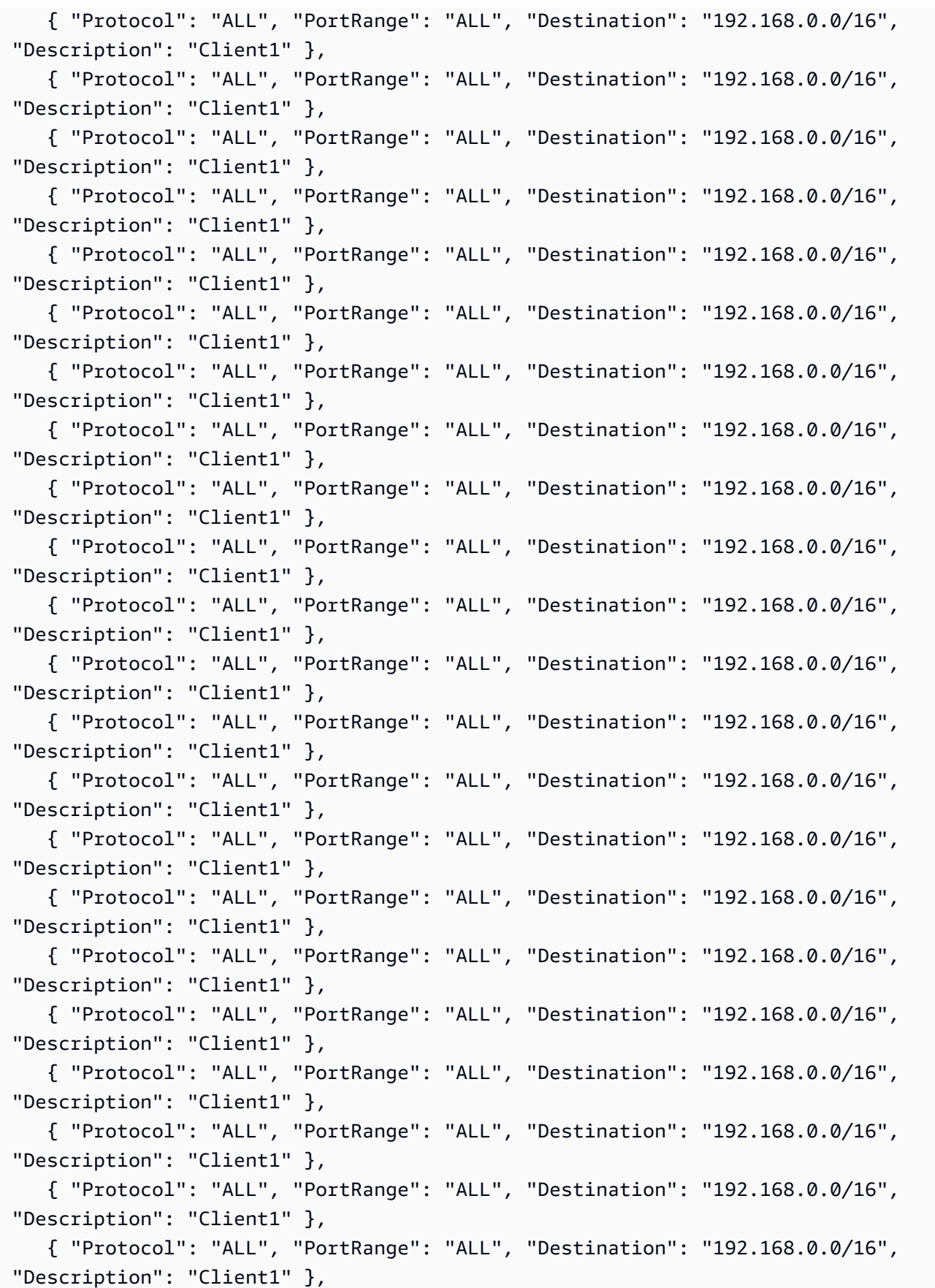

AMS Advanced Change Type Reference **AMS Advanced Change Type Details** 

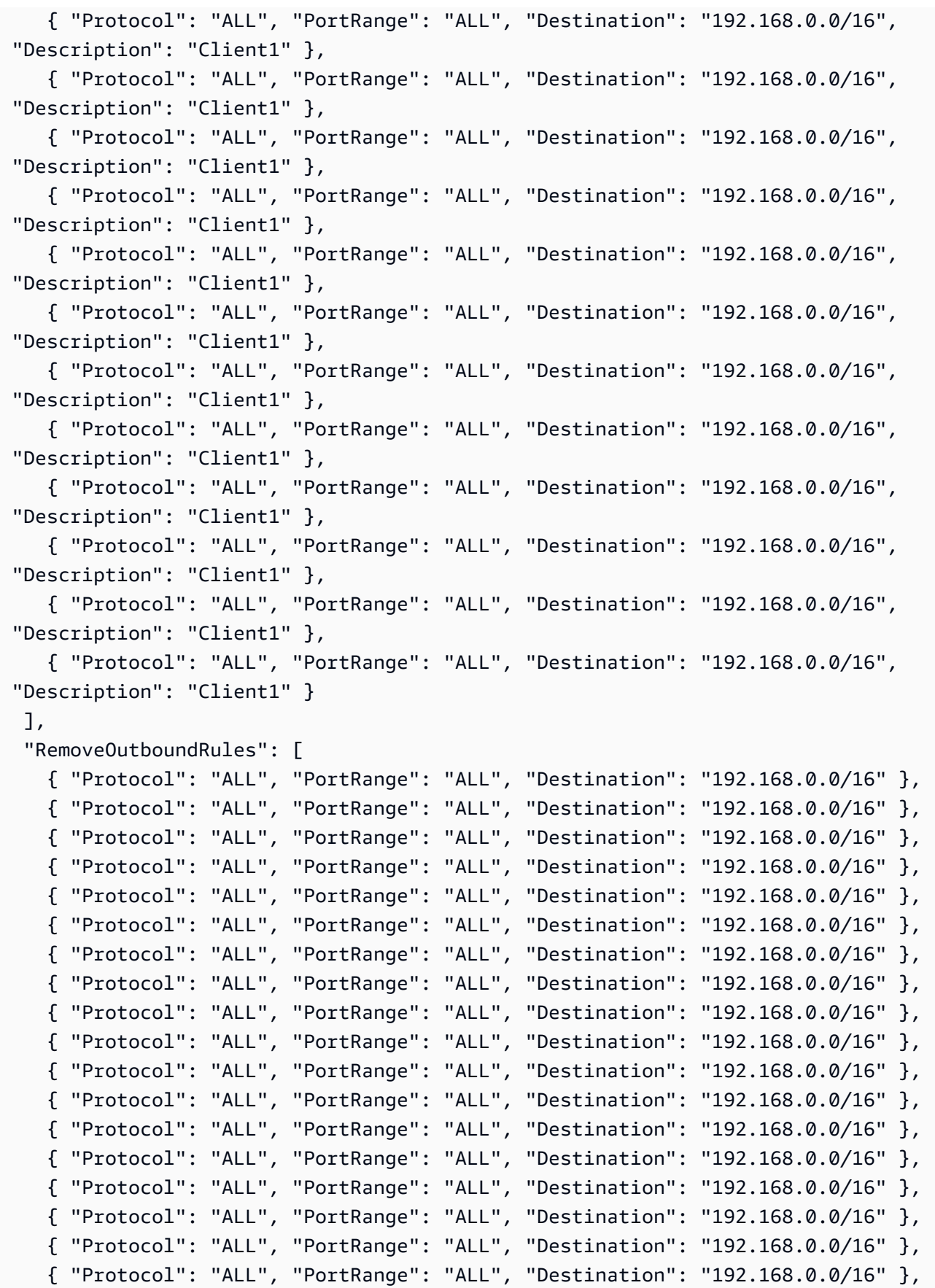

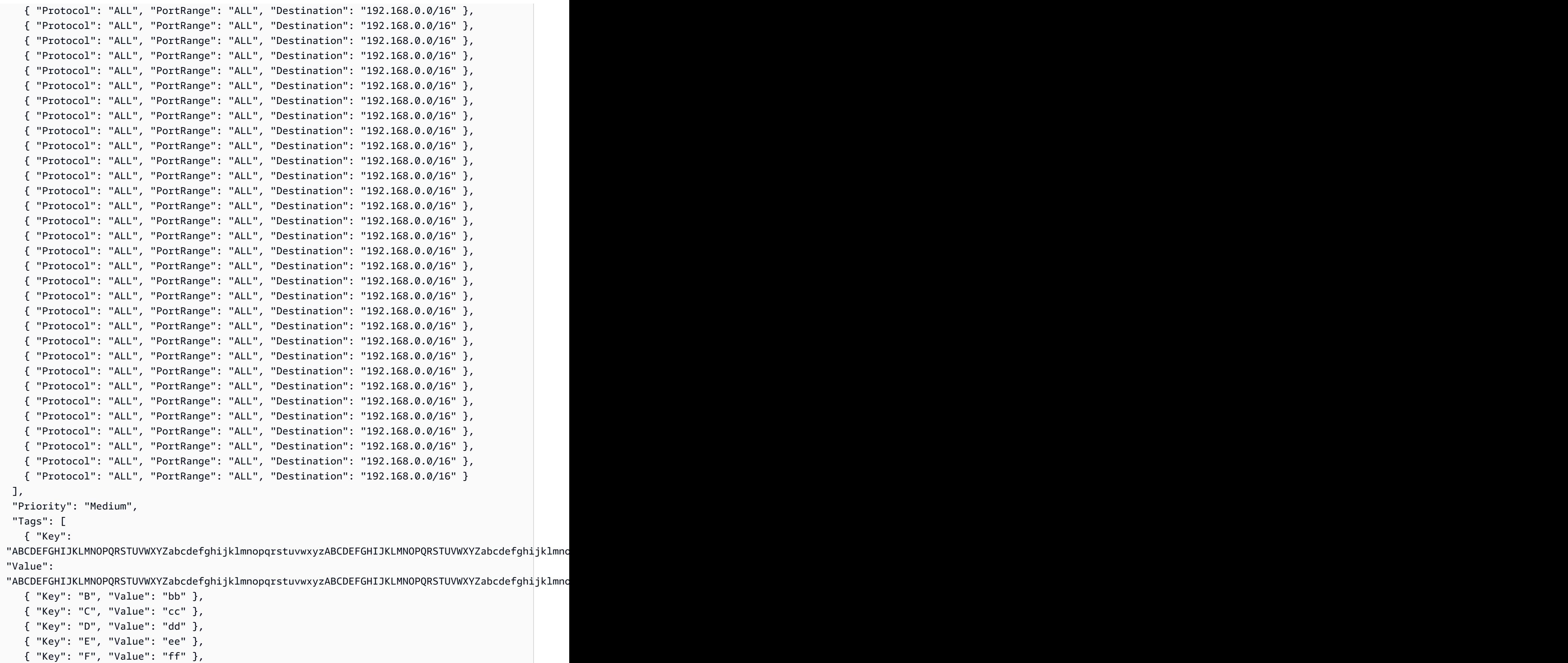

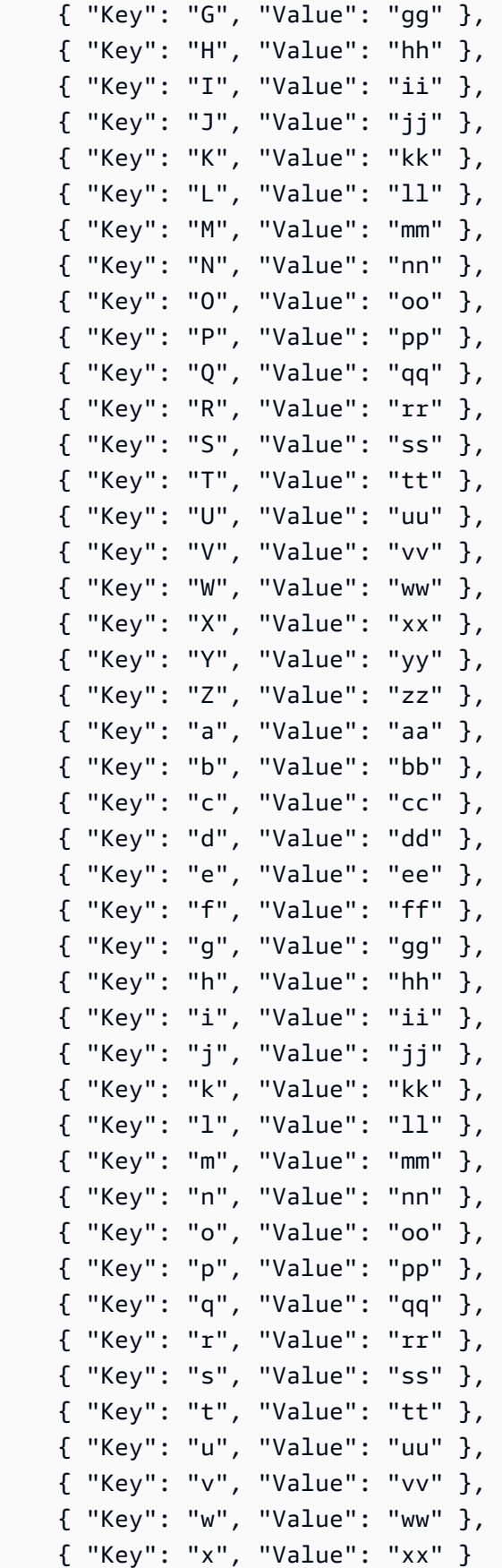

}

]

Delete an existing stack and its resources from your account. The effects of deleting a resource vary. For details, see the appropriate AWS documentation for the resource. Note that termination protection on a resource in the stack causes the RFC to fail. To check for a resource's termination protection status, see the corresponding AWS console.

**Full classification:** Management | Advanced stack components | Stack | Delete

## **Change Type Details**

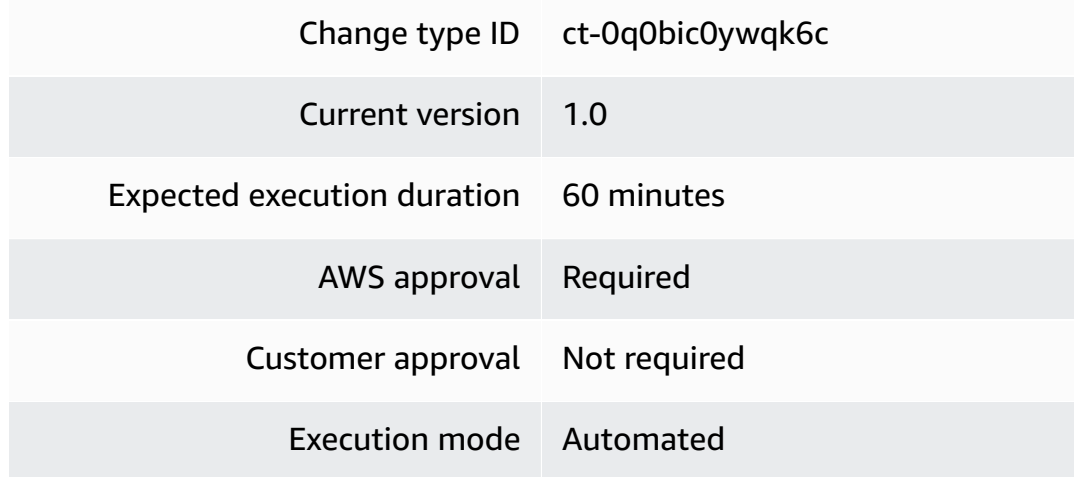

**Additional Information**

## **Delete stack**

## **Deleting a Stack with the Console**

Screenshot of this change type in the AMS console:

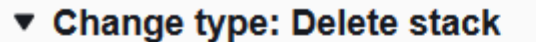

#### Description

Use to terminate an existing stack from your account. Effects of deleting the stack vary by stack type, see appropriate documentation for details.

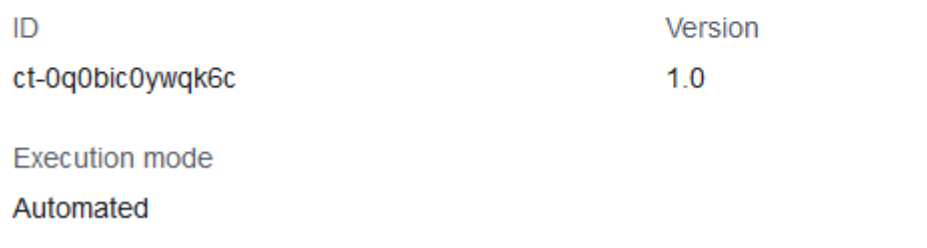

#### How it works:

- 1. Navigate to the **Create RFC** page: In the left navigation pane of the AMS console click **RFCs** to open the RFCs list page, and then click **Create RFC**.
- 2. Choose a popular change type (CT) in the default **Browse change types** view, or select a CT in the **Choose by category** view.
	- **Browse by change type**: You can click on a popular CT in the **Quick create** area to immediately open the **Run RFC** page. Note that you cannot choose an older CT version with quick create.

To sort CTs, use the **All change types** area in either the **Card** or **Table** view. In either view, select a CT and then click **Create RFC** to open the **Run RFC** page. If applicable, a **Create with older version** option appears next to the **Create RFC** button.

- **Choose by category**: Select a category, subcategory, item, and operation and the CT details box opens with an option to **Create with older version** if applicable. Click **Create RFC** to open the **Run RFC** page.
- 3. On the **Run RFC** page, open the CT name area to see the CT details box. A **Subject** is required (this is filled in for you if you choose your CT in the **Browse change types** view). Open the **Additional configuration** area to add information about the RFC.

In the **Execution configuration** area, use available drop-down lists or enter values for the required parameters. To configure optional execution parameters, open the **Additional configuration** area.

- 4. When finished, click **Run**. If there are no errors, the **RFC successfully created** page displays with the submitted RFC details, and the initial **Run output**.
- 5. Open the **Run parameters** area to see the configurations you submitted. Refresh the page to update the RFC execution status. Optionally, cancel the RFC or create a copy of it with the options at the top of the page.

## **Deleting a Stack with the CLI**

How it works:

- 1. Use either the Inline Create (you issue a create-rfc command with all RFC and execution parameters included), or Template Create (you create two JSON files, one for the RFC parameters and one for the execution parameters) and issue the create-rfc command with the two files as input. Both methods are described here.
- 2. Submit the RFC: aws amscm submit-rfc --rfc-id *ID* command with the returned RFC ID.

Monitor the RFC: aws amscm get-rfc --rfc-id *ID* command.

To check the change type version, use this command:

```
aws amscm list-change-type-version-summaries --filter 
 Attribute=ChangeTypeId,Value=CT_ID
```
## *(i)* Note

You can use any CreateRfc parameters with any RFC whether or not they are part of the schema for the change type. For example, to get notifications when the RFC status changes, add this line, --notification "{\"Email\": {\"EmailRecipients \" : [\"email@example.com\"]}}" to the RFC parameters part of the request (not the execution parameters). For a list of all CreateRfc parameters, see the [AMS Change](https://docs.aws.amazon.com/managedservices/latest/ApiReference-cm/API_CreateRfc.html)  [Management](https://docs.aws.amazon.com/managedservices/latest/ApiReference-cm/API_CreateRfc.html) API Reference.

*INLINE CREATE*:

Issue the create RFC command with execution parameters provided inline (escape quotation marks when providing execution parameters inline), and then submit the returned RFC ID. For example, you can replace the contents with something like this:

```
aws amscm create-rfc --change-type-id "ct-0q0bic0ywqk6c" --change-type-version "1.0" --
title "Delete My Stack" --execution-parameters "{\"StackId\":\"STACK_ID\"}"
```
### *TEMPLATE CREATE*:

1. Output the RFC template to a file in your current folder; this example names it DeleteStackRfc.json:

```
aws amscm create-rfc --generate-cli-skeleton > DeleteStackRfc.json
```
2. Modify and save the DeleteStackRfc.json file.

The internal quotation marks in the ExecutionParameters JSON extension must be escaped with a backslash (\). Example without start and end time:

```
{
"ChangeTypeVersion": "1.0",
"ChangeTypeId": "ct-0q0bic0ywqk6c",
"Title": "Delete-My-Stack-RFC"
"ExecutionParameters": "{ 
       \"StackId\":\"STACK_ID\"}"
}
```
3. Create the RFC:

aws amscm create-rfc --cli-input-json file://DeleteStackRfc.json

You receive the ID of the new RFC in the response and can use it to submit and monitor the RFC. Until you submit it, the RFC remains in the editing state and does not start.

#### **Tips**

## **(i)** Note

If deleting an S3 bucket, it must be emptied of objects first.

## **Important**

Deleting stacks can have unwanted and unanticipated consequences. For important caveats, see RFC Troubleshooting section RFCs for [Delete](https://docs.aws.amazon.com/managedservices/latest/ctref/rfc-failures.html#rfc-delete-stack-fail) Stack.

## **Execution Input Parameters**

For detailed information about the execution input parameters, see [Schema](#page-1928-0) for Change Type [ct-0q0bic0ywqk6c](#page-1928-0).

## **Example: Required Parameters**

Example not available.

## **Example: All Parameters**

```
{ 
   "StackId": "stack-a1b2c3d4e5f67890e", 
   "TimeoutInMinutes": 720
}
```
# **Stack Patching Configuration | Update**

Use to update patch configuration.

**Full classification:** Management | Advanced stack components | Stack patching configuration | Update

## **Change Type Details**

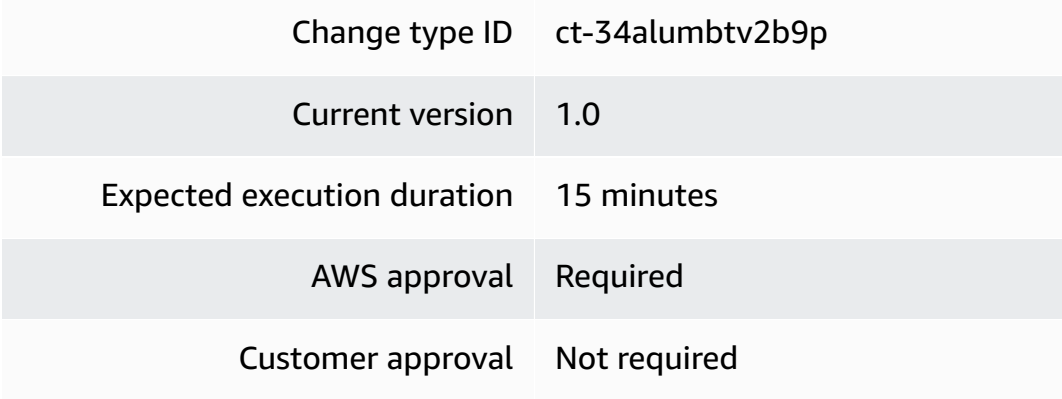

Execution mode Automated

## **Additional Information**

## **Important**

This change type has been deprecated and cannot be used.

## **Execution Input Parameters**

For detailed information about the execution input parameters, see [Schema](#page-2642-0) for Change Type [ct-34alumbtv2b9p](#page-2642-0).

## **Example: Required Parameters**

```
{ 
   "StackId": "stack-12345678901234567"
}
```
## **Example: All Parameters**

```
{ 
   "StackId": "stack-12345678901234567", 
   "MaintenanceWindow": { 
     "DayOfWeek": 4, 
     "DurationInMinutes": 240, 
     "Hour": 18, 
    "Minute": 0,
     "WeekOfMonth": 2 
   }, 
   "HealthyHostThreshold": 0.8
}
```
# **Tag | Bulk Update**

Bulk add tags to existing, supported resources: Autoscaling, EC2, Elastic Load Balancing, RDS and S3 buckets. AMS infrastructure stacks (stacks named mc-\*) cannot have tags added with this change type. Use this with AWS Tag Editor when managing large numbers of tags (i.e. >50).

## **Full classification:** Management | Advanced stack components | Tag | Bulk update

## **Change Type Details**

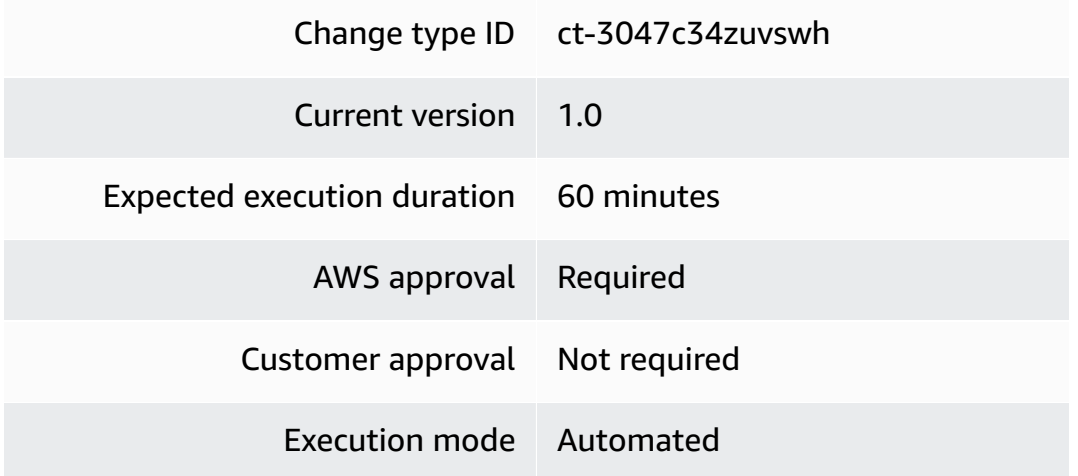

## **Additional Information**

## **Bulk update tags**

## **Bulk Updating Tags with the Console**

Screenshot of this change type in the AMS console:

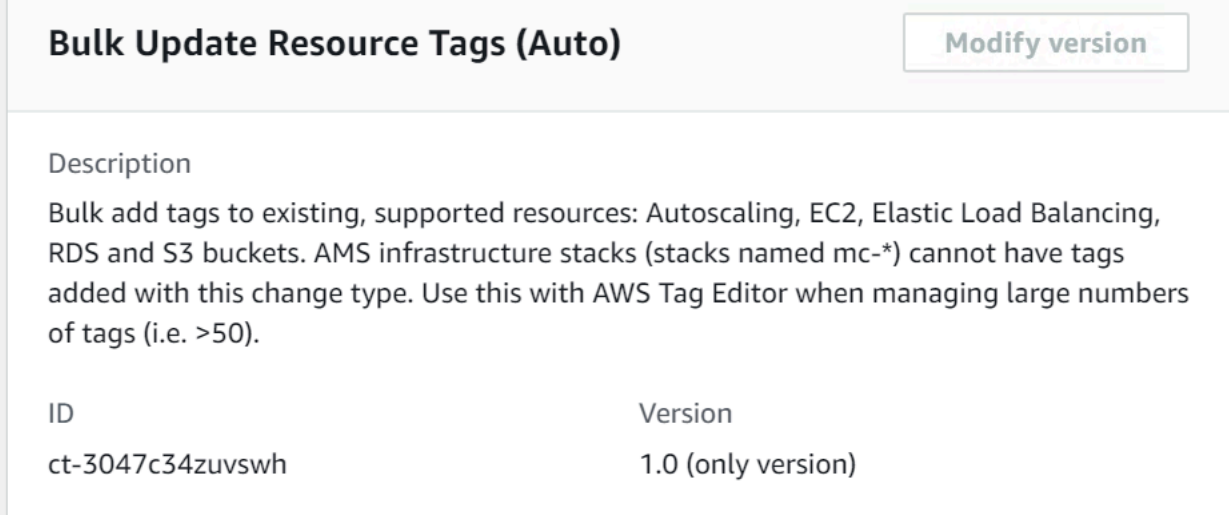

## How it works:

1. Navigate to the **Create RFC** page: In the left navigation pane of the AMS console click **RFCs** to open the RFCs list page, and then click **Create RFC**.

- 2. Choose a popular change type (CT) in the default **Browse change types** view, or select a CT in the **Choose by category** view.
	- **Browse by change type**: You can click on a popular CT in the **Quick create** area to immediately open the **Run RFC** page. Note that you cannot choose an older CT version with quick create.

To sort CTs, use the **All change types** area in either the **Card** or **Table** view. In either view, select a CT and then click **Create RFC** to open the **Run RFC** page. If applicable, a **Create with older version** option appears next to the **Create RFC** button.

- **Choose by category**: Select a category, subcategory, item, and operation and the CT details box opens with an option to **Create with older version** if applicable. Click **Create RFC** to open the **Run RFC** page.
- 3. On the **Run RFC** page, open the CT name area to see the CT details box. A **Subject** is required (this is filled in for you if you choose your CT in the **Browse change types** view). Open the **Additional configuration** area to add information about the RFC.

In the **Execution configuration** area, use available drop-down lists or enter values for the required parameters. To configure optional execution parameters, open the **Additional configuration** area.

- 4. When finished, click **Run**. If there are no errors, the **RFC successfully created** page displays with the submitted RFC details, and the initial **Run output**.
- 5. Open the **Run parameters** area to see the configurations you submitted. Refresh the page to update the RFC execution status. Optionally, cancel the RFC or create a copy of it with the options at the top of the page.

## **Bulk Updating Tags with the CLI**

How it works:

- 1. Use either the Inline Create (you issue a create-rfc command with all RFC and execution parameters included), or Template Create (you create two JSON files, one for the RFC parameters and one for the execution parameters) and issue the create-rfc command with the two files as input. Both methods are described here.
- 2. Submit the RFC: aws amscm submit-rfc --rfc-id *ID* command with the returned RFC ID.

Monitor the RFC: aws amscm get-rfc --rfc-id *ID* command.

To check the change type version, use this command:

```
aws amscm list-change-type-version-summaries --filter 
 Attribute=ChangeTypeId,Value=CT_ID
```
### **A** Note

You can use any CreateRfc parameters with any RFC whether or not they are part of the schema for the change type. For example, to get notifications when the RFC status changes, add this line, --notification "{\"Email\": {\"EmailRecipients \" : [\"email@example.com\"]}}" to the RFC parameters part of the request (not the execution parameters). For a list of all CreateRfc parameters, see the [AMS Change](https://docs.aws.amazon.com/managedservices/latest/ApiReference-cm/API_CreateRfc.html)  [Management](https://docs.aws.amazon.com/managedservices/latest/ApiReference-cm/API_CreateRfc.html) API Reference.

## *INLINE CREATE*:

Issue the create RFC command with execution parameters provided inline (escape quotation marks when providing execution parameters inline), and then submit the returned RFC ID. For example, you can replace the contents with something like this:

```
aws amscm create-rfc --change-type-id "ct-3047c34zuvswh" --change-type-version "1.0" --
title "Bulk update Tags" --execution-parameters '{"DocumentName":"AWSManagedServices-
BulkUpdateTags","Region":"us-east-1","Parameters":{"CsvS3Url":["PRESIGNED_S3_URL"]}}'
```
#### *TEMPLATE CREATE*:

1. Output the RFC template to a file in your current folder. This example names it TagBulkUpdateAutoRfc.json. Note that since there is only one execution parameter for starting a stack, the execution parameter can be in the schema JSON file itself and there is no need to create a separate execution parameters JSON file.

```
aws amscm create-rfc --generate-cli-skeleton > TagBulkUpdateAutoRfc.json
```
2. Modify and save the TagBulkUpdateAutoRfc.json file. For example, you can replace the contents with something like this:

{

```
 "DocumentName": "AWSManagedServices-BulkUpdateTags", 
     "Region": "us-east-1", 
     "Parameters": { 
         "CsvS3Url": [ 
           "PRESIGNED_S3_URL" 
 ] 
     }
}
```
3. Output the RFC template JSON file to a file; this example names it TagBulkUpdateAutoRfc.json:

```
aws amscm create-rfc --generate-cli-skeleton > TagBulkUpdateAutoRfc.json
```
4. Modify and save the TagBulkUpdateAutoRfc.json file. For example, you can replace the contents with something like this:

```
{ 
   "ChangeTypeVersion": "1.0", 
   "ChangeTypeId": "ct-3047c34zuvswh", 
   "Title": "Bulk update Tags"
}
```
5. Create the RFC:

aws amscm create-rfc --cli-input-json file://TagBulkUpdateAutoRfc.json

You receive the ID of the new RFC in the response and can use it to submit and monitor the RFC. Until you submit it, the RFC remains in the editing state and does not start.

## **Tips**

- The Tag Editor export populates a matrix of all tags against all resources, missing tags are populated with a value of 'not tagged'. Re-using this export CSV as input to the RFC results in all the previously missing tags being created, with literal values of 'not tagged'.
- This change type is automated, so it typically runs more quickly than a review required change type; however, if your situation is unusual, you might want to use the review required change type for additional help. See Tag | Bulk Update (Review [Required\)](https://docs.aws.amazon.com/managedservices/latest/ctref/management-advanced-tag-bulk-update-review-required.html).
- For supported services and other information, see Tag bulk [update](https://docs.aws.amazon.com/managedservices/latest/userguide/ams-tags-bu-notes.html) notes.

• Bulk add tags to existing supported resources, except those in AMS infrastructure stacks (stacks named mc-\*).

#### **Execution Input Parameters**

For detailed information about the execution input parameters, see [Schema](#page-2624-0) for Change Type [ct-3047c34zuvswh.](#page-2624-0)

#### **Example: Required Parameters**

```
Example not available.
```
## **Example: All Parameters**

```
{ 
     "DocumentName": "AWSManagedServices-BulkUpdateTags", 
     "Region": "us-east-1", 
     "Parameters": { 
         "CsvS3Url": ["https://example-bucket.s3.amazonaws.com/tags.csv?
AWSAccessKeyId=AKIAIOSFODNN7EXAMPLE"] 
     }
}
```
# **Tag | Bulk Update (Review Required)**

Bulk add tags to existing, supported resources except those in AMS infrastructure stacks (stacks named mc-\*). Tags simplify categorization, identification and targeting AWS resources. Use this with AWS Tag Editor when managing large numbers of tags (i.e. >50). For Autoscaling, EC2, Elastic Load Balancing, RDS resources and S3 buckets, use automated CT ct-3047c34zuvswh.

**Full classification:** Management | Advanced stack components | Tag | Bulk update (review required)

## **Change Type Details**

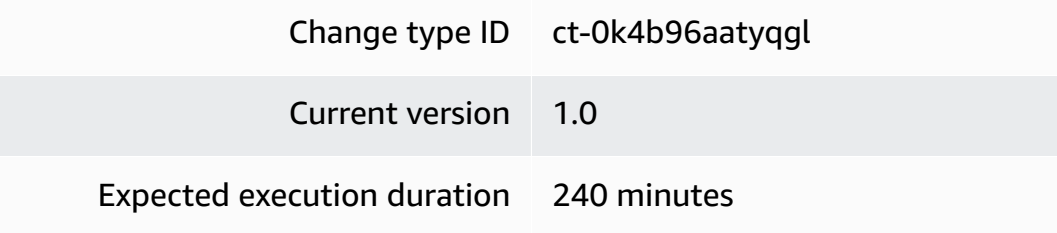

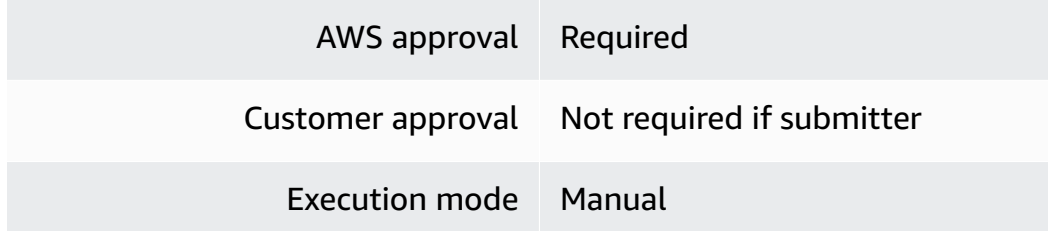

#### **Additional Information**

#### **Bulk update tags (review required)**

## **Bulk Updating Tags (review required) with the Console**

Screenshot of this change type in the AMS console:

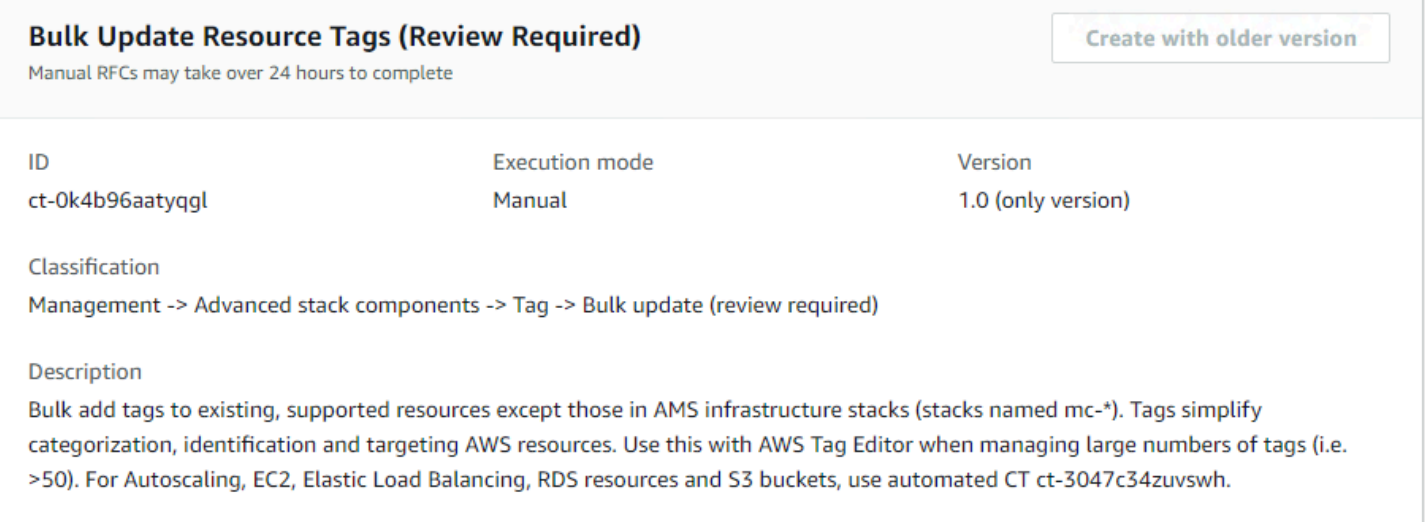

How it works:

- 1. Navigate to the **Create RFC** page: In the left navigation pane of the AMS console click **RFCs** to open the RFCs list page, and then click **Create RFC**.
- 2. Choose a popular change type (CT) in the default **Browse change types** view, or select a CT in the **Choose by category** view.
	- **Browse by change type**: You can click on a popular CT in the **Quick create** area to immediately open the **Run RFC** page. Note that you cannot choose an older CT version with quick create.

To sort CTs, use the **All change types** area in either the **Card** or **Table** view. In either view, select a CT and then click **Create RFC** to open the **Run RFC** page. If applicable, a **Create with older version** option appears next to the **Create RFC** button.

- **Choose by category**: Select a category, subcategory, item, and operation and the CT details box opens with an option to **Create with older version** if applicable. Click **Create RFC** to open the **Run RFC** page.
- 3. On the **Run RFC** page, open the CT name area to see the CT details box. A **Subject** is required (this is filled in for you if you choose your CT in the **Browse change types** view). Open the **Additional configuration** area to add information about the RFC.

In the **Execution configuration** area, use available drop-down lists or enter values for the required parameters. To configure optional execution parameters, open the **Additional configuration** area.

- 4. When finished, click **Run**. If there are no errors, the **RFC successfully created** page displays with the submitted RFC details, and the initial **Run output**.
- 5. Open the **Run parameters** area to see the configurations you submitted. Refresh the page to update the RFC execution status. Optionally, cancel the RFC or create a copy of it with the options at the top of the page.

## **Bulk Updating Tags (review required) with the CLI**

How it works:

- 1. Use either the Inline Create (you issue a create-rfc command with all RFC and execution parameters included), or Template Create (you create two JSON files, one for the RFC parameters and one for the execution parameters) and issue the create-rfc command with the two files as input. Both methods are described here.
- 2. Submit the RFC: aws amscm submit-rfc --rfc-id *ID* command with the returned RFC ID.

Monitor the RFC: aws amscm get-rfc --rfc-id *ID* command.

To check the change type version, use this command:

```
aws amscm list-change-type-version-summaries --filter 
  Attribute=ChangeTypeId,Value=CT_ID
```
## **A** Note

You can use any CreateRfc parameters with any RFC whether or not they are part of the schema for the change type. For example, to get notifications when the RFC status changes, add this line, --notification "{\"Email\": {\"EmailRecipients \" : [\"email@example.com\"]}}" to the RFC parameters part of the request (not the execution parameters). For a list of all CreateRfc parameters, see the [AMS Change](https://docs.aws.amazon.com/managedservices/latest/ApiReference-cm/API_CreateRfc.html)  [Management](https://docs.aws.amazon.com/managedservices/latest/ApiReference-cm/API_CreateRfc.html) API Reference.

## *INLINE CREATE*:

Issue the create RFC command with execution parameters provided inline (escape quotation marks when providing execution parameters inline), and then submit the returned RFC ID. For example, you can replace the contents with something like this:

```
aws amscm create-rfc --title bulk-update-tags --change-type-id ct-0k4b96aatyqgl 
  --change-type-version 1.0 --execution-parameters '{"Description":"test-tag-bulk-
update","CsvS3Url":"PRE-SIGNED_S3_URL"}'
```
## *TEMPLATE CREATE*:

1. Output the RFC template to a file in your current folder. This example names it TagBulkUpdateRfc.json. Note that since there is only one execution parameter for starting a stack, the execution parameter can be in the schema JSON file itself and there is no need to create a separate execution parameters JSON file.

```
aws amscm create-rfc --generate-cli-skeleton > TagBulkUpdateRfc.json
```
2. Modify and save the TagBulkUpdateRfc.json file. For example, you can replace the contents with something like this:

```
{ 
   "ChangeTypeVersion": "1.0", 
   "ChangeTypeId": "ct-0k4b96aatyqgl", 
   "Title": "Bulk-Update_Tags", 
   "ExecutionParameters": "{\"Description\":\"Bulk tag resources\",\"CsvS3Url\":
\"PRESIGNED_S3_URL\"}"
}}
```
## 3. Create the RFC:

aws amscm create-rfc --cli-input-json file://TagBulkUpdateRfc.json

You receive the ID of the new RFC in the response and can use it to submit and monitor the RFC. Until you submit it, the RFC remains in the editing state and does not start.

## **Tips**

- The Tag Editor export populates a matrix of all tags against all resources, missing tags are populated with a value of 'not tagged'. Re-using this export CSV as input to the RFC results in all the previously missing tags being created, with literal values of 'not tagged'.
- This is a "review required" change type (an AMS operator must review and run the CT), which means that the RFC can take longer to run and you might have to communicate with AMS through the RFC details page correspondance option. Additionally, if you schedule a "review required" change type RFC, be sure to allow at least 24 hours, if approval does not happen before the scheduled start time, the RFC is rejected automatically.

To use the automated version of this change type, recommended except in unusual circumstances, see Tag | Bulk [Update.](https://docs.aws.amazon.com/managedservices/latest/ctref/management-advanced-tag-bulk-update.html)

- For supported services and other information, see Tag bulk [update](https://docs.aws.amazon.com/managedservices/latest/userguide/ams-tags-bu-notes.html) notes.
- Bulk add tags to existing supported resources, except those in AMS infrastructure stacks (stacks named mc-\*).

## **Execution Input Parameters**

For detailed information about the execution input parameters, see [Schema](#page-1896-0) for Change Type [ct-0k4b96aatyqgl](#page-1896-0).

## **Example: Required Parameters**

```
{ 
     "Description": "Tag all the instances for App A", 
     "CsvS3Url": "https://example-bucket.s3.eu-central-1.amazonaws.com/tags.csv"
}
```
#### **Example: All Parameters**

```
{ 
   "Description": "Tag all the instances for App A", 
   "CsvS3Url": "https://example-bucket.s3.amazonaws.com/tags.csv?
AWSAccessKeyId=AKIAIOSFODNN7EXAMPLE", 
   "Priority": "Medium"
}
```
# **Tag | Delete**

Delete tags from existing, tagged resources: Autoscaling, EC2, Elastic Load Balancing, RDS, S3 buckets and Redshift clusters. Additionally, CloudWatch LogGroups that do not belong to a CloudFormation stack are supported. AMS infrastructure stacks (stacks named mc-\*) cannot have tags deleted with this change type.

**Full classification:** Management | Advanced stack components | Tag | Delete

## **Change Type Details**

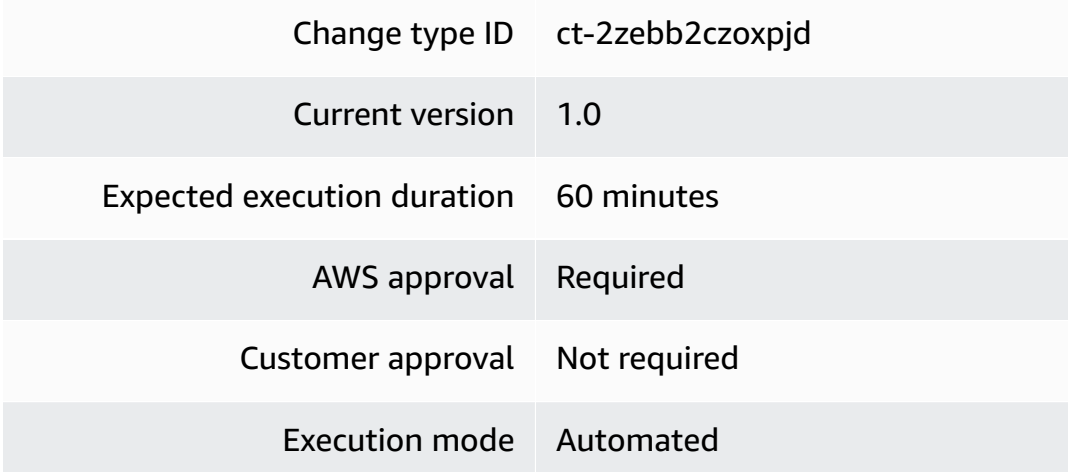

## **Additional Information**

#### **Delete tags**

## **Deleting Tags with the Console**

Screenshot of this change type in the AMS console:

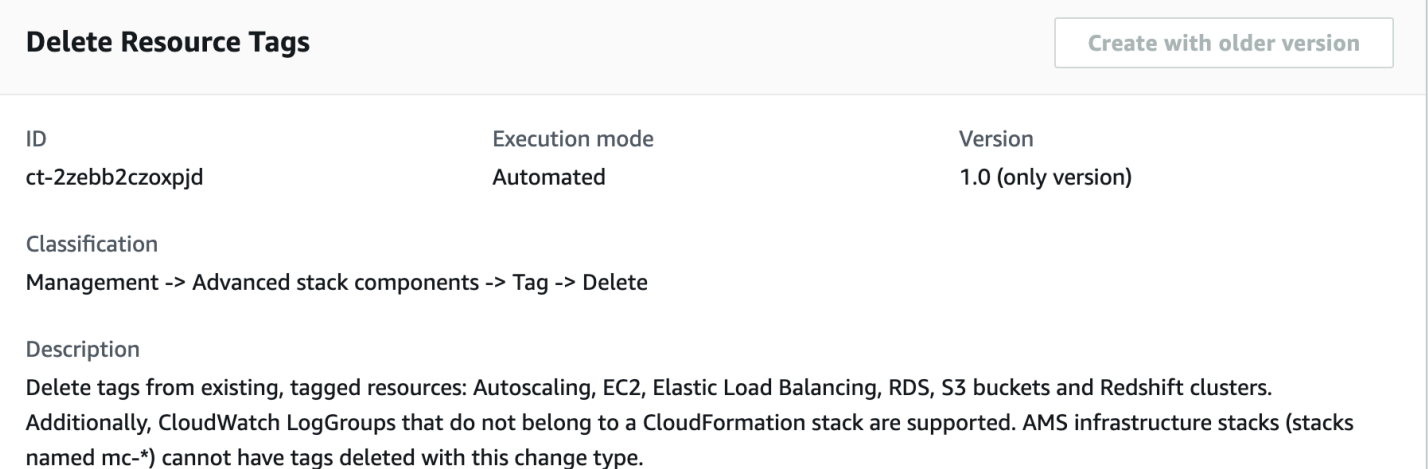

How it works:

- 1. Navigate to the **Create RFC** page: In the left navigation pane of the AMS console click **RFCs** to open the RFCs list page, and then click **Create RFC**.
- 2. Choose a popular change type (CT) in the default **Browse change types** view, or select a CT in the **Choose by category** view.
	- **Browse by change type**: You can click on a popular CT in the **Quick create** area to immediately open the **Run RFC** page. Note that you cannot choose an older CT version with quick create.

To sort CTs, use the **All change types** area in either the **Card** or **Table** view. In either view, select a CT and then click **Create RFC** to open the **Run RFC** page. If applicable, a **Create with older version** option appears next to the **Create RFC** button.

- **Choose by category**: Select a category, subcategory, item, and operation and the CT details box opens with an option to **Create with older version** if applicable. Click **Create RFC** to open the **Run RFC** page.
- 3. On the **Run RFC** page, open the CT name area to see the CT details box. A **Subject** is required (this is filled in for you if you choose your CT in the **Browse change types** view). Open the **Additional configuration** area to add information about the RFC.

In the **Execution configuration** area, use available drop-down lists or enter values for the required parameters. To configure optional execution parameters, open the **Additional configuration** area.

- 4. When finished, click **Run**. If there are no errors, the **RFC successfully created** page displays with the submitted RFC details, and the initial **Run output**.
- 5. Open the **Run parameters** area to see the configurations you submitted. Refresh the page to update the RFC execution status. Optionally, cancel the RFC or create a copy of it with the options at the top of the page.

## **Deleting Tags with the CLI**

How it works:

- 1. Use either the Inline Create (you issue a create-rfc command with all RFC and execution parameters included), or Template Create (you create two JSON files, one for the RFC parameters and one for the execution parameters) and issue the create-rfc command with the two files as input. Both methods are described here.
- 2. Submit the RFC: aws amscm submit-rfc --rfc-id *ID* command with the returned RFC ID.

Monitor the RFC: aws amscm get-rfc --rfc-id *ID* command.

To check the change type version, use this command:

```
aws amscm list-change-type-version-summaries --filter 
 Attribute=ChangeTypeId,Value=CT_ID
```
## *(i)* Note

You can use any CreateRfc parameters with any RFC whether or not they are part of the schema for the change type. For example, to get notifications when the RFC status changes, add this line, --notification "{\"Email\": {\"EmailRecipients \" : [\"email@example.com\"]}}" to the RFC parameters part of the request (not the execution parameters). For a list of all CreateRfc parameters, see the [AMS Change](https://docs.aws.amazon.com/managedservices/latest/ApiReference-cm/API_CreateRfc.html)  [Management](https://docs.aws.amazon.com/managedservices/latest/ApiReference-cm/API_CreateRfc.html) API Reference.

*INLINE CREATE*:

Issue the create RFC command with execution parameters provided inline (escape quotation marks when providing execution parameters inline), and then submit the returned RFC ID. For example, you can replace the contents with something like this:

```
aws amscm create-rfc --change-type-id "ct-2zebb2czoxpjd" --change-type-version "1.0" 
  --title "Delete Tags" --execution-parameters '{"DocumentName":"AWSManagedServices-
UpdateTags","Region":"us-east-1","Parameters":{"ResourceArns":
["i-1234567890abcdef0","vol-1234567890abcdef0","arn:aws:rds:us-east-1:123456789012:db/
my-db-instance"],"RemoveTags":["Unused tag 1","Unused tag 2","Unused tag 3"]}}'
```
#### *TEMPLATE CREATE*:

1. Output the execution parameters JSON schema to a file in your current folder. This example names it TagDeleteAutoParams.json.

```
aws amscm create-rfc --generate-cli-skeleton > TagDeleteAutoParams.json
```
2. Modify and save the TagDeleteAutoParams.json file. For example, you can replace the contents with something like this:

```
{ 
   "DocumentName": "AWSManagedServices-UpdateTags", 
   "Region": "us-east-1", 
   "Parameters": { 
     "ResourceArns": [ 
       "i-1234567890abcdef0", 
        "vol-1234567890abcdef0", 
       "arn:aws:rds:us-east-1:123456789012:db/my-db-instance" 
     ], 
     "RemoveTags": [ 
       "Unused tag 1", 
       "Unused tag 2", 
       "Unused tag 3" 
    \mathbf 1 }
}
```
3. Output the RFC template to a file in your current folder. This example names it TagDeleteAutoRfc.json.

```
aws amscm create-rfc --generate-cli-skeleton > TagDeleteAutoRfc.json
```
## 4. Modify and save the TagDeleteAutoRfc.json file.

The internal quotation marks in the ExecutionParameters JSON extension must be escaped with a backslash (\). Example:

```
{
"ChangeTypeId": "ct-2zebb2czoxpjd",
"Title": "Delete-Tags-Auto-RFC"
}
```
5. Create the RFC:

```
aws amscm create-rfc --cli-input-json file://TagDeleteAutoRfc.json --execution-
parameters file://TagDeleteAutoParams.json
```
You receive the ID of the new RFC in the response and can use it to submit and monitor the RFC. Until you submit it, the RFC remains in the editing state and does not start.

#### **Tips**

AMS infrastructure stacks (stacks named mc-\*) cannot have tags deleted with this change type.

#### **Execution Input Parameters**

For detailed information about the execution input parameters, see [Schema](#page-2619-0) for Change Type [ct-2zebb2czoxpjd.](#page-2619-0)

#### **Example: Required Parameters**

Example not available.

#### **Example: All Parameters**

```
{ 
   "DocumentName": "AWSManagedServices-UpdateTags", 
   "Region": "us-east-1", 
   "Parameters": { 
     "ResourceArns": [ 
       "arn:aws:ec2:us-east-1:123456789012:instance/i-1234567890abcdef0", 
       "arn:aws:ec2:us-east-1:123456789012:volume/vol-1234567890abcdef0", 
       "snap-1234567890abcdef0",
```

```
 "arn:aws:rds:us-east-1:123456789012:db/my-db-instance", 
       "arn:aws:redshift:us-east-1:123456789012:cluster:my-cluster", 
       "arn:aws:logs:ap-southeast-2:123456789012:log-group:my-log-group:*" 
     ], 
     "RemoveTags": [ 
       "k4", 
       "k5", 
       "aws-migration-project-id" 
     ] 
   }
}
```
# **Tag | Delete (Review Required)**

Delete tags from existing, supported resources except those in AMS infrastructure stacks (stacks named mc-\*). For Autoscaling, EC2, Elastic Load Balancing, RDS resources and S3 buckets, use automated CT ct-2zebb2czoxpjd.

**Full classification:** Management | Advanced stack components | Tag | Delete (review required)

## **Change Type Details**

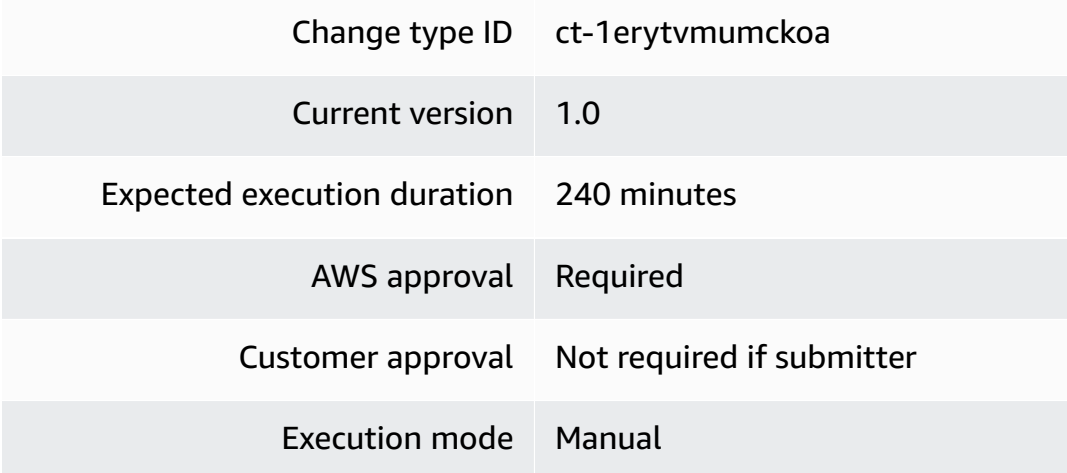

## **Additional Information**

## **Delete tags (review required)**

## **Deleting Tags (review required) with the Console**

Screenshot of this change type in the AMS console:

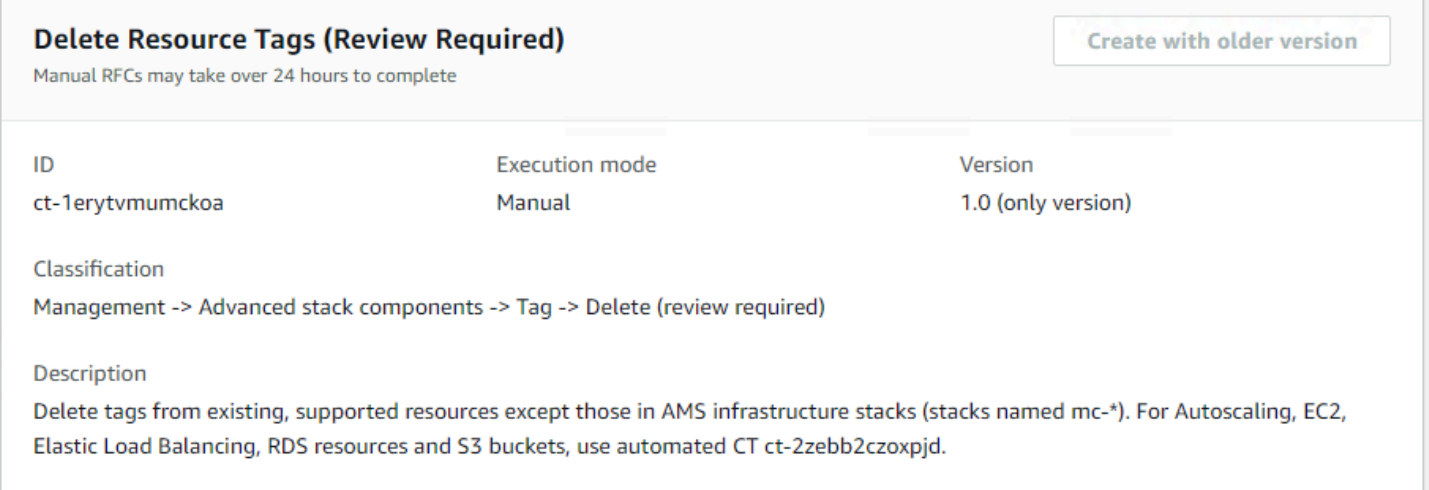

How it works:

- 1. Navigate to the **Create RFC** page: In the left navigation pane of the AMS console click **RFCs** to open the RFCs list page, and then click **Create RFC**.
- 2. Choose a popular change type (CT) in the default **Browse change types** view, or select a CT in the **Choose by category** view.
	- **Browse by change type**: You can click on a popular CT in the **Quick create** area to immediately open the **Run RFC** page. Note that you cannot choose an older CT version with quick create.

To sort CTs, use the **All change types** area in either the **Card** or **Table** view. In either view, select a CT and then click **Create RFC** to open the **Run RFC** page. If applicable, a **Create with older version** option appears next to the **Create RFC** button.

- **Choose by category**: Select a category, subcategory, item, and operation and the CT details box opens with an option to **Create with older version** if applicable. Click **Create RFC** to open the **Run RFC** page.
- 3. On the **Run RFC** page, open the CT name area to see the CT details box. A **Subject** is required (this is filled in for you if you choose your CT in the **Browse change types** view). Open the **Additional configuration** area to add information about the RFC.

In the **Execution configuration** area, use available drop-down lists or enter values for the required parameters. To configure optional execution parameters, open the **Additional configuration** area.

4. When finished, click **Run**. If there are no errors, the **RFC successfully created** page displays with the submitted RFC details, and the initial **Run output**.

5. Open the **Run parameters** area to see the configurations you submitted. Refresh the page to update the RFC execution status. Optionally, cancel the RFC or create a copy of it with the options at the top of the page.

## **Deleting Tags (review required) with the CLI**

How it works:

- 1. Use either the Inline Create (you issue a create-rfc command with all RFC and execution parameters included), or Template Create (you create two JSON files, one for the RFC parameters and one for the execution parameters) and issue the create-rfc command with the two files as input. Both methods are described here.
- 2. Submit the RFC: aws amscm submit-rfc --rfc-id *ID* command with the returned RFC ID.

Monitor the RFC: aws amscm get-rfc --rfc-id *ID* command.

To check the change type version, use this command:

```
aws amscm list-change-type-version-summaries --filter 
 Attribute=ChangeTypeId,Value=CT_ID
```
#### **A** Note

You can use any CreateRfc parameters with any RFC whether or not they are part of the schema for the change type. For example, to get notifications when the RFC status changes, add this line, --notification "{\"Email\": {\"EmailRecipients \" : [\"email@example.com\"]}}" to the RFC parameters part of the request (not the execution parameters). For a list of all CreateRfc parameters, see the [AMS Change](https://docs.aws.amazon.com/managedservices/latest/ApiReference-cm/API_CreateRfc.html)  [Management](https://docs.aws.amazon.com/managedservices/latest/ApiReference-cm/API_CreateRfc.html) API Reference.

## *INLINE CREATE*:

Issue the create RFC command with execution parameters provided inline (escape quotation marks when providing execution parameters inline), and then submit the returned RFC ID. For example, you can replace the contents with something like this:

```
aws amscm create-rfc --title delete-tags --change-type-id ct-1erytvmumckoa --
change-type-version 1.0 --execution-parameters '{"Description":"test","Resources":
[{"ResourceArn":"i-abcd1234","RemoveTags":["Name","Owner"]},
{"ResourceArn":"arn:aws:ec2:ap-southeast-2:123456789012:instance/
i-019714a96c22f5452","RemoveTags":["Name","Owner"]}]}'
```
*TEMPLATE CREATE*:

1. Output the execution parameters JSON schema to a file in your current folder. This example names it TagDeleteParams.json.

```
aws amscm create-rfc --generate-cli-skeleton > TagDeleteParams.json
```
2. Modify and save the TagDeleteParams.json file. For example, you can replace the contents with something like this:

```
{ 
   "Description": "Delete tags", 
   "Resources": [ 
      { 
        "ResourceArn": "i-abcd1234", 
        "RemoveTags": [ 
           "Unused tag 1", 
           "Unused tag 2" 
       \mathbf{I} }, 
      { 
        "ResourceArn": "arn:aws:ec2:ap-southeast-2:123456789012:instance/
i-1234567890abcdef1", 
        "RemoveTags": [ 
           "Unused tag 1", 
           "Unused tag 2" 
       \mathbf{I} } 
   ]
}
```
3. Output the RFC template to a file in your current folder. This example names it TagDeleteRfc.json.

```
aws amscm create-rfc --generate-cli-skeleton > TagDeleteRfc.json
```
#### 4. Modify and save the TagDeleteRfc.json file.

The internal quotation marks in the ExecutionParameters JSON extension must be escaped with a backslash (\). Example:

```
{
"ChangeTypeId": "ct-1erytvmumckoa",
"Title": "Delete-Tags-RFC"
}
```
5. Create the RFC:

```
aws amscm create-rfc --cli-input-json file://TagDeleteRfc.json --execution-
parameters file://TagDeleteParams.json
```
You receive the ID of the new RFC in the response and can use it to submit and monitor the RFC. Until you submit it, the RFC remains in the editing state and does not start.

#### **Tips**

This is a "review required" change type (an AMS operator must review and run the CT), which means that the RFC can take longer to run and you might have to communicate with AMS through the RFC details page correspondance option. Additionally, if you schedule a "review required" change type RFC, be sure to allow at least 24 hours, if approval does not happen before the scheduled start time, the RFC is rejected automatically.

#### **Execution Input Parameters**

For detailed information about the execution input parameters, see [Schema](#page-2167-0) for Change Type [ct-1erytvmumckoa.](#page-2167-0)

#### **Example: Required Parameters**

Example not available.

#### **Example: All Parameters**

```
{ 
   "Description": "Remove tags from instances", 
   "Resources": [
```

```
 { 
        "ResourceArn": "arn:aws:ec2:us-east-1:123456789012:instance/i-1234567890abcdef0", 
        "RemoveTags": ["k1", "k2"] 
     }, 
    \sqrt{ } "ResourceArn": "i-0fedcba0987654321", 
        "RemoveTags": ["k1", "k2"] 
     } 
   ], 
   "Priority": "Medium"
}
```
# **Tag | Update**

Update tags on existing, tagged resources: Autoscaling, EC2, Elastic Load Balancing, RDS, S3 buckets and Redshift clusters. Additionally, CloudWatch LogGroups that do not belong to a CloudFormation stack are supported. AMS infrastructure stacks (stacks named mc-\*) cannot have tags updated with this change type.

**Full classification:** Management | Advanced stack components | Tag | Update

## **Change Type Details**

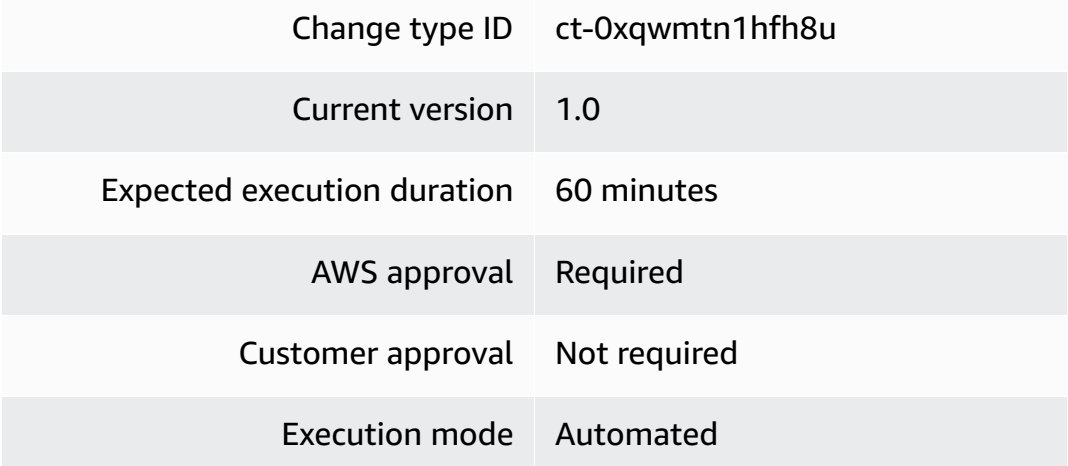

## **Additional Information**

## **Update tags**

## **Updating tags with the Console**

Screenshot of this change type in the AMS console:
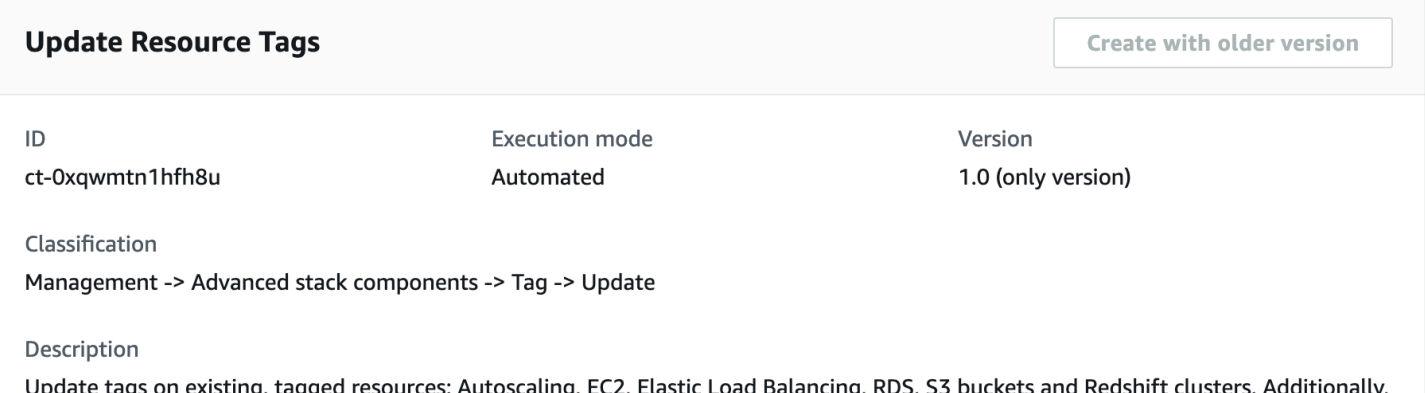

CloudWatch LogGroups that do not belong to a CloudFormation stack are supported. AMS infrastructure stacks (stacks named mc-\*) cannot have tags updated with this change type.

How it works:

- 1. Navigate to the **Create RFC** page: In the left navigation pane of the AMS console click **RFCs** to open the RFCs list page, and then click **Create RFC**.
- 2. Choose a popular change type (CT) in the default **Browse change types** view, or select a CT in the **Choose by category** view.
	- **Browse by change type**: You can click on a popular CT in the **Quick create** area to immediately open the **Run RFC** page. Note that you cannot choose an older CT version with quick create.

To sort CTs, use the **All change types** area in either the **Card** or **Table** view. In either view, select a CT and then click **Create RFC** to open the **Run RFC** page. If applicable, a **Create with older version** option appears next to the **Create RFC** button.

- **Choose by category**: Select a category, subcategory, item, and operation and the CT details box opens with an option to **Create with older version** if applicable. Click **Create RFC** to open the **Run RFC** page.
- 3. On the **Run RFC** page, open the CT name area to see the CT details box. A **Subject** is required (this is filled in for you if you choose your CT in the **Browse change types** view). Open the **Additional configuration** area to add information about the RFC.

In the **Execution configuration** area, use available drop-down lists or enter values for the required parameters. To configure optional execution parameters, open the **Additional configuration** area.

- 4. When finished, click **Run**. If there are no errors, the **RFC successfully created** page displays with the submitted RFC details, and the initial **Run output**.
- 5. Open the **Run parameters** area to see the configurations you submitted. Refresh the page to update the RFC execution status. Optionally, cancel the RFC or create a copy of it with the options at the top of the page.

### **Updating tags with the CLI**

How it works:

- 1. Use either the Inline Create (you issue a create-rfc command with all RFC and execution parameters included), or Template Create (you create two JSON files, one for the RFC parameters and one for the execution parameters) and issue the create-rfc command with the two files as input. Both methods are described here.
- 2. Submit the RFC: aws amscm submit-rfc --rfc-id *ID* command with the returned RFC ID.

Monitor the RFC: aws amscm get-rfc --rfc-id *ID* command.

To check the change type version, use this command:

```
aws amscm list-change-type-version-summaries --filter 
 Attribute=ChangeTypeId,Value=CT_ID
```
#### *(i)* Note

You can use any CreateRfc parameters with any RFC whether or not they are part of the schema for the change type. For example, to get notifications when the RFC status changes, add this line, --notification "{\"Email\": {\"EmailRecipients \" : [\"email@example.com\"]}}" to the RFC parameters part of the request (not the execution parameters). For a list of all CreateRfc parameters, see the [AMS Change](https://docs.aws.amazon.com/managedservices/latest/ApiReference-cm/API_CreateRfc.html)  [Management](https://docs.aws.amazon.com/managedservices/latest/ApiReference-cm/API_CreateRfc.html) API Reference.

*INLINE CREATE*:

Issue the create RFC command with execution parameters provided inline (escape quotation marks when providing execution parameters inline), and then submit the returned RFC ID. For example, you can replace the contents with something like this:

```
aws amscm create-rfc --change-type-id "ct-0xqwmtn1hfh8u" --change-type-version "1.0" 
  --title "Update Tags" --execution-parameters '{"DocumentName":"AWSManagedServices-
UpdateTags","Region":"us-east-1","Parameters":{"ResourceArns":
["i-1234567890abcdef0","vol-1234567890abcdef0","arn:aws:rds:us-east-1:123456789012:db/
my-db-instance"],"AddOrUpdateTags":["{\"Key\":\"Name\",\"Value\":\"App1\"}","{\"Key\":
\"Owner\",\"Value\":\"Dev\"}"],"RemoveTags":["Unused tag 1","Unused tag 2","Unused tag 
  3"]}}'
```
#### *TEMPLATE CREATE*:

1. Output the execution parameters JSON schema to a file in your current folder. This example names it TagUpdateAutoParams.json.

aws amscm create-rfc --generate-cli-skeleton > TagUpdateAutoParams.json

2. Modify and save the TagUpdateAutoParams.json file. For example, you can replace the contents with something like this:

```
{ 
   "DocumentName": "AWSManagedServices-UpdateTags", 
   "Region": "us-east-1", 
   "Parameters": { 
     "ResourceArns": [ 
       "i-1234567890abcdef0", 
       "vol-1234567890abcdef0", 
       "arn:aws:rds:us-east-1:123456789012:db/my-db-instance" 
     ], 
     "AddOrUpdateTags": [ 
       {\"Key\":\"Name\",\"Value\":\"App1\"}, 
       {\"Key\":\"Owner\",\"Value\":\"Dev\"} 
     ], 
     "RemoveTags": [ 
       "Unused tag 1", 
       "Unused tag 2", 
       "Unused tag 3" 
     ] 
   }
```
}

3. Output the RFC template to a file in your current folder; this example names it TagUpdateAutoRfc.json:

```
aws amscm create-rfc --generate-cli-skeleton > TagUpdateAutoRfc.json
```
4. Modify and save the TagUpdateAutoRfc.json file.

The internal quotation marks in the ExecutionParameters JSON extension must be escaped with a backslash (\). Example without start and end time:

```
{
"ChangeTypeVersion": "1.0",
"ChangeTypeId": "ct-0xqwmtn1hfh8u",
"Title": "Update-Tags-Auto-RFC"
}
```
5. Create the RFC:

aws amscm create-rfc --cli-input-json file://TagUpdateAutoRfc.json --executionparameters file://TagUpdateAutoParams.json

You receive the ID of the new RFC in the response and can use it to submit and monitor the RFC. Until you submit it, the RFC remains in the editing state and does not start.

#### **Tips**

AMS infrastructure stacks (stacks named mc-\*) can't have tags updated with this change type. Use the **Bulk update** change type (ct-3047c34zuvswh) if you have more than fifty tags to manage.

Tags can't contain the following prefixes:

- ams
- AMS
- Ams

### **Execution Input Parameters**

For detailed information about the execution input parameters, see [Schema](#page-1965-0) for Change Type [ct-0xqwmtn1hfh8u.](#page-1965-0)

#### **Example: Required Parameters**

Example not available.

#### **Example: All Parameters**

```
{ 
   "DocumentName": "AWSManagedServices-UpdateTags", 
   "Region": "us-east-1", 
   "Parameters": { 
     "ResourceArns": [ 
       "arn:aws:ec2:us-east-1:123456789012:instance/i-1234567890abcdef0", 
       "arn:aws:ec2:us-east-1:123456789012:volume/vol-1234567890abcdef0", 
       "snap-1234567890abcdef0", 
       "arn:aws:rds:us-east-1:123456789012:db/my-db-instance", 
       "arn:aws:redshift:us-east-1:123456789012:cluster:my-cluster", 
       "arn:aws:logs:ap-southeast-2:123456789012:log-group:my-log-group:*" 
     ], 
     "AddOrUpdateTags": [ 
       "{\"Key\":\"k1\",\"Value\":\"v1\"}", 
       "{\"Key\":\"k2\",\"Value\":\"v2\"}", 
       "{\"Key\":\"aws-migration-project-id\",\"Value\":\"project-id\"}" 
     ], 
     "RemoveTags": [ 
       "k4", 
       "k5", 
       "k6" 
     ] 
   }
}
```
## **Tag | Update (Review Required)**

Add tags to, update tags on, or remove tags from, existing, supported, resources except those in AMS infrastructure stacks (stacks named mc-\*). Tags simplify categorization, identification and targeting AWS resources. Use BulkUpdate if you have >50 tags to manage. For Autoscaling, EC2, Elastic Load Balancing, RDS resources and S3 buckets, use automated CT ct-0xqwmtn1hfh8u.

## **Full classification:** Management | Advanced stack components | Tag | Update (review required)

## **Change Type Details**

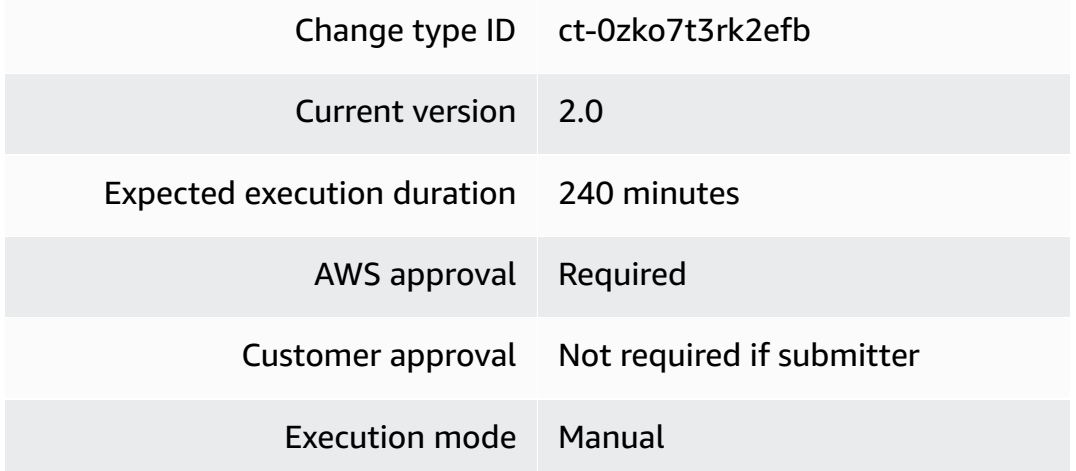

## **Additional Information**

#### **Update tags (review required)**

#### **Updating tags (review required) with the Console**

Screenshot of this change type in the AMS console:

#### ▼ Update Resource Tags (Review Required)

Manual RFCs may take over 24 hours to complete

ID ct-Ozko7t3rk2efb **Execution mode** Manual

Version 2.0 (most recent version)

Classification

Management -> Advanced stack components -> Tag -> Update (review required)

#### Description

Add tags to, update tags on, or remove tags from, existing, supported, resources except those in AMS infrastructure stacks (stacks named mc-\*). Tags simplify categorization, identification and targeting AWS resources. Use BulkUpdate if you have >50 tags to manage. For Autoscaling, EC2, Elastic Load Balancing, RDS resources and S3 buckets, use automated CT ct-Oxqwmtn1hfh8u.

#### How it works:

1. Navigate to the **Create RFC** page: In the left navigation pane of the AMS console click **RFCs** to open the RFCs list page, and then click **Create RFC**.

- 2. Choose a popular change type (CT) in the default **Browse change types** view, or select a CT in the **Choose by category** view.
	- **Browse by change type**: You can click on a popular CT in the **Quick create** area to immediately open the **Run RFC** page. Note that you cannot choose an older CT version with quick create.

To sort CTs, use the **All change types** area in either the **Card** or **Table** view. In either view, select a CT and then click **Create RFC** to open the **Run RFC** page. If applicable, a **Create with older version** option appears next to the **Create RFC** button.

- **Choose by category**: Select a category, subcategory, item, and operation and the CT details box opens with an option to **Create with older version** if applicable. Click **Create RFC** to open the **Run RFC** page.
- 3. On the **Run RFC** page, open the CT name area to see the CT details box. A **Subject** is required (this is filled in for you if you choose your CT in the **Browse change types** view). Open the **Additional configuration** area to add information about the RFC.

In the **Execution configuration** area, use available drop-down lists or enter values for the required parameters. To configure optional execution parameters, open the **Additional configuration** area.

- 4. When finished, click **Run**. If there are no errors, the **RFC successfully created** page displays with the submitted RFC details, and the initial **Run output**.
- 5. Open the **Run parameters** area to see the configurations you submitted. Refresh the page to update the RFC execution status. Optionally, cancel the RFC or create a copy of it with the options at the top of the page.

## **Updating tags (review required) with the CLI**

How it works:

- 1. Use either the Inline Create (you issue a create-rfc command with all RFC and execution parameters included), or Template Create (you create two JSON files, one for the RFC parameters and one for the execution parameters) and issue the create-rfc command with the two files as input. Both methods are described here.
- 2. Submit the RFC: aws amscm submit-rfc --rfc-id *ID* command with the returned RFC ID.

Monitor the RFC: aws amscm get-rfc --rfc-id *ID* command.

To check the change type version, use this command:

```
aws amscm list-change-type-version-summaries --filter 
 Attribute=ChangeTypeId,Value=CT_ID
```
#### **Note**

You can use any CreateRfc parameters with any RFC whether or not they are part of the schema for the change type. For example, to get notifications when the RFC status changes, add this line, --notification "{\"Email\": {\"EmailRecipients \" : [\"email@example.com\"]}}" to the RFC parameters part of the request (not the execution parameters). For a list of all CreateRfc parameters, see the [AMS Change](https://docs.aws.amazon.com/managedservices/latest/ApiReference-cm/API_CreateRfc.html)  [Management](https://docs.aws.amazon.com/managedservices/latest/ApiReference-cm/API_CreateRfc.html) API Reference.

#### *INLINE CREATE*:

Issue the create RFC command with execution parameters provided inline (escape quotation marks when providing execution parameters inline), and then submit the returned RFC ID. For example, you can replace the contents with something like this:

```
aws amscm create-rfc --title update-tags --change-type-id ct-0zko7t3rk2efb 
  --change-type-version 2.0 --execution-parameters '{"Resources":
[{"ResourceArn":"i-abcd1234","AddOrUpdateTags":[{"Key":"Name","Value":"app-
instance-1"},{"Key":"Owner","Value":"Dep A"}],"RemoveTags":["Team","Prod"]},
{"ResourceArn":"arn:aws:ec2:ap-southeast-2:123456789012:instance/
i-019714a96c22f5452","AddOrUpdateTags":[{"Key":"Name","Value":"app-instance-1"},
{"Key":"Owner","Value":"Dep A"}],"RemoveTags":["Team","Prod"]}]}'
```
#### *TEMPLATE CREATE*:

1. Output the execution parameters JSON schema to a file in your current folder. This example names it TagUpdateParams.json.

```
aws amscm create-rfc --generate-cli-skeleton > TagUpdateParams.json
```
2. Modify and save the TagUpdateParams.json file. For example, you can replace the contents with something like this:

{

Advanced Stack Components Version May 23, 2024 1292

```
 "Resources": [ 
      { 
        "ResourceArn": "i-abcd1234", 
        "AddOrUpdateTags": [ 
          \mathcal{L} "Key": "Name", 
             "Value": "app-instance-1" 
          }, 
           { 
             "Key": "Owner", 
             "Value": "Dep A" 
          } 
        ], 
        "RemoveTags": [ 
           "Unused tag 1", 
           "Unused tag 2" 
        ] 
     }, 
      { 
        "ResourceArn": "arn:aws:ec2:ap-southeast-2:123456789012:instance/
i-1234567890abcdef1", 
        "AddOrUpdateTags": [ 
           { 
             "Key": "Name", 
             "Value": "app-instance-1" 
          }, 
          \mathcal{L} "Key": "Owner", 
             "Value": "Dep A" 
          } 
        ], 
        "RemoveTags": [ 
           "Unused tag 1", 
           "Unused tag 2" 
        ] 
      } 
  \mathbf{I}}
```
3. Output the RFC template to a file in your current folder; this example names it TagUpdateRfc.json:

```
aws amscm create-rfc --generate-cli-skeleton > TagUpdateRfc.json
```
#### 4. Modify and save the TagUpdateRfc.json file.

The internal quotation marks in the ExecutionParameters JSON extension must be escaped with a backslash (\). Example without start and end time:

```
{
"ChangeTypeVersion": "2.0",
"ChangeTypeId": "ct-0zko7t3rk2efb",
"Title": "Update-Tags-RFC"
}
```
5. Create the RFC:

aws amscm create-rfc --cli-input-json file://TagUpdateRfc.json --executionparameters file://TagUpdateParams.json

You receive the ID of the new RFC in the response and can use it to submit and monitor the RFC. Until you submit it, the RFC remains in the editing state and does not start.

#### **Tips**

This is a "review required" change type (an AMS operator must review and run the CT), which means that the RFC can take longer to run and you might have to communicate with AMS through the RFC details page correspondance option. Additionally, if you schedule a "review required" change type RFC, be sure to allow at least 24 hours, if approval does not happen before the scheduled start time, the RFC is rejected automatically.

#### **Execution Input Parameters**

For detailed information about the execution input parameters, see [Schema](#page-1981-0) for Change Type [ct-0zko7t3rk2efb.](#page-1981-0)

#### **Example: Required Parameters**

```
Example not available.
```
#### **Example: All Parameters**

```
{ 
   "Resources": [ 
\{
```

```
 "ResourceArn": "arn:aws:ec2:us-east-1:123456789012:instance/i-1234567890abcdef0", 
      "AddOrUpdateTags": [ 
        { 
          "Key": "k1", 
          "Value": "v1" 
        }, 
        { 
          "Key": "k2", 
          "Value": "v2" 
        }, 
        { 
          "Key": "k3", 
          "Value": "v3" 
        } 
     ], 
      "RemoveTags": ["k4", "k5", "k6"] 
   }, 
   { 
      "ResourceArn": "i-0fedcba0987654321", 
      "AddOrUpdateTags": [ 
        { 
          "Key": "k1", 
          "Value": "v1" 
        }, 
        { 
          "Key": "k2", 
          "Value": "v2" 
        }, 
        { 
          "Key": "k3", 
          "Value": "v3" 
        } 
     ], 
      "RemoveTags": ["k4", "k5", "k6"] 
   } 
 ], 
 "Priority": "Medium"
```
# **Target Group | Attach Instances**

Attach instance or instances to the target group (ALB and NLB).

**Full classification:** Management | Advanced stack components | Target group | Attach instances

}

#### **Change Type Details**

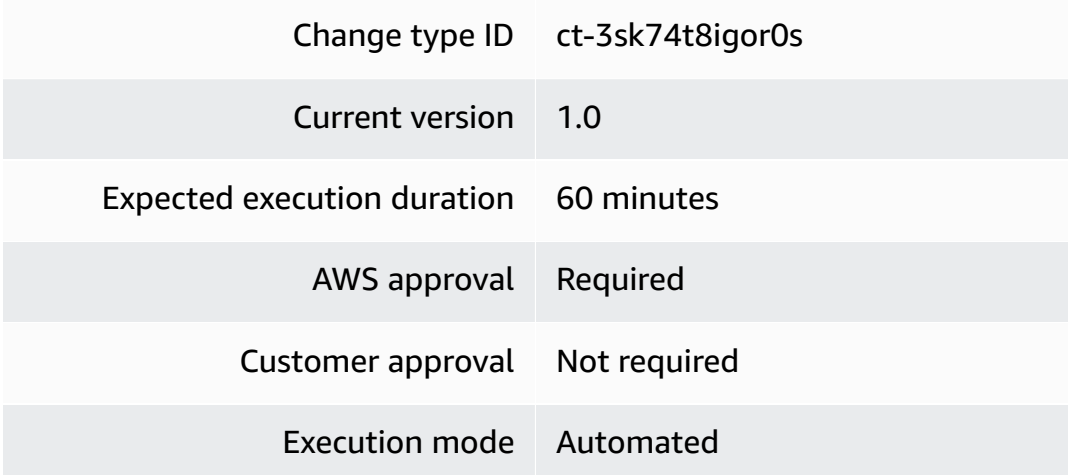

#### **Additional Information**

### **Attach instances to a target group**

#### **Attaching Instances to a Target Group with the Console**

Screenshot of this change type in the AMS console:

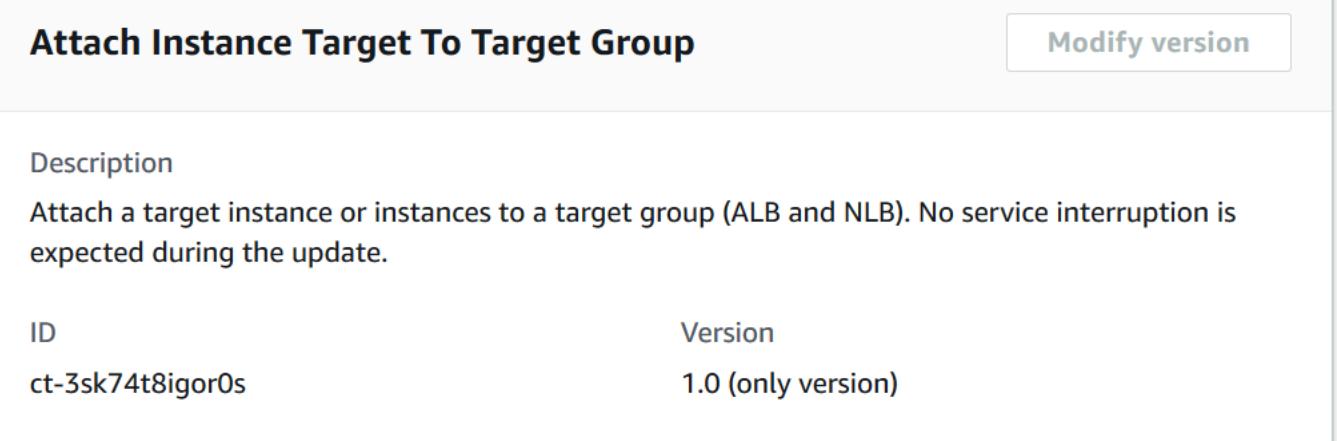

How it works:

- 1. Navigate to the **Create RFC** page: In the left navigation pane of the AMS console click **RFCs** to open the RFCs list page, and then click **Create RFC**.
- 2. Choose a popular change type (CT) in the default **Browse change types** view, or select a CT in the **Choose by category** view.

• **Browse by change type**: You can click on a popular CT in the **Quick create** area to immediately open the **Run RFC** page. Note that you cannot choose an older CT version with quick create.

To sort CTs, use the **All change types** area in either the **Card** or **Table** view. In either view, select a CT and then click **Create RFC** to open the **Run RFC** page. If applicable, a **Create with older version** option appears next to the **Create RFC** button.

- **Choose by category**: Select a category, subcategory, item, and operation and the CT details box opens with an option to **Create with older version** if applicable. Click **Create RFC** to open the **Run RFC** page.
- 3. On the **Run RFC** page, open the CT name area to see the CT details box. A **Subject** is required (this is filled in for you if you choose your CT in the **Browse change types** view). Open the **Additional configuration** area to add information about the RFC.

In the **Execution configuration** area, use available drop-down lists or enter values for the required parameters. To configure optional execution parameters, open the **Additional configuration** area.

- 4. When finished, click **Run**. If there are no errors, the **RFC successfully created** page displays with the submitted RFC details, and the initial **Run output**.
- 5. Open the **Run parameters** area to see the configurations you submitted. Refresh the page to update the RFC execution status. Optionally, cancel the RFC or create a copy of it with the options at the top of the page.

## **Attaching Instances to a Target Group with the CLI**

How it works:

- 1. Use either the Inline Create (you issue a create-rfc command with all RFC and execution parameters included), or Template Create (you create two JSON files, one for the RFC parameters and one for the execution parameters) and issue the create-rfc command with the two files as input. Both methods are described here.
- 2. Submit the RFC: aws amscm submit-rfc --rfc-id *ID* command with the returned RFC ID.

Monitor the RFC: aws amscm get-rfc --rfc-id *ID* command.

To check the change type version, use this command:

aws amscm list-change-type-version-summaries --filter Attribute=ChangeTypeId,Value=*CT\_ID*

### **A** Note

You can use any CreateRfc parameters with any RFC whether or not they are part of the schema for the change type. For example, to get notifications when the RFC status changes, add this line, --notification "{\"Email\": {\"EmailRecipients \" : [\"email@example.com\"]}}" to the RFC parameters part of the request (not the execution parameters). For a list of all CreateRfc parameters, see the [AMS Change](https://docs.aws.amazon.com/managedservices/latest/ApiReference-cm/API_CreateRfc.html)  [Management](https://docs.aws.amazon.com/managedservices/latest/ApiReference-cm/API_CreateRfc.html) API Reference.

## *INLINE CREATE*:

Issue the create RFC command with execution parameters provided inline (escape quotation marks when providing execution parameters inline), and then submit the returned RFC ID. For example, you can replace the contents with something like this:

```
aws amscm create-rfc \
--change-type-id "ct-3sk74t8igor0s" \
--change-type-version "1.0" --title "AttachInstancesToTargetGroup" \
--execution-parameters "{\"DocumentName\":\"AWSManagedServices-
AttachInstancesToTargetGroup\",\"Region\":\"us-east-1\",\"Parameters\":{\"InstancesIds
\":[\"i-000000000000\",\"i-111111111111\"],\"InstancesPort\":[\"80\"],\"TargetGroupArn
\":[\"arn:aws:elasticloadbalancing:us-east-1:00000000000:targetgroup/test-target-
group/0000000000\"]}}"
```
#### TEMPLATE CREATE:

1. Output the execution parameters JSON schema for this change type to a JSON file; this example names it TgAttachInstanceParams.json.

```
aws amscm get-change-type-version --change-type-id "ct-3sk74t8igor0s" 
  --query "ChangeTypeVersion.ExecutionInputSchema" --output text > 
 TgAttachInstanceParams.json
```
2. Modify and save the TgAttachInstanceParams file. For example, you can replace the contents with something like this:

```
{ 
   "DocumentName": "AWSManagedServices-AttachInstancesToTargetGroup", 
   "Region": "us-east-1", 
   "Parameters": { 
       "InstancesIds": [ 
            "i-000000000000", 
            "i-111111111111" 
       ], 
       "InstancesPort": [ 
            "80" 
       ], 
       "TargetGroupArn": [ 
            "arn:aws:elasticloadbalancing:us-east-1:00000000000:targetgroup/test-
target-group/0000000000" 
       ] 
   }
}
```
3. Output the RFC template to a file in your current folder named TgAttachInstanceRfc.json:

```
aws amscm create-rfc --generate-cli-skeleton > TgAttachInstanceRfc.json
```
4. Modify and save the TgAttachInstanceRfc.json file. For example, you can replace the contents with something like this:

```
{
"ChangeTypeVersion": "1.0", 
"ChangeTypeId": "ct-3sk74t8igor0s",
"Title": "Target-Group-Attach-Instance-RFC"
}
```
5. Create the RFC, specifying the TgAttachInstanceRfc file and the TgAttachInstanceParams file:

```
aws amscm create-rfc --cli-input-json file://TgAttachInstanceRfc.json --execution-
parameters file://TgAttachInstanceParams.json
```
You receive the ID of the new RFC in the response and can use it to submit and monitor the RFC. Until you submit it, the RFC remains in the editing state and does not start.

### **Tips**

For information about target groups, see ELB Target [Groups.](https://docs.aws.amazon.com/elasticloadbalancing/latest/network/load-balancer-target-groups.html)

#### **Execution Input Parameters**

For detailed information about the execution input parameters, see [Schema](#page-2856-0) for Change Type [ct-3sk74t8igor0s.](#page-2856-0)

### **Example: Required Parameters**

```
 { 
   "DocumentName": "AWSManagedServices-AttachInstancesToTargetGroup", 
   "Region": "us-east-1", 
   "Parameters": { 
     "InstancesIds": ["i-0000000000"], 
     "InstancesPort": ["80"], 
     "TargetGroupArn": ["arn:aws:elasticloadbalancing:eu-
west-1:000000000000:targetgroup/target-group-name/000000000000"] 
   }
}
```
## **Example: All Parameters**

```
 { 
   "DocumentName": "AWSManagedServices-AttachInstancesToTargetGroup", 
   "Region": "us-east-1", 
   "Parameters": { 
     "InstancesIds": ["i-0000000000"], 
     "InstancesPort": ["80"], 
     "TargetGroupArn": ["arn:aws:elasticloadbalancing:eu-
west-1:000000000000:targetgroup/target-group-name/000000000000"] 
   }
}
```
# **Target Group | Detach Instances**

Detach an instance, or instances, from the specified port of a target group (ALB or NLB).

**Full classification:** Management | Advanced stack components | Target group | Detach instances

#### **Change Type Details**

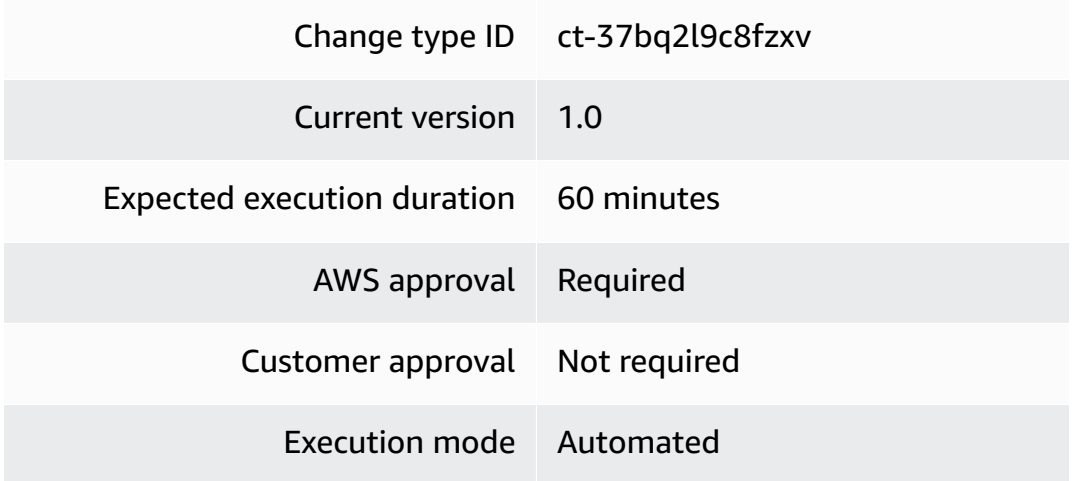

#### **Additional Information**

#### **Detach instances from a target group**

#### **Detaching Instances from a Target Group with the Console**

Screenshot of this change type in the AMS console:

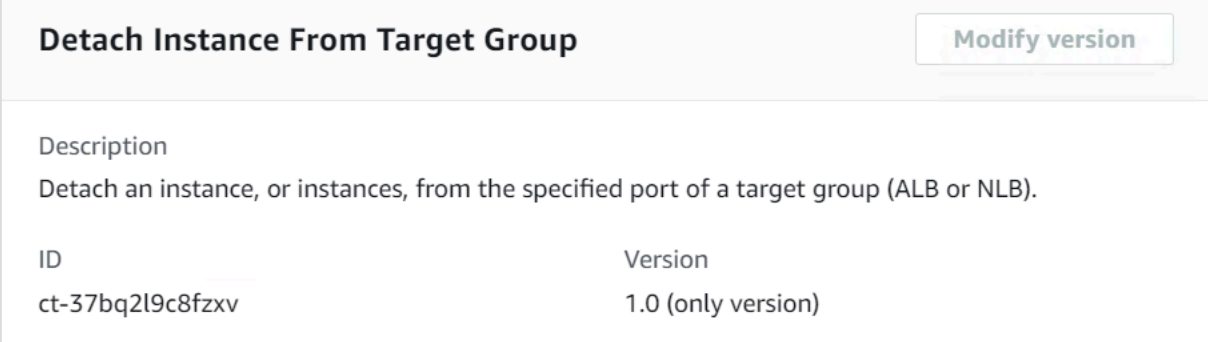

How it works:

- 1. Navigate to the **Create RFC** page: In the left navigation pane of the AMS console click **RFCs** to open the RFCs list page, and then click **Create RFC**.
- 2. Choose a popular change type (CT) in the default **Browse change types** view, or select a CT in the **Choose by category** view.
	- **Browse by change type**: You can click on a popular CT in the **Quick create** area to immediately open the **Run RFC** page. Note that you cannot choose an older CT version with quick create.

To sort CTs, use the **All change types** area in either the **Card** or **Table** view. In either view, select a CT and then click **Create RFC** to open the **Run RFC** page. If applicable, a **Create with older version** option appears next to the **Create RFC** button.

- **Choose by category**: Select a category, subcategory, item, and operation and the CT details box opens with an option to **Create with older version** if applicable. Click **Create RFC** to open the **Run RFC** page.
- 3. On the **Run RFC** page, open the CT name area to see the CT details box. A **Subject** is required (this is filled in for you if you choose your CT in the **Browse change types** view). Open the **Additional configuration** area to add information about the RFC.

In the **Execution configuration** area, use available drop-down lists or enter values for the required parameters. To configure optional execution parameters, open the **Additional configuration** area.

- 4. When finished, click **Run**. If there are no errors, the **RFC successfully created** page displays with the submitted RFC details, and the initial **Run output**.
- 5. Open the **Run parameters** area to see the configurations you submitted. Refresh the page to update the RFC execution status. Optionally, cancel the RFC or create a copy of it with the options at the top of the page.

## **Detaching Instances from a Target Group with the CLI**

How it works:

- 1. Use either the Inline Create (you issue a create-rfc command with all RFC and execution parameters included), or Template Create (you create two JSON files, one for the RFC parameters and one for the execution parameters) and issue the create-rfc command with the two files as input. Both methods are described here.
- 2. Submit the RFC: aws amscm submit-rfc --rfc-id *ID* command with the returned RFC ID.

Monitor the RFC: aws amscm get-rfc --rfc-id *ID* command.

To check the change type version, use this command:

```
aws amscm list-change-type-version-summaries --filter 
  Attribute=ChangeTypeId,Value=CT_ID
```
## **A** Note

You can use any CreateRfc parameters with any RFC whether or not they are part of the schema for the change type. For example, to get notifications when the RFC status changes, add this line, --notification "{\"Email\": {\"EmailRecipients \" : [\"email@example.com\"]}}" to the RFC parameters part of the request (not the execution parameters). For a list of all CreateRfc parameters, see the [AMS Change](https://docs.aws.amazon.com/managedservices/latest/ApiReference-cm/API_CreateRfc.html)  [Management](https://docs.aws.amazon.com/managedservices/latest/ApiReference-cm/API_CreateRfc.html) API Reference.

## *INLINE CREATE*:

Issue the create RFC command with execution parameters provided inline (escape quotation marks when providing execution parameters inline), and then submit the returned RFC ID. For example, you can replace the contents with something like this:

```
aws amscm create-rfc \
--change-type-id "ct-37bq2l9c8fzxv" \
--change-type-version "1.0" --title "DetachInstancesFromTargetGroup" \
--execution-parameters "{\"DocumentName\":\"AWSManagedServices-
DetachInstancesFromTargetGroup\",\"Region\":\"us-east-1\",\"Parameters\":
{\"InstancesIds\":[\"i-000000000000\",\"i-111111111111\"],\"InstancesPort\":[\"80\"],
\"TargetGroupArn\":[\"arn:aws:elasticloadbalancing:us-east-1:00000000000:targetgroup/
test-target-group/0000000000\"]}}"
```
## TEMPLATE CREATE:

1. Output the execution parameters JSON schema for this change type to a JSON file; this example names it TgDetachInstanceParams.json.

```
aws amscm get-change-type-version --change-type-id "ct-37bq2l9c8fzxv" 
  --query "ChangeTypeVersion.ExecutionInputSchema" --output text > 
 TgDetachInstanceParams.json
```
2. Modify and save the TgDetachInstanceParams file. For example, you can replace the contents with something like this:

```
{ 
   "DocumentName": "AWSManagedServices-DetachInstancesFromTargetGroup", 
   "Region": "us-east-1",
```

```
 "Parameters": { 
       "InstancesIds": [ 
            "i-000000000000", 
            "i-111111111111" 
       ], 
        "InstancesPort": [ 
            "80" 
       ], 
        "TargetGroupArn": [ 
            "arn:aws:elasticloadbalancing:us-east-1:00000000000:targetgroup/test-
target-group/0000000000" 
\blacksquare }
}
```
3. Output the RFC template to a file in your current folder named TgDetachInstanceRfc.json:

aws amscm create-rfc --generate-cli-skeleton > TgDetachInstanceRfc.json

4. Modify and save the TgDetachInstanceRfc.json file. For example, you can replace the contents with something like this:

Version 1.0:

```
{
"ChangeTypeVersion": "1.0", 
"ChangeTypeId": "ct-37bq2l9c8fzxv",
"Title": "Target-Group-Detach-Instance-RFC"
}
```
5. Create the RFC, specifying the TgDetachInstanceRfc file and the TgDetachInstanceParams file:

aws amscm create-rfc --cli-input-json file://TgDetachInstanceRfc.json --executionparameters file://TgDetachInstanceParams.json

You receive the ID of the new RFC in the response and can use it to submit and monitor the RFC. Until you submit it, the RFC remains in the editing state and does not start.

#### **Tips**

For information about target groups, see ELB Target [Groups.](https://docs.aws.amazon.com/elasticloadbalancing/latest/network/load-balancer-target-groups.html)

#### **Execution Input Parameters**

For detailed information about the execution input parameters, see [Schema](#page-2676-0) for Change Type [ct-37bq2l9c8fzxv](#page-2676-0).

#### **Example: Required Parameters**

```
 { 
   "DocumentName": "AWSManagedServices-DetachInstancesFromTargetGroup", 
   "Region": "us-east-1", 
   "Parameters": { 
     "InstancesIds": ["i-0000000000"], 
     "InstancesPort": ["80"], 
     "TargetGroupArn": ["arn:aws:elasticloadbalancing:eu-
west-1:000000000000:targetgroup/target-group-name/000000000000"] 
   }
}
```
#### **Example: All Parameters**

```
 { 
   "DocumentName": "AWSManagedServices-DetachInstancesFromTargetGroup", 
   "Region": "us-east-1", 
   "Parameters": { 
     "InstancesIds": ["i-0000000000"], 
     "InstancesPort": ["80"], 
     "TargetGroupArn": ["arn:aws:elasticloadbalancing:eu-
west-1:000000000000:targetgroup/target-group-name/000000000000"] 
   }
}
```
## **Target Group | Update (For ALB)**

Use to update properties of an existing Target Group for an Application Load Balancer created by CT id ct-1r19m51jeijlk.

**Full classification:** Management | Advanced stack components | Target group | Update (for ALB)

**Change Type Details**

Change type ID ct-2v82sp4np40ki

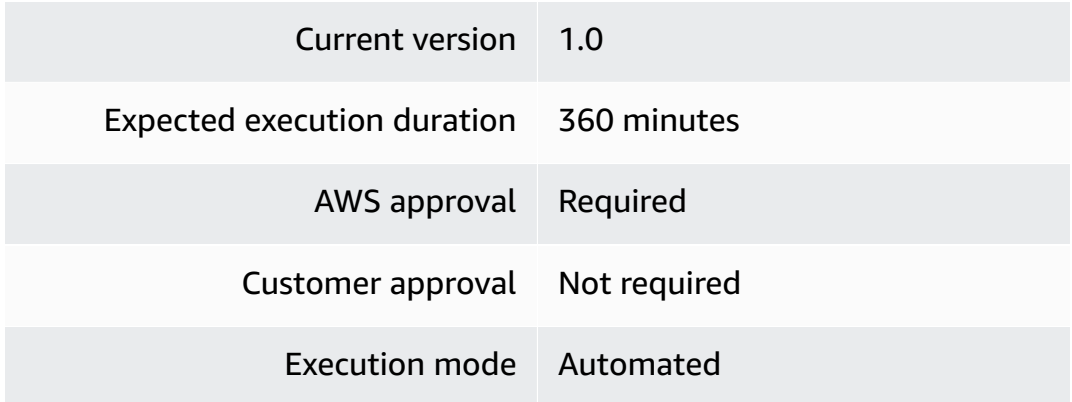

#### **Additional Information**

#### **Update ALB target group**

## **Updating a Target Group for an Application Load Balancer with the Console**

Screenshot of this change type in the AMS console:

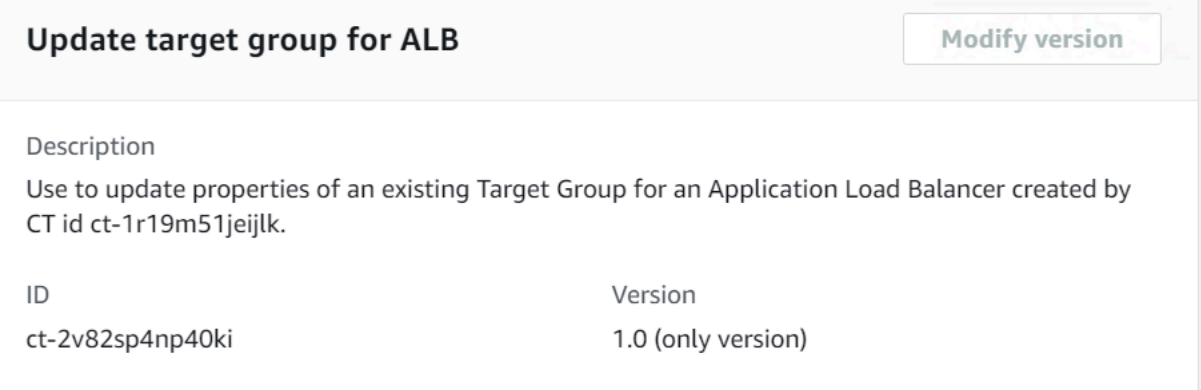

#### How it works:

- 1. Navigate to the **Create RFC** page: In the left navigation pane of the AMS console click **RFCs** to open the RFCs list page, and then click **Create RFC**.
- 2. Choose a popular change type (CT) in the default **Browse change types** view, or select a CT in the **Choose by category** view.
	- **Browse by change type**: You can click on a popular CT in the **Quick create** area to immediately open the **Run RFC** page. Note that you cannot choose an older CT version with quick create.

To sort CTs, use the **All change types** area in either the **Card** or **Table** view. In either view, select a CT and then click **Create RFC** to open the **Run RFC** page. If applicable, a **Create with older version** option appears next to the **Create RFC** button.

- **Choose by category**: Select a category, subcategory, item, and operation and the CT details box opens with an option to **Create with older version** if applicable. Click **Create RFC** to open the **Run RFC** page.
- 3. On the **Run RFC** page, open the CT name area to see the CT details box. A **Subject** is required (this is filled in for you if you choose your CT in the **Browse change types** view). Open the **Additional configuration** area to add information about the RFC.

In the **Execution configuration** area, use available drop-down lists or enter values for the required parameters. To configure optional execution parameters, open the **Additional configuration** area.

- 4. When finished, click **Run**. If there are no errors, the **RFC successfully created** page displays with the submitted RFC details, and the initial **Run output**.
- 5. Open the **Run parameters** area to see the configurations you submitted. Refresh the page to update the RFC execution status. Optionally, cancel the RFC or create a copy of it with the options at the top of the page.

## **Updating a Target Group for an Application Load Balancer with the CLI**

How it works:

- 1. Use either the Inline Create (you issue a create-rfc command with all RFC and execution parameters included), or Template Create (you create two JSON files, one for the RFC parameters and one for the execution parameters) and issue the create-rfc command with the two files as input. Both methods are described here.
- 2. Submit the RFC: aws amscm submit-rfc --rfc-id *ID* command with the returned RFC ID.

Monitor the RFC: aws amscm get-rfc --rfc-id *ID* command.

To check the change type version, use this command:

```
aws amscm list-change-type-version-summaries --filter 
  Attribute=ChangeTypeId,Value=CT_ID
```
## **A** Note

You can use any CreateRfc parameters with any RFC whether or not they are part of the schema for the change type. For example, to get notifications when the RFC status changes, add this line, --notification "{\"Email\": {\"EmailRecipients \" : [\"email@example.com\"]}}" to the RFC parameters part of the request (not the execution parameters). For a list of all CreateRfc parameters, see the [AMS Change](https://docs.aws.amazon.com/managedservices/latest/ApiReference-cm/API_CreateRfc.html)  [Management](https://docs.aws.amazon.com/managedservices/latest/ApiReference-cm/API_CreateRfc.html) API Reference.

## *INLINE CREATE*:

Issue the create RFC command with execution parameters provided inline (escape quotation marks when providing execution parameters inline), and then submit the returned RFC ID. For example, you can replace the contents with something like this:

```
aws amscm create-rfc --title update-tg-alb --change-type-id ct-2v82sp4np40ki --change-
type-version 1.0 --execution-parameters '{"Description":"Update target group for 
 ALB","VpcId":"vpc-1234abcd","StackTemplateId":"stm-9c1t8maqho0os5k22","Name":"update-
tg-alb","TimeoutInMinutes":60,"Parameters":{"HealthCheckHealthyThreshold": 
  "5","HealthCheckUnhealthyThreshold": 
  "3","HealthCheckInterval": 30,"HealthCheckTimeout": "10","HealthCheckTargetPath": 
  "/healthcheck","HealthCheckTargetPort": "80","HealthCheckTargetProtocol": 
  "HTTP","ValidHTTPCode": "200-259","DeregistrationDelayTimeout": 
  "300","SlowStartDuration": "60","StickinessCookieExpirationPeriod": 
  "3600","Target1ID": "i-abcdef01","Target1Port": "80","Target1AvailabilityZone": 
  "AZ","Target2ID": "i-abcdefabcdefabcd1","Target2Port": "80","Target2AvailabilityZone": 
  "AZ"}}'
```
#### TEMPLATE CREATE:

1. Output the execution parameters JSON schema for this change type to a JSON file; this example names it CreateTgAlbParams.json.

```
aws amscm get-change-type-version --change-type-id "ct-2v82sp4np40ki" --query 
  "ChangeTypeVersion.ExecutionInputSchema" --output text > UpdateTgAlbParams.json
```
2. Modify and save the UpdateTgAlbParams file. For example, you can replace the contents with something like this:

```
{
"Description": "Target-Group-ALB-Create", 
"VpcId": "VPC_ID", 
"Name": "My-ALB-Target-Group",
"Parameters": { 
    "LoadBalancerArn": ARN, 
    "DefaultActionTargetGroupArn": ARN, 
    "Port": PORT, 
    "Protocol": Protocol" 
    }
}
```
3. Output the RFC template to a file in your current folder named UpdateTgAlbRfc.json:

```
aws amscm create-rfc --generate-cli-skeleton > UpdateTgAlbRfc.json
```
4. Modify and save the UpdateTgAlbRfc.json file. For example, you can replace the contents with something like this:

Version 1.0:

```
{
"ChangeTypeVersion": "1.0", 
"ChangeTypeId": "ct-2v82sp4np40ki",
"Title": "Target-Group-ALB-Update-RFC"
}
```
5. Create the RFC, specifying the UpdateTgAlbRfc file and the UpdateTgAlbParams file:

```
aws amscm create-rfc --cli-input-json file://UpdateTgAlbRfc.json --execution-
parameters file://UpdateTgAlbParams.json
```
You receive the ID of the new RFC in the response and can use it to submit and monitor the RFC. Until you submit it, the RFC remains in the editing state and does not start.

#### **Tips**

## **A** Note

The 2.0 version of this change type uses a different StackTemplateId (stm-9c1t8maqho0os5k22) from the 1.0 version. This is important if you are submitting the RFC with this change type version at the command line. The new version includes a new, required, parameter: **ApplicationLoadBalancer**.

## **Execution Input Parameters**

For detailed information about the execution input parameters, see [Schema](#page-2577-0) for Change Type [ct-2v82sp4np40ki.](#page-2577-0)

## **Example: Required Parameters**

```
{ 
   "VpcId": "vpc-1234567890abcdef0", 
   "StackId": "stack-123456789abcdefgh", 
   "Parameters": {}
}
```
## **Example: All Parameters**

```
{ 
   "VpcId": "vpc-1234567890abcdef0", 
   "StackId": "stack-123456789abcdefgh", 
   "Parameters": { 
     "HealthCheckHealthyThreshold": "5", 
     "HealthCheckUnhealthyThreshold": "3", 
     "HealthCheckInterval": 30, 
     "HealthCheckTimeout": "10", 
     "HealthCheckTargetPath": "/healthcheck", 
     "HealthCheckTargetPort": "80", 
     "HealthCheckTargetProtocol": "HTTP", 
     "ValidHTTPCode": "200-259", 
     "DeregistrationDelayTimeout": "300", 
     "SlowStartDuration": "60", 
     "StickinessCookieExpirationPeriod": "3600", 
     "Target1ID": "i-abcdef01",
```
 "Target1AvailabilityZone": "", "Target2ID": "i-abcdefabcdefabcd1", "Target2AvailabilityZone": "", "Target3ID": "i-abcdefabcdefabcd2", "Target3AvailabilityZone": "", "Target4ID": "i-abcdefabcdefabcd3", "Target4AvailabilityZone": "", "Target5ID": "i-abcdefabcdefabcd4", "Target5AvailabilityZone": "", "Target6ID": "i-abcdefabcdefabcd5", "Target6AvailabilityZone": "", "Target7ID": "i-abcdefabcdefabcd6", "Target7AvailabilityZone": "", "Target8ID": "i-abcdefabcdefabcd7", "Target8AvailabilityZone": "" }

# **Target Group | Update (For NLB)**

Use to update properties of an existing Target Group for a Network Load Balancer.

**Full classification:** Management | Advanced stack components | Target group | Update (for NLB)

## **Change Type Details**

}

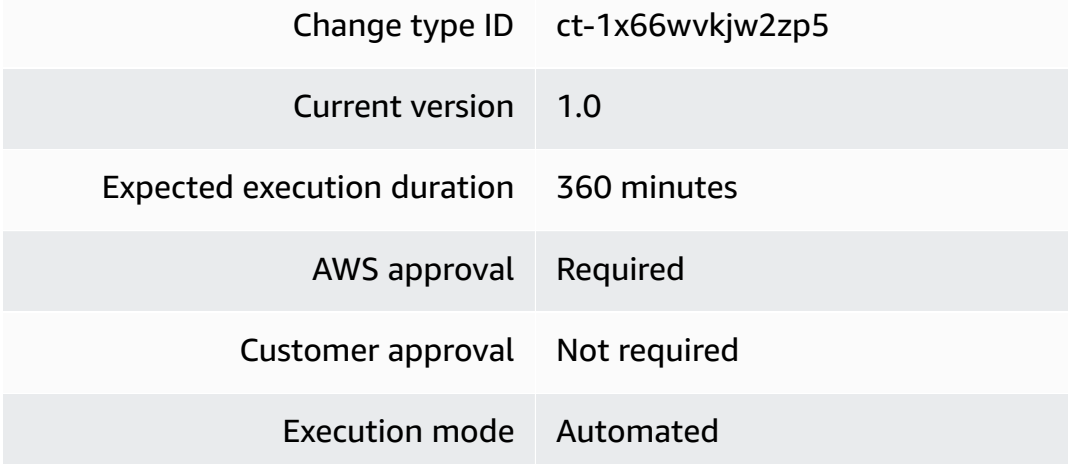

#### **Additional Information**

#### **Update NLB target group**

## **Updating a Target Group for a Network Load Balancer with the Console**

Screenshot of this change type in the AMS console:

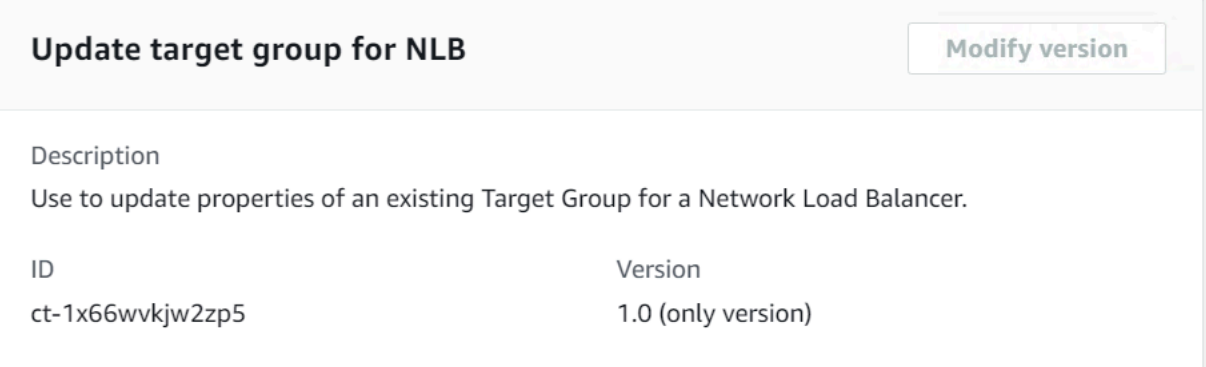

How it works:

- 1. Navigate to the **Create RFC** page: In the left navigation pane of the AMS console click **RFCs** to open the RFCs list page, and then click **Create RFC**.
- 2. Choose a popular change type (CT) in the default **Browse change types** view, or select a CT in the **Choose by category** view.
	- **Browse by change type**: You can click on a popular CT in the **Quick create** area to immediately open the **Run RFC** page. Note that you cannot choose an older CT version with quick create.

To sort CTs, use the **All change types** area in either the **Card** or **Table** view. In either view, select a CT and then click **Create RFC** to open the **Run RFC** page. If applicable, a **Create with older version** option appears next to the **Create RFC** button.

- **Choose by category**: Select a category, subcategory, item, and operation and the CT details box opens with an option to **Create with older version** if applicable. Click **Create RFC** to open the **Run RFC** page.
- 3. On the **Run RFC** page, open the CT name area to see the CT details box. A **Subject** is required (this is filled in for you if you choose your CT in the **Browse change types** view). Open the **Additional configuration** area to add information about the RFC.

In the **Execution configuration** area, use available drop-down lists or enter values for the required parameters. To configure optional execution parameters, open the **Additional configuration** area.

- 4. When finished, click **Run**. If there are no errors, the **RFC successfully created** page displays with the submitted RFC details, and the initial **Run output**.
- 5. Open the **Run parameters** area to see the configurations you submitted. Refresh the page to update the RFC execution status. Optionally, cancel the RFC or create a copy of it with the options at the top of the page.

## **Updating a Target Group for a Network Load Balancer with the CLI**

How it works:

- 1. Use either the Inline Create (you issue a create-rfc command with all RFC and execution parameters included), or Template Create (you create two JSON files, one for the RFC parameters and one for the execution parameters) and issue the create-rfc command with the two files as input. Both methods are described here.
- 2. Submit the RFC: aws amscm submit-rfc --rfc-id *ID* command with the returned RFC ID.

Monitor the RFC: aws amscm get-rfc --rfc-id *ID* command.

To check the change type version, use this command:

```
aws amscm list-change-type-version-summaries --filter 
  Attribute=ChangeTypeId,Value=CT_ID
```
#### **A** Note

You can use any CreateRfc parameters with any RFC whether or not they are part of the schema for the change type. For example, to get notifications when the RFC status changes, add this line, --notification "{\"Email\": {\"EmailRecipients \" : [\"email@example.com\"]}}" to the RFC parameters part of the request (not the execution parameters). For a list of all CreateRfc parameters, see the [AMS Change](https://docs.aws.amazon.com/managedservices/latest/ApiReference-cm/API_CreateRfc.html)  [Management](https://docs.aws.amazon.com/managedservices/latest/ApiReference-cm/API_CreateRfc.html) API Reference.

#### *INLINE CREATE*:

Issue the create RFC command with execution parameters provided inline (escape quotation marks when providing execution parameters inline), and then submit the returned RFC ID. For example, you can replace the contents with something like this:

```
aws amscm create-rfc --title update-tg-nlb --change-type-id ct-1x66wvkjw2zp5 --change-
type-version 1.0 --execution-parameters '{"Description":"Update target group for 
 NLB","VpcId":"vpc-1234abcd","StackTemplateId":"stm-6pvp2f7cp481g1r47","Name":"test-
update-tg-nlb","TimeoutInMinutes":60,"Parameters":{"HealthCheckHealthyThreshold": 
  "5","HealthCheckInterval": 30,"HealthCheckTargetPath": "/
healthcheck","HealthCheckTargetPort": "80","HealthCheckTargetProtocol": 
  "HTTP","ProxyProtocolV2": "true","DeregistrationDelayTimeout": "300","Target1ID": 
  "i-abcdef01","Target1Port": "80","Target1AvailabilityZone": "AZ","Target2ID": "i-
abcdefabcdefabcd1","Target2Port": "80","Target2AvailabilityZone": "AZ"}}'
```
#### *TEMPLATE CREATE*:

1. Output the execution parameters JSON schema for this change type to a JSON file; this example names it UpdateTgNlbParams.json.

```
aws amscm get-change-type-version --change-type-id "ct-1x66wvkjw2zp5" --query 
  "ChangeTypeVersion.ExecutionInputSchema" --output text > UpdateTgNlbParams.json
```
2. Modify and save the UpdateTgNlbParams file. For example, you can replace the contents with something like this:

```
{
"VpcId": "VPC_ID",
"StackId": "STACK_ID", 
"Parameters": { 
    "DeregistrationDelayTimeout": 160
    }
}
```
3. Output the RFC template to a file in your current folder named UpdateTgNlbRfc.json:

```
aws amscm create-rfc --generate-cli-skeleton > UpdateTgNlbRfc.json
```
4. Modify and save the UpdateTgNlbRfc.json file. For example, you can replace the contents with something like this:

```
{
"ChangeTypeVersion": "1.0", 
"ChangeTypeId": "ct-1x66wvkjw2zp5",
"Title": "Target-Group-NLB-Update-RFC"
}
```
5. Create the RFC, specifying the UpdateTgNlbRfc file and the UpdateTgNlbParams file:

```
aws amscm create-rfc --cli-input-json file://UpdateTgNlbRfc.json --execution-
parameters file://UpdateTgNlbParams.json
```
You receive the ID of the new RFC in the response and can use it to submit and monitor the RFC. Until you submit it, the RFC remains in the editing state and does not start.

#### **Tips**

For information about target groups, see ELB Target [Groups.](https://docs.aws.amazon.com/elasticloadbalancing/latest/network/load-balancer-target-groups.html)

#### **Execution Input Parameters**

For detailed information about the execution input parameters, see [Schema](#page-2284-0) for Change Type [ct-1x66wvkjw2zp5.](#page-2284-0)

#### **Example: Required Parameters**

```
{ 
   "VpcId": "vpc-1234567890abcdef0", 
   "StackId": "stack-123456789abcdefgh", 
   "Parameters": {}
}
```
#### **Example: All Parameters**

```
\{ "VpcId": "vpc-1234567890abcdef0", 
   "StackId": "stack-123456789abcdefgh", 
   "Parameters": { 
     "HealthCheckHealthyThreshold": "5", 
     "HealthCheckInterval": 30, 
     "HealthCheckTargetPath": "/healthcheck", 
     "HealthCheckTargetPort": "80",
```

```
 "HealthCheckTargetProtocol": "HTTP", 
   "ProxyProtocolV2": "true", 
   "DeregistrationDelayTimeout": "300", 
   "Target1ID": "192.168.0.1", 
   "Target1Port": "80", 
   "Target1AvailabilityZone": "all", 
   "Target2ID": "192.168.0.2", 
   "Target2Port": "80", 
   "Target2AvailabilityZone": "all", 
   "Target3ID": "10.44.4.125", 
   "Target3Port": "8080", 
   "Target3AvailabilityZone": "", 
   "Target4ID": "10.44.4.126", 
   "Target4Port": "8080", 
   "Target4AvailabilityZone": "", 
   "Target5ID": "192.168.0.127", 
   "Target5Port": "80", 
   "Target5AvailabilityZone": "all", 
   "Target6ID": "192.168.0.128", 
   "Target6Port": "80", 
   "Target6AvailabilityZone": "all", 
   "Target7ID": "192.168.0.129", 
   "Target7Port": "8080", 
   "Target7AvailabilityZone": "", 
   "Target8ID": "192.168.0.130", 
   "Target8Port": "8080", 
   "Target8AvailabilityZone": "" 
 }
```
# **AMS Resource Scheduler Subcategory**

#### **Change Type Items and Operations in the AMS Resource Scheduler Subcategory**

• [Period](#page-1328-0) | Add

}

- Period | [Delete](#page-1333-0)
- Period | [Describe](#page-1337-0)
- Period | [Update](#page-1342-0)
- [Schedule](#page-1347-0) | Add
- [Schedule | Delete](#page-1352-0)
- [Schedule | Describe](#page-1357-0)
- [Schedule | Update](#page-1361-0)
- [Solution | Update](#page-1366-0)
- [State | Disable](#page-1372-0)
- [State | Enable](#page-1376-0)

# <span id="page-1328-0"></span>**Period | Add**

Add a new period to use with AMS Resource Scheduler. Periods are used in schedules to precisely define when a resource should run.

**Full classification:** Management | AMS Resource Scheduler | Period | Add

## **Change Type Details**

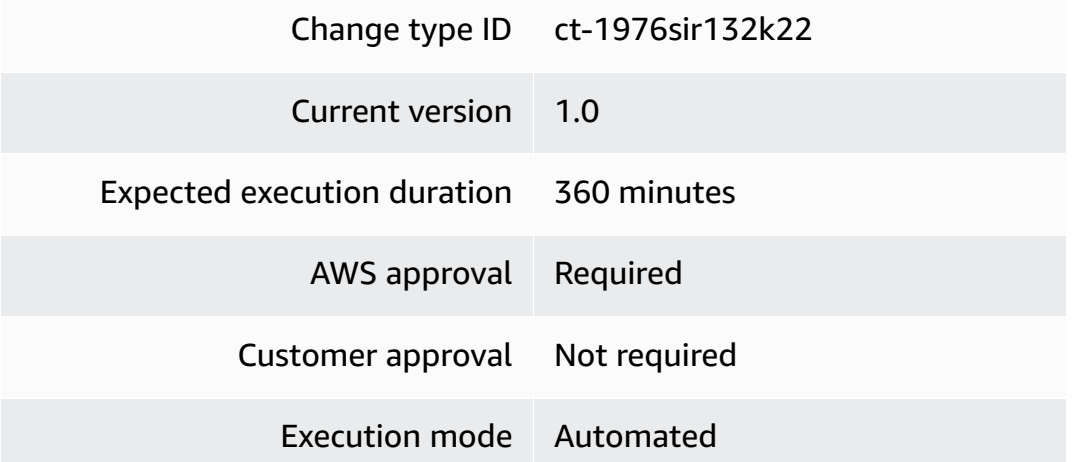

## **Additional Information**

#### **Period add**

## **Adding an AMS Resource Scheduler period with the console**

The following shows this change type in the AMS console.

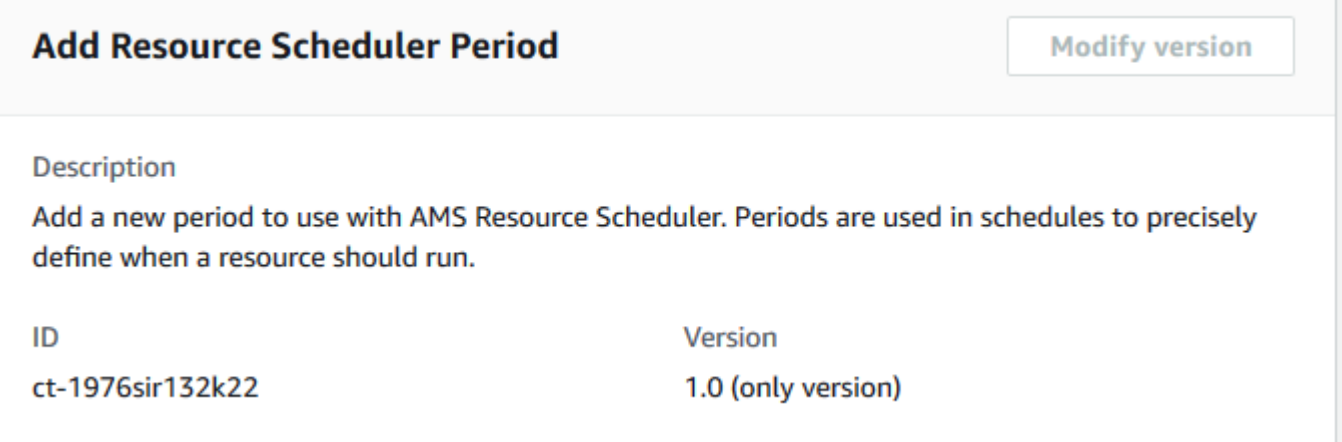

How it works:

- 1. Navigate to the **Create RFC** page: In the left navigation pane of the AMS console click **RFCs** to open the RFCs list page, and then click **Create RFC**.
- 2. Choose a popular change type (CT) in the default **Browse change types** view, or select a CT in the **Choose by category** view.
	- **Browse by change type**: You can click on a popular CT in the **Quick create** area to immediately open the **Run RFC** page. Note that you cannot choose an older CT version with quick create.

To sort CTs, use the **All change types** area in either the **Card** or **Table** view. In either view, select a CT and then click **Create RFC** to open the **Run RFC** page. If applicable, a **Create with older version** option appears next to the **Create RFC** button.

- **Choose by category**: Select a category, subcategory, item, and operation and the CT details box opens with an option to **Create with older version** if applicable. Click **Create RFC** to open the **Run RFC** page.
- 3. On the **Run RFC** page, open the CT name area to see the CT details box. A **Subject** is required (this is filled in for you if you choose your CT in the **Browse change types** view). Open the **Additional configuration** area to add information about the RFC.

In the **Execution configuration** area, use available drop-down lists or enter values for the required parameters. To configure optional execution parameters, open the **Additional configuration** area.

4. When finished, click **Run**. If there are no errors, the **RFC successfully created** page displays with the submitted RFC details, and the initial **Run output**.

5. Open the **Run parameters** area to see the configurations you submitted. Refresh the page to update the RFC execution status. Optionally, cancel the RFC or create a copy of it with the options at the top of the page.

#### **Adding an AMS Resource Scheduler period with the CLI**

How it works:

- 1. Use either the Inline Create (you issue a create-rfc command with all RFC and execution parameters included), or Template Create (you create two JSON files, one for the RFC parameters and one for the execution parameters) and issue the create-rfc command with the two files as input. Both methods are described here.
- 2. Submit the RFC: aws amscm submit-rfc --rfc-id *ID* command with the returned RFC ID.

Monitor the RFC: aws amscm get-rfc --rfc-id *ID* command.

To check the change type version, use this command:

```
aws amscm list-change-type-version-summaries --filter 
 Attribute=ChangeTypeId,Value=CT_ID
```
#### **A** Note

You can use any CreateRfc parameters with any RFC whether or not they are part of the schema for the change type. For example, to get notifications when the RFC status changes, add this line, --notification "{\"Email\": {\"EmailRecipients \" : [\"email@example.com\"]}}" to the RFC parameters part of the request (not the execution parameters). For a list of all CreateRfc parameters, see the [AMS Change](https://docs.aws.amazon.com/managedservices/latest/ApiReference-cm/API_CreateRfc.html)  [Management](https://docs.aws.amazon.com/managedservices/latest/ApiReference-cm/API_CreateRfc.html) API Reference.

#### *INLINE CREATE*:

Issue the create RFC command with execution parameters provided inline (escape quotes when providing execution parameters inline), and then submit the returned RFC ID. For example, you can replace the contents with something like this:

```
aws amscm create-rfc --change-type-id "ct-1976sir132k22" --change-type-version "1.0" --
title "Add period for AMS Resource Scheduler" --execution-parameters "{\"DocumentName
\":\"AWSManagedServices-AddOrUpdatePeriod\",\"Region\":\"us-east-1\",\"Parameters
\":{\"Action\":[\"add\"],\"Name\":[\"period01\"],\"Description\":[\"Test period 
 definition\"],\"BeginTime\":[\"09:00\"],\"EndTime\":[\"17:00\"],\"Months\":[\"jan-
feb\"],\"MonthDays\":[\"jan/3\"],\"WeekDays\":[\"mon-fri\"]}}"
```
### *TEMPLATE CREATE*:

1. Output the execution parameters JSON schema for this change type to a JSON file; this example names it AddPeriodParams.json:

```
aws amscm get-change-type-version --change-type-id "ct-1976sir132k22" --query 
  "ChangeTypeVersion.ExecutionInputSchema" --output text > AddPeriodParams.json
```
2. Modify and save the AddPeriodParams file.

```
{ 
   "DocumentName" : "AWSManagedServices-AddOrUpdatePeriod", 
   "Region" : "us-east-1", 
   "Parameters" : { 
     "Action" : ["add"], 
     "Name" : ["period01"], 
     "Description" : ["Test period definition"], 
     "BeginTime" : ["09:00"], 
     "EndTime" : ["17:00"], 
     "Months" : ["jan-feb"], 
     "MonthDays" : ["jan/3"], 
     "WeekDays" : ["mon-fri"] 
   }
}
```
3. Output the RFC template to a file in your current folder; this example names it AddPeriodRfc.json:

```
aws amscm create-rfc --generate-cli-skeleton > AddPeriodRfc.json
```
4. Modify and save the AddPeriodRfc.json file. For example, you can replace the contents with something like this:

{
```
"ChangeTypeVersion": "1.0",
"ChangeTypeId": "ct-1976sir132k22",
"Title": "Add period for AMS Resource Scheduler"
}
```
5. Create the RFC, specifying the AddPeriodRfc file and the AddPeriodParams file:

```
aws amscm create-rfc --cli-input-json file://AddPeriodRfc.json --execution-
parameters file://AddPeriodParams.json
```
You receive the ID of the new RFC in the response and can use it to submit and monitor the RFC. Until you submit it, the RFC remains in the editing state and does not start.

### **Tips**

For more information, see How the AMS Resource [Scheduler](https://docs.aws.amazon.com/managedservices/latest/userguide/resource-scheduler-how-works.html) works.

AMS Resource Scheduler is based on the AWS Instance Scheduler; to learn more, see AWS [Instance](https://docs.aws.amazon.com/solutions/latest/instance-scheduler-on-aws/welcome.html) [Scheduler](https://docs.aws.amazon.com/solutions/latest/instance-scheduler-on-aws/welcome.html).

#### **Execution Input Parameters**

For detailed information about the execution input parameters, see [Schema](#page-2094-0) for Change Type [ct-1976sir132k22](#page-2094-0).

#### **Example: Required Parameters**

```
{ 
   "DocumentName" : "AWSManagedServices-AddOrUpdatePeriod", 
   "Region" : "us-east-1", 
   "Parameters" : { 
     "Action" : ["add"], 
     "Name" : ["period01"] 
   }
}
```
### **Example: All Parameters**

"DocumentName" : "AWSManagedServices-AddOrUpdatePeriod",

{

```
 "Region" : "us-east-1", 
   "Parameters" : { 
     "Action" : ["add"], 
     "Name" : ["period01"], 
     "Description" : ["Test period definition"], 
     "BeginTime" : ["09:00"], 
     "EndTime" : ["17:00"], 
     "Months" : ["jan-feb"], 
     "MonthDays" : ["jan/3"], 
     "WeekDays" : ["mon-fri"] 
   }
}
```
# **Period | Delete**

Delete an existing period used in AMS Resource Scheduler.

**Full classification:** Management | AMS Resource Scheduler | Period | Delete

# **Change Type Details**

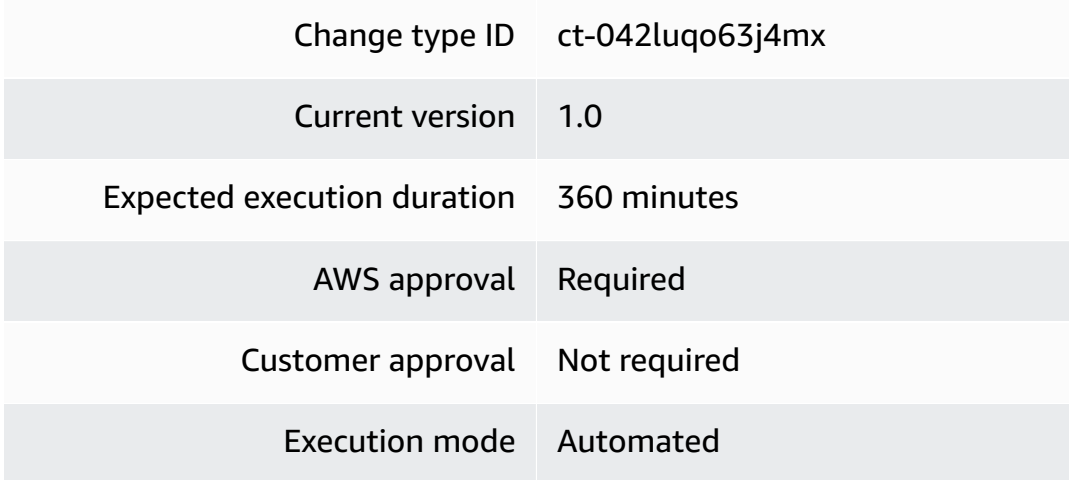

# **Additional Information**

# **Period delete**

# **Deleting an AMS Resource Scheduler Period with the console**

The following shows this change type in the AMS console.

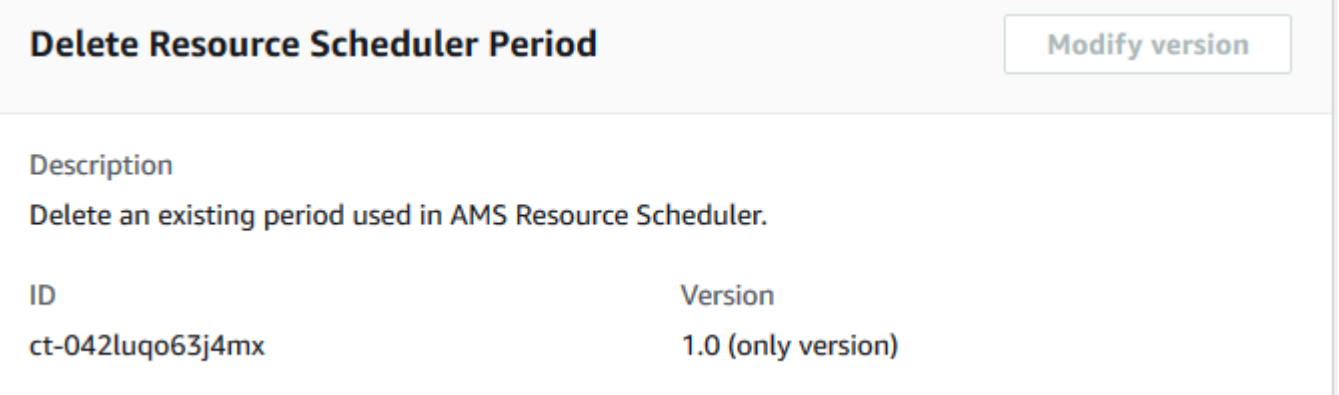

How it works:

- 1. Navigate to the **Create RFC** page: In the left navigation pane of the AMS console click **RFCs** to open the RFCs list page, and then click **Create RFC**.
- 2. Choose a popular change type (CT) in the default **Browse change types** view, or select a CT in the **Choose by category** view.
	- **Browse by change type**: You can click on a popular CT in the **Quick create** area to immediately open the **Run RFC** page. Note that you cannot choose an older CT version with quick create.

To sort CTs, use the **All change types** area in either the **Card** or **Table** view. In either view, select a CT and then click **Create RFC** to open the **Run RFC** page. If applicable, a **Create with older version** option appears next to the **Create RFC** button.

- **Choose by category**: Select a category, subcategory, item, and operation and the CT details box opens with an option to **Create with older version** if applicable. Click **Create RFC** to open the **Run RFC** page.
- 3. On the **Run RFC** page, open the CT name area to see the CT details box. A **Subject** is required (this is filled in for you if you choose your CT in the **Browse change types** view). Open the **Additional configuration** area to add information about the RFC.

In the **Execution configuration** area, use available drop-down lists or enter values for the required parameters. To configure optional execution parameters, open the **Additional configuration** area.

4. When finished, click **Run**. If there are no errors, the **RFC successfully created** page displays with the submitted RFC details, and the initial **Run output**.

5. Open the **Run parameters** area to see the configurations you submitted. Refresh the page to update the RFC execution status. Optionally, cancel the RFC or create a copy of it with the options at the top of the page.

### **Deleting an AMS Resource Scheduler period with the CLI**

How it works:

- 1. Use either the Inline Create (you issue a create-rfc command with all RFC and execution parameters included), or Template Create (you create two JSON files, one for the RFC parameters and one for the execution parameters) and issue the create-rfc command with the two files as input. Both methods are described here.
- 2. Submit the RFC: aws amscm submit-rfc --rfc-id *ID* command with the returned RFC ID.

Monitor the RFC: aws amscm get-rfc --rfc-id *ID* command.

To check the change type version, use this command:

```
aws amscm list-change-type-version-summaries --filter 
 Attribute=ChangeTypeId,Value=CT_ID
```
### **A** Note

You can use any CreateRfc parameters with any RFC whether or not they are part of the schema for the change type. For example, to get notifications when the RFC status changes, add this line, --notification "{\"Email\": {\"EmailRecipients \" : [\"email@example.com\"]}}" to the RFC parameters part of the request (not the execution parameters). For a list of all CreateRfc parameters, see the [AMS Change](https://docs.aws.amazon.com/managedservices/latest/ApiReference-cm/API_CreateRfc.html)  [Management](https://docs.aws.amazon.com/managedservices/latest/ApiReference-cm/API_CreateRfc.html) API Reference.

### *INLINE CREATE*:

Issue the create RFC command with execution parameters provided inline (escape quotes when providing execution parameters inline), and then submit the returned RFC ID. For example, you can replace the contents with something like this:

```
aws amscm create-rfc --change-type-id "ct-042luqo63j4mx" --change-type-version 
  "1.0" --title "Delete period used in AMS Resource Scheduler" --execution-parameters 
  "{\"DocumentName\":\"AWSManagedServices-DeleteScheduleOrPeriod\",\"Region\":\"us-
east-1\",\"Parameters\":{\"ConfigurationType\":[\"period\"],\"Name\":[\"period01\"]}}"
```
*TEMPLATE CREATE*:

1. Output the execution parameters JSON schema for this change type to a JSON file; this example names it DeletePeriodParams.json:

```
aws amscm get-change-type-version --change-type-id "ct-042luqo63j4mx" --query 
  "ChangeTypeVersion.ExecutionInputSchema" --output text > DeletePeriodParams.json
```
2. Modify and save the DeletePeriodParams file.

```
{ 
   "DocumentName" : "AWSManagedServices-DeleteScheduleOrPeriod", 
   "Region" : "us-east-1", 
   "Parameters" : { 
     "ConfigurationType" : ["period"], 
     "Name" : ["period01"] 
   }
}
```
3. Output the RFC template to a file in your current folder; this example names it DeletePeriodRfc.json:

```
aws amscm create-rfc --generate-cli-skeleton > DeletePeriodRfc.json
```
4. Modify and save the DeletePeriodRfc.json file. For example, you can replace the contents with something like this:

```
{
"ChangeTypeVersion": "1.0",
"ChangeTypeId": "ct-042luqo63j4mx",
"Title": "Delete period used in AMS Resource Scheduler"
}
```
5. Create the RFC, specifying the DeletePeriodRfc file and the DeletePeriodParams file:

```
aws amscm create-rfc --cli-input-json file://DeletePeriodRfc.json --execution-
parameters file://DeletePeriodParams.json
```
You receive the ID of the new RFC in the response and can use it to submit and monitor the RFC. Until you submit it, the RFC remains in the editing state and does not start.

### **Tips**

For more information, see How the AMS Resource [Scheduler](https://docs.aws.amazon.com/managedservices/latest/userguide/resource-scheduler-how-works.html) works.

AMS Resource Scheduler is based on the AWS Instance Scheduler; to learn more, see AWS [Instance](https://docs.aws.amazon.com/solutions/latest/instance-scheduler-on-aws/welcome.html) [Scheduler](https://docs.aws.amazon.com/solutions/latest/instance-scheduler-on-aws/welcome.html).

#### **Execution Input Parameters**

For detailed information about the execution input parameters, see [Schema](#page-1772-0) for Change Type [ct-042luqo63j4mx.](#page-1772-0)

#### **Example: Required Parameters**

```
Example not available.
```
### **Example: All Parameters**

```
{ 
   "DocumentName" : "AWSManagedServices-DeleteScheduleOrPeriod", 
   "Region" : "us-east-1", 
   "Parameters" : { 
     "ConfigurationType" : ["period"], 
     "Name" : ["period01"] 
   }
}
```
# **Period | Describe**

Describe existing periods used in AMS Resource Scheduler.

**Full classification:** Management | AMS Resource Scheduler | Period | Describe

### **Change Type Details**

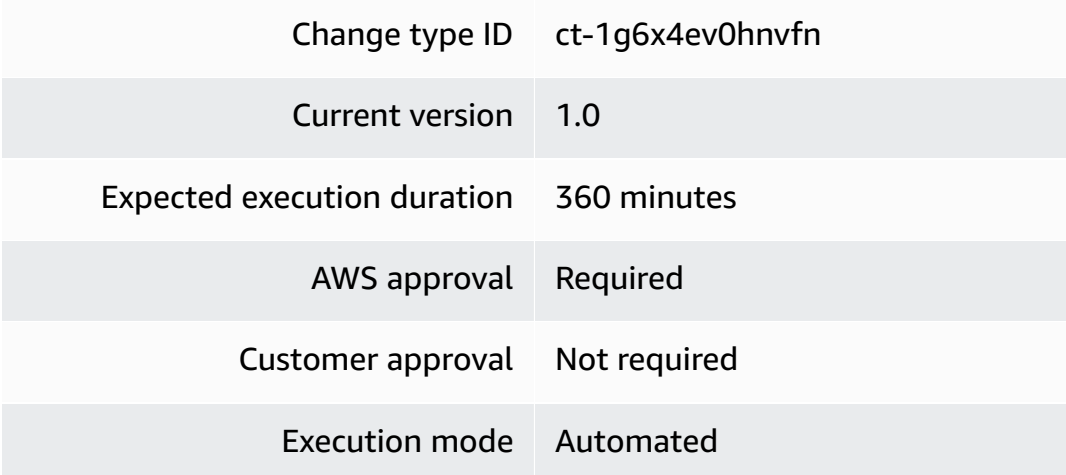

### **Additional Information**

### **Period describe**

### **Describing an AMS Resource Scheduler period with the console**

The following shows this change type in the AMS console.

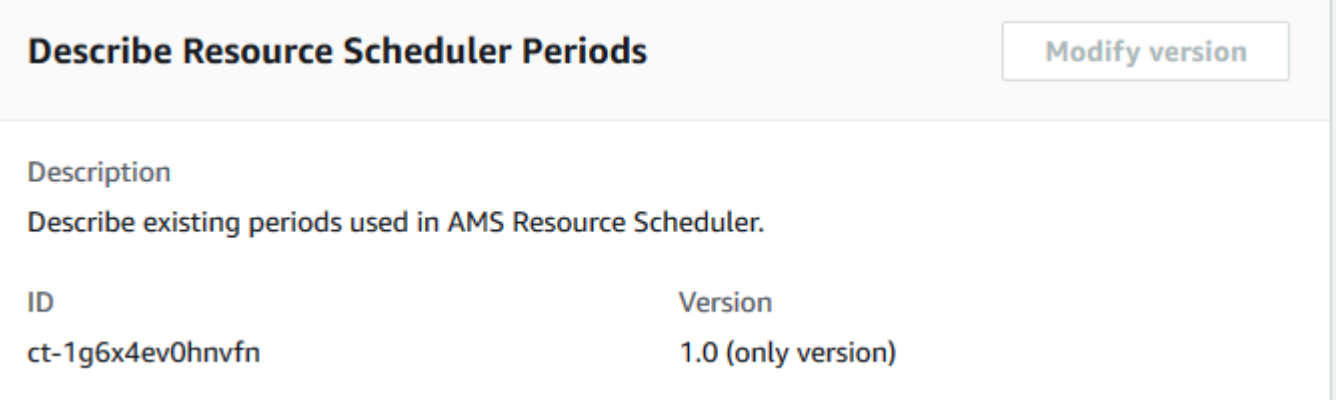

How it works:

- 1. Navigate to the **Create RFC** page: In the left navigation pane of the AMS console click **RFCs** to open the RFCs list page, and then click **Create RFC**.
- 2. Choose a popular change type (CT) in the default **Browse change types** view, or select a CT in the **Choose by category** view.

• **Browse by change type**: You can click on a popular CT in the **Quick create** area to immediately open the **Run RFC** page. Note that you cannot choose an older CT version with quick create.

To sort CTs, use the **All change types** area in either the **Card** or **Table** view. In either view, select a CT and then click **Create RFC** to open the **Run RFC** page. If applicable, a **Create with older version** option appears next to the **Create RFC** button.

- **Choose by category**: Select a category, subcategory, item, and operation and the CT details box opens with an option to **Create with older version** if applicable. Click **Create RFC** to open the **Run RFC** page.
- 3. On the **Run RFC** page, open the CT name area to see the CT details box. A **Subject** is required (this is filled in for you if you choose your CT in the **Browse change types** view). Open the **Additional configuration** area to add information about the RFC.

In the **Execution configuration** area, use available drop-down lists or enter values for the required parameters. To configure optional execution parameters, open the **Additional configuration** area.

- 4. When finished, click **Run**. If there are no errors, the **RFC successfully created** page displays with the submitted RFC details, and the initial **Run output**.
- 5. Open the **Run parameters** area to see the configurations you submitted. Refresh the page to update the RFC execution status. Optionally, cancel the RFC or create a copy of it with the options at the top of the page.

## **Describing an AMS Resource Scheduler period with the CLI**

How it works:

- 1. Use either the Inline Create (you issue a create-rfc command with all RFC and execution parameters included), or Template Create (you create two JSON files, one for the RFC parameters and one for the execution parameters) and issue the create-rfc command with the two files as input. Both methods are described here.
- 2. Submit the RFC: aws amscm submit-rfc --rfc-id *ID* command with the returned RFC ID.

Monitor the RFC: aws amscm get-rfc --rfc-id *ID* command.

To check the change type version, use this command:

aws amscm list-change-type-version-summaries --filter Attribute=ChangeTypeId,Value=*CT\_ID*

### **A** Note

You can use any CreateRfc parameters with any RFC whether or not they are part of the schema for the change type. For example, to get notifications when the RFC status changes, add this line, --notification "{\"Email\": {\"EmailRecipients \" : [\"email@example.com\"]}}" to the RFC parameters part of the request (not the execution parameters). For a list of all CreateRfc parameters, see the [AMS Change](https://docs.aws.amazon.com/managedservices/latest/ApiReference-cm/API_CreateRfc.html)  [Management](https://docs.aws.amazon.com/managedservices/latest/ApiReference-cm/API_CreateRfc.html) API Reference.

### *INLINE CREATE*:

Issue the create RFC command with execution parameters provided inline (escape quotes when providing execution parameters inline), and then submit the returned RFC ID. For example, you can replace the contents with something like this:

```
aws amscm create-rfc --change-type-id "ct-1g6x4ev0hnvfn" --change-type-version "1.0" 
  --title "Describe periods used in AMS Resource Scheduler" --execution-parameters 
  "{\"DocumentName\":\"AWSManagedServices-DescribeScheduleOrPeriods\",\"Region\":\"us-
east-1\",\"Parameters\":{\"ConfigurationType\":[\"periods\"]}}"
```
### *TEMPLATE CREATE*:

1. Output the execution parameters JSON schema for this change type to a JSON file; this example names it DescribePeriodParams.json:

aws amscm get-change-type-version --change-type-id "ct-1g6x4ev0hnvfn" --query "ChangeTypeVersion.ExecutionInputSchema" --output text > DescribePeriodParams.json

2. Modify and save the DescribePeriodParams file.

```
{ 
   "DocumentName" : "AWSManagedServices-DescribeScheduleOrPeriods", 
   "Region" : "us-east-1", 
   "Parameters" : { 
     "ConfigurationType" : ["periods"]
```
}

}

3. Output the RFC template to a file in your current folder; this example names it DescribePeriodRfc.json:

```
aws amscm create-rfc --generate-cli-skeleton > DescribePeriodRfc.json
```
4. Modify and save the DescribePeriodRfc.json file. For example, you can replace the contents with something like this:

```
{
"ChangeTypeVersion": "1.0",
"ChangeTypeId": "ct-1g6x4ev0hnvfn",
"Title": "Describe periods used in AMS Resource Scheduler"
}
```
5. Create the RFC, specifying the DescribePeriodRfc file and the DescribePeriodParams file:

```
aws amscm create-rfc --cli-input-json file://DescribePeriodRfc.json --execution-
parameters file://DescribePeriodParams.json
```
You receive the ID of the new RFC in the response and can use it to submit and monitor the RFC. Until you submit it, the RFC remains in the editing state and does not start.

### **Tips**

For more information, see How the AMS Resource [Scheduler](https://docs.aws.amazon.com/managedservices/latest/userguide/resource-scheduler-how-works.html) works.

AMS Resource Scheduler is based on the AWS Instance Scheduler; to learn more, see AWS [Instance](https://docs.aws.amazon.com/solutions/latest/instance-scheduler-on-aws/welcome.html) [Scheduler](https://docs.aws.amazon.com/solutions/latest/instance-scheduler-on-aws/welcome.html).

### **Execution Input Parameters**

For detailed information about the execution input parameters, see [Schema](#page-2175-0) for Change Type [ct-1g6x4ev0hnvfn.](#page-2175-0)

#### **Example: Required Parameters**

```
Example not available.
```
#### **Example: All Parameters**

```
{ 
   "DocumentName" : "AWSManagedServices-DescribeScheduleOrPeriods", 
   "Region" : "us-east-1", 
   "Parameters" : { 
     "ConfigurationType" : ["periods"] 
   }
}
```
# **Period | Update**

Update an existing period used in AMS Resource Scheduler.

**Full classification:** Management | AMS Resource Scheduler | Period | Update

## **Change Type Details**

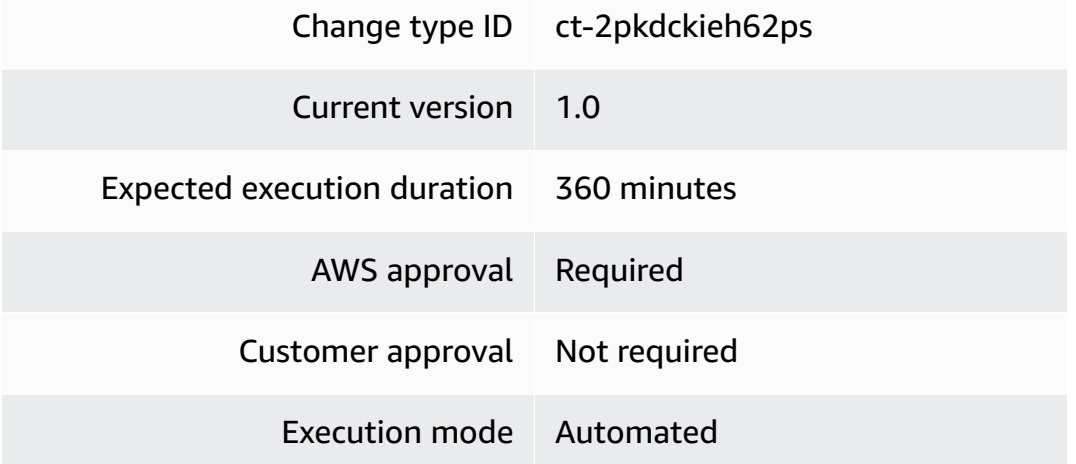

### **Additional Information**

### **Period update**

### **Updating an AMS Resource Scheduler period with the console**

The following shows this change type in the AMS console.

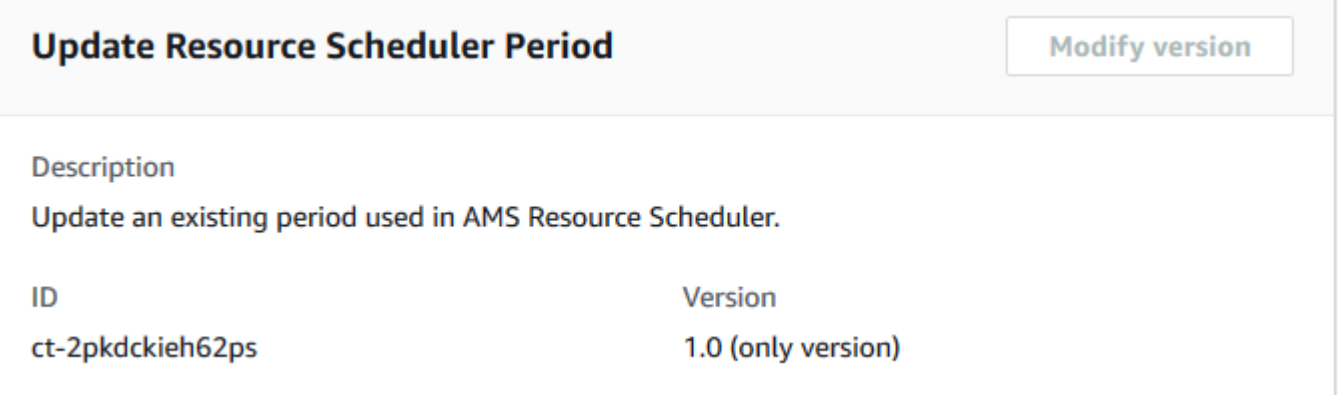

How it works:

- 1. Navigate to the **Create RFC** page: In the left navigation pane of the AMS console click **RFCs** to open the RFCs list page, and then click **Create RFC**.
- 2. Choose a popular change type (CT) in the default **Browse change types** view, or select a CT in the **Choose by category** view.
	- **Browse by change type**: You can click on a popular CT in the **Quick create** area to immediately open the **Run RFC** page. Note that you cannot choose an older CT version with quick create.

To sort CTs, use the **All change types** area in either the **Card** or **Table** view. In either view, select a CT and then click **Create RFC** to open the **Run RFC** page. If applicable, a **Create with older version** option appears next to the **Create RFC** button.

- **Choose by category**: Select a category, subcategory, item, and operation and the CT details box opens with an option to **Create with older version** if applicable. Click **Create RFC** to open the **Run RFC** page.
- 3. On the **Run RFC** page, open the CT name area to see the CT details box. A **Subject** is required (this is filled in for you if you choose your CT in the **Browse change types** view). Open the **Additional configuration** area to add information about the RFC.

In the **Execution configuration** area, use available drop-down lists or enter values for the required parameters. To configure optional execution parameters, open the **Additional configuration** area.

4. When finished, click **Run**. If there are no errors, the **RFC successfully created** page displays with the submitted RFC details, and the initial **Run output**.

5. Open the **Run parameters** area to see the configurations you submitted. Refresh the page to update the RFC execution status. Optionally, cancel the RFC or create a copy of it with the options at the top of the page.

### **Updating an AMS Resource Scheduler period with the CLI**

How it works:

- 1. Use either the Inline Create (you issue a create-rfc command with all RFC and execution parameters included), or Template Create (you create two JSON files, one for the RFC parameters and one for the execution parameters) and issue the create-rfc command with the two files as input. Both methods are described here.
- 2. Submit the RFC: aws amscm submit-rfc --rfc-id *ID* command with the returned RFC ID.

Monitor the RFC: aws amscm get-rfc --rfc-id *ID* command.

To check the change type version, use this command:

```
aws amscm list-change-type-version-summaries --filter 
 Attribute=ChangeTypeId,Value=CT_ID
```
### **A** Note

You can use any CreateRfc parameters with any RFC whether or not they are part of the schema for the change type. For example, to get notifications when the RFC status changes, add this line, --notification "{\"Email\": {\"EmailRecipients \" : [\"email@example.com\"]}}" to the RFC parameters part of the request (not the execution parameters). For a list of all CreateRfc parameters, see the [AMS Change](https://docs.aws.amazon.com/managedservices/latest/ApiReference-cm/API_CreateRfc.html)  [Management](https://docs.aws.amazon.com/managedservices/latest/ApiReference-cm/API_CreateRfc.html) API Reference.

### *INLINE CREATE*:

Issue the create RFC command with execution parameters provided inline (escape quotes when providing execution parameters inline), and then submit the returned RFC ID. For example, you can replace the contents with something like this:

```
aws amscm create-rfc --change-type-id "ct-2pkdckieh62ps" --change-type-version 
  "1.0" --title "Update period used in AMS Resource Scheduler" --execution-parameters 
  "{\"DocumentName\":\"AWSManagedServices-AddOrUpdatePeriod\",\"Region\":\"us-east-1\",
\"Parameters\":{\"Action\":[\"update\"],\"Name\":[\"period01\"],\"Description\":[\"Test 
 period definition\"],\"BeginTime\":[\"09:00\"],\"EndTime\":[\"17:00\"],\"Months\":
[\"jan-feb\"],\"MonthDays\":[\"jan/3\"],\"WeekDays\":[\"mon-fri\"]}}"
```
### *TEMPLATE CREATE*:

1. Output the execution parameters JSON schema for this change type to a JSON file; this example names it UpdatePeriodParams.json:

```
aws amscm get-change-type-version --change-type-id "ct-2pkdckieh62ps" --query 
  "ChangeTypeVersion.ExecutionInputSchema" --output text > UpdatePeriodParams.json
```
2. Modify and save the UpdatePeriodParams file.

```
{ 
   "DocumentName" : "AWSManagedServices-AddOrUpdatePeriod", 
   "Region" : "us-east-1", 
   "Parameters" : { 
     "Action" : ["update"], 
     "Name" : ["period01"] 
   }
}
```
3. Output the RFC template to a file in your current folder; this example names it UpdatePeriodRfc.json:

```
aws amscm create-rfc --generate-cli-skeleton > UpdatePeriodRfc.json
```
4. Modify and save the UpdatePeriodRfc.json file. For example, you can replace the contents with something like this:

```
\{"ChangeTypeVersion": "1.0",
"ChangeTypeId": "ct-2pkdckieh62ps",
"Title": "Update period used in AMS Resource Scheduler"
}
```
5. Create the RFC, specifying the UpdatePeriodRfc file and the UpdatePeriodParams file:

```
aws amscm create-rfc --cli-input-json file://UpdatePeriodRfc.json --execution-
parameters file://UpdatePeriodParams.json
```
You receive the ID of the new RFC in the response and can use it to submit and monitor the RFC. Until you submit it, the RFC remains in the editing state and does not start.

### **Tips**

For more information, see How the AMS Resource [Scheduler](https://docs.aws.amazon.com/managedservices/latest/userguide/resource-scheduler-how-works.html) works.

AMS Resource Scheduler is based on the AWS Instance Scheduler; to learn more, see AWS [Instance](https://docs.aws.amazon.com/solutions/latest/instance-scheduler-on-aws/welcome.html) [Scheduler](https://docs.aws.amazon.com/solutions/latest/instance-scheduler-on-aws/welcome.html).

#### **Execution Input Parameters**

For detailed information about the execution input parameters, see [Schema](#page-2512-0) for Change Type [ct-2pkdckieh62ps.](#page-2512-0)

#### **Example: Required Parameters**

```
{ 
   "DocumentName" : "AWSManagedServices-AddOrUpdatePeriod", 
   "Region" : "us-east-1", 
   "Parameters" : { 
     "Action" : ["update"], 
     "Name" : ["period01"] 
   }
}
```
#### **Example: All Parameters**

```
{ 
   "DocumentName" : "AWSManagedServices-AddOrUpdatePeriod", 
   "Region" : "us-east-1", 
   "Parameters" : { 
    "Action" : ["update"],
     "Name" : ["period01"], 
     "Description" : ["Test period definition"], 
     "BeginTime" : ["09:00"],
```

```
 "EndTime" : ["17:00"], 
     "Months" : ["jan-feb"], 
     "MonthDays" : ["jan/3"], 
     "WeekDays" : ["mon-fri"] 
   }
}
```
# **Schedule | Add**

Add a new schedule to be used in AMS Resource Scheduler. Schedules employ defined periods to determine when the specified resource should run.

**Full classification:** Management | AMS Resource Scheduler | Schedule | Add

### **Change Type Details**

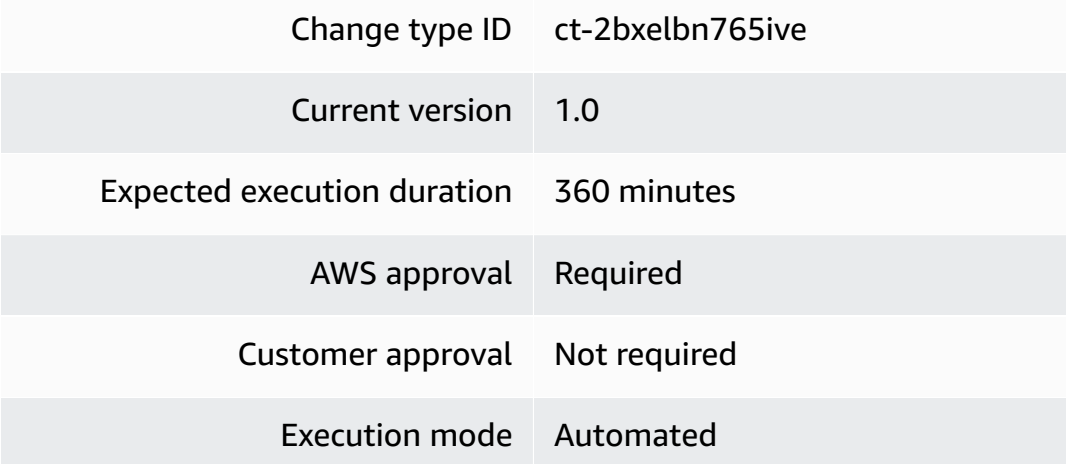

### **Additional Information**

### **Schedule add**

# **Adding an AMS Resource Scheduler schedule with the console**

The following shows this change type in the AMS console.

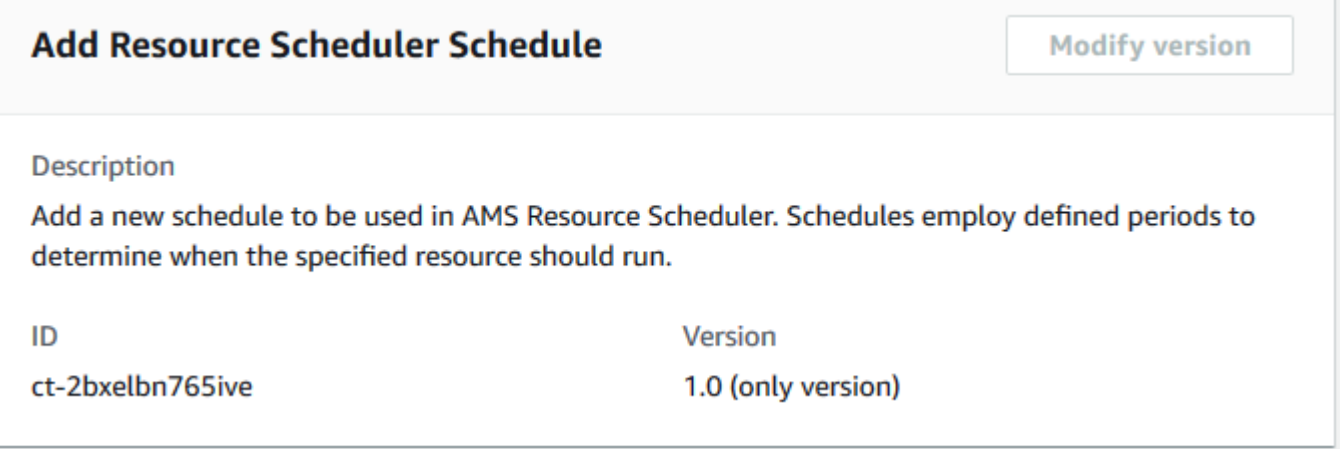

How it works:

- 1. Navigate to the **Create RFC** page: In the left navigation pane of the AMS console click **RFCs** to open the RFCs list page, and then click **Create RFC**.
- 2. Choose a popular change type (CT) in the default **Browse change types** view, or select a CT in the **Choose by category** view.
	- **Browse by change type**: You can click on a popular CT in the **Quick create** area to immediately open the **Run RFC** page. Note that you cannot choose an older CT version with quick create.

To sort CTs, use the **All change types** area in either the **Card** or **Table** view. In either view, select a CT and then click **Create RFC** to open the **Run RFC** page. If applicable, a **Create with older version** option appears next to the **Create RFC** button.

- **Choose by category**: Select a category, subcategory, item, and operation and the CT details box opens with an option to **Create with older version** if applicable. Click **Create RFC** to open the **Run RFC** page.
- 3. On the **Run RFC** page, open the CT name area to see the CT details box. A **Subject** is required (this is filled in for you if you choose your CT in the **Browse change types** view). Open the **Additional configuration** area to add information about the RFC.

In the **Execution configuration** area, use available drop-down lists or enter values for the required parameters. To configure optional execution parameters, open the **Additional configuration** area.

4. When finished, click **Run**. If there are no errors, the **RFC successfully created** page displays with the submitted RFC details, and the initial **Run output**.

5. Open the **Run parameters** area to see the configurations you submitted. Refresh the page to update the RFC execution status. Optionally, cancel the RFC or create a copy of it with the options at the top of the page.

### **Adding an AMS Resource Scheduler schedule with the CLI**

How it works:

- 1. Use either the Inline Create (you issue a create-rfc command with all RFC and execution parameters included), or Template Create (you create two JSON files, one for the RFC parameters and one for the execution parameters) and issue the create-rfc command with the two files as input. Both methods are described here.
- 2. Submit the RFC: aws amscm submit-rfc --rfc-id *ID* command with the returned RFC ID.

Monitor the RFC: aws amscm get-rfc --rfc-id *ID* command.

To check the change type version, use this command:

```
aws amscm list-change-type-version-summaries --filter 
 Attribute=ChangeTypeId,Value=CT_ID
```
### **A** Note

You can use any CreateRfc parameters with any RFC whether or not they are part of the schema for the change type. For example, to get notifications when the RFC status changes, add this line, --notification "{\"Email\": {\"EmailRecipients \" : [\"email@example.com\"]}}" to the RFC parameters part of the request (not the execution parameters). For a list of all CreateRfc parameters, see the [AMS Change](https://docs.aws.amazon.com/managedservices/latest/ApiReference-cm/API_CreateRfc.html)  [Management](https://docs.aws.amazon.com/managedservices/latest/ApiReference-cm/API_CreateRfc.html) API Reference.

### *INLINE CREATE*:

Issue the create RFC command with execution parameters provided inline (escape quotes when providing execution parameters inline), and then submit the returned RFC ID. For example, you can replace the contents with something like this:

```
aws amscm create-rfc --change-type-id "ct-2bxelbn765ive" --change-type-version 
  "1.0" --title "Add a schedule for AMS Resource Scheduler" --execution-parameters 
  "{\"DocumentName\":\"AWSManagedServices-AddOrUpdateSchedule\",\"Region\":
\"us-east-1\",\"Parameters\":{\"Action\":[\"add\"],\"Name\":[\"Schedule01\"],
\"Description\":[\"Test schedule\"],\"Hibernate\":[\"true\"],\"Enforced\":
[\"false\"],\"OverrideStatus\":[\"running\"],\"Periods\":[\"period01\",\"period02\"],
\"RetainRunning\":[\"false\"],\"StopNewInstances\":[\"true\"],\"SSMMaintenanceWindow\":
[\"window01\"],\"TimeZone\":[\"Australia/Sydney\"],\"UseMaintenanceWindow\":[\"true\"],
\"UseMetrics\":[\"false\"]}}"
```
### *TEMPLATE CREATE*:

1. Output the execution parameters JSON schema for this change type to a JSON file; this example names it AddScheduleParams.json:

```
aws amscm get-change-type-version --change-type-id "ct-2bxelbn765ive" --query 
  "ChangeTypeVersion.ExecutionInputSchema" --output text > AddScheduleParams.json
```
2. Modify and save the AddScheduleParams file.

```
{ 
   "DocumentName" : "AWSManagedServices-AddOrUpdateSchedule", 
   "Region" : "us-east-1", 
   "Parameters" : { 
     "Action" : ["add"], 
     "Name" : ["Schedule01"], 
     "Description" : ["Test schedule"], 
     "Hibernate" : ["true"], 
     "Enforced" : ["false"], 
     "OverrideStatus" : ["running"], 
     "Periods" : [ 
       "period01", 
       "period02" 
     ], 
     "RetainRunning" : ["false"], 
     "StopNewInstances" : ["true"], 
     "SSMMaintenanceWindow" : ["window01"], 
     "TimeZone" : ["Australia/Sydney"], 
     "UseMaintenanceWindow" : ["true"], 
     "UseMetrics" : ["false"] 
   }
}
```
3. Output the RFC template to a file in your current folder; this example names it AddScheduleRfc.json:

```
aws amscm create-rfc --generate-cli-skeleton > AddScheduleRfc.json
```
4. Modify and save the AddScheduleRfc.json file. For example, you can replace the contents with something like this:

```
{
"ChangeTypeVersion": "1.0",
"ChangeTypeId": "ct-2bxelbn765ive",
"Title": "Add a schedule for AMS Resource Scheduler"
}
```
5. Create the RFC, specifying the AddScheduleRfc file and the AddScheduleParams file:

```
aws amscm create-rfc --cli-input-json file://AddScheduleRfc.json --execution-
parameters file://AddScheduleParams.json
```
You receive the ID of the new RFC in the response and can use it to submit and monitor the RFC. Until you submit it, the RFC remains in the editing state and does not start.

### **Tips**

For more information, see How the AMS Resource [Scheduler](https://docs.aws.amazon.com/managedservices/latest/userguide/resource-scheduler-how-works.html) works.

AMS Resource Scheduler is based on the AWS Instance Scheduler; to learn more, see AWS [Instance](https://docs.aws.amazon.com/solutions/latest/instance-scheduler-on-aws/welcome.html) [Scheduler](https://docs.aws.amazon.com/solutions/latest/instance-scheduler-on-aws/welcome.html).

### **Execution Input Parameters**

For detailed information about the execution input parameters, see [Schema](#page-2372-0) for Change Type [ct-2bxelbn765ive.](#page-2372-0)

### **Example: Required Parameters**

```
{ 
   "DocumentName" : "AWSManagedServices-AddOrUpdateSchedule", 
   "Region" : "us-east-1", 
   "Parameters" : { 
     "Action" : ["add"],
```

```
 "Name" : ["schedule01"] 
   }
}
```
### **Example: All Parameters**

```
{ 
   "DocumentName" : "AWSManagedServices-AddOrUpdateSchedule", 
   "Region" : "us-east-1", 
   "Parameters" : { 
     "Action" : ["add"], 
     "Name" : ["Schedule01"], 
     "Description" : ["Test schedule"], 
     "Hibernate" : ["true"], 
     "Enforced" : ["false"], 
     "OverrideStatus" : ["running"], 
     "Periods" : ["period01, period02"], 
     "RetainRunning" : ["false"], 
     "StopNewInstances" : ["true"], 
     "SSMMaintenanceWindow" : ["window01, window02"], 
     "TimeZone" : ["Australia/Sydney"], 
     "UseMaintenanceWindow" : ["true"], 
     "UseMetrics" : ["false"] 
   }
}
```
# **Schedule | Delete**

Delete an existing schedule used in AMS Resource Scheduler.

**Full classification:** Management | AMS Resource Scheduler | Schedule | Delete

### **Change Type Details**

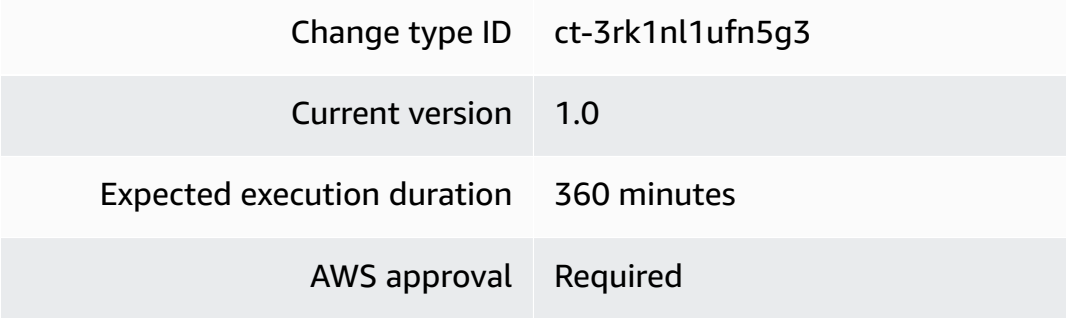

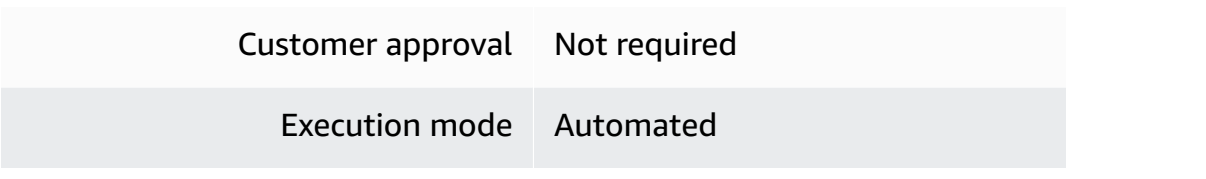

### **Additional Information**

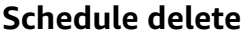

### **Deleting an AMS Resource Scheduler schedule with the console**

The following shows this change type in the AMS console.

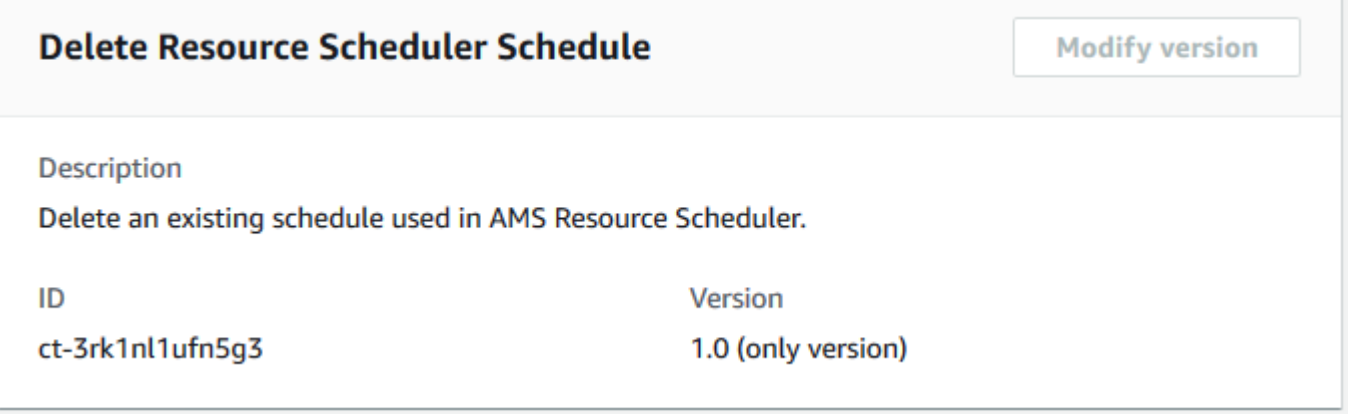

How it works:

- 1. Navigate to the **Create RFC** page: In the left navigation pane of the AMS console click **RFCs** to open the RFCs list page, and then click **Create RFC**.
- 2. Choose a popular change type (CT) in the default **Browse change types** view, or select a CT in the **Choose by category** view.
	- **Browse by change type**: You can click on a popular CT in the **Quick create** area to immediately open the **Run RFC** page. Note that you cannot choose an older CT version with quick create.

To sort CTs, use the **All change types** area in either the **Card** or **Table** view. In either view, select a CT and then click **Create RFC** to open the **Run RFC** page. If applicable, a **Create with older version** option appears next to the **Create RFC** button.

• **Choose by category**: Select a category, subcategory, item, and operation and the CT details box opens with an option to **Create with older version** if applicable. Click **Create RFC** to open the **Run RFC** page.

3. On the **Run RFC** page, open the CT name area to see the CT details box. A **Subject** is required (this is filled in for you if you choose your CT in the **Browse change types** view). Open the **Additional configuration** area to add information about the RFC.

In the **Execution configuration** area, use available drop-down lists or enter values for the required parameters. To configure optional execution parameters, open the **Additional configuration** area.

- 4. When finished, click **Run**. If there are no errors, the **RFC successfully created** page displays with the submitted RFC details, and the initial **Run output**.
- 5. Open the **Run parameters** area to see the configurations you submitted. Refresh the page to update the RFC execution status. Optionally, cancel the RFC or create a copy of it with the options at the top of the page.

### **Deleting an AMS Resource Scheduler schedule with the CLI**

How it works:

- 1. Use either the Inline Create (you issue a create-rfc command with all RFC and execution parameters included), or Template Create (you create two JSON files, one for the RFC parameters and one for the execution parameters) and issue the create-rfc command with the two files as input. Both methods are described here.
- 2. Submit the RFC: aws amscm submit-rfc --rfc-id *ID* command with the returned RFC ID.

Monitor the RFC: aws amscm get-rfc --rfc-id *ID* command.

To check the change type version, use this command:

```
aws amscm list-change-type-version-summaries --filter 
 Attribute=ChangeTypeId,Value=CT_ID
```
### **A** Note

You can use any CreateRfc parameters with any RFC whether or not they are part of the schema for the change type. For example, to get notifications when the RFC status changes, add this line, --notification "{\"Email\": {\"EmailRecipients \" : [\"email@example.com\"]}}" to the RFC parameters part of the request (not the execution parameters). For a list of all CreateRfc parameters, see the [AMS Change](https://docs.aws.amazon.com/managedservices/latest/ApiReference-cm/API_CreateRfc.html)  [Management](https://docs.aws.amazon.com/managedservices/latest/ApiReference-cm/API_CreateRfc.html) API Reference.

*INLINE CREATE*:

Issue the create RFC command with execution parameters provided inline (escape quotes when providing execution parameters inline), and then submit the returned RFC ID. For example, you can replace the contents with something like this:

```
aws amscm create-rfc --change-type-id "ct-3rk1nl1ufn5g3" --change-type-version 
  "1.0" --title "Delete schedule for AMS Resource Scheduler" --execution-parameters 
  "{\"DocumentName\":\"AWSManagedServices-DeleteScheduleOrPeriod\",\"Region\":
\"us-east-1\",\"Parameters\":{\"ConfigurationType\":[\"schedule\"],\"Name\":
[\"schedule01\"]}}"
```
### *TEMPLATE CREATE*:

1. Output the execution parameters JSON schema for this change type to a JSON file; this example names it DeleteScheduleParams.json:

```
aws amscm get-change-type-version --change-type-id "ct-3rk1nl1ufn5g3" --query 
  "ChangeTypeVersion.ExecutionInputSchema" --output text > DeleteScheduleParams.json
```
2. Modify and save the DeleteScheduleParams file.

```
{ 
   "DocumentName" : "AWSManagedServices-DeleteScheduleOrPeriod", 
   "Region" : "us-east-1", 
   "Parameters" : { 
     "ConfigurationType" : ["schedule"], 
     "Name" : ["schedule01"] 
   }
}
```
3. Output the RFC template to a file in your current folder; this example names it DeleteScheduleRfc.json:

```
aws amscm create-rfc --generate-cli-skeleton > DeleteScheduleRfc.json
```
4. Modify and save the DeleteScheduleRfc.json file. For example, you can replace the contents with something like this:

```
{
"ChangeTypeVersion": "1.0",
"ChangeTypeId": "ct-3rk1nl1ufn5g3",
"Title": "Delete schedule for AMS Resource Scheduler"
}
```
5. Create the RFC, specifying the DeleteScheduleRfc file and the DeleteScheduleParams file:

```
aws amscm create-rfc --cli-input-json file://DeleteScheduleRfc.json --execution-
parameters file://DeleteScheduleParams.json
```
You receive the ID of the new RFC in the response and can use it to submit and monitor the RFC. Until you submit it, the RFC remains in the editing state and does not start.

### **Tips**

For more information, see How the AMS Resource [Scheduler](https://docs.aws.amazon.com/managedservices/latest/userguide/resource-scheduler-how-works.html) works.

AMS Resource Scheduler is based on the AWS Instance Scheduler; to learn more, see AWS [Instance](https://docs.aws.amazon.com/solutions/latest/instance-scheduler-on-aws/welcome.html) [Scheduler](https://docs.aws.amazon.com/solutions/latest/instance-scheduler-on-aws/welcome.html).

### **Execution Input Parameters**

For detailed information about the execution input parameters, see [Schema](#page-2851-0) for Change Type [ct-3rk1nl1ufn5g3.](#page-2851-0)

### **Example: Required Parameters**

```
Example not available.
```
### **Example: All Parameters**

```
{ 
   "DocumentName" : "AWSManagedServices-DeleteScheduleOrPeriod", 
   "Region" : "us-east-1", 
   "Parameters" : { 
     "ConfigurationType" : ["schedule"], 
     "Name" : ["schedule01"]
```
# } }

# **Schedule | Describe**

Describe (generate a detailed list) of existing schedules used in AMS Resource Scheduler.

**Full classification:** Management | AMS Resource Scheduler | Schedule | Describe

## **Change Type Details**

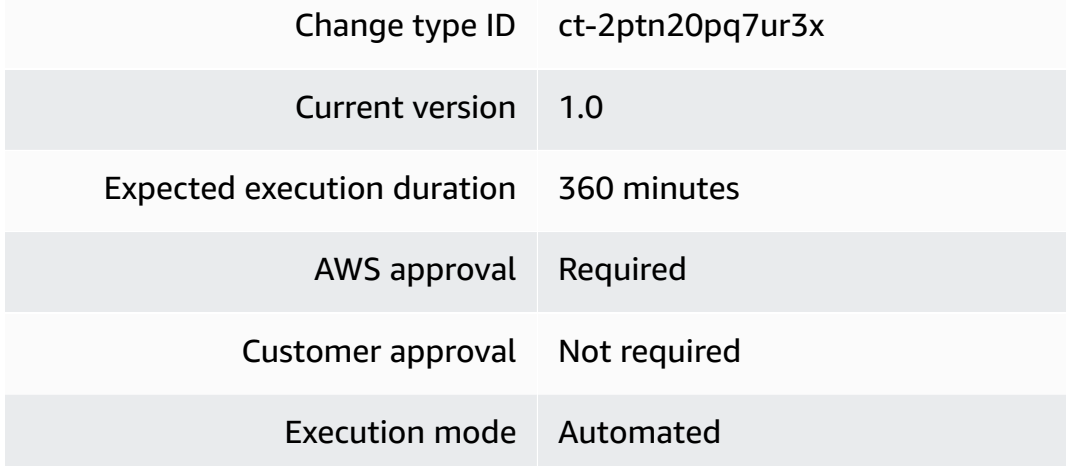

# **Additional Information**

### **Schedule describe**

## **Describing an AMS Resource Scheduler schedule with the console**

The following shows this change type in the AMS console.

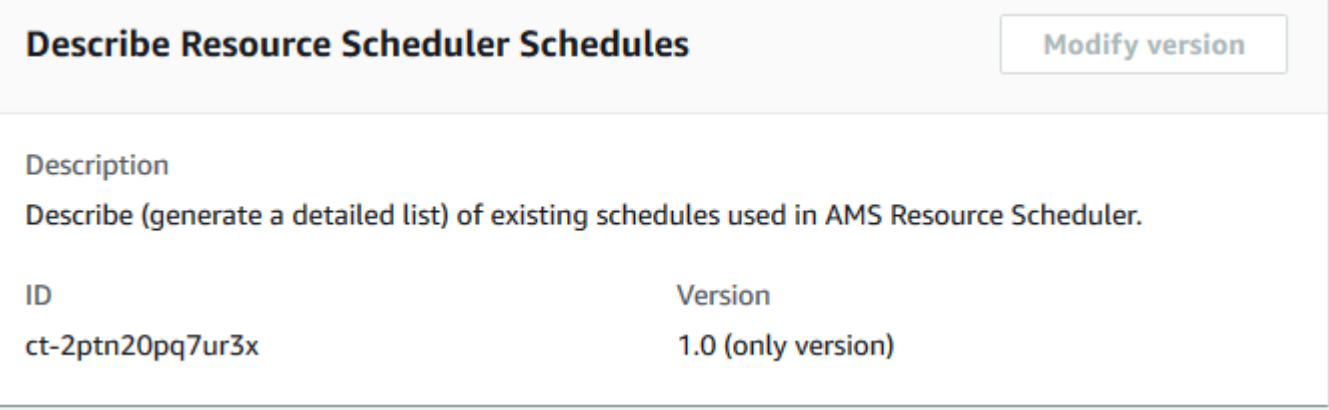

### How it works:

- 1. Navigate to the **Create RFC** page: In the left navigation pane of the AMS console click **RFCs** to open the RFCs list page, and then click **Create RFC**.
- 2. Choose a popular change type (CT) in the default **Browse change types** view, or select a CT in the **Choose by category** view.
	- **Browse by change type**: You can click on a popular CT in the **Quick create** area to immediately open the **Run RFC** page. Note that you cannot choose an older CT version with quick create.

To sort CTs, use the **All change types** area in either the **Card** or **Table** view. In either view, select a CT and then click **Create RFC** to open the **Run RFC** page. If applicable, a **Create with older version** option appears next to the **Create RFC** button.

- **Choose by category**: Select a category, subcategory, item, and operation and the CT details box opens with an option to **Create with older version** if applicable. Click **Create RFC** to open the **Run RFC** page.
- 3. On the **Run RFC** page, open the CT name area to see the CT details box. A **Subject** is required (this is filled in for you if you choose your CT in the **Browse change types** view). Open the **Additional configuration** area to add information about the RFC.

In the **Execution configuration** area, use available drop-down lists or enter values for the required parameters. To configure optional execution parameters, open the **Additional configuration** area.

- 4. When finished, click **Run**. If there are no errors, the **RFC successfully created** page displays with the submitted RFC details, and the initial **Run output**.
- 5. Open the **Run parameters** area to see the configurations you submitted. Refresh the page to update the RFC execution status. Optionally, cancel the RFC or create a copy of it with the options at the top of the page.

## **Describing an AMS Resource Scheduler schedule with the CLI**

How it works:

1. Use either the Inline Create (you issue a create-rfc command with all RFC and execution parameters included), or Template Create (you create two JSON files, one for the RFC parameters and one for the execution parameters) and issue the create-rfc command with the two files as input. Both methods are described here.

2. Submit the RFC: aws amscm submit-rfc --rfc-id *ID* command with the returned RFC ID.

```
Monitor the RFC: aws amscm get-rfc --rfc-id ID command.
```
To check the change type version, use this command:

```
aws amscm list-change-type-version-summaries --filter 
 Attribute=ChangeTypeId,Value=CT_ID
```
### *A* Note

You can use any CreateRfc parameters with any RFC whether or not they are part of the schema for the change type. For example, to get notifications when the RFC status changes, add this line, --notification "{\"Email\": {\"EmailRecipients \" : [\"email@example.com\"]}}" to the RFC parameters part of the request (not the execution parameters). For a list of all CreateRfc parameters, see the [AMS Change](https://docs.aws.amazon.com/managedservices/latest/ApiReference-cm/API_CreateRfc.html)  [Management](https://docs.aws.amazon.com/managedservices/latest/ApiReference-cm/API_CreateRfc.html) API Reference.

### *INLINE CREATE*:

Issue the create RFC command with execution parameters provided inline (escape quotes when providing execution parameters inline), and then submit the returned RFC ID. For example, you can replace the contents with something like this:

```
aws amscm create-rfc --change-type-id "ct-2ptn20pq7ur3x" --change-type-version "1.0" 
  --title "Describe schedules used in AMS Resource Scheduler" --execution-parameters 
  "{\"DocumentName\":\"AWSManagedServices-DescribeScheduleOrPeriods\",\"Region\":\"us-
east-1\",\"Parameters\":{\"ConfigurationType\":[\"schedules\"]}}"
```
### *TEMPLATE CREATE*:

1. Output the execution parameters JSON schema for this change type to a JSON file; this example names it DescribeScheduleParams.json:

```
aws amscm get-change-type-version --change-type-id "ct-2ptn20pq7ur3x" 
  --query "ChangeTypeVersion.ExecutionInputSchema" --output text > 
 DescribeScheduleParams.json
```
2. Modify and save the DescribeScheduleParams file.

```
{ 
   "DocumentName" : "AWSManagedServices-DescribeScheduleOrPeriods", 
   "Region" : "us-east-1", 
   "Parameters" : { 
     "ConfigurationType" : ["schedules"] 
   }
}
```
3. Output the RFC template to a file in your current folder; this example names it DescribeScheduleRfc.json:

```
aws amscm create-rfc --generate-cli-skeleton > DescribeScheduleRfc.json
```
4. Modify and save the DescribeScheduleRfc.json file. For example, you can replace the contents with something like this:

```
{
"ChangeTypeVersion": "1.0",
"ChangeTypeId": "ct-2ptn20pq7ur3x",
"Title": "Describe schedule for AMS Resource Scheduler"
}
```
5. Create the RFC, specifying the DescribeScheduleRfc file and the DescribeScheduleParams file:

```
aws amscm create-rfc --cli-input-json file://DescribeScheduleRfc.json --execution-
parameters file://DescribeScheduleParams.json
```
You receive the ID of the new RFC in the response and can use it to submit and monitor the RFC. Until you submit it, the RFC remains in the editing state and does not start.

### **Tips**

For more information, see How the AMS Resource [Scheduler](https://docs.aws.amazon.com/managedservices/latest/userguide/resource-scheduler-how-works.html) works.

AMS Resource Scheduler is based on the AWS Instance Scheduler; to learn more, see AWS [Instance](https://docs.aws.amazon.com/solutions/latest/instance-scheduler-on-aws/welcome.html) [Scheduler](https://docs.aws.amazon.com/solutions/latest/instance-scheduler-on-aws/welcome.html).

### **Execution Input Parameters**

For detailed information about the execution input parameters, see [Schema](#page-2516-0) for Change Type [ct-2ptn20pq7ur3x.](#page-2516-0)

### **Example: Required Parameters**

```
Example not available.
```
### **Example: All Parameters**

```
\left\{ \right. "DocumentName" : "AWSManagedServices-DescribeScheduleOrPeriods", 
   "Region" : "us-east-1", 
   "Parameters" : { 
      "ConfigurationType" : ["schedules"] 
   }
}
```
# **Schedule | Update**

Update an existing schedule to be used in AMS Resource Scheduler.

**Full classification:** Management | AMS Resource Scheduler | Schedule | Update

## **Change Type Details**

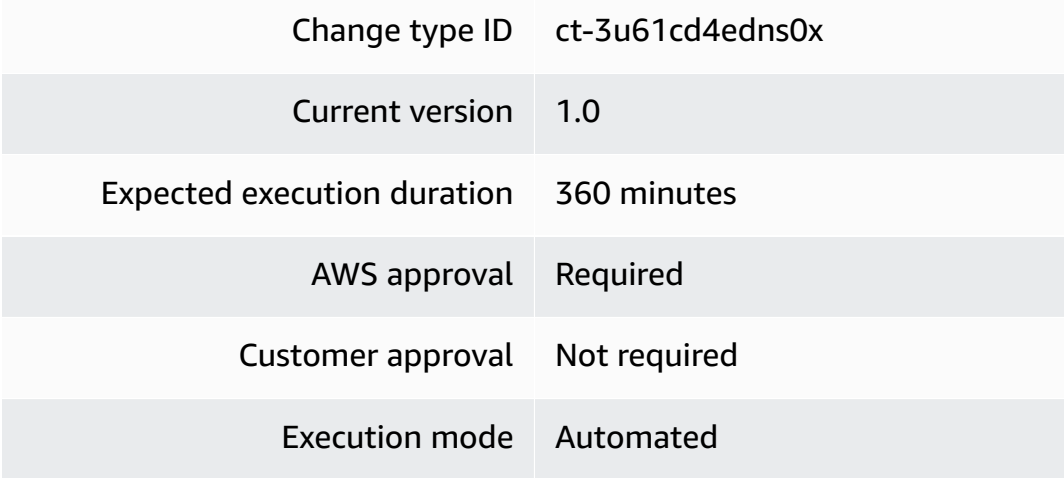

### **Additional Information**

### **Schedule update**

### **Updating an AMS Resource Scheduler schedule with the console**

The following shows this change type in the AMS console.

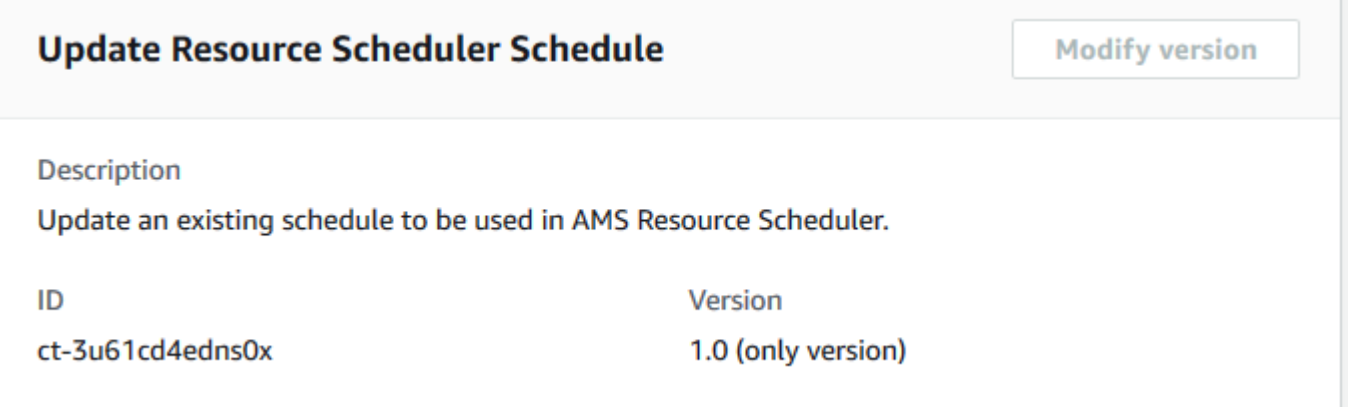

How it works:

- 1. Navigate to the **Create RFC** page: In the left navigation pane of the AMS console click **RFCs** to open the RFCs list page, and then click **Create RFC**.
- 2. Choose a popular change type (CT) in the default **Browse change types** view, or select a CT in the **Choose by category** view.
	- **Browse by change type**: You can click on a popular CT in the **Quick create** area to immediately open the **Run RFC** page. Note that you cannot choose an older CT version with quick create.

To sort CTs, use the **All change types** area in either the **Card** or **Table** view. In either view, select a CT and then click **Create RFC** to open the **Run RFC** page. If applicable, a **Create with older version** option appears next to the **Create RFC** button.

- **Choose by category**: Select a category, subcategory, item, and operation and the CT details box opens with an option to **Create with older version** if applicable. Click **Create RFC** to open the **Run RFC** page.
- 3. On the **Run RFC** page, open the CT name area to see the CT details box. A **Subject** is required (this is filled in for you if you choose your CT in the **Browse change types** view). Open the **Additional configuration** area to add information about the RFC.

In the **Execution configuration** area, use available drop-down lists or enter values for the required parameters. To configure optional execution parameters, open the **Additional configuration** area.

- 4. When finished, click **Run**. If there are no errors, the **RFC successfully created** page displays with the submitted RFC details, and the initial **Run output**.
- 5. Open the **Run parameters** area to see the configurations you submitted. Refresh the page to update the RFC execution status. Optionally, cancel the RFC or create a copy of it with the options at the top of the page.

### **Updating an AMS Resource Scheduler schedule with the CLI**

How it works:

- 1. Use either the Inline Create (you issue a create-rfc command with all RFC and execution parameters included), or Template Create (you create two JSON files, one for the RFC parameters and one for the execution parameters) and issue the create-rfc command with the two files as input. Both methods are described here.
- 2. Submit the RFC: aws amscm submit-rfc --rfc-id *ID* command with the returned RFC ID.

Monitor the RFC: aws amscm get-rfc --rfc-id *ID* command.

To check the change type version, use this command:

```
aws amscm list-change-type-version-summaries --filter 
  Attribute=ChangeTypeId,Value=CT_ID
```
### **A** Note

You can use any CreateRfc parameters with any RFC whether or not they are part of the schema for the change type. For example, to get notifications when the RFC status changes, add this line, --notification "{\"Email\": {\"EmailRecipients \" : [\"email@example.com\"]}}" to the RFC parameters part of the request (not the execution parameters). For a list of all CreateRfc parameters, see the [AMS Change](https://docs.aws.amazon.com/managedservices/latest/ApiReference-cm/API_CreateRfc.html)  [Management](https://docs.aws.amazon.com/managedservices/latest/ApiReference-cm/API_CreateRfc.html) API Reference.

### *INLINE CREATE*:

Issue the create RFC command with execution parameters provided inline (escape quotes when providing execution parameters inline), and then submit the returned RFC ID. For example, you can replace the contents with something like this:

```
aws amscm create-rfc --change-type-id "ct-3u61cd4edns0x" --change-type-version 
  "1.0" --title "Update a schedule used in AMS Resource Scheduler" --execution-
parameters "{\"DocumentName\":\"AWSManagedServices-AddOrUpdateSchedule\",\"Region
\":\"us-east-1\",\"Parameters\":{\"Action\":[\"update\"],\"Name\":[\"Schedule01\"],
\"Description\":[\"Test schedule\"],\"Hibernate\":[\"true\"],\"Enforced\":
[\"false\"],\"OverrideStatus\":[\"running\"],\"Periods\":[\"period01\",\"period02\"],
\"RetainRunning\":[\"false\"],\"StopNewInstances\":[\"true\"],\"SSMMaintenanceWindow\":
[\"window01\"],\"TimeZone\":[\"Australia/Sydney\"],\"UseMaintenanceWindow\":[\"true\"],
\"UseMetrics\":[\"false\"]}}"
```
### *TEMPLATE CREATE*:

1. Output the execution parameters JSON schema for this change type to a JSON file; this example names it UpdateScheduleParams.json:

```
aws amscm get-change-type-version --change-type-id "ct-3u61cd4edns0x" --query 
  "ChangeTypeVersion.ExecutionInputSchema" --output text > UpdateScheduleParams.json
```
2. Modify and save the UpdateScheduleParams file.

```
{ 
   "DocumentName" : "AWSManagedServices-AddOrUpdateSchedule", 
   "Region" : "us-east-1", 
   "Parameters" : { 
     "Action" : ["update"], 
     "Name" : ["Schedule01"] 
   }
}
```
3. Output the RFC template to a file in your current folder; this example names it UpdateScheduleRfc.json:

```
aws amscm create-rfc --generate-cli-skeleton > UpdateScheduleRfc.json
```
4. Modify and save the UpdateScheduleRfc.json file. For example, you can replace the contents with something like this:

```
{
"ChangeTypeVersion": "1.0",
"ChangeTypeId": "ct-2ptn3u61cd4edns0x20pq7ur3x",
"Title": "Update a schedule for AMS Resource Scheduler"
}
```
5. Create the RFC, specifying the UpdateScheduleRfc file and the UpdateScheduleParams file:

```
aws amscm create-rfc --cli-input-json file://UpdateScheduleRfc.json --execution-
parameters file://UpdateScheduleParams.json
```
You receive the ID of the new RFC in the response and can use it to submit and monitor the RFC. Until you submit it, the RFC remains in the editing state and does not start.

### **Tips**

For more information, see How the AMS Resource [Scheduler](https://docs.aws.amazon.com/managedservices/latest/userguide/resource-scheduler-how-works.html) works.

AMS Resource Scheduler is based on the AWS Instance Scheduler; to learn more, see AWS [Instance](https://docs.aws.amazon.com/solutions/latest/instance-scheduler-on-aws/welcome.html) [Scheduler](https://docs.aws.amazon.com/solutions/latest/instance-scheduler-on-aws/welcome.html).

### **Execution Input Parameters**

For detailed information about the execution input parameters, see [Schema](#page-2871-0) for Change Type [ct-3u61cd4edns0x.](#page-2871-0)

#### **Example: Required Parameters**

```
{ 
   "DocumentName" : "AWSManagedServices-AddOrUpdateSchedule", 
   "Region" : "us-east-1", 
   "Parameters" : { 
     "Action" : ["update"], 
     "Name" : ["Schedule01"] 
   }
}
```
#### **Example: All Parameters**

```
 "DocumentName" : "AWSManagedServices-AddOrUpdateSchedule", 
   "Region" : "us-east-1", 
   "Parameters" : { 
     "Action" : ["update"], 
     "Name" : ["Schedule01"], 
     "Description" : ["Test schedule"], 
     "Hibernate" : ["true"], 
     "Enforced" : ["false"], 
     "OverrideStatus" : ["running"], 
     "Periods" : ["period01, period02"], 
     "RetainRunning" : ["false"], 
     "StopNewInstances" : ["true"], 
     "SSMMaintenanceWindow" : ["window01, window02"], 
     "TimeZone" : ["Australia/Sydney"], 
     "UseMaintenanceWindow" : ["true"], 
     "UseMetrics" : ["false"] 
   }
}
```
# **Solution | Update**

Update the AMS Resource Scheduler solution in the account.

**Full classification:** Management | AMS Resource Scheduler | Solution | Update

### **Change Type Details**

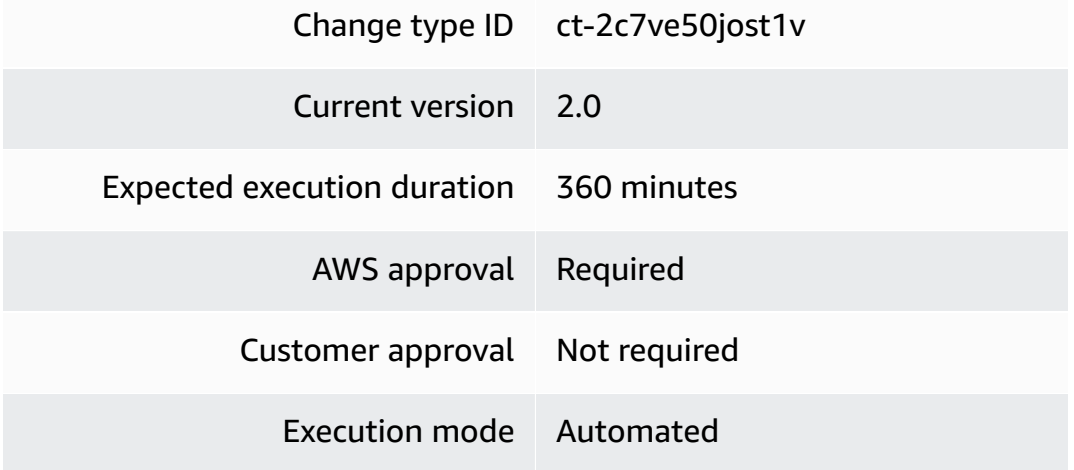

### **Additional Information**

### **Update AMS Resource Scheduler Solution**

### **Updating AMS Resource Scheduler solution with the console**

The following shows this change type in the AMS console.

### **Update AMS Resource Scheduler**

ID ct-2c7ve50jost1v **Execution mode** Automated

Version 2.0 (most recent version)

Classification Management -> AMS Resource Scheduler -> Solution -> Update

#### Description

Update the AMS Resource Scheduler solution in the account.

#### How it works:

- 1. Navigate to the **Create RFC** page: In the left navigation pane of the AMS console click **RFCs** to open the RFCs list page, and then click **Create RFC**.
- 2. Choose a popular change type (CT) in the default **Browse change types** view, or select a CT in the **Choose by category** view.
	- **Browse by change type**: You can click on a popular CT in the **Quick create** area to immediately open the **Run RFC** page. Note that you cannot choose an older CT version with quick create.

To sort CTs, use the **All change types** area in either the **Card** or **Table** view. In either view, select a CT and then click **Create RFC** to open the **Run RFC** page. If applicable, a **Create with older version** option appears next to the **Create RFC** button.

- **Choose by category**: Select a category, subcategory, item, and operation and the CT details box opens with an option to **Create with older version** if applicable. Click **Create RFC** to open the **Run RFC** page.
- 3. On the **Run RFC** page, open the CT name area to see the CT details box. A **Subject** is required (this is filled in for you if you choose your CT in the **Browse change types** view). Open the **Additional configuration** area to add information about the RFC.
In the **Execution configuration** area, use available drop-down lists or enter values for the required parameters. To configure optional execution parameters, open the **Additional configuration** area.

- 4. When finished, click **Run**. If there are no errors, the **RFC successfully created** page displays with the submitted RFC details, and the initial **Run output**.
- 5. Open the **Run parameters** area to see the configurations you submitted. Refresh the page to update the RFC execution status. Optionally, cancel the RFC or create a copy of it with the options at the top of the page.

### **Updating AMS Resource Scheduler solution with the CLI**

How it works:

- 1. Use either the Inline Create (you issue a create-rfc command with all RFC and execution parameters included), or Template Create (you create two JSON files, one for the RFC parameters and one for the execution parameters) and issue the create-rfc command with the two files as input. Both methods are described here.
- 2. Submit the RFC: aws amscm submit-rfc --rfc-id *ID* command with the returned RFC ID.

Monitor the RFC: aws amscm get-rfc --rfc-id *ID* command.

To check the change type version, use this command:

```
aws amscm list-change-type-version-summaries --filter 
  Attribute=ChangeTypeId,Value=CT_ID
```
#### **A** Note

You can use any CreateRfc parameters with any RFC whether or not they are part of the schema for the change type. For example, to get notifications when the RFC status changes, add this line, --notification "{\"Email\": {\"EmailRecipients \" : [\"email@example.com\"]}}" to the RFC parameters part of the request (not the execution parameters). For a list of all CreateRfc parameters, see the [AMS Change](https://docs.aws.amazon.com/managedservices/latest/ApiReference-cm/API_CreateRfc.html)  [Management](https://docs.aws.amazon.com/managedservices/latest/ApiReference-cm/API_CreateRfc.html) API Reference.

#### *INLINE CREATE*:

Issue the create RFC command with execution parameters provided inline (escape quotes when providing execution parameters inline), and then submit the returned RFC ID. For example, you can replace the contents with something like this:

```
aws amscm create-rfc --change-type-id ct-2c7ve50jost1v --change-type-
version "2.0" --title "Update Resource Scheduler Configurations" 
  --execution-parameters '{"DocumentName":"AWSManagedServices-
HandleAMSResourceSchedulerStack-Admin","Region":"us-east-1","Parameters":
{"SchedulingActive":["Yes"],"ScheduledServices":["ec2,rds,autoscaling"],"TagName":
["Schedule"],"DefaultTimezone":["America/New_York"],"Action":["Update"]}}'
```
#### *TEMPLATE CREATE*:

1. Output the execution parameters JSON schema for this change type to a JSON file; this example names it UpdateResSchedulerParams.json:

```
aws amscm get-change-type-version --change-type-id "ct-2c7ve50jost1v" 
  --query "ChangeTypeVersion.ExecutionInputSchema" --output text > 
 UpdateResSchedulerParams.json
```
2. Modify and save the UpdateResSchedulerParams file.

```
{ 
   "DocumentName": "AWSManagedServices-HandleAMSResourceSchedulerStack-Admin", 
   "Region": "us-east-1", 
   "Parameters": { 
     "SchedulingActive": [ 
        "Yes" 
     ], 
     "ScheduledServices": [ 
       "ec2,rds,autoscaling" 
     ], 
     "TagName": [ 
        "Schedule" 
     ], 
     "DefaultTimezone": [ 
        "America/New_York" 
     ], 
     "Action": [ 
        "Update"
```
 $\mathbf{I}$  } }

3. Output the RFC template to a file in your current folder; this example names it UpdateResSchedulerRfc.json:

```
aws amscm create-rfc --generate-cli-skeleton > UpdateResSchedulerRfc.json
```
4. Modify and save the UpdateResSchedulerRfc.json file. For example, you can replace the contents with something like this:

```
{
"ChangeTypeVersion": "2.0",
"ChangeTypeId": "ct-2c7ve50jost1v",
"Title": "Update Resource Scheduler Configurations"
}
```
5. Create the RFC, specifying the UpdateResSchedulerRfc file and the UpdateResSchedulerParams file:

aws amscm create-rfc --cli-input-json file://UpdateResSchedulerRfc.json - execution-parameters file://UpdateResSchedulerParams.json

You receive the ID of the new RFC in the response and can use it to submit and monitor the RFC. Until you submit it, the RFC remains in the editing state and does not start.

#### **Tips**

For background information, see How the AMS Resource [Scheduler](https://docs.aws.amazon.com/managedservices/latest/userguide/resource-scheduler-how-works.html) works. For a quick-start tutorial, see AMS Resource [Scheduler](https://docs.aws.amazon.com/managedservices/latest/appguide/qs-resource-scheduler.html) quick start.

AMS Resource Scheduler is based on the AWS Instance Scheduler; to learn more, see AWS [Instance](https://docs.aws.amazon.com/solutions/latest/instance-scheduler-on-aws/welcome.html) [Scheduler](https://docs.aws.amazon.com/solutions/latest/instance-scheduler-on-aws/welcome.html).

#### **Execution Input Parameters**

For detailed information about the execution input parameters, see [Schema](#page-2387-0) for Change Type [ct-2c7ve50jost1v.](#page-2387-0)

## **Example: Required Parameters**

```
{ 
   "DocumentName" : "AWSManagedServices-HandleAMSResourceSchedulerStack-Admin", 
   "Region" : "us-east-1", 
   "Parameters" : { 
     "Action" : ["Update"] 
   }
}
```
#### **Example: All Parameters**

```
{ 
   "DocumentName" : "AWSManagedServices-HandleAMSResourceSchedulerStack-Admin", 
   "Region" : "us-east-1", 
   "Parameters" : { 
      "SchedulingActive" : [ 
       ^{\mathrm{m}} ""
      ], 
      "ScheduledServices" : [ 
       ^{\mathrm{m}} ""
      ], 
      "TagName" : [ 
       ^{\rm{m}} ^{\rm{m}} ], 
      "DefaultTimezone" : [ 
       \bf 0 \bf 0 ], 
      "UseCMK" : [ 
        "arn:aws:kms:ap-southeast-1:830123456789:key/07aaab3c-50d3-4cd8-
ab61-3de57127dab9" 
      ], 
      "UseLicenseManager" : [ 
        "arn:aws:license-manager:ap-southeast-1:830123456789:license-
configuration:lic-78c1e0cfc1233a4eac7197d7ee57f92c" 
      ], 
      "Action" : [ 
        "Update" 
     \mathbf{I} }
}
```
## **State | Disable**

Disable AMS Resource Scheduler in the account. This will prevent resources from being scheduled for automatic start or stop actions even if they are configured for such actions.

**Full classification:** Management | AMS Resource Scheduler | State | Disable

## **Change Type Details**

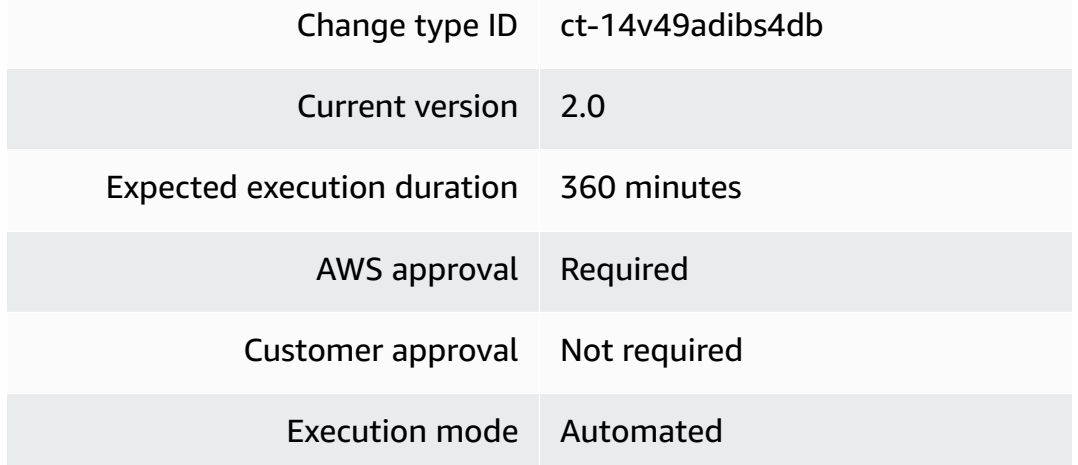

## **Additional Information**

## **Disable**

## **Disabling AMS Resource Scheduler with the Console**

The following shows this change type in the AMS console.

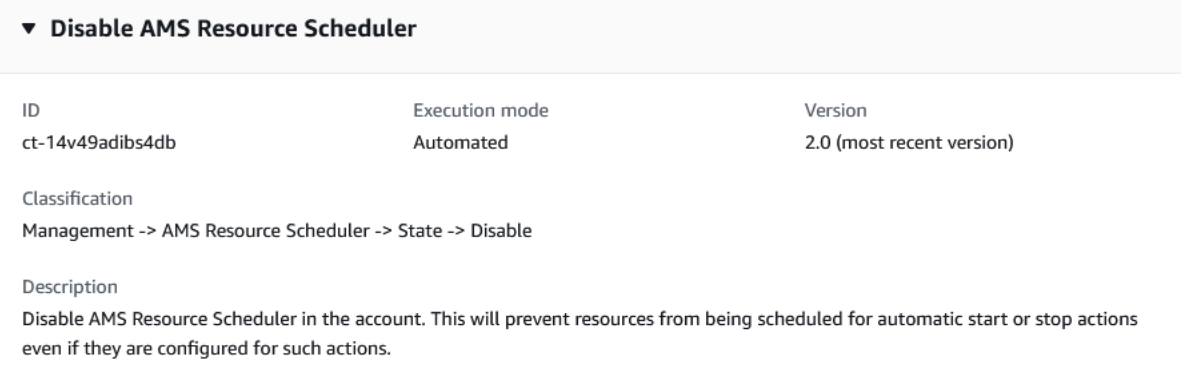

## How it works:

- 1. Navigate to the **Create RFC** page: In the left navigation pane of the AMS console click **RFCs** to open the RFCs list page, and then click **Create RFC**.
- 2. Choose a popular change type (CT) in the default **Browse change types** view, or select a CT in the **Choose by category** view.
	- **Browse by change type**: You can click on a popular CT in the **Quick create** area to immediately open the **Run RFC** page. Note that you cannot choose an older CT version with quick create.

To sort CTs, use the **All change types** area in either the **Card** or **Table** view. In either view, select a CT and then click **Create RFC** to open the **Run RFC** page. If applicable, a **Create with older version** option appears next to the **Create RFC** button.

- **Choose by category**: Select a category, subcategory, item, and operation and the CT details box opens with an option to **Create with older version** if applicable. Click **Create RFC** to open the **Run RFC** page.
- 3. On the **Run RFC** page, open the CT name area to see the CT details box. A **Subject** is required (this is filled in for you if you choose your CT in the **Browse change types** view). Open the **Additional configuration** area to add information about the RFC.

In the **Execution configuration** area, use available drop-down lists or enter values for the required parameters. To configure optional execution parameters, open the **Additional configuration** area.

- 4. When finished, click **Run**. If there are no errors, the **RFC successfully created** page displays with the submitted RFC details, and the initial **Run output**.
- 5. Open the **Run parameters** area to see the configurations you submitted. Refresh the page to update the RFC execution status. Optionally, cancel the RFC or create a copy of it with the options at the top of the page.

## **Disabling AMS Resource Scheduler with the CLI**

How it works:

- 1. Use either the Inline Create (you issue a create-rfc command with all RFC and execution parameters included), or Template Create (you create two JSON files, one for the RFC parameters and one for the execution parameters) and issue the create-rfc command with the two files as input. Both methods are described here.
- 2. Submit the RFC: aws amscm submit-rfc --rfc-id *ID* command with the returned RFC ID.

```
Monitor the RFC: aws amscm get-rfc --rfc-id ID command.
```
To check the change type version, use this command:

```
aws amscm list-change-type-version-summaries --filter 
 Attribute=ChangeTypeId,Value=CT_ID
```
#### **A** Note

You can use any CreateRfc parameters with any RFC whether or not they are part of the schema for the change type. For example, to get notifications when the RFC status changes, add this line, --notification "{\"Email\": {\"EmailRecipients \" : [\"email@example.com\"]}}" to the RFC parameters part of the request (not the execution parameters). For a list of all CreateRfc parameters, see the [AMS Change](https://docs.aws.amazon.com/managedservices/latest/ApiReference-cm/API_CreateRfc.html)  [Management](https://docs.aws.amazon.com/managedservices/latest/ApiReference-cm/API_CreateRfc.html) API Reference.

#### *INLINE CREATE*:

Issue the create RFC command with execution parameters provided inline (escape quotes when providing execution parameters inline), and then submit the returned RFC ID. For example, you can replace the contents with something like this:

```
aws amscm create-rfc --change-type-id "ct-14v49adibs4db" --change-type-version "2.0" 
  --title "Disable AMS Resource Scheduler" --execution-parameters "{\"DocumentName\":
\"AWSManagedServices-HandleAMSResourceSchedulerStack-Admin\",\"Region\":\"us-east-1\",
\"Parameters\":{\"SchedulingActive\":[\"No\"],\"Action\":\"Update\"}}'
```
#### *TEMPLATE CREATE*:

1. Output the execution parameters JSON schema for this change type to a JSON file; this example names it DisableResSchedulerParams.json:

```
aws amscm get-change-type-version --change-type-id "ct-14v49adibs4db" 
  --query "ChangeTypeVersion.ExecutionInputSchema" --output text > 
  DisableResSchedulerParams.json
```
2. Modify and save the DisableResSchedulerParams file.

```
{ 
   "DocumentName" : "AWSManagedServices-EnableOrDisableAMSResourceScheduler", 
   "Region" : "us-east-1", 
   "Parameters" : { 
   "SchedulingActive" : ["No"], 
   "Action" : "Update"
}
}
```
3. Output the RFC template to a file in your current folder; this example names it DisableResSchedulerRfc.json:

```
aws amscm create-rfc --generate-cli-skeleton > DisableResSchedulerRfc.json
```
4. Modify and save the DisableResSchedulerRfc.json file. For example, you can replace the contents with something like this:

```
{
"ChangeTypeVersion": "2.0",
"ChangeTypeId": "ct-14v49adibs4db",
"Title": "Disable AMS Resource Scheduler"
}
```
5. Create the RFC, specifying the DisableResSchedulerRfc file and the DisableResSchedulerParams file:

```
aws amscm create-rfc --cli-input-json file://DisableResSchedulerRfc.json --
execution-parameters file://DisableResSchedulerParams.json
```
You receive the ID of the new RFC in the response and can use it to submit and monitor the RFC. Until you submit it, the RFC remains in the editing state and does not start.

#### **Tips**

For more information, see How the AMS Resource [Scheduler](https://docs.aws.amazon.com/managedservices/latest/userguide/resource-scheduler-how-works.html) works.

AMS Resource Scheduler is based on the AWS Instance Scheduler; to learn more, see AWS [Instance](https://docs.aws.amazon.com/solutions/latest/instance-scheduler-on-aws/welcome.html) [Scheduler](https://docs.aws.amazon.com/solutions/latest/instance-scheduler-on-aws/welcome.html).

#### **Execution Input Parameters**

For detailed information about the execution input parameters, see [Schema](#page-2047-0) for Change Type [ct-14v49adibs4db.](#page-2047-0)

#### **Example: Required Parameters**

Example not available.

#### **Example: All Parameters**

```
{ 
   "DocumentName" : "AWSManagedServices-HandleAMSResourceSchedulerStack-Admin", 
   "Region" : "us-east-1", 
   "Parameters" : { 
     "SchedulingActive" : ["No"], 
     "Action" : "Update" 
   }
}
```
## **State | Enable**

Enable AMS Resource Scheduler in the account where it was previously disabled. This will re-enable scheduling of resources for automatic start or stop actions where the resources are already tagged with a valid schedule. Make sure to verify currently tagged resources and schedules before enabling the scheduler.

**Full classification:** Management | AMS Resource Scheduler | State | Enable

#### **Change Type Details**

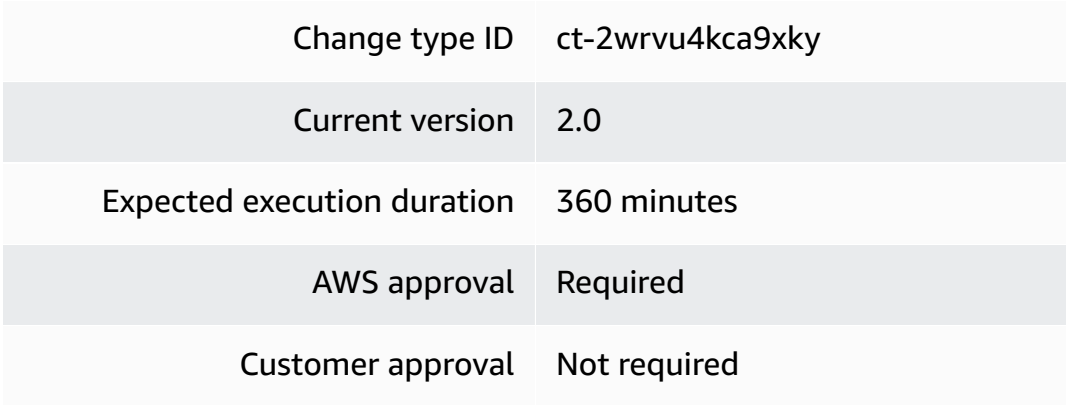

Execution mode Automated

#### **Additional Information**

#### **Enable**

#### **Enabling AMS Resource Scheduler with the console**

The following shows this change type in the AMS console.

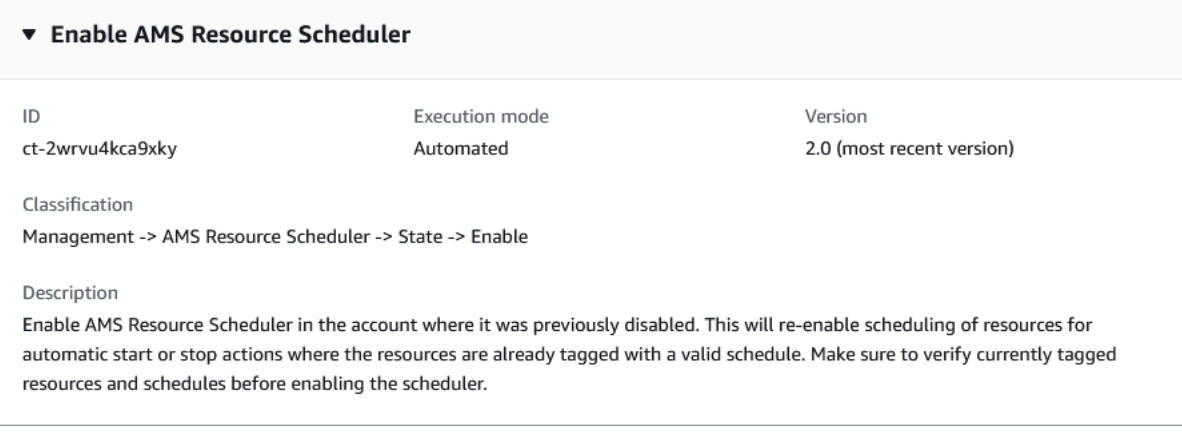

How it works:

- 1. Navigate to the **Create RFC** page: In the left navigation pane of the AMS console click **RFCs** to open the RFCs list page, and then click **Create RFC**.
- 2. Choose a popular change type (CT) in the default **Browse change types** view, or select a CT in the **Choose by category** view.
	- **Browse by change type**: You can click on a popular CT in the **Quick create** area to immediately open the **Run RFC** page. Note that you cannot choose an older CT version with quick create.

To sort CTs, use the **All change types** area in either the **Card** or **Table** view. In either view, select a CT and then click **Create RFC** to open the **Run RFC** page. If applicable, a **Create with older version** option appears next to the **Create RFC** button.

• **Choose by category**: Select a category, subcategory, item, and operation and the CT details box opens with an option to **Create with older version** if applicable. Click **Create RFC** to open the **Run RFC** page.

3. On the **Run RFC** page, open the CT name area to see the CT details box. A **Subject** is required (this is filled in for you if you choose your CT in the **Browse change types** view). Open the **Additional configuration** area to add information about the RFC.

In the **Execution configuration** area, use available drop-down lists or enter values for the required parameters. To configure optional execution parameters, open the **Additional configuration** area.

- 4. When finished, click **Run**. If there are no errors, the **RFC successfully created** page displays with the submitted RFC details, and the initial **Run output**.
- 5. Open the **Run parameters** area to see the configurations you submitted. Refresh the page to update the RFC execution status. Optionally, cancel the RFC or create a copy of it with the options at the top of the page.

### **Enabling AMS Resource Scheduler with the CLI**

How it works:

- 1. Use either the Inline Create (you issue a create-rfc command with all RFC and execution parameters included), or Template Create (you create two JSON files, one for the RFC parameters and one for the execution parameters) and issue the create-rfc command with the two files as input. Both methods are described here.
- 2. Submit the RFC: aws amscm submit-rfc --rfc-id *ID* command with the returned RFC ID.

Monitor the RFC: aws amscm get-rfc --rfc-id *ID* command.

To check the change type version, use this command:

```
aws amscm list-change-type-version-summaries --filter 
 Attribute=ChangeTypeId,Value=CT_ID
```
#### **A** Note

You can use any CreateRfc parameters with any RFC whether or not they are part of the schema for the change type. For example, to get notifications when the RFC status changes, add this line, --notification "{\"Email\": {\"EmailRecipients \" : [\"email@example.com\"]}}" to the RFC parameters part of the request (not the execution parameters). For a list of all CreateRfc parameters, see the [AMS Change](https://docs.aws.amazon.com/managedservices/latest/ApiReference-cm/API_CreateRfc.html)  [Management](https://docs.aws.amazon.com/managedservices/latest/ApiReference-cm/API_CreateRfc.html) API Reference.

*INLINE CREATE*:

Issue the create RFC command with execution parameters provided inline (escape quotes when providing execution parameters inline), and then submit the returned RFC ID. For example, you can replace the contents with something like this:

```
aws amscm create-rfc --change-type-id "ct-2wrvu4kca9xky" --change-type-version "2.0" 
  --title "Enable AMS Resource Scheduler" --execution-parameters "{\"DocumentName\":
\"AWSManagedServices-HandleAMSResourceSchedulerStack-Admin\",\"Region\":\"us-east-1\",
\"Parameters\":{\"SchedulingActive\":[\"Yes\"],\"Action\":\"Update\"}}"
```
#### *TEMPLATE CREATE*:

1. Output the execution parameters JSON schema for this change type to a JSON file; this example names it EnableResSchedulerParams.json:

```
aws amscm get-change-type-version --change-type-id "ct-2wrvu4kca9xky" 
  --query "ChangeTypeVersion.ExecutionInputSchema" --output text > 
  EnableResSchedulerParams.json
```
2. Modify and save the EnableResSchedulerParams file.

```
{ 
   "DocumentName" : "AWSManagedServices-EnableOrDisableAMSResourceScheduler", 
   "Region" : "us-east-1", 
   "Parameters" : { 
     "SchedulingActive" : ["Yes"], 
     "Action" : "Update" 
   }
}
```
3. Output the RFC template to a file in your current folder; this example names it EnableResSchedulerRfc.json:

```
aws amscm create-rfc --generate-cli-skeleton > EnableResSchedulerRfc.json
```
4. Modify and save the EnableResSchedulerRfc.json file. For example, you can replace the contents with something like this:

```
{
"ChangeTypeVersion": "2.0",
"ChangeTypeId": "ct-2wrvu4kca9xky",
"Title": "Enable AMS Resource Scheduler"
}
```
5. Create the RFC, specifying the EnableResSchedulerRfc file and the EnableResSchedulerParams file:

```
aws amscm create-rfc --cli-input-json file://EnableResSchedulerRfc.json --
execution-parameters file://EnableResSchedulerParams.json
```
You receive the ID of the new RFC in the response and can use it to submit and monitor the RFC. Until you submit it, the RFC remains in the editing state and does not start.

#### **Tips**

For more information, see How the AMS Resource [Scheduler](https://docs.aws.amazon.com/managedservices/latest/userguide/resource-scheduler-how-works.html) works.

AMS Resource Scheduler is based on the AWS Instance Scheduler; to learn more, see AWS [Instance](https://docs.aws.amazon.com/solutions/latest/instance-scheduler-on-aws/welcome.html) [Scheduler](https://docs.aws.amazon.com/solutions/latest/instance-scheduler-on-aws/welcome.html).

#### **Execution Input Parameters**

For detailed information about the execution input parameters, see [Schema](#page-2596-0) for Change Type [ct-2wrvu4kca9xky](#page-2596-0).

#### **Example: Required Parameters**

```
Example not available.
```
## **Example: All Parameters**

```
{ 
   "DocumentName" : "AWSManagedServices-HandleAMSResourceSchedulerStack-Admin", 
   "Region" : "us-east-1", 
   "Parameters" : {
```

```
 "SchedulingActive" : ["Yes"], 
     "Action" : "Update" 
   }
}
```
# **Applications Subcategory**

### **Change Type Items and Operations in the Applications Subcategory**

• IAM Instance Profile | Create (Review [Required\)](#page-1381-0)

## <span id="page-1381-0"></span>**IAM Instance Profile | Create (Review Required)**

Use to create an instance profile.

**Full classification:** Management | Applications | IAM instance profile | Create (review required)

## **Change Type Details**

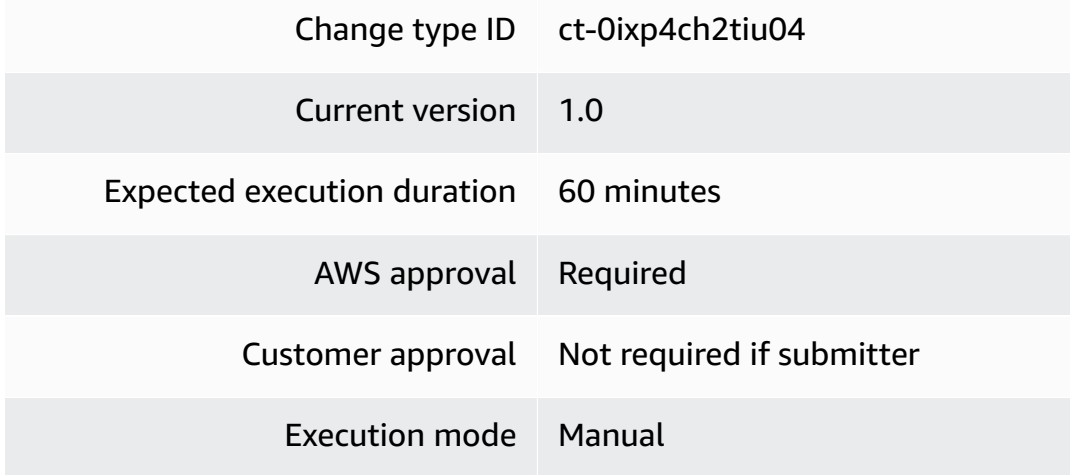

#### **Additional Information**

### **Create application IAM instance profile (review required)**

#### **Creating IAM instance profiles (review required) with the console**

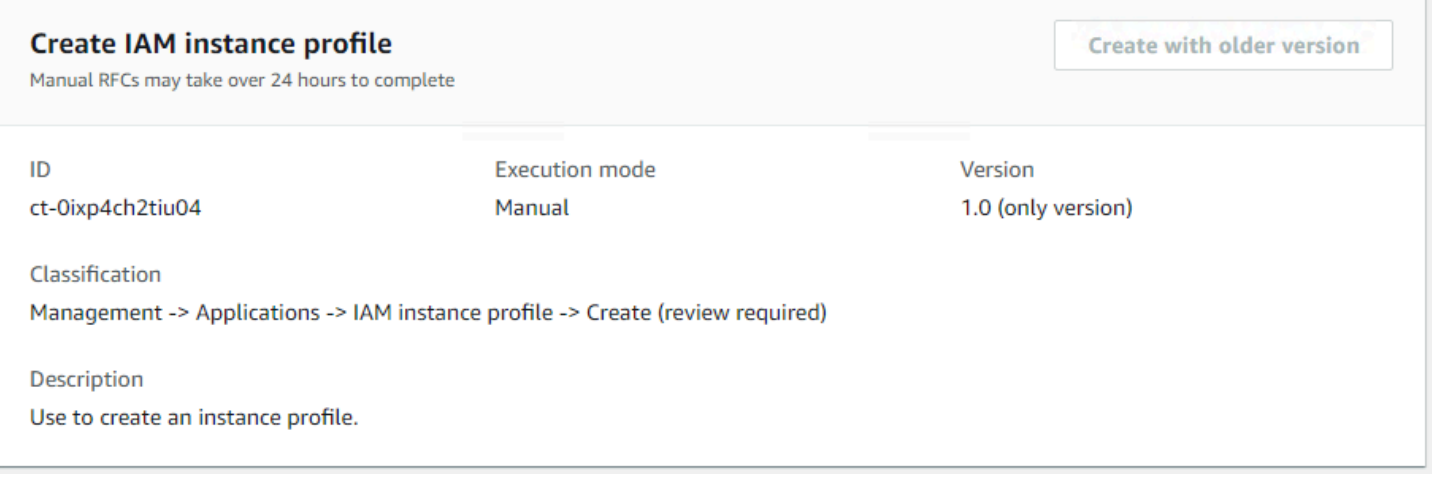

How it works:

- 1. Navigate to the **Create RFC** page: In the left navigation pane of the AMS console click **RFCs** to open the RFCs list page, and then click **Create RFC**.
- 2. Choose a popular change type (CT) in the default **Browse change types** view, or select a CT in the **Choose by category** view.
	- **Browse by change type**: You can click on a popular CT in the **Quick create** area to immediately open the **Run RFC** page. Note that you cannot choose an older CT version with quick create.

To sort CTs, use the **All change types** area in either the **Card** or **Table** view. In either view, select a CT and then click **Create RFC** to open the **Run RFC** page. If applicable, a **Create with older version** option appears next to the **Create RFC** button.

- **Choose by category**: Select a category, subcategory, item, and operation and the CT details box opens with an option to **Create with older version** if applicable. Click **Create RFC** to open the **Run RFC** page.
- 3. On the **Run RFC** page, open the CT name area to see the CT details box. A **Subject** is required (this is filled in for you if you choose your CT in the **Browse change types** view). Open the **Additional configuration** area to add information about the RFC.

In the **Execution configuration** area, use available drop-down lists or enter values for the required parameters. To configure optional execution parameters, open the **Additional configuration** area.

- 4. When finished, click **Run**. If there are no errors, the **RFC successfully created** page displays with the submitted RFC details, and the initial **Run output**.
- 5. Open the **Run parameters** area to see the configurations you submitted. Refresh the page to update the RFC execution status. Optionally, cancel the RFC or create a copy of it with the options at the top of the page.

### **Creating IAM instance profiles (review required) with the CLI**

How it works:

- 1. Use either the Inline Create (you issue a create-rfc command with all RFC and execution parameters included), or Template Create (you create two JSON files, one for the RFC parameters and one for the execution parameters) and issue the create-rfc command with the two files as input. Both methods are described here.
- 2. Submit the RFC: aws amscm submit-rfc --rfc-id *ID* command with the returned RFC ID.

Monitor the RFC: aws amscm get-rfc --rfc-id *ID* command.

To check the change type version, use this command:

```
aws amscm list-change-type-version-summaries --filter 
  Attribute=ChangeTypeId,Value=CT_ID
```
#### **A** Note

You can use any CreateRfc parameters with any RFC whether or not they are part of the schema for the change type. For example, to get notifications when the RFC status changes, add this line, --notification "{\"Email\": {\"EmailRecipients \" : [\"email@example.com\"]}}" to the RFC parameters part of the request (not the execution parameters). For a list of all CreateRfc parameters, see the [AMS Change](https://docs.aws.amazon.com/managedservices/latest/ApiReference-cm/API_CreateRfc.html)  [Management](https://docs.aws.amazon.com/managedservices/latest/ApiReference-cm/API_CreateRfc.html) API Reference.

#### *INLINE CREATE*:

Issue the create RFC command with execution parameters provided inline (escape quotes when providing execution parameters inline), and then submit the returned RFC ID. For example, you can replace the contents with something like this:

```
aws amscm create-rfc --change-type-id "ct-0ixp4ch2tiu04" --change-type-version 
  "1.0" --title "TestInstanceProfile" --execution-parameters "{\"InstanceProfileName
\":\"PROFILE_NAME\",\"RelatedIds\":[\"RESOURCE_ID\", \"RESOURCE_ID\"],
\"InstanceProfileDescription\":\"PROFILE_DESCRIPTION\"}"
```
#### *TEMPLATE CREATE*:

1. Output the execution parameters JSON schema for this change type to a file; this example names it CreateInstanceProfileParams.json:

```
aws amscm get-change-type-version --change-type-id "ct-0ixp4ch2tiu04" 
  --query "ChangeTypeVersion.ExecutionInputSchema" --output text > 
 CreateInstanceProfileParams.json
```
2. Modify and save the CreateInstanceProfileParams file. For example, you can replace the contents with something like this:

```
{ 
   "InstanceProfileDescription": "PROFILE_DESCRIPTION.", 
   "InstanceProfileName": "PROFILE_NAME", 
   "RelatedIds":[\"RESOURCE_ID\", \"RESOURCE_ID\"],
}
```
3. Output the RFC template JSON to a file; this example names it CreateInstanceProfileRfc.json:

aws amscm create-rfc --generate-cli-skeleton > CreateInstanceProfileRfc.json

4. Modify and save the CreateInstanceProfileRfc.json file. For example, you can replace the contents with something like this:

```
{
"ChangeTypeVersion": "1.0",
"ChangeTypeId": "ct-0ixp4ch2tiu04",
"Title": "InstanceProfile-Create-RFC"
```
## 5. Create the RFC, specifying the CreateInstanceProfileRfc file and the CreateInstanceProfileParams file:

```
aws amscm create-rfc --cli-input-json file://CreateInstanceProfileRfc.json --
execution-parameters file://CreateInstanceProfileParams.json
```
You receive the ID of the new RFC in the response and can use it to submit and monitor the RFC. Until you submit it, the RFC remains in the editing state and does not start.

#### **Tips**

This is a "review required" change type (an AMS operator must review and run the CT), which means that the RFC can take longer to run and you might have to communicate with AMS through the RFC details page correspondance option. Additionally, if you schedule a "review required" change type RFC, be sure to allow at least 24 hours, if approval does not happen before the scheduled start time, the RFC is rejected automatically.

For more information about AWS Identity and Access Management, see Using [Instance](https://docs.aws.amazon.com/IAM/latest/UserGuide/id_roles_use_switch-role-ec2_instance-profiles.html) Profiles.

#### **Execution Input Parameters**

For detailed information about the execution input parameters, see [Schema](#page-1893-0) for Change Type [ct-0ixp4ch2tiu04.](#page-1893-0)

#### **Example: Required Parameters**

```
\left\{ \right. "InstanceProfileDescription": "An ample description", 
   "InstanceProfileName": "a_good_name"
}
```
#### **Example: All Parameters**

```
{ 
   "InstanceProfileDescription": "An ample description", 
   "InstanceProfileName": "a_good_name", 
   "RelatedIds": ["foo", "bar", "baz"], 
   "Priority": "Medium"
}
```
# **AWS Backup Subcategory**

## **Change Type Items and Operations in the AWS Backup Subcategory**

- [Backup](#page-1386-0) Job | Start
- [Backup Job | Stop](#page-1390-0)
- Backup Plan | Enable Cross Account Copy [\(Management](#page-1395-0) Account)
- [Backup](#page-1399-0) Plan | Enable Cross Region Copy
- Backup Plan | Update (Review [Required\)](#page-1404-0)
- [Recovery](#page-1410-0) Point | Delete

## <span id="page-1386-0"></span>**Backup Job | Start**

Start an AWS Backup service backup job to create a one-time snapshot of the specified resource.

**Full classification:** Management | AWS Backup | Backup job | Start

## **Change Type Details**

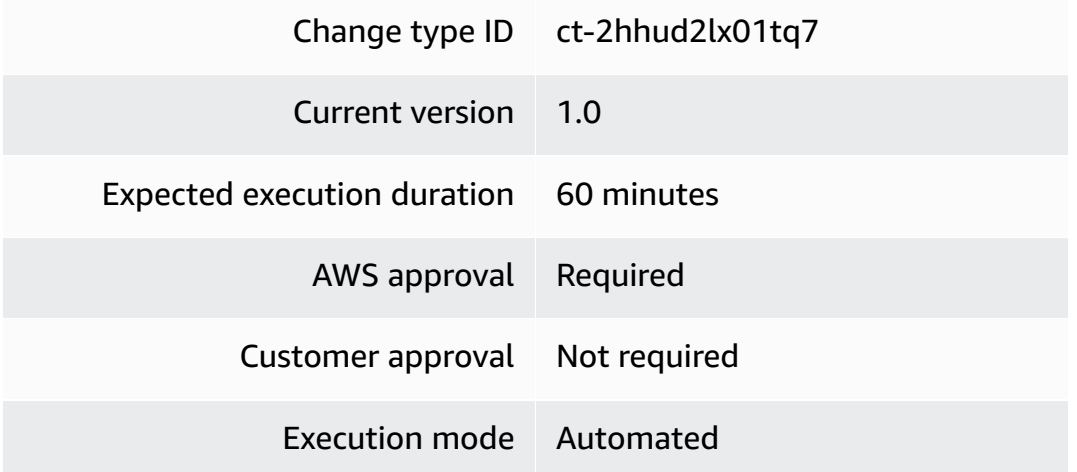

## **Additional Information**

#### **Start AWS Backup job**

#### **Starting a backup job with the console**

The following shows this change type in the AMS console.

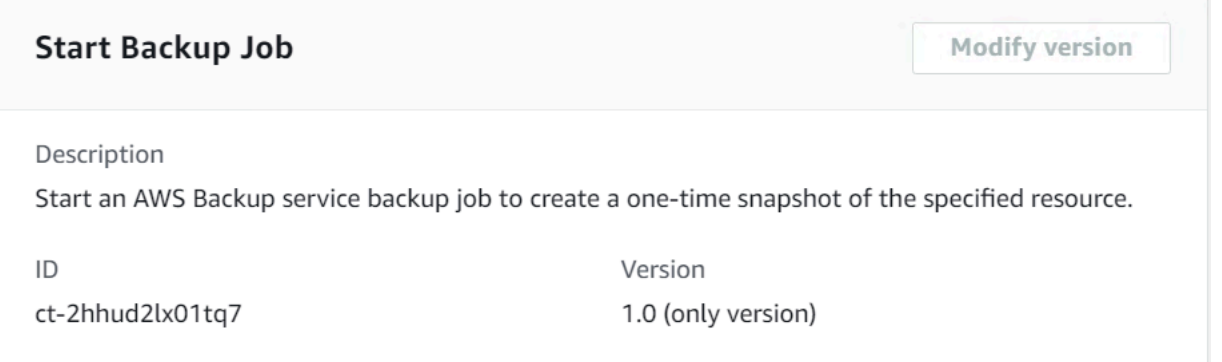

- 1. Navigate to the **Create RFC** page: In the left navigation pane of the AMS console click **RFCs** to open the RFCs list page, and then click **Create RFC**.
- 2. Choose a popular change type (CT) in the default **Browse change types** view, or select a CT in the **Choose by category** view.
	- **Browse by change type**: You can click on a popular CT in the **Quick create** area to immediately open the **Run RFC** page. Note that you cannot choose an older CT version with quick create.

To sort CTs, use the **All change types** area in either the **Card** or **Table** view. In either view, select a CT and then click **Create RFC** to open the **Run RFC** page. If applicable, a **Create with older version** option appears next to the **Create RFC** button.

- **Choose by category**: Select a category, subcategory, item, and operation and the CT details box opens with an option to **Create with older version** if applicable. Click **Create RFC** to open the **Run RFC** page.
- 3. On the **Run RFC** page, open the CT name area to see the CT details box. A **Subject** is required (this is filled in for you if you choose your CT in the **Browse change types** view). Open the **Additional configuration** area to add information about the RFC.

In the **Execution configuration** area, use available drop-down lists or enter values for the required parameters. To configure optional execution parameters, open the **Additional configuration** area.

- 4. When finished, click **Run**. If there are no errors, the **RFC successfully created** page displays with the submitted RFC details, and the initial **Run output**.
- 5. Open the **Run parameters** area to see the configurations you submitted. Refresh the page to update the RFC execution status. Optionally, cancel the RFC or create a copy of it with the options at the top of the page.

## **Starting a backup job with the CLI**

How it works:

- 1. Use either the Inline Create (you issue a create-rfc command with all RFC and execution parameters included), or Template Create (you create two JSON files, one for the RFC parameters and one for the execution parameters) and issue the create-rfc command with the two files as input. Both methods are described here.
- 2. Submit the RFC: aws amscm submit-rfc --rfc-id *ID* command with the returned RFC ID.

Monitor the RFC: aws amscm get-rfc --rfc-id *ID* command.

To check the change type version, use this command:

```
aws amscm list-change-type-version-summaries --filter 
  Attribute=ChangeTypeId,Value=CT_ID
```
#### **Note**

You can use any CreateRfc parameters with any RFC whether or not they are part of the schema for the change type. For example, to get notifications when the RFC status changes, add this line, --notification "{\"Email\": {\"EmailRecipients \" : [\"email@example.com\"]}}" to the RFC parameters part of the request (not the execution parameters). For a list of all CreateRfc parameters, see the [AMS Change](https://docs.aws.amazon.com/managedservices/latest/ApiReference-cm/API_CreateRfc.html)  [Management](https://docs.aws.amazon.com/managedservices/latest/ApiReference-cm/API_CreateRfc.html) API Reference.

## *INLINE CREATE*:

Issue the create RFC command with execution parameters provided inline (escape quotes when providing execution parameters inline), and then submit the returned RFC ID. For example, you can replace the contents with something like this:

```
aws amscm create-rfc --change-type-id "ct-2hhud2lx01tq7" --change-type-version 
  "1.0" --title "AWS Backup Start Backup Job" --execution-parameters "{\"DocumentName
\":\"AWSManagedServices-StartBackupJob\",\"Region\":\"us-east-1\",\"Parameters
\":{\"BackupVaultName\":[\"backup-vault\"],\"ResourceArn\":[\"arn:aws:ec2:us-
east-1:000000000000:volume/vol-123456789\"]}}"
```
## *TEMPLATE CREATE*:

1. Output the execution parameters JSON schema for this change type to a JSON file; this example names it StartBackupJobParams.json:

```
aws amscm get-change-type-version --change-type-id "ct-2hhud2lx01tq7" --query 
  "ChangeTypeVersion.ExecutionInputSchema" --output text > StartBackupJobParams.json
```
2. Modify and save the StartBackupJobParams file.

```
{ 
   "DocumentName": "AWSManagedServices-StartBackupJob", 
   "Region": "us-east-1", 
   "Parameters": { 
     "BackupVaultName": ["backup-vault"], 
     "CompleteWindowMinutes": [ "200" ], 
     "DeleteAfterDays": [ "10" ], 
     "ResourceArn": ["arn:aws:ec2:us-east-1:000000000000:volume/vol-123456789"], 
     "StartWindowMinutes": [ "60" ] 
   }
}
```
3. Output the RFC template to a file in your current folder; this example names it StartBackupJobRfc.json:

```
aws amscm create-rfc --generate-cli-skeleton > StartBackupJobRfc.json
```
4. Modify and save the StartBackupJobRfc.json file. For example, you can replace the contents with something like this:

```
{ 
     "ChangeTypeId": "ct-2hhud2lx01tq7", 
     "ChangeTypeVersion": "1.0", 
     "Title": "AWS Backup Start Backup Job"
}
```
5. Create the RFC, specifying the StartBackupJobRfc file and the StartBackupJobParams file:

```
aws amscm create-rfc --cli-input-json file://StartBackupJobRfc.json --execution-
parameters file://StartBackupJobParams.json
```
You receive the ID of the new RFC in the response and can use it to submit and monitor the RFC. Until you submit it, the RFC remains in the editing state and does not start.

#### **Tips**

To learn more about AWS Backup, see AWS [Backup:](https://docs.aws.amazon.com/aws-backup/latest/devguide/how-it-works.html) How It Works.

#### **Execution Input Parameters**

For detailed information about the execution input parameters, see [Schema](#page-2443-0) for Change Type [ct-2hhud2lx01tq7.](#page-2443-0)

#### **Example: Required Parameters**

```
{ 
   "DocumentName": "AWSManagedServices-StartBackupJob", 
   "Region": "us-east-1", 
   "Parameters": { 
     "ResourceArn": ["arn:aws:ec2:us-east-1:000000000000:volume/vol-123456789"] 
   }
}
```
#### **Example: All Parameters**

```
{ 
   "DocumentName": "AWSManagedServices-StartBackupJob", 
   "Region": "us-east-1", 
   "Parameters": { 
     "BackupVaultName": ["backup-vault"], 
     "CompleteWindowMinutes": [ "200" ], 
     "DeleteAfterDays": [ "10" ], 
     "ResourceArn": ["arn:aws:ec2:us-east-1:000000000000:volume/vol-123456789"], 
     "StartWindowMinutes": [ "60" ] 
   }
}
```
## <span id="page-1390-0"></span>**Backup Job | Stop**

Stop an AWS Backup service running, or scheduled, backup job.

**Full classification:** Management | AWS Backup | Backup job | Stop

#### **Change Type Details**

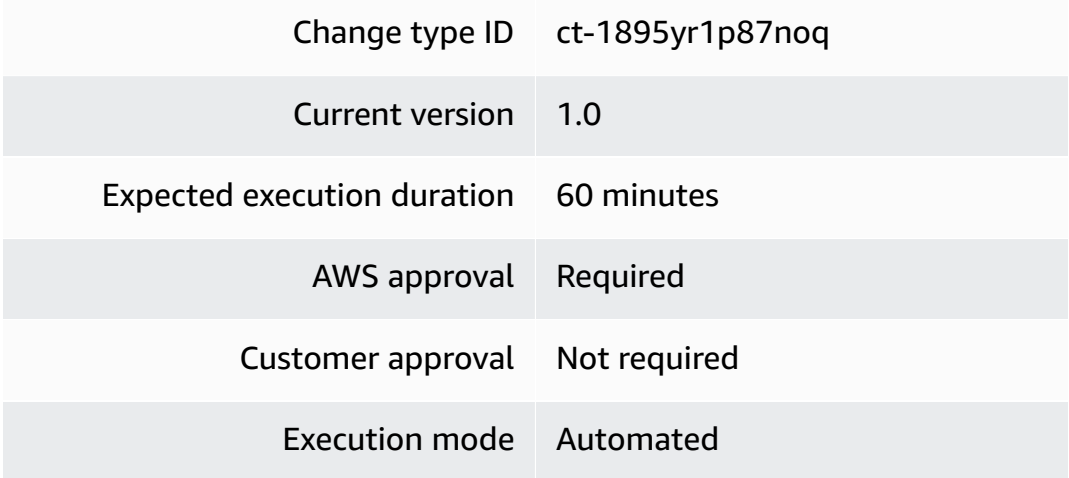

#### **Additional Information**

#### **Stop AWS Backup job**

#### **Stopping a backup job with the console**

The following shows this change type in the AMS console.

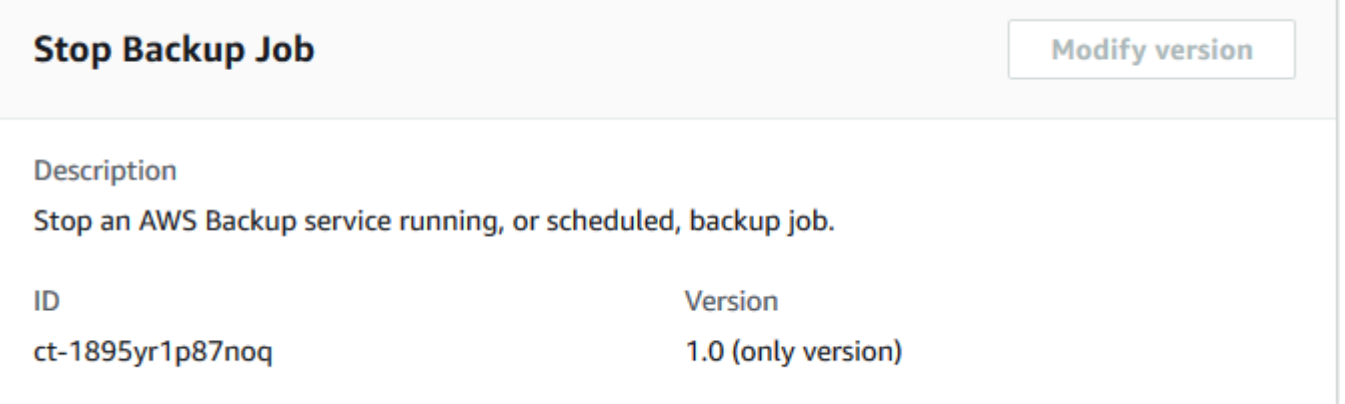

- 1. Navigate to the **Create RFC** page: In the left navigation pane of the AMS console click **RFCs** to open the RFCs list page, and then click **Create RFC**.
- 2. Choose a popular change type (CT) in the default **Browse change types** view, or select a CT in the **Choose by category** view.
	- **Browse by change type**: You can click on a popular CT in the **Quick create** area to immediately open the **Run RFC** page. Note that you cannot choose an older CT version with quick create.

To sort CTs, use the **All change types** area in either the **Card** or **Table** view. In either view, select a CT and then click **Create RFC** to open the **Run RFC** page. If applicable, a **Create with older version** option appears next to the **Create RFC** button.

- **Choose by category**: Select a category, subcategory, item, and operation and the CT details box opens with an option to **Create with older version** if applicable. Click **Create RFC** to open the **Run RFC** page.
- 3. On the **Run RFC** page, open the CT name area to see the CT details box. A **Subject** is required (this is filled in for you if you choose your CT in the **Browse change types** view). Open the **Additional configuration** area to add information about the RFC.

In the **Execution configuration** area, use available drop-down lists or enter values for the required parameters. To configure optional execution parameters, open the **Additional configuration** area.

- 4. When finished, click **Run**. If there are no errors, the **RFC successfully created** page displays with the submitted RFC details, and the initial **Run output**.
- 5. Open the **Run parameters** area to see the configurations you submitted. Refresh the page to update the RFC execution status. Optionally, cancel the RFC or create a copy of it with the options at the top of the page.

## **Stopping a backup job with the CLI**

How it works:

- 1. Use either the Inline Create (you issue a create-rfc command with all RFC and execution parameters included), or Template Create (you create two JSON files, one for the RFC parameters and one for the execution parameters) and issue the create-rfc command with the two files as input. Both methods are described here.
- 2. Submit the RFC: aws amscm submit-rfc --rfc-id *ID* command with the returned RFC ID.

Monitor the RFC: aws amscm get-rfc --rfc-id *ID* command.

To check the change type version, use this command:

```
aws amscm list-change-type-version-summaries --filter 
  Attribute=ChangeTypeId,Value=CT_ID
```
## **A** Note

You can use any CreateRfc parameters with any RFC whether or not they are part of the schema for the change type. For example, to get notifications when the RFC status changes, add this line, --notification "{\"Email\": {\"EmailRecipients \" : [\"email@example.com\"]}}" to the RFC parameters part of the request (not the execution parameters). For a list of all CreateRfc parameters, see the [AMS Change](https://docs.aws.amazon.com/managedservices/latest/ApiReference-cm/API_CreateRfc.html)  [Management](https://docs.aws.amazon.com/managedservices/latest/ApiReference-cm/API_CreateRfc.html) API Reference.

## *INLINE CREATE*:

Issue the create RFC command with execution parameters provided inline (escape quotes when providing execution parameters inline), and then submit the returned RFC ID. For example, you can replace the contents with something like this:

```
aws amscm create-rfc --change-type-id "ct-1895yr1p87noq" --change-type-version 
  "1.0" --title "AWS Backup Stop Backup Job" --execution-parameters "{\"DocumentName
\":\"AWSManagedServices-StopBackupJob\",\"Region\":\"us-east-1\",\"Parameters\":
{\"BackupJobId\":[\"278bac28-d634-45b4-85b6-3685e99f2ca1\"]}}"
```
## *TEMPLATE CREATE*:

1. Output the execution parameters JSON schema for this change type to a JSON file; this example names it StopBackupJobParams.json:

```
aws amscm get-change-type-version --change-type-id "ct-1895yr1p87noq" --query 
  "ChangeTypeVersion.ExecutionInputSchema" --output text > StopBackupJobParams.json
```
2. Modify and save the StopBackupJobParams file.

```
{ 
     "DocumentName": "AWSManagedServices-StopBackupJob", 
     "Region": "us-east-1", 
     "Parameters": { 
          "BackupJobId": [ 
               "278bac28-d634-45b4-85b6-3685e99f2ca1" 
         \mathbf{I} }
}
```
3. Output the RFC template to a file in your current folder; this example names it StopBackupJobRfc.json:

```
aws amscm create-rfc --generate-cli-skeleton > StopBackupJobRfc.json
```
4. Modify and save the StopBackupJobRfc.json file. For example, you can replace the contents with something like this:

```
{ 
     "ChangeTypeId": "ct-1895yr1p87noq", 
     "ChangeTypeVersion": "1.0", 
     "Title": "AWS Backup Stop Backup Job"
}
```
5. Create the RFC, specifying the StopBackupJobRfc file and the StopBackupJobParams file:

```
aws amscm create-rfc --cli-input-json file://StopBackupJobRfc.json --execution-
parameters file://StopBackupJobParams.json
```
You receive the ID of the new RFC in the response and can use it to submit and monitor the RFC. Until you submit it, the RFC remains in the editing state and does not start.

#### **Tips**

To learn more about AWS Backup, see AWS [Backup:](https://docs.aws.amazon.com/aws-backup/latest/devguide/how-it-works.html) How It Works.

#### **Execution Input Parameters**

For detailed information about the execution input parameters, see [Schema](#page-2084-0) for Change Type [ct-1895yr1p87noq.](#page-2084-0)

#### **Example: Required Parameters**

```
{ 
   "DocumentName": "AWSManagedServices-StopBackupJob", 
   "Region": "us-east-1", 
   "Parameters": { 
     "BackupJobId": [ "76659DD5-1A99-46FE-97AD-D6D0126382CA" ] 
   }
}
```
#### **Example: All Parameters**

```
{ 
   "DocumentName": "AWSManagedServices-StopBackupJob", 
   "Region": "us-east-1", 
   "Parameters": { 
     "BackupJobId": [ "2abf2ce0-9096-407c-95a6-4d0b584b9a0a" ] 
   }
}
```
## <span id="page-1395-0"></span>**Backup Plan | Enable Cross Account Copy (Management Account)**

Enable and configure cross-account backup and monitoring in a management account. This automation can only be completed successfully in a management account.

**Full classification:** Management | AWS Backup | Backup plan | Enable cross account copy (Management account)

## **Change Type Details**

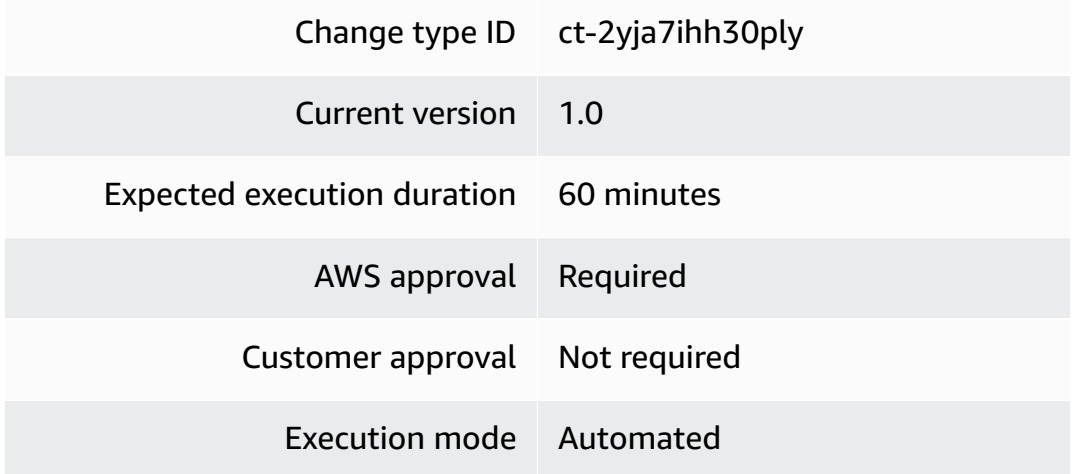

## **Additional Information**

## **Enable cross account backup plan copy**

## **Enabling cross account backup plan copy with the console**

The following shows this change type in the AMS console.

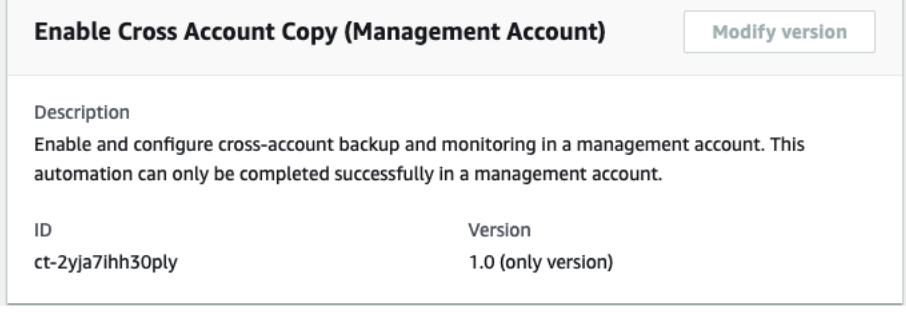

How it works:

- 1. Navigate to the **Create RFC** page: In the left navigation pane of the AMS console click **RFCs** to open the RFCs list page, and then click **Create RFC**.
- 2. Choose a popular change type (CT) in the default **Browse change types** view, or select a CT in the **Choose by category** view.
	- **Browse by change type**: You can click on a popular CT in the **Quick create** area to immediately open the **Run RFC** page. Note that you cannot choose an older CT version with quick create.

To sort CTs, use the **All change types** area in either the **Card** or **Table** view. In either view, select a CT and then click **Create RFC** to open the **Run RFC** page. If applicable, a **Create with older version** option appears next to the **Create RFC** button.

- **Choose by category**: Select a category, subcategory, item, and operation and the CT details box opens with an option to **Create with older version** if applicable. Click **Create RFC** to open the **Run RFC** page.
- 3. On the **Run RFC** page, open the CT name area to see the CT details box. A **Subject** is required (this is filled in for you if you choose your CT in the **Browse change types** view). Open the **Additional configuration** area to add information about the RFC.

In the **Execution configuration** area, use available drop-down lists or enter values for the required parameters. To configure optional execution parameters, open the **Additional configuration** area.

- 4. When finished, click **Run**. If there are no errors, the **RFC successfully created** page displays with the submitted RFC details, and the initial **Run output**.
- 5. Open the **Run parameters** area to see the configurations you submitted. Refresh the page to update the RFC execution status. Optionally, cancel the RFC or create a copy of it with the options at the top of the page.

### **Enabling cross account backup plan copy with the CLI**

How it works:

- 1. Use either the Inline Create (you issue a create-rfc command with all RFC and execution parameters included), or Template Create (you create two JSON files, one for the RFC parameters and one for the execution parameters) and issue the create-rfc command with the two files as input. Both methods are described here.
- 2. Submit the RFC: aws amscm submit-rfc --rfc-id *ID* command with the returned RFC ID.

Monitor the RFC: aws amscm get-rfc --rfc-id *ID* command.

To check the change type version, use this command:

```
aws amscm list-change-type-version-summaries --filter 
 Attribute=ChangeTypeId,Value=CT_ID
```
### **Note**

You can use any CreateRfc parameters with any RFC whether or not they are part of the schema for the change type. For example, to get notifications when the RFC status changes, add this line, --notification "{\"Email\": {\"EmailRecipients \" : [\"email@example.com\"]}}" to the RFC parameters part of the request (not the execution parameters). For a list of all CreateRfc parameters, see the [AMS Change](https://docs.aws.amazon.com/managedservices/latest/ApiReference-cm/API_CreateRfc.html)  [Management](https://docs.aws.amazon.com/managedservices/latest/ApiReference-cm/API_CreateRfc.html) API Reference.

## *INLINE CREATE*:

Issue the create RFC command with execution parameters provided inline (escape quotes when providing execution parameters inline), and then submit the returned RFC ID. For example, you can replace the contents with something like this:

```
aws amscm create-rfc \
--change-type-id "ct-2yja7ihh30ply" \
--change-type-version "1.0" --title "ConfigCrossAccountCopyInManagementAccount" \
--execution-parameters "{\"DocumentName\":\"AWSManagedServices-
HandleConfigureCrossAccountBackupInManagementAccount-Admin\",\"Region\":\"ap-
```

```
southeast-2\",\"Parameters\":{\"DestinationAccountId\":[\"123456789012\"],
\"SourceAccountId\":[\"210987654321\"]}}" \
--endpoint-url https://amscm-gamma.us-east-1.amazonaws.com
```
#### *TEMPLATE CREATE*:

1. Output the execution parameters JSON schema for this change type to a JSON file; this example names it ConfigCrossAcctCopyBackupPlanParams.json:

```
aws amscm get-change-type-version --change-type-id "ct-2yja7ihh30ply" 
  --query "ChangeTypeVersion.ExecutionInputSchema" --output text > 
  ConfigCrossAcctCopyBackupPlanParams.json
```
2. Modify and save the ConfigCrossAcctCopyBackupPlanParams file.

```
{ 
   "DocumentName": "AWSManagedServices-
HandleConfigureCrossAccountBackupInManagementAccount-Admin", 
   "Region": "ap-southeast-2", 
   "Parameters": { 
        "DestinationAccountId": [ 
          "123456789012" 
       ], 
      "SourceAccountId": [ 
         "210987654321" 
      \mathbf{I} }
}
```
3. Output the RFC template to a file in your current folder; this example names it ConfigCrossAcctCopyBackupPlanRfc.json:

```
aws amscm create-rfc --generate-cli-skeleton > 
  ConfigCrossAcctCopyBackupPlanRfc.json
```
4. Modify and save the ConfigCrossAcctCopyBackupPlanRfc.json file. For example, you can replace the contents with something like this:

```
{ 
   "ChangeTypeId": "ct-2yja7ihh30ply", 
   "ChangeTypeVersion": "1.0", 
   "Title": "ConfigureCrossAcctCopyBackup"
```
}

5. Create the RFC, specifying the ConfigCrossAcctCopyBackupPlanRfc file and the ConfigCrossAcctCopyBackupPlanParams file:

```
aws amscm create-rfc --cli-input-json file://ConfigCrossAcctCopyBackupPlanRfc.json 
  --execution-parameters file://ConfigCrossAcctCopyBackupPlanParams.json
```
You receive the ID of the new RFC in the response and can use it to submit and monitor the RFC. Until you submit it, the RFC remains in the editing state and does not start.

#### **Tips**

To learn more about AWS Backup, see AWS [Backup:](https://docs.aws.amazon.com/aws-backup/latest/devguide/how-it-works.html) How It Works.

#### **Execution Input Parameters**

For detailed information about the execution input parameters, see [Schema](#page-2607-0) for Change Type [ct-2yja7ihh30ply](#page-2607-0).

#### **Example: Required Parameters**

Example not available.

#### **Example: All Parameters**

```
{ 
     "DocumentName": "AWSManagedServices-
HandleConfigureCrossAccountBackupInManagementAccount-Admin", 
     "Region": "us-east-1", 
     "Parameters": { 
       "DestinationAccountId": [ "123456789012" ], 
       "SourceAccountId": [ "123456789012" ] 
     }
}
```
## <span id="page-1399-0"></span>**Backup Plan | Enable Cross Region Copy**

Update an existing backup plan rule with copy actions like cross region destination vault, and storage retention settings.

## **Full classification:** Management | AWS Backup | Backup plan | Enable cross region copy

## **Change Type Details**

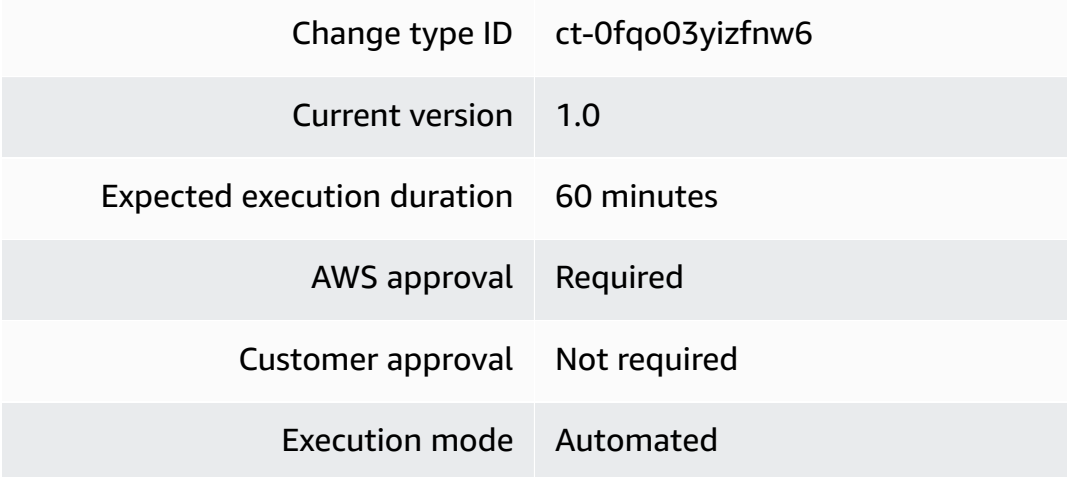

## **Additional Information**

#### **Enabling a cross region backup plan copy**

#### **Enabling a cross-region backup plan copy with the console**

The following shows this change type in the AMS console.

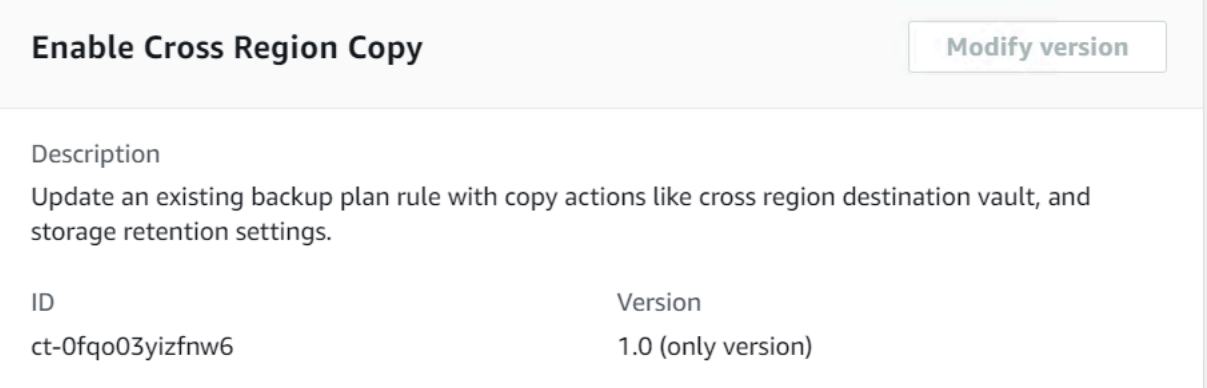

How it works:

- 1. Navigate to the **Create RFC** page: In the left navigation pane of the AMS console click **RFCs** to open the RFCs list page, and then click **Create RFC**.
- 2. Choose a popular change type (CT) in the default **Browse change types** view, or select a CT in the **Choose by category** view.

• **Browse by change type**: You can click on a popular CT in the **Quick create** area to immediately open the **Run RFC** page. Note that you cannot choose an older CT version with quick create.

To sort CTs, use the **All change types** area in either the **Card** or **Table** view. In either view, select a CT and then click **Create RFC** to open the **Run RFC** page. If applicable, a **Create with older version** option appears next to the **Create RFC** button.

- **Choose by category**: Select a category, subcategory, item, and operation and the CT details box opens with an option to **Create with older version** if applicable. Click **Create RFC** to open the **Run RFC** page.
- 3. On the **Run RFC** page, open the CT name area to see the CT details box. A **Subject** is required (this is filled in for you if you choose your CT in the **Browse change types** view). Open the **Additional configuration** area to add information about the RFC.

In the **Execution configuration** area, use available drop-down lists or enter values for the required parameters. To configure optional execution parameters, open the **Additional configuration** area.

- 4. When finished, click **Run**. If there are no errors, the **RFC successfully created** page displays with the submitted RFC details, and the initial **Run output**.
- 5. Open the **Run parameters** area to see the configurations you submitted. Refresh the page to update the RFC execution status. Optionally, cancel the RFC or create a copy of it with the options at the top of the page.

## **Enabling a cross-region backup plan copy with the CLI**

How it works:

- 1. Use either the Inline Create (you issue a create-rfc command with all RFC and execution parameters included), or Template Create (you create two JSON files, one for the RFC parameters and one for the execution parameters) and issue the create-rfc command with the two files as input. Both methods are described here.
- 2. Submit the RFC: aws amscm submit-rfc --rfc-id *ID* command with the returned RFC ID.

Monitor the RFC: aws amscm get-rfc --rfc-id *ID* command.

To check the change type version, use this command:

aws amscm list-change-type-version-summaries --filter Attribute=ChangeTypeId,Value=*CT\_ID*

#### **A** Note

You can use any CreateRfc parameters with any RFC whether or not they are part of the schema for the change type. For example, to get notifications when the RFC status changes, add this line, --notification "{\"Email\": {\"EmailRecipients \" : [\"email@example.com\"]}}" to the RFC parameters part of the request (not the execution parameters). For a list of all CreateRfc parameters, see the [AMS Change](https://docs.aws.amazon.com/managedservices/latest/ApiReference-cm/API_CreateRfc.html)  [Management](https://docs.aws.amazon.com/managedservices/latest/ApiReference-cm/API_CreateRfc.html) API Reference.

#### *INLINE CREATE*:

Issue the create RFC command with execution parameters provided inline (escape quotes when providing execution parameters inline), and then submit the returned RFC ID. For example, you can replace the contents with something like this:

```
aws amscm create-rfc \
--change-type-id "ct-0fqo03yizfnw6" \
--change-type-version "1.0" --title "ConfigureCrossRegionBackup" \
--execution-parameters "{\"DocumentName\":\"AWSManagedServices-
ConfigureCrossRegionBackup\",\"Region\":\"us-east-1\",\"Parameters\":{\"BackupPlanName
\":[\"ConfigureCrossRegionBackup-Plan\"],\"RuleName\":[\"BackupRule1\"],
\"DestinationRegion\":[\"eu-west-1\"],\"DestinationVaultName\":[\"vault-
test-ConfigureCrossRegionBackup\"],\"DeleteAfterNumberOfDays\":[\"250\"],
\"MoveToColdStorageAfterNumberOfDays\":[\"150\"]}}" \
--endpoint-url https://amscm-gamma.us-east-1.amazonaws.com
```
#### *TEMPLATE CREATE*:

1. Output the execution parameters JSON schema for this change type to a JSON file; this example names it ConfigCrossRegionBackupPlanParams.json:

```
aws amscm get-change-type-version --change-type-id "ct-0fqo03yizfnw6" 
  --query "ChangeTypeVersion.ExecutionInputSchema" --output text > 
  ConfigCrossRegionBackupPlanParams.json
```
2. Modify and save the ConfigCrossRegionBackupPlanParams file.

```
{ 
   "DocumentName": "AWSManagedServices-ConfigureCrossRegionBackup", 
   "Region": "us-east-1", 
   "Parameters": { 
       "BackupPlanName": [ "ConfigureCrossRegionBackup-Plan"], 
       "RuleName": ["BackupRule1"], 
       "DestinationRegion": [ "eu-west-1"], 
       "DestinationVaultName": [ "vault-test-ConfigureCrossRegionBackup"], 
       "DeleteAfterNumberOfDays": [ "250"], 
       "MoveToColdStorageAfterNumberOfDays": [ "150"] 
   }
}
```
3. Output the RFC template to a file in your current folder; this example names it ConfigCrossRegionBackupPlanRfc.json:

aws amscm create-rfc --generate-cli-skeleton > ConfigCrossRegionBackupPlanRfc.json

4. Modify and save the ConfigCrossRegionBackupPlanRfc.json file. For example, you can replace the contents with something like this:

```
\mathcal{L} "ChangeTypeId": "ct-0fqo03yizfnw6", 
   "ChangeTypeVersion": "1.0", 
   "Title": "ConfigureCrossRegionBackup"
}
```
5. Create the RFC, specifying the ConfigCrossRegionBackupPlanRfc file and the ConfigCrossRegionBackupPlanParams file:

aws amscm create-rfc --cli-input-json file://ConfigCrossRegionBackupPlanRfc.json - execution-parameters file://ConfigCrossRegionBackupPlanParams.json

You receive the ID of the new RFC in the response and can use it to submit and monitor the RFC. Until you submit it, the RFC remains in the editing state and does not start.

#### **Tips**

To learn more about AWS Backup, see AWS [Backup:](https://docs.aws.amazon.com/aws-backup/latest/devguide/how-it-works.html) How It Works.
## **Execution Input Parameters**

For detailed information about the execution input parameters, see [Schema](#page-1874-0) for Change Type [ct-0fqo03yizfnw6.](#page-1874-0)

## **Example: Required Parameters**

```
{ 
   "DocumentName": "AWSManagedServices-ConfigureCrossRegionBackup", 
   "Region": "us-east-1", 
   "Parameters": { 
     "BackupPlanName": [ "backup-vault" ], 
     "RuleName": [ "Daily-Backup" ], 
     "DestinationRegion": [ "eu-west-1" ] 
   }
}
```
## **Example: All Parameters**

```
\{ "DocumentName": "AWSManagedServices-ConfigureCrossRegionBackup", 
   "Region": "us-east-1", 
   "Parameters": { 
     "BackupPlanName": [ "backup-vault" ], 
     "RuleName": [ "Daily-Backup" ], 
     "DestinationRegion": [ "eu-west-1" ], 
     "DestinationVaultName": [ "ams-replication-vault" ], 
     "DestinationEncryptionKeyArn": ["arn:aws:kms:us-
east-2:111122223333:key/1234abcd-12ab-34cd-56ef-1234567890ab"], 
     "DeleteAfterNumberOfDays": [ "100" ], 
     "MoveToColdStorageAfterNumberOfDays": [ "200" ] 
   }
}
```
# **Backup Plan | Update (Review Required)**

Update an existing backup plan. Please note that any changes that you make to a backup plan have no effect on existing backups created by the backup plan. The changes apply only to backups that are created in the future.

**Full classification:** Management | AWS Backup | Backup plan | Update (review required)

#### **Change Type Details**

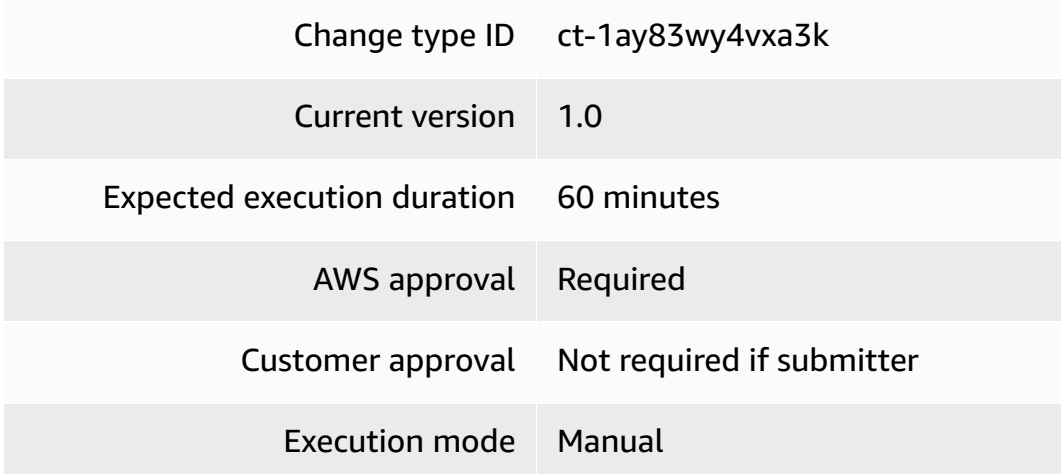

## **Additional Information**

## **Update AWS Backup plan (review required)**

## **Updating an AWS Backup plan with the console**

The following shows this change type in the AMS console.

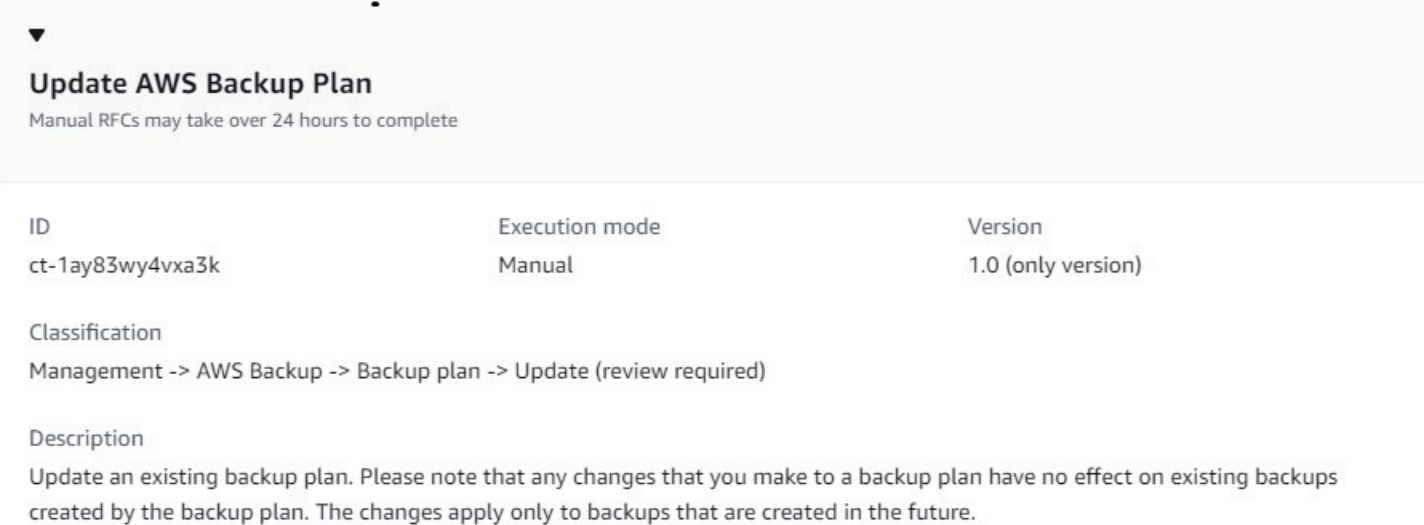

#### How it works:

1. Navigate to the **Create RFC** page: In the left navigation pane of the AMS console click **RFCs** to open the RFCs list page, and then click **Create RFC**.

- 2. Choose a popular change type (CT) in the default **Browse change types** view, or select a CT in the **Choose by category** view.
	- **Browse by change type**: You can click on a popular CT in the **Quick create** area to immediately open the **Run RFC** page. Note that you cannot choose an older CT version with quick create.

To sort CTs, use the **All change types** area in either the **Card** or **Table** view. In either view, select a CT and then click **Create RFC** to open the **Run RFC** page. If applicable, a **Create with older version** option appears next to the **Create RFC** button.

- **Choose by category**: Select a category, subcategory, item, and operation and the CT details box opens with an option to **Create with older version** if applicable. Click **Create RFC** to open the **Run RFC** page.
- 3. On the **Run RFC** page, open the CT name area to see the CT details box. A **Subject** is required (this is filled in for you if you choose your CT in the **Browse change types** view). Open the **Additional configuration** area to add information about the RFC.

In the **Execution configuration** area, use available drop-down lists or enter values for the required parameters. To configure optional execution parameters, open the **Additional configuration** area.

- 4. When finished, click **Run**. If there are no errors, the **RFC successfully created** page displays with the submitted RFC details, and the initial **Run output**.
- 5. Open the **Run parameters** area to see the configurations you submitted. Refresh the page to update the RFC execution status. Optionally, cancel the RFC or create a copy of it with the options at the top of the page.

# **Updating an AWS Backup plan with the CLI**

How it works:

- 1. Use either the Inline Create (you issue a create-rfc command with all RFC and execution parameters included), or Template Create (you create two JSON files, one for the RFC parameters and one for the execution parameters) and issue the create-rfc command with the two files as input. Both methods are described here.
- 2. Submit the RFC: aws amscm submit-rfc --rfc-id *ID* command with the returned RFC ID.

Monitor the RFC: aws amscm get-rfc --rfc-id *ID* command.

To check the change type version, use this command:

```
aws amscm list-change-type-version-summaries --filter 
 Attribute=ChangeTypeId,Value=CT_ID
```
## **A** Note

You can use any CreateRfc parameters with any RFC whether or not they are part of the schema for the change type. For example, to get notifications when the RFC status changes, add this line, --notification "{\"Email\": {\"EmailRecipients \" : [\"email@example.com\"]}}" to the RFC parameters part of the request (not the execution parameters). For a list of all CreateRfc parameters, see the [AMS Change](https://docs.aws.amazon.com/managedservices/latest/ApiReference-cm/API_CreateRfc.html)  [Management](https://docs.aws.amazon.com/managedservices/latest/ApiReference-cm/API_CreateRfc.html) API Reference.

#### *INLINE CREATE*:

Issue the create RFC command with execution parameters provided inline (escape quotation marks when providing execution parameters inline), and then submit the returned RFC ID. For example, you can replace the contents with something like this:

```
aws amscm create-rfc --change-type-id "ct-1ay83wy4vxa3k" --change-type-version 
  "1.0" --title "Update AWSBackup Plan" --execution-parameters ""{\"BackupPlanName
\":\"PLAN_NAME\",\"ResourceTagKey\":\"TAG_KEY\",\"ResourceTagValue\":
\"TAG_VALUE\",\"BackupRuleName\":\"RULE_NAME\",\"BackupRuleVault\":\"VAULT\",
\"BackupRuleCompletionWindowMinutes\":120,\"BackupRuleScheduleExpression\":\"cron(0 
 1 ? * * *)\",\"BackupRuleDeleteAfterDays\":90,\"BackupRuleMoveToColdStorageAfterDays
\":365,\"BackupRuleStartWindowMinutes\":60,\"BackupRuleRecoveryPointTagKey
\":\"TAG_KEY\",\"BackupRuleRecoveryPointTagValue\":\"TAG_VALUE\,
\"BackupRuleEnableContinuousBackup\":\"false\",\"BackupRuleCopyActionsDestVaultArn
\":\"VAULT\",\"BackupRuleCAMoveToColdStorageAfterDays\":0,
\"BackupRuleCopyActionsDeleteAfterDays\":90}""
```
## *TEMPLATE CREATE*:

1. Output the execution parameters JSON schema for this change type to a JSON file; this example names it UpdateBackupPlanParams.json:

```
aws amscm get-change-type-version --change-type-id "ct-1ay83wy4vxa3k" 
  --query "ChangeTypeVersion.ExecutionInputSchema" --output text > 
 UpdateBackupPlanParams.json
```
2. Modify and save the UpdateBackupPlanParams file.

```
{ 
   "BackupPlanName": "MyCustomBackupPlan", 
   "ResourceTagKey": "custom_backup_test", 
   "ResourceTagValue": "true", 
   "WindowsVSS": "disabled", 
   "BackupRuleName": "BackupRule", 
   "BackupRuleVault": "ams-custom-backups", 
   "BackupRuleCompletionWindowMinutes": 1440, 
   "BackupRuleScheduleExpression": "cron(0 2 ? * * *)", 
   "BackupRuleDeleteAfterDays": 0, 
   "BackupRuleMoveToColdStorageAfterDays": 0, 
   "BackupRuleStartWindowMinutes": 180, 
   "BackupRuleRecoveryPointTagKey": "test", 
   "BackupRuleRecoveryPointTagValue": "test", 
   "BackupRuleEnableContinuousBackup": "false", 
   "BackupRuleCopyActionsDestVaultArn": "", 
   "BackupRuleCAMoveToColdStorageAfterDays": 0, 
   "BackupRuleCopyActionsDeleteAfterDays": 0
}
```
3. Output the RFC template to a file in your current folder; this example names it UpdateBackupPlanRfc.json:

```
aws amscm create-rfc --generate-cli-skeleton > UpdateBackupPlanRfc.json
```
4. Modify and save the UpdateBackupPlanRfc.json file. For example, you can replace the contents with something like this:

```
{ 
   "ChangeTypeVersion": "1.0", 
   "ChangeTypeId": "ct-1ay83wy4vxa3k", 
   "Title": "Update AWS Backup Plan"
}
```
5. Create the RFC, specifying the UpdateBackupPlanRfc file and the UpdateBackupPlanParams file:

```
aws amscm create-rfc --cli-input-json file://UpdateBackupPlanRfc.json --execution-
parameters file://UpdateBackupPlanParams.json
```
You receive the ID of the new RFC in the response and can use it to submit and monitor the RFC. Until you submit it, the RFC remains in the editing state and does not start.

## **Tips**

## **A** Note

Not all resource types supported by AWS Backup are enabled by default. Review the enabled resource types in your account using [Getting](https://docs.aws.amazon.com/aws-backup/latest/devguide/service-opt-in.html) Started 1: Service Opt-In.

To learn more about AWS Backup, see AWS [Backup:](https://docs.aws.amazon.com/aws-backup/latest/devguide/how-it-works.html) How It Works.

Before creating backup plans, confirm supported resources at Feature [availability](https://docs.aws.amazon.com/aws-backup/latest/devguide/whatisbackup.html#features-by-resource) by resource.

## **Execution Input Parameters**

For detailed information about the execution input parameters, see [Schema](#page-2135-0) for Change Type [ct-1ay83wy4vxa3k](#page-2135-0).

## **Example: Required Parameters**

```
{ 
   "BackupPlanName": "MyCustomBackupPlan", 
   "BackupRuleName": "BackupRule", 
   "BackupRuleVault": "ams-custom-backups"
}
```
## **Example: All Parameters**

```
 "BackupPlanName": "MyCustomBackupPlan", 
 "ResourceTagKey": "custom_backup_test",
```
{

 "ResourceTagValue": "true", "WindowsVSS": "disabled", "BackupRuleName": "BackupRule", "BackupRuleVault": "ams-custom-backups", "BackupRuleCompletionWindowMinutes": 1440, "BackupRuleScheduleExpression": "cron(0 2 ? \* \* \*)", "BackupRuleDeleteAfterDays": 0, "BackupRuleMoveToColdStorageAfterDays": 0, "BackupRuleStartWindowMinutes": 180, "BackupRuleRecoveryPointTagKey": "test", "BackupRuleRecoveryPointTagValue": "test", "BackupRuleEnableContinuousBackup": "false", "BackupRuleCopyActionsDestVaultArn": "", "BackupRuleCAMoveToColdStorageAfterDays": 0, "BackupRuleCopyActionsDeleteAfterDays": 0, "Priority": "Medium" }

# **Recovery Point | Delete**

Delete one or more recovery points (snapshots) from the specified vault. Use this change type to delete recovery points that were manually created, and recovery points that were created through a backup plan, and that are older than 30 days. The deletion of recovery points cannot be rolled back.

**Full classification:** Management | AWS Backup | Recovery point | Delete

# **Change Type Details**

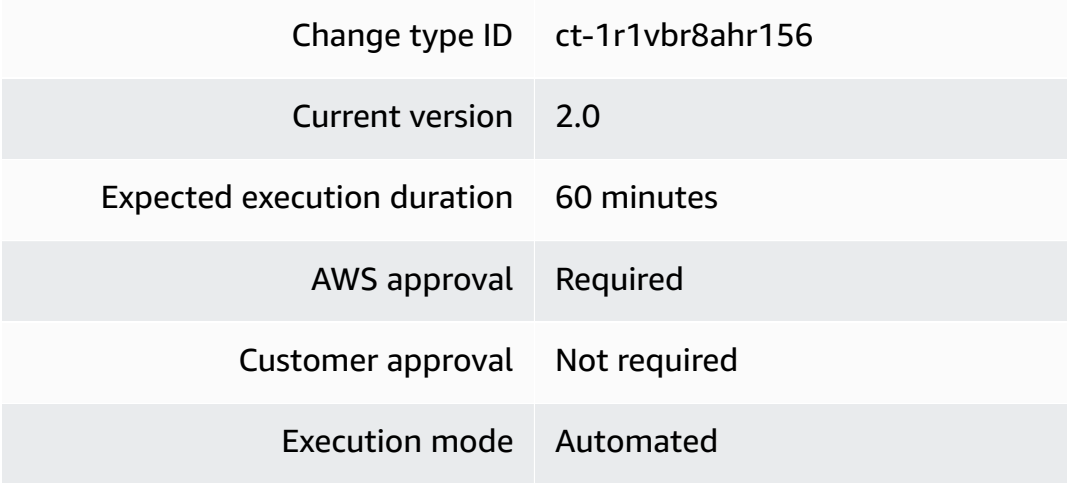

#### **Additional Information**

#### **Delete AWS Backup recovery points**

#### **Deleting recovery points with the console**

The following shows this change type in the AMS console.

# Delete Recovery Points

#### **Description**

Delete one or more recovery points (snapshots) from the specified vault. Use this change type to delete only recovery points created manually through the AWS Backup console, not those created through a configured backup plan. The deletion of recovery points cannot be rolled back.

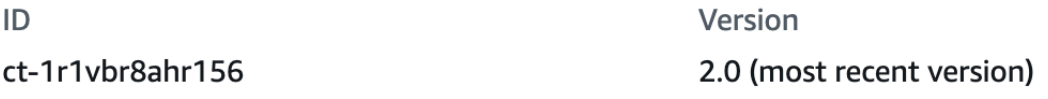

How it works:

- 1. Navigate to the **Create RFC** page: In the left navigation pane of the AMS console click **RFCs** to open the RFCs list page, and then click **Create RFC**.
- 2. Choose a popular change type (CT) in the default **Browse change types** view, or select a CT in the **Choose by category** view.
	- **Browse by change type**: You can click on a popular CT in the **Quick create** area to immediately open the **Run RFC** page. Note that you cannot choose an older CT version with quick create.

To sort CTs, use the **All change types** area in either the **Card** or **Table** view. In either view, select a CT and then click **Create RFC** to open the **Run RFC** page. If applicable, a **Create with older version** option appears next to the **Create RFC** button.

• **Choose by category**: Select a category, subcategory, item, and operation and the CT details box opens with an option to **Create with older version** if applicable. Click **Create RFC** to open the **Run RFC** page.

3. On the **Run RFC** page, open the CT name area to see the CT details box. A **Subject** is required (this is filled in for you if you choose your CT in the **Browse change types** view). Open the **Additional configuration** area to add information about the RFC.

In the **Execution configuration** area, use available drop-down lists or enter values for the required parameters. To configure optional execution parameters, open the **Additional configuration** area.

- 4. When finished, click **Run**. If there are no errors, the **RFC successfully created** page displays with the submitted RFC details, and the initial **Run output**.
- 5. Open the **Run parameters** area to see the configurations you submitted. Refresh the page to update the RFC execution status. Optionally, cancel the RFC or create a copy of it with the options at the top of the page.

## **Deleting recovery points with the CLI**

How it works:

- 1. Use either the Inline Create (you issue a create-rfc command with all RFC and execution parameters included), or Template Create (you create two JSON files, one for the RFC parameters and one for the execution parameters) and issue the create-rfc command with the two files as input. Both methods are described here.
- 2. Submit the RFC: aws amscm submit-rfc --rfc-id *ID* command with the returned RFC ID.

Monitor the RFC: aws amscm get-rfc --rfc-id *ID* command.

To check the change type version, use this command:

```
aws amscm list-change-type-version-summaries --filter 
 Attribute=ChangeTypeId,Value=CT_ID
```
## **A** Note

You can use any CreateRfc parameters with any RFC whether or not they are part of the schema for the change type. For example, to get notifications when the RFC status changes, add this line, --notification "{\"Email\": {\"EmailRecipients \" : [\"email@example.com\"]}}" to the RFC parameters part of the request (not the execution parameters). For a list of all CreateRfc parameters, see the [AMS Change](https://docs.aws.amazon.com/managedservices/latest/ApiReference-cm/API_CreateRfc.html)  [Management](https://docs.aws.amazon.com/managedservices/latest/ApiReference-cm/API_CreateRfc.html) API Reference.

*INLINE CREATE*:

Issue the create RFC command with execution parameters provided inline (escape quotes when providing execution parameters inline), and then submit the returned RFC ID. For example, you can replace the contents with something like this:

```
aws amscm create-rfc --change-type-id "ct-1r1vbr8ahr156" --change-type-version "2.0" 
  --title "AWS Backup Delete Recovery Points" --execution-parameters "{\"DocumentName
\":\"AWSManagedServices-DeleteRecoveryPoints\",\"Region\":\"us-east-1\",\"Parameters\":
{\"BackupVaultName\":[\"ams-manual-backups\"],\"RecoveryPointArns\":[\"arn:aws:ec2:us-
east-1::snapshot/snap-0000000000000000\"]}}"
```
#### *TEMPLATE CREATE*:

1. Output the execution parameters JSON schema for this change type to a JSON file; this example names it DeleteRecoveryPointsParams.json:

```
aws amscm get-change-type-version --change-type-id "ct-1r1vbr8ahr156" 
  --query "ChangeTypeVersion.ExecutionInputSchema" --output text > 
  DeleteRecoveryPointsParams.json
```
2. Modify and save the DeleteRecoveryPointsParams file.

```
{ 
     "DocumentName": "AWSManagedServices-DeleteRecoveryPoints", 
     "Region": "us-east-1", 
     "Parameters": { 
         "BackupVaultName": [ 
             "ams-manual-backups" 
          ], 
         "RecoveryPointArns": [ 
             "arn:aws:backup:us-east-1:000000000000:recovery-
point:24f48ec5-79a7-4a40-b992-d97583518f2f", 
             "arn:aws:backup:us-east-1:000000000000:recovery-point:3b6a599e-
b5a3-4028-87b3-be9a1fdc01e8" 
 ] 
     }
```
}

3. Output the RFC template to a file in your current folder; this example names it DeleteRecoveryPointsRfc.json:

```
aws amscm create-rfc --generate-cli-skeleton > DeleteRecoveryPointsRfc.json
```
4. Modify and save the DeleteRecoveryPointsRfc.json file. For example, you can replace the contents with something like this:

```
{ 
     "ChangeTypeId": "ct-1r1vbr8ahr156", 
     "ChangeTypeVersion": "2.0", 
     "Title": "AWS Backup Delete Recovery Points"
}
```
5. Create the RFC, specifying the DeleteRecoveryPointsRfc file and the DeleteRecoveryPointsParams file:

```
aws amscm create-rfc --cli-input-json file://DeleteRecoveryPointsRfc.json --
execution-parameters file://DeleteRecoveryPointsParams.json
```
You receive the ID of the new RFC in the response and can use it to submit and monitor the RFC. Until you submit it, the RFC remains in the editing state and does not start.

## **Tips**

#### **A** Note

This CT is now at version 2.0. This reflects development to allow you to delete more than one recovery point at a time.

To learn more about AWS Backup, see AWS [Backup:](https://docs.aws.amazon.com/aws-backup/latest/devguide/how-it-works.html) How It Works.

#### **Execution Input Parameters**

For detailed information about the execution input parameters, see [Schema](#page-2259-0) for Change Type [ct-1r1vbr8ahr156.](#page-2259-0)

# **Example: Required Parameters**

```
{ 
   "DocumentName": "AWSManagedServices-DeleteRecoveryPoints", 
   "Region": "us-east-1", 
   "Parameters": { 
     "BackupVaultName": [ "backup-vault" ], 
     "RecoveryPointArns": [ "arn:aws:backup:us-east-1:123456789012:recovery-
point:1EB3B5E7-9EB0-435A-A80B-108B488B0D45", "arn:aws:backup:us-
east-1:123456789012:recovery-point:1EB3B5E7-9EB0-435A-A80B-108B488B0D41" ] 
   }
}
```
## **Example: All Parameters**

```
{ 
   "DocumentName": "AWSManagedServices-DeleteRecoveryPoints", 
   "Region": "us-east-1", 
   "Parameters": { 
     "BackupVaultName": [ "backup-vault" ], 
     "RecoveryPointArns": [ "arn:aws:backup:us-east-1:123456789012:recovery-
point:1EB3B5E7-9EB0-435A-A80B-108B488B0D45", "arn:aws:backup:us-
east-1:123456789012:recovery-point:1EB3B5E7-9EB0-435A-A80B-108B488B0D41" ] 
   }
}
```
# **AWS Service Subcategory**

## **Change Type Items and Operations in the AWS Service Subcategory**

- [Self-Provisioned](#page-1415-0) Service | Add
- [Self-Provisioned](#page-1421-0) Service | Add (Review Required)

# <span id="page-1415-0"></span>**Self-Provisioned Service | Add**

Add a specific, allowed, AWS service to your AMS account. This CT validates prerequisites in the account and deploys a service with the default parameters. Not all Self-service provisioning services are supported, the ServiceName parameter for this CT lists the ones that are. For each service that you add, AMS creates a new role so you use the service without AMS management under the AMS Shared Responsibility model. Compliance is a shared responsibility and your

AMS compliance status does not automatically apply to services or applications that you add in this way. Some AWS services do not have compliance certifications. For more information, see the AWS Services in Scope of AWS Assurance Program page. On that page, unless specifically excluded, features of each of the services are considered in scope of the assurance programs, and are reviewed and tested as part of our assessment when you submit this CT.

**Full classification:** Management | AWS service | Self-provisioned service | Add

# **Change Type Details**

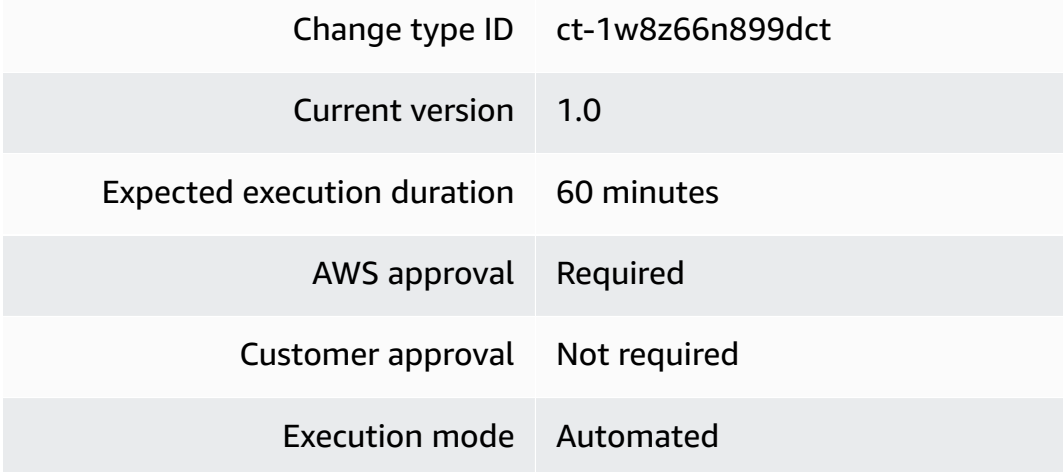

# **Additional Information**

# <span id="page-1416-0"></span>**Add Self-Service Provisioning service**

# **Adding an AMS self-provisioned AWS service with the console**

The following shows this change type in the AMS console.

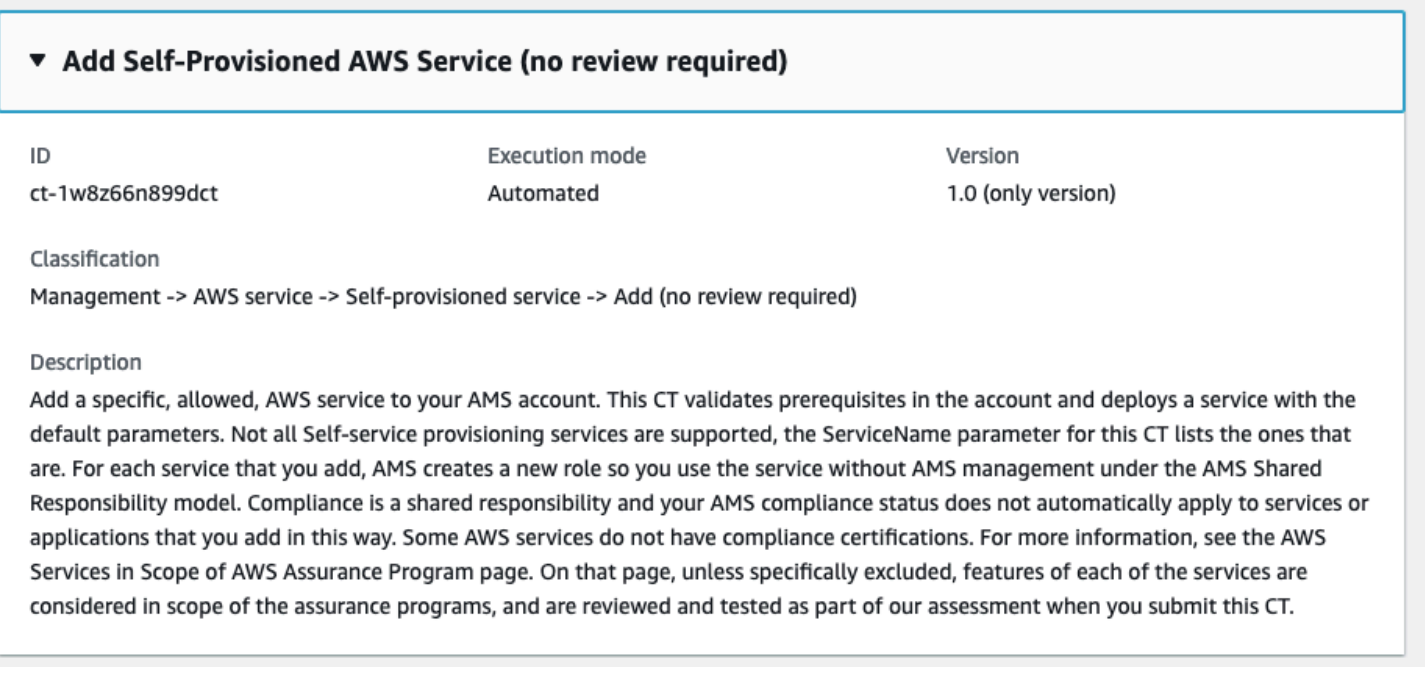

How it works:

- 1. Navigate to the **Create RFC** page: In the left navigation pane of the AMS console click **RFCs** to open the RFCs list page, and then click **Create RFC**.
- 2. Choose a popular change type (CT) in the default **Browse change types** view, or select a CT in the **Choose by category** view.
	- **Browse by change type**: You can click on a popular CT in the **Quick create** area to immediately open the **Run RFC** page. Note that you cannot choose an older CT version with quick create.

To sort CTs, use the **All change types** area in either the **Card** or **Table** view. In either view, select a CT and then click **Create RFC** to open the **Run RFC** page. If applicable, a **Create with older version** option appears next to the **Create RFC** button.

- **Choose by category**: Select a category, subcategory, item, and operation and the CT details box opens with an option to **Create with older version** if applicable. Click **Create RFC** to open the **Run RFC** page.
- 3. On the **Run RFC** page, open the CT name area to see the CT details box. A **Subject** is required (this is filled in for you if you choose your CT in the **Browse change types** view). Open the **Additional configuration** area to add information about the RFC.

In the **Execution configuration** area, use available drop-down lists or enter values for the required parameters. To configure optional execution parameters, open the **Additional configuration** area.

- 4. When finished, click **Run**. If there are no errors, the **RFC successfully created** page displays with the submitted RFC details, and the initial **Run output**.
- 5. Open the **Run parameters** area to see the configurations you submitted. Refresh the page to update the RFC execution status. Optionally, cancel the RFC or create a copy of it with the options at the top of the page.

## **Adding an AMS self-provisioned AWS service with the CLI**

How it works:

- 1. Use either the Inline Create (you issue a create-rfc command with all RFC and execution parameters included), or Template Create (you create two JSON files, one for the RFC parameters and one for the execution parameters) and issue the create-rfc command with the two files as input. Both methods are described here.
- 2. Submit the RFC: aws amscm submit-rfc --rfc-id *ID* command with the returned RFC ID.

Monitor the RFC: aws amscm get-rfc --rfc-id *ID* command.

To check the change type version, use this command:

```
aws amscm list-change-type-version-summaries --filter 
  Attribute=ChangeTypeId,Value=CT_ID
```
## **A** Note

You can use any CreateRfc parameters with any RFC whether or not they are part of the schema for the change type. For example, to get notifications when the RFC status changes, add this line, --notification "{\"Email\": {\"EmailRecipients \" : [\"email@example.com\"]}}" to the RFC parameters part of the request (not the execution parameters). For a list of all CreateRfc parameters, see the [AMS Change](https://docs.aws.amazon.com/managedservices/latest/ApiReference-cm/API_CreateRfc.html)  [Management](https://docs.aws.amazon.com/managedservices/latest/ApiReference-cm/API_CreateRfc.html) API Reference.

## *INLINE CREATE*:

Issue the create RFC command with execution parameters provided inline (escape quotes when providing execution parameters inline), and then submit the returned RFC ID. For example, you can replace the contents with something like this:

```
aws amscm create-rfc --change-type-id "ct-1w8z66n899dct" --change-type-version "1.0" 
  --title "Add new Self-provisioned service" --execution-parameters "{\"DocumentName
\": \"AWSManagedServices-HandleCreateSSPSResources-Admin\",\"Region\": \"us-east-1\",
\"Parameters\": {\"ServiceName\": \"AWS License Manager\"}}"
```
## *TEMPLATE CREATE*:

1. Output the execution parameters for this change type to a JSON file named AddSspsParameters.json.

```
aws amscm get-change-type-version --change-type-id "ct-1w8z66n899dct" --query 
  "ChangeTypeVersion.ExecutionInputSchema" --output text > AddSspsParameters.json
```
2. Modify and save the execution parameters JSON file. For example, you can replace the contents with something like this:

```
\{ "DocumentName": "AWSManagedServices-HandleCreateSSPSResources-Admin", 
   "Region": "us-east-1", 
   "Parameters": { 
     "ServiceName": "AWS License Manager" 
   }
}
```
3. Output the RFC template to a file in your current folder; this example names it AddSspsRfc.json:

```
aws amscm create-rfc --generate-cli-skeleton > AddSspsRfc.json
```
4. Modify and save the AddSspsRfc.json file. For example, you can replace the contents with something like this:

```
{
"ChangeTypeId": "ct-1w8z66n899dct",
"ChangeTypeVersion": "1.0",
```
}

5. Create the RFC, specifying the SelfServeServiceRfc file and the SelfServeServiceParams file:

```
aws amscm create-rfc --cli-input-json file://AddSspsRfc.json --execution-
parameters file://AddSspsParameters.json
```
You receive the ID of the new RFC in the response and can use it to submit and monitor the RFC. Until you submit it, the RFC remains in the editing state and does not start.

#### **Tips**

- The **ServiceName** field in the console lists the self-provisioned services supported by this CT. Limited to AMS-approved AWS services. For a list, see Setting Up [Self-serve](https://docs.aws.amazon.com/managedservices/latest/userguide/self-service-provisioning.html) Services.
- For self-provisioned services not supported by this CT, or for deployment with custom parameters, use the manual version: Management | AWS service | [Self-Provisioned](https://docs.aws.amazon.com/managedservices/latest/ctref/management-aws-self-provisioned-service-add-review-required.html) Service | Add (review [required\)](https://docs.aws.amazon.com/managedservices/latest/ctref/management-aws-self-provisioned-service-add-review-required.html) (ct-3qe6io8t6jtny).

#### **Execution Input Parameters**

For detailed information about the execution input parameters, see [Schema](#page-2276-0) for Change Type [ct-1w8z66n899dct](#page-2276-0).

#### **Example: Required Parameters**

```
{ 
   "DocumentName" : "AWSManagedServices-HandleCreateSSPSResources-Admin", 
   "Region" : "us-east-1", 
   "Parameters": { 
     "ServiceName": "AWS License Manager" 
   }
}
```
#### **Example: All Parameters**

```
{ 
   "DocumentName" : "AWSManagedServices-HandleCreateSSPSResources-Admin", 
   "Region" : "us-east-1", 
   "Parameters": {
```

```
 "ServiceName": "AWS License Manager", 
     "SAMLProviders": "foo-saml-provider,bar-saml-provider", 
     "IAMRole": "testing_role" 
   }
}
```
# <span id="page-1421-0"></span>**Self-Provisioned Service | Add (Review Required)**

Add a specific, allowed, AWS service to your AMS account. AMS adds the necessary permissions to use the service to an existing IAM role that you specify, or creates a new role that allows you to use the service without AMS management under the AMS Shared Responsibility model. Compliance is a shared responsibility and your AMS compliance status does not automatically apply to services or applications that you add in this way. Some AWS services do not have compliance certifications. For more information, go to the AWS Services in Scope of AWS Assurance Program page. On that page, unless specifically excluded, features of each of the services are considered in scope of the assurance programs, and are reviewed and tested as part of the assessment.

**Full classification:** Management | AWS service | Self-provisioned service | Add (review required)

# **Change Type Details**

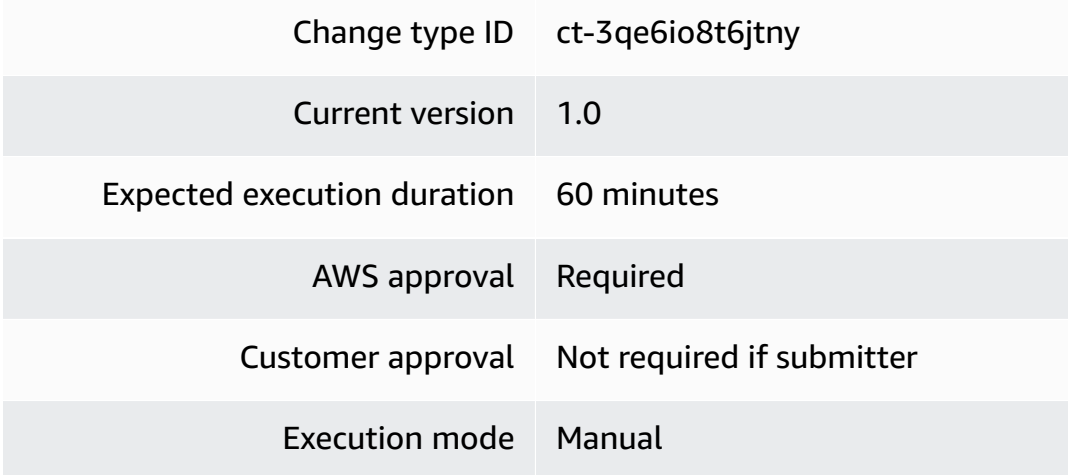

## **Additional Information**

## **Add Self-Service Provisioning service (review required)**

## **Adding an AMS self-provisioned AWS service with the console**

The following shows this change type in the AMS console.

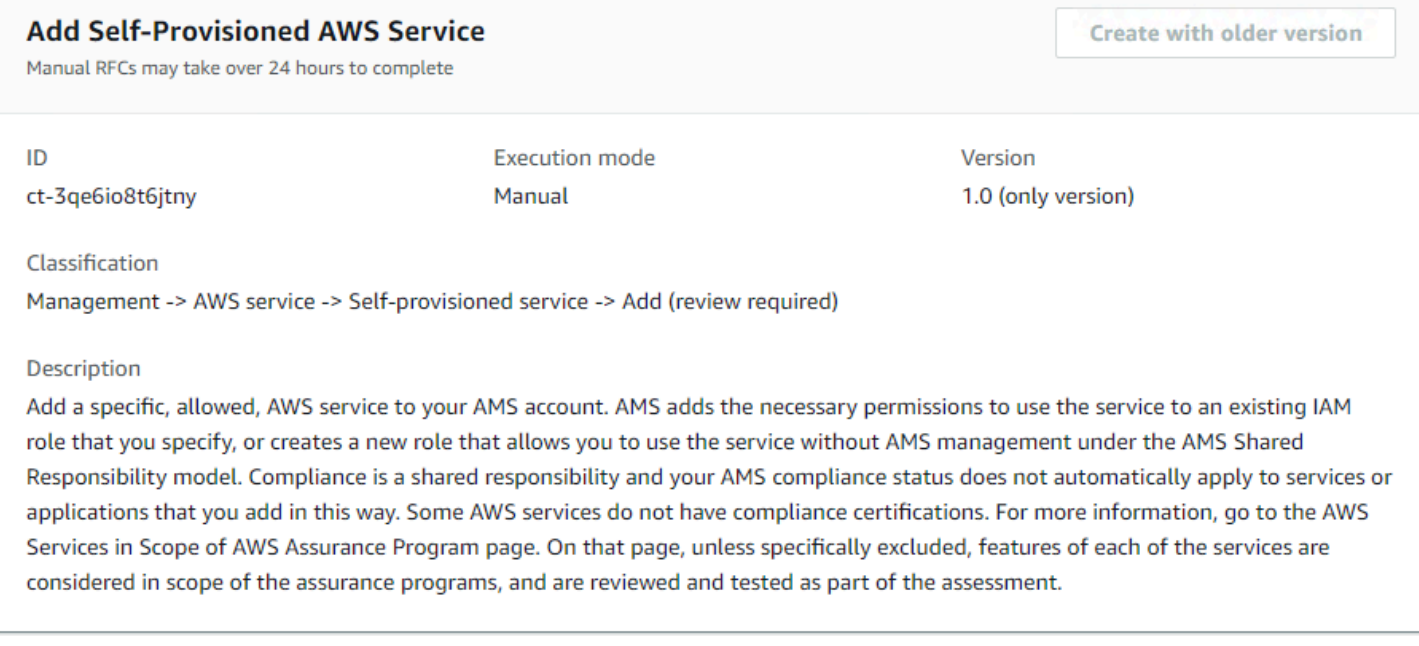

#### How it works:

- 1. Navigate to the **Create RFC** page: In the left navigation pane of the AMS console click **RFCs** to open the RFCs list page, and then click **Create RFC**.
- 2. Choose a popular change type (CT) in the default **Browse change types** view, or select a CT in the **Choose by category** view.
	- **Browse by change type**: You can click on a popular CT in the **Quick create** area to immediately open the **Run RFC** page. Note that you cannot choose an older CT version with quick create.

To sort CTs, use the **All change types** area in either the **Card** or **Table** view. In either view, select a CT and then click **Create RFC** to open the **Run RFC** page. If applicable, a **Create with older version** option appears next to the **Create RFC** button.

- **Choose by category**: Select a category, subcategory, item, and operation and the CT details box opens with an option to **Create with older version** if applicable. Click **Create RFC** to open the **Run RFC** page.
- 3. On the **Run RFC** page, open the CT name area to see the CT details box. A **Subject** is required (this is filled in for you if you choose your CT in the **Browse change types** view). Open the **Additional configuration** area to add information about the RFC.

In the **Execution configuration** area, use available drop-down lists or enter values for the required parameters. To configure optional execution parameters, open the **Additional configuration** area.

- 4. When finished, click **Run**. If there are no errors, the **RFC successfully created** page displays with the submitted RFC details, and the initial **Run output**.
- 5. Open the **Run parameters** area to see the configurations you submitted. Refresh the page to update the RFC execution status. Optionally, cancel the RFC or create a copy of it with the options at the top of the page.

## **Adding an AMS self-provisioned AWS service with the CLI**

How it works:

- 1. Use either the Inline Create (you issue a create-rfc command with all RFC and execution parameters included), or Template Create (you create two JSON files, one for the RFC parameters and one for the execution parameters) and issue the create-rfc command with the two files as input. Both methods are described here.
- 2. Submit the RFC: aws amscm submit-rfc --rfc-id *ID* command with the returned RFC ID.

Monitor the RFC: aws amscm get-rfc --rfc-id *ID* command.

To check the change type version, use this command:

```
aws amscm list-change-type-version-summaries --filter 
  Attribute=ChangeTypeId,Value=CT_ID
```
## **A** Note

You can use any CreateRfc parameters with any RFC whether or not they are part of the schema for the change type. For example, to get notifications when the RFC status changes, add this line, --notification "{\"Email\": {\"EmailRecipients \" : [\"email@example.com\"]}}" to the RFC parameters part of the request (not the execution parameters). For a list of all CreateRfc parameters, see the [AMS Change](https://docs.aws.amazon.com/managedservices/latest/ApiReference-cm/API_CreateRfc.html)  [Management](https://docs.aws.amazon.com/managedservices/latest/ApiReference-cm/API_CreateRfc.html) API Reference.

#### *INLINE CREATE*:

Issue the create RFC command with execution parameters provided inline (escape quotes when providing execution parameters inline), and then submit the returned RFC ID. For example, you can replace the contents with something like this:

All parameters:

```
aws amscm create-rfc --title Add-Self-Serve-Service --change-type-id ct-3qe6io8t6jtny 
  --change-type-version 1.0 --execution-parameters '{"ServiceName":"AWS Certificate 
 Manager (ACM)","IAMRole":"arn:aws:iam::123456789012:role/customer_security_role", 
  "SAMLProviders":"SAML_PROVIDER,SAML_PROVIDER"}'
```
Only required parameters:

```
aws amscm create-rfc --title add-self-serve-service --change-type-id ct-3qe6io8t6jtny 
  --change-type-version 1.0 --execution-parameters '{"ServiceName":"AWS License 
 Manager"}'
```
#### *TEMPLATE CREATE*:

1. Output the execution parameters for this change type to a JSON file named SelfServeServiceParams.json.

```
aws amscm get-change-type-version --change-type-id "ct-3qe6io8t6jtny" 
  --query "ChangeTypeVersion.ExecutionInputSchema" --output text > 
  SelfServeServiceParams.json
```
2. Modify and save the execution parameters JSON file. For example, you can replace the contents with something like this:

```
{
"ServiceName": "AWS Certificate Manager (ACM)",
"IAMRole": "arn:aws:iam::123456789012:role/customer_security_role",
"SAMLProviders": "SAML_PROVIDER, SAML_PROVIDER"
}
```
3. Output the RFC template to a file in your current folder; this example names it SelfServeServiceRfc.json:

```
aws amscm create-rfc --generate-cli-skeleton > SelfServeServiceRfc.json
```
4. Modify and save the SelfServeServiceRfc.json file. For example, you can replace the contents with something like this:

```
{
"ChangeTypeId": "ct-3qe6io8t6jtny",
"ChangeTypeVersion": "1.0",
"Title": "Self-Serve-Service-RFC"
}
```
5. Create the RFC, specifying the SelfServeServiceRfc file and the SelfServeServiceParams file:

```
aws amscm create-rfc --cli-input-json file://SelfServeServiceRfc.json --execution-
parameters file://SelfServeServiceParams.json
```
You receive the ID of the new RFC in the response and can use it to submit and monitor the RFC. Until you submit it, the RFC remains in the editing state and does not start.

## **Tips**

- For automated deployment of most self-provisioned services with default roles, use: Management | AWS service | Self-provisioned service | Add (no review required) (ct-1w8z66n899dct). See Add Self-Service [Provisioning](#page-1416-0) service. UUse this "review required" change type (ct-3qe6io8t6jtny) for services not supported by ct-1w8z66n899dct or for deployments with custom parameters.
- For a list of which self-provisioned services you can add using CloudFormation Ingest, see [CloudFormation](https://docs.aws.amazon.com/managedservices/latest/appguide/cfn-ingest-supp-services.html) Ingest stack: supported resources.
- This is a "review required" change type (an AMS operator must review and run the CT), which means that the RFC can take longer to run and you might have to communicate with AMS through the RFC details page correspondance option. Additionally, if you schedule a "review required" change type RFC, be sure to allow at least 24 hours, if approval does not happen before the scheduled start time, the RFC is rejected automatically.
- The **ServiceName** parameter is limited to AMS-approved AWS services. For a list, see [Setting](https://docs.aws.amazon.com/managedservices/latest/userguide/self-service-provisioning.html) Up [Self-serve](https://docs.aws.amazon.com/managedservices/latest/userguide/self-service-provisioning.html) Services.

## **Execution Input Parameters**

For detailed information about the execution input parameters, see [Schema](#page-2842-0) for Change Type [ct-3qe6io8t6jtny.](#page-2842-0)

#### **Example: Required Parameters**

```
{ 
   "ServiceName": "AWS License Manager"
}
```
## **Example: All Parameters**

```
{ 
   "ServiceName": "AWS License Manager", 
   "IAMRole": "arn:aws:iam::123456789012:role/myrole", 
   "SAMLProviders": "foo-saml-provider", 
   "Priority": "Medium"
}
```
# **Custom Stack Subcategory**

## **Change Type Items and Operations in the Custom Stack Subcategory**

- Stack from [CloudFormation](#page-1426-0) Template | Approve Changeset and Update
- Stack from [CloudFormation](#page-1430-0) Template | Remediate Drift
- Stack from [CloudFormation](#page-1435-0) Template | Remediate Drift (Review Required)
- Stack from [CloudFormation](#page-1440-0) Template | Update

# <span id="page-1426-0"></span>**Stack from CloudFormation Template | Approve Changeset and Update**

Approve and execute an existing ChangeSet to update a CloudFormation stack. This ChangeType is used primarily to approve and apply changes requested using the "Update CloudFormation stack" CT that would cause removal or replacement of resources, but can also be used to execute any existing ChangeSet to update CloudFormation stacks.

**Full classification:** Management | Custom Stack | Stack from CloudFormation Template | Approve Changeset and Update

#### **Change Type Details**

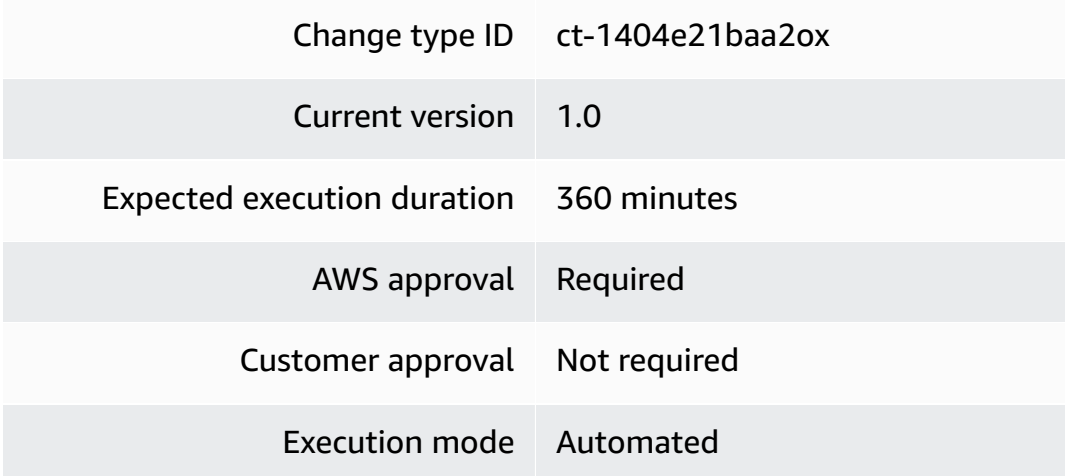

## **Additional Information**

## **Approve a CloudFormation ingest stack changeset**

## **Approving and updating a CloudFormation ingest stack using the console**

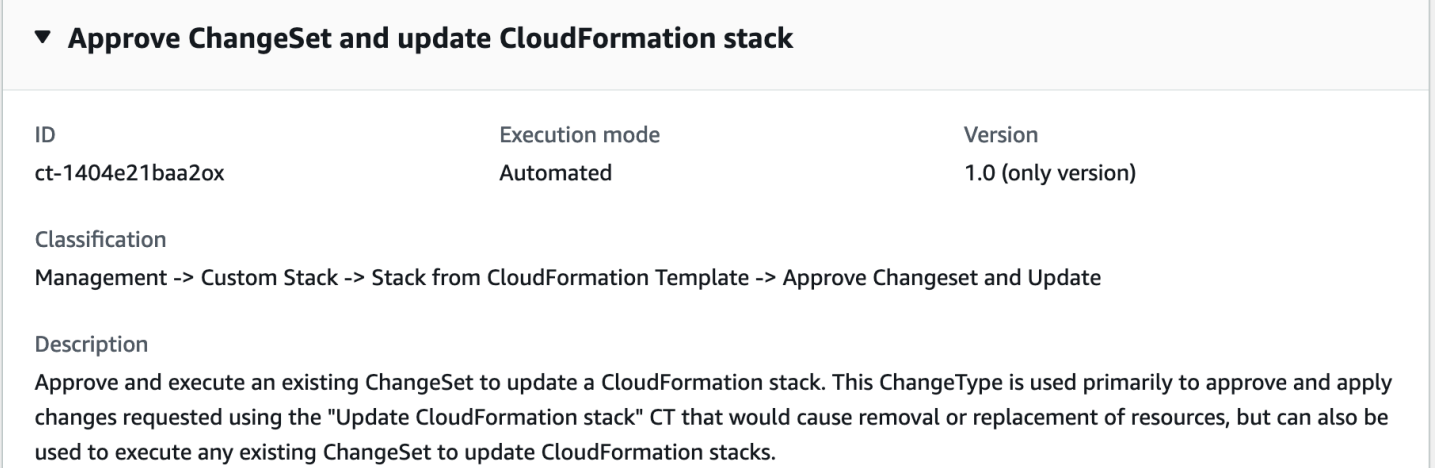

## **To approve and update a CloudFormation ingest stack using the console**

- 1. Navigate to the **Create RFC** page: In the left navigation pane of the AMS console click **RFCs** to open the RFCs list page, and then click **Create RFC**.
- 2. Choose a popular change type (CT) in the default **Browse change types** view, or select a CT in the **Choose by category** view.

• **Browse by change type**: You can click on a popular CT in the **Quick create** area to immediately open the **Run RFC** page. Note that you cannot choose an older CT version with quick create.

To sort CTs, use the **All change types** area in either the **Card** or **Table** view. In either view, select a CT and then click **Create RFC** to open the **Run RFC** page. If applicable, a **Create with older version** option appears next to the **Create RFC** button.

- **Choose by category**: Select a category, subcategory, item, and operation and the CT details box opens with an option to **Create with older version** if applicable. Click **Create RFC** to open the **Run RFC** page.
- 3. On the **Run RFC** page, open the CT name area to see the CT details box. A **Subject** is required (this is filled in for you if you choose your CT in the **Browse change types** view). Open the **Additional configuration** area to add information about the RFC.

In the **Execution configuration** area, use available drop-down lists or enter values for the required parameters. To configure optional execution parameters, open the **Additional configuration** area.

- 4. When finished, click **Run**. If there are no errors, the **RFC successfully created** page displays with the submitted RFC details, and the initial **Run output**.
- 5. Open the **Run parameters** area to see the configurations you submitted. Refresh the page to update the RFC execution status. Optionally, cancel the RFC or create a copy of it with the options at the top of the page.

# **Approving and updating a CloudFormation ingest stack using the CLI**

# **To approve and update a CloudFormation ingest stack using the CLI**

- 1. Use either the Inline Create (you issue a create-rfc command with all RFC and execution parameters included), or Template Create (you create two JSON files, one for the RFC parameters and one for the execution parameters) and issue the create-rfc command with the two files as input. Both methods are described here.
- 2. Submit the RFC: aws amscm submit-rfc --rfc-id *ID* command with the returned RFC ID.

Monitor the RFC: aws amscm get-rfc --rfc-id *ID* command.

To check the change type version, use this command:

```
aws amscm list-change-type-version-summaries --filter 
 Attribute=ChangeTypeId,Value=CT_ID
```
## **A** Note

You can use any CreateRfc parameters with any RFC whether or not they are part of the schema for the change type. For example, to get notifications when the RFC status changes, add this line, --notification "{\"Email\": {\"EmailRecipients \" : [\"email@example.com\"]}}" to the RFC parameters part of the request (not the execution parameters). For a list of all CreateRfc parameters, see the [AMS Change](https://docs.aws.amazon.com/managedservices/latest/ApiReference-cm/API_CreateRfc.html)  [Management](https://docs.aws.amazon.com/managedservices/latest/ApiReference-cm/API_CreateRfc.html) API Reference.

1. Output the execution parameters JSON schema for this change type to a file in your current folder. This example names it CreateAsgParams.json:

```
aws amscm create-rfc --change-type-id "ct-1404e21baa2ox" --change-
type-version "1.0" --title "Approve Update" --execution-parameters 
 file://PATH_TO_EXECUTION_PARAMETERS --profile saml
```
2. Modify and save the schema as follows:

```
{ 
   "StackId": "STACK_ID", 
   "VpcId": "VPC_ID", 
   "ChangeSetName": "UPDATE-ef81e2bc-03f6-4b17-a3c7-feb700e78faa", 
   "TimeoutInMinutes": 1080
}
```
## **Tips**

#### **A** Note

If there are multiple resources in a stack, and you want to delete only a subset of the stack resources, use the CloudFormation Update CT; see [CloudFormation](https://docs.aws.amazon.com/managedservices/latest/appguide/ex-cfn-ingest-update-col.html) Ingest Stack: [Updating.](https://docs.aws.amazon.com/managedservices/latest/appguide/ex-cfn-ingest-update-col.html) You can also submit a Management | Other | Other | Update change type and AMS engineers can help you craft the changeset, if needed.

To learn more about AWS CloudFormation, see AWS [CloudFormation](https://aws.amazon.com/cloudformation/).

#### **Execution Input Parameters**

For detailed information about the execution input parameters, see [Schema](#page-2045-0) for Change Type [ct-1404e21baa2ox.](#page-2045-0)

#### **Example: Required Parameters**

Example not available.

## **Example: All Parameters**

Example not available.

# <span id="page-1430-0"></span>**Stack from CloudFormation Template | Remediate Drift**

Remediate the drift (out-of-band changes) in a stack, bringing the stack in sync and enabling you to perform future updates using the available Update CTs. Note: up to 10 drifted resources will be remediated per RFC.

**Full classification:** Management | Custom Stack | Stack from CloudFormation Template | Remediate drift

## **Change Type Details**

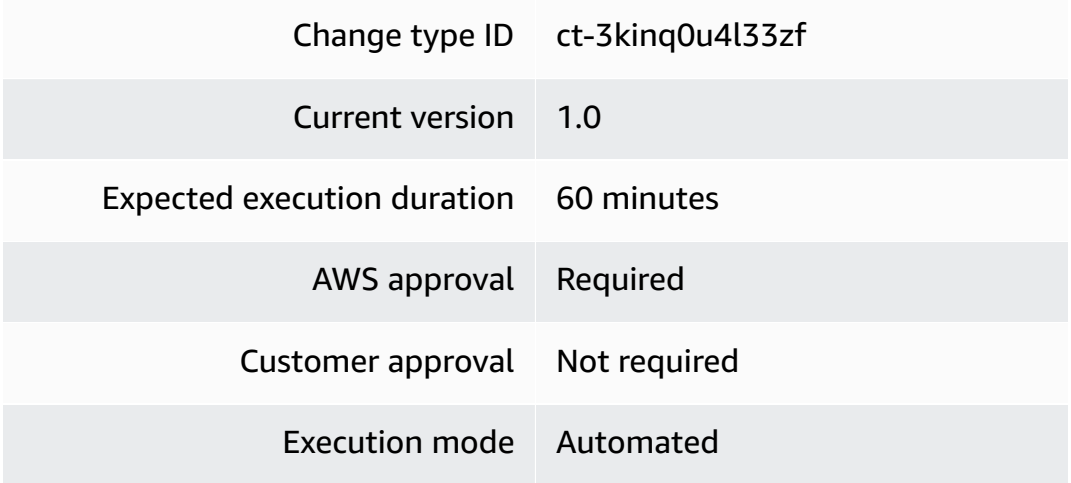

#### **Additional Information**

## **Remediate stack drift**

## **Remediating Stack Drift with the Console**

Screenshot of this change type in the AMS console:

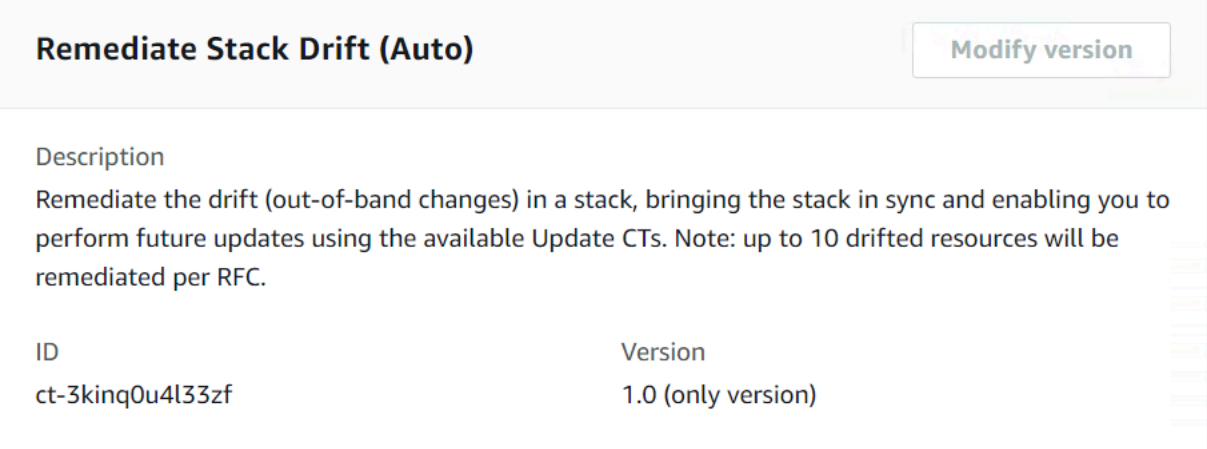

How it works:

- 1. Navigate to the **Create RFC** page: In the left navigation pane of the AMS console click **RFCs** to open the RFCs list page, and then click **Create RFC**.
- 2. Choose a popular change type (CT) in the default **Browse change types** view, or select a CT in the **Choose by category** view.
	- **Browse by change type**: You can click on a popular CT in the **Quick create** area to immediately open the **Run RFC** page. Note that you cannot choose an older CT version with quick create.

To sort CTs, use the **All change types** area in either the **Card** or **Table** view. In either view, select a CT and then click **Create RFC** to open the **Run RFC** page. If applicable, a **Create with older version** option appears next to the **Create RFC** button.

- **Choose by category**: Select a category, subcategory, item, and operation and the CT details box opens with an option to **Create with older version** if applicable. Click **Create RFC** to open the **Run RFC** page.
- 3. On the **Run RFC** page, open the CT name area to see the CT details box. A **Subject** is required (this is filled in for you if you choose your CT in the **Browse change types** view). Open the **Additional configuration** area to add information about the RFC.

In the **Execution configuration** area, use available drop-down lists or enter values for the required parameters. To configure optional execution parameters, open the **Additional configuration** area.

- 4. When finished, click **Run**. If there are no errors, the **RFC successfully created** page displays with the submitted RFC details, and the initial **Run output**.
- 5. Open the **Run parameters** area to see the configurations you submitted. Refresh the page to update the RFC execution status. Optionally, cancel the RFC or create a copy of it with the options at the top of the page.

## **Remediating Stack Drift with the CLI**

How it works:

- 1. Use either the Inline Create (you issue a create-rfc command with all RFC and execution parameters included), or Template Create (you create two JSON files, one for the RFC parameters and one for the execution parameters) and issue the create-rfc command with the two files as input. Both methods are described here.
- 2. Submit the RFC: aws amscm submit-rfc --rfc-id *ID* command with the returned RFC ID.

Monitor the RFC: aws amscm get-rfc --rfc-id *ID* command.

To check the change type version, use this command:

```
aws amscm list-change-type-version-summaries --filter 
  Attribute=ChangeTypeId,Value=CT_ID
```
## **A** Note

You can use any CreateRfc parameters with any RFC whether or not they are part of the schema for the change type. For example, to get notifications when the RFC status changes, add this line, --notification "{\"Email\": {\"EmailRecipients \" : [\"email@example.com\"]}}" to the RFC parameters part of the request (not the execution parameters). For a list of all CreateRfc parameters, see the [AMS Change](https://docs.aws.amazon.com/managedservices/latest/ApiReference-cm/API_CreateRfc.html)  [Management](https://docs.aws.amazon.com/managedservices/latest/ApiReference-cm/API_CreateRfc.html) API Reference.

## *INLINE CREATE*:

Issue the create RFC command with execution parameters provided inline (escape quotation marks when providing execution parameters inline), and then submit the returned RFC ID. For example, you can replace the contents with something like this:

```
aws amscm create-rfc --change-type-id "ct-3kinq0u4l33zf" --change-type-version "1.0" --
title "Remediate Stack Drift, no ops review" --execution-parameters "{\"DocumentName\": 
 \"AWSManagedServices-StartDriftRemediation\", \"Region\": \"us-east-1\", \"Parameters
\": {\"StackName\": [\"stack-xxxxxxxxxxxxxxxxx\"]}}"
```
## *TEMPLATE CREATE*:

1. Output the execution parameters JSON schema for this change type to a file; this example names it RemediateDriftNrrParams.json:

aws amscm create-rfc --generate-cli-skeleton > RemediateDriftNrrParams.json

2. Modify and save the RemediateDriftNrrParams file. For example, you can replace the contents with something like this:

```
{ 
     "DocumentName": "AWSManagedServices-StartDriftRemediation", 
     "Region": "us-east-1", 
     "Parameters": { 
          "StackName": [ 
               "stack-xxxxxxxxxxxxxxxxx" 
         \mathbf{I} }
}
```
3. Output the RFC template JSON file to a file; this example names it RemediateDriftNrrRfc.json:

```
aws amscm create-rfc --generate-cli-skeleton > RemediateDriftNrrRfc.json
```
4. Modify and save the RemediateDriftNrrRfc.json file. For example, you can replace the contents with something like this:

```
{
"ChangeTypeId": "ct-3kinq0u4l33zf",
"ChangeTypeVersion": "1.0",
```

```
"Title": "Remediate stack drift, no ops review"
}
```
5. Create the RFC, specifying the RemediateDriftNrrRfc file and the RemediateDriftNrrParams file:

```
aws amscm create-rfc --cli-input-json file://RemediateDriftNrrRfc.json --
execution-parameters file://RemediateDriftNrrParams.json
```
You receive the ID of the new RFC in the response and can use it to submit and monitor the RFC. Until you submit it, the RFC remains in the editing state and does not start.

#### **Tips**

#### **Important**

Stack remediation modifies the stack template and/or parameter values. Once remediation is complete, you must update your local template repositories, or any automation, that would be updating the remediated stack, with the latest template and parameters provided in the RFC summary of the remeditation. It is very important to do this, because using the old template and/or parameters can cause destructive changes on the stack resources. For more details, including a list of *Limitations*, see Drift [remediation](https://docs.aws.amazon.com/managedservices/latest/userguide/drift-remeditate-faqs.html) FAQs.

#### **A** Note

When using "review required" CTs, AMS recommends that you use the ASAP **Scheduling** option (choose **ASAP** in the console, leave start and end time blank in the API/CLI) as these CTs require an AMS operator to examine the RFC, and possibly communicate with you before it can be approved and run. If you schedule these RFCs, be sure to allow at least 24 hours. If approval does not happen before the scheduled start time, the RFC is rejected automatically.

#### **Execution Input Parameters**

For detailed information about the execution input parameters, see [Schema](#page-2795-0) for Change Type [ct-3kinq0u4l33zf.](#page-2795-0)

#### **Example: Required Parameters**

Example not available.

#### **Example: All Parameters**

```
{ 
     "DocumentName": "AWSManagedServices-StartDriftRemediation", 
     "Region": "us-east-1", 
     "Parameters": { 
       "StackName": ["stack-a1b2c3d4e5f678900"], 
       "DryRun": ["true"] 
     }
}
```
# <span id="page-1435-0"></span>**Stack from CloudFormation Template | Remediate Drift (Review Required)**

Remediate the drift (out-of-band changes) in a stack, bringing the stack in sync and enabling you to perform future updates using the available Update CTs. Drift remediation can be performed on EC2 resource types.

**Full classification:** Management | Custom Stack | Stack from CloudFormation Template | Remediate drift (review required)

## **Change Type Details**

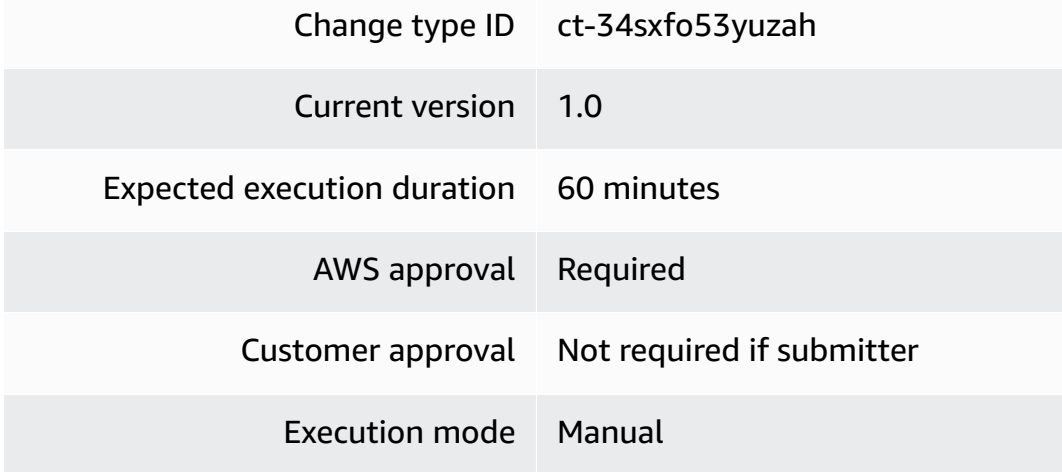

#### **Additional Information**

## **Remediate stack drift (review required)**

## **Remediating Stack Drift (review required) with the Console**

Screenshot of this change type in the AMS console:

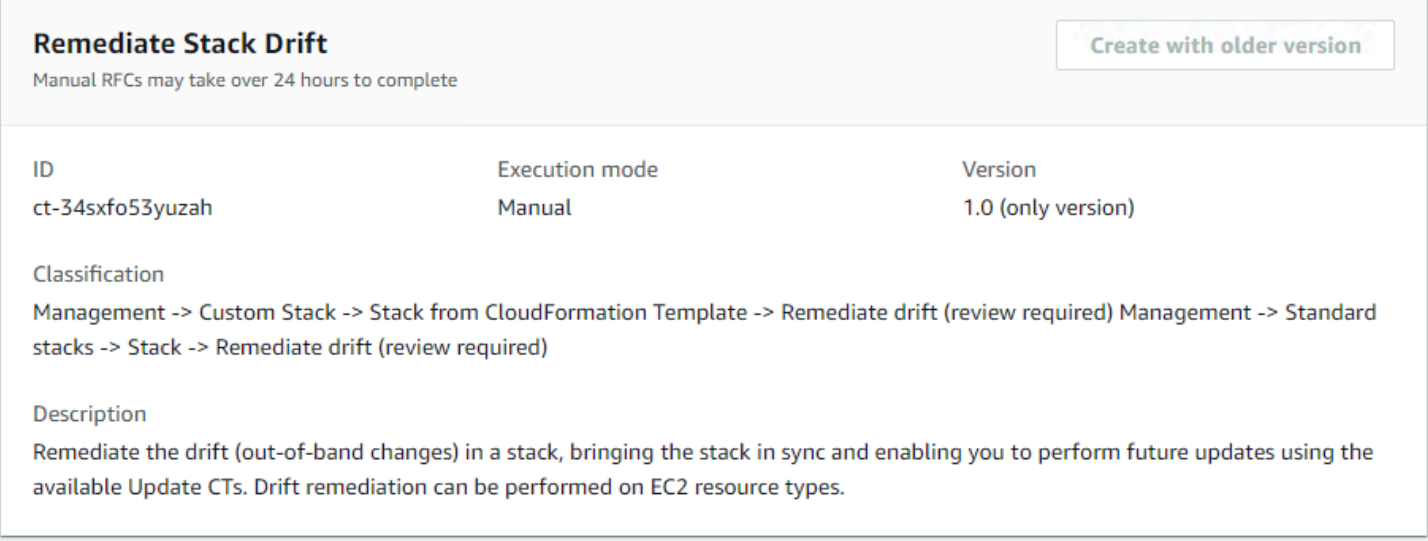

How it works:

- 1. Navigate to the **Create RFC** page: In the left navigation pane of the AMS console click **RFCs** to open the RFCs list page, and then click **Create RFC**.
- 2. Choose a popular change type (CT) in the default **Browse change types** view, or select a CT in the **Choose by category** view.
	- **Browse by change type**: You can click on a popular CT in the **Quick create** area to immediately open the **Run RFC** page. Note that you cannot choose an older CT version with quick create.

To sort CTs, use the **All change types** area in either the **Card** or **Table** view. In either view, select a CT and then click **Create RFC** to open the **Run RFC** page. If applicable, a **Create with older version** option appears next to the **Create RFC** button.

• **Choose by category**: Select a category, subcategory, item, and operation and the CT details box opens with an option to **Create with older version** if applicable. Click **Create RFC** to open the **Run RFC** page.

3. On the **Run RFC** page, open the CT name area to see the CT details box. A **Subject** is required (this is filled in for you if you choose your CT in the **Browse change types** view). Open the **Additional configuration** area to add information about the RFC.

In the **Execution configuration** area, use available drop-down lists or enter values for the required parameters. To configure optional execution parameters, open the **Additional configuration** area.

- 4. When finished, click **Run**. If there are no errors, the **RFC successfully created** page displays with the submitted RFC details, and the initial **Run output**.
- 5. Open the **Run parameters** area to see the configurations you submitted. Refresh the page to update the RFC execution status. Optionally, cancel the RFC or create a copy of it with the options at the top of the page.

# **Remediating Stack Drift (review required) with the CLI**

How it works:

- 1. Use either the Inline Create (you issue a create-rfc command with all RFC and execution parameters included), or Template Create (you create two JSON files, one for the RFC parameters and one for the execution parameters) and issue the create-rfc command with the two files as input. Both methods are described here.
- 2. Submit the RFC: aws amscm submit-rfc --rfc-id *ID* command with the returned RFC ID.

Monitor the RFC: aws amscm get-rfc --rfc-id *ID* command.

To check the change type version, use this command:

```
aws amscm list-change-type-version-summaries --filter 
 Attribute=ChangeTypeId,Value=CT_ID
```
## **A** Note

You can use any CreateRfc parameters with any RFC whether or not they are part of the schema for the change type. For example, to get notifications when the RFC status changes, add this line, --notification "{\"Email\": {\"EmailRecipients \" : [\"email@example.com\"]}}" to the RFC parameters part of the request (not the execution parameters). For a list of all CreateRfc parameters, see the [AMS Change](https://docs.aws.amazon.com/managedservices/latest/ApiReference-cm/API_CreateRfc.html)  [Management](https://docs.aws.amazon.com/managedservices/latest/ApiReference-cm/API_CreateRfc.html) API Reference.

*INLINE CREATE*:

Issue the create RFC command with execution parameters provided inline (escape quotation marks when providing execution parameters inline), and then submit the returned RFC ID. For example, you can replace the contents with something like this:

```
aws amscm create-rfc --change-type-id "ct-34sxfo53yuzah" --change-type-version 
  "1.0" --title "Remediate stack drift" --execution-parameters '{"StackName":"stack-
a1b2c3d4e5f67890e","DryRun":false}'
```
#### *TEMPLATE CREATE*:

1. Output the execution parameters JSON schema for this change type to a file; this example names it RemediateDriftParams.json:

aws amscm create-rfc --generate-cli-skeleton > RemediateDriftParams.json

2. Modify and save the RemediateDriftParams file. For example, you can replace the contents with something like this:

```
\mathbf{f}"StackName" : "stack-a1b2c3d4e5f67890e",
"DryRun" : false
}
```
3. Output the RFC template JSON file to a file; this example names it RemediateDriftRfc.json:

aws amscm create-rfc --generate-cli-skeleton > RemediateDriftRfc.json

4. Modify and save the RemediateDriftRfc.json file. For example, you can replace the contents with something like this:

```
{
"ChangeTypeId": "ct-34sxfo53yuzah",
"ChangeTypeVersion": "1.0",
"Title": "Remediate stack drift"
```
}

5. Create the RFC, specifying the RemediateDriftRfc file and the RemediateDriftParams file:

```
aws amscm create-rfc --cli-input-json file://RemediateDriftRfc.json --execution-
parameters file://RemediateDriftParams.json
```
You receive the ID of the new RFC in the response and can use it to submit and monitor the RFC. Until you submit it, the RFC remains in the editing state and does not start.

#### **Tips**

This is a "review required" change type (an AMS operator must review and run the CT), which means that the RFC can take longer to run and you might have to communicate with AMS through the RFC details page correspondance option. Additionally, if you schedule a "review required" change type RFC, be sure to allow at least 24 hours, if approval does not happen before the scheduled start time, the RFC is rejected automatically.

#### *A* Note

When using "review required" CTs, AMS recommends that you use the ASAP **Scheduling** option (choose **ASAP** in the console, leave start and end time blank in the API/CLI) as these CTs require an AMS operator to examine the RFC, and possibly communicate with you before it can be approved and run. If you schedule these RFCs, be sure to allow at least 24 hours. If approval does not happen before the scheduled start time, the RFC is rejected automatically.

- There is an automated version of this change type that runs more quickly, though there are some limitations. For more details, see Stack | [Remediate](https://docs.aws.amazon.com/managedservices/latest/ctref/management-standard-stack-remediate-drift-rr-auto.html) Drift.
- Stack remediation modifies the stack template and/or parameter values. Once remediation is complete, you must update your local template repositories, or any automation, that would be updating the remediated stack, with the latest template and parameters provided in the RFC summary of the remeditation. It is very important to do this, because using the old template and/or parameters can cause destructive changes on the stack resources.

For more details, see Drift [remediation](https://docs.aws.amazon.com/managedservices/latest/userguide/drift-rr-remediate-faqs.html) FAQs.
#### **Execution Input Parameters**

For detailed information about the execution input parameters, see [Schema](#page-2646-0) for Change Type [ct-34sxfo53yuzah](#page-2646-0).

#### **Example: Required Parameters**

```
{ 
   "StackName": "stack-a1b2c3d4e5f678900"
}
```
## **Example: All Parameters**

```
{ 
   "StackName": "stack-a1b2c3d4e5f678900", 
   "DryRun": false, 
   "Priority": "Medium"
}
```
# **Stack from CloudFormation Template | Update**

Update the template and/or parameters of a CFN stack. To only update the parameters in an existing stack a modified CFN template is not required, modified parameters can be provided instead. Values for existing parameters are overwritten, values for new parameters are added. To add, delete or modify a resource, or to change attributes not referenced through a parameter, use a modified CFN template. If the update would result in a resource in the stack being replaced or removed, the RFC fails and requires approval through the "Approve ChangeSet and update CloudFormation stack" CT (ct-1404e21baa2ox).

**Full classification:** Management | Custom Stack | Stack from CloudFormation Template | Update

# **Change Type Details**

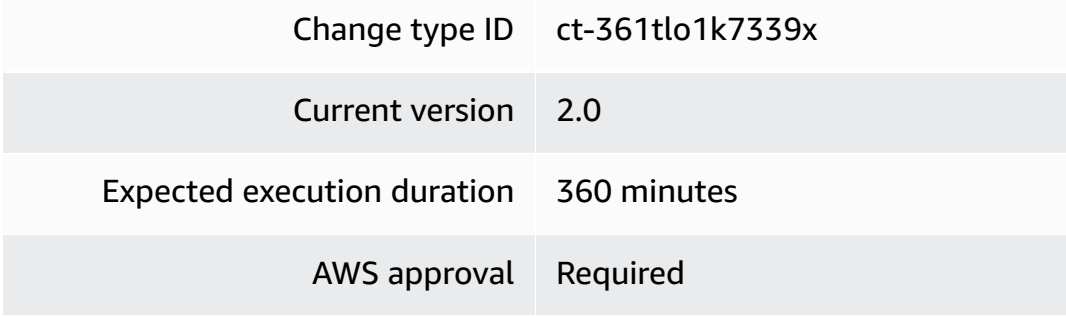

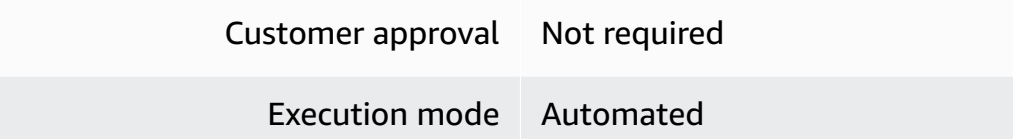

## **Additional Information**

#### **Update AWS CloudFormation ingest stack**

#### **Updating a CloudFormation ingest stack using the console**

# **Update CloudFormation Stack**

**Modify version** 

#### **Description**

Update the template and/or parameters of a CFN stack. To only update the parameters in an existing stack a modified CFN template is not required, modified parameters can be provided instead. Values for existing parameters are overwritten, values for new parameters are added. To add, delete or modify a resource, or to change attributes not referenced through a parameter, use a modified CFN template. If the update would result in a resource in the stack being replaced or removed, the RFC fails and requires approval through the "Approve ChangeSet and update CloudFormation stack" CT (ct-1404e21baa2ox).

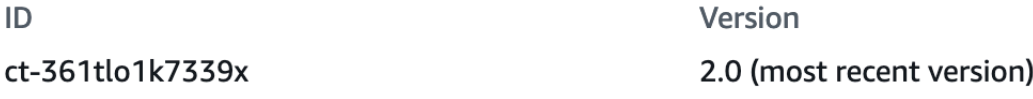

#### **To update a CloudFormation Ingest Stack using the console**

- 1. Navigate to the **Create RFC** page: In the left navigation pane of the AMS console click **RFCs** to open the RFCs list page, and then click **Create RFC**.
- 2. Choose a popular change type (CT) in the default **Browse change types** view, or select a CT in the **Choose by category** view.
	- **Browse by change type**: You can click on a popular CT in the **Quick create** area to immediately open the **Run RFC** page. Note that you cannot choose an older CT version with quick create.

To sort CTs, use the **All change types** area in either the **Card** or **Table** view. In either view, select a CT and then click **Create RFC** to open the **Run RFC** page. If applicable, a **Create with older version** option appears next to the **Create RFC** button.

- **Choose by category**: Select a category, subcategory, item, and operation and the CT details box opens with an option to **Create with older version** if applicable. Click **Create RFC** to open the **Run RFC** page.
- 3. On the **Run RFC** page, open the CT name area to see the CT details box. A **Subject** is required (this is filled in for you if you choose your CT in the **Browse change types** view). Open the **Additional configuration** area to add information about the RFC.

In the **Execution configuration** area, use available drop-down lists or enter values for the required parameters. To configure optional execution parameters, open the **Additional configuration** area.

- 4. When finished, click **Run**. If there are no errors, the **RFC successfully created** page displays with the submitted RFC details, and the initial **Run output**.
- 5. Open the **Run parameters** area to see the configurations you submitted. Refresh the page to update the RFC execution status. Optionally, cancel the RFC or create a copy of it with the options at the top of the page.

# **Updating a CloudFormation ingest stack using the CLI**

## **To update a CloudFormation ingest stack using the CLI**

- 1. Use either the Inline Create (you issue a create-rfc command with all RFC and execution parameters included), or Template Create (you create two JSON files, one for the RFC parameters and one for the execution parameters) and issue the create-rfc command with the two files as input. Both methods are described here.
- 2. Submit the RFC: aws amscm submit-rfc --rfc-id *ID* command with the returned RFC ID.

Monitor the RFC: aws amscm get-rfc --rfc-id *ID* command.

To check the change type version, use this command:

```
aws amscm list-change-type-version-summaries --filter 
  Attribute=ChangeTypeId,Value=CT_ID
```
# **A** Note

You can use any CreateRfc parameters with any RFC whether or not they are part of the schema for the change type. For example, to get notifications when the RFC status changes, add this line, --notification "{\"Email\": {\"EmailRecipients \" : [\"email@example.com\"]}}" to the RFC parameters part of the request (not the execution parameters). For a list of all CreateRfc parameters, see the [AMS Change](https://docs.aws.amazon.com/managedservices/latest/ApiReference-cm/API_CreateRfc.html)  [Management](https://docs.aws.amazon.com/managedservices/latest/ApiReference-cm/API_CreateRfc.html) API Reference.

- 1. Prepare the AWS CloudFormation template that you want to use to update the stack, and upload it to your S3 bucket. For important details, see AWS [CloudFormation](https://docs.aws.amazon.com/managedservices/latest/appguide/cfn-author-templates.html) Ingest Guidelines, Best Practices, and [Limitations](https://docs.aws.amazon.com/managedservices/latest/appguide/cfn-author-templates.html).
- 2. Create and submit the RFC to AMS:
	- Create and save the execution parameters JSON file, include the CloudFormation template parameters that you want. This example names it UpdateCfnParams.json.

Example UpdateCfnParams.json file with inline parameter updates:

```
{ 
   "StackId": "stack-yjjoo9aicjyqw4ro2", 
   "VpcId": "VPC_ID", 
   "CloudFormationTemplate": "{\"AWSTemplateFormatVersion\":\"2010-09-09\",
\"Description\":\"Create a SNS topic\",\"Parameters\":{\"TopicName\":{\"Type
\":\"String\"},\"DisplayName\":{\"Type\":\"String\"}},\"Resources\":{\"SnsTopic
\":{\"Type\":\"AWS::SNS::Topic\",\"Properties\":{\"TopicName\":{\"Ref\":
\"TopicName\"},\"DisplayName\":{\"Ref\":\"DisplayName\"}}}}}", 
   "TemplateParameters": [ 
     { 
       "Key": "TopicName", 
       "Value": "TopicNameCLI" 
     }, 
     { 
       "Key": "DisplayName", 
       "Value": "DisplayNameCLI" 
     } 
   ], 
   "TimeoutInMinutes": 1440
}
```
Example UpdateCfnParams.json file with S3 bucket endpoint containing an updated CloudFormation template:

```
{ 
   "StackId": "stack-yjjoo9aicjyqw4ro2", 
   "VpcId": "VPC_ID", 
   "CloudFormationTemplateS3Endpoint": "s3_url", 
   "TemplateParameters": [ 
     { 
       "Key": "TopicName", 
       "Value": "TopicNameCLI" 
     }, 
     { 
       "Key": "DisplayName", 
       "Value": "DisplayNameCLI" 
     } 
   ], 
   "TimeoutInMinutes": 1080
}
```
3. Create and save the RFC parameters JSON file with the following content. This example names it UpdateCfnRfc.json file.

```
{ 
    "ChangeTypeId": "ct-361tlo1k7339x", 
    "ChangeTypeVersion": "1.0", 
    "Title": "cfn-ingest-template-update"
}
```
4. Create the RFC, specifying the UpdateCfnRfc file and the UpdateCfnParams file:

```
aws amscm create-rfc --cli-input-json file://UpdateCfnRfc.json --execution-
parameters file://UpdateCfnParams.json
```
You receive the ID of the new RFC in the response and can use it to submit and monitor the RFC. Until you submit it, the RFC remains in the editing state and does not start.

## **Tips**

- This change type is now at version 2.0. Changes include removing the **AutoApproveUpdateForResources** parameter, which was used in version 1.0 of this CT, and adding two new parameters: **AutoApproveRiskyUpdates** and **BypassDriftCheck**.
- If the S3 bucket exists in an AMS account, you must use your AMS credentials for this command. For example, you may need to append --profile saml after obtaining your AMS AWS Security Token Service (AWS STS) credentials.
- All Parameter values for resources in the CloudFormation template must have a value, either through a default or a custom value through the parameters section of the CT. You can override the parameter value by structuring the CloudFormation template resources to reference a Parameters key. For examples that show how to do, see [CloudFormation](https://docs.aws.amazon.com/managedservices/latest/appguide/ex-cfn-ingest-validator.html) ingest stack: CFN [validator examples.](https://docs.aws.amazon.com/managedservices/latest/appguide/ex-cfn-ingest-validator.html)

IMPORTANT: Missing parameters not supplied explicitly in the form, default to the currently set values on the existing stack or template.

• For a list of which self-provisioned services you can add using AWS CloudFormation Ingest, see [CloudFormation](https://docs.aws.amazon.com/managedservices/latest/appguide/cfn-ingest-supp-services.html) Ingest Stack: Supported Resources.

To learn more about AWS CloudFormation, see AWS [CloudFormation](https://aws.amazon.com/cloudformation/).

# **Validating a AWS CloudFormation ingest**

The template is validated to ensure that it can be created in an AMS account. If it passes validation, it's updated to include any resources or configurations required for it to conform with AMS. This includes adding resources such as Amazon CloudWatch alarms in order to allow AMS Operations to monitor the stack.

The RFC is rejected if any of the following are true:

- RFC JSON Syntax is incorrect or does not follow the given format.
- The provided S3 bucket presigned URL is not valid.
- The template is not valid AWS CloudFormation syntax.
- The template does not have defaults set for all parameter values.
- The template fails AMS validation. For AMS validation steps, see the information later in this topic.

The RFC fails if the CloudFormation stack fails to create due to a resource creation issue.

To learn more about CFN validation and validator, see Template [Validation](https://docs.aws.amazon.com/managedservices/latest/appguide/cfn-author-templates.html) and [CloudFormation](https://docs.aws.amazon.com/managedservices/latest/appguide/ex-cfn-ingest-validator.html) [ingest stack: CFN validator examples](https://docs.aws.amazon.com/managedservices/latest/appguide/ex-cfn-ingest-validator.html).

#### **Execution Input Parameters**

For detailed information about the execution input parameters, see [Schema](#page-2650-0) for Change Type [ct-361tlo1k7339x](#page-2650-0).

#### **Example: Required Parameters**

```
{ 
   "StackId": "stack-kiwonebfnadq08sol", 
   "VpcId": "vpc-01234567890abcdef", 
   "TimeoutInMinutes": 360
}
```
## **Example: All Parameters**

Example not available.

# **Directory Service Subcategory**

## **Change Type Items and Operations in the Directory Service Subcategory**

- [Computer](#page-1447-0) Object | Remove
- [Computer](#page-1452-0) Object | Remove SPN
- [Directory](#page-1457-0) | Accept Sharing
- [Directory](#page-1461-0) | Create AD Trust
- [Directory](#page-1467-0) | Share Directory
- [Directory](#page-1472-0) | Unshare Directory
- DNS | Add A [Record](#page-1477-0)
- DNS | Add [CNAME](#page-1482-0) Record
- DNS | Delete [Conditional](#page-1487-0) Forwarder
- DNS | [Remove](#page-1492-0) Record
- DNS | Update Cluster [Permissions](#page-1497-0)
- DNS | Update [Conditional](#page-1501-0) Forwarder
- DNS | Update Record [Permission](#page-1506-0)
- Users and [Groups](#page-1511-0) | Add Group
- Users and [Groups](#page-1515-0) | Add Group To Group
- Users and [Groups](#page-1520-0) | Add User To Group
- Users and Groups | [Remove](#page-1525-0) User from Group

# <span id="page-1447-0"></span>**Computer Object | Remove**

Remove a stale computer object from Microsoft Active Directory (AD) and the corresponding DNS A and PTR records from DNS. Removing the computer object will prevent anyone from raising access against this host using the AMS access control. For multi-account landing zone (MALZ), use this change type in the shared services account.

**Full classification:** Management | Directory Service | Computer object | Remove

# **Change Type Details**

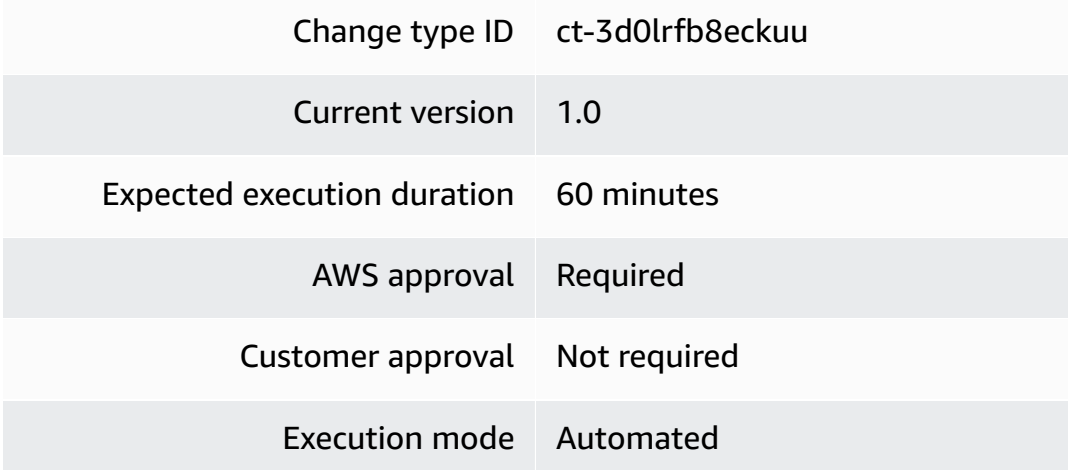

## **Additional Information**

#### **Remove a computer object**

## **Removing a computer object from an AMS-managed AD with the console**

The following shows this change type in the AMS console.

# **Remove Computer Object**

Modify version

#### Description

Remove a stale computer object from Microsoft Active Directory (AD) and the corresponding DNS A and PTR records from DNS. Removing the computer object will prevent anyone from raising access against this host using the AMS access control. For multi-account landing zone (MALZ), use this change type in the shared services account.

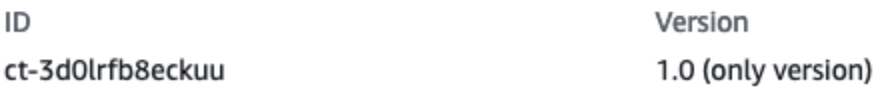

How it works:

- 1. Navigate to the **Create RFC** page: In the left navigation pane of the AMS console click **RFCs** to open the RFCs list page, and then click **Create RFC**.
- 2. Choose a popular change type (CT) in the default **Browse change types** view, or select a CT in the **Choose by category** view.
	- **Browse by change type**: You can click on a popular CT in the **Quick create** area to immediately open the **Run RFC** page. Note that you cannot choose an older CT version with quick create.

To sort CTs, use the **All change types** area in either the **Card** or **Table** view. In either view, select a CT and then click **Create RFC** to open the **Run RFC** page. If applicable, a **Create with older version** option appears next to the **Create RFC** button.

- **Choose by category**: Select a category, subcategory, item, and operation and the CT details box opens with an option to **Create with older version** if applicable. Click **Create RFC** to open the **Run RFC** page.
- 3. On the **Run RFC** page, open the CT name area to see the CT details box. A **Subject** is required (this is filled in for you if you choose your CT in the **Browse change types** view). Open the **Additional configuration** area to add information about the RFC.

In the **Execution configuration** area, use available drop-down lists or enter values for the required parameters. To configure optional execution parameters, open the **Additional configuration** area.

- 4. When finished, click **Run**. If there are no errors, the **RFC successfully created** page displays with the submitted RFC details, and the initial **Run output**.
- 5. Open the **Run parameters** area to see the configurations you submitted. Refresh the page to update the RFC execution status. Optionally, cancel the RFC or create a copy of it with the options at the top of the page.

## **Removing a computer object from an AMS-managed AD with the CLI**

How it works:

- 1. Use either the Inline Create (you issue a create-rfc command with all RFC and execution parameters included), or Template Create (you create two JSON files, one for the RFC parameters and one for the execution parameters) and issue the create-rfc command with the two files as input. Both methods are described here.
- 2. Submit the RFC: aws amscm submit-rfc --rfc-id *ID* command with the returned RFC ID.

Monitor the RFC: aws amscm get-rfc --rfc-id *ID* command.

To check the change type version, use this command:

```
aws amscm list-change-type-version-summaries --filter 
 Attribute=ChangeTypeId,Value=CT_ID
```
## *(i)* Note

You can use any CreateRfc parameters with any RFC whether or not they are part of the schema for the change type. For example, to get notifications when the RFC status changes, add this line, --notification "{\"Email\": {\"EmailRecipients \" : [\"email@example.com\"]}}" to the RFC parameters part of the request (not the execution parameters). For a list of all CreateRfc parameters, see the [AMS Change](https://docs.aws.amazon.com/managedservices/latest/ApiReference-cm/API_CreateRfc.html)  [Management](https://docs.aws.amazon.com/managedservices/latest/ApiReference-cm/API_CreateRfc.html) API Reference.

## *INLINE CREATE*:

Issue the create RFC command with execution parameters provided inline (escape quotation marks when providing execution parameters inline), and then submit the returned RFC ID. For example, you can replace the contents with something like this:

```
aws amscm create-rfc --change-type-id "ct-3d0lrfb8eckuu" --change-type-version 
  "1.0" --title "Remove Computer Object" --execution-parameters "{\"DocumentName\": 
 \"AWSManagedServices-RemoveADComputerObject-Admin\",\"Region\": \"us-east-1\",
\"Parameters\": {\"ADComputerName\": [\"ABRACADABRA\"]}}"
```
## *TEMPLATE CREATE*:

1. Output the execution parameters JSON schema for this change type to a file; this example names it ComputerObjectRemoveParams.json:

```
aws amscm get-change-type-version --change-type-id "ct-3d0lrfb8eckuu" 
  --query "ChangeTypeVersion.ExecutionInputSchema" --output text > 
 ComputerObjectRemoveParams.json
```
Modify and save the ComputerObjectRemoveParams file. For example, you can replace the contents with something like this:

```
{ 
   "DocumentName": "AWSManagedServices-RemoveADComputerObject-Admin", 
   "Region": "us-east-1", 
   "Parameters": { 
     "ADComputerName": [ 
        "ABRACADABRA" 
     ] 
   }
}
```
2. Output the RFC template to a file in your current folder; this example names it ComputerObjectRemoveRfc.json:

```
aws amscm create-rfc --generate-cli-skeleton > ComputerObjectRemoveRfc.json
```
3. Modify and save the ComputerObjectRemoveRfc.json file. For example, you can replace the contents with something like this:

```
{
"ChangeTypeId": "ct-3d0lrfb8eckuu",
```

```
"ChangeTypeVersion": "1.0",
"Title": "Remove computer object"
}
```
4. Create the RFC, specifying the ComputerObjectRemoveRfc file and the ComputerObjectRemoveParams file:

```
aws amscm create-rfc --cli-input-json file://ComputerObjectRemoveRfc.json --
execution-parameters file://ComputerObjectRemoveParams.json
```
You receive the ID of the new RFC in the response and can use it to submit and monitor the RFC. Until you submit it, the RFC remains in the editing state and does not start.

#### **Tips**

For information about Directory Service, see the [Directory](https://docs.aws.amazon.com/directoryservice/latest/admin-guide/what_is.html) Service Admin Guide.

#### **Execution Input Parameters**

For detailed information about the execution input parameters, see [Schema](#page-2713-0) for Change Type [ct-3d0lrfb8eckuu.](#page-2713-0)

#### **Example: Required Parameters**

```
{ 
   "DocumentName" : "AWSManagedServices-RemoveADComputerObject-Admin", 
   "Region" : "us-east-1", 
   "Parameters" : { 
     "Hostname" : [ 
        "ABRACADABRA" 
     ] 
   }
}
```
#### **Example: All Parameters**

```
{ 
   "DocumentName" : "AWSManagedServices-RemoveADComputerObject-Admin", 
   "Region" : "us-east-1", 
   "Parameters" : {
```

```
 "Hostname" : [ 
         "ABRACADABRA" 
      ] 
   }
}
```
# <span id="page-1452-0"></span>**Computer Object | Remove SPN**

Remove the Service Principal Name (SPN) associated with a specified hostname or host alias in Microsoft Active Directory. For multi-account landing zone (MALZ), use this change type in the shared services account.

**Full classification:** Management | Directory Service | Computer object | Remove SPN

## **Change Type Details**

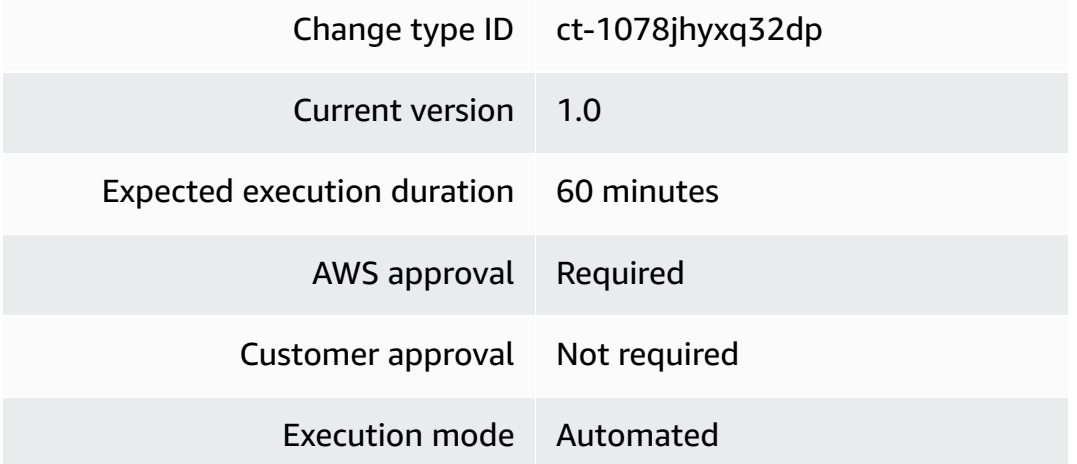

# **Additional Information**

## **Remove a computer object's SPN**

## **Removing a computer object's SPN from an AMS-managed AD with the console**

The following shows this change type in the AMS console.

# ▼ Remove Service Principal Name (SPN)

#### Description

Remove the Service Principal Name (SPN) associated with a specified hostname or host alias in Microsoft Active Directory. For multi-account landing zone (MALZ), use this change type in the shared services account.

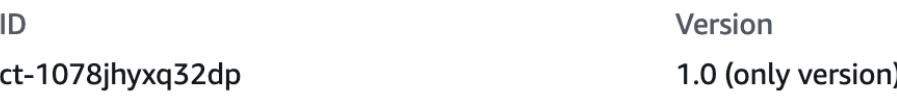

How it works:

- 1. Navigate to the **Create RFC** page: In the left navigation pane of the AMS console click **RFCs** to open the RFCs list page, and then click **Create RFC**.
- 2. Choose a popular change type (CT) in the default **Browse change types** view, or select a CT in the **Choose by category** view.
	- **Browse by change type**: You can click on a popular CT in the **Quick create** area to immediately open the **Run RFC** page. Note that you cannot choose an older CT version with quick create.

To sort CTs, use the **All change types** area in either the **Card** or **Table** view. In either view, select a CT and then click **Create RFC** to open the **Run RFC** page. If applicable, a **Create with older version** option appears next to the **Create RFC** button.

- **Choose by category**: Select a category, subcategory, item, and operation and the CT details box opens with an option to **Create with older version** if applicable. Click **Create RFC** to open the **Run RFC** page.
- 3. On the **Run RFC** page, open the CT name area to see the CT details box. A **Subject** is required (this is filled in for you if you choose your CT in the **Browse change types** view). Open the **Additional configuration** area to add information about the RFC.

In the **Execution configuration** area, use available drop-down lists or enter values for the required parameters. To configure optional execution parameters, open the **Additional configuration** area.

- 4. When finished, click **Run**. If there are no errors, the **RFC successfully created** page displays with the submitted RFC details, and the initial **Run output**.
- 5. Open the **Run parameters** area to see the configurations you submitted. Refresh the page to update the RFC execution status. Optionally, cancel the RFC or create a copy of it with the options at the top of the page.

## **Removing a computer object's SPN from an AMS-managed AD with the CLI**

How it works:

- 1. Use either the Inline Create (you issue a create-rfc command with all RFC and execution parameters included), or Template Create (you create two JSON files, one for the RFC parameters and one for the execution parameters) and issue the create-rfc command with the two files as input. Both methods are described here.
- 2. Submit the RFC: aws amscm submit-rfc --rfc-id *ID* command with the returned RFC ID.

Monitor the RFC: aws amscm get-rfc --rfc-id *ID* command.

To check the change type version, use this command:

```
aws amscm list-change-type-version-summaries --filter 
 Attribute=ChangeTypeId,Value=CT_ID
```
## *(i)* Note

You can use any CreateRfc parameters with any RFC whether or not they are part of the schema for the change type. For example, to get notifications when the RFC status changes, add this line, --notification "{\"Email\": {\"EmailRecipients \" : [\"email@example.com\"]}}" to the RFC parameters part of the request (not the execution parameters). For a list of all CreateRfc parameters, see the [AMS Change](https://docs.aws.amazon.com/managedservices/latest/ApiReference-cm/API_CreateRfc.html)  [Management](https://docs.aws.amazon.com/managedservices/latest/ApiReference-cm/API_CreateRfc.html) API Reference.

## *INLINE CREATE*:

Issue the create RFC command with execution parameters provided inline (escape quotation marks when providing execution parameters inline), and then submit the returned RFC ID. For example, you can replace the contents with something like this:

```
aws amscm create-rfc --change-type-id "ct-1078jhyxq32dp" --change-type-version 
  "1.0" --title "Remove AD Computer SPN" --execution-parameters "{\"DocumentName
\": \"AWSManagedServices-RemoveADComputerSPN-Admin\",\"Region\": \"us-east-1\",
\"Parameters\": {\"Hostname\": [\"webserver\"], \"ServiceType\": [\"HOST\"]}}"
```
#### *TEMPLATE CREATE*:

1. Output the execution parameters JSON schema for this change type to a file; this example names it ComputerObjectRemoveSpnParams.json:

```
aws amscm get-change-type-version --change-type-id "ct-1078jhyxq32dp" 
  --query "ChangeTypeVersion.ExecutionInputSchema" --output text > 
 ComputerObjectRemoveSpnParams.json
```
Modify and save the ComputerObjectRemoveSpnParams file. For example, you can replace the contents with something like this:

```
{ 
   "DocumentName": "AWSManagedServices-RemoveADComputerSPN-Admin", 
   "Region": "us-east-1", 
   "Parameters": { 
     "Hostname": [ 
        "webserver" 
     ], 
     "ServiceType": [ 
        "HOST" 
    \mathbf{I} }
}
```
2. Output the RFC template to a file in your current folder; this example names it ComputerObjectRemoveSpnRfc.json:

```
aws amscm create-rfc --generate-cli-skeleton > ComputerObjectRemoveSpnRfc.json
```
3. Modify and save the ComputerObjectRemoveSpnRfc.json file. For example, you can replace the contents with something like this:

```
{ 
   "ChangeTypeVersion": "1.0", 
   "ChangeTypeId": "ct-1078jhyxq32dp", 
   "Title": "Remove AD Computer SPN"
}
```
4. Create the RFC, specifying the ComputerObjectRemoveSpnRfc file and the ComputerObjectRemoveSpnParams file:

```
aws amscm create-rfc --cli-input-json file://ComputerObjectRemoveSpnRfc.json --
execution-parameters file://ComputerObjectRemoveSpnParams.json
```
You receive the ID of the new RFC in the response and can use it to submit and monitor the RFC. Until you submit it, the RFC remains in the editing state and does not start.

#### **Tips**

For information about Directory Service, see the [Directory](https://docs.aws.amazon.com/directoryservice/latest/admin-guide/what_is.html) Service Admin Guide.

#### **Execution Input Parameters**

For detailed information about the execution input parameters, see [Schema](#page-1984-0) for Change Type [ct-1078jhyxq32dp](#page-1984-0).

#### **Example: Required Parameters**

```
{ 
   "DocumentName": "AWSManagedServices-RemoveADComputerSPN-Admin", 
   "Region": "us-east-1", 
   "Parameters": { 
     "Hostname": ["RDP-12345"], 
     "ServiceType": ["HOST"] 
   }
}
```
#### **Example: All Parameters**

"DocumentName": "AWSManagedServices-RemoveADComputerSPN-Admin",

{

```
 "Region": "us-east-1", 
   "Parameters": { 
     "Hostname": ["RDP-12345"], 
     "ServiceType": ["HOST"], 
     "AliasName": ["Valid-Alias123"], 
     "GroupManagedServiceAccountName": ["Valid-Name-456"], 
     "Port": ["1122"] 
   }
}
```
# <span id="page-1457-0"></span>**Directory | Accept Sharing**

Accept a directory sharing request sent from the directory owner account. This is run in the directory consumer account.

**Full classification:** Management | Directory Service | Directory | Accept sharing

# **Change Type Details**

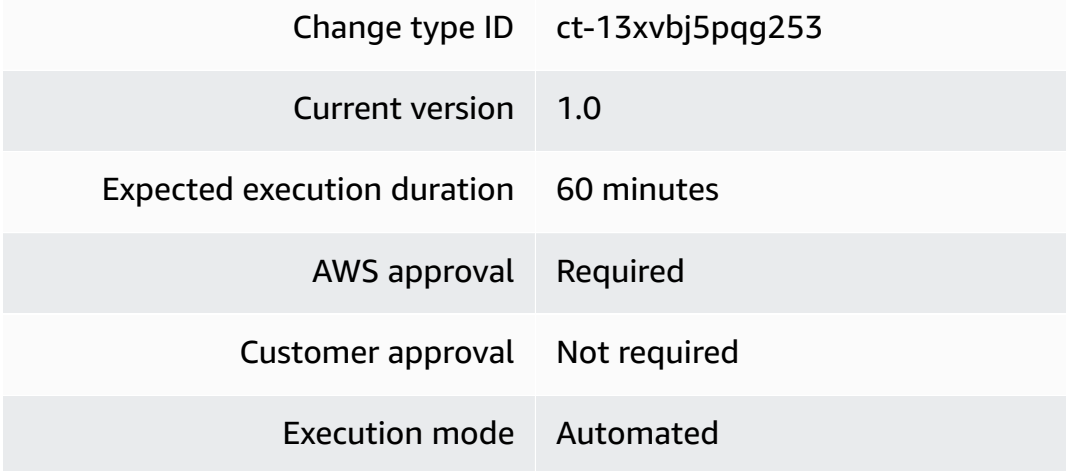

## **Additional Information**

## **Accept directory sharing request**

## **Accept a directory sharing request with the console**

The following shows this change type in the AMS console.

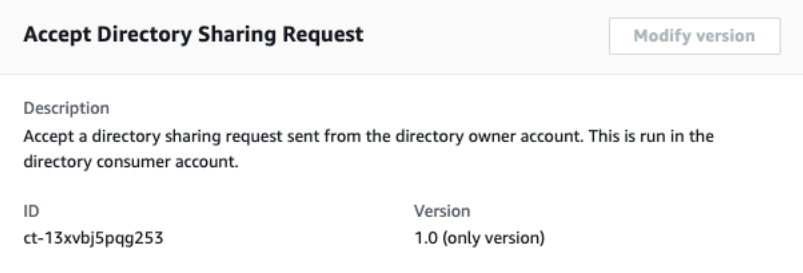

How it works:

- 1. Navigate to the **Create RFC** page: In the left navigation pane of the AMS console click **RFCs** to open the RFCs list page, and then click **Create RFC**.
- 2. Choose a popular change type (CT) in the default **Browse change types** view, or select a CT in the **Choose by category** view.
	- **Browse by change type**: You can click on a popular CT in the **Quick create** area to immediately open the **Run RFC** page. Note that you cannot choose an older CT version with quick create.

To sort CTs, use the **All change types** area in either the **Card** or **Table** view. In either view, select a CT and then click **Create RFC** to open the **Run RFC** page. If applicable, a **Create with older version** option appears next to the **Create RFC** button.

- **Choose by category**: Select a category, subcategory, item, and operation and the CT details box opens with an option to **Create with older version** if applicable. Click **Create RFC** to open the **Run RFC** page.
- 3. On the **Run RFC** page, open the CT name area to see the CT details box. A **Subject** is required (this is filled in for you if you choose your CT in the **Browse change types** view). Open the **Additional configuration** area to add information about the RFC.

In the **Execution configuration** area, use available drop-down lists or enter values for the required parameters. To configure optional execution parameters, open the **Additional configuration** area.

- 4. When finished, click **Run**. If there are no errors, the **RFC successfully created** page displays with the submitted RFC details, and the initial **Run output**.
- 5. Open the **Run parameters** area to see the configurations you submitted. Refresh the page to update the RFC execution status. Optionally, cancel the RFC or create a copy of it with the options at the top of the page.

## **Accept a directory sharing request with the CLI**

How it works:

- 1. Use either the Inline Create (you issue a create-rfc command with all RFC and execution parameters included), or Template Create (you create two JSON files, one for the RFC parameters and one for the execution parameters) and issue the create-rfc command with the two files as input. Both methods are described here.
- 2. Submit the RFC: aws amscm submit-rfc --rfc-id *ID* command with the returned RFC ID.

Monitor the RFC: aws amscm get-rfc --rfc-id *ID* command.

To check the change type version, use this command:

```
aws amscm list-change-type-version-summaries --filter 
  Attribute=ChangeTypeId,Value=CT_ID
```
## **Note**

You can use any CreateRfc parameters with any RFC whether or not they are part of the schema for the change type. For example, to get notifications when the RFC status changes, add this line, --notification "{\"Email\": {\"EmailRecipients \" : [\"email@example.com\"]}}" to the RFC parameters part of the request (not the execution parameters). For a list of all CreateRfc parameters, see the [AMS Change](https://docs.aws.amazon.com/managedservices/latest/ApiReference-cm/API_CreateRfc.html)  [Management](https://docs.aws.amazon.com/managedservices/latest/ApiReference-cm/API_CreateRfc.html) API Reference.

# *INLINE CREATE*:

Issue the create RFC command with execution parameters provided inline (escape quotation marks when providing execution parameters inline), and then submit the returned RFC ID. For example, you can replace the contents with something like this:

```
aws amscm create-rfc \ --change-type-id "ct-13xvbj5pqg253" \ --change-type-version 
  "1.0" --title "AWS Directory Service accept directory sharing" \ --execution-
parameters "{\"DocumentName\":\"AWSManagedServices-AcceptSharedDirectory\",\"Region
\":\"eu-central-1\",\"Parameters\":{\"SharedDirectoryId\":[\"d-000000000\"],
\"OwnerAccountId\":[\"000000000000\"]}}"
```
# *TEMPLATE CREATE*:

1. Output the execution parameters JSON schema for this change type to a file; this example names it DirectorySharingParams.json:

```
aws amscm get-change-type-version --change-type-id "ct-13xvbj5pqg253" 
  --query "ChangeTypeVersion.ExecutionInputSchema" --output text > 
 DirectorySharingParams.json
```
Modify and save the DirectorySharingParams file. For example, you can replace the contents with something like this:

```
{
{ 
   "DocumentName": "AWSManagedServices-AcceptSharedDirectory", 
   "Region": "eu-central-1", 
   "Parameters": { 
     "SharedDirectoryId": ["d-000000000"], 
     "OwnerAccountId": ["000000000000"] 
   }
}
```
2. Output the RFC template to a file in your current folder; this example names it DirectorySharingRfc.json:

```
aws amscm create-rfc --generate-cli-skeleton > DirectorySharingRfc.json
```
3. Modify and save the DirectorySharingRfc.json file. For example, you can replace the contents with something like this:

```
{
"ChangeTypeId": "ct-13xvbj5pqg253",
"ChangeTypeVersion": "1.0",
"Title": "AWS Directory Service accept directory sharing"
}
```
4. Create the RFC, specifying the DirectorySharingRfc file and the DirectorySharingParams file:

```
aws amscm create-rfc --cli-input-json file://DirectorySharingRfc.json --execution-
parameters file://DirectorySharingParams.json
```
You receive the ID of the new RFC in the response and can use it to submit and monitor the RFC. Until you submit it, the RFC remains in the editing state and does not start.

#### **Tips**

#### **Note**

This change type was originally classified as Management | Advanced stack components | Directory service | Accept sharing, and has now been moved to a more user friendly classification. The change type ID, ct-13xvbj5pqg253, has not changed.

#### **Execution Input Parameters**

For detailed information about the execution input parameters, see [Schema](#page-2038-0) for Change Type [ct-13xvbj5pqg253](#page-2038-0).

#### **Example: Required Parameters**

Example not available.

## **Example: All Parameters**

```
{ 
   "DocumentName": "AWSManagedServices-AcceptSharedDirectory", 
   "Region": "us-east-1", 
   "Parameters": { 
     "SharedDirectoryId": [ 
        "d-12e456789f" 
     ], 
     "OwnerAccountId": [ 
        "123456789012" 
     ] 
   }
}
```
# <span id="page-1461-0"></span>**Directory | Create AD Trust**

Create a one-way trust between On-Prem Domain and (AWS) Managed Active Directory. For multiaccount landing zone (MALZ), use this change type in the shared services account. Before creating

the trust, you need to make sure that the following prerequisites are met: 1. You must create the AD trust first on the On-Prem Domain and save the trust password in the Secrets Manager. 2. You must set up a Managed Active Directory (MAD) Security Group with an outbound rule that allows all traffic to On-Prem CIDR ranges.

**Full classification:** Management | Directory Service | Directory | Create AD trust

# **Change Type Details**

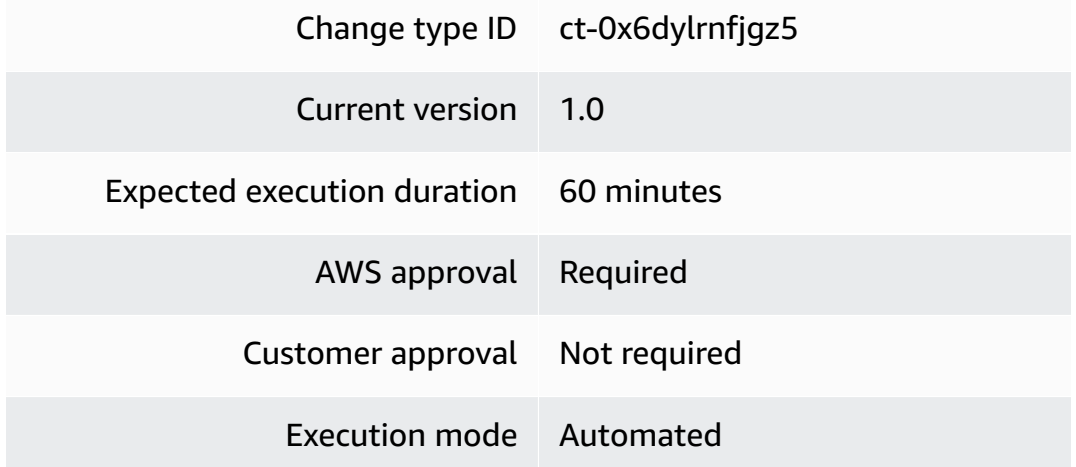

# **Additional Information**

# **Create Active Directory Trust**

## **Adding an AD trust with the console**

The following shows this change type in the AMS console.

# **v** Create Active Directory Trust

ID ct-0x6dylrnfjgz5 **Execution mode** Automated

Version 1.0 (only version)

#### Classification

Management -> Directory Service -> Directory -> Create AD trust

## How it works:

- 1. Navigate to the **Create RFC** page: In the left navigation pane of the AMS console click **RFCs** to open the RFCs list page, and then click **Create RFC**.
- 2. Choose a popular change type (CT) in the default **Browse change types** view, or select a CT in the **Choose by category** view.
	- **Browse by change type**: You can click on a popular CT in the **Quick create** area to immediately open the **Run RFC** page. Note that you cannot choose an older CT version with quick create.

To sort CTs, use the **All change types** area in either the **Card** or **Table** view. In either view, select a CT and then click **Create RFC** to open the **Run RFC** page. If applicable, a **Create with older version** option appears next to the **Create RFC** button.

- **Choose by category**: Select a category, subcategory, item, and operation and the CT details box opens with an option to **Create with older version** if applicable. Click **Create RFC** to open the **Run RFC** page.
- 3. On the **Run RFC** page, open the CT name area to see the CT details box. A **Subject** is required (this is filled in for you if you choose your CT in the **Browse change types** view). Open the **Additional configuration** area to add information about the RFC.

In the **Execution configuration** area, use available drop-down lists or enter values for the required parameters. To configure optional execution parameters, open the **Additional configuration** area.

- 4. When finished, click **Run**. If there are no errors, the **RFC successfully created** page displays with the submitted RFC details, and the initial **Run output**.
- 5. Open the **Run parameters** area to see the configurations you submitted. Refresh the page to update the RFC execution status. Optionally, cancel the RFC or create a copy of it with the options at the top of the page.

# **Adding an AD trust with the CLI**

How it works:

- 1. Use either the Inline Create (you issue a create-rfc command with all RFC and execution parameters included), or Template Create (you create two JSON files, one for the RFC parameters and one for the execution parameters) and issue the create-rfc command with the two files as input. Both methods are described here.
- 2. Submit the RFC: aws amscm submit-rfc --rfc-id *ID* command with the returned RFC ID.

```
Monitor the RFC: aws amscm get-rfc --rfc-id ID command.
```
To check the change type version, use this command:

```
aws amscm list-change-type-version-summaries --filter 
 Attribute=ChangeTypeId,Value=CT_ID
```
#### **A** Note

You can use any CreateRfc parameters with any RFC whether or not they are part of the schema for the change type. For example, to get notifications when the RFC status changes, add this line, --notification "{\"Email\": {\"EmailRecipients \" : [\"email@example.com\"]}}" to the RFC parameters part of the request (not the execution parameters). For a list of all CreateRfc parameters, see the [AMS Change](https://docs.aws.amazon.com/managedservices/latest/ApiReference-cm/API_CreateRfc.html)  [Management](https://docs.aws.amazon.com/managedservices/latest/ApiReference-cm/API_CreateRfc.html) API Reference.

#### *INLINE CREATE*:

Issue the create RFC command with execution parameters provided inline (escape quotation marks when providing execution parameters inline), and then submit the returned RFC ID. For example, you can replace the contents with something like this:

```
aws amscm create-rfc --change-type-id "ct-0x6dylrnfjgz5" --change-type-version "1.0" --
title "Create AD Trust" --execution-parameters ' 
{"DocumentName":"AWSManagedServices-CreateADTrust","Region":"ap-
southeast-2","Parameters":{"DirectoryId":["d-976774e42f"],"RemoteDomainName":
["onprem.local"],"SecretArn":["arn:aws:secretsmanager:ap-
southeast-2:996606605561:secret:customer-shared/CorrectTPW-BI79uu"],"TrustType":
["External"],"ConditionalForwarderIpAddresses":["10.153.28.39"]}}"
```
#### *TEMPLATE CREATE*:

1. Output the execution parameters JSON schema for this change type to a file; this example names it CreateADTrustParams.json:

aws amscm get-change-type-version --change-type-id "ct-0x6dylrnfjgz5" --query "ChangeTypeVersion.ExecutionInputSchema" --output text > CreateADTrustParams.json Modify and save the CreateADTrustParams.json file. For example, you can replace the contents with something like this:

```
{ 
   "DocumentName": "AWSManagedServices-CreateADTrust", 
   "Region": "ap-southeast-2", 
   "Parameters": { 
     "DirectoryId": [ 
        "d-976774e42f" 
     ], 
     "RemoteDomainName": [ 
        "onprem.local" 
     ], 
     "SecretArn": [ 
        "arn:aws:secretsmanager:ap-southeast-2:996606605561:secret:customer-shared/
CorrectTPW-BI79uu" 
     ], 
     "TrustType": [ 
       "External" 
     ], 
     "ConditionalForwarderIpAddresses": [ 
        "10.153.28.39" 
     ] 
   }
}
```
2. Output the RFC template to a file in your current folder; this example names it CreateADTrustRfc.json:

```
aws amscm create-rfc --generate-cli-skeleton > CreateADTrustRfc.json
```
3. Modify and save the CreateADTrustRfc.json file. For example, you can replace the contents with something like this:

```
{ 
   "ChangeTypeId": "ct-0x6dylrnfjgz5", 
   "ChangeTypeVersion": "1.0", 
   "Title": "Active Directory Trust"
}
```
4. Create the RFC, specifying the CreateADTrustRfc file and the CreateADTrustParams file:

```
aws amscm create-rfc --cli-input-json file://CreateADTrustRfc.json --execution-
parameters file://CreateADTrustParams.json
```
You receive the ID of the new RFC in the response and can use it to submit and monitor the RFC. Until you submit it, the RFC remains in the editing state and does not start.

#### **Tips**

For information about Directory Service, see the [Directory](https://docs.aws.amazon.com/directoryservice/latest/admin-guide/what_is.html) Service Admin Guide.

#### **Execution Input Parameters**

For detailed information about the execution input parameters, see [Schema](#page-1956-0) for Change Type [ct-0x6dylrnfjgz5.](#page-1956-0)

#### **Example: Required Parameters**

```
{ 
     "DocumentName": "AWSManagedServices-CreateADTrust", 
     "Region": "us-east-1", 
     "Parameters": { 
         "DirectoryId": "d-12e456789f", 
         "RemoteDomainName": "onprem.local", 
         "SecretArn": "arn:aws:secretsmanager:us-east-1:000000000000:secret:customer-
shared/adtrust", 
         "TrustType": "External", 
         "ConditionalForwarderIpAddresses": "10.153.28.39,10.153.28.40" 
     }
}
```
#### **Example: All Parameters**

```
{ 
     "DocumentName": "AWSManagedServices-CreateADTrust", 
     "Region": "us-east-1", 
     "Parameters": { 
         "DirectoryId": "d-12e456789f", 
         "RemoteDomainName": "onprem.local", 
         "SecretArn": "arn:aws:secretsmanager:us-east-1:000000000000:secret:customer-
shared/adtrust",
```

```
 "TrustType": "External", 
         "ConditionalForwarderIpAddresses": "10.153.28.39,10.153.28.40" 
     }
}
```
# <span id="page-1467-0"></span>**Directory | Share Directory**

Share a specified directory in your AWS account (directory owner) with another AWS account (directory consumer). Run this in your Shared Service account that has Managed Active Directory. This change type is only supported for multi-account landing zone (MALZ).

**Full classification:** Management | Directory Service | Directory | Share directory

## **Change Type Details**

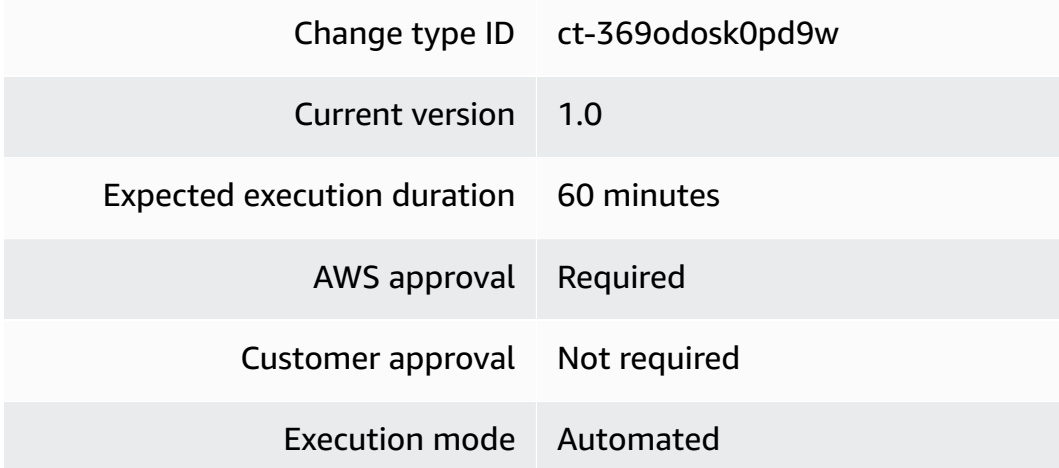

**Additional Information**

## **Share directory**

## **Share a directory with the console**

The following shows this change type in the AMS console.

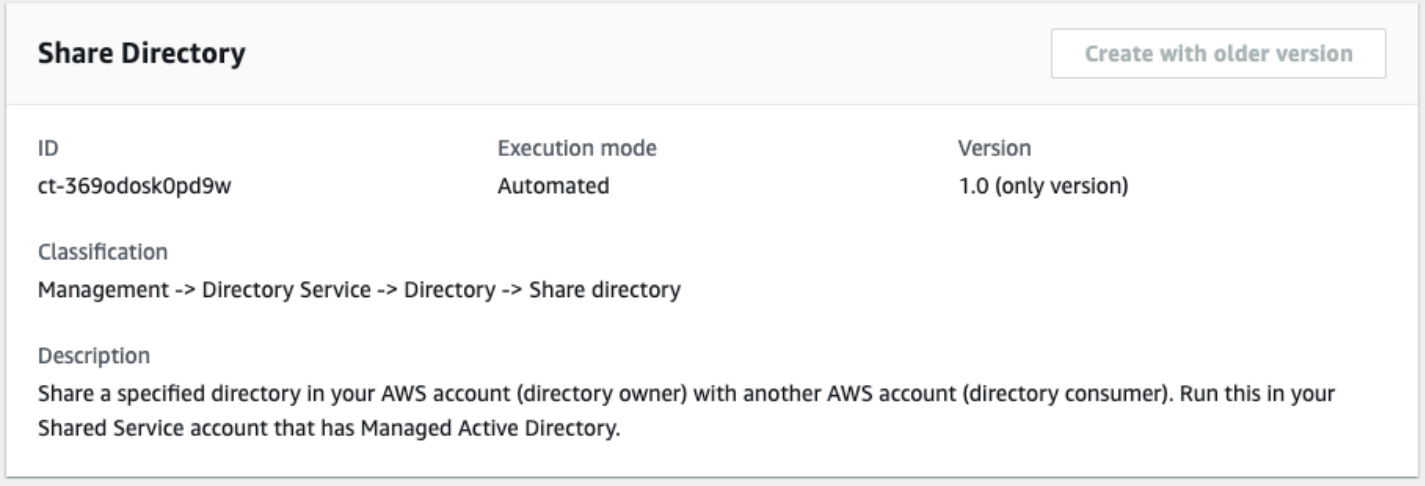

#### How it works:

- 1. Navigate to the **Create RFC** page: In the left navigation pane of the AMS console click **RFCs** to open the RFCs list page, and then click **Create RFC**.
- 2. Choose a popular change type (CT) in the default **Browse change types** view, or select a CT in the **Choose by category** view.
	- **Browse by change type**: You can click on a popular CT in the **Quick create** area to immediately open the **Run RFC** page. Note that you cannot choose an older CT version with quick create.

To sort CTs, use the **All change types** area in either the **Card** or **Table** view. In either view, select a CT and then click **Create RFC** to open the **Run RFC** page. If applicable, a **Create with older version** option appears next to the **Create RFC** button.

- **Choose by category**: Select a category, subcategory, item, and operation and the CT details box opens with an option to **Create with older version** if applicable. Click **Create RFC** to open the **Run RFC** page.
- 3. On the **Run RFC** page, open the CT name area to see the CT details box. A **Subject** is required (this is filled in for you if you choose your CT in the **Browse change types** view). Open the **Additional configuration** area to add information about the RFC.

In the **Execution configuration** area, use available drop-down lists or enter values for the required parameters. To configure optional execution parameters, open the **Additional configuration** area.

4. When finished, click **Run**. If there are no errors, the **RFC successfully created** page displays with the submitted RFC details, and the initial **Run output**.

5. Open the **Run parameters** area to see the configurations you submitted. Refresh the page to update the RFC execution status. Optionally, cancel the RFC or create a copy of it with the options at the top of the page.

#### **Share a directory with the CLI**

How it works:

- 1. Use either the Inline Create (you issue a create-rfc command with all RFC and execution parameters included), or Template Create (you create two JSON files, one for the RFC parameters and one for the execution parameters) and issue the create-rfc command with the two files as input. Both methods are described here.
- 2. Submit the RFC: aws amscm submit-rfc --rfc-id *ID* command with the returned RFC ID.

Monitor the RFC: aws amscm get-rfc --rfc-id *ID* command.

To check the change type version, use this command:

```
aws amscm list-change-type-version-summaries --filter 
 Attribute=ChangeTypeId,Value=CT_ID
```
#### **A** Note

You can use any CreateRfc parameters with any RFC whether or not they are part of the schema for the change type. For example, to get notifications when the RFC status changes, add this line, --notification "{\"Email\": {\"EmailRecipients \" : [\"email@example.com\"]}}" to the RFC parameters part of the request (not the execution parameters). For a list of all CreateRfc parameters, see the [AMS Change](https://docs.aws.amazon.com/managedservices/latest/ApiReference-cm/API_CreateRfc.html)  [Management](https://docs.aws.amazon.com/managedservices/latest/ApiReference-cm/API_CreateRfc.html) API Reference.

## *INLINE CREATE*:

Issue the create RFC command with execution parameters provided inline (escape quotation marks when providing execution parameters inline), and then submit the returned RFC ID. For example, you can replace the contents with something like this:

```
aws amscm create-rfc --change-type-id "ct-369odosk0pd9w" --change-type-version 
  "1.0" --title "Share Directory" --execution-parameters "{\"DocumentName\":
\"AWSManagedServices-ShareDirectory\",\"Region\":\"ap-southeast-2\",\"Parameters\":
{\"DirectoryId\":[\"d-123456ab7c\"],\"TargetAccountId\":[\"012345678912\"]}}"
```
#### *TEMPLATE CREATE*:

1. Output the execution parameters JSON schema for this change type to a file; this example names it DirectorySharingParams.json:

```
aws amscm get-change-type-version --change-type-id "ct-369odosk0pd9w" 
  --query "ChangeTypeVersion.ExecutionInputSchema" --output text > 
 DirectorySharingParams.json
```
Modify and save the DirectorySharingParams.json file. For example, you can replace the contents with something like this:

```
{ 
   "DocumentName": "AWSManagedServices-ShareDirectory", 
   "Region": "us-east-1", 
   "Parameters": { 
     "DirectoryId": [ 
        "d-123456ab7c" 
     ], 
     "TargetAccountId": [ 
        "012345678912" 
    \mathbf{I} }
}
```
2. Output the RFC template to a file in your current folder; this example names it DirectorySharingRfc.json:

```
aws amscm create-rfc --generate-cli-skeleton > DirectorySharingRfc.json
```
3. Modify and save the DirectorySharingRfc.json file. For example, you can replace the contents with something like this:

```
 "ChangeTypeId": "ct-369odosk0pd9w", 
 "ChangeTypeVersion": "1.0",
```
{

```
 "Title": "Share Directory"
}
```
4. Create the RFC, specifying the DirectorySharingRfc file and the DirectorySharingParams file:

```
aws amscm create-rfc --cli-input-json file://DirectorySharingRfc.json --execution-
parameters file://DirectorySharingParams.json
```
You receive the ID of the new RFC in the response and can use it to submit and monitor the RFC. Until you submit it, the RFC remains in the editing state and does not start.

#### **Tips**

For related CTs, see Directory Service [Subcategory](https://docs.aws.amazon.com/managedservices/latest/ctref/management-directory-service-section.html).

#### **Execution Input Parameters**

For detailed information about the execution input parameters, see [Schema](#page-2661-0) for Change Type [ct-369odosk0pd9w.](#page-2661-0)

#### **Example: Required Parameters**

```
{ 
   "DocumentName": "AWSManagedServices-ShareDirectory", 
   "Region": "us-east-1", 
   "Parameters": { 
     "DirectoryId": [ 
        "d-0000000000" 
     ], 
     "TargetAccountId": [ 
        "000000000000" 
     ] 
   }
}
```
## **Example: All Parameters**

```
{ 
   "DocumentName": "AWSManagedServices-ShareDirectory", 
   "Region": "us-east-1", 
   "Parameters": {
```

```
 "DirectoryId": [ 
        "d-12e456789f" 
      ], 
      "TargetAccountId": [ 
        "123456789012" 
      ] 
   }
}
```
# <span id="page-1472-0"></span>**Directory | Unshare Directory**

Stops the directory sharing between the directory owner and consumer accounts. Run this in your Shared Service account that has Managed Active Directory. This change type is only supported for multi-account landing zone (MALZ).

**Full classification:** Management | Directory Service | Directory | Unshare directory

## **Change Type Details**

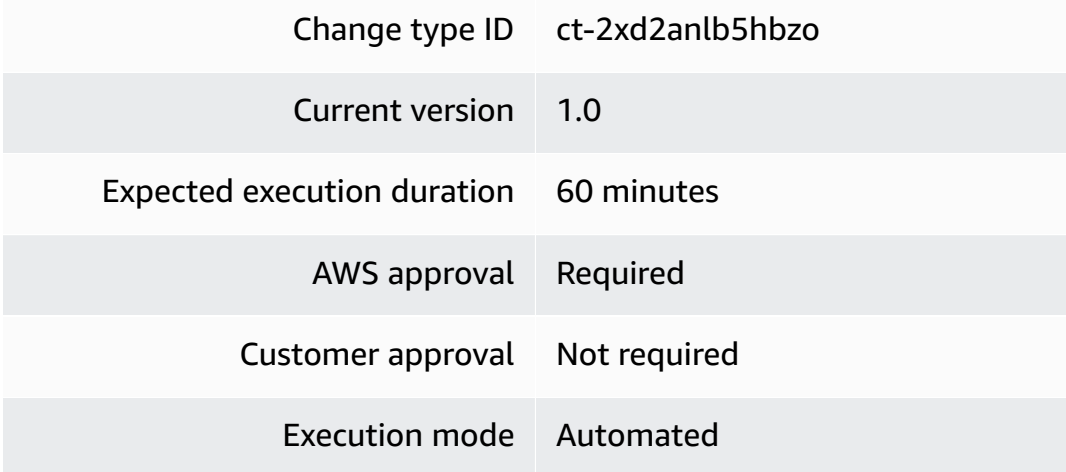

## **Additional Information**

#### **Unshare directory**

#### **Unshare a directory with the console**

The following shows this change type in the AMS console.

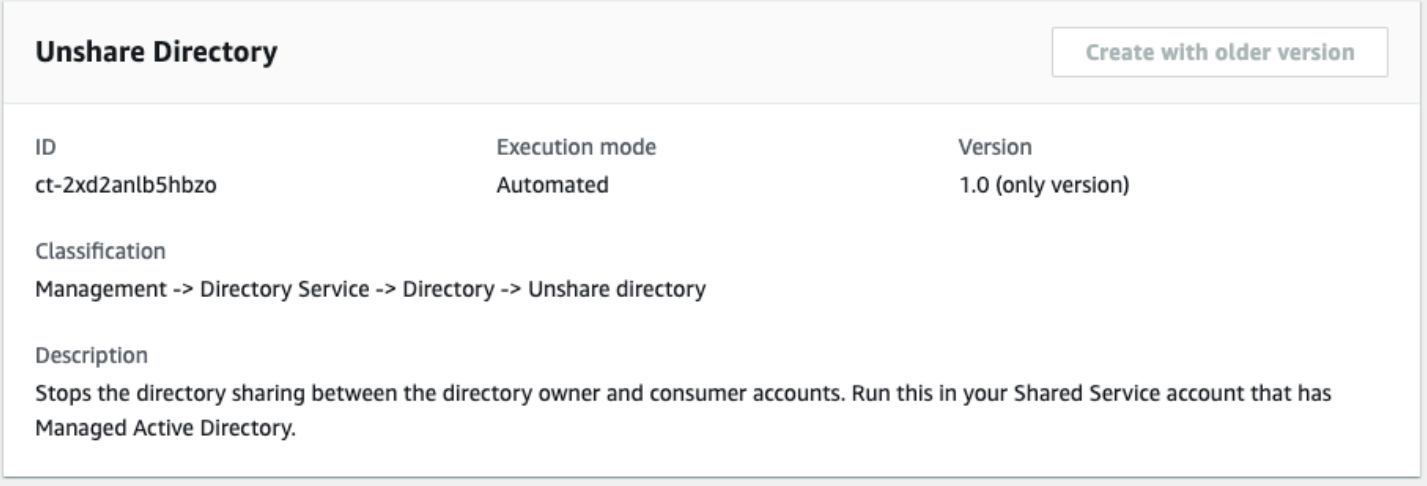

#### How it works:

- 1. Navigate to the **Create RFC** page: In the left navigation pane of the AMS console click **RFCs** to open the RFCs list page, and then click **Create RFC**.
- 2. Choose a popular change type (CT) in the default **Browse change types** view, or select a CT in the **Choose by category** view.
	- **Browse by change type**: You can click on a popular CT in the **Quick create** area to immediately open the **Run RFC** page. Note that you cannot choose an older CT version with quick create.

To sort CTs, use the **All change types** area in either the **Card** or **Table** view. In either view, select a CT and then click **Create RFC** to open the **Run RFC** page. If applicable, a **Create with older version** option appears next to the **Create RFC** button.

- **Choose by category**: Select a category, subcategory, item, and operation and the CT details box opens with an option to **Create with older version** if applicable. Click **Create RFC** to open the **Run RFC** page.
- 3. On the **Run RFC** page, open the CT name area to see the CT details box. A **Subject** is required (this is filled in for you if you choose your CT in the **Browse change types** view). Open the **Additional configuration** area to add information about the RFC.

In the **Execution configuration** area, use available drop-down lists or enter values for the required parameters. To configure optional execution parameters, open the **Additional configuration** area.

4. When finished, click **Run**. If there are no errors, the **RFC successfully created** page displays with the submitted RFC details, and the initial **Run output**.

5. Open the **Run parameters** area to see the configurations you submitted. Refresh the page to update the RFC execution status. Optionally, cancel the RFC or create a copy of it with the options at the top of the page.

#### **Unshare a directory with the CLI**

How it works:

- 1. Use either the Inline Create (you issue a create-rfc command with all RFC and execution parameters included), or Template Create (you create two JSON files, one for the RFC parameters and one for the execution parameters) and issue the create-rfc command with the two files as input. Both methods are described here.
- 2. Submit the RFC: aws amscm submit-rfc --rfc-id *ID* command with the returned RFC ID.

Monitor the RFC: aws amscm get-rfc --rfc-id *ID* command.

To check the change type version, use this command:

```
aws amscm list-change-type-version-summaries --filter 
 Attribute=ChangeTypeId,Value=CT_ID
```
#### **A** Note

You can use any CreateRfc parameters with any RFC whether or not they are part of the schema for the change type. For example, to get notifications when the RFC status changes, add this line, --notification "{\"Email\": {\"EmailRecipients \" : [\"email@example.com\"]}}" to the RFC parameters part of the request (not the execution parameters). For a list of all CreateRfc parameters, see the [AMS Change](https://docs.aws.amazon.com/managedservices/latest/ApiReference-cm/API_CreateRfc.html)  [Management](https://docs.aws.amazon.com/managedservices/latest/ApiReference-cm/API_CreateRfc.html) API Reference.

## *INLINE CREATE*:

Issue the create RFC command with execution parameters provided inline (escape quotation marks when providing execution parameters inline), and then submit the returned RFC ID. For example, you can replace the contents with something like this:

```
aws amscm create-rfc --change-type-id "ct-2xd2anlb5hbzo" --change-type-version 
  "1.0" --title "Unshare Directory" --execution-parameters "{\"DocumentName\":
\"AWSManagedServices-ShareDirectory\",\"Region\":\"ap-southeast-2\",\"Parameters\":
{\"DirectoryId\":[\"d-123456ab7c\"],\"UnshareTarget\":[\"012345678912\"]}}"
```
#### *TEMPLATE CREATE*:

1. Output the execution parameters JSON schema for this change type to a file; this example names it DirectoryUnsharingParams.json:

```
aws amscm get-change-type-version --change-type-id "ct-2xd2anlb5hbzo" 
  --query "ChangeTypeVersion.ExecutionInputSchema" --output text > 
 DirectoryUnsharingParams.json
```
Modify and save the DirectoryUnsharingParams.json file. For example, you can replace the contents with something like this:

```
{ 
   "DocumentName": "AWSManagedServices-UnshareDirectory", 
   "Region": "us-east-1", 
   "Parameters": { 
     "DirectoryId": [ 
        "d-123456ab7c" 
     ], 
     "UnshareTarget": [ 
        "012345678912" 
    \mathbf{I} }
}
```
2. Output the RFC template to a file in your current folder; this example names it DirectoryUnsharingRfc.json:

```
aws amscm create-rfc --generate-cli-skeleton > DirectoryUnsharingRfc.json
```
3. Modify and save the DirectoryUnsharingRfc.json file. For example, you can replace the contents with something like this:

```
{ 
   "ChangeTypeId": "ct-2xd2anlb5hbzo", 
   "ChangeTypeVersion": "1.0",
```
```
 "Title": "Unshare Directory"
}
```
4. Create the RFC, specifying the DirectoryUnsharingRfc file and the DirectoryUnsharingParams file:

```
aws amscm create-rfc --cli-input-json file://DirectoryUnsharingRfc.json --
execution-parameters file://DirectoryUnsharingParams.json
```
You receive the ID of the new RFC in the response and can use it to submit and monitor the RFC. Until you submit it, the RFC remains in the editing state and does not start.

### **Tips**

For related CTs, see Directory Service [Subcategory](https://docs.aws.amazon.com/managedservices/latest/ctref/management-directory-service-section.html).

### **Execution Input Parameters**

For detailed information about the execution input parameters, see [Schema](#page-2599-0) for Change Type [ct-2xd2anlb5hbzo](#page-2599-0).

### **Example: Required Parameters**

```
{ 
   "DocumentName": "AWSManagedServices-UnshareDirectory", 
   "Region": "us-east-1", 
   "Parameters": { 
     "DirectoryId": [ 
        "d-0000000000" 
     ], 
     "UnshareTarget": [ 
        "000000000000" 
     ] 
   }
}
```
#### **Example: All Parameters**

"DocumentName": "AWSManagedServices-UnshareDirectory",

{

```
 "Region": "us-east-1", 
   "Parameters": { 
      "DirectoryId": [ 
        "d-12e456789f" 
      ], 
      "UnshareTarget": [ 
        "123456789012" 
      ] 
   }
}
```
# **DNS | Add A Record**

Add a new static DNS A record in AWS Managed Microsoft Active Directory (AD). For multi-account landing zone (MALZ), use this change type in the shared services account.

**Full classification:** Management | Directory Service | DNS | Add A record

# **Change Type Details**

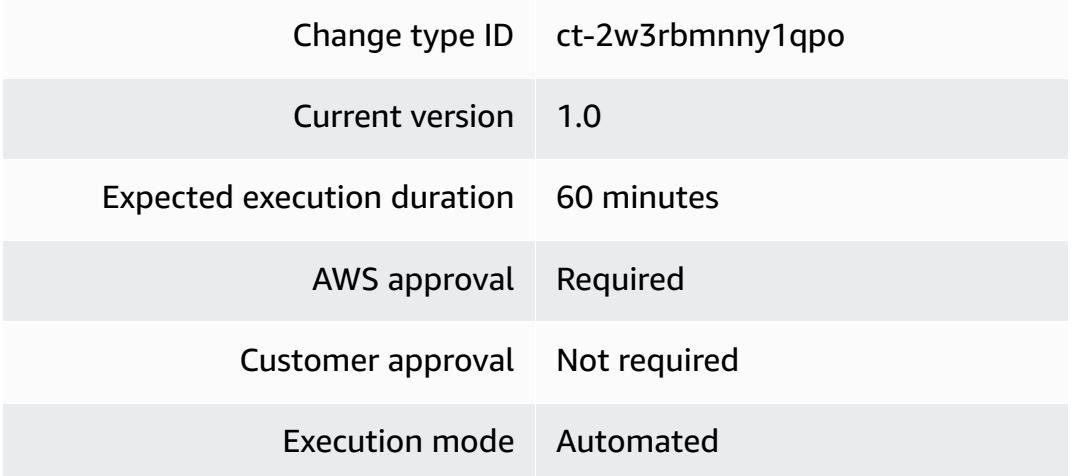

# **Additional Information**

### **Add DNS "A" record**

# **Adding a DNS A record with the console**

The following shows this change type in the AMS console.

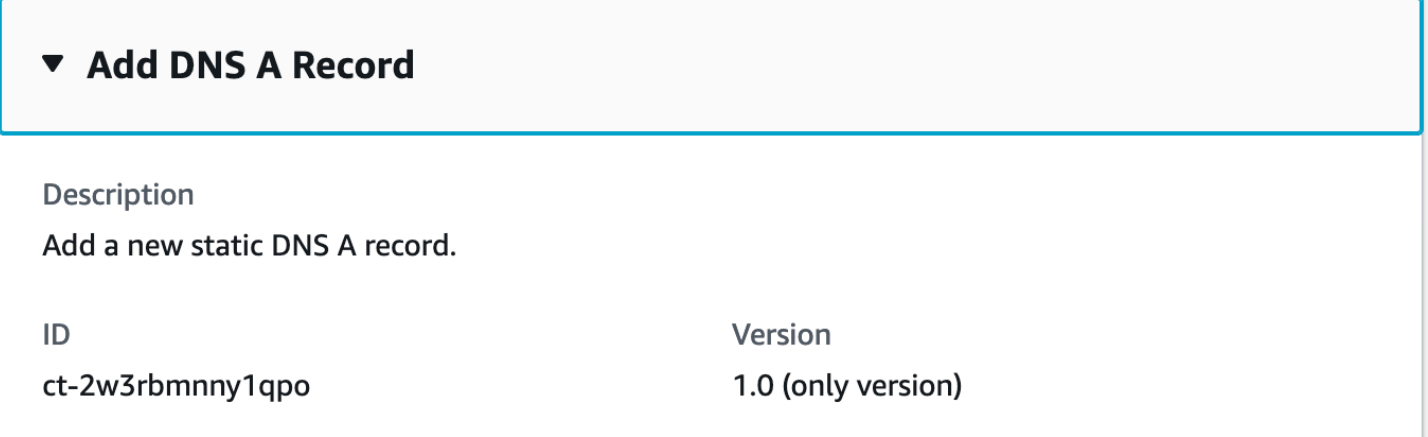

How it works:

- 1. Navigate to the **Create RFC** page: In the left navigation pane of the AMS console click **RFCs** to open the RFCs list page, and then click **Create RFC**.
- 2. Choose a popular change type (CT) in the default **Browse change types** view, or select a CT in the **Choose by category** view.
	- **Browse by change type**: You can click on a popular CT in the **Quick create** area to immediately open the **Run RFC** page. Note that you cannot choose an older CT version with quick create.

To sort CTs, use the **All change types** area in either the **Card** or **Table** view. In either view, select a CT and then click **Create RFC** to open the **Run RFC** page. If applicable, a **Create with older version** option appears next to the **Create RFC** button.

- **Choose by category**: Select a category, subcategory, item, and operation and the CT details box opens with an option to **Create with older version** if applicable. Click **Create RFC** to open the **Run RFC** page.
- 3. On the **Run RFC** page, open the CT name area to see the CT details box. A **Subject** is required (this is filled in for you if you choose your CT in the **Browse change types** view). Open the **Additional configuration** area to add information about the RFC.

In the **Execution configuration** area, use available drop-down lists or enter values for the required parameters. To configure optional execution parameters, open the **Additional configuration** area.

4. When finished, click **Run**. If there are no errors, the **RFC successfully created** page displays with the submitted RFC details, and the initial **Run output**.

5. Open the **Run parameters** area to see the configurations you submitted. Refresh the page to update the RFC execution status. Optionally, cancel the RFC or create a copy of it with the options at the top of the page.

## **Adding a DNS A record with the CLI**

How it works:

- 1. Use either the Inline Create (you issue a create-rfc command with all RFC and execution parameters included), or Template Create (you create two JSON files, one for the RFC parameters and one for the execution parameters) and issue the create-rfc command with the two files as input. Both methods are described here.
- 2. Submit the RFC: aws amscm submit-rfc --rfc-id *ID* command with the returned RFC ID.

Monitor the RFC: aws amscm get-rfc --rfc-id *ID* command.

To check the change type version, use this command:

```
aws amscm list-change-type-version-summaries --filter 
 Attribute=ChangeTypeId,Value=CT_ID
```
### **A** Note

You can use any CreateRfc parameters with any RFC whether or not they are part of the schema for the change type. For example, to get notifications when the RFC status changes, add this line, --notification "{\"Email\": {\"EmailRecipients \" : [\"email@example.com\"]}}" to the RFC parameters part of the request (not the execution parameters). For a list of all CreateRfc parameters, see the [AMS Change](https://docs.aws.amazon.com/managedservices/latest/ApiReference-cm/API_CreateRfc.html)  [Management](https://docs.aws.amazon.com/managedservices/latest/ApiReference-cm/API_CreateRfc.html) API Reference.

### *INLINE CREATE*:

Issue the create RFC command with execution parameters provided inline (escape quotation marks when providing execution parameters inline), and then submit the returned RFC ID. For example, you can replace the contents with something like this:

```
aws amscm create-rfc --change-type-id "ct-2w3rbmnny1qpo" --change-type-version 
  "1.0" --title "Add DNS A Record" --execution-parameters "{\"DocumentName\": 
 \"AWSManagedServices-CreateDNSARecord-Admin\",\"Region\": \"us-east-1\",\"Parameters
\": {\"RecordName\": [\"web-server\"], \"IPAddress\": [\"132.133.134.135\"]}}"
```
## *TEMPLATE CREATE*:

1. Output the execution parameters JSON schema for this change type to a file; this example names it ArecordAddParams.json:

```
aws amscm get-change-type-version --change-type-id "ct-2w3rbmnny1qpo" --query 
  "ChangeTypeVersion.ExecutionInputSchema" --output text > ArecordAddParams.json
```
Modify and save the ArecordAddParams file. For example, you can replace the contents with something like this:

```
{ 
   "DocumentName": "AWSManagedServices-CreateDNSARecord-Admin", 
   "Region": "us-east-1", 
   "Parameters": { 
     "RecordName": [ 
        "web-server" 
     ], 
     "IPAddress": [ 
        "132.133.134.135" 
    \mathbf{I} }
}
```
2. Output the RFC template to a file in your current folder; this example names it ArecordAddRfc.json:

```
aws amscm create-rfc --generate-cli-skeleton > ArecordAddRfc.json
```
3. Modify and save the ArecordAddRfc.json file. For example, you can replace the contents with something like this:

```
{
"ChangeTypeId": "ct-2w3rbmnny1qpo",
"ChangeTypeVersion": "1.0",
"Title": "AWS Directory Service add DNS A record"
```
}

4. Create the RFC, specifying the ArecordAddRfc file and the ArecordAddParams file:

```
aws amscm create-rfc --cli-input-json file://ArecordAddRfc.json --execution-
parameters file://ArecordAddParams.json
```
You receive the ID of the new RFC in the response and can use it to submit and monitor the RFC. Until you submit it, the RFC remains in the editing state and does not start.

### **Tips**

# **(i)** Note

For multi-account landing zone (MALZ), use this change type in the shared services account.

For information about Directory Service, see the [Directory](https://docs.aws.amazon.com/directoryservice/latest/admin-guide/what_is.html) Service Admin Guide.

### **Execution Input Parameters**

For detailed information about the execution input parameters, see [Schema](#page-2585-0) for Change Type [ct-2w3rbmnny1qpo.](#page-2585-0)

### **Example: Required Parameters**

```
\{ "DocumentName": "AWSManagedServices-CreateDNSARecord-Admin", 
   "Region": "us-east-1", 
   "Parameters": { 
     "RecordName": ["web-server"], 
     "IPAddress": ["123.1.2.3"] 
   }
}
```
### **Example: All Parameters**

```
{ 
   "DocumentName": "AWSManagedServices-CreateDNSARecord-Admin", 
   "Region": "us-east-1", 
   "Parameters": {
```

```
 "RecordName": ["web-server"], 
     "IPAddress": ["123.1.2.3"], 
     "TTLValue": ["01:00:01"] 
   }
}
```
# **DNS | Add CNAME Record**

Create a new DNS CNAME record in AWS Managed Microsoft Active Directory (AD). CNAME records must always point to another domain name, never directly to an IP address. For multi-account landing zone (MALZ), use this change type in the shared services account.

**Full classification:** Management | Directory Service | DNS | Add CNAME record

# **Change Type Details**

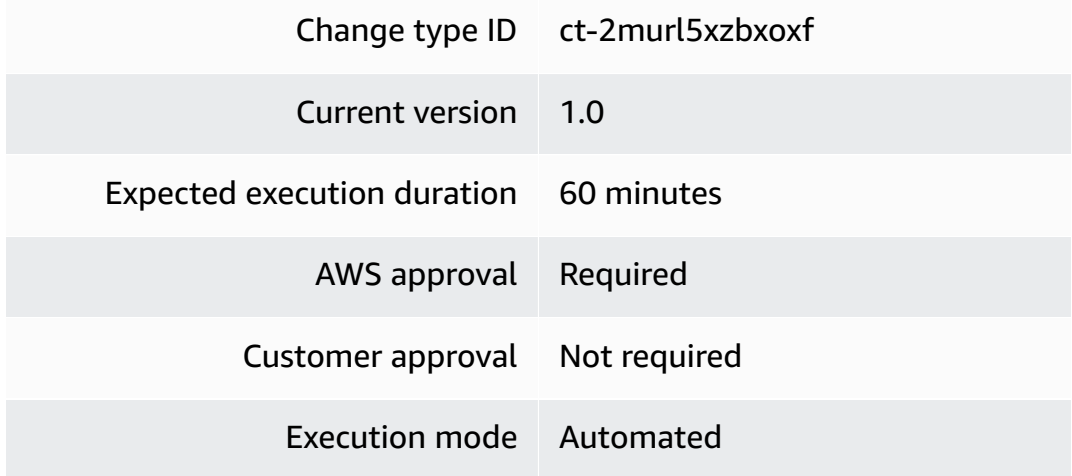

# **Additional Information**

# **Add DNS CNAME record in AMS**

# **A** Note

To create a CNAME record in AWS, see How do I create alias records for [services](https://aws.amazon.com/premiumsupport/knowledge-center/route-53-create-alias-records/) hosted in [AWS?](https://aws.amazon.com/premiumsupport/knowledge-center/route-53-create-alias-records/).

# **Adding a DNS CNAME record with the console**

The following shows this change type in the AMS console.

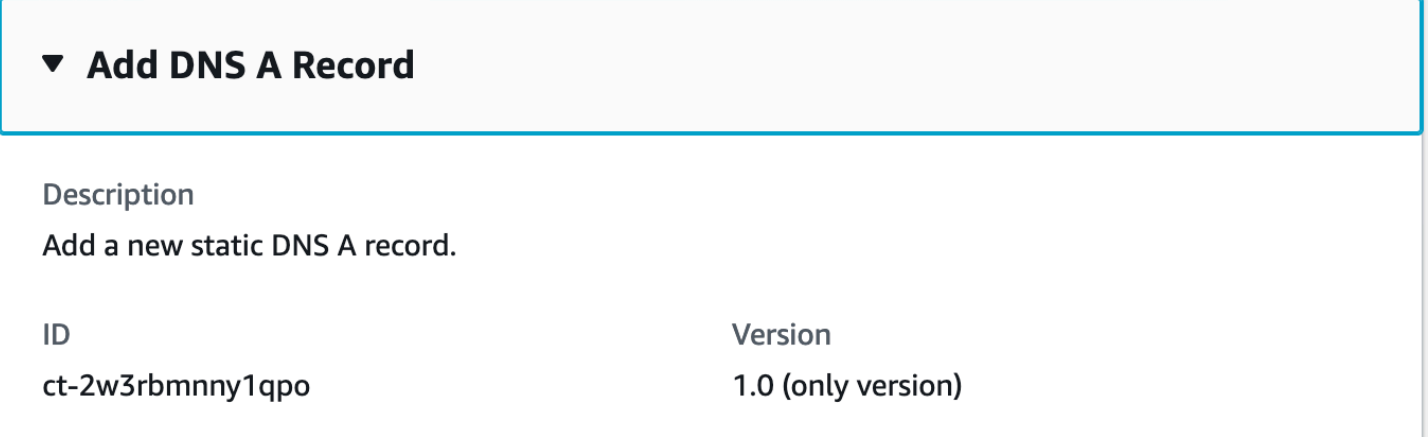

How it works:

- 1. Navigate to the **Create RFC** page: In the left navigation pane of the AMS console click **RFCs** to open the RFCs list page, and then click **Create RFC**.
- 2. Choose a popular change type (CT) in the default **Browse change types** view, or select a CT in the **Choose by category** view.
	- **Browse by change type**: You can click on a popular CT in the **Quick create** area to immediately open the **Run RFC** page. Note that you cannot choose an older CT version with quick create.

To sort CTs, use the **All change types** area in either the **Card** or **Table** view. In either view, select a CT and then click **Create RFC** to open the **Run RFC** page. If applicable, a **Create with older version** option appears next to the **Create RFC** button.

- **Choose by category**: Select a category, subcategory, item, and operation and the CT details box opens with an option to **Create with older version** if applicable. Click **Create RFC** to open the **Run RFC** page.
- 3. On the **Run RFC** page, open the CT name area to see the CT details box. A **Subject** is required (this is filled in for you if you choose your CT in the **Browse change types** view). Open the **Additional configuration** area to add information about the RFC.

In the **Execution configuration** area, use available drop-down lists or enter values for the required parameters. To configure optional execution parameters, open the **Additional configuration** area.

4. When finished, click **Run**. If there are no errors, the **RFC successfully created** page displays with the submitted RFC details, and the initial **Run output**.

5. Open the **Run parameters** area to see the configurations you submitted. Refresh the page to update the RFC execution status. Optionally, cancel the RFC or create a copy of it with the options at the top of the page.

# **Adding a DNS CNAME record with the CLI**

How it works:

- 1. Use either the Inline Create (you issue a create-rfc command with all RFC and execution parameters included), or Template Create (you create two JSON files, one for the RFC parameters and one for the execution parameters) and issue the create-rfc command with the two files as input. Both methods are described here.
- 2. Submit the RFC: aws amscm submit-rfc --rfc-id *ID* command with the returned RFC ID.

Monitor the RFC: aws amscm get-rfc --rfc-id *ID* command.

To check the change type version, use this command:

```
aws amscm list-change-type-version-summaries --filter 
 Attribute=ChangeTypeId,Value=CT_ID
```
### **A** Note

You can use any CreateRfc parameters with any RFC whether or not they are part of the schema for the change type. For example, to get notifications when the RFC status changes, add this line, --notification "{\"Email\": {\"EmailRecipients \" : [\"email@example.com\"]}}" to the RFC parameters part of the request (not the execution parameters). For a list of all CreateRfc parameters, see the [AMS Change](https://docs.aws.amazon.com/managedservices/latest/ApiReference-cm/API_CreateRfc.html)  [Management](https://docs.aws.amazon.com/managedservices/latest/ApiReference-cm/API_CreateRfc.html) API Reference.

# *INLINE CREATE*:

Issue the create RFC command with execution parameters provided inline (escape quotation marks when providing execution parameters inline), and then submit the returned RFC ID. For example, you can replace the contents with something like this:

```
aws amscm create-rfc --change-type-id "ct-2murl5xzbxoxf" --change-type-version 
 "1.0" --title "Add DNS CNAME Record" --execution-parameters "{\"DocumentName\": 
 \"AWSManagedServices-CreateDNSCnameRecord-Admin\",\"Region\": \"us-east-1\",
\"Parameters\": {\"RecordName\": [\"host1.mycompany.com\"], \"RecordCname\": [\"web-
server\"]}}"
```
*TEMPLATE CREATE*:

1. Output the execution parameters JSON schema for this change type to a file; this example names it CnameRecordAddParams.json:

```
aws amscm get-change-type-version --change-type-id "ct-2w3rbmnny1qpo" --query 
  "ChangeTypeVersion.ExecutionInputSchema" --output text > CnameRecordAddParams.json
```
Modify and save the CnameRecordAddParams file. For example, you can replace the contents with something like this:

```
{ 
   "DocumentName": "AWSManagedServices-CreateDNSCnameRecord-Admin", 
   "Region": "us-east-1", 
   "Parameters": { 
     "RecordName": [ 
        "host1.mycompany.com" 
     ], 
     "RecordCname": [ 
        "web-server" 
    \mathbf{I} }
}
```
2. Output the RFC template to a file in your current folder; this example names it CnameRecordAddRfc.json:

```
aws amscm create-rfc --generate-cli-skeleton > CnameRecordAddRfc.json
```
3. Modify and save the CnameRecordAddRfc.json file. For example, you can replace the contents with something like this:

```
{
"ChangeTypeId": "ct-2murl5xzbxoxf",
"ChangeTypeVersion": "1.0",
```
"Title": "*AWS Directory Service add DNS CNAME record*" }

```
aws amscm create-rfc --cli-input-json file://CnameRecordAddRfc.json --execution-
parameters file://CnameRecordAddParams.json
```
You receive the ID of the new RFC in the response and can use it to submit and monitor the RFC. Until you submit it, the RFC remains in the editing state and does not start.

# **Tips**

- For multi-account landing zone (MALZ), use this change type in the Shared Services account.
- For information about Directory Service, see the [Directory](https://docs.aws.amazon.com/directoryservice/latest/admin-guide/what_is.html) Service Admin Guide. To learn about CNAME records, see [CNAME](https://docs.aws.amazon.com/Route53/latest/DeveloperGuide/ResourceRecordTypes.html#CNAMEFormat) record type.

# **Execution Input Parameters**

For detailed information about the execution input parameters, see [Schema](#page-2493-0) for Change Type [ct-2murl5xzbxoxf.](#page-2493-0)

# **Example: Required Parameters**

```
\{ "DocumentName": "AWSManagedServices-CreateDNSCnameRecord-Admin", 
   "Region": "us-east-1", 
   "Parameters": { 
     "RecordName": ["hostname123.example.com"], 
     "RecordCname": ["webserver"] 
   }
}
```
# **Example: All Parameters**

```
{ 
   "DocumentName": "AWSManagedServices-CreateDNSCnameRecord-Admin", 
   "Region": "us-east-1", 
   "Parameters": {
```

```
 "RecordName": ["hostname123.example.com"], 
     "RecordCname": ["webserver"] 
   }
}
```
# **DNS | Delete Conditional Forwarder**

Delete AD DNS conditional forwarder for a remote domain. For multi-account landing zone (MALZ), use this change type in the shared services account.

**Full classification:** Management | Directory Service | DNS | Delete conditional forwarder

# **Change Type Details**

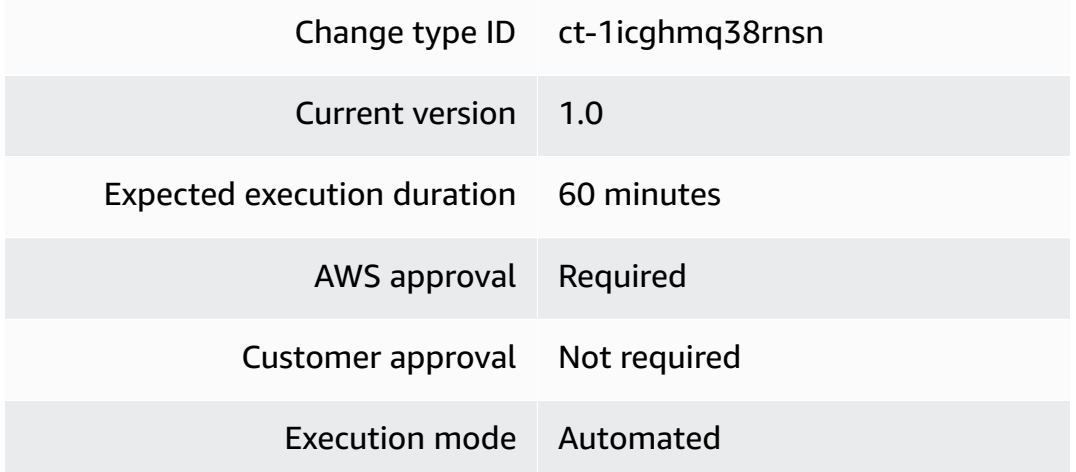

# **Additional Information**

# **Delete a DNS conditional forwarder**

# **Deleting DNS conditional forwarders with the console**

The following shows this change type in the AMS console.

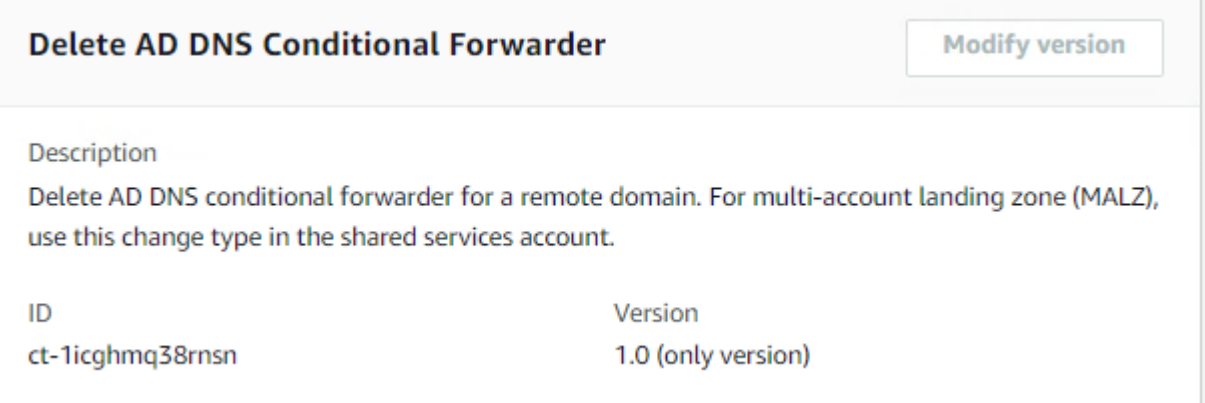

How it works:

- 1. Navigate to the **Create RFC** page: In the left navigation pane of the AMS console click **RFCs** to open the RFCs list page, and then click **Create RFC**.
- 2. Choose a popular change type (CT) in the default **Browse change types** view, or select a CT in the **Choose by category** view.
	- **Browse by change type**: You can click on a popular CT in the **Quick create** area to immediately open the **Run RFC** page. Note that you cannot choose an older CT version with quick create.

To sort CTs, use the **All change types** area in either the **Card** or **Table** view. In either view, select a CT and then click **Create RFC** to open the **Run RFC** page. If applicable, a **Create with older version** option appears next to the **Create RFC** button.

- **Choose by category**: Select a category, subcategory, item, and operation and the CT details box opens with an option to **Create with older version** if applicable. Click **Create RFC** to open the **Run RFC** page.
- 3. On the **Run RFC** page, open the CT name area to see the CT details box. A **Subject** is required (this is filled in for you if you choose your CT in the **Browse change types** view). Open the **Additional configuration** area to add information about the RFC.

In the **Execution configuration** area, use available drop-down lists or enter values for the required parameters. To configure optional execution parameters, open the **Additional configuration** area.

4. When finished, click **Run**. If there are no errors, the **RFC successfully created** page displays with the submitted RFC details, and the initial **Run output**.

5. Open the **Run parameters** area to see the configurations you submitted. Refresh the page to update the RFC execution status. Optionally, cancel the RFC or create a copy of it with the options at the top of the page.

### **Deleting DNS conditional forwarders with the CLI**

How it works:

- 1. Use either the Inline Create (you issue a create-rfc command with all RFC and execution parameters included), or Template Create (you create two JSON files, one for the RFC parameters and one for the execution parameters) and issue the create-rfc command with the two files as input. Both methods are described here.
- 2. Submit the RFC: aws amscm submit-rfc --rfc-id *ID* command with the returned RFC ID.

Monitor the RFC: aws amscm get-rfc --rfc-id *ID* command.

To check the change type version, use this command:

```
aws amscm list-change-type-version-summaries --filter 
 Attribute=ChangeTypeId,Value=CT_ID
```
### **A** Note

You can use any CreateRfc parameters with any RFC whether or not they are part of the schema for the change type. For example, to get notifications when the RFC status changes, add this line, --notification "{\"Email\": {\"EmailRecipients \" : [\"email@example.com\"]}}" to the RFC parameters part of the request (not the execution parameters). For a list of all CreateRfc parameters, see the [AMS Change](https://docs.aws.amazon.com/managedservices/latest/ApiReference-cm/API_CreateRfc.html)  [Management](https://docs.aws.amazon.com/managedservices/latest/ApiReference-cm/API_CreateRfc.html) API Reference.

# *INLINE CREATE*:

Issue the create RFC command with execution parameters provided inline (escape quotation marks when providing execution parameters inline), and then submit the returned RFC ID. For example, you can replace the contents with something like this:

```
aws amscm create-rfc --change-type-id "ct-1icghmq38rnsn" --change-type-version 
  "1.0" --title "AWSManagedServices-DeleteADDNSConditionalForwarder" --execution-
parameters "{\"DocumentName\": \"AWSManagedServices-DeleteADDNSConditionalForwarder-
Admin\",\"Region\": \"us-east-1\",\"Parameters\": {\"RemoteDomainName\": 
  [\"test.forwarders.com\"]}}"
```
*TEMPLATE CREATE*:

1. Output the execution parameters JSON schema for this change type to a file; this example names it CondForwardDeleteParams.json:

```
aws amscm get-change-type-version --change-type-id "ct-1icghmq38rnsn" 
  --query "ChangeTypeVersion.ExecutionInputSchema" --output text > 
 CondForwardDeleteParams.json
```
Modify and save the CondForwardDeleteParams file. For example, you can replace the contents with something like this:

```
{ 
   "DocumentName": "AWSManagedServices-DeleteADDNSConditionalForwarder-Admin", 
   "Region": "us-east-1", 
   "Parameters": { 
     "RemoteDomainName": [ 
        "test.forwarders.com" 
    \mathbf{I} }
}
```
2. Output the RFC template to a file in your current folder; this example names it CondForwardDeleteRfc.json:

```
aws amscm create-rfc --generate-cli-skeleton > CondForwardDeleteRfc.json
```
3. Modify and save the CondForwardDeleteRfc.json file. For example, you can replace the contents with something like this:

```
\{ "ChangeTypeVersion": "1.0", 
   "ChangeTypeId": "ct-1icghmq38rnsn", 
   "Title": "Delete AD DNS Conditional Forwarder"
```
}

4. Create the RFC, specifying the CondForwardDeleteRfc file and the CondForwardDeleteParams file:

```
aws amscm create-rfc --cli-input-json file://CondForwardDeleteRfc.json --execution-
parameters file://CondForwardDeleteParams.json
```
You receive the ID of the new RFC in the response and can use it to submit and monitor the RFC. Until you submit it, the RFC remains in the editing state and does not start.

#### **Tips**

For information about Directory Service, see the [Directory](https://docs.aws.amazon.com/directoryservice/latest/admin-guide/what_is.html) Service Admin Guide.

#### **Execution Input Parameters**

For detailed information about the execution input parameters, see [Schema](#page-2188-0) for Change Type [ct-1icghmq38rnsn.](#page-2188-0)

#### **Example: Required Parameters**

```
{ 
   "DocumentName" : "AWSManagedServices-DeleteADDNSConditionalForwarder-Admin", 
   "Region" : "us-east-1", 
   "Parameters": { 
     "RemoteDomainName": ["test.test1.com"] 
   }
}
```
### **Example: All Parameters**

```
{ 
   "DocumentName" : "AWSManagedServices-DeleteADDNSConditionalForwarder-Admin", 
   "Region" : "us-east-1", 
   "Parameters": { 
     "RemoteDomainName": ["test.test1.com"] 
   }
}
```
# **DNS | Remove Record**

Remove the specified DNS resource record name, either an A or CNAME, or pointer record (PTR), from the specified DNS zone. By default, only the static record is removed per specified RecordName for A or CNAME records. Use the RecordData parameter to remove duplicates if there are multiple records with the same Host Name (RecordType A), either dynamic or static. For a PTR record type, all the static and dynamic records will be removed. For multi-account landing zone (MALZ), use this change type in the shared services account.

**Full classification:** Management | Directory Service | DNS | Remove record

# **Change Type Details**

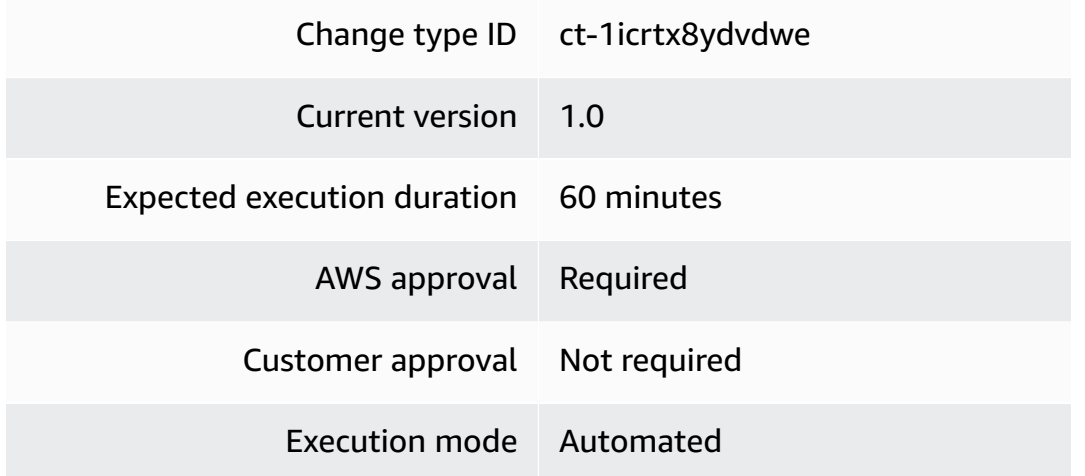

# **Additional Information**

# **Remove record**

# **Removing a DNS record with the console**

The following shows this change type in the AMS console.

# ▼ Remove DNS Record

### Description

Remove the specified DNS resource record name, either an A or CNAME, or pointer record (PTR) from the specified DNS zone. By default, only the static record is removed per Record name for A or CNAME records. Use the Record data parameter to remove duplicates if there are multiple records with the same Host Name (Record type A), either dynamic or static. For a PTR record type, all the static and dynamic records will be removed.

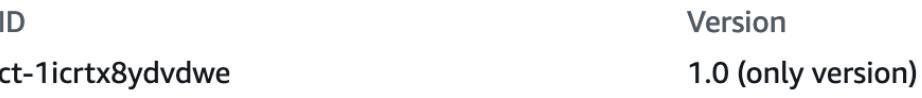

How it works:

- 1. Navigate to the **Create RFC** page: In the left navigation pane of the AMS console click **RFCs** to open the RFCs list page, and then click **Create RFC**.
- 2. Choose a popular change type (CT) in the default **Browse change types** view, or select a CT in the **Choose by category** view.
	- **Browse by change type**: You can click on a popular CT in the **Quick create** area to immediately open the **Run RFC** page. Note that you cannot choose an older CT version with quick create.

To sort CTs, use the **All change types** area in either the **Card** or **Table** view. In either view, select a CT and then click **Create RFC** to open the **Run RFC** page. If applicable, a **Create with older version** option appears next to the **Create RFC** button.

- **Choose by category**: Select a category, subcategory, item, and operation and the CT details box opens with an option to **Create with older version** if applicable. Click **Create RFC** to open the **Run RFC** page.
- 3. On the **Run RFC** page, open the CT name area to see the CT details box. A **Subject** is required (this is filled in for you if you choose your CT in the **Browse change types** view). Open the **Additional configuration** area to add information about the RFC.

In the **Execution configuration** area, use available drop-down lists or enter values for the required parameters. To configure optional execution parameters, open the **Additional configuration** area.

- 4. When finished, click **Run**. If there are no errors, the **RFC successfully created** page displays with the submitted RFC details, and the initial **Run output**.
- 5. Open the **Run parameters** area to see the configurations you submitted. Refresh the page to update the RFC execution status. Optionally, cancel the RFC or create a copy of it with the options at the top of the page.

# **Removing a DNS record with the CLI**

How it works:

- 1. Use either the Inline Create (you issue a create-rfc command with all RFC and execution parameters included), or Template Create (you create two JSON files, one for the RFC parameters and one for the execution parameters) and issue the create-rfc command with the two files as input. Both methods are described here.
- 2. Submit the RFC: aws amscm submit-rfc --rfc-id *ID* command with the returned RFC ID.

Monitor the RFC: aws amscm get-rfc --rfc-id *ID* command.

To check the change type version, use this command:

```
aws amscm list-change-type-version-summaries --filter 
  Attribute=ChangeTypeId,Value=CT_ID
```
# **A** Note

You can use any CreateRfc parameters with any RFC whether or not they are part of the schema for the change type. For example, to get notifications when the RFC status changes, add this line, --notification "{\"Email\": {\"EmailRecipients \" : [\"email@example.com\"]}}" to the RFC parameters part of the request (not the execution parameters). For a list of all CreateRfc parameters, see the [AMS Change](https://docs.aws.amazon.com/managedservices/latest/ApiReference-cm/API_CreateRfc.html)  [Management](https://docs.aws.amazon.com/managedservices/latest/ApiReference-cm/API_CreateRfc.html) API Reference.

# *INLINE CREATE*:

Issue the create RFC command with execution parameters provided inline (escape quotation marks when providing execution parameters inline), and then submit the returned RFC ID. For example, you can replace the contents with something like this:

```
aws amscm create-rfc --change-type-id "ct-1icrtx8ydvdwe" --change-type-version 
  "1.0" --title "Remove DNS Record" --execution-parameters "{\"DocumentName\": 
  \"AWSManagedServices-RemoveDNSRecord-Admin\",\"Region\": \"us-east-1\",\"Parameters\": 
  {\"RecordName\": [\"web-server\"], \"RecordType\": [\"CNAME\"]}}"
```
# *TEMPLATE CREATE*:

1. Output the execution parameters JSON schema for this change type to a file; this example names it RecordRemoveParams.json:

aws amscm get-change-type-version --change-type-id "ct-1icrtx8ydvdwe" --query "ChangeTypeVersion.ExecutionInputSchema" --output text > RecordRemoveParams.json

Modify and save the RecordRemoveParams file. For example, you can replace the contents with something like this:

```
\{ "DocumentName": "AWSManagedServices-RemoveDNSRecord-Admin", 
   "Region": "us-east-1", 
   "Parameters": { 
      "RecordName": [ 
        "web-server" 
     ], 
      "RecordType": [ 
        "CNAME" 
     \mathbf 1 }
}
```
2. Output the RFC template to a file in your current folder; this example names it RecordRemoveRfc.json:

```
aws amscm create-rfc --generate-cli-skeleton > RecordRemoveRfc.json
```
3. Modify and save the RecordRemoveRfc.json file. For example, you can replace the contents with something like this:

```
{
"ChangeTypeId": "ct-1icrtx8ydvdwe",
"ChangeTypeVersion": "1.0",
"Title": "Remove DNS record"
}
```
4. Create the RFC, specifying the RecordRemoveRfc file and the RecordRemoveParams file:

```
aws amscm create-rfc --cli-input-json file://RecordRemoveRfc.json --execution-
parameters file://RecordRemoveParams.json
```
You receive the ID of the new RFC in the response and can use it to submit and monitor the RFC. Until you submit it, the RFC remains in the editing state and does not start.

### **Tips**

For information about Directory Service, see the [Directory](https://docs.aws.amazon.com/directoryservice/latest/admin-guide/what_is.html) Service Admin Guide.

### **Execution Input Parameters**

For detailed information about the execution input parameters, see [Schema](#page-2190-0) for Change Type [ct-1icrtx8ydvdwe](#page-2190-0).

### **Example: Required Parameters**

```
{ 
   "DocumentName": "AWSManagedServices-RemoveDNSRecord-Admin", 
   "Region": "us-east-1", 
   "Parameters": { 
     "RecordName": ["123.123.123.123"], 
     "RecordType": ["PTR"] 
   }
}
```
### **Example: All Parameters**

{

```
 "DocumentName": "AWSManagedServices-RemoveDNSRecord-Admin", 
   "Region": "us-east-1", 
   "Parameters": { 
     "RecordName": ["web-server"], 
     "RecordType": ["CNAME"], 
     "RecordData": ["123.123.123.123"] 
   }
}
```
# **DNS | Update Cluster Permissions**

Grants full control to the Cluster object on the Listener object to bring the SQL Server Listener object online. For multi-account landing zone (MALZ), use this change type in the shared services account.

**Full classification:** Management | Directory Service | DNS | Update cluster permissions

# **Change Type Details**

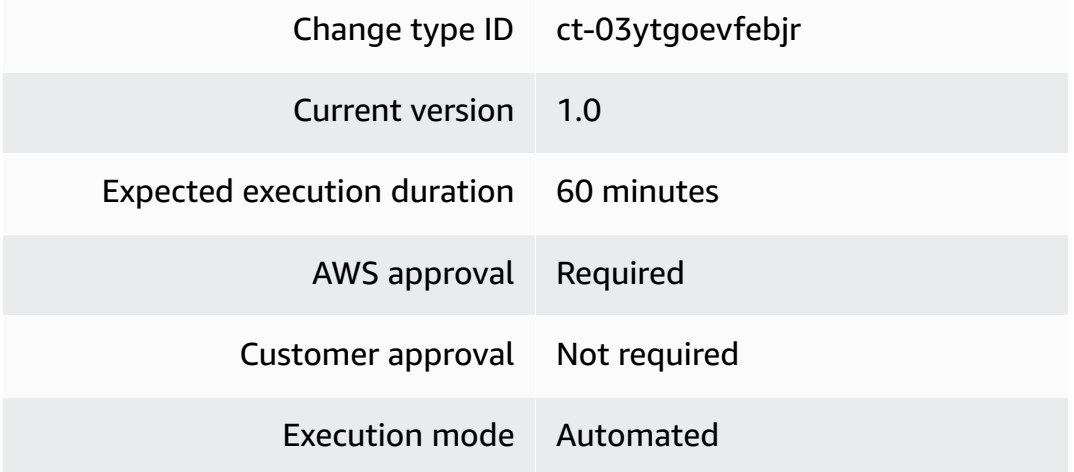

# **Additional Information**

# **Update cluster permissions**

# **Updating cluster permissions with the console**

The following shows this change type in the AMS console.

# **Update Cluster Permissions**

Modify version

#### Description

Grants full control to the Cluster object on the Listener object to bring the SQL Server Listener object online. For multi-account landing zone (MALZ), use this change type in the shared services account.

ID ct-03ytgoevfebjr Version 1.0 (only version)

How it works:

- 1. Navigate to the **Create RFC** page: In the left navigation pane of the AMS console click **RFCs** to open the RFCs list page, and then click **Create RFC**.
- 2. Choose a popular change type (CT) in the default **Browse change types** view, or select a CT in the **Choose by category** view.
	- **Browse by change type**: You can click on a popular CT in the **Quick create** area to immediately open the **Run RFC** page. Note that you cannot choose an older CT version with quick create.

To sort CTs, use the **All change types** area in either the **Card** or **Table** view. In either view, select a CT and then click **Create RFC** to open the **Run RFC** page. If applicable, a **Create with older version** option appears next to the **Create RFC** button.

- **Choose by category**: Select a category, subcategory, item, and operation and the CT details box opens with an option to **Create with older version** if applicable. Click **Create RFC** to open the **Run RFC** page.
- 3. On the **Run RFC** page, open the CT name area to see the CT details box. A **Subject** is required (this is filled in for you if you choose your CT in the **Browse change types** view). Open the **Additional configuration** area to add information about the RFC.

In the **Execution configuration** area, use available drop-down lists or enter values for the required parameters. To configure optional execution parameters, open the **Additional configuration** area.

4. When finished, click **Run**. If there are no errors, the **RFC successfully created** page displays with the submitted RFC details, and the initial **Run output**.

5. Open the **Run parameters** area to see the configurations you submitted. Refresh the page to update the RFC execution status. Optionally, cancel the RFC or create a copy of it with the options at the top of the page.

## **Updating cluster permissions with the CLI**

How it works:

- 1. Use either the Inline Create (you issue a create-rfc command with all RFC and execution parameters included), or Template Create (you create two JSON files, one for the RFC parameters and one for the execution parameters) and issue the create-rfc command with the two files as input. Both methods are described here.
- 2. Submit the RFC: aws amscm submit-rfc --rfc-id *ID* command with the returned RFC ID.

Monitor the RFC: aws amscm get-rfc --rfc-id *ID* command.

To check the change type version, use this command:

```
aws amscm list-change-type-version-summaries --filter 
 Attribute=ChangeTypeId,Value=CT_ID
```
### **A** Note

You can use any CreateRfc parameters with any RFC whether or not they are part of the schema for the change type. For example, to get notifications when the RFC status changes, add this line, --notification "{\"Email\": {\"EmailRecipients \" : [\"email@example.com\"]}}" to the RFC parameters part of the request (not the execution parameters). For a list of all CreateRfc parameters, see the [AMS Change](https://docs.aws.amazon.com/managedservices/latest/ApiReference-cm/API_CreateRfc.html)  [Management](https://docs.aws.amazon.com/managedservices/latest/ApiReference-cm/API_CreateRfc.html) API Reference.

# *INLINE CREATE*:

Issue the create RFC command with execution parameters provided inline (escape quotation marks when providing execution parameters inline), and then submit the returned RFC ID. For example, you can replace the contents with something like this:

```
aws amscm create-rfc --change-type-id "ct-03ytgoevfebjr" --change-type-version "1.0" 
  --title "Update Cluster Permissions" --execution-parameters "{\"DocumentName\": 
  \"AWSManagedServices-UpdateClusterDNSPermission-Admin\",\"Region\": \"us-east-1\",
\"Parameters\": {\"ClusterName\": [\"EC2-SAMPLE-AGL\"],\"ClusterNodeComputerName\":
[\"EC2SAMPLE-O1A1MR9\"]}}"
```
### *TEMPLATE CREATE*:

1. Output the execution parameters JSON schema for this change type to a file; this example names it ClusterPermissionsUpdateParams.json:

```
{ 
   "DocumentName": "AWSManagedServices-UpdateClusterDNSPermission-Admin", 
   "Region": "us-east-1", 
   "Parameters": { 
     "ClusterName": ["EC2-SAMPLE-AGL"], 
     "ClusterNodeComputerName": ["EC2SAMPLE-O1A1MR9"] 
   }
}
```
2. Output the RFC template to a file in your current folder; this example names it ClusterPermissionsUpdateRfc.json:

```
aws amscm create-rfc --generate-cli-skeleton > ClusterPermissionsUpdateRfc.json
```
3. Modify and save the ClusterPermissionsUpdateRfc.json file. For example, you can replace the contents with something like this:

```
{
"ChangeTypeId": "ct-03ytgoevfebjr",
"ChangeTypeVersion": "1.0",
"Title": "Update Cluster Permissions"
}
```
4. Create the RFC, specifying the ClusterPermissionsUpdateRfc file and the ClusterPermissionsUpdateParams file:

```
aws amscm create-rfc --cli-input-json file://ClusterPermissionsUpdateRfc.json --
execution-parameters file://ClusterPermissionsUpdateParams.json
```
You receive the ID of the new RFC in the response and can use it to submit and monitor the RFC. Until you submit it, the RFC remains in the editing state and does not start.

### **Tips**

For additional information, see [DirectoryService](https://docs.aws.amazon.com/parallelcluster/latest/ug/DirectoryService-v3.html) section.

### **Execution Input Parameters**

For detailed information about the execution input parameters, see [Schema](#page-1770-0) for Change Type [ct-03ytgoevfebjr.](#page-1770-0)

### **Example: Required Parameters**

```
{ 
   "DocumentName": "AWSManagedServices-UpdateClusterDNSPermission-Admin", 
   "Region": "us-east-1", 
   "Parameters": { 
     "ClusterName": ["EC2-O6G85G-AGL"], 
     "ClusterNodeComputerName": ["EC2AMAZ-O6G3MR9"] 
   }
}
```
# **Example: All Parameters**

```
{ 
   "DocumentName": "AWSManagedServices-UpdateClusterDNSPermission-Admin", 
   "Region": "us-east-1", 
   "Parameters": { 
     "ClusterName": ["EC2-O6G85G-AGL"], 
     "ClusterNodeComputerName": ["EC2AMAZ-O6G3MR9"] 
   }
}
```
# **DNS | Update Conditional Forwarder**

Update AD DNS conditional forwarder for a remote domain. For multi-account landing zone (MALZ), use this change type in the shared services account.

**Full classification:** Management | Directory Service | DNS | Update conditional forwarder

### **Change Type Details**

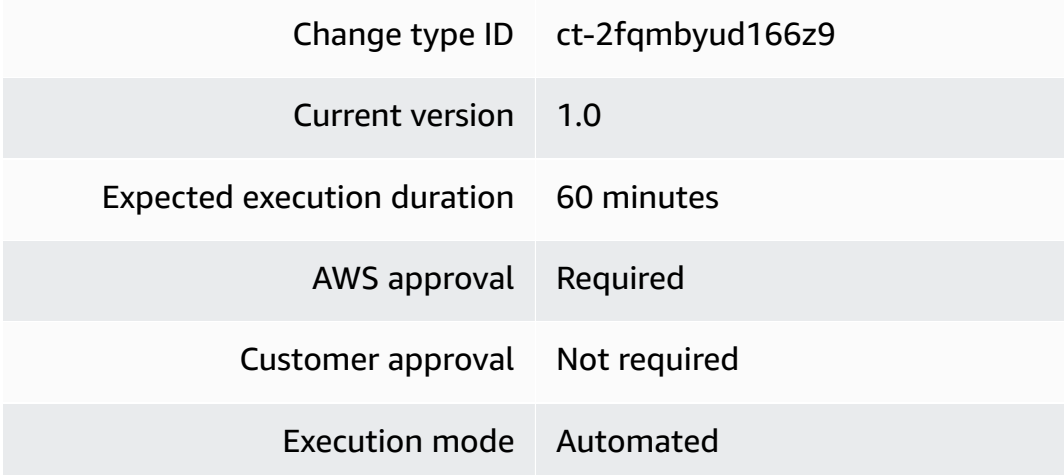

# **Additional Information**

### **Update a DNS conditional forwarder**

### **Updating DNS conditional forwarders with the console**

The following shows this change type in the AMS console.

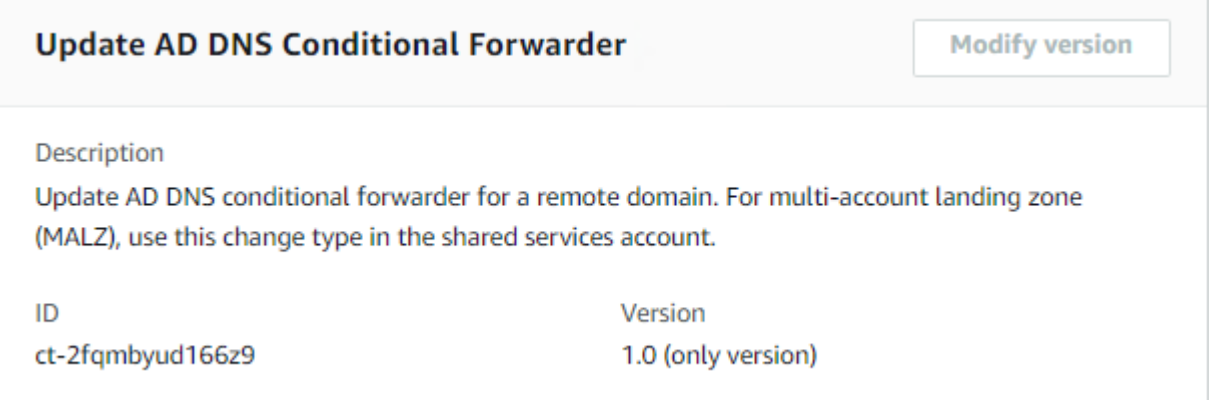

How it works:

- 1. Navigate to the **Create RFC** page: In the left navigation pane of the AMS console click **RFCs** to open the RFCs list page, and then click **Create RFC**.
- 2. Choose a popular change type (CT) in the default **Browse change types** view, or select a CT in the **Choose by category** view.

• **Browse by change type**: You can click on a popular CT in the **Quick create** area to immediately open the **Run RFC** page. Note that you cannot choose an older CT version with quick create.

To sort CTs, use the **All change types** area in either the **Card** or **Table** view. In either view, select a CT and then click **Create RFC** to open the **Run RFC** page. If applicable, a **Create with older version** option appears next to the **Create RFC** button.

- **Choose by category**: Select a category, subcategory, item, and operation and the CT details box opens with an option to **Create with older version** if applicable. Click **Create RFC** to open the **Run RFC** page.
- 3. On the **Run RFC** page, open the CT name area to see the CT details box. A **Subject** is required (this is filled in for you if you choose your CT in the **Browse change types** view). Open the **Additional configuration** area to add information about the RFC.

In the **Execution configuration** area, use available drop-down lists or enter values for the required parameters. To configure optional execution parameters, open the **Additional configuration** area.

- 4. When finished, click **Run**. If there are no errors, the **RFC successfully created** page displays with the submitted RFC details, and the initial **Run output**.
- 5. Open the **Run parameters** area to see the configurations you submitted. Refresh the page to update the RFC execution status. Optionally, cancel the RFC or create a copy of it with the options at the top of the page.

# **Updating DNS conditional forwarders with the CLI**

How it works:

- 1. Use either the Inline Create (you issue a create-rfc command with all RFC and execution parameters included), or Template Create (you create two JSON files, one for the RFC parameters and one for the execution parameters) and issue the create-rfc command with the two files as input. Both methods are described here.
- 2. Submit the RFC: aws amscm submit-rfc --rfc-id *ID* command with the returned RFC ID.

Monitor the RFC: aws amscm get-rfc --rfc-id *ID* command.

To check the change type version, use this command:

aws amscm list-change-type-version-summaries --filter Attribute=ChangeTypeId,Value=*CT\_ID*

## **A** Note

You can use any CreateRfc parameters with any RFC whether or not they are part of the schema for the change type. For example, to get notifications when the RFC status changes, add this line, --notification "{\"Email\": {\"EmailRecipients \" : [\"email@example.com\"]}}" to the RFC parameters part of the request (not the execution parameters). For a list of all CreateRfc parameters, see the [AMS Change](https://docs.aws.amazon.com/managedservices/latest/ApiReference-cm/API_CreateRfc.html)  [Management](https://docs.aws.amazon.com/managedservices/latest/ApiReference-cm/API_CreateRfc.html) API Reference.

### *INLINE CREATE*:

Issue the create RFC command with execution parameters provided inline (escape quotation marks when providing execution parameters inline), and then submit the returned RFC ID. For example, you can replace the contents with something like this:

```
aws amscm create-rfc --change-type-id "ct-2fqmbyud166z9" --change-type-version 
  "1.0" --title "AWSManagedServices-UpdateADDNSConditionalForwarder" --execution-
parameters "{\"DocumentName\": \"AWSManagedServices-UpdateADDNSConditionalForwarder-
Admin\",\"Region\": \"us-east-1\",\"Parameters\": {\"RemoteDomainName\": 
  [\"test.forwarders.com\"], \"IpAddresses\": [\"10.0.0.3\", \"10.0.0.4"]}}"
```
# *TEMPLATE CREATE*:

1. Output the execution parameters JSON schema for this change type to a file; this example names it CondForwardUpdateParams.json:

```
aws amscm get-change-type-version --change-type-id "ct-2fqmbyud166z9" 
  --query "ChangeTypeVersion.ExecutionInputSchema" --output text > 
 CondForwardUpdateParams.json
```
Modify and save the CondForwardUpdateParams file. For example, you can replace the contents with something like this:

```
{
```

```
 "DocumentName": "AWSManagedServices-UpdateADDNSConditionalForwarder-Admin", 
   "Region": "us-east-1", 
   "Parameters": { 
     "RemoteDomainName": [ 
        "Domain_Name" 
     ], 
     "IPAddresses": [ 
       "132.133.134.135", "135.134.133.132" 
    \mathbf{I} }
}
```
2. Output the RFC template to a file in your current folder; this example names it CondForwardUpdateRfc.json:

```
aws amscm create-rfc --generate-cli-skeleton > CondForwardUpdateRfc.json
```
3. Modify and save the CondForwardUpdateRfc.json file. For example, you can replace the contents with something like this:

```
{
"ChangeTypeId": "ct-2fqmbyud166z9",
"ChangeTypeVersion": "1.0",
"Title": "Update conditional forwarders"
}
```
4. Create the RFC, specifying the CondForwardUpdateRfc file and the CondForwardUpdateParams file:

aws amscm create-rfc --cli-input-json file://CondForwardUpdateRfc.json --executionparameters file://CondForwardUpdateParams.json

You receive the ID of the new RFC in the response and can use it to submit and monitor the RFC. Until you submit it, the RFC remains in the editing state and does not start.

# **Tips**

For information about Directory Service, see the [Directory](https://docs.aws.amazon.com/directoryservice/latest/admin-guide/what_is.html) Service Admin Guide.

### **Execution Input Parameters**

For detailed information about the execution input parameters, see [Schema](#page-2418-0) for Change Type [ct-2fqmbyud166z9.](#page-2418-0)

### **Example: Required Parameters**

```
{ 
   "DocumentName" : "AWSManagedServices-UpdateADDNSConditionalForwarder-Admin", 
   "Region" : "us-east-1", 
   "Parameters": { 
     "RemoteDomainName": ["test.test1.com"], 
     "IPAddresses": ["10.0.0.1", "10.0.0.2"] 
   }
}
```
# **Example: All Parameters**

```
{ 
   "DocumentName" : "AWSManagedServices-UpdateADDNSConditionalForwarder-Admin", 
   "Region" : "us-east-1", 
   "Parameters": { 
     "RemoteDomainName": ["test.test1.com"], 
     "IPAddresses": ["10.0.0.1", "10.0.0.2"] 
   }
}
```
# **DNS | Update Record Permission**

Grant permissions to the computer object to update DNS records after failover. For multi-account landing zone (MALZ), use this change type in the shared services account.

**Full classification:** Management | Directory Service | DNS | Update record permission

# **Change Type Details**

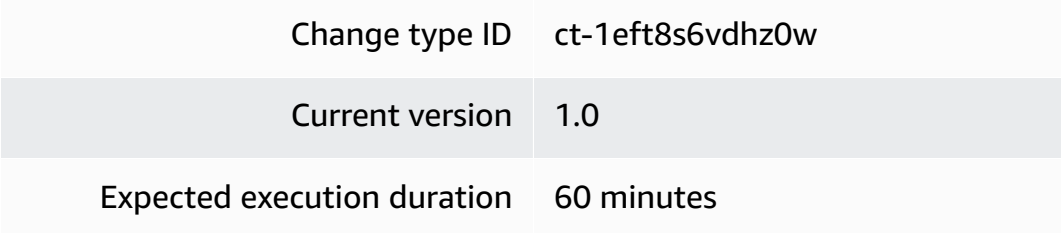

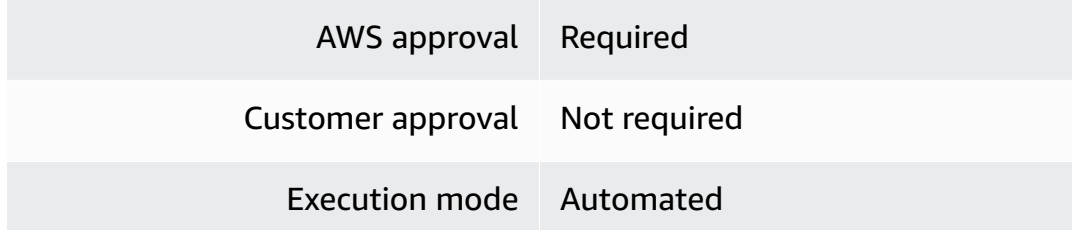

## **Additional Information**

### **Update DNS record permission**

### **Updating DNS record permissions with the console**

The following shows this change type in the AMS console.

# **Update DNS Record Permission**

Modify version

Description

Grant permissions to the computer object to update DNS record after failover. For multi-account landing zone (MALZ), use this change type in the shared services account.

ID ct-1eft8s6vdhz0w Version 1.0 (only version)

How it works:

- 1. Navigate to the **Create RFC** page: In the left navigation pane of the AMS console click **RFCs** to open the RFCs list page, and then click **Create RFC**.
- 2. Choose a popular change type (CT) in the default **Browse change types** view, or select a CT in the **Choose by category** view.
	- **Browse by change type**: You can click on a popular CT in the **Quick create** area to immediately open the **Run RFC** page. Note that you cannot choose an older CT version with quick create.

To sort CTs, use the **All change types** area in either the **Card** or **Table** view. In either view, select a CT and then click **Create RFC** to open the **Run RFC** page. If applicable, a **Create with older version** option appears next to the **Create RFC** button.

- **Choose by category**: Select a category, subcategory, item, and operation and the CT details box opens with an option to **Create with older version** if applicable. Click **Create RFC** to open the **Run RFC** page.
- 3. On the **Run RFC** page, open the CT name area to see the CT details box. A **Subject** is required (this is filled in for you if you choose your CT in the **Browse change types** view). Open the **Additional configuration** area to add information about the RFC.

In the **Execution configuration** area, use available drop-down lists or enter values for the required parameters. To configure optional execution parameters, open the **Additional configuration** area.

- 4. When finished, click **Run**. If there are no errors, the **RFC successfully created** page displays with the submitted RFC details, and the initial **Run output**.
- 5. Open the **Run parameters** area to see the configurations you submitted. Refresh the page to update the RFC execution status. Optionally, cancel the RFC or create a copy of it with the options at the top of the page.

# **Updating DNS record permissions with the CLI**

How it works:

- 1. Use either the Inline Create (you issue a create-rfc command with all RFC and execution parameters included), or Template Create (you create two JSON files, one for the RFC parameters and one for the execution parameters) and issue the create-rfc command with the two files as input. Both methods are described here.
- 2. Submit the RFC: aws amscm submit-rfc --rfc-id *ID* command with the returned RFC ID.

Monitor the RFC: aws amscm get-rfc --rfc-id *ID* command.

To check the change type version, use this command:

```
aws amscm list-change-type-version-summaries --filter 
  Attribute=ChangeTypeId,Value=CT_ID
```
# **A** Note

You can use any CreateRfc parameters with any RFC whether or not they are part of the schema for the change type. For example, to get notifications when the RFC status changes, add this line, --notification "{\"Email\": {\"EmailRecipients \" : [\"email@example.com\"]}}" to the RFC parameters part of the request (not the execution parameters). For a list of all CreateRfc parameters, see the [AMS Change](https://docs.aws.amazon.com/managedservices/latest/ApiReference-cm/API_CreateRfc.html)  [Management](https://docs.aws.amazon.com/managedservices/latest/ApiReference-cm/API_CreateRfc.html) API Reference.

### *INLINE CREATE*:

Issue the create RFC command with execution parameters provided inline (escape quotation marks when providing execution parameters inline), and then submit the returned RFC ID. For example, you can replace the contents with something like this:

```
aws amscm create-rfc --change-type-id "ct-1eft8s6vdhz0w" --change-type-version 
  "1.0" --title "Update DNS Record" --execution-parameters "{\"DocumentName\": 
 \"AWSManagedServices-UpdateDNSRecordsPermission-Admin\",\"Region\": \"us-east-1\",
\"Parameters\": {\"RecordNames\": [\"EC2CLUS-SAMPLE\",\"EC2SAmPL1-AWS\"]}}"
```
### *TEMPLATE CREATE*:

1. Output the execution parameters JSON schema for this change type to a file; this example names it UpdateDNSRecordsPermissionParams.json:

```
aws amscm get-change-type-version --change-type-id "ct-1eft8s6vdhz0w" 
  --query "ChangeTypeVersion.ExecutionInputSchema" --output text > 
 UpdateDNSRecordsPermissionParams.json
```
Modify and save the UpdateDNSRecordsPermissionParams file. For example, you can replace the contents with something like this:

```
{ 
   "DocumentName": "AWSManagedServices-UpdateDNSRecordsPermission-Admin", 
   "Region": "us-east-1", 
   "Parameters": { 
     "RecordNames": ["EC2CLUS-SAMPLE","EC2SAmPL1-AWS"] 
   }
}
```
2. Output the RFC template to a file in your current folder; this example names it UpdateDNSRecordsPermissionRfc.json:

```
aws amscm create-rfc --generate-cli-skeleton > UpdateDNSRecordsPermissionRfc.json
```
3. Modify and save the UpdateDNSRecordsPermissionRfc.json file. For example, you can replace the contents with something like this:

```
{ 
   "ChangeTypeVersion": "1.0", 
   "ChangeTypeId": "ct-1eft8s6vdhz0w", 
   "Title": "Update DNS record"
}
```
4. Create the RFC, specifying the UpdateDNSRecordsPermissionRfc file and the UpdateDNSRecordsPermissionParams file:

```
aws amscm create-rfc --cli-input-json file://UpdateDNSRecordsPermissionRfc.json --
execution-parameters file://UpdateDNSRecordsPermissionParams.json
```
You receive the ID of the new RFC in the response and can use it to submit and monitor the RFC. Until you submit it, the RFC remains in the editing state and does not start.

#### **Tips**

### **Execution Input Parameters**

For detailed information about the execution input parameters, see [Schema](#page-2164-0) for Change Type [ct-1eft8s6vdhz0w.](#page-2164-0)

### **Example: Required Parameters**

```
{ 
   "DocumentName": "AWSManagedServices-UpdateDNSRecordsPermission-Admin", 
   "Region": "us-east-1", 
   "Parameters": { 
     "RecordNames": ["EC2CLUS-SAMPl1,EC2G90BI1-AWS"] 
   }
}
```
### **Example: All Parameters**

# {

```
 "DocumentName": "AWSManagedServices-UpdateDNSRecordsPermission-Admin", 
   "Region": "us-east-1", 
   "Parameters": { 
     "RecordNames": ["EC2CLUS-SAMPl1,EC2G90BI1-AWS"] 
   }
}
```
# **Users and Groups | Add Group**

Create an Active Directory (AD) group in the AMS managed AD. For multi-account landing zone (MALZ), use this change type in the shared services account.

**Full classification:** Management | Directory Service | Users and groups | Add group

# **Change Type Details**

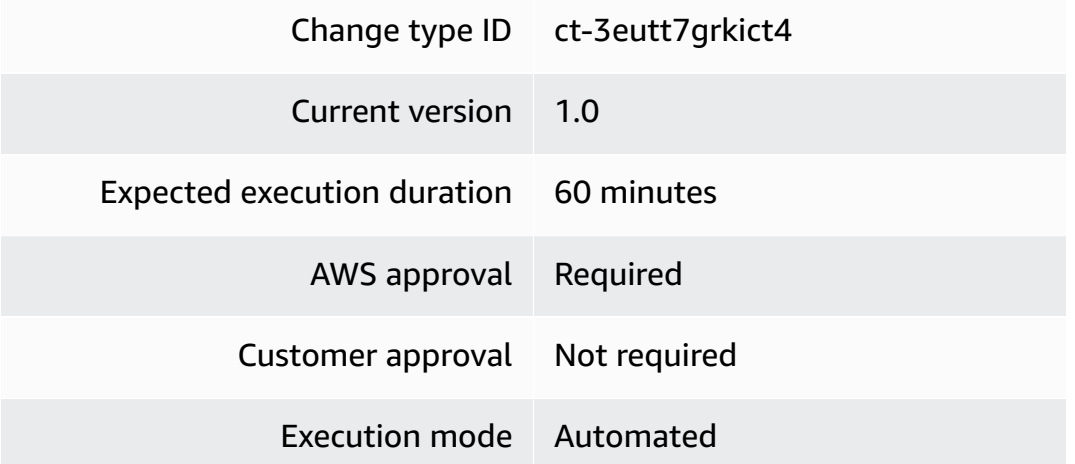

# **Additional Information**

# **Add Active Directory group**

# **Adding an AD group with the console**

The following shows this change type in the AMS console.
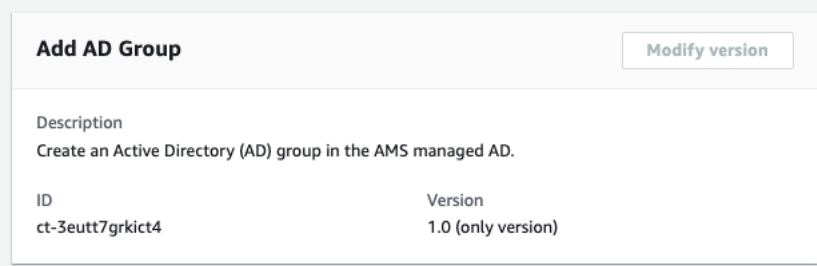

How it works:

- 1. Navigate to the **Create RFC** page: In the left navigation pane of the AMS console click **RFCs** to open the RFCs list page, and then click **Create RFC**.
- 2. Choose a popular change type (CT) in the default **Browse change types** view, or select a CT in the **Choose by category** view.
	- **Browse by change type**: You can click on a popular CT in the **Quick create** area to immediately open the **Run RFC** page. Note that you cannot choose an older CT version with quick create.

To sort CTs, use the **All change types** area in either the **Card** or **Table** view. In either view, select a CT and then click **Create RFC** to open the **Run RFC** page. If applicable, a **Create with older version** option appears next to the **Create RFC** button.

- **Choose by category**: Select a category, subcategory, item, and operation and the CT details box opens with an option to **Create with older version** if applicable. Click **Create RFC** to open the **Run RFC** page.
- 3. On the **Run RFC** page, open the CT name area to see the CT details box. A **Subject** is required (this is filled in for you if you choose your CT in the **Browse change types** view). Open the **Additional configuration** area to add information about the RFC.

In the **Execution configuration** area, use available drop-down lists or enter values for the required parameters. To configure optional execution parameters, open the **Additional configuration** area.

- 4. When finished, click **Run**. If there are no errors, the **RFC successfully created** page displays with the submitted RFC details, and the initial **Run output**.
- 5. Open the **Run parameters** area to see the configurations you submitted. Refresh the page to update the RFC execution status. Optionally, cancel the RFC or create a copy of it with the options at the top of the page.

## **Adding an AD group with the CLI**

How it works:

- 1. Use either the Inline Create (you issue a create-rfc command with all RFC and execution parameters included), or Template Create (you create two JSON files, one for the RFC parameters and one for the execution parameters) and issue the create-rfc command with the two files as input. Both methods are described here.
- 2. Submit the RFC: aws amscm submit-rfc --rfc-id *ID* command with the returned RFC ID.

Monitor the RFC: aws amscm get-rfc --rfc-id *ID* command.

To check the change type version, use this command:

```
aws amscm list-change-type-version-summaries --filter 
  Attribute=ChangeTypeId,Value=CT_ID
```
### **Note**

You can use any CreateRfc parameters with any RFC whether or not they are part of the schema for the change type. For example, to get notifications when the RFC status changes, add this line, --notification "{\"Email\": {\"EmailRecipients \" : [\"email@example.com\"]}}" to the RFC parameters part of the request (not the execution parameters). For a list of all CreateRfc parameters, see the [AMS Change](https://docs.aws.amazon.com/managedservices/latest/ApiReference-cm/API_CreateRfc.html)  [Management](https://docs.aws.amazon.com/managedservices/latest/ApiReference-cm/API_CreateRfc.html) API Reference.

# *INLINE CREATE*:

Issue the create RFC command with execution parameters provided inline (escape quotation marks when providing execution parameters inline), and then submit the returned RFC ID. For example, you can replace the contents with something like this:

```
aws amscm create-rfc --change-type-id "ct-3eutt7grkict4" --change-type-version 
  "1.0" --title "Create AD group" --execution-parameters "{\"DocumentName\":
\"AWSManagedServices-CreateADGroup-Admin\",\"Region\":\"us-east-1\",\"Parameters\":
{\"GroupName\":[\"my-group\"],\"GroupDescription\":[\"Group description\"],\"GroupScope
\":[\"DomainLocal\"]}}"
```
## *TEMPLATE CREATE*:

1. Output the execution parameters JSON schema for this change type to a file; this example names it AdGroupAddParams.json:

```
aws amscm get-change-type-version --change-type-id "ct-3eutt7grkict4" --query 
  "ChangeTypeVersion.ExecutionInputSchema" --output text > AdGroupAddParams.json
```
Modify and save the AdGroupAddParams file. For example, you can replace the contents with something like this:

```
{ 
   "DocumentName" : "AWSManagedServices-CreateADGroup-Admin", 
   "Region" : "us-east-1", 
   "Parameters" : { 
     "GroupName" : ["my-group"], 
     "GroupDescription" : ["Group description"], 
     "GroupScope" : ["DomainLocal"] 
   }
}
```
2. Output the RFC template to a file in your current folder; this example names it AdGroupAddRfc.json:

```
aws amscm create-rfc --generate-cli-skeleton > AdGroupAddRfc.json
```
3. Modify and save the AdGroupAddRfc.json file. For example, you can replace the contents with something like this:

```
{ 
   "ChangeTypeVersion": "1.0", 
   "ChangeTypeId": "ct-3eutt7grkict4", 
   "Title": "Create AD group"
}
```
4. Create the RFC, specifying the AdGroupAddRfc file and the AdGroupAddParams file:

```
aws amscm create-rfc --cli-input-json file://AdGroupAddRfc.json --execution-
parameters file://AdGroupAddParams.json
```
You receive the ID of the new RFC in the response and can use it to submit and monitor the RFC. Until you submit it, the RFC remains in the editing state and does not start.

#### **Tips**

For information about Directory Service, see the [Directory](https://docs.aws.amazon.com/directoryservice/latest/admin-guide/what_is.html) Service Admin Guide.

#### **Execution Input Parameters**

For detailed information about the execution input parameters, see [Schema](#page-2742-0) for Change Type [ct-3eutt7grkict4](#page-2742-0).

#### **Example: Required Parameters**

```
{ 
   "DocumentName" : "AWSManagedServices-CreateADGroup-Admin", 
   "Region" : "us-east-1", 
   "Parameters" : { 
     "GroupName" : ["my-group"], 
     "GroupDescription" : ["Group description"] 
   }
}
```
# **Example: All Parameters**

```
{ 
   "DocumentName" : "AWSManagedServices-CreateADGroup-Admin", 
   "Region" : "us-east-1", 
   "Parameters" : { 
     "GroupName" : ["my-group"], 
     "GroupDescription" : ["Group description"], 
     "GroupScope" : ["DomainLocal"] 
   }
}
```
# **Users and Groups | Add Group To Group**

Add an Active Directory (AD) group in the trusted domain to an AD group in the AMS managed AD. For multi-account landing zone (MALZ), use this change type in the shared services account.

# **Full classification:** Management | Directory Service | Users and groups | Add group to group

## **Change Type Details**

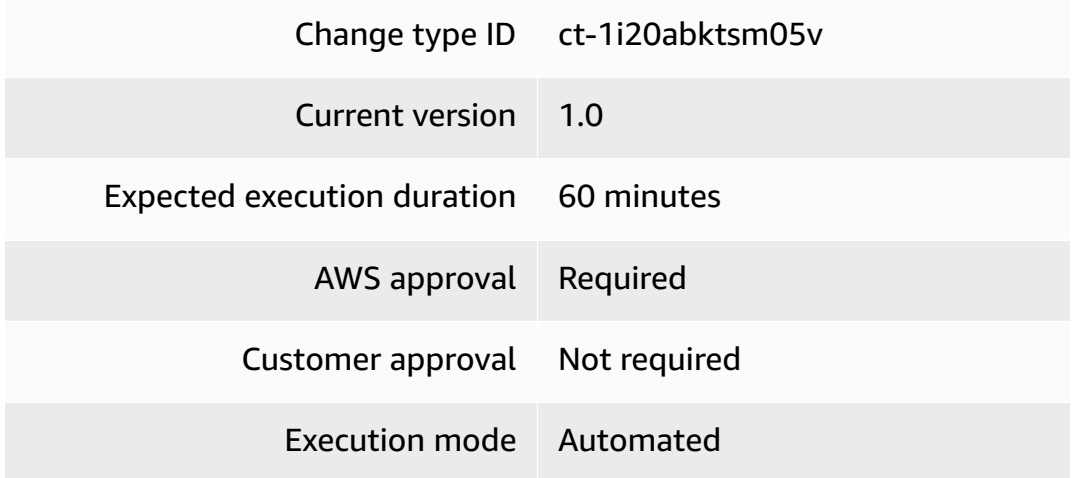

## **Additional Information**

### **Add an AD group to an AD group**

## **Adding an AD group to an AMS-managed AD group with the console**

The following shows this change type in the AMS console.

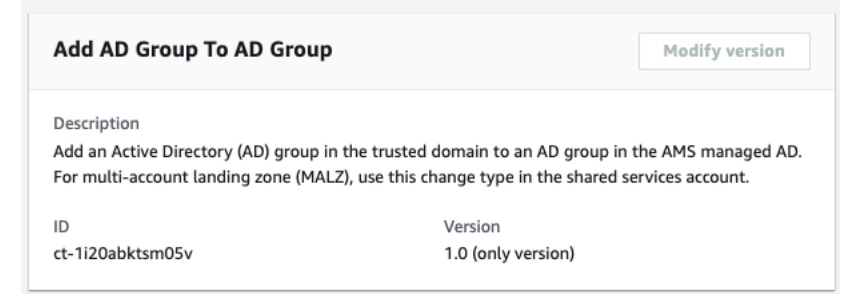

How it works:

- 1. Navigate to the **Create RFC** page: In the left navigation pane of the AMS console click **RFCs** to open the RFCs list page, and then click **Create RFC**.
- 2. Choose a popular change type (CT) in the default **Browse change types** view, or select a CT in the **Choose by category** view.
	- **Browse by change type**: You can click on a popular CT in the **Quick create** area to immediately open the **Run RFC** page. Note that you cannot choose an older CT version with quick create.

To sort CTs, use the **All change types** area in either the **Card** or **Table** view. In either view, select a CT and then click **Create RFC** to open the **Run RFC** page. If applicable, a **Create with older version** option appears next to the **Create RFC** button.

- **Choose by category**: Select a category, subcategory, item, and operation and the CT details box opens with an option to **Create with older version** if applicable. Click **Create RFC** to open the **Run RFC** page.
- 3. On the **Run RFC** page, open the CT name area to see the CT details box. A **Subject** is required (this is filled in for you if you choose your CT in the **Browse change types** view). Open the **Additional configuration** area to add information about the RFC.

In the **Execution configuration** area, use available drop-down lists or enter values for the required parameters. To configure optional execution parameters, open the **Additional configuration** area.

- 4. When finished, click **Run**. If there are no errors, the **RFC successfully created** page displays with the submitted RFC details, and the initial **Run output**.
- 5. Open the **Run parameters** area to see the configurations you submitted. Refresh the page to update the RFC execution status. Optionally, cancel the RFC or create a copy of it with the options at the top of the page.

# **Adding an AD group to an AMS-managed AD group with the CLI**

How it works:

- 1. Use either the Inline Create (you issue a create-rfc command with all RFC and execution parameters included), or Template Create (you create two JSON files, one for the RFC parameters and one for the execution parameters) and issue the create-rfc command with the two files as input. Both methods are described here.
- 2. Submit the RFC: aws amscm submit-rfc --rfc-id *ID* command with the returned RFC ID.

Monitor the RFC: aws amscm get-rfc --rfc-id *ID* command.

To check the change type version, use this command:

```
aws amscm list-change-type-version-summaries --filter 
  Attribute=ChangeTypeId,Value=CT_ID
```
# **A** Note

You can use any CreateRfc parameters with any RFC whether or not they are part of the schema for the change type. For example, to get notifications when the RFC status changes, add this line, --notification "{\"Email\": {\"EmailRecipients \" : [\"email@example.com\"]}}" to the RFC parameters part of the request (not the execution parameters). For a list of all CreateRfc parameters, see the [AMS Change](https://docs.aws.amazon.com/managedservices/latest/ApiReference-cm/API_CreateRfc.html)  [Management](https://docs.aws.amazon.com/managedservices/latest/ApiReference-cm/API_CreateRfc.html) API Reference.

# *INLINE CREATE*:

Issue the create RFC command with execution parameters provided inline (escape quotation marks when providing execution parameters inline), and then submit the returned RFC ID. For example, you can replace the contents with something like this:

```
aws amscm create-rfc --change-type-id "ct-1i20abktsm05v" --change-type-version 
 "1.0" --title "Add AD group to AD group" --execution-parameters "{\"DocumentName\":
\"AWSManagedServices-AddADGroupToADGroup-Admin\",\"Region\":\"us-east-1\",\"Parameters
\":{\"NestedGroupName\":[\"my-nested-group\"],\"GroupName\":[\"my-parent-group\"],
\"TrustedDomainFQDN\":[\"my-domain.com\"]}}"
```
# *TEMPLATE CREATE*:

1. Output the execution parameters JSON schema for this change type to a file; this example names it GroupToGroupAddParams.json:

```
aws amscm get-change-type-version --change-type-id "ct-1i20abktsm05v" 
  --query "ChangeTypeVersion.ExecutionInputSchema" --output text > 
 GroupToGroupAddParams.json
```
Modify and save the GroupToGroupAddParams file. For example, you can replace the contents with something like this:

```
{ 
   "DocumentName" : "AWSManagedServices-AddADGroupToADGroup-Admin", 
   "Region" : "us-east-1", 
   "Parameters" : { 
     "NestedGroupName" : ["my-nested-group"],
```

```
 "GroupName" : ["my-parent-group"], 
     "TrustedDomainFQDN" : ["my-domain.com"] 
   }
}
```
2. Output the RFC template to a file in your current folder; this example names it GroupToGroupAddRfc.json:

```
aws amscm create-rfc --generate-cli-skeleton > GroupToGroupAddRfc.json
```
3. Modify and save the GroupToGroupAddRfc.json file. For example, you can replace the contents with something like this:

```
{
"ChangeTypeId": "ct-1i20abktsm05v",
"ChangeTypeVersion": "1.0",
"Title": "Add AD group to AD group"
}
```
4. Create the RFC, specifying the GroupToGroupAddRfc file and the GroupToGroupAddParams file:

```
aws amscm create-rfc --cli-input-json file://GroupToGroupAddRfc.json --execution-
parameters file://GroupToGroupAddParams.json
```
You receive the ID of the new RFC in the response and can use it to submit and monitor the RFC. Until you submit it, the RFC remains in the editing state and does not start.

#### **Tips**

For information about Directory Service, see the [Directory](https://docs.aws.amazon.com/directoryservice/latest/admin-guide/what_is.html) Service Admin Guide.

#### **Execution Input Parameters**

For detailed information about the execution input parameters, see [Schema](#page-2186-0) for Change Type [ct-1i20abktsm05v](#page-2186-0).

#### **Example: Required Parameters**

{

```
 "DocumentName" : "AWSManagedServices-AddADGroupToADGroup-Admin", 
   "Region" : "us-east-1", 
   "Parameters" : { 
     "NestedGroupName" : ["nested-group"], 
     "GroupName" : ["parent-group"], 
     "TrustedDomainFQDN" : ["my-test-domain.com"] 
   }
}
```
## **Example: All Parameters**

```
{ 
   "DocumentName" : "AWSManagedServices-AddADGroupToADGroup-Admin", 
   "Region" : "us-east-1", 
   "Parameters" : { 
     "NestedGroupName" : ["nested-group"], 
     "GroupName" : ["parent-group"], 
     "TrustedDomainFQDN" : ["my-test-domain.com"] 
   }
}
```
# **Users and Groups | Add User To Group**

Add an Active Directory (AD) user to an AD group in the AMS managed AD. For multi-account landing zone (MALZ), use this change type in the shared services account.

**Full classification:** Management | Directory Service | Users and groups | Add user to group

# **Change Type Details**

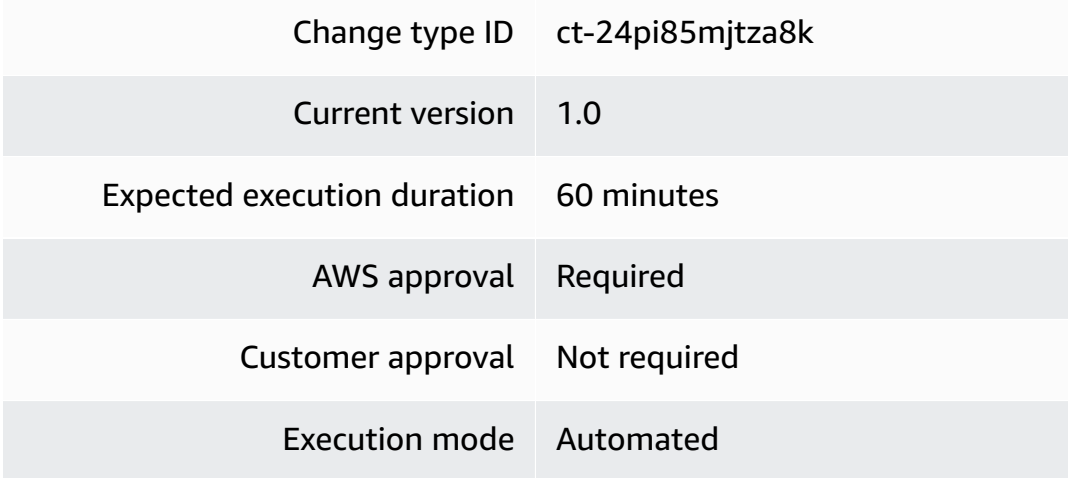

#### **Additional Information**

## **Add an AD user to an AD group**

## **Adding an AD user to an AMS-managed AD group with the console**

The following shows this change type in the AMS console.

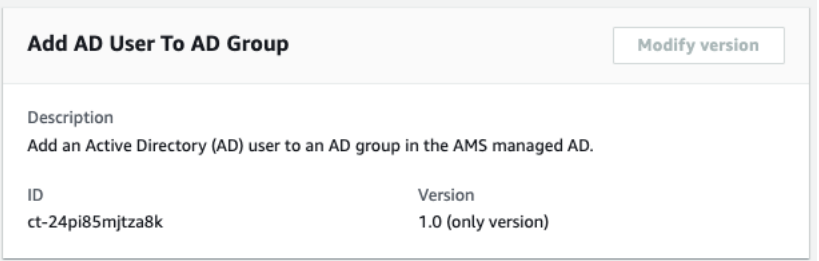

How it works:

- 1. Navigate to the **Create RFC** page: In the left navigation pane of the AMS console click **RFCs** to open the RFCs list page, and then click **Create RFC**.
- 2. Choose a popular change type (CT) in the default **Browse change types** view, or select a CT in the **Choose by category** view.
	- **Browse by change type**: You can click on a popular CT in the **Quick create** area to immediately open the **Run RFC** page. Note that you cannot choose an older CT version with quick create.

To sort CTs, use the **All change types** area in either the **Card** or **Table** view. In either view, select a CT and then click **Create RFC** to open the **Run RFC** page. If applicable, a **Create with older version** option appears next to the **Create RFC** button.

- **Choose by category**: Select a category, subcategory, item, and operation and the CT details box opens with an option to **Create with older version** if applicable. Click **Create RFC** to open the **Run RFC** page.
- 3. On the **Run RFC** page, open the CT name area to see the CT details box. A **Subject** is required (this is filled in for you if you choose your CT in the **Browse change types** view). Open the **Additional configuration** area to add information about the RFC.

In the **Execution configuration** area, use available drop-down lists or enter values for the required parameters. To configure optional execution parameters, open the **Additional configuration** area.

- 4. When finished, click **Run**. If there are no errors, the **RFC successfully created** page displays with the submitted RFC details, and the initial **Run output**.
- 5. Open the **Run parameters** area to see the configurations you submitted. Refresh the page to update the RFC execution status. Optionally, cancel the RFC or create a copy of it with the options at the top of the page.

## **Adding an AD user to an AMS-managed AD group with the CLI**

How it works:

- 1. Use either the Inline Create (you issue a create-rfc command with all RFC and execution parameters included), or Template Create (you create two JSON files, one for the RFC parameters and one for the execution parameters) and issue the create-rfc command with the two files as input. Both methods are described here.
- 2. Submit the RFC: aws amscm submit-rfc --rfc-id *ID* command with the returned RFC ID.

Monitor the RFC: aws amscm get-rfc --rfc-id *ID* command.

To check the change type version, use this command:

```
aws amscm list-change-type-version-summaries --filter 
 Attribute=ChangeTypeId,Value=CT_ID
```
### *(i)* Note

You can use any CreateRfc parameters with any RFC whether or not they are part of the schema for the change type. For example, to get notifications when the RFC status changes, add this line, --notification "{\"Email\": {\"EmailRecipients \" : [\"email@example.com\"]}}" to the RFC parameters part of the request (not the execution parameters). For a list of all CreateRfc parameters, see the [AMS Change](https://docs.aws.amazon.com/managedservices/latest/ApiReference-cm/API_CreateRfc.html)  [Management](https://docs.aws.amazon.com/managedservices/latest/ApiReference-cm/API_CreateRfc.html) API Reference.

### *INLINE CREATE*:

Issue the create RFC command with execution parameters provided inline (escape quotation marks when providing execution parameters inline), and then submit the returned RFC ID. For example, you can replace the contents with something like this:

```
aws amscm create-rfc --change-type-id "ct-24pi85mjtza8k" --change-type-version 
  "1.0" --title "Add AD user to AD group" --execution-parameters "{\"DocumentName\":
\"AWSManagedServices-AddADUserToGroup-Admin\",\"Region\":\"us-east-1\",\"Parameters
\":{\"UserName\":[\"my-user\"],\"GroupName\":[\"my-group\"],\"DomainFQDN\":[\"my-
domain.com\"]}}"
```
#### *TEMPLATE CREATE*:

1. Output the execution parameters JSON schema for this change type to a file; this example names it UserToGroupAddParams.json:

```
aws amscm get-change-type-version --change-type-id "ct-24pi85mjtza8k" --query 
  "ChangeTypeVersion.ExecutionInputSchema" --output text > UserToGroupAddParams.json
```
Modify and save the UserToGroupAddParams file. For example, you can replace the contents with something like this:

```
{ 
   "DocumentName" : "AWSManagedServices-AddADUserToGroup-Admin", 
   "Region" : "us-east-1", 
   "Parameters" : { 
     "UserName" : ["my-user"], 
     "GroupName" : ["my-group"], 
     "DomainFQDN" : ["my-domain.com"] 
   }
}
```
2. Output the RFC template to a file in your current folder; this example names it UserToGroupAddRfc.json:

```
aws amscm create-rfc --generate-cli-skeleton > UserToGroupAddRfc.json
```
3. Modify and save the UserToGroupAddRfc.json file. For example, you can replace the contents with something like this:

```
{
"ChangeTypeId": "ct-24pi85mjtza8k",
```

```
"ChangeTypeVersion": "1.0",
"Title": "Add AD user to AD group"
}
```
4. Create the RFC, specifying the UserToGroupAddRfc file and the UserToGroupAddParams file:

```
aws amscm create-rfc --cli-input-json file://UserToGroupAddRfc.json --execution-
parameters file://UserToGroupAddParams.json
```
You receive the ID of the new RFC in the response and can use it to submit and monitor the RFC. Until you submit it, the RFC remains in the editing state and does not start.

#### **Tips**

For information about Directory Service, see the [Directory](https://docs.aws.amazon.com/directoryservice/latest/admin-guide/what_is.html) Service Admin Guide.

#### **Execution Input Parameters**

For detailed information about the execution input parameters, see [Schema](#page-2325-0) for Change Type [ct-24pi85mjtza8k.](#page-2325-0)

#### **Example: Required Parameters**

```
{ 
   "DocumentName" : "AWSManagedServices-AddADUserToGroup-Admin", 
   "Region" : "us-east-1", 
   "Parameters" : { 
     "UserName" : ["my-user"], 
     "GroupName" : ["parent-group"], 
     "DomainFQDN" : ["my-test-domain.com"] 
   }
}
```
#### **Example: All Parameters**

```
{ 
   "DocumentName" : "AWSManagedServices-AddADUserToGroup-Admin", 
   "Region" : "us-east-1", 
   "Parameters" : { 
     "UserName" : ["my-user"], 
     "GroupName" : ["parent-group"],
```

```
 "DomainFQDN" : ["my-test-domain.com"] 
   }
}
```
# **Users and Groups | Remove User from Group**

Remove an Active Directory (AD) user from an AD group in the AMS managed AD. For multiaccount landing zone (MALZ), use this change type in the shared services account.

**Full classification:** Management | Directory Service | Users and groups | Remove user from group

## **Change Type Details**

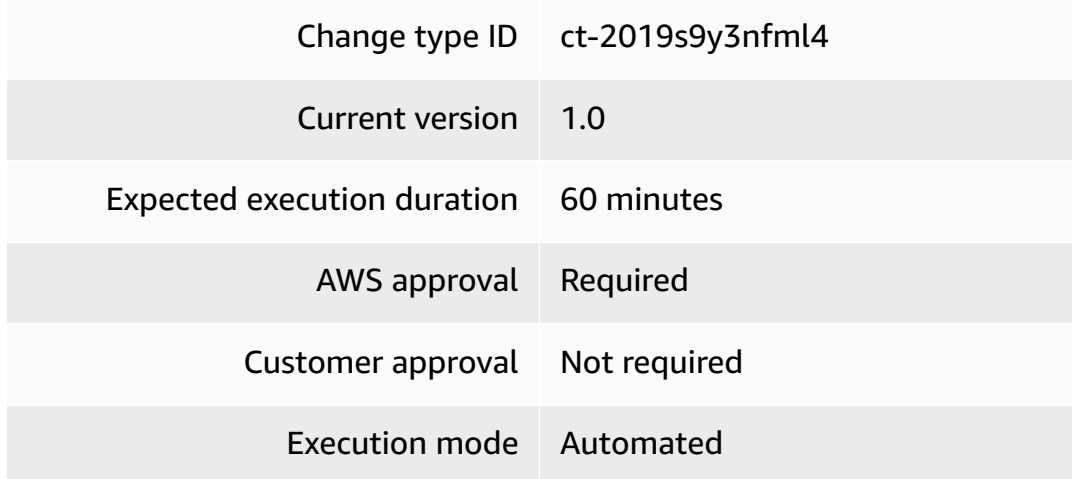

## **Additional Information**

#### **Remove an AD user from an AD group**

### **Removing an AD user from an AMS-managed AD group with the console**

The following shows this change type in the AMS console.

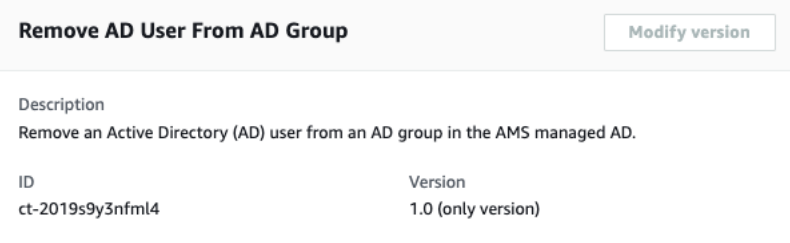

#### How it works:

- 1. Navigate to the **Create RFC** page: In the left navigation pane of the AMS console click **RFCs** to open the RFCs list page, and then click **Create RFC**.
- 2. Choose a popular change type (CT) in the default **Browse change types** view, or select a CT in the **Choose by category** view.
	- **Browse by change type**: You can click on a popular CT in the **Quick create** area to immediately open the **Run RFC** page. Note that you cannot choose an older CT version with quick create.

To sort CTs, use the **All change types** area in either the **Card** or **Table** view. In either view, select a CT and then click **Create RFC** to open the **Run RFC** page. If applicable, a **Create with older version** option appears next to the **Create RFC** button.

- **Choose by category**: Select a category, subcategory, item, and operation and the CT details box opens with an option to **Create with older version** if applicable. Click **Create RFC** to open the **Run RFC** page.
- 3. On the **Run RFC** page, open the CT name area to see the CT details box. A **Subject** is required (this is filled in for you if you choose your CT in the **Browse change types** view). Open the **Additional configuration** area to add information about the RFC.

In the **Execution configuration** area, use available drop-down lists or enter values for the required parameters. To configure optional execution parameters, open the **Additional configuration** area.

- 4. When finished, click **Run**. If there are no errors, the **RFC successfully created** page displays with the submitted RFC details, and the initial **Run output**.
- 5. Open the **Run parameters** area to see the configurations you submitted. Refresh the page to update the RFC execution status. Optionally, cancel the RFC or create a copy of it with the options at the top of the page.

# **Removing an AD user from an AMS-managed AD group with the CLI**

How it works:

- 1. Use either the Inline Create (you issue a create-rfc command with all RFC and execution parameters included), or Template Create (you create two JSON files, one for the RFC parameters and one for the execution parameters) and issue the create-rfc command with the two files as input. Both methods are described here.
- 2. Submit the RFC: aws amscm submit-rfc --rfc-id *ID* command with the returned RFC ID.

```
Monitor the RFC: aws amscm get-rfc --rfc-id ID command.
```
To check the change type version, use this command:

```
aws amscm list-change-type-version-summaries --filter 
 Attribute=ChangeTypeId,Value=CT_ID
```
## *(i)* Note

You can use any CreateRfc parameters with any RFC whether or not they are part of the schema for the change type. For example, to get notifications when the RFC status changes, add this line, --notification "{\"Email\": {\"EmailRecipients \" : [\"email@example.com\"]}}" to the RFC parameters part of the request (not the execution parameters). For a list of all CreateRfc parameters, see the [AMS Change](https://docs.aws.amazon.com/managedservices/latest/ApiReference-cm/API_CreateRfc.html)  [Management](https://docs.aws.amazon.com/managedservices/latest/ApiReference-cm/API_CreateRfc.html) API Reference.

#### *INLINE CREATE*:

Issue the create RFC command with execution parameters provided inline (escape quotation marks when providing execution parameters inline), and then submit the returned RFC ID. For example, you can replace the contents with something like this:

```
aws amscm create-rfc --change-type-id "ct-2019s9y3nfml4" --change-type-version "1.0" 
  --title "Remove AD user from AD group" --execution-parameters "{\"DocumentName
\":\"AWSManagedServices-RemoveADUserFromGroup-Admin\",\"Region\":\"us-east-1\",
\"Parameters\":{\"UserName\":[\"my-user\"],\"GroupName\":[\"my-group\"],\"DomainFQDN\":
[\"my-domain.com\"]}}"
```
#### *TEMPLATE CREATE*:

1. Output the execution parameters JSON schema for this change type to a file; this example names it UserFromGroupRemoveParams.json:

```
aws amscm get-change-type-version --change-type-id "ct-2019s9y3nfml4" 
  --query "ChangeTypeVersion.ExecutionInputSchema" --output text > 
 UserFromGroupRemoveParams.json
```
Modify and save the UserFromGroupRemoveParams file. For example, you can replace the contents with something like this:

```
{ 
   "DocumentName" : "AWSManagedServices-RemoveADUserFromGroup-Admin", 
   "Region" : "us-east-1", 
   "Parameters" : { 
     "UserName" : ["my-user"], 
     "GroupName" : ["my-group"], 
     "DomainFQDN" : ["my-domain.com"] 
   }
}
```
2. Output the RFC template to a file in your current folder; this example names it UserFromGroupRemoveRfc.json:

aws amscm create-rfc --generate-cli-skeleton > UserFromGroupRemoveRfc.json

3. Modify and save the UserFromGroupRemoveRfc.json file. For example, you can replace the contents with something like this:

```
{
"ChangeTypeId": "ct-2019s9y3nfml4",
"ChangeTypeVersion": "1.0",
"Title": "Remove AD user from AD group"
}
```
4. Create the RFC, specifying the UserFromGroupRemoveRfc file and the UserFromGroupRemoveParams file:

```
aws amscm create-rfc --cli-input-json file://UserFromGroupRemoveRfc.json --
execution-parameters file://UserFromGroupRemoveParams.json
```
You receive the ID of the new RFC in the response and can use it to submit and monitor the RFC. Until you submit it, the RFC remains in the editing state and does not start.

#### **Tips**

For information about Directory Service, see the [Directory](https://docs.aws.amazon.com/directoryservice/latest/admin-guide/what_is.html) Service Admin Guide.

### **Execution Input Parameters**

For detailed information about the execution input parameters, see [Schema](#page-2312-0) for Change Type [ct-2019s9y3nfml4.](#page-2312-0)

## **Example: Required Parameters**

```
{ 
   "DocumentName" : "AWSManagedServices-RemoveADUserFromGroup-Admin", 
   "Region" : "us-east-1", 
   "Parameters" : { 
     "UserName" : ["my-user"], 
     "GroupName" : ["my-group"], 
     "DomainFQDN" : ["my-domain.com"] 
   }
}
```
## **Example: All Parameters**

```
\{ "DocumentName" : "AWSManagedServices-RemoveADUserFromGroup-Admin", 
   "Region" : "us-east-1", 
   "Parameters" : { 
     "UserName" : ["my-user"], 
     "GroupName" : ["my-group"], 
     "DomainFQDN" : ["my-domain.com"] 
   }
}
```
# **Host Security Subcategory**

**Change Type Items and Operations in the Host Security Subcategory**

- Malware Full System Scan | Disable (Review [Required\)](#page-1529-0)
- Trend Micro DSM | Add Login [\(Read-Only\)](#page-1534-0)

# <span id="page-1529-0"></span>**Malware Full System Scan | Disable (Review Required)**

Use to disable periodic malware full system scan feature in all EC2 instances deployed in a single VPC.

**Full classification:** Management | Host security | Malware full system scan | Disable (review required)

# **Change Type Details**

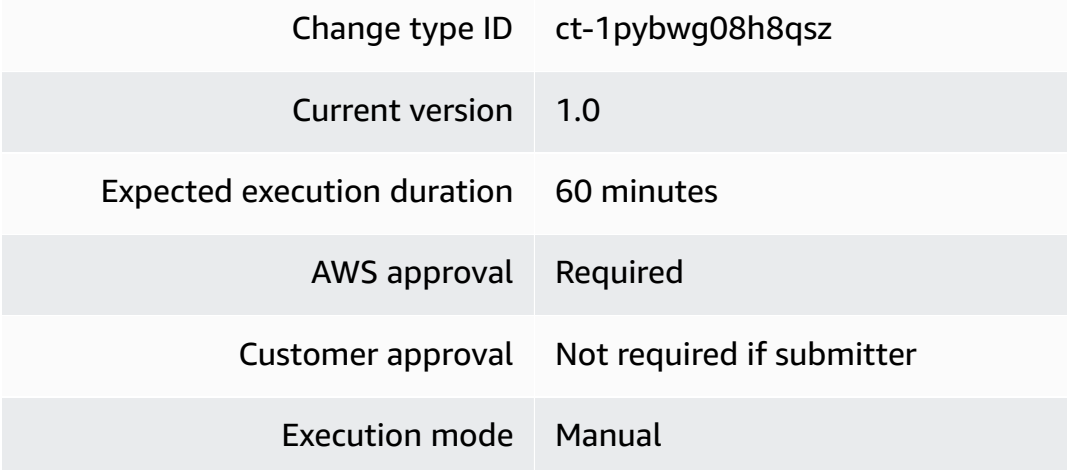

## **Additional Information**

# **Disable malware scanning on a VPC**

### **Disabling malware scanning with the console**

The following shows this change type in the AMS console.

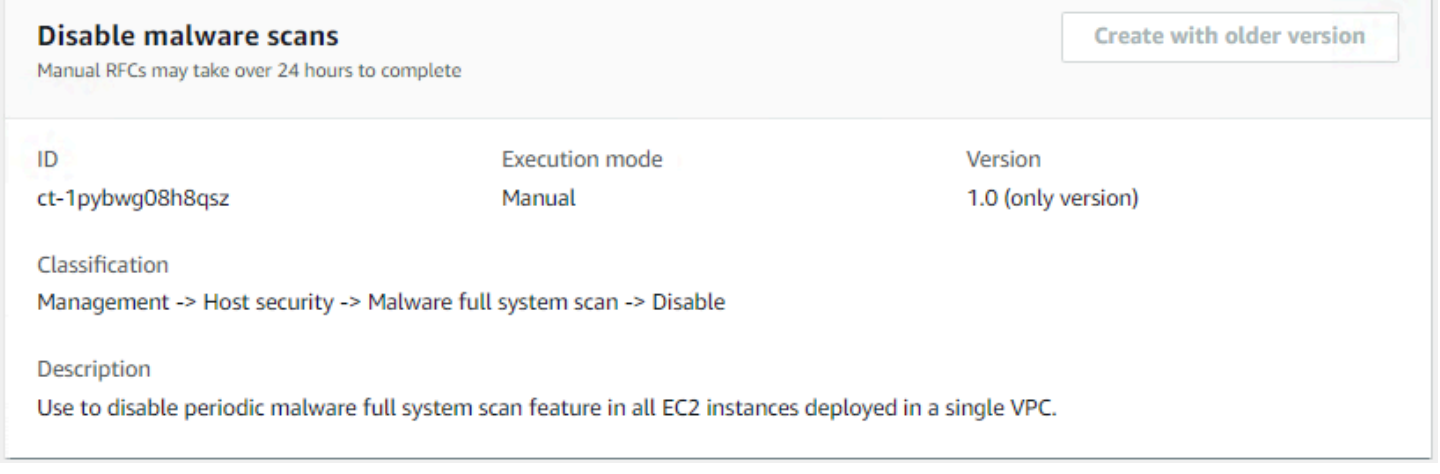

#### How it works:

1. Navigate to the **Create RFC** page: In the left navigation pane of the AMS console click **RFCs** to open the RFCs list page, and then click **Create RFC**.

- 2. Choose a popular change type (CT) in the default **Browse change types** view, or select a CT in the **Choose by category** view.
	- **Browse by change type**: You can click on a popular CT in the **Quick create** area to immediately open the **Run RFC** page. Note that you cannot choose an older CT version with quick create.

To sort CTs, use the **All change types** area in either the **Card** or **Table** view. In either view, select a CT and then click **Create RFC** to open the **Run RFC** page. If applicable, a **Create with older version** option appears next to the **Create RFC** button.

- **Choose by category**: Select a category, subcategory, item, and operation and the CT details box opens with an option to **Create with older version** if applicable. Click **Create RFC** to open the **Run RFC** page.
- 3. On the **Run RFC** page, open the CT name area to see the CT details box. A **Subject** is required (this is filled in for you if you choose your CT in the **Browse change types** view). Open the **Additional configuration** area to add information about the RFC.

In the **Execution configuration** area, use available drop-down lists or enter values for the required parameters. To configure optional execution parameters, open the **Additional configuration** area.

- 4. When finished, click **Run**. If there are no errors, the **RFC successfully created** page displays with the submitted RFC details, and the initial **Run output**.
- 5. Open the **Run parameters** area to see the configurations you submitted. Refresh the page to update the RFC execution status. Optionally, cancel the RFC or create a copy of it with the options at the top of the page.

# **Disabling malware scanning with the CLI**

How it works:

- 1. Use either the Inline Create (you issue a create-rfc command with all RFC and execution parameters included), or Template Create (you create two JSON files, one for the RFC parameters and one for the execution parameters) and issue the create-rfc command with the two files as input. Both methods are described here.
- 2. Submit the RFC: aws amscm submit-rfc --rfc-id *ID* command with the returned RFC ID.

Monitor the RFC: aws amscm get-rfc --rfc-id *ID* command.

To check the change type version, use this command:

```
aws amscm list-change-type-version-summaries --filter 
 Attribute=ChangeTypeId,Value=CT_ID
```
#### **A** Note

You can use any CreateRfc parameters with any RFC whether or not they are part of the schema for the change type. For example, to get notifications when the RFC status changes, add this line, --notification "{\"Email\": {\"EmailRecipients \" : [\"email@example.com\"]}}" to the RFC parameters part of the request (not the execution parameters). For a list of all CreateRfc parameters, see the [AMS Change](https://docs.aws.amazon.com/managedservices/latest/ApiReference-cm/API_CreateRfc.html)  [Management](https://docs.aws.amazon.com/managedservices/latest/ApiReference-cm/API_CreateRfc.html) API Reference.

### *INLINE CREATE*:

Issue the create RFC command with execution parameters provided inline (escape quotation marks when providing execution parameters inline), and then submit the returned RFC ID. For example, you can replace the contents with something like this:

```
aws amscm create-rfc --change-type-id "ct-1pybwg08h8qsz" --change-type-version "1.0" 
  --title "Disable malware scanning" --execution-parameters "{\"VpcId\": \"VPC-ID\",
\"Priority\": \"High\}"
```
### *TEMPLATE CREATE*:

1. Output the execution parameters for this change type to a JSON file; this example names it DisableMalwareScanParams.json:

```
aws amscm get-change-type-version --change-type-id "ct-1pybwg08h8qsz" 
  --query "ChangeTypeVersion.ExecutionInputSchema" --output text > 
 DisableMalwareScanParams.json
```
2. Modify and save the DisableMalwareScanParams file, retaining only the parameters that you want to change. For example, you can replace the contents with something like this:

"DocumentName": "AWSManagedServices-TerminateStandaloneInstances",

{

```
 "Region": "us-east-1", 
   "Confirmation": "terminate instances", 
   "Parameters": { 
     "InstanceIds": [ 
        "i-1234567890abcdef0" 
     ] 
   }
}
```
3. Output the RFC template to a file in your current folder; this example names it DisableMalwareScanRfc.json:

```
aws amscm create-rfc --generate-cli-skeleton > DisableMalwareScanRfc.json
```
4. Modify and save the DisableMalwareScanRfc.json file. For example, you can replace the contents with something like this:

```
{ 
     "ChangeTypeId": "cct-1pybwg08h8qsz", 
     "ChangeTypeVersion": "1.0", 
     "Title": "Disable malware scanning"
}
```
5. Create the RFC, specifying the DisableMalwareScanRfc file and the DisableMalwareScanParams file:

```
aws amscm create-rfc --cli-input-json file://DisableMalwareScanRfc.json
execution-parameters file://DisableMalwareScanParams.json
```
You receive the ID of the new RFC in the response and can use it to submit and monitor the RFC. Until you submit it, the RFC remains in the editing state and does not start.

# **Tips**

This is a "review required" change type (an AMS operator must review and run the CT), which means that the RFC can take longer to run and you might have to communicate with AMS through the RFC details page correspondance option. Additionally, if you schedule a "review required" change type RFC, be sure to allow at least 24 hours, if approval does not happen before the scheduled start time, the RFC is rejected automatically.

### **Execution Input Parameters**

For detailed information about the execution input parameters, see [Schema](#page-2244-0) for Change Type [ct-1pybwg08h8qsz](#page-2244-0).

#### **Example: Required Parameters**

```
{ 
   "VpcId": "vpc-28abd91e"
}
```
## **Example: All Parameters**

```
{ 
   "VpcId": "vpc-28abd91e", 
   "Priority": "Medium"
}
```
# <span id="page-1534-0"></span>**Trend Micro DSM | Add Login (Read-Only)**

Request a read-only login to the Trend Micro console for your account. For multi-account landing zone (MALZ), use this change type in the shared services account.

**Full classification:** Management | Host security | Trend Micro DSM | Add login (read-only)

# **Change Type Details**

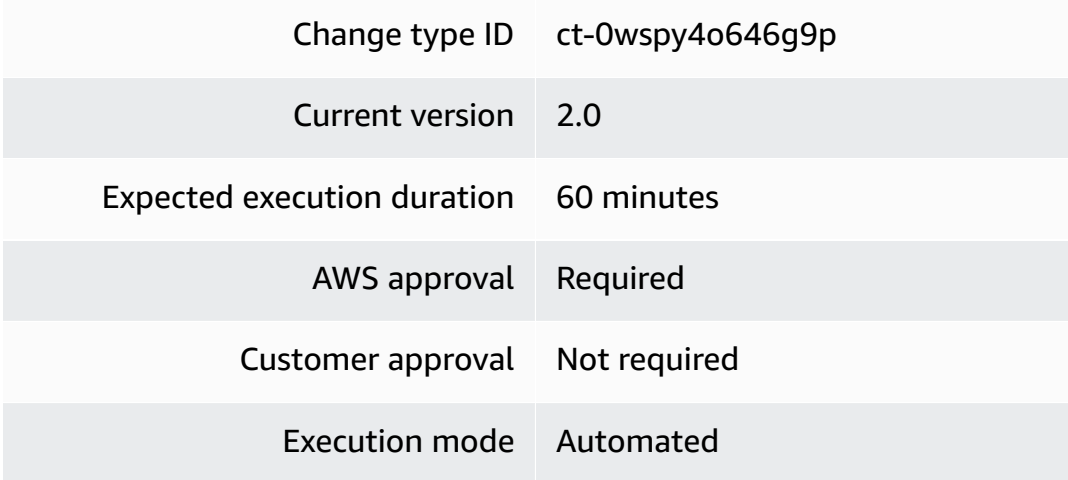

#### **Additional Information**

# **Add Trend Micro login (read only)**

## **Adding a Trend Micro login (read only) with the console**

The following shows this change type in the AMS console.

#### ▼ Add DSM Read-Only Login

ID ct-0wspy4o646g9p **Execution mode** Automated

Version 2.0 (most recent version)

Classification

Management -> Host security -> Trend Micro DSM -> Add login (read-only)

#### Description

Request a read-only login to the Trend Micro console for your account. For multi-account landing zone (MALZ), use this change type in the shared services account.

#### How it works:

- 1. Navigate to the **Create RFC** page: In the left navigation pane of the AMS console click **RFCs** to open the RFCs list page, and then click **Create RFC**.
- 2. Choose a popular change type (CT) in the default **Browse change types** view, or select a CT in the **Choose by category** view.
	- **Browse by change type**: You can click on a popular CT in the **Quick create** area to immediately open the **Run RFC** page. Note that you cannot choose an older CT version with quick create.

To sort CTs, use the **All change types** area in either the **Card** or **Table** view. In either view, select a CT and then click **Create RFC** to open the **Run RFC** page. If applicable, a **Create with older version** option appears next to the **Create RFC** button.

- **Choose by category**: Select a category, subcategory, item, and operation and the CT details box opens with an option to **Create with older version** if applicable. Click **Create RFC** to open the **Run RFC** page.
- 3. On the **Run RFC** page, open the CT name area to see the CT details box. A **Subject** is required (this is filled in for you if you choose your CT in the **Browse change types** view). Open the **Additional configuration** area to add information about the RFC.

In the **Execution configuration** area, use available drop-down lists or enter values for the required parameters. To configure optional execution parameters, open the **Additional configuration** area.

- 4. When finished, click **Run**. If there are no errors, the **RFC successfully created** page displays with the submitted RFC details, and the initial **Run output**.
- 5. Open the **Run parameters** area to see the configurations you submitted. Refresh the page to update the RFC execution status. Optionally, cancel the RFC or create a copy of it with the options at the top of the page.

# **Adding a Trend Micro login (read only) with the CLI**

How it works:

- 1. Use either the Inline Create (you issue a create-rfc command with all RFC and execution parameters included), or Template Create (you create two JSON files, one for the RFC parameters and one for the execution parameters) and issue the create-rfc command with the two files as input. Both methods are described here.
- 2. Submit the RFC: aws amscm submit-rfc --rfc-id *ID* command with the returned RFC ID.

Monitor the RFC: aws amscm get-rfc --rfc-id *ID* command.

To check the change type version, use this command:

```
aws amscm list-change-type-version-summaries --filter 
  Attribute=ChangeTypeId,Value=CT_ID
```
### **A** Note

You can use any CreateRfc parameters with any RFC whether or not they are part of the schema for the change type. For example, to get notifications when the RFC status changes, add this line, --notification "{\"Email\": {\"EmailRecipients \" : [\"email@example.com\"]}}" to the RFC parameters part of the request (not the execution parameters). For a list of all CreateRfc parameters, see the [AMS Change](https://docs.aws.amazon.com/managedservices/latest/ApiReference-cm/API_CreateRfc.html)  [Management](https://docs.aws.amazon.com/managedservices/latest/ApiReference-cm/API_CreateRfc.html) API Reference.

## *INLINE CREATE*:

Issue the create RFC command with execution parameters provided inline (escape quotation marks when providing execution parameters inline), and then submit the returned RFC ID. For example, you can replace the contents with something like this:

```
aws amscm create-rfc --change-type-id "ct-0wspy4o646g9p" --change-type-version "2.0" 
  --title "Trend Micro Console Access" --execution-parameters "{\"DocumentName\":
\"AWSManagedServices-CreateEPSDSMReadOnlyUser\",\"Region\":\"us-east-1\",\"Parameters
\":{\"Username\":[\"eps-dsm-read-only-user\"]}}"
```
## *TEMPLATE CREATE*:

1. Output the execution parameters for this change type to a JSON file; this example names it AddTrendMicroLoginParams.json:

```
aws amscm get-change-type-version --change-type-id "ct-0wspy4o646g9p" 
  --query "ChangeTypeVersion.ExecutionInputSchema" --output text > 
 AddTrendMicroLoginParams.json
```
2. Modify and save the AddTrendMicroLoginParams file, retaining only the parameters that you want to change. For example, you can replace the contents with something like this:

```
{ 
     "DocumentName": "AWSManagedServices-CreateEPSDSMReadOnlyUser", 
     "Region": "us-east-1", 
     "Parameters": { 
          "Username": [ 
              "eps-dsm-read-only-user" 
          ] 
     }
}
```
3. Output the RFC template to a file in your current folder; this example names it AddTrendMicroLoginRfc.json:

```
aws amscm create-rfc --generate-cli-skeleton > AddTrendMicroLoginRfc.json
```
4. Modify and save the AddTrendMicroLoginRfc.json file. For example, you can replace the contents with something like this:

```
{
"ChangeTypeVersion": "2.0",
"ChangeTypeId": "ct-0wspy4o646g9p",
"Title": "Trend Micro Console Access"
}
```
5. Create the RFC, specifying the AddTrendMicroLoginRfc file and the AddTrendMicroLoginParams file:

```
aws amscm create-rfc --cli-input-json file://AddTrendMicroLoginRfc.json --
execution-parameters file://AddTrendMicroLoginParams.json
```
You receive the ID of the new RFC in the response and can use it to submit and monitor the RFC. Until you submit it, the RFC remains in the editing state and does not start.

# **Tips**

This is a "review required" change type (an AMS operator must review and run the CT), which means that the RFC can take longer to run and you might have to communicate with AMS through the RFC details page correspondance option. Additionally, if you schedule a "review required" change type RFC, be sure to allow at least 24 hours, if approval does not happen before the scheduled start time, the RFC is rejected automatically.

# **Execution Input Parameters**

For detailed information about the execution input parameters, see [Schema](#page-1953-0) for Change Type [ct-0wspy4o646g9p](#page-1953-0).

# **Example: Required Parameters**

```
{ 
   "DocumentName": "AWSManagedServices-CreateEPSDSMReadOnlyUser", 
   "Region": "us-east-1", 
   "Parameters": { 
   "Username": ["eps-dsm-read-only-user"] 
   }
}
```
## **Example: All Parameters**

```
{ 
   "DocumentName": "AWSManagedServices-CreateEPSDSMReadOnlyUser", 
   "Region": "us-east-1", 
   "Parameters": { 
   "Username": ["eps-dsm-read-only-user"], 
   "FullName": ["Alejandro Rosalez"], 
   "Description": ["This user is created for eps read only access"] 
   }
}
```
# **Managed Account Subcategory**

## **Change Type Items and Operations in the Managed Account Subcategory**

- Automated IAM [Provisioning](#page-1539-0) With Read-Write Permissions | Enable (Review Required)
- Automated IAM [Provisioning](#page-1545-0) With Read-Write Permissions | Update Custom Deny List (Review [Required\)](#page-1545-0)
- [Developer](#page-1550-0) Mode | Enable (Review Required)
- Direct [Change](#page-1555-0) Mode | Enable
- DNS | [Migrate](#page-1559-0) To Route 53
- Stack Access Duration | Override (Review [Required\)](#page-1564-0)

# <span id="page-1539-0"></span>**Automated IAM Provisioning With Read-Write Permissions | Enable (Review Required)**

Enable Automated IAM provisioning with read-write permissions in the account used to submit this CT. Once enabled, a new role 'AWSManagedServicesIAMProvisionAdminRole' is created in that account. Additionally, you can use three related change types (ct-1n9gfnog5x7fl, ct-1e0xmuy1diafq, ct-17cj84y7632o6) to create, update, or delete IAM roles and policies using Automated IAM provisioning with read-write permissions, which employs an automated review process with a predefined set of rules for IAM and AMS. Before using, we recommend a good familiarity with IAM rules. To confirm that an account has Automated IAM provisioning enabled, look for the IAM role 'AWSManagedServicesIAMProvisionAdminRole' in the IAM console for that account.

**Full classification:** Management | Managed account | Automated IAM provisioning with read-write permissions | Enable (review required)

# **Change Type Details**

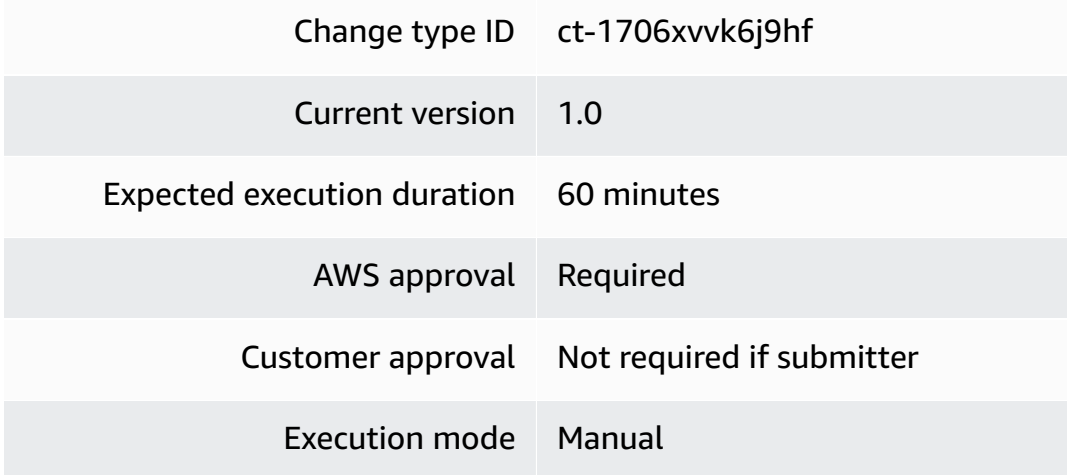

# **Additional Information**

## **Create IAM entity or policy**

## **Creating IAM entity or policy with the console**

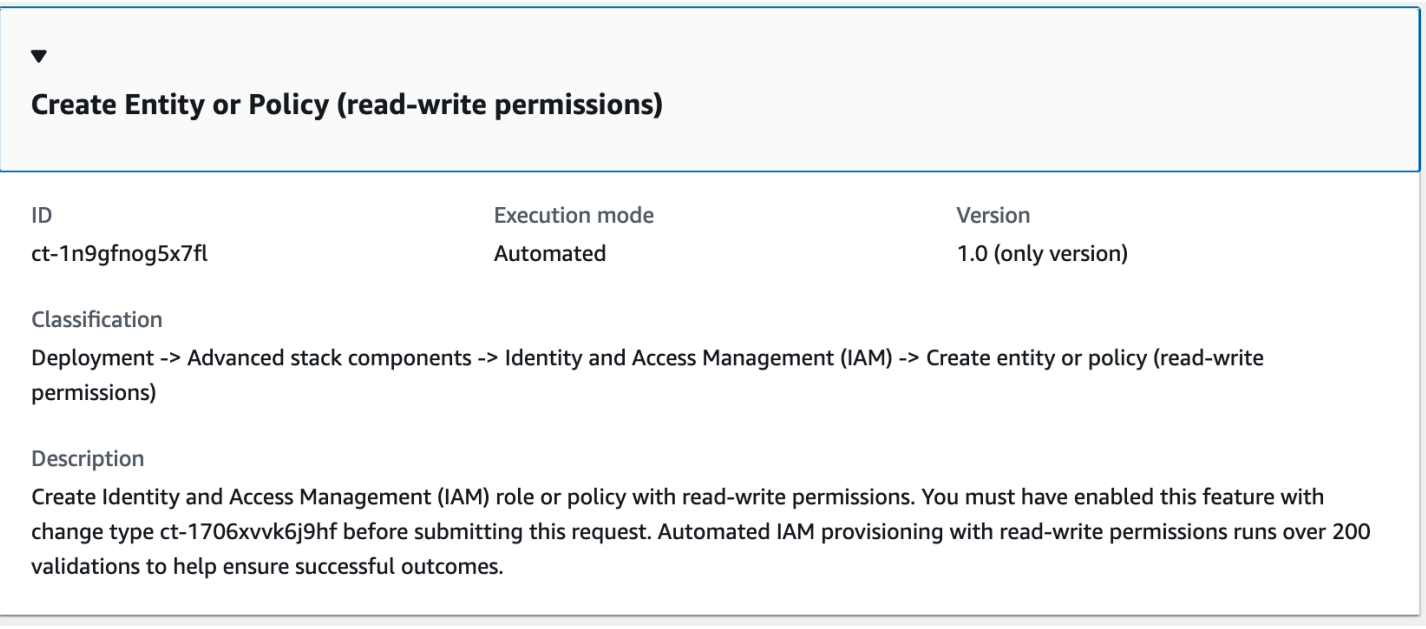

#### How it works:

- 1. Navigate to the **Create RFC** page: In the left navigation pane of the AMS console click **RFCs** to open the RFCs list page, and then click **Create RFC**.
- 2. Choose a popular change type (CT) in the default **Browse change types** view, or select a CT in the **Choose by category** view.
	- **Browse by change type**: You can click on a popular CT in the **Quick create** area to immediately open the **Run RFC** page. Note that you cannot choose an older CT version with quick create.

To sort CTs, use the **All change types** area in either the **Card** or **Table** view. In either view, select a CT and then click **Create RFC** to open the **Run RFC** page. If applicable, a **Create with older version** option appears next to the **Create RFC** button.

- **Choose by category**: Select a category, subcategory, item, and operation and the CT details box opens with an option to **Create with older version** if applicable. Click **Create RFC** to open the **Run RFC** page.
- 3. On the **Run RFC** page, open the CT name area to see the CT details box. A **Subject** is required (this is filled in for you if you choose your CT in the **Browse change types** view). Open the **Additional configuration** area to add information about the RFC.

In the **Execution configuration** area, use available drop-down lists or enter values for the required parameters. To configure optional execution parameters, open the **Additional configuration** area.

- 4. When finished, click **Run**. If there are no errors, the **RFC successfully created** page displays with the submitted RFC details, and the initial **Run output**.
- 5. Open the **Run parameters** area to see the configurations you submitted. Refresh the page to update the RFC execution status. Optionally, cancel the RFC or create a copy of it with the options at the top of the page.

# **Creating IAM entity or policy with the CLI**

How it works:

- 1. Use either the Inline Create (you issue a create-rfc command with all RFC and execution parameters included), or Template Create (you create two JSON files, one for the RFC parameters and one for the execution parameters) and issue the create-rfc command with the two files as input. Both methods are described here.
- 2. Submit the RFC: aws amscm submit-rfc --rfc-id *ID* command with the returned RFC ID.

```
Monitor the RFC: aws amscm get-rfc --rfc-id ID command.
```
To check the change type version, use this command:

```
aws amscm list-change-type-version-summaries --filter 
 Attribute=ChangeTypeId,Value=CT_ID
```
#### **A** Note

You can use any CreateRfc parameters with any RFC whether or not they are part of the schema for the change type. For example, to get notifications when the RFC status changes, add this line, --notification "{\"Email\": {\"EmailRecipients \" : [\"email@example.com\"]}}" to the RFC parameters part of the request (not the execution parameters). For a list of all CreateRfc parameters, see the [AMS Change](https://docs.aws.amazon.com/managedservices/latest/ApiReference-cm/API_CreateRfc.html)  [Management](https://docs.aws.amazon.com/managedservices/latest/ApiReference-cm/API_CreateRfc.html) API Reference.

#### *INLINE CREATE*:

Issue the create RFC command with execution parameters provided inline (escape quotes when providing execution parameters inline), and then submit the returned RFC ID. For example, you can replace the contents with something like this:

```
aws amscm create-rfc --change-type-id "ct-1n9gfnog5x7fl" --change-type-
version "1.0" --title "Create role or policy" --execution-parameters 
  '{"DocumentName":"AWSManagedServices-HandleAutomatedIAMProvisioningCreate-
Admin","Region":"us-east-1","Parameters":{"ValidateOnly":"No"},"RoleDetails":
{"Roles":[{"RoleName":"RoleTest01","Description":"This is a test 
 role","AssumeRolePolicyDocument":"{"Version":"2012-10-17","Statement":[{"Effect":"Allow","Principal":
{"AWS":"arn:aws:iam::123456789012:root"},"Action":"sts:AssumeRole"}]}","ManagedPolicyArns":
["arn:aws:iam::123456789012:policy/policy01","arn:aws:iam::123456789012:policy/
policy02"],"Path":"/","MaxSessionDuration":"7200","PermissionsBoundary":"arn:aws:iam::123456789
permission_boundary01","InstanceProfile":"No"}]},"ManagedPolicyDetails":
{"Policies":[{"ManagedPolicyName":"TestPolicy01","Description":"This is customer 
 policy","Path":"/test/","PolicyDocument":"{"Version":"2012-10-17","Statement":
[{"Sid":"AllQueueActions","Effect":"Allow","Action":"sqs:ListQueues","Resource":"*","Condition":
{"ForAllValues:StringEquals":{"aws:tagKeys":["temporary"]}}}]}"}]}}'
```
#### *TEMPLATE CREATE*:

1. Output the execution parameters JSON schema for this change type to a file; example names it CreateIamResourceParams.json:

```
aws amscm get-change-type-version --change-type-id "ct-1n9gfnog5x7fl" 
  --query "ChangeTypeVersion.ExecutionInputSchema" --output text > 
 CreateIamResourceParams.json
```
2. Modify and save the CreateIamResourceParams file; example creates an IAM Role with policy documents pasted inline.

```
{ 
   "DocumentName": "AWSManagedServices-HandleAutomatedIAMProvisioningCreate-Admin", 
   "Region": "us-east-1", 
   "Parameters": { 
     "ValidateOnly": "No" 
   }, 
   "RoleDetails": { 
     "Roles": [ 
       { 
         "RoleName": "RoleTest01", 
         "Description": "This is a test role", 
         "AssumeRolePolicyDocument": "{\"Version\":\"2012-10-17\",\"Statement\":
[{\"Effect\":\"Allow\",\"Principal\":{\"AWS\":\"arn:aws:iam::123456789012:root\"},
\"Action\":\"sts:AssumeRole\"}]}", 
         "ManagedPolicyArns": [ 
           "arn:aws:iam::123456789012:policy/policy01", 
           "arn:aws:iam::123456789012:policy/policy02" 
         ], 
         "Path": "/", 
         "MaxSessionDuration": "7200", 
         "PermissionsBoundary": "arn:aws:iam::123456789012:policy/
permission_boundary01", 
         "InstanceProfile": "No" 
       } 
     ] 
   }, 
   "ManagedPolicyDetails": { 
     "Policies": [ 
      \{ "ManagedPolicyName": "TestPolicy01", 
         "Description": "This is customer policy", 
         "Path": "/test/",
```

```
 "PolicyDocument": "{\"Version\":\"2012-10-17\",\"Statement\":[{\"Sid\":
\"AllQueueActions\",\"Effect\":\"Allow\",\"Action\":\"sqs:ListQueues\",\"Resource
\":\"*\",\"Condition\":{\"ForAllValues:StringEquals\":{\"aws:tagKeys\":[\"temporary
\"]}}}]}" 
       } 
     ] 
  }
}
```
3. Output the RFC template JSON file to a file named CreateIamResourceRfc.json:

```
aws amscm create-rfc --generate-cli-skeleton > CreateIamResourceRfc.json
```
4. Modify and save the CreateIamResourceRfc.json file. For example, you can replace the contents with something like this:

```
{ 
   "ChangeTypeVersion": "1.0", 
   "ChangeTypeId": "ct-1n9gfnog5x7fl", 
   "Title": "Create entity or policy (read-write permissions)"
}
```
5. Create the RFC, specifying the CreateIamResourceRfc file and the CreateIamResourceParams file:

aws amscm create-rfc --cli-input-json file://CreateIamResourceRfc.json - execution-parameters file://CreateIamResourceParams.json

You receive the ID of the new RFC in the response and can use it to submit and monitor the RFC. Until you submit it, the RFC remains in the editing state and does not start.

# **Tips**

- After an IAM role is provisioned in your account, depending on the role and the policy document you attach to the role, you may need to onboard the role in your federation solution.
- For information about AWS Identity and Access Management, see AWS [Identity](https://aws.amazon.com/iam/) and Access [Management \(IAM\)](https://aws.amazon.com/iam/) and for policy information, see [Managed policies and inline policies](https://docs.aws.amazon.com/IAM/latest/UserGuide/access_policies_managed-vs-inline.html). For information about AMS permissions, see [Deploying](https://docs.aws.amazon.com/managedservices/latest/userguide/deploy-iam-resources.html) IAM resources.

### **Execution Input Parameters**

For detailed information about the execution input parameters, see [Schema](#page-2072-0) for Change Type [ct-1706xvvk6j9hf](#page-2072-0).

#### **Example: Required Parameters**

Example not available.

#### **Example: All Parameters**

```
{ 
   "SAMLIdentityProviderArns": ["arn:aws:iam::123456789012:saml-provider/customer-
saml"], 
   "IamEntityArns": ["arn:aws:iam::123456789012:role/test-role-one", 
  "arn:aws:iam::123456789012:role/test-role-two"], 
   "CustomerCustomDenyActionsList1": "ec2:Create*,ec2:Delete*,sso-admin:*,resource-
explorer-2:*", 
   "Priority": "High"
}
```
# <span id="page-1545-0"></span>**Automated IAM Provisioning With Read-Write Permissions | Update Custom Deny List (Review Required)**

Update the list of customer-defined denied actions for Automated IAM Provisioning. Make sure to provide the complete list of deny actions, including previously provisioned actions. The provided list replaces the previous list.

**Full classification:** Management | Managed account | Automated IAM provisioning with read-write permissions | Update custom deny list (review required)

### **Change Type Details**

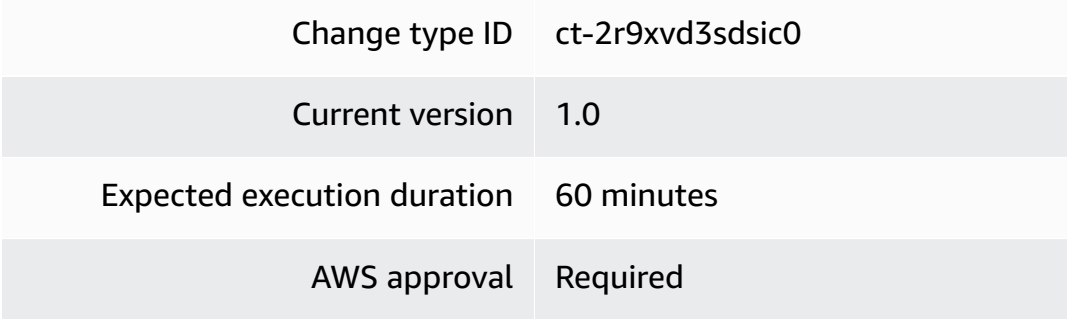

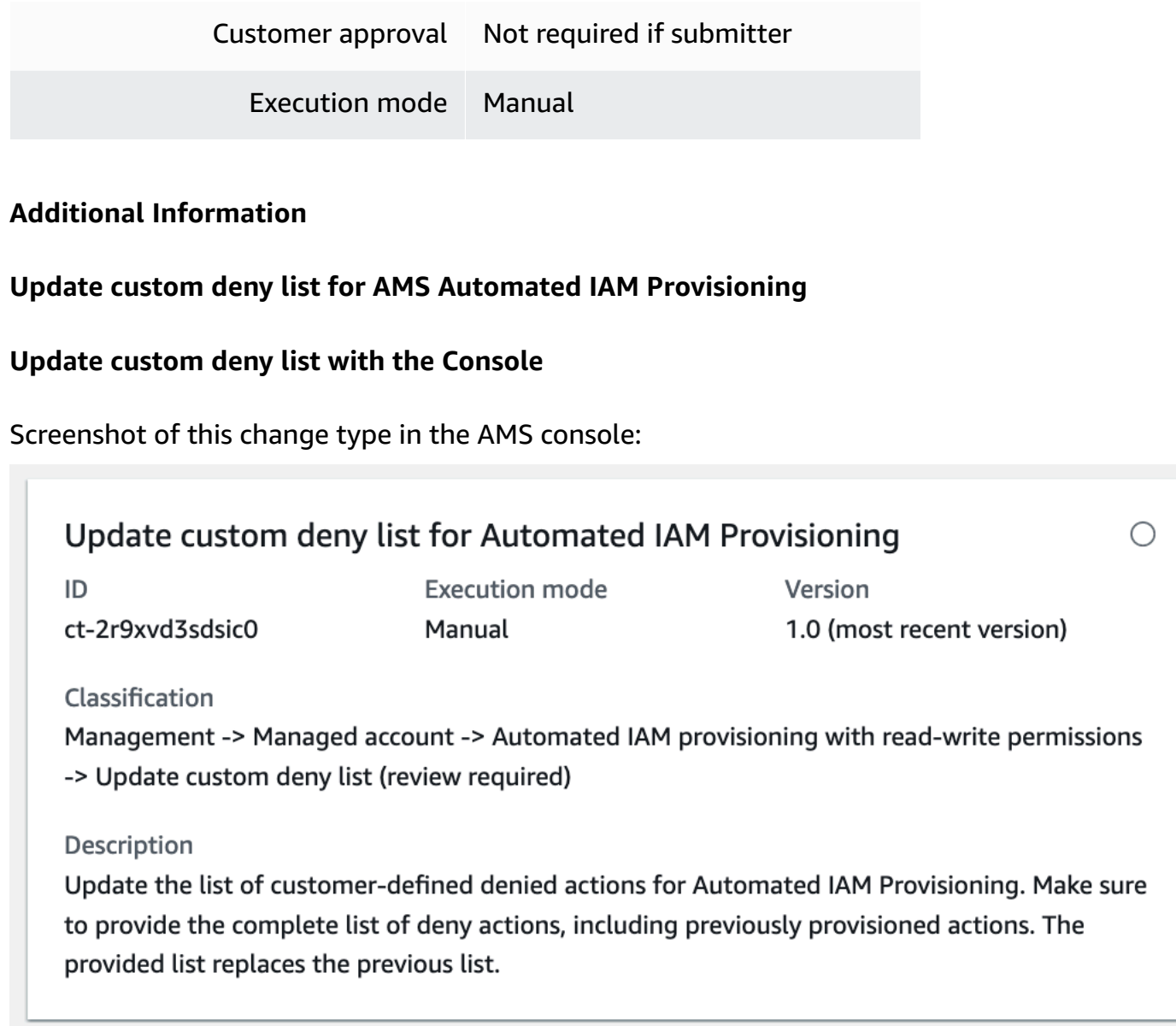

How it works:

- 1. Navigate to the **Create RFC** page: In the left navigation pane of the AMS console click **RFCs** to open the RFCs list page, and then click **Create RFC**.
- 2. Choose a popular change type (CT) in the default **Browse change types** view, or select a CT in the **Choose by category** view.
	- **Browse by change type**: You can click on a popular CT in the **Quick create** area to immediately open the **Run RFC** page. Note that you cannot choose an older CT version with quick create.

To sort CTs, use the **All change types** area in either the **Card** or **Table** view. In either view, select a CT and then click **Create RFC** to open the **Run RFC** page. If applicable, a **Create with older version** option appears next to the **Create RFC** button.

- **Choose by category**: Select a category, subcategory, item, and operation and the CT details box opens with an option to **Create with older version** if applicable. Click **Create RFC** to open the **Run RFC** page.
- 3. On the **Run RFC** page, open the CT name area to see the CT details box. A **Subject** is required (this is filled in for you if you choose your CT in the **Browse change types** view). Open the **Additional configuration** area to add information about the RFC.

In the **Execution configuration** area, use available drop-down lists or enter values for the required parameters. To configure optional execution parameters, open the **Additional configuration** area.

- 4. When finished, click **Run**. If there are no errors, the **RFC successfully created** page displays with the submitted RFC details, and the initial **Run output**.
- 5. Open the **Run parameters** area to see the configurations you submitted. Refresh the page to update the RFC execution status. Optionally, cancel the RFC or create a copy of it with the options at the top of the page.

# **Update custom deny list with the CLI**

How it works:

- 1. Use either the Inline Create (you issue a create-rfc command with all RFC and execution parameters included), or Template Create (you create two JSON files, one for the RFC parameters and one for the execution parameters) and issue the create-rfc command with the two files as input. Both methods are described here.
- 2. Submit the RFC: aws amscm submit-rfc --rfc-id *ID* command with the returned RFC ID.

Monitor the RFC: aws amscm get-rfc --rfc-id *ID* command.

To check the change type version, use this command:

```
aws amscm list-change-type-version-summaries --filter 
  Attribute=ChangeTypeId,Value=CT_ID
```
# **A** Note

You can use any CreateRfc parameters with any RFC whether or not they are part of the schema for the change type. For example, to get notifications when the RFC status changes, add this line, --notification "{\"Email\": {\"EmailRecipients \" : [\"email@example.com\"]}}" to the RFC parameters part of the request (not the execution parameters). For a list of all CreateRfc parameters, see the [AMS Change](https://docs.aws.amazon.com/managedservices/latest/ApiReference-cm/API_CreateRfc.html)  [Management](https://docs.aws.amazon.com/managedservices/latest/ApiReference-cm/API_CreateRfc.html) API Reference.

# *INLINE CREATE*:

Issue the create RFC command with execution parameters provided inline (escape quotes when providing execution parameters inline), and then submit the returned RFC ID. For example, you can replace the contents with something like this:

```
aws amscm create-rfc --change-type-id "ct-2r9xvd3sdsic0" --change-type-version "1.0" --
title "Update custom deny list for Automated IAM Provisioning" --execution-parameters 
  "{\"CustomerCustomDenyActionsList1\":\"ec2:RunInstances,s3:PutBucket,sagemaker:*\",
\"Priority\":\"High\"}"
```
### *TEMPLATE CREATE*:

1. Output the execution parameters for this change type to a JSON file named CustomerCustomDenyActionsList.json.

```
aws amscm get-change-type-version --change-type-id "ct-2r9xvd3sdsic0" 
  --query "ChangeTypeVersion.ExecutionInputSchema" --output text > 
  CustomerCustomDenyActionsList.json
```
2. Modify and save the execution parameters JSON file. For example, you can replace the contents with something like this:

```
{ 
     "DocumentName": "AWSManagedServices-CustomerCustomDenyActionsList", 
     "Region": "us-east-1", 
     "Parameters": { 
   "CustomerCustomDenyActionsList1": "ec2:RunInstances,s3:PutBucket,sagemaker:*", 
   "Priority": "High"
}
```
}

3. Output the RFC template to a file in your current folder; this example names it CustomerCustomDenyActionsListRfc.json:

```
aws amscm create-rfc --generate-cli-skeleton > 
 CustomerCustomDenyActionsListRfc.json
```
4. Modify and save the CustomerCustomDenyActionsListRfc.json file. For example, you can replace the contents with something like this:

```
\mathcal{L} "ChangeTypeVersion": "1.0", 
   "ChangeTypeId": "ct-2r9xvd3sdsic0", 
   "Title": "Update custom deny list for Automated IAM Provisioning"
}
```
5. Create the RFC, specifying the CreateAcmPublicRfc file and the CreateAcmPublicParams file:

```
aws amscm create-rfc --cli-input-json file://CustomerCustomDenyActionsListRfc.json 
  --execution-parameters file://CustomerCustomDenyActionsListParams.json
```
You receive the ID of the new RFC in the response and can use it to submit and monitor the RFC. Until you submit it, the RFC remains in the editing state and does not start.

### **Execution Input Parameters**

For detailed information about the execution input parameters, see [Schema](#page-2537-0) for Change Type [ct-2r9xvd3sdsic0](#page-2537-0).

### **Example: Required Parameters**

```
Example not available.
```
### **Example: All Parameters**

```
\{ "CustomerCustomDenyActionsList1": "ec2:Create*,ec2:Delete*,sso-admin:*,resource-
explorer-2:*", 
   "Priority": "High"
```
}

# **Developer Mode | Enable (Review Required)**

Enable Developer Mode (Dev Mode). Dev mode provides you with elevated permissions, in AMS Plus accounts, to provision and update AWS resources outside of the AMS change management process. Dev mode does this by leveraging native AWS API calls within the AMS Virtual Private Cloud (VPC), enabling you to design and implement infrastructure and applications in your managed environment. When using an account that has Dev mode enabled, continuity management, patch management, and change management are provided for resources provisioned through the AMS change management process or by using an AMS Amazon Machine Image (AMI). However, these AMS management features are not offered for resources provisioned through native AWS APIs. Rather, you are responsible for monitoring infrastructure resources that are provisioned outside of the AMS change management process. Dev mode is limited to accounts with non-production workloads. With elevated permissions, you have an increased responsibility to ensure adherence to internal controls.

**Full classification:** Management | Managed account | Developer mode | Enable (review required)

# **Change Type Details**

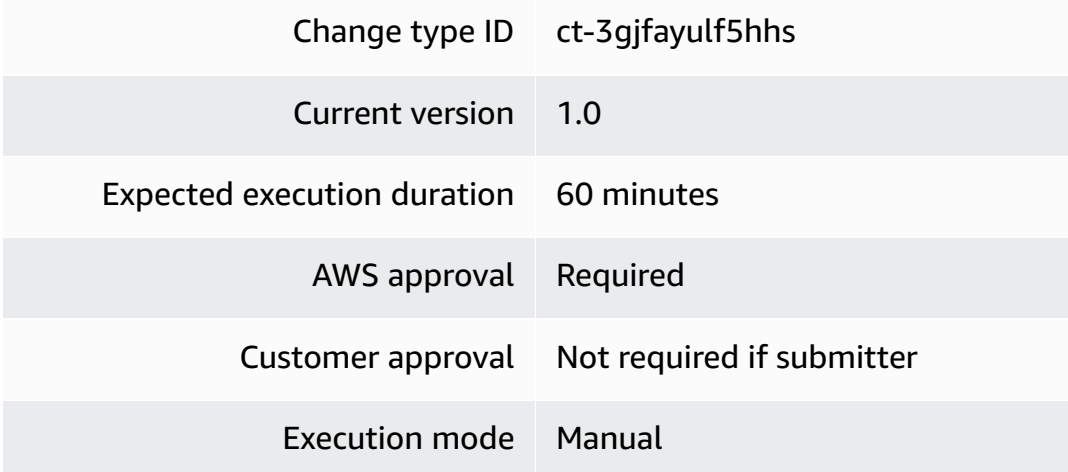

### **Additional Information**

### **Enable Developer mode (review required)**

# **Enabling Developer mode (review required) with the console**

The following shows this change type in the AMS console.

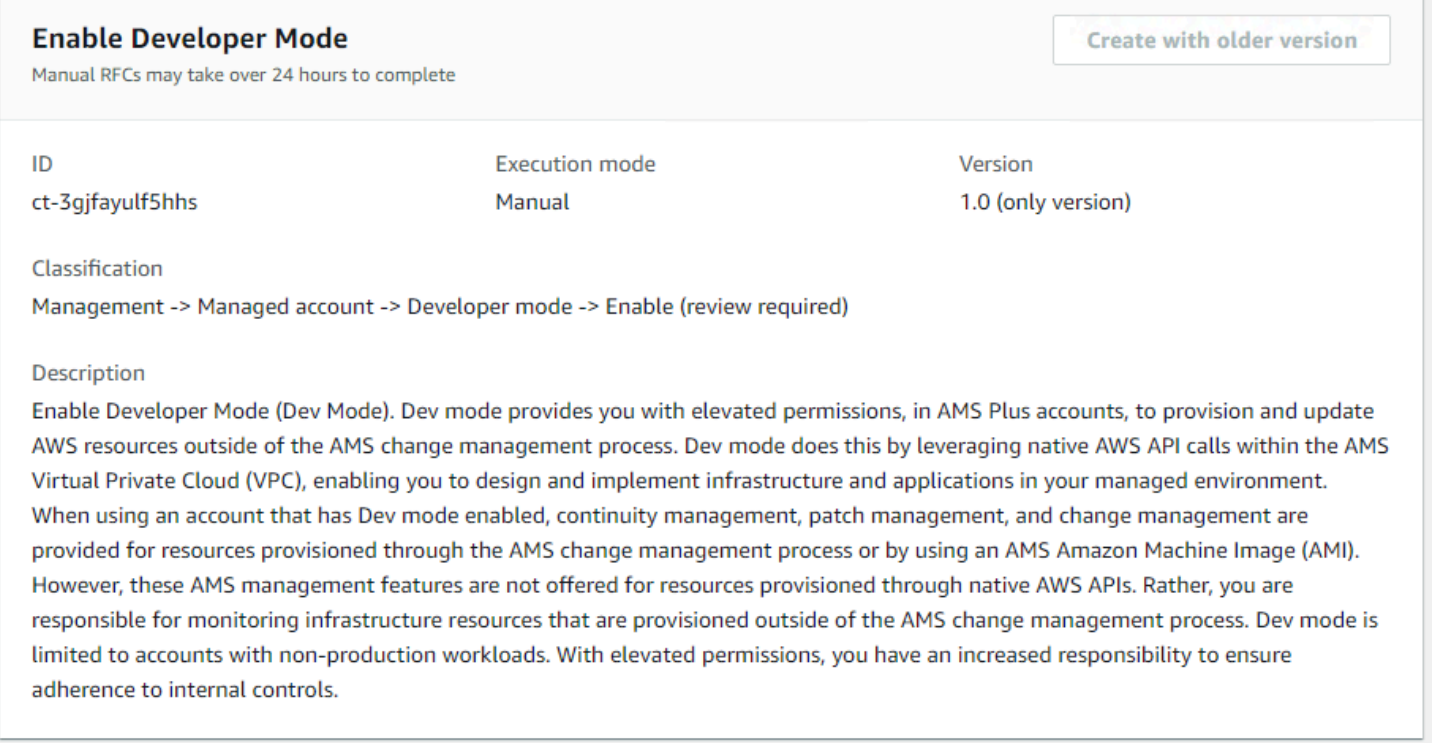

### How it works:

- 1. Navigate to the **Create RFC** page: In the left navigation pane of the AMS console click **RFCs** to open the RFCs list page, and then click **Create RFC**.
- 2. Choose a popular change type (CT) in the default **Browse change types** view, or select a CT in the **Choose by category** view.
	- **Browse by change type**: You can click on a popular CT in the **Quick create** area to immediately open the **Run RFC** page. Note that you cannot choose an older CT version with quick create.

To sort CTs, use the **All change types** area in either the **Card** or **Table** view. In either view, select a CT and then click **Create RFC** to open the **Run RFC** page. If applicable, a **Create with older version** option appears next to the **Create RFC** button.

- **Choose by category**: Select a category, subcategory, item, and operation and the CT details box opens with an option to **Create with older version** if applicable. Click **Create RFC** to open the **Run RFC** page.
- 3. On the **Run RFC** page, open the CT name area to see the CT details box. A **Subject** is required (this is filled in for you if you choose your CT in the **Browse change types** view). Open the **Additional configuration** area to add information about the RFC.

In the **Execution configuration** area, use available drop-down lists or enter values for the required parameters. To configure optional execution parameters, open the **Additional configuration** area.

- 4. When finished, click **Run**. If there are no errors, the **RFC successfully created** page displays with the submitted RFC details, and the initial **Run output**.
- 5. Open the **Run parameters** area to see the configurations you submitted. Refresh the page to update the RFC execution status. Optionally, cancel the RFC or create a copy of it with the options at the top of the page.

### **Enabling Developer mode (review required) with the CLI**

How it works:

- 1. Use either the Inline Create (you issue a create-rfc command with all RFC and execution parameters included), or Template Create (you create two JSON files, one for the RFC parameters and one for the execution parameters) and issue the create-rfc command with the two files as input. Both methods are described here.
- 2. Submit the RFC: aws amscm submit-rfc --rfc-id *ID* command with the returned RFC ID.

Monitor the RFC: aws amscm get-rfc --rfc-id *ID* command.

To check the change type version, use this command:

```
aws amscm list-change-type-version-summaries --filter 
  Attribute=ChangeTypeId,Value=CT_ID
```
### **A** Note

You can use any CreateRfc parameters with any RFC whether or not they are part of the schema for the change type. For example, to get notifications when the RFC status changes, add this line, --notification "{\"Email\": {\"EmailRecipients \" : [\"email@example.com\"]}}" to the RFC parameters part of the request (not the execution parameters). For a list of all CreateRfc parameters, see the [AMS Change](https://docs.aws.amazon.com/managedservices/latest/ApiReference-cm/API_CreateRfc.html)  [Management](https://docs.aws.amazon.com/managedservices/latest/ApiReference-cm/API_CreateRfc.html) API Reference.

### *INLINE CREATE*:

### **A** Note

Run this change type from your Application account.

Issue the create RFC command with execution parameters provided inline (escape quotes when providing execution parameters inline), and then submit the returned RFC ID. For example, you can replace the contents with something like this:

```
aws amscm create-rfc --change-type-id "ct-3gjfayulf5hhs" --change-type-version "1.0" --
title "RFC Title" --execution-parameters "{\"Enable\":\"Yes\"}"
```
### *TEMPLATE CREATE*:

1. Output the execution parameters JSON schema for this change type to a file; this example names it EnableDevModeParams.json:

```
aws amscm get-change-type-version --change-type-id "ct-3gjfayulf5hhs" --query 
  "ChangeTypeVersion.ExecutionInputSchema" --output text > EnableDevModeParams.json
```
2. Modify and save the EnableDevModeParams file. For example, you can replace the contents with something like this:

```
{"Enable": "Yes"}
```
3. Output the RFC template JSON file to a file; this example names it EnableDevModeRfc.json:

```
aws amscm create-rfc --generate-cli-skeleton > EnableDevModeRfc.json
```
4. Modify and save the EnableDevModeRfc.json file. For example, you can replace the contents with something like this:

```
{
"ChangeTypeVersion": "1.0",
"ChangeTypeId": "ct-3gjfayulf5hhs",
"Title": "Enable-Dev-Mode-RFC"
}
```
5. Create the RFC, specifying the EnableDevModeRfc file and the EnableDevModeParams file:

```
aws amscm create-rfc --cli-input-json file://EnableDevModeRfc.json --execution-
parameters file://EnableDevModeParams.json
```
You receive the ID of the new RFC in the response and can use it to submit and monitor the RFC. Until you submit it, the RFC remains in the editing state and does not start.

### **Tips**

This is a "review required" change type (an AMS operator must review and run the CT), which means that the RFC can take longer to run and you might have to communicate with AMS through the RFC details page correspondance option. Additionally, if you schedule a "review required" change type RFC, be sure to allow at least 24 hours, if approval does not happen before the scheduled start time, the RFC is rejected automatically.

### *(i)* Note

When using "review required" CTs, AMS recommends that you use the ASAP **Scheduling** option (choose **ASAP** in the console, leave start and end time blank in the API/CLI) as these CTs require an AMS operator to examine the RFC, and possibly communicate with you before it can be approved and run. If you schedule these RFCs, be sure to allow at least 24 hours. If approval does not happen before the scheduled start time, the RFC is rejected automatically.

- Resources that you create using developer mode can be managed by AMS only if they are created using AMS change management processes.
- For more information about Developer mode, see AMS [Developer](https://docs.aws.amazon.com/managedservices/latest/userguide/developer-mode.html) Mode.

### **Execution Input Parameters**

For detailed information about the execution input parameters, see [Schema](#page-2774-0) for Change Type [ct-3gjfayulf5hhs.](#page-2774-0)

### **Example: Required Parameters**

Example not available.

### **Example: All Parameters**

```
{ 
   "Enable": "Yes", 
   "Priority": "Medium"
}
```
# **Direct Change Mode | Enable**

Enable Direct Change mode (DCM). DCM grants native AWS access to provision and update AWS resources. The resources and changes to them are fully supported by AMS, including monitoring, patch, backup, and incident response management.

**Full classification:** Management | Managed account | Direct Change mode | Enable

### **Change Type Details**

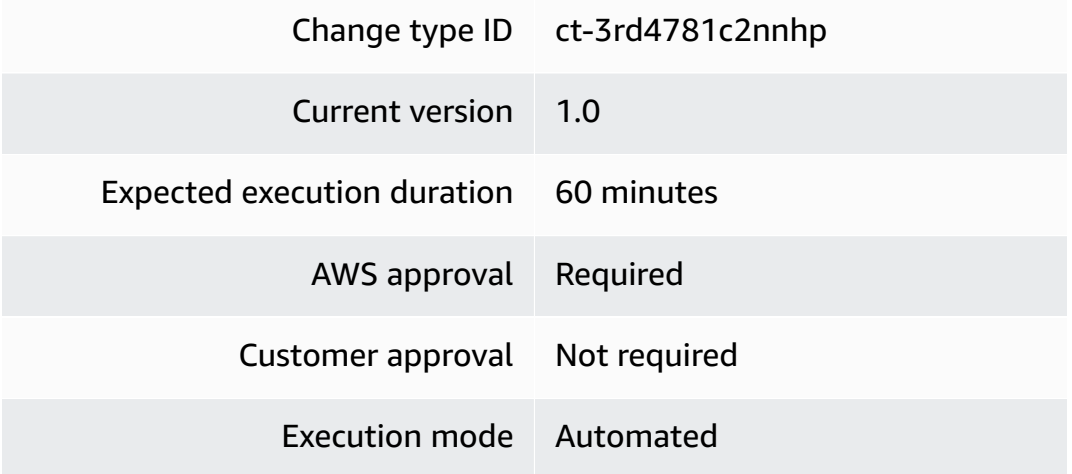

### **Additional Information**

### **Enable Direct Change mode**

### **Enabling Direct Change mode with the Console**

Screenshot of this change type in the AMS console:

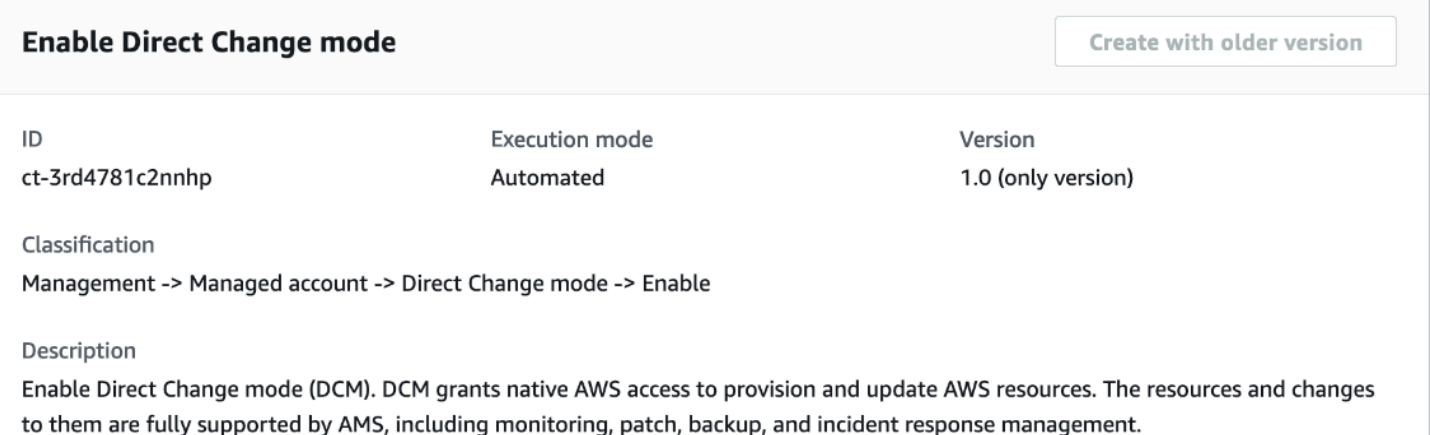

### How it works:

- 1. Navigate to the **Create RFC** page: In the left navigation pane of the AMS console click **RFCs** to open the RFCs list page, and then click **Create RFC**.
- 2. Choose a popular change type (CT) in the default **Browse change types** view, or select a CT in the **Choose by category** view.
	- **Browse by change type**: You can click on a popular CT in the **Quick create** area to immediately open the **Run RFC** page. Note that you cannot choose an older CT version with quick create.

To sort CTs, use the **All change types** area in either the **Card** or **Table** view. In either view, select a CT and then click **Create RFC** to open the **Run RFC** page. If applicable, a **Create with older version** option appears next to the **Create RFC** button.

- **Choose by category**: Select a category, subcategory, item, and operation and the CT details box opens with an option to **Create with older version** if applicable. Click **Create RFC** to open the **Run RFC** page.
- 3. On the **Run RFC** page, open the CT name area to see the CT details box. A **Subject** is required (this is filled in for you if you choose your CT in the **Browse change types** view). Open the **Additional configuration** area to add information about the RFC.

In the **Execution configuration** area, use available drop-down lists or enter values for the required parameters. To configure optional execution parameters, open the **Additional configuration** area.

4. When finished, click **Run**. If there are no errors, the **RFC successfully created** page displays with the submitted RFC details, and the initial **Run output**.

5. Open the **Run parameters** area to see the configurations you submitted. Refresh the page to update the RFC execution status. Optionally, cancel the RFC or create a copy of it with the options at the top of the page.

### **Enabling Direct Change mode with the CLI**

How it works:

- 1. Use either the Inline Create (you issue a create-rfc command with all RFC and execution parameters included), or Template Create (you create two JSON files, one for the RFC parameters and one for the execution parameters) and issue the create-rfc command with the two files as input. Both methods are described here.
- 2. Submit the RFC: aws amscm submit-rfc --rfc-id *ID* command with the returned RFC ID.

Monitor the RFC: aws amscm get-rfc --rfc-id *ID* command.

To check the change type version, use this command:

```
aws amscm list-change-type-version-summaries --filter 
 Attribute=ChangeTypeId,Value=CT_ID
```
### *(i)* Note

You can use any CreateRfc parameters with any RFC whether or not they are part of the schema for the change type. For example, to get notifications when the RFC status changes, add this line, --notification "{\"Email\": {\"EmailRecipients \" : [\"email@example.com\"]}}" to the RFC parameters part of the request (not the execution parameters). For a list of all CreateRfc parameters, see the [AMS Change](https://docs.aws.amazon.com/managedservices/latest/ApiReference-cm/API_CreateRfc.html)  [Management](https://docs.aws.amazon.com/managedservices/latest/ApiReference-cm/API_CreateRfc.html) API Reference.

### *INLINE CREATE*:

Issue the create RFC command with execution parameters provided inline (escape quotes when providing execution parameters inline), and then submit the returned RFC ID. For example, you can replace the contents with something like this:

```
aws amscm create-rfc \
```

```
--change-type-id "ct-3rd4781c2nnhp" \
--change-type-version "1.0" \
--title "Enable Direct Change Mode" \
--execution-parameters "{\"samlIdentityProviderArns\":\"arn:aws:iam::123456789123:saml-
provider/valid-name\",\"iamEntityArns\":\"arn:aws:iam::123456789123:role/valid-role-
name1\",\"awsServicePrincipals\":\"ec2.amazonaws.com\"}"
```
### *TEMPLATE CREATE*:

1. Output the execution parameters JSON schema for this change type to a file; this example names it EnableDCMParams.json.

```
aws amscm get-change-type-version --change-type-id "ct-3rd4781c2nnhp" --query 
  "ChangeTypeVersion.ExecutionInputSchema" --output text > EnableDCMParams.json
```
2. Modify and save the EnableDCMParams file. For example, you can replace the contents with something like this:

```
{ 
   "samlIdentityProviderArns": "arn:aws:iam::123456789123:saml-provider/valid-name", 
   "iamEntityArns": "arn:aws:iam::123456789123:role/valid-role-name, 
   "awsServicePrincipals": "ec2.amazonaws.com"
}
```
3. Output the RFC template JSON file to a file named EnableDCMRfc.json:

```
aws amscm create-rfc --generate-cli-skeleton > EnableDCMRfc.json
```
4. Modify and save the EnableDCMRfc.json file. For example, you can replace the contents with something like this:

```
\{"ChangeTypeVersion": "1.0",
"ChangeTypeId": "ct-3rd4781c2nnhp",
"Title": "Enable-DCM-RFC"
}
```
5. Create the RFC, specifying the EnableDCMRfc file and the EnableDCMParams file:

```
aws amscm create-rfc --cli-input-json file://EnableDCMRfc.json --execution-
parameters file://EnableDCMParams.json
```
You receive the ID of the new RFC in the response and can use it to submit and monitor the RFC. Until you submit it, the RFC remains in the editing state and does not start.

### **Tips**

For information about Direct Change mode, see Direct [Change](https://docs.aws.amazon.com/managedservices/latest/userguide/direct-change-mode-section.html) Mode.

### **Execution Input Parameters**

For detailed information about the execution input parameters, see [Schema](#page-2849-0) for Change Type [ct-3rd4781c2nnhp](#page-2849-0).

### **Example: Required Parameters**

Example not available.

### **Example: All Parameters**

```
{ 
   "SamlIdentityProviderArns": [ 
      "SAML1", 
      "SAML2" 
   ], 
   "AwsServicePrincipals": [ 
      "Service1", 
      "Service2" 
   ], 
   "IamEntityArns": [ 
      "role1", 
      "role2" 
   ]
}
```
# **DNS | Migrate To Route 53**

Change the DNS resolution in your Amazon VPC by enabling Route 53 as the default DNS resolver for your SALZ account. This transition from Microsoft AD to Route 53 Resolver involves redirecting DNS traffic within your VPC through strategically implemented Route 53 Resolver Endpoints and Conditional Forwarders. These forwarders act as rules to intelligently route DNS queries, ensuring

seamless resolution for various destinations. It's essential to plan the migration during a scheduled maintenance window to minimize potential disruptions caused by DNS changes.

**Full classification:** Management | Managed account | DNS | Migrate to Route 53

### **Change Type Details**

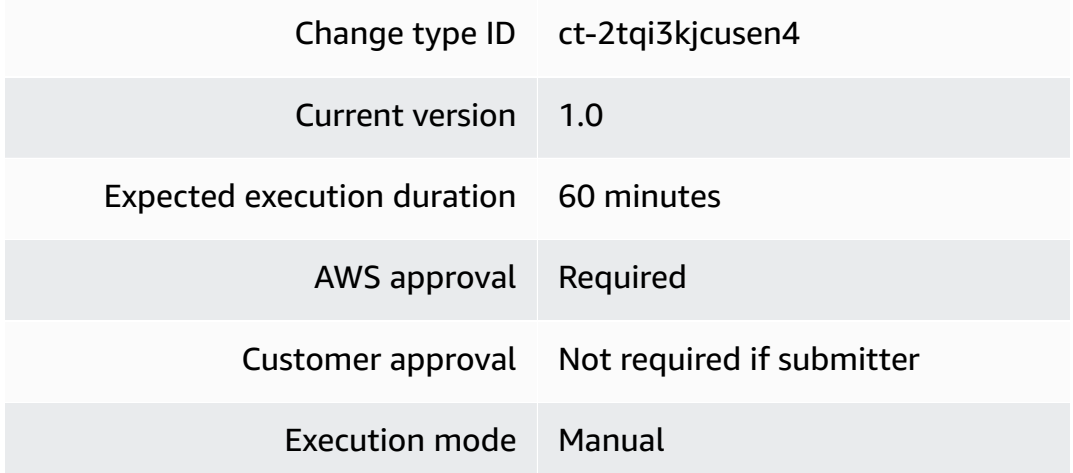

### **Additional Information**

### **Migrate AWS Managed Microsoft AD to Route 53 DNS resolver for SALZ accounts**

### **Migrate AWS Managed Microsoft AD to Route 53 with the console**

The following shows this change type in the AMS console.

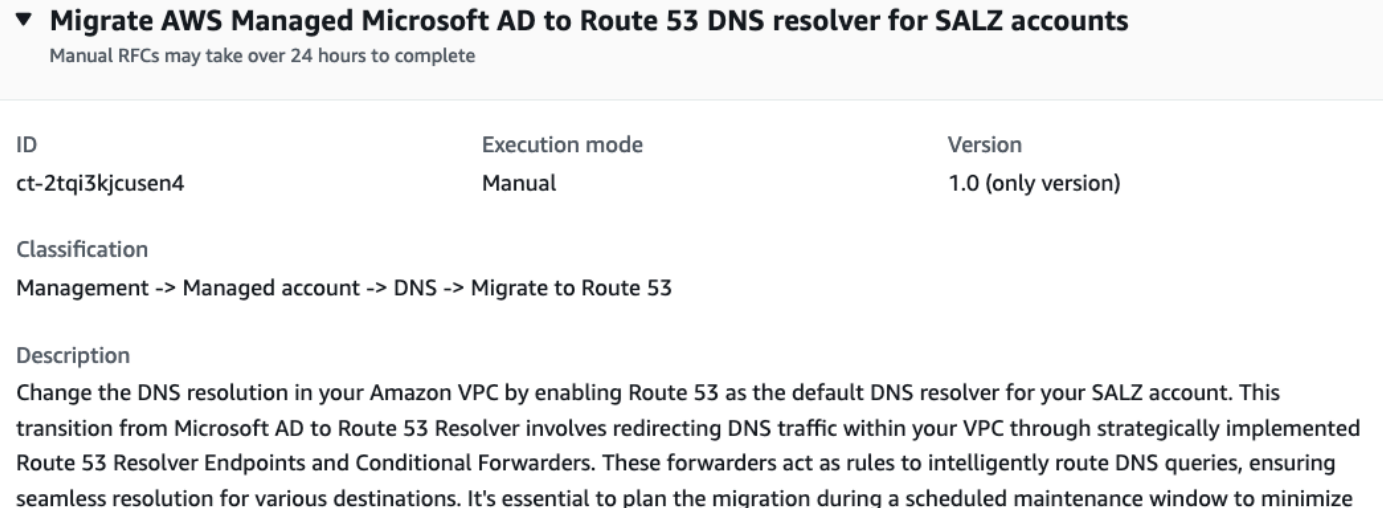

potential disruptions caused by DNS changes.

### How it works:

- 1. Navigate to the **Create RFC** page: In the left navigation pane of the AMS console click **RFCs** to open the RFCs list page, and then click **Create RFC**.
- 2. Choose a popular change type (CT) in the default **Browse change types** view, or select a CT in the **Choose by category** view.
	- **Browse by change type**: You can click on a popular CT in the **Quick create** area to immediately open the **Run RFC** page. Note that you cannot choose an older CT version with quick create.

To sort CTs, use the **All change types** area in either the **Card** or **Table** view. In either view, select a CT and then click **Create RFC** to open the **Run RFC** page. If applicable, a **Create with older version** option appears next to the **Create RFC** button.

- **Choose by category**: Select a category, subcategory, item, and operation and the CT details box opens with an option to **Create with older version** if applicable. Click **Create RFC** to open the **Run RFC** page.
- 3. On the **Run RFC** page, open the CT name area to see the CT details box. A **Subject** is required (this is filled in for you if you choose your CT in the **Browse change types** view). Open the **Additional configuration** area to add information about the RFC.

In the **Execution configuration** area, use available drop-down lists or enter values for the required parameters. To configure optional execution parameters, open the **Additional configuration** area.

- 4. When finished, click **Run**. If there are no errors, the **RFC successfully created** page displays with the submitted RFC details, and the initial **Run output**.
- 5. Open the **Run parameters** area to see the configurations you submitted. Refresh the page to update the RFC execution status. Optionally, cancel the RFC or create a copy of it with the options at the top of the page.

### **Migrate AWS Managed Microsoft AD to Route 53 DNS resolver with the CLI**

How it works:

1. Use either the Inline Create (you issue a create-rfc command with all RFC and execution parameters included), or Template Create (you create two JSON files, one for the RFC parameters and one for the execution parameters) and issue the create-rfc command with the two files as input. Both methods are described here.

2. Submit the RFC: aws amscm submit-rfc --rfc-id *ID* command with the returned RFC ID.

```
Monitor the RFC: aws amscm get-rfc --rfc-id ID command.
```
To check the change type version, use this command:

```
aws amscm list-change-type-version-summaries --filter 
 Attribute=ChangeTypeId,Value=CT_ID
```
### **A** Note

You can use any CreateRfc parameters with any RFC whether or not they are part of the schema for the change type. For example, to get notifications when the RFC status changes, add this line, --notification "{\"Email\": {\"EmailRecipients \" : [\"email@example.com\"]}}" to the RFC parameters part of the request (not the execution parameters). For a list of all CreateRfc parameters, see the [AMS Change](https://docs.aws.amazon.com/managedservices/latest/ApiReference-cm/API_CreateRfc.html)  [Management](https://docs.aws.amazon.com/managedservices/latest/ApiReference-cm/API_CreateRfc.html) API Reference.

### *INLINE CREATE*:

Issue the create RFC command with execution parameters provided inline (escape quotes when providing execution parameters inline), and then submit the returned RFC ID. For example, you can replace the contents with something like this:

Required parameters only:

```
aws amscm create-rfc --change-type-id "ct-2tqi3kjcusen4" --change-type-version "1.0" --
title "Migrate AWS managed Microsoft AD to Route 53 DNS resolver for SALZ accounts" --
execution-parameters "{}"
```
All required and optional parameters:

aws amscm create-rfc --change-type-id "ct-2tqi3kjcusen4" --change-type-version "1.0" - title "Migrate AWS managed Microsoft AD to Route 53 DNS resolver for SALZ accounts" - execution-parameters "{\"Priority\":\"*Medium*\"}"

### *TEMPLATE CREATE*:

1. Output the execution parameters for this change type to a JSON file named CreateMigrateToRoute53RequiredParams.json.

```
aws amscm get-change-type-version --change-type-id "ct-2tqi3kjcusen4" 
  --query "ChangeTypeVersion.ExecutionInputSchema" --output text > 
 CreateMigrateToRoute53RequiredParams.json
```
2. Modify and save the execution parameters JSON file. For example, you can replace the contents with something like this:

```
{ 
   "Priority": "Medium"
}
```
3. Output the RFC template to a file in your current folder; this example names it CreateMigrateToRoute53RequiredRfc.json:

```
aws amscm create-rfc --generate-cli-skeleton > 
  CreateMigrateToRoute53RequiredRfc.json
```
4. Modify and save the CreateMigrateToRoute53RequiredRfc.json file. For example, you can replace the contents with something like this:

```
{
"ChangeTypeId": "ct-2tqi3kjcusen4",
"ChangeTypeVersion": "1.0",
"Title": "Migrate AWS managed Microsoft AD to Route 53 DNS resolver 
 for SALZ accounts"
}
```
5. Create the RFC, specifying the CreateMigrateToRoute53RequiredRfc file and the CreateMigrateToRoute53RequiredParams file:

```
aws amscm create-rfc --cli-input-json file://CreateMigrateToRoute53RequiredRfc.json 
   --execution-parameters file://CreateMigrateToRoute53RequiredParams.json
```
You receive the ID of the new RFC in the response and can use it to submit and monitor the RFC. Until you submit it, the RFC remains in the editing state and does not start.

### **Execution Input Parameters**

For detailed information about the execution input parameters, see [Schema](#page-2550-0) for Change Type [ct-2tqi3kjcusen4.](#page-2550-0)

### **Example: Required Parameters**

Example not available.

### **Example: All Parameters**

Example not available.

# **Stack Access Duration | Override (Review Required)**

Use to override maximum stack access time for all stacks in this account for single landing zone (SALZ) and for all stacks of the member accounts of an organization for multi-landing zone (MALZ). For multi-landing zone (MALZ), please raise a request for change (RFC) from shared-services account with this change type (CT) ID. Access can be overridden from a minimum of 1 hour to a maximum of 120 hours, default stack access is granted for 12 hours.

**Full classification:** Management | Managed account | Stack access duration | Override (review required)

### **Change Type Details**

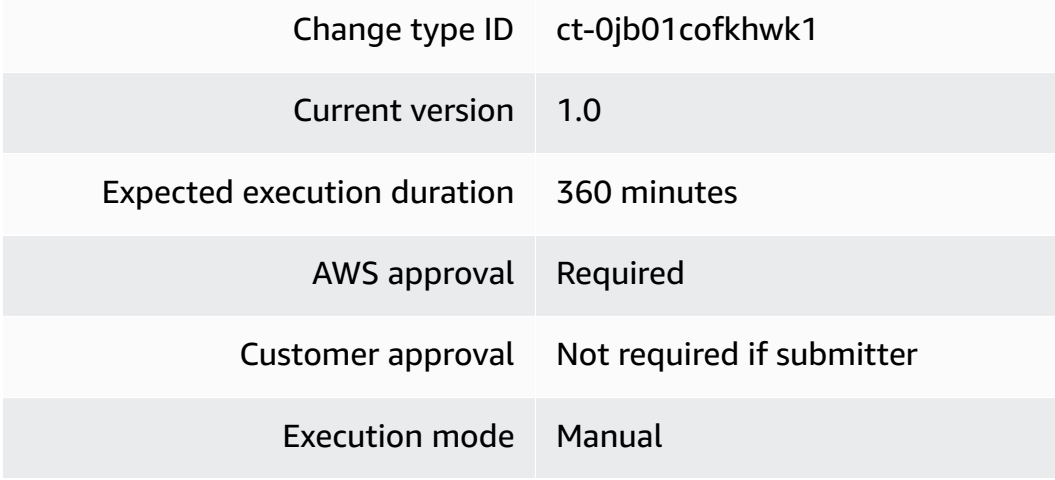

### **Additional Information**

# **Override Stack Access Duration (Review required)**

### **Override stack access duration with the Console**

### Screenshot of this change type in the AMS console:

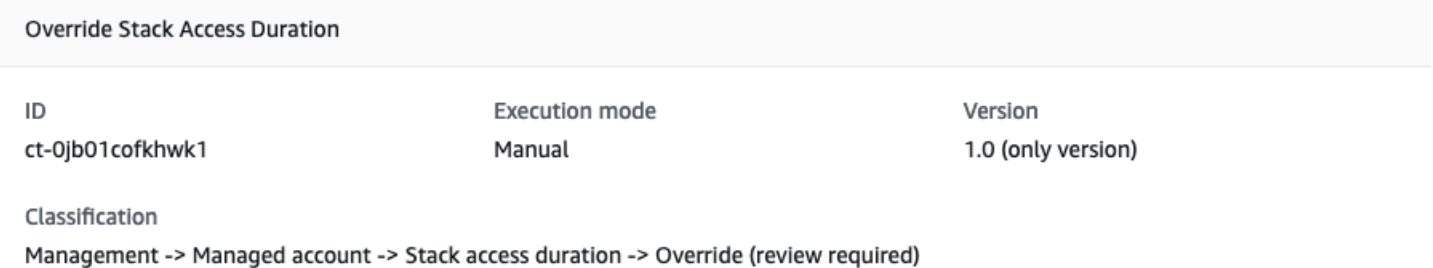

#### Description

Use to override maximum stack access time for all stacks in this account for single landing zone (SALZ) and for all stacks of the member accounts of an organization for multi-landing zone (MALZ). For multi-landing zone (MALZ), please raise a request for change (RFC) from shared-services account with this change type (CT) ID. Access can be overridden from a minimum of 1 hour to a maximum of 120 hours, default stack access is granted for 12 hours.

### How it works:

- 1. Navigate to the **Create RFC** page: In the left navigation pane of the AMS console click **RFCs** to open the RFCs list page, and then click **Create RFC**.
- 2. Choose a popular change type (CT) in the default **Browse change types** view, or select a CT in the **Choose by category** view.
	- **Browse by change type**: You can click on a popular CT in the **Quick create** area to immediately open the **Run RFC** page. Note that you cannot choose an older CT version with quick create.

To sort CTs, use the **All change types** area in either the **Card** or **Table** view. In either view, select a CT and then click **Create RFC** to open the **Run RFC** page. If applicable, a **Create with older version** option appears next to the **Create RFC** button.

- **Choose by category**: Select a category, subcategory, item, and operation and the CT details box opens with an option to **Create with older version** if applicable. Click **Create RFC** to open the **Run RFC** page.
- 3. On the **Run RFC** page, open the CT name area to see the CT details box. A **Subject** is required (this is filled in for you if you choose your CT in the **Browse change types** view). Open the **Additional configuration** area to add information about the RFC.

In the **Execution configuration** area, use available drop-down lists or enter values for the required parameters. To configure optional execution parameters, open the **Additional configuration** area.

- 4. When finished, click **Run**. If there are no errors, the **RFC successfully created** page displays with the submitted RFC details, and the initial **Run output**.
- 5. Open the **Run parameters** area to see the configurations you submitted. Refresh the page to update the RFC execution status. Optionally, cancel the RFC or create a copy of it with the options at the top of the page.

### **Override stack access duration with the CLI**

How it works:

- 1. Use either the Inline Create (you issue a create-rfc command with all RFC and execution parameters included), or Template Create (you create two JSON files, one for the RFC parameters and one for the execution parameters) and issue the create-rfc command with the two files as input. Both methods are described here.
- 2. Submit the RFC: aws amscm submit-rfc --rfc-id *ID* command with the returned RFC ID.

Monitor the RFC: aws amscm get-rfc --rfc-id *ID* command.

To check the change type version, use this command:

```
aws amscm list-change-type-version-summaries --filter 
  Attribute=ChangeTypeId,Value=CT_ID
```
### **A** Note

You can use any CreateRfc parameters with any RFC whether or not they are part of the schema for the change type. For example, to get notifications when the RFC status changes, add this line, --notification "{\"Email\": {\"EmailRecipients \" : [\"email@example.com\"]}}" to the RFC parameters part of the request (not the execution parameters). For a list of all CreateRfc parameters, see the [AMS Change](https://docs.aws.amazon.com/managedservices/latest/ApiReference-cm/API_CreateRfc.html)  [Management](https://docs.aws.amazon.com/managedservices/latest/ApiReference-cm/API_CreateRfc.html) API Reference.

### *INLINE CREATE*:

Issue the create RFC command with execution parameters provided inline (escape quotation marks when providing execution parameters inline), and then submit the returned RFC ID. For example, you can replace the contents with something like this:

```
aws amscm create-rfc --title="Override Stack Access Duration" --description="Override 
 Stack Access Duration" --ct-id="ct-0jb01cofkhwk1" --ct-version="1.0" --input-
params="{\"TimeRequestedInHours\": 15,\"Priority\":\"High\"}"
```
### *TEMPLATE CREATE*:

1. Output the execution parameters JSON schema for this change type to a file. This example names it OverrideStackAccessDurationParameters.json:

```
aws amscm get-change-type-version --change-type-id "ct-0jb01cofkhwk1" 
  --query "ChangeTypeVersion.ExecutionInputSchema" --output text > 
 OverrideStackAccessDurationParameters.json
```
2. Modify and save the OverrideStackAccessDurationParameters.json file. For example, you can replace the contents with something like this:

```
{ 
   "TimeRequestedInHours": 15, 
   "Priority": "High"
}
```
3. Output the RFC template JSON file to a file named OverrideStackAccessDuration.json:

```
aws amscm create-rfc --generate-cli-skeleton > OverrideStackAccessDuration.json
```
4. Modify and save the OverrideStackAccessDuration.json file. For example, you can replace the contents with something like this:

```
{ 
   "ChangeTypeVersion": "1.0", 
   "ChangeTypeId": "ct-0jb01cofkhwk1", 
   "Title": "Override Stack Access Duration"
}
```
### 5. Create the RFC:

```
aws amscm create-rfc --cli-input-json file://OverrideStackAccessDuration.json --
execution-parameters file://OverrideStackAccessDurationParameters.json
```
You receive the ID of the new RFC in the response and can use it to submit and monitor the RFC. Until you submit it, the RFC remains in the editing state and does not start.

### **Execution Input Parameters**

For detailed information about the execution input parameters, see [Schema](#page-1894-0) for Change Type [ct-0jb01cofkhwk1.](#page-1894-0)

### **Example: Required Parameters**

```
{ 
     "TimeRequestedInHours": 120
}
```
### **Example: All Parameters**

```
{ 
     "TimeRequestedInHours": 15, 
     "Priority": "High"
}
```
# **Managed Firewall Subcategory**

### **Change Type Items and Operations in the Managed Firewall Subcategory**

- [Outbound](#page-1568-0) (Palo Alto) | Add URLs
- [Outbound](#page-1573-0) (Palo Alto) | Delete Allow List
- [Outbound](#page-1577-0) (Palo Alto) | Delete Security Policy
- [Outbound](#page-1581-0) (Palo Alto) | Remove URLs
- [Outbound](#page-1586-0) (Palo Alto) | Update Security Policy

# <span id="page-1568-0"></span>**Outbound (Palo Alto) | Add URLs**

Add allow list URLs for AMS managed Palo Alto firewall - Outbound.

# **Full classification:** Management | Managed Firewall | Outbound (Palo Alto) | Add URLs

### **Change Type Details**

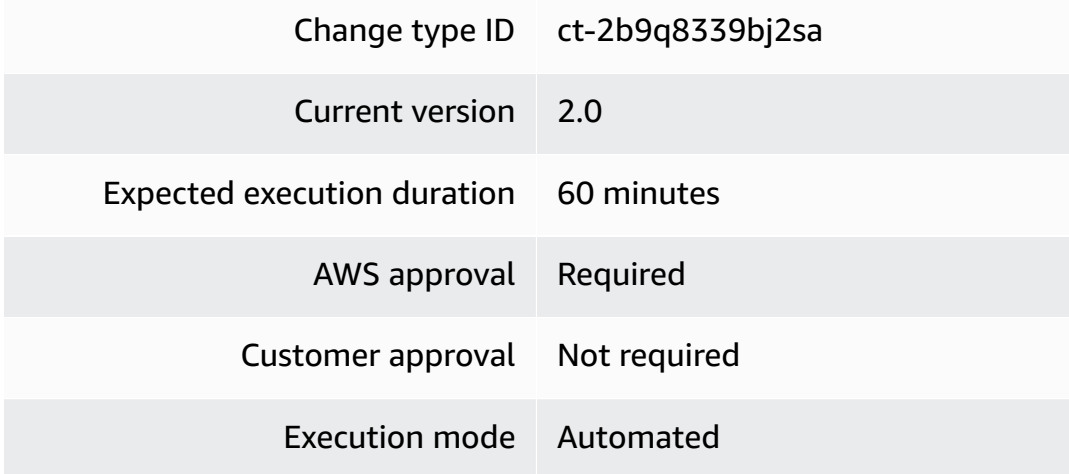

### **Additional Information**

### **Add URLs to managed Palo Alto outbound firewall**

### **Adding outbound URLs to your managed Palo Alto firewall with the Console**

Screenshot of this change type in the AMS console:

# Add Allow List URLs

### Description

Add allow list URLs for AMS Managed Firewall Palo Alto - Outbound.

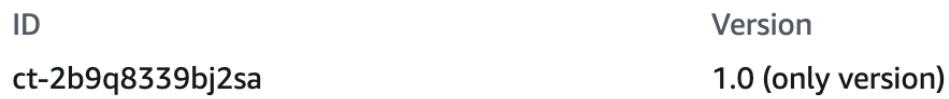

### How it works:

- 1. Navigate to the **Create RFC** page: In the left navigation pane of the AMS console click **RFCs** to open the RFCs list page, and then click **Create RFC**.
- 2. Choose a popular change type (CT) in the default **Browse change types** view, or select a CT in the **Choose by category** view.

• **Browse by change type**: You can click on a popular CT in the **Quick create** area to immediately open the **Run RFC** page. Note that you cannot choose an older CT version with quick create.

To sort CTs, use the **All change types** area in either the **Card** or **Table** view. In either view, select a CT and then click **Create RFC** to open the **Run RFC** page. If applicable, a **Create with older version** option appears next to the **Create RFC** button.

- **Choose by category**: Select a category, subcategory, item, and operation and the CT details box opens with an option to **Create with older version** if applicable. Click **Create RFC** to open the **Run RFC** page.
- 3. On the **Run RFC** page, open the CT name area to see the CT details box. A **Subject** is required (this is filled in for you if you choose your CT in the **Browse change types** view). Open the **Additional configuration** area to add information about the RFC.

In the **Execution configuration** area, use available drop-down lists or enter values for the required parameters. To configure optional execution parameters, open the **Additional configuration** area.

- 4. When finished, click **Run**. If there are no errors, the **RFC successfully created** page displays with the submitted RFC details, and the initial **Run output**.
- 5. Open the **Run parameters** area to see the configurations you submitted. Refresh the page to update the RFC execution status. Optionally, cancel the RFC or create a copy of it with the options at the top of the page.

### **Adding outbound URLs to your managed Palo Alto firewall with the CLI**

How it works:

- 1. Use either the Inline Create (you issue a create-rfc command with all RFC and execution parameters included), or Template Create (you create two JSON files, one for the RFC parameters and one for the execution parameters) and issue the create-rfc command with the two files as input. Both methods are described here.
- 2. Submit the RFC: aws amscm submit-rfc --rfc-id *ID* command with the returned RFC ID.

Monitor the RFC: aws amscm get-rfc --rfc-id *ID* command.

To check the change type version, use this command:

aws amscm list-change-type-version-summaries --filter Attribute=ChangeTypeId,Value=*CT\_ID*

### **A** Note

You can use any CreateRfc parameters with any RFC whether or not they are part of the schema for the change type. For example, to get notifications when the RFC status changes, add this line, --notification "{\"Email\": {\"EmailRecipients \" : [\"email@example.com\"]}}" to the RFC parameters part of the request (not the execution parameters). For a list of all CreateRfc parameters, see the [AMS Change](https://docs.aws.amazon.com/managedservices/latest/ApiReference-cm/API_CreateRfc.html)  [Management](https://docs.aws.amazon.com/managedservices/latest/ApiReference-cm/API_CreateRfc.html) API Reference.

### *INLINE CREATE*:

Issue the create RFC command with execution parameters provided inline (escape quotes when providing execution parameters inline), and then submit the returned RFC ID. For example, you can replace the contents with something like this:

```
aws amscm create-rfc --change-type-id "ct-2b9q8339bj2sa" --change-type-version "2.0" --
title "Add URLs to Allow List" --execution-parameters "{ \"RequestType\": \"AddURLs\", 
  \"Parameters\": { \"URLs\": [ \"amazon.com/\", \"*.website.com\\" ], "AllowListName": 
  "CustomAllowList" } } "
```
### *TEMPLATE CREATE*:

1. Output the execution parameters JSON schema for this change type to a file; this example names it AddPaUrlsParams.json.

```
aws amscm get-change-type-version --change-type-id "ct-2b9q8339bj2sa" --query 
  "ChangeTypeVersion.ExecutionInputSchema" --output text > AddPaUrlsParams.json
```
2. Modify and save the AddPaUrlsParams file. For example, you can replace the contents with something like this:

```
{ 
   "RequestType": "AddURLs", 
   "Parameters": { 
        "URLs": [ 
             "amazon.com/",
```

```
 "*.website.com/" 
        ], 
        "AllowListName": "CustomAllowList" 
   }
}
```
3. Output the RFC template JSON file to a file named AddPaUrlsRfc.json:

```
aws amscm create-rfc --generate-cli-skeleton > AddPaUrlsRfc.json
```
4. Modify and save the AddPaUrlsRfc.json file. For example, you can replace the contents with something like this:

```
{
"ChangeTypeVersion": "2.0",
"ChangeTypeId": "ct-2b9q8339bj2sa",
"Title": "Add-Urls-RFC"
}
```
5. Create the RFC, specifying the AddPaUrls Rfc file and the AddPaUrlsParams file:

```
aws amscm create-rfc --cli-input-json file://AddPaUrlsRfc.json --execution-
parameters file://AddPaUrlsParams.json
```
You receive the ID of the new RFC in the response and can use it to submit and monitor the RFC. Until you submit it, the RFC remains in the editing state and does not start.

### **Tips**

### **(i)** Note

This change has a new version and a new schema.

### **A** Note

If you are a Beta customer for AMS Palo Alto managed firewall, do not use this change type, it does not work with Beta accounts. Use the Management | Other | Other | Update (ct-0xdawir96cy7k) instead.

To learn more about Palo Alto managed firewall in AMS, see[Managed](https://docs.aws.amazon.com/managedservices/latest/userguide/networking-palo-alto.html) Palo Alto egress firewall.

### **Execution Input Parameters**

For detailed information about the execution input parameters, see [Schema](#page-2370-0) for Change Type [ct-2b9q8339bj2sa.](#page-2370-0)

### **Example: Required Parameters**

```
Example not available.
```
### **Example: All Parameters**

```
{ 
   "RequestType": "AddURLs", 
   "Parameters": { 
     "URLs": ["amazon.com/","*.amazon.com/","www.*.com/","amazon.co1m/","amazon.c-
m/","ama-zon.com/","long.sub.domain.amazon.com/","long.sub.*.amazon.com/"], 
     "AllowListName": "test_file" 
   }
}
```
# <span id="page-1573-0"></span>**Outbound (Palo Alto) | Delete Allow List**

Delete an allow list file for AMS managed Palo Alto firewall - Outbound.

**Full classification:** Management | Managed Firewall | Outbound (Palo Alto) | Delete allow list

### **Change Type Details**

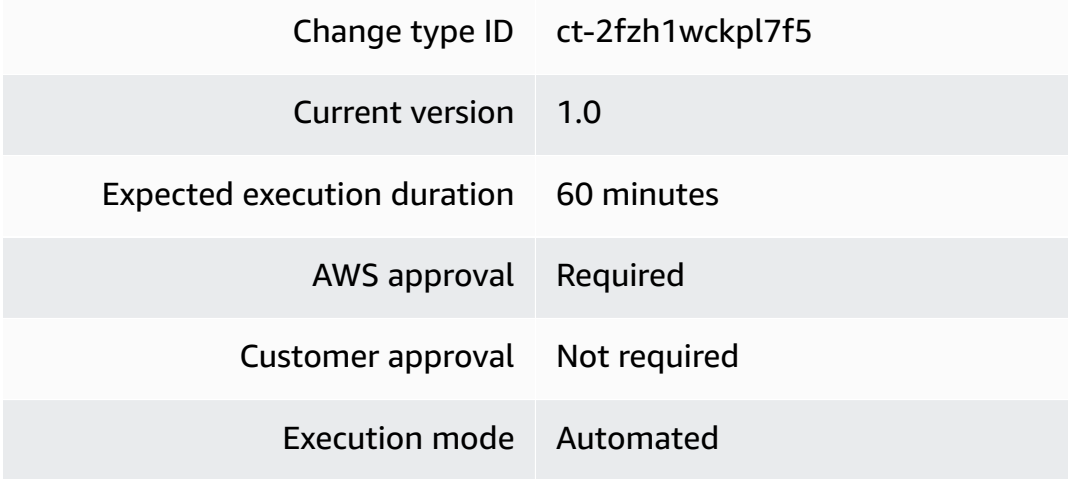

### **Additional Information**

### **Delete allow list from managed Palo Alto outbound firewall**

### **Deleting an allow list from your managed Palo Alto firewall with the Console**

Screenshot of this change type in the AMS console:

How it works:

- 1. Navigate to the **Create RFC** page: In the left navigation pane of the AMS console click **RFCs** to open the RFCs list page, and then click **Create RFC**.
- 2. Choose a popular change type (CT) in the default **Browse change types** view, or select a CT in the **Choose by category** view.
	- **Browse by change type**: You can click on a popular CT in the **Quick create** area to immediately open the **Run RFC** page. Note that you cannot choose an older CT version with quick create.

To sort CTs, use the **All change types** area in either the **Card** or **Table** view. In either view, select a CT and then click **Create RFC** to open the **Run RFC** page. If applicable, a **Create with older version** option appears next to the **Create RFC** button.

- **Choose by category**: Select a category, subcategory, item, and operation and the CT details box opens with an option to **Create with older version** if applicable. Click **Create RFC** to open the **Run RFC** page.
- 3. On the **Run RFC** page, open the CT name area to see the CT details box. A **Subject** is required (this is filled in for you if you choose your CT in the **Browse change types** view). Open the **Additional configuration** area to add information about the RFC.

In the **Execution configuration** area, use available drop-down lists or enter values for the required parameters. To configure optional execution parameters, open the **Additional configuration** area.

- 4. When finished, click **Run**. If there are no errors, the **RFC successfully created** page displays with the submitted RFC details, and the initial **Run output**.
- 5. Open the **Run parameters** area to see the configurations you submitted. Refresh the page to update the RFC execution status. Optionally, cancel the RFC or create a copy of it with the options at the top of the page.

# **Deleting an allow list from your managed Palo Alto firewall with the CLI**

How it works:

- 1. Use either the Inline Create (you issue a create-rfc command with all RFC and execution parameters included), or Template Create (you create two JSON files, one for the RFC parameters and one for the execution parameters) and issue the create-rfc command with the two files as input. Both methods are described here.
- 2. Submit the RFC: aws amscm submit-rfc --rfc-id *ID* command with the returned RFC ID.

Monitor the RFC: aws amscm get-rfc --rfc-id *ID* command.

To check the change type version, use this command:

```
aws amscm list-change-type-version-summaries --filter 
  Attribute=ChangeTypeId,Value=CT_ID
```
### **Note**

You can use any CreateRfc parameters with any RFC whether or not they are part of the schema for the change type. For example, to get notifications when the RFC status changes, add this line, --notification "{\"Email\": {\"EmailRecipients \": [\"email@example.com\"]}}" to the RFC parameters part of the request (not the execution parameters). For a list of all CreateRfc parameters, see the [AMS Change](https://docs.aws.amazon.com/managedservices/latest/ApiReference-cm/API_CreateRfc.html)  [Management](https://docs.aws.amazon.com/managedservices/latest/ApiReference-cm/API_CreateRfc.html) API Reference.

### *INLINE CREATE*:

Issue the create RFC command with execution parameters provided inline (escape quotes when providing execution parameters inline), and then submit the returned RFC ID. For example, you can replace the contents with something like this:

```
aws amscm create-rfc --change-type-id "ct-2fzh1wckpl7f5" --change-type-version "1.0" --
title "Delete Allow List" --execution-parameters "{ \"RequestType\": \"DeleteAllowList
\", \"Parameters\": { "AllowListName": "CustomAllowList" } } "
```
### *TEMPLATE CREATE*:

1. Output the execution parameters JSON schema for this change type to a file; this example names it DeleteAllowListParams.json.

```
aws amscm get-change-type-version --change-type-id "ct-2mf36chtp1ejh" 
  --query "ChangeTypeVersion.ExecutionInputSchema" --output text > 
 DeleteAllowListParams.json
```
2. Modify and save the DeleteAllowListParams file. For example, you can replace the contents with something like this:

```
{ 
   "RequestType": "DeleteAllowList", 
   "Parameters": { 
       "AllowListName": "CustomAllowList" 
   }
}
```
3. Output the RFC template JSON file to a file named DeleteAllowListRfc.json:

```
aws amscm create-rfc --generate-cli-skeleton > DeleteAllowListRfc.json
```
4. Modify and save the DeleteAllowListRfc.json file. For example, you can replace the contents with something like this:

```
{
"ChangeTypeVersion": "1.0",
"ChangeTypeId": "ct-2fzh1wckpl7f5",
"Title": "Delete-Allow-List-RFC"
}
```
5. Create the RFC, specifying the DeleteAllowList Rfc file and the DeleteAllowListParams file:

```
aws amscm create-rfc --cli-input-json file://DeleteAllowListRfc.json --execution-
parameters file://DeleteAllowListParams.json
```
You receive the ID of the new RFC in the response and can use it to submit and monitor the RFC. Until you submit it, the RFC remains in the editing state and does not start.

### **Tips**

### **A** Note

If you are a Beta customer for AMS Palo Alto managed firewall, do not use this change type, it does not work with Beta accounts. Use the Management | Other | Other | Update (ct-0xdawir96cy7k) instead.

To learn more about Palo Alto managed firewall in AMS, see [Managed](https://docs.aws.amazon.com/managedservices/latest/userguide/networking-palo-alto.html) Palo Alto egress firewall.

### **Execution Input Parameters**

For detailed information about the execution input parameters, see [Schema](#page-2420-0) for Change Type [ct-2fzh1wckpl7f5](#page-2420-0).

### **Example: Required Parameters**

Example not available.

### **Example: All Parameters**

```
{ 
   "Parameters": { 
     "AllowListName": "test_file" 
   }, 
   "RequestType": "DeleteAllowList"
}
```
# <span id="page-1577-0"></span>**Outbound (Palo Alto) | Delete Security Policy**

Delete a security policy for AMS managed Palo Alto firewall - Outbound.

**Full classification:** Management | Managed Firewall | Outbound (Palo Alto) | Delete security policy

**Change Type Details**

Change type ID ct-1taxucdyi84iy

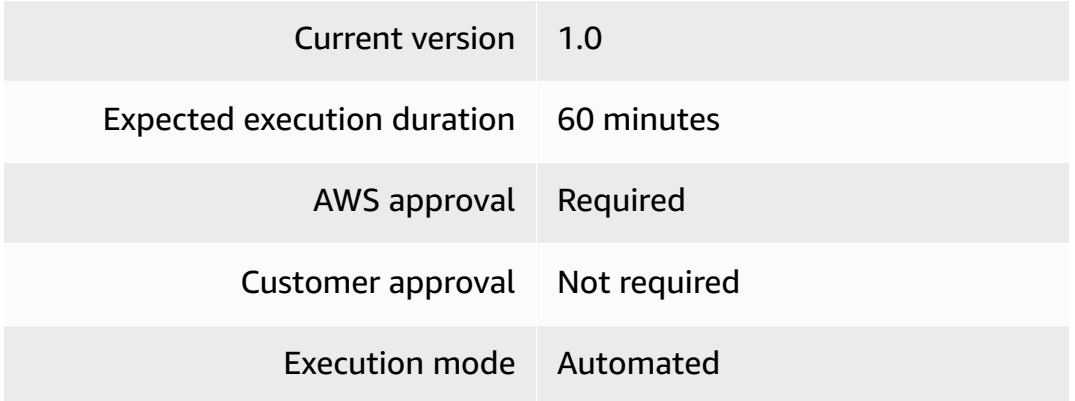

### **Additional Information**

### **Delete security policy from managed Palo Alto outbound firewall**

### **Deleting a security policy from your managed Palo Alto firewall with the Console**

Screenshot of this change type in the AMS console:

How it works:

- 1. Navigate to the **Create RFC** page: In the left navigation pane of the AMS console click **RFCs** to open the RFCs list page, and then click **Create RFC**.
- 2. Choose a popular change type (CT) in the default **Browse change types** view, or select a CT in the **Choose by category** view.
	- **Browse by change type**: You can click on a popular CT in the **Quick create** area to immediately open the **Run RFC** page. Note that you cannot choose an older CT version with quick create.

To sort CTs, use the **All change types** area in either the **Card** or **Table** view. In either view, select a CT and then click **Create RFC** to open the **Run RFC** page. If applicable, a **Create with older version** option appears next to the **Create RFC** button.

- **Choose by category**: Select a category, subcategory, item, and operation and the CT details box opens with an option to **Create with older version** if applicable. Click **Create RFC** to open the **Run RFC** page.
- 3. On the **Run RFC** page, open the CT name area to see the CT details box. A **Subject** is required (this is filled in for you if you choose your CT in the **Browse change types** view). Open the **Additional configuration** area to add information about the RFC.

In the **Execution configuration** area, use available drop-down lists or enter values for the required parameters. To configure optional execution parameters, open the **Additional configuration** area.

- 4. When finished, click **Run**. If there are no errors, the **RFC successfully created** page displays with the submitted RFC details, and the initial **Run output**.
- 5. Open the **Run parameters** area to see the configurations you submitted. Refresh the page to update the RFC execution status. Optionally, cancel the RFC or create a copy of it with the options at the top of the page.

### **Deleting a security policy from your managed Palo Alto firewall with the CLI**

How it works:

- 1. Use either the Inline Create (you issue a create-rfc command with all RFC and execution parameters included), or Template Create (you create two JSON files, one for the RFC parameters and one for the execution parameters) and issue the create-rfc command with the two files as input. Both methods are described here.
- 2. Submit the RFC: aws amscm submit-rfc --rfc-id *ID* command with the returned RFC ID.

Monitor the RFC: aws amscm get-rfc --rfc-id *ID* command.

To check the change type version, use this command:

```
aws amscm list-change-type-version-summaries --filter 
  Attribute=ChangeTypeId,Value=CT_ID
```
### **A** Note

You can use any CreateRfc parameters with any RFC whether or not they are part of the schema for the change type. For example, to get notifications when the RFC status changes, add this line, --notification "{\"Email\": {\"EmailRecipients \" : [\"email@example.com\"]}}" to the RFC parameters part of the request (not the execution parameters). For a list of all CreateRfc parameters, see the [AMS Change](https://docs.aws.amazon.com/managedservices/latest/ApiReference-cm/API_CreateRfc.html)  [Management](https://docs.aws.amazon.com/managedservices/latest/ApiReference-cm/API_CreateRfc.html) API Reference.

### *INLINE CREATE*:

Issue the create RFC command with execution parameters provided inline (escape quotes when providing execution parameters inline), and then submit the returned RFC ID. For example, you can replace the contents with something like this:

```
aws amscm create-rfc --change-type-id "ct-1taxucdyi84iy" --change-type-version 
  "1.0" --title "Delete Security Policy" --execution-parameters "{ \"RequestType\": 
 \"DeleteSecurityPolicy\", \"Parameters\": { "SecurityPolicyName": "custom-sec-
name" } } "
```
### *TEMPLATE CREATE*:

1. Output the execution parameters JSON schema for this change type to a file; this example names it DeleteSecurityPolicyParams.json.

```
aws amscm get-change-type-version --change-type-id "ct-1taxucdyi84iy" 
  --query "ChangeTypeVersion.ExecutionInputSchema" --output text > 
  DeleteSecurityPolicyParams.json
```
2. Modify and save the DeleteSecurityPolicyParams file. For example, you can replace the contents with something like this:

```
{ 
   "RequestType": "DeleteSecurityPolicy", 
   "Parameters": { 
       "SecurityPolicyName": "custom-sec-name" 
   }
}
```
3. Output the RFC template JSON file to a file named DeleteSecurityPolicyRfc.json:

aws amscm create-rfc --generate-cli-skeleton > DeleteSecurityPolicyRfc.json

4. Modify and save the DeleteSecurityPolicyRfc.json file. For example, you can replace the contents with something like this:

```
{
"ChangeTypeVersion": "1.0",
"ChangeTypeId": "ct-1taxucdyi84iy",
"Title": "Delete-Security-Policy-RFC"
```
}

5. Create the RFC, specifying the DeleteSecurityPolicy Rfc file and the DeleteSecurityPolicyParams file:

```
aws amscm create-rfc --cli-input-json file://DeleteSecurityPolicyRfc.json
execution-parameters file://DeleteSecurityPolicyParams.json
```
You receive the ID of the new RFC in the response and can use it to submit and monitor the RFC. Until you submit it, the RFC remains in the editing state and does not start.

### **Tips**

To learn more about Palo Alto managed firewall in AMS, see [Managed](https://docs.aws.amazon.com/managedservices/latest/userguide/networking-palo-alto.html) Palo Alto egress firewall.

### **Execution Input Parameters**

For detailed information about the execution input parameters, see [Schema](#page-2261-0) for Change Type [ct-1taxucdyi84iy](#page-2261-0).

#### **Example: Required Parameters**

```
Example not available.
```
### **Example: All Parameters**

```
{ 
   "Parameters": { 
     "SecurityPolicyName": "custom-sec-pol" 
   }, 
   "RequestType": "DeleteSecurityPolicy"
}
```
# <span id="page-1581-0"></span>**Outbound (Palo Alto) | Remove URLs**

Remove URLs from an allow list file for AMS managed Palo Alto firewall - Outbound.

**Full classification:** Management | Managed Firewall | Outbound (Palo Alto) | Remove URLs

### **Change Type Details**

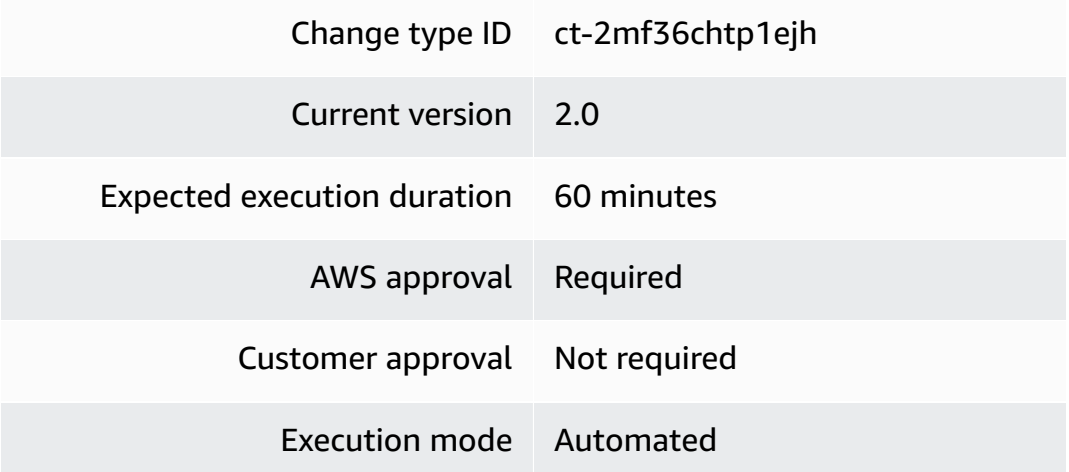

### **Additional Information**

### **Remove URLS from managed Palo Alto outbound firewall**

### **Removing outbound URLs from your managed Palo Alto firewall with the Console**

Screenshot of this change type in the AMS console:

# **TRemove Allow List URLs**

### Description

Delete allow list URLs for AMS Managed Firewall Palo Alto - Outbound.

 $ID$ 

ct-2mf36chtp1ejh

Version 1.0 (only version)

How it works:

- 1. Navigate to the **Create RFC** page: In the left navigation pane of the AMS console click **RFCs** to open the RFCs list page, and then click **Create RFC**.
- 2. Choose a popular change type (CT) in the default **Browse change types** view, or select a CT in the **Choose by category** view.

• **Browse by change type**: You can click on a popular CT in the **Quick create** area to immediately open the **Run RFC** page. Note that you cannot choose an older CT version with quick create.

To sort CTs, use the **All change types** area in either the **Card** or **Table** view. In either view, select a CT and then click **Create RFC** to open the **Run RFC** page. If applicable, a **Create with older version** option appears next to the **Create RFC** button.

- **Choose by category**: Select a category, subcategory, item, and operation and the CT details box opens with an option to **Create with older version** if applicable. Click **Create RFC** to open the **Run RFC** page.
- 3. On the **Run RFC** page, open the CT name area to see the CT details box. A **Subject** is required (this is filled in for you if you choose your CT in the **Browse change types** view). Open the **Additional configuration** area to add information about the RFC.

In the **Execution configuration** area, use available drop-down lists or enter values for the required parameters. To configure optional execution parameters, open the **Additional configuration** area.

- 4. When finished, click **Run**. If there are no errors, the **RFC successfully created** page displays with the submitted RFC details, and the initial **Run output**.
- 5. Open the **Run parameters** area to see the configurations you submitted. Refresh the page to update the RFC execution status. Optionally, cancel the RFC or create a copy of it with the options at the top of the page.

### **Removing outbound URLs from your managed Palo Alto firewall with the CLI**

How it works:

- 1. Use either the Inline Create (you issue a create-rfc command with all RFC and execution parameters included), or Template Create (you create two JSON files, one for the RFC parameters and one for the execution parameters) and issue the create-rfc command with the two files as input. Both methods are described here.
- 2. Submit the RFC: aws amscm submit-rfc --rfc-id *ID* command with the returned RFC ID.

Monitor the RFC: aws amscm get-rfc --rfc-id *ID* command.

To check the change type version, use this command:
```
aws amscm list-change-type-version-summaries --filter 
 Attribute=ChangeTypeId,Value=CT_ID
```
# **A** Note

You can use any CreateRfc parameters with any RFC whether or not they are part of the schema for the change type. For example, to get notifications when the RFC status changes, add this line, --notification "{\"Email\": {\"EmailRecipients \" : [\"email@example.com\"]}}" to the RFC parameters part of the request (not the execution parameters). For a list of all CreateRfc parameters, see the [AMS Change](https://docs.aws.amazon.com/managedservices/latest/ApiReference-cm/API_CreateRfc.html)  [Management](https://docs.aws.amazon.com/managedservices/latest/ApiReference-cm/API_CreateRfc.html) API Reference.

# *INLINE CREATE*:

Issue the create RFC command with execution parameters provided inline (escape quotes when providing execution parameters inline), and then submit the returned RFC ID. For example, you can replace the contents with something like this:

```
aws amscm create-rfc --change-type-id "ct-2mf36chtp1ejh" --change-type-version "2.0" 
  --title "Remove URLs from Allow List" --execution-parameters "{ \"RequestType\": 
 \"RemoveURLs\", \"Parameters\": { \"URLs\": [ \"amazon.com/\", \"*.website.com/\" ], 
  "AllowListName": "CustomAllowList" } } "
```
### *TEMPLATE CREATE*:

1. Output the execution parameters JSON schema for this change type to a file; this example names it RemovePaUrlsParams.json.

```
aws amscm get-change-type-version --change-type-id "ct-2mf36chtp1ejh" --query 
  "ChangeTypeVersion.ExecutionInputSchema" --output text > RemovePaUrlsParams.json
```
2. Modify and save the RemovePaUrlsParams file. For example, you can replace the contents with something like this:

```
{ 
   "RequestType": "RemoveURLs", 
   "Parameters": { 
        "URLs": [
```

```
 "amazon.com/", 
             "*.website.com/" 
        ], 
        "AllowListName": "CustomAllowList" 
   }
}
```
3. Output the RFC template JSON file to a file named RemovePaUrlsRfc.json:

```
aws amscm create-rfc --generate-cli-skeleton > RemovePaUrlsRfc.json
```
4. Modify and save the RemovePaUrlsRfc.json file. For example, you can replace the contents with something like this:

```
{
"ChangeTypeVersion": "2.0",
"ChangeTypeId": "ct-2mf36chtp1ejh",
"Title": "Remove-Urls-RFC"
}
```
5. Create the RFC, specifying the RemovePaUrls Rfc file and the RemovePaUrlsParams file:

aws amscm create-rfc --cli-input-json file://RemovePaUrlsRfc.json --executionparameters file://RemovePaUrlsParams.json

You receive the ID of the new RFC in the response and can use it to submit and monitor the RFC. Until you submit it, the RFC remains in the editing state and does not start.

# **Tips**

# **A** Note

This change has a new version and a new schema.

To learn more about Palo Alto managed firewall in AMS, see [Managed](https://docs.aws.amazon.com/managedservices/latest/userguide/networking-palo-alto.html) Palo Alto egress firewall.

# **Execution Input Parameters**

For detailed information about the execution input parameters, see [Schema](#page-2491-0) for Change Type [ct-2mf36chtp1ejh.](#page-2491-0)

### **Example: Required Parameters**

Example not available.

### **Example: All Parameters**

```
{ 
   "Parameters": { 
     "URLs": ["amazon.com/","*.amazon.com/","www.*.com/","amazon.co1m/","amazon.c-
m/","ama-zon.com/","long.sub.domain.amazon.com/","long.sub.*.amazon.com/"], 
     "AllowListName": "test_file" 
   }, 
   "RequestType": "RemoveURLs"
}
```
# **Outbound (Palo Alto) | Update Security Policy**

Update a security policy for AMS managed Palo Alto firewall - Outbound.

**Full classification:** Management | Managed Firewall | Outbound (Palo Alto) | Update security policy

# **Change Type Details**

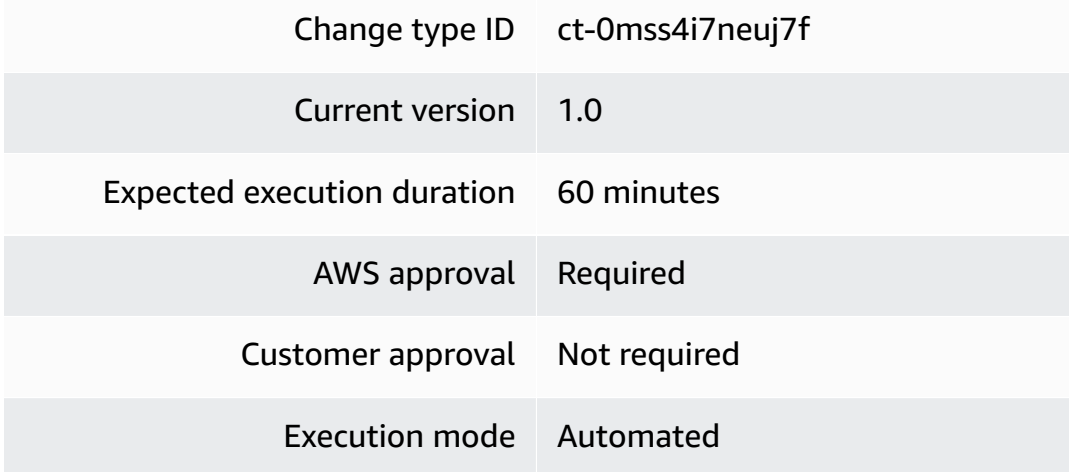

### **Additional Information**

**Update security policy for managed Palo Alto outbound firewall**

# **Updating a security policy for your managed Palo Alto firewall with the Console**

Screenshot of this change type in the AMS console:

How it works:

- 1. Navigate to the **Create RFC** page: In the left navigation pane of the AMS console click **RFCs** to open the RFCs list page, and then click **Create RFC**.
- 2. Choose a popular change type (CT) in the default **Browse change types** view, or select a CT in the **Choose by category** view.
	- **Browse by change type**: You can click on a popular CT in the **Quick create** area to immediately open the **Run RFC** page. Note that you cannot choose an older CT version with quick create.

To sort CTs, use the **All change types** area in either the **Card** or **Table** view. In either view, select a CT and then click **Create RFC** to open the **Run RFC** page. If applicable, a **Create with older version** option appears next to the **Create RFC** button.

- **Choose by category**: Select a category, subcategory, item, and operation and the CT details box opens with an option to **Create with older version** if applicable. Click **Create RFC** to open the **Run RFC** page.
- 3. On the **Run RFC** page, open the CT name area to see the CT details box. A **Subject** is required (this is filled in for you if you choose your CT in the **Browse change types** view). Open the **Additional configuration** area to add information about the RFC.

In the **Execution configuration** area, use available drop-down lists or enter values for the required parameters. To configure optional execution parameters, open the **Additional configuration** area.

- 4. When finished, click **Run**. If there are no errors, the **RFC successfully created** page displays with the submitted RFC details, and the initial **Run output**.
- 5. Open the **Run parameters** area to see the configurations you submitted. Refresh the page to update the RFC execution status. Optionally, cancel the RFC or create a copy of it with the options at the top of the page.

# **Updating a security policy for your managed Palo Alto firewall with the CLI**

How it works:

1. Use either the Inline Create (you issue a create-rfc command with all RFC and execution parameters included), or Template Create (you create two JSON files, one for the RFC

parameters and one for the execution parameters) and issue the create-rfc command with the two files as input. Both methods are described here.

2. Submit the RFC: aws amscm submit-rfc --rfc-id *ID* command with the returned RFC ID.

Monitor the RFC: aws amscm get-rfc --rfc-id *ID* command.

To check the change type version, use this command:

```
aws amscm list-change-type-version-summaries --filter 
 Attribute=ChangeTypeId,Value=CT_ID
```
# **A** Note

You can use any CreateRfc parameters with any RFC whether or not they are part of the schema for the change type. For example, to get notifications when the RFC status changes, add this line, --notification "{\"Email\": {\"EmailRecipients \" : [\"email@example.com\"]}}" to the RFC parameters part of the request (not the execution parameters). For a list of all CreateRfc parameters, see the [AMS Change](https://docs.aws.amazon.com/managedservices/latest/ApiReference-cm/API_CreateRfc.html)  [Management](https://docs.aws.amazon.com/managedservices/latest/ApiReference-cm/API_CreateRfc.html) API Reference.

# *INLINE CREATE*:

Issue the create RFC command with execution parameters provided inline (escape quotes when providing execution parameters inline), and then submit the returned RFC ID. For example, you can replace the contents with something like this:

```
aws amscm create-rfc --change-type-id "ct-0mss4i7neuj7f" --change-type-version 
  "1.0" --title "Update Security Policy" --execution-parameters "{ \"RequestType\": 
  \"UpdateSecurityPolicy\", \"Parameters\": { "SecurityPolicyName": "custom-sec-name", 
  "SourceAddressesToAdd": ["3.0.0.0"], "DestinationAddressesToAdd": ["4.0.0.0"], 
  "AllowListsToAdd": [], "ServicePortsToAdd": { "TCPPortsToAdd": [30] "UDPPortsToAdd": 
 [40] }, "SourceAddressesToRemove": [], "DestinationAddressesToRemove": [], 
  "AllowListsToRemove": [], "ServicePortsToRemove": { "TCPPortsToRemove": [], 
  "UDPPortsToRemove": [] }, "ActionType": "Allow", "EnablePolicy": aws amscm 
 create-rfc --change-type-id "ct-0mss4i7neuj7f" --change-type-version "1.0" 
  --title "Update Security Policy" --execution-parameters "{ \"RequestType\": 
 \"UpdateSecurityPolicy\", \"Parameters\": { "SecurityPolicyName": "custom-
sec-name", "SourceAddressesToAdd": ["3.0.0.0"], "DestinationAddressesToAdd":
```

```
 ["4.0.0.0"], "AllowListsToAdd": [], "ServicePortsToAdd": { "TCPPortsToAdd": 
 [30] "UDPPortsToAdd": [40] }, "SourceAddressesToRemove": [SOURCE_ADDRESSES], 
 "DestinationAddressesToRemove": [DEST_ADDRESSES], "AllowListsToRemove": [], 
 "ServicePortsToRemove": { "TCPPortsToRemove": [TCP_PORT], "UDPPortsToRemove": 
 [UDP_PORT] }, "ActionType": "Allow", "EnablePolicy": true } " } "
```
*TEMPLATE CREATE*:

1. Output the execution parameters JSON schema for this change type to a file; this example names it UpdateSecurityPolicyParams.json.

```
aws amscm get-change-type-version --change-type-id "ct-0mss4i7neuj7f" 
  --query "ChangeTypeVersion.ExecutionInputSchema" --output text > 
 UpdateSecurityPolicyParams.json
```
2. Modify and save the UpdateSecurityPolicyParams file. For example, you can replace the contents with something like this:

```
\{ "RequestType": "UpdateSecurityPolicy", 
   "Parameters": { 
       "SecurityPolicyName": "custom-sec-name", 
       "SourceAddressesToAdd": ["3.0.0.0"], 
       "DestinationAddressesToAdd": ["4.0.0.0"], 
       "AllowListsToAdd": [], 
       "ServicePortsToAdd": { 
              "TCPPortsToAdd": [30], 
              "UDPPortsToAdd": [40] 
       }, 
       "SourceAddressesToRemove": [], 
       "DestinationAddressesToRemove": [], 
       "AllowListsToRemove": [], 
       "ServicePortsToRemove": { 
              "TCPPortsToRemove": [], 
              "UDPPortsToRemove": [] 
       }, 
       "ActionType": "Allow", 
       "EnablePolicy": true
   }
}
```
3. Output the RFC template JSON file to a file named UpdateSecurityPolicyRfc.json:

```
aws amscm create-rfc --generate-cli-skeleton > UpdateSecurityPolicyRfc.json
```
4. Modify and save the UpdateSecurityPolicyRfc.json file. For example, you can replace the contents with something like this:

```
{
"ChangeTypeVersion": "1.0",
"ChangeTypeId": "ct-0mss4i7neuj7f",
"Title": "Update-Security-Policy-RFC"
}
```
5. Create the RFC, specifying the UpdateSecurityPolicy Rfc file and the UpdateSecurityPolicyParams file:

```
aws amscm create-rfc --cli-input-json file://UpdateSecurityPolicyRfc.json --
execution-parameters file://UpdateSecurityPolicyParams.json
```
You receive the ID of the new RFC in the response and can use it to submit and monitor the RFC. Until you submit it, the RFC remains in the editing state and does not start.

### **Tips**

To learn more about Palo Alto managed firewall in AMS, see [Managed](https://docs.aws.amazon.com/managedservices/latest/userguide/networking-palo-alto.html) Palo Alto egress firewall.

### **Execution Input Parameters**

For detailed information about the execution input parameters, see [Schema](#page-1915-0) for Change Type [ct-0mss4i7neuj7f.](#page-1915-0)

### **Example: Required Parameters**

```
Example not available.
```
### **Example: All Parameters**

```
{ 
     "Parameters": { 
       "SecurityPolicyName": "custom-sec-pol", 
       "SourceAddressesToAdd": ["10.0.0.1", "10.50.0.0/16"],
```

```
 "DestinationAddressesToAdd": ["1.1.1.1", "88.0.0.0/8", "amazon.com"], 
       "ServicePortsToAdd": {"TCPPortsToAdd": [1000, 1200]}, 
       "SourceAddressesToRemove": ["10.0.1.1", "10.80.55.0/24"], 
       "DestinationAddressesToRemove": ["8.8.8.8", "7.60.33.155/32", "google.com"], 
       "ServicePortsToRemove": {"TCPPortsToRemove": [9000, 3333]}, 
       "ActionType": "Allow", 
       "EnablePolicy": false 
     }, 
     "RequestType": "UpdateSecurityPolicy"
}
```
# **Managed Landing Zone Subcategory**

### **Change Type Items and Operations in the Managed Landing Zone Subcategory**

- Application Account | Confirm [Offboarding](#page-1591-0)
- [Application](#page-1596-0) Account | Delete VPC
- [Management](#page-1601-0) Account | Delete StackSets Stack (Review Required)
- [Management](#page-1605-0) Account | Enable Developer Mode
- [Management](#page-1609-0) Account | Move Account To OU
- [Management](#page-1614-0) Account | Offboard Application Account
- [Management](#page-1620-0) Account | Update StackSets Stack (Review Required)
- Networking Account | Associate TGW [Attachment](#page-1626-0)
- Networking Account | Disable TGW [Propagation](#page-1631-0)
- Networking Account | [Disassociate](#page-1636-0) TGW Attachment
- Networking Account | Enable TGW [Propagation](#page-1641-0)
- [Networking](#page-1646-0) Account | Remove TGW Static Route

# <span id="page-1591-0"></span>**Application Account | Confirm Offboarding**

Confirm offboarding of the specified application account. Run this from the application account that you want offboarded. Once confirmed, run the Execute offboarding CT (ct-0vdiy51oyrhhm) from the associated management account. Note that this offboarding is intended for account closure and cannot be undone

**Full classification:** Management | Managed landing zone | Application account | Confirm offboarding

### **Change Type Details**

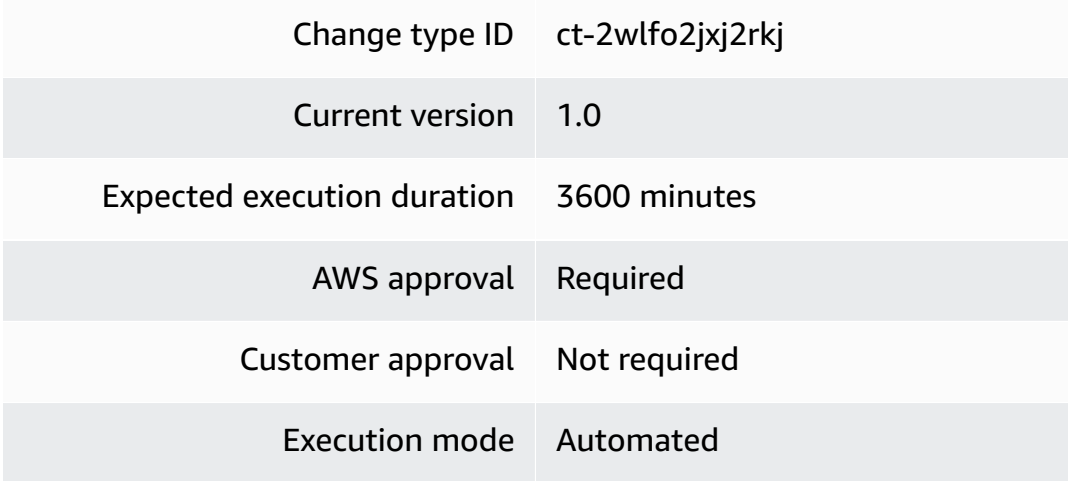

### **Additional Information**

### **Confirm offboarding**

# **Application account: Confirming offboarding with the Console**

Screenshot of this change type in the AMS console:

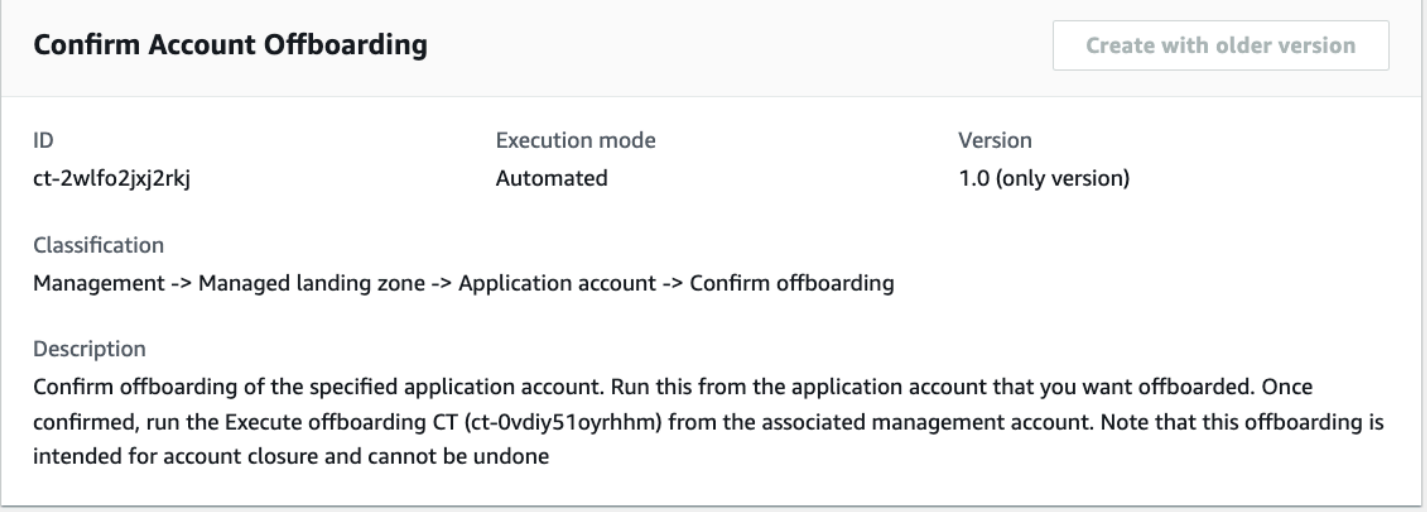

How it works:

- 1. Navigate to the **Create RFC** page: In the left navigation pane of the AMS console click **RFCs** to open the RFCs list page, and then click **Create RFC**.
- 2. Choose a popular change type (CT) in the default **Browse change types** view, or select a CT in the **Choose by category** view.

• **Browse by change type**: You can click on a popular CT in the **Quick create** area to immediately open the **Run RFC** page. Note that you cannot choose an older CT version with quick create.

To sort CTs, use the **All change types** area in either the **Card** or **Table** view. In either view, select a CT and then click **Create RFC** to open the **Run RFC** page. If applicable, a **Create with older version** option appears next to the **Create RFC** button.

- **Choose by category**: Select a category, subcategory, item, and operation and the CT details box opens with an option to **Create with older version** if applicable. Click **Create RFC** to open the **Run RFC** page.
- 3. On the **Run RFC** page, open the CT name area to see the CT details box. A **Subject** is required (this is filled in for you if you choose your CT in the **Browse change types** view). Open the **Additional configuration** area to add information about the RFC.

In the **Execution configuration** area, use available drop-down lists or enter values for the required parameters. To configure optional execution parameters, open the **Additional configuration** area.

- 4. When finished, click **Run**. If there are no errors, the **RFC successfully created** page displays with the submitted RFC details, and the initial **Run output**.
- 5. Open the **Run parameters** area to see the configurations you submitted. Refresh the page to update the RFC execution status. Optionally, cancel the RFC or create a copy of it with the options at the top of the page.

# **Application account: Confirming offboarding with the CLI**

How it works:

- 1. Use either the Inline Create (you issue a create-rfc command with all RFC and execution parameters included), or Template Create (you create two JSON files, one for the RFC parameters and one for the execution parameters) and issue the create-rfc command with the two files as input. Both methods are described here.
- 2. Submit the RFC: aws amscm submit-rfc --rfc-id *ID* command with the returned RFC ID.

Monitor the RFC: aws amscm get-rfc --rfc-id *ID* command.

To check the change type version, use this command:

aws amscm list-change-type-version-summaries --filter Attribute=ChangeTypeId,Value=*CT\_ID*

### **A** Note

You can use any CreateRfc parameters with any RFC whether or not they are part of the schema for the change type. For example, to get notifications when the RFC status changes, add this line, --notification "{\"Email\": {\"EmailRecipients \" : [\"email@example.com\"]}}" to the RFC parameters part of the request (not the execution parameters). For a list of all CreateRfc parameters, see the [AMS Change](https://docs.aws.amazon.com/managedservices/latest/ApiReference-cm/API_CreateRfc.html)  [Management](https://docs.aws.amazon.com/managedservices/latest/ApiReference-cm/API_CreateRfc.html) API Reference.

# *INLINE CREATE*:

### **Note**

Run this change type from your Application account.

Issue the create RFC command with execution parameters provided inline (escape quotes when providing execution parameters inline), and then submit the returned RFC ID. For example, you can replace the contents with something like this:

```
aws amscm create-rfc --change-type-id "ct-2wlfo2jxj2rkj" --change-type-version "1.0" --
title "Confirm Offboarding" --execution-parameters "{\"AccountID\": \"000000000000\",
\"AccountEmail\": \"email@amazon.com\"}"
```
### *TEMPLATE CREATE*:

1. Output the execution parameters JSON schema for this change type to a file; this example names it ConfirmAppAcctOffBParams.json:

```
aws amscm get-change-type-version --change-type-id "ct-2wlfo2jxj2rkj" 
  --query "ChangeTypeVersion.ExecutionInputSchema" --output text > 
 ConfirmAppAcctOffBParams.json
```
2. Modify and save the ConfirmAppAcctOffBParams file. For example, you can replace the contents with something like this:

```
{ 
   "AccountID": "000000000000", 
   "AccountEmail": "email@amazon.com",
}
```
3. Output the RFC template JSON file to a file; this example names it ConfirmAppAcctOffBRfc.json:

```
 aws amscm create-rfc --generate-cli-skeleton > ConfirmAppAcctOffBRfc.json
```
4. Modify and save the ConfirmAppAcctOffBRfc.json file. For example, you can replace the contents with something like this:

```
{ 
   "ChangeTypeVersion": "1.0", 
   "ChangeTypeId": "ct-2wlfo2jxj2rkj", 
   "Title": "Confirm Offboarding"
}
```
5. Create the RFC, specifying the ConfirmAppAcctOffBRfc file and the ConfirmAppAcctOffBParams file:

```
aws amscm create-rfc --cli-input-json file://ConfirmAppAcctOffBRfc.json
execution-parameters file://ConfirmAppAcctOffBParams.json
```
You receive the ID of the new RFC in the response and can use it to submit and monitor the RFC. Until you submit it, the RFC remains in the editing state and does not start.

# **Tips**

- For application accounts (other than Customer Managed), run this from the Application account that you want offboarded. Once confirmed, run the Offboard [application](https://docs.aws.amazon.com/managedservices/latest/ctref/management-managed-management-account-offboard-application-account.html) account CT (ct-0vdiy51oyrhhm) from the associated management account. Offboarding is intended for account closure and cannot be undone.
- Do not use this CT for Customer Managed application accounts. Go directly to [Offboard](https://docs.aws.amazon.com/managedservices/latest/ctref/management-managed-management-account-offboard-application-account.html) [application](https://docs.aws.amazon.com/managedservices/latest/ctref/management-managed-management-account-offboard-application-account.html) account CT (ct-0vdiy51oyrhhm).

### **Execution Input Parameters**

For detailed information about the execution input parameters, see [Schema](#page-2587-0) for Change Type [ct-2wlfo2jxj2rkj.](#page-2587-0)

### **Example: Required Parameters**

```
{ 
   "RequestType": "OffboardingConfirmation", 
   "Parameters": { 
     "AccountId": "000000000000", 
     "AccountEmail": "example@email.com" 
   }
}
```
# **Example: All Parameters**

```
{ 
   "RequestType": "OffboardingConfirmation", 
   "Parameters": { 
     "AccountId": "000000000000", 
     "AccountEmail": "example@email.com" 
   }
}
```
# <span id="page-1596-0"></span>**Application Account | Delete VPC**

Delete the virtual private cloud (VPC) in a managed landing zone application account.

**Full classification:** Management | Managed landing zone | Application account | Delete VPC

# **Change Type Details**

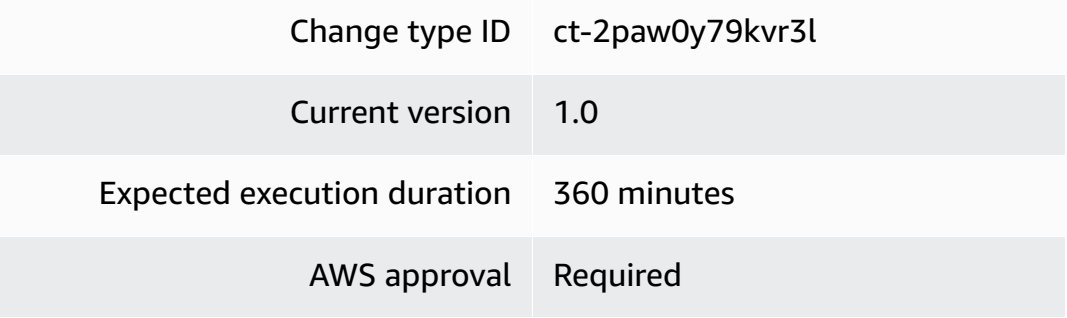

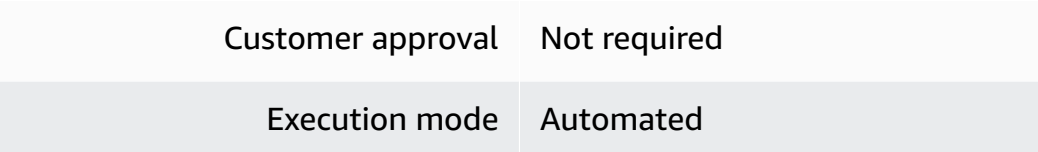

### **Additional Information**

#### **Delete VPC**

### **Application account: deleting a VPC with the Console**

Screenshot of this change type in the AMS console:

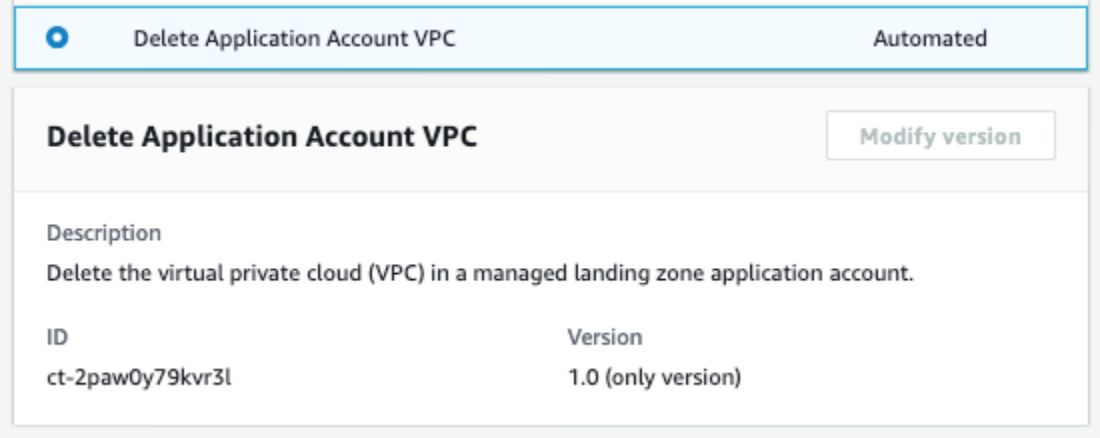

How it works:

- 1. Navigate to the **Create RFC** page: In the left navigation pane of the AMS console click **RFCs** to open the RFCs list page, and then click **Create RFC**.
- 2. Choose a popular change type (CT) in the default **Browse change types** view, or select a CT in the **Choose by category** view.
	- **Browse by change type**: You can click on a popular CT in the **Quick create** area to immediately open the **Run RFC** page. Note that you cannot choose an older CT version with quick create.

To sort CTs, use the **All change types** area in either the **Card** or **Table** view. In either view, select a CT and then click **Create RFC** to open the **Run RFC** page. If applicable, a **Create with older version** option appears next to the **Create RFC** button.

• **Choose by category**: Select a category, subcategory, item, and operation and the CT details box opens with an option to **Create with older version** if applicable. Click **Create RFC** to open the **Run RFC** page.

3. On the **Run RFC** page, open the CT name area to see the CT details box. A **Subject** is required (this is filled in for you if you choose your CT in the **Browse change types** view). Open the **Additional configuration** area to add information about the RFC.

In the **Execution configuration** area, use available drop-down lists or enter values for the required parameters. To configure optional execution parameters, open the **Additional configuration** area.

- 4. When finished, click **Run**. If there are no errors, the **RFC successfully created** page displays with the submitted RFC details, and the initial **Run output**.
- 5. Open the **Run parameters** area to see the configurations you submitted. Refresh the page to update the RFC execution status. Optionally, cancel the RFC or create a copy of it with the options at the top of the page.

# **Application account: deleting a VPC with the CLI**

How it works:

- 1. Use either the Inline Create (you issue a create-rfc command with all RFC and execution parameters included), or Template Create (you create two JSON files, one for the RFC parameters and one for the execution parameters) and issue the create-rfc command with the two files as input. Both methods are described here.
- 2. Submit the RFC: aws amscm submit-rfc --rfc-id *ID* command with the returned RFC ID.

Monitor the RFC: aws amscm get-rfc --rfc-id *ID* command.

To check the change type version, use this command:

```
aws amscm list-change-type-version-summaries --filter 
 Attribute=ChangeTypeId,Value=CT_ID
```
# **A** Note

You can use any CreateRfc parameters with any RFC whether or not they are part of the schema for the change type. For example, to get notifications when the RFC status changes, add this line, --notification "{\"Email\": {\"EmailRecipients \" : [\"email@example.com\"]}}" to the RFC parameters part of the request (not the execution parameters). For a list of all CreateRfc parameters, see the [AMS Change](https://docs.aws.amazon.com/managedservices/latest/ApiReference-cm/API_CreateRfc.html)  [Management](https://docs.aws.amazon.com/managedservices/latest/ApiReference-cm/API_CreateRfc.html) API Reference.

*INLINE CREATE*:

#### **A** Note

Run this change type from your Application account.

Issue the create RFC command with execution parameters provided inline (escape quotes when providing execution parameters inline), and then submit the returned RFC ID. For example, you can replace the contents with something like this:

```
 aws amscm create-rfc --change-type-id "ct-2paw0y79kvr3l" --change-type-version 
 "1.0" --title "Delete VPC" --execution-parameters "{\"VPCId\":\"VPC_ID\"}"
```
# *TEMPLATE CREATE*:

1. Output the execution parameters JSON schema for this change type to a file; this example names it DeleteAppAcctVpcParams.json:

```
aws amscm get-change-type-version --change-type-id "ct-2paw0y79kvr3l" 
  --query "ChangeTypeVersion.ExecutionInputSchema" --output text > 
 DeleteAppAcctVpcParams.json
```
2. Modify and save the DeleteAppAcctVpcParams file. For example, you can replace the contents with something like this:

```
 {
"VPCId": "VPC_ID" 
      }
```
3. Output the RFC template JSON file to a file; this example names it DeleteAppAcctVpcRfc.json:

```
 aws amscm create-rfc --generate-cli-skeleton > DeleteAppAcctVpcRfc.json
```
4. Modify and save the DeleteAppAcctVpcRfc.json file. For example, you can replace the contents with something like this:

```
{
"ChangeTypeVersion" : "1.0",
"ChangeTypeId" : "ct-2paw0y79kvr3l",
"Title" : "App-Acct-Vpc-RFC"
}
```
5. Create the RFC, specifying the DeleteAppAcctVpcRfc file and the DeleteAppAcctVpcParams file:

```
aws amscm create-rfc --cli-input-json file://DeleteAppAcctVpcRfc.json
execution-parameters file://DeleteAppAcctVpcParams.json
```
You receive the ID of the new RFC in the response and can use it to submit and monitor the RFC. Until you submit it, the RFC remains in the editing state and does not start.

#### **Tips**

To learn more about VPCs, see [Working](https://docs.aws.amazon.com/vpc/latest/userguide/working-with-vpcs.html) with VPCs and subnets.

#### **Execution Input Parameters**

For detailed information about the execution input parameters, see [Schema](#page-2508-0) for Change Type [ct-2paw0y79kvr3l](#page-2508-0).

#### **Example: Required Parameters**

```
Example not available.
```
#### **Example: All Parameters**

```
{ 
   "VPCId": "vpc-0078e69aa52274dea"
}
```
# <span id="page-1601-0"></span>**Management Account | Delete StackSets Stack (Review Required)**

Delete AWS CloudFormation (CFN) StackSets-created stacks and instances.

**Full classification:** Management | Managed landing zone | Management account | Delete StackSets stack (review required)

# **Change Type Details**

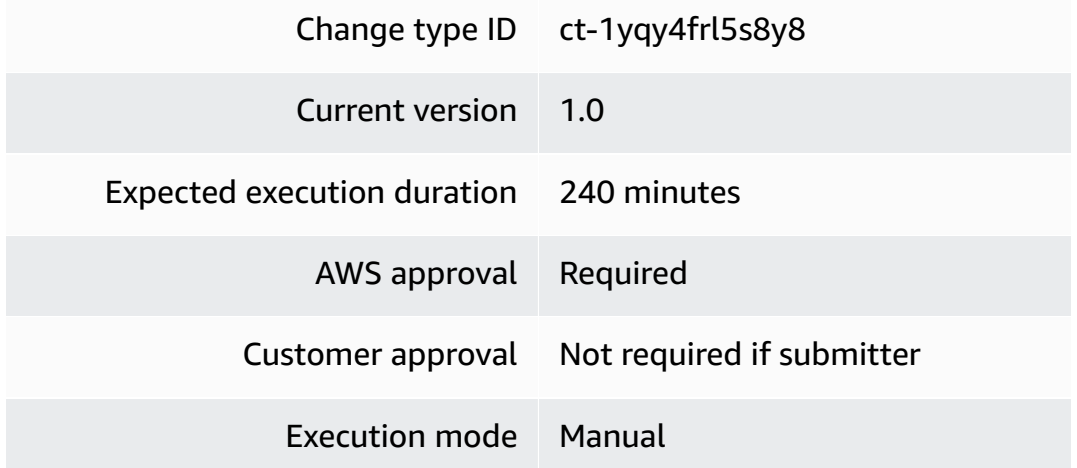

# **Additional Information**

# **Delete a Stacksets stack**

# **Deleting a Stacksets stack with the console**

# Screenshot of this change type in the AMS console:

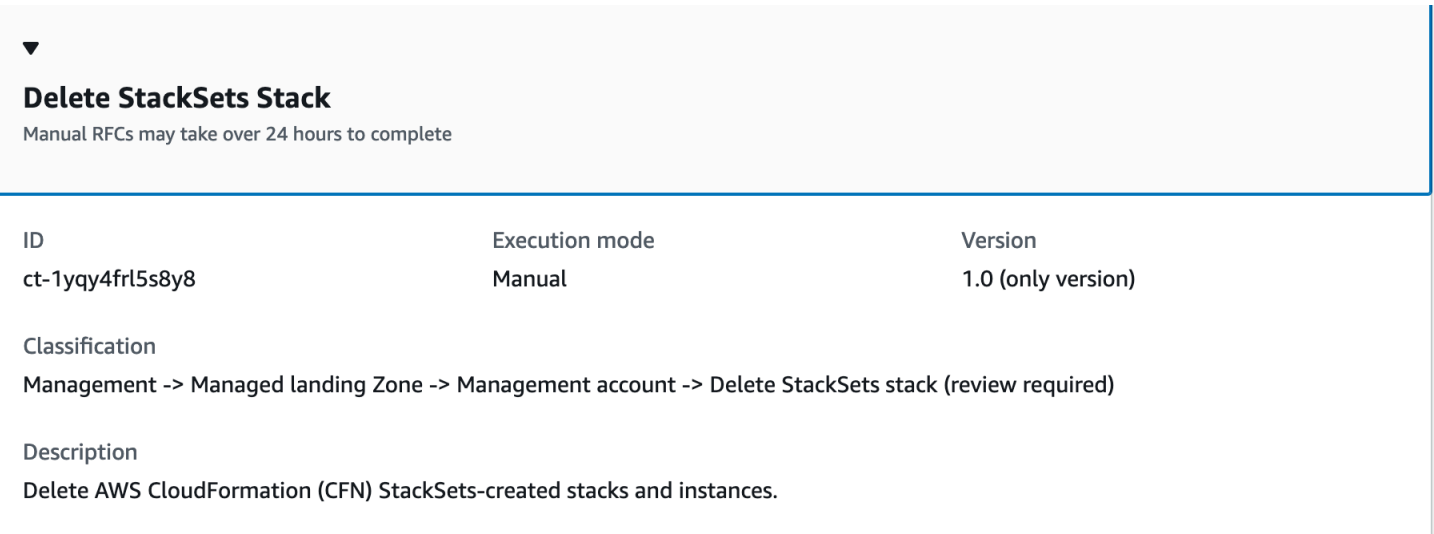

### How it works:

- 1. Navigate to the **Create RFC** page: In the left navigation pane of the AMS console click **RFCs** to open the RFCs list page, and then click **Create RFC**.
- 2. Choose a popular change type (CT) in the default **Browse change types** view, or select a CT in the **Choose by category** view.
	- **Browse by change type**: You can click on a popular CT in the **Quick create** area to immediately open the **Run RFC** page. Note that you cannot choose an older CT version with quick create.

To sort CTs, use the **All change types** area in either the **Card** or **Table** view. In either view, select a CT and then click **Create RFC** to open the **Run RFC** page. If applicable, a **Create with older version** option appears next to the **Create RFC** button.

- **Choose by category**: Select a category, subcategory, item, and operation and the CT details box opens with an option to **Create with older version** if applicable. Click **Create RFC** to open the **Run RFC** page.
- 3. On the **Run RFC** page, open the CT name area to see the CT details box. A **Subject** is required (this is filled in for you if you choose your CT in the **Browse change types** view). Open the **Additional configuration** area to add information about the RFC.

In the **Execution configuration** area, use available drop-down lists or enter values for the required parameters. To configure optional execution parameters, open the **Additional configuration** area.

- 4. When finished, click **Run**. If there are no errors, the **RFC successfully created** page displays with the submitted RFC details, and the initial **Run output**.
- 5. Open the **Run parameters** area to see the configurations you submitted. Refresh the page to update the RFC execution status. Optionally, cancel the RFC or create a copy of it with the options at the top of the page.

# **Deleting a Stacksets stack with the CLI**

How it works:

1. Use either the Inline Create (you issue a create-rfc command with all RFC and execution parameters included), or Template Create (you create two JSON files, one for the RFC parameters and one for the execution parameters) and issue the create-rfc command with the two files as input. Both methods are described here.

2. Submit the RFC: aws amscm submit-rfc --rfc-id *ID* command with the returned RFC ID.

```
Monitor the RFC: aws amscm get-rfc --rfc-id ID command.
```
To check the change type version, use this command:

```
aws amscm list-change-type-version-summaries --filter 
 Attribute=ChangeTypeId,Value=CT_ID
```
#### **Note**

You can use any CreateRfc parameters with any RFC whether or not they are part of the schema for the change type. For example, to get notifications when the RFC status changes, add this line, --notification "{\"Email\": {\"EmailRecipients \" : [\"email@example.com\"]}}" to the RFC parameters part of the request (not the execution parameters). For a list of all CreateRfc parameters, see the [AMS Change](https://docs.aws.amazon.com/managedservices/latest/ApiReference-cm/API_CreateRfc.html)  [Management](https://docs.aws.amazon.com/managedservices/latest/ApiReference-cm/API_CreateRfc.html) API Reference.

#### *INLINE CREATE*:

#### **A** Note

Run this change type from your Management account.

Issue the create RFC command with execution parameters provided inline (escape quotes when providing execution parameters inline), and then submit the returned RFC ID. For example, you can replace the contents with something like this:

```
aws amscm create-rfc --change-type-id "ct-1yqy4frl5s8y8" --change-type-version "1.0" --
title "Delete StackSets Stack" --execution-parameters "{\"Name\": \"Stackset name\", 
 \"Region\": \"us-east-1\"}"
```
#### *TEMPLATE CREATE*:

1. Output the execution parameters JSON schema for this change type to a file; this example names it DeleteStacksetsStackParams.json:

```
aws amscm get-change-type-version --change-type-id "ct-1yqy4frl5s8y8" 
  --query "ChangeTypeVersion.ExecutionInputSchema" --output text > 
  DeleteStacksetsStackParams.json
```
2. Modify and save the DeleteStacksetsStackParams file. For example, you can replace the contents with something like this:

```
{ 
    "Name": "Stackset name", 
    "Region": "us-east-1", 
    "Priority": "High" 
  }
```
3. Output the RFC template JSON file to a file; this example names it DeleteStacksetsStackRfc.json:

aws amscm create-rfc --generate-cli-skeleton > DeleteStacksetsStackRfc.json

4. Modify and save the DeleteStacksetsStackRfc.json file. For example, you can replace the contents with something like this:

```
{ 
   "ChangeTypeVersion": "1.0", 
   "ChangeTypeId": "ct-1yqy4frl5s8y8", 
   "Title": "Delete StackSets Stack"
}
```
5. Create the RFC, specifying the DeleteStacksetsStack Rfc file and the DeleteStacksetsStackParams file:

aws amscm create-rfc --cli-input-json file://DeleteStacksetsStackRfc.json execution-parameters file://DeleteStacksetsStackParams.json

You receive the ID of the new RFC in the response and can use it to submit and monitor the RFC. Until you submit it, the RFC remains in the editing state and does not start.

### **Tips**

• For AWS CloudFormation details, see [Delete a stack set](https://docs.aws.amazon.com/AWSCloudFormation/latest/UserGuide/stacksets-delete.html)

- For general AWS CloudFormation information on stack sets, see [StackSets](https://docs.aws.amazon.com/AWSCloudFormation/latest/UserGuide/stacksets-concepts.html) concepts
- To learn more about AMS multi-account landing zone, see AWS [Managed](https://aws.amazon.com/about-aws/whats-new/2019/10/aws-managed-services-now-offers-managed-landing-zones/) Services (AMS) Now Offers [Managed](https://aws.amazon.com/about-aws/whats-new/2019/10/aws-managed-services-now-offers-managed-landing-zones/) Landing Zones.

### **Execution Input Parameters**

For detailed information about the execution input parameters, see [Schema](#page-2294-0) for Change Type [ct-1yqy4frl5s8y8.](#page-2294-0)

### **Example: Required Parameters**

```
{ 
   "Name": "test-stackset"
}
```
# **Example: All Parameters**

```
{ 
   "Name": "test-stackset", 
   "Region": "us-east-1", 
   "Priority": "High"
}
```
# <span id="page-1605-0"></span>**Management Account | Enable Developer Mode**

Enable Developer Mode for an existing application account. Note that, in Developer mode, you are responsible for monitoring infrastructure resources that are provisioned outside of the AMS change management process.

**Full classification:** Management | Managed landing zone | Management account | Enable developer mode

# **Change Type Details**

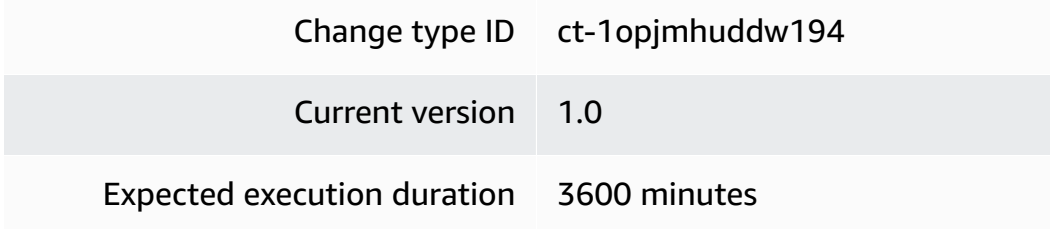

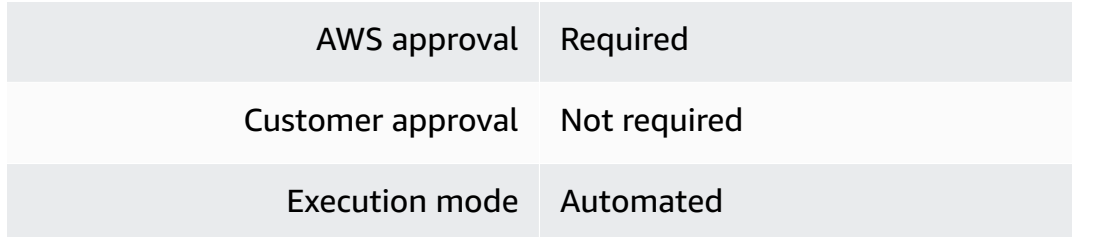

**Additional Information**

**Enable Developer mode**

#### **Management account: Enabling Management account Developer mode with the console**

Screenshot of this change type in the AMS console:

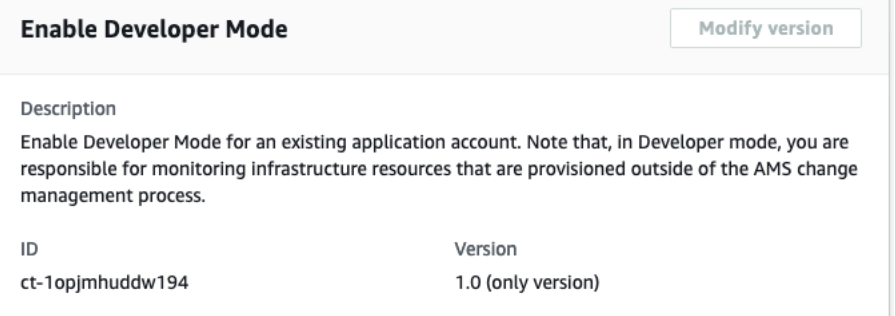

How it works:

- 1. Navigate to the **Create RFC** page: In the left navigation pane of the AMS console click **RFCs** to open the RFCs list page, and then click **Create RFC**.
- 2. Choose a popular change type (CT) in the default **Browse change types** view, or select a CT in the **Choose by category** view.
	- **Browse by change type**: You can click on a popular CT in the **Quick create** area to immediately open the **Run RFC** page. Note that you cannot choose an older CT version with quick create.

To sort CTs, use the **All change types** area in either the **Card** or **Table** view. In either view, select a CT and then click **Create RFC** to open the **Run RFC** page. If applicable, a **Create with older version** option appears next to the **Create RFC** button.

• **Choose by category**: Select a category, subcategory, item, and operation and the CT details box opens with an option to **Create with older version** if applicable. Click **Create RFC** to open the **Run RFC** page.

3. On the **Run RFC** page, open the CT name area to see the CT details box. A **Subject** is required (this is filled in for you if you choose your CT in the **Browse change types** view). Open the **Additional configuration** area to add information about the RFC.

In the **Execution configuration** area, use available drop-down lists or enter values for the required parameters. To configure optional execution parameters, open the **Additional configuration** area.

- 4. When finished, click **Run**. If there are no errors, the **RFC successfully created** page displays with the submitted RFC details, and the initial **Run output**.
- 5. Open the **Run parameters** area to see the configurations you submitted. Refresh the page to update the RFC execution status. Optionally, cancel the RFC or create a copy of it with the options at the top of the page.

# **Management account: Enabling Management account Developer mode with the CLI**

How it works:

- 1. Use either the Inline Create (you issue a create-rfc command with all RFC and execution parameters included), or Template Create (you create two JSON files, one for the RFC parameters and one for the execution parameters) and issue the create-rfc command with the two files as input. Both methods are described here.
- 2. Submit the RFC: aws amscm submit-rfc --rfc-id *ID* command with the returned RFC ID.

Monitor the RFC: aws amscm get-rfc --rfc-id *ID* command.

To check the change type version, use this command:

```
aws amscm list-change-type-version-summaries --filter 
 Attribute=ChangeTypeId,Value=CT_ID
```
# **Note**

You can use any CreateRfc parameters with any RFC whether or not they are part of the schema for the change type. For example, to get notifications when the RFC status changes, add this line, --notification "{\"Email\": {\"EmailRecipients \" : [\"email@example.com\"]}}" to the RFC parameters part of the request (not the execution parameters). For a list of all CreateRfc parameters, see the [AMS Change](https://docs.aws.amazon.com/managedservices/latest/ApiReference-cm/API_CreateRfc.html)  [Management](https://docs.aws.amazon.com/managedservices/latest/ApiReference-cm/API_CreateRfc.html) API Reference.

*INLINE CREATE*:

#### **A** Note

Run this change type from your Management account.

Issue the create RFC command with execution parameters provided inline (escape quotes when providing execution parameters inline), and then submit the returned RFC ID. For example, you can replace the contents with something like this:

```
aws amscm create-rfc \
--change-type-id "ct-1opjmhuddw194" \
--change-type-version "1.0" --title "Enable developer mode" \
--execution-parameters "{\"ApplicationAccountId\": \"ACCOUNT_ID\"}"
```
# *TEMPLATE CREATE*:

1. Output the execution parameters JSON schema for this change type to a file; this example names it EnableDevModeParams.json:

```
aws amscm get-change-type-version --change-type-id "ct-1opjmhuddw194" --query 
  "ChangeTypeVersion.ExecutionInputSchema" --output text > EnableDevModeParams.json
```
2. Modify and save the EnableDevModeParams file. For example, you can replace the contents with something like this:

```
{
"ApplicationAccountId":"ACCOUNT_ID"
}
```
3. Output the RFC template JSON file to a file; this example names it EnableDevModeRfc.json:

```
aws amscm create-rfc --generate-cli-skeleton > EnableDevModeRfc.json
```
4. Modify and save the EnableDevModeRfc.json file. For example, you can replace the contents with something like this:

```
{ 
   "ChangeTypeId": "ct-1opjmhuddw194", 
   "ChangeTypeVersion": "1.0", 
   "Title": "Enable developer mode"
}
```
5. Create the RFC, specifying the EnableDevMode Rfc file and the EnableDevModeParams file:

```
aws amscm create-rfc --cli-input-json file://EnableDevModeRfc.json --execution-
parameters file://EnableDevModeParams.json
```
You receive the ID of the new RFC in the response and can use it to submit and monitor the RFC. Until you submit it, the RFC remains in the editing state and does not start.

### **Tips**

To learn more about developer mode, see [Developer](https://docs.aws.amazon.com/managedservices/latest/userguide/developer-mode.html) mode.

### **Execution Input Parameters**

For detailed information about the execution input parameters, see [Schema](#page-2237-0) for Change Type [ct-1opjmhuddw194](#page-2237-0).

### **Example: Required Parameters**

```
{ 
   "ApplicationAccountId": "123456789012"
}
```
### **Example: All Parameters**

```
Example not available.
```
# <span id="page-1609-0"></span>**Management Account | Move Account To OU**

Move an account under an AWS organizational unit (OU) to a different OU.

**Full classification:** Management | Managed landing zone | Management account | Move account to **OU** 

# **Change Type Details**

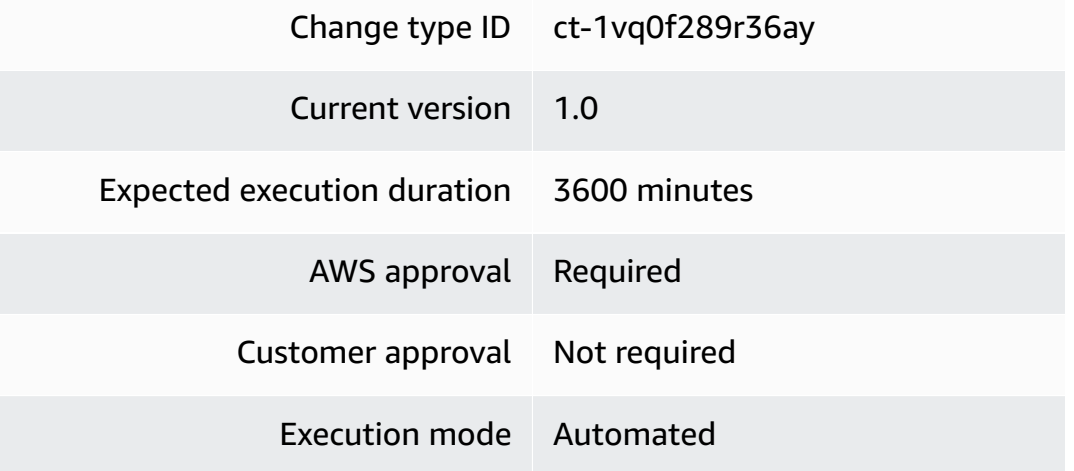

# **Additional Information**

### **Move account to OU**

# **Moving an account to a different OU with the console**

Screenshot of this change type in the AMS console:

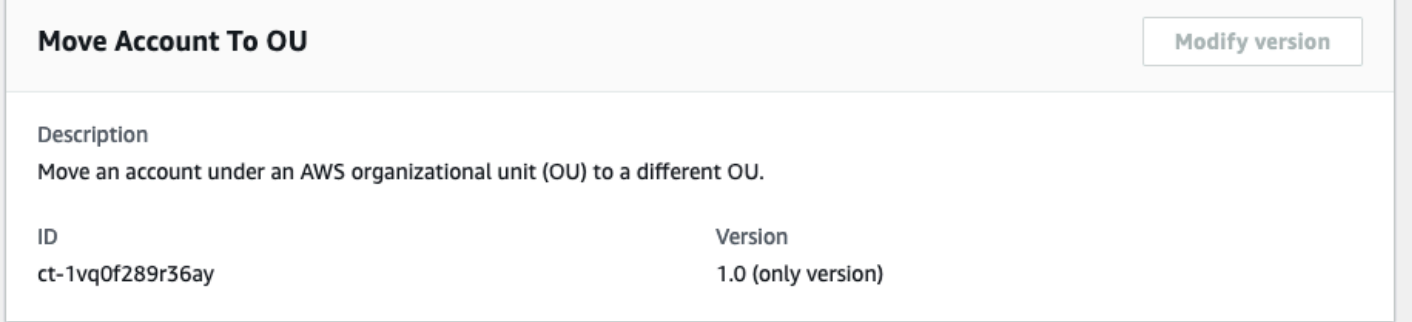

How it works:

- 1. Navigate to the **Create RFC** page: In the left navigation pane of the AMS console click **RFCs** to open the RFCs list page, and then click **Create RFC**.
- 2. Choose a popular change type (CT) in the default **Browse change types** view, or select a CT in the **Choose by category** view.

• **Browse by change type**: You can click on a popular CT in the **Quick create** area to immediately open the **Run RFC** page. Note that you cannot choose an older CT version with quick create.

To sort CTs, use the **All change types** area in either the **Card** or **Table** view. In either view, select a CT and then click **Create RFC** to open the **Run RFC** page. If applicable, a **Create with older version** option appears next to the **Create RFC** button.

- **Choose by category**: Select a category, subcategory, item, and operation and the CT details box opens with an option to **Create with older version** if applicable. Click **Create RFC** to open the **Run RFC** page.
- 3. On the **Run RFC** page, open the CT name area to see the CT details box. A **Subject** is required (this is filled in for you if you choose your CT in the **Browse change types** view). Open the **Additional configuration** area to add information about the RFC.

In the **Execution configuration** area, use available drop-down lists or enter values for the required parameters. To configure optional execution parameters, open the **Additional configuration** area.

- 4. When finished, click **Run**. If there are no errors, the **RFC successfully created** page displays with the submitted RFC details, and the initial **Run output**.
- 5. Open the **Run parameters** area to see the configurations you submitted. Refresh the page to update the RFC execution status. Optionally, cancel the RFC or create a copy of it with the options at the top of the page.

# **Moving an account to a different OU with the CLI**

How it works:

- 1. Use either the Inline Create (you issue a create-rfc command with all RFC and execution parameters included), or Template Create (you create two JSON files, one for the RFC parameters and one for the execution parameters) and issue the create-rfc command with the two files as input. Both methods are described here.
- 2. Submit the RFC: aws amscm submit-rfc --rfc-id *ID* command with the returned RFC ID.

Monitor the RFC: aws amscm get-rfc --rfc-id *ID* command.

To check the change type version, use this command:

aws amscm list-change-type-version-summaries --filter Attribute=ChangeTypeId,Value=*CT\_ID*

### **A** Note

You can use any CreateRfc parameters with any RFC whether or not they are part of the schema for the change type. For example, to get notifications when the RFC status changes, add this line, --notification "{\"Email\": {\"EmailRecipients \" : [\"email@example.com\"]}}" to the RFC parameters part of the request (not the execution parameters). For a list of all CreateRfc parameters, see the [AMS Change](https://docs.aws.amazon.com/managedservices/latest/ApiReference-cm/API_CreateRfc.html)  [Management](https://docs.aws.amazon.com/managedservices/latest/ApiReference-cm/API_CreateRfc.html) API Reference.

# *INLINE CREATE*:

### *A* Note

Run this change type from your Management account.

Issue the create RFC command with execution parameters provided inline (escape quotes when providing execution parameters inline), and then submit the returned RFC ID. For example, you can replace the contents with something like this:

```
aws amscm create-rfc \
--change-type-id "ct-1vq0f289r36ay" \
--change-type-version "1.0" --title "Move Account To OU" \
--execution-parameters "{ \"AccountId\": \"ACCOUNT_ID\", \"TargetOUPath\": 
  \"applications:managed:OU1\"}"
```
### *TEMPLATE CREATE*:

1. Output the execution parameters JSON schema for this change type to a file; this example names it MvAcctToOuParams.json:

```
aws amscm get-change-type-version --change-type-id "ct-1vq0f289r36ay" --query 
  "ChangeTypeVersion.ExecutionInputSchema" --output text > MvAcctToOuParams.json
```
2. Modify and save the MvAcctToOuParams file. For example, you can replace the contents with something like this:

```
{ 
     "AccountId": "ACCOUNT_ID", 
     "TargetOUPath": "applications:managed:OU1",
}
```
3. Output the RFC template JSON file to a file; this example names it MvAcctToOuRfc.json:

```
aws amscm create-rfc --generate-cli-skeleton > MvAcctToOuRfc.json
```
4. Modify and save the MvAcctToOuRfc.json file. For example, you can replace the contents with something like this:

```
{
"ChangeTypeVersion": "1.0",
"ChangeTypeId": "ct-1vq0f289r36ay",
"Title": "Move-Acct-To-OU-RFC"
}
```
5. Create the RFC, specifying the MvAcctToOuRfc file and the MvAcctToOuParams file:

```
aws amscm create-rfc --cli-input-json file://MvAcctToOuRfc.json --execution-
parameters file://MvAcctToOuParams.json
```
You receive the ID of the new RFC in the response and can use it to submit and monitor the RFC. Until you submit it, the RFC remains in the editing state and does not start.

# **Tips**

### *A* Note

When moving accounts between OUs having custom SCPs, functionality may break due to SCPs being applied or a security posture compromised due to SCPs being removed. When moving accounts from an OU having a custom stackset (with CloudFormation auto-deployment feature enabled (see Manage automatic [deployments](https://docs.aws.amazon.com/AWSCloudFormation/latest/UserGuide/stacksets-orgs-manage-auto-deployment.html) for a stack set with [service-managed](https://docs.aws.amazon.com/AWSCloudFormation/latest/UserGuide/stacksets-orgs-manage-auto-deployment.html) permissions, to an OU which does not have this stackset, AWS CloudFormation would remove the stackset instance from the account. This may cause

functionality loss. Vice versa, you should be aware of the addition of unwanted stackset instances when moving to a new OU.

When an account is moved, it may no longer have access to resources specified by OU based policy conditions (aws:PrincipalOrgID) in IAM/S3, (see AWS global [condition](https://docs.aws.amazon.com/IAM/latest/UserGuide/reference_policies_condition-keys.html#condition-keys-principalorgid) context [keys.](https://docs.aws.amazon.com/IAM/latest/UserGuide/reference_policies_condition-keys.html#condition-keys-principalorgid)

To learn more about AMS multi-account landing zone, see AWS [Managed](https://aws.amazon.com/about-aws/whats-new/2019/10/aws-managed-services-now-offers-managed-landing-zones/) Services (AMS) Now Offers [Managed](https://aws.amazon.com/about-aws/whats-new/2019/10/aws-managed-services-now-offers-managed-landing-zones/) Landing Zones.

### **Execution Input Parameters**

For detailed information about the execution input parameters, see [Schema](#page-2275-0) for Change Type [ct-1vq0f289r36ay](#page-2275-0).

# **Example: Required Parameters**

```
{ 
     "AccountId": "123456789012", 
     "TargetOUPath": "applications:development"
}
```
# **Example: All Parameters**

```
Example not available.
```
# <span id="page-1614-0"></span>**Management Account | Offboard Application Account**

Offboard the specified application account. Run this from the management account for the application account that you want offboarded. You must first confirm the offboarding request by submitting the Confirm offboarding CT (ct-2wlfo2jxj2rkj) from the application account. If you are offboarding a customer-managed account, then ct-2wlfo2jxj2rkj is not needed. Only use these CTs when you plan to terminate all resources within the specified account and close the account. After you successfully submit both CTs, AMS can't undo the offboarding, repurpose the account, or help you to remediate issues in the account.

**Full classification:** Management | Managed landing zone | Management account | Offboard application account

### **Change Type Details**

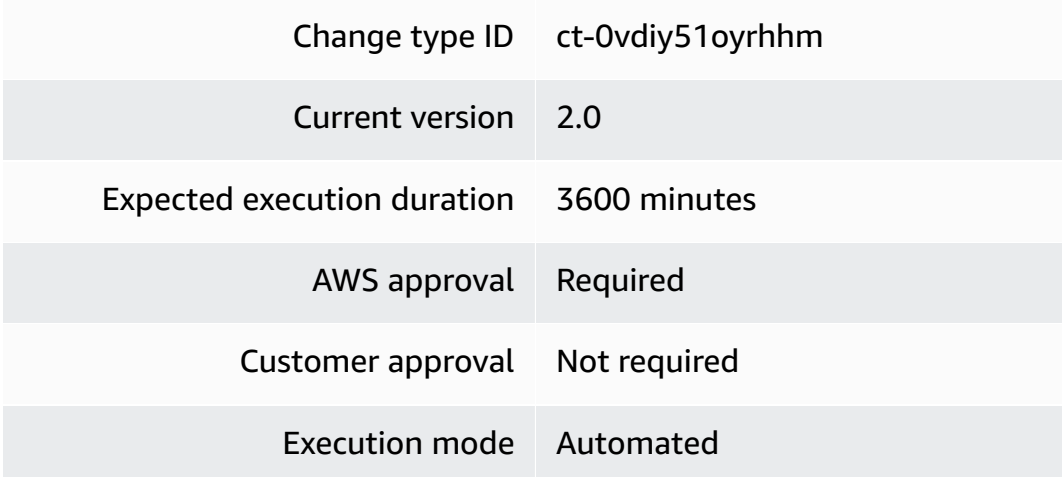

# **Additional Information**

# **Management account: Offboard Application account**

# **Management account: Offboarding an Application account with the Console**

Screenshot of this change type in the AMS console:

# **Offboard Application Account** Ο ID **Execution mode** Version ct-Ovdiy51oyrhhm Automated 2.0 (most recent version) Classification Management -> Managed landing zone -> Management account -> Offboard application account Description Offboard the specified application account. Run this from the management account for the application account that you want offboarded. You must first confirm the offboarding request by submitting the Confirm offboarding CT (ct-2wlfo2jxj2rkj) from the application account. If you are offboarding a customer-managed account, then ct-2wlfo2jxj2rkj is not needed. Only use these CTs when you plan to terminate all resources within the specified account and close the account. After you successfully submit both CTs, AMS can't undo the offboarding, repurpose the account, or help you to remediate issues in the account.

How it works:

- 1. Navigate to the **Create RFC** page: In the left navigation pane of the AMS console click **RFCs** to open the RFCs list page, and then click **Create RFC**.
- 2. Choose a popular change type (CT) in the default **Browse change types** view, or select a CT in the **Choose by category** view.
	- **Browse by change type**: You can click on a popular CT in the **Quick create** area to immediately open the **Run RFC** page. Note that you cannot choose an older CT version with quick create.

To sort CTs, use the **All change types** area in either the **Card** or **Table** view. In either view, select a CT and then click **Create RFC** to open the **Run RFC** page. If applicable, a **Create with older version** option appears next to the **Create RFC** button.

- **Choose by category**: Select a category, subcategory, item, and operation and the CT details box opens with an option to **Create with older version** if applicable. Click **Create RFC** to open the **Run RFC** page.
- 3. On the **Run RFC** page, open the CT name area to see the CT details box. A **Subject** is required (this is filled in for you if you choose your CT in the **Browse change types** view). Open the **Additional configuration** area to add information about the RFC.

In the **Execution configuration** area, use available drop-down lists or enter values for the required parameters. To configure optional execution parameters, open the **Additional configuration** area.

- 4. When finished, click **Run**. If there are no errors, the **RFC successfully created** page displays with the submitted RFC details, and the initial **Run output**.
- 5. Open the **Run parameters** area to see the configurations you submitted. Refresh the page to update the RFC execution status. Optionally, cancel the RFC or create a copy of it with the options at the top of the page.

# **Management account: Offboarding an Application account with the CLI**

How it works:

- 1. Use either the Inline Create (you issue a create-rfc command with all RFC and execution parameters included), or Template Create (you create two JSON files, one for the RFC parameters and one for the execution parameters) and issue the create-rfc command with the two files as input. Both methods are described here.
- 2. Submit the RFC: aws amscm submit-rfc --rfc-id *ID* command with the returned RFC ID.

Monitor the RFC: aws amscm get-rfc --rfc-id *ID* command.

To check the change type version, use this command:

```
aws amscm list-change-type-version-summaries --filter 
  Attribute=ChangeTypeId,Value=CT_ID
```
# **A** Note

You can use any CreateRfc parameters with any RFC whether or not they are part of the schema for the change type. For example, to get notifications when the RFC status changes, add this line, --notification "{\"Email\": {\"EmailRecipients \" : [\"email@example.com\"]}}" to the RFC parameters part of the request (not the execution parameters). For a list of all CreateRfc parameters, see the [AMS Change](https://docs.aws.amazon.com/managedservices/latest/ApiReference-cm/API_CreateRfc.html)  [Management](https://docs.aws.amazon.com/managedservices/latest/ApiReference-cm/API_CreateRfc.html) API Reference.

# *INLINE CREATE*:

# **A** Note

Run this change type from the Management account associated with the application account being offboarded.

Issue the create RFC command with execution parameters provided inline (escape quotes when providing execution parameters inline), and then submit the returned RFC ID. For example, you can replace the contents with something like this:

```
aws amscm create-rfc --change-type-id "ct-0vdiy51oyrhhm" --change-type-version 
  "2.0" --title "Run Offboarding" --execution-parameters "{\"AccountID\": 
 \"000000000000\",\"AccountEmail\": \"email@amazon.com\",\"Confirmation\": \"confirm\",
\"DeleteTransitGatewayAttachment\":true}"
```
# *TEMPLATE CREATE*:

1. Output the execution parameters JSON schema for this change type to a file; this example names it RunAppAcctOffBParams.json:

```
aws amscm get-change-type-version --change-type-id "ct-0vdiy51oyrhhm" --query 
  "ChangeTypeVersion.ExecutionInputSchema" --output text > RunAppAcctOffBParams.json
```
2. Modify and save the RunAppAcctOffBParams file. For example, you can replace the contents with something like this:

{

```
 "AccountID": "000000000000", 
   "AccountEmail": "email@amazon.com", 
   "Confirmation": "confirm", 
   "DeleteTransitGatewayAttachment" : true
}
```
3. Output the RFC template JSON file to a file; this example names it RunAppAcctOffBRfc.json:

```
 aws amscm create-rfc --generate-cli-skeleton > RunAppAcctOffBRfc.json
```
4. Modify and save the RunAppAcctOffBRfc.json file. For example, you can replace the contents with something like this:

```
{ 
   "ChangeTypeVersion": "2.0", 
   "ChangeTypeId": "ct-0vdiy51oyrhhm", 
   "Title": "Execute Offboarding"
}
```
5. Create the RFC, specifying the RunAppAcctOffBRfc file and the RunAppAcctOffBParams file:

```
 aws amscm create-rfc --cli-input-json file://RunAppAcctOffBRfc.json --
execution-parameters file://RunAppAcctOffBParams.json
```
You receive the ID of the new RFC in the response and can use it to submit and monitor the RFC. Until you submit it, the RFC remains in the editing state and does not start.

# **Tips**

- First step to offboarding the AMS multi-account landing zone Application account is to submit the Confirm application account [offboarding](https://docs.aws.amazon.com/managedservices/latest/ctref/management-managed-application-account-confirm-offboarding.html) CT (ct-2wlfo2jxj2rkj) from the application account.
- There is no prerequisite or confirmation CT for Customer Managed application accounts.
- Note that offboarding is irreversible.
- If you intend to self-operate the account after offboarding from AMS, then make sure to specify DeleteTransitGatewayAttachment parameter as false to retain connectivity.
### **Execution Input Parameters**

For detailed information about the execution input parameters, see [Schema](#page-1943-0) for Change Type [ct-0vdiy51oyrhhm](#page-1943-0).

#### **Example: Required Parameters**

```
{ 
   "RequestType": "OffboardingExecution", 
   "Parameters": { 
     "AccountId": "000000000000", 
     "AccountEmail": "example@email.com", 
     "Confirmation": "confirm", 
     "DeleteTransitGatewayAttachment": true 
   }
}
```
## **Example: All Parameters**

```
{ 
   "RequestType": "OffboardingExecution", 
   "Parameters": { 
     "AccountId": "000000000000", 
     "AccountEmail": "example@email.com", 
     "Confirmation": "confirm", 
     "DeleteTransitGatewayAttachment": true 
   }
}
```
## **Management Account | Update StackSets Stack (Review Required)**

Update an existing AWS CloudFormation (CFN) StackSets stack to deploy, or to update, the instances of the stack.

**Full classification:** Management | Managed landing zone | Management account | Update StackSets stack (review required)

**Change Type Details**

Change type ID ct-1v9g9n30woc8h

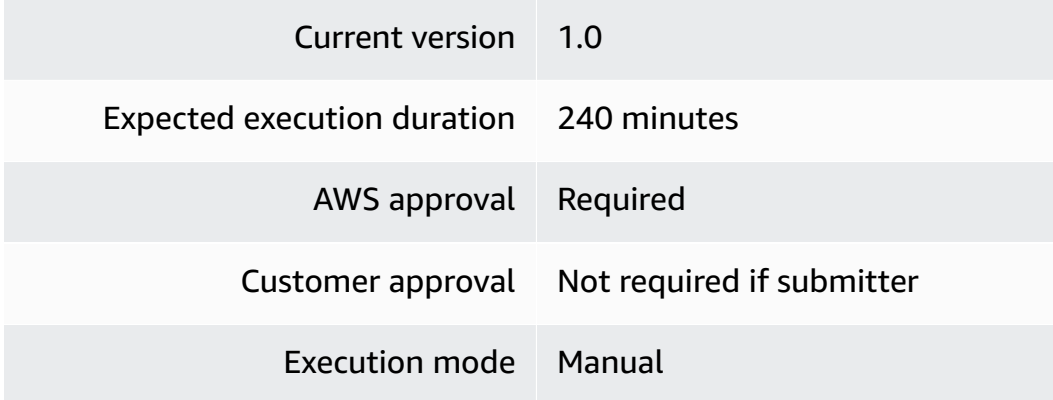

### **Additional Information**

#### **Update a Stacksets stack**

### **Updating a Stacksets stack with the console**

#### Screenshot of this change type in the AMS console:

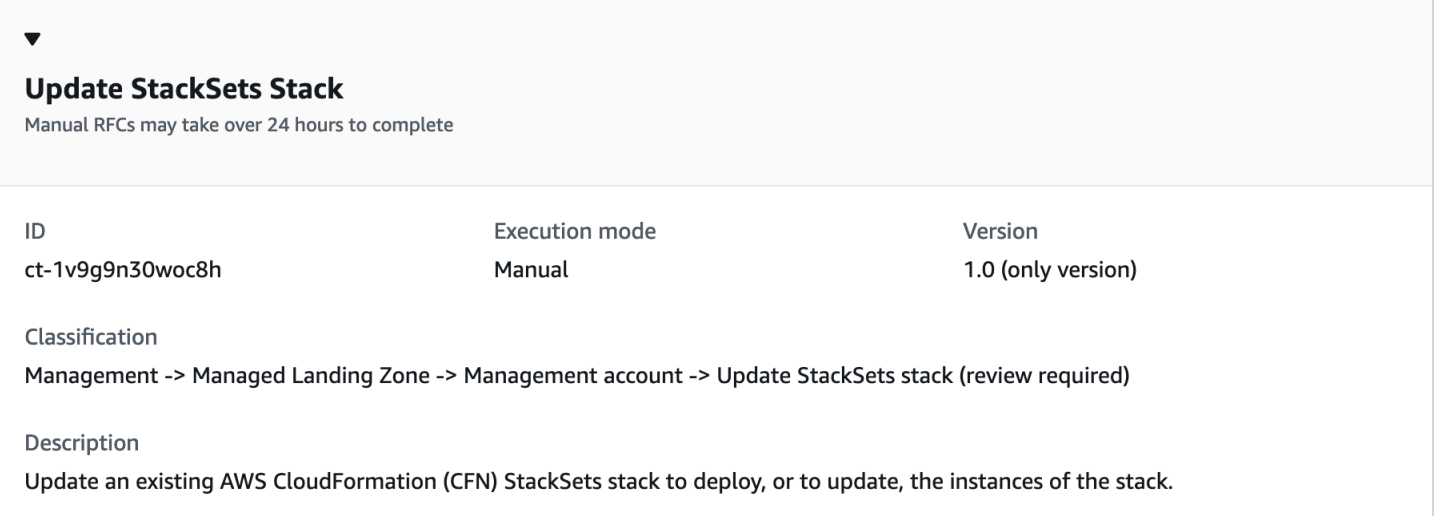

#### How it works:

- 1. Navigate to the **Create RFC** page: In the left navigation pane of the AMS console click **RFCs** to open the RFCs list page, and then click **Create RFC**.
- 2. Choose a popular change type (CT) in the default **Browse change types** view, or select a CT in the **Choose by category** view.
	- **Browse by change type**: You can click on a popular CT in the **Quick create** area to immediately open the **Run RFC** page. Note that you cannot choose an older CT version with quick create.

To sort CTs, use the **All change types** area in either the **Card** or **Table** view. In either view, select a CT and then click **Create RFC** to open the **Run RFC** page. If applicable, a **Create with older version** option appears next to the **Create RFC** button.

- **Choose by category**: Select a category, subcategory, item, and operation and the CT details box opens with an option to **Create with older version** if applicable. Click **Create RFC** to open the **Run RFC** page.
- 3. On the **Run RFC** page, open the CT name area to see the CT details box. A **Subject** is required (this is filled in for you if you choose your CT in the **Browse change types** view). Open the **Additional configuration** area to add information about the RFC.

In the **Execution configuration** area, use available drop-down lists or enter values for the required parameters. To configure optional execution parameters, open the **Additional configuration** area.

- 4. When finished, click **Run**. If there are no errors, the **RFC successfully created** page displays with the submitted RFC details, and the initial **Run output**.
- 5. Open the **Run parameters** area to see the configurations you submitted. Refresh the page to update the RFC execution status. Optionally, cancel the RFC or create a copy of it with the options at the top of the page.

## **Updating a Stacksets stack with the CLI**

How it works:

- 1. Use either the Inline Create (you issue a create-rfc command with all RFC and execution parameters included), or Template Create (you create two JSON files, one for the RFC parameters and one for the execution parameters) and issue the create-rfc command with the two files as input. Both methods are described here.
- 2. Submit the RFC: aws amscm submit-rfc --rfc-id *ID* command with the returned RFC ID.

Monitor the RFC: aws amscm get-rfc --rfc-id *ID* command.

To check the change type version, use this command:

```
aws amscm list-change-type-version-summaries --filter 
  Attribute=ChangeTypeId,Value=CT_ID
```
## **A** Note

You can use any CreateRfc parameters with any RFC whether or not they are part of the schema for the change type. For example, to get notifications when the RFC status changes, add this line, --notification "{\"Email\": {\"EmailRecipients \" : [\"email@example.com\"]}}" to the RFC parameters part of the request (not the execution parameters). For a list of all CreateRfc parameters, see the [AMS Change](https://docs.aws.amazon.com/managedservices/latest/ApiReference-cm/API_CreateRfc.html)  [Management](https://docs.aws.amazon.com/managedservices/latest/ApiReference-cm/API_CreateRfc.html) API Reference.

## *INLINE CREATE*:

## *(i)* Note

Run this change type from your Management account.

Issue the create RFC command with execution parameters provided inline (escape quotes when providing execution parameters inline), and then submit the returned RFC ID. For example, you can replace the contents with something like this:

```
aws amscm create-rfc --change-type-id "ct-1v9g9n30woc8h" --change-type-version "1.0" 
  --title "Update StackSets Stack" --execution-parameters "{\"Name\": \"Stackset name\", 
  \"Region\": \"us-east-1\", \"OuId"\: \"ou-cccc-00000000\"}"
```
## *TEMPLATE CREATE*:

1. Output the execution parameters JSON schema for this change type to a file; this example names it UpdateStacksetsStackParams.json:

```
aws amscm get-change-type-version --change-type-id "ct-1v9g9n30woc8h" 
  --query "ChangeTypeVersion.ExecutionInputSchema" --output text > 
 UpdateStacksetsStackParams.json
```
2. Modify and save the UpdateStacksetsStackParams file. For example, you can replace the contents with something like this:

```
 "CloudFormationTemplate": "CFN Template",
```
{

```
 "CloudFormationTemplateS3Endpoint": "S3 link to the template", 
    "Description": "Update Test-Stackset", 
    "Name": "test-stackset", 
    "OuId": ["ou-cccc-00000000"], 
    "Region": "us-east-1", 
    "Parameters": [ 
      { "Name": "test-value", 
         "Value": "test-value" } 
    ], 
    "Tags": [ 
      { 
         "Key": "key1", 
        "Value": "value1" 
      }, 
      { 
         "Key": "key2", 
         "Value": "value2" 
      } 
     ], 
     "Priority": "High"
}
```
3. Output the RFC template JSON file to a file; this example names it UpdateStacksetsStackRfc.json:

```
aws amscm create-rfc --generate-cli-skeleton > UpdateStacksetsStackRfc.json
```
4. Modify and save the UpdateStacksetsStackRfc.json file. For example, you can replace the contents with something like this:

```
{ 
   "ChangeTypeVersion": "1.0", 
   "ChangeTypeId": "ct-1v9g9n30woc8h", 
   "Title": "Update StackSets Stack"
}
```
5. Create the RFC, specifying the UpdateStacksetsStack Rfc file and the UpdateStacksetsStackParams file:

```
aws amscm create-rfc --cli-input-json file://UpdateStacksetsStackRfc.json --
execution-parameters file://UpdateStacksetsStackParams.json
```
You receive the ID of the new RFC in the response and can use it to submit and monitor the RFC. Until you submit it, the RFC remains in the editing state and does not start.

#### **Tips**

- For AWS CloudFormation details, see [Create](https://docs.aws.amazon.com/AWSCloudFormation/latest/UserGuide/stacksets-getting-started-create.html) a stack set
- For general AWS CloudFormation information on stack sets, see [StackSets](https://docs.aws.amazon.com/AWSCloudFormation/latest/UserGuide/stacksets-concepts.html) concepts
- To learn more about AMS multi-account landing zone, see AWS [Managed](https://aws.amazon.com/about-aws/whats-new/2019/10/aws-managed-services-now-offers-managed-landing-zones/) Services (AMS) Now Offers [Managed](https://aws.amazon.com/about-aws/whats-new/2019/10/aws-managed-services-now-offers-managed-landing-zones/) Landing Zones.

#### **Execution Input Parameters**

For detailed information about the execution input parameters, see [Schema](#page-2263-0) for Change Type [ct-1v9g9n30woc8h.](#page-2263-0)

#### **Example: Required Parameters**

```
{ 
   "Name": "test-stackset", 
   "OuId": ["ou-cccc-00000000"], 
   "Region": "us-east-1", 
   "Priority": "High"
}
```
### **Example: All Parameters**

```
{ 
   "CloudFormationTemplate": "template", 
   "CloudFormationTemplateS3Endpoint": "https://s3.amazonaws.com/cf-
templates-33kj7hiuwdk9-us-east-1/2017261mYA-stm-dynamic-sqs-no-params-
sept-2017.template", 
   "Description": "AMSTestCT - Update Test-Stackset", 
   "Name": "test-stackset", 
   "OuId": ["ou-cccc-00000000"], 
   "Region": "us-east-1", 
   "Parameters": [ 
     { "Name": "test-value", 
       "Value": "test-value" } 
   ],
```

```
 "Tags": [ 
      { 
        "Key": "key1", 
        "Value": "value1" 
      }, 
      { 
        "Key": "key2", 
        "Value": "value2" 
      } 
   ], 
   "Priority": "High"
}
```
## **Networking Account | Associate TGW Attachment**

Associate transit gateway (TGW) attachment to the transit gateway (TGW) route table. Use this change type for multi-account landing zone (MALZ) in Networking account only.

**Full classification:** Management | Managed landing zone | Networking account | Associate TGW attachment

## **Change Type Details**

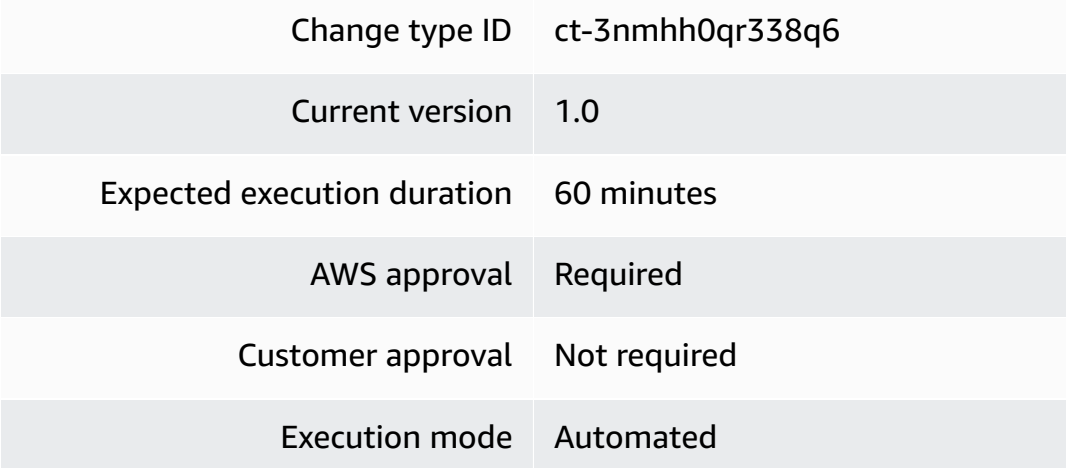

## **Additional Information**

#### **Associate TGW attachment**

### **Networking account: Associate a TGW attachment with the Console**

Screenshot of this change type in the AMS console:

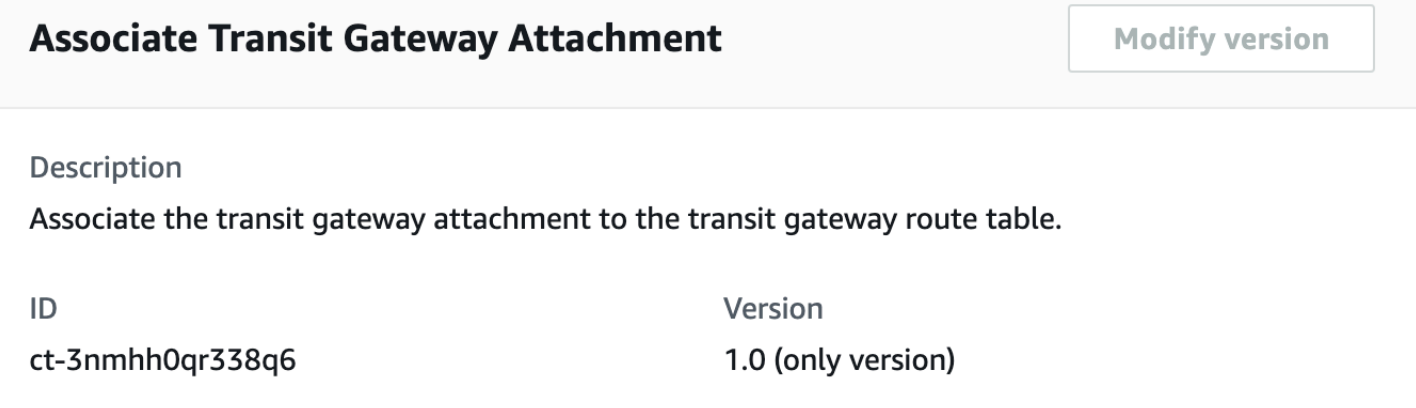

How it works:

- 1. Navigate to the **Create RFC** page: In the left navigation pane of the AMS console click **RFCs** to open the RFCs list page, and then click **Create RFC**.
- 2. Choose a popular change type (CT) in the default **Browse change types** view, or select a CT in the **Choose by category** view.
	- **Browse by change type**: You can click on a popular CT in the **Quick create** area to immediately open the **Run RFC** page. Note that you cannot choose an older CT version with quick create.

To sort CTs, use the **All change types** area in either the **Card** or **Table** view. In either view, select a CT and then click **Create RFC** to open the **Run RFC** page. If applicable, a **Create with older version** option appears next to the **Create RFC** button.

- **Choose by category**: Select a category, subcategory, item, and operation and the CT details box opens with an option to **Create with older version** if applicable. Click **Create RFC** to open the **Run RFC** page.
- 3. On the **Run RFC** page, open the CT name area to see the CT details box. A **Subject** is required (this is filled in for you if you choose your CT in the **Browse change types** view). Open the **Additional configuration** area to add information about the RFC.

In the **Execution configuration** area, use available drop-down lists or enter values for the required parameters. To configure optional execution parameters, open the **Additional configuration** area.

4. When finished, click **Run**. If there are no errors, the **RFC successfully created** page displays with the submitted RFC details, and the initial **Run output**.

5. Open the **Run parameters** area to see the configurations you submitted. Refresh the page to update the RFC execution status. Optionally, cancel the RFC or create a copy of it with the options at the top of the page.

#### **Networking account: Associate a TGW attachment with the CLI**

How it works:

- 1. Use either the Inline Create (you issue a create-rfc command with all RFC and execution parameters included), or Template Create (you create two JSON files, one for the RFC parameters and one for the execution parameters) and issue the create-rfc command with the two files as input. Both methods are described here.
- 2. Submit the RFC: aws amscm submit-rfc --rfc-id *ID* command with the returned RFC ID.

Monitor the RFC: aws amscm get-rfc --rfc-id *ID* command.

To check the change type version, use this command:

```
aws amscm list-change-type-version-summaries --filter 
 Attribute=ChangeTypeId,Value=CT_ID
```
#### **A** Note

You can use any CreateRfc parameters with any RFC whether or not they are part of the schema for the change type. For example, to get notifications when the RFC status changes, add this line, --notification "{\"Email\": {\"EmailRecipients \" : [\"email@example.com\"]}}" to the RFC parameters part of the request (not the execution parameters). For a list of all CreateRfc parameters, see the [AMS Change](https://docs.aws.amazon.com/managedservices/latest/ApiReference-cm/API_CreateRfc.html)  [Management](https://docs.aws.amazon.com/managedservices/latest/ApiReference-cm/API_CreateRfc.html) API Reference.

### *INLINE CREATE*:

Issue the create RFC command with execution parameters provided inline (escape quotes when providing execution parameters inline), and then submit the returned RFC ID. For example, you can replace the contents with something like this:

```
aws amscm create-rfc --change-type-id "ct-3nmhh0qr338q6" --change-type-version "1.0" 
  --title "Associate Transit Gateway Attachment" --execution-parameters "{\"DocumentName
\": \"AWSManagedServices-AssociateTGWAttachment\",\"Region\": \"us-east-1\",
\"Parameters\": {\"TransitGatewayAttachmentId\": [\"tgw-attach-0878cf82a40721d19\"],
\"TransitGatewayRouteTableId\": [\"tgw-rtb-06ddc751c0c0c881c\"]}}"
```
*TEMPLATE CREATE*:

1. Output the execution parameters JSON schema for this change type to a file; this example names it AssociateTgwAttachmentParams.json:

```
aws amscm get-change-type-version --change-type-id "ct-3nmhh0qr338q6" 
  --query "ChangeTypeVersion.ExecutionInputSchema" --output text > 
 AssociateTgwAttachmentParams.json
```
2. Modify and save the AssociateTgwAttachmentParams file. For example, you can replace the contents with something like this:

```
{ 
   "DocumentName": "AWSManagedServices-AssociateTGWAttachment", 
   "Region": "us-east-1", 
   "Parameters": { 
     "TransitGatewayAttachmentId": [ "tgw-attach-0878cf82a40721d19" ], 
     "TransitGatewayRouteTableId": [ "tgw-rtb-06ddc751c0c0c881c" ] 
   }
}
```
3. Output the RFC template JSON file to a file; this example names it AssociateTgwAttachmentRfc.json:

```
aws amscm create-rfc --generate-cli-skeleton > AssociateTgwAttachmentRfc.json
```
4. Modify and save the AssociateTgwAttachmentRfc.json file. For example, you can replace the contents with something like this:

```
{ 
   "ChangeTypeVersion": "1.0", 
   "ChangeTypeId": "ct-3nmhh0qr338q6", 
   "Title": "Associate Transit Gateway Attachment"
}
```
## 5. Create the RFC, specifying the AssociateTgwAttachmentRfc file and the AssociateTgwAttachmentParams file:

```
aws amscm create-rfc --cli-input-json file://AssociateTgwAttachmentRfc.json
execution-parameters file://AssociateTgwAttachmentParams.json
```
You receive the ID of the new RFC in the response and can use it to submit and monitor the RFC. Until you submit it, the RFC remains in the editing state and does not start.

### **Tips**

## **(i)** Note

This Change Type is only valid in Multi-account Landing Zone (MALZ) Networking accounts.

To learn more about AMS multi-account landing zone, see AWS [Managed](https://aws.amazon.com/about-aws/whats-new/2019/10/aws-managed-services-now-offers-managed-landing-zones/) Services (AMS) Now Offers [Managed](https://aws.amazon.com/about-aws/whats-new/2019/10/aws-managed-services-now-offers-managed-landing-zones/) Landing Zones.

### **Execution Input Parameters**

For detailed information about the execution input parameters, see [Schema](#page-2820-0) for Change Type [ct-3nmhh0qr338q6](#page-2820-0).

### **Example: Required Parameters**

```
{ 
   "DocumentName": "AWSManagedServices-AssociateTGWAttachment", 
   "Region": "us-east-1", 
   "Parameters": { 
     "TransitGatewayAttachmentId": [ "tgw-attach-0878cf82a40721d19" ], 
     "TransitGatewayRouteTableId": [ "tgw-rtb-06ddc751c0c0c881c" ] 
   }
}
```
### **Example: All Parameters**

"DocumentName": "AWSManagedServices-AssociateTGWAttachment",

{

```
 "Region": "us-east-1", 
   "Parameters": { 
     "TransitGatewayAttachmentId": [ "tgw-attach-0878cf82a40721d19" ], 
     "TransitGatewayRouteTableId": [ "tgw-rtb-06ddc751c0c0c881c" ] 
   }
}
```
## **Networking Account | Disable TGW Propagation**

Disable the Transit Gateway (TGW) attachment from propagating routes to the TGW route table. For multi-account landing zone (MALZ), use this change type in the Network account only.

**Full classification:** Management | Managed landing zone | Networking account | Disable TGW propagation

### **Change Type Details**

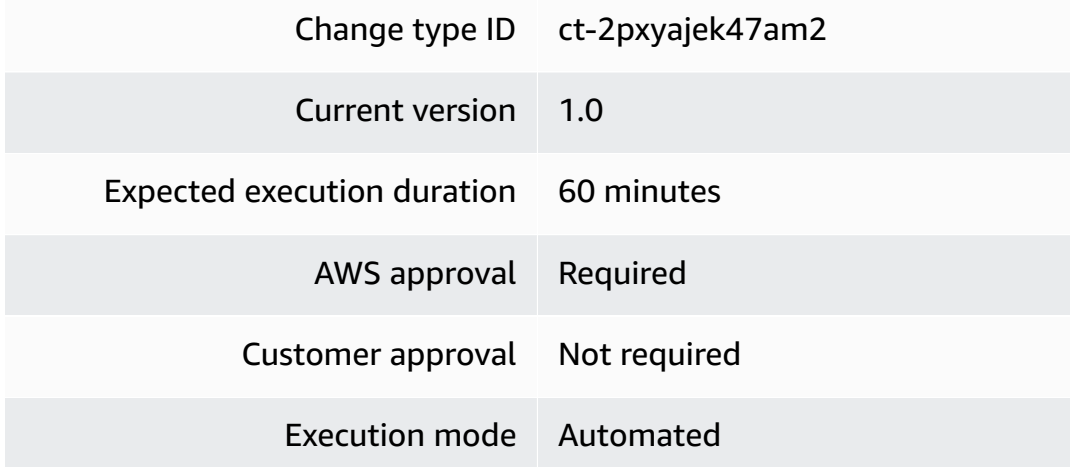

### **Additional Information**

#### **Disable TGW propagation**

#### **Networking account: Disable TGW propagation with the Console**

Screenshot of this change type in the AMS console:

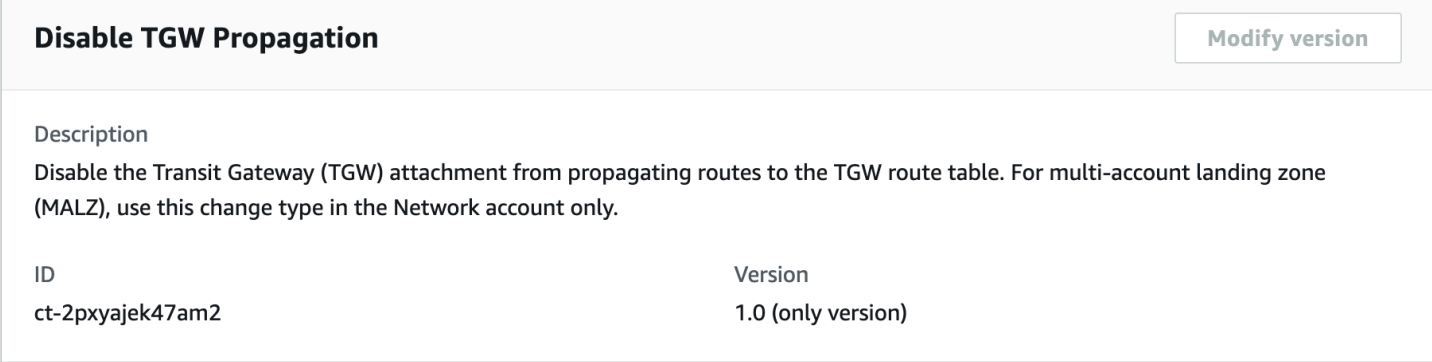

How it works:

- 1. Navigate to the **Create RFC** page: In the left navigation pane of the AMS console click **RFCs** to open the RFCs list page, and then click **Create RFC**.
- 2. Choose a popular change type (CT) in the default **Browse change types** view, or select a CT in the **Choose by category** view.
	- **Browse by change type**: You can click on a popular CT in the **Quick create** area to immediately open the **Run RFC** page. Note that you cannot choose an older CT version with quick create.

To sort CTs, use the **All change types** area in either the **Card** or **Table** view. In either view, select a CT and then click **Create RFC** to open the **Run RFC** page. If applicable, a **Create with older version** option appears next to the **Create RFC** button.

- **Choose by category**: Select a category, subcategory, item, and operation and the CT details box opens with an option to **Create with older version** if applicable. Click **Create RFC** to open the **Run RFC** page.
- 3. On the **Run RFC** page, open the CT name area to see the CT details box. A **Subject** is required (this is filled in for you if you choose your CT in the **Browse change types** view). Open the **Additional configuration** area to add information about the RFC.

In the **Execution configuration** area, use available drop-down lists or enter values for the required parameters. To configure optional execution parameters, open the **Additional configuration** area.

4. When finished, click **Run**. If there are no errors, the **RFC successfully created** page displays with the submitted RFC details, and the initial **Run output**.

5. Open the **Run parameters** area to see the configurations you submitted. Refresh the page to update the RFC execution status. Optionally, cancel the RFC or create a copy of it with the options at the top of the page.

### **Networking account: Disable TGW propagation with the CLI**

How it works:

- 1. Use either the Inline Create (you issue a create-rfc command with all RFC and execution parameters included), or Template Create (you create two JSON files, one for the RFC parameters and one for the execution parameters) and issue the create-rfc command with the two files as input. Both methods are described here.
- 2. Submit the RFC: aws amscm submit-rfc --rfc-id *ID* command with the returned RFC ID.

Monitor the RFC: aws amscm get-rfc --rfc-id *ID* command.

To check the change type version, use this command:

```
aws amscm list-change-type-version-summaries --filter 
 Attribute=ChangeTypeId,Value=CT_ID
```
#### **A** Note

You can use any CreateRfc parameters with any RFC whether or not they are part of the schema for the change type. For example, to get notifications when the RFC status changes, add this line, --notification "{\"Email\": {\"EmailRecipients \" : [\"email@example.com\"]}}" to the RFC parameters part of the request (not the execution parameters). For a list of all CreateRfc parameters, see the [AMS Change](https://docs.aws.amazon.com/managedservices/latest/ApiReference-cm/API_CreateRfc.html)  [Management](https://docs.aws.amazon.com/managedservices/latest/ApiReference-cm/API_CreateRfc.html) API Reference.

### *INLINE CREATE*:

Issue the create RFC command with execution parameters provided inline (escape quotes when providing execution parameters inline), and then submit the returned RFC ID. For example, you can replace the contents with something like this:

```
aws amscm create-rfc --change-type-id "ct-2pxyajek47am2" --change-type-version "1.0" 
  --title "Disable Transit Gateway Propagation" --execution-parameters "{\"DocumentName
\": \"AWSManagedServices-DisableTGWRouteTablePropagation\",\"Region\": \"us-east-1\",
\"Parameters\": {\"TransitGatewayAttachmentId\": [\"tgw-attach-01234567890abcdef\"],
\"TransitGatewayRouteTableId\": [\"tgw-rtb-01234567890abcdef\"]}}"
```
*TEMPLATE CREATE*:

1. Output the execution parameters JSON schema for this change type to a file; this example names it TgwPropagationDisableParams.json:

```
aws amscm get-change-type-version --change-type-id "ct-2pxyajek47am2" 
  --query "ChangeTypeVersion.ExecutionInputSchema" --output text > 
 TgwPropagationDisableParams.json
```
2. Modify and save the TgwPropagationDisableParams file. For example, you can replace the contents with something like this:

```
{ 
   "DocumentName": "AWSManagedServices-DisableTGWRouteTablePropagation", 
   "Region": "us-east-1", 
   "Parameters": { 
     "TransitGatewayAttachmentId": [ "tgw-attach-01234567890abcdef" ], 
     "TransitGatewayRouteTableId": [ "tgw-rtb-01234567890abcdef" ] 
   }
}
```
3. Output the RFC template JSON file to a file; this example names it TgwPropagationDisableRfc.json:

```
aws amscm create-rfc --generate-cli-skeleton > TgwPropagationDisableRfc.json
```
4. Modify and save the TgwPropagationDisableRfc.json file. For example, you can replace the contents with something like this:

```
{ 
   "ChangeTypeVersion": "1.0", 
   "ChangeTypeId": "ct-2pxyajek47am2", 
   "Title": "Disable Transit Gateway Propagation"
}
```
## 5. Create the RFC, specifying the TgwPropagationDisableRfc file and the TgwPropagationDisableParams file:

```
aws amscm create-rfc --cli-input-json file://TgwPropagationDisableRfc.json --
execution-parameters file://TgwPropagationDisableParams.json
```
You receive the ID of the new RFC in the response and can use it to submit and monitor the RFC. Until you submit it, the RFC remains in the editing state and does not start.

## **Tips**

## **(i)** Note

This Change Type is only valid in Multi-account Landing Zone (MALZ) Networking accounts.

To learn more about AMS multi-account landing zone, see AWS [Managed](https://aws.amazon.com/about-aws/whats-new/2019/10/aws-managed-services-now-offers-managed-landing-zones/) Services (AMS) Now Offers [Managed](https://aws.amazon.com/about-aws/whats-new/2019/10/aws-managed-services-now-offers-managed-landing-zones/) Landing Zones.

### **Execution Input Parameters**

For detailed information about the execution input parameters, see [Schema](#page-2518-0) for Change Type [ct-2pxyajek47am2](#page-2518-0).

### **Example: Required Parameters**

```
{ 
   "DocumentName": "AWSManagedServices-DisableTGWRouteTablePropagation", 
   "Region": "us-east-1", 
   "Parameters": { 
     "TransitGatewayAttachmentId": [ "tgw-attach-01234567890abcdef" ], 
     "TransitGatewayRouteTableId": [ "tgw-rtb-01234567890abcdef" ] 
   }
}
```
### **Example: All Parameters**

"DocumentName": "AWSManagedServices-DisableTGWRouteTablePropagation",

{

```
 "Region": "us-east-1", 
   "Parameters": { 
     "TransitGatewayAttachmentId": [ "tgw-attach-01234567890abcdef" ], 
     "TransitGatewayRouteTableId": [ "tgw-rtb-01234567890abcdef" ] 
   }
}
```
## **Networking Account | Disassociate TGW Attachment**

Disassociate transit gateway (TGW) attachment from the transit gateway (TGW) route table. Use this change type for multi-account landing zone (MALZ) in Networking account only.

**Full classification:** Management | Managed landing zone | Networking account | Disassociate TGW attachment

### **Change Type Details**

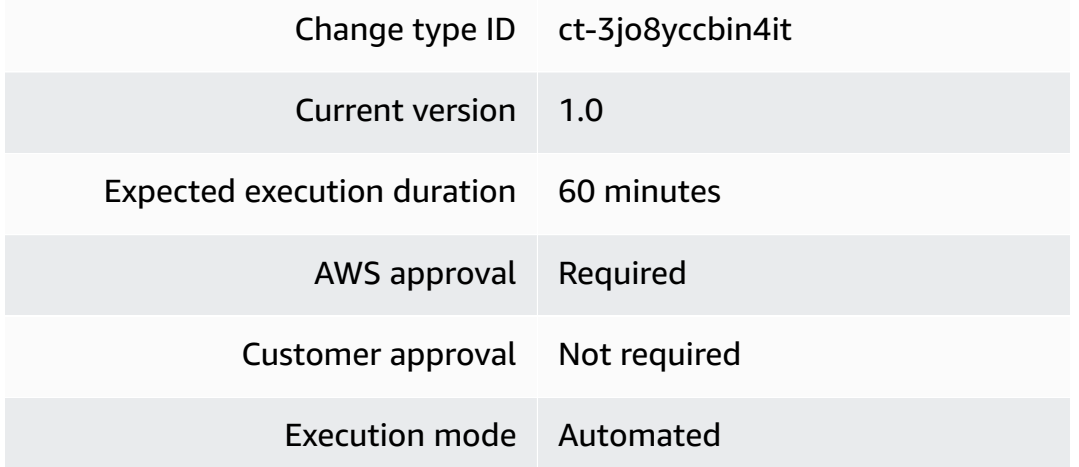

## **Additional Information**

### **Disassociate TGW attachment**

### **Networking account: Disassociate a TGW attachment with the Console**

Screenshot of this change type in the AMS console:

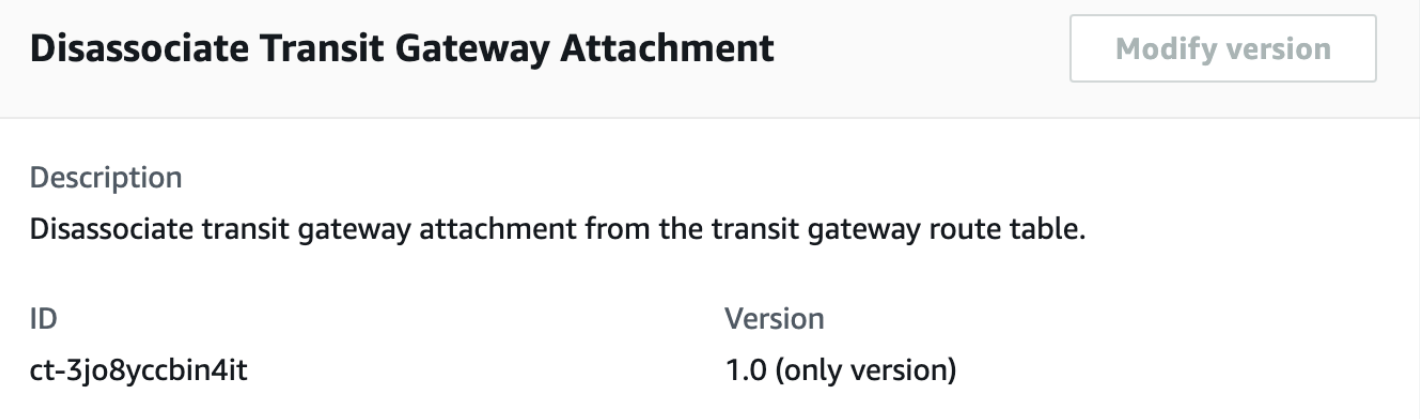

How it works:

- 1. Navigate to the **Create RFC** page: In the left navigation pane of the AMS console click **RFCs** to open the RFCs list page, and then click **Create RFC**.
- 2. Choose a popular change type (CT) in the default **Browse change types** view, or select a CT in the **Choose by category** view.
	- **Browse by change type**: You can click on a popular CT in the **Quick create** area to immediately open the **Run RFC** page. Note that you cannot choose an older CT version with quick create.

To sort CTs, use the **All change types** area in either the **Card** or **Table** view. In either view, select a CT and then click **Create RFC** to open the **Run RFC** page. If applicable, a **Create with older version** option appears next to the **Create RFC** button.

- **Choose by category**: Select a category, subcategory, item, and operation and the CT details box opens with an option to **Create with older version** if applicable. Click **Create RFC** to open the **Run RFC** page.
- 3. On the **Run RFC** page, open the CT name area to see the CT details box. A **Subject** is required (this is filled in for you if you choose your CT in the **Browse change types** view). Open the **Additional configuration** area to add information about the RFC.

In the **Execution configuration** area, use available drop-down lists or enter values for the required parameters. To configure optional execution parameters, open the **Additional configuration** area.

4. When finished, click **Run**. If there are no errors, the **RFC successfully created** page displays with the submitted RFC details, and the initial **Run output**.

5. Open the **Run parameters** area to see the configurations you submitted. Refresh the page to update the RFC execution status. Optionally, cancel the RFC or create a copy of it with the options at the top of the page.

#### **Networking account: Disassociate a TGW attachment with the CLI**

How it works:

- 1. Use either the Inline Create (you issue a create-rfc command with all RFC and execution parameters included), or Template Create (you create two JSON files, one for the RFC parameters and one for the execution parameters) and issue the create-rfc command with the two files as input. Both methods are described here.
- 2. Submit the RFC: aws amscm submit-rfc --rfc-id *ID* command with the returned RFC ID.

Monitor the RFC: aws amscm get-rfc --rfc-id *ID* command.

To check the change type version, use this command:

```
aws amscm list-change-type-version-summaries --filter 
 Attribute=ChangeTypeId,Value=CT_ID
```
#### **A** Note

You can use any CreateRfc parameters with any RFC whether or not they are part of the schema for the change type. For example, to get notifications when the RFC status changes, add this line, --notification "{\"Email\": {\"EmailRecipients \" : [\"email@example.com\"]}}" to the RFC parameters part of the request (not the execution parameters). For a list of all CreateRfc parameters, see the [AMS Change](https://docs.aws.amazon.com/managedservices/latest/ApiReference-cm/API_CreateRfc.html)  [Management](https://docs.aws.amazon.com/managedservices/latest/ApiReference-cm/API_CreateRfc.html) API Reference.

### *INLINE CREATE*:

Issue the create RFC command with execution parameters provided inline (escape quotes when providing execution parameters inline), and then submit the returned RFC ID. For example, you can replace the contents with something like this:

```
aws amscm create-rfc --change-type-id "ct-3jo8yccbin4it" --change-type-version "1.0" 
  --title "Disassociate a TGW attachment" --execution-parameters "{\"DocumentName
\": \"AWSManagedServices-CreateRouteInTGWRouteTable\",\"Region\": \"us-east-1\",
\"Parameters\": {\"TransitGatewayAttachmentId\": [\"tgw-attach-0878cf82a40721d19\"],
\"TransitGatewayRouteTableId\": [\"tgw-rtb-06ddc751c0c0c881c\"], \"Blackhole\": 
  [\"false"], \"DestinationCidrBlock\": [\"10.0.0.0/24\"]}}"
```
## *TEMPLATE CREATE*:

1. Output the execution parameters JSON schema for this change type to a file; this example names it DisassociateTgwAttachmentParams.json:

```
aws amscm get-change-type-version --change-type-id "ct-3jo8yccbin4it" 
  --query "ChangeTypeVersion.ExecutionInputSchema" --output text > 
 DisassociateTgwAttachmentParams.json
```
2. Modify and save the DisassociateTgwAttachmentParams file. For example, you can replace the contents with something like this:

```
{ 
   "DocumentName": "AWSManagedServices-DisassociateTGWAttachment", 
   "Region": "us-east-1", 
   "Parameters": { 
     "TransitGatewayAttachmentId": [ "tgw-attach-0878cf82a40721d19" ], 
     "TransitGatewayRouteTableId": [ "tgw-rtb-06ddc751c0c0c881c" ] 
   }
}
```
3. Output the RFC template JSON file to a file; this example names it DisassociateTgwAttachmentRfc.json:

```
aws amscm create-rfc --generate-cli-skeleton > DisassociateTgwAttachmentRfc.json
```
4. Modify and save the DisassociateTgwAttachmentRfc.json file. For example, you can replace the contents with something like this:

```
{ 
   "ChangeTypeVersion": "1.0", 
   "ChangeTypeId": "ct-3jo8yccbin4it", 
   "Title": "Disassociate a TGW attachment"
}}
```
## 5. Create the RFC, specifying the DisassociateTgwAttachmentRfc file and the DisassociateTgwAttachmentParams file:

```
aws amscm create-rfc --cli-input-json file://DisassociateTgwAttachmentRfc.json
execution-parameters file://DisassociateTgwAttachmentParams.json
```
You receive the ID of the new RFC in the response and can use it to submit and monitor the RFC. Until you submit it, the RFC remains in the editing state and does not start.

## **Tips**

## **(i)** Note

This Change Type is only valid in Multi-account Landing Zone (MALZ) Networking accounts.

To learn more about AMS multi-account landing zone, see AWS [Managed](https://aws.amazon.com/about-aws/whats-new/2019/10/aws-managed-services-now-offers-managed-landing-zones/) Services (AMS) Now Offers [Managed](https://aws.amazon.com/about-aws/whats-new/2019/10/aws-managed-services-now-offers-managed-landing-zones/) Landing Zones.

### **Execution Input Parameters**

For detailed information about the execution input parameters, see [Schema](#page-2783-0) for Change Type [ct-3jo8yccbin4it.](#page-2783-0)

### **Example: Required Parameters**

```
{ 
   "DocumentName": "AWSManagedServices-DisassociateTGWAttachment", 
   "Region": "us-east-1", 
   "Parameters": { 
     "TransitGatewayAttachmentId": [ "tgw-attach-0878cf82a40721d19" ], 
     "TransitGatewayRouteTableId": [ "tgw-rtb-06ddc751c0c0c881c" ] 
   }
}
```
### **Example: All Parameters**

"DocumentName": "AWSManagedServices-DisassociateTGWAttachment",

{

```
 "Region": "us-east-1", 
   "Parameters": { 
     "TransitGatewayAttachmentId": [ "tgw-attach-0878cf82a40721d19" ], 
     "TransitGatewayRouteTableId": [ "tgw-rtb-06ddc751c0c0c881c" ] 
   }
}
```
## **Networking Account | Enable TGW Propagation**

Enable the Transit Gateway (TGW) attachment to propagate routes to the TGW route table. For multi-account landing zone (MALZ), use this change type in the Network account only.

**Full classification:** Management | Managed landing zone | Networking account | Enable TGW propagation

### **Change Type Details**

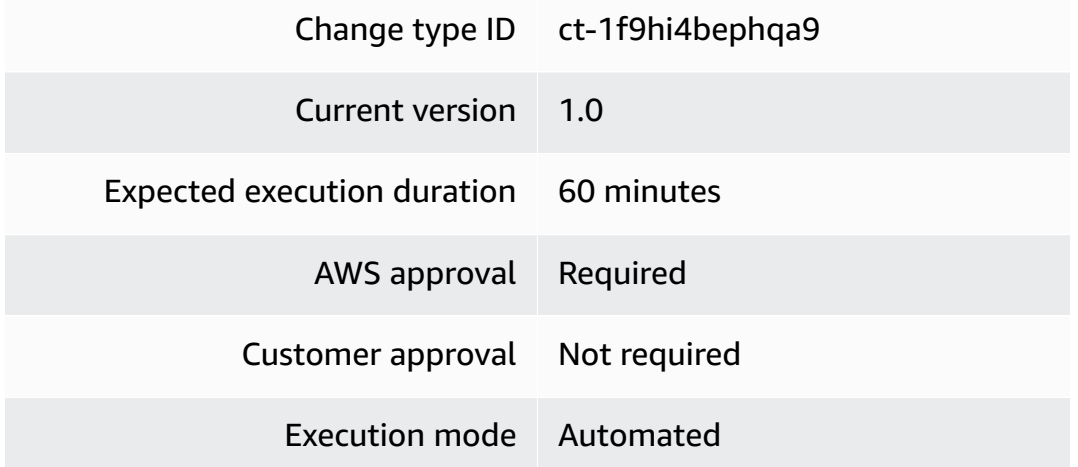

### **Additional Information**

### **Enable TGW propagation**

### **Networking account: enable TGW propagation with the Console**

Screenshot of this change type in the AMS console:

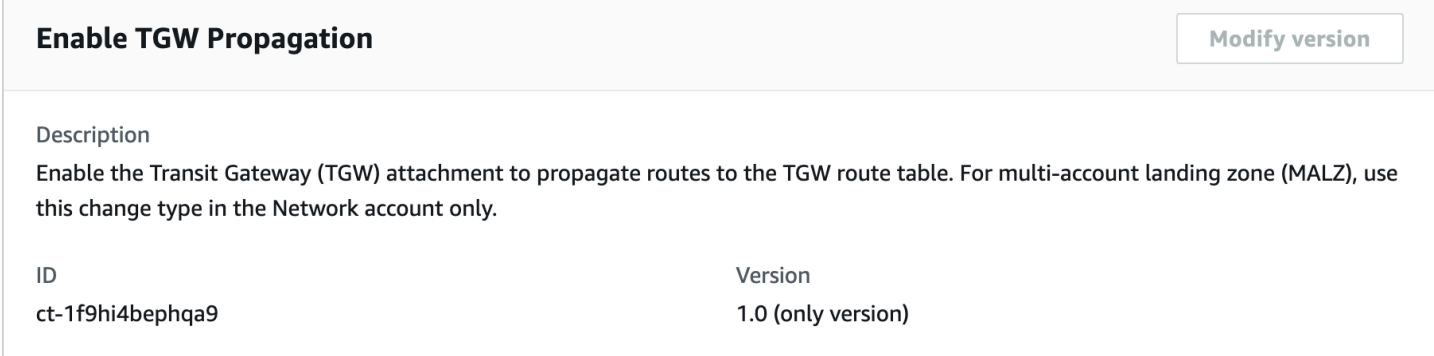

How it works:

- 1. Navigate to the **Create RFC** page: In the left navigation pane of the AMS console click **RFCs** to open the RFCs list page, and then click **Create RFC**.
- 2. Choose a popular change type (CT) in the default **Browse change types** view, or select a CT in the **Choose by category** view.
	- **Browse by change type**: You can click on a popular CT in the **Quick create** area to immediately open the **Run RFC** page. Note that you cannot choose an older CT version with quick create.

To sort CTs, use the **All change types** area in either the **Card** or **Table** view. In either view, select a CT and then click **Create RFC** to open the **Run RFC** page. If applicable, a **Create with older version** option appears next to the **Create RFC** button.

- **Choose by category**: Select a category, subcategory, item, and operation and the CT details box opens with an option to **Create with older version** if applicable. Click **Create RFC** to open the **Run RFC** page.
- 3. On the **Run RFC** page, open the CT name area to see the CT details box. A **Subject** is required (this is filled in for you if you choose your CT in the **Browse change types** view). Open the **Additional configuration** area to add information about the RFC.

In the **Execution configuration** area, use available drop-down lists or enter values for the required parameters. To configure optional execution parameters, open the **Additional configuration** area.

4. When finished, click **Run**. If there are no errors, the **RFC successfully created** page displays with the submitted RFC details, and the initial **Run output**.

5. Open the **Run parameters** area to see the configurations you submitted. Refresh the page to update the RFC execution status. Optionally, cancel the RFC or create a copy of it with the options at the top of the page.

#### **Networking account: Enable TGW propagation with the CLI**

How it works:

- 1. Use either the Inline Create (you issue a create-rfc command with all RFC and execution parameters included), or Template Create (you create two JSON files, one for the RFC parameters and one for the execution parameters) and issue the create-rfc command with the two files as input. Both methods are described here.
- 2. Submit the RFC: aws amscm submit-rfc --rfc-id *ID* command with the returned RFC ID.

Monitor the RFC: aws amscm get-rfc --rfc-id *ID* command.

To check the change type version, use this command:

```
aws amscm list-change-type-version-summaries --filter 
 Attribute=ChangeTypeId,Value=CT_ID
```
#### **A** Note

You can use any CreateRfc parameters with any RFC whether or not they are part of the schema for the change type. For example, to get notifications when the RFC status changes, add this line, --notification "{\"Email\": {\"EmailRecipients \" : [\"email@example.com\"]}}" to the RFC parameters part of the request (not the execution parameters). For a list of all CreateRfc parameters, see the [AMS Change](https://docs.aws.amazon.com/managedservices/latest/ApiReference-cm/API_CreateRfc.html)  [Management](https://docs.aws.amazon.com/managedservices/latest/ApiReference-cm/API_CreateRfc.html) API Reference.

### *INLINE CREATE*:

Issue the create RFC command with execution parameters provided inline (escape quotes when providing execution parameters inline), and then submit the returned RFC ID. For example, you can replace the contents with something like this:

```
aws amscm create-rfc --change-type-id "ct-1f9hi4bephqa9" --change-type-version "1.0" 
  --title "Enable Transit Gateway Propagation" --execution-parameters "{\"DocumentName
\": \"AWSManagedServices-EnableTGWRouteTablePropagation\",\"Region\": \"us-east-1\",
\"Parameters\": {\"TransitGatewayAttachmentId\": [\"tgw-attach-01234567890abcdef\"],
\"TransitGatewayRouteTableId\": [\"tgw-rtb-01234567890abcdef\"]}}"
```
*TEMPLATE CREATE*:

1. Output the execution parameters JSON schema for this change type to a file; this example names it TgwPropagationEnableParams.json:

```
aws amscm get-change-type-version --change-type-id "ct-1f9hi4bephqa9" 
  --query "ChangeTypeVersion.ExecutionInputSchema" --output text > 
 TgwPropagationEnableParams.json
```
2. Modify and save the TgwPropagationEnableParams file. For example, you can replace the contents with something like this:

```
{ 
   "DocumentName": "AWSManagedServices-EnableTGWRouteTablePropagation", 
   "Region": "us-east-1", 
   "Parameters": { 
     "TransitGatewayAttachmentId": [ "tgw-attach-01234567890abcdef" ], 
     "TransitGatewayRouteTableId": [ "tgw-rtb-01234567890abcdef" ] 
   }
}
```
3. Output the RFC template JSON file to a file; this example names it TgwPropagationEnableRfc.json:

```
aws amscm create-rfc --generate-cli-skeleton > TgwPropagationEnableRfc.json
```
4. Modify and save the TgwPropagationEnableRfc.json file. For example, you can replace the contents with something like this:

```
{ 
   "ChangeTypeVersion": "1.0", 
   "ChangeTypeId": "ct-1f9hi4bephqa9", 
   "Title": "Enable Transit Gateway Propagation"
}
```
## 5. Create the RFC, specifying the TgwPropagationEnableRfc file and the TgwPropagationEnableParams file:

```
aws amscm create-rfc --cli-input-json file://TgwPropagationEnableRfc.json
execution-parameters file://TgwPropagationEnableParams.json
```
You receive the ID of the new RFC in the response and can use it to submit and monitor the RFC. Until you submit it, the RFC remains in the editing state and does not start.

### **Tips**

## **A** Note

This Change Type is only valid in Multi-account Landing Zone (MALZ) Networking accounts.

To learn more about AMS multi-account landing zone, see AWS [Managed](https://aws.amazon.com/about-aws/whats-new/2019/10/aws-managed-services-now-offers-managed-landing-zones/) Services (AMS) Now Offers [Managed](https://aws.amazon.com/about-aws/whats-new/2019/10/aws-managed-services-now-offers-managed-landing-zones/) Landing Zones.

#### **Execution Input Parameters**

For detailed information about the execution input parameters, see [Schema](#page-2171-0) for Change Type [ct-1f9hi4bephqa9](#page-2171-0).

#### **Example: Required Parameters**

```
{ 
   "DocumentName": "AWSManagedServices-EnableTGWRouteTablePropagation", 
   "Region": "us-east-1", 
   "Parameters": { 
     "TransitGatewayAttachmentId": [ "tgw-attach-01234567890abcdef" ], 
     "TransitGatewayRouteTableId": [ "tgw-rtb-01234567890abcdef" ] 
   }
}
```
#### **Example: All Parameters**

```
 "DocumentName": "AWSManagedServices-EnableTGWRouteTablePropagation", 
 "Region": "us-east-1",
```
{

```
 "Parameters": { 
     "TransitGatewayAttachmentId": [ "tgw-attach-01234567890abcdef" ], 
     "TransitGatewayRouteTableId": [ "tgw-rtb-01234567890abcdef" ] 
   }
}
```
## **Networking Account | Remove TGW Static Route**

Remove the specified TGW static route from the specified transit gateway (TGW) route table. Use this multi-account landing zone (MALZ) change type only in a Networking account.

**Full classification:** Management | Managed landing zone | Networking account | Remove TGW static route

### **Change Type Details**

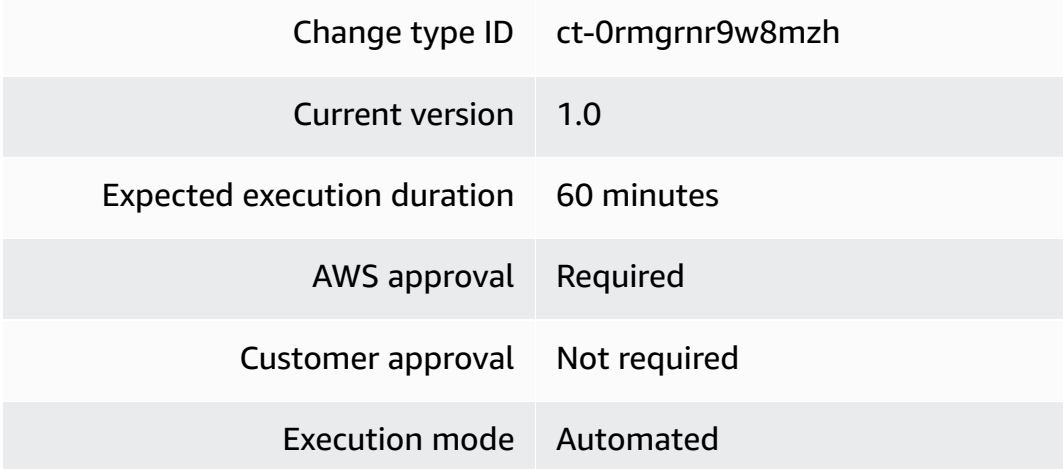

### **Additional Information**

#### **Remove TGW static route**

#### **Networking account: Remove a TGW static route with the Console**

Screenshot of this change type in the AMS console:

How it works:

1. Navigate to the **Create RFC** page: In the left navigation pane of the AMS console click **RFCs** to open the RFCs list page, and then click **Create RFC**.

- 2. Choose a popular change type (CT) in the default **Browse change types** view, or select a CT in the **Choose by category** view.
	- **Browse by change type**: You can click on a popular CT in the **Quick create** area to immediately open the **Run RFC** page. Note that you cannot choose an older CT version with quick create.

To sort CTs, use the **All change types** area in either the **Card** or **Table** view. In either view, select a CT and then click **Create RFC** to open the **Run RFC** page. If applicable, a **Create with older version** option appears next to the **Create RFC** button.

- **Choose by category**: Select a category, subcategory, item, and operation and the CT details box opens with an option to **Create with older version** if applicable. Click **Create RFC** to open the **Run RFC** page.
- 3. On the **Run RFC** page, open the CT name area to see the CT details box. A **Subject** is required (this is filled in for you if you choose your CT in the **Browse change types** view). Open the **Additional configuration** area to add information about the RFC.

In the **Execution configuration** area, use available drop-down lists or enter values for the required parameters. To configure optional execution parameters, open the **Additional configuration** area.

- 4. When finished, click **Run**. If there are no errors, the **RFC successfully created** page displays with the submitted RFC details, and the initial **Run output**.
- 5. Open the **Run parameters** area to see the configurations you submitted. Refresh the page to update the RFC execution status. Optionally, cancel the RFC or create a copy of it with the options at the top of the page.

## **Networking account: Remove a TGW static route with the CLI**

How it works:

- 1. Use either the Inline Create (you issue a create-rfc command with all RFC and execution parameters included), or Template Create (you create two JSON files, one for the RFC parameters and one for the execution parameters) and issue the create-rfc command with the two files as input. Both methods are described here.
- 2. Submit the RFC: aws amscm submit-rfc --rfc-id *ID* command with the returned RFC ID.

Monitor the RFC: aws amscm get-rfc --rfc-id *ID* command.

To check the change type version, use this command:

```
aws amscm list-change-type-version-summaries --filter 
 Attribute=ChangeTypeId,Value=CT_ID
```
#### **Note**

You can use any CreateRfc parameters with any RFC whether or not they are part of the schema for the change type. For example, to get notifications when the RFC status changes, add this line, --notification "{\"Email\": {\"EmailRecipients \" : [\"email@example.com\"]}}" to the RFC parameters part of the request (not the execution parameters). For a list of all CreateRfc parameters, see the [AMS Change](https://docs.aws.amazon.com/managedservices/latest/ApiReference-cm/API_CreateRfc.html)  [Management](https://docs.aws.amazon.com/managedservices/latest/ApiReference-cm/API_CreateRfc.html) API Reference.

#### *INLINE CREATE*:

Issue the create RFC command with execution parameters provided inline (escape quotes when providing execution parameters inline), and then submit the returned RFC ID. For example, you can replace the contents with something like this:

```
aws amscm create-rfc --change-type-id "ct-0rmgrnr9w8mzh" --change-type-version 
  "1.0" --title "Remove TGW Static Route" --execution-parameters "{\"DocumentName
\": \"AWSManagedServices-RemoveRouteFromTGWRouteTable\",\"Region\": \"us-east-1\",
\"Parameters\": {\"TransitGatewayRouteTableId\": \"tgw-rtb-06ddc751c0c0c881c\", 
 \"DestinationCidrBlock\": \"10.16.1.0/24\"}}"
```
#### *TEMPLATE CREATE*:

1. Output the execution parameters JSON schema for this change type to a file; this example names it RemoveTgwStaticRouteParams.json:

```
aws amscm get-change-type-version --change-type-id "ct-0rmgrnr9w8mzh" 
  --query "ChangeTypeVersion.ExecutionInputSchema" --output text > 
  RemoveTgwStaticRouteParams.json
```
2. Modify and save the RemoveTgwStaticRouteParams file. For example, you can replace the contents with something like this:

{

```
 "DocumentName": "AWSManagedServices-RemoveRouteFromTGWRouteTable", 
   "Region": "us-east-1", 
   "Parameters": { 
     "TransitGatewayRouteTableId": "tgw-rtb-06ddc751c0c0c881c", 
     "DestinationCidrBlock": "10.16.1.0/24" 
   }
}
```
3. Output the RFC template JSON file to a file; this example names it RemoveTgwStaticRouteRfc.json:

```
aws amscm create-rfc --generate-cli-skeleton > RemoveTgwStaticRouteRfc.json
```
4. Modify and save the RemoveTgwStaticRouteRfc.json file. For example, you can replace the contents with something like this:

```
{ 
   "ChangeTypeVersion": "1.0", 
   "ChangeTypeId": "ct-0rmgrnr9w8mzh", 
   "Title": "Remove TGW Static Route"
}
```
5. Create the RFC, specifying the RemoveTgwStaticRouteRfc file and the RemoveTgwStaticRouteParams file:

aws amscm create-rfc --cli-input-json file://RemoveTgwStaticRouteRfc.json execution-parameters file://RemoveTgwStaticRouteParams.json

You receive the ID of the new RFC in the response and can use it to submit and monitor the RFC. Until you submit it, the RFC remains in the editing state and does not start.

### **Tips**

#### **A** Note

This Change Type is only valid in Multi-account Landing Zone (MALZ) Networking accounts.

To learn more about AMS multi-account landing zones, see AWS [Managed](https://aws.amazon.com/about-aws/whats-new/2019/10/aws-managed-services-now-offers-managed-landing-zones/) Services (AMS) Now Offers [Managed](https://aws.amazon.com/about-aws/whats-new/2019/10/aws-managed-services-now-offers-managed-landing-zones/) Landing Zones.

### **Execution Input Parameters**

For detailed information about the execution input parameters, see [Schema](#page-1935-0) for Change Type [ct-0rmgrnr9w8mzh.](#page-1935-0)

#### **Example: Required Parameters**

```
{ 
   "DocumentName": "AWSManagedServices-RemoveRouteFromTGWRouteTable", 
   "Region": "us-east-1", 
   "Parameters": { 
     "TransitGatewayRouteTableId": ["tgw-rtb-06ddc751c0c0c881c"], 
     "DestinationCidrBlock": ["10.16.1.0/24"] 
   }
}
```
## **Example: All Parameters**

```
{ 
   "DocumentName": "AWSManagedServices-RemoveRouteFromTGWRouteTable", 
   "Region": "us-east-1", 
   "Parameters": { 
     "TransitGatewayRouteTableId": ["tgw-rtb-06ddc751c0c0c881c"], 
     "DestinationCidrBlock": ["10.16.1.0/24"] 
   }
}
```
# **Monitoring and Notification Subcategory**

**Change Type Items and Operations in the Monitoring and Notification Subcategory**

- [CloudWatch](#page-1651-0) | Enable Non-Root Volumes Monitoring
- [GuardDuty](#page-1655-0) IP Set | Delete (Review Required)
- [GuardDuty](#page-1660-0) IP Set | Update (Review Required)
- [GuardDuty](#page-1665-0) Threat Intel Set | Delete (Review Required)
- [GuardDuty](#page-1669-0) Threat Intel Set | Update (Review Required)
- SNS | Subscribe To [DirectCustomerAlerts](#page-1674-0)
- SQS | [Update](#page-1679-0)

# <span id="page-1651-0"></span>**CloudWatch | Enable Non-Root Volumes Monitoring**

Enable monitoring on non-root volumes of an EC2 instance.

**Full classification:** Management | Monitoring and notification | CloudWatch | Enable Non-Root Volumes Monitoring

## **Change Type Details**

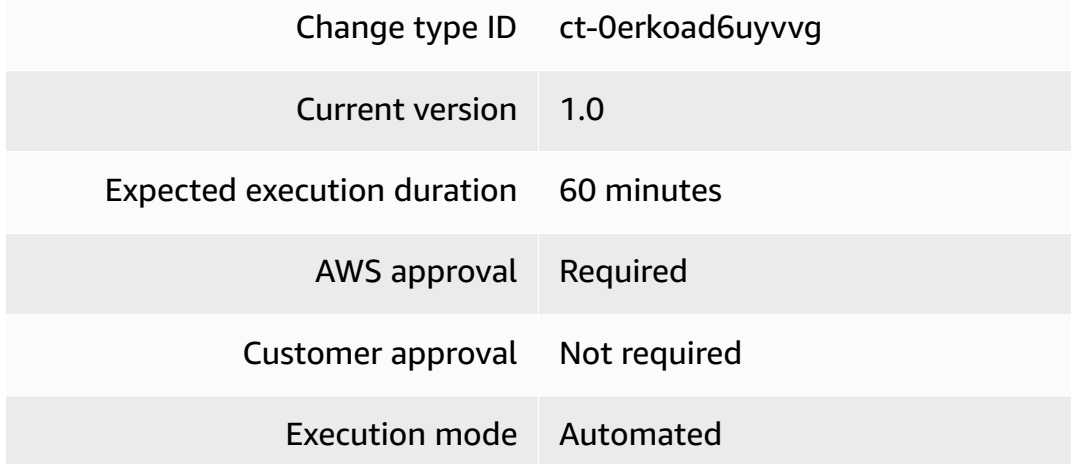

## **Additional Information**

### **Enable CloudWatch non-root volumes monitoring**

## **Enabling CloudWatch non-root volume monitoring with the console**

The following shows this change type in the AMS console.

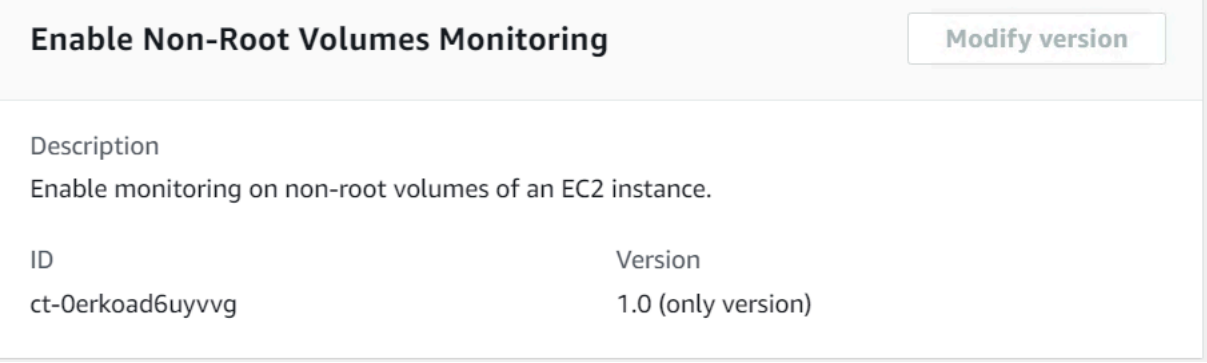

### How it works:

- 1. Navigate to the **Create RFC** page: In the left navigation pane of the AMS console click **RFCs** to open the RFCs list page, and then click **Create RFC**.
- 2. Choose a popular change type (CT) in the default **Browse change types** view, or select a CT in the **Choose by category** view.
	- **Browse by change type**: You can click on a popular CT in the **Quick create** area to immediately open the **Run RFC** page. Note that you cannot choose an older CT version with quick create.

To sort CTs, use the **All change types** area in either the **Card** or **Table** view. In either view, select a CT and then click **Create RFC** to open the **Run RFC** page. If applicable, a **Create with older version** option appears next to the **Create RFC** button.

- **Choose by category**: Select a category, subcategory, item, and operation and the CT details box opens with an option to **Create with older version** if applicable. Click **Create RFC** to open the **Run RFC** page.
- 3. On the **Run RFC** page, open the CT name area to see the CT details box. A **Subject** is required (this is filled in for you if you choose your CT in the **Browse change types** view). Open the **Additional configuration** area to add information about the RFC.

In the **Execution configuration** area, use available drop-down lists or enter values for the required parameters. To configure optional execution parameters, open the **Additional configuration** area.

- 4. When finished, click **Run**. If there are no errors, the **RFC successfully created** page displays with the submitted RFC details, and the initial **Run output**.
- 5. Open the **Run parameters** area to see the configurations you submitted. Refresh the page to update the RFC execution status. Optionally, cancel the RFC or create a copy of it with the options at the top of the page.

## **Enabling CloudWatch non-root volume monitoring with the CLI**

How it works:

- 1. Use either the Inline Create (you issue a create-rfc command with all RFC and execution parameters included), or Template Create (you create two JSON files, one for the RFC parameters and one for the execution parameters) and issue the create-rfc command with the two files as input. Both methods are described here.
- 2. Submit the RFC: aws amscm submit-rfc --rfc-id *ID* command with the returned RFC ID.

```
Monitor the RFC: aws amscm get-rfc --rfc-id ID command.
```
To check the change type version, use this command:

```
aws amscm list-change-type-version-summaries --filter 
 Attribute=ChangeTypeId,Value=CT_ID
```
#### **A** Note

You can use any CreateRfc parameters with any RFC whether or not they are part of the schema for the change type. For example, to get notifications when the RFC status changes, add this line, --notification "{\"Email\": {\"EmailRecipients \" : [\"email@example.com\"]}}" to the RFC parameters part of the request (not the execution parameters). For a list of all CreateRfc parameters, see the [AMS Change](https://docs.aws.amazon.com/managedservices/latest/ApiReference-cm/API_CreateRfc.html)  [Management](https://docs.aws.amazon.com/managedservices/latest/ApiReference-cm/API_CreateRfc.html) API Reference.

#### *INLINE CREATE*:

Issue the create RFC command with execution parameters provided inline (escape quotation marks when providing execution parameters inline), and then submit the returned RFC ID. For example, you can replace the contents with something like this:

```
aws amscm create-rfc --change-type-id "ct-0erkoad6uyvvg" --change-type-version "1.0" 
  --title "Enable Non-Root Volumes Monitoring" --execution-parameters "{\"DocumentName
\":\"AWSManagedServices-DeployNonRootVolumeMonitoring\",\"Region\":\"us-east-1\",
\"Parameters\":{\"InstanceId\":[\"i-1234567890abcdef0\"]}}"
```
#### *TEMPLATE CREATE*:

1. Output the execution parameters JSON schema for this change type to a file in your current folder; this example names it CwNonRootVolumeMonitoringParams.json:

```
aws amscm get-change-type-version --change-type-id "ct-0erkoad6uyvvg" 
  --query "ChangeTypeVersion.ExecutionInputSchema" --output text > 
  CwNonRootVolumeMonitoringParams.json
```
2. Modify and save the CwNonRootVolumeMonitoringParams.json file. For example, you can replace the contents with something like this:

```
{ 
     "DocumentName": "AWSManagedServices-DeployNonRootVolumeMonitoring", 
     "Region": "us-east-1", 
     "Parameters": { 
          "InstanceId": [ 
              "i-1234567890abcdef0" 
          ] 
     }
}
```
3. Output the JSON template for CreateRfc to a file in your current folder; this example names it CwNonRootVolumeMonitoringRfc.json:

```
aws amscm create-rfc --generate-cli-skeleton > CwNonRootVolumeMonitoringRfc.json
```
4. Modify and save the CwNonRootVolumeMonitoringRfc.json file. For example, you can replace the contents with something like this:

```
{
"ChangeTypeVersion": "1.0",
"ChangeTypeId": "ct-0erkoad6uyvvg",
"Title": "CW-NON-ROOT-VOL-MONITORING-RFC"
}
```
5. Create the RFC, specifying the CwNonRootVolumeMonitoringRfc file and the execution parameters file:

```
aws amscm create-rfc --cli-input-json file://CwNonRootVolumeMonitoringRfc.json --
execution-parameters file://CwNonRootVolumeMonitoringParams.json
```
You receive the ID of the new RFC in the response and can use it to submit and monitor the RFC. Until you submit it, the RFC remains in the editing state and does not start.

### **Tips**

To learn more about CloudWatch, see Enable or disable detailed [monitoring](https://docs.aws.amazon.com/AWSEC2/latest/UserGuide/using-cloudwatch-new.html) for your instances.

The EC2 instance alart Non-root volume usage is **DISABLED** by default. If you require alert generation based on this alarm, then you must enable it using this RFC.

#### **Execution Input Parameters**

For detailed information about the execution input parameters, see [Schema](#page-1867-0) for Change Type [ct-0erkoad6uyvvg.](#page-1867-0)

## **Example: Required Parameters**

```
{ 
   "DocumentName": "AWSManagedServices-DeployNonRootVolumeMonitoring", 
   "Region": "us-east-1", 
   "Parameters": { 
     "InstanceId": [ 
        "i-1234567890abcdef0" 
     ] 
   }
}
```
#### **Example: All Parameters**

```
{ 
   "DocumentName": "AWSManagedServices-DeployNonRootVolumeMonitoring", 
   "Region": "us-east-1", 
   "Parameters": { 
     "InstanceId": [ 
       "i-1234567890abcdef0" 
     ] 
   }
}
```
## <span id="page-1655-0"></span>**GuardDuty IP Set | Delete (Review Required)**

Use to delete an Amazon GuardDuty IPSet instance which is a list of trusted IP addresses that have been whitelisted for highly secure communication with your AWS environment.

**Full classification:** Management | Monitoring and notification | GuardDuty IP set | Delete (review required)
#### **Change Type Details**

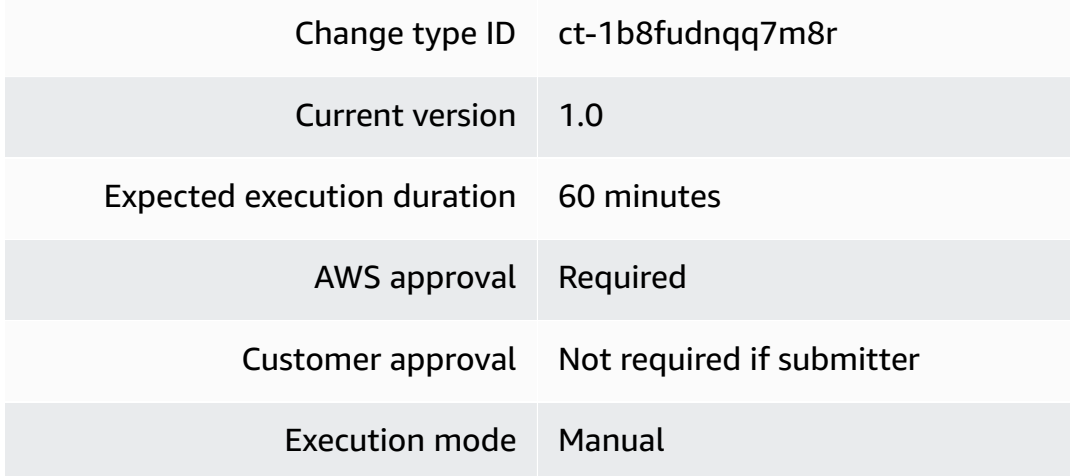

#### **Additional Information**

## **Delete GuardDuty IP set (review required)**

## **Deleting an IP set for GuardDuty (review required) with the console**

The following shows this change type in the AMS console.

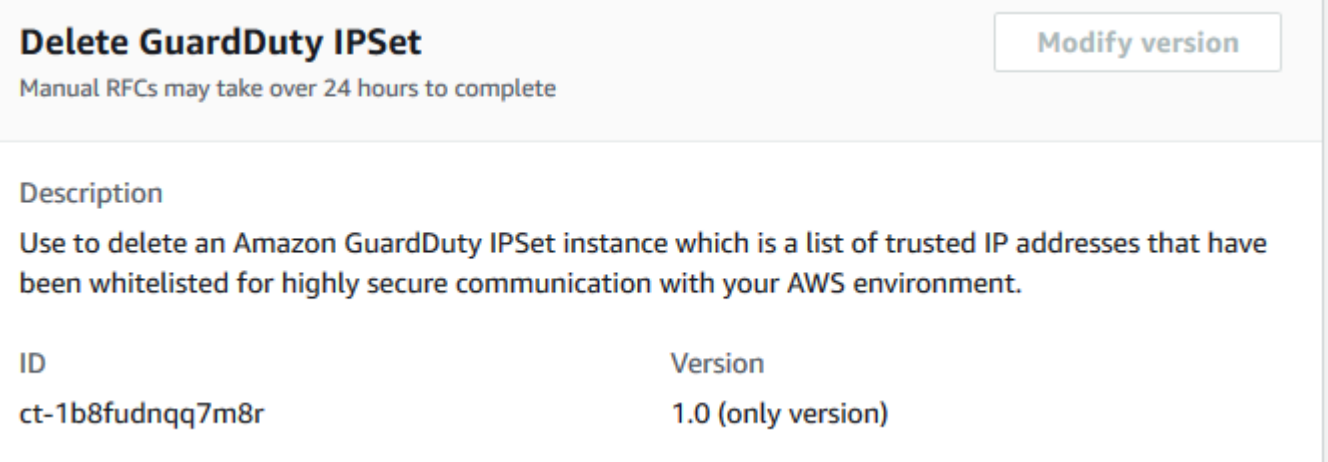

How it works:

- 1. Navigate to the **Create RFC** page: In the left navigation pane of the AMS console click **RFCs** to open the RFCs list page, and then click **Create RFC**.
- 2. Choose a popular change type (CT) in the default **Browse change types** view, or select a CT in the **Choose by category** view.

• **Browse by change type**: You can click on a popular CT in the **Quick create** area to immediately open the **Run RFC** page. Note that you cannot choose an older CT version with quick create.

To sort CTs, use the **All change types** area in either the **Card** or **Table** view. In either view, select a CT and then click **Create RFC** to open the **Run RFC** page. If applicable, a **Create with older version** option appears next to the **Create RFC** button.

- **Choose by category**: Select a category, subcategory, item, and operation and the CT details box opens with an option to **Create with older version** if applicable. Click **Create RFC** to open the **Run RFC** page.
- 3. On the **Run RFC** page, open the CT name area to see the CT details box. A **Subject** is required (this is filled in for you if you choose your CT in the **Browse change types** view). Open the **Additional configuration** area to add information about the RFC.

In the **Execution configuration** area, use available drop-down lists or enter values for the required parameters. To configure optional execution parameters, open the **Additional configuration** area.

- 4. When finished, click **Run**. If there are no errors, the **RFC successfully created** page displays with the submitted RFC details, and the initial **Run output**.
- 5. Open the **Run parameters** area to see the configurations you submitted. Refresh the page to update the RFC execution status. Optionally, cancel the RFC or create a copy of it with the options at the top of the page.

## **Deleting an IP set for GuardDuty (review required) with the CLI**

How it works:

- 1. Use either the Inline Create (you issue a create-rfc command with all RFC and execution parameters included), or Template Create (you create two JSON files, one for the RFC parameters and one for the execution parameters) and issue the create-rfc command with the two files as input. Both methods are described here.
- 2. Submit the RFC: aws amscm submit-rfc --rfc-id *ID* command with the returned RFC ID.

Monitor the RFC: aws amscm get-rfc --rfc-id *ID* command.

To check the change type version, use this command:

aws amscm list-change-type-version-summaries --filter Attribute=ChangeTypeId,Value=*CT\_ID*

## **A** Note

You can use any CreateRfc parameters with any RFC whether or not they are part of the schema for the change type. For example, to get notifications when the RFC status changes, add this line, --notification "{\"Email\": {\"EmailRecipients \" : [\"email@example.com\"]}}" to the RFC parameters part of the request (not the execution parameters). For a list of all CreateRfc parameters, see the [AMS Change](https://docs.aws.amazon.com/managedservices/latest/ApiReference-cm/API_CreateRfc.html)  [Management](https://docs.aws.amazon.com/managedservices/latest/ApiReference-cm/API_CreateRfc.html) API Reference.

## *INLINE CREATE*:

Issue the create RFC command with execution parameters provided inline (escape quotes when providing execution parameters inline), and then submit the returned RFC ID. For example, you can replace the contents with something like this:

```
aws amscm create-rfc --change-type-id "ct-1b8fudnqq7m8r" --change-type-
version "1.0" --title "Delete Amazon GuardDuty IP Set" --execution-parameters 
  "{\"DetectorId\": \"00000000000000000000000000000000\", \"IpSetId\": 
  \"00000000000000000000000000000000\", \"Region\": \"us-east-1\"}"
```
#### *TEMPLATE CREATE*:

1. Output the execution parameters JSON schema for this change type to a file; this example names it DeleteGdIpSetParams.json.

```
aws amscm get-change-type-version --change-type-id "ct-08avsj2e9mc7g" --query 
  "ChangeTypeVersion.ExecutionInputSchema" --output text > DeleteGdIpSetParams.json
```
2. Modify and save the DeleteGdIpSetParams file. For example, you can replace the contents with something like this:

```
{ 
   "DetectorId": "00000000000000000000000000000000", 
   "IpSetId": "00000000000000000000000000000000", 
   "Region": "us-east-1"
```
}

3. Output the RFC template JSON file to a file named DeleteGdIpSetRfc.json:

```
aws amscm create-rfc --generate-cli-skeleton > DeleteGdIpSetRfc.json
```
4. Modify and save the DeleteGdIpSetRfc.json file. For example, you can replace the contents with something like this:

```
{
"ChangeTypeVersion": "1.0",
"ChangeTypeId": "ct-08avsj2e9mc7g",
"Title": "DELETE_GD_IP_SET"
}
```
5. Create the RFC, specifying the DeleteGdIpSetRfc Rfc file and the DeleteGdIpSetParams file:

```
aws amscm create-rfc --cli-input-json file://DeleteGdIpSetRfc.json --execution-
parameters file://DeleteGdIpSetParams.json
```
You receive the ID of the new RFC in the response and can use it to submit and monitor the RFC. Until you submit it, the RFC remains in the editing state and does not start.

#### **Tips**

For more information about Amazon GuardDuty, see Amazon [GuardDuty.](https://aws.amazon.com/guardduty/)

This is a "review required" change type (an AMS operator must review and run the CT), which means that the RFC can take longer to run and you might have to communicate with AMS through the RFC details page correspondance option. Additionally, if you schedule a "review required" change type RFC, be sure to allow at least 24 hours, if approval does not happen before the scheduled start time, the RFC is rejected automatically.

#### **Execution Input Parameters**

For detailed information about the execution input parameters, see [Schema](#page-2140-0) for Change Type [ct-1b8fudnqq7m8r.](#page-2140-0)

#### **Example: Required Parameters**

```
 "IpSetId": "0cb0141ab9fbde177613ab9436212e90", 
   "Region": "us-east-1"
}
```
## **Example: All Parameters**

```
{ 
   "DetectorId": "12abc34d567e8fa901bc2d34e56789f0", 
   "IpSetId": "0cb0141ab9fbde177613ab9436212e90", 
   "Region": "us-east-1", 
   "Priority": "Medium"
}
```
# **GuardDuty IP Set | Update (Review Required)**

Use to update an Amazon GuardDuty IPSet instance which is a list of trusted IP addresses that have been whitelisted for highly secure communication with your AWS environment.

**Full classification:** Management | Monitoring and notification | GuardDuty IP set | Update (review required)

## **Change Type Details**

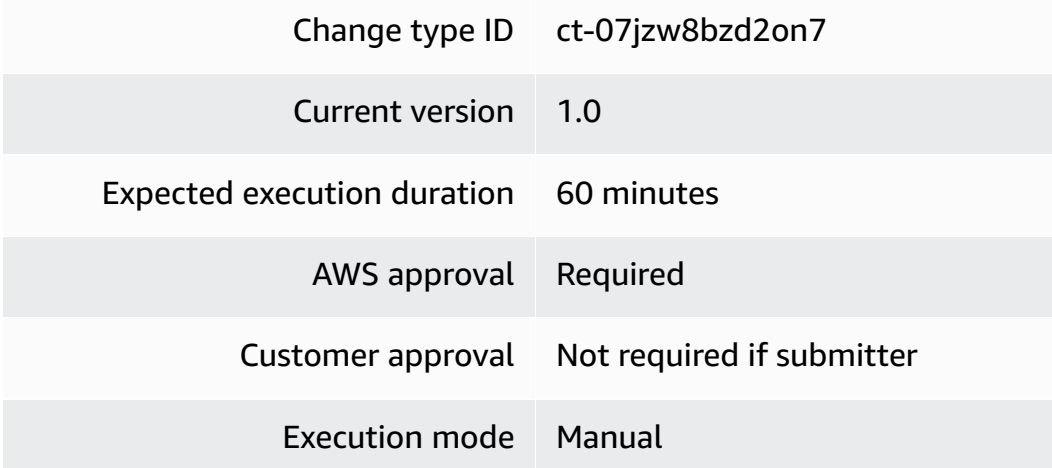

#### **Additional Information**

#### **Update GuardDuty IP set (review required)**

#### **Updating an IP set for GuardDuty (review required) with the console**

The following shows this change type in the AMS console.

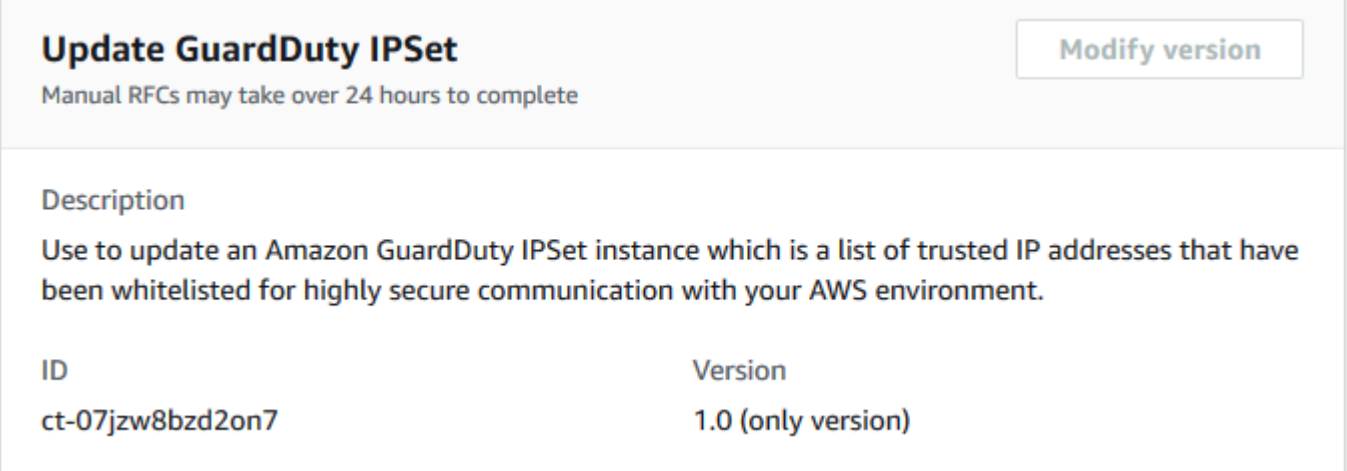

How it works:

- 1. Navigate to the **Create RFC** page: In the left navigation pane of the AMS console click **RFCs** to open the RFCs list page, and then click **Create RFC**.
- 2. Choose a popular change type (CT) in the default **Browse change types** view, or select a CT in the **Choose by category** view.
	- **Browse by change type**: You can click on a popular CT in the **Quick create** area to immediately open the **Run RFC** page. Note that you cannot choose an older CT version with quick create.

To sort CTs, use the **All change types** area in either the **Card** or **Table** view. In either view, select a CT and then click **Create RFC** to open the **Run RFC** page. If applicable, a **Create with older version** option appears next to the **Create RFC** button.

- **Choose by category**: Select a category, subcategory, item, and operation and the CT details box opens with an option to **Create with older version** if applicable. Click **Create RFC** to open the **Run RFC** page.
- 3. On the **Run RFC** page, open the CT name area to see the CT details box. A **Subject** is required (this is filled in for you if you choose your CT in the **Browse change types** view). Open the **Additional configuration** area to add information about the RFC.

In the **Execution configuration** area, use available drop-down lists or enter values for the required parameters. To configure optional execution parameters, open the **Additional configuration** area.

- 4. When finished, click **Run**. If there are no errors, the **RFC successfully created** page displays with the submitted RFC details, and the initial **Run output**.
- 5. Open the **Run parameters** area to see the configurations you submitted. Refresh the page to update the RFC execution status. Optionally, cancel the RFC or create a copy of it with the options at the top of the page.

## **Updating an IP set for GuardDuty (review required) with the CLI**

How it works:

- 1. Use either the Inline Create (you issue a create-rfc command with all RFC and execution parameters included), or Template Create (you create two JSON files, one for the RFC parameters and one for the execution parameters) and issue the create-rfc command with the two files as input. Both methods are described here.
- 2. Submit the RFC: aws amscm submit-rfc --rfc-id *ID* command with the returned RFC ID.

Monitor the RFC: aws amscm get-rfc --rfc-id *ID* command.

To check the change type version, use this command:

```
aws amscm list-change-type-version-summaries --filter 
  Attribute=ChangeTypeId,Value=CT_ID
```
## **A** Note

You can use any CreateRfc parameters with any RFC whether or not they are part of the schema for the change type. For example, to get notifications when the RFC status changes, add this line, --notification "{\"Email\": {\"EmailRecipients \" : [\"email@example.com\"]}}" to the RFC parameters part of the request (not the execution parameters). For a list of all CreateRfc parameters, see the [AMS Change](https://docs.aws.amazon.com/managedservices/latest/ApiReference-cm/API_CreateRfc.html)  [Management](https://docs.aws.amazon.com/managedservices/latest/ApiReference-cm/API_CreateRfc.html) API Reference.

#### *INLINE CREATE*:

Issue the create RFC command with execution parameters provided inline (escape quotes when providing execution parameters inline), and then submit the returned RFC ID. For example, you can replace the contents with something like this:

```
aws amscm create-rfc --change-type-id "ct-07jzw8bzd2on7" --change-type-version "1.0" 
  --title "Update Amazon GuardDuty IP Set" --execution-parameters "{\"Activate\": true, 
 \"DetectorId\": \"00000000000000000000000000000000\", \"Name\": \"trusted-ips\", 
  \"IpSet\": \"https://s3.us-west-2.amazonaws.com/my-bucket/my-object-key\", \"IpSetId
\": \"00000000000000000000000000000000\", \"Region\": \"us-east-1\"}"
```
#### *TEMPLATE CREATE*:

1. Output the execution parameters JSON schema for this change type to a file; this example names it UpdateGdIpSetParams.json.

```
aws amscm get-change-type-version --change-type-id "ct-07jzw8bzd2on7" --query 
  "ChangeTypeVersion.ExecutionInputSchema" --output text > UpdateGdIpSetParams.json
```
2. Modify and save the UpdateGdIpSetParams file. For example, you can replace the contents with something like this:

```
{ 
   "Activate": true, 
   "DetectorId": "00000000000000000000000000000000", 
   "Name": "trusted-ips", 
   "IpSet": "https://s3.us-west-2.amazonaws.com/my-bucket/my-object-key", 
   "IpSetId": "00000000000000000000000000000000", 
   "Region": "us-east-1"
}
```
3. Output the RFC template JSON file to a file named UpdateGdIpSetRfc.json:

```
aws amscm create-rfc --generate-cli-skeleton > UpdateGdIpSetRfc.json
```
4. Modify and save the UpdateGdIpSetRfc.json file. For example, you can replace the contents with something like this:

```
{
"ChangeTypeVersion": "1.0",
```

```
"ChangeTypeId": "ct-07jzw8bzd2on7",
"Title": "UPDATE_GD_IP_SET"
}
```
5. Create the RFC, specifying the UpdateGdIpSet Rfc file and the UpdateGdIpSetParams file:

```
aws amscm create-rfc --cli-input-json file://UpdateGdIpSetRfc.json --execution-
parameters file://UpdateGdIpSetParams.json
```
You receive the ID of the new RFC in the response and can use it to submit and monitor the RFC. Until you submit it, the RFC remains in the editing state and does not start.

## **Tips**

This is a "review required" change type (an AMS operator must review and run the CT), which means that the RFC can take longer to run and you might have to communicate with AMS through the RFC details page correspondance option. Additionally, if you schedule a "review required" change type RFC, be sure to allow at least 24 hours, if approval does not happen before the scheduled start time, the RFC is rejected automatically.

For more information about Amazon GuardDuty and creating IP sets, see Amazon [GuardDuty](https://aws.amazon.com/guardduty/) and [CreateIPSet.](https://docs.aws.amazon.com/guardduty/latest/APIReference/API_CreateIPSet.html)

#### **Execution Input Parameters**

For detailed information about the execution input parameters, see [Schema](#page-1805-0) for Change Type [ct-07jzw8bzd2on7.](#page-1805-0)

#### **Example: Required Parameters**

```
{ 
   "DetectorId": "12abc34d567e8fa901bc2d34e56789f0", 
   "IpSetId": "0cb0141ab9fbde177613ab9436212e90", 
   "Region": "us-east-1"
}
```
#### **Example: All Parameters**

```
{ 
   "Activate": true,
```

```
 "DetectorId": "12abc34d567e8fa901bc2d34e56789f0", 
   "IpSet": "https://s3.amazonaws.com/guarddutylists/sample.txt", 
   "IpSetId": "0cb0141ab9fbde177613ab9436212e90", 
   "Name": "Sample IPSet", 
   "Region": "us-east-1", 
   "Priority": "Medium"
}
```
# **GuardDuty Threat Intel Set | Delete (Review Required)**

Use to delete an Amazon GuardDuty ThreatIntelSet instance which is a list of known malicious IP addresses.

**Full classification:** Management | Monitoring and notification | GuardDuty threat intel set | Delete (review required)

## **Change Type Details**

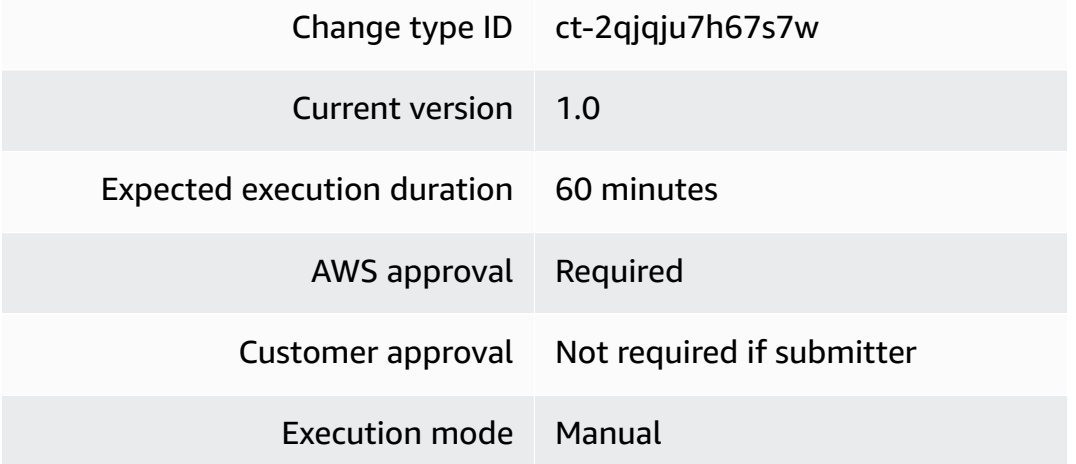

## **Additional Information**

# **Delete GuardDuty Threat intel set (review required)**

# **Deleting a Threat intel set for GuardDuty (review required) with the console**

The following shows this change type in the AMS console.

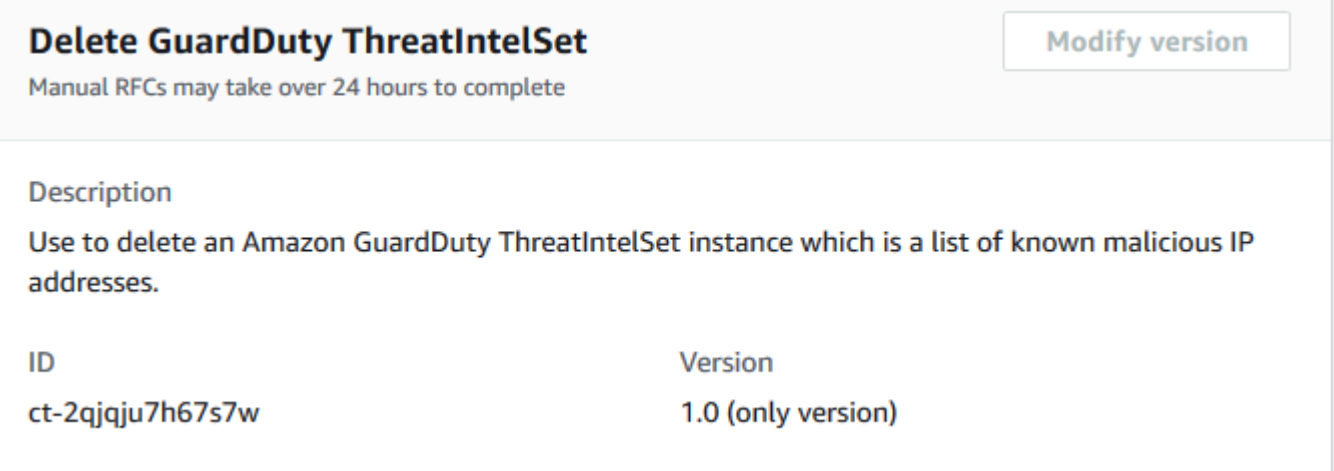

How it works:

- 1. Navigate to the **Create RFC** page: In the left navigation pane of the AMS console click **RFCs** to open the RFCs list page, and then click **Create RFC**.
- 2. Choose a popular change type (CT) in the default **Browse change types** view, or select a CT in the **Choose by category** view.
	- **Browse by change type**: You can click on a popular CT in the **Quick create** area to immediately open the **Run RFC** page. Note that you cannot choose an older CT version with quick create.

To sort CTs, use the **All change types** area in either the **Card** or **Table** view. In either view, select a CT and then click **Create RFC** to open the **Run RFC** page. If applicable, a **Create with older version** option appears next to the **Create RFC** button.

- **Choose by category**: Select a category, subcategory, item, and operation and the CT details box opens with an option to **Create with older version** if applicable. Click **Create RFC** to open the **Run RFC** page.
- 3. On the **Run RFC** page, open the CT name area to see the CT details box. A **Subject** is required (this is filled in for you if you choose your CT in the **Browse change types** view). Open the **Additional configuration** area to add information about the RFC.

In the **Execution configuration** area, use available drop-down lists or enter values for the required parameters. To configure optional execution parameters, open the **Additional configuration** area.

4. When finished, click **Run**. If there are no errors, the **RFC successfully created** page displays with the submitted RFC details, and the initial **Run output**.

5. Open the **Run parameters** area to see the configurations you submitted. Refresh the page to update the RFC execution status. Optionally, cancel the RFC or create a copy of it with the options at the top of the page.

## **Deleting a Threat intel set for GuardDuty (review required) with the CLI**

How it works:

- 1. Use either the Inline Create (you issue a create-rfc command with all RFC and execution parameters included), or Template Create (you create two JSON files, one for the RFC parameters and one for the execution parameters) and issue the create-rfc command with the two files as input. Both methods are described here.
- 2. Submit the RFC: aws amscm submit-rfc --rfc-id *ID* command with the returned RFC ID.

Monitor the RFC: aws amscm get-rfc --rfc-id *ID* command.

To check the change type version, use this command:

```
aws amscm list-change-type-version-summaries --filter 
 Attribute=ChangeTypeId,Value=CT_ID
```
#### **A** Note

You can use any CreateRfc parameters with any RFC whether or not they are part of the schema for the change type. For example, to get notifications when the RFC status changes, add this line, --notification "{\"Email\": {\"EmailRecipients \" : [\"email@example.com\"]}}" to the RFC parameters part of the request (not the execution parameters). For a list of all CreateRfc parameters, see the [AMS Change](https://docs.aws.amazon.com/managedservices/latest/ApiReference-cm/API_CreateRfc.html)  [Management](https://docs.aws.amazon.com/managedservices/latest/ApiReference-cm/API_CreateRfc.html) API Reference.

## *INLINE CREATE*:

Issue the create RFC command with execution parameters provided inline (escape quotes when providing execution parameters inline), and then submit the returned RFC ID. For example, you can replace the contents with something like this:

```
aws amscm create-rfc --change-type-id "ct-2qjqju7h67s7w" --change-type-version 
 "1.0" --title "Delete Amazon GuardDuty Threat Intel Set" --execution-parameters 
  "{\"DetectorId\": \"00000000000000000000000000000000\", \"ThreatIntelSetId\": 
 \"00000000000000000000000000000000\", \"Region\": \"us-east-1\"}"
```
*TEMPLATE CREATE*:

1. Output the execution parameters JSON schema for this change type to a file; this example names it DeleteGdThreatIntelSetParams.json.

```
aws amscm get-change-type-version --change-type-id "ct-2qjqju7h67s7w" 
  --query "ChangeTypeVersion.ExecutionInputSchema" --output text > 
  DeleteGdThreatIntelSetParams.json
```
2. Modify and save the DeleteGdThreatIntelSetParams file. For example, you can replace the contents with something like this:

```
{ 
   "DetectorId": "00000000000000000000000000000000", 
   "ThreatIntelSetId": "00000000000000000000000000000000", 
   "Region": "us-east-1"
}
```
3. Output the RFC template JSON file to a file named DeleteGdThreatIntelSetRfc.json:

```
aws amscm create-rfc --generate-cli-skeleton > DeleteGdThreatIntelSetRfc.json
```
4. Modify and save the DeleteGdThreatIntelSetRfc.json file. For example, you can replace the contents with something like this:

```
{
"ChangeTypeVersion": "1.0",
"ChangeTypeId": "ct-2qjqju7h67s7w",
"Title": "DELETE_GD_THREAT_INTEL_SET"
}
```
5. Create the RFC, specifying the DeleteGdThreatIntelSet Rfc file and the DeleteGdThreatIntelSetParams file:

```
aws amscm create-rfc --cli-input-json file://DeleteGdThreatIntelSetRfc.json --
execution-parameters file://DeleteGdThreatIntelSetParams.json
```
You receive the ID of the new RFC in the response and can use it to submit and monitor the RFC. Until you submit it, the RFC remains in the editing state and does not start.

#### **Tips**

This is a "review required" change type (an AMS operator must review and run the CT), which means that the RFC can take longer to run and you might have to communicate with AMS through the RFC details page correspondance option. Additionally, if you schedule a "review required" change type RFC, be sure to allow at least 24 hours, if approval does not happen before the scheduled start time, the RFC is rejected automatically.

For more information about Amazon GuardDuty and Threat Intel sets, see Amazon [GuardDuty](https://aws.amazon.com/guardduty/).

#### **Execution Input Parameters**

For detailed information about the execution input parameters, see [Schema](#page-2526-0) for Change Type [ct-2qjqju7h67s7w](#page-2526-0).

#### **Example: Required Parameters**

```
{ 
   "Region": "us-east-1", 
   "ThreatIntelSetId": "0cb0141ab9fbde177613ab9436212e90"
}
```
## **Example: All Parameters**

```
{ 
   "DetectorId": "12abc34d567e8fa901bc2d34e56789f0", 
   "Region": "us-east-1", 
   "ThreatIntelSetId": "0cb0141ab9fbde177613ab9436212e90", 
   "Priority": "Medium"
}
```
# **GuardDuty Threat Intel Set | Update (Review Required)**

Use to update an Amazon GuardDuty ThreatIntelSet instance which is a list of trusted IP addresses that have been whitelisted for highly secure communication with your AWS environment.

**Full classification:** Management | Monitoring and notification | GuardDuty threat intel set | Update (review required)

## **Change Type Details**

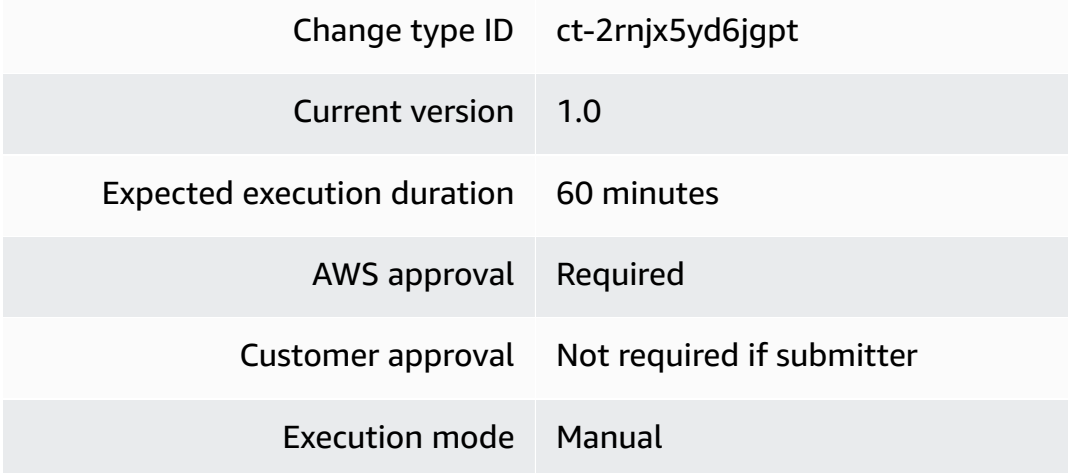

## **Additional Information**

**Update GuardDuty Threat intel set (review required)**

## **Updating a Threat intel set for GuardDuty (review required) with the console**

THh following shows this change type in the AMS console.

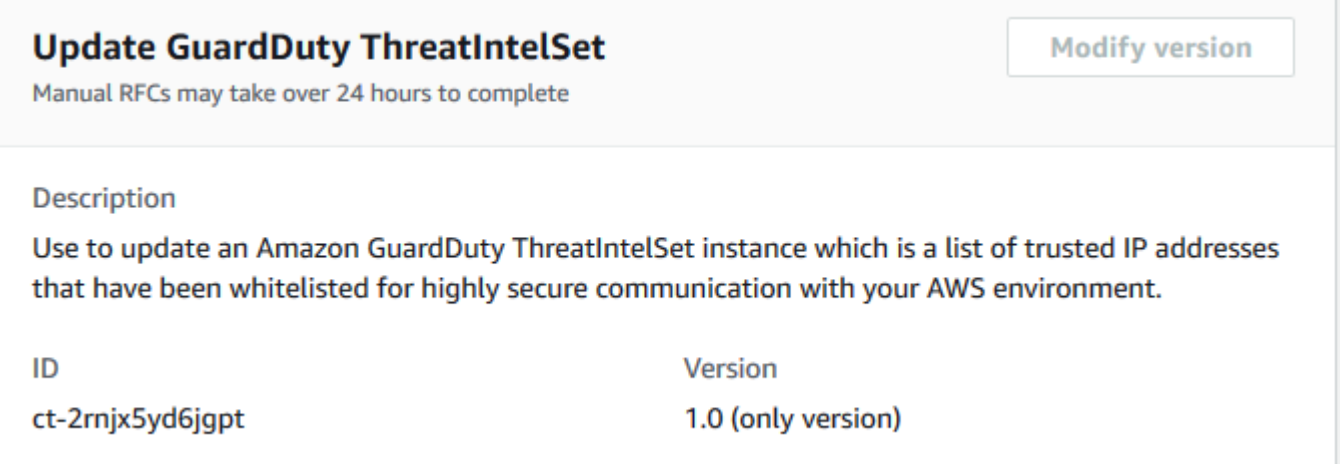

How it works:

1. Navigate to the **Create RFC** page: In the left navigation pane of the AMS console click **RFCs** to open the RFCs list page, and then click **Create RFC**.

- 2. Choose a popular change type (CT) in the default **Browse change types** view, or select a CT in the **Choose by category** view.
	- **Browse by change type**: You can click on a popular CT in the **Quick create** area to immediately open the **Run RFC** page. Note that you cannot choose an older CT version with quick create.

To sort CTs, use the **All change types** area in either the **Card** or **Table** view. In either view, select a CT and then click **Create RFC** to open the **Run RFC** page. If applicable, a **Create with older version** option appears next to the **Create RFC** button.

- **Choose by category**: Select a category, subcategory, item, and operation and the CT details box opens with an option to **Create with older version** if applicable. Click **Create RFC** to open the **Run RFC** page.
- 3. On the **Run RFC** page, open the CT name area to see the CT details box. A **Subject** is required (this is filled in for you if you choose your CT in the **Browse change types** view). Open the **Additional configuration** area to add information about the RFC.

In the **Execution configuration** area, use available drop-down lists or enter values for the required parameters. To configure optional execution parameters, open the **Additional configuration** area.

- 4. When finished, click **Run**. If there are no errors, the **RFC successfully created** page displays with the submitted RFC details, and the initial **Run output**.
- 5. Open the **Run parameters** area to see the configurations you submitted. Refresh the page to update the RFC execution status. Optionally, cancel the RFC or create a copy of it with the options at the top of the page.

## **Updating a Threat intel set for GuardDuty (review required) with the CLI**

How it works:

- 1. Use either the Inline Create (you issue a create-rfc command with all RFC and execution parameters included), or Template Create (you create two JSON files, one for the RFC parameters and one for the execution parameters) and issue the create-rfc command with the two files as input. Both methods are described here.
- 2. Submit the RFC: aws amscm submit-rfc --rfc-id *ID* command with the returned RFC ID.

Monitor the RFC: aws amscm get-rfc --rfc-id *ID* command.

To check the change type version, use this command:

```
aws amscm list-change-type-version-summaries --filter 
 Attribute=ChangeTypeId,Value=CT_ID
```
#### **A** Note

You can use any CreateRfc parameters with any RFC whether or not they are part of the schema for the change type. For example, to get notifications when the RFC status changes, add this line, --notification "{\"Email\": {\"EmailRecipients \" : [\"email@example.com\"]}}" to the RFC parameters part of the request (not the execution parameters). For a list of all CreateRfc parameters, see the [AMS Change](https://docs.aws.amazon.com/managedservices/latest/ApiReference-cm/API_CreateRfc.html)  [Management](https://docs.aws.amazon.com/managedservices/latest/ApiReference-cm/API_CreateRfc.html) API Reference.

## *INLINE CREATE*:

Issue the create RFC command with execution parameters provided inline (escape quotes when providing execution parameters inline), and then submit the returned RFC ID. For example, you can replace the contents with something like this:

```
aws amscm create-rfc --change-type-id "ct-2rnjx5yd6jgpt" --change-type-version 
  "1.0" --title "Update Amazon GuardDuty Threat Intel Set" --execution-parameters 
  "{\"Activate\": true, \"DetectorId\": \"00000000000000000000000000000000\", \"Name
\": \"blacklisted-ips\", \"ThreatIntelSet\": \"https://s3.us-west-2.amazonaws.com/my-
bucket/my-object-key\", \"ThreatIntelSetId\": \"00000000000000000000000000000000\", 
  \"Region\": \"us-east-1\"}"
```
## *TEMPLATE CREATE*:

1. Output the execution parameters JSON schema for this change type to a file; this example names it UpdateGdThreatIntelSetParams.json.

```
aws amscm get-change-type-version --change-type-id "ct-2rnjx5yd6jgpt" 
  --query "ChangeTypeVersion.ExecutionInputSchema" --output text > 
 UpdateGdThreatIntelSetParams.json
```
2. Modify and save the UpdateGdThreatIntelSetParams file. For example, you can replace the contents with something like this:

```
{ 
   "Activate": true, 
   "DetectorId": "00000000000000000000000000000000", 
   "Name": "blacklisted-ips", 
   "ThreatIntelSet": "https://s3.us-west-2.amazonaws.com/my-bucket/my-object-key", 
   "ThreatIntelSetId": "00000000000000000000000000000000", 
   "Region": "us-east-1"
}
```
3. Output the RFC template JSON file to a file named UpdateGdThreatIntelSetRfc.json:

```
aws amscm create-rfc --generate-cli-skeleton > UpdateGdThreatIntelSetRfc.json
```
4. Modify and save the UpdateGdThreatIntelSetRfc.json file. For example, you can replace the contents with something like this:

```
{
"ChangeTypeVersion": "1.0",
"ChangeTypeId": "ct-2rnjx5yd6jgpt",
"Title": "CREATE_GD_IP_SET"
}
```
5. Create the RFC, specifying the UpdateGdThreatIntelSet Rfc file and the UpdateGdThreatIntelSetParams file:

aws amscm create-rfc --cli-input-json file://UpdateGdThreatIntelSetRfc.json execution-parameters file://UpdateGdThreatIntelSetParams.json

You receive the ID of the new RFC in the response and can use it to submit and monitor the RFC. Until you submit it, the RFC remains in the editing state and does not start.

## **Tips**

This is a "review required" change type (an AMS operator must review and run the CT), which means that the RFC can take longer to run and you might have to communicate with AMS through the RFC details page correspondance option. Additionally, if you schedule a "review required" change type RFC, be sure to allow at least 24 hours, if approval does not happen before the scheduled start time, the RFC is rejected automatically.

For more information about Amazon GuardDuty and creating Threat Intel sets, see [Amazon](https://aws.amazon.com/guardduty/) Guard [Duty](https://aws.amazon.com/guardduty/) and [CreateThreatIntelSet](https://docs.aws.amazon.com/guardduty/latest/APIReference/API_CreateThreatIntelSet.html).

#### **Execution Input Parameters**

For detailed information about the execution input parameters, see [Schema](#page-2540-0) for Change Type [ct-2rnjx5yd6jgpt.](#page-2540-0)

#### **Example: Required Parameters**

```
{ 
   "DetectorId": "12abc34d567e8fa901bc2d34e56789f0", 
   "ThreatIntelSetId": "0cb0141ab9fbde177613ab9436212e90", 
   "Region": "us-east-1"
}
```
#### **Example: All Parameters**

```
{ 
   "Activate": true, 
   "DetectorId": "12abc34d567e8fa901bc2d34e56789f0", 
   "ThreatIntelSet": "https://s3.amazonaws.com/guarddutylists/sample.txt", 
   "ThreatIntelSetId": "0cb0141ab9fbde177613ab9436212e90", 
   "Name": "Sample ThreatIntelSet", 
   "Region": "us-east-1", 
   "Priority": "Medium"
}
```
## **SNS | Subscribe To DirectCustomerAlerts**

Subscribe an email address to the Direct-Customer-Alerts SNS topic.

**Full classification:** Management | Monitoring and notification | SNS | Subscribe to DirectCustomerAlerts

**Change Type Details**

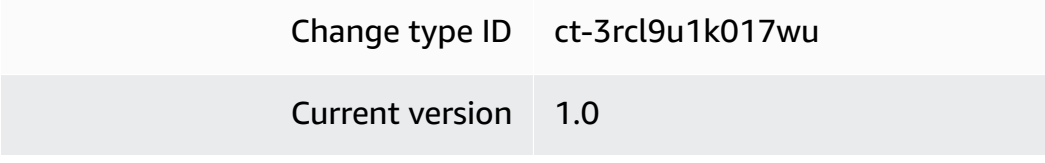

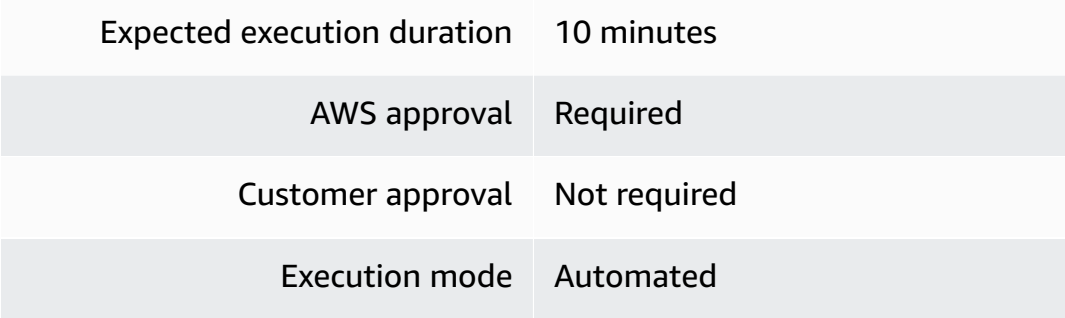

## **Additional Information**

#### **Subscribe to SNS DirectCustomerAlerts**

#### **Subscribing to the Direct-Customer-Alerts SNS topic with the Console**

Screenshot of this change type in the AMS console:

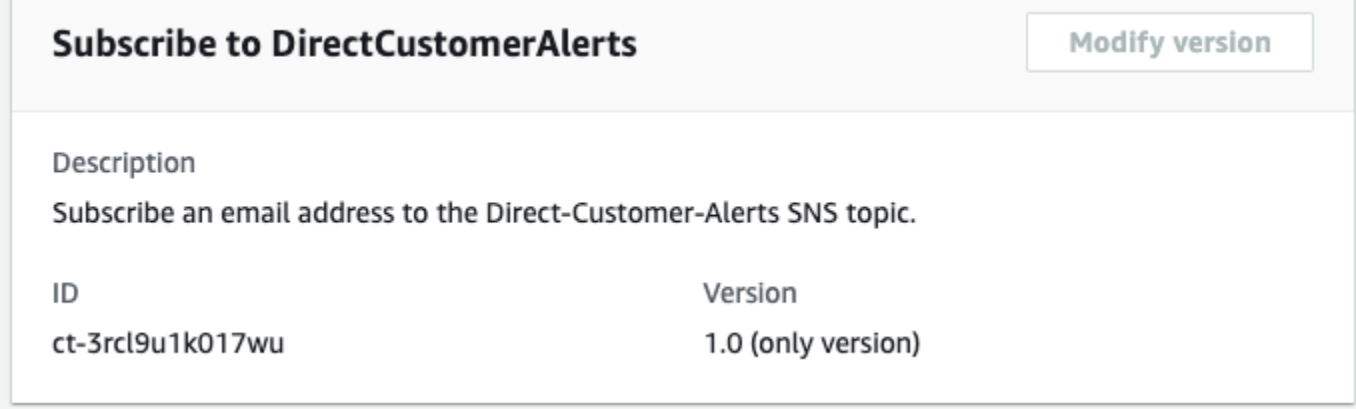

How it works:

- 1. Navigate to the **Create RFC** page: In the left navigation pane of the AMS console click **RFCs** to open the RFCs list page, and then click **Create RFC**.
- 2. Choose a popular change type (CT) in the default **Browse change types** view, or select a CT in the **Choose by category** view.
	- **Browse by change type**: You can click on a popular CT in the **Quick create** area to immediately open the **Run RFC** page. Note that you cannot choose an older CT version with quick create.

To sort CTs, use the **All change types** area in either the **Card** or **Table** view. In either view, select a CT and then click **Create RFC** to open the **Run RFC** page. If applicable, a **Create with older version** option appears next to the **Create RFC** button.

- **Choose by category**: Select a category, subcategory, item, and operation and the CT details box opens with an option to **Create with older version** if applicable. Click **Create RFC** to open the **Run RFC** page.
- 3. On the **Run RFC** page, open the CT name area to see the CT details box. A **Subject** is required (this is filled in for you if you choose your CT in the **Browse change types** view). Open the **Additional configuration** area to add information about the RFC.

In the **Execution configuration** area, use available drop-down lists or enter values for the required parameters. To configure optional execution parameters, open the **Additional configuration** area.

- 4. When finished, click **Run**. If there are no errors, the **RFC successfully created** page displays with the submitted RFC details, and the initial **Run output**.
- 5. Open the **Run parameters** area to see the configurations you submitted. Refresh the page to update the RFC execution status. Optionally, cancel the RFC or create a copy of it with the options at the top of the page.

## **Subscribing to the Direct-Customer-Alerts SNS topic with the CLI**

How it works:

- 1. Use either the Inline Create (you issue a create-rfc command with all RFC and execution parameters included), or Template Create (you create two JSON files, one for the RFC parameters and one for the execution parameters) and issue the create-rfc command with the two files as input. Both methods are described here.
- 2. Submit the RFC: aws amscm submit-rfc --rfc-id *ID* command with the returned RFC ID.

Monitor the RFC: aws amscm get-rfc --rfc-id *ID* command.

To check the change type version, use this command:

```
aws amscm list-change-type-version-summaries --filter 
  Attribute=ChangeTypeId,Value=CT_ID
```
## **A** Note

You can use any CreateRfc parameters with any RFC whether or not they are part of the schema for the change type. For example, to get notifications when the RFC status changes, add this line, --notification "{\"Email\": {\"EmailRecipients \" : [\"email@example.com\"]}}" to the RFC parameters part of the request (not the execution parameters). For a list of all CreateRfc parameters, see the [AMS Change](https://docs.aws.amazon.com/managedservices/latest/ApiReference-cm/API_CreateRfc.html)  [Management](https://docs.aws.amazon.com/managedservices/latest/ApiReference-cm/API_CreateRfc.html) API Reference.

#### *INLINE CREATE*:?

Issue the create RFC command with execution parameters provided inline (escape quotes when providing execution parameters inline), and then submit the returned RFC ID. For example, you can replace the contents with something like this:

```
aws amscm create-rfc --change-type-id "ct-3rcl9u1k017wu" --change-type-version "1.0" --
title "Subscribe-Direct-Customer-Alerts" --execution-parameters "{\"Email\": \"sample-
email@example.com\", \"Region\": \"us-east-1\"}"
```
#### *TEMPLATE CREATE*:

1. Output the execution parameters JSON schema for this change type to a file; this example names it SnsSubscribeParams.json.

```
aws amscm get-change-type-version --change-type-id "ct-3rcl9u1k017wu" --query 
  "ChangeTypeVersion.ExecutionInputSchema" --output text > SnsSubscribeParams.json
```
2. Modify and save the SnsSubscribeParams file. For example, you can replace the contents with something like this:

```
{
"Description": "SnsTopicSub-Create",
"VpcId": "VPC_ID",
"Name": "My-SnsTopicSub",
"Parameters":{ 
     "TopicName": "mytopic-cli-all-params", 
     "DisplayName": "testsns", 
     "Subscription1Protocol": "email", 
     "Subscription1Endpoint": "abc@xyz.com", 
     "Subscription1RawMessageDelivery": "false", 
     "Subscription2Protocol": "sms", 
     "Subscription2Endpoint": "+61500444777", 
     "Subscription2RawMessageDelivery": "false",
```

```
 "KmsMasterKeyId": "arn:aws:kms:us-east-1:123456789101:key/
cfe0542d-3be9-4166-9eac-d0cd6af61445" 
     }
}
```
3. Output the RFC template JSON file to a file named SnsSubscribeRfc.json:

```
aws amscm create-rfc --generate-cli-skeleton > SnsSubscribeRfc.json
```
4. Modify and save the SnsSubscribeRfc.json file. For example, you can replace the contents with something like this:

```
{
"ChangeTypeVersion": "1.0",
"ChangeTypeId": "ct-3rcl9u1k017wu",
"Title": "Subscribe-Direct-Customer-Alerts-RFC"
}
```
5. Create the RFC, specifying the SnsSubscribe Rfc file and the SnsSubscribeParams file:

```
aws amscm create-rfc --cli-input-json file://SnsSubscribeRfc.json --execution-
parameters file://SnsSubscribeParams.json
```
You receive the ID of the new RFC in the response and can use it to submit and monitor the RFC. Until you submit it, the RFC remains in the editing state and does not start.

#### **Tips**

To learn more about AWS Simple Notification Service (SNS), see Amazon Simple [Notification](https://aws.amazon.com/sns/) [Service.](https://aws.amazon.com/sns/) Also see Getting Started with [Amazon](https://docs.aws.amazon.com/sns/latest/dg/sns-getting-started.html) SNS.

#### **Execution Input Parameters**

For detailed information about the execution input parameters, see [Schema](#page-2848-0) for Change Type [ct-3rcl9u1k017wu.](#page-2848-0)

#### **Example: Required Parameters**

Example not available.

## **Example: All Parameters**

Example not available.

# **SQS | Update**

Use to modify the properties of an existing Amazon Simple Queue Service instance.

**Full classification:** Management | Monitoring and notification | SQS | Update

## **Change Type Details**

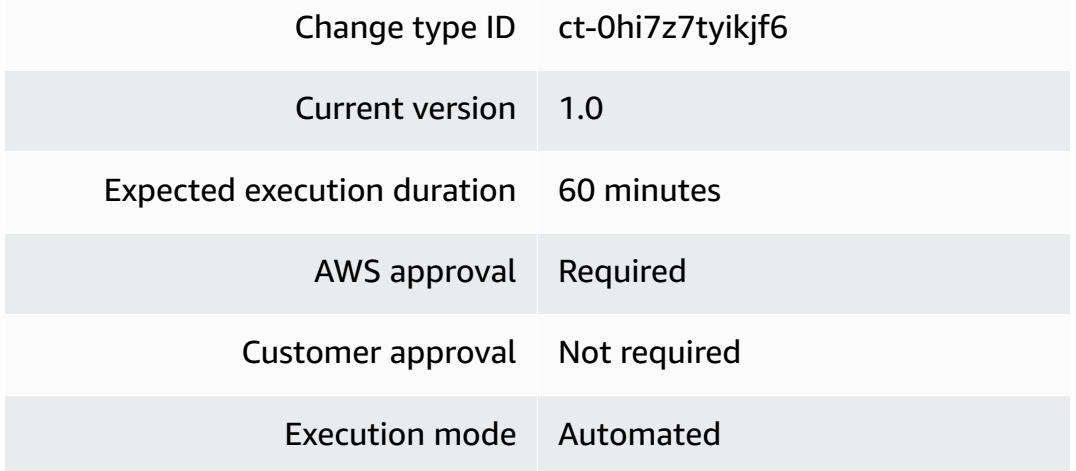

## **Additional Information**

## **Update SQS queue**

## **Updating an SQS queue with the Console**

Screenshot of this change type in the AMS console:

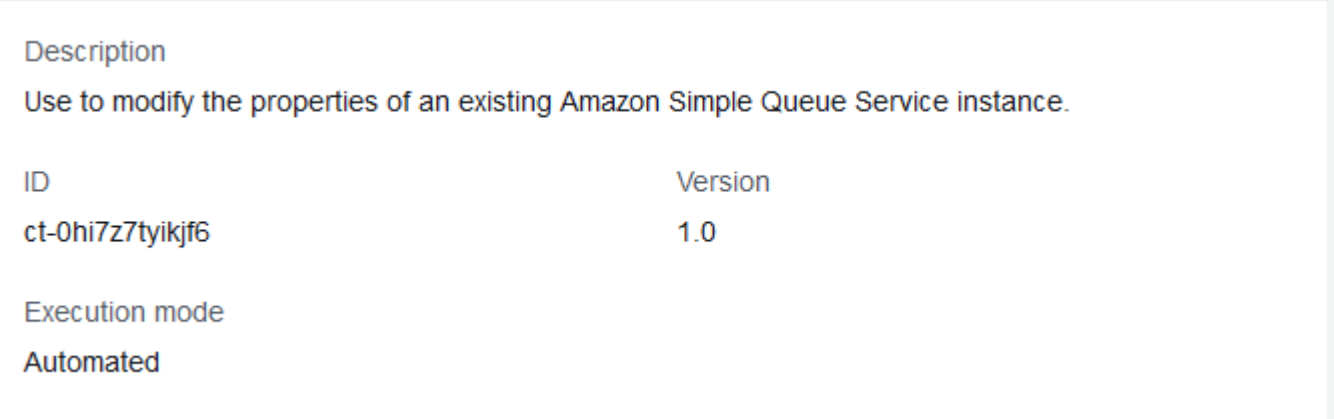

#### How it works:

- 1. Navigate to the **Create RFC** page: In the left navigation pane of the AMS console click **RFCs** to open the RFCs list page, and then click **Create RFC**.
- 2. Choose a popular change type (CT) in the default **Browse change types** view, or select a CT in the **Choose by category** view.
	- **Browse by change type**: You can click on a popular CT in the **Quick create** area to immediately open the **Run RFC** page. Note that you cannot choose an older CT version with quick create.

To sort CTs, use the **All change types** area in either the **Card** or **Table** view. In either view, select a CT and then click **Create RFC** to open the **Run RFC** page. If applicable, a **Create with older version** option appears next to the **Create RFC** button.

- **Choose by category**: Select a category, subcategory, item, and operation and the CT details box opens with an option to **Create with older version** if applicable. Click **Create RFC** to open the **Run RFC** page.
- 3. On the **Run RFC** page, open the CT name area to see the CT details box. A **Subject** is required (this is filled in for you if you choose your CT in the **Browse change types** view). Open the **Additional configuration** area to add information about the RFC.

In the **Execution configuration** area, use available drop-down lists or enter values for the required parameters. To configure optional execution parameters, open the **Additional configuration** area.

- 4. When finished, click **Run**. If there are no errors, the **RFC successfully created** page displays with the submitted RFC details, and the initial **Run output**.
- 5. Open the **Run parameters** area to see the configurations you submitted. Refresh the page to update the RFC execution status. Optionally, cancel the RFC or create a copy of it with the options at the top of the page.

## **Updating an SQS queue with the CLI**

How it works:

1. Use either the Inline Create (you issue a create-rfc command with all RFC and execution parameters included), or Template Create (you create two JSON files, one for the RFC parameters and one for the execution parameters) and issue the create-rfc command with the two files as input. Both methods are described here.

2. Submit the RFC: aws amscm submit-rfc --rfc-id *ID* command with the returned RFC ID.

```
Monitor the RFC: aws amscm get-rfc --rfc-id ID command.
```
To check the change type version, use this command:

```
aws amscm list-change-type-version-summaries --filter 
 Attribute=ChangeTypeId,Value=CT_ID
```
#### **Note**

You can use any CreateRfc parameters with any RFC whether or not they are part of the schema for the change type. For example, to get notifications when the RFC status changes, add this line, --notification "{\"Email\": {\"EmailRecipients \" : [\"email@example.com\"]}}" to the RFC parameters part of the request (not the execution parameters). For a list of all CreateRfc parameters, see the [AMS Change](https://docs.aws.amazon.com/managedservices/latest/ApiReference-cm/API_CreateRfc.html)  [Management](https://docs.aws.amazon.com/managedservices/latest/ApiReference-cm/API_CreateRfc.html) API Reference.

## *INLINE CREATE*:

Issue the create RFC command with execution parameters provided inline (escape quotes when providing execution parameters inline), and then submit the returned RFC ID. For example, you can replace the contents with something like this:

```
aws amscm create-rfc --change-type-id "ct-0hi7z7tyikjf6" --change-type-version 
  "1.0" --title "Update Amazon SQS Queue" --execution-parameters "{\"VpcId\": 
  \"VPC_ID\", \"StackId\": \"STACK_ID\", \"Parameters\": {\"SQSDelaySeconds\": 0, 
 \"SQSMaximumMessageSize\": 262144, \"SQSMessageRetentionPeriod\": 345600, 
  \"SQSQueueName\": \"MyQueueName\", \"SQSReceiveMessageWaitTimeSeconds\": 0, 
  \"SQSVisibilityTimeout\": 60}}"
```
## *TEMPLATE CREATE*:

1. Output the execution parameters JSON schema for this change type to a file; this example names it UpdateSqsInstanceParams.json.

```
aws amscm get-change-type-version --change-type-id "ct-0hi7z7tyikjf6" 
  --query "ChangeTypeVersion.ExecutionInputSchema" --output text > 
 UpdateSqsInstanceParams.json
```
2. Modify and save the UpdateSqsInstanceParams file. For example, you can replace the contents with something like this:

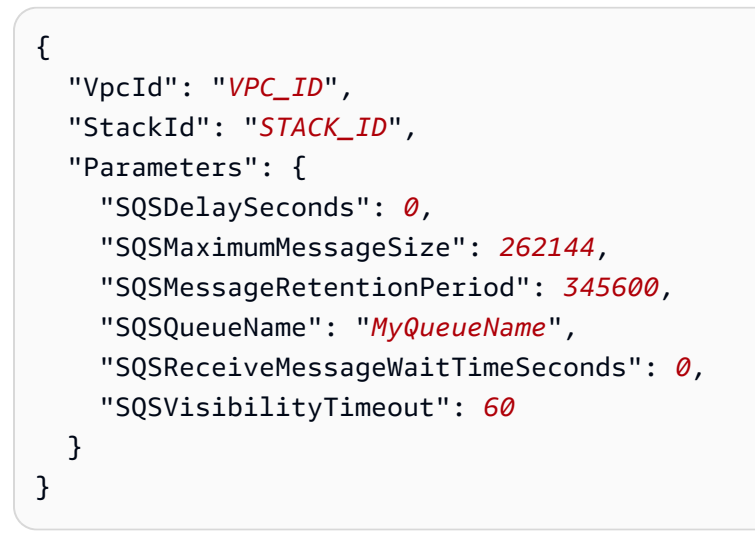

3. Output the RFC template JSON file to a file named UpdateSqsInstanceRfc.json:

```
aws amscm create-rfc --generate-cli-skeleton > UpdateSqsInstanceRfc.json
```
4. Modify and save the UpdateSqsInstanceRfc.json file. For example, you can replace the contents with something like this:

```
{
"ChangeTypeVersion": "1.0",
"ChangeTypeId": "ct-0hi7z7tyikjf6",
"Title": "Sqs-Instance-Update-RFC"
}
```
5. Create the RFC, specifying the UpdateSqsTopicSub Rfc file and the UpdateSqsTopicSubParams file:

```
aws amscm create-rfc --cli-input-json file://UpdateSqsInstanceRfc.json --
execution-parameters file://UpdateSqsInstanceParams.json
```
You receive the ID of the new RFC in the response and can use it to submit and monitor the RFC. Until you submit it, the RFC remains in the editing state and does not start.

#### **Tips**

To learn more about Amazon Simple Queue Service (SQS), see [Amazon](https://aws.amazon.com/sqs/) Simple Queue Service.

#### **Execution Input Parameters**

For detailed information about the execution input parameters, see [Schema](#page-1885-0) for Change Type [ct-0hi7z7tyikjf6](#page-1885-0).

#### **Example: Required Parameters**

```
{ 
   "VpcId": "vpc-01234567890abcdef", 
   "StackId": "stack-a1b2c3d4e5f67890e", 
   "Parameters": { 
     "SQSQueueName": "mytestsqs" 
   }
}
```
## **Example: All Parameters**

```
{ 
   "VpcId": "vpc-12345678", 
   "StackId": "stack-a1b2c3d4e5f67890e", 
   "Parameters": { 
     "SQSDelaySeconds": 0, 
     "SQSMaximumMessageSize": 262144, 
     "SQSMessageRetentionPeriod": 345600, 
     "SQSQueueName": "mytestsqs", 
     "SQSReceiveMessageWaitTimeSeconds": 0, 
     "SQSVisibilityTimeout": 0 
   }
}
```
# **Other Subcategory**

**Change Type Items and Operations in the Other Subcategory**

- Other | Create (Review [Required\)](#page-1684-0)
- Other | Update (Review [Required\)](#page-1689-0)

## <span id="page-1684-0"></span>**Other | Create (Review Required)**

Use to request manual creation of a resource.

**Full classification:** Management | Other | Other | Create (review required)

## **Change Type Details**

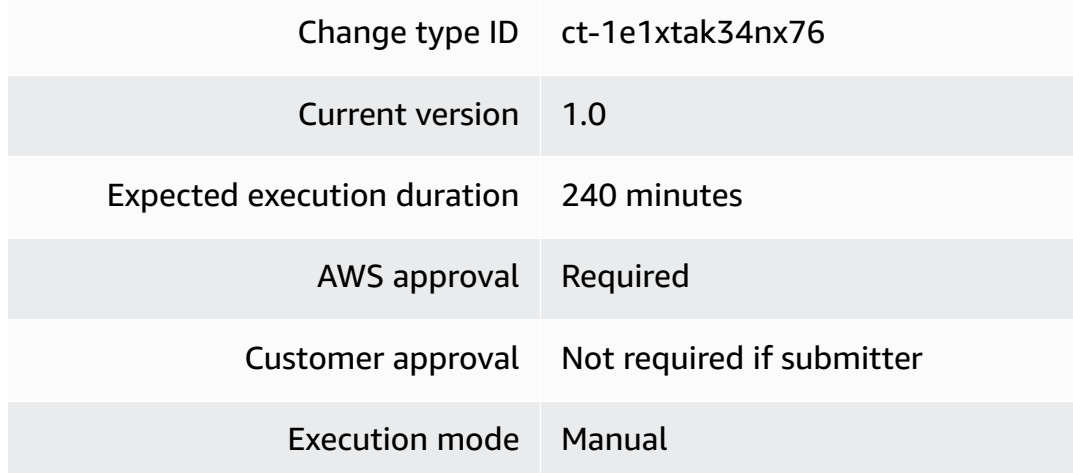

## **Additional Information**

## **Create Other Other CTs**

## **Creating an Other Other Create RFC with the Console**

Screenshot of this change type in the AMS console:

## ▼ Change type: Create other

#### Description

Use to request manual creation of a resource.

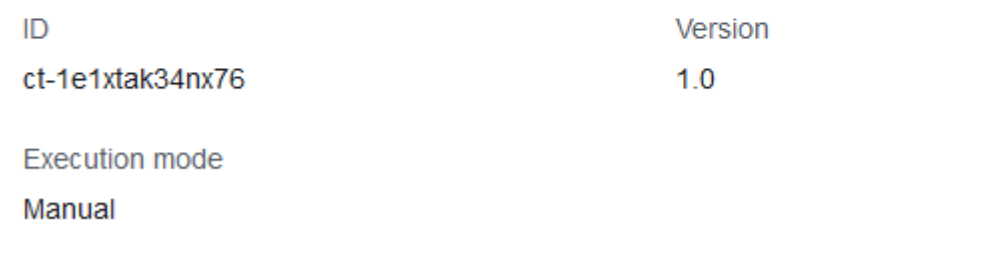

How it works:

- 1. Navigate to the **Create RFC** page: In the left navigation pane of the AMS console click **RFCs** to open the RFCs list page, and then click **Create RFC**.
- 2. Choose a popular change type (CT) in the default **Browse change types** view, or select a CT in the **Choose by category** view.
	- **Browse by change type**: You can click on a popular CT in the **Quick create** area to immediately open the **Run RFC** page. Note that you cannot choose an older CT version with quick create.

To sort CTs, use the **All change types** area in either the **Card** or **Table** view. In either view, select a CT and then click **Create RFC** to open the **Run RFC** page. If applicable, a **Create with older version** option appears next to the **Create RFC** button.

- **Choose by category**: Select a category, subcategory, item, and operation and the CT details box opens with an option to **Create with older version** if applicable. Click **Create RFC** to open the **Run RFC** page.
- 3. On the **Run RFC** page, open the CT name area to see the CT details box. A **Subject** is required (this is filled in for you if you choose your CT in the **Browse change types** view). Open the **Additional configuration** area to add information about the RFC.

In the **Execution configuration** area, use available drop-down lists or enter values for the required parameters. To configure optional execution parameters, open the **Additional configuration** area.

- 4. When finished, click **Run**. If there are no errors, the **RFC successfully created** page displays with the submitted RFC details, and the initial **Run output**.
- 5. Open the **Run parameters** area to see the configurations you submitted. Refresh the page to update the RFC execution status. Optionally, cancel the RFC or create a copy of it with the options at the top of the page.

## **Creating an Other Other Create RFC with the CLI**

How it works:

- 1. Use either the Inline Create (you issue a create-rfc command with all RFC and execution parameters included), or Template Create (you create two JSON files, one for the RFC parameters and one for the execution parameters) and issue the create-rfc command with the two files as input. Both methods are described here.
- 2. Submit the RFC: aws amscm submit-rfc --rfc-id *ID* command with the returned RFC ID.

Monitor the RFC: aws amscm get-rfc --rfc-id *ID* command.

To check the change type version, use this command:

```
aws amscm list-change-type-version-summaries --filter 
 Attribute=ChangeTypeId,Value=CT_ID
```
## *(i)* Note

You can use any CreateRfc parameters with any RFC whether or not they are part of the schema for the change type. For example, to get notifications when the RFC status changes, add this line, --notification "{\"Email\": {\"EmailRecipients \" : [\"email@example.com\"]}}" to the RFC parameters part of the request (not the execution parameters). For a list of all CreateRfc parameters, see the [AMS Change](https://docs.aws.amazon.com/managedservices/latest/ApiReference-cm/API_CreateRfc.html)  [Management](https://docs.aws.amazon.com/managedservices/latest/ApiReference-cm/API_CreateRfc.html) API Reference.

*INLINE CREATE*:

Issue the create RFC command with execution parameters provided inline (escape quotes when providing execution parameters inline), and then submit the returned RFC ID. For example, you can replace the contents with something like this:

```
aws amscm create-rfc --change-type-id "ct-1e1xtak34nx76" --change-type-version "1.0" --
title "TITLE" --execution-parameters "{\"Comment\": \"WHAT_TO_CREATE\"}"
```
#### *TEMPLATE CREATE*:

1. Output the execution parameters for this change type to a JSON file named OtherCreateParams.json.

```
aws amscm get-change-type-version --change-type-id "ct-1e1xtak34nx76" --query 
  "ChangeTypeVersion.ExecutionInputSchema" --output text > OtherCreateParams.json
```
2. Modify and save the OtherCreateParams file (example includes optional Priority parameter). For example, you can replace the contents with something like this:

```
{
"Comment": "WHAT-TO-CREATE",
"Priority": "Medium"
}
```
3. Output the RFC template to a file in your current folder; this example names it OtherCreateRfc.json:

```
aws amscm create-rfc --generate-cli-skeleton > OtherCreateRfc.json
```
4. Modify and save the OtherCreateRfc.json file. For example, you can replace the contents with something like this:.

```
{
"ChangeTypeId": "ct-1e1xtak34nx76",
"ChangeTypeVersion": "1.0", 
"Title": "TITLE"
}
```
5. Create the RFC, specifying the OtherCreateRfc file and the OtherCreateParams file:

```
aws amscm create-rfc --cli-input-json file://OtherCreateRfc.json --execution-
parameters file://OtherCreateParams.json
```
You receive the ID of the new RFC in the response and can use it to submit and monitor the RFC. Until you submit it, the RFC remains in the editing state and does not start.

#### **Tips**

#### *A* Note

To update an existing resource, use [Update](#page-1689-1) Other Other CTs.

This is a "review required" change type (an AMS operator must review and run the CT), which means that the RFC can take longer to run and you might have to communicate with AMS through the RFC details page correspondance option. Additionally, if you schedule a "review required" change type RFC, be sure to allow at least 24 hours, if approval does not happen before the scheduled start time, the RFC is rejected automatically.

Use this CT when you can't find a change type for what you want; however, if you are unsure about specifying parameters in an existing CT, it is better to submit a service request for help. For information on submitting service requests, see Service Request [Examples.](https://docs.aws.amazon.com/managedservices/latest/userguide/serv-req-mgmt-examples.html)

To update an existing resource, use [Update](#page-1689-1) Other Other CTs.

#### **Execution Input Parameters**

For detailed information about the execution input parameters, see [Schema](#page-2163-0) for Change Type [ct-1e1xtak34nx76](#page-2163-0).

#### **Example: Required Parameters**

```
{ 
   "Comment": "This is a test comment"
}
```
## **Example: All Parameters**

```
 "Comment": "This is a test comment", 
   "Priority": "High", 
   "RelatedIds": ["foo", "bar", "baz"]
}
```
# <span id="page-1689-0"></span>**Other | Update (Review Required)**

Use to request a manual update to a resource.

**Full classification:** Management | Other | Other | Update (review required)

## **Change Type Details**

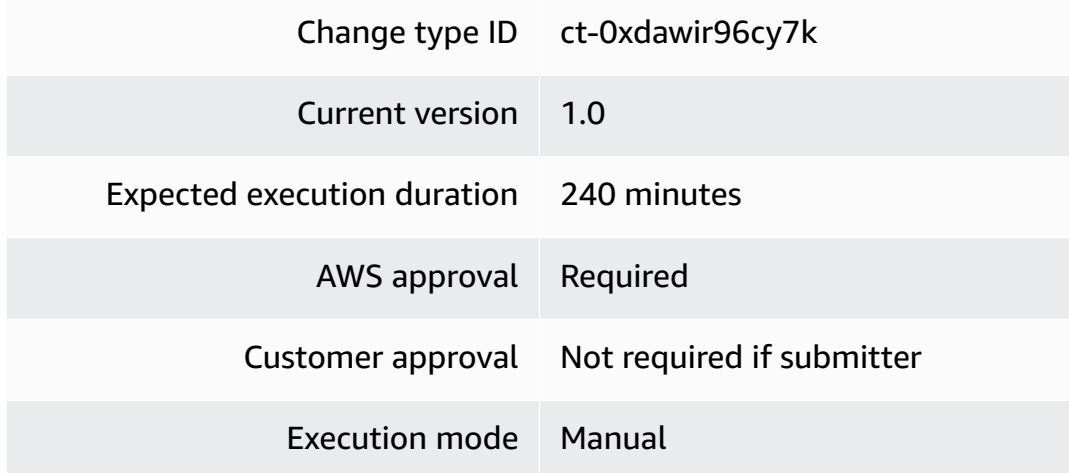

## **Additional Information**

#### <span id="page-1689-1"></span>**Update Other Other CTs**

## **Creating an Other Other Update RFC with the Console**

Screenshot of this change type in the AMS console:

## ▼ Change type: Update other

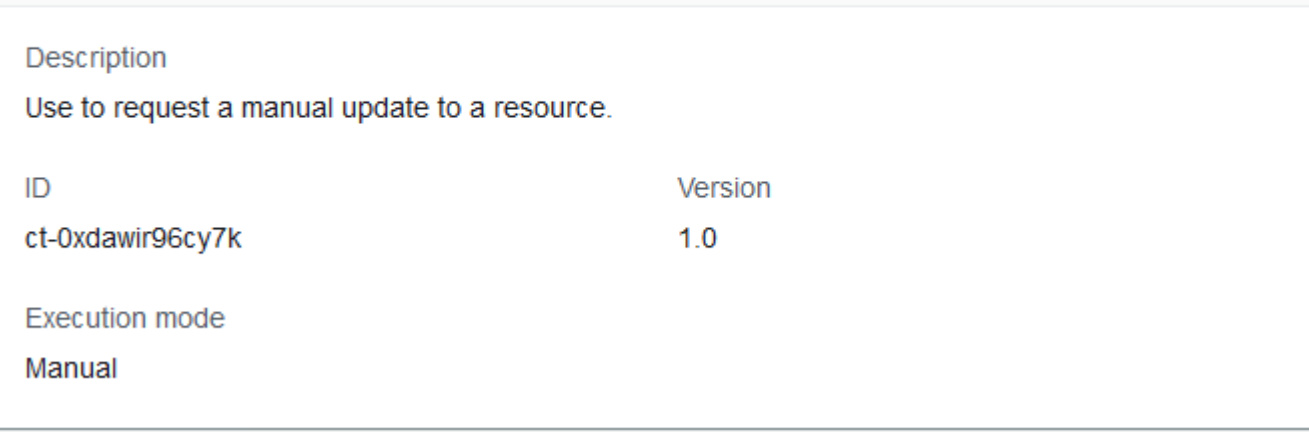

How it works:

- 1. Navigate to the **Create RFC** page: In the left navigation pane of the AMS console click **RFCs** to open the RFCs list page, and then click **Create RFC**.
- 2. Choose a popular change type (CT) in the default **Browse change types** view, or select a CT in the **Choose by category** view.
	- **Browse by change type**: You can click on a popular CT in the **Quick create** area to immediately open the **Run RFC** page. Note that you cannot choose an older CT version with quick create.

To sort CTs, use the **All change types** area in either the **Card** or **Table** view. In either view, select a CT and then click **Create RFC** to open the **Run RFC** page. If applicable, a **Create with older version** option appears next to the **Create RFC** button.

- **Choose by category**: Select a category, subcategory, item, and operation and the CT details box opens with an option to **Create with older version** if applicable. Click **Create RFC** to open the **Run RFC** page.
- 3. On the **Run RFC** page, open the CT name area to see the CT details box. A **Subject** is required (this is filled in for you if you choose your CT in the **Browse change types** view). Open the **Additional configuration** area to add information about the RFC.

In the **Execution configuration** area, use available drop-down lists or enter values for the required parameters. To configure optional execution parameters, open the **Additional configuration** area.

- 4. When finished, click **Run**. If there are no errors, the **RFC successfully created** page displays with the submitted RFC details, and the initial **Run output**.
- 5. Open the **Run parameters** area to see the configurations you submitted. Refresh the page to update the RFC execution status. Optionally, cancel the RFC or create a copy of it with the options at the top of the page.

## **Creating an Other Other Update RFC with the CLI**

How it works:

- 1. Use either the Inline Create (you issue a create-rfc command with all RFC and execution parameters included), or Template Create (you create two JSON files, one for the RFC parameters and one for the execution parameters) and issue the create-rfc command with the two files as input. Both methods are described here.
- 2. Submit the RFC: aws amscm submit-rfc --rfc-id *ID* command with the returned RFC ID.

Monitor the RFC: aws amscm get-rfc --rfc-id *ID* command.

To check the change type version, use this command:

```
aws amscm list-change-type-version-summaries --filter 
 Attribute=ChangeTypeId,Value=CT_ID
```
## *(i)* Note

You can use any CreateRfc parameters with any RFC whether or not they are part of the schema for the change type. For example, to get notifications when the RFC status changes, add this line, --notification "{\"Email\": {\"EmailRecipients \" : [\"email@example.com\"]}}" to the RFC parameters part of the request (not the execution parameters). For a list of all CreateRfc parameters, see the [AMS Change](https://docs.aws.amazon.com/managedservices/latest/ApiReference-cm/API_CreateRfc.html)  [Management](https://docs.aws.amazon.com/managedservices/latest/ApiReference-cm/API_CreateRfc.html) API Reference.

## *INLINE CREATE*:
Issue the create RFC command with execution parameters provided inline (escape quotes when providing execution parameters inline), and then submit the returned RFC ID. For example, you can replace the contents with something like this:

```
aws amscm create-rfc --change-type-id "ct-0xdawir96cy7k" --change-type-version "1.0" 
  --title "TITLE" --execution-parameters "{\"Comment\": \"What you want changed\", 
  \"Priority\": \"Medium\" \"RelatedIds\":[\"RESOURCE_ID\",\"RESOURCE_ID\"]}}"}"
```
#### *TEMPLATE CREATE*:

1. Output the execution parameters for this change type to a JSON file named OtherUpdateParams.json.

```
aws amscm get-change-type-version --change-type-id "ct-0xdawir96cy7k" --query 
  "ChangeTypeVersion.ExecutionInputSchema" --output text > OtherUpdateParams.json
```
2. Modify and save the OtherUpdateParams file. For example, you can replace the contents with something like this:

```
{
"Comment": "WHAT-TO-UPDATE",
"Priority": "Medium",
"RelatedIds": ["RESOURCE_ID", "RESOURCE_ID"]
}
```
3. Output the RFC template to a file in your current folder; this example names it OtherUpdateRfc.json:

```
aws amscm create-rfc --generate-cli-skeleton > OtherUpdateRfc.json
```
4. Modify and save the OtherUpdateRfc.json file. For example, you can replace the contents with something like this:.

```
{
"ChangeTypeId": "ct-0xdawir96cy7k",
"ChangeTypeVersion": "1.0", 
"Title": "TITLE"
}
```
5. Create the RFC, specifying the OtherUpdateRfc file and the OtherUpdateParams file:

```
aws amscm create-rfc --cli-input-json file://OtherUpdateRfc.json --execution-
parameters file://OtherUpdateParams.json
```
You receive the ID of the new RFC in the response and can use it to submit and monitor the RFC. Until you submit it, the RFC remains in the editing state and does not start.

## **Tips**

## **Important**

Updating or Deleting stacks can have unwanted and unanticipated consequences. AMS prefers to \*not\* update or delete stacks or stack resources on behalf of customers for this reason. Note, that AMS will only update or delete resources on your behalf (through a submitted Mangement | Other | Other | Update change type) that are not possible to update or delete using the appropriate, automated, change type to delete.

This is a "review required" change type (an AMS operator must review and run the CT), which means that the RFC can take longer to run and you might have to communicate with AMS through the RFC details page correspondance option. Additionally, if you schedule a "review required" change type RFC, be sure to allow at least 24 hours, if approval does not happen before the scheduled start time, the RFC is rejected automatically.

Use this CT when you can't find a change type for what you want; however, if you are unsure about specifying parameters in an existing CT, it is better to submit a service request for help. For information on submitting service requests, see Service Request [Examples.](https://docs.aws.amazon.com/managedservices/latest/userguide/serv-req-mgmt-examples.html)

#### **Execution Input Parameters**

For detailed information about the execution input parameters, see [Schema](#page-1959-0) for Change Type [ct-0xdawir96cy7k.](#page-1959-0)

#### **Example: Required Parameters**

```
\{ "Comment": "This is a test comment"
}
```
#### **Example: All Parameters**

```
{ 
   "Comment": "This is a test comment", 
   "Priority": "High", 
   "RelatedIds": ["foo", "bar", "baz"]
}
```
# **Patching Subcategory**

## **Change Type Items and Operations in the Patching Subcategory**

- On Demand [Patching](#page-1694-0) | Run
- Patch [Window](#page-1699-0) | Set Status
- Patch [Window](#page-1704-0) | Update

## <span id="page-1694-0"></span>**On Demand Patching | Run**

Run on-demand SSM patching on specified instances; either a list of instances or instances with the specified tag/key pair.

**Full classification:** Management | Patching | On demand patching | Run

## **Change Type Details**

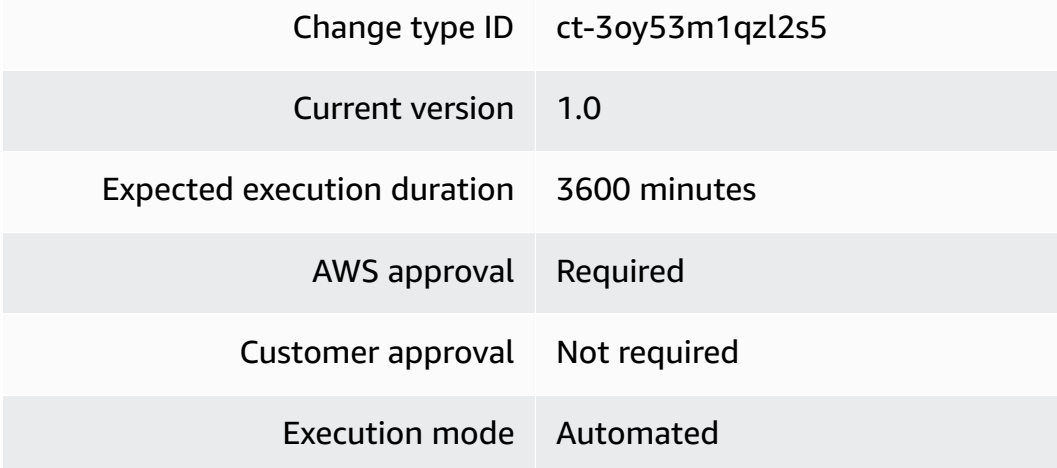

#### **Additional Information**

### **Run on-demand patching**

### **Running Patching On Demand with the Console**

Screenshot of this change type in the AMS console:

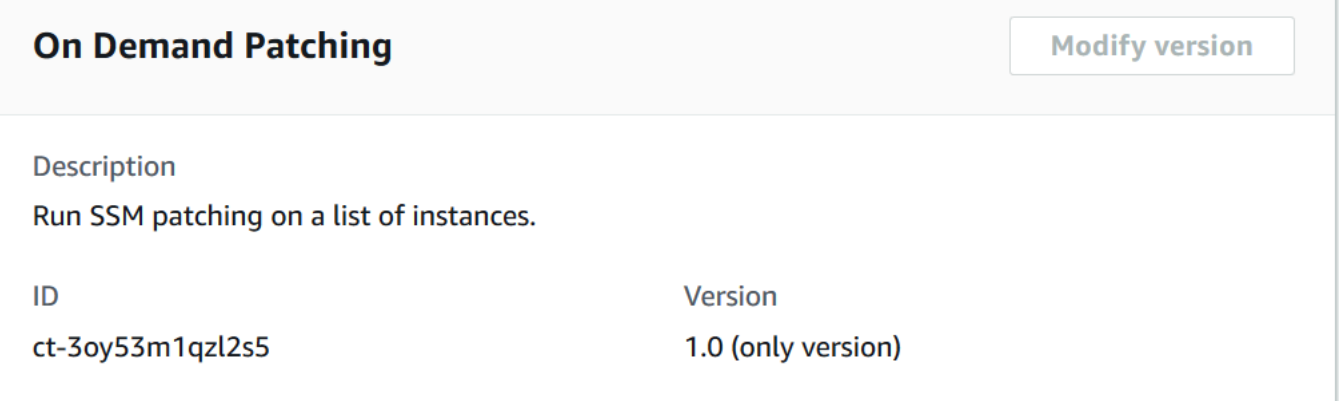

How it works:

- 1. Navigate to the **Create RFC** page: In the left navigation pane of the AMS console click **RFCs** to open the RFCs list page, and then click **Create RFC**.
- 2. Choose a popular change type (CT) in the default **Browse change types** view, or select a CT in the **Choose by category** view.
	- **Browse by change type**: You can click on a popular CT in the **Quick create** area to immediately open the **Run RFC** page. Note that you cannot choose an older CT version with quick create.

To sort CTs, use the **All change types** area in either the **Card** or **Table** view. In either view, select a CT and then click **Create RFC** to open the **Run RFC** page. If applicable, a **Create with older version** option appears next to the **Create RFC** button.

- **Choose by category**: Select a category, subcategory, item, and operation and the CT details box opens with an option to **Create with older version** if applicable. Click **Create RFC** to open the **Run RFC** page.
- 3. On the **Run RFC** page, open the CT name area to see the CT details box. A **Subject** is required (this is filled in for you if you choose your CT in the **Browse change types** view). Open the **Additional configuration** area to add information about the RFC.

In the **Execution configuration** area, use available drop-down lists or enter values for the required parameters. To configure optional execution parameters, open the **Additional configuration** area.

- 4. When finished, click **Run**. If there are no errors, the **RFC successfully created** page displays with the submitted RFC details, and the initial **Run output**.
- 5. Open the **Run parameters** area to see the configurations you submitted. Refresh the page to update the RFC execution status. Optionally, cancel the RFC or create a copy of it with the options at the top of the page.

## **Running Patching On Demand with the CLI**

How it works:

- 1. Use either the Inline Create (you issue a create-rfc command with all RFC and execution parameters included), or Template Create (you create two JSON files, one for the RFC parameters and one for the execution parameters) and issue the create-rfc command with the two files as input. Both methods are described here.
- 2. Submit the RFC: aws amscm submit-rfc --rfc-id *ID* command with the returned RFC ID.

Monitor the RFC: aws amscm get-rfc --rfc-id *ID* command.

To check the change type version, use this command:

```
aws amscm list-change-type-version-summaries --filter 
  Attribute=ChangeTypeId,Value=CT_ID
```
## **A** Note

You can use any CreateRfc parameters with any RFC whether or not they are part of the schema for the change type. For example, to get notifications when the RFC status changes, add this line, --notification "{\"Email\": {\"EmailRecipients \" : [\"email@example.com\"]}}" to the RFC parameters part of the request (not the execution parameters). For a list of all CreateRfc parameters, see the [AMS Change](https://docs.aws.amazon.com/managedservices/latest/ApiReference-cm/API_CreateRfc.html)  [Management](https://docs.aws.amazon.com/managedservices/latest/ApiReference-cm/API_CreateRfc.html) API Reference.

#### *INLINE CREATE*:

Issue the create RFC command with execution parameters provided inline (escape quotes when providing execution parameters inline), and then submit the returned RFC ID. For example, you can replace the contents with something like this:

```
 aws amscm create-rfc --title my-test-patchbaseline --change-type-
id ct-3oy53m1qzl2s5 --change-type-version 1.0 --execution-parameters 
  '{"Name":"test-ODP","PatchingTargets":[{"Key":"tag:Patch Group","Values":"[test-
odp]"}],"StartInactiveInstances":"True", "BackupVaultName":"test-backup-vault-name", 
  "BackupIamRole":"test-backup-iam-role", "BackupRetentionInDays":"10"}'
```
*TEMPLATE CREATE*:

1. Output the execution parameters JSON schema for this change type to a JSON file; this example names it RunOndemandPatchParams.json:

```
aws amscm get-change-type-version --change-type-id "ct-3oy53m1qzl2s5" 
  --query "ChangeTypeVersion.ExecutionInputSchema" --output text > 
  RunOndemandPatchParams.json
```
2. Modify and save the RunOndemandPatchParams file.

```
{ 
   "Name": "test-ODP", 
   "PatchingTargets": [ 
     { 
       "Key": "InstanceIds", 
       "Values": ["INSTANCE_ID"] 
     } 
   ], 
   "StartInactiveInstances": "True", 
   "BackupVaultName": "test-backup-vault-name", 
   "BackupIamRole": "test-backup-iam-role", 
   "BackupRetentionInDays": "10"
}
```
3. Output the RFC template to a file in your current folder; this example names it RunOndemandPatchRfc.json:

aws amscm create-rfc --generate-cli-skeleton > RunOndemandPatchRfc.json

4. Modify and save the RunOndemandPatchRfc.json file. For example, you can replace the contents with something like this:

```
{
"ChangeTypeVersion": "1.0", 
"ChangeTypeId": "ct-3oy53m1qzl2s5",
"Title": "Run-Ondemand-Patch-RFC"
}
```
5. Create the RFC, specifying the RunOndemandPatchRfc file and the RunOndemandPatchParams file:

aws amscm create-rfc --cli-input-json file://RunOndemandPatchRfc.json --executionparameters file://RunOndemandPatchParams.json

You receive the ID of the new RFC in the response and can use it to submit and monitor the RFC. Until you submit it, the RFC remains in the editing state and does not start.

## **Tips**

### **Inactive instances**

If you set **StartInactiveInstances** to **True**, inactive instances are started, patched, and returned to their original stopped state after patching is completed.

## **Concurrency limits**

Any concurrently running maintenance windows will impact the safe limit execution of this RFC. This is because SSM automation is limited to 100 concurrent runs per account. Automations exceeding the concurrency limit are added to a queue of up to 1,000 executions. If a maintenance window is running on 50 instances, that leaves room for only 50 more to be concurrent runs for on-demand patching, adding any additional instances to the queue to be run once the in-progress executions are complete.

To learn more about AMS Patch Orchestrator and setting up SSM patch baseline and patch window, see Patch [Orchestrator](https://docs.aws.amazon.com/managedservices/latest/userguide/self-serve-patching.html) in the AMS Multi-account landing zone User Guide.

#### **Execution Input Parameters**

For detailed information about the execution input parameters, see [Schema](#page-2829-0) for Change Type [ct-3oy53m1qzl2s5](#page-2829-0).

#### **Example: Required Parameters**

Example not available.

#### **Example: All Parameters**

```
{ 
   "Description": "description", 
   "Name": "Test1", 
   "PatchingTargets": [ 
     { 
        "Key": "tag:Patch Group", 
        "Values": [ 
          "testGroup" 
        ] 
     } 
   ], 
   "StartInactiveInstances": "True", 
   "BackupVaultName": "backup-vault-name", 
   "BackupIamRole": "backup-iam-role", 
   "BackupRetentionInDays": "1"
}
```
## <span id="page-1699-0"></span>**Patch Window | Set Status**

Enable or disable an existing AWS Systems Manager (SSM) patch window. If the window is enabled, any task associated with it runs on the next occurrence of the maintenance window. If disabled, any future occurrences of the window no longer run. Occurrences of the window that are already running continue to run until completion.

**Full classification:** Management | Patching | Patch window | Set status

**Change Type Details**

Change type ID ct-3vfxkiudtovm9

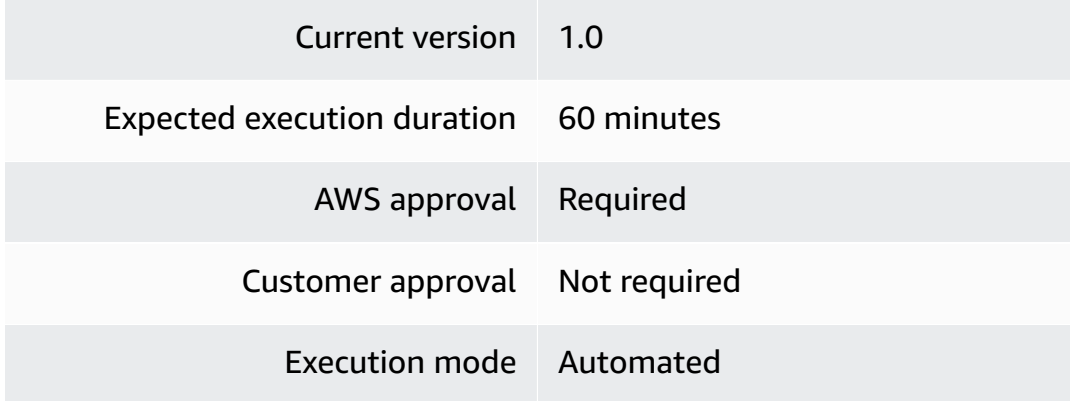

## **Additional Information**

#### **Set SSM Patch window status**

## **Set SSM Patch window status with the console**

The following shows this change type in the AMS console.

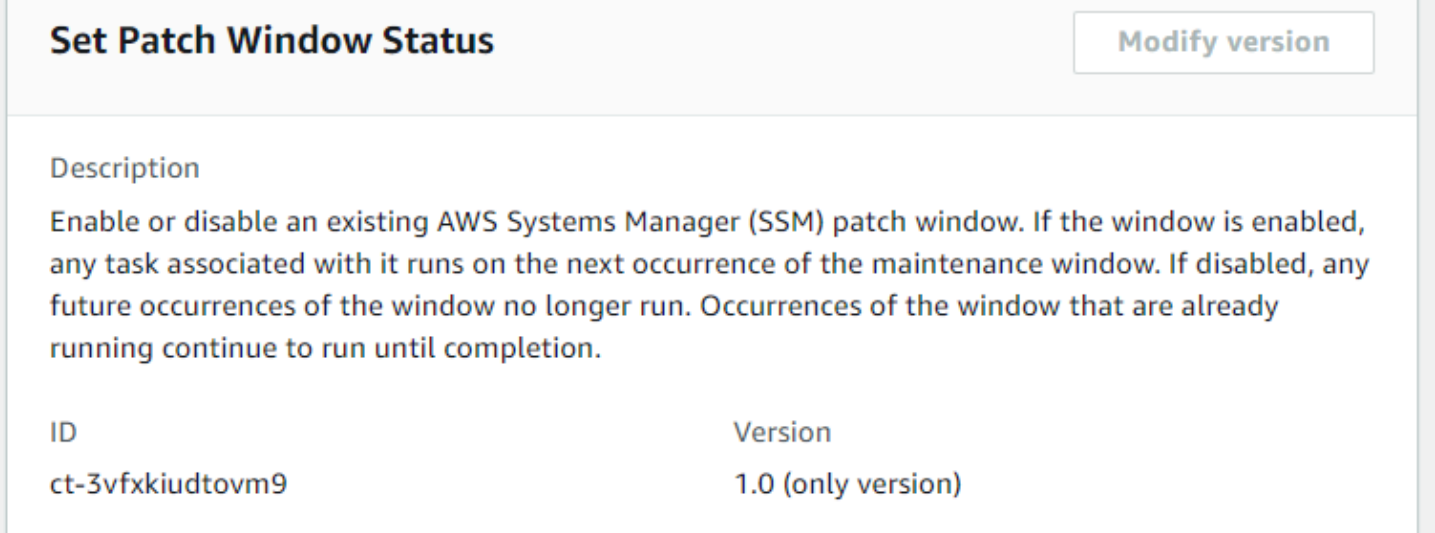

How it works:

- 1. Navigate to the **Create RFC** page: In the left navigation pane of the AMS console click **RFCs** to open the RFCs list page, and then click **Create RFC**.
- 2. Choose a popular change type (CT) in the default **Browse change types** view, or select a CT in the **Choose by category** view.

• **Browse by change type**: You can click on a popular CT in the **Quick create** area to immediately open the **Run RFC** page. Note that you cannot choose an older CT version with quick create.

To sort CTs, use the **All change types** area in either the **Card** or **Table** view. In either view, select a CT and then click **Create RFC** to open the **Run RFC** page. If applicable, a **Create with older version** option appears next to the **Create RFC** button.

- **Choose by category**: Select a category, subcategory, item, and operation and the CT details box opens with an option to **Create with older version** if applicable. Click **Create RFC** to open the **Run RFC** page.
- 3. On the **Run RFC** page, open the CT name area to see the CT details box. A **Subject** is required (this is filled in for you if you choose your CT in the **Browse change types** view). Open the **Additional configuration** area to add information about the RFC.

In the **Execution configuration** area, use available drop-down lists or enter values for the required parameters. To configure optional execution parameters, open the **Additional configuration** area.

- 4. When finished, click **Run**. If there are no errors, the **RFC successfully created** page displays with the submitted RFC details, and the initial **Run output**.
- 5. Open the **Run parameters** area to see the configurations you submitted. Refresh the page to update the RFC execution status. Optionally, cancel the RFC or create a copy of it with the options at the top of the page.

## **Set SSM Patch window status with the CLI**

How it works:

- 1. Use either the Inline Create (you issue a create-rfc command with all RFC and execution parameters included), or Template Create (you create two JSON files, one for the RFC parameters and one for the execution parameters) and issue the create-rfc command with the two files as input. Both methods are described here.
- 2. Submit the RFC: aws amscm submit-rfc --rfc-id *ID* command with the returned RFC ID.

Monitor the RFC: aws amscm get-rfc --rfc-id *ID* command.

To check the change type version, use this command:

aws amscm list-change-type-version-summaries --filter Attribute=ChangeTypeId,Value=*CT\_ID*

## **A** Note

You can use any CreateRfc parameters with any RFC whether or not they are part of the schema for the change type. For example, to get notifications when the RFC status changes, add this line, --notification "{\"Email\": {\"EmailRecipients \" : [\"email@example.com\"]}}" to the RFC parameters part of the request (not the execution parameters). For a list of all CreateRfc parameters, see the [AMS Change](https://docs.aws.amazon.com/managedservices/latest/ApiReference-cm/API_CreateRfc.html)  [Management](https://docs.aws.amazon.com/managedservices/latest/ApiReference-cm/API_CreateRfc.html) API Reference.

## *INLINE CREATE*:

Issue the create RFC command with execution parameters provided inline (escape quotation marks when providing execution parameters inline), and then submit the returned RFC ID. For example, you can replace the contents with something like this:

```
aws amscm create-rfc --change-type-id "ct-3vfxkiudtovm9" --change-type-version 
  "1.0" --title "Set patch window status" --execution-parameters "{\"DocumentName\":
\"AWSManagedServices-SetPatchenanceWindowStatus\",\"Region\":\"us-east-1\",\"Parameters
\":{\"MaintenanceWindowId\":[\"mw-1234567890abcdef0\"],\"Enabled\":[true]}}"
```
## *TEMPLATE CREATE*:

1. Output the execution parameters for this change type to a JSON file; this example names it SetPatchWinStatusParams.json:

```
aws amscm get-change-type-version --change-type-id "ct-3vfxkiudtovm9" 
  --query "ChangeTypeVersion.ExecutionInputSchema" --output text > 
  SetPatchWinStatusParams.json
```
2. Modify and save the SetPatchWinStatusParams file, retaining only the parameters that you want to change. For example, you can replace the contents with something like this:

```
 "DocumentName": "AWSManagedServices-SetPatchenanceWindowStatus", 
 "Region": "us-east-1", 
 "Parameters":
```
 $\{$ 

```
 { 
      "MaintenanceWindowId": [ 
        "mw-1234567890abcdef0" 
      ], 
      "Enabled": [ 
        true
      ] 
   }
}
```
3. Output the RFC template to a file in your current folder; this example names it SetPatchWinStatusRfc.json:

```
aws amscm create-rfc --generate-cli-skeleton > SetPatchWinStatusRfc.json
```
4. Modify and save the SetPatchWinStatusRfc.json file. For example, you can replace the contents with something like this:

```
{ 
   "ChangeTypeVersion": "1.0", 
   "ChangeTypeId": "ct-3vfxkiudtovm9", 
   "Title": "Set patch window status"
}
```
5. Create the RFC, specifying the SetPatchWinStatusRfc file and the SetPatchWinStatusParams file:

```
aws amscm create-rfc --cli-input-json file://SetPatchWinStatusRfc.json --
execution-parameters file://SetPatchWinStatusParams.json
```
You receive the ID of the new RFC in the response and can use it to submit and monitor the RFC. Until you submit it, the RFC remains in the editing state and does not start.

## **Tips**

To learn more about doing this, see AWS Systems Manager [Maintenance](https://docs.aws.amazon.com/systems-manager/latest/userguide/systems-manager-maintenance.html) Windows.

## **Execution Input Parameters**

For detailed information about the execution input parameters, see [Schema](#page-2888-0) for Change Type [ct-3vfxkiudtovm9](#page-2888-0).

## **Example: Required Parameters**

```
{ 
   "DocumentName" : "AWSManagedServices-SetSsmMaintenanceWindowStatus", 
   "Region" : "us-east-1", 
   "Parameters" : { 
     "MaintenanceWindowId" : [ 
        "mw-1234567890abcdef0" 
     ], 
     "Enabled" : [ 
        true 
    \mathbf{I} }
}
```
## **Example: All Parameters**

```
{ 
   "DocumentName" : "AWSManagedServices-SetSsmMaintenanceWindowStatus", 
   "Region" : "us-east-1", 
   "Parameters" : { 
     "MaintenanceWindowId" : [ 
        "mw-1234567890abcdef0" 
     ], 
     "Enabled" : [ 
        true 
     ] 
   }
}
```
# <span id="page-1704-0"></span>**Patch Window | Update**

Modify patch maintenance window settings created using version 1 of change type ct-0el2j07llrxs7.

**Full classification:** Management | Patching | Patch window | Update

**Change Type Details**

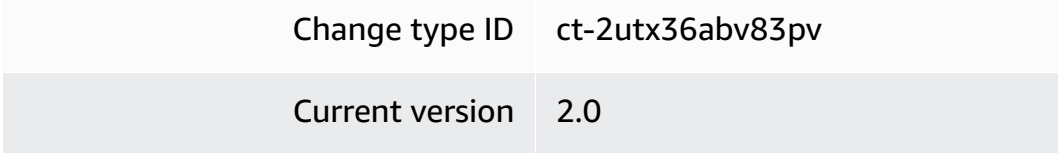

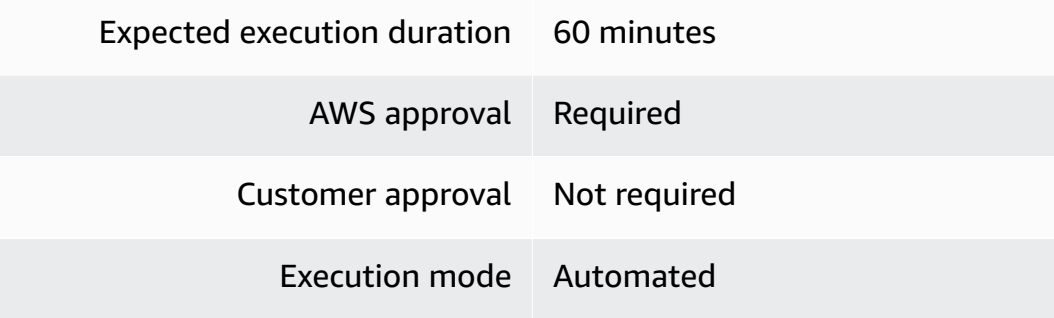

## **Additional Information**

#### **Update SSM Patch Window**

#### **Updating a patch window with the Console**

#### Screenshot of this change type in the AMS console:

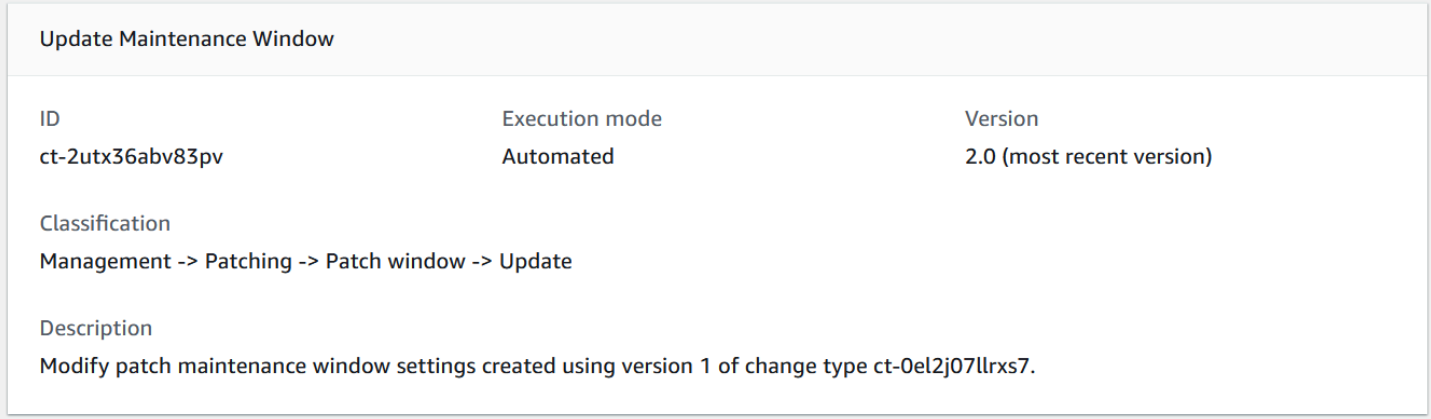

#### How it works:

- 1. Navigate to the **Create RFC** page: In the left navigation pane of the AMS console click **RFCs** to open the RFCs list page, and then click **Create RFC**.
- 2. Choose a popular change type (CT) in the default **Browse change types** view, or select a CT in the **Choose by category** view.
	- **Browse by change type**: You can click on a popular CT in the **Quick create** area to immediately open the **Run RFC** page. Note that you cannot choose an older CT version with quick create.

To sort CTs, use the **All change types** area in either the **Card** or **Table** view. In either view, select a CT and then click **Create RFC** to open the **Run RFC** page. If applicable, a **Create with older version** option appears next to the **Create RFC** button.

- **Choose by category**: Select a category, subcategory, item, and operation and the CT details box opens with an option to **Create with older version** if applicable. Click **Create RFC** to open the **Run RFC** page.
- 3. On the **Run RFC** page, open the CT name area to see the CT details box. A **Subject** is required (this is filled in for you if you choose your CT in the **Browse change types** view). Open the **Additional configuration** area to add information about the RFC.

In the **Execution configuration** area, use available drop-down lists or enter values for the required parameters. To configure optional execution parameters, open the **Additional configuration** area.

- 4. When finished, click **Run**. If there are no errors, the **RFC successfully created** page displays with the submitted RFC details, and the initial **Run output**.
- 5. Open the **Run parameters** area to see the configurations you submitted. Refresh the page to update the RFC execution status. Optionally, cancel the RFC or create a copy of it with the options at the top of the page.

## **Updating a patch window with the CLI**

How it works:

- 1. Use either the Inline Create (you issue a create-rfc command with all RFC and execution parameters included), or Template Create (you create two JSON files, one for the RFC parameters and one for the execution parameters) and issue the create-rfc command with the two files as input. Both methods are described here.
- 2. Submit the RFC: aws amscm submit-rfc --rfc-id *ID* command with the returned RFC ID.

Monitor the RFC: aws amscm get-rfc --rfc-id *ID* command.

To check the change type version, use this command:

```
aws amscm list-change-type-version-summaries --filter 
  Attribute=ChangeTypeId,Value=CT_ID
```
## **A** Note

You can use any CreateRfc parameters with any RFC whether or not they are part of the schema for the change type. For example, to get notifications when the RFC status changes, add this line, --notification "{\"Email\": {\"EmailRecipients \" : [\"email@example.com\"]}}" to the RFC parameters part of the request (not the execution parameters). For a list of all CreateRfc parameters, see the [AMS Change](https://docs.aws.amazon.com/managedservices/latest/ApiReference-cm/API_CreateRfc.html)  [Management](https://docs.aws.amazon.com/managedservices/latest/ApiReference-cm/API_CreateRfc.html) API Reference.

### *INLINE CREATE*:

Issue the create RFC command with execution parameters provided inline (escape quotes when providing execution parameters inline), and then submit the returned RFC ID. For example, you can replace the contents with something like this:

```
aws amscm create-rfc --change-type-id "ct-2utx36abv83pv" --change-type-version 
  "2.0" --title "Patch-Window-Update-RFC" --execution-parameters "{\"DocumentName\":
\"AWSManagedServices-UpdateMaintenanceWindow\",\"Region\":\"us-east-1\",\"Parameters\":
{\"Duration\":[\"3\"],\"NotificationEmails\":[\"example@email.com\"],\"PatchGroupName
\":[\"MyApp\"],\"Schedule\":[\"cron(0 15 ? 9 TUE *)\"],\"ScheduleTimezone\":[\"UTC\"],
\"EmailAction\":[\"Add\"],\"OnlyCheckForMaintenanceWindowDrift\":[\"False\"],\"WindowId
\":[\"mw-012345678910abcef\"],\"BypassDriftDetection\":[\"False\"]}}"
```
#### *TEMPLATE CREATE*:

1. Output the execution parameters JSON schema for this change type to a JSON file; this example names it UpdatePatchWindowParams.json:

```
aws amscm get-change-type-version --change-type-id "ct-2utx36abv83pv" 
  --query "ChangeTypeVersion.ExecutionInputSchema" --output text > 
 UpdatePatchWindowParams.json
```
2. Modify and save the UpdatePatchWindowParams file.

```
\{ "DocumentName": "AWSManagedServices-UpdateMaintenanceWindow", 
   "Region": "us-east-1", 
   "Parameters": { 
     "Duration": [ 
       "3" 
     ], 
     "NotificationEmails": [ 
        "example@email.com" 
     ],
```

```
 "PatchGroupName": [ 
        "MyApp" 
      ], 
      "Schedule": [ 
        "cron(0 15 ? 9 TUE *)" 
     ], 
      "ScheduleTimezone": [ 
        "UTC" 
     ], 
      "EmailAction": [ 
        "Add" 
     ], 
      "OnlyCheckForMaintenanceWindowDrift": [ 
        "False" 
     ], 
      "WindowId": [ 
        "mw-012345678910abcef" 
     ], 
      "BypassDriftDetection": [ 
          "False" 
     ]
}
}
```
3. Output the RFC template to a file in your current folder; this example names it UpdatePatchWindowRfc.json:

```
aws amscm create-rfc --generate-cli-skeleton > UpdatePatchWindowRfc.json
```
4. Modify and save the UpdatePatchWindowRfc.json file. For example, you can replace the contents with something like this:

```
{
"ChangeTypeVersion": "2.0", 
"ChangeTypeId": "ct-2utx36abv83pv",
"Title": "Patch-Window-Update-RFC"
}
```
5. Create the RFC, specifying the UpdatePatchWindowRfc file and the UpdatePatchWindowParams file:

aws amscm create-rfc --cli-input-json file://UpdatePatchWindowRfc.json --executionparameters file://UpdatePatchWindowParams.json

You receive the ID of the new RFC in the response and can use it to submit and monitor the RFC. Until you submit it, the RFC remains in the editing state and does not start.

6. To view the SSM patch baseline, look in the execution output: Use the stack\_id to view the patch baseline in the Systems Manager console.

## **Tips**

- This solution uses custom logic to detect drift in AWS resources not yet supported by CloudFormation (AWS::SSM::MaintenanceWindow & AWS::SSM::MaintenanceWindowTarget). We recommend executing this change type with the parameter **OnlyCheckForMaintenanceWindowDrift=True** for the most accurate report of drifted AMS Patch maintance window resources.
- To learn more about AWS SSM patch windows, see "Maintenance Window" at [Patching](https://aws.amazon.com/blogs/mt/patching-your-windows-ec2-instances-using-aws-systems-manager-patch-manager/) your Windows EC2 [instances](https://aws.amazon.com/blogs/mt/patching-your-windows-ec2-instances-using-aws-systems-manager-patch-manager/) using AWS Systems Manager Patch Manager.
- To delete a custom Maintenance Window, see [Delete stack](https://docs.aws.amazon.com/managedservices/latest/ctref/ex-stack-delete-col.html).

## **Execution Input Parameters**

For detailed information about the execution input parameters, see [Schema](#page-2566-0) for Change Type [ct-2utx36abv83pv.](#page-2566-0)

## **Example: Required Parameters**

```
{ 
   "DocumentName": "AWSManagedServices-UpdateMaintenanceWindow", 
   "Region": "us-east-1", 
   "Parameters": { 
     "EmailAction": [ "None" ], 
     "OnlyCheckForMaintenanceWindowDrift": [ "True" ], 
     "WindowId": [ "mw-012345678910abcef" ], 
     "BypassDriftDetection": [ "False" ] 
   }
}
```
#### **Example: All Parameters**

```
{ 
   "DocumentName": "AWSManagedServices-UpdateMaintenanceWindow", 
   "Region": "us-east-1", 
   "Parameters": { 
     "Duration": [ "2" ], 
     "EmailAction": [ "Add" ], 
     "NotificationEmails": [ "nobody@amazon.com" ], 
     "OnlyCheckForMaintenanceWindowDrift": [ "False" ], 
     "PatchGroupName": [ "Test" ], 
     "Schedule": [ "cron(0 17 * * ? *)" ], 
     "ScheduleTimezone": [ "UTC" ], 
     "WindowId": [ "mw-012345678910abcef" ], 
     "BypassDriftDetection": [ "False" ] 
   }
}
```
# **Standalone Resources Subcategory**

#### **Change Type Items and Operations in the Standalone Resources Subcategory**

- EC2 Instance | [Terminate](#page-1710-0)
- RDS Instance | [Terminate](#page-1715-0)

## <span id="page-1710-0"></span>**EC2 Instance | Terminate**

Terminate up to fifty EC2 instances. The automation checks that none of the instances are part of an Auto Scaling group and none have termination protection enabled. Instances meeting either of those criteria are not terminated. Standalone resources for testing purposes are created by AMS upon your request, they are not part of a stack and can't be deleted with ct-0q0bic0ywqk6c.

**Full classification:** Management | Standalone resources | EC2 instance | Terminate

## **Change Type Details**

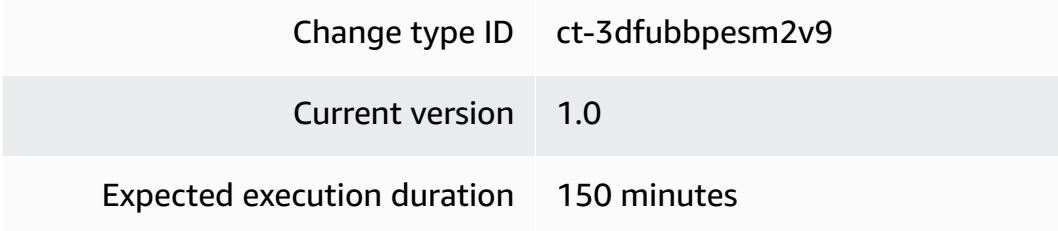

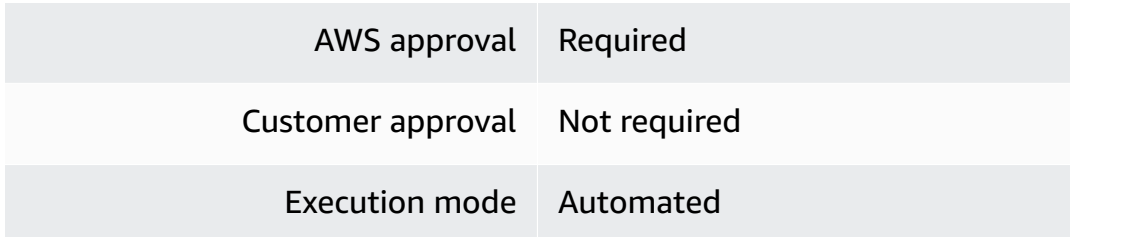

#### **Additional Information**

#### **Terminate instances**

#### **Terminating standalone EC2 instances with the console**

The following shows this change type in the AMS console.

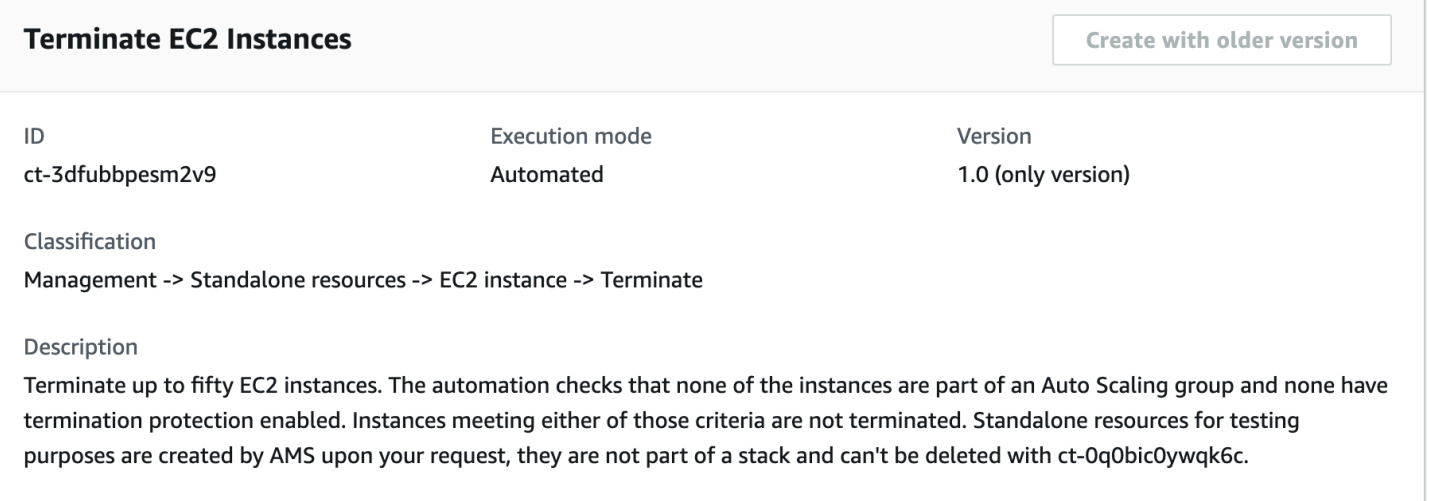

#### How it works:

- 1. Navigate to the **Create RFC** page: In the left navigation pane of the AMS console click **RFCs** to open the RFCs list page, and then click **Create RFC**.
- 2. Choose a popular change type (CT) in the default **Browse change types** view, or select a CT in the **Choose by category** view.
	- **Browse by change type**: You can click on a popular CT in the **Quick create** area to immediately open the **Run RFC** page. Note that you cannot choose an older CT version with quick create.

To sort CTs, use the **All change types** area in either the **Card** or **Table** view. In either view, select a CT and then click **Create RFC** to open the **Run RFC** page. If applicable, a **Create with older version** option appears next to the **Create RFC** button.

- **Choose by category**: Select a category, subcategory, item, and operation and the CT details box opens with an option to **Create with older version** if applicable. Click **Create RFC** to open the **Run RFC** page.
- 3. On the **Run RFC** page, open the CT name area to see the CT details box. A **Subject** is required (this is filled in for you if you choose your CT in the **Browse change types** view). Open the **Additional configuration** area to add information about the RFC.

In the **Execution configuration** area, use available drop-down lists or enter values for the required parameters. To configure optional execution parameters, open the **Additional configuration** area.

- 4. When finished, click **Run**. If there are no errors, the **RFC successfully created** page displays with the submitted RFC details, and the initial **Run output**.
- 5. Open the **Run parameters** area to see the configurations you submitted. Refresh the page to update the RFC execution status. Optionally, cancel the RFC or create a copy of it with the options at the top of the page.

## **Terminating standalone EC2 instances with the CLI**

How it works:

- 1. Use either the Inline Create (you issue a create-rfc command with all RFC and execution parameters included), or Template Create (you create two JSON files, one for the RFC parameters and one for the execution parameters) and issue the create-rfc command with the two files as input. Both methods are described here.
- 2. Submit the RFC: aws amscm submit-rfc --rfc-id *ID* command with the returned RFC ID.

Monitor the RFC: aws amscm get-rfc --rfc-id *ID* command.

To check the change type version, use this command:

```
aws amscm list-change-type-version-summaries --filter 
  Attribute=ChangeTypeId,Value=CT_ID
```
## **A** Note

You can use any CreateRfc parameters with any RFC whether or not they are part of the schema for the change type. For example, to get notifications when the RFC status changes, add this line, --notification "{\"Email\": {\"EmailRecipients \" : [\"email@example.com\"]}}" to the RFC parameters part of the request (not the execution parameters). For a list of all CreateRfc parameters, see the [AMS Change](https://docs.aws.amazon.com/managedservices/latest/ApiReference-cm/API_CreateRfc.html)  [Management](https://docs.aws.amazon.com/managedservices/latest/ApiReference-cm/API_CreateRfc.html) API Reference.

Only specify the parameters you want to change. Absent parameters retain the existing values.

## *INLINE CREATE*:

Issue the create RFC command with execution parameters provided inline (escape quotation marks when providing execution parameters inline), and then submit the returned RFC ID. For example, you can replace the contents with something like this:

```
aws amscm create-rfc --change-type-id "ct-3dfubbpesm2v9" --change-type-version "1.0" 
  --title "Terminate standalone instances" --execution-parameters "{\"DocumentName
\": \"AWSManagedServices-TerminateStandaloneInstances\",\"Region\": \"us-east-1\",
\"Confirmation\": \"terminate instances\",\"Parameters\": {\"InstanceIds\": 
  [\"i-1234567890abcdef0\"]}}"
```
## *TEMPLATE CREATE*:

1. Output the execution parameters for this change type to a JSON file; this example names it TerminateStandaloneEc2sParams.json:

```
aws amscm get-change-type-version --change-type-id "ct-3dfubbpesm2v9" 
  --query "ChangeTypeVersion.ExecutionInputSchema" --output text > 
 TerminateStandaloneEc2sParams.json
```
2. Modify and save the TerminateStandaloneEc2sParams file, retaining only the parameters that you want to change. For example, you can replace the contents with something like this:

```
{ 
   "DocumentName": "AWSManagedServices-TerminateStandaloneInstances", 
   "Region": "us-east-1", 
   "Confirmation": "terminate instances", 
   "Parameters": { 
     "InstanceIds": [ 
       "i-1234567890abcdef0" 
    \mathbf 1 }
```
}

3. Output the RFC template to a file in your current folder; this example names it TerminateStandaloneEc2sRfc.json:

```
aws amscm create-rfc --generate-cli-skeleton > TerminateStandaloneEc2sRfc.json
```
4. Modify and save the TerminateStandaloneEc2sRfc.json file. For example, you can replace the contents with something like this:

```
{ 
     "ChangeTypeId": "ct-3dfubbpesm2v9", 
     "ChangeTypeVersion": "1.0", 
     "Title": "Terminate standalone EC2 instance"
}
```
5. Create the RFC, specifying the TerminateStandaloneEc2sRfc file and the TerminateStandaloneEc2sParams file:

```
aws amscm create-rfc --cli-input-json file://TerminateStandaloneEc2sRfc.json
execution-parameters file://TerminateStandaloneEc2sParams.json
```
You receive the ID of the new RFC in the response and can use it to submit and monitor the RFC. Until you submit it, the RFC remains in the editing state and does not start.

#### **Tips**

{

To learn more about termination protection, see How do I protect my data against [accidental](https://aws.amazon.com/premiumsupport/knowledge-center/accidental-termination/) EC2 instance [termination?.](https://aws.amazon.com/premiumsupport/knowledge-center/accidental-termination/)

#### **Execution Input Parameters**

For detailed information about the execution input parameters, see [Schema](#page-2722-0) for Change Type [ct-3dfubbpesm2v9.](#page-2722-0)

#### **Example: Required Parameters**

```
 "DocumentName": "AWSManagedServices-TerminateStandaloneInstances", 
 "Region": "us-east-1", 
 "Confirmation": "terminate instances",
```

```
 "Parameters": { 
          "InstanceIds": [ 
               "i-1234567890abcdef0" 
          ] 
     }
}
```
## **Example: All Parameters**

```
{ 
     "DocumentName": "AWSManagedServices-TerminateStandaloneInstances", 
     "Region": "us-east-1", 
     "Confirmation": "terminate instances", 
     "Parameters": { 
         "InstanceIds": ["i-1234567890abcdef0"] 
     }
}
```
## <span id="page-1715-0"></span>**RDS Instance | Terminate**

Terminate a standalone DB instance or cluster. The automation checks that the DB instance, or cluster, is not part of a CloudFormation stack and does not have termination protection enabled. Please note that deleting the DB cluster deletes all the automated backups for that DB cluster and those backups can't be recovered. Standalone resources for testing purposes are created by AMS upon your request, they are not part of a stack and they can't be deleted with ct-0q0bic0ywqk6c.

**Full classification:** Management | Standalone resources | RDS instance | Terminate

## **Change Type Details**

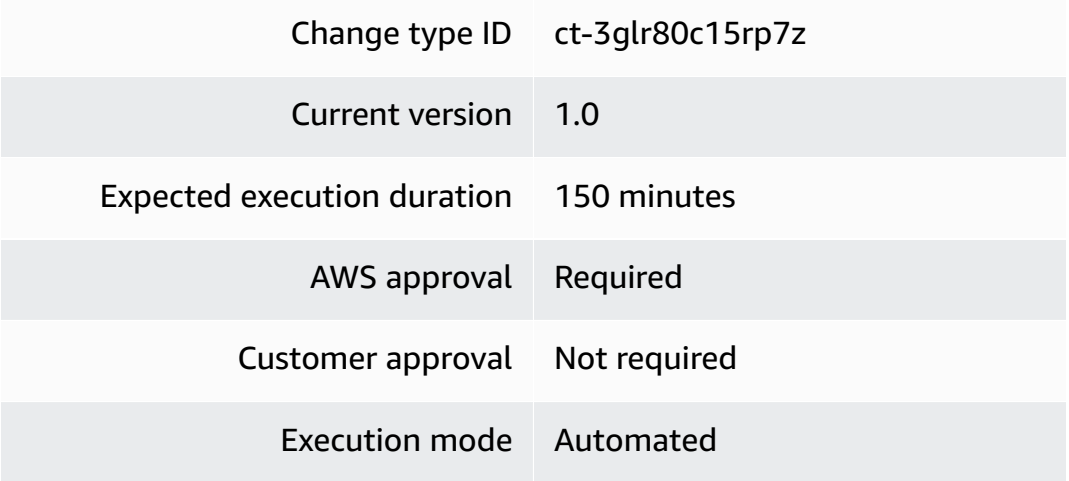

#### **Additional Information**

#### **Terminate Standalone RDS instance or cluster**

#### **Terminating standalone RDS instance or cluster with the console**

The following shows this change type in the AMS console.

#### ▼ Terminate Standalone DB Instance Or Cluster

ID ct-3glr80c15rp7z **Execution mode** Automated

Version 1.0 (only version)

Classification

Management -> Standalone resources -> RDS instance -> Terminate

Description

Terminate a standalone DB instance or cluster. The automation checks that the DB instance or cluster are not part of a CloudFormation stack and does not have termination protection enabled. Please note that deleting the DB cluster deletes all the automated backups for that DB cluster and can't be recovered. Standalone resources for testing purposes are created by AMS upon your request, they are not part of a stack and can't be deleted with ct-0q0bic0ywqk6c.

How it works:

- 1. Navigate to the **Create RFC** page: In the left navigation pane of the AMS console click **RFCs** to open the RFCs list page, and then click **Create RFC**.
- 2. Choose a popular change type (CT) in the default **Browse change types** view, or select a CT in the **Choose by category** view.
	- **Browse by change type**: You can click on a popular CT in the **Quick create** area to immediately open the **Run RFC** page. Note that you cannot choose an older CT version with quick create.

To sort CTs, use the **All change types** area in either the **Card** or **Table** view. In either view, select a CT and then click **Create RFC** to open the **Run RFC** page. If applicable, a **Create with older version** option appears next to the **Create RFC** button.

• **Choose by category**: Select a category, subcategory, item, and operation and the CT details box opens with an option to **Create with older version** if applicable. Click **Create RFC** to open the **Run RFC** page.

3. On the **Run RFC** page, open the CT name area to see the CT details box. A **Subject** is required (this is filled in for you if you choose your CT in the **Browse change types** view). Open the **Additional configuration** area to add information about the RFC.

In the **Execution configuration** area, use available drop-down lists or enter values for the required parameters. To configure optional execution parameters, open the **Additional configuration** area.

- 4. When finished, click **Run**. If there are no errors, the **RFC successfully created** page displays with the submitted RFC details, and the initial **Run output**.
- 5. Open the **Run parameters** area to see the configurations you submitted. Refresh the page to update the RFC execution status. Optionally, cancel the RFC or create a copy of it with the options at the top of the page.

## **Terminating standalone RDS instance or cluster with the CLI**

How it works:

- 1. Use either the Inline Create (you issue a create-rfc command with all RFC and execution parameters included), or Template Create (you create two JSON files, one for the RFC parameters and one for the execution parameters) and issue the create-rfc command with the two files as input. Both methods are described here.
- 2. Submit the RFC: aws amscm submit-rfc --rfc-id *ID* command with the returned RFC ID.

Monitor the RFC: aws amscm get-rfc --rfc-id *ID* command.

To check the change type version, use this command:

```
aws amscm list-change-type-version-summaries --filter 
 Attribute=ChangeTypeId,Value=CT_ID
```
## **A** Note

You can use any CreateRfc parameters with any RFC whether or not they are part of the schema for the change type. For example, to get notifications when the RFC status changes, add this line, --notification "{\"Email\": {\"EmailRecipients \" : [\"email@example.com\"]}}" to the RFC parameters part of the request (not the execution parameters). For a list of all CreateRfc parameters, see the [AMS Change](https://docs.aws.amazon.com/managedservices/latest/ApiReference-cm/API_CreateRfc.html)  [Management](https://docs.aws.amazon.com/managedservices/latest/ApiReference-cm/API_CreateRfc.html) API Reference.

Only specify the parameters you want to change. Absent parameters retain the existing values.

#### *INLINE CREATE*:

Issue the create RFC command with execution parameters provided inline (escape quotation marks when providing execution parameters inline), and then submit the returned RFC ID. For example, you can replace the contents with something like this:

```
aws amscm create-rfc --change-type-id "ct-3glr80c15rp7z" --change-type-version 
  "1.0" --title "Terminate Standalone DB Instance Or Cluster" --execution-
parameters "{\"DocumentName\": \"TerminateStandaloneDBInstanceOrCluster\",
\"Region\": \"us-east-1\",\"Parameters\": {\"DBIdentifierArn\": [\"arn:aws:rds:us-
east-1:123456789101:db:testdb-instance-1\"]}}"
```
## *TEMPLATE CREATE*:

1. Output the execution parameters for this change type to a JSON file; this example names it TerminateStandaloneDBParameters.json:

```
aws amscm get-change-type-version --change-type-id "ct-3glr80c15rp7z" 
  --query "ChangeTypeVersion.ExecutionInputSchema" --output text > 
 TerminateStandaloneDBParameters.json
```
2. Modify and save the TerminateStandaloneDBParameters.json file, retaining only the parameters that you want to change. For example, you can replace the contents with something like this:

```
TerminateStandaloneDBParameters.json
{ 
   "DocumentName": "TerminateStandaloneDBInstanceOrCluster", 
   "Region": "us-east-1", 
   "DBIdentifierArn": [ 
       "arn:aws:rds:us-east-1:123456789101:db:testdb-instance-1" 
    \mathbf{I}}
```
3. Output the RFC template to a file in your current folder; this example names it TerminateStandaloneDB.json:

```
aws amscm create-rfc --generate-cli-skeleton > TerminateStandaloneDB.json
```
4. Modify and save the TerminateStandaloneDB.json file. For example, you can replace the contents with something like this:

```
{ 
   "ChangeTypeVersion": "1.0", 
   "ChangeTypeId": "ct-3glr80c15rp7z", 
   "Title": "Terminate Standalone DB Instance Or Cluster"
}
```
5. Create the RFC, specifying the TerminateStandaloneDB.json file and the TerminateStandaloneDBParameters file:

```
aws amscm create-rfc --cli-input-json file://TerminateStandaloneDB.json --
execution-parameters file://TerminateStandaloneDBParameters.json
```
You receive the ID of the new RFC in the response and can use it to submit and monitor the RFC. Until you submit it, the RFC remains in the editing state and does not start.

## **Tips**

To learn more about RDS deletion protection, see Deletion [Protection](https://docs.aws.amazon.com/AmazonRDS/latest/UserGuide/USER_DeleteInstance.html#USER_DeleteInstance.DeletionProtection).

#### **Execution Input Parameters**

For detailed information about the execution input parameters, see [Schema](#page-2776-0) for Change Type [ct-3glr80c15rp7z.](#page-2776-0)

#### **Example: Required Parameters**

```
{ 
     "DocumentName": "AWSManagedServices-TerminateStandaloneDBInstanceOrCluster", 
     "Region": "us-east-1", 
     "Confirmation": "permanently delete", 
     "Parameters": { 
         "DBIdentifierArn": "arn:aws:rds:us-east-1:123456789012:db:my-db-instance"
```
}

}

## **Example: All Parameters**

```
{ 
     "DocumentName": "AWSManagedServices-TerminateStandaloneDBInstanceOrCluster", 
     "Region": "us-east-1", 
     "Confirmation": "permanently delete", 
     "Parameters": { 
       "DBIdentifierArn": "arn:aws:rds:us-east-1:123456789012:db:my-db-instance", 
       "CreateFinalSnapshot": true, 
       "DeleteAutomatedBackups": false, 
       "FinalDBSnapshotIdentifier": "final-db-snapshot" 
     } 
   }
```
# **Standard Stacks Subcategory**

**Change Type Items and Operations in the Standard Stacks Subcategory**

- [Stack | Delete](#page-1720-0)
- Stack | [Reboot](#page-1725-0)
- Stack | [Remediate](#page-1729-0) Drift
- Stack | [Remediate](#page-1733-0) Drift (Review Required)
- [Stack](#page-1738-0) | Start
- [Stack | Stop](#page-1742-0)
- Stack | Update [Termination](#page-1747-0) Protection

## <span id="page-1720-0"></span>**Stack | Delete**

Delete an existing stack and its resources from your account. The effects of deleting a resource vary. For details, see the appropriate AWS documentation for the resource. Note that termination protection on a resource in the stack causes the RFC to fail. To check for a resource's termination protection status, see the corresponding AWS console.

**Full classification:** Management | Standard stacks | Stack | Delete

### **Change Type Details**

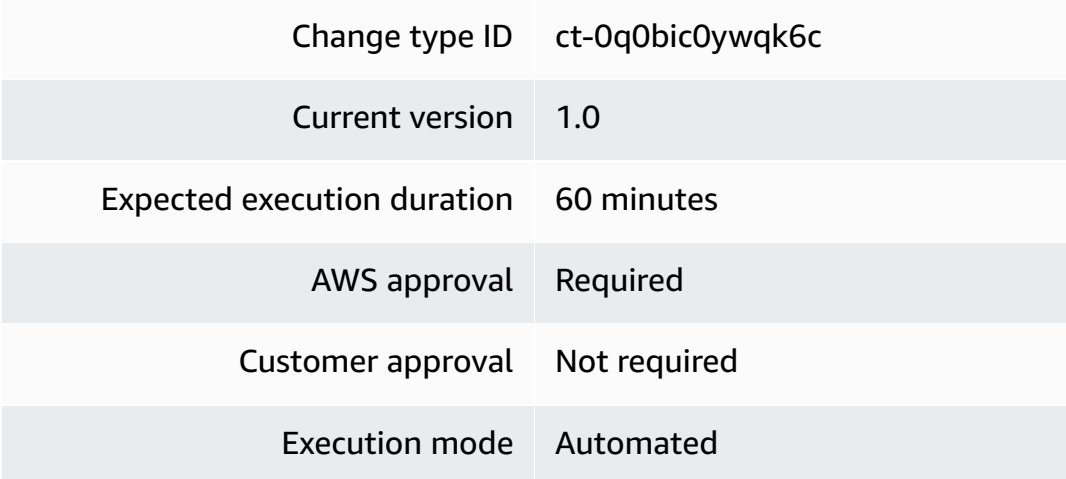

## **Additional Information**

#### **Delete stack**

## **Deleting a Stack with the Console**

Screenshot of this change type in the AMS console:

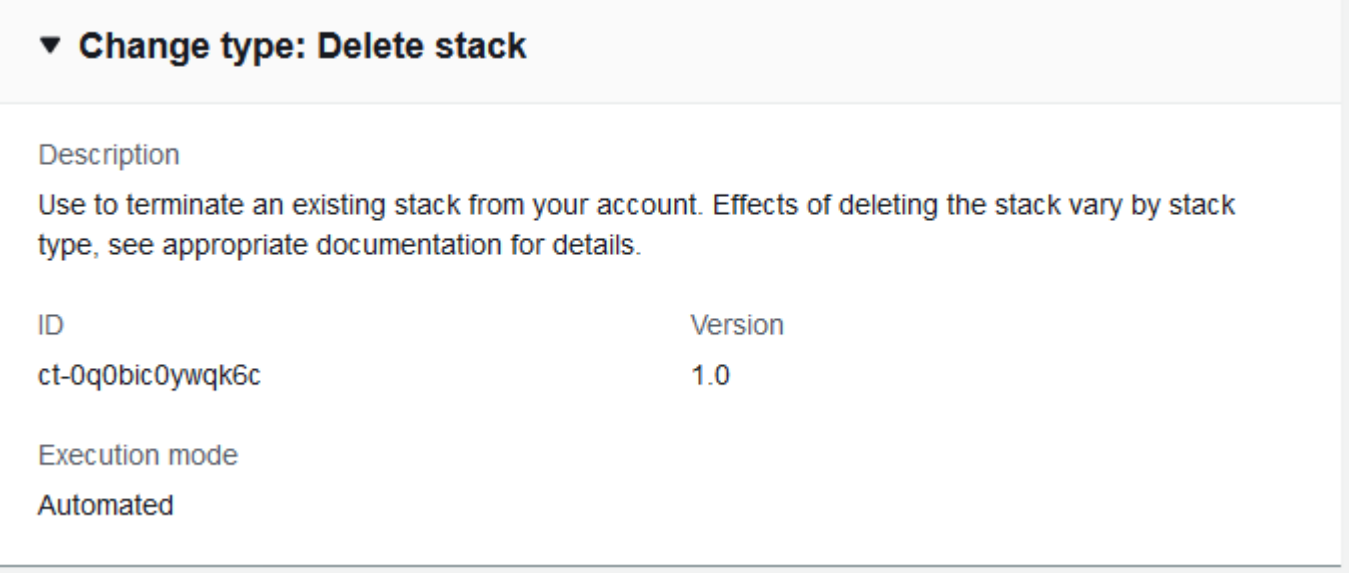

## How it works:

1. Navigate to the **Create RFC** page: In the left navigation pane of the AMS console click **RFCs** to open the RFCs list page, and then click **Create RFC**.

- 2. Choose a popular change type (CT) in the default **Browse change types** view, or select a CT in the **Choose by category** view.
	- **Browse by change type**: You can click on a popular CT in the **Quick create** area to immediately open the **Run RFC** page. Note that you cannot choose an older CT version with quick create.

To sort CTs, use the **All change types** area in either the **Card** or **Table** view. In either view, select a CT and then click **Create RFC** to open the **Run RFC** page. If applicable, a **Create with older version** option appears next to the **Create RFC** button.

- **Choose by category**: Select a category, subcategory, item, and operation and the CT details box opens with an option to **Create with older version** if applicable. Click **Create RFC** to open the **Run RFC** page.
- 3. On the **Run RFC** page, open the CT name area to see the CT details box. A **Subject** is required (this is filled in for you if you choose your CT in the **Browse change types** view). Open the **Additional configuration** area to add information about the RFC.

In the **Execution configuration** area, use available drop-down lists or enter values for the required parameters. To configure optional execution parameters, open the **Additional configuration** area.

- 4. When finished, click **Run**. If there are no errors, the **RFC successfully created** page displays with the submitted RFC details, and the initial **Run output**.
- 5. Open the **Run parameters** area to see the configurations you submitted. Refresh the page to update the RFC execution status. Optionally, cancel the RFC or create a copy of it with the options at the top of the page.

## **Deleting a Stack with the CLI**

How it works:

- 1. Use either the Inline Create (you issue a create-rfc command with all RFC and execution parameters included), or Template Create (you create two JSON files, one for the RFC parameters and one for the execution parameters) and issue the create-rfc command with the two files as input. Both methods are described here.
- 2. Submit the RFC: aws amscm submit-rfc --rfc-id *ID* command with the returned RFC ID.

Monitor the RFC: aws amscm get-rfc --rfc-id *ID* command.

To check the change type version, use this command:

```
aws amscm list-change-type-version-summaries --filter 
 Attribute=ChangeTypeId,Value=CT_ID
```
#### **A** Note

You can use any CreateRfc parameters with any RFC whether or not they are part of the schema for the change type. For example, to get notifications when the RFC status changes, add this line, --notification "{\"Email\": {\"EmailRecipients \" : [\"email@example.com\"]}}" to the RFC parameters part of the request (not the execution parameters). For a list of all CreateRfc parameters, see the [AMS Change](https://docs.aws.amazon.com/managedservices/latest/ApiReference-cm/API_CreateRfc.html)  [Management](https://docs.aws.amazon.com/managedservices/latest/ApiReference-cm/API_CreateRfc.html) API Reference.

#### *INLINE CREATE*:

Issue the create RFC command with execution parameters provided inline (escape quotation marks when providing execution parameters inline), and then submit the returned RFC ID. For example, you can replace the contents with something like this:

```
aws amscm create-rfc --change-type-id "ct-0q0bic0ywqk6c" --change-type-version "1.0" --
title "Delete My Stack" --execution-parameters "{\"StackId\":\"STACK_ID\"}"
```
#### *TEMPLATE CREATE*:

1. Output the RFC template to a file in your current folder; this example names it DeleteStackRfc.json:

aws amscm create-rfc --generate-cli-skeleton > DeleteStackRfc.json

2. Modify and save the DeleteStackRfc.json file.

The internal quotation marks in the ExecutionParameters JSON extension must be escaped with a backslash (\). Example without start and end time:

```
{
"ChangeTypeVersion": "1.0",
"ChangeTypeId": "ct-0q0bic0ywqk6c",
"Title": "Delete-My-Stack-RFC"
```

```
"ExecutionParameters": "{ 
         \"StackId\":\"STACK_ID\"}"
}
```
#### 3. Create the RFC:

```
aws amscm create-rfc --cli-input-json file://DeleteStackRfc.json
```
You receive the ID of the new RFC in the response and can use it to submit and monitor the RFC. Until you submit it, the RFC remains in the editing state and does not start.

#### **Tips**

## *(b)* Note

If deleting an S3 bucket, it must be emptied of objects first.

### **Important**

Deleting stacks can have unwanted and unanticipated consequences. For important caveats, see RFC Troubleshooting section RFCs for [Delete](https://docs.aws.amazon.com/managedservices/latest/ctref/rfc-failures.html#rfc-delete-stack-fail) Stack.

#### **Execution Input Parameters**

For detailed information about the execution input parameters, see [Schema](#page-1928-0) for Change Type [ct-0q0bic0ywqk6c](#page-1928-0).

#### **Example: Required Parameters**

```
Example not available.
```
#### **Example: All Parameters**

```
\{ "StackId": "stack-a1b2c3d4e5f67890e", 
   "TimeoutInMinutes": 720
}
```
# <span id="page-1725-0"></span>**Stack | Reboot**

Use to reboot all running EC2 and RDS DB instances in the specified stack.

**Full classification:** Management | Standard stacks | Stack | Reboot

## **Change Type Details**

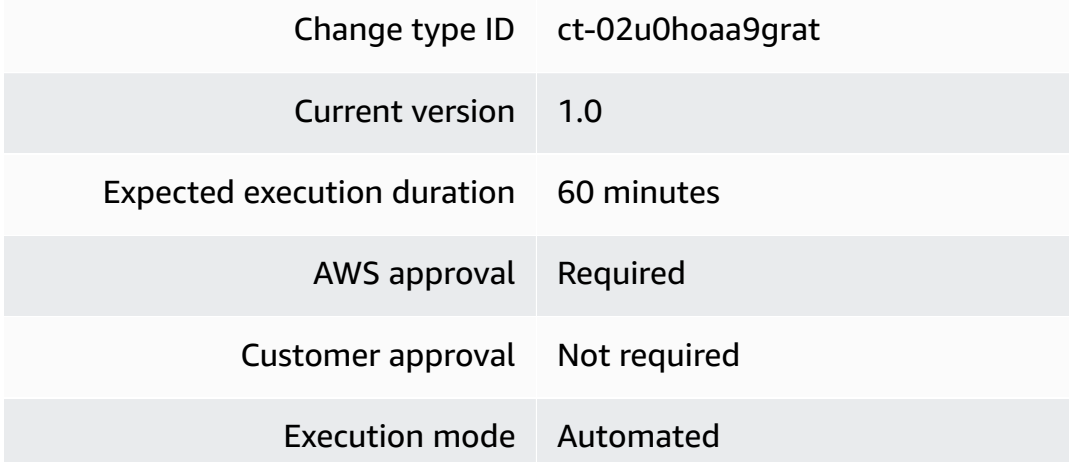

## **Additional Information**

**Reboot stack**

## **Rebooting a Stack with the Console**

Screenshot of this change type in the AMS console:

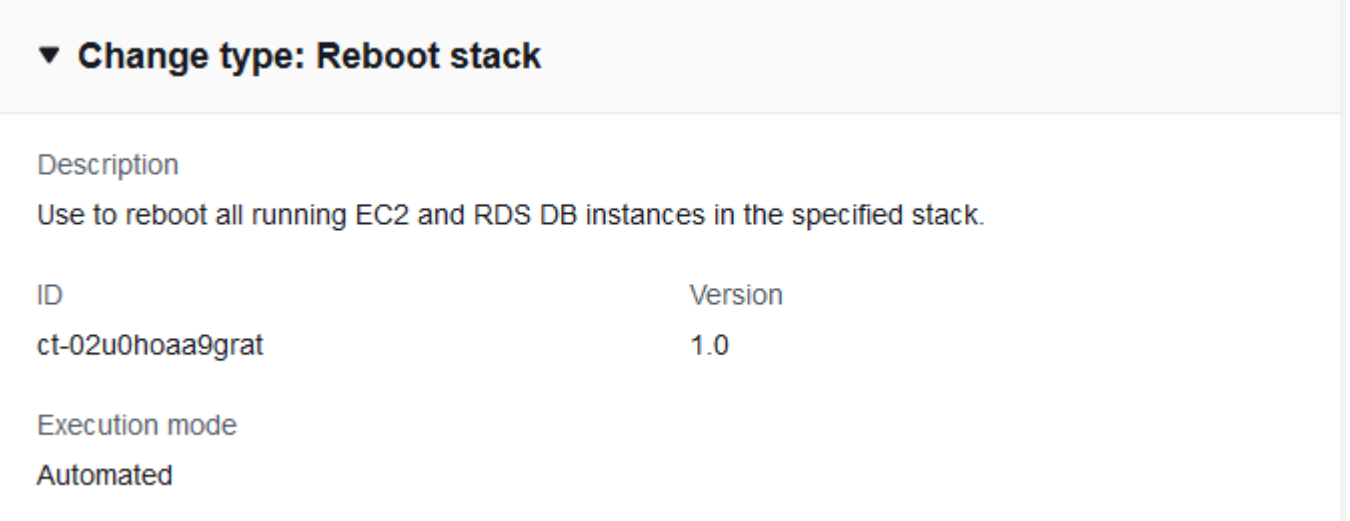

#### How it works:

- 1. Navigate to the **Create RFC** page: In the left navigation pane of the AMS console click **RFCs** to open the RFCs list page, and then click **Create RFC**.
- 2. Choose a popular change type (CT) in the default **Browse change types** view, or select a CT in the **Choose by category** view.
	- **Browse by change type**: You can click on a popular CT in the **Quick create** area to immediately open the **Run RFC** page. Note that you cannot choose an older CT version with quick create.

To sort CTs, use the **All change types** area in either the **Card** or **Table** view. In either view, select a CT and then click **Create RFC** to open the **Run RFC** page. If applicable, a **Create with older version** option appears next to the **Create RFC** button.

- **Choose by category**: Select a category, subcategory, item, and operation and the CT details box opens with an option to **Create with older version** if applicable. Click **Create RFC** to open the **Run RFC** page.
- 3. On the **Run RFC** page, open the CT name area to see the CT details box. A **Subject** is required (this is filled in for you if you choose your CT in the **Browse change types** view). Open the **Additional configuration** area to add information about the RFC.

In the **Execution configuration** area, use available drop-down lists or enter values for the required parameters. To configure optional execution parameters, open the **Additional configuration** area.

- 4. When finished, click **Run**. If there are no errors, the **RFC successfully created** page displays with the submitted RFC details, and the initial **Run output**.
- 5. Open the **Run parameters** area to see the configurations you submitted. Refresh the page to update the RFC execution status. Optionally, cancel the RFC or create a copy of it with the options at the top of the page.

## **Rebooting a Stack with the CLI**

How it works:

1. Use either the Inline Create (you issue a create-rfc command with all RFC and execution parameters included), or Template Create (you create two JSON files, one for the RFC parameters and one for the execution parameters) and issue the create-rfc command with the two files as input. Both methods are described here.

2. Submit the RFC: aws amscm submit-rfc --rfc-id *ID* command with the returned RFC ID.

```
Monitor the RFC: aws amscm get-rfc --rfc-id ID command.
```
To check the change type version, use this command:

```
aws amscm list-change-type-version-summaries --filter 
 Attribute=ChangeTypeId,Value=CT_ID
```
#### *(i)* Note

You can use any CreateRfc parameters with any RFC whether or not they are part of the schema for the change type. For example, to get notifications when the RFC status changes, add this line, --notification "{\"Email\": {\"EmailRecipients \" : [\"email@example.com\"]}}" to the RFC parameters part of the request (not the execution parameters). For a list of all CreateRfc parameters, see the [AMS Change](https://docs.aws.amazon.com/managedservices/latest/ApiReference-cm/API_CreateRfc.html)  [Management](https://docs.aws.amazon.com/managedservices/latest/ApiReference-cm/API_CreateRfc.html) API Reference.

#### *INLINE CREATE*:

Issue the create RFC command with execution parameters provided inline (escape quotation marks when providing execution parameters inline), and then submit the returned RFC ID. For example, you can replace the contents with something like this:

```
aws amscm create-rfc --change-type-id "ct-02u0hoaa9grat" --change-type-version "1.0" --
title "Reboot My Stack" --execution-parameters "{\"StackId\":\"STACK_ID\"}"
```
## *TEMPLATE CREATE*:

1. Output the RFC template to a file in your current folder. This example names it RebootStackRfc.json. Note that since there is only one execution parameter for stopping (rebooting, or starting) an instance, the execution parameter can be in the schema JSON file itself and there is no need to create a separate execution parameters JSON file.

aws amscm create-rfc --generate-cli-skeleton > StopInstanceRfc.json

2. Modify and save the RebootStackRfc.json file.
The internal quotation marks in the ExecutionParameters JSON extension must be escaped with a backslash (\). Example:

```
{
"ChangeTypeId": "ct-02u0hoaa9grat",
"Title": "Reboot-My-EC2-RFC",
"TimeoutInMinutes": 60,
"ExecutionParameters": "{ 
       \"StackId\":\"STACK_ID\" 
    }"
}
```
3. Create the RFC:

aws amscm create-rfc --cli-input-json file://RebootStackRfc.json

You receive the ID of the new RFC in the response and can use it to submit and monitor the RFC. Until you submit it, the RFC remains in the editing state and does not start.

#### **Tips**

For information about Application Load Balancers, see [Application](https://docs.aws.amazon.com/elasticloadbalancing/latest/application/application-load-balancers.html) Load Balancers.

#### **Execution Input Parameters**

For detailed information about the execution input parameters, see [Schema](#page-1766-0) for Change Type [ct-02u0hoaa9grat.](#page-1766-0)

#### **Example: Required Parameters**

Example not available.

#### **Example: All Parameters**

```
{ 
   "StackId": "stack-f16bbbeea61df041f"
}
```
# **Stack | Remediate Drift**

Remediate the drift (out-of-band changes) in a stack, bringing the stack in sync and enabling you to perform future updates using the available Update CTs. Note: up to 10 drifted resources will be remediated per RFC.

**Full classification:** Management | Standard stacks | Stack | Remediate drift

# **Change Type Details**

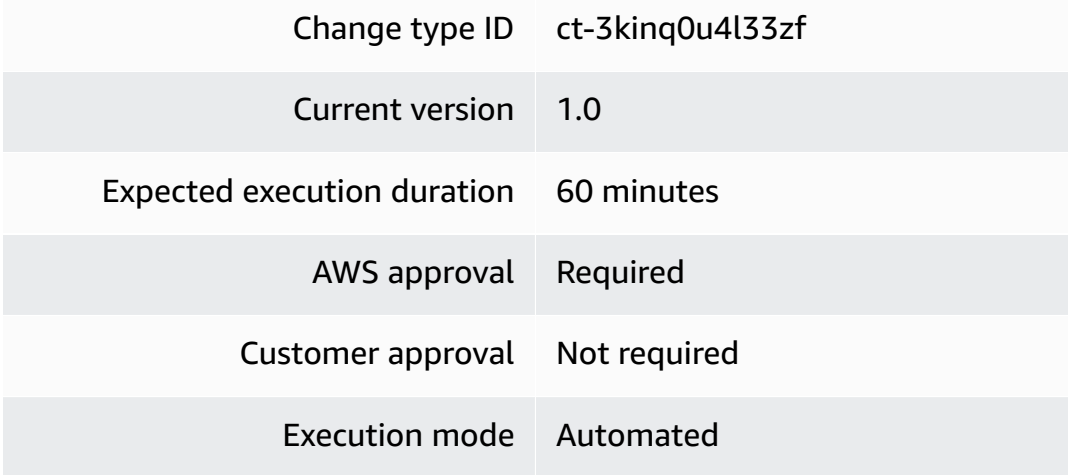

# **Additional Information**

### **Remediate stack drift**

#### **Remediating Stack Drift with the Console**

Screenshot of this change type in the AMS console:

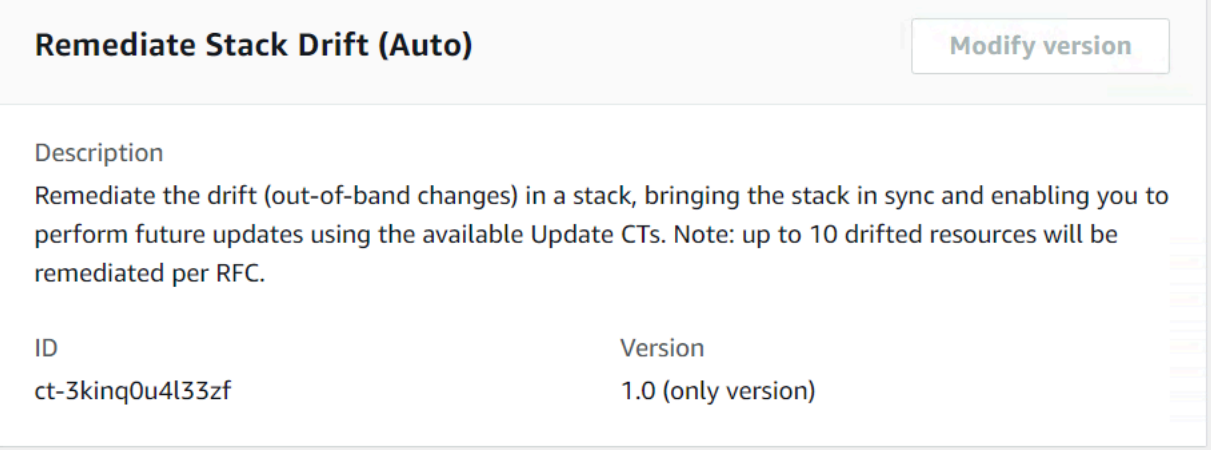

#### How it works:

- 1. Navigate to the **Create RFC** page: In the left navigation pane of the AMS console click **RFCs** to open the RFCs list page, and then click **Create RFC**.
- 2. Choose a popular change type (CT) in the default **Browse change types** view, or select a CT in the **Choose by category** view.
	- **Browse by change type**: You can click on a popular CT in the **Quick create** area to immediately open the **Run RFC** page. Note that you cannot choose an older CT version with quick create.

To sort CTs, use the **All change types** area in either the **Card** or **Table** view. In either view, select a CT and then click **Create RFC** to open the **Run RFC** page. If applicable, a **Create with older version** option appears next to the **Create RFC** button.

- **Choose by category**: Select a category, subcategory, item, and operation and the CT details box opens with an option to **Create with older version** if applicable. Click **Create RFC** to open the **Run RFC** page.
- 3. On the **Run RFC** page, open the CT name area to see the CT details box. A **Subject** is required (this is filled in for you if you choose your CT in the **Browse change types** view). Open the **Additional configuration** area to add information about the RFC.

In the **Execution configuration** area, use available drop-down lists or enter values for the required parameters. To configure optional execution parameters, open the **Additional configuration** area.

- 4. When finished, click **Run**. If there are no errors, the **RFC successfully created** page displays with the submitted RFC details, and the initial **Run output**.
- 5. Open the **Run parameters** area to see the configurations you submitted. Refresh the page to update the RFC execution status. Optionally, cancel the RFC or create a copy of it with the options at the top of the page.

# **Remediating Stack Drift with the CLI**

How it works:

1. Use either the Inline Create (you issue a create-rfc command with all RFC and execution parameters included), or Template Create (you create two JSON files, one for the RFC parameters and one for the execution parameters) and issue the create-rfc command with the two files as input. Both methods are described here.

2. Submit the RFC: aws amscm submit-rfc --rfc-id *ID* command with the returned RFC ID.

```
Monitor the RFC: aws amscm get-rfc --rfc-id ID command.
```
To check the change type version, use this command:

```
aws amscm list-change-type-version-summaries --filter 
  Attribute=ChangeTypeId,Value=CT_ID
```
#### **A** Note

You can use any CreateRfc parameters with any RFC whether or not they are part of the schema for the change type. For example, to get notifications when the RFC status changes, add this line, --notification "{\"Email\": {\"EmailRecipients \" : [\"email@example.com\"]}}" to the RFC parameters part of the request (not the execution parameters). For a list of all CreateRfc parameters, see the [AMS Change](https://docs.aws.amazon.com/managedservices/latest/ApiReference-cm/API_CreateRfc.html)  [Management](https://docs.aws.amazon.com/managedservices/latest/ApiReference-cm/API_CreateRfc.html) API Reference.

#### *INLINE CREATE*:

Issue the create RFC command with execution parameters provided inline (escape quotation marks when providing execution parameters inline), and then submit the returned RFC ID. For example, you can replace the contents with something like this:

```
aws amscm create-rfc --change-type-id "ct-3kinq0u4l33zf" --change-type-version "1.0" --
title "Remediate Stack Drift, no ops review" --execution-parameters "{\"DocumentName\": 
 \"AWSManagedServices-StartDriftRemediation\", \"Region\": \"us-east-1\", \"Parameters
\": {\"StackName\": [\"stack-xxxxxxxxxxxxxxxxx\"]}}"
```
#### *TEMPLATE CREATE*:

1. Output the execution parameters JSON schema for this change type to a file; this example names it RemediateDriftNrrParams.json:

```
aws amscm create-rfc --generate-cli-skeleton > RemediateDriftNrrParams.json
```
2. Modify and save the RemediateDriftNrrParams file. For example, you can replace the contents with something like this:

```
{ 
     "DocumentName": "AWSManagedServices-StartDriftRemediation", 
     "Region": "us-east-1", 
     "Parameters": { 
          "StackName": [ 
              "stack-xxxxxxxxxxxxxxxxx" 
          ] 
     }
}
```
3. Output the RFC template JSON file to a file; this example names it RemediateDriftNrrRfc.json:

```
aws amscm create-rfc --generate-cli-skeleton > RemediateDriftNrrRfc.json
```
4. Modify and save the RemediateDriftNrrRfc.json file. For example, you can replace the contents with something like this:

```
{
"ChangeTypeId": "ct-3kinq0u4l33zf",
"ChangeTypeVersion": "1.0",
"Title": "Remediate stack drift, no ops review"
}
```
5. Create the RFC, specifying the RemediateDriftNrrRfc file and the RemediateDriftNrrParams file:

```
aws amscm create-rfc --cli-input-json file://RemediateDriftNrrRfc.json --
execution-parameters file://RemediateDriftNrrParams.json
```
You receive the ID of the new RFC in the response and can use it to submit and monitor the RFC. Until you submit it, the RFC remains in the editing state and does not start.

#### **Tips**

# **A** Important

Stack remediation modifies the stack template and/or parameter values. Once remediation is complete, you must update your local template repositories, or any automation, that would be updating the remediated stack, with the latest template and parameters provided

in the RFC summary of the remeditation. It is very important to do this, because using the old template and/or parameters can cause destructive changes on the stack resources. For more details, including a list of *Limitations*, see Drift [remediation](https://docs.aws.amazon.com/managedservices/latest/userguide/drift-remeditate-faqs.html) FAQs.

#### *(i)* Note

When using "review required" CTs, AMS recommends that you use the ASAP **Scheduling** option (choose **ASAP** in the console, leave start and end time blank in the API/CLI) as these CTs require an AMS operator to examine the RFC, and possibly communicate with you before it can be approved and run. If you schedule these RFCs, be sure to allow at least 24 hours. If approval does not happen before the scheduled start time, the RFC is rejected automatically.

#### **Execution Input Parameters**

For detailed information about the execution input parameters, see [Schema](#page-2795-0) for Change Type [ct-3kinq0u4l33zf.](#page-2795-0)

#### **Example: Required Parameters**

Example not available.

# **Example: All Parameters**

```
{ 
     "DocumentName": "AWSManagedServices-StartDriftRemediation", 
     "Region": "us-east-1", 
     "Parameters": { 
       "StackName": ["stack-a1b2c3d4e5f678900"], 
       "DryRun": ["true"] 
     }
}
```
# **Stack | Remediate Drift (Review Required)**

Remediate the drift (out-of-band changes) in a stack, bringing the stack in sync and enabling you to perform future updates using the available Update CTs. Drift remediation can be performed on EC2 resource types.

# **Full classification:** Management | Standard stacks | Stack | Remediate drift (review required)

# **Change Type Details**

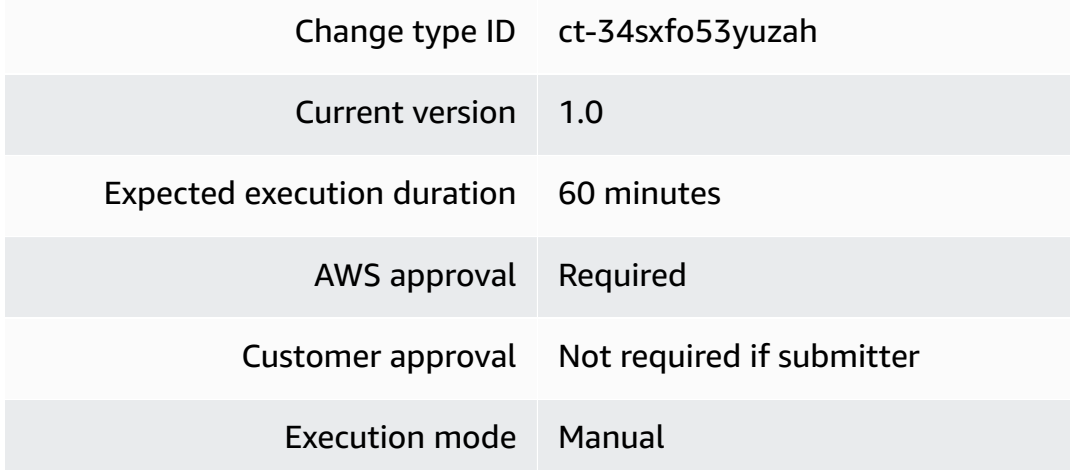

### **Additional Information**

#### **Remediate stack drift (review required)**

## **Remediating Stack Drift (review required) with the Console**

### Screenshot of this change type in the AMS console:

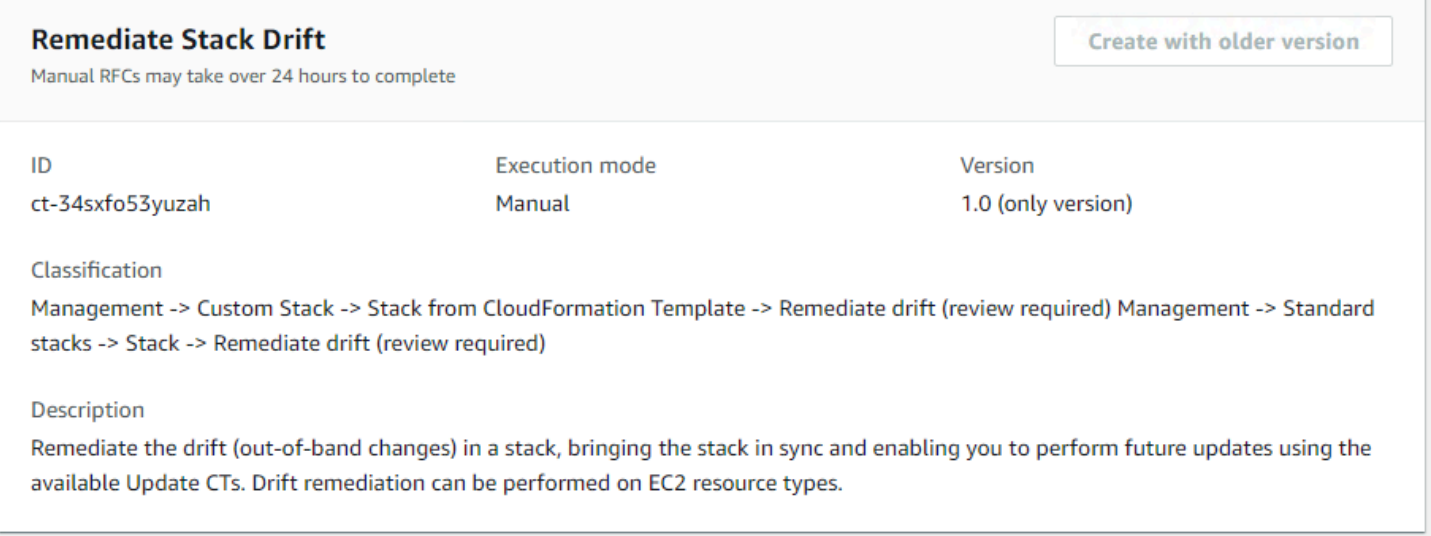

#### How it works:

1. Navigate to the **Create RFC** page: In the left navigation pane of the AMS console click **RFCs** to open the RFCs list page, and then click **Create RFC**.

- 2. Choose a popular change type (CT) in the default **Browse change types** view, or select a CT in the **Choose by category** view.
	- **Browse by change type**: You can click on a popular CT in the **Quick create** area to immediately open the **Run RFC** page. Note that you cannot choose an older CT version with quick create.

To sort CTs, use the **All change types** area in either the **Card** or **Table** view. In either view, select a CT and then click **Create RFC** to open the **Run RFC** page. If applicable, a **Create with older version** option appears next to the **Create RFC** button.

- **Choose by category**: Select a category, subcategory, item, and operation and the CT details box opens with an option to **Create with older version** if applicable. Click **Create RFC** to open the **Run RFC** page.
- 3. On the **Run RFC** page, open the CT name area to see the CT details box. A **Subject** is required (this is filled in for you if you choose your CT in the **Browse change types** view). Open the **Additional configuration** area to add information about the RFC.

In the **Execution configuration** area, use available drop-down lists or enter values for the required parameters. To configure optional execution parameters, open the **Additional configuration** area.

- 4. When finished, click **Run**. If there are no errors, the **RFC successfully created** page displays with the submitted RFC details, and the initial **Run output**.
- 5. Open the **Run parameters** area to see the configurations you submitted. Refresh the page to update the RFC execution status. Optionally, cancel the RFC or create a copy of it with the options at the top of the page.

# **Remediating Stack Drift (review required) with the CLI**

How it works:

- 1. Use either the Inline Create (you issue a create-rfc command with all RFC and execution parameters included), or Template Create (you create two JSON files, one for the RFC parameters and one for the execution parameters) and issue the create-rfc command with the two files as input. Both methods are described here.
- 2. Submit the RFC: aws amscm submit-rfc --rfc-id *ID* command with the returned RFC ID.

Monitor the RFC: aws amscm get-rfc --rfc-id *ID* command.

To check the change type version, use this command:

```
aws amscm list-change-type-version-summaries --filter 
 Attribute=ChangeTypeId,Value=CT_ID
```
### **(i)** Note

You can use any CreateRfc parameters with any RFC whether or not they are part of the schema for the change type. For example, to get notifications when the RFC status changes, add this line, --notification "{\"Email\": {\"EmailRecipients \" : [\"email@example.com\"]}}" to the RFC parameters part of the request (not the execution parameters). For a list of all CreateRfc parameters, see the [AMS Change](https://docs.aws.amazon.com/managedservices/latest/ApiReference-cm/API_CreateRfc.html)  [Management](https://docs.aws.amazon.com/managedservices/latest/ApiReference-cm/API_CreateRfc.html) API Reference.

#### *INLINE CREATE*:

Issue the create RFC command with execution parameters provided inline (escape quotation marks when providing execution parameters inline), and then submit the returned RFC ID. For example, you can replace the contents with something like this:

```
aws amscm create-rfc --change-type-id "ct-34sxfo53yuzah" --change-type-version 
  "1.0" --title "Remediate stack drift" --execution-parameters '{"StackName":"stack-
a1b2c3d4e5f67890e","DryRun":false}'
```
#### *TEMPLATE CREATE*:

1. Output the execution parameters JSON schema for this change type to a file; this example names it RemediateDriftParams.json:

```
aws amscm create-rfc --generate-cli-skeleton > RemediateDriftParams.json
```
2. Modify and save the RemediateDriftParams file. For example, you can replace the contents with something like this:

```
{
"StackName" : "stack-a1b2c3d4e5f67890e",
"DryRun" : false
}
```
3. Output the RFC template JSON file to a file; this example names it RemediateDriftRfc.json:

```
aws amscm create-rfc --generate-cli-skeleton > RemediateDriftRfc.json
```
4. Modify and save the RemediateDriftRfc.json file. For example, you can replace the contents with something like this:

```
{
"ChangeTypeId": "ct-34sxfo53yuzah",
"ChangeTypeVersion": "1.0",
"Title": "Remediate stack drift"
}
```
5. Create the RFC, specifying the RemediateDriftRfc file and the RemediateDriftParams file:

```
aws amscm create-rfc --cli-input-json file://RemediateDriftRfc.json --execution-
parameters file://RemediateDriftParams.json
```
You receive the ID of the new RFC in the response and can use it to submit and monitor the RFC. Until you submit it, the RFC remains in the editing state and does not start.

#### **Tips**

This is a "review required" change type (an AMS operator must review and run the CT), which means that the RFC can take longer to run and you might have to communicate with AMS through the RFC details page correspondance option. Additionally, if you schedule a "review required" change type RFC, be sure to allow at least 24 hours, if approval does not happen before the scheduled start time, the RFC is rejected automatically.

#### **A** Note

When using "review required" CTs, AMS recommends that you use the ASAP **Scheduling** option (choose **ASAP** in the console, leave start and end time blank in the API/CLI) as these CTs require an AMS operator to examine the RFC, and possibly communicate with you before it can be approved and run. If you schedule these RFCs, be sure to allow at least 24 hours. If approval does not happen before the scheduled start time, the RFC is rejected automatically.

- There is an automated version of this change type that runs more quickly, though there are some limitations. For more details, see Stack | [Remediate](https://docs.aws.amazon.com/managedservices/latest/ctref/management-standard-stack-remediate-drift-rr-auto.html) Drift.
- Stack remediation modifies the stack template and/or parameter values. Once remediation is complete, you must update your local template repositories, or any automation, that would be updating the remediated stack, with the latest template and parameters provided in the RFC summary of the remeditation. It is very important to do this, because using the old template and/or parameters can cause destructive changes on the stack resources.

For more details, see Drift [remediation](https://docs.aws.amazon.com/managedservices/latest/userguide/drift-rr-remediate-faqs.html) FAQs.

#### **Execution Input Parameters**

For detailed information about the execution input parameters, see [Schema](#page-2646-0) for Change Type [ct-34sxfo53yuzah](#page-2646-0).

#### **Example: Required Parameters**

```
{ 
   "StackName": "stack-a1b2c3d4e5f678900"
}
```
#### **Example: All Parameters**

```
{ 
   "StackName": "stack-a1b2c3d4e5f678900", 
   "DryRun": false, 
   "Priority": "Medium"
}
```
# **Stack | Start**

Use to start all stopped EC2 instances in the specified stack.

**Full classification:** Management | Standard stacks | Stack | Start

# **Change Type Details**

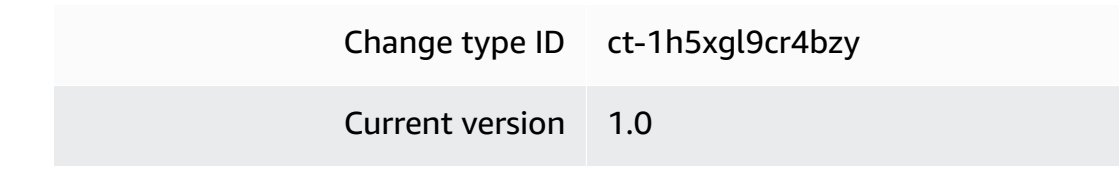

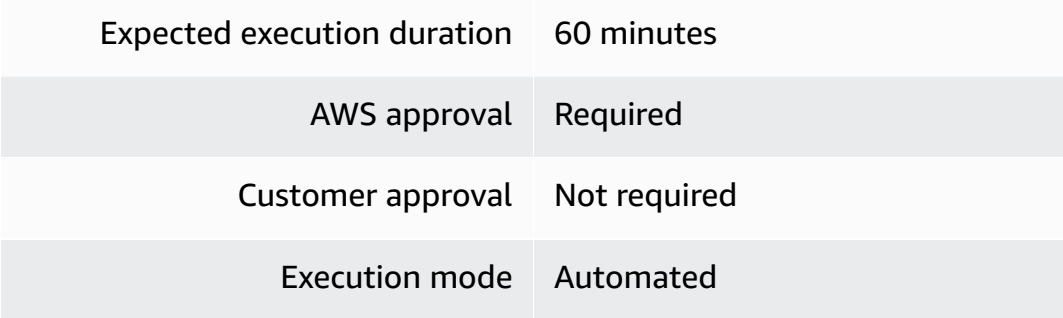

# **Additional Information**

**Start stack**

**Starting a Stack with the Console**

Screenshot of this change type in the AMS console:

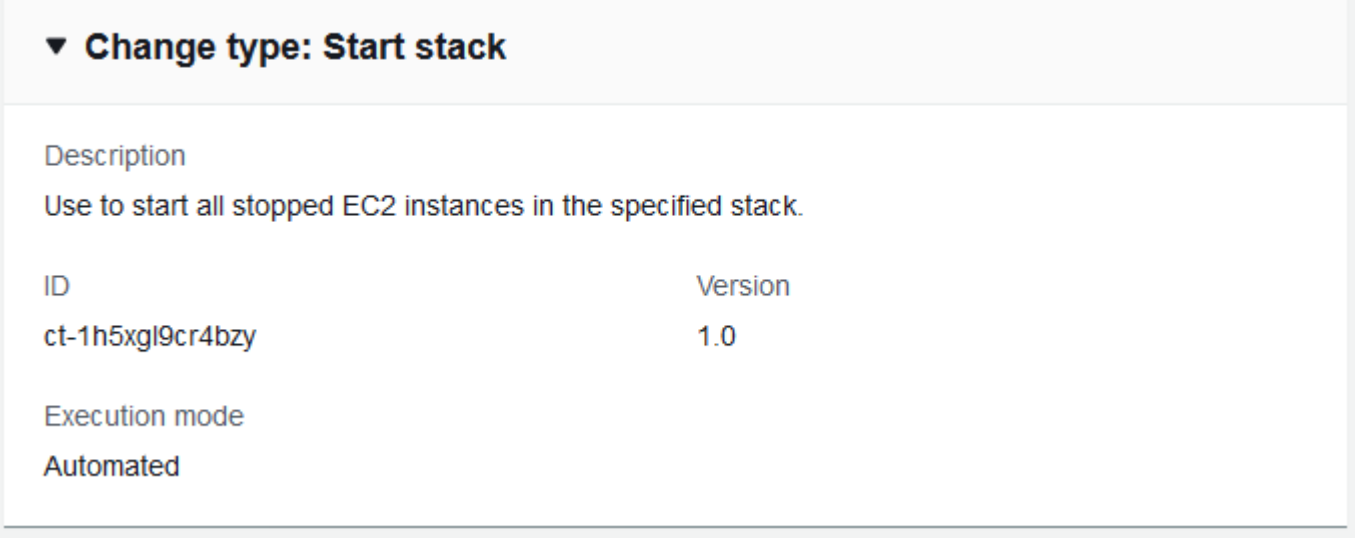

How it works:

- 1. Navigate to the **Create RFC** page: In the left navigation pane of the AMS console click **RFCs** to open the RFCs list page, and then click **Create RFC**.
- 2. Choose a popular change type (CT) in the default **Browse change types** view, or select a CT in the **Choose by category** view.
	- **Browse by change type**: You can click on a popular CT in the **Quick create** area to immediately open the **Run RFC** page. Note that you cannot choose an older CT version with quick create.

To sort CTs, use the **All change types** area in either the **Card** or **Table** view. In either view, select a CT and then click **Create RFC** to open the **Run RFC** page. If applicable, a **Create with older version** option appears next to the **Create RFC** button.

- **Choose by category**: Select a category, subcategory, item, and operation and the CT details box opens with an option to **Create with older version** if applicable. Click **Create RFC** to open the **Run RFC** page.
- 3. On the **Run RFC** page, open the CT name area to see the CT details box. A **Subject** is required (this is filled in for you if you choose your CT in the **Browse change types** view). Open the **Additional configuration** area to add information about the RFC.

In the **Execution configuration** area, use available drop-down lists or enter values for the required parameters. To configure optional execution parameters, open the **Additional configuration** area.

- 4. When finished, click **Run**. If there are no errors, the **RFC successfully created** page displays with the submitted RFC details, and the initial **Run output**.
- 5. Open the **Run parameters** area to see the configurations you submitted. Refresh the page to update the RFC execution status. Optionally, cancel the RFC or create a copy of it with the options at the top of the page.

# **Starting a Stack with the CLI**

How it works:

- 1. Use either the Inline Create (you issue a create-rfc command with all RFC and execution parameters included), or Template Create (you create two JSON files, one for the RFC parameters and one for the execution parameters) and issue the create-rfc command with the two files as input. Both methods are described here.
- 2. Submit the RFC: aws amscm submit-rfc --rfc-id *ID* command with the returned RFC ID.

Monitor the RFC: aws amscm get-rfc --rfc-id *ID* command.

To check the change type version, use this command:

```
aws amscm list-change-type-version-summaries --filter 
  Attribute=ChangeTypeId,Value=CT_ID
```
# **A** Note

You can use any CreateRfc parameters with any RFC whether or not they are part of the schema for the change type. For example, to get notifications when the RFC status changes, add this line, --notification "{\"Email\": {\"EmailRecipients \" : [\"email@example.com\"]}}" to the RFC parameters part of the request (not the execution parameters). For a list of all CreateRfc parameters, see the [AMS Change](https://docs.aws.amazon.com/managedservices/latest/ApiReference-cm/API_CreateRfc.html)  [Management](https://docs.aws.amazon.com/managedservices/latest/ApiReference-cm/API_CreateRfc.html) API Reference.

# *INLINE CREATE*:

Issue the create RFC command with execution parameters provided inline (escape quotation marks when providing execution parameters inline), and then submit the returned RFC ID. For example, you can replace the contents with something like this:

aws amscm create-rfc --change-type-id "ct-1h5xgl9cr4bzy" --change-type-version "1.0" - title "*Start My Stack*" --execution-parameters "{\"StackId\":\"*STACK\_ID*\"}"

# *TEMPLATE CREATE*:

1. Output the RFC template to a file in your current folder. This example names it StartInstanceRfc.json. Note that since there is only one execution parameter for starting a stack, the execution parameter can be in the schema JSON file itself and there is no need to create a separate execution parameters JSON file.

```
aws amscm create-rfc --generate-cli-skeleton > StartStackRfc.json
```
2. Modify and save the StartStackRfc.json file. For example, you can replace the contents with something like this:

```
{
"ChangeTypeId": "ct-1h5xgl9cr4bzy",
"Title": "Start-My-EC2-RFC",
"TimeoutInMinutes": 60,
"ExecutionParameters": "{ 
        \"StackId\":\"STACK_ID\" 
    }"
}
```
#### 3. Create the RFC:

aws amscm create-rfc --cli-input-json file://StartStackRfc.json

You receive the ID of the new RFC in the response and can use it to submit and monitor the RFC. Until you submit it, the RFC remains in the editing state and does not start.

#### **Tips**

For information about Application Load Balancers, see [Application](https://docs.aws.amazon.com/elasticloadbalancing/latest/application/application-load-balancers.html) Load Balancers.

#### **Execution Input Parameters**

For detailed information about the execution input parameters, see [Schema](#page-2183-0) for Change Type [ct-1h5xgl9cr4bzy.](#page-2183-0)

#### **Example: Required Parameters**

Example not available.

#### **Example: All Parameters**

```
{ 
   "StackId": "stack-f16bbbeea61df041f"
}
```
# **Stack | Stop**

Use to stop all running EC2 instances in the specified stack.

**Full classification:** Management | Standard stacks | Stack | Stop

#### **Change Type Details**

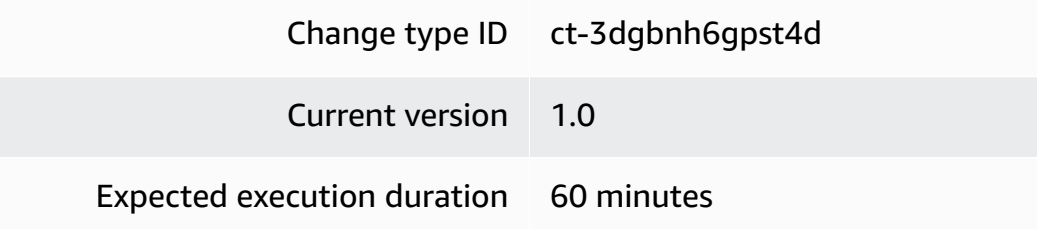

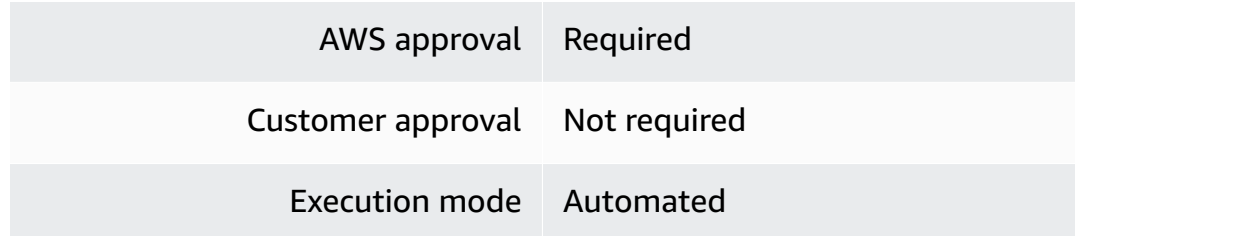

#### **Additional Information**

#### **Stop stack**

#### **Stopping an EC2 instance with the console**

The following shows this change type in the AMS console.

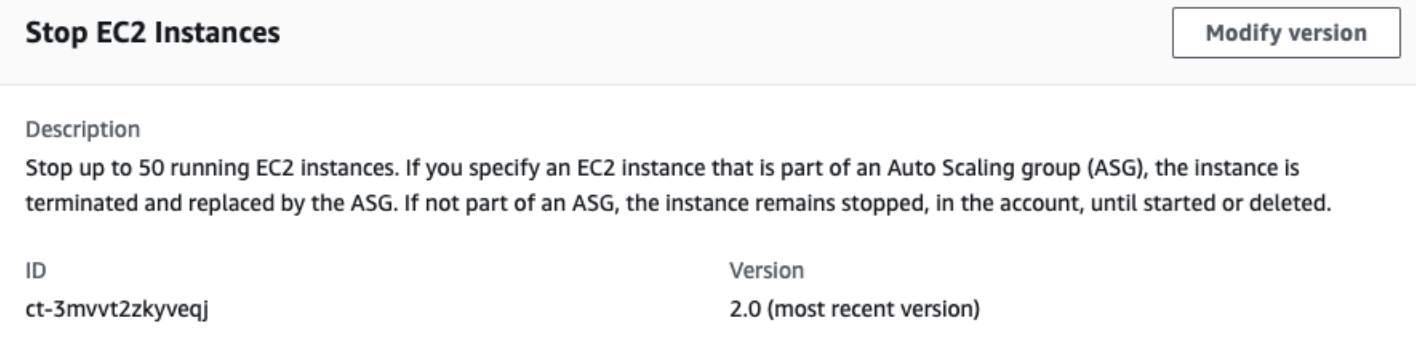

How it works:

- 1. Navigate to the **Create RFC** page: In the left navigation pane of the AMS console click **RFCs** to open the RFCs list page, and then click **Create RFC**.
- 2. Choose a popular change type (CT) in the default **Browse change types** view, or select a CT in the **Choose by category** view.
	- **Browse by change type**: You can click on a popular CT in the **Quick create** area to immediately open the **Run RFC** page. Note that you cannot choose an older CT version with quick create.

To sort CTs, use the **All change types** area in either the **Card** or **Table** view. In either view, select a CT and then click **Create RFC** to open the **Run RFC** page. If applicable, a **Create with older version** option appears next to the **Create RFC** button.

• **Choose by category**: Select a category, subcategory, item, and operation and the CT details box opens with an option to **Create with older version** if applicable. Click **Create RFC** to open the **Run RFC** page.

3. On the **Run RFC** page, open the CT name area to see the CT details box. A **Subject** is required (this is filled in for you if you choose your CT in the **Browse change types** view). Open the **Additional configuration** area to add information about the RFC.

In the **Execution configuration** area, use available drop-down lists or enter values for the required parameters. To configure optional execution parameters, open the **Additional configuration** area.

- 4. When finished, click **Run**. If there are no errors, the **RFC successfully created** page displays with the submitted RFC details, and the initial **Run output**.
- 5. Open the **Run parameters** area to see the configurations you submitted. Refresh the page to update the RFC execution status. Optionally, cancel the RFC or create a copy of it with the options at the top of the page.

## **Stopping an EC2 instance with the CLI**

How it works:

- 1. Use either the Inline Create (you issue a create-rfc command with all RFC and execution parameters included), or Template Create (you create two JSON files, one for the RFC parameters and one for the execution parameters) and issue the create-rfc command with the two files as input. Both methods are described here.
- 2. Submit the RFC: aws amscm submit-rfc --rfc-id *ID* command with the returned RFC ID.

Monitor the RFC: aws amscm get-rfc --rfc-id *ID* command.

To check the change type version, use this command:

```
aws amscm list-change-type-version-summaries --filter 
 Attribute=ChangeTypeId,Value=CT_ID
```
#### **A** Note

You can use any CreateRfc parameters with any RFC whether or not they are part of the schema for the change type. For example, to get notifications when the RFC status changes, add this line, --notification "{\"Email\": {\"EmailRecipients \": [\"email@example.com\"]}}" to the RFC parameters part of the request (not the execution parameters). For a list of all CreateRfc parameters, see the [AMS Change](https://docs.aws.amazon.com/managedservices/latest/ApiReference-cm/API_CreateRfc.html)  [Management](https://docs.aws.amazon.com/managedservices/latest/ApiReference-cm/API_CreateRfc.html) API Reference.

*INLINE CREATE*:

Issue the create RFC command with execution parameters provided inline (escape quotation marks when providing execution parameters inline), and then submit the returned RFC ID. For example, you can replace the contents with something like this:

```
aws amscm create-rfc --change-type-id "ct-3mvvt2zkyveqj" --change-type-version 
  "3.0" --title "Stop EC2 Instances" --execution-parameters "{\"DocumentName\":
\"AWSManagedServices-StopInstances\",\"Region\":\"us-east-1\",\"Parameters\":
{\"InstanceIds\":[\"i-1234567890abcdef0\", \"i-1234567890abcdef1\"],\"ForceStop\":
[\"false\"],\"StopASGInServiceInstances\":[\"false\"]}}"
```
#### *TEMPLATE CREATE*:

1. Output the execution parameters JSON schema for this change type to a JSON file; this example names it StopEC2Params.json:

```
aws amscm get-change-type-version --change-type-id "ct-3mvvt2zkyveqj" --query 
  "ChangeTypeVersion.ExecutionInputSchema" --output text > StopEC2Params.json
```
2. Modify and save the StopEC2Params file.

```
{
"DocumentName" : "AWSManagedServices-StopInstances",
"Region" : "us-east-1",
"Parameters" : { 
     "InstanceIds" : [ 
     "i-1234567890abcdef0", 
     "i-1234567890abcdef1" 
     ], 
     "ForceStop": [ 
     "false" 
     ], 
     "StopASGInServiceInstances": [ 
     "false" 
     ]
}
```
}

3. Output the RFC template to a file in your current folder; this example names it StopEC2Rfc.json:

```
aws amscm create-rfc --generate-cli-skeleton > StopEC2Rfc.json
```
4. Modify and save the StopEC2Rfc.json file. For example, you can replace the contents with something like this:

```
{
"ChangeTypeVersion": "3.0",
"ChangeTypeId": "ct-3mvvt2zkyveqj",
"Title": "Stop EC2 Instances"
}
```
5. Create the RFC, specifying the StopEC2Rfc file and the StopEC2Params file:

```
aws amscm create-rfc --cli-input-json file://StopEC2Rfc.json --execution-parameters 
 file://StopEC2Params.json
```
You receive the ID of the new RFC in the response and can use it to submit and monitor the RFC. Until you submit it, the RFC remains in the editing state and does not start.

#### **Tips**

#### **A** Note

This change type is now at version 3.0. The schema has been changed so you can stop up to fifty instances.

#### **Execution Input Parameters**

For detailed information about the execution input parameters, see [Schema](#page-2724-0) for Change Type [ct-3dgbnh6gpst4d](#page-2724-0).

#### **Example: Required Parameters**

Example not available.

#### **Example: All Parameters**

```
{ 
   "StackId": "stack-f16bbbeea61df041f"
}
```
# **Stack | Update Termination Protection**

Update existing defined termination protection for stacks.

**Full classification:** Management | Standard stacks | Stack | Update termination protection

# **Change Type Details**

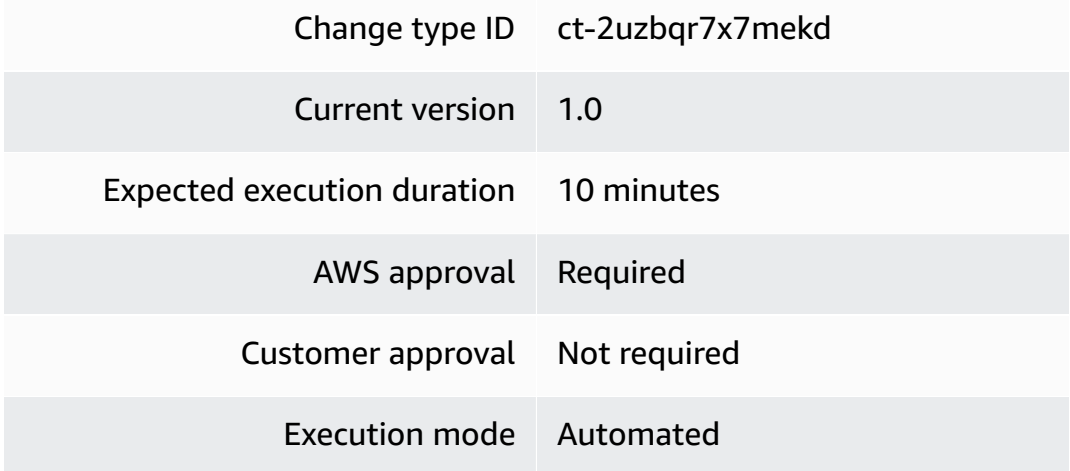

## **Additional Information**

# **Update AWS CloudFormation stacks termination protection**

#### **Updating an AWS CloudFormation termination protection stack with the console**

The following shows this change type in the AMS console.

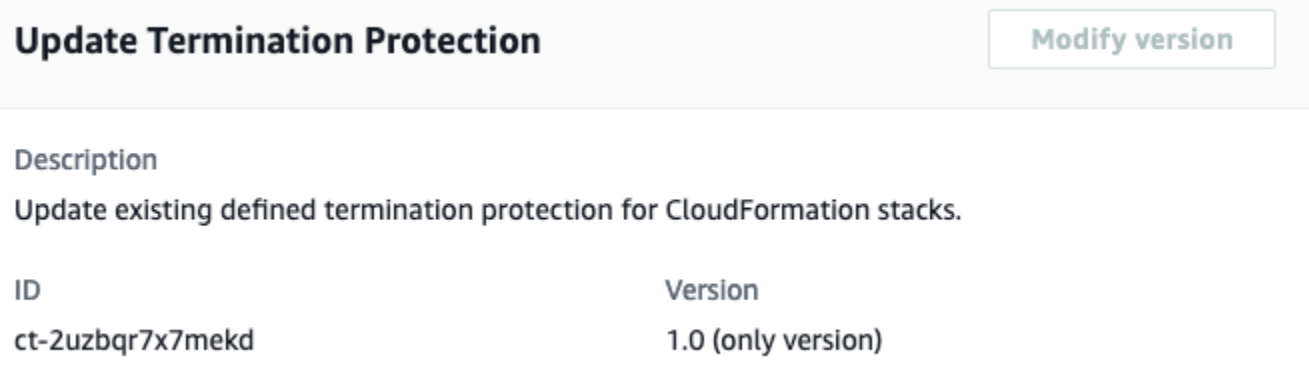

How it works:

- 1. Navigate to the **Create RFC** page: In the left navigation pane of the AMS console click **RFCs** to open the RFCs list page, and then click **Create RFC**.
- 2. Choose a popular change type (CT) in the default **Browse change types** view, or select a CT in the **Choose by category** view.
	- **Browse by change type**: You can click on a popular CT in the **Quick create** area to immediately open the **Run RFC** page. Note that you cannot choose an older CT version with quick create.

To sort CTs, use the **All change types** area in either the **Card** or **Table** view. In either view, select a CT and then click **Create RFC** to open the **Run RFC** page. If applicable, a **Create with older version** option appears next to the **Create RFC** button.

- **Choose by category**: Select a category, subcategory, item, and operation and the CT details box opens with an option to **Create with older version** if applicable. Click **Create RFC** to open the **Run RFC** page.
- 3. On the **Run RFC** page, open the CT name area to see the CT details box. A **Subject** is required (this is filled in for you if you choose your CT in the **Browse change types** view). Open the **Additional configuration** area to add information about the RFC.

In the **Execution configuration** area, use available drop-down lists or enter values for the required parameters. To configure optional execution parameters, open the **Additional configuration** area.

4. When finished, click **Run**. If there are no errors, the **RFC successfully created** page displays with the submitted RFC details, and the initial **Run output**.

5. Open the **Run parameters** area to see the configurations you submitted. Refresh the page to update the RFC execution status. Optionally, cancel the RFC or create a copy of it with the options at the top of the page.

#### **Updating an AWS CloudFormation stack termination protection with the CLI**

How it works:

- 1. Use either the Inline Create (you issue a create-rfc command with all RFC and execution parameters included), or Template Create (you create two JSON files, one for the RFC parameters and one for the execution parameters) and issue the create-rfc command with the two files as input. Both methods are described here.
- 2. Submit the RFC: aws amscm submit-rfc --rfc-id *ID* command with the returned RFC ID.

Monitor the RFC: aws amscm get-rfc --rfc-id *ID* command.

To check the change type version, use this command:

```
aws amscm list-change-type-version-summaries --filter 
 Attribute=ChangeTypeId,Value=CT_ID
```
#### **A** Note

You can use any CreateRfc parameters with any RFC whether or not they are part of the schema for the change type. For example, to get notifications when the RFC status changes, add this line, --notification "{\"Email\": {\"EmailRecipients \" : [\"email@example.com\"]}}" to the RFC parameters part of the request (not the execution parameters). For a list of all CreateRfc parameters, see the [AMS Change](https://docs.aws.amazon.com/managedservices/latest/ApiReference-cm/API_CreateRfc.html)  [Management](https://docs.aws.amazon.com/managedservices/latest/ApiReference-cm/API_CreateRfc.html) API Reference.

Only specify the parameters you want to change. Absent parameters retain the existing values.

#### *INLINE CREATE*:

Issue the create RFC command with execution parameters provided inline (escape quotation marks when providing execution parameters inline), and then submit the returned RFC ID. For example, you can replace the contents with something like this:

```
aws amscm create-rfc \
--change-type-id "ct-2uzbqr7x7mekd" \
--change-type-version "1.0" \
--title "Enable termination protection on CFN stack" \
--execution-parameters "{\"DocumentName\":\"AWSManagedServices-
ManageResourceTerminationProtection\",\"Region\":\"us-east-1\",\"Parameters\":
{\"ResourceId\":[\"stack-psvnq6cupymio3enl\"],\"TerminationProtectionDesiredState\":
[\"enabled\"]}}"
```
## *TEMPLATE CREATE*:

1. Output the execution parameters for this change type to a JSON file; this example names it EnableTermProCFNParams.json:

```
aws amscm get-change-type-version --change-type-id "ct-2uzbqr7x7mekd" 
  --query "ChangeTypeVersion.ExecutionInputSchema" --output text > 
  EnableTermProCFNParams.json
```
2. Modify and save the EnableTermProCFNParams file, retaining only the parameters that you want to change. For example, you can replace the contents with something like this:

```
{ 
   "DocumentName": "AWSManagedServices-ManageResourceTerminationProtection", 
   "Region": "us-east-1", 
   "Parameters": { 
     "ResourceId": ["stack-psvnq6cupymio3enl"], 
     "TerminationProtectionDesiredState": ["enabled"] 
   }
}
```
3. Output the RFC template to a file in your current folder; this example names it EnableTermProCFNRfc.json:

```
aws amscm create-rfc --generate-cli-skeleton > EnableTermProCFNRfc.json
```
4. Modify and save the EnableTermProCFNRfc.json file. For example, you can replace the contents with something like this:

```
 "ChangeTypeId": "ct-2uzbqr7x7mekd", 
 "ChangeTypeVersion": "1.0",
```
{

```
 "Title": "Enable termination protection on CFN instance"
```
}

5. Create the RFC, specifying the EnableTermProCFNRfc file and the EnableTermProCFNParams file:

```
aws amscm create-rfc --cli-input-json file://EnableTermProCFNRfc.json --execution-
parameters file://EnableTermProCFNParams.json
```
You receive the ID of the new RFC in the response and can use it to submit and monitor the RFC. Until you submit it, the RFC remains in the editing state and does not start.

#### **Tips**

#### *(i)* Note

There is a related CT for Amazon EC2, EC2 stack: Updating [termination](https://docs.aws.amazon.com/managedservices/latest/ctref/ex-ec2-term-pro-update-col.html) protection.

To learn more about termination protection, see [Protecting](https://docs.aws.amazon.com/AWSCloudFormation/latest/UserGuide/using-cfn-protect-stacks.html) a stack from being deleted.

#### **Execution Input Parameters**

For detailed information about the execution input parameters, see [Schema](#page-2575-0) for Change Type [ct-2uzbqr7x7mekd](#page-2575-0).

#### **Example: Required Parameters**

```
Example not available.
```
#### **Example: All Parameters**

```
{ 
   "DocumentName": "AWSManagedServices-ManageResourceTerminationProtection", 
   "Region": "eu-west-1", 
   "Parameters": { 
     "ResourceId": ["stack-1234567890abcd"], 
     "TerminationProtectionDesiredState": ["enabled"] 
   }
}
```
# **Change Type Schemas**

Change type schemas specify the execution input parameters for a change type.

# **Schema for Change Type ct-00tlkda4242x7**

# **Classifications:**

• Deployment | [Applications](#page-477-0) | CodeDeploy deployment group | Create (for EC2 instance)

```
{ 
   "$schema": "http://json-schema.org/draft-04/schema#", 
   "name": "Create CodeDeploy deployment group for EC2 instance as target.", 
   "description": "Create an AWS CodeDeploy application deployment group specifically 
  for an EC2 instance as target. Tags you create in the EC2 instances, and specify here 
  (EC2FilterTag1, 2, and 3), mark the instances as targets for the deployment group. A 
  name for the deployment group is automatically generated.", 
   "type": "object", 
   "properties": { 
     "Description": { 
       "description": "Meaningful information about the resource to be created.", 
       "type": "string", 
       "minLength": 1, 
       "maxLength": 500 
     }, 
     "VpcId": { 
       "description": "ID of the VPC to use, in the form vpc-0123abcd or 
  vpc-01234567890abcdef.", 
       "type": "string", 
       "pattern": "^vpc-[a-z0-9]{8}$|^vpc-[a-z0-9]{17}$" 
     }, 
     "Name": { 
       "description": "A name for the stack or stack component; this becomes the Stack 
  Name.", 
       "type": "string", 
       "minLength": 1, 
       "maxLength": 255 
     }, 
     "Tags": { 
       "description": "Up to fifty tags (key/value pairs) to categorize the resource.", 
       "type": "array",
```

```
 "items": { 
         "type": "object", 
         "properties": { 
           "Key": { 
             "type": "string", 
             "pattern": "^[a-zA-Z0-9\\s_./=+-]{1,127}$", 
             "minLength": 1, 
             "maxLength": 127 
           }, 
           "Value": { 
             "type": "string", 
             "pattern": "^[a-zA-Z0-9\\s_./=+-]{1,255}$", 
             "minLength": 1, 
             "maxLength": 255 
           } 
         }, 
         "additionalProperties": false, 
         "metadata": { 
           "ui:order": [ 
             "Key", 
             "Value" 
           ] 
         }, 
         "required": [ 
           "Key", 
           "Value" 
        ] 
      }, 
     "minItems": 0,
      "maxItems": 50, 
      "uniqueItems": true 
    }, 
    "StackTemplateId": { 
      "description": "Must be stm-n3hsoirgqeqqdbpk2", 
      "type": "string", 
      "enum": [ 
         "stm-n3hsoirgqeqqdbpk2" 
      ], 
      "default": "stm-n3hsoirgqeqqdbpk2" 
    }, 
    "TimeoutInMinutes": { 
      "description": "The maximum amount of time, in minutes, to allow for execution of 
 the change. This will not prolong execution, but the RFC fails if the change is not
```
completed in the specified time.",

```
 "type": "number", 
      "minimum": 0, 
      "maximum": 60, 
      "default": 60 
    }, 
    "Parameters": { 
      "type": "object", 
      "properties": { 
        "ApplicationName": { 
           "type": "string", 
          "description": "The name of an existing AWS CodeDeploy application within 
 your AMS account.", 
          "pattern": "^[a-zA-Z0-9._+=,@-]{1,100}$" 
        }, 
        "DeploymentConfigName": { 
           "type": "string", 
          "description": "The configuration for deployment operations. To deploy as 
 many instances as possible at once, use CodeDeployDefault.AllAtOnce. To deploy half of 
 the instances at a time, use CodeDeployDefaultHalfAtATime. To deploy only one instance 
 at a time, use CodeDeployDefault.OneAtATime.", 
           "enum": [ 
             "CodeDeployDefault.AllAtOnce", 
             "CodeDeployDefault.HalfAtATime", 
             "CodeDeployDefault.OneAtATime" 
          ], 
           "default": "CodeDeployDefault.OneAtATime" 
        }, 
        "AutoRollbackEnabled": { 
           "type": "string", 
           "description": "True to enable an automatic rollback of a deployment if it 
 fails; if that happens, CodeDeploy redeploys the last known good revision as a new 
 deployment. False to not enable the automatic rollback.", 
          "enum": [ 
             "True", 
             "False" 
          ], 
          "default": "False" 
        }, 
        "EC2FilterTag": { 
           "type": "string", 
           "description": "Key=Value pair tag for CodeDeploy to filter EC2 instances; 
 for example Name=Application01. The specified tag is used to identify instances as 
 targets for the deployment group.", 
          "pattern": "^([a-zA-Z0-9\\s_.=+/-]{0,127})=([a-zA-Z0-9\\s_.=+/-]{0,255})$"
```

```
 }, 
         "EC2FilterTag2": { 
            "type": "string", 
            "description": "Second Key=Value pair tag for CodeDeploy to filter EC2 
  instances; for example Environment=Test01. The specified tag is used to identify 
  instances as targets for the deployment group.", 
            "pattern": "^([a-zA-Z0-9\\s_.=+/-]{0,127})=([a-zA-Z0-9\\s_.=+/-]{0,255})$|^
$", 
            "default": "" 
         }, 
         "EC2FilterTag3": { 
            "type": "string", 
            "description": "Third Key=Value pair tag for CodeDeploy to filter EC2 
  instances; for example Version=Latest. The specified tag is used to identify instances 
  as targets for the deployment group.", 
            "pattern": "^([a-zA-Z0-9\\s_.=+/-]{0,127})=([a-zA-Z0-9\\s_.=+/-]{0,255})$|^
$", 
            "default": "" 
         }, 
         "ServiceRoleArn": { 
            "type": "string", 
            "description": "The Amazon Resource Name (ARN) of an existing CodeDeploy 
  service role that grants permission to make calls to AWS services on your 
  behalf, in the form arn:aws:iam::ACCOUNT_ID:role/aws-codedeploy-role. If blank 
  arn:aws:iam::ACCOUNT_ID:role/aws-codedeploy-role is used.", 
            "pattern": "^$|^arn:aws:iam::[0-9]{12}:role/[\\w-]+$", 
            "default": "" 
         } 
       }, 
       "metadata": { 
         "ui:order": [ 
            "ApplicationName", 
            "DeploymentConfigName", 
            "AutoRollbackEnabled", 
            "EC2FilterTag", 
            "EC2FilterTag2", 
            "EC2FilterTag3", 
            "ServiceRoleArn" 
         ] 
       }, 
       "required": [ 
         "ApplicationName", 
         "EC2FilterTag" 
       ],
```

```
 "additionalProperties": false 
      } 
   }, 
   "metadata": { 
      "ui:order": [ 
        "Description", 
        "VpcId", 
        "Name", 
        "Parameters", 
        "TimeoutInMinutes", 
        "StackTemplateId", 
        "Tags" 
     ] 
   }, 
   "required": [ 
      "Description", 
      "VpcId", 
      "Name", 
      "Parameters", 
      "TimeoutInMinutes", 
      "StackTemplateId" 
   ], 
   "additionalProperties": false 
}
```
# **Schema for Change Type ct-00zr0b0ozlcn3**

#### **Classifications:**

• [Management](#page-1184-0) | Advanced stack components | S3 storage | Receive replication replica

```
{ 
   "$schema": "http://json-schema.org/draft-04/schema#", 
   "name": "Receive Replication Replica", 
   "description": "Receive S3 object replicas in the destination bucket.", 
   "type": "object", 
   "properties": { 
     "DocumentName": { 
       "description": "Must be AWSManagedServices-ReceiveReplicationReplica.", 
       "type": "string", 
       "enum": [ 
         "AWSManagedServices-ReceiveReplicationReplica"
```

```
 ], 
      "default": "AWSManagedServices-ReceiveReplicationReplica" 
    }, 
    "Region": { 
      "description": "The AWS Region in which the destination account is located, in 
 the form us-east-1.", 
      "type": "string", 
     "pattern": "^([a-z]{2}((-gov))?-[a-z]+-\\d{1})$"
    }, 
    "Parameters": { 
      "type": "object", 
      "properties": { 
        "DestinationBucketName": { 
           "description": "The destination S3 bucket name.", 
           "type": "array", 
           "items": { 
             "type": "string", 
             "pattern": "^[a-z0-9]([-.a-z0-9]+)[a-z0-9]$", 
             "minLength": 3, 
             "maxLength": 63 
           }, 
           "maxItems": 1 
        }, 
        "SourceBucketName": { 
           "description": "The source S3 bucket name.", 
           "type": "array", 
           "items": { 
             "type": "string", 
             "pattern": "^[a-z0-9]([-.a-z0-9]+)[a-z0-9]$", 
             "minLength": 3, 
             "maxLength": 63 
           }, 
           "maxItems": 1 
        }, 
        "ReplicationRole": { 
           "description": "The ARN of the role that allows S3 to perform the replication 
 on your behalf.", 
           "type": "array", 
           "items": { 
             "type": "string", 
             "pattern": "^arn:aws:iam::[0-9]{12}:role/[A-Za-z0-9_\\-/]+$" 
           }, 
           "maxItems": 1 
        },
```

```
 "EncryptReplicaKMSKey": { 
            "description": "The KMS key used to encrypt destination objects.", 
            "type": "array", 
            "items": { 
              "type": "string", 
              "pattern": "^(arn:aws:kms:[a-z0-9-]+:[0-9]{12}:key/){0,1}[a-f0-9]{8}-[a-
f0-9]{4}-[a-f0-9]{4}-[a-f0-9]{4}-[a-f0-9]{12}$|^$", 
              "default": "" 
            }, 
            "maxItems": 1 
          }, 
          "OwnerTranslation": { 
            "description": "True to change replica ownership to the AWS account that owns 
  the destination bucket, false to not change replica ownership. This parameter cannot 
  be left blank.", 
            "type": "array", 
            "items": { 
              "type": "string", 
              "enum": [ 
                "true", 
                "false" 
              ], 
              "default": "false" 
            }, 
            "minItems": 1, 
            "maxItems": 1 
         } 
       }, 
       "metadata": { 
          "ui:order": [ 
            "DestinationBucketName", 
            "SourceBucketName", 
            "ReplicationRole", 
            "EncryptReplicaKMSKey", 
            "OwnerTranslation" 
         ] 
       }, 
       "additionalProperties": false, 
       "required": [ 
          "DestinationBucketName", 
          "SourceBucketName", 
          "ReplicationRole" 
       ] 
     }
```

```
 }, 
   "metadata": { 
      "ui:order": [ 
        "DocumentName", 
        "Region", 
        "Parameters" 
      ] 
   }, 
   "additionalProperties": false, 
   "required": [ 
      "DocumentName", 
      "Region", 
      "Parameters" 
   ] 
}
```
# **Schema for Change Type ct-0176f0n99vcps**

#### **Classifications:**

• Deployment | Advanced stack [components](#page-416-0) | Tag | Create (review required)

```
\{ "$schema": "http://json-schema.org/draft-04/schema#", 
   "name": "Create Resource Tags (Review Required)", 
   "description": "Add tags to existing, supported resources except those in 
  AMS infrastructure stacks (stacks named mc-*). Tags simplify categorization, 
  identification and targeting AWS resources. For Autoscaling, EC2, Elastic Load 
  Balancing, RDS resources and S3 buckets, use the automated CT ct-3cx7we852p3af.", 
   "type": "object", 
   "properties": { 
     "Resources": { 
       "description": "Parameters for up to fifty resources that you want to tag.", 
       "type": "array", 
       "items": { 
         "type": "object", 
         "properties": { 
           "ResourceArn": { 
             "description": "The ARN or the resource ID of the resource to be tagged. 
  Resource ID is allowed only for these resource types: EC2 instance, EBS volume, EBS 
  snapshot, AMI, and security group. All other resource types must be provided with the 
  full ARN.",
```

```
 "type": "string", 
              "pattern": "^arn:aws:(|[a-z][a-z0-9-]+):(|[a-z]{2}((-gov)|(-iso(b?)))?-[a-
z]+-\\d{1}):(|[0-9]{12}):([^,\\s]+)$|^(ami|i|vol|sg|snap)-([a-f0-9]{8}|[a-f0-9]{17})$" 
           }, 
            "AddOrUpdateTags": { 
              "description": "Up to fifty tags (key/value pairs) to categorize the 
  resource. If the tag exists, the value for it is overwritten. If the tag does not 
  exist, it is added to the resource. Characters allowed in tags can vary by AWS 
  service. For information about what characters can be used to tag resources in 
  a particular AWS service, please refer to its documentation. In general, allowed 
 characters in tags are letters, numbers, spaces and the following characters: \overline{\phantom{a}}. : /
 = + - \cdot 0.",
              "type": "array", 
              "items": { 
                "type": "object", 
                "properties": { 
                  "Key": { 
                    "type": "string", 
                    "pattern": "^(?![aA][mMwW][sS]:)[a-zA-Z0-9\\s_.:/=+\\\\\\-@\\]*]+$", 
                    "minLength": 1, 
                    "maxLength": 127 
                  }, 
                  "Value": { 
                    "type": "string", 
                    "pattern": "^[a-zA-Z0-9\\s_.:/=+\\\\\\-@\\]*]+$", 
                    "minLength": 1, 
                    "maxLength": 255 
 } 
               }, 
                "additionalProperties": false, 
                "metadata": { 
                  "ui:order": [ 
                    "Key", 
                    "Value" 
 ] 
               }, 
                "required": [ 
                  "Key", 
                  "Value" 
 ] 
             }, 
              "minItems": 1, 
              "maxItems": 50, 
              "uniqueItems": true
```

```
 } 
          }, 
          "additionalProperties": false, 
          "metadata": { 
            "ui:order": [ 
               "ResourceArn", 
               "AddOrUpdateTags" 
            ] 
          }, 
          "required": [ 
            "ResourceArn", 
            "AddOrUpdateTags" 
          ] 
        }, 
        "minItems": 1, 
        "maxItems": 50, 
        "uniqueItems": true 
     }, 
     "Priority": { 
        "description": "The priority of the request. See AMS \"RFC scheduling\" 
  documentation for a definition of the priorities.", 
        "type": "string", 
        "enum": [ 
          "Low", 
          "Medium", 
          "High" 
        ] 
     } 
   }, 
   "additionalProperties": false, 
   "metadata": { 
     "ui:order": [ 
        "Resources", 
        "Priority" 
     ] 
   }, 
   "required": [ 
     "Resources" 
   ] 
}
```
# **Schema for Change Type ct-01zl37gmuk4q2**

# **Classifications:**

• [Management](#page-961-0) | Advanced stack components | Identity and Access Management (IAM) | Delete SAML identity [provider](#page-961-0)

```
{ 
   "$schema": "http://json-schema.org/draft-04/schema#", 
   "name": "Delete SAML Identity Provider", 
   "description": "Delete a SAML identity provider (IdP). The given IdP must not be 
  referenced in any IAM role and must not be the only IdP in the account.", 
   "type": "object", 
   "properties": { 
     "DocumentName": { 
       "description": "Must be AWSManagedServices-HandleDeleteSamlProvider-Admin", 
       "type": "string", 
       "enum": [ 
         "AWSManagedServices-HandleDeleteSamlProvider-Admin" 
       ], 
       "default": "AWSManagedServices-HandleDeleteSamlProvider-Admin" 
     }, 
     "Region": { 
       "description": "The AWS Region of the account, in the form us-east-1.", 
       "type": "string", 
      "pattern": "^([a-z]{2}((-gov))?-[a-z]+-\\d{1})$"
     }, 
     "Parameters": { 
       "type": "object", 
       "properties": { 
         "Name": { 
            "description": "The name of the SAML IdP.", 
            "type": "array", 
            "items": { 
              "type": "string", 
              "pattern": "^[\\w._-]{1,128}$" 
           }, 
            "minItems": 1, 
           "maxItems": 1 
         }, 
         "MetadataBackup": {
```

```
 "description": "True for a backup of the SAML provider metadata to be taken 
  before deleting, False for no backup to be taken. Default is True.", 
             "type": "array", 
             "items": { 
               "type": "string", 
               "default": "True", 
               "enum": [ 
                 "True", 
                 "False" 
               ] 
             }, 
             "minItems": 1, 
             "maxItems": 1 
          } 
        }, 
        "metadata": { 
          "ui:order": [ 
             "Name", 
            "MetadataBackup" 
          ] 
        }, 
        "required": [ 
          "Name" 
        ], 
        "additionalProperties": false 
     } 
   }, 
   "metadata": { 
     "ui:order": [ 
        "DocumentName", 
        "Region", 
       "Parameters" 
     ] 
   }, 
   "required": [ 
     "DocumentName", 
     "Region", 
     "Parameters" 
   ], 
   "additionalProperties": false 
}
```
## **Schema for Change Type ct-02ocqy2i0jx3t**

### **Classifications:**

• [Management](#page-1065-0) | Advanced stack components | RDS database stack | Start Aurora cluster

```
{ 
   "$schema": "http://json-schema.org/draft-04/schema#", 
   "name": "Start Aurora DB Cluster", 
   "description": "Start an Aurora DB cluster, which is a provisioned capacity type 
  and does not have cross-region read replicas. The cluster must be in the 'stopped' 
  state.", 
   "type": "object", 
   "properties": { 
     "DocumentName": { 
        "description": "Must be AWSManagedServices-StartDBCluster.", 
       "type": "string", 
       "enum": [ 
          "AWSManagedServices-StartDBCluster" 
       ], 
       "default": "AWSManagedServices-StartDBCluster" 
     }, 
     "Region": { 
       "description": "The AWS Region where the cluster is.", 
       "type": "string", 
       "enum": [ 
          "us-east-1", 
          "us-east-2", 
          "us-west-1", 
          "us-west-2", 
          "eu-west-1", 
          "eu-west-2", 
          "eu-west-3", 
          "eu-south-1", 
          "eu-north-1", 
          "eu-central-1", 
          "ca-central-1", 
          "ap-southeast-1", 
          "ap-southeast-2", 
          "ap-southeast-3", 
          "ap-south-1", 
          "ap-northeast-1",
```

```
 "ap-northeast-2", 
        "ap-northeast-3", 
        "ap-east-1", 
        "sa-east-1", 
        "me-south-1", 
        "af-south-1", 
        "us-gov-west-1", 
        "us-gov-east-1", 
        "cn-northwest-1", 
        "cn-north-1" 
     ] 
   }, 
   "Parameters": { 
     "type": "object", 
     "properties": { 
        "DBClusterIdentifier": { 
          "description": "The unique RDS DB cluster identifier.", 
          "type": "string", 
          "pattern": "^[a-zA-Z]{1}(?!.*--)(?!.*-$)[A-Za-z0-9-]{0,62}$|^$" 
       } 
     }, 
     "metadata": { 
        "ui:order": [ 
          "DBClusterIdentifier" 
       ] 
     }, 
     "additionalProperties": false, 
     "required": [ 
        "DBClusterIdentifier" 
     ] 
   } 
 }, 
 "metadata": { 
   "ui:order": [ 
     "DocumentName", 
     "Region", 
     "Parameters" 
   ] 
 }, 
 "additionalProperties": false, 
 "required": [ 
   "DocumentName", 
   "Region", 
   "Parameters"
```
}

 $\mathbf{I}$ 

# **Schema for Change Type ct-02u0hoaa9grat**

#### **Classifications:**

• [Management](#page-1725-0) | Standard stacks | Stack | Reboot

```
{ 
   "$schema": "http://json-schema.org/draft-04/schema#", 
   "name": "Reboot stack", 
   "description": "Use to reboot all running EC2 and RDS DB instances in the specified 
  stack.", 
   "additionalProperties": false, 
   "type": "object", 
   "properties": { 
     "StackId": { 
       "pattern": "^stack-[a-z0-9]{17}$", 
       "description": "The ID of the stack to reboot, in the form stack-
a1b2c3d4e5f67890e. All running EC2 and RDS DB instances in the stack are rebooted.", 
       "type": "string" 
     } 
   }, 
   "required": [ 
     "StackId" 
  \mathbf{I}}
```
### **Schema for Change Type ct-03ms1d7xrck8w**

#### **Classifications:**

• [Management](#page-936-0) | Advanced stack components | EC2 instance stack | Update termination protection

```
{ 
   "$schema": "http://json-schema.org/draft-04/schema#", 
   "name": "Update Termination Protection", 
   "description": "Update existing defined termination protection for EC2 instances.",
```
AMS Advanced Change Type Reference **AMS Advanced Change Type Details** AMS Advanced Change Type Details

```
 "type": "object", 
   "properties": { 
     "DocumentName": { 
        "description": "Must be AWSManagedServices-
ManageResourceTerminationProtection.", 
       "type": "string", 
       "enum": [ 
          "AWSManagedServices-ManageResourceTerminationProtection" 
       ], 
       "default": "AWSManagedServices-ManageResourceTerminationProtection" 
     }, 
     "Region": { 
       "description": "The AWS Region in which the EC2 instance is located, in the form 
  us-east-1.", 
       "type": "string", 
      "pattern": "^([a-z]{2}((-gov))?-[a-z]+-\\d{1})$"
     }, 
     "Parameters": { 
       "type": "object", 
       "properties": { 
          "ResourceId": { 
            "description": "EC2 instance ID.", 
            "type": "array", 
            "items": { 
              "type": "string", 
              "pattern": "^i-[a-z0-9]{8,17}$" 
            }, 
            "maxItems": 1 
         }, 
          "TerminationProtectionDesiredState": { 
            "description": "Enabled to protect your instance against elimination. 
  Disabled to allow your instance to be eliminated.", 
            "type": "array", 
            "items": { 
              "type": "string", 
              "enum": [ 
                "enabled", 
                "disabled" 
              ] 
            }, 
            "maxItems": 1 
          } 
       }, 
       "metadata": {
```

```
 "ui:order": [ 
             "ResourceId", 
             "TerminationProtectionDesiredState" 
          ] 
        }, 
        "additionalProperties": false, 
        "required": [ 
          "ResourceId", 
          "TerminationProtectionDesiredState" 
        ] 
     } 
   }, 
   "metadata": { 
     "ui:order": [ 
        "DocumentName", 
        "Region", 
        "Parameters" 
     ] 
   }, 
   "additionalProperties": false, 
   "required": [ 
     "DocumentName", 
     "Region", 
     "Parameters" 
   ] 
}
```
# **Schema for Change Type ct-03t7kvuwx6rgr**

### **Classifications:**

• [Management](#page-906-0) | Advanced stack components | EC2 instance stack | Start

```
{ 
   "$schema": "http://json-schema.org/draft-04/schema#", 
   "name": "Start EC2 Instances", 
   "description": "Start up to 50 stopped EC2 instances.", 
   "type": "object", 
   "properties": { 
     "DocumentName": { 
       "description": "Must be AWSManagedServices-StartInstances.", 
       "type": "string",
```

```
 "enum": [ 
         "AWSManagedServices-StartInstances" 
      ], 
      "default": "AWSManagedServices-StartInstances" 
    }, 
    "Region": { 
      "description": "The AWS Region where the instances are, in the form us-east-1.", 
      "type": "string", 
      "pattern": "^([a-z]{2}((-gov))?-[a-z]+-\\d{1})$" 
    }, 
    "Parameters": { 
      "type": "object", 
      "properties": { 
         "InstanceIds": { 
           "description": "A list of up to 50 EC2 instance IDs, in the form 
 i-1234567890abcdef0 or i-b188560f.", 
           "type": "array", 
           "items": { 
             "type": "string", 
             "pattern": "^i-[a-f0-9]{8}$|^i-[a-f0-9]{17}$" 
           }, 
           "minItems": 1, 
           "maxItems": 50, 
           "uniqueItems": true 
        } 
      }, 
      "metadata": { 
         "ui:order": [ 
          ""
         ] 
      }, 
      "additionalProperties": false, 
      "required": [ 
        "InstanceIds" 
      ] 
    } 
  }, 
  "metadata": { 
    "ui:order": [ 
      "DocumentName", 
      "Region", 
      "Parameters" 
    ] 
  },
```

```
 "required": [ 
      "DocumentName", 
      "Region", 
      "Parameters" 
   ], 
   "additionalProperties": false 
}
```
### **Schema for Change Type ct-03ytgoevfebjr**

#### **Classifications:**

• [Management](#page-1497-0) | Directory Service | DNS | Update cluster permissions

```
{ 
   "$schema": "http://json-schema.org/draft-04/schema#", 
   "name": "Update Cluster Permissions", 
   "description": "Grants full control to the Cluster object on the Listener object to 
 bring the SQL Server Listener object online. For multi-account landing zone (MALZ), 
  use this change type in the shared services account.", 
   "type": "object", 
   "properties": { 
     "DocumentName": { 
       "description": "Must be AWSManagedServices-UpdateClusterDNSPermission-Admin.", 
       "type": "string", 
       "enum": [ 
         "AWSManagedServices-UpdateClusterDNSPermission-Admin" 
       ], 
       "default": "AWSManagedServices-UpdateClusterDNSPermission-Admin" 
     }, 
     "Region": { 
       "description": "The AWS Region where the Microsoft AD in Directory Service is 
 located, in the form us-east-1.", 
       "type": "string", 
      "pattern": "^([a-z]{2}((-gov))?-[a-z]+-\\d{1})$"
     }, 
     "Parameters": { 
       "type": "object", 
       "properties": { 
         "ClusterName": { 
           "description": "The name of the Cluster record in DNS.", 
           "type": "array",
```

```
 "items": { 
              "type": "string", 
              "pattern": "^[a-zA-Z0-9\\-\\_\\-]{1,15}$" 
           }, 
           "minItems": 1, 
           "maxItems": 1 
         }, 
         "ClusterNodeComputerName": { 
           "description": "The name of the Cluster object that is granted permissions to 
 the Cluster DNS record.", 
           "type": "array", 
           "items": { 
              "type": "string", 
              "pattern": "^[a-zA-Z0-9\\-\\_\\-]{1,15}$" 
           }, 
           "minItems": 1, 
           "maxItems": 1 
         } 
      }, 
       "metadata": { 
         "ui:order": [ 
           "ClusterName", 
           "ClusterNodeComputerName" 
         ] 
      }, 
      "additionalProperties": false, 
      "required": [ 
         "ClusterName", 
         "ClusterNodeComputerName" 
      ] 
    } 
  }, 
  "metadata": { 
    "ui:order": [ 
       "DocumentName", 
      "Region", 
      "Parameters" 
    ] 
  }, 
  "additionalProperties": false, 
  "required": [ 
    "DocumentName", 
    "Region", 
    "Parameters"
```
}

 $\mathbf{I}$ 

# **Schema for Change Type ct-042luqo63j4mx**

#### **Classifications:**

• [Management](#page-1333-0) | AMS Resource Scheduler | Period | Delete

```
{ 
   "$schema": "http://json-schema.org/draft-04/schema#", 
   "name": "Delete Resource Scheduler Period", 
   "description": "Delete an existing period used in AMS Resource Scheduler.", 
   "type": "object", 
   "properties": { 
     "DocumentName": { 
       "description": "Must be AWSManagedServices-DeleteScheduleOrPeriod.", 
       "type": "string", 
       "enum": [ 
         "AWSManagedServices-DeleteScheduleOrPeriod" 
       ], 
       "default": "AWSManagedServices-DeleteScheduleOrPeriod" 
     }, 
     "Region": { 
       "description": "The AWS Region of the account where the AMS Resource Scheduler 
  solution is, in the form us-east-1.", 
       "type": "string", 
       "pattern": "^([a-z]{2}((-gov))?-[a-z]+-\\d{1})$" 
     }, 
     "Parameters": { 
       "type": "object", 
       "properties": { 
         "ConfigurationType": { 
            "description": "Specify the value: period. This explicitly requests that the 
  Resource Scheduler period be deleted. The option cannot be left blank; it must be 
  period.", 
            "type": "array", 
            "items": { 
              "type": "string", 
              "enum": [ 
                "period" 
              ],
```

```
 "default": "period" 
          }, 
          "maxItems": 1, 
          "minItems": 1 
        }, 
        "Name": { 
          "description": "The name of the period to delete.", 
          "type": "array", 
          "items": { 
             "type": "string", 
             "pattern": "(?!^[-_, +=.:#/@])^[A-Za-z0-9-_, +=.:#/@]{1,64}$" 
          }, 
          "maxItems": 1, 
          "minItems": 1 
        } 
     }, 
     "metadata": { 
        "ui:order": [ 
          "ConfigurationType", 
          "Name" 
        ] 
     }, 
     "required": [ 
        "ConfigurationType", 
        "Name" 
     ], 
     "additionalProperties": false 
   } 
 }, 
 "metadata": { 
   "ui:order": [ 
     "DocumentName", 
     "Region", 
     "Parameters" 
   ] 
 }, 
 "required": [ 
   "DocumentName", 
   "Region", 
   "Parameters" 
 ], 
 "additionalProperties": false
```
}

# **Schema for Change Type ct-046aizcwg5idf**

### **Classifications:**

• Deployment | Advanced stack [components](#page-33-0) | AMI | Copy

```
{ 
   "$schema": "http://json-schema.org/draft-04/schema#", 
   "name": "Copy AMI", 
   "description": "Copy an Amazon Machine Image (AMI) in your AMS account.", 
   "type": "object", 
   "properties": { 
     "DocumentName": { 
       "description": "Must be AWSManagedServices-CopyAMI.", 
       "type": "string", 
       "enum": [ 
          "AWSManagedServices-CopyAMI" 
       ], 
       "default": "AWSManagedServices-CopyAMI" 
     }, 
     "Region": { 
       "description": "The AWS Region to copy the AMI to, in the form us-east-1. This 
  must be the account's default AWS Region.", 
       "type": "string", 
       "pattern": "[a-z]{2}((-gov)|(-iso(b?)))?-[a-z]+-\\d{1}" 
     }, 
     "Parameters": { 
       "type": "object", 
       "properties": { 
          "Name": { 
            "description": "A name for the new AMI.", 
            "type": "array", 
            "items": { 
              "type": "string", 
              "pattern": "^[A-Za-z0-9\\-\\/\\(\\)_.\\ ]{3,128}$" 
            }, 
            "minItems": 1, 
            "maxItems": 1 
         }, 
          "SourceImageId": { 
            "description": "The ID of the AMI to copy.", 
            "type": "array",
```

```
 "items": { 
             "type": "string", 
             "pattern": "^ami-[a-f0-9]{8}$|^ami-[a-f0-9]{17}$" 
           }, 
           "minItems": 1, 
           "maxItems": 1 
        }, 
        "SourceRegion": { 
           "description": "The ID of the AWS Region that contains the source AMI, in the 
 form us-east-1.", 
           "type": "array", 
           "items": { 
             "type": "string", 
            "pattern": "[a-z]{2}((-qov)|(-iso(b?)))?-[a-z]+-\\d{1}"
          }, 
           "minItems": 1, 
           "maxItems": 1 
        }, 
        "Encrypted": { 
           "description": "True to encrypt the snapshot of the destination AMI. The 
 default customer master key (CMK) for Amazon Elastic Block Store (EBS) is used unless 
 you specify a non-default AWS Key Management Service (KMS) CMK using the KmsKeyId 
 parameter. False to not encrypt the snapshot. Default is False.", 
           "type": "array", 
           "items": { 
             "type": "string", 
             "default": "False", 
             "enum": [ 
               "True", 
               "False" 
            ] 
          }, 
           "minItems": 1, 
          "maxItems": 1 
        }, 
        "KmsKeyId": { 
           "description": "The KMS key to encrypt the snapshot of the destination AMI. 
 Specify the KMS Key ARN or the KMS key identifier. If left blank and the snapshot of 
 the source AMI is encrypted, the snapshot of the target AMI is encrypted using the 
 default EBS KMS key.", 
           "type": "array", 
           "items": { 
             "type": "string", 
             "default": "",
```

```
 "pattern": "^(arn:aws:kms:[a-z0-9-]+:[0-9]{12}:key/){0,1}[a-f0-9]{8}-[a-
f0-9]{4}-[a-f0-9]{4}-[a-f0-9]{4}-[a-f0-9]{12}$|^$" 
             }, 
             "minItems": 1, 
             "maxItems": 1 
          } 
        }, 
        "metadata": { 
          "ui:order": [ 
             "Name", 
             "SourceImageId", 
             "SourceRegion", 
             "Encrypted", 
             "KmsKeyId" 
          ] 
        }, 
        "additionalProperties": false, 
        "required": [ 
          "Name", 
          "SourceImageId", 
          "SourceRegion" 
        ] 
     } 
   }, 
   "metadata": { 
     "ui:order": [ 
        "DocumentName", 
        "Region", 
        "Parameters" 
     ] 
   }, 
   "additionalProperties": false, 
   "required": [ 
     "DocumentName", 
     "Region", 
     "Parameters" 
   ] 
}
```
# **Schema for Change Type ct-04gzyy008v1bg**

### **Classifications:**

• [Management](#page-999-0) | Advanced stack components | KMS alias | Delete

```
{ 
   "$schema": "http://json-schema.org/draft-04/schema#", 
   "name": "Delete KMS Alias", 
   "description": "Delete an alias of an AWS Key Management Service (KMS) customer 
  master key (CMK).", 
   "type": "object", 
   "properties": { 
     "DocumentName": { 
       "description": "Must be AWSManagedServices-DeleteKMSAlias.", 
       "type": "string", 
       "enum": [ 
         "AWSManagedServices-DeleteKMSAlias" 
       ], 
       "default": "AWSManagedServices-DeleteKMSAlias" 
     }, 
     "Region": { 
       "description": "The AWS Region in which the AWS resource is located, in the form 
  us-east-1.", 
       "type": "string", 
      "pattern": "^([a-z]{2}((-gov))?-[a-z]+-\14{1}) }, 
     "Parameters": { 
       "type": "object", 
       "properties": { 
         "AliasName": { 
            "description": "Name of the alias to be deleted. Do not specify the prefix 
  alias/, it will be added during the execution.", 
            "type": "array", 
            "items": { 
              "type": "string", 
              "pattern": "^(?!alias/)(?!aws/)[a-zA-Z0-9/_-]{1,250}$" 
            }, 
            "minItems": 1, 
            "maxItems": 1 
         } 
       },
```

```
 "metadata": { 
           "ui:order": [ 
             "AliasName" 
           ] 
        }, 
        "required": [ 
           "AliasName" 
        ], 
        "additionalProperties": false 
      } 
   }, 
   "metadata": { 
      "ui:order": [ 
        "DocumentName", 
        "Region", 
        "Parameters" 
      ] 
   }, 
   "required": [ 
      "DocumentName", 
      "Region", 
      "Parameters" 
   ], 
   "additionalProperties": false 
}
```
# **Schema for Change Type ct-059ewa92tc2i1**

### **Classifications:**

• [Management](#page-798-0) | Advanced stack components | EBS snapshot | Archive

```
{ 
   "$schema": "http://json-schema.org/draft-04/schema#", 
  "name": "Archive EBS Snapshots", 
  "description": "Archive Elastic Block Store (EBS) snapshots. The maximum number of 
 EBS snapshots that can be archived concurrently depends on the 'In-progress snapshot 
 archives per account' AWS Service Quota. Snapshots that are in the 'completed' 
 state, storage tier is 'standard', or belonging to the current owner account, can be 
 archived. Snapshots created by the AWS Backup service, used by AMIs, or shared with 
 other accounts, cannot be archived. If you specify snapshots that are invalid, or the 
  archival in-progress quota limit is reached, the RFC fails.",
```

```
 "type": "object", 
  "properties": { 
    "DocumentName": { 
      "description": "Must be AWSManagedServices-ArchiveEBSSnapshots.", 
      "type": "string", 
      "enum": [ 
        "AWSManagedServices-ArchiveEBSSnapshots" 
      ], 
      "default": "AWSManagedServices-ArchiveEBSSnapshots" 
    }, 
    "Region": { 
      "description": "The AWS Region to use, in the form us-east-1.", 
      "type": "string", 
     "pattern": "[a-z]{2}((-gov)|(-iso(b?)))?-[a-z]+-\\d{1}"
    }, 
    "Parameters": { 
      "type": "object", 
      "properties": { 
        "SnapshotIds": { 
           "description": "A comma-separated list of the EBS snapshots to archive. The 
 maximum number of in-progress snapshot archives per account can be checked through the 
 AWS Service Quotas console (search: In-progress snapshot archives per account).", 
           "type": "array", 
           "items": { 
             "type": "string", 
             "pattern": "^snap-[0-9a-f]{8}$|^snap-[0-9a-f]{17}$" 
           }, 
           "minItems": 1, 
           "maxItems": 100 
        } 
      }, 
      "metadata": { 
        "ui:order": [ 
           "SnapshotIds" 
        ] 
      }, 
      "additionalProperties": false, 
      "required": [ 
        "SnapshotIds" 
      ] 
    } 
  }, 
  "metadata": { 
    "ui:order": [
```

```
 "DocumentName", 
        "Region", 
        "Parameters" 
     ] 
   }, 
   "additionalProperties": false, 
   "required": [ 
      "DocumentName", 
      "Region", 
     "Parameters" 
   ] 
}
```
## **Schema for Change Type ct-05muqzievnxk5**

### **Classifications:**

• Deployment | Advanced stack [components](#page-116-0) | Database Migration Service (DMS) | Create target [endpoint \(S3\)](#page-116-0)

```
{ 
   "$schema": "http://json-schema.org/draft-04/schema#", 
   "name": "Create DMS target endpoint for S3", 
   "description": "Use to create a Database Migration Service (DMS) target endpoint for 
  S3.", 
   "type": "object", 
   "properties": { 
     "Description": { 
       "description": "Meaningful information about the resource to be created.", 
       "type": "string", 
       "minLength": 1, 
       "maxLength": 500 
     }, 
     "VpcId": { 
       "description": "ID of the VPC to use, in the form vpc-0123abcd or 
  vpc-01234567890abcdef.", 
       "type": "string", 
       "pattern": "^vpc-[a-z0-9]{8}$|^vpc-[a-z0-9]{17}$" 
     }, 
     "Name": {
```

```
 "description": "A name for the stack or stack component; this becomes the Stack 
 Name.", 
      "type": "string", 
       "minLength": 1, 
      "maxLength": 255 
    }, 
    "Tags": { 
       "description": "Up to 40 tags (key/value pairs) to categorize the resource.", 
       "type": "array", 
      "items": { 
         "type": "object", 
         "properties": { 
           "Key": { 
              "type": "string", 
             "pattern": "^[a-zA-Z0-9\\s_./=+-]{1,127}$", 
             "minLength": 1, 
             "maxLength": 127 
           }, 
           "Value": { 
              "type": "string", 
             "pattern": "^[a-zA-Z0-9\\s_./=+-]{1,127}$", 
             "minLength": 1, 
             "maxLength": 127 
           } 
         }, 
         "additionalProperties": false, 
         "metadata": { 
           "ui:order": [ 
             "Key", 
             "Value" 
           ] 
         }, 
         "required": [ 
           "Key", 
           "Value" 
         ] 
      }, 
      "minItems": 0, 
      "maxItems": 40, 
       "uniqueItems": true 
    }, 
    "StackTemplateId": { 
       "description": "Must be stm-knghtmmgefafdq89u", 
      "type": "string",
```

```
 "enum": [ 
        "stm-knghtmmgefafdq89u" 
      ], 
      "default": "stm-knghtmmgefafdq89u" 
    }, 
    "TimeoutInMinutes": { 
      "description": "The maximum amount of time, in minutes, to allow for execution of 
 the change. This will not prolong execution, but the RFC fails if the change is not 
 completed in the specified time.", 
      "type": "number", 
      "minimum": 0, 
      "maximum": 60, 
      "default": 60 
    }, 
    "Parameters": { 
      "type": "object", 
      "properties": { 
        "EndpointIdentifier": { 
           "type": "string", 
           "description": "The identifier to be used for the target endpoint. This is a 
 label for the endpoint to help you identify it. It must be unique for all endpoints 
 owned by your AWS account in the current region. It must begin with a letter, must 
 contain only ASCII letters, digits and hyphens and must not end with a hyphen or 
 contain two consecutive hyphens.", 
           "pattern": "^$|(?!.*--)[a-zA-Z][a-zA-Z0-9-]*[a-zA-Z0-9]$", 
          "default": "" 
        }, 
        "EngineName": { 
          "type": "string", 
           "description": "Must be S3.", 
          "enum": [ 
            "s3" 
          ], 
          "default": "s3" 
        }, 
        "ExtraConnectionAttributes": { 
          "type": "string", 
          "description": "Additional attributes associated with the connection. For 
 example, to specify a maximum file size of 512 KB of any CSV file created while 
 migrating to S3 specify maxFileSize=512. See 'Targets for Data Migration' in AWS DMS 
 documentation.", 
          "default": "" 
        }, 
        "S3BucketFolder": {
```

```
 "type": "string", 
           "description": "The folder name in the S3 bucket. If provided, tables 
are created in the path <br/>>bucketFolder>/<schema_name>/<table_name>/ instead of
 <schema_name>/<table_name>/ within the bucket.", 
           "default": "" 
        }, 
        "S3BucketName": { 
           "type": "string", 
           "description": "The name of the S3 bucket for the target endpoint. Must be in 
 the same region as the DMS replication instance you are using to migrate data." 
        }, 
        "S3CompressionType": { 
           "type": "string", 
           "description": "If, and how, target files should be compressed. Use GZIP to 
 compress the target files in the target endpoint. Use NONE for no file compression.", 
           "enum": [ 
             "GZIP", 
             "NONE" 
          ], 
          "default": "NONE" 
        }, 
        "S3CsvDelimiter": { 
           "type": "string", 
           "description": "The delimiter used to separate columns in the target files. 
 Leave blank to use the default comma (,) delimiter.", 
           "default": "" 
        }, 
        "S3CsvRowDelimiter": { 
           "type": "string", 
           "description": "The delimiter used to separate rows in the source files. 
Leave blank to use the default carriage return (\nabla \cdot \mathbf{n}) delimiter.",
           "default": "" 
        }, 
        "S3ServiceAccessRoleArn": { 
           "type": "string", 
           "description": "The Amazon Resource Name (ARN) of the service access IAM 
 role.", 
           "pattern": "^$|^arn:aws:iam::[0-9]{12}:role/[\\w-]+$" 
        } 
      }, 
      "metadata": { 
        "ui:order": [ 
           "EndpointIdentifier", 
           "EngineName",
```

```
 "ExtraConnectionAttributes", 
          "S3BucketFolder", 
          "S3BucketName", 
          "S3CompressionType", 
          "S3CsvDelimiter", 
          "S3CsvRowDelimiter", 
          "S3ServiceAccessRoleArn" 
        ] 
     }, 
     "required": [ 
        "EngineName", 
        "S3BucketName", 
       "S3ServiceAccessRoleArn" 
     ], 
     "additionalProperties": false 
   } 
 }, 
 "metadata": { 
   "ui:order": [ 
     "Name", 
     "Description", 
     "VpcId", 
     "Parameters", 
     "TimeoutInMinutes", 
     "StackTemplateId", 
     "Tags" 
   ] 
 }, 
 "required": [ 
   "Description", 
   "VpcId", 
   "Name", 
   "Parameters", 
   "TimeoutInMinutes", 
   "StackTemplateId" 
 ], 
 "additionalProperties": false
```

```
}
```
## **Schema for Change Type ct-05yb337abq3x5**

### **Classifications:**

• [Management](#page-1013-0) | Advanced stack components | KMS key | Share (review required)

```
{ 
   "$schema": "http://json-schema.org/draft-04/schema#", 
   "name": "Share KMS Key", 
   "description": "Allow cross-account access to a KMS key by adding a statement to the 
  key policy with encrypt and decrypt permissions.", 
   "type": "object", 
   "properties": { 
     "KMSKeyArn": { 
       "description": "The Amazon Resource Name (ARN) of the KMS key, in the form 
  arn:aws:kms:us-east-2:111122223333:key/1234abcd-12ab-34cd-56ef-1234567890ab.", 
       "type": "string", 
       "pattern": "^(arn:aws:kms:[a-z0-9-]+:[0-9]{12}:key/){0,1}[a-f0-9]{8}-[a-f0-9]{4}-
[a-6-9]{4}-[a-f0-9]{4}-[a-f0-9]{12}$"
     }, 
     "TargetAccountId": { 
       "description": "The ID of the AWS account that you want to share the KMS key 
  with.", 
       "type": "string", 
       "pattern": "^[0-9]{12}$" 
     }, 
     "IncludeKeyGrantPermissions": { 
       "description": "Add permissions for managing grants of the KMS key. These are 
  required for performing tasks such as copying an encrypted AMI or snapshot.", 
       "type": "boolean", 
       "default": false 
     }, 
     "IAMUserOrRoleARN": { 
       "description": "The ARN of an IAM Role or User in the target account to grant 
  permission to. If no value is provided, the root principal of the target account is 
  used.", 
       "type": "string", 
       "pattern": "^arn:(aws|aws-cn|aws-us-gov):iam::[0-9]{12}:(role|user)/[A-Za-
z0-9_-]+$|^$", 
       "default": "" 
     }, 
     "Priority": {
```

```
 "description": "The priority of the request. See AMS \"RFC scheduling\" 
  documentation for a definition of the priorities.", 
        "type": "string", 
        "enum": [ 
          "Low", 
          "Medium", 
          "High" 
        ] 
     } 
   }, 
   "additionalProperties": false, 
   "metadata": { 
     "ui:order": [ 
        "KMSKeyArn", 
        "IncludeKeyGrantPermissions", 
        "TargetAccountId", 
        "IAMUserOrRoleARN", 
        "Priority" 
     ] 
   }, 
   "required": [ 
     "KMSKeyArn", 
     "TargetAccountId" 
   ] 
}
```
# **Schema for Change Type ct-063qsm82cfxu6**

### **Classifications:**

• Deployment | Advanced stack [components](#page-154-0) | EBS Volume | Create from backup

```
{ 
   "$schema": "http://json-schema.org/draft-04/schema#", 
   "name": "Create EBS From Backup", 
   "description": "Create an AWS Elastic Block Store (EBS) stack from backup.", 
   "type": "object", 
   "properties": { 
     "DocumentName": { 
       "description": "Must be AWSManagedServices-StartRestoreJobEBS.", 
       "type": "string", 
       "enum": [
```

```
 "AWSManagedServices-StartRestoreJobEBS" 
      ], 
      "default": "AWSManagedServices-StartRestoreJobEBS" 
    }, 
    "Region": { 
      "description": "The AWS Region in which the EBS snapshot is located, in the form 
 us-east-1.", 
      "type": "string", 
     "pattern": "^([a-z]{2}((-gov))?-[a-z]+-(\ddot{1})$" }, 
    "Parameters": { 
      "type": "object", 
      "properties": { 
        "AvailabilityZone": { 
           "description": "The Availability Zone in which to restore the EBS snapshot, 
 in the form us-east-1a.", 
          "type": "array", 
          "items": { 
            "type": "string", 
            "pattern": "^([a-z]{2}((-gov))?-[a-z]+-[0-9]{1}[a-z]{1})$" 
          }, 
          "maxItems": 1 
        }, 
        "BackupVaultName": { 
           "description": "The name of a logical container where backups are stored. 
 The backup vault name is case sensitive and must contain from 2 to 50 alphanumeric 
 characters or hyphens.", 
          "type": "array", 
          "items": { 
             "type": "string", 
            "pattern": "^[a-zA-Z0-9\\_\\-]{2,50}$" 
          }, 
          "maxItems": 1 
        }, 
        "IOPS": { 
           "description": "The requested number of I/O operations per second that the 
 new EBS volume can support if VolumeType is io1, io2 or gp3. This value is ignored 
 for other volume types. If VolumeType is gp3, then the IOPS should be between 3000 and 
 16000, else it should be between 100 and 64000. The IOPS must respect the max ratio of 
 50 IOPS per GiB.", 
          "type": "array", 
           "items": { 
             "type": "string",
```

```
 "pattern": "^$|^([1-9][0-9]{2}|[1-9][0-9]{3}|[1-5][0-9][0-9]{3}|[6][0-3]
[0-9]{3}|64000)$" 
           }, 
           "maxItems": 1 
         }, 
         "Throughput": { 
           "description": "The Throughput to use for the restored volume if VolumeType 
  is gp3. If VolumeType is not gp3, any value provided here is ignored. The Throughput 
  should be between 125 and 1000.", 
           "type": "array", 
           "items": { 
             "type": "string", 
             "pattern": "^$|^([1][2][5-9]$|[1][3-9][0-9]$|[2-9][0-9][0-9]$|1000)$" 
           }, 
           "maxItems": 1 
         }, 
         "RecoveryPointArn": { 
           "description": "The Amazon Resource Name (ARN) that uniquely identifies the 
  recovery point to restore.", 
           "type": "array", 
           "items": { 
             "type": "string", 
            "pattern": "^arn:aws:([a-z][a-z0-9-]+):([a-z]{2}((-qov))?-[a-z]+-\\d{1}):
[0-9][0,12]:[a-zA-Z0-9\1\1\1\}-\1\1 }, 
           "maxItems": 1 
         }, 
         "VolumeSize": { 
           "description": "The size of the volume, in GiBs. The volume size must be 
  equal to or larger than the snapshot size. If not specified, the default will be the 
  snapshot size. Valid values are between 1 and 16384.", 
           "type": "array", 
           "items": { 
             "type": "string", 
              "pattern": "^([1-9]|[1-8][0-9]|9[0-9]|[1-8][0-9]{2}|9[0-8][0-9]|99[0-9]|
[1-8][0-9]{3}|9[0-8][0-9]{2}|99[0-8][0-9]|999[0-9]|1[0-5][0-9]{3}|16[0-2][0-9]{2}|
163[0-7][0-9]|1638[0-4])$" 
           }, 
           "maxItems": 1 
         }, 
         "VolumeType": { 
           "description": "The volume type for the restored volume. Choose io1, io2, gp2 
  or gp3 for SSD-backed volumes optimized for transactional workloads. Choose sc1 or st1 
  for HDD-backed volumes optimized for large streaming workloads. Choose standard for
```

```
 HDD-backed volumes suitable for workloads where data is infrequently accessed. If not 
 specified gp3 will be used as default.", 
           "type": "array", 
           "items": { 
              "type": "string", 
              "default": "gp3", 
              "pattern": "^(standard|io1|io2|gp2|gp3|sc1|st1)$" 
           }, 
           "maxItems": 1 
         } 
      }, 
       "metadata": { 
         "ui:order": [ 
           "AvailabilityZone", 
           "BackupVaultName", 
           "IOPS", 
           "Throughput", 
           "RecoveryPointArn", 
           "VolumeSize", 
           "VolumeType" 
         ] 
      }, 
      "additionalProperties": false, 
      "required": [ 
         "AvailabilityZone", 
         "BackupVaultName", 
         "RecoveryPointArn" 
      ] 
    } 
  }, 
  "metadata": { 
    "ui:order": [ 
       "DocumentName", 
      "Region", 
      "Parameters" 
    ] 
  }, 
  "additionalProperties": false, 
  "required": [ 
    "DocumentName", 
    "Region", 
    "Parameters" 
 \mathbf{I}
```
# **Schema for Change Type ct-06bwg93ukgg8t**

#### **Classifications:**

}

• Deployment | Advanced stack [components](#page-436-0) | VPC | Add static route (review required)

```
{ 
   "$schema": "http://json-schema.org/draft-04/schema#", 
   "name": "Add Static Route", 
   "description": "Create a static route on your route table inside a VPC.", 
   "type": "object", 
   "properties": { 
     "RouteTableId": { 
       "description": "The ID of the route table for the route, in the form of 
  rtb-01234567890abcdef.", 
       "type": "string", 
       "pattern": "^rtb-[a-z0-9]{8,17}$" 
     }, 
     "Destination": { 
       "description": "The IPv4 CIDR address block in the form 192.168.10.0/24 or the ID 
  of a prefix list in the form pl-01234567890abcdef used for the destination match.", 
       "type": "string", 
       "pattern": "^(([0-9]|[1-9][0-9]|1[0-9]{2}|2[0-4][0-9]|25[0-5])\\.){3}([0-9]|[1-9]
[0-9]|1[0-9]{2}|2[0-4][0-9]|25[0-5])(/(3[0-2]|[1-2][0-9]|[0-9]))$|^pl-[a-z0-9]{8,17}$" 
     }, 
     "RouteTableTarget": { 
       "description": "The ID of the resource that will serve as the route table target. 
  You must specify one of the following targets: internet gateway or virtual private 
  gateway, NAT gateway or VPC peering connection.", 
       "type": "string", 
       "pattern": "^(vgw|igw|nat|tgw|pcx)-[a-z0-9]{8,17}$" 
     }, 
     "Priority": { 
       "description": "The priority of the request. See AMS \"RFC scheduling\" 
  documentation for a definition of the priorities.", 
       "type": "string", 
       "enum": [ 
         "Low", 
         "Medium", 
         "High"
```

```
 ] 
      } 
   }, 
   "metadata": { 
      "ui:order": [ 
        "RouteTableId", 
        "Destination", 
        "RouteTableTarget", 
        "Priority" 
     ] 
   }, 
   "required": [ 
      "RouteTableId", 
      "Destination", 
      "RouteTableTarget" 
   ], 
   "additionalProperties": false 
}
```
## **Schema for Change Type ct-06mjngx5flwto**

#### **Classifications:**

• [Deployment](#page-685-0) | Standard stacks | High availability two-tier stack | Create

```
{ 
  "$schema": "http://json-schema.org/draft-04/schema#", 
  "name": "Create high availability two-tier stack", 
   "description": "Creates a stack consisting of an Auto Scaling group, an RDS DB 
 instance, and a load balancer (ELB). Optionally allows for application deployment with 
 CodeDeploy by also creating a CodeDeploy application and deployment group both named 
 the value given for ApplicationName. All resource parameters can be configured.", 
   "type": "object", 
   "properties": { 
     "Description": { 
       "description": "Meaningful information about the resource to be created.", 
       "type": "string", 
       "minLength": 1, 
       "maxLength": 500 
     }, 
     "TimeoutInMinutes": {
```

```
 "description": "The maximum amount of time, in minutes, to allow for execution of 
 the change. This will not prolong execution, but the RFC fails if the change is not 
 completed in the specified time.", 
      "type": "number", 
      "default": 360 
    }, 
    "VpcId": { 
      "description": "The ID of the VPC to create the Auto Scaling group in, in the 
 form vpc-0123abcd or vpc-01234567890abcdef.", 
      "type": "string", 
      "pattern": "^vpc-[a-z0-9]{8}$|^vpc-[a-z0-9]{17}$" 
    }, 
    "Name": { 
      "description": "A name for the stack; this becomes the searchable stack name.", 
      "type": "string", 
      "minLength": 1, 
      "maxLength": 255 
    }, 
    "Tags": { 
      "description": "Up to forty tags (key/value pairs) to categorize the resource.", 
      "type": "array", 
      "items": { 
        "type": "object", 
        "properties": { 
           "Key": { 
             "type": "string", 
             "pattern": "^[a-zA-Z0-9\\s_./=+-]{1,127}$", 
             "minLength": 1, 
             "maxLength": 127 
           }, 
           "Value": { 
             "type": "string", 
             "pattern": "^[a-zA-Z0-9\\s_./=+-]{1,255}$", 
             "minLength": 1, 
             "maxLength": 255 
          } 
        }, 
        "additionalProperties": false, 
        "required": [ 
           "Key", 
          "Value" 
        ] 
      }, 
      "minItems": 0,
```

```
 "maxItems": 40, 
      "uniqueItems": true 
    }, 
    "AutoScalingGroup": { 
      "description": "Specifications for the application tier.", 
      "type": "object", 
      "properties": { 
        "AmiId": { 
           "description": "The AMI ID for the Auto Scaling Group to utilize, in the form 
 ami-0123abcd or ami-01234567890abcdef.", 
          "type": "string", 
          "pattern": "^ami-[a-z0-9]{8}$|^ami-[a-z0-9]{17}$" 
        }, 
        "Cooldown": { 
           "description": "The number of seconds after a scaling activity is completed 
 before any further scaling activities can start.", 
          "type": "integer", 
          "minimum": 120, 
          "maximum": 600, 
          "default": 300 
        }, 
        "DesiredCapacity": { 
           "description": "The number of EC2 instances you want running in the group. 
 This number must be greater than or equal to the MinInstances setting and less than or 
 equal to the MaxInstances setting.", 
          "type": "integer", 
          "minimum": 1, 
           "maximum": 1000, 
          "default": 2 
        }, 
        "EBSOptimized": { 
           "description": "True to create EBS-optimized instances, false to not. 
 EBS-optimization provides dedicated throughput to Amazon EBS and optimal EBS I/O 
 performance.", 
          "type": "boolean", 
          "default": false 
        }, 
        "HealthCheckGracePeriod": { 
           "description": "The amount of time, in seconds, that Auto Scaling waits 
 before checking the health status of an EC2 instance that has come into service. 
 During this time, any health check failures for the instance are ignored.", 
           "type": "integer", 
           "minimum": 600, 
           "maximum": 1800,
```

```
 "default": 1800 
        }, 
        "IAMInstanceProfile": { 
           "description": "The IAM instance profile for the Auto Scaling group. EC2 
 instances launched with an IAM role automatically have AWS security credentials 
 available.", 
           "type": "string", 
          "default": "customer-mc-ec2-instance-profile" 
        }, 
        "InstanceDetailedMonitoring": { 
           "description": "True to enable detailed monitoring on the instances in the 
 Auto Scaling group, false to use only basic monitoring.", 
           "type": "boolean", 
          "default": true 
        }, 
        "InstanceRootVolumeIops": { 
           "description": "The Iops to use for the root volume if io1 volume type is 
 specified.", 
          "type": "integer", 
          "minimum": 0, 
          "maximum": 20000, 
          "default": 0 
        }, 
        "InstanceRootVolumeName": { 
          "description": "The name of the root volume to use. Defaults to /dev/xvda for 
 Linux, and /dev/sda for Windows.", 
          "type": "string" 
        }, 
        "InstanceRootVolumeSize": { 
           "description": "The size of the root volume for the instance. Defaults to 20 
 GiB for Linux, and 60 GiB for Windows.", 
          "type": "integer", 
          "minimum": 8, 
          "maximum": 16000 
        }, 
        "InstanceRootVolumeType": { 
           "description": "Choose io1 or gp2 for SSD-backed volumes optimized for 
 transactional workloads; choose standard for HDD-backed volumes optimized for large 
 streaming workloads.", 
           "type": "string", 
          "enum": [ 
             "standard", 
             "io1", 
             "gp2"
```

```
 ], 
           "default": "standard" 
        }, 
        "InstanceType": { 
           "description": "The instance type for the Auto Scaling group to use when 
 creating new EC2 instances.", 
          "type": "string", 
           "default": "m4.large" 
        }, 
        "MaxInstances": { 
           "description": "The maximum number of instances you want in the Auto Scaling 
 group at any time.", 
           "type": "integer", 
           "minimum": 1, 
           "maximum": 1000, 
          "default": 2 
        }, 
        "MinInstances": { 
           "description": "The minimum number of instances you want in the Auto Scaling 
 group at any time.", 
           "type": "integer", 
           "minimum": 1, 
           "maximum": 1000, 
          "default": 2 
        }, 
        "ScaleDownPolicyCooldown": { 
           "description": "The number of seconds after a scale-down activity is 
 completed before any further scaling activities can start.", 
           "type": "integer", 
           "minimum": 120, 
           "maximum": 600, 
          "default": 300 
        }, 
        "ScaleDownPolicyEvaluationPeriods": { 
           "description": "The number of periods over which data is compared to the 
 specified ScaleMetricName threshold.", 
           "type": "integer", 
          "minimum": 2, 
          "default": 4 
        }, 
        "ScaleDownPolicyPeriod": { 
           "description": "The time over which the specified ScaleDownPolicyStatistic is 
 applied. You must specify a time in seconds that is a multiple of 60.", 
           "type": "integer",
```

```
 "multipleOf": 60, 
           "minimum": 60, 
           "default": 60 
        }, 
         "ScaleDownPolicyScalingAdjustment": { 
           "description": "The number of instances by which to scale down.", 
           "type": "integer", 
          "maximum": 0,
           "default": -1 
        }, 
         "ScaleDownPolicyStatistic": { 
           "description": "The statistic to apply to the alarm's ScaleMetricName.", 
           "type": "string", 
           "enum": [ 
             "SampleCount", 
             "Average", 
             "Sum", 
             "Minimum", 
             "Maximum" 
           ], 
           "default": "Average" 
        }, 
         "ScaleDownPolicyThreshold": { 
           "description": "The value against which the specified 
 ASGScaleDownPolicyStatistic is compared.", 
           "type": "number", 
           "default": 35 
         }, 
         "ScaleMetricName": { 
           "description": "The metric to use in a scaling event. Exceeding the metric 
 triggers an alarm.", 
           "type": "string", 
           "enum": [ 
             "CPUCreditUsage", 
             "CPUCreditBalance", 
             "CPUUtilization", 
             "DiskReadOps", 
             "DiskWriteOps", 
             "DiskReadBytes", 
             "DiskWriteBytes", 
             "NetworkIn", 
             "NetworkOut", 
             "StatusCheckFailed", 
             "StatusCheckFailed_Instance",
```

```
 "StatusCheckFailed_System" 
          ], 
          "default": "CPUUtilization" 
        }, 
        "ScaleUpPolicyCooldown": { 
           "description": "The amount of time, in seconds, after a scale-up activity is 
 completed before any further trigger-related scaling activities can start.", 
           "type": "integer", 
           "minimum": 60, 
          "default": 60 
        }, 
        "ScaleUpPolicyEvaluationPeriods": { 
           "description": "The number of periods over which data is compared to the 
 specified ScaleMetricName threshold.", 
          "type": "integer", 
           "minimum": 2, 
          "default": 2 
        }, 
        "ScaleUpPolicyPeriod": { 
           "description": "The time over which the specified ScaleUpPolicyStatistic is 
 applied. You must specify a time in seconds that is a multiple of 60.", 
           "type": "integer", 
           "multipleOf": 60, 
           "minimum": 60, 
          "default": 60 
        }, 
        "ScaleUpPolicyScalingAdjustment": { 
           "description": "The number of instances by which to scale up.", 
           "type": "integer", 
           "minimum": 0, 
          "default": 2 
        }, 
        "ScaleUpPolicyStatistic": { 
           "description": "The statistic to apply to the alarm's ScaleMetricName.", 
           "type": "string", 
           "enum": [ 
             "SampleCount", 
             "Average", 
             "Sum", 
             "Minimum", 
             "Maximum" 
          ], 
           "default": "Average" 
        },
```

```
 "ScaleUpPolicyThreshold": { 
            "description": "The value against which the specified ScaleUpPolicyStatistic 
 is compared.", 
           "type": "number", 
           "default": 75 
         }, 
         "SubnetIds": { 
            "description": "One or more subnets for the Auto Scaling group to launch 
 instances into (scale up) or remove instances from (scale down), in the form 
 subnet-0123abcd or subnet-01234567890abcdef.", 
           "type": "array", 
           "items": { 
              "type": "string", 
              "pattern": "^subnet-[a-z0-9]{8}$|^subnet-[a-z0-9]{17}$" 
           }, 
           "minItems": 1, 
           "maxItems": 2, 
           "uniqueItems": true 
         }, 
         "UserData": { 
            "description": "A comma-delimited list where each element is a line of script 
 to be run on boot.", 
           "type": "array", 
           "items": { 
              "type": "string" 
           }, 
           "minItems": 1, 
           "default": [ 
 "" 
           ] 
         } 
       }, 
       "additionalProperties": false, 
       "required": [ 
         "AmiId", 
         "SubnetIds" 
       ] 
     }, 
     "LoadBalancer": { 
       "description": "Specifications for the load-balancing tier.", 
       "type": "object", 
       "properties": { 
         "SubnetIds": {
```

```
 "description": "One or more subnet IDs for the load balancer, in the form 
 subnet-0123abcd or subnet-01234567890abcdef.", 
           "type": "array", 
            "items": { 
              "type": "string", 
              "pattern": "^subnet-[a-z0-9]{8}$|^subnet-[a-z0-9]{17}$" 
           }, 
           "minItems": 1, 
           "uniqueItems": true 
         }, 
         "HealthCheckInterval": { 
           "description": "The approximate interval, in seconds, between health 
 checks.", 
           "type": "number", 
           "minimum": 5, 
           "maximum": 300, 
           "default": 30 
         }, 
         "HealthCheckTarget": { 
            "description": "Specifies the instance being checked. The protocol can be 
 TCP, HTTP, HTTPS, or SSL. The range of valid ports is 1 through 65535. For example, 
 HTTP:80/", 
            "type": "string", 
           "pattern": "^(HTTP|HTTPS):[0-9]{1,5}[/][a-zA-Z0-9/_.-]*$|^(SSL|TCP):[0-9]
{1,5}$" 
         }, 
         "HealthCheckTimeout": { 
            "description": "The amount of time, in seconds, to wait for a response to a 
 health check. Must be less than the value for HealthCheckInterval.", 
           "type": "number", 
           "minimum": 2, 
           "maximum": 60, 
           "default": 5 
         }, 
         "Public": { 
            "description": "True if the load balancer endpoint is public, false if it 
 is not. Default is false. Set to true if you choose a public subnet for the load 
 balancer.", 
           "type": "boolean", 
           "default": false 
         }, 
         "AccessCIDRRange": { 
            "default": "0.0.0.0/0",
```
```
 "description": "IPv4 CIDR block that the load balancer can receive traffic 
 from.", 
          "type": "string" 
        } 
      }, 
      "additionalProperties": false, 
      "required": [ 
        "SubnetIds" 
      ] 
    }, 
    "Database": { 
      "description": "Specifications for the RDS DB instance.", 
      "type": "object", 
      "properties": { 
        "AllocatedStorage": { 
           "description": "The amount of storage (in gigabytes) to be initially 
 allocated for the database (DB) instance.", 
           "type": "number", 
          "minimum": 5, 
          "maximum": 6144 
        }, 
        "BackupRetentionPeriod": { 
           "description": "The number of days for which automatic DB snapshots are 
 retained. Setting this to a positive number enables backups. Setting this to 0 
 disables automated backups.", 
           "type": "number", 
           "minimum": 0, 
           "maximum": 35, 
          "default": 7 
        }, 
        "Backups": { 
           "description": "True if the RDS instance should have automatic backups, false 
 if it should not. Default is true.", 
           "type": "boolean", 
           "default": true 
        }, 
        "DBEngine": { 
           "description": "The name of the database engine for the DB instance. Not 
 every database engine is available for every AWS region.", 
           "type": "string", 
           "enum": [ 
             "MySQL", 
             "oracle-se1", 
             "oracle-se",
```

```
 "oracle-ee", 
             "sqlserver-ee", 
             "sqlserver-se", 
             "sqlserver-ex", 
             "sqlserver-web", 
             "postgres" 
           ] 
         }, 
         "DBName": { 
           "default": "main", 
           "description": "A name for the database. The meaning of this parameter 
 differs according to the database engine you use.", 
           "type": "string", 
           "minLength": 1 
         }, 
         "EngineVersion": { 
           "description": "The version number of the database engine to use.", 
           "type": "string" 
         }, 
         "InstanceType": { 
           "description": "The compute and memory capacity for the DB instance.", 
           "type": "string", 
           "enum": [ 
             "db.m1.medium", 
             "db.m1.large", 
             "db.m1.xlarge", 
             "db.m2.xlarge", 
             "db.m2.2xlarge", 
             "db.m2.4xlarge", 
             "db.m3.medium", 
             "db.m3.large", 
             "db.m3.xlarge", 
             "db.m3.2xlarge", 
             "db.r3.large", 
             "db.r3.xlarge", 
             "db.r3.2xlarge", 
             "db.r3.4xlarge", 
             "db.r3.8xlarge", 
             "db.t2.micro", 
             "db.t2.small", 
             "db.t2.medium" 
           ], 
           "default": "db.m3.medium" 
         },
```

```
 "IOPS": { 
           "description": "The provisioned IOPS for RDS storage. Must be a multiple 
 between 3 and 10 of the storage amount for the DB instance. Must also be an integer 
 multiple of 1000. For example, if the size of your DB instance is 500 GB, then your 
 Iops value can be 2000, 3000, 4000, or 5000.", 
           "type": "number", 
          "default": 0 
        }, 
        "LicenseModel": { 
           "description": "License model information for this DB instance.", 
           "type": "string", 
          "enum": [ 
             "bring-your-own-license", 
             "general-public-license", 
            "license-included", 
            "postgresql-license" 
          ] 
        }, 
        "MasterUsername": { 
           "description": "The username that you will use with the configured 
 MasterUserPassword to log in to your DB instance. Must begin with a letter and contain 
 only alphanumeric characters.", 
          "type": "string", 
          "pattern": "^[a-zA-Z][a-zA-Z0-9]{1,127}$" 
        }, 
        "MasterUserPassword": { 
           "description": "The password that you will use with the configured 
 MasterUserName to log in to your DB instance. Must contain from 8 to 30 printable 
 ASCII alphanumeric characters (excluding backslash, double quotes, and at sign).", 
           "type": "string", 
           "pattern": "^[!#-.0-?A-~]{8,30}$", 
           "metadata": { 
             "ams:sensitive": true 
          } 
        }, 
        "MultiAZ": { 
           "description": "True to have a standby replica of your DB instance created in 
 another Availability Zone for failover support, false to not have a standby replica. 
 Default is true.", 
          "type": "boolean", 
          "default": true 
        }, 
        "PreferredBackupWindow": {
```

```
 "description": "The daily time range during which automated backups are 
 created if BackupRetentionPeriod is set to a positive number. Must be in the format 
 hh:mm-hh:mm (24-hour format), in Universal Coordinated Time (UTC). Must not conflict 
 with the PreferredMaintenanceWindow setting, and must be at least 30 minutes.", 
           "type": "string", 
           "default": "22:00-23:00", 
           "pattern": "^(0[0-9]|1[0-9]|2[0-3]):[0-5][0-9]-(0[0-9]|1[0-9]|2[0-3]):[0-5]
[0-9]$" 
         }, 
         "Port": { 
           "description": "The port number on which the database accepts connections. 
 Defaults vary by DB engine.", 
           "type": "number" 
         }, 
         "PreferredMaintenanceWindow": { 
           "description": "The weekly time range (in UTC) during which system 
 maintenance can occur.", 
           "type": "string", 
           "default": "wed:03:32-wed:04:02", 
           "pattern": "^(mon|tues|wed|thurs|fri|sat|sun):(0[0-9]|1[0-9]|2[0-3]):[0-5]
[0-9]-(mon|tues|wed|thurs|fri|sat|sun):(0[0-9]|1[0-9]|2[0-3]):[0-5][0-9]$" 
         }, 
         "StorageEncrypted": { 
           "description": "True to enable database encryption, false to not. Default is 
 false.", 
           "type": "boolean", 
           "default": false 
         }, 
         "StorageEncryptionKey": { 
           "description": "The ARN of the custom KMS key to encrypt the database 
 if StorageEncrypted = true. If StorageEncrypted = true and you do not specify a 
 StorageEncryptionKey, RDS uses your default encryption key, which AWS KMS creates. 
 Your AWS account has a different default encryption key for each AWS region.", 
           "type": "string", 
           "default": "" 
         }, 
         "StorageType": { 
           "description": "Storage type for the RDS instance. If you specify io1, you 
 must also include a value for the IOPS parameter.", 
           "type": "string", 
           "enum": [ 
             "standard", 
             "gp2", 
             "io1"
```

```
 ], 
           "default": "gp2" 
        }, 
        "SubnetIds": { 
           "description": "Subnet IDs for the RDS instance, in the form subnet-0123abcd 
 or subnet-01234567890abcdef.", 
           "type": "array", 
           "items": { 
             "type": "string", 
             "pattern": "^subnet-[a-z0-9]{8}$|^subnet-[a-z0-9]{17}$" 
           }, 
           "minItems": 2, 
           "maxItems": 20, 
           "uniqueItems": true 
        } 
      }, 
      "additionalProperties": false, 
      "required": [ 
        "DBName", 
        "DBEngine", 
        "EngineVersion", 
        "LicenseModel", 
        "MasterUsername", 
        "MasterUserPassword", 
        "SubnetIds" 
      ] 
    }, 
    "Application": { 
      "description": "Optional parameters for including an application to deploy with 
 CodeDeploy. Given a unique ID if none is provided.", 
      "type": "object", 
      "properties": { 
        "ApplicationName": { 
           "description": "The name of an AWS CodeDeploy application.", 
           "type": "string", 
           "minLength": 1, 
           "maxLength": 100, 
           "pattern": "^[a-zA-Z0-9._+=,@-]{1,100}$" 
        }, 
        "DeploymentConfigName": { 
           "description": "The configuration for deployment operations: as many 
 instances as possible at once, half of the instances at a time, or only one instance 
 at a time.", 
           "type": "string",
```

```
 "enum": [ 
              "CodeDeployDefault.AllAtOnce", 
              "CodeDeployDefault.HalfAtATime", 
              "CodeDeployDefault.OneAtATime" 
            ], 
            "default": "CodeDeployDefault.OneAtATime" 
          } 
       }, 
       "additionalProperties": false 
     }, 
     "EnforceIMDSv2": { 
       "description": "For the instance to be launched with only Instance Metadata 
  Service Version 2 (IMDSv2), use required; if IMDSv2 is not required, use optional. 
  Default is optional.", 
       "type": "string", 
       "default": "optional" 
     } 
   }, 
   "additionalProperties": false, 
   "required": [ 
     "Description", 
     "Name", 
     "LoadBalancer", 
     "AutoScalingGroup", 
     "Database", 
     "VpcId", 
     "TimeoutInMinutes" 
   ] 
}
```
## **Schema for Change Type ct-07jzw8bzd2on7**

#### **Classifications:**

• [Management](#page-1660-0) | Monitoring and notification | GuardDuty IP set | Update (review required)

```
{ 
   "$schema": "http://json-schema.org/draft-04/schema#", 
   "name": "Update GuardDuty IPSet", 
   "description": "Use to update an Amazon GuardDuty IPSet instance which is a list of 
  trusted IP addresses that have been whitelisted for highly secure communication with 
  your AWS environment.",
```

```
 "type": "object", 
  "properties": { 
    "Activate": { 
      "description": "Specified whether the IPSet is active or not.", 
      "type": "boolean", 
      "default": true 
    }, 
    "DetectorId": { 
      "description": "The detector ID that specifies the GuardDuty service to which you 
 want to update an IPSet. Leave this blank to use the only detector in the selected 
 region (this will not succeed if there is more than one detector in the selected 
 region).", 
      "pattern": "^[a-fA-F0-9]{32}$|^$", 
      "type": "string" 
    }, 
    "IpSet": { 
      "description": "The URI of the file that contains the IPSet.", 
      "minLength": 1, 
      "type": "string" 
    }, 
    "IpSetId": { 
      "description": "The unique ID that specifies the IPSet that you want to 
 update.", 
      "type": "string", 
      "minLength": 1 
    }, 
    "Name": { 
      "description": "The friendly name to identify the IPSet. This name is displayed 
 in all findings that are triggered by activity that involves IP addresses included in 
 this IPSet.", 
      "minLength": 1, 
      "type": "string" 
    }, 
    "Region": { 
      "description": "The region containing the GuardDuty detector to use; in the form 
 of us-east-1.", 
      "minLength": 1, 
      "type": "string" 
    }, 
    "Priority": { 
      "description": "The priority of the request. See AMS \"RFC scheduling\" 
 documentation for a definition of the priorities.", 
      "type": "string", 
      "enum": [
```

```
 "Low", 
           "Medium", 
           "High" 
        ] 
      } 
   }, 
   "metadata": { 
      "ui:order": [ 
         "Region", 
        "IpSetId", 
        "Name", 
        "IpSet", 
        "Activate", 
         "DetectorId", 
        "Priority" 
      ] 
   }, 
   "additionalProperties": false, 
   "required": [ 
      "IpSetId", 
      "Region" 
   ] 
}
```
# **Schema for Change Type ct-08avsj2e9mc7g**

### **Classifications:**

• [Deployment](#page-611-0) | Monitoring and notification | GuardDuty IP set | Create (review required)

```
{ 
   "$schema": "http://json-schema.org/draft-04/schema#", 
   "name": "Create GuardDuty IPSet", 
   "description": "Use to create an Amazon GuardDuty IPSet instance which is a list of 
  trusted IP addresses that have been whitelisted for highly secure communication with 
  your AWS environment.", 
   "type": "object", 
   "properties": { 
     "Activate": { 
       "description": "Specified whether the IPSet is active or not.", 
       "type": "boolean", 
       "default": true
```

```
 }, 
    "DetectorId": { 
      "description": "The detector ID that specifies the GuardDuty service to which you 
 want to add an IPSet. Leave this blank to use the only detector in the selected region 
 (this will not succeed if there is more than one detector in the selected region).", 
      "pattern": "^[a-fA-F0-9]{32}$|^$", 
      "type": "string" 
    }, 
    "Format": { 
      "default": "TXT", 
      "description": "The format of the file that contains the IPSet.", 
      "enum": [ 
        "TXT", 
        "STIX", 
        "OTX_CSV", 
        "ALIEN_VAULT", 
        "PROOF_POINT", 
        "FIRE_EYE" 
      ], 
      "type": "string" 
    }, 
    "Name": { 
      "description": "The friendly name to identify the IPSet. This name is displayed 
 in all findings that are triggered by activity that involves IP addresses included in 
 this IPSet.", 
      "minLength": 1, 
      "type": "string" 
    }, 
    "IpSet": { 
      "description": "The URI of the file that contains the IPSet.", 
      "minLength": 1, 
      "type": "string" 
    }, 
    "Region": { 
      "description": "The region containing the GuardDuty detector to use; in the form 
 of us-east-1.", 
      "minLength": 1, 
      "type": "string" 
    }, 
    "Priority": { 
      "description": "The priority of the request. See AMS \"RFC scheduling\" 
 documentation for a definition of the priorities.", 
      "type": "string", 
      "enum": [
```

```
 "Low", 
            "Medium", 
            "High" 
         ] 
      } 
   }, 
    "metadata": { 
      "ui:order": [ 
         "Region", 
         "Name", 
         "IpSet", 
         "Format", 
         "Activate", 
         "DetectorId", 
         "Priority" 
      ] 
   }, 
   "additionalProperties": false, 
   "required": [ 
      "Name", 
      "IpSet", 
      "Region" 
  \mathbf{I}}
```
# **Schema for Change Type ct-09qbhy7kvtxqw**

#### **Classifications:**

• [Management](#page-885-0) | Advanced stack components | EC2 instance stack | Reboot

```
{ 
   "$schema": "http://json-schema.org/draft-04/schema#", 
   "name": "Reboot EC2 instance", 
   "description": "Use to reboot an EC2 instance.", 
   "additionalProperties": false, 
   "type": "object", 
   "properties": { 
     "InstanceId": { 
       "pattern": "^i-[a-zA-Z0-9]{8}$|^i-[a-zA-Z0-9]{17}$", 
       "description": "ID of the instance to reboot, in the form i-12345678901234567 or 
  i-1234567.",
```

```
 "type": "string" 
      } 
   }, 
   "required": [ 
      "InstanceId" 
   ] 
}
```
### **Schema for Change Type ct-09t6q7j9v5hrn**

#### **Classifications:**

• [Deployment](#page-672-0) | Standard stacks | High availability one-tier stack | Create

```
{ 
   "$schema": "http://json-schema.org/draft-04/schema#", 
   "name": "Create high availability one-tier stack", 
   "description": "Use to create an Application Load Balancer and an Auto Scaling 
 Group.", 
   "type": "object", 
   "properties": { 
     "DatabaseStackId": { 
       "description": "Stack ID of the database to use, in the form 
 stack-1ab2cd3456789101.", 
       "type": "string", 
       "pattern": "^stack-[0-9a-z]{17}$" 
     }, 
     "Description": { 
       "description": "Meaningful information about the resource to be created.", 
       "type": "string", 
       "minLength": 1, 
       "maxLength": 500 
     }, 
     "Name": { 
       "description": "A name for the stack or stack component; this becomes the Stack 
 Name.", 
       "type": "string", 
       "minLength": 1, 
       "maxLength": 255 
     }, 
     "Tags": { 
       "description": "Up to forty tags (key/value pairs) to categorize the resource.",
```

```
 "type": "array", 
      "items": { 
         "type": "object", 
         "properties": { 
           "Key": { 
             "type": "string", 
             "pattern": "^[a-zA-Z0-9\\s_./=+-]{1,127}$", 
             "minLength": 1, 
             "maxLength": 127 
           }, 
           "Value": { 
             "type": "string", 
             "pattern": "^[a-zA-Z0-9\\s_./=+-]{1,255}$", 
             "minLength": 1, 
             "maxLength": 255 
           } 
        }, 
         "additionalProperties": false, 
         "required": [ 
           "Key", 
           "Value" 
        ] 
      }, 
      "minItems": 0, 
      "maxItems": 40, 
      "uniqueItems": true 
    }, 
    "TimeoutInMinutes": { 
      "description": "The maximum amount of time, in minutes, to allow for execution of 
 the change. This will not prolong execution, but the RFC fails if the change is not 
 completed in the specified time.", 
      "type": "number", 
      "default": 360 
    }, 
    "VpcId": { 
      "description": "ID of the VPC to use, in the form vpc-0123abcd or 
 vpc-01234567890abcdef.", 
      "type": "string", 
      "pattern": "^vpc-[a-z0-9]{8}$|^vpc-[a-z0-9]{17}$" 
    }, 
    "ApplicationLoadBalancer": { 
      "description": "Specifications for the ALB.", 
      "type": "object", 
      "properties": {
```

```
 "HealthCheckHealthyThreshold": { 
           "description": "The number of consecutive health check successes required to 
 declare an EC2 instance healthy.", 
          "type": "number", 
          "minimum": 2, 
          "maximum": 10, 
          "default": 2 
        }, 
        "HealthCheckIntervalInSeconds": { 
           "description": "The amount of time, in seconds, between health checks.", 
           "type": "number", 
          "minimum": 5, 
          "maximum": 300, 
          "default": 10 
        }, 
        "HealthCheckTargetPath": { 
           "default": "/", 
          "description": "The ping path destination on the application hosts where the 
 load balancer sends health check requests.", 
          "type": "string" 
        }, 
        "HealthCheckTargetPort": { 
           "description": "The port the load balancer uses when performing health checks 
 on targets. The default is traffic-port, which indicates the port on which each target 
 receives traffic from the load balancer.", 
          "type": "number", 
          "minimum": 1, 
          "maximum": 65535 
        }, 
        "HealthCheckTargetProtocol": { 
           "default": "HTTP", 
          "description": "The protocol the load balancer uses when performing health 
 checks on targets.", 
           "type": "string", 
           "enum": [ 
             "HTTP", 
             "HTTPS" 
          ] 
        }, 
        "HealthCheckTimeoutSeconds": { 
           "description": "The amount of time, in seconds, to wait for a response to a 
 health check. Must be less than the value for HealthCheckIntervalInSeconds.", 
           "type": "number", 
          "minimum": 2,
```

```
 "maximum": 60, 
            "default": 5 
         }, 
         "HealthCheckUnhealthyThreshold": { 
            "description": "The number of consecutive health check failures required to 
  declare an EC2 instance unhealthy.", 
            "type": "number", 
            "minimum": 2, 
            "maximum": 10, 
            "default": 2 
         }, 
         "InstancePort": { 
            "default": 80, 
            "description": "The TCP port the listener uses to send traffic to the target 
  instance.", 
            "type": "number", 
            "minimum": 1, 
            "maximum": 65535 
         }, 
         "InstanceProtocol": { 
            "default": "HTTP", 
            "description": "The protocol the listener uses for routing traffic to back-
end connections (load balancer to backend instance).", 
            "type": "string", 
            "enum": [ 
              "HTTP", 
              "HTTPS", 
              "TCP" 
           ] 
         }, 
         "LoadBalancerCookieExpirationPeriodInSeconds": { 
            "description": "The time period, in seconds, after which the cookie is 
  considered stale. If this parameter isn't specified, the sticky session lasts for the 
  duration of the browser session.", 
            "type": "number" 
         }, 
         "LoadBalancerPort": { 
            "default": 80, 
            "description": "The port number for the load balancer to use when routing 
  external incoming traffic.", 
            "type": "number", 
            "minimum": 1, 
            "maximum": 65535 
         },
```

```
 "LoadBalancerAccessCIDRRange": { 
           "default": "0.0.0.0/0", 
           "description": "IPv4 CIDR block that the load balancer can receive traffic 
 from.", 
          "type": "string" 
        }, 
        "LoadBalancerProtocol": { 
           "default": "HTTP", 
           "description": "The transport protocol to use for routing front-end 
 connections (client to load balancer).", 
           "type": "string", 
           "enum": [ 
             "HTTP", 
             "HTTPS" 
          ] 
        }, 
        "LoadBalancerSslPolicy": { 
           "default": "ELBSecurityPolicy-2016-08", 
           "description": "The security policy that defines the ciphers and protocols 
 that the load balancer supports. Only applies if ALBLoadBalancerProtocol = HTTPS.", 
           "type": "string", 
           "enum": [ 
             "ELBSecurityPolicy-2016-08", 
             "ELBSecurityPolicy-FS-2018-06", 
             "ELBSecurityPolicy-TLS-1-2-2017-01", 
             "ELBSecurityPolicy-TLS-1-2-Ext-2018-06", 
             "ELBSecurityPolicy-TLS-1-1-2017-01", 
             "ELBSecurityPolicy-2015-05", 
             "ELBSecurityPolicy-TLS-1-0-2015-04", 
             "ELBSecurityPolicy-FS-1-1-2019-08", 
             "ELBSecurityPolicy-FS-1-2-2019-08", 
             "ELBSecurityPolicy-FS-1-2-Res-2019-08", 
             "ELBSecurityPolicy-FS-1-2-Res-2020-10" 
          ] 
        }, 
        "Public": { 
           "description": "True if the load balancer endpoint is public, false if it is 
 not. Default is false.", 
           "type": "boolean", 
           "default": false 
        }, 
        "SSLCertificateId": {
```

```
 "description": "The Amazon Resource Name (ARN) of the 
  SSL certificate to use, in the form arn:aws:acm:us-east-1:ACCOUNT-
ID:certificate/12345678-1234-1234-1234-123456789012.", 
            "type": "string" 
         }, 
         "SubnetIds": { 
            "description": "Two or more subnet IDs for the load balancer, in the form 
  subnet-0123abcd or subnet-01234567890abcdef, spanning at least two Availability 
  Zones.", 
            "type": "array", 
            "items": { 
              "type": "string", 
              "pattern": "^subnet-[a-z0-9]{8}$|^subnet-[a-z0-9]{17}$" 
           }, 
            "minItems": 2, 
           "uniqueItems": true 
         }, 
         "ValidHTTPCode": { 
            "default": "200", 
            "description": "The HTTP codes that a healthy target application server must 
  use when responding to a health check, such as 200, 202 or 200-399.", 
           "type": "string", 
            "pattern": "^[1-5][0-9]{2}(-[1-5][0-9]{2})?$" 
         } 
       }, 
       "additionalProperties": false, 
       "required": [ 
         "SubnetIds" 
       ] 
     }, 
     "AutoScalingGroup": { 
       "description": "Specifications for the ASG.", 
       "type": "object", 
       "properties": { 
         "AmiId": { 
            "description": "ID of the AMI for the Auto Scaling group to use when creating 
  new instances, in the form ami-0123abcd or ami-01234567890abcdef.", 
            "type": "string", 
            "pattern": "^ami-[a-z0-9]{8}$|^ami-[a-z0-9]{17}$" 
         }, 
         "CooldownInSeconds": { 
            "description": "The number of seconds after a scaling activity is complete 
  before any further scaling activities can start.", 
            "type": "integer",
```

```
 "minimum": 120, 
          "maximum": 600, 
          "default": 300 
        }, 
        "DesiredCapacity": { 
           "description": "The number of EC2 instances you want running in the group. 
 This number must be greater than or equal to the MinInstances setting and less than or 
 equal to the MaxInstances setting.", 
          "type": "integer", 
          "minimum": 1, 
           "maximum": 1000, 
          "default": 1 
        }, 
        "EBSOptimized": { 
           "description": "True to create EBS-optimized instances, false to not. 
 EBS-optimization provides dedicated throughput to Amazon EBS and optimal EBS I/O 
 performance.", 
          "type": "boolean", 
          "default": false 
        }, 
        "HealthCheckGracePeriodInSeconds": { 
           "description": "The amount of time, in seconds, that Auto Scaling waits 
 before checking the health status of an EC2 instance that has come into service. 
 During this time, any health check failures for the instance are ignored.", 
           "type": "integer", 
          "minimum": 600, 
           "maximum": 1800, 
          "default": 1800 
        }, 
        "HealthCheckType": { 
           "description": "The service to use for the health checks. The ELB Health 
 Check Type includes EC2 instance and system status checks. If ASGHealthCheckType = 
 ELB, ensure that your ASGHealthCheckGracePeriod value is long enough so that your 
 instances are not terminated due to load-balancer health checks failing, before your 
 application has been deployed.", 
          "default": "EC2", 
           "type": "string", 
           "enum": [ 
             "EC2", 
             "ELB" 
          ] 
        },
```

```
 "IAMInstanceProfile": {
```

```
 "description": "The IAM instance profile for the Auto Scaling group. EC2 
 instances launched with an IAM role automatically have AWS security credentials 
 available.", 
           "type": "string", 
          "default": "customer-mc-ec2-instance-profile" 
        }, 
        "InstanceDetailedMonitoring": { 
           "description": "True to enable detailed monitoring on the instances in the 
 Auto Scaling group, false to use only basic monitoring.", 
          "type": "boolean", 
          "default": true 
        }, 
        "InstanceRootVolumeIops": { 
           "description": "The IOPS to use for the root volume if io1 volume type is 
 specified.", 
          "type": "integer", 
          "minimum": 0, 
          "maximum": 20000, 
          "default": 0 
        }, 
        "InstanceRootVolumeName": { 
          "description": "The name of the root volume to use. Defaults to /dev/xvda for 
 Linux, and /dev/sda for Windows.", 
          "type": "string" 
        }, 
        "InstanceRootVolumeSizeInGiB": { 
           "description": "The size of the root volume for the instance. Defaults to 20 
 GiB for Linux, and 60 GiB for Windows.", 
          "type": "integer", 
          "minimum": 8, 
          "maximum": 1024 
        }, 
        "InstanceRootVolumeType": { 
           "description": "Choose io1 or gp2 for SSD-backed volumes optimized for 
 transactional workloads; choose standard for HDD-backed volumes optimized for large 
 streaming workloads.", 
          "type": "string", 
          "enum": [ 
             "standard", 
             "io1", 
             "gp2" 
          ], 
          "default": "standard" 
        },
```

```
 "InstanceType": { 
           "description": "The instance type for the Auto Scaling group to use when 
 creating new EC2 instances.", 
           "type": "string", 
           "default": "m4.large" 
        }, 
         "MaxInstances": { 
           "description": "The maximum number of instances you want in the Auto Scaling 
 group at any time.", 
           "type": "integer", 
           "minimum": 1, 
           "maximum": 1000, 
           "default": 1 
        }, 
         "MinInstances": { 
           "description": "The minimum number of instances you want in the Auto Scaling 
 group at any time.", 
           "type": "integer", 
           "minimum": 1, 
           "maximum": 1000, 
           "default": 1 
        }, 
         "ScaleMetricName": { 
           "description": "The metric to use to in a scale-down event. Exceeding the 
 metric triggers an alarm.", 
           "type": "string", 
           "enum": [ 
             "CPUCreditUsage", 
             "CPUCreditBalance", 
             "CPUUtilization", 
             "DiskReadOps", 
             "DiskWriteOps", 
             "DiskReadBytes", 
             "DiskWriteBytes", 
             "NetworkIn", 
             "NetworkOut", 
             "StatusCheckFailed", 
             "StatusCheckFailed_Instance", 
             "StatusCheckFailed_System" 
           ], 
           "default": "CPUUtilization" 
         }, 
         "ScaleDownPolicyCooldownInSeconds": {
```

```
 "description": "The number of seconds after a scale-down activity is 
 completed before any further scaling activities can start.", 
           "type": "integer", 
           "minimum": 120, 
           "maximum": 600, 
          "default": 300 
        }, 
        "ScaleDownPolicyEvaluationPeriods": { 
           "description": "The number of periods over which data is compared to the 
 specified ScaleMetricName threshold.", 
           "type": "integer", 
          "minimum": 2, 
          "default": 4 
        }, 
        "ScaleDownPolicyPeriod": { 
           "description": "The time over which the specified ScaleDownPolicyStatistic is 
 applied. You must specify a time in seconds that is a multiple of 60.", 
           "type": "integer", 
           "multipleOf": 60, 
           "minimum": 60, 
          "default": 60 
        }, 
        "ScaleDownPolicyScalingAdjustment": { 
           "description": "The number of instances by which to scale down.", 
           "type": "integer", 
          "maximum": 0,
          "default": -1 
        }, 
        "ScaleDownPolicyStatistic": { 
           "description": "The statistic to apply to the alarm's ScaleDownMetricName.", 
           "type": "string", 
           "enum": [ 
             "Average", 
             "Maximum", 
             "Minimum", 
             "SampleCount", 
             "Sum" 
           ], 
           "default": "Average" 
        }, 
        "ScaleDownPolicyThreshold": { 
           "description": "The value against which the specified 
 ScaleDownPolicyStatistic is compared.", 
           "type": "number",
```

```
 "default": 35 
        }, 
        "ScaleUpPolicyCooldownInSeconds": { 
           "description": "The number of seconds after a scale-up activity is completed 
 before any further scaling activities can start.", 
           "type": "integer", 
           "minimum": 120, 
           "maximum": 600, 
           "default": 300 
        }, 
        "ScaleUpPolicyEvaluationPeriods": { 
           "description": "The number of periods over which data is compared to the 
 specified ScaleUpMetricName threshold.", 
           "type": "integer", 
           "minimum": 2, 
           "default": 2 
        }, 
        "ScaleUpPolicyPeriod": { 
           "description": "The time over which the specified ScaleUpPolicyStatistic is 
 applied. You must specify a time in seconds that is a multiple of 60.", 
           "type": "integer", 
           "multipleOf": 60, 
           "minimum": 60, 
           "default": 60 
        }, 
        "ScaleUpPolicyScalingAdjustment": { 
           "description": "The number of instances by which to scale up.", 
           "type": "integer", 
           "minimum": 0, 
           "default": 2 
        }, 
        "ScaleUpPolicyStatistic": { 
           "description": "The statistic to apply to the alarm's ScaleMetricName.", 
           "type": "string", 
           "enum": [ 
             "Average", 
             "Maximum", 
             "Minimum", 
             "SampleCount", 
             "Sum" 
           ], 
           "default": "Average" 
        }, 
        "ScaleUpPolicyThreshold": {
```

```
 "description": "The value against which the specified ScaleUpPolicyStatistic 
 is compared.", 
            "type": "number", 
            "default": 75 
         }, 
         "SubnetIds": { 
            "description": "One or more subnets for the Auto Scaling group to launch 
 instances into (scale up) or remove instances from (scale down), in the form 
 subnet-0123abcd or subnet-01234567890abcdef.", 
            "type": "array", 
            "items": { 
              "type": "string", 
              "pattern": "^subnet-[a-z0-9]{8}$|^subnet-[a-z0-9]{17}$" 
           }, 
            "minItems": 1, 
           "maxItems": 2, 
           "uniqueItems": true 
         }, 
         "UserData": { 
            "description": "A comma-delimited list where each element is a line of script 
 to be run on boot.", 
           "type": "array", 
            "items": { 
              "type": "string" 
           }, 
            "minItems": 1, 
           "default": [ 
 "" 
           ] 
         } 
       }, 
       "additionalProperties": false, 
       "required": [ 
         "AmiId", 
         "SubnetIds" 
       ] 
     } 
  }, 
  "additionalProperties": false, 
   "required": [ 
     "AutoScalingGroup", 
     "ApplicationLoadBalancer", 
     "Description", 
     "Name",
```

```
 "TimeoutInMinutes", 
   "VpcId" 
 ]
```
### **Schema for Change Type ct-0ah3gwb9seqk2**

#### **Classifications:**

}

• Deployment | [Applications](#page-462-0) | CodeDeploy application | Create

```
{ 
   "$schema": "http://json-schema.org/draft-04/schema#", 
   "name": "Create CodeDeploy application", 
   "description": "Use to create an AWS CodeDeploy application resource with the 
  specified name.", 
   "type": "object", 
   "properties": { 
     "Description": { 
       "description": "The reason for the request.", 
       "type": "string", 
       "minLength": 1, 
       "maxLength": 500 
     }, 
     "VpcId": { 
       "description": "ID of the VPC to use, in the form vpc-0123abcd or 
  vpc-01234567890abcdef.", 
       "type": "string", 
       "pattern": "^vpc-[a-z0-9]{8}$|^vpc-[a-z0-9]{17}$" 
     }, 
     "StackTemplateId": { 
       "description": "Must be stm-sft6rv00000000000", 
       "type": "string", 
       "enum": [ 
          "stm-sft6rv00000000000" 
      \mathbf{I} }, 
     "Name": { 
       "description": "A name for the stack or stack component; this becomes the Stack 
  Name.", 
       "type": "string", 
       "minLength": 1,
```

```
 "maxLength": 255 
    }, 
    "Tags": { 
      "description": "Up to seven tags (key/value pairs) to categorize the resource.", 
      "type": "array", 
      "items": { 
        "type": "object", 
        "properties": { 
           "Key": { 
             "type": "string", 
             "minLength": 1, 
             "maxLength": 127 
           }, 
           "Value": { 
             "type": "string", 
             "minLength": 1, 
             "maxLength": 255 
           } 
        }, 
         "additionalProperties": false, 
         "required": [ 
           "Key", 
           "Value" 
        ] 
      }, 
      "minItems": 1, 
      "maxItems": 7 
    }, 
    "TimeoutInMinutes": { 
      "description": "The maximum amount of time, in minutes, to allow for execution of 
 the change. This will not prolong execution, but the RFC fails if the change is not 
 completed in the specified time.", 
      "type": "number", 
      "minimum": 0, 
      "maximum": 60 
    }, 
    "Parameters": { 
      "description": "Specifications for the stack.", 
      "type": "object", 
      "properties": { 
         "CodeDeployApplicationName": { 
           "description": "The name of an AWS CodeDeploy application.", 
           "type": "string", 
           "minLength": 1,
```

```
 "maxLength": 100, 
             "pattern": "^[a-zA-Z0-9._+=,@-]{1,100}$" 
          } 
        }, 
        "additionalProperties": false, 
        "required": [ 
          "CodeDeployApplicationName" 
        ] 
     } 
   }, 
   "additionalProperties": false, 
   "required": [ 
     "Description", 
     "VpcId", 
     "StackTemplateId", 
     "Name", 
     "TimeoutInMinutes", 
     "Parameters" 
   ] 
}
```
## **Schema for Change Type ct-0aqx5t0pgfzbg**

#### **Classifications:**

• [Management](#page-1023-0) | Advanced stack components | Load balancer (ELB) stack | Replace listener [certificate](#page-1023-0)

```
{ 
   "$schema": "http://json-schema.org/draft-04/schema#", 
  "name": "Replace ELB Listener Certificate", 
  "description": "Replace the certificate of an existing Elastic (Classic) Load 
 Balancer (ELB) listener. Use the RemediateDrift parameter to have the automation try 
 to remediate the stack drift, if drift is introduced in the CloudFormation stack that 
 was used to create the load balancer.", 
   "type": "object", 
  "properties": { 
     "DocumentName": { 
       "description": "Must be AWSManagedServices-SetClassicLoadBalancerCertificate.", 
       "type": "string", 
       "enum": [
```

```
 "AWSManagedServices-SetClassicLoadBalancerCertificate" 
       ], 
       "default": "AWSManagedServices-SetClassicLoadBalancerCertificate" 
     }, 
     "Region": { 
       "description": "The AWS Region where the ELB listener is located, in the form us-
east-1.", 
       "type": "string", 
      "pattern": "^([a-z]{2}((-gov))?-[a-z]+-\\d{1})$"
     }, 
     "Parameters": { 
       "type": "object", 
       "properties": { 
         "LoadBalancerName": { 
            "description": "The name of the Classic Load Balancer.", 
            "type": "array", 
            "items": { 
              "type": "string", 
              "pattern": "^[a-zA-Z0-9][a-zA-Z0-9-]{1,30}[a-zA-Z0-9]$" 
            }, 
            "minItems": 1, 
            "maxItems": 1 
         }, 
         "SSLCertificateArn": { 
            "description": "The Amazon Resource Name (ARN) of the certificate in the form 
  arn:aws:acm:us-
east-1:123456789012:certificate/12345678-1234-1234-1234-123456789012.", 
            "type": "array", 
            "items": { 
              "type": "string", 
              "pattern": "^arn:(aws|aws-cn|aws-us-gov):acm:[a-z]{2}-[a-z]+-[0-9]{1}:[0-9]
{12}:certificate/[a-z0-9-]+$" 
            }, 
            "minItems": 1, 
            "maxItems": 1 
         }, 
         "LoadBalancerPort": { 
            "description": "The listener port of the Classic Load Balancer.", 
            "type": "array", 
            "items": { 
              "type": "string", 
              "pattern": "^[0-9]{2,5}$" 
            }, 
            "minItems": 1,
```

```
 "maxItems": 1 
        }, 
        "RemediateStackDrift": { 
           "description": "True to initiate drift remediation, if any drift is caused by 
 replacing the certificate on the Load Balancer listener. False to not attempt drift 
 remediation. Drift remediation can be performed only on CloudFormation stacks that 
 were created using a CT other than the Ingestion CT ct-36cn2avfrrj9v and that are in 
 sync with the definitions in the stack template prior to setting certificate to the 
 Load Balancer listener. Set to False to replace the certificate on the Load Balancer 
 listener in an ingested stack if any drift introduced by the change is acceptable.", 
           "type": "array", 
           "items": { 
             "type": "string", 
             "default": "True", 
             "enum": [ 
               "True", 
               "False" 
             ] 
           }, 
           "minItems": 1, 
           "maxItems": 1 
        } 
      }, 
      "metadata": { 
        "ui:order": [ 
           "LoadBalancerName", 
           "SSLCertificateArn", 
           "LoadBalancerPort", 
           "RemediateStackDrift" 
        ] 
      }, 
      "additionalProperties": false, 
      "required": [ 
        "LoadBalancerName", 
        "SSLCertificateArn" 
      ] 
    } 
  }, 
  "metadata": { 
    "ui:order": [ 
      "DocumentName", 
      "Region", 
      "Parameters"
```
]

```
 }, 
   "additionalProperties": false, 
   "required": [ 
      "DocumentName", 
      "Region", 
      "Parameters" 
  \mathbf{I}}
```
### **Schema for Change Type ct-0ary07xiajwx4**

#### **Classifications:**

• Deployment | Advanced stack [components](#page-274-0) | Load balancer (ELB) stack | Create (with additional [listeners\)](#page-274-0)

```
{ 
   "$schema": "http://json-schema.org/draft-04/schema#", 
   "name": "Create Load Balancer (ELB)", 
   "description": "Create an Elastic (\"Classic\") load balancer (ELB).", 
   "type": "object", 
   "properties": { 
     "Description": { 
       "description": "Meaningful information about the resource to be created.", 
       "type": "string", 
       "minLength": 1, 
       "maxLength": 500 
     }, 
     "VpcId": { 
       "description": "ID of the VPC to use, in the form vpc-0123abcd or 
 vpc-01234567890abcdef.", 
       "type": "string", 
       "pattern": "^vpc-[a-z0-9]{8}$|^vpc-[a-z0-9]{17}$" 
     }, 
     "Name": { 
       "description": "A name for the stack or stack component; this becomes the Stack 
 Name used in the Console.", 
       "type": "string", 
       "minLength": 1, 
       "maxLength": 255 
     },
```

```
 "Tags": { 
   "description": "Up to fifty tags (key/value pairs) to categorize the resource.", 
   "type": "array", 
   "items": { 
     "type": "object", 
     "properties": { 
        "Key": { 
          "type": "string", 
          "minLength": 1, 
          "maxLength": 127 
        }, 
        "Value": { 
          "type": "string", 
          "minLength": 1, 
          "maxLength": 255 
       } 
     }, 
     "additionalProperties": false, 
     "metadata": { 
        "ui:order": [ 
          "Key", 
          "Value" 
       ] 
     }, 
     "required": [ 
       "Key", 
       "Value" 
     ] 
   }, 
   "minItems": 0, 
   "maxItems": 50, 
   "uniqueItems": true 
 }, 
 "StackTemplateId": { 
   "description": "Must be stm-3tdleig07sbhstgnf", 
   "type": "string", 
   "enum": [ 
     "stm-3tdleig07sbhstgnf" 
   ], 
   "default": "stm-3tdleig07sbhstgnf" 
 }, 
 "TimeoutInMinutes": {
```

```
 "description": "The maximum amount of time, in minutes, to allow for execution of 
 the change. This will not prolong execution, but the RFC fails if the change is not 
 completed in the specified time.", 
      "type": "number", 
      "minimum": 0, 
      "maximum": 60, 
      "default": 60 
    }, 
    "LoadBalancer": { 
      "type": "object", 
      "properties": { 
        "Name": { 
           "type": "string", 
           "description": "A friendly name for the load balancer.", 
           "pattern": "^[a-zA-Z0-9]{1,1}[a-zA-Z0-9-]{0,31}$|^$" 
        }, 
        "Scheme": { 
           "type": "string", 
           "description": "True if the load balancer endpoint is public, false if it is 
 private.", 
           "enum": [ 
             "true", 
             "false" 
          ], 
          "default": "false" 
        }, 
        "SecurityGroups": { 
           "type": "array", 
           "description": "A list of security groups to associate with the load 
 balancer.", 
           "items": { 
             "type": "string", 
             "pattern": "^sg-[a-z0-9]{8}$|^sg-[a-z0-9]{17}$" 
          }, 
           "minItems": 1, 
           "maxItems": 5, 
          "uniqueItems": true 
        }, 
        "SubnetIds": { 
           "type": "array", 
           "description": "A list of subnet IDs that the Elastic Load Balancing creates 
 load balancer nodes in. For an Internet-facing load balancer provide a public subnet 
 ID, for an internal load balancer we recommend private subnet IDs.", 
           "items": {
```

```
 "type": "string", 
             "pattern": "^subnet-[a-z0-9]{8}$|^subnet-[a-z0-9]{17}$" 
          }, 
           "uniqueItems": true 
        }, 
        "AccessLogInterval": { 
           "type": "string", 
           "description": "The time interval, in minutes, to upload the load balancer 
 access log to the specified S3 bucket. Defaults to 60 Minutes.", 
           "enum": [ 
             "5", 
             "60" 
          ], 
           "default": "60" 
        }, 
        "ConnectionDrainingTimeout": { 
           "type": "integer", 
           "description": "The maximum time, in seconds, to keep the existing 
 connections open before deregistering the instances.", 
           "default": 60, 
           "minimum": 1, 
           "maximum": 3600 
        }, 
        "IdleTimeout": { 
           "type": "integer", 
           "description": "The time, in seconds, that a connection to the load balancer 
 can remain idle (no data is sent over the connection). After the specified time, the 
 load balancer closes the connection.", 
           "default": 60, 
           "minimum": 1, 
          "maximum": 3600 
        }, 
        "CrossZone": { 
           "type": "string", 
           "description": "True to enable cross-zone load balancing (the load balancer 
 nodes route traffic to the back-end instances across all Availability Zones), false to 
 disable. Default is true.", 
           "enum": [ 
             "true", 
             "false" 
          ], 
           "default": "true" 
        }, 
        "HealthCheckHealthyThreshold": {
```

```
 "type": "string", 
           "description": "The number of consecutive health probe successes required 
  before moving the instance to the healthy state after it was moved to unhealthy.", 
           "pattern": "[1-9]{1}[0-9]{0,1}", 
           "default": "2" 
         }, 
         "HealthCheckInterval": { 
           "type": "string", 
           "description": "How often, in seconds, that health checks are run on an 
  individual load balancer node.", 
           "pattern": "[1-9]{1}[0-9]{0,3}", 
           "default": "10" 
         }, 
         "HealthCheckTarget": { 
           "type": "string", 
           "description": "The protocol, port, and path of the instance to check. The 
  protocol can be TCP, HTTP, HTTPS, or SSL and valid ports are 1 through 65535. For TCP/
SSL no path is required. For HTTP/HTTPS, you must include a ping path in the string. 
  For example, HTTP:80/weather/us/wa/seattle.", 
           "pattern": "(HTTP|HTTPS):[0-9]{1,5}[/][\\w./-]*|(SSL|TCP):[0-9]{1,5}", 
           "default": "TCP:80" 
         }, 
         "HealthCheckTimeout": { 
           "type": "string", 
           "description": "The amount of time, in seconds, during which no 
  response means a failed health probe. This value must be less than the value for 
  HealthCheckInterval.", 
           "pattern": "[1-9]{1}[0-9]{0,3}", 
           "default": "5" 
         }, 
         "HealthCheckUnhealthyThreshold": { 
           "type": "string", 
           "description": "The number of consecutive health probe failures required 
  before moving the instance to the unhealthy state.", 
           "pattern": "[1-9]{1}[0-9]{0,2}", 
           "default": "10" 
         }, 
         "BackendInstances": { 
           "type": "array", 
           "description": "A list of EC2 instance IDs to associate with the load 
  balancer, in the form of i-0123abcd or i-01234567890abcdef for a single instance, 
  or i-0123abcd,i-12345abcd or i-01234567890abcdef,i-2345678901abcdefg for multiple 
  instances. Leave blank to not associate individual EC2 instances with the load 
  balancer. A load balancer can be associated with an autoscaling group by specifying
```

```
 the load balancer name in the ASGLoadBalancerNames property during creation or update 
 of the autoscaling group.", 
          "items": { 
             "type": "string", 
             "pattern": "^i-([0-9a-zA-Z]{8}|[0-9a-zA-Z]{17})$" 
          }, 
         "minItems": 0,
          "uniqueItems": true 
        }, 
        "LBCookieExpirationPeriod": { 
          "type": "string", 
          "description": "The time period, in seconds, after which the cookie is 
 considered stale. If this parameter isn't specified, the sticky session will last for 
 the duration of the browser session.", 
          "pattern": "^[0-9]+$|^$" 
        }, 
        "LBCookieStickinessPolicyName": { 
          "type": "string", 
          "description": "A name for the load balancer cookie stickiness policy. The 
 name must be unique within the set of policies for this load balancer. To associate 
 with a listener, specify the name under PolicyNames in the respective listener 
 configuration.", 
          "pattern": "^[a-zA-Z0-9]{1,1}[a-zA-Z0-9-]{0,127}$|^$" 
        }, 
        "AppCookieName": { 
          "type": "string", 
          "description": "A name for the application cookie used for stickiness.", 
          "pattern": "^[a-zA-Z0-9]{1,1}[a-zA-Z0-9-]{0,127}$|^$" 
        }, 
        "AppCookiePolicyName": { 
          "type": "string", 
          "description": "A name for the application cookie stickiness policy. The 
 name must be unique within the set of policies for this load balancer. To associate 
 with a listener, specify the name under PolicyNames in the respective listener 
 configuration.", 
          "pattern": "^[a-zA-Z0-9]{1,1}[a-zA-Z0-9-]{0,127}$|^$" 
        } 
      }, 
      "metadata": { 
        "ui:order": [ 
          "Name", 
          "Scheme", 
          "SecurityGroups", 
          "SubnetIds",
```

```
 "BackendInstances", 
            "IdleTimeout", 
            "CrossZone", 
            "AccessLogInterval", 
            "ConnectionDrainingTimeout", 
            "HealthCheckHealthyThreshold", 
            "HealthCheckInterval", 
            "HealthCheckTarget", 
            "HealthCheckTimeout", 
            "HealthCheckUnhealthyThreshold", 
            "LBCookieExpirationPeriod", 
            "LBCookieStickinessPolicyName", 
            "AppCookieName", 
            "AppCookiePolicyName" 
         ] 
       }, 
       "required": [ 
          "SecurityGroups", 
          "SubnetIds" 
       ], 
       "additionalProperties": false 
     }, 
     "Listener1": { 
       "type": "object", 
       "properties": { 
          "InstancePort": { 
            "type": "string", 
            "description": "The TCP port the listener uses to send traffic to the target 
  instance.", 
            "pattern": "(?!^22$)(?!^3389$)(?!^5985$)^([1-9]{1}[0-9]{0,4})$", 
            "default": "80" 
         }, 
          "InstanceProtocol": { 
            "type": "string", 
            "description": "The protocol the listener uses for routing traffic to back-
end connections (load balancer to backend instance).", 
            "enum": [ 
              "HTTP", 
              "HTTPS", 
              "SSL", 
              "TCP" 
            ], 
            "default": "HTTP" 
          },
```

```
 "Port": { 
            "type": "string", 
           "description": "The port number for the load balancer to use when routing 
 external incoming traffic to the listener.", 
           "pattern": "(?!^22$)(?!^3389$)(?!^5985$)^([1-9]{1}[0-9]{0,4})$", 
           "default": "80" 
         }, 
         "Protocol": { 
            "type": "string", 
           "description": "The transport protocol to use for routing front-end 
 connections (client to load balancer) to the listener.", 
           "enum": [ 
              "HTTP", 
              "HTTPS", 
              "SSL", 
              "TCP" 
           ], 
           "default": "HTTP" 
         }, 
         "PolicyNames": { 
            "type": "array", 
           "description": "A list of policy names to associate with the listener.", 
           "items": { 
              "type": "string", 
              "pattern": "^[a-zA-Z0-9]{1,1}[a-zA-Z0-9-]{0,127}$|^$" 
           }, 
          "minItems": 0,
           "uniqueItems": true 
         }, 
         "SSLCertificateId": { 
            "type": "string", 
           "description": "The Amazon Resource Name (ARN) of the SSL 
 certificate to use with the listener, in the form arn:aws:acm:us-
east-1:123456789012:certificate/12345678-1234-1234-1234-123456789012.", 
            "pattern": "^$|^arn:aws:acm:[a-z0-9-]+:[0-9]{12}:certificate/[0-9a-f]{8}-
[0-9a-f]{4}-[0-9a-f]{4}-[0-9a-f]{4}-[0-9a-f]{12}$|^arn:aws:iam::[0-9]{12}:server-
certificate/.*$" 
         } 
       }, 
       "metadata": { 
         "ui:order": [ 
            "Port", 
           "Protocol", 
           "InstancePort",
```

```
 "InstanceProtocol", 
            "PolicyNames", 
            "SSLCertificateId" 
         ] 
       }, 
       "required": [ 
          "Port", 
          "Protocol", 
         "InstancePort" 
       ], 
       "additionalProperties": false 
     }, 
     "Listener2": { 
       "type": "object", 
       "properties": { 
          "InstancePort": { 
            "type": "string", 
            "description": "The TCP port the listener uses to send traffic to the target 
  instance.", 
            "pattern": "(?!^22$)(?!^3389$)(?!^5985$)^([1-9]{1}[0-9]{0,4})$" 
          }, 
          "InstanceProtocol": { 
            "type": "string", 
            "description": "The protocol the listener uses for routing traffic to back-
end connections (load balancer to backend instance).", 
            "enum": [ 
              "HTTP", 
              "HTTPS", 
              "SSL", 
              "TCP" 
            ] 
         }, 
          "Port": { 
            "type": "string", 
            "description": "The port number for the load balancer to use when routing 
  external incoming traffic to the listener.", 
            "pattern": "(?!^22$)(?!^3389$)(?!^5985$)^([1-9]{1}[0-9]{0,4})$" 
         }, 
         "Protocol": { 
            "type": "string", 
            "description": "The transport protocol to use for routing front-end 
  connections (client to load balancer) to the listener.", 
            "enum": [ 
              "HTTP",
```
```
 "HTTPS", 
              "SSL", 
              "TCP" 
 ] 
         }, 
         "PolicyNames": { 
            "type": "array", 
            "description": "A list of policy names to associate with the listener.", 
            "items": { 
              "type": "string", 
              "pattern": "^[a-zA-Z0-9]{1,1}[a-zA-Z0-9-]{0,127}$|^$" 
            }, 
            "minItems": 0, 
            "uniqueItems": true 
         }, 
         "SSLCertificateId": { 
            "type": "string", 
            "description": "The Amazon Resource Name (ARN) of the SSL 
  certificate to use with the listener, in the form arn:aws:acm:us-
east-1:123456789012:certificate/12345678-1234-1234-1234-123456789012.", 
            "pattern": "^$|^arn:aws:acm:[a-z0-9-]+:[0-9]{12}:certificate/[0-9a-f]{8}-
[0-9a-f]{4}-[0-9a-f]{4}-[0-9a-f]{4}-[0-9a-f]{12}$|^arn:aws:iam::[0-9]{12}:server-
certificate/.*$" 
         } 
       }, 
       "metadata": { 
         "ui:order": [ 
            "Port", 
            "Protocol", 
            "InstancePort", 
            "InstanceProtocol", 
            "PolicyNames", 
            "SSLCertificateId" 
         ] 
       }, 
       "additionalProperties": false 
     }, 
     "Listener3": { 
       "type": "object", 
       "properties": { 
         "InstancePort": { 
            "type": "string", 
            "description": "The TCP port the listener uses to send traffic to the target 
  instance.",
```

```
 "pattern": "(?!^22$)(?!^3389$)(?!^5985$)^([1-9]{1}[0-9]{0,4})$" 
         }, 
          "InstanceProtocol": { 
            "type": "string", 
            "description": "The protocol the listener uses for routing traffic to back-
end connections (load balancer to backend instance).", 
            "enum": [ 
              "HTTP", 
              "HTTPS", 
              "SSL", 
              "TCP" 
            ] 
         }, 
         "Port": { 
            "type": "string", 
            "description": "The port number for the load balancer to use when routing 
  external incoming traffic to the listener.", 
            "pattern": "(?!^22$)(?!^3389$)(?!^5985$)^([1-9]{1}[0-9]{0,4})$" 
         }, 
          "Protocol": { 
            "type": "string", 
            "description": "The transport protocol to use for routing front-end 
  connections (client to load balancer) to the listener.", 
            "enum": [ 
              "HTTP", 
              "HTTPS", 
              "SSL", 
              "TCP" 
            ] 
         }, 
          "PolicyNames": { 
            "type": "array", 
            "description": "A list of policy names to associate with the listener.", 
            "items": { 
              "type": "string", 
              "pattern": "^[a-zA-Z0-9]{1,1}[a-zA-Z0-9-]{0,127}$|^$" 
            }, 
            "minItems": 0, 
            "uniqueItems": true 
         }, 
          "SSLCertificateId": { 
            "type": "string",
```

```
 "description": "The Amazon Resource Name (ARN) of the SSL 
  certificate to use with the listener, in the form arn:aws:acm:us-
east-1:123456789012:certificate/12345678-1234-1234-1234-123456789012.", 
            "pattern": "^$|^arn:aws:acm:[a-z0-9-]+:[0-9]{12}:certificate/[0-9a-f]{8}-
[0-9a-f]{4}-[0-9a-f]{4}-[0-9a-f]{4}-[0-9a-f]{12}$|^arn:aws:iam::[0-9]{12}:server-
certificate/.*$" 
         } 
       }, 
       "metadata": { 
         "ui:order": [ 
            "Port", 
            "Protocol", 
            "InstancePort", 
            "InstanceProtocol", 
            "PolicyNames", 
           "SSLCertificateId" 
         ] 
       }, 
       "additionalProperties": false 
     }, 
     "Listener4": { 
       "type": "object", 
       "properties": { 
         "InstancePort": { 
            "type": "string", 
            "description": "The TCP port the listener uses to send traffic to the target 
  instance.", 
            "pattern": "(?!^22$)(?!^3389$)(?!^5985$)^([1-9]{1}[0-9]{0,4})$" 
         }, 
         "InstanceProtocol": { 
            "type": "string", 
            "description": "The protocol the listener uses for routing traffic to back-
end connections (load balancer to backend instance).", 
            "enum": [ 
              "HTTP", 
              "HTTPS", 
              "SSL", 
              "TCP" 
           ] 
         }, 
         "Port": { 
            "type": "string", 
            "description": "The port number for the load balancer to use when routing 
  external incoming traffic to the listener.",
```

```
 "pattern": "(?!^22$)(?!^3389$)(?!^5985$)^([1-9]{1}[0-9]{0,4})$" 
         }, 
         "Protocol": { 
            "type": "string", 
            "description": "The transport protocol to use for routing front-end 
 connections (client to load balancer) to the listener.", 
            "enum": [ 
              "HTTP", 
              "HTTPS", 
              "SSL", 
              "TCP" 
           ] 
         }, 
         "PolicyNames": { 
            "type": "array", 
            "description": "A list of policy names to associate with the listener.", 
            "items": { 
              "type": "string", 
              "pattern": "^[a-zA-Z0-9]{1,1}[a-zA-Z0-9-]{0,127}$|^$" 
           }, 
           "minItems": 0,
           "uniqueItems": true 
         }, 
         "SSLCertificateId": { 
            "type": "string", 
            "description": "The Amazon Resource Name (ARN) of the SSL 
 certificate to use with the listener, in the form arn:aws:acm:us-
east-1:123456789012:certificate/12345678-1234-1234-1234-123456789012.", 
            "pattern": "^$|^arn:aws:acm:[a-z0-9-]+:[0-9]{12}:certificate/[0-9a-f]{8}-
[0-9a-f]{4}-[0-9a-f]{4}-[0-9a-f]{4}-[0-9a-f]{12}$|^arn:aws:iam::[0-9]{12}:server-
certificate/.*$" 
         } 
       }, 
       "metadata": { 
         "ui:order": [ 
            "Port", 
            "Protocol", 
            "InstancePort", 
            "InstanceProtocol", 
           "PolicyNames", 
           "SSLCertificateId" 
         ] 
       }, 
       "additionalProperties": false
```

```
 }, 
     "Listener5": { 
       "type": "object", 
       "properties": { 
          "InstancePort": { 
            "type": "string", 
            "description": "The TCP port the listener uses to send traffic to the target 
  instance.", 
            "pattern": "(?!^22$)(?!^3389$)(?!^5985$)^([1-9]{1}[0-9]{0,4})$" 
          }, 
          "InstanceProtocol": { 
            "type": "string", 
            "description": "The protocol the listener uses for routing traffic to back-
end connections (load balancer to backend instance).", 
            "enum": [ 
              "HTTP", 
              "HTTPS", 
              "SSL", 
              "TCP" 
           ] 
          }, 
          "Port": { 
            "type": "string", 
            "description": "The port number for the load balancer to use when routing 
  external incoming traffic to the listener.", 
            "pattern": "(?!^22$)(?!^3389$)(?!^5985$)^([1-9]{1}[0-9]{0,4})$" 
          }, 
          "Protocol": { 
            "type": "string", 
            "description": "The transport protocol to use for routing front-end 
  connections (client to load balancer) to the listener.", 
            "enum": [ 
              "HTTP", 
              "HTTPS", 
              "SSL", 
              "TCP" 
           ] 
          }, 
          "PolicyNames": { 
            "type": "array", 
            "description": "A list of policy names to associate with the listener.", 
            "items": { 
              "type": "string", 
              "pattern": "^[a-zA-Z0-9]{1,1}[a-zA-Z0-9-]{0,127}$|^$"
```

```
 }, 
            "minItems": 0, 
            "uniqueItems": true 
          }, 
          "SSLCertificateId": { 
            "type": "string", 
            "description": "The Amazon Resource Name (ARN) of the SSL 
  certificate to use with the listener, in the form arn:aws:acm:us-
east-1:123456789012:certificate/12345678-1234-1234-1234-123456789012.", 
            "pattern": "^$|^arn:aws:acm:[a-z0-9-]+:[0-9]{12}:certificate/[0-9a-f]{8}-
[0-9a-f]{4}-[0-9a-f]{4}-[0-9a-f]{4}-[0-9a-f]{12}$|^arn:aws:iam::[0-9]{12}:server-
certificate/.*$" 
         } 
       }, 
       "metadata": { 
          "ui:order": [ 
            "Port", 
            "Protocol", 
            "InstancePort", 
            "InstanceProtocol", 
            "PolicyNames", 
            "SSLCertificateId" 
         ] 
       }, 
       "additionalProperties": false 
     } 
   }, 
   "metadata": { 
     "ui:order": [ 
       "Description", 
       "VpcId", 
       "Name", 
       "TimeoutInMinutes", 
       "StackTemplateId", 
       "Tags", 
       "LoadBalancer", 
       "Listener1", 
       "Listener2", 
       "Listener3", 
       "Listener4", 
       "Listener5" 
     ] 
   }, 
   "required": [
```

```
 "Description", 
     "VpcId", 
     "Name", 
     "TimeoutInMinutes", 
     "StackTemplateId", 
     "LoadBalancer", 
     "Listener1" 
   ], 
   "additionalProperties": false 
}
```
## **Schema for Change Type ct-0attesnjqy2cx**

### **Classifications:**

• Deployment | Advanced stack [components](#page-94-0) | Database Migration Service (DMS) | Create source [endpoint](#page-94-0)

```
{ 
   "$schema": "http://json-schema.org/draft-04/schema#", 
   "name": "Create DMS source endpoint", 
   "description": "Use to create a Database Migration Service (DMS) source endpoint.", 
   "type": "object", 
   "properties": { 
     "Description": { 
       "description": "Meaningful information about the resource to be created.", 
       "type": "string", 
       "minLength": 1, 
       "maxLength": 500 
     }, 
     "VpcId": { 
       "description": "ID of the VPC to use, in the form vpc-0123abcd or 
  vpc-01234567890abcdef.", 
       "type": "string", 
       "pattern": "^vpc-[a-z0-9]{8}$|^vpc-[a-z0-9]{17}$" 
     }, 
     "Name": { 
       "description": "A name for the stack or stack component; this becomes the Stack 
  Name.", 
       "type": "string", 
       "minLength": 1,
```

```
 "maxLength": 255 
 }, 
 "Tags": { 
   "description": "Up to 40 tags (key/value pairs) to categorize the resource.", 
   "type": "array", 
   "items": { 
     "type": "object", 
     "properties": { 
        "Key": { 
          "type": "string", 
          "pattern": "^[a-zA-Z0-9\\s_./=+-]{1,127}$", 
          "minLength": 1, 
          "maxLength": 127 
        }, 
        "Value": { 
          "type": "string", 
          "pattern": "^[a-zA-Z0-9\\s_./=+-]{1,127}$", 
          "minLength": 1, 
          "maxLength": 127 
       } 
     }, 
     "additionalProperties": false, 
     "metadata": { 
        "ui:order": [ 
          "Key", 
          "Value" 
       ] 
     }, 
     "required": [ 
       "Key", 
       "Value" 
     ] 
   }, 
   "minItems": 0, 
   "maxItems": 40, 
   "uniqueItems": true 
 }, 
 "StackTemplateId": { 
   "description": "Must be stm-pud4ghhkp7395n9bc.", 
   "type": "string", 
   "enum": [ 
     "stm-pud4ghhkp7395n9bc" 
   ], 
   "default": "stm-pud4ghhkp7395n9bc"
```

```
 }, 
    "TimeoutInMinutes": { 
      "description": "The maximum amount of time, in minutes, to allow for execution of 
 the change. This will not prolong execution, but the RFC fails if the change is not 
 completed in the specified time.", 
      "type": "number", 
      "minimum": 0, 
      "maximum": 60, 
      "default": 60 
    }, 
    "Parameters": { 
      "type": "object", 
      "properties": { 
        "CertificateArn": { 
           "type": "string", 
          "description": "The Amazon Resource Name (ARN) for the certificate to use 
with the source. This is required if SslMode = verify-ca or verify-full.",
          "pattern": "^$|^arn:aws:dms:[a-z0-9-]+:[0-9]{12}:cert:[A-Z0-9]+$" 
        }, 
        "DatabaseName": { 
          "type": "string", 
          "description": "The name of the source database. Must not be blank if 
 EngineName = azuredb, db2, oracle, postgres, sqlserver or sybase." 
        }, 
        "EndpointIdentifier": { 
           "type": "string", 
           "description": "A meaningful identifier for the source database endpoint. 
 Must be unique for all endpoints owned by your AWS account in the current region. Must 
 begin with a letter, must contain only ASCII letters, digits and hyphens and must not 
 end with a hyphen or contain two consecutive hyphens.", 
          "pattern": "^$|(?!.*--)[a-zA-Z][a-zA-Z0-9-]*[a-zA-Z0-9]$" 
        }, 
        "EngineName": { 
           "type": "string", 
           "description": "The type of engine this source endpoint is connected to. Some 
 parameters become required depending on the specified EngineName.", 
           "enum": [ 
             "aurora", 
             "azuredb", 
             "db2", 
             "mariadb", 
             "mysql", 
             "oracle", 
             "postgres",
```

```
 "sqlserver", 
             "sybase" 
          ] 
        }, 
        "ExtraConnectionAttributes": { 
           "type": "string", 
           "description": "Additional attributes associated with the connection. See AWS 
 documentation for more information on the supported extra connection attributes for 
 the EngineName you have selected." 
        }, 
        "KmsKeyId": { 
           "type": "string", 
           "description": "The AWS Key Management Service (AWS KMS) customer master key 
 (CMK) ID to use for encrypting volumes associated with the replication instance. If 
 not specified, the default CMK for Amazon DMS is used.", 
           "pattern": "^$|^[\\w]{8}-[\\w]{4}-[\\w]{4}-[\\w]{4}-[\\w]{12}$" 
        }, 
        "Password": { 
           "type": "string", 
           "description": "The password to be used to log in to the source database.", 
           "metadata": { 
             "ams:sensitive": true 
          } 
        }, 
        "Port": { 
           "type": "integer", 
           "description": "The port used by the source database.", 
           "minimum": 1, 
          "maximum": 65535 
        }, 
        "ServerName": { 
           "type": "string", 
           "description": "The name of the server where the source database resides." 
        }, 
        "SslMode": { 
           "type": "string", 
           "description": "The SSL mode to use for the SSL connection.", 
           "enum": [ 
             "none", 
             "require", 
             "verify-ca", 
             "verify-full" 
          ], 
           "default": "none"
```

```
 }, 
        "Username": { 
          "type": "string", 
          "description": "The user name to be used to log in to the source database.", 
          "metadata": { 
             "ams:sensitive": true 
          } 
        } 
     }, 
     "metadata": { 
        "ui:order": [ 
          "EndpointIdentifier", 
          "EngineName", 
          "ServerName", 
          "Port", 
          "DatabaseName", 
          "Username", 
          "Password", 
          "SslMode", 
          "CertificateArn", 
          "KmsKeyId", 
          "ExtraConnectionAttributes" 
        ] 
     }, 
     "required": [ 
        "EngineName", 
        "ServerName", 
        "Port", 
        "Username", 
        "Password" 
     ], 
     "additionalProperties": false 
   } 
 }, 
 "metadata": { 
   "ui:order": [ 
     "Name", 
     "Description", 
     "VpcId", 
     "Parameters", 
     "TimeoutInMinutes", 
     "StackTemplateId", 
     "Tags" 
   ]
```

```
 }, 
   "required": [ 
      "Description", 
      "VpcId", 
      "Name", 
      "Parameters", 
      "TimeoutInMinutes", 
      "StackTemplateId" 
   ], 
   "additionalProperties": false 
}
```
# **Schema for Change Type ct-0bpxsrtu16igp**

### **Classifications:**

• [Management](#page-1050-0) | Advanced stack components | RDS database stack | Reboot

```
{ 
   "$schema": "http://json-schema.org/draft-04/schema#", 
   "name": "Reboot RDS DB instance", 
   "description": "Use to reboot an RDS DB instance.", 
   "additionalProperties": false, 
   "type": "object", 
   "properties": { 
     "DbInstanceIdentifier": { 
       "pattern": "(?=[a-zA-Z0-9-]{1,63}$)^[a-zA-Z][a-zA-Z0-9]*(-[a-zA-Z0-9]+)*$", 
       "description": "The identifier of the DB instance to reboot.", 
       "type": "string" 
     }, 
     "ForceFailover": { 
       "default": false, 
       "description": "True to reboot with Multi-AZ failover, for Multi-AZ instances. 
  Default is false.", 
       "type": "boolean" 
     } 
   }, 
   "required": [ 
     "DbInstanceIdentifier" 
  \mathbf{I}}
```
## **Schema for Change Type ct-0c38gftq56zj6**

## **Classifications:**

• Deployment | Advanced stack [components](#page-121-0) | DNS (private) | Create

```
{ 
   "$schema": "http://json-schema.org/draft-04/schema#", 
   "name": "Create Private DNS Record", 
   "description": "Create a new Route 53 DNS resource record sets and a new private 
  hosted zone for a VPC, and configure traffic routing.", 
   "type": "object", 
   "properties": { 
     "DocumentName": { 
       "description": "Must be AWSManagedServices-CreateAddRoute53Resources.", 
       "type": "string", 
       "enum": [ 
         "AWSManagedServices-CreateAddRoute53Resources" 
       ], 
       "default": "AWSManagedServices-CreateAddRoute53Resources" 
     }, 
     "Region": { 
       "description": "The AWS Region in which the AWS resource is located, in the form 
  us-east-1.", 
       "type": "string", 
      "pattern": "^([a-z]{2}((-gov))?-[a-z]+-\14{1}) }, 
     "Parameters": { 
       "description": "Specifications for the stack.", 
       "type": "object", 
       "properties": { 
         "DomainName": { 
            "description": "A domain name for the hosted zone. The name can contain only 
  lowercase letters, numbers, hyphens (-), and a dot (.). For example, mycorp.com", 
           "type": "string", 
           "minLength": 2, 
           "pattern": "^([a-z0-9]+(-[a-z0-9]+)*\\.)+[a-z]{2,255}$" 
         }, 
         "VPCId": { 
            "description": "ID of the VPC to use, in the form vpc-0123abcd or 
  vpc-01234567890abcdef.", 
            "type": "string",
```

```
 "pattern": "^vpc-[a-z0-9]{8}$|^vpc-[a-z0-9]{17}$" 
       }, 
        "DomainType": { 
          "description": "Must be 'private'", 
          "type": "string", 
          "enum": [ 
            "private" 
          ], 
          "default": "private" 
        }, 
        "RecordSet": { 
          "description": "A JSON of resource records for the hosted zone.", 
          "type": "array", 
          "items": { 
            "type": "string", 
           "pattern": "^\\s*\\{\\s*\"RecordSet\"\\s*:\\s*\\[.*\\]\\s*\\}\\s*$"
          }, 
          "minItems": 1, 
          "maxItems": 1 
       } 
     }, 
     "additionalProperties": false, 
     "metadata": { 
        "ui:order": [ 
          "DomainName", 
          "VPCId", 
          "DomainType", 
          "RecordSet" 
       ] 
     }, 
     "required": [ 
        "DomainName", 
        "VPCId", 
       "DomainType", 
        "RecordSet" 
     ] 
   } 
 }, 
 "additionalProperties": false, 
 "metadata": { 
   "ui:order": [ 
     "DocumentName", 
     "Region", 
     "Parameters"
```

```
\mathbf{I} }, 
   "required": [ 
      "DocumentName", 
      "Region", 
      "Parameters" 
   ] 
}
```
## **Schema for Change Type ct-0cupn1txog5tk**

### **Classifications:**

• Deployment | Advanced stack [components](#page-404-0) | Storage Gateway | Create from Backup

```
{ 
   "$schema": "http://json-schema.org/draft-04/schema#", 
   "name": "Start Storage Gateway Restore Job", 
   "description": "Start an AWS Backup service restore job to restore a Storage Gateway 
  volume snapshot of the specified resource.", 
   "type": "object", 
   "properties": { 
     "DocumentName": { 
       "description": "Must be AWSManagedServices-
StartRestoreJobStorageGatewayVolume.", 
       "type": "string", 
       "enum": [ 
         "AWSManagedServices-StartRestoreJobStorageGatewayVolume" 
       ], 
       "default": "AWSManagedServices-StartRestoreJobStorageGatewayVolume" 
     }, 
     "Region": { 
       "description": "The AWS Region in which the AWS resource is located, in the form 
  us-east-1.", 
       "type": "string", 
      "pattern": "^([a-z]{2}((-gov))?-[a-z]+-(\ddot{1})$" }, 
     "Parameters": { 
       "type": "object", 
       "properties": { 
         "RecoveryPointArn": {
```

```
 "description": "The Amazon Resource Name (ARN) that uniquely identifies a 
 recovery point.", 
            "type": "array", 
            "items": { 
              "type": "string", 
             "pattern": "^arn:aws:([a-z][a-z0-9-]+):([a-z]{2}((-gov))?-[a-z]+-\\d{1}):
[0-9]{0,12}:[a-zA-Z0-9\\_\\-\\/\\:]+$"
           }, 
           "minItems": 1, 
           "maxItems": 1 
         }, 
         "BackupVaultName": { 
            "description": "The name of the target backup vault. The backup vault name is 
 case sensitive and must contain from 2 to 50 alphanumeric characters or hyphens.", 
           "type": "array", 
           "items": { 
              "type": "string", 
              "pattern": "^[a-zA-Z0-9\\_\\-]{2,50}$" 
           }, 
            "minItems": 1, 
           "maxItems": 1 
         }, 
         "GatewayArn": { 
           "description": "The Amazon Resource Name (ARN) that uniquely identifies a 
 Storage Gateway.", 
           "type": "array", 
           "items": { 
              "type": "string", 
              "pattern": "^arn:aws:([a-z][a-z0-9-]+):([a-z]{2}((-gov))?-[a-z]+-\\d{1}):
[0-9]{0,12}:[a-zA-Z0-9\\_\\-\\/\\:]+$"
           }, 
            "minItems": 1, 
           "maxItems": 1 
         }, 
         "TargetName": { 
            "description": "The name of the Internet Small Computer Systems 
 Interface(iSCSI) target. This is the name your iSCSI initiator uses to connect to 
 your volume. The target name can contain lowercase letters, numbers, periods (.), and 
hyphens (-).",
           "type": "array", 
           "items": { 
              "type": "string", 
              "pattern": "^[a-z0-9\\_\\-\\.]+$" 
           },
```

```
 "minItems": 1, 
           "maxItems": 1 
         }, 
         "GatewayType": { 
           "description": "The Storage Gateway volume restore type. For data that is 
 cached in the gateway and stored in S3, choose Cached. For on-premise data stored 
 locally, choose Stored. If you choose Stored, you must also specify a DiskId.", 
           "type": "array", 
           "items": { 
             "type": "string", 
             "enum": [ 
               "Cached", 
               "Stored" 
 ] 
           }, 
           "minItems": 1, 
           "maxItems": 1 
         }, 
         "DiskId": { 
           "description": "The unique identifier for the gateway local disk that is 
  configured as a stored volume. Find disk IDs for a gateway on the Storage Gateway 
 console. Required when GatewayType = Stored. If specified, all data currently residing 
 on this disk will be lost, and overwritten with the current data on the snapshot.", 
           "type": "array", 
           "items": { 
             "type": "string", 
             "default": "", 
            "pattern": "^(|[a-z0-9\\_\\-\\.\\:]+)$"
           }, 
           "minItems": 1, 
           "maxItems": 1 
         }, 
         "VolumeSize": { 
           "description": "The size of the volume, in GiBs. If this value is specified, 
 it must be greater than the snapshot size, to take affect. By default, the volume size 
 is equal to the snapshot size.", 
           "type": "array", 
           "items": { 
             "type": "string", 
             "default": "0", 
             "pattern": "^(0|[1-9]|[1-8][0-9]|9[0-9]|[1-8][0-9]{2}|9[0-8][0-9]|99[0-9]|
[1-8][0-9]{3}|9[0-8][0-9]{2}|99[0-8][0-9]|999[0-9]|1[0-5][0-9]{3}|16[0-2][0-9]{2}|
163[0-7][0-9]|1638[0-4])$" 
           },
```

```
 "minItems": 1, 
            "maxItems": 1 
          }, 
          "IamRoleArn": { 
            "description": "The ARN of the role that allows AWS Backup to perform the 
  actions on your behalf. If no role is specified, the default IAM role, created by AMS 
  during the account onboarding process, is used.", 
            "type": "array", 
            "items": { 
               "type": "string", 
               "default": "", 
               "pattern": "^(|arn:aws:iam:([a-z]{2}((-gov))?-[a-z]+-[0-9]){0,1}:[0-9]
{12} : role \\\[ [a-zA-Z0-9]\\\]\` }, 
            "minItems": 1, 
            "maxItems": 1 
          }, 
          "KmsKeyArn": { 
            "description": "The Amazon Resource Name (ARN) for the AWS KMS key to encrypt 
  the new Storage Gateway volume.", 
            "type": "array", 
            "items": { 
               "type": "string", 
              "default": "", 
              "pattern": "^(|arn:aws:kms:([a-z]{2}((-qov))?-[a-z]+-\\d{1}):[0-9]{0,12}:
[a-zA-Z0-9]\_{\\setminus\setminus\setminus\setminus\setminus\setminus}:J^* }, 
            "minItems": 1, 
            "maxItems": 1 
          } 
       }, 
        "metadata": { 
          "ui:order": [ 
            "RecoveryPointArn", 
            "BackupVaultName", 
            "GatewayArn", 
            "TargetName", 
            "GatewayType", 
            "DiskId", 
            "VolumeSize", 
            "IamRoleArn", 
            "KmsKeyArn" 
          ] 
       },
```

```
 "required": [ 
          "RecoveryPointArn", 
          "BackupVaultName", 
          "GatewayArn", 
          "TargetName", 
          "GatewayType" 
        ], 
        "additionalProperties": false 
     } 
   }, 
   "metadata": { 
     "ui:order": [ 
        "DocumentName", 
        "Region", 
        "Parameters" 
     ] 
   }, 
   "required": [ 
     "DocumentName", 
     "Region", 
      "Parameters" 
   ], 
   "additionalProperties": false 
}
```
# **Schema for Change Type ct-0cyqd7laxyhlm**

### **Classifications:**

• [Deployment](#page-605-0) | Monitoring and notification | CloudWatch | Create LogGroup

```
{ 
   "$schema": "http://json-schema.org/draft-04/schema#", 
   "name": "CloudWatch LogGroup with optional subscription filter, log streams and 
 metric filters.", 
   "description": "Creates a CloudWatch LogGroup with optional subscription filter, up 
 to 5 log streams and up to 5 metric filters.", 
   "type": "object", 
   "properties": { 
     "Description": { 
       "description": "Meaningful information about the resource to be created.", 
       "type": "string",
```

```
 "minLength": 1, 
      "maxLength": 500 
    }, 
    "VpcId": { 
      "description": "ID of the VPC to use, in the form vpc-0123abcd or 
 vpc-01234567890abcdef.", 
      "type": "string", 
      "pattern": "^vpc-[a-z0-9]{8}$|^vpc-[a-z0-9]{17}$" 
    }, 
    "Name": { 
      "description": "A name for the stack or stack component; this becomes the Stack 
 Name.", 
      "type": "string", 
      "minLength": 1, 
      "maxLength": 255 
    }, 
    "Tags": { 
      "description": "Up to fifty tags (key/value pairs) to categorize the resource.", 
      "type": "array", 
      "items": { 
         "type": "object", 
         "properties": { 
           "Key": { 
             "type": "string", 
             "pattern": "^[a-zA-Z0-9\\s_./=+-]{1,127}$", 
             "minLength": 1, 
             "maxLength": 127 
           }, 
           "Value": { 
             "type": "string", 
             "pattern": "^[a-zA-Z0-9\\s_./=+-]{1,255}$", 
             "minLength": 1, 
             "maxLength": 255 
           } 
         }, 
         "additionalProperties": false, 
         "metadata": { 
           "ui:order": [ 
             "Key", 
             "Value" 
           ] 
         }, 
         "required": [ 
           "Key",
```

```
 "Value" 
         ] 
      }, 
      "minItems": 0, 
      "maxItems": 50, 
      "uniqueItems": true 
    }, 
    "StackTemplateId": { 
      "description": "Must be stm-8ian3plt5a6jbv7jt", 
      "type": "string", 
      "enum": [ 
         "stm-8ian3plt5a6jbv7jt" 
      ], 
      "default": "stm-8ian3plt5a6jbv7jt" 
    }, 
    "TimeoutInMinutes": { 
      "description": "The maximum amount of time, in minutes, to allow for execution of 
 the change. This will not prolong execution, but the RFC fails if the change is not 
 completed in the specified time.", 
      "type": "number", 
      "minimum": 0, 
      "maximum": 60, 
      "default": 60 
    }, 
    "Parameters": { 
      "type": "object", 
      "properties": { 
         "LogGroupName": { 
           "type": "string", 
           "description": "A name for the log group. The name must be prefixed with the 
 word 'customer'.", 
           "pattern": "^customer[a-zA-Z0-9\\.\\-_/#]{1,504}$" 
        }, 
         "LogGroupRetentionInDays": { 
           "type": "string", 
           "description": "The number of days to retain the log events in the log group 
 created. Leave blank to keep logs indefinitely.", 
           "enum": [ 
             "", 
             "1", 
             "3", 
             "5", 
             "7", 
             "14",
```

```
 "30", 
             "60", 
             "90", 
             "120", 
             "150", 
             "180", 
             "365", 
             "400", 
             "545", 
             "731", 
             "1827", 
             "3653" 
           ], 
           "default": "" 
        }, 
        "LogStream1Name": { 
           "type": "string", 
           "description": "A name for log stream 1. The name must be unique within the 
 log group. If left blank log stream 1 is not created.", 
           "pattern": "^[a-zA-Z0-9\\.\\-_/#]{1,512}$|^$", 
           "default": "" 
        }, 
        "LogStream2Name": { 
           "type": "string", 
           "description": "A name for log stream 2. The name must be unique within the 
 log group. If left blank log stream 2 is not created.", 
           "pattern": "^[a-zA-Z0-9\\.\\-_/#]{1,512}$|^$", 
           "default": "" 
        }, 
        "LogStream3Name": { 
           "type": "string", 
           "description": "A name for log stream 3. The name must be unique within the 
 log group. If left blank log stream 3 is not created.", 
           "pattern": "^[a-zA-Z0-9\\.\\-_/#]{1,512}$|^$", 
           "default": "" 
        }, 
        "LogStream4Name": { 
           "type": "string", 
           "description": "A name for log stream 4. The name must be unique within the 
 log group. If left blank log stream 4 is not created.", 
           "pattern": "^[a-zA-Z0-9\\.\\-_/#]{1,512}$|^$", 
           "default": "" 
        }, 
        "LogStream5Name": {
```

```
 "type": "string", 
           "description": "A name for log stream 5. The name must be unique within the 
 log group. If left blank log stream 5 is not created.", 
           "pattern": "^[a-zA-Z0-9\\.\\-_/#]{1,512}$|^$", 
           "default": "" 
         }, 
         "SubscriptionFilterIAMroleARN": { 
           "type": "string", 
           "description": "An IAM role that grants CloudWatch Logs permission to put 
 data into the destination. Applicable only if the destination is Kinesis stream or 
 Kinesis Data Firehose delivery stream.", 
          "pattern": "(arn:aws:iam::\\d{12}:role\\/[\\w+=,.@-]{1,64}|^$)",
           "default": "" 
         }, 
         "SubscriptionFilterPattern": { 
           "type": "string", 
           "description": "The filtering expressions that restrict what gets delivered 
 to the destination AWS resource.", 
           "pattern": "^.{1,1024}$|^$", 
           "default": "" 
         }, 
         "SubscriptionDestinationARN": { 
           "type": "string", 
           "description": "The Amazon Resource Name (ARN) of the Kinesis stream, Kinesis 
 Data Firehose delivery stream, or Lambda function, to use as the subscription feed 
 destination.", 
           "pattern": "^arn:aws:kinesis:[a-z0-9-]+:[0-9]{12}:stream/[a-zA-Z0-9-_\\.]
{1,128}$|^arn:aws:firehose:[a-z0-9-]+:[0-9]{12}:deliverystream/[a-zA-Z0-9- \\.]{1,64}$|
\landarn:aws:lambda:[a-z0-9-]+:[0-9]{12}:function:[a-zA-Z0-9-_]{1,140}$|\land$",
           "default": "" 
         }, 
         "MetricFilter1Pattern": { 
           "type": "string", 
           "description": "The pattern for MetricFilter1 that CloudWatch Logs follows to 
 interpret each entry in a log.", 
           "pattern": "^.{1,1024}$|^$", 
           "default": "" 
         }, 
         "MetricFilter1DefaultValue": { 
           "type": "string", 
           "description": "The value to emit when a filter pattern does not match a log 
 event.", 
           "pattern": "^[0-9]{1,100}$|^$", 
           "default": ""
```

```
 }, 
        "MetricFilter1Value": { 
          "type": "string", 
           "description": "The value that is published to the CloudWatch metric. If left 
 blank MetricFilter1 is not created.", 
           "pattern": "^[0-9]{1,100}$|^$", 
          "default": "" 
        }, 
        "MetricFilter1Namespace": { 
          "type": "string", 
           "description": "The destination namespace of the CloudWatch metric for the 
 MetricFilter1. Namespaces are containers for metrics. If left blank MetricFilter1 is 
 not created.", 
           "pattern": "^[a-zA-Z0-9_\\-\\/.]{1,1024}$|^$", 
          "default": "" 
        }, 
        "MetricFilter1Name": { 
          "type": "string", 
          "description": "The name of the CloudWatch metric that the log information is 
 published to. If left blank MetricFilter1 is not created.", 
           "pattern": "^[a-zA-Z0-9_\\-\\/.]{1,1024}$|^$", 
          "default": "" 
        }, 
        "MetricFilter2Pattern": { 
          "type": "string", 
          "description": "The pattern for MetricFilter2 that CloudWatch Logs follows to 
 interpret each entry in a log.", 
          "pattern": "^.{1,1024}$|^$", 
          "default": "" 
        }, 
        "MetricFilter2DefaultValue": { 
          "type": "string", 
          "description": "The value to emit when a filter pattern does not match a log 
 event.", 
           "pattern": "^[0-9]{1,100}$|^$", 
          "default": "" 
        }, 
        "MetricFilter2Value": { 
           "type": "string", 
           "description": "The value that is published to the CloudWatch metric. If left 
 blank MetricFilter2 is not created.", 
           "pattern": "^[0-9]{1,100}$|^$", 
          "default": "" 
        },
```

```
 "MetricFilter2Namespace": { 
           "type": "string", 
          "description": "The destination namespace of the CloudWatch metric for the 
 MetricFilter2. Namespaces are containers for metrics. If left blank MetricFilter2 is 
 not created.", 
           "pattern": "^[a-zA-Z0-9_\\-\\/.]{1,1024}$|^$", 
           "default": "" 
        }, 
        "MetricFilter2Name": { 
           "type": "string", 
           "description": "The name of the CloudWatch metric that the log information is 
 published to. If left blank MetricFilter2 is not created.", 
           "pattern": "^[a-zA-Z0-9_\\-\\/.]{1,1024}$|^$", 
          "default": "" 
        }, 
        "MetricFilter3Pattern": { 
          "type": "string", 
          "description": "The pattern for MetricFilter3 that CloudWatch Logs follows to 
 interpret each entry in a log.", 
           "pattern": "^.{1,1024}$|^$", 
          "default": "" 
        }, 
        "MetricFilter3DefaultValue": { 
          "type": "string", 
          "description": "The value to emit when a filter pattern does not match a log 
 event.", 
           "pattern": "^[0-9]{1,100}$|^$", 
          "default": "" 
        }, 
        "MetricFilter3Value": { 
           "type": "string", 
          "description": "The value that is published to the CloudWatch metric. If left 
 blank MetricFilter3 is not created.", 
           "pattern": "^[0-9]{1,100}$|^$", 
          "default": "" 
        }, 
        "MetricFilter3Namespace": { 
           "type": "string", 
          "description": "The destination namespace of the CloudWatch metric for the 
 MetricFilter3. Namespaces are containers for metrics. If left blank MetricFilter3 is 
 not created.", 
           "pattern": "^[a-zA-Z0-9_\\-\\/.]{1,1024}$|^$", 
          "default": "" 
        },
```

```
 "MetricFilter3Name": { 
           "type": "string", 
          "description": "The name of the CloudWatch metric that the log information is 
 published to. If left blank MetricFilter3 is not created.", 
           "pattern": "^[a-zA-Z0-9_\\-\\/.]{1,1024}$|^$", 
          "default": "" 
        }, 
        "MetricFilter4Pattern": { 
           "type": "string", 
          "description": "The pattern for MetricFilter4 that CloudWatch Logs follows to 
 interpret each entry in a log.", 
          "pattern": "^.{1,1024}$|^$", 
          "default": "" 
        }, 
        "MetricFilter4DefaultValue": { 
          "type": "string", 
          "description": "The value to emit when a filter pattern does not match a log 
 event.", 
          "pattern": "^[0-9]{1,100}$|^$", 
          "default": "" 
        }, 
        "MetricFilter4Value": { 
           "type": "string", 
          "description": "The value that is published to the CloudWatch metric. If left 
 blank MetricFilter4 is not created.", 
          "pattern": "^[0-9]{1,100}$|^$", 
          "default": "" 
        }, 
        "MetricFilter4Namespace": { 
           "type": "string", 
          "description": "The destination namespace of the CloudWatch metric for the 
 MetricFilter4. Namespaces are containers for metrics. If left blank MetricFilter4 is 
 not created.", 
           "pattern": "^[a-zA-Z0-9_\\-\\/.]{1,1024}$|^$", 
          "default": "" 
        }, 
        "MetricFilter4Name": { 
           "type": "string", 
          "description": "The name of the CloudWatch metric that the log information is 
 published to. If left blank MetricFilter4 is not created.", 
          "pattern": "^[a-zA-Z0-9_\\-\\/.]{1,1024}$|^$", 
          "default": "" 
        }, 
        "MetricFilter5Pattern": {
```

```
 "type": "string", 
           "description": "The pattern for MetricFilter5 that CloudWatch Logs follows to 
 interpret each entry in a log.", 
           "pattern": "^.{1,1024}$|^$", 
           "default": "" 
        }, 
        "MetricFilter5DefaultValue": { 
           "type": "string", 
           "description": "The value to emit when a filter pattern does not match a log 
 event.", 
           "pattern": "^[0-9]{1,100}$|^$", 
          "default": "" 
        }, 
        "MetricFilter5Value": { 
           "type": "string", 
           "description": "The value that is published to the CloudWatch metric. If left 
 blank MetricFilter5 is not created.", 
           "pattern": "^[0-9]{1,100}$|^$", 
          "default": "" 
        }, 
        "MetricFilter5Namespace": { 
           "type": "string", 
           "description": "The destination namespace of the CloudWatch metric for the 
 MetricFilter5. Namespaces are containers for metrics. If left blank MetricFilter5 is 
 not created.", 
           "pattern": "^[a-zA-Z0-9_\\-\\/.]{1,1024}$|^$", 
          "default": "" 
        }, 
        "MetricFilter5Name": { 
           "type": "string", 
          "description": "The name of the CloudWatch metric that the log information is 
 published to. If left blank MetricFilter5 is not created.", 
           "pattern": "^[a-zA-Z0-9_\\-\\/.]{1,1024}$|^$", 
          "default": "" 
        } 
      }, 
      "metadata": { 
        "ui:order": [ 
           "LogGroupName", 
           "LogGroupRetentionInDays", 
           "LogStream1Name", 
           "LogStream2Name", 
           "LogStream3Name", 
           "LogStream4Name",
```

```
 "LogStream5Name", 
          "SubscriptionFilterIAMroleARN", 
          "SubscriptionFilterPattern", 
          "SubscriptionDestinationARN", 
          "MetricFilter1Name", 
          "MetricFilter1Namespace", 
          "MetricFilter1Pattern", 
          "MetricFilter1Value", 
          "MetricFilter1DefaultValue", 
          "MetricFilter2Name", 
          "MetricFilter2Namespace", 
          "MetricFilter2Pattern", 
          "MetricFilter2Value", 
          "MetricFilter2DefaultValue", 
          "MetricFilter3Name", 
          "MetricFilter3Namespace", 
          "MetricFilter3Pattern", 
          "MetricFilter3Value", 
          "MetricFilter3DefaultValue", 
          "MetricFilter4Name", 
          "MetricFilter4Namespace", 
          "MetricFilter4Pattern", 
          "MetricFilter4Value", 
          "MetricFilter4DefaultValue", 
          "MetricFilter5Name", 
          "MetricFilter5Namespace", 
          "MetricFilter5Pattern", 
          "MetricFilter5Value", 
          "MetricFilter5DefaultValue" 
        ] 
     }, 
     "required": [ 
        "LogGroupName" 
     ], 
     "additionalProperties": false 
   } 
 "metadata": { 
   "ui:order": [ 
     "Description", 
     "VpcId", 
     "Name", 
     "Parameters", 
     "TimeoutInMinutes",
```
},

```
 "StackTemplateId", 
        "Tags" 
     ] 
   }, 
   "required": [ 
      "Description", 
      "VpcId", 
     "Name", 
      "Parameters", 
      "TimeoutInMinutes", 
      "StackTemplateId" 
   ], 
   "additionalProperties": false 
}
```
## **Schema for Change Type ct-0el2j07llrxs7**

### **Classifications:**

• [Deployment](#page-662-0) | Patching | SSM patch window | Create

```
{ 
   "$schema": "http://json-schema.org/draft-04/schema#", 
   "name": "Create SSM Patch Window", 
   "description": "Create an AWS Systems Manager (SSM) patch window for patching to take 
  place on instances with the specified PatchGroup. The patch window is an SSM resource 
  that you can manage with the SSM console.", 
   "properties": { 
     "Cutoff": { 
       "description": "The maximum number of hours before the end of the scheduled patch 
  window for starting a new patching command. This helps ensure that patching commands 
  complete before the patch window ends. A new patching command can only start execution 
  within the patch window and before the specified Cutoff. After the Cutoff is reached, 
  no new patching commands can be started.", 
       "default": 0, 
       "maximum": 23, 
       "minimum": 0, 
       "type": "integer" 
     }, 
     "Description": { 
       "description": "A meaningful description for this patch window.", 
       "maxLength": 500,
```

```
 "minLength": 1, 
      "type": "string" 
    }, 
    "Duration": { 
      "description": "The duration of the patch window in hours.", 
      "maximum": 24, 
      "minimum": 1, 
      "type": "integer" 
    }, 
    "EndDate": { 
      "description": "The date and time, in ISO-8601 extended format, for when the 
 patch window is scheduled to become inactive (i.e.: 2019-10-23T19:45:00Z).", 
      "type": "string" 
    }, 
    "MaxConcurrency": { 
      "description": "The maximum number or rate (%) of instances allowed to patch in 
 parallel.", 
      "default": "33%", 
      "maxLength": 7, 
      "minLength": 1, 
      "pattern": "^([1-9][0-9]*|[1-9][0-9]%|[1-9]%|100%)$", 
      "type": "string" 
    }, 
    "MaxErrors": { 
      "description": "The maximum number or rate (%) of errors allowed before the 
 Patching stops being scheduled.", 
      "default": "100%", 
      "maxLength": 7, 
      "minLength": 1, 
      "pattern": "^([1-9][0-9]*|[1-9][0-9]%|[1-9]%|100%)$", 
      "type": "string" 
    }, 
    "Name": { 
      "description": "A friendly name for this patch window.", 
      "maxLength": 128, 
      "minLength": 3, 
      "pattern": "^[a-zA-Z0-9._-]+$", 
      "type": "string" 
    }, 
    "NotificationEmails": { 
      "description": "One or more email addresses to receive notifications about 
 patching status.", 
      "type": "array", 
      "items": {
```

```
 "type": "string", 
         "pattern": "^[a-zA-Z0-9-_+.]+@[a-zA-Z0-9-_+.]+$" 
       }, 
       "minItems": 1, 
       "maxItems": 5, 
       "uniqueItems": true 
     }, 
     "PatchGroup": { 
       "description": "The value of the \"Patch Group\" tag of an existing instance; 
  for example 'App123-CustA-EnvTest'. Instances with the specified \"Patch Group\" tag 
  values, are included in the patch window. If needed, you can create \"Patch Group
\" tags using the console for the resource, but these tags are usually created at 
  onboarding.", 
       "type": "string", 
       "minLength": 1, 
       "maxLength": 256 
     }, 
     "Schedule": { 
       "description": "The schedule of the patch window in the form of a cron or rate 
 expression; for example, \text{cron}(30\ 09\ ?\ *\ *\ *') or rate(7 days).",
       "maxLength": 256, 
       "minLength": 1, 
       "type": "string" 
     }, 
     "ScheduleOffset": { 
       "description": "The number of days to wait after the date and time specified by a 
  cron expression before the maintenance window runs.", 
       "default": 0, 
       "maximum": 6, 
       "minimum": 0, 
       "type": "integer" 
     }, 
     "ScheduleTimeZone": { 
       "description": "The time zone that the scheduled patch window executions are 
  based on, in Internet Assigned Numbers Authority (IANA) format (i.e.: UTC, America/
Los_Angeles).", 
       "default": "UTC", 
       "pattern": "^[a-zA-Z_]+(\\+|/)?[a-zA-Z0-9_-]*(\\+|/)?[a-zA-Z0-9_-]+$", 
       "type": "string" 
     }, 
     "StartDate": { 
       "description": "The date and time, in ISO-8601 extended format, after which the 
  patch window becomes active (i.e.: 2019-10-23T19:45:00Z).", 
       "type": "string"
```

```
 } 
   }, 
   "additionalProperties": false, 
   "metadata": { 
      "ui:order": [ 
        "Name", 
        "Description", 
        "PatchGroup", 
        "Schedule", 
        "ScheduleOffset", 
        "Duration", 
        "MaxConcurrency", 
        "MaxErrors", 
        "Cutoff", 
        "StartDate", 
        "EndDate", 
        "ScheduleTimeZone", 
        "NotificationEmails" 
     ] 
   }, 
   "required": [ 
     "Cutoff", 
      "Duration", 
     "MaxConcurrency", 
     "MaxErrors", 
     "Name", 
      "NotificationEmails", 
      "PatchGroup", 
      "Schedule", 
     "ScheduleTimeZone" 
   ], 
   "type": "object" 
}
```
# **Schema for Change Type ct-0erkoad6uyvvg**

#### **Classifications:**

• [Management](#page-1651-0) | Monitoring and notification | CloudWatch | Enable Non-Root Volumes Monitoring

```
 "$schema": "http://json-schema.org/draft-04/schema#",
```
{

```
 "name": "Enable Non-Root Volumes Monitoring", 
  "description": "Enable monitoring on non-root volumes of an EC2 instance.", 
  "type": "object", 
  "properties": { 
    "DocumentName": { 
      "description": "Must be AWSManagedServices-DeployNonRootVolumeMonitoring.", 
      "type": "string", 
      "enum": [ 
        "AWSManagedServices-DeployNonRootVolumeMonitoring" 
      ], 
      "default": "AWSManagedServices-DeployNonRootVolumeMonitoring" 
    }, 
    "Region": { 
      "description": "The AWS Region where the EC2 instance, and volumes, are.", 
      "type": "string", 
     "pattern": "[a-z]{2}((-qov)|(-iso(b?)))?-[a-z]+-\\d{1}"
    }, 
    "Parameters": { 
      "type": "object", 
      "properties": { 
        "InstanceId": { 
           "description": "The ID of the EC2 instance, in the form i-12345678 or 
 i-123456789012345ab.", 
           "type": "array", 
           "items": { 
             "type": "string", 
             "pattern": "^i-[0-9a-f]{8}$|^i-[0-9a-f]{17}$" 
           }, 
           "minItems": 1, 
           "maxItems": 1 
        } 
      }, 
      "metadata": { 
        "ui:order": [ 
           "InstanceId" 
        ] 
      }, 
      "additionalProperties": false, 
      "required": [ 
        "InstanceId" 
      ] 
    } 
  }, 
  "metadata": {
```

```
 "ui:order": [ 
        "DocumentName", 
        "Region", 
        "Parameters" 
     ] 
   }, 
   "additionalProperties": false, 
   "required": [ 
      "DocumentName", 
      "Region", 
      "Parameters" 
   ] 
}
```
## **Schema for Change Type ct-0ffvihqwjvqj1**

#### **Classifications:**

• [Management](#page-901-0) | Advanced stack components | EC2 instance stack | Restore volumes

```
{ 
   "$schema": "http://json-schema.org/draft-04/schema#", 
   "name": "Restore EC2 Volumes From Backup", 
   "description": "Replace the instance volumes from an existing backup image of the 
  instance. To restore from snapshot, use version 1.0 of this Change Type.", 
   "type": "object", 
   "properties": { 
     "DocumentName": { 
       "description": "Must be AWSManagedServices-
ReplaceInstanceVolumesFromSnapshotsWithContext.", 
       "type": "string", 
       "enum": [ 
         "AWSManagedServices-ReplaceInstanceVolumesFromSnapshotsWithContext" 
       ], 
       "default": "AWSManagedServices-ReplaceInstanceVolumesFromSnapshotsWithContext" 
     }, 
     "Region": { 
       "description": "The AWS Region in which the EC2 instance is located, in the form 
 us-east-1.", 
       "type": "string", 
       "pattern": "[a-z]{2}-[a-z]+-\\d{1}" 
     },
```

```
 "Parameters": { 
       "type": "object", 
       "properties": { 
         "InstanceId": { 
            "description": "The identifier of the EC2 instance to replace the volumes 
  from the backup.", 
            "type": "array", 
            "items": { 
              "type": "string", 
              "pattern": "^i-[a-z0-9]{8,17}$" 
            }, 
            "minItems": 1, 
            "maxItems": 1 
         }, 
         "Backup": { 
            "description": "The Amazon EC2 backup ARN, or AMI ID, custom or from backup, 
  to use to restore the volumes, i.e. ami-0ecdf967356c809c7.", 
            "type": "array", 
            "items": { 
              "type": "string", 
              "pattern": "^arn:aws:ec2:[\\w]{2}-[a-z]+-[0-9]{1}::image/[A-Za-z0-9_-]+$|
\landami-[a-z0-9]+$"
            }, 
            "minItems": 1, 
            "maxItems": 1 
         }, 
         "KMSKeyId": { 
            "description": "The KMS key identifier, or ARN, to encrypt all restored 
  volumes on the EC2 instance.", 
            "type": "array", 
            "items": { 
              "type": "string", 
              "pattern": "^[a-z0-9]{8}-[a-z0-9]{4}-[a-z0-9]{4}-[a-z0-9]{4}-[a-z0-9]{12}$|
^arn:aws:kms:[a-z]{2}-[a-z]+-\\d{1}:[0-9]{12}:key/[a-z0-9]{8}-[a-z0-9]{4}-[a-z0-9]{4}-
[a-z0-9]{4}-[a-z0-9]{12}$|^$" 
            }, 
            "minItems": 1, 
            "maxItems": 1 
         }, 
         "SleepTime": { 
            "description": "The sleep time (how long to wait) before attempting access 
  validation after data restoration completes.", 
            "type": "array", 
            "items": {
```

```
 "type": "string", 
              "pattern": "^PT([0-9]|[1-5][0-9]|60)M$", 
              "default": "PT5M" 
           }, 
           "minItems": 1, 
           "maxItems": 1 
         }, 
         "ChangeHostname": { 
           "description": "True to change the hostname after the restore operation, to a 
 generated hostname. False to not change the hostname. Default is False.", 
           "type": "array", 
           "items": { 
              "type": "string", 
              "enum": [ 
                "True", 
                "False" 
             ], 
              "default": "False" 
           }, 
           "minItems": 1, 
           "maxItems": 1 
         } 
      }, 
      "metadata": { 
         "ui:order": [ 
           "InstanceId", 
           "Backup", 
           "KMSKeyId", 
           "ChangeHostname", 
           "SleepTime" 
         ] 
      }, 
      "additionalProperties": false, 
      "required": [ 
         "InstanceId", 
         "Backup" 
      ] 
    } 
  }, 
  "metadata": { 
    "ui:order": [ 
       "DocumentName", 
      "Region", 
      "Parameters"
```
```
 ] 
   }, 
   "additionalProperties": false, 
   "required": [ 
      "DocumentName", 
      "Region", 
      "Parameters" 
   ] 
}
```
## **Schema for Change Type ct-0fpjlxa808sh2**

#### **Classifications:**

• [Management](#page-1201-0) | Advanced stack components | S3 storage | Update policy (review required)

```
{ 
   "$schema": "http://json-schema.org/draft-04/schema#", 
   "name": "Update policy", 
   "description": "Update an S3 bucket policy.", 
   "type": "object", 
   "properties": { 
     "BucketName": { 
       "description": "The name of the Amazon S3 bucket to which the policy applies.", 
       "type": "string", 
       "pattern": "^(?!(mc|ams|awsms)-)[a-z0-9][-.a-z0-9]{1,61}[a-z0-9]$" 
     }, 
     "BucketPolicy": { 
       "description": "Detailed information about the bucket permissions update, or 
  a policy document to be attached to the bucket (paste the policy document into the 
  value field). Details should include the type of access (for example Read, Write or 
  Delete).", 
       "type": "string", 
       "maxLength": 20000 
     }, 
     "PolicyAction": { 
       "description": "Whether the given bucket policy needs to be appended to the 
  existing bucket policy or to replace the bucket policy entirely. If you want to add 
  a new statement block to the existing policy, choose 'Append'. If you want to replace 
  the entire policy or update the policy in specific sections, provide the entire policy 
  containing desired changes and choose 'Replace'.", 
       "type": "string",
```

```
 "enum": [ 
          "Append", 
          "Replace" 
        ] 
     }, 
      "Operation": { 
        "description": "Must be Update policy.", 
        "type": "string", 
        "default": "Update policy", 
        "enum": [ 
          "Update policy" 
       \mathbb{1} }, 
      "Priority": { 
        "description": "The priority of the request. See AMS \"RFC scheduling\" 
  documentation for a definition of the priorities.", 
        "type": "string", 
        "enum": [ 
          "Low", 
          "Medium", 
          "High" 
        ] 
     } 
   }, 
   "additionalProperties": false, 
   "metadata": { 
     "ui:order": [ 
        "BucketName", 
        "BucketPolicy", 
        "PolicyAction", 
        "Operation", 
        "Priority" 
     ] 
   }, 
   "required": [ 
     "BucketName", 
     "BucketPolicy", 
     "PolicyAction", 
     "Operation" 
  \mathbf{I}}
```
### **Schema for Change Type ct-0fqo03yizfnw6**

#### **Classifications:**

• [Management](#page-1399-0) | AWS Backup | Backup plan | Enable cross region copy

```
{ 
   "$schema": "http://json-schema.org/draft-04/schema#", 
   "name": "Enable Cross Region Copy", 
   "description": "Update an existing backup plan rule with copy actions like cross 
  region destination vault, and storage retention settings.", 
   "type": "object", 
   "properties": { 
     "DocumentName": { 
       "description": "Must be AWSManagedServices-ConfigureCrossRegionBackup.", 
       "type": "string", 
       "enum": [ 
         "AWSManagedServices-ConfigureCrossRegionBackup" 
       ], 
       "default": "AWSManagedServices-ConfigureCrossRegionBackup" 
     }, 
     "Region": { 
       "description": "The AWS Region in which the AWS Backup plan is located, in the 
  form us-east-1.", 
       "type": "string", 
      "pattern": "^([a-z]{2}((-gov))?-[a-z]+-\14{1}) }, 
     "Parameters": { 
       "type": "object", 
       "properties": { 
         "BackupPlanName": { 
            "description": "The name of the existing Backup plan to be updated.", 
            "type": "array", 
            "items": { 
              "type": "string", 
              "pattern": "^[a-zA-Z0-9\\_\\-]{2,50}$" 
           }, 
            "maxItems": 1 
         }, 
         "RuleName": { 
            "description": "The name of the existing rule in the specified backup plan to 
  be updated.",
```

```
 "type": "array", 
           "items": { 
             "type": "string", 
             "pattern": "^[a-zA-Z0-9\\_\\-]{2,50}$" 
           }, 
           "maxItems": 1 
         }, 
         "DestinationRegion": { 
           "description": "The AWS Region where the destination backup vault is.", 
           "type": "array", 
           "items": { 
             "type": "string", 
            "pattern": "[a-z]{2}((-gov)|(-iso(b?)))?-[a-z]+-\\d{1}"
           }, 
           "maxItems": 1 
         }, 
         "DestinationVaultName": { 
           "description": "The destination backup vault for the copied backup. If the 
 vault does not exist in the destination Region, it is created automatically.", 
           "type": "array", 
           "items": { 
             "type": "string", 
             "pattern": "^[a-zA-Z0-9\\_\\-]{2,50}$", 
             "default": "ams-replication-vault" 
           }, 
           "maxItems": 1 
         }, 
         "DestinationEncryptionKeyArn": { 
           "description": "The destination server-side encryption key that is used to 
 protect your backups. If the vault name does not exist and you do not provide a key 
 ARN, a new key is created in the destination Region. For disaster recovery patterns, 
we recommend that you provide a key that belongs to a different account.",
           "type": "array", 
           "items": { 
              "type": "string", 
            "pattern": "^(|arn:aws:kms:([a-z]{2}((-qov))?-[a-z]+-\\d{1}):[0-9]{0,12}:
[a-zA-Z0-9\1\1\1\1\0 "default": "" 
           }, 
           "maxItems": 1 
         }, 
         "DeleteAfterNumberOfDays": { 
           "description": "The number of days after creation that a recovery point is 
 deleted. Must be greater than 90 days plus MoveToColdStorageAfterNumberOfDays.",
```

```
 "type": "array", 
            "items": { 
              "type": "string", 
              "pattern": "^(0|[1-9]|[1-8][0-9]|9[0-9]|[1-8][0-9]{2}|9[0-8][0-9]|99[0-9]|
[1-8][0-9]{3}|9[0-8][0-9]{2}|99[0-8][0-9]|999[0-9]|[12][0-9]{4}|3[0-4][0-9]{3}|35[0-5]
[0-9]{2}|35600)$", 
              "default": "0" 
            }, 
            "maxItems": 1 
         }, 
         "MoveToColdStorageAfterNumberOfDays": { 
            "description": "The number of days after creation that a recovery point is 
 moved to cold storage.", 
            "type": "array", 
            "items": { 
              "type": "string", 
              "pattern": "^(0|[1-9]|[1-8][0-9]|9[0-9]|[1-8][0-9]{2}|9[0-8][0-9]|99[0-9]|
[1-8][0-9]{3}|9[0-8][0-9]{2}|99[0-8][0-9]|999[0-9]|[12][0-9]{4}|3[0-4][0-9]{3}|35[0-5]
[0-9]{2}|35600)$", 
              "default": "0" 
            }, 
            "maxItems": 1 
         } 
       }, 
       "metadata": { 
         "ui:order": [ 
            "BackupPlanName", 
            "DeleteAfterNumberOfDays", 
            "DestinationRegion", 
            "DestinationVaultName", 
            "DestinationEncryptionKeyArn", 
            "MoveToColdStorageAfterNumberOfDays", 
            "RuleName" 
         ] 
       }, 
       "additionalProperties": false, 
       "required": [ 
         "BackupPlanName", 
         "DestinationRegion", 
         "RuleName" 
       ] 
     } 
   }, 
   "metadata": {
```

```
 "ui:order": [ 
        "DocumentName", 
        "Region", 
        "Parameters" 
     ] 
   }, 
   "additionalProperties": false, 
   "required": [ 
      "DocumentName", 
      "Region", 
      "Parameters" 
   ] 
}
```
### **Schema for Change Type ct-0g690ekkyfm79**

#### **Classifications:**

• Deployment | Advanced stack [components](#page-178-0) | Elastic File System (EFS) | Create from backup

```
{ 
   "$schema": "http://json-schema.org/draft-04/schema#", 
   "name": "Create EFS From Backup", 
   "description": "Create an AWS Elastic File System (EFS) stack from backup.", 
   "type": "object", 
   "properties": { 
     "DocumentName": { 
       "description": "Must be AWSManagedServices-StartRestoreJobEFS.", 
       "type": "string", 
       "enum": [ 
         "AWSManagedServices-StartRestoreJobEFS" 
       ], 
       "default": "AWSManagedServices-StartRestoreJobEFS" 
     }, 
     "Region": { 
       "description": "The AWS Region in which the EFS snapshot is located, in the form 
 us-east-1.", 
       "type": "string", 
       "pattern": "^([a-z]{2}((-gov))?-[a-z]+-\\d{1})$" 
     }, 
     "Parameters": { 
       "type": "object",
```

```
 "properties": { 
        "BackupVaultName": { 
           "description": "The name of a logical container where backups are stored. 
 The backup vault name is case sensitive and must contain from 2 to 50 alphanumeric 
 characters or hyphens.", 
           "type": "array", 
           "items": { 
             "type": "string", 
             "pattern": "^[a-zA-Z0-9_\\/\\-]{2,50}$" 
          }, 
           "maxItems": 1 
        }, 
        "EnableEncryption": { 
           "description": "Flag to control, when restoring to a new filesystem, whether 
 it is encrypted or not. If specified, the KmsKeyId must also be set. If not specified, 
 the new filesystem will be created without encryption.", 
           "type": "array", 
           "items": { 
             "type": "string", 
             "enum": [ 
               "true", 
               "false" 
            ], 
             "default": "false" 
          }, 
           "maxItems": 1 
        }, 
        "ItemsToRestore": { 
           "description": "The list containing up to five directories or files paths 
 to be restored. Paths are case sensitive and cannot contain the following special 
characters: :, *, ?, \backslash", <, > and `. If not specified, the entire filesystem will be
 restored.", 
           "type": "array", 
          "items": { 
             "type": "string", 
             "pattern": "^(/[^:*?\"<>`]*)$" 
          }, 
          "maxItems": 5 
        }, 
        "KmsKeyId": { 
           "description": "The Amazon Resource Name (ARN) for the AWS KMS key to be used 
 to encrypt the new filesystem at rest.", 
           "type": "array", 
           "items": {
```

```
 "type": "string", 
             "pattern": "^(|arn:aws:kms:([a-z]{2}((-qov))?-[a-z]+-\\d{1}):[0-9]{0,12}:
[a-zA-Z0-9\\_\\-\\/\\:]+)$" 
           }, 
           "maxItems": 1 
         }, 
         "PerformanceMode": { 
            "description": "The performance mode, if restoring to a new filesystem. Use 
 generalPurpose for most file systems. Use maxIO for applications where tens, hundreds, 
 or thousands of EC2 instances are accessing the file system. If not specified, 
 generalPurpose is used.", 
           "type": "array", 
           "items": { 
              "type": "string", 
              "enum": [ 
                "generalPurpose", 
                "maxIO" 
             ], 
              "default": "generalPurpose" 
           }, 
           "maxItems": 1 
         }, 
         "RecoveryPointArn": { 
           "description": "The Amazon Resource Name (ARN) that uniquely identifies the 
 recovery point to restore.", 
           "type": "array", 
           "items": { 
              "type": "string", 
              "pattern": "^arn:aws:([a-z][a-z0-9-]+):([a-z]{2}((-gov))?-[a-z]+-\\d{1}):
[0-9]{0,12}:[a-zA-Z0-9\\_\\-\\/\\:]+$"
           }, 
            "maxItems": 1 
         }, 
         "RestoreToNewFileSystem": { 
            "description": "Flag to control whether the restore process creates a new 
 filesystem or restores it to a directory in the source filesystem. If not specified, 
 it is restored to a new filesystem.", 
           "type": "array", 
           "items": { 
              "type": "string", 
              "enum": [ 
                "true", 
                "false" 
             ],
```

```
 "default": "true" 
             }, 
             "maxItems": 1 
           } 
        }, 
        "metadata": { 
           "ui:order": [ 
             "BackupVaultName", 
             "EnableEncryption", 
             "ItemsToRestore", 
             "KmsKeyId", 
             "PerformanceMode", 
             "RecoveryPointArn", 
             "RestoreToNewFileSystem" 
          ] 
        }, 
        "additionalProperties": false, 
        "required": [ 
           "BackupVaultName", 
           "RecoveryPointArn" 
        ] 
      } 
   }, 
   "metadata": { 
      "ui:order": [ 
        "DocumentName", 
        "Region", 
        "Parameters" 
     ] 
   }, 
   "additionalProperties": false, 
   "required": [ 
      "DocumentName", 
      "Region", 
      "Parameters" 
   ] 
}
```
## **Schema for Change Type ct-0h3p576mj4rqm**

#### **Classifications:**

• [Management](#page-857-0) | Advanced stack components | EC2 instance stack | Change hostname (Windows)

```
{ 
   "$schema": "http://json-schema.org/draft-04/schema#", 
   "name": "Change Windows Hostname", 
   "description": "Change the hostname of an EC2 Windows instance. Note that the 
  instance will be rebooted.", 
   "type": "object", 
   "properties": { 
     "DocumentName": { 
       "description": "Must be AWSManagedServices-ChangeHostname.", 
       "type": "string", 
       "enum": [ 
          "AWSManagedServices-ChangeHostname" 
       ], 
       "default": "AWSManagedServices-ChangeHostname" 
     }, 
     "Region": { 
       "description": "The AWS Region where the EC2 instance is located, in the form us-
east-1.", 
       "type": "string", 
      "pattern": "^([a-z]{2}((-gov))?-[a-z]+-\\d{1})$"
     }, 
     "Parameters": { 
       "type": "object", 
       "properties": { 
         "InstanceId": { 
            "description": "The ID of the EC2 instance.", 
            "type": "array", 
            "items": { 
              "type": "string", 
              "pattern": "^i-[a-f0-9]{8}$|^i-[a-f0-9]{17}$" 
            }, 
            "minItems": 1, 
            "maxItems": 1 
         }, 
          "Hostname": { 
            "description": "The new hostname of the instance.", 
            "type": "array", 
            "items": { 
              "type": "string", 
              "pattern": "^[a-zA-Z0-9-]{1,63}$" 
            }, 
            "minItems": 1, 
            "maxItems": 1
```

```
 }, 
         "Platform": { 
            "description": "Must be windows. To change the hostname for a Linux instance, 
 use CT ct-2781aqd6f6svs.", 
           "type": "array", 
           "items": { 
              "type": "string", 
              "default": "windows", 
              "enum": [ 
                "windows" 
              ] 
           }, 
            "minItems": 1, 
            "maxItems": 1 
         } 
       }, 
       "metadata": { 
         "ui:order": [ 
           "InstanceId", 
           "Hostname", 
           "Platform" 
         ] 
       }, 
      "required": [ 
         "InstanceId", 
         "Hostname", 
         "Platform" 
       ], 
       "additionalProperties": false 
    } 
  }, 
  "metadata": { 
    "ui:order": [ 
       "DocumentName", 
       "Region", 
       "Parameters" 
    ] 
  }, 
  "required": [ 
    "DocumentName", 
    "Region", 
    "Parameters" 
  ], 
  "additionalProperties": false
```
# **Schema for Change Type ct-0hahohe17csnc**

### **Classifications:**

}

• [Management](#page-872-0) | Advanced stack components | EC2 instance stack | Encrypt instance volumes

```
{ 
   "$schema": "http://json-schema.org/draft-04/schema#", 
   "name": "Encrypt Instance Volumes", 
   "description": "Encrypt Elastic Block Store (EBS) volumes attached to an EC2 
  instance", 
   "type": "object", 
   "properties": { 
     "DocumentName": { 
       "description": "Must be AWSManagedServices-EncryptInstanceVolumes", 
       "type": "string", 
       "enum": [ 
         "AWSManagedServices-EncryptInstanceVolumes" 
       ], 
       "default": "AWSManagedServices-EncryptInstanceVolumes" 
     }, 
     "Region": { 
       "description": "The AWS Region where the EC2 instance is located, in the form us-
east-1.", 
       "type": "string", 
      "pattern": "^([a-z]{2}((-gov))?-[a-z]+-\\d{1})$"
     }, 
     "Parameters": { 
       "type": "object", 
       "properties": { 
         "InstanceId": { 
            "description": "The ID of the EC2 instance to encrypt volumes for. The 
  instance must support encryption of EBS volumes and not part of an Auto Scaling 
  group.", 
            "type": "array", 
            "items": { 
              "type": "string", 
              "pattern": "^i-[a-z0-9]{8}|i-[a-z0-9]{17}$" 
            }, 
            "minItems": 1,
```

```
 "maxItems": 1 
         }, 
         "VolumeIds": { 
            "description": "The list of EBS volume IDs to encrypt. The volume IDs must be 
 attached to the specified EC2 instance.", 
            "type": "array", 
            "items": { 
              "type": "string", 
              "pattern": "^vol-([0-9a-f]{8}|[0-9a-f]{17})$" 
            }, 
            "minItems": 1, 
            "maxItems": 25, 
            "uniqueItems": true 
         }, 
         "KMSKeyId": { 
            "description": "The KMS key ID, or ARN, to encrypt all the new volumes.", 
            "type": "array", 
            "items": { 
              "type": "string", 
             "pattern": "^(arn:(aws|aws-cn|aws-us-gov):kms:[a-z]{2}-[a-z]+-\\d{1}:[0-9]
{12}:key/)?([a-z0-9]{8}-[a-z0-9]{4}-[a-z0-9]{4}-[a-z0-9]{4}-[a-z0-9]{12}|mrk-[a-z0-9]
{32})$" 
            }, 
            "minItems": 1, 
            "maxItems": 1 
         }, 
         "DeleteStaleNonEncryptedSnapshotBackups": { 
            "description": "True to delete existing snapshot backups of specified EBS 
 volumes. False to not delete the existing snapshots.", 
            "type": "array", 
            "items": { 
              "type": "string", 
              "enum": [ 
                "True", 
                "False" 
              ], 
              "default": "True" 
            }, 
            "minItems": 1, 
            "maxItems": 1 
         } 
       }, 
       "metadata": { 
         "ui:order": [
```

```
 "InstanceId", 
             "VolumeIds", 
             "KMSKeyId", 
             "DeleteStaleNonEncryptedSnapshotBackups" 
          ] 
        }, 
        "additionalProperties": false, 
        "required": [ 
           "InstanceId", 
           "VolumeIds", 
           "KMSKeyId" 
        ] 
     } 
   }, 
   "metadata": { 
      "ui:order": [ 
        "DocumentName", 
        "Region", 
        "Parameters" 
     ] 
   }, 
   "required": [ 
      "DocumentName", 
     "Region", 
     "Parameters" 
   ], 
   "additionalProperties": false 
}
```
## **Schema for Change Type ct-0hi7z7tyikjf6**

### **Classifications:**

• [Management](#page-1679-0) | Monitoring and notification | SQS | Update

```
{ 
   "$schema": "http://json-schema.org/draft-04/schema#", 
   "name": "Update SQS", 
   "description": "Use to modify the properties of an existing Amazon Simple Queue 
  Service instance.", 
   "type": "object", 
   "properties": {
```

```
 "VpcId": { 
      "description": "ID of the VPC that contains the SQS queue, in the form 
 vpc-0123abcd or vpc-01234567890abcdef.", 
      "type": "string", 
      "pattern": "^vpc-[a-z0-9]{8}$|^vpc-[a-z0-9]{17}$" 
    }, 
    "StackId": { 
      "description": "ID of the stack instance that contains the SQS queue, in the form 
 stack-a1b2c3d4e5f67890e.", 
      "type": "string", 
      "pattern": "^stack-[a-z0-9]{17}$" 
    }, 
    "Parameters": { 
      "description": "Specifications for the stack.", 
      "type": "object", 
      "properties": { 
        "SQSDelaySeconds": { 
           "description": "The time in seconds that the delivery of new messages in the 
 queue will be delayed.", 
           "type": "number", 
           "minimum": 0, 
           "maximum": 900, 
           "default": 0 
        }, 
        "SQSMaximumMessageSize": { 
           "description": "The limit of how many bytes a message can contain before SQS 
 rejects it.", 
           "type": "number", 
           "minimum": 1024, 
           "maximum": 262144, 
          "default": 262144 
        }, 
        "SQSMessageRetentionPeriod": { 
           "description": "The number of seconds SQS retains a message, from 60 (1 
 minute) to 1209600 (14 days).", 
           "type": "number", 
           "minimum": 60, 
           "maximum": 1209600, 
           "default": 345600 
        }, 
        "SQSQueueName": { 
           "description": "A name for the queue.", 
           "type": "string", 
           "pattern": "^[a-zA-Z0-9-_]{1,80}$",
```

```
 "minLength": 1, 
            "maxLength": 80 
          }, 
          "SQSReceiveMessageWaitTimeSeconds": { 
            "description": "The number of seconds that the ReceiveMessage call waits for 
  a message to arrive in the queue before returning a response.", 
            "type": "number", 
            "minimum": 0, 
            "maximum": 20, 
            "default": 0 
          }, 
          "SQSVisibilityTimeout": { 
            "description": "The number of seconds that the received messages are 
  hidden from subsequent retrieve requests after being retrieved by a ReceiveMessage 
  request.", 
            "type": "number", 
            "minimum": 0, 
            "maximum": 43200 
          } 
       } 
     } 
   }, 
   "additionalProperties": false, 
   "required": [ 
     "VpcId", 
     "StackId", 
     "Parameters" 
   ] 
}
```
### **Schema for Change Type ct-0hu3q3957aghj**

#### **Classifications:**

• Deployment | Advanced stack [components](#page-17-0) | ACM | Create private certificate

```
{ 
   "$schema": "http://json-schema.org/draft-04/schema#", 
   "name": "Create Private ACM Certificate", 
   "description": "Create a private AWS Certificate Manager (ACM) certificate with email 
  or DNS validation. To create a public ACM certificate, use ct-3ll9hnadql9s1.", 
   "type": "object",
```

```
 "properties": { 
     "DocumentName": { 
       "description": "Must be AWSManagedServices-RequestACMCertificateV2", 
       "type": "string", 
       "enum": [ 
         "AWSManagedServices-RequestACMCertificateV2" 
       ], 
       "default": "AWSManagedServices-RequestACMCertificateV2" 
     }, 
     "Region": { 
       "description": "The AWS Region in which you want the ACM certificate, in the form 
  us-east-1.", 
       "type": "string", 
      "pattern": "^([a-z]{2}((-gov))?-[a-z]+-(\ddot{1})$" }, 
     "Parameters": { 
       "type": "object", 
       "properties": { 
         "DomainName": { 
            "description": "The fully qualified domain name (FQDN), such as 
  www.example.com, that you want to secure with an ACM certificate.", 
            "type": "string", 
            "pattern": "^(?!://)(?=.{1,255}$)((.{1,63}\\.){1,127}(?![0-9]*$)[a-z0-9-]+\
\langle .? \rangle$"
         }, 
         "CertificateType": { 
            "description": "Confirm that you are creating a private ACM certificate. To 
  create a public ACM certificate, use ct-3ll9hnadql9s1.", 
            "type": "string", 
            "enum": [ 
              "Private" 
            ], 
            "default": "Private" 
         }, 
         "CertificateAuthorityArn": { 
            "description": "The Amazon Resource Name (ARN) of the private certificate 
  authority (CA) used to issue the certificate.", 
            "type": "string", 
            "pattern": "^arn:aws:.+$" 
         }, 
         "SubjectAlternativeNames": { 
            "description": "Additional FQDNs to be included in the subject alternative 
  name extension of the ACM certificate.", 
            "type": "array",
```

```
 "items": { 
               "type": "string", 
              "pattern": "^(?!://)(?=.{1,255}$)((.{1,63}\\.){1,127}(?![0-9]*$)[a-z0-9-]+\
\langle .?)$"
            }, 
             "minItems": 1, 
             "maxItems": 5 
          }, 
          "Route53DNSValidation": { 
             "description": "True for automatic ACM validation using your Route53 DNS, if 
  the ACM and the domain are on the same account; false for no automatic validation. 
  Default is false.", 
             "type": "string", 
             "enum": [ 
               "True", 
               "False" 
            ], 
             "default": "False" 
          } 
        }, 
        "metadata": { 
          "ui:order": [ 
             "DomainName", 
             "CertificateType", 
             "CertificateAuthorityArn", 
             "SubjectAlternativeNames", 
            "Route53DNSValidation" 
          ] 
        }, 
        "additionalProperties": false, 
        "required": [ 
          "DomainName", 
          "CertificateAuthorityArn" 
       \mathbf{I} } 
   }, 
   "metadata": { 
     "ui:order": [ 
        "DocumentName", 
        "Region", 
        "Parameters" 
     ] 
   }, 
   "required": [
```

```
 "DocumentName", 
      "Region", 
      "Parameters" 
   ], 
   "additionalProperties": false 
}
```
### **Schema for Change Type ct-0idxb0xsg1ui6**

#### **Classifications:**

• [Management](#page-1135-0) | Advanced stack components | RDS snapshot | Delete

```
{ 
   "$schema": "http://json-schema.org/draft-04/schema#", 
   "name": "Delete RDS Snapshots", 
   "description": "Delete DB instance or cluster snapshots. This document only supports 
 deletion of 'manual' and 'awsbackup' snapshot types. If the snapshot is being copied, 
 the copy operation is terminated. The snapshot must be in available state to be 
 deleted. If one or more snapshots cannot be deleted, automation fails. Up to 20 
 snapshots can be deleted in one execution.", 
   "type": "object", 
   "properties": { 
     "DocumentName": { 
       "description": "Must be AWSManagedServices-DeleteRDSSnapshotsV2.", 
       "type": "string", 
       "enum": [ 
         "AWSManagedServices-DeleteRDSSnapshotsV2" 
       ], 
       "default": "AWSManagedServices-DeleteRDSSnapshotsV2" 
     }, 
     "Region": { 
       "description": "The AWS Region where the DB snapshots are located, in the form 
 us-east-1.", 
       "type": "string", 
       "pattern": "[a-z]{2}-[a-z]+-\\d{1}" 
     }, 
     "Parameters": { 
       "type": "object", 
       "properties": { 
         "SnapshotNamesOrArns": { 
           "description": "A list of up to 20 RDS snapshot names or ARN's to delete.",
```

```
 "type": "array", 
             "items": { 
                "type": "string", 
                "pattern": "^(?!rds:).*$" 
             }, 
             "minItems": 1, 
             "maxItems": 20 
          } 
        }, 
        "metadata": { 
           "ui:order": [ 
             "SnapshotNamesOrArns" 
          ] 
        }, 
        "additionalProperties": false, 
        "required": [ 
           "SnapshotNamesOrArns" 
        ] 
      } 
   }, 
   "metadata": { 
      "ui:order": [ 
        "DocumentName", 
        "Region", 
        "Parameters" 
      ] 
   }, 
   "additionalProperties": false, 
   "required": [ 
      "DocumentName", 
      "Region", 
      "Parameters" 
   ] 
}
```
## **Schema for Change Type ct-0ikpop8zqhkxg**

#### **Classifications:**

• [Management](#page-698-0) | Access | Stack admin access | Update

```
 "$schema": "http://json-schema.org/draft-04/schema#", 
  "name": "Grant stack admin access", 
  "description": "Request admin access for one or more users for one or more stacks. 
 The maximum access time is 12 hours.", 
  "type": "object", 
  "properties": { 
    "DomainFQDN": { 
      "description": "The FQDN for the user accounts to grant access to.", 
      "type": "string", 
      "minLength": 1, 
      "maxLength": 255 
    }, 
    "StackIds": { 
      "description": "A minimum of one stack ID is required.", 
      "type": "array", 
      "items": { 
        "type": "string", 
        "pattern": "^stack-[a-z0-9]{17}$|^SC-[0-9]{12}-pp-[a-zA-Z0-9]{13}$" 
      }, 
      "minItems": 1, 
      "uniqueItems": true 
    }, 
    "TimeRequestedInHours": { 
      "description": "The amount of time, in hours, requested for access to the 
 instance. Access is terminated after this time.", 
      "type": "integer", 
      "minimum": 1, 
      "default": 1 
    }, 
    "Usernames": { 
      "description": "One or more Active Directory user names used to grant access.", 
      "type": "array", 
      "items": { 
        "type": "string" 
      }, 
      "minItems": 1, 
      "uniqueItems": true 
    }, 
    "VpcId": { 
      "description": "The ID of the VPC that contains the stacks where access is 
 required, in the form of vpc-12345678 or vpc-1234567890abcdef0.", 
      "type": "string", 
      "pattern": "^vpc-[a-z0-9]{8}$|^vpc-[a-z0-9]{17}$" 
    }
```

```
 }, 
   "metadata": { 
      "ui:order": [ 
        "VpcId", 
        "StackIds", 
        "Usernames", 
        "DomainFQDN", 
        "TimeRequestedInHours" 
      ] 
   }, 
   "additionalProperties": false, 
   "required": [ 
      "DomainFQDN", 
      "StackIds", 
      "Usernames", 
      "VpcId" 
   ] 
}
```
### **Schema for Change Type ct-0ixp4ch2tiu04**

#### **Classifications:**

• [Management](#page-1381-0) | Applications | IAM instance profile | Create (review required)

```
{ 
   "$schema": "http://json-schema.org/draft-04/schema#", 
   "name": "Create IAM instance profile", 
   "description": "Use to create an instance profile.", 
   "type": "object", 
   "properties": { 
     "InstanceProfileDescription": { 
       "description": "The description of the instance profile.", 
       "type": "string", 
       "maxLength": 5000 
     }, 
     "InstanceProfileName": { 
       "description": "The name of the instance profile to create.", 
       "type": "string", 
       "minLength": 1, 
       "maxLength": 128, 
       "pattern": "^[a-zA-Z0-9_.=@,+-]{1,128}$"
```

```
 }, 
     "RelatedIds": { 
        "description": "(Optional) IDs of resources related to the change request.", 
        "type": "array", 
        "items": { 
          "type": "string" 
        }, 
        "minItems": 1, 
        "maxItems": 1000, 
        "uniqueItems": true 
     }, 
     "Priority": { 
        "description": "The priority of the request. See AMS \"RFC scheduling\" 
  documentation for a definition of the priorities.", 
        "type": "string", 
        "enum": [ 
          "Low", 
          "Medium", 
          "High" 
       \mathbf{I} } 
   }, 
   "additionalProperties": false, 
   "required": [ 
     "InstanceProfileDescription", 
     "InstanceProfileName" 
   ], 
   "metadata": { 
     "ui:order": [ 
        "InstanceProfileDescription", 
        "InstanceProfileName", 
        "RelatedIds", 
        "Priority" 
    \mathbf{I} } 
}
```
## **Schema for Change Type ct-0jb01cofkhwk1**

#### **Classifications:**

• [Management](#page-1564-0) | Managed account | Stack access duration | Override (review required)

```
{ 
   "$schema": "http://json-schema.org/draft-04/schema#", 
   "name": "Override Stack Access Duration", 
   "description": "Use to override maximum stack access time for all stacks in this 
  account for single landing zone (SALZ) and for all stacks of the member accounts of 
  an organization for multi-landing zone (MALZ). For multi-landing zone (MALZ), please 
  raise a request for change (RFC) from shared-services account with this change type 
  (CT) ID. Access can be overridden from a minimum of 1 hour to a maximum of 120 hours, 
  default stack access is granted for 12 hours.", 
   "type": "object", 
   "properties": { 
     "TimeRequestedInHours": { 
       "description": "The amount of time, in hours, requested to override. Access can 
  be overridden from a minimum of 1 hour to a maximum of 120 hours, default stack access 
  is granted for 12 hours. Access is terminated after this time.", 
       "type": "integer", 
       "minimum": 1, 
       "maximum": 120, 
       "default": 1 
     }, 
     "Priority": { 
       "description": "The priority of the request. See AMS \"RFC scheduling\" 
  documentation for a definition of the priorities.", 
       "type": "string", 
       "enum": [ 
         "Low", 
         "Medium", 
         "High" 
       ] 
     } 
   }, 
   "metadata": { 
     "ui:order": [ 
       "TimeRequestedInHours", 
       "Priority" 
     ] 
   }, 
   "required": [ 
     "TimeRequestedInHours" 
   ], 
   "additionalProperties": false 
}
```
### **Schema for Change Type ct-0k4b96aatyqgl**

#### **Classifications:**

• [Management](#page-1280-0) | Advanced stack components | Tag | Bulk update (review required)

```
{ 
   "$schema": "http://json-schema.org/draft-04/schema#", 
   "name": "Bulk Update Resource Tags (Review Required)", 
   "description": "Bulk add tags to existing, supported resources except those 
  in AMS infrastructure stacks (stacks named mc-*). Tags simplify categorization, 
  identification and targeting AWS resources. Use this with AWS Tag Editor when managing 
  large numbers of tags (i.e. >50). For Autoscaling, EC2, Elastic Load Balancing, RDS 
  resources and S3 buckets, use automated CT ct-3047c34zuvswh.", 
   "type": "object", 
   "properties": { 
     "Description": { 
       "description": "Meaningful information about the tag operation.", 
       "type": "string", 
       "maxLength": 5000 
     }, 
     "CsvS3Url": { 
       "description": "The S3 bucket endpoint for the CSV file with the tag update 
  details. The CSV file must be formatted to the correct format. Please see AMS tag 
  documentation for the correct format of the CSV file.", 
       "type": "string", 
       "pattern": "^https?://[a-z0-9]([-.a-z0-9]+)[a-z0-9]\\.s3\\.((([a-z]{2}-[a-z]+-\
\d{1}\.\).)?))amazonaws\\.com/[\\S]*",
       "minLength": 1, 
       "maxLength": 1536 
     }, 
     "Priority": { 
       "description": "The priority of the request. See AMS \"RFC scheduling\" 
  documentation for a definition of the priorities.", 
       "type": "string", 
       "enum": [ 
         "Low", 
         "Medium", 
         "High" 
       ] 
     } 
   },
```

```
 "additionalProperties": false, 
   "metadata": { 
      "ui:order": [ 
        "Description", 
        "CsvS3Url", 
        "Priority" 
      ] 
   }, 
   "required": [ 
      "Description", 
      "CsvS3Url" 
   ] 
}
```
### **Schema for Change Type ct-0kbey7hb00atp**

#### **Classifications:**

• [Deployment](#page-656-0) | Patching | SSM patch baseline | Create (Windows)

```
{ 
   "$schema": "http://json-schema.org/draft-04/schema#", 
   "name": "Create SSM Patch Baseline (Windows)", 
   "description": "Create an AWS Systems Manager (SSM) patch baseline to define which 
 patches are approved for installation on your instances for Windows OS. Specify 
 existing instance \"Patch Group\" tag values for the patch baseline. The patch 
 baseline is an SSM resource that you can manage with the SSM console.", 
   "additionalProperties": false, 
   "properties": { 
     "ApprovalRules": { 
       "description": "Create auto-approval rules to specify that certain types of 
 operating system patches are approved automatically.", 
       "items": { 
         "additionalProperties": false, 
         "properties": { 
           "ApproveAfterDays": { 
             "default": 7, 
             "description": "The number of days to wait after a patch is released before 
 approving patches automatically.", 
             "maximum": 100, 
             "minimum": 0, 
             "type": "integer"
```

```
 }, 
            "Classification": { 
              "description": "The Classification of the patches to be selected. Allowed 
 values are \"CriticalUpdates\", \"DefinitionUpdates\", \"Drivers\", \"FeaturePacks
\", \"SecurityUpdates\", \"ServicePacks\", \"Tools\", \"UpdateRollups\", \"Updates\", 
 \"Upgrades\" and \"All\".", 
              "items": { 
                 "enum": [ 
                   "CriticalUpdates", 
                   "DefinitionUpdates", 
                   "Drivers", 
                   "FeaturePacks", 
                   "SecurityUpdates", 
                   "ServicePacks", 
                   "Tools", 
                   "UpdateRollups", 
                   "Updates", 
                   "Upgrades", 
                   "All" 
                ], 
                "type": "string" 
              }, 
              "type": "array", 
              "uniqueItems": true 
            }, 
            "Severity": { 
              "description": "The severity of the patches to be selected. Allowed values 
 are \"Critical\", \"Important\", \"Low\", \"Moderate\", \"Unspecified\" and \"All
\mathcal{N}", ",
              "items": { 
                 "enum": [ 
                   "Critical", 
                   "Important", 
                   "Low", 
                   "Moderate", 
                   "Unspecified", 
                  "All" 
                ], 
                "type": "string" 
              }, 
              "type": "array", 
              "uniqueItems": true 
            } 
         },
```

```
 "metadata": { 
        "ui:order": [ 
          "Severity", 
          "Classification", 
          "ApproveAfterDays" 
       ] 
     }, 
     "required": [ 
       "ApproveAfterDays" 
     ], 
     "type": "object" 
   }, 
   "maxItems": 10, 
   "minItems": 0, 
   "type": "array", 
   "uniqueItems": true 
 }, 
 "ApprovedPatches": { 
   "description": "The list of patches to approve explicitly.", 
   "items": { 
     "type": "string", 
     "maxLength": 100, 
     "minLength": 1, 
     "pattern": "^(^KB[0-9]{1,7}$)|(^MS[0-9]{2}-[0-9]{3}$)" 
   }, 
   "maxItems": 50, 
   "minItems": 0, 
   "type": "array", 
   "uniqueItems": true 
 }, 
 "Description": { 
   "description": "A meaningful description for this patch baseline.", 
   "maxLength": 500, 
   "minLength": 1, 
   "type": "string" 
 }, 
 "Name": { 
   "description": "A friendly name for this patch baseline.", 
   "maxLength": 128, 
   "minLength": 3, 
   "pattern": "^[a-zA-Z0-9._-]+$", 
   "type": "string" 
 }, 
 "OperatingSystem": {
```

```
 "default": "Windows", 
      "description": "The operating system of instances to which this baseline is 
 applied.", 
      "enum": [ 
        "Windows" 
      ], 
      "type": "string" 
    }, 
    "PatchGroupTagValues": { 
      "description": "A list of the values of your \"Patch Group\" tags on the 
 instances you want patched; the values for up to twenty-five \"Patch Group\" tags can 
 be provided. Instances with those values are associated with this patch baseline.", 
      "items": { 
        "maxLength": 256, 
        "minLength": 1, 
        "type": "string" 
      }, 
      "maxItems": 25, 
      "minItems": 1, 
      "type": "array", 
      "uniqueItems": true 
    }, 
    "RejectedPatches": { 
      "description": "The list of patches to reject explicitly.", 
      "items": { 
        "maxLength": 100, 
        "minLength": 1, 
        "pattern": "^(^KB[0-9]{1,7}$)|(^MS[0-9]{2}-[0-9]{3}$)", 
        "type": "string" 
      }, 
      "maxItems": 50, 
      "minItems": 0, 
      "type": "array", 
      "uniqueItems": true 
    }, 
    "Tags": { 
      "description": "Up to fifty tags (key/value pairs) to categorize the SSM patch 
 baseline resource.", 
      "type": "array", 
      "items": { 
        "type": "object", 
        "properties": { 
           "Key": { 
             "type": "string",
```

```
 "minLength": 1, 
             "maxLength": 127 
           }, 
           "Value": { 
             "type": "string", 
             "minLength": 1, 
             "maxLength": 255 
          } 
        }, 
        "additionalProperties": false, 
        "metadata": { 
           "ui:order": [ 
             "Key", 
             "Value" 
          ] 
        }, 
        "required": [ 
           "Key", 
          "Value" 
        ] 
      }, 
      "minItems": 1, 
      "maxItems": 50, 
      "uniqueItems": true 
   } 
 }, 
 "metadata": { 
   "ui:order": [ 
      "OperatingSystem", 
      "Name", 
      "Description", 
      "PatchGroupTagValues", 
      "ApprovalRules", 
      "ApprovedPatches", 
      "RejectedPatches", 
      "Tags" 
   ] 
 }, 
 "required": [ 
   "Name", 
   "PatchGroupTagValues", 
   "OperatingSystem" 
 ], 
 "type": "object"
```
### **Schema for Change Type ct-0loed9dzig1ze**

#### **Classifications:**

}

• [Management](#page-1130-0) | Advanced stack components | RDS database stack | Update Storage

```
{ 
   "$schema": "http://json-schema.org/draft-04/schema#", 
   "name": "Update RDS Storage", 
   "description": "Change the RDS instance storage type, capacity or IOPS through direct 
 API calls. The RDS instance can be standalone or belong to a CloudFormation stack, in 
 the latter case, the change might cause stack drift. To avoid causing stack drift, 
 please use ct-12w49boaiwtzp instead, or ct-361tlo1k7339x if the RDS instance was 
 provisioned via CFN ingestion.", 
   "type": "object", 
   "properties": { 
     "DocumentName": { 
       "description": "Must be AWSManagedServices-UpdateRDSStorage.", 
       "type": "string", 
       "enum": [ 
         "AWSManagedServices-UpdateRDSStorage" 
       ], 
       "default": "AWSManagedServices-UpdateRDSStorage" 
     }, 
     "Region": { 
       "description": "The AWS Region of the account with the RDS database instance; for 
 example, us-east-1.", 
       "type": "string", 
      "pattern": "[a-z]{2}((-qov)|(-iso(b?)))?-[a-z]+-\\d{1}"
     }, 
     "Parameters": { 
       "type": "object", 
       "properties": { 
         "DBInstanceIdentifier": { 
           "description": "The identifier of the RDS database instance; for example, 
 mydbinstance.", 
           "type": "array", 
           "items": { 
              "type": "string",
```

```
 "pattern": "^(?!(mc|ams|awsms)-)[a-zA-Z]{1}(?!.*--)(?!.*-$)[A-Za-z0-9-]
{0,62}$" 
            }, 
            "minItems": 1, 
            "maxItems": 1 
          }, 
          "AllocatedStorage": { 
            "description": "The new amount of storage in gibibytes (GiB) to allocate for 
  the DB instance.", 
            "type": "array", 
            "items": { 
              "type": "string", 
              "pattern": "^$|^\\d+$" 
            }, 
            "minItems": 0, 
            "maxItems": 1 
          }, 
          "StorageType": { 
            "description": "The storage type to be associated with the DB instance.", 
            "type": "array", 
            "items": { 
              "type": "string", 
              "enum": [ 
                "", 
                "gp2", 
                "gp3", 
                "io1", 
                "Magnetic" 
              ], 
              "default": "" 
            } 
          }, 
          "Iops": { 
            "description": "The new provisioned IOPS (I/O operations per second) value 
  for the RDS instance. This parameter is only valid for io1 and gp3 storage type.", 
            "type": "array", 
            "items": { 
              "type": "string", 
              "pattern": "^$|^\\d+$", 
              "default": "" 
            } 
          }, 
          "ApplyImmediately": {
```

```
 "description": "True to apply the change immediately, false to schedule the 
  change on next maintenance window. To discover your next maintenance window, check the 
  details page for the instance in the RDS console.", 
             "type": "string", 
            "enum": [ 
               "true", 
               "false" 
            ] 
          } 
        }, 
        "metadata": { 
          "ui:order": [ 
            "DBInstanceIdentifier", 
            "AllocatedStorage", 
            "StorageType", 
            "Iops", 
            "ApplyImmediately" 
          ] 
        }, 
        "additionalProperties": false, 
        "required": [ 
          "DBInstanceIdentifier", 
          "ApplyImmediately" 
        ] 
     } 
   }, 
   "metadata": { 
     "ui:order": [ 
        "DocumentName", 
        "Region", 
        "Parameters" 
     ] 
   }, 
   "additionalProperties": false, 
   "required": [ 
     "DocumentName", 
     "Region", 
     "Parameters" 
   ] 
}
```
### **Schema for Change Type ct-0lqruajvhwsbk**

#### **Classifications:**

• [Management](#page-1216-0) | Advanced stack components | Security group | Authorize egress rule

```
{ 
   "$schema": "http://json-schema.org/draft-04/schema#", 
   "name": "Authorize Egress Rule", 
   "description": "Authorize the egress rule for the specified security group (SG). You 
  must specify the configurations of the egress rule that you are authorizing. Note that 
  this adds an egress rule to the specified SG but does not modify any existing egress 
  rules.", 
   "type": "object", 
   "properties": { 
     "DocumentName": { 
       "description": "Must be AWSManagedServices-AuthorizeSecurityGroupEgressRule", 
       "type": "string", 
       "enum": [ 
         "AWSManagedServices-AuthorizeSecurityGroupEgressRule" 
       ], 
       "default": "AWSManagedServices-AuthorizeSecurityGroupEgressRule" 
     }, 
     "Region": { 
       "description": "The AWS Region in which the security group is located, in the 
  form us-east-1.", 
       "type": "string", 
      "pattern": "^([a-z]{2}((-gov))?-[a-z]+-\\d{1})$"
     }, 
     "Parameters": { 
       "type": "object", 
       "properties": { 
         "SecurityGroupId": { 
            "description": "The ID of the security group (SG) that you are updating, in 
  the form sg-0123456789abcdef.", 
            "type": "array", 
            "items": { 
              "type": "string", 
              "pattern": "^sg-[0-9a-f]{8}$|^sg-[0-9a-f]{17}$" 
           }, 
            "minItems": 1, 
            "maxItems": 1
```

```
 }, 
         "IpProtocol": { 
            "description": "The IP protocol name, or IP protocol number, for the egress 
 rule. For example, for TCP, enter either TCP, or (IP protocol number) 6. If you enter 
 ICMP, you can specify any or all of the ICMP types and codes.", 
            "type": "array", 
           "items": { 
              "type": "string", 
              "pattern": "^[a-zA-Z0-9\\+-\\\\(\\\\)\\w]{1,18}$" 
           }, 
           "minItems": 1, 
           "maxItems": 1 
         }, 
         "FromPort": { 
            "description": "Start of allowed port range, from 0 to 65535 for TCP/UDP. For 
 ICMP, use -1.", 
           "type": "array", 
           "items": { 
             "type": "string", 
              "pattern": "^-1$|^[0-9]{1,4}$|^[1-5][0-9]{4}$|^6[0-4][0-9]{3}$|^65[0-4]
[0-9]{2}$|^655[0-2][0-9]$|^6553[0-5]$" 
           }, 
           "minItems": 1, 
           "maxItems": 1 
         }, 
         "ToPort": { 
           "description": "End of allowed port range, from 0 to 65535 for TCP/UDP. For 
 ICMP, use -1.", 
           "type": "array", 
           "items": { 
              "type": "string", 
              "pattern": "^-1$|^[0-9]{1,4}$|^[1-5][0-9]{4}$|^6[0-4][0-9]{3}$|^65[0-4]
[0-9]{2}$|^655[0-2][0-9]$|^6553[0-5]$" 
           }, 
            "minItems": 1, 
           "maxItems": 1 
         }, 
         "Destination": { 
            "description": "An IP address, in the form 255.255.255.255, or an IP address 
 range in CIDR notation, in the form 255.255.255.255/32, or the ID of another security 
 group in the same region; or self to specify the same security group.", 
            "type": "array", 
            "items": { 
              "type": "string",
```

```
 "pattern": "^(([0-9][0-9]{0,1}|1[0-9]{2}|2[0-4][0-9]|25[0-5])\\.){3}([0-9]
[0-9]{0,1}[1[0-9]{2}[2][0-4][0-9]{20}[0-9a-f]{8}$|^sg-[0-9a-f]{17}$|^self$" 
           }, 
           "minItems": 1, 
           "maxItems": 1 
         }, 
         "Description": { 
           "description": "A meaningful description of the egress rule.", 
           "type": "array", 
           "items": { 
             "type": "string", 
            "pattern": "^$|^[ a-zA-Z0-9._\\-:/()#,@\\[\\]+=&;{}!$\\*]{1,255}$"
           }, 
           "minItems": 1, 
           "maxItems": 1 
         } 
       }, 
       "metadata": { 
         "ui:order": [ 
           "SecurityGroupId", 
           "IpProtocol", 
           "FromPort", 
           "ToPort", 
           "Destination", 
           "Description" 
         ] 
       }, 
       "required": [ 
         "SecurityGroupId", 
         "IpProtocol", 
         "FromPort", 
         "ToPort", 
         "Destination" 
       ], 
       "additionalProperties": false 
     } 
   }, 
   "metadata": { 
     "ui:order": [ 
       "DocumentName", 
       "Region", 
       "Parameters" 
     ]
```
```
 }, 
   "required": [ 
      "DocumentName", 
      "Region", 
     "Parameters" 
   ], 
   "additionalProperties": false 
}
```
### **Schema for Change Type ct-0ltm873rsebx9**

#### **Classifications:**

• [Management](#page-1029-0) | Advanced stack components | Load balancer (ELB) stack | Update

```
{ 
   "$schema": "http://json-schema.org/draft-04/schema#", 
   "name": "Update load balancer (ELB) stack", 
   "description": "Modify the properties of an existing Amazon ELB Classic Load Balancer 
  created using CT id ct-12amsdz909cfh, version 3.0.", 
   "type": "object", 
   "properties": { 
     "VpcId": { 
       "description": "ID of the VPC to use, in the form vpc-0123abcd or 
  vpc-01234567890abcdef.", 
       "type": "string", 
       "pattern": "^vpc-[a-z0-9]{8}$|^vpc-[a-z0-9]{17}$" 
     }, 
     "StackId": { 
       "description": "The stack ID of the ELB that you are updating, in the form stack-
a1b2c3d4e5f67890e.", 
       "type": "string", 
       "pattern": "^stack-[a-z0-9]{17}$" 
     }, 
     "Parameters": { 
       "description": "Specifications for updating the ELB.", 
       "type": "object", 
       "properties": { 
         "ELBSubnetIds": { 
            "description": "One or more subnet IDs for the load balancer, in the form 
  subnet-0123abcd or subnet-01234567890abcdef. Changing this value during an update
```

```
 does not append to the existing subnets associated with the load balancer. Include all 
 required subnets when modifying this value.", 
          "type": "array", 
          "items": { 
            "type": "string", 
            "pattern": "^subnet-[a-z0-9]{8}$|^subnet-[a-z0-9]{17}$" 
          }, 
          "minItems": 1, 
          "uniqueItems": true 
        }, 
        "ELBBackendInstances": { 
          "description": "One or more EC2 instance IDs to associate with the load 
 balancer, in the form of i-0123abcd or i-01234567890abcdef for a single instance, 
 or i-0123abcd,i-12345abcd or i-01234567890abcdef,i-2345678901abcdefg for multiple 
 instances. A load balancer can be associated with an autoscaling group by specifying 
 the load balancer name in the ASGLoadBalancerNames property during creation or update 
 of the autoscaling group. Changing this value during an update does not append to 
 the existing instances associated with the load balancer. Include all required EC2 
 instances not part of an autoscaling group when modifying this value. To remove all 
 EC2 instances not part of an autoscaling group during an update specify None.", 
          "type": "array", 
          "items": { 
            "type": "string", 
            "pattern": "^i-[a-z0-9]{8}$|^i-[a-z0-9]{17}$|^[Nn]one$|^$" 
          }, 
          "minItems": 1, 
          "uniqueItems": true 
        }, 
        "ELBCrossZone": { 
          "description": "With cross-zone load balancing, your load balancer nodes 
 route traffic to the back-end instances across all Availability Zones. True to enable, 
 false to disable. The default is true.", 
          "type": "boolean" 
        }, 
        "ELBCookieExpirationPeriod": { 
          "description": "The time period, in seconds, after which the cookie is 
 considered stale. If this parameter isn't specified, the sticky session lasts for the 
 duration of the browser session.", 
          "type": "string", 
          "pattern": "^[0-9]+$|^$" 
        }, 
        "ELBCookieExpirationPeriod2": {
```

```
 "description": "The time period, in seconds, after which the cookie is 
 considered stale. If this parameter isn't specified, the sticky session lasts for the 
 duration of the browser session.", 
           "type": "string", 
           "pattern": "^[0-9]+$|^$" 
         }, 
         "ELBCookieStickinessPolicyName": { 
           "description": "A name for the cookie stickiness policy. The name must be 
 unique within the set of policies for this load balancer.", 
           "type": "string", 
           "pattern": "^[a-zA-Z0-9]{1,1}[a-zA-Z0-9-]{0,127}$|^$" 
         }, 
         "ELBCookieStickinessPolicyName2": { 
           "description": "A name for the second cookie stickiness policy. The name must 
 be unique within the set of policies for this load balancer.", 
           "type": "string", 
           "pattern": "^[a-zA-Z0-9]{1,1}[a-zA-Z0-9-]{0,127}$|^$" 
         }, 
         "ELBHealthCheckHealthyThreshold": { 
           "description": "The number of consecutive health check successes required to 
 declare an EC2 instance healthy.", 
           "type": "number", 
           "minimum": 2, 
           "maximum": 10 
         }, 
         "ELBHealthCheckInterval": { 
           "description": "The approximate interval, in seconds, between health 
 checks.", 
           "type": "number", 
           "minimum": 5, 
           "maximum": 300 
         }, 
         "ELBHealthCheckTarget": { 
           "description": "The protocol, port, and path of the instance to check. For 
 example, HTTP:80/weather/us/wa/seattle. The protocol can be TCP, HTTP, HTTPS, or SSL. 
 The range of valid ports is 1 through 65535.", 
           "type": "string", 
           "pattern": "^(HTTP|HTTPS):[0-9]{1,5}[/][a-zA-Z0-9/_.-]*$|^(SSL|TCP):[0-9]
{1,5}$" 
         }, 
         "ELBHealthCheckTimeout": { 
           "description": "The amount of time, in seconds, to wait for a response to a 
 health check. Must be less than the value for ELBHealthCheckInterval.", 
           "type": "number",
```

```
 "minimum": 2, 
           "maximum": 60 
         }, 
         "ELBHealthCheckUnhealthyThreshold": { 
           "description": "The number of consecutive health check failures required to 
 declare an EC2 instance unhealthy.", 
           "type": "number", 
           "minimum": 2, 
           "maximum": 10 
         }, 
         "ELBIdleTimeout": { 
           "description": "The time, in seconds, that a connection to the load balancer 
 can remain idle, which means no data is sent over the connection. After the specified 
 time, the load balancer closes the connection.", 
           "type": "number", 
           "minimum": 1, 
           "maximum": 3600 
         }, 
         "ELBInstancePort": { 
           "description": "The TCP port the listener uses to send traffic to the target 
 instance. Changing this value during an update will cause the existing listener to be 
 deleted and a new one created. Clients will be unable to connect during this time.", 
           "type": "string", 
           "pattern": "^[0-9]{1,5}$" 
         }, 
         "ELBInstancePort2": { 
           "description": "The TCP port the optional second listener uses to send 
 traffic to the target instance. Changing this value during an update will cause the 
 existing listener to be deleted and a new one created. Clients will be unable to 
 connect during this time.", 
           "type": "string", 
           "pattern": "^[0-9]{1,5}$" 
         }, 
         "ELBInstanceProtocol": { 
           "description": "The protocol the listener uses for routing traffic to back-
end connections (load balancer to backend instance). Changing this value during an 
 update will cause the existing listener to be deleted and a new one created. Clients 
 will be unable to connect during this time.", 
           "type": "string", 
           "enum": [ 
             "HTTP", 
             "HTTPS", 
             "SSL",
```

```
 "TCP"
```

```
 ] 
         }, 
         "ELBInstanceProtocol2": { 
           "description": "The protocol the second listener uses for routing traffic 
 to back-end connections (load balancer to backend instance). Changing this value 
 during an update will cause the existing listener to be deleted and a new one created. 
 Clients will be unable to connect during this time.", 
           "type": "string", 
           "enum": [ 
             "HTTP", 
             "HTTPS", 
             "SSL", 
             "TCP" 
           ] 
         }, 
         "ELBLoadBalancerPort": { 
           "description": "The port number for the load balancer to use when routing 
 external incoming traffic. Changing this value during an update will cause the 
 existing listener to be deleted and a new one created. Clients will be unable to 
 connect during this time.", 
           "type": "string", 
           "pattern": "^[0-9]{1,5}$" 
         }, 
         "ELBLoadBalancerPort2": { 
           "description": "The port number for the load balancer to use when routing 
 external incoming traffic on the second listener. Changing this value during an update 
 will cause the existing listener to be deleted and a new one created. Clients will be 
 unable to connect during this time.", 
           "type": "string", 
           "pattern": "^[0-9]{1,5}$" 
         }, 
         "ELBLoadBalancerProtocol": { 
           "description": "The transport protocol to use for routing front-end 
 connections (client to load balancer). Changing this value during an update will cause 
 the existing listener to be deleted and a new one created. Clients will be unable to 
 connect during this time.", 
           "type": "string", 
           "enum": [ 
             "HTTP", 
             "HTTPS", 
             "SSL", 
             "TCP" 
 ] 
         },
```

```
 "ELBLoadBalancerProtocol2": { 
           "description": "The transport protocol to use for routing front-end 
  connections (client to load balancer) on the second listener. Changing this value 
  during an update will cause the existing listener to be deleted and a new one created. 
  Clients will be unable to connect during this time.", 
           "type": "string", 
           "enum": [ 
             "HTTP", 
             "HTTPS", 
             "SSL", 
             "TCP" 
           ] 
         }, 
         "ELBSSLCertificateId": { 
           "description": "The Amazon Resource Name (ARN) 
  of the SSL certificate to use, in the form arn:aws:acm:us-
east-1:123456789012:certificate/12345678-1234-1234-1234-123456789012. This must be 
  specified if the HTTPS or SSL protocol is specified for ELBLoadBalancerProtocol. 
  Changing this value during an update will cause the existing listener to be deleted 
  and a new one created. Clients will be unable to connect during this time.", 
           "type": "string", 
           "pattern": "^$|(arn:aws:acm:[a-z1-9\\-]{9,15}:[0-9]{12}:certificate/[a-z0-9]
{8}-[a-z0-9]{4}-[a-z0-9]{4}-[a-z0-9]{4}-[a-z0-9]{12})|(arn:aws:iam::[0-9]{12}:server-
certificate/[\\w+=,.@-]+)$|^([a-z0-9]{8}-[a-z0-9]{4}-[a-z0-9]{4}-[a-z0-9]{4}-[a-z0-9]
{12})$" 
         }, 
         "ELBSSLCertificateId2": { 
           "description": "The Amazon Resource Name (ARN) of the SSL certificate 
  to use for the optional second listener, in the form arn:aws:acm:us-
east-1:123456789012:certificate/12345678-1234-1234-1234-123456789012. Required only 
  if a second listener is used and ELBLoadBalancerProtocol2 is either HTTPS or SSL. 
  Changing this value during an update will cause the existing listener to be deleted 
  and a new one created. Clients will be unable to connect during this time.", 
           "type": "string", 
           "pattern": "^$|(arn:aws:acm:[a-z1-9\\-]{9,15}:[0-9]{12}:certificate/[a-z0-9]
{8}-[a-z0-9]{4}-[a-z0-9]{4}-[a-z0-9]{4}-[a-z0-9]{12})|(arn:aws:iam::[0-9]{12}:server-
certificate/[\\w+=,.@-]+)$|^([a-z0-9]{8}-[a-z0-9]{4}-[a-z0-9]{4}-[a-z0-9]{4}-[a-z0-9]
{12})$" 
         } 
       }, 
       "metadata": { 
         "ui:order": [ 
           "ELBSubnetIds", 
           "ELBBackendInstances",
```
 "ELBIdleTimeout", "ELBCrossZone", "ELBHealthCheckTarget", "ELBHealthCheckInterval", "ELBHealthCheckTimeout", "ELBHealthCheckHealthyThreshold", "ELBHealthCheckUnhealthyThreshold", "ELBCookieStickinessPolicyName", "ELBCookieExpirationPeriod", "ELBInstancePort", "ELBInstanceProtocol", "ELBLoadBalancerPort", "ELBLoadBalancerProtocol", "ELBSSLCertificateId", "ELBCookieExpirationPeriod2", "ELBCookieStickinessPolicyName2", "ELBInstancePort2", "ELBInstanceProtocol2", "ELBLoadBalancerPort2", "ELBLoadBalancerProtocol2", "ELBSSLCertificateId2" ] }, "additionalProperties": false } "metadata": { "ui:order": [ "VpcId", "StackId", "Parameters" ] "additionalProperties": false, "required": [ "VpcId", "StackId", "Parameters"

},

},

 ] }

# **Schema for Change Type ct-0mss4i7neuj7f**

### **Classifications:**

• [Management](#page-1586-0) | Managed Firewall | Outbound (Palo Alto) | Update security policy

```
{ 
   "$schema": "http://json-schema.org/draft-04/schema#", 
   "name": "Update Security Policy", 
   "description": "Update a security policy for AMS managed Palo Alto firewall - 
  Outbound.", 
   "type": "object", 
   "properties": { 
     "RequestType": { 
       "description": "Must be UpdateSecurityPolicy.", 
       "type": "string", 
       "enum": [ 
          "UpdateSecurityPolicy" 
       ], 
       "default": "UpdateSecurityPolicy" 
     }, 
     "Parameters": { 
       "type": "object", 
       "properties": { 
          "SecurityPolicyName": { 
            "description": "The name of the security policy. Must start with custom-
sec-.", 
            "type": "string", 
           "pattern": "^custom-sec-[a-zA-Z0-9][a-zA-Z0-9-_]{0,51}$" 
          }, 
          "SourceAddressesToAdd": { 
            "description": "A list of source addresses to add to the policy.", 
            "type": "array", 
            "items": { 
              "type": "string", 
              "pattern": "^([0-9]+\\.[0-9]+\\.[0-9]+\\.[0-9]+(/[0-9]{1,2})?)$" 
            }, 
            "minItems": 1, 
            "maxItems": 50 
          }, 
          "DestinationAddressesToAdd": {
```

```
 "description": "A list of destination addresses to add to the policy. Supply 
  values for this parameter or for AllowListsToAdd, but not both.", 
            "type": "array", 
            "items": { 
              "type": "string", 
              "pattern": "^(([0-9]+\\.[0-9]+\\.[0-9]+\\.[0-9]+(/[0-9]{1,2})?)|((([a-zA-
Z0-9][a-zA-Z0-9-_]{0,62}[a-zA-Z0-9]{0,1}))\\.){1,127}([a-zA-Z][a-zA-Z0-9\\-]{0,23}[a-
zA-Z]))$" 
            }, 
            "minItems": 1, 
            "maxItems": 50 
         }, 
         "AllowListsToAdd": { 
            "description": "A list of allowlists to add to the policy. Supply values for 
  this parameter or for DestinationAddressesToAdd, but not both.", 
            "type": "array", 
            "items": { 
              "type": "string", 
              "pattern": "^[a-zA-Z0-9][a-zA-Z0-9-_]{0,62}$" 
           }, 
            "minItems": 1, 
           "maxItems": 10 
         }, 
         "ServicePortsToAdd": { 
            "type": "object", 
            "description": "A list of Transmission Control Protocol (TCP) and User 
  Datagram Protocol (UDP) service ports to add.", 
            "properties": { 
              "TCPPortsToAdd": { 
                "description": "A list of Transmission Control Protocol (TCP) service 
  ports to add.", 
                "type": "array", 
                "items": { 
                  "type": "integer", 
                  "minimum": 1, 
                  "maximum": 65535 
                }, 
                "minItems": 1, 
                "maxItems": 50 
              }, 
              "UDPPortsToAdd": { 
                "description": "A list of User Datagram Protocol (UDP) service ports to 
  add.", 
                "type": "array",
```

```
 "items": { 
                  "type": "integer", 
                  "minimum": 1, 
                  "maximum": 65535 
                }, 
                "minItems": 1, 
                "maxItems": 50 
 } 
           }, 
            "metadata": { 
              "ui:order": [ 
                "TCPPortsToAdd", 
                "UDPPortsToAdd" 
 ] 
           } 
         }, 
         "SourceAddressesToRemove": { 
            "description": "A list of source addresses to remove from the policy.", 
            "type": "array", 
           "items": { 
              "type": "string", 
             "pattern": "^([0-9]+ \\\ . [0-9]+ \\\ . [0-9]+ \\\ . [0-9]+ \\\ . [0-9]+ \\\ . }, 
            "minItems": 1, 
           "maxItems": 50 
         }, 
         "DestinationAddressesToRemove": { 
            "description": "A list of destination addresses to remove from the policy. 
  Supply values for this parameter or for AllowListsToRemove, but not both.", 
            "type": "array", 
            "items": { 
              "type": "string", 
             "pattern": "^(([0-9]+ \1.[0-9]+\1.[0-9]+\1.[0-9]+(/[0-9]{1,2})?)|((([a-zA-Z0-9][a-zA-Z0-9-_]{0,62}[a-zA-Z0-9]{0,1}))\\.){1,127}([a-zA-Z][a-zA-Z0-9\\-]{0,23}[a-
zA-Z]))$" 
           }, 
            "minItems": 1, 
            "maxItems": 50 
         }, 
         "AllowListsToRemove": { 
            "description": "A list of allowlists to remove from the policy. Supply values 
  for this parameter or for DestinationAddressesToRemove, but not both.", 
            "type": "array", 
            "items": {
```

```
 "type": "string", 
              "pattern": "^[a-zA-Z0-9][a-zA-Z0-9-_]{0,62}$" 
           }, 
            "minItems": 1, 
           "maxItems": 10 
         }, 
         "ServicePortsToRemove": { 
            "type": "object", 
            "description": "A list of Transmission Control Protocol (TCP) and User 
 Datagram Protocol (UDP) service ports to remove.", 
            "properties": { 
              "TCPPortsToRemove": { 
                "description": "A list of Transmission Control Protocol (TCP) service 
 ports to remove.", 
                "type": "array", 
                "items": { 
                  "type": "integer", 
                  "minimum": 1, 
                  "maximum": 65535 
                }, 
                "minItems": 1, 
                "maxItems": 50 
              }, 
              "UDPPortsToRemove": { 
                "description": "A list of User Datagram Protocol (UDP) service ports to 
 remove.", 
                "type": "array", 
                "items": { 
                  "type": "integer", 
                  "minimum": 1, 
                  "maximum": 65535 
                }, 
                "minItems": 1, 
                "maxItems": 50 
              } 
           }, 
            "metadata": { 
              "ui:order": [ 
                "TCPPortsToRemove", 
                "UDPPortsToRemove" 
              ] 
 } 
         }, 
         "ActionType": {
```

```
 "description": "The type of action the security policy will perform on 
 outbound traffic that matches the policy's rules.", 
           "type": "string", 
           "enum": [ 
             "Allow", 
             "Deny" 
           ] 
         }, 
         "EnablePolicy": { 
           "description": "True to enable the security policy, false to disable it.", 
           "type": "boolean" 
        } 
      }, 
      "additionalProperties": false, 
      "metadata": { 
         "ui:order": [ 
           "SecurityPolicyName", 
           "SourceAddressesToAdd", 
           "DestinationAddressesToAdd", 
           "AllowListsToAdd", 
           "ServicePortsToAdd", 
           "SourceAddressesToRemove", 
           "DestinationAddressesToRemove", 
           "AllowListsToRemove", 
           "ServicePortsToRemove", 
           "ActionType", 
           "EnablePolicy" 
         ] 
      }, 
      "required": [ 
         "SecurityPolicyName" 
      ] 
    } 
  }, 
  "additionalProperties": false, 
  "metadata": { 
    "ui:order": [ 
      "RequestType", 
      "Parameters" 
    ] 
  }, 
  "required": [ 
    "RequestType", 
    "Parameters"
```
}

]

# **Schema for Change Type ct-0o4zi9bzg74lp**

#### **Classifications:**

• [Management](#page-1163-0) | Advanced stack components | S3 storage | Add event notification

```
{ 
   "$schema": "http://json-schema.org/draft-04/schema#", 
   "name": "Add Event Notification", 
   "description": "Add an event notification to the specified S3 bucket through direct 
  API calls. The S3 bucket can be standalone or belong to a CloudFormation stack. For 
  buckets in CloudFormation stacks, be aware that stack drift might occur if the bucket 
  was provisioned through CFN ingestion.", 
   "type": "object", 
   "properties": { 
     "DocumentName": { 
       "description": "Must be AWSManagedServices-AddBucketEventNotification.", 
       "type": "string", 
       "enum": [ 
         "AWSManagedServices-AddBucketEventNotification" 
       ], 
       "default": "AWSManagedServices-AddBucketEventNotification" 
     }, 
     "Region": { 
       "description": "The AWS Region in which the source bucket is located, in the form 
  us-east-1.", 
       "type": "string", 
      "pattern": "^([a-z]{2}((-gov))? - [a-z] + -\d{1})$"
     }, 
     "Parameters": { 
       "type": "object", 
       "properties": { 
         "BucketName": { 
            "description": "The name of the bucket for which to add the notification 
  configuration.", 
           "type": "string", 
           "pattern": "^(?!(mc|ams|awsms)-)[a-z0-9][-.a-z0-9]{1,61}[a-z0-9]$" 
         }, 
         "EventName": {
```

```
 "description": "A unique identifier for the event notification 
  configuration.", 
           "type": "string", 
            "pattern": "^[a-zA-Z][a-zA-Z0-9-]{1,255}$" 
         }, 
         "Prefix": { 
            "description": "The object key name prefix to which the filtering rule 
  applies. If a value is specified, event notifications will be limited to objects with 
  key starting with the specified characters.", 
           "type": "string", 
            "pattern": "^.{0,1024}$", 
           "default": "" 
         }, 
         "Suffix": { 
            "description": "The object key name suffix to which the filtering rule 
  applies. If a value is specified, event notifications will be limited to objects with 
  key ending with the specified characters.", 
           "type": "string", 
           "pattern": "^.{0,1024}$", 
           "default": "" 
         }, 
         "EventTypes": { 
            "description": "Specify the events for which you want to receive 
  notifications. Enter '*' if you would like to enable notifications for all available 
  event types or if selecting EventBridge as the destination. Refer to https://
docs.aws.amazon.com/AmazonS3/latest/userguide/notification-how-to-event-types-and-
destinations.html#supported-notification-event-types for details on the values.", 
            "type": "array", 
            "items": { 
              "enum": [ 
                "s3:ObjectCreated:*", 
                "s3:ObjectCreated:Put", 
                "s3:ObjectCreated:Post", 
                "s3:ObjectCreated:Copy", 
                "s3:ObjectCreated:CompleteMultipartUpload", 
                "s3:ObjectRemoved:*", 
                "s3:ObjectRemoved:Delete", 
                "s3:ObjectRemoved:DeleteMarkerCreated", 
                "s3:ObjectRestore:*", 
                "s3:ObjectRestore:Post", 
                "s3:ObjectRestore:Completed", 
                "s3:ObjectRestore:Delete", 
                "s3:ReducedRedundancyLostObject", 
                "s3:Replication:*",
```

```
 "s3:Replication:OperationFailedReplication", 
                "s3:Replication:OperationMissedThreshold", 
                "s3:Replication:OperationReplicatedAfterThreshold", 
                "s3:Replication:OperationNotTracked", 
                "s3:LifecycleExpiration:*", 
                "s3:LifecycleExpiration:Delete", 
                "s3:LifecycleExpiration:DeleteMarkerCreated", 
                "s3:LifecycleTransition", 
                "s3:IntelligentTiering", 
                "s3:ObjectTagging:*", 
                "s3:ObjectTagging:Put", 
                "s3:ObjectTagging:Delete", 
                "s3:ObjectAcl:Put", 
\mathbf{u} \star \mathbf{u} ], 
              "type": "string" 
            }, 
            "minItems": 1, 
            "maxItems": 27 
         }, 
          "DestinationARN": { 
            "description": "The Amazon Resource Name (ARN) of the Amazon SQS queue, the 
  Amazon SNS topic or the Lambda function to which Amazon S3 publishes a message when 
  it detects events of the specified type. Input 'eventbridge' for using EventBridge as 
  destination.", 
            "type": "string", 
           "pattern": "(^arn:(aws|aws-cn|aws-us-gov):(lambda|sns|sqs):\\w{2}-[a-z]+-\
\d{1}:\\d{12}:((function:[a-zA-Z0-9-_]{1,64})|([a-zA-Z0-9-_.]{1,256}))|eventbridge)$" 
         } 
       }, 
       "metadata": { 
          "ui:order": [ 
            "BucketName", 
            "EventName", 
            "EventTypes", 
            "DestinationARN", 
            "Prefix", 
            "Suffix" 
         ] 
       }, 
       "additionalProperties": false, 
       "required": [ 
          "BucketName", 
          "EventName",
```

```
 "EventTypes", 
           "DestinationARN" 
        ] 
      } 
   }, 
   "metadata": { 
      "ui:order": [ 
        "DocumentName", 
        "Region", 
        "Parameters" 
      ] 
   }, 
   "additionalProperties": false, 
   "required": [ 
      "DocumentName", 
      "Region", 
      "Parameters" 
   ] 
}
```
# **Schema for Change Type ct-0pgvtw5rpcsb6**

### **Classifications:**

• Deployment | Advanced stack [components](#page-313-0) | RDS database stack | Create from backup

```
{ 
   "$schema": "http://json-schema.org/draft-04/schema#", 
   "name": "Create RDS From Backup", 
   "description": "Create an Amazon Relational Database Service (RDS) from a backup. 
When you restore a backup this way, the service-specific restore parameters are
 presented automatically.", 
   "type": "object", 
   "properties": { 
     "Description": { 
       "description": "Meaningful information about the resource to be created.", 
       "type": "string", 
       "minLength": 1, 
       "maxLength": 500 
     }, 
     "VpcId": {
```

```
 "description": "ID of the VPC where the backup is stored, in the form 
 vpc-0123abcd or vpc-01234567890abcdef.", 
      "type": "string", 
      "pattern": "^vpc-[a-z0-9]{8}$|^vpc-[a-z0-9]{17}$" 
    }, 
    "StackTemplateId": { 
     "description": "Must be stm-siqajx000000000000.",
      "type": "string", 
      "enum": [ 
        "stm-siqajx00000000000" 
      ] 
    }, 
    "Name": { 
      "description": "A name for the stack; this becomes the Stack Name.", 
      "type": "string", 
      "minLength": 1, 
      "maxLength": 255 
    }, 
    "Tags": { 
      "description": "Up to fifty tags (key/value pairs) to categorize the resource.", 
      "type": "array", 
      "items": { 
         "type": "object", 
         "properties": { 
           "Key": { 
             "type": "string", 
             "pattern": "^[a-zA-Z0-9\\s_./=+-]{1,127}$", 
             "minLength": 1, 
             "maxLength": 127 
           }, 
           "Value": { 
             "type": "string", 
             "pattern": "^[a-zA-Z0-9\\s_./=+-]{1,255}$", 
             "minLength": 1, 
             "maxLength": 255 
           } 
        }, 
         "additionalProperties": false, 
         "metadata": { 
           "ui:order": [ 
             "Key", 
             "Value" 
           ] 
        },
```

```
 "required": [ 
           "Key", 
           "Value" 
        ] 
      }, 
      "minItems": 0, 
      "maxItems": 50, 
      "uniqueItems": true 
    }, 
    "TimeoutInMinutes": { 
      "description": "The maximum amount of time, in minutes, to allow for execution of 
 the change. This will not prolong execution, but the RFC fails if the change is not 
 completed in the specified time.", 
      "type": "number", 
      "minimum": 0, 
      "maximum": 360, 
      "default": 60 
    }, 
    "Parameters": { 
      "description": "Specifications for the stack.", 
      "type": "object", 
      "properties": { 
         "DBInstanceClass": { 
           "description": "The compute and memory capacity for the DB instance. To 
 inherit this value from the backup, use inherit.", 
           "type": "string", 
           "enum": [ 
             "inherit", 
             "db.m1.small", 
             "db.m1.medium", 
             "db.m1.large", 
             "db.m1.xlarge", 
             "db.m2.xlarge", 
             "db.m2.2xlarge", 
             "db.m2.4xlarge", 
             "db.m3.medium", 
             "db.m3.large", 
             "db.m3.xlarge", 
             "db.m3.2xlarge", 
             "db.m4.large", 
             "db.m4.xlarge", 
             "db.m4.2xlarge", 
             "db.m4.4xlarge", 
             "db.m4.10xlarge",
```

```
 "db.m4.16xlarge", 
             "db.r3.large", 
             "db.r3.xlarge", 
             "db.r3.2xlarge", 
             "db.r3.4xlarge", 
             "db.r3.8xlarge", 
             "db.r4.large", 
             "db.r4.xlarge", 
             "db.r4.2xlarge", 
             "db.r4.4xlarge", 
             "db.r4.8xlarge", 
             "db.r4.16xlarge", 
             "db.t1.micro", 
             "db.t2.micro", 
             "db.t2.small", 
             "db.t2.medium", 
             "db.t2.large", 
             "db.t2.xlarge", 
             "db.t2.2xlarge" 
          ], 
           "default": "inherit" 
        }, 
        "DBInstanceIdentifier": { 
           "description": "A name for the DB instance. If you specify a name, it is 
 converted to lowercase. If you don't specify a name, a unique physical ID is generated 
 and used for the DBInstanceIdentifier.", 
           "type": "string", 
           "pattern": "^[a-zA-Z]{1}(?!.*--)(?!.*-$)[A-Za-z0-9-]{0,62}$|^$", 
           "default": "" 
        }, 
        "DBSnapshotIdentifier": { 
           "description": "The name of the RDS DB backup to use, in the form 
 awsbackup:job-00000000-0000-0000-0000-000000000000.", 
           "type": "string" 
        }, 
        "DBSubnetIds": { 
           "description": "Two or more subnet IDs for the DB instance, in the form 
 subnet-0123abcd or subnet-01234567890abcdef, spanning at least two Availability 
 Zones.", 
           "type": "array", 
          "items": { 
             "type": "string", 
             "pattern": "^subnet-[a-z0-9]{8}$|^subnet-[a-z0-9]{17}$" 
          },
```

```
 "minItems": 2, 
             "maxItems": 20, 
             "uniqueItems": true 
          } 
        }, 
        "metadata": { 
          "ui:order": [ 
             "DBInstanceClass", 
             "DBInstanceIdentifier", 
             "DBSnapshotIdentifier", 
             "DBSubnetIds" 
          ] 
        }, 
        "additionalProperties": false, 
        "required": [ 
           "DBSnapshotIdentifier", 
          "DBSubnetIds" 
        ] 
      } 
   }, 
   "metadata": { 
      "ui:order": [ 
        "Name", 
        "Description", 
        "VpcId", 
        "Parameters", 
        "TimeoutInMinutes", 
        "StackTemplateId", 
        "Tags" 
      ] 
   }, 
   "additionalProperties": false, 
   "required": [ 
      "Description", 
      "VpcId", 
      "StackTemplateId", 
      "Name", 
      "Parameters" 
   ] 
}
```
# **Schema for Change Type ct-0q0bic0ywqk6c**

### **Classifications:**

- [Management](#page-1270-0) | Advanced stack components | Stack | Delete
- [Management](#page-1720-0) | Standard stacks | Stack | Delete

```
{ 
   "$schema": "http://json-schema.org/draft-04/schema#", 
   "name": "Delete stack", 
   "description": "Delete an existing stack and its resources from your account. 
  The effects of deleting a resource vary. For details, see the appropriate AWS 
  documentation for the resource. Note that termination protection on a resource in the 
  stack causes the RFC to fail. To check for a resource's termination protection status, 
  see the corresponding AWS console.", 
   "type": "object", 
   "properties": { 
     "StackId": { 
       "description": "The ID of the stack instance to delete, in the form stack-
a1b2c3d4e5f67890e.", 
       "type": "string", 
       "pattern": "^stack-[a-z0-9]{17}$" 
     }, 
     "TimeoutInMinutes": { 
       "description": "The maximum amount of time, in minutes, to allow for execution 
  of deleting the stack. This does not prolong the execution. If the delete is not 
  completed in the specified time, the RFC is failed and you are notified that the 
  delete is over time but continuing. The delete operation continues because delete 
  operations cannot be rolled back. Set this timeout so you get notice of delete stack 
  problems in a timely manner. Defaults to 60 if not provided.", 
       "type": "number", 
       "minimum": 0, 
       "maximum": 720 
     } 
   }, 
   "additionalProperties": false, 
   "required": [ 
     "StackId" 
  \mathbf{I}}
```
# **Schema for Change Type ct-0q43l40hxrzum**

### **Classifications:**

• Deployment | Advanced stack [components](#page-356-0) | Redshift | Create (cluster subnet group)

```
{ 
   "$schema": "http://json-schema.org/draft-04/schema#", 
   "name": "Create Redshift cluster subnet group", 
   "description": "Use to create a Redshift cluster subnet group.", 
   "type": "object", 
   "properties": { 
     "Description": { 
       "description": "Meaningful information about the resource to be created.", 
       "type": "string", 
       "minLength": 1, 
       "maxLength": 500 
     }, 
     "VpcId": { 
       "description": "ID of the VPC to use, in the form vpc-0123abcd or 
  vpc-01234567890abcdef.", 
       "type": "string", 
       "pattern": "^vpc-[a-z0-9]{8}$|^vpc-[a-z0-9]{17}$" 
     }, 
     "Name": { 
       "description": "A name for the stack or stack component; this becomes the Stack 
  Name.", 
       "type": "string", 
       "minLength": 1, 
       "maxLength": 255 
     }, 
     "Tags": { 
       "description": "Up to fifty tags (key/value pairs) to categorize the resource.", 
       "type": "array", 
       "items": { 
          "type": "object", 
          "properties": { 
            "Key": { 
              "type": "string", 
              "minLength": 1, 
              "maxLength": 127 
            },
```

```
 "Value": { 
             "type": "string", 
             "minLength": 1, 
             "maxLength": 255 
           } 
        }, 
         "additionalProperties": false, 
         "metadata": { 
           "ui:order": [ 
             "Key", 
             "Value" 
           ] 
        }, 
         "required": [ 
           "Key", 
           "Value" 
        ] 
      }, 
      "minItems": 0, 
      "maxItems": 50, 
      "uniqueItems": true 
    }, 
    "StackTemplateId": { 
      "description": "Must be stm-5rsvv3l4760usboci", 
      "type": "string", 
      "enum": [ 
         "stm-5rsvv3l4760usboci" 
      ], 
      "default": "stm-5rsvv3l4760usboci" 
    }, 
    "TimeoutInMinutes": { 
      "description": "The maximum amount of time, in minutes, to allow for execution of 
 the change. This will not prolong execution, but the RFC fails if the change is not 
 completed in the specified time.", 
      "type": "number", 
      "minimum": 0, 
      "maximum": 60, 
      "default": 60 
    }, 
    "Parameters": { 
      "type": "object", 
      "properties": { 
         "SubnetGroupDescription": { 
           "type": "string",
```

```
 "description": "A description to help identify your cluster subnet group.", 
           "minLength": 1, 
           "maxLength": 255 
         }, 
         "SubnetIds": { 
           "type": "array", 
           "minItems": 2, 
           "uniqueItems": true, 
           "description": "Two or more subnet IDs for the cluster subnet group, in the 
 form subnet-0123abcd or subnet-01234567890abcdef, spanning at least two Availability 
 Zones.", 
           "items": { 
             "type": "string", 
             "pattern": "^subnet-[a-z0-9]{8}$|^subnet-[a-z0-9]{17}$" 
           } 
         } 
      }, 
      "metadata": { 
         "ui:order": [ 
           "SubnetGroupDescription", 
           "SubnetIds" 
        ] 
      }, 
      "required": [ 
         "SubnetGroupDescription", 
         "SubnetIds" 
      ], 
      "additionalProperties": false 
    } 
  }, 
  "metadata": { 
    "ui:order": [ 
      "Description", 
      "VpcId", 
      "Name", 
      "Parameters", 
      "TimeoutInMinutes", 
      "StackTemplateId", 
      "Tags" 
    ] 
  }, 
  "required": [ 
    "Description", 
    "VpcId",
```

```
 "Name", 
      "Parameters", 
      "TimeoutInMinutes", 
      "StackTemplateId" 
   ], 
   "additionalProperties": false 
}
```
### **Schema for Change Type ct-0qbikxr9okwvy**

#### **Classifications:**

• Deployment | Advanced stack [components](#page-446-0) | VPN Gateway | Create

```
{ 
   "$schema": "http://json-schema.org/draft-04/schema#", 
   "name": "Create VPN Gateway", 
   "description": "Create a virtual private network (VPN) gateway (the endpoint on the 
  VPC side of your VPN connection), and associate it to an existing virtual private 
  cloud (VPC) in your account.", 
   "type": "object", 
   "properties": { 
     "Description": { 
       "description": "Meaningful information about the resource to be created.", 
       "type": "string", 
       "minLength": 1, 
       "maxLength": 500 
     }, 
     "VpcId": { 
       "description": "ID of the VPC to use, in the form vpc-0123abcd or 
  vpc-01234567890abcdef.", 
       "type": "string", 
       "pattern": "^vpc-[a-z0-9]{8}$|^vpc-[a-z0-9]{17}$" 
     }, 
     "Name": { 
       "description": "A name for the stack or stack component; this becomes the Stack 
  Name.", 
       "type": "string", 
       "minLength": 1, 
       "maxLength": 255 
     }, 
     "Tags": {
```

```
 "description": "Up to fifty tags (key/value pairs) to categorize the resource.", 
      "type": "array", 
      "items": { 
         "type": "object", 
         "properties": { 
           "Key": { 
             "type": "string", 
             "minLength": 1, 
             "maxLength": 127 
           }, 
           "Value": { 
             "type": "string", 
             "minLength": 1, 
             "maxLength": 255 
           } 
         }, 
         "additionalProperties": false, 
         "metadata": { 
           "ui:order": [ 
             "Key", 
             "Value" 
           ] 
         }, 
         "required": [ 
           "Key", 
           "Value" 
        ] 
      }, 
     "minItems": 0,
      "maxItems": 50, 
      "uniqueItems": true 
    }, 
    "StackTemplateId": { 
      "description": "Must be stm-mcti3bha1vhon1sie", 
      "type": "string", 
      "enum": [ 
         "stm-mcti3bha1vhon1sie" 
      ], 
      "default": "stm-mcti3bha1vhon1sie" 
    }, 
    "TimeoutInMinutes": { 
      "description": "The maximum amount of time, in minutes, to allow for execution of 
 the change. This will not prolong execution, but the RFC fails if the change is not 
 completed in the specified time.",
```

```
 "type": "number", 
      "minimum": 0, 
      "maximum": 60, 
      "default": 60 
    }, 
    "Parameters": { 
      "type": "object", 
      "properties": { 
         "VpcId": { 
           "type": "string", 
           "description": "The VPC ID to associate the VPN Gateway to.", 
           "pattern": "^vpc-[0-9a-z]{17}|vpc-[0-9a-z]{8}$" 
         }, 
         "AmazonSideAsn": { 
           "type": "integer", 
           "description": "The private Autonomous System Number (ASN) for the Amazon 
 side of a Border Gateway Protocol (BGP) session.", 
           "default": 64512 
         }, 
         "Name": { 
           "type": "string", 
           "description": "The tag Key name of the new VPN Gateway.", 
           "pattern": "^[a-zA-Z0-9._-]+$", 
           "minLength": 1, 
           "maxLength": 255 
         } 
      }, 
      "metadata": { 
         "ui:order": [ 
           "VpcId", 
           "AmazonSideAsn", 
           "Name" 
        \overline{1} }, 
      "required": [ 
         "VpcId" 
      ], 
      "additionalProperties": false 
    } 
  }, 
  "metadata": { 
    "ui:order": [ 
      "Name", 
      "Description",
```

```
 "VpcId", 
        "Parameters", 
        "TimeoutInMinutes", 
        "StackTemplateId", 
        "Tags" 
     ] 
   }, 
   "required": [ 
      "Description", 
     "VpcId", 
      "Name", 
      "TimeoutInMinutes", 
     "StackTemplateId", 
      "Parameters" 
   ], 
   "additionalProperties": false 
}
```
### **Schema for Change Type ct-0rmgrnr9w8mzh**

#### **Classifications:**

• [Management](#page-1646-0) | Managed landing zone | Networking account | Remove TGW static route

```
{ 
   "$schema": "http://json-schema.org/draft-04/schema#", 
   "name": "Remove TGW Static Route", 
   "description": "Remove the specified TGW static route from the specified transit 
  gateway (TGW) route table. Use this multi-account landing zone (MALZ) change type only 
  in a Networking account.", 
   "type": "object", 
   "properties": { 
     "DocumentName": { 
       "description": "Must be AWSManagedServices-RemoveRouteFromTGWRouteTable.", 
       "type": "string", 
       "enum": [ 
         "AWSManagedServices-RemoveRouteFromTGWRouteTable" 
       ], 
       "default": "AWSManagedServices-RemoveRouteFromTGWRouteTable" 
     }, 
     "Region": { 
       "description": "The AWS Region of the account.",
```

```
 "type": "string", 
   "enum": [ 
     "us-east-1", 
     "us-east-2", 
     "us-west-1", 
     "us-west-2", 
     "eu-west-1", 
     "eu-west-2", 
     "eu-west-3", 
     "eu-south-1", 
     "eu-north-1", 
     "eu-central-1", 
     "ca-central-1", 
     "ap-southeast-1", 
     "ap-southeast-2", 
     "ap-southeast-3", 
     "ap-south-1", 
     "ap-northeast-1", 
     "ap-northeast-2", 
     "ap-northeast-3", 
     "ap-east-1", 
     "sa-east-1", 
     "me-south-1", 
     "af-south-1", 
     "us-gov-west-1", 
     "us-gov-east-1", 
     "cn-northwest-1", 
     "cn-north-1" 
   ] 
 }, 
 "Parameters": { 
   "type": "object", 
   "properties": { 
     "TransitGatewayRouteTableId": { 
        "description": "The ID of the TGW route table.", 
        "type": "array", 
        "items": { 
          "type": "string", 
          "pattern": "^tgw-rtb-[a-z0-9]{17}$" 
        }, 
        "maxItems": 1 
     }, 
     "DestinationCidrBlock": { 
        "description": "The IPV4 CIDR range used for destination matches.",
```

```
 "type": "array", 
            "items": { 
               "type": "string", 
               "pattern": "^(([0-9][0-9]{0,1}|1[0-9]{2}|2[0-4][0-9]|25[0-5]).){3}([0-9]
[0-9][0,1]|1[0-9][2]|2[0-4][0-9]|25[0-5])(/(0-9]|[1-2][0-9]|3[0-2])[0,1]$"
            }, 
            "maxItems": 1 
          } 
        }, 
        "metadata": { 
          "ui:order": [ 
            "TransitGatewayRouteTableId", 
            "DestinationCidrBlock" 
          ] 
        }, 
        "additionalProperties": false, 
        "required": [ 
          "TransitGatewayRouteTableId", 
          "DestinationCidrBlock" 
        ] 
     } 
   }, 
   "metadata": { 
     "ui:order": [ 
        "DocumentName", 
        "Region", 
        "Parameters" 
     ] 
   }, 
   "additionalProperties": false, 
   "required": [ 
     "DocumentName", 
     "Region", 
     "Parameters" 
   ] 
}
```
# **Schema for Change Type ct-0tmpmp1wpgkr9**

### **Classifications:**

• [Management](#page-932-0) | Advanced stack components | EC2 instance stack | Update instance detailed [monitoring](#page-932-0)

```
{ 
   "$schema": "http://json-schema.org/draft-04/schema#", 
   "name": "Update Detailed Monitoring", 
   "description": "Update EC2 instances' detailed monitoring setting through direct API 
  calls. The EC2 instances can be standalone or belong to a CloudFormation stack; in the 
  latter case, the change might cause stack drift. To avoid causing stack drift, please 
  use ct-38s4s4tm4ic4u instead, or ct-361tlo1k7339x if the EC2 instance was provisioned 
  via CFN ingestion.", 
   "type": "object", 
   "properties": { 
     "DocumentName": { 
       "description": "Must be AWSManagedServices-UpdateInstanceEnhancedMonitoring.", 
       "type": "string", 
       "enum": [ 
         "AWSManagedServices-UpdateInstanceEnhancedMonitoring" 
       ], 
       "default": "AWSManagedServices-UpdateInstanceEnhancedMonitoring" 
     }, 
     "Region": { 
       "description": "The AWS Region in which the EC2 instance is located, in the form 
  us-east-1.", 
       "type": "string", 
      "pattern": "^([a-z]{2}((-gov))?-[a-z]+-(\ddot{1})$" }, 
     "Parameters": { 
       "type": "object", 
       "properties": { 
         "InstanceIds": { 
            "description": "A list of up to 50 EC2 instance IDs, in the form 
  i-1234567890abcdef0 or i-b188560f.", 
            "type": "array", 
           "items": { 
              "type": "string", 
              "pattern": "^i-[a-f0-9]{8}$|^i-[a-f0-9]{17}$" 
           }, 
            "minItems": 1, 
            "maxItems": 50, 
           "uniqueItems": true 
         }, 
         "MonitoringValue": { 
            "description": "Enabled to turn on detailed monitoring for your instances. 
  Disabled to turn off detailed monitoring for your instances and set it to basic 
  monitoring. EC2 detailed monitoring provides more frequent metrics, published at
```

```
 one-minute intervals, instead of the five-minute intervals used in Amazon EC2 basic 
  monitoring. Detailed monitoring does incur charges. For more information, see AWS 
  CloudWatch documentation.", 
             "type": "array", 
             "items": { 
               "type": "string", 
               "enum": [ 
                 "enabled", 
                 "disabled" 
               ] 
            } 
          } 
        }, 
        "metadata": { 
          "ui:order": [ 
             "InstanceIds", 
            "MonitoringValue" 
          ] 
        }, 
        "additionalProperties": false, 
        "required": [ 
          "InstanceIds", 
          "MonitoringValue" 
        ] 
     } 
   }, 
   "metadata": { 
      "ui:order": [ 
        "DocumentName", 
        "Region", 
        "Parameters" 
     ] 
   }, 
   "additionalProperties": false, 
   "required": [ 
     "DocumentName", 
     "Region", 
     "Parameters" 
   ] 
}
```
# **Schema for Change Type ct-0tpbr6lfa3zng**

### **Classifications:**

• [Management](#page-742-0) | Advanced stack components | Application Load Balancer | Remove listener [certificate](#page-742-0)

```
{ 
   "$schema": "http://json-schema.org/draft-04/schema#", 
   "name": "Remove ALB Listener Certificate", 
   "description": "Remove a certificate from the specified Application Load Balancer 
  (ALB) listener. Use the RemediateStackDrift parameter for the automation to try to 
  remediate drift, if it is introduced.", 
   "type": "object", 
   "properties": { 
     "DocumentName": { 
       "description": "Must be AWSManagedServices-RemoveCertificateFromElbv2Listener.", 
       "type": "string", 
       "enum": [ 
         "AWSManagedServices-RemoveCertificateFromElbv2Listener" 
       ], 
       "default": "AWSManagedServices-RemoveCertificateFromElbv2Listener" 
     }, 
     "Region": { 
       "description": "The AWS Region where the application load balancer listener is 
 located, in the form us-east-1.", 
       "type": "string", 
      "pattern": "^([a-z]{2}((-gov))? - [a-z] + -\d{1})$"
     }, 
     "Parameters": { 
       "type": "object", 
       "properties": { 
         "ListenerArn": { 
           "description": "The Amazon Resource Name (ARN) of the listener in 
 the form arn:aws:elasticloadbalancing:us-east-1:123456789012:listener/app/
sample/1234567890abcdfe/1234567890abcdfe.", 
           "type": "array", 
           "items": { 
             "type": "string", 
             "pattern": "^arn:(aws|aws-cn|aws-us-gov):elasticloadbalancing:[a-z]{2}-[a-
z]+-[0-9]{1}:[0-9]{12}:listener/[a-z]{3}/[A-Za-z0-9-]+/[a-z0-9-]+/[a-z0-9-]+$" 
           },
```

```
 "minItems": 1, 
           "maxItems": 1 
         }, 
         "CertificateArn": { 
            "description": "The Amazon Resource Name (ARN) of the certificate in the form 
  arn:aws:acm:us-
east-1:123456789012:certificate/12345678-1234-1234-1234-123456789012.", 
            "type": "array", 
           "items": { 
              "type": "string", 
              "pattern": "^arn:(aws|aws-cn|aws-us-gov):acm:[a-z]{2}-[a-z]+-[0-9]{1}:[0-9]
{12}:certificate/[a-z0-9-]+$" 
           }, 
            "minItems": 1, 
           "maxItems": 1 
         }, 
         "RemediateStackDrift": { 
            "description": "True to initiate drift remediation, if any drift is caused by 
  removing the certificate from the Loadbalancer Listener. False to not attempt drift 
  remediation. Drift remediation can be performed only on CloudFormation stacks that 
  were created using a CT other than the Ingestion CT ct-36cn2avfrrj9v and that are 
  in sync with the definitions in the stack template prior to removing the certificate 
  from the Loadbalancer Listener. Set to False to remove the certificate from the 
  Loadbalancer Listener in an ingested stack if any drift introduced by the change is 
  acceptable.", 
           "type": "array", 
           "items": { 
              "type": "string", 
             "default": "True", 
              "enum": [ 
                "True", 
               "False" 
 ] 
           }, 
           "minItems": 1, 
           "maxItems": 1 
         } 
       }, 
       "metadata": { 
         "ui:order": [
```

```
 "ListenerArn", 
   "CertificateArn", 
   "RemediateStackDrift" 
 ]
```

```
 }, 
        "additionalProperties": false, 
        "required": [ 
          "CertificateArn", 
          "ListenerArn" 
        ] 
     } 
   }, 
   "metadata": { 
     "ui:order": [ 
        "DocumentName", 
        "Region", 
        "Parameters" 
     ] 
   }, 
   "additionalProperties": false, 
   "required": [ 
     "DocumentName", 
     "Region", 
     "Parameters" 
   ] 
}
```
# **Schema for Change Type ct-0ttx8eh3ice91**

### **Classifications:**

• [Management](#page-1174-0) | Advanced stack components | S3 storage | Delete policy (review required)

```
{ 
   "$schema": "http://json-schema.org/draft-04/schema#", 
   "name": "Delete policy", 
   "description": "Use to delete an S3 bucket policy.", 
   "type": "object", 
   "properties": { 
     "BucketName": { 
       "description": "S3 Bucket to delete the bucket policy from.", 
       "type": "string", 
       "pattern": "^[A-Za-z0-9][A-Za-z0-9\\-]{1,61}[A-Za-z0-9]$", 
       "maxLength": 63 
     }, 
     "Operation": {
```

```
 "description": "Must be Delete policy.", 
        "type": "string", 
        "default": "Delete policy", 
        "enum": [ 
          "Delete policy" 
        ] 
     }, 
      "Priority": { 
        "description": "The priority of the request. See AMS \"RFC scheduling\" 
  documentation for a definition of the priorities.", 
        "type": "string", 
        "enum": [ 
          "Low", 
          "Medium", 
          "High" 
        ] 
     } 
   }, 
   "additionalProperties": false, 
   "metadata": { 
      "ui:order": [ 
        "BucketName", 
        "Operation", 
        "Priority" 
     ] 
   }, 
   "required": [ 
      "BucketName", 
     "Operation" 
   ] 
}
```
# **Schema for Change Type ct-0vdiy51oyrhhm**

### **Classifications:**

• [Management](#page-1614-0) | Managed landing zone | Management account | Offboard application account

```
{ 
   "$schema": "http://json-schema.org/draft-04/schema#", 
   "name": "Offboard Application Account",
```
```
 "description": "Offboard the specified application account. Run this from the 
  management account for the application account that you want offboarded. You must 
  first confirm the offboarding request by submitting the Confirm offboarding CT 
  (ct-2wlfo2jxj2rkj) from the application account. If you are offboarding a customer-
managed account, then ct-2wlfo2jxj2rkj is not needed. Only use these CTs when you 
  plan to terminate all resources within the specified account and close the account. 
  After you successfully submit both CTs, AMS can't undo the offboarding, repurpose the 
  account, or help you to remediate issues in the account.", 
   "type": "object", 
   "properties": { 
     "RequestType": { 
       "description": "Must be OffboardingExecution.", 
       "type": "string", 
       "enum": [ 
         "OffboardingExecution" 
       ], 
       "default": "OffboardingExecution" 
     }, 
     "Parameters": { 
       "type": "object", 
       "properties": { 
         "AccountId": { 
           "description": "The unique identifier (ID) of the application account to 
  offboard.", 
           "type": "string", 
           "pattern": "^[0-9]{12}$" 
         }, 
         "AccountEmail": { 
           "description": "The email associated with the application account to 
  offboard.", 
           "type": "string", 
           "pattern": "^[a-zA-Z0-9_.+-]+@[a-zA-Z0-9-]+\\.[a-zA-Z0-9-.]+$" 
         }, 
         "Confirmation": { 
           "description": "To offboard the provided application account, confirm the 
  operation by specifying 'confirm' in the text input field.", 
           "type": "string", 
           "pattern": "confirm" 
         }, 
         "DeleteTransitGatewayAttachment": { 
           "description": "Specify true to delete the attachment to the default Transit 
  Gateway within core networking account. Set to false to retain the connectivity using 
  Transit Gateway.",
```
"type": "boolean"

```
 } 
        }, 
        "additionalProperties": false, 
        "metadata": { 
           "ui:order": [ 
             "AccountId", 
             "AccountEmail", 
             "Confirmation", 
             "DeleteTransitGatewayAttachment" 
          ] 
        }, 
        "required": [ 
          "AccountId", 
           "AccountEmail", 
           "Confirmation", 
           "DeleteTransitGatewayAttachment" 
        ] 
      } 
   }, 
   "metadata": { 
      "ui:order": [ 
        "Parameters", 
        "RequestType" 
     ] 
   }, 
   "additionalProperties": false, 
   "required": [ 
      "Parameters", 
      "RequestType" 
   ] 
}
```
### **Schema for Change Type ct-0vevjppj9eta4**

### **Classifications:**

• [Management](#page-832-0) | Advanced stack components | EBS Volume | Encrypt EBS by default

```
{ 
   "$schema": "http://json-schema.org/draft-04/schema#", 
   "name": "Encrypt EBS By Default",
```

```
 "description": "Set Amazon Elastic Block Store (EBS) to enforce the encryption. 
  After you enable encryption by default, the EBS volumes that you create and snapshot 
  copies are always encrypted, either using the KMS key configured as default for EBS 
  encryption or the key that you specified when you created each volume.", 
   "type": "object", 
   "properties": { 
     "DocumentName": { 
       "description": "Must be AWSManagedServices-EncryptEBSByDefault.", 
       "type": "string", 
       "enum": [ 
         "AWSManagedServices-EncryptEBSByDefault" 
       ], 
       "default": "AWSManagedServices-EncryptEBSByDefault" 
     }, 
     "Region": { 
       "description": "The AWS Region to enable EBS encryption by default in, in the 
  form us-east-1.", 
       "type": "string", 
      "pattern": "^([a-z]{2}((-gov))? - [a-z] + -\d{1})$"
     } 
   }, 
   "metadata": { 
     "ui:order": [ 
       "DocumentName", 
       "Region" 
     ] 
   }, 
   "required": [ 
     "DocumentName", 
     "Region" 
   ], 
   "additionalProperties": false 
}
```
### **Schema for Change Type ct-0vzsr2nyraedl**

#### **Classifications:**

• Deployment | Advanced stack [components](#page-127-0) | DNS (public) | Create

```
 "$schema": "http://json-schema.org/draft-04/schema#",
```
{

```
 "name": "Create Public DNS Record", 
  "description": "Create a new Route 53 DNS resource record set and a new public hosted 
 zone for a VPC, and configure traffic routing.", 
  "type": "object", 
  "properties": { 
    "DocumentName": { 
      "description": "Must be AWSManagedServices-CreateAddRoute53Resources.", 
      "type": "string", 
      "enum": [ 
        "AWSManagedServices-CreateAddRoute53Resources" 
      ], 
      "default": "AWSManagedServices-CreateAddRoute53Resources" 
    }, 
    "Region": { 
      "description": "The AWS Region in which the AWS resource is located, in the form 
 us-east-1.", 
      "type": "string", 
     "pattern": "^([a-z]{2}((-gov))? - [a-z] + -\d{1})$"
    }, 
    "Parameters": { 
      "description": "Specifications for the stack.", 
      "type": "object", 
      "properties": { 
        "DomainName": { 
           "description": "A domain name for the hosted zone. The name can contain only 
 lowercase letters, numbers, hyphens (-), and a dot (.). For example, mycorp.com", 
          "type": "string", 
          "minLength": 2, 
          "pattern": "^([a-z0-9]+(-[a-z0-9]+)*\\.)+[a-z]{2,255}$" 
        }, 
        "DomainType": { 
          "description": "Must be 'public'", 
           "type": "string", 
          "enum": [ 
             "public" 
          ], 
          "default": "public" 
        }, 
        "RecordSet": { 
           "description": "A JSON of resource records for the hosted zone.", 
          "type": "array", 
           "items": { 
             "type": "string", 
            "pattern": "^\\s*\\{\\s*\"RecordSet\"\\s*:\\s*\\[.*\\]\\s*\\}\\s*$"
```

```
 }, 
             "minItems": 1, 
             "maxItems": 1 
           } 
        }, 
        "additionalProperties": false, 
        "metadata": { 
           "ui:order": [ 
             "DomainName", 
             "DomainType", 
             "RecordSet" 
           ] 
        }, 
        "required": [ 
           "DomainName", 
           "DomainType", 
           "RecordSet" 
        ] 
      } 
   }, 
   "additionalProperties": false, 
   "metadata": { 
      "ui:order": [ 
        "DocumentName", 
        "Region", 
        "Parameters" 
      ] 
   }, 
   "required": [ 
      "DocumentName", 
      "Region", 
      "Parameters" 
   ] 
}
```
### **Schema for Change Type ct-0wglhholzo0uw**

#### **Classifications:**

• [Management](#page-1045-0) | Advanced stack components | Network Load Balancer | Update

```
 "$schema": "http://json-schema.org/draft-04/schema#", 
  "name": "Update Network Load Balancer", 
  "description": "Update the properties of an existing Network Load Balancer.", 
  "type": "object", 
  "properties": { 
    "VpcId": { 
      "description": "The ID of the VPC where the Network Load Balancer is, in the form 
 vpc-0123abcd or vpc-01234567890abcdef.", 
      "type": "string", 
      "pattern": "^vpc-[a-z0-9]{8}$|^vpc-[a-z0-9]{17}$" 
    }, 
    "StackId": { 
      "description": "The stack ID of the Network Load Balancer that you are updating, 
 in the form stack-a1b2c3d4e5f67890e.", 
      "type": "string", 
      "pattern": "^stack-[a-z0-9]{17}$" 
    }, 
    "Parameters": { 
      "type": "object", 
      "properties": { 
        "HealthCheckHealthyThreshold": { 
          "type": "string", 
          "description": "The number of consecutive health check successes required to 
 declare an EC2 instance healthy.", 
          "pattern": "[2-9]{1}|10" 
        }, 
        "HealthCheckIntervalSeconds": { 
           "type": "string", 
          "description": "The approximate interval, in seconds, between health 
 checks.", 
           "enum": [ 
             "10", 
             "30" 
          ] 
        }, 
        "HealthCheckTargetPath": { 
          "type": "string", 
          "description": "The ping path destination on the application hosts 
 where the load balancer sends health check requests. This is only applicable if 
 HealthCheckTargetProtocol = HTTP or HTTPS." 
        }, 
        "HealthCheckTargetPort": { 
          "type": "string",
```

```
 "description": "The port the load balancer uses when performing health checks 
 on targets. The default is traffic-port, which indicates the port on which each target 
 receives traffic from the load balancer.", 
           "pattern": "([0-9]{1,5})?" 
         }, 
         "HealthCheckTargetProtocol": { 
           "type": "string", 
           "description": "The protocol the load balancer uses when performing health 
 checks on targets.", 
           "enum": [ 
              "HTTP", 
              "HTTPS", 
              "TCP" 
           ] 
         }, 
         "CrossZoneEnabled": { 
           "type": "string", 
           "description": "True if cross-zone load balancing is enabled. False if it is 
 not.", 
           "enum": [ 
              "true", 
             "false" 
           ] 
         }, 
         "SubnetIds": { 
           "type": "array", 
           "description": "One or more subnet IDs for the load balancer, in the form 
 subnet-0123abcd or subnet-01234567890abcdef. Please note that if you update SubnetIds, 
 the new value must contain all of the required SubnetIds for the NLB, the new ones and 
 the ones used before.", 
           "items": { 
              "type": "string" 
           } 
         }, 
         "ProxyProtocolV2": { 
           "type": "string", 
           "description": "True if proxy protocol version 2 is enabled. False if it is 
 not.", 
           "enum": [ 
             "true", 
             "false" 
 ] 
         }, 
         "DeregistrationDelayTimeoutSeconds": {
```

```
 "type": "string", 
          "description": "The amount of time, in seconds, for Elastic Load Balancing to 
wait before changing the state of a deregistering target from draining to unused.",
          "pattern": "(3600|3[0-5]{1}[0-9]{2}|[1-2]{1}[0-9]{3}|[0-9]{1,3})" 
        }, 
        "Target1ID": { 
          "type": "string", 
          "description": "The ID of the EC2 instance to register a target if the 
 TargetType = instance, in the form i-0123abcd or i-01234567890abcdef. Leave blank if 
 you don't need to register a target." 
        }, 
        "Target1Port": { 
          "type": "string", 
          "description": "The port number on which the target is listening for 
 traffic." 
        }, 
        "Target1AvailabilityZone": { 
          "type": "string", 
          "description": "Where the target receives traffic from. Use an Availability 
 Zone name if the target receives traffic from the load balancer nodes in the specified 
 Availability Zone. Use all if the traffic is received from all enabled Availability 
 Zones for the load balancer and the TargetType = ip and the IP address in Target1ID is 
 outside the VPC. Leave blank if TargetType = instance." 
        }, 
        "Target2ID": { 
          "type": "string", 
          "description": "The ID of the EC2 instance to register a target if the 
 TargetType = instance, in the form i-0123abcd or i-01234567890abcdef. Leave blank if 
 you don't need to register a target." 
        }, 
        "Target2Port": { 
          "type": "string", 
          "description": "The port number on which the target is listening for 
 traffic." 
        }, 
        "Target2AvailabilityZone": { 
          "type": "string", 
          "description": "Where the target receives traffic from. Use an Availability 
 Zone name if the target receives traffic from the load balancer nodes in the specified 
 Availability Zone. Use all if the traffic is received from all enabled Availability 
 Zones for the load balancer and the TargetType = ip and the IP address in Target2ID is 
 outside the VPC. Leave blank if TargetType = instance." 
        }, 
        "Target3ID": {
```

```
 "type": "string", 
          "description": "The ID of the EC2 instance to register a target if the 
 TargetType = instance, in the form i-0123abcd or i-01234567890abcdef. Leave blank if 
 you don't need to register a target." 
        }, 
        "Target3Port": { 
          "type": "string", 
          "description": "The port number on which the target is listening for 
 traffic." 
        }, 
        "Target3AvailabilityZone": { 
          "type": "string", 
          "description": "Where the target receives traffic from. Use an Availability 
 Zone name if the target receives traffic from the load balancer nodes in the specified 
 Availability Zone. Use all if the traffic is received from all enabled Availability 
 Zones for the load balancer and the TargetType = ip and the IP address in Target3ID is 
 outside the VPC. Leave blank if TargetType = instance." 
        }, 
        "Target4ID": { 
          "type": "string", 
          "description": "The ID of the EC2 instance to register a target if the 
 TargetType = instance, in the form i-0123abcd or i-01234567890abcdef. Leave blank if 
 you don't need to register a target." 
        }, 
        "Target4Port": { 
          "type": "string", 
          "description": "The port number on which the target is listening for 
 traffic." 
        }, 
        "Target4AvailabilityZone": { 
          "type": "string", 
          "description": "Where the target receives traffic from. Use an Availability 
 Zone name if the target receives traffic from the load balancer nodes in the specified 
 Availability Zone. Use all if the traffic is received from all enabled Availability 
 Zones for the load balancer and the TargetType = ip and the IP address in Target4ID is 
 outside the VPC. Leave blank if TargetType = instance." 
        } 
      }, 
      "metadata": { 
        "ui:order": [ 
          "ProxyProtocolV2", 
          "DeregistrationDelayTimeoutSeconds", 
          "CrossZoneEnabled", 
          "SubnetIds",
```

```
 "HealthCheckTargetPath", 
          "HealthCheckTargetPort", 
          "HealthCheckTargetProtocol", 
          "HealthCheckHealthyThreshold", 
          "HealthCheckIntervalSeconds", 
          "Target1ID", 
          "Target1Port", 
          "Target1AvailabilityZone", 
          "Target2ID", 
          "Target2Port", 
          "Target2AvailabilityZone", 
          "Target3ID", 
          "Target3Port", 
          "Target3AvailabilityZone", 
          "Target4ID", 
          "Target4Port", 
          "Target4AvailabilityZone" 
        ] 
     }, 
     "additionalProperties": false 
   } 
 }, 
 "metadata": { 
   "ui:order": [ 
     "VpcId", 
     "StackId", 
     "Parameters" 
   ] 
 }, 
 "required": [ 
   "VpcId", 
   "StackId", 
   "Parameters" 
 ], 
 "additionalProperties": false
```
## **Schema for Change Type ct-0wspy4o646g9p**

### **Classifications:**

}

• [Management](#page-1534-0) | Host security | Trend Micro DSM | Add login (read-only)

```
{ 
   "$schema": "http://json-schema.org/draft-04/schema#", 
   "name": "Add DSM Read-Only Login", 
   "description": "Request a read-only login to the Trend Micro console for your 
  account. For multi-account landing zone (MALZ), use this change type in the shared 
  services account.", 
   "type": "object", 
   "properties": { 
     "DocumentName": { 
       "description": "Must be AWSManagedServices-CreateEPSDSMReadOnlyUser.", 
       "type": "string", 
       "enum": [ 
         "AWSManagedServices-CreateEPSDSMReadOnlyUser" 
       ], 
       "default": "AWSManagedServices-CreateEPSDSMReadOnlyUser" 
     }, 
     "Region": { 
       "description": "The AWS Region to use, in the form us-east-1.", 
       "type": "string", 
      "pattern": "[a-z]{2}((-gov)|(-iso(b?)))?-[a-z]+-\\d{1}|^$"
     }, 
     "Parameters": { 
       "type": "object", 
       "properties": { 
         "Username": { 
            "description": "The username for the EPS user. The name can be up to 50 
  characters in length.", 
            "type": "array", 
            "items": { 
              "type": "string", 
             "pattern": "^[a-zA-Z0-9._\\-:/()#,@\\[\\]+=&;{}!$\\*]{1,50}$"
           }, 
            "minItems": 1, 
            "maxItems": 1 
         }, 
         "FullName": { 
            "description": "The full name for the EPS user. The name can be up to 50 
  characters in length.", 
            "type": "array", 
            "items": { 
              "type": "string", 
              "pattern": "^$|^[ a-zA-Z0-9._\\-:/()#,@\\[\\]+=&;{}!$\\*]{1,50}$" 
           },
```

```
 "minItems": 0, 
             "maxItems": 1 
          }, 
          "Description": { 
             "description": "The description for the EPS user. The description can be up 
  to 150 characters in length.", 
            "type": "array", 
             "items": { 
               "type": "string", 
              "pattern": "^$|^[ a-zA-Z0-9._\\-:/()#,@\\[\\]+=&;{}!$\\*]{1,150}$"
            }, 
             "minItems": 0, 
            "maxItems": 1 
          } 
        }, 
        "metadata": { 
          "ui:order": [ 
            "Username", 
            "FullName", 
            "Description" 
          ] 
        }, 
        "additionalProperties": false, 
        "required": [ 
          "Username" 
        ] 
     } 
   }, 
   "metadata": { 
     "ui:order": [ 
        "DocumentName", 
        "Region", 
        "Parameters" 
     ] 
   }, 
   "additionalProperties": false, 
   "required": [ 
     "DocumentName", 
     "Region", 
      "Parameters" 
   ] 
}
```
### **Schema for Change Type ct-0x6dylrnfjgz5**

#### **Classifications:**

• [Management](#page-1461-0) | Directory Service | Directory | Create AD trust

```
{ 
   "$schema": "http://json-schema.org/draft-04/schema#", 
   "name": "Create Active Directory Trust", 
   "description": "Create a one-way trust between On-Prem Domain and (AWS) Managed 
  Active Directory. For multi-account landing zone (MALZ), use this change type in the 
  shared services account. Before creating the trust, you need to make sure that the 
  following prerequisites are met: 1. You must create the AD trust first on the On-
Prem Domain and save the trust password in the Secrets Manager. 2. You must set up a 
  Managed Active Directory (MAD) Security Group with an outbound rule that allows all 
  traffic to On-Prem CIDR ranges.", 
   "type": "object", 
   "properties": { 
     "DocumentName": { 
       "description": "Must be AWSManagedServices-CreateADTrust.", 
       "type": "string", 
       "enum": [ 
         "AWSManagedServices-CreateADTrust" 
       ], 
       "default": "AWSManagedServices-CreateADTrust" 
     }, 
     "Region": { 
       "description": "The AWS Region of the account.", 
       "type": "string", 
       "enum": [ 
         "us-east-1", 
         "us-east-2", 
         "us-west-1", 
         "us-west-2", 
         "eu-west-1", 
         "eu-west-2", 
         "eu-west-3", 
         "eu-south-1", 
         "eu-north-1", 
         "eu-central-1", 
         "ca-central-1", 
         "ap-southeast-1",
```

```
 "ap-southeast-2", 
            "ap-southeast-3", 
            "ap-south-1", 
            "ap-northeast-1", 
            "ap-northeast-2", 
            "ap-northeast-3", 
            "ap-east-1", 
            "sa-east-1", 
            "me-south-1", 
            "af-south-1", 
            "us-gov-west-1", 
            "us-gov-east-1", 
            "cn-northwest-1", 
            "cn-north-1" 
         ] 
      }, 
      "Parameters": { 
         "type": "object", 
         "properties": { 
            "DirectoryId": { 
               "description": "The Directory ID of the Managed Microsoft AD directory for 
  which to establish the trust relationship.", 
               "type": "string", 
               "pattern": "^d-[0-9a-f]{10}$" 
            }, 
            "RemoteDomainName": { 
               "description": "The Fully Qualified Domain Name (FQDN) of the external domain 
  for which to create the trust relationship.", 
               "type": "string", 
               "pattern": "^([a-zA-Z0-9]+[\\.-])+([a-zA-Z0-9])+[.]?$" 
            }, 
            "SecretArn": { 
               "description": "ARN of the secret where the AD trust password is stored. The 
  secret must be stored as a string value not as a key/value pair. The secret name must 
  be prefixed with customer-shared/; for example, customer-shared/trustpassword.", 
               "type": "string", 
               "pattern": "arn:(aws|aws-cn|aws-us-gov):secretsmanager:[a-z]{2}-[a-z]+-[0-9]
\{1\}:\setminus\setminus\set{12}:\mathsf{secret}\colon(\allowbreak\lceil\mathsf{cC}\rceil[\cup\mathsf{U}]\allowbreak[\mathsf{ss}]\allowbreak[\top\mathsf{T}]\allowbreak[\mathsf{o0}]\allowbreak[\![\mathsf{mM}]\allowbreak[\allowbreak[\mathsf{eE}]\allowbreak[\mathsf{rR}]\allowbreak-\allowbreak[\mathsf{sS}]\allowbreak[\allowbreak\mathsf{hH}]\allowbreak[\mathsf{aA}]\allowbreak[\mathsf{rR}]\allowbreak[\mathsf{eE}]\allowbreak[\mathsf{dD}]\}\allowbreak[\setminus\setminus\cup/\_\!\!/+=.@-]{1,512}" 
            }, 
            "TrustType": { 
               "description": "The trust relationship type.", 
               "type": "string", 
               "enum": [
```

```
 "Forest", 
              "External" 
            ] 
          }, 
          "ConditionalForwarderIpAddresses": { 
            "description": "A comma-delimited list of one or more IP addresses of the 
  remote DNS server associated with RemoteDomainName.", 
            "type": "string", 
            "pattern": "^(([0-9]|[1-9][0-9]|1[0-9]{2}|2[0-4][0-9]|25[0-5])\\.){3}([0-9]|
[1-9][0-9]|1[0-9]{2}|2[0-4][0-9]|25[0-5])(,(([0-9]|[1-9][0-9]|1[0-9]{2}|2[0-4][0-9]|
25[0-5])\\.){3}([0-9]|[1-9][0-9]|1[0-9]{2}|2[0-4][0-9]|25[0-5]))*$" 
          } 
       }, 
       "metadata": { 
          "ui:order": [ 
            "DirectoryId", 
            "RemoteDomainName", 
            "SecretArn", 
            "TrustType", 
            "ConditionalForwarderIpAddresses" 
          ] 
       }, 
       "additionalProperties": false, 
       "required": [ 
          "DirectoryId", 
          "RemoteDomainName", 
          "SecretArn", 
          "TrustType", 
         "ConditionalForwarderIpAddresses" 
       ] 
     } 
   }, 
   "metadata": { 
     "ui:order": [ 
       "DocumentName", 
       "Region", 
       "Parameters" 
     ] 
   }, 
   "additionalProperties": false, 
   "required": [ 
     "DocumentName", 
     "Region", 
     "Parameters"
```
}

 $\mathbf{I}$ 

## **Schema for Change Type ct-0xdawir96cy7k**

#### **Classifications:**

• [Management](#page-1689-0) | Other | Other | Update (review required)

```
{ 
   "$schema": "http://json-schema.org/draft-04/schema#", 
   "name": "Update other", 
   "description": "Use to request a manual update to a resource.", 
   "type": "object", 
   "properties": { 
     "Comment": { 
       "description": "The description of the change.", 
       "type": "string", 
       "maxLength": 5000 
     }, 
     "Priority": { 
       "description": "The priority of the request. See AMS \"RFC scheduling\" 
  documentation for a definition of the priorities.", 
       "type": "string", 
       "enum": [ 
          "Low", 
          "Medium", 
         "High" 
      \mathbf{I} }, 
     "RelatedIds": { 
       "description": "(Optional) IDs of resources related to the change request.", 
       "type": "array", 
       "items": { 
          "type": "string" 
       }, 
       "minItems": 1, 
       "maxItems": 1000, 
       "uniqueItems": true 
     } 
   }, 
   "additionalProperties": false,
```

```
 "required": [ 
      "Comment" 
   ], 
   "metadata": { 
      "ui:order": [ 
         "Comment", 
        "RelatedIds", 
        "Priority" 
      ] 
   } 
}
```
# **Schema for Change Type ct-0xi6q7uwuwrqe**

### **Classifications:**

• Deployment | Advanced stack components | Cache (ElastiCache [Memcached\)](#page-64-0) stack | Create

```
{ 
   "$schema": "http://json-schema.org/draft-04/schema#", 
   "name": "Create Cache (ElastiCache Memcached) stack", 
   "description": "Use to create an Amazon ElastiCache cluster (one or more cache nodes) 
  that uses the Memcached engine, and specify CloudWatch metrics and alarms for the 
  cluster.", 
   "type": "object", 
   "properties": { 
     "Description": { 
       "description": "Meaningful information about the resource to be created.", 
       "type": "string", 
       "minLength": 1, 
       "maxLength": 500 
     }, 
     "VpcId": { 
       "description": "ID of the vpc to use, in the form vpc-0123abcd or 
  vpc-01234567890abcdef.", 
       "type": "string", 
       "pattern": "^vpc-[a-z0-9]{8}$|^vpc-[a-z0-9]{17}$" 
     }, 
     "StackTemplateId": { 
      "description": "Must be stm-sfpo2o000000000000.",
       "type": "string", 
       "enum": [
```

```
 "stm-sfpo2o00000000000" 
      ] 
    }, 
    "Name": { 
      "description": "A name for the stack or stack component; this becomes the Stack 
 Name.", 
      "type": "string", 
      "minLength": 1, 
      "maxLength": 255 
    }, 
    "Tags": { 
      "description": "Up to seven tags (key/value pairs) to categorize the resource.", 
      "type": "array", 
      "items": { 
         "type": "object", 
         "properties": { 
           "Key": { 
             "type": "string", 
             "pattern": "^[a-zA-Z0-9\\s_./=+-]{1,127}$", 
             "minLength": 1, 
             "maxLength": 127 
           }, 
           "Value": { 
             "type": "string", 
             "pattern": "^[a-zA-Z0-9\\s_./=+-]{1,255}$", 
             "minLength": 1, 
             "maxLength": 255 
           } 
        }, 
         "additionalProperties": false, 
         "required": [ 
           "Key", 
           "Value" 
        ] 
      }, 
      "minItems": 1, 
      "maxItems": 7, 
      "uniqueItems": true 
    }, 
    "TimeoutInMinutes": { 
      "description": "The maximum amount of time, in minutes, to allow for execution of 
 the change. This will not prolong execution, but the RFC fails if the change is not 
 completed in the specified time.", 
      "type": "number",
```

```
 "minimum": 0, 
       "maximum": 60 
     }, 
     "Parameters": { 
       "description": "Specifications for the stack.", 
       "type": "object", 
       "properties": { 
         "ElastiCacheAutoMinorVersionUpgrade": { 
           "description": "True for minor engine upgrades to be applied automatically 
 to the cache cluster during the specified ElastiCachePreferredMaintenanceWindow, false 
 for the upgrades to not be applied automatically. Default is true.", 
           "type": "boolean", 
           "default": true 
         }, 
         "ElastiCacheAvailabilityZones": { 
           "description": "One or more Availability Zones where cache nodes will be 
 created.", 
           "type": "array", 
           "items": { 
             "type": "string" 
           }, 
           "minItems": 1 
         }, 
         "ElastiCacheClusterName": { 
           "description": "A name for the cache cluster.", 
           "type": "string", 
           "minLength": 1, 
           "maxLength": 20, 
           "pattern": "^[a-zA-Z][a-zA-Z0-9-]{0,18}[a-zA-Z0-9]$|^[a-zA-Z]$" 
         }, 
         "ElastiCacheCPUThresholdAlarmOverride": { 
           "description": "The optional value for the CPUUtilization metric maximum 
 threshold to use instead of the default value for the instance type.", 
           "type": "number", 
           "default": 0, 
           "minimum": 0, 
           "maximum": 100 
         }, 
         "ElastiCacheEngine": { 
           "description": "Must be memcached.", 
           "type": "string", 
           "enum": [ 
             "memcached" 
 ]
```

```
 }, 
         "ElastiCacheEngineVersion": { 
            "description": "The version of the Memcached engine to be used for this 
 cluster.", 
           "type": "string" 
         }, 
         "ElastiCacheInstanceType": { 
            "description": "The compute and memory capacity of nodes in the cache 
 cluster.", 
            "type": "string", 
           "default": "cache.t3.micro" 
         }, 
         "ElastiCacheMultiAZ": { 
            "description": "True for the nodes to be created in a single Availability 
 Zone, false for them to be created across multiple Availability Zones in the cluster's 
 region. Default is false.", 
           "type": "boolean", 
           "default": false 
         }, 
         "ElastiCacheNumberOfNodes": { 
            "description": "The number of cache nodes that the Memcached cluster should 
 have.", 
           "type": "number", 
           "default": 1, 
           "minimum": 1, 
            "maximum": 20 
         }, 
         "ElastiCachePort": { 
            "description": "The port number on which each of the cache nodes will accept 
 connections.", 
           "type": "number", 
           "minimum": 0, 
            "maximum": 65535, 
           "default": 11211 
         }, 
         "ElastiCachePreferredMaintenanceWindow": { 
            "description": "The weekly time range (in UTC) during which system 
 maintenance can occur. For example, you can specify: sun:02:00-sun:04:00.", 
            "type": "string", 
            "pattern": "^(?:sun|mon|tue|wed|thu|fri|sat):(?:[0-1][0-9]|2[0-3]):[0-5]
[0-9]-(?:sun|mon|tue|wed|thu|fri|sat):(?:[0-1][0-9]|2[0-3]):[0-5][0-9]$"
         }, 
         "ElastiCacheSubnetGroup": {
```

```
 "description": "The name of the subnet group to associate with the 
 cluster.", 
           "type": "string", 
           "minLength": 1, 
           "maxLength": 255, 
           "pattern": "^[a-z0-9-]{1,255}$" 
        }, 
         "ElastiCacheSubnetIds": { 
           "description": "One or more subnet IDs for the cache cluster, in the form 
 subnet-0123abcd or subnet-01234567890abcdef.", 
           "type": "array", 
           "items": { 
             "type": "string", 
             "pattern": "^subnet-[a-z0-9]{8}$|^subnet-[a-z0-9]{17}$" 
           }, 
           "minItems": 1 
        }, 
         "SecurityGroups": { 
           "description": "One or more VPC security groups to associate with the 
 cluster, in the form sg-0123abcd or sg-01234567890abcdef.", 
           "type": "array", 
           "items": { 
             "type": "string", 
             "pattern": "^sg-[a-z0-9]{8}$|^sg-[a-z0-9]{17}$" 
           }, 
           "minItems": 1 
        } 
      }, 
      "additionalProperties": false, 
      "required": [ 
         "ElastiCacheAvailabilityZones", 
        "ElastiCacheClusterName", 
        "ElastiCacheEngine", 
        "ElastiCacheSubnetIds" 
      ] 
    } 
  }, 
  "additionalProperties": false, 
  "required": [ 
    "Description", 
    "VpcId", 
    "StackTemplateId", 
    "Name", 
    "Parameters",
```
 "TimeoutInMinutes" ]

# **Schema for Change Type ct-0xqwmtn1hfh8u**

#### **Classifications:**

}

• [Management](#page-1295-0) | Advanced stack components | Tag | Update

```
{ 
   "$schema": "http://json-schema.org/draft-04/schema#", 
   "name": "Update Resource Tags", 
   "description": "Update tags on existing, tagged resources: Autoscaling, EC2, 
  Elastic Load Balancing, RDS, S3 buckets and Redshift clusters. Additionally, 
  CloudWatch LogGroups that do not belong to a CloudFormation stack are supported. AMS 
  infrastructure stacks (stacks named mc-*) cannot have tags updated with this change 
  type.", 
   "type": "object", 
   "properties": { 
     "DocumentName": { 
       "description": "Must be AWSManagedServices-UpdateTags.", 
       "type": "string", 
       "enum": [ 
         "AWSManagedServices-UpdateTags" 
       ], 
       "default": "AWSManagedServices-UpdateTags" 
     }, 
     "Region": { 
       "description": "The AWS Region where the tagged resources are, in the form us-
east-1.", 
       "type": "string", 
       "pattern": "^[a-z]{2}((-gov)|(-iso(b?)))?-[a-z]+-\\d{1}$" 
     }, 
     "Parameters": { 
       "type": "object", 
       "properties": { 
         "ResourceArns": { 
           "description": "A list of up to 50 Amazon resource names (ARNs), or the 
  resource IDs, of the resources with tags to be updated. Use resource ID only for these 
  resource types: EC2 instance, EBS volume, EBS snapshot, AMI, and security group. Use 
  the full ARN for all other supported resource types.",
```

```
 "type": "array", 
            "items": { 
              "type": "string", 
              "pattern": "^(arn:aws:(autoscaling|ec2|elasticloadbalancing|logs|rds|s3|
redshift): (|[a-z]{2}((-qov)|(-iso(b?)))?-[a-z]+-\1{d{1}):(|[0-9]{12}):.*)$|^(ami|i|vol|
sg|snap)-([a-f0-9]{8}|[a-f0-9]{17})$" 
            }, 
            "minItems": 1, 
            "maxItems": 50, 
            "uniqueItems": true 
         }, 
         "AddOrUpdateTags": { 
            "description": "Up to fifty tags (key/value pairs) to categorize the 
  resource, in the form {\"Key\":\"TagKey1\",\"Value\":\"TagValue1\"}. If the tag 
  exists, the value for it is overwritten. If the tag does not exist, it is added to the 
  resource. Characters allowed in tags can vary by AWS service. For information about 
  what characters can be used to tag resources in a particular AWS service, please refer 
  to its documentation. In general, allowed characters in tags are letters, numbers, 
 spaces and the following characters: \overline{\phantom{a}}. : \overline{\phantom{a}} = + - @.",
            "type": "array", 
            "items": { 
              "type": "string", 
             "pattern": "^\\{\\}$|^\\{\"Key\":\"((aws-migration-project-id)|(?![aA]
[mMwW][sS])[\\x00-\\x7F+]{1,128})\",\"Value\":\"[\\x00-\\x7F+]{0,255}\"\\}" 
            }, 
            "minItems": 1, 
            "maxItems": 50, 
            "uniqueItems": true 
         }, 
         "RemoveTags": { 
            "description": "Up to fifty tag Keys to remove from the specified 
  resource.", 
            "type": "array", 
            "items": { 
              "type": "string", 
              "pattern": "^((aws-migration-project-id)|(?![aA][mMwW][sS])[\\x00-\\x7F+]
{1,128})$", 
              "minLength": 1, 
              "maxLength": 127 
            }, 
            "minItems": 1, 
            "maxItems": 50, 
            "uniqueItems": true 
         }
```

```
 }, 
        "metadata": { 
           "ui:order": [ 
             "ResourceArns", 
             "AddOrUpdateTags", 
             "RemoveTags" 
           ] 
        }, 
        "required": [ 
           "ResourceArns" 
        ], 
        "additionalProperties": false 
      } 
   }, 
   "metadata": { 
      "ui:order": [ 
        "Region", 
        "Parameters", 
        "DocumentName" 
     ] 
   }, 
   "additionalProperties": false, 
   "required": [ 
      "Region", 
      "DocumentName", 
      "Parameters" 
   ] 
}
```
### **Schema for Change Type ct-0ywnhc8e5k9z5**

#### **Classifications:**

• [Deployment](#page-456-0) | AMS Resource Scheduler | Solution | Deploy

```
{ 
   "$schema": "http://json-schema.org/draft-04/schema#", 
   "name": "Deploy AMS Resource Scheduler", 
   "description": "Deploy the AMS Resource Scheduler solution in the account. The AMS 
  Resource Scheduler lets you schedule automatic start and/or stop for Auto Scaling 
  groups, EC2s, and RDS instances. Note that the Resource Scheduler deploys in an
```

```
 enabled state, by default; you can manage that with the AMS Resource Scheduler Disable 
  and Enable change types.", 
   "type": "object", 
   "properties": { 
     "DocumentName": { 
       "description": "Must be AWSManagedServices-HandleAMSResourceSchedulerStack-
Admin.", 
       "type": "string", 
       "enum": [ 
         "AWSManagedServices-HandleAMSResourceSchedulerStack-Admin" 
       ], 
       "default": "AWSManagedServices-HandleAMSResourceSchedulerStack-Admin" 
     }, 
     "Region": { 
       "description": "The AWS Region of the account for the AMS Resource Scheduler 
  solution to be deployed, in the form us-east-1.", 
       "type": "string", 
      "pattern": "^([a-z]{2}((-gov))? - [a-z] + -\d{1})$"
     }, 
     "Parameters": { 
       "type": "object", 
       "properties": { 
         "SchedulingActive": { 
            "description": "Yes to enable the Resource Scheduler. No to disable it. 
  The default is Yes. Use Resource Scheduler enable (ct-2wrvu4kca9xky) and disable 
  (ct-14v49adibs4db) change types to manage state.", 
            "type": "array", 
            "items": { 
              "type": "string", 
              "enum": [ 
                "Yes", 
                "No" 
 ] 
           }, 
           "minItems": 1, 
           "maxItems": 1 
         }, 
         "ScheduledServices": { 
            "description": "Comma-separated list of scheduled services. Use a combination 
  of AutoScaling, EC2, and RDS.", 
            "type": "array", 
            "items": { 
              "type": "string", 
              "pattern": "^$|(^(ec2|rds|autoscaling)(,(ec2|rds|autoscaling)){0,2}$)"
```

```
 }, 
            "minItems": 1, 
            "maxItems": 1 
         }, 
         "TagName": { 
            "description": "The name of the tag key to use to associate the instance 
  schedule schemas with service resources. Default is Schedule.", 
           "type": "array", 
            "items": { 
              "type": "string", 
              "pattern": "^$|^(?!(aws:|ams:))[a-zA-Z0-9+-=._:/@]{1,127}$" 
           }, 
            "minItems": 1, 
            "maxItems": 1 
         }, 
         "UseCMK": { 
            "description": "Comma-separated list of Customer Managed Key (CMK) Amazon 
 Resource Names (ARNs) in format arn: <partition>:kms: <region>: <account-id>: key/<key-id>
  to grant Resource Scheduler permission to. These are CMK that are used to encrypt EBS 
  volumes on EC2 instances.", 
            "type": "array", 
            "items": { 
              "type": "string", 
             "pattern": "^(|arn:(aws|aws-cn|aws-us-gov):kms:([a-z]{2}((-gov))?-[a-z]+-\
\d{1}):[0-9]{0,12}:key/[a-z0-9\\-]+)$" 
           }, 
            "minItems": 1, 
            "maxItems": 20 
         }, 
         "UseLicenseManager": { 
            "description": "Comma-separated list of AWS License Manager license ARNs to 
  grant Resource Scheduler permission to. These are software or vendor licenses that EC2 
  instances are configured with.", 
            "type": "array", 
            "items": { 
              "type": "string", 
              "pattern": "^(|arn:(aws|aws-cn|aws-us-gov):license-manager:([a-z]{2}((-
qov))?-[a-z]+-\\d{1}):[0-9]{0,12}:license-configuration(/|:)lic-.*)$"
            }, 
            "minItems": 1, 
           "maxItems": 20 
         }, 
         "DefaultTimezone": {
```

```
 "description": "The name of the timezone, in the form US/Pacific, to be used 
 as the default timezone. The default is UTC.", 
           "type": "array", 
           "items": { 
             "type": "string", 
             "enum": [ 
                "Africa/Abidjan", 
               "Africa/Accra", 
                "Africa/Addis_Ababa", 
               "Africa/Algiers", 
                "Africa/Asmara", 
               "Africa/Bamako", 
               "Africa/Bangui", 
               "Africa/Banjul", 
               "Africa/Bissau", 
               "Africa/Blantyre", 
                "Africa/Brazzaville", 
               "Africa/Bujumbura", 
               "Africa/Cairo", 
               "Africa/Casablanca", 
                "Africa/Ceuta", 
               "Africa/Conakry", 
                "Africa/Dakar", 
                "Africa/Dar_es_Salaam", 
               "Africa/Djibouti", 
               "Africa/Douala", 
                "Africa/El_Aaiun", 
                "Africa/Freetown", 
               "Africa/Gaborone", 
                "Africa/Harare", 
               "Africa/Johannesburg", 
               "Africa/Juba", 
                "Africa/Kampala", 
                "Africa/Khartoum", 
                "Africa/Kigali", 
                "Africa/Kinshasa", 
                "Africa/Lagos", 
               "Africa/Libreville", 
               "Africa/Lome", 
                "Africa/Luanda", 
                "Africa/Lubumbashi", 
                "Africa/Lusaka", 
                "Africa/Malabo", 
                "Africa/Maputo",
```

```
 "Africa/Maseru", 
 "Africa/Mbabane", 
 "Africa/Mogadishu", 
 "Africa/Monrovia", 
 "Africa/Nairobi", 
 "Africa/Ndjamena", 
 "Africa/Niamey", 
 "Africa/Nouakchott", 
 "Africa/Ouagadougou", 
 "Africa/Porto-Novo", 
 "Africa/Sao_Tome", 
 "Africa/Tripoli", 
 "Africa/Tunis", 
 "Africa/Windhoek", 
 "America/Adak", 
 "America/Anchorage", 
 "America/Anguilla", 
 "America/Antigua", 
 "America/Araguaina", 
 "America/Argentina/Buenos_Aires", 
 "America/Argentina/Catamarca", 
 "America/Argentina/Cordoba", 
 "America/Argentina/Jujuy", 
 "America/Argentina/La_Rioja", 
 "America/Argentina/Mendoza", 
 "America/Argentina/Rio_Gallegos", 
 "America/Argentina/Salta", 
 "America/Argentina/San_Juan", 
 "America/Argentina/San_Luis", 
 "America/Argentina/Tucuman", 
 "America/Argentina/Ushuaia", 
 "America/Aruba", 
 "America/Asuncion", 
 "America/Atikokan", 
 "America/Bahia", 
 "America/Bahia_Banderas", 
 "America/Barbados", 
 "America/Belem", 
 "America/Belize", 
 "America/Blanc-Sablon", 
 "America/Boa_Vista", 
 "America/Bogota", 
 "America/Boise", 
 "America/Cambridge_Bay",
```
 "America/Campo\_Grande", "America/Cancun", "America/Caracas", "America/Cayenne", "America/Cayman", "America/Chicago", "America/Chihuahua", "America/Costa\_Rica", "America/Creston", "America/Cuiaba", "America/Curacao", "America/Danmarkshavn", "America/Dawson", "America/Dawson\_Creek", "America/Denver", "America/Detroit", "America/Dominica", "America/Edmonton", "America/Eirunepe", "America/El\_Salvador", "America/Fortaleza", "America/Glace\_Bay", "America/Godthab", "America/Goose\_Bay", "America/Grand\_Turk", "America/Grenada", "America/Guadeloupe", "America/Guatemala", "America/Guayaquil", "America/Guyana", "America/Halifax", "America/Havana", "America/Hermosillo", "America/Indiana/Indianapolis", "America/Indiana/Knox", "America/Indiana/Marengo", "America/Indiana/Petersburg", "America/Indiana/Tell\_City", "America/Indiana/Vevay", "America/Indiana/Vincennes", "America/Indiana/Winamac", "America/Inuvik", "America/Iqaluit", "America/Jamaica",

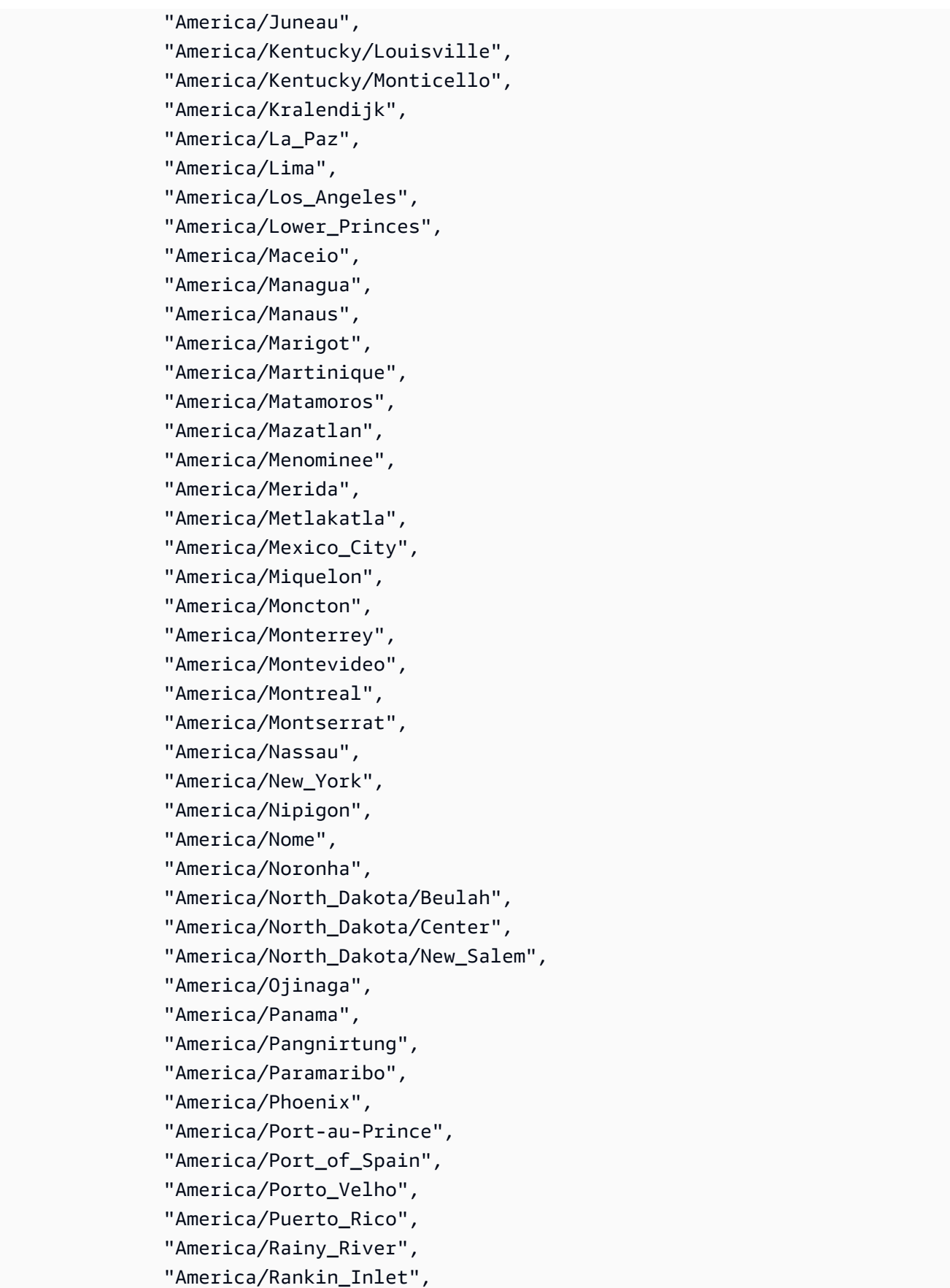

 "America/Recife", "America/Regina", "America/Resolute", "America/Rio\_Branco", "America/Santa\_Isabel", "America/Santarem", "America/Santiago", "America/Santo\_Domingo", "America/Sao\_Paulo", "America/Scoresbysund", "America/Sitka", "America/St\_Barthelemy", "America/St\_Johns", "America/St\_Kitts", "America/St\_Lucia", "America/St\_Thomas", "America/St\_Vincent", "America/Swift\_Current", "America/Tegucigalpa", "America/Thule", "America/Thunder\_Bay", "America/Tijuana", "America/Toronto", "America/Tortola", "America/Vancouver", "America/Whitehorse", "America/Winnipeg", "America/Yakutat", "America/Yellowknife", "Antarctica/Casey", "Antarctica/Davis", "Antarctica/DumontDUrville", "Antarctica/Macquarie", "Antarctica/Mawson", "Antarctica/McMurdo", "Antarctica/Palmer", "Antarctica/Rothera", "Antarctica/Syowa", "Antarctica/Vostok", "Arctic/Longyearbyen", "Asia/Aden", "Asia/Almaty", "Asia/Amman", "Asia/Anadyr",

 "Asia/Aqtau", "Asia/Aqtobe", "Asia/Ashgabat", "Asia/Baghdad", "Asia/Bahrain", "Asia/Baku", "Asia/Bangkok", "Asia/Beirut", "Asia/Bishkek", "Asia/Brunei", "Asia/Choibalsan", "Asia/Chongqing", "Asia/Colombo", "Asia/Damascus", "Asia/Dhaka", "Asia/Dili", "Asia/Dubai", "Asia/Dushanbe", "Asia/Gaza", "Asia/Harbin", "Asia/Hebron", "Asia/Ho\_Chi\_Minh", "Asia/Hong\_Kong", "Asia/Hovd", "Asia/Irkutsk", "Asia/Jakarta", "Asia/Jayapura", "Asia/Jerusalem", "Asia/Kabul", "Asia/Kamchatka", "Asia/Karachi", "Asia/Kashgar", "Asia/Kathmandu", "Asia/Khandyga", "Asia/Kolkata", "Asia/Krasnoyarsk", "Asia/Kuala\_Lumpur", "Asia/Kuching", "Asia/Kuwait", "Asia/Macau", "Asia/Magadan", "Asia/Makassar", "Asia/Manila", "Asia/Muscat",

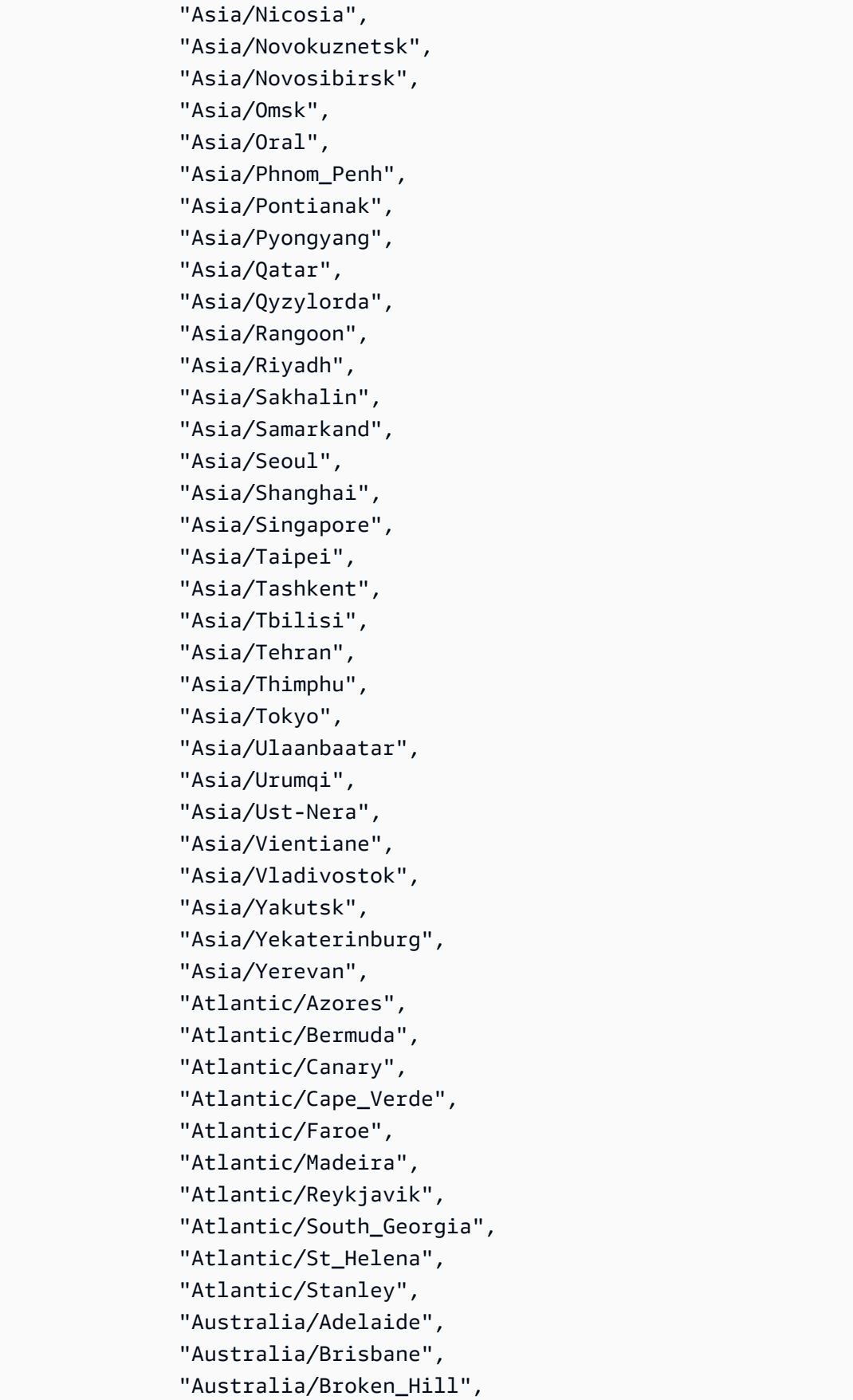

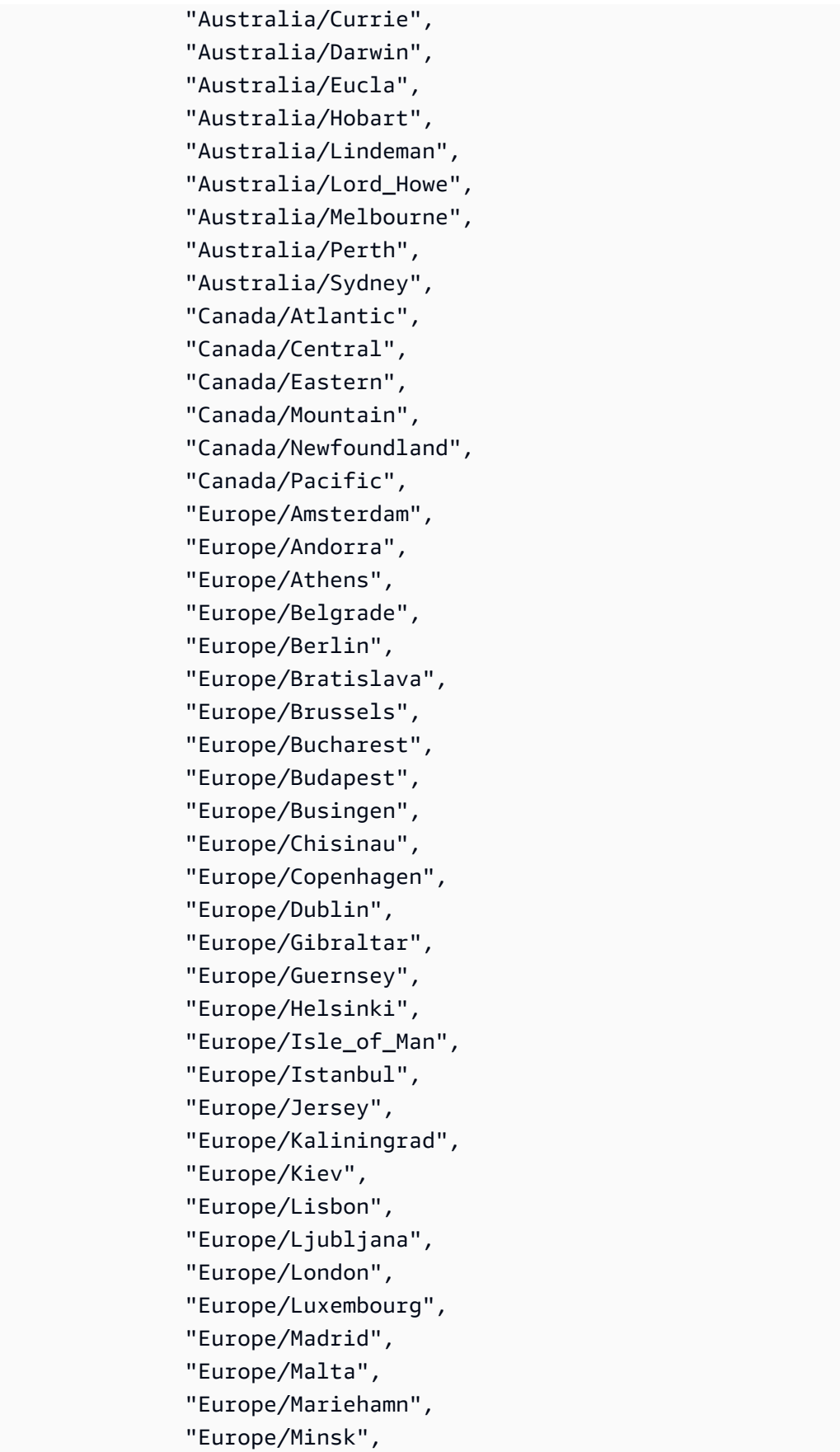

 "Europe/Monaco", "Europe/Moscow", "Europe/Oslo", "Europe/Paris", "Europe/Podgorica", "Europe/Prague", "Europe/Riga", "Europe/Rome", "Europe/Samara", "Europe/San\_Marino", "Europe/Sarajevo", "Europe/Simferopol", "Europe/Skopje", "Europe/Sofia", "Europe/Stockholm", "Europe/Tallinn", "Europe/Tirane", "Europe/Uzhgorod", "Europe/Vaduz", "Europe/Vatican", "Europe/Vienna", "Europe/Vilnius", "Europe/Volgograd", "Europe/Warsaw", "Europe/Zagreb", "Europe/Zaporozhye", "Europe/Zurich", "GMT", "Indian/Antananarivo", "Indian/Chagos", "Indian/Christmas", "Indian/Cocos", "Indian/Comoro", "Indian/Kerguelen", "Indian/Mahe", "Indian/Maldives", "Indian/Mauritius", "Indian/Mayotte", "Indian/Reunion", "Pacific/Apia", "Pacific/Auckland", "Pacific/Chatham", "Pacific/Chuuk", "Pacific/Easter",

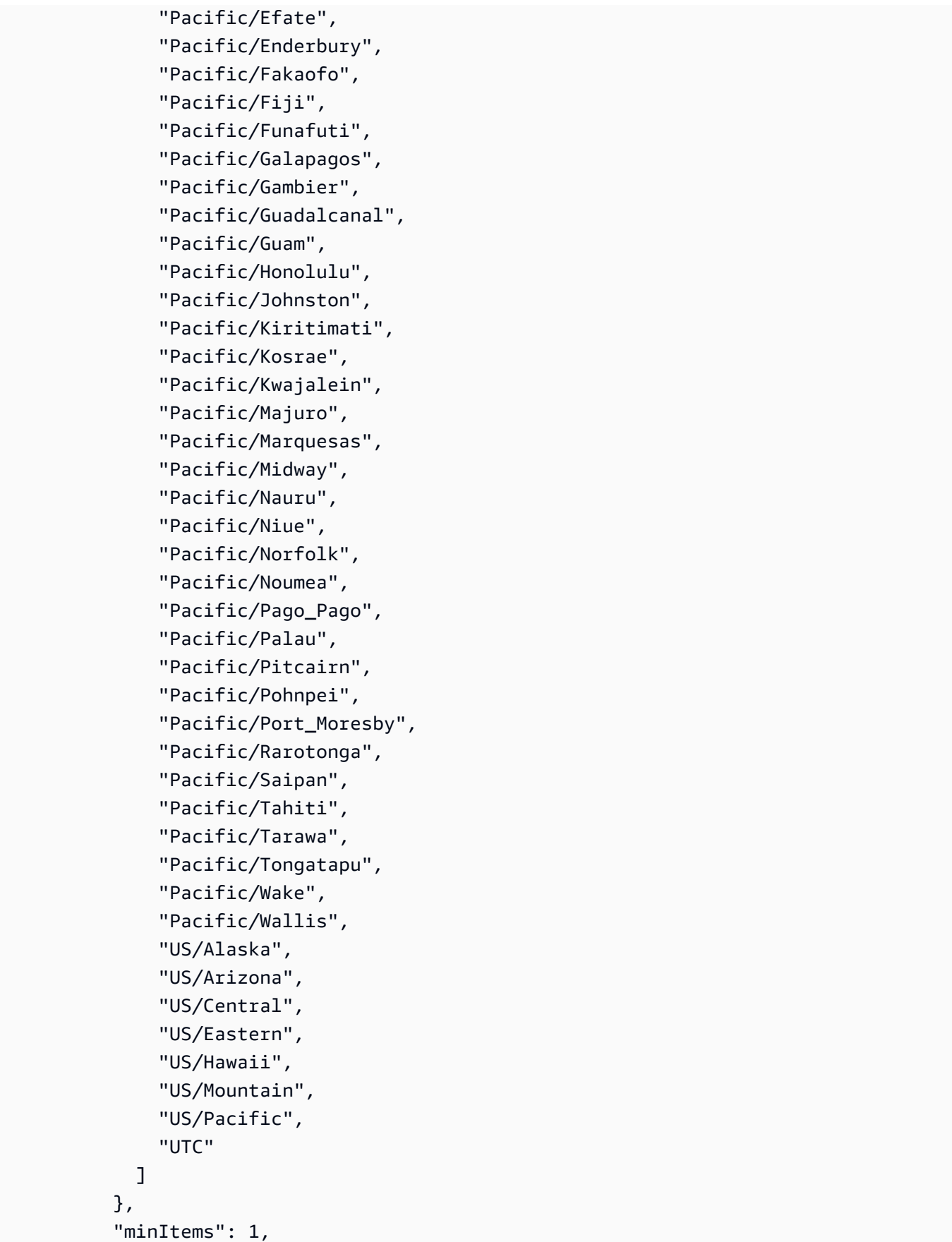
```
 "maxItems": 1 
        }, 
        "Action": { 
           "description": "Must be Deploy.", 
          "type": "array", 
          "items": { 
             "type": "string", 
             "enum": [ 
               "Deploy" 
             ], 
             "default": "Deploy" 
          }, 
          "minItems": 1, 
          "maxItems": 1 
        } 
     }, 
     "metadata": { 
        "ui:order": [ 
          "SchedulingActive", 
          "ScheduledServices", 
          "TagName", 
          "DefaultTimezone", 
          "UseCMK", 
          "UseLicenseManager", 
          "Action" 
        ] 
     }, 
     "required": [ 
        "Action" 
     ], 
     "additionalProperties": false 
   } 
 }, 
 "metadata": { 
   "ui:order": [ 
     "DocumentName", 
     "Region", 
     "Parameters" 
   ] 
 }, 
 "required": [ 
   "DocumentName", 
   "Region", 
   "Parameters"
```

```
 ], 
   "additionalProperties": false 
}
```
## **Schema for Change Type ct-0zko7t3rk2efb**

#### **Classifications:**

• [Management](#page-1300-0) | Advanced stack components | Tag | Update (review required)

```
{ 
   "$schema": "http://json-schema.org/draft-04/schema#", 
   "name": "Update Resource Tags (Review Required)", 
   "description": "Add tags to, update tags on, or remove tags from, existing, 
  supported, resources except those in AMS infrastructure stacks (stacks named mc-
*). Tags simplify categorization, identification and targeting AWS resources. Use 
 BulkUpdate if you have >50 tags to manage. For Autoscaling, EC2, Elastic Load 
 Balancing, RDS resources and S3 buckets, use automated CT ct-0xqwmtn1hfh8u.", 
   "type": "object", 
   "properties": { 
     "Resources": { 
       "description": "Parameters for up to fifty resources for tag management.", 
       "type": "array", 
       "items": { 
         "type": "object", 
         "properties": { 
           "ResourceArn": { 
             "description": "The ARN or the resource ID of the resource to be tagged. 
 Resource ID is allowed only for these resource types: EC2 instance, EBS volume, EBS 
 snapshot, AMI, and security group. All other resource types must be provided with the 
 full ARN.", 
             "type": "string", 
             "pattern": "^arn:aws:(|[a-z][a-z0-9-]+):(|[a-z]{2}((-gov)|(-iso(b?)))?-[a-
z]+-\\d{1}):(|[0-9]{12}):([^,\\s]+)$|^(ami|i|vol|sg|snap)-([a-f0-9]{8}|[a-f0-9]{17})$" 
           }, 
           "AddOrUpdateTags": { 
             "description": "Up to fifty tags (key/value pairs) to add to, or update 
 for, the specified resources. If the tag exists, the value for it is overwritten. 
 If the tag does not exist, it is added to the resource. Characters allowed in tags 
 can vary by AWS service. For information about what characters can be used to tag 
 resources in a particular AWS service, please refer to its documentation. In general,
```

```
 allowed characters in tags are letters, numbers, spaces and the following characters: 
\_ . : / = + - @.",
             "type": "array", 
             "items": { 
               "type": "object", 
               "properties": { 
                  "Key": { 
                    "type": "string", 
                    "pattern": "^(?![aA][mMwW][sS]:)[a-zA-Z0-9\\s_.:/=+\\\\\\-@\\]*]+$", 
                    "minLength": 1, 
                    "maxLength": 127 
                 }, 
                  "Value": { 
                    "type": "string", 
                    "pattern": "^[a-zA-Z0-9\\s_.:/=+\\\\\\-@\\]*]+$", 
                    "minLength": 1, 
                    "maxLength": 255 
 } 
               }, 
               "additionalProperties": false, 
               "metadata": { 
                 "ui:order": [ 
                    "Key", 
                    "Value" 
 ] 
               }, 
               "required": [ 
                 "Key", 
                 "Value" 
 ] 
             }, 
             "minItems": 1, 
             "maxItems": 50, 
             "uniqueItems": true 
           }, 
           "RemoveTags": { 
             "description": "Up to fifty tag Keys to remove from the specified 
 resource.", 
             "type": "array", 
             "items": { 
               "type": "string", 
                "pattern": "^(?![aA][mMwW][sS]:)[a-zA-Z0-9\\s_.:/=+\\\\\\-@\\]*]+$", 
               "minLength": 1, 
               "maxLength": 127
```

```
 }, 
              "minItems": 1, 
              "maxItems": 50, 
              "uniqueItems": true 
           } 
         }, 
         "additionalProperties": false, 
         "metadata": { 
           "ui:order": [ 
              "ResourceArn", 
              "AddOrUpdateTags", 
              "RemoveTags" 
           ] 
         }, 
         "required": [ 
           "ResourceArn" 
         ] 
       }, 
       "minItems": 1, 
       "maxItems": 50, 
       "uniqueItems": true 
    }, 
    "Priority": { 
       "description": "The priority of the request. See AMS \"RFC scheduling\" 
 documentation for a definition of the priorities.", 
       "type": "string", 
       "enum": [ 
         "Low", 
         "Medium", 
         "High" 
       ] 
    } 
  }, 
  "additionalProperties": false, 
  "metadata": { 
    "ui:order": [ 
       "Resources", 
      "Priority" 
    ] 
  }, 
  "required": [ 
    "Resources" 
  ]
```
## **Schema for Change Type ct-1078jhyxq32dp**

### **Classifications:**

}

• [Management](#page-1452-0) | Directory Service | Computer object | Remove SPN

```
{ 
   "$schema": "http://json-schema.org/draft-04/schema#", 
   "name": "Remove Service Principal Name", 
   "description": "Remove the Service Principal Name (SPN) associated with a specified 
  hostname or host alias in Microsoft Active Directory. For multi-account landing zone 
  (MALZ), use this change type in the shared services account.", 
   "type": "object", 
   "properties": { 
     "DocumentName": { 
       "description": "AWSManagedServices-RemoveADComputerSPN-Admin", 
       "type": "string", 
       "enum": [ 
         "AWSManagedServices-RemoveADComputerSPN-Admin" 
       ], 
       "default": "AWSManagedServices-RemoveADComputerSPN-Admin" 
     }, 
     "Region": { 
       "description": "The AWS Region where the Microsoft AD in Directory Service is 
  located, in the form us-east-1.", 
       "type": "string", 
       "pattern": "^([a-z]{2}((-gov))?-[a-z]+-\\d{1})$" 
     }, 
     "Parameters": { 
       "type": "object", 
       "properties": { 
         "Hostname": { 
            "description": "The hostname of the computer tagged with the SPN.", 
            "type": "array", 
            "items": { 
              "type": "string", 
              "pattern": "^[a-zA-Z0-9\\-\\_]{1,15}$" 
           }, 
            "minItems": 1, 
            "maxItems": 1
```

```
 }, 
          "ServiceType": { 
            "description": "The type of service, such as MSSQLSvc, HTTP, TERMSRV, HOST, 
 WSMAN, RestrictedKrbHost.", 
            "type": "array", 
            "items": { 
              "type": "string", 
              "enum": [ 
                "MSSQLSvc", 
                "HTTP", 
                "TERMSRV", 
                "HOST", 
                "WSMAN", 
                "RestrictedKrbHost" 
              ], 
              "default": "HOST" 
            }, 
            "minItems": 1, 
            "maxItems": 1 
         }, 
          "AliasName": { 
            "description": "The alias associated with the host.", 
            "type": "array", 
            "items": { 
              "type": "string", 
              "pattern": "^[a-zA-Z0-9\\-\\_]{1,15}$" 
            } 
          }, 
          "GroupManagedServiceAccountName": { 
            "description": "The group Managed Service Account (gMSA) name used to run the 
  specified ServiceType.", 
            "type": "array", 
            "items": { 
              "type": "string", 
              "pattern": "^[a-zA-Z0-9\\-\\_]{1,15}$" 
            } 
         }, 
          "Port": { 
            "description": "The port the service utilizes; for example, 1433.", 
            "type": "array", 
            "items": { 
              "type": "string", 
              "pattern": "^\\$?()([1-9]|[1-5]?[0-9]{2,4}|6[1-4][0-9]{3}|65[1-4][0-9]{2}|
655[1-2][0-9]|6553[1-5])$"
```

```
 } 
           } 
        }, 
        "metadata": { 
           "ui:order": [ 
             "Hostname", 
             "ServiceType", 
             "AliasName", 
             "GroupManagedServiceAccountName", 
             "Port" 
           ] 
        }, 
        "additionalProperties": false, 
        "required": [ 
           "Hostname", 
           "ServiceType" 
        ] 
      } 
   }, 
   "metadata": { 
      "ui:order": [ 
        "DocumentName", 
        "Region", 
        "Parameters" 
     ] 
   }, 
   "additionalProperties": false, 
   "required": [ 
      "DocumentName", 
      "Region", 
      "Parameters" 
   ] 
}
```
# **Schema for Change Type ct-111fhplhx9axe**

### **Classifications:**

• [Management](#page-1245-0) | Advanced stack components | Security group | Revoke egress rule

```
 "$schema": "http://json-schema.org/draft-04/schema#",
```
{

```
 "name": "Revoke Egress Rule", 
  "description": "Revoke the egress rule for the specified security group (SG). You 
 must specify the configurations of the egress rule that you are revoking. Note that, 
 once revoked, the egress rule is permanently deleted.", 
  "type": "object", 
  "properties": { 
    "DocumentName": { 
      "description": "Must be AWSManagedServices-RevokeSecurityGroupEgressRule", 
      "type": "string", 
      "enum": [ 
        "AWSManagedServices-RevokeSecurityGroupEgressRule" 
      ], 
      "default": "AWSManagedServices-RevokeSecurityGroupEgressRule" 
    }, 
    "Region": { 
      "description": "The AWS Region in which the security group is located, in the 
 form us-east-1.", 
      "type": "string", 
     "pattern": "^([a-z]{2}((-gov))?-[a-z]+-\\d{1})$"
    }, 
    "Parameters": { 
      "type": "object", 
      "properties": { 
        "SecurityGroupId": { 
           "description": "The ID of the security group (SG) that you are updating, in 
 the form sg-0123456789abcdef.", 
           "type": "array", 
          "items": { 
             "type": "string", 
             "pattern": "^sg-[0-9a-f]{8}$|^sg-[0-9a-f]{17}$" 
          }, 
           "minItems": 1, 
          "maxItems": 1 
        }, 
        "IpProtocol": { 
           "description": "The IP protocol name, or IP protocol number, for the egress 
 rule. For example, for TCP, enter either TCP, or (IP protocol number) 6. If you enter 
 ICMP, you can specify any or all of the ICMP types and codes.", 
           "type": "array", 
          "items": { 
             "type": "string", 
             "pattern": "^[a-zA-Z0-9\\+-\\\\(\\\\)\\w]{1,18}$" 
          }, 
          "minItems": 1,
```

```
 "maxItems": 1 
         }, 
         "FromPort": { 
            "description": "Start of allowed port range, from 0 to 65535 for TCP/UDP. For 
 ICMP, use -1.", 
           "type": "array", 
           "items": { 
              "type": "string", 
              "pattern": "^-1$|^[0-9]{1,4}$|^[1-5][0-9]{4}$|^6[0-4][0-9]{3}$|^65[0-4]
[0-9]{2}$|^655[0-2][0-9]$|^6553[0-5]$" 
           }, 
           "minItems": 1, 
           "maxItems": 1 
         }, 
         "ToPort": { 
            "description": "End of allowed port range, from 0 to 65535 for TCP/UDP. For 
 ICMP, use -1.", 
           "type": "array", 
           "items": { 
              "type": "string", 
              "pattern": "^-1$|^[0-9]{1,4}$|^[1-5][0-9]{4}$|^6[0-4][0-9]{3}$|^65[0-4]
[0-9]{2}$|^655[0-2][0-9]$|^6553[0-5]$" 
           }, 
           "minItems": 1, 
           "maxItems": 1 
         }, 
         "Destination": { 
            "description": "An IP address, in the form 255.255.255.255, or an IP address 
 range in CIDR notation, in the form 255.255.255.255/32, or the ID of another security 
 group in the same region; or self to specify the same security group.", 
           "type": "array", 
           "items": { 
              "type": "string", 
              "pattern": "^(([0-9][0-9]{0,1}|1[0-9]{2}|2[0-4][0-9]|25[0-5])\\.){3}([0-9]
[0-9][0,1]|1[0-9][2]|2[0-4][0-9]|25[0-5])(\\/([0-9]|[1-2][0-9]|3[0-2]))\{0,1\}$|^sq-
[0-9a-f]{8}$|^sg-[0-9a-f]{17}$|^self$" 
           }, 
           "minItems": 1, 
           "maxItems": 1 
         } 
       }, 
       "metadata": { 
         "ui:order": [ 
            "SecurityGroupId",
```

```
 "IpProtocol", 
             "FromPort", 
             "ToPort", 
             "Destination" 
           ] 
        }, 
        "required": [ 
           "SecurityGroupId", 
           "IpProtocol", 
           "FromPort", 
           "ToPort", 
           "Destination" 
        ], 
        "additionalProperties": false 
      } 
   }, 
   "metadata": { 
      "ui:order": [ 
        "DocumentName", 
        "Region", 
        "Parameters" 
      ] 
   }, 
   "required": [ 
      "DocumentName", 
      "Region", 
      "Parameters" 
   ], 
   "additionalProperties": false 
}
```
# **Schema for Change Type ct-111r1yayblnw4**

### **Classifications:**

• Deployment | Advanced stack [components](#page-50-0) | Application Load Balancer | Create

```
{ 
   "$schema": "http://json-schema.org/draft-04/schema#", 
   "name": "Create Application Load Balancer", 
   "description": "Create an AWS Application Load Balancer (ALB), with additional 
  listeners.",
```

```
 "type": "object", 
  "properties": { 
    "Description": { 
      "description": "Meaningful information about the resource to be created.", 
      "type": "string", 
      "minLength": 1, 
      "maxLength": 500 
    }, 
    "VpcId": { 
      "description": "The ID of the VPC where you want the ALB, in the form 
 vpc-0123abcd or vpc-01234567890abcdef.", 
      "type": "string", 
      "pattern": "^vpc-[a-z0-9]{8}$|^vpc-[a-z0-9]{17}$" 
    }, 
    "Name": { 
      "description": "A name for the stack or stack component; this becomes the Stack 
 Name.", 
      "type": "string", 
      "minLength": 1, 
      "maxLength": 255 
    }, 
    "Tags": { 
      "description": "Up to fifty tags (key/value pairs) to categorize the resource.", 
      "type": "array", 
      "items": { 
         "type": "object", 
         "properties": { 
           "Key": { 
             "type": "string", 
             "minLength": 1, 
             "maxLength": 127 
           }, 
           "Value": { 
             "type": "string", 
             "minLength": 1, 
             "maxLength": 255 
           } 
         }, 
         "additionalProperties": false, 
         "metadata": { 
           "ui:order": [ 
             "Key", 
             "Value" 
           ]
```

```
 }, 
        "required": [ 
          "Key", 
          "Value" 
        ] 
      }, 
     "minItems": 0,
      "maxItems": 50, 
      "uniqueItems": true 
    }, 
    "StackTemplateId": { 
      "description": "Must be stm-sd7uv500000000000", 
      "type": "string", 
      "enum": [ 
        "stm-sd7uv500000000000" 
      ], 
      "default": "stm-sd7uv500000000000" 
    }, 
    "TimeoutInMinutes": { 
      "description": "The maximum amount of time, in minutes, to allow for execution of 
 the change. This will not prolong execution, but the RFC fails if the change is not 
 completed in the specified time.", 
      "type": "number", 
      "minimum": 0, 
      "maximum": 360, 
      "default": 360 
    }, 
    "LoadBalancer": { 
      "type": "object", 
      "properties": { 
        "Name": { 
           "type": "string", 
           "description": "A friendly name for the load balancer. This name must be 
 unique per region per account, can have a maximum of 32 characters, must contain only 
 alphanumeric characters or hyphens, must not begin or end with a hyphen, and must 
 not begin with \"internal-\". If you don't specify a name a unique physical ID is 
 generated for the load balancer.", 
           "pattern": "^(?!internal-)(?!-)([0-9a-zA-Z\\-]{0,32})[^\\-]$|^$" 
        }, 
        "SecurityGroups": { 
           "description": "A list of security groups to associate with the load 
 balancer.", 
           "type": "array", 
           "items": {
```

```
 "type": "string", 
             "pattern": "^sg-[a-z0-9]{8}$|^sg-[a-z0-9]{17}$" 
          }, 
           "uniqueItems": true 
        }, 
        "SubnetIds": { 
           "description": "A list of subnet IDs that the Elastic Load Balancing creates 
 load balancer nodes in. You must specify subnets from at least two Availability Zones. 
 For an internet-facing load balancer provide a public subnet ID, for an internal load 
 balancer we recommend private subnet IDs.", 
           "type": "array", 
           "items": { 
             "type": "string", 
             "pattern": "^subnet-[a-z0-9]{8}$|^subnet-[a-z0-9]{17}$" 
          }, 
           "minItems": 2, 
          "uniqueItems": true 
        }, 
        "Public": { 
           "type": "string", 
           "description": "True if the load balancer endpoint is public, false if it is 
 private.", 
           "enum": [ 
             "true", 
             "false" 
          ], 
          "default": "false" 
        }, 
        "DeletionProtection": { 
           "type": "string", 
          "description": "True to enable deletion protection, false to not. Default is 
 false.", 
           "enum": [ 
             "true", 
             "false" 
          ], 
          "default": "false" 
        }, 
        "IdleTimeout": { 
           "type": "string", 
           "description": "How long the load balancer front-end connection (client to 
 load balancer) can be idle (not receiving data) before the connection is automatically 
 closed.", 
           "pattern": "^([1-9][0-9]{0,2}|[1-3][0-9]{3}|4000)$",
```

```
 "default": "60" 
         } 
      }, 
      "metadata": { 
         "ui:order": [ 
           "Name", 
           "Public", 
           "SecurityGroups", 
           "SubnetIds", 
           "IdleTimeout", 
           "DeletionProtection" 
        ] 
      }, 
      "required": [ 
         "SecurityGroups", 
         "SubnetIds" 
      ], 
      "additionalProperties": false 
    }, 
    "Listener1": { 
      "type": "object", 
      "properties": { 
         "Port": { 
           "type": "string", 
           "description": "The port number for the load balancer to use when routing 
 external incoming traffic.", 
           "pattern": "(?!^22$)(?!^3389$)(?!^5985$)^([1-9]{1}[0-9]{0,4})$", 
           "default": "80" 
        }, 
         "Protocol": { 
           "type": "string", 
           "description": "The transport protocol to use for routing front-end 
 connections (client to load balancer). The supported protocols are HTTP and HTTPS.", 
           "enum": [ 
             "HTTP", 
             "HTTPS" 
           ], 
           "default": "HTTP" 
        }, 
        "SSLCertificateArn": { 
           "type": "string", 
           "description": "The Amazon Resource Name (ARN) of the certificate to 
 associate with the listener, in the form arn:aws:acm:region:account-id:certificate/
```

```
certificate-id or arn:aws:iam::account-id:server-certificate/certificate-name. Leave 
  blank if Protocol is not HTTPS.", 
            "pattern": "^$|^(arn:aws:acm:[a-z1-9\\-]{9,15}:[0-9]{12}:certificate/[a-z0-9]
{8}-[a-z0-9]{4}-[a-z0-9]{4}-[a-z0-9]{4}-[a-z0-9]{12})$|^(arn:aws:iam::[0-9]{12}:server-
certificate/[\n\w+=, a-]+)$"
         }, 
         "SSLPolicy": { 
            "type": "string", 
            "description": "The security policy that defines the ciphers and protocols 
  that the load balancer supports. Use only if Protocol = HTTPS. For details on default 
  AWS security policies, see AWS documentation for ALBs.", 
            "enum": [ 
              "ELBSecurityPolicy-TLS13-1-2-2021-06", 
              "ELBSecurityPolicy-TLS13-1-2-Res-2021-06", 
              "ELBSecurityPolicy-TLS13-1-2-Ext1-2021-06", 
              "ELBSecurityPolicy-TLS13-1-2-Ext2-2021-06", 
              "ELBSecurityPolicy-TLS13-1-1-2021-06", 
              "ELBSecurityPolicy-TLS13-1-0-2021-06", 
              "ELBSecurityPolicy-TLS13-1-3-2021-06", 
              "ELBSecurityPolicy-FS-1-2-Res-2020-10", 
              "ELBSecurityPolicy-FS-1-2-Res-2019-08", 
              "ELBSecurityPolicy-FS-1-2-2019-08", 
              "ELBSecurityPolicy-FS-1-1-2019-08", 
              "ELBSecurityPolicy-FS-2018-06", 
              "ELBSecurityPolicy-TLS-1-2-Ext-2018-06", 
              "ELBSecurityPolicy-TLS-1-2-2017-01", 
              "ELBSecurityPolicy-TLS-1-1-2017-01", 
              "ELBSecurityPolicy-2016-08", 
              "ELBSecurityPolicy-TLS-1-0-2015-04", 
              "ELBSecurityPolicy-2015-05" 
          \mathbb{I} } 
       }, 
       "metadata": { 
         "ui:order": [ 
            "Port", 
            "Protocol", 
           "SSLCertificateArn", 
           "SSLPolicy" 
        \mathbf{I} }, 
       "required": [ 
         "Port",
```
"Protocol"

```
 ], 
       "additionalProperties": false 
     }, 
     "Listener2": { 
       "type": "object", 
       "properties": { 
         "Port": { 
           "type": "string", 
           "description": "The port number for the load balancer to use when routing 
  external incoming traffic.", 
           "pattern": "(?!^22$)(?!^3389$)(?!^5985$)^([1-9]{1}[0-9]{0,4})$|^$" 
         }, 
         "Protocol": { 
           "type": "string", 
           "description": "The transport protocol to use for routing front-end 
  connections (client to load balancer). The supported protocols are HTTP and HTTPS.", 
           "pattern": "^$|^(HTTP|HTTPS)$" 
         }, 
         "SSLCertificateArn": { 
           "type": "string", 
           "description": "The Amazon Resource Name (ARN) of the certificate to 
  associate with the listener, in the form arn:aws:acm:region:account-id:certificate/
certificate-id or arn:aws:iam::account-id:server-certificate/certificate-name. Leave 
  blank if Protocol is not HTTPS.", 
           "pattern": "^$|^(arn:aws:acm:[a-z1-9\\-]{9,15}:[0-9]{12}:certificate/[a-z0-9]
{8}-[a-z0-9]{4}-[a-z0-9]{4}-[a-z0-9]{4}-[a-z0-9]{12})$|^(arn:aws:iam::[0-9]{12}:server-
certificate/[\n\w+=, .e-]+)$"
         }, 
         "SSLPolicy": { 
           "type": "string", 
           "description": "The security policy that defines the ciphers and protocols 
  that the load balancer supports. Use only if Protocol = HTTPS. See AWS documentation 
  for ALBs for details on default AWS security policies.", 
           "enum": [ 
             "ELBSecurityPolicy-TLS13-1-2-2021-06", 
             "ELBSecurityPolicy-TLS13-1-2-Res-2021-06", 
             "ELBSecurityPolicy-TLS13-1-2-Ext1-2021-06", 
             "ELBSecurityPolicy-TLS13-1-2-Ext2-2021-06", 
             "ELBSecurityPolicy-TLS13-1-1-2021-06", 
             "ELBSecurityPolicy-TLS13-1-0-2021-06", 
             "ELBSecurityPolicy-TLS13-1-3-2021-06", 
             "ELBSecurityPolicy-FS-1-2-Res-2020-10", 
             "ELBSecurityPolicy-FS-1-2-Res-2019-08", 
             "ELBSecurityPolicy-FS-1-2-2019-08",
```

```
 "ELBSecurityPolicy-FS-1-1-2019-08", 
             "ELBSecurityPolicy-FS-2018-06", 
             "ELBSecurityPolicy-TLS-1-2-Ext-2018-06", 
             "ELBSecurityPolicy-TLS-1-2-2017-01", 
             "ELBSecurityPolicy-TLS-1-1-2017-01", 
             "ELBSecurityPolicy-2016-08", 
             "ELBSecurityPolicy-TLS-1-0-2015-04", 
             "ELBSecurityPolicy-2015-05" 
          ] 
        } 
      }, 
      "metadata": { 
        "ui:order": [ 
           "Port", 
           "Protocol", 
           "SSLCertificateArn", 
          "SSLPolicy" 
        ] 
      }, 
      "additionalProperties": false 
    }, 
    "TargetGroup": { 
      "type": "object", 
      "properties": { 
        "Name": { 
           "type": "string", 
           "description": "An optional friendly name for the target group. This name 
 must be unique per region per account, can have a maximum of 32 characters, must 
 contain only alphanumeric characters or hyphens, must not begin or end with a hyphen, 
 and must not begin with \"internal-\". If you don't specify a name a unique physical 
 ID is generated for the target group.", 
           "pattern": "^(?!internal-)(?!-)([0-9a-zA-Z\\-]{0,32})[^\\-]$|^$", 
           "default": "" 
        }, 
        "HealthCheckInterval": { 
           "type": "string", 
           "description": "The approximate amount of time, in seconds, between health 
 checks of an individual target. The range is 5 to 300 seconds.", 
           "pattern": "^([5-9]|[1-8][0-9]|9[0-9]|[12][0-9]{2}|300)$", 
           "default": "10" 
        }, 
        "HealthCheckPath": { 
           "type": "string",
```

```
 "description": "The ping path destination where Elastic Load Balancing sends 
  health check requests.", 
           "default": "/", 
            "pattern": "^(/?[a-z0-9\\-._~%!$&'()*+,;=@]+(/[a-z0-9\\-._~%!$&'()*
+,;=:@]+)*/?|/){1,1024}$" 
         }, 
         "HealthCheckPort": { 
            "type": "string", 
            "description": "The port the load balancer uses when performing health 
  checks on targets. The default is traffic-port, which is the port on which each target 
  receives traffic from the load balancer.", 
           "pattern": "^$|^([0-9]{1,5})$" 
         }, 
         "HealthCheckProtocol": { 
            "type": "string", 
            "description": "The protocol the load balancer uses when performing health 
  checks on targets.", 
           "enum": [ 
              "HTTP", 
              "HTTPS" 
           ], 
           "default": "HTTP" 
         }, 
         "HealthCheckTimeout": { 
            "type": "string", 
           "description": "The amount of time, in seconds, to wait for a response to 
  a health check. Must be less than the value for HealthCheckInterval. The supported 
  values are 2 seconds to 60 seconds.", 
            "pattern": "^(60|[1-5]{1}[0-9]{1}|[2-9]{1})$" 
         }, 
         "HealthyThreshold": { 
            "type": "string", 
            "description": "The number of consecutive health probe successes required 
  before moving the instance to the Healthy state.", 
            "pattern": "^([2-9]{1}|10)$", 
           "default": "2" 
         }, 
         "UnhealthyThreshold": { 
            "type": "string", 
            "description": "The number of consecutive health probe failures required 
  before moving the instance to the Unhealthy state.", 
            "pattern": "^([2-9]{1}|10)$", 
           "default": "10" 
         },
```

```
 "ValidHTTPCode": { 
            "type": "string", 
            "description": "The HTTP codes that a healthy target application server must 
  use in response to a health check. You can specify multiple values such as 200,202, or 
  a range of values such as 200-499. Only applicable if HealthCheckTargetProtocol = HTTP 
  or HTTPS.", 
            "pattern": "^(([2-4]{1}[0-9]{2}($|-|,))+)$", 
           "default": "200" 
         }, 
         "TargetPort": { 
            "type": "string", 
           "description": "The TCP port the listener uses to send traffic to the target 
  instance.", 
            "pattern": "(?!^22$)(?!^3389$)(?!^5985$)^([1-9]{1}[0-9]{0,4})$", 
            "default": "80" 
         }, 
         "TargetProtocol": { 
           "type": "string", 
           "description": "The protocol the listener uses for routing traffic to back-
end connections (load balancer to backend instance).", 
            "enum": [ 
              "HTTP", 
              "HTTPS" 
           ], 
           "default": "HTTP" 
         }, 
         "DeregistrationDelayTimeout": { 
            "type": "string", 
           "description": "The amount of time, in seconds, for Elastic Load Balancing 
  to wait before changing the state of a deregistering target from draining to unused. 
  Valid value ranges from 0 to 3600. The default value is 300 seconds.", 
            "pattern": "^(3600|3[0-5]{1}[0-9]{2}|[1-2]{1}[0-9]{3}|[0-9]{1,3})$", 
           "default": "300" 
         }, 
         "SlowStartDuration": { 
            "type": "string", 
            "description": "The time period, in the range 30-900 seconds, during which 
  the load balancer sends a newly registered target a linearly-increasing share of the 
  target group traffic", 
            "pattern": "^([3-9]{1}[0-9]{1}|[1-8]{1}[0-9]{2}|900|0)$|^$" 
         }, 
         "CookieExpirationPeriod": { 
            "type": "string",
```

```
 "description": "The time period, in seconds, after which the cookie is 
 considered stale. If this parameter isn't specified, the sticky session lasts for the 
 duration of the browser session.", 
            "pattern": "^([1-9]{1}[0-9]{0,4}|[1-5]{1}[0-9]{5}|60[0-3]{1}[0-9]{3}|604[0-7]
{1}[0-9]{2}|604800)$|^$" 
         }, 
         "TargetType": { 
            "type": "string", 
            "description": "The type of target that you must specify when registering 
 targets with this target group.", 
            "enum": [ 
              "instance", 
              "ip" 
            ], 
            "default": "instance" 
         } 
       }, 
       "metadata": { 
         "ui:order": [ 
            "Name", 
            "TargetType", 
            "TargetPort", 
            "TargetProtocol", 
            "HealthCheckInterval", 
            "HealthCheckPath", 
            "HealthCheckPort", 
            "HealthCheckProtocol", 
            "HealthCheckTimeout", 
            "HealthyThreshold", 
            "UnhealthyThreshold", 
            "ValidHTTPCode", 
            "DeregistrationDelayTimeout", 
            "SlowStartDuration", 
            "CookieExpirationPeriod" 
         ] 
       }, 
       "additionalProperties": false 
     }, 
     "HealthyHostsAlarm": { 
       "type": "object", 
       "properties": { 
         "EvaluationPeriods": { 
            "type": "string",
```

```
 "description": "The number of the most recent periods to evaluate when 
  determining alarm state. The valid number of period intervals is any integer greater 
  than 0 and the default value is 5.", 
            "pattern": "^([1-9]|[1-9][0-9]{1,})$", 
            "default": "5" 
         }, 
         "Period": { 
            "type": "string", 
            "description": "The period, in seconds, over which to evaluate the 
  HealthyHostCount metric. Valid values are any multiple of 60 (including 60). The 
  default value is 60 seconds.", 
            "pattern": "^(6[0]+|12[0]+|18[0]+|24[0]+|30[0]+|36[0]+|42[0]+|48[0]+|
54[0]+)$", 
            "default": "60" 
         }, 
         "Threshold": { 
            "type": "string", 
            "description": "The minimum number of healthy instances associated to the 
  load balancer within an evaluation period for the alarm to trigger. 0 means at least 1 
  healthy instance required for not alarming.", 
           "pattern": "^([0-9](\\.\0)|[1-9][0-9]{1,}(\\.0))$",
           "default": "0.0" 
         } 
       }, 
       "metadata": { 
         "ui:order": [ 
            "EvaluationPeriods", 
            "Period", 
           "Threshold" 
         ] 
       }, 
       "additionalProperties": false 
     }, 
     "HTTPCodeELB5XXCountAlarm": { 
       "type": "object", 
       "properties": { 
         "EvaluationPeriods": { 
            "type": "string", 
            "description": "The number of the most recent periods to evaluate when 
  determining alarm state. The valid number of period intervals is any integer greater 
  than 0 and the default value is 3.", 
            "pattern": "^([1-9]|[1-9][0-9]{1,})$", 
            "default": "3" 
         },
```

```
 "Period": { 
            "type": "string", 
            "description": "The period, in seconds, over which to evaluate the 
  HTTPCode_ELB_5XX_Count metric. Valid values are any multiple of 60 (including 60). The 
  default value is 300 seconds.", 
            "pattern": "^(6[0]+|12[0]+|18[0]+|24[0]+|30[0]+|36[0]+|42[0]+|48[0]+|
54[0]+)$", 
            "default": "300" 
         }, 
         "Threshold": { 
            "type": "string", 
            "description": "The number of HTTP 5XX server error codes that originate from 
  the load balancer that must be exceedeed within an evaluation period for the alarm to 
  trigger.", 
           "pattern": "^([0-9]({\},0)|[1-9][0-9]{1,}(\\.0))$",
            "default": "0.0" 
         } 
       }, 
       "metadata": { 
         "ui:order": [ 
            "EvaluationPeriods", 
           "Period", 
           "Threshold" 
         ] 
       }, 
       "additionalProperties": false 
     }, 
     "TargetConnectionErrorsAlarm": { 
       "type": "object", 
       "properties": { 
         "EvaluationPeriods": { 
            "type": "string", 
            "description": "The number of the most recent periods to evaluate when 
  determining alarm state. The valid number of period intervals is any integer greater 
  than 0 and the default value is 3.", 
            "pattern": "^([1-9]|[1-9][0-9]{1,})$", 
           "default": "3" 
         }, 
         "Period": { 
            "type": "string", 
            "description": "The period, in seconds, over which to evaluate the 
  TargetConnectionErrorCount metric. Valid values are any multiple of 60 (including 60). 
  The default value is 300 seconds.",
```

```
 "pattern": "^(6[0]+|12[0]+|18[0]+|24[0]+|30[0]+|36[0]+|42[0]+|48[0]+|
54[0]+)$", 
            "default": "300" 
         }, 
         "Threshold": { 
            "type": "string", 
            "description": "The number of unsuccessful connections between the load 
  balancer and the Target Group that must be exceedeed within an evaluation period for 
  the alarm to trigger.", 
           "pattern": "^([0-9]({\},0)][1-9][0-9]{1,}{(\},0))$", "default": "0.0" 
         } 
       }, 
       "metadata": { 
         "ui:order": [ 
            "EvaluationPeriods", 
           "Period", 
           "Threshold" 
         ] 
       }, 
       "additionalProperties": false 
     }, 
     "RejectedConnectionCountAlarm": { 
       "type": "object", 
       "properties": { 
         "EvaluationPeriods": { 
            "type": "string", 
            "description": "The number of the most recent periods to evaluate when 
  determining alarm state. The valid number of period intervals is any integer greater 
  than 0 and the default value is 5.", 
            "pattern": "^([1-9]|[1-9][0-9]{1,})$", 
            "default": "5" 
         }, 
         "Period": { 
            "type": "string", 
            "description": "The period, in seconds, over which to evaluate the 
  RejectedConnectionCount metric. Valid values are any multiple of 60 (including 60). 
  The default value is 60 seconds.", 
           "pattern": "^(6[0]+|12[0]+|18[0]+|24[0]+|30[0]+|36[0]+|42[0]+|48[0]+|
54[0]+)$", 
            "default": "60" 
         }, 
         "Threshold": { 
            "type": "string",
```

```
 "description": "The number of rejected connections (due to reaching service 
 limits) that originate from the load balancer that must be exceedeed within an 
 evaluation period for the alarm to trigger.", 
           "pattern": "^([0-9](\\.0)|[1-9][0-9]{1,}(\\.0))$", 
           "default": "0.0" 
        } 
      }, 
      "metadata": { 
         "ui:order": [ 
           "EvaluationPeriods", 
           "Period", 
           "Threshold" 
        ] 
      }, 
      "additionalProperties": false 
    } 
  }, 
  "metadata": { 
    "ui:order": [ 
      "Description", 
      "VpcId", 
      "Name", 
      "TimeoutInMinutes", 
      "StackTemplateId", 
      "Tags", 
      "LoadBalancer", 
      "Listener1", 
      "Listener2", 
      "TargetGroup", 
      "HealthyHostsAlarm", 
      "HTTPCodeELB5XXCountAlarm", 
      "TargetConnectionErrorsAlarm", 
      "RejectedConnectionCountAlarm" 
    ] 
  }, 
  "required": [ 
    "Description", 
    "VpcId", 
    "Name", 
    "TimeoutInMinutes", 
    "StackTemplateId", 
    "LoadBalancer", 
    "Listener1" 
  ],
```
"additionalProperties": false

## **Schema for Change Type ct-117rmp64d5mvb**

#### **Classifications:**

}

• Deployment | Advanced stack components | Identity and Access [Management](#page-193-0) (IAM) | Create EC2 [instance](#page-193-0) profile

```
{ 
   "$schema": "http://json-schema.org/draft-04/schema#", 
   "name": "Create EC2 Instance Profile", 
   "description": "Create an IAM instance profile to use with EC2 instances. Each ARN 
 specified in the parameters creates a part of the IAM policy. Use the Preview option 
 to see what the completed, generated, policy looks like before it is created and 
  implemented.", 
   "type": "object", 
   "properties": { 
     "DocumentName": { 
       "description": "Must be AWSManagedServices-HandleCreateIAMRole-Admin.", 
       "type": "string", 
       "enum": [ 
         "AWSManagedServices-HandleCreateIAMRole-Admin" 
       ], 
       "default": "AWSManagedServices-HandleCreateIAMRole-Admin" 
     }, 
     "Region": { 
       "description": "The AWS Region of the account.", 
       "type": "string", 
       "enum": [ 
         "us-east-1", 
         "us-east-2", 
         "us-west-1", 
         "us-west-2", 
         "eu-west-1", 
         "eu-west-2", 
         "eu-west-3", 
         "eu-south-1", 
         "eu-north-1", 
         "eu-central-1",
```

```
 "ca-central-1", 
          "ap-southeast-1", 
          "ap-southeast-2", 
          "ap-southeast-3", 
          "ap-south-1", 
          "ap-northeast-1", 
          "ap-northeast-2", 
          "ap-northeast-3", 
          "ap-east-1", 
          "sa-east-1", 
          "me-south-1", 
          "af-south-1", 
         "us-gov-west-1", 
          "us-gov-east-1", 
          "cn-northwest-1", 
         "cn-north-1" 
       ] 
     }, 
     "Parameters": { 
       "type": "object", 
       "properties": { 
          "ServicePrincipal": { 
            "description": "Must be ec2.amazonaws.com. This establishes the trust 
  relationship with the EC2 service for this role.", 
            "type": "string", 
            "enum": [ 
              "ec2.amazonaws.com" 
            ], 
            "default": "ec2.amazonaws.com" 
         }, 
         "RoleName": { 
            "description": "A name for the IAM role. The name can be up to 64 characters 
  in length and is limited to use characters a-z, A-Z, 0-9, and _+=,.@-.", 
            "type": "string", 
            "pattern": "(?![aA][mMwW][sS]|customer-mc|managementhost|ms-)[a-zA-Z0-9_
+=, .@-1{1.64}$"
         }, 
          "RolePath": { 
            "description": "A path for the IAM role, a string of characters consisting of 
  either a forward slash (/) by itself or a string that must begin and end with forward 
  slash (/).", 
            "type": "string", 
            "default": "/", 
            "pattern": "^\\/{1}([^\\/]*\\/)?$"
```

```
 }, 
         "Preview": { 
            "description": "Yes to preview the IAM role policy created with the specified 
  parameter values, without creating the role; No to not preview it but to create and 
  implement the role. The preview is provided as a JSON in the execution output. In 
  order to implement the policy after preview, create a copy of the RFC and set the 
  Preview parameter to No, then submit.", 
            "type": "string", 
            "default": "No", 
            "enum": [ 
              "Yes", 
              "No" 
           ] 
         }, 
         "S3ReadAccess": { 
            "description": "A list of Amazon resource names (ARNs) of S3 buckets. Scopes 
  down the policy for S3 read access to the given buckets only.", 
            "type": "array", 
            "items": { 
              "type": "string", 
             "pattern": "('arn:(aws|aws-us-qov):s3:::.+$)|('$)" }, 
            "maxItems": 50 
         }, 
         "S3WriteAccess": { 
            "description": "A list of S3 bucket ARNs. Scopes down the policy for S3 write 
  access to the given buckets only.", 
            "type": "array", 
            "items": { 
              "type": "string", 
             "pattern": "(^arn:(aws|aws-us-gov):s3:::.+$)|^[*]$|(^$)"
           }, 
            "maxItems": 50 
         }, 
         "KMSReadAccess": { 
            "description": "A list of KMS key ARNs. Scopes down the policy for KMS read 
  access to the given KMS keys only.", 
            "type": "array", 
            "items": { 
              "type": "string", 
              "pattern": "^(arn:(aws|aws-us-gov):kms:[a-z0-9-]+:[0-9]{12}:(key|alias)/.
+)$1^0$"
           }, 
            "maxItems": 50
```

```
 }, 
         "KMSCryptographicOperationAccess": { 
            "description": "A list of KMS key ARNs. Scopes down the policy for 
  cryptographic operation access to the given ARNs only.", 
            "type": "array", 
            "items": { 
              "type": "string", 
              "pattern": "^arn:(aws|aws-us-gov):kms:[a-z0-9-]+:[0-9]{12}:key/[a-f0-9]{8}-
[a-f0-9]{4}-[a-f0-9]{4}-[a-f0-9]{4}-[a-f0-9]{12}$|^$" 
            }, 
            "maxItems": 50 
         }, 
         "SSMReadAccess": { 
            "description": "A list of SSM parameter ARNs. Scopes down the policy for SSM 
  read access to the given parameters only.", 
            "type": "array", 
            "items": { 
              "type": "string", 
             "pattern": "^(arn:(aws|aws-us-gov):ssm:[a-z0-9-]+:[0-9]{12}:parameter/.+)$|
^{\prime}$"
           }, 
            "maxItems": 50 
         }, 
         "SSMWriteAccess": { 
            "description": "A list of SSM parameter ARNs. Scopes down the policy for SSM 
 write access to given parameters only.", 
            "type": "array", 
            "items": { 
              "type": "string", 
             "pattern": "^(arn:(aws|aws-us-gov):ssm:[a-z0-9-]+:[0-9]{12}:parameter/.+)$|
^$" 
           }, 
            "maxItems": 50 
         }, 
         "CloudWatchLogsReadAccess": { 
            "description": "A list of CloudWatch resource ARNs. Scopes down the policy 
  for read access to given CloudWatch Logs resource only.", 
            "type": "array", 
            "items": { 
              "type": "string", 
              "pattern": "^(arn:(aws|aws-us-gov):logs:[a-z0-9-]+:[0-9]{12}:.+)$|^[*]$|^
$" 
           }, 
            "maxItems": 50
```

```
 }, 
         "CloudWatchLogsWriteAccess": { 
            "description": "A list of CloudWatch resource ARNs. Scopes down the policy 
  for write access to given CloudWatch Logs resource only.", 
            "type": "array", 
            "items": { 
              "type": "string", 
              "pattern": "^(arn:(aws|aws-us-gov):logs:[a-z0-9-]+:[0-9]{12}:.+)$|^$" 
           }, 
           "maxItems": 50 
         }, 
         "CloudWatchAlarmReadAccess": { 
            "description": "A list of CloudWatch alarm ARNs. Scopes down the policy for 
  read access to given CloudWatch alarms only.", 
            "type": "array", 
            "items": { 
              "type": "string", 
              "pattern": "^(arn:(aws|aws-us-gov):cloudwatch:[a-z0-9-]+:[0-9]{12}:alarm:.
+)$|^$"
           }, 
            "maxItems": 50 
         }, 
         "CloudWatchAlarmWriteAccess": { 
            "description": "A list of CloudWatch alarm ARNs. Scopes down the policy for 
  write access to given CloudWatch alarms only.", 
            "type": "array", 
           "items": { 
              "type": "string", 
              "pattern": "^(arn:(aws|aws-us-gov):cloudwatch:[a-z0-9-]+:[0-9]{12}:alarm:.
+)$1^0$"
           }, 
            "maxItems": 50 
         }, 
         "CloudWatchMetricsReadAccess": { 
            "description": "For read access to metrics, use an asterisk ( * ). Scopes 
  down the policy for read access to all CloudWatch metrics.", 
            "type": "array", 
            "items": { 
              "type": "string", 
              "pattern": "^[*]$|^$" 
           }, 
            "maxItems": 50 
         }, 
         "CloudWatchMetricsWriteAccess": {
```

```
 "description": "A list of CloudWatch metric namespaces. Scopes down the 
 policy for write access to given CoudWatch metric namespaces only.", 
           "type": "array", 
            "items": { 
              "type": "string", 
              "pattern": "(.*?)|^$" 
           }, 
           "maxItems": 50 
         }, 
         "SecretsManagerReadAccess": { 
            "description": "A list of Secrets Manager secret ARNs. Scopes down the policy 
 for read access to given secrets only.", 
           "type": "array", 
           "items": { 
              "type": "string", 
              "pattern": "^(arn:(aws|aws-us-gov):secretsmanager:[a-z0-9-]+:[0-9]
{12}:secret:.+)$|^$" 
           }, 
            "maxItems": 50 
         }, 
         "SNSReadAccess": { 
            "description": "A list of SNS resource ARNs. Scopes down the policy for SNS 
 read access to given resources only.", 
           "type": "array", 
           "items": { 
              "type": "string", 
              "pattern": "^(arn:(aws|aws-us-gov):sns:[a-z0-9-]+:[0-9]{12}:.+)$|^[*]$|^$" 
           }, 
           "maxItems": 50 
         }, 
         "SNSWriteAccess": { 
            "description": "A list of SNS resource ARNs. Scopes down the policy for SNS 
 write access to given resources only.", 
           "type": "array", 
           "items": { 
              "type": "string", 
              "pattern": "^(arn:(aws|aws-us-gov):sns:[a-z0-9-]+:[0-9]{12}:.+)$|^$" 
           }, 
           "maxItems": 50 
         }, 
         "SQSReadAccess": { 
            "description": "A list of SQS resource ARNs. Scopes down the policy for SQS 
 read access to given resources only.", 
            "type": "array",
```

```
 "items": { 
              "type": "string", 
              "pattern": "^(arn:(aws|aws-us-gov):sqs:[a-z0-9-]+:[0-9]{12}:.+)$|^[*]$|^$" 
           }, 
            "maxItems": 50 
         }, 
         "SQSWriteAccess": { 
            "description": "A list of SQS resource ARNs. Scopes down the policy for SQS 
  write access to given resources only.", 
            "type": "array", 
            "items": { 
              "type": "string", 
              "pattern": "^(arn:(aws|aws-us-gov):sqs:[a-z0-9-]+:[0-9]{12}:.+)$|^$" 
           }, 
            "maxItems": 50 
         }, 
         "DynamoDBResourceReadAccess": { 
            "description": "A list of DynamoDB resource ARNs. Scopes down the policy for 
  DynamoDB read access to given resources only.", 
            "type": "array", 
            "items": { 
              "type": "string", 
              "pattern": "^(arn:(aws|aws-us-gov):dynamodb:[a-z0-9-]+:[0-9]{12}:.+)$|
^[*]$|^$" 
           }, 
            "maxItems": 50 
         }, 
         "DynamoDBDataReadWriteAccess": { 
            "description": "A list of DynamoDB table ARNs. Scopes down the policy for 
  DynamoDB data read and write access to given tables only.", 
            "type": "array", 
            "items": { 
              "type": "string", 
              "pattern": "^(arn:(aws|aws-us-gov):dynamodb:[a-z0-9-]+:[0-9]{12}:table/.
+)$|^$"
           }, 
            "maxItems": 50 
         }, 
         "STSAssumeRole": { 
            "description": "A list of IAM role ARNs. Scopes down the policy for STS 
  assume role to given IAM roles only.", 
            "type": "array", 
            "items": { 
              "type": "string",
```

```
 "pattern": "^(arn:(aws|aws-us-gov):iam::[0-9]{12}:role/.+)$|^$" 
           }, 
           "maxItems": 50 
         }, 
        "AdditionalPolicy": { 
           "description": "An additional policy document as a JSON that is less 
 permissive than the AMS baseline policy. For details on AMS baseline policy see AMS 
 documentation.", 
           "type": "string", 
           "pattern": "^[\\s\\S]*$", 
           "maxLength": 10240 
        } 
      }, 
      "metadata": { 
        "ui:order": [ 
           "ServicePrincipal", 
           "RoleName", 
           "RolePath", 
           "Preview", 
           "S3ReadAccess", 
           "S3WriteAccess", 
           "KMSReadAccess", 
           "KMSCryptographicOperationAccess", 
           "SSMReadAccess", 
           "SSMWriteAccess", 
           "CloudWatchLogsReadAccess", 
           "CloudWatchLogsWriteAccess", 
           "CloudWatchAlarmReadAccess", 
           "CloudWatchAlarmWriteAccess", 
           "CloudWatchMetricsReadAccess", 
           "CloudWatchMetricsWriteAccess", 
           "SecretsManagerReadAccess", 
           "SNSReadAccess", 
           "SNSWriteAccess", 
           "SQSReadAccess", 
           "SQSWriteAccess", 
           "DynamoDBResourceReadAccess", 
           "DynamoDBDataReadWriteAccess", 
           "STSAssumeRole", 
           "AdditionalPolicy" 
        ] 
      }, 
      "required": [ 
         "ServicePrincipal",
```

```
 "RoleName", 
           "Preview" 
        ], 
        "additionalProperties": false 
      } 
   }, 
   "metadata": { 
      "ui:order": [ 
        "DocumentName", 
        "Region", 
        "Parameters" 
      ] 
   }, 
   "required": [ 
      "DocumentName", 
      "Region", 
      "Parameters" 
   ], 
   "additionalProperties": false 
}
```
# **Schema for Change Type ct-128svy9nn2yj8**

### **Classifications:**

• [Management](#page-1196-0) | Advanced stack components | S3 storage | Update encryption

```
{ 
   "$schema": "http://json-schema.org/draft-04/schema#", 
   "name": "Change S3 Bucket Encryption Setting", 
   "description": "Enable or update S3 bucket encryption setting through direct API 
  calls. The S3 bucket can be standalone or belong to a CloudFormation stack; in the 
  latter case, the change might cause stack drift. To avoid causing stack drift, please 
  use ct-1gi93jhvj28eg instead, or ct-361tlo1k7339x if the S3 bucket was provisioned via 
  CFN ingestion.", 
   "type": "object", 
   "properties": { 
     "DocumentName": { 
       "description": "Must be AWSManagedServices-UpdateBucketEncryption.", 
       "type": "string", 
       "enum": [ 
         "AWSManagedServices-UpdateBucketEncryption"
```

```
 ], 
       "default": "AWSManagedServices-UpdateBucketEncryption" 
     }, 
     "Region": { 
       "description": "The AWS Region in which the resource is located, in the form us-
east-1.", 
       "type": "string", 
      "pattern": "^([a-z]{2}((-gov))?-[a-z]+-\\d{1})$"
     }, 
     "Parameters": { 
       "type": "object", 
       "properties": { 
         "BucketName": { 
            "description": "The name of the bucket for which to update the encryption 
  setting.", 
            "type": "array", 
            "items": { 
              "type": "string", 
              "pattern": "^(?!(mc|ams|awsms)-)[a-z0-9][-.a-z0-9]{1,61}[a-z0-9]$" 
           }, 
            "minItems": 1, 
           "maxItems": 1 
         }, 
         "ServerSideEncryption": { 
            "description": "Default encryption for an S3 bucket using server-side 
  encryption with either Amazon S3-managed keys (SSE-S3) or AWS KMS-managed keys (SSE-
KMS).", 
            "type": "string", 
            "enum": [ 
              "S3ManagedKeys", 
              "KmsManagedKeys" 
           ] 
         }, 
         "KMSKeyId": { 
            "description": "The AWS KMS master key ID used for the ServerSideEncryption 
  KMS encryption. Applicable only if ServerSideEncryption = KmsManagedKeys.", 
            "type": "array", 
            "items": { 
              "type": "string", 
              "pattern": "^(arn:(aws|aws-cn|aws-us-gov):kms:[a-z0-9-]+:[0-9]{12}:key/)?
[a-60-9][8]-[a-60-9][4]-[a-60-9][4]-[a-60-9][4]-[a-60-9][12]$|\circ(arn:(aws|aws-cn|aws-
us-gov):kms:[a-z0-9-]+:[0-9]{12}:key/)?mrk-[a-f0-9]{33}$|^(arn:(aws|aws-cn|aws-us-
gov):kms:[a-z0-9-]+:[0-9]{12}:)?alias/.{1,}$|^$" 
            },
```

```
 "minItems": 1, 
             "maxItems": 1 
          } 
        }, 
        "metadata": { 
           "ui:order": [ 
             "BucketName", 
             "ServerSideEncryption", 
             "KMSKeyId" 
          ] 
        }, 
        "additionalProperties": false, 
        "required": [ 
           "BucketName", 
           "ServerSideEncryption" 
        ] 
      } 
   }, 
   "metadata": { 
      "ui:order": [ 
        "DocumentName", 
        "Region", 
        "Parameters" 
     ] 
   }, 
   "additionalProperties": false, 
   "required": [ 
      "DocumentName", 
      "Region", 
      "Parameters" 
   ] 
}
```
## **Schema for Change Type ct-12amsdz909cfh**

### **Classifications:**

• Deployment | Advanced stack [components](#page-268-0) | Load balancer (ELB) stack | Create

```
{ 
   "$schema": "http://json-schema.org/draft-04/schema#", 
   "name": "Create load balancer (ELB) stack",
```

```
 "description": "Use to create an Amazon ELB Classic Load Balancer. Use alternate 
 change types to create an Application Load Balancer (ct-111r1yayblnw4) or Network Load 
 Balancer (ct-2qldv4h9osmau).", 
  "type": "object", 
  "properties": { 
    "Description": { 
      "description": "Meaningful information about the resource to be created.", 
      "type": "string", 
      "minLength": 1, 
      "maxLength": 500 
    }, 
    "VpcId": { 
      "description": "ID of the vpc to use, in the form vpc-0123abcd or 
 vpc-01234567890abcdef.", 
      "type": "string", 
      "pattern": "^vpc-[a-z0-9]{8}$|^vpc-[a-z0-9]{17}$" 
    }, 
    "StackTemplateId": { 
     "description": "Must be stm-sdhopv300000000000.",
      "type": "string", 
      "enum": [ 
        "stm-sdhopv30000000000" 
      ] 
    }, 
    "Name": { 
      "description": "A name for the stack or stack component; this becomes the Stack 
 Name.", 
      "type": "string", 
      "minLength": 1, 
      "maxLength": 255 
    }, 
    "Tags": { 
      "description": "Up to fifty tags (key/value pairs) to categorize the resource.", 
      "type": "array", 
      "items": { 
        "type": "object", 
        "properties": { 
           "Key": { 
             "type": "string", 
             "minLength": 1, 
            "maxLength": 127 
           }, 
           "Value": { 
             "type": "string",
```
```
 "minLength": 1, 
             "maxLength": 255 
           } 
         }, 
         "additionalProperties": false, 
         "metadata": { 
           "ui:order": [ 
             "Key", 
             "Value" 
           ] 
         }, 
         "required": [ 
           "Key", 
           "Value" 
         ] 
       }, 
       "minItems": 1, 
       "maxItems": 50, 
       "uniqueItems": true 
     }, 
     "TimeoutInMinutes": { 
       "description": "The maximum amount of time, in minutes, to allow for execution of 
 the change. This will not prolong execution, but the RFC fails if the change is not 
 completed in the specified time.", 
       "type": "number", 
       "minimum": 0, 
       "maximum": 60, 
       "default": 60 
     }, 
     "Parameters": { 
       "description": "Specifications for the stack.", 
       "type": "object", 
       "properties": { 
         "ELBBackendInstances": { 
           "default": [ 
 "" 
           ], 
           "description": "One or more EC2 instance IDs to associate with the load 
 balancer, in the form of i-0123abcd or i-01234567890abcdef for a single instance, 
 or i-0123abcd,i-12345abcd or i-01234567890abcdef,i-2345678901abcdefg for multiple 
 instances. Leave blank to not associate individual EC2 instances with the load 
 balancer. A load balancer can be associated with an autoscaling group by specifying 
 the load balancer name in the ASGLoadBalancerNames property during creation or update 
 of the autoscaling group.",
```

```
 "type": "array", 
          "items": { 
             "type": "string", 
             "pattern": "^i-[a-z0-9]{8}$|^i-[a-z0-9]{17}$|^$" 
          }, 
          "uniqueItems": true 
        }, 
        "ELBCrossZone": { 
          "description": "With cross-zone load balancing, your load balancer nodes 
 route traffic to the back-end instances across all Availability Zones. True to enable, 
 false to disable. The default is true.", 
          "type": "boolean", 
          "default": true 
        }, 
        "ELBCookieExpirationPeriod": { 
          "default": "", 
          "description": "The time period, in seconds, after which the cookie is 
 considered stale. If this parameter isn't specified, the sticky session lasts for the 
 duration of the browser session.", 
          "type": "string", 
          "pattern": "^[0-9]+$|^$" 
        }, 
        "ELBCookieExpirationPeriod2": { 
          "default": "", 
          "description": "The time period, in seconds, after which the cookie is 
 considered stale. If this parameter isn't specified, the sticky session lasts for the 
 duration of the browser session.", 
          "type": "string", 
          "pattern": "^[0-9]+$|^$" 
        }, 
        "ELBCookieStickinessPolicyName": { 
          "default": "", 
          "description": "A name for the cookie stickiness policy. The name must be 
 unique within the set of policies for this load balancer. Leave blank to skip creation 
 of a policy.", 
          "type": "string", 
          "pattern": "^[a-zA-Z0-9]{1,1}[a-zA-Z0-9-]{0,127}$|^$" 
        }, 
        "ELBCookieStickinessPolicyName2": { 
          "default": "", 
          "description": "A name for the second cookie stickiness policy. The name 
 must be unique within the set of policies for this load balancer. Leave blank to skip 
 creation of a second policy.", 
          "type": "string",
```

```
 "pattern": "^[a-zA-Z0-9]{1,1}[a-zA-Z0-9-]{0,127}$|^$" 
         }, 
         "ELBSubnetIds": { 
            "description": "One or more subnet IDs for the load balancer, in the form 
 subnet-0123abcd or subnet-01234567890abcdef.", 
            "type": "array", 
           "items": { 
              "type": "string", 
              "pattern": "^subnet-[a-z0-9]{8}$|^subnet-[a-z0-9]{17}$" 
           }, 
           "minItems": 1, 
           "uniqueItems": true 
         }, 
         "ELBHealthCheckHealthyThreshold": { 
            "description": "The number of consecutive health check successes required to 
 declare an EC2 instance healthy.", 
           "type": "number", 
           "minimum": 2, 
           "maximum": 10, 
           "default": 10 
         }, 
         "ELBHealthCheckInterval": { 
            "description": "The approximate interval, in seconds, between health 
 checks.", 
           "type": "number", 
           "minimum": 5, 
           "maximum": 300, 
           "default": 30 
         }, 
         "ELBHealthCheckTarget": { 
            "description": "The protocol, port, and path of the instance to check. For 
 example, HTTP:80/weather/us/wa/seattle. The protocol can be TCP, HTTP, HTTPS, or SSL. 
 The range of valid ports is 1 through 65535.", 
           "type": "string", 
            "pattern": "^(HTTP|HTTPS):[0-9]{1,5}[/][a-zA-Z0-9/_.-]*$|^(SSL|TCP):[0-9]
{1,5}$" 
         }, 
         "ELBHealthCheckTimeout": { 
            "description": "The amount of time, in seconds, to wait for a response to a 
 health check. Must be less than the value for ELBHealthCheckInterval.", 
           "type": "number", 
            "minimum": 2, 
            "maximum": 60, 
            "default": 5
```

```
 }, 
         "ELBHealthCheckUnhealthyThreshold": { 
            "description": "The number of consecutive health check failures required to 
  declare an EC2 instance unhealthy.", 
           "type": "number", 
            "minimum": 2, 
            "maximum": 10, 
            "default": 2 
         }, 
         "ELBIdleTimeout": { 
            "description": "The time, in seconds, that a connection to the load balancer 
  can remain idle, which means no data is sent over the connection. After the specified 
  time, the load balancer closes the connection.", 
            "type": "number", 
            "minimum": 1, 
            "maximum": 3600, 
           "default": 60 
         }, 
         "ELBInstancePort": { 
            "default": "80", 
            "description": "The TCP port the listener uses to send traffic to the target 
  instance.", 
            "type": "string", 
           "pattern": "^[0-9]{1,5}$" 
         }, 
         "ELBInstancePort2": { 
            "default": "80", 
            "description": "The TCP port the optional second listener uses to send 
  traffic to the target instance.", 
            "type": "string", 
           "pattern": "^[0-9]{1,5}$" 
         }, 
         "ELBInstanceProtocol": { 
            "description": "The protocol the listener uses for routing traffic to back-
end connections (load balancer to backend instance).", 
            "type": "string", 
            "enum": [ 
              "HTTP", 
              "HTTPS", 
              "SSL", 
              "TCP" 
 ] 
         }, 
         "ELBInstanceProtocol2": {
```

```
 "description": "The protocol the second listener uses for routing traffic to 
 back-end connections (load balancer to backend instance).", 
           "type": "string", 
           "enum": [ 
             "HTTP", 
             "HTTPS", 
             "SSL", 
             "TCP" 
          ] 
        }, 
        "ELBLoadBalancerName": { 
           "description": "A friendly name for the load balancer.", 
           "type": "string", 
          "pattern": "^[a-zA-Z0-9]{1,1}[a-zA-Z0-9-]{0,31}$|^$" 
        }, 
        "ELBLoadBalancerPort": { 
           "default": "80", 
           "description": "The port number for the load balancer to use when routing 
 external incoming traffic.", 
           "type": "string", 
           "pattern": "^[0-9]{1,5}$" 
        }, 
        "ELBLoadBalancerPort2": { 
           "default": "81", 
           "description": "The port number for the load balancer to use when routing 
 external incoming traffic on the second listener.", 
           "type": "string", 
          "pattern": "^[0-9]{1,5}$" 
        }, 
        "ELBLoadBalancerProtocol": { 
           "default": "HTTP", 
           "description": "The transport protocol to use for routing front-end 
 connections (client to load balancer).", 
           "type": "string", 
           "enum": [ 
             "HTTP", 
             "HTTPS", 
             "SSL", 
             "TCP" 
          ] 
        }, 
        "ELBLoadBalancerProtocol2": {
```

```
 "description": "The transport protocol to use for routing front-end 
  connections (client to load balancer) on the second listener. Leave blank to skip 
  creation of an additional listener.", 
           "type": "string", 
           "enum": [ 
             "HTTP", 
             "HTTPS", 
             "SSL", 
             "TCP" 
           ] 
         }, 
         "ELBScheme": { 
           "description": "True if the load balancer endpoint is public, false if it 
  is not. Default is false. Set to true if you choose a public subnet for the load 
  balancer.", 
           "type": "boolean", 
           "default": false 
         }, 
         "ELBSSLCertificateId": { 
           "default": "", 
           "description": "The Amazon Resource Name (ARN) 
  of the SSL certificate to use, in the form arn:aws:acm:us-
east-1:123456789012:certificate/12345678-1234-1234-1234-123456789012. This must be 
  specified if the HTTPS or SSL protocol is specified for ELBLoadBalancerProtocol.", 
           "type": "string", 
           "pattern": "^$|(arn:aws:acm:[a-z1-9\\-]{9,15}:[0-9]{12}:certificate/[a-z0-9]
{8}-[a-z0-9]{4}-[a-z0-9]{4}-[a-z0-9]{4}-[a-z0-9]{12})|(arn:aws:iam::[0-9]{12}:server-
certificate/[\\w+=,.@-]+)$|^([a-z0-9]{8}-[a-z0-9]{4}-[a-z0-9]{4}-[a-z0-9]{4}-[a-z0-9]
{12})$" 
         }, 
         "ELBSSLCertificateId2": { 
           "default": "", 
           "description": "The Amazon Resource Name (ARN) of the SSL certificate 
  to use for the optional second listener, in the form arn:aws:acm:us-
east-1:123456789012:certificate/12345678-1234-1234-1234-123456789012. Leave blank if a 
  second listener is not being created or if the second listener does not use the HTTPS 
  or SSL for ELBLoadBalancerProtocol2.", 
           "type": "string", 
           "pattern": "^$|(arn:aws:acm:[a-z1-9\\-]{9,15}:[0-9]{12}:certificate/[a-z0-9]
{8}-[a-z0-9]{4}-[a-z0-9]{4}-[a-z0-9]{4}-[a-z0-9]{12})|(arn:aws:iam::[0-9]{12}:server-
certificate/[\\w+=,.@-]+)$|^([a-z0-9]{8}-[a-z0-9]{4}-[a-z0-9]{4}-[a-z0-9]{4}-[a-z0-9]
{12})$" 
         } 
       },
```
 "metadata": { "ui:order": [ "ELBSubnetIds", "ELBLoadBalancerName", "ELBScheme", "ELBBackendInstances", "ELBIdleTimeout", "ELBCrossZone", "ELBHealthCheckTarget", "ELBHealthCheckInterval", "ELBHealthCheckTimeout", "ELBHealthCheckHealthyThreshold", "ELBHealthCheckUnhealthyThreshold", "ELBCookieStickinessPolicyName", "ELBCookieExpirationPeriod", "ELBInstancePort", "ELBInstanceProtocol", "ELBLoadBalancerPort", "ELBLoadBalancerProtocol", "ELBSSLCertificateId", "ELBCookieExpirationPeriod2", "ELBCookieStickinessPolicyName2", "ELBInstancePort2", "ELBInstanceProtocol2", "ELBLoadBalancerPort2", "ELBLoadBalancerProtocol2", "ELBSSLCertificateId2" ] }, "required": [ "ELBSubnetIds", "ELBLoadBalancerPort", "ELBLoadBalancerProtocol", "ELBInstancePort" ], "additionalProperties": false } }, "metadata": { "ui:order": [ "Name", "Description", "VpcId",

"Parameters",

```
 "TimeoutInMinutes", 
        "StackTemplateId", 
        "Tags" 
     ] 
   }, 
   "additionalProperties": false, 
   "required": [ 
      "Description", 
      "VpcId", 
      "StackTemplateId", 
      "Name", 
      "TimeoutInMinutes", 
     "Parameters" 
   ] 
}
```
### **Schema for Change Type ct-12lyw7otiyr6f**

#### **Classifications:**

• [Management](#page-1210-0) | Advanced stack components | Security group | Associate

```
{ 
   "$schema": "http://json-schema.org/draft-04/schema#", 
   "name": "Associate Security Group", 
   "description": "Associate security groups with an AWS resource.", 
   "type": "object", 
   "properties": { 
     "DocumentName": { 
       "description": "Must be AWSManagedServices-AttachSecurityGroupsV2.", 
       "type": "string", 
       "enum": [ 
         "AWSManagedServices-AttachSecurityGroupsV2" 
       ], 
       "default": "AWSManagedServices-AttachSecurityGroupsV2" 
     }, 
     "Region": { 
       "description": "The AWS Region in which the security groups are located, in the 
  form us-east-1.", 
       "type": "string", 
       "pattern": "[a-z]{2}-[a-z]+-\\d{1}" 
     },
```

```
 "Parameters": { 
      "type": "object", 
      "properties": { 
        "ResourceType": { 
          "description": "The type of resource to associate the 
 security group or groups to. Supported resource types are EC2Instance, 
 ElasticNetworkInterface, AutoScalingGroup, AutoScalingGroupCurrentInstancesOnly, 
 ElasticLoadBalancer, ApplicationLoadBalancer, RDSDBInstance, RDSDBCluster, 
 ElasticacheCluster, RedshiftCluster, ElasticFileSystem. Important Note: For 
 AutoScalingGroupCurrentInstancesOnly, security groups are only attached to individual 
 instances currently part of the ASG. LaunchTemplate or LaunchConfiguration are not 
 updated. Please make sure to update LaunchTemplate / LaunchConfiguration before 
 updating security groups to AutoScalingGroup Instances.", 
          "type": "string", 
          "enum": [ 
            "EC2Instance", 
            "ElasticNetworkInterface", 
            "AutoScalingGroup", 
            "AutoScalingGroupCurrentInstancesOnly", 
            "ElasticLoadBalancer", 
            "ApplicationLoadBalancer", 
            "RDSDBInstance", 
            "RDSDBCluster", 
            "ElasticacheCluster", 
            "RedshiftCluster", 
            "ElasticFileSystem" 
          ] 
        }, 
        "ResourceId": { 
          "description": "The resource identifier to associate the security 
 groups to, per specified ResourceType. For EC2Iinstance use the instance ID, 
for ElasticNetworkInterface use the network interface ID, for AutoScalingGroup
 and AutoScalingGroupCurrentInstancesOnly use the Auto Scaling group name, for 
 ElasticLoadBalancer use the load balancer name; for ApplicationLoadBalancer use the 
 load balancer ARN or the load balancer name; for RDSDBInstance use the DB instance ID; 
 for RDSDBCluster use the DB cluster ID, for ElasticacheCluster use the cache cluster 
 ID, for RedshiftCluster use the cluster ID, for ElasticFileSystem use file system 
 Id.", 
          "type": "string", 
          "pattern": "^.+$" 
        }, 
        "SecurityGroupIds": { 
          "description": "A list of security group IDs to associate to the specified 
 ResourceId.",
```

```
 "type": "array", 
   "items": { 
     "type": "string", 
     "pattern": "^sg-([0-9a-f]{8}|[0-9a-f]{17})$" 
   }, 
   "minItems": 1, 
   "maxItems": 50, 
   "uniqueItems": true 
 },
```

```
 "OverwriteSecurityGroups": {
```
 "description": "True to overwrite the existing security groups of the resource with the specified SecurityGroupIds, false to not overwrite the existing list. Default is false and existing security groups are retained. IMPORTANT: If true, any access allowed by existing security groups is removed and only the new security groups are in effect.",

```
 "type": "string", 
           "default": "false", 
           "enum": [ 
             "true", 
             "false" 
          ] 
        } 
     }, 
      "metadata": { 
        "ui:order": [ 
           "ResourceType", 
          "ResourceId", 
           "SecurityGroupIds", 
          "OverwriteSecurityGroups" 
        ] 
     }, 
     "additionalProperties": false, 
      "required": [ 
        "ResourceType", 
        "ResourceId", 
        "SecurityGroupIds" 
     ] 
   } 
 }, 
 "metadata": { 
   "ui:order": [ 
      "DocumentName", 
      "Region", 
      "Parameters"
```

```
\mathbf{I} }, 
   "additionalProperties": false, 
   "required": [ 
      "DocumentName", 
      "Region", 
      "Parameters" 
   ] 
}
```
### **Schema for Change Type ct-12w49boaiwtzp**

### **Classifications:**

• [Management](#page-1083-0) | Advanced stack components | RDS database stack | Update

```
{ 
   "$schema": "http://json-schema.org/draft-04/schema#", 
   "name": "Update RDS database stack", 
   "description": "Modify the properties of an Amazon Relational Database Service (RDS) 
  DB instance created using ct-2z60dyvto9g6c, version 3.0.", 
   "type": "object", 
   "properties": { 
     "VpcId": { 
       "description": "ID of the VPC that contains the RDS DB instance, in the form 
  vpc-0123abcd or vpc-01234567890abcdef.", 
       "type": "string", 
       "pattern": "^vpc-[a-z0-9]{8}$|^vpc-[a-z0-9]{17}$" 
     }, 
     "StackId": { 
       "description": "The stack ID of the RDS DB instance that you are updating, in the 
  form stack-a1b2c3d4e5f67890e.", 
       "type": "string", 
       "pattern": "^stack-[a-z0-9]{17}$" 
     }, 
     "Parameters": { 
       "description": "Specifications for updating the RDS DB instance.", 
       "type": "object", 
       "properties": { 
         "RDSAllocatedStorage": {
```

```
 "description": "The size of the database in gigabytes (GB). The acceptable 
 limits for this value relate to the engine and storage type that you specify. For 
 details, see AWS documentation on DB instance storage.", 
          "type": "number", 
          "minimum": 20, 
          "maximum": 32768 
        }, 
        "RDSAllowMajorVersionUpgrade": { 
          "description": "True to allow updates to the DB instance's major version.", 
          "type": "boolean" 
        }, 
        "RDSAutoMinorVersionUpgrade": { 
          "description": "True to apply minor engine upgrades automatically to the DB 
 instance during the maintenance window.", 
          "type": "boolean" 
        }, 
        "RDSBackupRetentionPeriod": { 
          "description": "The number of days to retain automatic DB snapshots. Setting 
 this to a positive number enables backups. Setting this to 0 disables automated 
 backups.", 
          "type": "number", 
          "minimum": 0, 
          "maximum": 35 
        }, 
        "RDSDBParameterGroupName": { 
          "description": "The name of an existing DB parameter group. If any of the 
 data members of the referenced parameter group are changed during an update, the DB 
 instance might need to be restarted, which causes some interruption. If the parameter 
 group contains static parameters, whether they were changed or not, an update triggers 
 a reboot.", 
          "type": "string" 
        }, 
        "RDSDeletionProtection": { 
          "description": "True to disable DB instance deletion.", 
          "type": "boolean" 
        }, 
        "RDSDomain": { 
          "description": "The Active Directory directory ID to create the instance in. 
 This is applicable only for Microsoft SQL Server DB engines only.", 
          "type": "string", 
          "pattern": "^$|^d-[0-9a-f]{10}$" 
        }, 
        "RDSDomainIAMRoleName": {
```

```
 "description": "The name of an IAM role that Amazon RDS uses when calling 
 the AWS Directory Service APIs. This is applicable only for Microsoft SQL Server DB 
 engines only.", 
          "type": "string", 
          "pattern": "^$|^customer[\\w-]+$" 
        }, 
        "RDSEngineVersion": { 
          "description": "The version number of the database engine to use. Changing 
 this parameter results in DB instance restart.", 
          "type": "string" 
        }, 
        "RDSInstanceType": { 
          "description": "The compute and memory capacity for the DB instance.", 
          "type": "string" 
        }, 
        "RDSIOPS": { 
          "description": "The provisioned IOPS for RDS storage. Must be a multiple 
 between 3 and 10 of the storage amount for the DB instance. Must also be an integer 
 multiple of 1000. For example, if the size of your DB instance is 500 GB, then your 
 IOPS value can be 2000, 3000, 4000, or 5000.", 
          "type": "number" 
        }, 
        "RDSMasterUserPassword": { 
          "description": "The password that you will use with the configured user name 
 to log in to your DB instance. Must contain from 8 to 30 printable ASCII characters 
 (excluding backslash, double quotes, and at sign).", 
          "type": "string", 
          "pattern": "^[!#-.0-?A-~]{8,30}$", 
          "metadata": { 
            "ams:sensitive": true 
          } 
        }, 
        "RDSMultiAZ": { 
          "description": "True to have a standby replica of your DB instance created 
 in another Availability Zone for failover support, false to not have a standby 
 replica.", 
          "type": "boolean" 
        }, 
        "RDSPerformanceInsights": { 
          "type": "string", 
          "description": "True to enable Performance Insights for the DB instance, 
 false to not. Amazon RDS Performance Insights is a database performance tuning and 
 monitoring feature that helps you assess the load on your database.", 
          "enum": [
```

```
 "true", 
             "false" 
           ] 
         }, 
         "RDSPerformanceInsightsKMSKey": { 
           "type": "string", 
           "description": "The Amazon resource name (ARN) of the KMS master key to 
 use to encrypt Performance Insights data. Specify default to use the default RDS KMS 
 Key.", 
           "pattern": "^default$|^(arn:aws:kms:[a-z0-9-]+:[0-9]{12}:key/){0,1}[a-f0-9]
{8}-[a-f0-9]{4}-[a-f0-9]{4}-[a-f0-9]{4}-[a-f0-9]{12}$|^$" 
         }, 
         "RDSPerformanceInsightsRetentionPeriod": { 
           "type": "string", 
           "description": "The amount of time, in days, to retain Performance Insights 
 data. Valid values are 7 or 731 (2 years).", 
           "enum": [ 
             "7", 
             "731" 
           ] 
         }, 
         "RDSOptionGroupName": { 
           "description": "The option group that this DB instance is associated with.", 
           "type": "string" 
         }, 
         "RDSPreferredBackupWindow": { 
           "description": "The daily time range during which automated backups are 
 created, if RDSBackupRetentionPeriod is set to a positive number. Must be in the 
 format hh:mm-hh:mm (24-hour format), in Universal Coordinated Time (UTC). Must not 
 conflict with the RDSPreferredMaintenanceWindow setting, and must be at least 30 
 minutes.", 
           "type": "string", 
           "pattern": "^$|^[0-9]{2}:[0-9]{2}-[0-9]{2}:[0-9]{2}$" 
         }, 
         "RDSPreferredMaintenanceWindow": { 
           "description": "The weekly time range during which system maintenance can 
 occur, in UTC. Must be in the format ddd:hh:mm-ddd:hh:mm (24-hour format).", 
           "type": "string", 
           "pattern": "^$|^[a-z]{3}:[0-9]{2}:[0-9]{2}-[a-z]{3}:[0-9]{2}:[0-9]{2}$" 
         }, 
         "RDSStorageType": { 
           "description": "Storage type for the RDS DB instance. If you specify io1, you 
 must also include a value for the RDSIOPS parameter.", 
           "type": "string",
```

```
 "enum": [ 
             "standard", 
            "gp2", 
             "io1", 
            "gp3" 
          ] 
        } 
     }, 
     "metadata": { 
        "ui:order": [ 
          "RDSEngineVersion", 
          "RDSInstanceType", 
          "RDSStorageType", 
          "RDSAllocatedStorage", 
          "RDSIOPS", 
          "RDSMasterUserPassword", 
          "RDSMultiAZ", 
          "RDSPerformanceInsights", 
          "RDSPerformanceInsightsKMSKey", 
          "RDSPerformanceInsightsRetentionPeriod", 
          "RDSDomain", 
          "RDSDomainIAMRoleName", 
          "RDSDBParameterGroupName", 
          "RDSOptionGroupName", 
          "RDSBackupRetentionPeriod", 
          "RDSPreferredBackupWindow", 
          "RDSAutoMinorVersionUpgrade", 
          "RDSAllowMajorVersionUpgrade", 
          "RDSPreferredMaintenanceWindow", 
          "RDSDeletionProtection" 
       ] 
     } 
   } 
 }, 
 "additionalProperties": false, 
 "metadata": { 
   "ui:order": [ 
     "VpcId", 
     "StackId", 
     "Parameters" 
   ] 
 }, 
 "required": [ 
   "VpcId",
```

```
 "StackId", 
      "Parameters" 
   ] 
}
```
#### **Classifications:**

• [Management](#page-1240-0) | Advanced stack components | Security group | Disassociate

```
{ 
   "$schema": "http://json-schema.org/draft-04/schema#", 
   "name": "Disassociate Security Group", 
   "description": "Disassociate a security group from up to 50 AWS resources and 
  optionally delete the security group. This change type does not require a review and 
  can be used instead of the manual, review required, change type (ct-3cp96z7r065e4).", 
   "type": "object", 
   "properties": { 
     "DocumentName": { 
       "description": "Must be AWSManagedServices-DisassociateSecurityGroupV2.", 
       "type": "string", 
       "enum": [ 
         "AWSManagedServices-DisassociateSecurityGroupV2" 
       ], 
       "default": "AWSManagedServices-DisassociateSecurityGroupV2" 
     }, 
     "Region": { 
       "description": "The AWS Region in which the security group is located, in the 
  form us-east-1.", 
       "type": "string", 
       "pattern": "[a-z]{2}-[a-z]+-\\d{1}" 
     }, 
     "Parameters": { 
       "type": "object", 
       "properties": { 
         "SecurityGroupId": { 
           "description": "A security group ID to be disassociated from AWS resources. 
  Provide at least one of EC2 instance IDs, Elastic network interface IDs, Auto scaling 
  group names, Elastic load balancer names, Application load balancer names, RDS DB 
  instance identifiers, RDS DB cluster identifiers, Elasticache cluster identifiers,
```

```
 Redshift cluster identifiers, Elastic Filesystem identifiers to disassociate the 
 security group from.", 
           "type": "string", 
           "pattern": "^sg-[0-9a-f]{8}$|^sg-[0-9a-f]{17}$" 
        }, 
        "EC2InstanceIds": { 
           "description": "A list of up to 50 EC2 instance IDs to disassociate the 
 security group from.", 
           "type": "array", 
          "items": { 
             "type": "string", 
             "pattern": "^i-[a-z0-9]{8}$|^i-[a-z0-9]{17}$" 
          }, 
           "minItems": 1, 
           "maxItems": 50, 
          "uniqueItems": true 
        }, 
        "ElasticNetworkInterfaceIds": { 
           "description": "A list of up to 50 elastic network interface IDs to 
 disassociate the security group from.", 
           "type": "array", 
           "items": { 
             "type": "string", 
             "pattern": "^eni-[a-z0-9]{8}$|^eni-[a-z0-9]{17}$" 
          }, 
           "minItems": 1, 
           "maxItems": 50, 
           "uniqueItems": true 
        }, 
        "AutoScalingGroupNames": { 
           "description": "A list of up to 50 Auto scaling group names to disassociate 
 the security group from.", 
           "type": "array", 
          "items": { 
             "type": "string", 
             "pattern": "^(?!(ams-|mc-)).{1,255}$" 
          }, 
           "minItems": 1, 
          "maxItems": 50, 
           "uniqueItems": true 
        }, 
        "ElasticLoadBalancerNames": { 
           "description": "A list of up to 50 elastic load balancer names to 
 disassociate the security group from.",
```

```
 "type": "array", 
           "items": { 
             "type": "string", 
             "pattern": "^(?!(ams-|mc-))[a-zA-Z0-9][a-zA-Z0-9-]{1,30}[a-zA-Z0-9]$" 
           }, 
           "minItems": 1, 
           "maxItems": 50, 
           "uniqueItems": true 
        }, 
        "ApplicationLoadBalancerNames": { 
           "description": "A list of up to 50 application load balancer names to 
 disassociate the security group from.", 
           "type": "array", 
           "items": { 
             "type": "string", 
             "pattern": "^(?!(ams-|mc-))[a-zA-Z0-9][a-zA-Z0-9-]{1,30}[a-zA-Z0-9]$" 
           }, 
           "minItems": 1, 
           "maxItems": 50, 
           "uniqueItems": true 
        }, 
        "RDSDBInstanceIdentifiers": { 
           "description": "A list of up to 50 RDS DB instance identifiers to 
 disassociate the security group from.", 
           "type": "array", 
           "items": { 
             "type": "string", 
             "pattern": "^(?!(ams-|mc-))[a-zA-Z][a-zA-Z0-9-]{1,62}$" 
           }, 
           "minItems": 1, 
           "maxItems": 50, 
           "uniqueItems": true 
        }, 
        "RDSDBClusterIdentifiers": { 
           "description": "A list of up to 50 RDS DB cluster identifiers to disassociate 
 the security group from.", 
           "type": "array", 
           "items": { 
             "type": "string", 
             "pattern": "^(?!(ams-|mc-))[a-zA-Z][a-zA-Z0-9-]{1,62}$" 
           }, 
           "minItems": 1, 
           "maxItems": 50, 
           "uniqueItems": true
```

```
 }, 
         "ElasticacheClusterIdentifiers": { 
           "description": "A list of up to 50 Elasticache cluster identifiers to 
 disassociate the security group from.", 
           "type": "array", 
           "items": { 
             "type": "string", 
             "pattern": "^(?!(ams-|mc-))[a-z]+(-?[a-z0-9]+)+$" 
           }, 
           "minItems": 1, 
           "maxItems": 50, 
           "uniqueItems": true 
        }, 
         "RedshiftClusterIdentifiers": { 
           "description": "A list of up to 50 Redshift cluster identifiers to 
 disassociate the security group from.", 
           "type": "array", 
           "items": { 
             "type": "string", 
             "pattern": "^(?!(ams-|mc-))[a-z]+(-?[a-z0-9]+)+$" 
           }, 
           "minItems": 1, 
           "maxItems": 50, 
           "uniqueItems": true 
        }, 
         "ElasticFileSystemIds": { 
           "description": "A list of up to 50 Elastic file system identifiers to 
 disassociate the SecurityGroupId from.", 
           "type": "array", 
           "items": { 
             "type": "string", 
             "pattern": "^(?!(ams-|mc-))[a-z]+(-?[a-z0-9]+)+$" 
           }, 
           "minItems": 1, 
           "maxItems": 50, 
           "uniqueItems": true 
        } 
      }, 
      "metadata": { 
         "ui:order": [ 
           "SecurityGroupId", 
           "EC2InstanceIds", 
           "ElasticNetworkInterfaceIds", 
           "AutoScalingGroupNames",
```

```
 "ElasticLoadBalancerNames", 
             "ApplicationLoadBalancerNames", 
             "RDSDBInstanceIdentifiers", 
             "RDSDBClusterIdentifiers", 
             "ElasticacheClusterIdentifiers", 
             "RedshiftClusterIdentifiers", 
             "ElasticFileSystemIds" 
          ] 
        }, 
        "additionalProperties": false, 
        "required": [ 
          "SecurityGroupId" 
        ] 
     } 
   }, 
   "metadata": { 
     "ui:order": [ 
        "DocumentName", 
        "Region", 
        "Parameters" 
     ] 
   }, 
   "additionalProperties": false, 
   "required": [ 
     "DocumentName", 
     "Region", 
     "Parameters" 
   ] 
}
```
# **Schema for Change Type ct-13swbwdxg106z**

### **Classifications:**

• [Management](#page-1104-0) | Advanced stack components | RDS database stack | Update instance type

```
{ 
   "$schema": "http://json-schema.org/draft-04/schema#", 
   "name": "Update Instance Type", 
   "description": "Change the DB instance type through direct API calls. The RDS 
  instance can be standalone or belong to a CloudFormation stack; in the latter 
  case, the change might cause stack drift. To avoid causing stack drift, please use
```

```
 ct-12w49boaiwtzp instead, or ct-361tlo1k7339x if the RDS instance was provisioned via 
  CFN ingestion.", 
   "type": "object", 
   "properties": { 
     "DocumentName": { 
       "description": "Must be AWSManagedServices-UpdateRDSInstanceType.", 
       "type": "string", 
       "enum": [ 
         "AWSManagedServices-UpdateRDSInstanceType" 
       ], 
       "default": "AWSManagedServices-UpdateRDSInstanceType" 
     }, 
     "Region": { 
       "description": "The AWS Region in which the resource is located, in the form us-
east-1.", 
       "type": "string", 
      "pattern": "^([a-z]{2}((-gov))?-[a-z]+-\\d{1})$"
     }, 
     "Parameters": { 
       "type": "object", 
       "properties": { 
         "DBInstanceIdentifier": { 
            "description": "The identifier of the RDS database instance; for example, 
  mydbinstance.", 
            "type": "array", 
            "items": { 
              "type": "string", 
              "pattern": "^(?!(mc|ams|awsms)-)[a-zA-Z]{1}(?!.*--)(?!.*-$)[A-Za-z0-9-]
{0,62}$" 
            }, 
            "minItems": 1, 
            "maxItems": 1 
         }, 
         "DBInstanceClass": { 
            "description": "The new compute and memory capacity of the DB instance, for 
  example db.m4.large.", 
            "type": "array", 
            "items": { 
              "type": "string", 
              "pattern": "^db.[a-z0-9]+.[a-z0-9]+$" 
            }, 
            "minItems": 1, 
            "maxItems": 1 
         },
```

```
 "ApplyImmediately": { 
             "description": "True to apply the change immediately, false to schedule the 
  change on next maintenance window. To discover your next maintenance window, check the 
  details page for the instance in the RDS console.", 
            "type": "string", 
            "enum": [ 
               "true", 
               "false" 
            ] 
          } 
        }, 
        "metadata": { 
          "ui:order": [ 
             "DBInstanceIdentifier", 
            "DBInstanceClass", 
            "ApplyImmediately" 
          ] 
        }, 
        "additionalProperties": false, 
        "required": [ 
          "DBInstanceIdentifier", 
          "DBInstanceClass", 
          "ApplyImmediately" 
        ] 
     } 
   }, 
   "metadata": { 
     "ui:order": [ 
        "DocumentName", 
        "Region", 
        "Parameters" 
     ] 
   }, 
   "additionalProperties": false, 
   "required": [ 
     "DocumentName", 
     "Region", 
     "Parameters" 
   ] 
}
```
### **Schema for Change Type ct-13xvbj5pqg253**

#### **Classifications:**

- [Management](#page-783-0) | Advanced stack components | Directory Service | Accept sharing
- [Management](#page-1457-0) | Directory Service | Directory | Accept sharing

```
{ 
   "$schema": "http://json-schema.org/draft-04/schema#", 
   "name": "Accept Directory Sharing Request", 
   "description": "Accept a directory sharing request sent from the directory owner 
  account. This is run in the directory consumer account.", 
   "type": "object", 
   "properties": { 
     "DocumentName": { 
       "description": "AWSManagedServices-AcceptSharedDirectory.", 
       "type": "string", 
       "enum": [ 
         "AWSManagedServices-AcceptSharedDirectory" 
       ], 
       "default": "AWSManagedServices-AcceptSharedDirectory" 
     }, 
     "Region": { 
       "description": "The AWS Region where the directory is located, in the form of us-
east-1.", 
       "type": "string", 
      "pattern": "^([a-z]{2}((-gov))?-[a-z]+-(\ddot{1})$" }, 
     "Parameters": { 
       "type": "object", 
       "properties": { 
         "SharedDirectoryId": { 
            "description": "Identifier of the shared directory in the directory consumer 
  account. This identifier is different for each directory owner account.", 
            "type": "array", 
            "items": { 
              "type": "string", 
              "pattern": "^d-[0-9a-f]{10}$" 
           }, 
           "maxItems": 1 
         }, 
         "OwnerAccountId": {
```

```
 "description": "Identifier for the directory owner account that is sharing 
  the directory.", 
             "type": "array", 
             "items": { 
               "type": "string", 
               "pattern": "^[0-9]{12}$" 
             }, 
             "maxItems": 1 
          } 
        }, 
        "metadata": { 
          "ui:order": [ 
             "SharedDirectoryId", 
             "OwnerAccountId" 
          ] 
        }, 
        "additionalProperties": false, 
        "required": [ 
          "SharedDirectoryId", 
          "OwnerAccountId" 
        ] 
     } 
   }, 
   "metadata": { 
     "ui:order": [ 
        "DocumentName", 
        "Region", 
        "Parameters" 
     ] 
   }, 
   "additionalProperties": false, 
   "required": [ 
      "DocumentName", 
     "Region", 
      "Parameters" 
   ] 
}
```
## **Schema for Change Type ct-14027q0sjyt1h**

#### **Classifications:**

• Deployment | Advanced stack [components](#page-159-0) | EC2 stack | Create

```
{ 
   "$schema": "http://json-schema.org/draft-04/schema#", 
   "name": "Create EC2 stack", 
   "description": "Use to create an Amazon Elastic Compute Cloud (EC2) instance.", 
   "type": "object", 
   "properties": { 
     "Description": { 
       "description": "Meaningful information about the resource to be created.", 
       "type": "string", 
       "minLength": 1, 
       "maxLength": 500 
     }, 
     "VpcId": { 
       "description": "The VPC identifier (ID), in the form vpc-0123abcd or 
  vpc-01234567890abcdef.", 
       "type": "string", 
       "pattern": "^vpc-[a-z0-9]{8}$|^vpc-[a-z0-9]{17}$" 
     }, 
     "Name": { 
       "description": "A name for the stack or stack component; this becomes the Stack 
  Name.", 
       "type": "string", 
       "minLength": 1, 
       "maxLength": 255 
     }, 
     "Tags": { 
       "description": "Up to fifty tags (key/value pairs) to categorize the resource. 
  Set a Name tag to give the instance a name in the EC2 console.", 
       "type": "array", 
       "items": { 
          "type": "object", 
          "properties": { 
            "Key": { 
              "type": "string", 
              "minLength": 1, 
              "maxLength": 127 
            }, 
            "Value": { 
              "type": "string", 
              "minLength": 1, 
              "maxLength": 255 
            } 
          },
```

```
 "additionalProperties": false, 
        "metadata": { 
          "ui:order": [ 
             "Key", 
             "Value" 
          ] 
        }, 
        "required": [ 
          "Key", 
          "Value" 
        ] 
      }, 
      "minItems": 1, 
      "maxItems": 50, 
      "uniqueItems": true 
    }, 
    "TimeoutInMinutes": { 
      "description": "The maximum amount of time, in minutes, to allow for execution of 
 the change. This will not prolong execution, but the RFC fails if the change is not 
 completed in the specified time.", 
      "type": "number", 
      "minimum": 0, 
      "maximum": 360, 
      "default": 360 
    }, 
    "Parameters": { 
      "description": "Specifications for the stack.", 
      "type": "object", 
      "properties": { 
        "InstanceAmiId": { 
           "description": "The AMI to use to create the EC2 instance, in the form 
 ami-0123abcd or ami-01234567890abcdef.", 
           "type": "string", 
          "pattern": "^ami-[a-zA-Z0-9]{8}$|^ami-[a-zA-Z0-9]{17}$" 
        }, 
        "InstanceDetailedMonitoring": { 
           "description": "True to enable detailed monitoring on the instance, false 
 to use only basic monitoring. EC2 detailed monitoring provides more frequent metrics, 
 published at one-minute intervals, instead of the five-minute intervals used in Amazon 
 EC2 basic monitoring. Detailed monitoring does incur charges. For more information, 
 see AWS CloudWatch documentation.", 
           "type": "boolean", 
           "default": false
```

```
 },
```

```
 "InstanceEBSOptimized": { 
          "description": "True for the instance to be optimized for Amazon Elastic 
 Block Store I/O, false for it to not be. If you set this to true, choose an 
 InstanceType that supports EBS optimization.", 
          "type": "boolean", 
          "default": false 
        }, 
        "InstanceProfile": { 
          "description": "An IAM instance profile defined in your account for the EC2 
 instance. The default is an AWS-provided role.", 
          "type": "string", 
          "minLength": 1, 
          "maxLength": 128, 
          "pattern": "^[a-zA-Z0-9_.=@,+-]{1,128}$", 
          "default": "customer-mc-ec2-instance-profile" 
        }, 
        "InstanceRootVolumeIops": { 
          "description": "The Iops to use for the root volume if volume type is io1, 
 io2 or gp3. If InstanceRootVolumeType is gp3, then the Iops should be between 3000 and 
 16000, else it should be between 100 and 64000.", 
          "type": "number", 
          "minimum": 100, 
          "maximum": 64000, 
          "default": 100 
        }, 
        "InstanceRootVolumeName": { 
          "description": "The name of the root volume to use. Defaults to /dev/xvda for 
 Linux, and /dev/sda for Windows.", 
          "type": "string" 
        }, 
        "InstanceRootVolumeSize": { 
          "description": "The size of the root volume for the instance. Defaults to 20 
 GiB for Linux, and 60 GiB for Windows.", 
          "type": "number", 
          "minimum": 20, 
          "maximum": 16000 
        }, 
        "InstanceRootVolumeType": { 
          "description": "Choose io1, io2, gp2 or gp3 for SSD-backed volumes optimized 
 for transactional workloads. Choose standard for HDD-backed volumes suitable for 
 workloads where data is infrequently accessed.", 
          "type": "string", 
          "enum": [ 
             "standard",
```

```
 "io1", 
              "io2", 
              "gp2", 
              "gp3" 
           ], 
           "default": "gp3" 
         }, 
         "InstancePrivateStaticIp": { 
            "description": "The static IP address that the instance can support.", 
           "type": "string", 
            "pattern": "^(([0-9]|[1-9][0-9]|1[0-9]{2}|2[0-4][0-9]|25[0-5])\\.){3}([0-9]|
[1-9][0-9]|1[0-9]{2}|2[0-4][0-9]|25[0-5])$" 
         }, 
         "SecurityGroupIds": { 
            "description": "IDs of the existing security groups to associate with the 
 instance, in the form sg-0123abcd or sg-01234567890abcdef. If nothing is specified, 
 the default AMS security groups will be applied.", 
            "type": "array", 
           "items": { 
              "type": "string", 
              "pattern": "^sg-[a-z0-9]{8}$|^sg-[a-z0-9]{17}$" 
           }, 
           "minItems": 1, 
           "uniqueItems": true 
         }, 
         "InstanceSubnetId": { 
            "description": "The subnet that you want to launch the instance into, in the 
 form subnet-0123abcd or subnet-01234567890abcdef.", 
           "type": "string", 
           "pattern": "^subnet-[a-z0-9]{8}$|^subnet-[a-z0-9]{17}$" 
         }, 
         "InstanceType": { 
            "description": "The type of EC2 instance to deploy. If InstanceEBSOptimized = 
 true, specify an InstanceType that supports EBS optimization.", 
           "type": "string", 
           "default": "t2.large" 
         }, 
         "InstanceUserData": { 
            "description": "A newline-delimited string where each line is part of the 
 script to be run on boot.", 
           "type": "string", 
            "maxLength": 4096, 
           "default": "" 
         },
```

```
 "EnforceIMDSV2": { 
           "description": "Set to 'false' for the instance to be launched with IMDSv1 
 only. Default value is 'true'. See EC2/IMDS document for more details.", 
           "type": "string", 
           "enum": [ 
             "true", 
             "false" 
           ], 
           "default": "true" 
        } 
      }, 
      "additionalProperties": false, 
      "metadata": { 
         "ui:order": [ 
           "InstanceAmiId", 
           "InstanceSubnetId", 
           "InstanceDetailedMonitoring", 
           "InstanceEBSOptimized", 
           "InstanceProfile", 
           "InstanceRootVolumeIops", 
           "InstanceRootVolumeName", 
           "InstanceRootVolumeSize", 
           "InstanceRootVolumeType", 
           "InstancePrivateStaticIp", 
           "InstanceType", 
           "InstanceUserData", 
           "SecurityGroupIds", 
           "EnforceIMDSV2" 
        ] 
      }, 
      "required": [ 
         "InstanceAmiId", 
         "InstanceSubnetId", 
        "EnforceIMDSV2" 
      ] 
    } 
  }, 
  "additionalProperties": false, 
  "metadata": { 
    "ui:order": [ 
      "Name", 
      "Description", 
      "VpcId",
```

```
 "Parameters",
```

```
 "TimeoutInMinutes", 
        "Tags" 
      ] 
   }, 
   "required": [ 
      "Description", 
      "VpcId", 
      "Name", 
      "TimeoutInMinutes", 
      "Parameters" 
   ] 
}
```
### **Schema for Change Type ct-1404e21baa2ox**

#### **Classifications:**

• Management | Custom Stack | Stack from [CloudFormation](#page-1426-0) Template | Approve Changeset and [Update](#page-1426-0)

```
{ 
   "$schema": "http://json-schema.org/draft-04/schema#", 
   "name": "Approve ChangeSet and update CloudFormation stack", 
   "description": "Approve and execute an existing ChangeSet to update a CloudFormation 
  stack. This ChangeType is used primarily to approve and apply changes requested 
  using the \"Update CloudFormation stack\" CT that would cause removal or replacement 
  of resources, but can also be used to execute any existing ChangeSet to update 
  CloudFormation stacks.", 
   "type": "object", 
   "properties": { 
     "VpcId": { 
       "description": "Identifier of the VPC to use, in the form vpc-0123abcd or 
  vpc-01234567890abcdef.", 
       "type": "string", 
       "pattern": "^vpc-[a-z0-9]{8}$|^vpc-[a-z0-9]{17}$" 
     }, 
     "StackId": { 
       "description": "Identifier for the existing CloudFormation-based stack to be 
  updated.", 
       "type": "string", 
       "pattern": "^stack-[a-z0-9]{17}$"
```

```
 }, 
     "ChangeSetName": { 
       "description": "Name of the ChangeSet to execute against the stack. If the stack 
  update was requested using the \"Update CloudFormation stack\" CT, the ChangeSet name 
  can be found in the failure reason of that RFC. You can also find the ChangeSet name 
  from the ChangeSet ID which can be obtained from CloudFormation console, the ChangeSet 
  ID has the format of arn:${Partition}:cloudformation:${Region}:${Account}:changeSet/
${ChangeSetName}/${Id}.", 
       "type": "string", 
       "pattern": "^[a-zA-Z][-a-zA-Z0-9]*$", 
       "maxLength": 128 
     }, 
     "TimeoutInMinutes": { 
       "description": "The maximum amount of time, in minutes, to allow for execution of 
  the change. This does not prolong execution, but the RFC fails if the change is not 
  completed in the specified time.", 
       "type": "number", 
       "minimum": 0, 
       "maximum": 1080, 
       "default": 360 
     } 
   }, 
   "additionalProperties": false, 
   "metadata": { 
     "ui:order": [ 
       "VpcId", 
       "StackId", 
       "ChangeSetName", 
       "TimeoutInMinutes" 
     ] 
   }, 
   "required": [ 
     "VpcId", 
     "StackId", 
     "ChangeSetName", 
     "TimeoutInMinutes" 
   ] 
}
```
### **Schema for Change Type ct-14v49adibs4db**

### **Classifications:**

• [Management](#page-1372-0) | AMS Resource Scheduler | State | Disable

```
{ 
   "$schema": "http://json-schema.org/draft-04/schema#", 
   "name": "Disable AMS Resource Scheduler", 
   "description": "Disable AMS Resource Scheduler in the account. This will prevent 
  resources from being scheduled for automatic start or stop actions even if they are 
  configured for such actions.", 
   "type": "object", 
   "properties": { 
     "DocumentName": { 
       "description": "Must be AWSManagedServices-HandleAMSResourceSchedulerStack-
Admin.", 
       "type": "string", 
       "enum": [ 
         "AWSManagedServices-HandleAMSResourceSchedulerStack-Admin" 
       ], 
       "default": "AWSManagedServices-HandleAMSResourceSchedulerStack-Admin" 
     }, 
     "Region": { 
       "description": "The AWS Region of the account where the AMS Resource Scheduler 
  solution is, in the form us-east-1.", 
       "type": "string", 
       "pattern": "^([a-z]{2}((-gov))?-[a-z]+-\\d{1})$" 
     }, 
     "Parameters": { 
       "type": "object", 
       "properties": { 
         "SchedulingActive": { 
            "description": "Specify the value: No. This explicitly requests that the 
  Resource Scheduler be disabled. Default is No.", 
            "type": "array", 
            "items": { 
              "type": "string", 
              "enum": [ 
                "No" 
              ], 
              "default": "No"
```

```
 }, 
             "maxItems": 1, 
             "minItems": 1 
          }, 
          "Action": { 
             "type": "string", 
             "description": "(Required) The Action to be performed.", 
             "enum": [ 
               "Update" 
             ], 
             "default": "Update" 
          } 
        }, 
        "metadata": { 
          "ui:order": [ 
             "SchedulingActive", 
             "Action" 
          ] 
        }, 
        "required": [ 
          "SchedulingActive", 
          "Action" 
        ], 
        "additionalProperties": false 
     } 
   }, 
   "metadata": { 
      "ui:order": [ 
        "DocumentName", 
        "Region", 
        "Parameters" 
     ] 
   }, 
   "required": [ 
      "DocumentName", 
      "Region", 
     "Parameters" 
   ], 
   "additionalProperties": false 
}
```
### **Schema for Change Type ct-14yjom3kvpinu**

### **Classifications:**

• Deployment | Advanced stack [components](#page-262-0) | Listener | Create (for ALB or NLB)

```
{ 
   "$schema": "http://json-schema.org/draft-04/schema#", 
   "name": "Create ALB or NLB Listener", 
   "description": "Create a listener for an Application Load Balancer (ALB) or Network 
  Load Balancer (NLB). A listener is a process that checks for connection requests, the 
  rules that you define for a listener determine how the load balancer routes requests 
  to its registered targets.", 
   "type": "object", 
   "properties": { 
     "Description": { 
       "description": "Meaningful information about the resource to be created.", 
       "type": "string", 
       "minLength": 1, 
       "maxLength": 500 
     }, 
     "VpcId": { 
       "description": "ID of the VPC to use, in the form vpc-12345678 or 
  vpc-01234567890abcdef.", 
       "type": "string", 
       "pattern": "^vpc-[a-z0-9]{8}$|^vpc-[a-z0-9]{17}$" 
     }, 
     "Name": { 
       "description": "A name for the stack or stack component; this becomes the Stack 
  Name.", 
       "type": "string", 
       "minLength": 1, 
       "maxLength": 255 
     }, 
     "Tags": { 
       "description": "Up to 40 tags (key/value pairs) to categorize the resource.", 
       "type": "array", 
       "minItems": 0, 
       "maxItems": 40, 
       "uniqueItems": true, 
       "items": { 
         "type": "object",
```

```
 "properties": { 
           "Key": { 
             "type": "string", 
             "minLength": 1, 
             "maxLength": 127 
           }, 
           "Value": { 
             "type": "string", 
             "minLength": 1, 
             "maxLength": 127 
           } 
         }, 
         "additionalProperties": false, 
         "metadata": { 
           "ui:order": [ 
             "Key", 
             "Value" 
           ] 
         }, 
         "required": [ 
           "Key", 
           "Value" 
         ] 
      } 
    }, 
    "StackTemplateId": { 
      "description": "Must be stm-u5n0r6aacdvdwthhm.", 
      "type": "string", 
      "enum": [ 
         "stm-u5n0r6aacdvdwthhm" 
      ] 
    }, 
    "TimeoutInMinutes": { 
      "description": "The maximum amount of time, in minutes, to allow for execution of 
 the change. This will not prolong execution, but the RFC fails if the change is not 
 completed in the specified time.", 
      "type": "number", 
      "minimum": 0, 
      "maximum": 60, 
      "default": 60 
    }, 
    "Parameters": { 
      "type": "object", 
      "properties": {
```

```
 "LoadBalancerArn": { 
           "type": "string", 
           "description": "The Amazon Resource Name (ARN) of the load balancer to 
  associate with the listener, in the form arn:aws:elasticloadbalancing:region:account-
id:loadbalancer/load-balancer-type/load-balancer-name/load-balancer-id.", 
           "pattern": "arn:aws:elasticloadbalancing:[a-z1-9\\-]{9,15}:[0-9]
{12}:loadbalancer/(net|app)/[a-zA-Z0-9\\-]{1,32}/[a-z0-9]+"
         }, 
         "CertificateArn": { 
           "type": "string", 
           "description": "The ARN of the certificate to associate with the 
  listener, in the form arn:aws:acm:region:account-id:certificate/certificate-id or 
  arn:aws:iam::account-id:server-certificate/certificate-name. Leave blank if Protocol 
  is not HTTPS.", 
           "pattern": "|(arn:aws:acm:[a-z1-9\\-]{9,15}:[0-9]{12}:certificate/[a-z0-9]
{8}-[a-z0-9]{4}-[a-z0-9]{4}-[a-z0-9]{4}-[a-z0-9]{12})|(arn:aws:iam::[0-9]{12}:server-
certificate/[\n\w+=, .@-]+)". "default": "" 
         }, 
         "DefaultActionTargetGroupArn": { 
           "type": "string", 
           "description": "The ARN of the target group to which Elastic Load Balancing 
  routes the traffic, in the form arn:aws:elasticloadbalancing:region:account-
id:targetgroup/target-group-name/target-group-id.", 
           "pattern": "arn:aws:elasticloadbalancing:[a-z1-9\\-]{9,15}:[0-9]
{12}:targetgroup/[a-zA-Z0-9\\-]{1,32}/[a-z0-9]+" 
         }, 
         "Port": { 
           "type": "string", 
           "description": "The port number for the load balancer to use when routing 
  external incoming traffic.", 
           "pattern": "(?!^22$)(?!^3389$)(?!^5985$)^([1-9]{1}[0-9]{0,4})$|^$" 
         }, 
         "Protocol": { 
           "type": "string", 
           "description": "The transport protocol to use for routing front-end 
  connections (client to load balancer). For ALB, the supported protocols are HTTP and 
  HTTPS. For NLB, the supported protocols are TCP, TLS, UDP, TCP_UDP.", 
           "enum": [ 
             "HTTP", 
             "HTTPS", 
             "TCP", 
             "TLS", 
             "UDP",
```
```
 "TCP_UDP" 
 ] 
         }, 
         "ALBSslPolicy": { 
           "type": "string", 
           "description": "The ALB security policy that defines the ciphers and 
protocols that the load balancer supports. Only applicable if Protocol = HTTPS.",
           "enum": [ 
             "", 
             "ELBSecurityPolicy-TLS13-1-2-2021-06", 
             "ELBSecurityPolicy-TLS13-1-2-Res-2021-06", 
             "ELBSecurityPolicy-TLS13-1-2-Ext1-2021-06", 
             "ELBSecurityPolicy-TLS13-1-2-Ext2-2021-06", 
             "ELBSecurityPolicy-TLS13-1-1-2021-06", 
             "ELBSecurityPolicy-TLS13-1-0-2021-06", 
             "ELBSecurityPolicy-TLS13-1-3-2021-06", 
             "ELBSecurityPolicy-FS-1-2-Res-2020-10", 
             "ELBSecurityPolicy-FS-1-2-Res-2019-08", 
             "ELBSecurityPolicy-FS-1-2-2019-08", 
             "ELBSecurityPolicy-FS-1-1-2019-08", 
             "ELBSecurityPolicy-FS-2018-06", 
             "ELBSecurityPolicy-TLS-1-2-Ext-2018-06", 
             "ELBSecurityPolicy-TLS-1-2-2017-01", 
             "ELBSecurityPolicy-TLS-1-1-2017-01", 
             "ELBSecurityPolicy-2016-08", 
             "ELBSecurityPolicy-TLS-1-0-2015-04", 
             "ELBSecurityPolicy-2015-05" 
           ], 
           "default": "ELBSecurityPolicy-TLS13-1-2-2021-06" 
         }, 
         "NLBSslPolicy": { 
           "description": "The NLB security policy that defines the ciphers and 
 protocols that the load balancer supports. Only applicable if Protocol = TLS.", 
           "type": "string", 
           "enum": [ 
             "", 
             "ELBSecurityPolicy-TLS13-1-2-2021-06", 
             "ELBSecurityPolicy-TLS13-1-2-Res-2021-06", 
             "ELBSecurityPolicy-TLS13-1-2-Ext1-2021-06", 
             "ELBSecurityPolicy-TLS13-1-2-Ext2-2021-06", 
             "ELBSecurityPolicy-TLS13-1-1-2021-06", 
             "ELBSecurityPolicy-TLS13-1-0-2021-06", 
             "ELBSecurityPolicy-TLS13-1-3-2021-06", 
             "ELBSecurityPolicy-FS-1-2-Res-2020-10",
```

```
 "ELBSecurityPolicy-FS-1-2-Res-2019-08", 
             "ELBSecurityPolicy-FS-1-2-2019-08", 
             "ELBSecurityPolicy-FS-1-1-2019-08", 
             "ELBSecurityPolicy-FS-2018-06", 
             "ELBSecurityPolicy-TLS-1-2-Ext-2018-06", 
             "ELBSecurityPolicy-TLS-1-2-2017-01", 
             "ELBSecurityPolicy-TLS-1-1-2017-01", 
             "ELBSecurityPolicy-2016-08", 
             "ELBSecurityPolicy-TLS-1-0-2015-04", 
             "ELBSecurityPolicy-2015-05" 
           ], 
           "default": "ELBSecurityPolicy-TLS13-1-2-2021-06" 
         }, 
         "AlpnPolicy": { 
           "description": "The name of the Application-Layer Protocol Negotiation 
 (ALPN) policy that includes the protocol negotiation within the exchange of hello 
 messages.", 
           "type": "string", 
           "enum": [ 
             "", 
             "HTTP1Only", 
             "HTTP2Only", 
             "HTTP2Optional", 
             "HTTP2Preferred", 
             "None" 
           ], 
           "default": "" 
        } 
      }, 
      "metadata": { 
         "ui:order": [ 
           "LoadBalancerArn", 
           "DefaultActionTargetGroupArn", 
           "Port", 
           "Protocol", 
           "CertificateArn", 
           "ALBSslPolicy", 
           "NLBSslPolicy", 
           "AlpnPolicy" 
        \mathbf{I} }, 
      "required": [ 
         "LoadBalancerArn", 
         "DefaultActionTargetGroupArn",
```

```
 "Port", 
           "Protocol" 
        ], 
        "additionalProperties": false 
      } 
   }, 
   "metadata": { 
      "ui:order": [ 
        "Name", 
        "Description", 
        "VpcId", 
        "Parameters", 
        "TimeoutInMinutes", 
        "StackTemplateId", 
        "Tags" 
      ] 
   }, 
   "required": [ 
      "Description", 
      "VpcId", 
      "Name", 
      "Parameters", 
      "TimeoutInMinutes", 
      "StackTemplateId" 
   ], 
   "additionalProperties": false 
}
```
## **Schema for Change Type ct-15mazjj88xc69**

### **Classifications:**

• [Management](#page-894-0) | Advanced stack components | EC2 instance stack | Resize

```
{ 
   "$schema": "http://json-schema.org/draft-04/schema#", 
   "name": "Resize EC2 Instance", 
   "description": "Resize an existing EC2 instance in your account. The state of the 
  instance can be either 'running' or 'stopped'. If 'running', the instance is stopped 
  during the resize operation and returned to the initial state after the resizing is 
  complete. Before resizing the instance, ensure that the instance's root volume is 
  not an instance store volume. We highly recommended rigorous load and performance
```

```
 testing before, and after, making instance type changes, and that you also consider 
 the pricing changes that result when instances are resized. Please be aware that this 
 change may result in CloudFormation drift for any stacks that have this resource.", 
  "type": "object", 
  "properties": { 
    "DocumentName": { 
      "description": "Must be AWSManagedServices-ChangeInstanceType.", 
      "type": "string", 
      "enum": [ 
        "AWSManagedServices-ChangeInstanceType" 
      ], 
      "default": "AWSManagedServices-ChangeInstanceType" 
    }, 
    "Region": { 
      "description": "The AWS Region where the instance is, in the form us-east-1.", 
      "type": "string", 
     "pattern": "^([a-z]{2}((-gov))?-[a-z]+-\\d{1})$"
    }, 
    "Parameters": { 
      "type": "object", 
      "properties": { 
        "InstanceId": { 
           "description": "The ID of the instance to resize, in the form 
 i-12345678901234567 or i-12345678.", 
          "type": "array", 
          "items": { 
             "type": "string", 
             "pattern": "^i-[a-f0-9]{8}$|^i-[a-f0-9]{17}$" 
          }, 
          "minItems": 1, 
          "maxItems": 1 
        }, 
        "InstanceType": { 
           "description": "The instance type to resize to; for example, t3.xlarge 
 or m4.xlarge. Ensure that the instance type you select has the same underlying 
 hypervisor, either xen or nitro, as the instance type that you are resizing. Choosing 
 an instance type with a different underlying hypervisor is disallowed.", 
          "type": "array", 
          "items": { 
             "type": "string", 
            "pattern": "^[a-z-0-9]+\\.[a-z0-9]+$" 
          }, 
           "minItems": 1, 
           "maxItems": 1
```

```
 }, 
           "CreateAMIBeforeResize": { 
             "description": "True to create an EC2 instance AMI as a backup before 
  resizing the instance, false to not.", 
             "type": "array", 
             "items": { 
                "type": "boolean", 
               "default": false 
             }, 
             "minItems": 1, 
             "maxItems": 1 
          } 
        }, 
        "metadata": { 
          "ui:order": [ 
            \mathbf{u} \star \mathbf{u} ] 
        }, 
        "additionalProperties": false, 
        "required": [ 
           "InstanceId", 
          "InstanceType" 
        ] 
     } 
   }, 
   "metadata": { 
      "ui:order": [ 
        "DocumentName", 
        "Region", 
        "Parameters" 
     ] 
   }, 
   "required": [ 
      "DocumentName", 
      "Region", 
      "Parameters" 
   ], 
   "additionalProperties": false 
}
```
## **Schema for Change Type ct-16pknsfa8lul7**

### **Classifications:**

• Deployment | Managed landing zone | [Management](#page-573-0) account | Create StackSets stack (review [required\)](#page-573-0)

```
{ 
  "$schema": "http://json-schema.org/draft-04/schema#", 
   "name": "Create StackSets Stack", 
  "description": "Create AWS CloudFormation (CFN) StackSets stacks and deploy the stack 
 instances. Use the CloudFormation StackSets feature to create stacks across multiple 
  accounts.", 
  "type": "object", 
  "properties": { 
     "CloudFormationTemplate": { 
       "description": "The CFN template that you have configured to create the resources 
 that you want, copy the JSON and paste it into the field. Provide a value for either 
 this, or the CloudFormationTemplateS3Endpoint parameter.", 
       "type": "string", 
       "minLength": 1, 
       "pattern": "^(?![\\s]*https?)[\\S\\s]*$", 
       "maxLength": 20000 
     }, 
     "CloudFormationTemplateS3Endpoint": { 
       "description": "The S3 bucket endpoint for the CloudFormation template you want 
 to use. The bucket must be in the same account that you are using, or have a presigned 
 URL. Provide a value for either this, or the CloudFormationTemplate parameter.", 
       "type": "string", 
       "minLength": 1, 
       "pattern": "^[\\s]*https?://[\\S]*[\\s]*$|^[\\s]*$", 
       "maxLength": 2047 
     }, 
     "Parameters": { 
       "description": "Add up to sixty parameters (parameter name/value pairs) to 
 supply alternate values for parameters in your customized CloudFormation template. 
 By providing the parameters this way, you can reuse your CloudFormation template with 
 different parameter values when needed and can update any parameter value with the CFN 
 Update stack set (review required) change type (ct-1v9g9n30woc8h).", 
       "type": "array", 
       "items": { 
         "type": "object",
```

```
 "properties": { 
            "Name": { 
              "type": "string", 
              "pattern": "[A-Za-z0-9]+$" 
            }, 
            "Value": { 
              "type": "string" 
            } 
          }, 
          "additionalProperties": false, 
          "metadata": { 
            "ui:order": [ 
              "Name", 
              "Value" 
            ] 
          }, 
          "required": [ 
            "Name", 
            "Value" 
          ] 
       }, 
       "minItems": 0,
       "maxItems": 60, 
       "uniqueItems": true 
     }, 
     "Description": { 
        "description": "Meaningful information about the StackSets stack you are 
  creating.", 
       "type": "string", 
       "minLength": 1, 
       "maxLength": 1024 
     }, 
     "Name": { 
        "description": "A meaningful name for the StackSets stack. The name must start 
  with an alphabetic character and can contain only alphanumeric characters (case-
sensitive) and hyphens.", 
        "type": "string", 
       "minLength": 1, 
        "pattern": "^(?!(ams-|mc-))[a-z]+(-?[a-z0-9]+)+$", 
        "maxLength": 128 
     }, 
     "OuId": {
```

```
 "description": "The ID of the AWS organizational unit for the stack instances 
  being deployed. If you add a parent OU as a target, StackSets also adds any child OU 
  as targets. To deploy the StackSets stack instances in all OUs, use 'all'.", 
       "type": "array", 
       "items": { 
          "type": "string", 
          "pattern": "^(ou-[a-z0-9]{4,32}-[a-z0-9]{8,32}|r-[a-z0-9]{4,32}|all)$" 
       }, 
       "minItems": 1, 
       "uniqueItems": true 
     }, 
     "Region": { 
       "description": "The AWS Region to deploy the resources, in the form of us-
east-1.", 
       "type": "string", 
      "pattern": "[a-z]{2}((-gov)|(-iso(b?)))?-[a-z]+-\\d{1}"
     }, 
     "Tags": { 
       "description": "Up to fifty tags (key/value pairs) to categorize the StackSets 
  stack.", 
       "type": "array", 
       "items": { 
          "type": "object", 
          "properties": { 
            "Key": { 
              "type": "string", 
              "pattern": "^(?!(ams-|mc-|aws:))[a-zA-Z0-9 .:+=@_/-]{1,128}$", 
              "minLength": 1, 
              "maxLength": 127 
            }, 
            "Value": { 
              "type": "string", 
              "pattern": "^(?!(ams-|mc-|aws:))[a-zA-Z0-9 .:+=@_/-]{1,255}$", 
              "minLength": 1, 
              "maxLength": 255 
           } 
         }, 
          "additionalProperties": false, 
          "metadata": { 
            "ui:order": [ 
              "Key", 
              "Value" 
           ] 
         },
```

```
 "required": [ 
             "Key", 
            "Value" 
          ] 
        }, 
        "minItems": 0, 
        "maxItems": 50, 
        "uniqueItems": true 
     }, 
      "Priority": { 
        "description": "The priority of the request. See AMS \"RFC scheduling\" 
  documentation for a definition of the priorities.", 
        "type": "string", 
        "enum": [ 
          "Low", 
          "Medium", 
          "High" 
        ] 
     } 
   }, 
   "additionalProperties": false, 
   "metadata": { 
     "ui:order": [ 
        "Name", 
        "Description", 
        "CloudFormationTemplate", 
        "CloudFormationTemplateS3Endpoint", 
        "Parameters", 
        "Region", 
        "OuId", 
        "Tags", 
        "Priority" 
     ] 
   }, 
   "required": [ 
     "Name", 
     "Description", 
     "Region", 
     "OuId" 
  \mathbf{I}}
```
# **Schema for Change Type ct-16xg8qguovg2w**

### **Classifications:**

• Deployment | Advanced stack [components](#page-148-0) | EBS Volume | Create

```
{ 
   "$schema": "http://json-schema.org/draft-04/schema#", 
   "name": "Create and attach up to five EBS volumes to an instance.", 
   "description": "Creates up to five EBS volumes, and attaches them to an existing EC2 
  instance that you specify. Does not create a root volume.", 
   "type": "object", 
   "properties": { 
     "Description": { 
       "description": "Meaningful information about the resource to be created.", 
       "type": "string", 
       "minLength": 1, 
       "maxLength": 500 
     }, 
     "VpcId": { 
       "description": "ID of the VPC to use, in the form vpc-0123abcd or 
  vpc-01234567890abcdef.", 
       "type": "string", 
       "pattern": "^vpc-[a-z0-9]{8}$|^vpc-[a-z0-9]{17}$" 
     }, 
     "Name": { 
       "description": "A name for the stack or stack component; this becomes the Stack 
  Name.", 
       "type": "string", 
       "minLength": 1, 
       "maxLength": 255 
     }, 
     "Tags": { 
       "description": "Up to fifty tags (key/value pairs) to categorize the resource.", 
       "type": "array", 
       "items": { 
         "type": "object", 
         "properties": { 
            "Key": { 
              "type": "string", 
              "minLength": 1, 
              "maxLength": 127
```

```
 }, 
           "Value": { 
             "type": "string", 
             "minLength": 1, 
             "maxLength": 255 
           } 
         }, 
         "additionalProperties": false, 
         "metadata": { 
           "ui:order": [ 
             "Key", 
             "Value" 
           ] 
         }, 
         "required": [ 
           "Key", 
           "Value" 
        ] 
      }, 
      "minItems": 0, 
      "maxItems": 50, 
      "uniqueItems": true 
    }, 
    "StackTemplateId": { 
      "description": "Must be stm-hrnfpt7l0qqumcelt", 
      "type": "string", 
      "enum": [ 
         "stm-hrnfpt7l0qqumcelt" 
      ], 
      "default": "stm-hrnfpt7l0qqumcelt" 
    }, 
    "TimeoutInMinutes": { 
      "description": "The maximum amount of time, in minutes, to allow for execution of 
 the change. This will not prolong execution, but the RFC fails if the change is not 
 completed in the specified time.", 
      "type": "number", 
      "minimum": 0, 
      "maximum": 60, 
      "default": 45 
    }, 
    "Parameters": { 
      "type": "object", 
      "properties": { 
         "AvailabilityZone": {
```

```
 "type": "string", 
           "description": "The Availability Zone (AZ) to create the volume in. Must 
  match the AZ of the instance ID in order to attach successfully.", 
           "pattern": "^[a-z]{2}-[a-z]{4,10}-[1-9]{1}[a-z]$" 
         }, 
         "InstanceId": { 
           "type": "string", 
           "description": "The instance that the created EBS volumes will be attached 
  to.", 
           "pattern": "^i-[0-9a-f]{8}$|^i-[0-9a-f]{17}$" 
         }, 
         "Volume1Iops": { 
           "type": "string", 
           "description": "The Iops to use for Volume1 if Volume1Type is io1, io2 or 
  gp3. If Volume1Type is not io1, io2 or gp3, any value provided here is ignored. If 
  Volume1Type is gp3, then the Iops should be between 3000 and 16000, else it should be 
  between 100 and 64000.", 
           "pattern": "^$|^([1-9][0-9]{2}|[1-9][0-9]{3}|[1-5][0-9][0-9]{3}|[6][0-3][0-9]
{3}|64000)$" 
         }, 
         "Volume1KmsKeyId": { 
           "type": "string", 
           "description": "ID or ARN of the KMS master key to be used to encrypt 
  Volume1. Specify default to use the default EBS KMS Key. Leave blank to not encrypt 
  Volume1.", 
           "pattern": "^default$|^(arn:aws:kms:[a-z0-9-]+:[0-9]{12}:key/){0,1}[a-f0-9]
{8}-[a-f0-9]{4}-[a-f0-9]{4}-[a-f0-9]{4}-[a-f0-9]{12}$|^$" 
         }, 
         "Volume1Name": { 
           "type": "string", 
           "description": "The device name for Volume1 (for example, /dev/sdf through /
dev/sdp for Linux or xvdf through xvdp for Windows). A valid value for this is required 
 to create Volume1.", 
           "pattern": "^/dev/sd[a-z]([2-9]|1[012345])?$|^/dev/hd[a-z]([1-9]|1[012345])?
$|^/dev/xvd[b-c][a-z]$|^/dev/xvd[b-z]$|^xvd[a-z]$|^xvd[b-c][a-z]$" 
         }, 
         "Volume1Size": { 
           "type": "string", 
           "description": "The size for Volume1 in GiB. Gp2 = Min: 1 GiB, Max: 16384 
  GiB. io1 = Min: 4 GiB, Max: 16384 GiB. sc1 = Min: 500 GiB, Max: 16384 GiB. st1 = Min: 
  500 GiB, Max: 16384 GiB. standard = Min: 1 GiB, Max: 1024 GiB.", 
           "pattern": "^([1-9]|[1-9][0-9]{1}|[1-9][0-9]{2}|[1-9][0-9]{3}|[1][0-5][0-9]
{3}||[1][6][0-3][0-8][0-4]|16384)$" 
         },
```

```
 "Volume1Snapshot": { 
           "type": "string", 
           "description": "The snapshot identifier to create EBS Volume1. Leave blank to 
 create an empty Volume.", 
           "pattern": "^snap-[0-9a-f]{8}$|^snap-[0-9a-f]{17}$|^$" 
         }, 
         "Volume1Throughput": { 
           "type": "string", 
           "description": "The Throughput to use for Volume1 if Volume1Type is gp3. If 
 Volume1Type is not gp3, any value provided here is ignored. The Throughput should be 
 between 125 and 1000. Default is 125.", 
           "pattern": "^$|^([1][2][5-9]$|[1][3-9][0-9]$|[2-9][0-9][0-9]$|1000)$" 
         }, 
         "Volume1Type": { 
           "type": "string", 
           "description": "The volume type for Volume1. Choose io1, io2, gp2 or gp3 for 
 SSD-backed volumes optimized for transactional workloads. Choose sc1 or st1 for HDD-
backed volumes optimized for large streaming workloads. Choose standard for HDD-backed 
 volumes suitable for workloads where data is infrequently accessed.", 
           "enum": [ 
             "io1", 
             "io2", 
             "gp2", 
             "gp3", 
             "sc1", 
             "st1", 
             "standard" 
           ], 
           "default": "gp3" 
         }, 
         "Volume2Iops": { 
           "type": "string", 
           "description": "The Iops to use for Volume2 if Volume2Type is io1, io2 or 
 gp3. If Volume2Type is not io1, io2 or gp3, any value provided here is ignored. If 
 Volume2Type is gp3, then the Iops should be between 3000 and 16000, else it should be 
 between 100 and 64000.", 
           "pattern": "^$|^([1-9][0-9]{2}|[1-9][0-9]{3}|[1-5][0-9][0-9]{3}|[6][0-3][0-9]
{3}|64000)$" 
         }, 
         "Volume2KmsKeyId": { 
           "type": "string", 
           "description": "ID or ARN of the KMS master key to be used to encrypt 
 Volume2. Specify default to use the default EBS KMS Key. Leave blank to not encrypt 
 Volume2.",
```

```
 "pattern": "^default$|^(arn:aws:kms:[a-z0-9-]+:[0-9]{12}:key/){0,1}[a-f0-9]
{8}-[a-f0-9]{4}-[a-f0-9]{4}-[a-f0-9]{4}-[a-f0-9]{12}$|^$" 
         }, 
         "Volume2Name": { 
           "type": "string", 
           "description": "The device name for Volume2 (for example, /dev/sdf through /
dev/sdp for Linux or xvdf through xvdp for Windows). A valid value for this is required 
 to create Volume2. Leave blank to skip creation of Volume2.", 
           "pattern": "^/dev/sd[a-z]([2-9]|1[012345])?$|^/dev/hd[a-z]([1-9]|1[012345])?
$|^/dev/xvd[b-c][a-z]$|^/dev/xvd[b-z]$|^xvd[a-z]$|^xvd[b-c][a-z]$|^$" 
         }, 
         "Volume2Size": { 
           "type": "string", 
           "description": "The size for Volume2 in GiB. Gp2 = Min: 1 GiB, Max: 16384 
  GiB. io1 = Min: 4 GiB, Max: 16384 GiB. sc1 = Min: 500 GiB, Max: 16384 GiB. st1 = Min: 
  500 GiB, Max: 16384 GiB. standard = Min: 1 GiB, Max: 1024 GiB.", 
           "pattern": "^$|^([1-9]|[1-9][0-9]{1}|[1-9][0-9]{2}|[1-9][0-9]{3}|[1][0-5]
[0-9]{3}||[1][6][0-3][0-8][0-4]|16384)$" 
         }, 
         "Volume2Snapshot": { 
           "type": "string", 
           "description": "The snapshot identifier to create EBS Volume2. Leave blank to 
  create an empty Volume.", 
           "pattern": "^snap-[0-9a-f]{8}$|^snap-[0-9a-f]{17}$|^$" 
         }, 
         "Volume2Throughput": { 
           "type": "string", 
           "description": "The Throughput to use for Volume2 if Volume2Type is gp3. If 
  Volume2Type is not gp3, any value provided here is ignored. The Throughput should be 
  between 125 and 1000. Default is 125.", 
           "pattern": "^$|^([1][2][5-9]$|[1][3-9][0-9]$|[2-9][0-9][0-9]$|1000)$" 
         }, 
         "Volume2Type": { 
           "type": "string", 
           "description": "The volume type for Volume2. Choose io1, io2, gp2 or gp3 for 
  SSD-backed volumes optimized for transactional workloads. Choose sc1 or st1 for HDD-
backed volumes optimized for large streaming workloads. Choose standard for HDD-backed 
  volumes suitable for workloads where data is infrequently accessed.", 
           "enum": [ 
             "io1", 
             "io2", 
             "gp2", 
             "gp3", 
             "sc1",
```

```
 "st1", 
             "standard" 
           ], 
           "default": "gp3" 
         }, 
         "Volume3Iops": { 
           "type": "string", 
           "description": "The Iops to use for Volume3 if Volume3Type is io1, io2 or 
  gp3. If Volume3Type is not io1, io2 or gp3, any value provided here is ignored. If 
  Volume3Type is gp3, then the Iops should be between 3000 and 16000, else it should be 
  between 100 and 64000.", 
           "pattern": "^$|^([1-9][0-9]{2}|[1-9][0-9]{3}|[1-5][0-9][0-9]{3}|[6][0-3][0-9]
{3}|64000)$" 
         }, 
         "Volume3KmsKeyId": { 
           "type": "string", 
           "description": "ID or ARN of the KMS master key to be used to encrypt 
  Volume3. Specify default to use the default EBS KMS Key. Leave blank to not encrypt 
  Volume3.", 
           "pattern": "^default$|^(arn:aws:kms:[a-z0-9-]+:[0-9]{12}:key/){0,1}[a-f0-9]
{8}-[a-f0-9]{4}-[a-f0-9]{4}-[a-f0-9]{4}-[a-f0-9]{12}$|^$" 
         }, 
         "Volume3Name": { 
           "type": "string", 
           "description": "The device name for Volume3 (for example, /dev/sdf through /
dev/sdp for Linux or xvdf through xvdp for Windows). A valid value for this is required 
  to create Volume3. Leave blank to skip creation of Volume3.", 
           "pattern": "^/dev/sd[a-z]([2-9]|1[012345])?$|^/dev/hd[a-z]([1-9]|1[012345])?
$|^/dev/xvd[b-c][a-z]$|^/dev/xvd[b-z]$|^xvd[a-z]$|^xvd[b-c][a-z]$|^$" 
         }, 
         "Volume3Size": { 
           "type": "string", 
           "description": "The size for Volume3 in GiB. Gp2 = Min: 1 GiB, Max: 16384 
  GiB. io1 = Min: 4 GiB, Max: 16384 GiB. sc1 = Min: 500 GiB, Max: 16384 GiB. st1 = Min: 
  500 GiB, Max: 16384 GiB. standard = Min: 1 GiB, Max: 1024 GiB.", 
           "pattern": "^$|^([1-9]|[1-9][0-9]{1}|[1-9][0-9]{2}|[1-9][0-9]{3}|[1][0-5]
[0-9]{3}||[1][6][0-3][0-8][0-4]|16384)$" 
         }, 
         "Volume3Snapshot": { 
           "type": "string", 
           "description": "The snapshot identifier to create EBS Volume3. Leave blank to 
  create an empty Volume.", 
           "pattern": "^snap-[0-9a-f]{8}$|^snap-[0-9a-f]{17}$|^$" 
         },
```

```
 "Volume3Throughput": { 
           "type": "string", 
           "description": "The Throughput to use for Volume3 if Volume3Type is gp3. If 
 Volume3Type is not gp3, any value provided here is ignored. The Throughput should be 
 between 125 and 1000. Default is 125.", 
           "pattern": "^$|^([1][2][5-9]$|[1][3-9][0-9]$|[2-9][0-9][0-9]$|1000)$" 
         }, 
         "Volume3Type": { 
           "type": "string", 
           "description": "The volume type for Volume3. Choose io1, io2, gp2 or gp3 for 
 SSD-backed volumes optimized for transactional workloads. Choose sc1 or st1 for HDD-
backed volumes optimized for large streaming workloads. Choose standard for HDD-backed 
 volumes suitable for workloads where data is infrequently accessed.", 
           "enum": [ 
             "io1", 
             "io2", 
             "gp2", 
             "gp3", 
             "sc1", 
             "st1", 
             "standard" 
           ], 
           "default": "gp3" 
         }, 
         "Volume4Iops": { 
           "type": "string", 
           "description": "The Iops to use for Volume4 if Volume4Type is io1, io2 or 
 gp3. If Volume4Type is not io1, io2 or gp3, any value provided here is ignored. If 
 Volume4Type is gp3, then the Iops should be between 3000 and 16000, else it should be 
 between 100 and 64000.", 
           "pattern": "^$|^([1-9][0-9]{2}|[1-9][0-9]{3}|[1-5][0-9][0-9]{3}|[6][0-3][0-9]
{3}|64000)$" 
         }, 
         "Volume4KmsKeyId": { 
           "type": "string", 
           "description": "ID or ARN of the KMS master key to be used to encrypt 
 Volume4. Specify default to use the default EBS KMS Key. Leave blank to not encrypt 
 Volume4.", 
           "pattern": "^default$|^(arn:aws:kms:[a-z0-9-]+:[0-9]{12}:key/){0,1}[a-f0-9]
{8}-[a-f0-9]{4}-[a-f0-9]{4}-[a-f0-9]{4}-[a-f0-9]{12}$|^$" 
         }, 
         "Volume4Name": { 
           "type": "string",
```

```
 "description": "The device name for Volume4 (for example, /dev/sdf through /
dev/sdp for Linux or xvdf through xvdp for Windows). A valid value for this is required 
 to create Volume4. Leave blank to skip creation of Volume4.", 
           "pattern": "^/dev/sd[a-z]([2-9]|1[012345])?$|^/dev/hd[a-z]([1-9]|1[012345])?
$|^/dev/xvd[b-c][a-z]$|^/dev/xvd[b-z]$|^xvd[a-z]$|^xvd[b-c][a-z]$|^$" 
         }, 
         "Volume4Size": { 
           "type": "string", 
           "description": "The size for Volume4 in GiB. Gp2 = Min: 1 GiB, Max: 16384 
  GiB. io1 = Min: 4 GiB, Max: 16384 GiB. sc1 = Min: 500 GiB, Max: 16384 GiB. st1 = Min: 
  500 GiB, Max: 16384 GiB. standard = Min: 1 GiB, Max: 1024 GiB.", 
           "pattern": "^$|^([1-9]|[1-9][0-9]{1}|[1-9][0-9]{2}|[1-9][0-9]{3}|[1][0-5]
[0-9]{3}||[1][6][0-3][0-8][0-4]|16384)$" 
         }, 
         "Volume4Snapshot": { 
           "type": "string", 
           "description": "The snapshot identifier to create EBS Volume4. Leave blank to 
  create an empty Volume.", 
           "pattern": "^snap-[0-9a-f]{8}$|^snap-[0-9a-f]{17}$|^$" 
         }, 
         "Volume4Throughput": { 
           "type": "string", 
           "description": "The Throughput to use for Volume4 if Volume4Type is gp3. If 
  Volume4Type is not gp3, any value provided here is ignored. The Throughput should be 
  between 125 and 1000. Default is 125.", 
           "pattern": "^$|^([1][2][5-9]$|[1][3-9][0-9]$|[2-9][0-9][0-9]$|1000)$" 
         }, 
         "Volume4Type": { 
           "type": "string", 
           "description": "The volume type for Volume4. Choose io1, io2, gp2 or gp3 for 
  SSD-backed volumes optimized for transactional workloads. Choose sc1 or st1 for HDD-
backed volumes optimized for large streaming workloads. Choose standard for HDD-backed 
  volumes suitable for workloads where data is infrequently accessed.", 
           "enum": [ 
             "io1", 
             "io2", 
             "gp2", 
             "gp3", 
             "sc1", 
             "st1", 
             "standard" 
           ], 
           "default": "gp3" 
         },
```

```
 "Volume5Iops": { 
           "type": "string", 
           "description": "The Iops to use for Volume5 if Volume5Type is io1, io2 or 
  gp3. If Volume5Type is not io1, io2 or gp3, any value provided here is ignored. If 
  Volume5Type is gp3, then the Iops should be between 3000 and 16000, else it should be 
  between 100 and 64000.", 
           "pattern": "^$|^([1-9][0-9]{2}|[1-9][0-9]{3}|[1-5][0-9][0-9]{3}|[6][0-3][0-9]
{3}|64000)$" 
         }, 
         "Volume5KmsKeyId": { 
           "type": "string", 
           "description": "ID or ARN of the KMS master key to be used to encrypt 
  Volume5. Specify default to use the default EBS KMS Key. Leave blank to not encrypt 
  Volume5.", 
           "pattern": "^default$|^(arn:aws:kms:[a-z0-9-]+:[0-9]{12}:key/){0,1}[a-f0-9]
{8}-[a-f0-9]{4}-[a-f0-9]{4}-[a-f0-9]{4}-[a-f0-9]{12}$|^$" 
         }, 
         "Volume5Name": { 
           "type": "string", 
           "description": "The device name for Volume5 (for example, /dev/sdf through /
dev/sdp for Linux or xvdf through xvdp for Windows). A valid value for this is required 
 to create Volume5. Leave blank to skip creation of Volume5.", 
           "pattern": "^/dev/sd[a-z]([2-9]|1[012345])?$|^/dev/hd[a-z]([1-9]|1[012345])?
$|^/dev/xvd[b-c][a-z]$|^/dev/xvd[b-z]$|^xvd[a-z]$|^xvd[b-c][a-z]$|^$" 
         }, 
         "Volume5Size": { 
           "type": "string", 
           "description": "The size for Volume5 in GiB. Gp2 = Min: 1 GiB, Max: 16384 
  GiB. io1 = Min: 4 GiB, Max: 16384 GiB. sc1 = Min: 500 GiB, Max: 16384 GiB. st1 = Min: 
  500 GiB, Max: 16384 GiB. standard = Min: 1 GiB, Max: 1024 GiB.", 
           "pattern": "^$|^([1-9]|[1-9][0-9]{1}|[1-9][0-9]{2}|[1-9][0-9]{3}|[1][0-5]
[0-9]{3}||[1][6][0-3][0-8][0-4]|16384)$" 
         }, 
         "Volume5Snapshot": { 
           "type": "string", 
           "description": "The snapshot identifier to create EBS Volume5. Leave blank to 
  create an empty Volume.", 
           "pattern": "^snap-[0-9a-f]{8}$|^snap-[0-9a-f]{17}$|^$" 
         }, 
         "Volume5Throughput": { 
           "type": "string", 
           "description": "The Throughput to use for Volume5 if Volume5Type is gp3. 
  If Volume5Type is not gp3, any value provided here is ignored. Default is 125. The 
  Throughput should be between 125 and 1000.",
```

```
 "pattern": "^$|^([1][2][5-9]$|[1][3-9][0-9]$|[2-9][0-9][0-9]$|1000)$" 
          }, 
          "Volume5Type": { 
            "type": "string", 
            "description": "The volume type for Volume5. Choose io1, io2, gp2 or gp3 for 
  SSD-backed volumes optimized for transactional workloads. Choose sc1 or st1 for HDD-
backed volumes optimized for large streaming workloads. Choose standard for HDD-backed 
  volumes suitable for workloads where data is infrequently accessed.", 
            "enum": [ 
              "io1", 
              "io2", 
              "gp2", 
              "gp3", 
              "sc1", 
              "st1", 
              "standard" 
            ], 
            "default": "gp3" 
          } 
       }, 
       "metadata": { 
          "ui:order": [ 
            "InstanceId", 
            "AvailabilityZone", 
            "Volume1Name", 
            "Volume1Size", 
            "Volume1Type", 
            "Volume1Iops", 
            "Volume1Throughput", 
            "Volume1KmsKeyId", 
            "Volume1Snapshot", 
            "Volume2Name", 
            "Volume2Size", 
            "Volume2Type", 
            "Volume2Iops", 
            "Volume2Throughput", 
            "Volume2KmsKeyId", 
            "Volume2Snapshot", 
            "Volume3Name", 
            "Volume3Size", 
            "Volume3Type", 
            "Volume3Iops", 
            "Volume3Throughput", 
            "Volume3KmsKeyId",
```
 "Volume3Snapshot", "Volume4Name", "Volume4Size", "Volume4Type", "Volume4Iops", "Volume4Throughput", "Volume4KmsKeyId", "Volume4Snapshot", "Volume5Name", "Volume5Size", "Volume5Type", "Volume5Iops", "Volume5Throughput", "Volume5KmsKeyId", "Volume5Snapshot"  $\mathbf{I}$  }, "required": [ "InstanceId", "AvailabilityZone", "Volume1Name", "Volume1Size" ], "additionalProperties": false } }, "metadata": { "ui:order": [ "Description", "VpcId", "Name", "Parameters", "TimeoutInMinutes", "StackTemplateId", "Tags" ] }, "required": [ "Description", "VpcId", "Name", "Parameters", "TimeoutInMinutes", "StackTemplateId"

```
AMS Advanced Change Type Reference AMS Advanced Change Type Details
```

```
 ], 
   "additionalProperties": false 
}
```
# **Schema for Change Type ct-1706xvvk6j9hf**

#### **Classifications:**

• [Management](#page-1539-0) | Managed account | Automated IAM provisioning with read-write permissions | Enable (review [required\)](#page-1539-0)

```
{ 
   "$schema": "http://json-schema.org/draft-04/schema#", 
   "name": "Enable Automated IAM Provisioning", 
  "description": "Enable Automated IAM provisioning with read-write 
  permissions in the account used to submit this CT. Once enabled, a new role 
  'AWSManagedServicesIAMProvisionAdminRole' is created in that account. Additionally, 
 you can use three related change types (ct-1n9gfnog5x7fl, ct-1e0xmuy1diafq, 
 ct-17cj84y7632o6) to create, update, or delete IAM roles and policies using Automated 
 IAM provisioning with read-write permissions, which employs an automated review 
 process with a predefined set of rules for IAM and AMS. Before using, we recommend 
 a good familiarity with IAM rules. To confirm that an account has Automated IAM 
 provisioning enabled, look for the IAM role 'AWSManagedServicesIAMProvisionAdminRole' 
 in the IAM console for that account.", 
  "type": "object", 
   "properties": { 
     "SAMLIdentityProviderArns": { 
       "description": "Comma-separated list of the SAML identity provider (IdP) ARNs to 
 assume the Automated IAM provisioning role. You must set at least one provider, using 
  either this parameter or IamEntityArns.", 
       "type": "array", 
       "items": { 
         "type": "string", 
        "pattern": "^arn:aws:iam::\\d{12}:saml-provider\\/[\\w._+=,@-]{1,128}$"
       }, 
       "uniqueItems": true 
     }, 
     "IamEntityArns": { 
       "description": "Comma-separated list of ARNs of the IAM entities to assume the 
 Automated IAM provisioning role. You must set at least one IAM principal, using either 
 this parameter or SAMLIdentityProviderArns.",
```

```
 "type": "array", 
       "items": { 
          "type": "string", 
          "pattern": "^arn:aws:iam::\\d{12}:role\\/[\\w+=,.@-]{1,64}$" 
       }, 
       "uniqueItems": true 
     }, 
     "CustomerCustomDenyActionsList1": { 
        "description": "Comma-separated list of actions to be denied in IAM roles created 
  by the Automated IAM provisioning role.", 
       "type": "string", 
       "pattern": "^[a-z0-9-]+:[A-Za-z0-9*-]+(?:,[a-z0-9-]+:[A-Za-z0-9*-]+)*$", 
       "maxLength": 4096 
     }, 
     "Priority": { 
        "description": "The priority of the request. See AMS \"RFC scheduling\" 
  documentation for a definition of the priorities.", 
       "type": "string", 
       "default": "High", 
       "enum": [ 
          "Low", 
          "Medium", 
          "High" 
       ] 
     } 
   }, 
   "additionalProperties": false, 
   "metadata": { 
     "ui:order": [ 
       "SAMLIdentityProviderArns", 
       "IamEntityArns", 
       "CustomerCustomDenyActionsList1", 
       "Priority" 
     ] 
   } 
}
```
# **Schema for Change Type ct-17cj84y7632o6**

### **Classifications:**

• [Management](#page-946-0) | Advanced stack components | Identity and Access Management (IAM) | Delete entity or policy (read-write [permissions\)](#page-946-0)

```
{ 
   "$schema": "http://json-schema.org/draft-04/schema#", 
   "name": "Delete Entity or Policy (read-write permissions)", 
   "description": "Delete Identity and Access Management (IAM) role or policy created 
  with change type ct-1n9gfnog5x7fl.", 
   "type": "object", 
   "properties": { 
     "DocumentName": { 
       "description": "Must be AWSManagedServices-HandleAutomatedIAMProvisioningDelete-
Admin.", 
       "type": "string", 
       "enum": [ 
          "AWSManagedServices-HandleAutomatedIAMProvisioningDelete-Admin" 
       ], 
       "default": "AWSManagedServices-HandleAutomatedIAMProvisioningDelete-Admin" 
     }, 
     "Region": { 
       "description": "The AWS Region of the account.", 
       "type": "string", 
       "enum": [ 
         "us-east-1", 
          "us-east-2", 
         "us-west-1", 
          "us-west-2", 
          "eu-west-1", 
          "eu-west-2", 
          "eu-west-3", 
          "eu-south-1", 
          "eu-north-1", 
          "eu-central-1", 
          "ca-central-1", 
          "ap-southeast-1", 
          "ap-southeast-2", 
          "ap-southeast-3", 
          "ap-south-1", 
          "ap-northeast-1", 
         "ap-northeast-2", 
          "ap-northeast-3", 
          "ap-east-1", 
          "sa-east-1", 
          "me-south-1", 
          "af-south-1", 
          "us-gov-west-1",
```

```
 "us-gov-east-1", 
         "cn-northwest-1", 
         "cn-north-1" 
      ] 
    }, 
    "Parameters": { 
      "type": "object", 
      "properties": { 
         "RoleName": { 
           "description": "A list of up to five IAM role names to delete.", 
           "type": "array", 
           "items": { 
             "type": "string", 
             "pattern": "^[a-zA-Z0-9_+=,.@-]{1,64}$" 
           }, 
           "minItems": 0, 
           "maxItems": 5, 
           "uniqueItems": true 
        }, 
         "ManagedPolicyName": { 
           "description": "A list of up to five IAM customer managed policy names to 
 delete.", 
           "type": "array", 
           "items": { 
             "type": "string", 
             "pattern": "^[a-zA-Z0-9_+=,.@-]{1,128}$" 
           }, 
          "minItems": 0,
           "maxItems": 5, 
           "uniqueItems": true 
        } 
      }, 
      "additionalProperties": false, 
      "metadata": { 
         "ui:order": [ 
           "RoleName", 
           "ManagedPolicyName" 
        ] 
      } 
    } 
  }, 
  "additionalProperties": false, 
  "metadata": { 
    "ui:order": [
```

```
 "DocumentName", 
        "Region", 
        "Parameters" 
      ] 
   }, 
   "required": [ 
      "DocumentName", 
      "Region", 
      "Parameters" 
   ] 
}
```
# **Schema for Change Type ct-17vnu10suy631**

### **Classifications:**

• Deployment | Advanced stack [components](#page-70-0) | Cache (ElastiCache Redis) stack | Create

```
{ 
   "$schema": "http://json-schema.org/draft-04/schema#", 
   "name": "Create Cache (ElastiCache Redis) stack", 
   "description": "Use to create an Amazon ElastiCache cluster (one or more cache nodes) 
  that uses the Redis engine.", 
   "type": "object", 
   "properties": { 
     "Description": { 
       "description": "Meaningful information about the resource to be created.", 
       "type": "string", 
       "minLength": 1, 
       "maxLength": 500 
     }, 
     "VpcId": { 
       "description": "ID of the vpc to use, in the form vpc-0123abcd or 
  vpc-01234567890abcdef.", 
       "type": "string", 
       "pattern": "^vpc-[a-z0-9]{8}$|^vpc-[a-z0-9]{17}$" 
     }, 
     "StackTemplateId": { 
      "description": "Must be stm-sfpo2o000000000000.",
       "type": "string", 
       "enum": [ 
         "stm-sfpo2o00000000000"
```

```
 ] 
    }, 
    "Name": { 
      "description": "A name for the stack or stack component; this becomes the Stack 
 Name.", 
      "type": "string", 
      "minLength": 1, 
      "maxLength": 255 
    }, 
    "Tags": { 
      "description": "Up to seven tags (key/value pairs) to categorize the resource.", 
      "type": "array", 
      "items": { 
         "type": "object", 
         "properties": { 
           "Key": { 
             "type": "string", 
             "pattern": "^[a-zA-Z0-9\\s_./=+-]{1,127}$", 
             "minLength": 1, 
             "maxLength": 127 
           }, 
           "Value": { 
             "type": "string", 
             "pattern": "^[a-zA-Z0-9\\s_./=+-]{1,255}$", 
             "minLength": 1, 
             "maxLength": 255 
           } 
         }, 
         "additionalProperties": false, 
         "required": [ 
           "Key", 
           "Value" 
        \overline{1} }, 
      "minItems": 1, 
      "maxItems": 7, 
      "uniqueItems": true 
    }, 
    "TimeoutInMinutes": { 
      "description": "The maximum amount of time, in minutes, to allow for execution of 
 the change. This will not prolong execution, but the RFC fails if the change is not 
 completed in the specified time.", 
      "type": "number", 
      "minimum": 0,
```

```
 "maximum": 60 
    }, 
    "Parameters": { 
      "description": "Specifications for the stack.", 
      "type": "object", 
      "properties": { 
        "ElastiCacheAutoMinorVersionUpgrade": { 
           "description": "True for minor engine upgrades to be applied automatically 
 to the cache cluster during the specified ElastiCachePreferredMaintenanceWindow, false 
 for the upgrades to not be applied automatically. Default is true.", 
           "type": "boolean", 
          "default": true 
        }, 
        "ElastiCacheBackupSnapshotRetentionLimit": { 
           "description": "The number of days for which Redis retains automatic 
 snapshots before deleting them.", 
          "type": "number", 
          "default": 7, 
          "minimum": 0, 
          "maximum": 30 
        }, 
        "ElastiCacheClusterName": { 
           "description": "A name for the cache cluster.", 
          "type": "string", 
          "minLength": 1, 
          "maxLength": 20, 
          "pattern": "^[a-zA-Z][a-zA-Z0-9-]{0,18}[a-zA-Z0-9]$|^[a-zA-Z]$" 
        }, 
        "ElastiCacheCPUThresholdAlarmOverride": { 
           "description": "The value for CPUUtilization metric maximum threshold if the 
 automatically derived one from the instance type needs to be overridden.", 
           "type": "number", 
           "default": 0, 
          "minimum": 0, 
          "maximum": 100 
        }, 
        "ElastiCacheEnableBackup": { 
          "description": "True to enable periodic backups for the cache cluster, false 
 to not. Default is false.", 
          "type": "boolean", 
          "default": false 
        }, 
        "ElastiCacheEngine": { 
           "description": "Must be redis.",
```

```
 "type": "string", 
           "enum": [ 
             "redis" 
 ] 
         }, 
         "ElastiCacheEngineVersion": { 
           "description": "The version of the Redis cache engine to be used for the 
 cluster.", 
           "type": "string" 
         }, 
         "ElastiCacheInstanceType": { 
           "description": "The compute and memory capacity of nodes in the Redis cache 
 cluster.", 
           "type": "string", 
           "default": "cache.t3.micro" 
         }, 
         "ElastiCachePort": { 
           "description": "The port number on which each of the cache nodes will accept 
 connections.", 
           "type": "number", 
          "minimum": 0,
           "maximum": 65535, 
           "default": 6379 
         }, 
         "ElastiCachePreferredBackupWindow": { 
           "description": "The daily time range (in UTC) during which Redis will 
 begin taking a daily snapshot of your node group. For example, you can specify 
 05:00-09:00.", 
           "type": "string", 
           "default": "22:00-23:00", 
           "pattern": "^(?:[0-1][0-9]|2[0-3]):[0-5][0-9]-(?:[0-1][0-9]|2[0-3]):[0-5]
[0-9]$" 
         }, 
         "ElastiCachePreferredMaintenanceWindow": { 
           "description": "The weekly time range (in UTC) during which system 
 maintenance can occur. For example, you can specify: sun:02:00-sun:04:00.", 
           "type": "string", 
           "pattern": "^(?:sun|mon|tue|wed|thu|fri|sat):(?:[0-1][0-9]|2[0-3]):[0-5]
[0-9]-(?:sun|mon|tue|wed|thu|fri|sat):(?:[0-1][0-9]/2[0-3]):[0-5][0-9]$"
         }, 
         "ElastiCacheSnapshotArns": { 
           "description": "The ARN of the snapshot file that you want to use to seed a 
 new Redis cache cluster.", 
           "type": "string",
```

```
 "minLength": 16, 
           "pattern": "^arn:aws:s3:" 
        }, 
        "ElastiCacheSnapshotName": { 
           "description": "The name of a snapshot from which to restore data into the 
 new Redis cache cluster.", 
           "type": "string" 
        }, 
        "ElastiCacheSubnetGroup": { 
           "description": "The subnet group name that you want to associate with the 
 cluster.", 
           "type": "string", 
           "minLength": 1, 
           "maxLength": 255, 
           "pattern": "^[a-z0-9-]{1,255}$" 
        }, 
        "ElastiCacheSubnetIds": { 
           "description": "One or more subnet IDs for the cache cluster, in the form 
 subnet-0123abcd or subnet-01234567890abcdef.", 
           "type": "array", 
           "items": { 
             "type": "string", 
             "pattern": "^subnet-[a-z0-9]{8}$|^subnet-[a-z0-9]{17}$" 
           }, 
           "minItems": 1 
        }, 
        "SecurityGroups": { 
           "description": "One or more VPC security groups that you want to associate 
 with the cluster, in the form sg-0123abcd or sg-01234567890abcdef.", 
           "type": "array", 
           "items": { 
             "type": "string", 
             "pattern": "^sg-[a-z0-9]{8}$|^sg-[a-z0-9]{17}$" 
           }, 
           "minItems": 1 
        } 
      }, 
      "additionalProperties": false, 
      "required": [ 
        "ElastiCacheClusterName", 
        "ElastiCacheEngine", 
        "ElastiCacheSubnetIds" 
      ] 
    }
```

```
 }, 
   "additionalProperties": false, 
   "required": [ 
      "Description", 
     "VpcId", 
      "StackTemplateId", 
      "Name", 
      "Parameters", 
      "TimeoutInMinutes" 
   ] 
}
```
# **Schema for Change Type ct-17w6f6kzf6w51**

### **Classifications:**

• Deployment | Advanced stack [components](#page-307-0) | RDS database stack | Create DB subnet group

```
{ 
   "$schema": "http://json-schema.org/draft-04/schema#", 
   "name": "Create RDS DB subnet group", 
   "description": "Create a Relational Database Service (RDS) database (DB) subnet group 
  to be used with a specified RDS DB.", 
   "type": "object", 
   "properties": { 
     "Description": { 
       "description": "Meaningful information about the resource to be created.", 
       "type": "string", 
       "minLength": 1, 
       "maxLength": 500 
     }, 
     "VpcId": { 
       "description": "ID of the VPC to use, in the form vpc-0123abcd or 
  vpc-01234567890abcdef.", 
       "type": "string", 
       "pattern": "^vpc-[a-z0-9]{8}$|^vpc-[a-z0-9]{17}$" 
     }, 
     "Name": { 
       "description": "A name for the stack or stack component; this becomes the Stack 
  Name.", 
       "type": "string", 
       "minLength": 1,
```

```
 "maxLength": 255 
 }, 
 "Tags": { 
   "description": "Up to fifty tags (key/value pairs) to categorize the resource.", 
   "type": "array", 
   "items": { 
     "type": "object", 
     "properties": { 
        "Key": { 
          "type": "string", 
          "pattern": "^[a-zA-Z0-9\\s_./=+-]{1,127}$", 
          "minLength": 1, 
          "maxLength": 127 
       }, 
       "Value": { 
          "type": "string", 
          "pattern": "^[a-zA-Z0-9\\s_./=+-]{1,255}$", 
          "minLength": 1, 
          "maxLength": 255 
       } 
     }, 
     "additionalProperties": false, 
     "metadata": { 
       "ui:order": [ 
          "Key", 
          "Value" 
       ] 
     }, 
     "required": [ 
       "Key", 
       "Value" 
     ] 
   }, 
   "minItems": 0, 
   "maxItems": 50, 
   "uniqueItems": true 
 }, 
 "StackTemplateId": { 
   "description": "Must be stm-iutsfv5ci7suupr86", 
   "type": "string", 
   "enum": [ 
     "stm-iutsfv5ci7suupr86" 
   ], 
   "default": "stm-iutsfv5ci7suupr86"
```

```
 }, 
    "TimeoutInMinutes": { 
      "description": "The maximum amount of time, in minutes, to allow for execution of 
 the change. This will not prolong execution, but the RFC fails if the change is not 
 completed in the specified time.", 
      "type": "number", 
      "minimum": 0, 
      "maximum": 60, 
      "default": 60 
    }, 
    "Parameters": { 
      "type": "object", 
      "properties": { 
        "DBSubnetGroupName": { 
           "type": "string", 
           "description": "The name of your DB subnet group. Must contain 1 to 255 
 alphanumeric characters including period, underscore, and hyphen; and must be unique 
 per account per region. Cannot be named \"default.\"", 
           "pattern": "^(?!default$)[a-zA-Z0-9._-]{1,255}$" 
        }, 
        "DBSubnetGroupDescription": { 
           "type": "string", 
           "description": "A description to help identify your DB subnet group. If blank 
 the subnet group name is used.", 
          "default": "" 
        }, 
        "SubnetIds": { 
           "type": "array", 
           "minItems": 2, 
           "uniqueItems": true, 
           "description": "Two or more subnet IDs to include in the DB subnet group, 
 in the form subnet-0123abcd or subnet-01234567890abcdef, spanning at least two 
 Availability Zones.", 
          "items": { 
             "type": "string", 
             "pattern": "^subnet-[a-z0-9]{8}$|^subnet-[a-z0-9]{17}$" 
          } 
        } 
      }, 
      "metadata": { 
        "ui:order": [ 
           "DBSubnetGroupName", 
           "DBSubnetGroupDescription", 
           "SubnetIds"
```

```
 ] 
        }, 
        "required": [ 
           "DBSubnetGroupName", 
           "SubnetIds" 
        ], 
        "additionalProperties": false 
      } 
   }, 
   "metadata": { 
      "ui:order": [ 
        "Description", 
        "VpcId", 
        "Name", 
        "Parameters", 
        "TimeoutInMinutes", 
        "StackTemplateId", 
        "Tags" 
      ] 
   }, 
   "required": [ 
      "Description", 
      "VpcId", 
      "Name", 
      "Parameters", 
      "TimeoutInMinutes", 
      "StackTemplateId" 
   ], 
   "additionalProperties": false 
}
```
# **Schema for Change Type ct-1895yr1p87noq**

### **Classifications:**

• [Management](#page-1390-0) | AWS Backup | Backup job | Stop

```
{ 
   "$schema": "http://json-schema.org/draft-04/schema#", 
   "name": "Stop Backup Job", 
   "description": "Stop an AWS Backup service running, or scheduled, backup job.", 
   "type": "object",
```

```
 "properties": { 
     "DocumentName": { 
       "description": "Must be AWSManagedServices-StopBackupJob.", 
       "type": "string", 
       "enum": [ 
          "AWSManagedServices-StopBackupJob" 
       ], 
       "default": "AWSManagedServices-StopBackupJob" 
     }, 
     "Region": { 
       "description": "The AWS Region in which the AWS resource is located, in the form 
 us-east-1.", 
       "type": "string", 
      "pattern": "^([a-z]{2}((-gov))?-[a-z]+-\\d{1})$"
     }, 
     "Parameters": { 
       "type": "object", 
       "properties": { 
          "BackupJobId": { 
            "description": "The ID of the AWS Backup target job.", 
            "type": "array", 
            "items": { 
              "type": "string", 
              "pattern": "^([a-fA-F0-9]{8}-[a-fA-F0-9]{4}-[a-fA-F0-9]{4}-[a-fA-F0-9]{4}-
[a-fA-F0-9]{12}){1}$" 
            }, 
            "maxItems": 1 
         } 
       }, 
       "metadata": { 
         "ui:order": [ 
            "BackupJobId" 
         ] 
       }, 
       "additionalProperties": false, 
       "required": [ 
         "BackupJobId" 
       ] 
     } 
   }, 
   "metadata": { 
     "ui:order": [ 
       "DocumentName", 
       "Region",
```

```
 "Parameters" 
      ] 
   }, 
   "additionalProperties": false, 
   "required": [ 
      "DocumentName", 
      "Region", 
      "Parameters" 
   ] 
}
```
# **Schema for Change Type ct-18fzkt86jmw1s**

### **Classifications:**

• [Deployment](#page-633-0) | Patching | SSM patch baseline | Create (Amazon Linux 2)

```
{ 
   "$schema": "http://json-schema.org/draft-04/schema#", 
   "name": "Create SSM Patch Baseline (Amazon Linux 2)", 
   "description": "Create an AWS Systems Manager (SSM) patch baseline to define which 
  patches are approved for installation on your instances for Amazon Linux 2 OS. 
  Specify existing instance \"Patch Group\" tag values for the patch baseline. The patch 
  baseline is an SSM resource that you can manage with the SSM console.", 
   "additionalProperties": false, 
   "properties": { 
     "ApprovalRules": { 
       "description": "Create auto-approval rules to specify that certain types of 
  operating system patches are approved automatically.", 
       "items": { 
         "additionalProperties": false, 
         "properties": { 
           "ApproveAfterDays": { 
             "default": 7, 
             "description": "The number of days to wait after a patch is released before 
  approving patches automatically.", 
             "maximum": 100, 
             "minimum": 0, 
             "type": "integer" 
           }, 
           "Classification": {
```

```
 "description": "The Classification of the patches to be selected. Allowed 
values are \"All\", \"Bugfix\", \"Enhancement\", \"Newpackage\", \"Recommended\" and
 \"Security\".", 
             "items": { 
                "enum": [ 
                  "All", 
                  "Bugfix", 
                  "Enhancement", 
                  "Newpackage", 
                  "Recommended", 
                  "Security" 
               ], 
               "type": "string" 
             }, 
             "type": "array", 
             "uniqueItems": true 
           }, 
           "Severity": { 
             "description": "The severity of the patches to be selected. Allowed values 
are \"All\", \"Critical\", \"Important\", \"Low\" and \"Medium\".",
             "items": { 
               "enum": [ 
                  "All", 
                  "Critical", 
                  "Important", 
                  "Low", 
                  "Medium" 
               ], 
               "type": "string" 
             }, 
             "type": "array", 
             "uniqueItems": true 
           } 
         }, 
         "metadata": { 
           "ui:order": [ 
             "Severity", 
             "Classification", 
             "ApproveAfterDays" 
           ] 
         }, 
         "required": [ 
           "ApproveAfterDays" 
         ],
```
```
 "type": "object" 
      }, 
      "maxItems": 10, 
      "minItems": 0, 
      "type": "array", 
      "uniqueItems": true 
    }, 
    "ApprovedPatches": { 
      "description": "The list of patches to approve explicitly.", 
      "items": { 
        "type": "string", 
        "maxLength": 100, 
        "minLength": 1 
      }, 
      "maxItems": 50, 
      "minItems": 0, 
      "type": "array", 
      "uniqueItems": true 
    }, 
    "Description": { 
      "description": "A meaningful description for this patch baseline.", 
      "maxLength": 500, 
      "minLength": 1, 
      "type": "string" 
    }, 
    "Name": { 
      "description": "A friendly name for this patch baseline.", 
      "maxLength": 128, 
      "minLength": 3, 
      "pattern": "^[a-zA-Z0-9._-]+$", 
      "type": "string" 
    }, 
    "OperatingSystem": { 
      "default": "Amazon Linux 2", 
      "description": "The operating system of instances to which this baseline is 
 applied.", 
      "enum": [ 
         "Amazon Linux 2" 
      ], 
      "type": "string" 
    }, 
    "PatchGroupTagValues": {
```

```
 "description": "A list of the values of your \"Patch Group\" tags on the 
 instances you want patched; the values for up to twenty-five \"Patch Group\" tags can 
 be provided. Instances with those values are associated with this patch baseline.", 
      "items": { 
        "maxLength": 256, 
         "minLength": 1, 
         "type": "string" 
      }, 
      "maxItems": 25, 
      "minItems": 1, 
      "type": "array", 
      "uniqueItems": true 
    }, 
    "RejectedPatches": { 
      "description": "The list of patches to reject explicitly.", 
      "items": { 
         "maxLength": 100, 
         "minLength": 1, 
        "type": "string" 
      }, 
      "maxItems": 50, 
      "minItems": 0, 
      "type": "array", 
      "uniqueItems": true 
    }, 
    "Tags": { 
      "description": "Up to fifty tags (key/value pairs) to categorize the SSM patch 
 baseline resource.", 
      "type": "array", 
      "items": { 
         "type": "object", 
         "properties": { 
           "Key": { 
             "type": "string", 
             "minLength": 1, 
             "maxLength": 127 
           }, 
           "Value": { 
             "type": "string", 
             "minLength": 1, 
             "maxLength": 255 
           } 
        }, 
         "additionalProperties": false,
```

```
 "metadata": { 
             "ui:order": [ 
                "Key", 
                "Value" 
             ] 
           }, 
           "required": [ 
             "Key", 
             "Value" 
           ] 
        }, 
        "minItems": 1, 
        "maxItems": 50, 
        "uniqueItems": true 
      } 
   }, 
   "metadata": { 
      "ui:order": [ 
        "OperatingSystem", 
        "Name", 
        "Description", 
        "PatchGroupTagValues", 
        "ApprovalRules", 
        "ApprovedPatches", 
        "RejectedPatches", 
        "Tags" 
      ] 
   }, 
   "required": [ 
      "Name", 
      "PatchGroupTagValues", 
      "OperatingSystem" 
   ], 
   "type": "object" 
}
```
# **Schema for Change Type ct-18r16ldqil6w9**

#### **Classifications:**

• [Management](#page-1228-0) | Advanced stack components | Security group | Delete

```
{ 
   "$schema": "http://json-schema.org/draft-04/schema#", 
   "name": "Delete Security Groups", 
   "description": "Delete up to 20 security groups. Note: Only security groups with no 
  dependencies are deleted and security groups with dependencies are not deleted. This 
  change type does not require a review and can be used instead of the manual, review 
  required, change type (ct-3cp96z7r065e4).", 
   "type": "object", 
   "properties": { 
     "DocumentName": { 
       "description": "Must be AWSManagedServices-DeleteSecurityGroups.", 
       "type": "string", 
       "enum": [ 
         "AWSManagedServices-DeleteSecurityGroups" 
       ], 
       "default": "AWSManagedServices-DeleteSecurityGroups" 
     }, 
     "Region": { 
       "description": "The AWS Region in which the security group is located, in the 
  form us-east-1.", 
       "type": "string", 
       "pattern": "[a-z]{2}-[a-z]+-\\d{1}" 
     }, 
     "Parameters": { 
       "type": "object", 
       "properties": { 
         "SecurityGroupIds": { 
            "description": "A list of up to 20 security group IDs to be deleted.", 
           "type": "array", 
           "items": { 
              "type": "string", 
              "pattern": "^sg-[0-9a-f]{8}$|^sg-[0-9a-f]{17}$" 
           }, 
           "minItems": 1, 
           "maxItems": 20, 
           "uniqueItems": true 
         }, 
         "ForceDelete": { 
            "description": "True to delete the security groups with only Auto Scaling 
  launch template or launch configuration dependencies, or false if not. Default is
```
 false, and only security groups with no dependencies are deleted. Note: Auto Scaling Group or EC2 instances using Launch Templates or Launch Configurations with deleted security groups cannot be launched.",

```
 "type": "array", 
           "items": { 
             "type": "string", 
             "default": "false", 
             "enum": [ 
               "true", 
               "false" 
             ] 
          }, 
           "minItems": 1, 
          "maxItems": 1 
        } 
     }, 
     "metadata": { 
        "ui:order": [ 
          "SecurityGroupIds", 
          "ForceDelete" 
        ] 
     }, 
     "additionalProperties": false, 
     "required": [ 
        "SecurityGroupIds" 
     ] 
   } 
 }, 
 "metadata": { 
   "ui:order": [ 
     "DocumentName", 
     "Region", 
     "Parameters" 
   ] 
 }, 
 "additionalProperties": false, 
 "required": [ 
   "DocumentName", 
   "Region", 
   "Parameters" 
 ]
```
}

### **Schema for Change Type ct-1962s5oczal9z**

#### **Classifications:**

• [Management](#page-763-0) | Advanced stack components | Bastions | Update instance or session counts (review [required\)](#page-763-0)

```
{ 
   "$schema": "http://json-schema.org/draft-04/schema#", 
   "name": "Update Instance or Session Counts", 
   "description": "Update the number of RDP and SSH Bastion instances. Optionally update 
 the session count of RDP Bastions.", 
   "type": "object", 
   "properties": { 
     "BastionType": { 
       "description": "The bastion type to update, this determines which parameters 
 are applicable. RDP Bastion type applies to all of the parameters. SSH Bastion type 
 applies to only the ASGMaxCount, ASGMinCount, ASGDesiredCount parameters.", 
       "type": "string", 
       "enum": [ 
         "RDP Bastion", 
         "SSH Bastion" 
      \mathbf{I} }, 
     "RDPBastionDesiredMaximumSessions": { 
       "description": "RDP bastion desired maximum number of sessions.", 
       "type": "integer" 
     }, 
     "RDPBastionDesiredMinimumSessions": { 
       "description": "RDP bastion desired minimum number of sessions.", 
       "type": "integer" 
     }, 
     "ASGMaxCount": { 
       "description": "The maximum number of bastion instances to run in the bastion 
 ASG.", 
       "type": "integer" 
     }, 
     "ASGMinCount": { 
       "description": "The minimum number of bastion instances to run in the bastion 
 ASG.", 
       "type": "integer" 
     },
```

```
 "ASGDesiredCount": { 
        "description": "The preferred number of bastion instances to run in the bastion 
  ASG.", 
       "minimum": 1, 
       "type": "integer" 
     }, 
     "Priority": { 
        "description": "The priority of the request. See AMS \"RFC scheduling\" 
  documentation for a definition of the priorities.", 
        "type": "string", 
        "enum": [ 
          "Low", 
          "Medium", 
          "High" 
       ] 
     } 
   }, 
   "metadata": { 
     "ui:order": [ 
        "BastionType", 
        "RDPBastionDesiredMaximumSessions", 
        "RDPBastionDesiredMinimumSessions", 
        "ASGMaxCount", 
       "ASGMinCount", 
       "ASGDesiredCount", 
       "Priority" 
     ] 
   }, 
   "additionalProperties": false, 
   "required": [ 
     "BastionType" 
   ] 
}
```
### **Schema for Change Type ct-1976sir132k22**

#### **Classifications:**

• [Management](#page-1328-0) | AMS Resource Scheduler | Period | Add

```
 "$schema": "http://json-schema.org/draft-04/schema#",
```
{

```
 "name": "Add Resource Scheduler Period", 
  "description": "Add a new period to use with AMS Resource Scheduler. Periods are used 
 in schedules to precisely define when a resource should run.", 
  "type": "object", 
  "properties": { 
    "DocumentName": { 
      "description": "Must be AWSManagedServices-AddOrUpdatePeriod.", 
      "type": "string", 
      "enum": [ 
        "AWSManagedServices-AddOrUpdatePeriod" 
      ], 
      "default": "AWSManagedServices-AddOrUpdatePeriod" 
    }, 
    "Region": { 
      "description": "The AWS Region of the account where the AMS Resource Scheduler 
 solution is, in the form us-east-1.", 
      "type": "string", 
     "pattern": "^([a-z]{2}((-qov))?-[a-z]+-\\d{1})$"
    }, 
    "Parameters": { 
      "type": "object", 
      "properties": { 
        "Action": { 
           "description": "Specify the value: add. This explicitly requests that the 
 Resource Scheduler period be added. The option cannot be left blank; it must be 
 add.", 
           "type": "array", 
           "items": { 
             "type": "string", 
            "enum": [
               "add" 
            ], 
             "default": "add" 
          }, 
           "maxItems": 1, 
           "minItems": 1 
        }, 
        "Name": { 
           "description": "A meaningful name for the period. The name must be unique for 
 this account.", 
           "type": "array", 
           "items": { 
             "type": "string", 
             "pattern": "(?!^[-_, +=.:#/])^[A-Za-z0-9-_, +=.:#/]{1,64}$"
```

```
 }, 
           "maxItems": 1, 
          "minItems": 1 
        }, 
        "Description": { 
           "description": "A meaningful description for the period.", 
           "type": "array", 
          "items": { 
             "type": "string", 
             "pattern": "(?!^[-_, +=.:#/@])^[A-Za-z0-9-_, +=.:#/@]{1,1000}$|^$" 
          }, 
           "maxItems": 1, 
          "minItems": 1 
        }, 
        "BeginTime": { 
           "description": "The time, in HH:MM format, a resource starts under this 
 period.", 
           "type": "array", 
          "items": { 
             "type": "string", 
             "pattern": "^((?:[01]\\d|2[0-3]):[0-5]\\d)$|^$" 
          }, 
           "maxItems": 1, 
           "minItems": 1 
        }, 
        "EndTime": { 
           "description": "The time, in HH:MM format, a resource stops under this 
 period.", 
           "type": "array", 
          "items": { 
             "type": "string", 
             "pattern": "^((?:[01]\\d|2[0-3]):[0-5]\\d)$|^$" 
          }, 
           "maxItems": 1, 
           "minItems": 1 
        }, 
        "Months": { 
           "description": "Enter a comma-delimited list of months (e.g. jan, feb), a 
 hyphenated range of months (e.g. jan-dec), or every n-th month (e.g. jan/3 for every 
 3rd month starting from jan) during which the resource runs. Abbreviated month names 
 (e.g. jan, feb, march) and numbers (1, 2, 12) are supported.", 
           "type": "array", 
           "items": { 
             "type": "string",
```

```
 "pattern": "(?!^[-_,/]$)^([a-zA-Z0-9,-/]*)$|^$" 
          }, 
          "maxItems": 1, 
          "minItems": 1 
        }, 
        "MonthDays": { 
           "description": "Enter a comma-delimited list of days of the month (e.g. 1, 
 5, 15), a hyphenated range of days (e.g. 1-15), every n-th day of the month (e.g 1/7 
 for every 7th day starting on the 1st) or every n-th day day of the month in a range 
 ( e.g. 1-15/2 for every other day from 1st to the 15th), the last day of the month 
 (specify L), or the nearest weekday to a specific date (specify W e.g. 15W) during 
 which the resource runs.", 
          "type": "array", 
          "items": { 
             "type": "string", 
             "pattern": "(?!^[-_,/]$)^([a-zA-Z0-9,-/]*)$|^$" 
          }, 
          "maxItems": 1, 
          "minItems": 1 
        }, 
        "WeekDays": { 
           "description": "Enter a comma-delimited list of days of the week (e.g. 
 Mon, Wed, Fri), a range of days of the week (e.g. Mon-Thu), or n-th occurrence 
 of a weekday in the month (e.g Mon#1 or 0#1 for first Monday of the month) during 
 which the resource runs. Enter a day and L ro run a resource on the last occurrence 
 of that weekday in the month (e.g. friL or 4L to run on the last Friday of the 
 month). Abbreviated week day names (e.g. Sun, Mon, Thu), and numbers (0, 1, 3), are 
 supported.", 
          "type": "array", 
          "items": { 
             "type": "string", 
             "pattern": "(?!^[-_,/]$)^([a-zA-Z0-9,#-/]*)$|^$" 
          }, 
          "maxItems": 1, 
          "minItems": 1 
        } 
      }, 
      "metadata": { 
        "ui:order": [ 
           "Action", 
          "Name", 
          "Description", 
           "BeginTime", 
          "EndTime",
```

```
 "Months", 
              "MonthDays", 
              "WeekDays" 
           ] 
        }, 
        "required": [ 
           "Action", 
           "Name" 
        ], 
        "additionalProperties": false 
      } 
   }, 
   "metadata": { 
      "ui:order": [ 
        "DocumentName", 
        "Region", 
        "Parameters" 
      ] 
   }, 
   "required": [ 
      "DocumentName", 
      "Region", 
      "Parameters" 
   ], 
   "additionalProperties": false 
}
```
# **Schema for Change Type ct-199h35t7uz6jl**

#### **Classifications:**

• [Management](#page-703-0) | Access | Stack read-only access | Grant

```
{ 
   "$schema": "http://json-schema.org/draft-04/schema#", 
   "name": "Grant Stack Read-Only access", 
   "description": "Request Read-Only access for one or more users for one or more 
  stacks. The maximum access time is 12 hours.", 
   "type": "object", 
   "properties": { 
     "DomainFQDN": { 
       "description": "The FQDN for the user accounts to grant access to.",
```

```
 "type": "string", 
      "minLength": 1, 
      "maxLength": 255 
    }, 
    "StackIds": { 
      "description": "A minimum of one stack ID is required.", 
      "type": "array", 
      "items": { 
        "type": "string", 
        "pattern": "^stack-[a-z0-9]{17}$" 
      }, 
      "minItems": 1, 
      "uniqueItems": true 
    }, 
    "TimeRequestedInHours": { 
      "description": "The amount of time, in hours, requested for access to the 
 instance. Access is terminated after this time.", 
      "type": "integer", 
      "minimum": 1, 
      "default": 1 
    }, 
    "Usernames": { 
      "description": "One or more Active Directory user names used to grant access.", 
      "type": "array", 
      "items": { 
         "type": "string" 
      }, 
      "minItems": 1, 
      "uniqueItems": true 
    }, 
    "VpcId": { 
      "description": "The ID of the VPC that contains the stacks where access is 
 required, in the form of vpc-12345678 or vpc-1234567890abcdef0.", 
      "type": "string", 
      "pattern": "^vpc-[a-z0-9]{8}$|^vpc-[a-z0-9]{17}$" 
    } 
  }, 
  "metadata": { 
    "ui:order": [ 
      "VpcId", 
      "StackIds", 
      "Usernames", 
      "DomainFQDN", 
      "TimeRequestedInHours"
```

```
\mathbf{I} }, 
   "additionalProperties": false, 
   "required": [ 
      "DomainFQDN", 
      "StackIds", 
      "Usernames", 
      "VpcId" 
  \mathbb{I}}
```
### **Schema for Change Type ct-19f40lfm5umy8**

#### **Classifications:**

• [Management](#page-877-0) | Advanced stack components | EC2 instance stack | Gather log4j information

```
{ 
   "$schema": "http://json-schema.org/draft-04/schema#", 
   "name": "Gather Log4j Information", 
   "description": "Generates a report identifying Log4j2 occurrences on the specified 
  EC2 instances. This is a best-effort report and some occurrences may go undetected 
  from the report.", 
   "type": "object", 
   "properties": { 
     "DocumentName": { 
       "description": "Must be AWSManagedServices-GatherLog4jInformation.", 
       "type": "string", 
       "enum": [ 
         "AWSManagedServices-GatherLog4jInformation" 
       ], 
       "default": "AWSManagedServices-GatherLog4jInformation" 
     }, 
     "Region": { 
       "description": "The AWS Region in which the EC2 instances are located, in the 
  form us-east-1.", 
       "type": "string", 
       "pattern": "[a-z]{2}-[a-z]+-\\d{1}" 
     }, 
     "Parameters": { 
       "type": "object", 
       "properties": {
```

```
 "S3Bucket": { 
           "description": "The name of the S3 bucket to upload the results to, in the 
 form s3://bucket-name.", 
           "type": "array", 
           "items": { 
             "type": "string", 
             "pattern": "^s3://.+$" 
           }, 
           "minItems": 1, 
           "maxItems": 1 
        } 
      }, 
      "metadata": { 
         "ui:order": [ 
          "S3Bucket" 
        ] 
      }, 
      "additionalProperties": false 
    }, 
    "TargetParameterName": { 
      "description": "Must be InstanceId.", 
      "type": "string", 
      "enum": [ 
        "InstanceId" 
      ], 
      "default": "InstanceId" 
    }, 
    "Targets": { 
      "type": "array", 
      "items": { 
         "type": "object", 
        "properties": { 
           "Key": { 
             "description": "The criteria for targeting resources. To target 
 all instances in the AWS Region, use AWS::EC2::Instance. To target specific 
 instances, use ParameterValues and specify instance IDs for the Values. Default is 
 AWS::EC2::Instance.", 
             "type": "string", 
             "enum": [ 
               "AWS::EC2::Instance", 
               "ParameterValues" 
             ], 
             "default": "AWS::EC2::Instance" 
           },
```

```
 "Values": { 
              "description": "Values for specified criteria. For Key=AWS::EC2::Instance, 
 use asterisk (*). For Key=ParameterValues, enter up to fifty instance IDs. Default is 
 asterisk (*).", 
              "type": "array", 
              "items": { 
                "type": "string", 
                "pattern": "^i-[0-9a-f]{8}$|^i-[0-9a-f]{17}|\\*", 
                "default": "*" 
             }, 
             "minItems": 1, 
             "maxItems": 50, 
             "uniqueItems": true 
           } 
         }, 
         "additionalProperties": false, 
         "metadata": { 
           "ui:order": [ 
             "Key", 
             "Values" 
 ] 
         }, 
         "required": [ 
           "Key", 
           "Values" 
         ] 
       }, 
       "minItems": 1, 
       "maxItems": 1 
     }, 
     "MaxConcurrency": { 
       "description": "The maximum number of targets allowed to run this task in 
 parallel. You can specify a number, such as 10, or a percentage, such as 10%. The 
 default value is 50.", 
       "type": "string", 
       "pattern": "^([1-9][0-9]*|[1-9][0-9]%|[1-9]%|100%)$", 
       "default": "50" 
     }, 
     "MaxErrors": { 
       "description": "The number of errors that are allowed before the system stops 
 running the task on additional targets. You can specify either an absolute number 
 of errors, for example 10, or a percentage of the target set, for example 10%. The 
 default value is 100%.", 
       "type": "string",
```

```
 "pattern": "^([1-9][0-9]*|[1-9][0-9]%|[0-9]%|100%)$", 
        "default": "100%" 
     } 
   }, 
   "metadata": { 
     "ui:order": [ 
        "DocumentName", 
        "Region", 
        "Parameters", 
        "TargetParameterName", 
        "Targets", 
        "MaxConcurrency", 
        "MaxErrors" 
     ] 
   }, 
   "additionalProperties": false, 
   "required": [ 
     "DocumentName", 
     "Region", 
     "Parameters", 
     "TargetParameterName", 
     "Targets", 
     "MaxConcurrency", 
     "MaxErrors" 
   ] 
}
```
# **Schema for Change Type ct-19fdy7np55xiu**

#### **Classifications:**

• Deployment | Advanced stack [components](#page-336-0) | RDS snapshot | Copy (for Aurora)

```
{ 
   "$schema": "http://json-schema.org/draft-04/schema#", 
   "name": "Copy RDS DB Cluster Snapshot", 
   "description": "Create a copy of an Amazon Relational Database Service (Amazon RDS) 
  DB Cluster snapshot. If you are copying a snapshot shared from another AWS account, it 
  must be located in the same AWS Region as the specified DocumentName.", 
   "type": "object", 
   "properties": { 
     "DocumentName": {
```

```
 "description": "Must be AWSManagedServices-CopyDBClusterSnapshot.", 
       "type": "string", 
       "enum": [ 
         "AWSManagedServices-CopyDBClusterSnapshot" 
       ], 
       "default": "AWSManagedServices-CopyDBClusterSnapshot" 
     }, 
     "Region": { 
       "description": "The AWS Region to use, in the form us-east-1.", 
       "type": "string", 
      "pattern": "[a-z]{2}((-gov)|(-iso(b?)))?-[a-z]+-\\d{1}|^$"
     }, 
     "Parameters": { 
       "type": "object", 
       "properties": { 
         "SourceDBClusterSnapshotARN": { 
            "description": "The Amazon Resource Name (ARN) of the DB Cluster snapshot to 
 be copied.", 
           "type": "array", 
           "items": { 
              "type": "string", 
              "pattern": "^arn:(aws|aws-cn|aws-us-gov):rds:[a-z0-9-]+:[0-9]{12}:cluster-
snapshot:[a-zA-Z][a-zA-Z0-9-:]{1,255}$" 
           }, 
           "minItems": 1, 
           "maxItems": 1 
         }, 
         "TargetDBClusterSnapshotIdentifier": { 
           "description": "The target DB cluster snapshot identifier.", 
           "type": "array", 
           "items": { 
              "type": "string", 
              "pattern": "^[a-zA-Z][a-zA-Z0-9-]{1,255}$" 
           }, 
           "minItems": 1, 
           "maxItems": 1 
         }, 
         "KmsKeyId": { 
            "description": "An AWS Key Management Service (KMS) key to encrypt the DB 
 snapshot with, either the KMS key ARN or the KMS key identifier. Leave blank if the 
 source snapshot is unencrypted.", 
            "type": "array", 
            "items": {
```
"type": "string",

```
 "pattern": "^(arn:(aws|aws-cn|aws-us-gov):kms:[a-z0-9-]+:[0-9]{12}:key/)
{0,1}([a-f0-9]{8}-[a-f0-9]{4}-[a-f0-9]{4}-[a-f0-9]{4}-[a-f0-9]{12}$|mrk-[0-9a-f]{32}$)|
\wedge$"
            }, 
           "minItems": 0,
            "maxItems": 1 
          }, 
          "SourceRegion": { 
            "description": "The AWS Region where the source snapshot is located. Leave 
  blank if the source snapshot is located in the same AWS Region as the specified 
  DocumentName.", 
            "type": "array", 
            "items": { 
              "type": "string", 
             "pattern": "[a-z]{2}((-qov)|(-iso(b?)))?-[a-z]+-\\d{1}|^$"
            }, 
           "minItems": 0,
            "maxItems": 1 
         } 
       }, 
       "metadata": { 
          "ui:order": [ 
            "SourceDBClusterSnapshotARN", 
            "TargetDBClusterSnapshotIdentifier", 
            "KmsKeyId", 
            "SourceRegion" 
         ] 
       }, 
       "additionalProperties": false, 
       "required": [ 
          "SourceDBClusterSnapshotARN", 
          "TargetDBClusterSnapshotIdentifier" 
       ] 
     } 
   }, 
   "metadata": { 
     "ui:order": [ 
       "DocumentName", 
       "Region", 
       "Parameters" 
     ] 
   }, 
   "additionalProperties": false, 
   "required": [
```

```
 "DocumentName", 
      "Region", 
      "Parameters" 
   ] 
}
```
### **Schema for Change Type ct-1a1zzgi2nb83d**

#### **Classifications:**

• [Management](#page-747-0) | Advanced stack components | Application Load Balancer | Update

```
{ 
   "$schema": "http://json-schema.org/draft-04/schema#", 
   "name": "Update Application Load Balancer", 
   "description": "Update the properties of an existing AWS Application Load Balancer 
  (ALB) that was created by version 3.0 CT: ct-111r1yayblnw4.", 
   "type": "object", 
   "properties": { 
     "VpcId": { 
       "description": "ID of the VPC to use, in the form vpc-0123abcd or 
  vpc-01234567890abcdef.", 
       "type": "string", 
       "pattern": "^vpc-[a-z0-9]{8}$|^vpc-[a-z0-9]{17}$" 
     }, 
     "StackId": { 
       "description": "The stack ID of the Application Load Balancer that you are 
  updating, in the form stack-a1b2c3d4e5f67890e.", 
       "type": "string", 
       "pattern": "^stack-[a-z0-9]{17}$" 
     }, 
     "Parameters": { 
       "type": "object", 
       "properties": { 
         "LoadBalancerSecurityGroups": { 
            "description": "A list of security groups to associate with the load 
  balancer. Please note that changing this value during an update does not append to 
  the existing security groups associated with the load balancer. Include all required 
  security groups when modifying this value.", 
            "type": "array", 
            "items": { 
              "type": "string",
```

```
 "pattern": "^sg-[a-z0-9]{8}$|^sg-[a-z0-9]{17}$" 
          }, 
          "uniqueItems": true 
        }, 
        "LoadBalancerSubnetIds": { 
           "description": "A list of subnet IDs to replace the currently used 
 subnets. If you update the LoadBalancerSubnetIds, specify subnets from at least two 
 Availability Zones. For an internet-facing load balancer provide public subnet IDs, 
 for an internal load balancer we recommend private subnet IDs.", 
           "type": "array", 
          "items": { 
             "type": "string", 
            "pattern": "^subnet-[a-z0-9]{8}$|^subnet-[a-z0-9]{17}$" 
          }, 
          "uniqueItems": true 
        }, 
        "LoadBalancerDeletionProtection": { 
           "type": "string", 
          "description": "True to enable deletion protection, false to not. Default is 
 false.", 
          "enum": [ 
            "true", 
             "false" 
          ] 
        }, 
        "LoadBalancerIdleTimeout": { 
           "type": "string", 
          "description": "How long the load balancer front-end connection (client to 
 load balancer) can be idle (not receiving data) before the connection is automatically 
 closed.", 
          "pattern": "^([1-9][0-9]{0,2}|[1-3][0-9]{3}|4000)$" 
        }, 
        "Listener1Port": { 
          "type": "string", 
          "description": "The port number for the load balancer to use when routing 
 external incoming traffic.", 
          "pattern": "(?!^22$)(?!^3389$)(?!^5985$)^([1-9]{1}[0-9]{0,4})$" 
        }, 
        "Listener1Protocol": { 
           "type": "string", 
          "description": "The transport protocol to use for routing front-end 
 connections (client to load balancer). The supported protocols are HTTP and HTTPS.", 
           "enum": [ 
             "HTTP",
```

```
 "HTTPS" 
           ] 
         }, 
         "Listener1SSLCertificateArn": { 
           "type": "string", 
           "description": "The Amazon Resource Name (ARN) of the certificate to 
 associate with the listener, in the form arn:aws:acm:region:account-id:certificate/
certificate-id or arn:aws:iam::account-id:server-certificate/certificate-name. Leave 
 blank if Protocol is not HTTPS.", 
           "pattern": "^$|^(arn:aws:acm:[a-z1-9\\-]{9,15}:[0-9]{12}:certificate/[a-z0-9]
{8}-[a-z0-9]{4}-[a-z0-9]{4}-[a-z0-9]{4}-[a-z0-9]{12})$|^(arn:aws:iam::[0-9]{12}:server-
certificate/[\]\w+=, .@-]+)\"
         }, 
         "Listener1SSLPolicy": { 
           "type": "string", 
           "description": "The security policy that defines the ciphers and protocols 
 that the load balancer supports. Use only if Protocol = HTTPS. See AWS documentation 
 for ALBs for details on default AWS security policies.", 
           "enum": [ 
             "ELBSecurityPolicy-TLS13-1-2-2021-06", 
             "ELBSecurityPolicy-TLS13-1-2-Res-2021-06", 
             "ELBSecurityPolicy-TLS13-1-2-Ext1-2021-06", 
             "ELBSecurityPolicy-TLS13-1-2-Ext2-2021-06", 
             "ELBSecurityPolicy-TLS13-1-1-2021-06", 
             "ELBSecurityPolicy-TLS13-1-0-2021-06", 
             "ELBSecurityPolicy-TLS13-1-3-2021-06", 
             "ELBSecurityPolicy-FS-1-2-Res-2020-10", 
             "ELBSecurityPolicy-FS-1-2-Res-2019-08", 
             "ELBSecurityPolicy-FS-1-2-2019-08", 
             "ELBSecurityPolicy-FS-1-1-2019-08", 
             "ELBSecurityPolicy-FS-2018-06", 
             "ELBSecurityPolicy-TLS-1-2-Ext-2018-06", 
             "ELBSecurityPolicy-TLS-1-2-2017-01", 
             "ELBSecurityPolicy-TLS-1-1-2017-01", 
             "ELBSecurityPolicy-2016-08", 
             "ELBSecurityPolicy-TLS-1-0-2015-04", 
             "ELBSecurityPolicy-2015-05" 
           ] 
         }, 
         "Listener2Port": { 
           "type": "string", 
           "description": "The port number for the load balancer to use when routing 
 external incoming traffic.", 
           "pattern": "(?!^22$)(?!^3389$)(?!^5985$)^([1-9]{1}[0-9]{0,4})$|^$"
```

```
 }, 
         "Listener2Protocol": { 
           "type": "string", 
           "description": "The transport protocol to use for routing front-end 
 connections (client to load balancer). The supported protocols are HTTP and HTTPS.", 
           "pattern": "^$|^(HTTP|HTTPS)$" 
         }, 
         "Listener2SSLCertificateArn": { 
           "type": "string", 
           "description": "The Amazon Resource Name (ARN) of the certificate to 
 associate with the listener, in the form arn:aws:acm:region:account-id:certificate/
certificate-id or arn:aws:iam::account-id:server-certificate/certificate-name. Leave 
 blank if Protocol is not HTTPS.", 
           "pattern": "^$|^(arn:aws:acm:[a-z1-9\\-]{9,15}:[0-9]{12}:certificate/[a-z0-9]
{8}-[a-z0-9]{4}-[a-z0-9]{4}-[a-z0-9]{4}-[a-z0-9]{12})$|^(arn:aws:iam::[0-9]{12}:server-
certificate/[\]\w+=, .@-]+)< }, 
         "Listener2SSLPolicy": { 
           "type": "string", 
           "description": "The security policy that defines the ciphers and protocols 
 that the load balancer supports. Use only if Protocol = HTTPS. See AWS documentation 
 for ALBs for details on default AWS security policies.", 
           "enum": [ 
             "ELBSecurityPolicy-TLS13-1-2-2021-06", 
             "ELBSecurityPolicy-TLS13-1-2-Res-2021-06", 
             "ELBSecurityPolicy-TLS13-1-2-Ext1-2021-06", 
             "ELBSecurityPolicy-TLS13-1-2-Ext2-2021-06", 
             "ELBSecurityPolicy-TLS13-1-1-2021-06", 
             "ELBSecurityPolicy-TLS13-1-0-2021-06", 
             "ELBSecurityPolicy-TLS13-1-3-2021-06", 
             "ELBSecurityPolicy-FS-1-2-Res-2020-10", 
             "ELBSecurityPolicy-FS-1-2-Res-2019-08", 
             "ELBSecurityPolicy-FS-1-2-2019-08", 
             "ELBSecurityPolicy-FS-1-1-2019-08", 
             "ELBSecurityPolicy-FS-2018-06", 
             "ELBSecurityPolicy-TLS-1-2-Ext-2018-06", 
             "ELBSecurityPolicy-TLS-1-2-2017-01", 
             "ELBSecurityPolicy-TLS-1-1-2017-01", 
             "ELBSecurityPolicy-2016-08", 
             "ELBSecurityPolicy-TLS-1-0-2015-04", 
             "ELBSecurityPolicy-2015-05" 
 ] 
         }, 
         "TargetGroupHealthCheckInterval": {
```

```
 "type": "string", 
            "description": "The approximate amount of time, in seconds, between health 
  checks of an individual target. The range is 5 to 300 seconds.", 
            "pattern": "^([5-9]|[1-8][0-9]|9[0-9]|[12][0-9]{2}|300)$" 
         }, 
         "TargetGroupHealthCheckPath": { 
            "type": "string", 
            "description": "The ping path destination where Elastic Load Balancing sends 
  health check requests.", 
            "pattern": "^(/?[a-z0-9\\-._~%!$&'()*+,;=@]+(/[a-z0-9\\-._~%!$&'()*
+,;=:@]+)*/?|/){1,1024}$" 
         }, 
         "TargetGroupHealthCheckPort": { 
            "type": "string", 
           "description": "The port the load balancer uses when performing health 
  checks on targets. The default is traffic-port, which is the port on which each target 
  receives traffic from the load balancer.", 
           "pattern": "^$|^([0-9]{1,5})$" 
         }, 
         "TargetGroupHealthCheckProtocol": { 
           "type": "string", 
           "description": "The protocol the load balancer uses when performing health 
  checks on targets.", 
           "enum": [ 
             "HTTP", 
             "HTTPS" 
           ] 
         }, 
         "TargetGroupHealthCheckTimeout": { 
            "type": "string", 
           "description": "The amount of time, in seconds, to wait for a response to 
  a health check. Must be less than the value for HealthCheckInterval. The supported 
  values are 2 seconds to 60 seconds.", 
           "pattern": "^(60|[1-5]{1}[0-9]{1}|[2-9]{1})$" 
         }, 
         "TargetGroupHealthyThreshold": { 
           "type": "string", 
           "description": "The number of consecutive health probe successes required 
  before moving the instance to the Healthy state.", 
           "pattern": "^([2-9]{1}|10)$" 
         }, 
         "TargetGroupUnhealthyThreshold": { 
           "type": "string",
```

```
 "description": "The number of consecutive health probe failures required 
 before moving the instance to the Unhealthy state.", 
           "pattern": "^([2-9]{1}|10)$" 
         }, 
         "TargetGroupValidHTTPCode": { 
           "type": "string", 
           "description": "The HTTP codes that a healthy target application server must 
 use in response to a health check. You can specify multiple values such as 200,202, or 
 a range of values such as 200-499. Only applicable if HealthCheckTargetProtocol = HTTP 
 or HTTPS.", 
           "pattern": "^(([2-4]{1}[0-9]{2}($|-|,))+)$" 
         }, 
         "TargetGroupDeregistrationDelayTimeout": { 
           "type": "string", 
           "description": "The amount of time, in seconds, for Elastic Load Balancing 
 to wait before changing the state of a deregistering target from draining to unused. 
 Valid value ranges from 0 to 3600.", 
           "pattern": "^(3600|3[0-5]{1}[0-9]{2}|[1-2]{1}[0-9]{3}|[0-9]{1,3})$" 
         }, 
         "TargetGroupSlowStartDuration": { 
           "type": "string", 
           "description": "The time period, in the range 30-900 seconds, during which 
 the load balancer sends a newly registered target a linearly-increasing share of the 
 target group traffic", 
           "pattern": "^([3-9]{1}[0-9]{1}|[1-8]{1}[0-9]{2}|900|0)$|^$" 
         }, 
         "TargetGroupCookieExpirationPeriod": { 
           "type": "string", 
           "description": "The time period, in seconds, after which the cookie is 
 considered stale. If this parameter isn't specified, the sticky session lasts for the 
 duration of the browser session.", 
           "pattern": "^([1-9]{1}[0-9]{0,4}|[1-5]{1}[0-9]{5}|60[0-3]{1}[0-9]{3}|604[0-7]
{1}[0-9]{2}|604800)$|^$" 
         } 
       }, 
       "metadata": { 
         "ui:order": [ 
           "LoadBalancerSecurityGroups", 
           "LoadBalancerSubnetIds", 
           "LoadBalancerDeletionProtection", 
           "LoadBalancerIdleTimeout", 
           "Listener1Port", 
           "Listener1Protocol", 
           "Listener1SSLCertificateArn",
```

```
 "Listener1SSLPolicy", 
          "Listener2Port", 
          "Listener2Protocol", 
          "Listener2SSLCertificateArn", 
          "Listener2SSLPolicy", 
          "TargetGroupHealthCheckInterval", 
          "TargetGroupHealthCheckPath", 
          "TargetGroupHealthCheckPort", 
          "TargetGroupHealthCheckProtocol", 
          "TargetGroupHealthCheckTimeout", 
          "TargetGroupHealthyThreshold", 
          "TargetGroupUnhealthyThreshold", 
          "TargetGroupValidHTTPCode", 
          "TargetGroupDeregistrationDelayTimeout", 
          "TargetGroupSlowStartDuration", 
          "TargetGroupCookieExpirationPeriod" 
       ] 
     }, 
     "additionalProperties": false 
   } 
 }, 
 "metadata": { 
   "ui:order": [ 
     "VpcId", 
     "StackId", 
     "Parameters" 
   ] 
 }, 
 "required": [ 
   "VpcId", 
   "StackId", 
   "Parameters" 
 ], 
 "additionalProperties": false
```
# **Schema for Change Type ct-1a68ck03fn98r**

#### **Classifications:**

}

• Deployment | Advanced stack [components](#page-367-0) | S3 storage | Create

```
{ 
   "$schema": "http://json-schema.org/draft-04/schema#", 
   "name": "Create S3 bucket", 
   "description": "Create an Amazon S3 bucket for cloud storage.", 
   "type": "object", 
   "properties": { 
     "Description": { 
       "description": "Meaningful information about the resource to be created.", 
       "type": "string", 
       "minLength": 1, 
       "maxLength": 500 
     }, 
     "VpcId": { 
       "description": "ID of the VPC to use, in the form vpc-0123abcd or 
  vpc-01234567890abcdef.", 
       "type": "string", 
       "pattern": "^vpc-[a-z0-9]{8}$|^vpc-[a-z0-9]{17}$" 
     }, 
     "StackTemplateId": { 
      "description": "Must be stm-s2b72beb2000000000.",
       "type": "string", 
       "enum": [ 
         "stm-s2b72beb200000000" 
       ] 
     }, 
     "Name": { 
       "description": "A name for the stack or stack component; this becomes the Stack 
  Name that is used in the Console.", 
       "type": "string", 
       "minLength": 1, 
       "maxLength": 255 
     }, 
     "Tags": { 
       "description": "Up to seven tags (key/value pairs) to categorize the resource.", 
       "type": "array", 
       "items": { 
          "type": "object", 
          "properties": { 
            "Key": { 
              "type": "string", 
              "minLength": 1, 
              "maxLength": 127 
            },
```

```
 "Value": { 
             "type": "string", 
             "minLength": 1, 
             "maxLength": 255 
          } 
        }, 
         "additionalProperties": false, 
         "metadata": { 
           "ui:order": [ 
             "Key", 
             "Value" 
          ] 
        }, 
         "required": [ 
           "Key", 
          "Value" 
        ] 
      }, 
      "minItems": 1, 
      "maxItems": 50, 
      "uniqueItems": true 
    }, 
    "TimeoutInMinutes": { 
      "description": "The maximum amount of time, in minutes, to allow for execution of 
 the change. This will not prolong execution, but the RFC fails if the change is not 
 completed in the specified time.", 
      "type": "number", 
      "minimum": 0, 
      "maximum": 60, 
      "default": 60 
    }, 
    "Parameters": { 
      "description": "Specifications for the stack.", 
      "type": "object", 
      "properties": { 
         "BucketName": { 
           "description": "A name for the S3 bucket. The S3 bucket name must contain 
 only lowercase letters, numbers, periods (.), and hyphens (-). The name must be unique 
 across all existing bucket names in Amazon S3.", 
           "type": "string", 
           "pattern": "^(?!ams|aws|mc|cf-templates)[a-z0-9]([-.a-z0-9]+)[a-z0-9]$", 
           "minLength": 3, 
           "maxLength": 63 
        },
```

```
 "ServerSideEncryption": { 
           "description": "Default encryption for a bucket using server-side encryption 
  with either Amazon S3-managed keys (SSE-S3) or AWS KMS-managed keys (SSE-KMS). Use 
  None to disable default encryption. Default is KmsManagedKeys.", 
           "type": "string", 
           "enum": [ 
             "None", 
             "S3ManagedKeys", 
             "KmsManagedKeys" 
           ] 
         }, 
         "KMSKeyId": { 
           "description": "The AWS KMS master key ID used for the ServerSideEncryption 
  KMS encryption. Applicable only if ServerSideEncryption = KmsManagedKeys. Leave blank 
  to use the default encryption key.", 
           "type": "string", 
           "pattern": "^arn:aws:kms:[a-z0-9-]+:[0-9]{12}:key\\/[a-f0-9]{8}-[a-f0-9]{4}-
[a-f0-9]{4}-[a-f0-9]{4}-[a-f0-9]{12}$|^arn:aws:kms:[a-z0-9-]+:[0-9]{12}:key\\/mrk-[a-
z0-9]{32}$|^$" 
         }, 
         "Versioning": { 
           "description": "The status of versioning for this S3 bucket, either Enabled 
  (versioning of stored objects is enabled) or Suspended (versioning is not enabled). 
  Default is Suspended.", 
           "type": "string", 
           "enum": [ 
              "Enabled", 
             "Suspended" 
           ] 
         }, 
         "IAMPrincipalsRequiringReadObjectAccess": { 
           "description": "List the Identity and Access Management (IAM), or CloudFront 
  Origin Access Identity (OAI), or both, Amazon Resource Names (ARNs) that require 
  read access to the S3 bucket. For example, arn:aws:iam::123456789012:role/myrole, 
  arn:aws:iam::123456789012:user/myuser and/or arn:aws:iam::cloudfront:user/CloudFront 
  Origin Access Identity EH1HDMB1FH2TC.", 
           "type": "array", 
           "items": { 
              "type": "string", 
             "pattern": "^arn:aws:iam::\\d{12}:(role|user)\\/[/\\w+=,.@-]{1,64}$|
^arn:aws:iam::cloudfront:user\\/CloudFront Origin Access Identity E[A-Z0-9]{11,13}$" 
           }, 
           "minItems": 1, 
           "uniqueItems": true
```

```
 }, 
         "IAMPrincipalsRequiringWriteObjectAccess": { 
            "description": "List the IAM ARNs that require write access to the S3 bucket. 
  For example, arn:aws:iam::123456789012:role/myrole or arn:aws:iam::123456789012:user/
myuser.", 
            "type": "array", 
            "items": { 
              "type": "string", 
             "pattern": "^arn:aws:iam::\\d{12}:(role|user)\\/[/\\w+=,.@-]{1,64}$"
           }, 
            "minItems": 1, 
            "uniqueItems": true 
         }, 
         "ServicesRequiringReadObjectAccess": { 
            "description": "List of AWS services that require read access to the S3 
  bucket; for example, logs.us-east-1.amazonaws.com.", 
            "type": "array", 
            "items": { 
              "type": "string", 
              "pattern": "^[a-z][a-z0-9.-]+.amazonaws.com$" 
            }, 
            "minItems": 1, 
            "uniqueItems": true 
         }, 
         "ServicesRequiringWriteObjectAccess": { 
            "description": "List of AWS services that require write access to the S3 
  bucket; for example, logs.us-east-1.amazonaws.com.", 
            "type": "array", 
            "items": { 
              "type": "string", 
              "pattern": "^[a-z][a-z0-9.-]+.amazonaws.com$" 
           }, 
            "minItems": 1, 
           "uniqueItems": true 
         }, 
         "EnforceSecureTransport": { 
            "description": "True to enforce HTTPS for object operations, false to not.", 
            "type": "boolean", 
            "default": true 
         }, 
         "AccessAllowedIpRanges": { 
            "description": "List of source IP ranges allowed to access the S3 bucket. 
  Leave blank to not have IP-based restrictions.", 
            "type": "array",
```

```
 "items": { 
            "type": "string" 
          }, 
         "minItems": 0,
          "uniqueItems": true 
       } 
     }, 
     "additionalProperties": false, 
     "metadata": { 
        "ui:order": [ 
          "BucketName", 
          "Versioning", 
          "ServerSideEncryption", 
          "KMSKeyId", 
          "EnforceSecureTransport", 
          "IAMPrincipalsRequiringReadObjectAccess", 
          "IAMPrincipalsRequiringWriteObjectAccess", 
          "ServicesRequiringReadObjectAccess", 
          "ServicesRequiringWriteObjectAccess", 
          "AccessAllowedIpRanges" 
        ] 
     }, 
     "required": [ 
        "BucketName" 
     ] 
   } 
 }, 
 "additionalProperties": false, 
 "metadata": { 
   "ui:order": [ 
     "Name", 
     "Description", 
     "VpcId", 
     "Parameters", 
     "TimeoutInMinutes", 
     "StackTemplateId", 
     "Tags" 
   ] 
 }, 
 "required": [ 
   "Description", 
   "VpcId", 
   "StackTemplateId", 
   "Name",
```

```
 "TimeoutInMinutes", 
   "Parameters" 
 ]
```
### **Schema for Change Type ct-1aqsjf86w6vxg**

#### **Classifications:**

}

• Deployment | Advanced stack [components](#page-166-0) | EC2 stack | Create (with additional volumes)

```
{ 
   "$schema": "http://json-schema.org/draft-04/schema#", 
   "name": "Create EC2 Stack With Additional Volumes", 
   "description": "Create an Amazon Elastic Compute Cloud (EC2) instance with up to five 
  additional volumes.", 
   "type": "object", 
   "properties": { 
     "Description": { 
       "description": "Meaningful information about the resource to be created.", 
       "type": "string", 
       "minLength": 1, 
       "maxLength": 500 
     }, 
     "VpcId": { 
       "description": "ID of the VPC to use, in the form vpc-0123abcd or 
  vpc-01234567890abcdef.", 
       "type": "string", 
       "pattern": "^vpc-[a-z0-9]{8}$|^vpc-[a-z0-9]{17}$" 
     }, 
     "Name": { 
       "description": "A name for the stack or stack component.", 
       "type": "string", 
       "minLength": 1, 
       "maxLength": 255 
     }, 
     "Tags": { 
       "description": "Up to fifty tags (key/value pairs) to categorize the resource.", 
       "type": "array", 
       "items": { 
         "type": "object", 
         "properties": {
```

```
 "Key": { 
             "type": "string", 
             "minLength": 1, 
             "maxLength": 127 
           }, 
           "Value": { 
             "type": "string", 
             "minLength": 1, 
             "maxLength": 255 
           } 
         }, 
         "additionalProperties": false, 
         "metadata": { 
           "ui:order": [ 
             "Key", 
             "Value" 
           ] 
        }, 
         "required": [ 
           "Key", 
           "Value" 
        ] 
      }, 
      "minItems": 0, 
      "maxItems": 50, 
      "uniqueItems": true 
    }, 
    "StackTemplateId": { 
      "description": "Must be stm-nn8v8ffhcal611bmp.", 
      "type": "string", 
      "enum": [ 
         "stm-nn8v8ffhcal611bmp" 
      ], 
      "default": "stm-nn8v8ffhcal611bmp" 
    }, 
    "TimeoutInMinutes": { 
      "description": "The maximum amount of time, in minutes, to allow for execution of 
 the change. This will not prolong execution, but the RFC fails if the change is not 
 completed in the specified time.", 
      "type": "number", 
      "minimum": 0, 
      "maximum": 360, 
      "default": 60 
    },
```

```
 "Parameters": { 
      "type": "object", 
      "properties": { 
        "InstanceAmiId": { 
           "type": "string", 
          "description": "The AMI to use to create the EC2 instance, in the form 
 ami-0123abcd or ami-01234567890abcdef.", 
          "pattern": "^ami-[a-zA-Z0-9]{8}$|^ami-[a-zA-Z0-9]{17}$" 
        }, 
        "InstanceCoreCount": { 
          "type": "integer", 
          "description": "The number of CPU cores for the instance. If you set this, 
 you need to specify a value for InstanceThreadsPerCore.", 
           "minimum": 0, 
          "maximum": 224, 
          "default": 0 
        }, 
        "InstanceThreadsPerCore": { 
          "type": "integer", 
          "description": "The number of threads per CPU core. If you set this, you need 
 to specify a value for InstanceCoreCount.", 
          "minimum": 0, 
          "maximum": 2, 
          "default": 0 
        }, 
        "InstanceDetailedMonitoring": { 
           "type": "string", 
           "description": "True to turn on detailed monitoring for your instances. False 
 to turn off detailed monitoring for your instances and set it to basic monitoring. 
 EC2 detailed monitoring provides more frequent metrics, published at one-minute 
 intervals, instead of the five-minute intervals used in Amazon EC2 basic monitoring. 
 Detailed monitoring does incur charges. For more information, see AWS CloudWatch 
 documentation.", 
          "enum": [ 
             "true", 
            "false" 
          ] 
        }, 
        "InstanceEBSOptimized": { 
           "type": "string", 
          "description": "True for the instance to be optimized for Amazon Elastic 
 Block Store (EBS) I/O, false for it to not be. If you set this to true, choose an 
 InstanceType that supports EBS optimization.", 
           "enum": [
```

```
 "true", 
            "false" 
          ] 
        }, 
        "InstanceProfile": { 
          "type": "string", 
          "description": "An IAM instance profile name defined in your account. The 
 default is customer-mc-ec2-instance-profile.", 
          "pattern": "^[a-zA-Z0-9_.=@,+-]{1,128}$" 
        }, 
        "InstanceRootVolumeIops": { 
          "type": "integer", 
          "description": "The IOPS to use for the root volume, if 
 InstanceRootVolumeType = io1, io2 or gp3. If InstanceRootVolumeType is not io1, io2 or 
 gp3, any value provided here is ignored.", 
          "minimum": 0, 
          "maximum": 64000 
        }, 
        "InstanceRootVolumeName": { 
          "type": "string", 
          "description": "The device name of the root volume for the instance; 
 for example, /dev/xvda or /dev/sda1. Specify this, and InstanceRootVolumeSize and 
 InstanceRootVolumeType, to make changes to any or all of these parameters. Leave 
 blank for the values for those three parameters to be drawn from the InstanceAmiId. 
 Specifying an InstanceRootVolumeName that does not match that setting in the 
 InstanceAmiId may result in instance launch failures or making changes to the wrong 
 volume. Note that setting a value prohibits updating the value with the EC2 instance 
 stack Update (with additional volumes) ct (ct-1o1x2itfd6rk8) later.", 
          "enum": [ 
            "", 
            "/dev/sda1", 
            "/dev/xvda" 
          ] 
        }, 
        "InstanceRootVolumeSize": { 
          "type": "integer", 
          "description": "The size, in GiB, of the root volume for the instance. 
 To change this from the value set in the InstanceAmiId, you must also specify 
 InstanceRootVolumeName. If no value is provided for InstanceRootVolumeName, any value 
 provided here is ignored.", 
          "minimum": 8, 
          "maximum": 16384 
        }, 
        "InstanceRootVolumeType": {
```
"type": "string",

```
 "description": "The instance type of the root volume for the instance. 
 To change this from the value set in the InstanceAmiId, you must also specify 
 InstanceRootVolumeName. If no value is provided for InstanceRootVolumeName, any value 
 provided here is ignored. Choose io1, io2, gp2 or gp3 for SSD-backed volumes optimized 
 for transactional workloads. Choose sc1 or st1 for HDD-backed volumes optimized 
 for large streaming workloads. Choose standard for HDD-backed volumes suitable for 
 workloads where data is infrequently accessed.", 
           "enum": [ 
             "standard", 
             "io1", 
             "io2", 
             "gp2", 
             "gp3" 
           ] 
         }, 
         "RootVolumeKmsKeyId": { 
           "description": "The ID, or ARN, of the KMS master key to be used to encrypt 
 the root volume. Specify default to use the default EBS KMS Key. Leave blank to not 
 encrypt the root volume. Note that, if a value is set, the InstanceRootVolumeName must 
 also be specified for KMS encryption settings on the root volume to take effect.", 
           "type": "string", 
           "pattern": "^default$|^(arn:aws:kms:[a-z0-9-]+:[0-9]{12}:key/){0,1}[a-f0-9]
{8}-[a-f0-9]{4}-[a-f0-9]{4}-[a-f0-9]{4}-[a-f0-9]{12}$|^$" 
         }, 
         "InstancePrivateStaticIp": { 
           "type": "string", 
           "description": "The static IP address for the instance." 
         }, 
         "InstanceSecondaryPrivateIpAddressCount": { 
           "type": "integer", 
           "description": "The number of secondary private IP addresses that EC2 
 automatically assigns to the primary network interface. The number of secondary IP 
 addresses that can be assigned is dependent on the type of instance used.", 
           "minimum": 0 
         }, 
         "InstanceSubnetId": { 
           "type": "string", 
           "description": "The subnet that you want to launch the instance into, in the 
 form subnet-0123abcd or subnet-01234567890abcdef.", 
           "pattern": "^subnet-[a-z0-9]{8}$|^subnet-[a-z0-9]{17}$" 
         }, 
         "InstanceTerminationProtection": { 
           "type": "string",
```

```
 "description": "True to prevent the instance from being terminated through 
 the API, false to allow it. Default is false. Termination protection must be disabled 
 with an update (ct-1o1x2itfd6rk8) before deleting the stack or performing an update 
 where instance replacement is required, otherwise failures occur.", 
           "enum": [ 
             "true", 
             "false" 
 ] 
         }, 
         "InstanceType": { 
           "type": "string", 
           "description": "The EC2 instance type. Choose an InstanceType that supports 
 EBS optimization if InstanceEBSOptimized = true.", 
           "default": "t3.large" 
         }, 
         "CreditSpecification": { 
           "description": "The credit option for CPU Usage. This is only supported with 
 t2, t3, and t3a, instance types. If your instance is unlikely to require CPU bursting, 
 choose standard, but note that, once all the CPU credits for that instance are used 
 up, it will be throttled. For better burst handling, and to not allow throttling, 
 choose unlimited, but note that additional charges may apply when additional credits 
 are used.", 
           "type": "string", 
           "enum": [ 
             "unlimited", 
             "standard" 
           ], 
           "default": "unlimited" 
         }, 
         "EnforceIMDSV2": { 
           "description": "True for the instance to be launched with IMDSv2 enforced. 
 Default value is True. If you set this to True, make sure your applications are 
 compatible with IMDSv2. See EC2/IMDS document for more details.", 
           "type": "string", 
           "enum": [ 
             "true", 
             "false" 
           ], 
           "default": "true" 
         }, 
         "InstanceUserData": { 
           "type": "string", 
           "description": "A newline-delimited string where each line is part of a 
 script to be run on boot."
```
```
 }, 
         "Volume1Iops": { 
            "type": "integer", 
           "description": "The IOPS to use for the Volume1 volume, if Volume1Type =
  io1, io2 or gp3. If Volume1Type is not io1, io2 or gp3, any value provided here is 
  ignored.", 
            "minimum": 0, 
           "maximum": 64000 
         }, 
         "Volume1Throughput": { 
            "type": "integer", 
            "description": "The Throughput to use for the Volume1 volume, if Volume1Type 
  = gp3. If Volume1Type is not gp3, any value provided here is ignored. Default is 
  125.", 
            "minimum": 125, 
           "maximum": 1000, 
           "default": 125 
         }, 
         "Volume1KmsKeyId": { 
            "type": "string", 
           "description": "ID or ARN of the KMS master key to be used to encrypt 
  Volume1. Specify default to use the default EBS KMS Key. Leave blank to not encrypt 
  Volume1.", 
            "pattern": "^default$|^(arn:aws:kms:[a-z0-9-]+:[0-9]{12}:key/){0,1}[a-f0-9]
{8}-[a-f0-9]{4}-[a-f0-9]{4}-[a-f0-9]{4}-[a-f0-9]{12}$|^$" 
         }, 
         "Volume1Name": { 
            "type": "string", 
           "description": "The device name for Volume1 (for example, /dev/sdf through /
dev/sdp for Linux or xvdf through xvdp for Windows). A valid value for this is required 
  to create Volume1. Leave blank to skip creation of Volume1.", 
           "pattern": "^((/dev/)?sd[f-p][1-6]?|(/dev/)?xvd[f-z])$" 
         }, 
         "Volume1Size": { 
            "type": "integer", 
            "description": "The size of Volume1 in GiB. Defaults to 1 GiB.", 
           "minimum": 1, 
           "maximum": 16384 
         }, 
         "Volume1Snapshot": { 
           "type": "string", 
            "description": "The EBS snapshot ID to use to create Volume1.", 
           "pattern": "^snap-[0-9a-f]{8}$|^snap-[0-9a-f]{17}$|^$" 
         },
```

```
 "Volume1Type": { 
            "type": "string", 
            "description": "The volume type for Volume1. Choose io1, io2, gp2 or gp3 for 
  SSD-backed volumes optimized for transactional workloads. Choose sc1 or st1 for HDD-
backed volumes optimized for large streaming workloads. Choose standard for HDD-backed 
  volumes suitable for workloads where data is infrequently accessed.", 
            "enum": [ 
              "standard", 
              "io1", 
              "io2", 
              "gp2", 
              "gp3", 
              "sc1", 
              "st1" 
           ] 
         }, 
         "Volume2Iops": { 
            "type": "integer", 
            "description": "The IOPS to use for the Volume2 volume, if Volume2Type = 
  io1, io2 or gp3. If Volume2Type is not io1, io2 or gp3, any value provided here is 
  ignored.", 
            "minimum": 0, 
           "maximum": 64000 
         }, 
         "Volume2Throughput": { 
            "type": "integer", 
            "description": "The Throughput to use for the Volume2 volume, if Volume2Type 
  = gp3. If Volume2Type is not gp3, any value provided here is ignored. Default is 
  125.", 
            "minimum": 125, 
            "maximum": 1000, 
            "default": 125 
         }, 
         "Volume2KmsKeyId": { 
            "type": "string", 
            "description": "ID or ARN of the KMS master key to be used to encrypt 
  Volume2. Specify default to use the default EBS KMS Key. Leave blank to not encrypt 
  Volume2.", 
            "pattern": "^default$|^(arn:aws:kms:[a-z0-9-]+:[0-9]{12}:key/){0,1}[a-f0-9]
{8}-[a-f0-9]{4}-[a-f0-9]{4}-[a-f0-9]{4}-[a-f0-9]{12}$|^$" 
         }, 
         "Volume2Name": { 
            "type": "string",
```

```
 "description": "The device name for Volume2 (for example, /dev/sdf through /
dev/sdp for Linux or xvdf through xvdp for Windows). A valid value for this is required 
  to create Volume2. Leave blank to skip creation of Volume2.", 
            "pattern": "^((/dev/)?sd[f-p][1-6]?|(/dev/)?xvd[f-z])$" 
         }, 
         "Volume2Size": { 
            "type": "integer", 
            "description": "The size of Volume2 in GiB. Defaults to 1 GiB", 
            "minimum": 1, 
           "maximum": 16384 
         }, 
         "Volume2Snapshot": { 
            "type": "string", 
            "description": "The EBS snapshot ID to use to create Volume2.", 
            "pattern": "^snap-[0-9a-f]{8}$|^snap-[0-9a-f]{17}$|^$" 
         }, 
         "Volume2Type": { 
            "type": "string", 
            "description": "The volume type for Volume2. Choose io1, io2, gp2 or gp3 for 
  SSD-backed volumes optimized for transactional workloads. Choose sc1 or st1 for HDD-
backed volumes optimized for large streaming workloads. Choose standard for HDD-backed 
  volumes suitable for workloads where data is infrequently accessed.", 
            "enum": [ 
              "standard", 
              "io1", 
              "io2", 
              "gp2", 
              "gp3", 
              "sc1", 
              "st1" 
           ] 
         }, 
         "Volume3Iops": { 
            "type": "integer", 
            "description": "The IOPS to use for the Volume3 volume, if Volume3Type = 
  io1, io2 or gp3. If Volume3Type is not io1, io2 or gp3, any value provided here is 
  ignored.", 
            "minimum": 0, 
            "maximum": 64000 
         }, 
         "Volume3Throughput": { 
            "type": "integer",
```

```
"description": "The Throughput to use for the Volume3 volume, if Volume3Type
  = gp3. If Volume3Type is not gp3, any value provided here is ignored. Default is 
  125.", 
           "minimum": 125, 
           "maximum": 1000, 
           "default": 125 
         }, 
         "Volume3KmsKeyId": { 
           "type": "string", 
           "description": "ID or ARN of the KMS master key to be used to encrypt 
  Volume3. Specify default to use the default EBS KMS Key. Leave blank to not encrypt 
  Volume3.", 
           "pattern": "^default$|^(arn:aws:kms:[a-z0-9-]+:[0-9]{12}:key/){0,1}[a-f0-9]
{8}-[a-f0-9]{4}-[a-f0-9]{4}-[a-f0-9]{4}-[a-f0-9]{12}$|^$" 
         }, 
         "Volume3Name": { 
           "type": "string", 
           "description": "The device name for Volume3 (for example, /dev/sdf through /
dev/sdp for Linux or xvdf through xvdp for Windows). A valid value for this is required 
  to create Volume3. Leave blank to skip creation of Volume3.", 
           "pattern": "^((/dev/)?sd[f-p][1-6]?|(/dev/)?xvd[f-z])$" 
         }, 
         "Volume3Size": { 
           "type": "integer", 
           "description": "The size of Volume3 in GiB. Defaults to 1 GiB.", 
           "minimum": 1, 
           "maximum": 16384 
         }, 
         "Volume3Snapshot": { 
           "type": "string", 
           "description": "The EBS snapshot ID to use to create Volume3.", 
           "pattern": "^snap-[0-9a-f]{8}$|^snap-[0-9a-f]{17}$|^$" 
         }, 
         "Volume3Type": { 
           "type": "string", 
           "description": "The volume type for Volume3. Choose io1, io2, gp2 or gp3 for 
  SSD-backed volumes optimized for transactional workloads. Choose sc1 or st1 for HDD-
backed volumes optimized for large streaming workloads. Choose standard for HDD-backed 
  volumes suitable for workloads where data is infrequently accessed.", 
           "enum": [ 
             "standard", 
             "io1", 
             "io2", 
              "gp2",
```

```
 "gp3", 
              "sc1", 
              "st1" 
 ] 
         }, 
         "Volume4Iops": { 
            "type": "integer", 
            "description": "The IOPS to use for the Volume4 volume, if Volume4Type = 
  io1, io2 or gp3. If Volume4Type is not io1, io2 or gp3, any value provided here is 
  ignored.", 
            "minimum": 0, 
           "maximum": 64000 
         }, 
         "Volume4Throughput": { 
            "type": "integer", 
           "description": "The Throughput to use for the Volume4 volume, if Volume4Type
  = gp3. If Volume3Type is not gp3, any value provided here is ignored. Default is 
  125.", 
           "minimum": 125, 
           "maximum": 1000, 
           "default": 125 
         }, 
         "Volume4KmsKeyId": { 
            "type": "string", 
           "description": "ID or ARN of the KMS master key to be used to encrypt 
  Volume4. Specify default to use the default EBS KMS Key. Leave blank to not encrypt 
  Volume4.", 
            "pattern": "^default$|^(arn:aws:kms:[a-z0-9-]+:[0-9]{12}:key/){0,1}[a-f0-9]
{8}-[a-f0-9]{4}-[a-f0-9]{4}-[a-f0-9]{4}-[a-f0-9]{12}$|^$" 
         }, 
         "Volume4Name": { 
            "type": "string", 
            "description": "The device name for Volume4 (for example, /dev/sdf through /
dev/sdp for Linux or xvdf through xvdp for Windows). A valid value for this is required 
  to create Volume4. Leave blank to skip creation of Volume4.", 
            "pattern": "^((/dev/)?sd[f-p][1-6]?|(/dev/)?xvd[f-z])$" 
         }, 
         "Volume4Size": { 
            "type": "integer", 
            "description": "The size of Volume4 in GiB. Defaults to 1 GiB.", 
           "minimum": 1, 
           "maximum": 16384 
         }, 
         "Volume4Snapshot": {
```

```
 "type": "string", 
           "description": "The EBS snapshot ID to use to create Volume4.", 
           "pattern": "^snap-[0-9a-f]{8}$|^snap-[0-9a-f]{17}$|^$" 
         }, 
         "Volume4Type": { 
           "type": "string", 
           "description": "The volume type for Volume4. Choose io1, io2, gp2 or gp3 for 
 SSD-backed volumes optimized for transactional workloads. Choose sc1 or st1 for HDD-
backed volumes optimized for large streaming workloads. Choose standard for HDD-backed 
 volumes suitable for workloads where data is infrequently accessed.", 
           "enum": [ 
             "standard", 
             "io1", 
             "io2", 
             "gp2", 
             "gp3", 
             "sc1", 
             "st1" 
           ] 
         }, 
         "Volume5Iops": { 
           "type": "integer", 
          "description": "The IOPS to use for the Volume5 volume, if Volume5Type =
 io1, io2 or gp3. If Volume5Type is not io1, io2 or gp3, any value provided here is 
 ignored.", 
           "minimum": 0, 
           "maximum": 64000 
         }, 
         "Volume5Throughput": { 
           "type": "integer", 
          "description": "The Throughput to use for the Volume5 volume, if Volume5Type
 = gp3. If Volume5Type is not gp3, any value provided here is ignored. Default is 
 125.", 
           "minimum": 125, 
           "maximum": 1000, 
           "default": 125 
         }, 
         "Volume5KmsKeyId": { 
           "type": "string", 
           "description": "ID or ARN of the KMS master key to be used to encrypt 
 Volume5. Specify default to use the default EBS KMS Key. Leave blank to not encrypt 
 Volume5.", 
           "pattern": "^default$|^(arn:aws:kms:[a-z0-9-]+:[0-9]{12}:key/){0,1}[a-f0-9]
{8}-[a-f0-9]{4}-[a-f0-9]{4}-[a-f0-9]{4}-[a-f0-9]{12}$|^$"
```

```
 }, 
         "Volume5Name": { 
            "type": "string", 
            "description": "The device name for Volume5 (for example, /dev/sdf through /
dev/sdp for Linux or xvdf through xvdp for Windows). A valid value for this is required 
  to create Volume5. Leave blank to skip creation of Volume5.", 
            "pattern": "^((/dev/)?sd[f-p][1-6]?|(/dev/)?xvd[f-z])$" 
         }, 
         "Volume5Size": { 
            "type": "integer", 
            "description": "The size of Volume5 in GiB. Defaults to 1 GiB.", 
            "minimum": 1, 
            "maximum": 16384 
         }, 
         "Volume5Snapshot": { 
            "type": "string", 
            "description": "The EBS snapshot ID to use to create Volume5.", 
            "pattern": "^snap-[0-9a-f]{8}$|^snap-[0-9a-f]{17}$|^$" 
         }, 
         "Volume5Type": { 
            "type": "string", 
            "description": "The volume type for Volume5. Choose io1, io2, gp2 or gp3 for 
  SSD-backed volumes optimized for transactional workloads. Choose sc1 or st1 for HDD-
backed volumes optimized for large streaming workloads. Choose standard for HDD-backed 
  volumes suitable for workloads where data is infrequently accessed.", 
            "enum": [ 
              "standard", 
              "io1", 
              "io2", 
              "gp2", 
              "gp3", 
              "sc1", 
              "st1" 
          \mathbf{I} } 
       }, 
       "metadata": { 
         "ui:order": [ 
            "InstanceAmiId", 
            "InstanceSubnetId", 
            "InstanceDetailedMonitoring", 
            "InstanceEBSOptimized", 
            "InstanceProfile", 
            "InstanceCoreCount",
```
 "InstanceThreadsPerCore", "InstanceRootVolumeIops", "InstanceRootVolumeName", "InstanceRootVolumeSize", "InstanceRootVolumeType", "RootVolumeKmsKeyId", "InstancePrivateStaticIp", "InstanceSecondaryPrivateIpAddressCount", "InstanceType", "CreditSpecification", "InstanceUserData", "InstanceTerminationProtection", "EnforceIMDSV2", "Volume1Name", "Volume1Size", "Volume1Type", "Volume1KmsKeyId", "Volume1Iops", "Volume1Throughput", "Volume1Snapshot", "Volume2Name", "Volume2Size", "Volume2Type", "Volume2KmsKeyId", "Volume2Iops", "Volume2Throughput", "Volume2Snapshot", "Volume3Name", "Volume3Size", "Volume3Type", "Volume3KmsKeyId", "Volume3Iops", "Volume3Throughput", "Volume3Snapshot", "Volume4Name", "Volume4Size", "Volume4Type", "Volume4KmsKeyId", "Volume4Iops", "Volume4Throughput", "Volume4Snapshot", "Volume5Name", "Volume5Size", "Volume5Type",

```
 "Volume5KmsKeyId", 
             "Volume5Iops", 
             "Volume5Throughput", 
             "Volume5Snapshot" 
          ] 
        }, 
        "required": [ 
          "InstanceAmiId", 
          "InstanceSubnetId" 
        ], 
        "additionalProperties": false 
     } 
   }, 
   "metadata": { 
     "ui:order": [ 
        "Name", 
        "Description", 
        "VpcId", 
        "Parameters", 
        "TimeoutInMinutes", 
        "StackTemplateId", 
        "Tags" 
     ] 
   }, 
   "required": [ 
     "Description", 
      "VpcId", 
      "Name", 
      "Parameters", 
      "TimeoutInMinutes", 
     "StackTemplateId" 
   ], 
   "additionalProperties": false 
}
```
### **Schema for Change Type ct-1ax768xtu8c9q**

#### **Classifications:**

• Management | Advanced stack components | S3 storage | Manage lifecycle [configuration](#page-1178-0)

```
 "$schema": "http://json-schema.org/draft-04/schema#", 
  "name": "Manage Lifecycle Configuration", 
  "description": "Add a new lifecycle configuration, or replace an existing one for an 
 Amazon S3 bucket.", 
  "type": "object", 
  "properties": { 
    "DocumentName": { 
      "description": "Must be AWSManagedServices-PutBucketLifecycleConfiguration.", 
      "type": "string", 
      "enum": [ 
        "AWSManagedServices-PutBucketLifecycleConfiguration" 
      ], 
      "default": "AWSManagedServices-PutBucketLifecycleConfiguration" 
    }, 
    "Region": { 
      "description": "The AWS Region in which the AWS resource is located, in the form 
 us-east-1.", 
      "type": "string", 
     "pattern": "^([a-z]{2}((-gov))?-[a-z]+-\\d{1})$"
    }, 
    "Parameters": { 
      "type": "object", 
      "properties": { 
        "BucketName": { 
           "description": "The name of the S3 bucket for the lifecycle configuration.", 
           "type": "array", 
          "items": { 
             "type": "string", 
             "pattern": "^(?!(mc|ams|awsms)-)[a-z0-9][-.a-z0-9]{1,61}[a-z0-9]$" 
          }, 
           "minItems": 1, 
           "maxItems": 1 
        }, 
        "LifecycleConfiguration": { 
           "description": "The lifecycle configuration in JSON format.", 
           "type": "array", 
          "items": { 
             "type": "string", 
             "pattern": "^\\s*\\{\\s*\"Rules\"\\s*:\\s*\\[.*\\]\\s*\\}\\s*$" 
          }, 
           "minItems": 1, 
           "maxItems": 1 
        }, 
        "ReplaceExisting": {
```

```
 "description": "True to replace the existing lifecycle configuration, False 
  to append the new configuration to the existing value. Default is False.", 
            "type": "array", 
            "items": { 
              "type": "string", 
              "default": "False", 
              "enum": [ 
                "True", 
                "False" 
              ] 
            }, 
            "minItems": 1, 
            "maxItems": 1 
         }, 
          "Verification": { 
            "description": "A lifecycle policy can be used to delete all objects in a 
  bucket. To prevent accidental deletion, please ensure you have entered the correct 
  bucket name and the correct lifecycle policy configuration. Enter the value \"confirm
\" in this parameter once you have verified this.", 
            "type": "array", 
            "items": { 
              "type": "string", 
              "enum": [ 
                "confirm" 
              ] 
            }, 
            "minItems": 1, 
            "maxItems": 1 
         }, 
          "MinimumNumberOfDaysBeforeExpiration": { 
            "description": "The minimum number of days before a rule in the lifecycle 
  configuration can expire an object. The value must be greater than one.", 
            "type": "array", 
            "items": { 
              "type": "integer", 
              "minimum": 2, 
              "maximum": 7300 
           }, 
            "minItems": 1, 
            "maxItems": 1 
         } 
       }, 
       "metadata": { 
          "ui:order": [
```

```
 "BucketName", 
             "LifecycleConfiguration", 
             "ReplaceExisting", 
             "Verification", 
             "MinimumNumberOfDaysBeforeExpiration" 
          ] 
        }, 
        "required": [ 
          "BucketName", 
          "LifecycleConfiguration", 
          "Verification", 
          "MinimumNumberOfDaysBeforeExpiration" 
        ], 
        "additionalProperties": false 
     } 
   }, 
   "metadata": { 
     "ui:order": [ 
        "DocumentName", 
        "Region", 
        "Parameters" 
     ] 
   }, 
   "required": [ 
     "DocumentName", 
     "Region", 
     "Parameters" 
   ], 
   "additionalProperties": false 
}
```
### **Schema for Change Type ct-1ay83wy4vxa3k**

#### **Classifications:**

• [Management](#page-1404-0) | AWS Backup | Backup plan | Update (review required)

```
{ 
   "$schema": "http://json-schema.org/draft-04/schema#", 
   "name": "Update AWS Backup Plan",
```

```
 "description": "Update an existing backup plan. Please note that any changes that you 
 make to a backup plan have no effect on existing backups created by the backup plan. 
 The changes apply only to backups that are created in the future.", 
  "type": "object", 
  "properties": { 
    "BackupPlanName": { 
      "description": "The name of the backup plan to be updated.", 
      "type": "string", 
      "pattern": "^[a-zA-Z0-9\\_\\-]{2,50}$" 
    }, 
    "ResourceTagKey": { 
      "type": "string", 
      "description": "The tag key (case sensitive) of the resources to be backed up. 
 For example, if you want to use a tag key:value pair like 'Department:accounting', 
 you need to provide 'Department' as the ResourceTagKey and 'accounting' as the 
 ResourceTagValue.", 
      "minLength": 1, 
      "maxLength": 127 
    }, 
    "ResourceTagValue": { 
      "type": "string", 
      "description": "The tag value (case sensitive) of the resources to be backed up. 
 For example, if you want to use a tag key:value pair like 'Department:accounting', 
 you need to provide 'Department' as the ResourceTagKey and 'accounting' as the 
 ResourceTagValue.", 
      "minLength": 1, 
      "maxLength": 255 
    }, 
    "WindowsVSS": { 
      "type": "string", 
      "description": "Enabled to use the Windows Volume Shadow Copy Service (VSS) 
 backup option in AWS Backup. Disabled to create a regular backup. Default is disabled. 
 If the application has VSS writer registered with Windows VSS, then AWS Backup creates 
 a snapshot that will be consistent for that application. To learn more, see AWS Backup 
 documentation \"Creating Windows VSS backups.\"", 
      "enum": [ 
        "disabled", 
        "enabled" 
      ], 
      "default": "disabled" 
    }, 
    "BackupRuleName": { 
      "description": "The name of the existing rule in the specified backup plan to be 
 updated.",
```

```
 "type": "string", 
      "pattern": "^[a-zA-Z0-9\\_\\-]{2,50}$" 
    }, 
    "BackupRuleVault": { 
      "type": "string", 
      "description": "The name of the AWS Backup vault to be used in the AWS Backup 
 plan rule.", 
      "pattern": "^[a-zA-Z0-9\\-\\_]{2,50}$", 
      "default": "ams-custom-backups" 
    }, 
    "BackupRuleCompletionWindowMinutes": { 
      "type": "integer", 
      "description": "The amount of time, in minutes, that AWS Backup attempts a 
 backup before canceling the job and returning an error. If a time is specified, then 
 StartWindowMinutes must be specified, and the specified CompleteWindowMinutes time 
 must be at least 60 minutes greater than StartWindowMinutes.", 
      "minimum": 1, 
      "maximum": 99000 
    }, 
    "BackupRuleScheduleExpression": { 
      "description": "A cron expression that specifies when the AWS Backup service 
initiates a backup job. For example, \text{cron}(0\ 2\ ?\ *\ *\ * ) will set a daily backup for 2am
 UTC time.", 
      "type": "string", 
     "pattern": "^(cron|rate)\\(.*\\)$"
    }, 
    "BackupRuleDeleteAfterDays": { 
      "type": "integer", 
      "description": "The number of days after creation that a backup is deleted, valid 
 values are between 1 and 35600. If the value is 0 or not specified, the backup never 
 expires.", 
      "minimum": 0, 
      "maximum": 35600 
    }, 
    "BackupRuleMoveToColdStorageAfterDays": { 
      "type": "integer", 
      "description": "The number of days after creation that a backup is moved to cold 
 storage, valid values are between 1 and 35600. If the value is 0 or not specified, the 
 backup never moves to cold storage.", 
      "minimum": 0, 
      "maximum": 35600 
    }, 
    "BackupRuleStartWindowMinutes": { 
      "type": "integer",
```

```
 "description": "The period of time, in minutes, after a backup is scheduled to 
wait before a job is canceled if it doesn't start successfully.",
       "minimum": 60, 
       "maximum": 99000 
    }, 
     "BackupRuleRecoveryPointTagKey": { 
       "type": "string", 
       "description": "A key for the tag that is assigned to all created recovery points 
 for the backup rule.", 
       "minLength": 1, 
       "maxLength": 127 
    }, 
     "BackupRuleRecoveryPointTagValue": { 
       "type": "string", 
       "description": "A value for the BackupRuleRecoveryPointTagKey.", 
       "minLength": 1, 
       "maxLength": 255 
    }, 
     "BackupRuleEnableContinuousBackup": { 
       "type": "string", 
       "description": "True to create a continuous backup rule, false to not create the 
 rule. With continuous backups, you can restore your AWS Backup-supported resource by 
 rewinding it back to a specific time that you choose, within 1 second of precision 
 (going back a maximum of 35 days). You can do this during the PITR(Point-In-Time 
 Recovery) restore process, where the AWS Backup console displays a Restore time 
 section.", 
       "enum": [ 
         "true", 
         "false" 
       ] 
     }, 
     "BackupRuleCopyActionsDestVaultArn": { 
       "type": "string", 
       "description": "For backup plan rule: The Amazon Resource Name (ARN) of the 
 destination backup vault for the copied backup.", 
       "pattern": "^$|^(arn:(aws|aws-cn|aws-us-gov):backup:([a-z]{2}((-gov))?-[a-z]+-
[0-9][0,1]:[0-9][12]:backup-vault:[a-zA-Z0-9\1\1]+)$"
     }, 
     "BackupRuleCAMoveToColdStorageAfterDays": { 
       "type": "integer", 
       "description": "For backup plan rule copy actions: The number of days after 
 creation before the recovery point is moved to cold storage, valid values are between 
 1 and 35600. If the value is 0 or not specified, the backup never moves to cold 
 storage. Only Amazon EFS file system backups can be transitioned to cold storage.",
```

```
 "minimum": 0, 
      "maximum": 35600 
    }, 
    "BackupRuleCopyActionsDeleteAfterDays": { 
      "type": "integer", 
      "description": "For backup plan rule copy actions: The number of days after 
 creation that a recovery point is deleted, valid values are between 1 and 35600. If 
 the value is 0 or not specified, the backup never expires.", 
      "minimum": 0, 
      "maximum": 35600 
    }, 
    "Priority": { 
      "description": "The priority of the request. See AMS \"RFC scheduling\" 
 documentation for a definition of the priorities.", 
      "type": "string", 
      "enum": [ 
        "Low", 
        "Medium", 
        "High" 
      ] 
    } 
  }, 
  "metadata": { 
    "ui:order": [ 
      "BackupPlanName", 
      "ResourceTagKey", 
      "ResourceTagValue", 
      "WindowsVSS", 
      "BackupRuleName", 
      "BackupRuleVault", 
      "BackupRuleCompletionWindowMinutes", 
      "BackupRuleScheduleExpression", 
      "BackupRuleDeleteAfterDays", 
      "BackupRuleMoveToColdStorageAfterDays", 
      "BackupRuleStartWindowMinutes", 
      "BackupRuleRecoveryPointTagKey", 
      "BackupRuleRecoveryPointTagValue", 
      "BackupRuleEnableContinuousBackup", 
      "BackupRuleCopyActionsDestVaultArn", 
      "BackupRuleCAMoveToColdStorageAfterDays", 
      "BackupRuleCopyActionsDeleteAfterDays", 
      "Priority" 
    ] 
  },
```

```
 "additionalProperties": false, 
   "required": [ 
      "BackupPlanName", 
      "BackupRuleName", 
     "BackupRuleVault" 
   ] 
}
```
### **Schema for Change Type ct-1b8fudnqq7m8r**

#### **Classifications:**

• [Management](#page-1655-0) | Monitoring and notification | GuardDuty IP set | Delete (review required)

```
{ 
   "$schema": "http://json-schema.org/draft-04/schema#", 
   "name": "Delete GuardDuty IPSet", 
   "description": "Use to delete an Amazon GuardDuty IPSet instance which is a list of 
 trusted IP addresses that have been whitelisted for highly secure communication with 
 your AWS environment.", 
   "type": "object", 
   "properties": { 
     "DetectorId": { 
       "description": "The detector ID that specifies the GuardDuty service whose IPSet 
 you want to delete.", 
       "pattern": "^[a-fA-F0-9]{32}$|^$", 
       "type": "string" 
     }, 
     "IpSetId": { 
       "description": "The unique ID that specifies the IPSet that you want to 
 delete.", 
       "type": "string", 
       "minLength": 1 
     }, 
     "Region": { 
       "description": "Region to use in the form of us-east-1.", 
       "type": "string", 
       "minLength": 1 
     }, 
     "Priority": { 
       "description": "The priority of the request. See AMS \"RFC scheduling\" 
 documentation for a definition of the priorities.",
```

```
 "type": "string", 
        "enum": [ 
           "Low", 
           "Medium", 
           "High" 
        ] 
      } 
   }, 
   "metadata": { 
      "ui:order": [ 
        "Region", 
        "IpSetId", 
        "DetectorId", 
        "Priority" 
      ] 
   }, 
   "additionalProperties": false, 
   "required": [ 
      "IpSetId", 
      "Region" 
   ] 
}
```
# **Schema for Change Type ct-1c0jrxd3su5oe**

### **Classifications:**

• Deployment | Advanced stack [components](#page-331-0) | RDS snapshot | Copy

```
{ 
   "$schema": "http://json-schema.org/draft-04/schema#", 
   "name": "Copy RDS DB Snapshot", 
   "description": "Create a KMS key encrypted copy of an Amazon Relational Database 
  Service (Amazon RDS) DB snapshot. If you are copying a snapshot shared from 
  another AWS account, it must be located in the same region in which the document is 
  executed.", 
   "type": "object", 
   "properties": { 
     "DocumentName": { 
       "description": "Must be AWSManagedServices-CopyDbSnapshot.", 
       "type": "string", 
       "enum": [
```

```
 "AWSManagedServices-CopyDbSnapshot" 
       ], 
       "default": "AWSManagedServices-CopyDbSnapshot" 
     }, 
     "Region": { 
       "description": "The AWS Region to use, in the form us-east-1.", 
       "type": "string", 
       "pattern": "[a-z]{2}((-gov)|(-iso(b?)))?-[a-z]+-\\d{1}|^$" 
     }, 
     "Parameters": { 
       "type": "object", 
       "properties": { 
         "SourceDbSnapshotArn": { 
            "description": "The Amazon Resource Name (ARN) of the DB snapshot to be 
  copied.", 
            "type": "array", 
            "items": { 
              "type": "string", 
              "pattern": "^arn:aws:rds:[a-z0-9-]+:[0-9]{12}:snapshot:[a-zA-Z][a-zA-
Z0-9-:]{1,255}$" 
            }, 
            "minItems": 1, 
            "maxItems": 1 
         }, 
         "TargetDbSnapshotIdentifier": { 
            "description": "An identifier for the target DB snapshot.", 
            "type": "array", 
            "items": { 
              "type": "string", 
              "pattern": "^[a-zA-Z][a-zA-Z0-9-]{1,255}$" 
            }, 
            "minItems": 1, 
            "maxItems": 1 
         }, 
         "KmsKeyId": { 
            "description": "An AWS Key Management Service (KMS) key to encrypt the DB 
  snapshot with. The KMS key is the KMS Key ARN or the KMS key identifier.", 
            "type": "array", 
            "items": { 
              "type": "string", 
              "pattern": "^(arn:aws:kms:[a-z0-9-]+:[0-9]{12}:key/){0,1}[a-f0-9]{8}-[a-
f0-9]{4}-[a-f0-9]{4}-[a-f0-9]{4}-[a-f0-9]{12}$" 
            }, 
            "minItems": 1,
```

```
 "maxItems": 1 
        }, 
        "SourceRegion": { 
           "description": "The AWS Region where the source snapshot is located. Leave 
 blank if the source snapshot is located in the same region in which the document is 
 executed.", 
           "type": "array", 
          "items": { 
             "type": "string", 
            "pattern": "[a-z]{2}((-gov)|(-iso(b?)))?-[a-z]+-\\d{1}|^$"
          }, 
          "minItems": 0,
          "maxItems": 1 
        }, 
        "OptionGroupName": { 
           "description": "The name of an option group to associate with the copy of the 
 snapshot. Specify this option if you are copying a snapshot from one AWS Region to 
 another, and your DB instance uses a nondefault option group. If copying across AWS 
 Regions, and your source DB instance uses Transparent Data Encryption for Oracle or 
 Microsoft SQL Server, you must specify this option. For more information, see Option 
 Group Considerations in the Amazon RDS User Guide.", 
          "type": "array", 
          "items": { 
             "type": "string", 
             "pattern": "^[a-zA-Z0-9-]{0,255}$" 
          }, 
          "minItems": 0,
          "maxItems": 1 
        } 
      }, 
      "metadata": { 
        "ui:order": [ 
           "SourceDbSnapshotArn", 
          "TargetDbSnapshotIdentifier", 
           "KmsKeyId", 
          "SourceRegion", 
          "OptionGroupName" 
        ] 
      }, 
      "additionalProperties": false, 
      "required": [ 
        "SourceDbSnapshotArn", 
        "TargetDbSnapshotIdentifier",
```

```
 "KmsKeyId"
```

```
 ] 
      } 
   }, 
   "metadata": { 
     "ui:order": [ 
        "DocumentName", 
        "Region", 
        "Parameters" 
      ] 
   }, 
   "additionalProperties": false, 
   "required": [ 
      "DocumentName", 
      "Region", 
      "Parameters" 
   ] 
}
```
### **Schema for Change Type ct-1d2fml15b9eth**

#### **Classifications:**

• Deployment | Advanced stack [components](#page-88-0) | Database Migration Service (DMS) | Create [replication](#page-88-0) task

```
{ 
   "$schema": "http://json-schema.org/draft-04/schema#", 
   "name": "Create DMS replication task.", 
   "description": "Use to create a Database Migration Service (DMS) replication task.", 
   "type": "object", 
   "properties": { 
     "Description": { 
       "description": "Meaningful information about the resource to be created.", 
       "type": "string", 
       "minLength": 1, 
       "maxLength": 500 
     }, 
     "VpcId": { 
       "description": "ID of the VPC to use, in the form vpc-0123abcd or 
  vpc-01234567890abcdef.", 
       "type": "string",
```

```
 "pattern": "^vpc-[a-z0-9]{8}$|^vpc-[a-z0-9]{17}$" 
    }, 
    "Name": { 
      "description": "A name for the stack or stack component; this becomes the Stack 
 Name.", 
      "type": "string", 
      "minLength": 1, 
      "maxLength": 255 
    }, 
    "Tags": { 
      "description": "Up to 40 tags (key/value pairs) to categorize the resource.", 
      "type": "array", 
      "items": { 
         "type": "object", 
         "properties": { 
           "Key": { 
             "type": "string", 
             "minLength": 1, 
             "maxLength": 127 
           }, 
           "Value": { 
             "type": "string", 
             "minLength": 1, 
             "maxLength": 127 
           } 
         }, 
         "additionalProperties": false, 
         "metadata": { 
           "ui:order": [ 
             "Key", 
             "Value" 
           ] 
         }, 
         "required": [ 
           "Key", 
           "Value" 
         ] 
      }, 
      "minItems": 0, 
      "maxItems": 40, 
      "uniqueItems": true 
    }, 
    "StackTemplateId": { 
      "description": "Must be stm-eos7uq0usnmeggdet",
```

```
 "type": "string", 
       "enum": [ 
         "stm-eos7uq0usnmeggdet" 
       ], 
       "default": "stm-eos7uq0usnmeggdet" 
     }, 
     "TimeoutInMinutes": { 
       "description": "The maximum amount of time, in minutes, to allow for execution of 
 the change. This will not prolong execution, but the RFC fails if the change is not 
 completed in the specified time.", 
       "type": "number", 
       "minimum": 0, 
       "maximum": 60, 
       "default": 60 
     }, 
     "Parameters": { 
       "type": "object", 
       "properties": { 
         "CdcStartTime": { 
            "type": "string", 
            "description": "When the DMS starts change data capture (CDC), in epoch time 
  (milliseconds). For example, for CDC to start on Thursday August 9, 20018 1:02:49 
 AM (UTC), enter 1533776569. Must not be a future time and not all source endpoints 
 support CDC start time.", 
           "pattern": "^$|^[0-9]*$", 
           "default": "" 
         }, 
         "MigrationType": { 
            "type": "string", 
            "description": "The migration type or method. To migrate existing data use 
 full-load, to migrate existing data and replicate ongoing changes use full-load-and-
cdc, to replicate data changes only use cdc.", 
           "enum": [ 
              "full-load", 
             "full-load-and-cdc", 
             "cdc" 
           ] 
         }, 
         "ReplicationInstanceArn": { 
            "type": "string", 
           "description": "The Amazon Resource Name (ARN) of the DMS replication 
 instance, in the form arn:aws:dms:REGION:ACCOUNTID:rep:ABAICDVER4V47TYTAA3U3SE7YM.", 
            "pattern": "^arn:aws:dms:[a-z0-9-]+:[0-9]{12}:rep:[a-zA-Z0-9]+$" 
         },
```

```
 "ReplicationTaskIdentifier": { 
           "type": "string", 
          "description": "An identifier for the task. Use to give the task a name or 
 label.", 
           "pattern": "^$|(?!.*--)[a-zA-Z][a-zA-Z0-9-]*[a-zA-Z0-9]$", 
          "default": "" 
        }, 
        "ReplicationTaskSettings": { 
           "type": "string", 
          "description": "A JSON document defining settings for the task. For example, 
 task metadata settings, logging settings etc. For large inputs, we recommend removing 
 extra whitespaces.", 
          "default": "", 
          "maxLength": 4096 
        }, 
        "SourceEndpointArn": { 
           "type": "string", 
           "description": "The Amazon Resource Name (ARN) of 
 the DMS source endpoint for the task to use, in the form 
 arn:aws:dms:REGION:ACCOUNTID:endpoint:ABAICDMTD4V47TYTAA3U3SE7YM.", 
           "pattern": "^arn:aws:dms:[a-z0-9-]+:[0-9]{12}:endpoint:[A-Z0-9]+$" 
        }, 
        "TableMappings": { 
          "type": "string", 
          "description": "A JSON document to set rules for schema mapping, the mapping 
 method, transformation and filters." 
        }, 
        "TargetEndpointArn": { 
          "type": "string", 
           "description": "The Amazon Resource Name (ARN) of 
 the DMS target endpoint for the task to use, in the form 
 arn:aws:dms:REGION:ACCOUNTID:endpoint:XYAICDMTD4V47TYTAA3U3SE7YM.", 
           "pattern": "^arn:aws:dms:[a-z0-9-]+:[0-9]{12}:endpoint:[A-Z0-9]+$" 
        } 
      }, 
      "metadata": { 
        "ui:order": [ 
          "ReplicationTaskIdentifier", 
          "MigrationType", 
           "SourceEndpointArn", 
           "TargetEndpointArn", 
           "ReplicationInstanceArn", 
           "TableMappings", 
           "ReplicationTaskSettings",
```

```
 "CdcStartTime" 
          \overline{1} }, 
        "required": [ 
           "MigrationType", 
           "ReplicationInstanceArn", 
           "SourceEndpointArn", 
           "TableMappings", 
           "TargetEndpointArn" 
        ], 
        "additionalProperties": false 
     } 
   }, 
   "metadata": { 
     "ui:order": [ 
        "Name", 
        "Description", 
        "VpcId", 
        "Parameters", 
        "TimeoutInMinutes", 
        "StackTemplateId", 
        "Tags" 
     ] 
   }, 
   "required": [ 
     "Description", 
      "VpcId", 
      "Name", 
      "Parameters", 
      "TimeoutInMinutes", 
     "StackTemplateId" 
   ], 
   "additionalProperties": false 
}
```
### **Schema for Change Type ct-1d55pi44ff21u**

#### **Classifications:**

• [Management](#page-787-0) | Advanced stack components | DNS (private) | Update

```
 "$schema": "http://json-schema.org/draft-04/schema#", 
  "name": "Update Private DNS Record Sets", 
  "description": "Update an existing Route 53 DNS Hosted Zone with the supplied 
 resource record set.", 
  "type": "object", 
  "properties": { 
    "DocumentName": { 
      "description": "Must be AWSManagedServices-CreateAddRoute53Resources.", 
      "type": "string", 
      "enum": [ 
        "AWSManagedServices-CreateAddRoute53Resources" 
      ], 
      "default": "AWSManagedServices-CreateAddRoute53Resources" 
    }, 
    "Region": { 
      "description": "The AWS Region in which the AWS resource is located, in the form 
 us-east-1.", 
      "type": "string", 
     "pattern": "^([a-z]{2}((-gov))?-[a-z]+-\\d{1})$"
    }, 
    "Parameters": { 
      "description": "Specifications for the Stack.", 
      "type": "object", 
      "properties": { 
        "HostedZoneId": { 
           "description": "The HostedZoneId that is to be updated. Supply either the 
 HostedZoneId or the StackId but not both.", 
          "type": "string", 
          "pattern": "^$|^[a-zA-Z][a-zA-Z0-9]{1,32}$" 
        }, 
        "StackId": { 
           "description": "The StackId that is required to be updated. Supply either the 
 HostedZoneId or the StackId but not both.", 
          "type": "string", 
          "pattern": "^$|^stack-[a-z0-9]{17}$" 
        }, 
        "RecordSet": { 
          "description": "A JSON of resource records for the hosted zone.", 
          "type": "array", 
          "items": { 
             "type": "string", 
             "pattern": "^\\s*\\{\\s*\"RecordSet\"\\s*:\\s*\\[.*\\]\\s*\\}\\s*$" 
          }, 
          "minItems": 1,
```

```
 "maxItems": 1 
           } 
        }, 
        "additionalProperties": false, 
        "metadata": { 
           "ui:order": [ 
             "HostedZoneId", 
             "StackId", 
             "RecordSet" 
           ] 
        }, 
        "required": [ 
           "RecordSet" 
        ] 
      } 
   }, 
   "additionalProperties": false, 
   "metadata": { 
      "ui:order": [ 
        "DocumentName", 
        "Region", 
        "Parameters" 
      ] 
   }, 
   "required": [ 
      "DocumentName", 
      "Region", 
      "Parameters" 
   ] 
}
```
## **Schema for Change Type ct-1d84keiri1jhg**

#### **Classifications:**

• Deployment | Advanced stack [components](#page-243-0) | KMS key | Create

```
{ 
   "$schema": "http://json-schema.org/draft-04/schema#", 
   "name": "Create KMS key", 
   "description": "Request a KMS key with a predefined key policy.", 
   "type": "object",
```

```
 "properties": { 
    "Description": { 
      "description": "Meaningful information about the resource to be created.", 
      "type": "string", 
      "minLength": 1, 
      "maxLength": 500 
    }, 
    "VpcId": { 
      "description": "ID of the VPC to use, in the form vpc-0123abcd or 
 vpc-01234567890abcdef.", 
      "type": "string", 
      "pattern": "^vpc-[a-z0-9]{8}$|^vpc-[a-z0-9]{17}$" 
    }, 
    "Name": { 
      "description": "A name for the stack or stack component; this becomes the Stack 
 Name used in the Console.", 
      "type": "string", 
      "minLength": 1, 
      "maxLength": 255 
    }, 
    "Tags": { 
      "description": "Up to fifty tags (key/value pairs) to categorize the resource.", 
      "type": "array", 
      "items": { 
         "type": "object", 
         "properties": { 
           "Key": { 
             "type": "string", 
             "minLength": 1, 
             "maxLength": 127 
           }, 
           "Value": { 
             "type": "string", 
             "minLength": 1, 
             "maxLength": 255 
           } 
        }, 
         "additionalProperties": false, 
         "metadata": { 
           "ui:order": [ 
             "Key", 
             "Value" 
           ] 
        },
```

```
 "required": [ 
           "Key", 
          "Value" 
        ] 
      }, 
      "minItems": 1, 
      "maxItems": 50, 
      "uniqueItems": true 
    }, 
    "StackTemplateId": { 
      "description": "Must be stm-enf1j068fhg34vugt", 
      "type": "string", 
      "enum": [ 
         "stm-enf1j068fhg34vugt" 
      ], 
      "default": "stm-enf1j068fhg34vugt" 
    }, 
    "TimeoutInMinutes": { 
      "description": "The maximum amount of time, in minutes, to allow for execution of 
 the change. This will not prolong execution, but the RFC fails if the change is not 
 completed in the specified time.", 
      "type": "number", 
      "minimum": 0, 
      "maximum": 60, 
      "default": 60 
    }, 
    "Parameters": { 
      "type": "object", 
      "properties": { 
         "Alias": { 
           "type": "string", 
           "description": "An alias for the customer master key (CMK). The alias must 
 not begin with \"aws/\".", 
           "pattern": "^$|(?!aws/)^[a-zA-Z0-9:/_-]+$" 
         }, 
         "EnableKeyRotation": { 
           "type": "string", 
           "description": "True for automatic rotation of the key material for the 
 specified CMK, false for no automatic rotation. Default is true.", 
           "enum": [ 
             "true", 
             "false" 
           ] 
        },
```

```
 "Description": { 
           "type": "string", 
           "description": "A description for the CMK.", 
           "maxLength": 8192, 
          "minLength": 1 
        }, 
        "PendingWindow": { 
           "type": "integer", 
          "description": "The number of days in the waiting period before AWS KMS 
 deletes the CMK. Default is 30.", 
          "minimum": 7, 
          "maximum": 30 
        }, 
        "IAMPrincipalsRequiringDecryptPermissions": { 
          "type": "array", 
          "description": "List of IAM ARNs that require permission to 
 decrypt using the CMK; for example arn:aws:iam::123456789012:role/myrole or 
 arn:aws:iam::123456789012:user/myuser.", 
          "items": { 
             "type": "string", 
            "pattern": "^arn:aws:iam::\\d{12}:(role|user)\\/[\\w+=,.@-]{1,64}$"
          }, 
          "minItems": 1, 
          "uniqueItems": true 
        }, 
        "IAMPrincipalsRequiringEncryptPermissions": { 
           "type": "array", 
           "description": "List of IAM ARNs that require permission to 
 encrypt using the CMK; for example arn:aws:iam::123456789012:role/myrole or 
 arn:aws:iam::123456789012:user/myuser.", 
          "items": { 
             "type": "string", 
            "pattern": "^arn:aws:iam::\\d{12}:(role|user)\\/[\\w+=,.@-]{1,64}$"
          }, 
          "minItems": 1, 
          "uniqueItems": true 
        }, 
        "IAMPrincipalsRequiringGrantsPermissions": { 
           "type": "array", 
           "description": "List of IAM ARNs, or account IDs, allowed to use this CMK for 
 key grants; for example arn:aws:iam::123456789012:role/myrole or 123456789012.", 
           "items": { 
             "type": "string",
```

```
"pattern": "^arn:aws:iam::\\d{12}:(role|user)\\/[\\w+=,.@-]{1,64}$|^\
\d{12}$" 
           }, 
           "minItems": 1, 
           "uniqueItems": true 
         }, 
         "LimitGrantsToAWSResources": { 
            "type": "string", 
            "description": "True to allow only AWS services that are integrated with AWS 
  KMS to perform the grant operation on the user's behalf, false to allow any principal 
  provided in IAMPrincipalsRequiringGrantsPermissions. Default is false.", 
           "enum": [ 
              "true", 
              "false" 
           ] 
         }, 
         "EnforceEncryptionContextKeys": { 
            "type": "string", 
           "description": "True to enforce use of encryption context keys in 
  cryptographic operations, false to not. To define the encryption context keys, use 
  AllowedEncryptionContextKeys. Default is false.", 
           "enum": [ 
              "true", 
             "false" 
           ] 
         }, 
         "AllowedEncryptionContextKeys": { 
            "type": "array", 
           "description": "List of encryption context keys that must be present in 
  requests for cryptographic operations. If supplied, all cryptographic operations must 
  have one of the context keys from this list.", 
           "items": { 
              "type": "string" 
           }, 
           "minItems": 1, 
           "uniqueItems": true 
         }, 
         "AllowServiceRolesAccessKMSKeys": { 
            "type": "array", 
            "description": "Provide KMS key access to AWS services, by providing the 
  endpoint in the form, ec2.us-east-1.amazonaws.com. Then the specified AWS service 
  can use the CMK with limited permissions (list and create grants; describe, encrypt, 
  decrypt, and reencrypt key; and generate data key).", 
            "items": {
```

```
 "type": "string", 
           "pattern": "^([a-zA-Z0-9-.]+\\).)+amazonaws\\.com$"
          }, 
          "minItems": 1, 
          "uniqueItems": true 
        } 
     }, 
     "metadata": { 
        "ui:order": [ 
          "Alias", 
          "Description", 
          "EnableKeyRotation", 
          "PendingWindow", 
          "IAMPrincipalsRequiringDecryptPermissions", 
          "IAMPrincipalsRequiringEncryptPermissions", 
          "IAMPrincipalsRequiringGrantsPermissions", 
          "LimitGrantsToAWSResources", 
          "EnforceEncryptionContextKeys", 
          "AllowedEncryptionContextKeys", 
          "AllowServiceRolesAccessKMSKeys" 
        ] 
     }, 
     "required": [ 
        "Description" 
     ], 
     "additionalProperties": false 
   } 
 }, 
 "metadata": { 
   "ui:order": [ 
     "Name", 
     "Description", 
     "VpcId", 
     "Parameters", 
     "TimeoutInMinutes", 
     "StackTemplateId", 
     "Tags" 
   ] 
 }, 
 "required": [ 
   "Description", 
   "VpcId", 
   "Name", 
   "TimeoutInMinutes",
```

```
 "StackTemplateId", 
     "Parameters" 
   ], 
   "additionalProperties": false 
}
```
### **Schema for Change Type ct-1dmlg9g1l91h6**

#### **Classifications:**

• [Management](#page-693-0) | Access | Stack admin access | Grant

```
{ 
   "$schema": "http://json-schema.org/draft-04/schema#", 
   "name": "Grant Stack Admin access", 
   "description": "Request admin access for one or more users for one or more stacks. 
  The maximum access time is 12 hours.", 
   "type": "object", 
   "properties": { 
     "DomainFQDN": { 
       "description": "The FQDN for the user accounts to grant access to.", 
       "type": "string", 
       "minLength": 1, 
       "maxLength": 255 
     }, 
     "StackIds": { 
       "description": "A minimum of one stack ID is required.", 
       "type": "array", 
       "items": { 
         "type": "string", 
         "pattern": "^stack-[a-z0-9]{17}$|^SC-[0-9]{12}-pp-[a-zA-Z0-9]{13}$" 
       }, 
       "minItems": 1, 
       "uniqueItems": true 
     }, 
     "TimeRequestedInHours": { 
       "description": "The amount of time, in hours, requested for access to the 
  instance. Access is terminated after this time.", 
       "type": "integer", 
       "minimum": 1, 
       "default": 1 
     },
```

```
 "Usernames": { 
        "description": "One or more Active Directory user names used to grant access.", 
        "type": "array", 
        "items": { 
          "type": "string" 
       }, 
       "minItems": 1, 
       "uniqueItems": true 
     }, 
     "VpcId": { 
        "description": "The ID of the VPC that contains the stacks where access is 
  required, in the form of vpc-12345678 or vpc-1234567890abcdef0.", 
        "type": "string", 
       "pattern": "^vpc-[a-z0-9]{8}$|^vpc-[a-z0-9]{17}$" 
     } 
   }, 
   "metadata": { 
     "ui:order": [ 
       "VpcId", 
        "StackIds", 
        "Usernames", 
       "DomainFQDN", 
        "TimeRequestedInHours" 
     ] 
   }, 
   "additionalProperties": false, 
   "required": [ 
     "DomainFQDN", 
     "StackIds", 
     "Usernames", 
     "VpcId" 
   ] 
}
```
### **Schema for Change Type ct-1e0xmuy1diafq**

#### **Classifications:**

• [Management](#page-976-0) | Advanced stack components | Identity and Access Management (IAM) | Update entity or policy (read-write [permissions\)](#page-976-0)

```
{ 
   "$schema": "http://json-schema.org/draft-04/schema#", 
   "name": "Update Entity or Policy (read-write permissions)", 
   "description": "Update Identity and Access Management (IAM) role or policy with read-
write permissions. You must have enabled this feature with change type ct-1706xvvk6j9hf 
  before submitting this request. Automated IAM provisioning with read-write permissions 
  runs over 200 validations to help ensure successful outcomes.", 
   "type": "object", 
   "properties": { 
     "DocumentName": { 
       "description": "Must be AWSManagedServices-HandleAutomatedIAMProvisioningUpdate-
Admin.", 
       "type": "string", 
       "enum": [ 
         "AWSManagedServices-HandleAutomatedIAMProvisioningUpdate-Admin" 
       ], 
       "default": "AWSManagedServices-HandleAutomatedIAMProvisioningUpdate-Admin" 
     }, 
     "Region": { 
       "description": "The AWS Region of the account.", 
       "type": "string", 
       "enum": [ 
         "us-east-1", 
         "us-east-2", 
         "us-west-1", 
         "us-west-2", 
         "eu-west-1", 
         "eu-west-2", 
         "eu-west-3", 
         "eu-south-1", 
         "eu-north-1", 
         "eu-central-1", 
         "ca-central-1", 
         "ap-southeast-1", 
         "ap-southeast-2", 
         "ap-southeast-3", 
         "ap-south-1", 
         "ap-northeast-1", 
         "ap-northeast-2", 
         "ap-northeast-3", 
         "ap-east-1", 
         "sa-east-1", 
         "me-south-1",
```

```
 "af-south-1", 
     "us-gov-west-1", 
     "us-gov-east-1", 
     "cn-northwest-1", 
     "cn-north-1" 
   ] 
 }, 
 "Parameters": { 
   "type": "object", 
   "properties": { 
     "ValidateOnly": {
```
 "description": "Yes to validate the IAM role or policy updated with the specified parameter values, without updating the entity or policy; No to validate and update the entity or policy. The validation result is provided as a JSON in the execution output. In order to implement after validation, create a copy of the RFC and set the ValidateOnly parameter to No, then submit.",

```
 "type": "string", 
        "default": "No", 
        "enum": [ 
          "Yes", 
          "No" 
        ] 
     } 
   }, 
   "additionalProperties": false, 
   "metadata": { 
      "ui:order": [ 
        "ValidateOnly" 
     ] 
   }, 
   "required": [ 
     "ValidateOnly" 
   ] 
 }, 
 "RoleDetails": { 
   "type": "object", 
   "properties": { 
      "Roles": { 
        "description": "Update a role.", 
        "type": "array", 
        "items": { 
          "type": "object", 
          "properties": { 
             "RoleName": {
```
```
 "description": "A name of the IAM role to update. The name can be up 
  to 64 characters in length, and is limited to characters a-z, A-Z, 0-9, hyphen and 
  underscore", 
                  "type": "string", 
                  "pattern": "^[a-zA-Z0-9_-]{1,64}$" 
                }, 
                "Description": { 
                  "description": "A meaningful description for the role.", 
                  "type": "string", 
                 "minLength": 0,
                  "maxLength": 5200, 
                  "default": "" 
                }, 
                "AssumeRolePolicyDocument": { 
                  "description": "A JSON policy document, defining which entities can 
  assume the role, you are updating the current policy document associated to the 
  role with. Paste the contents into the input. Content provided replaces existing 
  content.", 
                  "type": "string", 
                  "minLength": 2, 
                  "maxLength": 131072 
                }, 
                "ManagedPolicyArns": { 
                  "description": "A list of Amazon Resource Names (ARNs) of the IAM 
  managed policies that you want to attach to the role. Both AWS managed policies and 
  customer managed policies are allowed. You must include the list of managed policy 
  ARNs currently attached to the role that you wish to keep attached. Value provided 
  replaces existing list of ARNs attached to the role.", 
                  "type": "array", 
                  "items": { 
                    "type": "string", 
                    "pattern": "^arn:[\\w+=/,.@-]+:iam::[0-9]{12}:policy(/[\\w+=/,.@-]+)?
\frac{\gamma}{\sqrt{2}} * | ^arn: [\\w+=/,.@-]+:iam::aws:policy(/[\\w+=/,.@-]+)?$"
                  }, 
                  "minItems": 0, 
                  "maxItems": 20 
                }, 
                "MaxSessionDuration": { 
                  "description": "The maximum session duration (in seconds) that you want 
  to set for the specified role. If you do not specify a value for this setting, the 
  default value of one hour is applied. This setting can have a value from 1 hour to 4 
  hours. The MaxSessionDuration time begins with the assumption of the role.", 
                  "type": "string", 
                  "default": "3600",
```

```
 "pattern": "^(360\\d|36[1-9]\\d|3[7-9]\\d{2}|[4-9]\\d{3}|1[0-3]\\d{3}|
14[0-3]\\d{2}|14400)$" 
                }, 
                "PermissionsBoundary": { 
                  "description": "The ARN of the policy used to set as the permissions 
  boundary for the role. A permissions boundary uses a managed policy to set the maximum 
  permissions that an identity-based policy can grant to an IAM entity. ARN provided 
  replaces current permission boundary ARN set in the role.", 
                  "type": "string", 
                  "default": "", 
                 "pattern": "^$|^arn:[\\w+=/,.@-]+:iam::[0-9]{12}:policy(/[\\w
+ = /, . @ - ] + )?$"
 } 
              }, 
              "additionalProperties": false, 
              "metadata": { 
                "ui:order": [ 
                  "RoleName", 
                  "Description", 
                  "AssumeRolePolicyDocument", 
                  "ManagedPolicyArns", 
                  "MaxSessionDuration", 
                  "PermissionsBoundary" 
 ] 
             }, 
              "required": [ 
                "RoleName" 
             ] 
           }, 
            "minItems": 0, 
            "maxItems": 1, 
            "uniqueItems": true 
         } 
       }, 
       "additionalProperties": false, 
       "metadata": { 
         "ui:order": [ 
            "Roles" 
         ] 
       } 
     }, 
     "ManagedPolicyDetails": { 
       "type": "object",
```
"properties": {

```
 "Policies": { 
           "description": "Update a customer managed policy.", 
           "type": "array", 
           "items": { 
             "type": "object", 
             "properties": { 
                "ManagedPolicyName": { 
                  "description": "The name of the IAM policy to update. The name can be 
 up to 128 characters in length, and is limited to characters a-z, A-Z, 0-9, hyphen and 
 underscore", 
                  "type": "string", 
                  "pattern": "^[a-zA-Z0-9_-]{1,128}$" 
               }, 
                "PolicyDocument": { 
                  "description": "The JSON policy document that you want to use as the 
 content for the new policy. Paste the content into the input field. Content provided 
 replaces existing content in the policy.", 
                  "type": "string", 
                  "minLength": 2, 
                  "maxLength": 131072 
 } 
             }, 
             "additionalProperties": false, 
             "metadata": { 
               "ui:order": [ 
                  "ManagedPolicyName", 
                  "PolicyDocument" 
 ] 
             }, 
             "required": [ 
               "ManagedPolicyName" 
             ] 
           }, 
          "minItems": 0,
           "maxItems": 1, 
           "uniqueItems": true 
         } 
       }, 
       "additionalProperties": false, 
       "metadata": { 
         "ui:order": [ 
           "Policies" 
         ] 
       }
```

```
 } 
   }, 
   "additionalProperties": false, 
   "metadata": { 
      "ui:order": [ 
        "DocumentName", 
        "Region", 
        "Parameters", 
        "RoleDetails", 
        "ManagedPolicyDetails" 
      ] 
   }, 
   "required": [ 
      "DocumentName", 
      "Region", 
      "Parameters" 
   ] 
}
```
## **Schema for Change Type ct-1e1xtak34nx76**

#### **Classifications:**

• [Management](#page-1684-0) | Other | Other | Create (review required)

```
{ 
   "$schema": "http://json-schema.org/draft-04/schema#", 
   "name": "Create other", 
   "description": "Use to request manual creation of a resource.", 
   "type": "object", 
   "properties": { 
     "Comment": { 
       "description": "The description of the change.", 
       "type": "string", 
       "maxLength": 5000 
     }, 
     "Priority": { 
       "description": "The priority of the request. See AMS \"RFC scheduling\" 
  documentation for a definition of the priorities.", 
       "type": "string", 
       "enum": [ 
         "Low",
```

```
 "Medium", 
          "High" 
        ] 
     }, 
      "RelatedIds": { 
        "description": "(Optional) IDs of resources related to the change request.", 
        "type": "array", 
        "items": { 
          "type": "string" 
        }, 
        "minItems": 1, 
        "maxItems": 1000, 
        "uniqueItems": true 
     } 
   }, 
   "additionalProperties": false, 
   "required": [ 
      "Comment" 
   ], 
   "metadata": { 
      "ui:order": [ 
        "Comment", 
        "RelatedIds", 
        "Priority" 
     ] 
   } 
}
```
# **Schema for Change Type ct-1eft8s6vdhz0w**

### **Classifications:**

• [Management](#page-1506-0) | Directory Service | DNS | Update record permission

```
{ 
   "$schema": "http://json-schema.org/draft-04/schema#", 
   "name": "Update DNS Record Permission", 
   "description": "Grant permissions to the computer object to update DNS records after 
  failover. For multi-account landing zone (MALZ), use this change type in the shared 
  services account.", 
   "type": "object", 
   "properties": {
```

```
 "DocumentName": { 
      "description": "Must be AWSManagedServices-UpdateDNSRecordsPermission-Admin.", 
      "type": "string", 
      "enum": [ 
         "AWSManagedServices-UpdateDNSRecordsPermission-Admin" 
      ], 
      "default": "AWSManagedServices-UpdateDNSRecordsPermission-Admin" 
    }, 
    "Region": { 
      "description": "The AWS Region where the Microsoft AD in Directory Service is 
 located, in the form us-east-1.", 
      "type": "string", 
     "pattern": "^([a-z]{2}((-gov))?-[a-z]+-\\d{1})$"
    }, 
    "Parameters": { 
      "type": "object", 
      "properties": { 
         "RecordNames": { 
           "description": "A list of comma separated DNS record names.", 
           "type": "array", 
           "items": { 
             "type": "string", 
             "pattern": "^[A-Za-z0-9-_,]{1,1000}$" 
           }, 
           "minItems": 1, 
           "maxItems": 1 
        } 
      }, 
      "metadata": { 
        "ui:order": [ 
           "RecordNames" 
        ] 
      }, 
      "additionalProperties": false, 
      "required": [ 
        "RecordNames" 
      ] 
    } 
  }, 
  "metadata": { 
    "ui:order": [ 
      "DocumentName", 
      "Region", 
      "Parameters"
```

```
\mathbf{I} }, 
   "additionalProperties": false, 
   "required": [ 
      "DocumentName", 
      "Region", 
      "Parameters" 
   ] 
}
```
## **Schema for Change Type ct-1eiczxw8ihc18**

#### **Classifications:**

• [Management](#page-731-0) | Advanced stack components | AMI | Share

```
{ 
   "$schema": "http://json-schema.org/draft-04/schema#", 
   "name": "Share AMI", 
   "description": "Use to share an AMI with another AMS account.", 
   "additionalProperties": false, 
   "type": "object", 
   "properties": { 
     "TargetAwsAccountId": { 
       "pattern": "^[0-9]{12}$", 
       "description": "ID of the AWS account the AMI will be shared with, in the form 
  123456789012. The account must already be onboarded to AMS.", 
       "type": "string" 
     }, 
     "AmiId": { 
       "pattern": "^ami-[a-zA-Z0-9]{8}$|^ami-[a-zA-Z0-9]{17}$", 
       "description": "ID of the AMI to share, in the form ami-12345678 or 
  ami-123456789012345ab.", 
       "type": "string" 
     } 
   }, 
   "required": [ 
     "AmiId", 
     "TargetAwsAccountId" 
   ] 
}
```
## **Schema for Change Type ct-1erytvmumckoa**

#### **Classifications:**

• [Management](#page-1290-0) | Advanced stack components | Tag | Delete (review required)

```
{ 
   "$schema": "http://json-schema.org/draft-04/schema#", 
   "name": "Delete Resource Tags (Review Required)", 
   "description": "Delete tags from existing, supported resources except those in 
  AMS infrastructure stacks (stacks named mc-*). For Autoscaling, EC2, Elastic Load 
  Balancing, RDS resources and S3 buckets, use automated CT ct-2zebb2czoxpjd.", 
   "type": "object", 
   "properties": { 
     "Description": { 
       "description": "Meaningful information about the tag operation.", 
       "type": "string", 
       "maxLength": 5000 
     }, 
     "Resources": { 
       "description": "Parameters for up to fifty resources that you want to remove tags 
  from.", 
       "type": "array", 
       "items": { 
         "type": "object", 
         "properties": { 
           "ResourceArn": { 
              "description": "The ARN or the resource ID of the resource to be tagged. 
  Resource ID is allowed only for these resource types: EC2 instance, EBS volume, EBS 
  snapshot, AMI, and security group. All other resource types must be provided with the 
  full ARN.", 
             "type": "string", 
             "pattern": "^arn:aws:(|[a-z][a-z0-9-]+):(|[a-z]{2}((-gov)|(-iso(b?)))?-[a-
z]+-\\d{1}):(|[0-9]{12}):([^,\\s]+)$|^(ami|i|vol|sg|snap)-([a-f0-9]{8}|[a-f0-9]{17})$" 
           }, 
           "RemoveTags": { 
              "description": "Up to fifty tag keys to remove from the resource.", 
             "type": "array", 
             "items": { 
                "type": "string", 
                "pattern": "^(?![aA][mMwW][sS]:)[a-zA-Z0-9\\s_.:/=+\\\\\\-@\\]*]+$", 
                "minLength": 1,
```

```
 "maxLength": 127 
              }, 
              "minItems": 1, 
              "maxItems": 50, 
              "uniqueItems": true 
           } 
         }, 
         "additionalProperties": false, 
         "metadata": { 
           "ui:order": [ 
              "ResourceArn", 
              "RemoveTags" 
           ] 
         }, 
         "required": [ 
           "ResourceArn", 
           "RemoveTags" 
         ] 
       }, 
       "minItems": 1, 
       "maxItems": 50, 
       "uniqueItems": true 
    }, 
    "Priority": { 
       "description": "The priority of the request. See AMS \"RFC scheduling\" 
 documentation for a definition of the priorities.", 
       "type": "string", 
       "enum": [ 
         "Low", 
         "Medium", 
         "High" 
     \mathbf{1} } 
  }, 
  "additionalProperties": false, 
  "metadata": { 
    "ui:order": [ 
       "Description", 
       "Resources", 
       "Priority" 
    ] 
  }, 
  "required": [ 
    "Description",
```
 "Resources" ] }

## **Schema for Change Type ct-1ezarc5xph3tq**

#### **Classifications:**

• [Management](#page-1060-0) | Advanced stack components | RDS database stack | Rotate DB certificate

```
{ 
   "$schema": "http://json-schema.org/draft-04/schema#", 
   "name": "Rotate RDS DB Certificate", 
   "description": "Rotate the DB certificate on an Amazon Relational Database Service 
  (RDS) database (DB) instance. Update any client applications that use SSL/TLS and the 
  server certificate to connect, to use the new CA certificate beforehand. Not doing 
  this will cause an interruption of connectivity between your applications and your 
  database.", 
   "type": "object", 
   "properties": { 
     "DocumentName": { 
       "description": "Must be AWSManagedServices-RotateDbCertificate.", 
       "type": "string", 
       "enum": [ 
         "AWSManagedServices-RotateDbCertificate" 
       ], 
       "default": "AWSManagedServices-RotateDbCertificate" 
     }, 
     "Region": { 
       "description": "The AWS Region in which the RDS DB is located, in the form us-
east-1.", 
       "type": "string", 
       "pattern": "[a-z]{2}-[a-z]+-\\d{1}" 
     }, 
     "Parameters": { 
       "type": "object", 
       "properties": { 
         "DBInstanceIdentifier": { 
            "description": "RDS DB instance identifier, in the form dbinstance-1.", 
           "type": "array", 
            "items": { 
              "type": "string",
```

```
 "pattern": "(?=[a-zA-Z0-9-]{1,63}$)^[a-zA-Z][a-zA-Z0-9]*(-[a-zA-Z0-9]+)*$" 
           }, 
           "minItems": 1, 
           "maxItems": 1 
         }, 
         "CertificateIdentifier": { 
            "description": "Choose from rds-ca-rsa2048-g1, rds-ca-rsa4096-g1, or rds-ca-
ecc384-g1 to rotate with the latest certificate. Make sure that the certificate applies 
  to the database engine. If you have issues with your client-side trust store after 
  updating to the latest certificate, then re-submit this RFC and choose rds-ca-2019 to 
  revert. After you correct your client-side trust store with the new CA certificate, 
  update to the desired certificate again. Note that this workaround is only available 
  until August 22, 2024, when the rds-ca-2019 certificate expires.", 
            "type": "array", 
            "items": { 
              "enum": [ 
                "rds-ca-2019", 
                "rds-ca-rsa2048-g1", 
                "rds-ca-rsa4096-g1", 
                "rds-ca-ecc384-g1" 
             ], 
              "type": "string", 
              "default": "rds-ca-2019" 
           }, 
           "minItems": 1, 
           "maxItems": 1 
         }, 
         "ApplyImmediately": { 
            "description": "True to apply the certificate change immediately. False to 
  schedule the change for the next maintenance window. Note that choosing True causes 
  the instance to reboot. If applicable, make sure that you have updated your client-
side trust store beforehand.", 
            "type": "array", 
           "items": { 
              "enum": [ 
                "True", 
                "False" 
              ], 
              "type": "string", 
              "default": "False" 
           }, 
           "minItems": 1, 
            "maxItems": 1
```
}

```
 }, 
        "metadata": { 
           "ui:order": [ 
             "DBInstanceIdentifier", 
             "CertificateIdentifier", 
             "ApplyImmediately" 
          ] 
        }, 
        "additionalProperties": false, 
        "required": [ 
           "DBInstanceIdentifier", 
           "CertificateIdentifier", 
          "ApplyImmediately" 
        ] 
      } 
   }, 
   "metadata": { 
      "ui:order": [ 
        "DocumentName", 
        "Region", 
        "Parameters" 
     ] 
   }, 
   "additionalProperties": false, 
   "required": [ 
      "DocumentName", 
      "Region", 
      "Parameters" 
   ] 
}
```
# **Schema for Change Type ct-1f9hi4bephqa9**

### **Classifications:**

• [Management](#page-1641-0) | Managed landing zone | Networking account | Enable TGW propagation

```
{ 
   "$schema": "http://json-schema.org/draft-04/schema#", 
   "name": "Enable TGW Propagation",
```

```
 "description": "Enable the Transit Gateway (TGW) attachment to propagate routes to 
  the TGW route table. For multi-account landing zone (MALZ), use this change type in 
  the Network account only.", 
   "type": "object", 
   "properties": { 
     "DocumentName": { 
       "description": "Must be AWSManagedServices-EnableTGWRouteTablePropagation.", 
       "type": "string", 
       "enum": [ 
         "AWSManagedServices-EnableTGWRouteTablePropagation" 
       ], 
       "default": "AWSManagedServices-EnableTGWRouteTablePropagation" 
     }, 
     "Region": { 
       "description": "The AWS Region where the TGW attachment and TGW route table are 
  located, in the form us-east-1.", 
       "type": "string", 
      "pattern": "^([a-z]{2}((-qov))?-[a-z]+-\\d{1})$"
     }, 
     "Parameters": { 
       "type": "object", 
       "properties": { 
         "TransitGatewayAttachmentId": { 
            "description": "The TGW attachment ID, in the form tgw-
attach-01234567890abcdef.", 
            "type": "array", 
           "items": { 
              "type": "string", 
              "pattern": "^tgw-attach-[a-z0-9]{17}$" 
           }, 
            "maxItems": 1, 
            "minItems": 1 
         }, 
         "TransitGatewayRouteTableId": { 
            "description": "The TGW route table ID, in the form tgw-
rtb-01234567890abcdef.", 
            "type": "array", 
            "items": { 
              "type": "string", 
              "pattern": "^tgw-rtb-[a-z0-9]{17}$" 
           }, 
            "maxItems": 1, 
            "minItems": 1 
         }
```

```
 }, 
        "metadata": { 
          "ui:order": [ 
             "TransitGatewayAttachmentId", 
             "TransitGatewayRouteTableId" 
          ] 
        }, 
        "additionalProperties": false, 
        "required": [ 
          "TransitGatewayAttachmentId", 
          "TransitGatewayRouteTableId" 
        ] 
     } 
   }, 
   "metadata": { 
     "ui:order": [ 
        "DocumentName", 
        "Region", 
        "Parameters" 
     ] 
   }, 
   "additionalProperties": false, 
   "required": [ 
     "DocumentName", 
     "Region", 
     "Parameters" 
   ] 
}
```
## **Schema for Change Type ct-1fzddqrr20c2i**

#### **Classifications:**

• [Management](#page-989-0) | Advanced stack components | Identity and Access Management (IAM) | Update [MaxSessionDuration](#page-989-0)

```
{ 
   "$schema": "http://json-schema.org/draft-04/schema#", 
   "name": "Update MaxSessionDuration",
```

```
 "description": "Update the MaxSessionDuration property of an AWS Identity and Access 
  Management (IAM) role. This setting determines the maximum duration that can be 
  requested using the DurationSeconds parameter when assuming an IAM role.", 
   "type": "object", 
   "properties": { 
     "DocumentName": { 
       "description": "Must be AWSManagedServices-UpdateIAMRoleMaxSessionDuration.", 
       "type": "string", 
       "enum": [ 
         "AWSManagedServices-UpdateIAMRoleMaxSessionDuration" 
       ], 
       "default": "AWSManagedServices-UpdateIAMRoleMaxSessionDuration" 
     }, 
     "Region": { 
       "description": "The AWS Region in which the AWS resource is located, in the form 
  us-east-1.", 
       "type": "string", 
      "pattern": "^([a-z]{2}((-gov))?-[a-z]+-(\ddot{1})$" }, 
     "Parameters": { 
       "type": "object", 
       "properties": { 
         "RoleName": { 
            "description": "The name of the IAM role to modify.", 
            "type": "array", 
           "items": { 
              "type": "string", 
              "pattern": "^(?!(aws-ams-|aws-sentinel-|ams_ssm_|customer_ssm_))[\\w
+=, .@ - ] +"
           }, 
           "minItems": 1, 
           "maxItems": 1 
         }, 
         "MaxSessionDuration": { 
            "description": "The new maximum session duration (in seconds) to set for the 
  role. The duration can range from 3600 seconds to 14400 seconds.", 
            "type": "array", 
            "items": { 
              "type": "integer", 
              "minimum": 3600, 
             "maximum": 14400 
            }, 
            "minItems": 1, 
            "maxItems": 1
```

```
 } 
        }, 
        "metadata": { 
           "ui:order": [ 
             "RoleName", 
             "MaxSessionDuration" 
          ] 
        }, 
        "required": [ 
           "RoleName", 
           "MaxSessionDuration" 
        ], 
        "additionalProperties": false 
      } 
   }, 
   "metadata": { 
      "ui:order": [ 
        "DocumentName", 
        "Region", 
        "Parameters" 
      ] 
   }, 
   "required": [ 
      "DocumentName", 
      "Region", 
      "Parameters" 
   ], 
   "additionalProperties": false 
}
```
# **Schema for Change Type ct-1g6x4ev0hnvfn**

### **Classifications:**

• [Management](#page-1337-0) | AMS Resource Scheduler | Period | Describe

```
{ 
   "$schema": "http://json-schema.org/draft-04/schema#", 
   "name": "Describe Resource Scheduler Periods", 
   "description": "Describe existing periods used in AMS Resource Scheduler.", 
   "type": "object", 
   "properties": {
```

```
 "DocumentName": { 
      "description": "Must be AWSManagedServices-DescribeScheduleOrPeriods.", 
      "type": "string", 
      "enum": [ 
         "AWSManagedServices-DescribeScheduleOrPeriods" 
      ], 
      "default": "AWSManagedServices-DescribeScheduleOrPeriods" 
    }, 
    "Region": { 
      "description": "The AWS Region of the account where the AMS Resource Scheduler 
 solution is, in the form us-east-1.", 
      "type": "string", 
     "pattern": "^([a-z]{2}((-gov))?-[a-z]+-\\d{1})$"
    }, 
    "Parameters": { 
      "type": "object", 
      "properties": { 
         "ConfigurationType": { 
           "description": "Specify the value: periods. This explicitly requests that the 
 Resource Scheduler existing periods be described. The option cannot be left blank; it 
 must be periods.", 
           "type": "array", 
           "items": { 
             "type": "string", 
             "enum": [ 
               "periods" 
             ], 
             "default": "periods" 
           }, 
           "maxItems": 1, 
           "minItems": 1 
        } 
      }, 
      "metadata": { 
         "ui:order": [ 
           "ConfigurationType" 
        ] 
      }, 
      "required": [ 
         "ConfigurationType" 
      ], 
      "additionalProperties": false 
    } 
  },
```

```
 "metadata": { 
      "ui:order": [ 
        "DocumentName", 
        "Region", 
        "Parameters" 
     ] 
   }, 
   "required": [ 
      "DocumentName", 
     "Region", 
     "Parameters" 
   ], 
   "additionalProperties": false 
}
```
## **Schema for Change Type ct-1gi93jhvj28eg**

#### **Classifications:**

• [Management](#page-1189-0) | Advanced stack components | S3 storage | Update

```
{ 
   "$schema": "http://json-schema.org/draft-04/schema#", 
   "name": "Update S3 Bucket", 
   "description": "Modify the properties of an S3 bucket created using change type ID 
  ct-1a68ck03fn98r, version 4.0.", 
   "type": "object", 
   "properties": { 
     "VpcId": { 
       "description": "ID of the VPC to use, in the form vpc-0123abcd or 
  vpc-01234567890abcdef. This identifies the AWS Region where the S3 bucket is.", 
       "type": "string", 
       "pattern": "^vpc-[a-z0-9]{8}$|^vpc-[a-z0-9]{17}$" 
     }, 
     "StackId": { 
       "description": "The stack ID of the S3 bucket that you are updating, in the form 
  stack-a1b2c3d4e5f67890e.", 
       "type": "string", 
       "pattern": "^stack-[a-z0-9]{17}$" 
     }, 
     "Parameters": { 
       "description": "Specifications for updating the S3 bucket.",
```

```
 "type": "object", 
       "properties": { 
         "ServerSideEncryption": { 
           "description": "Default encryption for an S3 bucket using server-side 
  encryption with either Amazon S3-managed keys (SSE-S3) or AWS KMS-managed keys (SSE-
KMS). Use None to disable default encryption.", 
           "type": "string", 
           "enum": [ 
              "None", 
             "S3ManagedKeys", 
             "KmsManagedKeys" 
           ] 
         }, 
         "KMSKeyId": { 
           "description": "The AWS KMS master key ID used for the ServerSideEncryption 
  KMS encryption. Applicable only if ServerSideEncryption = KmsManagedKeys.", 
           "type": "string", 
           "pattern": "^arn:aws:kms:[a-z0-9-]+:[0-9]{12}:key\\/[a-f0-9]{8}-[a-f0-9]{4}-
[a-f0-9]{4}-[a-f0-9]{4}-[a-f0-9]{12}$|^arn:aws:kms:[a-z0-9-]+:[0-9]{12}:key\\/mrk-[a-
z0-9]{32}$|^$" 
         }, 
         "Versioning": { 
           "description": "The status of versioning for this S3 bucket, either Enabled 
  (versioning of stored objects is enabled) or Suspended (versioning is not enabled).", 
           "type": "string", 
           "enum": [ 
              "Enabled", 
             "Suspended" 
           ] 
         }, 
         "IAMPrincipalsRequiringReadObjectAccess": { 
           "description": "List the Identity and Access Management (IAM), or CloudFront 
  Origin Access Identity (OAI), or both, Amazon Resource Names (ARNs) that require 
  read access to the S3 bucket. For example, arn:aws:iam::123456789012:role/myrole, 
  arn:aws:iam::123456789012:user/myuser and/or arn:aws:iam::cloudfront:user/CloudFront 
  Origin Access Identity EH1HDMB1FH2TC. The list of ARNs provided here replaces the 
  existing list in the policy, it does not append to the existing list. To remove all 
  ARNs during an update specify None.", 
           "type": "array", 
           "items": { 
              "type": "string", 
             "pattern": "^arn:aws:iam::\\d{12}:(role|user)\\/[/\\w+=,.@-]{1,64}$|
^arn:aws:iam::cloudfront:user\\/CloudFront Origin Access Identity E[A-Z0-9]{11,13}$|
^None$"
```

```
 }, 
           "minItems": 1, 
           "uniqueItems": true 
         }, 
         "IAMPrincipalsRequiringWriteObjectAccess": { 
           "description": "List the IAM ARNs that require write access to the S3 bucket. 
  For example, arn:aws:iam::123456789012:role/myrole or arn:aws:iam::123456789012:user/
myuser. The list of ARNs provided here replaces the existing list in the policy, it 
  does not append to the existing list. To remove all ARNs during an update, specify 
  None.", 
           "type": "array", 
           "items": { 
              "type": "string", 
             "pattern": "^arn:aws:iam::\\d{12}:(role|user)\\/[/\\w+=,.@-]{1,64}$|^None
$" 
           }, 
           "minItems": 1, 
           "uniqueItems": true 
         }, 
         "ServicesRequiringReadObjectAccess": { 
           "description": "List of AWS services that require read access to the S3 
  bucket; for example, logs.us-east-1.amazonaws.com. The list of services provided here 
  replaces the existing list in the policy, it does not append to the existing list. To 
  remove all AWS services during an update, specify None.", 
           "type": "array", 
           "items": { 
              "type": "string", 
              "pattern": "^[a-z][a-z0-9.-]+.amazonaws.com$|^None$" 
           }, 
           "minItems": 1, 
           "uniqueItems": true 
         }, 
         "ServicesRequiringWriteObjectAccess": { 
           "description": "List of AWS services that require write access to the S3 
  bucket; for example, logs.us-east-1.amazonaws.com. The list of services provided here 
  replaces the existing list in the policy, it does not append to the existing list. To 
  remove all AWS services during an update, specify None.", 
           "type": "array", 
           "items": { 
              "type": "string", 
             "pattern": "^[a-z][a-z0-9.-]+.amazonaws.com$|^None$" 
           }, 
           "minItems": 1, 
           "uniqueItems": true
```

```
 }, 
        "EnforceSecureTransport": { 
           "description": "True to enforce HTTPS for object operations. If false, both 
 HTTP and HTTPS traffic is allowed.", 
           "type": "boolean" 
        }, 
        "AccessAllowedIpRanges": { 
           "description": "List of source IP ranges allowed to access the S3 bucket. 
 Leave blank to not have IP-based restrictions. The list of IP ranges provided here 
 replaces the existing list in the policy, it does not append to the existing list. To 
 remove all source IP ranges during an update, specify None.", 
           "type": "array", 
           "items": { 
             "type": "string" 
           }, 
           "minItems": 1, 
           "uniqueItems": true 
        } 
      }, 
      "additionalProperties": false, 
      "metadata": { 
        "ui:order": [ 
           "Versioning", 
           "ServerSideEncryption", 
           "KMSKeyId", 
           "EnforceSecureTransport", 
           "IAMPrincipalsRequiringReadObjectAccess", 
           "IAMPrincipalsRequiringWriteObjectAccess", 
           "ServicesRequiringReadObjectAccess", 
           "ServicesRequiringWriteObjectAccess", 
           "AccessAllowedIpRanges" 
        ] 
      } 
    } 
  }, 
  "additionalProperties": false, 
  "metadata": { 
    "ui:order": [ 
      "VpcId", 
      "StackId", 
      "Parameters" 
    ] 
  }, 
  "required": [
```

```
 "VpcId", 
      "StackId", 
      "Parameters" 
   ] 
}
```
## **Schema for Change Type ct-1h1tuxn2oxrtf**

#### **Classifications:**

• Deployment | Advanced stack [components](#page-133-0) | DynamoDB | Create from backup

```
{ 
   "$schema": "http://json-schema.org/draft-04/schema#", 
   "name": "Create DynamoDB From Backup", 
   "description": "Create an Amazon DynamoDB stack from backup.", 
   "type": "object", 
   "properties": { 
     "DocumentName": { 
       "description": "Must be AWSManagedServices-StartRestoreJobDynamoDB.", 
       "type": "string", 
       "enum": [ 
         "AWSManagedServices-StartRestoreJobDynamoDB" 
       ], 
       "default": "AWSManagedServices-StartRestoreJobDynamoDB" 
     }, 
     "Region": { 
       "description": "The AWS Region in which the DynamoDB table is located, in the 
  form us-east-1.", 
       "type": "string", 
      "pattern": "^([a-z]{2}((-gov))? - [a-z] + -\d{1})$"
     }, 
     "Parameters": { 
       "type": "object", 
       "properties": { 
         "BackupVaultName": { 
            "description": "The name of a logical container where backups are stored. 
  The backup vault name is case sensitive and must contain from 2 to 50 alphanumeric 
  characters or hyphens.", 
            "type": "array", 
            "items": { 
              "type": "string",
```

```
 "pattern": "^[a-zA-Z0-9\\_\\-]{2,50}$" 
            }, 
            "maxItems": 1 
         }, 
          "RecoveryPointArn": { 
            "description": "The Amazon Resource Name (ARN) that uniquely identifies the 
 recovery point to restore.", 
            "type": "array", 
            "items": { 
              "type": "string", 
              "pattern": "^arn:aws:([a-z][a-z0-9-]+):([a-z]{2}((-gov))?-[a-z]+-\\d{1}):
[0-9]{0,12}:[a-zA-Z0-9\\_\\-\\/\\:]+$"
            }, 
            "maxItems": 1 
          }, 
          "TargetTableName": { 
            "description": "The name of the new table to which the backup must be 
 restored. The target table name is case sensitive and must contain from 3 to 255 
 alphanumeric characters, hyphens, underscores or dots.", 
            "type": "array", 
            "items": { 
              "type": "string", 
              "pattern": "^[a-zA-Z0-9\\_\\-\\.]{3,255}$" 
            }, 
            "maxItems": 1 
          } 
       }, 
       "metadata": { 
          "ui:order": [ 
            "BackupVaultName", 
            "RecoveryPointArn", 
            "TargetTableName" 
         \overline{1} }, 
       "additionalProperties": false, 
       "required": [ 
          "BackupVaultName", 
          "RecoveryPointArn", 
          "TargetTableName" 
       ] 
     } 
   }, 
   "metadata": { 
     "ui:order": [
```

```
 "DocumentName", 
        "Region", 
        "Parameters" 
     ] 
   }, 
   "additionalProperties": false, 
   "required": [ 
      "DocumentName", 
     "Region", 
     "Parameters" 
   ] 
}
```
### **Schema for Change Type ct-1h5xgl9cr4bzy**

#### **Classifications:**

• [Management](#page-1738-0) | Standard stacks | Stack | Start

```
{ 
   "$schema": "http://json-schema.org/draft-04/schema#", 
   "name": "Start stack", 
   "description": "Use to start all stopped EC2 instances in the specified stack.", 
   "type": "object", 
   "properties": { 
     "StackId": { 
       "description": "ID of the stack to start, in the form stack-a1b2c3d4e5f67890e. 
  All stopped EC2 instances in the stack will be started.", 
       "type": "string", 
       "pattern": "^stack-[a-z0-9]{17}$" 
     } 
   }, 
   "additionalProperties": false, 
   "required": [ 
     "StackId" 
   ] 
}
```
## **Schema for Change Type ct-1hzofpphabs3i**

#### **Classifications:**

• [Management](#page-792-0) | Advanced stack components | DNS (public) | Update

```
{ 
   "$schema": "http://json-schema.org/draft-04/schema#", 
   "name": "Update Public DNS Record Sets", 
   "description": "Update an existing Route 53 DNS Hosted Zone with the supplied 
  resource record set.", 
   "type": "object", 
   "properties": { 
     "DocumentName": { 
       "description": "Must be AWSManagedServices-CreateAddRoute53Resources.", 
       "type": "string", 
       "enum": [ 
         "AWSManagedServices-CreateAddRoute53Resources" 
       ], 
       "default": "AWSManagedServices-CreateAddRoute53Resources" 
     }, 
     "Region": { 
       "description": "The AWS Region in which the AWS resource is located, in the form 
  us-east-1.", 
       "type": "string", 
      "pattern": "^([a-z]{2}((-gov))?-[a-z]+-\14{1}) }, 
     "Parameters": { 
       "description": "Specifications for the Stack.", 
       "type": "object", 
       "properties": { 
         "HostedZoneId": { 
            "description": "The HostedZoneId that is to be updated. Supply either the 
  HostedZoneId or the StackId but not both.", 
           "type": "string", 
           "pattern": "^$|^[a-zA-Z][a-zA-Z0-9]{1,32}$" 
         }, 
         "StackId": { 
            "description": "The StackId that is required to be updated. Supply either the 
  HostedZoneId or the StackId but not both.", 
           "type": "string", 
            "pattern": "^$|^stack-[a-z0-9]{17}$"
```

```
 }, 
        "RecordSet": { 
          "description": "A JSON of resource records for the hosted zone.", 
          "type": "array", 
          "items": { 
            "type": "string", 
           "pattern": "^\\s*\\{\\s*\"RecordSet\"\\s*:\\s*\\[.*\\]\\s*\\}\\s*$"
          }, 
          "minItems": 1, 
          "maxItems": 1 
       } 
     }, 
     "additionalProperties": false, 
     "metadata": { 
       "ui:order": [ 
          "HostedZoneId", 
          "StackId", 
          "RecordSet" 
       ] 
     }, 
     "required": [ 
       "RecordSet" 
     ] 
   } 
 }, 
 "additionalProperties": false, 
 "metadata": { 
   "ui:order": [ 
     "DocumentName", 
     "Region", 
     "Parameters" 
   ] 
 }, 
 "required": [ 
   "DocumentName", 
   "Region", 
   "Parameters" 
 ]
```
}

## **Schema for Change Type ct-1i20abktsm05v**

#### **Classifications:**

• [Management](#page-1515-0) | Directory Service | Users and groups | Add group to group

```
{ 
   "$schema": "http://json-schema.org/draft-04/schema#", 
   "name": "Add AD Group To AD Group", 
   "description": "Add an Active Directory (AD) group in the trusted domain to an AD 
  group in the AMS managed AD. For multi-account landing zone (MALZ), use this change 
  type in the shared services account.", 
   "type": "object", 
   "properties": { 
     "DocumentName": { 
       "description": "Must be AWSManagedServices-AddADGroupToADGroup-Admin.", 
       "type": "string", 
       "enum": [ 
         "AWSManagedServices-AddADGroupToADGroup-Admin" 
      \perp,
       "default": "AWSManagedServices-AddADGroupToADGroup-Admin" 
     }, 
     "Region": { 
       "description": "The AWS Region where the AMS managed AD is located, in the form 
  us-east-1.", 
       "type": "string", 
      "pattern": "^([a-z]{2}((-gov))? - [a-z] + -\d{1})$"
     }, 
     "Parameters": { 
       "type": "object", 
       "properties": { 
         "NestedGroupName": { 
            "description": "The name of the group in the trusted AD to be added to a 
  group in the AMS managed AD.", 
           "type": "array", 
           "items": { 
              "type": "string", 
              "pattern": "^(?!\\.+$)(?!\\d+$)(?! +$)[^ #,\\+\"\\<>;\r\n\f\\[\\]\\*:=?/\\|
\\\\][^#,\\+\"\\<>;\r\n\f\\[\\]\\*:=?/\\|\\\\]{0,61}[^ #,\\+\"\\<>;\r\n\f\\[\\]\\*:=/\
\|]$" 
           }, 
            "maxItems": 1,
```

```
 "minItems": 1 
         }, 
          "GroupName": { 
            "description": "The name of the AD group that the nested group is added to. 
  The group must exist in AMS managed AD and must belong to the CustomerGroups OU. The 
  group scope must be DomainLocal.", 
            "type": "array", 
            "items": { 
              "type": "string", 
             "pattern": "^(?!\\.+$)(?!\\d+$)(?! +$)[^ #,\\+\"\\<>;\r\n\f\\[\\]\\*:=?/\\|
\\\\][^#,\\+\"\\<>;\r\n\f\\[\\]\\*:=?/\\|\\\]{0,61}[^ #,\\+\"\\<>;\r\n\f\\[\\]\\*:=/\
\|]$" 
            }, 
            "maxItems": 1, 
            "minItems": 1 
          }, 
          "TrustedDomainFQDN": { 
            "description": "The fully qualified domain name (FQDN) of your domain.", 
            "type": "array", 
            "items": { 
              "type": "string", 
              "pattern": "(?![aA][0-9]{12}.[aA][mM][aA][zZ][oO][nN][aA][wW][sS].[cC][oO]
[mM])^([a-zA-Z0-9]+[\\.-])+([a-zA-Z0-9])+$"
            }, 
            "maxItems": 1, 
            "minItems": 1 
         } 
       }, 
       "metadata": { 
          "ui:order": [ 
            "NestedGroupName", 
            "GroupName", 
            "TrustedDomainFQDN" 
         ] 
       }, 
       "required": [ 
          "NestedGroupName", 
          "GroupName", 
         "TrustedDomainFQDN" 
       ], 
       "additionalProperties": false 
     } 
   }, 
   "metadata": {
```

```
 "ui:order": [ 
        "DocumentName", 
        "Region", 
        "Parameters" 
     ] 
   }, 
   "required": [ 
      "DocumentName", 
      "Region", 
     "Parameters" 
   ], 
   "additionalProperties": false 
}
```
## **Schema for Change Type ct-1icghmq38rnsn**

#### **Classifications:**

• [Management](#page-1487-0) | Directory Service | DNS | Delete conditional forwarder

```
{ 
   "$schema": "http://json-schema.org/draft-04/schema#", 
   "name": "Delete AD DNS Conditional Forwarder", 
   "description": "Delete AD DNS conditional forwarder for a remote domain. For multi-
account landing zone (MALZ), use this change type in the shared services account.", 
   "type": "object", 
   "properties": { 
     "DocumentName": { 
       "description": "Must be AWSManagedServices-DeleteADDNSConditionalForwarder-
Admin.", 
       "type": "string", 
       "enum": [ 
         "AWSManagedServices-DeleteADDNSConditionalForwarder-Admin" 
       ], 
       "default": "AWSManagedServices-DeleteADDNSConditionalForwarder-Admin" 
     }, 
     "Region": { 
       "description": "The AWS Region where the Microsoft AD in Directory Service is 
  located, in the form us-east-1.", 
       "type": "string", 
      "pattern": "^([a-z]{2}((-gov))? - [a-z] + -\d{1})$"
     },
```

```
 "Parameters": { 
        "type": "object", 
        "properties": { 
          "RemoteDomainName": { 
             "description": "The fully qualified domain name (FQDN) of the remote 
  domain.", 
             "type": "array", 
            "items": { 
               "type": "string", 
               "pattern": "^([a-zA-Z0-9]+[\\.-])+([a-zA-Z0-9])+[.]?$" 
            }, 
             "minItems": 1, 
            "maxItems": 1 
          } 
        }, 
        "metadata": { 
          "ui:order": [ 
            "RemoteDomainName" 
          ] 
        }, 
        "additionalProperties": false, 
        "required": [ 
          "RemoteDomainName" 
        ] 
     } 
   }, 
   "metadata": { 
      "ui:order": [ 
        "DocumentName", 
        "Region", 
        "Parameters" 
     ] 
   }, 
   "required": [ 
     "DocumentName", 
     "Region", 
     "Parameters" 
   ], 
   "additionalProperties": false 
}
```
## **Schema for Change Type ct-1icrtx8ydvdwe**

#### **Classifications:**

• [Management](#page-1492-0) | Directory Service | DNS | Remove record

```
{ 
   "$schema": "http://json-schema.org/draft-04/schema#", 
   "name": "Remove DNS Record", 
   "description": "Remove the specified DNS resource record name, either an A or CNAME, 
  or pointer record (PTR), from the specified DNS zone. By default, only the static 
  record is removed per specified RecordName for A or CNAME records. Use the RecordData 
  parameter to remove duplicates if there are multiple records with the same Host Name 
  (RecordType A), either dynamic or static. For a PTR record type, all the static and 
  dynamic records will be removed. For multi-account landing zone (MALZ), use this 
  change type in the shared services account.", 
   "type": "object", 
   "properties": { 
     "DocumentName": { 
       "description": "AWSManagedServices-RemoveDNSRecord-Admin", 
       "type": "string", 
       "enum": [ 
         "AWSManagedServices-RemoveDNSRecord-Admin" 
       ], 
       "default": "AWSManagedServices-RemoveDNSRecord-Admin" 
     }, 
     "Region": { 
       "description": "The AWS Region where the Microsoft AD in Directory Service is 
  located, in the form us-east-1.", 
       "type": "string", 
      "pattern": "^([a-z]{2}((-gov))? - [a-z] + -\d{1})$"
     }, 
     "Parameters": { 
       "type": "object", 
       "properties": { 
         "RecordName": { 
            "description": "The name of the DNS record (A or CNAME). If it is a pointer 
  record (PTR), provide the IPv4 address.", 
           "type": "array", 
           "items": { 
              "type": "string",
```

```
"pattern": "^[a-zA-Z0-9\\-\\_\\-]{1,63}$|^(([0-9]|[1-9][0-9]|1[0-9]{2}|
2[0-4][0-9]|25[0-5])\\.){3}([0-9]|[1-9][0-9]|1[0-9]{2}|2[0-4][0-9]|25[0-5])$" 
            }, 
            "minItems": 1, 
            "maxItems": 1 
          }, 
          "RecordType": { 
            "description": "The resource record type (A, CNAME, or PTR).", 
            "type": "array", 
            "items": { 
              "type": "string", 
              "enum": [ 
                "A", 
                "CNAME", 
                "PTR" 
              ] 
            }, 
            "minItems": 1, 
            "maxItems": 1 
         }, 
          "RecordData": { 
            "description": "The IPv4 address. Use this parameter when there are multiple 
  records with the same hostname.", 
            "type": "array", 
            "items": { 
              "type": "string", 
              "pattern": "^(([0-9]|[1-9][0-9]|1[0-9]{2}|2[0-4][0-9]|25[0-5])\\.){3}
([0-9]|[1-9][0-9]|1[0-9]{2}|2[0-4][0-9]|25[0-5])$|^$", 
              "default": "" 
            }, 
            "minItems": 1, 
            "maxItems": 1 
          } 
       }, 
       "metadata": { 
          "ui:order": [ 
            "RecordName", 
            "RecordType", 
            "RecordData" 
          ] 
       }, 
       "additionalProperties": false, 
       "required": [ 
          "RecordName",
```

```
 "RecordType" 
        ] 
      } 
   }, 
   "metadata": { 
      "ui:order": [ 
        "DocumentName", 
        "Region", 
        "Parameters" 
      ] 
   }, 
   "additionalProperties": false, 
   "required": [ 
      "DocumentName", 
      "Region", 
      "Parameters" 
   ] 
}
```
## **Schema for Change Type ct-1j3503fres5a5**

#### **Classifications:**

• [Deployment](#page-529-0) | Managed landing zone | Application account | Create VPC

```
{ 
   "$schema": "http://json-schema.org/draft-04/schema#", 
   "name": "Create Application Account VPC", 
   "description": "Create a VPC with up to 10 private subnets and up to 5 optional 
  public subnets per availability zone (AZ) for two or three AZ's.", 
   "type": "object", 
   "properties": { 
     "VpcName": { 
       "description": "A meaningful name for the VPC. Must be unique within this 
  application account.", 
       "type": "string" 
     }, 
     "Parameters": { 
       "type": "object", 
       "properties": { 
         "NumberOfAZs": {
```

```
 "description": "The number of availability zones (AZs) that the VPC supports. 
 Options are 2 or 3.", 
           "type": "number", 
           "minimum": 2, 
           "maximum": 3 
         }, 
         "VPCCIDR": { 
           "description": "The Classless Inter-Domain Routing (CIDR) for the VPC.", 
           "type": "string", 
           "pattern": "^(([0-9]|[1-9][0-9]|1[0-9]{2}|2[0-4][0-9]|25[0-5]).){3}([0-9]|
[1-9][0-9][1[0-9][2][2[0-4][0-9][25[0-5])((0-9)][1-2][0-9][3[0-2]))$"
         }, 
         "RouteType": { 
           "description": "The AWS Transit Gateway application route table connection 
 type. For this VPC to accept connections from other VPCs, use routable. For it to not 
 accept those connections, use isolated. The default is routable.", 
           "type": "string", 
           "enum": [ 
             "isolated", 
             "routable" 
           ], 
           "default": "routable" 
         }, 
         "TransitGatewayApplicationRouteTableName": { 
           "description": "The existing AWS Transit Gateway route table for this 
 application account VPC. The default is defaultAppRouteDomain. To create a new 
 application route table, use the Create Application Route Table change type.", 
           "type": "string", 
           "default": "defaultAppRouteDomain" 
         }, 
         "PublicSubnetAZ1CIDR": { 
           "description": "The CIDR for the optional first public subnet in availability 
 zone 1.", 
           "type": "string", 
           "pattern": "^(([0-9]|[1-9][0-9]|1[0-9]{2}|2[0-4][0-9]|25[0-5]).){3}([0-9]|
[1-9][0-9][1[0-9][2][2[0-4][0-9][25[0-5])((0-9)][1-2][0-9][3[0-2]))$"
         }, 
         "PublicSubnetAZ2CIDR": { 
           "description": "The CIDR for the optional first public subnet in availability 
 zone 2.", 
           "type": "string", 
           "pattern": "^(([0-9]|[1-9][0-9]|1[0-9]{2}|2[0-4][0-9]|25[0-5]).){3}([0-9]|
[1-9][0-9]|1[0-9]{2}|2[0-4][0-9]|25[0-5])(/([0-9]|[1-2][0-9]|3[0-2]))$" 
         },
```

```
 "PublicSubnetAZ3CIDR": { 
           "description": "The CIDR for the optional first public subnet in optional 
 availability zone 3. Only required if three availability zones are chosen.", 
           "type": "string", 
           "pattern": "^(([0-9]|[1-9][0-9]|1[0-9]{2}|2[0-4][0-9]|25[0-5]).){3}([0-9]|
[1-9][0-9][1[0-9][2][2[0-4][0-9][25[0-5])((10-9][1-2][0-9][3[0-2]))$" }, 
         "PublicSubnet2AZ1CIDR": { 
           "description": "The CIDR for the optional second public subnet in 
 availability zone 1.", 
           "type": "string", 
           "pattern": "^(([0-9]|[1-9][0-9]|1[0-9]{2}|2[0-4][0-9]|25[0-5]).){3}([0-9]|
[1-9][0-9][1[0-9]{2}[2][2[0-4][0-9][25[0-5])(([0-9][1-2][0-9][3[0-2]))$" }, 
         "PublicSubnet2AZ2CIDR": { 
           "description": "The CIDR for the optional second public subnet in 
 availability zone 2.", 
           "type": "string", 
           "pattern": "^(([0-9]|[1-9][0-9]|1[0-9]{2}|2[0-4][0-9]|25[0-5]).){3}([0-9]|
[1-9][0-9][1[0-9][2][2[0-4][0-9][25[0-5])((0-9)][1-2][0-9][3[0-2]))$"
         }, 
         "PublicSubnet2AZ3CIDR": { 
           "description": "The CIDR for the optional second public subnet in optional 
 availability zone 3. Only required if three availability zones are chosen.", 
           "type": "string", 
           "pattern": "^(([0-9]|[1-9][0-9]|1[0-9]{2}|2[0-4][0-9]|25[0-5]).){3}([0-9]|
[1-9][0-9][1[0-9][2][2[0-4][0-9][25[0-5])((0-9)][1-2][0-9][3[0-2]))$"
         }, 
         "PublicSubnet3AZ1CIDR": { 
           "description": "The CIDR for the optional third public subnet in availability 
 zone 1.", 
           "type": "string", 
           "pattern": "^(([0-9]|[1-9][0-9]|1[0-9]{2}|2[0-4][0-9]|25[0-5]).){3}([0-9]|
[1-9][0-9][1[0-9][2][2[0-4][0-9][25[0-5])((0-9)][1-2][0-9][3[0-2]))$"
         }, 
         "PublicSubnet3AZ2CIDR": { 
           "description": "The CIDR for the optional third public subnet in availability 
 zone 2.", 
           "type": "string", 
           "pattern": "^(([0-9]|[1-9][0-9]|1[0-9]{2}|2[0-4][0-9]|25[0-5]).){3}([0-9]|
[1-9][0-9][1[0-9][2][2[0-4][0-9][25[0-5])((0-9)][1-2][0-9][3[0-2]))$"
         }, 
         "PublicSubnet3AZ3CIDR": {
```

```
 "description": "The CIDR for the optional third public subnet in optional 
 availability zone 3. Only required if three availability zones are chosen.", 
           "type": "string", 
           "pattern": "^(([0-9]|[1-9][0-9]|1[0-9]{2}|2[0-4][0-9]|25[0-5]).){3}([0-9]|
[1-9][0-9][1[0-9][2][2[0-4][0-9][25[0-5])((0-9)][1-2][0-9][3[0-2]))$"
         }, 
         "PublicSubnet4AZ1CIDR": { 
           "description": "The CIDR for the optional fourth public subnet in 
 availability zone 1.", 
           "type": "string", 
           "pattern": "^(([0-9]|[1-9][0-9]|1[0-9]{2}|2[0-4][0-9]|25[0-5]).){3}([0-9]|
[1-9][0-9][1[0-9][2][2[0-4][0-9][25[0-5])((0-9)][1-2][0-9][3[0-2]))$"
         }, 
         "PublicSubnet4AZ2CIDR": { 
           "description": "The CIDR for the optional fourth public subnet in 
 availability zone 2.", 
           "type": "string", 
           "pattern": "^(([0-9]|[1-9][0-9]|1[0-9]{2}|2[0-4][0-9]|25[0-5]).){3}([0-9]|
[1-9][0-9][1[0-9][2][2[0-4][0-9][25[0-5])((0-9)][1-2][0-9][3[0-2]))$"
         }, 
         "PublicSubnet4AZ3CIDR": { 
           "description": "The CIDR for the optional fourth public subnet in optional 
 availability zone 3. Only required if three availability zones are chosen.", 
           "type": "string", 
           "pattern": "^(([0-9]|[1-9][0-9]|1[0-9]{2}|2[0-4][0-9]|25[0-5]).){3}([0-9]|
[1-9][0-9][1[0-9]{2}[2][2[0-4][0-9][25[0-5])(([0-9][1-2][0-9][3[0-2]))$" }, 
         "PublicSubnet5AZ1CIDR": { 
           "description": "The CIDR for the optional fifth public subnet in availability 
 zone 1.", 
           "type": "string", 
           "pattern": "^(([0-9]|[1-9][0-9]|1[0-9]{2}|2[0-4][0-9]|25[0-5]).){3}([0-9]|
[1-9][0-9][1[0-9][2][2[0-4][0-9][25[0-5])((0-9)][1-2][0-9][3[0-2]))$"
         }, 
         "PublicSubnet5AZ2CIDR": { 
           "description": "The CIDR for the optional fifth public subnet in availability 
 zone 2.", 
           "type": "string", 
           "pattern": "^(([0-9]|[1-9][0-9]|1[0-9]{2}|2[0-4][0-9]|25[0-5]).){3}([0-9]|
[1-9][0-9][1[0-9]{2}[2][2[0-4][0-9][25[0-5])((0-9][1-2][0-9][3[0-2]))$"
         }, 
         "PublicSubnet5AZ3CIDR": { 
           "description": "The CIDR for the optional fifth public subnet in optional 
 availability zone 3. Only required if three availability zones are chosen.",
```
```
 "type": "string", 
           "pattern": "^(([0-9]|[1-9][0-9]|1[0-9]{2}|2[0-4][0-9]|25[0-5]).){3}([0-9]|
[1-9][0-9][1[0-9]{2}[2][2[0-4][0-9][25[0-5])((10-9][1-2][0-9][3[0-2]))$"
         }, 
         "PrivateSubnet1AZ1CIDR": { 
           "description": "The CIDR for the first private subnet in availability zone 
 1.", 
           "type": "string", 
           "pattern": "^(([0-9]|[1-9][0-9]|1[0-9]{2}|2[0-4][0-9]|25[0-5]).){3}([0-9]|
[1-9][0-9][1[0-9]{2}[2][2[0-4][0-9][25[0-5])((0-9)][1-2][0-9][3[0-2]))$"
         }, 
         "PrivateSubnet1AZ2CIDR": { 
           "description": "The CIDR for the first private subnet in availability zone 
 2.", 
           "type": "string", 
           "pattern": "^(([0-9]|[1-9][0-9]|1[0-9]{2}|2[0-4][0-9]|25[0-5]).){3}([0-9]|
[1-9][0-9][1[0-9]{2}[2][2[0-4][0-9][25[0-5])((0-9)][1-2][0-9][3[0-2])) }, 
         "PrivateSubnet1AZ3CIDR": { 
           "description": "The CIDR for the first private subnet in optional 
 availability zone 3. Only required if three availability zones are chosen.", 
           "type": "string", 
           "pattern": "^(([0-9]|[1-9][0-9]|1[0-9]{2}|2[0-4][0-9]|25[0-5]).){3}([0-9]|
[1-9][0-9][1[0-9][2][2[0-4][0-9][25[0-5])((10-9][1-2][0-9][3[0-2]))$"
         }, 
         "PrivateSubnet2AZ1CIDR": { 
           "description": "The CIDR for the optional second private subnet in 
  availability zone 1.", 
           "type": "string", 
           "pattern": "^(([0-9]|[1-9][0-9]|1[0-9]{2}|2[0-4][0-9]|25[0-5]).){3}([0-9]|
[1-9][0-9][1[0-9][2][2[0-4][0-9][25[0-5])((10-9][1-2][0-9][3[0-2]))$"
         }, 
         "PrivateSubnet2AZ2CIDR": { 
           "description": "The CIDR for the optional second private subnet in 
 availability zone 2.", 
           "type": "string", 
           "pattern": "^(([0-9]|[1-9][0-9]|1[0-9]{2}|2[0-4][0-9]|25[0-5]).){3}([0-9]|
[1-9][0-9][1[0-9][2][2[0-4][0-9][25[0-5])((0-9)][1-2][0-9][3[0-2]))$"
         }, 
         "PrivateSubnet2AZ3CIDR": { 
           "description": "The CIDR for the optional second private subnet in optional 
 availability zone 3. Only required if three availability zones are chosen.", 
           "type": "string",
```

```
 "pattern": "^(([0-9]|[1-9][0-9]|1[0-9]{2}|2[0-4][0-9]|25[0-5]).){3}([0-9]|
[1-9][0-9][1[0-9]{2}[2][2[0-4][0-9][25[0-5])((0-9][1-2][0-9][3[0-2]))$"
         }, 
         "PrivateSubnet3AZ1CIDR": { 
           "description": "The CIDR for the optional third private subnet in 
 availability zone 1.", 
           "type": "string", 
           "pattern": "^(([0-9]|[1-9][0-9]|1[0-9]{2}|2[0-4][0-9]|25[0-5]).){3}([0-9]|
[1-9][0-9][1[0-9][2][2[0-4][0-9][25[0-5])((10-9][1-2][0-9][3[0-2]))$"
         }, 
         "PrivateSubnet3AZ2CIDR": { 
           "description": "The CIDR for the optional third private subnet in 
 availability zone 2.", 
           "type": "string", 
           "pattern": "^(([0-9]|[1-9][0-9]|1[0-9]{2}|2[0-4][0-9]|25[0-5]).){3}([0-9]|
[1-9][0-9][1[0-9][2][2[0-4][0-9][25[0-5])((0-9)][1-2][0-9][3[0-2]))$"
         }, 
         "PrivateSubnet3AZ3CIDR": { 
           "description": "The CIDR for the optional third private subnet in optional 
 availability zone 3. Only required if three availability zones are chosen.", 
           "type": "string", 
           "pattern": "^(([0-9]|[1-9][0-9]|1[0-9]{2}|2[0-4][0-9]|25[0-5]).){3}([0-9]|
[1-9][0-9][1[0-9][2][2[0-4][0-9][25[0-5])((0-9)][1-2][0-9][3[0-2]))$"
         }, 
         "PrivateSubnet4AZ1CIDR": { 
           "description": "The CIDR for the optional fourth private subnet in 
 availability zone 1.", 
           "type": "string", 
           "pattern": "^(([0-9]|[1-9][0-9]|1[0-9]{2}|2[0-4][0-9]|25[0-5]).){3}([0-9]|
[1-9][0-9][1[0-9][2][2[0-4][0-9][25[0-5])((0-9)][1-2][0-9][3[0-2]))$"
         }, 
         "PrivateSubnet4AZ2CIDR": { 
           "description": "The CIDR for the optional fourth private subnet in 
 availability zone 2.", 
           "type": "string", 
           "pattern": "^(([0-9]|[1-9][0-9]|1[0-9]{2}|2[0-4][0-9]|25[0-5]).){3}([0-9]|
[1-9][0-9][1[0-9]{2}[2][2[0-4][0-9][25[0-5])(([0-9][1-2][0-9][3[0-2]))$" }, 
         "PrivateSubnet4AZ3CIDR": { 
           "description": "The CIDR for the optional fourth private subnet in optional 
 availability zone 3. Only required if three availability zones are chosen.", 
           "type": "string", 
           "pattern": "^(([0-9]|[1-9][0-9]|1[0-9]{2}|2[0-4][0-9]|25[0-5]).){3}([0-9]|
[1-9][0-9][1[0-9]{2}[2][2[0-4][0-9][25[0-5])(([0-9][1-2][0-9][3[0-2]))$"
```

```
 }, 
         "PrivateSubnet5AZ1CIDR": { 
           "description": "The CIDR for the optional fifth private subnet in 
 availability zone 1.", 
           "type": "string", 
           "pattern": "^(([0-9]|[1-9][0-9]|1[0-9]{2}|2[0-4][0-9]|25[0-5]).){3}([0-9]|
[1-9][0-9][1[0-9]{2}[2][2[0-4][0-9][25[0-5])((0-9][1-2][0-9][3[0-2]))$"
         }, 
         "PrivateSubnet5AZ2CIDR": { 
           "description": "The CIDR for the optional fifth private subnet in 
 availability zone 2.", 
           "type": "string", 
           "pattern": "^(([0-9]|[1-9][0-9]|1[0-9]{2}|2[0-4][0-9]|25[0-5]).){3}([0-9]|
[1-9][0-9][1[0-9]{2}[2][2[0-4][0-9][25[0-5])((10-9][1-2][0-9][3[0-2]))$"
         }, 
         "PrivateSubnet5AZ3CIDR": { 
           "description": "The CIDR for the optional fifth private subnet in optional 
 availability zone 3. Only required if three availability zones are chosen.", 
           "type": "string", 
           "pattern": "^(([0-9]|[1-9][0-9]|1[0-9]{2}|2[0-4][0-9]|25[0-5]).){3}([0-9]|
[1-9][0-9]|1[0-9]{2}|2[0-4][0-9]|25[0-5])(/([0-9]|[1-2][0-9]|3[0-2]))$" 
         }, 
         "PrivateSubnet6AZ1CIDR": { 
           "description": "The CIDR for the optional sixth private subnet in 
 availability zone 1.", 
           "type": "string", 
           "pattern": "^(([0-9]|[1-9][0-9]|1[0-9]{2}|2[0-4][0-9]|25[0-5]).){3}([0-9]|
[1-9][0-9][1[0-9]{2}[2][2[0-4][0-9][25[0-5])((10-9][1-2][0-9][3[0-2]))$"
         }, 
         "PrivateSubnet6AZ2CIDR": { 
           "description": "The CIDR for the optional sixth private subnet in 
 availability zone 2.", 
           "type": "string", 
           "pattern": "^(([0-9]|[1-9][0-9]|1[0-9]{2}|2[0-4][0-9]|25[0-5]).){3}([0-9]|
[1-9][0-9][1[0-9]{2}[2][2[0-4][0-9][25[0-5])((0-9)][1-2][0-9][3[0-2]))$"
         }, 
         "PrivateSubnet6AZ3CIDR": { 
           "description": "The CIDR for the optional sixth private subnet in optional 
 availability zone 3. Only required if three availability zones are chosen.", 
           "type": "string", 
           "pattern": "^(([0-9]|[1-9][0-9]|1[0-9]{2}|2[0-4][0-9]|25[0-5]).){3}([0-9]|
[1-9][0-9][1[0-9]{2}[2][2[0-4][0-9][25[0-5])((0-9)][1-2][0-9][3[0-2]))$"
         }, 
         "PrivateSubnet7AZ1CIDR": {
```

```
 "description": "The CIDR for the optional seventh private subnet in 
 availability zone 1.", 
           "type": "string", 
           "pattern": "^(([0-9]|[1-9][0-9]|1[0-9]{2}|2[0-4][0-9]|25[0-5]).){3}([0-9]|
[1-9][0-9][1[0-9][2][2[0-4][0-9][25[0-5])((0-9)][1-2][0-9][3[0-2]))$"
         }, 
         "PrivateSubnet7AZ2CIDR": { 
           "description": "The CIDR for the optional seventh private subnet in 
 availability zone 2.", 
           "type": "string", 
           "pattern": "^(([0-9]|[1-9][0-9]|1[0-9]{2}|2[0-4][0-9]|25[0-5]).){3}([0-9]|
[1-9][0-9][1[0-9][2][2[0-4][0-9][25[0-5])((0-9)][1-2][0-9][3[0-2]))$"
         }, 
         "PrivateSubnet7AZ3CIDR": { 
           "description": "The CIDR for the optional seventh private subnet in optional 
 availability zone 3. Only required if three availability zones are chosen.", 
           "type": "string", 
           "pattern": "^(([0-9]|[1-9][0-9]|1[0-9]{2}|2[0-4][0-9]|25[0-5]).){3}([0-9]|
[1-9][0-9][1[0-9][2][2[0-4][0-9][25[0-5])((0-9)][1-2][0-9][3[0-2]))$"
         }, 
         "PrivateSubnet8AZ1CIDR": { 
           "description": "The CIDR for the optional eighth private subnet in 
 availability zone 1.", 
           "type": "string", 
           "pattern": "^(([0-9]|[1-9][0-9]|1[0-9]{2}|2[0-4][0-9]|25[0-5]).){3}([0-9]|
[1-9][0-9][1[0-9]{2}[2][2[0-4][0-9][25[0-5])(([0-9][1-2][0-9][3[0-2]))$" }, 
         "PrivateSubnet8AZ2CIDR": { 
           "description": "The CIDR for the optional eighth private subnet in 
 availability zone 2.", 
           "type": "string", 
           "pattern": "^(([0-9]|[1-9][0-9]|1[0-9]{2}|2[0-4][0-9]|25[0-5]).){3}([0-9]|
[1-9][0-9][1[0-9][2][2[0-4][0-9][25[0-5])((0-9)][1-2][0-9][3[0-2]))$"
         }, 
         "PrivateSubnet8AZ3CIDR": { 
           "description": "The CIDR for the optional eighth private subnet in optional 
 availability zone 3. Only required if three availability zones are chosen.", 
           "type": "string", 
           "pattern": "^(([0-9]|[1-9][0-9]|1[0-9]{2}|2[0-4][0-9]|25[0-5]).){3}([0-9]|
[1-9][0-9][1[0-9]{2}[2][2[0-4][0-9][25[0-5])(([0-9][1-2][0-9][3[0-2]))$" }, 
         "PrivateSubnet9AZ1CIDR": { 
           "description": "The CIDR for the optional ninth private subnet in 
 availability zone 1.",
```

```
 "type": "string", 
           "pattern": "^(([0-9]|[1-9][0-9]|1[0-9]{2}|2[0-4][0-9]|25[0-5]).){3}([0-9]|
[1-9][0-9][1[0-9]{2}[2][2[0-4][0-9][25[0-5])((10-9][1-2][0-9][3[0-2]))$"
         }, 
         "PrivateSubnet9AZ2CIDR": { 
           "description": "The CIDR for the optional ninth private subnet in 
 availability zone 2.", 
           "type": "string", 
           "pattern": "^(([0-9]|[1-9][0-9]|1[0-9]{2}|2[0-4][0-9]|25[0-5]).){3}([0-9]|
[1-9][0-9][1[0-9]{2}[2][2[0-4][0-9][25[0-5])((10-9][1-2][0-9][3[0-2]))$"
         }, 
         "PrivateSubnet9AZ3CIDR": { 
           "description": "The CIDR for the optional ninth private subnet in optional 
 availability zone 3. Only required if three availability zones are chosen.", 
           "type": "string", 
           "pattern": "^(([0-9]|[1-9][0-9]|1[0-9]{2}|2[0-4][0-9]|25[0-5]).){3}([0-9]|
[1-9][0-9][1[0-9]{2}[2][2[0-4][0-9][25[0-5])((0-9)][1-2][0-9][3[0-2])) }, 
         "PrivateSubnet10AZ1CIDR": { 
           "description": "The CIDR for the optional tenth private subnet in 
 availability zone 1.", 
           "type": "string", 
           "pattern": "^(([0-9]|[1-9][0-9]|1[0-9]{2}|2[0-4][0-9]|25[0-5]).){3}([0-9]|
[1-9][0-9][1[0-9]{2}[2][2[0-4][0-9][25[0-5])((10-9][1-2][0-9][3[0-2]))$"
         }, 
         "PrivateSubnet10AZ2CIDR": { 
           "description": "The CIDR for the optional tenth private subnet in 
  availability zone 2.", 
           "type": "string", 
           "pattern": "^(([0-9]|[1-9][0-9]|1[0-9]{2}|2[0-4][0-9]|25[0-5]).){3}([0-9]|
[1-9][0-9][1[0-9][2][2[0-4][0-9][25[0-5])((10-9][1-2][0-9][3[0-2]))$"
         }, 
         "PrivateSubnet10AZ3CIDR": { 
           "description": "The CIDR for the optional tenth private subnet in optional 
 availability zone 3. Only required if three availability zones are chosen.", 
           "type": "string", 
           "pattern": "^(([0-9]|[1-9][0-9]|1[0-9]{2}|2[0-4][0-9]|25[0-5]).){3}([0-9]|
[1-9][0-9][1[0-9][2][2[0-4][0-9][25[0-5])((0-9)][1-2][0-9][3[0-2]))$"
         } 
       }, 
       "metadata": { 
         "ui:order": [ 
           "VPCCIDR", 
           "NumberOfAZs",
```
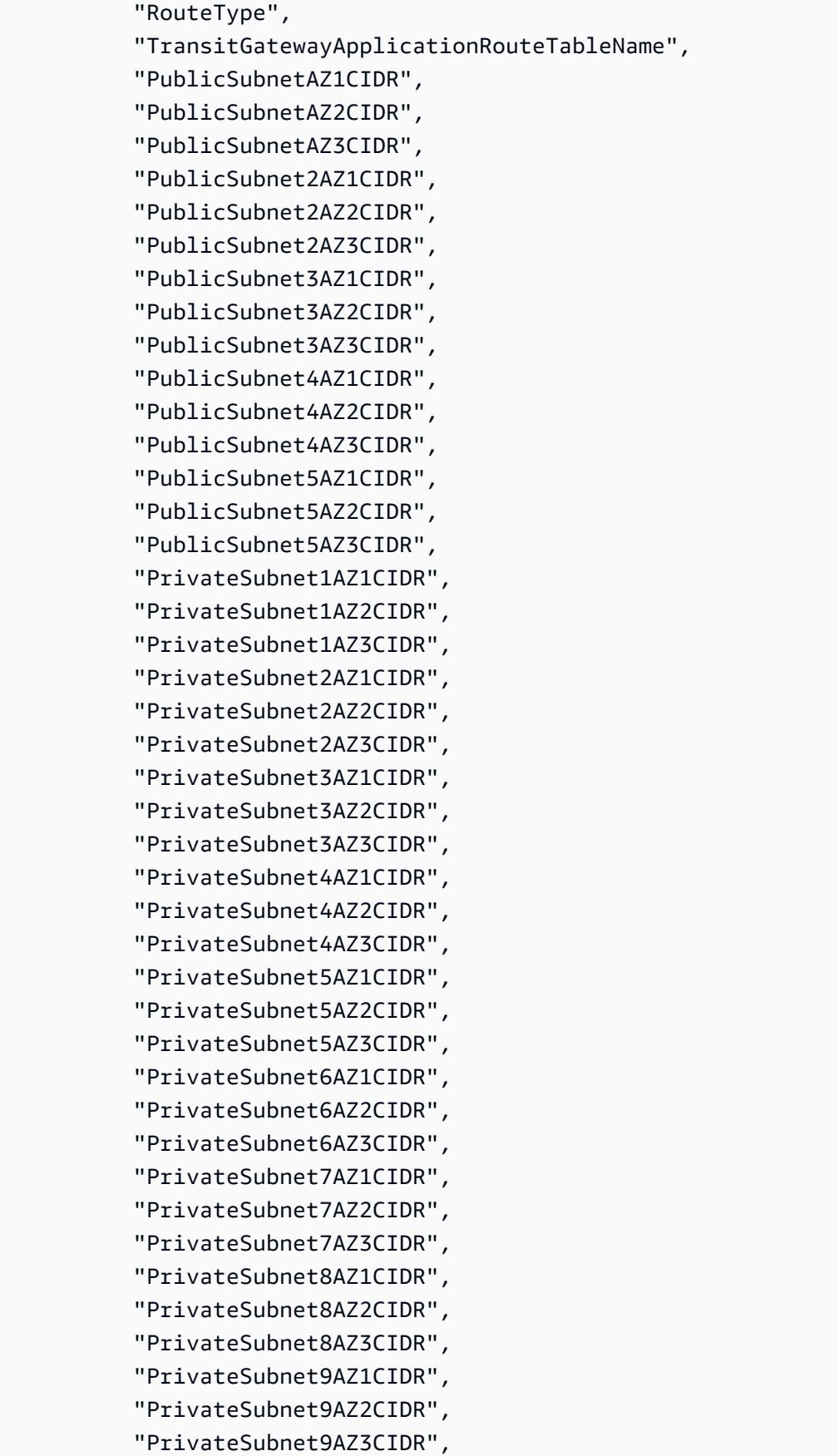

```
 "PrivateSubnet10AZ1CIDR", 
             "PrivateSubnet10AZ2CIDR", 
             "PrivateSubnet10AZ3CIDR" 
          ] 
        }, 
        "additionalProperties": false, 
        "required": [ 
          "VPCCIDR", 
          "NumberOfAZs", 
          "PrivateSubnet1AZ1CIDR", 
          "PrivateSubnet1AZ2CIDR" 
        ] 
     } 
   }, 
   "metadata": { 
      "ui:order": [ 
        "VpcName", 
        "Parameters" 
     ] 
   }, 
   "additionalProperties": false, 
   "required": [ 
      "VpcName", 
     "Parameters" 
   ] 
}
```
# **Schema for Change Type ct-1k3oui719dcju**

### **Classifications:**

• Deployment | Advanced stack components | Identity and Access [Management](#page-212-0) (IAM) | Create Lambda [execution](#page-212-0) role

```
{ 
   "$schema": "http://json-schema.org/draft-04/schema#", 
   "name": "Create Lambda Execution Role", 
   "description": "Create an Lambda execution role to use with Lambda Function. Each 
  ARN specified in the parameters creates a part of the IAM policy. Use the Preview 
  option to see what the completed, generated, policy looks like before it is created 
  and implemented.",
```
AMS Advanced Change Type Reference **AMS Advanced Change Type Details** AMS Advanced Change Type Details

```
 "type": "object", 
 "properties": { 
   "DocumentName": { 
     "description": "Must be AWSManagedServices-HandleCreateIAMRole-Admin.", 
     "type": "string", 
     "enum": [ 
       "AWSManagedServices-HandleCreateIAMRole-Admin" 
     ], 
     "default": "AWSManagedServices-HandleCreateIAMRole-Admin" 
   }, 
   "Region": { 
     "description": "The AWS Region of the account.", 
     "type": "string", 
     "enum": [ 
       "us-east-1", 
       "us-east-2", 
       "us-west-1", 
       "us-west-2", 
       "eu-west-1", 
       "eu-west-2", 
       "eu-west-3", 
       "eu-south-1", 
       "eu-north-1", 
       "eu-central-1", 
       "ca-central-1", 
       "ap-southeast-1", 
       "ap-southeast-2", 
       "ap-southeast-3", 
       "ap-south-1", 
       "ap-northeast-1", 
       "ap-northeast-2", 
       "ap-northeast-3", 
       "ap-east-1", 
       "sa-east-1", 
       "me-south-1", 
       "af-south-1", 
       "us-gov-west-1", 
       "us-gov-east-1", 
       "cn-northwest-1", 
       "cn-north-1" 
     ] 
   }, 
   "Parameters": { 
     "type": "object",
```

```
 "properties": { 
         "ServicePrincipal": { 
            "description": "Must be lambda.amazonaws.com. This establishes the trust 
  relationship with the Lambda service for this role.", 
           "type": "string", 
           "enum": [ 
              "lambda.amazonaws.com" 
           ], 
           "default": "lambda.amazonaws.com" 
         }, 
         "RoleName": { 
            "description": "A name for the IAM role. The name can be up to 64 characters 
 in length and is limited to use characters a-z, A-Z, 0-9, and -+=, e-.",
           "type": "string", 
            "pattern": "^(?![aA][mMwW][sS]|customer-mc|managementhost|ms-)[a-zA-Z0-9_
+=,.@-]{1,64}$" 
         }, 
         "RolePath": { 
            "description": "A path for the IAM role, a string of characters consisting of 
  either a forward slash (/) by itself or a string that must begin and end with forward 
 slash (/).",
           "type": "string", 
           "default": "/", 
           "pattern": "^\\/{1}([^\\/]*\\/)?$" 
         }, 
         "Preview": { 
            "description": "Yes to preview the IAM role policy created with the specified 
  parameter values, without creating the role; No to not preview it but to create and 
  implement the role. The preview is provided as a JSON in the execution output. In 
  order to implement the policy after preview, create a copy of the RFC and set the 
  Preview parameter to No, then submit.", 
           "type": "string", 
            "default": "No", 
            "enum": [ 
              "Yes", 
              "No" 
           ] 
         }, 
         "LambdaFunctionArns": { 
            "description": "A list of Amazon resource names (ARNs) of Lambda functions. 
  Scopes down the policy for read/write access to default CloudWatch log groups for 
  Lambda functions.", 
           "type": "array", 
           "items": {
```

```
 "type": "string", 
              "pattern": "^(arn:(aws|aws-us-gov):lambda:[a-z0-9-]+:[0-9]{12}:function:.
+)$1^0$"
           }, 
            "minItems": 1, 
            "maxItems": 50 
         }, 
         "VPCAccess": { 
            "description": "Yes to connect your function to the account VPC to access 
  private resources while the function is running. No to not connect your function 
  to the account VPC. For details, see the AWS documentation on configuring a Lambda 
  function.", 
            "type": "string", 
            "default": "No", 
            "enum": [ 
              "Yes", 
              "No" 
 ] 
         }, 
         "S3ReadAccess": { 
            "description": "A list of Amazon resource names (ARNs) of S3 buckets. Scopes 
  down the policy for S3 read access to the given buckets only.", 
            "type": "array", 
            "items": { 
              "type": "string", 
              "pattern": "(^arn:(aws|aws-us-gov):s3:::.+$)|(^$)" 
           }, 
            "maxItems": 50 
         }, 
         "S3WriteAccess": { 
            "description": "A list of S3 bucket ARNs. Scopes down the policy for S3 write 
  access to the given buckets only.", 
            "type": "array", 
           "items": { 
              "type": "string", 
              "pattern": "(^arn:(aws|aws-us-gov):s3:::.+$)|^[*]$|(^$)" 
           }, 
           "maxItems": 50 
         }, 
         "KMSReadAccess": { 
            "description": "A list of KMS key ARNs. Scopes down the policy for KMS read 
  access to the given KMS keys only.", 
            "type": "array", 
            "items": {
```

```
 "type": "string", 
             "pattern": "^(arn:(aws|aws-us-gov):kms:[a-z0-9-]+:[0-9]{12}:(key|alias)/.
+)$1^0$"
           }, 
            "maxItems": 50 
         }, 
         "KMSCryptographicOperationAccess": { 
            "description": "A list of KMS key ARNs. Scopes down the policy for 
  cryptographic operation access to the given ARNs only.", 
            "type": "array", 
            "items": { 
              "type": "string", 
              "pattern": "^arn:(aws|aws-us-gov):kms:[a-z0-9-]+:[0-9]{12}:key/[a-f0-9]{8}-
[a-f0-9]{4}-[a-f0-9]{4}-[a-f0-9]{4}-[a-f0-9]{12}$|^$" 
            }, 
            "maxItems": 50 
         }, 
         "SSMReadAccess": { 
            "description": "A list of SSM parameter ARNs. Scopes down the policy for SSM 
  read access to the given parameters only.", 
            "type": "array", 
            "items": { 
              "type": "string", 
             "pattern": "^(arn:(aws|aws-us-gov):ssm:[a-z0-9-]+:[0-9]{12}:parameter/.+)$|
^$" 
           }, 
            "maxItems": 50 
         }, 
         "SSMWriteAccess": { 
            "description": "A list of SSM parameter ARNs. Scopes down the policy for SSM 
  write access to given parameters only.", 
            "type": "array", 
            "items": { 
              "type": "string", 
             "pattern": "^(arn:(aws|aws-us-gov):ssm:[a-z0-9-]+:[0-9]{12}:parameter/.+)$|
^$" 
           }, 
            "maxItems": 50 
         }, 
         "CloudWatchLogsReadAccess": { 
            "description": "A list of CloudWatch resource ARNs. Scopes down the policy 
  for read access to given CloudWatch Logs resource only.", 
            "type": "array", 
            "items": {
```

```
 "type": "string", 
              "pattern": "^(arn:(aws|aws-us-gov):logs:[a-z0-9-]+:[0-9]{12}:.+)$|^[*]$|^
$" 
           }, 
            "maxItems": 50 
         }, 
         "CloudWatchLogsWriteAccess": { 
            "description": "A list of CloudWatch resource ARNs. Scopes down the policy 
  for write access to given CloudWatch Logs resource only.", 
            "type": "array", 
            "items": { 
              "type": "string", 
              "pattern": "^(arn:(aws|aws-us-gov):logs:[a-z0-9-]+:[0-9]{12}:.+)$|^$" 
           }, 
            "maxItems": 50 
         }, 
         "CloudWatchAlarmReadAccess": { 
            "description": "A list of CloudWatch alarm ARNs. Scopes down the policy for 
  read access to given CloudWatch alarms only.", 
            "type": "array", 
            "items": { 
              "type": "string", 
              "pattern": "^(arn:(aws|aws-us-gov):cloudwatch:[a-z0-9-]+:[0-9]{12}:alarm:.
+)$|^$" 
           }, 
            "maxItems": 50 
         }, 
         "CloudWatchAlarmWriteAccess": { 
            "description": "A list of CloudWatch alarm ARNs. Scopes down the policy for 
  write access to given CloudWatch alarms only.", 
            "type": "array", 
            "items": { 
              "type": "string", 
              "pattern": "^(arn:(aws|aws-us-gov):cloudwatch:[a-z0-9-]+:[0-9]{12}:alarm:.
+)$1^0$"
           }, 
            "maxItems": 50 
         }, 
         "CloudWatchMetricsReadAccess": { 
            "description": "For read access to metrics, use an asterisk ( * ). Scopes 
  down the policy for read access to all CloudWatch metrics.", 
            "type": "array", 
            "items": { 
              "type": "string",
```

```
 "pattern": "^[*]$|^$" 
           }, 
           "maxItems": 50 
         }, 
         "CloudWatchMetricsWriteAccess": { 
            "description": "A list of CloudWatch metric namespaces. Scopes down the 
 policy for write access to given CoudWatch metric namespaces only.", 
            "type": "array", 
            "items": { 
              "type": "string", 
              "pattern": "(.*?)|^$" 
           }, 
           "maxItems": 50 
         }, 
         "SecretsManagerReadAccess": { 
            "description": "A list of Secrets Manager secret ARNs. Scopes down the policy 
 for read access to given secrets only.", 
            "type": "array", 
           "items": { 
              "type": "string", 
              "pattern": "^(arn:(aws|aws-us-gov):secretsmanager:[a-z0-9-]+:[0-9]
{12}:secret:.+)$|^$" 
           }, 
           "maxItems": 50 
         }, 
         "SNSReadAccess": { 
            "description": "A list of SNS resource ARNs. Scopes down the policy for SNS 
 read access to given resources only.", 
            "type": "array", 
            "items": { 
              "type": "string", 
              "pattern": "^(arn:(aws|aws-us-gov):sns:[a-z0-9-]+:[0-9]{12}:.+)$|^[*]$|^$" 
           }, 
           "maxItems": 50 
         }, 
         "SNSWriteAccess": { 
            "description": "A list of SNS resource ARNs. Scopes down the policy for SNS 
 write access to given resources only.", 
            "type": "array", 
            "items": { 
              "type": "string", 
              "pattern": "^(arn:(aws|aws-us-gov):sns:[a-z0-9-]+:[0-9]{12}:.+)$|^$" 
           }, 
            "maxItems": 50
```

```
 }, 
         "SQSReadAccess": { 
            "description": "A list of SQS resource ARNs. Scopes down the policy for SQS 
  read access to given resources only.", 
            "type": "array", 
           "items": { 
              "type": "string", 
              "pattern": "^(arn:(aws|aws-us-gov):sqs:[a-z0-9-]+:[0-9]{12}:.+)$|^[*]$|^$" 
           }, 
           "maxItems": 50 
         }, 
         "SQSWriteAccess": { 
            "description": "A list of SQS resource ARNs. Scopes down the policy for SQS 
  write access to given resources only.", 
            "type": "array", 
            "items": { 
              "type": "string", 
              "pattern": "^(arn:(aws|aws-us-gov):sqs:[a-z0-9-]+:[0-9]{12}:.+)$|^$" 
           }, 
           "maxItems": 50 
         }, 
         "DynamoDBResourceReadAccess": { 
            "description": "A list of DynamoDB resource ARNs. Scopes down the policy for 
  DynamoDB read access to given resources only.", 
            "type": "array", 
            "items": { 
              "type": "string", 
             "pattern": "^(arn:(aws|aws-us-gov):dynamodb:[a-z0-9-]+:[0-9]{12}:.+)$|
^[*]$|^$" 
           }, 
           "maxItems": 50 
         }, 
         "DynamoDBDataReadWriteAccess": { 
            "description": "A list of DynamoDB table ARNs. Scopes down the policy for 
  DynamoDB data read and write access to given tables only.", 
            "type": "array", 
            "items": { 
              "type": "string", 
             "pattern": "\land(arn:(aws|aws-us-gov):dynamodb:[a-z0-9-]+:[0-9]{12}:table/.
+)$|^$"
           }, 
            "maxItems": 50 
         }, 
         "LambdaReadAccess": {
```

```
 "description": "A list of Lambda function arns. Scopes down the policy for 
  read access to given Lambda functions only.", 
           "type": "array", 
            "items": { 
              "type": "string", 
              "pattern": "^(arn:(aws|aws-us-gov):lambda:[a-z0-9-]+:[0-9]{12}:function:.
+)$|^$"
           }, 
           "maxItems": 50 
         }, 
         "LambdaInvokeAccess": { 
            "description": "A list of Lambda function arns. Scopes down the policy for 
  invoke access to given Lambda functions only.", 
           "type": "array", 
           "items": { 
              "type": "string", 
              "pattern": "^(arn:(aws|aws-us-gov):lambda:[a-z0-9-]+:[0-9]{12}:function:.
+)$|^$"
           }, 
           "maxItems": 50 
         }, 
         "EventsReadAccess": { 
            "description": "A list of EventBridge event bus, rule arns or both. Scopes 
  down the policy for read access to given EventBridge event bus, rule arns or both.", 
           "type": "array", 
           "items": { 
              "type": "string", 
              "pattern": "^(arn:(aws|aws-us-gov):events:[a-z0-9-]+:[0-9]{12}:(event-bus|
rule)/.+)$|^$"
           }, 
           "maxItems": 50 
         }, 
         "EventsWriteAccess": { 
            "description": "A list of EventBridge event bus, rule arns or both. Scopes 
  down the policy for write access to given EventBridge event bus, rule arns or both.", 
           "type": "array", 
           "items": { 
              "type": "string", 
              "pattern": "^(arn:(aws|aws-us-gov):events:[a-z0-9-]+:[0-9]{12}:(event-bus|
rule)/.+)$|^$"
           }, 
           "maxItems": 50 
         }, 
         "STSAssumeRole": {
```

```
 "description": "A list of IAM role ARNs. Scopes down the policy for STS 
 assume role to given IAM roles only.", 
           "type": "array", 
           "items": { 
             "type": "string", 
             "pattern": "^(arn:(aws|aws-us-gov):iam::[0-9]{12}:role/.+)$|^$" 
           }, 
           "maxItems": 50 
         }, 
         "AdditionalPolicy": { 
           "description": "An additional policy document, as a JSON that is less 
 permissive than the AMS baseline policy. For details on AMS baseline policy see AMS 
 documentation.", 
           "type": "string", 
           "pattern": "^[\\s\\S]*$", 
           "maxLength": 10240 
        } 
      }, 
      "metadata": { 
        "ui:order": [ 
           "ServicePrincipal", 
           "RoleName", 
           "RolePath", 
           "Preview", 
           "LambdaFunctionArns", 
           "VPCAccess", 
           "S3ReadAccess", 
           "S3WriteAccess", 
           "KMSReadAccess", 
           "KMSCryptographicOperationAccess", 
           "SSMReadAccess", 
           "SSMWriteAccess", 
           "CloudWatchLogsReadAccess", 
           "CloudWatchLogsWriteAccess", 
           "CloudWatchAlarmReadAccess", 
           "CloudWatchAlarmWriteAccess", 
           "CloudWatchMetricsReadAccess", 
           "CloudWatchMetricsWriteAccess", 
           "SecretsManagerReadAccess", 
           "SNSReadAccess", 
           "SNSWriteAccess", 
           "SQSReadAccess", 
           "SQSWriteAccess", 
           "DynamoDBResourceReadAccess",
```

```
 "DynamoDBDataReadWriteAccess", 
          "LambdaReadAccess", 
          "LambdaInvokeAccess", 
          "EventsReadAccess", 
          "EventsWriteAccess", 
          "STSAssumeRole", 
          "AdditionalPolicy" 
        ] 
     }, 
     "required": [ 
        "ServicePrincipal", 
        "RoleName", 
        "LambdaFunctionArns", 
        "Preview", 
        "VPCAccess" 
     ], 
     "additionalProperties": false 
   } 
 }, 
 "metadata": { 
   "ui:order": [ 
     "DocumentName", 
     "Region", 
     "Parameters" 
   ] 
 }, 
 "required": [ 
   "DocumentName", 
   "Region", 
   "Parameters" 
 ], 
 "additionalProperties": false
```
## **Schema for Change Type ct-1ksyoxreh35tu**

#### **Classifications:**

}

• Deployment | Managed landing zone | [Management](#page-554-0) account | Create custom OUs

```
 "$schema": "http://json-schema.org/draft-04/schema#",
```
{

```
 "name": "Create Custom OUs", 
   "description": "Create multiple custom AWS organizational units (OU) under the 
  following paths, \"customer-managed\", \"applications:managed\", \"applications:tools
\" and \"applications:development\".", 
   "type": "object", 
   "properties": { 
     "CustomOUPaths": { 
       "description": "The OU path to create. For example: customer-
managed:ActiveDirectory or applications:managed:SAP. There is a maximum of five 
  nested OUs starting from the first OU, and you can only create 10 OUs per RFC. For 
  information on creating an OU path, please refer to AWS documentation.", 
       "type": "array", 
       "items": { 
         "type": "string" 
       }, 
       "minItems": 1, 
       "maxItems": 10, 
       "uniqueItems": true 
     } 
   }, 
   "metadata": { 
     "ui:order": [ 
       "CustomOUPaths" 
     ] 
   }, 
   "additionalProperties": false, 
   "required": [ 
     "CustomOUPaths" 
   ] 
}
```
## **Schema for Change Type ct-1malj7snzxrkr**

#### **Classifications:**

• Deployment | Advanced stack [components](#page-361-0) | Redshift | Create (cluster)

```
{ 
   "$schema": "http://json-schema.org/draft-04/schema#", 
   "name": "Create an Amazon Redshift cluster", 
   "description": "Create an Amazon Redshift cluster that is a fully managed data 
  warehouse that consists of a set of compute nodes.",
```

```
 "type": "object", 
  "properties": { 
    "Description": { 
      "description": "Meaningful information about the resource to be created.", 
      "type": "string", 
      "minLength": 1, 
      "maxLength": 500 
    }, 
    "VpcId": { 
      "description": "ID of the VPC to use, in the form vpc-0123abcd or 
 vpc-01234567890abcdef.", 
      "type": "string", 
      "pattern": "^vpc-[a-z0-9]{8}$|^vpc-[a-z0-9]{17}$" 
    }, 
    "Name": { 
      "description": "A name for the stack or stack component; this becomes the Stack 
 Name.", 
      "type": "string", 
      "minLength": 1, 
      "maxLength": 255 
    }, 
    "Tags": { 
      "description": "Up to fifty tags (key/value pairs) to categorize the resource.", 
      "type": "array", 
      "items": { 
         "type": "object", 
         "properties": { 
           "Key": { 
             "type": "string", 
             "minLength": 1, 
             "maxLength": 127 
           }, 
           "Value": { 
             "type": "string", 
             "minLength": 1, 
             "maxLength": 255 
           } 
        }, 
         "additionalProperties": false, 
         "metadata": { 
           "ui:order": [ 
             "Key", 
             "Value" 
           ]
```

```
 }, 
        "required": [ 
           "Key", 
           "Value" 
        ] 
      }, 
     "minItems": 0,
      "maxItems": 50, 
      "uniqueItems": true 
    }, 
    "StackTemplateId": { 
      "description": "Must be stm-n8kpln6rtg1eiq83b", 
      "type": "string", 
      "enum": [ 
        "stm-n8kpln6rtg1eiq83b" 
      ], 
      "default": "stm-n8kpln6rtg1eiq83b" 
    }, 
    "TimeoutInMinutes": { 
      "description": "The maximum amount of time, in minutes, to allow for execution of 
 the change. This will not prolong execution, but the RFC fails if the change is not 
 completed in the specified time.", 
      "type": "number", 
      "minimum": 0, 
      "maximum": 360, 
      "default": 60 
    }, 
    "Parameters": { 
      "type": "object", 
      "properties": { 
        "ClusterIdentifier": { 
           "type": "string", 
           "description": "A unique identifier for the cluster.", 
           "pattern": "^$|^[a-z]+(-?[a-z0-9]+)+$", 
           "default": "", 
          "minLength": 0,
           "maxLength": 63 
        }, 
        "ClusterType": { 
           "type": "string", 
           "description": "The type of cluster. On a single-node cluster, the node is 
 shared for leader and compute functionality. On a multi-node cluster, the leader node 
 is separate from the compute nodes.", 
           "enum": [
```

```
 "single-node", 
             "multi-node" 
           ], 
           "default": "multi-node" 
         }, 
         "IamRoles": { 
           "type": "string", 
           "description": "A comma delimited list of up to 10 AWS Identity and 
 Access Management (IAM) roles that the cluster can use to access other AWS 
 services. Supply the IAM roles by their Amazon Resource Name (ARN), in the form 
 arn:aws:iam::000000000000:role/customer_redshift_role. The role name must be prefixed 
with \"customer\". Leave blank to not attach any roles to the cluster.",
           "pattern": "^(arn:aws:iam::[0-9]{12}:role/customer[\\w-]+)(,arn:aws:iam::
[0-9]{12} : role/customer[\\\w-]+){0,9}$|^$",
           "default": "" 
         }, 
         "ParameterGroupName": { 
           "type": "string", 
           "description": "The name of an existing Amazon Redshift parameter group.", 
           "default": "" 
         }, 
         "NumberOfNodes": { 
           "type": "string", 
           "description": "The number of compute nodes in the cluster. Only applicable 
 if ClusterType = multi-mode.", 
           "pattern": "^([2-9]|[1-8][0-9]|9[0-9]|100)$|^$", 
           "default": "2" 
         }, 
         "NodeType": { 
           "type": "string", 
           "description": "The type of an Amazon Redshift cluster node. The node type 
 determines the CPU, RAM, storage capacity, and storage drive type for each node.", 
           "enum": [ 
             "ds2.xlarge", 
             "ds2.8xlarge", 
             "dc2.large", 
             "dc2.8xlarge", 
             "dc1.large", 
             "dc1.8xlarge", 
             "ra3.4xlarge", 
             "ra3.16xlarge" 
           ], 
           "default": "dc2.large" 
         },
```

```
 "ClusterSubnetGroup": { 
           "type": "string", 
          "description": "The name of an existing Amazon Redshift subnet group.", 
           "pattern": "^[a-zA-Z0-9._-]{1,255}$" 
        }, 
        "DatabaseName": { 
           "type": "string", 
          "description": "The name of the first database to be created when the cluster 
 is created.", 
          "pattern": "^[a-zA-Z0-9]{1,64}$" 
        }, 
        "MasterUsername": { 
           "type": "string", 
           "description": "The name that you use with the configured MasterUserPassword 
 to log in to an Amazon Redshift cluster. Must begin with a letter and contain from 1 
 to 128 alphanumeric characters.", 
          "pattern": "^[a-zA-Z][a-zA-Z0-9]{0,127}$" 
        }, 
        "MasterUserPassword": { 
           "type": "string", 
           "description": "The password that you use with the configured MasterUsername 
 to log in to an Amazon Redshift cluster. Must contain from 8 to 64 printable ASCII 
 characters including at least one uppercase letter, one lowercase letter, and one 
 decimal digit. It cannot contain backslash, forwardslash, single or double quotes, at 
 sign, or whitespace.", 
          "pattern": "^(?=.*[a-z])(?=.*[A-Z])(?=.*[0-9])[^\"@'/\\\\]{8,64}$",
           "maxLength": 64, 
           "minLength": 8, 
          "metadata": { 
             "ams:sensitive": true 
          } 
        }, 
        "AllowVersionUpgrade": { 
           "type": "string", 
          "description": "True to apply upgrades to the engine that is running on the 
 cluster, during the maintenance window; false to not.", 
          "enum": [ 
            "true", 
             "false" 
          ], 
          "default": "false" 
        }, 
        "SecurityGroups": { 
          "type": "array",
```

```
 "description": "The identifiers of the security groups to control traffic to 
 and from the Redshift cluster.", 
           "items": { 
             "type": "string", 
             "pattern": "^sg-(?=.*[a-z])(?=.*[0-9])(?:.{8}|.{17})$|^$", 
             "default": "" 
           }, 
           "uniqueItems": true 
         }, 
         "DatabasePortNumber": { 
           "type": "integer", 
           "description": "The port number on which the cluster accepts incoming 
 connections.", 
           "default": 5439, 
           "minimum": 1150, 
           "maximum": 65535 
         }, 
         "AutomatedSnapshotRetentionPeriod": { 
           "type": "integer", 
           "description": "The number of days that automated snapshots are retained. The 
 default is to retain 7 days of snapshots, and the maximum value is 35 days. To disable 
 automated snapshot, use 0.", 
           "default": 7, 
          "minimum": 0.
           "maximum": 35 
         }, 
         "PreferredMaintenanceWindow": { 
           "type": "string", 
           "description": "The weekly time range (in UTC) during which automated cluster 
 maintenance can occur. The format of the time range is ddd:hh24:mi-ddd:hh24:mi. Leave 
 blank to allow Amazon Redshift to choose the suitable maintenance window.", 
           "pattern": "^[a-z]{3}:[0-9]{2}:[0-9]{2}-[a-z]{3}:[0-9]{2}:[0-9]{2}$|^$", 
           "default": "" 
         }, 
         "KmsKeyId": { 
           "type": "string", 
           "description": "The ID of the AWS Key Management Service (AWS KMS) key that 
 you want to use to encrypt data in the cluster. Leave blank to not encrypt data.", 
           "pattern": "^default$|^(arn:aws:kms:[a-z0-9-]+:[0-9]{12}:key/){0,1}[a-f0-9]
{8}-[a-f0-9]{4}-[a-f0-9]{4}-[a-f0-9]{4}-[a-f0-9]{12}$|^$", 
           "default": "" 
         } 
       }, 
       "metadata": {
```

```
 "ui:order": [ 
          "ClusterIdentifier", 
          "DatabaseName", 
          "DatabasePortNumber", 
          "MasterUsername", 
          "MasterUserPassword", 
          "NodeType", 
          "ClusterType", 
          "NumberOfNodes", 
          "ParameterGroupName", 
          "ClusterSubnetGroup", 
          "SecurityGroups", 
          "AllowVersionUpgrade", 
          "AutomatedSnapshotRetentionPeriod", 
          "PreferredMaintenanceWindow", 
          "IamRoles", 
          "KmsKeyId" 
        ] 
     }, 
     "required": [ 
        "ClusterSubnetGroup", 
        "DatabaseName", 
        "MasterUsername", 
        "MasterUserPassword" 
     ], 
     "additionalProperties": false 
   } 
 }, 
 "metadata": { 
   "ui:order": [ 
     "Description", 
     "VpcId", 
     "Name", 
     "Parameters", 
     "TimeoutInMinutes", 
     "StackTemplateId", 
     "Tags" 
   ] 
 }, 
 "required": [ 
   "Description", 
   "VpcId", 
   "Name", 
   "Parameters",
```

```
 "TimeoutInMinutes", 
     "StackTemplateId" 
   ], 
   "additionalProperties": false 
}
```
## **Schema for Change Type ct-1n323w7eu27u9**

### **Classifications:**

• [Management](#page-1145-0) | Advanced stack components | Redshift | Pause cluster

```
{ 
   "$schema": "http://json-schema.org/draft-04/schema#", 
   "name": "Pause Redshift Cluster", 
   "description": "Pause an Amazon Redshift cluster. If a recent snapshot is not 
  available, a temporary manual snapshot is created with a retention period of one day. 
  This snapshot is deleted towards the end of execution for both success and failure 
  scenarios. It is safe for AMS to delete this snapshot as pausing the cluster creates 
  an automated snapshot by default.", 
   "type": "object", 
   "properties": { 
     "DocumentName": { 
       "description": "Must be AWSManagedServices-PauseRedshiftCluster.", 
       "type": "string", 
       "enum": [ 
         "AWSManagedServices-PauseRedshiftCluster" 
       ], 
       "default": "AWSManagedServices-PauseRedshiftCluster" 
     }, 
     "Region": { 
       "description": "The AWS Region in which the Amazon Redshift cluster is located, 
  in the form us-east-1.", 
       "type": "string", 
       "pattern": "[a-z]{2}-[a-z]+-\\d{1}" 
     }, 
     "Parameters": { 
       "type": "object", 
       "properties": { 
         "ClusterIdentifier": { 
            "description": "The Amazon Redshift cluster identifier. For example, myred-
cluster-1.",
```

```
 "type": "array", 
             "items": { 
               "type": "string", 
               "pattern": "^(?!(ams-|mc-))[a-z]+(-?[a-z0-9]+)+$", 
               "minLength": 1, 
               "maxLength": 63 
             }, 
             "minItems": 1, 
             "maxItems": 1 
          } 
        }, 
        "metadata": { 
          "ui:order": [ 
             "ClusterIdentifier" 
          ] 
        }, 
        "additionalProperties": false, 
        "required": [ 
          "ClusterIdentifier" 
        ] 
     } 
   }, 
   "metadata": { 
     "ui:order": [ 
        "DocumentName", 
        "Region", 
        "Parameters" 
     ] 
   }, 
   "additionalProperties": false, 
   "required": [ 
     "DocumentName", 
     "Region", 
     "Parameters" 
   ] 
}
```
# **Schema for Change Type ct-1n9gfnog5x7fl**

## **Classifications:**

• Deployment | Advanced stack components | Identity and Access [Management](#page-199-0) (IAM) | Create entity or policy (read-write [permissions\)](#page-199-0)

```
{ 
   "$schema": "http://json-schema.org/draft-04/schema#", 
   "name": "Create Entity or Policy (read-write permissions)", 
   "description": "Create Identity and Access Management (IAM) role or policy with read-
write permissions. You must have enabled this feature with change type ct-1706xvvk6j9hf 
  before submitting this request. Automated IAM provisioning with read-write permissions 
  runs over 200 validations to help ensure successful outcomes.", 
   "type": "object", 
   "properties": { 
     "DocumentName": { 
       "description": "Must be AWSManagedServices-HandleAutomatedIAMProvisioningCreate-
Admin.", 
       "type": "string", 
       "enum": [ 
         "AWSManagedServices-HandleAutomatedIAMProvisioningCreate-Admin" 
       ], 
       "default": "AWSManagedServices-HandleAutomatedIAMProvisioningCreate-Admin" 
     }, 
     "Region": { 
       "description": "The AWS Region of the account.", 
       "type": "string", 
       "enum": [ 
         "us-east-1", 
         "us-east-2", 
         "us-west-1", 
         "us-west-2", 
         "eu-west-1", 
         "eu-west-2", 
         "eu-west-3", 
         "eu-south-1", 
         "eu-north-1", 
         "eu-central-1", 
         "ca-central-1", 
         "ap-southeast-1", 
         "ap-southeast-2", 
         "ap-southeast-3", 
         "ap-south-1", 
         "ap-northeast-1", 
         "ap-northeast-2", 
         "ap-northeast-3", 
         "ap-east-1", 
         "sa-east-1", 
         "me-south-1",
```

```
 "af-south-1", 
     "us-gov-west-1", 
     "us-gov-east-1", 
     "cn-northwest-1", 
     "cn-north-1" 
   ] 
 }, 
 "Parameters": { 
   "type": "object", 
   "properties": { 
     "ValidateOnly": {
```
 "description": "Yes to only validate the IAM entity or policy with the specified parameter values, without creating the entity or policy; No to validate and create the entity or policy. The validation result is provided as a JSON in the execution output. In order to implement after validation, create a copy of the RFC and set the ValidateOnly parameter to No, then submit.",

```
 "type": "string", 
        "enum": [ 
          "Yes", 
          "No" 
        ], 
        "default": "No" 
     } 
   }, 
   "additionalProperties": false, 
   "metadata": { 
      "ui:order": [ 
        "ValidateOnly" 
     ] 
   }, 
   "required": [ 
     "ValidateOnly" 
   ] 
 }, 
 "RoleDetails": { 
   "type": "object", 
   "properties": { 
      "Roles": { 
        "description": "Add a role.", 
        "type": "array", 
        "items": { 
          "type": "object", 
          "properties": { 
             "RoleName": {
```

```
 "description": "A name for the IAM role. The name can be up to 64 
  characters in length, and is limited to use characters a-z, A-Z, 0-9, hyphen and 
  underscore.", 
                  "type": "string", 
                  "pattern": "^[a-zA-Z0-9_-]{1,64}$" 
               }, 
                "Description": { 
                  "description": "A meaningful description for the role.", 
                  "type": "string", 
                 "minLength": 0,
                  "maxLength": 5200, 
                  "default": "" 
               }, 
                "AssumeRolePolicyDocument": { 
                  "description": "A JSON policy document that you want to associate with 
  the role, defining which entities can assume the role. This is known as the Assume 
  role policy. Paste the contents into the input.", 
                  "type": "string", 
                  "minLength": 2, 
                  "maxLength": 131072 
               }, 
                "ManagedPolicyArns": { 
                  "description": "A list of Amazon Resource Names (ARNs) of the IAM 
  managed policies that you want to attach to the role. Both AWS managed policies 
  and customer managed policies are allowed. If you create a managed policy in 
  this RFC and wish to attach to this role then list the policy here in the form 
  arn:aws:iam::AccountId:policy/NameOfYourPolicy.", 
                  "type": "array", 
                  "items": { 
                    "type": "string", 
                    "pattern": "^arn:[\\w+=/,.@-]+:iam::[0-9]{12}:policy(/[\\w+=/,.@-]+)?
\frac{\sum_{v \neq r} (1 - \alpha)^{1 - 2}}{1 - 2} }, 
                  "minItems": 0, 
                  "maxItems": 20 
               }, 
               "Path": { 
                  "description": "A path for the IAM role, a string of characters 
 consisting of either a forward slash () by itself or a string that must begin and end
 with forward slash ().",
                  "type": "string", 
                  "default": "/", 
                 "pattern": "^\\/{1}([^\\/]*\\/)?$|^$",
                 "minLength": 0,
```

```
 "maxLength": 512 
               }, 
               "MaxSessionDuration": { 
                  "description": "The maximum session duration (in seconds) that you want 
  to set for the specified role. If you do not specify a value for this setting, the 
  default value of one hour is applied. This setting can have a value from 1 hour to 4 
  hours. The MaxSessionDuration time begins with the assumption of the role.", 
                 "type": "string", 
                 "default": "3600", 
                 "pattern": "^(360\\d|36[1-9]\\d|3[7-9]\\d{2}|[4-9]\\d{3}|1[0-3]\\d{3}|
14[0-3]\\d{2}|14400)$" 
               }, 
               "PermissionsBoundary": { 
                  "description": "The ARN of the policy used to set the permissions 
  boundary for the role. A permissions boundary uses a managed policy to set the maximum 
  permissions that an identity-based policy can grant to an IAM entity.", 
                 "type": "string", 
                 "default": "", 
                "pattern": "^$|^arn:[\\w+=/,.@-]+:iam::[0-9]{12}:policy(/[\\w
+ = /, . @ - ] + )?$"
               }, 
               "InstanceProfile": { 
                  "description": "Yes to create an instance profile and associate the 
  role with it. No to not create an instance profile.", 
                 "type": "string", 
                 "default": "No", 
                 "enum": [ 
                   "Yes", 
                   "No" 
 ] 
 } 
             }, 
             "additionalProperties": false, 
             "metadata": { 
                "ui:order": [ 
                 "RoleName", 
                 "Description", 
                 "AssumeRolePolicyDocument", 
                 "ManagedPolicyArns", 
                 "Path", 
                 "MaxSessionDuration", 
                 "PermissionsBoundary", 
                 "InstanceProfile" 
 ]
```

```
 }, 
              "required": [ 
                "RoleName", 
                "AssumeRolePolicyDocument" 
              ] 
            }, 
           "minItems": 0,
            "maxItems": 1, 
            "uniqueItems": true 
         } 
       }, 
       "additionalProperties": false, 
       "metadata": { 
         "ui:order": [ 
            "Roles" 
         ] 
       } 
     }, 
     "ManagedPolicyDetails": { 
       "type": "object", 
       "properties": { 
         "Policies": { 
            "description": "Add a customer managed policy. To attach a policy to a role 
  created in this RFC, provide the policy in ARN format (arn:aws:iam::AccountId:policy/
NameOfYourPolicy) in the ManagedPolicyArns field of the role. Alternatively, use 
  ct-1e0xmuy1diafq to update the role and attach the policy.", 
            "type": "array", 
            "items": { 
              "type": "object", 
              "properties": { 
                "ManagedPolicyName": { 
                  "description": "A name for the IAM policy. The name can be up to 122 
  characters in length, and is limited to use characters a-z, A-Z, 0-9, hyphen and 
  underscore.", 
                  "type": "string", 
                  "pattern": "^[a-zA-Z0-9_-]{1,122}$" 
                }, 
                "Description": { 
                  "description": "A meaningful description for the policy.", 
                  "type": "string", 
                 "minLength": 0,
                  "maxLength": 5200, 
                  "default": "" 
                },
```

```
 "Path": { 
                  "description": "A path for the policy, a string of characters 
 consisting of either a forward slash (/) by itself or a string that must begin and end 
with forward slash ().",
                  "type": "string", 
                  "default": "/", 
                  "pattern": "^\\/{1}([^\\/]*\\/)?$|^$", 
                 "minLength": 0,
                  "maxLength": 512 
                }, 
                "PolicyDocument": { 
                  "description": "The JSON policy document that you want to use as the 
 content for the new policy. Paste the content into the input field.", 
                  "type": "string", 
                  "minLength": 2, 
                  "maxLength": 131072 
 } 
             }, 
              "additionalProperties": false, 
              "metadata": { 
                "ui:order": [ 
                  "ManagedPolicyName", 
                  "Description", 
                  "Path", 
                  "PolicyDocument" 
 ] 
             }, 
             "required": [ 
                "ManagedPolicyName", 
                "PolicyDocument" 
             ] 
           }, 
           "minItems": 0,
           "maxItems": 1, 
           "uniqueItems": true 
         } 
       }, 
       "additionalProperties": false, 
       "metadata": { 
         "ui:order": [ 
           "Policies" 
        \mathbf{I} } 
     }
```

```
 }, 
   "additionalProperties": false, 
   "metadata": { 
      "ui:order": [ 
        "DocumentName", 
        "Region", 
        "Parameters", 
        "RoleDetails", 
        "ManagedPolicyDetails" 
     ] 
   }, 
   "required": [ 
     "DocumentName", 
      "Region", 
      "Parameters" 
   ] 
}
```
# **Schema for Change Type ct-1o1x2itfd6rk8**

### **Classifications:**

• [Management](#page-921-0) | Advanced stack components | EC2 instance stack | Update (with additional [volumes\)](#page-921-0)

```
{ 
   "$schema": "http://json-schema.org/draft-04/schema#", 
   "name": "Update EC2 stack (with additional volumes)", 
   "description": "Use to modify the properties of an EC2 instance created using CT id 
  ct-1aqsjf86w6vxg, version 3.0.", 
   "type": "object", 
   "properties": { 
     "VpcId": { 
       "description": "ID of the VPC that contains the EC2 Instance, in the form 
  vpc-0123abcd or vpc-01234567890abcdef.", 
       "type": "string", 
       "pattern": "^vpc-[a-z0-9]{8}$|^vpc-[a-z0-9]{17}$" 
     }, 
     "StackId": { 
       "description": "The stack ID of the EC2 instance with additional volumes that you 
  are updating, in the form stack-a1b2c3d4e5f67890e.",
```

```
 "type": "string", 
       "pattern": "^stack-[a-z0-9]{17}$" 
     }, 
     "Parameters": { 
       "description": "Specifications for updating the EC2 instance with additional 
 volumes.", 
       "type": "object", 
       "properties": { 
         "InstanceDetailedMonitoring": { 
           "description": "True to enable detailed monitoring on the instance, false to 
 use only basic monitoring.", 
           "type": "boolean" 
         }, 
         "InstanceEBSOptimized": { 
           "description": "True for the instance to be optimized for Amazon Elastic 
 Block Store I/O, false for it to not be. If you set this to true, choose an 
 InstanceType that supports EBS optimization. Updates will stop and start Amazon EBS-
backed instances.", 
           "type": "boolean" 
         }, 
         "InstanceProfile": { 
           "description": "An IAM instance profile name defined in your account for the 
 EC2 instance.", 
           "type": "string", 
           "minLength": 1, 
           "maxLength": 128, 
           "pattern": "^customer[\\w-]{1,120}$" 
         }, 
         "InstanceSecondaryPrivateIpAddressCount": { 
           "description": "The number of secondary private IP addresses that EC2 
 automatically assigns to the primary network interface. The number of secondary IP 
 addresses that can be assigned is dependent on the type of instance used.", 
           "type": "integer", 
           "minimum": 0 
         }, 
         "InstanceTerminationProtection": { 
           "description": "True to prevent the instance from being terminated through 
 the API, false to allow it. Termination protection must be disabled before deleting 
 the stack or performing an update where instance replacement is required, otherwise 
 failures will occur.", 
           "type": "boolean" 
         }, 
         "InstanceType": {
```

```
 "description": "The type of EC2 instance to deploy. If InstanceEBSOptimized 
  = true, specify an InstanceType that supports EBS optimization. Changing the instance 
  type will result in instance stop and start.", 
           "type": "string" 
         }, 
         "InstanceUserData": { 
           "description": "A newline-delimited string where each line is part of the 
  script to be run on boot. Changing the UserData will result in instance stop and 
  start. Note: Existing instances do not pick up changes in UserData automatically, 
  in order for the instance to execute modified UserData you must perform additional 
  changes by logging in to the instance.", 
           "type": "string", 
           "maxLength": 4096 
         }, 
         "Volume1Iops": { 
           "type": "integer", 
           "description": "The Iops to use for Volume1 if Volume1Type = io1.", 
           "minimum": 0, 
           "maximum": 32000 
         }, 
         "Volume1KmsKeyId": { 
           "type": "string", 
           "description": "ID or ARN of the KMS master key to be used to encrypt 
  Volume1. Specify default to use the default EBS KMS Key. Leave blank to not encrypt 
  Volume1. Updates are not supported. Use only if Volume1 is a new volume.", 
           "pattern": "^default$|^(arn:aws:kms:[a-z0-9-]+:[0-9]{12}:key/){0,1}[a-f0-9]
{8}-[a-f0-9]{4}-[a-f0-9]{4}-[a-f0-9]{4}-[a-f0-9]{12}$|^$" 
         }, 
         "Volume1Name": { 
           "type": "string", 
           "description": "The device name for Volume1 (for example, /dev/sdf through /
dev/sdp for Linux or xvdf through xvdp for Windows). A valid value for this is required 
  to create Volume1. Leave blank to skip creation of Volume1. Updates are not supported. 
  Use only if Volume1 is a new volume." 
         }, 
         "Volume1Size": { 
           "type": "integer", 
           "description": "The size of Volume1 in GiB. Only size increases are supported 
  when resizing.", 
           "minimum": 1, 
           "maximum": 16384 
         }, 
         "Volume1Snapshot": { 
           "type": "string",
```

```
 "description": "Snapshot ID for Volume1. Updates are not supported. Use only 
  if Volume1 is a new volume.", 
           "pattern": "^snap-[0-9a-f]{8}$|^snap-[0-9a-f]{17}$|^$" 
         }, 
         "Volume1Type": { 
           "type": "string", 
           "description": "The volume type for Volume1. Choose io1 or gp2 for SSD-
backed volumes optimized for transactional workloads. Choose sc1 or st1 for HDD-backed 
  volumes optimized for large streaming workloads. Choose standard for HDD-backed 
  volumes suitable for workloads where data is infrequently accessed.", 
           "enum": [ 
             "standard", 
             "io1", 
             "gp2", 
             "sc1", 
             "st1" 
           ] 
         }, 
         "Volume2Iops": { 
           "type": "integer", 
           "description": "The Iops to use for Volume2 if Volume2Type = io1.", 
           "minimum": 0, 
           "maximum": 32000 
         }, 
         "Volume2KmsKeyId": { 
           "type": "string", 
           "description": "ID or ARN of the KMS master key to be used to encrypt 
  Volume2. Specify default to use the default EBS KMS Key. Leave blank to not encrypt 
  Volume2. Updates are not supported. Use only if Volume2 is a new volume.", 
           "pattern": "^default$|^(arn:aws:kms:[a-z0-9-]+:[0-9]{12}:key/){0,1}[a-f0-9]
{8}-[a-f0-9]{4}-[a-f0-9]{4}-[a-f0-9]{4}-[a-f0-9]{12}$|^$" 
         }, 
         "Volume2Name": { 
           "type": "string", 
           "description": "The device name for Volume2 (for example, /dev/sdf through /
dev/sdp for Linux or xvdf through xvdp for Windows). A valid value for this is required 
  to create Volume2. Leave blank to skip creation of Volume2. Updates are not supported. 
 Use only if Volume2 is a new volume." 
         }, 
         "Volume2Size": { 
           "type": "integer", 
           "description": "The size of Volume2 in GiB. Only size increases are supported 
  when resizing.", 
           "minimum": 1,
```
```
 "maximum": 16384 
         }, 
         "Volume2Snapshot": { 
           "type": "string", 
           "description": "Snapshot ID for Volume2. Updates are not supported. Use only 
  if Volume2 is a new volume.", 
           "pattern": "^snap-[0-9a-f]{8}$|^snap-[0-9a-f]{17}$|^$" 
         }, 
         "Volume2Type": { 
           "type": "string", 
           "description": "The volume type for Volume2. Choose io1 or gp2 for SSD-
backed volumes optimized for transactional workloads. Choose sc1 or st1 for HDD-backed 
  volumes optimized for large streaming workloads. Choose standard for HDD-backed 
  volumes suitable for workloads where data is infrequently accessed.", 
           "enum": [ 
             "standard", 
             "io1", 
             "gp2", 
             "sc1", 
             "st1" 
 ] 
         }, 
         "Volume3Iops": { 
           "type": "integer", 
           "description": "The Iops to use for Volume3 if Volume3Type = io1.", 
           "minimum": 0, 
           "maximum": 32000 
         }, 
         "Volume3KmsKeyId": { 
           "type": "string", 
           "description": "ID or ARN of the KMS master key to be used to encrypt 
  Volume3. Specify default to use the default EBS KMS Key. Leave blank to not encrypt 
  Volume3. Updates are not supported. Use only if Volume3 is a new volume.", 
           "pattern": "^default$|^(arn:aws:kms:[a-z0-9-]+:[0-9]{12}:key/){0,1}[a-f0-9]
{8}-[a-f0-9]{4}-[a-f0-9]{4}-[a-f0-9]{4}-[a-f0-9]{12}$|^$" 
         }, 
         "Volume3Name": { 
           "type": "string", 
           "description": "The device name for Volume3 (for example, /dev/sdf through /
dev/sdp for Linux or xvdf through xvdp for Windows). A valid value for this is required 
  to create Volume3. Leave blank to skip creation of Volume3. Updates are not supported. 
  Use only if Volume3 is a new volume." 
         }, 
         "Volume3Size": {
```

```
 "type": "integer", 
            "description": "The size of Volume3 in GiB. Only size increases are supported 
  when resizing.", 
            "minimum": 1, 
           "maximum": 16384 
         }, 
         "Volume3Snapshot": { 
            "type": "string", 
            "description": "Snapshot ID for Volume3. Updates are not supported. Use only 
  if Volume3 is a new volume.", 
           "pattern": "^snap-[0-9a-f]{8}$|^snap-[0-9a-f]{17}$|^$" 
         }, 
         "Volume3Type": { 
            "type": "string", 
            "description": "The volume type for Volume3. Choose io1 or gp2 for SSD-
backed volumes optimized for transactional workloads. Choose sc1 or st1 for HDD-backed 
  volumes optimized for large streaming workloads. Choose standard for HDD-backed 
  volumes suitable for workloads where data is infrequently accessed.", 
           "enum": [ 
              "standard", 
              "io1", 
              "gp2", 
              "sc1", 
             "st1" 
           ] 
         }, 
         "Volume4Iops": { 
            "type": "integer", 
           "description": "The Iops to use for Volume4 if Volume4Type = io1.", 
           "minimum": 0, 
           "maximum": 32000 
         }, 
         "Volume4KmsKeyId": { 
            "type": "string", 
           "description": "ID or ARN of the KMS master key to be used to encrypt 
  Volume4. Specify default to use the default EBS KMS Key. Leave blank to not encrypt 
  Volume4. Updates are not supported. Use only if Volume4 is a new volume.", 
            "pattern": "^default$|^(arn:aws:kms:[a-z0-9-]+:[0-9]{12}:key/){0,1}[a-f0-9]
{8}-[a-f0-9]{4}-[a-f0-9]{4}-[a-f0-9]{4}-[a-f0-9]{12}$|^$" 
         }, 
         "Volume4Name": { 
            "type": "string", 
            "description": "The device name for Volume4 (for example, /dev/sdf through /
dev/sdp for Linux or xvdf through xvdp for Windows). A valid value for this is required
```

```
 to create Volume4. Leave blank to skip creation of Volume4. Updates are not supported. 
  Use only if Volume4 is a new volume." 
         }, 
         "Volume4Size": { 
            "type": "integer", 
           "description": "The size of Volume4 in GiB. Only size increases are supported 
  when resizing.", 
           "minimum": 1, 
           "maximum": 16384 
         }, 
         "Volume4Snapshot": { 
            "type": "string", 
           "description": "Snapshot ID for Volume4. Updates are not supported. Use only 
  if Volume4 is a new volume.", 
           "pattern": "^snap-[0-9a-f]{8}$|^snap-[0-9a-f]{17}$|^$" 
         }, 
         "Volume4Type": { 
            "type": "string", 
           "description": "The volume type for Volume4. Choose io1 or gp2 for SSD-
backed volumes optimized for transactional workloads. Choose sc1 or st1 for HDD-backed 
  volumes optimized for large streaming workloads. Choose standard for HDD-backed 
  volumes suitable for workloads where data is infrequently accessed.", 
            "enum": [ 
              "standard", 
             "io1", 
              "gp2", 
              "sc1", 
             "st1" 
           ] 
         }, 
         "Volume5Iops": { 
           "type": "integer", 
            "description": "The Iops to use for Volume5 if Volume5Type = io1.", 
           "minimum": 0, 
           "maximum": 32000 
         }, 
         "Volume5KmsKeyId": { 
            "type": "string", 
           "description": "ID or ARN of the KMS master key to be used to encrypt 
  Volume5. Specify default to use the default EBS KMS Key. Leave blank to not encrypt 
  Volume5. Updates are not supported. Use only if Volume5 is a new volume.", 
            "pattern": "^default$|^(arn:aws:kms:[a-z0-9-]+:[0-9]{12}:key/){0,1}[a-f0-9]
{8}-[a-f0-9]{4}-[a-f0-9]{4}-[a-f0-9]{4}-[a-f0-9]{12}$|^$" 
         },
```

```
 "Volume5Name": { 
            "type": "string", 
            "description": "The device name for Volume5 (for example, /dev/sdf through /
dev/sdp for Linux or xvdf through xvdp for Windows). A valid value for this is required 
  to create Volume5. Leave blank to skip creation of Volume5. Updates are not supported. 
  Use only if Volume5 is a new volume." 
         }, 
         "Volume5Size": { 
            "type": "integer", 
            "description": "The size of Volume5 in GiB. Only size increases are supported 
  when resizing.", 
           "minimum": 1, 
           "maximum": 16384 
         }, 
         "Volume5Snapshot": { 
            "type": "string", 
            "description": "Snapshot ID for Volume5. Updates are not supported. Use only 
  if Volume5 is a new volume.", 
            "pattern": "^snap-[0-9a-f]{8}$|^snap-[0-9a-f]{17}$|^$" 
         }, 
         "Volume5Type": { 
            "type": "string", 
            "description": "The volume type for Volume5. Choose io1 or gp2 for SSD-
backed volumes optimized for transactional workloads. Choose sc1 or st1 for HDD-backed 
  volumes optimized for large streaming workloads. Choose standard for HDD-backed 
  volumes suitable for workloads where data is infrequently accessed.", 
            "enum": [ 
              "standard", 
              "io1", 
              "gp2", 
              "sc1", 
              "st1" 
           ] 
         } 
       }, 
       "additionalProperties": false, 
       "metadata": { 
         "ui:order": [ 
            "InstanceDetailedMonitoring", 
            "InstanceEBSOptimized", 
            "InstanceProfile", 
            "InstanceType", 
            "InstanceUserData", 
            "InstanceSecondaryPrivateIpAddressCount",
```

```
 "InstanceTerminationProtection", 
          "Volume1Name", 
          "Volume1Size", 
          "Volume1Type", 
          "Volume1KmsKeyId", 
          "Volume1Iops", 
          "Volume1Snapshot", 
          "Volume2Name", 
          "Volume2Size", 
          "Volume2Type", 
          "Volume2KmsKeyId", 
          "Volume2Iops", 
          "Volume2Snapshot", 
          "Volume3Name", 
          "Volume3Size", 
          "Volume3Type", 
          "Volume3KmsKeyId", 
          "Volume3Iops", 
          "Volume3Snapshot", 
          "Volume4Name", 
          "Volume4Size", 
          "Volume4Type", 
          "Volume4KmsKeyId", 
          "Volume4Iops", 
          "Volume4Snapshot", 
          "Volume5Name", 
          "Volume5Size", 
          "Volume5Type", 
          "Volume5KmsKeyId", 
          "Volume5Iops", 
          "Volume5Snapshot" 
        ] 
     } 
   } 
 "additionalProperties": false, 
 "metadata": { 
   "ui:order": [ 
     "VpcId", 
     "StackId", 
     "Parameters" 
   ] 
 "required": [
```
},

},

```
 "VpcId", 
      "StackId", 
      "Parameters" 
   ] 
}
```
### **Schema for Change Type ct-1opjmhuddw194**

#### **Classifications:**

• [Management](#page-1605-0) | Managed landing zone | Management account | Enable developer mode

```
{ 
   "$schema": "http://json-schema.org/draft-04/schema#", 
   "name": "Enable Developer Mode", 
   "description": "Enable Developer Mode for an existing application account. Note that, 
  in Developer mode, you are responsible for monitoring infrastructure resources that 
  are provisioned outside of the AMS change management process.", 
   "type": "object", 
   "properties": { 
     "ApplicationAccountId": { 
       "description": "The account ID of the application account to have Developer mode 
  enabled.", 
       "type": "string", 
       "pattern": "^[0-9]{12}$" 
     } 
   }, 
   "metadata": { 
     "ui:order": [ 
       "ApplicationAccountId" 
     ] 
   }, 
   "additionalProperties": false, 
   "required": [ 
     "ApplicationAccountId" 
   ] 
}
```
### **Schema for Change Type ct-1oxx2g2d7hc90**

#### **Classifications:**

• Deployment | Advanced stack [components](#page-392-0) | Security group | Create (review required)

```
{ 
   "$schema": "http://json-schema.org/draft-04/schema#", 
   "name": "Create Security Group (review required)", 
   "description": "Create a security group, and optionally associate it with AWS 
  resources.", 
   "type": "object", 
   "properties": { 
     "VpcId": { 
       "description": "The ID of the VPC to use, in the form vpc-0123abcd or 
  vpc-01234567890abcdef.", 
       "type": "string", 
       "pattern": "^vpc-[a-z0-9]{8}$|^vpc-[a-z0-9]{17}$" 
     }, 
     "Name": { 
       "description": "A name for the security group. The name can be up to 255 
  characters in length, and is limited to these characters a-z, A-Z, 0-9, spaces, 
 and ._-:/()#,@[]+=&;{}!$*. The name cannot start with \iota"sg-\iota", and must be unique
  within the VPC.", 
       "type": "string", 
       "minLength": 1, 
       "maxLength": 255 
     }, 
     "Description": { 
       "description": "Meaningful information about the security group. The description 
  can be up to 255 characters in length, and is limited to these characters a-z, A-Z, 
 0-9, spaces, and :-:/()*, @[]+=&; { }!$*.",
       "type": "string", 
       "minLength": 1, 
       "maxLength": 255 
     }, 
     "AssociatedResources": { 
       "description": "AWS resources to associate the security group to. For example, 
  EC2 instance IDs, RDS DB instance IDs, Load Balancer names, DSM replication instance 
  names, EFS mount target IDs, ElastiCache cluster IDs.", 
       "type": "array", 
       "items": {
```

```
 "type": "string", 
         "minLength": 1, 
         "maxLength": 64 
       }, 
       "minItems": 0, 
       "maxItems": 10, 
       "uniqueItems": true 
     }, 
     "InboundRules": { 
       "description": "Inbound rules for the security group. No inbound traffic 
  originating from another host to your instance is allowed until you add inbound rules 
  to the security group.", 
       "type": "array", 
       "items": { 
         "type": "object", 
         "properties": { 
            "Protocol": { 
              "description": "The protocol name or protocol number for the rule. For 
  example, for TCP, it could be protocol name TCP or protocol number 6. If you specify 
  ICMP as the protocol, you can specify any or all of the ICMP types and codes.", 
              "type": "string", 
              "minLength": 1, 
              "maxLength": 32 
           }, 
            "PortRange": { 
              "description": "A port number or a port range. For example, 80 or 
  49152-65535. For a port range of all ports, specify -1.", 
              "type": "string", 
              "pattern": "^-1$|^[Aa][Ll]{2}$|^(0|[1-5][0-9]{0,4}|[6-9][0-9]{0,3}|6[0-4]
[0-9]{3}{1-4}{0-9}{2}{0-9}{15}{0-4}[0-9]{2}{1655[0-2]{0-9}{16553[0-5]}(-(0|[1-5][0-9]{0,4}|[6-9][0-9]{0,3}|
6[0-4][0-9]{3}|65[0-4][0-9]{2}|655[0-2][0-9]|6553[0-5])){0,1}$" 
            }, 
            "Source": { 
              "description": "An IP address, or an IP address range in CIDR notation (for 
  example, 203.0.113.5/32), or the ID of another security group in the same region. 
  To use this security group, specify self. From behind a firewall, use the public IP 
  address or range used by the client computers.", 
              "type": "string", 
              "minLength": 1, 
              "maxLength": 64 
           }, 
            "Description": { 
              "description": "A meaningful description of the inbound rule.", 
              "type": "string",
```

```
"minLength": 0,
              "maxLength": 255 
           } 
          }, 
          "additionalProperties": false, 
          "metadata": { 
            "ui:order": [ 
              "Protocol", 
              "PortRange", 
              "Source", 
              "Description" 
           ] 
         }, 
          "required": [ 
            "Protocol", 
            "PortRange", 
            "Source" 
         ] 
       }, 
       "minItems": 0, 
       "maxItems": 50 
     }, 
     "OutboundRules": { 
       "description": "Outbound rules for the security group. No outbound traffic 
  originating from your instance is allowed until you add outbound rules.", 
       "type": "array", 
       "items": { 
          "type": "object", 
          "properties": { 
            "Protocol": { 
              "description": "The protocol name or protocol number for the rule. For 
  example, for TCP, it could be protocol name TCP or protocol number 6. If you specify 
  ICMP as the protocol, you can specify any or all of the ICMP types and codes.", 
              "type": "string", 
              "minLength": 1, 
              "maxLength": 32 
           }, 
            "PortRange": { 
              "description": "A port number or a port range. For example, 80 or 
  49152-65535. For a port range of all ports, specify -1.", 
              "type": "string", 
              "pattern": "^-1$|^[Aa][Ll]{2}$|^(0|[1-5][0-9]{0,4}|[6-9][0-9]{0,3}|6[0-4]
[0-9]{3}{1-4}{0-9}{15}{0-4}{0-9}{12}{05500-2}{0-9}{055500-5})(-0){1-5}{0-9}{0,4}{150-9}{0-9}{0,5}{1}6[0-4][0-9]{3}|65[0-4][0-9]{2}|655[0-2][0-9]|6553[0-5])){0,1}$"
```

```
 }, 
           "Destination": { 
             "description": "An IP address, or an IP address range in CIDR notation (for 
 example, 203.0.113.5/32), or the ID of another security group in the same region. 
 To use this security group, specify self. From behind a firewall, use the public IP 
 address or range used by the client computers.", 
             "type": "string", 
             "minLength": 1, 
             "maxLength": 64 
           }, 
           "Description": { 
             "description": "A meaningful description of the outbound rule.", 
             "type": "string", 
            "minLength": 0,
             "maxLength": 255 
           } 
        }, 
         "additionalProperties": false, 
         "metadata": { 
           "ui:order": [ 
             "Protocol", 
             "PortRange", 
             "Destination", 
             "Description" 
           ] 
        }, 
         "required": [ 
           "Protocol", 
           "PortRange", 
           "Destination" 
        ] 
      }, 
      "minItems": 0, 
      "maxItems": 50 
    }, 
    "Priority": { 
      "description": "The priority of the request. See AMS \"RFC scheduling\" 
 documentation for a definition of the priorities.", 
      "type": "string", 
      "enum": [ 
         "Low", 
         "Medium", 
         "High" 
      ]
```

```
 }, 
    "Tags": { 
       "description": "Up to 50 tags (key/value pairs) to categorize the security 
 group.", 
       "type": "array", 
       "items": { 
         "type": "object", 
         "properties": { 
           "Key": { 
              "type": "string", 
              "minLength": 1, 
              "maxLength": 127 
           }, 
           "Value": { 
              "type": "string", 
              "minLength": 1, 
              "maxLength": 255 
           } 
         }, 
         "additionalProperties": false, 
         "metadata": { 
           "ui:order": [ 
              "Key", 
              "Value" 
           ] 
         }, 
         "required": [ 
           "Key", 
           "Value" 
         ] 
       }, 
       "minItems": 0, 
       "maxItems": 50, 
       "uniqueItems": true 
    } 
  }, 
  "additionalProperties": false, 
  "metadata": { 
    "ui:order": [ 
       "VpcId", 
       "Name", 
       "Description", 
       "AssociatedResources", 
       "InboundRules",
```

```
 "OutboundRules", 
         "Priority", 
         "Tags" 
      ] 
   }, 
   "required": [ 
      "VpcId", 
      "Name", 
      "Description" 
   ] 
}
```
# **Schema for Change Type ct-1pvlhug439gl2**

#### **Classifications:**

• [Management](#page-848-0) | Advanced stack components | EC2 instance stack | Associate private IP addresses (review [required\)](#page-848-0)

```
{ 
   "$schema": "http://json-schema.org/draft-04/schema#", 
   "name": "Associate Private IP Addresses", 
   "description": "Associate one or more secondary private IP addresses to the specified 
  network interface.", 
   "type": "object", 
   "properties": { 
     "NetworkInterfaceId": { 
       "description": "The ID of the network interface, in the form 
  eni-0123456789abcdef0.", 
       "type": "string", 
       "pattern": "^eni-[a-f0-9]{17}" 
     }, 
     "PrivateIpAddresses": { 
       "description": "The IP addresses to be associated as a secondary private IP 
  addresses to the network interface, for example, '10.0.0.82', '10.0.0.83'.", 
       "type": "array", 
       "items": { 
         "type": "string", 
        "pattern": "^(10(\\.(25[0-5]|2[0-4][0-9]|1[0-9]{1,2}|[0-9]{1,2})){3}|((172\
\.(1[6-9]|2[0-9]|3[01]))|192\\.168)(\\.(25[0-5]|2[0-4][0-9]|1[0-9]{1,2}|[0-9]{1,2}))
{2})$"
```

```
 }, 
        "minItems": 1, 
        "maxItems": 50 
     }, 
     "Priority": { 
        "description": "The priority of the request. See AMS \"RFC scheduling\" 
  documentation for a definition of the priorities.", 
        "type": "string", 
        "enum": [ 
          "Low", 
          "Medium", 
          "High" 
        ] 
     } 
   }, 
   "metadata": { 
     "ui:order": [ 
        "NetworkInterfaceId", 
        "PrivateIpAddresses", 
        "Priority" 
     ] 
   }, 
   "required": [ 
     "NetworkInterfaceId", 
     "PrivateIpAddresses" 
   ], 
   "additionalProperties": false 
}
```
## **Schema for Change Type ct-1pybwg08h8qsz**

### **Classifications:**

• [Management](#page-1529-0) | Host security | Malware full system scan | Disable (review required)

```
{ 
   "$schema": "http://json-schema.org/draft-04/schema#", 
   "name": "Disable malware scans", 
   "description": "Use to disable periodic malware full system scan feature in all EC2 
  instances deployed in a single VPC.", 
   "type": "object", 
   "properties": {
```

```
 "VpcId": { 
        "description": "ID of the VPC to disable periodic malware scans on, in the form 
  of vpc-12345678 or vpc-1234567890abcdef0.", 
        "type": "string", 
       "pattern": "^vpc-[a-z0-9]{8}$|^vpc-[a-z0-9]{17}$" 
     }, 
     "Priority": { 
        "description": "The priority of the request. See AMS \"RFC scheduling\" 
  documentation for a definition of the priorities.", 
        "type": "string", 
        "enum": [ 
          "Low", 
          "Medium", 
          "High" 
      \mathbf{1} } 
   }, 
   "metadata": { 
     "ui:order": [ 
       "VpcId", 
       "Priority" 
     ] 
   }, 
   "additionalProperties": false, 
   "required": [ 
     "VpcId" 
   ] 
}
```
# **Schema for Change Type ct-1q8q56cmwqj9m**

### **Classifications:**

• [Management](#page-717-0) | Advanced stack components | ACM | Delete certificate

```
{ 
   "$schema": "http://json-schema.org/draft-04/schema#", 
   "name": "Delete an ACM Certificate", 
   "description": "Delete an AWS Certificate Manager (ACM) certificate that is currently 
  not in use and not managed by AMS.", 
   "type": "object", 
   "properties": {
```

```
 "DocumentName": { 
       "description": "Must be AWSManagedServices-DeleteACMCertificate.", 
       "type": "string", 
       "enum": [ 
          "AWSManagedServices-DeleteACMCertificate" 
       ], 
       "default": "AWSManagedServices-DeleteACMCertificate" 
     }, 
     "Region": { 
       "description": "The AWS Region of the ACM certificate, in the form us-east-1.", 
       "type": "string", 
      "pattern": "^([a-z]{2}((-gov))?-[a-z]+-\\d{1})$"
     }, 
     "Parameters": { 
       "type": "object", 
       "properties": { 
          "CertificateARN": { 
            "description": "The Amazon Resource Name (ARN) of the certificate to 
 delete.", 
            "type": "array", 
            "items": { 
              "type": "string", 
              "pattern": "^arn:(aws|aws-cn|aws-us-gov):acm:[a-z]{2}-[a-z]+-[0-9]{1}:[0-9]
{12}:certificate/[a-z0-9-]+$" 
            }, 
            "maxItems": 1 
         } 
       }, 
       "additionalProperties": false, 
       "required": [ 
          "CertificateARN" 
       ], 
       "metadata": { 
         "ui:order": [ 
            "CertificateARN" 
         ] 
       } 
     } 
   }, 
   "metadata": { 
     "ui:order": [ 
       "DocumentName", 
       "Region", 
       "Parameters"
```

```
\mathbf{1} }, 
   "additionalProperties": false, 
   "required": [ 
      "DocumentName", 
      "Region", 
      "Parameters" 
   ] 
}
```
### **Schema for Change Type ct-1r19m51jeijlk**

#### **Classifications:**

• Deployment | Advanced stack [components](#page-422-0) | Target Group | Create (for ALB)

```
{ 
   "$schema": "http://json-schema.org/draft-04/schema#", 
   "name": "Create target group for ALB", 
   "description": "Use to create a target group for an Application Load Balancer.", 
   "type": "object", 
   "properties": { 
     "Description": { 
       "description": "Meaningful information about the resource to be created.", 
       "type": "string", 
       "minLength": 1, 
       "maxLength": 500 
     }, 
     "VpcId": { 
       "description": "ID of the VPC to use, in the form vpc-0123abcd or 
  vpc-01234567890abcdef.", 
       "type": "string", 
       "pattern": "^vpc-[a-z0-9]{8}$|^vpc-[a-z0-9]{17}$" 
     }, 
     "Name": { 
       "description": "A name for the stack or stack component; this becomes the Stack 
  Name.", 
       "type": "string", 
       "minLength": 1, 
       "maxLength": 255 
     }, 
     "Tags": {
```

```
 "description": "Up to fifty tags (key/value pairs) to categorize the resource.", 
      "type": "array", 
      "items": { 
         "type": "object", 
         "properties": { 
           "Key": { 
             "type": "string", 
             "minLength": 1, 
             "maxLength": 127 
           }, 
           "Value": { 
             "type": "string", 
             "minLength": 1, 
             "maxLength": 255 
           } 
         }, 
         "additionalProperties": false, 
         "metadata": { 
           "ui:order": [ 
             "Key", 
             "Value" 
           ] 
         }, 
         "required": [ 
           "Key", 
           "Value" 
        ] 
      }, 
      "minItems": 0, 
      "maxItems": 50, 
      "uniqueItems": true 
    }, 
    "StackTemplateId": { 
      "description": "Must be stm-9c1t8maqho0os5k22", 
      "type": "string", 
      "enum": [ 
         "stm-9c1t8maqho0os5k22" 
      ], 
      "default": "stm-9c1t8maqho0os5k22" 
    }, 
    "TimeoutInMinutes": { 
      "description": "The maximum amount of time, in minutes, to allow for execution of 
 the change. This will not prolong execution, but the RFC fails if the change is not 
 completed in the specified time.",
```

```
 "type": "number", 
       "minimum": 0, 
       "maximum": 360, 
       "default": 60 
     }, 
     "Parameters": { 
       "type": "object", 
       "properties": { 
         "ApplicationLoadBalancerArn": { 
            "type": "string", 
            "description": "The Amazon Resource Name (ARN) of the application load 
  balancer in the form arn:aws:elasticloadbalancing:region:account-id:loadbalancer/app/
load-balancer-name/load-balancer-id. This is used to create CloudWatch alarms that 
  trigger if the Target Group contains no healthy instances.", 
            "pattern": "arn:aws:elasticloadbalancing:[a-z1-9\\-]{9,15}:[0-9]
{12}:loadbalancer/app/[a-zA-Z0-9\\-]{1,32}/[a-z0-9]+" 
         }, 
         "HealthCheckHealthyThreshold": { 
            "type": "string", 
           "description": "The number of consecutive health check successes required to 
  declare an EC2 instance healthy.", 
           "pattern": "[2-9]{1}|10|^$", 
           "default": "" 
         }, 
         "HealthCheckUnhealthyThreshold": { 
            "type": "string", 
           "description": "The number of consecutive health check failure required to 
  declare an EC2 instance healthy.", 
            "pattern": "[2-9]{1}|10|^$", 
           "default": "" 
         }, 
         "HealthCheckInterval": { 
            "type": "integer", 
            "description": "The approximate interval, in seconds, between health checks. 
  The supported values are 5 seconds to 300 seconds.", 
           "default": 30, 
           "minimum": 5, 
           "maximum": 300 
         }, 
         "HealthCheckTimeout": { 
            "type": "string", 
            "description": "The amount of time, in seconds, to wait for a response to 
  a health check. Must be less than the value for HealthCheckInterval. The supported 
  values are 2 seconds to 60 seconds.",
```

```
 "pattern": "60|[1-5]{1}[0-9]{1}|[2-9]{1}|^$", 
           "default": "" 
         }, 
         "HealthCheckTargetPath": { 
            "type": "string", 
           "description": "The ping path destination on the application hosts where the 
  load balancer sends health check requests.", 
           "default": "/" 
         }, 
         "HealthCheckTargetPort": { 
            "type": "string", 
           "description": "The port the load balancer uses when performing health checks 
  on targets. The default is traffic-port, which indicates the port on which each target 
  receives traffic from the load balancer.", 
            "pattern": "[0-9]{1,4}|[1-5][0-9]{4}|6[0-4][0-9]{3}|65[0-4][0-9]{2}|655[0-2]
[0-9]|6553[0-5]|traffic-port|",
           "default": "" 
         }, 
         "HealthCheckTargetProtocol": { 
           "type": "string", 
            "description": "The protocol the load balancer uses when performing health 
  checks on targets.", 
            "enum": [ 
              "HTTP", 
             "HTTPS" 
           ], 
           "default": "HTTP" 
         }, 
         "ValidHTTPCode": { 
            "type": "string", 
           "description": "The HTTP codes that a healthy target application server must 
  use in response to a health check. You can specify multiple values such as 200,202, or 
  a range of values such as 200-499. Only applicable if HealthCheckTargetProtocol = HTTP 
  or HTTPS.", 
            "pattern": "^$|([2-4]{1}[0-9]{2}($|-|,))+", 
           "default": "200" 
         }, 
         "InstancePort": { 
            "type": "string", 
            "description": "The TCP port the listener uses to send traffic to the target 
  instance.", 
            "pattern": "^$|[0-9]{1,4}|[1-5][0-9]{4}|6[0-4][0-9]{3}|65[0-4][0-9]{2}|
655[0-2][0-9]|6553[0-5]", 
           "default": "80"
```

```
 }, 
         "Name": { 
           "type": "string", 
           "description": "A name for the target group. This name must be unique per 
  account, per region.", 
            "pattern": "[0-9a-zA-Z\\-]{0,32}", 
           "default": "" 
         }, 
         "InstanceProtocol": { 
           "type": "string", 
            "description": "The protocol the listener uses for routing traffic to back-
end connections (load balancer to backend instance).", 
           "enum": [ 
              "HTTP", 
             "HTTPS" 
           ], 
           "default": "HTTP" 
         }, 
         "DeregistrationDelayTimeout": { 
            "type": "string", 
            "description": "The amount of time, in seconds, for Elastic Load Balancing to 
 wait before changing the state of a deregistering target from draining to unused.",
            "pattern": "(3600|3[0-5]{1}[0-9]{2}|[1-2]{1}[0-9]{3}|[0-9]{1,3})", 
           "default": "300" 
         }, 
         "SlowStartDuration": { 
            "type": "string", 
           "description": "The time period, in seconds, during which the load balancer 
  sends a newly registered target a linearly-increasing share of the target group 
  traffic.", 
            "pattern": "[3-9]{1}[0-9]{1}|[1-8]{1}[0-9]{2}|900|0|", 
           "default": "" 
         }, 
         "StickinessCookieExpirationPeriod": { 
            "type": "string", 
           "description": "The time period, in seconds, after which the cookie is 
  considered stale. If this parameter isn't specified, the sticky session lasts for the 
  duration of the browser session.", 
           "pattern": "[1-9]{1}[0-9]{0,4}|[1-5]{1}[0-9]{5}|60[0-3]{1}[0-9]{3}|604[0-7]
{1}[0-9]{2}|604800|", 
           "default": "" 
         }, 
         "TargetType": { 
            "type": "string",
```

```
 "description": "The registration type of the targets; determines how you 
  specify the TargetGroup targets. If you choose instance, you specify the targets by 
  instance ID. If you choose ip, you specify the targets by IP address. After you create 
  a target group, you cannot change its target type.", 
           "enum": [ 
              "instance", 
              "ip" 
           ], 
           "default": "instance" 
         }, 
         "Target1ID": { 
            "type": "string", 
           "description": "ID of the EC2 instance to register a target, in the form 
  i-0123abcd or i-01234567890abcdef if TargetType = instance. IP address if TargetType = 
  ip. Leave blank if you don't need to register a target.", 
            "pattern": "^$|i-[0-9a-f]{8}|i-[0-9a-f]{17}|((25[0-5]|2[0-4][0-9]|[01]?[0-9]
[0-9]?)(\\.|$)){4}",
           "default": "" 
         }, 
         "Target1Port": { 
            "type": "string", 
           "description": "The port number on which the target is listening for 
  traffic.", 
            "pattern": "^$|[0-9]{1,4}|[1-5][0-9]{4}|6[0-4][0-9]{3}|65[0-4][0-9]{2}|
655[0-2][0-9]|6553[0-5]", 
           "default": "" 
         }, 
         "Target1AvailabilityZone": { 
           "type": "string", 
            "description": "Where the target receives traffic from. If the TargetType 
  = ip, and the IP address in Target1ID is outside the VPC, use all. Otherwise, leave 
  blank.", 
            "enum": [ 
              "", 
              "all" 
           ], 
           "default": "" 
         }, 
         "Target2ID": { 
            "type": "string", 
            "description": "ID of the EC2 instance to register a target, in the form 
  i-0123abcd or i-01234567890abcdef if TargetType = instance. IP address if TargetType = 
  ip. Leave blank if you don't need to register a target.",
```

```
 "pattern": "^$|i-[0-9a-f]{8}|i-[0-9a-f]{17}|((25[0-5]|2[0-4][0-9]|[01]?[0-9]
[0-9]?((\1.15))({4}",
           "default": "" 
         }, 
         "Target2Port": { 
           "type": "string", 
           "description": "The port number on which the target is listening for 
  traffic.", 
            "pattern": "^$|[0-9]{1,4}|[1-5][0-9]{4}|6[0-4][0-9]{3}|65[0-4][0-9]{2}|
655[0-2][0-9]|6553[0-5]", 
           "default": "" 
         }, 
         "Target2AvailabilityZone": { 
            "type": "string", 
           "description": "Where the target receives traffic from. If the TargetType 
  = ip, and the IP address in Target2ID is outside the VPC, use all. Otherwise, leave 
  blank.", 
           "enum": [ 
              "", 
              "all" 
           ], 
           "default": "" 
         }, 
         "Target3ID": { 
           "type": "string", 
           "description": "ID of the EC2 instance to register a target, in the form 
  i-0123abcd or i-01234567890abcdef if TargetType = instance. IP address if TargetType = 
  ip. Leave blank if you don't need to register a target.", 
            "pattern": "^$|i-[0-9a-f]{8}|i-[0-9a-f]{17}|((25[0-5]|2[0-4][0-9]|[01]?[0-9]
[0-9]?)(\\.|$)){4}",
           "default": "" 
         }, 
         "Target3Port": { 
            "type": "string", 
            "description": "The port number on which the target is listening for 
  traffic.", 
            "pattern": "^$|[0-9]{1,4}|[1-5][0-9]{4}|6[0-4][0-9]{3}|65[0-4][0-9]{2}|
655[0-2][0-9]|6553[0-5]", 
           "default": "" 
         }, 
         "Target3AvailabilityZone": { 
            "type": "string",
```

```
 "description": "Where the target receives traffic from. If the TargetType 
  = ip, and the IP address in Target3ID is outside the VPC, use all. Otherwise, leave 
  blank.", 
            "enum": [ 
              "", 
             "all" 
           ], 
           "default": "" 
         }, 
         "Target4ID": { 
            "type": "string", 
           "description": "ID of the EC2 instance to register a target, in the form 
  i-0123abcd or i-01234567890abcdef if TargetType = instance. IP address if TargetType = 
  ip. Leave blank if you don't need to register a target.", 
            "pattern": "^$|i-[0-9a-f]{8}|i-[0-9a-f]{17}|((25[0-5]|2[0-4][0-9]|[01]?[0-9]
[0-9]?)(\\.|$)){4}",
           "default": "" 
         }, 
         "Target4Port": { 
            "type": "string", 
            "description": "The port number on which the target is listening for 
  traffic.", 
            "pattern": "^$|[0-9]{1,4}|[1-5][0-9]{4}|6[0-4][0-9]{3}|65[0-4][0-9]{2}|
655[0-2][0-9]|6553[0-5]", 
           "default": "" 
         }, 
         "Target4AvailabilityZone": { 
            "type": "string", 
           "description": "Where the target receives traffic from. If the TargetType 
  = ip, and the IP address in Target4ID is outside the VPC, use all. Otherwise, leave 
  blank.", 
            "enum": [ 
              "", 
             "all" 
           ], 
           "default": "" 
         }, 
         "Target5ID": { 
            "type": "string", 
            "description": "ID of the EC2 instance to register a target, in the form 
  i-0123abcd or i-01234567890abcdef if TargetType = instance. IP address if TargetType = 
  ip. Leave blank if you don't need to register a target.", 
            "pattern": "^$|i-[0-9a-f]{8}|i-[0-9a-f]{17}|((25[0-5]|2[0-4][0-9]|[01]?[0-9]
[0-9]?((\1.1$))({4}",
```

```
 "default": "" 
         }, 
         "Target5Port": { 
            "type": "string", 
           "description": "The port number on which the target is listening for 
  traffic.", 
            "pattern": "^$|[0-9]{1,4}|[1-5][0-9]{4}|6[0-4][0-9]{3}|65[0-4][0-9]{2}|
655[0-2][0-9]|6553[0-5]", 
           "default": "" 
         }, 
         "Target5AvailabilityZone": { 
           "type": "string", 
           "description": "Where the target receives traffic from. If the TargetType 
  = ip, and the IP address in Target5ID is outside the VPC, use all. Otherwise, leave 
  blank.", 
           "enum": [ 
              "", 
              "all" 
           ], 
           "default": "" 
         }, 
         "Target6ID": { 
            "type": "string", 
           "description": "ID of the EC2 instance to register a target, in the form 
  i-0123abcd or i-01234567890abcdef if TargetType = instance. IP address if TargetType = 
  ip. Leave blank if you don't need to register a target.", 
            "pattern": "^$|i-[0-9a-f]{8}|i-[0-9a-f]{17}|((25[0-5]|2[0-4][0-9]|[01]?[0-9]
[0-9]?)(\\.|$)){4}",
           "default": "" 
         }, 
         "Target6Port": { 
           "type": "string", 
            "description": "The port number on which the target is listening for 
  traffic.", 
            "pattern": "^$|[0-9]{1,4}|[1-5][0-9]{4}|6[0-4][0-9]{3}|65[0-4][0-9]{2}|
655[0-2][0-9]|6553[0-5]", 
           "default": "" 
         }, 
         "Target6AvailabilityZone": { 
            "type": "string", 
           "description": "Where the target receives traffic from. If the TargetType 
  = ip, and the IP address in Target6ID is outside the VPC, use all. Otherwise, leave 
  blank.", 
            "enum": [
```

```
 "", 
              "all" 
           ], 
           "default": "" 
         }, 
         "Target7ID": { 
            "type": "string", 
           "description": "ID of the EC2 instance to register a target, in the form 
  i-0123abcd or i-01234567890abcdef if TargetType = instance. IP address if TargetType = 
  ip. Leave blank if you don't need to register a target.", 
            "pattern": "^$|i-[0-9a-f]{8}|i-[0-9a-f]{17}|((25[0-5]|2[0-4][0-9]|[01]?[0-9]
[0-9]?)(\\.|$)){4}",
           "default": "" 
         }, 
         "Target7Port": { 
            "type": "string", 
           "description": "The port number on which the target is listening for 
  traffic.", 
            "pattern": "^$|[0-9]{1,4}|[1-5][0-9]{4}|6[0-4][0-9]{3}|65[0-4][0-9]{2}|
655[0-2][0-9]|6553[0-5]", 
           "default": "" 
         }, 
         "Target7AvailabilityZone": { 
            "type": "string", 
           "description": "Where the target receives traffic from. If the TargetType 
  = ip, and the IP address in Target7ID is outside the VPC, use all. Otherwise, leave 
  blank.", 
           "enum": [ 
              "", 
              "all" 
           ], 
           "default": "" 
         }, 
         "Target8ID": { 
            "type": "string", 
           "description": "ID of the EC2 instance to register a target, in the form 
  i-0123abcd or i-01234567890abcdef if TargetType = instance. IP address if TargetType = 
  ip. Leave blank if you don't need to register a target.", 
            "pattern": "^$|i-[0-9a-f]{8}|i-[0-9a-f]{17}|((25[0-5]|2[0-4][0-9]|[01]?[0-9]
[0-9]?)(\\.|$)){4}",
           "default": "" 
         }, 
         "Target8Port": { 
            "type": "string",
```

```
 "description": "The port number on which the target is listening for 
  traffic.", 
            "pattern": "^$|[0-9]{1,4}|[1-5][0-9]{4}|6[0-4][0-9]{3}|65[0-4][0-9]{2}|
655[0-2][0-9]|6553[0-5]", 
            "default": "" 
          }, 
          "Target8AvailabilityZone": { 
            "type": "string", 
            "description": "Where the target receives traffic from. If the TargetType 
  = ip, and the IP address in Target8ID is outside the VPC, use all. Otherwise, leave 
  blank.", 
            "enum": [ 
              "", 
              "all" 
            ], 
            "default": "" 
          } 
       }, 
       "metadata": { 
          "ui:order": [ 
            "Name", 
            "InstancePort", 
            "InstanceProtocol", 
            "ApplicationLoadBalancerArn", 
            "DeregistrationDelayTimeout", 
            "SlowStartDuration", 
            "StickinessCookieExpirationPeriod", 
            "HealthCheckTargetPath", 
            "HealthCheckTargetPort", 
            "HealthCheckTargetProtocol", 
            "HealthCheckHealthyThreshold", 
            "HealthCheckUnhealthyThreshold", 
            "HealthCheckInterval", 
            "HealthCheckTimeout", 
            "ValidHTTPCode", 
            "TargetType", 
            "Target1ID", 
            "Target1Port", 
            "Target1AvailabilityZone", 
            "Target2ID", 
            "Target2Port", 
            "Target2AvailabilityZone", 
            "Target3ID", 
            "Target3Port",
```

```
 "Target3AvailabilityZone", 
          "Target4ID", 
          "Target4Port", 
          "Target4AvailabilityZone", 
          "Target5ID", 
          "Target5Port", 
          "Target5AvailabilityZone", 
          "Target6ID", 
          "Target6Port", 
          "Target6AvailabilityZone", 
          "Target7ID", 
          "Target7Port", 
          "Target7AvailabilityZone", 
          "Target8ID", 
          "Target8Port", 
          "Target8AvailabilityZone" 
       ] 
     }, 
     "additionalProperties": false, 
     "required": [ 
        "InstancePort", 
        "InstanceProtocol", 
        "ApplicationLoadBalancerArn" 
     ] 
   } 
 "metadata": { 
   "ui:order": [ 
     "Description", 
     "VpcId", 
     "Name", 
     "Parameters", 
     "TimeoutInMinutes", 
     "StackTemplateId", 
     "Tags" 
   ] 
 "required": [ 
   "Description", 
   "VpcId", 
   "Name", 
   "Parameters", 
   "TimeoutInMinutes", 
   "StackTemplateId"
```
},

},

```
 ], 
   "additionalProperties": false 
}
```
# **Schema for Change Type ct-1r1vbr8ahr156**

#### **Classifications:**

• [Management](#page-1410-0) | AWS Backup | Recovery point | Delete

```
{ 
   "$schema": "http://json-schema.org/draft-04/schema#", 
   "name": "Delete Recovery Points", 
   "description": "Delete one or more recovery points (snapshots) from the specified 
  vault. Use this change type to delete recovery points that were manually created, and 
  recovery points that were created through a backup plan, and that are older than 30 
  days. The deletion of recovery points cannot be rolled back.", 
   "type": "object", 
   "properties": { 
     "DocumentName": { 
       "description": "Must be AWSManagedServices-DeleteRecoveryPoints.", 
       "type": "string", 
       "enum": [ 
         "AWSManagedServices-DeleteRecoveryPoints" 
       ], 
       "default": "AWSManagedServices-DeleteRecoveryPoints" 
     }, 
     "Region": { 
       "description": "The AWS Region in which the AWS Backup recovery point is located, 
  in the form us-east-1.", 
       "type": "string", 
      "pattern": "^([a-z]{2}((-gov))? - [a-z] + -\d{1}) }, 
     "Parameters": { 
       "type": "object", 
       "properties": { 
         "BackupVaultName": { 
           "description": "The name of the AWS Backup vault that contains the recovery 
  point to delete.", 
           "type": "array", 
            "items": { 
              "type": "string",
```

```
 "pattern": "^[a-zA-Z0-9\\_\\-]{2,50}$" 
            }, 
            "minItems": 1, 
            "maxItems": 1 
          }, 
          "RecoveryPointArns": { 
            "description": "A list of up to 50 recovery points to delete.", 
            "type": "array", 
            "items": { 
              "type": "string", 
             "pattern": "^arn:aws:([a-z][a-z0-9-]+):([a-z]{2}((-gov))?-[a-z]+-\\d{1}):
[0-9]{0,12}:[a-zA-Z0-9\\_\\-\\/\\:]+$"
            }, 
            "maxItems": 50, 
            "minItems": 1, 
            "uniqueItems": true 
          } 
       }, 
       "metadata": { 
          "ui:order": [ 
            "BackupVaultName", 
            "RecoveryPointArns" 
          ] 
       }, 
       "additionalProperties": false, 
       "required": [ 
          "BackupVaultName", 
          "RecoveryPointArns" 
       ] 
     } 
   }, 
   "metadata": { 
     "ui:order": [ 
       "DocumentName", 
       "Region", 
       "Parameters" 
     ] 
   }, 
   "additionalProperties": false, 
   "required": [ 
     "DocumentName", 
     "Region", 
     "Parameters" 
   ]
```
# **Schema for Change Type ct-1taxucdyi84iy**

#### **Classifications:**

}

• [Management](#page-1577-0) | Managed Firewall | Outbound (Palo Alto) | Delete security policy

```
{ 
   "$schema": "http://json-schema.org/draft-04/schema#", 
   "name": "Delete Security Policy", 
   "description": "Delete a security policy for AMS managed Palo Alto firewall - 
  Outbound.", 
   "type": "object", 
   "properties": { 
     "RequestType": { 
       "description": "Must be DeleteSecurityPolicy.", 
       "type": "string", 
       "enum": [ 
          "DeleteSecurityPolicy" 
       ], 
       "default": "DeleteSecurityPolicy" 
     }, 
     "Parameters": { 
       "type": "object", 
       "properties": { 
          "SecurityPolicyName": { 
            "description": "The name of the security policy. Must start with custom-
sec-.", 
            "type": "string", 
            "pattern": "^custom-sec-[a-zA-Z0-9][a-zA-Z0-9-_]{0,51}$" 
          } 
       }, 
       "additionalProperties": false, 
       "metadata": { 
          "ui:order": [ 
            "SecurityPolicyName" 
        \mathbf{1} }, 
       "required": [ 
          "SecurityPolicyName" 
      \mathbf{I}
```

```
 } 
   }, 
   "additionalProperties": false, 
   "metadata": { 
      "ui:order": [ 
        "RequestType", 
        "Parameters" 
      ] 
   }, 
   "required": [ 
      "RequestType", 
      "Parameters" 
   ] 
}
```
### **Schema for Change Type ct-1urj94c3hdfu5**

#### **Classifications:**

• [Deployment](#page-589-0) | Managed landing zone | Networking account | Create application route table (review [required\)](#page-589-0)

```
{ 
   "$schema": "http://json-schema.org/draft-04/schema#", 
  "name": "Create Application Account Route Table", 
   "description": "Create a custom AWS Transit Gateway (TGW) route table for the 
  application accounts in the networking account. By default, the route table does not 
 connect to the on-premise network, but contains preset routes. To request connections 
 to the on-premise network, submit a Management|Other|Other|Update change type.", 
   "type": "object", 
  "properties": { 
     "TransitGatewayApplicationRouteTableName": { 
       "description": "A meaningful name for the TGW route table.", 
       "type": "string" 
     }, 
     "AddPresetStaticRoutes": { 
       "description": "True to create a route table with the default route (0.0.0.0/0) 
 to the outbound (egress) VPC, and a route to the perimeter (DMZ) VPC and the shared 
 services VPC. False to create an empty route domain with no routes. Default is 
 true.", 
       "type": "boolean",
```

```
 "default": true 
     }, 
     "Priority": { 
        "description": "The priority of the request. See AMS \"RFC scheduling\" 
  documentation for a definition of the priorities.", 
        "type": "string", 
        "enum": [ 
          "Low", 
          "Medium", 
          "High" 
        ] 
     } 
   }, 
   "metadata": { 
     "ui:order": [ 
        "TransitGatewayApplicationRouteTableName", 
        "AddPresetStaticRoutes", 
        "Priority" 
     ] 
   }, 
   "additionalProperties": false, 
   "required": [ 
     "TransitGatewayApplicationRouteTableName" 
   ] 
}
```
## **Schema for Change Type ct-1v9g9n30woc8h**

### **Classifications:**

• [Management](#page-1620-0) | Managed landing zone | Management account | Update StackSets stack (review [required\)](#page-1620-0)

```
{ 
   "$schema": "http://json-schema.org/draft-04/schema#", 
   "name": "Update StackSets Stack", 
   "description": "Update an existing AWS CloudFormation (CFN) StackSets stack to 
  deploy, or to update, the instances of the stack.", 
   "type": "object", 
   "properties": { 
     "CloudFormationTemplate": {
```

```
 "description": "The CFN template that you have configured to update the stack 
 set, copy the JSON and paste it into the field. Provide a value for either this, or 
 the CloudFormationTemplateS3Endpoint parameter.", 
      "type": "string", 
      "minLength": 1, 
      "pattern": "^(?![\\s]*https?)[\\S\\s]*$", 
      "maxLength": 20000 
    }, 
    "CloudFormationTemplateS3Endpoint": { 
      "description": "The S3 bucket endpoint for the CloudFormation template you want 
 to use. The bucket must be in the same account that you are using, or have a presigned 
 URL. Provide a value for either this, or the CloudFormationTemplate parameter.", 
      "type": "string", 
      "minLength": 1, 
      "pattern": "^[\\s]*https?://[\\S]*[\\s]*$|^[\\s]*$", 
      "maxLength": 2047 
    }, 
    "Parameters": { 
      "description": "Add up to sixty parameters (parameter name/value pairs) to 
 supply alternate values for parameters in your customized CloudFormation template. 
 By providing the parameters this way, you can reuse your CloudFormation template with 
 different parameter values when needed and can update any parameter value with the CFN 
 Update stack set (review required) change type (ct-1v9g9n30woc8h).", 
      "type": "array", 
      "items": { 
        "type": "object", 
        "properties": { 
           "Name": { 
             "type": "string", 
             "pattern": "[A-Za-z0-9]+$" 
          }, 
          "Value": { 
             "type": "string" 
          } 
        }, 
        "additionalProperties": false, 
        "metadata": { 
          "ui:order": [ 
            "Name", 
            "Value" 
          ] 
        }, 
        "required": [ 
           "Name",
```

```
 "Value" 
        ] 
      }, 
      "minItems": 0, 
      "maxItems": 60, 
      "uniqueItems": true 
    }, 
    "Description": { 
      "description": "Description of the StackSets stack to be updated", 
      "type": "string", 
      "minLength": 1, 
      "maxLength": 1024 
    }, 
    "Name": { 
      "description": "Name of the StackSets stack to be updated.", 
      "type": "string", 
      "minLength": 1, 
      "pattern": "^(?!(ams-|mc-))[a-z]+(-?[a-z0-9]+)+$", 
      "maxLength": 128 
    }, 
    "OuId": { 
      "description": "The ID of the AWS organizational unit for the stack instances 
 being deployed. If you add a parent OU as a target, StackSets also adds any child OU 
as targets. To deploy the StackSets stack instances in all OUs, use 'all'",
      "type": "array", 
      "items": { 
        "type": "string", 
        "pattern": "^(ou-[a-z0-9]{4,32}-[a-z0-9]{8,32}|r-[a-z0-9]{4,32}|all)$" 
      }, 
      "minItems": 1, 
      "uniqueItems": true 
    }, 
    "Region": { 
      "description": "The AWS Region of the resources you're updating in the form of 
 us-east-1.", 
      "type": "string", 
     "pattern": "[a-z]{2}((-qov)|(-iso(b?)))?-[a-z]+-\\d{1}"
    }, 
    "Tags": { 
      "description": "Up to fifty tags (key/value pairs) to categorize the StackSets 
 stack.", 
      "type": "array", 
      "items": { 
        "type": "object",
```

```
 "properties": { 
           "Key": { 
             "type": "string", 
              "pattern": "^(?!(ams-|mc-|aws:))[a-zA-Z0-9 .:+=@_/-]{1,128}$", 
             "minLength": 1, 
             "maxLength": 127 
           }, 
           "Value": { 
              "type": "string", 
             "pattern": "^(?!(ams-|mc-|aws:))[a-zA-Z0-9 .:+=@_/-]{1,255}$", 
             "minLength": 1, 
             "maxLength": 255 
           } 
         }, 
         "additionalProperties": false, 
         "metadata": { 
           "ui:order": [ 
             "Key", 
             "Value" 
           ] 
         }, 
         "required": [ 
           "Key", 
           "Value" 
         ] 
      }, 
      "minItems": 0, 
      "maxItems": 50, 
      "uniqueItems": true 
    }, 
    "Priority": { 
       "description": "The priority of the request. See AMS \"RFC scheduling\" 
 documentation for a definition of the priorities.", 
       "type": "string", 
       "enum": [ 
         "Low", 
         "Medium", 
         "High" 
     \mathbf{I} } 
  }, 
  "additionalProperties": false, 
  "metadata": { 
    "ui:order": [
```

```
 "Name", 
      "Description", 
      "CloudFormationTemplate", 
      "CloudFormationTemplateS3Endpoint", 
      "Parameters", 
      "Region", 
      "OuId", 
      "Tags", 
      "Priority" 
   ] 
 }, 
 "required": [ 
   "Name", 
   "Region", 
   "OuId" 
 ]
```
### **Schema for Change Type ct-1vbv99ko7bsrq**

#### **Classifications:**

}

• [Deployment](#page-627-0) | Monitoring and notification | SQS | Create

```
{ 
   "$schema": "http://json-schema.org/draft-04/schema#", 
   "name": "Create SQS", 
   "description": "Use to create an Amazon Simple Queue Service instance for messages to 
  be shared by system components.", 
   "type": "object", 
   "properties": { 
     "Description": { 
       "description": "Meaningful information about the resource to be created.", 
       "type": "string", 
       "minLength": 1, 
       "maxLength": 500 
     }, 
     "VpcId": { 
       "description": "ID of the VPC to use, in the form vpc-0123abcd or 
  vpc-01234567890abcdef.", 
       "type": "string", 
       "pattern": "^vpc-[a-z0-9]{8}$|^vpc-[a-z0-9]{17}$"
```
```
 }, 
    "StackTemplateId": { 
     "description": "Must be stm-s1ejpr800000000000.",
      "type": "string", 
      "enum": [ 
         "stm-s1ejpr80000000000" 
      ] 
    }, 
    "Name": { 
      "description": "A name for the stack or stack component; this becomes the Stack 
 Name.", 
      "type": "string", 
      "minLength": 1, 
      "maxLength": 255 
    }, 
    "Tags": { 
      "description": "Up to seven tags (key/value pairs) to categorize the resource.", 
      "type": "array", 
      "items": { 
         "type": "object", 
         "properties": { 
           "Key": { 
             "type": "string", 
             "pattern": "^[a-zA-Z0-9\\s_./=+-]{1,127}$", 
             "minLength": 1, 
             "maxLength": 127 
           }, 
           "Value": { 
             "type": "string", 
             "pattern": "^[a-zA-Z0-9\\s_./=+-]{1,255}$", 
             "minLength": 1, 
             "maxLength": 255 
           } 
         }, 
         "additionalProperties": false, 
         "required": [ 
           "Key", 
           "Value" 
        ] 
      }, 
      "minItems": 1, 
      "maxItems": 7, 
      "uniqueItems": true 
    },
```

```
 "TimeoutInMinutes": { 
      "description": "The maximum amount of time, in minutes, to allow for execution of 
 the change. This will not prolong execution, but the RFC fails if the change is not 
 completed in the specified time.", 
      "type": "number", 
      "minimum": 0, 
      "maximum": 60 
    }, 
    "Parameters": { 
      "description": "Specifications for the stack.", 
      "type": "object", 
      "properties": { 
        "SQSDelaySeconds": { 
           "description": "The time in seconds that the delivery of all messages in the 
 queue will be delayed.", 
           "type": "number", 
           "minimum": 0, 
           "maximum": 900, 
          "default": 0 
        }, 
        "SQSMaximumMessageSize": { 
           "description": "The limit of how many bytes a message can contain before SQS 
 rejects it.", 
           "type": "number", 
           "minimum": 1024, 
           "maximum": 262144, 
          "default": 262144 
        }, 
        "SQSMessageRetentionPeriod": { 
           "description": "The number of seconds SQS retains a message, from 60 (1 
 minute) to 1209600 (14 days).", 
           "type": "number", 
           "minimum": 60, 
           "maximum": 1209600, 
           "default": 345600 
        }, 
        "SQSQueueName": { 
           "description": "A name for the queue, case sensitive.", 
           "type": "string", 
           "pattern": "^[a-zA-Z0-9-_]{1,80}$", 
           "minLength": 1, 
           "maxLength": 80 
        }, 
        "SQSReceiveMessageWaitTimeSeconds": {
```

```
 "description": "The number of seconds that the ReceiveMessage call waits 
  for a message to arrive in the queue before returning a response. If the number of 
  messages in the queue is extremely small, you might not receive any messages in a 
  particular ReceiveMessage response; in that case you should repeat the request.", 
            "type": "number", 
            "minimum": 0, 
            "maximum": 20, 
            "default": 0 
         }, 
          "SQSVisibilityTimeout": { 
            "description": "The number of seconds that the received messages are 
 hidden from subsequent retrieve requests after being retrieved by a ReceiveMessage
  request.", 
            "type": "number", 
            "minimum": 0, 
            "maximum": 43200 
         } 
       }, 
       "additionalProperties": false, 
       "required": [ 
          "SQSQueueName" 
       ] 
     } 
   }, 
   "additionalProperties": false, 
   "required": [ 
     "Description", 
     "VpcId", 
     "StackTemplateId", 
     "Name", 
     "TimeoutInMinutes", 
     "Parameters" 
   ] 
}
```
### **Schema for Change Type ct-1vd3y4ygbqmfk**

### **Classifications:**

• [Management](#page-778-0) | Advanced stack components | Database Migration Service (DMS) | Stop replication [task](#page-778-0)

```
{ 
   "$schema": "http://json-schema.org/draft-04/schema#", 
   "name": "Stop DMS Replication Task", 
   "description": "Stop a Database Migration Service (DMS) replication task. The 
  specified task must be in the running state.", 
   "type": "object", 
   "properties": { 
     "DocumentName": { 
       "description": "Must be AWSManagedServices-StopDmsTask.", 
       "type": "string", 
       "enum": [ 
          "AWSManagedServices-StopDmsTask" 
       ], 
       "default": "AWSManagedServices-StopDmsTask" 
     }, 
     "Region": { 
       "description": "The AWS Region where the DMS Replication Task was created, in the 
  form us-east-1.", 
       "type": "string", 
       "pattern": "[a-z]{2}-[a-z]+-\\d{1}" 
     }, 
     "Parameters": { 
       "type": "object", 
       "properties": { 
          "ReplicationTaskArn": { 
            "description": "The DMS replication task Amazon resource name (ARN).", 
            "type": "array", 
            "items": { 
              "type": "string", 
              "pattern": "arn:aws:dms:[a-z]{2}-[a-z]+-\\d{1}:\\d{12}:task:[A-Za-z0-9-]+
$" 
            }, 
            "minItems": 1, 
            "maxItems": 1 
         } 
       }, 
       "metadata": { 
          "ui:order": [ 
           " ] 
       }, 
       "additionalProperties": false, 
       "required": [
```

```
 "ReplicationTaskArn" 
        ] 
      } 
   }, 
   "metadata": { 
      "ui:order": [ 
        "DocumentName", 
        "Region", 
        "Parameters" 
      ] 
   }, 
   "additionalProperties": false, 
   "required": [ 
      "DocumentName", 
      "Region", 
      "Parameters" 
   ] 
}
```
# **Schema for Change Type ct-1vjbacfr4ufdv**

#### **Classifications:**

• [Management](#page-1250-0) | Advanced stack components | Security group | Revoke ingress rule

```
{ 
   "$schema": "http://json-schema.org/draft-04/schema#", 
   "name": "Revoke Ingress Rule", 
   "description": "Revoke the ingress rule for the specified security group (SG). You 
 must specify the configurations of the ingress rule that you are revoking. Note that, 
 once revoked, the ingress rule is permanently deleted.", 
   "type": "object", 
   "properties": { 
     "DocumentName": { 
       "description": "Must be AWSManagedServices-RevokeSecurityGroupIngressRuleV3.", 
       "type": "string", 
       "enum": [ 
         "AWSManagedServices-RevokeSecurityGroupIngressRuleV3" 
       ], 
       "default": "AWSManagedServices-RevokeSecurityGroupIngressRuleV3" 
     }, 
     "Region": {
```

```
 "description": "The AWS Region in which the security group is located, in the 
 form us-east-1.", 
       "type": "string", 
      "pattern": "^([a-z]{2}((-qov))?-[a-z]+-\\d{1})$"
     }, 
     "Parameters": { 
       "type": "object", 
       "properties": { 
         "SecurityGroupId": { 
           "description": "The ID of the security group (SG) that you are updating, in 
 the form sg-0123456789abcdef.", 
           "type": "array", 
           "items": { 
              "type": "string", 
              "pattern": "^sg-[0-9a-f]{8}$|^sg-[0-9a-f]{17}$" 
           }, 
           "minItems": 1, 
           "maxItems": 1 
         }, 
         "IpProtocol": { 
            "description": "The IP protocol name, or IP protocol number, for the ingress 
 rule. For example, for TCP, enter either TCP, or (IP protocol number) 6. If you enter 
 ICMP, you can specify any or all of the ICMP types and codes.", 
           "type": "array", 
           "items": { 
              "type": "string", 
             "pattern": "^[a-zA-Z0-9\\+-\\\\(\\\\)\\w]{1,18}$"
           }, 
           "minItems": 1, 
           "maxItems": 1 
         }, 
         "FromPort": { 
            "description": "Start of allowed port range, from 0 to 65535 for TCP/UDP. For 
 ICMP, use -1.", 
           "type": "array", 
           "items": { 
              "type": "string", 
              "pattern": "^-1$|^[0-9]{1,4}$|^[1-5][0-9]{4}$|^6[0-4][0-9]{3}$|^65[0-4]
[0-9]{2}$|^655[0-2][0-9]$|^6553[0-5]$" 
           }, 
            "minItems": 1, 
           "maxItems": 1 
         }, 
         "ToPort": {
```

```
 "description": "End of allowed port range, from 0 to 65535 for TCP/UDP. For 
 ICMP, use -1.", 
            "type": "array", 
            "items": { 
              "type": "string", 
              "pattern": "^-1$|^[0-9]{1,4}$|^[1-5][0-9]{4}$|^6[0-4][0-9]{3}$|^65[0-4]
[0-9]{2}$|^655[0-2][0-9]$|^6553[0-5]$" 
            }, 
            "minItems": 1, 
            "maxItems": 1 
         }, 
         "Source": { 
            "description": "An IP address range in CIDR notation, in the form 
 255.255.255.255/32; or the ID of another security group in the same Region; or self, 
 to specify the same security group.", 
            "type": "array", 
            "items": { 
              "type": "string", 
              "pattern": "^(([0-9][0-9]{0,1}|1[0-9]{2}|2[0-4][0-9]|25[0-5])\\.){3}([0-9]
[0-9][0,1]|[0-9][2]|2[0-4][0-9]|25[0-5])(\\/([0-9]|[1-2][0-9]|3[0-2])){0,1}$|^{\circ}sq-
[0-9a-f]{8,17}\|^self$|^pl-\\w+|^[0-9]{12}\\/sq-[0-9a-f]{8,17}$"
            }, 
            "minItems": 1, 
            "maxItems": 1 
         } 
       }, 
       "metadata": { 
         "ui:order": [ 
            "SecurityGroupId", 
            "IpProtocol", 
            "FromPort", 
            "ToPort", 
            "Source" 
         ] 
       }, 
       "required": [ 
         "SecurityGroupId", 
         "IpProtocol", 
         "FromPort", 
         "ToPort", 
         "Source" 
       ], 
       "additionalProperties": false 
     }
```

```
 }, 
   "metadata": { 
      "ui:order": [ 
        "DocumentName", 
        "Region", 
        "Parameters" 
      ] 
   }, 
   "required": [ 
      "DocumentName", 
      "Region", 
      "Parameters" 
   ], 
   "additionalProperties": false 
}
```
### **Schema for Change Type ct-1vq0f289r36ay**

#### **Classifications:**

• Management | Managed landing zone | [Management](#page-1609-0) account | Move account to OU

```
\{ "$schema": "http://json-schema.org/draft-04/schema#", 
   "name": "Move Account To OU", 
   "description": "Move an account under an AWS organizational unit (OU) to a different 
  OU.", 
   "type": "object", 
   "properties": { 
     "AccountId": { 
       "description": "The unique identifier (ID) of the account that you want to 
  move.", 
       "type": "string", 
       "pattern": "^[0-9]{12}$" 
     }, 
     "TargetOUPath": { 
       "description": "The path of the target OU that you want to move the account to. 
  The path starts with either \"customer-managed\" or \"applications\". For example, 
  \"applications:development\" and \"customer-managed:active\" are valid.", 
       "type": "string", 
       "pattern": "^([A-Za-z0-9-]+:[A-Za-z0-9-]+)+$|^[A-Za-z0-9-]+$" 
     }
```

```
 }, 
   "metadata": { 
      "ui:order": [ 
        "AccountId", 
        "TargetOUPath" 
      ] 
   }, 
   "additionalProperties": false, 
   "required": [ 
      "AccountId", 
      "TargetOUPath" 
   ] 
}
```
### **Schema for Change Type ct-1w8z66n899dct**

#### **Classifications:**

• Management | AWS service | [Self-provisioned](#page-1415-0) service | Add

```
{ 
   "$schema": "http://json-schema.org/draft-04/schema#", 
   "name": "Add Self-Provisioned AWS Service", 
  "description": "Add a specific, allowed, AWS service to your AMS account. This 
 CT validates prerequisites in the account and deploys a service with the default 
 parameters. Not all Self-service provisioning services are supported, the ServiceName
```
 parameter for this CT lists the ones that are. For each service that you add, AMS creates a new role so you use the service without AMS management under the AMS Shared Responsibility model. Compliance is a shared responsibility and your AMS compliance status does not automatically apply to services or applications that you add in this way. Some AWS services do not have compliance certifications. For more information, see the AWS Services in Scope of AWS Assurance Program page. On that page, unless specifically excluded, features of each of the services are considered in scope of the assurance programs, and are reviewed and tested as part of our assessment when you submit this CT.", "type": "object", "properties": {

```
 "DocumentName": { 
   "description": "Must be AWSManagedServices-HandleCreateSSPSResources-Admin.",
```

```
 "type": "string",
```

```
 "enum": [
```
"AWSManagedServices-HandleCreateSSPSResources-Admin"

```
 ], 
   "default": "AWSManagedServices-HandleCreateSSPSResources-Admin" 
 }, 
 "Region": { 
   "description": "The AWS Region of the account.", 
   "type": "string", 
   "enum": [ 
     "us-east-1", 
     "us-east-2", 
     "us-west-1", 
     "us-west-2", 
     "eu-west-1", 
     "eu-west-2", 
     "eu-west-3", 
     "eu-south-1", 
     "eu-north-1", 
     "eu-central-1", 
     "ca-central-1", 
     "ap-southeast-1", 
     "ap-southeast-2", 
     "ap-southeast-3", 
     "ap-south-1", 
     "ap-northeast-1", 
     "ap-northeast-2", 
     "ap-northeast-3", 
     "ap-east-1", 
     "sa-east-1", 
     "me-south-1", 
     "af-south-1", 
     "us-gov-west-1", 
     "us-gov-east-1", 
     "cn-northwest-1", 
     "cn-north-1" 
   ] 
 }, 
 "Parameters": { 
   "type": "object", 
   "properties": { 
     "ServiceName": { 
        "description": "The name of the AWS service.", 
        "type": "string", 
        "enum": [ 
          "AWS App Mesh", 
          "AWS AppSync",
```

```
 "AWS Batch", 
 "AWS Certificate Manager (ACM)", 
 "AWS Private Certificate Authority (PCA)", 
 "AWS CloudHSM", 
 "AWS CodeBuild", 
 "AWS CodeCommit", 
 "AWS CodeDeploy", 
 "AWS Device Farm", 
 "AWS Elemental MediaStore", 
 "AWS Elemental MediaTailor", 
 "AWS Global Accelerator", 
 "AWS Glue", 
 "AWS License Manager", 
 "AWS Migration Hub", 
 "AWS Outposts", 
 "AWS Resilience Hub", 
 "AWS Security Hub", 
 "AWS Service Catalog AppRegistry", 
 "AWS Shield", 
 "AWS Step Functions", 
 "AWS Systems Manager Automation", 
 "AWS Systems Manager Parameter Store", 
 "AWS Transfer for SFTP", 
 "AWS Transit Gateway", 
 "AWS WAF - Web Application Firewall", 
 "AWS X-Ray", 
 "Amazon API Gateway", 
 "Amazon Athena", 
 "Amazon CloudSearch", 
 "Amazon CloudWatch Synthetics", 
 "Amazon Cognito", 
 "Amazon DevOps Guru", 
 "Amazon Directory Services - ADConnector Only", 
 "Amazon DocumentDB (with MongoDB compatibility)", 
 "Amazon DynamoDB", 
 "Amazon ECR", 
 "Amazon ECS on AWS Fargate", 
 "Amazon EventBridge", 
 "Amazon FSx", 
 "Amazon FSx OnTap", 
 "Amazon Forecast", 
 "Amazon Inspector", 
 "Amazon Kinesis Data Streams", 
 "Amazon Kinesis Video Streams",
```

```
 "Amazon Lex", 
              "Amazon Managed Service for Prometheus", 
              "Amazon Managed Streaming for Apache Kafka", 
              "Amazon MQ", 
              "Amazon Pinpoint", 
              "Amazon QuickSight", 
              "Amazon SageMaker", 
              "Amazon Simple Email Service", 
              "Amazon Simple Workflow Service", 
              "Amazon WorkDocs", 
              "EC2 Image Builder" 
           ] 
         }, 
          "IAMRole": { 
            "description": "An existing IAM console-access role name, or the Amazon 
  resource name (ARN) of the role, to add the permissions to manage the AWS self-service 
  provisioning service (SSPS). If left blank, a new role is created with the necessary 
  permissions.", 
            "type": "string", 
            "pattern": "^arn:(aws|aws-cn|aws-us-gov):iam::[0-9]{12}:role/[A-Za-z0-9_-]+$|
^[A-Za-z0-9_-]+$|^$" 
          }, 
          "SAMLProviders": { 
            "description": "A single SAML provider name or a comma-separated list of SAML 
  providers to use with the role.", 
            "type": "string", 
           "pattern": "^[\\w+=,.@-]{0,256}$|^$" 
         } 
       }, 
       "metadata": { 
          "ui:order": [ 
            "ServiceName", 
            "IAMRole", 
           "SAMLProviders" 
         ] 
       }, 
       "additionalProperties": false, 
       "required": [ 
         "ServiceName" 
       ] 
     } 
   }, 
   "metadata": { 
     "ui:order": [
```

```
 "DocumentName", 
        "Region", 
        "Parameters" 
      ] 
   }, 
   "additionalProperties": false, 
   "required": [ 
      "DocumentName", 
      "Region", 
      "Parameters" 
   ] 
}
```
# **Schema for Change Type ct-1wle0ai4en6km**

### **Classifications:**

• [Management](#page-836-0) | Advanced stack components | EBS Volume | Modify

```
{ 
   "$schema": "http://json-schema.org/draft-04/schema#", 
   "name": "Modify EBS Volumes", 
   "description": "Modify EBS Volumes that are not attached to an EC2 instance in an 
  Auto Scaling group. If you resize the volume, then you may need to extend the OS file 
  system on the volume to use any newly allocated space. If a drift is introduced in 
  the CloudFormation stack that was used to create the volume, then the automation can 
  try to remediate the stack drift for stacks that are not created using CloudFormation 
  ingest change type (ct-36cn2avfrrj9v).", 
   "type": "object", 
   "properties": { 
     "DocumentName": { 
       "description": "Must be AWSManagedServices-ModifyEBSVolumes.", 
       "type": "string", 
       "enum": [ 
         "AWSManagedServices-ModifyEBSVolumes" 
       ], 
       "default": "AWSManagedServices-ModifyEBSVolumes" 
     }, 
     "Region": { 
       "description": "The AWS Region where the EBS Volumes are located, in the form us-
east-1.", 
       "type": "string",
```

```
"pattern": "^([a-z]{2}((-gov))?-[a-z]+-\\d{1})$"
     }, 
     "Parameters": { 
       "type": "object", 
       "properties": { 
         "VolumeIds": { 
            "description": "A list of up to 50 EBS volume IDs, in the form 
 vol-1234567890abcdef0.", 
            "type": "array", 
           "items": { 
              "type": "string", 
              "pattern": "^vol-([0-9a-f]{8}|[0-9a-f]{17})$" 
           }, 
            "minItems": 1, 
            "maxItems": 50, 
           "uniqueItems": true 
         }, 
         "CreateSnapshot": { 
            "description": "True to create a snapshot before modifying the volume, False 
 to not. Default is True.", 
            "type": "array", 
           "items": { 
              "type": "string", 
              "default": "True", 
              "enum": [ 
                "True", 
                "False" 
 ] 
           }, 
            "minItems": 1, 
            "maxItems": 1 
         }, 
         "VolumeType": { 
            "description": "The desired volume type. If left unspecified, the existing 
 type is retained. Valid values are io1, io2, gp2, gp3, sc1, st1 and standard.", 
            "type": "array", 
            "items": { 
              "type": "string", 
              "enum": [ 
                "io1", 
                "io2", 
                "gp2", 
                "gp3", 
                "sc1",
```

```
 "st1", 
                "standard" 
             ] 
           }, 
           "minItems": 1, 
           "maxItems": 1 
         }, 
         "VolumeSize": { 
           "description": "The desired size of the volume, in GiB. The target volume 
 size must be greater than or equal to the existing size of the volume. If left 
 unspecified, the existing size is retained.", 
           "type": "array", 
           "items": { 
              "type": "string", 
              "pattern": "^([1-9]|[1-9][0-9]{1,3}|[1-5][0-9]{4}|6[0-4][0-9]{3}|65[0-4]
[0-9]{2}|655[0-2][0-9]|6553[0-6])$" 
           }, 
           "minItems": 1, 
           "maxItems": 1 
         }, 
         "Iops": { 
           "description": "The requested number of I/O operations per second (IOPS). 
 This parameter is only valid for io1, io2 and gp3 volumes. If left unspecified, the 
 existing value is retained, unless the VolumeType is modified to one that supports 
 different values. We highly recommend that you specify the desired Iops value when 
 changing the VolumeType.", 
           "type": "array", 
           "items": { 
              "type": "string", 
              "pattern": "^([1-9][0-9]{2}|[1-9][0-9]{3}|[1-5][0-9][0-9]{3}|[6][0-3][0-9]
{3}|64000)$" 
           }, 
           "minItems": 1, 
           "maxItems": 1 
         }, 
         "Throughput": { 
           "description": "The throughput to provision for a volume, with a maximum 
 of 1000 MiB/s. This parameter is valid only for gp3 volumes. If left unspecified, a 
 minimum value is assigned or the existing value is retained.", 
           "type": "array", 
           "items": { 
              "type": "string", 
              "pattern": "^([1][2][5-9]$|[1][3-9][0-9]$|[2-9][0-9][0-9]$|1000)$" 
           },
```

```
 "minItems": 1, 
           "maxItems": 1 
         }, 
         "RemediateStackDrift": { 
           "description": "True to initiate drift remediation, if any drift is caused 
 by volume modification. False to not attempt drift remediation. Drift remediation can 
 be performed only on CloudFormation stacks that were created using a CT other than 
 the Ingestion CT ct-36cn2avfrrj9v and that are in sync with the definitions in the 
 stack template prior to the volume modification. Set to False to modify a volume in an 
 ingested stack if any drift introduced by the change is acceptable.", 
           "type": "array", 
           "items": { 
             "type": "string", 
             "default": "True", 
             "enum": [ 
               "True", 
               "False" 
             ] 
           }, 
           "minItems": 1, 
           "maxItems": 1 
        } 
      }, 
      "metadata": { 
         "ui:order": [ 
           "VolumeIds", 
           "CreateSnapshot", 
           "VolumeType", 
           "VolumeSize", 
           "Iops", 
           "Throughput", 
           "RemediateStackDrift" 
         ] 
      }, 
      "required": [ 
         "VolumeIds" 
      ], 
      "additionalProperties": false 
    } 
  }, 
  "metadata": { 
    "ui:order": [ 
      "DocumentName",
```
"Region",

```
 "Parameters" 
     ] 
   }, 
   "required": [ 
     "DocumentName", 
     "Region", 
      "Parameters" 
   ], 
   "additionalProperties": false 
}
```
### **Schema for Change Type ct-1x66wvkjw2zp5**

### **Classifications:**

• [Management](#page-1322-0) | Advanced stack components | Target group | Update (for NLB)

```
{ 
   "$schema": "http://json-schema.org/draft-04/schema#", 
   "name": "Update target group for NLB", 
   "description": "Use to update properties of an existing Target Group for a Network 
  Load Balancer.", 
   "type": "object", 
   "properties": { 
     "VpcId": { 
       "description": "ID of the VPC to use, in the form vpc-0123abcd or 
  vpc-01234567890abcdef.", 
       "type": "string", 
       "pattern": "^vpc-[a-z0-9]{8}$|^vpc-[a-z0-9]{17}$" 
     }, 
     "StackId": { 
       "description": "The stack ID of the Target Group (for NLB) that you are updating, 
  in the form stack-a1b2c3d4e5f67890e.", 
       "type": "string", 
       "pattern": "^stack-[a-z0-9]{17}$" 
     }, 
     "Parameters": { 
       "type": "object", 
       "properties": { 
         "HealthCheckHealthyThreshold": { 
            "type": "string",
```

```
 "description": "The number of consecutive health check successes required to 
 declare an EC2 instance healthy.", 
           "pattern": "[2-9]{1}|10|^$" 
         }, 
         "HealthCheckInterval": { 
           "type": "integer", 
           "description": "The approximate interval, in seconds, between health checks. 
 Supported values are 10 or 30 seconds. Cannot change if the target protocol is TCP" 
         }, 
         "HealthCheckTargetPath": { 
           "type": "string", 
           "description": "The ping path destination on the application hosts 
 where the load balancer sends health check requests. Only applicable if 
 HealthCheckTargetProtocol = HTTP or HTTPS." 
         }, 
         "HealthCheckTargetPort": { 
           "type": "string", 
           "description": "The port the load balancer uses when performing health checks 
 on targets. The default is traffic-port, which indicates the port on which each target 
 receives traffic from the load balancer.", 
           "pattern": "[0-9]{1,4}|[1-5][0-9]{4}|6[0-4][0-9]{3}|65[0-4][0-9]{2}|655[0-2]
[0-9]|6553[0-5]|traffic-port|" 
         }, 
         "HealthCheckTargetProtocol": { 
           "type": "string", 
           "description": "The protocol the load balancer uses when performing health 
 checks on targets.", 
           "enum": [ 
             "HTTP", 
             "HTTPS", 
             "TCP" 
           ] 
         }, 
         "ProxyProtocolV2": { 
           "type": "string", 
           "description": "True if proxy protocol version 2 is enabled. False if it is 
 not.", 
           "enum": [ 
             "true", 
             "false" 
           ] 
         }, 
         "DeregistrationDelayTimeout": { 
           "type": "string",
```

```
 "description": "The amount of time, in seconds, for Elastic Load Balancing to 
 wait before changing the state of a deregistering target from draining to unused.",
           "pattern": "(3600|3[0-5]{1}[0-9]{2}|[1-2]{1}[0-9]{3}|[0-9]{1,3})" 
         }, 
         "Target1ID": { 
           "type": "string", 
           "description": "ID of the EC2 instance to register a target, in the form 
  i-0123abcd or i-01234567890abcdef if TargetType = instance. IP address if TargetType = 
  ip. Leave blank if you don't need to register a target.", 
           "pattern": "^$|i-[0-9a-f]{8}|i-[0-9a-f]{17}|((25[0-5]|2[0-4][0-9]|[01]?[0-9]
[0-9]?)(\\.|$)){4}"
         }, 
         "Target1Port": { 
           "type": "string", 
           "description": "The port number on which the target is listening for 
  traffic.", 
           "pattern": "^$|[0-9]{1,4}|[1-5][0-9]{4}|6[0-4][0-9]{3}|65[0-4][0-9]{2}|
655[0-2][0-9]|6553[0-5]" 
         }, 
         "Target1AvailabilityZone": { 
           "type": "string", 
           "description": "Where the target receives traffic from. If the TargetType = 
  ip, and the IP address in Target1ID is inside the VPC, leave blank. If the traffic is 
  received from the specified AZ for the load balancer, and the TargetType = ip, and the 
  IP address in Target1ID is outside the VPC, use the name of that AZ. If the traffic is 
  received from all enabled AZs for the load balancer, and the TargetType = ip, and the 
  IP address in Target1ID is outside the VPC, use all. If TargetType = instance, leave 
  blank.", 
          "pattern": "[a-z]{2,3}-[a-z\\-]{4,10}-[1-9]{1}[a-z]{1}|all|^$"
         }, 
         "Target2ID": { 
           "type": "string", 
           "description": "ID of the EC2 instance to register a target, in the form 
  i-0123abcd or i-01234567890abcdef if TargetType = instance. IP address if TargetType = 
  ip. Leave blank if you don't need to register a target.", 
           "pattern": "^$|i-[0-9a-f]{8}|i-[0-9a-f]{17}|((25[0-5]|2[0-4][0-9]|[01]?[0-9]
[0-9]?)(\\.|$)){4}"
         }, 
         "Target2Port": { 
           "type": "string", 
           "description": "The port number on which the target is listening for 
  traffic.", 
           "pattern": "^$|[0-9]{1,4}|[1-5][0-9]{4}|6[0-4][0-9]{3}|65[0-4][0-9]{2}|
655[0-2][0-9]|6553[0-5]"
```

```
 }, 
         "Target2AvailabilityZone": { 
           "type": "string", 
           "description": "Where the target receives traffic from. If the TargetType = 
  ip, and the IP address in Target2ID is inside the VPC, leave blank. If the traffic is 
  received from the specified AZ for the load balancer, and the TargetType = ip, and the 
  IP address in Target2ID is outside the VPC, use the name of that AZ. If the traffic is 
  received from all enabled AZs for the load balancer, and the TargetType = ip, and the 
  IP address in Target2ID is outside the VPC, use all. If TargetType = instance, leave 
  blank.", 
          "pattern": "[a-z]{2,3}-[a-z\\-]{4,10}-[1-9]{1}[a-z]{1}|all|^$"
         }, 
         "Target3ID": { 
           "type": "string", 
           "description": "ID of the EC2 instance to register a target, in the form 
  i-0123abcd or i-01234567890abcdef if TargetType = instance. IP address if TargetType = 
  ip. Leave blank if you don't need to register a target.", 
           "pattern": "^$|i-[0-9a-f]{8}|i-[0-9a-f]{17}|((25[0-5]|2[0-4][0-9]|[01]?[0-9]
[0-9]?)(\\.|$)){4}"
         }, 
         "Target3Port": { 
           "type": "string", 
           "description": "The port number on which the target is listening for 
  traffic.", 
           "pattern": "^$|[0-9]{1,4}|[1-5][0-9]{4}|6[0-4][0-9]{3}|65[0-4][0-9]{2}|
655[0-2][0-9]|6553[0-5]" 
         }, 
         "Target3AvailabilityZone": { 
           "type": "string", 
           "description": "Where the target receives traffic from. If the TargetType = 
  ip, and the IP address in Target3ID is inside the VPC, leave blank. If the traffic is 
  received from the specified AZ for the load balancer, and the TargetType = ip, and the 
  IP address in Target3ID is outside the VPC, use the name of that AZ. If the traffic is 
  received from all enabled AZs for the load balancer, and the TargetType = ip, and the 
  IP address in Target3ID is outside the VPC, use all. If TargetType = instance, leave 
  blank.", 
           "pattern": "[a-z]{2,3}-[a-z\\-]{4,10}-[1-9]{1}[a-z]{1}|all|$" 
         }, 
         "Target4ID": { 
           "type": "string", 
           "description": "ID of the EC2 instance to register a target, in the form 
  i-0123abcd or i-01234567890abcdef if TargetType = instance. IP address if TargetType = 
  ip. Leave blank if you don't need to register a target.",
```

```
 "pattern": "^$|i-[0-9a-f]{8}|i-[0-9a-f]{17}|((25[0-5]|2[0-4][0-9]|[01]?[0-9]
[0-9]?)(\\.|$)){4}"
         }, 
         "Target4Port": { 
           "type": "string", 
           "description": "The port number on which the target is listening for 
  traffic.", 
           "pattern": "^$|[0-9]{1,4}|[1-5][0-9]{4}|6[0-4][0-9]{3}|65[0-4][0-9]{2}|
655[0-2][0-9]|6553[0-5]" 
         }, 
         "Target4AvailabilityZone": { 
           "type": "string", 
           "description": "Where the target receives traffic from. If the TargetType = 
  ip, and the IP address in Target4ID is inside the VPC, leave blank. If the traffic is 
  received from the specified AZ for the load balancer, and the TargetType = ip, and the 
  IP address in Target4ID is outside the VPC, use the name of that AZ. If the traffic is 
  received from all enabled AZs for the load balancer, and the TargetType = ip, and the 
  IP address in Target4ID is outside the VPC, use all. If TargetType = instance, leave 
  blank.", 
          "pattern": "[a-z]{2,3}-[a-z\\-]{4,10}-[1-9]{1}[a-z]{1}|all|^$"
         }, 
         "Target5ID": { 
           "type": "string", 
           "description": "ID of the EC2 instance to register a target, in the form 
  i-0123abcd or i-01234567890abcdef if TargetType = instance. IP address if TargetType = 
  ip. Leave blank if you don't need to register a target.", 
           "pattern": "^$|i-[0-9a-f]{8}|i-[0-9a-f]{17}|((25[0-5]|2[0-4][0-9]|[01]?[0-9]
[0-9]?)(\\.|$)){4}"
         }, 
         "Target5Port": { 
           "type": "string", 
           "description": "The port number on which the target is listening for 
  traffic.", 
           "pattern": "^$|[0-9]{1,4}|[1-5][0-9]{4}|6[0-4][0-9]{3}|65[0-4][0-9]{2}|
655[0-2][0-9]|6553[0-5]" 
         }, 
         "Target5AvailabilityZone": { 
           "type": "string", 
           "description": "Where the target receives traffic from. If the TargetType = 
  ip, and the IP address in Target5ID is inside the VPC, leave blank. If the traffic is 
  received from the specified AZ for the load balancer, and the TargetType = ip, and the 
  IP address in Target5ID is outside the VPC, use the name of that AZ. If the traffic is 
  received from all enabled AZs for the load balancer, and the TargetType = ip, and the
```

```
 IP address in Target5ID is outside the VPC, use all. If TargetType = instance, leave 
  blank.", 
           "pattern": "[a-z]{2,3}-[a-z\\-]{4,10}-[1-9]{1}[a-z]{1}|all|^$" 
         }, 
         "Target6ID": { 
           "type": "string", 
           "description": "ID of the EC2 instance to register a target, in the form 
  i-0123abcd or i-01234567890abcdef if TargetType = instance. IP address if TargetType = 
  ip. Leave blank if you don't need to register a target.", 
           "pattern": "^$|i-[0-9a-f]{8}|i-[0-9a-f]{17}|((25[0-5]|2[0-4][0-9]|[01]?[0-9]
[0-9]?)(\\.|$)){4}"
         }, 
         "Target6Port": { 
           "type": "string", 
           "description": "The port number on which the target is listening for 
  traffic.", 
           "pattern": "^$|[0-9]{1,4}|[1-5][0-9]{4}|6[0-4][0-9]{3}|65[0-4][0-9]{2}|
655[0-2][0-9]|6553[0-5]" 
         }, 
         "Target6AvailabilityZone": { 
           "type": "string", 
           "description": "Where the target receives traffic from. If the TargetType = 
  ip, and the IP address in Target6ID is inside the VPC, leave blank. If the traffic is 
  received from the specified AZ for the load balancer, and the TargetType = ip, and the 
  IP address in Target6ID is outside the VPC, use the name of that AZ. If the traffic is 
  received from all enabled AZs for the load balancer, and the TargetType = ip, and the 
  IP address in Target6ID is outside the VPC, use all. If TargetType = instance, leave 
  blank.", 
           "pattern": "[a-z]{2,3}-[a-z\\-]{4,10}-[1-9]{1}[a-z]{1}|all|^$" 
         }, 
         "Target7ID": { 
           "type": "string", 
           "description": "ID of the EC2 instance to register a target, in the form 
  i-0123abcd or i-01234567890abcdef if TargetType = instance. IP address if TargetType = 
  ip. Leave blank if you don't need to register a target.", 
           "pattern": "^$|i-[0-9a-f]{8}|i-[0-9a-f]{17}|((25[0-5]|2[0-4][0-9]|[01]?[0-9]
[0-9]?)(\\.|$)){4}"
         }, 
         "Target7Port": { 
           "type": "string", 
           "description": "The port number on which the target is listening for 
  traffic.", 
           "pattern": "^$|[0-9]{1,4}|[1-5][0-9]{4}|6[0-4][0-9]{3}|65[0-4][0-9]{2}|
655[0-2][0-9]|6553[0-5]"
```

```
 }, 
         "Target7AvailabilityZone": { 
           "type": "string", 
           "description": "Where the target receives traffic from. If the TargetType = 
  ip, and the IP address in Target7ID is inside the VPC, leave blank. If the traffic is 
  received from the specified AZ for the load balancer, and the TargetType = ip, and the 
  IP address in Target7ID is outside the VPC, use the name of that AZ. If the traffic is 
  received from all enabled AZs for the load balancer, and the TargetType = ip, and the 
  IP address in Target7ID is outside the VPC, use all. If TargetType = instance, leave 
  blank.", 
           "pattern": "[a-z]{2,3}-[a-z\\-]{4,10}-[1-9]{1}[a-z]{1}|all|$" 
         }, 
         "Target8ID": { 
           "type": "string", 
           "description": "ID of the EC2 instance to register a target, in the form 
  i-0123abcd or i-01234567890abcdef if TargetType = instance. IP address if TargetType = 
  ip. Leave blank if you don't need to register a target.", 
           "pattern": "^$|i-[0-9a-f]{8}|i-[0-9a-f]{17}|((25[0-5]|2[0-4][0-9]|[01]?[0-9]
[0-9]?)(\\.|$)){4}"
         }, 
         "Target8Port": { 
           "type": "string", 
           "description": "The port number on which the target is listening for 
  traffic.", 
           "pattern": "^$|[0-9]{1,4}|[1-5][0-9]{4}|6[0-4][0-9]{3}|65[0-4][0-9]{2}|
655[0-2][0-9]|6553[0-5]" 
         }, 
         "Target8AvailabilityZone": { 
           "type": "string", 
           "description": "Where the target receives traffic from. If the TargetType = 
  ip, and the IP address in Target8ID is inside the VPC, leave blank. If the traffic is 
  received from the specified AZ for the load balancer, and the TargetType = ip, and the 
  IP address in Target8ID is outside the VPC, use the name of that AZ. If the traffic is 
  received from all enabled AZs for the load balancer, and the TargetType = ip, and the 
  IP address in Target8ID is outside the VPC, use all. If TargetType = instance, leave 
  blank.", 
          "pattern": "[a-z]{2,3}-[a-z\\-]{4,10}-[1-9]{1}[a-z]{1}|all|^$"
         } 
       }, 
       "metadata": { 
         "ui:order": [ 
           "DeregistrationDelayTimeout", 
           "ProxyProtocolV2", 
           "HealthCheckTargetPath",
```

```
 "HealthCheckTargetPort", 
          "HealthCheckTargetProtocol", 
          "HealthCheckHealthyThreshold", 
          "HealthCheckInterval", 
          "Target1ID", 
          "Target1Port", 
          "Target1AvailabilityZone", 
          "Target2ID", 
          "Target2Port", 
          "Target2AvailabilityZone", 
          "Target3ID", 
          "Target3Port", 
          "Target3AvailabilityZone", 
          "Target4ID", 
          "Target4Port", 
          "Target4AvailabilityZone", 
          "Target5ID", 
          "Target5Port", 
          "Target5AvailabilityZone", 
          "Target6ID", 
          "Target6Port", 
          "Target6AvailabilityZone", 
          "Target7ID", 
          "Target7Port", 
          "Target7AvailabilityZone", 
          "Target8ID", 
          "Target8Port", 
          "Target8AvailabilityZone" 
       ] 
     }, 
     "additionalProperties": false 
   } 
 "metadata": { 
   "ui:order": [ 
     "VpcId", 
     "StackId", 
     "Parameters" 
   ] 
 "required": [ 
   "VpcId", 
   "StackId", 
   "Parameters"
```
},

},

```
 ], 
   "additionalProperties": false 
}
```
# **Schema for Change Type ct-1yq7hhqse71yg**

#### **Classifications:**

• [Management](#page-773-0) | Advanced stack components | Database Migration Service (DMS) | Start replication [task](#page-773-0)

```
{ 
   "$schema": "http://json-schema.org/draft-04/schema#", 
   "name": "Start DMS Replication Task", 
   "description": "Start a new Database Migration Service (DMS) replication task, or a 
 task in a stopped or failed state.", 
   "type": "object", 
   "properties": { 
     "DocumentName": { 
       "description": "Must be AWSManagedServices-StartDmsTask.", 
       "type": "string", 
       "enum": [ 
         "AWSManagedServices-StartDmsTask" 
       ], 
       "default": "AWSManagedServices-StartDmsTask" 
     }, 
     "Region": { 
       "description": "The AWS Region where the DMS replication task was created, in the 
 form us-east-1.", 
       "type": "string", 
       "pattern": "[a-z]{2}-[a-z]+-\\d{1}" 
     }, 
     "Parameters": { 
       "type": "object", 
       "properties": { 
         "ReplicationTaskArn": { 
            "description": "The DMS replication task Amazon resource name (ARN).", 
            "type": "array", 
            "items": { 
              "type": "string",
```

```
 "pattern": "arn:aws:dms:[a-z]{2}-[a-z]+-\\d{1}:\\d{12}:task:[A-Za-z0-9-]+
$" 
           }, 
            "minItems": 1, 
            "maxItems": 1 
         }, 
         "StartReplicationTaskType": { 
            "description": "The type of DMS replication task. To start a new task, use 
  start-replication. To restart a stopped task or failed task from the CDC position 
  where the task stopped, use resume-processing. To restart a stopped or failed task of 
  type full-load or full-load-and-cdc, use reload-target.", 
            "type": "array", 
            "items": { 
              "enum": [ 
                "start-replication", 
                "resume-processing", 
                "reload-target" 
              ], 
              "type": "string", 
              "default": "start-replication" 
           }, 
            "minItems": 1, 
            "maxItems": 1 
         }, 
         "CdcStartPosition": { 
            "description": "When to start the change data capture (CDC) operation. Use a 
  timestamp in the format (yyyy-mm-ddThh:mm:ss), a log sequence number, or a checkpoint 
  (either source database-engine specific, or AWS DMS-specific).", 
            "type": "array", 
            "items": { 
              "type": "string", 
             "pattern": "^$|\^\d{2}-\d{2}-\ddot{2}-\ddot{2}:\\d{2}:\\d{2}\$|\^check{2}$|\w{1}\\d{1}\\#\\d{2}\\#[a-z]+-[a-z]+-[a-z]+.[0-9]+:[0-9]+:[-0-9]+:[0-9]+:[0-9]+:[a-z]+-
[a-z]+-[a-z]++[0-9]+[\frac{0+1}{\t\lambda}\d{1}\{\t\lambda\}\d{1}\{\t\lambda\}d{1}\{\t\lambda\}d{2}\|^[a-z]+-[a-z]+-
[a-z]+.[0-9]+:[0-9]+$" 
           }, 
            "minItems": 1, 
            "maxItems": 1 
         }, 
         "CdcStopPosition": { 
            "description": "The timestamp in the format (server_time:yyyy-mm-ddThh:mm:ss) 
  to stop the change data capture (CDC) operation.", 
           "type": "array",
            "items": {
```

```
 "type": "string", 
              "pattern": "^$|^server_time:\\d{1,4}-\\d{2}-\\d{2}T\\d{2}:\\d{2}:\\d{2}$|
^commit_time:[\\s]?\\d{1,4}-\\d{2}-\\d{2}T\\d{2}:\\d{2}:\\d{2}[\\s]?$"
            }, 
            "minItems": 1, 
            "maxItems": 1 
          } 
        }, 
        "metadata": { 
          "ui:order": [ 
           ""
          ] 
        }, 
        "additionalProperties": false, 
        "required": [ 
          "ReplicationTaskArn", 
          "StartReplicationTaskType" 
        ] 
     } 
   }, 
   "metadata": { 
     "ui:order": [ 
        "DocumentName", 
        "Region", 
        "Parameters" 
     ] 
   }, 
   "additionalProperties": false, 
   "required": [ 
     "DocumentName", 
     "Region", 
     "Parameters" 
   ] 
}
```
### **Schema for Change Type ct-1yqy4frl5s8y8**

### **Classifications:**

• [Management](#page-1601-0) | Managed landing zone | Management account | Delete StackSets stack (review [required\)](#page-1601-0)

```
{ 
   "$schema": "http://json-schema.org/draft-04/schema#", 
   "name": "Delete StackSets Stack", 
   "description": "Delete AWS CloudFormation (CFN) StackSets-created stacks and 
  instances.", 
   "type": "object", 
   "properties": { 
     "Name": { 
       "description": "Name of the StackSets stack to be deleted.", 
       "type": "string", 
       "minLength": 1, 
       "pattern": "^(?!(ams-|mc-))[a-z]+(-?[a-z0-9]+)+$", 
       "maxLength": 128 
     }, 
     "Region": { 
       "description": "The AWS Region to delete the resources, in the form of us-
east-1.", 
       "type": "string", 
      "pattern": "[a-z]{2}((-qov)|(-iso(b?)))?-[a-z]+-\\d{1}"
     }, 
     "Priority": { 
       "description": "The priority of the request. See AMS \"RFC scheduling\" 
  documentation for a definition of the priorities.", 
       "type": "string", 
       "enum": [ 
          "Low", 
          "Medium", 
         "High" 
       ] 
     } 
   }, 
   "additionalProperties": false, 
   "metadata": { 
     "ui:order": [ 
       "Name", 
       "Region", 
       "Priority" 
     ] 
   }, 
   "required": [ 
     "Name" 
   ] 
}
```
# **Schema for Change Type ct-1zdasmc2ewzrs**

### **Classifications:**

• Deployment | Managed landing zone | [Management](#page-546-0) account | Create application account (with [VPC\)](#page-546-0)

```
{ 
   "$schema": "http://json-schema.org/draft-04/schema#", 
   "name": "Create Application Account With VPC", 
   "description": "Create a managed AWS landing zone application account and a VPC with 
 up to 10 private subnets and up to 5 optional public subnets per availability zone 
  (AZ) for two or three AZ's. Optionally, also create an AWS Backup plan with up to four 
 different rules. Managed AWS landing zone core accounts must already be onboarded to 
 AWS Managed Services (AMS).", 
   "type": "object", 
   "properties": { 
     "AccountName": { 
       "description": "A name for the new application account. Max length 50 characters. 
 The underscore (_) is not allowed.", 
       "type": "string", 
       "pattern": "^[a-zA-Z0-9]{1}[a-zA-Z0-9.-]{0,49}$" 
     }, 
     "AccountEmail": { 
       "description": "The email address for the new application account. The email must 
 be unique per application account.", 
       "type": "string", 
       "pattern": "^[a-zA-Z0-9_.+-]+@[a-zA-Z0-9-]+\\.[a-zA-Z0-9-.]+$" 
     }, 
     "ApplicationOUName": { 
       "description": "The name of an existing organizational unit (OU) for this 
 application account, in the form of <application ou name>:<child ou name>. The default
 value is applications:managed.", 
       "type": "string", 
       "default": "applications:managed" 
     }, 
     "SupportLevel": { 
       "description": "The account's AMS support level, Premium or Plus.", 
       "type": "string", 
       "enum": [ 
         "plus", 
         "premium"
```

```
 ] 
     }, 
     "VpcName": { 
       "description": "A meaningful name for the application account VPC. Must be unique 
 within this application account.", 
       "type": "string" 
     }, 
     "NumberOfAZs": { 
       "description": "The number of availability zones (AZs) that the VPC supports. 
 Options are 2 or 3.", 
       "type": "number", 
       "minimum": 2, 
       "maximum": 3 
     }, 
     "VpcCIDR": { 
       "description": "The Classless Inter-Domain Routing (CIDR) for the VPC.", 
       "type": "string", 
       "pattern": "^(([0-9]|[1-9][0-9]|1[0-9]{2}|2[0-4][0-9]|25[0-5]).){3}([0-9]|[1-9]
[0-9][1[0-9]{2}[2][2[0-4][0-9][25[0-5])((0-9)][1-2][0-9][3[0-2])) }, 
     "RouteType": { 
       "description": "The AWS Transit Gateway application route table connection type. 
 For this VPC to accept connections from other VPCs, use routable. For it to not accept 
 those connections, use isolated. The default is routable.", 
       "type": "string", 
       "enum": [ 
         "isolated", 
         "routable" 
       ], 
       "default": "routable" 
     }, 
     "TransitGatewayApplicationRouteTableName": { 
       "description": "The existing AWS Transit Gateway route table for this application 
  account VPC. The default is defaultAppRouteDomain. To create a new application route 
 table, use the Create Application Route Table change type.", 
       "type": "string", 
       "default": "defaultAppRouteDomain" 
     }, 
     "PublicSubnetAZ1CIDR": { 
       "description": "The CIDR for the optional first public subnet in availability 
 zone 1.", 
       "type": "string", 
       "pattern": "^(([0-9]|[1-9][0-9]|1[0-9]{2}|2[0-4][0-9]|25[0-5]).){3}([0-9]|[1-9]
[0-9][1[0-9]\{2\}[2[0-4][0-9][25[0-5])(([0-9][1-2][0-9][3[0-2]))\
```

```
 }, 
     "PublicSubnetAZ2CIDR": { 
       "description": "The CIDR for the optional first public subnet in availability 
 zone 2.", 
       "type": "string", 
       "pattern": "^(([0-9]|[1-9][0-9]|1[0-9]{2}|2[0-4][0-9]|25[0-5]).){3}([0-9]|[1-9]
[0-9][1[0-9]{2}[2][2[0-4][0-9][25[0-5])((0-9)][1-2][0-9][3[0-2])) }, 
     "PublicSubnetAZ3CIDR": { 
       "description": "The CIDR for the optional first public subnet in optional 
 availability zone 3. Only required if three availability zones are chosen.", 
       "type": "string", 
       "pattern": "^(([0-9]|[1-9][0-9]|1[0-9]{2}|2[0-4][0-9]|25[0-5]).){3}([0-9]|[1-9]
[0-9]|1[0-9]{2}|2[0-4][0-9]|25[0-5])(/([0-9]|[1-2][0-9]|3[0-2]))$" 
    }, 
     "PublicSubnet2AZ1CIDR": { 
       "description": "The CIDR for the optional second public subnet in availability 
 zone 1.", 
       "type": "string", 
       "pattern": "^(([0-9]|[1-9][0-9]|1[0-9]{2}|2[0-4][0-9]|25[0-5]).){3}([0-9]|[1-9]
[0-9]|1[0-9]{2}|2[0-4][0-9]|25[0-5])(/([0-9]|[1-2][0-9]|3[0-2]))$" 
     }, 
     "PublicSubnet2AZ2CIDR": { 
       "description": "The CIDR for the optional second public subnet in availability 
 zone 2.", 
       "type": "string", 
       "pattern": "^(([0-9]|[1-9][0-9]|1[0-9]{2}|2[0-4][0-9]|25[0-5]).){3}([0-9]|[1-9]
[0-9]|1[0-9]{2}|2[0-4][0-9]|25[0-5])(/([0-9]|[1-2][0-9]|3[0-2]))$" 
     }, 
     "PublicSubnet2AZ3CIDR": { 
       "description": "The CIDR for the optional second public subnet in optional 
 availability zone 3. Only required if three availability zones are chosen.", 
       "type": "string", 
       "pattern": "^(([0-9]|[1-9][0-9]|1[0-9]{2}|2[0-4][0-9]|25[0-5]).){3}([0-9]|[1-9]
[0-9][1[0-9]{2}[2][2[0-4][0-9][25[0-5])((0-9)][1-2][0-9][3[0-2])) }, 
     "PublicSubnet3AZ1CIDR": { 
       "description": "The CIDR for the optional third public subnet in availability 
 zone 1.", 
       "type": "string", 
       "pattern": "^(([0-9]|[1-9][0-9]|1[0-9]{2}|2[0-4][0-9]|25[0-5]).){3}([0-9]|[1-9]
[0-9][1[0-9]{2}[2][2[0-4][0-9][25[0-5])((0-9)][1-2][0-9][3[0-2])) }, 
     "PublicSubnet3AZ2CIDR": {
```

```
 "description": "The CIDR for the optional third public subnet in availability 
 zone 2.", 
       "type": "string", 
       "pattern": "^(([0-9]|[1-9][0-9]|1[0-9]{2}|2[0-4][0-9]|25[0-5]).){3}([0-9]|[1-9]
[0-9]|1[0-9]{2}|2[0-4][0-9]|25[0-5])(/([0-9]|[1-2][0-9]|3[0-2]))$" 
     }, 
     "PublicSubnet3AZ3CIDR": { 
       "description": "The CIDR for the optional third public subnet in optional 
  availability zone 3. Only required if three availability zones are chosen.", 
       "type": "string", 
       "pattern": "^(([0-9]|[1-9][0-9]|1[0-9]{2}|2[0-4][0-9]|25[0-5]).){3}([0-9]|[1-9]
[0-9]|1[0-9]{2}|2[0-4][0-9]|25[0-5])(/([0-9]|[1-2][0-9]|3[0-2]))$" 
     }, 
     "PublicSubnet4AZ1CIDR": { 
       "description": "The CIDR for the optional fourth public subnet in availability 
 zone 1.", 
       "type": "string", 
       "pattern": "^(([0-9]|[1-9][0-9]|1[0-9]{2}|2[0-4][0-9]|25[0-5]).){3}([0-9]|[1-9]
[0-9][1[0-9]{2}[2][2[0-4][0-9][25[0-5])((0-9)][1-2][0-9][3[0-2])) }, 
     "PublicSubnet4AZ2CIDR": { 
       "description": "The CIDR for the optional fourth public subnet in availability 
 zone 2.", 
       "type": "string", 
       "pattern": "^(([0-9]|[1-9][0-9]|1[0-9]{2}|2[0-4][0-9]|25[0-5]).){3}([0-9]|[1-9]
[0-9][1[0-9]{2}[2][2[0-4][0-9][25[0-5])((0-9)][1-2][0-9][3[0-2])) }, 
     "PublicSubnet4AZ3CIDR": { 
       "description": "The CIDR for the optional fourth public subnet in optional 
 availability zone 3. Only required if three availability zones are chosen.", 
       "type": "string", 
       "pattern": "^(([0-9]|[1-9][0-9]|1[0-9]{2}|2[0-4][0-9]|25[0-5]).){3}([0-9]|[1-9]
[0-9][1[0-9]{2}[2][2[0-4][0-9][25[0-5])((0-9)][1-2][0-9][3[0-2])) }, 
     "PublicSubnet5AZ1CIDR": { 
       "description": "The CIDR for the optional fifth public subnet in availability 
 zone 1.", 
       "type": "string", 
       "pattern": "^(([0-9]|[1-9][0-9]|1[0-9]{2}|2[0-4][0-9]|25[0-5]).){3}([0-9]|[1-9]
[0-9][1[0-9]{2}[2][2[0-4][0-9][25[0-5])((0-9)][1-2][0-9][3[0-2])) }, 
     "PublicSubnet5AZ2CIDR": { 
       "description": "The CIDR for the optional fifth public subnet in availability 
 zone 2.",
```

```
 "type": "string", 
       "pattern": "^(([0-9]|[1-9][0-9]|1[0-9]{2}|2[0-4][0-9]|25[0-5]).){3}([0-9]|[1-9]
[0-9]|1[0-9]{2}|2[0-4][0-9]|25[0-5])(/([0-9]|[1-2][0-9]|3[0-2]))$" 
     }, 
     "PublicSubnet5AZ3CIDR": { 
       "description": "The CIDR for the optional fifth public subnet in optional 
 availability zone 3. Only required if three availability zones are chosen.", 
       "type": "string", 
       "pattern": "^(([0-9]|[1-9][0-9]|1[0-9]{2}|2[0-4][0-9]|25[0-5]).){3}([0-9]|[1-9]
[0-9]|1[0-9]{2}|2[0-4][0-9]|25[0-5])(/([0-9]|[1-2][0-9]|3[0-2]))$" 
     }, 
     "PrivateSubnet1AZ1CIDR": { 
       "description": "The CIDR for the first private subnet in availability zone 1.", 
       "type": "string", 
       "pattern": "^(([0-9]|[1-9][0-9]|1[0-9]{2}|2[0-4][0-9]|25[0-5]).){3}([0-9]|[1-9]
[0-9][1[0-9]{2}[2][2[0-4][0-9][25[0-5])((0-9)][1-2][0-9][3[0-2])) }, 
     "PrivateSubnet1AZ2CIDR": { 
       "description": "The CIDR for the first private subnet in availability zone 2.", 
       "type": "string", 
       "pattern": "^(([0-9]|[1-9][0-9]|1[0-9]{2}|2[0-4][0-9]|25[0-5]).){3}([0-9]|[1-9]
[0-9][1[0-9]{2}[2][2[0-4][0-9][25[0-5])((0-9)][1-2][0-9][3[0-2])) }, 
     "PrivateSubnet1AZ3CIDR": { 
       "description": "The CIDR for the first private subnet in optional availability 
 zone 3. Only required if three availability zones are chosen.", 
       "type": "string", 
       "pattern": "^(([0-9]|[1-9][0-9]|1[0-9]{2}|2[0-4][0-9]|25[0-5]).){3}([0-9]|[1-9]
[0-9][1[0-9]{2}[2][2[0-4][0-9][25[0-5])((0-9)][1-2][0-9][3[0-2])) }, 
     "PrivateSubnet2AZ1CIDR": { 
       "description": "The CIDR for the optional second private subnet in availability 
 zone 1.", 
       "type": "string", 
       "pattern": "^(([0-9]|[1-9][0-9]|1[0-9]{2}|2[0-4][0-9]|25[0-5]).){3}([0-9]|[1-9]
[0-9][1[0-9]{2}[2][2[0-4][0-9][25[0-5])((0-9)][1-2][0-9][3[0-2])) }, 
     "PrivateSubnet2AZ2CIDR": { 
       "description": "The CIDR for the optional second private subnet in availability 
 zone 2.", 
       "type": "string", 
       "pattern": "^(([0-9]|[1-9][0-9]|1[0-9]{2}|2[0-4][0-9]|25[0-5]).){3}([0-9]|[1-9]
[0-9]|1[0-9]{2}|2[0-4][0-9]|25[0-5])(/([0-9]|[1-2][0-9]|3[0-2]))$" 
     },
```

```
 "PrivateSubnet2AZ3CIDR": { 
       "description": "The CIDR for the optional second private subnet in optional 
  availability zone 3. Only required if three availability zones are chosen.", 
       "type": "string", 
       "pattern": "^(([0-9]|[1-9][0-9]|1[0-9]{2}|2[0-4][0-9]|25[0-5]).){3}([0-9]|[1-9]
[0-9]|1[0-9]{2}|2[0-4][0-9]|25[0-5])(/([0-9]|[1-2][0-9]|3[0-2]))$" 
     }, 
     "PrivateSubnet3AZ1CIDR": { 
       "description": "The CIDR for the optional third private subnet in availability 
 zone 1.", 
       "type": "string", 
       "pattern": "^(([0-9]|[1-9][0-9]|1[0-9]{2}|2[0-4][0-9]|25[0-5]).){3}([0-9]|[1-9]
[0-9][1[0-9]{2}[2][2[0-4][0-9][25[0-5])((0-9)][1-2][0-9][3[0-2])) }, 
     "PrivateSubnet3AZ2CIDR": { 
       "description": "The CIDR for the optional third private subnet in availability 
 zone 2.", 
       "type": "string", 
       "pattern": "^(([0-9]|[1-9][0-9]|1[0-9]{2}|2[0-4][0-9]|25[0-5]).){3}([0-9]|[1-9]
[0-9][1[0-9]{2}[2][2[0-4][0-9][25[0-5])((0-9)][1-2][0-9][3[0-2])) }, 
     "PrivateSubnet3AZ3CIDR": { 
       "description": "The CIDR for the optional third private subnet in optional 
 availability zone 3. Only required if three availability zones are chosen.", 
       "type": "string", 
       "pattern": "^(([0-9]|[1-9][0-9]|1[0-9]{2}|2[0-4][0-9]|25[0-5]).){3}([0-9]|[1-9]
[0-9][1[0-9]{2}[2][2[0-4][0-9][25[0-5])((0-9)][1-2][0-9][3[0-2])) }, 
     "PrivateSubnet4AZ1CIDR": { 
       "description": "The CIDR for the optional fourth private subnet in availability 
 zone 1.", 
       "type": "string", 
       "pattern": "^(([0-9]|[1-9][0-9]|1[0-9]{2}|2[0-4][0-9]|25[0-5]).){3}([0-9]|[1-9]
[0-9]|1[0-9]{2}|2[0-4][0-9]|25[0-5])(/([0-9]|[1-2][0-9]|3[0-2]))$" 
     }, 
     "PrivateSubnet4AZ2CIDR": { 
       "description": "The CIDR for the optional fourth private subnet in availability 
 zone 2.", 
       "type": "string", 
       "pattern": "^(([0-9]|[1-9][0-9]|1[0-9]{2}|2[0-4][0-9]|25[0-5]).){3}([0-9]|[1-9]
[0-9][1[0-9]{2}[2][2[0-4][0-9][25[0-5])((0-9)][1-2][0-9][3[0-2])) }, 
     "PrivateSubnet4AZ3CIDR": {
```

```
 "description": "The CIDR for the optional fourth private subnet in optional 
 availability zone 3. Only required if three availability zones are chosen.", 
       "type": "string", 
       "pattern": "^(([0-9]|[1-9][0-9]|1[0-9]{2}|2[0-4][0-9]|25[0-5]).){3}([0-9]|[1-9]
[0-9]|1[0-9]{2}|2[0-4][0-9]|25[0-5])(/([0-9]|[1-2][0-9]|3[0-2]))$" 
     }, 
     "PrivateSubnet5AZ1CIDR": { 
       "description": "The CIDR for the optional fifth private subnet in availability 
 zone 1.", 
       "type": "string", 
       "pattern": "^(([0-9]|[1-9][0-9]|1[0-9]{2}|2[0-4][0-9]|25[0-5]).){3}([0-9]|[1-9]
[0-9]|1[0-9]{2}|2[0-4][0-9]|25[0-5])(/([0-9]|[1-2][0-9]|3[0-2]))$" 
     }, 
     "PrivateSubnet5AZ2CIDR": { 
       "description": "The CIDR for the optional fifth private subnet in availability 
 zone 2.", 
       "type": "string", 
       "pattern": "^(([0-9]|[1-9][0-9]|1[0-9]{2}|2[0-4][0-9]|25[0-5]).){3}([0-9]|[1-9]
[0-9][1[0-9]{2}[2][2[0-4][0-9][25[0-5])((0-9)][1-2][0-9][3[0-2])) }, 
     "PrivateSubnet5AZ3CIDR": { 
       "description": "The CIDR for the optional fifth private subnet in optional 
 availability zone 3. Only required if three availability zones are chosen.", 
       "type": "string", 
       "pattern": "^(([0-9]|[1-9][0-9]|1[0-9]{2}|2[0-4][0-9]|25[0-5]).){3}([0-9]|[1-9]
[0-9][1[0-9]{2}[2][2[0-4][0-9][25[0-5])((0-9)][1-2][0-9][3[0-2])) }, 
     "PrivateSubnet6AZ1CIDR": { 
       "description": "The CIDR for the optional sixth private subnet in availability 
 zone 1.", 
       "type": "string", 
       "pattern": "^(([0-9]|[1-9][0-9]|1[0-9]{2}|2[0-4][0-9]|25[0-5]).){3}([0-9]|[1-9]
[0-9][1[0-9]{2}[2][2[0-4][0-9][25[0-5])((0-9)][1-2][0-9][3[0-2])) }, 
     "PrivateSubnet6AZ2CIDR": { 
       "description": "The CIDR for the optional sixth private subnet in availability 
 zone 2.", 
       "type": "string", 
       "pattern": "^(([0-9]|[1-9][0-9]|1[0-9]{2}|2[0-4][0-9]|25[0-5]).){3}([0-9]|[1-9]
[0-9][1[0-9]{2}[2][2[0-4][0-9][25[0-5])((0-9)][1-2][0-9][3[0-2])) }, 
     "PrivateSubnet6AZ3CIDR": { 
       "description": "The CIDR for the optional sixth private subnet in optional 
 availability zone 3. Only required if three availability zones are chosen.",
```

```
 "type": "string", 
       "pattern": "^(([0-9]|[1-9][0-9]|1[0-9]{2}|2[0-4][0-9]|25[0-5]).){3}([0-9]|[1-9]
[0-9]|1[0-9]{2}|2[0-4][0-9]|25[0-5])(/([0-9]|[1-2][0-9]|3[0-2]))$" 
     }, 
     "PrivateSubnet7AZ1CIDR": { 
       "description": "The CIDR for the optional seventh private subnet in availability 
 zone 1.", 
       "type": "string", 
       "pattern": "^(([0-9]|[1-9][0-9]|1[0-9]{2}|2[0-4][0-9]|25[0-5]).){3}([0-9]|[1-9]
[0-9]|1[0-9]{2}|2[0-4][0-9]|25[0-5])(/([0-9]|[1-2][0-9]|3[0-2]))$" 
     }, 
     "PrivateSubnet7AZ2CIDR": { 
       "description": "The CIDR for the optional seventh private subnet in availability 
 zone 2.", 
       "type": "string", 
       "pattern": "^(([0-9]|[1-9][0-9]|1[0-9]{2}|2[0-4][0-9]|25[0-5]).){3}([0-9]|[1-9]
[0-9][1[0-9]{2}[2][2[0-4][0-9][25[0-5])((0-9)][1-2][0-9][3[0-2])) }, 
     "PrivateSubnet7AZ3CIDR": { 
       "description": "The CIDR for the optional seventh private subnet in optional 
  availability zone 3. Only required if three availability zones are chosen.", 
       "type": "string", 
       "pattern": "^(([0-9]|[1-9][0-9]|1[0-9]{2}|2[0-4][0-9]|25[0-5]).){3}([0-9]|[1-9]
[0-9][1[0-9]{2}[2][2[0-4][0-9][25[0-5])((0-9)][1-2][0-9][3[0-2])) }, 
     "PrivateSubnet8AZ1CIDR": { 
       "description": "The CIDR for the optional eighth private subnet in availability 
 zone 1.", 
       "type": "string", 
       "pattern": "^(([0-9]|[1-9][0-9]|1[0-9]{2}|2[0-4][0-9]|25[0-5]).){3}([0-9]|[1-9]
[0-9]|1[0-9]{2}|2[0-4][0-9]|25[0-5])(/([0-9]|[1-2][0-9]|3[0-2]))$" 
     }, 
     "PrivateSubnet8AZ2CIDR": { 
       "description": "The CIDR for the optional eighth private subnet in availability 
 zone 2.", 
       "type": "string", 
       "pattern": "^(([0-9]|[1-9][0-9]|1[0-9]{2}|2[0-4][0-9]|25[0-5]).){3}([0-9]|[1-9]
[0-9][1[0-9]{2}[2][2[0-4][0-9][25[0-5])((0-9)][1-2][0-9][3[0-2])) }, 
     "PrivateSubnet8AZ3CIDR": { 
       "description": "The CIDR for the optional eighth private subnet in optional 
 availability zone 3. Only required if three availability zones are chosen.", 
       "type": "string",
```
```
 "pattern": "^(([0-9]|[1-9][0-9]|1[0-9]{2}|2[0-4][0-9]|25[0-5]).){3}([0-9]|[1-9]
[0-9]|1[0-9]{2}|2[0-4][0-9]|25[0-5])(/([0-9]|[1-2][0-9]|3[0-2]))$" 
     }, 
     "PrivateSubnet9AZ1CIDR": { 
       "description": "The CIDR for the optional ninth private subnet in availability 
 zone 1.", 
       "type": "string", 
       "pattern": "^(([0-9]|[1-9][0-9]|1[0-9]{2}|2[0-4][0-9]|25[0-5]).){3}([0-9]|[1-9]
[0-9]|1[0-9]{2}|2[0-4][0-9]|25[0-5])(/([0-9]|[1-2][0-9]|3[0-2]))$" 
     }, 
     "PrivateSubnet9AZ2CIDR": { 
       "description": "The CIDR for the optional ninth private subnet in availability 
 zone 2.", 
       "type": "string", 
       "pattern": "^(([0-9]|[1-9][0-9]|1[0-9]{2}|2[0-4][0-9]|25[0-5]).){3}([0-9]|[1-9]
[0-9][1[0-9]{2}[2][2[0-4][0-9][25[0-5])((0-9)][1-2][0-9][3[0-2])) }, 
     "PrivateSubnet9AZ3CIDR": { 
       "description": "The CIDR for the optional ninth private subnet in optional 
 availability zone 3. Only required if three availability zones are chosen.", 
       "type": "string", 
       "pattern": "^(([0-9]|[1-9][0-9]|1[0-9]{2}|2[0-4][0-9]|25[0-5]).){3}([0-9]|[1-9]
[0-9][1[0-9]{2}[2][2[0-4][0-9][25[0-5])((0-9)][1-2][0-9][3[0-2])) }, 
     "PrivateSubnet10AZ1CIDR": { 
       "description": "The CIDR for the optional tenth private subnet in availability 
 zone 1.", 
       "type": "string", 
       "pattern": "^(([0-9]|[1-9][0-9]|1[0-9]{2}|2[0-4][0-9]|25[0-5]).){3}([0-9]|[1-9]
[0-9][1[0-9]{2}[2][2[0-4][0-9][25[0-5])((0-9)][1-2][0-9][3[0-2])) }, 
     "PrivateSubnet10AZ2CIDR": { 
       "description": "The CIDR for the optional tenth private subnet in availability 
 zone 2.", 
       "type": "string", 
       "pattern": "^(([0-9]|[1-9][0-9]|1[0-9]{2}|2[0-4][0-9]|25[0-5]).){3}([0-9]|[1-9]
[0-9][1[0-9]{2}[2][2[0-4][0-9][25[0-5])((0-9)][1-2][0-9][3[0-2])) }, 
     "PrivateSubnet10AZ3CIDR": { 
       "description": "The CIDR for the optional tenth private subnet in optional 
 availability zone 3. Only required if three availability zones are chosen.", 
       "type": "string", 
       "pattern": "^(([0-9]|[1-9][0-9]|1[0-9]{2}|2[0-4][0-9]|25[0-5]).){3}([0-9]|[1-9]
[0-9][1[0-9]\{2\}[2[0-4][0-9][25[0-5])(([0-9][1-2][0-9][3[0-2]))\
```

```
 }, 
     "DirectAlertsEmail": { 
       "description": "Email address to receive specifically tagged resource-based 
 alerts, and the onboarding process will create your SNS subscription. If not 
 specified, then you can subscribe later using the DirectCustomerAlerts change type 
 (ct-t-3rcl9u1k017wu).", 
       "type": "string", 
       "pattern": "^[a-zA-Z0-9.!#$%&'*+/=?^_`{|}~-]+@[a-zA-Z0-9](?:[a-zA-Z0-9-]{0,61}[a-
zA-Z0-9])?(?:\\.[a-zA-Z0-9](?:[a-zA-Z0-9-]{0,61}[a-zA-Z0-9])?)*$" 
     }, 
     "SamlMetadataDocumentURL": { 
       "description": "The URL that points to the Security Assertion Markup 
 Language(SAML) metadata document that is used to enable federated access to the 
 application account. Typically, a pre-signed URL for an Amazon S3 object.", 
       "type": "string", 
       "pattern": "^https://.+$|^$|s3://.+$" 
     }, 
     "BackupPlanName": { 
       "type": "string", 
       "description": "A meaningful name for the AWS Backup plan, which is a policy 
 expression that defines when and how you want to back up your AWS resources.", 
       "default": "default-backup-plan" 
     }, 
     "ResourceTagKey": { 
       "type": "string", 
       "description": "The tag key (case sensitive) of the resources to be backed up. 
 For example, if you want to use a tag key:value pair like 'Department:accounting', 
 you need to provide 'Department' as the ResourceTagKey and 'accounting' as the 
 ResourceTagValue.", 
       "default": "Backup" 
     }, 
     "ResourceTagValue": { 
       "type": "string", 
       "description": "The tag value (case sensitive) of the resources to be backed up. 
 For example, if you want to use a tag key:value pair like 'Department:accounting', 
 you need to provide 'Department' as the ResourceTagKey and 'accounting' as the 
 ResourceTagValue.", 
       "default": "True" 
     }, 
     "BackupRule1ScheduleExpression": { 
       "description": "A cron expression that specifies when the AWS Backup service 
initiates a backup job. For example, cron(0 \ 2 \ ? \ * \ * \ *) will set a daily backup for 2am
 UTC time.", 
       "type": "string",
```

```
"pattern": "^(cron|rate)\\(.*\\)$",
      "default": "cron(0 2 ? * * )" 
    }, 
    "BackupRule1DeleteAfterDays": { 
      "type": "integer", 
      "description": "The number of days after creation that the daily backups are 
 deleted. Valid values are between 1 and 35600. If a value is set to 0, the backup 
 never expires.", 
      "minimum": 0, 
      "maximum": 35600, 
      "default": 7 
    }, 
    "BackupRule1MoveToColdStorageAfterDays": { 
      "type": "integer", 
      "description": "The number of days after creation that the daily backup is moved 
 to cold storage. Valid values are between 1 and 35600. If the value is set to 0, the 
 backup never moves to cold storage.", 
      "minimum": 0, 
      "maximum": 35600, 
      "default": 0 
    }, 
    "BackupRule2ScheduleExpression": { 
      "description": "A cron expression that specifies when the AWS Backup service 
initiates a backup job. For example, cron(0 \ 2 \ ? \ * \ * \ *) will set a daily backup for 2am
 UTC time.", 
      "type": "string", 
     "pattern": "^(cron|rate)\\(.*\\)$"
    }, 
    "BackupRule2DeleteAfterDays": { 
      "type": "integer", 
      "description": "The number of days after creation that weekly backups are 
 deleted. Valid values are between 1 and 35600. If a value is set to 0, the backup 
 never expires.", 
      "minimum": 0, 
      "maximum": 35600, 
      "default": 0 
    }, 
    "BackupRule2MoveToColdStorageAfterDays": { 
      "type": "integer", 
      "description": "The number of days after creation that weekly backups are moved 
 to cold storage. Valid values are between 1 and 35600. If the value is set to 0, the 
 backup never moves to cold storage.", 
      "minimum": 0, 
      "maximum": 35600,
```

```
 "default": 0 
    }, 
    "BackupRule3ScheduleExpression": { 
      "description": "A cron expression that specifies when the AWS Backup service 
initiates a backup job. For example, cron(0 \ 2 \ ? \ * \ * \ *) will set a daily backup for 2am
 UTC time.", 
      "type": "string", 
     "pattern": "^(cron|rate)\\(.*\\)$"
    }, 
    "BackupRule3DeleteAfterDays": { 
      "type": "integer", 
      "description": "The number of days after creation that monthly backups are 
 deleted. Valid values are between 1 and 35600. If a value is set to 0, the backup 
 never expires.", 
      "minimum": 0, 
      "maximum": 35600, 
      "default": 0 
    }, 
    "BackupRule3MoveToColdStorageAfterDays": { 
      "type": "integer", 
      "description": "The number of days after creation that the monthly backups are 
 moved to cold storage. Valid values are between 1 and 35600. If the value is set to 0, 
 the backup never moves to cold storage.", 
      "minimum": 0, 
      "maximum": 35600, 
      "default": 0 
    }, 
    "BackupRule4ScheduleExpression": { 
      "description": "A cron expression that specifies when the AWS Backup service 
initiates a backup job. For example, cron(0 2 ? * * *) will set a daily backup for 2am
 UTC time.", 
      "type": "string", 
     "pattern": "^(cron|rate)\\(.*\\)$"
    }, 
    "BackupRule4DeleteAfterDays": { 
      "type": "integer", 
      "description": "The number of days after creation that the yearly backups are 
 deleted. Valid values are between 1 and 35600. If a value is set to 0, the backup 
 never expires.", 
      "minimum": 0, 
      "maximum": 35600, 
      "default": 0 
    }, 
    "BackupRule4MoveToColdStorageAfterDays": {
```

```
 "type": "integer", 
      "description": "The number of days after creation that the yearly backups are 
 moved to cold storage. Valid values are between 1 and 35600. If the value is set to 0, 
 the backup never moves to cold storage.", 
      "minimum": 0, 
      "maximum": 35600, 
      "default": 0 
    }, 
    "PatchOrchestratorFirstTagKey": { 
      "description": "The first tag-key to use for creating your \"Patch Group\" tag 
 values. For example, AppId. Specify null if you already have defined your own patch 
 groups with a \"Patch Group\" tag.", 
      "type": "string", 
      "pattern": "^[a-zA-Z0-9+\\-=._:/@ ]{1,128}$" 
    }, 
    "PatchOrchestratorSecondTagKey": { 
      "description": "The second tag-key to use for creating your \"Patch Group\" tag 
 values. For example, Environment. Specify null if you already have defined your own 
 patch groups with a \"Patch Group\" tag.", 
      "type": "string", 
     "pattern": "^[a-zA-Z0-9+\\-=. :/@ ]{1,128}$"
    }, 
    "PatchOrchestratorThirdTagKey": { 
      "description": "The third tag-key to use for creating your \"Patch Group\" tag 
 values. For example, Group. Specify null if you already have defined your own patch 
 groups with a \"Patch Group\" tag.", 
      "type": "string", 
      "pattern": "^[a-zA-Z0-9+\\-=._:/@ ]{1,128}$" 
    }, 
    "PatchOrchestratorDefaultMaintenanceWindowCutoff": { 
      "description": "The number of hours before the end of the Default Maintenance 
 Window in which no new patching commands are started. This interval exists to allow 
 enough time for patching to complete before the window ends.", 
      "minimum": 0, 
      "maximum": 23, 
      "type": "integer" 
    }, 
    "PatchOrchestratorDefaultMaintenanceWindowDuration": { 
      "description": "The duration of the maintenance window in hours.", 
      "minimum": 1, 
      "maximum": 24, 
      "type": "integer" 
    }, 
    "PatchOrchestratorDefaultMaintenanceWindowSchedule": {
```

```
 "description": "The schedule of the maintenance window in the form of a cron or 
rate expression. For example cron(0 18 * * ? *) would create a window at 18:00 every
 day, and rate(7 days) would create a window every seven days.", 
      "minLength": 1, 
      "maxLength": 256, 
      "pattern": "^cron\\([0-9a-zA-Z\\ ?*#-,\\/]+\\)$|^rate\\([0-9a-zA-Z\\ ]+\\)$", 
      "type": "string" 
    }, 
    "PatchOrchestratorDefaultMaintenanceWindowTimeZone": { 
      "description": "The time zone that the scheduled maintenance window executions 
 are based on, in Internet Assigned Numbers Authority (IANA) format.", 
      "pattern": "^[a-zA-Z_]+(\\+|/)?[a-zA-Z0-9_-]*(\\+|/)?[a-zA-Z0-9_-]+$", 
      "type": "string" 
    }, 
    "PatchOrchestratorDefaultPatchBackupRetentionInDays": { 
      "description": "The number of days the backup taken before patching will remain 
 available.", 
      "minimum": 1, 
      "maximum": 90, 
      "type": "integer" 
    }, 
    "PatchOrchestratorNotificationEmails": { 
      "description": "One or more email addresses to receive notifications about 
 default patching status. Use group distribution lists instead of individual emails.", 
      "items": { 
        "type": "string", 
        "pattern": "^[a-zA-Z0-9-_+.]+@[a-zA-Z0-9-_+.]+$" 
      }, 
      "minItems": 1, 
      "maxItems": 5, 
      "type": "array", 
      "uniqueItems": true 
    } 
 }, 
  "metadata": { 
    "ui:order": [ 
      "AccountName", 
      "AccountEmail", 
      "ApplicationOUName", 
      "SupportLevel", 
      "DirectAlertsEmail", 
      "SamlMetadataDocumentURL", 
      "VpcName", 
      "VpcCIDR",
```
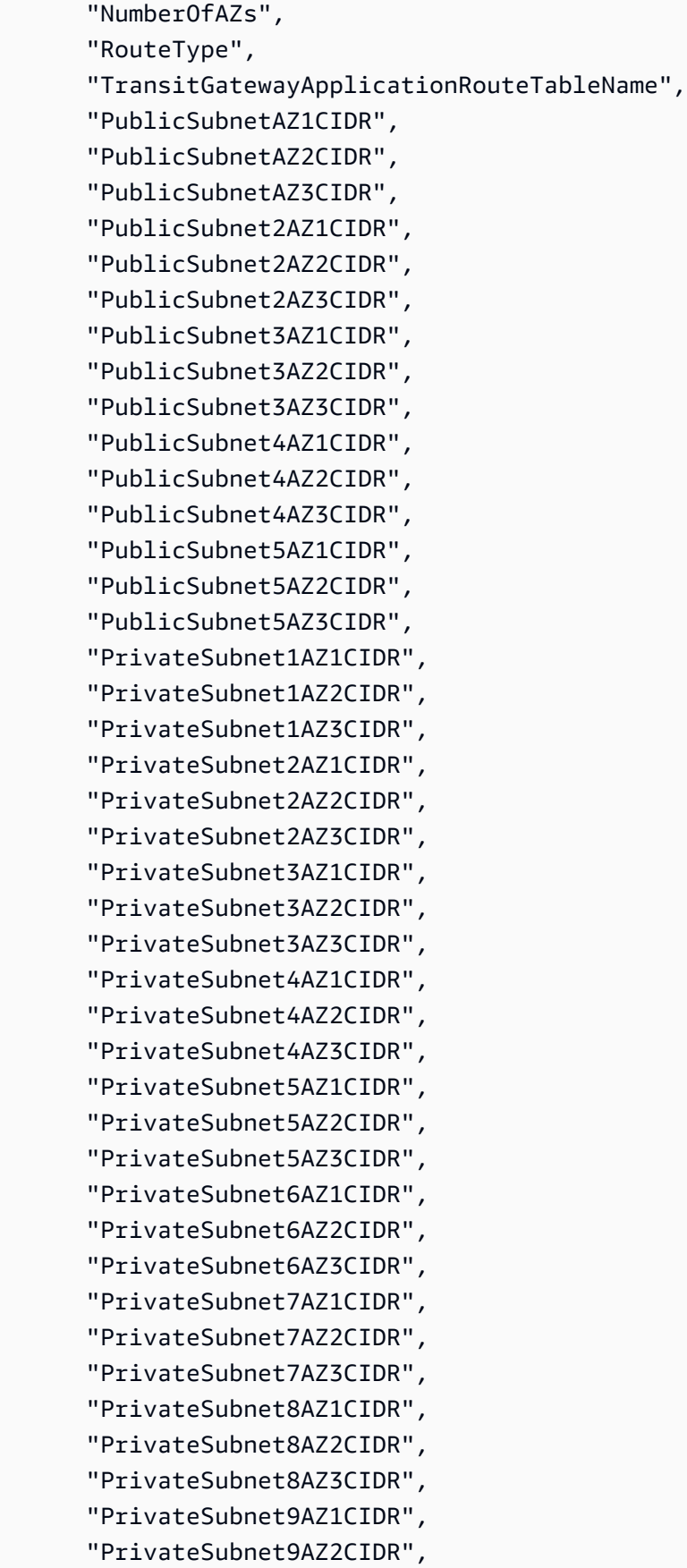

```
 "PrivateSubnet9AZ3CIDR", 
     "PrivateSubnet10AZ1CIDR", 
     "PrivateSubnet10AZ2CIDR", 
     "PrivateSubnet10AZ3CIDR", 
     "BackupPlanName", 
     "ResourceTagKey", 
     "ResourceTagValue", 
     "BackupRule1ScheduleExpression", 
     "BackupRule1DeleteAfterDays", 
     "BackupRule1MoveToColdStorageAfterDays", 
     "BackupRule2ScheduleExpression", 
     "BackupRule2DeleteAfterDays", 
     "BackupRule2MoveToColdStorageAfterDays", 
     "BackupRule3ScheduleExpression", 
     "BackupRule3DeleteAfterDays", 
     "BackupRule3MoveToColdStorageAfterDays", 
     "BackupRule4ScheduleExpression", 
     "BackupRule4DeleteAfterDays", 
     "BackupRule4MoveToColdStorageAfterDays", 
     "PatchOrchestratorFirstTagKey", 
     "PatchOrchestratorSecondTagKey", 
     "PatchOrchestratorThirdTagKey", 
     "PatchOrchestratorDefaultMaintenanceWindowCutoff", 
     "PatchOrchestratorDefaultMaintenanceWindowDuration", 
     "PatchOrchestratorDefaultMaintenanceWindowSchedule", 
     "PatchOrchestratorDefaultMaintenanceWindowTimeZone", 
     "PatchOrchestratorDefaultPatchBackupRetentionInDays", 
     "PatchOrchestratorNotificationEmails" 
   ] 
 }, 
 "additionalProperties": false, 
 "required": [ 
   "AccountName", 
   "AccountEmail", 
   "SupportLevel", 
   "VpcName", 
   "VpcCIDR", 
   "NumberOfAZs", 
   "PrivateSubnet1AZ1CIDR", 
   "PrivateSubnet1AZ2CIDR", 
   "BackupPlanName", 
   "ResourceTagKey", 
   "ResourceTagValue", 
   "BackupRule1ScheduleExpression"
```
}

 $\mathbf{I}$ 

### **Schema for Change Type ct-2019s9y3nfml4**

#### **Classifications:**

• [Management](#page-1525-0) | Directory Service | Users and groups | Remove user from group

```
{ 
   "$schema": "http://json-schema.org/draft-04/schema#", 
   "name": "Remove AD User From AD Group", 
   "description": "Remove an Active Directory (AD) user from an AD group in the AMS 
  managed AD. For multi-account landing zone (MALZ), use this change type in the shared 
  services account.", 
   "type": "object", 
   "properties": { 
     "DocumentName": { 
       "description": "Must be AWSManagedServices-RemoveADUserFromGroup-Admin.", 
       "type": "string", 
       "enum": [ 
         "AWSManagedServices-RemoveADUserFromGroup-Admin" 
       ], 
       "default": "AWSManagedServices-RemoveADUserFromGroup-Admin" 
     }, 
     "Region": { 
       "description": "The AWS Region where the AMS managed AD is located, in the form 
  us-east-1.", 
       "type": "string", 
      "pattern": "^([a-z]{2}((-gov))?-[a-z]+-\\d{1})$"
     }, 
     "Parameters": { 
       "type": "object", 
       "properties": { 
         "UserName": { 
            "description": "The name of the AD user.", 
           "type": "array", 
           "items": { 
              "type": "string", 
              "pattern": "^(?!\\.+$)(?!\\d+$)(?! +$)[^#,\\+\"\\<>;\r\n\f\\[\\]\\*:=/\\|\
\@]{2,19}[^#,\\+\"\\<>;\r\n\f\\[\\]\\*:=/\\|\\@\\.]$" 
           },
```

```
 "maxItems": 1, 
            "minItems": 1 
         }, 
          "GroupName": { 
            "description": "The name of the AD group to remove the user from.", 
            "type": "array", 
            "items": { 
              "type": "string", 
             "pattern": "^(?!\\.+$)(?!\\d+$)(?! +$)[^ #,\\+\"\\<>;\r\n\f\\[\\]\\*:=/\\|]
[^#,\\+\"\\<>;\r\n\f\\[\\]\\*:=/\\|]{0,61}[^ #,\\+\"\\<>;\r\n\f\\[\\]\\*:=/\\|]$" 
            }, 
            "maxItems": 1, 
            "minItems": 1 
         }, 
          "DomainFQDN": { 
            "description": "The fully qualified domain name (FQDN) where the user exists, 
 this can be the AMS managed or trusted domain.", 
            "type": "array", 
            "items": { 
              "type": "string", 
              "pattern": "^([a-zA-Z0-9]+[\\.-])+([a-zA-Z0-9])+$" 
            }, 
            "maxItems": 1, 
            "minItems": 1 
         } 
       }, 
       "metadata": { 
         "ui:order": [ 
            "UserName", 
            "GroupName", 
            "DomainFQDN" 
         ] 
       }, 
       "required": [ 
          "UserName", 
          "GroupName", 
         "DomainFQDN" 
       ], 
       "additionalProperties": false 
     } 
   }, 
   "metadata": { 
     "ui:order": [ 
       "DocumentName",
```

```
 "Region", 
        "Parameters" 
     ] 
   }, 
   "required": [ 
     "DocumentName", 
     "Region", 
      "Parameters" 
   ], 
   "additionalProperties": false 
}
```
# **Schema for Change Type ct-2052miu12d8fn**

#### **Classifications:**

• [Management](#page-1114-0) | Advanced stack components | RDS database stack | Update master user password

```
{ 
   "$schema": "http://json-schema.org/draft-04/schema#", 
   "name": "Update RDS MasterUserPassword", 
   "description": "Update the MasterUserPassword property of an Amazon Relational 
  Database Service (RDS) database instance.", 
   "type": "object", 
   "properties": { 
     "DocumentName": { 
       "description": "Must be AWSManagedServices-UpdateInstanceMasterUserPasswordV2.", 
       "type": "string", 
       "enum": [ 
         "AWSManagedServices-UpdateInstanceMasterUserPasswordV2" 
       ], 
       "default": "AWSManagedServices-UpdateInstanceMasterUserPasswordV2" 
     }, 
     "Region": { 
       "description": "The AWS Region of the account with the RDS database instance; for 
  example, us-east-1.", 
       "type": "string", 
       "pattern": "[a-z]{2}((-gov)|(-iso(b?)))?-[a-z]+-\\d{1}" 
     }, 
     "Parameters": { 
       "type": "object", 
       "properties": {
```

```
 "DBInstanceIdentifier": { 
           "description": "The identifier of the RDS database instance; for example, 
 mydbinstance.", 
           "type": "string", 
           "pattern": "^[a-zA-Z]{1}(?:-?[a-zA-Z0-9]){0,62}$" 
        }, 
        "SecretName": { 
           "description": "The name of the Secrets Manager secret that stores the new 
 RDS master user password, You must specify either this property, or \"SSMParameter\", 
 but not both.", 
           "type": "string", 
           "pattern": "^$|^[a-zA-Z0-9\\_\\.\\-\\/\\=\\@]{0,255}$", 
          "default": "" 
        }, 
        "SecretKey": { 
           "description": "The \"Key\" in the Secrets Manager secret that stores the new 
 RDS master user password, required only if SecretName is provided.", 
           "type": "string", 
           "pattern": "^$|^[a-zA-Z0-9\\_\\.\\-\\/\\=\\@]{0,255}$", 
           "default": "" 
        }, 
        "SSMParameter": { 
           "description": "The name of the SSM Parameter Store parameter that stores new 
RDS master user password. You must specify either this property, or \"SecretName\",
 but not both.", 
           "type": "string", 
           "pattern": "^$|^[a-zA-Z0-9\\_\\.\\-\\/]{0,255}$", 
           "default": "" 
        } 
      }, 
      "metadata": { 
        "ui:order": [ 
           "DBInstanceIdentifier", 
           "SecretName", 
           "SecretKey", 
          "SSMParameter" 
        ] 
      }, 
      "additionalProperties": false, 
      "required": [ 
        "DBInstanceIdentifier" 
     \mathbf{I} } 
  },
```

```
 "metadata": { 
      "ui:order": [ 
        "DocumentName", 
        "Region", 
        "Parameters" 
     ] 
   }, 
   "additionalProperties": false, 
   "required": [ 
      "DocumentName", 
      "Region", 
     "Parameters" 
   ] 
}
```
## **Schema for Change Type ct-20san5sgtwd9e**

#### **Classifications:**

• Deployment | Advanced stack [components](#page-325-0) | RDS database stack | Create from snapshot

```
{ 
   "$schema": "http://json-schema.org/draft-04/schema#", 
   "name": "Create RDS Instance From Snapshot", 
   "description": "Create an Amazon Relational Database Service (RDS) DB instance from 
  an RDS snapshot.", 
   "type": "object", 
   "properties": { 
     "Description": { 
       "description": "Meaningful information about the resource to be created.", 
       "type": "string", 
       "minLength": 1, 
       "maxLength": 500 
     }, 
     "VpcId": { 
       "description": "The ID of the VPC to use, in the form vpc-0123abcd or 
  vpc-01234567890abcdef.", 
       "type": "string", 
       "pattern": "^vpc-[a-z0-9]{8}$|^vpc-[a-z0-9]{17}$" 
     }, 
     "StackTemplateId": { 
      "description": "Must be stm-siqajx20000000000.",
```

```
 "type": "string", 
   "enum": [ 
     "stm-siqajx20000000000" 
   ] 
 }, 
 "Name": { 
   "description": "A name for the stack; this becomes the Stack Name.", 
   "type": "string", 
   "minLength": 1, 
   "maxLength": 255 
 }, 
 "Tags": { 
   "description": "Up to fifty tags (key/value pairs) to categorize the resource.", 
   "type": "array", 
   "items": { 
     "type": "object", 
     "properties": { 
        "Key": { 
          "type": "string", 
          "pattern": "^[a-zA-Z0-9\\s_./=+-]{1,127}$", 
          "minLength": 1, 
          "maxLength": 127 
        }, 
        "Value": { 
          "type": "string", 
          "pattern": "^[a-zA-Z0-9\\s_./=+-]{1,255}$", 
          "minLength": 1, 
          "maxLength": 255 
       } 
     }, 
     "additionalProperties": false, 
     "metadata": { 
        "ui:order": [ 
          "Key", 
          "Value" 
       ] 
     }, 
     "required": [ 
        "Key", 
       "Value" 
     ] 
   }, 
   "minItems": 0, 
   "maxItems": 50,
```

```
 "uniqueItems": true 
    }, 
    "TimeoutInMinutes": { 
      "description": "The maximum amount of time, in minutes, to allow for execution of 
 the change. This will not prolong execution, but the RFC fails if the change is not 
 completed in the specified time.", 
      "type": "number", 
      "minimum": 0, 
      "maximum": 720 
    }, 
    "Parameters": { 
      "description": "Specifications for the stack.", 
      "type": "object", 
      "properties": { 
        "DBInstanceClass": { 
          "description": "The compute and memory capacity for the DB instance. To 
 inherit this value from the snapshot, use inherit.", 
          "type": "string", 
         "pattern": "^inherit$|^db\\.[a-z0-9]+\\.[a-z0-9]+$",
          "default": "inherit" 
        }, 
        "DBInstanceIdentifier": { 
          "description": "A name for the DB instance. If you specify a name, it is 
 converted to lowercase. If you don't specify a name, a unique physical ID is generated 
 and used for the DBInstanceIdentifier.", 
          "type": "string", 
          "pattern": "^[a-zA-Z]{1}(?!.*--)(?!.*-$)[A-Za-z0-9-]{0,62}$|^$", 
          "default": "" 
        }, 
        "DBSnapshotIdentifier": { 
          "description": "The name of the RDS DB snapshot to use to create the DB 
 instance.", 
          "type": "string" 
        }, 
        "DBDomain": { 
          "description": "The directory ID of the Active Directory to create the 
 instance in. To use DBDomain, you must provide an eligible SQL Server, Oracle, or 
 Postgres engine in the DBEngine field.", 
          "type": "string", 
          "pattern": "^$|^d-[0-9a-f]{10}$" 
        }, 
        "DBDomainIAMRoleName": { 
          "description": "The name of an IAM role that Amazon RDS uses when calling the 
 AWS Directory Service APIs.",
```

```
 "type": "string", 
   "pattern": "^$|^customer[\\w-]+$" 
 },
```
"DBEngine": {

 "description": "The name of the database engine for the DB instance. Must be compatible with the engine of the source. If not specified, it will default to the same engine as the source. Not every database engine is available for every AWS region.",

```
 "type": "string"
```

```
 },
```

```
 "DBOptionGroupName": {
```
 "description": "The option group that this DB instance is associated with. If none is provided, the default option group is associated. An option group can specify features, called options, that are available for a particular Amazon RDS DB instance.",

```
 "type": "string"
```
},

```
 "DBParameterGroupName": {
```
 "description": "The name of an existing DB parameter group. If none is provided, the default parameter group is associated. A DB parameter group acts as a container for engine configuration values that are applied to one or more DB instances.",

```
 "type": "string"
```

```
 },
```

```
 "DBSubnetIds": {
```
 "description": "Two or more subnet IDs for the DB instance, in the form subnet-0123abcd or subnet-01234567890abcdef, spanning at least two Availability Zones.",

```
 "type": "array", 
     "items": { 
        "type": "string", 
        "pattern": "^subnet-[a-z0-9]{8}$|^subnet-[a-z0-9]{17}$" 
     }, 
     "minItems": 2, 
     "maxItems": 20, 
     "uniqueItems": true 
   } 
 }, 
 "additionalProperties": false, 
 "metadata": { 
   "ui:order": [ 
     "DBInstanceClass", 
     "DBInstanceIdentifier", 
     "DBSnapshotIdentifier",
```

```
 "DBDomain", 
             "DBDomainIAMRoleName", 
             "DBEngine", 
             "DBOptionGroupName", 
             "DBParameterGroupName", 
             "DBSubnetIds" 
           ] 
        }, 
        "required": [ 
           "DBSnapshotIdentifier", 
           "DBSubnetIds" 
        ] 
      } 
   }, 
   "additionalProperties": false, 
   "metadata": { 
      "ui:order": [ 
        "Name", 
        "Description", 
        "VpcId", 
        "Parameters", 
        "TimeoutInMinutes", 
        "StackTemplateId", 
        "Tags" 
      ] 
   }, 
   "required": [ 
      "Description", 
      "VpcId", 
      "StackTemplateId", 
      "Name", 
      "TimeoutInMinutes", 
      "Parameters" 
   ] 
}
```
## **Schema for Change Type ct-211l2gxvsrrhy**

#### **Classifications:**

• [Management](#page-868-0) | Advanced stack components | EC2 instance stack | Enable detailed monitoring (review [required\)](#page-868-0)

```
{ 
   "$schema": "http://json-schema.org/draft-04/schema#", 
   "name": "Enable Detailed Monitoring", 
   "description": "Enable detailed monitoring for the specified EC2 instance. Detailed 
  monitoring incurs a charge. EC2 detailed monitoring provides more frequent metrics, 
  published at one-minute intervals, instead of the five-minute intervals used in Amazon 
  EC2 basic monitoring.", 
   "type": "object", 
   "properties": { 
     "InstanceIds": { 
        "description": "A list of up to 20 EC2 instance IDs, in the form 
  i-1234567890abcdef0 or i-b188560f.", 
       "type": "array", 
       "items": { 
          "type": "string", 
          "pattern": "^i-[a-f0-9]{8}$|^i-[a-f0-9]{17}$" 
       }, 
       "minItems": 1, 
       "maxItems": 20, 
       "uniqueItems": true 
     }, 
     "Priority": { 
       "description": "The priority of the request. See AMS \"RFC scheduling\" 
  documentation for a definition of the priorities.", 
       "type": "string", 
       "enum": [ 
          "Low", 
         "Medium", 
         "High" 
      \mathbf{I} } 
   }, 
   "additionalProperties": false, 
   "metadata": { 
     "ui:order": [ 
       "InstanceIds", 
       "Priority" 
     ] 
   }, 
   "required": [ 
     "InstanceIds" 
   ] 
}
```
### **Schema for Change Type ct-220bdb8blaixf**

#### **Classifications:**

• Deployment | Advanced stack [components](#page-381-0) | S3 storage | Create policy (review required)

```
{ 
   "$schema": "http://json-schema.org/draft-04/schema#", 
   "name": "Create policy", 
   "description": "Create an S3 bucket policy. The existing bucket policy (if any) is 
  replaced with the new policy.", 
   "type": "object", 
   "properties": { 
     "BucketName": { 
       "description": "The name of the Amazon S3 bucket to which the policy applies.", 
       "type": "string", 
       "pattern": "^[A-Za-z0-9][A-Za-z0-9\\-]{1,61}[A-Za-z0-9]$", 
       "maxLength": 63 
     }, 
     "BucketPolicy": { 
       "description": "Detailed information about the bucket permissions, or a policy 
  document to be attached to the bucket (paste the policy document into the value 
  field). Details should include the type of access (for example Read, Write, or 
  Delete). If it is a valid policy document, it replaces the existing bucket policy. 
  If you want to append a new statement or modify an existing statement on the bucket 
  policy, paste in the complete bucket policy with the new or modified statements.", 
       "type": "string", 
       "maxLength": 20000 
     }, 
     "Operation": { 
       "description": "Must be Create policy.", 
       "type": "string", 
       "default": "Create policy", 
       "enum": [ 
         "Create policy" 
      \mathbf{I} }, 
     "Priority": { 
       "description": "The priority of the request. See AMS \"RFC scheduling\" 
  documentation for a definition of the priorities.", 
       "type": "string", 
       "enum": [
```

```
 "Low", 
           "Medium", 
           "High" 
        ] 
      } 
   }, 
   "additionalProperties": false, 
   "metadata": { 
      "ui:order": [ 
         "BucketName", 
         "BucketPolicy", 
        "Operation", 
        "Priority" 
      ] 
   }, 
   "required": [ 
      "BucketName", 
      "BucketPolicy", 
      "Operation" 
  \mathbf{I}}
```
# **Schema for Change Type ct-22cbvc1yujhec**

#### **Classifications:**

• [Management](#page-965-0) | Advanced stack components | Identity and Access Management (IAM) | Reset [service-specific](#page-965-0) credentials

```
{ 
   "$schema": "http://json-schema.org/draft-04/schema#", 
   "name": "Reset Service-Specific Credentials", 
   "description": "Reset the password for the specified service-specific credential.", 
   "type": "object", 
   "properties": { 
     "DocumentName": { 
       "description": "Must be AWSManagedServices-ResetServiceSpecificCredentials.", 
       "type": "string", 
       "enum": [ 
         "AWSManagedServices-ResetServiceSpecificCredentials" 
       ],
```

```
 "default": "AWSManagedServices-ResetServiceSpecificCredentials" 
     }, 
     "Region": { 
       "description": "The AWS Region in which the AWS resource is located, in the form 
 us-east-1.", 
       "type": "string", 
      "pattern": "^([a-z]{2}((-qov))?-[a-z]+-\\d{1})$"
     }, 
     "Parameters": { 
       "type": "object", 
       "properties": { 
         "Username": { 
            "description": "The name of the IAM user associated with the service-specific 
 credential.", 
            "type": "array", 
            "items": { 
              "type": "string", 
              "pattern": "^[\\w+=,.@-]+" 
            }, 
            "minItems": 1, 
            "maxItems": 1 
         }, 
         "ServiceSpecificCredentialId": { 
            "description": "The unique identifier for the service-specific credential.", 
            "type": "array", 
            "items": { 
              "type": "string", 
              "pattern": "^[\\w]+" 
            }, 
            "minItems": 1, 
            "maxItems": 1 
         }, 
         "SecretArn": { 
            "description": "The ARN of the Secrets Manager secret that stores the 
 credentials currently.", 
            "type": "array", 
            "items": { 
              "type": "string", 
              "pattern": "^arn:(aws|aws-cn|aws-us-gov):secretsmanager:[a-z0-9-]+:[0-9]
{12}:secret:[a-zA-Z0-9-@.+=_/]{1,512}$" 
            }, 
            "minItems": 1, 
            "maxItems": 1 
         }
```

```
 }, 
        "metadata": { 
          "ui:order": [ 
             "Username", 
             "ServiceSpecificCredentialId", 
             "SecretArn" 
          ] 
        }, 
        "required": [ 
           "Username", 
           "ServiceSpecificCredentialId", 
           "SecretArn" 
        ], 
        "additionalProperties": false 
      } 
   }, 
   "metadata": { 
      "ui:order": [ 
        "DocumentName", 
        "Region", 
        "Parameters" 
     ] 
   }, 
   "required": [ 
      "DocumentName", 
      "Region", 
      "Parameters" 
   ], 
   "additionalProperties": false 
}
```
## **Schema for Change Type ct-24pi85mjtza8k**

#### **Classifications:**

• [Management](#page-1520-0) | Directory Service | Users and groups | Add user to group

```
{ 
   "$schema": "http://json-schema.org/draft-04/schema#", 
   "name": "Add AD User To AD Group",
```

```
 "description": "Add an Active Directory (AD) user to an AD group in the AMS managed 
  AD. For multi-account landing zone (MALZ), use this change type in the shared services 
  account.", 
   "type": "object", 
   "properties": { 
     "DocumentName": { 
       "description": "Must be AWSManagedServices-AddADUserToGroup-Admin.", 
       "type": "string", 
       "enum": [ 
         "AWSManagedServices-AddADUserToGroup-Admin" 
       ], 
       "default": "AWSManagedServices-AddADUserToGroup-Admin" 
     }, 
     "Region": { 
       "description": "The AWS Region where the AMS managed AD is located, in the form 
  us-east-1.", 
       "type": "string", 
      "pattern": "^([a-z]{2}((-gov))?-[a-z]+-(\ddot{1})$" }, 
     "Parameters": { 
       "type": "object", 
       "properties": { 
         "UserName": { 
            "description": "The name of the AD user, do not include the domain name.", 
           "type": "array",
            "items": { 
              "type": "string", 
             "pattern": "^(?!\\.+$)(?!\\d+$)(?! +$)[^#,\\+\"\\<>;\r\n\f\\[\\]\\*:=/\\|\
\@]{2,19}[^#,\\+\"\\<>;\r\n\f\\[\\]\\*:=/\\|\\@\\.]$" 
           }, 
            "maxItems": 1, 
            "minItems": 1 
         }, 
         "GroupName": { 
            "description": "The name of the AD group to which the user is added. The 
  group must exist in AMS managed AD and must belong to the CustomerGroups OU. The group 
  scope must be DomainLocal.", 
            "type": "array", 
            "items": { 
              "type": "string", 
             "pattern": "^(?!\\.+$)(?!\\d+$)(?! +$)[^ #,\\+\"\\<>;\r\n\f\\[\\]\\*:=?/\\|
\\\\][^#,\\+\"\\<>;\r\n\f\\[\\]\\*:=?/\\|\\\\]{0,61}[^ #,\\+\"\\<>;\r\n\f\\[\\]\\*:=/\
\Upsilon|\sqrt{2}"
           },
```

```
 "maxItems": 1, 
           "minItems": 1 
         }, 
         "DomainFQDN": { 
           "description": "The fully qualified domain name (FQDN) where the user exists, 
 this can be the AMS managed or trusted domain.", 
           "type": "array", 
           "items": { 
              "type": "string", 
              "pattern": "^([a-zA-Z0-9]+[\\.-])+([a-zA-Z0-9])+$" 
           }, 
           "maxItems": 1, 
           "minItems": 1 
         } 
      }, 
       "metadata": { 
         "ui:order": [ 
           "UserName", 
           "GroupName", 
           "DomainFQDN" 
         ] 
      }, 
      "required": [ 
         "UserName", 
         "GroupName", 
         "DomainFQDN" 
      ], 
      "additionalProperties": false 
    } 
  }, 
  "metadata": { 
    "ui:order": [ 
       "DocumentName", 
      "Region", 
      "Parameters" 
    ] 
  }, 
  "required": [ 
    "DocumentName", 
    "Region", 
    "Parameters" 
  ], 
  "additionalProperties": false
```
### **Schema for Change Type ct-257p9zjk14ija**

#### **Classifications:**

}

• [Deployment](#page-507-0) | Ingestion | Stack from migration partner migrated instance | Create

```
{ 
   "$schema": "http://json-schema.org/draft-04/schema#", 
  "name": "Migrate Instance to AMS Stack", 
  "description": "Migrate a running non-AMS instance into an AMS stack, in a given 
 AMS-managed VPC and subnet. Must be an instance that was configured through a cloud 
 migration service. Tags that exist on the instance to be migrated will be applied to 
 the resources created in addition to tags requested in the RFC. Number of total tags 
 between the instance to be migrated and the resources created cannot exceed fifty. Set 
 a Name tag to give the EC2 instance, and AMI, names in the EC2 console. Please note 
 that your RFC will be rejected if a tag on the instance to be migrated has the same 
 key as a tag supplied in the RFC.", 
   "type": "object", 
  "properties": { 
     "InstanceId": { 
       "description": "ID of a running instance to migrate, in the form i-0123abcd or 
 i-01234567890abcdef.", 
       "type": "string", 
       "pattern": "^i-[a-zA-Z0-9]{8}$|^i-[a-zA-Z0-9]{17}$" 
     }, 
     "TargetVpcId": { 
       "description": "ID of the existing AMS VPC to deploy the migrated stack into, in 
 the form vpc-0123abcd or vpc-01234567890abcdef.", 
       "type": "string", 
       "pattern": "^vpc-[a-z0-9]{8}$|^vpc-[a-z0-9]{17}$" 
     }, 
     "TargetSubnetId": { 
       "description": "ID of the existing AMS subnet to deploy the migrated stack into, 
  in the form subnet-0123abcd or subnet-01234567890abcdef.", 
       "type": "string", 
       "pattern": "^subnet-[a-z0-9]{8}$|^subnet-[a-z0-9]{17}$" 
     }, 
     "TargetSecurityGroupIds": {
```

```
 "description": "IDs of the existing security groups to associate with the 
 migrated stack, in the form sg-0123abcd or sg-01234567890abcdef. If nothing is 
 specified, the default AMS security groups will be applied.", 
      "type": "array", 
      "items": { 
        "type": "string", 
        "pattern": "^sg-[a-z0-9]{8}$|^sg-[a-z0-9]{17}$" 
      }, 
      "minItems": 1, 
      "uniqueItems": true 
    }, 
    "TargetInstanceType": { 
      "description": "The type of EC2 instance to deploy from the migrated instance.", 
      "type": "string", 
      "default": "t2.large" 
    }, 
    "ApplyInstanceValidation": { 
      "description": "True to run AMS pre-migration validation checks on the instance. 
 False to not run the checks. Default is true.", 
      "type": "boolean", 
      "default": true 
    }, 
    "KmsKeyId": { 
      "description": "KMS key to automatically encrypt the resulting AMI with. Use any 
 format specified in the AWS EC2 CopyImage API documentation.", 
      "type": "string", 
      "metadata": { 
        "ams:sensitive": true 
      } 
    }, 
    "Name": { 
      "description": "A name for the stack or stack component; this becomes the Stack 
 Name.", 
      "type": "string", 
      "minLength": 1, 
      "maxLength": 255 
    }, 
    "Description": { 
      "description": "Meaningful information about the resource to be created.", 
      "type": "string", 
      "minLength": 1, 
      "maxLength": 500 
    }, 
    "EnforceIMDSV2": {
```

```
 "description": "Set to 'false' for the instance to be launched with IMDSv1 only. 
 Default value is 'true'. See EC2/IMDS document for more details.", 
      "type": "string", 
      "enum": [ 
         "true", 
         "false" 
      ], 
      "default": "true" 
    }, 
    "Tags": { 
      "description": "Up to fifty tags (key/value pairs) to categorize the resources 
 created (AMI and EC2 instance). Set a Name tag to give the EC2 instance, and AMI, 
 names in the EC2 console.", 
      "type": "array", 
      "items": { 
         "type": "object", 
         "properties": { 
           "Key": { 
             "type": "string", 
             "minLength": 1, 
             "maxLength": 127 
           }, 
           "Value": { 
             "type": "string", 
             "minLength": 1, 
             "maxLength": 255 
           } 
         }, 
         "additionalProperties": false, 
         "metadata": { 
           "ui:order": [ 
             "Key", 
             "Value" 
           ] 
         }, 
         "required": [ 
           "Key", 
           "Value" 
        ] 
      }, 
      "minItems": 1, 
      "maxItems": 50, 
      "uniqueItems": true
```

```
 }
```

```
 }, 
   "metadata": { 
      "ui:order": [ 
        "InstanceId", 
        "TargetVpcId", 
        "TargetSubnetId", 
        "TargetSecurityGroupIds", 
        "TargetInstanceType", 
        "ApplyInstanceValidation", 
        "KmsKeyId", 
        "Name", 
        "Description", 
        "EnforceIMDSV2", 
        "Tags" 
     ] 
   }, 
   "additionalProperties": false, 
   "required": [ 
      "InstanceId", 
      "TargetVpcId", 
      "TargetSubnetId", 
      "Name", 
      "Description", 
      "EnforceIMDSV2" 
   ] 
}
```
# **Schema for Change Type ct-25v6r7t8gvkq5**

#### **Classifications:**

• [Deployment](#page-616-0) | Monitoring and notification | GuardDuty threat intel set | Create (review required)

```
{ 
   "$schema": "http://json-schema.org/draft-04/schema#", 
   "name": "Create GuardDuty ThreatIntelSet", 
   "description": "Use to create an Amazon GuardDuty ThreatIntelSet instance, which is a 
  list of known malicious IP addresses that have been blacklisted for communication with 
  your AWS environment.", 
   "type": "object", 
   "properties": { 
     "Activate": {
```

```
 "description": "Specified whether the ThreatIntelSet is active or not.", 
      "type": "boolean", 
      "default": true 
    }, 
    "DetectorId": { 
      "description": "The detector ID that specifies the GuardDuty service to which 
 you want to add a ThreatIntelSet. Leave this blank to use the only detector in the 
 selected region (this will not succeed if there is more than one detector in the 
 selected region).", 
      "pattern": "^[a-fA-F0-9]{32}$|^$", 
      "type": "string" 
    }, 
    "Format": { 
      "default": "TXT", 
      "description": "The format of the file that contains the ThreatIntelSet.", 
      "enum": [ 
        "TXT", 
        "STIX", 
        "OTX_CSV", 
        "ALIEN_VAULT", 
        "PROOF_POINT", 
        "FIRE_EYE" 
      ], 
      "type": "string" 
    }, 
    "Name": { 
      "description": "The friendly name to identify the ThreatIntelSet. This name is 
 displayed in all findings that are triggered by activity that involves IP addresses 
 included in this ThreatIntelSet.", 
      "minLength": 1, 
      "type": "string" 
    }, 
    "ThreatIntelSet": { 
      "description": "The URI of the file that contains the ThreatIntelSet.", 
      "minLength": 1, 
      "type": "string" 
    }, 
    "Region": { 
      "description": "The region containing the GuardDuty detector to use; in the form 
 of us-east-1.", 
      "minLength": 1, 
      "type": "string" 
    }, 
    "Priority": {
```

```
 "description": "The priority of the request. See AMS \"RFC scheduling\" 
  documentation for a definition of the priorities.", 
        "type": "string", 
        "enum": [ 
          "Low", 
          "Medium", 
          "High" 
        ] 
     } 
   }, 
   "metadata": { 
     "ui:order": [ 
        "Region", 
        "Name", 
        "ThreatIntelSet", 
        "Format", 
        "Activate", 
        "DetectorId", 
        "Priority" 
     ] 
   }, 
   "additionalProperties": false, 
   "required": [ 
     "Name", 
     "ThreatIntelSet", 
     "Region" 
   ] 
}
```
### **Schema for Change Type ct-26vhhlj9jmlpf**

#### **Classifications:**

• [Management](#page-721-0) | Advanced stack components | AMI | Deregister

```
{ 
   "$schema": "http://json-schema.org/draft-04/schema#", 
   "name": "Deregister AMIs", 
   "description": "Deregister one or multiple Amazon Machine Images (AMI)s and 
  optionally delete all associated snapshots. Once deregistered the AMI or AMIs can't be 
  used for launching new instances.", 
   "type": "object",
```

```
 "properties": { 
     "DocumentName": { 
       "description": "Must be AWSManagedServices-BulkDeleteOrDeregisterAMI.", 
       "type": "string", 
       "enum": [ 
          "AWSManagedServices-BulkDeleteOrDeregisterAMI" 
       ], 
       "default": "AWSManagedServices-BulkDeleteOrDeregisterAMI" 
     }, 
     "Region": { 
       "description": "The AWS Region where the AMI or AMIs are located, in the form us-
east-1.", 
       "type": "string", 
       "pattern": "^[a-z]{2}((-gov)|(-iso(b?)))?-[a-z]+-\\d{1}$" 
     }, 
     "Parameters": { 
       "type": "object", 
       "properties": { 
          "ImageIds": { 
            "description": "A comma-delimited list of up to 50 Amazon Machine Image IDs, 
  in the form ami-0123abcd or ami-01234567890abcdef.", 
            "type": "array", 
            "items": { 
              "type": "string", 
              "pattern": "^ami-[a-f0-9]{8,17}$" 
            }, 
            "minItems": 1, 
            "maxItems": 50 
         }, 
          "DeleteSnapshots": { 
            "description": "True (lower case) to delete all associated snapshots, false 
  to not. The deletion of snapshots cannot be rolled back. Default is false.", 
            "type": "array", 
            "items": { 
              "type": "boolean", 
              "default": false 
            }, 
            "minItems": 1, 
            "maxItems": 1 
          } 
       }, 
       "metadata": { 
          "ui:order": [ 
            "ImageIds",
```

```
 "DeleteSnapshots" 
          \mathbf{I} }, 
        "required": [ 
           "ImageIds" 
        ], 
        "additionalProperties": false 
      } 
   }, 
   "metadata": { 
      "ui:order": [ 
        "Region", 
        "Parameters", 
        "DocumentName" 
     ] 
   }, 
   "additionalProperties": false, 
   "required": [ 
      "Region", 
      "DocumentName", 
      "Parameters" 
   ] 
}
```
# **Schema for Change Type ct-2781aqd6f6svs**

#### **Classifications:**

• [Management](#page-852-0) | Advanced stack components | EC2 instance stack | Change hostname (Linux)

```
{ 
   "$schema": "http://json-schema.org/draft-04/schema#", 
   "name": "Change Linux Hostname", 
   "description": "Change the hostname of an EC2 Linux instance. If no hostname is 
  provided, then the hostname is randomized.", 
   "type": "object", 
   "properties": { 
     "DocumentName": { 
       "description": "Must be AWSManagedServices-ChangeHostname.", 
       "type": "string", 
       "enum": [ 
         "AWSManagedServices-ChangeHostname"
```

```
 ], 
       "default": "AWSManagedServices-ChangeHostname" 
     }, 
     "Region": { 
       "description": "The AWS Region where the EC2 instance is located, in the form us-
east-1.", 
       "type": "string", 
       "pattern": "^([a-z]{2}((-gov))?-[a-z]+-\\d{1})$" 
     }, 
     "Parameters": { 
       "type": "object", 
       "properties": { 
          "InstanceId": { 
            "description": "The ID of the EC2 instance, in the form 
  i-1234567890abcdef0.", 
            "type": "array", 
            "items": { 
              "type": "string", 
              "pattern": "^i-[a-f0-9]{8}$|^i-[a-f0-9]{17}$" 
            }, 
            "minItems": 1, 
            "maxItems": 1 
         }, 
          "Hostname": { 
            "description": "A new hostname for the instance.", 
            "type": "array", 
            "items": { 
              "type": "string", 
              "pattern": "^[a-zA-Z0-9-]{1,63}$" 
            }, 
            "minItems": 1, 
            "maxItems": 1 
         }, 
          "Platform": { 
            "description": "Must be linux. To change the hostname for a Windows instance, 
  use CT ct-0h3p576mj4rqm.", 
            "type": "array", 
            "items": { 
              "type": "string", 
              "default": "linux", 
              "enum": [ 
                "linux" 
 ] 
            },
```

```
 "minItems": 1, 
             "maxItems": 1 
           } 
        }, 
        "metadata": { 
           "ui:order": [ 
             "InstanceId", 
             "Hostname", 
             "Platform" 
           ] 
        }, 
        "required": [ 
           "InstanceId", 
           "Platform" 
        ], 
        "additionalProperties": false 
      } 
   }, 
   "metadata": { 
      "ui:order": [ 
        "DocumentName", 
        "Region", 
        "Parameters" 
      ] 
   }, 
   "required": [ 
      "DocumentName", 
      "Region", 
      "Parameters" 
   ], 
   "additionalProperties": false 
}
```
## **Schema for Change Type ct-27apldkhqr0ol**

#### **Classifications:**

• Deployment | Advanced stack [components](#page-76-0) | Database Migration Service (DMS) | Create [replication](#page-76-0) instance

```
 "$schema": "http://json-schema.org/draft-04/schema#", 
  "name": "Create a DMS replication instance", 
  "description": "Create a Database Migration Service (DMS) replication instance on 
 an Amazon EC2 instance in an AMS VPC. Use the replication instance to perform your 
 database migration. The replication instance provides high availability and failover 
 support using a Multi-AZ deployment when you select the Multi-AZ option.", 
  "type": "object", 
  "properties": { 
    "Description": { 
      "description": "Meaningful information about the resource to be created.", 
      "type": "string", 
      "minLength": 1, 
      "maxLength": 500 
    }, 
    "VpcId": { 
      "description": "ID of the VPC to use, in the form vpc-0123abcd or 
 vpc-01234567890abcdef.", 
      "type": "string", 
      "pattern": "^vpc-[a-z0-9]{8}$|^vpc-[a-z0-9]{17}$" 
    }, 
    "Name": { 
      "description": "A name for the stack or stack component; this becomes the Stack 
 Name.", 
      "type": "string", 
      "minLength": 1, 
      "maxLength": 255 
    }, 
    "Tags": { 
      "description": "Up to 40 tags (key/value pairs) to categorize the resource.", 
      "type": "array", 
     "minItems": 0,
      "maxItems": 40, 
      "items": { 
        "type": "object", 
        "properties": { 
          "Key": { 
             "type": "string", 
             "pattern": "^[a-zA-Z0-9\\s_./=+-]{1,127}$", 
             "minLength": 1, 
             "maxLength": 127 
          }, 
          "Value": { 
             "type": "string", 
             "pattern": "^[a-zA-Z0-9\\s_./=+-]{1,127}$",
```

```
 "minLength": 1, 
             "maxLength": 127 
          } 
        }, 
         "additionalProperties": false, 
         "metadata": { 
           "ui:order": [ 
             "Key", 
             "Value" 
          ] 
        }, 
         "required": [ 
           "Key", 
           "Value" 
        ] 
      }, 
      "uniqueItems": true 
    }, 
    "StackTemplateId": { 
      "description": "Must be stm-3n1j5hdrmiiiuqk6v", 
      "type": "string", 
      "enum": [ 
         "stm-3n1j5hdrmiiiuqk6v" 
      ], 
      "default": "stm-3n1j5hdrmiiiuqk6v" 
    }, 
    "TimeoutInMinutes": { 
      "description": "The maximum amount of time, in minutes, to allow for execution of 
 the change. This will not prolong execution, but the RFC fails if the change is not 
 completed in the specified time.", 
      "type": "number", 
      "minimum": 0, 
      "maximum": 60, 
      "default": 60 
    }, 
    "Parameters": { 
      "type": "object", 
      "properties": { 
         "AllocatedStorage": { 
           "type": "integer", 
           "description": "The amount of storage, in gigabytes, to be initially 
 allocated for the replication instance.", 
           "default": 50, 
           "minimum": 5,
```
```
 "maximum": 6144 
        }, 
        "AutoMinorVersionUpgrade": { 
           "type": "string", 
           "description": "True if the replication instance should have automatic minor 
 engine upgrade during the maintenance window. False if it should not.", 
           "enum": [ 
             "true", 
             "false" 
          ], 
           "default": "true" 
        }, 
        "AvailabilityZone": { 
           "type": "string", 
           "description": "The availability zone for the replication instance. Only 
 applicable if MultiAZ = false.", 
          "default": "" 
        }, 
        "EngineVersion": { 
           "type": "string", 
           "description": "The engine version number of the replication instance, in the 
 form 2.4.3.", 
           "pattern": "[0-9]{1,2}.[0-9]{1,2}.[0-9]{1,2}|^$", 
          "default": "" 
        }, 
        "KmsKeyId": { 
           "type": "string", 
           "description": "The KMS key identifier that will be used to encrypt the 
 content on the replication instance.", 
           "pattern": "^$|^[\\w]{8}-[\\w]{4}-[\\w]{4}-[\\w]{4}-[\\w]{12}$", 
          "default": "" 
        }, 
        "MultiAZ": { 
           "type": "string", 
           "description": "True if the replication instance is a Multi-AZ deployment. 
 False if it is not.", 
           "enum": [ 
             "true", 
             "false" 
          ], 
          "default": "false" 
        }, 
        "PreferredMaintenanceWindow": { 
           "type": "string",
```

```
 "description": "The weekly time range during which system maintenance 
  can occur, in Universal Coordinated Time (UTC). Must be in the format ddd:hh24:mi-
ddd:hh24:mi, and must be at least 30 minutes.", 
            "pattern": "([a-zA-Z]{3}:[0-2]{1}[0-9]{1}:[0-6]{1}[0-9]{1}-[a-zA-Z]{3}:[0-2]
{1}[0-9]{1}:[0-6]{1}[0-9]{1}|)", 
           "default": "" 
         }, 
         "InstanceClass": { 
            "type": "string", 
           "description": "The Amazon EC2 instance class for the replication instance 
  to use to perform your database migration, in the form dms.t2.micro. AWS DMS currently 
  supports the T2, C4, and R4 Amazon EC2 instance classes for replication instances.", 
            "pattern": "dms.[0-9a-z]{2,4}.[0-9a-z]{2,10}", 
            "default": "dms.t2.micro" 
         }, 
         "Identifier": { 
           "type": "string", 
            "description": "The identifier for the replication instance. Given a unique 
  ID if none is provided.", 
            "pattern": "([a-z][a-z0-9]*(-[a-z0-9]+)*|)", 
           "default": "" 
         }, 
         "ReplicationSubnetGroupIdentifier": { 
            "type": "string", 
           "description": "The subnet group identifier to associate with the replication 
  instance.", 
           "pattern": "[0-9a-zA-Z\\-]{1,255}" 
         }, 
         "SecurityGroupIds": { 
           "type": "array", 
            "description": "The identifiers of the security groups to control traffic to 
  and from the replication instance. If your source database is in a VPC, select the VPC 
  security group that provides access to the DB instance where the database resides.", 
           "items": { 
              "type": "string" 
           } 
         } 
       }, 
       "metadata": { 
         "ui:order": [ 
           "Identifier", 
            "InstanceClass", 
            "AllocatedStorage", 
           "EngineVersion",
```

```
 "AutoMinorVersionUpgrade", 
             "ReplicationSubnetGroupIdentifier", 
             "SecurityGroupIds", 
             "AvailabilityZone", 
             "MultiAZ", 
             "KmsKeyId", 
             "PreferredMaintenanceWindow" 
          ] 
        }, 
        "required": [ 
          "InstanceClass", 
          "ReplicationSubnetGroupIdentifier", 
          "SecurityGroupIds" 
        ], 
        "additionalProperties": false 
     } 
   }, 
   "metadata": { 
     "ui:order": [ 
        "Name", 
        "Description", 
        "VpcId", 
        "Parameters", 
        "TimeoutInMinutes", 
        "StackTemplateId", 
        "Tags" 
     ] 
   }, 
   "required": [ 
     "Description", 
     "VpcId", 
     "Name", 
      "Parameters", 
     "TimeoutInMinutes", 
     "StackTemplateId" 
   ], 
   "additionalProperties": false 
}
```
# **Schema for Change Type ct-27jjy5wnrfef2**

### **Classifications:**

• [Management](#page-1109-0) | Advanced stack components | RDS database stack | Update maintenance window (review [required\)](#page-1109-0)

```
{ 
   "$schema": "http://json-schema.org/draft-04/schema#", 
   "name": "Update RDS Maintenance Window", 
   "type": "object", 
   "description": "Update an existing RDS maintenance window, which is a weekly time 
 range (in UTC) during which system maintenance can occur. Changing an RDS maintenance 
 window doesn't result in an outage. If moving this window to the current time, there 
 must be at least 30 minutes between the current time and the end of the current window 
 to ensure pending changes are applied.", 
   "properties": { 
     "DBIdentifierArn": { 
       "description": "The Amazon Resource Name (ARN) that uniquely identifies the RDS 
 DB instance or cluster.", 
       "type": "string", 
       "pattern": "^arn:(aws|aws-cn|aws-us-gov):rds:([a-z]{2}((-gov))?-[a-z]+-\\d{1}):
[0-9]{12}:(db|cluster):[a-zA-Z]{1}(?!.^*--)(?!.^*-\$)[A-Za-z0-9-]{0,62}$"
     }, 
     "PreferredMaintenanceWindow": { 
       "type": "string", 
       "description": "The weekly time range during which system maintenance can occur, 
 in UTC. Must be in the format ddd:hh24:mi-ddd:hh24:mi (Sun:05:00-Sun:05:30), in 
 Universal Coordinated Time (UTC) and must be at least 30 minutes. If you don't specify 
 PreferredMaintenanceWindow, then Amazon RDS assigns a 30-minute maintenance window on 
 a randomly selected day of the week.", 
       "pattern": "[a-zA-Z]{3}:[0-9]{2}:[0-9]{2}-[a-zA-Z]{3}:[0-9]{2}:[0-9]{2}$" 
     }, 
     "Priority": { 
       "description": "The priority of the request. See AMS \"RFC scheduling\" 
 documentation for a definition of the priorities.", 
       "type": "string", 
       "enum": [ 
         "Low", 
         "Medium", 
         "High" 
      \mathbf{I}
```

```
 } 
   }, 
   "additionalProperties": false, 
   "metadata": { 
     "ui:order": [ 
        "DBIdentifierArn", 
        "PreferredMaintenanceWindow", 
        "Priority" 
     ] 
   }, 
   "required": [ 
     "DBIdentifierArn", 
     "PreferredMaintenanceWindow" 
   ] 
}
```
# **Schema for Change Type ct-27tuth19k52b4**

#### **Classifications:**

• [Management](#page-982-0) | Advanced stack components | Identity and Access Management (IAM) | Update entity or policy (review [required\)](#page-982-0)

```
{ 
   "$schema": "http://json-schema.org/draft-04/schema#", 
   "name": "Update IAM Resource", 
   "description": "Update Identity and Access Management (IAM) user, role, or policy.", 
   "type": "object", 
   "properties": { 
     "UseCase": { 
       "description": "Provide a detailed use case for the IAM user, role, or policy 
 change.", 
       "type": "string", 
       "minLength": 1, 
       "maxLength": 1000 
     }, 
     "IAM User": { 
       "description": "Update IAM user.", 
       "type": "array", 
       "items": { 
         "type": "object",
```

```
 "properties": { 
            "UserName": { 
              "description": "The name of the IAM user to modify. The name can be up 
 to 64 characters in length, and is limited to use characters a-z, A-Z, 0-9, and _
+=, .@-.",
              "type": "string", 
              "pattern": "^[a-zA-Z0-9_+=,.@-]{1,64}$", 
              "minLength": 1, 
              "maxLength": 64 
           }, 
            "UserPermissions": { 
              "description": "Detailed information about the user permissions, or 
  a policy document to be attached to the user (paste the policy document into the 
  value field). Details should include the type of access (for example Read, Write or 
  Delete).", 
              "type": "string", 
              "minLength": 1, 
              "maxLength": 5000 
           }, 
            "Tags": { 
              "description": "Up to 50 tags (key/value pairs) to categorize the IAM 
  User.", 
              "type": "array", 
              "items": { 
                "type": "object", 
                "properties": { 
                  "Key": { 
                    "type": "string", 
                    "pattern": "^[a-zA-Z0-9\\s_.:/=+@-]+$", 
                    "minLength": 1, 
                    "maxLength": 127 
                  }, 
                  "Value": { 
                    "type": "string", 
                    "pattern": "^[a-zA-Z0-9\\s_.:/=+@-]+$", 
                    "minLength": 1, 
                    "maxLength": 255 
 } 
                }, 
                "additionalProperties": false, 
                "metadata": { 
                  "ui:order": [ 
                    "Key", 
                    "Value"
```

```
 ] 
                }, 
                "required": [ 
                  "Key", 
                  "Value" 
 ] 
              }, 
              "minItems": 0, 
              "maxItems": 50, 
              "uniqueItems": true 
            } 
         }, 
          "additionalProperties": false, 
         "metadata": { 
            "ui:order": [ 
              "UserName", 
              "UserPermissions", 
              "Tags" 
           \mathbf{I} }, 
         "required": [ 
           "UserName", 
            "UserPermissions" 
         ] 
       }, 
      "minItems": 0,
       "maxItems": 1 
     }, 
     "IAM Role": { 
       "description": "Update IAM role.", 
       "type": "array", 
       "items": { 
          "type": "object", 
         "properties": { 
            "RoleName": { 
              "description": "The name of the IAM role to modify. The name can be up 
 to 64 characters in length, and is limited to use characters a-z, A-Z, 0-9, and _
+=, .@-.",
              "type": "string", 
              "pattern": "^[a-zA-Z0-9_+=,.@-]{1,64}$", 
              "minLength": 1, 
              "maxLength": 64 
            }, 
            "TrustPolicy": {
```

```
 "description": "Detailed information about trust relationship, or an assume 
 role policy document to be attached to the role (paste the policy document into the 
 value field).", 
             "type": "string", 
             "minLength": 1, 
             "maxLength": 5000 
           }, 
           "RolePermissions": { 
              "description": "Detailed information about role permissions, or a policy 
 document to be attached to the role (paste the policy document into the value field). 
 Details should include the type of access (for example Read, Write or Delete).", 
             "type": "string", 
             "minLength": 1, 
             "maxLength": 5000 
           }, 
           "Tags": { 
             "description": "Up to 50 tags (key/value pairs) to categorize the IAM 
 role.", 
             "type": "array", 
             "items": { 
                "type": "object", 
                "properties": { 
                  "Key": { 
                    "type": "string", 
                   "pattern": "^[a-zA-Z0-9\\s .:/=+a-]+$",
                    "minLength": 1, 
                    "maxLength": 127 
                  }, 
                  "Value": { 
                    "type": "string", 
                    "pattern": "^[a-zA-Z0-9\\s_.:/=+@-]+$", 
                    "minLength": 1, 
                    "maxLength": 255 
 } 
               }, 
                "additionalProperties": false, 
                "metadata": { 
                  "ui:order": [ 
                    "Key", 
                    "Value" 
 ] 
               }, 
                "required": [ 
                  "Key",
```

```
 "Value" 
 ] 
              }, 
             "minItems": 0,
              "maxItems": 50, 
              "uniqueItems": true 
            } 
         }, 
          "additionalProperties": false, 
         "metadata": { 
            "ui:order": [ 
              "RoleName", 
              "TrustPolicy", 
              "RolePermissions", 
              "Tags" 
            ] 
         }, 
         "required": [ 
            "RoleName" 
         ] 
       }, 
      "minItems": 0,
       "maxItems": 1 
     }, 
     "IAM Policy": { 
       "description": "Update IAM policy.", 
       "type": "array", 
       "items": { 
          "type": "object", 
          "properties": { 
            "PolicyName": { 
              "description": "The name of the IAM policy to modify. The name can be up 
  to 128 characters in length, and is limited to use characters a-z, A-Z, 0-9, and _
+=, .@-.",
              "type": "string", 
              "pattern": "^[a-zA-Z0-9_+=,.@-]{1,128}$", 
              "minLength": 1, 
              "maxLength": 64 
            }, 
            "PolicyDocument": { 
              "description": "Detailed information about policy permissions update, or a 
  policy document (paste the policy document into the value field).", 
              "type": "string", 
              "minLength": 1,
```

```
 "maxLength": 20480 
           }, 
           "RelatedResources": { 
             "description": "IAM users or roles to which the policy applies.", 
             "type": "array", 
             "items": { 
                "type": "string", 
                "minLength": 1, 
               "maxLength": 64 
             }, 
             "minItems": 0, 
             "maxItems": 10, 
             "uniqueItems": true 
           } 
         }, 
         "additionalProperties": false, 
         "metadata": { 
           "ui:order": [ 
             "PolicyName", 
             "PolicyDocument", 
             "RelatedResources" 
           ] 
        }, 
         "required": [ 
           "PolicyName" 
        ] 
      }, 
     "minItems": 0,
      "maxItems": 10, 
      "uniqueItems": true 
    }, 
    "Operation": { 
      "description": "Must be Update.", 
      "type": "string", 
      "default": "Update", 
      "enum": [ 
         "Update" 
      ] 
    }, 
    "Priority": { 
      "description": "The priority of the request. See AMS \"RFC scheduling\" 
 documentation for a definition of the priorities.", 
      "type": "string", 
      "enum": [
```

```
 "Low", 
           "Medium", 
           "High" 
        ] 
      } 
   }, 
   "additionalProperties": false, 
   "metadata": { 
      "ui:order": [ 
        "UseCase", 
        "IAM User", 
        "IAM Role", 
        "IAM Policy", 
        "Operation", 
        "Priority" 
      ] 
   }, 
   "required": [ 
      "UseCase", 
      "Operation" 
   ] 
}
```
# **Schema for Change Type ct-281dpwh9tqnan**

### **Classifications:**

• [Deployment](#page-524-0) | Managed Firewall | Outbound (Palo Alto) | Create security policy

```
{ 
   "$schema": "http://json-schema.org/draft-04/schema#", 
   "name": "Create Security Policy", 
   "description": "Create a security policy for AMS managed Palo Alto firewall - 
  Outbound.", 
   "type": "object", 
   "properties": { 
     "RequestType": { 
       "description": "Must be CreateSecurityPolicy.", 
       "type": "string", 
       "enum": [ 
         "CreateSecurityPolicy" 
       ],
```

```
 "default": "CreateSecurityPolicy" 
     }, 
     "Parameters": { 
       "type": "object", 
       "properties": { 
         "SecurityPolicyName": { 
            "description": "A meaningful name for the security policy. Must start with 
  custom-sec-.", 
           "type": "string", 
           "pattern": "^custom-sec-[a-zA-Z0-9][a-zA-Z0-9-_]{0,51}$" 
         }, 
         "SourceAddresses": { 
            "description": "A list of source addresses. If no value is provided, the 
  security policy will match against any source address.", 
            "type": "array", 
            "items": { 
              "type": "string", 
              "pattern": "^([0-9]+\\.[0-9]+\\.[0-9]+\\.[0-9]+(/[0-9]{1,2})?)$" 
           }, 
            "minItems": 1, 
            "maxItems": 50 
         }, 
         "DestinationAddresses": { 
            "description": "A list of destination addresses. Supply values for this 
  parameter or for AllowLists, but not both.", 
           "type": "array", 
           "items": { 
              "type": "string", 
              "pattern": "^(([0-9]+\\.[0-9]+\\.[0-9]+\\.[0-9]+(/[0-9]{1,2})?)|((([a-zA-
Z0-9][a-zA-Z0-9-_]{0,62}[a-zA-Z0-9]{0,1}))\\.){1,127}([a-zA-Z][a-zA-Z0-9\\-]{0,23}[a-
zA-Z]))$" 
           }, 
            "minItems": 1, 
           "maxItems": 50 
         }, 
         "AllowLists": { 
            "description": "A list of allowlists to associate with this security policy. 
  Supply values for this parameter or for DestinationAddresses, but not both.", 
            "type": "array", 
            "items": { 
              "type": "string", 
              "pattern": "^[a-zA-Z0-9][a-zA-Z0-9-_]{0,62}$" 
           }, 
            "minItems": 1,
```

```
 "maxItems": 10 
         }, 
         "ServicePorts": { 
            "type": "object", 
           "description": "A list of Transmission Control Protocol (TCP) and User 
 Datagram Protocol (UDP) service ports. If no value is provided, the security policy 
 matches against any service port.", 
           "properties": { 
              "tcp": { 
                "description": "A list of Transmission Control Protocol (TCP) service 
 ports. If no value is provided for TCP or UDP, the security policy matches against any 
 service port.", 
                "type": "array", 
                "items": { 
                  "type": "integer", 
                  "minimum": 1, 
                  "maximum": 65535 
                }, 
                "minItems": 1, 
                "maxItems": 50 
             }, 
              "udp": { 
                "description": "A list of User Datagram Protocol (UDP) service ports. If 
 no value is provided for TCP or UDP, the security policy matches against any service 
 port.", 
                "type": "array", 
                "items": { 
                  "type": "integer", 
                  "minimum": 1, 
                  "maximum": 65535 
                }, 
                "minItems": 1, 
                "maxItems": 50 
             } 
           }, 
           "metadata": { 
              "ui:order": [ 
                "tcp", 
                "udp" 
 ] 
           } 
         }, 
         "ActionType": {
```

```
 "description": "The type of action the security policy will perform on 
 outbound traffic that matches the policy's rules.", 
           "type": "string", 
           "enum": [ 
             "Allow", 
             "Deny" 
           ], 
           "default": "Allow" 
         }, 
         "EnablePolicy": { 
           "description": "True to enable the security policy upon creation, false to 
 not enable it (the policy must be explicitly enabled instead). Default is true.", 
           "type": "boolean", 
           "default": true 
        } 
      }, 
      "additionalProperties": false, 
      "metadata": { 
         "ui:order": [ 
           "SecurityPolicyName", 
           "SourceAddresses", 
           "DestinationAddresses", 
           "AllowLists", 
           "ServicePorts", 
           "ActionType", 
           "EnablePolicy" 
        ] 
      }, 
      "required": [ 
         "SecurityPolicyName", 
         "ActionType", 
        "EnablePolicy" 
      ] 
    } 
  }, 
  "additionalProperties": false, 
  "metadata": { 
    "ui:order": [ 
      "RequestType", 
      "Parameters" 
    ] 
  }, 
  "required": [ 
    "RequestType",
```
 "Parameters" ] }

# **Schema for Change Type ct-281et7bs9ep4s**

### **Classifications:**

• Deployment | Advanced stack [components](#page-287-0) | OpenSearch | Create domain

```
{ 
   "$schema": "http://json-schema.org/draft-04/schema#", 
   "name": "Create an Amazon OpenSearch Service Domain", 
   "description": "Create an Amazon OpenSearch Service domain. An OpenSearch domain 
  encapsulates OpenSearch engine instances that process OpenSearch requests. Amazon 
  OpenSearch Service supports OpenSearch and legacy Elasticsearch OSS (up to 7.10, the 
  final open source version of the software).", 
   "type": "object", 
   "properties": { 
     "Description": { 
       "description": "Meaningful information about the resource to be created.", 
       "type": "string", 
       "minLength": 1, 
       "maxLength": 500 
     }, 
     "VpcId": { 
       "description": "The ID of the VPC to use, in the form vpc-0123abcd or 
  vpc-01234567890abcdef.", 
       "type": "string", 
       "pattern": "^vpc-[a-z0-9]{8}$|^vpc-[a-z0-9]{17}$" 
     }, 
     "Name": { 
       "description": "A name for the stack or stack component; this becomes the Stack 
  Name.", 
       "type": "string", 
       "minLength": 1, 
       "maxLength": 255 
     }, 
     "Tags": { 
       "description": "Up to fifty tags (key/value pairs) to categorize the resource.", 
       "type": "array", 
       "items": {
```

```
 "type": "object", 
         "properties": { 
           "Key": { 
             "type": "string", 
             "minLength": 1, 
             "maxLength": 127 
           }, 
           "Value": { 
             "type": "string", 
             "minLength": 1, 
             "maxLength": 255 
           } 
         }, 
         "additionalProperties": false, 
         "metadata": { 
           "ui:order": [ 
             "Key", 
             "Value" 
           ] 
         }, 
         "required": [ 
          "Key", 
           "Value" 
        ] 
      }, 
     "minItems": 0,
      "maxItems": 50, 
      "uniqueItems": true 
    }, 
    "StackTemplateId": { 
     "description": "Must be stm-szccoe020000000000.",
      "type": "string", 
      "enum": [ 
         "stm-szccoe02000000000" 
      ], 
      "default": "stm-szccoe02000000000" 
    }, 
    "TimeoutInMinutes": { 
      "description": "The maximum amount of time, in minutes, to allow for execution of 
 the change. This will not prolong execution, but the RFC fails if the change is not 
 completed in the specified time.", 
      "type": "number", 
      "minimum": 0,
```

```
 "maximum": 360,
```

```
 "default": 60 
    }, 
    "Parameters": { 
      "type": "object", 
      "properties": { 
         "DomainName": { 
           "type": "string", 
           "description": "A name for the OpenSearch Service domain. Domain names 
 must start with a lowercase letter and must be between 3 and 28 characters. Valid 
 characters are a-z (lowercase only), 0-9, and û (hyphen).", 
           "pattern": "^[a-z][a-z0-9-]{3,28}$" 
        }, 
         "EngineVersion": { 
           "type": "string", 
           "description": "The version of the OpenSearch Service to use.", 
           "enum": [ 
             "OpenSearch_2.3", 
             "OpenSearch_1.3", 
             "OpenSearch_1.2", 
             "OpenSearch_1.1", 
             "OpenSearch_1.0", 
             "Elasticsearch_7.10", 
             "Elasticsearch_7.9", 
             "Elasticsearch_7.8", 
             "Elasticsearch_7.7", 
             "Elasticsearch_7.4", 
             "Elasticsearch_7.1", 
             "Elasticsearch_6.8", 
             "Elasticsearch_6.7", 
             "Elasticsearch_6.5", 
             "Elasticsearch_6.4", 
             "Elasticsearch_6.3", 
             "Elasticsearch_6.2", 
             "Elasticsearch_6.0", 
             "Elasticsearch_5.6", 
             "Elasticsearch_5.5", 
             "Elasticsearch_5.3", 
             "Elasticsearch_5.1", 
             "Elasticsearch_2.3", 
             "Elasticsearch_1.5" 
           ], 
           "default": "OpenSearch_2.3" 
        }, 
         "DedicatedMasterCount": {
```

```
 "type": "string", 
           "description": "The number of instances to use for the master node. To 
 disable the dedicated master node, use 0.", 
           "enum": [ 
             "0", 
             "3", 
             "5" 
           ], 
           "default": "3" 
        }, 
         "DedicatedMasterType": { 
           "type": "string", 
           "description": "The instance type that hosts the dedicated master node. If 
 DedicatedMasterCount > 0 this value must be specified. Otherwise the value here is 
 ignored.", 
           "enum": [ 
             "c4.2xlarge.search", 
             "c4.4xlarge.search", 
             "c4.8xlarge.search", 
             "c4.large.search", 
             "c4.xlarge.search", 
             "c5.18xlarge.search", 
             "c5.2xlarge.search", 
             "c5.4xlarge.search", 
             "c5.9xlarge.search", 
             "c5.large.search", 
             "c5.xlarge.search", 
             "c6g.12xlarge.search", 
             "c6g.2xlarge.search", 
             "c6g.4xlarge.search", 
             "c6g.8xlarge.search", 
             "c6g.large.search", 
             "c6g.xlarge.search", 
             "i2.2xlarge.search", 
             "i2.xlarge.search", 
             "i3.16xlarge.search", 
             "i3.2xlarge.search", 
             "i3.4xlarge.search", 
             "i3.8xlarge.search", 
             "i3.large.search", 
             "i3.xlarge.search",
```

```
 "m3.2xlarge.search", 
 "m3.large.search",
```

```
 "m3.medium.search",
```
 "m3.xlarge.search", "m4.10xlarge.search", "m4.2xlarge.search", "m4.4xlarge.search", "m4.large.search", "m4.xlarge.search", "m5.12xlarge.search", "m5.2xlarge.search", "m5.4xlarge.search", "m5.large.search", "m5.xlarge.search", "r3.2xlarge.search", "r3.4xlarge.search", "r3.8xlarge.search", "r3.large.search", "r3.xlarge.search", "r4.16xlarge.search", "r4.2xlarge.search", "r4.4xlarge.search", "r4.8xlarge.search", "r4.large.search", "r4.xlarge.search", "r5.12xlarge.search", "r5.2xlarge.search", "r5.4xlarge.search", "r5.large.search", "r5.xlarge.search", "r6g.12xlarge.search", "r6g.2xlarge.search", "r6g.4xlarge.search", "r6g.8xlarge.search", "r6g.large.search", "r6g.xlarge.search", "r6gd.12xlarge.search", "r6gd.16xlarge.search", "r6gd.2xlarge.search", "r6gd.4xlarge.search", "r6gd.8xlarge.search", "r6gd.large.search", "r6gd.xlarge.search", "t2.medium.search", "t2.small.search", "t3.medium.search", "t3.small.search"

```
 ], 
           "default": "r6g.large.search" 
         }, 
         "InstanceType": { 
           "type": "string", 
           "description": "The instance type to use for data nodes in the domain. Must 
 be a supported instance type for the selected OpenSearch Service domain version.", 
           "enum": [ 
             "c4.2xlarge.search", 
             "c4.4xlarge.search", 
             "c4.8xlarge.search", 
             "c4.large.search", 
             "c4.xlarge.search", 
             "c5.18xlarge.search", 
             "c5.2xlarge.search", 
             "c5.4xlarge.search", 
             "c5.9xlarge.search", 
             "c5.large.search", 
             "c5.xlarge.search", 
             "c6g.12xlarge.search", 
             "c6g.2xlarge.search", 
             "c6g.4xlarge.search", 
             "c6g.8xlarge.search", 
             "c6g.large.search", 
             "c6g.xlarge.search", 
             "i2.2xlarge.search", 
             "i2.xlarge.search", 
             "i3.16xlarge.search", 
             "i3.2xlarge.search", 
             "i3.4xlarge.search", 
             "i3.8xlarge.search", 
             "i3.large.search", 
             "i3.xlarge.search", 
             "m3.2xlarge.search", 
             "m3.large.search", 
             "m3.medium.search", 
             "m3.xlarge.search", 
             "m4.10xlarge.search", 
             "m4.2xlarge.search", 
             "m4.4xlarge.search", 
             "m4.large.search", 
             "m4.xlarge.search", 
             "m5.12xlarge.search", 
             "m5.2xlarge.search",
```

```
 "m5.4xlarge.search", 
     "m5.large.search", 
     "m5.xlarge.search", 
     "r3.2xlarge.search", 
     "r3.4xlarge.search", 
     "r3.8xlarge.search", 
     "r3.large.search", 
     "r3.xlarge.search", 
     "r4.16xlarge.search", 
     "r4.2xlarge.search", 
     "r4.4xlarge.search", 
     "r4.8xlarge.search", 
     "r4.large.search", 
     "r4.xlarge.search", 
     "r5.12xlarge.search", 
     "r5.2xlarge.search", 
     "r5.4xlarge.search", 
     "r5.large.search", 
     "r5.xlarge.search", 
     "r6g.12xlarge.search", 
     "r6g.2xlarge.search", 
     "r6g.4xlarge.search", 
     "r6g.8xlarge.search", 
     "r6g.large.search", 
     "r6g.xlarge.search", 
     "r6gd.12xlarge.search", 
     "r6gd.16xlarge.search", 
     "r6gd.2xlarge.search", 
     "r6gd.4xlarge.search", 
     "r6gd.8xlarge.search", 
     "r6gd.large.search", 
     "r6gd.xlarge.search", 
     "t2.medium.search", 
     "t2.small.search", 
     "t3.medium.search", 
     "t3.small.search" 
   ], 
   "default": "r6g.large.search" 
 }, 
 "InstanceCount": { 
   "type": "integer",
```
 "description": "The number of data nodes (instances) to use in the OpenSearch Service domain. If ZoneAwarenessEnabled=true then InstanceCount must be an even number.",

```
 "default": 2, 
           "minimum": 1, 
          "maximum": 80 
        }, 
        "ZoneAwarenessEnabled": { 
           "type": "string", 
           "description": "True to enable zone awareness for the OpenSearch Service 
 domain; false to not. Default is false. When you enable zone awareness, the OpenSearch 
 Service allocates the nodes and replica index shards that belong to a cluster across 
 two Availability Zones (AZs) in the same Region to prevent data loss and minimize 
 downtime in the event of node or data center failure.", 
          "enum": [ 
             "true", 
             "false" 
          ], 
          "default": "false" 
        }, 
        "CognitoEnabled": { 
           "description": "True to enable Amazon Cognito authentication for OpenSearch 
 Dashboards; false to not. Default is false.", 
           "type": "string", 
           "enum": [ 
             "true", 
             "false" 
          ], 
           "default": "false" 
        }, 
        "AdvancedSecurityOptionsEnabled": { 
           "description": "True to enable fine-grained access control; false to not. 
 Default is false. For true, also set NodeToNodeEncryption=true and EncryptionKey.", 
           "type": "string", 
           "enum": [ 
             "true", 
            "false" 
           ], 
          "default": "false" 
        }, 
        "InternalUserDatabaseEnabled": { 
           "description": "True to enable the internal user database; false to not.", 
           "type": "string", 
           "enum": [ 
             "true", 
             "false" 
          ],
```

```
 "default": "false" 
         }, 
         "MasterUserARN": { 
            "description": "The Amazon Resource Name (ARN) for the master user. Only 
  specify if InternalUserDatabaseEnabled=false in AdvancedSecurityOptions.", 
            "type": "string", 
           "pattern": "^arn:(aws|aws-cn|aws-us-gov):iam::[0-9]{12}:(role|user)/[A-Za-
z0-9_-]+$|^$", 
           "default": "" 
         }, 
         "MasterUserName": { 
            "description": "The username for the master user. Only specify if 
  InternalUserDatabaseEnabled=true in AdvancedSecurityOptions.", 
            "type": "string", 
            "pattern": "[a-zA-Z][a-zA-Z0-9]{1,16}|^$", 
           "default": "" 
         }, 
         "MasterUserPassword": { 
            "description": "The password for the master user. The master password 
  must be at least 8 characters long and contain at least one uppercase letter, 
  one lowercase letter, one number, and one special character. Only specify if 
  InternalUserDatabaseEnabled=true in AdvancedSecurityOptions.", 
           "type": "string", 
            "pattern": "^(?=.{8,}$)(?=.*[a-z])(?=.*[A-Z])(?=.*[0-9])(?=.*\\W).*$|^$", 
            "default": "", 
           "metadata": { 
              "ams:sensitive": true 
           } 
         }, 
         "CognitoIAMRole": { 
            "description": "The AmazonESCognitoAccess role that allows the OpenSearch 
  Service to configure your user pool and identity pool.", 
            "type": "string", 
            "pattern": "^(arn:(aws|aws-cn|aws-us-gov):iam::[0-9]{12}:role/.+)$|^$", 
           "default": "" 
         }, 
         "CognitoUserPoolId": { 
            "description": "The Amazon Cognito user pool ID that you want the OpenSearch 
  Service to use for OpenSearch Dashboards authentication.", 
            "type": "string", 
            "pattern": "^[A-Za-z0-9\\-\\=\\@\\,\\.]{1,128}$|^$", 
           "default": "" 
         }, 
         "CognitoIdentityPoolId": {
```

```
 "description": "The Amazon Cognito identity pool ID that you want the 
 OpenSearch Service to use for OpenSearch Dashboards authentication.", 
          "type": "string", 
          "pattern": "^[A-Za-z0-9\\-\\=\\@\\,\\.]{1,128}$|^$", 
          "default": "" 
        }, 
        "NodeToNodeEncryption": { 
          "description": "True to enable node-to-node encryption on OpenSearch Service 
 domains; false to not. Default is true.", 
          "type": "string", 
          "enum": [ 
             "true", 
            "false" 
          ], 
          "default": "true" 
        }, 
        "EBSIops": { 
          "type": "string", 
          "description": "The IOPS for EBS volume. Only applies if EBSVolumeType=io1 or 
 EBSVolumeType=gp3. The minimum value is 1000. The maximum value is 16000.", 
          "pattern": "^$|^[1-9][0-9]{3}$|^1[0-5][0-9]{3}$|^16000$", 
          "default": "" 
        }, 
        "EBSThroughput": { 
          "type": "string", 
          "description": "The throughput for EBS volume. Only applies if 
 EBSVolumeType=gp3. The minimum value is 125. The maximum value is 1000.", 
          "pattern": "^$|^([1][2][5-9]$|[1][3-9][0-9]$|[2-9][0-9][0-9]$|1000)$", 
          "default": "" 
        }, 
        "EBSVolumeSize": { 
          "type": "integer", 
          "description": "The size, in GB, of the EBS volume for each data node. The 
 minimum and maximum size of an EBS volume depends on the specified EBSVolumeType and 
 the instance type to which it is attached. For details, see AWS documentation for EBS 
 volume size limits.", 
          "default": 10, 
          "minimum": 10, 
          "maximum": 1500 
        }, 
        "EBSVolumeType": { 
          "type": "string", 
          "description": "The storage type for the data node. Storage type does not 
 apply for dedicated master nodes.",
```

```
 "enum": [ 
              "standard", 
              "gp3", 
              "gp2", 
              "io1" 
           ], 
           "default": "gp3" 
         }, 
         "EncryptionKey": { 
            "type": "string", 
            "description": "The ID or ARN of the KMS master key to use to encrypt data at 
  rest.", 
            "pattern": "^$|^default$|^(arn:aws:kms:[a-z0-9-]+:[0-9]{12}:key/){0,1}[a-
f0-9]{8}-[a-f0-9]{4}-[a-f0-9]{4}-[a-f0-9]{4}-[a-f0-9]{12}$", 
           "default": "" 
         }, 
         "CustomEndpoint": { 
            "description": "The fully qualified URL for your custom endpoint.", 
            "type": "string", 
           "default": "" 
         }, 
         "CustomEndpointCertificateArn": { 
            "description": "The AWS Certificate Manager ARN for your domain's SSL/TLS 
  certificate.", 
            "type": "string", 
           "pattern": "^$|^arn:(aws|aws-cn|aws-us-gov):acm:[a-z]{2}-[a-z]+-[0-9]{1}:
[0-9]{12}:certificate/[a-z0-9-]+$", 
            "default": "" 
         }, 
         "TLSSecurityPolicy": { 
            "description": "The minimum transport layer security (TLS) version required 
  for traffic to the domain. Valid values are TLS 1.0 or 1.2 (default)", 
            "type": "string", 
            "enum": [ 
              "Policy-Min-TLS-1-0-2019-07", 
              "Policy-Min-TLS-1-2-2019-07" 
           ], 
           "default": "Policy-Min-TLS-1-2-2019-07" 
         }, 
         "AutomatedSnapshotStartHour": { 
            "type": "string", 
            "description": "The hour in UTC during which the service takes an automated 
  daily snapshot of the indices in the OpenSearch Service domain. For example, if
```

```
 you specify 0, the OpenSearch Service takes an automated snapshot everyday between 
 midnight and 1 am. You can specify a value between 0 and 23.", 
           "pattern": "^$|^([0-9]|1[0-9]|2[0-3])$", 
          "default": "" 
        }, 
        "SecurityGroups": { 
           "type": "array", 
           "description": "Comma-separated list of security group (SG) identifiers. 
 These control access to the OpenSearch Service domain. Leave blank to add the default 
 private-only security group from the AMS VPC.", 
           "items": { 
             "type": "string", 
            "pattern": "^sg-[a-z0-9]{8}$|^sg-[a-z0-9]{17}$" 
          }, 
          "minItems": 0,
          "uniqueItems": true 
        }, 
        "SubnetIds": { 
           "type": "array", 
           "description": "A list of subnet IDs, in the form of subnet-0123abcd or 
 subnet-01234567890abcdef, to associate with the VPC endpoints for the domain. If 
 ZoneAwarenessEnabled=true, provide two subnet IDs, one per zone. Otherwise, provide 
 only one.", 
          "items": { 
            "type": "string", 
             "pattern": "^subnet-[a-f0-9]{8}$|^subnet-[a-f0-9]{17}$" 
          }, 
          "minItems": 1, 
          "maxItems": 2, 
          "uniqueItems": true 
        }, 
        "AllowExplicitIndex": { 
           "type": "string", 
           "description": "True to allow explicit references to indices inside the body 
 of HTTP requests; false to not allow. Setting this property to false prevents users 
 from bypassing access control for sub-resources. Default=true.", 
           "enum": [ 
             "true", 
             "false" 
          ], 
          "default": "true" 
        }, 
        "IndicesFieldDataCacheSize": { 
           "type": "string",
```

```
 "description": "The percentage of Java heap space that is allocated to field 
 data. By default, this setting is unbounded.", 
           "pattern": "^$|^([0-9]|[1-9][0-9]|100)$", 
           "default": "" 
         }, 
         "MaxClauseCount": { 
           "type": "string", 
           "description": "The maximum number of allowed boolean clauses in a query. By 
 default, this setting is 1024.", 
           "pattern": "^$|^[1-9][0-9]*$", 
           "default": "" 
         }, 
         "ESApplicationLogs": { 
           "description": "The CloudWatch log group to publish the OpenSearch Service 
 domain error logs.", 
           "type": "string", 
          "pattern": "^$|^arn:(aws|aws-cn|aws-us-gov):logs:[a-z]{2}-[a-z]+-\\d{1}:[0-9]
{12}:log-group:[\\.\\-_/#A-Za-z0-9]{1,512}(:\\*)?$", 
           "default": "" 
         }, 
         "SearchSlowLogs": { 
           "description": "The CloudWatch log group to publish the OpenSearch Service 
 domain search slow log.", 
           "type": "string", 
           "pattern": "^$|^arn:(aws|aws-cn|aws-us-gov):logs:[a-z]{2}-[a-z]+-\\d{1}:[0-9]
{12}:log-group:[\\.\\-_/#A-Za-z0-9]{1,512}(:\\*)?$", 
           "default": "" 
         }, 
         "IndexSlowLogs": { 
           "description": "The CloudWatch log group to publish the OpenSearch Service 
 domain index slow log.", 
           "type": "string", 
          "pattern": "^$|^arn:(aws|aws-cn|aws-us-gov):logs:[a-z]{2}-[a-z]+-\\d{1}:[0-9]
{12}:log-group: [\\\.\.\.\] - #A-Za-z0-9]{1,512}(\:\.\.\.\);
           "default": "" 
         }, 
         "AuditLogs": { 
           "description": "The CloudWatch log group to publish the OpenSearch Service 
 domain audit logs.", 
           "type": "string", 
           "pattern": "^$|^arn:(aws|aws-cn|aws-us-gov):logs:[a-z]{2}-[a-z]+-\\d{1}:[0-9]
{12}:log-group:[\\.\\-_/#A-Za-z0-9]{1,512}(:\\*)?$", 
           "default": "" 
         }
```

```
 }, 
 "metadata": { 
   "ui:order": [ 
     "DomainName", 
     "EngineVersion", 
     "DedicatedMasterCount", 
     "DedicatedMasterType", 
     "InstanceCount", 
     "InstanceType", 
     "EBSIops", 
     "EBSThroughput", 
     "EBSVolumeSize", 
     "EBSVolumeType", 
     "CognitoEnabled", 
     "CognitoIAMRole", 
     "CognitoUserPoolId", 
     "CognitoIdentityPoolId", 
     "CustomEndpoint", 
     "CustomEndpointCertificateArn", 
     "TLSSecurityPolicy", 
     "ESApplicationLogs", 
     "SearchSlowLogs", 
     "IndexSlowLogs", 
     "AuditLogs", 
     "NodeToNodeEncryption", 
     "SecurityGroups", 
     "SubnetIds", 
     "AdvancedSecurityOptionsEnabled", 
     "InternalUserDatabaseEnabled", 
     "MasterUserARN", 
     "MasterUserName", 
     "MasterUserPassword", 
     "ZoneAwarenessEnabled", 
     "EncryptionKey", 
     "AutomatedSnapshotStartHour", 
     "AllowExplicitIndex", 
     "IndicesFieldDataCacheSize", 
     "MaxClauseCount" 
   ] 
 }, 
 "required": [ 
   "DomainName", 
   "EngineVersion", 
   "DedicatedMasterCount",
```

```
 "DedicatedMasterType", 
           "InstanceType", 
           "InstanceCount", 
           "EBSVolumeSize", 
           "EBSVolumeType", 
           "SubnetIds" 
        ], 
        "additionalProperties": false 
      } 
   }, 
   "metadata": { 
      "ui:order": [ 
        "Description", 
        "VpcId", 
        "Name", 
        "Parameters", 
        "TimeoutInMinutes", 
        "StackTemplateId", 
        "Tags" 
      ] 
   }, 
   "required": [ 
      "Description", 
      "VpcId", 
      "Name", 
      "Parameters", 
      "TimeoutInMinutes", 
      "StackTemplateId" 
   ], 
   "additionalProperties": false 
}
```
## **Schema for Change Type ct-2aaaqid7asjy6**

#### **Classifications:**

• Management | Advanced stack components | EC2 instance stack | Update [DeleteOnTermination](#page-927-0) (review [required\)](#page-927-0)

```
 "$schema": "http://json-schema.org/draft-04/schema#",
```
{

```
 "name": "Update DeleteOnTermination", 
  "description": "Update the EBS volume DeleteOnTermination property of the specified 
 EC2 instance devices.", 
  "type": "object", 
  "properties": { 
    "InstanceId": { 
      "description": "The ID of the EC2 instance, in the form i-1234567890abcdef0.", 
      "type": "string", 
      "pattern": "^i-[a-f0-9]{8}$|^i-[a-f0-9]{17}$" 
    }, 
    "DeviceNames": { 
      "description": "The device name or names, where the volume is attached; for 
 example, /dev/sdf or xvdg.", 
      "type": "array", 
      "items": { 
        "type": "string", 
        "pattern": "^(/dev/sd[a-z][1-15]{0,1})|xvd[a-z]$|/dev/xvd[a-z]$|^$" 
      }, 
      "minItems": 1, 
      "maxItems": 17, 
      "uniqueItems": true 
    }, 
    "DeleteOnTermination": { 
      "description": "True to delete the volume when the instance is terminated, False 
 to not delete it when the instance is terminated. Default is False.", 
      "type": "string", 
      "default": "False", 
      "enum": [ 
        "True", 
        "False" 
      ] 
    }, 
    "Priority": { 
      "description": "The priority of the request. See AMS \"RFC scheduling\" 
 documentation for a definition of the priorities.", 
      "type": "string", 
      "enum": [ 
        "Low", 
        "Medium", 
        "High" 
      ] 
    } 
  }, 
  "additionalProperties": false,
```

```
 "metadata": { 
      "ui:order": [ 
        "InstanceId", 
        "DeviceNames", 
        "DeleteOnTermination", 
        "Priority" 
     ] 
   }, 
   "required": [ 
     "InstanceId", 
     "DeviceNames", 
     "DeleteOnTermination" 
   ] 
}
```
# **Schema for Change Type ct-2b9q8339bj2sa**

#### **Classifications:**

• [Management](#page-1568-0) | Managed Firewall | Outbound (Palo Alto) | Add URLs

```
{ 
   "$schema": "http://json-schema.org/draft-04/schema#", 
   "name": "Add Allow List URLs", 
   "description": "Add allow list URLs for AMS managed Palo Alto firewall - Outbound.", 
   "type": "object", 
   "properties": { 
     "RequestType": { 
       "description": "Must be AddURLs.", 
       "type": "string", 
       "enum": [ 
         "AddURLs" 
       ], 
       "default": "AddURLs" 
     }, 
     "Parameters": { 
       "type": "object", 
       "properties": { 
         "URLs": { 
            "description": "URLs to add to the allow list. URLs must end with a forward 
  slash i.e '*.amazon.com/'.", 
            "type": "array",
```

```
 "items": { 
               "type": "string", 
              "pattern": "^((\\\'']([a-zA-z0-9][a-zA-z0-9-z](0,62)[a-zA-z0-9]{0,1}))\(\).{1, 127}([a-zA-Z][a-zA-Z0-9\\-]{0, 23}[a-zA-Z]\\/)$"
            }, 
             "minItems": 1, 
             "maxItems": 50 
          }, 
          "AllowListName": { 
             "description": "The name of the allow list.", 
            "type": "string", 
            "pattern": "^[a-zA-Z0-9][a-zA-Z0-9-_]{0,62}$" 
          } 
        }, 
        "additionalProperties": false, 
        "metadata": { 
          "ui:order": [ 
            "URLs", 
            "AllowListName" 
          ] 
        }, 
        "required": [ 
          "URLs", 
          "AllowListName" 
       ] 
     } 
   }, 
   "additionalProperties": false, 
   "metadata": { 
     "ui:order": [ 
        "Parameters", 
        "RequestType" 
     ] 
   }, 
   "required": [ 
     "Parameters", 
     "RequestType" 
  \mathbf{I}}
```
# **Schema for Change Type ct-2bxelbn765ive**

### **Classifications:**

• [Management](#page-1347-0) | AMS Resource Scheduler | Schedule | Add

```
{ 
   "$schema": "http://json-schema.org/draft-04/schema#", 
   "name": "Add Resource Scheduler Schedule", 
   "description": "Add a new schedule to be used in AMS Resource Scheduler. Schedules 
  employ defined periods to determine when the specified resource should run.", 
   "type": "object", 
   "properties": { 
     "DocumentName": { 
       "description": "Must be AWSManagedServices-AddOrUpdateSchedule.", 
       "type": "string", 
       "enum": [ 
         "AWSManagedServices-AddOrUpdateSchedule" 
       ], 
       "default": "AWSManagedServices-AddOrUpdateSchedule" 
     }, 
     "Region": { 
       "description": "The AWS Region of the account where the AMS Resource Scheduler 
  solution is, in the form us-east-1.", 
       "type": "string", 
      "pattern": "^([a-z]{2}((-gov))?-[a-z]+-\14{1}) }, 
     "Parameters": { 
       "type": "object", 
       "properties": { 
         "Action": { 
            "description": "Specify the value: add. This explicitly requests that the 
  Resource Scheduler schedule be added. The option cannot be left blank; it must be 
  add.", 
            "type": "array", 
            "items": { 
              "type": "string", 
              "enum": [ 
                "add" 
              ], 
              "default": "add" 
           },
```

```
 "maxItems": 1, 
           "minItems": 1 
        }, 
        "Name": { 
           "description": "A meaningful name for the schedule. The name must be unique 
 for this account.", 
          "type": "array", 
           "items": { 
             "type": "string", 
             "pattern": "(?!^[-_, +=.:#/@])^[A-Za-z0-9-_, +=.:#/@]{1,64}$" 
          }, 
           "maxItems": 1, 
          "minItems": 1 
        }, 
        "Description": { 
           "description": "A meaningful description for the schedule.", 
           "type": "array", 
           "items": { 
             "type": "string", 
             "pattern": "(?!^[-_, +=.:#/@])^[A-Za-z0-9-_, +=.:#/@]{1,1000}$|^$" 
          }, 
           "maxItems": 1, 
           "minItems": 1 
        }, 
        "Hibernate": { 
           "description": "True to hibernate (suspend-to-disk) EC2 instances that are 
 enabled for hibernation and meet hibernation requirements, false to not. Check the 
 EC2 console to find out if your instances are enabled for hibernation. Default is 
 false.", 
           "type": "array", 
           "items": { 
             "type": "string", 
             "enum": [ 
               "true", 
               "false" 
             ] 
          }, 
           "maxItems": 1, 
           "minItems": 1 
        }, 
        "Enforced": { 
           "description": "True to enforce the schedule, false to not. When this field 
 is set to true, the Resource Scheduler will stop a running resource if it is manually
```

```
 started outside of the running period, and it will start a resource if it is stopped 
 manually during the running period. Default is false.", 
           "type": "array", 
           "items": { 
             "type": "string", 
             "enum": [ 
               "true", 
               "false" 
             ] 
          }, 
           "maxItems": 1, 
           "minItems": 1 
        }, 
        "OverrideStatus": { 
           "description": "Override the current schedule action. If set to running, 
 the instance will be started but not stopped until it is manually stopped. Similarly 
 when set to stopped, the instance will be stopped but not started automatically 
 until manually started. There is no default. If left unspecified this setting is not 
 used.", 
           "type": "array", 
           "items": { 
             "type": "string", 
             "enum": [ 
               "running", 
               "stopped" 
             ] 
          }, 
           "maxItems": 1, 
          "minItems": 1 
        }, 
        "Periods": { 
           "description": "A comma-separated list of one or more period names in this 
 schedule. The name, or names, must match the existing defined periods.", 
           "type": "array", 
           "items": { 
             "type": "string", 
             "pattern": "(?!^[-_, +=.:#/@])^[A-Za-z0-9-_, +=.:#/@]{1,2000}$" 
          }, 
           "maxItems": 1, 
           "minItems": 1 
        }, 
        "RetainRunning": {
```

```
 "description": "True to prevent the Resource Scheduler from stopping a 
 resource at the end of a period if the instance was manually started before the 
 beginning of the period. False to not. Default is false.", 
           "type": "array", 
           "items": { 
             "type": "string", 
             "enum": [ 
                "true", 
               "false" 
 ] 
           }, 
           "maxItems": 1, 
           "minItems": 1 
         }, 
         "StopNewInstances": { 
           "description": "True to stop a resource the first time it is tagged if it 
 is running outside of the running period. False to not stop the resource. Default is 
 true.", 
           "type": "array", 
           "items": { 
             "type": "string", 
             "enum": [ 
               "true", 
               "false" 
             ] 
           }, 
           "maxItems": 1, 
           "minItems": 1 
         }, 
         "SSMMaintenanceWindow": { 
           "description": "Comma-separated name or names of one, or more, existing AWS 
 Systems Manager maintenance windows, to use as the period. First, ensure that the 
 UseMaintenanceWindow parameter is set to true. Create a maintenance window with the 
 Deployment | Patching | SSM patch window | Create change type (ct-0el2j07llrxs7).", 
           "type": "array", 
           "items": { 
             "type": "string", 
             "pattern": "(?!^[-_, ]$)^[A-Za-z0-9-_, ]{1,4096}$|^$" 
           }, 
           "maxItems": 1, 
           "minItems": 1 
         }, 
         "TimeZone": {
```
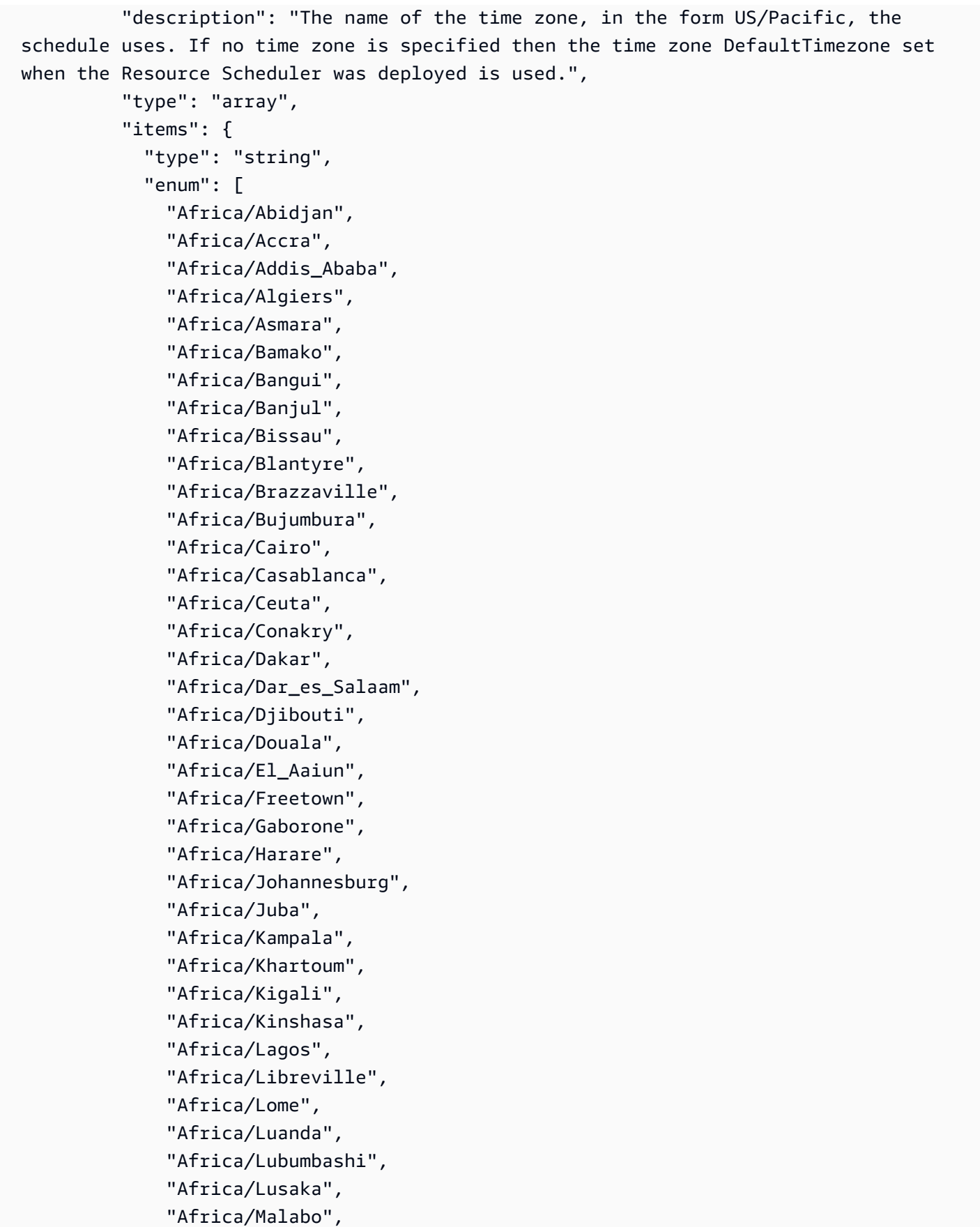

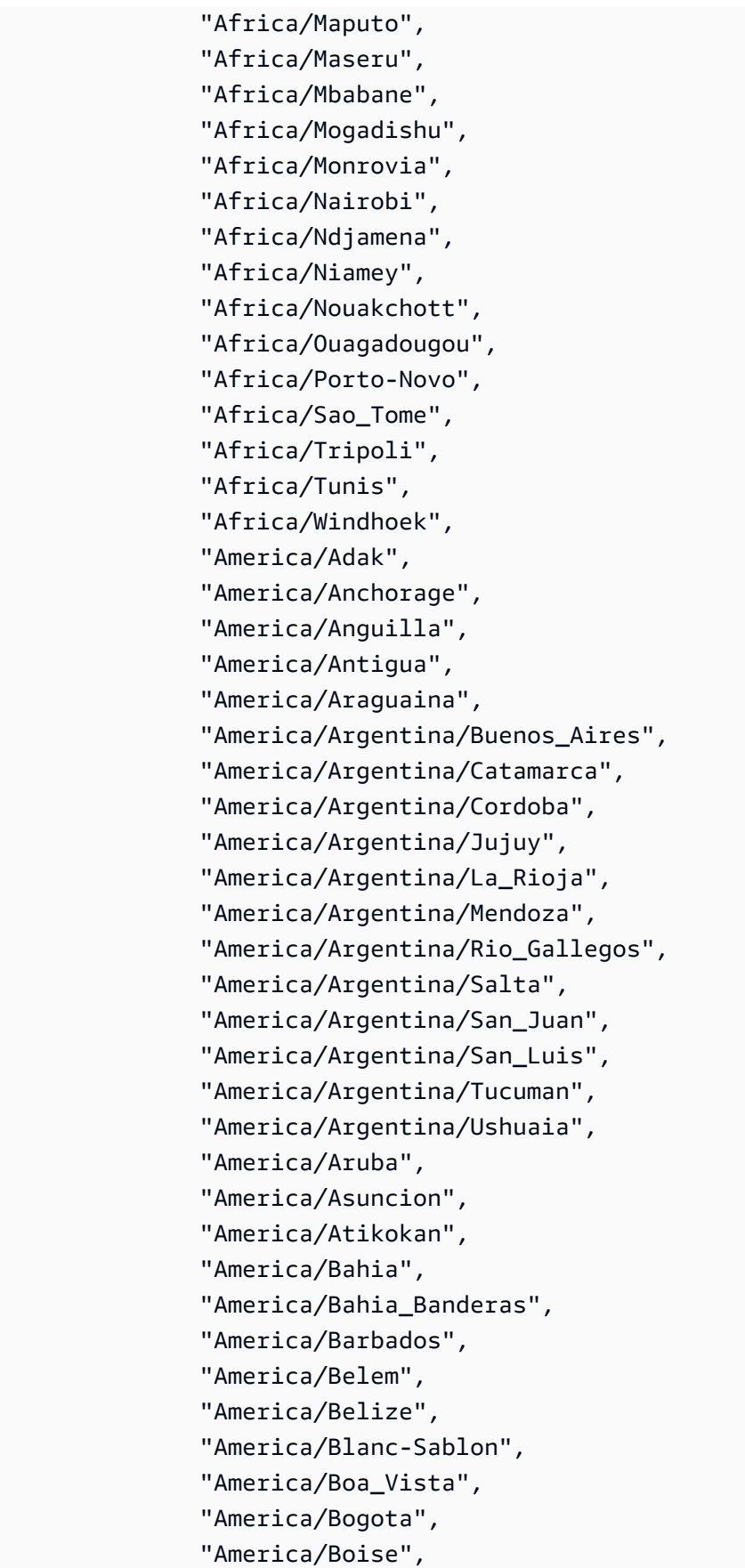

 "America/Cambridge\_Bay", "America/Campo\_Grande", "America/Cancun", "America/Caracas", "America/Cayenne", "America/Cayman", "America/Chicago", "America/Chihuahua", "America/Costa\_Rica", "America/Creston", "America/Cuiaba", "America/Curacao", "America/Danmarkshavn", "America/Dawson", "America/Dawson\_Creek", "America/Denver", "America/Detroit", "America/Dominica", "America/Edmonton", "America/Eirunepe", "America/El\_Salvador", "America/Fortaleza", "America/Glace\_Bay", "America/Godthab", "America/Goose\_Bay", "America/Grand\_Turk", "America/Grenada", "America/Guadeloupe", "America/Guatemala", "America/Guayaquil", "America/Guyana", "America/Halifax", "America/Havana", "America/Hermosillo", "America/Indiana/Indianapolis", "America/Indiana/Knox", "America/Indiana/Marengo", "America/Indiana/Petersburg", "America/Indiana/Tell\_City", "America/Indiana/Vevay", "America/Indiana/Vincennes", "America/Indiana/Winamac", "America/Inuvik", "America/Iqaluit",

 "America/Jamaica", "America/Juneau", "America/Kentucky/Louisville", "America/Kentucky/Monticello", "America/Kralendijk", "America/La\_Paz", "America/Lima", "America/Los\_Angeles", "America/Lower\_Princes", "America/Maceio", "America/Managua", "America/Manaus", "America/Marigot", "America/Martinique", "America/Matamoros", "America/Mazatlan", "America/Menominee", "America/Merida", "America/Metlakatla", "America/Mexico\_City", "America/Miquelon", "America/Moncton", "America/Monterrey", "America/Montevideo", "America/Montreal", "America/Montserrat", "America/Nassau", "America/New York", "America/Nipigon", "America/Nome", "America/Noronha", "America/North\_Dakota/Beulah", "America/North\_Dakota/Center", "America/North\_Dakota/New\_Salem", "America/Ojinaga", "America/Panama", "America/Pangnirtung", "America/Paramaribo", "America/Phoenix", "America/Port-au-Prince", "America/Port\_of\_Spain", "America/Porto\_Velho", "America/Puerto\_Rico", "America/Rainy\_River",

 "America/Rankin\_Inlet", "America/Recife", "America/Regina", "America/Resolute", "America/Rio\_Branco", "America/Santa\_Isabel", "America/Santarem", "America/Santiago", "America/Santo\_Domingo", "America/Sao\_Paulo", "America/Scoresbysund", "America/Sitka", "America/St\_Barthelemy", "America/St\_Johns", "America/St\_Kitts", "America/St\_Lucia", "America/St\_Thomas", "America/St\_Vincent", "America/Swift\_Current", "America/Tegucigalpa", "America/Thule", "America/Thunder\_Bay", "America/Tijuana", "America/Toronto", "America/Tortola", "America/Vancouver", "America/Whitehorse", "America/Winnipeg", "America/Yakutat", "America/Yellowknife", "Antarctica/Casey", "Antarctica/Davis", "Antarctica/DumontDUrville", "Antarctica/Macquarie", "Antarctica/Mawson", "Antarctica/McMurdo", "Antarctica/Palmer", "Antarctica/Rothera", "Antarctica/Syowa", "Antarctica/Vostok", "Arctic/Longyearbyen", "Asia/Aden", "Asia/Almaty", "Asia/Amman",

 "Asia/Anadyr", "Asia/Aqtau", "Asia/Aqtobe", "Asia/Ashgabat", "Asia/Baghdad", "Asia/Bahrain", "Asia/Baku", "Asia/Bangkok", "Asia/Beirut", "Asia/Bishkek", "Asia/Brunei", "Asia/Choibalsan", "Asia/Chongqing", "Asia/Colombo", "Asia/Damascus", "Asia/Dhaka", "Asia/Dili", "Asia/Dubai", "Asia/Dushanbe", "Asia/Gaza", "Asia/Harbin", "Asia/Hebron", "Asia/Ho\_Chi\_Minh", "Asia/Hong\_Kong", "Asia/Hovd", "Asia/Irkutsk", "Asia/Jakarta", "Asia/Jayapura", "Asia/Jerusalem", "Asia/Kabul", "Asia/Kamchatka", "Asia/Karachi", "Asia/Kashgar", "Asia/Kathmandu", "Asia/Khandyga", "Asia/Kolkata", "Asia/Krasnoyarsk", "Asia/Kuala\_Lumpur", "Asia/Kuching", "Asia/Kuwait", "Asia/Macau", "Asia/Magadan", "Asia/Makassar", "Asia/Manila",

 "Asia/Muscat", "Asia/Nicosia", "Asia/Novokuznetsk", "Asia/Novosibirsk", "Asia/Omsk", "Asia/Oral", "Asia/Phnom\_Penh", "Asia/Pontianak", "Asia/Pyongyang", "Asia/Qatar", "Asia/Qyzylorda", "Asia/Rangoon", "Asia/Riyadh", "Asia/Sakhalin", "Asia/Samarkand", "Asia/Seoul", "Asia/Shanghai", "Asia/Singapore", "Asia/Taipei", "Asia/Tashkent", "Asia/Tbilisi", "Asia/Tehran", "Asia/Thimphu", "Asia/Tokyo", "Asia/Ulaanbaatar", "Asia/Urumqi", "Asia/Ust-Nera", "Asia/Vientiane", "Asia/Vladivostok", "Asia/Yakutsk", "Asia/Yekaterinburg", "Asia/Yerevan", "Atlantic/Azores", "Atlantic/Bermuda", "Atlantic/Canary", "Atlantic/Cape\_Verde", "Atlantic/Faroe", "Atlantic/Madeira", "Atlantic/Reykjavik", "Atlantic/South\_Georgia", "Atlantic/St\_Helena", "Atlantic/Stanley", "Australia/Adelaide", "Australia/Brisbane",

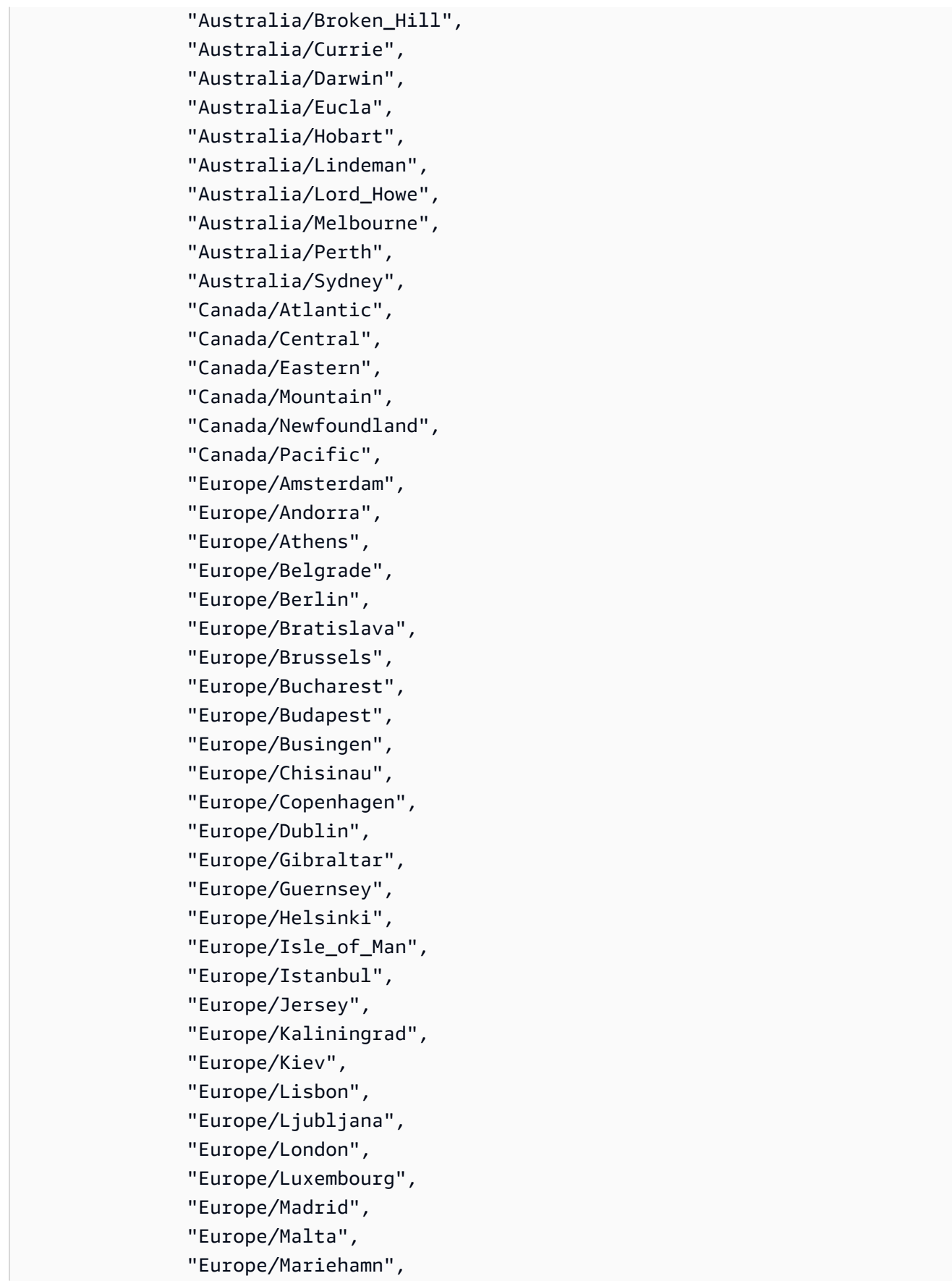

 "Europe/Minsk", "Europe/Monaco", "Europe/Moscow", "Europe/Oslo", "Europe/Paris", "Europe/Podgorica", "Europe/Prague", "Europe/Riga", "Europe/Rome", "Europe/Samara", "Europe/San\_Marino", "Europe/Sarajevo", "Europe/Simferopol", "Europe/Skopje", "Europe/Sofia", "Europe/Stockholm", "Europe/Tallinn", "Europe/Tirane", "Europe/Uzhgorod", "Europe/Vaduz", "Europe/Vatican", "Europe/Vienna", "Europe/Vilnius", "Europe/Volgograd", "Europe/Warsaw", "Europe/Zagreb", "Europe/Zaporozhye", "Europe/Zurich", "GMT", "Indian/Antananarivo", "Indian/Chagos", "Indian/Christmas", "Indian/Cocos", "Indian/Comoro", "Indian/Kerguelen", "Indian/Mahe", "Indian/Maldives", "Indian/Mauritius", "Indian/Mayotte", "Indian/Reunion", "Pacific/Apia", "Pacific/Auckland", "Pacific/Chatham", "Pacific/Chuuk",

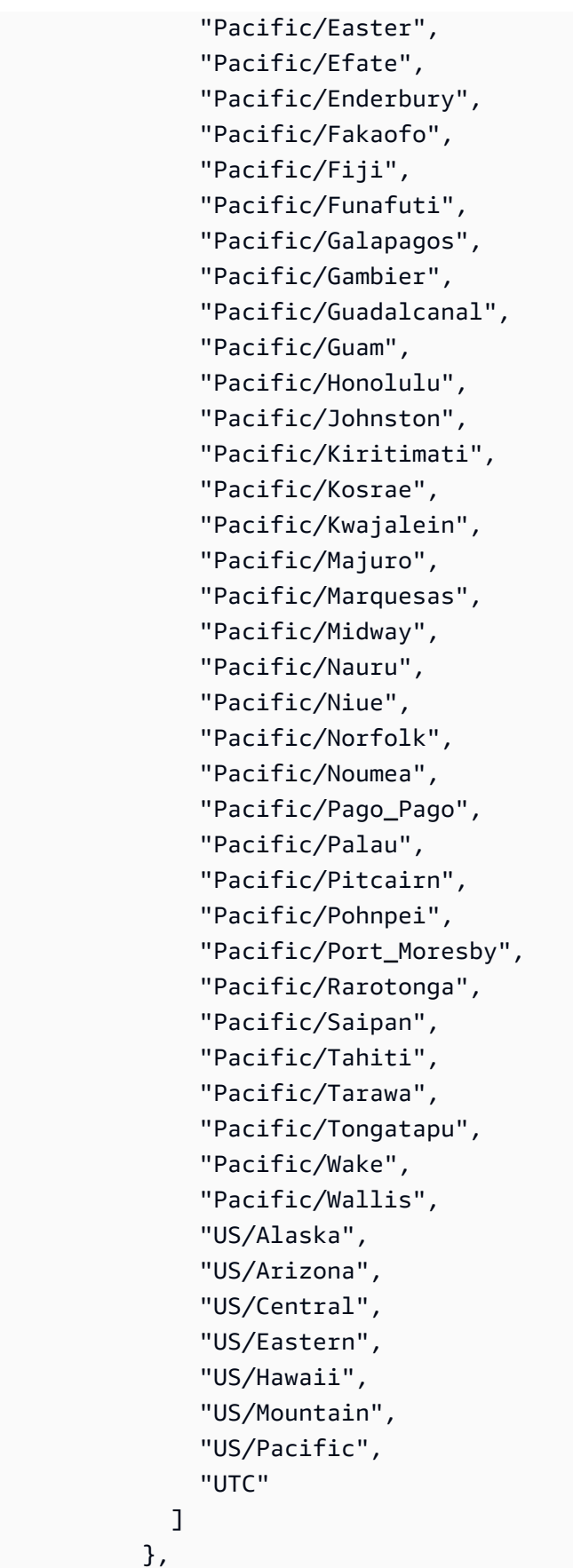

```
 "maxItems": 1, 
           "minItems": 1 
         }, 
         "UseMaintenanceWindow": { 
            "description": "True to add an Amazon RDS maintenance window as a period to 
 an Amazon RDS instance schedule, or to add an AWS Systems Manager (SSM) maintenance 
 window as a period to an Amazon EC2 instance schedule. An RDS maintenance window is 
 automatically created by RDS. An SSM maintenance window you create with the Deployment 
  | Patching | SSM maintenance window | Create (ct-0el2j07llrxs7) change type. False 
 to not add either maintenance window, but to use the start and stop settings of the 
 period.", 
            "type": "array", 
           "items": { 
              "type": "string", 
             "enum": [ 
                "true", 
               "false" 
             ] 
           }, 
           "maxItems": 1, 
           "minItems": 1 
         }, 
         "UseMetrics": { 
            "description": "Enable CloudWatch metrics for this schedule. This field 
 overrides the default settings defined when the Resource Scheduler was deployed.", 
           "type": "array", 
           "items": { 
              "type": "string", 
             "enum": [ 
                "true", 
               "false" 
 ] 
           }, 
           "maxItems": 1, 
            "minItems": 1 
         } 
       }, 
       "metadata": { 
         "ui:order": [ 
            "Action", 
           "Name", 
            "Description", 
            "Hibernate", 
           "Enforced",
```

```
 "OverrideStatus", 
             "Periods", 
             "RetainRunning", 
             "StopNewInstances", 
             "SSMMaintenanceWindow", 
             "TimeZone", 
             "UseMaintenanceWindow", 
             "UseMetrics" 
           ] 
        }, 
        "required": [ 
           "Action", 
          "Name" 
        ], 
        "additionalProperties": false 
     } 
   }, 
   "metadata": { 
     "ui:order": [ 
        "DocumentName", 
        "Region", 
        "Parameters" 
     ] 
   }, 
   "required": [ 
     "DocumentName", 
     "Region", 
      "Parameters" 
   ], 
   "additionalProperties": false 
}
```
### **Schema for Change Type ct-2c7ve50jost1v**

#### **Classifications:**

• [Management](#page-1366-0) | AMS Resource Scheduler | Solution | Update

```
{ 
   "$schema": "http://json-schema.org/draft-04/schema#", 
   "name": "Update AMS Resource Scheduler", 
   "description": "Update the AMS Resource Scheduler solution in the account.",
```

```
 "type": "object", 
   "properties": { 
     "DocumentName": { 
       "description": "Must be AWSManagedServices-HandleAMSResourceSchedulerStack-
Admin.", 
       "type": "string", 
       "enum": [ 
         "AWSManagedServices-HandleAMSResourceSchedulerStack-Admin" 
       ], 
       "default": "AWSManagedServices-HandleAMSResourceSchedulerStack-Admin" 
     }, 
     "Region": { 
       "description": "The AWS Region in which the AWS resource is located, in the form 
  us-east-1.", 
       "type": "string", 
      "pattern": "^([a-z]{2}((-gov))?-[a-z]+-\\d{1})$"
     }, 
     "Parameters": { 
       "type": "object", 
       "properties": { 
         "SchedulingActive": { 
            "description": "Yes to enable the Resource Scheduler. No to disable 
  it. The default is existing state. You can also use Resource Scheduler enable 
  (ct-2wrvu4kca9xky) and disable (ct-14v49adibs4db) change types to manage its state.", 
           "type": "array", 
           "items": { 
              "type": "string", 
              "default": "", 
             "enum": [ 
                "Yes", 
               "No", 
 "" 
 ] 
           }, 
           "minItems": 1, 
           "maxItems": 1 
         }, 
         "ScheduledServices": { 
            "description": "Comma-separated list of scheduled services. Use a combination 
  of AutoScaling, EC2, and RDS.", 
           "type": "array", 
            "items": { 
              "type": "string", 
              "default": "",
```

```
 "pattern": "^$|(^(ec2|rds|autoscaling)(,(ec2|rds|autoscaling)){0,2}$)" 
           }, 
            "minItems": 1, 
           "maxItems": 1 
         }, 
         "TagName": { 
            "description": "The name of the tag key to use to associate the instance 
  schedule schemas with service resources. Default is Schedule.", 
           "type": "array", 
           "items": { 
              "type": "string", 
              "default": "", 
              "pattern": "^$|^(?!(aws:|ams:))[a-zA-Z0-9+-=._:/@]{1,127}$" 
           }, 
           "minItems": 1, 
           "maxItems": 1 
         }, 
         "UseCMK": { 
            "description": "Comma-separated list of Customer Managed Key (CMK) Amazon 
 Resource Names (ARNs) in format arn: <partition>:kms: <region>: <account-id>: key/<key-id>
  to grant Resource Scheduler permission to. These are CMK that are used to encrypt EBS 
  volumes on EC2 instances.", 
            "type": "array", 
           "items": { 
              "type": "string", 
             "pattern": "^(|arn:(aws|aws-cn|aws-us-gov):kms:([a-z]{2}((-gov))?-[a-z]+-\
\d{1}):[0-9]{0,12}:key/[a-z0-9\\-]+)$"
           }, 
            "minItems": 1, 
           "maxItems": 20 
         }, 
         "UseLicenseManager": { 
            "description": "Comma-separated list of AWS License Manager license ARNs to 
  grant Resource Scheduler permission to. These are software or vendor licenses that EC2 
  instances are configured with.", 
           "type": "array", 
           "items": { 
              "type": "string", 
              "pattern": "^(|arn:(aws|aws-cn|aws-us-gov):license-manager:([a-z]{2}((-
gov))?-[a-z]+-\\d{1}):[0-9]{0,12}:license-configuration(/|:)lic-.*)$" 
           }, 
            "minItems": 1, 
           "maxItems": 20 
         },
```

```
 "DefaultTimezone": { 
           "description": "The name of the Time Zone, in the form US/Pacific, to be used 
 as default timezone applied. Default is UTC.", 
           "type": "array", 
           "items": { 
             "type": "string", 
             "default": "", 
             "enum": [ 
                "Africa/Abidjan", 
               "Africa/Accra", 
                "Africa/Addis_Ababa", 
               "Africa/Algiers", 
               "Africa/Asmara", 
               "Africa/Bamako", 
               "Africa/Bangui", 
               "Africa/Banjul", 
                "Africa/Bissau", 
               "Africa/Blantyre", 
               "Africa/Brazzaville", 
               "Africa/Bujumbura", 
                "Africa/Cairo", 
               "Africa/Casablanca", 
                "Africa/Ceuta", 
                "Africa/Conakry", 
               "Africa/Dakar", 
               "Africa/Dar_es_Salaam", 
                "Africa/Djibouti", 
                "Africa/Douala", 
               "Africa/El_Aaiun", 
                "Africa/Freetown", 
               "Africa/Gaborone", 
               "Africa/Harare", 
                "Africa/Johannesburg", 
                "Africa/Juba", 
                "Africa/Kampala", 
                "Africa/Khartoum", 
                "Africa/Kigali", 
               "Africa/Kinshasa", 
               "Africa/Lagos", 
                "Africa/Libreville", 
                "Africa/Lome", 
                "Africa/Luanda", 
                "Africa/Lubumbashi", 
                "Africa/Lusaka",
```

```
 "Africa/Malabo", 
 "Africa/Maputo", 
 "Africa/Maseru", 
 "Africa/Mbabane", 
 "Africa/Mogadishu", 
 "Africa/Monrovia", 
 "Africa/Nairobi", 
 "Africa/Ndjamena", 
 "Africa/Niamey", 
 "Africa/Nouakchott", 
 "Africa/Ouagadougou", 
 "Africa/Porto-Novo", 
 "Africa/Sao_Tome", 
 "Africa/Tripoli", 
 "Africa/Tunis", 
 "Africa/Windhoek", 
 "America/Adak", 
 "America/Anchorage", 
 "America/Anguilla", 
 "America/Antigua", 
 "America/Araguaina", 
 "America/Argentina/Buenos_Aires", 
 "America/Argentina/Catamarca", 
 "America/Argentina/Cordoba", 
 "America/Argentina/Jujuy", 
 "America/Argentina/La_Rioja", 
 "America/Argentina/Mendoza", 
 "America/Argentina/Rio_Gallegos", 
 "America/Argentina/Salta", 
 "America/Argentina/San_Juan", 
 "America/Argentina/San_Luis", 
 "America/Argentina/Tucuman", 
 "America/Argentina/Ushuaia", 
 "America/Aruba", 
 "America/Asuncion", 
 "America/Atikokan", 
 "America/Bahia", 
 "America/Bahia_Banderas", 
 "America/Barbados", 
 "America/Belem", 
 "America/Belize", 
 "America/Blanc-Sablon", 
 "America/Boa_Vista", 
 "America/Bogota",
```
 "America/Boise", "America/Cambridge\_Bay", "America/Campo\_Grande", "America/Cancun", "America/Caracas", "America/Cayenne", "America/Cayman", "America/Chicago", "America/Chihuahua", "America/Costa\_Rica", "America/Creston", "America/Cuiaba", "America/Curacao", "America/Danmarkshavn", "America/Dawson", "America/Dawson\_Creek", "America/Denver", "America/Detroit", "America/Dominica", "America/Edmonton", "America/Eirunepe", "America/El\_Salvador", "America/Fortaleza", "America/Glace\_Bay", "America/Godthab", "America/Goose\_Bay", "America/Grand\_Turk", "America/Grenada", "America/Guadeloupe", "America/Guatemala", "America/Guayaquil", "America/Guyana", "America/Halifax", "America/Havana", "America/Hermosillo", "America/Indiana/Indianapolis", "America/Indiana/Knox", "America/Indiana/Marengo", "America/Indiana/Petersburg", "America/Indiana/Tell\_City", "America/Indiana/Vevay", "America/Indiana/Vincennes", "America/Indiana/Winamac", "America/Inuvik",

 "America/Iqaluit", "America/Jamaica", "America/Juneau", "America/Kentucky/Louisville", "America/Kentucky/Monticello", "America/Kralendijk", "America/La\_Paz", "America/Lima", "America/Los\_Angeles", "America/Lower\_Princes", "America/Maceio", "America/Managua", "America/Manaus", "America/Marigot", "America/Martinique", "America/Matamoros", "America/Mazatlan", "America/Menominee", "America/Merida", "America/Metlakatla", "America/Mexico\_City", "America/Miquelon", "America/Moncton", "America/Monterrey", "America/Montevideo", "America/Montreal", "America/Montserrat", "America/Nassau", "America/New\_York", "America/Nipigon", "America/Nome", "America/Noronha", "America/North\_Dakota/Beulah", "America/North\_Dakota/Center", "America/North\_Dakota/New\_Salem", "America/Ojinaga", "America/Panama", "America/Pangnirtung", "America/Paramaribo", "America/Phoenix", "America/Port-au-Prince", "America/Port\_of\_Spain", "America/Porto\_Velho",

"America/Puerto\_Rico",

 "America/Rainy\_River", "America/Rankin\_Inlet", "America/Recife", "America/Regina", "America/Resolute", "America/Rio\_Branco", "America/Santa\_Isabel", "America/Santarem", "America/Santiago", "America/Santo\_Domingo", "America/Sao\_Paulo", "America/Scoresbysund", "America/Sitka", "America/St\_Barthelemy", "America/St\_Johns", "America/St\_Kitts", "America/St\_Lucia", "America/St\_Thomas", "America/St\_Vincent", "America/Swift\_Current", "America/Tegucigalpa", "America/Thule", "America/Thunder\_Bay", "America/Tijuana", "America/Toronto", "America/Tortola", "America/Vancouver", "America/Whitehorse", "America/Winnipeg", "America/Yakutat", "America/Yellowknife", "Antarctica/Casey", "Antarctica/Davis", "Antarctica/DumontDUrville", "Antarctica/Macquarie", "Antarctica/Mawson", "Antarctica/McMurdo", "Antarctica/Palmer", "Antarctica/Rothera", "Antarctica/Syowa", "Antarctica/Vostok", "Arctic/Longyearbyen", "Asia/Aden", "Asia/Almaty",

 "Asia/Amman", "Asia/Anadyr", "Asia/Aqtau", "Asia/Aqtobe", "Asia/Ashgabat", "Asia/Baghdad", "Asia/Bahrain", "Asia/Baku", "Asia/Bangkok", "Asia/Beirut", "Asia/Bishkek", "Asia/Brunei", "Asia/Choibalsan", "Asia/Chongqing", "Asia/Colombo", "Asia/Damascus", "Asia/Dhaka", "Asia/Dili", "Asia/Dubai", "Asia/Dushanbe", "Asia/Gaza", "Asia/Harbin", "Asia/Hebron", "Asia/Ho\_Chi\_Minh", "Asia/Hong\_Kong", "Asia/Hovd", "Asia/Irkutsk", "Asia/Jakarta", "Asia/Jayapura", "Asia/Jerusalem", "Asia/Kabul", "Asia/Kamchatka", "Asia/Karachi", "Asia/Kashgar", "Asia/Kathmandu", "Asia/Khandyga", "Asia/Kolkata", "Asia/Krasnoyarsk", "Asia/Kuala\_Lumpur", "Asia/Kuching", "Asia/Kuwait", "Asia/Macau", "Asia/Magadan", "Asia/Makassar",

 "Asia/Manila", "Asia/Muscat", "Asia/Nicosia", "Asia/Novokuznetsk", "Asia/Novosibirsk", "Asia/Omsk", "Asia/Oral", "Asia/Phnom\_Penh", "Asia/Pontianak", "Asia/Pyongyang", "Asia/Qatar", "Asia/Qyzylorda", "Asia/Rangoon", "Asia/Riyadh", "Asia/Sakhalin", "Asia/Samarkand", "Asia/Seoul", "Asia/Shanghai", "Asia/Singapore", "Asia/Taipei", "Asia/Tashkent", "Asia/Tbilisi", "Asia/Tehran", "Asia/Thimphu", "Asia/Tokyo", "Asia/Ulaanbaatar", "Asia/Urumqi", "Asia/Ust-Nera", "Asia/Vientiane", "Asia/Vladivostok", "Asia/Yakutsk", "Asia/Yekaterinburg", "Asia/Yerevan", "Atlantic/Azores", "Atlantic/Bermuda", "Atlantic/Canary", "Atlantic/Cape\_Verde", "Atlantic/Faroe", "Atlantic/Madeira", "Atlantic/Reykjavik", "Atlantic/South\_Georgia", "Atlantic/St\_Helena", "Atlantic/Stanley", "Australia/Adelaide",

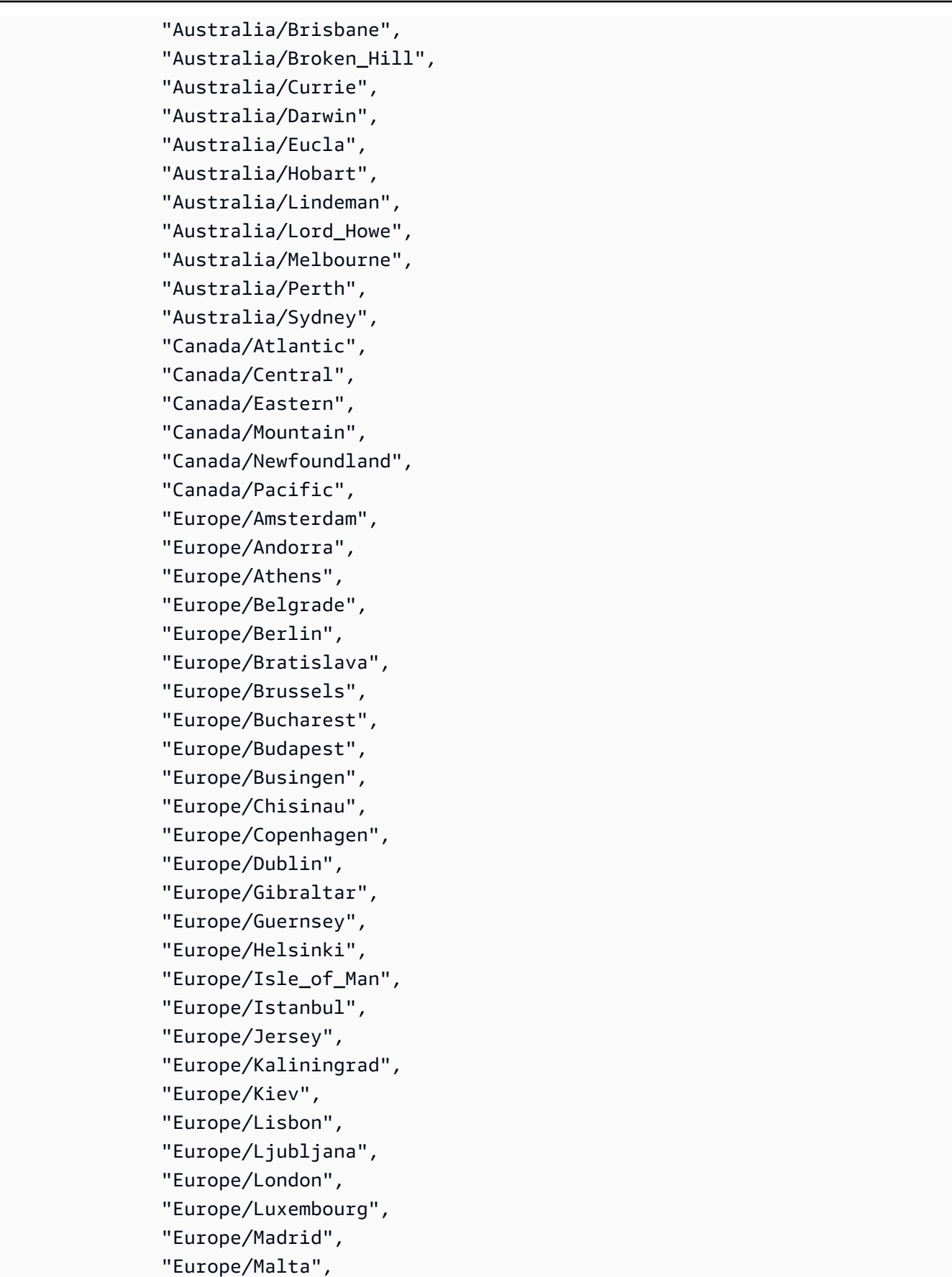

 "Europe/Mariehamn", "Europe/Minsk", "Europe/Monaco", "Europe/Moscow", "Europe/Oslo", "Europe/Paris", "Europe/Podgorica", "Europe/Prague", "Europe/Riga", "Europe/Rome", "Europe/Samara", "Europe/San\_Marino", "Europe/Sarajevo", "Europe/Simferopol", "Europe/Skopje", "Europe/Sofia", "Europe/Stockholm", "Europe/Tallinn", "Europe/Tirane", "Europe/Uzhgorod", "Europe/Vaduz", "Europe/Vatican", "Europe/Vienna", "Europe/Vilnius", "Europe/Volgograd", "Europe/Warsaw", "Europe/Zagreb", "Europe/Zaporozhye", "Europe/Zurich", "GMT", "Indian/Antananarivo", "Indian/Chagos", "Indian/Christmas", "Indian/Cocos", "Indian/Comoro", "Indian/Kerguelen", "Indian/Mahe", "Indian/Maldives", "Indian/Mauritius", "Indian/Mayotte", "Indian/Reunion", "Pacific/Apia", "Pacific/Auckland", "Pacific/Chatham",

 "Pacific/Chuuk", "Pacific/Easter", "Pacific/Efate", "Pacific/Enderbury", "Pacific/Fakaofo", "Pacific/Fiji", "Pacific/Funafuti", "Pacific/Galapagos", "Pacific/Gambier", "Pacific/Guadalcanal", "Pacific/Guam", "Pacific/Honolulu", "Pacific/Johnston", "Pacific/Kiritimati", "Pacific/Kosrae", "Pacific/Kwajalein", "Pacific/Majuro", "Pacific/Marquesas", "Pacific/Midway", "Pacific/Nauru", "Pacific/Niue", "Pacific/Norfolk", "Pacific/Noumea", "Pacific/Pago\_Pago", "Pacific/Palau", "Pacific/Pitcairn", "Pacific/Pohnpei", "Pacific/Port\_Moresby", "Pacific/Rarotonga", "Pacific/Saipan", "Pacific/Tahiti", "Pacific/Tarawa", "Pacific/Tongatapu", "Pacific/Wake", "Pacific/Wallis", "US/Alaska", "US/Arizona", "US/Central", "US/Eastern", "US/Hawaii", "US/Mountain", "US/Pacific", "UTC",

""

```
 ] 
          }, 
           "minItems": 1, 
           "maxItems": 1 
        }, 
        "Action": { 
           "description": "Must be Update.", 
           "type": "array", 
          "items": { 
             "type": "string", 
             "enum": [ 
               "Update" 
             ], 
             "default": "Update" 
          }, 
           "minItems": 1, 
           "maxItems": 1 
        } 
     }, 
     "metadata": { 
        "ui:order": [ 
          "SchedulingActive", 
           "ScheduledServices", 
           "TagName", 
          "DefaultTimezone", 
           "UseCMK", 
          "UseLicenseManager", 
          "Action" 
        ] 
     }, 
     "required": [ 
        "Action" 
     ], 
     "additionalProperties": false 
   } 
 }, 
 "metadata": { 
   "ui:order": [ 
     "DocumentName", 
     "Region", 
     "Parameters" 
   ] 
 }, 
 "required": [
```

```
 "DocumentName", 
     "Region", 
     "Parameters" 
   ], 
   "additionalProperties": false 
}
```
### **Schema for Change Type ct-2d55p1d7z6w3d**

#### **Classifications:**

• [Management](#page-827-0) | Advanced stack components | EBS Volume | Detach

```
{ 
   "$schema": "http://json-schema.org/draft-04/schema#", 
   "name": "Detach EBS Volume", 
   "description": "Detach an EBS volume from an EC2 instance. This change type provides 
  an option that attempts to remediate drift in the CloudFormation stack where the 
  volume is being detached, but that option, RemediateStackDrift, does not work on 
  volumes created using the CloudFormation ingest change type (ct-36cn2avfrrj9v).", 
   "type": "object", 
   "properties": { 
     "DocumentName": { 
       "description": "Must be AWSManagedServices-DetachEBSVolume.", 
       "type": "string", 
       "enum": [ 
         "AWSManagedServices-DetachEBSVolume" 
       ], 
       "default": "AWSManagedServices-DetachEBSVolume" 
     }, 
     "Region": { 
       "description": "The AWS Region where the EBS Volume is located, in the form us-
east-1.", 
       "type": "string", 
      "pattern": "^([a-z]{2}((-gov))? - [a-z] + -\d{1})$"
     }, 
     "Parameters": { 
       "type": "object", 
       "properties": { 
         "VolumeId": { 
            "description": "The ID of the EBS volume, in the form 
  vol-1234567890abcdef0.",
```

```
 "type": "array", 
           "items": { 
             "type": "string", 
             "pattern": "^vol-([0-9a-f]{8}|[0-9a-f]{17})$" 
           }, 
           "minItems": 1, 
           "maxItems": 1 
        }, 
         "RemediateStackDrift": { 
           "description": "True to initiate drift remediation, if any drift is caused 
 by volume modification. False to not attempt drift remediation. Drift remediation can 
 be performed only on CloudFormation stacks that were created using a CT other than 
 the Ingestion CT ct-36cn2avfrrj9v and that are in sync with the definitions in the 
 stack template prior to the volume modification. Set to False to modify a volume in an 
 ingested stack if any drift introduced by the change is acceptable.", 
           "type": "array", 
           "items": { 
             "type": "string", 
             "default": "False", 
             "enum": [ 
               "True", 
               "False" 
             ] 
           }, 
           "minItems": 1, 
           "maxItems": 1 
        } 
      }, 
      "metadata": { 
         "ui:order": [ 
           "VolumeId", 
           "RemediateStackDrift" 
         ] 
      }, 
      "required": [ 
         "VolumeId" 
      ], 
      "additionalProperties": false 
    } 
  }, 
  "metadata": { 
    "ui:order": [ 
      "DocumentName", 
      "Region",
```

```
 "Parameters" 
     ] 
   }, 
   "required": [ 
     "DocumentName", 
     "Region", 
      "Parameters" 
   ], 
   "additionalProperties": false 
}
```
## **Schema for Change Type ct-2dphvdy1krpj6**

### **Classifications:**

• [Management](#page-1089-0) | Advanced stack components | RDS database stack | Update (for Aurora)

```
{ 
   "$schema": "http://json-schema.org/draft-04/schema#", 
   "name": "Update RDS Aurora stack", 
   "description": "Modify the properties of an existing AWS Relational Database Service 
  (RDS) Aurora stack created using CT ID ct-2jvzjwunghrhy, version 1.0.", 
   "type": "object", 
   "properties": { 
     "VpcId": { 
       "description": "ID of the VPC to use, in the form vpc-0123abcd or 
  vpc-01234567890abcdef.", 
       "type": "string", 
       "pattern": "^vpc-[a-z0-9]{8}$|^vpc-[a-z0-9]{17}$" 
     }, 
     "StackId": { 
       "description": "The stack ID of the RDS Aurora cluster you are updating, in the 
  form stack-a1b2c3d4e5f67890e.", 
       "type": "string", 
       "pattern": "^stack-[a-z0-9]{17}$" 
     }, 
     "Parameters": { 
       "type": "object", 
       "properties": { 
         "AutoMinorVersionUpgrade": { 
            "type": "string",
```

```
 "description": "True if the RDS instance should have automatic minor version 
  upgrade, false if it should not.", 
            "enum": [ 
              "true", 
              "false" 
           ] 
         }, 
         "BackupRetentionPeriod": { 
            "type": "integer", 
            "description": "The number of days for which automatic database (DB) 
  snapshots are retained. Range is 1 - 35.", 
            "minimum": 1, 
           "maximum": 35 
         }, 
         "EngineVersion": { 
            "type": "string", 
            "description": "The version number of the database engine to use. Not every 
  database version is available for every AWS region.", 
            "pattern": "^\\d.\\d.\\d{2}[a-z]$|^5.\\d.mysql_aurora.\\d.\\d{2}.\\d$|^8.\
\d.mysql_aurora.\\d.\\d{2}.\\d$|^(\\d{2}.\\d{0,2})$|^$" 
         }, 
         "InstanceType": { 
            "type": "string", 
            "description": "The instance type to use, this determines the compute and 
  memory capacity for the DB instance. Not every instance type is available for every 
  database engine.", 
            "enum": [ 
              "db.serverless", 
              "db.t2.small", 
              "db.t2.medium", 
              "db.t3.micro", 
              "db.t3.small", 
              "db.t3.medium", 
              "db.t3.large", 
              "db.t3.xlarge", 
              "db.t3.2xlarge", 
              "db.t4g.medium", 
              "db.t4g.large", 
              "db.r3.large", 
              "db.r3.xlarge", 
              "db.r3.2xlarge", 
              "db.r3.4xlarge", 
              "db.r3.8xlarge", 
              "db.r4.large",
```

```
 "db.r4.xlarge", 
             "db.r4.2xlarge", 
             "db.r4.4xlarge", 
             "db.r4.8xlarge", 
             "db.r4.16xlarge", 
             "db.r5.large", 
             "db.r5.xlarge", 
             "db.r5.2xlarge", 
             "db.r5.4xlarge", 
             "db.r5.8xlarge", 
             "db.r5.12xlarge", 
             "db.r5.16xlarge", 
             "db.r5.24xlarge", 
             "db.r6g.large", 
             "db.r6g.xlarge", 
             "db.r6g.2xlarge", 
             "db.r6g.4xlarge", 
             "db.r6g.8xlarge", 
             "db.r6g.12xlarge", 
             "db.r6g.16xlarge", 
             "db.x2g.large", 
             "db.x2g.xlarge", 
             "db.x2g.2xlarge", 
             "db.x2g.4xlarge", 
             "db.x2g.8xlarge", 
             "db.x2g.12xlarge", 
             "db.x2g.16xlarge" 
           ] 
        }, 
         "MasterUserPassword": { 
           "type": "string", 
           "description": "The password that you use with the configured MasterUsername 
 to log in to your DB instance. Must contain from 8 to 41 printable ASCII characters 
 (excluding backslash, double quotes, and at sign).", 
           "pattern": "^$|(?!@/\")[a-zA-Z0-9]{8,41}$", 
           "maxLength": 41, 
           "minLength": 8, 
           "metadata": { 
             "ams:sensitive": true 
           } 
         }, 
         "MultiAZ": { 
           "type": "string",
```

```
 "description": "True to have a secondary replica of your DB instance created 
 in another Availability Zone for failover support, false to not have a standby.", 
           "enum": [ 
             "true", 
             "false" 
           ] 
         }, 
         "PerformanceInsights": { 
           "type": "string", 
           "description": "True to enable Performance Insights for the DB instance, 
 false to not. Performance Insights is only available on engine type aurora and aurora-
postgresql.", 
           "enum": [ 
             "true", 
             "false" 
           ] 
         }, 
         "PerformanceInsightsKMSKey": { 
           "type": "string", 
           "description": "ARN of the KMS master key to use to encrypt Performance 
 Insights data.", 
           "pattern": "^default$|^(arn:aws:kms:[a-z0-9-]+:[0-9]{12}:key/){0,1}[a-f0-9]
{8}-[a-f0-9]{4}-[a-f0-9]{4}-[a-f0-9]{4}-[a-f0-9]{12}$|^$" 
         }, 
         "PerformanceInsightsRetentionPeriod": { 
           "type": "string", 
           "description": "The amount of time, in days, to retain Performance Insights 
 data. Valid values are 7 or 731 (2 years).", 
           "enum": [ 
             "7", 
             "731" 
           ] 
         }, 
         "Port": { 
           "type": "string", 
           "description": "The port number on which the database accepts connections. 
 Valid range is: 1150-65535.", 
           "pattern": "^(0|11[5-8][0-9]|119[0-9]|1[2-9][0-9]{2}|[2-9][0-9]{3}|[1-5][0-9]
{4}|6[0-4][0-9]{3}|65[0-4][0-9]{2}|655[0-2][0-9]|6553[0-5])$" 
         }, 
         "PreferredBackupWindow": { 
           "type": "string", 
           "description": "The daily time range during which automated backups are 
 created. Must be in the format hh:mm-hh:mm (24-hour format), in Universal Coordinated
```

```
 Time (UTC). Must not conflict with the PreferredMaintenanceWindow setting, and must be 
 at least 30 minutes.", 
          "pattern": "^[0-9]{2}:[0-9]{2}-[0-9]{2}:[0-9]{2}$" 
        }, 
        "PreferredMaintenanceWindow": { 
          "type": "string", 
          "description": "The weekly time range during which system maintenance 
 can occur, in UTC. Must be in the format ddd:hh:mm-ddd:hh:mm (24-hour format), in 
 Universal Coordinated Time (UTC) and must be at least 30 minutes. If you don't specify 
 PreferredMaintenanceWindow, then Amazon RDS assigns a 30-minute maintenance window on 
 a randomly selected day of the week.", 
          "pattern": "^$|[a-z]{3}:[0-9]{2}:[0-9]{2}-[a-z]{3}:[0-9]{2}:[0-9]{2}$" 
        }, 
        "ServerlessScalingMaxCapacity": { 
          "description": "The maximum number of Aurora capacity units (ACUs) for a DB 
 instance in an Aurora Serverless cluster. The largest value that you can use is 128.0. 
 Only applies to db.serverless InstanceType.", 
          "type": "number", 
          "minimum": 1, 
          "maximum": 128 
        }, 
        "ServerlessScalingMinCapacity": { 
          "description": "The minimum number of Aurora capacity units (ACUs) for a DB 
 instance in an Aurora Serverless cluster. The smallest value that you can use is 0.5. 
 Only applies to db.serverless InstanceType.", 
          "type": "number", 
          "minimum": 0.5, 
          "maximum": 128 
        } 
      }, 
      "metadata": { 
        "ui:order": [ 
          "EngineVersion", 
          "InstanceType", 
          "MultiAZ", 
          "MasterUserPassword", 
          "Port", 
          "AutoMinorVersionUpgrade", 
          "PerformanceInsights", 
          "PerformanceInsightsKMSKey", 
          "PerformanceInsightsRetentionPeriod", 
          "BackupRetentionPeriod", 
          "PreferredBackupWindow", 
          "PreferredMaintenanceWindow",
```

```
 "ServerlessScalingMaxCapacity", 
             "ServerlessScalingMinCapacity" 
          ] 
        }, 
        "additionalProperties": false 
     } 
   }, 
   "metadata": { 
      "ui:order": [ 
        "VpcId", 
        "StackId", 
        "Parameters" 
     ] 
   }, 
   "required": [ 
     "VpcId", 
     "StackId", 
     "Parameters" 
   ], 
   "additionalProperties": false 
}
```
# **Schema for Change Type ct-2edc3sd1sqmrb**

### **Classifications:**

• Deployment | [Applications](#page-467-0) | CodeDeploy application | Deploy

```
{ 
   "$schema": "http://json-schema.org/draft-04/schema#", 
   "name": "Deploy CodeDeploy Application", 
   "description": "Deploy a revision of an existing AWS CodeDeploy application, which 
  are source files CodeDeploy will deploy to your instances or scripts CodeDeploy will 
  run on your instances.", 
   "type": "object", 
   "properties": { 
     "Description": { 
       "description": "The reason for the request.", 
       "type": "string", 
       "minLength": 1, 
       "maxLength": 500 
     },
```

```
 "VpcId": { 
      "description": "Identifier of the VPC to use, in the form vpc-0123abcd or 
 vpc-01234567890abcdef.", 
      "type": "string", 
      "pattern": "^vpc-[a-z0-9]{8}$|^vpc-[a-z0-9]{17}$" 
    }, 
    "Name": { 
      "description": "A name for the stack or stack component; this becomes the Stack 
 Name.", 
      "type": "string", 
      "minLength": 1, 
      "maxLength": 255 
    }, 
    "TimeoutInMinutes": { 
      "description": "The maximum amount of time, in minutes, to allow for execution of 
 the change. This will not prolong execution, but the RFC fails if the change is not 
 completed in the specified time.", 
      "type": "number", 
      "minimum": 0, 
      "maximum": 360 
    }, 
    "Parameters": { 
      "description": "Specifications for the deployment.", 
      "type": "object", 
      "properties": { 
        "CodeDeployApplicationName": { 
           "description": "The name of the AWS CodeDeploy application.", 
          "type": "string", 
          "minLength": 1, 
          "maxLength": 100, 
         "pattern": "^[a-zA-Z0-9.++-,a-1{1,100}$"
        }, 
        "CodeDeployDeploymentConfigName": { 
           "description": "The configuration for deployment operations: as many 
 instances as possible at once, half of the instances at a time, or only one instance 
 at a time.", 
           "type": "string", 
          "enum": [ 
             "CodeDeployDefault.AllAtOnce", 
             "CodeDeployDefault.HalfAtATime", 
            "CodeDeployDefault.OneAtATime" 
          ], 
          "default": "CodeDeployDefault.OneAtATime" 
        },
```

```
 "CodeDeployDeploymentGroupName": { 
           "description": "The name of the deployment group.", 
           "type": "string", 
           "minLength": 1, 
           "maxLength": 100, 
           "pattern": "^[a-zA-Z0-9._+=,@-]{1,100}$" 
         }, 
         "CodeDeployIgnoreApplicationStopFailures": { 
           "description": "True to ignore the failure of an ApplicationStop lifecycle 
 event and continue to the BeforeInstall event; false to stop the deployment if the 
 ApplicationStop event fails. Default is false.", 
           "type": "boolean", 
           "default": false 
         }, 
         "CodeDeployRevision": { 
           "description": "The type and location of the revision to deploy.", 
           "type": "object", 
           "properties": { 
             "RevisionType": { 
               "type": "string", 
               "enum": [ 
                 "S3" 
 ] 
             }, 
             "S3Location": { 
               "type": "object", 
               "properties": { 
                 "S3Bucket": { 
                    "description": "The name of the Amazon S3 bucket where the 
 application revision is stored.", 
                    "type": "string" 
                 }, 
                  "S3BundleType": { 
                    "description": "The file type of the application revision.", 
                    "type": "string", 
                    "enum": [ 
                      "tar", 
                      "tgz", 
                      "zip" 
 ] 
                 }, 
                 "S3ETag": { 
                    "description": "The ETag of the Amazon S3 object that represents the 
 bundled artifacts for the application revision.",
```

```
 "type": "string" 
                  }, 
                  "S3Key": { 
                    "description": "The name of the Amazon S3 object that represents 
 the bundled artifacts for the application revision (e.g. my_app.zip or path/to/
my_app.zip).", 
                    "type": "string" 
                  }, 
                  "S3Version": { 
                    "description": "A specific version of the Amazon S3 object that 
  represents the bundled artifacts for the application revision.", 
                    "type": "string" 
 } 
               }, 
                "additionalProperties": false, 
                "metadata": { 
                  "ui:order": [ 
                    "S3Bucket", 
                    "S3BundleType", 
                    "S3Key", 
                    "S3ETag", 
                    "S3Version" 
 ] 
               }, 
               "required": [ 
                  "S3Bucket", 
                  "S3BundleType", 
                  "S3Key" 
 ] 
 } 
           }, 
           "additionalProperties": false, 
            "metadata": { 
             "ui:order": [ 
                "RevisionType", 
               "S3Location" 
             ] 
           }, 
           "required": [ 
             "RevisionType", 
             "S3Location" 
          \mathbf{I} } 
       },
```
```
 "additionalProperties": false, 
        "metadata": { 
          "ui:order": [ 
             "CodeDeployApplicationName", 
             "CodeDeployDeploymentConfigName", 
             "CodeDeployDeploymentGroupName", 
             "CodeDeployIgnoreApplicationStopFailures", 
             "CodeDeployRevision" 
         \overline{1} }, 
        "required": [ 
          "CodeDeployApplicationName", 
          "CodeDeployDeploymentGroupName", 
          "CodeDeployRevision" 
        ] 
     } 
   }, 
   "additionalProperties": false, 
   "metadata": { 
     "ui:order": [ 
        "Name", 
        "Description", 
        "VpcId", 
        "Parameters", 
        "TimeoutInMinutes" 
     ] 
   }, 
   "required": [ 
     "Description", 
     "VpcId", 
     "Name", 
     "TimeoutInMinutes", 
     "Parameters" 
   ] 
}
```
# **Schema for Change Type ct-2eof6j3mlcwhf**

### **Classifications:**

• Deployment | Advanced stack components | Identity and Access [Management](#page-228-0) (IAM) | Create [Service-Linked](#page-228-0) role

```
{ 
   "$schema": "http://json-schema.org/draft-04/schema#", 
   "name": "Create Service-Linked Role", 
   "description": "Create an IAM service-linked role linked to an AWS service that you 
  specify.", 
   "type": "object", 
   "properties": { 
     "DocumentName": { 
       "description": "Must be AWSManagedServices-CreateServiceLinkedRole-Admin.", 
       "type": "string", 
       "enum": [ 
         "AWSManagedServices-CreateServiceLinkedRole-Admin" 
       ], 
       "default": "AWSManagedServices-CreateServiceLinkedRole-Admin" 
     }, 
     "Region": { 
       "description": "The AWS Region of the account, in the form us-east-1.", 
       "type": "string", 
       "pattern": "^([a-z]{2}((-gov))?-[a-z]+-\\d{1})$" 
     }, 
     "Parameters": { 
       "type": "object", 
       "properties": { 
         "AWSServiceName": { 
            "description": "The service principal, in the form <service-principal-
name>.amazonaws.com. This value becomes the Principal element in the policy for 
  the role. To verify that an AWS service supports IAM service-linked roles, see: 
  AWS services that work with IAM. For a list of service principal names, see GitHub 
  Gist: List of AWS Service Principals. Example: EC2 Auto Scaling service principal is 
  autoscaling.amazonaws.com.", 
            "type": "array", 
           "items": { 
              "type": "string", 
              "pattern": "^[a-z-.\\d]{2,}.amazonaws.com$" 
           }, 
            "minItems": 1, 
           "maxItems": 1 
         }, 
         "CustomSuffix": { 
            "description": "A string that you provide, which is combined with the 
  service-provided prefix to form the complete role name. Note: Some services do 
  not support the CustomSuffix parameter. If you provide an optional suffix and the 
  operation fails, try the operation again without the suffix.",
```

```
 "type": "array", 
          "items": { 
             "type": "string", 
             "default": "", 
             "pattern": "^[\\w+=,.@-]{1,64}$|^$" 
          }, 
          "minItems": 1, 
          "maxItems": 1 
        }, 
        "Description": { 
          "description": "A meaningful description for the role.", 
          "type": "array", 
          "items": { 
             "type": "string", 
            "default": "", 
            "pattern": ".*" 
          }, 
          "minItems": 1, 
          "maxItems": 1 
        } 
     }, 
     "metadata": { 
        "ui:order": [ 
          "AWSServiceName", 
          "CustomSuffix", 
          "Description" 
        ] 
     }, 
     "required": [ 
       "AWSServiceName" 
     ], 
     "additionalProperties": false 
   } 
 }, 
 "metadata": { 
   "ui:order": [ 
     "DocumentName", 
     "Region", 
     "Parameters" 
   ] 
 }, 
 "required": [ 
   "DocumentName", 
   "Region",
```

```
 "Parameters" 
   ], 
   "additionalProperties": false 
}
```
### **Schema for Change Type ct-2epp05svrlwod**

#### **Classifications:**

• Deployment | Advanced stack [components](#page-257-0) | KMS key | Create (review required)

```
{ 
   "$schema": "http://json-schema.org/draft-04/schema#", 
   "name": "Create KMS Key (review required)", 
   "description": "Request a KMS key by describing key permissions or submitting a key 
  policy document.", 
   "type": "object", 
   "properties": { 
     "KeyDescription": { 
       "description": "A meaningful description of the KMS key; for example, a 
  description that indicates that the KMS key is appropriate for a task. The default 
  value is an empty string (no description). Note that the description appears in the 
  details for the key in the KMS console. Do not include confidential or sensitive 
  information as this field may appear in plain text in CloudTrail logs and other 
  output.", 
       "type": "string", 
       "maxLength": 5000 
     }, 
     "AliasName": { 
       "description": "An alias name for the KMS key. The alias name must be unique in 
  the AWS account and region, can be up to 256 characters in length, and is limited to 
 use characters a-z, A-Z, 0-9, and /_{-}-",
       "type": "string", 
       "pattern": "^[a-zA-Z0-9/_-]{1,256}$" 
     }, 
     "KeyRotation": { 
       "description": "True if the KMS key should be rotated, false if it should not. 
  Default is true.", 
       "type": "boolean", 
       "default": true 
     }, 
     "KeyPermissions": {
```

```
 "description": "Detailed information about the key permissions, or a key 
 policy document to be attached to the key (paste the policy document into the value 
 field).", 
      "type": "string", 
      "maxLength": 5000 
    }, 
    "MultiRegion": { 
      "description": "True to create multi-region key, false to create single-region 
 key. Default value is false.", 
      "type": "boolean", 
      "default": false 
    }, 
    "Priority": { 
      "description": "The priority of the request. See AMS \"RFC scheduling\" 
 documentation for a definition of the priorities.", 
      "type": "string", 
      "enum": [ 
         "Low", 
         "Medium", 
        "High" 
      ] 
    }, 
    "Tags": { 
      "description": "Up to fifty tags (key/value pairs) to categorize the resource.", 
      "type": "array", 
      "items": { 
         "type": "object", 
         "properties": { 
           "Key": { 
             "type": "string", 
             "minLength": 1, 
             "maxLength": 127 
           }, 
           "Value": { 
             "type": "string", 
             "minLength": 1, 
             "maxLength": 255 
           } 
         }, 
         "additionalProperties": false, 
        "metadata": { 
           "ui:order": [ 
             "Key", 
             "Value"
```

```
 ] 
          }, 
          "required": [ 
             "Key", 
             "Value" 
          ] 
        }, 
        "minItems": 0, 
        "maxItems": 50, 
        "uniqueItems": true 
      }, 
      "Operation": { 
        "description": "Must be Create.", 
        "type": "string", 
        "default": "Create", 
        "enum": [ 
          "Create" 
        ] 
     } 
   }, 
   "additionalProperties": false, 
   "metadata": { 
      "ui:order": [ 
        "KeyDescription", 
        "AliasName", 
        "KeyRotation", 
        "KeyPermissions", 
        "MultiRegion", 
        "Tags", 
        "Operation", 
        "Priority" 
     ] 
   }, 
   "required": [ 
      "KeyDescription", 
      "KeyPermissions", 
      "Operation" 
   ] 
}
```
## **Schema for Change Type ct-2fqmbyud166z9**

### **Classifications:**

• [Management](#page-1501-0) | Directory Service | DNS | Update conditional forwarder

```
{ 
   "$schema": "http://json-schema.org/draft-04/schema#", 
   "name": "Update AD DNS Conditional Forwarder", 
   "description": "Update AD DNS conditional forwarder for a remote domain. For multi-
account landing zone (MALZ), use this change type in the shared services account.", 
   "type": "object", 
   "properties": { 
     "DocumentName": { 
       "description": "Must be AWSManagedServices-UpdateADDNSConditionalForwarder-
Admin.", 
       "type": "string", 
       "enum": [ 
         "AWSManagedServices-UpdateADDNSConditionalForwarder-Admin" 
      \perp,
       "default": "AWSManagedServices-UpdateADDNSConditionalForwarder-Admin" 
     }, 
     "Region": { 
       "description": "The AWS Region where the Microsoft AD in Directory Service is 
  located, in the form us-east-1.", 
       "type": "string", 
      "pattern": "^([a-z]{2}((-gov))? - [a-z] + -\d{1})$"
     }, 
     "Parameters": { 
       "type": "object", 
       "properties": { 
         "RemoteDomainName": { 
            "description": "The fully qualified domain name (FQDN) of the remote 
  domain.", 
            "type": "array", 
            "items": { 
              "type": "string", 
              "pattern": "^([a-zA-Z0-9]+[\\.-])+([a-zA-Z0-9])+[.]?$" 
           }, 
            "minItems": 1, 
            "maxItems": 1 
         },
```

```
 "IPAddresses": { 
            "description": "A list of private IP addresses of the remote DNS servers 
  associated with the conditional forwarder.", 
            "type": "array", 
            "items": { 
               "type": "string", 
              "pattern": "^(10\\.(\\d{1,3})\\.(\\d{1,3})\\.(\\d{1,3}))$|^(192\\.168\\.(\
\d{1,3}\)\...\(1,4[1,3])\|^(172\\.(1[6-9]|2[0-9]|3[0-1])\\.[0-9]{1,3}\\.[0-9]{1,3})$"
            }, 
            "minItems": 1, 
            "maxItems": 5, 
            "uniqueItems": true 
          } 
        }, 
        "metadata": { 
          "ui:order": [ 
            "RemoteDomainName", 
            "IPAddresses" 
          ] 
        }, 
        "additionalProperties": false, 
        "required": [ 
          "RemoteDomainName", 
          "IPAddresses" 
       ] 
     } 
   }, 
   "metadata": { 
     "ui:order": [ 
        "DocumentName", 
        "Region", 
       "Parameters" 
     ] 
   }, 
   "required": [ 
     "DocumentName", 
     "Region", 
     "Parameters" 
   ], 
   "additionalProperties": false 
}
```
## **Schema for Change Type ct-2fzh1wckpl7f5**

### **Classifications:**

• [Management](#page-1573-0) | Managed Firewall | Outbound (Palo Alto) | Delete allow list

```
{ 
   "$schema": "http://json-schema.org/draft-04/schema#", 
   "name": "Delete Allow List", 
   "description": "Delete an allow list file for AMS managed Palo Alto firewall - 
  Outbound.", 
   "type": "object", 
   "properties": { 
     "RequestType": { 
        "description": "Must be DeleteAllowList.", 
        "type": "string", 
       "enum": [ 
          "DeleteAllowList" 
       ], 
       "default": "DeleteAllowList" 
     }, 
     "Parameters": { 
        "type": "object", 
        "properties": { 
          "AllowListName": { 
            "description": "The name of the allow list to delete.", 
            "type": "string", 
            "pattern": "^[a-zA-Z0-9][a-zA-Z0-9-_]{0,62}$" 
          } 
       }, 
        "additionalProperties": false, 
        "metadata": { 
          "ui:order": [ 
            "AllowListName" 
         \mathbf{I} }, 
       "required": [ 
          "AllowListName" 
      \mathbf{I} } 
   }, 
   "additionalProperties": false,
```

```
 "metadata": { 
      "ui:order": [ 
        "Parameters", 
        "RequestType" 
      ] 
   }, 
   "required": [ 
      "Parameters", 
      "RequestType" 
   ] 
}
```
# **Schema for Change Type ct-2gd0u847qd9d2**

### **Classifications:**

• Deployment | [Applications](#page-472-0) | CodeDeploy deployment group | Create

```
{ 
   "$schema": "http://json-schema.org/draft-04/schema#", 
   "name": "Create CodeDeploy deployment group", 
   "description": "Use to create an AWS CodeDeploy application deployment group, an 
  entity that describes what instances to deploy a given application to.", 
   "type": "object", 
   "properties": { 
     "Description": { 
       "description": "The reason for the request.", 
       "type": "string", 
       "minLength": 1, 
       "maxLength": 500 
     }, 
     "VpcId": { 
       "description": "ID of the VPC to use, in the form vpc-0123abcd or 
  vpc-01234567890abcdef.", 
       "type": "string", 
       "pattern": "^vpc-[a-z0-9]{8}$|^vpc-[a-z0-9]{17}$" 
     }, 
     "StackTemplateId": { 
      "description": "Must be stm-sp9lrk000000000000",
       "type": "string", 
       "enum": [ 
         "stm-sp9lrk00000000000"
```

```
 ] 
    }, 
    "Name": { 
      "description": "A name for the stack or stack component; this becomes the Stack 
 Name.", 
      "type": "string", 
      "minLength": 1, 
      "maxLength": 255 
    }, 
    "Tags": { 
      "description": "Up to seven tags (key/value pairs) to categorize the resource.", 
      "type": "array", 
      "items": { 
         "type": "object", 
         "properties": { 
           "Key": { 
             "type": "string", 
             "minLength": 1, 
             "maxLength": 127 
           }, 
           "Value": { 
             "type": "string", 
             "minLength": 1, 
             "maxLength": 255 
           } 
        }, 
         "additionalProperties": false, 
         "required": [ 
           "Key", 
           "Value" 
        ] 
      }, 
      "minItems": 1, 
      "maxItems": 7 
    }, 
    "TimeoutInMinutes": { 
      "description": "The maximum amount of time, in minutes, to allow for execution of 
 the change. This will not prolong execution, but the RFC fails if the change is not 
 completed in the specified time.", 
      "type": "number", 
      "minimum": 0, 
      "maximum": 60 
    }, 
    "Parameters": {
```

```
 "description": "Specifications for the stack.", 
      "type": "object", 
      "properties": { 
        "CodeDeployApplicationName": { 
           "description": "The name of an AWS CodeDeploy application.", 
           "type": "string", 
           "minLength": 1, 
           "maxLength": 100, 
           "pattern": "^[a-zA-Z0-9._+=,@-]{1,100}$" 
        }, 
        "CodeDeployAutoScalingGroups": { 
           "description": "The Auto Scaling groups to be updated by AWS CodeDeploy when 
 new instances are created. Note: Do not associate an Auto Scaling group with more than 
 one deployment group.", 
           "type": "array", 
           "items": { 
             "type": "string", 
             "minLength": 1, 
             "maxLength": 255, 
             "pattern": "^[a-zA-Z0-9._+=,@-]{1,255}$" 
          }, 
           "minItems": 1, 
           "maxItems": 10 
        }, 
        "CodeDeployDeploymentConfigName": { 
           "description": "The configuration for deployment operations: as many 
 instances as possible at once, half of the instances at a time, or only one instance 
 at a time.", 
           "type": "string", 
           "enum": [ 
             "CodeDeployDefault.AllAtOnce", 
             "CodeDeployDefault.HalfAtATime", 
             "CodeDeployDefault.OneAtATime" 
          ], 
           "default": "CodeDeployDefault.OneAtATime" 
        }, 
        "CodeDeployDeploymentGroupName": { 
           "description": "A name for the deployment group.", 
           "type": "string", 
           "minLength": 1, 
           "maxLength": 100, 
           "pattern": "^[a-zA-Z0-9._+=,@-]{1,100}$" 
        }, 
        "CodeDeployServiceRoleArn": {
```

```
 "description": "The Amazon Resource Name (ARN) of an existing CodeDeploy 
  service role that grants permission to make calls to AWS services on your behalf, in 
  the form arn:aws:iam::ACCOUNT_ID:role/aws-codedeploy-role.", 
            "type": "string" 
          } 
       }, 
       "additionalProperties": false, 
       "required": [ 
          "CodeDeployApplicationName", 
          "CodeDeployAutoScalingGroups", 
          "CodeDeployDeploymentGroupName", 
          "CodeDeployServiceRoleArn" 
       ] 
     } 
   }, 
   "additionalProperties": false, 
   "required": [ 
     "Description", 
     "VpcId", 
     "StackTemplateId", 
     "Name", 
     "TimeoutInMinutes", 
     "Parameters" 
   ] 
}
```
### **Schema for Change Type ct-2ha68tpd7nr3y**

#### **Classifications:**

• [Deployment](#page-535-0) | Managed landing zone | Application account | Create VPC Additional CIDR and **[Subnets](#page-535-0)** 

```
{ 
   "$schema": "http://json-schema.org/draft-04/schema#", 
   "name": "Create Application Account CIDRs", 
   "description": "Create an additional VPC CIDR, or subnets, or both, for an existing 
  application account VPC. Add up to five public and twenty private subnet tiers to the 
  additional CIDR, or to existing CIDRs under the VPC. A subnet tier is a set of subnets 
  provisioned in two or three Availability Zones (AZ).", 
   "type": "object",
```

```
 "properties": { 
     "VPCId": { 
       "description": "The ID of the VPC to add additional CIDRs or subnets to.", 
       "type": "string", 
       "pattern": "^vpc-[a-z0-9]{8}$|^vpc-[a-z0-9]{17}$" 
     }, 
     "Parameters": { 
       "type": "object", 
       "properties": { 
         "VPCCIDR": { 
           "description": "The Classless Inter-Domain Routing (CIDR) range to be added 
 to the existing application account VPC.", 
           "type": "string", 
           "pattern": "^(([0-9]|[1-9][0-9]|1[0-9]{2}|2[0-4][0-9]|25[0-5]).){3}([0-9]|
[1-9][0-9][1[0-9]\{2\}[2[0-4][0-9][25[0-5])((0-9)][1-2][0-9][3[0-2]))$|^4" }, 
         "RouteType": { 
           "description": "The AWS Transit Gateway application route table connection 
 type. For this VPC extension to accept connections from other VPCs, use routable. For 
 it to not accept those connections, use isolated. The default is routable.", 
           "type": "string", 
           "enum": [ 
             "isolated", 
             "routable" 
           ], 
           "default": "routable" 
         }, 
         "PrivateRouteTableAZ1ID": { 
           "description": "The route table ID for the private subnets in AZ1.", 
           "type": "string", 
           "pattern": "^rtb-([a-z0-9]{8}|[a-z0-9]{17})|^$" 
         }, 
         "PrivateRouteTableAZ2ID": { 
          "description": "The route table ID for the private subnets in AZ2.",
           "type": "string", 
           "pattern": "^rtb-([a-z0-9]{8}|[a-z0-9]{17})|^$" 
         }, 
         "PrivateRouteTableAZ3ID": { 
          "description": "The route table ID for the private subnets in AZ3.",
           "type": "string", 
           "pattern": "^rtb-([a-z0-9]{8}|[a-z0-9]{17})|^$" 
         }, 
         "PublicRouteTableAZ1ID": { 
          "description": "The route table ID for the public subnets in AZ1.",
```

```
 "type": "string", 
           "pattern": "^rtb-([a-z0-9]{8}|[a-z0-9]{17})|^$" 
         }, 
         "PublicRouteTableAZ2ID": { 
          "description": "The route table ID for the public subnets in AZ2.",
           "type": "string", 
           "pattern": "^rtb-([a-z0-9]{8}|[a-z0-9]{17})|^$" 
         }, 
         "PublicRouteTableAZ3ID": { 
          "description": "The route table ID for the public subnets in AZ3.",
           "type": "string", 
           "pattern": "^rtb-([a-z0-9]{8}|[a-z0-9]{17})|^$" 
         }, 
         "PublicSubnet1AZ1CIDR": { 
          "description": "The CIDR for the first public subnet tier in AZ1.",
           "type": "string", 
           "pattern": "^(([0-9]|[1-9][0-9]|1[0-9]{2}|2[0-4][0-9]|25[0-5]).){3}([0-9]|
[1-9][0-9][1[0-9]{2}[2][2[0-4][0-9][25[0-5])((1-9][1-2][0-9][3[0-2]))$1^6" }, 
         "PublicSubnet1AZ2CIDR": { 
          "description": "The CIDR for the first public subnet tier in AZ2.",
           "type": "string", 
           "pattern": "^(([0-9]|[1-9][0-9]|1[0-9]{2}|2[0-4][0-9]|25[0-5]).){3}([0-9]|
[1-9][0-9]|1[0-9]{2}|2[0-4][0-9]|25[0-5])(/([0-9]|[1-2][0-9]|3[0-2]))$|^$" 
         }, 
         "PublicSubnet1AZ3CIDR": { 
           "description": "The CIDR for the first public subnet tier in AZ3. Use only if 
 three AZs are chosen.", 
           "type": "string", 
           "pattern": "^(([0-9]|[1-9][0-9]|1[0-9]{2}|2[0-4][0-9]|25[0-5]).){3}([0-9]|
[1-9][0-9]|1[0-9]{2}|2[0-4][0-9]|25[0-5])(/([0-9]|[1-2][0-9]|3[0-2]))$|^$" 
         }, 
         "PublicSubnet2AZ1CIDR": { 
           "description": "The CIDR for the second public subnet tier in AZ1.", 
           "type": "string", 
           "pattern": "^(([0-9]|[1-9][0-9]|1[0-9]{2}|2[0-4][0-9]|25[0-5]).){3}([0-9]|
[1-9][0-9][1[0-9]\{2\}[2[0-4][0-9][25[0-5])((0-9)][1-2][0-9][3[0-2]))$|^4" }, 
         "PublicSubnet2AZ2CIDR": { 
          "description": "The CIDR for the second public subnet tier in AZ2.",
           "type": "string", 
           "pattern": "^(([0-9]|[1-9][0-9]|1[0-9]{2}|2[0-4][0-9]|25[0-5]).){3}([0-9]|
[1-9][0-9]|1[0-9]{2}|2[0-4][0-9]|25[0-5])(/([0-9]|[1-2][0-9]|3[0-2]))$|^$" 
         },
```

```
 "PublicSubnet2AZ3CIDR": { 
           "description": "The CIDR for the second public subnet tier in AZ3. Use only 
 if three AZs are chosen.", 
           "type": "string", 
           "pattern": "^(([0-9]|[1-9][0-9]|1[0-9]{2}|2[0-4][0-9]|25[0-5]).){3}([0-9]|
[1-9][0-9]|1[0-9]{2}|2[0-4][0-9]|25[0-5])(/([0-9]|[1-2][0-9]|3[0-2]))$|^$" 
         }, 
         "PublicSubnet3AZ1CIDR": { 
           "description": "The CIDR for the third public subnet tier in AZ1.", 
           "type": "string", 
           "pattern": "^(([0-9]|[1-9][0-9]|1[0-9]{2}|2[0-4][0-9]|25[0-5]).){3}([0-9]|
[1-9][0-9]|1[0-9]{2}|2[0-4][0-9]|25[0-5])(/([0-9]|[1-2][0-9]|3[0-2]))$|^$" 
         }, 
         "PublicSubnet3AZ2CIDR": { 
          "description": "The CIDR for the third public subnet tier in AZ2.",
           "type": "string", 
           "pattern": "^(([0-9]|[1-9][0-9]|1[0-9]{2}|2[0-4][0-9]|25[0-5]).){3}([0-9]|
[1-9][0-9][1[0-9]{2}[2][2[0-4][0-9][25[0-5])((1-9][1-2][0-9][3[0-2]))$1^6" }, 
         "PublicSubnet3AZ3CIDR": { 
           "description": "The CIDR for the third public subnet tier in AZ3. Use only if 
 three AZs are chosen.", 
           "type": "string", 
           "pattern": "^(([0-9]|[1-9][0-9]|1[0-9]{2}|2[0-4][0-9]|25[0-5]).){3}([0-9]|
[1-9][0-9]|1[0-9]{2}|2[0-4][0-9]|25[0-5])(/([0-9]|[1-2][0-9]|3[0-2]))$|^$" 
         }, 
         "PublicSubnet4AZ1CIDR": { 
           "description": "The CIDR for the fourth public subnet tier in AZ1.", 
           "type": "string", 
           "pattern": "^(([0-9]|[1-9][0-9]|1[0-9]{2}|2[0-4][0-9]|25[0-5]).){3}([0-9]|
[1-9][0-9]|1[0-9]{2}|2[0-4][0-9]|25[0-5])(/([0-9]|[1-2][0-9]|3[0-2]))$|^$" 
         }, 
         "PublicSubnet4AZ2CIDR": { 
          "description": "The CIDR for the fourth public subnet tier in AZ2.",
           "type": "string", 
           "pattern": "^(([0-9]|[1-9][0-9]|1[0-9]{2}|2[0-4][0-9]|25[0-5]).){3}([0-9]|
[1-9][0-9][1[0-9]\{2\}[2[0-4][0-9][25[0-5])((0-9)][1-2][0-9][3[0-2]))$|^4" }, 
         "PublicSubnet4AZ3CIDR": { 
           "description": "The CIDR for the fourth public subnet tier in AZ3. Use only 
 if three AZs are chosen.", 
           "type": "string", 
           "pattern": "^(([0-9]|[1-9][0-9]|1[0-9]{2}|2[0-4][0-9]|25[0-5]).){3}([0-9]|
[1-9][0-9][1[0-9]\{2\}[2[0-4][0-9][25[0-5])((0-9)][1-2][0-9][3[0-2]))$|^4"
```

```
 }, 
         "PublicSubnet5AZ1CIDR": { 
           "description": "The CIDR for the fifth public subnet tier in AZ1.", 
           "type": "string", 
           "pattern": "^(([0-9]|[1-9][0-9]|1[0-9]{2}|2[0-4][0-9]|25[0-5]).){3}([0-9]|
[1-9][0-9]|1[0-9]{2}|2[0-4][0-9]|25[0-5])(/([0-9]|[1-2][0-9]|3[0-2]))$|^$" 
         }, 
         "PublicSubnet5AZ2CIDR": { 
           "description": "The CIDR for the fifth public subnet tier in AZ2.", 
           "type": "string", 
           "pattern": "^(([0-9]|[1-9][0-9]|1[0-9]{2}|2[0-4][0-9]|25[0-5]).){3}([0-9]|
[1-9][0-9]|1[0-9]{2}|2[0-4][0-9]|25[0-5])(/([0-9]|[1-2][0-9]|3[0-2]))$|^$" 
         }, 
         "PublicSubnet5AZ3CIDR": { 
           "description": "The CIDR for the fifth public subnet tier in AZ3. Use only if 
 three AZs are chosen.", 
           "type": "string", 
           "pattern": "^(([0-9]|[1-9][0-9]|1[0-9]{2}|2[0-4][0-9]|25[0-5]).){3}([0-9]|
[1-9][0-9][1[0-9]{2}[2][2[0-4][0-9][25[0-5])((1-9][1-2][0-9][3[0-2]))$1^" }, 
         "PrivateSubnet1AZ1CIDR": { 
           "description": "The CIDR for the first private subnet tier in AZ1.", 
           "type": "string", 
           "pattern": "^(([0-9]|[1-9][0-9]|1[0-9]{2}|2[0-4][0-9]|25[0-5]).){3}([0-9]|
[1-9][0-9][1[0-9][2][2[0-4][0-9][25[0-5])(/([0-9][1-2][0-9][3[0-2]))$]/ }, 
         "PrivateSubnet1AZ2CIDR": { 
          "description": "The CIDR for the first private subnet tier in AZ2.",
           "type": "string", 
           "pattern": "^(([0-9]|[1-9][0-9]|1[0-9]{2}|2[0-4][0-9]|25[0-5]).){3}([0-9]|
[1-9][0-9][1[0-9][2][2[0-4][0-9][25[0-5])((10-9][1-2][0-9][3[0-2]))$1^" }, 
         "PrivateSubnet1AZ3CIDR": { 
           "description": "The CIDR for the first private subnet tier in AZ3. Use only 
 if three AZs are chosen.", 
           "type": "string", 
           "pattern": "^(([0-9]|[1-9][0-9]|1[0-9]{2}|2[0-4][0-9]|25[0-5]).){3}([0-9]|
[1-9][0-9][1[0-9]{2}[2][2[0-4][0-9][25[0-5])((1-9][1-2][0-9][3[0-2]))$1^6" }, 
         "PrivateSubnet2AZ1CIDR": { 
           "description": "The CIDR for the second private subnet tier in AZ1.", 
           "type": "string", 
           "pattern": "^(([0-9]|[1-9][0-9]|1[0-9]{2}|2[0-4][0-9]|25[0-5]).){3}([0-9]|
[1-9][0-9][1[0-9]\{2\}[2[0-4][0-9][25[0-5])((0-9)][1-2][0-9][3[0-2]))$|^4"
```

```
 }, 
         "PrivateSubnet2AZ2CIDR": { 
          "description": "The CIDR for the second private subnet tier in AZ2.",
           "type": "string", 
           "pattern": "^(([0-9]|[1-9][0-9]|1[0-9]{2}|2[0-4][0-9]|25[0-5]).){3}([0-9]|
[1-9][0-9][1[0-9][2][2[0-4][0-9][25[0-5])(/([0-9][1-2][0-9][3[0-2]))$]/ }, 
         "PrivateSubnet2AZ3CIDR": { 
           "description": "The CIDR for the second private subnet tier in AZ3. Use only 
 if three AZs are chosen.", 
           "type": "string", 
           "pattern": "^(([0-9]|[1-9][0-9]|1[0-9]{2}|2[0-4][0-9]|25[0-5]).){3}([0-9]|
[1-9][0-9][1[0-9][2][2[0-4][0-9][25[0-5])(/([0-9][1-2][0-9][3[0-2]))$]/ }, 
         "PrivateSubnet3AZ1CIDR": { 
          "description": "The CIDR for the third private subnet tier in AZ1.",
           "type": "string", 
           "pattern": "^(([0-9]|[1-9][0-9]|1[0-9]{2}|2[0-4][0-9]|25[0-5]).){3}([0-9]|
[1-9][0-9][1[0-9]{2}[2][2[0-4][0-9][25[0-5])((1-9][1-2][0-9][3[0-2]))$1^" }, 
         "PrivateSubnet3AZ2CIDR": { 
          "description": "The CIDR for the third private subnet tier in AZ2.",
           "type": "string", 
           "pattern": "^(([0-9]|[1-9][0-9]|1[0-9]{2}|2[0-4][0-9]|25[0-5]).){3}([0-9]|
[1-9][0-9][1[0-9][2][2[0-4][0-9][25[0-5])(/([0-9][1-2][0-9][3[0-2]))$]/ }, 
         "PrivateSubnet3AZ3CIDR": { 
           "description": "The CIDR for the third private subnet tier in AZ3. Use only 
 if three AZs are chosen.", 
           "type": "string", 
           "pattern": "^(([0-9]|[1-9][0-9]|1[0-9]{2}|2[0-4][0-9]|25[0-5]).){3}([0-9]|
[1-9][0-9][1[0-9]\{2\}[2[0-4][0-9][25[0-5])((0-9)][1-2][0-9][3[0-2]))$|^4" }, 
         "PrivateSubnet4AZ1CIDR": { 
           "description": "The CIDR for the fourth private subnet tier in AZ1.", 
           "type": "string", 
           "pattern": "^(([0-9]|[1-9][0-9]|1[0-9]{2}|2[0-4][0-9]|25[0-5]).){3}([0-9]|
[1-9][0-9][1[0-9]{2}[2][2[0-4][0-9][25[0-5])((0-9)][1-2][0-9][3[0-2]))$1^" }, 
         "PrivateSubnet4AZ2CIDR": { 
          "description": "The CIDR for the fourth private subnet tier in AZ2.",
           "type": "string", 
           "pattern": "^(([0-9]|[1-9][0-9]|1[0-9]{2}|2[0-4][0-9]|25[0-5]).){3}([0-9]|
[1-9][0-9][1[0-9]\{2\}[2[0-4][0-9][25[0-5])((0-9)][1-2][0-9][3[0-2]))$|^4"
```

```
 }, 
         "PrivateSubnet4AZ3CIDR": { 
           "description": "The CIDR for the fourth private subnet tier in AZ3. Use only 
 if three AZs are chosen.", 
           "type": "string", 
           "pattern": "^(([0-9]|[1-9][0-9]|1[0-9]{2}|2[0-4][0-9]|25[0-5]).){3}([0-9]|
[1-9][0-9][1[0-9]\{2\}[2[0-4][0-9][25[0-5])((0-9)][1-2][0-9][3[0-2]))$|^4" }, 
         "PrivateSubnet5AZ1CIDR": { 
          "description": "The CIDR for the fifth private subnet tier in AZ1.",
           "type": "string", 
           "pattern": "^(([0-9]|[1-9][0-9]|1[0-9]{2}|2[0-4][0-9]|25[0-5]).){3}([0-9]|
[1-9][0-9]|1[0-9]{2}|2[0-4][0-9]|25[0-5])(/([0-9]|[1-2][0-9]|3[0-2]))$|^$" 
         }, 
         "PrivateSubnet5AZ2CIDR": { 
          "description": "The CIDR for the fifth private subnet tier in AZ2.",
           "type": "string", 
           "pattern": "^(([0-9]|[1-9][0-9]|1[0-9]{2}|2[0-4][0-9]|25[0-5]).){3}([0-9]|
[1-9][0-9][1[0-9]{2}[2][2[0-4][0-9][25[0-5])((0-9)][1-2][0-9][3[0-2]))$1^" }, 
         "PrivateSubnet5AZ3CIDR": { 
           "description": "The CIDR for the fifth private subnet tier in AZ3. Use only 
 if three AZs are chosen.", 
           "type": "string", 
           "pattern": "^(([0-9]|[1-9][0-9]|1[0-9]{2}|2[0-4][0-9]|25[0-5]).){3}([0-9]|
[1-9][0-9][1[0-9]\{2\}[2[0-4][0-9][25[0-5])((0-9)][1-2][0-9][3[0-2]))$|^4" }, 
         "PrivateSubnet6AZ1CIDR": { 
          "description": "The CIDR for the sixth private subnet tier in AZ1.",
           "type": "string", 
           "pattern": "^(([0-9]|[1-9][0-9]|1[0-9]{2}|2[0-4][0-9]|25[0-5]).){3}([0-9]|
[1-9][0-9]|1[0-9]{2}|2[0-4][0-9]|25[0-5])(/([0-9]|[1-2][0-9]|3[0-2]))$|^$" 
         }, 
         "PrivateSubnet6AZ2CIDR": { 
          "description": "The CIDR for the sixth private subnet tier in AZ2.",
           "type": "string", 
           "pattern": "^(([0-9]|[1-9][0-9]|1[0-9]{2}|2[0-4][0-9]|25[0-5]).){3}([0-9]|
[1-9][0-9][1[0-9]{2}[2][2[0-4][0-9][25[0-5])((0-9)][1-2][0-9][3[0-2]))$1^" }, 
         "PrivateSubnet6AZ3CIDR": { 
           "description": "The CIDR for the sixth private subnet tier in AZ3. Use only 
 if three AZs are chosen.", 
           "type": "string",
```

```
 "pattern": "^(([0-9]|[1-9][0-9]|1[0-9]{2}|2[0-4][0-9]|25[0-5]).){3}([0-9]|
[1-9][0-9]|1[0-9]{2}|2[0-4][0-9]|25[0-5])(/([0-9]|[1-2][0-9]|3[0-2]))$|^$" 
         }, 
         "PrivateSubnet7AZ1CIDR": { 
          "description": "The CIDR for the seventh private subnet tier in AZ1.",
           "type": "string", 
           "pattern": "^(([0-9]|[1-9][0-9]|1[0-9]{2}|2[0-4][0-9]|25[0-5]).){3}([0-9]|
[1-9][0-9][1[0-9]{2}[2][2[0-4][0-9][25[0-5])((1-9][1-2][0-9][3[0-2]))$1^6" }, 
         "PrivateSubnet7AZ2CIDR": { 
          "description": "The CIDR for the seventh private subnet tier in AZ2.",
           "type": "string", 
           "pattern": "^(([0-9]|[1-9][0-9]|1[0-9]{2}|2[0-4][0-9]|25[0-5]).){3}([0-9]|
[1-9][0-9][1[0-9]\{2\}[2[0-4][0-9][25[0-5])((0-9)][1-2][0-9][3[0-2]))\ }, 
         "PrivateSubnet7AZ3CIDR": { 
           "description": "The CIDR for the seventh private subnet tier in AZ3. Use only 
 if three AZs are chosen.", 
           "type": "string", 
           "pattern": "^(([0-9]|[1-9][0-9]|1[0-9]{2}|2[0-4][0-9]|25[0-5]).){3}([0-9]|
[1-9][0-9]|1[0-9]{2}|2[0-4][0-9]|25[0-5])(/([0-9]|[1-2][0-9]|3[0-2]))$|^$" 
         }, 
         "PrivateSubnet8AZ1CIDR": { 
           "description": "The CIDR for the eighth private subnet tier in AZ1.", 
           "type": "string", 
           "pattern": "^(([0-9]|[1-9][0-9]|1[0-9]{2}|2[0-4][0-9]|25[0-5]).){3}([0-9]|
[1-9][0-9]|1[0-9]{2}|2[0-4][0-9]|25[0-5])(/([0-9]|[1-2][0-9]|3[0-2]))$|^$" 
         }, 
         "PrivateSubnet8AZ2CIDR": { 
          "description": "The CIDR for the eighth private subnet tier in AZ2.",
           "type": "string", 
           "pattern": "^(([0-9]|[1-9][0-9]|1[0-9]{2}|2[0-4][0-9]|25[0-5]).){3}([0-9]|
[1-9][0-9][1[0-9]\{2\}[2[0-4][0-9][25[0-5])((0-9)][1-2][0-9][3[0-2]))$|^4" }, 
         "PrivateSubnet8AZ3CIDR": { 
           "description": "The CIDR for the eighth private subnet tier in AZ3. Use only 
 if three AZs are chosen.", 
           "type": "string", 
           "pattern": "^(([0-9]|[1-9][0-9]|1[0-9]{2}|2[0-4][0-9]|25[0-5]).){3}([0-9]|
[1-9][0-9][1[0-9]\{2\}[2[0-4][0-9][25[0-5])((0-9)][1-2][0-9][3[0-2]))$|^4" }, 
         "PrivateSubnet9AZ1CIDR": { 
           "description": "The CIDR for the ninth private subnet tier in AZ1.", 
           "type": "string",
```

```
 "pattern": "^(([0-9]|[1-9][0-9]|1[0-9]{2}|2[0-4][0-9]|25[0-5]).){3}([0-9]|
[1-9][0-9]|1[0-9]{2}|2[0-4][0-9]|25[0-5])(/([0-9]|[1-2][0-9]|3[0-2]))$|^$" 
         }, 
         "PrivateSubnet9AZ2CIDR": { 
          "description": "The CIDR for the ninth private subnet tier in AZ2.",
           "type": "string", 
           "pattern": "^(([0-9]|[1-9][0-9]|1[0-9]{2}|2[0-4][0-9]|25[0-5]).){3}([0-9]|
[1-9][0-9][1[0-9]{2}[2][2[0-4][0-9][25[0-5])((1-9][1-2][0-9][3[0-2]))$1^4" }, 
         "PrivateSubnet9AZ3CIDR": { 
           "description": "The CIDR for the ninth private subnet tier in AZ3. Use only 
 if three AZs are chosen.", 
           "type": "string", 
           "pattern": "^(([0-9]|[1-9][0-9]|1[0-9]{2}|2[0-4][0-9]|25[0-5]).){3}([0-9]|
[1-9][0-9][1[0-9]\{2\}[2[0-4][0-9][25[0-5])((0-9)][1-2][0-9][3[0-2]))$|^4" }, 
         "PrivateSubnet10AZ1CIDR": { 
          "description": "The CIDR for the tenth private subnet tier in AZ1.",
           "type": "string", 
           "pattern": "^(([0-9]|[1-9][0-9]|1[0-9]{2}|2[0-4][0-9]|25[0-5]).){3}([0-9]|
[1-9][0-9]|1[0-9]{2}|2[0-4][0-9]|25[0-5])(/([0-9]|[1-2][0-9]|3[0-2]))$|^$" 
         }, 
         "PrivateSubnet10AZ2CIDR": { 
          "description": "The CIDR for the tenth private subnet tier in AZ2.",
           "type": "string", 
           "pattern": "^(([0-9]|[1-9][0-9]|1[0-9]{2}|2[0-4][0-9]|25[0-5]).){3}([0-9]|
[1-9][0-9][1[0-9]{2}[2][2[0-4][0-9][25[0-5])((1-9][1-2][0-9][3[0-2]))$1^4" }, 
         "PrivateSubnet10AZ3CIDR": { 
           "description": "The CIDR for the tenth private subnet tier in AZ3. Use only 
 if three AZs are chosen.", 
           "type": "string", 
           "pattern": "^(([0-9]|[1-9][0-9]|1[0-9]{2}|2[0-4][0-9]|25[0-5]).){3}([0-9]|
[1-9][0-9][1[0-9]{2}[2][2[0-4][0-9][25[0-5])((1-9][1-2][0-9][3[0-2]))$1^6" }, 
         "PrivateSubnet11AZ1CIDR": { 
          "description": "The CIDR for the eleventh private subnet tier in AZ1.",
           "type": "string", 
           "pattern": "^(([0-9]|[1-9][0-9]|1[0-9]{2}|2[0-4][0-9]|25[0-5]).){3}([0-9]|
[1-9][0-9][1[0-9]\{2\}[2[0-4][0-9][25[0-5])((0-9)][1-2][0-9][3[0-2]))$|^4" }, 
         "PrivateSubnet11AZ2CIDR": { 
          "description": "The CIDR for the eleventh private subnet tier in AZ2.",
           "type": "string",
```

```
 "pattern": "^(([0-9]|[1-9][0-9]|1[0-9]{2}|2[0-4][0-9]|25[0-5]).){3}([0-9]|
[1-9][0-9]|1[0-9]{2}|2[0-4][0-9]|25[0-5])(/([0-9]|[1-2][0-9]|3[0-2]))$|^$" 
         }, 
         "PrivateSubnet11AZ3CIDR": { 
           "description": "The CIDR for the eleventh private subnet tier in AZ3. Use 
 only if three AZs are chosen.", 
           "type": "string", 
           "pattern": "^(([0-9]|[1-9][0-9]|1[0-9]{2}|2[0-4][0-9]|25[0-5]).){3}([0-9]|
[1-9][0-9]|1[0-9]{2}|2[0-4][0-9]|25[0-5])(/([0-9]|[1-2][0-9]|3[0-2]))$|^$" 
         }, 
         "PrivateSubnet12AZ1CIDR": { 
          "description": "The CIDR for the twelfth private subnet tier in AZ1.",
           "type": "string", 
           "pattern": "^(([0-9]|[1-9][0-9]|1[0-9]{2}|2[0-4][0-9]|25[0-5]).){3}([0-9]|
[1-9][0-9][1[0-9]\{2\}[2[0-4][0-9][25[0-5])((0-9)][1-2][0-9][3[0-2]))$|^4" }, 
         "PrivateSubnet12AZ2CIDR": { 
          "description": "The CIDR for the twelfth private subnet tier in AZ2.",
           "type": "string", 
           "pattern": "^(([0-9]|[1-9][0-9]|1[0-9]{2}|2[0-4][0-9]|25[0-5]).){3}([0-9]|
[1-9][0-9]|1[0-9]{2}|2[0-4][0-9]|25[0-5])(/([0-9]|[1-2][0-9]|3[0-2]))$|^$" 
         }, 
         "PrivateSubnet12AZ3CIDR": { 
           "description": "The CIDR for the twelfth private subnet tier in AZ3. Use only 
 if three AZs are chosen.", 
           "type": "string", 
           "pattern": "^(([0-9]|[1-9][0-9]|1[0-9]{2}|2[0-4][0-9]|25[0-5]).){3}([0-9]|
[1-9][0-9]|1[0-9]{2}|2[0-4][0-9]|25[0-5])(/([0-9]|[1-2][0-9]|3[0-2]))$|^$" 
         }, 
         "PrivateSubnet13AZ1CIDR": { 
          "description": "The CIDR for the thirteenth private subnet tier in AZ1.",
           "type": "string", 
           "pattern": "^(([0-9]|[1-9][0-9]|1[0-9]{2}|2[0-4][0-9]|25[0-5]).){3}([0-9]|
[1-9][0-9][1[0-9]{2}[2][2[0-4][0-9][25[0-5])((1-9][1-2][0-9][3[0-2]))$1^6" }, 
         "PrivateSubnet13AZ2CIDR": { 
          "description": "The CIDR for the thirteenth private subnet tier in AZ2.",
           "type": "string", 
           "pattern": "^(([0-9]|[1-9][0-9]|1[0-9]{2}|2[0-4][0-9]|25[0-5]).){3}([0-9]|
[1-9][0-9][1[0-9]\{2\}[2[0-4][0-9][25[0-5])((0-9)][1-2][0-9][3[0-2]))$|^4" }, 
         "PrivateSubnet13AZ3CIDR": { 
           "description": "The CIDR for the thirteenth private subnet tier in AZ3. Use 
 only if three AZs are chosen.",
```

```
 "type": "string", 
           "pattern": "^(([0-9]|[1-9][0-9]|1[0-9]{2}|2[0-4][0-9]|25[0-5]).){3}([0-9]|
[1-9][0-9]|1[0-9]{2}|2[0-4][0-9]|25[0-5])(/([0-9]|[1-2][0-9]|3[0-2]))$|^$" 
         }, 
         "PrivateSubnet14AZ1CIDR": { 
          "description": "The CIDR for the fourteenth private subnet tier in AZ1.",
           "type": "string", 
           "pattern": "^(([0-9]|[1-9][0-9]|1[0-9]{2}|2[0-4][0-9]|25[0-5]).){3}([0-9]|
[1-9][0-9]|1[0-9]{2}|2[0-4][0-9]|25[0-5])(/([0-9]|[1-2][0-9]|3[0-2]))$|^$" 
         }, 
         "PrivateSubnet14AZ2CIDR": { 
          "description": "The CIDR for the fourteenth private subnet tier in AZ2.",
           "type": "string", 
           "pattern": "^(([0-9]|[1-9][0-9]|1[0-9]{2}|2[0-4][0-9]|25[0-5]).){3}([0-9]|
[1-9][0-9][1[0-9]\{2\}[2[0-4][0-9][25[0-5])((0-9)][1-2][0-9][3[0-2]))$|^4" }, 
         "PrivateSubnet14AZ3CIDR": { 
           "description": "The CIDR for the fourteenth private subnet tier in AZ3. Use 
 only if three AZs are chosen.", 
           "type": "string", 
           "pattern": "^(([0-9]|[1-9][0-9]|1[0-9]{2}|2[0-4][0-9]|25[0-5]).){3}([0-9]|
[1-9][0-9][1[0-9]\{2\}[2[0-4][0-9][25[0-5])((0-9)][1-2][0-9][3[0-2]))$|^4" }, 
         "PrivateSubnet15AZ1CIDR": { 
           "description": "The CIDR for the fifteenth private subnet tier in AZ31.", 
           "type": "string", 
           "pattern": "^(([0-9]|[1-9][0-9]|1[0-9]{2}|2[0-4][0-9]|25[0-5]).){3}([0-9]|
[1-9][0-9]|1[0-9]{2}|2[0-4][0-9]|25[0-5])(/([0-9]|[1-2][0-9]|3[0-2]))$|^$" 
         }, 
         "PrivateSubnet15AZ2CIDR": { 
          "description": "The CIDR for the fifteenth private subnet tier in AZ2.",
           "type": "string", 
           "pattern": "^(([0-9]|[1-9][0-9]|1[0-9]{2}|2[0-4][0-9]|25[0-5]).){3}([0-9]|
[1-9][0-9][1[0-9]{2}[2][2[0-4][0-9][25[0-5])((1-9][1-2][0-9][3[0-2]))$1^6" }, 
         "PrivateSubnet15AZ3CIDR": { 
           "description": "The CIDR for the fifteenth private subnet tier in AZ3. Use 
 only if three AZs are chosen.", 
           "type": "string", 
           "pattern": "^(([0-9]|[1-9][0-9]|1[0-9]{2}|2[0-4][0-9]|25[0-5]).){3}([0-9]|
[1-9][0-9][1[0-9]{2}[2][2[0-4][0-9][25[0-5])((1-9][1-2][0-9][3[0-2]))$1^6" }, 
         "PrivateSubnet16AZ1CIDR": { 
           "description": "The CIDR for the sixteenth private subnet tier in AZ1.",
```

```
 "type": "string", 
           "pattern": "^(([0-9]|[1-9][0-9]|1[0-9]{2}|2[0-4][0-9]|25[0-5]).){3}([0-9]|
[1-9][0-9]|1[0-9]{2}|2[0-4][0-9]|25[0-5])(/([0-9]|[1-2][0-9]|3[0-2]))$|^$" 
         }, 
         "PrivateSubnet16AZ2CIDR": { 
          "description": "The CIDR for the sixteenth private subnet tier in AZ2.",
           "type": "string", 
           "pattern": "^(([0-9]|[1-9][0-9]|1[0-9]{2}|2[0-4][0-9]|25[0-5]).){3}([0-9]|
[1-9][0-9]|1[0-9]{2}|2[0-4][0-9]|25[0-5])(/([0-9]|[1-2][0-9]|3[0-2]))$|^$" 
         }, 
         "PrivateSubnet16AZ3CIDR": { 
           "description": "The CIDR for the sixteenth private subnet tier in AZ3. Use 
 only if three AZs are chosen.", 
           "type": "string", 
           "pattern": "^(([0-9]|[1-9][0-9]|1[0-9]{2}|2[0-4][0-9]|25[0-5]).){3}([0-9]|
[1-9][0-9][1[0-9]{2}[2][2[0-4][0-9][25[0-5])((1-9][1-2][0-9][3[0-2]))$1^6" }, 
         "PrivateSubnet17AZ1CIDR": { 
           "description": "The CIDR for the seventeenth private subnet tier in AZ1.", 
           "type": "string", 
           "pattern": "^(([0-9]|[1-9][0-9]|1[0-9]{2}|2[0-4][0-9]|25[0-5]).){3}([0-9]|
[1-9][0-9][1[0-9]\{2\}[2[0-4][0-9][25[0-5])((0-9)][1-2][0-9][3[0-2]))$|^4" }, 
         "PrivateSubnet17AZ2CIDR": { 
          "description": "The CIDR for the seventeenth private subnet tier in AZ2.",
           "type": "string", 
           "pattern": "^(([0-9]|[1-9][0-9]|1[0-9]{2}|2[0-4][0-9]|25[0-5]).){3}([0-9]|
[1-9][0-9][1[0-9][2][2[0-4][0-9][25[0-5])(/([0-9][1-2][0-9][3[0-2]))$]/ }, 
         "PrivateSubnet17AZ3CIDR": { 
           "description": "The CIDR for the seventeenth private subnet tier in AZ3. Use 
 only if three AZs are chosen.", 
           "type": "string", 
           "pattern": "^(([0-9]|[1-9][0-9]|1[0-9]{2}|2[0-4][0-9]|25[0-5]).){3}([0-9]|
[1-9][0-9][1[0-9]{2}[2][2[0-4][0-9][25[0-5])((1-9][1-2][0-9][3[0-2]))$1^6" }, 
         "PrivateSubnet18AZ1CIDR": { 
          "description": "The CIDR for the eighteenth private subnet tier in AZ1.",
           "type": "string", 
           "pattern": "^(([0-9]|[1-9][0-9]|1[0-9]{2}|2[0-4][0-9]|25[0-5]).){3}([0-9]|
[1-9][0-9][1[0-9]{2}[2][2[0-4][0-9][25[0-5])((1-9][1-2][0-9][3[0-2]))$1^6" }, 
         "PrivateSubnet18AZ2CIDR": { 
          "description": "The CIDR for the eighteenth private subnet tier in AZ2.",
```

```
 "type": "string", 
           "pattern": "^(([0-9]|[1-9][0-9]|1[0-9]{2}|2[0-4][0-9]|25[0-5]).){3}([0-9]|
[1-9][0-9][1[0-9][2][2[0-4][0-9][25[0-5])(/([0-9][1-2][0-9][3[0-2]))$]/ }, 
         "PrivateSubnet18AZ3CIDR": { 
           "description": "The CIDR for the eighteenth private subnet tier in AZ3. Use 
 only if three AZs are chosen.", 
           "type": "string", 
           "pattern": "^(([0-9]|[1-9][0-9]|1[0-9]{2}|2[0-4][0-9]|25[0-5]).){3}([0-9]|
[1-9][0-9][1[0-9][2][2[0-4][0-9][25[0-5])(/([0-9][1-2][0-9][3[0-2]))$]/ }, 
         "PrivateSubnet19AZ1CIDR": { 
           "description": "The CIDR for the ninteenth private subnet tier in AZ1.", 
           "type": "string", 
           "pattern": "^(([0-9]|[1-9][0-9]|1[0-9]{2}|2[0-4][0-9]|25[0-5]).){3}([0-9]|
[1-9][0-9][1[0-9]{2}[2][2[0-4][0-9][25[0-5])((1-9][1-2][0-9][3[0-2]))$1^6" }, 
         "PrivateSubnet19AZ2CIDR": { 
          "description": "The CIDR for the ninteenth private subnet tier in AZ2.",
           "type": "string", 
           "pattern": "^(([0-9]|[1-9][0-9]|1[0-9]{2}|2[0-4][0-9]|25[0-5]).){3}([0-9]|
[1-9][0-9][1[0-9]\{2\}[2[0-4][0-9][25[0-5])((0-9)][1-2][0-9][3[0-2]))$|^4" }, 
         "PrivateSubnet19AZ3CIDR": { 
           "description": "The CIDR for the ninteenth private subnet tier in AZ3. Use 
 only if three AZs are chosen.", 
           "type": "string", 
           "pattern": "^(([0-9]|[1-9][0-9]|1[0-9]{2}|2[0-4][0-9]|25[0-5]).){3}([0-9]|
[1-9][0-9][1[0-9]\{2\}[2[0-4][0-9][25[0-5])((0-9)][1-2][0-9][3[0-2]))$|^4" }, 
         "PrivateSubnet20AZ1CIDR": { 
           "description": "The CIDR for the twentieth private subnet tier in AZ1.", 
           "type": "string", 
           "pattern": "^(([0-9]|[1-9][0-9]|1[0-9]{2}|2[0-4][0-9]|25[0-5]).){3}([0-9]|
[1-9][0-9][1[0-9]{2}[2][2[0-4][0-9][25[0-5])((1-9][1-2][0-9][3[0-2]))$1^6" }, 
         "PrivateSubnet20AZ2CIDR": { 
          "description": "The CIDR for the twentieth private subnet tier in AZ2.",
           "type": "string", 
           "pattern": "^(([0-9]|[1-9][0-9]|1[0-9]{2}|2[0-4][0-9]|25[0-5]).){3}([0-9]|
[1-9][0-9][1[0-9]{2}[2][2[0-4][0-9][25[0-5])((1-9][1-2][0-9][3[0-2]))$1^6" }, 
         "PrivateSubnet20AZ3CIDR": {
```

```
 "description": "The CIDR for the twentieth private subnet tier in AZ3. Use 
 only if three AZs are chosen.", 
            "type": "string", 
            "pattern": "^(([0-9]|[1-9][0-9]|1[0-9]{2}|2[0-4][0-9]|25[0-5]).){3}([0-9]|
[1-9][0-9][1[0-9][2][2][0-4][0-9][25[0-5])((1-9][1-2][0-9][3[0-2]))$|^4" } 
       }, 
       "metadata": { 
         "ui:order": [ 
            "VPCCIDR", 
            "RouteType", 
            "PrivateRouteTableAZ1ID", 
            "PrivateRouteTableAZ2ID", 
            "PrivateRouteTableAZ3ID", 
            "PublicRouteTableAZ1ID", 
            "PublicRouteTableAZ2ID", 
            "PublicRouteTableAZ3ID", 
            "PublicSubnet1AZ1CIDR", 
            "PublicSubnet1AZ2CIDR", 
            "PublicSubnet1AZ3CIDR", 
            "PublicSubnet2AZ1CIDR", 
            "PublicSubnet2AZ2CIDR", 
            "PublicSubnet2AZ3CIDR", 
            "PublicSubnet3AZ1CIDR", 
            "PublicSubnet3AZ2CIDR", 
            "PublicSubnet3AZ3CIDR", 
            "PublicSubnet4AZ1CIDR", 
            "PublicSubnet4AZ2CIDR", 
            "PublicSubnet4AZ3CIDR", 
            "PublicSubnet5AZ1CIDR", 
            "PublicSubnet5AZ2CIDR", 
            "PublicSubnet5AZ3CIDR", 
            "PrivateSubnet1AZ1CIDR", 
            "PrivateSubnet1AZ2CIDR", 
            "PrivateSubnet1AZ3CIDR", 
            "PrivateSubnet2AZ1CIDR", 
            "PrivateSubnet2AZ2CIDR", 
            "PrivateSubnet2AZ3CIDR", 
            "PrivateSubnet3AZ1CIDR", 
            "PrivateSubnet3AZ2CIDR", 
            "PrivateSubnet3AZ3CIDR", 
            "PrivateSubnet4AZ1CIDR", 
            "PrivateSubnet4AZ2CIDR", 
            "PrivateSubnet4AZ3CIDR",
```
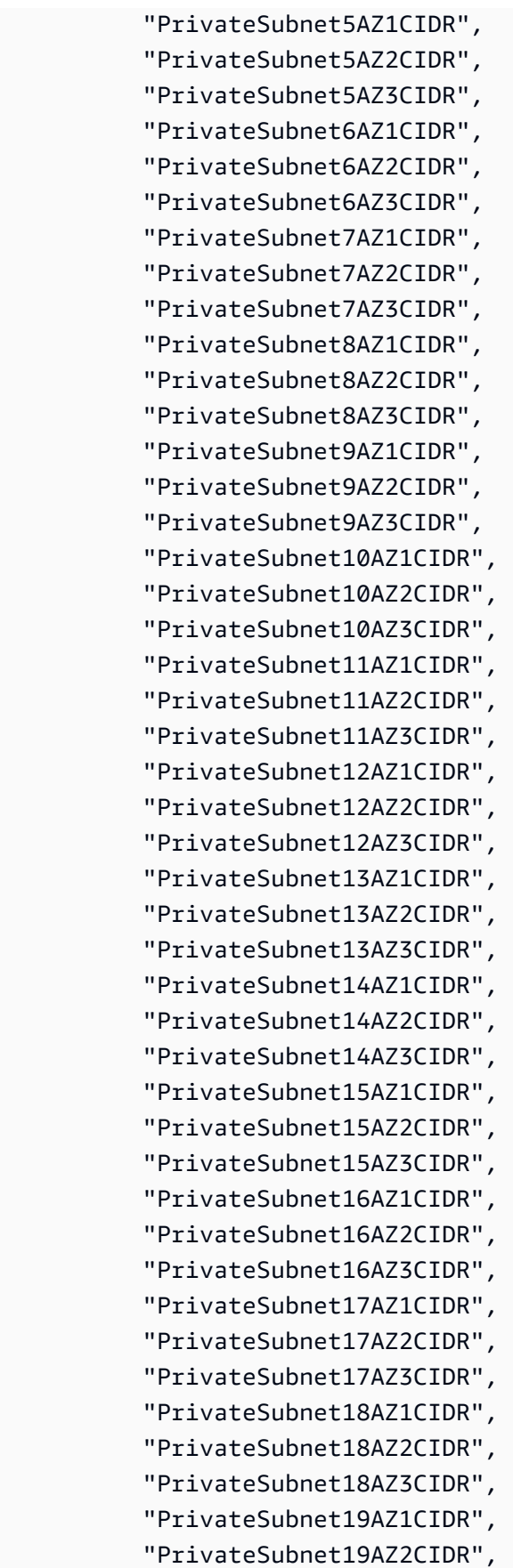

```
 "PrivateSubnet19AZ3CIDR", 
             "PrivateSubnet20AZ1CIDR", 
             "PrivateSubnet20AZ2CIDR", 
             "PrivateSubnet20AZ3CIDR" 
          ] 
        }, 
        "additionalProperties": false 
     } 
   }, 
   "metadata": { 
      "ui:order": [ 
        "VPCId", 
        "Parameters" 
     ] 
   }, 
   "additionalProperties": false, 
   "required": [ 
     "VPCId", 
     "Parameters" 
   ] 
}
```
# **Schema for Change Type ct-2hh93eyzmwbkd**

### **Classifications:**

• [Management](#page-1206-0) | Advanced stack components | S3 storage | Update versioning

```
{ 
   "$schema": "http://json-schema.org/draft-04/schema#", 
   "name": "Change S3 Bucket Versioning Setting", 
   "description": "Change S3 bucket versioning setting through direct API calls. 
  The S3 bucket can be standalone or belong to a CloudFormation stack; in the latter 
  case, the change might cause stack drift. To avoid causing stack drift, please use 
  ct-1gi93jhvj28eg instead, or ct-361tlo1k7339x if the S3 bucket was provisioned via CFN 
  ingestion.", 
   "type": "object", 
   "properties": { 
     "DocumentName": { 
       "description": "Must be AWSManagedServices-UpdateBucketVersioning.", 
       "type": "string", 
       "enum": [
```

```
 "AWSManagedServices-UpdateBucketVersioning" 
       ], 
       "default": "AWSManagedServices-UpdateBucketVersioning" 
     }, 
     "Region": { 
       "description": "The AWS Region in which the resource is located, in the form us-
east-1.", 
       "type": "string", 
      "pattern": "^([a-z]{2}((-gov))?-[a-z]+-\\d{1})$"
     }, 
     "Parameters": { 
       "type": "object", 
       "properties": { 
          "BucketName": { 
            "description": "The name of the bucket to update.", 
            "type": "array", 
            "items": { 
              "type": "string", 
              "pattern": "^(?!(mc|ams|awsms)-)[a-z0-9][-.a-z0-9]{1,61}[a-z0-9]$" 
            }, 
            "minItems": 1, 
            "maxItems": 1 
         }, 
          "Versioning": { 
            "description": "Enabled to maintain bucket versioning, Suspended to disable 
  bucket versioning. Use S3 Versioning to keep multiple versions of an object in one 
  bucket.", 
            "type": "string", 
            "enum": [ 
              "Enabled", 
              "Suspended" 
            ] 
          } 
       }, 
       "metadata": { 
          "ui:order": [ 
            "BucketName", 
            "Versioning" 
         ] 
       }, 
       "additionalProperties": false, 
       "required": [ 
          "BucketName", 
          "Versioning"
```

```
 ] 
      } 
   }, 
   "metadata": { 
     "ui:order": [ 
        "DocumentName", 
        "Region", 
        "Parameters" 
      ] 
   }, 
   "additionalProperties": false, 
   "required": [ 
      "DocumentName", 
      "Region", 
      "Parameters" 
   ] 
}
```
## **Schema for Change Type ct-2hhqzgxvkcig8**

### **Classifications:**

• Deployment | Advanced stack components | Identity and Access [Management](#page-183-0) (IAM) | Create [access](#page-183-0) key

```
{ 
   "$schema": "http://json-schema.org/draft-04/schema#", 
   "name": "Create Access Key", 
   "description": "Create a new AWS secret access key and corresponding AWS access key 
  ID for the specified user.", 
   "type": "object", 
   "properties": { 
     "DocumentName": { 
       "description": "Must be AWSManagedServices-CreateIAMAccessKeyV2.", 
       "type": "string", 
       "enum": [ 
         "AWSManagedServices-CreateIAMAccessKeyV2" 
       ], 
       "default": "AWSManagedServices-CreateIAMAccessKeyV2" 
     }, 
     "Region": {
```

```
 "description": "The AWS Region of the account.", 
   "type": "string", 
   "enum": [ 
     "us-east-1", 
     "us-east-2", 
     "us-west-1", 
     "us-west-2", 
     "eu-west-1", 
     "eu-west-2", 
     "eu-west-3", 
     "eu-south-1", 
     "eu-north-1", 
     "eu-central-1", 
     "ca-central-1", 
     "ap-southeast-1", 
     "ap-southeast-2", 
     "ap-southeast-3", 
     "ap-south-1", 
     "ap-northeast-1", 
     "ap-northeast-2", 
     "ap-northeast-3", 
     "ap-east-1", 
     "sa-east-1", 
     "me-south-1", 
     "af-south-1", 
     "us-gov-west-1", 
     "us-gov-east-1", 
     "cn-northwest-1", 
     "cn-north-1" 
   ] 
 }, 
 "Parameters": { 
   "type": "object", 
   "properties": { 
     "UserARN": { 
        "description": "The ARN of the IAM user that the new key will belong to.", 
        "type": "string", 
      "pattern": "^arn:(aws|aws-cn|aws-us-gov):iam::[0-9]{12}:user/[\\w+=,.@-]+$"
     } 
   }, 
   "additionalProperties": false, 
   "metadata": { 
     "ui:order": [ 
        "UserARN"
```

```
\mathbf{I} }, 
         "required": [ 
           "UserARN" 
         ] 
      } 
   }, 
   "additionalProperties": false, 
   "metadata": { 
      "ui:order": [ 
         "DocumentName", 
         "Region", 
         "Parameters" 
      ] 
   }, 
   "required": [ 
      "DocumentName", 
      "Region", 
      "Parameters" 
  \mathbf{I}}
```
# **Schema for Change Type ct-2hhud2lx01tq7**

### **Classifications:**

• [Management](#page-1386-0) | AWS Backup | Backup job | Start

```
{ 
   "$schema": "http://json-schema.org/draft-04/schema#", 
   "name": "Start Backup Job", 
   "description": "Start an AWS Backup service backup job to create a one-time snapshot 
  of the specified resource.", 
   "type": "object", 
   "properties": { 
     "DocumentName": { 
       "description": "Must be AWSManagedServices-StartBackupJob.", 
       "type": "string", 
       "enum": [ 
         "AWSManagedServices-StartBackupJob" 
       ], 
       "default": "AWSManagedServices-StartBackupJob"
```

```
 }, 
     "Region": { 
       "description": "The AWS Region in which the AWS resource is located, in the form 
  us-east-1.", 
       "type": "string", 
       "pattern": "^([a-z]{2}((-gov))?-[a-z]+-\\d{1})$" 
     }, 
     "Parameters": { 
       "type": "object", 
       "properties": { 
         "BackupVaultName": { 
           "description": "The name of the target backup vault. The backup vault name is 
  case sensitive and must contain from 2 to 50 alphanumeric characters or hyphens. If a 
  name is not specified, the name ams-manual-backups is used.", 
           "type": "array", 
           "items": { 
             "type": "string", 
             "default": "ams-manual-backups", 
             "pattern": "^[a-zA-Z0-9\\_\\-]{2,50}$" 
           }, 
           "maxItems": 1 
         }, 
         "CompleteWindowMinutes": { 
           "description": "The amount of time AWS Backup attempts a backup 
  before canceling the job and returning an error. If a time is specified, then 
  StartWindowMinutes must be specified, and the specified CompleteWindowMinutes time 
  must be at least 60 minutes greater than StartWindowMinutes.", 
           "type": "array", 
           "items": { 
             "type": "string", 
             "pattern": "^(1[2-8][0-9]|19[0-9]|[2-9][0-9]{2}|[1-8][0-9]{3}|9[0-8][0-9]
{2}|99[0-8][0-9]|999[0-9]|[1-8][0-9]{4}|9[0-8][0-9]{3}|99[0-8][0-9]{2}|999[0-8][0-9]|
9999[0-9]|[1-8][0-9]{5}|9[0-8][0-9]{4}|99[0-8][0-9]{3}|999[0-8][0-9]{2}|9999[0-8][0-9]|
99999[0-9]|[1-8][0-9]{6}|9[0-8][0-9]{5}|99[0-8][0-9]{4}|999[0-8][0-9]{3}|9999[0-8][0-9]
{2}|99999[0-8][0-9]|999999[0-9]|[1-8][0-9]{7}|9[0-8][0-9]{6}|99[0-8][0-9]{5}|999[0-8]
[0-9]{4}|9999[0-8][0-9]{3}|99999[0-8][0-9]{2}|999999[0-8][0-9]|9999999[0-9]|[1-8][0-9]
{8}|9[0-8][0-9]{7}|99[0-8][0-9]{6}|999[0-8][0-9]{5}|9999[0-8][0-9]{4}|99999[0-8][0-9]
{3}|999999[0-8][0-9]{2}|9999999[0-8][0-9]|99999999[0-9]|1[0-9]{9}|20[0-9]{8}|21[0-3]
[0-9]{7}|214[0-6][0-9]{6}|2147[0-3][0-9]{5}|21474[0-7][0-9]{4}|214748[0-2][0-9]{3}|
2147483[0-5][0-9]{2}|21474836[0-3][0-9]|214748364[0-7])$" 
           }, 
           "maxItems": 1 
         }, 
         "DeleteAfterDays": {
```

```
 "description": "The number of days after creation that a backup is deleted. 
  Valid values are between 1 and 35600. If a value is not specified, the backup never 
  expires.", 
           "type": "array", 
           "items": { 
             "type": "string", 
             "pattern": "^([1-9]|[1-8][0-9]|9[0-9]|[1-8][0-9]{2}|9[0-8][0-9]|99[0-9]|
[1-8][0-9]{3}|9[0-8][0-9]{2}|99[0-8][0-9]|999[0-9]|[12][0-9]{4}|3[0-4][0-9]{3}|35[0-5]
[0-9]{2}|35600)$" 
           }, 
           "maxItems": 1 
         }, 
         "ResourceArn": { 
           "description": "The Amazon Resource Name (ARN) of the AWS resource to 
  backup.", 
           "type": "array", 
           "items": { 
             "type": "string", 
            "pattern": "^arn:aws:([a-z][a-z0-9-]+):([a-z]{2}((-qov))?-[a-z]+-\\d{1}):
[0-9]{12}:[a-zA-Z0-9\\_\\-\\/\\:]+$"
           }, 
           "maxItems": 1 
         }, 
         "StartWindowMinutes": { 
           "description": "The amount of time in minutes before beginning a backup. The 
 minimum value is 60. If a value is not specified, the backup starts immediately.", 
           "type": "array", 
           "items": { 
             "type": "string", 
             "pattern": "^([6-8][0-9]|9[0-9]|[1-8][0-9]{2}|9[0-8][0-9]|99[0-9]|[1-8]
[0-9]{3}|9[0-8][0-9]{2}|99[0-8][0-9]|999[0-9]|[1-8][0-9]{4}|9[0-8][0-9]{3}|99[0-8][0-9]
{2}|999[0-8][0-9]|9999[0-9]|[1-8][0-9]{5}|9[0-8][0-9]{4}|99[0-8][0-9]{3}|999[0-8][0-9]
{2}|9999[0-8][0-9]|99999[0-9]|[1-8][0-9]{6}|9[0-8][0-9]{5}|99[0-8][0-9]{4}|999[0-8]
[0-9]{3}|9999[0-8][0-9]{2}|99999[0-8][0-9]|999999[0-9]|[1-8][0-9]{7}|9[0-8][0-9]{6}|
99[0-8][0-9]{5}|999[0-8][0-9]{4}|9999[0-8][0-9]{3}|99999[0-8][0-9]{2}|999999[0-8][0-9]|
9999999[0-9]|[1-8][0-9]{8}|9[0-8][0-9]{7}|99[0-8][0-9]{6}|999[0-8][0-9]{5}|9999[0-8]
[0-9]{4}|99999[0-8][0-9]{3}|999999[0-8][0-9]{2}|9999999[0-8][0-9]|99999999[0-9]|1[0-9]
{9}|20[0-9]{8}|21[0-3][0-9]{7}|214[0-6][0-9]{6}|2147[0-3][0-9]{5}|21474[0-7][0-9]{4}|
214748[0-2][0-9]{3}|2147483[0-5][0-9]{2}|21474836[0-3][0-9]|214748364[0-7])$" 
           }, 
           "maxItems": 1 
 } 
       }, 
       "metadata": {
```

```
 "ui:order": [ 
           "BackupVaultName", 
          "CompleteWindowMinutes", 
           "DeleteAfterDays", 
          "ResourceArn", 
          "StartWindowMinutes" 
        ] 
     }, 
      "additionalProperties": false, 
     "required": [ 
        "ResourceArn" 
     ] 
   } 
 }, 
 "metadata": { 
   "ui:order": [ 
      "DocumentName", 
     "Region", 
     "Parameters" 
   ] 
 }, 
 "additionalProperties": false, 
 "required": [ 
   "DocumentName", 
   "Region", 
   "Parameters" 
 ]
```
# **Schema for Change Type ct-2hxcllf1b4ey0**

### **Classifications:**

}

• Deployment | Advanced stack [components](#page-99-0) | Database Migration Service (DMS) | Create source [endpoint \(MongoDB\)](#page-99-0)

```
{ 
   "$schema": "http://json-schema.org/draft-04/schema#", 
  "name": "Create DMS source endpoint for MongoDB", 
  "description": "Use to create a Database Migration Service (DMS) source endpoint for 
 MongoDB.",
```

```
 "type": "object", 
  "properties": { 
    "Description": { 
      "description": "Meaningful information about the resource to be created.", 
      "type": "string", 
      "minLength": 1, 
      "maxLength": 500 
    }, 
    "VpcId": { 
      "description": "ID of the VPC to use, in the form vpc-0123abcd or 
 vpc-01234567890abcdef.", 
      "type": "string", 
      "pattern": "^vpc-[a-z0-9]{8}$|^vpc-[a-z0-9]{17}$" 
    }, 
    "Name": { 
      "description": "A name for the stack or stack component; this becomes the Stack 
 Name.", 
      "type": "string", 
      "minLength": 1, 
      "maxLength": 255 
    }, 
    "Tags": { 
      "description": "Up to 40 tags (key/value pairs) to categorize the resource.", 
      "type": "array", 
      "items": { 
         "type": "object", 
        "properties": { 
           "Key": { 
             "type": "string", 
             "pattern": "^[a-zA-Z0-9\\s_./=+-]{1,127}$", 
             "minLength": 1, 
             "maxLength": 127 
           }, 
           "Value": { 
             "type": "string", 
             "pattern": "^[a-zA-Z0-9\\s_./=+-]{1,127}$", 
             "minLength": 1, 
             "maxLength": 127 
           } 
         }, 
         "additionalProperties": false, 
         "metadata": { 
           "ui:order": [ 
             "Key",
```
```
 "Value" 
           ] 
        }, 
        "required": [ 
          "Key", 
          "Value" 
        ] 
      }, 
      "minItems": 0, 
      "maxItems": 40, 
      "uniqueItems": true 
    }, 
    "StackTemplateId": { 
      "description": "Must be stm-pud4ghhkp7395n9bc.", 
      "type": "string", 
      "enum": [ 
        "stm-pud4ghhkp7395n9bc" 
      ], 
      "default": "stm-pud4ghhkp7395n9bc" 
    }, 
    "TimeoutInMinutes": { 
      "description": "The maximum amount of time, in minutes, to allow for execution of 
 the change. This will not prolong execution, but the RFC fails if the change is not 
 completed in the specified time.", 
      "type": "number", 
      "minimum": 0, 
      "maximum": 60, 
      "default": 60 
    }, 
    "Parameters": { 
      "type": "object", 
      "properties": { 
        "CertificateArn": { 
           "type": "string", 
           "description": "The Amazon Resource Name (ARN) for the certificate to use 
with the source. This is required if SslMode = verify-full.",
           "pattern": "^$|^arn:aws:dms:[a-z0-9-]+:[0-9]{12}:cert:[A-Z0-9]+$" 
        }, 
        "DatabaseName": { 
           "type": "string", 
          "description": "The name of the source database." 
        }, 
        "EndpointIdentifier": { 
           "type": "string",
```

```
 "description": "A meaningful identifier for the source database endpoint. 
 Must be unique for all endpoints owned by your AWS account in the current region. Must 
 begin with a letter, must contain only ASCII letters, digits and hyphens and must not 
 end with a hyphen or contain two consecutive hyphens.", 
           "pattern": "^$|(?!.*--)[a-zA-Z][a-zA-Z0-9-]*[a-zA-Z0-9]$", 
          "default": "" 
        }, 
        "EngineName": { 
           "type": "string", 
           "description": "Must be mongodb.", 
           "enum": [ 
             "mongodb" 
          ] 
        }, 
        "ExtraConnectionAttributes": { 
           "type": "string", 
           "description": "Additional attributes associated with the connection. See AWS 
 documentation for more information on the supported extra connection attributes for 
 MongoDb." 
        }, 
        "Password": { 
           "type": "string", 
           "description": "The password to be used to log in to the source database. 
 Leave blank if MongoDbAuthType = no.", 
           "metadata": { 
             "ams:sensitive": true 
          } 
        }, 
        "Port": { 
           "type": "integer", 
           "description": "The port used by the source database.", 
           "minimum": 1, 
           "maximum": 65535 
        }, 
        "ServerName": { 
           "type": "string", 
          "description": "The name of the server where the source database resides." 
        }, 
        "SslMode": { 
           "type": "string", 
           "description": "The SSL mode to use for the SSL connection.", 
           "enum": [ 
             "none", 
             "require",
```

```
 "verify-full" 
           ], 
           "default": "none" 
         }, 
         "Username": { 
           "type": "string", 
           "description": "The user name to be used to log in to the source database. 
 Leave blank if MongoDbAuthType = no.", 
           "metadata": { 
              "ams:sensitive": true 
 } 
         }, 
         "MongoDbAuthMechanism": { 
            "type": "string", 
           "description": "The authentication mechanism used to access the MongoDB 
 source endpoint. Do not use if MongoDbAuthType = no.", 
           "enum": [ 
              "default", 
             "mongodb_cr", 
             "scram_sha_1" 
           ], 
           "default": "default" 
         }, 
         "MongoDbAuthSource": { 
           "type": "string", 
           "description": "The MongoDB database name. Do not use if MongoDbAuthType = 
 no.", 
           "default": "admin" 
         }, 
         "MongoDbAuthType": { 
           "type": "string", 
           "description": "The authentication type or mode used to access the MongoDB 
 source endpoint.", 
           "enum": [ 
             "no", 
              "password" 
           ], 
           "default": "no" 
         }, 
         "MongoDbDocsToInvestigate": { 
           "type": "string", 
            "description": "The number of documents to preview to determine the document 
 organization. Use if MongoDbMetadataMode = one. Must be a positive value greater than 
 0.",
```

```
 "pattern": "^[1-9]{1}$|^[1-9]{1}[0-9]+$", 
           "default": "1000" 
         }, 
         "MongoDbExtractDocId": { 
           "type": "string", 
           "description": "True to extract the MongoDB document ID as a separate column; 
 false to not. Use if MongoDbMetadataMode = none.", 
           "enum": [ 
             "true", 
             "false" 
           ], 
           "default": "false" 
         }, 
         "MongoDbMetadataMode": { 
           "type": "string", 
           "description": "The mode used for MongoDB metadata. For document mode use 
 none, for table mode use one.", 
           "enum": [ 
             "none", 
             "one" 
           ], 
           "default": "none" 
         } 
      }, 
      "metadata": { 
         "ui:order": [ 
           "EndpointIdentifier", 
           "EngineName", 
           "ServerName", 
           "Port", 
           "DatabaseName", 
           "Username", 
           "Password", 
           "SslMode", 
           "CertificateArn", 
           "ExtraConnectionAttributes", 
           "MongoDbAuthType", 
           "MongoDbAuthMechanism", 
           "MongoDbAuthSource", 
           "MongoDbMetadataMode", 
           "MongoDbDocsToInvestigate", 
           "MongoDbExtractDocId" 
         ] 
      },
```

```
 "required": [ 
           "EngineName", 
           "ServerName", 
           "Port", 
           "DatabaseName" 
        ], 
        "additionalProperties": false 
      } 
   }, 
   "metadata": { 
      "ui:order": [ 
        "Name", 
        "Description", 
        "VpcId", 
        "Parameters", 
        "TimeoutInMinutes", 
        "StackTemplateId", 
        "Tags" 
      ] 
   }, 
   "required": [ 
      "Description", 
      "VpcId", 
      "Name", 
      "Parameters", 
      "TimeoutInMinutes", 
      "StackTemplateId" 
   ], 
   "additionalProperties": false 
}
```
## **Schema for Change Type ct-2hyozbpa0sx0m**

#### **Classifications:**

• [Deployment](#page-483-0) | AWS Backup | Backup plan | Create

```
{ 
   "$schema": "http://json-schema.org/draft-04/schema#", 
   "name": "Create AWS Backup Plan", 
   "description": "Create an AWS Backup plan, a policy expression that defines when and 
  how you want to back up your AWS resources.",
```

```
 "type": "object", 
  "properties": { 
    "Description": { 
      "description": "Meaningful information about the backup plan to be created.", 
      "type": "string", 
      "minLength": 1, 
      "maxLength": 500 
    }, 
    "VpcId": { 
      "description": "ID of the VPC to use, in the form vpc-0123abcd or 
 vpc-01234567890abcdef.", 
      "type": "string", 
      "pattern": "^vpc-[a-z0-9]{8}$|^vpc-[a-z0-9]{17}$" 
    }, 
    "Name": { 
      "description": "This parameter is deprecated and will be removed in the future. 
 AMS generates a unique, random, name for the resource and that becomes the StackName 
 in the AMS console.", 
      "type": "string", 
      "minLength": 1, 
      "maxLength": 255 
    }, 
    "StackTemplateId": { 
      "description": "Must be stm-sc68a620000000000", 
      "type": "string", 
      "enum": [ 
        "stm-sc68a620000000000" 
      ], 
      "default": "stm-sc68a620000000000" 
    }, 
    "TimeoutInMinutes": { 
      "description": "The maximum amount of time, in minutes, to allow for the 
 execution of the change. This does not prolong execution, but the RFC fails if the 
 change is not completed within the specified time.", 
      "type": "number", 
      "minimum": 0, 
      "maximum": 360, 
      "default": 60 
    }, 
    "Parameters": { 
      "type": "object", 
      "properties": { 
        "BackupPlanName": { 
           "type": "string",
```

```
 "description": "A meaningful name for the AWS Backup plan." 
        }, 
        "ResourceTagKey": { 
          "type": "string", 
          "description": "The tag key (case sensitive) of the resources to be backed 
 up. For example, if you want to use a tag key:value pair like 'Department:accounting', 
 you need to provide 'Department' as the ResourceTagKey and 'accounting' as the 
 ResourceTagValue." 
        }, 
        "ResourceTagValue": { 
          "type": "string", 
          "description": "The tag value (case sensitive) of the resources to be backed 
 up. For example, if you want to use a tag key:value pair like 'Department:accounting', 
 you need to provide 'Department' as the ResourceTagKey and 'accounting' as the 
 ResourceTagValue." 
        }, 
        "WindowsVSS": { 
          "type": "string", 
          "description": "Enabled to use the Windows Volume Shadow Copy Service 
 (VSS) backup option in AWS Backup. Disabled to create a regular backup. Default is 
 disabled.", 
          "enum": [ 
            "disabled", 
            "enabled" 
          ], 
          "default": "disabled" 
        }, 
        "BackupRule1Name": { 
          "type": "string", 
          "description": "A meaningful name for the AWS Backup plan rule #1.", 
          "default": "BackupRule1" 
        }, 
        "BackupRule1Vault": { 
          "type": "string", 
          "description": "The name of the AWS Backup Vault to be used in the AWS Backup 
 plan rule #1.", 
          "default": "ams-custom-backups" 
        }, 
        "BackupRule1CompletionWindowMinutes": { 
          "type": "integer", 
          "description": "The amount of time, in minutes, that AWS Backup attempts a 
 backup before canceling the job and returning an error. If a time is specified, then 
 StartWindowMinutes must be specified, and the specified CompleteWindowMinutes time 
 must be at least 60 minutes greater than StartWindowMinutes.",
```

```
 "minimum": 1, 
           "maximum": 99000, 
          "default": 1400 
        }, 
        "BackupRule1ScheduleExpression": { 
           "description": "A cron expression that specifies when the AWS Backup service 
initiates a backup job. For example, \text{cron}(0\ 2\ ?\ *\ *\ * ) will set a daily backup for 2am
 UTC time.", 
          "type": "string", 
         "pattern": "^(cron|rate)\\(.*\\)$"
        }, 
        "BackupRule1DeleteAfterDays": { 
           "type": "integer", 
           "description": "The number of days after creation that a backup is deleted. 
 Valid values are between 1 and 35600. If a value is not specified, the backup never 
 expires.", 
           "minimum": 0, 
          "maximum": 35600, 
          "default": 0 
        }, 
        "BackupRule1MoveToColdStorageAfterDays": { 
          "type": "integer", 
           "description": "The number of days after creation that a backup is moved 
 to cold storage. Valid values are between 1 and 35600. If the value is set to 0, the 
 backup never moves to cold storage.", 
          "minimum": 0, 
          "maximum": 35600, 
          "default": 0 
        }, 
        "BackupRule1StartWindowMinutes": { 
           "type": "integer", 
          "description": "The period of time, in minutes, after a backup is scheduled 
 to wait before a job is canceled if it doesn't start successfully.", 
          "minimum": 60, 
          "maximum": 99000, 
          "default": 180 
        }, 
        "BackupRule1RecoveryPointTagKey": { 
           "type": "string", 
           "description": "A key for the tag that is assigned to all created recovery 
 points for backup rule #1.", 
          "default": "" 
        }, 
        "BackupRule1RecoveryPointTagValue": {
```

```
 "type": "string", 
           "description": "A value for the BackupRule1RecoveryPointTagKey.", 
           "default": "" 
         }, 
         "BackupRule1EnableContinuousBackup": { 
           "type": "string", 
           "description": "True to create a continuous backup rule, false to not create 
 the rule. Default is false.", 
           "enum": [ 
             "true", 
             "false" 
           ], 
           "default": "false" 
         }, 
         "BackupRule1CopyActionsDestVaultArn": { 
           "type": "string", 
           "description": "For backup plan rule #1: The Amazon Resource Name (ARN) of 
 the destination backup vault for the copied backup.", 
           "default": "", 
           "pattern": "^$|^(arn:(aws|aws-cn|aws-us-gov):backup:([a-z]{2}((-gov))?-[a-
z]+-[0-9]){0,1}:[0-9]{12}:backup-vault:[a-zA-Z0-9\\\\-]+)$"
         }, 
         "BackupRule1CAMoveToColdStorageAfterDays": { 
           "type": "integer", 
           "description": "For backup plan rule #1 copy actions: The number of days 
 after creation before the recovery point is moved to cold storage. Valid values are 
 between 1 and 35600. If the value is set to 0, the backup never moves to cold storage. 
 Only Amazon EFS file system backups can be transitioned to cold storage.", 
           "minimum": 0, 
           "maximum": 35600, 
           "default": 0 
         }, 
         "BackupRule1CopyActionsDeleteAfterDays": { 
           "type": "integer", 
           "description": "For backup plan rule #1 copy actions: The number of days 
 after creation that a recovery point is deleted. Valid values are between 1 and 35600. 
 If a value is not specified, the backup never expires.", 
           "minimum": 0, 
           "maximum": 35600, 
           "default": 0 
         }, 
         "BackupRule2Name": { 
           "type": "string", 
           "description": "A meaningful name for the AWS Backup plan rule #2.",
```

```
 "default": "" 
        }, 
        "BackupRule2Vault": { 
           "type": "string", 
          "description": "The name of the AWS Backup Vault to be used in the AWS Backup 
 plan rule #2.", 
          "default": "ams-custom-backups" 
        }, 
        "BackupRule2CompletionWindowMinutes": { 
          "type": "integer", 
           "description": "The amount of time, in minutes, that AWS Backup attempts a 
 backup before canceling the job and returning an error. If a time is specified, then 
 StartWindowMinutes must be specified, and the specified CompleteWindowMinutes time 
 must be at least 60 minutes greater than StartWindowMinutes.", 
          "minimum": 1, 
          "maximum": 99000, 
          "default": 1400 
        }, 
        "BackupRule2ScheduleExpression": { 
           "description": "A cron expression that specifies when the AWS Backup service 
initiates a backup job. For example, cron(0 \ 2 \ ? \ * \ * \ *) will set a daily backup for 2am
 UTC time.", 
           "type": "string", 
         "pattern": "^(cron|rate)\\(.*\\)$"
        }, 
        "BackupRule2DeleteAfterDays": { 
           "type": "integer", 
           "description": "The number of days after creation that a backup is deleted. 
 Valid values are between 1 and 35600. If a value is not specified, the backup never 
 expires.", 
           "minimum": 0, 
          "maximum": 35600, 
          "default": 0 
        }, 
        "BackupRule2MoveToColdStorageAfterDays": { 
           "type": "integer", 
           "description": "The number of days after creation that a backup is moved 
 to cold storage. Valid values are between 1 and 35600. If the value is set to 0, the 
 backup never moves to cold storage.", 
          "minimum": 0, 
          "maximum": 35600, 
          "default": 0 
        }, 
        "BackupRule2StartWindowMinutes": {
```

```
 "type": "integer", 
            "description": "The period of time, in minutes, after a backup is scheduled 
  to wait before a job is canceled if it doesn't start successfully.", 
            "minimum": 60, 
           "maximum": 99000, 
           "default": 180 
         }, 
         "BackupRule2RecoveryPointTagKey": { 
            "type": "string", 
           "description": "A key for the tag that is assigned to all created recovery 
  points for backup rule #2." 
         }, 
         "BackupRule2RecoveryPointTagValue": { 
            "type": "string", 
           "description": "A value for the BackupRule2RecoveryPointTagKey." 
         }, 
         "BackupRule2EnableContinuousBackup": { 
           "type": "string", 
           "description": "True to create a continuous backup rule, false to not create 
  the rule. Default is false.", 
           "enum": [ 
              "true", 
              "false" 
           ], 
           "default": "false" 
         }, 
         "BackupRule2CopyActionsDestVaultArn": { 
            "type": "string", 
           "description": "For backup plan rule #2: The Amazon Resource Name (ARN) of 
  the destination backup vault for the copied backup.", 
            "default": "", 
            "pattern": "^$|^(arn:(aws|aws-cn|aws-us-gov):backup:([a-z]{2}((-gov))?-[a-
z]+-[0-9]){0,1}:[0-9]{12}:backup-vault:[a-zA-Z0-9\\_\\-]+)$"
         }, 
         "BackupRule2CAMoveToColdStorageAfterDays": { 
            "type": "integer", 
            "description": "For backup plan rule #2 copy actions: The number of days 
  after creation before the recovery point is moved to cold storage. Valid values are 
  between 1 and 35600. If the value is set to 0, the backup never moves to cold storage. 
  Only Amazon EFS file system backups can be transitioned to cold storage.", 
           "minimum": 0, 
            "maximum": 35600, 
           "default": 0 
         },
```

```
 "BackupRule2CopyActionsDeleteAfterDays": { 
           "type": "integer", 
           "description": "For backup plan rule #2 copy actions: The number of days 
 after creation that a recovery point is deleted. Valid values are between 1 and 35600. 
 If a value is not specified, the backup never expires.", 
           "minimum": 0, 
          "maximum": 35600, 
          "default": 0 
        }, 
        "BackupRule3Name": { 
          "type": "string", 
          "description": "A meaningful name for the AWS Backup plan rule #3.", 
          "default": "" 
        }, 
        "BackupRule3Vault": { 
           "type": "string", 
          "description": "The name of the AWS Backup Vault to be used in the AWS Backup 
 plan rule #3.", 
          "default": "ams-custom-backups" 
        }, 
        "BackupRule3CompletionWindowMinutes": { 
          "type": "integer", 
           "description": "The amount of time, in minutes, that AWS Backup attempts a 
 backup before canceling the job and returning an error. If a time is specified, then 
 StartWindowMinutes must be specified, and the specified CompleteWindowMinutes time 
 must be at least 60 minutes greater than StartWindowMinutes.", 
           "minimum": 1, 
          "maximum": 99000, 
          "default": 1400 
        }, 
        "BackupRule3ScheduleExpression": { 
           "description": "A cron expression that specifies when the AWS Backup service 
initiates a backup job. For example, \text{cron}(0\ 2\ ?\ *\ *\ * ) will set a daily backup for 2am
 UTC time.", 
          "type": "string", 
         "pattern": "^(cron|rate)\\(.*\\)$"
        }, 
        "BackupRule3DeleteAfterDays": { 
           "type": "integer", 
           "description": "The number of days after creation that a backup is deleted. 
 Valid values are between 1 and 35600. If a value is not specified, the backup never 
 expires.", 
           "minimum": 0, 
          "maximum": 35600,
```

```
 "default": 0 
        }, 
        "BackupRule3MoveToColdStorageAfterDays": { 
          "type": "integer", 
          "description": "The number of days after creation that a backup is moved 
 to cold storage. Valid values are between 1 and 35600. If the value is set to 0, the 
 backup never moves to cold storage.", 
          "minimum": 0, 
          "maximum": 35600, 
          "default": 0 
        }, 
        "BackupRule3StartWindowMinutes": { 
           "type": "integer", 
           "description": "The period of time, in minutes, after a backup is scheduled 
 to wait before a job is canceled if it doesn't start successfully.", 
          "minimum": 60, 
          "maximum": 99000, 
          "default": 180 
        }, 
        "BackupRule3RecoveryPointTagKey": { 
           "type": "string", 
          "description": "A key for the tag that is assigned to all created recovery 
 points for backup rule #3." 
        }, 
        "BackupRule3RecoveryPointTagValue": { 
          "type": "string", 
          "description": "A value for the BackupRule3RecoveryPointTagKey." 
        }, 
        "BackupRule3EnableContinuousBackup": { 
          "type": "string", 
          "description": "True to create a continuous backup rule, false to not create 
 the rule. Default is false.", 
          "enum": [ 
             "true", 
             "false" 
          ], 
          "default": "false" 
        }, 
        "BackupRule3CopyActionsDestVaultArn": { 
           "type": "string", 
          "description": "For backup plan rule #3: The Amazon Resource Name (ARN) of 
 the destination backup vault for the copied backup.", 
          "default": "",
```

```
 "pattern": "^$|^(arn:(aws|aws-cn|aws-us-gov):backup:([a-z]{2}((-gov))?-[a-
z]+-[0-9]){0,1}:[0-9]{12}:backup-vault:[a-zA-Z0-9\\_\\-]+)$" 
         }, 
         "BackupRule3CAMoveToColdStorageAfterDays": { 
           "type": "integer", 
           "description": "For backup plan rule #3 copy actions: The number of days 
  after creation before the recovery point is moved to cold storage. Valid values are 
  between 1 and 35600. If the value is set to 0, the backup never moves to cold storage. 
  Only Amazon EFS file system backups can be transitioned to cold storage.", 
           "minimum": 0, 
           "maximum": 35600, 
           "default": 0 
         }, 
         "BackupRule3CopyActionsDeleteAfterDays": { 
           "type": "integer", 
           "description": "For backup plan rule #3 copy actions: The number of days 
  after creation that a recovery point is deleted. Valid values are between 1 and 35600. 
  If a value is not specified, the backup never expires.", 
           "minimum": 0, 
           "maximum": 35600, 
           "default": 0 
         }, 
         "BackupRule4Name": { 
           "type": "string", 
           "description": "A meaningful name for the AWS Backup plan rule #4.", 
           "default": "" 
         }, 
         "BackupRule4Vault": { 
           "type": "string", 
           "description": "The name of the AWS Backup Vault to be used in the AWS Backup 
  plan rule #4.", 
           "default": "ams-custom-backups" 
         }, 
         "BackupRule4CompletionWindowMinutes": { 
           "type": "integer", 
           "description": "The amount of time, in minutes, that AWS Backup attempts a 
  backup before canceling the job and returning an error. If a time is specified, then 
  StartWindowMinutes must be specified, and the specified CompleteWindowMinutes time 
  must be at least 60 minutes greater than StartWindowMinutes.", 
           "minimum": 1, 
           "maximum": 99000, 
           "default": 1400 
         }, 
         "BackupRule4ScheduleExpression": {
```

```
 "description": "A cron expression that specifies when the AWS Backup service 
initiates a backup job. For example, cron(0 2 ? * * *) will set a daily backup for 2am
 UTC time.", 
          "type": "string", 
         "pattern": "^(cron|rate)\\(.*\\)$"
        }, 
        "BackupRule4DeleteAfterDays": { 
          "type": "integer", 
          "description": "The number of days after creation that a backup is deleted. 
 Valid values are between 1 and 35600. If a value is not specified, the backup never 
 expires.", 
          "minimum": 0, 
          "maximum": 35600, 
          "default": 0 
        }, 
        "BackupRule4MoveToColdStorageAfterDays": { 
          "type": "integer", 
          "description": "The number of days after creation that a backup is moved 
 to cold storage. Valid values are between 1 and 35600. If the value is set to 0, the 
 backup never moves to cold storage.", 
          "minimum": 0, 
          "maximum": 35600, 
          "default": 0 
        }, 
        "BackupRule4StartWindowMinutes": { 
          "type": "integer", 
          "description": "The period of time, in minutes, after a backup is scheduled 
 to wait before a job is canceled if it doesn't start successfully.", 
          "minimum": 60, 
          "maximum": 99000, 
          "default": 180 
        }, 
        "BackupRule4RecoveryPointTagKey": { 
          "type": "string", 
          "description": "A key for the tag that is assigned to all created recovery 
 points for backup rule #4." 
        }, 
        "BackupRule4RecoveryPointTagValue": { 
          "type": "string", 
          "description": "A value for the BackupRule4RecoveryPointTagKey." 
        }, 
        "BackupRule4EnableContinuousBackup": { 
          "type": "string",
```

```
 "description": "True to create a continuous backup rule, false to not create 
  the rule. Default is false.", 
           "enum": [ 
              "true", 
             "false" 
           ], 
           "default": "false" 
         }, 
         "BackupRule4CopyActionsDestVaultArn": { 
            "type": "string", 
            "description": "For backup plan rule #4: The Amazon Resource Name (ARN) of 
  the destination backup vault for the copied backup.", 
            "default": "", 
            "pattern": "^$|^(arn:(aws|aws-cn|aws-us-gov):backup:([a-z]{2}((-gov))?-[a-
z]+-[0-9]){0,1}:[0-9]{12}:backup-vault:[a-zA-Z0-9\\_\\-]+)$"
         }, 
         "BackupRule4CAMoveToColdStorageAfterDays": { 
            "type": "integer", 
           "description": "For backup plan rule #4 copy actions: The number of days 
  after creation before the recovery point is moved to cold storage. Valid values are 
  between 1 and 35600. If the value is set to 0, the backup never moves to cold storage. 
  Only Amazon EFS file system backups can be transitioned to cold storage.", 
            "minimum": 0, 
           "maximum": 35600, 
           "default": 0 
         }, 
         "BackupRule4CopyActionsDeleteAfterDays": { 
            "type": "integer", 
           "description": "For backup plan rule #4 copy actions: The number of days 
  after creation that a recovery point is deleted. Valid values are between 1 and 35600. 
  If a value is not specified, the backup never expires.", 
           "minimum": 0, 
           "maximum": 35600, 
           "default": 0 
         }, 
         "BackupRule5Name": { 
           "type": "string", 
           "description": "A meaningful name for the AWS Backup plan rule #5.", 
           "default": "" 
         }, 
         "BackupRule5Vault": { 
            "type": "string", 
           "description": "The name of the AWS Backup Vault to be used in the AWS Backup 
  plan rule #5.",
```

```
 "default": "ams-custom-backups" 
        }, 
        "BackupRule5CompletionWindowMinutes": { 
           "type": "integer", 
          "description": "The amount of time, in minutes, that AWS Backup attempts a 
 backup before canceling the job and returning an error. If a time is specified, then 
 StartWindowMinutes must be specified, and the specified CompleteWindowMinutes time 
 must be at least 60 minutes greater than StartWindowMinutes.", 
           "minimum": 1, 
          "maximum": 99000, 
          "default": 1400 
        }, 
        "BackupRule5ScheduleExpression": { 
           "description": "A cron expression that specifies when the AWS Backup service 
initiates a backup job. For example, \text{cron}(0\ 2\ ?\ *\ *\ * ) will set a daily backup for 2am
 UTC time.", 
          "type": "string", 
         "pattern": "^(cron|rate)\\(.*\\)$"
        }, 
        "BackupRule5DeleteAfterDays": { 
           "type": "integer", 
          "description": "The number of days after creation that a backup is deleted. 
 Valid values are between 1 and 35600. If a value is not specified, the backup never 
 expires.", 
          "minimum": 0, 
          "maximum": 35600, 
          "default": 0 
        }, 
        "BackupRule5MoveToColdStorageAfterDays": { 
           "type": "integer", 
          "description": "The number of days after creation that a backup is moved 
 to cold storage. Valid values are between 1 and 35600. If the value is set to 0, the 
 backup never moves to cold storage.", 
          "minimum": 0, 
          "maximum": 35600, 
          "default": 0 
        }, 
        "BackupRule5StartWindowMinutes": { 
           "type": "integer", 
           "description": "The period of time, in minutes, after a backup is scheduled 
 to wait before a job is canceled if it doesn't start successfully.", 
           "minimum": 60, 
           "maximum": 99000, 
           "default": 180
```

```
 }, 
         "BackupRule5RecoveryPointTagKey": { 
           "type": "string", 
            "description": "A key for the tag that is assigned to all created recovery 
  points for backup rule #5." 
         }, 
         "BackupRule5RecoveryPointTagValue": { 
            "type": "string", 
           "description": "A value for the BackupRule5RecoveryPointTagKey." 
         }, 
         "BackupRule5EnableContinuousBackup": { 
            "type": "string", 
           "description": "True to create a continuous backup rule, false to not create 
  the rule. Default is false.", 
           "enum": [ 
              "true", 
              "false" 
           ], 
           "default": "false" 
         }, 
         "BackupRule5CopyActionsDestVaultArn": { 
           "type": "string", 
            "description": "For backup plan rule #5: The Amazon Resource Name (ARN) of 
  the destination backup vault for the copied backup.", 
           "default": "", 
           "pattern": "^$|^(arn:(aws|aws-cn|aws-us-gov):backup:([a-z]{2}((-gov))?-[a-
z]+-[0-9]){0,1}:[0-9]{12}:backup-vault:[a-zA-Z0-9\\_\\-]+)$"
         }, 
         "BackupRule5CAMoveToColdStorageAfterDays": { 
            "type": "integer", 
           "description": "For backup plan rule #5 copy actions: The number of days 
  after creation before the recovery point is moved to cold storage. Valid values are 
  between 1 and 35600. If the value is set to 0, the backup never moves to cold storage. 
  Only Amazon EFS file system backups can be transitioned to cold storage.", 
            "minimum": 0, 
           "maximum": 35600, 
           "default": 0 
         }, 
         "BackupRule5CopyActionsDeleteAfterDays": { 
            "type": "integer", 
           "description": "For backup plan rule #5 copy actions: The number of days 
  after creation that a recovery point is deleted. Valid values are between 1 and 35600. 
  If a value is not specified, the backup never expires.", 
           "minimum": 0,
```

```
 "maximum": 35600, 
          "default": 0 
        }, 
        "BackupRule6Name": { 
          "type": "string", 
          "description": "A meaningful name for the AWS Backup plan rule #6.", 
          "default": "" 
        }, 
        "BackupRule6Vault": { 
          "type": "string", 
          "description": "The name of the AWS Backup Vault to be used in the AWS Backup 
 plan rule #6.", 
          "default": "ams-custom-backups" 
        }, 
        "BackupRule6CompletionWindowMinutes": { 
           "type": "integer", 
          "description": "The amount of time, in minutes, that AWS Backup attempts a 
 backup before canceling the job and returning an error. If a time is specified, then 
 StartWindowMinutes must be specified, and the specified CompleteWindowMinutes time 
 must be at least 60 minutes greater than StartWindowMinutes.", 
           "minimum": 1, 
          "maximum": 99000, 
          "default": 1400 
        }, 
        "BackupRule6ScheduleExpression": { 
           "description": "A cron expression that specifies when the AWS Backup service 
initiates a backup job. For example, cron(0 2 ? * * *) will set a daily backup for 2am
 UTC time.", 
           "type": "string", 
         "pattern": "^(cron|rate)\\(.*\\)$"
        }, 
        "BackupRule6DeleteAfterDays": { 
           "type": "integer", 
           "description": "The number of days after creation that a backup is deleted. 
 Valid values are between 1 and 35600. If a value is not specified, the backup never 
 expires.", 
          "minimum": 0, 
          "maximum": 35600, 
          "default": 0 
        }, 
        "BackupRule6MoveToColdStorageAfterDays": { 
           "type": "integer",
```

```
 "description": "The number of days after creation that a backup is moved 
  to cold storage. Valid values are between 1 and 35600. If the value is set to 0, the 
  backup never moves to cold storage.", 
            "minimum": 0, 
           "maximum": 35600, 
           "default": 0 
         }, 
         "BackupRule6StartWindowMinutes": { 
            "type": "integer", 
           "description": "The period of time, in minutes, after a backup is scheduled 
  to wait before a job is canceled if it doesn't start successfully.", 
           "minimum": 60, 
           "maximum": 99000, 
           "default": 180 
         }, 
         "BackupRule6RecoveryPointTagKey": { 
            "type": "string", 
           "description": "A key for the tag that is assigned to all created recovery 
  points for backup rule #6." 
         }, 
         "BackupRule6RecoveryPointTagValue": { 
           "type": "string", 
           "description": "A value for the BackupRule6RecoveryPointTagKey." 
         }, 
         "BackupRule6EnableContinuousBackup": { 
            "type": "string", 
           "description": "True to create a continuous backup rule, false to not create 
  the rule. Default is false.", 
           "enum": [ 
              "true", 
             "false" 
           ], 
           "default": "false" 
         }, 
         "BackupRule6CopyActionsDestVaultArn": { 
            "type": "string", 
            "description": "For backup plan rule #6: The Amazon Resource Name (ARN) of 
  the destination backup vault for the copied backup.", 
            "default": "", 
            "pattern": "^$|^(arn:(aws|aws-cn|aws-us-gov):backup:([a-z]{2}((-gov))?-[a-
z]+-[0-9]){0,1}:[0-9]{12}:backup-vault:[a-zA-Z0-9\\_\\-]+)$"
         }, 
         "BackupRule6CAMoveToColdStorageAfterDays": { 
            "type": "integer",
```

```
 "description": "For backup plan rule #6 copy actions: The number of days 
 after creation before the recovery point is moved to cold storage. Valid values are 
 between 1 and 35600. If the value is set to 0, the backup never moves to cold storage. 
 Only Amazon EFS file system backups can be transitioned to cold storage.", 
          "minimum": 0, 
           "maximum": 35600, 
           "default": 0 
        }, 
        "BackupRule6CopyActionsDeleteAfterDays": { 
           "type": "integer", 
           "description": "For backup plan rule #6 copy actions: The number of days 
 after creation that a recovery point is deleted. Valid values are between 1 and 35600. 
 If a value is not specified, the backup never expires.", 
           "minimum": 0, 
           "maximum": 35600, 
          "default": 0 
        } 
      }, 
      "metadata": { 
        "ui:order": [ 
           "BackupPlanName", 
          "ResourceTagKey", 
           "ResourceTagValue", 
           "WindowsVSS", 
          "BackupRule1Name", 
           "BackupRule1Vault", 
           "BackupRule1CompletionWindowMinutes", 
           "BackupRule1ScheduleExpression", 
           "BackupRule1DeleteAfterDays", 
           "BackupRule1MoveToColdStorageAfterDays", 
           "BackupRule1StartWindowMinutes", 
           "BackupRule1RecoveryPointTagKey", 
           "BackupRule1RecoveryPointTagValue", 
           "BackupRule1EnableContinuousBackup", 
           "BackupRule1CopyActionsDestVaultArn", 
           "BackupRule1CAMoveToColdStorageAfterDays", 
           "BackupRule1CopyActionsDeleteAfterDays", 
           "BackupRule2Name", 
           "BackupRule2Vault", 
           "BackupRule2CompletionWindowMinutes", 
           "BackupRule2ScheduleExpression", 
           "BackupRule2DeleteAfterDays", 
           "BackupRule2MoveToColdStorageAfterDays", 
           "BackupRule2StartWindowMinutes",
```
 "BackupRule2RecoveryPointTagKey", "BackupRule2RecoveryPointTagValue", "BackupRule2EnableContinuousBackup", "BackupRule2CopyActionsDestVaultArn", "BackupRule2CAMoveToColdStorageAfterDays", "BackupRule2CopyActionsDeleteAfterDays", "BackupRule3Name", "BackupRule3Vault", "BackupRule3CompletionWindowMinutes", "BackupRule3ScheduleExpression", "BackupRule3DeleteAfterDays", "BackupRule3MoveToColdStorageAfterDays", "BackupRule3StartWindowMinutes", "BackupRule3RecoveryPointTagKey", "BackupRule3RecoveryPointTagValue", "BackupRule3EnableContinuousBackup", "BackupRule3CopyActionsDestVaultArn", "BackupRule3CAMoveToColdStorageAfterDays", "BackupRule3CopyActionsDeleteAfterDays", "BackupRule4Name", "BackupRule4Vault", "BackupRule4CompletionWindowMinutes", "BackupRule4ScheduleExpression", "BackupRule4DeleteAfterDays", "BackupRule4MoveToColdStorageAfterDays", "BackupRule4StartWindowMinutes", "BackupRule4RecoveryPointTagKey", "BackupRule4RecoveryPointTagValue", "BackupRule4EnableContinuousBackup", "BackupRule4CopyActionsDestVaultArn", "BackupRule4CAMoveToColdStorageAfterDays", "BackupRule4CopyActionsDeleteAfterDays", "BackupRule5Name", "BackupRule5Vault", "BackupRule5CompletionWindowMinutes", "BackupRule5ScheduleExpression", "BackupRule5DeleteAfterDays", "BackupRule5MoveToColdStorageAfterDays", "BackupRule5StartWindowMinutes", "BackupRule5RecoveryPointTagKey", "BackupRule5RecoveryPointTagValue", "BackupRule5EnableContinuousBackup", "BackupRule5CopyActionsDestVaultArn", "BackupRule5CAMoveToColdStorageAfterDays",

```
 "BackupRule5CopyActionsDeleteAfterDays", 
          "BackupRule6Name", 
          "BackupRule6Vault", 
          "BackupRule6CompletionWindowMinutes", 
          "BackupRule6ScheduleExpression", 
          "BackupRule6DeleteAfterDays", 
          "BackupRule6MoveToColdStorageAfterDays", 
          "BackupRule6StartWindowMinutes", 
          "BackupRule6RecoveryPointTagKey", 
          "BackupRule6RecoveryPointTagValue", 
          "BackupRule6EnableContinuousBackup", 
          "BackupRule6CopyActionsDestVaultArn", 
          "BackupRule6CAMoveToColdStorageAfterDays", 
          "BackupRule6CopyActionsDeleteAfterDays" 
       ] 
     }, 
     "required": [ 
       "BackupPlanName", 
       "ResourceTagKey", 
       "ResourceTagValue", 
       "BackupRule1Name", 
       "BackupRule1Vault", 
       "BackupRule1ScheduleExpression" 
     ], 
     "additionalProperties": false 
   } 
 "metadata": { 
   "ui:order": [ 
     "Name", 
     "VpcId", 
     "Description", 
     "Parameters", 
     "TimeoutInMinutes", 
     "StackTemplateId" 
   ] 
 "required": [ 
   "Name", 
   "VpcId", 
   "Description", 
   "Parameters", 
   "TimeoutInMinutes", 
   "StackTemplateId"
```
},

},

```
 ], 
   "additionalProperties": false 
}
```
# **Schema for Change Type ct-2j7q1hgf26x5c**

#### **Classifications:**

• Deployment | Managed landing zone | [Management](#page-579-0) account | Create tools account (with VPC)

```
{ 
   "$schema": "http://json-schema.org/draft-04/schema#", 
   "name": "Create Tools Account With VPC", 
  "description": "Create a managed AWS landing zone tools account and a VPC with a 
  private subnet, an isolated private subnet, and a public subnet. Optionally, also 
 create an AWS Backup plan with up to four different rules. Managed AWS landing zone 
  core accounts must already be onboarded to AWS Managed Services (AMS).", 
   "type": "object", 
  "properties": { 
     "AccountName": { 
       "description": "A name for the new tools account. Maximum length 50 characters. 
The underscore ( ) is not allowed.",
       "type": "string", 
       "pattern": "^[a-zA-Z0-9]{1}[a-zA-Z0-9.-]{0,49}$" 
     }, 
     "Parameters": { 
       "type": "object", 
       "properties": { 
         "AccountEmail": { 
           "description": "The email address for the new tools account. The email must 
 be unique per account, since it will be used, with your password, to sign in as root 
 user to your account. This email address is not used for communication.", 
           "type": "string", 
           "pattern": "^[a-zA-Z0-9_.+-]+@[a-zA-Z0-9-]+\\.[a-zA-Z0-9-.]+$" 
         }, 
         "ApplicationOUName": { 
           "description": "The name of an existing organizational unit (OU) for this 
tools account, in the form of <application ou name>:<child ou name>. The default value
 is applications:tools.", 
           "type": "string", 
           "default": "applications:tools" 
         },
```

```
 "SupportLevel": { 
           "description": "The account's AMS support level, Premium or Plus.", 
           "type": "string", 
           "enum": [ 
             "plus", 
             "premium" 
 ] 
         }, 
         "VpcName": { 
           "description": "A meaningful name for the tools account VPC. Must be unique 
 within this tools account.", 
           "type": "string" 
         }, 
         "VpcCIDR": { 
           "description": "The Classless Inter-Domain Routing (CIDR) for the VPC.", 
           "type": "string", 
           "pattern": "^(([0-9]|[1-9][0-9]|1[0-9]{2}|2[0-4][0-9]|25[0-5]).){3}([0-9]|
[1-9][0-9][1[0-9][2][2[0-4][0-9][25[0-5])((0-9)][1-2][0-9][3[0-2]))$"
         }, 
         "TransitGatewayApplicationRouteTableName": { 
           "description": "The existing AWS Transit Gateway route table for this tools 
 account VPC. The default is defaultAppRouteDomain. To create a new application route 
 table, use the Create Application Route Table change type (ct-1urj94c3hdfu5).", 
           "type": "string", 
           "default": "defaultAppRouteDomain" 
         }, 
         "PrivateSubnetIsolatedCIDR": { 
           "description": "The CIDR range to create the isolated private subnet. There 
 is no communication back to on premises network from this subnet.", 
           "type": "string", 
           "pattern": "^(([0-9]|[1-9][0-9]|1[0-9]{2}|2[0-4][0-9]|25[0-5]).){3}([0-9]|
[1-9][0-9][1[0-9]{2}[2][2[0-4][0-9][25[0-5])((0-9][1-2][0-9][3[0-2]))$"
         }, 
         "PrivateSubnetCIDR": { 
           "description": "The CIDR range to create the private subnet.", 
           "type": "string", 
           "pattern": "^(([0-9]|[1-9][0-9]|1[0-9]{2}|2[0-4][0-9]|25[0-5]).){3}([0-9]|
[1-9][0-9][1[0-9][2][2[0-4][0-9][25[0-5])((0-9)][1-2][0-9][3[0-2]))$"
         }, 
         "PublicSubnetCIDR": { 
           "description": "The CIDR for the public subnet", 
           "type": "string", 
           "pattern": "^(([0-9]|[1-9][0-9]|1[0-9]{2}|2[0-4][0-9]|25[0-5]).){3}([0-9]|
[1-9][0-9][1[0-9]{2}[2][2[0-4][0-9][25[0-5])(([0-9][1-2][0-9][3[0-2]))$"
```

```
 }, 
         "DirectAlertsEmail": { 
           "description": "The email address to receive certain resource-based alerts; 
 note the onboarding process will create your SNS subscription. If not specified, 
 then you can subscribe later using the Subscribe to DirectCustomerAlerts change type 
 (ct-3rcl9u1k017wu).", 
           "type": "string", 
           "pattern": "^[a-zA-Z0-9.!#$%&'*+/=?^_`{|}~-]+@[a-zA-Z0-9](?:[a-zA-Z0-9-]
{0,61}[a-zA-Z0-9])?(?:\\.[a-zA-Z0-9](?:[a-zA-Z0-9-]{0,61}[a-zA-Z0-9])?)*$" 
         }, 
         "SamlMetadataDocumentURL": { 
           "description": "The URL that points to the Security Assertion Markup 
 Language(SAML) metadata document that is used to enable federated access to the tools 
 account. Typically, a pre-signed URL for an Amazon S3 object.", 
           "type": "string", 
           "pattern": "^https://.+$|^$" 
         }, 
         "BackupPlanName": { 
           "type": "string", 
           "description": "A meaningful name for the AWS Backup plan, which is a policy 
 expression that defines when and how you want to back up your AWS resources.", 
           "default": "default-backup-plan" 
         }, 
         "ResourceTagKey": { 
           "type": "string", 
           "description": "The tag key (case sensitive) of the resources to be backed 
 up. For example, if you want to use a tag key:value pair like 'Department:accounting', 
 you need to provide 'Department' as the ResourceTagKey and 'accounting' as the 
 ResourceTagValue.", 
           "default": "Backup" 
         }, 
         "ResourceTagValue": { 
           "type": "string", 
           "description": "The tag value (case sensitive) of the resources to be backed 
 up. For example, if you want to use a tag key:value pair like 'Department:accounting', 
 you need to provide 'Department' as the ResourceTagKey and 'accounting' as the 
 ResourceTagValue.", 
           "default": "True" 
         }, 
         "BackupRule1ScheduleExpression": { 
           "description": "A cron expression that specifies when the AWS Backup service 
initiates a backup job. For example, \text{cron}(\emptyset 2 ? * ) sets a daily backup for 2am UTC
 time.", 
           "type": "string",
```

```
"pattern": "^(cron|rate)\\(.*\\)$",
          "default": "cron(0 2 ? * * )" 
        }, 
        "BackupRule1DeleteAfterDays": { 
          "type": "integer", 
          "description": "The number of days after creation that the daily backups are 
 deleted. Valid values are between 1 and 35600. If the value is set to 0, the backup 
 never expires.", 
          "minimum": 0, 
          "maximum": 35600, 
          "default": 7 
        }, 
        "BackupRule1MoveToColdStorageAfterDays": { 
          "type": "integer", 
          "description": "The number of days after creation that daily backup are moved 
 to cold storage. Valid values are between 1 and 35600. If the value is set to 0, the 
 backup never moves to cold storage.", 
          "minimum": 0, 
          "maximum": 35600, 
          "default": 0 
        }, 
        "BackupRule2ScheduleExpression": { 
          "description": "A cron expression that specifies when the AWS Backup service 
initiates a backup job. For example, cron(0 2 ? *) sets a daily backup for 2am UTC
 time.", 
          "type": "string", 
         "pattern": "^(cron|rate)\\(.*\\)$"
        }, 
        "BackupRule2DeleteAfterDays": { 
          "type": "integer", 
          "description": "The number of days after creation that weekly backups are 
 deleted. Valid values are between 1 and 35600. If a value is set to 0, the backup 
 never expires.", 
          "minimum": 0, 
          "maximum": 35600, 
          "default": 0 
        }, 
        "BackupRule2MoveToColdStorageAfterDays": { 
          "type": "integer", 
          "description": "The number of days after creation that weekly backups are 
 moved to cold storage. Valid values are between 1 and 35600. If the value is set to 0, 
 the backup never moves to cold storage.", 
          "minimum": 0, 
          "maximum": 35600,
```

```
 "default": 0 
        }, 
        "BackupRule3ScheduleExpression": { 
           "description": "A cron expression that specifies when the AWS Backup service 
initiates a backup job. For example, \text{cron}(\emptyset 2 ? * ) sets a daily backup for 2am UTC
 time.", 
          "type": "string", 
         "pattern": "^(cron|rate)\\(.*\\)$"
        }, 
        "BackupRule3DeleteAfterDays": { 
           "type": "integer", 
          "description": "The number of days after creation that monthly backups are 
 deleted. Valid values are between 1 and 35600. If the value is set to 0, the backup 
 never expires.", 
          "minimum": 0, 
          "maximum": 35600, 
          "default": 0 
        }, 
        "BackupRule3MoveToColdStorageAfterDays": { 
           "type": "integer", 
           "description": "The number of days after creation that the monthly backups 
 are moved to cold storage. Valid values are between 1 and 35600. If the value is set 
 to 0, the backup never moves to cold storage.", 
          "minimum": 0, 
          "maximum": 35600, 
          "default": 0 
        }, 
        "BackupRule4ScheduleExpression": { 
           "description": "A cron expression that specifies when the AWS Backup service 
initiates a backup job. For example, cron(0 \ 2 \ ? \ * \ * \ *) will set a daily backup for 2am
 UTC time.", 
          "type": "string", 
         "pattern": "^(cron|rate)\\(.*\\)$"
        }, 
        "BackupRule4DeleteAfterDays": { 
           "type": "integer", 
           "description": "The number of days after creation that the yearly backups 
 are deleted. Valid values are between 1 and 35600. If a value is set to 0, the backup 
 never expires.", 
          "minimum": 0, 
          "maximum": 35600, 
          "default": 0 
        }, 
        "BackupRule4MoveToColdStorageAfterDays": {
```

```
 "type": "integer", 
           "description": "The number of days after creation that the yearly backups are 
moved to cold storage. Valid values are between 1 and 35600. If the value is set to 0,
 the backup never moves to cold storage.", 
           "minimum": 0, 
           "maximum": 35600, 
           "default": 0 
        } 
      }, 
      "metadata": { 
        "ui:order": [ 
           "AccountEmail", 
           "ApplicationOUName", 
           "SupportLevel", 
           "DirectAlertsEmail", 
           "SamlMetadataDocumentURL", 
           "VpcName", 
           "VpcCIDR", 
           "TransitGatewayApplicationRouteTableName", 
           "PrivateSubnetIsolatedCIDR", 
           "PrivateSubnetCIDR", 
           "PublicSubnetCIDR", 
           "BackupPlanName", 
           "ResourceTagKey", 
           "ResourceTagValue", 
           "BackupRule1ScheduleExpression", 
           "BackupRule1DeleteAfterDays", 
           "BackupRule1MoveToColdStorageAfterDays", 
           "BackupRule2ScheduleExpression", 
           "BackupRule2DeleteAfterDays", 
           "BackupRule2MoveToColdStorageAfterDays", 
           "BackupRule3ScheduleExpression", 
           "BackupRule3DeleteAfterDays", 
           "BackupRule3MoveToColdStorageAfterDays", 
           "BackupRule4ScheduleExpression", 
           "BackupRule4DeleteAfterDays", 
           "BackupRule4MoveToColdStorageAfterDays" 
        ] 
      }, 
      "additionalProperties": false, 
      "required": [ 
        "AccountEmail", 
        "SupportLevel", 
        "VpcName",
```

```
 "VpcCIDR", 
          "PrivateSubnetIsolatedCIDR", 
          "PrivateSubnetCIDR", 
          "PublicSubnetCIDR", 
          "BackupPlanName", 
          "ResourceTagKey", 
          "ResourceTagValue", 
          "BackupRule1ScheduleExpression" 
        ] 
     } 
   }, 
   "metadata": { 
     "ui:order": [ 
        "AccountName", 
        "Parameters" 
     ] 
   }, 
   "additionalProperties": false, 
   "required": [ 
     "AccountName", 
     "Parameters" 
   ] 
}
```
## **Schema for Change Type ct-2jndrh7uit8uf**

#### **Classifications:**

• [Deployment](#page-451-0) | AMS patterns | Solution | Deploy (review required)

```
{ 
   "$schema": "http://json-schema.org/draft-04/schema#", 
   "name": "Deploy AMS Patterns", 
   "description": "Deploy an AMS pattern to the current account. Patterns provide 
  tools, architectures, and step-by-step guidance for implementing the methodologies 
  for the migration strategy. Multi-account landing zone accounts can also specify 
  OrganizationalUnit to deploy the pattern to all the accounts in that OU.", 
   "type": "object", 
   "properties": { 
     "PatternName": { 
       "description": "The name of the AMS pattern to be deployed. Please reach out to 
  your AMS Cloud Architect for more details about each pattern before deploying.",
```

```
 "type": "string", 
 "enum": [ 
   "amsAviatrixSALZ", 
   "amsAzureADFederationUser", 
   "amsCheckAndEnableLDAPSignAndSeal", 
   "amsCheckAndRepairSecureChannel", 
   "amsCICDwithAwsCodeSuite", 
   "amsCISHardening", 
   "amscloudcustodianpipeline", 
   "amsCloudWatchAlarmScheduler", 
   "amsCloudWatchLogGroupsPeriodicRetention", 
   "amsCloudwatchLogsRetention", 
   "amsControlTowerAccountNotify", 
   "amsCrossAccountSnapshotCopier", 
   "amsCrowdStrikeAgentManagement", 
   "amsCUDOS", 
   "amsCWAlarmforDirectConnect", 
   "amsCWCustomMetrics", 
   "amsCWLogsAgentManagement", 
   "amsCWLogsAggregationToSplunk", 
   "amsCyberArkIntegration", 
   "amsDataSyncMonitor", 
   "amsDCMasking", 
   "amsDeleteNATGateways", 
   "amsDetectAndRemediateVpnAlarms", 
   "amsDiskUsageAutomation", 
   "amsDotNetPatchesExclusion", 
   "amsDR", 
   "amsDSMlogsToS3snsLambdaStreaming", 
   "amsEBSSnapshotDeletion", 
   "amsEbsVolumeSnapshotTagger", 
   "amsEnhancedLinuxAccessManagement", 
   "amsEOSInstanceChecker", 
   "amsEPSEventSNSNotification", 
   "amsEventsToSplunk", 
   "amsGuardDutySnsIntegration", 
   "amsImdsv1ToImdsv2DashboardMonitoringAccount", 
   "amsImdsv1ToImdsv2DashboardPerAccount", 
   "amsImdsv1ToImdsv2DashboardSourceAccounts", 
   "amsImdsv1ToImdsv2Remediation", 
   "amsInfrastructureCICD", 
   "amsModifyAlarmSNS", 
   "amsOrphanedEBSVolumesCleanup", 
   "amsPrismaCloud",
```

```
 "amsProwler", 
         "amsPublicENIAudit", 
         "amsQualysAgentManagement", 
         "amsQuotaMonitor", 
         "amsQuotaMonitorLogging", 
         "amsRDPBastionPreWarm", 
         "amsRDPBastionTools", 
         "amsRdsCustomMonitoring", 
         "amsRdsMSSQLMonitoring", 
         "amsRDSSecretsRotation", 
         "amsRFCSlackNotifications", 
         "amsS3ReplicationCustomObjectKeys", 
         "amsSnowflakeIntegration", 
         "amsSpecificChangeTypeRFCNotification", 
         "amsTagChecker", 
         "amsUpdateR53onBastionRotation", 
         "AWS_SSO_Running_on_AMS_MAD_Account" 
      ] 
    }, 
    "PatternParameters": { 
       "description": "Add parameters (parameter name/value pairs) required for 
 deploying AMS Pattern.", 
      "type": "array", 
      "items": { 
         "type": "object", 
         "properties": { 
           "Name": { 
             "type": "string" 
           }, 
           "Value": { 
             "type": "string" 
           } 
         }, 
         "additionalProperties": false, 
         "metadata": { 
           "ui:order": [ 
             "Name", 
             "Value" 
           ] 
         }, 
         "required": [ 
           "Name", 
           "Value" 
         ]
```

```
 }, 
        "minItems": 0, 
        "maxItems": 60, 
        "uniqueItems": true 
     }, 
     "OrganizationalUnitIds": { 
        "description": "Organizational Unit Ids in which the patterns will be deployed 
  to. Use this for deploying a pattern as a StackSet stack in a multi-account landing 
  zone (MALZ) Management account. For single-account landing zone (SALZ) application 
  account, ignore this parameter.", 
        "type": "array", 
       "items": { 
          "type": "string", 
          "pattern": "ou-[0-9a-z]{4,32}-[a-z0-9]{8,32}$" 
       }, 
        "uniqueItems": true 
     }, 
     "Priority": { 
        "description": "The priority of the request. See AMS \"RFC scheduling\" 
  documentation for a definition of the priorities.", 
        "type": "string", 
        "enum": [ 
          "Low", 
          "Medium", 
          "High" 
       ] 
     } 
   }, 
   "additionalProperties": false, 
   "metadata": { 
     "ui:order": [ 
       "PatternName", 
        "PatternParameters", 
       "OrganizationalUnitIds", 
       "Priority" 
     ] 
   }, 
   "required": [ 
     "PatternName" 
   ] 
}
```
### **Schema for Change Type ct-2jvzjwunghrhy**

### **Classifications:**

• Deployment | Advanced stack [components](#page-300-0) | RDS database stack | Create (for Aurora)

```
{ 
   "$schema": "http://json-schema.org/draft-04/schema#", 
   "name": "Create a RDS Aurora stack allowing either MultiAZ or Single Instance", 
   "description": "Create an AWS Relational Database Service (RDS) Aurora stack using 
  either multi-availability zone (MultiAZ) or a single instance.", 
   "type": "object", 
   "properties": { 
     "Description": { 
       "description": "Meaningful information about the resource to be created.", 
       "type": "string", 
       "minLength": 1, 
       "maxLength": 500 
     }, 
     "VpcId": { 
       "description": "ID of the VPC to use, in the form vpc-0123abcd or 
  vpc-01234567890abcdef.", 
       "type": "string", 
       "pattern": "^vpc-[a-z0-9]{8}$|^vpc-[a-z0-9]{17}$" 
     }, 
     "Name": { 
       "description": "A name for the stack or stack component; this becomes the Stack 
  Name.", 
       "type": "string", 
       "minLength": 1, 
       "maxLength": 255 
     }, 
     "Tags": { 
       "description": "Up to fifty tags (key/value pairs) to categorize the resource.", 
       "type": "array", 
       "items": { 
         "type": "object", 
         "properties": { 
            "Key": { 
              "type": "string", 
              "minLength": 1, 
              "maxLength": 127
```

```
 }, 
           "Value": { 
             "type": "string", 
             "minLength": 1, 
             "maxLength": 255 
           } 
         }, 
         "additionalProperties": false, 
         "metadata": { 
           "ui:order": [ 
             "Key", 
             "Value" 
           ] 
         }, 
         "required": [ 
           "Key", 
           "Value" 
        ] 
      }, 
      "minItems": 0, 
      "maxItems": 50, 
      "uniqueItems": true 
    }, 
    "StackTemplateId": { 
      "description": "Must be stm-j24cifrdi0untnsn6", 
      "type": "string", 
      "enum": [ 
         "stm-j24cifrdi0untnsn6" 
      ], 
      "default": "stm-j24cifrdi0untnsn6" 
    }, 
    "TimeoutInMinutes": { 
      "description": "The maximum amount of time, in minutes, to allow for execution of 
 the change. This will not prolong execution, but the RFC fails if the change is not 
 completed in the specified time.", 
      "type": "number", 
      "minimum": 0, 
      "maximum": 360, 
      "default": 60 
    }, 
    "Parameters": { 
      "type": "object", 
      "properties": { 
         "AutoMinorVersionUpgrade": {
```

```
 "type": "string", 
           "description": "True if the RDS instance should have automatic minor version 
 upgrade, false if it should not. Default is true.", 
           "enum": [ 
             "true", 
            "false" 
          ], 
          "default": "true" 
        }, 
        "BackupRetentionPeriod": { 
           "type": "integer", 
          "description": "The number of days for which automatic database (DB) 
 snapshots are retained. Range is 1 - 35.", 
          "default": 7, 
          "minimum": 1, 
          "maximum": 35 
        }, 
        "ClusterName": { 
           "type": "string", 
           "description": "Optional identifier for the DB Cluster that is created with 
 your instance. If you do not provide one, a default identifier based on the instance 
 identifier is used. The cluster identifier is used in determining the cluster's 
 connection endpoint.", 
           "pattern": "^[a-zA-Z]{1}(?!.*--)(?!.*-$)[A-Za-z0-9-]{0,62}$|^$", 
          "default": "" 
        }, 
        "DBEngine": { 
           "type": "string", 
          "description": "The name of the engine for the Aurora database. For a MySQL 
 5.6 compatible database, use 'aurora', for a MySQL 5.7 compatible database, use 
 'aurora-mysql', for a PostgreSQL compatible database, use 'aurora-postgresql'. Not 
 every database engine is available for every AWS region. For a list of available 
 engines, use the DescribeDBEngineVersions AWS API action.", 
          "enum": [ 
             "aurora", 
            "aurora-mysql", 
            "aurora-postgresql" 
          ], 
          "default": "aurora" 
        }, 
        "DBName": { 
           "type": "string", 
          "description": "A name for the database. The meaning of this parameter 
 differs according to the database engine you use.",
```
```
 "pattern": "^[a-zA-Z0-9]{1,64}$", 
            "maxLength": 64, 
            "minLength": 1 
         }, 
         "DBClusterParameterGroupName": { 
            "description": "The name of an existing DB cluster parameter group. The 
  parameter group must be compatible with the DBEngine and the EngineVersion.", 
            "type": "string", 
            "pattern": "^(?!.*--.*)(?!.*-$)[a-zA-Z][a-zA-Z0-9-.]{0,254}$" 
         }, 
         "DBSubnetGroupName": { 
            "type": "string", 
            "description": "The name of an existing DB subnet group provisioned with the 
  \"RDS database stack | Create DB subnet group\" change type.", 
            "pattern": "^[a-zA-Z0-9._-]{1,255}$" 
         }, 
         "EngineVersion": { 
            "type": "string", 
            "description": "The version number of the database engine to use. Not every 
  database version is available for every AWS region.", 
            "pattern": "^\\d.\\d.\\d{2}[a-z]$|^5.\\d.mysql_aurora.\\d.\\d{2}.\\d$|^8.\
\d.mysql_aurora.\\d.\\d{2}.\\d$|^(\\d{2}.\\d{0,2})$|^$", 
            "default": "" 
         }, 
         "InstanceType": { 
            "type": "string", 
            "description": "The instance type to use, this determines the compute and 
  memory capacity for the DB instance. Not every instance type is available for every 
  database engine.", 
            "enum": [ 
              "db.serverless", 
              "db.t2.small", 
              "db.t2.medium", 
              "db.t3.micro", 
              "db.t3.small", 
              "db.t3.medium", 
              "db.t3.large", 
              "db.t3.xlarge", 
              "db.t3.2xlarge", 
              "db.t4g.medium", 
              "db.t4g.large", 
              "db.r3.large", 
              "db.r3.xlarge", 
              "db.r3.2xlarge",
```

```
 "db.r3.4xlarge", 
             "db.r3.8xlarge", 
             "db.r4.large", 
             "db.r4.xlarge", 
             "db.r4.2xlarge", 
             "db.r4.4xlarge", 
             "db.r4.8xlarge", 
             "db.r4.16xlarge", 
             "db.r5.large", 
             "db.r5.xlarge", 
             "db.r5.2xlarge", 
             "db.r5.4xlarge", 
             "db.r5.8xlarge", 
             "db.r5.12xlarge", 
             "db.r5.16xlarge", 
             "db.r5.24xlarge", 
             "db.r6g.large", 
             "db.r6g.xlarge", 
             "db.r6g.2xlarge", 
             "db.r6g.4xlarge", 
             "db.r6g.8xlarge", 
             "db.r6g.12xlarge", 
             "db.r6g.16xlarge", 
             "db.x2g.large", 
             "db.x2g.xlarge", 
             "db.x2g.2xlarge", 
             "db.x2g.4xlarge", 
             "db.x2g.8xlarge", 
             "db.x2g.12xlarge", 
             "db.x2g.16xlarge" 
           ], 
           "default": "db.r4.large" 
         }, 
         "MasterUsername": { 
           "type": "string", 
           "description": "The name that you use with the configured MasterUserPassword 
 to log in to your DB instance. Must begin with a letter and contain from 1 to 16 
 alphanumeric characters.", 
           "pattern": "^[a-zA-Z][a-zA-Z0-9]{1,15}$", 
           "maxLength": 16, 
           "minLength": 1 
         }, 
         "MasterUserPassword": { 
           "type": "string",
```

```
 "description": "The password that you use with the configured MasterUsername 
 to log in to your DB instance. Must contain from 8 to 41 printable ASCII characters 
  (excluding backslash, double quotes, and at sign).", 
           "pattern": "^$|(?!@/\")[a-zA-Z0-9]{8,41}$", 
           "maxLength": 41, 
           "minLength": 8, 
           "metadata": { 
             "ams:sensitive": true 
 } 
         }, 
         "MultiAZ": { 
           "type": "string", 
           "description": "True to have a secondary replica of your DB instance created 
 in another Availability Zone for failover support, false to not have a standby. 
 Default is true.", 
           "enum": [ 
             "true", 
             "false" 
           ], 
           "default": "true" 
         }, 
         "PerformanceInsights": { 
           "type": "string", 
           "description": "True to enable Performance Insights for the DB instance, 
 false to not. Performance Insights is only available on engine type aurora and aurora-
postgresql.", 
           "enum": [ 
             "true", 
             "false" 
           ], 
           "default": "true" 
         }, 
         "PerformanceInsightsKMSKey": { 
           "type": "string", 
           "description": "ARN of the KMS master key to use to encrypt Performance 
 Insights data. Specify default to use the default RDS KMS Key.", 
           "pattern": "^default$|^(arn:aws:kms:[a-z0-9-]+:[0-9]{12}:key/){0,1}[a-f0-9]
{8}-[a-f0-9]{4}-[a-f0-9]{4}-[a-f0-9]{4}-[a-f0-9]{12}$|^$", 
           "default": "" 
         }, 
         "PerformanceInsightsRetentionPeriod": { 
           "type": "string", 
           "description": "The amount of time, in days, to retain Performance Insights 
 data. Valid values are 7 or 731 (2 years).",
```

```
 "enum": [ 
             "7", 
             "731" 
           ], 
           "default": "7" 
         }, 
         "Port": { 
           "type": "string", 
           "description": "The port for the instance. Valid range is: 1150-65535. 
  Specifying 0 assigns the default based on the selected DBEngine (aurora=3306, aurora-
mysql=3306, aurora-postgresql=5432).", 
           "pattern": "^(0|11[5-8][0-9]|119[0-9]|1[2-9][0-9]{2}|[2-9][0-9]{3}|[1-5][0-9]
{4}|6[0-4][0-9]{3}|65[0-4][0-9]{2}|655[0-2][0-9]|6553[0-5])$", 
           "default": "0" 
         }, 
         "PreferredBackupWindow": { 
           "type": "string", 
           "description": "The daily time range during which automated backups are 
  created. Must be in the format hh:mm-hh:mm (24-hour format), in Universal Coordinated 
  Time (UTC). Must not conflict with the PreferredMaintenanceWindow setting, and must be 
  at least 30 minutes.", 
           "pattern": "^[0-9]{2}:[0-9]{2}-[0-9]{2}:[0-9]{2}$", 
           "default": "22:00-23:00" 
         }, 
         "PreferredMaintenanceWindow": { 
           "type": "string", 
           "description": "The weekly time range during which system maintenance 
  can occur, in UTC. Must be in the format ddd:hh:mm-ddd:hh:mm (24-hour format), in 
  Universal Coordinated Time (UTC) and must be at least 30 minutes. If you don't specify 
  PreferredMaintenanceWindow, then Amazon RDS assigns a 30-minute maintenance window on 
  a randomly selected day of the week.", 
           "pattern": "^$|[a-z]{3}:[0-9]{2}:[0-9]{2}-[a-z]{3}:[0-9]{2}:[0-9]{2}$", 
           "default": "" 
         }, 
         "ServerlessScalingMaxCapacity": { 
           "description": "The maximum number of Aurora capacity units (ACUs) for a DB 
  instance in an Aurora Serverless cluster. The largest value that you can use is 128.0. 
  Only applies to db.serverless InstanceType.", 
           "type": "number", 
           "minimum": 1, 
           "maximum": 128, 
           "default": 1 
         }, 
         "ServerlessScalingMinCapacity": {
```

```
 "description": "The minimum number of Aurora capacity units (ACUs) for a DB 
 instance in an Aurora Serverless cluster. The smallest value that you can use is 0.5. 
 Only applies to db.serverless InstanceType.", 
            "type": "number", 
           "minimum": 0.5. "maximum": 128, 
            "default": 0.5 
         }, 
         "StorageEncryptionKey": { 
            "type": "string", 
            "description": "ARN of the KMS master key to use to encrypt the database. 
 Specify default to use the default RDS KMS Key. Leave blank to not encrypt the 
 database.", 
            "pattern": "^default$|^(arn:aws:kms:[a-z0-9-]+:[0-9]{12}:key/){0,1}[a-f0-9]
{8}-[a-f0-9]{4}-[a-f0-9]{4}-[a-f0-9]{4}-[a-f0-9]{12}$|^$", 
            "default": "" 
         } 
       }, 
       "metadata": { 
         "ui:order": [ 
            "DBEngine", 
            "EngineVersion", 
            "InstanceType", 
            "MultiAZ", 
            "DBName", 
            "ClusterName", 
            "DBClusterParameterGroupName", 
            "DBSubnetGroupName", 
            "MasterUsername", 
            "MasterUserPassword", 
            "Port", 
            "StorageEncryptionKey", 
            "AutoMinorVersionUpgrade", 
            "PerformanceInsights", 
            "PerformanceInsightsKMSKey", 
            "PerformanceInsightsRetentionPeriod", 
            "BackupRetentionPeriod", 
            "PreferredBackupWindow", 
            "PreferredMaintenanceWindow", 
            "ServerlessScalingMaxCapacity", 
           "ServerlessScalingMinCapacity" 
         ] 
       }, 
       "required": [
```

```
 "DBEngine", 
           "EngineVersion", 
          "DBName", 
           "DBSubnetGroupName", 
           "MasterUsername", 
           "MasterUserPassword" 
        ], 
        "additionalProperties": false 
      } 
   }, 
   "metadata": { 
      "ui:order": [ 
        "Description", 
        "VpcId", 
        "Name", 
        "Parameters", 
        "TimeoutInMinutes", 
        "StackTemplateId", 
        "Tags" 
      ] 
   }, 
   "required": [ 
      "Description", 
      "VpcId", 
      "Name", 
      "Parameters", 
      "TimeoutInMinutes", 
      "StackTemplateId" 
   ], 
   "additionalProperties": false 
}
```
### **Schema for Change Type ct-2lt0jeydeumpe**

#### **Classifications:**

• [Management](#page-1008-0) | Advanced stack components | KMS key | Enable rotation

```
 "$schema": "http://json-schema.org/draft-04/schema#", 
 "name": "Enable KMS CMK Auto Rotation",
```
{

```
 "description": "Enable automatic key rotation for an AWS Key Management Service (KMS) 
  customer master key (CMK).", 
   "type": "object", 
   "properties": { 
     "DocumentName": { 
       "description": "Must be AWSManagedServices-EnableKMSKeyRotation.", 
       "type": "string", 
       "enum": [ 
          "AWSManagedServices-EnableKMSKeyRotation" 
       ], 
       "default": "AWSManagedServices-EnableKMSKeyRotation" 
     }, 
     "Region": { 
       "description": "The AWS Region in which the KMS Key is located, in the form us-
east-1.", 
       "type": "string", 
      "pattern": "^([a-z]{2}((-gov))?-[a-z]+-\\d{1})$"
     }, 
     "Parameters": { 
       "type": "object", 
       "properties": { 
          "KeyId": { 
            "description": "The ID of the KMS key to enable rotation for. This can be 
  either the key ID or the key ARN.", 
            "type": "array", 
            "items": { 
              "type": "string", 
              "pattern": "^(arn:(aws|aws-cn|aws-us-gov):kms:[a-z0-9-]+:[0-9]{12}:key/)?
[a-6-9]{8}-[a-f0-9]{4}-[a-f0-9]{4}-[a-f0-9]{4}-[a-f0-9]{12}$"
            }, 
            "minItems": 1, 
            "maxItems": 1 
          } 
       }, 
       "metadata": { 
          "ui:order": [ 
            "KeyId" 
        \mathbf{I} }, 
       "additionalProperties": false, 
       "required": [ 
          "KeyId" 
       ] 
     }
```

```
 }, 
   "metadata": { 
     "ui:order": [ 
        "DocumentName", 
        "Region", 
        "Parameters" 
     ] 
   }, 
   "additionalProperties": false, 
   "required": [ 
     "DocumentName", 
     "Region", 
     "Parameters" 
   ] 
}
```
# **Schema for Change Type ct-2mf36chtp1ejh**

#### **Classifications:**

• [Management](#page-1581-0) | Managed Firewall | Outbound (Palo Alto) | Remove URLs

```
{ 
   "$schema": "http://json-schema.org/draft-04/schema#", 
   "name": "Remove Allow List URLs", 
   "description": "Remove URLs from an allow list file for AMS managed Palo Alto 
  firewall - Outbound.", 
   "type": "object", 
   "properties": { 
     "RequestType": { 
       "description": "Must be RemoveURLs.", 
       "type": "string", 
       "enum": [ 
          "RemoveURLs" 
       ], 
       "default": "RemoveURLs" 
     }, 
     "Parameters": { 
       "type": "object", 
       "properties": { 
          "URLs": {
```

```
 "description": "The URLs to remove from the allow list. URLs must end with a 
  forward slash i.e '*.amazon.com/'.", 
            "type": "array", 
            "items": { 
              "type": "string", 
             "pattern": "^((\\\'']([a-zA-z0-9][a-zA-z0-9-z](0,62)[a-zA-z0-9]_{0,1})))\.)
{1, 127}([a-zA-Z][a-zA-Z0-9\\-]{0,23}[a-zA-Z]\\/)$"
            }, 
            "minItems": 1, 
            "maxItems": 50 
          }, 
          "AllowListName": { 
            "description": "The name of the allow list.", 
            "type": "string", 
            "pattern": "^[a-zA-Z0-9][a-zA-Z0-9-_]{0,62}$" 
          } 
        }, 
        "additionalProperties": false, 
        "metadata": { 
          "ui:order": [ 
            "URLs", 
            "AllowListName" 
          ] 
        }, 
        "required": [ 
          "URLs", 
         "AllowListName" 
        ] 
     } 
   }, 
   "additionalProperties": false, 
   "metadata": { 
     "ui:order": [ 
        "Parameters", 
        "RequestType" 
     ] 
   }, 
   "required": [ 
     "Parameters", 
     "RequestType" 
   ] 
}
```
# **Schema for Change Type ct-2murl5xzbxoxf**

### **Classifications:**

• [Management](#page-1482-0) | Directory Service | DNS | Add CNAME record

```
{ 
   "$schema": "http://json-schema.org/draft-04/schema#", 
   "name": "Add DNS CNAME Record", 
   "description": "Create a new DNS CNAME record in AWS Managed Microsoft Active 
  Directory (AD). CNAME records must always point to another domain name, never directly 
  to an IP address. For multi-account landing zone (MALZ), use this change type in the 
  shared services account.", 
   "type": "object", 
   "properties": { 
     "DocumentName": { 
       "description": "AWSManagedServices-CreateDNSCnameRecord-Admin", 
       "type": "string", 
       "enum": [ 
         "AWSManagedServices-CreateDNSCnameRecord-Admin" 
       ], 
       "default": "AWSManagedServices-CreateDNSCnameRecord-Admin" 
     }, 
     "Region": { 
       "description": "The AWS Region where AWS managed Microsoft AD in Directory 
  Service is located, in the form us-east-1.", 
       "type": "string", 
      "pattern": "^([a-z]{2}((-gov))?-[a-z]+-\\d{1})$"
     }, 
     "Parameters": { 
       "type": "object", 
       "properties": { 
         "RecordName": { 
            "description": "Fully qualified domain name (FQDN) of the target host. For 
  example, EC2WIN-testhost1.example.local or app-lb.elb.ap-southeast2.amazon.com.", 
            "type": "array", 
           "items": { 
              "type": "string", 
              "pattern": "^([a-zA-Z0-9\\-\\.])+$" 
           }, 
            "minItems": 1, 
            "maxItems": 1
```

```
 }, 
          "RecordCname": { 
             "description": "A meaningful name for the DNS CNAME record. For example, 
  myapp1.", 
             "type": "array", 
             "items": { 
               "type": "string", 
               "pattern": "^[a-zA-Z0-9\\-]{1,63}$" 
             }, 
             "minItems": 1, 
             "maxItems": 1 
          } 
        }, 
        "metadata": { 
          "ui:order": [ 
             "RecordName", 
             "RecordCname" 
          ] 
        }, 
        "additionalProperties": false, 
        "required": [ 
          "RecordName", 
          "RecordCname" 
        ] 
     } 
   }, 
   "metadata": { 
     "ui:order": [ 
        "DocumentName", 
        "Region", 
        "Parameters" 
     ] 
   }, 
   "additionalProperties": false, 
   "required": [ 
     "DocumentName", 
     "Region", 
     "Parameters" 
   ] 
}
```
# **Schema for Change Type ct-2ni31oyto1i5k**

### **Classifications:**

• Deployment | Advanced stack components | Identity and Access [Management](#page-233-0) (IAM) | Create [service-specific](#page-233-0) credentials

```
{ 
   "$schema": "http://json-schema.org/draft-04/schema#", 
   "name": "Create Service-Specific Credentials", 
   "description": "Generate a set of credentials consisting of a user name and password, 
 to use to access the specified service.", 
   "type": "object", 
   "properties": { 
     "DocumentName": { 
       "description": "Must be AWSManagedServices-CreateServiceSpecificCredentials.", 
       "type": "string", 
       "enum": [ 
         "AWSManagedServices-CreateServiceSpecificCredentials" 
       ], 
       "default": "AWSManagedServices-CreateServiceSpecificCredentials" 
     }, 
     "Region": { 
       "description": "The AWS Region in which the AWS resource is located, in the form 
 us-east-1.", 
       "type": "string", 
       "pattern": "^([a-z]{2}((-gov))?-[a-z]+-\\d{1})$" 
     }, 
     "Parameters": { 
       "type": "object", 
       "properties": { 
         "Username": { 
            "description": "The name of the IAM user to associate with the 
 credentials.", 
            "type": "array", 
           "items": { 
              "type": "string", 
              "pattern": "^[\\w+=,.@-]+" 
           }, 
            "minItems": 1, 
            "maxItems": 1 
         },
```

```
 "Service": { 
             "description": "The name of the AWS service to associate with the 
  credentials.", 
             "type": "array", 
             "items": { 
               "type": "string", 
               "enum": [ 
                 "CodeCommit" 
               ] 
             }, 
             "minItems": 1, 
             "maxItems": 1 
          } 
        }, 
        "metadata": { 
           "ui:order": [ 
             "Username", 
            "Service" 
          ] 
        }, 
        "required": [ 
          "Username", 
          "Service" 
        ], 
        "additionalProperties": false 
      } 
   }, 
   "metadata": { 
     "ui:order": [ 
        "DocumentName", 
        "Region", 
        "Parameters" 
      ] 
   }, 
   "required": [ 
     "DocumentName", 
     "Region", 
     "Parameters" 
   ], 
   "additionalProperties": false 
}
```
# **Schema for Change Type ct-2nyeguspp2g1l**

### **Classifications:**

• [Deployment](#page-645-0) | Patching | SSM patch baseline | Create (CentOS)

```
{ 
   "$schema": "http://json-schema.org/draft-04/schema#", 
   "name": "Create SSM Patch Baseline (CentOS)", 
   "description": "Create an AWS Systems Manager (SSM) patch baseline to define which 
  patches are approved for installation on your instances for CentOS. Specify existing 
  instance \"Patch Group\" tag values for the patch baseline. The patch baseline is an 
  SSM resource that you can manage with the SSM console.", 
   "additionalProperties": false, 
   "properties": { 
     "ApprovalRules": { 
       "description": "Create auto-approval rules to specify that certain types of 
  operating system patches are approved automatically.", 
       "items": { 
         "additionalProperties": false, 
         "properties": { 
            "ApproveAfterDays": { 
              "default": 7, 
              "description": "The number of days to wait after a patch is released before 
  approving patches automatically.", 
              "maximum": 100, 
              "minimum": 0, 
              "type": "integer" 
           }, 
           "Classification": { 
              "description": "The Classification of the patches to be selected. Allowed 
  values are \"All\", \"Bugfix\", \"Enhancement\", \"Newpackage\", \"Recommended\" and 
  \"Security\".", 
              "items": { 
                "enum": [ 
                  "All", 
                  "Bugfix", 
                  "Enhancement", 
                  "Newpackage", 
                  "Recommended", 
                  "Security" 
                ],
```

```
 "type": "string" 
             }, 
             "type": "array", 
             "uniqueItems": true 
           }, 
           "Severity": { 
             "description": "The severity of the patches to be selected. Allowed values 
are \"All\", \"Critical\", \"Important\", \"Low\", \"Moderate\" and \"None\".",
             "items": { 
                "enum": [ 
                  "All", 
                  "Critical", 
                  "Important", 
                  "Low", 
                  "Moderate", 
                  "None" 
               ], 
               "type": "string" 
             }, 
             "type": "array", 
             "uniqueItems": true 
           } 
        }, 
         "metadata": { 
           "ui:order": [ 
             "Severity", 
             "Classification", 
             "ApproveAfterDays" 
           ] 
        }, 
         "required": [ 
           "ApproveAfterDays" 
        ], 
         "type": "object" 
      }, 
      "maxItems": 10, 
      "minItems": 0, 
      "type": "array", 
      "uniqueItems": true 
    }, 
    "ApprovedPatches": { 
      "description": "The list of patches to approve explicitly.", 
      "items": { 
         "type": "string",
```

```
 "maxLength": 100, 
         "minLength": 1 
      }, 
      "maxItems": 50, 
      "minItems": 0, 
      "type": "array", 
      "uniqueItems": true 
    }, 
    "Description": { 
      "description": "A meaningful description for this patch baseline.", 
      "maxLength": 500, 
      "minLength": 1, 
      "type": "string" 
    }, 
    "Name": { 
      "description": "A friendly name for this patch baseline.", 
      "maxLength": 128, 
      "minLength": 3, 
      "pattern": "^[a-zA-Z0-9._-]+$", 
      "type": "string" 
    }, 
    "OperatingSystem": { 
      "default": "CentOS", 
      "description": "The operating system of instances to which this baseline is 
 applied.", 
      "enum": [ 
        "CentOS" 
      ], 
      "type": "string" 
    }, 
    "PatchGroupTagValues": { 
      "description": "A list of the values of your \"Patch Group\" tags on the 
 instances you want patched; the values for up to twenty-five \"Patch Group\" tags can 
 be provided. Instances with those values are associated with this patch baseline.", 
      "items": { 
         "maxLength": 256, 
         "minLength": 1, 
        "type": "string" 
      }, 
      "maxItems": 25, 
      "minItems": 1, 
      "type": "array", 
      "uniqueItems": true 
    },
```

```
 "RejectedPatches": { 
       "description": "The list of patches to reject explicitly.", 
       "items": { 
         "maxLength": 100, 
         "minLength": 1, 
         "type": "string" 
      }, 
      "maxItems": 50, 
      "minItems": 0, 
      "type": "array", 
      "uniqueItems": true 
    }, 
    "Tags": { 
       "description": "Up to fifty tags (key/value pairs) to categorize the SSM patch 
 baseline resource.", 
       "type": "array", 
       "items": { 
         "type": "object", 
         "properties": { 
           "Key": { 
              "type": "string", 
             "minLength": 1, 
             "maxLength": 127 
           }, 
           "Value": { 
             "type": "string", 
             "minLength": 1, 
             "maxLength": 255 
           } 
         }, 
         "additionalProperties": false, 
         "metadata": { 
           "ui:order": [ 
             "Key", 
             "Value" 
           ] 
         }, 
         "required": [ 
           "Key", 
           "Value" 
         ] 
       }, 
       "minItems": 1, 
       "maxItems": 50,
```

```
 "uniqueItems": true 
     } 
   }, 
   "metadata": { 
     "ui:order": [ 
        "OperatingSystem", 
        "Name", 
        "Description", 
        "PatchGroupTagValues", 
        "ApprovalRules", 
        "ApprovedPatches", 
        "RejectedPatches", 
        "Tags" 
     ] 
   }, 
   "required": [ 
      "Name", 
      "PatchGroupTagValues", 
     "OperatingSystem" 
   ], 
   "type": "object" 
}
```
# **Schema for Change Type ct-2oxl37nphsrjz**

#### **Classifications:**

• Deployment | Advanced stack [components](#page-104-0) | Database Migration Service (DMS) | Create source [endpoint \(S3\)](#page-104-0)

```
{ 
   "$schema": "http://json-schema.org/draft-04/schema#", 
   "name": "Create DMS source endpoint for S3", 
   "description": "Use to create a Database Migration Service (DMS) source endpoint for 
 S3.", 
   "type": "object", 
   "properties": { 
     "Description": { 
       "description": "Meaningful information about the resource to be created.", 
       "type": "string", 
       "minLength": 1,
```

```
 "maxLength": 500 
    }, 
    "VpcId": { 
      "description": "ID of the VPC to use, in the form vpc-0123abcd or 
 vpc-01234567890abcdef.", 
      "type": "string", 
      "pattern": "^vpc-[a-z0-9]{8}$|^vpc-[a-z0-9]{17}$" 
    }, 
    "Name": { 
      "description": "A name for the stack or stack component; this becomes the Stack 
 Name.", 
      "type": "string", 
      "minLength": 1, 
      "maxLength": 255 
    }, 
    "Tags": { 
      "description": "Up to 40 tags (key/value pairs) to categorize the resource.", 
      "type": "array", 
      "items": { 
         "type": "object", 
         "properties": { 
           "Key": { 
             "type": "string", 
             "pattern": "^[a-zA-Z0-9\\s_./=+-]{1,127}$", 
             "minLength": 1, 
             "maxLength": 127 
           }, 
           "Value": { 
             "type": "string", 
             "pattern": "^[a-zA-Z0-9\\s_./=+-]{1,127}$", 
             "minLength": 1, 
             "maxLength": 127 
           } 
         }, 
         "additionalProperties": false, 
         "metadata": { 
           "ui:order": [ 
             "Key", 
             "Value" 
           ] 
         }, 
         "required": [ 
           "Key", 
           "Value"
```

```
 ] 
      }, 
      "minItems": 0, 
      "maxItems": 40, 
      "uniqueItems": true 
    }, 
    "StackTemplateId": { 
      "description": "Must be stm-pud4ghhkp7395n9bc.", 
      "type": "string", 
      "enum": [ 
        "stm-pud4ghhkp7395n9bc" 
      ], 
      "default": "stm-pud4ghhkp7395n9bc" 
    }, 
    "TimeoutInMinutes": { 
      "description": "The maximum amount of time, in minutes, to allow for execution of 
 the change. This will not prolong execution, but the RFC fails if the change is not 
 completed in the specified time.", 
      "type": "number", 
      "minimum": 0, 
      "maximum": 60, 
      "default": 60 
    }, 
    "Parameters": { 
      "type": "object", 
      "properties": { 
        "EndpointIdentifier": { 
           "type": "string", 
           "description": "A meaningful identifier for the source database endpoint. 
 Must be unique for all endpoints owned by your AWS account in the current region. Must 
 begin with a letter, must contain only ASCII letters, digits and hyphens and must not 
 end with a hyphen or contain two consecutive hyphens.", 
           "pattern": "^$|(?!.*--)[a-zA-Z][a-zA-Z0-9-]*[a-zA-Z0-9]$", 
          "default": "" 
        }, 
        "EngineName": { 
           "type": "string", 
           "description": "Must be s3.", 
           "enum": [ 
             "s3" 
          ] 
        }, 
        "ExtraConnectionAttributes": { 
           "type": "string",
```

```
 "description": "Additional attributes associated with the connection. See AWS 
 documentation for more information on the supported extra connection attributes for 
 S3.", 
           "default": "" 
        }, 
        "S3BucketFolder": { 
           "type": "string", 
           "description": "The folder name in the S3 bucket. This is the Amazon S3 
 bucket path where the CSV files can be found." 
        }, 
        "S3BucketName": { 
           "type": "string", 
          "description": "The name of the Amazon S3 bucket." 
        }, 
        "S3CompressionType": { 
           "type": "string", 
           "description": "Type of compression to use.", 
           "enum": [ 
             "GZIP", 
             "NONE" 
           ], 
           "default": "NONE" 
        }, 
        "S3CsvDelimiter": { 
           "type": "string", 
           "description": "The delimiter used to separate columns in the source files. 
 The default is a comma." 
        }, 
        "S3CsvRowDelimiter": { 
           "type": "string", 
          "description": "The delimiter used to separate rows in the source files. The 
 default is a carriage return (\\n)" 
        }, 
        "S3ExternalTableDefinition": { 
           "type": "string", 
           "description": "The definition of the external table. A JSON document 
 describing the structure of the tables and columns in the CSV files." 
        }, 
        "S3ServiceAccessRoleArn": { 
           "type": "string", 
          "description": "The Amazon Resource Name (ARN) of the service access IAM 
 role.", 
           "pattern": "^$|^arn:aws:iam::[0-9]{12}:role/[\\w-]+$" 
        }
```

```
 }, 
     "metadata": { 
        "ui:order": [ 
          "EndpointIdentifier", 
          "EngineName", 
          "ExtraConnectionAttributes", 
          "S3BucketName", 
          "S3BucketFolder", 
          "S3CompressionType", 
          "S3CsvDelimiter", 
          "S3CsvRowDelimiter", 
          "S3ExternalTableDefinition", 
          "S3ServiceAccessRoleArn" 
        ] 
     }, 
     "required": [ 
        "EngineName", 
        "S3BucketName", 
        "S3ExternalTableDefinition", 
        "S3ServiceAccessRoleArn" 
     ], 
     "additionalProperties": false 
   } 
 }, 
 "metadata": { 
   "ui:order": [ 
     "Name", 
     "Description", 
     "VpcId", 
     "Parameters", 
     "TimeoutInMinutes", 
     "StackTemplateId", 
     "Tags" 
   ] 
 }, 
 "required": [ 
   "Description", 
   "VpcId", 
   "Name", 
   "Parameters", 
   "TimeoutInMinutes", 
   "StackTemplateId" 
 ], 
 "additionalProperties": false
```
# **Schema for Change Type ct-2p93tyd5angmi**

#### **Classifications:**

}

• Deployment | Managed landing zone | [Management](#page-541-0) account | Create Accelerate account

```
{ 
   "$schema": "http://json-schema.org/draft-04/schema#", 
   "name": "Create Accelerate Account", 
   "description": "Create an Accelerate account in your AMS-managed landing zone. 
  Accelerate provides patching, backup, monitoring and reports, but no requests for 
  change.", 
   "type": "object", 
   "properties": { 
     "AccountName": { 
       "description": "A name for the new Accelerate account. Max length 50 characters. 
  The underscore (_) is not allowed.", 
       "type": "string", 
       "pattern": "^[a-zA-Z0-9]{1}[a-zA-Z0-9.-]{0,49}$" 
     }, 
     "AccountEmail": { 
       "description": "The email address for the new Accelerate account. The email must 
  be unique per account.", 
       "type": "string", 
       "pattern": "^[a-zA-Z0-9_.+-]+@[a-zA-Z0-9-]+\\.[a-zA-Z0-9-.]+$" 
     }, 
     "SupportLevel": { 
       "description": "The account's AMS support level, Premium or Plus.", 
       "type": "string", 
       "enum": [ 
         "plus", 
         "premium" 
       ] 
     }, 
     "AccelerateOUName": { 
       "description": "The name of an existing organizational unit (OU) for this 
  Accelerate account, default is accelerate. To use a child OU of an existing OU, the 
  format is <Accelerate OU name>:<child OU name>.", 
       "type": "string", 
       "default": "accelerate"
```

```
 }, 
     "Regions": { 
       "description": "Select the AWS Region or Regions that you want AMS Accelerate to 
 manage. The primary Region, the Region of your MALZ environment, must be included.",
       "type": "array", 
       "items": { 
         "type": "string", 
         "pattern": "^(ap-northeast-1|ap-northeast-2|ap-south-1|ap-southeast-1|ap-
southeast-2|ca-central-1|eu-central-1|eu-north-1|eu-west-1|eu-west-2|eu-west-3|sa-
east-1|us-east-1|us-east-2|us-west-1|us-west-2)$" 
       }, 
       "minItems": 1, 
       "uniqueItems": true 
     }, 
     "EnablePatch": { 
       "description": "True to enable patch add-on, false to not. For an AWS account 
  with the patch add-on, AMS monitors, reports, and installs vendor updates to EC2 
  instances for supported operating systems during your chosen maintenance windows. 
  Please consult your CSDM about the charges for the Patch add-on.", 
       "type": "boolean", 
       "default": false 
     } 
   }, 
   "metadata": { 
     "ui:order": [ 
       "AccountName", 
       "AccountEmail", 
       "AccelerateOUName", 
       "Regions", 
       "SupportLevel", 
       "EnablePatch" 
     ] 
   }, 
   "additionalProperties": false, 
   "required": [ 
     "AccountName", 
     "AccountEmail", 
     "AccelerateOUName", 
     "Regions", 
     "SupportLevel", 
     "EnablePatch" 
  \mathbf{I}}
```
## **Schema for Change Type ct-2paw0y79kvr3l**

### **Classifications:**

• [Management](#page-1596-0) | Managed landing zone | Application account | Delete VPC

```
{ 
   "$schema": "http://json-schema.org/draft-04/schema#", 
   "name": "Delete Application Account VPC", 
   "description": "Delete the virtual private cloud (VPC) in a managed landing zone 
  application account.", 
   "type": "object", 
   "properties": { 
     "VPCId": { 
        "description": "The ID of the VPC to be deleted.", 
        "type": "string", 
        "pattern": "^vpc-[a-z0-9]{8}$|^vpc-[a-z0-9]{17}$" 
     } 
   }, 
   "metadata": { 
     "ui:order": [ 
       "VPCId" 
     ] 
   }, 
   "additionalProperties": false, 
   "required": [ 
     "VPCId" 
  \mathbf{I}}
```
### **Schema for Change Type ct-2pbqoffhclpek**

### **Classifications:**

• [Management](#page-1153-0) | Advanced stack components | Route 53 Resolver | Associate VPC with resolver rule

```
 "$schema": "http://json-schema.org/draft-04/schema#", 
 "name": "Associate VPC With Resolver Rule",
```
{

```
 "description": "Associate a VPC with a Route 53 resolver rule, this causes the 
 resolver to forward all DNS queries for the domain name specified in the rule, and 
 that originate in the VPC, to the IP addresses specified in the rule.", 
  "type": "object", 
  "properties": { 
    "DocumentName": { 
      "description": "Must be AWSManagedServices-AssociateVPCWithResolverRule.", 
      "type": "string", 
      "enum": [ 
        "AWSManagedServices-AssociateVPCWithResolverRule" 
      ], 
      "default": "AWSManagedServices-AssociateVPCWithResolverRule" 
    }, 
    "Region": { 
      "description": "The AWS Region in which the Route 53 Resolver Rule is located, in 
 the form us-east-1.", 
      "type": "string", 
     "pattern": "^([a-z]{2}((-gov))?-[a-z]+-(\ddot{1})$" }, 
    "Parameters": { 
      "type": "object", 
      "properties": { 
        "Name": { 
          "description": "A name for the association that you're creating between the 
 resolver rule and a VPC.", 
          "type": "string", 
          "pattern": "^$|^(?!.*(AWSManagedServices-|AMS-|ams-))[A-Za-z0-9-_' ']+$", 
          "default": "" 
        }, 
        "ResolverRuleId": { 
          "description": "The ID of the resolver rule that you want to associate with 
 the VPC.", 
           "type": "string", 
          "pattern": "^(rslvr-rr-)[a-zA-Z0-9]{1,64}$" 
        }, 
        "VPCId": { 
           "description": "The ID of the VPC that you want to associate the resolver 
 rule with.", 
          "type": "string", 
          "pattern": "^vpc-[a-z0-9]{8}$|^vpc-[a-z0-9]{17}$" 
        } 
      }, 
      "metadata": { 
        "ui:order": [
```

```
 "Name", 
              "ResolverRuleId", 
             "VPCId" 
           ] 
        }, 
        "additionalProperties": false, 
        "required": [ 
           "ResolverRuleId", 
           "VPCId" 
        ] 
      } 
   }, 
   "metadata": { 
      "ui:order": [ 
        "DocumentName", 
        "Region", 
        "Parameters" 
      ] 
   }, 
   "additionalProperties": false, 
   "required": [ 
      "DocumentName", 
      "Region", 
      "Parameters" 
   ] 
}
```
# **Schema for Change Type ct-2pfarpvczsstr**

### **Classifications:**

• [Management](#page-1158-0) | Advanced stack components | Route 53 Resolver | Disassociate resolver rules from [VPC](#page-1158-0)

```
{ 
   "$schema": "http://json-schema.org/draft-04/schema#", 
   "name": "Disassociate resolver rules from VPC", 
   "description": "Removes the associations between specified resolver rules (upto 20) 
  and a specified VPC.", 
   "type": "object", 
   "properties": {
```

```
 "DocumentName": { 
      "description": "Must be AWSManagedServices-DisassociateVPCResolverRules.", 
      "type": "string", 
      "enum": [ 
        "AWSManagedServices-DisassociateVPCResolverRules" 
      ], 
      "default": "AWSManagedServices-DisassociateVPCResolverRules" 
    }, 
    "Region": { 
      "description": "The AWS Region in which the Route 53 Resolver Rule is located, in 
 the form us-east-1.", 
      "type": "string", 
     "pattern": "^([a-z]{2}((-qov))?-[a-z]+-\\d{1})$"
    }, 
    "Parameters": { 
      "type": "object", 
      "properties": { 
        "ResolverRuleIds": { 
           "description": "A list of resolver rule IDs that you want to disassociate 
 from the VPC.", 
           "type": "array", 
           "items": { 
             "type": "string", 
             "pattern": "^(rslvr-rr-)[a-zA-Z0-9]{1,64}$" 
           }, 
           "minItems": 1, 
           "maxItems": 20 
        }, 
        "VPCId": { 
           "description": "The ID of the VPC where Route53 resolver rules are 
 associated.", 
           "type": "string", 
           "pattern": "^vpc-[a-z0-9]{8}$|^vpc-[a-z0-9]{17}$" 
        } 
      }, 
      "metadata": { 
        "ui:order": [ 
          "ResolverRuleIds", 
          "VPCId" 
        ] 
      }, 
      "additionalProperties": false, 
      "required": [ 
        "ResolverRuleIds",
```

```
 "VPCId" 
        ] 
      } 
   }, 
   "metadata": { 
      "ui:order": [ 
         "DocumentName", 
        "Region", 
        "Parameters" 
      ] 
   }, 
   "additionalProperties": false, 
   "required": [ 
      "DocumentName", 
      "Region", 
      "Parameters" 
   ] 
}
```
# **Schema for Change Type ct-2pkdckieh62ps**

#### **Classifications:**

• [Management](#page-1342-0) | AMS Resource Scheduler | Period | Update

```
{ 
   "$schema": "http://json-schema.org/draft-04/schema#", 
   "name": "Update Resource Scheduler Period", 
   "description": "Update an existing period used in AMS Resource Scheduler.", 
   "type": "object", 
   "properties": { 
     "DocumentName": { 
       "description": "Must be AWSManagedServices-AddOrUpdatePeriod.", 
       "type": "string", 
       "enum": [ 
         "AWSManagedServices-AddOrUpdatePeriod" 
      \perp,
       "default": "AWSManagedServices-AddOrUpdatePeriod" 
     }, 
     "Region": { 
       "description": "The AWS Region of the account where the AMS Resource Scheduler 
 solution is, in the form us-east-1.",
```

```
 "type": "string", 
     "pattern": "^([a-z]{2}((-gov))?-[a-z]+-(\ddot{1})$" }, 
    "Parameters": { 
      "type": "object", 
      "properties": { 
         "Action": { 
           "description": "Specify the value: update. This explicitly requests that the 
 Resource Scheduler period be updated. The option cannot be left blank; it must be 
 update.", 
           "type": "array", 
           "items": { 
             "type": "string", 
             "enum": [ 
               "update" 
             ], 
             "default": "update" 
           }, 
           "maxItems": 1, 
           "minItems": 1 
        }, 
         "Name": { 
           "description": "The name of the period to update.", 
           "type": "array", 
           "items": { 
             "type": "string", 
             "pattern": "(?!^[-_, +=.:#/])^[A-Za-z0-9-_, +=.:#/]{1,64}$" 
           }, 
           "maxItems": 1, 
           "minItems": 1 
        }, 
         "Description": { 
           "description": "A meaningful description for the period.", 
           "type": "array", 
           "items": { 
             "type": "string", 
             "pattern": "(?!^[-_, +=.:#/@])^[A-Za-z0-9-_, +=.:#/@]{1,1000}$|^$" 
           }, 
           "maxItems": 1, 
           "minItems": 1 
        }, 
         "BeginTime": { 
           "description": "The time, in HH:MM format, a resource starts under this 
 period.",
```

```
 "type": "array", 
           "items": { 
             "type": "string", 
             "pattern": "^((?:[01]\\d|2[0-3]):[0-5]\\d)$|^$" 
          }, 
           "maxItems": 1, 
           "minItems": 1 
        }, 
        "EndTime": { 
          "description": "The time, in HH:MM format, a resource stops under this 
 period.", 
          "type": "array", 
          "items": { 
             "type": "string", 
             "pattern": "^((?:[01]\\d|2[0-3]):[0-5]\\d)$|^$" 
          }, 
          "maxItems": 1, 
          "minItems": 1 
        }, 
        "Months": { 
           "description": "Enter a comma-delimited list of months (e.g. jan, feb), a 
 hyphenated range of months (e.g. jan-dec), or every n-th month (e.g. jan/3 for every 
 3rd month starting from jan) during which the resource runs. Abbreviated month names 
 (e.g. jan, feb, march) and numbers (1, 2, 12) are supported.", 
           "type": "array", 
          "items": { 
             "type": "string", 
             "pattern": "(?!^[-_,/]$)^([a-zA-Z0-9,-/]*)$|^$" 
          }, 
          "maxItems": 1, 
          "minItems": 1 
        }, 
        "MonthDays": { 
           "description": "Enter a comma-delimited list of days of the month (e.g. 1, 
 5, 15), a hyphenated range of days (e.g. 1-15), every n-th day of the month (e.g 1/7 
 for every 7th day starting on the 1st) or every n-th day day of the month in a range 
 ( e.g. 1-15/2 for every other day from 1st to the 15th), the last day of the month 
 (specify L), or the nearest weekday to a specific date (specify W e.g. 15W) during 
 which the resource runs.", 
          "type": "array", 
          "items": { 
             "type": "string", 
             "pattern": "(?!^[-_,/]$)^([a-zA-Z0-9,-/]*)$|^$" 
          },
```

```
 "maxItems": 1, 
           "minItems": 1 
        }, 
         "WeekDays": { 
           "description": "Enter a comma-delimited list of days of the week (e.g. 
 Mon, Wed, Fri), a range of days of the week (e.g. Mon-Thu), or n-th occurrence 
 of a weekday in the month (e.g Mon#1 or 0#1 for first Monday of the month) during 
 which the resource runs. Enter a day and L ro run a resource on the last occurrence 
 of that weekday in the month (e.g. friL or 4L to run on the last Friday of the 
 month). Abbreviated week day names (e.g. Sun, Mon, Thu), and numbers (0, 1, 3), are 
 supported.", 
           "type": "array", 
           "items": { 
             "type": "string", 
             "pattern": "(?!^[-_,/]$)^([a-zA-Z0-9,#-/]*)$|^$" 
           }, 
           "maxItems": 1, 
           "minItems": 1 
        } 
      }, 
      "metadata": { 
        "ui:order": [ 
           "Action", 
           "Name", 
           "Description", 
           "BeginTime", 
           "EndTime", 
           "Months", 
           "MonthDays", 
           "WeekDays" 
        ] 
      }, 
      "required": [ 
        "Action", 
         "Name" 
      ], 
      "additionalProperties": false 
    } 
  }, 
  "metadata": { 
    "ui:order": [ 
      "DocumentName", 
      "Region", 
      "Parameters"
```

```
\mathbf{I} }, 
   "required": [ 
      "DocumentName", 
      "Region", 
      "Parameters" 
   ], 
   "additionalProperties": false 
}
```
# **Schema for Change Type ct-2ptn20pq7ur3x**

#### **Classifications:**

• [Management](#page-1357-0) | AMS Resource Scheduler | Schedule | Describe

```
{ 
   "$schema": "http://json-schema.org/draft-04/schema#", 
   "name": "Describe Resource Scheduler Schedules", 
   "description": "Describe (generate a detailed list) of existing schedules used in AMS 
  Resource Scheduler.", 
   "type": "object", 
   "properties": { 
     "DocumentName": { 
       "description": "Must be AWSManagedServices-DescribeScheduleOrPeriods.", 
       "type": "string", 
       "enum": [ 
         "AWSManagedServices-DescribeScheduleOrPeriods" 
       ], 
       "default": "AWSManagedServices-DescribeScheduleOrPeriods" 
     }, 
     "Region": { 
       "description": "The AWS Region of the account where the AMS Resource Scheduler 
  solution is, in the form us-east-1.", 
       "type": "string", 
      "pattern": "^([a-z]{2}((-gov))?-[a-z]+-(\ddot{1})$" }, 
     "Parameters": { 
       "type": "object", 
       "properties": { 
         "ConfigurationType": {
```

```
 "description": "Specify the value: schedules. This explicitly requests that 
  the Resource Scheduler existing schedules be described. The option cannot be left 
  blank; it must be schedules.", 
            "type": "array", 
            "items": { 
               "type": "string", 
               "enum": [ 
                 "schedules" 
              ], 
              "default": "schedules" 
            }, 
            "maxItems": 1, 
            "minItems": 1 
          } 
       }, 
        "metadata": { 
          "ui:order": [ 
            "ConfigurationType" 
          ] 
        }, 
        "required": [ 
          "ConfigurationType" 
        ], 
        "additionalProperties": false 
     } 
   }, 
   "metadata": { 
     "ui:order": [ 
        "DocumentName", 
        "Region", 
       "Parameters" 
     ] 
   }, 
   "required": [ 
     "DocumentName", 
     "Region", 
     "Parameters" 
   ], 
   "additionalProperties": false 
}
```
# **Schema for Change Type ct-2pxyajek47am2**

### **Classifications:**

• [Management](#page-1631-0) | Managed landing zone | Networking account | Disable TGW propagation

```
{ 
   "$schema": "http://json-schema.org/draft-04/schema#", 
   "name": "Disable TGW Propagation", 
   "description": "Disable the Transit Gateway (TGW) attachment from propagating routes 
  to the TGW route table. For multi-account landing zone (MALZ), use this change type in 
  the Network account only.", 
   "type": "object", 
   "properties": { 
     "DocumentName": { 
       "description": "Must be AWSManagedServices-DisableTGWRouteTablePropagation.", 
       "type": "string", 
       "enum": [ 
         "AWSManagedServices-DisableTGWRouteTablePropagation" 
      \perp,
       "default": "AWSManagedServices-DisableTGWRouteTablePropagation" 
     }, 
     "Region": { 
       "description": "The AWS Region where the TGW attachment and TGW route table are 
  located, in the form us-east-1.", 
       "type": "string", 
      "pattern": "^([a-z]{2}((-gov))? - [a-z] + -\d{1})$"
     }, 
     "Parameters": { 
       "type": "object", 
       "properties": { 
         "TransitGatewayAttachmentId": { 
            "description": "The TGW attachment ID, in the form tgw-
attach-01234567890abcdef.", 
            "type": "array", 
            "items": { 
              "type": "string", 
              "pattern": "^tgw-attach-[a-z0-9]{17}$" 
           }, 
            "maxItems": 1, 
            "minItems": 1 
         },
```

```
 "TransitGatewayRouteTableId": { 
             "description": "The TGW route table ID, in the form tgw-
rtb-01234567890abcdef.", 
             "type": "array", 
             "items": { 
               "type": "string", 
               "pattern": "^tgw-rtb-[a-z0-9]{17}$" 
            }, 
             "maxItems": 1, 
            "minItems": 1 
          } 
        }, 
        "metadata": { 
          "ui:order": [ 
             "TransitGatewayAttachmentId", 
            "TransitGatewayRouteTableId" 
          ] 
        }, 
        "additionalProperties": false, 
        "required": [ 
          "TransitGatewayAttachmentId", 
          "TransitGatewayRouteTableId" 
        ] 
     } 
   }, 
   "metadata": { 
     "ui:order": [ 
        "DocumentName", 
        "Region", 
        "Parameters" 
     ] 
   }, 
   "additionalProperties": false, 
   "required": [ 
     "DocumentName", 
     "Region", 
     "Parameters" 
  \mathbf{I}}
```
# **Schema for Change Type ct-2q5azjd8p1ag5**

### **Classifications:**

• Deployment | Advanced stack [components](#page-82-0) | Database Migration Service (DMS) | Create [replication](#page-82-0) subnet group

```
{ 
   "$schema": "http://json-schema.org/draft-04/schema#", 
   "name": "Create a DMS replication subnet group", 
   "description": "Use to create a Database Migration Service (DMS) replication subnet 
 group. Resource creation will fail if the dms-vpc-role IAM role doesn't already 
 exist.", 
   "type": "object", 
   "properties": { 
     "Description": { 
       "description": "Meaningful information about the resource to be created.", 
       "type": "string", 
       "minLength": 1, 
       "maxLength": 500 
     }, 
     "VpcId": { 
       "description": "ID of the VPC to use, in the form vpc-0123abcd or 
 vpc-01234567890abcdef", 
       "type": "string", 
       "pattern": "^vpc-[a-z0-9]{8}$|^vpc-[a-z0-9]{17}$" 
     }, 
     "Name": { 
       "description": "A name for the stack or stack component; this becomes the Stack 
 Name.", 
       "type": "string", 
       "minLength": 1, 
       "maxLength": 255 
     }, 
     "Tags": { 
       "description": "Up to 40 tags (key/value pairs) to categorize the resource.", 
       "type": "array", 
       "minItems": 0, 
       "maxItems": 40, 
       "uniqueItems": true, 
       "items": { 
         "type": "object",
```

```
 "properties": { 
           "Key": { 
             "type": "string", 
             "minLength": 1, 
             "maxLength": 127 
           }, 
           "Value": { 
             "type": "string", 
             "minLength": 1, 
             "maxLength": 127 
           } 
         }, 
         "additionalProperties": false, 
         "metadata": { 
           "ui:order": [ 
             "Key", 
             "Value" 
           ] 
         }, 
         "required": [ 
           "Key", 
           "Value" 
         ] 
      } 
    }, 
    "StackTemplateId": { 
      "description": "Must be stm-j637f96ls1h4oy5fj", 
      "type": "string", 
      "enum": [ 
         "stm-j637f96ls1h4oy5fj" 
      ] 
    }, 
    "TimeoutInMinutes": { 
      "description": "The maximum amount of time, in minutes, to allow for execution of 
 the change. This will not prolong execution, but the RFC fails if the change is not 
 completed in the specified time.", 
      "type": "number", 
      "minimum": 0, 
      "maximum": 60, 
      "default": 60 
    }, 
    "Parameters": { 
      "type": "object", 
      "properties": {
```

```
 "Identifier": { 
           "type": "string", 
           "description": "The identifier for the replication subnet group. Given a 
 unique ID if none is provided.", 
           "pattern": "[0-9a-zA-Z\\-]{0,255}" 
         }, 
         "Description": { 
           "type": "string", 
           "description": "The description for the replication subnet group.", 
           "pattern": "[^\\n]+" 
         }, 
         "SubnetIds": { 
           "type": "array", 
           "description": "Two or more subnet IDs for the replication subnet group, in 
 the form subnet-0123abcd or subnet-01234567890abcdef.", 
           "items": { 
             "type": "string" 
           } 
         } 
      }, 
      "metadata": { 
         "ui:order": [ 
           "SubnetIds", 
           "Identifier", 
           "Description" 
        ] 
      }, 
      "required": [ 
         "Description", 
        "SubnetIds" 
      ], 
      "additionalProperties": false 
    } 
  }, 
  "metadata": { 
    "ui:order": [ 
      "Name", 
      "Description", 
      "VpcId", 
      "Parameters", 
      "TimeoutInMinutes", 
      "StackTemplateId", 
      "Tags" 
    ]
```

```
 }, 
   "required": [ 
      "Description", 
      "VpcId", 
      "Name", 
      "Parameters", 
      "TimeoutInMinutes", 
      "StackTemplateId" 
   ], 
   "additionalProperties": false 
}
```
# **Schema for Change Type ct-2qhl8j1pjnbgn**

### **Classifications:**

• [Deployment](#page-496-0) | Directory Service | DNS | Create group managed service account

```
{ 
   "$schema": "http://json-schema.org/draft-04/schema#", 
   "name": "Create Group Managed Service Account", 
   "description": "Create a new Active Directory (AD) Group Managed Service Account 
  (gMSA). For multi-account landing zone (MALZ), use this change type in the shared 
  services account.", 
   "type": "object", 
   "properties": { 
     "DocumentName": { 
       "description": "Must be AWSManagedServices-CreateADGroupManagedServiceAccount-
Admin.", 
       "type": "string", 
       "enum": [ 
         "AWSManagedServices-CreateADGroupManagedServiceAccount-Admin" 
       ], 
       "default": "AWSManagedServices-CreateADGroupManagedServiceAccount-Admin" 
     }, 
     "Region": { 
       "description": "The AWS Region where the Microsoft AD in Directory Service is 
  located, in the form us-east-1.", 
       "type": "string", 
      "pattern": "^([a-z]{2}((-gov))?-[a-z]+-\\d{1})$"
     }, 
     "Parameters": {
```

```
 "type": "object", 
      "properties": { 
        "AccountName": { 
           "description": "A meaningful name for your service account.", 
           "type": "array", 
           "items": { 
             "type": "string", 
             "pattern": "^[a-zA-Z0-9\\-\\_]{1,15}$" 
           }, 
           "minItems": 1, 
           "maxItems": 1 
        }, 
        "ComputerName": { 
           "description": "The name of the computer object that will be added as a 
 member to the AD group provided in the parameter PrincipalAllowedToRetrievePassword. 
 If you are using this parameter, then you must also provide the 
 'PrincipalAllowedToRetrievePassword' parameter.", 
           "type": "array", 
           "items": { 
             "type": "string", 
             "pattern": "^[a-zA-Z0-9\\-\\_]{1,15}$" 
           }, 
           "minItems": 1, 
           "maxItems": 1 
        }, 
        "DNSHostName": { 
           "description": "The fully qualified DNS host name of the AD Group Managed 
 Service Account (gMSA).", 
           "type": "array", 
           "items": { 
             "type": "string", 
             "pattern": "^$|^([a-zA-Z0-9]+[\\.-])+([a-zA-Z0-9])+[.]?$" 
           }, 
           "minItems": 1, 
           "maxItems": 1 
        }, 
        "ManagedPasswordIntervalInDays": { 
           "description": "The number of days before a password change is required.", 
           "type": "array", 
           "items": { 
             "type": "string", 
             "pattern": "^\\d+$", 
             "default": "30" 
           },
```

```
 "minItems": 1, 
           "maxItems": 1 
        }, 
         "PrincipalAllowedToRetrievePassword": { 
           "description": "AD Group or principal that can retrieve the gMSA password 
 from the Domain Controller.", 
           "type": "array", 
           "items": { 
             "type": "string", 
             "pattern": "^[a-zA-Z0-9\\-\\_\\ ]*[\\$]?$" 
           }, 
           "minItems": 1, 
           "maxItems": 1 
        }, 
         "KerberosEncryptionType": { 
           "description": "The Kerberos encryption types the service account 
 supports. If this parameter is empty, the encryption supported will be set to 
 RC4,AES128,AES256", 
           "type": "array", 
           "items": { 
             "type": "string", 
             "pattern": "^$|^(RC4|AES128|AES256|None)(,(RC4|AES128|AES256|None))*$" 
           }, 
           "minItems": 1, 
           "maxItems": 1 
        } 
      }, 
      "metadata": { 
         "ui:order": [ 
           "AccountName", 
           "ManagedPasswordIntervalInDays", 
           "PrincipalAllowedToRetrievePassword", 
           "ComputerName", 
           "DNSHostName", 
           "KerberosEncryptionType" 
        ] 
      }, 
      "additionalProperties": false, 
      "required": [ 
         "AccountName" 
      ] 
    } 
  }, 
  "metadata": {
```

```
 "ui:order": [ 
        "DocumentName", 
        "Region", 
        "Parameters" 
     ] 
   }, 
   "additionalProperties": false, 
   "required": [ 
      "DocumentName", 
      "Region", 
      "Parameters" 
   ] 
}
```
# **Schema for Change Type ct-2qjqju7h67s7w**

#### **Classifications:**

• [Management](#page-1665-0) | Monitoring and notification | GuardDuty threat intel set | Delete (review required)

```
{ 
   "$schema": "http://json-schema.org/draft-04/schema#", 
   "name": "Delete GuardDuty ThreatIntelSet", 
   "description": "Use to delete an Amazon GuardDuty ThreatIntelSet instance which is a 
 list of known malicious IP addresses.", 
   "type": "object", 
   "properties": { 
     "DetectorId": { 
       "description": "The detector ID that specifies the GuardDuty service whose 
 ThreatIntelSet you want to delete. Leave this blank to use the only detector in the 
 selected region (this will not succeed if there is more than one detector in the 
 selected region).", 
       "pattern": "^[a-fA-F0-9]{32}$|^$", 
       "type": "string" 
     }, 
     "Region": { 
       "description": "Region to use in the form of us-east-1.", 
       "type": "string", 
       "minLength": 1 
     }, 
     "ThreatIntelSetId": {
```

```
 "description": "The unique ID that specifies the ThreatIntelSet that you want to 
  delete.", 
        "type": "string", 
        "minLength": 1 
     }, 
     "Priority": { 
        "description": "The priority of the request. See AMS \"RFC scheduling\" 
  documentation for a definition of the priorities.", 
        "type": "string", 
        "enum": [ 
          "Low", 
          "Medium", 
          "High" 
        ] 
     } 
   }, 
   "metadata": { 
     "ui:order": [ 
        "Region", 
        "ThreatIntelSetId", 
        "DetectorId", 
        "Priority" 
     ] 
   }, 
   "additionalProperties": false, 
   "required": [ 
     "Region", 
     "ThreatIntelSetId" 
   ] 
}
```
### **Schema for Change Type ct-2qldv4h9osmau**

#### **Classifications:**

• Deployment | Advanced stack [components](#page-281-0) | Network Load Balancer | Create

```
{ 
   "$schema": "http://json-schema.org/draft-04/schema#", 
   "name": "Create Network Load Balancer", 
   "description": "Use to create a Network Load Balancer.", 
   "type": "object",
```

```
 "properties": { 
    "Description": { 
      "description": "Meaningful information about the resource to be created.", 
      "type": "string", 
      "minLength": 1, 
      "maxLength": 500 
    }, 
    "VpcId": { 
      "description": "ID of the VPC to use, in the form vpc-0123abcd or 
 vpc-01234567890abcdef", 
      "type": "string", 
      "pattern": "^vpc-[a-z0-9]{8}$|^vpc-[a-z0-9]{17}$" 
    }, 
    "Name": { 
      "description": "A name for the stack or stack component; this becomes the Stack 
 Name.", 
      "type": "string", 
      "minLength": 1, 
      "maxLength": 255 
    }, 
    "Tags": { 
      "description": "Up to 40 tags (key/value pairs) to categorize the resource.", 
      "type": "array", 
      "minItems": 0, 
      "maxItems": 40, 
      "uniqueItems": true, 
      "items": { 
         "type": "object", 
         "properties": { 
           "Key": { 
             "type": "string", 
             "pattern": "^[a-zA-Z0-9\\s_./=+-]{1,127}$", 
             "minLength": 1, 
             "maxLength": 127 
           }, 
           "Value": { 
             "type": "string", 
             "pattern": "^[a-zA-Z0-9\\s_./=+-]{1,127}$", 
             "minLength": 1, 
             "maxLength": 127 
          } 
         }, 
         "additionalProperties": false, 
         "metadata": {
```

```
 "ui:order": [ 
              "Key", 
              "Value" 
 ] 
         }, 
         "required": [ 
           "Key", 
           "Value" 
         ] 
       } 
     }, 
     "StackTemplateId": { 
       "description": "Must be stm-[a-z]{17}", 
       "type": "string", 
       "enum": [ 
         "stm-l70qr9itukvqssg8d" 
       ], 
       "default": "stm-l70qr9itukvqssg8d" 
     }, 
     "TimeoutInMinutes": { 
       "description": "The maximum amount of time, in minutes, to allow for execution of 
 the change. This will not prolong execution, but the RFC fails if the change is not 
 completed in the specified time.", 
       "type": "number", 
       "minimum": 0, 
       "maximum": 360, 
       "default": 60 
     }, 
     "Parameters": { 
       "type": "object", 
       "properties": { 
         "HealthCheckHealthyThreshold": { 
            "type": "string", 
           "description": "The number of consecutive health check successes required to 
 declare an EC2 instance healthy.", 
            "pattern": "[2-9]{1}|10", 
           "default": "3" 
         }, 
         "HealthCheckIntervalSeconds": { 
            "type": "string", 
           "description": "The approximate interval, in seconds, between health 
 checks.", 
            "enum": [ 
              "10",
```

```
 "30" 
          ], 
          "default": "30" 
        }, 
        "HealthCheckTargetPath": { 
           "type": "string", 
           "description": "The ping path destination on the application hosts 
 where the load balancer sends health check requests. This is only applicable if 
 HealthCheckTargetProtocol = HTTP or HTTPS.", 
          "default": "/" 
        }, 
        "HealthCheckTargetPort": { 
           "type": "string", 
           "description": "The port the load balancer uses when performing health checks 
 on targets. The default is traffic-port, which indicates the port on which each target 
 receives traffic from the load balancer.", 
           "pattern": "([0-9]{1,5})?", 
           "default": "" 
        }, 
        "HealthCheckTargetProtocol": { 
           "type": "string", 
           "description": "The protocol the load balancer uses when performing health 
 checks on targets.", 
           "enum": [ 
             "HTTP", 
             "HTTPS", 
             "TCP" 
           ], 
           "default": "TCP" 
        }, 
        "InstancePort": { 
           "type": "string", 
           "description": "The TCP port the listener uses to send traffic to the target 
 instance.", 
           "pattern": "[0-9]{1,5}", 
           "default": "80" 
        }, 
        "LoadBalancerName": { 
           "type": "string", 
           "description": "A friendly name for the load balancer." 
        }, 
        "LoadBalancerPort": { 
           "type": "string",
```

```
 "description": "The port number for the load balancer to use when routing 
 external incoming traffic.", 
           "pattern": "[0-9]{1,5}", 
           "default": "80" 
        }, 
         "Public": { 
           "type": "string", 
           "description": "True if the load balancer endpoint is public, false if it 
 is not. Default is false. Set to true if you choose a public subnet for the load 
 balancer.", 
           "enum": [ 
             "true", 
             "false" 
           ], 
           "default": "false" 
        }, 
         "CrossZoneEnabled": { 
           "type": "string", 
           "description": "True if cross-zone load balancing is enabled. False if it is 
 not.", 
           "enum": [ 
             "true", 
             "false" 
           ], 
           "default": "false" 
        }, 
         "SubnetIds": { 
           "type": "array", 
           "description": "One or more subnet IDs for the load balancer, in the form 
 subnet-0123abcd or subnet-01234567890abcdef.", 
           "items": { 
             "type": "string" 
           } 
        }, 
         "ProxyProtocolV2": { 
           "type": "string", 
           "description": "True if proxy protocol version 2 is enabled. False if it is 
 not.", 
           "enum": [ 
             "true", 
             "false" 
           ], 
           "default": "false" 
        },
```

```
 "DeregistrationDelayTimeoutSeconds": { 
          "type": "string", 
          "description": "The amount of time, in seconds, for Elastic Load Balancing to 
 wait before changing the state of a deregistering target from draining to unused.", 
          "pattern": "(3600|3[0-5]{1}[0-9]{2}|[1-2]{1}[0-9]{3}|[0-9]{1,3})", 
          "default": "300" 
        }, 
        "TargetType": { 
          "type": "string", 
          "description": "The registration type of the targets in this target group.", 
          "enum": [ 
            "instance", 
            "ip" 
          ], 
          "default": "instance" 
        }, 
        "Target1ID": { 
          "type": "string", 
          "description": "ID of the EC2 instance to register a target, in the form 
 i-0123abcd or i-01234567890abcdef if TargetType = instance. IP address if TargetType = 
 ip. Leave blank if you don't need to register a target.", 
          "default": "" 
        }, 
        "Target1Port": { 
          "type": "string", 
          "description": "The port number on which the target is listening for 
 traffic.", 
          "default": "" 
        }, 
        "Target1AvailabilityZone": { 
          "type": "string", 
          "description": "Where the target receives traffic from. Use an Availability 
 Zone name if the target receives traffic from the load balancer nodes in the specified 
 Availability Zone. Use all if the traffic is received from all enabled Availability 
 Zones for the load balancer and the TargetType = ip and the IP address in Target1ID is 
 outside the VPC. Leave blank if TargetType = instance.", 
          "default": "" 
        }, 
        "Target2ID": { 
          "type": "string", 
          "description": "ID of the EC2 instance to register a target, in the form 
 i-0123abcd or i-01234567890abcdef if TargetType = instance. IP address if TargetType = 
 ip. Leave blank if you don't need to register a target.", 
          "default": ""
```

```
 }, 
        "Target2Port": { 
          "type": "string", 
          "description": "The port number on which the target is listening for 
 traffic.", 
          "default": "" 
        }, 
        "Target2AvailabilityZone": { 
          "type": "string", 
          "description": "Where the target receives traffic from. Use an Availability 
 Zone name if the target receives traffic from the load balancer nodes in the specified 
 Availability Zone. Use all if the traffic is received from all enabled Availability 
 Zones for the load balancer and the TargetType = ip and the IP address in Target2ID is 
 outside the VPC. Leave blank if TargetType = instance.", 
          "default": "" 
        }, 
        "Target3ID": { 
          "type": "string", 
          "description": "ID of the EC2 instance to register a target, in the form 
 i-0123abcd or i-01234567890abcdef if TargetType = instance. IP address if TargetType = 
 ip. Leave blank if you don't need to register a target.", 
          "default": "" 
        }, 
        "Target3Port": { 
          "type": "string", 
          "description": "The port number on which the target is listening for 
 traffic.", 
          "default": "" 
        }, 
        "Target3AvailabilityZone": { 
          "type": "string", 
          "description": "Where the target receives traffic from. Use an Availability 
 Zone name if the target receives traffic from the load balancer nodes in the specified 
 Availability Zone. Use all if the traffic is received from all enabled Availability 
 Zones for the load balancer and the TargetType = ip and the IP address in Target3ID is 
 outside the VPC. Leave blank if TargetType = instance.", 
          "default": "" 
        }, 
        "Target4ID": { 
          "type": "string", 
          "description": "ID of the EC2 instance to register a target, in the form 
 i-0123abcd or i-01234567890abcdef if TargetType = instance. IP address if TargetType = 
 ip. Leave blank if you don't need to register a target.", 
          "default": ""
```

```
 }, 
        "Target4Port": { 
           "type": "string", 
           "description": "The port number on which the target is listening for 
 traffic.", 
           "default": "" 
        }, 
        "Target4AvailabilityZone": { 
           "type": "string", 
           "description": "Where the target receives traffic from. Use an Availability 
 Zone name if the target receives traffic from the load balancer nodes in the specified 
 Availability Zone. Use all if the traffic is received from all enabled Availability 
 Zones for the load balancer and the TargetType = ip and the IP address in Target4ID is 
 outside the VPC. Leave blank if TargetType = instance.", 
           "default": "" 
        } 
      }, 
      "metadata": { 
        "ui:order": [ 
           "LoadBalancerName", 
           "SubnetIds", 
           "Public", 
           "LoadBalancerPort", 
           "InstancePort", 
           "ProxyProtocolV2", 
           "DeregistrationDelayTimeoutSeconds", 
           "CrossZoneEnabled", 
           "HealthCheckTargetPath", 
           "HealthCheckTargetPort", 
           "HealthCheckTargetProtocol", 
           "HealthCheckHealthyThreshold", 
           "HealthCheckIntervalSeconds", 
           "TargetType", 
           "Target1ID", 
           "Target1Port", 
           "Target1AvailabilityZone", 
           "Target2ID", 
           "Target2Port", 
           "Target2AvailabilityZone", 
           "Target3ID", 
           "Target3Port", 
           "Target3AvailabilityZone", 
           "Target4ID", 
           "Target4Port",
```

```
 "Target4AvailabilityZone" 
          \mathbf{I} }, 
        "required": [ 
           "SubnetIds" 
        ], 
        "additionalProperties": false 
      } 
   }, 
   "metadata": { 
      "ui:order": [ 
        "Name", 
        "Description", 
        "VpcId", 
        "Parameters", 
        "TimeoutInMinutes", 
        "StackTemplateId", 
        "Tags" 
      ] 
   }, 
   "required": [ 
      "Description", 
      "VpcId", 
      "Name", 
      "Parameters", 
      "TimeoutInMinutes", 
      "StackTemplateId" 
   ], 
   "additionalProperties": false 
}
```
# **Schema for Change Type ct-2r2bffv9u6q4m**

#### **Classifications:**

• [Management](#page-1078-0) | Advanced stack components | RDS database stack | Stop DB instance

```
{ 
   "$schema": "http://json-schema.org/draft-04/schema#", 
   "name": "Stop RDS DB Instance", 
   "description": "Stop an Amazon Relational Database Service (RDS) database (DB) 
  instance. After seven days, the DB instance is automatically re-started. Supported
```

```
 engines are: MariaDB, Microsoft SQL Server, MySQL, Oracle, PostgreSQL. This change 
  type doesn't apply to Aurora MySQL and Aurora PostgreSQL.", 
   "type": "object", 
   "properties": { 
     "DocumentName": { 
       "description": "Must be AWSManagedServices-StopRDSInstance.", 
       "type": "string", 
       "enum": [ 
          "AWSManagedServices-StopRDSInstance" 
       ], 
       "default": "AWSManagedServices-StopRDSInstance" 
     }, 
     "Region": { 
       "description": "The AWS Region in which the RDS DB is located, in the form us-
east-1.", 
       "type": "string", 
       "pattern": "[a-z]{2}-[a-z]+-\\d{1}" 
     }, 
     "Parameters": { 
       "type": "object", 
       "properties": { 
          "InstanceId": { 
            "description": "RDS DB instance identifier.", 
            "type": "array", 
            "items": { 
              "type": "string", 
              "pattern": "(?=[a-zA-Z0-9-]{1,63}$)^[a-zA-Z][a-zA-Z0-9]*(-[a-zA-Z0-9]+)*$" 
            }, 
            "minItems": 1, 
            "maxItems": 1 
         } 
       }, 
       "metadata": { 
          "ui:order": [ 
            "InstanceId" 
         ] 
       }, 
       "additionalProperties": false, 
       "required": [ 
          "InstanceId" 
       ] 
     } 
   }, 
   "metadata": {
```

```
 "ui:order": [ 
        "DocumentName", 
        "Region", 
        "Parameters" 
     ] 
   }, 
   "additionalProperties": false, 
   "required": [ 
      "DocumentName", 
      "Region", 
      "Parameters" 
   ] 
}
```
# **Schema for Change Type ct-2r9xvd3sdsic0**

#### **Classifications:**

• [Management](#page-1545-0) | Managed account | Automated IAM provisioning with read-write permissions | Update custom deny list (review [required\)](#page-1545-0)

```
{ 
   "$schema": "http://json-schema.org/draft-04/schema#", 
   "name": "Update custom deny list for Automated IAM Provisioning", 
   "description": "Update the list of customer-defined denied actions for Automated 
  IAM Provisioning. Make sure to provide the complete list of deny actions, including 
  previously provisioned actions. The provided list replaces the previous list.", 
   "type": "object", 
   "properties": { 
     "CustomerCustomDenyActionsList1": { 
       "description": "A comma-separated list of actions to update the custom deny list. 
  For example 'ec2:RunInstances, s3:Get*'. These actions will be denied in IAM policies 
  created or updated by Automated IAM provisioning.", 
       "type": "string", 
       "pattern": "^[a-z0-9-]+:[A-Za-z0-9*-]+(?:,[a-z0-9-]+:[A-Za-z0-9*-]+)*$", 
       "maxLength": 4096 
     }, 
     "Priority": { 
       "description": "The priority of the request. See AMS \"RFC scheduling\" 
  documentation for a definition of the priorities.", 
       "type": "string",
```

```
 "default": "High", 
        "enum": [ 
           "Low", 
           "Medium", 
           "High" 
        ] 
     } 
   }, 
   "additionalProperties": false, 
   "metadata": { 
      "ui:order": [ 
        "CustomerCustomDenyActionsList1", 
        "Priority" 
     ] 
   }, 
   "required": [ 
      "CustomerCustomDenyActionsList1" 
   ] 
}
```
# **Schema for Change Type ct-2rfzmkm6ugigh**

### **Classifications:**

• [Management](#page-941-0) | Advanced stack components | Identity and Access Management (IAM) | Delete [account](#page-941-0) alias

```
{ 
   "$schema": "http://json-schema.org/draft-04/schema#", 
   "name": "Delete AWS Account Alias", 
   "description": "Delete an existing AWS account alias. Note that if you delete the 
  account alias, any URL containing the account alias stops working.", 
   "type": "object", 
   "properties": { 
     "DocumentName": { 
       "description": "Must be AWSManagedServices-DeleteAccountAlias.", 
       "type": "string", 
       "enum": [ 
         "AWSManagedServices-DeleteAccountAlias" 
       ], 
       "default": "AWSManagedServices-DeleteAccountAlias"
```

```
 }, 
   "Region": { 
     "description": "The AWS Region where the account is, in the form us-east-1.", 
     "type": "string", 
     "pattern": "[a-z]{2}-[a-z]+-\\d{1}" 
   }, 
   "Parameters": { 
     "type": "object", 
     "properties": { 
       "AWSAccountAlias": { 
          "description": "The alias name of the AWS account to delete.", 
          "type": "array", 
          "items": { 
            "type": "string", 
            "pattern": "(?=[a-zA-Z0-9-]{3,63}$)^[a-zA-Z][a-zA-Z0-9]*(-[a-zA-Z0-9]+)*$" 
          }, 
          "minItems": 1, 
          "maxItems": 1 
       } 
     }, 
     "additionalProperties": false, 
     "metadata": { 
        "ui:order": [ 
          "AWSAccountAlias" 
       ] 
     }, 
     "required": [ 
       "AWSAccountAlias" 
     ] 
   } 
 }, 
 "additionalProperties": false, 
 "metadata": { 
   "ui:order": [ 
     "DocumentName", 
     "Region", 
     "Parameters" 
   ] 
 }, 
 "required": [ 
   "DocumentName", 
   "Region", 
   "Parameters" 
 ]
```
## **Schema for Change Type ct-2rnjx5yd6jgpt**

#### **Classifications:**

}

• [Management](#page-1669-0) | Monitoring and notification | GuardDuty threat intel set | Update (review required)

```
{ 
   "$schema": "http://json-schema.org/draft-04/schema#", 
   "name": "Update GuardDuty ThreatIntelSet", 
   "description": "Use to update an Amazon GuardDuty ThreatIntelSet instance which 
  is a list of trusted IP addresses that have been whitelisted for highly secure 
  communication with your AWS environment.", 
   "type": "object", 
   "properties": { 
     "Activate": { 
       "description": "Specified whether the ThreatIntelSet is active or not.", 
       "type": "boolean", 
       "default": true 
     }, 
     "DetectorId": { 
       "description": "The detector ID that specifies the GuardDuty service to which 
 you want to update an ThreatIntelSet. Leave this blank to use the only detector in 
 the selected region (this will not succeed if there is more than one detector in the 
 selected region).", 
       "pattern": "^[a-fA-F0-9]{32}$|^$", 
       "type": "string" 
     }, 
     "ThreatIntelSet": { 
       "description": "The URI of the file that contains the ThreatIntelSet.", 
       "minLength": 1, 
       "type": "string" 
     }, 
     "ThreatIntelSetId": { 
       "description": "The unique ID that specifies the ThreatIntelSet that you want to 
 update.", 
       "type": "string", 
       "minLength": 1 
     }, 
     "Name": {
```

```
 "description": "The friendly name to identify the ThreatIntelSet. This name is 
  displayed in all findings that are triggered by activity that involves IP addresses 
  included in this ThreatIntelSet.", 
        "minLength": 1, 
       "type": "string" 
     }, 
     "Region": { 
        "description": "The region containing the GuardDuty detector to use; in the form 
  of us-east-1.", 
       "minLength": 1, 
       "type": "string" 
     }, 
     "Priority": { 
        "description": "The priority of the request. See AMS \"RFC scheduling\" 
  documentation for a definition of the priorities.", 
        "type": "string", 
        "enum": [ 
          "Low", 
          "Medium", 
          "High" 
       ] 
     } 
   }, 
   "metadata": { 
     "ui:order": [ 
       "Region", 
       "ThreatIntelSetId", 
        "Name", 
       "ThreatIntelSet", 
       "Activate", 
       "DetectorId", 
       "Priority" 
     ] 
   }, 
   "additionalProperties": false, 
   "required": [ 
     "ThreatIntelSetId", 
     "Region" 
  \mathbf{I}}
```
# **Schema for Change Type ct-2svg4k2fqi4ak**

### **Classifications:**

• Deployment | Advanced stack [components](#page-238-0) | KMS alias | Create

```
{ 
   "$schema": "http://json-schema.org/draft-04/schema#", 
   "name": "Create KMS Alias", 
   "description": "Create an alias for an AWS Key Management Service (KMS) customer 
  master key (CMK).", 
   "type": "object", 
   "properties": { 
     "DocumentName": { 
       "description": "Must be AWSManagedServices-CreateKMSAlias.", 
       "type": "string", 
       "enum": [ 
         "AWSManagedServices-CreateKMSAlias" 
       ], 
       "default": "AWSManagedServices-CreateKMSAlias" 
     }, 
     "Region": { 
       "description": "The AWS Region in which the AWS resource is located, in the form 
  us-east-1.", 
       "type": "string", 
      "pattern": "^([a-z]{2}((-gov))?-[a-z]+-\14{1}) }, 
     "Parameters": { 
       "type": "object", 
       "properties": { 
         "AliasName": { 
            "description": "Alias name. The value must not start with aws/. Don't specify 
  the prefix alias/, it will be added during the execution.", 
            "type": "array", 
            "items": { 
              "type": "string", 
              "pattern": "^(?!alias/)(?!(mc|MC|ams|AMS|aws|AWSManagedServices))[a-zA-
Z0-9/_-]{1,250}" 
            }, 
            "minItems": 1, 
            "maxItems": 1 
         },
```

```
 "TargetKeyId": { 
             "description": "The ID of the KMS key to create the alias for.", 
            "type": "array", 
            "items": { 
               "type": "string", 
               "pattern": "^(arn:aws:kms:[a-z0-9-]+:[0-9]{12}:key/)?[a-f0-9]{8}-[a-f0-9]
{4}-[a-f0-9]{4}-[a-f0-9]{4}-[a-f0-9]{12}$" 
            }, 
            "minItems": 1, 
            "maxItems": 1 
          } 
        }, 
        "metadata": { 
          "ui:order": [ 
            "AliasName", 
            "TargetKeyId" 
          ] 
        }, 
        "required": [ 
          "AliasName", 
          "TargetKeyId" 
        ], 
        "additionalProperties": false 
     } 
   }, 
   "metadata": { 
     "ui:order": [ 
        "DocumentName", 
        "Region", 
        "Parameters" 
     ] 
   }, 
   "required": [ 
     "DocumentName", 
     "Region", 
     "Parameters" 
   ], 
   "additionalProperties": false 
}
```
### **Schema for Change Type ct-2syhk4sr7cvyw**

### **Classifications:**

• [Management](#page-1094-0) | Advanced stack components | RDS database stack | Update deletion protection

```
{ 
   "$schema": "http://json-schema.org/draft-04/schema#", 
   "name": "Update Deletion Protection setting for RDS instance or cluster", 
   "description": "Update the DeletionProtection setting for the specified RDS 
  instance or cluster. The RDS instance or cluster can be standalone or belong to a 
  CloudFormation stack; in the latter case, the change might cause stack drift. To avoid 
  causing stack drift, use ct-12w49boaiwtzp instead, or ct-361tlo1k7339x if the RDS was 
  provisioned through CFN ingestion.", 
   "type": "object", 
   "properties": { 
     "DocumentName": { 
      "description": "Must be AWSManagedServices-UpdateRDSDeletionProtection.",
       "type": "string", 
       "enum": [ 
         "AWSManagedServices-UpdateRDSDeletionProtection" 
       ], 
       "default": "AWSManagedServices-UpdateRDSDeletionProtection" 
     }, 
     "Region": { 
       "description": "The AWS Region in which the AWS resource is located, in the form 
  us-east-1.", 
       "type": "string", 
      "pattern": "^([a-z]{2}((-gov))?-[a-z]+-\\d{1})$"
     }, 
     "Parameters": { 
       "type": "object", 
       "properties": { 
         "DBIdentifierArn": { 
           "description": "The Amazon Resource Name (ARN) of the RDS instance or 
  cluster.", 
           "type": "string", 
           "pattern": "^arn:(aws|aws-cn|aws-us-gov):rds:([a-z]{2}((-gov))?-[a-z]+-\
\d{1}):[0-9]{12}:(db|cluster):[a-zA-Z]{1}(?!.*--)(?!.*-$)[A-Za-z0-9-]{0,62}$" 
         }, 
         "DeletionProtection": {
```

```
 "description": "True to enable DeletionProtection, false to disable 
  DeletionProtection. Use this to change the current DeletionProtection status.", 
             "type": "boolean" 
          } 
        }, 
        "metadata": { 
          "ui:order": [ 
             "DBIdentifierArn", 
            "DeletionProtection" 
          ] 
        }, 
        "required": [ 
          "DBIdentifierArn", 
          "DeletionProtection" 
        ], 
        "additionalProperties": false 
     } 
   }, 
   "metadata": { 
     "ui:order": [ 
        "DocumentName", 
        "Region", 
        "Parameters" 
     ] 
   }, 
   "required": [ 
     "DocumentName", 
     "Region", 
     "Parameters" 
   ], 
   "additionalProperties": false 
}
```
### **Schema for Change Type ct-2taqdgegqthjr**

#### **Classifications:**

• [Deployment](#page-639-0) | Patching | SSM patch baseline | Create (Amazon Linux)

```
{ 
   "$schema": "http://json-schema.org/draft-04/schema#", 
   "name": "Create SSM Patch Baseline (Amazon Linux)",
```

```
 "description": "Create an AWS Systems Manager (SSM) patch baseline to define which 
 patches are approved for installation on your instances for Amazon Linux OS. Specify 
 existing instance \"Patch Group\" tag values for the patch baseline. The patch 
 baseline is an SSM resource that you can manage with the SSM console.", 
  "additionalProperties": false, 
  "properties": { 
    "ApprovalRules": { 
      "description": "Create auto-approval rules to specify that certain types of 
 operating system patches are approved automatically.", 
      "items": { 
        "additionalProperties": false, 
        "properties": { 
          "ApproveAfterDays": { 
             "default": 7, 
             "description": "The number of days to wait after a patch is released before 
 approving patches automatically.", 
             "maximum": 100, 
             "minimum": 0, 
             "type": "integer" 
          }, 
          "Classification": { 
             "description": "The Classification of the patches to be selected. Allowed 
 values are \"All\", \"Bugfix\", \"Enhancement\", \"Newpackage\", \"Recommended\" and 
 \"Security\".", 
             "items": { 
               "enum": [ 
                 "All", 
                 "Bugfix", 
                 "Enhancement", 
                 "Newpackage", 
                 "Recommended", 
                 "Security" 
               ], 
               "type": "string" 
             }, 
             "type": "array", 
             "uniqueItems": true 
          }, 
           "Severity": { 
             "description": "The severity of the patches to be selected. Allowed values 
 are \"All\", \"Critical\", \"Important\", \"Low\" and \"Medium\".", 
             "items": { 
               "enum": [ 
                 "All",
```

```
 "Critical", 
               "Important", 
               "Low", 
               "Medium" 
            ], 
            "type": "string" 
          }, 
          "type": "array", 
          "uniqueItems": true 
       } 
     }, 
     "metadata": { 
       "ui:order": [ 
          "Severity", 
          "Classification", 
          "ApproveAfterDays" 
       ] 
     }, 
     "required": [ 
       "ApproveAfterDays" 
     ], 
     "type": "object" 
   }, 
   "maxItems": 10, 
   "minItems": 0, 
   "type": "array", 
   "uniqueItems": true 
 }, 
 "ApprovedPatches": { 
   "description": "The list of patches to approve explicitly.", 
   "items": { 
     "type": "string", 
     "maxLength": 100, 
     "minLength": 1 
   }, 
   "maxItems": 50, 
   "minItems": 0, 
   "type": "array", 
   "uniqueItems": true 
 }, 
 "Description": { 
   "description": "A meaningful description for this patch baseline.", 
   "maxLength": 500, 
   "minLength": 1,
```

```
 "type": "string" 
    }, 
    "Name": { 
      "description": "A friendly name for this patch baseline.", 
      "maxLength": 128, 
      "minLength": 3, 
      "pattern": "^[a-zA-Z0-9._-]+$", 
      "type": "string" 
    }, 
    "OperatingSystem": { 
      "default": "Amazon Linux", 
      "description": "The operating system of instances to which this baseline is 
 applied.", 
      "enum": [ 
        "Amazon Linux" 
      ], 
      "type": "string" 
    }, 
    "PatchGroupTagValues": { 
      "description": "A list of the values of your \"Patch Group\" tags on the 
 instances you want patched; the values for up to twenty-five \"Patch Group\" tags can 
 be provided. Instances with those values are associated with this patch baseline.", 
      "items": { 
         "maxLength": 256, 
         "minLength": 1, 
        "type": "string" 
      }, 
      "maxItems": 25, 
      "minItems": 1, 
      "type": "array", 
      "uniqueItems": true 
    }, 
    "RejectedPatches": { 
      "description": "The list of patches to reject explicitly.", 
      "items": { 
         "maxLength": 100, 
         "minLength": 1, 
        "type": "string" 
      }, 
      "maxItems": 50, 
      "minItems": 0, 
      "type": "array", 
      "uniqueItems": true 
    },
```

```
 "Tags": { 
       "description": "Up to fifty tags (key/value pairs) to categorize the SSM patch 
 baseline resource.", 
       "type": "array", 
       "items": { 
         "type": "object", 
         "properties": { 
           "Key": { 
              "type": "string", 
              "minLength": 1, 
              "maxLength": 127 
           }, 
           "Value": { 
              "type": "string", 
              "minLength": 1, 
              "maxLength": 255 
           } 
         }, 
         "additionalProperties": false, 
         "metadata": { 
           "ui:order": [ 
              "Key", 
              "Value" 
           ] 
         }, 
         "required": [ 
           "Key", 
           "Value" 
         ] 
      }, 
      "minItems": 1, 
      "maxItems": 50, 
      "uniqueItems": true 
    } 
  }, 
  "metadata": { 
    "ui:order": [ 
       "OperatingSystem", 
       "Name", 
       "Description", 
       "PatchGroupTagValues", 
       "ApprovalRules", 
       "ApprovedPatches",
```

```
 "RejectedPatches",
```

```
 "Tags" 
      ] 
   }, 
   "required": [ 
      "Name", 
      "PatchGroupTagValues", 
      "OperatingSystem" 
   ], 
   "type": "object" 
}
```
# **Schema for Change Type ct-2tqi3kjcusen4**

#### **Classifications:**

• [Management](#page-1559-0) | Managed account | DNS | Migrate to Route 53

```
{
```

```
 "$schema": "http://json-schema.org/draft-04/schema#",
```

```
 "name": "Migrate AWS Managed Microsoft AD to Route 53 DNS resolver for SALZ 
 accounts",
```
 "description": "Change the DNS resolution in your Amazon VPC by enabling Route 53 as the default DNS resolver for your SALZ account. This transition from Microsoft AD to Route 53 Resolver involves redirecting DNS traffic within your VPC through strategically implemented Route 53 Resolver Endpoints and Conditional Forwarders. These forwarders act as rules to intelligently route DNS queries, ensuring seamless resolution for various destinations. It's essential to plan the migration during a scheduled maintenance window to minimize potential disruptions caused by DNS changes.",

```
 "type": "object",
```

```
 "properties": {
```

```
 "Priority": {
```
 "description": "The priority of the request. See AMS \"RFC scheduling\" documentation for a definition of the priorities.",

```
 "type": "string", 
   "enum": [ 
      "Low", 
      "Medium", 
      "High" 
   ] 
 }
```
},

```
 "additionalProperties": false, 
   "metadata": { 
      "ui:order": [ 
        "Priority" 
     ] 
   }, 
   "required": [ 
   ] 
}
```
# **Schema for Change Type ct-2tylseo8rxfsc**

#### **Classifications:**

• Deployment | Advanced stack [components](#page-57-0) | Auto Scaling group | Create

```
{ 
   "$schema": "http://json-schema.org/draft-04/schema#", 
   "name": "Create Auto Scaling group", 
   "description": "Use to create an Auto Scaling group, the launch configuration to 
  use to create new instances when needed, and CloudWatch metrics and alarms for the 
  group.", 
   "type": "object", 
   "properties": { 
     "Description": { 
       "description": "Meaningful information about the resource to be created.", 
       "type": "string", 
       "minLength": 1, 
       "maxLength": 500 
     }, 
     "VpcId": { 
       "description": "The ID of the VPC to use, in the form vpc-0123abcd or 
  vpc-01234567890abcdef.", 
       "type": "string", 
       "pattern": "^vpc-[a-z0-9]{8}$|^vpc-[a-z0-9]{17}$" 
     }, 
     "StackTemplateId": { 
       "description": "Must be stm-suw38u40000000000.", 
       "type": "string", 
       "enum": [ 
         "stm-suw38u40000000000"
```

```
\mathbf{1} }, 
    "Name": { 
       "description": "A name for the stack or stack component; this becomes the Stack 
 Name.", 
      "type": "string", 
      "minLength": 1, 
      "maxLength": 255 
    }, 
    "Tags": { 
       "description": "Up to seven tags (key/value pairs) to categorize the resource.", 
      "type": "array", 
      "items": { 
         "type": "object", 
         "properties": { 
           "Key": { 
              "type": "string", 
             "pattern": "^[a-zA-Z0-9\\s_./=+-]{1,127}$", 
             "minLength": 1, 
             "maxLength": 127 
           }, 
           "Value": { 
              "type": "string", 
              "pattern": "^[a-zA-Z0-9\\s_./=+-]{1,255}$", 
             "minLength": 1, 
             "maxLength": 255 
           } 
         }, 
         "additionalProperties": false, 
         "metadata": { 
           "ui:order": [ 
             "Key", 
             "Value" 
           ] 
         }, 
         "required": [ 
           "Key", 
           "Value" 
         ] 
      }, 
       "minItems": 1, 
       "maxItems": 7, 
      "uniqueItems": true
```

```
 },
```

```
 "TimeoutInMinutes": { 
      "description": "The maximum amount of time, in minutes, to allow for execution of 
 the change. This will not prolong execution, but the RFC fails if the change is not 
 completed in the specified time.", 
      "type": "integer", 
      "minimum": 0, 
      "maximum": 360 
    }, 
    "Parameters": { 
      "description": "Specifications for the stack.", 
      "type": "object", 
      "properties": { 
        "ASGAmiId": { 
           "description": "The AMI for the Auto Scaling group to use when creating new 
 instances, in the form ami-0123abcd or ami-01234567890abcdef.", 
          "type": "string", 
          "pattern": "^ami-[a-z0-9]{8}$|^ami-[a-z0-9]{17}$" 
        }, 
        "ASGCooldown": { 
           "description": "The number of seconds after a scaling activity is complete 
 before any further scaling activities can start.", 
          "type": "integer", 
           "minimum": 120, 
          "maximum": 600, 
          "default": 300 
        }, 
        "ASGDesiredCapacity": { 
           "description": "The number of EC2 instances you want running in the group. 
 This number must be greater than or equal to the ASGMinInstances setting and less than 
 or equal to the ASGMaxInstances setting.", 
          "type": "integer", 
          "minimum": 1, 
          "maximum": 1000, 
          "default": 1 
        }, 
        "ASGEBSOptimized": { 
           "description": "True to create EBS-optimized instances, false to not. 
 EBS-optimization provides dedicated throughput to Amazon EBS and optimal EBS I/O 
 performance.", 
          "type": "boolean", 
          "default": false 
        }, 
        "ASGHealthCheckGracePeriod": {
```

```
 "description": "The amount of time, in seconds, that Auto Scaling waits 
 before checking the health status of an EC2 instance that has come into service. 
 During this time, any health check failures for the instance are ignored.", 
           "type": "integer", 
           "minimum": 600, 
           "maximum": 1800, 
           "default": 1800 
         }, 
         "ASGHealthCheckType": { 
           "description": "The service to use for the health checks. The ELB 
 Health Check Type includes EC2 instance and system status checks. Only choose 
 ELB as the ASGHealthCheckType if the ASG is being fronted by Load Balancers. If 
 ASGHealthCheckType = ELB, ensure that your ASGHealthCheckGracePeriod value is long 
 enough so that your instances are not terminated due to load-balancer health checks 
 failing, before your application has been deployed.", 
           "default": "EC2", 
           "type": "string", 
           "enum": [ 
             "EC2", 
             "ELB" 
 ] 
         }, 
         "ASGIAMInstanceProfile": { 
           "description": "The IAM instance profile for the Auto Scaling group. EC2 
 instances launched with an IAM role automatically have AWS security credentials 
 available.", 
           "type": "string", 
           "default": "customer-mc-ec2-instance-profile" 
         }, 
         "ASGInstanceDetailedMonitoring": { 
           "description": "True to enable detailed monitoring on the instances in 
 the Auto Scaling group, false to use only basic monitoring. EC2 detailed monitoring 
 provides more frequent metrics, published at one-minute intervals, instead of the 
 five-minute intervals used in Amazon EC2 basic monitoring; it also incurs charges..", 
           "type": "boolean", 
           "default": true 
         }, 
         "ASGInstanceRootVolumeIops": { 
           "description": "The Iops to use for the root volume if io1 volume type is 
 specified.", 
           "type": "integer", 
           "minimum": 0, 
           "maximum": 20000, 
           "default": 0
```

```
 }, 
        "ASGInstanceRootVolumeName": { 
           "description": "The name of the root volume to use. Defaults to the root 
 device name of the AMI.", 
           "type": "string" 
        }, 
        "ASGInstanceRootVolumeSize": { 
           "description": "The size of the root volume for the instance. Defaults to 
 20 GiB for Linux and 60 GiB for Windows or the AMI root volume size, whichever is 
 higher.", 
           "type": "integer", 
           "minimum": 8, 
          "maximum": 16000 
        }, 
        "ASGInstanceRootVolumeType": { 
           "description": "Choose io1 or gp2 for SSD-backed volumes optimized for 
 transactional workloads; choose standard for HDD-backed volumes optimized for large 
 streaming workloads.", 
           "type": "string", 
           "enum": [ 
             "standard", 
            "io1", 
             "gp2", 
             "gp3" 
          ], 
           "default": "standard" 
        }, 
        "ASGInstanceType": { 
           "description": "The instance type for the Auto Scaling group to use when 
 creating new EC2 instances.", 
          "type": "string", 
          "default": "m5.large" 
        }, 
        "ASGLoadBalancerNames": { 
           "description": "A list of load balancers to associate with this Auto Scaling 
 group. Specify this if you want to place your Auto Scaling group behind a load 
 balancer.", 
           "type": "array", 
           "items": { 
             "type": "string" 
          }, 
           "minItems": 1, 
           "maxItems": 10, 
           "uniqueItems": true
```
```
 }, 
        "ASGMaxInstances": { 
           "description": "The maximum number of instances you want in the Auto Scaling 
 group at any time. Defaults to 1 if not specified.", 
           "type": "integer", 
           "minimum": 1, 
           "maximum": 1000, 
           "default": 1 
        }, 
        "ASGMinInstances": { 
           "description": "The minimum number of instances you want in the Auto Scaling 
 group at any time. Defaults to 1 if not specified.", 
           "type": "integer", 
           "minimum": 1, 
           "maximum": 1000, 
           "default": 1 
        }, 
        "ASGScaleDownMetricName": { 
           "description": "The metric to use to in a scale-down event. Exceeding the 
 metric triggers an alarm.", 
           "type": "string", 
           "enum": [ 
             "CPUCreditUsage", 
             "CPUCreditBalance", 
             "CPUUtilization", 
             "DiskReadOps", 
             "DiskWriteOps", 
             "DiskReadBytes", 
             "DiskWriteBytes", 
             "NetworkIn", 
             "NetworkOut", 
             "StatusCheckFailed", 
             "StatusCheckFailed_Instance", 
             "StatusCheckFailed_System" 
           ], 
           "default": "CPUUtilization" 
        }, 
        "ASGScaleDownPolicyCooldown": { 
           "description": "The number of seconds after a scale-down activity is 
 completed before any further scaling activities can start.", 
           "type": "integer", 
           "minimum": 120, 
           "maximum": 600, 
           "default": 300
```

```
 }, 
        "ASGScaleDownPolicyEvaluationPeriods": { 
           "description": "The number of periods over which data is compared to the 
 specified ASGScaleDownMetricName threshold.", 
           "type": "integer", 
           "minimum": 2, 
           "default": 4 
        }, 
        "ASGScaleDownPolicyPeriod": { 
           "description": "The time over which the specified ASGScaleDownPolicyStatistic 
 is applied. You must specify a time in seconds that is a multiple of 60.", 
           "type": "integer", 
           "multipleOf": 60, 
           "minimum": 60, 
          "default": 60 
        }, 
        "ASGScaleDownPolicyScalingAdjustment": { 
           "description": "The number of instances by which to scale down.", 
           "type": "integer", 
           "maximum": 0, 
           "default": -1 
        }, 
        "ASGScaleDownPolicyStatistic": { 
           "description": "The statistic to apply to the alarm's 
 ASGScaleDownMetricName.", 
           "type": "string", 
           "enum": [ 
             "SampleCount", 
             "Average", 
             "Sum", 
             "Minimum", 
             "Maximum" 
          ], 
          "default": "Average" 
        }, 
        "ASGScaleDownPolicyThreshold": { 
           "description": "The value against which the specified 
 ASGScaleDownPolicyStatistic is compared.", 
           "type": "number", 
          "default": 35 
        }, 
        "ASGScaleUpMetricName": { 
           "description": "The metric to use in a scale-up event. Exceeding the metric 
 triggers an alarm.",
```

```
 "type": "string", 
           "enum": [ 
             "CPUCreditUsage", 
             "CPUCreditBalance", 
             "CPUUtilization", 
             "DiskReadOps", 
             "DiskWriteOps", 
             "DiskReadBytes", 
             "DiskWriteBytes", 
             "NetworkIn", 
             "NetworkOut", 
             "StatusCheckFailed", 
             "StatusCheckFailed_Instance", 
             "StatusCheckFailed_System" 
          ], 
          "default": "CPUUtilization" 
        }, 
        "ASGScaleUpPolicyCooldown": { 
           "description": "The amount of time, in seconds, after a scale-up activity is 
 completed before any further trigger-related scaling activities can start.", 
           "type": "integer", 
          "minimum": 60, 
          "default": 60 
        }, 
        "ASGScaleUpPolicyEvaluationPeriods": { 
           "description": "The number of periods over which data is compared to the 
 specified ASGScaleUpMetricName threshold.", 
           "type": "integer", 
           "minimum": 2, 
          "default": 2 
        }, 
        "ASGScaleUpPolicyPeriod": { 
           "description": "The time over which the specified ASGScaleUpPolicyStatistic 
 is applied. You must specify a time in seconds that is a multiple of 60.", 
           "type": "integer", 
           "multipleOf": 60, 
           "minimum": 60, 
          "default": 60 
        }, 
        "ASGScaleUpPolicyScalingAdjustment": { 
           "description": "The number of instances by which to scale up.", 
           "type": "integer", 
           "minimum": 0, 
           "default": 2
```

```
 }, 
        "ASGScaleUpPolicyStatistic": { 
           "description": "The statistic to apply to the alarm's 
 ASGScaleUpMetricName.", 
           "type": "string", 
           "enum": [ 
             "SampleCount", 
             "Average", 
             "Sum", 
             "Minimum", 
             "Maximum" 
          ], 
          "default": "Average" 
        }, 
        "ASGScaleUpPolicyThreshold": { 
           "description": "The value against which the specified 
 ASGScaleUpPolicyStatistic is compared.", 
           "type": "number", 
           "default": 75 
        }, 
        "ASGSubnetIds": { 
           "description": "One or more subnets for the Auto Scaling group to launch 
 instances into (scale up) or remove instances from (scale down), in the form 
 subnet-0123abcd or subnet-01234567890abcdef.", 
           "type": "array", 
           "items": { 
             "type": "string", 
             "pattern": "^subnet-[a-z0-9]{8}$|^subnet-[a-z0-9]{17}$" 
           }, 
           "minItems": 1, 
           "maxItems": 2, 
           "uniqueItems": true 
        }, 
        "ASGUserData": { 
           "description": "A newline-delimited string where each line is part of the 
 script to be run on boot.", 
           "type": "string", 
           "maxLength": 4096, 
           "default": "" 
        } 
      }, 
      "additionalProperties": false, 
      "metadata": { 
        "ui:order": [
```

```
 "ASGAmiId", 
           "ASGInstanceType", 
           "ASGInstanceRootVolumeName", 
           "ASGInstanceRootVolumeType", 
           "ASGInstanceRootVolumeSize", 
           "ASGInstanceRootVolumeIops", 
           "ASGIAMInstanceProfile", 
           "ASGMinInstances", 
           "ASGMaxInstances", 
           "ASGDesiredCapacity", 
           "ASGSubnetIds", 
           "ASGEBSOptimized", 
           "ASGLoadBalancerNames", 
           "ASGUserData", 
           "ASGCooldown", 
           "ASGHealthCheckGracePeriod", 
           "ASGHealthCheckType", 
           "ASGInstanceDetailedMonitoring", 
           "ASGScaleUpMetricName", 
           "ASGScaleUpPolicyCooldown", 
           "ASGScaleUpPolicyEvaluationPeriods", 
           "ASGScaleUpPolicyPeriod", 
           "ASGScaleUpPolicyScalingAdjustment", 
           "ASGScaleUpPolicyStatistic", 
           "ASGScaleUpPolicyThreshold", 
           "ASGScaleDownMetricName", 
           "ASGScaleDownPolicyCooldown", 
           "ASGScaleDownPolicyEvaluationPeriods", 
           "ASGScaleDownPolicyPeriod", 
           "ASGScaleDownPolicyScalingAdjustment", 
           "ASGScaleDownPolicyStatistic", 
           "ASGScaleDownPolicyThreshold" 
        \mathbf{I} }, 
      "required": [ 
         "ASGAmiId", 
         "ASGSubnetIds" 
      ] 
    }, 
    "EnforceIMDSv2": { 
      "description": "For the instance to be launched with only Instance Metadata 
 Service Version 2 (IMDSv2), use required; if IMDSv2 is not required, use optional. 
 Default is required.", 
      "type": "string",
```

```
 "default": "required" 
      } 
   }, 
   "additionalProperties": false, 
   "metadata": { 
      "ui:order": [ 
        "Name", 
        "Description", 
        "VpcId", 
        "StackTemplateId", 
        "Parameters", 
        "TimeoutInMinutes", 
        "Tags", 
        "EnforceIMDSv2" 
      ] 
   }, 
   "required": [ 
      "Description", 
      "VpcId", 
      "StackTemplateId", 
      "Name", 
      "TimeoutInMinutes", 
      "Parameters" 
   ] 
}
```
## **Schema for Change Type ct-2u5rcyv5h34zn**

#### **Classifications:**

• [Management](#page-1140-0) | Advanced stack components | RDS snapshot | Share

```
{ 
   "$schema": "http://json-schema.org/draft-04/schema#", 
   "name": "Share RDS DB Snapshot", 
   "description": "Share a snapshot of an Amazon Relational Database Service (RDS) 
 database (DB) instance with another AMS account. Only snapshots encrypted with managed 
 KMS keys can be shared.", 
   "type": "object", 
   "properties": { 
     "DocumentName": { 
       "description": "Must be AWSManagedServices-ShareDBSnapshot.",
```

```
 "type": "string", 
       "enum": [ 
          "AWSManagedServices-ShareDBSnapshot" 
       ], 
       "default": "AWSManagedServices-ShareDBSnapshot" 
     }, 
     "Region": { 
       "description": "The AWS Region where the DB snapshot is located, in the form us-
east-1.", 
       "type": "string", 
       "pattern": "[a-z]{2}-[a-z]+-\\d{1}" 
     }, 
     "Parameters": { 
       "type": "object", 
       "properties": { 
          "DBSnapshotName": { 
            "description": "The DB snapshot name. Find this in the RDS console for that 
  RDS DB.", 
            "type": "array", 
            "items": { 
              "type": "string", 
              "pattern": "^[a-zA-Z][a-zA-Z0-9-]{1,255}$" 
            }, 
            "minItems": 1, 
            "maxItems": 1 
         }, 
          "AccountId": { 
            "description": "The ID of the AWS account the DB snapshots will be shared 
 with, in the form 123456789012.", 
            "type": "array", 
            "items": { 
              "type": "string", 
              "pattern": "^[0-9]{12}$" 
            }, 
            "minItems": 1, 
            "maxItems": 1 
         } 
       }, 
       "metadata": { 
          "ui:order": [ 
            "DBSnapshotName", 
            "AccountId" 
         ] 
       },
```

```
 "additionalProperties": false, 
        "required": [ 
          "DBSnapshotName", 
           "AccountId" 
        ] 
     } 
   }, 
   "metadata": { 
      "ui:order": [ 
        "DocumentName", 
        "Region", 
        "Parameters" 
     ] 
   }, 
   "additionalProperties": false, 
   "required": [ 
      "DocumentName", 
      "Region", 
     "Parameters" 
   ] 
}
```
# **Schema for Change Type ct-2uimt36z7j6vn**

#### **Classifications:**

• [Management](#page-1055-0) | Advanced stack components | RDS database stack | Restore to point in time

```
{ 
   "$schema": "http://json-schema.org/draft-04/schema#", 
   "name": "Restore RDS DB Instance To Point In Time", 
   "description": "Restore an RDS DB instance to a point in time.", 
   "type": "object", 
   "properties": { 
     "DocumentName": { 
       "description": "Must be AWSManagedServices-RestoreRDSInstanceToPointInTime.", 
       "type": "string", 
       "enum": [ 
         "AWSManagedServices-RestoreRDSInstanceToPointInTime" 
       ], 
       "default": "AWSManagedServices-RestoreRDSInstanceToPointInTime" 
     },
```

```
 "Region": { 
      "description": "The AWS Region in which the AWS resource is located, in the form 
 us-east-1.", 
      "type": "string", 
     "pattern": "^([a-z]{2}((-gov))?-[a-z]+-\\d{1})$"
    }, 
    "Parameters": { 
      "type": "object", 
      "properties": { 
        "SourceDBInstanceIdentifier": { 
           "description": "Identifier of the source DB instance to restore to a point in 
 time.", 
           "type": "array", 
           "items": { 
             "type": "string", 
             "pattern": "^[a-z](?!.*--)(?!.*-$)[a-z0-9-]{0,62}$" 
          }, 
           "minItems": 1, 
          "maxItems": 1 
        }, 
        "TargetDBInstanceIdentifier": { 
           "description": "A meaningful name for the new DB instance.", 
           "type": "array", 
           "items": { 
             "type": "string", 
             "pattern": "^[a-z](?!.*--)(?!.*-$)[a-z0-9-]{0,62}$" 
          }, 
           "minItems": 1, 
           "maxItems": 1 
        }, 
        "RestoreTime": { 
           "description": "Date and time to restore from in Universal Coordinated Time 
 (UTC) format, for example 2009-09-07T23:45:00Z. Leave empty to restore the DB instance 
 from the latest backup time.", 
           "type": "array", 
           "items": { 
             "type": "string", 
             "default": "", 
             "pattern": "^20\\d{2}-\\d{2}-\\d{2}T\\d{2}:\\d{2}:\\d{2}Z$|^$" 
          }, 
           "minItems": 1, 
           "maxItems": 1 
        }, 
        "DBInstanceClass": {
```

```
 "description": "The compute and memory capacity for the DB instance. Leave 
 empty to use the same instance class as the source DB instance.", 
           "type": "array", 
           "items": { 
             "type": "string", 
             "default": "", 
             "pattern": "^db\\.[a-z0-9]+\\.[a-z0-9]+$|^$" 
          }, 
          "minItems": 1, 
          "maxItems": 1 
        }, 
        "DBOptionGroupName": { 
           "description": "The option group that this DB instance is associated with. 
 If none is provided, the default option group is associated. An option group can 
 specify features, called options, that are available for a particular Amazon RDS DB 
 instance.", 
           "type": "array", 
          "items": { 
             "type": "string", 
             "default": "", 
             "pattern": "^[a-zA-Z](?!.*--)[a-z0-9-]{1,255}[^-]$|^$" 
          }, 
          "minItems": 0,
          "maxItems": 1 
        }, 
        "DBParameterGroupName": { 
           "description": "The name of an existing DB parameter group. If none is 
 provided, the default parameter group is associated. A DB parameter group acts 
 as a container for engine configuration values that are applied to one or more DB 
 instances.", 
          "type": "array", 
          "items": { 
             "type": "string", 
             "default": "", 
             "pattern": "^[a-zA-Z](?!.*--)[a-z0-9-]{1,255}[^-]$|^$" 
          }, 
          "minItems": 0,
          "maxItems": 1 
        } 
      }, 
      "metadata": { 
        "ui:order": [ 
           "SourceDBInstanceIdentifier", 
          "TargetDBInstanceIdentifier",
```

```
 "RestoreTime", 
             "DBInstanceClass", 
             "DBOptionGroupName", 
             "DBParameterGroupName" 
          ] 
        }, 
        "required": [ 
          "SourceDBInstanceIdentifier", 
          "TargetDBInstanceIdentifier" 
        ], 
        "additionalProperties": false 
     } 
   }, 
   "metadata": { 
     "ui:order": [ 
        "DocumentName", 
        "Region", 
        "Parameters" 
     ] 
   }, 
   "required": [ 
     "DocumentName", 
     "Region", 
     "Parameters" 
   ], 
   "additionalProperties": false 
}
```
# **Schema for Change Type ct-2utx36abv83pv**

### **Classifications:**

• [Management](#page-1704-0) | Patching | Patch window | Update

```
{ 
   "$schema": "http://json-schema.org/draft-04/schema#", 
   "name": "Update Maintenance Window", 
   "description": "Modify patch maintenance window settings created using version 1 of 
  change type ct-0el2j07llrxs7.", 
   "type": "object", 
   "properties": { 
     "DocumentName": {
```

```
 "description": "Must be AWSManagedServices-UpdateMaintenanceWindow.", 
      "type": "string", 
      "enum": [ 
        "AWSManagedServices-UpdateMaintenanceWindow" 
      ], 
      "default": "AWSManagedServices-UpdateMaintenanceWindow" 
    }, 
    "Region": { 
      "description": "The AWS Region where the SSM maintenance window is located, in 
 the form us-east-1.", 
      "type": "string", 
     "pattern": "^([a-z]{2}((-gov))?-[a-z]+-\\d{1})$"
    }, 
    "Parameters": { 
      "type": "object", 
      "properties": { 
        "WindowId": { 
           "description": "The ID of the maintenance window (for example, 
 mw-012345678910abcef).", 
           "type": "array", 
           "items": { 
             "type": "string", 
             "pattern": "^mw-[0-9a-f]{17}$" 
          }, 
           "minItems": 1, 
          "maxItems": 1 
        }, 
        "OnlyCheckForMaintenanceWindowDrift": { 
           "description": "True to generate a drift detection report (visible in the 
 output section of the executed RFC). False to not generate a drift detection report. 
 If the request has mutable changes, such as modifying maintenance window settings, use 
 False.", 
           "type": "array", 
           "items": { 
             "type": "string", 
             "enum": [ 
               "True", 
               "False" 
             ], 
             "default": "False" 
          }, 
           "minItems": 1, 
           "maxItems": 1 
        },
```

```
 "EmailAction": { 
           "description": "Add the specified NotificationEmails to the patch maintenance 
 window with 'Add', remove them from the window with 'Remove'. If you have no 
 NotificationEmails, use 'None'.", 
           "type": "array", 
           "items": { 
             "type": "string", 
             "enum": [ 
               "None", 
               "Add", 
               "Remove" 
             ] 
           }, 
           "minItems": 1, 
           "maxItems": 1 
        }, 
        "BypassDriftDetection": { 
           "description": "True to bypass checks preventing introduction of drift in 
 CloudFormation resources. If the request should not generate drift, use False.", 
           "type": "array", 
           "items": { 
             "type": "string", 
             "enum": [ 
               "True", 
               "False" 
             ], 
             "default": "False" 
           }, 
           "minItems": 1, 
           "maxItems": 1 
        }, 
        "NotificationEmails": { 
           "description": "Up to four email addresses, in a comma separated list. 
 Specify that they be added, or removed, from the provided maintenance window with the 
 EmailAction parameter.", 
           "type": "array", 
           "items": { 
             "type": "string", 
             "pattern": "^$|([a-zA-Z0-9-_+.]+@[a-zA-Z0-9-_+.]+)+.*", 
             "default": "" 
           }, 
           "minItems": 0, 
           "maxItems": 4, 
           "uniqueItems": true
```

```
 }, 
        "Duration": { 
           "description": "The duration of the maintenance window in hours.", 
           "type": "array", 
           "items": { 
             "type": "string", 
             "pattern": "^[0]$|^(2[0-4]|1[0-9]|[1-9])$", 
             "default": "0" 
          }, 
          "minItems": 0,
           "maxItems": 1 
        }, 
        "PatchGroupName": { 
           "description": "A new name for the patch group for the maintenance window 
 to target. Target EC2 instances must be tagged with the tag key \"Patch Group\" and 
 the tag value defined by this parameter. For example, provided the name MyApp, the 
 maintenance window targets any EC2 instances with the tag key \"Patch Group\" and the 
 tag value \"MyApp\". To keep the current patch group name, leave blank.", 
           "type": "array", 
          "items": { 
             "type": "string", 
             "pattern": "^$|^[a-zA-Z0-9_\\-.]{3,128}$", 
             "default": "" 
          }, 
           "minItems": 0, 
           "maxItems": 1 
        }, 
        "Schedule": { 
           "description": "The schedule of the maintenance window in the form of a cron 
 or rate expression.", 
           "type": "array", 
           "items": { 
             "type": "string", 
             "pattern": "^.{0,256}$", 
             "default": "" 
          }, 
          "minItems": 0,
           "maxItems": 1 
        }, 
        "ScheduleTimezone": { 
           "description": "The time zone that the scheduled maintenance window 
 executions are based on, in Internet Assigned Numbers Authority (IANA) format.", 
           "type": "array", 
           "items": {
```

```
 "type": "string", 
               "pattern": "^$|(^[a-zA-Z_]+(\\\\+|/)?[a-zA-Z0-9_-]*(\\\\+|/)?[a-zA-Z0-9_-]+
$)", 
               "default": "" 
            }, 
           "minItems": 0,
             "maxItems": 1 
          } 
        }, 
        "metadata": { 
          "ui:order": [ 
            "WindowId", 
            "OnlyCheckForMaintenanceWindowDrift", 
            "EmailAction", 
            "BypassDriftDetection", 
            "NotificationEmails", 
            "Duration", 
            "PatchGroupName", 
            "Schedule", 
            "ScheduleTimezone" 
          ] 
        }, 
        "additionalProperties": false, 
        "required": [ 
          "EmailAction", 
          "OnlyCheckForMaintenanceWindowDrift", 
          "WindowId", 
          "BypassDriftDetection" 
       ] 
     } 
   }, 
   "metadata": { 
     "ui:order": [ 
        "DocumentName", 
        "Region", 
        "Parameters" 
     ] 
   }, 
   "additionalProperties": false, 
   "required": [ 
     "DocumentName", 
     "Region", 
     "Parameters" 
   ]
```
# **Schema for Change Type ct-2uw99b8hpncnu**

#### **Classifications:**

}

• Deployment | Advanced stack [components](#page-173-0) | Elastic File System (EFS) | Create

```
{ 
   "$schema": "http://json-schema.org/draft-04/schema#", 
   "name": "Create EFS stack", 
   "description": "Use to create a Elastic File System (EFS) stack", 
   "type": "object", 
   "properties": { 
     "Description": { 
       "description": "Meaningful information about the resource to be created.", 
       "type": "string", 
       "minLength": 1, 
       "maxLength": 500 
     }, 
     "VpcId": { 
       "description": "ID of the VPC to use, in the form vpc-0123abcd or 
  vpc-01234567890abcdef.", 
       "type": "string", 
       "pattern": "^vpc-[a-z0-9]{8}$|^vpc-[a-z0-9]{17}$" 
     }, 
     "Name": { 
       "description": "A name for the stack or stack component; this becomes the Stack 
  Name.", 
       "type": "string", 
       "minLength": 1, 
       "maxLength": 255 
     }, 
     "Tags": { 
       "description": "Up to 50 tags (key/value pairs) to categorize the resource.", 
       "type": "array", 
       "items": { 
         "type": "object", 
         "properties": { 
            "Key": { 
              "type": "string", 
              "pattern": "^[a-zA-Z0-9\\s_./=+-]{1,127}$",
```

```
 "minLength": 1, 
             "maxLength": 127 
           }, 
           "Value": { 
             "type": "string", 
             "pattern": "^[a-zA-Z0-9\\s_./=+-]{1,255}$", 
             "minLength": 1, 
             "maxLength": 255 
           } 
        }, 
         "additionalProperties": false, 
         "metadata": { 
           "ui:order": [ 
             "Key", 
             "Value" 
           ] 
        }, 
         "required": [ 
          "Key", 
           "Value" 
        ] 
      }, 
      "maxItems": 50, 
      "uniqueItems": true 
    }, 
    "TimeoutInMinutes": { 
      "description": "The maximum amount of time, in minutes, to allow for execution of 
 the change. This will not prolong execution, but the RFC fails if the change is not 
 completed in the specified time.", 
      "type": "number", 
      "minimum": 0, 
      "maximum": 60, 
      "default": 60 
    }, 
    "Parameters": { 
      "description": "Specifications for the stack.", 
      "type": "object", 
      "properties": { 
         "Encrypted": { 
           "description": "True to create an encrypted file system, false to create a 
 file system that is not encrypted.", 
           "type": "boolean", 
           "default": true 
        },
```

```
 "KmsKeyId": { 
           "description": "The AWS Key Management Service (AWS KMS) customer master key 
  (CMK) ID to use for the encrypted file system if Encrypted = true. If not specified, 
 the default CMK for Amazon EFS is used.", 
           "type": "string", 
           "maxLength": 2048 
         }, 
         "PerformanceMode": { 
           "description": "The performance mode of the file system. We recommend 
 generalPurpose for most file systems.", 
           "type": "string", 
           "enum": [ 
             "generalPurpose", 
             "maxIO" 
           ], 
           "default": "generalPurpose" 
         }, 
         "MountTargets": { 
           "description": "Specifications for the file system mount targets.", 
           "type": "array", 
           "items": { 
             "type": "object", 
             "properties": { 
                "AvailabilityZone": { 
                 "description": "The availability zone for the mount target. Only one 
 mount target per availability zone is required.", 
                 "type": "string", 
                 "pattern": "^[a-z0-9-.]{1,127}$" 
               }, 
               "SubnetId": { 
                  "description": "The ID of a subnet in the specified mount target 
 availability zone, in the form subnet-0123abcd or subnet-01234567890abcdef. If not 
 specified, a random subnet in the availability zone is chosen.", 
                  "type": "string", 
                 "pattern": "^subnet-[a-z0-9]{8}$|^subnet-[a-z0-9]{17}$" 
               }, 
               "IpAddress": { 
                 "description": "An IPv4 address that is within the address range of the 
 specified SubnetId property. If not specified, Amazon EFS assigns an address that is 
 within the range of the specified subnet.", 
                 "type": "string", 
                 "pattern": "^(([0-9]|[1-9][0-9]|1[0-9]{2}|2[0-4][0-9]|25[0-5])\\.){3}
([0-9]|[1-9][0-9]|1[0-9]{2}|2[0-4][0-9]|25[0-5])$" 
 }
```

```
 }, 
               "additionalProperties": false, 
               "metadata": { 
                 "ui:order": [ 
                    "AvailabilityZone", 
                    "SubnetId", 
                    "IpAddress" 
 ] 
               }, 
               "required": [ 
                 "AvailabilityZone" 
              \mathbf{I} }, 
            "minItems": 1 
          } 
       }, 
       "additionalProperties": false, 
        "metadata": { 
          "ui:order": [ 
            "Encrypted", 
            "KmsKeyId", 
            "PerformanceMode", 
            "MountTargets" 
          ] 
       }, 
       "required": [ 
          "Encrypted", 
          "PerformanceMode", 
          "MountTargets" 
       ] 
     } 
   "additionalProperties": false, 
   "metadata": { 
     "ui:order": [ 
       "Name", 
       "Description", 
       "VpcId", 
       "Parameters", 
       "TimeoutInMinutes", 
       "Tags" 
     ] 
   "required": [
```
},

},

```
 "Name", 
      "Description", 
      "VpcId", 
      "Parameters", 
      "TimeoutInMinutes" 
   ] 
}
```
### **Schema for Change Type ct-2uzbqr7x7mekd**

#### **Classifications:**

• [Management](#page-1747-0) | Standard stacks | Stack | Update termination protection

```
{ 
   "$schema": "http://json-schema.org/draft-04/schema#", 
   "name": "Update Termination Protection", 
   "description": "Update existing defined termination protection for stacks.", 
   "type": "object", 
   "properties": { 
     "DocumentName": { 
       "description": "Must be AWSManagedServices-
ManageResourceTerminationProtection.", 
       "type": "string", 
       "enum": [ 
         "AWSManagedServices-ManageResourceTerminationProtection" 
       ], 
       "default": "AWSManagedServices-ManageResourceTerminationProtection" 
     }, 
     "Region": { 
       "description": "The AWS Region in which the stack is located, in the form us-
east-1.", 
       "type": "string", 
      "pattern": "^([a-z]{2}((-gov))? - [a-z] + -\d{1})$"
     }, 
     "Parameters": { 
       "type": "object", 
       "properties": { 
         "ResourceId": { 
            "description": "Stack name.", 
            "type": "array", 
            "items": {
```

```
 "type": "string", 
              "pattern": "^stack-[a-zA-Z0-9\\-]{1,122}$" 
           }, 
           "maxItems": 1 
         }, 
         "TerminationProtectionDesiredState": { 
           "description": "Enabled to protect your stack against elimination. Disabled 
 to allow your stack to be eliminated.", 
           "type": "array", 
           "items": { 
              "type": "string", 
             "enum": [ 
                "enabled", 
                "disabled" 
             ] 
           }, 
           "maxItems": 1 
         } 
      }, 
       "metadata": { 
         "ui:order": [ 
           "ResourceId", 
           "TerminationProtectionDesiredState" 
         ] 
      }, 
      "additionalProperties": false, 
      "required": [ 
         "ResourceId", 
         "TerminationProtectionDesiredState" 
      ] 
    } 
  }, 
  "metadata": { 
    "ui:order": [ 
       "DocumentName", 
      "Region", 
      "Parameters" 
    ] 
  }, 
  "additionalProperties": false, 
  "required": [ 
    "DocumentName", 
    "Region", 
    "Parameters"
```
}

 $\mathbf{I}$ 

### **Schema for Change Type ct-2v82sp4np40ki**

#### **Classifications:**

• [Management](#page-1316-0) | Advanced stack components | Target group | Update (for ALB)

```
{ 
   "$schema": "http://json-schema.org/draft-04/schema#", 
   "name": "Update target group for ALB", 
   "description": "Use to update properties of an existing Target Group for an 
  Application Load Balancer created by CT id ct-1r19m51jeijlk.", 
   "type": "object", 
   "properties": { 
     "VpcId": { 
       "description": "ID of the VPC to use, in the form vpc-0123abcd or 
  vpc-01234567890abcdef.", 
       "type": "string", 
       "pattern": "^vpc-[a-z0-9]{8}$|^vpc-[a-z0-9]{17}$" 
     }, 
     "StackId": { 
       "description": "The stack ID of the Target Group (for ALB) that you are updating, 
  in the form stack-a1b2c3d4e5f67890e.", 
       "type": "string", 
       "pattern": "^stack-[a-z0-9]{17}$" 
     }, 
     "Parameters": { 
       "type": "object", 
       "properties": { 
         "HealthCheckHealthyThreshold": { 
            "type": "string", 
           "description": "The number of consecutive health check successes required to 
  declare an EC2 instance healthy.", 
           "pattern": "[2-9]{1}|10|^$" 
         }, 
         "HealthCheckUnhealthyThreshold": { 
            "type": "string", 
           "description": "The number of consecutive health check failure required to 
  declare an EC2 instance healthy.", 
           "pattern": "[2-9]{1}|10|^$"
```

```
 }, 
         "HealthCheckInterval": { 
           "type": "integer", 
           "description": "The approximate interval, in seconds, between health checks. 
 The supported values are 5 seconds to 300 seconds.", 
           "minimum": 5, 
           "maximum": 300 
         }, 
         "HealthCheckTimeout": { 
           "type": "string", 
           "description": "The amount of time, in seconds, to wait for a response to 
 a health check. Must be less than the value for HealthCheckInterval. The supported 
 values are 2 seconds to 60 seconds.", 
           "pattern": "60|[1-5]{1}[0-9]{1}|[2-9]{1}|^$" 
         }, 
         "HealthCheckTargetPath": { 
           "type": "string", 
           "description": "The ping path destination on the application hosts where the 
 load balancer sends health check requests." 
         }, 
         "HealthCheckTargetPort": { 
           "type": "string", 
           "description": "The port the load balancer uses when performing health checks 
 on targets. The default is traffic-port, which indicates the port on which each target 
 receives traffic from the load balancer.", 
           "pattern": "[0-9]{1,4}|[1-5][0-9]{4}|6[0-4][0-9]{3}|65[0-4][0-9]{2}|655[0-2]
[0-9]|6553[0-5]|traffic-port|" 
         }, 
         "HealthCheckTargetProtocol": { 
           "type": "string", 
           "description": "The protocol the load balancer uses when performing health 
 checks on targets.", 
           "enum": [ 
             "HTTP", 
             "HTTPS" 
           ] 
         }, 
         "ValidHTTPCode": { 
           "type": "string", 
           "description": "The HTTP codes that a healthy target application server must 
 use in response to a health check. You can specify multiple values such as 200,202, or 
 a range of values such as 200-499. Only applicable if HealthCheckTargetProtocol = HTTP 
 or HTTPS.", 
           "pattern": "^$|([2-4]{1}[0-9]{2}($|-|,))+"
```

```
 }, 
         "DeregistrationDelayTimeout": { 
           "type": "string", 
           "description": "The amount of time, in seconds, for Elastic Load Balancing to 
 wait before changing the state of a deregistering target from draining to unused.",
           "pattern": "(3600|3[0-5]{1}[0-9]{2}|[1-2]{1}[0-9]{3}|[0-9]{1,3})" 
         }, 
         "SlowStartDuration": { 
           "type": "string", 
           "description": "The time period, in seconds, during which the load balancer 
  sends a newly registered target a linearly-increasing share of the target group 
  traffic.", 
           "pattern": "[3-9]{1}[0-9]{1}|[1-8]{1}[0-9]{2}|900|0|" 
         }, 
         "StickinessCookieExpirationPeriod": { 
           "type": "string", 
           "description": "The time period, in seconds, after which the cookie is 
  considered stale. If this parameter isn't specified, the sticky session lasts for the 
  duration of the browser session.", 
           "pattern": "[1-9]{1}[0-9]{0,4}|[1-5]{1}[0-9]{5}|60[0-3]{1}[0-9]{3}|604[0-7]
{1}[0-9]{2}|604800|" 
         }, 
         "Target1ID": { 
           "type": "string", 
           "description": "ID of the EC2 instance to register a target, in the form 
  i-0123abcd or i-01234567890abcdef if TargetType = instance. IP address if TargetType = 
  ip. Leave blank if you don't need to register a target.", 
           "pattern": "^$|i-[0-9a-f]{8}|i-[0-9a-f]{17}|((25[0-5]|2[0-4][0-9]|[01]?[0-9]
[0-9]?)(\\.|$)){4}"
         }, 
         "Target1Port": { 
           "type": "string", 
           "description": "The port number on which the target is listening for 
  traffic.", 
           "pattern": "^$|[0-9]{1,4}|[1-5][0-9]{4}|6[0-4][0-9]{3}|65[0-4][0-9]{2}|
655[0-2][0-9]|6553[0-5]" 
         }, 
         "Target1AvailabilityZone": { 
           "type": "string", 
           "description": "Where the target receives traffic from. If the TargetType 
  = ip, and the IP address in Target1ID is outside the VPC, use all. Otherwise, leave 
  blank.", 
           "enum": [ 
              "",
```

```
 "all" 
           ] 
         }, 
         "Target2ID": { 
           "type": "string", 
           "description": "ID of the EC2 instance to register a target, in the form 
  i-0123abcd or i-01234567890abcdef if TargetType = instance. IP address if TargetType = 
  ip. Leave blank if you don't need to register a target.", 
            "pattern": "^$|i-[0-9a-f]{8}|i-[0-9a-f]{17}|((25[0-5]|2[0-4][0-9]|[01]?[0-9]
[0-9]?)(\\.|$)){4}"
         }, 
         "Target2Port": { 
            "type": "string", 
            "description": "The port number on which the target is listening for 
  traffic.", 
            "pattern": "^$|[0-9]{1,4}|[1-5][0-9]{4}|6[0-4][0-9]{3}|65[0-4][0-9]{2}|
655[0-2][0-9]|6553[0-5]" 
         }, 
         "Target2AvailabilityZone": { 
           "type": "string", 
            "description": "Where the target receives traffic from. If the TargetType 
  = ip, and the IP address in Target2ID is outside the VPC, use all. Otherwise, leave 
  blank.", 
           "enum": [ 
             "", 
             "all" 
           ] 
         }, 
         "Target3ID": { 
            "type": "string", 
           "description": "ID of the EC2 instance to register a target, in the form 
  i-0123abcd or i-01234567890abcdef if TargetType = instance. IP address if TargetType = 
  ip. Leave blank if you don't need to register a target.", 
            "pattern": "^$|i-[0-9a-f]{8}|i-[0-9a-f]{17}|((25[0-5]|2[0-4][0-9]|[01]?[0-9]
[0-9]?)(\\.|$)){4}"
         }, 
         "Target3Port": { 
            "type": "string", 
           "description": "The port number on which the target is listening for 
  traffic.", 
            "pattern": "^$|[0-9]{1,4}|[1-5][0-9]{4}|6[0-4][0-9]{3}|65[0-4][0-9]{2}|
655[0-2][0-9]|6553[0-5]" 
         },
```

```
 "Target3AvailabilityZone": {
```

```
 "type": "string", 
           "description": "Where the target receives traffic from. If the TargetType 
  = ip, and the IP address in Target3ID is outside the VPC, use all. Otherwise, leave 
  blank.", 
           "enum": [ 
             "", 
             "all" 
 ] 
         }, 
         "Target4ID": { 
           "type": "string", 
           "description": "ID of the EC2 instance to register a target, in the form 
  i-0123abcd or i-01234567890abcdef if TargetType = instance. IP address if TargetType = 
  ip. Leave blank if you don't need to register a target.", 
           "pattern": "^$|i-[0-9a-f]{8}|i-[0-9a-f]{17}|((25[0-5]|2[0-4][0-9]|[01]?[0-9]
[0-9]?)(\\.|$)){4}"
         }, 
         "Target4Port": { 
           "type": "string", 
           "description": "The port number on which the target is listening for 
  traffic.", 
            "pattern": "^$|[0-9]{1,4}|[1-5][0-9]{4}|6[0-4][0-9]{3}|65[0-4][0-9]{2}|
655[0-2][0-9]|6553[0-5]" 
         }, 
         "Target4AvailabilityZone": { 
           "type": "string", 
           "description": "Where the target receives traffic from. If the TargetType 
  = ip, and the IP address in Target4ID is outside the VPC, use all. Otherwise, leave 
  blank.", 
           "enum": [ 
             "", 
             "all" 
 ] 
         }, 
         "Target5ID": { 
           "type": "string", 
           "description": "ID of the EC2 instance to register a target, in the form 
  i-0123abcd or i-01234567890abcdef if TargetType = instance. IP address if TargetType = 
  ip. Leave blank if you don't need to register a target.", 
           "pattern": "^$|i-[0-9a-f]{8}|i-[0-9a-f]{17}|((25[0-5]|2[0-4][0-9]|[01]?[0-9]
[0-9]?)(\\.|$)){4}"
         }, 
         "Target5Port": { 
           "type": "string",
```

```
 "description": "The port number on which the target is listening for 
  traffic.", 
            "pattern": "^$|[0-9]{1,4}|[1-5][0-9]{4}|6[0-4][0-9]{3}|65[0-4][0-9]{2}|
655[0-2][0-9]|6553[0-5]" 
         }, 
         "Target5AvailabilityZone": { 
            "type": "string", 
           "description": "Where the target receives traffic from. If the TargetType 
  = ip, and the IP address in Target5ID is outside the VPC, use all. Otherwise, leave 
  blank.", 
            "enum": [ 
              "", 
              "all" 
           ] 
         }, 
         "Target6ID": { 
           "type": "string", 
            "description": "ID of the EC2 instance to register a target, in the form 
  i-0123abcd or i-01234567890abcdef if TargetType = instance. IP address if TargetType = 
  ip. Leave blank if you don't need to register a target.", 
            "pattern": "^$|i-[0-9a-f]{8}|i-[0-9a-f]{17}|((25[0-5]|2[0-4][0-9]|[01]?[0-9]
[0-9]?)(\\.|$)){4}"
         }, 
         "Target6Port": { 
           "type": "string", 
           "description": "The port number on which the target is listening for 
  traffic.", 
            "pattern": "^$|[0-9]{1,4}|[1-5][0-9]{4}|6[0-4][0-9]{3}|65[0-4][0-9]{2}|
655[0-2][0-9]|6553[0-5]" 
         }, 
         "Target6AvailabilityZone": { 
            "type": "string", 
            "description": "Where the target receives traffic from. If the TargetType 
  = ip, and the IP address in Target6ID is outside the VPC, use all. Otherwise, leave 
  blank.", 
            "enum": [ 
              "", 
              "all" 
           ] 
         }, 
         "Target7ID": { 
            "type": "string",
```

```
 "description": "ID of the EC2 instance to register a target, in the form 
  i-0123abcd or i-01234567890abcdef if TargetType = instance. IP address if TargetType = 
  ip. Leave blank if you don't need to register a target.", 
           "pattern": "^$|i-[0-9a-f]{8}|i-[0-9a-f]{17}|((25[0-5]|2[0-4][0-9]|[01]?[0-9]
[0-9]?)(\\.|$)){4}"
         }, 
         "Target7Port": { 
           "type": "string", 
           "description": "The port number on which the target is listening for 
  traffic.", 
           "pattern": "^$|[0-9]{1,4}|[1-5][0-9]{4}|6[0-4][0-9]{3}|65[0-4][0-9]{2}|
655[0-2][0-9]|6553[0-5]" 
         }, 
         "Target7AvailabilityZone": { 
           "type": "string", 
           "description": "Where the target receives traffic from. If the TargetType 
  = ip, and the IP address in Target7ID is outside the VPC, use all. Otherwise, leave 
  blank.", 
           "enum": [ 
              "", 
             "all" 
           ] 
         }, 
         "Target8ID": { 
           "type": "string", 
           "description": "ID of the EC2 instance to register a target, in the form 
  i-0123abcd or i-01234567890abcdef if TargetType = instance. IP address if TargetType = 
  ip. Leave blank if you don't need to register a target.", 
           "pattern": "^$|i-[0-9a-f]{8}|i-[0-9a-f]{17}|((25[0-5]|2[0-4][0-9]|[01]?[0-9]
[0-9]?)(\\.|$)){4}"
         }, 
         "Target8Port": { 
           "type": "string", 
           "description": "The port number on which the target is listening for 
  traffic.", 
           "pattern": "^$|[0-9]{1,4}|[1-5][0-9]{4}|6[0-4][0-9]{3}|65[0-4][0-9]{2}|
655[0-2][0-9]|6553[0-5]" 
         }, 
         "Target8AvailabilityZone": { 
           "type": "string", 
           "description": "Where the target receives traffic from. If the TargetType 
  = ip, and the IP address in Target8ID is outside the VPC, use all. Otherwise, leave 
  blank.", 
           "enum": [
```

```
 "", 
        "all" 
     ] 
   } 
 }, 
 "metadata": { 
   "ui:order": [ 
     "DeregistrationDelayTimeout", 
     "SlowStartDuration", 
     "StickinessCookieExpirationPeriod", 
     "HealthCheckTargetPath", 
     "HealthCheckTargetPort", 
     "HealthCheckTargetProtocol", 
     "HealthCheckHealthyThreshold", 
     "HealthCheckUnhealthyThreshold", 
     "HealthCheckInterval", 
     "HealthCheckTimeout", 
     "ValidHTTPCode", 
     "Target1ID", 
     "Target1Port", 
     "Target1AvailabilityZone", 
     "Target2ID", 
     "Target2Port", 
     "Target2AvailabilityZone", 
     "Target3ID", 
     "Target3Port", 
     "Target3AvailabilityZone", 
     "Target4ID", 
     "Target4Port", 
     "Target4AvailabilityZone", 
     "Target5ID", 
     "Target5Port", 
     "Target5AvailabilityZone", 
     "Target6ID", 
     "Target6Port", 
     "Target6AvailabilityZone", 
     "Target7ID", 
     "Target7Port", 
     "Target7AvailabilityZone", 
     "Target8ID", 
     "Target8Port", 
     "Target8AvailabilityZone" 
   ] 
 },
```

```
 "additionalProperties": false 
     } 
   }, 
   "metadata": { 
     "ui:order": [ 
        "VpcId", 
        "StackId", 
        "Parameters" 
     ] 
   }, 
   "required": [ 
     "VpcId", 
     "StackId", 
      "Parameters" 
   ], 
   "additionalProperties": false 
}
```
### **Schema for Change Type ct-2w3rbmnny1qpo**

#### **Classifications:**

• [Management](#page-1477-0) | Directory Service | DNS | Add A record

```
{ 
   "$schema": "http://json-schema.org/draft-04/schema#", 
   "name": "Add DNS A Record", 
   "description": "Add a new static DNS A record in AWS Managed Microsoft Active 
  Directory (AD). For multi-account landing zone (MALZ), use this change type in the 
  shared services account.", 
   "type": "object", 
   "properties": { 
     "DocumentName": { 
       "description": "AWSManagedServices-CreateDNSARecord-Admin", 
       "type": "string", 
       "enum": [ 
         "AWSManagedServices-CreateDNSARecord-Admin" 
       ], 
       "default": "AWSManagedServices-CreateDNSARecord-Admin" 
     }, 
     "Region": {
```

```
 "description": "The AWS Region where AWS managed Microsoft AD in Directory 
  Service is located, in the form us-east-1.", 
       "type": "string", 
      "pattern": "^([a-z]{2}((-qov))?-[a-z]+-\\d{1})$"
     }, 
     "Parameters": { 
       "type": "object", 
       "properties": { 
          "RecordName": { 
            "description": "A meaningful name for the DNS A record.", 
            "type": "array", 
            "items": { 
              "type": "string", 
              "pattern": "^[a-zA-Z0-9\\-\\_]{1,63}$" 
            }, 
            "minItems": 1, 
            "maxItems": 1 
         }, 
          "IPAddress": { 
            "description": "The IPv4 address the DNS A record resolves to.", 
            "type": "array", 
            "items": { 
              "type": "string", 
              "pattern": "(^(?:(?:25[0-5]|2[0-4][0-9]|[01]?[0-9][0-9]?)\\.){3}(?:25[0-5]|
2[0-4][0-9]|[01]?[0-9][0-9]?)(, )?){1,6}$" 
            }, 
            "minItems": 1, 
            "maxItems": 1 
         }, 
          "TTLValue": { 
            "description": "The Time to Live (TTL) value in format hh:mm:ss for a DNS 
  resource record (default is 01:00:00).", 
            "type": "array", 
            "items": { 
              "type": "string", 
              "pattern": "^(?:(?:([01]?\\d|2[0-3]):)?([0-5]?\\d):)?([0-5]?\\d)$", 
              "default": "01:00:00" 
            }, 
            "minItems": 1, 
            "maxItems": 1 
         } 
       }, 
       "metadata": { 
         "ui:order": [
```

```
 "RecordName", 
             "IPAddress", 
             "TTLValue" 
           ] 
        }, 
        "additionalProperties": false, 
        "required": [ 
           "RecordName", 
           "IPAddress" 
        ] 
      } 
   }, 
   "metadata": { 
      "ui:order": [ 
        "DocumentName", 
        "Region", 
        "Parameters" 
      ] 
   }, 
   "additionalProperties": false, 
   "required": [ 
      "DocumentName", 
      "Region", 
      "Parameters" 
   ] 
}
```
# **Schema for Change Type ct-2wlfo2jxj2rkj**

#### **Classifications:**

• [Management](#page-1591-0) | Managed landing zone | Application account | Confirm offboarding

```
{ 
   "$schema": "http://json-schema.org/draft-04/schema#", 
   "name": "Confirm Account Offboarding", 
   "description": "Confirm offboarding of the specified application account. Run this 
  from the application account that you want offboarded. Once confirmed, run the Execute 
  offboarding CT (ct-0vdiy51oyrhhm) from the associated management account. Note that 
  this offboarding is intended for account closure and cannot be undone", 
   "type": "object", 
   "properties": {
```

```
 "RequestType": { 
      "description": "Must be OffboardingConfirmation.", 
      "type": "string", 
      "enum": [ 
         "OffboardingConfirmation" 
      ], 
      "default": "OffboardingConfirmation" 
    }, 
    "Parameters": { 
      "type": "object", 
      "properties": { 
         "AccountId": { 
           "description": "The unique identifier (ID) of the application account to 
 offboard.", 
           "type": "string", 
           "pattern": "^[0-9]{12}$" 
         }, 
         "AccountEmail": { 
           "description": "The email associated with the application account to 
 offboard.", 
           "type": "string", 
           "pattern": "^[a-zA-Z0-9_.+-]+@[a-zA-Z0-9-]+\\.[a-zA-Z0-9-.]+$" 
        } 
      }, 
      "additionalProperties": false, 
      "metadata": { 
         "ui:order": [ 
           "AccountId", 
           "AccountEmail" 
         ] 
      }, 
      "required": [ 
        "AccountId", 
        "AccountEmail" 
      ] 
    } 
  }, 
  "metadata": { 
    "ui:order": [ 
      "Parameters", 
      "RequestType" 
    ] 
  }, 
  "additionalProperties": false,
```

```
 "required": [ 
      "Parameters", 
      "RequestType" 
  \mathbf{I}}
```
## **Schema for Change Type ct-2wllq61djysxz**

#### **Classifications:**

• Deployment | Advanced stack [components](#page-318-0) | RDS database stack | Create from backup (for [Aurora\)](#page-318-0)

```
{ 
   "$schema": "http://json-schema.org/draft-04/schema#", 
   "name": "Create RDS Aurora Stack From Backup", 
   "description": "Create an AWS Relational Database Service (RDS) Aurora stack from AWS 
  Backup.", 
   "type": "object", 
   "properties": { 
     "Description": { 
       "description": "Meaningful information about the resource to be created.", 
       "type": "string", 
       "minLength": 1, 
       "maxLength": 500 
     }, 
     "VpcId": { 
       "description": "ID of the VPC to use, in the form vpc-0123abcd or 
  vpc-01234567890abcdef.", 
       "type": "string", 
       "pattern": "^vpc-[a-z0-9]{8}$|^vpc-[a-z0-9]{17}$" 
     }, 
     "Name": { 
       "description": "A name for the stack or stack component; this becomes the Stack 
  Name.", 
       "type": "string", 
       "minLength": 1, 
       "maxLength": 255 
     }, 
     "Tags": { 
       "description": "Up to fifty tags (key/value pairs) to categorize the resource.",
```

```
 "type": "array", 
       "items": { 
         "type": "object", 
         "properties": { 
            "Key": { 
              "type": "string", 
              "minLength": 1, 
              "maxLength": 127 
            }, 
            "Value": { 
              "type": "string", 
              "minLength": 1, 
              "maxLength": 255 
           } 
         }, 
         "additionalProperties": false, 
         "metadata": { 
            "ui:order": [ 
              "Key", 
              "Value" 
 ] 
         }, 
         "required": [ 
            "Key", 
           "Value" 
         ] 
       }, 
       "minItems": 0, 
       "maxItems": 50, 
       "uniqueItems": true 
     }, 
     "StackTemplateId": { 
       "description": "Must be stm-j24cifrdi0untnsn6", 
       "type": "string", 
       "enum": [ 
         "stm-j24cifrdi0untnsn6" 
       ], 
       "default": "stm-j24cifrdi0untnsn6" 
     }, 
     "TimeoutInMinutes": { 
       "description": "The maximum amount of time, in minutes, to allow for execution of 
 the change. This will not prolong execution, but the RFC fails if the change is not 
 completed in the specified time.",
```

```
 "type": "number",
```

```
 "minimum": 0, 
      "maximum": 360, 
      "default": 60 
    }, 
    "Parameters": { 
      "type": "object", 
      "properties": { 
        "SnapshotIdentifier": { 
           "type": "string", 
          "description": "The identifier for the DB snapshot or DB cluster snapshot to 
 restore from.", 
           "pattern": "^[a-zA-Z][a-zA-Z0-9-:]{1,255}$" 
        }, 
        "AutoMinorVersionUpgrade": { 
           "type": "string", 
          "description": "True if the RDS instance should have automatic minor version 
 upgrade, false if it should not. Default is true.", 
          "enum": [ 
             "true", 
             "false" 
          ], 
          "default": "true" 
        }, 
        "BackupRetentionPeriod": { 
           "type": "integer", 
          "description": "The number of days for which automatic database (DB) 
 snapshots are retained. Range is 1 - 35.", 
          "default": 7, 
          "minimum": 1, 
          "maximum": 35 
        }, 
        "ClusterName": { 
           "type": "string", 
          "description": "Optional identifier for the DB Cluster that is created with 
 your instance. If you do not provide one, a default identifier based on the instance 
 identifier is used. The cluster identifier is used in determining the cluster's 
 connection endpoint.", 
          "pattern": "^[a-zA-Z]{1}(?!.*--)(?!.*-$)[A-Za-z0-9-]{0,62}$|^$", 
           "default": "" 
        }, 
        "DBEngine": { 
           "type": "string", 
          "description": "The name of the engine for the Aurora database. Not every 
 database engine is available for every AWS region. Engine compatability is determined
```
```
 by engine type (aurora=MySQL 5.6, aurora-mysql=MySQL 5.7, aurora-postgresql=PostgreSQL 
  10.4, 9.6.9 or 9.6.8).", 
           "enum": [ 
              "aurora", 
              "aurora-mysql", 
             "aurora-postgresql" 
           ], 
           "default": "aurora" 
         }, 
         "DBName": { 
           "type": "string", 
           "description": "A name for the database. The meaning of this parameter 
  differs according to the database engine you use.", 
            "pattern": "^$|[a-zA-Z0-9]{1,64}$", 
            "default": "" 
         }, 
         "DBClusterParameterGroupName": { 
            "description": "The name of an existing DB cluster parameter group. The 
  parameter group must be compatible with the DBEngine and the EngineVersion.", 
           "type": "string", 
           "pattern": "^(?!.*--.*)(?!.*-$)[a-zA-Z][a-zA-Z0-9-.]{0,254}$" 
         }, 
         "DBSubnetGroupName": { 
            "type": "string", 
           "description": "The name of an existing DB subnet group provisioned with the 
  \"RDS database stack | Create DB subnet group\" change type.", 
           "pattern": "^[a-zA-Z0-9._-]{1,255}$" 
         }, 
         "EngineVersion": { 
            "type": "string", 
           "description": "The version number of the database engine to use. Not every 
  database version is available for every AWS region.", 
            "pattern": "^\\d.\\d.\\d{2}[a-z]$|^5.\\d.mysql_aurora.\\d.\\d{2}.\\d$|^8.\
\d.mysql_aurora.\\d.\\d{2}.\\d$|^(\\d{2}.\\d{0,2})$|^$", 
            "default": "" 
         }, 
         "InstanceType": { 
            "type": "string", 
            "description": "The instance type to use, this determines the compute and 
  memory capacity for the DB instance. Not every instance type is available for every 
  database engine.", 
            "enum": [ 
              "db.serverless", 
              "db.t2.small",
```
 "db.t2.medium", "db.t3.micro", "db.t3.small", "db.t3.medium", "db.t3.large", "db.t3.xlarge", "db.t3.2xlarge", "db.t4g.medium", "db.t4g.large", "db.r3.large", "db.r3.xlarge", "db.r3.2xlarge", "db.r3.4xlarge", "db.r3.8xlarge", "db.r4.large", "db.r4.xlarge", "db.r4.2xlarge", "db.r4.4xlarge", "db.r4.8xlarge", "db.r4.16xlarge", "db.r5.large", "db.r5.xlarge", "db.r5.2xlarge", "db.r5.4xlarge", "db.r5.8xlarge", "db.r5.12xlarge", "db.r5.16xlarge", "db.r5.24xlarge", "db.r6g.large", "db.r6g.xlarge", "db.r6g.2xlarge", "db.r6g.4xlarge", "db.r6g.8xlarge", "db.r6g.12xlarge", "db.r6g.16xlarge", "db.x2g.large", "db.x2g.xlarge", "db.x2g.2xlarge", "db.x2g.4xlarge", "db.x2g.8xlarge", "db.x2g.12xlarge", "db.x2g.16xlarge" ], "default": "db.r4.large"

```
 }, 
         "MultiAZ": { 
           "type": "string", 
           "description": "True to have a secondary replica of your DB instance created 
  in another Availability Zone for failover support, false to not have a standby. 
  Default is true.", 
           "enum": [ 
              "true", 
             "false" 
           ], 
           "default": "true" 
         }, 
         "Port": { 
           "type": "string", 
           "description": "The port for the instance. Valid range is: 1150-65535. 
  Specifying 0 assigns the default based on the selected DBEngine (aurora=3306, aurora-
mysql=3306, aurora-postgresql=5432).", 
           "pattern": "^(0|11[5-8][0-9]|119[0-9]|1[2-9][0-9]{2}|[2-9][0-9]{3}|[1-5][0-9]
{4}|6[0-4][0-9]{3}|65[0-4][0-9]{2}|655[0-2][0-9]|6553[0-5])$", 
           "default": "0" 
         }, 
         "PreferredBackupWindow": { 
           "type": "string", 
           "description": "The daily time range during which automated backups are 
  created. Must be in the format hh:mm-hh:mm (24-hour format), in Universal Coordinated 
  Time (UTC). Must not conflict with the PreferredMaintenanceWindow setting, and must be 
  at least 30 minutes.", 
           "pattern": "^[0-9]{2}:[0-9]{2}-[0-9]{2}:[0-9]{2}$", 
           "default": "22:00-23:00" 
         }, 
         "PreferredMaintenanceWindow": { 
           "type": "string", 
           "description": "The weekly time range during which system maintenance 
  can occur, in UTC. Must be in the format ddd:hh:mm-ddd:hh:mm (24-hour format), in 
  Universal Coordinated Time (UTC) and must be at least 30 minutes. If you don't specify 
  PreferredMaintenanceWindow, then Amazon RDS assigns a 30-minute maintenance window on 
  a randomly selected day of the week.", 
           "pattern": "^$|[a-z]{3}:[0-9]{2}:[0-9]{2}-[a-z]{3}:[0-9]{2}:[0-9]{2}$", 
           "default": "" 
         }, 
         "ServerlessScalingMaxCapacity": { 
           "description": "The maximum number of Aurora capacity units (ACUs) for a DB 
  instance in an Aurora Serverless cluster. The largest value that you can use is 128.0. 
  Only applies to db.serverless InstanceType.",
```

```
 "type": "number", 
           "minimum": 1, 
           "maximum": 128, 
           "default": 1 
         }, 
         "ServerlessScalingMinCapacity": { 
           "description": "The minimum number of Aurora capacity units (ACUs) for a DB 
 instance in an Aurora Serverless cluster. The smallest value that you can use is 0.5. 
 Only applies to db.serverless InstanceType.", 
           "type": "number", 
           "minimum": 0.5, 
           "maximum": 128, 
           "default": 0.5 
         } 
      }, 
      "metadata": { 
         "ui:order": [ 
           "SnapshotIdentifier", 
           "DBEngine", 
           "EngineVersion", 
           "InstanceType", 
           "MultiAZ", 
           "DBName", 
           "ClusterName", 
           "DBClusterParameterGroupName", 
           "DBSubnetGroupName", 
           "Port", 
           "AutoMinorVersionUpgrade", 
           "BackupRetentionPeriod", 
           "PreferredBackupWindow", 
           "PreferredMaintenanceWindow", 
           "ServerlessScalingMaxCapacity", 
           "ServerlessScalingMinCapacity" 
        ] 
      }, 
      "required": [ 
         "SnapshotIdentifier", 
         "DBEngine", 
         "EngineVersion", 
         "DBSubnetGroupName" 
      ], 
      "additionalProperties": false 
    } 
  },
```

```
 "metadata": { 
      "ui:order": [ 
        "Description", 
        "VpcId", 
        "Name", 
        "Parameters", 
        "TimeoutInMinutes", 
        "StackTemplateId", 
        "Tags" 
     ] 
   }, 
   "required": [ 
     "Description", 
      "VpcId", 
      "Name", 
      "Parameters", 
      "TimeoutInMinutes", 
     "StackTemplateId" 
   ], 
   "additionalProperties": false 
}
```
## **Schema for Change Type ct-2wrvu4kca9xky**

#### **Classifications:**

• [Management](#page-1376-0) | AMS Resource Scheduler | State | Enable

```
{ 
   "$schema": "http://json-schema.org/draft-04/schema#", 
   "name": "Enable AMS Resource Scheduler", 
   "description": "Enable AMS Resource Scheduler in the account where it was previously 
  disabled. This will re-enable scheduling of resources for automatic start or stop 
  actions where the resources are already tagged with a valid schedule. Make sure to 
  verify currently tagged resources and schedules before enabling the scheduler.", 
   "type": "object", 
   "properties": { 
     "DocumentName": { 
       "description": "Must be AWSManagedServices-HandleAMSResourceSchedulerStack-
Admin.", 
       "type": "string", 
       "enum": [
```

```
 "AWSManagedServices-HandleAMSResourceSchedulerStack-Admin" 
      ], 
      "default": "AWSManagedServices-HandleAMSResourceSchedulerStack-Admin" 
    }, 
    "Region": { 
      "description": "The AWS Region of the account where the AMS Resource Scheduler 
 solution is, in the form us-east-1.", 
      "type": "string", 
      "pattern": "^([a-z]{2}((-gov))?-[a-z]+-\\d{1})$" 
    }, 
    "Parameters": { 
      "type": "object", 
      "properties": { 
         "SchedulingActive": { 
           "description": "Specify the value: Yes. This explicitly requests that the 
 Resource Scheduler be enabled from a disabled state. Default is Yes.", 
           "type": "array", 
           "items": { 
             "type": "string", 
             "enum": [ 
               "Yes" 
             ], 
             "default": "Yes" 
           }, 
           "maxItems": 1, 
           "minItems": 1 
        }, 
         "Action": { 
           "type": "string", 
           "description": "(Required) The Action to be performed.", 
           "enum": [ 
             "Update" 
           ], 
           "default": "Update" 
        } 
      }, 
      "metadata": { 
         "ui:order": [ 
           "SchedulingActive", 
           "Action" 
        ] 
      }, 
      "required": [ 
         "SchedulingActive",
```

```
 "Action" 
        ], 
        "additionalProperties": false 
     } 
   }, 
   "metadata": { 
     "ui:order": [ 
        "DocumentName", 
        "Region", 
        "Parameters" 
     ] 
   }, 
   "required": [ 
      "DocumentName", 
      "Region", 
     "Parameters" 
   ], 
   "additionalProperties": false 
}
```
### **Schema for Change Type ct-2x14cv67uym46**

#### **Classifications:**

• [Management](#page-768-0) | Advanced stack components | Bastions | Update instance size (review required)

```
{ 
   "$schema": "http://json-schema.org/draft-04/schema#", 
   "name": "Update Instance Size", 
   "description": "Update the instance size for an RDP or SSH customer bastion in an AMS 
  account.", 
   "type": "object", 
   "properties": { 
     "BastionType": { 
       "description": "The bastion type to update.", 
       "type": "string", 
       "default": "RDP Bastion", 
       "enum": [ 
         "RDP Bastion", 
         "SSH Bastion" 
      \mathbf{I} },
```

```
 "InstanceType": { 
        "description": "The new instance type for the bastion. If BastionType = SSH 
  Bastion, the minimum instance size is t3.small. If BastionType = RDP Bastion, the 
  minimum instance size is t3.medium.", 
       "type": "string", 
       "pattern": "^[a-z0-9]+\\.[a-z0-9]+$" 
     }, 
     "Priority": { 
       "description": "The priority of the request. See AMS \"RFC scheduling\" 
  documentation for a definition of the priorities.", 
       "type": "string", 
       "enum": [ 
          "Low", 
          "Medium", 
          "High" 
       ] 
     } 
   }, 
   "metadata": { 
     "ui:order": [ 
       "BastionType", 
       "InstanceType", 
       "Priority" 
     ] 
   }, 
   "additionalProperties": false, 
   "required": [ 
     "BastionType", 
     "InstanceType" 
   ] 
}
```
### **Schema for Change Type ct-2xd2anlb5hbzo**

#### **Classifications:**

• [Management](#page-1472-0) | Directory Service | Directory | Unshare directory

```
{ 
   "$schema": "http://json-schema.org/draft-04/schema#", 
   "name": "Unshare Directory",
```

```
 "description": "Stops the directory sharing between the directory owner and consumer 
  accounts. Run this in your Shared Service account that has Managed Active Directory. 
  This change type is only supported for multi-account landing zone (MALZ).", 
   "type": "object", 
   "properties": { 
     "DocumentName": { 
       "description": "AWSManagedServices-UnshareDirectory.", 
       "type": "string", 
       "enum": [ 
         "AWSManagedServices-UnshareDirectory" 
       ], 
       "default": "AWSManagedServices-UnshareDirectory" 
     }, 
     "Region": { 
       "description": "The AWS Region where the directory is located, in the form of us-
east-1.", 
       "type": "string", 
      "pattern": "^([a-z]{2}((-gov))?-[a-z]+-(\ddot{1})$" }, 
     "Parameters": { 
       "type": "object", 
       "properties": { 
         "DirectoryId": { 
            "description": "The identifier of the AWS Managed Microsoft Active directory 
  that you want to stop sharing.", 
            "type": "array", 
            "items": { 
              "type": "string", 
              "pattern": "^d-[0-9a-f]{10}$" 
            }, 
            "maxItems": 1, 
            "minItems": 1 
         }, 
         "UnshareTarget": { 
            "description": "Identifier for the directory consumer account to unshare the 
  directory from.", 
            "type": "array", 
            "items": { 
              "type": "string", 
              "pattern": "^[0-9]{12}$" 
            }, 
            "maxItems": 1, 
            "minItems": 1 
         }
```

```
 }, 
        "metadata": { 
           "ui:order": [ 
             "DirectoryId", 
             "UnshareTarget" 
          ] 
        }, 
        "additionalProperties": false, 
        "required": [ 
           "DirectoryId", 
           "UnshareTarget" 
        ] 
      } 
   }, 
   "metadata": { 
      "ui:order": [ 
        "DocumentName", 
        "Region", 
        "Parameters" 
     ] 
   }, 
   "additionalProperties": false, 
   "required": [ 
      "DocumentName", 
      "Region", 
      "Parameters" 
   ] 
}
```
# **Schema for Change Type ct-2y6q4vco4miyp**

### **Classifications:**

• [Management](#page-843-0) | Advanced stack components | EBS Volume | Update

```
{ 
   "$schema": "http://json-schema.org/draft-04/schema#", 
   "name": "Update EBS volumes.", 
   "description": "Modify the properties of an existing Elastic Block Store (EBS) volume 
  stack created using CT id ct-16xg8qguovg2w, version 1.0. No service interruption is 
  expected during the update.", 
   "type": "object",
```

```
 "properties": { 
     "VpcId": { 
       "description": "ID of the VPC that contains the EC2 instance the EBS volumes are 
 attached to, in the form vpc-0123abcd or vpc-01234567890abcdef.", 
       "type": "string", 
       "pattern": "^vpc-[a-z0-9]{8}$|^vpc-[a-z0-9]{17}$" 
     }, 
     "StackId": { 
       "description": "ID of the stack instance that contains the EBS Volumes, in the 
 form stack-a1b2c3d4e5f67890e.", 
       "type": "string", 
       "pattern": "^stack-[a-z0-9]{17}$" 
     }, 
     "Parameters": { 
       "type": "object", 
       "properties": { 
         "Volume1Iops": { 
           "type": "string", 
           "description": "The Iops to use for Volume1 if Volume1Type is io1, io2 or 
 gp3. If Volume1Type is not io1, io2 or gp3, any value provided here is ignored. If 
 Volume1Type is gp3, then the Iops should be between 3000 and 16000, else it should be 
 between 100 and 64000.", 
           "pattern": "^$|^([1-9][0-9]{2}|[1-9][0-9]{3}|[1-5][0-9][0-9]{3}|[6][0-3][0-9]
{3}|64000)$" 
         }, 
         "Volume1Size": { 
           "type": "string", 
           "description": "The size for Volume1 in GiB. The size can be increased, but 
 not decreased.", 
           "pattern": "^([1-9]|[1-9][0-9]{1}|[1-9][0-9]{2}|[1-9][0-9]{3}|[1][0-5][0-9]
{3}||[1][6][0-3][0-8][0-4]|16384)$" 
         }, 
         "Volume1Throughput": { 
           "type": "string", 
           "description": "The Throughput to use for Volume1 if Volume1Type is gp3. If 
 Volume1Type is not gp3, any value provided here is ignored. The Throughput should be 
 between 125 and 1000. Default is 125.", 
           "pattern": "^$|^([1][2][5-9]$|[1][3-9][0-9]$|[2-9][0-9][0-9]$|1000)$" 
         }, 
         "Volume1Type": { 
           "type": "string", 
           "description": "The volume type for Volume1. Choose io1, io2, gp2 or gp3 for 
 SSD-backed volumes optimized for transactional workloads. Choose sc1 or st1 for HDD-
```

```
backed volumes optimized for large streaming workloads. Choose standard for HDD-backed 
  volumes suitable for workloads where data is infrequently accessed.", 
           "enum": [ 
             "io1", 
             "io2", 
             "gp2", 
             "gp3", 
             "sc1", 
             "st1", 
             "standard" 
 ] 
         }, 
         "Volume2Iops": { 
           "type": "string", 
           "description": "The Iops to use for Volume2 if Volume2Type is io1, io2 or 
  gp3. If Volume2Type is not io1, io2 or gp3, any value provided here is ignored. If 
  Volume2Type is gp3, then the Iops should be between 3000 and 16000, else it should be 
  between 100 and 64000.", 
           "pattern": "^$|^([1-9][0-9]{2}|[1-9][0-9]{3}|[1-5][0-9][0-9]{3}|[6][0-3][0-9]
{3}|64000)$" 
         }, 
         "Volume2Size": { 
           "type": "string", 
           "description": "The size for Volume2 in GiB. The size can be increased, but 
  not decreased.", 
           "pattern": "^([1-9]|[1-9][0-9]{1}|[1-9][0-9]{2}|[1-9][0-9]{3}|[1][0-5][0-9]
{3}||[1][6][0-3][0-8][0-4]|16384)$" 
         }, 
         "Volume2Throughput": { 
           "type": "string", 
           "description": "The Throughput to use for Volume2 if Volume2Type is gp3. If 
  Volume2Type is not gp3, any value provided here is ignored. The Throughput should be 
  between 125 and 1000. Default is 125.", 
           "pattern": "^$|^([1][2][5-9]$|[1][3-9][0-9]$|[2-9][0-9][0-9]$|1000)$" 
         }, 
         "Volume2Type": { 
           "type": "string", 
           "description": "The volume type for Volume2. Choose io1, io2, gp2 or gp3 for 
  SSD-backed volumes optimized for transactional workloads. Choose sc1 or st1 for HDD-
backed volumes optimized for large streaming workloads. Choose standard for HDD-backed 
  volumes suitable for workloads where data is infrequently accessed.", 
           "enum": [ 
             "io1", 
              "io2",
```

```
 "gp2", 
              "gp3", 
              "sc1", 
              "st1", 
             "standard" 
           ] 
         }, 
         "Volume3Iops": { 
            "type": "string", 
           "description": "The Iops to use for Volume3 if Volume3Type is io1, io2 or 
  gp3. If Volume3Type is not io1, io2 or gp3, any value provided here is ignored. If 
  Volume3Type is gp3, then the Iops should be between 3000 and 16000, else it should be 
  between 100 and 64000.", 
            "pattern": "^$|^([1-9][0-9]{2}|[1-9][0-9]{3}|[1-5][0-9][0-9]{3}|[6][0-3][0-9]
{3}|64000)$" 
         }, 
         "Volume3Size": { 
            "type": "string", 
           "description": "The size for Volume3 in GiB. The size can be increased, but 
  not decreased.", 
            "pattern": "^([1-9]|[1-9][0-9]{1}|[1-9][0-9]{2}|[1-9][0-9]{3}|[1][0-5][0-9]
{3}||[1][6][0-3][0-8][0-4]|16384)$" 
         }, 
         "Volume3Throughput": { 
            "type": "string", 
            "description": "The Throughput to use for Volume3 if Volume3Type is gp3. If 
  Volume3Type is not gp3, any value provided here is ignored. The Throughput should be 
  between 125 and 1000. Default is 125.", 
            "pattern": "^$|^([1][2][5-9]$|[1][3-9][0-9]$|[2-9][0-9][0-9]$|1000)$" 
         }, 
         "Volume3Type": { 
            "type": "string", 
            "description": "The volume type for Volume3. Choose io1, io2, gp2 or gp3 for 
  SSD-backed volumes optimized for transactional workloads. Choose sc1 or st1 for HDD-
backed volumes optimized for large streaming workloads. Choose standard for HDD-backed 
  volumes suitable for workloads where data is infrequently accessed.", 
            "enum": [ 
              "io1", 
              "io2", 
              "gp2", 
              "gp3", 
              "sc1", 
              "st1", 
              "standard"
```

```
 ] 
         }, 
         "Volume4Iops": { 
           "type": "string", 
           "description": "The Iops to use for Volume4 if Volume4Type is io1, io2 or 
 gp3. If Volume4Type is not io1, io2 or gp3, any value provided here is ignored. If 
 Volume4Type is gp3, then the Iops should be between 3000 and 16000, else it should be 
 between 100 and 64000.", 
           "pattern": "^$|^([1-9][0-9]{2}|[1-9][0-9]{3}|[1-5][0-9][0-9]{3}|[6][0-3][0-9]
{3}|64000)$" 
         }, 
         "Volume4Size": { 
           "type": "string", 
           "description": "The size for Volume4 in GiB. The size can be increased, but 
 not decreased.", 
           "pattern": "^([1-9]|[1-9][0-9]{1}|[1-9][0-9]{2}|[1-9][0-9]{3}|[1][0-5][0-9]
{3}||[1][6][0-3][0-8][0-4]|16384)$" 
         }, 
         "Volume4Throughput": { 
           "type": "string", 
           "description": "The Throughput to use for Volume4 if Volume4Type is gp3. If 
 Volume4Type is not gp3, any value provided here is ignored. The Throughput should be 
 between 125 and 1000. Default is 125.", 
           "pattern": "^$|^([1][2][5-9]$|[1][3-9][0-9]$|[2-9][0-9][0-9]$|1000)$" 
         }, 
         "Volume4Type": { 
           "type": "string", 
           "description": "The volume type for Volume4. Choose io1, io2, gp2 or gp3 for 
 SSD-backed volumes optimized for transactional workloads. Choose sc1 or st1 for HDD-
backed volumes optimized for large streaming workloads. Choose standard for HDD-backed 
 volumes suitable for workloads where data is infrequently accessed.", 
           "enum": [ 
             "io1", 
             "io2", 
             "gp2", 
             "gp3", 
             "sc1", 
             "st1", 
             "standard" 
           ] 
         }, 
         "Volume5Iops": {
```

```
 "type": "string",
```

```
 "description": "The Iops to use for Volume5 if Volume5Type is io1, io2 or 
  gp3. If Volume5Type is not io1, io2 or gp3, any value provided here is ignored. If 
  Volume5Type is gp3, then the Iops should be between 3000 and 16000, else it should be 
  between 100 and 64000.", 
            "pattern": "^$|^([1-9][0-9]{2}|[1-9][0-9]{3}|[1-5][0-9][0-9]{3}|[6][0-3][0-9]
{3}|64000)$" 
         }, 
         "Volume5Size": { 
            "type": "string", 
           "description": "The size for Volume5 in GiB. The size can be increased, but 
  not decreased.", 
            "pattern": "^([1-9]|[1-9][0-9]{1}|[1-9][0-9]{2}|[1-9][0-9]{3}|[1][0-5][0-9]
{3}||[1][6][0-3][0-8][0-4]|16384)$" 
         }, 
         "Volume5Throughput": { 
            "type": "string", 
           "description": "The Throughput to use for Volume5 if Volume5Type is gp3. If 
  Volume5Type is not gp3, any value provided here is ignored. The Throughput should be 
  between 125 and 1000. Default is 125.", 
           "pattern": "^$|^([1][2][5-9]$|[1][3-9][0-9]$|[2-9][0-9][0-9]$|1000)$" 
         }, 
         "Volume5Type": { 
            "type": "string", 
            "description": "The volume type for Volume5. Choose io1, io2, gp2 or gp3 for 
  SSD-backed volumes optimized for transactional workloads. Choose sc1 or st1 for HDD-
backed volumes optimized for large streaming workloads. Choose standard for HDD-backed 
  volumes suitable for workloads where data is infrequently accessed.", 
            "enum": [ 
              "io1", 
              "io2", 
              "gp2", 
              "gp3", 
              "sc1", 
              "st1", 
              "standard" 
           ] 
         } 
       }, 
       "metadata": { 
         "ui:order": [ 
            "Volume1Size", 
            "Volume1Type", 
            "Volume1Iops", 
            "Volume1Throughput",
```

```
 "Volume2Size", 
           "Volume2Type", 
           "Volume2Iops", 
           "Volume2Throughput", 
           "Volume3Size", 
           "Volume3Type", 
           "Volume3Iops", 
           "Volume3Throughput", 
           "Volume4Size", 
           "Volume4Type", 
           "Volume4Iops", 
           "Volume4Throughput", 
           "Volume5Size", 
           "Volume5Type", 
           "Volume5Iops", 
           "Volume5Throughput" 
        ] 
     } 
   } 
 }, 
 "metadata": { 
   "ui:order": [ 
      "VpcId", 
     "StackId", 
     "Parameters" 
   ] 
 }, 
 "required": [ 
   "VpcId", 
   "StackId", 
   "Parameters" 
 ], 
 "additionalProperties": false
```
### **Schema for Change Type ct-2yja7ihh30ply**

#### **Classifications:**

• Management | AWS Backup | Backup plan | Enable cross account copy [\(Management](#page-1395-0) account)

}

```
 "$schema": "http://json-schema.org/draft-04/schema#", 
   "name": "Enable cross account copy (Management account)", 
   "description": "Enable and configure cross-account backup and monitoring in a 
  management account. This automation can only be completed successfully in a management 
  account.", 
   "type": "object", 
   "properties": { 
     "DocumentName": { 
       "description": "Must be AWSManagedServices-
HandleConfigureCrossAccountBackupInManagementAccount-Admin.", 
       "type": "string", 
       "enum": [ 
         "AWSManagedServices-HandleConfigureCrossAccountBackupInManagementAccount-
Admin" 
       ], 
       "default": "AWSManagedServices-
HandleConfigureCrossAccountBackupInManagementAccount-Admin" 
     }, 
     "Region": { 
       "description": "The AWS Region to enable the cross account backup and monitoring 
  in, in the form us-east-1.", 
       "type": "string", 
      "pattern": "^([a-z]{2}((-gov))?-[a-z]+-\\d{1})$"
     }, 
     "Parameters": { 
       "type": "object", 
       "properties": { 
         "DestinationAccountId": { 
            "description": "The destination account ID of the cross-account backup to 
  enable.", 
            "type": "array", 
            "items": { 
              "type": "string", 
             "pattern": "^[0-9]{12}$" 
           }, 
            "maxItems": 1 
         }, 
         "SourceAccountId": { 
            "description": "The source account ID of the cross-account backup to 
  enable.", 
            "type": "array", 
            "items": { 
              "type": "string", 
              "pattern": "^[0-9]{12}$"
```

```
 }, 
             "maxItems": 1 
          } 
        }, 
        "metadata": { 
           "ui:order": [ 
             "SourceAccountId", 
             "DestinationAccountId" 
           ] 
        }, 
        "additionalProperties": false, 
        "required": [ 
           "DestinationAccountId", 
           "SourceAccountId" 
        ] 
      } 
   }, 
   "metadata": { 
      "ui:order": [ 
        "DocumentName", 
        "Region", 
        "Parameters" 
      ] 
   }, 
   "additionalProperties": false, 
   "required": [ 
      "DocumentName", 
      "Region", 
      "Parameters" 
   ] 
}
```
## **Schema for Change Type ct-2z60dyvto9g6c**

#### **Classifications:**

• Deployment | Advanced stack [components](#page-293-0) | RDS database stack | Create

```
{ 
   "$schema": "http://json-schema.org/draft-04/schema#", 
   "name": "Create RDS database stack",
```

```
 "description": "Create an Amazon Relational Database Service (RDS) DB instance. To 
 provision an Aurora single instance or multi-AZ instances, use CT ct-2jvzjwunghrhy.", 
  "type": "object", 
  "properties": { 
    "Description": { 
      "description": "Meaningful information about the resource to be created.", 
      "type": "string", 
      "minLength": 1, 
      "maxLength": 500 
    }, 
    "VpcId": { 
      "description": "ID of the VPC to use, in the form vpc-0123abcd or 
 vpc-01234567890abcdef.", 
      "type": "string", 
      "pattern": "^vpc-[a-z0-9]{8}$|^vpc-[a-z0-9]{17}$" 
    }, 
    "StackTemplateId": { 
      "description": "Must be stm-sl81ze20000000000.", 
      "type": "string", 
      "enum": [ 
        "stm-sl81ze20000000000" 
      ] 
    }, 
    "Name": { 
      "description": "A name for the stack or stack component; this becomes the Stack 
 Name.", 
      "type": "string", 
      "minLength": 1, 
      "maxLength": 255 
    }, 
    "Tags": { 
      "description": "Up to fifty tags (key/value pairs) to categorize the resource.", 
      "type": "array", 
      "items": { 
        "type": "object", 
        "properties": { 
           "Key": { 
             "type": "string", 
             "minLength": 1, 
             "maxLength": 127 
           }, 
           "Value": { 
             "type": "string", 
             "minLength": 1,
```

```
 "maxLength": 255 
          } 
        }, 
        "additionalProperties": false, 
        "metadata": { 
           "ui:order": [ 
             "Key", 
             "Value" 
           ] 
        }, 
        "required": [ 
          "Key", 
          "Value" 
        ] 
      }, 
      "minItems": 0, 
      "maxItems": 50, 
      "uniqueItems": true 
    }, 
    "TimeoutInMinutes": { 
      "description": "The maximum amount of time, in minutes, to allow for execution of 
 the change. This will not prolong execution, but the RFC fails if the change is not 
 completed in the specified time.", 
      "type": "number", 
      "minimum": 0, 
      "maximum": 360, 
      "default": 60 
    }, 
    "Parameters": { 
      "description": "Specifications for the stack.", 
      "type": "object", 
      "properties": { 
        "RDSAllocatedStorage": { 
           "description": "The size of the database in gigabytes (GB). The acceptable 
 limits for this value relate to the engine and storage type that you specify. For 
 details, see AWS documentation on DB instance storage.", 
           "type": "number" 
        }, 
        "RDSAutoMinorVersionUpgrade": { 
           "description": "True to apply minor engine upgrades automatically to the DB 
 instance during the maintenance window, false to not. Default is false.", 
           "type": "boolean", 
           "default": false 
        },
```

```
 "RDSBackupRetentionPeriod": { 
           "description": "The number of days for which automatic DB snapshots are 
 retained. Setting this to a positive number enables backups. Setting this to 0 
 disables automated backups.", 
          "type": "number", 
          "minimum": 0, 
           "maximum": 35, 
          "default": 7 
        }, 
        "RDSCharacterSetName": { 
           "description": "The character set to associate with the DB instance. This 
 is applicable only if RDSDBEngine = oracle-se, oracle-se1, oracle-se2, oracle-ee, 
 sqlserver-ee, sqlserver-se, sqlserver-ex or sqlserver-web.", 
           "type": "string", 
          "default": "" 
        }, 
        "RDSDBEngine": { 
           "description": "The name of the database engine for the DB instance. Not 
 every database engine is available for every AWS region.", 
           "type": "string", 
           "enum": [ 
             "mariadb", 
             "mysql", 
             "oracle-se2", 
             "oracle-se1", 
             "oracle-se", 
             "oracle-ee", 
             "sqlserver-ee", 
             "sqlserver-se", 
             "sqlserver-ex", 
             "sqlserver-web", 
            "postgres" 
          ] 
        }, 
        "RDSDBInstanceIdentifier": { 
           "description": "A name for the DB instance. It must begin with a letter, must 
 contain only letters, digits and hyphens and must not end with a hyphen or contain two 
 consecutive hyphens. If left blank AWS CloudFormation generates a unique physical ID 
 and uses that ID for the DB instance.", 
           "type": "string", 
           "pattern": "^[a-zA-Z]{1}(?!.*--)(?!.*-$)[A-Za-z0-9-]{0,62}$|^$", 
          "minLength": 0,
          "maxLength": 63
```

```
 },
```
AMS Advanced Change Type Reference **AMS** Advanced Change Type Details

```
 "RDSDBName": { 
          "description": "A name for the database. The meaning of this parameter 
 differs according to the database engine you use.For example, the name can't be longer 
 than 8 characters for Oracle database, for some others the DBName must begin with a 
 letter and contain only alphanumeric characters. For details on DBName requirements, 
 see the AWS RDS documentation for \"CreateDBInstance\" API.", 
          "type": "string" 
        }, 
        "RDSDBParameterGroupName": { 
          "description": "The name of an existing DB parameter group.", 
          "type": "string" 
        }, 
        "RDSDeletionProtection": { 
          "description": "True to enable DB instance deletion protection, false to not. 
 Default is false.", 
          "type": "boolean", 
          "default": false 
        }, 
        "RDSEngineVersion": { 
          "description": "The version number of the database engine to use; for 
 example, 5.7.30 for the MySQL engine. For details on engine versions, see the AWS RDS 
 documentation \"CreateDBInstance\" API.", 
          "type": "string" 
        }, 
        "RDSInstanceType": { 
          "description": "The compute and memory capacity for the DB instance. Not all 
 DB instance classes are available in all AWS Regions, or for all database engines. For 
 details on the list of DB instance classes available for a specific engine, see the 
 AWS RDS documentation for \"CreateDBInstance\" API.", 
          "type": "string", 
          "pattern": "^db\\.[a-z0-9]+\\.[a-z0-9]+$", 
          "default": "db.m4.large" 
        }, 
        "RDSIOPS": { 
          "description": "The provisioned IOPS for RDS storage. Must be a multiple 
 between 3 and 10 of the storage amount for the DB instance. Must also be an integer 
 multiple of 1000. For example, if the size of your DB instance is 500 GB, then your 
 Iops value can be 2000, 3000, 4000, or 5000.", 
          "type": "number", 
          "default": 0 
        }, 
        "RDSLicenseModel": {
```

```
 "description": "License model information for the DB instance. This is 
  applicable only if RDSDBEngine = oracle-se1 or oracle-se2. Default is license-
included.", 
           "type": "string", 
           "enum": [ 
              "bring-your-own-license", 
              "license-included" 
 ] 
         }, 
         "RDSMasterUsername": { 
           "description": "The name that you will use with the configured 
  RDSMasterUserPassword to log in to your DB instance. Must begin with a letter 
  and contain only alphanumeric characters. For details regarding DB engine related 
  constraints on the user name, see the AWS RDS documentation for \"CreateDBInstance\" 
  API.", 
           "type": "string", 
           "pattern": "^[a-zA-Z][a-zA-Z0-9]{1,128}$", 
           "minLength": 1, 
           "maxLength": 128 
         }, 
         "RDSMasterUserPassword": { 
           "description": "The password that you will use with the configured 
  RDSMasterUserName to log in to your DB instance. Must contain from 8 to 30 printable 
  ASCII characters (excluding backslash, double quotes, and at sign).", 
           "type": "string", 
           "pattern": "^[!#-.0-?A-~]{8,30}$", 
           "metadata": { 
              "ams:sensitive": true 
           } 
         }, 
         "RDSMultiAZ": { 
           "description": "True to have a standby replica of your DB instance created in 
  another Availability Zone for failover support, false to not have a standby replica. 
  Default is true.", 
           "type": "boolean", 
           "default": true 
         }, 
         "RDSOptionGroupName": { 
           "description": "The option group that this DB instance is associated with.", 
           "type": "string" 
         }, 
         "RDSPerformanceInsights": { 
           "type": "string",
```

```
 "description": "True to enable Performance Insights for the DB instance, 
 false to not. Amazon RDS Performance Insights is a database performance tuning and 
 monitoring feature that helps you assess the load on your database.", 
           "enum": [ 
             "true", 
             "false" 
           ], 
           "default": "true" 
         }, 
         "RDSPerformanceInsightsKMSKey": { 
           "type": "string", 
           "description": "The Amazon resource name (ARN) of the KMS master key to 
 use to encrypt Performance Insights data. Specify default to use the default RDS KMS 
 Key.", 
           "pattern": "^default$|^(arn:aws:kms:[a-z0-9-]+:[0-9]{12}:key/){0,1}[a-f0-9]
{8}-[a-f0-9]{4}-[a-f0-9]{4}-[a-f0-9]{4}-[a-f0-9]{12}$|^$", 
           "default": "" 
         }, 
         "RDSPerformanceInsightsRetentionPeriod": { 
           "type": "string", 
           "description": "The amount of time, in days, to retain Performance Insights 
 data. Valid values are 7 or 731 (2 years).", 
           "enum": [ 
             "7", 
             "731" 
           ], 
           "default": "7" 
         }, 
         "RDSPreferredBackupWindow": { 
           "description": "The daily time range during which automated backups are 
 created if RDSBackupRetentionPeriod is set to a positive number. Must be in the format 
 hh:mm-hh:mm (24-hour format), in Universal Coordinated Time (UTC). Must not conflict 
 with the RDSPreferredMaintenanceWindow setting, and must be at least 30 minutes. If 
 left blank a 30-minute window is selected at random from an 8-hour block of time for 
 each AWS Region.", 
           "type": "string", 
           "pattern": "^$|^[0-9]{2}:[0-9]{2}-[0-9]{2}:[0-9]{2}$" 
         }, 
         "RDSPort": { 
           "description": "The port number on which the database accepts connections. 
 Defaults vary per DB engine.", 
           "type": "number" 
         }, 
         "RDSPreferredMaintenanceWindow": {
```

```
 "description": "The weekly time range during which system maintenance can 
  occur, in UTC. Must be in the format ddd:hh:mm-ddd:hh:mm (24-hour format). If left 
  blank a 30-minute window selected at random from an 8-hour block of time for each AWS 
  Region, occurring on a random day of the week.", 
           "type": "string", 
           "pattern": "^$|^[a-z]{3}:[0-9]{2}:[0-9]{2}-[a-z]{3}:[0-9]{2}:[0-9]{2}$" 
         }, 
         "RDSStorageEncrypted": { 
           "description": "True to enable database encryption, false to not. Default is 
  false.", 
           "type": "boolean", 
           "default": false 
         }, 
         "RDSStorageEncryptionKey": { 
           "description": "The ARN of the custom KMS key to encrypt the database if 
  RDSStorageEncrypted = true. If RDSStorageEncrypted = true and you do not specify a 
  RDSStorageEncryptionKey, RDS uses your default encryption key, which AWS KMS creates. 
  Your AWS account has a different default encryption key for each AWS region.", 
           "type": "string", 
           "pattern": "^$|^arn:aws:kms:[a-z0-9-]+:[0-9]{12}:key/[a-f0-9]{8}-[a-f0-9]{4}-
[a-f0-9]{4}-[a-f0-9]{4}-[a-f0-9]{12}$", 
           "default": "" 
         }, 
         "RDSStorageType": { 
           "description": "Storage type for the RDS instance. If you specify io1, you 
  must also include a value for the RDSIOPS parameter.", 
           "type": "string", 
           "enum": [ 
             "standard", 
             "gp2", 
             "io1", 
             "gp3" 
           ], 
           "default": "gp2" 
         }, 
         "RDSMaxAllocatedStorage": { 
           "description": "The upper limit, in gibibytes (GiB), to which Amazon RDS can 
  automatically scale the storage of the DB instance. This setting doesn't apply to RDS 
  Custom. To learn more, see Amazon documentation on RDS DB instance storage.", 
           "type": "string", 
           "pattern": "2[0-9]|[3-9][0-9]|[1-9][0-9]{2,3}|[1-5][0-9]{4}|6[0-4][0-9]{3}|
65[0-4][0-9]{2}|655[0-2][0-9]|6553[0-6]|^$" 
         }, 
         "RDSSubnetIds": {
```

```
 "description": "Two or more subnet IDs for the RDS instance, in the form 
 subnet-0123abcd or subnet-01234567890abcdef, spanning at least two Availability 
 Zones.", 
           "type": "array", 
           "items": { 
             "type": "string", 
             "pattern": "^subnet-[a-z0-9]{8}$|^subnet-[a-z0-9]{17}$" 
           }, 
           "minItems": 2, 
           "maxItems": 20, 
           "uniqueItems": true 
        }, 
         "RDSTimezone": { 
           "description": "The time zone of the DB instance. This is applicable only if 
 RDSDBEngine = sqlserver-ee, sqlserver-se, sqlserver-ex or sqlserver-web.", 
           "type": "string" 
        } 
      }, 
      "additionalProperties": false, 
      "metadata": { 
         "ui:order": [ 
           "RDSDBEngine", 
           "RDSLicenseModel", 
           "RDSEngineVersion", 
           "RDSInstanceType", 
           "RDSTimezone", 
           "RDSStorageType", 
           "RDSAllocatedStorage", 
           "RDSMaxAllocatedStorage", 
           "RDSIOPS", 
           "RDSDBInstanceIdentifier", 
           "RDSDBName", 
           "RDSMasterUsername", 
           "RDSMasterUserPassword", 
           "RDSMultiAZ", 
           "RDSSubnetIds", 
           "RDSPort", 
           "RDSDBParameterGroupName", 
           "RDSOptionGroupName", 
           "RDSCharacterSetName", 
           "RDSStorageEncrypted", 
           "RDSStorageEncryptionKey", 
           "RDSBackupRetentionPeriod", 
           "RDSPreferredBackupWindow",
```

```
 "RDSAutoMinorVersionUpgrade", 
             "RDSPerformanceInsights", 
             "RDSPerformanceInsightsKMSKey", 
             "RDSPerformanceInsightsRetentionPeriod", 
             "RDSPreferredMaintenanceWindow", 
            "RDSDeletionProtection" 
          ] 
        }, 
        "required": [ 
          "RDSAllocatedStorage", 
          "RDSDBEngine", 
          "RDSDBName", 
          "RDSEngineVersion", 
          "RDSMasterUsername", 
          "RDSMasterUserPassword", 
          "RDSSubnetIds" 
        ] 
     } 
   }, 
   "additionalProperties": false, 
   "metadata": { 
     "ui:order": [ 
        "Name", 
        "Description", 
        "VpcId", 
        "Parameters", 
        "TimeoutInMinutes", 
        "StackTemplateId", 
        "Tags" 
     ] 
   }, 
   "required": [ 
     "Description", 
     "VpcId", 
      "StackTemplateId", 
      "Name", 
     "TimeoutInMinutes", 
     "Parameters" 
   ] 
}
```
### **Schema for Change Type ct-2zebb2czoxpjd**

#### **Classifications:**

• [Management](#page-1285-0) | Advanced stack components | Tag | Delete

```
{ 
   "$schema": "http://json-schema.org/draft-04/schema#", 
   "name": "Delete Resource Tags", 
   "description": "Delete tags from existing, tagged resources: Autoscaling, EC2, 
  Elastic Load Balancing, RDS, S3 buckets and Redshift clusters. Additionally, 
  CloudWatch LogGroups that do not belong to a CloudFormation stack are supported. AMS 
  infrastructure stacks (stacks named mc-*) cannot have tags deleted with this change 
  type.", 
   "type": "object", 
   "properties": { 
     "DocumentName": { 
       "description": "Must be AWSManagedServices-UpdateTags.", 
       "type": "string", 
       "enum": [ 
         "AWSManagedServices-UpdateTags" 
       ], 
       "default": "AWSManagedServices-UpdateTags" 
     }, 
     "Region": { 
       "description": "The AWS Region where the tagged resources are, in the form us-
east-1.", 
       "type": "string", 
       "pattern": "^[a-z]{2}((-gov)|(-iso(b?)))?-[a-z]+-\\d{1}$" 
     }, 
     "Parameters": { 
       "type": "object", 
       "properties": { 
         "ResourceArns": { 
            "description": "A list of up to 50 Amazon resource names (ARNs), or the 
  resource IDs, of the resources with tags to be deleted. Use resource ID only for these 
  resource types: EC2 instance, EBS volume, EBS snapshot, AMI, and security group. Use 
  the full ARN for all other supported resource types.", 
            "type": "array", 
            "items": { 
              "type": "string",
```

```
 "pattern": "^(arn:aws:(autoscaling|ec2|elasticloadbalancing|logs|rds|s3|
redshift):(|[a-z]{2}((-qov)|(-iso(b?)))?-[a-z]+-\d{1}:(|[0-9]{12}):.*)$|^(ami|i|vol|
sg|snap)-([a-f0-9]{8}|[a-f0-9]{17})$" 
            }, 
            "minItems": 1, 
            "maxItems": 50, 
            "uniqueItems": true 
          }, 
          "RemoveTags": { 
            "description": "Up to fifty tag Keys to remove from the specified 
  resource.", 
            "type": "array", 
            "items": { 
              "type": "string", 
              "pattern": "^((aws-migration-project-id)|(?![aA][mMwW][sS])[\\x00-\\x7F+]
{1,128})$", 
              "minLength": 1, 
              "maxLength": 127 
            }, 
            "minItems": 1, 
            "maxItems": 50, 
            "uniqueItems": true 
          } 
       }, 
       "metadata": { 
          "ui:order": [ 
            "ResourceArns", 
            "RemoveTags" 
         ] 
       }, 
       "required": [ 
          "ResourceArns", 
          "RemoveTags" 
       ], 
       "additionalProperties": false 
     } 
   }, 
   "metadata": { 
     "ui:order": [ 
       "Region", 
       "Parameters", 
       "DocumentName" 
     ] 
   },
```

```
 "additionalProperties": false, 
   "required": [ 
      "Region", 
      "DocumentName", 
     "Parameters" 
   ] 
}
```
### **Schema for Change Type ct-2zqwr34epwzx1**

#### **Classifications:**

• Deployment | Advanced stack [components](#page-346-0) | RDS snapshot | Create (for cluster)

```
{ 
   "$schema": "http://json-schema.org/draft-04/schema#", 
   "name": "Create RDS DB cluster Snapshot", 
   "description": "Create a snapshot of Amazon Aurora or Multi-AZ DB (Amazon RDS) 
  cluster in available state. The snapshot will be encrypted with the same KMS key as 
  the DB cluster, or unencrypted if the DB cluster is unencrypted.", 
   "type": "object", 
   "properties": { 
     "DocumentName": { 
       "description": "Must be AWSManagedServices-CreateDBClusterSnapshot.", 
       "type": "string", 
       "enum": [ 
         "AWSManagedServices-CreateDBClusterSnapshot" 
       ], 
       "default": "AWSManagedServices-CreateDBClusterSnapshot" 
     }, 
     "Region": { 
       "description": "The AWS Region in which the RDS DB cluster is located, in the 
 form us-east-1.", 
       "type": "string", 
       "pattern": "[a-z]{2}-[a-z]+-\\d{1}" 
     }, 
     "Parameters": { 
       "type": "object", 
       "properties": { 
         "DBClusterIdentifier": { 
           "description": "The identifier for the RDS DB cluster that you are creating a 
 snapshot of.",
```

```
 "type": "array", 
          "items": { 
            "type": "string", 
            "pattern": "^[a-zA-Z][a-zA-Z0-9-]{1,62}$" 
          }, 
          "minItems": 1, 
          "maxItems": 1 
        }, 
        "DBClusterSnapshotIdentifier": { 
          "description": "A unique name for the RDS DB cluster snapshot.", 
          "type": "array", 
          "items": { 
            "type": "string", 
            "pattern": "^(?!.*--)[a-zA-Z][a-zA-Z0-9-]{1,62}(?<!-)$" 
          }, 
          "minItems": 1, 
          "maxItems": 1 
       } 
     }, 
     "metadata": { 
        "ui:order": [ 
          "DBClusterIdentifier", 
          "DBClusterSnapshotIdentifier" 
       ] 
     }, 
     "additionalProperties": false, 
     "required": [ 
        "DBClusterIdentifier", 
       "DBClusterSnapshotIdentifier" 
     ] 
   } 
 }, 
 "metadata": { 
   "ui:order": [ 
     "DocumentName", 
     "Region", 
     "Parameters" 
   ] 
 }, 
 "additionalProperties": false, 
 "required": [ 
   "DocumentName", 
   "Region", 
   "Parameters"
```
}

 $\mathbf{I}$ 

### **Schema for Change Type ct-2zxya20wmf5bf**

#### **Classifications:**

• [Management](#page-1004-0) | Advanced stack components | KMS key | Delete (review required)

```
{ 
   "$schema": "http://json-schema.org/draft-04/schema#", 
   "name": "Delete KMS key", 
   "description": "Delete an AWS Key Management Service (KMS) Key from an AMS account. 
  By default, there is a 30 day waiting period before the key is deleted; during that 
  period, you can restore the key using the KMS Key Update change type.", 
   "type": "object", 
   "properties": { 
     "KeyName": { 
       "description": "The name of the KMS key to be deleted.", 
       "type": "string", 
       "pattern": "^[a-zA-Z0-9:/_-]{1,256}$" 
     }, 
     "Operation": { 
       "description": "Must be Delete.", 
       "type": "string", 
       "default": "Delete", 
       "enum": [ 
         "Delete" 
       ] 
     }, 
     "KeyDeletionWaitPeriod": { 
       "description": "The waiting period, specified in number of days. After the 
  waiting period ends, AWS KMS deletes the key from the account. Must be between 7 and 
  30, inclusive. Default is 30.", 
       "default": 30, 
       "maximum": 30, 
       "minimum": 7, 
       "type": "integer" 
     }, 
     "Priority": { 
       "description": "The priority of the request. See AMS \"RFC scheduling\" 
  documentation for a definition of the priorities.",
```

```
 "type": "string", 
        "enum": [ 
           "Low", 
           "Medium", 
           "High" 
        ] 
      } 
   }, 
   "additionalProperties": false, 
   "metadata": { 
      "ui:order": [ 
        "KeyName", 
        "Operation", 
        "KeyDeletionWaitPeriod", 
        "Priority" 
      ] 
   }, 
   "required": [ 
      "KeyName", 
      "Operation", 
      "KeyDeletionWaitPeriod" 
   ] 
}
```
## **Schema for Change Type ct-3047c34zuvswh**

#### **Classifications:**

• [Management](#page-1275-0) | Advanced stack components | Tag | Bulk update

```
{ 
   "$schema": "http://json-schema.org/draft-04/schema#", 
   "name": "Bulk Update Resource Tags", 
   "description": "Bulk add tags to existing, supported resources: Autoscaling, EC2, 
  Elastic Load Balancing, RDS and S3 buckets. AMS infrastructure stacks (stacks named 
  mc-*) cannot have tags added with this change type. Use this with AWS Tag Editor when 
  managing large numbers of tags (i.e. >50).", 
   "type": "object", 
   "properties": { 
     "DocumentName": { 
       "description": "Must be AWSManagedServices-BulkUpdateTags.", 
       "type": "string",
```

```
 "enum": [ 
          "AWSManagedServices-BulkUpdateTags" 
       ], 
       "default": "AWSManagedServices-BulkUpdateTags" 
     }, 
     "Region": { 
       "description": "The AWS Region where the resources to be tagged are, in the form 
  us-east-1.", 
       "type": "string", 
       "pattern": "^[a-z]{2}((-gov)|(-iso(b?)))?-[a-z]+-\\d{1}$" 
     }, 
     "Parameters": { 
       "type": "object", 
       "properties": { 
          "CsvS3Url": { 
            "description": "The S3 presigned URL that points to the CSV file with the tag 
  update details. The CSV file must be formatted to the correct format. See the AMS tag 
  documentation for the correct format of the CSV file.", 
            "type": "array", 
            "items": { 
              "type": "string", 
              "pattern": "^https?://[a-z0-9]([-.a-z0-9]+)[a-z0-9]\\.s3\\.([a-z]{2}-[a-
z]+-\\d{1}\\.)?amazonaws\\.com/[\\S]*", 
              "minLength": 1, 
              "maxLength": 5000 
            }, 
            "minItems": 1, 
            "maxItems": 1 
         } 
       }, 
       "metadata": { 
         "ui:order": [ 
            "CsvS3Url" 
         ] 
       }, 
       "required": [ 
         "CsvS3Url" 
       ], 
       "additionalProperties": false 
     } 
   }, 
   "metadata": { 
     "ui:order": [ 
       "Region",
```

```
 "Parameters", 
        "DocumentName" 
     ] 
   }, 
   "additionalProperties": false, 
   "required": [ 
     "Region", 
      "DocumentName", 
      "Parameters" 
   ] 
}
```
## **Schema for Change Type ct-309eozh6lpkr8**

#### **Classifications:**

• [Deployment](#page-520-0) | Managed Firewall | Outbound (Palo Alto) | Create allow list

```
{ 
   "$schema": "http://json-schema.org/draft-04/schema#", 
   "name": "Create Allow List", 
   "description": "Create an allow list file for AMS managed Palo Alto firewall - 
  Outbound.", 
   "type": "object", 
   "properties": { 
     "RequestType": { 
       "description": "Must be CreateAllowList.", 
       "type": "string", 
       "enum": [ 
          "CreateAllowList" 
       ], 
       "default": "CreateAllowList" 
     }, 
     "Parameters": { 
       "type": "object", 
       "properties": { 
          "AllowListName": { 
            "description": "A meaningful name for the allow list, cannot exceed 63 
  characters.", 
            "type": "string", 
            "pattern": "^[a-zA-Z0-9][a-zA-Z0-9-_]{0,62}$" 
         }
```

```
 }, 
        "additionalProperties": false, 
        "metadata": { 
           "ui:order": [ 
             "AllowListName" 
           ] 
        }, 
        "required": [ 
           "AllowListName" 
        ] 
      } 
   }, 
   "additionalProperties": false, 
   "metadata": { 
      "ui:order": [ 
        "RequestType", 
        "Parameters" 
      ] 
   }, 
   "required": [ 
      "RequestType", 
      "Parameters" 
   ] 
}
```
# **Schema for Change Type ct-30bfiwxjku1nu**

### **Classifications:**

• [Management](#page-803-0) | Advanced stack components | EBS snapshot | Delete

{ "\$schema": "http://json-schema.org/draft-04/schema#", "name": "Delete EBS Snapshots", "description": "Delete Elastic Block Store (EBS) snapshots. Because deleted snapshots cannot be restored, we recommend scheduling this RFC to provide a time period in which you could cancel the operation, if needed. At least one parameter must be specified. Note: If more than one parameter is used, only snapshots matching all used parameters are deleted. Snapshots created by AWS Backup service, used by AMIs, and snapshots created less than 60 days ago, cannot be deleted. If one or more snapshots cannot be deleted, execution fails. Up to 1000 snapshots can be deleted in one execution.", "type": "object",
```
 "properties": { 
     "DocumentName": { 
       "description": "Must be AWSManagedServices-DeleteEBSSnapshots.", 
       "type": "string", 
       "enum": [ 
         "AWSManagedServices-DeleteEBSSnapshots" 
       ], 
       "default": "AWSManagedServices-DeleteEBSSnapshots" 
     }, 
     "Region": { 
       "description": "The AWS Region to where the snapshots are, in the form us-
east-1.", 
       "type": "string", 
      "pattern": "[a-z]{2}((-qov)|(-iso(b?)))?-[a-z]+-\\d{1}"
     }, 
     "Confirmation": { 
       "description": "To confirm permanent deletion of the EBS snapshots, use delete 
  permanently. If this parameter is unspecified, the RFC cannot be created.", 
       "type": "string", 
       "pattern": "^delete permanently$" 
     }, 
     "Parameters": { 
       "type": "object", 
       "properties": { 
         "SnapshotIds": { 
            "description": "A list of up to 20 EBS snapshot IDs to delete, in 
  the form snap-12345678 or snap-123456789012345ab. Use either this parameter or 
  SnapshotIdCsvUrl, not both.", 
            "type": "array", 
            "items": { 
              "type": "string", 
              "pattern": "^snap-[0-9a-f]{8}$|^snap-[0-9a-f]{17}$" 
           }, 
            "minItems": 0, 
            "maxItems": 20, 
           "uniqueItems": true 
         }, 
         "SnapshotIdCsvUrl": { 
            "description": "A pre-signed S3 URL for the file with the list of snapshots 
  to delete. The file must contain a comma separated list of up to 1000 snapshot IDs, 
  in the form snap-12345678 or snap-123456789012345ab. Use either this parameter or 
  SnapshotIds, not both.", 
            "type": "array", 
            "items": {
```

```
 "type": "string", 
              "pattern": "^https?://[a-z0-9]([-.a-z0-9]+)[a-z0-9]\\.amazonaws\\.com/[\
\S]*$" 
            }, 
           "minItems": 0,
            "maxItems": 1 
         }, 
         "SnapshotCreationDate": { 
            "description": "A snapshot creation date. Snapshots created before the 
  specified date 00:00 UTC time are deleted. The date must be 60 or more days ago, in 
  the form 2020-01-31.", 
            "type": "array", 
            "items": { 
              "type": "string", 
              "pattern": "^$|^(20[12][0-9])-(0[1-9]|1[012])-(0[1-9]|[12][0-9]|3[01])$" 
            }, 
           "minItems": 0.
            "maxItems": 1 
         }, 
         "SnapshotTag": { 
            "description": "A tag to filter snapshots for delete. The snapshots without 
  the tag are not deleted. The tag is case sensitive and must be a single key-value 
 pair, for example {\"Key\":\"Delete\",\"Value\":\"True\"}.",
            "type": "array", 
            "items": { 
              "type": "string", 
              "pattern": "\\{\"Key\":\"(?![aA][mMwW][sS])[a-zA-Z0-9\\s_.:/=+\\\\\\-@\\]*]
{1,127}\\\",\"Value\":\``[a-zA-Z0-9\\\s_-.:/-^{\pm_1}\\\\\\\-e\\\\}/^{\pm_1{1,127}\\\``\\\\\''\ }, 
           "minItems": 0,
            "maxItems": 1 
         }, 
         "SnapshotsWithoutVolumes": { 
            "description": "True to delete only snapshots for which the source volumes no 
  longer exist; False to delete all specified snapshots. Default is False.", 
            "type": "array", 
            "items": { 
              "type": "string", 
              "enum": [ 
                "True", 
                "False" 
              ], 
              "default": "False" 
            },
```

```
 "minItems": 0, 
             "maxItems": 1 
          } 
        }, 
        "metadata": { 
           "ui:order": [ 
             "SnapshotIds", 
             "SnapshotIdCsvUrl", 
             "SnapshotCreationDate", 
             "SnapshotTag", 
             "SnapshotsWithoutVolumes" 
         \mathbf{1} }, 
        "additionalProperties": false 
      } 
   }, 
   "metadata": { 
      "ui:order": [ 
        "Region", 
        "Confirmation", 
        "Parameters", 
        "DocumentName" 
      ] 
   }, 
   "additionalProperties": false, 
   "required": [ 
      "Region", 
      "Confirmation", 
      "DocumentName", 
      "Parameters" 
   ] 
}
```
# **Schema for Change Type ct-30ecvfi3tq4k3**

### **Classifications:**

• Deployment | Advanced stack components | Identity and Access [Management](#page-218-0) (IAM) | Create OpenID Connect [provider](#page-218-0)

```
 "$schema": "http://json-schema.org/draft-04/schema#", 
   "name": "Create an OpenID Connect Provider", 
   "description": "Create an IAM OpenID Connect provider for the Amazon Elastic 
  Kubernetes Service (Amazon EKS) cluster.", 
   "type": "object", 
   "properties": { 
     "DocumentName": { 
       "description": "Must be AWSManagedServices-HandleAssociateIAMOpenIDProvider-
Admin", 
       "type": "string", 
       "enum": [ 
          "AWSManagedServices-HandleAssociateIAMOpenIDProvider-Admin" 
       ], 
       "default": "AWSManagedServices-HandleAssociateIAMOpenIDProvider-Admin" 
     }, 
     "Region": { 
       "description": "The AWS Region of the account, in the form us-east-1.", 
       "type": "string", 
      "pattern": "^([a-z]{2}((-gov))?-[a-z]+-\\d{1})$"
     }, 
     "Parameters": { 
       "type": "object", 
       "properties": { 
          "ClusterName": { 
            "description": "The name of the Amazon EKS cluster to associate with the new 
  OpenID Connect provider.", 
            "type": "array", 
            "items": { 
              "type": "string", 
              "pattern": "^[A-Za-z0-9_-]{1,100}$" 
            }, 
            "minItems": 1, 
            "maxItems": 1 
         } 
       }, 
       "metadata": { 
         "ui:order": [ 
            "ClusterName" 
         ] 
       }, 
       "required": [ 
          "ClusterName" 
       ], 
       "additionalProperties": false
```

```
 } 
   }, 
   "metadata": { 
      "ui:order": [ 
        "DocumentName", 
        "Region", 
        "Parameters" 
     ] 
   }, 
   "required": [ 
      "DocumentName", 
      "Region", 
     "Parameters" 
   ], 
   "additionalProperties": false 
}
```
### **Schema for Change Type ct-30j78u6li9aqr**

#### **Classifications:**

• [Management](#page-951-0) | Advanced stack components | Identity and Access Management (IAM) | Delete entity or policy (review [required\)](#page-951-0)

```
{ 
   "$schema": "http://json-schema.org/draft-04/schema#", 
   "name": "Delete IAM Resource", 
   "description": "Delete Identity and Access Management (IAM) users, roles or 
 policies.", 
   "type": "object", 
   "properties": { 
     "IAM Users": { 
       "description": "A list of up to 10 IAM users to delete, in the ARN format.", 
       "type": "array", 
       "items": { 
         "type": "string", 
         "pattern": "^$|^arn:aws:iam::[0-9]{12}:user/([!-~]+/)*[\\w+=,.@-]+$", 
         "minLength": 32, 
         "maxLength": 607 
       }, 
       "minItems": 0,
```

```
 "maxItems": 10 
    }, 
    "IAM Roles": { 
      "description": "A list of up to 10 IAM roles to delete, in the ARN format.", 
      "type": "array", 
      "items": { 
         "type": "string", 
         "pattern": "^$|^arn:aws:iam::[0-9]{12}:role/([!-~]+/)*[\\w+=,.@-]+$", 
         "minLength": 32, 
        "maxLength": 607 
      }, 
      "minItems": 0, 
      "maxItems": 10 
    }, 
    "IAM Policies": { 
      "description": "A list of up to 10 IAM policies to delete, in the ARN format.", 
      "type": "array", 
      "items": { 
         "type": "string", 
       "pattern": "^$|^arn:aws:iam::[0-9]{12}:policy/([!-~]+/)*[\\w+=,.@-]+$",
        "minLength": 34, 
        "maxLength": 673 
      }, 
      "minItems": 0, 
      "maxItems": 10 
    }, 
    "Operation": { 
      "description": "Must be Delete.", 
      "type": "string", 
      "default": "Delete", 
      "enum": [ 
        "Delete" 
      ] 
    }, 
    "Priority": { 
      "description": "The priority of the request. See AMS \"RFC scheduling\" 
 documentation for a definition of the priorities.", 
      "type": "string", 
      "enum": [ 
         "Low", 
        "Medium", 
         "High" 
     \mathbb{1} }
```

```
 }, 
   "additionalProperties": false, 
   "metadata": { 
      "ui:order": [ 
        "IAM Users", 
        "IAM Roles", 
        "IAM Policies", 
        "Operation", 
        "Priority" 
     ] 
   }, 
   "required": [ 
      "Operation" 
   ] 
}
```
### **Schema for Change Type ct-31eb7rrxb7qju**

### **Classifications:**

• [Management](#page-1169-0) | Advanced stack components | S3 storage | Add replication rule

```
{ 
   "$schema": "http://json-schema.org/draft-04/schema#", 
   "name": "Add Replication Rule", 
   "description": "Add an S3 replication rule to the specified S3 bucket.", 
   "type": "object", 
   "properties": { 
     "DocumentName": { 
       "description": "Must be AWSManagedServices-PutReplicationRule.", 
       "type": "string", 
       "enum": [ 
         "AWSManagedServices-PutReplicationRule" 
       ], 
       "default": "AWSManagedServices-PutReplicationRule" 
     }, 
     "Region": { 
       "description": "The AWS Region in which the source bucket is located, in the form 
  us-east-1.", 
       "type": "string", 
      "pattern": "^([a-z]{2}((-gov))? - [a-z] + -\d{1}) },
```

```
 "Parameters": { 
      "type": "object", 
      "properties": { 
         "ReplicationRuleName": { 
           "description": "The replication rule name.", 
           "type": "array", 
           "items": { 
             "type": "string", 
             "pattern": "^[A-Za-z0-9_-]+$" 
           }, 
           "maxItems": 1 
        }, 
         "DestinationAccount": { 
           "description": "The destination S3 bucket account ID, use the same account ID 
 if the destination bucket is within the current account.", 
           "type": "array", 
           "items": { 
            "tvpe": "string",
             "pattern": "^[0-9]{12}$" 
           }, 
           "maxItems": 1 
        }, 
         "DestinationBucketName": { 
           "description": "The destination S3 bucket name.", 
           "type": "array", 
           "items": { 
             "type": "string", 
             "pattern": "^[a-z0-9]([-.a-z0-9]+)[a-z0-9]$", 
             "minLength": 3, 
             "maxLength": 63 
           }, 
           "maxItems": 1 
        }, 
         "SourceBucketName": { 
           "description": "The source S3 bucket name.", 
           "type": "array", 
           "items": { 
             "type": "string", 
             "pattern": "^[a-z0-9]([-.a-z0-9]+)[a-z0-9]$", 
             "minLength": 3, 
             "maxLength": 63 
           }, 
           "maxItems": 1 
        },
```

```
 "ReplicationRole": { 
            "description": "The ARN of the role that allows S3 to perform the replication 
  on your behalf.", 
            "type": "array", 
            "items": { 
              "type": "string", 
              "pattern": "^arn:(aws|aws-cn|aws-us-gov):iam::[0-9]{12}:role/[A-Za-z0-9_-]+
$" 
           }, 
           "maxItems": 1 
         }, 
         "DecryptObjectKMSKey": { 
            "description": "The KMS key(s) used to decrypt objects in the source S3 
  bucket.", 
            "type": "array", 
            "items": { 
              "type": "string", 
              "pattern": "^(arn:aws:kms:[a-z0-9-]+:[0-9]{12}:key/){0,1}[a-f0-9]{8}-[a-
f0-9]{4}-[a-f0-9]{4}-[a-f0-9]{4}-[a-f0-9]{12}$|^$", 
              "default": "" 
 } 
         }, 
         "EncryptReplicaKMSKey": { 
            "description": "The KMS key used to encrypt destination objects.", 
            "type": "array", 
            "items": { 
              "type": "string", 
              "pattern": "^(arn:aws:kms:[a-z0-9-]+:[0-9]{12}:key/){0,1}[a-f0-9]{8}-[a-
f0-9]{4}-[a-f0-9]{4}-[a-f0-9]{4}-[a-f0-9]{12}$|^$", 
              "default": "" 
           }, 
            "maxItems": 1 
         }, 
         "OwnerTranslation": { 
            "description": "True to change replica ownership to the AWS account that owns 
  the destination bucket, false to not change replica ownership. This parameter cannot 
  be left blank.", 
            "type": "array", 
            "items": { 
              "type": "string", 
              "enum": [ 
                "true", 
                "false" 
             ],
```

```
 "default": "false" 
           }, 
           "minItems": 1, 
           "maxItems": 1 
         }, 
         "Prefix": { 
           "description": "An object key name prefix that identifies the subset of 
 objects to which the rule applies; for example, 'customer-'.", 
           "type": "array", 
           "items": { 
             "type": "string", 
             "default": "" 
           }, 
           "maxItems": 1 
         }, 
         "Priority": { 
           "description": "S3 uses the rule priority to determine which rule to apply. 
 The higher the number, the higher the priority. Default rule priority is 1.", 
           "type": "array", 
           "items": { 
             "type": "string", 
             "pattern": "^([1-9]|[1-9][0-9]{1,})$", 
             "default": "1" 
           }, 
           "maxItems": 1 
         } 
      }, 
      "metadata": { 
         "ui:order": [ 
           "ReplicationRuleName", 
           "SourceBucketName", 
           "DestinationAccount", 
           "DestinationBucketName", 
           "ReplicationRole", 
           "OwnerTranslation", 
           "DecryptObjectKMSKey", 
           "EncryptReplicaKMSKey", 
           "Prefix", 
           "Priority" 
        \mathbf{I} }, 
      "additionalProperties": false, 
      "required": [ 
         "ReplicationRuleName",
```

```
 "SourceBucketName", 
           "DestinationAccount", 
           "DestinationBucketName", 
           "ReplicationRole" 
        ] 
      } 
   }, 
   "metadata": { 
      "ui:order": [ 
        "DocumentName", 
        "Region", 
        "Parameters" 
     ] 
   }, 
   "additionalProperties": false, 
   "required": [ 
      "DocumentName", 
      "Region", 
      "Parameters" 
  \mathbf{I}}
```
# **Schema for Change Type ct-31eyj2hlvqjwu**

### **Classifications:**

• [Management](#page-1125-0) | Advanced stack components | RDS database stack | Update Performance Insights (review [required\)](#page-1125-0)

```
{ 
  "$schema": "http://json-schema.org/draft-04/schema#", 
  "name": "Update Performance Insights.", 
   "description": "Update Performance Insights for a DB instance or Multi-AZ DB cluster. 
 Amazon RDS Performance Insights is a database performance tuning and monitoring 
 feature that helps you assess the load on your database. You can change settings, 
 enable, or disable the feature.", 
  "type": "object", 
  "properties": { 
     "DBIdentifierArn": { 
       "description": "The Amazon Resource Name (ARN) that uniquely identifies the DB 
 instance or cluster.",
```

```
 "type": "string", 
      "pattern": "^arn:(aws|aws-cn|aws-us-gov):rds:([a-z]{2}((-gov))?-[a-z]+-\\d{1}):
[0-9]{12}:(db|cluster):[a-zA-Z]{1}(?!.^*--)(?!.^*-\$)[A-Za-z0-9-]{0,62} }, 
     "PerformanceInsights": { 
       "type": "string", 
       "description": "True to enable Performance Insights for the DB instance, false to 
 not. Enabling Performance Insights doesn't cause downtime, a reboot, or a failover.", 
       "enum": [ 
         "true", 
         "false" 
       ] 
     }, 
     "PerformanceInsightsKMSKeyId": { 
       "type": "string", 
       "description": "The Amazon resource name (ARN) of the KMS master key to use to 
encrypt Performance Insights data. Specify default to use the default RDS KMS Key.",
       "pattern": "^default$|^(arn:(aws|aws-cn|aws-us-gov):kms:[a-z0-9-]+:[0-9]
{12}:key/)?[a-f0-9]{8}-[a-f0-9]{4}-[a-f0-9]{4}-[a-f0-9]{4}-[a-f0-9]{12}$", 
       "default": "default" 
     }, 
     "PerformanceInsightsRetentionPeriod": { 
       "type": "string", 
       "description": "The number of days to retain Performance Insights data. The 
 default is 7 days", 
       "enum": [ 
         "7 days", 
         "1 month", 
         "2 months", 
         "3 months", 
         "4 months", 
         "5 months", 
         "6 months", 
         "7 months", 
         "8 months", 
         "9 months", 
         "10 months", 
         "11 months", 
         "12 months", 
         "13 months", 
         "14 months", 
         "15 months", 
         "16 months", 
         "17 months",
```

```
 "18 months", 
          "19 months", 
          "20 months", 
          "21 months", 
          "22 months", 
          "23 months" 
        ], 
        "default": "7 days" 
     }, 
      "Priority": { 
        "description": "The priority of the request. See AMS \"RFC scheduling\" 
  documentation for a definition of the priorities.", 
        "type": "string", 
        "enum": [ 
          "Low", 
          "Medium", 
          "High" 
       \mathbf{I} } 
   }, 
   "additionalProperties": false, 
   "metadata": { 
      "ui:order": [ 
        "DBIdentifierArn", 
        "PerformanceInsights", 
        "PerformanceInsightsKMSKeyId", 
        "PerformanceInsightsRetentionPeriod", 
        "Priority" 
     ] 
   }, 
   "required": [ 
     "DBIdentifierArn", 
      "PerformanceInsights" 
   ] 
}
```
# **Schema for Change Type ct-33ste5yc7hprs**

### **Classifications:**

• Deployment | Managed landing zone | [Management](#page-559-0) account | Create custom SCP (review [required\)](#page-559-0)

```
{ 
   "$schema": "http://json-schema.org/draft-04/schema#", 
   "name": "Create Custom SCP", 
   "description": "Create a custom service control policy (SCP) to manage permissions 
  across AWS organization.", 
   "type": "object", 
   "properties": { 
     "TargetId": { 
       "description": "The unique identifier (ID) of the root, or organizational unit 
  (OU), or account, that you want to attach the SCP to. For information on creating a 
  SCP, refer to AWS documentation.", 
       "type": "string", 
       "pattern": "^ou-[0-9a-z]{4,32}-[a-z0-9]{8,32}$|^r-[0-9a-z]{4,32}$|^[0-9]{12}$" 
     }, 
     "CustomServiceControlPolicy": { 
       "description": "The JSON contents of the SCP that you want to attach to the 
  target.", 
       "type": "string", 
       "maxLength": 5000 
     }, 
     "SCPDescription": { 
       "description": "A description of the SCP to be attached to the provided 
  target.", 
       "type": "string" 
     }, 
     "Priority": { 
       "description": "The priority of the request. See AMS \"RFC scheduling\" 
  documentation for a definition of the priorities.", 
       "type": "string", 
       "enum": [ 
         "Low", 
         "Medium", 
         "High" 
       ] 
     } 
   }, 
   "metadata": { 
     "ui:order": [ 
       "SCPDescription", 
       "TargetId", 
       "CustomServiceControlPolicy", 
       "Priority" 
     ]
```

```
 }, 
   "additionalProperties": false, 
   "required": [ 
     "TargetId", 
     "CustomServiceControlPolicy" 
   ] 
}
```
### **Schema for Change Type ct-34alumbtv2b9p**

#### **Classifications:**

• Management | Advanced stack components | Stack patching [configuration](#page-1274-0) | Update

```
{ 
   "$schema": "http://json-schema.org/draft-04/schema#", 
   "name": "Update stack patching configuration", 
   "description": "Use to update patch configuration.", 
   "additionalProperties": false, 
   "type": "object", 
   "properties": { 
     "HealthyHostThreshold": { 
       "exclusiveMaximum": true, 
       "description": "The minimum health threshold, in decimal, of available instances 
 within a stack that must be maintained during patching.", 
       "maximum": 1, 
       "type": "number", 
       "minimum": 0 
     }, 
     "MaintenanceWindow": { 
       "description": "The monthly maintenance window within which patching will occur, 
 in UTC.", 
       "type": "object", 
       "properties": { 
         "DayOfWeek": { 
            "description": "Day of the week (1 to 7 == Monday to Sunday).", 
           "maximum": 7, 
           "type": "integer", 
           "minimum": 1 
         }, 
         "DurationInMinutes": { 
            "description": "Duration of the window in minutes.",
```

```
 "maximum": 1440, 
            "type": "integer", 
            "minimum": 60 
          }, 
          "Minute": { 
            "description": "Minute of the hour of the day that the window will begin.", 
            "maximum": 59, 
            "type": "integer", 
            "minimum": 0 
         }, 
          "Hour": { 
            "description": "Hour of the day that the window will begin.", 
            "maximum": 23, 
            "type": "integer", 
            "minimum": 0 
          }, 
          "WeekOfMonth": { 
            "description": "Week of the month that the window will reside within (1 == 
 first week of the month, 4 == 4th week of the month).",
            "maximum": 4, 
            "type": "integer", 
            "minimum": 1 
         } 
       } 
     }, 
     "StackId": { 
       "pattern": "^stack-[a-zA-Z0-9]{17}$", 
       "description": "The ID of the stack to perform the task on, in the form of 
  stack-12345678901234567.", 
       "type": "string" 
     } 
   }, 
   "required": [ 
     "StackId" 
   ] 
}
```
### **Schema for Change Type ct-34jldf2qihaic**

### **Classifications:**

• [Management](#page-816-0) | Advanced stack components | EBS Volume | Attach

```
{ 
   "$schema": "http://json-schema.org/draft-04/schema#", 
   "name": "Attach EBS Volume", 
   "description": "Attach an EBS volume to an EC2 instance. This change type provides an 
  option that attempts to remediate drift in the CloudFormation stack where the volume 
  is being attached, but that option, RemediateStackDrift, does not work on volumes 
  created using the CloudFormation ingest change type (ct-36cn2avfrrj9v).", 
   "type": "object", 
   "properties": { 
     "DocumentName": { 
       "description": "Must be AWSManagedServices-AttachEBSVolume.", 
       "type": "string", 
       "enum": [ 
         "AWSManagedServices-AttachEBSVolume" 
       ], 
       "default": "AWSManagedServices-AttachEBSVolume" 
     }, 
     "Region": { 
       "description": "The AWS Region where the EBS Volume is located, in the form us-
east-1.", 
       "type": "string", 
      "pattern": "^([a-z]{2}((-gov))?-[a-z]+-\\d{1})$"
     }, 
     "Parameters": { 
       "type": "object", 
       "properties": { 
         "InstanceId": { 
            "description": "The ID of the EC2 instance, in the form 
  i-1234567890abcdef0.", 
            "type": "array", 
            "items": { 
              "type": "string", 
              "pattern": "^i-[a-z0-9]{8,17}$" 
           }, 
            "minItems": 1, 
            "maxItems": 1 
         }, 
         "VolumeId": { 
            "description": "The ID of the EBS volume, in the form 
  vol-1234567890abcdef0.", 
            "type": "array", 
            "items": { 
              "type": "string",
```

```
 "pattern": "^vol-([0-9a-f]{8}|[0-9a-f]{17})$" 
            }, 
            "minItems": 1, 
            "maxItems": 1 
         }, 
         "DeviceName": { 
            "description": "The device name where the volume is to be attached, e.g. /
dev/sdf or xvdg. If no device name is included, one is chosen for you.", 
            "type": "array", 
            "items": { 
              "type": "string", 
              "pattern": "^(/dev/sd[a-z][1-15]{0,1})|xvd[a-z]$|/dev/xvd[a-z]$|^$" 
            }, 
           "minItems": 0,
            "maxItems": 1 
         }, 
         "RemediateStackDrift": { 
            "description": "True to initiate drift remediation, if any drift is caused 
  by volume attachment. False to not attempt drift remediation. Drift remediation can 
  be performed only on CloudFormation stacks that were created using a CT other than 
  the Ingestion CT ct-36cn2avfrrj9v and that are in sync with the definitions in the 
  stack template prior to the volume attachment. Set to False to attach a volume in an 
  ingested stack if any drift introduced by the change is acceptable.", 
            "type": "array", 
            "items": { 
              "type": "string", 
              "default": "False", 
              "enum": [ 
                "True", 
                "False" 
              ] 
            }, 
            "minItems": 1, 
            "maxItems": 1 
         } 
       }, 
       "metadata": { 
         "ui:order": [ 
            "VolumeId", 
            "InstanceId", 
            "DeviceName", 
            "RemediateStackDrift" 
         ] 
       },
```

```
 "required": [ 
           "VolumeId", 
           "InstanceId", 
           "RemediateStackDrift" 
        ], 
        "additionalProperties": false 
     } 
   }, 
   "metadata": { 
      "ui:order": [ 
        "DocumentName", 
        "Region", 
        "Parameters" 
     ] 
   }, 
   "required": [ 
      "DocumentName", 
      "Region", 
     "Parameters" 
   ], 
   "additionalProperties": false 
}
```
# **Schema for Change Type ct-34sxfo53yuzah**

### **Classifications:**

- Management | Custom Stack | Stack from [CloudFormation](#page-1435-0) Template | Remediate drift (review [required\)](#page-1435-0)
- [Management](#page-1733-0) | Standard stacks | Stack | Remediate drift (review required)

```
{ 
   "$schema": "http://json-schema.org/draft-04/schema#", 
   "name": "Remediate Stack Drift", 
   "description": "Remediate the drift (out-of-band changes) in a stack, bringing the 
  stack in sync and enabling you to perform future updates using the available Update 
  CTs. Drift remediation can be performed on EC2 resource types.", 
   "type": "object", 
   "properties": { 
     "StackName": {
```

```
 "description": "The name of the stack to remediate the drift, in the form of 
  stack-a1b2c3d4e5f67890e.", 
       "type": "string", 
       "pattern": "^stack-[a-z0-9]{8}$|^stack-[a-z0-9]{17}$" 
     }, 
     "DryRun": { 
       "description": "True to perform drift remediation in dry run mode, false to 
  perform drift remediation not in dry run mode. Default is false. Dry run mode checks 
  if the stack drift can be remediated or not, but does not attempt remediation. Note 
  that, when DryRun=true, reserved stack outputs for drift remediation, in the form of 
  AMSCFNDriftRemediationBuildReferences95556500d5, can be added or updated. To learn 
  more about outputs, see AWS CloudFormation documentation.", 
       "type": "boolean", 
       "default": false 
     }, 
     "Priority": { 
       "description": "The priority of the request. See AMS \"RFC scheduling\" 
  documentation for a definition of the priorities.", 
       "type": "string", 
       "enum": [ 
          "Low", 
          "Medium", 
          "High" 
       ] 
     } 
   }, 
   "additionalProperties": false, 
   "metadata": { 
     "ui:order": [ 
       "StackName", 
       "DryRun", 
       "Priority" 
     ] 
   }, 
   "required": [ 
     "StackName" 
   ] 
}
```
### **Schema for Change Type ct-35p977vul06df**

### **Classifications:**

• [Management](#page-1034-0) | Advanced stack components | Network Load Balancer | Add listener certificate

```
{ 
   "$schema": "http://json-schema.org/draft-04/schema#", 
   "name": "Add NLB Listener Certificate", 
   "description": "Add a certificate to the specified Network Load Balancer (NLB) 
  listener. Use the RemediateStackDrift parameter for the automation to try to remediate 
  drift, if it is introduced.", 
   "type": "object", 
   "properties": { 
     "DocumentName": { 
       "description": "Must be AWSManagedServices-AddCertificateToElbv2Listener.", 
       "type": "string", 
       "enum": [ 
         "AWSManagedServices-AddCertificateToElbv2Listener" 
      \perp,
       "default": "AWSManagedServices-AddCertificateToElbv2Listener" 
     }, 
     "Region": { 
       "description": "The AWS Region where the network load balancer listener is 
  located, in the form us-east-1.", 
       "type": "string", 
      "pattern": "^([a-z]{2}((-gov))? - [a-z] + -\d{1}) }, 
     "Parameters": { 
       "type": "object", 
       "properties": { 
         "ListenerArn": { 
            "description": "The Amazon Resource Name (ARN) of the listener in 
  the form arn:aws:elasticloadbalancing:us-east-1:123456789012:listener/net/
sample/1234567890abcdfe/1234567890abcdfe.", 
            "type": "array", 
            "items": { 
              "type": "string", 
              "pattern": "^arn:(aws|aws-cn|aws-us-gov):elasticloadbalancing:[a-z]{2}-[a-
z]+-[0-9]{1}:[0-9]{12}:listener/net/[A-Za-z0-9-]+/[a-z0-9-]+/[a-z0-9-]+$" 
           }, 
            "minItems": 1,
```

```
 "maxItems": 1 
         }, 
         "CertificateArn": { 
           "description": "The Amazon Resource Name (ARN) of the certificate in the form 
 arn:aws:acm:us-
east-1:123456789012:certificate/12345678-1234-1234-1234-123456789012.", 
           "type": "array", 
           "items": { 
             "type": "string", 
             "pattern": "^arn:(aws|aws-cn|aws-us-gov):acm:[a-z]{2}-[a-z]+-[0-9]{1}:[0-9]
{12}:certificate/[a-z0-9-]+$" 
           }, 
           "minItems": 1, 
           "maxItems": 1 
         }, 
         "IsDefault": { 
           "description": "True to set the certificate as the default certificate on the 
 listener, False to not set the certificate as the default certificate on the listener. 
 Default value is False.", 
           "type": "array", 
           "items": { 
             "type": "string", 
             "default": "False", 
             "enum": [ 
               "True", 
               "False" 
 ] 
           }, 
           "minItems": 1, 
           "maxItems": 1 
         }, 
         "RemediateStackDrift": { 
           "description": "True to initiate drift remediation, if any drift is caused 
 by adding the certificate to the Load Balancer listener. False to not attempt drift 
 remediation. Drift remediation can be performed only on CloudFormation stacks that 
 were created using a CT other than the Ingestion CT ct-36cn2avfrrj9v and that are 
 in sync with the definitions in the stack template prior to adding certificate to 
 the Load Balancer listener. Set to False to add the certificate to the Load Balancer 
 listener in an ingested stack if any drift introduced by the change is acceptable.", 
           "type": "array", 
           "items": { 
              "type": "string", 
             "default": "True", 
             "enum": [
```

```
 "True", 
                  "False" 
 ] 
             }, 
             "minItems": 1, 
             "maxItems": 1 
          } 
        }, 
        "metadata": { 
          "ui:order": [ 
             "ListenerArn", 
             "CertificateArn", 
             "IsDefault", 
             "RemediateStackDrift" 
          ] 
        }, 
        "additionalProperties": false, 
        "required": [ 
           "CertificateArn", 
          "ListenerArn" 
        ] 
      } 
   }, 
   "metadata": { 
      "ui:order": [ 
        "DocumentName", 
        "Region", 
        "Parameters" 
     ] 
   }, 
   "additionalProperties": false, 
   "required": [ 
      "DocumentName", 
      "Region", 
      "Parameters" 
   ] 
}
```
# **Schema for Change Type ct-361tlo1k7339x**

### **Classifications:**

• Management | Custom Stack | Stack from [CloudFormation](#page-1440-0) Template | Update

{

```
 "$schema": "http://json-schema.org/draft-04/schema#", 
  "name": "Update CloudFormation Stack", 
  "description": "Update the template and/or parameters of a CFN stack. To only update 
 the parameters in an existing stack a modified CFN template is not required, modified 
 parameters can be provided instead. Values for existing parameters are overwritten, 
 values for new parameters are added. To add, delete or modify a resource, or to change 
 attributes not referenced through a parameter, use a modified CFN template. If the 
 update would result in a resource in the stack being replaced or removed, the RFC 
 fails and requires approval through the \"Approve ChangeSet and update CloudFormation 
 stack\" CT (ct-1404e21baa2ox).", 
  "type": "object", 
  "properties": { 
    "VpcId": { 
      "description": "Identifier of the VPC to use, in the form vpc-0123abcd or 
 vpc-01234567890abcdef.", 
      "type": "string", 
      "pattern": "^vpc-[a-z0-9]{8}$|^vpc-[a-z0-9]{17}$" 
    }, 
    "StackId": { 
      "description": "Identifier for the existing CloudFormation-based stack to be 
 updated.", 
      "type": "string", 
      "pattern": "^stack-[a-z0-9]{17}$" 
    }, 
    "CloudFormationTemplateS3Endpoint": { 
      "description": "The Amazon S3 bucket URL for the CloudFormation template you 
 want to deploy. The template must be accessible from this account or provided as 
 a pre-signed Amazon S3 URL. To update the template for an existing stack, provide 
 either an Amazon S3 URL for the template in this option, or an inline template in the 
 CloudFormationTemplate option.", 
      "type": "string", 
      "minLength": 1, 
      "pattern": "^[\\s]*https?://[\\S]*[\\s]*$|^[\\s]*$", 
      "maxLength": 2047 
    }, 
    "CloudFormationTemplate": { 
      "description": "The CloudFormation template that you have configured 
 to create or update the resources that you want. To update the template for 
 an existing stack, provide either an Amazon S3 URL for the template in the 
 CloudFormationTemplateS3Endpoint option, or an inline template in this option.", 
      "type": "string", 
      "minLength": 1,
```

```
 "pattern": "^(?![\\s]*https?)[\\S\\s]*$", 
      "maxLength": 20000 
    }, 
    "TemplateParameters": { 
      "description": "Parameters (key/value pairs) from the CloudFormation template 
 used to configure the stack. Unspecified parameters retain their current values. New 
 parameters defined in the updated template must either have a default value or a value 
 provided here.", 
      "type": "array", 
      "items": { 
        "type": "object", 
        "properties": { 
           "Key": { 
             "type": "string" 
          }, 
           "Value": { 
             "type": "string" 
          } 
        }, 
        "additionalProperties": false, 
        "metadata": { 
          "ui:order": [ 
             "Key", 
             "Value" 
          ] 
        }, 
        "required": [ 
           "Key", 
          "Value" 
        ] 
      }, 
      "uniqueItems": true 
    }, 
    "AutoApproveRiskyUpdates": { 
      "description": "Logical IDs in your template that represent resources for which a 
 high-risk update should be automatically approved, without requiring your approval of 
 a change set. High-risk is defined as an update that could cause resource deletion or 
 replacement. If the stack update includes high-risk changes that are not included in 
 this list, you will be required to approve a change set to execute the change through 
 the \"Approve ChangeSet and update CloudFormation stack\" CT (ct-1404e21baa2ox).", 
      "type": "array", 
      "items": { 
        "type": "string" 
      },
```

```
 "uniqueItems": true 
     }, 
     "BypassDriftCheck": { 
       "description": "Logical IDs in your template that represent drifted, or drift 
  unsupported resources for which the drift check should be bypassed before updating 
  the resource. If the stack update includes updating drifted, or drift unsupported 
  resources that are not included in this list, the update will fail. Carefully inspect 
  the drift report before bypassing the drift check for the resources to be updated.", 
       "type": "array", 
       "items": { 
          "type": "string" 
       }, 
       "uniqueItems": true 
     }, 
     "TimeoutInMinutes": { 
       "description": "The maximum amount of time, in minutes, to allow for execution of 
  the change. This does not prolong execution, but the RFC fails if the change is not 
  completed in the specified time.", 
       "type": "number", 
       "minimum": 0, 
       "maximum": 1080, 
       "default": 360 
     } 
   }, 
   "additionalProperties": false, 
   "metadata": { 
     "ui:order": [ 
       "VpcId", 
       "StackId", 
       "CloudFormationTemplateS3Endpoint", 
       "CloudFormationTemplate", 
       "TemplateParameters", 
       "AutoApproveRiskyUpdates", 
       "TimeoutInMinutes", 
       "BypassDriftCheck" 
     ] 
   }, 
   "required": [ 
     "VpcId", 
     "StackId", 
     "TimeoutInMinutes" 
  \mathbf{I}}
```
### **Schema for Change Type ct-361vpyun9a9dd**

### **Classifications:**

• [Deployment](#page-600-0) | Monitoring and notification | CloudWatch | Create alarms

```
{ 
   "$schema": "http://json-schema.org/draft-04/schema#", 
   "name": "Create CloudWatch alarms", 
   "description": "Create one or more CloudWatch alarms. For detailed information on 
  CloudWatch alarm properties, see AWS documentation \"Creating CloudWatch Alarms\".", 
   "type": "object", 
   "properties": { 
     "Alarms": { 
       "description": "Parameters for one or more CloudWatch alarms.", 
       "type": "array", 
       "items": { 
         "type": "object", 
         "properties": { 
           "ActionsEnabled": { 
              "description": "True for specified CloudWatch supported actions, including 
  SNS topic actions, to be triggered. False for actions to not be triggered. For AMS 
  to monitor your alarms, the SNS topic must be added to each configured action and 
  ActionsEnabled must be set to true. To request that AMS perform actions not supported 
  by CloudWatch, provide AMS with detailed instructions on handling the alarm in a 
  service request after the alarm is created.", 
             "type": "boolean" 
           }, 
           "AlarmActions": { 
              "description": "The Amazon Resource Name (ARN) of existing actions to 
  execute when this alarm transitions to the ALARM state from any other state. If 
  unspecified, no action is taken when this alarm transitions to the ALARM state. For 
  AWS Managed Services (AMS) to monitor the alarms, include your AMS MMS SNS topic, in 
  the form [\"arn:aws:sns:${REGION}:${ACCOUNT_ID}:MMS-Topic\"]", 
             "type": "array", 
             "items": { 
                "type": "string", 
               "minLength": 1, 
               "maxLength": 1024 
             }, 
             "maxItems": 5, 
              "uniqueItems": true
```

```
 }, 
           "AlarmDescription": { 
             "description": "A meaningful description for the alarm.", 
             "type": "string", 
            "minLength": 0,
             "maxLength": 1024 
          }, 
           "AlarmName": { 
             "description": "A name for the alarm. The name must be unique within the 
 AWS account.", 
             "type": "string", 
             "minLength": 1, 
            "maxLength": 255 
          }, 
           "ComparisonOperator": { 
             "description": "The operation to use when comparing the Statistic 
 and Threshold values that you specify. The specified Statistic value is used as 
 the first operand. Options: GreaterThanOrEqualToThreshold, GreaterThanThreshold, 
 LessThanThreshold, LessThanOrEqualToThreshold.", 
             "type": "string", 
             "enum": [ 
               "GreaterThanOrEqualToThreshold", 
               "GreaterThanThreshold", 
               "LessThanThreshold", 
               "LessThanOrEqualToThreshold" 
            ] 
          }, 
           "DatapointsToAlarm": { 
             "description": "The number of datapoints that must be breaching to 
 trigger the alarm. Required if you are setting an \"M out of N\" alarm. If you set 
 DatapointsToAlarm and EvaluationPeriod as different values, you are setting an \"M out 
 of N\" alarm (DatapointsToAlarm is \"M\", EvaluationPeriod is \"N\").", 
             "type": "integer", 
             "minimum": 1 
          }, 
           "Dimensions": { 
             "description": "The dimensions (arbitrary name/value pairs) for the metric 
 associated with the alarm.", 
             "type": "array", 
             "items": { 
               "type": "object", 
               "properties": { 
                 "Name": { 
                   "description": "The name of the dimension.",
```

```
 "type": "string", 
                    "minLength": 1, 
                   "maxLength": 255 
                 }, 
                 "Value": { 
                   "description": "The value representing the dimension measurement.", 
                    "type": "string", 
                   "minLength": 1, 
                    "maxLength": 255 
 } 
               }, 
               "additionalProperties": false, 
               "metadata": { 
                 "ui:order": [ 
                    "Name", 
                   "Value" 
 ] 
               }, 
               "required": [ 
                 "Name", 
                 "Value" 
 ] 
             }, 
             "maxItems": 10, 
             "uniqueItems": true 
           }, 
           "EvaluateLowSampleCountPercentile": { 
             "description": "For alarms based on percentiles. Options: evaluate, ignore. 
 For the alarm state to not change during periods with too few data points to be 
 statistically significant, set ignore. For the alarm to always be evaluated, and 
 possibly change state, no matter how many data points are available, set evaluate or 
 leave blank.", 
             "type": "string", 
             "minLength": 1, 
             "maxLength": 255, 
             "enum": [ 
               "evaluate", 
               "ignore" 
             ] 
           }, 
           "EvaluationPeriods": { 
             "description": "The number of consecutive data points that must be breached 
 to trigger the alarm. For an \"M out of N\" alarm, this value is the N.", 
             "type": "integer",
```

```
 "minimum": 1
```

```
 },
```
"ExtendedStatistic": {

 "description": "For alarms based on percentiles. The percentile statistic for the metric associated with the alarm. Specify a value between p0.0 and p100. You must specify either this, or Statistic, but not both.",

```
 "type": "string",
```

```
 "pattern": "p(\\d{1,2}(\\.\\d{0,2})?|100)"
```
},

```
 "InsufficientDataActions": {
```
 "description": "The Amazon Resource Name (ARN) of one or more existing CloudWatch alarm actions to execute when this alarm transitions to the INSUFFICIENT\_DATA state from any other state. If unspecified, no action is taken when this alarm transitions to the INSUFFICIENT\_DATA state. For AWS Managed Services (AMS) to monitor the alarm, include your AMS MMS SNS topic, in the form [\"arn:aws:sns: \${REGION}:\${ACCOUNT\_ID}:MMS-Topic\"]",

```
 "type": "array", 
   "items": { 
      "type": "string", 
     "minLength": 1, 
      "maxLength": 1024 
   }, 
   "maxItems": 5, 
   "uniqueItems": true 
 },
```
"MetricName": {

 "description": "An existing standard or custom CloudWatch metric for the alarm to track. For a list of AWS CloudWatch metrics, see AWS CloudWatch metrics documentation. To use a custom CloudWatch metric, see your CloudWatch console.",

```
 "type": "string", 
   "minLength": 1, 
   "maxLength": 255 
 },
```

```
 "Namespace": {
```
 "description": "An existing standard or custom CloudWatch namespace for the alarm. For a list of AWS namespaces, see AWS documentation. To use a custom namespace, see your CloudWatch console Metrics area.",

```
 "type": "string", 
             "minLength": 1, 
             "maxLength": 255 
          }, 
          "OkActions": { 
             "description": "The Amazon Resource Name (ARN) of one or more existing 
 CloudWatch alarm actions to execute when this alarm transitions to the OK state from
```

```
 any other state. If unspecified, no action is taken when this alarm transitions to the 
 OK state. For AWS Managed Services (AMS) to monitor the alarm, include your AMS MMS 
 SNS topic, in the form [\"arn:aws:sns:${REGION}:${ACCOUNT_ID}:MMS-Topic\"]", 
             "type": "array", 
             "items": { 
                "type": "string", 
               "minLength": 1, 
               "maxLength": 1024 
             }, 
             "maxItems": 5, 
             "uniqueItems": true 
           }, 
           "Period": { 
             "description": "The period, in seconds, over which the specified statistic 
 is applied. Valid values are 10, 30, and any multiple of 60. Be sure to specify 10 or 
 30 only for metrics that are stored by a PutMetricData call with a StorageResolution 
 of 1.", 
             "type": "integer", 
             "minimum": 1 
           }, 
           "Statistic": { 
             "description": "The statistic for the metric associated with the alarm; 
 does not apply to percentile metrics. Options: SampleCount, Average, Sum, Minimum, 
 Maximum. For percentile statistics, use parameter ExtendedStatistic. You must specify 
 either this property, or ExtendedStatistic, but not both.", 
             "type": "string", 
             "enum": [ 
                "SampleCount", 
               "Average", 
                "Sum", 
               "Minimum", 
               "Maximum" 
 ] 
           }, 
           "Threshold": { 
             "description": "The value against which the specified statistic is 
 compared.", 
             "type": "number" 
           }, 
           "TreatMissingData": { 
             "description": "How this alarm handles missing data points. Options: 
 breaching, notBreaching, ignore, missing. If unspecified, the default behavior, 
 missing, is used.", 
             "type": "string",
```

```
 "enum": [ 
                 "breaching", 
                 "notBreaching", 
                 "ignore", 
                 "missing" 
              ], 
              "minLength": 1, 
              "maxLength": 255 
            }, 
            "Unit": { 
              "description": "The unit of measure for the statistic. Valid options are 
 provided in the AWS Java SDK page for Enum StandardUnit.", 
              "type": "string", 
              "enum": [ 
                 "Seconds", 
                 "Microseconds", 
                 "Milliseconds", 
                 "Bytes", 
                 "Kilobytes", 
                 "Megabytes", 
                 "Gigabytes", 
                 "Terabytes", 
                 "Bits", 
                 "Kilobits", 
                 "Megabits", 
                 "Gigabits", 
                 "Terabits", 
                 "Percent", 
                 "Count", 
                 "Bytes/Second", 
                 "Kilobytes/Second", 
                 "Megabytes/Second", 
                 "Gigabytes/Second", 
                 "Terabytes/Second", 
                 "Bits/Second", 
                 "Kilobits/Second", 
                 "Megabits/Second", 
                 "Gigabits/Second", 
                 "Terabits/Second", 
                 "Count/Second", 
                 "None" 
 ] 
            } 
         },
```

```
 "additionalProperties": false, 
        "metadata": { 
          "ui:order": [ 
            "AlarmName", 
            "AlarmDescription", 
            "Namespace", 
            "MetricName", 
            "EvaluationPeriods", 
            "Period", 
            "ComparisonOperator", 
            "Threshold", 
            "Statistic", 
            "Dimensions", 
            "Unit", 
            "DatapointsToAlarm", 
            "EvaluateLowSampleCountPercentile", 
            "ExtendedStatistic", 
            "TreatMissingData", 
            "ActionsEnabled", 
            "AlarmActions", 
            "InsufficientDataActions", 
            "OkActions" 
          ] 
        }, 
        "required": [ 
          "AlarmName", 
          "ComparisonOperator", 
          "EvaluationPeriods", 
          "MetricName", 
          "Namespace", 
          "Period", 
          "Threshold" 
        ] 
     } 
   }, 
   "Region": { 
     "description": "The AWS Region to create the alarm or set of alarms in.", 
     "type": "string" 
   } 
 }, 
 "additionalProperties": false, 
 "metadata": { 
   "ui:order": [ 
     "Region",
```

```
 "Alarms" 
       ] 
    }, 
    "required": [ 
       "Alarms", 
       "Region" 
   \mathbf{I}}
```
# **Schema for Change Type ct-369odosk0pd9w**

### **Classifications:**

• [Management](#page-1467-0) | Directory Service | Directory | Share directory

```
{ 
   "$schema": "http://json-schema.org/draft-04/schema#", 
   "name": "Share Directory", 
   "description": "Share a specified directory in your AWS account (directory owner) 
  with another AWS account (directory consumer). Run this in your Shared Service account 
  that has Managed Active Directory. This change type is only supported for multi-
account landing zone (MALZ).", 
   "type": "object", 
   "properties": { 
     "DocumentName": { 
       "description": "AWSManagedServices-ShareDirectory.", 
       "type": "string", 
       "enum": [ 
         "AWSManagedServices-ShareDirectory" 
       ], 
       "default": "AWSManagedServices-ShareDirectory" 
     }, 
     "Region": { 
       "description": "The AWS Region where the directory is located, in the form of us-
east-1.", 
       "type": "string", 
      "pattern": "^([a-z]{2}((-gov))?-[a-z]+-\\d{1})$"
     }, 
     "Parameters": { 
       "type": "object", 
       "properties": { 
         "DirectoryId": {
```

```
 "description": "Identifier of the AWS Managed Microsoft Active directory that 
 you want to share with another AWS account.", 
           "type": "array", 
           "items": { 
             "type": "string", 
             "pattern": "^d-[0-9a-f]{10}$" 
           }, 
           "maxItems": 1, 
           "minItems": 1 
         }, 
         "TargetAccountId": { 
           "description": "Identifier for the directory consumer account to share the 
 directory with.", 
           "type": "array", 
           "items": { 
             "type": "string", 
             "pattern": "^[0-9]{12}$" 
           }, 
           "maxItems": 1, 
           "minItems": 1 
         } 
      }, 
      "metadata": { 
         "ui:order": [ 
           "DirectoryId", 
           "TargetAccountId" 
         ] 
      }, 
      "additionalProperties": false, 
      "required": [ 
         "DirectoryId", 
         "TargetAccountId" 
      ] 
    } 
  }, 
  "metadata": { 
    "ui:order": [ 
      "DocumentName", 
      "Region", 
      "Parameters" 
    ] 
  }, 
  "additionalProperties": false, 
  "required": [
```

```
 "DocumentName", 
      "Region", 
      "Parameters" 
   ] 
}
```
### **Schema for Change Type ct-36cn2avfrrj9v**

### **Classifications:**

• Deployment | Ingestion | Stack from [CloudFormation](#page-501-0) Template | Create

```
{ 
   "$schema": "http://json-schema.org/draft-04/schema#", 
   "name": "Create Stack From CloudFormation (CFN) Template", 
  "description": "Create a stack by pointing to a customized CloudFormation (CFN) 
  template in an S3 bucket, or by pasting the contents of that template as input to this 
  change type.", 
  "type": "object", 
   "properties": { 
     "CloudFormationTemplate": { 
       "description": "Your customized CFN template, copied directly into 
 this input parameter. Use this parameter, CloudFormationTemplate, or the 
 CloudFormationTemplateS3Endpoint parameter. Do not use both.", 
       "type": "string", 
       "minLength": 1, 
       "pattern": "^(?![\\s]*https?)[\\S\\s]*$", 
       "maxLength": 20000 
     }, 
     "CloudFormationTemplateS3Endpoint": { 
       "description": "The S3 bucket endpoint for the CloudFormation template you want 
 to use. The bucket must be in the same account that you are using, or have a presigned 
 URL.", 
       "type": "string", 
       "minLength": 1, 
      "pattern": "^[\\s]*https?://[\\S]*[\\s]*$|^[\\s]*$",
       "maxLength": 2047 
     }, 
     "Parameters": { 
       "description": "Add up to sixty parameters (parameter name/value pairs) to 
 supply alternate values for parameters in your customized CloudFormation template. 
 By providing the parameters this way, you can reuse your CloudFormation template with
```
```
 different parameter values when needed and can update any parameter value with the CFN 
 Stack Update change type.", 
      "type": "array", 
      "items": { 
         "type": "object", 
         "properties": { 
           "Name": { 
             "type": "string" 
           }, 
           "Value": { 
             "type": "string" 
           } 
         }, 
         "additionalProperties": false, 
         "metadata": { 
           "ui:order": [ 
             "Name", 
             "Value" 
           ] 
         }, 
         "required": [ 
           "Name", 
           "Value" 
         ] 
      }, 
      "minItems": 0, 
      "maxItems": 60, 
      "uniqueItems": true 
    }, 
    "Description": { 
      "description": "Meaningful information about the stack to be created.", 
      "type": "string", 
      "minLength": 1, 
      "maxLength": 500 
    }, 
    "Name": { 
      "description": "A name for the stack; this becomes the Stack Name in the AMS 
 console.", 
      "type": "string", 
      "minLength": 1, 
      "maxLength": 255 
    }, 
    "VpcId": {
```

```
 "description": "ID of the VPC to use, in the form vpc-0123abcd or 
 vpc-01234567890abcdef.", 
      "type": "string", 
      "pattern": "^vpc-[a-z0-9]{8}$|^vpc-[a-z0-9]{17}$" 
    }, 
    "Tags": { 
      "description": "Up to fifty tags (key/value pairs) to categorize the stack.", 
      "type": "array", 
      "items": { 
         "type": "object", 
         "properties": { 
           "Key": { 
             "type": "string", 
             "minLength": 1, 
             "maxLength": 127 
           }, 
           "Value": { 
             "type": "string", 
             "minLength": 1, 
             "maxLength": 255 
           } 
         }, 
         "additionalProperties": false, 
         "metadata": { 
           "ui:order": [ 
             "Key", 
             "Value" 
           ] 
        }, 
         "required": [ 
           "Key", 
           "Value" 
        \mathbf{I} }, 
      "minItems": 0, 
      "maxItems": 50, 
      "uniqueItems": true 
    }, 
    "TimeoutInMinutes": { 
      "description": "The maximum amount of time, in minutes, to allow for execution of 
 the change. This will not prolong execution, but the RFC fails if the change is not 
 completed in the specified time.", 
      "type": "number", 
      "minimum": 0,
```

```
 "maximum": 360, 
        "default": 360 
     } 
   }, 
   "additionalProperties": false, 
   "metadata": { 
      "ui:order": [ 
        "Name", 
        "Description", 
        "VpcId", 
        "CloudFormationTemplateS3Endpoint", 
        "CloudFormationTemplate", 
        "Parameters", 
        "TimeoutInMinutes", 
        "Tags" 
     ] 
   }, 
   "required": [ 
     "Description", 
      "Name", 
      "VpcId", 
      "TimeoutInMinutes" 
   ] 
}
```
# **Schema for Change Type ct-36emj2uapfbu8**

#### **Classifications:**

• [Deployment](#page-667-0) | Standalone resources | EC2 instance | Create for WIGS (review required)

```
{ 
  "$schema": "http://json-schema.org/draft-04/schema#", 
  "name": "Create EC2 for WIGS", 
  "description": "Create an Amazon Elastic Compute Cloud (EC2) instance for use with 
 Workload Ingest (WIGS) change type (ct-257p9zjk14ija). For information, see AMS 
 documentation on WIGS in the AMS Application Developer's Guide.", 
   "type": "object", 
  "properties": { 
     "InstanceVpcId": { 
       "description": "The ID of the VPC to use, in the form vpc-0123abcd or 
 vpc-01234567890abcdef.",
```

```
 "type": "string", 
      "pattern": "^vpc-[a-z0-9]{8}$|^vpc-[a-z0-9]{17}$" 
    }, 
    "InstanceNameTagValue": { 
      "description": "A value for the Instance Name Tag Key.", 
      "type": "string", 
      "pattern": "^(?!([aA][mMwW][sS]|mc-))[a-zA-Z0-9_.@-]{0,256}$" 
    }, 
    "InstanceAmiId": { 
      "description": "The AMI to use to create the EC2 instance, in the form 
 ami-0123abcd or ami-01234567890abcdef.", 
      "type": "string", 
      "pattern": "^ami-[a-zA-Z0-9]{8}$|^ami-[a-zA-Z0-9]{17}$" 
    }, 
    "InstanceEBSOptimized": { 
      "description": "True for the instance to be optimized for Amazon Elastic Block 
 Store I/O, false for it to not be. If you set this to true, choose an InstanceType 
 that supports EBS optimization.", 
      "type": "boolean", 
      "default": false 
    }, 
    "InstanceType": { 
      "description": "The type of EC2 instance to deploy. If InstanceEBSOptimized = 
 true, specify an InstanceType that supports EBS optimization.", 
      "type": "string", 
      "pattern": "^[a-z0-9]+\\.[a-z0-9]+$", 
      "default": "t3.large" 
    }, 
    "InstanceRootVolumeSize": { 
      "description": "The size of the root volume for the instance. Defaults to 20 GiB 
 for Linux, and 60 GiB for Windows.", 
      "type": "number", 
      "minimum": 20, 
      "maximum": 16000 
    }, 
    "InstanceSubnetId": { 
      "description": "The subnet that you want to launch the instance into, in the form 
 subnet-0123abcd or subnet-01234567890abcdef.", 
      "type": "string", 
      "pattern": "^subnet-[a-z0-9]{8}$|^subnet-[a-z0-9]{17}$" 
    }, 
    "Priority": { 
      "description": "The priority of the request. See AMS \"RFC scheduling\" 
 documentation for a definition of the priorities.",
```

```
 "type": "string", 
        "enum": [ 
          "Low", 
          "Medium", 
          "High" 
        ] 
     } 
   }, 
   "additionalProperties": false, 
   "metadata": { 
      "ui:order": [ 
        "InstanceVpcId", 
        "InstanceSubnetId", 
        "InstanceAmiId", 
        "InstanceType", 
        "InstanceEBSOptimized", 
        "InstanceRootVolumeSize", 
        "InstanceNameTagValue", 
        "Priority" 
     ] 
   }, 
   "required": [ 
      "InstanceVpcId", 
      "InstanceAmiId", 
      "InstanceSubnetId" 
   ] 
}
```
## **Schema for Change Type ct-36jq7gvwyty8h**

#### **Classifications:**

• [Management](#page-1120-0) | Advanced stack components | RDS database stack | Update MultiAZ setting

```
{ 
   "$schema": "http://json-schema.org/draft-04/schema#", 
   "name": "Change RDS MultiAZ Setting", 
   "description": "Change the DB instance MultiAZ value through direct API calls. 
  The MultiAZ setting determines whether or not the DB instance is deployed across 
  multiple availability zones (AZs). The RDS instance can be standalone or belong to a 
  CloudFormation stack; in the latter case, the change might cause stack drift. To avoid
```

```
 causing stack drift, please use ct-12w49boaiwtzp instead, or ct-361tlo1k7339x if the 
  RDS instance was provisioned via CFN ingestion.", 
   "type": "object", 
   "properties": { 
     "DocumentName": { 
       "description": "Must be AWSManagedServices-UpdateRDSMultiAZ.", 
       "type": "string", 
       "enum": [ 
         "AWSManagedServices-UpdateRDSMultiAZ" 
       ], 
       "default": "AWSManagedServices-UpdateRDSMultiAZ" 
     }, 
     "Region": { 
       "description": "The AWS Region in which the resource is located, in the form us-
east-1.", 
       "type": "string", 
      "pattern": "^([a-z]{2}((-gov))?-[a-z]+-\\d{1})$"
     }, 
     "Parameters": { 
       "type": "object", 
       "properties": { 
         "DBInstanceIdentifier": { 
            "description": "The identifier of the RDS database instance; for example, 
  mydbinstance.", 
            "type": "array", 
            "items": { 
              "type": "string", 
              "pattern": "^(?!(mc|ams|awsms)-)[a-zA-Z]{1}(?!.*--)(?!.*-$)[A-Za-z0-9-]
{0,62}$" 
            }, 
            "minItems": 1, 
            "maxItems": 1 
         }, 
         "MultiAZ": { 
            "description": "True for the DB instance to be deployed across multiple AZs, 
  false for it to not.", 
            "type": "string", 
            "enum": [ 
              "true", 
              "false" 
           ] 
         }, 
         "ApplyImmediately": {
```

```
 "description": "True to apply the change immediately, false to schedule the 
  change for the next maintenance window.", 
             "type": "string", 
             "enum": [ 
               "true", 
               "false" 
             ] 
          } 
        }, 
        "metadata": { 
          "ui:order": [ 
             "DBInstanceIdentifier", 
             "MultiAZ", 
             "ApplyImmediately" 
          ] 
        }, 
        "additionalProperties": false, 
        "required": [ 
          "DBInstanceIdentifier", 
          "MultiAZ", 
          "ApplyImmediately" 
        ] 
     } 
   }, 
   "metadata": { 
     "ui:order": [ 
        "DocumentName", 
        "Region", 
        "Parameters" 
     ] 
   }, 
   "additionalProperties": false, 
   "required": [ 
     "DocumentName", 
     "Region", 
     "Parameters" 
   ] 
}
```
### **Schema for Change Type ct-36x3u7v2oklwd**

### **Classifications:**

• Deployment | Advanced stack components | Identity and Access [Management](#page-188-0) (IAM) | Create [account](#page-188-0) alias

```
{ 
   "$schema": "http://json-schema.org/draft-04/schema#", 
   "name": "Create AWS Account Alias", 
   "description": "Create an AWS account alias. Note that an AWS account can have only 
 one alias. This operation fails if the AWS account already has an alias. To update 
  an existing account alias, use the Update Account Alias (ct-3skaisgnq0pf8) change 
 type.", 
   "type": "object", 
   "properties": { 
     "DocumentName": { 
       "description": "Must be AWSManagedServices-CreateAccountAlias.", 
       "type": "string", 
       "enum": [ 
         "AWSManagedServices-CreateAccountAlias" 
       ], 
       "default": "AWSManagedServices-CreateAccountAlias" 
     }, 
     "Region": { 
       "description": "The AWS Region where the account is, in the form us-east-1.", 
       "type": "string", 
       "pattern": "[a-z]{2}-[a-z]+-\\d{1}" 
     }, 
     "Parameters": { 
       "type": "object", 
       "properties": { 
         "AWSAccountAlias": { 
            "description": "The alias name for the AWS account to create.", 
           "type": "array", 
           "items": { 
              "type": "string", 
              "pattern": "(?=[a-zA-Z0-9-]{3,63}$)^[a-zA-Z][a-zA-Z0-9]*(-[a-zA-Z0-9]+)*$" 
           }, 
           "minItems": 1, 
            "maxItems": 1 
         }
```

```
 }, 
        "additionalProperties": false, 
        "metadata": { 
           "ui:order": [ 
             "AWSAccountAlias" 
          ] 
        }, 
        "required": [ 
           "AWSAccountAlias" 
        ] 
      } 
   }, 
   "additionalProperties": false, 
   "metadata": { 
      "ui:order": [ 
        "DocumentName", 
        "Region", 
        "Parameters" 
      ] 
   }, 
   "required": [ 
      "DocumentName", 
      "Region", 
      "Parameters" 
   ] 
}
```
# **Schema for Change Type ct-36zubwzxp44a4**

### **Classifications:**

• [Management](#page-758-0) | Advanced stack components | Bastions | Add CIDR ingress (review required)

```
{ 
   "$schema": "http://json-schema.org/draft-04/schema#", 
   "name": "Add CIDR Ingress", 
   "description": "Add RDP or SSH bastion ingress Classless Inter-Domain Routing (CIDR) 
  allow lists.", 
   "type": "object", 
   "properties": { 
     "BastionType": { 
       "description": "The bastion type to update.",
```

```
 "type": "string", 
        "enum": [ 
          "RDP Bastion", 
          "SSH Bastion" 
        ] 
     }, 
     "IngressCIDRAddresses": { 
        "description": "The CIDR ingress IP addresses to be allowed.", 
        "type": "array", 
        "items": { 
          "type": "string", 
          "pattern": "^(([0-9]|[1-9][0-9]|1[0-9]{2}|2[0-4][0-9]|25[0-5]).){3}([0-9]|[1-9]
[0-9][1[0-9]{2}[2][2[0-4][0-9][25[0-5])((0-9)][1-2][0-9][3[0-2])) }, 
        "minItems": 1, 
        "maxItems": 3 
     }, 
     "Priority": { 
        "description": "The priority of the request. See AMS \"RFC scheduling\" 
  documentation for a definition of the priorities.", 
        "type": "string", 
        "enum": [ 
          "Low", 
          "Medium", 
          "High" 
        ] 
     } 
   }, 
   "metadata": { 
     "ui:order": [ 
        "BastionType", 
       "IngressCIDRAddresses", 
       "Priority" 
     ] 
   }, 
   "additionalProperties": false, 
   "required": [ 
     "BastionType", 
     "IngressCIDRAddresses" 
  \mathbf{I}}
```
### **Schema for Change Type ct-379uwo67vbvng**

### **Classifications:**

• [Management](#page-994-0) | Advanced stack components | Identity and Access Management (IAM) | Update SAML identity [provider](#page-994-0)

```
{ 
   "$schema": "http://json-schema.org/draft-04/schema#", 
   "name": "Update SAML Identity Provider", 
   "description": "Update IAM identity provider using the SAML metadata document file 
  that you stored in your chosen S3 bucket.", 
   "type": "object", 
   "properties": { 
     "DocumentName": { 
       "description": "Must be AWSManagedServices-HandleUpdateSamlProvider-Admin", 
       "type": "string", 
       "enum": [ 
         "AWSManagedServices-HandleUpdateSamlProvider-Admin" 
       ], 
       "default": "AWSManagedServices-HandleUpdateSamlProvider-Admin" 
     }, 
     "Region": { 
       "description": "The AWS Region of the account, in the form us-east-1.", 
       "type": "string", 
      "pattern": "^([a-z]{2}((-gov))?-[a-z]+-\\d{1})$"
     }, 
     "Parameters": { 
       "type": "object", 
       "properties": { 
         "SAMLMetadataDocumentURL": { 
            "description": "The S3 URL of the SAML metadata document file, in the form 
 s3://bucketname/path/to/saml-metadata.xml.", 
           "type": "array", 
           "items": { 
              "type": "string", 
              "pattern": "^s3://[a-z0-9]([-.a-z0-9]+)[a-z0-9]/.+$" 
           }, 
            "minItems": 1, 
           "maxItems": 1 
         }, 
         "SAMLProviderArn": {
```

```
 "description": "The ARN of the SAML provider.", 
            "type": "array", 
            "items": { 
              "type": "string", 
              "pattern": "^arn:(aws|aws-cn|aws-us-gov):iam::[0-9]{12}:saml-provider/[\
\w._-]{1,128}" 
            }, 
            "minItems": 1, 
            "maxItems": 1 
          }, 
          "SAMLProviderBackup": { 
            "description": "True for a backup of the SAML provider metadata to be taken 
  before deleting, False for no backup to be taken. Default is True.", 
            "type": "array", 
            "items": { 
              "type": "string", 
              "default": "True", 
              "enum": [ 
                "True", 
                "False" 
 ] 
            }, 
            "minItems": 1, 
            "maxItems": 1 
         } 
       }, 
       "metadata": { 
          "ui:order": [ 
            "SAMLMetadataDocumentURL", 
            "SAMLProviderArn", 
            "SAMLProviderBackup" 
         ] 
       }, 
       "required": [ 
          "SAMLMetadataDocumentURL", 
          "SAMLProviderArn" 
       ], 
       "additionalProperties": false 
     } 
   }, 
   "metadata": { 
     "ui:order": [ 
       "DocumentName", 
       "Region",
```

```
 "Parameters" 
     ] 
   }, 
   "required": [ 
     "DocumentName", 
     "Region", 
     "Parameters" 
   ], 
   "additionalProperties": false 
}
```
# **Schema for Change Type ct-37bq2l9c8fzxv**

#### **Classifications:**

• [Management](#page-1311-0) | Advanced stack components | Target group | Detach instances

```
{ 
   "$schema": "http://json-schema.org/draft-04/schema#", 
   "name": "Detach Instance From Target Group", 
   "description": "Detach an instance, or instances, from the specified port of a target 
  group (ALB or NLB).", 
   "type": "object", 
   "properties": { 
     "DocumentName": { 
       "description": "AWSManagedServices-DetachInstancesFromTargetGroup", 
       "type": "string", 
       "enum": [ 
         "AWSManagedServices-DetachInstancesFromTargetGroup" 
       ], 
       "default": "AWSManagedServices-DetachInstancesFromTargetGroup" 
     }, 
     "Region": { 
       "description": "The AWS Region where the target group and instances are located, 
  in the form of us-east-1.", 
       "type": "string", 
      "pattern": "^([a-z]{2}((-gov))?-[a-z]+-\\d{1})$"
     }, 
     "Parameters": { 
       "type": "object", 
       "properties": { 
         "InstancesIds": {
```

```
 "description": "The instance, or instances', IDs (up to 20) to be detached 
  from the required target group, in the form of i-1234abcdef.", 
            "type": "array", 
            "items": { 
              "type": "string", 
              "pattern": "^i-[a-z0-9]{8,17}$" 
            }, 
            "maxItems": 20 
         }, 
         "InstancesPort": { 
            "description": "The port to detach the instance, or instances, from.", 
            "type": "array", 
            "items": { 
              "type": "string", 
              "pattern": "^[0-9]{1,4}$|^[1-5][0-9]{4}$|^6[0-4][0-9]{3}$|^65[0-4][0-9]
{2}$|^655[0-2][0-9]$|^6553[0-5]$" 
            }, 
            "maxItems": 1 
         }, 
         "TargetGroupArn": { 
            "description": "The target group Amazon Resource Name (ARN), in the 
  form of arn:aws:elasticloadbalancing:us-west-2:123456789012:targetgroup/my-
targets/73e2d6bc24d8a067.", 
            "type": "array", 
            "items": { 
              "type": "string", 
              "pattern": "^arn:aws:elasticloadbalancing:([a-z]{2}((-gov))?-[a-z]+-\
\d{1}: [0-9]{0,12}:[a-zA-Z0-9\\_\\-\\/\\:]+$"
           }, 
            "maxItems": 1 
         } 
       }, 
       "metadata": { 
         "ui:order": [ 
            "InstancesIds", 
            "InstancesPort", 
            "TargetGroupArn" 
         ] 
       }, 
       "additionalProperties": false, 
       "required": [ 
         "InstancesIds", 
         "InstancesPort", 
         "TargetGroupArn"
```

```
 ] 
      } 
   }, 
   "metadata": { 
      "ui:order": [ 
        "DocumentName", 
        "Region", 
        "Parameters" 
      ] 
   }, 
   "additionalProperties": false, 
   "required": [ 
      "DocumentName", 
      "Region", 
      "Parameters" 
   ] 
}
```
### **Schema for Change Type ct-37kcp2v1mriu6**

#### **Classifications:**

• [Management](#page-889-0) | Advanced stack components | EC2 instance stack | Replace instance profile

```
{ 
   "$schema": "http://json-schema.org/draft-04/schema#", 
   "name": "Replace Instance Profile", 
   "description": "Replace the instance profile of an EC2 instance that is not part of 
  an Auto Scaling group. This change may result in CloudFormation drift for any stacks 
  that have this resource.", 
   "type": "object", 
   "properties": { 
     "DocumentName": { 
       "description": "Must be AWSManagedServices-ReplaceInstanceProfileV2.", 
       "type": "string", 
       "enum": [ 
         "AWSManagedServices-ReplaceInstanceProfileV2" 
       ], 
       "default": "AWSManagedServices-ReplaceInstanceProfileV2" 
     }, 
     "Region": {
```

```
 "description": "The AWS Region where the EC2 instance is located, in the form us-
east-1.", 
       "type": "string", 
      "pattern": "^([a-z]{2}((-gov))?-[a-z]+-\\d{1})$"
     }, 
     "Parameters": { 
       "type": "object", 
       "properties": { 
          "InstanceId": { 
            "description": "The ID of the EC2 instance, in the form 
  i-1234567890abcdef0.", 
            "type": "array", 
            "items": { 
              "type": "string", 
              "pattern": "^i-([a-f0-9]{8}|[a-f0-9]{17})$" 
            }, 
            "minItems": 1, 
            "maxItems": 1 
         }, 
          "InstanceProfile": { 
            "description": "An IAM instance profile name defined in your account.", 
            "type": "array", 
            "items": { 
              "type": "string", 
              "pattern": "^[\\w+=,.@-]+$" 
            }, 
            "minItems": 1, 
            "maxItems": 1 
         } 
       }, 
       "metadata": { 
         "ui:order": [ 
            "InstanceId", 
            "InstanceProfile" 
          ] 
       }, 
       "required": [ 
         "InstanceId", 
         "InstanceProfile" 
       ], 
       "additionalProperties": false 
     } 
   }, 
   "metadata": {
```

```
 "ui:order": [ 
        "DocumentName", 
        "Region", 
        "Parameters" 
      ] 
   }, 
   "required": [ 
      "DocumentName", 
      "Region", 
      "Parameters" 
   ], 
   "additionalProperties": false 
}
```
## **Schema for Change Type ct-37qquo9wbpa8x**

#### **Classifications:**

• [Management](#page-956-0) | Advanced stack components | Identity and Access Management (IAM) | Delete or [deactivate](#page-956-0) access key

```
{ 
   "$schema": "http://json-schema.org/draft-04/schema#", 
   "name": "Delete or Deactivate Access Key", 
   "description": "Delete or deactivate the specified AWS IAM access key ID for the 
  specified user.", 
   "type": "object", 
   "properties": { 
     "DocumentName": { 
       "description": "Must be AWSManagedServices-DeactivateIAMAccessKey.", 
       "type": "string", 
       "enum": [ 
         "AWSManagedServices-DeactivateIAMAccessKey" 
       ], 
       "default": "AWSManagedServices-DeactivateIAMAccessKey" 
     }, 
     "Region": { 
       "description": "The AWS Region of the account.", 
       "type": "string", 
       "enum": [ 
         "us-east-1",
```

```
 "us-east-2", 
     "us-west-1", 
     "us-west-2", 
     "eu-west-1", 
     "eu-west-2", 
     "eu-west-3", 
     "eu-south-1", 
     "eu-north-1", 
     "eu-central-1", 
     "ca-central-1", 
     "ap-southeast-1", 
     "ap-southeast-2", 
     "ap-southeast-3", 
     "ap-south-1", 
     "ap-northeast-1", 
     "ap-northeast-2", 
     "ap-northeast-3", 
     "ap-east-1", 
     "sa-east-1", 
     "me-south-1", 
     "af-south-1", 
     "us-gov-west-1", 
     "us-gov-east-1", 
     "cn-northwest-1", 
     "cn-north-1" 
   ] 
 }, 
 "Parameters": { 
   "type": "object", 
   "properties": { 
     "UserName": { 
        "description": "The name of the IAM user that the key belongs to.", 
        "type": "string", 
        "pattern": "^[\\w+=,.@-]+", 
        "minLength": 1, 
        "maxLength": 128 
     }, 
     "AccessKeyId": { 
        "description": "The ID of the access key to delete or deactivate.", 
        "type": "string", 
        "pattern": "^AKIA\\w+$", 
        "minLength": 16, 
        "maxLength": 128
```

```
 },
```

```
 "Delete": { 
             "description": "True to delete the access key for the specified user, False 
  to deactivate it without deleting.", 
             "type": "boolean", 
             "default": false 
          } 
        }, 
        "additionalProperties": false, 
        "metadata": { 
          "ui:order": [ 
             "UserName", 
             "AccessKeyId", 
             "Delete" 
          ] 
        }, 
        "required": [ 
          "UserName", 
          "AccessKeyId", 
          "Delete" 
        ] 
     } 
   }, 
   "additionalProperties": false, 
   "metadata": { 
     "ui:order": [ 
        "DocumentName", 
        "Region", 
        "Parameters" 
     ] 
   }, 
   "required": [ 
     "DocumentName", 
     "Region", 
     "Parameters" 
  \mathbf{I}}
```
### **Schema for Change Type ct-37vqa0oggka3q**

#### **Classifications:**

• [Management](#page-1074-0) | Advanced stack components | RDS database stack | Stop Aurora cluster

```
{ 
   "$schema": "http://json-schema.org/draft-04/schema#", 
   "name": "Stop Aurora DB Cluster", 
   "description": "Stop an Aurora DB cluster, which is a provisioned capacity type 
  and does not have cross-region read replicas. The cluster must be in the 'available' 
  state.", 
   "type": "object", 
   "properties": { 
     "DocumentName": { 
       "description": "Must be AWSManagedServices-StopDBCluster.", 
       "type": "string", 
       "enum": [ 
          "AWSManagedServices-StopDBCluster" 
       ], 
       "default": "AWSManagedServices-StopDBCluster" 
     }, 
     "Region": { 
       "description": "The AWS Region where the cluster is.", 
       "type": "string", 
       "enum": [ 
          "us-east-1", 
          "us-east-2", 
          "us-west-1", 
          "us-west-2", 
          "eu-west-1", 
          "eu-west-2", 
          "eu-west-3", 
          "eu-south-1", 
          "eu-north-1", 
          "eu-central-1", 
          "ca-central-1", 
          "ap-southeast-1", 
          "ap-southeast-2", 
          "ap-southeast-3", 
          "ap-south-1", 
          "ap-northeast-1", 
          "ap-northeast-2", 
          "ap-northeast-3", 
          "ap-east-1", 
          "sa-east-1", 
          "me-south-1", 
          "af-south-1", 
          "us-gov-west-1",
```

```
 "us-gov-east-1", 
          "cn-northwest-1", 
          "cn-north-1" 
        ] 
     }, 
      "Parameters": { 
        "type": "object", 
        "properties": { 
          "DBClusterIdentifier": { 
             "description": "The unique RDS DB cluster identifier.", 
             "type": "string", 
             "pattern": "^[a-zA-Z]{1}(?!.*--)(?!.*-$)[A-Za-z0-9-]{0,62}$|^$" 
          } 
        }, 
        "metadata": { 
          "ui:order": [ 
             "DBClusterIdentifier" 
          ] 
        }, 
        "additionalProperties": false, 
        "required": [ 
          "DBClusterIdentifier" 
        ] 
     } 
   }, 
   "metadata": { 
     "ui:order": [ 
        "DocumentName", 
        "Region", 
        "Parameters" 
     ] 
   }, 
   "additionalProperties": false, 
   "required": [ 
     "DocumentName", 
     "Region", 
     "Parameters" 
  \mathbf{I}}
```
### **Schema for Change Type ct-38s4s4tm4ic4u**

#### **Classifications:**

• [Management](#page-916-0) | Advanced stack components | EC2 instance stack | Update

```
{ 
   "$schema": "http://json-schema.org/draft-04/schema#", 
   "name": "Update EC2 stack", 
   "description": "Use to modify the properties of an EC2 instance created using CT id 
  ct-14027q0sjyt1h, version 3.0.", 
   "type": "object", 
   "properties": { 
     "VpcId": { 
       "description": "ID of the VPC that contains the EC2 Instance, in the form 
  vpc-0123abcd or vpc-01234567890abcdef.", 
       "type": "string", 
       "pattern": "^vpc-[a-z0-9]{8}$|^vpc-[a-z0-9]{17}$" 
     }, 
     "StackId": { 
       "description": "The stack ID of the EC2 instance that you are updating, in the 
  form stack-a1b2c3d4e5f67890e.", 
       "type": "string", 
       "pattern": "^stack-[a-z0-9]{17}$" 
     }, 
     "Parameters": { 
       "description": "Specifications for updating the EC2 instance.", 
       "type": "object", 
       "properties": { 
         "InstanceDetailedMonitoring": { 
            "description": "True to enable detailed monitoring on the instance, false to 
  use only basic monitoring.", 
           "type": "boolean" 
         }, 
         "InstanceEBSOptimized": { 
            "description": "True for the instance to be optimized for Amazon Elastic 
  Block Store I/O, false for it to not be. If you set this to true, choose an 
  InstanceType that supports EBS optimization. Updates will stop and start Amazon EBS-
backed instances.", 
           "type": "boolean" 
         }, 
         "InstanceProfile": {
```

```
 "description": "An IAM instance profile name defined in your account for the 
 EC2 instance.", 
           "type": "string", 
           "minLength": 1, 
           "maxLength": 128, 
           "pattern": "^customer[\\w-]{1,120}$" 
        }, 
        "InstanceType": { 
           "description": "The type of EC2 instance to deploy. If InstanceEBSOptimized 
 = true, specify an InstanceType that supports EBS optimization. Changing the instance 
 type will result in instance stop and start.", 
           "type": "string" 
        }, 
        "InstanceUserData": { 
           "description": "A newline-delimited string where each line is part of the 
 script to be run on boot. Changing the UserData will result in instance stop and 
 start. Note: Existing instances do not pick up changes in UserData automatically, 
 in order for the instance to execute modified UserData you must perform additional 
 changes by logging in to the instance.", 
           "type": "string", 
           "maxLength": 4096 
        } 
      }, 
      "additionalProperties": false, 
      "metadata": { 
        "ui:order": [ 
           "InstanceDetailedMonitoring", 
           "InstanceEBSOptimized", 
           "InstanceProfile", 
           "InstanceType", 
          "InstanceUserData" 
        ] 
      } 
    } 
  }, 
  "additionalProperties": false, 
  "metadata": { 
    "ui:order": [ 
      "VpcId", 
      "StackId", 
      "Parameters" 
    ] 
  }, 
  "required": [
```

```
 "VpcId", 
      "StackId", 
      "Parameters" 
   ] 
}
```
## **Schema for Change Type ct-38xcr0q86k9lh**

#### **Classifications:**

• Deployment | Managed landing zone | [Management](#page-568-0) account | Create developer mode account [\(with](#page-568-0) VPC)

```
{ 
   "$schema": "http://json-schema.org/draft-04/schema#", 
   "name": "Create Developer Mode Account With VPC", 
   "description": "Create a managed AWS landing zone developer mode account and a VPC 
  with up to 10 private subnets and up to 5 optional public subnets per availability 
  zone (AZ) for two or three AZ's. Optionally, also create an AWS Backup plan with up to 
  four different rules. Managed AWS landing zone core accounts must already be onboarded 
  to AWS Managed Services (AMS).", 
   "type": "object", 
   "properties": { 
     "AccountName": { 
       "description": "A name for the new developer mode account. Max length 50 
  characters. The underscore (_) is not allowed.", 
       "type": "string", 
       "pattern": "^[a-zA-Z0-9]{1}[a-zA-Z0-9.-]{0,49}$" 
     }, 
     "AccountEmail": { 
       "description": "The email address for the new developer mode account. The email 
  must be unique per developer mode account.", 
       "type": "string", 
       "pattern": "^[a-zA-Z0-9_.+-]+@[a-zA-Z0-9-]+\\.[a-zA-Z0-9-.]+$" 
     }, 
     "DeveloperModeOUName": { 
       "description": "The name of an existing organizational unit (OU) for this 
  developer mode account, in the form of <developer mode ou name>:<child ou name>. The 
  default value is applications:development.", 
       "type": "string", 
       "default": "applications:development"
```

```
 }, 
     "SupportLevel": { 
       "description": "The account's AMS support level, Premium or Plus.", 
       "type": "string", 
       "enum": [ 
         "plus", 
         "premium" 
       ] 
     }, 
     "VpcName": { 
       "description": "A meaningful name for the developer mode account VPC. Must be 
 unique within this developer mode account.", 
       "type": "string" 
     }, 
     "NumberOfAZs": { 
       "description": "The number of availability zones (AZs) that the VPC supports. 
 Options are 2 or 3.", 
       "type": "number", 
       "minimum": 2, 
       "maximum": 3 
     }, 
     "VpcCIDR": { 
       "description": "The Classless Inter-Domain Routing (CIDR) for the VPC.", 
       "type": "string", 
       "pattern": "^(([0-9]|[1-9][0-9]|1[0-9]{2}|2[0-4][0-9]|25[0-5]).){3}([0-9]|[1-9]
[0-9]|1[0-9]{2}|2[0-4][0-9]|25[0-5])(/([0-9]|[1-2][0-9]|3[0-2]))$" 
     }, 
     "RouteType": { 
       "description": "The AWS Transit Gateway application route table connection type. 
 For this VPC to accept connections from other VPCs, use routable. For it to not accept 
 those connections, use isolated. The default is routable.", 
       "type": "string", 
       "enum": [ 
         "isolated", 
         "routable" 
       ], 
       "default": "routable" 
     }, 
     "TransitGatewayApplicationRouteTableName": { 
       "description": "The existing AWS Transit Gateway route table for this developer 
 mode account VPC. The default is defaultAppRouteDomain. To create a new application 
 route table, use the Create Application Route Table change type.", 
       "type": "string", 
       "default": "defaultAppRouteDomain"
```

```
 }, 
     "PublicSubnetAZ1CIDR": { 
       "description": "The CIDR for the optional first public subnet in availability 
 zone 1.", 
       "type": "string", 
       "pattern": "^(([0-9]|[1-9][0-9]|1[0-9]{2}|2[0-4][0-9]|25[0-5]).){3}([0-9]|[1-9]
[0-9][1[0-9]{2}[2][2[0-4][0-9][25[0-5])((0-9)][1-2][0-9][3[0-2])) }, 
     "PublicSubnetAZ2CIDR": { 
       "description": "The CIDR for the optional first public subnet in availability 
 zone 2.", 
       "type": "string", 
       "pattern": "^(([0-9]|[1-9][0-9]|1[0-9]{2}|2[0-4][0-9]|25[0-5]).){3}([0-9]|[1-9]
[0-9]|1[0-9]{2}|2[0-4][0-9]|25[0-5])(/([0-9]|[1-2][0-9]|3[0-2]))$" 
     }, 
     "PublicSubnetAZ3CIDR": { 
       "description": "The CIDR for the optional first public subnet in optional 
  availability zone 3. Only required if three availability zones are chosen.", 
       "type": "string", 
       "pattern": "^(([0-9]|[1-9][0-9]|1[0-9]{2}|2[0-4][0-9]|25[0-5]).){3}([0-9]|[1-9]
[0-9]|1[0-9]{2}|2[0-4][0-9]|25[0-5])(/([0-9]|[1-2][0-9]|3[0-2]))$" 
     }, 
     "PublicSubnet2AZ1CIDR": { 
       "description": "The CIDR for the optional second public subnet in availability 
 zone 1.", 
       "type": "string", 
       "pattern": "^(([0-9]|[1-9][0-9]|1[0-9]{2}|2[0-4][0-9]|25[0-5]).){3}([0-9]|[1-9]
[0-9]|1[0-9]{2}|2[0-4][0-9]|25[0-5])(/([0-9]|[1-2][0-9]|3[0-2]))$" 
     }, 
     "PublicSubnet2AZ2CIDR": { 
       "description": "The CIDR for the optional second public subnet in availability 
 zone 2.", 
       "type": "string", 
       "pattern": "^(([0-9]|[1-9][0-9]|1[0-9]{2}|2[0-4][0-9]|25[0-5]).){3}([0-9]|[1-9]
[0-9][1[0-9]{2}[2][2[0-4][0-9][25[0-5])((0-9)][1-2][0-9][3[0-2])) }, 
     "PublicSubnet2AZ3CIDR": { 
       "description": "The CIDR for the optional second public subnet in optional 
 availability zone 3. Only required if three availability zones are chosen.", 
       "type": "string", 
       "pattern": "^(([0-9]|[1-9][0-9]|1[0-9]{2}|2[0-4][0-9]|25[0-5]).){3}([0-9]|[1-9]
[0-9]|1[0-9]{2}|2[0-4][0-9]|25[0-5])(/([0-9]|[1-2][0-9]|3[0-2]))$" 
     }, 
     "PublicSubnet3AZ1CIDR": {
```

```
 "description": "The CIDR for the optional third public subnet in availability 
 zone 1.", 
       "type": "string", 
       "pattern": "^(([0-9]|[1-9][0-9]|1[0-9]{2}|2[0-4][0-9]|25[0-5]).){3}([0-9]|[1-9]
[0-9]|1[0-9]{2}|2[0-4][0-9]|25[0-5])(/([0-9]|[1-2][0-9]|3[0-2]))$" 
     }, 
     "PublicSubnet3AZ2CIDR": { 
       "description": "The CIDR for the optional third public subnet in availability 
 zone 2.", 
       "type": "string", 
       "pattern": "^(([0-9]|[1-9][0-9]|1[0-9]{2}|2[0-4][0-9]|25[0-5]).){3}([0-9]|[1-9]
[0-9]|1[0-9]{2}|2[0-4][0-9]|25[0-5])(/([0-9]|[1-2][0-9]|3[0-2]))$" 
     }, 
     "PublicSubnet3AZ3CIDR": { 
       "description": "The CIDR for the optional third public subnet in optional 
 availability zone 3. Only required if three availability zones are chosen.", 
       "type": "string", 
       "pattern": "^(([0-9]|[1-9][0-9]|1[0-9]{2}|2[0-4][0-9]|25[0-5]).){3}([0-9]|[1-9]
[0-9][1[0-9]{2}[2][2[0-4][0-9][25[0-5])((0-9)][1-2][0-9][3[0-2])) }, 
     "PublicSubnet4AZ1CIDR": { 
       "description": "The CIDR for the optional fourth public subnet in availability 
 zone 1.", 
       "type": "string", 
       "pattern": "^(([0-9]|[1-9][0-9]|1[0-9]{2}|2[0-4][0-9]|25[0-5]).){3}([0-9]|[1-9]
[0-9][1[0-9]{2}[2][2[0-4][0-9][25[0-5])((0-9)][1-2][0-9][3[0-2])) }, 
     "PublicSubnet4AZ2CIDR": { 
       "description": "The CIDR for the optional fourth public subnet in availability 
 zone 2.", 
       "type": "string", 
       "pattern": "^(([0-9]|[1-9][0-9]|1[0-9]{2}|2[0-4][0-9]|25[0-5]).){3}([0-9]|[1-9]
[0-9][1[0-9]{2}[2][2[0-4][0-9][25[0-5])((0-9)][1-2][0-9][3[0-2])) }, 
     "PublicSubnet4AZ3CIDR": { 
       "description": "The CIDR for the optional fourth public subnet in optional 
  availability zone 3. Only required if three availability zones are chosen.", 
       "type": "string", 
       "pattern": "^(([0-9]|[1-9][0-9]|1[0-9]{2}|2[0-4][0-9]|25[0-5]).){3}([0-9]|[1-9]
[0-9][1[0-9]{2}[2][2[0-4][0-9][25[0-5])((0-9)][1-2][0-9][3[0-2])) }, 
     "PublicSubnet5AZ1CIDR": { 
       "description": "The CIDR for the optional fifth public subnet in availability 
 zone 1.",
```

```
 "type": "string", 
       "pattern": "^(([0-9]|[1-9][0-9]|1[0-9]{2}|2[0-4][0-9]|25[0-5]).){3}([0-9]|[1-9]
[0-9]|1[0-9]{2}|2[0-4][0-9]|25[0-5])(/([0-9]|[1-2][0-9]|3[0-2]))$" 
     }, 
     "PublicSubnet5AZ2CIDR": { 
       "description": "The CIDR for the optional fifth public subnet in availability 
 zone 2.", 
       "type": "string", 
       "pattern": "^(([0-9]|[1-9][0-9]|1[0-9]{2}|2[0-4][0-9]|25[0-5]).){3}([0-9]|[1-9]
[0-9]|1[0-9]{2}|2[0-4][0-9]|25[0-5])(/([0-9]|[1-2][0-9]|3[0-2]))$" 
     }, 
     "PublicSubnet5AZ3CIDR": { 
       "description": "The CIDR for the optional fifth public subnet in optional 
 availability zone 3. Only required if three availability zones are chosen.", 
       "type": "string", 
       "pattern": "^(([0-9]|[1-9][0-9]|1[0-9]{2}|2[0-4][0-9]|25[0-5]).){3}([0-9]|[1-9]
[0-9][1[0-9]{2}[2][2[0-4][0-9][25[0-5])((0-9)][1-2][0-9][3[0-2])) }, 
     "PrivateSubnet1AZ1CIDR": { 
       "description": "The CIDR for the first private subnet in availability zone 1.", 
       "type": "string", 
       "pattern": "^(([0-9]|[1-9][0-9]|1[0-9]{2}|2[0-4][0-9]|25[0-5]).){3}([0-9]|[1-9]
[0-9][1[0-9]{2}[2][2[0-4][0-9][25[0-5])((0-9)][1-2][0-9][3[0-2])) }, 
     "PrivateSubnet1AZ2CIDR": { 
       "description": "The CIDR for the first private subnet in availability zone 2.", 
       "type": "string", 
       "pattern": "^(([0-9]|[1-9][0-9]|1[0-9]{2}|2[0-4][0-9]|25[0-5]).){3}([0-9]|[1-9]
[0-9]|1[0-9]{2}|2[0-4][0-9]|25[0-5])(/([0-9]|[1-2][0-9]|3[0-2]))$" 
     }, 
     "PrivateSubnet1AZ3CIDR": { 
       "description": "The CIDR for the first private subnet in optional availability 
 zone 3. Only required if three availability zones are chosen.", 
       "type": "string", 
       "pattern": "^(([0-9]|[1-9][0-9]|1[0-9]{2}|2[0-4][0-9]|25[0-5]).){3}([0-9]|[1-9]
[0-9][1[0-9]{2}[2][2[0-4][0-9][25[0-5])((0-9)][1-2][0-9][3[0-2])) }, 
     "PrivateSubnet2AZ1CIDR": { 
       "description": "The CIDR for the optional second private subnet in availability 
 zone 1.", 
       "type": "string", 
       "pattern": "^(([0-9]|[1-9][0-9]|1[0-9]{2}|2[0-4][0-9]|25[0-5]).){3}([0-9]|[1-9]
[0-9]|1[0-9]{2}|2[0-4][0-9]|25[0-5])(/([0-9]|[1-2][0-9]|3[0-2]))$" 
     },
```

```
 "PrivateSubnet2AZ2CIDR": { 
       "description": "The CIDR for the optional second private subnet in availability 
 zone 2.", 
       "type": "string", 
       "pattern": "^(([0-9]|[1-9][0-9]|1[0-9]{2}|2[0-4][0-9]|25[0-5]).){3}([0-9]|[1-9]
[0-9]|1[0-9]{2}|2[0-4][0-9]|25[0-5])(/([0-9]|[1-2][0-9]|3[0-2]))$" 
     }, 
     "PrivateSubnet2AZ3CIDR": { 
       "description": "The CIDR for the optional second private subnet in optional 
 availability zone 3. Only required if three availability zones are chosen.", 
       "type": "string", 
       "pattern": "^(([0-9]|[1-9][0-9]|1[0-9]{2}|2[0-4][0-9]|25[0-5]).){3}([0-9]|[1-9]
[0-9][1[0-9]{2}[2][2[0-4][0-9][25[0-5])((0-9)][1-2][0-9][3[0-2])) }, 
     "PrivateSubnet3AZ1CIDR": { 
       "description": "The CIDR for the optional third private subnet in availability 
 zone 1.", 
       "type": "string", 
       "pattern": "^(([0-9]|[1-9][0-9]|1[0-9]{2}|2[0-4][0-9]|25[0-5]).){3}([0-9]|[1-9]
[0-9][1[0-9]{2}[2][2[0-4][0-9][25[0-5])((0-9)][1-2][0-9][3[0-2])) }, 
     "PrivateSubnet3AZ2CIDR": { 
       "description": "The CIDR for the optional third private subnet in availability 
 zone 2.", 
       "type": "string", 
       "pattern": "^(([0-9]|[1-9][0-9]|1[0-9]{2}|2[0-4][0-9]|25[0-5]).){3}([0-9]|[1-9]
[0-9]|1[0-9]{2}|2[0-4][0-9]|25[0-5])(/([0-9]|[1-2][0-9]|3[0-2]))$" 
     }, 
     "PrivateSubnet3AZ3CIDR": { 
       "description": "The CIDR for the optional third private subnet in optional 
  availability zone 3. Only required if three availability zones are chosen.", 
       "type": "string", 
       "pattern": "^(([0-9]|[1-9][0-9]|1[0-9]{2}|2[0-4][0-9]|25[0-5]).){3}([0-9]|[1-9]
[0-9]|1[0-9]{2}|2[0-4][0-9]|25[0-5])(/([0-9]|[1-2][0-9]|3[0-2]))$" 
     }, 
     "PrivateSubnet4AZ1CIDR": { 
       "description": "The CIDR for the optional fourth private subnet in availability 
 zone 1.", 
       "type": "string", 
       "pattern": "^(([0-9]|[1-9][0-9]|1[0-9]{2}|2[0-4][0-9]|25[0-5]).){3}([0-9]|[1-9]
[0-9][1[0-9]{2}[2][2[0-4][0-9][25[0-5])((0-9)][1-2][0-9][3[0-2])) }, 
     "PrivateSubnet4AZ2CIDR": {
```

```
 "description": "The CIDR for the optional fourth private subnet in availability 
 zone 2.", 
       "type": "string", 
       "pattern": "^(([0-9]|[1-9][0-9]|1[0-9]{2}|2[0-4][0-9]|25[0-5]).){3}([0-9]|[1-9]
[0-9]|1[0-9]{2}|2[0-4][0-9]|25[0-5])(/([0-9]|[1-2][0-9]|3[0-2]))$" 
     }, 
     "PrivateSubnet4AZ3CIDR": { 
       "description": "The CIDR for the optional fourth private subnet in optional 
  availability zone 3. Only required if three availability zones are chosen.", 
       "type": "string", 
       "pattern": "^(([0-9]|[1-9][0-9]|1[0-9]{2}|2[0-4][0-9]|25[0-5]).){3}([0-9]|[1-9]
[0-9]|1[0-9]{2}|2[0-4][0-9]|25[0-5])(/([0-9]|[1-2][0-9]|3[0-2]))$" 
     }, 
     "PrivateSubnet5AZ1CIDR": { 
       "description": "The CIDR for the optional fifth private subnet in availability 
 zone 1.", 
       "type": "string", 
       "pattern": "^(([0-9]|[1-9][0-9]|1[0-9]{2}|2[0-4][0-9]|25[0-5]).){3}([0-9]|[1-9]
[0-9][1[0-9]{2}[2][2[0-4][0-9][25[0-5])((0-9)][1-2][0-9][3[0-2])) }, 
     "PrivateSubnet5AZ2CIDR": { 
       "description": "The CIDR for the optional fifth private subnet in availability 
 zone 2.", 
       "type": "string", 
       "pattern": "^(([0-9]|[1-9][0-9]|1[0-9]{2}|2[0-4][0-9]|25[0-5]).){3}([0-9]|[1-9]
[0-9][1[0-9]{2}[2][2[0-4][0-9][25[0-5])((0-9)][1-2][0-9][3[0-2])) }, 
     "PrivateSubnet5AZ3CIDR": { 
       "description": "The CIDR for the optional fifth private subnet in optional 
 availability zone 3. Only required if three availability zones are chosen.", 
       "type": "string", 
       "pattern": "^(([0-9]|[1-9][0-9]|1[0-9]{2}|2[0-4][0-9]|25[0-5]).){3}([0-9]|[1-9]
[0-9][1[0-9]{2}[2][2[0-4][0-9][25[0-5])((0-9)][1-2][0-9][3[0-2])) }, 
     "PrivateSubnet6AZ1CIDR": { 
       "description": "The CIDR for the optional sixth private subnet in availability 
 zone 1.", 
       "type": "string", 
       "pattern": "^(([0-9]|[1-9][0-9]|1[0-9]{2}|2[0-4][0-9]|25[0-5]).){3}([0-9]|[1-9]
[0-9][1[0-9]{2}[2][2[0-4][0-9][25[0-5])((0-9)][1-2][0-9][3[0-2])) }, 
     "PrivateSubnet6AZ2CIDR": { 
       "description": "The CIDR for the optional sixth private subnet in availability 
 zone 2.",
```

```
 "type": "string", 
       "pattern": "^(([0-9]|[1-9][0-9]|1[0-9]{2}|2[0-4][0-9]|25[0-5]).){3}([0-9]|[1-9]
[0-9]|1[0-9]{2}|2[0-4][0-9]|25[0-5])(/([0-9]|[1-2][0-9]|3[0-2]))$" 
     }, 
     "PrivateSubnet6AZ3CIDR": { 
       "description": "The CIDR for the optional sixth private subnet in optional 
 availability zone 3. Only required if three availability zones are chosen.", 
       "type": "string", 
       "pattern": "^(([0-9]|[1-9][0-9]|1[0-9]{2}|2[0-4][0-9]|25[0-5]).){3}([0-9]|[1-9]
[0-9]|1[0-9]{2}|2[0-4][0-9]|25[0-5])(/([0-9]|[1-2][0-9]|3[0-2]))$" 
     }, 
     "PrivateSubnet7AZ1CIDR": { 
       "description": "The CIDR for the optional seventh private subnet in availability 
 zone 1.", 
       "type": "string", 
       "pattern": "^(([0-9]|[1-9][0-9]|1[0-9]{2}|2[0-4][0-9]|25[0-5]).){3}([0-9]|[1-9]
[0-9][1[0-9]{2}[2][2[0-4][0-9][25[0-5])((0-9)][1-2][0-9][3[0-2])) }, 
     "PrivateSubnet7AZ2CIDR": { 
       "description": "The CIDR for the optional seventh private subnet in availability 
 zone 2.", 
       "type": "string", 
       "pattern": "^(([0-9]|[1-9][0-9]|1[0-9]{2}|2[0-4][0-9]|25[0-5]).){3}([0-9]|[1-9]
[0-9][1[0-9]{2}[2][2[0-4][0-9][25[0-5])((0-9)][1-2][0-9][3[0-2])) }, 
     "PrivateSubnet7AZ3CIDR": { 
       "description": "The CIDR for the optional seventh private subnet in optional 
  availability zone 3. Only required if three availability zones are chosen.", 
       "type": "string", 
       "pattern": "^(([0-9]|[1-9][0-9]|1[0-9]{2}|2[0-4][0-9]|25[0-5]).){3}([0-9]|[1-9]
[0-9]|1[0-9]{2}|2[0-4][0-9]|25[0-5])(/([0-9]|[1-2][0-9]|3[0-2]))$" 
     }, 
     "PrivateSubnet8AZ1CIDR": { 
       "description": "The CIDR for the optional eighth private subnet in availability 
 zone 1.", 
       "type": "string", 
       "pattern": "^(([0-9]|[1-9][0-9]|1[0-9]{2}|2[0-4][0-9]|25[0-5]).){3}([0-9]|[1-9]
[0-9][1[0-9]{2}[2][2[0-4][0-9][25[0-5])((0-9)][1-2][0-9][3[0-2])) }, 
     "PrivateSubnet8AZ2CIDR": { 
       "description": "The CIDR for the optional eighth private subnet in availability 
 zone 2.", 
       "type": "string",
```

```
 "pattern": "^(([0-9]|[1-9][0-9]|1[0-9]{2}|2[0-4][0-9]|25[0-5]).){3}([0-9]|[1-9]
[0-9]|1[0-9]{2}|2[0-4][0-9]|25[0-5])(/([0-9]|[1-2][0-9]|3[0-2]))$" 
     }, 
     "PrivateSubnet8AZ3CIDR": { 
       "description": "The CIDR for the optional eighth private subnet in optional 
  availability zone 3. Only required if three availability zones are chosen.", 
       "type": "string", 
       "pattern": "^(([0-9]|[1-9][0-9]|1[0-9]{2}|2[0-4][0-9]|25[0-5]).){3}([0-9]|[1-9]
[0-9]|1[0-9]{2}|2[0-4][0-9]|25[0-5])(/([0-9]|[1-2][0-9]|3[0-2]))$" 
     }, 
     "PrivateSubnet9AZ1CIDR": { 
       "description": "The CIDR for the optional ninth private subnet in availability 
 zone 1.", 
       "type": "string", 
       "pattern": "^(([0-9]|[1-9][0-9]|1[0-9]{2}|2[0-4][0-9]|25[0-5]).){3}([0-9]|[1-9]
[0-9][1[0-9]{2}[2][2[0-4][0-9][25[0-5])((0-9)][1-2][0-9][3[0-2])) }, 
     "PrivateSubnet9AZ2CIDR": { 
       "description": "The CIDR for the optional ninth private subnet in availability 
 zone 2.", 
       "type": "string", 
       "pattern": "^(([0-9]|[1-9][0-9]|1[0-9]{2}|2[0-4][0-9]|25[0-5]).){3}([0-9]|[1-9]
[0-9][1[0-9]{2}[2][2[0-4][0-9][25[0-5])((0-9)][1-2][0-9][3[0-2])) }, 
     "PrivateSubnet9AZ3CIDR": { 
       "description": "The CIDR for the optional ninth private subnet in optional 
 availability zone 3. Only required if three availability zones are chosen.", 
       "type": "string", 
       "pattern": "^(([0-9]|[1-9][0-9]|1[0-9]{2}|2[0-4][0-9]|25[0-5]).){3}([0-9]|[1-9]
[0-9][1[0-9]{2}[2][2[0-4][0-9][25[0-5])((0-9)][1-2][0-9][3[0-2])) }, 
     "PrivateSubnet10AZ1CIDR": { 
       "description": "The CIDR for the optional tenth private subnet in availability 
 zone 1.", 
       "type": "string", 
       "pattern": "^(([0-9]|[1-9][0-9]|1[0-9]{2}|2[0-4][0-9]|25[0-5]).){3}([0-9]|[1-9]
[0-9][1[0-9]{2}[2][2[0-4][0-9][25[0-5])((0-9)][1-2][0-9][3[0-2])) }, 
     "PrivateSubnet10AZ2CIDR": { 
       "description": "The CIDR for the optional tenth private subnet in availability 
 zone 2.", 
       "type": "string", 
       "pattern": "^(([0-9]|[1-9][0-9]|1[0-9]{2}|2[0-4][0-9]|25[0-5]).){3}([0-9]|[1-9]
[0-9][1[0-9]{2}[2][2[0-4][0-9][25[0-5])((0-9)][1-2][0-9][3[0-2]))
```

```
 }, 
     "PrivateSubnet10AZ3CIDR": { 
       "description": "The CIDR for the optional tenth private subnet in optional 
 availability zone 3. Only required if three availability zones are chosen.", 
       "type": "string", 
       "pattern": "^(([0-9]|[1-9][0-9]|1[0-9]{2}|2[0-4][0-9]|25[0-5]).){3}([0-9]|[1-9]
[0-9][1[0-9]{2}[2][2[0-4][0-9][25[0-5])((0-9)][1-2][0-9][3[0-2])) }, 
     "DirectAlertsEmail": { 
       "description": "Email address to receive specifically tagged resource-based 
 alerts, and the onboarding process will create your SNS subscription. If not 
 specified, then you can subscribe later using the DirectCustomerAlerts change type 
  (ct-t-3rcl9u1k017wu).", 
       "type": "string", 
       "pattern": "^[a-zA-Z0-9.!#$%&'*+/=?^_`{|}~-]+@[a-zA-Z0-9](?:[a-zA-Z0-9-]{0,61}[a-
zA-Z0-9])?(?:\\.[a-zA-Z0-9](?:[a-zA-Z0-9-]{0,61}[a-zA-Z0-9])?)*$" 
     }, 
     "SamlMetadataDocumentURL": { 
       "description": "The URL that points to the Security Assertion Markup 
 Language(SAML) metadata document that is used to enable federated access to the 
 developer mode account. Typically, a pre-signed URL for an Amazon S3 object.", 
       "type": "string", 
       "pattern": "^https://.+$|^$|s3://.+$" 
     }, 
     "BackupPlanName": { 
       "type": "string", 
       "description": "A meaningful name for the AWS Backup plan, which is a policy 
  expression that defines when and how you want to back up your AWS resources.", 
       "default": "default-backup-plan" 
     }, 
     "ResourceTagKey": { 
       "type": "string", 
       "description": "The tag key (case sensitive) of the resources to be backed up. 
 For example, if you want to use a tag key:value pair like 'Department:accounting', 
 you need to provide 'Department' as the ResourceTagKey and 'accounting' as the 
 ResourceTagValue.", 
       "default": "Backup" 
     }, 
     "ResourceTagValue": { 
       "type": "string", 
       "description": "The tag value (case sensitive) of the resources to be backed up. 
 For example, if you want to use a tag key:value pair like 'Department:accounting', 
 you need to provide 'Department' as the ResourceTagKey and 'accounting' as the 
 ResourceTagValue.",
```

```
 "default": "True" 
    }, 
    "BackupRule1ScheduleExpression": { 
      "description": "A cron expression that specifies when the AWS Backup service 
initiates a backup job. For example, cron(0 \ 2 \ ? \ * \ * \ *) will set a daily backup for 2am
 UTC time.", 
      "type": "string", 
     "pattern": "^(cron|rate)\\(.*\\)$",
      "default": "cron(0 2 ? * * )" 
    }, 
    "BackupRule1DeleteAfterDays": { 
      "type": "integer", 
      "description": "The number of days after creation that the daily backups are 
 deleted. Valid values are between 1 and 35600. If a value is set to 0, the backup 
 never expires.", 
      "minimum": 0, 
      "maximum": 35600, 
      "default": 7 
    }, 
    "BackupRule1MoveToColdStorageAfterDays": { 
      "type": "integer", 
      "description": "The number of days after creation that the daily backup is moved 
 to cold storage. Valid values are between 1 and 35600. If the value is set to 0, the 
 backup never moves to cold storage.", 
      "minimum": 0, 
      "maximum": 35600, 
      "default": 0 
    }, 
    "BackupRule2ScheduleExpression": { 
      "description": "A cron expression that specifies when the AWS Backup service 
initiates a backup job. For example, \text{cron}(0\ 2\ ?\ *\ *\ * ) will set a daily backup for 2am
 UTC time.", 
      "type": "string", 
     "pattern": "^(cron|rate)\\(.*\\)$"
    }, 
    "BackupRule2DeleteAfterDays": { 
      "type": "integer", 
      "description": "The number of days after creation that weekly backups are 
 deleted. Valid values are between 1 and 35600. If a value is set to 0, the backup 
 never expires.", 
      "minimum": 0, 
      "maximum": 35600, 
      "default": 0 
    },
```

```
 "BackupRule2MoveToColdStorageAfterDays": { 
      "type": "integer", 
      "description": "The number of days after creation that weekly backups are moved 
 to cold storage. Valid values are between 1 and 35600. If the value is set to 0, the 
 backup never moves to cold storage.", 
      "minimum": 0, 
      "maximum": 35600, 
      "default": 0 
    }, 
    "BackupRule3ScheduleExpression": { 
      "description": "A cron expression that specifies when the AWS Backup service 
initiates a backup job. For example, cron(0 \ 2 \ ? \ * \ * \ *) will set a daily backup for 2am
 UTC time.", 
      "type": "string", 
     "pattern": "^(cron|rate)\\(.*\\)$"
    }, 
    "BackupRule3DeleteAfterDays": { 
      "type": "integer", 
      "description": "The number of days after creation that monthly backups are 
 deleted. Valid values are between 1 and 35600. If a value is set to 0, the backup 
 never expires.", 
      "minimum": 0, 
      "maximum": 35600, 
      "default": 0 
    }, 
    "BackupRule3MoveToColdStorageAfterDays": { 
      "type": "integer", 
      "description": "The number of days after creation that the monthly backups are 
 moved to cold storage. Valid values are between 1 and 35600. If the value is set to 0, 
 the backup never moves to cold storage.", 
      "minimum": 0, 
      "maximum": 35600, 
      "default": 0 
    }, 
    "BackupRule4ScheduleExpression": { 
      "description": "A cron expression that specifies when the AWS Backup service 
 initiates a backup job. For example, cron(0 2 ? * * *) will set a daily backup for 2am 
 UTC time.", 
      "type": "string", 
     "pattern": "^(cron|rate)\\(.*\\)$"
    }, 
    "BackupRule4DeleteAfterDays": { 
      "type": "integer",
```

```
 "description": "The number of days after creation that the yearly backups are 
 deleted. Valid values are between 1 and 35600. If a value is set to 0, the backup 
 never expires.", 
      "minimum": 0, 
      "maximum": 35600, 
      "default": 0 
    }, 
    "BackupRule4MoveToColdStorageAfterDays": { 
      "type": "integer", 
      "description": "The number of days after creation that the yearly backups are 
 moved to cold storage. Valid values are between 1 and 35600. If the value is set to 0, 
 the backup never moves to cold storage.", 
      "minimum": 0, 
      "maximum": 35600, 
      "default": 0 
    }, 
    "PatchOrchestratorFirstTagKey": { 
      "description": "The first tag-key to use for creating your \"Patch Group\" tag 
 values. For example, AppId. Specify null if you already have defined your own patch 
 groups with a \"Patch Group\" tag.", 
      "type": "string", 
      "pattern": "^[a-zA-Z0-9+\\-=._:/@ ]{1,128}$" 
    }, 
    "PatchOrchestratorSecondTagKey": { 
      "description": "The second tag-key to use for creating your \"Patch Group\" tag 
 values. For example, Environment. Specify null if you already have defined your own 
 patch groups with a \"Patch Group\" tag.", 
      "type": "string", 
      "pattern": "^[a-zA-Z0-9+\\-=._:/@ ]{1,128}$" 
    }, 
    "PatchOrchestratorThirdTagKey": { 
      "description": "The third tag-key to use for creating your \"Patch Group\" tag 
 values. For example, Group. Specify null if you already have defined your own patch 
 groups with a \"Patch Group\" tag.", 
      "type": "string", 
      "pattern": "^[a-zA-Z0-9+\\-=._:/@ ]{1,128}$", 
      "default": "null" 
    }, 
    "PatchOrchestratorDefaultMaintenanceWindowCutoff": { 
      "description": "The number of hours before the end of the Default Maintenance 
 Window in which no new patching commands are started. This interval exists to allow 
 enough time for patching to complete before the window ends.", 
      "default": 0, 
      "minimum": 0,
```
```
 "maximum": 23, 
      "type": "integer" 
    }, 
    "PatchOrchestratorDefaultMaintenanceWindowDuration": { 
      "description": "The duration of the maintenance window in hours.", 
      "default": 4, 
      "minimum": 1, 
      "maximum": 24, 
      "type": "integer" 
    }, 
    "PatchOrchestratorDefaultMaintenanceWindowSchedule": { 
      "description": "The schedule of the maintenance window in the form of a cron or 
rate expression. For example cron(0 18 * * ? *) would create a window at 18:00 every
 day, and rate(7 days) would create a window every seven days.", 
      "default": "cron(0 18 * * ? *)", 
      "minLength": 1, 
      "maxLength": 256, 
      "pattern": "^cron\\([0-9a-zA-Z\\ ?*#-,\\/]+\\)$|^rate\\([0-9a-zA-Z\\ ]+\\)$", 
      "type": "string" 
    }, 
    "PatchOrchestratorDefaultMaintenanceWindowTimeZone": { 
      "description": "The time zone that the scheduled maintenance window executions 
 are based on, in Internet Assigned Numbers Authority (IANA) format.", 
      "default": "UTC", 
      "pattern": "^[a-zA-Z_]+(\\+|/)?[a-zA-Z0-9_-]*(\\+|/)?[a-zA-Z0-9_-]+$", 
      "type": "string" 
    }, 
    "PatchOrchestratorDefaultPatchBackupRetentionInDays": { 
      "description": "The number of days the backup taken before patching will remain 
 available.", 
      "default": 60, 
      "minimum": 1, 
      "maximum": 90, 
      "type": "integer" 
    }, 
    "PatchOrchestratorNotificationEmails": { 
      "description": "One or more email addresses to receive notifications about 
 default patching status. Use group distribution lists instead of individual emails.", 
      "items": { 
        "type": "string", 
        "pattern": "^[a-zA-Z0-9-_+.]+@[a-zA-Z0-9-_+.]+$" 
      }, 
      "minItems": 1, 
      "maxItems": 5,
```

```
 "type": "array", 
     "uniqueItems": true 
   } 
 }, 
 "metadata": { 
   "ui:order": [ 
     "AccountName", 
     "AccountEmail", 
     "DeveloperModeOUName", 
     "SupportLevel", 
     "DirectAlertsEmail", 
     "SamlMetadataDocumentURL", 
     "VpcName", 
     "VpcCIDR", 
     "NumberOfAZs", 
     "RouteType", 
     "TransitGatewayApplicationRouteTableName", 
     "PublicSubnetAZ1CIDR", 
     "PublicSubnetAZ2CIDR", 
     "PublicSubnetAZ3CIDR", 
     "PublicSubnet2AZ1CIDR", 
     "PublicSubnet2AZ2CIDR", 
     "PublicSubnet2AZ3CIDR", 
     "PublicSubnet3AZ1CIDR", 
     "PublicSubnet3AZ2CIDR", 
     "PublicSubnet3AZ3CIDR", 
     "PublicSubnet4AZ1CIDR", 
     "PublicSubnet4AZ2CIDR", 
     "PublicSubnet4AZ3CIDR", 
     "PublicSubnet5AZ1CIDR", 
     "PublicSubnet5AZ2CIDR", 
     "PublicSubnet5AZ3CIDR", 
     "PrivateSubnet1AZ1CIDR", 
     "PrivateSubnet1AZ2CIDR", 
     "PrivateSubnet1AZ3CIDR", 
     "PrivateSubnet2AZ1CIDR", 
     "PrivateSubnet2AZ2CIDR", 
     "PrivateSubnet2AZ3CIDR", 
     "PrivateSubnet3AZ1CIDR", 
     "PrivateSubnet3AZ2CIDR", 
     "PrivateSubnet3AZ3CIDR", 
     "PrivateSubnet4AZ1CIDR", 
     "PrivateSubnet4AZ2CIDR", 
     "PrivateSubnet4AZ3CIDR",
```

```
 "PrivateSubnet5AZ1CIDR", 
     "PrivateSubnet5AZ2CIDR", 
     "PrivateSubnet5AZ3CIDR", 
     "PrivateSubnet6AZ1CIDR", 
     "PrivateSubnet6AZ2CIDR", 
     "PrivateSubnet6AZ3CIDR", 
     "PrivateSubnet7AZ1CIDR", 
     "PrivateSubnet7AZ2CIDR", 
     "PrivateSubnet7AZ3CIDR", 
     "PrivateSubnet8AZ1CIDR", 
     "PrivateSubnet8AZ2CIDR", 
     "PrivateSubnet8AZ3CIDR", 
     "PrivateSubnet9AZ1CIDR", 
     "PrivateSubnet9AZ2CIDR", 
     "PrivateSubnet9AZ3CIDR", 
     "PrivateSubnet10AZ1CIDR", 
     "PrivateSubnet10AZ2CIDR", 
     "PrivateSubnet10AZ3CIDR", 
     "BackupPlanName", 
     "ResourceTagKey", 
     "ResourceTagValue", 
     "BackupRule1ScheduleExpression", 
     "BackupRule1DeleteAfterDays", 
     "BackupRule1MoveToColdStorageAfterDays", 
     "BackupRule2ScheduleExpression", 
     "BackupRule2DeleteAfterDays", 
     "BackupRule2MoveToColdStorageAfterDays", 
     "BackupRule3ScheduleExpression", 
     "BackupRule3DeleteAfterDays", 
     "BackupRule3MoveToColdStorageAfterDays", 
     "BackupRule4ScheduleExpression", 
     "BackupRule4DeleteAfterDays", 
     "BackupRule4MoveToColdStorageAfterDays", 
     "PatchOrchestratorFirstTagKey", 
     "PatchOrchestratorSecondTagKey", 
     "PatchOrchestratorThirdTagKey", 
     "PatchOrchestratorDefaultMaintenanceWindowCutoff", 
     "PatchOrchestratorDefaultMaintenanceWindowDuration", 
     "PatchOrchestratorDefaultMaintenanceWindowSchedule", 
     "PatchOrchestratorDefaultMaintenanceWindowTimeZone", 
     "PatchOrchestratorDefaultPatchBackupRetentionInDays", 
     "PatchOrchestratorNotificationEmails" 
   ] 
 },
```

```
 "additionalProperties": false, 
   "required": [ 
     "AccountName", 
     "AccountEmail", 
     "SupportLevel", 
     "VpcName", 
     "VpcCIDR", 
     "NumberOfAZs", 
     "PrivateSubnet1AZ1CIDR", 
     "PrivateSubnet1AZ2CIDR", 
     "BackupPlanName", 
     "ResourceTagKey", 
     "ResourceTagValue", 
     "BackupRule1ScheduleExpression" 
   ] 
}
```
## **Schema for Change Type ct-3929xwf222jri**

### **Classifications:**

• [Management](#page-1040-0) | Advanced stack components | Network Load Balancer | Remove listener certificate

```
{ 
   "$schema": "http://json-schema.org/draft-04/schema#", 
   "name": "Remove NLB Listener Certificate", 
   "description": "Remove a certificate from the specified Network Load Balancer (NLB) 
  listener. Use the RemediateStackDrift parameter for the automation to try to remediate 
  drift, if it is introduced.", 
   "type": "object", 
   "properties": { 
     "DocumentName": { 
       "description": "Must be AWSManagedServices-RemoveCertificateFromElbv2Listener.", 
       "type": "string", 
       "enum": [ 
         "AWSManagedServices-RemoveCertificateFromElbv2Listener" 
      \perp,
       "default": "AWSManagedServices-RemoveCertificateFromElbv2Listener" 
     }, 
     "Region": { 
       "description": "The AWS Region where the network load balancer listener is 
  located, in the form us-east-1.",
```

```
 "type": "string", 
       "pattern": "^([a-z]{2}((-gov))?-[a-z]+-\\d{1})$" 
     }, 
     "Parameters": { 
       "type": "object", 
       "properties": { 
         "ListenerArn": { 
           "description": "The Amazon Resource Name (ARN) of the listener in 
  the form arn:aws:elasticloadbalancing:us-east-1:123456789012:listener/net/
sample/1234567890abcdfe/1234567890abcdfe.", 
           "type": "array", 
           "items": { 
             "type": "string", 
              "pattern": "^arn:(aws|aws-cn|aws-us-gov):elasticloadbalancing:[a-z]{2}-[a-
z]+-[0-9]{1}:[0-9]{12}:listener/net/[A-Za-z0-9-]+/[a-z0-9-]+/[a-z0-9-]+$" 
           }, 
           "minItems": 1, 
           "maxItems": 1 
         }, 
         "CertificateArn": { 
           "description": "The Amazon Resource Name (ARN) of the certificate in the form 
  arn:aws:acm:us-
east-1:123456789012:certificate/12345678-1234-1234-1234-123456789012.", 
           "type": "array", 
           "items": { 
             "type": "string", 
             "pattern": "^arn:(aws|aws-cn|aws-us-gov):acm:[a-z]{2}-[a-z]+-[0-9]{1}:[0-9]
{12}:certificate/[a-z0-9-]+$" 
           }, 
           "minItems": 1, 
           "maxItems": 1 
         }, 
         "RemediateStackDrift": { 
           "description": "True to initiate drift remediation, if any drift is caused by 
  removing the certificate from the Loadbalancer Listener. False to not attempt drift 
  remediation. Drift remediation can be performed only on CloudFormation stacks that 
  were created using a CT other than the Ingestion CT ct-36cn2avfrrj9v and that are 
  in sync with the definitions in the stack template prior to removing the certificate 
  from the Loadbalancer Listener. Set to False to remove the certificate from the 
  Loadbalancer Listener in an ingested stack if any drift introduced by the change is 
  acceptable.", 
           "type": "array", 
           "items": {
```

```
 "type": "string",
```

```
 "default": "True", 
                "enum": [ 
                  "True", 
                  "False" 
               ] 
             }, 
             "minItems": 1, 
             "maxItems": 1 
           } 
        }, 
        "metadata": { 
           "ui:order": [ 
             "ListenerArn", 
             "CertificateArn", 
             "RemediateStackDrift" 
          ] 
        }, 
        "additionalProperties": false, 
        "required": [ 
           "CertificateArn", 
           "ListenerArn" 
        ] 
      } 
   }, 
   "metadata": { 
     "ui:order": [ 
        "DocumentName", 
        "Region", 
        "Parameters" 
     ] 
   }, 
   "additionalProperties": false, 
   "required": [ 
      "DocumentName", 
      "Region", 
      "Parameters" 
   ] 
}
```
# **Schema for Change Type ct-393q3yaq9ewlm**

### **Classifications:**

• Deployment | Advanced stack [components](#page-341-0) | RDS snapshot | Create

```
{ 
   "$schema": "http://json-schema.org/draft-04/schema#", 
   "name": "Create RDS DB Snapshot", 
   "description": "Create a snapshot of an Amazon Relational Database Service (RDS) 
  database (DB) instance. The snapshot will be encrypted with the same KMS key as the DB 
  instance, or unencrypted if DB instance is unencrypted.", 
   "type": "object", 
   "properties": { 
     "DocumentName": { 
       "description": "Must be AWSManagedServices-CreateDBSnapshot.", 
       "type": "string", 
       "enum": [ 
         "AWSManagedServices-CreateDBSnapshot" 
      \perp,
       "default": "AWSManagedServices-CreateDBSnapshot" 
     }, 
     "Region": { 
       "description": "The AWS Region in which the RDS DB is located, in the form us-
east-1.", 
       "type": "string", 
       "pattern": "[a-z]{2}-[a-z]+-\\d{1}" 
     }, 
     "Parameters": { 
       "type": "object", 
       "properties": { 
         "DBInstanceIdentifier": { 
            "description": "The identifier for the RDS DB that you are creating a 
  snapshot of.", 
            "type": "array", 
            "items": { 
              "type": "string", 
              "pattern": "^[a-zA-Z][a-zA-Z0-9-]{1,62}$" 
            }, 
            "minItems": 1, 
            "maxItems": 1 
         },
```

```
 "DBSnapshotName": { 
             "description": "A name for the DB snapshot.", 
             "type": "array", 
             "items": { 
               "type": "string", 
               "pattern": "^[a-zA-Z][a-zA-Z0-9-]{1,255}$" 
            }, 
             "minItems": 1, 
             "maxItems": 1 
          } 
        }, 
        "metadata": { 
          "ui:order": [ 
             "DBInstanceIdentifier", 
            "DBSnapshotName" 
          ] 
        }, 
        "additionalProperties": false, 
        "required": [ 
          "DBInstanceIdentifier", 
          "DBSnapshotName" 
        ] 
     } 
   }, 
   "metadata": { 
     "ui:order": [ 
        "DocumentName", 
        "Region", 
        "Parameters" 
     ] 
   }, 
   "additionalProperties": false, 
   "required": [ 
     "DocumentName", 
     "Region", 
     "Parameters" 
   ] 
}
```
## **Schema for Change Type ct-39c5qiasbe4he**

### **Classifications:**

• [Management](#page-1149-0) | Advanced stack components | Redshift | Resume cluster

```
{ 
   "$schema": "http://json-schema.org/draft-04/schema#", 
   "name": "Resume Redshift Cluster", 
   "description": "Resume a paused Amazon Redshift cluster.", 
   "type": "object", 
   "properties": { 
     "DocumentName": { 
       "description": "Must be AWSManagedServices-ResumeRedshiftCluster.", 
       "type": "string", 
       "enum": [ 
          "AWSManagedServices-ResumeRedshiftCluster" 
       ], 
       "default": "AWSManagedServices-ResumeRedshiftCluster" 
     }, 
     "Region": { 
       "description": "The AWS Region in which the Amazon Redshift cluster is located, 
  in the form us-east-1.", 
       "type": "string", 
       "pattern": "[a-z]{2}-[a-z]+-\\d{1}" 
     }, 
     "Parameters": { 
       "type": "object", 
       "properties": { 
          "ClusterIdentifier": { 
            "description": "The Amazon Redshift cluster identifier. For example, myred-
cluster-1.", 
            "type": "array", 
            "items": { 
              "type": "string", 
              "pattern": "^(?!(ams-|mc-))[a-z]+(-?[a-z0-9]+)+$", 
              "minLength": 1, 
              "maxLength": 63 
            }, 
            "minItems": 1, 
            "maxItems": 1 
          }
```

```
 }, 
        "metadata": { 
           "ui:order": [ 
             "ClusterIdentifier" 
          ] 
        }, 
        "additionalProperties": false, 
        "required": [ 
           "ClusterIdentifier" 
        ] 
      } 
   }, 
   "metadata": { 
      "ui:order": [ 
        "DocumentName", 
        "Region", 
        "Parameters" 
     ] 
   }, 
   "additionalProperties": false, 
   "required": [ 
      "DocumentName", 
      "Region", 
      "Parameters" 
   ] 
}
```
# **Schema for Change Type ct-3cp96z7r065e4**

### **Classifications:**

• [Management](#page-1233-0) | Advanced stack components | Security group | Delete (review required)

```
{ 
   "$schema": "http://json-schema.org/draft-04/schema#", 
   "name": "Delete or disassociate a security group", 
   "description": "Disassociate a security group from the specified AWS resources and 
  optionally delete the security group.", 
   "type": "object", 
   "properties": { 
     "SecurityGroupId": {
```

```
 "description": "ID of the security group to be deleted or disassociated from AWS 
 resources. You cannot delete a security group that is still associated with any AWS 
 resources.", 
      "type": "string", 
      "pattern": "^sg-[0-9a-zA-Z]{8}$|^sg-[0-9a-zA-Z]{17}$" 
    }, 
    "DisassociatedResources": { 
      "description": "AWS resources to disassociate the security group from. For 
 example, EC2 instance IDs, RDS DB instance IDs, Load Balancer names, DSM replication 
 instance names, EFS mount target IDs, ElastiCache cluster IDs.", 
      "type": "array", 
      "items": { 
        "type": "string", 
        "minLength": 1, 
        "maxLength": 64 
      }, 
      "minItems": 0, 
      "maxItems": 10, 
      "uniqueItems": true 
    }, 
    "DeleteSecurityGroup": { 
      "description": "True if the security should be deleted in addition to 
 disassociating it from the AWS resources, or false if not. Default is false.", 
      "type": "boolean", 
      "default": false 
    }, 
    "Priority": { 
      "description": "The priority of the request. See AMS \"RFC scheduling\" 
 documentation for a definition of the priorities.", 
      "type": "string", 
      "enum": [ 
        "Low", 
        "Medium", 
        "High" 
      ] 
    } 
  }, 
  "additionalProperties": false, 
  "metadata": { 
    "ui:order": [ 
      "SecurityGroupId", 
      "DisassociatedResources", 
      "DeleteSecurityGroup", 
      "Priority"
```

```
 ] 
   }, 
   "required": [ 
      "SecurityGroupId", 
      "DisassociatedResources", 
      "DeleteSecurityGroup" 
  \mathbf{I}}
```
## **Schema for Change Type ct-3cx7we852p3af**

#### **Classifications:**

• Deployment | Advanced stack [components](#page-411-0) | Tag | Create

```
{ 
   "$schema": "http://json-schema.org/draft-04/schema#", 
   "name": "Create Resource Tags", 
   "description": "Add tags to existing, supported resources: Autoscaling, EC2, 
  Elastic Load Balancing, RDS, S3 buckets and Redshift clusters. Additionally, 
  CloudWatch LogGroups that do not belong to a CloudFormation stack are supported. AMS 
  infrastructure stacks (stacks named mc-*) cannot have tags added with this change 
  type.", 
   "type": "object", 
   "properties": { 
     "DocumentName": { 
       "description": "Must be AWSManagedServices-UpdateTags.", 
       "type": "string", 
       "enum": [ 
         "AWSManagedServices-UpdateTags" 
       ], 
       "default": "AWSManagedServices-UpdateTags" 
     }, 
     "Region": { 
       "description": "The AWS Region where the resources to be tagged are, in the form 
  us-east-1.", 
       "type": "string", 
       "pattern": "^[a-z]{2}((-gov)|(-iso(b?)))?-[a-z]+-\\d{1}$" 
     }, 
     "Parameters": { 
       "type": "object", 
       "properties": {
```

```
 "ResourceArns": { 
            "description": "A list of up to 50 Amazon resource names (ARNs), or the 
  resource IDs, of the resources to be tagged. Use resource ID only for these resource 
  types: EC2 instance, EBS volume, EBS snapshot, AMI, and security group. Use the full 
  ARN for all other supported resource types.", 
            "type": "array", 
            "items": { 
              "type": "string", 
              "pattern": "^(arn:aws:(autoscaling|ec2|elasticloadbalancing|logs|rds|s3|
redshift): (|[a-z]{2}((-qov)|(-iso(b?)))?-[a-z]+-\d{1}:(|[0-9]{12}):.*)$|^(ami|i|vol|
sg|snap)-([a-f0-9]{8}|[a-f0-9]{17})$" 
           }, 
            "minItems": 1, 
            "maxItems": 50, 
            "uniqueItems": true 
         }, 
         "AddOrUpdateTags": { 
            "description": "Up to fifty tags (key/value pairs) to categorize the 
  resource, in the form {\"Key\":\"TagKey1\",\"Value\":\"TagValue1\"}. If the tag 
  exists, the value for it is overwritten. If the tag does not exist, it is added to the 
  resource. Characters allowed in tags can vary by AWS service. For information about 
  what characters can be used to tag resources in a particular AWS service, please refer 
  to its documentation. In general, allowed characters in tags are letters, numbers, 
 spaces and the following characters: \overline{\phantom{a}}. : \overline{\phantom{a}} = + - @.",
            "type": "array", 
            "items": { 
              "type": "string", 
              "pattern": "^\\{\\}$|^\\{\"Key\":\"((aws-migration-project-id)|(?![aA]
[mMwW][sS])[\\x00-\\x7F+]{1,128})\",\"Value\":\"[\\x00-\\x7F+]{0,255}\"\\}" 
            }, 
            "minItems": 1, 
            "maxItems": 50, 
            "uniqueItems": true 
         } 
       }, 
       "metadata": { 
         "ui:order": [ 
            "ResourceArns", 
           "AddOrUpdateTags" 
         ] 
       }, 
       "required": [ 
         "ResourceArns", 
         "AddOrUpdateTags"
```

```
 ], 
        "additionalProperties": false 
     } 
   }, 
   "metadata": { 
     "ui:order": [ 
        "Region", 
        "Parameters", 
        "DocumentName" 
     ] 
   }, 
   "additionalProperties": false, 
   "required": [ 
      "Region", 
      "DocumentName", 
      "Parameters" 
   ] 
}
```
## **Schema for Change Type ct-3d0lrfb8eckuu**

#### **Classifications:**

• [Management](#page-1447-0) | Directory Service | Computer object | Remove

```
{ 
  "$schema": "http://json-schema.org/draft-04/schema#", 
  "name": "Remove Computer Object", 
   "description": "Remove a stale computer object from Microsoft Active Directory 
  (AD) and the corresponding DNS A and PTR records from DNS. Removing the computer 
 object will prevent anyone from raising access against this host using the AMS access 
 control. For multi-account landing zone (MALZ), use this change type in the shared 
 services account.", 
  "type": "object", 
  "properties": { 
     "DocumentName": { 
       "description": "Must be AWSManagedServices-RemoveADComputerObject-Admin.", 
       "type": "string", 
       "enum": [ 
         "AWSManagedServices-RemoveADComputerObject-Admin" 
       ], 
       "default": "AWSManagedServices-RemoveADComputerObject-Admin"
```

```
 }, 
    "Region": { 
      "description": "The AWS Region where the Microsoft AD in Directory Service is 
 located, in the form us-east-1.", 
      "type": "string", 
     "pattern": "^([a-z]{2}((-qov))?-[a-z]+-\\d{1})$"
    }, 
    "Parameters": { 
      "type": "object", 
      "properties": { 
         "Hostname": { 
           "description": "The hostname of the computer object in Active Directory.", 
           "type": "array", 
           "items": { 
             "type": "string", 
             "pattern": "^[a-zA-Z0-9\\-]{1,15}$" 
           }, 
           "minItems": 1, 
           "maxItems": 1 
         } 
      }, 
      "metadata": { 
         "ui:order": [ 
           "Hostname" 
         ] 
      }, 
      "required": [ 
         "Hostname" 
      ], 
      "additionalProperties": false 
    } 
  }, 
  "metadata": { 
    "ui:order": [ 
      "DocumentName", 
      "Region", 
      "Parameters" 
    ] 
  }, 
  "required": [ 
    "DocumentName", 
    "Region", 
    "Parameters" 
  ],
```
"additionalProperties": false

## **Schema for Change Type ct-3dfnglm4ombbs**

#### **Classifications:**

}

• Deployment | Monitoring and notification | SNS | Create (topic and [subscription\)](#page-621-0)

```
{ 
   "$schema": "http://json-schema.org/draft-04/schema#", 
   "name": "Create SNS topic", 
   "description": "Create an SNS topic and up to five subscriptions.", 
   "type": "object", 
   "properties": { 
     "Description": { 
       "description": "Meaningful information about the resource to be created.", 
       "type": "string", 
       "minLength": 1, 
       "maxLength": 500 
     }, 
     "VpcId": { 
       "description": "ID of the VPC to use, in the form vpc-0123abcd or 
  vpc-01234567890abcdef.", 
       "type": "string", 
       "pattern": "^vpc-[a-z0-9]{8}$|^vpc-[a-z0-9]{17}$" 
     }, 
     "Name": { 
       "description": "A name for the stack or stack component; this becomes the Stack 
  Name.", 
       "type": "string", 
       "minLength": 1, 
       "maxLength": 255 
     }, 
     "Tags": { 
       "description": "Up to fifty tags (key/value pairs) to categorize the resource.", 
       "type": "array", 
       "items": { 
          "type": "object", 
         "properties": { 
            "Key": { 
              "type": "string",
```

```
 "minLength": 1, 
             "maxLength": 127 
           }, 
           "Value": { 
             "type": "string", 
             "minLength": 1, 
             "maxLength": 255 
           } 
         }, 
         "additionalProperties": false, 
         "metadata": { 
           "ui:order": [ 
             "Key", 
             "Value" 
           ] 
         }, 
         "required": [ 
           "Key", 
           "Value" 
        ] 
      }, 
     "minItems": 0,
      "maxItems": 50, 
      "uniqueItems": true 
    }, 
    "StackTemplateId": { 
      "description": "Must be stm-eakrsalqo9m62tpun", 
      "type": "string", 
      "enum": [ 
         "stm-eakrsalqo9m62tpun" 
      ], 
      "default": "stm-eakrsalqo9m62tpun" 
    }, 
    "TimeoutInMinutes": { 
      "description": "The maximum amount of time, in minutes, to allow for execution of 
 the change. This will not prolong execution, but the RFC fails if the change is not 
 completed in the specified time.", 
      "type": "number", 
      "minimum": 0, 
      "maximum": 60, 
      "default": 60 
    }, 
    "Parameters": { 
      "type": "object",
```

```
 "properties": { 
         "TopicName": { 
           "type": "string", 
           "description": "A name for the SNS topic. If not specified, a unique topic 
name is generated. Name can contain up to 256 alphanumeric, - and _ characters.",
           "pattern": "^[a-zA-Z0-9-_]{0,256}|^$", 
           "default": "" 
         }, 
         "DisplayName": { 
           "type": "string", 
           "description": "A display name for the SNS topic for use with short message 
service (SMS) messages. Must contain up to 10 alphanumeric, - and _ characters.",
           "pattern": "^[a-zA-Z0-9-_]{0,10}|^$", 
           "default": "" 
         }, 
         "Subscription1Protocol": { 
           "type": "string", 
           "description": "The Endpoint Protocol for the Subscription1Endpoint 
 parameter.", 
           "enum": [ 
              "http", 
              "https", 
              "email", 
              "sqs", 
             "sms", 
             "lambda" 
           ] 
         }, 
         "Subscription1Endpoint": { 
           "type": "string", 
           "description": "One of the AMS supported valid endpoints: SQS, SMS, 
 Email, HTTP, HTTPS and Lambda to subscribe to this topic. For details, refer to AWS 
 documentation for valid SNS topic subscription endpoints.", 
           "pattern": "^http://.*$|^https://.*$|^(arn:(aws|aws-us-gov):(sqs|lambda):[a-
z0-9-]+:[0-9]{12}:.+)$|^\\+[0-9]*$|^[a-zA-Z0-9-_+.]+@[a-zA-Z0-9-_+.]+$|^$", 
           "default": "" 
         }, 
         "Subscription1RawMessageDelivery": { 
           "type": "string", 
           "description": "True to enable raw message delivery (messages are not encoded 
 in JSON that provides metadata), false to not. Use only for SQS, HTTP or HTTPS 
 endpoint.", 
           "enum": [ 
              "true",
```

```
 "false" 
            ], 
            "default": "false" 
         }, 
          "Subscription2Protocol": { 
            "type": "string", 
            "description": "The Endpoint Protocol for the Subscription2Endpoint 
  parameter.", 
            "enum": [ 
              "http", 
              "https", 
              "email", 
              "sqs", 
              "sms", 
              "lambda" 
           ] 
          }, 
          "Subscription2Endpoint": { 
            "type": "string", 
            "description": "One of the AMS supported valid endpoints: SQS, SMS, 
  Email, HTTP, HTTPS and Lambda to subscribe to this topic. For details, refer to AWS 
  documentation for valid SNS topic subscription endpoints.", 
            "pattern": "^http://.*$|^https://.*$|^(arn:(aws|aws-us-gov):(sqs|lambda):[a-
z0-9-]+:[0-9]{12}:.+)$|^\\+[0-9]*$|^[a-zA-Z0-9-_+.]+@[a-zA-Z0-9-_+.]+$|^$", 
            "default": "" 
         }, 
          "Subscription2RawMessageDelivery": { 
            "type": "string", 
            "description": "True to enable raw message delivery (messages are not encoded 
  in JSON that provides metadata), false to not. Use only for SQS, HTTP or HTTPS 
  endpoint.", 
            "enum": [ 
              "true", 
              "false" 
            ], 
            "default": "false" 
         }, 
          "Subscription3Protocol": { 
            "type": "string", 
            "description": "The Endpoint Protocol for the Subscription3Endpoint 
  parameter.", 
            "enum": [ 
             "http",
              "https",
```

```
 "email", 
              "sqs", 
              "sms", 
              "lambda" 
           ] 
         }, 
         "Subscription3Endpoint": { 
            "type": "string", 
            "description": "One of the AMS supported valid endpoints: SQS, SMS, 
  Email, HTTP, HTTPS and Lambda to subscribe to this topic. For details, refer to AWS 
  documentation for valid SNS topic subscription endpoints.", 
            "pattern": "^http://.*$|^https://.*$|^(arn:(aws|aws-us-gov):(sqs|lambda):[a-
z0-9-]+:[0-9]{12}:.+)$|^\\+[0-9]*$|^[a-zA-Z0-9-_+.]+@[a-zA-Z0-9-_+.]+$|^$", 
            "default": "" 
         }, 
         "Subscription3RawMessageDelivery": { 
            "type": "string", 
            "description": "True to enable raw message delivery (messages are not encoded 
  in JSON that provides metadata), false to not. Use only for SQS, HTTP or HTTPS 
  endpoint.", 
            "enum": [ 
              "true", 
              "false" 
            ], 
            "default": "false" 
         }, 
         "Subscription4Protocol": { 
            "type": "string", 
            "description": "The Endpoint Protocol for the Subscription4Endpoint 
  parameter.", 
            "enum": [ 
              "http", 
              "https", 
              "email", 
              "sqs", 
              "sms", 
              "lambda" 
           ] 
         }, 
         "Subscription4Endpoint": { 
            "type": "string", 
            "description": "One of the AMS supported valid endpoints: SQS, SMS, 
  Email, HTTP, HTTPS and Lambda to subscribe to this topic. For details, refer to AWS 
  documentation for valid SNS topic subscription endpoints.",
```

```
 "pattern": "^http://.*$|^https://.*$|^(arn:(aws|aws-us-gov):(sqs|lambda):[a-
z0-9-]+:[0-9]{12}:.+)$|^\\+[0-9]*$|^[a-zA-Z0-9-_+.]+@[a-zA-Z0-9-_+.]+$|^$", 
            "default": "" 
         }, 
         "Subscription4RawMessageDelivery": { 
            "type": "string", 
            "description": "True to enable raw message delivery (messages are not encoded 
  in JSON that provides metadata), false to not. Use only for SQS, HTTP or HTTPS 
  endpoint.", 
            "enum": [ 
              "true", 
              "false" 
           ], 
            "default": "false" 
         }, 
         "Subscription5Protocol": { 
            "type": "string", 
            "description": "The Endpoint Protocol for the Subscription5Endpoint 
  parameter.", 
            "enum": [ 
              "http", 
              "https", 
              "email", 
              "sqs", 
              "sms", 
              "lambda" 
           ] 
         }, 
         "Subscription5Endpoint": { 
            "type": "string", 
            "description": "One of the AMS supported valid endpoints: SQS, SMS, 
  Email, HTTP, HTTPS and Lambda to subscribe to this topic. For details, refer to AWS 
  documentation for valid SNS topic subscription endpoints.", 
            "pattern": "^http://.*$|^https://.*$|^(arn:(aws|aws-us-gov):(sqs|lambda):[a-
z0-9-]+:[0-9]{12}:.+)$|^\\+[0-9]*$|^[a-zA-Z0-9-_+.]+@[a-zA-Z0-9-_+.]+$|^$", 
           "default": "" 
         }, 
         "Subscription5RawMessageDelivery": { 
            "type": "string", 
            "description": "True to enable raw message delivery (messages are not encoded 
  in JSON that provides metadata), false to not. Use only for SQS, HTTP or HTTPS 
  endpoint.", 
            "enum": [ 
              "true",
```

```
 "false" 
            ], 
            "default": "false" 
          }, 
          "KmsMasterKeyId": { 
            "type": "string", 
            "description": "A valid AWS KMS key ARN to enable server-side 
  encryption at rest, in the form of 'arn:aws:kms:ap-southeast-2:123456789023:key/
bb43bd18-3a75-482e-822d-d0d3a5544dc8'", 
            "default": "" 
          } 
       }, 
       "metadata": { 
          "ui:order": [ 
            "TopicName", 
            "DisplayName", 
            "KmsMasterKeyId", 
            "Subscription1Protocol", 
            "Subscription1Endpoint", 
            "Subscription1RawMessageDelivery", 
            "Subscription2Protocol", 
            "Subscription2Endpoint", 
            "Subscription2RawMessageDelivery", 
            "Subscription3Protocol", 
            "Subscription3Endpoint", 
            "Subscription3RawMessageDelivery", 
            "Subscription4Protocol", 
            "Subscription4Endpoint", 
            "Subscription4RawMessageDelivery", 
            "Subscription5Protocol", 
            "Subscription5Endpoint", 
            "Subscription5RawMessageDelivery" 
         \mathbf{I} }, 
       "additionalProperties": false 
     } 
   }, 
   "metadata": { 
     "ui:order": [ 
       "Name", 
       "Description", 
       "VpcId", 
       "Parameters", 
       "TimeoutInMinutes",
```

```
 "StackTemplateId", 
        "Tags" 
     ] 
   }, 
   "required": [ 
      "Name", 
      "Description", 
      "VpcId", 
      "Parameters", 
      "TimeoutInMinutes", 
      "StackTemplateId" 
   ], 
   "additionalProperties": false 
}
```
## **Schema for Change Type ct-3dfubbpesm2v9**

#### **Classifications:**

• [Management](#page-1710-0) | Standalone resources | EC2 instance | Terminate

```
{ 
   "$schema": "http://json-schema.org/draft-04/schema#", 
   "name": "Terminate EC2 Instances", 
   "description": "Terminate up to fifty EC2 instances. The automation checks that 
  none of the instances are part of an Auto Scaling group and none have termination 
  protection enabled. Instances meeting either of those criteria are not terminated. 
  Standalone resources for testing purposes are created by AMS upon your request, they 
  are not part of a stack and can't be deleted with ct-0q0bic0ywqk6c.", 
   "type": "object", 
   "properties": { 
     "DocumentName": { 
       "description": "Must be AWSManagedServices-TerminateStandaloneInstances.", 
       "type": "string", 
       "enum": [ 
         "AWSManagedServices-TerminateStandaloneInstances" 
      \perp,
       "default": "AWSManagedServices-TerminateStandaloneInstances" 
     }, 
     "Region": { 
       "description": "The AWS Region where the instances are located, in the form us-
east-1.",
```

```
 "type": "string", 
     "pattern": "^([a-z]{2}((-gov))?-[a-z]+-(\ddot{1})$" }, 
    "Confirmation": { 
      "description": "Explicitly confirm the termination of the specified EC2 instances 
 with 'terminate instances', note that the RFC is not created if this parameter 
 is null. Additionally, note that Amazon EBS volumes with DeleteOnTermination=true 
 are automatically deleted when the instance terminates; for the root volume of an 
 instance, DeleteOnTermination=true by default.", 
      "type": "string", 
      "pattern": "^terminate instances$" 
    }, 
    "Parameters": { 
      "type": "object", 
      "properties": { 
        "InstanceIds": { 
           "description": "A list of up to fifty EC2 instance IDs, in the form 
 i-1234567890abcdef0 or i-a123456b.", 
           "type": "array", 
           "items": { 
             "type": "string", 
             "pattern": "^i-[a-f0-9]{8}$|^i-[a-f0-9]{17}$" 
           }, 
           "minItems": 1, 
           "maxItems": 50, 
           "uniqueItems": true 
        } 
      }, 
      "metadata": { 
        "ui:order": [ 
          " ] 
      }, 
      "additionalProperties": false, 
      "required": [ 
        "InstanceIds" 
      ] 
    } 
  }, 
  "metadata": { 
    "ui:order": [ 
      "DocumentName", 
      "Region", 
      "Confirmation",
```

```
 "Parameters" 
      ] 
   }, 
   "required": [ 
      "DocumentName", 
      "Region", 
      "Confirmation", 
      "Parameters" 
   ], 
   "additionalProperties": false 
}
```
# **Schema for Change Type ct-3dgbnh6gpst4d**

#### **Classifications:**

• [Management](#page-1742-0) | Standard stacks | Stack | Stop

```
{ 
   "$schema": "http://json-schema.org/draft-04/schema#", 
   "name": "Stop stack", 
   "description": "Use to stop all running EC2 instances in the specified stack.", 
   "additionalProperties": false, 
   "type": "object", 
   "properties": { 
     "StackId": { 
       "pattern": "^stack-[a-z0-9]{17}$", 
       "description": "ID of the stack to stop, in the form stack-a1b2c3d4e5f67890e. All 
  running EC2 instances in the stack will be stopped.", 
       "type": "string" 
     } 
   }, 
   "required": [ 
     "StackId" 
   ] 
}
```
## **Schema for Change Type ct-3dpd8mdd9jn1r**

### **Classifications:**

• Deployment | Advanced stack components | Identity and Access [Management](#page-206-0) (IAM) | Create entity or policy (review [required\)](#page-206-0)

```
{ 
   "$schema": "http://json-schema.org/draft-04/schema#", 
   "name": "Create IAM Resource", 
   "description": "Create Identity and Access Management (IAM) user, role, or policy.", 
   "type": "object", 
   "properties": { 
     "UseCase": { 
       "description": "Provide a detailed use case for the IAM user, role, or policy. 
 Note that IAM users are recommended when long-term credentials are required, otherwise 
 IAM roles are recommended.", 
       "type": "string", 
       "minLength": 1, 
       "maxLength": 1000 
     }, 
     "IAM User": { 
       "description": "Create IAM User.", 
       "type": "array", 
       "items": { 
         "type": "object", 
         "properties": { 
            "UserName": { 
              "description": "A name for the IAM user. The name can be up to 64 
 characters in length, and is limited to use characters a-z, A-Z, 0-9, and _+=,.@-.", 
              "type": "string", 
              "pattern": "^[a-zA-Z0-9_+=,.@-]{1,64}$", 
              "minLength": 1, 
              "maxLength": 64 
           }, 
            "AccessType": { 
              "description": "How the user will access AWS.", 
              "type": "string", 
              "enum": [ 
                "Programmatic access", 
                "Console access" 
             \mathbf{I}
```

```
 }, 
           "UserPermissions": { 
             "description": "Detailed information about the user permissions, or 
 a policy document to be attached to the user (paste the policy document into the 
 value field). Details should include the type of access (for example Read, Write or 
 Delete).", 
             "type": "string", 
             "minLength": 1, 
             "maxLength": 5000 
           }, 
           "Tags": { 
             "description": "Up to 50 tags (key/value pairs) to categorize the IAM 
 User.", 
             "type": "array", 
             "items": { 
               "type": "object", 
               "properties": { 
                 "Key": { 
                    "type": "string", 
                    "pattern": "^[a-zA-Z0-9\\s_.:/=+@-]+$", 
                    "minLength": 1, 
                    "maxLength": 127 
                 }, 
                 "Value": { 
                    "type": "string", 
                    "pattern": "^[a-zA-Z0-9\\s_.:/=+@-]+$", 
                    "minLength": 1, 
                    "maxLength": 255 
 } 
               }, 
               "additionalProperties": false, 
               "metadata": { 
                 "ui:order": [ 
                    "Key", 
                    "Value" 
 ] 
               }, 
               "required": [ 
                 "Key", 
                 "Value" 
 ] 
             }, 
            "minItems": 0,
             "maxItems": 50,
```

```
 "uniqueItems": true 
           } 
        }, 
         "additionalProperties": false, 
         "metadata": { 
           "ui:order": [ 
             "UserName", 
             "AccessType", 
             "UserPermissions", 
             "Tags" 
           ] 
        }, 
         "required": [ 
           "UserName", 
           "AccessType", 
           "UserPermissions" 
        ] 
      }, 
     "minItems": 0,
      "maxItems": 1 
    }, 
    "IAM Role": { 
      "description": "Create IAM role.", 
      "type": "array", 
      "items": { 
         "type": "object", 
        "properties": { 
           "RoleName": { 
             "description": "A name for the IAM role. The name can be up to 64 
characters in length, and is limited to use characters a-z, A-Z, 0-9, and -+=, .e-.",
             "type": "string", 
             "pattern": "^[a-zA-Z0-9_+=,.@-]{1,64}$", 
             "minLength": 1, 
             "maxLength": 64 
           }, 
           "TrustPolicy": { 
             "description": "Detailed information about the trust relationship, or an 
 assume role policy document to be attached to the role (paste the policy document into 
 the value field).", 
             "type": "string", 
             "minLength": 1, 
             "maxLength": 5000 
           }, 
           "RolePermissions": {
```

```
 "description": "Detailed information about role permissions, or a policy 
 document to be attached to the role (paste the policy document into the value field). 
 Details should include the type of access (for example Read, Write or Delete).", 
             "type": "string", 
             "minLength": 1, 
             "maxLength": 5000 
           }, 
           "Tags": { 
             "description": "Up to 50 tags (key/value pairs) to categorize the IAM 
 role.", 
             "type": "array", 
             "items": { 
               "type": "object", 
               "properties": { 
                 "Key": { 
                    "type": "string", 
                    "pattern": "^[a-zA-Z0-9\\s_.:/=+@-]+$", 
                    "minLength": 1, 
                    "maxLength": 127 
                 }, 
                 "Value": { 
                    "type": "string", 
                    "pattern": "^[a-zA-Z0-9\\s_.:/=+@-]+$", 
                    "minLength": 1, 
                    "maxLength": 255 
 } 
               }, 
               "additionalProperties": false, 
               "metadata": { 
                 "ui:order": [ 
                    "Key", 
                    "Value" 
 ] 
               }, 
               "required": [ 
                 "Key", 
                 "Value" 
 ] 
             }, 
            "minItems": 0,
             "maxItems": 50, 
             "uniqueItems": true 
           } 
         },
```

```
 "additionalProperties": false, 
         "metadata": { 
           "ui:order": [ 
             "RoleName", 
             "TrustPolicy", 
             "RolePermissions", 
             "Tags" 
          ] 
        }, 
         "required": [ 
           "RoleName", 
           "TrustPolicy", 
          "RolePermissions" 
        ] 
      }, 
      "minItems": 0, 
      "maxItems": 1 
    }, 
    "IAM Policy": { 
      "description": "Create IAM policy.", 
      "type": "array", 
      "items": { 
         "type": "object", 
        "properties": { 
           "PolicyName": { 
             "description": "A name for the IAM policy. The name can be up to 128 
characters in length, and is limited to use characters a-z, A-Z, 0-9, and -+=, e-.",
             "type": "string", 
             "pattern": "^[a-zA-Z0-9_+=,.@-]{1,128}$", 
             "minLength": 1, 
             "maxLength": 64 
           }, 
           "PolicyDocument": { 
             "description": "Detailed information about policy permissions, or a policy 
 document (paste the policy document into the value field).", 
             "type": "string", 
             "minLength": 1, 
             "maxLength": 20480 
           }, 
           "RelatedResources": { 
             "description": "IAM users or roles to which the policy applies.", 
             "type": "array", 
             "items": { 
               "type": "string",
```

```
 "minLength": 1, 
                "maxLength": 64 
              }, 
              "minItems": 0, 
              "maxItems": 10, 
              "uniqueItems": true 
           } 
         }, 
         "additionalProperties": false, 
         "metadata": { 
           "ui:order": [ 
              "PolicyName", 
              "PolicyDocument", 
              "RelatedResources" 
           ] 
         }, 
         "required": [ 
           "PolicyName", 
           "PolicyDocument", 
           "RelatedResources" 
         ] 
      }, 
      "minItems": 0, 
      "maxItems": 10, 
      "uniqueItems": true 
    }, 
    "Operation": { 
       "description": "Must be Create.", 
      "type": "string", 
      "default": "Create", 
      "enum": [ 
         "Create" 
      ] 
    }, 
    "Priority": { 
       "description": "The priority of the request. See AMS \"RFC scheduling\" 
 documentation for a definition of the priorities.", 
       "type": "string", 
       "enum": [ 
         "Low", 
         "Medium", 
         "High" 
     \mathbf{I} }
```

```
 }, 
   "additionalProperties": false, 
   "metadata": { 
      "ui:order": [ 
        "UseCase", 
        "IAM User", 
        "IAM Role", 
        "IAM Policy", 
        "Operation", 
        "Priority" 
      ] 
   }, 
   "required": [ 
      "UseCase", 
      "Operation" 
   ] 
}
```
### **Schema for Change Type ct-3dscwaeyi6cup**

### **Classifications:**

• [Deployment](#page-594-0) | Managed landing zone | Networking account | Create transit gateway route table

```
{ 
   "$schema": "http://json-schema.org/draft-04/schema#", 
   "name": "Create Transit Gateway Route Table", 
   "description": "Create a transit gateway (TGW) route table. Use this change type for 
  multi-account landing zone (MALZ) Networking accounts only.", 
   "type": "object", 
   "properties": { 
     "DocumentName": { 
       "description": "Must be AWSManagedServices-CreateTGWRouteTable.", 
       "type": "string", 
       "enum": [ 
         "AWSManagedServices-CreateTGWRouteTable" 
      \perp,
       "default": "AWSManagedServices-CreateTGWRouteTable" 
     }, 
     "Region": { 
       "description": "The AWS region in which the Transit Gateway is located, in the 
  form us-east-1.",
```

```
 "type": "string", 
     "pattern": "^([a-z]{2}((-gov))?-[a-z]+-(\ddot{1})$" }, 
    "Parameters": { 
      "type": "object", 
      "properties": { 
        "TransitGatewayRouteTableName": { 
           "description": "The name of the transit gateway route table. Do not 
 specify these AMS-protected route tables: CoreRouteDomain, DMZBastionsRouteDomain, 
 EgressRouteDomain, OnPremiseRouteDomain, and defaultAppRouteDomain.", 
           "type": "string", 
          "pattern": "^[a-zA-Z0-9_+-]{1,256}$" 
        }, 
        "TransitGatewayId": { 
           "description": "The ID of the transit gateway, in the form 
 tgw-01234567891234.", 
          "type": "string", 
           "pattern": "^tgw-[a-z0-9]{17}$" 
        }, 
        "TGWRouteTableType": { 
           "description": "To create an application route table with a static route to 
 destination: 0.0.0.0/0 going out through the egress VPC attachment, and static routes 
 to the DMZ VPC and shared services VPC CIDRs, use createApplicationRouteDomain. To 
 create a custom route table with an empty static route, use createCustomRouteDomain. 
 The default is createApplicationRouteDomain.", 
          "type": "string", 
           "default": "createApplicationRouteDomain", 
           "enum": [ 
             "createApplicationRouteDomain", 
             "createCustomRouteDomain" 
          ] 
        } 
      }, 
      "metadata": { 
        "ui:order": [ 
           "TransitGatewayRouteTableName", 
          "TransitGatewayId", 
          "TGWRouteTableType" 
        ]
```
},

"required": [

"additionalProperties": false,

"TransitGatewayId",

"TransitGatewayRouteTableName",

```
 "TGWRouteTableType" 
        ] 
      } 
   }, 
   "metadata": { 
      "ui:order": [ 
        "DocumentName", 
        "Region", 
        "Parameters" 
      ] 
   }, 
   "additionalProperties": false, 
   "required": [ 
      "DocumentName", 
      "Region", 
      "Parameters" 
   ] 
}
```
## **Schema for Change Type ct-3e3h8u0sp5z80**

#### **Classifications:**

• [Management](#page-822-0) | Advanced stack components | EBS Volume | Delete

```
{ 
   "$schema": "http://json-schema.org/draft-04/schema#", 
   "name": "Delete EBS Volumes", 
   "description": "Delete Elastic Block Store (EBS) volumes in an available state. 
 Volumes that are not attached to an instance are in an available state and can be 
 deleted.", 
   "type": "object", 
   "properties": { 
     "DocumentName": { 
       "description": "Must be AWSManagedServices-DeleteEBSVolumesV2.", 
       "type": "string", 
       "enum": [ 
         "AWSManagedServices-DeleteEBSVolumesV2" 
       ], 
       "default": "AWSManagedServices-DeleteEBSVolumesV2" 
     }, 
     "Region": {
```

```
 "description": "The AWS Region where the EBS volumes are, in the form us-
east-1.", 
       "type": "string", 
       "pattern": "^[a-z]{2}((-gov)|(-iso(b?)))?-[a-z]+-\\d{1}$" 
     }, 
     "Parameters": { 
       "type": "object", 
       "properties": { 
          "VolumeIds": { 
            "description": "A list of up to 50 EBS volumes to delete.", 
            "type": "array", 
            "items": { 
              "type": "string", 
              "pattern": "^vol-[0-9a-f]{8}$|^vol-[0-9a-f]{17}$" 
            }, 
            "minItems": 1, 
            "maxItems": 50, 
            "uniqueItems": true 
         }, 
          "CreateBackup": { 
            "description": "Set to True to create backup snapshots before deleting EBS 
  volumes. Leave blank to not create backup snapshots.", 
            "type": "boolean", 
            "default": true 
         }, 
          "DeleteStackVolume": { 
            "description": "Set to True to continue deletion of volume if it is a 
  CloudFormation stack resource.", 
            "type": "boolean", 
            "default": false 
         } 
       }, 
       "metadata": { 
         "ui:order": [ 
            "VolumeIds", 
            "CreateBackup", 
            "DeleteStackVolume" 
         ] 
       }, 
       "additionalProperties": false, 
       "required": [ 
          "VolumeIds", 
         "CreateBackup", 
          "DeleteStackVolume"
```

```
 ] 
      } 
   }, 
   "metadata": { 
      "ui:order": [ 
        "Region", 
        "Parameters", 
        "DocumentName" 
      ] 
   }, 
   "additionalProperties": false, 
   "required": [ 
      "Region", 
      "Parameters", 
      "DocumentName" 
   ] 
}
```
### **Schema for Change Type ct-3e3prksxmdhw8**

### **Classifications:**

• Deployment | Advanced stack [components](#page-45-0) | AMI | Create from Auto Scaling group

```
{ 
   "$schema": "http://json-schema.org/draft-04/schema#", 
   "name": "Create AMI From Auto Scaling Group", 
   "description": "Create an Amazon Machine Image (AMI) from an EC2 Instance in an Auto 
  Scaling group.", 
   "type": "object", 
   "properties": { 
     "DocumentName": { 
       "description": "Must be AWSManagedServices-CreateAmiInAutoScalingGroup.", 
       "type": "string", 
       "enum": [ 
         "AWSManagedServices-CreateAmiInAutoScalingGroup" 
      \perp,
       "default": "AWSManagedServices-CreateAmiInAutoScalingGroup" 
     }, 
     "Region": { 
       "description": "The AWS Region where the Auto Scaling group is located, in the 
  form us-east-1.",
```
```
 "type": "string", 
      "pattern": "^([a-z]{2}((-gov))?-[a-z]+-(\ddot{1})$" }, 
     "Parameters": { 
       "type": "object", 
       "properties": { 
         "AutoScalingGroupName": { 
           "description": "The name of the Auto Scaling group to use to create the 
 AMI.", 
           "type": "array", 
           "items": { 
             "type": "string", 
             "pattern": "^.{1,255}$" 
           }, 
           "minItems": 1, 
           "maxItems": 1 
         }, 
         "Sysprep": { 
           "description": "True to Sysprep the Windows instance, False to not. Default 
 is False. For Linux instances, if set to True, the hostname is reset and the instance 
 is removed from the domain. If True, ensure that there are at least two EC2 instances 
 that are in the 'InService' state in the Auto Scaling group. The instance is stopped 
 and any connected user is logged out from the session. The instance is started after 
 the AMI is created.", 
           "type": "array", 
           "items": { 
             "type": "string", 
             "default": "False", 
             "enum": [ 
               "True", 
               "False" 
 ] 
           }, 
           "minItems": 1, 
           "maxItems": 1 
         }, 
         "StopInstance": { 
           "description": "True to stop the instance, False to not. Default is False. 
 If True, ensure that there are at least two EC2 instances that are in the 'InService' 
 state in the Auto Scaling group. The instance is stopped and any connected user 
 is logged out from the session. If Sysprep is True, the instance is stopped before 
 creating the AMI, irrespective of the value you set here. The instance is started 
 after the AMI is created.", 
           "type": "array",
```

```
 "items": { 
             "type": "string", 
             "default": "False", 
             "enum": [ 
               "True", 
               "False" 
             ] 
          }, 
           "minItems": 1, 
           "maxItems": 1 
        } 
     }, 
     "metadata": { 
        "ui:order": [ 
           "AutoScalingGroupName", 
          "Sysprep", 
          "StopInstance" 
        ] 
     }, 
     "required": [ 
        "AutoScalingGroupName", 
        "Sysprep", 
        "StopInstance" 
     ], 
     "additionalProperties": false 
   } 
 }, 
 "metadata": { 
   "ui:order": [ 
     "DocumentName", 
     "Region", 
     "Parameters" 
   ] 
 }, 
 "required": [ 
   "DocumentName", 
   "Region", 
   "Parameters" 
 ], 
 "additionalProperties": false
```
}

## **Schema for Change Type ct-3ebotglihggse**

### **Classifications:**

• [Deployment](#page-650-0) | Patching | SSM patch baseline | Create (Red Hat)

```
{ 
   "$schema": "http://json-schema.org/draft-04/schema#", 
   "name": "Create SSM Patch Baseline (Red Hat)", 
   "description": "Create an AWS Systems Manager (SSM) patch baseline to define which 
  patches are approved for installation on your instances for RHEL OS. Specify existing 
  instance \"Patch Group\" tag values for the patch baseline. The patch baseline is an 
  SSM resource that you can manage with the SSM console.", 
   "additionalProperties": false, 
   "properties": { 
     "ApprovalRules": { 
       "description": "Create auto-approval rules to specify that certain types of 
  operating system patches are approved automatically.", 
       "items": { 
         "additionalProperties": false, 
         "properties": { 
            "ApproveAfterDays": { 
              "default": 7, 
              "description": "The number of days to wait after a patch is released before 
  approving patches automatically.", 
              "maximum": 100, 
              "minimum": 0, 
              "type": "integer" 
           }, 
           "Classification": { 
              "description": "The Classification of the patches to be selected. Allowed 
  values are \"All\", \"Bugfix\", \"Enhancement\", \"Newpackage\", \"Recommended\" and 
  \"Security\".", 
              "items": { 
                "enum": [ 
                  "All", 
                  "Bugfix", 
                  "Enhancement", 
                  "Newpackage", 
                  "Recommended", 
                  "Security" 
                ],
```

```
 "type": "string" 
             }, 
             "type": "array", 
             "uniqueItems": true 
           }, 
           "Severity": { 
             "description": "The severity of the patches to be selected. Allowed values 
are \"All\", \"Critical\", \"Important\", \"Low\", \"Moderate\" and \"None\".",
             "items": { 
                "enum": [ 
                  "All", 
                  "Critical", 
                  "Important", 
                  "Low", 
                  "Moderate", 
                  "None" 
               ], 
               "type": "string" 
             }, 
             "type": "array", 
             "uniqueItems": true 
           } 
        }, 
         "metadata": { 
           "ui:order": [ 
             "Severity", 
             "Classification", 
             "ApproveAfterDays" 
           ] 
        }, 
         "required": [ 
           "ApproveAfterDays" 
        ], 
         "type": "object" 
      }, 
      "maxItems": 10, 
      "minItems": 0, 
      "type": "array", 
      "uniqueItems": true 
    }, 
    "ApprovedPatches": { 
      "description": "The list of patches to approve explicitly.", 
      "items": { 
         "type": "string",
```

```
 "maxLength": 100, 
        "minLength": 1 
      }, 
      "maxItems": 50, 
      "minItems": 0, 
      "type": "array", 
      "uniqueItems": true 
    }, 
    "Description": { 
      "description": "A meaningful description for this patch baseline.", 
      "maxLength": 500, 
      "minLength": 1, 
      "type": "string" 
    }, 
    "Name": { 
      "description": "A friendly name for this patch baseline.", 
      "maxLength": 128, 
      "minLength": 3, 
      "pattern": "^[a-zA-Z0-9._-]+$", 
      "type": "string" 
    }, 
    "OperatingSystem": { 
      "default": "Red Hat Enterprise Linux", 
      "description": "The operating system of instances to which this baseline is 
 applied.", 
      "enum": [ 
        "Red Hat Enterprise Linux" 
      ], 
      "type": "string" 
    }, 
    "PatchGroupTagValues": { 
      "description": "A list of the values of your \"Patch Group\" tags on the 
 instances you want patched; the values for up to twenty-five \"Patch Group\" tags can 
 be provided. Instances with those values are associated with this patch baseline.", 
      "items": { 
        "maxLength": 256, 
        "minLength": 1, 
        "type": "string" 
      }, 
      "maxItems": 25, 
      "minItems": 1, 
      "type": "array", 
      "uniqueItems": true 
    },
```

```
 "RejectedPatches": { 
       "description": "The list of patches to reject explicitly.", 
       "items": { 
         "maxLength": 100, 
         "minLength": 1, 
         "type": "string" 
      }, 
      "maxItems": 50, 
      "minItems": 0, 
      "type": "array", 
      "uniqueItems": true 
    }, 
    "Tags": { 
       "description": "Up to fifty tags (key/value pairs) to categorize the SSM patch 
 baseline resource.", 
       "type": "array", 
       "items": { 
         "type": "object", 
         "properties": { 
           "Key": { 
              "type": "string", 
             "minLength": 1, 
             "maxLength": 127 
           }, 
           "Value": { 
             "type": "string", 
             "minLength": 1, 
             "maxLength": 255 
           } 
         }, 
         "additionalProperties": false, 
         "metadata": { 
           "ui:order": [ 
             "Key", 
             "Value" 
           ] 
         }, 
         "required": [ 
           "Key", 
           "Value" 
         ] 
       }, 
       "minItems": 1, 
       "maxItems": 50,
```

```
 "uniqueItems": true 
     } 
   }, 
   "metadata": { 
     "ui:order": [ 
        "OperatingSystem", 
        "Name", 
        "Description", 
        "PatchGroupTagValues", 
        "ApprovalRules", 
        "ApprovedPatches", 
        "RejectedPatches", 
        "Tags" 
     ] 
   }, 
   "required": [ 
      "Name", 
      "PatchGroupTagValues", 
     "OperatingSystem" 
   ], 
   "type": "object" 
}
```
# **Schema for Change Type ct-3eutt7grkict4**

### **Classifications:**

• [Management](#page-1511-0) | Directory Service | Users and groups | Add group

```
{ 
   "$schema": "http://json-schema.org/draft-04/schema#", 
   "name": "Add AD Group", 
   "description": "Create an Active Directory (AD) group in the AMS managed AD. For 
  multi-account landing zone (MALZ), use this change type in the shared services 
  account.", 
   "type": "object", 
   "properties": { 
     "DocumentName": { 
       "description": "Must be AWSManagedServices-CreateADGroup-Admin.", 
       "type": "string", 
       "enum": [ 
         "AWSManagedServices-CreateADGroup-Admin"
```

```
 ], 
       "default": "AWSManagedServices-CreateADGroup-Admin" 
     }, 
     "Region": { 
       "description": "The AWS Region where the AMS managed AD is located, in the form 
  us-east-1.", 
       "type": "string", 
      "pattern": "^([a-z]{2}((-gov))?-[a-z]+-\\d{1})$"
     }, 
     "Parameters": { 
       "type": "object", 
       "properties": { 
         "GroupName": { 
            "description": "A meaningful name for the AD group. It must contain 2 to 63 
 characters and cannot contain the following special characters: \wedge\{[]:;|=,+*?\ll\}" or a
  leading or trailing space.", 
            "type": "array", 
            "items": { 
              "type": "string", 
             "pattern": "^(?!\\.+$)(?!\\d+$)(?! +$)[^ #,\\+\"\\<>;\r\n\f\\[\\]\\*:=?/\\|
\\\\][^#,\\+\"\\<>;\r\n\f\\[\\]\\*:=?/\\|\\\\]{0,61}[^ #,\\+\"\\<>;\r\n\f\\[\\]\\*:=/\
\|]$" 
            }, 
            "maxItems": 1, 
            "minItems": 1 
         }, 
         "GroupDescription": { 
            "description": "A description for the new group.", 
            "type": "array", 
            "items": { 
              "type": "string", 
              "pattern": "^.{1,1024}$" 
            }, 
            "maxItems": 1, 
            "minItems": 1 
         }, 
         "GroupScope": { 
            "description": "The scope for the new group. Default is DomainLocal. For 
  current definitions see Microsoft AD documentation.", 
            "type": "array", 
            "items": { 
              "type": "string", 
              "enum": [ 
                "DomainLocal",
```

```
 "Global", 
                  "Universal" 
               ], 
                "default": "DomainLocal" 
             }, 
             "maxItems": 1, 
             "minItems": 1 
          } 
        }, 
        "metadata": { 
           "ui:order": [ 
             "GroupName", 
             "GroupDescription", 
             "GroupScope" 
          ] 
        }, 
        "required": [ 
           "GroupName", 
           "GroupDescription" 
        ], 
        "additionalProperties": false 
      } 
   }, 
   "metadata": { 
      "ui:order": [ 
        "DocumentName", 
        "Region", 
        "Parameters" 
     ] 
   }, 
   "required": [ 
      "DocumentName", 
      "Region", 
      "Parameters" 
   ], 
   "additionalProperties": false 
}
```
# **Schema for Change Type ct-3fi2cx8b83iua**

#### **Classifications:**

• [Management](#page-753-0) | Advanced stack components | Auto scaling group | Update

```
{ 
   "$schema": "http://json-schema.org/draft-04/schema#", 
   "name": "Update an Auto Scaling Group", 
   "description": "Update an Auto Scaling Group and associated launch configuration 
  created with CT ct-2tylseo8rxfsc, version 2.0.", 
   "type": "object", 
   "properties": { 
     "VpcId": { 
       "description": "ID of the VPC that contains the Auto Scaling Group in the form 
  vpc-0123abcd or vpc-01234567890abcdef.", 
       "type": "string", 
       "pattern": "^vpc-[a-z0-9]{8}$|^vpc-[a-z0-9]{17}$" 
     }, 
     "StackId": { 
       "description": "The stack ID of the Auto Scaling Group that you are updating, in 
  the form stack-a1b2c3d4e5f67890e.", 
       "type": "string", 
       "pattern": "^stack-[a-z0-9]{17}$" 
     }, 
     "Parameters": { 
       "description": "Specifications for updating the Auto Scaling Group.", 
       "type": "object", 
       "properties": { 
         "ASGAmiId": { 
           "description": "The AMI for the Auto Scaling Group update. All instances in 
  the group are replaced if this is updated.", 
           "type": "string", 
           "pattern": "^ami-[a-z0-9]{8}$|^ami-[a-z0-9]{17}$" 
         }, 
         "ASGCooldown": { 
            "description": "The number of seconds after a scaling activity is complete 
  before any further scaling activities can start.", 
            "type": "integer", 
           "minimum": 120, 
           "maximum": 600 
         }, 
         "ASGDesiredCapacity": { 
            "description": "The number of EC2 instances you want running in the group. 
  This number must be greater than or equal to the ASGMinInstances setting and less than 
  or equal to the ASGMaxInstances setting.", 
           "type": "integer", 
            "minimum": 1, 
            "maximum": 1000
```

```
 }, 
         "ASGEBSOptimized": { 
           "description": "True to create EBS-optimized instances, false to not. All 
 instances in the group are replaced if this is updated.", 
           "type": "string", 
           "enum": [ 
             "true", 
             "false" 
           ] 
         }, 
         "ASGHealthCheckGracePeriod": { 
           "description": "The amount of time, in seconds, that Auto Scaling waits 
 before checking the health status of an EC2 instance that has come into service. 
 During this time, any health check failures for the instance are ignored.", 
           "type": "integer", 
           "minimum": 600, 
           "maximum": 1800 
         }, 
         "ASGHealthCheckType": { 
           "description": "The service to use for the health checks. The ELB 
 Health Check Type includes EC2 instance and system status checks. Only choose 
 ELB as the ASGHealthCheckType if the ASG is being fronted by Load Balancers. If 
 ASGHealthCheckType = ELB, ensure that your ASGHealthCheckGracePeriod value is long 
 enough so that your instances are not terminated due to load-balancer health checks 
 failing, before your application has been deployed.", 
           "type": "string", 
           "enum": [ 
             "EC2", 
             "ELB" 
 ] 
         }, 
         "ASGIAMInstanceProfile": { 
           "description": "The IAM instance profile name for the Auto Scaling group. 
 EC2 instances launched with an IAM role automatically have AWS security credentials 
 available. All instances in the group are replaced if this is updated.", 
           "type": "string", 
           "pattern": "^customer[\\w-]+$" 
         }, 
         "ASGInstanceDetailedMonitoring": { 
           "description": "True to enable detailed monitoring on the instances in the 
 Auto Scaling group, false to use only basic monitoring. All instances in the group are 
 replaced if this is updated.", 
           "type": "string", 
           "enum": [
```

```
 "true", 
             "false" 
          ] 
        }, 
        "ASGInstanceRootVolumeIops": { 
           "description": "The Iops to use for the root volume if 
 ASGInstanceRootVolumeType = io1. All instances in the group are replaced if this is 
 updated.", 
           "type": "integer", 
           "minimum": 0, 
           "maximum": 20000 
        }, 
        "ASGInstanceRootVolumeSize": { 
           "description": "The size of the root volume for the instance. All instances 
 in the group are replaced if this is updated.", 
           "type": "integer", 
           "minimum": 8, 
           "maximum": 16000 
        }, 
        "ASGInstanceRootVolumeType": { 
           "description": "Choose io1 or gp2 for SSD-backed volumes optimized for 
 transactional workloads; choose standard for HDD-backed volumes optimized for large 
 streaming workloads. All instances in the group are replaced if this is updated.", 
           "type": "string", 
           "enum": [ 
             "standard", 
             "io1", 
             "gp2" 
          ] 
        }, 
        "ASGInstanceType": { 
           "description": "The instance type for the Auto Scaling group instances to 
 update to. All instances in the group are replaced if this is updated.", 
           "type": "string" 
        }, 
        "ASGLoadBalancerNames": { 
           "description": "A list of load balancers to associate with this Auto Scaling 
 group. Use Classic Load Balancer (ELBs).", 
           "type": "array", 
           "items": { 
             "type": "string" 
           }, 
           "minItems": 1, 
           "maxItems": 10,
```

```
 "uniqueItems": true 
        }, 
        "ASGMaxInstances": { 
           "description": "The maximum number of instances you want in the Auto Scaling 
 group at any time.", 
           "type": "integer", 
           "minimum": 1, 
           "maximum": 1000 
        }, 
        "ASGMinInstances": { 
           "description": "The minimum number of instances you want in the Auto Scaling 
 group at any time.", 
           "type": "integer", 
           "minimum": 1, 
           "maximum": 1000 
        }, 
        "ASGScaleDownMetricName": { 
           "description": "The metric to use to in a scale-down event. Exceeding the 
 metric triggers an alarm.", 
           "type": "string", 
           "enum": [ 
             "CPUCreditUsage", 
             "CPUCreditBalance", 
             "CPUUtilization", 
             "DiskReadOps", 
             "DiskWriteOps", 
             "DiskReadBytes", 
             "DiskWriteBytes", 
             "NetworkIn", 
             "NetworkOut", 
             "StatusCheckFailed", 
             "StatusCheckFailed_Instance", 
             "StatusCheckFailed_System" 
          ] 
        }, 
        "ASGScaleDownPolicyCooldown": { 
           "description": "The number of seconds after a scale-down activity is 
 completed before any further scaling activities can start.", 
           "type": "integer", 
           "minimum": 120, 
           "maximum": 600 
        }, 
        "ASGScaleDownPolicyEvaluationPeriods": {
```

```
 "description": "The number of periods over which data is compared to the 
 specified ASGScaleDownMetricName threshold.", 
           "type": "integer", 
           "minimum": 2 
        }, 
        "ASGScaleDownPolicyPeriod": { 
           "description": "The time over which the specified ASGScaleDownPolicyStatistic 
 is applied. You must specify a time in seconds that is a multiple of 60.", 
           "type": "integer", 
           "multipleOf": 60, 
           "minimum": 60 
        }, 
        "ASGScaleDownPolicyScalingAdjustment": { 
           "description": "The number of instances by which to scale down.", 
           "type": "integer", 
          "maximum": 0 
        }, 
        "ASGScaleDownPolicyStatistic": { 
           "description": "The statistic to apply to the alarm's 
 ASGScaleDownMetricName.", 
           "type": "string", 
           "enum": [ 
             "SampleCount", 
             "Average", 
             "Sum", 
             "Minimum", 
             "Maximum" 
          ] 
        }, 
        "ASGScaleDownPolicyThreshold": { 
           "description": "The value against which the specified 
 ASGScaleDownPolicyStatistic is compared.", 
           "type": "number" 
        }, 
        "ASGScaleUpMetricName": { 
           "description": "The metric to use in a scale-up event. Exceeding the metric 
 triggers an alarm.", 
           "type": "string", 
           "enum": [ 
             "CPUCreditUsage", 
             "CPUCreditBalance", 
             "CPUUtilization", 
             "DiskReadOps", 
             "DiskWriteOps",
```

```
 "DiskReadBytes", 
              "DiskWriteBytes", 
              "NetworkIn", 
              "NetworkOut", 
              "StatusCheckFailed", 
             "StatusCheckFailed_Instance", 
             "StatusCheckFailed_System" 
           ] 
         }, 
         "ASGScaleUpPolicyCooldown": { 
           "description": "The amount of time, in seconds, after a scale-up activity is 
 completed before any further trigger-related scaling activities can start.", 
           "type": "integer", 
           "minimum": 60 
         }, 
         "ASGScaleUpPolicyEvaluationPeriods": { 
           "description": "The number of periods over which data is compared to the 
 specified ASGScaleUpMetricName threshold.", 
           "type": "integer", 
           "minimum": 2 
         }, 
         "ASGScaleUpPolicyPeriod": { 
           "description": "The time over which the specified ASGScaleUpPolicyStatistic 
 is applied. You must specify a time in seconds that is a multiple of 60.", 
           "type": "integer", 
           "multipleOf": 60, 
           "minimum": 60 
         }, 
         "ASGScaleUpPolicyScalingAdjustment": { 
           "description": "The number of instances by which to scale up.", 
           "type": "integer", 
           "minimum": 0 
         }, 
         "ASGScaleUpPolicyStatistic": { 
           "description": "The statistic to apply to the alarm's 
 ASGScaleUpMetricName.", 
           "type": "string", 
           "enum": [ 
              "SampleCount", 
              "Average", 
              "Sum", 
              "Minimum", 
              "Maximum" 
 ]
```

```
 }, 
        "ASGScaleUpPolicyThreshold": { 
           "description": "The value against which the specified 
 ASGScaleUpPolicyStatistic is compared.", 
           "type": "number" 
        }, 
        "ASGSubnetIds": { 
           "description": "One or more subnets for the Auto Scaling group to launch 
 instances into (scale up) or remove instances from (scale down), in the form 
 subnet-12345678. All instances in the group are replaced if this is updated.", 
           "type": "array", 
           "items": { 
             "type": "string", 
             "pattern": "^subnet-[a-z0-9]{8}$|^subnet-[a-z0-9]{17}$" 
          }, 
           "minItems": 1, 
           "maxItems": 2, 
           "uniqueItems": true 
        }, 
        "ASGUserData": { 
           "description": "A newline delimited list where each element is a line 
 of script to be run on boot. All instances in the group are replaced if this is 
 updated.", 
           "type": "string" 
        } 
      }, 
      "additionalProperties": false, 
      "metadata": { 
        "ui:order": [ 
           "ASGAmiId", 
           "ASGCooldown", 
           "ASGDesiredCapacity", 
           "ASGEBSOptimized", 
           "ASGHealthCheckGracePeriod", 
           "ASGHealthCheckType", 
           "ASGIAMInstanceProfile", 
           "ASGInstanceDetailedMonitoring", 
           "ASGInstanceRootVolumeIops", 
           "ASGInstanceRootVolumeSize", 
           "ASGInstanceRootVolumeType", 
           "ASGInstanceType", 
           "ASGLoadBalancerNames", 
           "ASGMaxInstances",
```

```
 "ASGMinInstances",
```
 "ASGScaleDownMetricName", "ASGScaleDownPolicyCooldown", "ASGScaleDownPolicyEvaluationPeriods", "ASGScaleDownPolicyPeriod", "ASGScaleDownPolicyScalingAdjustment", "ASGScaleDownPolicyStatistic", "ASGScaleDownPolicyThreshold", "ASGScaleUpMetricName", "ASGScaleUpPolicyCooldown", "ASGScaleUpPolicyEvaluationPeriods", "ASGScaleUpPolicyPeriod", "ASGScaleUpPolicyScalingAdjustment", "ASGScaleUpPolicyStatistic", "ASGScaleUpPolicyThreshold", "ASGSubnetIds", "ASGUserData" ] } } }, "additionalProperties": false, "metadata": { "ui:order": [ "VpcId", "StackId", "Parameters" ] }, "required": [ "VpcId", "StackId", "Parameters"

## **Schema for Change Type ct-3g6fq83nxg1a7**

### **Classifications:**

 ] }

• [Management](#page-736-0) | Advanced stack components | Application Load Balancer | Add listener certificate

```
 "$schema": "http://json-schema.org/draft-04/schema#", 
   "name": "Add ALB Listener Certificate", 
   "description": "Add a certificate to the specified Application Load Balancer (ALB) 
  listener. Use the RemediateStackDrift parameter for the automation to try to remediate 
  drift, if it is introduced.", 
   "type": "object", 
   "properties": { 
     "DocumentName": { 
       "description": "Must be AWSManagedServices-AddCertificateToElbv2Listener.", 
       "type": "string", 
       "enum": [ 
         "AWSManagedServices-AddCertificateToElbv2Listener" 
       ], 
       "default": "AWSManagedServices-AddCertificateToElbv2Listener" 
     }, 
     "Region": { 
       "description": "The AWS Region where the application load balancer listener is 
  located, in the form us-east-1.", 
       "type": "string", 
      "pattern": "^([a-z]{2}((-gov))?-[a-z]+-\\d{1})$"
     }, 
     "Parameters": { 
       "type": "object", 
       "properties": { 
         "ListenerArn": { 
            "description": "The Amazon Resource Name (ARN) of the listener in 
  the form arn:aws:elasticloadbalancing:us-east-1:123456789012:listener/app/
sample/1234567890abcdfe/1234567890abcdfe.", 
           "type": "array", 
           "items": { 
              "type": "string", 
              "pattern": "^arn:(aws|aws-cn|aws-us-gov):elasticloadbalancing:[a-z]{2}-[a-
z]+-[0-9]{1}:[0-9]{12}:listener/[a-z]{3}/[A-Za-z0-9-]+/[a-z0-9-]+/[a-z0-9-]+$" 
           }, 
            "minItems": 1, 
           "maxItems": 1 
         }, 
         "CertificateArn": { 
            "description": "The Amazon Resource Name (ARN) of the certificate in the form 
  arn:aws:acm:us-
east-1:123456789012:certificate/12345678-1234-1234-1234-123456789012.", 
            "type": "array", 
            "items": { 
              "type": "string",
```

```
 "pattern": "^arn:(aws|aws-cn|aws-us-gov):acm:[a-z]{2}-[a-z]+-[0-9]{1}:[0-9]
{12}:certificate/[a-z0-9-]+$" 
           }, 
           "minItems": 1, 
           "maxItems": 1 
         }, 
         "IsDefault": { 
           "description": "True to set the certificate as the default certificate on the 
 listener, False to not set the certificate as the default certificate on the listener. 
 Default value is False.", 
           "type": "array", 
           "items": { 
             "type": "string", 
             "default": "False", 
             "enum": [ 
                "True", 
               "False" 
             ] 
           }, 
           "minItems": 1, 
           "maxItems": 1 
         }, 
         "RemediateStackDrift": { 
           "description": "True to initiate drift remediation, if any drift is caused 
 by adding the certificate to the Load Balancer listener. False to not attempt drift 
 remediation. Drift remediation can be performed only on CloudFormation stacks that 
 were created using a CT other than the Ingestion CT ct-36cn2avfrrj9v and that are 
 in sync with the definitions in the stack template prior to adding certificate to 
 the Load Balancer listener. Set to False to add the certificate to the Load Balancer 
 listener in an ingested stack if any drift introduced by the change is acceptable.", 
           "type": "array", 
           "items": { 
             "type": "string", 
             "default": "True", 
             "enum": [ 
                "True", 
               "False"
```

```
 ] 
      }, 
      "minItems": 1, 
      "maxItems": 1 
   } 
 },
```

```
 "metadata": {
```

```
 "ui:order": [ 
             "ListenerArn", 
             "CertificateArn", 
             "IsDefault", 
             "RemediateStackDrift" 
          ] 
        }, 
        "additionalProperties": false, 
        "required": [ 
           "CertificateArn", 
           "ListenerArn" 
        ] 
     } 
   }, 
   "metadata": { 
      "ui:order": [ 
        "DocumentName", 
        "Region", 
        "Parameters" 
     ] 
   }, 
   "additionalProperties": false, 
   "required": [ 
      "DocumentName", 
     "Region", 
      "Parameters" 
   ] 
}
```
# **Schema for Change Type ct-3g9dbtun44mal**

### **Classifications:**

• [Management](#page-863-0) | Advanced stack components | EC2 instance stack | Change time zone

```
{ 
   "$schema": "http://json-schema.org/draft-04/schema#", 
   "name": "Change Timezone", 
   "description": "Change the time zone of an EC2 instance. To reboot the EC2 instance 
  after changing the time zone, set Reboot = true.", 
   "type": "object", 
   "properties": {
```

```
 "DocumentName": { 
       "description": "Must be AWSManagedServices-SetInstanceTimeZone.", 
       "type": "string", 
       "enum": [ 
         "AWSManagedServices-SetInstanceTimeZone" 
       ], 
       "default": "AWSManagedServices-SetInstanceTimeZone" 
     }, 
     "Region": { 
       "description": "The AWS Region in which the resource is located, in the form us-
east-1.", 
       "type": "string", 
      "pattern": "^([a-z]{2}((-gov))?-[a-z]+-\\d{1})$"
     }, 
     "Parameters": { 
       "type": "object", 
       "properties": { 
         "InstanceId": { 
            "description": "The ID of the instance, in the form i-12345678901234567 or 
  i-12345678.", 
            "type": "string", 
            "pattern": "^i-[a-f0-9]{8}$|^i-[a-f0-9]{17}$" 
         }, 
         "Reboot": { 
            "description": "True to reboot the EC2 instance after changing the time zone. 
  False to not reboot.", 
            "type": "string", 
            "default": "False", 
            "enum": [ 
              "True", 
              "False" 
           ] 
         }, 
         "TimeZone": { 
            "description": "The time zone to set on the EC2 instance, in the form 
  Australia/Sydney (AUS Eastern Standard Time).", 
            "type": "string", 
            "enum": [ 
              "Africa/Abidjan (Greenwich Standard Time)", 
              "Africa/Accra (Greenwich Standard Time)", 
              "Africa/Addis_Ababa (E. Africa Standard Time)", 
              "Africa/Algiers (W. Central Africa Standard Time)", 
              "Africa/Bamako (Greenwich Standard Time)", 
              "Africa/Bangui (W. Central Africa Standard Time)",
```
 "Africa/Banjul (Greenwich Standard Time)", "Africa/Bissau (Greenwich Standard Time)", "Africa/Blantyre (South Africa Standard Time)", "Africa/Brazzaville (W. Central Africa Standard Time)", "Africa/Bujumbura (South Africa Standard Time)", "Africa/Cairo (Egypt Standard Time)", "Africa/Casablanca (Morocco Standard Time)", "Africa/Ceuta (Romance Standard Time)", "Africa/Conakry (Greenwich Standard Time)", "Africa/Dakar (Greenwich Standard Time)", "Africa/Dar\_es\_Salaam (E. Africa Standard Time)", "Africa/Djibouti (E. Africa Standard Time)", "Africa/Douala (W. Central Africa Standard Time)", "Africa/El\_Aaiun (Morocco Standard Time)", "Africa/Freetown (Greenwich Standard Time)", "Africa/Gaborone (South Africa Standard Time)", "Africa/Harare (South Africa Standard Time)", "Africa/Johannesburg (South Africa Standard Time)", "Africa/Juba (E. Africa Standard Time)", "Africa/Kampala (E. Africa Standard Time)", "Africa/Khartoum (Sudan Standard Time)", "Africa/Kigali (South Africa Standard Time)", "Africa/Kinshasa (W. Central Africa Standard Time)", "Africa/Lagos (W. Central Africa Standard Time)", "Africa/Libreville (W. Central Africa Standard Time)", "Africa/Lome (Greenwich Standard Time)", "Africa/Luanda (W. Central Africa Standard Time)", "Africa/Lubumbashi (South Africa Standard Time)", "Africa/Lusaka (South Africa Standard Time)", "Africa/Malabo (W. Central Africa Standard Time)", "Africa/Maputo (South Africa Standard Time)", "Africa/Maseru (South Africa Standard Time)", "Africa/Mbabane (South Africa Standard Time)", "Africa/Mogadishu (E. Africa Standard Time)", "Africa/Monrovia (Greenwich Standard Time)", "Africa/Nairobi (E. Africa Standard Time)", "Africa/Ndjamena (W. Central Africa Standard Time)", "Africa/Niamey (W. Central Africa Standard Time)", "Africa/Nouakchott (Greenwich Standard Time)", "Africa/Ouagadougou (Greenwich Standard Time)", "Africa/Porto-Novo (W. Central Africa Standard Time)", "Africa/Sao\_Tome (Sao Tome Standard Time)", "Africa/Tripoli (Libya Standard Time)", "Africa/Tunis (W. Central Africa Standard Time)",

 "Africa/Windhoek (Namibia Standard Time)", "America/Adak (Aleutian Standard Time)", "America/Anchorage (Alaskan Standard Time)", "America/Anguilla (SA Western Standard Time)", "America/Antigua (SA Western Standard Time)", "America/Araguaina (Tocantins Standard Time)", "America/Argentina/La\_Rioja (Argentina Standard Time)", "America/Argentina/Rio\_Gallegos (Argentina Standard Time)", "America/Argentina/Salta (Argentina Standard Time)", "America/Argentina/San\_Juan (Argentina Standard Time)", "America/Argentina/San\_Luis (Argentina Standard Time)", "America/Argentina/Tucuman (Argentina Standard Time)", "America/Argentina/Ushuaia (Argentina Standard Time)", "America/Aruba (SA Western Standard Time)", "America/Asuncion (Paraguay Standard Time)", "America/Bahia (Bahia Standard Time)", "America/Bahia\_Banderas (Central Standard Time (Mexico))", "America/Barbados (SA Western Standard Time)", "America/Belem (SA Eastern Standard Time)", "America/Belize (Central America Standard Time)", "America/Blanc-Sablon (SA Western Standard Time)", "America/Boa\_Vista (SA Western Standard Time)", "America/Bogota (SA Pacific Standard Time)", "America/Boise (Mountain Standard Time)", "America/Buenos\_Aires (Argentina Standard Time)", "America/Cambridge\_Bay (Mountain Standard Time)", "America/Campo\_Grande (Central Brazilian Standard Time)", "America/Cancun (Eastern Standard Time (Mexico))", "America/Caracas (Venezuela Standard Time)", "America/Cayenne (SA Eastern Standard Time)", "America/Cayman (SA Pacific Standard Time)", "America/Chicago (Central Standard Time)", "America/Chihuahua (Mountain Standard Time (Mexico))", "America/Costa\_Rica (Central America Standard Time)", "America/Creston (US Mountain Standard Time)", "America/Cuiaba (Central Brazilian Standard Time)", "America/Curacao (SA Western Standard Time)", "America/Danmarkshavn (UTC)", "America/Dawson (Pacific Standard Time)", "America/Dawson\_Creek (US Mountain Standard Time)", "America/Denver (Mountain Standard Time)", "America/Detroit (Eastern Standard Time)", "America/Dominica (SA Western Standard Time)", "America/Edmonton (Mountain Standard Time)",

 "America/Eirunepe (SA Pacific Standard Time)", "America/El\_Salvador (Central America Standard Time)", "America/Fortaleza (SA Eastern Standard Time)", "America/Glace\_Bay (Atlantic Standard Time)", "America/Godthab (Greenland Standard Time)", "America/Goose Bay (Atlantic Standard Time)", "America/Grand\_Turk (Turks And Caicos Standard Time)", "America/Grenada (SA Western Standard Time)", "America/Guadeloupe (SA Western Standard Time)", "America/Guatemala (Central America Standard Time)", "America/Guayaquil (SA Pacific Standard Time)", "America/Guyana (SA Western Standard Time)", "America/Halifax (Atlantic Standard Time)", "America/Havana (Cuba Standard Time)", "America/Hermosillo (US Mountain Standard Time)", "America/Indiana/Knox (Central Standard Time)", "America/Indiana/Marengo (US Eastern Standard Time)", "America/Indiana/Petersburg (Eastern Standard Time)", "America/Indiana/Tell\_City (Central Standard Time)", "America/Indiana/Vevay (US Eastern Standard Time)", "America/Indiana/Vincennes (Eastern Standard Time)", "America/Indiana/Winamac (Eastern Standard Time)", "America/Indianapolis (US Eastern Standard Time)", "America/Inuvik (Mountain Standard Time)", "America/Iqaluit (Eastern Standard Time)", "America/Jamaica (SA Pacific Standard Time)", "America/Juneau (Alaskan Standard Time)", "America/Kentucky/Monticello (Eastern Standard Time)", "America/Kralendijk (SA Western Standard Time)", "America/La\_Paz (SA Western Standard Time)", "America/Lima (SA Pacific Standard Time)", "America/Los\_Angeles (Pacific Standard Time)", "America/Lower\_Princes (SA Western Standard Time)", "America/Maceio (SA Eastern Standard Time)", "America/Managua (Central America Standard Time)", "America/Manaus (SA Western Standard Time)", "America/Marigot (SA Western Standard Time)", "America/Martinique (SA Western Standard Time)", "America/Matamoros (Central Standard Time)", "America/Mazatlan (Mountain Standard Time (Mexico))", "America/Menominee (Central Standard Time)", "America/Merida (Central Standard Time (Mexico))", "America/Metlakatla (Alaskan Standard Time)", "America/Mexico\_City (Central Standard Time (Mexico))",

 "America/Miquelon (Saint Pierre Standard Time)", "America/Moncton (Atlantic Standard Time)", "America/Monterrey (Central Standard Time (Mexico))", "America/Montevideo (Montevideo Standard Time)", "America/Montreal (Eastern Standard Time)", "America/Montserrat (SA Western Standard Time)", "America/Nassau (Eastern Standard Time)", "America/New\_York (Eastern Standard Time)", "America/Nipigon (Eastern Standard Time)", "America/Nome (Alaskan Standard Time)", "America/Noronha (UTC-02)", "America/North\_Dakota/Beulah (Central Standard Time)", "America/North\_Dakota/Center (Central Standard Time)", "America/North\_Dakota/New\_Salem (Central Standard Time)", "America/Ojinaga (Mountain Standard Time)", "America/Panama (SA Pacific Standard Time)", "America/Pangnirtung (Eastern Standard Time)", "America/Paramaribo (SA Eastern Standard Time)", "America/Phoenix (US Mountain Standard Time)", "America/Port-au-Prince (Haiti Standard Time)", "America/Port\_of\_Spain (SA Western Standard Time)", "America/Porto\_Velho (SA Western Standard Time)", "America/Puerto\_Rico (SA Western Standard Time)", "America/Punta\_Arenas (Magallanes Standard Time)", "America/Rainy River (Central Standard Time)", "America/Rankin\_Inlet (Central Standard Time)", "America/Recife (SA Eastern Standard Time)", "America/Regina (Canada Central Standard Time)", "America/Resolute (Central Standard Time)", "America/Rio\_Branco (SA Pacific Standard Time)", "America/Santa\_Isabel (Pacific Standard Time (Mexico))", "America/Santarem (SA Eastern Standard Time)", "America/Santiago (Pacific SA Standard Time)", "America/Santo\_Domingo (SA Western Standard Time)", "America/Sao\_Paulo (E. South America Standard Time)", "America/Scoresbysund (Azores Standard Time)", "America/Sitka (Alaskan Standard Time)", "America/St\_Barthelemy (SA Western Standard Time)", "America/St\_Johns (Newfoundland Standard Time)", "America/St\_Kitts (SA Western Standard Time)", "America/St\_Lucia (SA Western Standard Time)", "America/St\_Thomas (SA Western Standard Time)", "America/St\_Vincent (SA Western Standard Time)", "America/Swift\_Current (Canada Central Standard Time)",

 "America/Tegucigalpa (Central America Standard Time)", "America/Thule (Atlantic Standard Time)", "America/Thunder\_Bay (Eastern Standard Time)", "America/Tijuana (Pacific Standard Time (Mexico))", "America/Toronto (Eastern Standard Time)", "America/Tortola (SA Western Standard Time)", "America/Vancouver (Pacific Standard Time)", "America/Whitehorse (Pacific Standard Time)", "America/Winnipeg (Central Standard Time)", "America/Yakutat (Alaskan Standard Time)", "America/Yellowknife (Mountain Standard Time)", "Antarctica/Casey (Singapore Standard Time)", "Antarctica/Davis (SE Asia Standard Time)", "Antarctica/DumontDUrville (West Pacific Standard Time)", "Antarctica/Macquarie (Central Pacific Standard Time)", "Antarctica/Mawson (West Asia Standard Time)", "Antarctica/McMurdo (New Zealand Standard Time)", "Antarctica/Palmer (SA Eastern Standard Time)", "Antarctica/Rothera (SA Eastern Standard Time)", "Antarctica/Syowa (E. Africa Standard Time)", "Antarctica/Vostok (Central Asia Standard Time)", "Arctic/Longyearbyen (W. Europe Standard Time)", "Asia/Aden (Arab Standard Time)", "Asia/Almaty (Central Asia Standard Time)", "Asia/Amman (Jordan Standard Time)", "Asia/Anadyr (Russia Time Zone 11)", "Asia/Aqtau (West Asia Standard Time)", "Asia/Aqtobe (West Asia Standard Time)", "Asia/Ashgabat (West Asia Standard Time)", "Asia/Baghdad (Arabic Standard Time)", "Asia/Bahrain (Arab Standard Time)", "Asia/Baku (Azerbaijan Standard Time)", "Asia/Bangkok (SE Asia Standard Time)", "Asia/Barnaul (Altai Standard Time)", "Asia/Beirut (Middle East Standard Time)", "Asia/Bishkek (Central Asia Standard Time)", "Asia/Brunei (Singapore Standard Time)", "Asia/Calcutta (India Standard Time)", "Asia/Chita (Transbaikal Standard Time)", "Asia/Choibalsan (Ulaanbaatar Standard Time)", "Asia/Chongqing (China Standard Time)", "Asia/Colombo (Sri Lanka Standard Time)", "Asia/Damascus (Syria Standard Time)", "Asia/Dhaka (Bangladesh Standard Time)",

 "Asia/Dili (Tokyo Standard Time)", "Asia/Dubai (Arabian Standard Time)", "Asia/Dushanbe (West Asia Standard Time)", "Asia/Gaza (West Bank Standard Time)", "Asia/Harbin (China Standard Time)", "Asia/Hebron (West Bank Standard Time)", "Asia/Hong\_Kong (China Standard Time)", "Asia/Hovd (W. Mongolia Standard Time)", "Asia/Irkutsk (North Asia East Standard Time)", "Asia/Jakarta (SE Asia Standard Time)", "Asia/Jayapura (Tokyo Standard Time)", "Asia/Jerusalem (Israel Standard Time)", "Asia/Kabul (Afghanistan Standard Time)", "Asia/Kamchatka (Russia Time Zone 11)", "Asia/Karachi (Pakistan Standard Time)", "Asia/Kashgar (Central Asia Standard Time)", "Asia/Katmandu (Nepal Standard Time)", "Asia/Khandyga (Yakutsk Standard Time)", "Asia/Krasnoyarsk (North Asia Standard Time)", "Asia/Kuala\_Lumpur (Singapore Standard Time)", "Asia/Kuching (Singapore Standard Time)", "Asia/Kuwait (Arab Standard Time)", "Asia/Macau (China Standard Time)", "Asia/Magadan (Magadan Standard Time)", "Asia/Makassar (Singapore Standard Time)", "Asia/Manila (Singapore Standard Time)", "Asia/Muscat (Arabian Standard Time)", "Asia/Nicosia (GTB Standard Time)", "Asia/Novokuznetsk (North Asia Standard Time)", "Asia/Novosibirsk (N. Central Asia Standard Time)", "Asia/Omsk (Omsk Standard Time)", "Asia/Oral (West Asia Standard Time)", "Asia/Phnom\_Penh (SE Asia Standard Time)", "Asia/Pontianak (SE Asia Standard Time)", "Asia/Pyongyang (North Korea Standard Time)", "Asia/Qatar (Arab Standard Time)", "Asia/Qyzylorda (Qyzylorda Standard Time)", "Asia/Rangoon (Myanmar Standard Time)", "Asia/Riyadh (Arab Standard Time)", "Asia/Sakhalin (Sakhalin Standard Time)", "Asia/Samarkand (West Asia Standard Time)", "Asia/Seoul (Korea Standard Time)", "Asia/Shanghai (China Standard Time)", "Asia/Singapore (Singapore Standard Time)",

 "Asia/Srednekolymsk (Russia Time Zone 10)", "Asia/Taipei (Taipei Standard Time)", "Asia/Tashkent (West Asia Standard Time)", "Asia/Tbilisi (Georgian Standard Time)", "Asia/Tehran (Iran Standard Time)", "Asia/Thimphu (Bangladesh Standard Time)", "Asia/Tokyo (Tokyo Standard Time)", "Asia/Tomsk (Tomsk Standard Time)", "Asia/Ulaanbaatar (Ulaanbaatar Standard Time)", "Asia/Urumqi (Central Asia Standard Time)", "Asia/Ust-Nera (Vladivostok Standard Time)", "Asia/Vientiane (SE Asia Standard Time)", "Asia/Vladivostok (Vladivostok Standard Time)", "Asia/Yakutsk (Yakutsk Standard Time)", "Asia/Yekaterinburg (Ekaterinburg Standard Time)", "Asia/Yerevan (Caucasus Standard Time)", "Atlantic/Azores (Azores Standard Time)", "Atlantic/Bermuda (Atlantic Standard Time)", "Atlantic/Canary (GMT Standard Time)", "Atlantic/Cape\_Verde (Cape Verde Standard Time)", "Atlantic/Madeira (GMT Standard Time)", "Atlantic/Reykjavik (Greenwich Standard Time)", "Atlantic/South\_Georgia (UTC-02)", "Atlantic/St\_Helena (Greenwich Standard Time)", "Atlantic/Stanley (SA Eastern Standard Time)", "Australia/Adelaide (Cen. Australia Standard Time)", "Australia/Brisbane (E. Australia Standard Time)", "Australia/Broken Hill (Cen. Australia Standard Time)", "Australia/Currie (Tasmania Standard Time)", "Australia/Darwin (AUS Central Standard Time)", "Australia/Eucla (Aus Central W. Standard Time)", "Australia/Hobart (Tasmania Standard Time)", "Australia/Lindeman (E. Australia Standard Time)", "Australia/Lord\_Howe (Lord Howe Standard Time)", "Australia/Melbourne (AUS Eastern Standard Time)", "Australia/Perth (W. Australia Standard Time)", "Australia/Sydney (AUS Eastern Standard Time)", "Canada/Atlantic (Atlantic Standard Time)", "Canada/Central (Central Standard Time)", "Canada/Eastern (Eastern Standard Time)", "Canada/Mountain (Mountain Standard Time)", "Canada/Newfoundland (Newfoundland Standard Time)", "Canada/Pacific (Pacific Standard Time)", "Etc/GMT (UTC)",

 "Etc/GMT+11 (UTC-11)", "Etc/GMT+12 (Dateline Standard Time)", "Etc/GMT+2 (UTC-02)", "Etc/GMT+8 (UTC-08)", "Etc/GMT+9 (UTC-09)", "Etc/GMT-12 (UTC+12)", "Etc/GMT-13 (UTC+13)", "Europe/Amsterdam (W. Europe Standard Time)", "Europe/Andorra (W. Europe Standard Time)", "Europe/Astrakhan (Astrakhan Standard Time)", "Europe/Athens (GTB Standard Time)", "Europe/Belgrade (Central Europe Standard Time)", "Europe/Berlin (W. Europe Standard Time)", "Europe/Bratislava (Central Europe Standard Time)", "Europe/Brussels (Romance Standard Time)", "Europe/Bucharest (GTB Standard Time)", "Europe/Budapest (Central Europe Standard Time)", "Europe/Busingen (W. Europe Standard Time)", "Europe/Chisinau (E. Europe Standard Time)", "Europe/Copenhagen (Romance Standard Time)", "Europe/Dublin (GMT Standard Time)", "Europe/Gibraltar (W. Europe Standard Time)", "Europe/Guernsey (GMT Standard Time)", "Europe/Helsinki (FLE Standard Time)", "Europe/Isle\_of\_Man (GMT Standard Time)", "Europe/Istanbul (Turkey Standard Time)", "Europe/Jersey (GMT Standard Time)", "Europe/Kaliningrad (Kaliningrad Standard Time)", "Europe/Kiev (FLE Standard Time)", "Europe/Lisbon (GMT Standard Time)", "Europe/Ljubljana (Central Europe Standard Time)", "Europe/London (GMT Standard Time)", "Europe/Luxembourg (W. Europe Standard Time)", "Europe/Madrid (Romance Standard Time)", "Europe/Malta (W. Europe Standard Time)", "Europe/Mariehamn (FLE Standard Time)", "Europe/Minsk (Belarus Standard Time)", "Europe/Monaco (W. Europe Standard Time)", "Europe/Moscow (Russian Standard Time)", "Europe/Oslo (W. Europe Standard Time)", "Europe/Paris (Romance Standard Time)", "Europe/Podgorica (Central Europe Standard Time)", "Europe/Prague (Central Europe Standard Time)", "Europe/Riga (FLE Standard Time)",

 "Europe/Rome (W. Europe Standard Time)", "Europe/Samara (Russia Time Zone 3)", "Europe/San\_Marino (W. Europe Standard Time)", "Europe/Sarajevo (Central European Standard Time)", "Europe/Saratov (Saratov Standard Time)", "Europe/Simferopol (Russian Standard Time)", "Europe/Skopje (Central European Standard Time)", "Europe/Sofia (FLE Standard Time)", "Europe/Stockholm (W. Europe Standard Time)", "Europe/Tallinn (FLE Standard Time)", "Europe/Tirane (Central Europe Standard Time)", "Europe/Uzhgorod (FLE Standard Time)", "Europe/Vaduz (W. Europe Standard Time)", "Europe/Vatican (W. Europe Standard Time)", "Europe/Vienna (W. Europe Standard Time)", "Europe/Vilnius (FLE Standard Time)", "Europe/Volgograd (Volgograd Standard Time)", "Europe/Warsaw (Central European Standard Time)", "Europe/Zagreb (Central European Standard Time)", "Europe/Zaporozhye (FLE Standard Time)", "Europe/Zurich (W. Europe Standard Time)", "Indian/Antananarivo (E. Africa Standard Time)", "Indian/Chagos (Central Asia Standard Time)", "Indian/Christmas (SE Asia Standard Time)", "Indian/Cocos (Myanmar Standard Time)", "Indian/Comoro (E. Africa Standard Time)", "Indian/Kerguelen (West Asia Standard Time)", "Indian/Mahe (Mauritius Standard Time)", "Indian/Maldives (West Asia Standard Time)", "Indian/Mauritius (Mauritius Standard Time)", "Indian/Mayotte (E. Africa Standard Time)", "Indian/Reunion (Mauritius Standard Time)", "Pacific/Apia (Samoa Standard Time)", "Pacific/Auckland (New Zealand Standard Time)", "Pacific/Bougainville (Bougainville Standard Time)", "Pacific/Chatham (Chatham Islands Standard Time)", "Pacific/Easter (Easter Island Standard Time)", "Pacific/Efate (Central Pacific Standard Time)", "Pacific/Enderbury (UTC+13)", "Pacific/Fakaofo (UTC+13)", "Pacific/Fiji (Fiji Standard Time)", "Pacific/Funafuti (UTC+12)", "Pacific/Galapagos (Central America Standard Time)", "Pacific/Gambier (UTC-09)",

```
 "Pacific/Guadalcanal (Central Pacific Standard Time)", 
       "Pacific/Guam (West Pacific Standard Time)", 
       "Pacific/Honolulu (Hawaiian Standard Time)", 
       "Pacific/Johnston (Hawaiian Standard Time)", 
       "Pacific/Kiritimati (Line Islands Standard Time)", 
       "Pacific/Kosrae (Central Pacific Standard Time)", 
       "Pacific/Kwajalein (UTC+12)", 
       "Pacific/Majuro (UTC+12)", 
       "Pacific/Marquesas (Marquesas Standard Time)", 
       "Pacific/Midway (UTC-11)", 
       "Pacific/Nauru (UTC+12)", 
       "Pacific/Niue (UTC-11)", 
       "Pacific/Norfolk (Norfolk Standard Time)", 
       "Pacific/Noumea (Central Pacific Standard Time)", 
       "Pacific/Pago_Pago (UTC-11)", 
       "Pacific/Palau (Tokyo Standard Time)", 
       "Pacific/Pitcairn (UTC-08)", 
       "Pacific/Port_Moresby (West Pacific Standard Time)", 
       "Pacific/Rarotonga (Hawaiian Standard Time)", 
       "Pacific/Saipan (West Pacific Standard Time)", 
       "Pacific/Tahiti (Hawaiian Standard Time)", 
       "Pacific/Tarawa (UTC+12)", 
       "Pacific/Tongatapu (Tonga Standard Time)", 
       "Pacific/Wake (UTC+12)", 
       "Pacific/Wallis (UTC+12)", 
       "US/Alaska (Alaskan Standard Time)", 
       "US/Arizona (US Mountain Standard Time)", 
       "US/Central (Central Standard Time)", 
       "US/Eastern (Eastern Standard Time)", 
       "US/Hawaii (Hawaiian Standard Time)", 
       "US/Mountain (Mountain Standard Time)", 
       "US/Pacific (Pacific Standard Time)", 
       "UTC (UTC)" 
     ] 
   } 
 "metadata": { 
   "ui:order": [ 
     "InstanceId", 
     "Reboot", 
     "TimeZone" 
   ] 
 "additionalProperties": false,
```
},

},

```
 "required": [ 
           "InstanceId", 
           "Reboot", 
           "TimeZone" 
        ] 
      } 
   }, 
   "metadata": { 
      "ui:order": [ 
        "DocumentName", 
        "Region", 
        "Parameters" 
      ] 
   }, 
   "additionalProperties": false, 
   "required": [ 
      "DocumentName", 
      "Region", 
      "Parameters" 
  \mathbf{I}}
```
# **Schema for Change Type ct-3gf8dolbo8x9p**

### **Classifications:**

• Deployment | Advanced stack [components](#page-110-0) | Database Migration Service (DMS) | Create target [endpoint](#page-110-0)

```
{ 
   "$schema": "http://json-schema.org/draft-04/schema#", 
   "name": "Create DMS target endpoint", 
   "description": "Use to create a Database Migration Service (DMS) target endpoint for 
 RDS supported MySQL, MariaDB, PostgreSQL, Oracle and Microsoft SQL server engine.", 
   "type": "object", 
   "properties": { 
     "Description": { 
       "description": "Meaningful information about the resource to be created.", 
       "type": "string", 
       "minLength": 1, 
       "maxLength": 500
```

```
 }, 
    "VpcId": { 
      "description": "ID of the VPC to use, in the form vpc-0123abcd or 
 vpc-01234567890abcdef.", 
      "type": "string", 
      "pattern": "^vpc-[a-z0-9]{8}$|^vpc-[a-z0-9]{17}$" 
    }, 
    "Name": { 
      "description": "A name for the stack or stack component; this becomes the Stack 
 Name.", 
      "type": "string", 
      "minLength": 1, 
      "maxLength": 255 
    }, 
    "Tags": { 
      "description": "Up to 40 tags (key/value pairs) to categorize the resource.", 
      "type": "array", 
      "items": { 
         "type": "object", 
         "properties": { 
           "Key": { 
             "type": "string", 
             "pattern": "^[a-zA-Z0-9\\s_./=+-]{1,127}$", 
             "minLength": 1, 
             "maxLength": 127 
           }, 
           "Value": { 
             "type": "string", 
             "pattern": "^[a-zA-Z0-9\\s_./=+-]{1,127}$", 
             "minLength": 1, 
             "maxLength": 127 
           } 
         }, 
         "additionalProperties": false, 
         "metadata": { 
           "ui:order": [ 
             "Key", 
             "Value" 
           ] 
         }, 
         "required": [ 
           "Key", 
           "Value" 
         ]
```

```
 }, 
      "minItems": 0, 
      "maxItems": 40, 
      "uniqueItems": true 
    }, 
    "StackTemplateId": { 
      "description": "Must be stm-knghtmmgefafdq89u", 
      "type": "string", 
      "enum": [ 
        "stm-knghtmmgefafdq89u" 
      ], 
      "default": "stm-knghtmmgefafdq89u" 
    }, 
    "TimeoutInMinutes": { 
      "description": "The maximum amount of time, in minutes, to allow for execution of 
 the change. This will not prolong execution, but the RFC fails if the change is not 
 completed in the specified time.", 
      "type": "number", 
      "minimum": 0, 
      "maximum": 60, 
      "default": 60 
    }, 
    "Parameters": { 
      "type": "object", 
      "properties": { 
        "CertificateArn": { 
           "type": "string", 
          "description": "The Amazon Resource Name (ARN) for the certificate to use 
with the target. This is required if SslMode = verify-ca or verify-full.",
           "pattern": "^$|^arn:aws:dms:[a-z0-9-]+:[0-9]{12}:cert:[A-Z0-9]+$", 
          "default": "" 
        }, 
        "DatabaseName": { 
          "type": "string", 
          "description": "The name of the target database. Must not be blank if 
 EngineName = oracle, postgres or sqlserver.", 
          "default": "" 
        }, 
        "EndpointIdentifier": { 
           "type": "string", 
          "description": "The identifier to be used for the target endpoint. This is a 
 label for the endpoint to help you identify it. It must be unique for all endpoints 
 owned by your AWS account in the current region. It must begin with a letter, must
```

```
 contain only ASCII letters, digits and hyphens and must not end with a hyphen or 
 contain two consecutive hyphens.", 
           "pattern": "^$|^(?!.*--)[a-zA-Z][a-zA-Z0-9-]*[a-zA-Z0-9]$", 
           "default": "" 
        }, 
        "EngineName": { 
           "type": "string", 
           "description": "The type of engine this target endpoint is connected to. 
 Amazon RDS-supported MySQL, MariaDB, PostgreSQL, Oracle and Microsoft SQL are the 
 options.", 
           "enum": [ 
             "mariadb", 
             "mysql", 
             "oracle", 
             "postgres", 
             "sqlserver" 
          ] 
        }, 
        "ExtraConnectionAttributes": { 
           "type": "string", 
           "description": "Additional attributes associated with the connection. 
 For example, to disable foreign key checks in MySQL compatible database as targets 
 add initstmt=SET FOREIGN_KEY_CHECKS=0. See 'Targets for Data Migration' in AWS DMS 
 documentation.", 
          "default": "" 
        }, 
        "KmsKeyId": { 
           "type": "string", 
           "description": "This is the customer master key (CMK) that is used to encrypt 
 connection parameters. If not specified the default CMK for AWS DMS is used.", 
           "default": "" 
        }, 
        "Password": { 
           "type": "string", 
           "description": "The password to be used to log in to the endpoint 
 database.", 
           "metadata": { 
             "ams:sensitive": true 
          }, 
          "default": "" 
        }, 
        "Port": { 
           "type": "string", 
           "description": "The port used by the endpoint database.",
```

```
 "pattern": "^$|^([1-9]|[1-8][0-9]|9[0-9]|[1-8][0-9]{2}|9[0-8][0-9]|99[0-9]|
[1-8][0-9]{3}|9[0-8][0-9]{2}|99[0-8][0-9]|999[0-9]|[1-5][0-9]{4}|6[0-4][0-9]{3}|65[0-4]
[0-9]{2}|655[0-2][0-9]|6553[0-5])$", 
            "default": "" 
         }, 
         "ServerName": { 
            "type": "string", 
            "description": "The name of the server where the target database resides. 
 For an EC2 instance, this can be the IP address or the hostname. For an Amazon RDS DB 
 instance, this can be the endpoint for the DB instance.", 
            "default": "" 
         }, 
         "SslMode": { 
            "type": "string", 
            "description": "The SSL mode to ecrypt connections for target endpoint. 
 Not all SSL modes work with all database endpoints. See 'Using SSL' in AWS DMS 
 documentation.", 
            "enum": [ 
              "none", 
              "require", 
              "verify-ca", 
              "verify-full" 
           ], 
           "default": "none" 
         }, 
         "Username": { 
            "type": "string", 
            "description": "The user name to be used to log in to the target database.", 
            "metadata": { 
              "ams:sensitive": true 
           }, 
           "default": "" 
         } 
       }, 
       "metadata": { 
         "ui:order": [ 
            "EndpointIdentifier", 
            "EngineName", 
            "ServerName", 
            "Port", 
            "Username", 
            "Password", 
            "DatabaseName", 
            "ExtraConnectionAttributes",
```
```
 "KmsKeyId", 
             "SslMode", 
             "CertificateArn" 
           ] 
        }, 
        "required": [ 
           "EngineName", 
           "ServerName", 
           "Port", 
           "Username", 
           "Password" 
        ], 
        "additionalProperties": false 
      } 
   }, 
   "metadata": { 
      "ui:order": [ 
        "Name", 
        "Description", 
        "VpcId", 
        "Parameters", 
        "TimeoutInMinutes", 
        "StackTemplateId", 
        "Tags" 
      ] 
   }, 
   "required": [ 
      "Description", 
      "VpcId", 
      "Name", 
      "Parameters", 
      "TimeoutInMinutes", 
      "StackTemplateId" 
   ], 
   "additionalProperties": false 
}
```
## **Schema for Change Type ct-3gg0id58rn82h**

#### **Classifications:**

• [Management](#page-811-0) | Advanced stack components | EBS snapshot | Share

```
{ 
   "$schema": "http://json-schema.org/draft-04/schema#", 
   "name": "Share EBS Snapshot", 
   "description": "Share an Elastic Block Store (EBS) snapshot with another AMS account. 
  If the destination account is onboarded in a different AMS Region, use change type ID 
  ct-3lkbpansfv69k in the destination account to copy shared snapshot across regions. 
  Only snapshots encrypted with managed KMS keys can be shared.", 
   "type": "object", 
   "properties": { 
     "DocumentName": { 
       "description": "Must be AWSManagedServices-ShareEBSSnapshot.", 
       "type": "string", 
       "enum": [ 
         "AWSManagedServices-ShareEBSSnapshot" 
       ], 
       "default": "AWSManagedServices-ShareEBSSnapshot" 
     }, 
     "Region": { 
       "description": "The AWS Region to use, in the form us-east-1.", 
       "type": "string", 
      "pattern": "[a-z]{2}((-qov)|(-iso(b?)))?-[a-z]+-\\d{1}"
     }, 
     "Parameters": { 
       "type": "object", 
       "properties": { 
         "AccountId": { 
            "description": "The ID of the AWS account the EBS snapshots will be shared 
  with, in the form 123456789012.", 
            "type": "array", 
            "items": { 
              "type": "string", 
             "pattern": "^[0-9]{12}$" 
            }, 
            "minItems": 1, 
           "maxItems": 1 
         }, 
         "SnapshotId": { 
            "description": "The ID of the EBS snapshot to share.", 
            "type": "array", 
            "items": { 
              "type": "string", 
              "pattern": "^snap-[0-9a-f]{8}$|^snap-[0-9a-f]{17}$" 
           },
```

```
 "minItems": 1, 
             "maxItems": 1 
           } 
        }, 
        "metadata": { 
           "ui:order": [ 
             "SnapshotId", 
             "AccountId" 
           ] 
        }, 
        "additionalProperties": false, 
        "required": [ 
           "SnapshotId", 
           "AccountId" 
        ] 
      } 
   }, 
   "metadata": { 
      "ui:order": [ 
        "DocumentName", 
        "Region", 
        "Parameters" 
      ] 
   }, 
   "additionalProperties": false, 
   "required": [ 
      "DocumentName", 
      "Region", 
      "Parameters" 
   ] 
}
```
## **Schema for Change Type ct-3gjfayulf5hhs**

#### **Classifications:**

• [Management](#page-1550-0) | Managed account | Developer mode | Enable (review required)

```
{ 
   "$schema": "http://json-schema.org/draft-04/schema#", 
   "name": "Enable Developer Mode",
```

```
 "description": "Enable Developer Mode (Dev Mode). Dev mode provides you with elevated 
 permissions, in AMS Plus accounts, to provision and update AWS resources outside 
 of the AMS change management process. Dev mode does this by leveraging native AWS 
 API calls within the AMS Virtual Private Cloud (VPC), enabling you to design and 
 implement infrastructure and applications in your managed environment. When using 
 an account that has Dev mode enabled, continuity management, patch management, and 
 change management are provided for resources provisioned through the AMS change 
 management process or by using an AMS Amazon Machine Image (AMI). However, these 
 AMS management features are not offered for resources provisioned through native 
 AWS APIs. Rather, you are responsible for monitoring infrastructure resources that 
 are provisioned outside of the AMS change management process. Dev mode is limited 
 to accounts with non-production workloads. With elevated permissions, you have an 
 increased responsibility to ensure adherence to internal controls.", 
  "type": "object", 
  "properties": { 
    "Enable": { 
      "description": "To confirm that you are enabling Dev mode, enter Yes. If this 
 parameter is left unspecified, Dev mode is not enabled.", 
      "type": "string", 
      "enum": [ 
        "Yes" 
      ] 
    }, 
    "Priority": { 
      "description": "The priority of the request. See AMS \"RFC scheduling\" 
 documentation for a definition of the priorities.", 
      "type": "string", 
      "enum": [ 
        "Low", 
        "Medium", 
        "High" 
      ] 
    } 
  }, 
  "additionalProperties": false, 
  "metadata": { 
    "ui:order": [ 
      "Enable", 
      "Priority" 
    ] 
  }, 
  "required": [ 
    "Enable" 
  ]
```
## **Schema for Change Type ct-3glr80c15rp7z**

#### **Classifications:**

}

• [Management](#page-1715-0) | Standalone resources | RDS instance | Terminate

```
{ 
   "$schema": "http://json-schema.org/draft-04/schema#", 
   "name": "Terminate Standalone DB Instance Or Cluster", 
   "description": "Terminate a standalone DB instance or cluster. The automation checks 
  that the DB instance, or cluster, is not part of a CloudFormation stack and does not 
  have termination protection enabled. Please note that deleting the DB cluster deletes 
  all the automated backups for that DB cluster and those backups can't be recovered. 
  Standalone resources for testing purposes are created by AMS upon your request, they 
  are not part of a stack and they can't be deleted with ct-0q0bic0ywqk6c.", 
   "type": "object", 
   "properties": { 
     "DocumentName": { 
       "description": "Must be AWSManagedServices-
TerminateStandaloneDBInstanceOrCluster.", 
       "type": "string", 
       "enum": [ 
         "AWSManagedServices-TerminateStandaloneDBInstanceOrCluster" 
       ], 
       "default": "AWSManagedServices-TerminateStandaloneDBInstanceOrCluster" 
     }, 
     "Region": { 
       "description": "The AWS Region where DB identifier is located, in the form us-
east-1.", 
       "type": "string", 
      "pattern": "^([a-z]{2}((-gov))?-[a-z]+-\14{1}) }, 
     "Confirmation": { 
       "description": "Explicitly confirm the termination of the DB identifier with 
  'permanently delete', note that the RFC is not created if this parameter is null. 
  Additionally, once the DB identifier is deleted it can't be restored unless there is 
  an snapshot for the DB identifier.", 
       "type": "string", 
       "pattern": "^permanently delete$" 
     },
```

```
 "Parameters": { 
       "type": "object", 
       "properties": { 
         "CreateFinalSnapshot": { 
           "description": "True to create a final DB snapshot before deleting the DB 
  identifier, false to not create a final snapshot. By default, the DB snapshot is 
  created. If set to false and there are no existing snapshots for the DB identifier, it 
  can't be restored.", 
           "type": "boolean", 
           "default": true 
         }, 
         "DBIdentifierArn": { 
           "description": "The Amazon Resource Name (ARN) that uniquely identifies the 
  DB instance or cluster.", 
           "type": "string", 
          "pattern": "^arn:(aws|aws-cn|aws-us-gov):rds:([a-z]{2}((-gov))?-[a-z]+-\
\d{1}):[0-9]{12}:(db|cluster):[a-zA-Z]{1}(?!.*--)(?!.*-$)[A-Za-z0-9-]{0,62}$" 
         }, 
         "DeleteAutomatedBackups": { 
           "description": "True to remove automated (system) backups immediately after 
  the DB instance is deleted, false to not remove the backups immediately; applies to DB 
  instance backups only. Default is false. Note that automated backups are deleted once 
  the snapshot expires, based on the retention period settings the source instance had 
  when you deleted it. Retained automated backups are removed by the system after their 
  last system snapshot expires.", 
           "type": "boolean", 
           "default": false 
         }, 
         "FinalDBSnapshotIdentifier": { 
           "description": "A meaningful name for the DB identifier snapshot to be 
  created when the CreateFinalSnapshot parameter is set to true.", 
           "type": "string", 
           "pattern": "^[a-zA-Z](?!.*--)[a-zA-Z0-9-]*[a-zA-Z0-9]$|^$", 
          "minLength": 0,
           "maxLength": 256, 
           "default": "" 
         } 
       }, 
       "metadata": { 
         "ui:order": [ 
           "DBIdentifierArn", 
           "DeleteAutomatedBackups", 
           "CreateFinalSnapshot", 
           "FinalDBSnapshotIdentifier"
```

```
 ] 
        }, 
        "additionalProperties": false, 
        "required": [ 
           "DBIdentifierArn" 
        ] 
     } 
   }, 
   "metadata": { 
     "ui:order": [ 
        "DocumentName", 
        "Region", 
        "Confirmation", 
        "Parameters" 
     ] 
   }, 
   "required": [ 
     "DocumentName", 
     "Region", 
      "Confirmation", 
      "Parameters" 
   ], 
   "additionalProperties": false 
}
```
# **Schema for Change Type ct-3hox8uwjgze1f**

### **Classifications:**

• Deployment | Advanced stack components | Identity and Access [Management](#page-223-0) (IAM) | Create SAML identity [provider](#page-223-0)

```
{ 
   "$schema": "http://json-schema.org/draft-04/schema#", 
   "name": "Create SAML Identity Provider", 
   "description": "Create an IAM identity provider using the SAML metadata document file 
  that you stored in your chosen S3 bucket.", 
   "type": "object", 
   "properties": { 
     "DocumentName": { 
       "description": "Must be AWSManagedServices-HandleCreateSamlProvider-Admin",
```

```
 "type": "string", 
      "enum": [ 
         "AWSManagedServices-HandleCreateSamlProvider-Admin" 
      ], 
      "default": "AWSManagedServices-HandleCreateSamlProvider-Admin" 
    }, 
    "Region": { 
      "description": "The AWS Region of the account, in the form us-east-1.", 
      "type": "string", 
     "pattern": "^([a-z]{2}((-gov))?-[a-z]+-\\d{1})$"
    }, 
    "Parameters": { 
      "type": "object", 
      "properties": { 
         "SAMLMetadataDocumentURL": { 
           "description": "The S3 URL of the SAML metadata document file, in the form 
 s3://bucketname/path/to/saml-metadata.xml.", 
           "type": "array", 
           "items": { 
             "type": "string", 
             "pattern": "^s3://[a-z0-9]([-.a-z0-9]+)[a-z0-9]/.+$" 
           }, 
           "minItems": 1, 
           "maxItems": 1 
        }, 
         "Name": { 
           "description": "A meaningful name for the identity provider.", 
           "type": "array", 
           "items": { 
             "type": "string", 
             "default": "customer-saml", 
             "pattern": "^[\\w._-]{1,128}" 
           }, 
           "minItems": 1, 
           "maxItems": 1 
        } 
      }, 
      "metadata": { 
         "ui:order": [ 
           "SAMLMetadataDocumentURL", 
           "Name" 
        ] 
      }, 
      "required": [
```

```
 "SAMLMetadataDocumentURL" 
        ], 
        "additionalProperties": false 
     } 
   }, 
   "metadata": { 
     "ui:order": [ 
        "DocumentName", 
        "Region", 
        "Parameters" 
     ] 
   }, 
   "required": [ 
      "DocumentName", 
      "Region", 
      "Parameters" 
   ], 
   "additionalProperties": false 
}
```
## **Schema for Change Type ct-3j2zstluz6dxq**

#### **Classifications:**

• [Management](#page-1222-0) | Advanced stack components | Security group | Authorize ingress rule

```
{ 
   "$schema": "http://json-schema.org/draft-04/schema#", 
   "name": "Authorize Ingress Rule", 
   "description": "Authorize the ingress rule for the specified security group (SG). You 
  must specify the configurations of the ingress rule that you are authorizing. Note 
  that this adds an ingress rule to the specified SG but does not modify any existing 
  ingress rules.", 
   "type": "object", 
   "properties": { 
     "DocumentName": { 
       "description": "Must be AWSManagedServices-
AuthorizeSecurityGroupIngressRuleV3.", 
       "type": "string", 
       "enum": [ 
         "AWSManagedServices-AuthorizeSecurityGroupIngressRuleV3" 
       ],
```

```
 "default": "AWSManagedServices-AuthorizeSecurityGroupIngressRuleV3" 
     }, 
     "Region": { 
       "description": "The AWS Region in which the security group is located, in the 
 form us-east-1.", 
       "type": "string", 
      "pattern": "^([a-z]{2}((-gov))?-[a-z]+-\\d{1})$"
     }, 
     "Parameters": { 
       "type": "object", 
       "properties": { 
         "SecurityGroupId": { 
            "description": "The ID of the security group (SG) that you are updating, in 
 the form sg-0123456789abcdef.", 
           "type": "array", 
           "items": { 
              "type": "string", 
              "pattern": "^sg-[0-9a-f]{8}$|^sg-[0-9a-f]{17}$" 
           }, 
            "minItems": 1, 
           "maxItems": 1 
         }, 
         "IpProtocol": { 
            "description": "The IP protocol name, or IP protocol number, for the ingress 
 rule. For example, for TCP, enter either TCP, or (IP protocol number) 6. If you enter 
 ICMP, you can specify any or all of the ICMP types and codes.", 
           "type": "array", 
           "items": { 
              "type": "string", 
              "pattern": "^[a-zA-Z0-9\\+-\\\\(\\\\)\\w]{1,18}$" 
           }, 
           "minItems": 1, 
           "maxItems": 1 
         }, 
         "FromPort": { 
            "description": "Start of allowed port range, from 0 to 65535 for TCP/UDP. For 
 ICMP, use -1.", 
           "type": "array", 
           "items": { 
              "type": "string", 
              "pattern": "^-1$|^[0-9]{1,4}$|^[1-5][0-9]{4}$|^6[0-4][0-9]{3}$|^65[0-4]
[0-9]{2}$|^655[0-2][0-9]$|^6553[0-5]$" 
           }, 
            "minItems": 1,
```

```
 "maxItems": 1 
         }, 
         "ToPort": { 
            "description": "End of allowed port range, from 0 to 65535 for TCP/UDP. For 
 ICMP, use -1.", 
            "type": "array", 
            "items": { 
              "type": "string", 
              "pattern": "^-1$|^[0-9]{1,4}$|^[1-5][0-9]{4}$|^6[0-4][0-9]{3}$|^65[0-4]
[0-9]{2}$|^655[0-2][0-9]$|^6553[0-5]$" 
           }, 
            "minItems": 1, 
           "maxItems": 1 
         }, 
         "Source": { 
            "description": "An IP address range in CIDR notation, in the form 
 255.255.255.255/32; or the ID of another security group in the same Region; or self, 
 to specify the same security group.", 
            "type": "array", 
           "items": { 
              "type": "string", 
              "pattern": "^(([0-9][0-9]{0,1}|1[0-9]{2}|2[0-4][0-9]|25[0-5])\\.){3}([0-9]
[0-9][0,1]|1[0-9][2]|2[0-4][0-9]|25[0-5])(\\/([0-9]|[1-2][0-9]|3[0-2]))\{0,1\}$|^sq-
[0-9a-f]{8,17}\|^self$|^pl-\\w+|^[0-9]{12}\\/sq-[0-9a-f]{8,17}$"
            }, 
            "minItems": 1, 
           "maxItems": 1 
         }, 
         "Description": { 
            "description": "A meaningful description of the ingress rule.", 
            "type": "array", 
           "items": { 
              "type": "string", 
             "pattern": "^$|^[ a-zA-Z0-9._\\-:/()#,@\\[\\]+=&;{}!$\\*]{1,255}$"
           }, 
            "minItems": 1, 
           "maxItems": 1 
         } 
       }, 
       "metadata": { 
         "ui:order": [ 
            "SecurityGroupId", 
            "IpProtocol", 
            "FromPort",
```

```
 "ToPort", 
             "Source", 
             "Description" 
           ] 
        }, 
        "required": [ 
           "SecurityGroupId", 
           "IpProtocol", 
           "FromPort", 
           "ToPort", 
           "Source" 
        ], 
        "additionalProperties": false 
      } 
   }, 
   "metadata": { 
      "ui:order": [ 
        "DocumentName", 
        "Region", 
        "Parameters" 
      ] 
   }, 
   "required": [ 
      "DocumentName", 
      "Region", 
      "Parameters" 
   ], 
   "additionalProperties": false 
}
```
# **Schema for Change Type ct-3jo8yccbin4it**

### **Classifications:**

• [Management](#page-1636-0) | Managed landing zone | Networking account | Disassociate TGW attachment

```
{ 
   "$schema": "http://json-schema.org/draft-04/schema#", 
   "name": "Disassociate TGW Attachment", 
   "description": "Disassociate transit gateway (TGW) attachment from the transit 
  gateway (TGW) route table. Use this change type for multi-account landing zone (MALZ) 
  in Networking account only.",
```

```
 "type": "object", 
  "properties": { 
    "DocumentName": { 
      "description": "Must be AWSManagedServices-DisassociateTGWAttachment.", 
      "type": "string", 
      "enum": [ 
        "AWSManagedServices-DisassociateTGWAttachment" 
      ], 
      "default": "AWSManagedServices-DisassociateTGWAttachment" 
    }, 
    "Region": { 
      "description": "The AWS Region in which the TGW attachment and TGW route table is 
 located, in the form us-east-1.", 
      "type": "string", 
      "pattern": "^([a-z]{2}((-gov))?-[a-z]+-\\d{1})$" 
    }, 
    "Parameters": { 
      "type": "object", 
      "properties": { 
        "TransitGatewayAttachmentId": { 
           "description": "The ID of the TGW attachment to disassociate from the TGW 
 route table.", 
           "type": "array", 
           "items": { 
             "type": "string", 
             "pattern": "^tgw-attach-[a-z0-9]{17}$" 
           }, 
           "maxItems": 1 
        }, 
        "TransitGatewayRouteTableId": { 
           "description": "The ID of the TGW route table.", 
           "type": "array", 
           "items": { 
             "type": "string", 
             "pattern": "^tgw-rtb-[a-z0-9]{17}$" 
           }, 
           "maxItems": 1 
        } 
      }, 
      "metadata": { 
        "ui:order": [ 
           "TransitGatewayAttachmentId", 
           "TransitGatewayRouteTableId" 
        ]
```

```
 }, 
        "additionalProperties": false, 
        "required": [ 
          "TransitGatewayAttachmentId", 
          "TransitGatewayRouteTableId" 
        ] 
     } 
   }, 
   "metadata": { 
     "ui:order": [ 
        "DocumentName", 
        "Region", 
        "Parameters" 
     ] 
   }, 
   "additionalProperties": false, 
   "required": [ 
     "DocumentName", 
     "Region", 
      "Parameters" 
   ] 
}
```
# **Schema for Change Type ct-3jrqmeq7j0wke**

### **Classifications:**

• Deployment | Advanced stack [components](#page-350-0) | Redshift | Create (cluster from snapshot)

```
{ 
   "$schema": "http://json-schema.org/draft-04/schema#", 
   "name": "Create Redshift Cluster From Snapshot", 
   "description": "Create a Redshift cluster with the same configration as the source 
  snapshot.", 
   "type": "object", 
   "properties": { 
     "VpcId": { 
       "description": "ID of the VPC to use, in the form vpc-0123abcd or 
  vpc-01234567890abcdef.", 
       "type": "string", 
       "pattern": "^vpc-[a-z0-9]{8}$|^vpc-[a-z0-9]{17}$" 
     },
```

```
 "Description": { 
      "description": "Meaningful information about the resource to be created.", 
      "type": "string", 
      "minLength": 1, 
      "maxLength": 500 
    }, 
    "Name": { 
      "description": "A name for the stack or stack component; this becomes the Stack 
 Name.", 
      "type": "string", 
      "minLength": 1, 
      "maxLength": 255 
    }, 
    "Tags": { 
      "description": "Up to fifty tags (key/value pairs) to categorize the resource.", 
      "type": "array", 
      "items": { 
         "type": "object", 
         "properties": { 
           "Key": { 
             "type": "string", 
             "minLength": 1, 
             "maxLength": 127 
           }, 
           "Value": { 
             "type": "string", 
             "minLength": 1, 
             "maxLength": 255 
           } 
         }, 
         "additionalProperties": false, 
         "metadata": { 
           "ui:order": [ 
             "Key", 
             "Value" 
           ] 
         }, 
         "required": [ 
           "Key", 
           "Value" 
         ] 
      }, 
      "minItems": 0, 
      "maxItems": 50,
```

```
 "uniqueItems": true 
    }, 
    "StackTemplateId": { 
     "description": "Must be stm-szovkq000000000000000",
      "type": "string", 
      "enum": [ 
        "stm-szovkq00000000000" 
      ], 
      "default": "stm-szovkq00000000000" 
    }, 
    "TimeoutInMinutes": { 
      "description": "The maximum amount of time, in minutes, to allow for execution of 
 the change. This will not prolong execution, but the RFC fails if the change is not 
 completed in the specified time.", 
      "type": "number", 
      "minimum": 0, 
      "maximum": 360, 
      "default": 60 
    }, 
    "Parameters": { 
      "type": "object", 
      "properties": { 
        "ClusterIdentifier": { 
          "type": "string", 
          "description": "A unique identifier for the cluster. Only ASCII letters, 
 digits, hyphens. Cannot end with a hyphen or have more than two consecutive 
 hyphens.", 
          "pattern": "^(|(?!.*--.*)(?!.*-$)[a-z][a-z0-9-]{0,62})$" 
        }, 
        "ClusterSnapshot": { 
          "type": "string", 
          "description": "The name of the snapshot from which to create the new 
 cluster. Only ASCII letters, digits, and hyphens.", 
          "pattern": "^[a-zA-Z0-9-]{1,255}$|^rs:[a-zA-Z0-9-]{1,255}$" 
        }, 
        "NodeType": { 
          "description": "The type of Amazon Redshift cluster node. The node type 
 determines the CPU, RAM, storage capacity, and storage drive type for each node. 
 You can only modify this if you are using any AWS DS (dense storage) node type. In 
 that case, you can choose to restore into another DS node type of the same size. For 
 example, you can restore ds1.8xlarge into ds2.8xlarge, or ds1.xlarge into ds2.xlarge. 
 If you have a DC instance type, you must restore into that same instance type and 
 size.",
```

```
 "type": "string",
```

```
 "enum": [ 
             "ds2.xlarge", 
             "ds2.8xlarge", 
             "dc2.large", 
             "dc2.8xlarge", 
             "dc1.large", 
             "dc1.8xlarge", 
             "ra3.xlplus", 
             "ra3.4xlarge", 
             "ra3.16xlarge" 
 ] 
         }, 
         "SnapshotAccountOwner": { 
           "type": "string", 
           "description": "The AWS customer account used to create or copy the snapshot. 
 Required if you are restoring a snapshot you do not own, optional if you own the 
 snapshot. Numbers only, no hyphens.", 
           "pattern": "^(|[0-9]{12})$" 
         }, 
         "SnapshotClusterIdentifier": { 
           "type": "string", 
           "description": "The name of the cluster the source snapshot was created 
 from. This parameter is required if your IAM user has a policy containing a snapshot 
 resource element that specifies anything other than * for the cluster name.", 
           "pattern": "^(|(?!.*--.*)(?!.*-$)[a-z][a-z0-9-]{0,62})$" 
         }, 
         "IamRoles": { 
           "type": "string", 
           "description": "A comma-delimited list of up to 10 AWS Identity and 
 Access Management (IAM) roles that the cluster can use to access other AWS 
 services. Supply the IAM roles by their Amazon Resource Name (ARN), in the form 
arn:aws:iam::000000000000:role/customer_redshift_role. The role name must be prefixed
 with \"customer\". Leave blank to not attach any roles to the cluster.", 
           "pattern": "^(arn:aws:iam::[0-9]{12}:role/customer[/\\w+=,.@-]+)
(,arn:aws:iam::[0-9]{12}:role/customer[/\\w+=,.@-]+){0,9}$|^$" 
         }, 
         "ParameterGroupName": { 
           "type": "string", 
           "description": "The name of an existing Amazon Redshift parameter group. If 
 no value is provided the default parameter group will be used.", 
           "pattern": "^(|[a-zA-Z]+(?:-?[a-zA-Z0-9.]+){1,255})$" 
         }, 
         "ClusterSubnetGroup": { 
           "type": "string",
```

```
 "description": "The name of an existing Amazon Redshift subnet group.", 
           "pattern": "^[a-zA-Z0-9._-]{1,255}$" 
        }, 
        "AllowVersionUpgrade": { 
           "type": "string", 
           "description": "True to apply upgrades to the engine that is running on the 
 cluster, during the maintenance window; false to not.", 
           "enum": [ 
             "true", 
             "false" 
          ], 
          "default": "false" 
        }, 
        "SecurityGroups": { 
           "type": "array", 
           "description": "The identifiers of the security groups to control traffic to 
 and from the Redshift cluster.", 
          "items": { 
             "type": "string", 
             "pattern": "^sg-[a-z0-9]{8}$|^sg-[a-z0-9]{17}$" 
          }, 
           "minItems": 1, 
           "maxItems": 5, 
          "uniqueItems": true 
        }, 
        "DatabasePortNumber": { 
           "type": "integer", 
           "description": "The port number on which the cluster accepts incoming 
 connections.", 
           "default": 5439, 
           "minimum": 1150, 
           "maximum": 65535 
        }, 
        "AutomatedSnapshotRetentionPeriod": { 
           "type": "integer", 
           "description": "The number of days that automated snapshots are retained. The 
 default is to retain 7 days of snapshots, and the maximum value is 35 days. To disable 
 automated snapshot retention, use 0.", 
           "default": 7, 
           "minimum": 0, 
          "maximum": 35 
        }, 
        "PreferredMaintenanceWindow": { 
           "type": "string",
```

```
 "description": "The weekly time range (in UTC) during which automated cluster 
 maintenance can occur. The format of the time range is ddd:hh24:mi-ddd:hh24:mi. Leave 
 blank to allow Amazon Redshift to choose a random 30 minute maintenance window.", 
           "pattern": "^[a-z]{3}:[0-9]{2}:[0-9]{2}-[a-z]{3}:[0-9]{2}:[0-9]{2}$|^$", 
           "default": "" 
        } 
      }, 
      "metadata": { 
         "ui:order": [ 
           "ClusterIdentifier", 
           "ClusterSnapshot", 
           "SnapshotAccountOwner", 
           "SnapshotClusterIdentifier", 
           "NodeType", 
           "IamRoles", 
           "ParameterGroupName", 
           "ClusterSubnetGroup", 
           "AllowVersionUpgrade", 
           "SecurityGroups", 
           "DatabasePortNumber", 
           "AutomatedSnapshotRetentionPeriod", 
           "PreferredMaintenanceWindow" 
        ] 
      }, 
      "required": [ 
         "ClusterSnapshot", 
         "ClusterSubnetGroup", 
         "NodeType" 
      ], 
      "additionalProperties": false 
    } 
  }, 
  "metadata": { 
    "ui:order": [ 
      "Description", 
      "VpcId", 
      "Name", 
      "TimeoutInMinutes", 
      "StackTemplateId", 
      "Tags", 
      "Parameters" 
    ] 
  }, 
  "required": [
```

```
 "Description", 
     "VpcId", 
     "Name", 
     "TimeoutInMinutes", 
     "StackTemplateId", 
     "Parameters" 
   ], 
   "additionalProperties": false 
}
```
## **Schema for Change Type ct-3jx80fquylzhf**

#### **Classifications:**

• [Management](#page-1099-0) | Advanced stack components | RDS database stack | Update enhanced monitoring

```
{ 
   "$schema": "http://json-schema.org/draft-04/schema#", 
   "name": "Update Enhanced Monitoring", 
   "description": "Update the Enhanced Monitoring property of an Amazon Relational 
  Database Service (RDS) database instance or cluster. Enhanced Monitoring allows you 
  to collect vital operating system metrics and process information, at the defined 
  granularity.", 
   "type": "object", 
   "properties": { 
     "DocumentName": { 
       "description": "Must be AWSManagedServices-UpdateRDSEnhancedMonitoring.", 
       "type": "string", 
       "enum": [ 
         "AWSManagedServices-UpdateRDSEnhancedMonitoring" 
       ], 
       "default": "AWSManagedServices-UpdateRDSEnhancedMonitoring" 
     }, 
     "Region": { 
       "description": "The AWS Region in which the AWS resource is located, in the form 
  us-east-1.", 
       "type": "string", 
      "pattern": "^([a-z]{2}((-gov))? - [a-z] + -\d{1}) }, 
     "Parameters": { 
       "type": "object", 
       "properties": {
```

```
 "DBIdentifierArn": { 
            "description": "The Amazon Resource Name (ARN) of the RDS instance or 
  cluster.", 
            "type": "string", 
           "pattern": "^arn:(aws|aws-cn|aws-us-gov):rds:([a-z]{2}((-gov))?-[a-z]+-\
\d{1}):[0-9]{12}:(db|cluster):[a-zA-Z]{1}(?!.*--)(?!.*-$)[A-Za-z0-9-]{0,62}$" 
         }, 
         "MonitoringInterval": { 
            "description": "The interval, in seconds, between points when Enhanced 
 Monitoring metrics are collected for the DB instance. The valid intervals are 0, 1, 5,
  10, 15, 30 and 60. To disable collecting Enhanced Monitoring metrics, specify 0.", 
            "type": "string", 
            "enum": [ 
              "0", 
              "1", 
              "5", 
              "10", 
              "15", 
              "30", 
              "60" 
 ] 
         }, 
         "MonitoringRoleName": { 
            "description": "The name of the IAM role that permits RDS to send enhanced 
  monitoring metrics to Amazon CloudWatch Logs. If no role is specified, the default 
  role 'rds-monitoring-role' will be used or created if it does not exist.", 
            "type": "string", 
            "default": "rds-monitoring-role", 
           "pattern": "^[a-zA-Z0-9 +1, a-1{1,64}$"
         } 
       }, 
       "metadata": { 
         "ui:order": [ 
            "DBIdentifierArn", 
            "MonitoringInterval", 
           "MonitoringRoleName" 
         ] 
       }, 
       "required": [ 
         "DBIdentifierArn", 
         "MonitoringInterval" 
       ], 
       "additionalProperties": false 
     }
```

```
 }, 
   "metadata": { 
     "ui:order": [ 
        "DocumentName", 
        "Region", 
        "Parameters" 
     ] 
   }, 
   "required": [ 
      "DocumentName", 
      "Region", 
     "Parameters" 
   ], 
   "additionalProperties": false 
}
```
## **Schema for Change Type ct-3kh1wiizlne1i**

#### **Classifications:**

• [Management](#page-708-0) | Access | Stack read-only access | Update

```
{ 
   "$schema": "http://json-schema.org/draft-04/schema#", 
   "name": "Grant Stack Read-Only access", 
   "description": "Request read only access for one or more users for one or more 
  stacks. The maximum access time is 12 hours.", 
   "type": "object", 
   "properties": { 
     "DomainFQDN": { 
       "description": "The FQDN for the user accounts to grant access to.", 
       "type": "string", 
       "minLength": 1, 
       "maxLength": 255 
     }, 
     "StackIds": { 
       "description": "A minimum of one stack ID is required.", 
       "type": "array", 
       "items": { 
         "type": "string", 
         "pattern": "^stack-[a-z0-9]{17}$" 
       },
```

```
 "minItems": 1, 
        "uniqueItems": true 
     }, 
     "TimeRequestedInHours": { 
        "description": "The amount of time, in hours, requested for access to the 
  instance. Access is terminated after this time.", 
        "type": "integer", 
        "minimum": 1, 
       "default": 1 
     }, 
     "Usernames": { 
        "description": "One or more Active Directory user names used to grant access.", 
       "type": "array", 
       "items": { 
          "type": "string" 
       }, 
       "minItems": 1, 
       "uniqueItems": true 
     }, 
     "VpcId": { 
        "description": "The ID of the VPC that contains the stacks where access is 
  required, in the form of vpc-12345678 or vpc-1234567890abcdef0.", 
        "type": "string", 
       "pattern": "^vpc-[a-z0-9]{8}$|^vpc-[a-z0-9]{17}$" 
     } 
   }, 
   "metadata": { 
     "ui:order": [ 
        "VpcId", 
       "StackIds", 
       "Usernames", 
       "DomainFQDN", 
       "TimeRequestedInHours" 
     ] 
   }, 
   "additionalProperties": false, 
   "required": [ 
     "DomainFQDN", 
     "StackIds", 
     "Usernames", 
     "VpcId" 
   ] 
}
```
## **Schema for Change Type ct-3kinq0u4l33zf**

#### **Classifications:**

- Management | Custom Stack | Stack from [CloudFormation](#page-1430-0) Template | Remediate drift
- [Management](#page-1729-0) | Standard stacks | Stack | Remediate drift

```
{ 
   "$schema": "http://json-schema.org/draft-04/schema#", 
   "name": "Remediate Stack Drift", 
   "description": "Remediate the drift (out-of-band changes) in a stack, bringing the 
 stack in sync and enabling you to perform future updates using the available Update 
 CTs. Note: up to 10 drifted resources will be remediated per RFC.", 
   "type": "object", 
   "properties": { 
     "DocumentName": { 
       "description": "Must be AWSManagedServices-StartDriftRemediation.", 
       "type": "string", 
       "enum": [ 
         "AWSManagedServices-StartDriftRemediation" 
       ], 
       "default": "AWSManagedServices-StartDriftRemediation" 
     }, 
     "Region": { 
       "description": "The AWS Region in which the CloudFormation stack is located, in 
 the form us-east-1.", 
       "type": "string", 
       "pattern": "[a-z]{2}-[a-z]+-\\d{1}" 
     }, 
     "Parameters": { 
       "type": "object", 
       "properties": { 
         "StackName": { 
            "description": "The name of the stack to remediate the drift for, in the form 
 of stack-a1b2c3d4e5f67890e.", 
           "type": "array", 
           "items": { 
              "type": "string", 
              "pattern": "^stack-[a-z0-9]{8}$|^stack-[a-z0-9]{17}$" 
           }, 
           "minItems": 1, 
            "maxItems": 1
```

```
 }, 
         "DryRun": { 
           "description": "True to perform drift remediation in dry run mode, false to 
 perform drift remediation not in dry run mode. Default is false. Dry run mode checks 
 if the stack drift can be remediated or not, but does not attempt remediation. Note 
 that, when DryRun=true, reserved stack outputs for drift remediation, in the form of 
 AMSCFNDriftRemediationBuildReferences95556500d5, can be added or updated. To learn 
 more about outputs, see AWS CloudFormation documentation.", 
           "type": "array", 
           "items": { 
             "type": "string", 
             "default": "false", 
             "enum": [ 
               "true", 
               "false" 
             ] 
           }, 
           "minItems": 1, 
           "maxItems": 1 
        } 
      }, 
      "metadata": { 
         "ui:order": [ 
           "StackName", 
           "DryRun" 
        ] 
      }, 
      "additionalProperties": false, 
      "required": [ 
        "StackName" 
      ] 
    } 
 }, 
  "metadata": { 
    "ui:order": [ 
      "DocumentName", 
      "Region", 
      "Parameters" 
    ] 
  }, 
  "additionalProperties": false, 
  "required": [ 
    "DocumentName", 
    "Region",
```

```
 "Parameters" 
   ] 
}
```
# **Schema for Change Type ct-3l14e139i5p50**

### **Classifications:**

• Deployment | Advanced stack [components](#page-28-0) | ACM Certificate with additional SANs | Create

```
{ 
   "$schema": "http://json-schema.org/draft-04/schema#", 
   "name": "acm-certificate-with-additional-sans", 
   "description": "ACM Certificate with additional SANs", 
   "type": "object", 
   "properties": { 
     "Description": { 
       "description": "Stack's purpose description", 
       "type": "string", 
       "minLength": 1, 
       "maxLength": 500 
     }, 
     "VpcId": { 
       "description": "ID of the vpc to use, in the form vpc-0123abcd or 
  vpc-01234567890abcdef", 
       "type": "string", 
       "pattern": "^vpc-[a-z0-9]{8}$|^vpc-[a-z0-9]{17}$" 
     }, 
     "Name": { 
       "description": "A name for the stack or stack component; this becomes the Stack 
  Name.", 
       "type": "string", 
       "minLength": 1, 
       "maxLength": 255 
     }, 
     "Tags": { 
       "description": "Up to 40 tags (key/value pairs) to categorize the resource.", 
       "type": "array", 
       "items": { 
          "type": "object", 
          "properties": { 
           "Key": {
```

```
 "type": "string", 
             "pattern": "^[a-zA-Z0-9\\s_./=+-]{1,127}$", 
             "minLength": 1, 
             "maxLength": 127 
           }, 
           "Value": { 
             "type": "string", 
             "pattern": "^[a-zA-Z0-9\\s_./=+-]{1,127}$", 
             "minLength": 1, 
             "maxLength": 127 
           } 
        }, 
         "additionalProperties": false, 
         "metadata": { 
           "ui:order": [ 
             "Key", 
             "Value" 
           ] 
        }, 
         "required": [ 
           "Key", 
          "Value" 
        ] 
      }, 
      "minItems": 0, 
      "maxItems": 40, 
      "uniqueItems": true 
    }, 
    "StackTemplateId": { 
      "description": "Must be stm-[a-z]{17}", 
      "type": "string", 
      "enum": [ 
         "stm-ftu71ma6q29bvulv0" 
      ] 
    }, 
    "TimeoutInMinutes": { 
      "description": "The maximum amount of time, in minutes, to allow for execution of 
 the change. This will not prolong execution, but the RFC fails if the change is not 
 completed in the specified time.", 
      "type": "number", 
      "minimum": 0, 
      "maximum": 60 
    }, 
    "Parameters": {
```

```
 "type": "object", 
      "properties": { 
        "DomainName": { 
          "type": "string", 
          "description": "Fully qualified domain name (FQDN), such as www.example.com, 
 of the site that you want to secure with the ACM certificate. A wildcard can be used 
 to create a certificate for multiple subdomains, e.g. *.example.com", 
         "pattern": "^(\\*\\.){0,1}(\\w+)(.\\w+)*(\\.\\w+)$"
        }, 
        "ValidationDomain": { 
          "type": "string", 
          "description": "The domain that domain name registrars use to send validation 
 emails. This value must be the same as the domain name or a superdomain of the domain 
 name. If left blank, the DomainName value will be used.", 
         "pattern": "^$|^(\\*\\.){0,1}(\\w+)(.\\w+)*(\\.\\w+)$",
          "default": "" 
        }, 
        "SubjectAlternativeName1": { 
          "type": "string", 
          "description": "FQDNs to be included in the Subject Alternative Name 
 extension of the ACM certificate.", 
         "pattern": "^$|^(\\*\\.){0,1}(\\w+)(.\\w+)*(\\.\\w+)$",
          "default": "" 
        }, 
        "SubjectAlternativeName2": { 
          "type": "string", 
          "description": "FQDNs to be included in the Subject Alternative Name 
 extension of the ACM certificate.", 
         "pattern": "^$|^(\\*\\.){0,1}(\\w+)(.\\w+)*(\\.\\w+)$",
          "default": "" 
        }, 
        "SubjectAlternativeName3": { 
          "type": "string", 
          "description": "FQDNs to be included in the Subject Alternative Name 
 extension of the ACM certificate.", 
         "pattern": "^$|^(\\*\\.){0,1}(\\w+)(.\\w+)*(\\.\\w+)$",
          "default": "" 
        }, 
        "SubjectAlternativeName4": { 
          "type": "string", 
          "description": "FQDNs to be included in the Subject Alternative Name 
 extension of the ACM certificate.", 
         "pattern": "^$|^(\\*\\.){0,1}(\\w+)(.\\w+)*(\\.\\w+)$",
          "default": ""
```

```
 }, 
        "SubjectAlternativeName5": { 
          "type": "string", 
          "description": "FQDNs to be included in the Subject Alternative Name 
 extension of the ACM certificate.", 
         "pattern": "^$|^(\\*\\.){0,1}(\\w+)(.\\w+)*(\\.\\w+)$",
          "default": "" 
        }, 
        "SubjectAlternativeNameValidationDomain1": { 
          "type": "string", 
          "description": "The domain that domain name registrars use to send validation 
 emails. This value must be the same as the domain name or a superdomain of the domain 
 name. If left blank, the SubjectAlternativeName1 value will be used.", 
         "pattern": "^$|^(\\*\\.){0,1}(\\w+)(.\\w+)*(\\.\\w+)$",
          "default": "" 
        }, 
        "SubjectAlternativeNameValidationDomain2": { 
          "type": "string", 
          "description": "The domain that domain name registrars use to send validation 
 emails. This value must be the same as the domain name or a superdomain of the domain 
 name. If left blank, the SubjectAlternativeName2 value will be used.", 
         "pattern": "^$|^(\\*\\.){0,1}(\\w+)(.\\w+)*(\\.\\w+)$",
          "default": "" 
        }, 
        "SubjectAlternativeNameValidationDomain3": { 
          "type": "string", 
          "description": "The domain that domain name registrars use to send validation 
 emails. This value must be the same as the domain name or a superdomain of the domain 
 name. If left blank, the SubjectAlternativeName3 value will be used.", 
         "pattern": "^$|^(\\*\\.){0,1}(\\w+)(.\\w+)*(\\.\\w+)$",
          "default": "" 
        }, 
        "SubjectAlternativeNameValidationDomain4": { 
          "type": "string", 
          "description": "The domain that domain name registrars use to send validation 
 emails. This value must be the same as the domain name or a superdomain of the domain 
 name. If left blank, the SubjectAlternativeName4 value will be used.", 
         "pattern": "^$|^(\\*\\.){0,1}(\\w+)(.\\w+)*(\\.\\w+)$",
          "default": "" 
        }, 
        "SubjectAlternativeNameValidationDomain5": { 
          "type": "string",
```

```
 "description": "The domain that domain name registrars use to send validation 
 emails. This value must be the same as the domain name or a superdomain of the domain 
 name. If left blank, the SubjectAlternativeName5 value will be used.", 
          "pattern": "^$|^(\\*\\.){0,1}(\\w+)(.\\w+)*(\\.\\w+)$",
           "default": "" 
        } 
      }, 
      "required": [ 
         "DomainName" 
      ], 
      "metadata": { 
         "ui:order": [ 
           "DomainName", 
           "ValidationDomain", 
           "SubjectAlternativeName1", 
           "SubjectAlternativeNameValidationDomain1", 
           "SubjectAlternativeName2", 
           "SubjectAlternativeNameValidationDomain2", 
           "SubjectAlternativeName3", 
           "SubjectAlternativeNameValidationDomain3", 
           "SubjectAlternativeName4", 
           "SubjectAlternativeNameValidationDomain4", 
           "SubjectAlternativeName5", 
           "SubjectAlternativeNameValidationDomain5" 
        ] 
      }, 
      "additionalProperties": false 
    } 
  }, 
  "metadata": { 
    "ui:order": [ 
      "Name", 
      "Description", 
      "VpcId", 
      "StackTemplateId", 
      "Parameters", 
      "TimeoutInMinutes", 
      "Tags" 
    ] 
  }, 
  "required": [ 
    "Description", 
    "VpcId", 
    "Name",
```

```
 "StackTemplateId", 
     "TimeoutInMinutes", 
     "Parameters" 
   ], 
   "additionalProperties": false 
}
```
### **Schema for Change Type ct-3lkbpansfv69k**

#### **Classifications:**

• Deployment | Advanced stack [components](#page-138-0) | EBS snapshot | Copy

```
{ 
   "$schema": "http://json-schema.org/draft-04/schema#", 
   "name": "Copy EBS Snapshot", 
   "description": "Copy an Elastic Block Store (EBS) snapshot in your AMS account.", 
   "type": "object", 
   "properties": { 
     "DocumentName": { 
       "description": "Must be AWSManagedServices-CopyEBSSnapshot.", 
       "type": "string", 
       "enum": [ 
         "AWSManagedServices-CopyEBSSnapshot" 
       ], 
       "default": "AWSManagedServices-CopyEBSSnapshot" 
     }, 
     "Region": { 
       "description": "The AWS Region to use, in the form us-east-1.", 
       "type": "string", 
       "pattern": "[a-z]{2}((-gov)|(-iso(b?)))?-[a-z]+-\\d{1}" 
     }, 
     "Parameters": { 
       "type": "object", 
       "properties": { 
         "SourceRegion": { 
            "description": "The AWS Region that contains the source snapshot, in the form 
 us-east-1.", 
            "type": "array", 
           "items": { 
              "type": "string", 
              "pattern": "^[a-z]{2}((-gov)|(-iso(b?)))?-[a-z]+-\\d{1}$"
```

```
 }, 
            "minItems": 1, 
            "maxItems": 1 
         }, 
         "SourceSnapshotId": { 
            "description": "The ID of the EBS snapshot to copy, in the form snap-12345678 
  or snap-123456789012345ab.", 
            "type": "array", 
            "items": { 
              "type": "string", 
              "pattern": "^snap-[0-9a-f]{8}$|^snap-[0-9a-f]{17}$" 
            }, 
            "minItems": 1, 
            "maxItems": 1 
         }, 
         "KmsKeyId": { 
            "description": "An AWS Key Management Service (KMS) key to encrypt the EBS 
  snapshot with. The KMS key is the KMS Key ARN or the KMS key identifier. If left blank 
  and the source snapshot is encrypted, the target snapshot will be encrypted using the 
  default EBS KMS key.", 
            "type": "array", 
            "items": { 
              "type": "string", 
              "pattern": "^(arn:aws:kms:[a-z0-9-]+:[0-9]{12}:key/){0,1}[a-f0-9]{8}-[a-
f0-9]{4}-[a-f0-9]{4}-[a-f0-9]{4}-[a-f0-9]{12}$|^$" 
            }, 
            "minItems": 1, 
            "maxItems": 1 
         }, 
         "Description": { 
            "description": "A description for the new snapshot. If left blank a default 
  description is used, in the form [Copied {SourceSnapshotId} from {SourceRegion}].", 
            "type": "array", 
            "items": { 
              "type": "string", 
              "minLength": 1, 
              "maxLength": 255 
            }, 
            "minItems": 1, 
            "maxItems": 1 
         } 
       }, 
       "metadata": { 
         "ui:order": [
```

```
 "SourceRegion", 
             "SourceSnapshotId", 
             "KmsKeyId", 
             "Description" 
          ] 
        }, 
        "additionalProperties": false, 
        "required": [ 
           "SourceRegion", 
          "SourceSnapshotId" 
        ] 
     } 
   }, 
   "metadata": { 
     "ui:order": [ 
        "DocumentName", 
        "Region", 
        "Parameters" 
     ] 
   }, 
   "additionalProperties": false, 
   "required": [ 
      "DocumentName", 
     "Region", 
     "Parameters" 
   ] 
}
```
# **Schema for Change Type ct-3ll9hnadql9s1**

### **Classifications:**

• Deployment | Advanced stack [components](#page-22-0) | ACM | Create public certificate

```
{ 
   "$schema": "http://json-schema.org/draft-04/schema#", 
   "name": "Create Public ACM Certificate", 
   "description": "Create a public AWS Certificate Manager (ACM) certificate with email 
  or DNS validation. To create a private ACM certificate, use ct-0hu3q3957aghj.", 
   "type": "object", 
   "properties": { 
     "DocumentName": {
```

```
 "description": "Must be AWSManagedServices-RequestACMCertificateV2", 
      "type": "string", 
      "enum": [ 
        "AWSManagedServices-RequestACMCertificateV2" 
      ], 
      "default": "AWSManagedServices-RequestACMCertificateV2" 
    }, 
    "Region": { 
      "description": "The AWS Region in which you want the ACM certificate, in the form 
 us-east-1.", 
      "type": "string", 
     "pattern": "^([a-z]{2}((-gov))?-[a-z]+-\\d{1})$"
    }, 
    "Parameters": { 
      "type": "object", 
      "properties": { 
        "DomainName": { 
           "description": "The fully qualified domain name (FQDN), such as 
 www.example.com, that you want to secure with an ACM certificate.", 
           "type": "string", 
         "pattern": "^(\\*\\.){0,1}(\\w+)(.\\w+)*(\\.\\w+)$"
        }, 
        "ValidationMethod": { 
           "description": "How you will validate that you own or control the domain for 
 the ACM certificate.", 
           "type": "string", 
           "enum": [ 
             "EMAIL", 
            "DNS" 
          ], 
          "default": "EMAIL" 
        }, 
        "CertificateType": { 
           "description": "Confirm that you are creating a public ACM certificate. To 
 create a private ACM certificate, use ct-0hu3q3957aghj.", 
          "type": "string", 
           "enum": [ 
             "Public" 
          ], 
           "default": "Public" 
        }, 
        "ValidationDomain": {
```

```
 "description": "The domain for ACM to use when sending validation emails. 
 This value must be the same as the DomainName, or a superdomain of the DomainName. If 
 left blank, the DomainName value is used.", 
           "type": "string", 
          "pattern": "^(\\*\\.){0,1}(\\w+)(.\\w+)*(\\.\\w+)$|^$",
          "default": "" 
        }, 
        "SubjectAlternativeNames": { 
           "description": "The additional FQDNs to be included in the subject 
 alternative name extension of the ACM certificate.", 
           "type": "array", 
           "items": { 
             "type": "string", 
            "pattern": "^(\\*\\.){0,1}(\\w+)(.\\w+)*(\\.\\w+)$"
          }, 
           "minItems": 1, 
           "maxItems": 5 
        }, 
        "Route53DNSValidation": { 
           "description": "True for automatic ACM validation using your Route53 DNS, if 
 the ACM and the domain are on the same account; false for no automatic validation. 
 Default is false.", 
           "type": "string", 
           "enum": [ 
             "True", 
             "False" 
          ], 
           "default": "False" 
        } 
      }, 
      "metadata": { 
        "ui:order": [ 
           "DomainName", 
           "CertificateType", 
           "ValidationMethod", 
           "ValidationDomain", 
           "SubjectAlternativeNames", 
          "Route53DNSValidation" 
        ] 
      }, 
      "additionalProperties": false, 
      "required": [ 
        "DomainName", 
        "ValidationMethod"
```

```
 ] 
      } 
   }, 
   "metadata": { 
      "ui:order": [ 
        "DocumentName", 
        "Region", 
        "Parameters" 
      ] 
   }, 
   "required": [ 
      "DocumentName", 
      "Region", 
      "Parameters" 
   ], 
   "additionalProperties": false 
}
```
### **Schema for Change Type ct-3memthlcmvc1b**

#### **Classifications:**

• [Management](#page-1256-0) | Advanced stack components | Security group | Update (review required)

```
{ 
   "$schema": "http://json-schema.org/draft-04/schema#", 
   "name": "Update a security group", 
   "description": "Update the inbound and the outbound rules of a security group, and 
  optionally associate it with AWS resources.", 
   "type": "object", 
   "properties": { 
     "SecurityGroupId": { 
       "description": "ID of the security group to be updated or disassociated from the 
  specified AWS resources.", 
       "type": "string", 
       "pattern": "^sg-[0-9a-zA-Z]{8}$|^sg-[0-9a-zA-Z]{17}$" 
     }, 
     "AddAssociatedResources": { 
       "description": "Additional AWS resources to associate the security group to. For 
  example, EC2 instance IDs, RDS DB instance IDs, Load Balancer names, DSM replication 
  instance names, EFS mount target IDs, ElastiCache cluster IDs. To remove resources, 
  use the Delete Security group CT.",
```
```
 "type": "array", 
       "items": { 
         "type": "string", 
         "minLength": 1, 
         "maxLength": 64 
       }, 
      "minItems": 0,
       "maxItems": 10, 
       "uniqueItems": true 
     }, 
     "AddInboundRules": { 
       "description": "New inbound rules to be added.", 
       "type": "array", 
       "items": { 
         "type": "object", 
         "properties": { 
           "Protocol": { 
             "description": "The protocol name or protocol number for the rule. For 
  example, for TCP, it could be protocol name TCP or protocol number 6. If you specify 
  ICMP as the protocol, you can specify any or all of the ICMP types and codes.", 
             "type": "string", 
             "minLength": 1, 
             "maxLength": 32 
           }, 
           "PortRange": { 
             "description": "A port number or a port range. For example, 80 or 
  49152-65535. Use -1 for all ports.", 
             "type": "string", 
             "pattern": "^-1$|^[Aa][Ll]{2}$|^(0|[1-5][0-9]{0,4}|[6-9][0-9]{0,3}|6[0-4]
[0-9]{3}{1-4}{0-9}{2}{0-9}{15}{0-4}[0-9]{2}{1655[0-2]{0-9}{16553[0-5]}(-(0|[1-5][0-9]{0,4}|[6-9][0-9]{0,3}|
6[0-4][0-9]{3}|65[0-4][0-9]{2}|655[0-2][0-9]|6553[0-5])){0,1}$" 
           }, 
           "Source": { 
              "description": "An IP address, or an IP address range in CIDR notation (for 
  example, 203.0.113.5/32), or the ID of another security group in the same region. To 
  reference this security group, use self. From behind a firewall, use the public IP 
  address or range used by the client computers.", 
             "type": "string", 
             "pattern": "^(([0-9][0-9]{0,1}|1[0-9]{2}|2[0-4][0-9]|25[0-5])\\.){3}([0-9]
[0-9]{0,1}[1[0-9]{2}[2][0-4][0-9]{2}<br>[0-4][0-9]{2}[0-4]{0,1}[1][0-9a-f]{8,17}\|^self$|^pl-\\w+|^[0-9]{12}\\/sq-[0-9a-f]{8,17}$"
           }, 
           "Description": { 
             "description": "Meaningful description of the inbound rule.",
```

```
 "type": "string", 
             "minLength": 0,
              "maxLength": 255 
            } 
         }, 
          "additionalProperties": false, 
          "metadata": { 
            "ui:order": [ 
              "Protocol", 
              "PortRange", 
              "Source", 
              "Description" 
            ] 
          }, 
         "required": [ 
            "Protocol", 
            "PortRange", 
            "Source" 
         ] 
       }, 
       "minItems": 0, 
       "maxItems": 50 
     }, 
     "RemoveInboundRules": { 
       "description": "Existing inbound rules to be removed.", 
       "type": "array", 
       "items": { 
          "type": "object", 
          "properties": { 
            "Protocol": { 
              "description": "The protocol name or protocol number for the rule. For 
  example, for TCP, it could be protocol name TCP or protocol number 6. If you specify 
  ICMP as the protocol, you can specify any or all of the ICMP types and codes.", 
              "type": "string", 
              "minLength": 1, 
              "maxLength": 32 
            }, 
            "PortRange": { 
              "description": "A port number or a port range. For example, 80 or 
  49152-65535. Use -1 for all ports.", 
              "type": "string", 
              "pattern": "^-1$|^[Aa][Ll]{2}$|^(0|[1-5][0-9]{0,4}|[6-9][0-9]{0,3}|6[0-4]
[0-9]{3}{1-4}{0-9}{15}{0-4}{0-9}{12}{05500-2}{0-9}{055500-5})(-0){1-5}{0-9}{0,4}{150-9}{0-9}{0,3}{1}6[0-4][0-9]{3}|65[0-4][0-9]{2}|655[0-2][0-9]|6553[0-5])){0,1}$"
```

```
 }, 
           "Source": { 
             "description": "An IP address, or an IP address range in CIDR notation (for 
 example, 203.0.113.5/32), or the ID of another security group in the same region. To 
 reference this security group, use self. From behind a firewall, use the public IP 
 address or range used by the client computers.", 
             "type": "string", 
             "pattern": "^(([0-9][0-9]{0,1}|1[0-9]{2}|2[0-4][0-9]|25[0-5])\\.){3}([0-9]
[0-9]{0,1}[1[0-9]{2}[2][0-4][0-9]{2}<br>[0-4][0-9]{2}[0-4]{0,1}[1][0-9a-f]{8,17}\|^self$|^pl-\\w+|^[0-9]{12}\\/sq-[0-9a-f]{8,17}$"
 } 
         }, 
         "additionalProperties": false, 
         "metadata": { 
           "ui:order": [ 
             "Protocol", 
             "PortRange", 
             "Source" 
           ] 
         }, 
         "required": [ 
           "Protocol", 
           "PortRange", 
           "Source" 
         ] 
       }, 
      "minItems": 0,
       "maxItems": 50 
     }, 
     "AddOutboundRules": { 
       "description": "New outbound rules to be added.", 
       "type": "array", 
       "items": { 
         "type": "object", 
         "properties": { 
           "Protocol": { 
             "description": "The protocol name or protocol number for the rule. For 
 example, for TCP, it could be protocol name TCP or protocol number 6. If you specify 
 ICMP as the protocol, you can specify any or all of the ICMP types and codes.", 
             "type": "string", 
             "minLength": 1, 
             "maxLength": 32 
           }, 
           "PortRange": {
```

```
 "description": "A port number or a port range. For example, 80 or 
  49152-65535. Use -1 for all ports.", 
              "type": "string", 
              "pattern": "^-1$|^[Aa][Ll]{2}$|^(0|[1-5][0-9]{0,4}|[6-9][0-9]{0,3}|6[0-4]
[0-9]{3}|65[0-4][0-9]{2}|655[0-2][0-9]|6553[0-5])(-(0|[1-5][0-9]{0,4}|[6-9][0-9]{0,3}|
6[0-4][0-9]{3}|65[0-4][0-9]{2}|655[0-2][0-9]|6553[0-5])){0,1}$" 
            }, 
            "Destination": { 
              "description": "An IP address, or an IP address range in CIDR notation (for 
  example, 203.0.113.5/32), or the ID of another security group in the same region. To 
  reference this security group, use self. From behind a firewall, use the public IP 
  address or range used by the client computers.", 
              "type": "string", 
              "minLength": 1, 
              "maxLength": 64 
           }, 
            "Description": { 
              "description": "Meaningful description of the outbound rule.", 
              "type": "string", 
             "minLength": 0,
              "maxLength": 255 
           } 
         }, 
         "additionalProperties": false, 
         "metadata": { 
            "ui:order": [ 
              "Protocol", 
              "PortRange", 
              "Destination", 
              "Description" 
           ] 
         }, 
         "required": [ 
           "Protocol", 
           "PortRange", 
           "Destination" 
         ] 
       }, 
       "minItems": 0, 
       "maxItems": 50 
     }, 
     "RemoveOutboundRules": { 
       "description": "Existing outbound rules to be removed.", 
       "type": "array",
```

```
 "items": { 
         "type": "object", 
         "properties": { 
            "Protocol": { 
              "description": "The protocol name or protocol number for the rule. For 
  example, for TCP, it could be protocol name TCP or protocol number 6. If you specify 
  ICMP as the protocol, you can specify any or all of the ICMP types and codes.", 
              "type": "string", 
              "minLength": 1, 
              "maxLength": 32 
            }, 
            "PortRange": { 
              "description": "A port number or a port range. For example, 80 or 
  49152-65535. Use -1 for all ports.", 
              "type": "string", 
              "pattern": "^-1$|^[Aa][Ll]{2}$|^(0|[1-5][0-9]{0,4}|[6-9][0-9]{0,3}|6[0-4]
[0-9]{3}{1-4}{0-9}{2}{0-9}{15}{0-4}[0-9]{2}{1655[0-2]{0-9}{16553[0-5]}(-(0|[1-5][0-9]{0,4}|[6-9][0-9]{0,3}|
6[0-4][0-9]{3}|65[0-4][0-9]{2}|655[0-2][0-9]|6553[0-5])){0,1}$" 
            }, 
            "Destination": { 
              "description": "An IP address, or an IP address range in CIDR notation (for 
  example, 203.0.113.5/32), or the ID of another security group in the same region. To 
  reference this security group, use self. From behind a firewall, use the public IP 
  address or range used by the client computers.", 
              "type": "string", 
              "minLength": 1, 
              "maxLength": 64 
           } 
         }, 
         "additionalProperties": false, 
         "metadata": { 
            "ui:order": [ 
              "Protocol", 
              "PortRange", 
              "Destination" 
           ] 
         }, 
         "required": [ 
            "Protocol", 
            "PortRange", 
           "Destination" 
         ] 
       }, 
      "minItems": 0,
```

```
 "maxItems": 50 
    }, 
    "Priority": { 
       "description": "The priority of the request. See AMS \"RFC scheduling\" 
 documentation for a definition of the priorities.", 
       "type": "string", 
       "enum": [ 
         "Low", 
         "Medium", 
         "High" 
      ] 
    }, 
    "Tags": { 
       "description": "Up to 50 tags (key/value pairs) to categorize the resource. 
 Overwrites the original tags.", 
       "type": "array", 
       "items": { 
         "type": "object", 
         "properties": { 
           "Key": { 
              "type": "string", 
             "minLength": 1, 
             "maxLength": 127 
           }, 
           "Value": { 
             "type": "string", 
             "minLength": 1, 
             "maxLength": 255 
           } 
         }, 
         "additionalProperties": false, 
         "metadata": { 
           "ui:order": [ 
             "Key", 
             "Value" 
           ] 
         }, 
         "required": [ 
           "Key", 
           "Value" 
         ] 
      }, 
       "minItems": 0, 
       "maxItems": 50,
```

```
 "uniqueItems": true 
     } 
   }, 
   "additionalProperties": false, 
   "metadata": { 
     "ui:order": [ 
        "SecurityGroupId", 
        "AddAssociatedResources", 
        "AddInboundRules", 
        "RemoveInboundRules", 
        "AddOutboundRules", 
        "RemoveOutboundRules", 
        "Priority", 
        "Tags" 
     ] 
   }, 
   "required": [ 
     "SecurityGroupId" 
   ] 
}
```
# **Schema for Change Type ct-3mlsibqhugrf1**

#### **Classifications:**

• Deployment | Advanced stack [components](#page-143-0) | EBS snapshot | Create

```
{ 
   "$schema": "http://json-schema.org/draft-04/schema#", 
   "name": "Create EBS Snapshot", 
   "description": "Create an Elastic Block Store (EBS) snapshot from an EBS volume. The 
  volume must be attached to an EC2 instance.", 
   "type": "object", 
   "properties": { 
     "DocumentName": { 
       "description": "Must be AWSManagedServices-CreateEBSSnapshot.", 
       "type": "string", 
       "enum": [ 
         "AWSManagedServices-CreateEBSSnapshot" 
       ], 
       "default": "AWSManagedServices-CreateEBSSnapshot" 
     },
```

```
 "Region": { 
      "description": "The AWS Region to use, in the form us-east-1.", 
      "type": "string", 
      "pattern": "[a-z]{2}((-gov)|(-iso(b?)))?-[a-z]+-\\d{1}" 
    }, 
    "Parameters": { 
      "type": "object", 
      "properties": { 
         "VolumeId": { 
           "description": "The ID of the source EBS volume, in the form vol-12345678 or 
 vol-123456789012345ab.", 
           "type": "array", 
           "items": { 
             "type": "string", 
             "pattern": "^vol-[0-9a-f]{8}$|^vol-[0-9a-f]{17}$" 
           }, 
           "minItems": 1, 
           "maxItems": 1 
        }, 
         "Description": { 
           "description": "A description for the new snapshot.", 
           "type": "array", 
           "items": { 
             "type": "string", 
             "minLength": 1, 
             "maxLength": 255 
           }, 
           "minItems": 1, 
           "maxItems": 1 
         } 
      }, 
      "metadata": { 
         "ui:order": [ 
           "VolumeId", 
           "Description" 
        ] 
      }, 
      "additionalProperties": false, 
      "required": [ 
         "VolumeId" 
      ] 
    } 
  }, 
  "metadata": {
```

```
 "ui:order": [ 
        "DocumentName", 
        "Region", 
        "Parameters" 
     ] 
   }, 
   "additionalProperties": false, 
   "required": [ 
      "DocumentName", 
      "Region", 
      "Parameters" 
   ] 
}
```
### **Schema for Change Type ct-3mvvt2zkyveqj**

#### **Classifications:**

• [Management](#page-911-0) | Advanced stack components | EC2 instance stack | Stop

```
{ 
   "$schema": "http://json-schema.org/draft-04/schema#", 
   "name": "Stop EC2 Instances", 
   "description": "Stop up to 50 running EC2 instances. If you specify an EC2 instance 
 that is part of an Auto Scaling group (ASG), the instance is terminated and replaced 
 by the ASG. If not part of an ASG, the instance remains stopped, in the account, until 
 started or deleted.", 
   "type": "object", 
   "properties": { 
     "DocumentName": { 
       "description": "Must be AWSManagedServices-StopInstances.", 
       "type": "string", 
       "enum": [ 
         "AWSManagedServices-StopInstances" 
       ], 
       "default": "AWSManagedServices-StopInstances" 
     }, 
     "Region": { 
       "description": "The AWS Region where the instances are, in the form us-east-1.", 
       "type": "string", 
      "pattern": "^([a-z]{2}((-gov))? - [a-z] + -\d{1})$"
     },
```

```
 "Parameters": { 
      "type": "object", 
      "properties": { 
        "InstanceIds": { 
           "description": "A list of up to 50 EC2 instance IDs, in the form 
 i-1234567890abcdef0 or i-b188560f.", 
           "type": "array", 
           "items": { 
             "type": "string", 
             "pattern": "^i-[a-f0-9]{8}$|^i-[a-f0-9]{17}$" 
          }, 
           "minItems": 1, 
           "maxItems": 50, 
           "uniqueItems": true 
        }, 
        "ForceStop": { 
           "description": "True to stop the instances even if the KMS key used in 
 encrypting any of the volumes of the instance is non-existent or pending deletion. 
 False to not stop them if the KMS key is non-existent or pending deletion. Stopping 
 these sorts of instances is not recommended unless the data on them is not required or 
 is already backed up, because once stopped, they cannot be started.", 
           "type": "array", 
           "items": { 
             "type": "string", 
             "default": "false", 
             "enum": [ 
               "true", 
               "false" 
            ] 
          }, 
           "minItems": 1, 
           "maxItems": 1 
        }, 
        "StopASGInServiceInstances": { 
           "description": "True to stop and terminate any ASG instance that is in the 
 'InService' state. False to only stop standalone instances and ASG instances that are 
 in the 'Standby' state (ASG instances in the 'InService' state are not stopped. )", 
           "type": "array", 
           "items": { 
             "type": "string", 
             "default": "false", 
             "enum": [ 
               "true", 
               "false"
```

```
 ] 
              }, 
              "minItems": 1, 
              "maxItems": 1 
           } 
        }, 
         "metadata": { 
           "ui:order": [ 
             \mathbf{u} \star \mathbf{u} ] 
        }, 
        "additionalProperties": false, 
        "required": [ 
           "InstanceIds" 
        ] 
      } 
   }, 
   "metadata": { 
      "ui:order": [ 
        "DocumentName", 
        "Region", 
        "Parameters" 
      ] 
   }, 
   "required": [ 
      "DocumentName", 
      "Region", 
      "Parameters" 
   ], 
   "additionalProperties": false 
}
```
### **Schema for Change Type ct-3nba0wtdugnan**

#### **Classifications:**

• [Deployment](#page-491-0) | Directory Service | DNS | Create conditional forwarder

```
 "$schema": "http://json-schema.org/draft-04/schema#", 
 "name": "Create AD DNS Conditional Forwarder",
```
{

```
 "description": "Create AD DNS conditional forwarder with up to five DNS servers 
  associated with a remote domain name. For multi-account landing zone (MALZ), use this 
  change type in the shared services account.", 
   "type": "object", 
   "properties": { 
     "DocumentName": { 
       "description": "Must be AWSManagedServices-CreateADDNSConditionalForwarder-
Admin.", 
       "type": "string", 
       "enum": [ 
         "AWSManagedServices-CreateADDNSConditionalForwarder-Admin" 
       ], 
       "default": "AWSManagedServices-CreateADDNSConditionalForwarder-Admin" 
     }, 
     "Region": { 
       "description": "The AWS Region where the Microsoft AD in Directory Service is 
  located, in the form us-east-1.", 
       "type": "string", 
      "pattern": "^([a-z]{2}((-gov))?-[a-z]+-\\d{1})$"
     }, 
     "Parameters": { 
       "type": "object", 
       "properties": { 
         "RemoteDomainName": { 
            "description": "The fully qualified domain name (FQDN) of the remote 
  domain.", 
            "type": "array", 
            "items": { 
              "type": "string", 
              "pattern": "^([a-zA-Z0-9]+[\\.-])+([a-zA-Z0-9])+[.]?$" 
           }, 
            "minItems": 1, 
            "maxItems": 1 
         }, 
         "IPAddresses": { 
            "description": "A list of private IP addresses of the remote DNS servers 
  associated with the conditional forwarder.", 
            "type": "array", 
            "items": { 
              "type": "string", 
             "pattern": "^(10\\.(\\d{1,3})\\.(\\d{1,3})\\.(\\d{1,3})}$|^(192\\.168\\.(\
\d{1,3}\)\.\(\(\d{1,3})\| \d{1,3}) ) \| \d{1,72}\.\(1[6-9][2[0-9][3[0-1])\.\[6-9][1,3]\.\[6-9][1,3] )$"
           }, 
            "minItems": 1,
```

```
 "maxItems": 5, 
             "uniqueItems": true 
          } 
        }, 
        "metadata": { 
           "ui:order": [ 
             "RemoteDomainName", 
             "IPAddresses" 
           ] 
        }, 
        "additionalProperties": false, 
        "required": [ 
           "RemoteDomainName", 
           "IPAddresses" 
        ] 
      } 
   }, 
   "metadata": { 
      "ui:order": [ 
        "DocumentName", 
        "Region", 
        "Parameters" 
      ] 
   }, 
   "required": [ 
      "DocumentName", 
      "Region", 
      "Parameters" 
   ], 
   "additionalProperties": false 
}
```
### **Schema for Change Type ct-3nmhh0qr338q6**

#### **Classifications:**

• [Management](#page-1626-0) | Managed landing zone | Networking account | Associate TGW attachment

```
{ 
   "$schema": "http://json-schema.org/draft-04/schema#", 
   "name": "Associate TGW Attachment",
```

```
 "description": "Associate transit gateway (TGW) attachment to the transit gateway 
 (TGW) route table. Use this change type for multi-account landing zone (MALZ) in 
 Networking account only.", 
  "type": "object", 
  "properties": { 
    "DocumentName": { 
      "description": "Must be AWSManagedServices-AssociateTGWAttachment.", 
      "type": "string", 
      "enum": [ 
        "AWSManagedServices-AssociateTGWAttachment" 
      ], 
      "default": "AWSManagedServices-AssociateTGWAttachment" 
    }, 
    "Region": { 
      "description": "The AWS Region in which the TGW attachment and TGW route table is 
 located, in the form us-east-1.", 
      "type": "string", 
     "pattern": "^([a-z]{2}((-qov))?-[a-z]+-\\d{1})$"
    }, 
    "Parameters": { 
      "type": "object", 
      "properties": { 
        "TransitGatewayAttachmentId": { 
           "description": "The ID of the TGW attachment to associate to the TGW route 
 table.", 
           "type": "array", 
          "items": { 
             "type": "string", 
             "pattern": "^tgw-attach-[a-z0-9]{17}$" 
          }, 
          "maxItems": 1 
        }, 
        "TransitGatewayRouteTableId": { 
           "description": "The ID of the TGW route table.", 
           "type": "array", 
           "items": { 
             "type": "string", 
             "pattern": "^tgw-rtb-[a-z0-9]{17}$" 
          }, 
           "maxItems": 1 
        } 
      }, 
      "metadata": { 
        "ui:order": [
```

```
 "TransitGatewayAttachmentId", 
             "TransitGatewayRouteTableId" 
          ] 
        }, 
        "additionalProperties": false, 
        "required": [ 
          "TransitGatewayAttachmentId", 
          "TransitGatewayRouteTableId" 
        ] 
     } 
   }, 
   "metadata": { 
     "ui:order": [ 
        "DocumentName", 
        "Region", 
        "Parameters" 
     ] 
   }, 
   "additionalProperties": false, 
   "required": [ 
      "DocumentName", 
     "Region", 
      "Parameters" 
   ] 
}
```
# **Schema for Change Type ct-3oafsdbzjtuqp**

### **Classifications:**

• Deployment | Advanced stack [components](#page-440-0) | VPC endpoint (interface) | Create

```
{ 
   "$schema": "http://json-schema.org/draft-04/schema#", 
   "name": "Create VPC Endpoint (Interface)", 
   "description": "Create an interface VPC endpoint, which allows you to connect to 
 services powered by AWS PrivateLink, including many AWS services.", 
   "type": "object", 
   "properties": { 
     "Description": { 
       "description": "Meaningful information about the resource to be created.", 
       "type": "string",
```

```
 "minLength": 1, 
      "maxLength": 500 
    }, 
    "VpcId": { 
      "description": "ID of the VPC to use, in the form vpc-0123abcd or 
 vpc-01234567890abcdef.", 
      "type": "string", 
      "pattern": "^vpc-[a-z0-9]{8}$|^vpc-[a-z0-9]{17}$" 
    }, 
    "Name": { 
      "description": "A name for the stack or stack component. This becomes the Stack 
 Name.", 
      "type": "string", 
      "minLength": 1, 
      "maxLength": 255 
    }, 
    "Tags": { 
      "description": "Up to fifty tags (key/value pairs) to categorize the resource.", 
      "type": "array", 
      "items": { 
         "type": "object", 
         "properties": { 
           "Key": { 
             "type": "string", 
             "minLength": 1, 
             "maxLength": 127 
           }, 
           "Value": { 
             "type": "string", 
             "minLength": 1, 
             "maxLength": 255 
           } 
         }, 
         "additionalProperties": false, 
         "metadata": { 
           "ui:order": [ 
             "Key", 
             "Value" 
           ] 
         }, 
         "required": [ 
           "Key", 
           "Value" 
         ]
```

```
 }, 
      "minItems": 0, 
      "maxItems": 50, 
      "uniqueItems": true 
    }, 
    "StackTemplateId": { 
      "description": "Must be stm-f0cumpt1rfc1p1739", 
      "type": "string", 
     "enum": [
        "stm-f0cumpt1rfc1p1739" 
      ], 
      "default": "stm-f0cumpt1rfc1p1739" 
    }, 
    "TimeoutInMinutes": { 
      "description": "The maximum amount of time, in minutes, to allow for execution of 
 the change. This will not prolong execution, but the RFC fails if the change is not 
 completed in the specified time.", 
      "type": "number", 
      "minimum": 0, 
      "maximum": 60, 
      "default": 60 
    }, 
    "Parameters": { 
      "type": "object", 
      "properties": { 
        "VpcId": { 
           "type": "string", 
           "description": "The VPC ID to attach the interface endpoint to, in the form 
 vpc-0123abcd or vpc-01234567890abcdef.", 
           "pattern": "^vpc-[a-z0-9]{8}$|^vpc-[a-z0-9]{17}$" 
        }, 
        "ServiceName": { 
           "type": "string", 
           "description": "The service name the interface VPC endpoint is for. For 
 example, com.amazonaws.ap-southeast-2.cloudformation.", 
           "pattern": "(com.amazonaws|aws.sagemaker).[a-z0-9-.]{3,60}" 
        }, 
        "SecurityGroups": { 
           "type": "array", 
           "description": "The security groups to associate with the interface VPC 
 endpoint, in the form sg-0123abcd or sg-01234567890abcdef.", 
           "items": { 
             "type": "string", 
             "pattern": "^sg-[a-z0-9]{8}$|^sg-[a-z0-9]{17}$"
```

```
 }, 
           "uniqueItems": true 
         }, 
         "SubnetIds": { 
           "type": "array", 
           "description": "The subnet IDs to associate with the interface VPC endpoint, 
 in the form subnet-0123abcd or subnet-01234567890abcdef.", 
           "items": { 
             "type": "string", 
             "pattern": "^subnet-[a-z0-9]{8}$|^subnet-[a-z0-9]{17}$" 
           }, 
           "uniqueItems": true 
        }, 
         "EnablePrivateDns": { 
           "type": "string", 
           "description": "True to associate a private hosted zone with the VPC, false 
 to not. The private hosted zone contains a record set for the default public DNS name 
 for the service for the Region, which resolves to the private IP addresses of the 
 network interfaces that are attached to the interface VPC endpoint.", 
           "enum": [ 
             "true", 
             "false" 
           ], 
           "default": "false" 
        } 
      }, 
      "metadata": { 
         "ui:order": [ 
           "VpcId", 
           "ServiceName", 
           "SecurityGroups", 
           "SubnetIds", 
           "EnablePrivateDns" 
        ] 
      }, 
      "required": [ 
         "VpcId", 
         "ServiceName", 
        "SecurityGroups", 
         "SubnetIds" 
      ], 
      "additionalProperties": false 
    } 
 },
```

```
 "metadata": { 
      "ui:order": [ 
        "VpcId", 
        "Name", 
        "Description", 
        "TimeoutInMinutes", 
        "StackTemplateId", 
        "Tags", 
        "Parameters" 
     ] 
   }, 
   "required": [ 
      "VpcId", 
      "Name", 
      "Description", 
      "TimeoutInMinutes", 
      "StackTemplateId", 
      "Parameters" 
   ], 
   "additionalProperties": false 
}
```
# **Schema for Change Type ct-3ovo7px2vsa6n**

#### **Classifications:**

• [Management](#page-1018-0) | Advanced stack components | KMS key | Update (review required)

```
{ 
   "$schema": "http://json-schema.org/draft-04/schema#", 
   "name": "Update KMS Key", 
   "description": "Request an update of a KMS Key.", 
   "type": "object", 
   "properties": { 
     "KeyDescription": { 
       "description": "A meaningful description of the KMS key; for example, a 
  description that indicates that the KMS key is appropriate for a task. The default 
  value is an empty string (no description). Note that the description appears in the 
  details for the key in the KMS console. Do not include confidential or sensitive 
  information as this field may appear in plain text in CloudTrail logs and other 
  output.", 
       "type": "string",
```

```
 "maxLength": 5000 
     }, 
     "TargetKeyARN": { 
       "description": "The Amazon Resource Name (ARN) of the target KMS key,in the 
 form arn:aws:kms:us-east-2:111122223333:key/1234abcd-12ab-34cd-56ef-1234567890ab, to 
 update.", 
       "type": "string", 
       "pattern": "^(arn:(aws|aws-cn|aws-us-gov):kms:[a-z0-9-]+:[0-9]{12}:key/)?([a-
f0-9]{8}-[a-f0-9]{4}-[a-f0-9]{4}-[a-f0-9]{4}-[a-f0-9]{12}|mrk-[a-z0-9]{32})$" 
     }, 
     "AliasName": { 
       "description": "An alias name for the KMS key. The alias name must be unique in 
 the AWS account and region, can be up to 256 characters in length, and is limited to 
use characters a-z, A-Z, 0-9, and /_{-}-",
       "type": "string", 
       "pattern": "^[a-zA-Z0-9/_-]{1,256}$" 
     }, 
     "KeyStatus": { 
       "description": "The KMS key status. Default is Enabled.", 
       "type": "string", 
       "default": "Enabled", 
       "enum": [ 
         "Enabled", 
         "Disabled", 
         "Cancel Key Deletion and Enabled", 
         "Cancel Key Deletion and Disabled" 
       ] 
     }, 
     "KeyRotation": { 
       "description": "True if the KMS key should be rotated, false if it should not.", 
       "type": "boolean" 
     }, 
     "KeyPermissions": { 
       "description": "Detailed information about the key permissions, or a JSON 
 policy document to be attached to the key (paste the policy document into the value 
 field).", 
       "type": "string", 
       "maxLength": 5000 
     }, 
     "PolicyAction": { 
       "description": "Whether the given 'KeyPermissions' needs to be appended to the 
 existing key policy or to replace the key policy entirely. If you want to add a new 
 statement block to the existing policy, choose 'Append'. If you want to replace the 
 entire policy or update the policy in specific sections, provide the entire policy
```

```
 containing desired changes in 'KeyPermissions' and choose 'Replace'. Leave this 
 parameter blank if 'KeyPermissions' is not to be modified.", 
      "type": "string", 
      "enum": [ 
         "Append", 
         "Replace" 
      ] 
    }, 
    "Tags": { 
      "description": "Up to fifty tags (key/value pairs) to categorize the resource.", 
      "type": "array", 
      "items": { 
         "type": "object", 
         "properties": { 
           "Key": { 
              "type": "string", 
             "minLength": 1, 
             "maxLength": 127 
           }, 
           "Value": { 
             "type": "string", 
             "minLength": 1, 
             "maxLength": 255 
           } 
         }, 
         "additionalProperties": false, 
         "metadata": { 
           "ui:order": [ 
             "Key", 
             "Value" 
           ] 
         }, 
         "required": [ 
           "Key", 
           "Value" 
         ] 
      }, 
      "minItems": 0, 
      "maxItems": 50, 
      "uniqueItems": true 
    }, 
    "Operation": { 
      "description": "Must be Update.", 
      "type": "string",
```

```
 "default": "Update", 
        "enum": [ 
          "Update" 
        ] 
     }, 
     "Priority": { 
        "description": "The priority of the request. See AMS \"RFC scheduling\" 
  documentation for a definition of the priorities.", 
        "type": "string", 
        "enum": [ 
          "Low", 
          "Medium", 
          "High" 
        ] 
     } 
   }, 
   "additionalProperties": false, 
   "metadata": { 
     "ui:order": [ 
        "KeyDescription", 
        "TargetKeyARN", 
        "AliasName", 
        "KeyStatus", 
        "KeyRotation", 
        "KeyPermissions", 
        "PolicyAction", 
        "Tags", 
        "Operation", 
        "Priority" 
     ] 
   }, 
   "required": [ 
     "TargetKeyARN", 
     "Operation" 
   ] 
}
```
# **Schema for Change Type ct-3oy53m1qzl2s5**

### **Classifications:**

• [Management](#page-1694-0) | Patching | On demand patching | Run

```
{ 
   "$schema": "http://json-schema.org/draft-04/schema#", 
   "name": "On Demand Patching", 
   "description": "Run on-demand SSM patching on specified instances; either a list of 
  instances or instances with the specified tag/key pair.", 
   "additionalProperties": false, 
   "properties": { 
     "Description": { 
       "description": "A meaningful description for this on demand patch run.", 
       "maxLength": 500, 
       "minLength": 1, 
       "type": "string" 
     }, 
     "Name": { 
       "description": "A friendly name for this on demand patch run.", 
       "maxLength": 128, 
       "minLength": 3, 
       "type": "string" 
     }, 
     "StartInactiveInstances": { 
       "description": "True to start instances that were stopped before being patched, 
  false to keep them stopped. Allowed values are \"True\" and \"False\".", 
       "enum": [ 
         "True", 
         "False" 
       ], 
       "type": "string" 
     }, 
     "BackupVaultName": { 
       "description": "The name of a logical container where backups are stored. 
  The backup vault name is case sensitive and must contain from 2 to 50 alphanumeric 
  characters or hyphens.", 
       "default": "ams-manual-backups", 
       "pattern": "^[a-zA-Z0-9\\_\\-]{2,50}$", 
       "type": "string" 
     }, 
     "BackupIamRole": { 
       "description": "The name of the role that allows AWS Backup to perform 
  the actions on your behalf. The backup IAM role name must contain from 1 to 64 
  alphanumeric characters or hyphens.", 
       "default": "ams-backup-iam-role", 
       "pattern": "^[a-zA-Z0-9\\_\\-]{1,64}$", 
       "type": "string"
```

```
 }, 
    "BackupRetentionInDays": { 
      "description": "The number of days the backup taken before patching will remain 
 available.", 
      "default": "21", 
      "pattern": "^([1-9]|[1-9][0-9]|[1-2][0-9]{2}|3[0-5][0-9]{1}|36[0-4]|365)$", 
      "type": "string" 
    }, 
    "PatchingTargets": { 
      "description": "EC2 instances to run on-demand patching.", 
      "items": { 
        "additionalProperties": false, 
        "properties": { 
           "Key": { 
             "description": "Enter \"InstanceIds\" to patch instances based on 
 instanceIds. Or \"tag:\" followed by the tag key, such as \"tag:Patch Group\". The 
 instances with whatever key/value pair that you enter, are marked for on-demand 
 patching.", 
             "maxLength": 150, 
             "minLength": 1, 
             "type": "string", 
            "pattern": "^(tag:[\\w\\s_.:/=+\\-@]+|InstanceIds)$"
          }, 
           "Values": { 
             "description": "Provide the list of instanceIds if the key mentioned 
 above is \"InstanceIds\". Else, provide a single tag value corresponding to the 
 \"Key\" mentioned above. See AWS Systems Manager, Automation queue, documentation for 
 information on queue limits.", 
             "items": { 
               "maxLength": 255, 
               "minLength": 1, 
               "type": "string" 
            }, 
             "minItems": 1, 
             "type": "array", 
             "uniqueItems": true 
          } 
        }, 
        "metadata": { 
           "ui:order": [ 
             "Key", 
             "Values" 
          ] 
        },
```

```
 "required": [ 
             "Key", 
             "Values" 
          ], 
          "type": "object" 
        }, 
        "maxItems": 1, 
        "minItems": 1, 
        "type": "array" 
     } 
   }, 
   "metadata": { 
     "ui:order": [ 
        "Name", 
        "Description", 
        "PatchingTargets", 
        "StartInactiveInstances", 
        "BackupVaultName", 
        "BackupIamRole", 
        "BackupRetentionInDays" 
     ] 
   }, 
   "required": [ 
     "Name", 
     "PatchingTargets", 
      "StartInactiveInstances" 
   ], 
   "type": "object" 
}
```
# **Schema for Change Type ct-3pc215bnwb6p7**

### **Classifications:**

• Deployment | Advanced stack [components](#page-386-0) | Security group | Create

```
{ 
   "$schema": "http://json-schema.org/draft-04/schema#", 
   "name": "Create Security Group", 
   "description": "Create a security group with limited scope. For complex security 
  groups, use the manual Security group Create change type (ct-1oxx2g2d7hc90).", 
   "type": "object",
```

```
 "properties": { 
     "VpcId": { 
       "description": "ID of the VPC to use, in the form vpc-0123abcd or 
  vpc-01234567890abcdef.", 
       "type": "string", 
       "pattern": "^vpc-[a-z0-9]{8}$|^vpc-[a-z0-9]{17}$" 
     }, 
     "SecurityGroupName": { 
       "description": "A name for the security group. The name cannot start with \"sg-
\", and must be unique within the VPC.", 
       "type": "string", 
       "minLength": 1, 
       "maxLength": 255 
     }, 
     "SecurityGroupDescription": { 
       "description": "Meaningful information about the security group.", 
       "type": "string", 
       "minLength": 1, 
       "maxLength": 255 
     }, 
     "TcpUdpIngressRules": { 
       "description": "TCP and UDP based ingress rules for the security group. No 
  inbound TCP or UDP traffic originating from another host to your instance is allowed 
  until you add these rules to the security group.", 
       "type": "array", 
       "items": { 
         "type": "object", 
         "properties": { 
            "Protocol": { 
              "description": "The protocol for this rule, either TCP or UDP. Note you can 
  add multiple rules for each.", 
              "type": "string", 
              "enum": [ 
                "TCP", 
                "UDP" 
              ] 
            }, 
            "FromPort": { 
              "description": "Start of allowed port range (0-65535 for TCP/UDP).", 
              "type": "integer", 
              "minimum": 0, 
              "maximum": 65535 
            }, 
            "ToPort": {
```

```
 "description": "End of allowed port range (0-65535 for TCP/UDP).", 
              "type": "integer", 
              "minimum": 0, 
              "maximum": 65535 
           }, 
           "Description": { 
              "description": "Meaningful description of the TCP/UDP inbound rule.", 
              "type": "string", 
             "minLength": 0,
             "maxLength": 255 
           }, 
           "AddressRanges": { 
              "description": "An IP address range in CIDR notation (for example, 
 10.0.0.0/8). If you want to specify a single IP, use a CIDR Prefix of \"/32\". You 
 must specify either AddressRanges parameter or SecurityGroupIds parameter, but you can 
 also specify both.", 
              "type": "array", 
              "items": { 
                "type": "string", 
                "pattern": "^self$|^(([0-9][0-9]{0,1}|1[0-9]{2}|2[0-4][0-9]|25[0-5])\\.)
{3}([0-9][0-9]{0,1}|1[0-9]{2}|2[0-4][0-9]|25[0-5])(\\/([0-9]|[1-2][0-9]|3[0-2])){1}$", 
                "minLength": 1, 
                "maxLength": 64 
             } 
           }, 
           "SecurityGroupIds": { 
              "description": "The ID of another security group in the same Region. To use 
 this security group, specify \"self\". You must specify either AddressRanges parameter 
 or SecurityGroupIds parameter, but you can also specify both.", 
              "type": "array", 
             "items": { 
                "type": "string", 
                "pattern": "^sg-[a-z0-9]{8}$|^sg-[a-z0-9]{17}$|^self$", 
                "minLength": 1, 
                "maxLength": 64 
             } 
           } 
         }, 
         "additionalProperties": false, 
         "metadata": { 
           "ui:order": [ 
              "Protocol", 
              "FromPort", 
              "ToPort",
```

```
 "AddressRanges", 
             "SecurityGroupIds", 
             "Description" 
           ] 
        }, 
         "required": [ 
           "Protocol", 
           "FromPort", 
           "ToPort" 
        ] 
      }, 
      "minItems": 0, 
      "maxItems": 60, 
      "uniqueItems": true 
    }, 
    "TcpUdpEgressRules": { 
      "description": "TCP and UDP based outbound rules for the security group. Unless 
 custom egress rules are specified, all TCP and UDP outbound traffic originating from 
 your instance is allowed.", 
      "type": "array", 
      "items": { 
         "type": "object", 
        "properties": { 
           "Protocol": { 
             "description": "The protocol for this rule, either TCP or UDP. Note you can 
 add multiple rules for each.", 
             "type": "string", 
             "enum": [ 
               "TCP", 
               "UDP" 
             ] 
           }, 
           "FromPort": { 
             "description": "Start of allowed port range (0-65535 for TCP/UDP).", 
             "type": "integer", 
             "minimum": 0, 
             "maximum": 65535 
           }, 
           "ToPort": { 
             "description": "End of allowed port range (0-65535 for TCP/UDP).", 
             "type": "integer", 
             "minimum": 0, 
             "maximum": 65535 
           },
```

```
 "Description": { 
              "description": "Meaningful description of the TCP/UDP outbound rule.", 
              "type": "string", 
             "minLength": 0,
              "maxLength": 255 
           }, 
            "AddressRanges": { 
              "description": "An IP address range in CIDR notation (for example, 
 10.0.0.0/8). If you want to specify a single IP, use a CIDR Prefix of \"/32\". You 
 must specify either AddressRanges parameter or SecurityGroupIds parameter, but you can 
 also specify both.", 
              "type": "array", 
              "items": { 
                "type": "string", 
                "pattern": "^self$|^(([0-9][0-9]{0,1}|1[0-9]{2}|2[0-4][0-9]|25[0-5])\\.)
{3}([0-9][0-9]{0,1}|1[0-9]{2}|2[0-4][0-9]|25[0-5])(\\/([0-9]|[1-2][0-9]|3[0-2])){1}$", 
                "minLength": 1, 
                "maxLength": 64 
             } 
           }, 
           "SecurityGroupIds": { 
              "description": "The ID of another security group in the same Region. To use 
 this security group, specify \"self\". You must specify either AddressRanges parameter 
 or SecurityGroupIds parameter, but you can also specify both.", 
              "type": "array", 
              "items": { 
                "type": "string", 
                "pattern": "^sg-[a-z0-9]{8}$|^sg-[a-z0-9]{17}$|^self$", 
                "minLength": 1, 
                "maxLength": 64 
 } 
           } 
         }, 
         "additionalProperties": false, 
         "metadata": { 
           "ui:order": [ 
              "Protocol", 
              "FromPort", 
              "ToPort", 
              "AddressRanges", 
             "SecurityGroupIds", 
              "Description" 
           ] 
         },
```

```
 "required": [ 
            "Protocol", 
            "FromPort", 
            "ToPort" 
         ] 
       }, 
      "minItems": 0,
       "maxItems": 60, 
       "uniqueItems": true 
     }, 
     "IcmpIngressRules": { 
       "description": "ICMP based ingress rules for the security group. No inbound ICMP 
 traffic originating from another host to your instance is allowed until you add these 
 rules to the security group.", 
       "type": "array", 
       "items": { 
         "type": "object", 
         "properties": { 
            "Type": { 
             "description": "The ICMP type. Specify \"-1\" for all types.",
              "type": "integer" 
           }, 
            "Code": { 
              "description": "The ICMP code. Specify \"-1\" for all codes. Must be \"-1\" 
if ICMP type is \Upsilon - 1\Upsilon.",
              "type": "integer" 
           }, 
            "Description": { 
              "description": "Meaningful description of the ICMP inbound rule.", 
              "type": "string", 
             "minLength": 0,
              "maxLength": 255 
           }, 
            "AddressRanges": { 
              "description": "An IP address range in CIDR notation (for example, 
 10.0.0.0/8). If you want to specify a single IP, use a CIDR Prefix of \"/32\". You 
 must specify either AddressRanges parameter or SecurityGroupIds parameter, but you can 
 also specify both.", 
              "type": "array", 
              "items": { 
                "type": "string", 
                "pattern": "^self$|^(([0-9][0-9]{0,1}|1[0-9]{2}|2[0-4][0-9]|25[0-5])\\.)
{3}([0-9][0-9]{0,1}|1[0-9]{2}|2[0-4][0-9]|25[0-5])(\\/([0-9]|[1-2][0-9]|3[0-2])){1}$", 
                "minLength": 1,
```

```
 "maxLength": 64 
 } 
           }, 
            "SecurityGroupIds": { 
              "description": "The ID of another security group in the same Region. To use 
 this security group, specify \"self\". You must specify either AddressRanges parameter 
 or SecurityGroupIds parameter, but you can also specify both.", 
              "type": "array", 
              "items": { 
                "type": "string", 
                "pattern": "^sg-[a-z0-9]{8}$|^sg-[a-z0-9]{17}$|^self$", 
                "minLength": 1, 
                "maxLength": 64 
 } 
           } 
         }, 
         "additionalProperties": false, 
         "metadata": { 
           "ui:order": [ 
              "Type", 
              "Code", 
             "AddressRanges", 
             "SecurityGroupIds", 
             "Description" 
           ] 
         }, 
         "required": [ 
           "Type", 
           "Code" 
         ] 
       }, 
       "minItems": 0, 
       "maxItems": 60, 
       "uniqueItems": true 
     }, 
     "IcmpEgressRules": { 
       "description": "ICMP based outbound rules for the security group. Unless custom 
 egress rules are specified, all ICMP outbound traffic originating from your instance 
 is allowed.", 
       "type": "array", 
       "items": { 
         "type": "object", 
         "properties": { 
           "Type": {
```

```
"description": "The ICMP type. Specify \"-1\" for all types.",
              "type": "integer" 
           }, 
           "Code": { 
              "description": "The ICMP code. Specify \"-1\" for all codes. Must be \"-1\" 
if ICMP type is \Upsilon - 1\Upsilon.",
             "type": "integer" 
           }, 
           "Description": { 
              "description": "Meaningful description of the ICMP outbound rule.", 
              "type": "string", 
             "minLength": 0,
             "maxLength": 255 
           }, 
            "AddressRanges": { 
              "description": "An IP address range in CIDR notation (for example, 
 10.0.0.0/8). If you want to specify a single IP, use a CIDR Prefix of \"/32\". You 
 must specify either AddressRanges parameter or SecurityGroupIds parameter, but you can 
 also specify both.", 
              "type": "array", 
              "items": { 
                "type": "string", 
                "pattern": "^self$|^(([0-9][0-9]{0,1}|1[0-9]{2}|2[0-4][0-9]|25[0-5])\\.)
\{3\}([0-9][0-9]{0,1}|1[0-9]{2}|2[0-4][0-9]|25[0-5])(\\/([0-9]|[1-2][0-9]|3[0-2])){1}$",
                "minLength": 1, 
                "maxLength": 64 
             } 
           }, 
            "SecurityGroupIds": { 
              "description": "The ID of another security group in the same Region. To use 
 this security group, specify \"self\". You must specify either AddressRanges parameter 
 or SecurityGroupIds parameter, but you can also specify both.", 
              "type": "array", 
              "items": { 
                "type": "string", 
                "pattern": "^sg-[a-z0-9]{8}$|^sg-[a-z0-9]{17}$|^self$", 
                "minLength": 1, 
                "maxLength": 64 
             } 
           } 
         }, 
         "additionalProperties": false, 
         "metadata": { 
            "ui:order": [
```

```
 "Type", 
              "Code", 
              "AddressRanges", 
              "SecurityGroupIds", 
              "Description" 
           ] 
         }, 
         "required": [ 
           "Type", 
           "Code" 
         ] 
       }, 
       "minItems": 0, 
       "maxItems": 60, 
       "uniqueItems": true 
    }, 
    "Tags": { 
       "description": "Up to 50 tags (key/value pairs) to categorize the security 
 group.", 
       "type": "array", 
       "items": { 
         "type": "object", 
         "properties": { 
            "Key": { 
              "type": "string", 
              "minLength": 1, 
             "maxLength": 127 
           }, 
           "Value": { 
              "type": "string", 
             "minLength": 1, 
             "maxLength": 255 
           } 
         }, 
         "additionalProperties": false, 
         "metadata": { 
           "ui:order": [ 
              "Key", 
             "Value" 
           ] 
         }, 
         "required": [ 
           "Key", 
           "Value"
```

```
\mathbf{I} }, 
        "minItems": 0, 
        "maxItems": 50, 
        "uniqueItems": true 
     } 
   }, 
   "additionalProperties": false, 
   "metadata": { 
      "ui:order": [ 
        "VpcId", 
        "SecurityGroupName", 
        "SecurityGroupDescription", 
        "TcpUdpIngressRules", 
        "TcpUdpEgressRules", 
        "IcmpIngressRules", 
        "IcmpEgressRules", 
        "Tags" 
     ] 
   }, 
   "required": [ 
      "VpcId", 
      "SecurityGroupName", 
      "SecurityGroupDescription" 
   ] 
}
```
## **Schema for Change Type ct-3pwbixz27n3tn**

#### **Classifications:**

• Deployment | Managed landing zone | Management account | Create [customer-managed](#page-564-0) [application](#page-564-0) account

```
{ 
   "$schema": "http://json-schema.org/draft-04/schema#", 
  "name": "Create Customer-Managed Application Account", 
  "description": "Create a customer-managed application account in a multi-account 
 AWS landing zone. Customer-managed accounts give you full control to operate the 
 infrastructure within the centralized architecture managed by AMS. Multi-account AWS 
 landing zone core accounts must already be onboarded to AWS Managed Services (AMS).",
```

```
 "type": "object", 
   "properties": { 
     "AccountName": { 
       "description": "A name for the new customer-managed application account. Max 
  length 50 characters. The underscore (_) is not allowed.", 
       "type": "string", 
       "pattern": "^[a-zA-Z0-9]{1}[a-zA-Z0-9.-]{0,49}$" 
     }, 
     "AccountEmail": { 
       "description": "The email address for the owner of the new customer-managed 
  application account. The AccountEmail address must be unique per account.", 
       "type": "string", 
       "pattern": "^[a-zA-Z0-9_.+-]+@[a-zA-Z0-9-]+\\.[a-zA-Z0-9-.]+$" 
     }, 
     "CustomerManagedOUName": { 
       "description": "The name of an existing customer-managed organizational unit (OU) 
  for this account, in the form of <customer-managed ou name> or <customer-managed ou 
  name>:<child ou name>. The default value is customer-managed. To create new OUs under 
  customer-managed OU, please use create custom OU CT ct-1ksyoxreh35tu", 
       "type": "string", 
       "default": "customer-managed" 
     } 
   }, 
   "metadata": { 
     "ui:order": [ 
       "AccountName", 
       "AccountEmail", 
       "CustomerManagedOUName" 
     ] 
   }, 
   "additionalProperties": false, 
   "required": [ 
     "AccountName", 
     "AccountEmail" 
   ] 
}
```
## **Schema for Change Type ct-3qe6io8t6jtny**

### **Classifications:**

• Management | AWS service | [Self-provisioned](#page-1421-0) service | Add (review required)

```
{ 
   "$schema": "http://json-schema.org/draft-04/schema#", 
   "name": "Add Self-Provisioned AWS Service", 
   "description": "Add a specific, allowed, AWS service to your AMS account. AMS adds 
  the necessary permissions to use the service to an existing IAM role that you specify, 
  or creates a new role that allows you to use the service without AMS management under 
  the AMS Shared Responsibility model. Compliance is a shared responsibility and your 
  AMS compliance status does not automatically apply to services or applications that 
  you add in this way. Some AWS services do not have compliance certifications. For 
  more information, go to the AWS Services in Scope of AWS Assurance Program page. 
  On that page, unless specifically excluded, features of each of the services are 
  considered in scope of the assurance programs, and are reviewed and tested as part of 
  the assessment.", 
   "type": "object", 
   "properties": { 
     "ServiceName": { 
       "description": "The name of the AWS service.", 
       "type": "string", 
       "enum": [ 
         "Alexa for Business", 
         "Amazon API Gateway", 
         "Amazon AppStream 2.0", 
         "Amazon Athena", 
         "Amazon CloudSearch", 
         "Amazon CloudWatch Synthetics", 
         "Amazon Cognito", 
         "Amazon Comprehend", 
         "Amazon Connect", 
         "Amazon DocumentDB (with MongoDB compatibility)", 
         "Amazon DynamoDB", 
         "Amazon DevOps Guru", 
         "Amazon ECR", 
         "Amazon ECS on AWS Fargate", 
         "Amazon EKS on AWS Fargate", 
         "Amazon EMR", 
         "Amazon EventBridge", 
         "Amazon Forecast", 
         "Amazon FSx", 
         "Amazon Inspector", 
         "Amazon Kinesis Data Analytics", 
         "Amazon Kinesis Data Firehose", 
         "Amazon Kinesis Data Streams", 
         "Amazon Kinesis Video Streams",
```
```
 "Amazon Lex", 
 "Amazon Managed Service for Prometheus", 
 "Amazon Managed Streaming for Apache Kafka", 
 "Amazon MQ", 
 "Amazon Personalize", 
 "Amazon QuickSight", 
 "Amazon Rekognition", 
 "Amazon SageMaker", 
 "Amazon Simple Email Service", 
 "Amazon Simple Workflow Service", 
 "Amazon Textract", 
 "Amazon Transcribe", 
 "Amazon WorkDocs", 
 "Amazon WorkSpaces", 
 "AWS Amplify", 
 "AWS Audit Manager", 
 "AWS Batch", 
 "AMS Code services", 
 "AWS App Mesh", 
 "AWS AppSync", 
 "AWS Certificate Manager (ACM)", 
 "AWS Private Certificate Authority (PCA)", 
 "AWS CloudEndure", 
 "AWS CloudHSM", 
 "AWS CodeBuild", 
 "AWS CodeCommit", 
 "AWS CodeDeploy", 
 "AWS CodePipeline", 
 "AWS Compute Optimizer", 
 "AWS DataSync", 
 "AWS Elastic Disaster Recovery", 
 "AWS Elemental MediaConvert", 
 "AWS Elemental MediaLive", 
 "AWS Elemental MediaPackage", 
 "AWS Elemental MediaStore", 
 "AWS Elemental MediaTailor", 
 "AWS Global Accelerator", 
 "AWS Glue", 
 "AWS Lake Formation", 
 "AWS Lambda", 
 "AWS License Manager", 
 "AWS Migration Hub", 
 "AWS Outposts", 
 "AWS Resilience Hub",
```

```
 "AWS Secrets Manager", 
          "AWS Security Hub", 
          "AWS Service Catalog AppRegistry", 
          "AWS Shield", 
          "AWS Snowball", 
          "AWS Step Functions", 
          "AWS Systems Manager Parameter Store", 
          "AWS Systems Manager Automation", 
          "AWS Transfer for SFTP", 
          "AWS Transit Gateway", 
          "AWS WAF - Web Application Firewall", 
          "AWS Well Architected Tool", 
         "AWS X-Ray", 
         "EC2 Image Builder", 
         "VM Import/Export" 
       ] 
     }, 
     "IAMRole": { 
       "description": "ARN of an existing IAM role to add the permissions to self-
manage the AWS service. If left blank, a new role is created with the necessary 
  permissions.", 
       "type": "string", 
       "pattern": "^arn:aws:iam::\\d{12}:role\\/[\\w+=,.@-]{1,64}$" 
     }, 
     "SAMLProviders": { 
       "description": "A single SAML provider name or a comma-separated list of SAML 
  providers to use with the role", 
       "type": "string", 
       "pattern": "^[\\w+=,.@-]{1,256}$" 
     }, 
     "Priority": { 
       "description": "The priority of the request. See AMS \"RFC scheduling\" 
  documentation for a definition of the priorities.", 
       "type": "string", 
       "enum": [ 
          "Low", 
         "Medium", 
         "High" 
      \mathbf{1} } 
   }, 
   "additionalProperties": false, 
   "metadata": { 
     "ui:order": [
```

```
 "ServiceName", 
         "IAMRole", 
         "SAMLProviders", 
         "Priority" 
      ] 
   }, 
   "required": [ 
      "ServiceName" 
  \mathbb{I}}
```
### **Schema for Change Type ct-3r2ckznmt0a59**

#### **Classifications:**

• [Deployment](#page-584-0) | Managed landing zone | Networking account | Add static route

```
{ 
   "$schema": "http://json-schema.org/draft-04/schema#", 
   "name": "Add Static Route", 
   "description": "Create a static route on transit gateway (TGW) route table. Use this 
  change type for multi-account landing zone (MALZ) Networking accounts only.", 
   "type": "object", 
   "properties": { 
     "DocumentName": { 
       "description": "Must be AWSManagedServices-CreateRouteInTGWRouteTable.", 
       "type": "string", 
       "enum": [ 
         "AWSManagedServices-CreateRouteInTGWRouteTable" 
       ], 
       "default": "AWSManagedServices-CreateRouteInTGWRouteTable" 
     }, 
     "Region": { 
       "description": "The AWS Region in which the TGW attachment and TGW route table is 
  located, in the form us-east-1.", 
       "type": "string", 
      "pattern": "^([a-z]{2}((-gov))?-[a-z]+-\\d{1})$"
     }, 
     "Parameters": { 
       "type": "object", 
       "properties": { 
         "Blackhole": {
```

```
 "description": "True to indicate that the route's target isn't available. Do 
 this when the traffic for the static route is to be dropped by the Transit Gateway. 
 False to route the traffic to the specified TGW attachment ID. Default value is 
 false.", 
           "type": "array", 
           "items": { 
              "type": "boolean", 
              "default": false 
           }, 
           "minItems": 1, 
           "maxItems": 1 
         }, 
         "DestinationCidrBlock": { 
            "description": "The IPV4 CIDR range used for destination matches. Routing 
 decisions are based on the most specific match.", 
           "type": "array", 
           "items": { 
              "type": "string", 
              "pattern": "^(([0-9][0-9]{0,1}|1[0-9]{2}|2[0-4][0-9]|25[0-5]).){3}([0-9]
[0-9][0,1]|[0-9][2]|2[0-4][0-9]|25[0-5])(/([0-9]|[1-2][0-9]|3[0-2]))[0,1]$"
           }, 
           "maxItems": 1 
         }, 
         "TransitGatewayAttachmentId": { 
            "description": "The TGW Attachment ID that will serve as route table target. 
 If Blackhole is false, this parameter is required, otherwise leave this parameter 
 blank.", 
           "type": "array", 
           "items": { 
              "type": "string", 
              "pattern": "^tgw-attach-[a-z0-9]{17}$" 
           }, 
           "maxItems": 1 
         }, 
         "TransitGatewayRouteTableId": { 
            "description": "The ID of the TGW route table.", 
           "type": "array", 
           "items": { 
              "type": "string", 
              "pattern": "^tgw-rtb-[a-z0-9]{17}$" 
           }, 
           "maxItems": 1 
         } 
       },
```

```
 "metadata": { 
          "ui:order": [ 
             "TransitGatewayRouteTableId", 
             "DestinationCidrBlock", 
             "TransitGatewayAttachmentId", 
             "Blackhole" 
          ] 
        }, 
        "additionalProperties": false, 
        "required": [ 
          "TransitGatewayRouteTableId", 
          "DestinationCidrBlock" 
        ] 
     } 
   }, 
   "metadata": { 
     "ui:order": [ 
        "DocumentName", 
        "Region", 
        "Parameters" 
     ] 
   }, 
   "additionalProperties": false, 
   "required": [ 
     "DocumentName", 
     "Region", 
     "Parameters" 
   ] 
}
```
# **Schema for Change Type ct-3rcl9u1k017wu**

### **Classifications:**

• Management | Monitoring and notification | SNS | Subscribe to [DirectCustomerAlerts](#page-1674-0)

```
{ 
   "$schema": "http://json-schema.org/draft-04/schema#", 
   "name": "Subscribe to DirectCustomerAlerts", 
   "description": "Subscribe an email address to the Direct-Customer-Alerts SNS 
  topic.", 
   "type": "object",
```

```
 "properties": { 
     "Region": { 
       "description": "The AWS Region of the account with the SNS subscription.", 
       "type": "string", 
      "pattern": "[a-z]{2}((-qov)|(-iso(b?)))?-[a-z]+-\\d{1}"
     }, 
     "Email": { 
       "description": "The email address subscribing to the Direct-Customer-Alerts SNS 
  topic.", 
       "pattern": "^[a-zA-Z0-9.!#$%&'*+/=?^_`{|}~-]+@[a-zA-Z0-9](?:[a-zA-Z0-9-]{0,61}[a-
zA-Z0-9])?(?:\\.[a-zA-Z0-9](?:[a-zA-Z0-9-]{0,61}[a-zA-Z0-9])?)*$", 
       "type": "string" 
     } 
   }, 
   "metadata": { 
     "ui:order": [ 
       "Region", 
       "Email" 
     ] 
   }, 
   "additionalProperties": false, 
   "required": [ 
     "Region", 
     "Email" 
   ] 
}
```
# **Schema for Change Type ct-3rd4781c2nnhp**

### **Classifications:**

• [Management](#page-1555-0) | Managed account | Direct Change mode | Enable

```
{ 
   "$schema": "http://json-schema.org/draft-04/schema#", 
   "name": "Enable Direct Change mode", 
   "description": "Enable Direct Change mode (DCM). DCM grants native AWS access to 
  provision and update AWS resources. The resources and changes to them are fully 
  supported by AMS, including monitoring, patch, backup, and incident response 
  management.", 
   "type": "object", 
   "properties": {
```

```
 "SamlIdentityProviderArns": { 
      "description": "Comma-separated list of ARNs (Amazon Resource Name) of the SAML 
 identity provider (IdP), or providers, to assume the DCM roles. You must set at least 
 one provider, using either this parameter, or one of the other provider parameters 
 (IamEntityArns or AwsServicePrincipals).", 
      "type": "array", 
      "items": { 
        "type": "string" 
      }, 
      "uniqueItems": true 
    }, 
    "IamEntityArns": { 
      "description": "Comma-separated list of ARNs of the IAM entities to assume the 
 DCM roles (example: role, user). You must set at least one provider, using either 
 this parameter, or one of the other provider parameters (SamlIdentityProviderArns or 
 AwsServicePrincipals).", 
      "type": "array", 
      "items": { 
        "type": "string" 
      }, 
      "uniqueItems": true 
    }, 
    "AwsServicePrincipals": { 
      "description": "Comma-separated list of AWS service principal names for a 
 service, or services, to assume the DCM roles (example: ecs.amazonaws.com). To 
 find a service principal name, see AWS documentation. You must set at least one 
 provider, using either this parameter, or one of the other provider parameters 
 (SamlIdentityProviderArns or IamEntityArns).", 
      "type": "array", 
      "items": { 
        "type": "string" 
      }, 
      "uniqueItems": true 
    } 
  }, 
  "additionalProperties": false, 
  "metadata": { 
    "ui:order": [ 
      "SamlIdentityProviderArns", 
      "IamEntityArns", 
      "AwsServicePrincipals" 
    ] 
  }
```
# **Schema for Change Type ct-3rk1nl1ufn5g3**

#### **Classifications:**

}

• [Management](#page-1352-0) | AMS Resource Scheduler | Schedule | Delete

```
{ 
   "$schema": "http://json-schema.org/draft-04/schema#", 
   "name": "Delete Resource Scheduler Schedule", 
   "description": "Delete an existing schedule used in AMS Resource Scheduler.", 
   "type": "object", 
   "properties": { 
     "DocumentName": { 
       "description": "Must be AWSManagedServices-DeleteScheduleOrPeriod.", 
       "type": "string", 
       "enum": [ 
         "AWSManagedServices-DeleteScheduleOrPeriod" 
       ], 
       "default": "AWSManagedServices-DeleteScheduleOrPeriod" 
     }, 
     "Region": { 
       "description": "The AWS Region of the account where the AMS Resource Scheduler 
  solution is, in the form us-east-1.", 
       "type": "string", 
       "pattern": "^([a-z]{2}((-gov))?-[a-z]+-\\d{1})$" 
     }, 
     "Parameters": { 
       "type": "object", 
       "properties": { 
         "ConfigurationType": { 
            "description": "Specify the value: schedule. This explicitly requests that 
  the Resource Scheduler schedule be deleted. The option cannot be left blank; it must 
  be schedule.", 
            "type": "array", 
            "items": { 
              "type": "string", 
              "enum": [ 
                "schedule" 
              ], 
              "default": "schedule"
```

```
 }, 
             "maxItems": 1, 
             "minItems": 1 
          }, 
          "Name": { 
             "description": "The name of the schedule to delete.", 
             "type": "array", 
             "items": { 
               "type": "string", 
               "pattern": "(?!^[-_, +=.:#/@])^[A-Za-z0-9-_, +=.:#/@]{1,64}$" 
             }, 
             "maxItems": 1, 
             "minItems": 1 
          } 
        }, 
        "metadata": { 
          "ui:order": [ 
             "ConfigurationType", 
            "Name" 
          ] 
        }, 
        "required": [ 
          "ConfigurationType", 
          "Name" 
        ], 
        "additionalProperties": false 
     } 
   }, 
   "metadata": { 
     "ui:order": [ 
        "DocumentName", 
        "Region", 
        "Parameters" 
     ] 
   }, 
   "required": [ 
     "DocumentName", 
     "Region", 
     "Parameters" 
   ], 
   "additionalProperties": false 
}
```
## **Schema for Change Type ct-3rqqu43krekby**

#### **Classifications:**

• Deployment | Advanced stack [components](#page-38-0) | AMI | Create

```
{ 
   "$schema": "http://json-schema.org/draft-04/schema#", 
   "name": "Create AMI", 
   "description": "Create an Amazon Machine Image (AMI) based on an existing standalone 
  EC2 instance in your AMS account. The instance must be in the stopped state before 
  running this change type.", 
   "type": "object", 
   "properties": { 
     "AmiName": { 
       "description": "A name for the AMI. Must be unique per Region and account. If the 
  name is not unique, the create AMI operation fails.", 
       "type": "string", 
       "minLength": 1, 
       "maxLength": 255 
     }, 
     "InstanceId": { 
       "description": "ID of the instance to create the AMI from, in the form of 
  i-01234567890abcdef. The instance must be stopped. Specify a standalone EC2 instance, 
  do not use an Auto Scaling group instance. Refer to the AMS User Guide documentation 
  on creating AMIs for instructions on preparing the instance.", 
       "type": "string", 
       "pattern": "^i-[a-zA-Z0-9]{8}$|^i-[a-zA-Z0-9]{17}$" 
     }, 
     "AmiTags": { 
       "description": "Up to fifty tags (key/value pairs) to categorize the resource.", 
       "type": "array", 
       "items": { 
         "type": "object", 
         "properties": { 
            "Key": { 
              "type": "string", 
              "minLength": 1, 
             "maxLength": 127 
           }, 
            "Value": { 
              "type": "string",
```

```
 "minLength": 1, 
                "maxLength": 255 
             } 
           }, 
           "additionalProperties": false, 
           "metadata": { 
             "ui:order": [ 
                "Key", 
                "Value" 
             ] 
           }, 
           "required": [ 
             "Key", 
             "Value" 
           ] 
        }, 
        "minItems": 1, 
        "maxItems": 50, 
        "uniqueItems": true 
      } 
   }, 
   "additionalProperties": false, 
   "metadata": { 
      "ui:order": [ 
        "InstanceId", 
        "AmiName", 
        "AmiTags" 
      ] 
   }, 
   "required": [ 
      "InstanceId", 
      "AmiName" 
   ] 
}
```
# **Schema for Change Type ct-3s3ik03uzw19t**

### **Classifications:**

• [Management](#page-1070-0) | Advanced stack components | RDS database stack | Start DB instance

```
 "$schema": "http://json-schema.org/draft-04/schema#", 
   "name": "Start RDS DB Instance", 
   "description": "Start an Amazon Relational Database Service (RDS) database (DB) 
  instance.", 
   "type": "object", 
   "properties": { 
     "DocumentName": { 
       "description": "Must be AWSManagedServices-StartRDSInstance.", 
       "type": "string", 
       "enum": [ 
          "AWSManagedServices-StartRDSInstance" 
       ], 
       "default": "AWSManagedServices-StartRDSInstance" 
     }, 
     "Region": { 
       "description": "The AWS Region in which the RDS DB is located, in the form us-
east-1.", 
       "type": "string", 
       "pattern": "[a-z]{2}-[a-z]+-\\d{1}" 
     }, 
     "Parameters": { 
       "type": "object", 
       "properties": { 
          "InstanceId": { 
            "description": "RDS DB instance identifier.", 
            "type": "array", 
            "items": { 
              "type": "string", 
              "pattern": "(?=[a-zA-Z0-9-]{1,63}$)^[a-zA-Z][a-zA-Z0-9]*(-[a-zA-Z0-9]+)*$" 
            }, 
            "minItems": 1, 
            "maxItems": 1 
          } 
       }, 
       "metadata": { 
         "ui:order": [ 
            "InstanceId" 
         ] 
       }, 
       "additionalProperties": false, 
       "required": [ 
          "InstanceId" 
       ] 
     }
```

```
 }, 
   "metadata": { 
      "ui:order": [ 
        "DocumentName", 
        "Region", 
        "Parameters" 
      ] 
   }, 
   "additionalProperties": false, 
   "required": [ 
      "DocumentName", 
      "Region", 
      "Parameters" 
   ] 
}
```
### **Schema for Change Type ct-3sk74t8igor0s**

#### **Classifications:**

• [Management](#page-1306-0) | Advanced stack components | Target group | Attach instances

```
{ 
   "$schema": "http://json-schema.org/draft-04/schema#", 
   "name": "Attach Instance Target To Target Group", 
   "description": "Attach instance or instances to the target group (ALB and NLB).", 
   "type": "object", 
   "properties": { 
     "DocumentName": { 
       "description": "AWSManagedServices-AttachInstancesToTargetGroup", 
       "type": "string", 
       "enum": [ 
         "AWSManagedServices-AttachInstancesToTargetGroup" 
       ], 
       "default": "AWSManagedServices-AttachInstancesToTargetGroup" 
     }, 
     "Region": { 
       "description": "The AWS Region where the target group and instances are located, 
  in the form of us-east-1", 
       "type": "string", 
      "pattern": "^([a-z]{2}((-gov))? - [a-z] + -\d{1})$"
     },
```

```
 "Parameters": { 
       "type": "object", 
       "properties": { 
          "InstancesIds": { 
            "description": "The instance or instances IDs to be attached to the required 
  target group, in the form of i-1234abcdef", 
            "type": "array", 
            "items": { 
              "type": "string", 
              "pattern": "^i-[a-z0-9]{8,17}$" 
            }, 
            "maxItems": 20 
         }, 
          "InstancesPort": { 
            "description": "The target instance port number.", 
            "type": "array", 
            "items": { 
              "type": "string", 
              "pattern": "^[0-9]{1,4}$|^[1-5][0-9]{4}$|^6[0-4][0-9]{3}$|^65[0-4][0-9]
{2}$|^655[0-2][0-9]$|^6553[0-5]$" 
            }, 
            "maxItems": 1 
         }, 
          "TargetGroupArn": { 
            "description": "The target group Amazon Resource Name (ARN), in the 
  form of arn:aws:elasticloadbalancing:us-west-2:123456789012:targetgroup/my-
targets/73e2d6bc24d8a067.", 
            "type": "array", 
            "items": { 
              "type": "string", 
              "pattern": "^arn:aws:elasticloadbalancing:([a-z]{2}((-gov))?-[a-z]+-\
\d{1}: [0-9]{0,12}:[a-zA-Z0-9\\_\\-\\/\\:]+$"
            }, 
            "maxItems": 1 
         } 
       }, 
       "metadata": { 
          "ui:order": [ 
            "InstancesIds", 
            "InstancesPort", 
           "TargetGroupArn" 
         ] 
       }, 
       "additionalProperties": false,
```

```
 "required": [ 
           "InstancesIds", 
           "InstancesPort", 
           "TargetGroupArn" 
        ] 
      } 
   }, 
   "metadata": { 
      "ui:order": [ 
        "DocumentName", 
        "Region", 
        "Parameters" 
     ] 
   }, 
   "additionalProperties": false, 
   "required": [ 
      "DocumentName", 
      "Region", 
      "Parameters" 
   ] 
}
```
# **Schema for Change Type ct-3skaisgnq0pf8**

### **Classifications:**

• [Management](#page-971-0) | Advanced stack components | Identity and Access Management (IAM) | Update [account](#page-971-0) alias

```
{ 
  "$schema": "http://json-schema.org/draft-04/schema#", 
  "name": "Update AWS Account Alias", 
  "description": "Update an existing AWS account alias. Note that an AWS account can 
 have only one alias. If you update the account alias, the new alias overwrites the 
 previous alias, and the URL containing the previous alias stops working.", 
   "type": "object", 
  "properties": { 
     "DocumentName": { 
       "description": "Must be AWSManagedServices-CreateAccountAlias.", 
       "type": "string", 
       "enum": [
```

```
 "AWSManagedServices-CreateAccountAlias" 
      ], 
      "default": "AWSManagedServices-CreateAccountAlias" 
    }, 
    "Region": { 
      "description": "The AWS Region where the account is, in the form us-east-1.", 
      "type": "string", 
      "pattern": "[a-z]{2}-[a-z]+-\\d{1}" 
    }, 
    "Parameters": { 
      "type": "object", 
      "properties": { 
         "AWSAccountAlias": { 
           "description": "The new alias name for the AWS account.", 
           "type": "array", 
           "items": { 
             "type": "string", 
             "pattern": "(?=[a-zA-Z0-9-]{3,63}$)^[a-zA-Z][a-zA-Z0-9]*(-[a-zA-Z0-9]+)*$" 
           }, 
           "minItems": 1, 
           "maxItems": 1 
        }, 
         "ReplaceAliasIfExists": { 
           "description": "Specify True, to explicitly request that the current AWS 
 account alias name be updated. Must be True; cannot be left blank.", 
           "type": "array", 
           "items": { 
             "enum": [ 
               "True" 
             ], 
             "type": "string", 
             "default": "True" 
           }, 
           "minItems": 1, 
           "maxItems": 1 
        } 
      }, 
      "additionalProperties": false, 
      "metadata": { 
         "ui:order": [ 
           "AWSAccountAlias", 
           "ReplaceAliasIfExists" 
        ] 
      },
```

```
 "required": [ 
           "AWSAccountAlias", 
          "ReplaceAliasIfExists" 
        ] 
     } 
   }, 
   "additionalProperties": false, 
   "metadata": { 
      "ui:order": [ 
        "DocumentName", 
        "Region", 
        "Parameters" 
     ] 
   }, 
   "required": [ 
      "DocumentName", 
     "Region", 
     "Parameters" 
   ] 
}
```
# **Schema for Change Type ct-3t4lifos8tu58**

#### **Classifications:**

• Deployment | Advanced stack [components](#page-429-0) | Target Group | Create (for NLB)

```
{ 
   "$schema": "http://json-schema.org/draft-04/schema#", 
   "name": "Create target group for NLB", 
   "description": "Use to create a target group for a Network Load Balancer.", 
   "type": "object", 
   "properties": { 
     "Description": { 
       "description": "Meaningful information about the resource to be created.", 
       "type": "string", 
       "minLength": 1, 
       "maxLength": 500 
     }, 
     "VpcId": { 
       "description": "ID of the VPC to use, in the form vpc-0123abcd or 
  vpc-01234567890abcdef.",
```

```
 "type": "string", 
      "pattern": "^vpc-[a-z0-9]{8}$|^vpc-[a-z0-9]{17}$" 
    }, 
    "Name": { 
       "description": "A name for the stack or stack component; this becomes the Stack 
 Name.", 
      "type": "string", 
      "minLength": 1, 
      "maxLength": 255 
    }, 
    "Tags": { 
       "description": "Up to fifty tags (key/value pairs) to categorize the resource.", 
      "type": "array", 
       "items": { 
         "type": "object", 
         "properties": { 
           "Key": { 
              "type": "string", 
             "minLength": 1, 
             "maxLength": 127 
           }, 
           "Value": { 
              "type": "string", 
             "minLength": 1, 
             "maxLength": 255 
           } 
         }, 
         "additionalProperties": false, 
         "metadata": { 
           "ui:order": [ 
             "Key", 
             "Value" 
           ] 
         }, 
         "required": [ 
           "Key", 
           "Value" 
         ] 
      }, 
       "minItems": 0, 
      "maxItems": 50, 
       "uniqueItems": true 
    }, 
    "StackTemplateId": {
```

```
 "description": "Must be stm-6pvp2f7cp481g1r47", 
       "type": "string", 
       "enum": [ 
         "stm-6pvp2f7cp481g1r47" 
       ], 
       "default": "stm-6pvp2f7cp481g1r47" 
     }, 
     "TimeoutInMinutes": { 
       "description": "The maximum amount of time, in minutes, to allow for execution of 
  the change. This will not prolong execution, but the RFC fails if the change is not 
  completed in the specified time.", 
       "type": "number", 
       "minimum": 0, 
       "maximum": 360, 
       "default": 60 
     }, 
     "Parameters": { 
       "type": "object", 
       "properties": { 
         "NetworkLoadBalancerArn": { 
            "type": "string", 
           "description": "The Amazon Resource Name (ARN) of the network load balancer 
  in the form arn:aws:elasticloadbalancing:region:account-id:loadbalancer/net/load-
balancer-name/load-balancer-id. This is used to create CloudWatch alarms that trigger 
  if the Target Group contains no healthy instances.", 
            "pattern": "arn:aws:elasticloadbalancing:[a-z1-9\\-]{9,15}:[0-9]
{12}:loadbalancer/net/[a-zA-Z0-9\\-]{1,32}/[a-z0-9]+" 
         }, 
         "HealthCheckHealthyThreshold": { 
            "type": "string", 
           "description": "The number of consecutive health check successes required to 
  declare an EC2 instance healthy.", 
           "pattern": "[2-9]{1}|10|^$", 
           "default": "3" 
         }, 
         "HealthCheckInterval": { 
            "type": "integer", 
           "description": "The approximate interval, in seconds, between health checks. 
  The supported values are 10 or 30 seconds.", 
           "default": 30 
         }, 
         "HealthCheckTargetPath": { 
           "type": "string",
```

```
 "description": "The ping path destination on the application hosts 
  where the load balancer sends health check requests. Only applicable if 
  HealthCheckTargetProtocol = HTTP or HTTPS.", 
            "default": "/" 
         }, 
         "HealthCheckTargetPort": { 
            "type": "string", 
            "description": "The port the load balancer uses when performing health checks 
  on targets. The default is traffic-port, which indicates the port on which each target 
  receives traffic from the load balancer.", 
            "pattern": "[0-9]{1,4}|[1-5][0-9]{4}|6[0-4][0-9]{3}|65[0-4][0-9]{2}|655[0-2]
[0-9]|6553[0-5]|traffic-port|", 
           "default": "" 
         }, 
         "HealthCheckTargetProtocol": { 
            "type": "string", 
            "description": "The protocol the load balancer uses when performing health 
  checks on targets.", 
           "enum": [ 
              "HTTP", 
              "HTTPS", 
             "TCP" 
           ], 
           "default": "TCP" 
         }, 
         "InstancePort": { 
            "type": "string", 
            "description": "The TCP port the listener uses to send traffic to the target 
  instance.", 
            "pattern": "^$|[0-9]{1,4}|[1-5][0-9]{4}|6[0-4][0-9]{3}|65[0-4][0-9]{2}|
655[0-2][0-9]|6553[0-5]", 
           "default": "80" 
         }, 
         "Name": { 
            "type": "string", 
           "description": "A name for the target group. This name must be unique per 
  account, per region.", 
            "pattern": "[0-9a-zA-Z\\-]{0,32}", 
            "default": "" 
         }, 
         "ProxyProtocolV2": { 
            "type": "string", 
            "description": "True if proxy protocol version 2 is enabled. False if it is 
  not.",
```

```
 "enum": [ 
             "true", 
             "false" 
           ], 
           "default": "false" 
         }, 
         "DeregistrationDelayTimeout": { 
           "type": "string", 
           "description": "The amount of time, in seconds, for Elastic Load Balancing to 
wait before changing the state of a deregistering target from draining to unused.",
           "pattern": "(3600|3[0-5]{1}[0-9]{2}|[1-2]{1}[0-9]{3}|[0-9]{1,3})", 
           "default": "300" 
         }, 
         "TargetType": { 
           "type": "string", 
           "description": "The registration type of the targets; determines how you 
 specify the TargetGroup targets. If you choose instance, you specify the targets by 
 instance ID. If you choose ip, you specify the targets by IP address. After you create 
 a target group, you cannot change its target type.", 
           "enum": [ 
             "instance", 
             "ip" 
           ], 
           "default": "instance" 
         }, 
         "Target1ID": { 
           "type": "string", 
           "description": "ID of the EC2 instance to register a target, in the form 
 i-0123abcd or i-01234567890abcdef if TargetType = instance. IP address if TargetType = 
 ip. Leave blank if you don't need to register a target.", 
           "pattern": "^$|i-[0-9a-f]{8}|i-[0-9a-f]{17}|((25[0-5]|2[0-4][0-9]|[01]?[0-9]
[0-9]?)(\\.|$)){4}",
           "default": "" 
         }, 
         "Target1Port": { 
           "type": "string", 
           "description": "The port number on which the target is listening for 
 traffic.", 
           "pattern": "^$|[0-9]{1,4}|[1-5][0-9]{4}|6[0-4][0-9]{3}|65[0-4][0-9]{2}|
655[0-2][0-9]|6553[0-5]", 
           "default": "" 
         }, 
         "Target1AvailabilityZone": { 
           "type": "string",
```

```
 "description": "Where the target receives traffic from. If the TargetType = 
  ip, and the IP address in Target1ID is inside the VPC, leave blank. If the traffic is 
  received from the specified AZ for the load balancer, and the TargetType = ip, and the 
  IP address in Target1ID is outside the VPC, use the name of that AZ. If the traffic is 
  received from all enabled AZs for the load balancer, and the TargetType = ip, and the 
  IP address in Target1ID is outside the VPC, use all. If TargetType = instance, leave 
  blank.", 
           "pattern": "[a-z]{2,3}-[a-z\\-]{4,10}-[1-9]{1}[a-z]{1}|all|^$", 
           "default": "" 
         }, 
         "Target2ID": { 
           "type": "string", 
           "description": "ID of the EC2 instance to register a target, in the form 
  i-0123abcd or i-01234567890abcdef if TargetType = instance. IP address if TargetType = 
  ip. Leave blank if you don't need to register a target.", 
           "pattern": "^$|i-[0-9a-f]{8}|i-[0-9a-f]{17}|((25[0-5]|2[0-4][0-9]|[01]?[0-9]
[0-9]?)(\\.|$)){4}",
           "default": "" 
         }, 
         "Target2Port": { 
           "type": "string", 
           "description": "The port number on which the target is listening for 
  traffic.", 
           "pattern": "^$|[0-9]{1,4}|[1-5][0-9]{4}|6[0-4][0-9]{3}|65[0-4][0-9]{2}|
655[0-2][0-9]|6553[0-5]", 
           "default": "" 
         }, 
         "Target2AvailabilityZone": { 
           "type": "string", 
           "description": "Where the target receives traffic from. If the TargetType = 
  ip, and the IP address in Target2ID is inside the VPC, leave blank. If the traffic is 
  received from the specified AZ for the load balancer, and the TargetType = ip, and the 
  IP address in Target2ID is outside the VPC, use the name of that AZ. If the traffic is 
  received from all enabled AZs for the load balancer, and the TargetType = ip, and the 
  IP address in Target2ID is outside the VPC, use all. If TargetType = instance, leave 
  blank.", 
           "pattern": "[a-z]{2,3}-[a-z\\-]{4,10}-[1-9]{1}[a-z]{1}|all|^$", 
           "default": "" 
         }, 
         "Target3ID": { 
           "type": "string", 
           "description": "ID of the EC2 instance to register a target, in the form 
  i-0123abcd or i-01234567890abcdef if TargetType = instance. IP address if TargetType = 
  ip. Leave blank if you don't need to register a target.",
```

```
 "pattern": "^$|i-[0-9a-f]{8}|i-[0-9a-f]{17}|((25[0-5]|2[0-4][0-9]|[01]?[0-9]
[0-9]?)(\\.|$)){4}",
           "default": "" 
         }, 
         "Target3Port": { 
           "type": "string", 
           "description": "The port number on which the target is listening for 
  traffic.", 
           "pattern": "^$|[0-9]{1,4}|[1-5][0-9]{4}|6[0-4][0-9]{3}|65[0-4][0-9]{2}|
655[0-2][0-9]|6553[0-5]", 
           "default": "" 
         }, 
         "Target3AvailabilityZone": { 
           "type": "string", 
           "description": "Where the target receives traffic from. If the TargetType = 
  ip, and the IP address in Target3ID is inside the VPC, leave blank. If the traffic is 
  received from the specified AZ for the load balancer, and the TargetType = ip, and the 
  IP address in Target3ID is outside the VPC, use the name of that AZ. If the traffic is 
  received from all enabled AZs for the load balancer, and the TargetType = ip, and the 
  IP address in Target3ID is outside the VPC, use all. If TargetType = instance, leave 
  blank.", 
           "pattern": "[a-z]{2,3}-[a-z\\-]{4,10}-[1-9]{1}[a-z]{1}|all|$", 
           "default": "" 
         }, 
         "Target4ID": { 
           "type": "string", 
           "description": "ID of the EC2 instance to register a target, in the form 
  i-0123abcd or i-01234567890abcdef if TargetType = instance. IP address if TargetType = 
  ip. Leave blank if you don't need to register a target.", 
           "pattern": "^$|i-[0-9a-f]{8}|i-[0-9a-f]{17}|((25[0-5]|2[0-4][0-9]|[01]?[0-9]
[0-9]?((\1.1$))({4}",
           "default": "" 
         }, 
         "Target4Port": { 
           "type": "string", 
           "description": "The port number on which the target is listening for 
  traffic.", 
           "pattern": "^$|[0-9]{1,4}|[1-5][0-9]{4}|6[0-4][0-9]{3}|65[0-4][0-9]{2}|
655[0-2][0-9]|6553[0-5]", 
           "default": "" 
         }, 
         "Target4AvailabilityZone": { 
           "type": "string",
```

```
 "description": "Where the target receives traffic from. If the TargetType = 
  ip, and the IP address in Target4ID is inside the VPC, leave blank. If the traffic is 
  received from the specified AZ for the load balancer, and the TargetType = ip, and the 
  IP address in Target4ID is outside the VPC, use the name of that AZ. If the traffic is 
  received from all enabled AZs for the load balancer, and the TargetType = ip, and the 
  IP address in Target4ID is outside the VPC, use all. If TargetType = instance, leave 
  blank.", 
           "pattern": "[a-z]{2,3}-[a-z\\-]{4,10}-[1-9]{1}[a-z]{1}|all|^$", 
           "default": "" 
         }, 
         "Target5ID": { 
           "type": "string", 
           "description": "ID of the EC2 instance to register a target, in the form 
  i-0123abcd or i-01234567890abcdef if TargetType = instance. IP address if TargetType = 
  ip. Leave blank if you don't need to register a target.", 
           "pattern": "^$|i-[0-9a-f]{8}|i-[0-9a-f]{17}|((25[0-5]|2[0-4][0-9]|[01]?[0-9]
[0-9]?)(\\.|$)){4}",
           "default": "" 
         }, 
         "Target5Port": { 
           "type": "string", 
           "description": "The port number on which the target is listening for 
  traffic.", 
           "pattern": "^$|[0-9]{1,4}|[1-5][0-9]{4}|6[0-4][0-9]{3}|65[0-4][0-9]{2}|
655[0-2][0-9]|6553[0-5]", 
           "default": "" 
         }, 
         "Target5AvailabilityZone": { 
           "type": "string", 
           "description": "Where the target receives traffic from. If the TargetType = 
  ip, and the IP address in Target5ID is inside the VPC, leave blank. If the traffic is 
  received from the specified AZ for the load balancer, and the TargetType = ip, and the 
  IP address in Target5ID is outside the VPC, use the name of that AZ. If the traffic is 
  received from all enabled AZs for the load balancer, and the TargetType = ip, and the 
  IP address in Target5ID is outside the VPC, use all. If TargetType = instance, leave 
  blank.", 
           "pattern": "[a-z]{2,3}-[a-z\\-]{4,10}-[1-9]{1}[a-z]{1}|all|^$", 
           "default": "" 
         }, 
         "Target6ID": { 
           "type": "string", 
           "description": "ID of the EC2 instance to register a target, in the form 
  i-0123abcd or i-01234567890abcdef if TargetType = instance. IP address if TargetType = 
  ip. Leave blank if you don't need to register a target.",
```

```
 "pattern": "^$|i-[0-9a-f]{8}|i-[0-9a-f]{17}|((25[0-5]|2[0-4][0-9]|[01]?[0-9]
[0-9]?)(\\.|$)){4}",
           "default": "" 
         }, 
         "Target6Port": { 
           "type": "string", 
           "description": "The port number on which the target is listening for 
  traffic.", 
           "pattern": "^$|[0-9]{1,4}|[1-5][0-9]{4}|6[0-4][0-9]{3}|65[0-4][0-9]{2}|
655[0-2][0-9]|6553[0-5]", 
           "default": "" 
         }, 
         "Target6AvailabilityZone": { 
           "type": "string", 
           "description": "Where the target receives traffic from. If the TargetType = 
  ip, and the IP address in Target6ID is inside the VPC, leave blank. If the traffic is 
  received from the specified AZ for the load balancer, and the TargetType = ip, and the 
  IP address in Target6ID is outside the VPC, use the name of that AZ. If the traffic is 
  received from all enabled AZs for the load balancer, and the TargetType = ip, and the 
  IP address in Target6ID is outside the VPC, use all. If TargetType = instance, leave 
  blank.", 
           "pattern": "[a-z]{2,3}-[a-z\\-]{4,10}-[1-9]{1}[a-z]{1}|all|^$", 
           "default": "" 
         }, 
         "Target7ID": { 
           "type": "string", 
           "description": "ID of the EC2 instance to register a target, in the form 
  i-0123abcd or i-01234567890abcdef if TargetType = instance. IP address if TargetType = 
  ip. Leave blank if you don't need to register a target.", 
           "pattern": "^$|i-[0-9a-f]{8}|i-[0-9a-f]{17}|((25[0-5]|2[0-4][0-9]|[01]?[0-9]
[0-9]?((\1.1$))({4}",
           "default": "" 
         }, 
         "Target7Port": { 
           "type": "string", 
           "description": "The port number on which the target is listening for 
  traffic.", 
           "pattern": "^$|[0-9]{1,4}|[1-5][0-9]{4}|6[0-4][0-9]{3}|65[0-4][0-9]{2}|
655[0-2][0-9]|6553[0-5]", 
           "default": "" 
         }, 
         "Target7AvailabilityZone": { 
           "type": "string",
```

```
 "description": "Where the target receives traffic from. If the TargetType = 
  ip, and the IP address in Target7ID is inside the VPC, leave blank. If the traffic is 
  received from the specified AZ for the load balancer, and the TargetType = ip, and the 
  IP address in Target7ID is outside the VPC, use the name of that AZ. If the traffic is 
  received from all enabled AZs for the load balancer, and the TargetType = ip, and the 
  IP address in Target7ID is outside the VPC, use all. If TargetType = instance, leave 
  blank.", 
           "pattern": "[a-z]{2,3}-[a-z\\-]{4,10}-[1-9]{1}[a-z]{1}|all|$", 
           "default": "" 
         }, 
         "Target8ID": { 
           "type": "string", 
           "description": "ID of the EC2 instance to register a target, in the form 
  i-0123abcd or i-01234567890abcdef if TargetType = instance. IP address if TargetType = 
  ip. Leave blank if you don't need to register a target.", 
           "pattern": "^$|i-[0-9a-f]{8}|i-[0-9a-f]{17}|((25[0-5]|2[0-4][0-9]|[01]?[0-9]
[0-9]?)(\\.|$)){4}",
           "default": "" 
         }, 
         "Target8Port": { 
           "type": "string", 
           "description": "The port number on which the target is listening for 
  traffic.", 
           "pattern": "^$|[0-9]{1,4}|[1-5][0-9]{4}|6[0-4][0-9]{3}|65[0-4][0-9]{2}|
655[0-2][0-9]|6553[0-5]", 
           "default": "" 
         }, 
         "Target8AvailabilityZone": { 
           "type": "string", 
           "description": "Where the target receives traffic from. If the TargetType = 
  ip, and the IP address in Target8ID is inside the VPC, leave blank. If the traffic is 
  received from the specified AZ for the load balancer, and the TargetType = ip, and the 
  IP address in Target8ID is outside the VPC, use the name of that AZ. If the traffic is 
  received from all enabled AZs for the load balancer, and the TargetType = ip, and the 
  IP address in Target8ID is outside the VPC, use all. If TargetType = instance, leave 
  blank.", 
           "pattern": "[a-z]{2,3}-[a-z\\-]{4,10}-[1-9]{1}[a-z]{1}|all|^$", 
           "default": "" 
         } 
       }, 
       "metadata": { 
         "ui:order": [ 
           "Name", 
           "InstancePort",
```

```
 "NetworkLoadBalancerArn", 
          "DeregistrationDelayTimeout", 
          "ProxyProtocolV2", 
          "HealthCheckTargetPath", 
          "HealthCheckTargetPort", 
          "HealthCheckTargetProtocol", 
          "HealthCheckHealthyThreshold", 
          "HealthCheckInterval", 
          "TargetType", 
          "Target1ID", 
          "Target1Port", 
          "Target1AvailabilityZone", 
          "Target2ID", 
          "Target2Port", 
          "Target2AvailabilityZone", 
          "Target3ID", 
          "Target3Port", 
          "Target3AvailabilityZone", 
          "Target4ID", 
          "Target4Port", 
          "Target4AvailabilityZone", 
          "Target5ID", 
          "Target5Port", 
          "Target5AvailabilityZone", 
          "Target6ID", 
          "Target6Port", 
          "Target6AvailabilityZone", 
          "Target7ID", 
          "Target7Port", 
          "Target7AvailabilityZone", 
          "Target8ID", 
          "Target8Port", 
          "Target8AvailabilityZone" 
       ] 
     }, 
     "additionalProperties": false, 
     "required": [ 
       "InstancePort", 
       "NetworkLoadBalancerArn" 
     ] 
 "metadata": { 
   "ui:order": [
```
 } },

```
 "Description", 
        "VpcId", 
        "Name", 
        "Parameters", 
        "TimeoutInMinutes", 
        "StackTemplateId", 
        "Tags" 
     ] 
   }, 
   "required": [ 
     "Description", 
     "VpcId", 
      "Name", 
      "Parameters", 
      "TimeoutInMinutes", 
     "StackTemplateId" 
   ], 
   "additionalProperties": false 
}
```
### **Schema for Change Type ct-3u61cd4edns0x**

#### **Classifications:**

• [Management](#page-1361-0) | AMS Resource Scheduler | Schedule | Update

```
{ 
   "$schema": "http://json-schema.org/draft-04/schema#", 
   "name": "Update Resource Scheduler Schedule", 
   "description": "Update an existing schedule to be used in AMS Resource Scheduler.", 
   "type": "object", 
   "properties": { 
     "DocumentName": { 
       "description": "Must be AWSManagedServices-AddOrUpdateSchedule.", 
       "type": "string", 
       "enum": [ 
         "AWSManagedServices-AddOrUpdateSchedule" 
       ], 
       "default": "AWSManagedServices-AddOrUpdateSchedule" 
     }, 
     "Region": {
```

```
 "description": "The AWS Region of the account where the AMS Resource Scheduler 
 solution is, in the form us-east-1.", 
      "type": "string", 
     "pattern": "^([a-z]{2}((-gov))?-[a-z]+-\\d{1})$"
    }, 
    "Parameters": { 
      "type": "object", 
      "properties": { 
        "Action": { 
           "description": "Specify the value: update. This explicitly requests that the 
 Resource Scheduler schedule be updated. The option cannot be left blank; it must be 
 update.", 
           "type": "array", 
           "items": { 
             "type": "string", 
             "enum": [ 
               "update" 
             ], 
             "default": "update" 
           }, 
           "maxItems": 1, 
           "minItems": 1 
        }, 
        "Name": { 
           "description": "The name of the schedule to update.", 
           "type": "array", 
          "items": { 
             "type": "string", 
             "pattern": "(?!^[-_, +=.:#/@])^[A-Za-z0-9-_, +=.:#/@]{1,64}$" 
           }, 
           "maxItems": 1, 
           "minItems": 1 
        }, 
        "Description": { 
           "description": "A meaningful description for the schedule.", 
           "type": "array", 
           "items": { 
             "type": "string", 
             "pattern": "(?!^[-_, +=.:#/@])^[A-Za-z0-9-_, +=.:#/@]{1,1000}$|^$" 
           }, 
           "maxItems": 1, 
           "minItems": 1 
        }, 
        "Hibernate": {
```

```
 "description": "True to hibernate (suspend-to-disk) EC2 instances that are 
 enabled for hibernation and meet hibernation requirements, false to not. Check the 
 EC2 console to find out if your instances are enabled for hibernation. Default is 
 false.", 
           "type": "array", 
           "items": { 
             "type": "string", 
             "enum": [ 
               "true", 
               "false" 
 ] 
           }, 
           "maxItems": 1, 
           "minItems": 1 
         }, 
         "Enforced": { 
           "description": "True to enforce the schedule, false to not. When this field 
 is set to true, the Resource Scheduler will stop a running resource if it is manually 
 started outside of the running period, and it will start a resource if it is stopped 
 manually during the running period. Default is false.", 
           "type": "array", 
           "items": { 
             "type": "string", 
             "enum": [ 
               "true", 
               "false" 
 ] 
           }, 
           "maxItems": 1, 
           "minItems": 1 
         }, 
         "OverrideStatus": { 
           "description": "Override the current schedule action. If set to running, 
 the instance will be started but not stopped until it is manually stopped. Similarly 
 when set to stopped, the instance will be stopped but not started automatically 
 until manually started. There is no default. If left unspecified this setting is not 
 used.", 
           "type": "array", 
           "items": { 
             "type": "string", 
             "enum": [ 
                "running", 
               "stopped" 
             ]
```

```
 }, 
           "maxItems": 1, 
           "minItems": 1 
        }, 
        "Periods": { 
           "description": "A comma-separated list of one or more period names in this 
 schedule. The name, or names, must match the existing defined periods.", 
           "type": "array", 
           "items": { 
             "type": "string", 
             "pattern": "(?!^[-_, +=.:#/@])^[A-Za-z0-9-_, +=.:#/@]{1,2000}$" 
           }, 
           "maxItems": 1, 
           "minItems": 1 
        }, 
        "RetainRunning": { 
           "description": "True to prevent the Resource Scheduler from stopping a 
 resource at the end of a period if the instance was manually started before the 
 beginning of the period. False to not. Default is false.", 
           "type": "array", 
           "items": { 
             "type": "string", 
             "enum": [ 
               "true", 
               "false" 
             ] 
           }, 
           "maxItems": 1, 
           "minItems": 1 
        }, 
        "StopNewInstances": { 
           "description": "True to stop a resource the first time it is tagged if it is 
 running outside of the running period. False to not stop the resource. The default is 
 true.", 
           "type": "array", 
           "items": { 
             "type": "string", 
             "enum": [ 
               "true", 
               "false" 
             ] 
           }, 
           "maxItems": 1, 
           "minItems": 1
```

```
 }, 
        "SSMMaintenanceWindow": { 
           "description": "Comma-separated name or names of one, or more, existing AWS 
 Systems Manager maintenance windows, to use as the period. First, ensure that the 
 UseMaintenanceWindow parameter is set to true. Create a maintenance window with the 
 Deployment | Patching | SSM patch window | Create change type (ct-0el2j07llrxs7).", 
           "type": "array", 
           "items": { 
             "type": "string", 
             "pattern": "(?!^[-_, ]$)^[A-Za-z0-9-_, ]{1,4096}$|^$" 
          }, 
           "maxItems": 1, 
          "minItems": 1 
        }, 
        "TimeZone": { 
           "description": "The name of the time zone, in the form US/Pacific, the 
 schedule uses. If no time zone is specified then the time zone DefaultTimezone set 
 when the Resource Scheduler was deployed is used.", 
           "type": "array", 
           "items": { 
             "type": "string", 
             "enum": [ 
               "Africa/Abidjan", 
               "Africa/Accra", 
               "Africa/Addis_Ababa", 
               "Africa/Algiers", 
               "Africa/Asmara", 
               "Africa/Bamako", 
               "Africa/Bangui", 
               "Africa/Banjul", 
               "Africa/Bissau", 
               "Africa/Blantyre", 
               "Africa/Brazzaville", 
               "Africa/Bujumbura", 
               "Africa/Cairo", 
               "Africa/Casablanca", 
               "Africa/Ceuta", 
               "Africa/Conakry", 
               "Africa/Dakar", 
               "Africa/Dar_es_Salaam", 
               "Africa/Djibouti", 
               "Africa/Douala", 
               "Africa/El_Aaiun", 
               "Africa/Freetown",
```
 "Africa/Gaborone", "Africa/Harare", "Africa/Johannesburg", "Africa/Juba", "Africa/Kampala", "Africa/Khartoum", "Africa/Kigali", "Africa/Kinshasa", "Africa/Lagos", "Africa/Libreville", "Africa/Lome", "Africa/Luanda", "Africa/Lubumbashi", "Africa/Lusaka", "Africa/Malabo", "Africa/Maputo", "Africa/Maseru", "Africa/Mbabane", "Africa/Mogadishu", "Africa/Monrovia", "Africa/Nairobi", "Africa/Ndjamena", "Africa/Niamey", "Africa/Nouakchott", "Africa/Ouagadougou", "Africa/Porto-Novo", "Africa/Sao\_Tome", "Africa/Tripoli", "Africa/Tunis", "Africa/Windhoek", "America/Adak", "America/Anchorage", "America/Anguilla", "America/Antigua", "America/Araguaina", "America/Argentina/Buenos\_Aires", "America/Argentina/Catamarca", "America/Argentina/Cordoba", "America/Argentina/Jujuy", "America/Argentina/La\_Rioja", "America/Argentina/Mendoza", "America/Argentina/Rio\_Gallegos", "America/Argentina/Salta",

"America/Argentina/San\_Juan",

 "America/Argentina/San\_Luis", "America/Argentina/Tucuman", "America/Argentina/Ushuaia", "America/Aruba", "America/Asuncion", "America/Atikokan", "America/Bahia", "America/Bahia\_Banderas", "America/Barbados", "America/Belem", "America/Belize", "America/Blanc-Sablon", "America/Boa\_Vista", "America/Bogota", "America/Boise", "America/Cambridge\_Bay", "America/Campo\_Grande", "America/Cancun", "America/Caracas", "America/Cayenne", "America/Cayman", "America/Chicago", "America/Chihuahua", "America/Costa\_Rica", "America/Creston", "America/Cuiaba", "America/Curacao", "America/Danmarkshavn", "America/Dawson", "America/Dawson\_Creek", "America/Denver", "America/Detroit", "America/Dominica", "America/Edmonton", "America/Eirunepe", "America/El\_Salvador", "America/Fortaleza", "America/Glace\_Bay", "America/Godthab", "America/Goose\_Bay", "America/Grand\_Turk", "America/Grenada", "America/Guadeloupe", "America/Guatemala",

 "America/Guayaquil", "America/Guyana", "America/Halifax", "America/Havana", "America/Hermosillo", "America/Indiana/Indianapolis", "America/Indiana/Knox", "America/Indiana/Marengo", "America/Indiana/Petersburg", "America/Indiana/Tell\_City", "America/Indiana/Vevay", "America/Indiana/Vincennes", "America/Indiana/Winamac", "America/Inuvik", "America/Iqaluit", "America/Jamaica", "America/Juneau", "America/Kentucky/Louisville", "America/Kentucky/Monticello", "America/Kralendijk", "America/La\_Paz", "America/Lima", "America/Los\_Angeles", "America/Lower\_Princes", "America/Maceio", "America/Managua", "America/Manaus", "America/Marigot", "America/Martinique", "America/Matamoros", "America/Mazatlan", "America/Menominee", "America/Merida", "America/Metlakatla", "America/Mexico\_City", "America/Miquelon", "America/Moncton", "America/Monterrey", "America/Montevideo", "America/Montreal", "America/Montserrat", "America/Nassau", "America/New\_York", "America/Nipigon",

 "America/Nome", "America/Noronha", "America/North\_Dakota/Beulah", "America/North\_Dakota/Center", "America/North\_Dakota/New\_Salem", "America/Ojinaga", "America/Panama", "America/Pangnirtung", "America/Paramaribo", "America/Phoenix", "America/Port-au-Prince", "America/Port\_of\_Spain", "America/Porto\_Velho", "America/Puerto\_Rico", "America/Rainy\_River", "America/Rankin\_Inlet", "America/Recife", "America/Regina", "America/Resolute", "America/Rio\_Branco", "America/Santa\_Isabel", "America/Santarem", "America/Santiago", "America/Santo\_Domingo", "America/Sao\_Paulo", "America/Scoresbysund", "America/Sitka", "America/St\_Barthelemy", "America/St\_Johns", "America/St\_Kitts", "America/St\_Lucia", "America/St\_Thomas", "America/St\_Vincent", "America/Swift\_Current", "America/Tegucigalpa", "America/Thule", "America/Thunder\_Bay", "America/Tijuana", "America/Toronto", "America/Tortola", "America/Vancouver", "America/Whitehorse", "America/Winnipeg", "America/Yakutat",
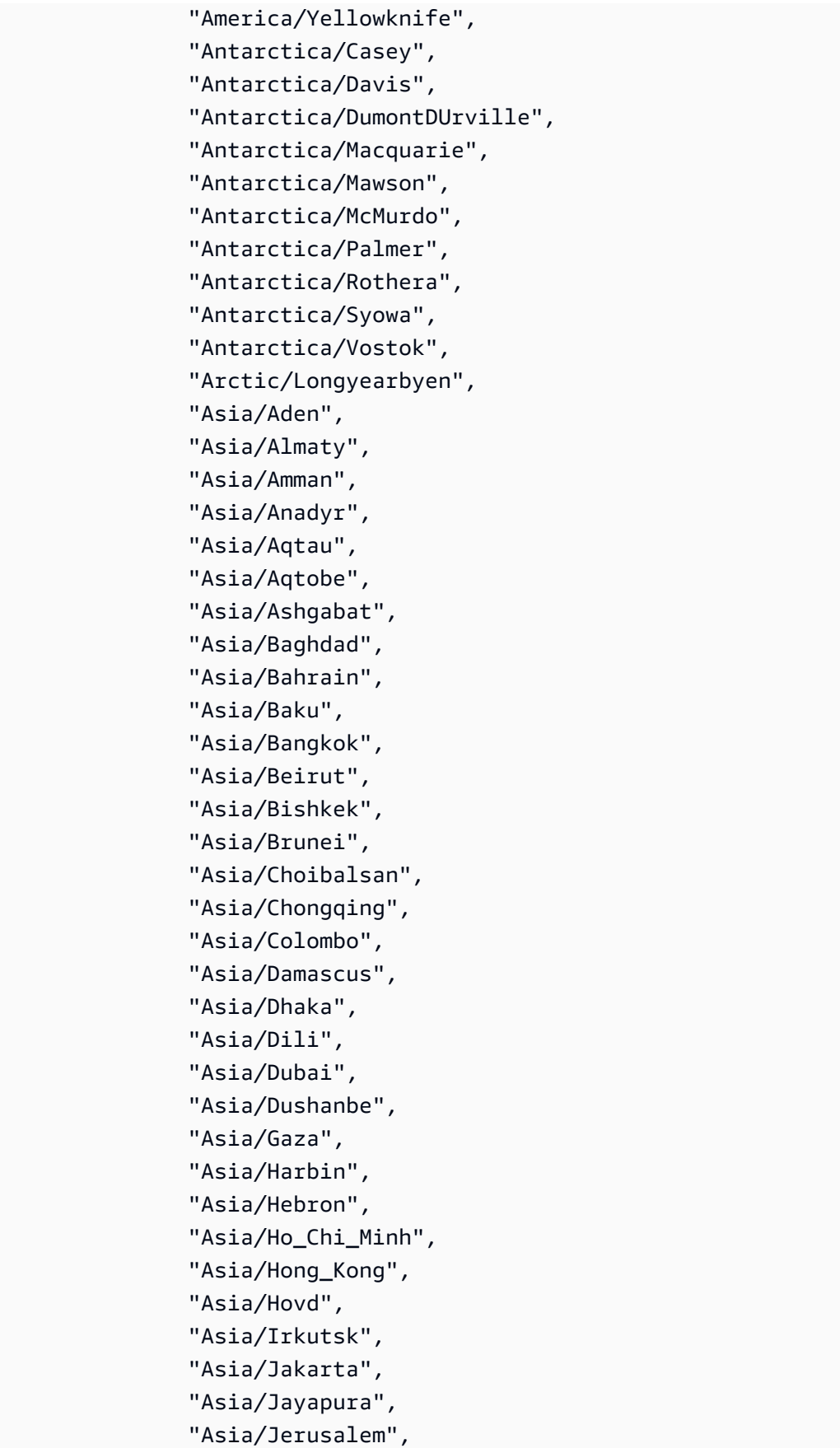

 "Asia/Kabul", "Asia/Kamchatka", "Asia/Karachi", "Asia/Kashgar", "Asia/Kathmandu", "Asia/Khandyga", "Asia/Kolkata", "Asia/Krasnoyarsk", "Asia/Kuala\_Lumpur", "Asia/Kuching", "Asia/Kuwait", "Asia/Macau", "Asia/Magadan", "Asia/Makassar", "Asia/Manila", "Asia/Muscat", "Asia/Nicosia", "Asia/Novokuznetsk", "Asia/Novosibirsk", "Asia/Omsk", "Asia/Oral", "Asia/Phnom\_Penh", "Asia/Pontianak", "Asia/Pyongyang", "Asia/Qatar", "Asia/Qyzylorda", "Asia/Rangoon", "Asia/Riyadh", "Asia/Sakhalin", "Asia/Samarkand", "Asia/Seoul", "Asia/Shanghai", "Asia/Singapore", "Asia/Taipei", "Asia/Tashkent", "Asia/Tbilisi", "Asia/Tehran", "Asia/Thimphu", "Asia/Tokyo", "Asia/Ulaanbaatar", "Asia/Urumqi", "Asia/Ust-Nera", "Asia/Vientiane", "Asia/Vladivostok",

 "Asia/Yakutsk", "Asia/Yekaterinburg", "Asia/Yerevan", "Atlantic/Azores", "Atlantic/Bermuda", "Atlantic/Canary", "Atlantic/Cape\_Verde", "Atlantic/Faroe", "Atlantic/Madeira", "Atlantic/Reykjavik", "Atlantic/South\_Georgia", "Atlantic/St\_Helena", "Atlantic/Stanley", "Australia/Adelaide", "Australia/Brisbane", "Australia/Broken\_Hill", "Australia/Currie", "Australia/Darwin", "Australia/Eucla", "Australia/Hobart", "Australia/Lindeman", "Australia/Lord\_Howe", "Australia/Melbourne", "Australia/Perth", "Australia/Sydney", "Canada/Atlantic", "Canada/Central", "Canada/Eastern", "Canada/Mountain", "Canada/Newfoundland", "Canada/Pacific", "Europe/Amsterdam", "Europe/Andorra", "Europe/Athens", "Europe/Belgrade", "Europe/Berlin", "Europe/Bratislava", "Europe/Brussels", "Europe/Bucharest", "Europe/Budapest", "Europe/Busingen", "Europe/Chisinau", "Europe/Copenhagen",

"Europe/Dublin",

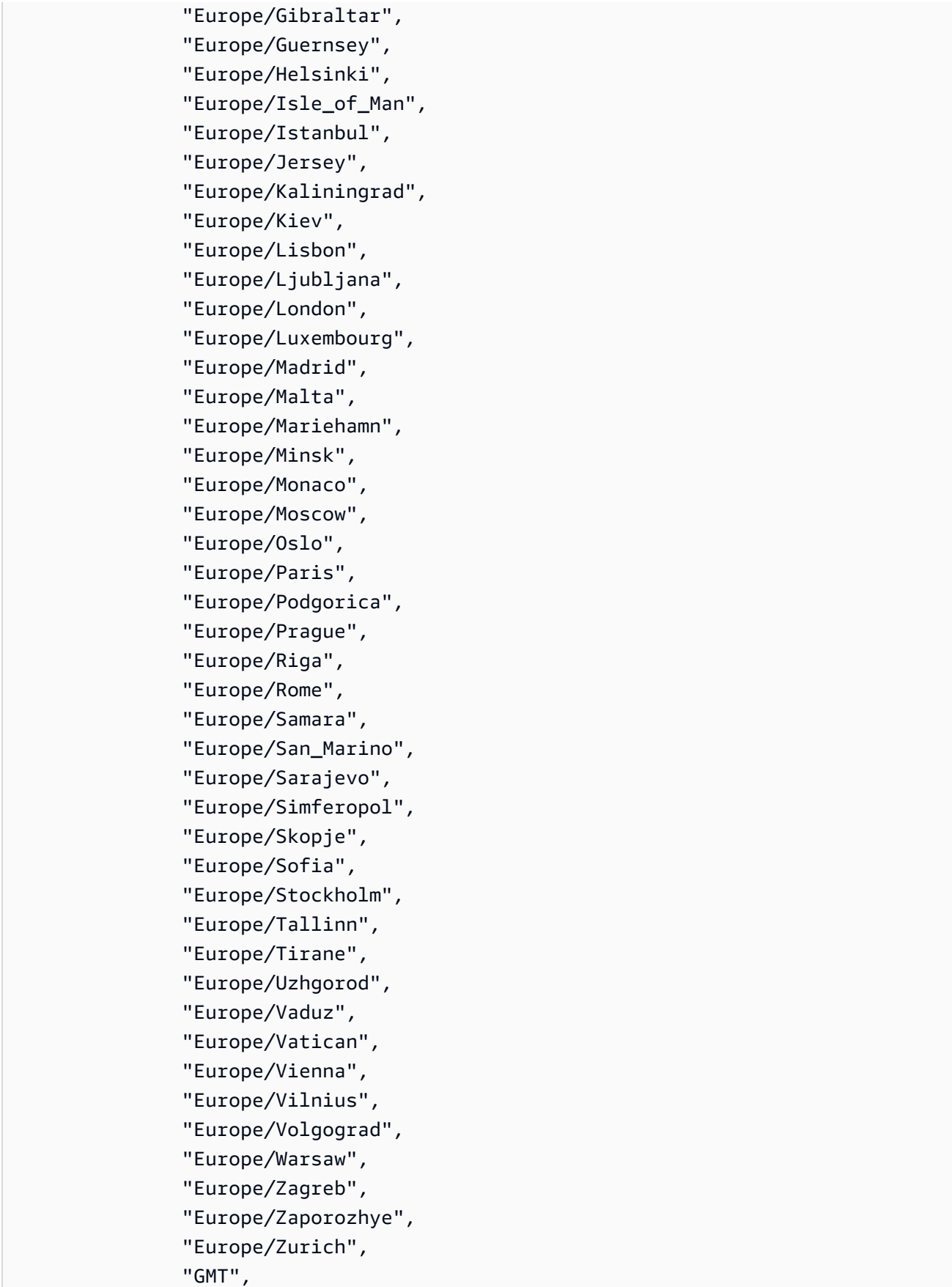

 "Indian/Antananarivo", "Indian/Chagos", "Indian/Christmas", "Indian/Cocos", "Indian/Comoro", "Indian/Kerguelen", "Indian/Mahe", "Indian/Maldives", "Indian/Mauritius", "Indian/Mayotte", "Indian/Reunion", "Pacific/Apia", "Pacific/Auckland", "Pacific/Chatham", "Pacific/Chuuk", "Pacific/Easter", "Pacific/Efate", "Pacific/Enderbury", "Pacific/Fakaofo", "Pacific/Fiji", "Pacific/Funafuti", "Pacific/Galapagos", "Pacific/Gambier", "Pacific/Guadalcanal", "Pacific/Guam", "Pacific/Honolulu", "Pacific/Johnston", "Pacific/Kiritimati", "Pacific/Kosrae", "Pacific/Kwajalein", "Pacific/Majuro", "Pacific/Marquesas", "Pacific/Midway", "Pacific/Nauru", "Pacific/Niue", "Pacific/Norfolk", "Pacific/Noumea", "Pacific/Pago\_Pago", "Pacific/Palau", "Pacific/Pitcairn", "Pacific/Pohnpei", "Pacific/Port\_Moresby", "Pacific/Rarotonga", "Pacific/Saipan",

 "Pacific/Tahiti", "Pacific/Tarawa", "Pacific/Tongatapu", "Pacific/Wake", "Pacific/Wallis", "US/Alaska", "US/Arizona", "US/Central", "US/Eastern", "US/Hawaii", "US/Mountain", "US/Pacific", "UTC" ] }, "maxItems": 1, "minItems": 1 },

```
 "UseMaintenanceWindow": {
```
 "description": "True to add an Amazon RDS maintenance window as a period to an Amazon RDS instance schedule, or to add an AWS Systems Manager (SSM) maintenance window as a period to an Amazon EC2 instance schedule. An RDS maintenance window is automatically created by RDS. An SSM maintenance window you create with the Deployment | Patching | SSM maintenance window | Create (ct-0el2j07llrxs7) change type. False to not add either maintenance window, but to use the start and stop settings of the period.",

```
 "type": "array", 
           "items": { 
              "type": "string", 
              "enum": [ 
                "true", 
                "false" 
 ] 
           }, 
           "maxItems": 1, 
           "minItems": 1 
         }, 
         "UseMetrics": { 
            "description": "Enable CloudWatch metrics for this schedule. This field 
 overrides the default settings defined when the Resource Scheduler was deployed.", 
           "type": "array", 
            "items": { 
              "type": "string", 
              "enum": [
```

```
 "true", 
                "false" 
             ] 
           }, 
           "maxItems": 1, 
           "minItems": 1 
        } 
      }, 
      "metadata": { 
        "ui:order": [ 
           "Action", 
           "Name", 
           "Description", 
           "Hibernate", 
           "Enforced", 
           "OverrideStatus", 
           "Periods", 
           "RetainRunning", 
           "StopNewInstances", 
           "SSMMaintenanceWindow", 
           "TimeZone", 
           "UseMaintenanceWindow", 
           "UseMetrics" 
        ] 
      }, 
      "required": [ 
        "Action", 
        "Name" 
      ], 
      "additionalProperties": false 
   } 
 }, 
 "metadata": { 
   "ui:order": [ 
      "DocumentName", 
      "Region", 
      "Parameters" 
   ] 
 }, 
 "required": [ 
   "DocumentName", 
   "Region", 
   "Parameters" 
 ],
```
"additionalProperties": false

## **Schema for Change Type ct-3u9yd8jznb2zd**

#### **Classifications:**

}

• [Management](#page-727-0) | Advanced stack components | AMI | Encrypt

```
{ 
   "$schema": "http://json-schema.org/draft-04/schema#", 
   "name": "Encrypt AMI", 
   "description": "Use to create a custom AMI with an encrypted EBS snapshot, which 
  protects data at rest. When the encrypted AMI is launched, the corresponding EBS 
  volume is encrypted.", 
   "type": "object", 
   "properties": { 
     "AmiId": { 
       "description": "ID of the AMI to encrypt, in the form ami-0123abcd or 
  ami-01234567890abcdef. The new AMI appends a date/time stamp and 'encrypted-copy' to 
  the name of the source AMI.", 
       "type": "string", 
       "pattern": "^ami-[a-zA-Z0-9]{8}$|^ami-[a-zA-Z0-9]{17}$" 
     }, 
     "KmsKeyId": { 
       "description": "A KMS key to encrypt the AMI with. If one is not specified, 
  the default EBS KMS key for the account is used. Allows any format specified in 
  EC2 documentation for CopyImage API: https://docs.aws.amazon.com/AWSEC2/latest/
APIReference/API_CopyImage.html", 
       "type": "string", 
       "metadata": { 
         "ams:sensitive": true 
       } 
     }, 
     "VpcId": { 
       "description": "ID of the VPC where the source AMI is available and where the 
  encrypted AMI will be created, in the form vpc-0123abcd or vpc-01234567890abcdef.", 
       "type": "string", 
       "pattern": "^vpc-[a-z0-9]{8}$|^vpc-[a-z0-9]{17}$" 
     } 
   }, 
   "additionalProperties": false,
```

```
 "required": [ 
      "AmiId", 
      "VpcId" 
   ] 
}
```
## **Schema for Change Type ct-3vfxkiudtovm9**

### **Classifications:**

• [Management](#page-1699-0) | Patching | Patch window | Set status

```
{ 
   "$schema": "http://json-schema.org/draft-04/schema#", 
   "name": "Set Patch Window Status", 
   "description": "Enable or disable an existing AWS Systems Manager (SSM) patch window. 
  If the window is enabled, any task associated with it runs on the next occurrence 
  of the maintenance window. If disabled, any future occurrences of the window no 
  longer run. Occurrences of the window that are already running continue to run until 
  completion.", 
   "type": "object", 
   "properties": { 
     "DocumentName": { 
       "description": "Must be AWSManagedServices-SetSsmMaintenanceWindowStatus.", 
       "type": "string", 
       "enum": [ 
         "AWSManagedServices-SetSsmMaintenanceWindowStatus" 
       ], 
       "default": "AWSManagedServices-SetSsmMaintenanceWindowStatus" 
     }, 
     "Region": { 
       "description": "The AWS Region in which the maintenance window is located, in the 
  form us-east-1.", 
       "type": "string", 
      "pattern": "^([a-z]{2}((-gov))? - [a-z] + -\d{1})$"
     }, 
     "Parameters": { 
       "type": "object", 
       "properties": { 
         "MaintenanceWindowId": { 
            "description": "The ID of the SSM patch maintenance window to set the status 
  for.",
```

```
 "type": "array", 
          "items": { 
            "type": "string", 
             "pattern": "^mw-[0-9a-f]{17}$" 
          }, 
          "minItems": 1, 
          "maxItems": 1 
        }, 
        "Enabled": { 
          "description": "True to enable the patch window, false to disable it.", 
          "type": "array", 
          "items": { 
            "type": "boolean" 
          }, 
          "minItems": 1, 
          "maxItems": 1 
        } 
     }, 
     "metadata": { 
       "ui:order": [ 
          "MaintenanceWindowId", 
         "Enabled" 
        ] 
     }, 
     "required": [ 
        "MaintenanceWindowId", 
       "Enabled" 
     ], 
     "additionalProperties": false 
   } 
 }, 
 "metadata": { 
   "ui:order": [ 
     "DocumentName", 
     "Region", 
     "Parameters" 
   ] 
 }, 
 "required": [ 
   "DocumentName", 
   "Region", 
   "Parameters" 
 ], 
 "additionalProperties": false
```
# **Schema for Change Type ct-3w4lxdl3pqxob**

### **Classifications:**

}

• [Deployment](#page-678-0) | Standard stacks | High availability one-tier stack | Create (with ELB)

```
{ 
   "$schema": "http://json-schema.org/draft-04/schema#", 
   "name": "Create HA One-Tier Stack With ELB", 
   "description": "Create a stack with an Auto Scaling Group, and an Elastic Load 
  Balancer (ELB) with up to two listeners, integrated with an existing security group 
  that you specify.", 
   "type": "object", 
   "properties": { 
     "Description": { 
       "description": "Meaningful information about the resource to be created.", 
       "type": "string", 
       "minLength": 1, 
       "maxLength": 500 
     }, 
     "VpcId": { 
       "description": "ID of the VPC to use, in the form vpc-0123abcd or 
  vpc-01234567890abcdef.", 
       "type": "string", 
       "pattern": "^vpc-[a-z0-9]{8}$|^vpc-[a-z0-9]{17}$" 
     }, 
     "Name": { 
       "description": "A name for the stack or stack component; this becomes the Stack 
  Name.", 
       "type": "string", 
       "minLength": 1, 
       "maxLength": 255 
     }, 
     "Tags": { 
       "description": "Up to fifty tags (key/value pairs) to categorize the resource.", 
       "type": "array", 
       "items": { 
         "type": "object", 
         "properties": { 
           "Key": {
```

```
 "type": "string", 
             "minLength": 1, 
             "maxLength": 127 
           }, 
           "Value": { 
             "type": "string", 
             "minLength": 1, 
             "maxLength": 255 
           } 
         }, 
         "additionalProperties": false, 
         "metadata": { 
           "ui:order": [ 
             "Key", 
             "Value" 
           ] 
        }, 
         "required": [ 
           "Key", 
           "Value" 
         ] 
      }, 
      "minItems": 1, 
      "maxItems": 50, 
      "uniqueItems": true 
    }, 
    "StackTemplateId": { 
      "description": "Must be stm-g7rc538l62r4c23nb", 
      "type": "string", 
      "enum": [ 
         "stm-g7rc538l62r4c23nb" 
      ], 
      "default": "stm-g7rc538l62r4c23nb" 
    }, 
    "TimeoutInMinutes": { 
      "description": "The maximum amount of time, in minutes, to allow for execution of 
 the change. This will not prolong execution, but the RFC fails if the change is not 
 completed in the specified time.", 
      "type": "number", 
      "minimum": 0, 
      "maximum": 360, 
      "default": 360 
    }, 
    "AutoScaling": {
```

```
 "type": "object", 
      "properties": { 
        "AmiId": { 
           "type": "string", 
           "description": "ID of the AMI for the Auto Scaling group to use when creating 
 new instances, in the form ami-0123abcd or ami-01234567890abcdef.", 
           "pattern": "^ami-[a-zA-Z0-9]{8}$|^ami-[a-zA-Z0-9]{17}$" 
        }, 
        "Cooldown": { 
           "type": "string", 
           "description": "The number of seconds after a scaling activity is completed 
 before any further scaling activities can start.", 
          "default": "300" 
        }, 
        "EBSOptimized": { 
           "type": "string", 
           "description": "True to create EBS-optimized instances, false to not. 
 EBS-optimization provides dedicated throughput to Amazon EBS and optimal EBS I/O 
 performance.", 
           "enum": [ 
             "true", 
            "false" 
          ], 
          "default": "false" 
        }, 
        "HealthCheckGracePeriod": { 
           "type": "string", 
           "description": "The amount of time, in seconds, that auto scaling waits 
 before checking the health status of an EC2 instance that has come into service. 
 During this time, any health check failures for the instance are ignored.", 
           "default": "600" 
        }, 
        "HealthCheckType": { 
           "type": "string", 
           "description": "The service from which the health status is used, Amazon EC2 
 or Elastic Load Balancer.", 
           "enum": [ 
             "EC2", 
             "ELB" 
           ], 
          "default": "EC2" 
        }, 
        "IAMInstanceProfile": { 
           "type": "string",
```

```
 "description": "The IAM instance profile for the Auto Scaling group. EC2 
  instances launched with an IAM role automatically have AWS security credentials 
  available.", 
            "pattern": "^customer[\\w-]+$", 
            "default": "customer-mc-ec2-instance-profile" 
         }, 
         "DetailedMonitoring": { 
            "type": "string", 
            "description": "True to enable detailed monitoring on the instances in the 
  Auto Scaling group, false to use only basic monitoring.", 
            "enum": [ 
              "true", 
              "false" 
            ], 
            "default": "true" 
         }, 
         "RootVolumeIops": { 
            "type": "string", 
            "description": "The IOPS to use for the root volume if volume type is io1, 
  io2, or gp3." 
         }, 
         "RootVolumeName": { 
            "type": "string", 
            "description": "The device name of the root volume (/dev/xvda or /dev/
sda1).", 
            "enum": [ 
              "/dev/xvda", 
              "/dev/sda1" 
            ], 
            "default": "/dev/xvda" 
         }, 
         "RootVolumeSize": { 
            "type": "integer", 
            "description": "The size of the root volume for the instance in GiB.", 
            "minimum": 8, 
            "maximum": 16000 
         }, 
         "RootVolumeThroughput": { 
            "type": "integer", 
            "description": "The throughput in MiB/s to provision for the root volume if 
  the volume type is gp3.", 
            "minimum": 125, 
            "maximum": 1000 
         },
```

```
 "RootVolumeType": { 
           "type": "string", 
           "description": "The type of the root volume for the instance. The default is 
 gp3.", 
           "enum": [ 
             "standard", 
             "io1", 
             "io2", 
             "gp2", 
             "gp3" 
           ], 
          "default": "gp3" 
        }, 
        "InstanceType": { 
           "type": "string", 
           "description": "The instance type for the Auto Scaling group to use when 
 creating new EC2 instances.", 
          "default": "m4.large" 
        }, 
        "MaxBatchSize": { 
           "type": "integer", 
          "description": "The maximum number of Auto Scaling group instances that AWS 
 CloudFormation updates at a time.", 
          "default": 1 
        }, 
        "MaxInstances": { 
           "type": "string", 
           "description": "The maximum number of instances you want in the Auto Scaling 
 group at any time.", 
          "default": "2" 
        }, 
        "MinInstances": { 
           "type": "string", 
           "description": "The minimum number of instances you want in the Auto Scaling 
 group at any time.", 
          "default": "2" 
        }, 
        "MinInstancesInService": { 
           "type": "integer", 
           "description": "The minimum number of instances that you want in service 
within the Auto Scaling group while AWS CloudFormation updates old instances.",
           "default": 1 
        }, 
        "ScaleDownPolicyCooldown": {
```

```
 "type": "string", 
           "description": "The number of seconds after a scale-down activity is 
 completed before any further scaling activities can start.", 
           "default": "300" 
        }, 
        "ScaleDownPolicyEvaluationPeriods": { 
           "type": "string", 
           "description": "The number of periods over which data is compared to the 
 specified ScaleMetricName threshold.", 
          "default": "4" 
        }, 
        "ScaleDownPolicyPeriod": { 
           "type": "string", 
           "description": "The time over which the specified ScaleDownPolicyStatistic is 
 applied. You must specify a time in seconds that is a multiple of 60.", 
           "default": "60" 
        }, 
        "ScaleDownPolicyScalingAdjustment": { 
           "type": "string", 
           "description": "The number of instances by which to scale down.", 
           "default": "-1" 
        }, 
        "ScaleDownPolicyStatistic": { 
           "type": "string", 
           "description": "The statistic to apply to the scaling down alarm's associated 
 metric (ScaleMetricName).", 
           "enum": [ 
             "SampleCount", 
             "Average", 
             "Sum", 
             "Minimum", 
             "Maximum" 
          ], 
          "default": "Average" 
        }, 
        "ScaleDownPolicyThreshold": { 
           "type": "string", 
           "description": "The value against which the specified 
 ScaleDownPolicyStatistic is compared.", 
           "default": "35" 
        }, 
        "ScaleMetricName": { 
           "type": "string", 
           "description": "The metric to use in a scaling event.",
```

```
 "enum": [ 
             "CPUCreditUsage", 
             "CPUCreditBalance", 
             "CPUUtilization", 
             "DiskReadOps", 
             "DiskWriteOps", 
             "DiskReadBytes", 
             "DiskWriteBytes", 
             "NetworkIn", 
             "NetworkOut", 
             "StatusCheckFailed", 
             "StatusCheckFailed_Instance", 
             "StatusCheckFailed_System" 
          ], 
           "default": "CPUUtilization" 
        }, 
        "ScaleUpPolicyCooldown": { 
           "type": "string", 
          "description": "The number of seconds after a scale-up activity is completed 
 before any further scaling activities can start.", 
           "default": "60" 
        }, 
        "ScaleUpPolicyEvaluationPeriods": { 
           "type": "string", 
          "description": "The number of periods over which data is compared to the 
 specified ScaleMetricName threshold.", 
          "default": "2" 
        }, 
        "ScaleUpPolicyPeriod": { 
           "type": "string", 
           "description": "The time over which ScaleUpPolicyStatistic is applied. You 
 must specify a time in seconds that is a multiple of 60.", 
          "default": "60" 
        }, 
        "ScaleUpPolicyScalingAdjustment": { 
           "type": "string", 
           "description": "The number of instances by which to scale up.", 
          "default": "2" 
        }, 
        "ScaleUpPolicyStatistic": { 
           "type": "string", 
           "description": "The statistic to apply to the scaling up alarm's associated 
 metric (ScaleMetricName).", 
           "enum": [
```

```
 "SampleCount", 
             "Average", 
             "Sum", 
             "Minimum", 
             "Maximum" 
           ], 
           "default": "Average" 
        }, 
         "ScaleUpPolicyThreshold": { 
           "type": "string", 
           "description": "The value against which the specified ScaleUpPolicyStatistic 
 is compared.", 
           "default": "75" 
        }, 
         "SubnetIds": { 
           "description": "One or more subnets for the Auto Scaling group to launch 
 instances into (scale up) or remove instances from (scale down), in the form 
 subnet-0123abcd or subnet-01234567890abcdef.", 
           "type": "array", 
           "items": { 
             "type": "string", 
             "pattern": "^subnet-([a-z0-9]{17}|[a-z0-9]{8})$" 
           }, 
           "uniqueItems": true 
        }, 
         "UserData": { 
           "type": "array", 
           "description": "A comma-delimited list where each element is a line of script 
 to be run on boot.", 
           "items": { 
             "type": "string" 
           }, 
           "uniqueItems": true 
        } 
      }, 
      "metadata": { 
         "ui:order": [ 
           "AmiId", 
           "InstanceType", 
           "RootVolumeIops", 
           "RootVolumeName", 
           "RootVolumeSize", 
           "RootVolumeThroughput", 
           "RootVolumeType",
```

```
 "EBSOptimized", 
        "MaxInstances", 
        "MinInstances", 
        "IAMInstanceProfile", 
        "SubnetIds", 
        "UserData", 
        "MaxBatchSize", 
        "MinInstancesInService", 
        "HealthCheckType", 
        "HealthCheckGracePeriod", 
        "DetailedMonitoring", 
        "Cooldown", 
        "ScaleMetricName", 
        "ScaleUpPolicyCooldown", 
        "ScaleUpPolicyEvaluationPeriods", 
        "ScaleUpPolicyPeriod", 
        "ScaleUpPolicyScalingAdjustment", 
        "ScaleUpPolicyStatistic", 
        "ScaleUpPolicyThreshold", 
        "ScaleDownPolicyCooldown", 
        "ScaleDownPolicyEvaluationPeriods", 
        "ScaleDownPolicyPeriod", 
        "ScaleDownPolicyScalingAdjustment", 
        "ScaleDownPolicyStatistic", 
       "ScaleDownPolicyThreshold" 
     ] 
   }, 
   "required": [ 
     "AmiId", 
     "SubnetIds" 
   ], 
   "additionalProperties": false 
 }, 
 "LoadBalancer": { 
   "type": "object", 
   "properties": { 
     "Name": { 
        "type": "string", 
        "description": "A friendly name for the load balancer.", 
        "pattern": "^[a-zA-Z0-9]{1,1}[a-zA-Z0-9-]{0,31}$|^$" 
     }, 
     "Public": { 
        "type": "string",
```

```
 "description": "True if the load balancer endpoint is public, false if it is 
 private.", 
           "enum": [ 
             "true", 
             "false" 
          ], 
           "default": "false" 
        }, 
        "SecurityGroups": { 
           "type": "string", 
           "description": "A list of security groups to associate with the load 
 balancer.", 
          "pattern": "^sg-[a-z0-9]{8}$|^sg-[a-z0-9]{17}$" 
        }, 
        "SubnetIds": { 
           "type": "array", 
           "description": "A list of subnet IDs that the Elastic Load Balancing creates 
 load balancer nodes in. For an Internet-facing load balancer provide a public subnet 
 ID, for an internal load balancer we recommend private subnet IDs.", 
           "items": { 
             "type": "string", 
             "pattern": "^subnet-([a-z0-9]{17}|[a-z0-9]{8})$" 
          }, 
          "uniqueItems": true 
        }, 
        "AccessLogInterval": { 
           "type": "string", 
           "description": "The time interval, in minutes, to upload the load balancer 
 access log to the specified S3 bucket. Defaults to 60 Minutes.", 
           "enum": [ 
             "5", 
             "60" 
          ], 
          "default": "60" 
        }, 
        "ConnectionDrainingTimeout": { 
           "type": "integer", 
           "description": "The maximum time, in seconds, to keep the existing 
 connections open before deregistering the instances.", 
           "default": 60, 
           "minimum": 1, 
           "maximum": 3600 
        }, 
        "IdleTimeout": {
```

```
 "type": "integer", 
            "description": "The time, in seconds, that a connection to the load balancer 
  can remain idle (no data is sent over the connection). After the specified time, the 
  load balancer closes the connection.", 
           "default": 60, 
           "minimum": 1, 
           "maximum": 3600 
         }, 
         "CrossZone": { 
            "type": "string", 
            "description": "True to enable cross-zone load balancing (the load balancer 
  nodes route traffic to the back-end instances across all Availability Zones), false to 
  disable. Default is true.", 
            "enum": [ 
              "true", 
              "false" 
           ], 
           "default": "true" 
         }, 
         "HealthCheckHealthyThreshold": { 
            "type": "string", 
           "description": "The number of consecutive health probe successes required 
  before moving the instance to the healthy state after it was moved to unhealthy.", 
            "pattern": "^[1-9]{1}[0-9]{0,1}$", 
           "default": "2" 
         }, 
         "HealthCheckInterval": { 
            "type": "string", 
           "description": "How often, in seconds, that health checks are run on an 
  individual load balancer node.", 
           "pattern": "^[1-9]{1}[0-9]{0,3}$", 
           "default": "10" 
         }, 
         "HealthCheckTarget": { 
            "type": "string", 
           "description": "The protocol, port, and path of the instance to check. The 
  protocol can be TCP, HTTP, HTTPS, or SSL and valid ports are 1 through 65535. For TCP/
SSL no path is required. For HTTP/HTTPS, you must include a ping path in the string. 
  For example, HTTP:80/weather/us/wa/seattle.", 
            "pattern": "^(HTTP|HTTPS):[0-9]{1,5}[/][\\w./-]*$|^(SSL|TCP):[0-9]{1,5}$", 
           "default": "TCP:80" 
         }, 
         "HealthCheckTimeout": { 
            "type": "string",
```

```
 "description": "The amount of time, in seconds, during which no response 
 means a failed health probe. This value must be less than the value for Interval.", 
          "pattern": "^[1-9]{1}[0-9]{0,3}$", 
          "default": "5" 
        }, 
        "HealthCheckUnhealthyThreshold": { 
          "type": "string", 
          "description": "The number of consecutive health probe failures required 
 before moving the instance to the unhealthy state.", 
          "pattern": "^[1-9]{1}[0-9]{0,2}$", 
          "default": "10" 
        }, 
        "LBCookieExpirationPeriod": { 
          "type": "string", 
          "description": "The time period, in seconds, after which the cookie should be 
 considered stale. If this parameter isn't specified, the sticky session will last for 
 the duration of the browser session.", 
          "pattern": "^[0-9]+$|^$" 
        }, 
        "LBCookieStickinessPolicyName": { 
          "type": "string", 
          "description": "A name for the load balancer cookie stickiness policy. The 
 name must be unique within the set of policies for this load balancer. To associate 
 with a listener, specify the name under PolicyNames in the respective listener 
 configuration.", 
          "pattern": "^[a-zA-Z0-9]{1,1}[a-zA-Z0-9-]{0,127}$|^$" 
        }, 
        "AppCookieName": { 
          "type": "string", 
          "description": "A name for the application cookie used for stickiness.", 
          "pattern": "^[a-zA-Z0-9]{1,1}[a-zA-Z0-9-]{0,127}$|^$" 
        }, 
        "AppCookiePolicyName": { 
          "type": "string", 
          "description": "A name for the application cookie stickiness policy. The 
 name must be unique within the set of policies for this load balancer. To associate 
 with a listener, specify the name under PolicyNames in the respective listener 
 configuration.", 
          "pattern": "^[a-zA-Z0-9]{1,1}[a-zA-Z0-9-]{0,127}$|^$" 
        } 
      }, 
      "metadata": { 
        "ui:order": [ 
          "Name",
```

```
 "Public", 
            "SecurityGroups", 
            "SubnetIds", 
            "CrossZone", 
            "IdleTimeout", 
            "AccessLogInterval", 
            "ConnectionDrainingTimeout", 
            "HealthCheckHealthyThreshold", 
            "HealthCheckInterval", 
            "HealthCheckTarget", 
            "HealthCheckTimeout", 
            "HealthCheckUnhealthyThreshold", 
            "LBCookieExpirationPeriod", 
            "LBCookieStickinessPolicyName", 
            "AppCookieName", 
            "AppCookiePolicyName" 
         ] 
       }, 
       "required": [ 
          "SecurityGroups", 
          "SubnetIds" 
       ], 
       "additionalProperties": false 
     }, 
     "Listener1": { 
       "type": "object", 
       "properties": { 
          "InstancePort": { 
            "type": "string", 
            "description": "The TCP port the listener uses to send traffic to the target 
  instance.", 
            "pattern": "(?!^22$)(?!^3389$)(?!^5985$)^([1-9]{1}[0-9]{0,4})$" 
          }, 
          "InstanceProtocol": { 
            "type": "string", 
            "description": "The protocol the listener uses for routing traffic to back-
end connections (load balancer to backend instance).", 
            "enum": [ 
              "HTTP", 
              "HTTPS", 
              "SSL", 
              "TCP" 
            ] 
          },
```

```
 "Port": { 
            "type": "string", 
            "description": "The port number for the load balancer to use when routing 
  external incoming traffic to the listener.", 
            "pattern": "(?!^22$)(?!^3389$)(?!^5985$)^([1-9]{1}[0-9]{0,4})$", 
            "default": "80" 
         }, 
         "Protocol": { 
            "type": "string", 
            "description": "The transport protocol to use for routing front-end 
  connections (client to load balancer) to the listener.", 
            "enum": [ 
              "HTTP", 
              "HTTPS", 
              "SSL", 
              "TCP" 
            ], 
            "default": "HTTP" 
         }, 
          "SSLCertificateId": { 
            "type": "string", 
            "description": "The Amazon Resource Name (ARN) of the SSL 
  certificate to use with the listener, in the form arn:aws:acm:us-
east-1:123456789012:certificate/12345678-1234-1234-1234-123456789012.", 
            "pattern": "^$|^arn:aws:acm:[a-z0-9-]+:[0-9]{12}:certificate/[0-9a-f]{8}-
[0-9a-f]{4}-[0-9a-f]{4}-[0-9a-f]{4}-[0-9a-f]{12}$|^arn:aws:iam::[0-9]{12}:server-
certificate/.*$" 
         } 
       }, 
       "metadata": { 
          "ui:order": [ 
            "Port", 
            "Protocol", 
            "InstancePort", 
            "InstanceProtocol", 
            "SSLCertificateId" 
         ] 
       }, 
       "required": [ 
          "Port", 
          "Protocol", 
          "InstancePort" 
       ], 
       "additionalProperties": false
```

```
 }, 
     "Listener2": { 
       "type": "object", 
       "properties": { 
         "InstancePort": { 
            "type": "string", 
            "description": "The TCP port the listener uses to send traffic to the target 
  instance.", 
            "pattern": "(?!^22$)(?!^3389$)(?!^5985$)^([1-9]{1}[0-9]{0,4})$|^$" 
         }, 
         "InstanceProtocol": { 
            "type": "string", 
            "description": "The protocol the listener uses for routing traffic to back-
end connections (load balancer to backend instance).", 
            "enum": [ 
              "HTTP", 
              "HTTPS", 
              "SSL", 
              "TCP" 
           ] 
         }, 
         "Port": { 
            "type": "string", 
            "description": "The port number for the load balancer to use when routing 
  external incoming traffic to the listener.", 
            "pattern": "(?!^22$)(?!^3389$)(?!^5985$)^([1-9]{1}[0-9]{0,4})$|^$" 
         }, 
         "Protocol": { 
            "type": "string", 
            "description": "The transport protocol to use for routing front-end 
  connections (client to load balancer) to the listener.", 
            "enum": [ 
              "HTTP", 
              "HTTPS", 
              "SSL", 
              "TCP" 
           ] 
         }, 
         "SSLCertificateId": { 
            "type": "string", 
            "description": "The Amazon Resource Name (ARN) of the SSL 
  certificate to use with the listener, in the form arn:aws:acm:us-
east-1:123456789012:certificate/12345678-1234-1234-1234-123456789012.",
```

```
 "pattern": "^$|^arn:aws:acm:[a-z0-9-]+:[0-9]{12}:certificate/[0-9a-f]{8}-
[0-9a-f]{4}-[0-9a-f]{4}-[0-9a-f]{4}-[0-9a-f]{12}$|^arn:aws:iam::[0-9]{12}:server-
certificate/.*$" 
          } 
        }, 
        "metadata": { 
          "ui:order": [ 
             "Port", 
             "Protocol", 
             "InstancePort", 
             "InstanceProtocol", 
            "SSLCertificateId" 
         \mathbf{I} }, 
        "additionalProperties": false 
     } 
   }, 
   "metadata": { 
     "ui:order": [ 
        "Description", 
        "VpcId", 
        "Name", 
        "TimeoutInMinutes", 
        "StackTemplateId", 
        "Tags", 
        "AutoScaling", 
        "LoadBalancer", 
        "Listener1", 
        "Listener2" 
     ] 
   }, 
   "required": [ 
     "Description", 
     "VpcId", 
     "Name", 
     "TimeoutInMinutes", 
     "StackTemplateId", 
     "AutoScaling", 
     "LoadBalancer", 
     "Listener1" 
   ], 
   "additionalProperties": false 
}
```
# **Document history**

The following table describes the documentation for this release of AMS.

- **API version: 2019-05-21**
- **Latest documentation update:** May 23, 2024

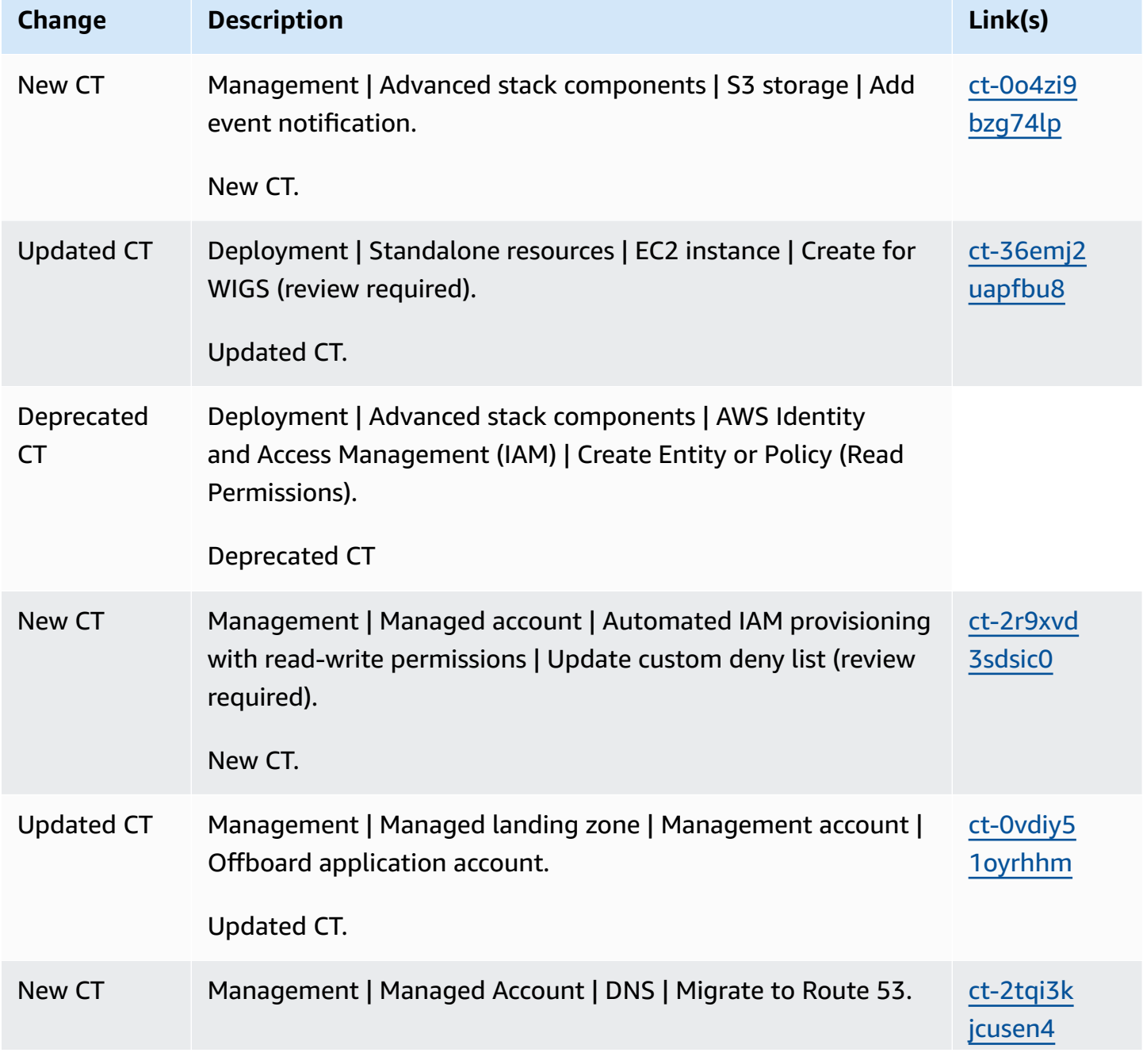

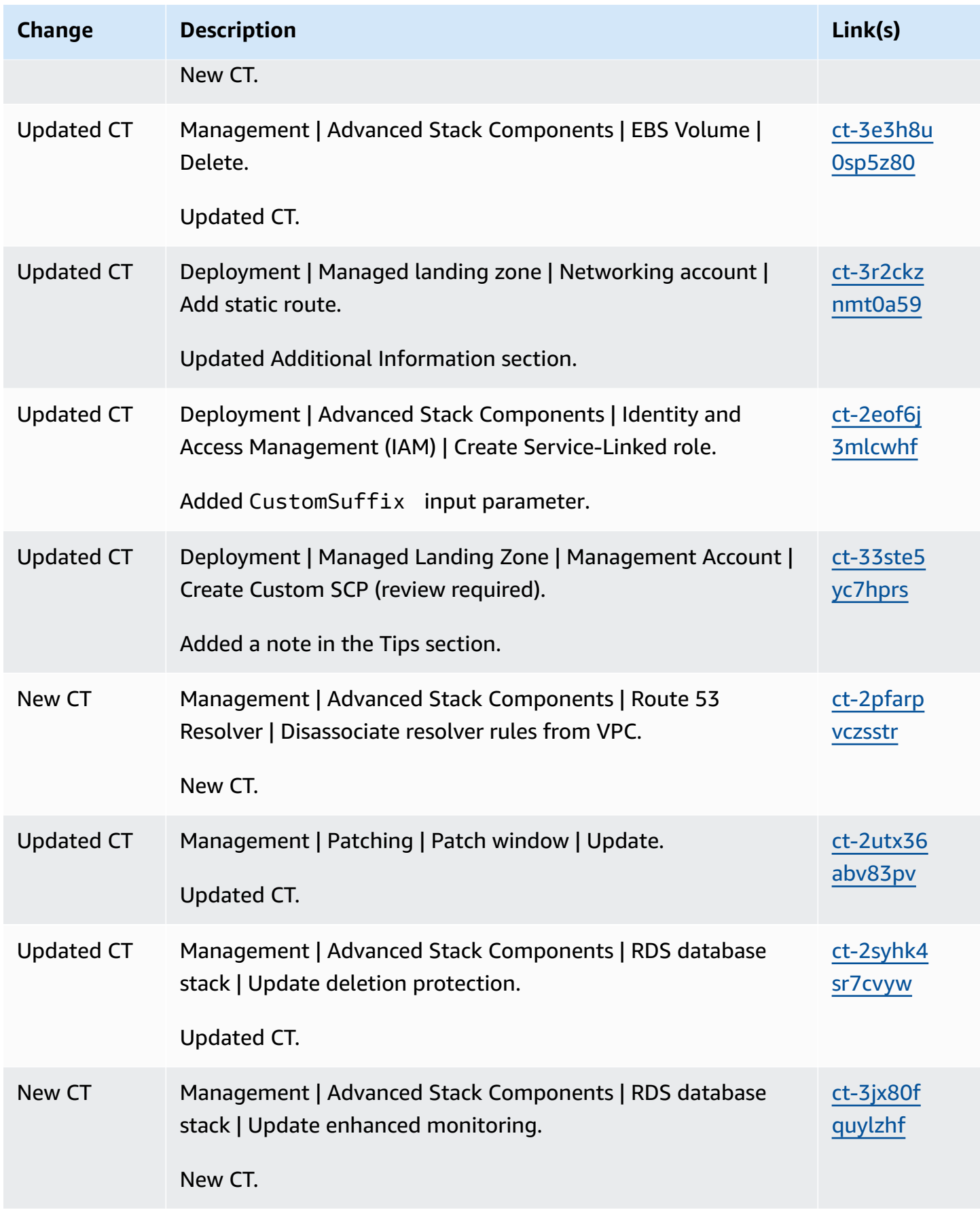

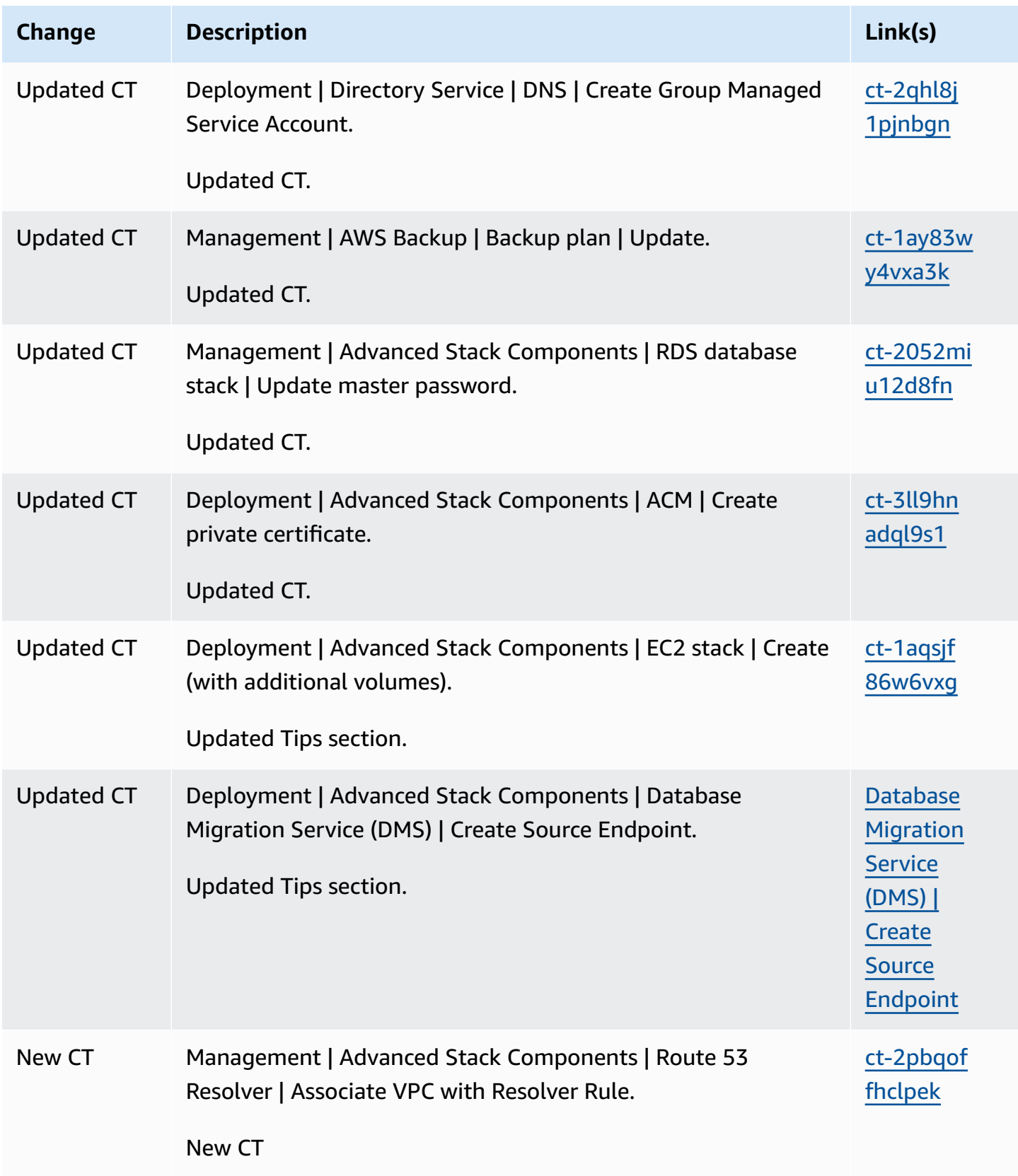

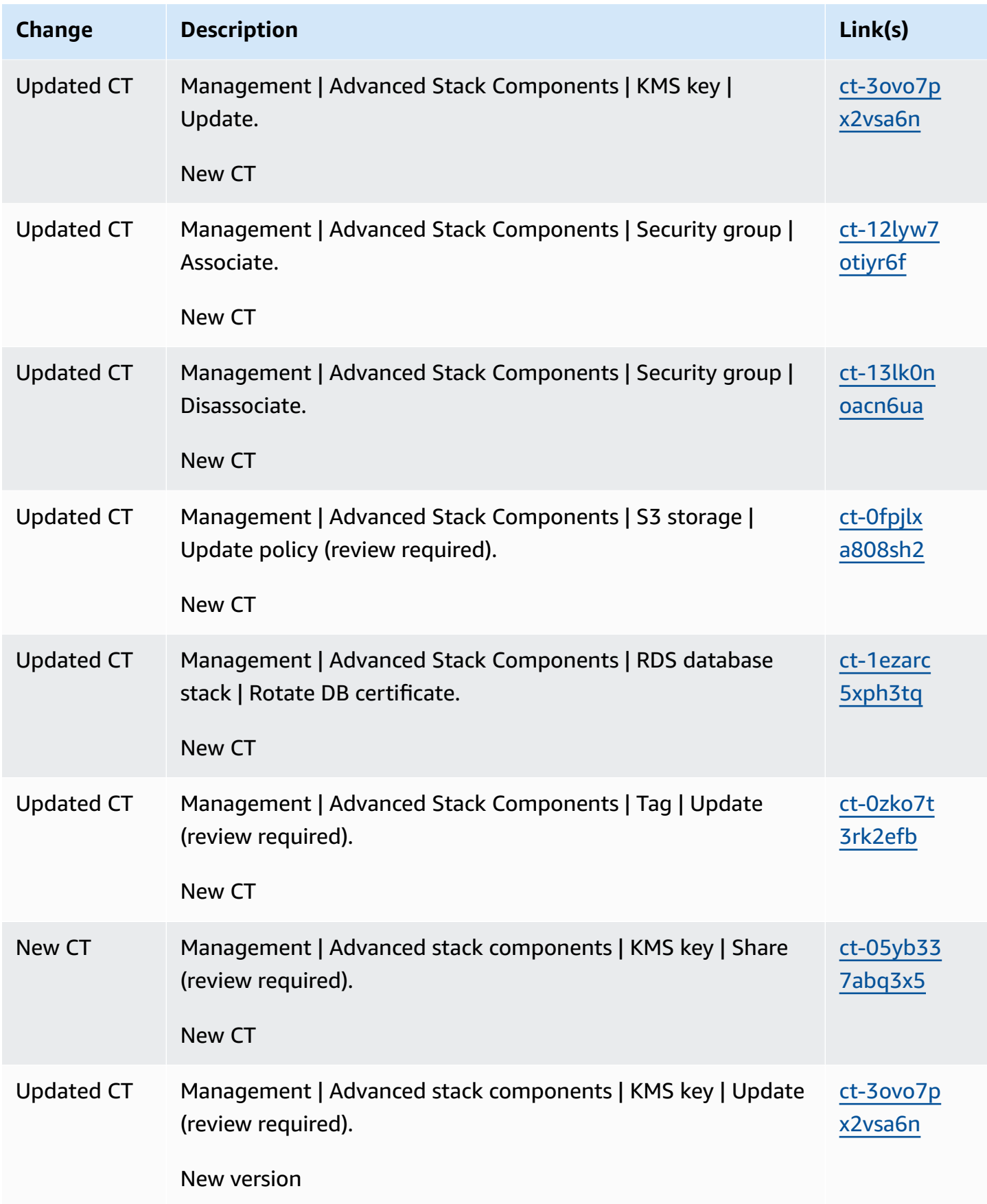

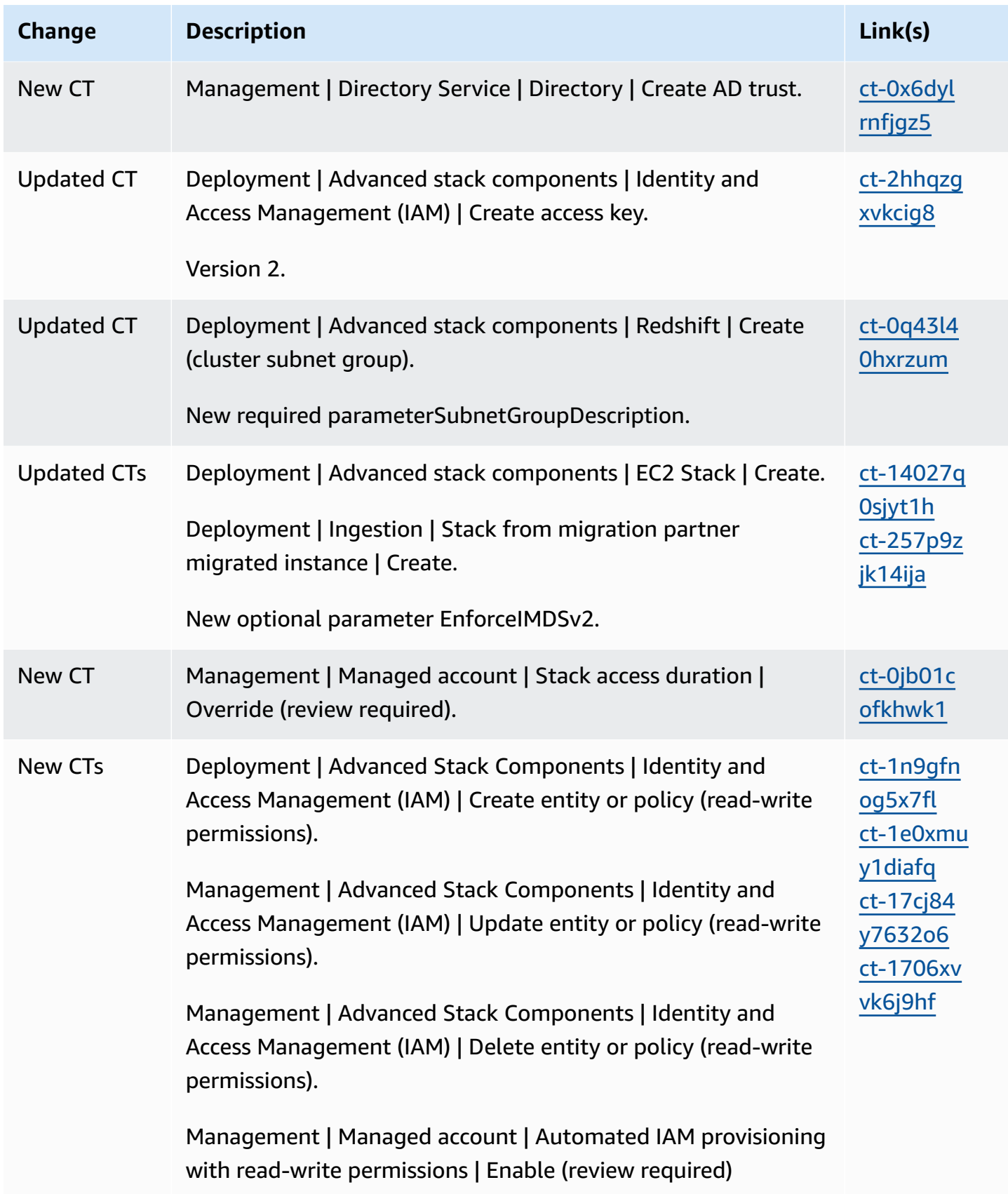

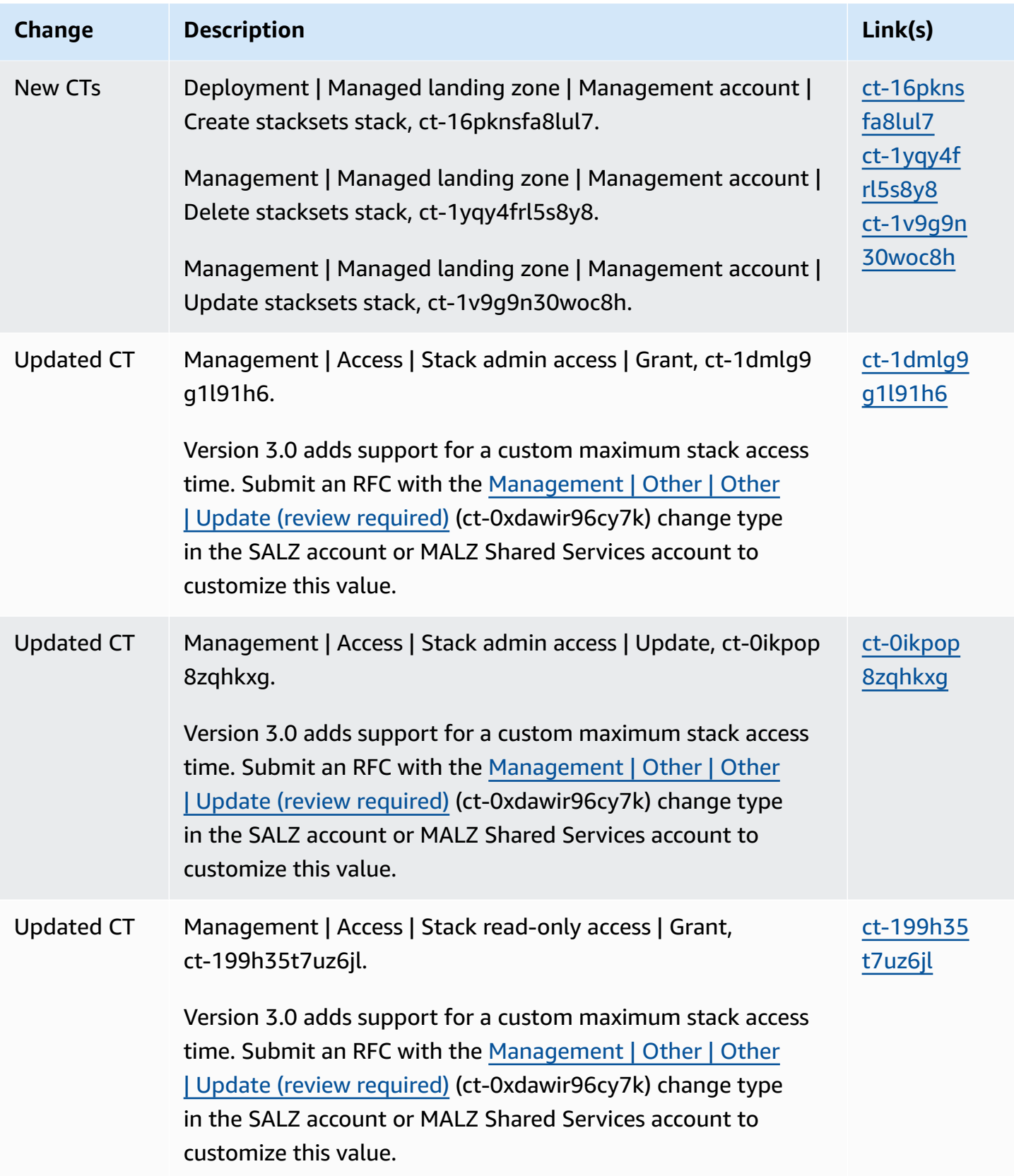

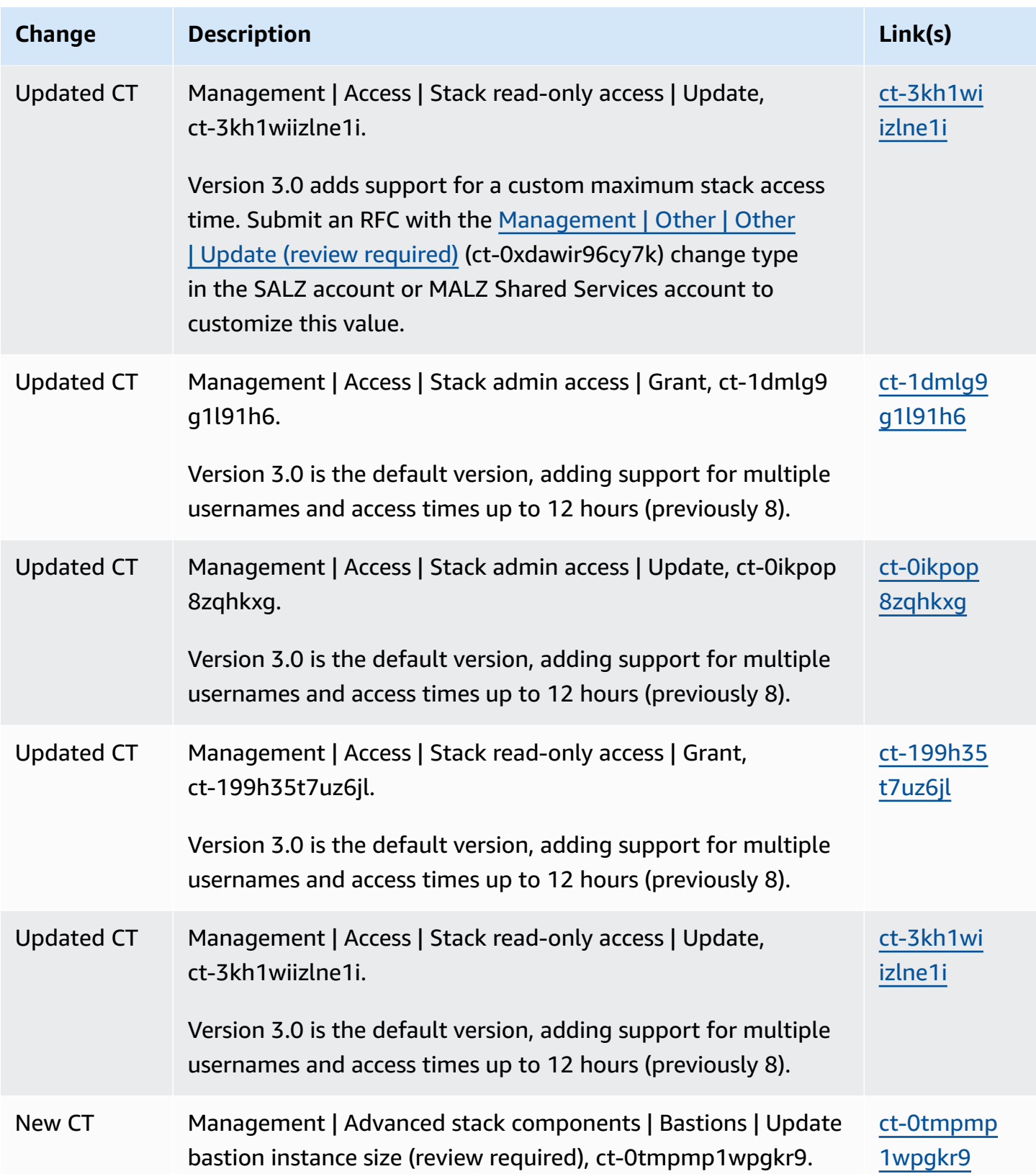

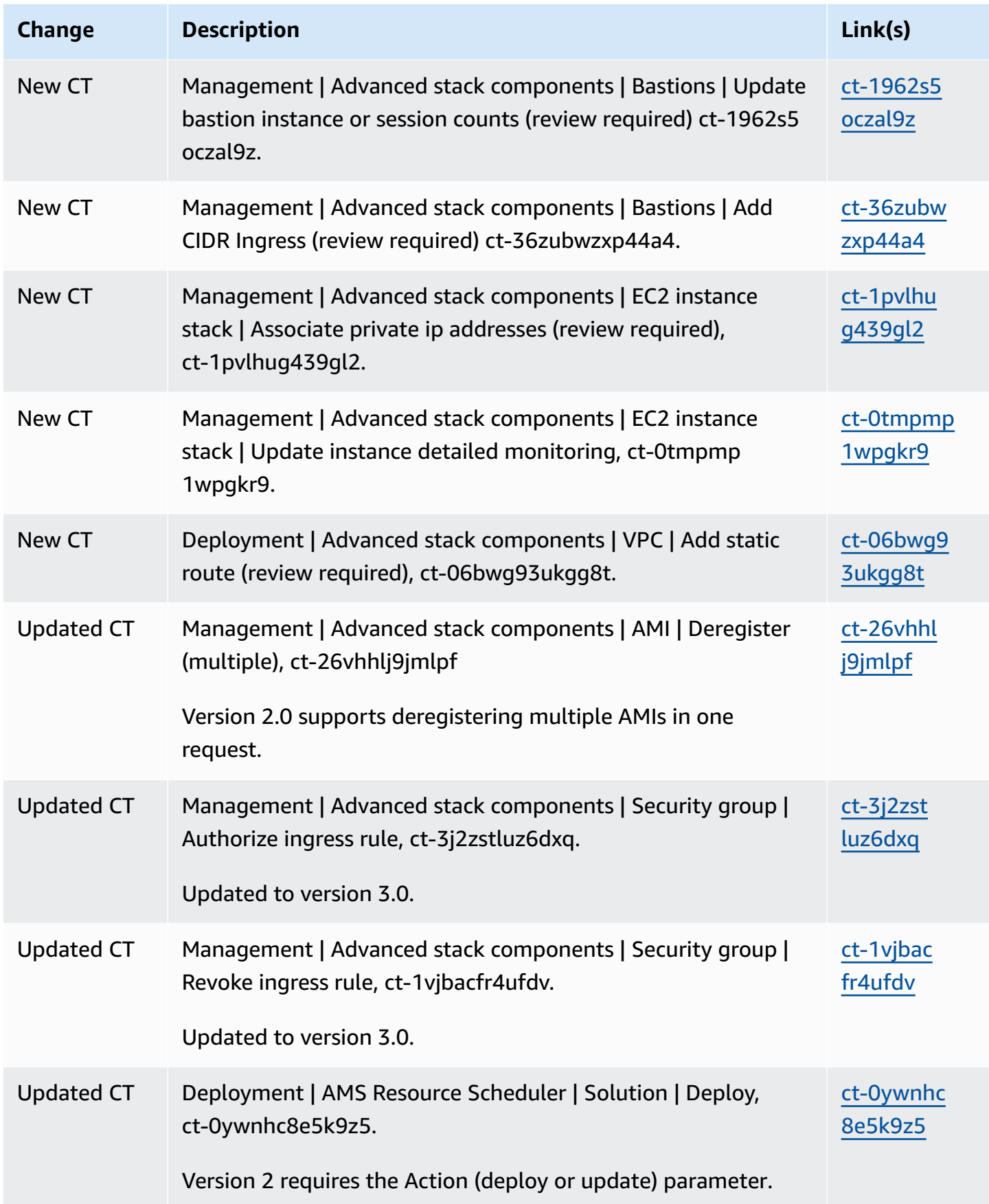

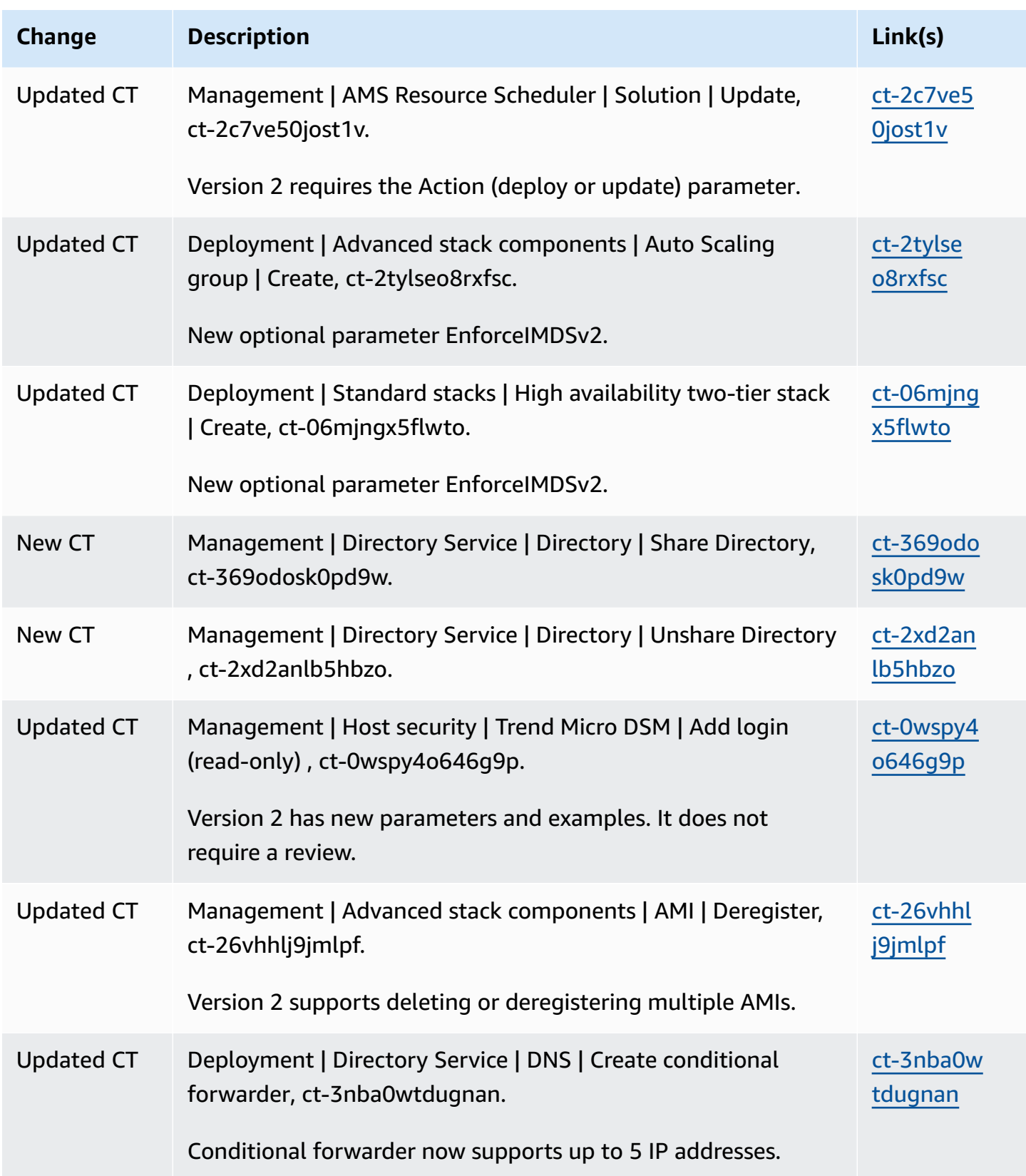

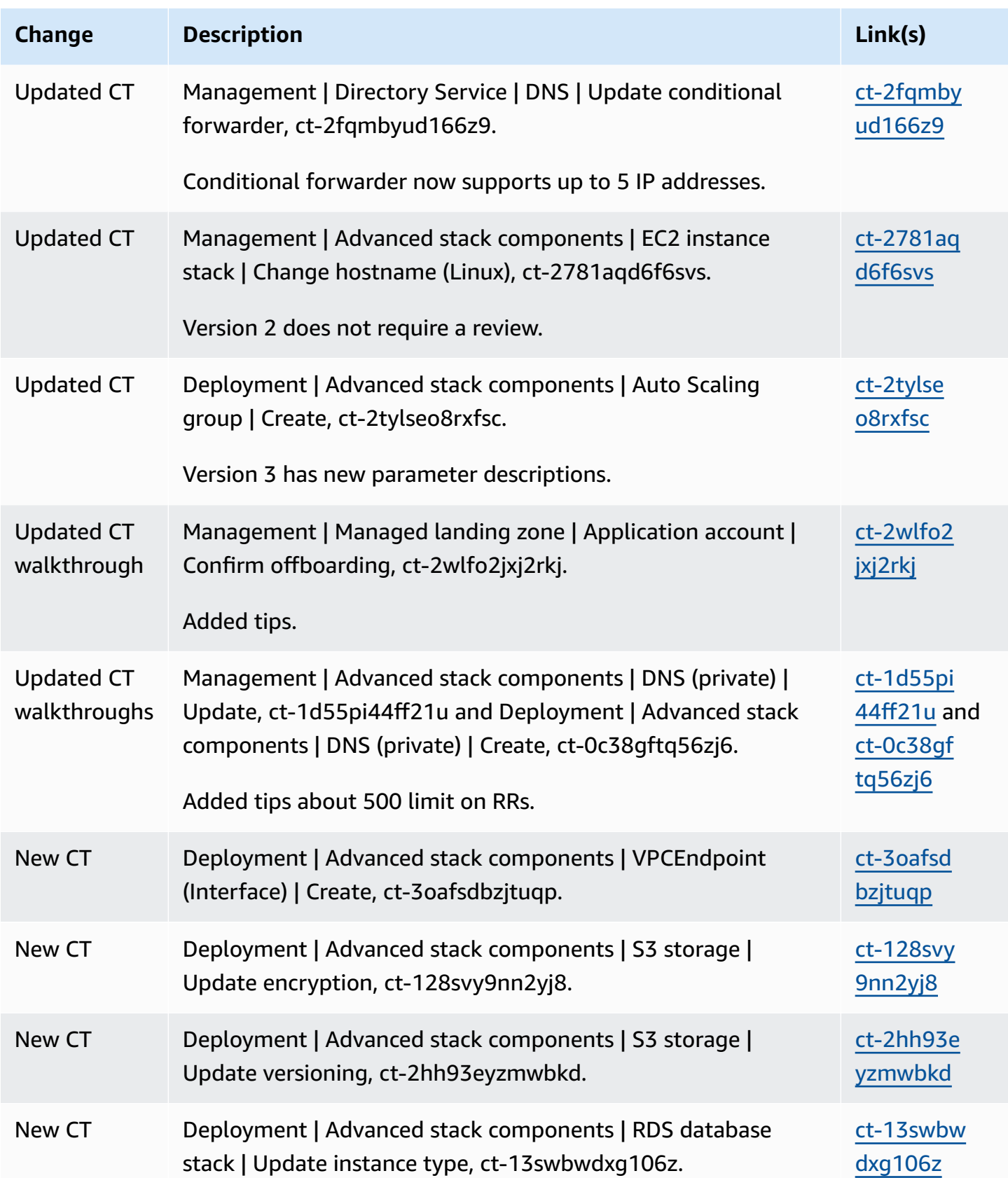
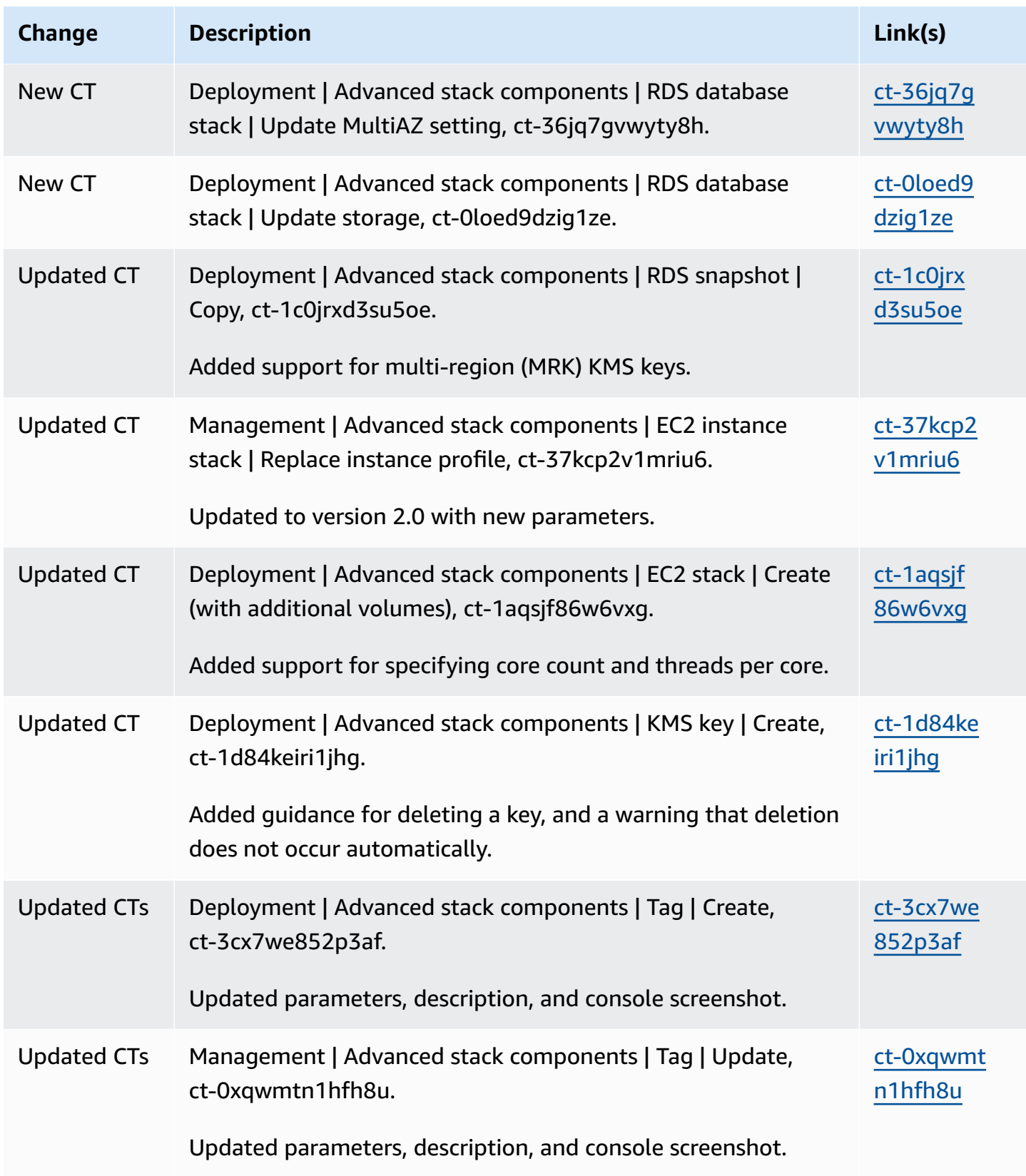

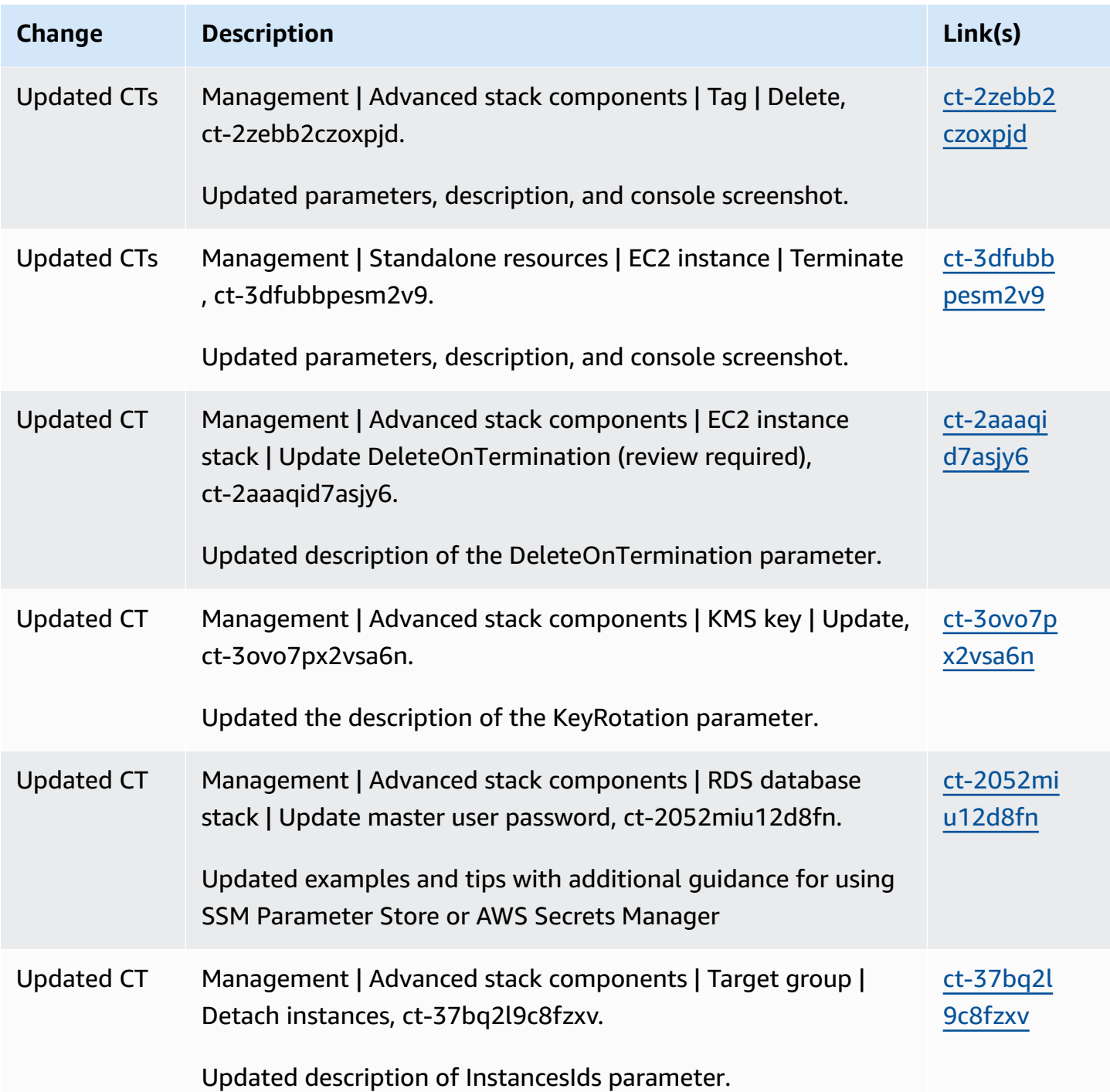

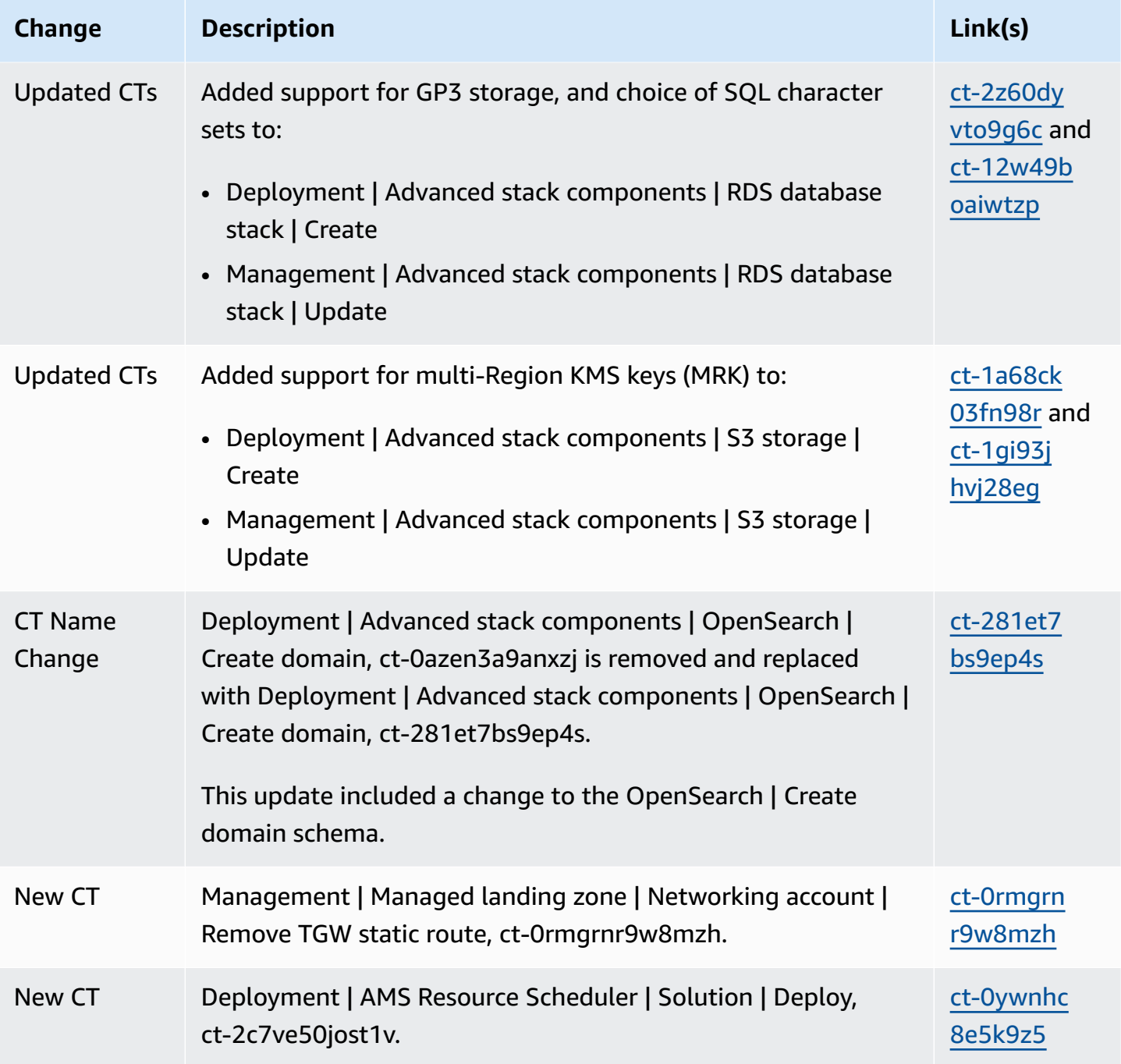

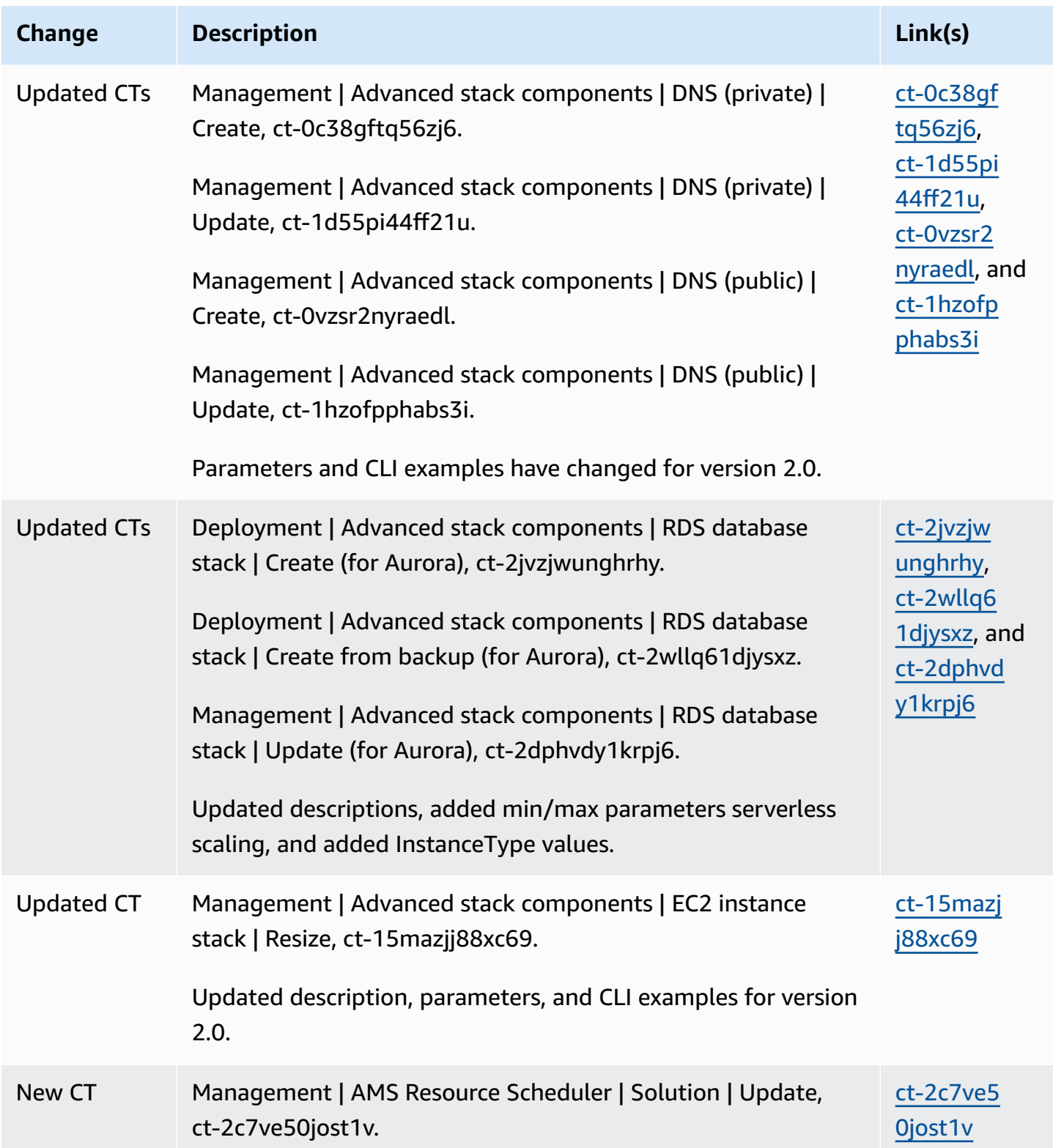

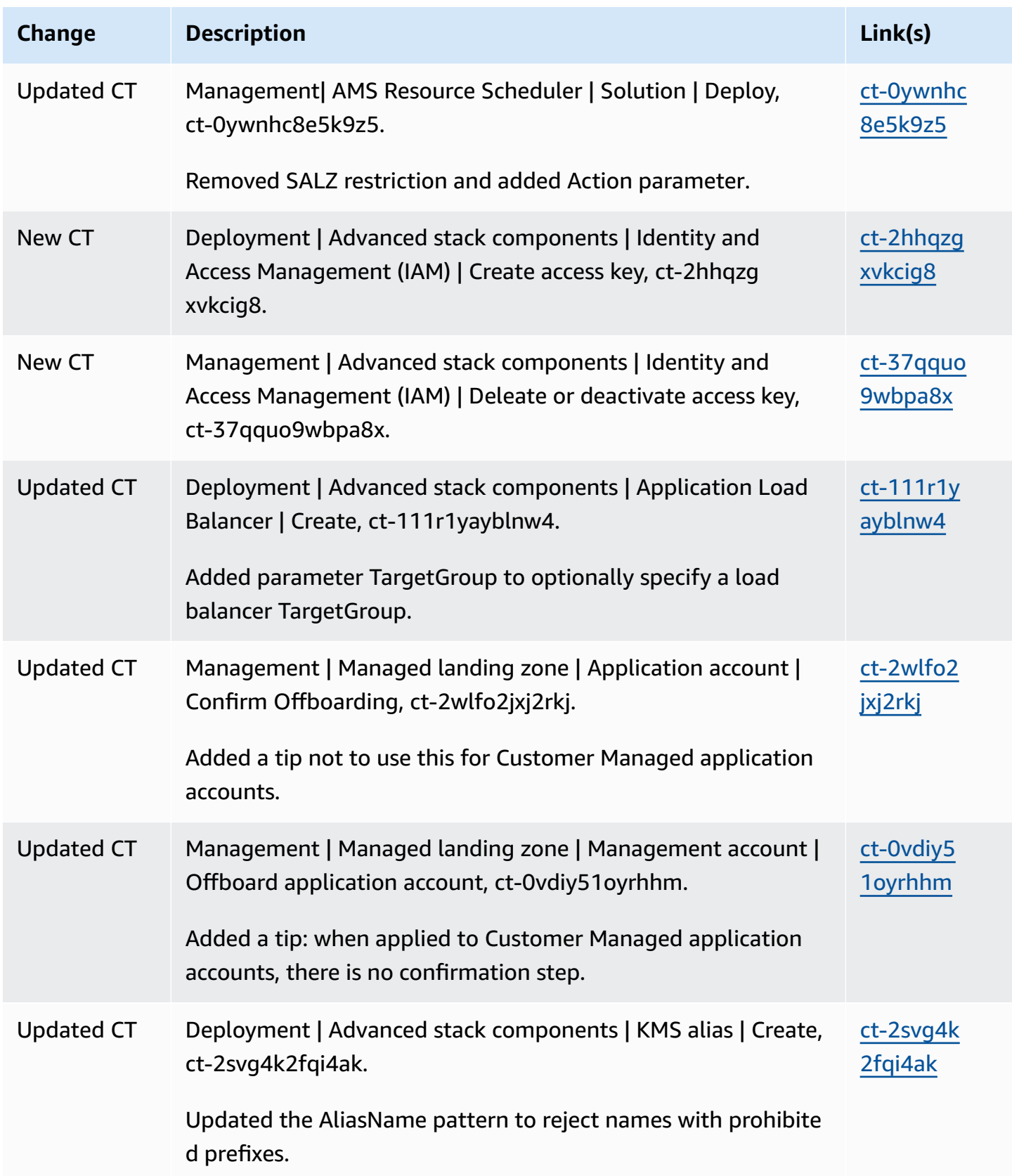

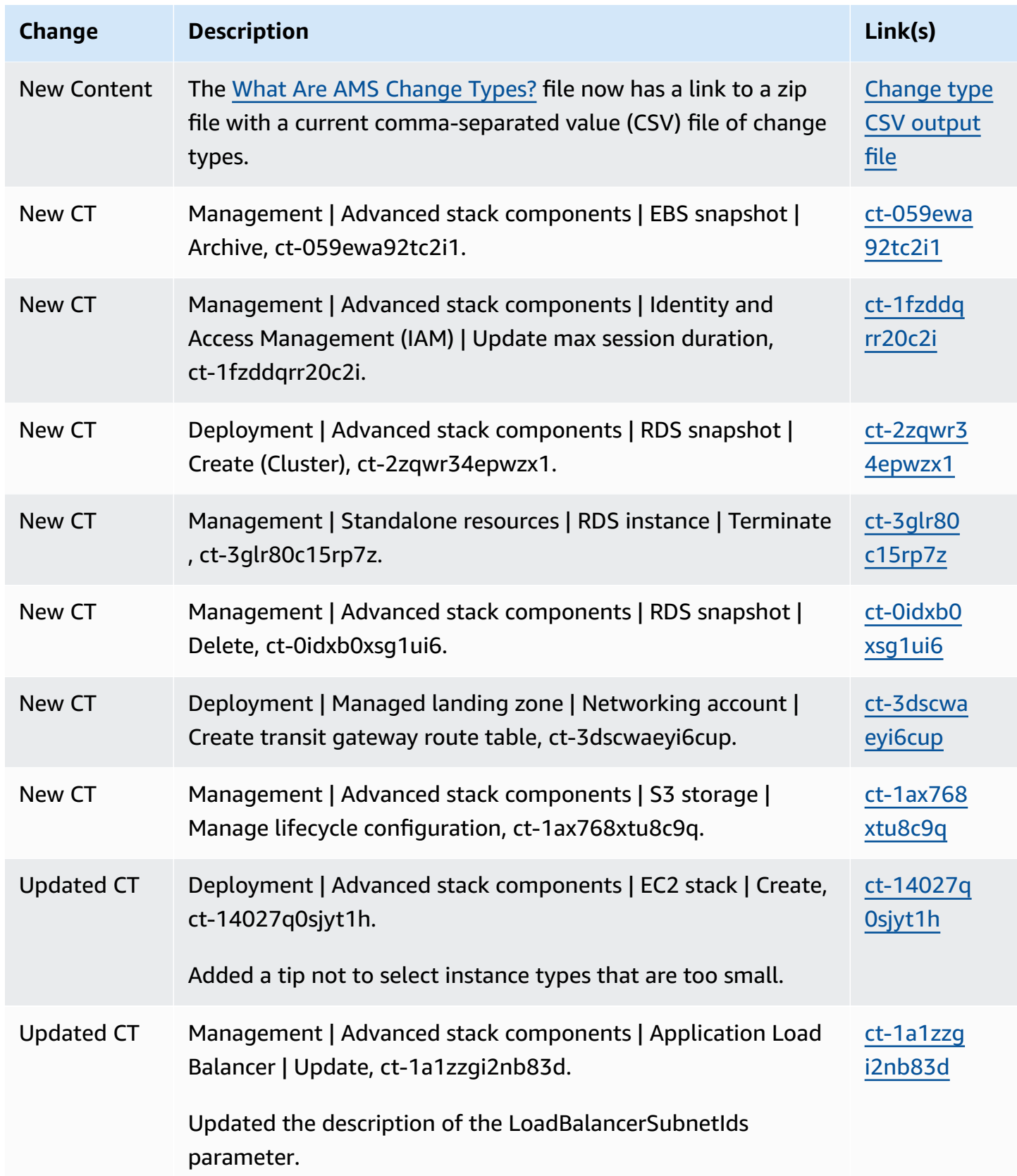

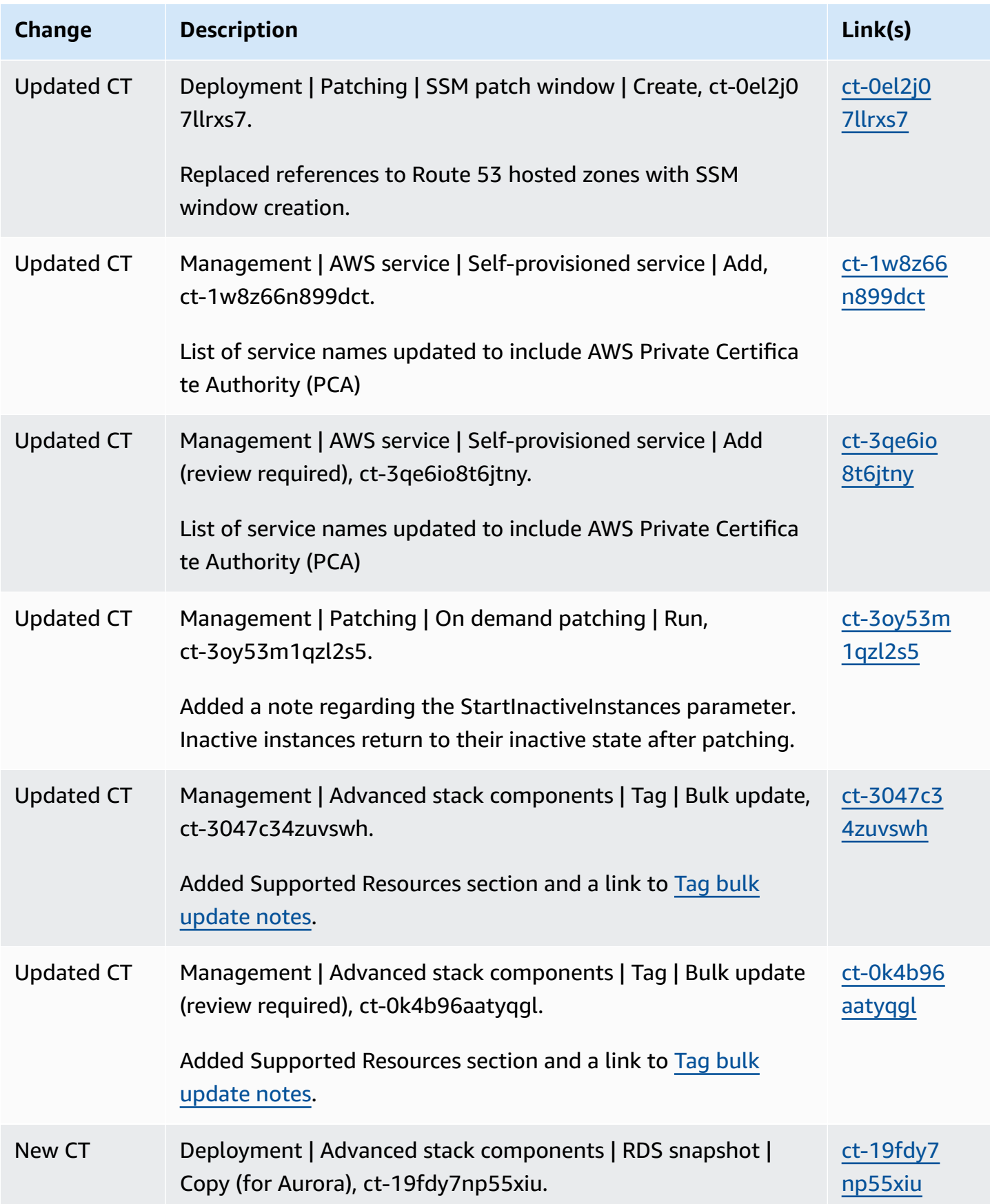

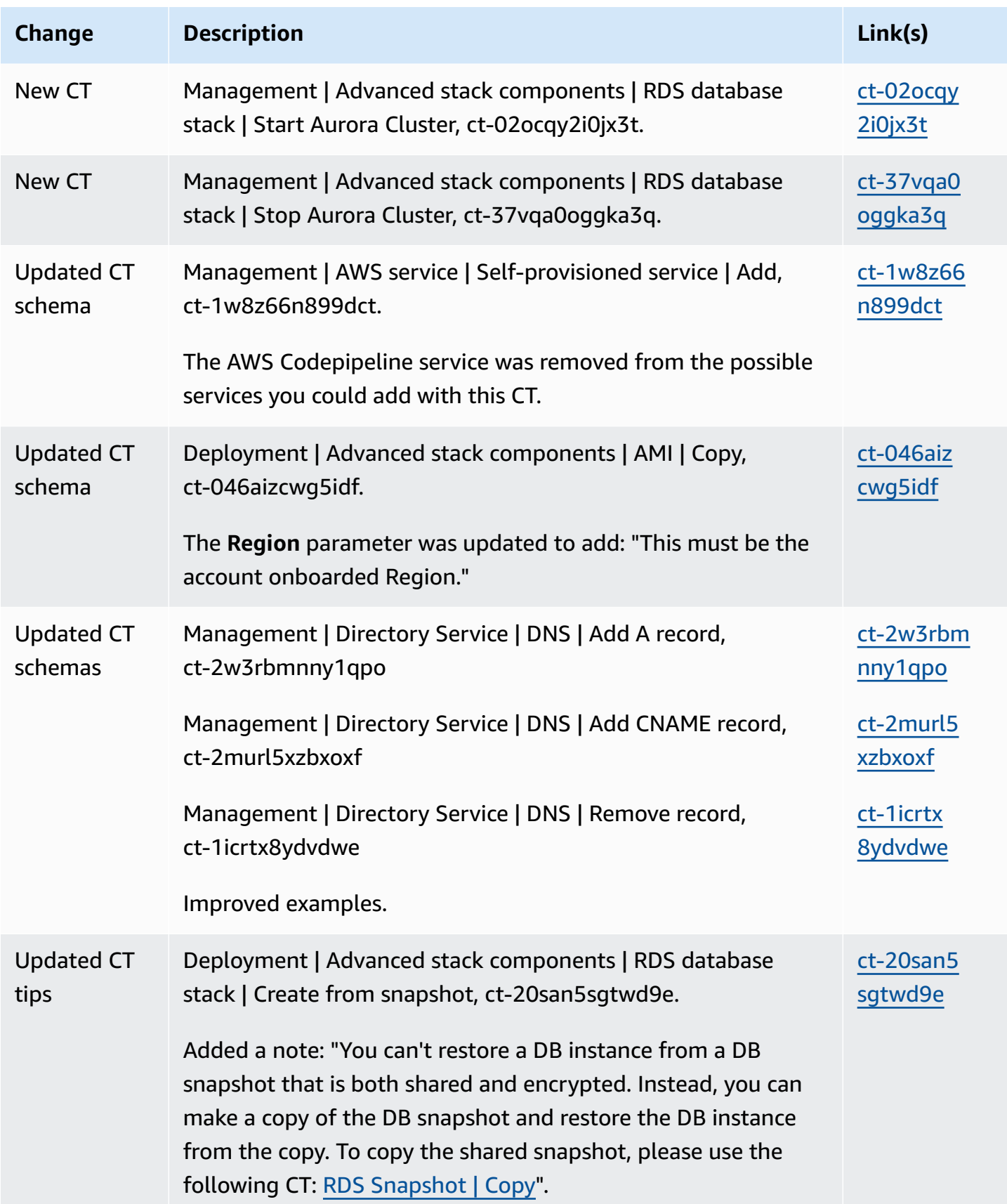

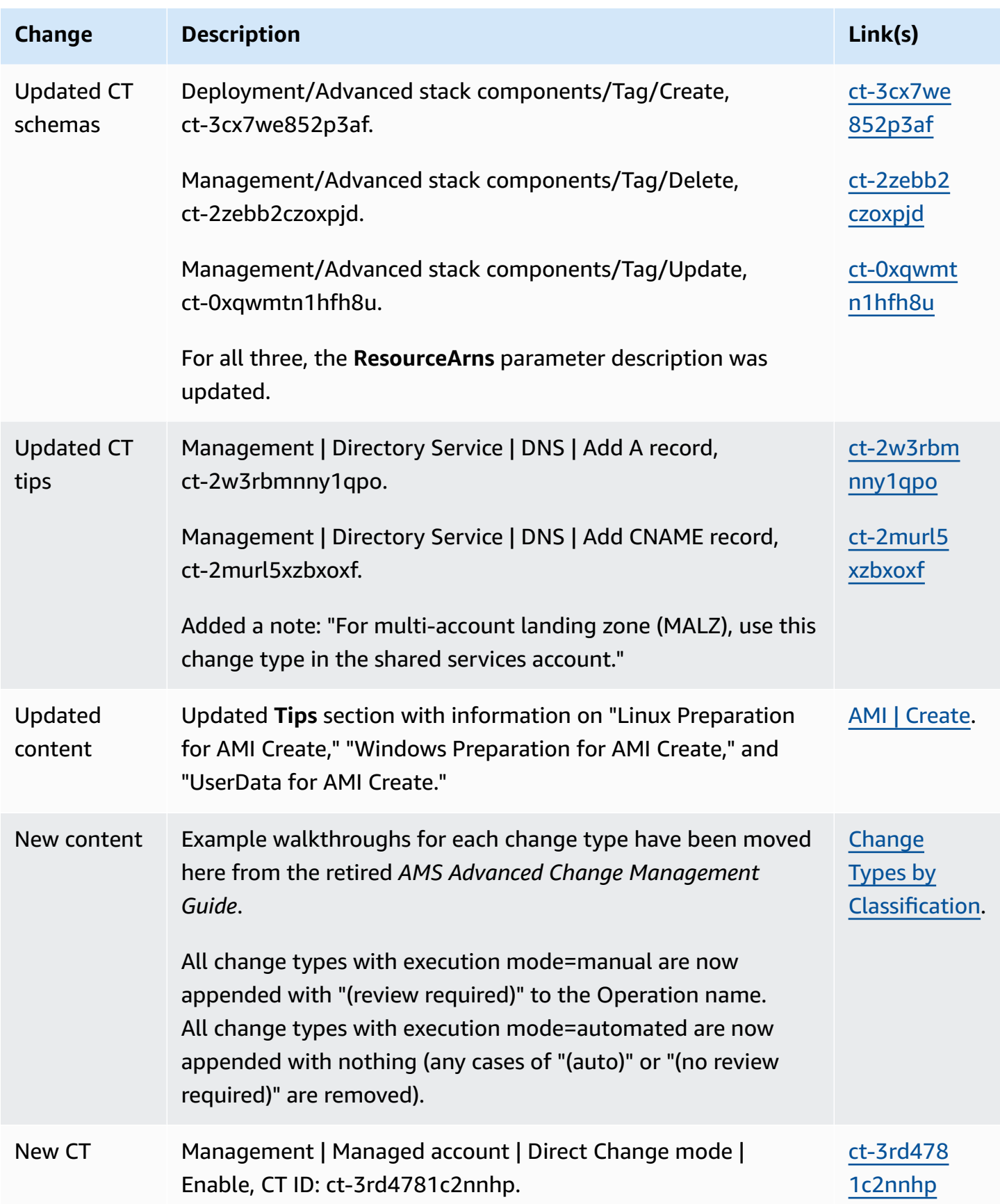

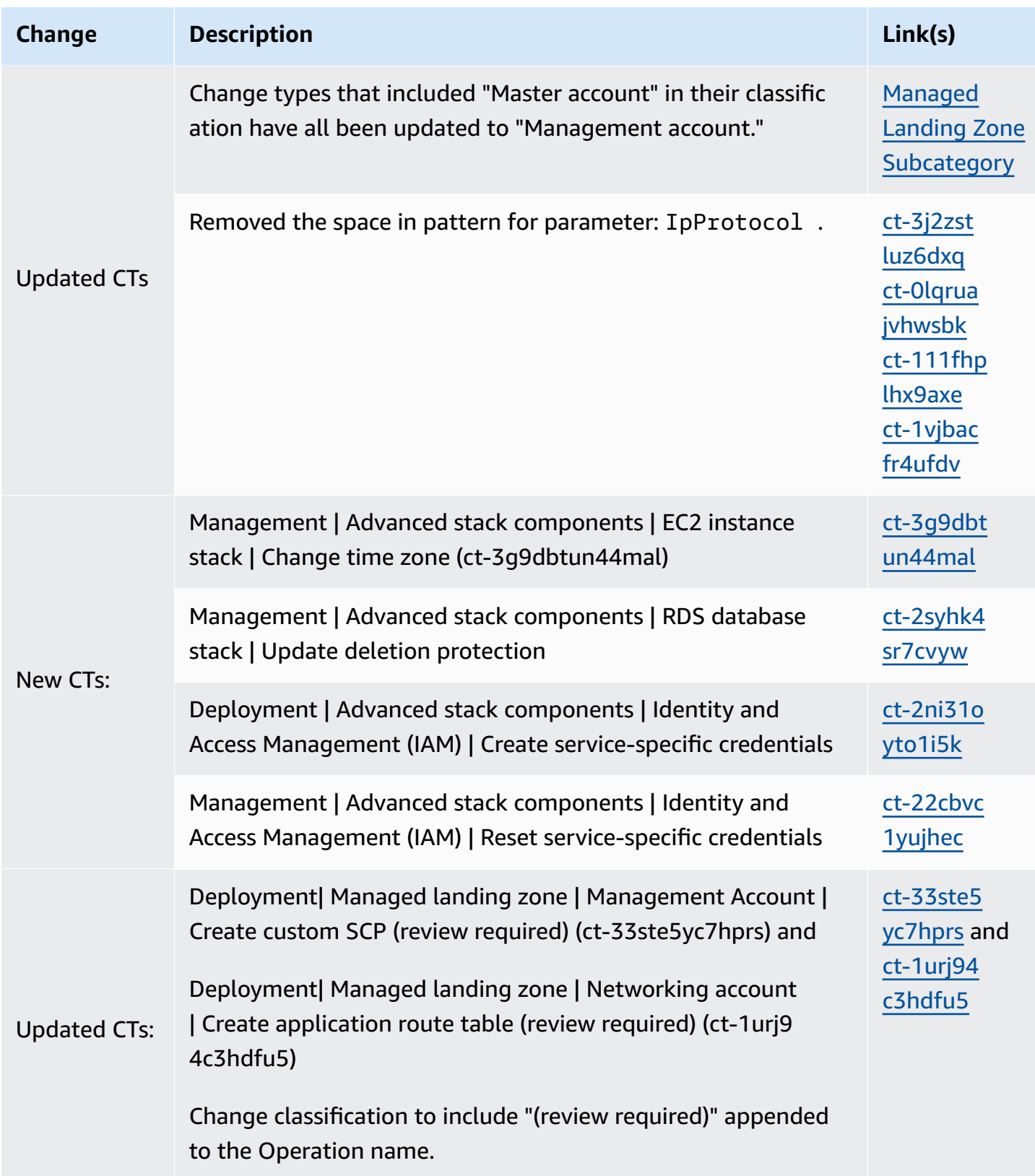

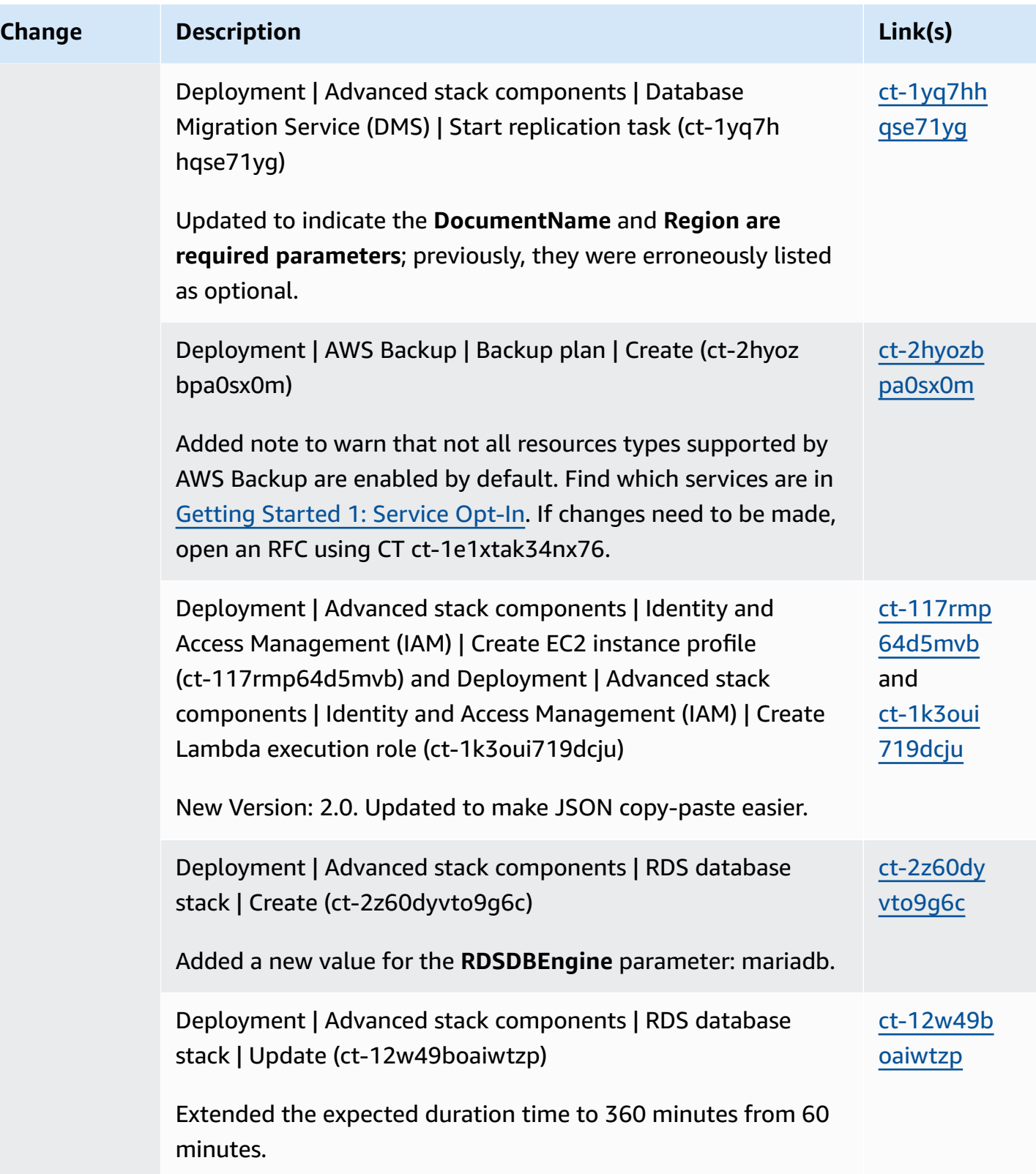

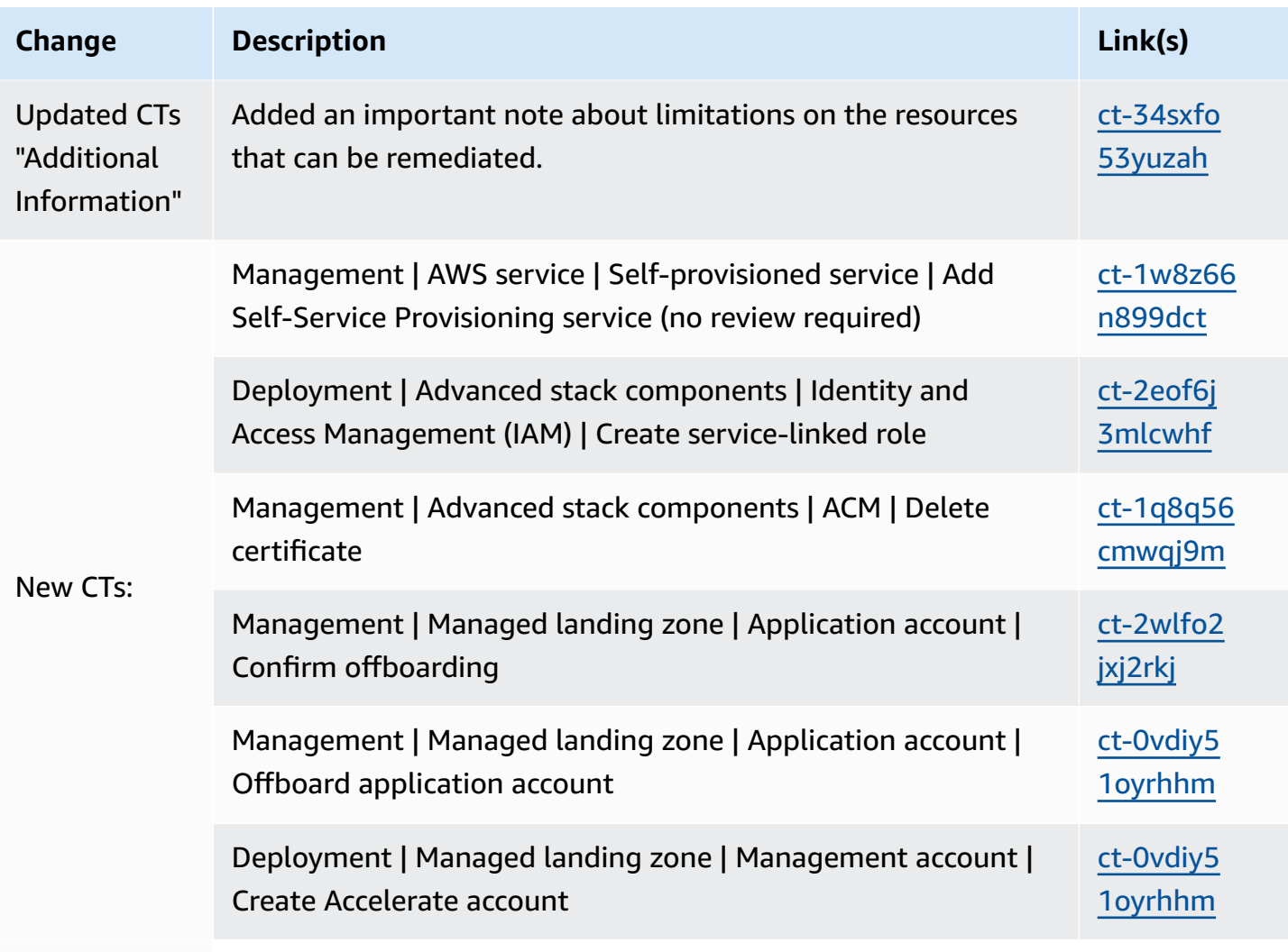

Updated CTs:

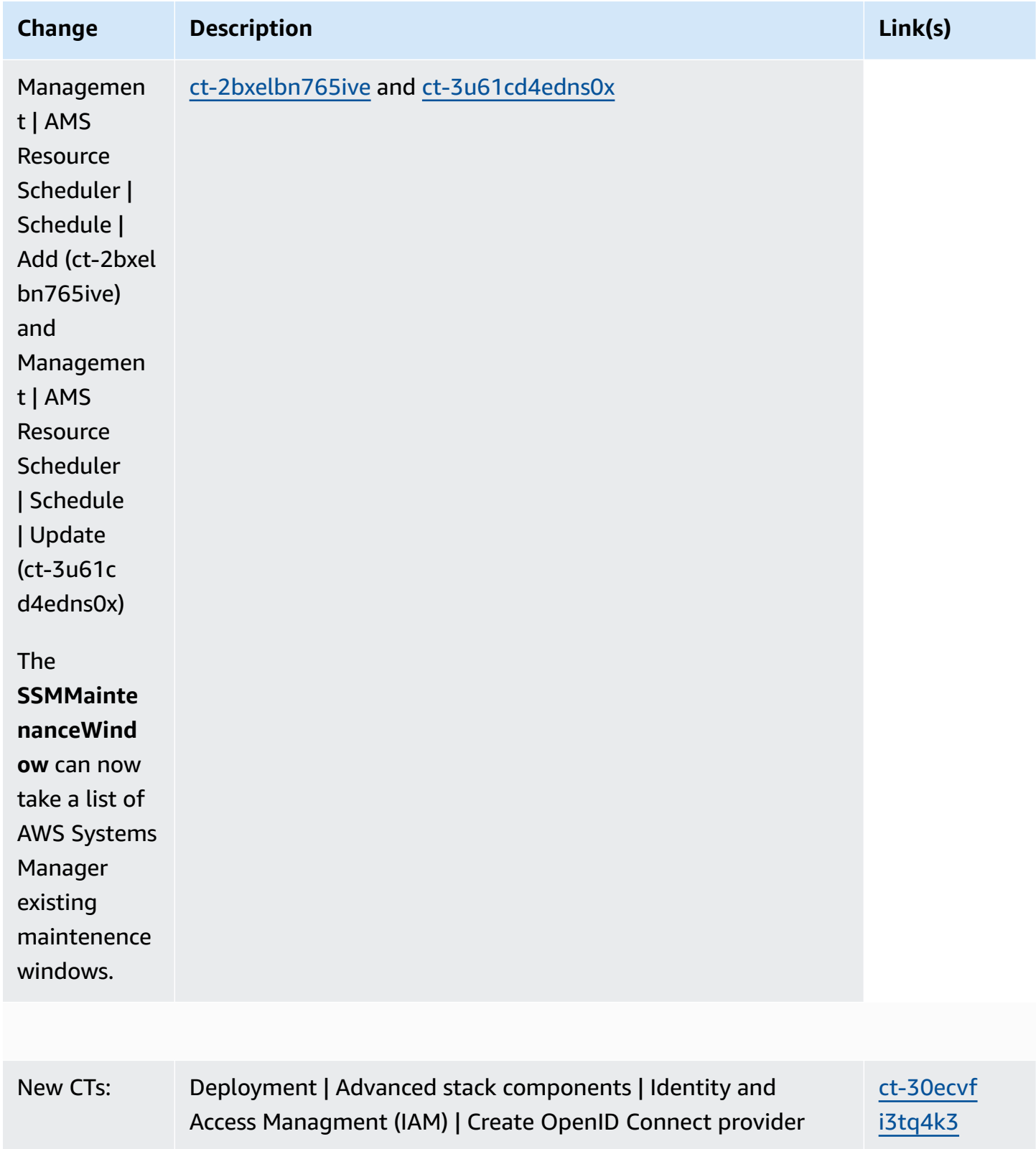

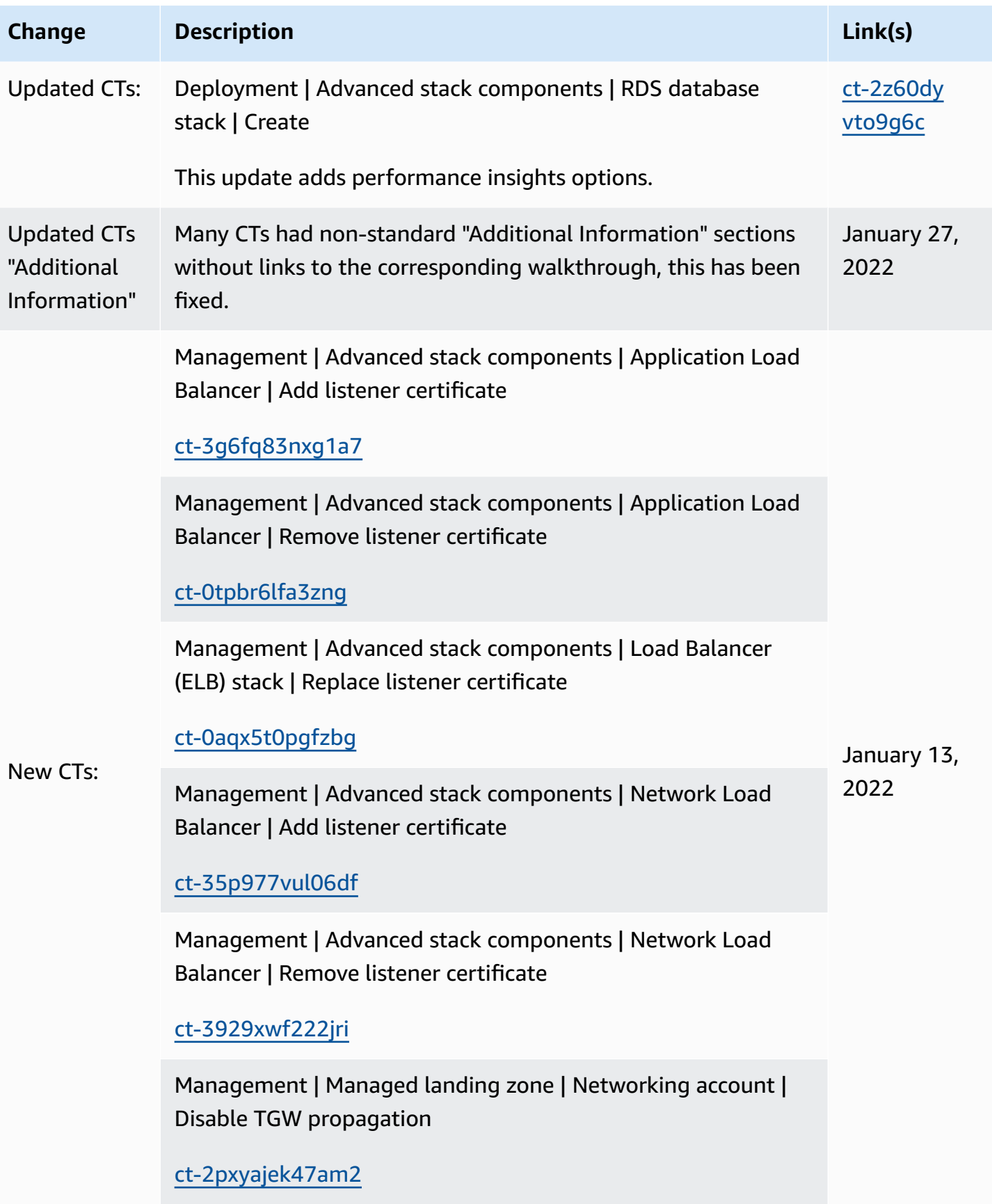

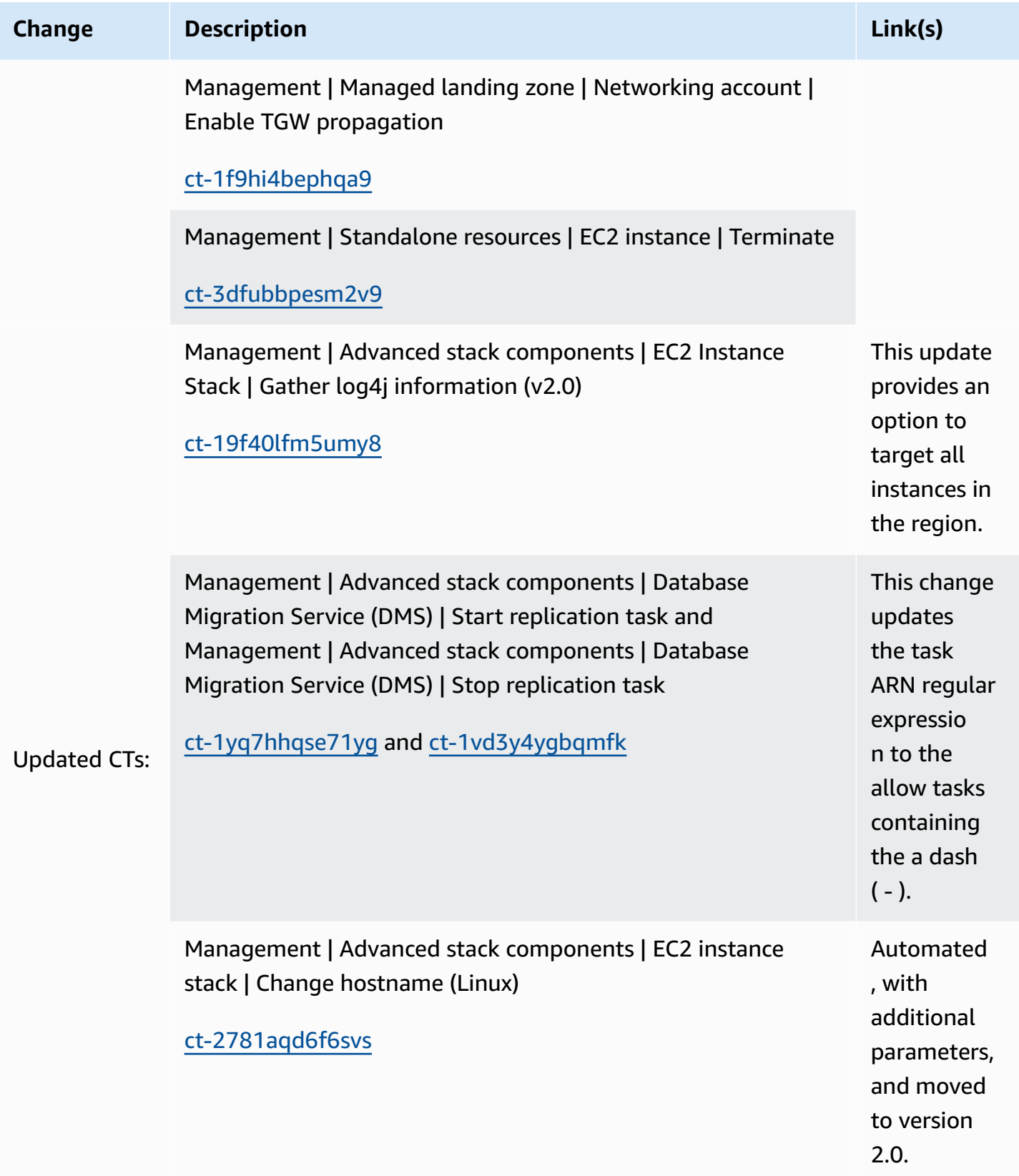

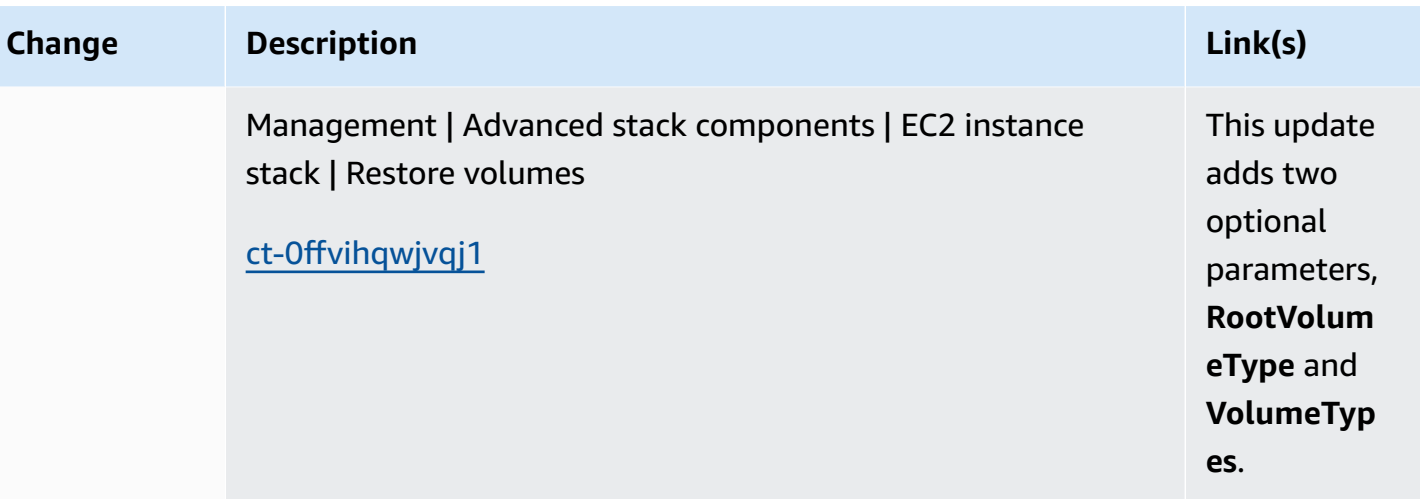

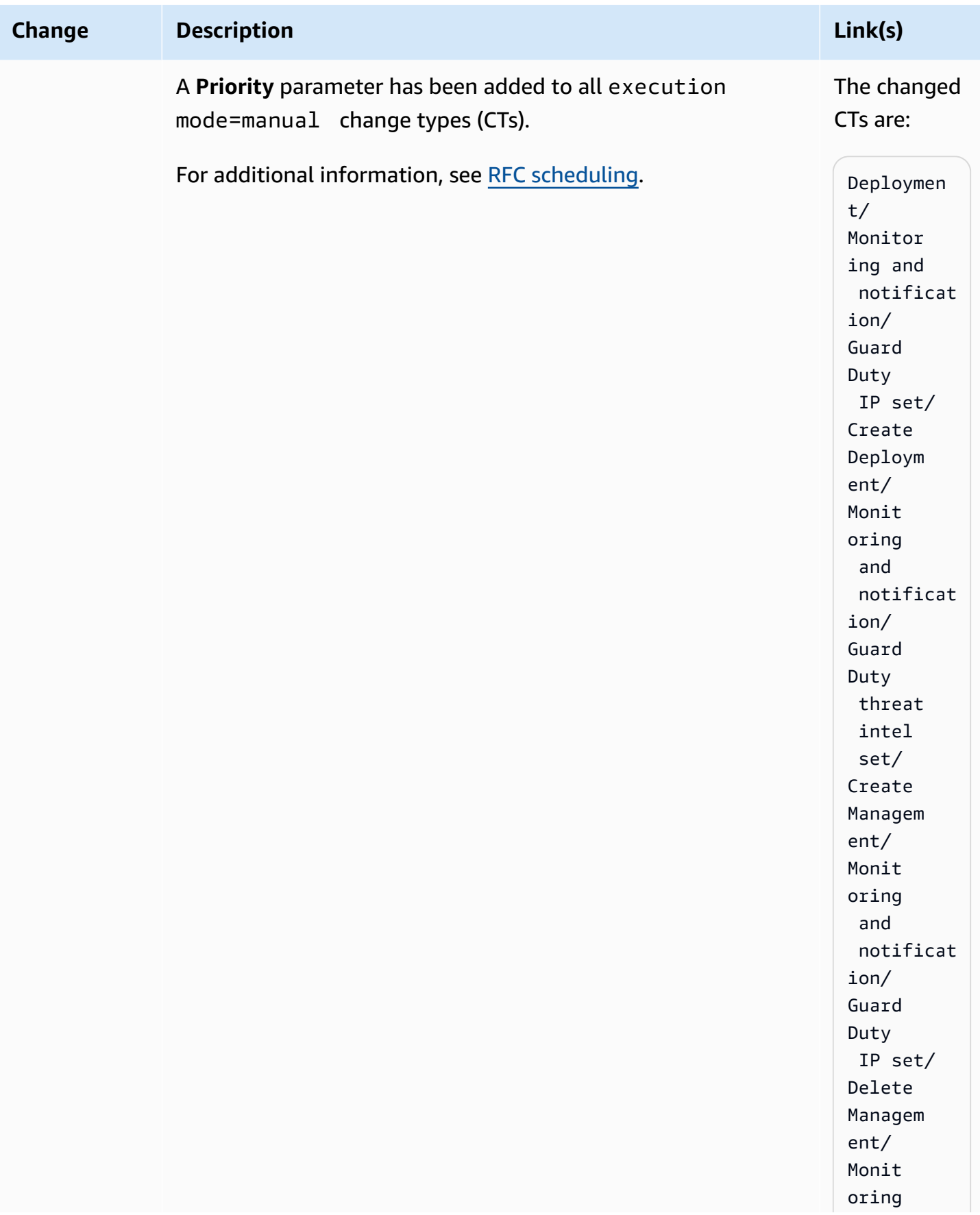

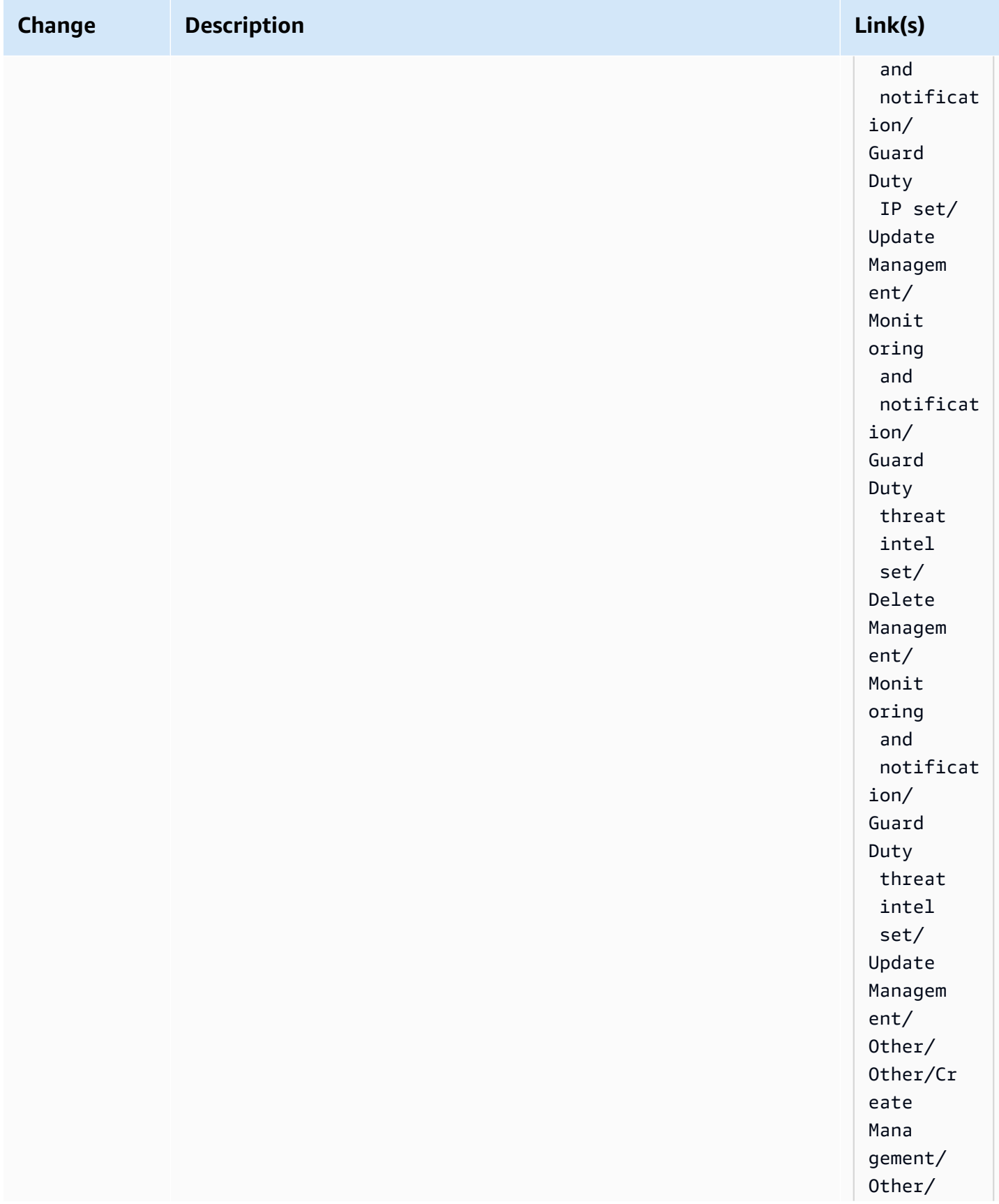

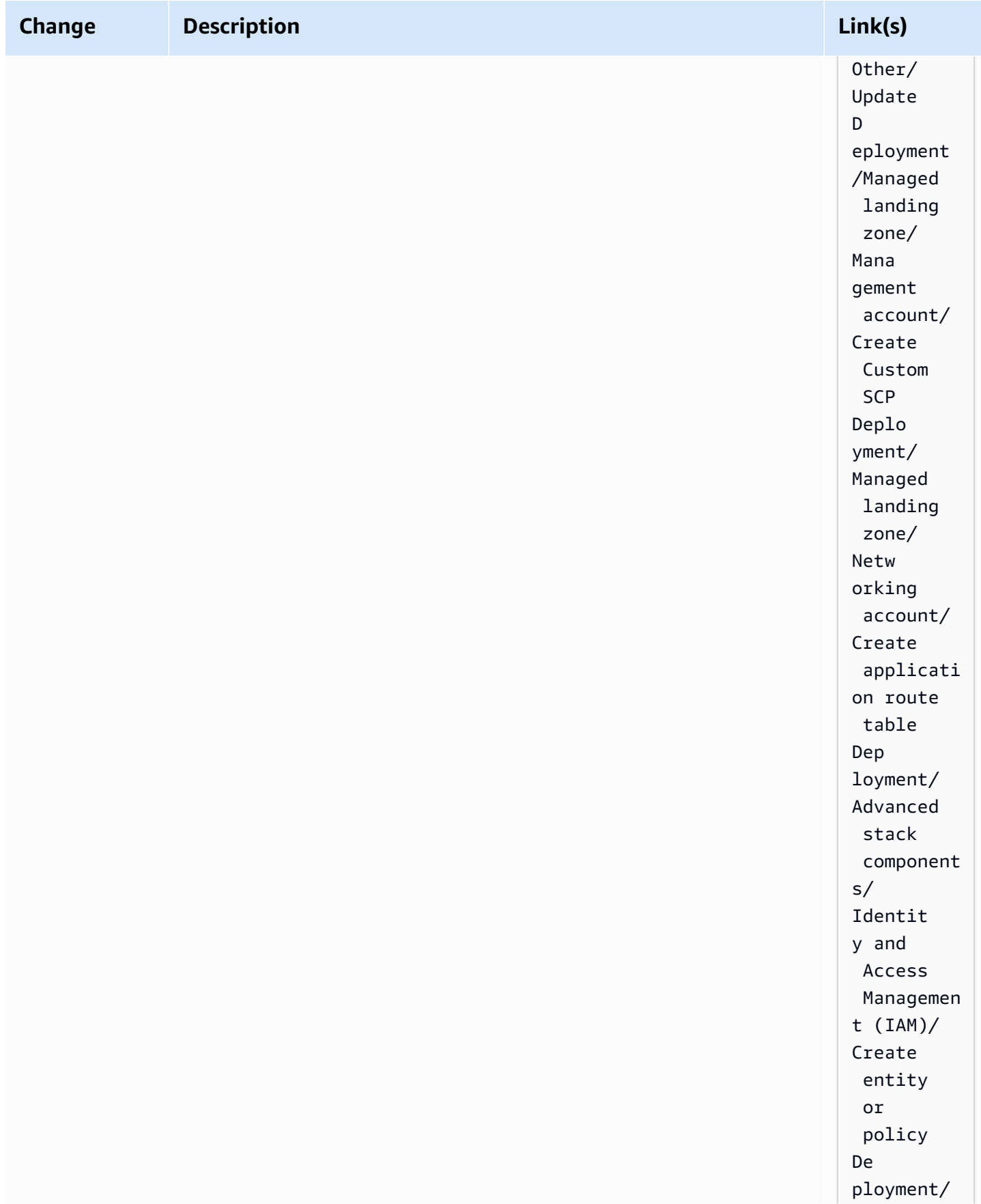

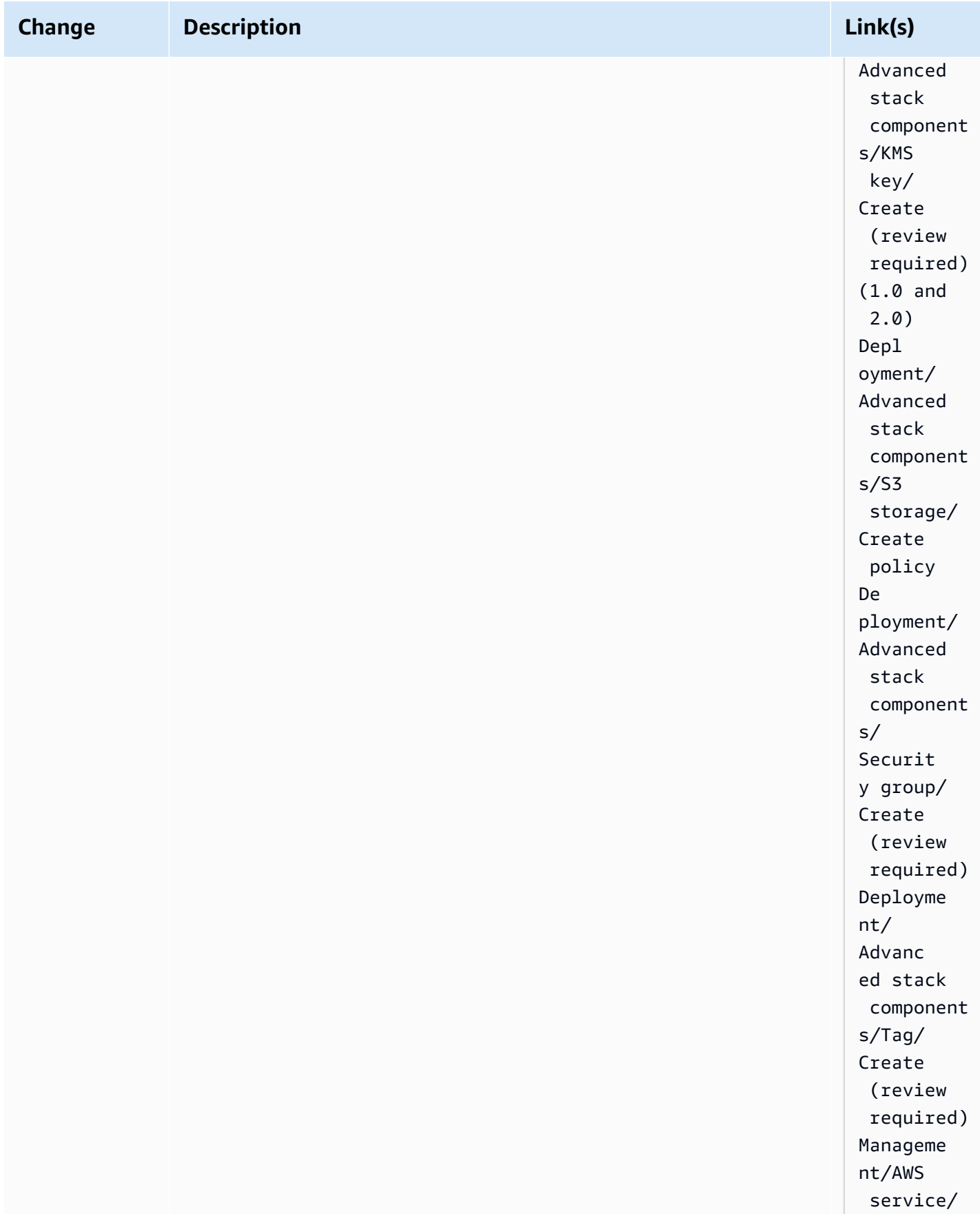

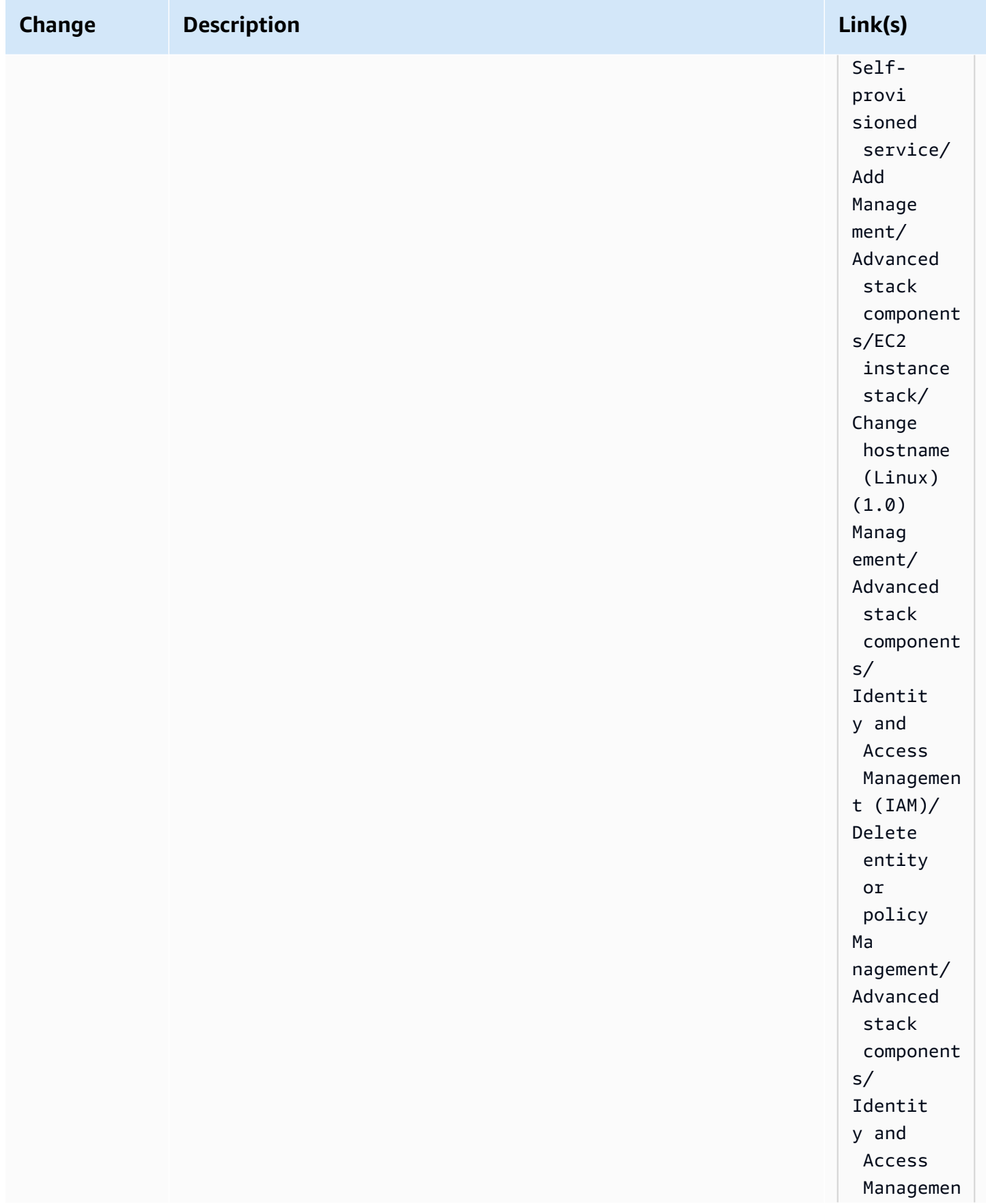

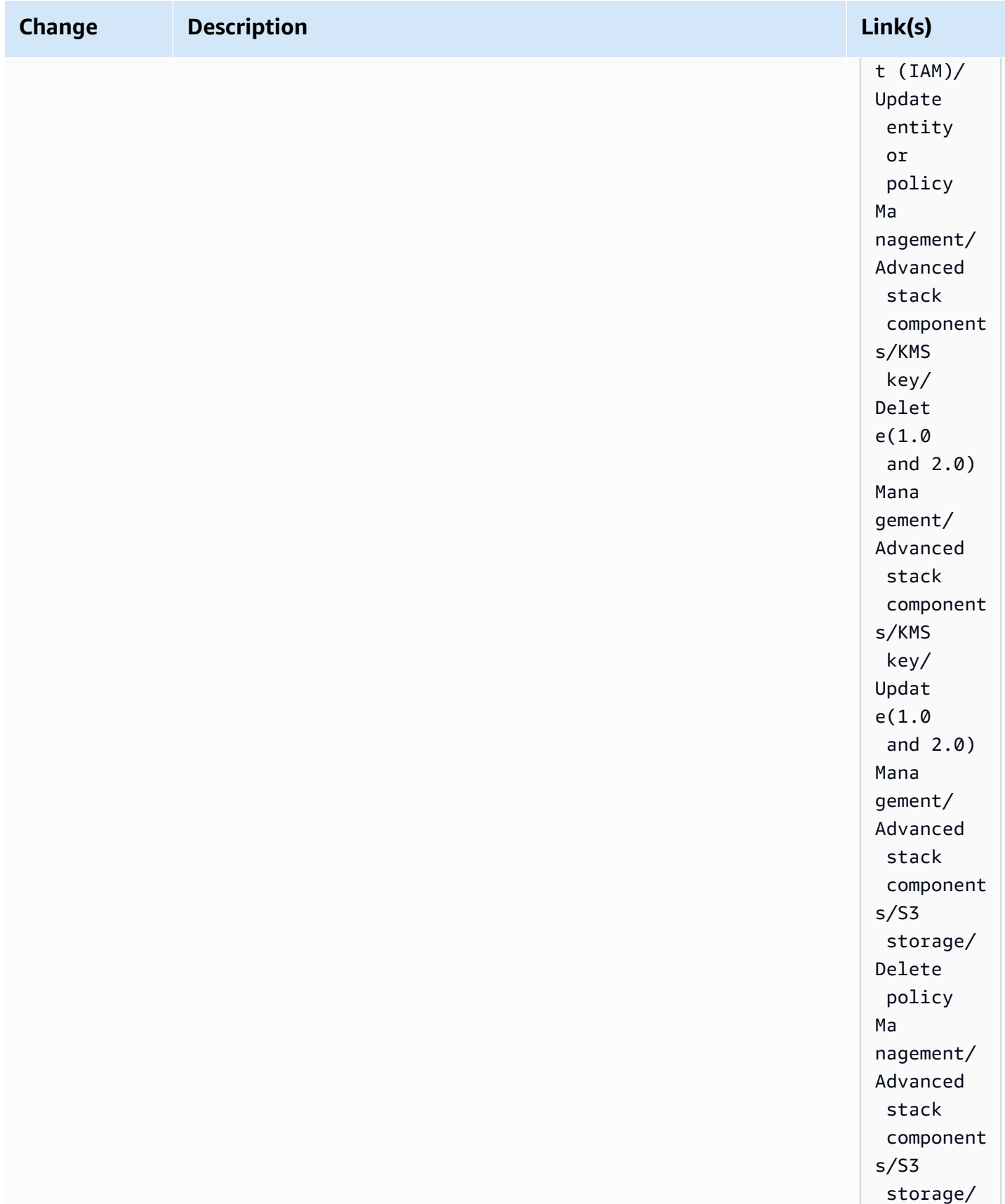

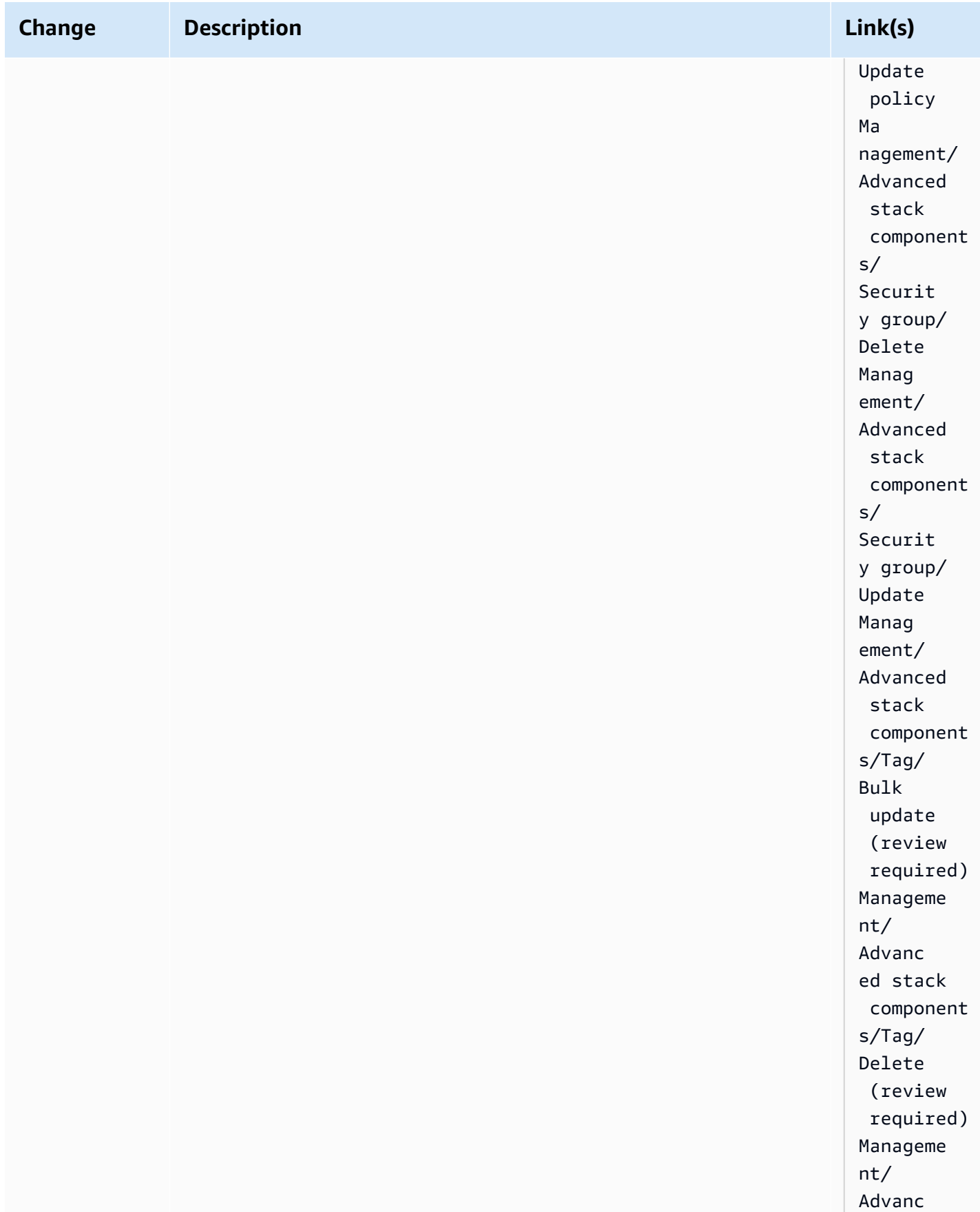

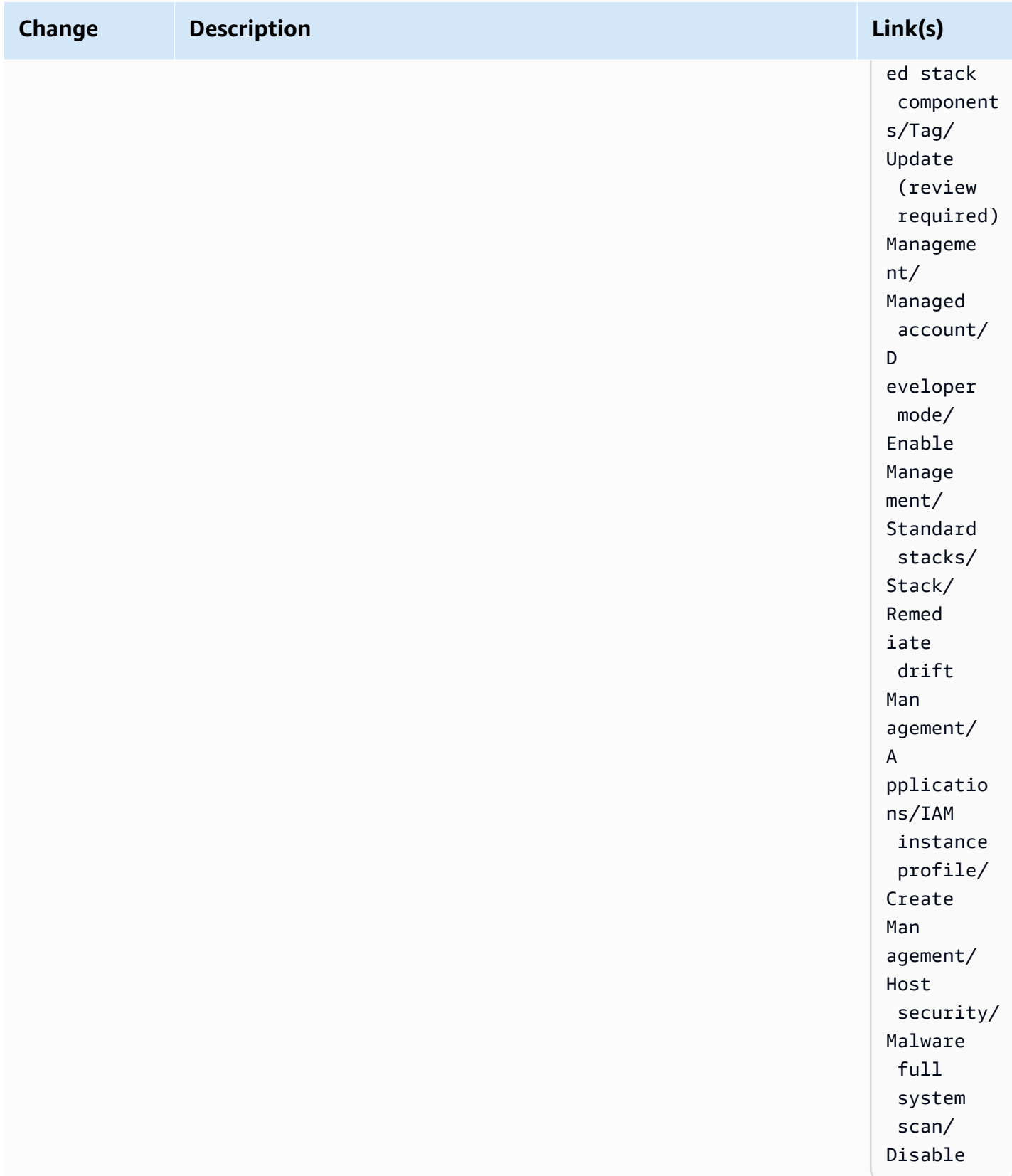

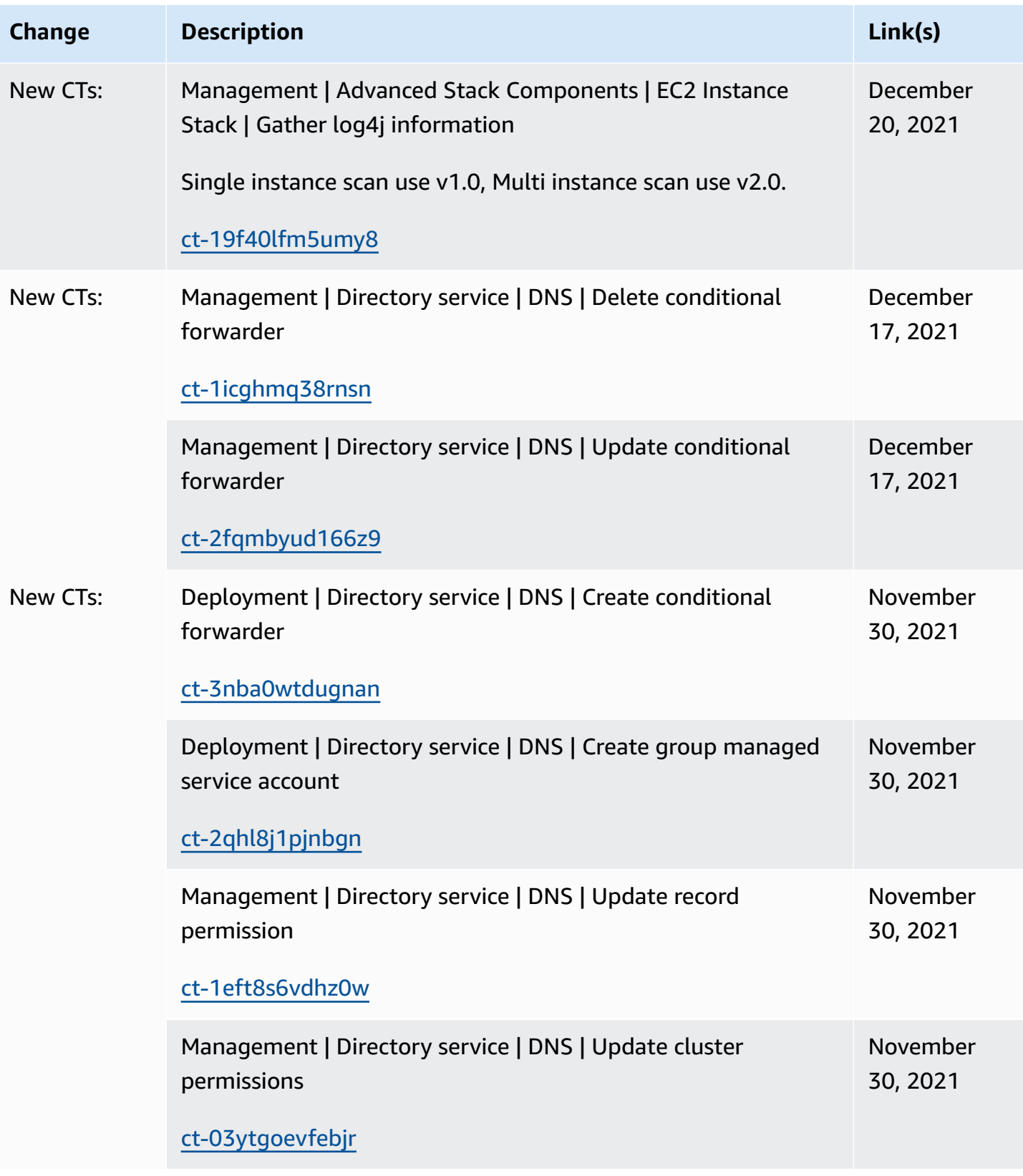

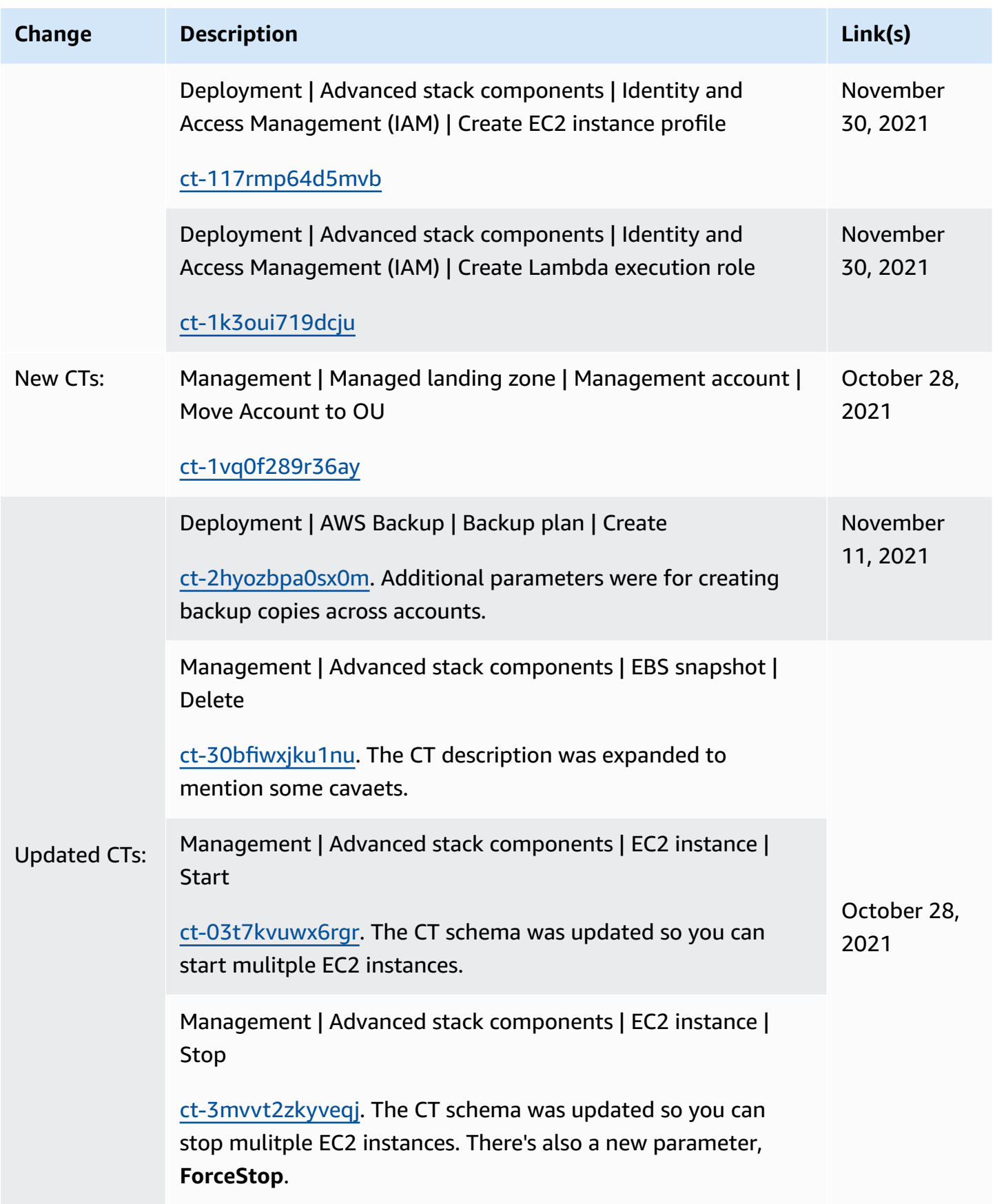

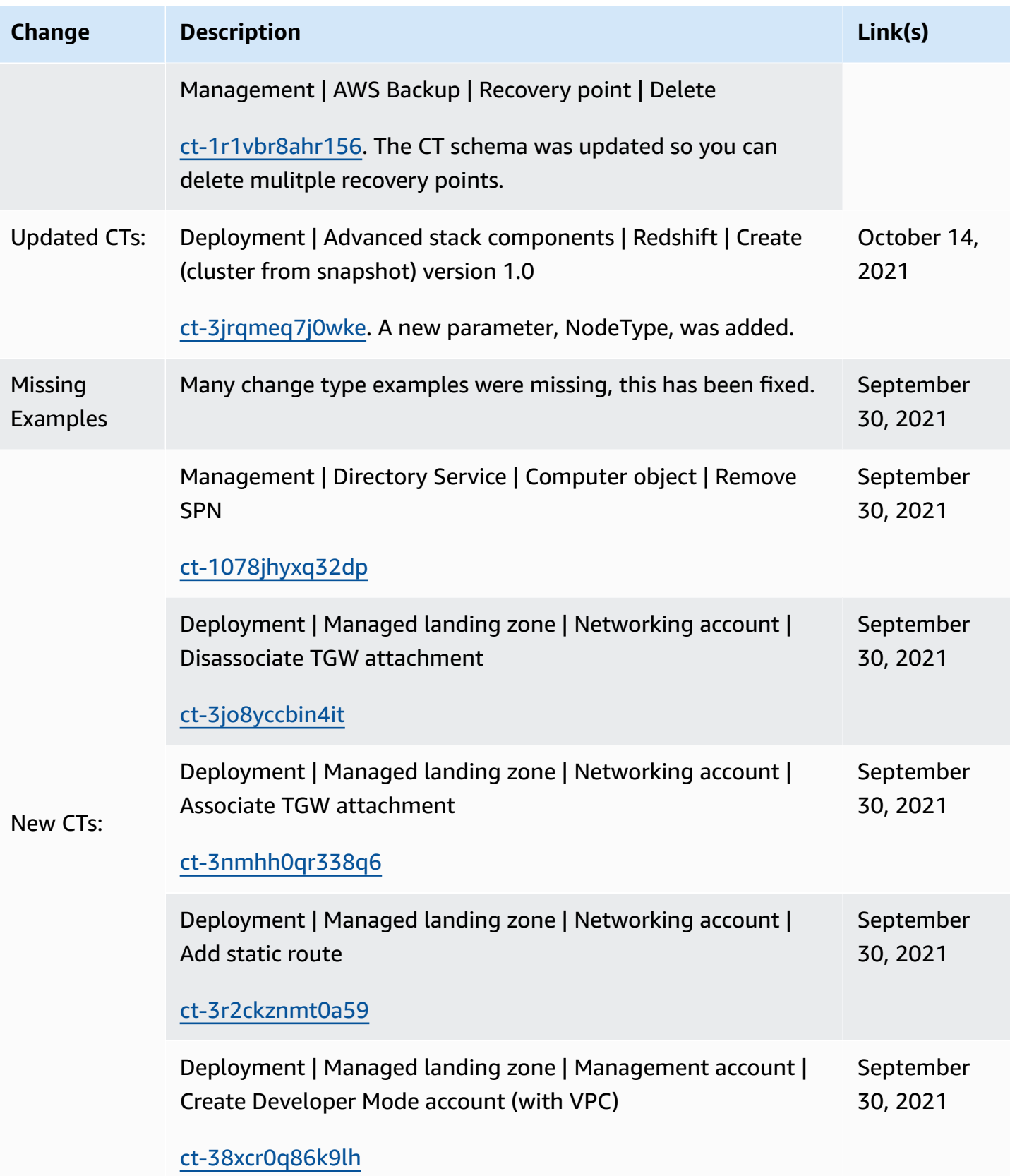

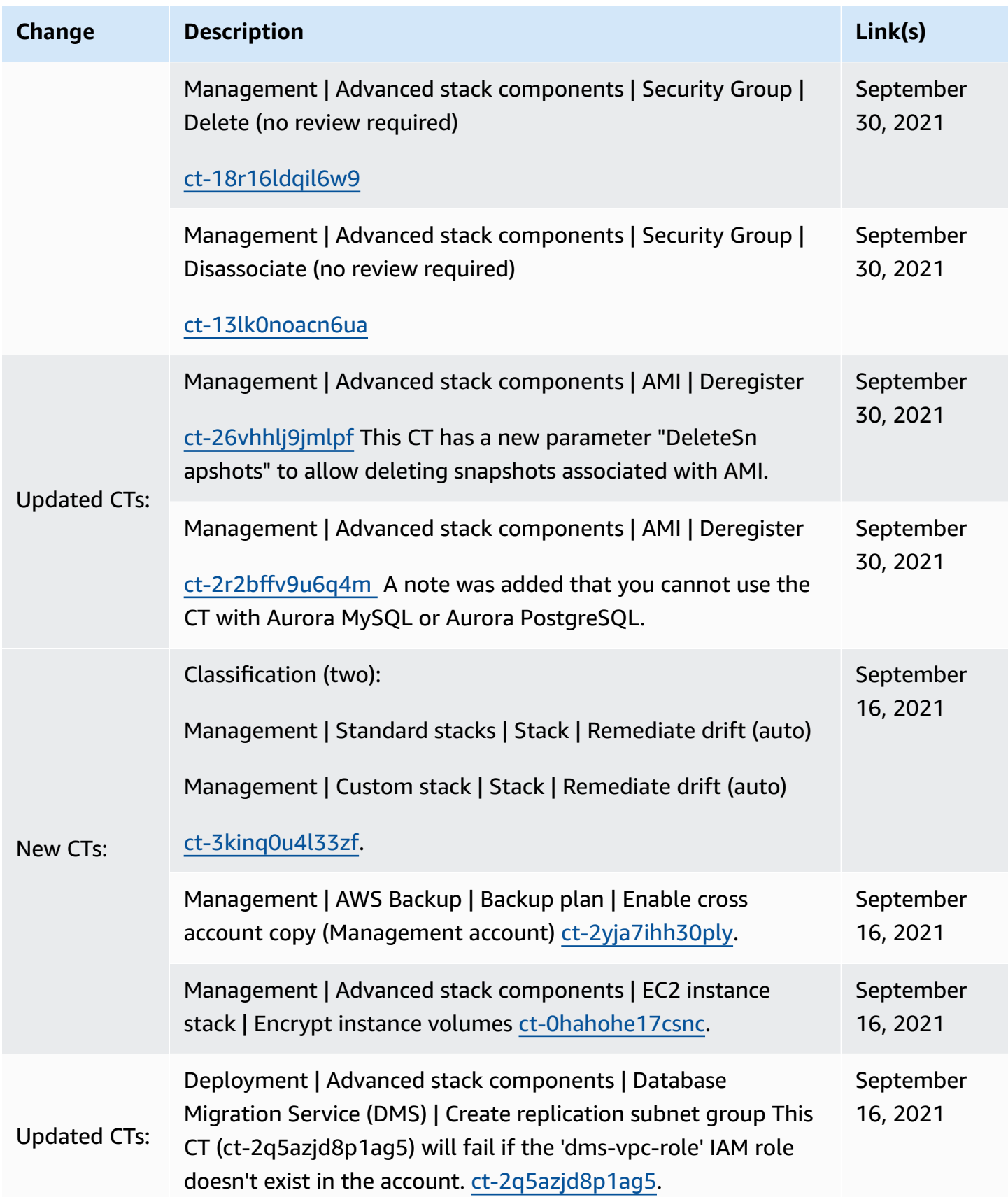

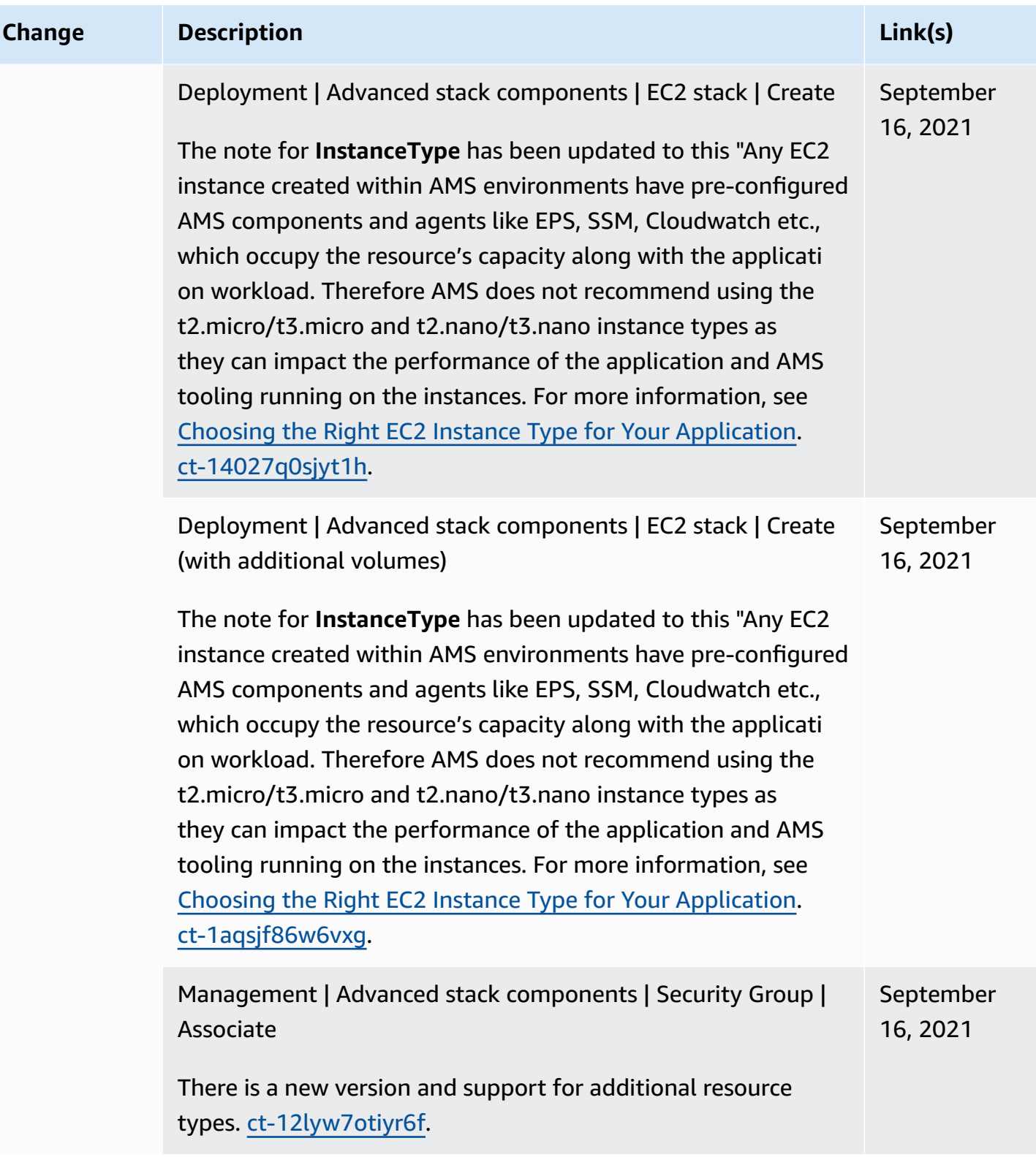

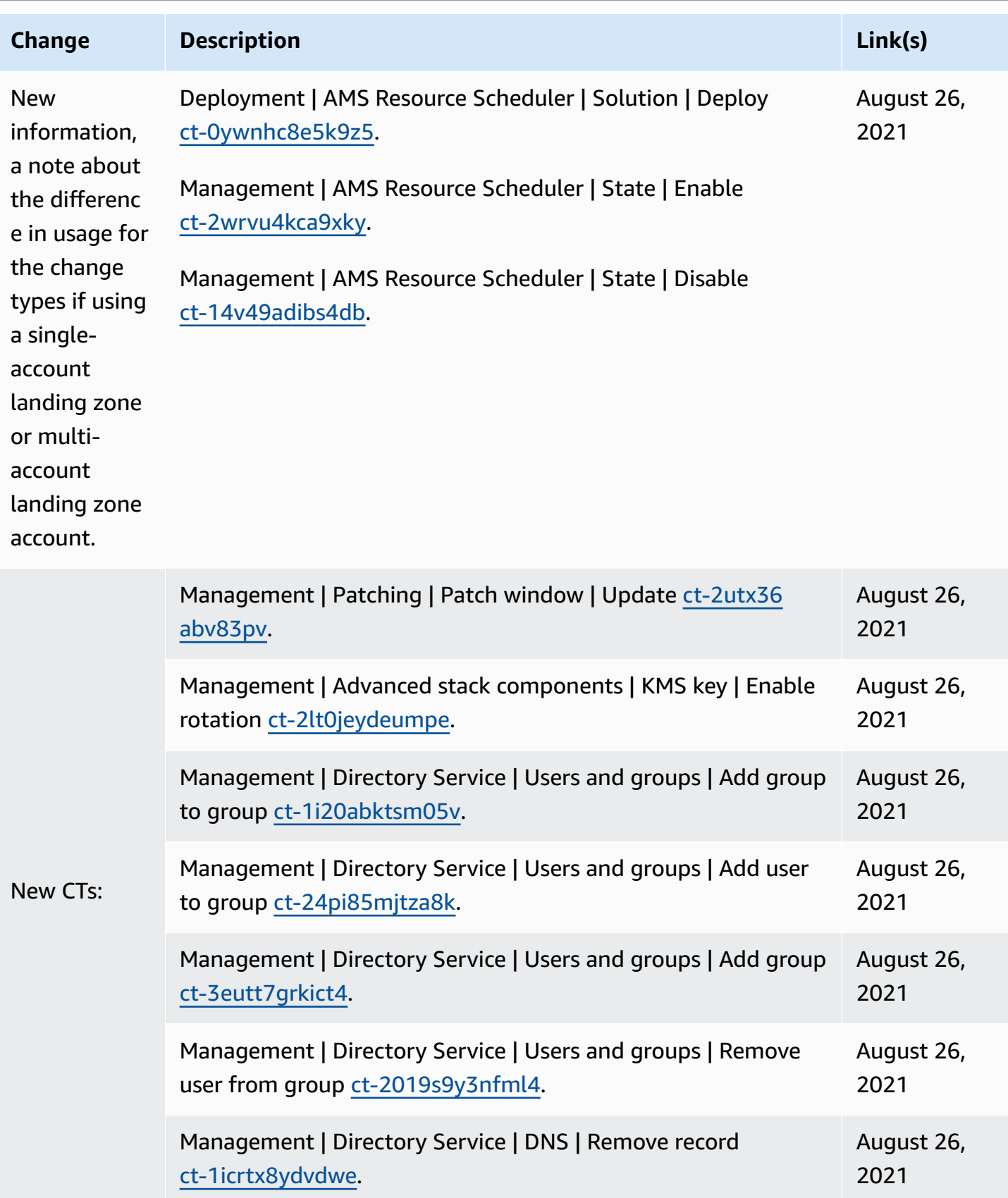

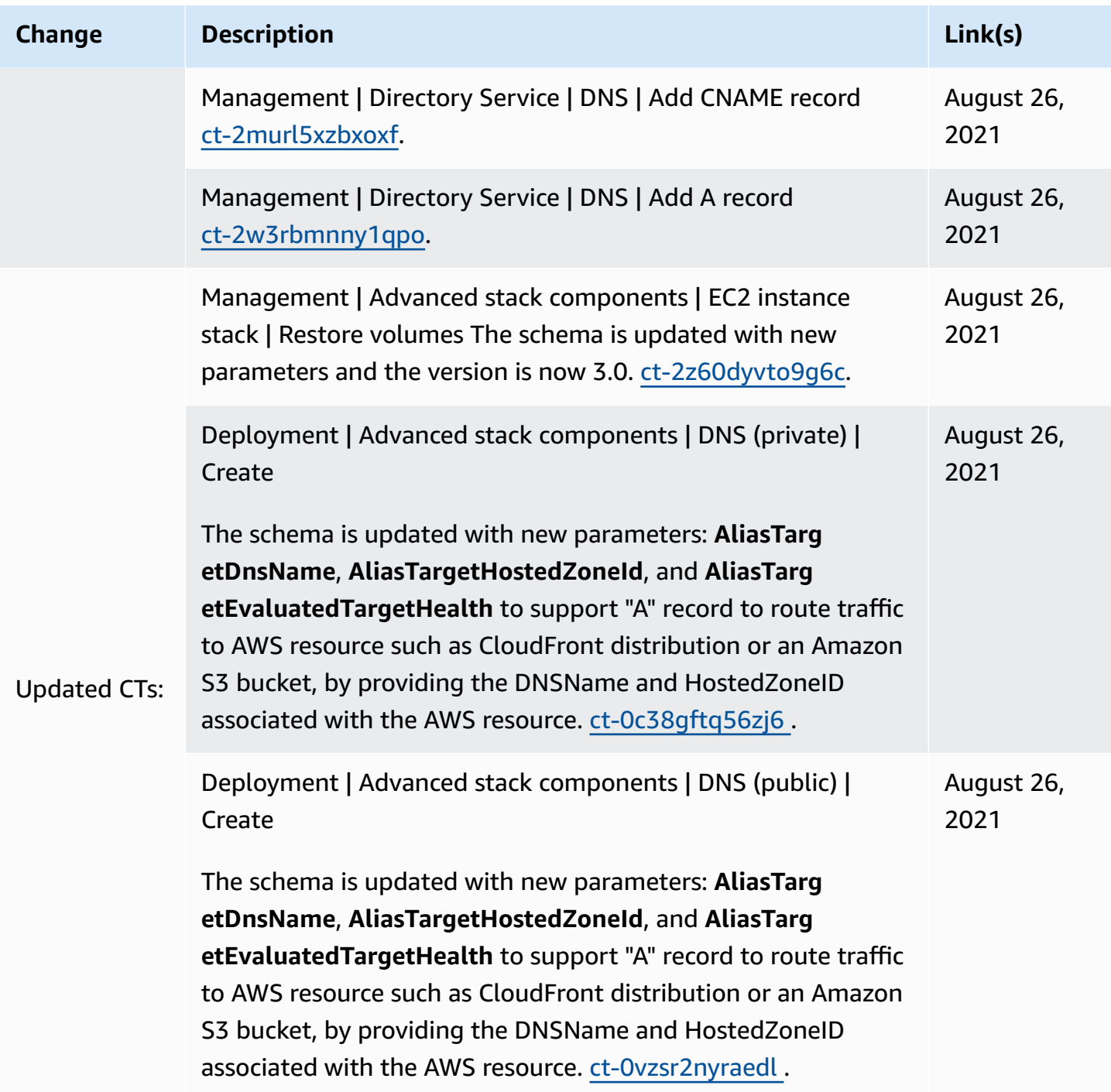

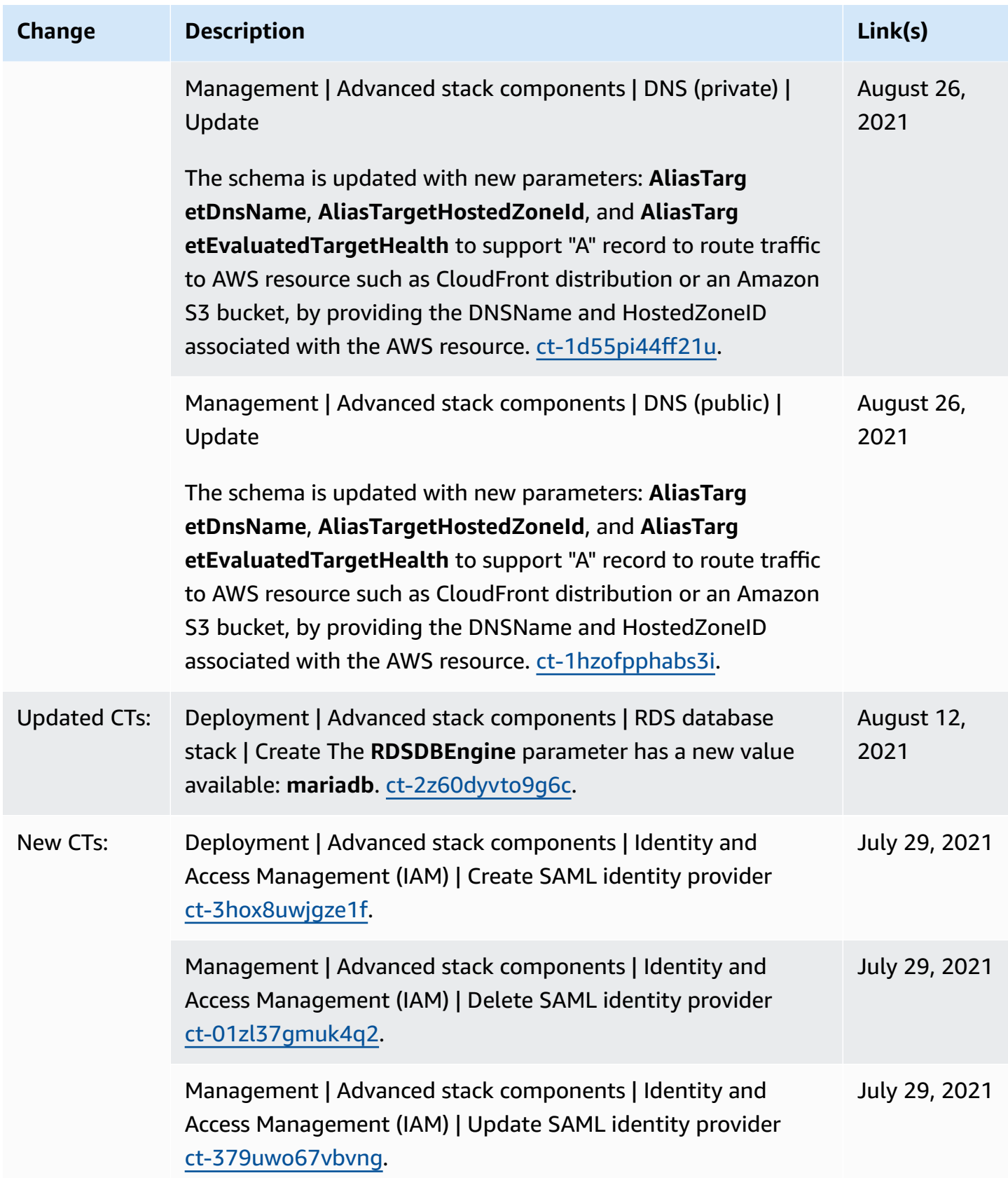

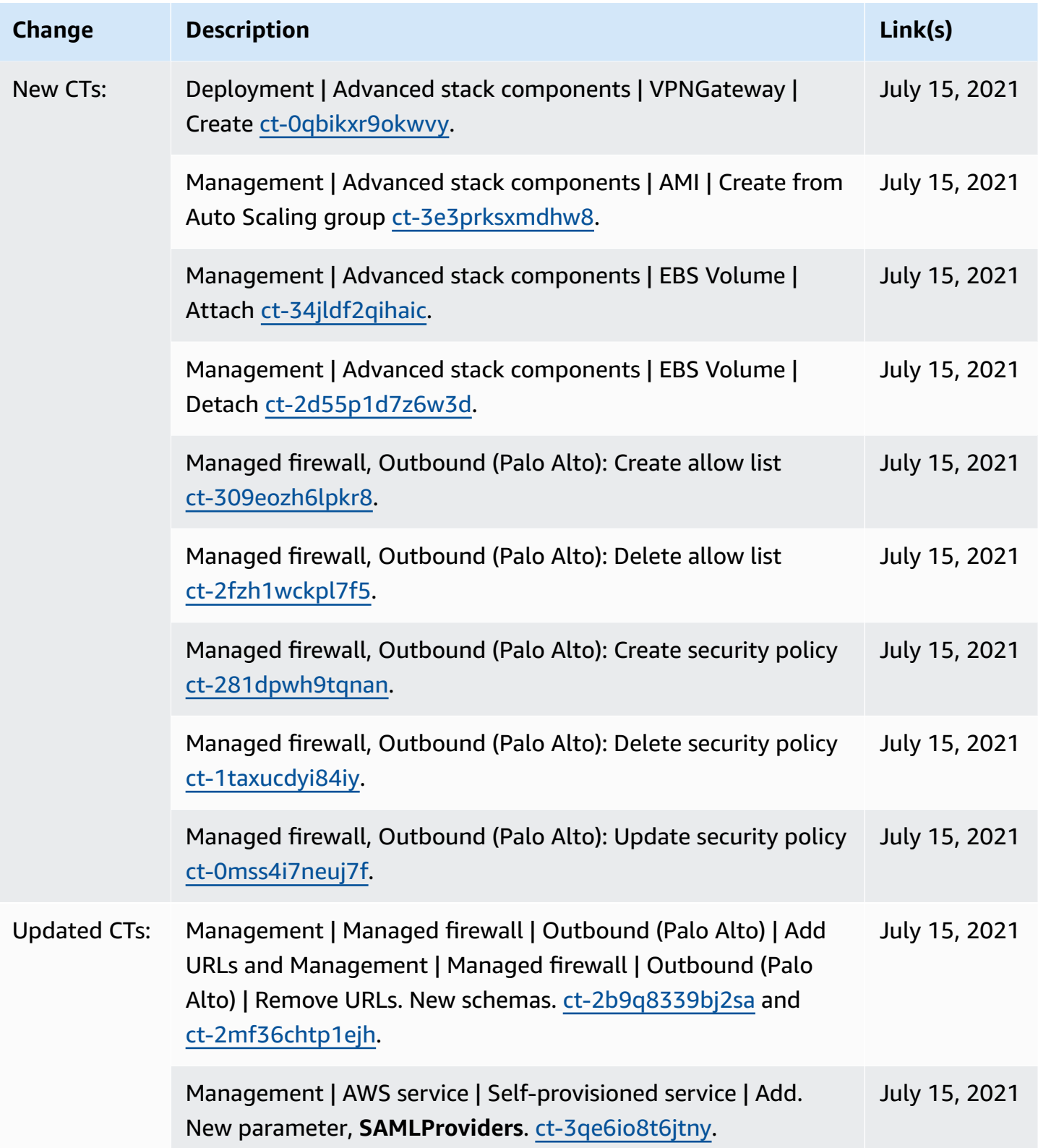

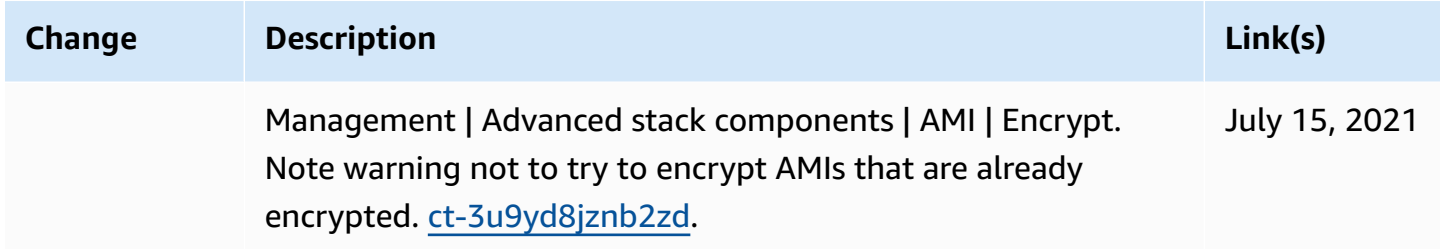

## **AWS Glossary**

For the latest AWS terminology, see the AWS [glossary](https://docs.aws.amazon.com/glossary/latest/reference/glos-chap.html) in the *AWS Glossary Reference*.